# Skriptsyntax och diagramfunktioner

Qlik Sense® August 2023 Copyright © 1993–2023 QlikTech International AB. Alla rättigheter förbehållna.

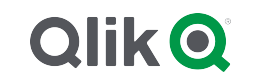

© 2023 QlikTech International AB. All rights reserved. All company and/or product names may be trade names, trademarks and/or registered trademarks of the respective owners with which they are associated.

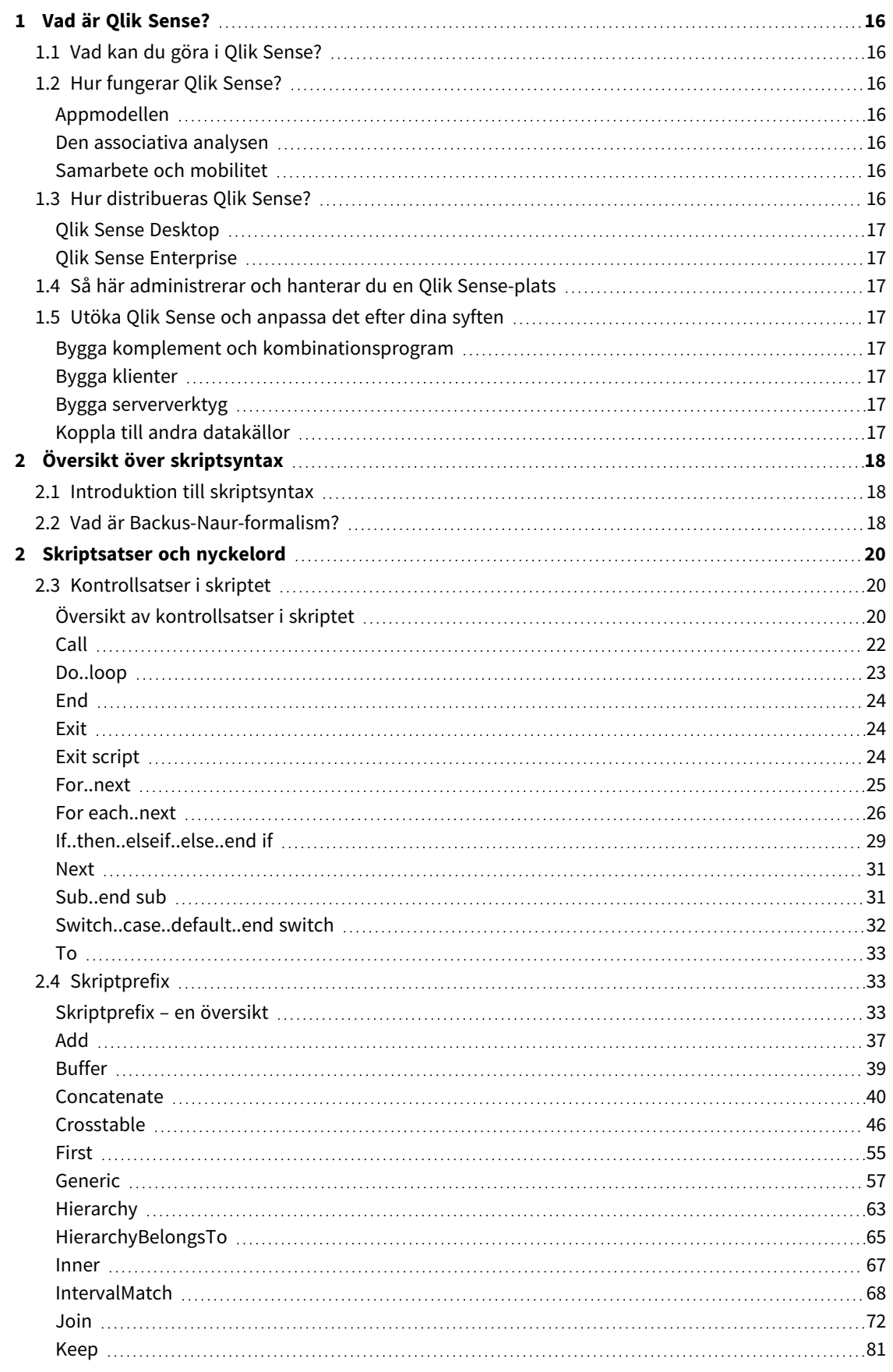

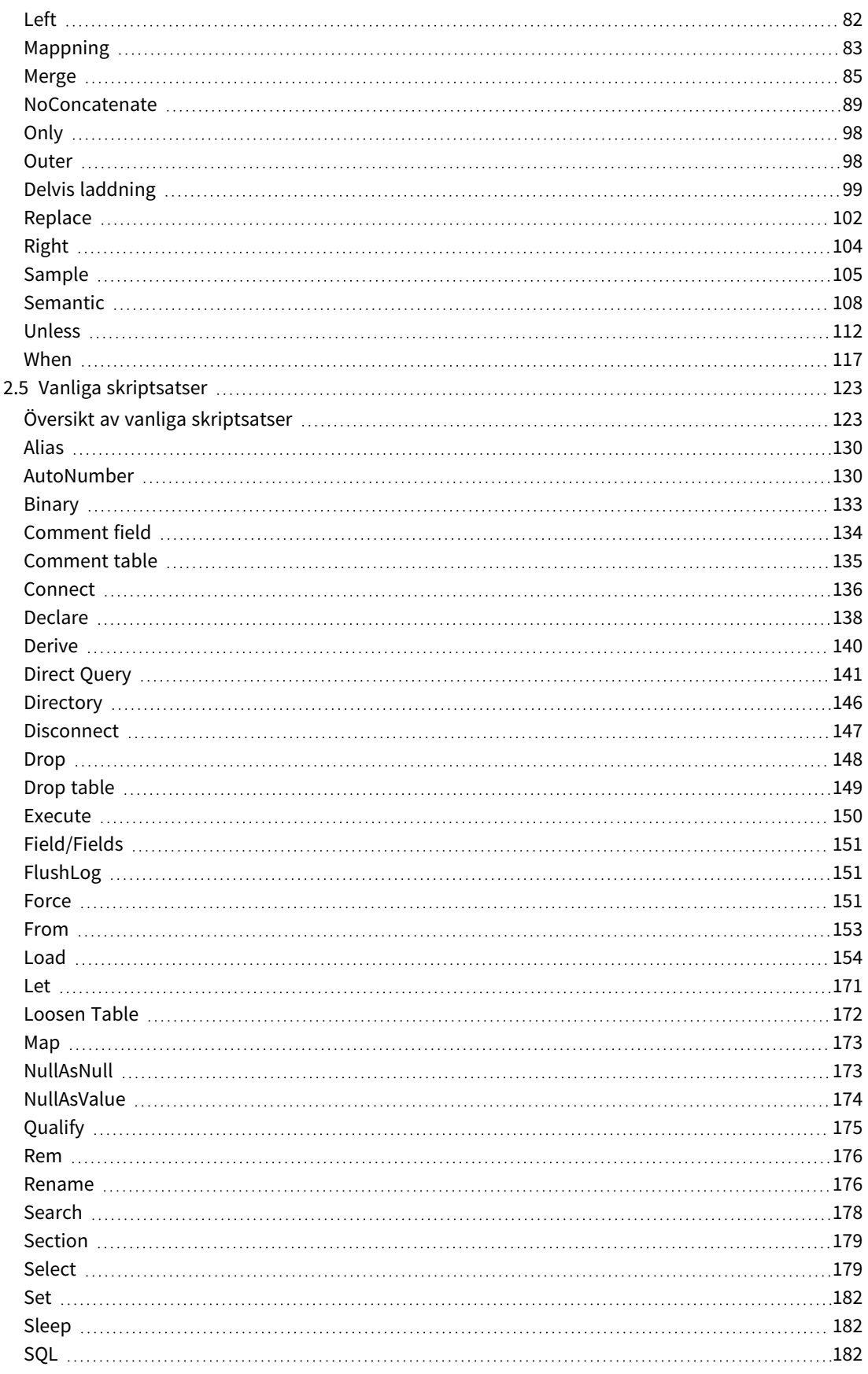

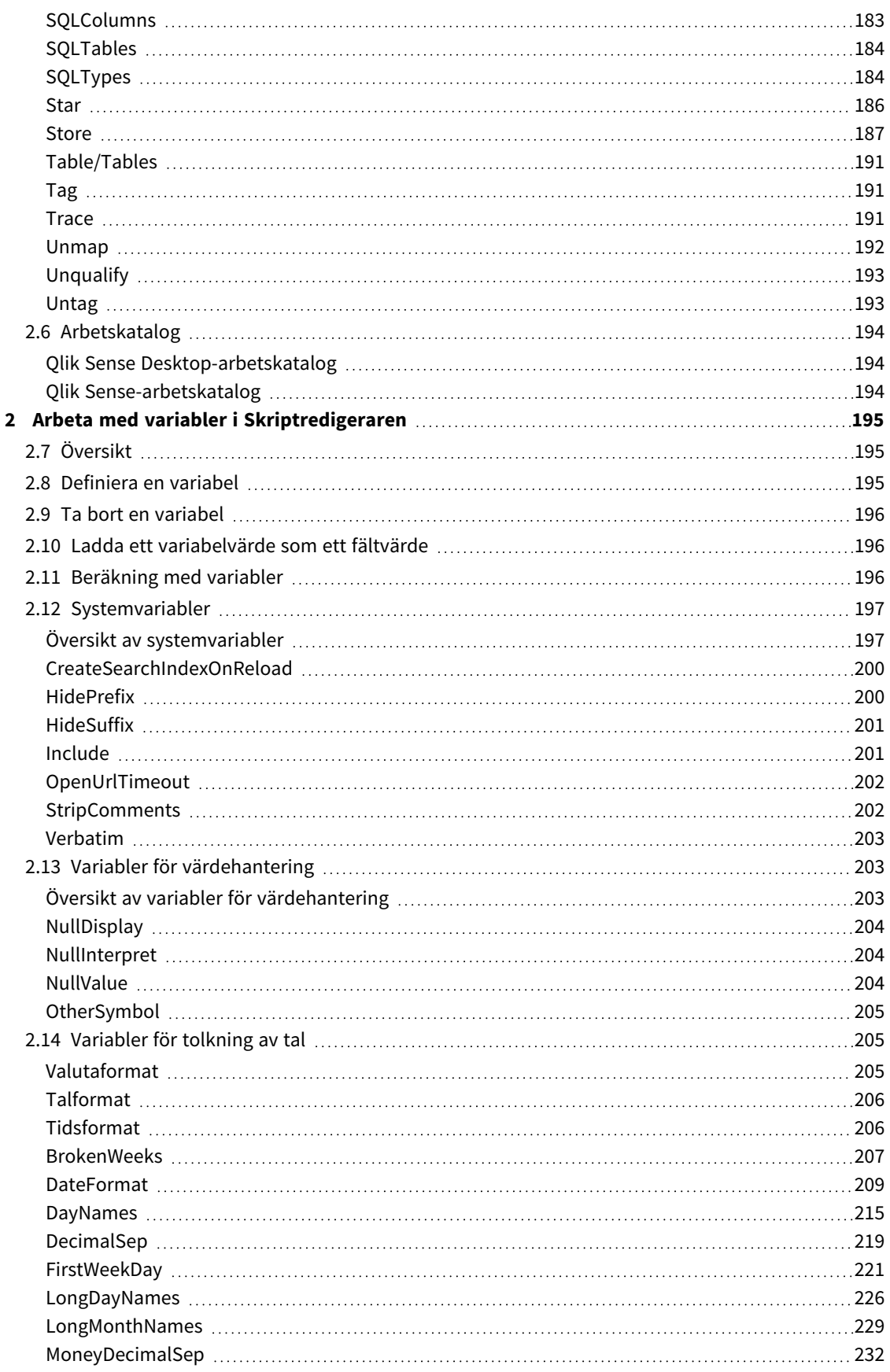

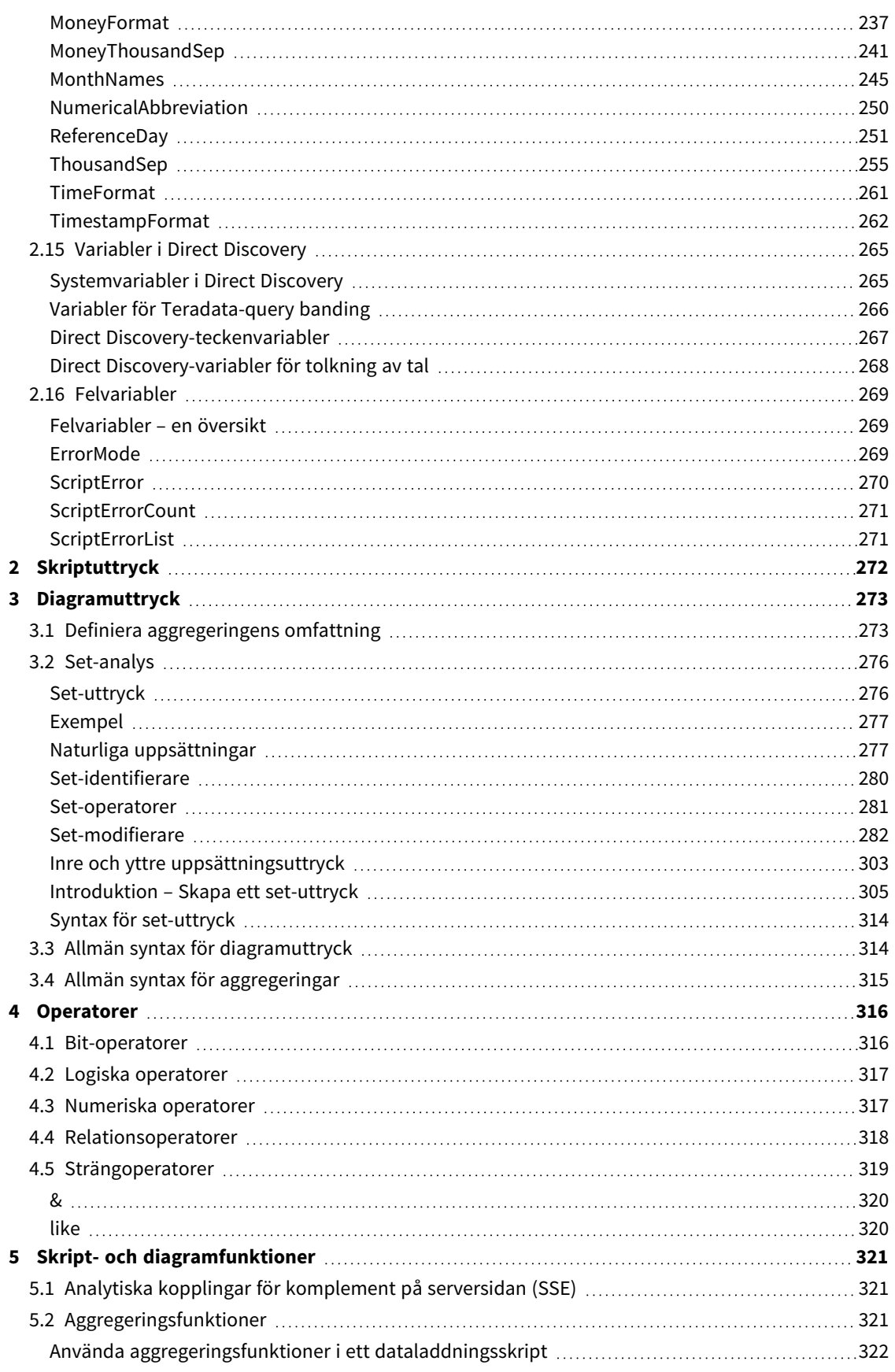

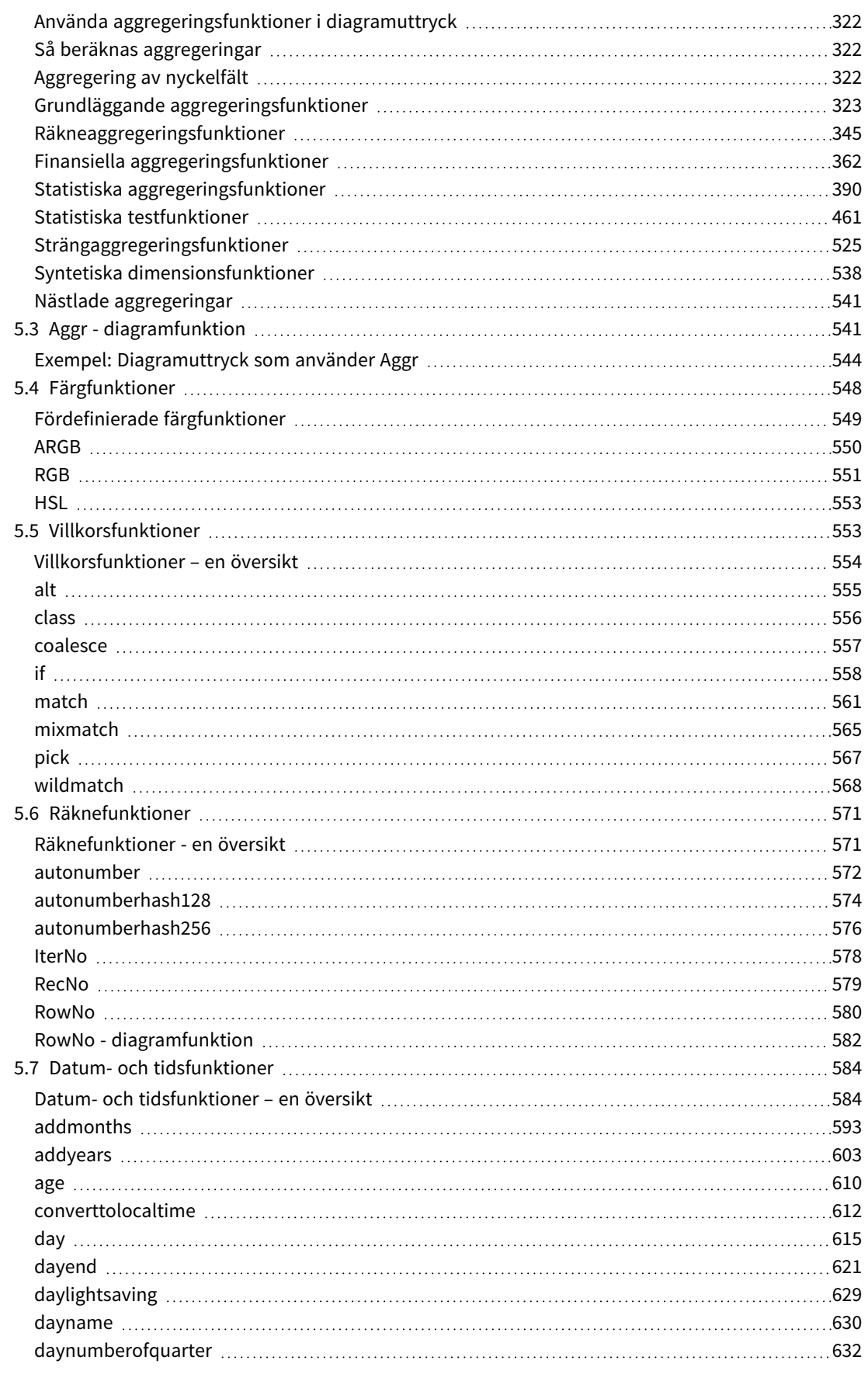

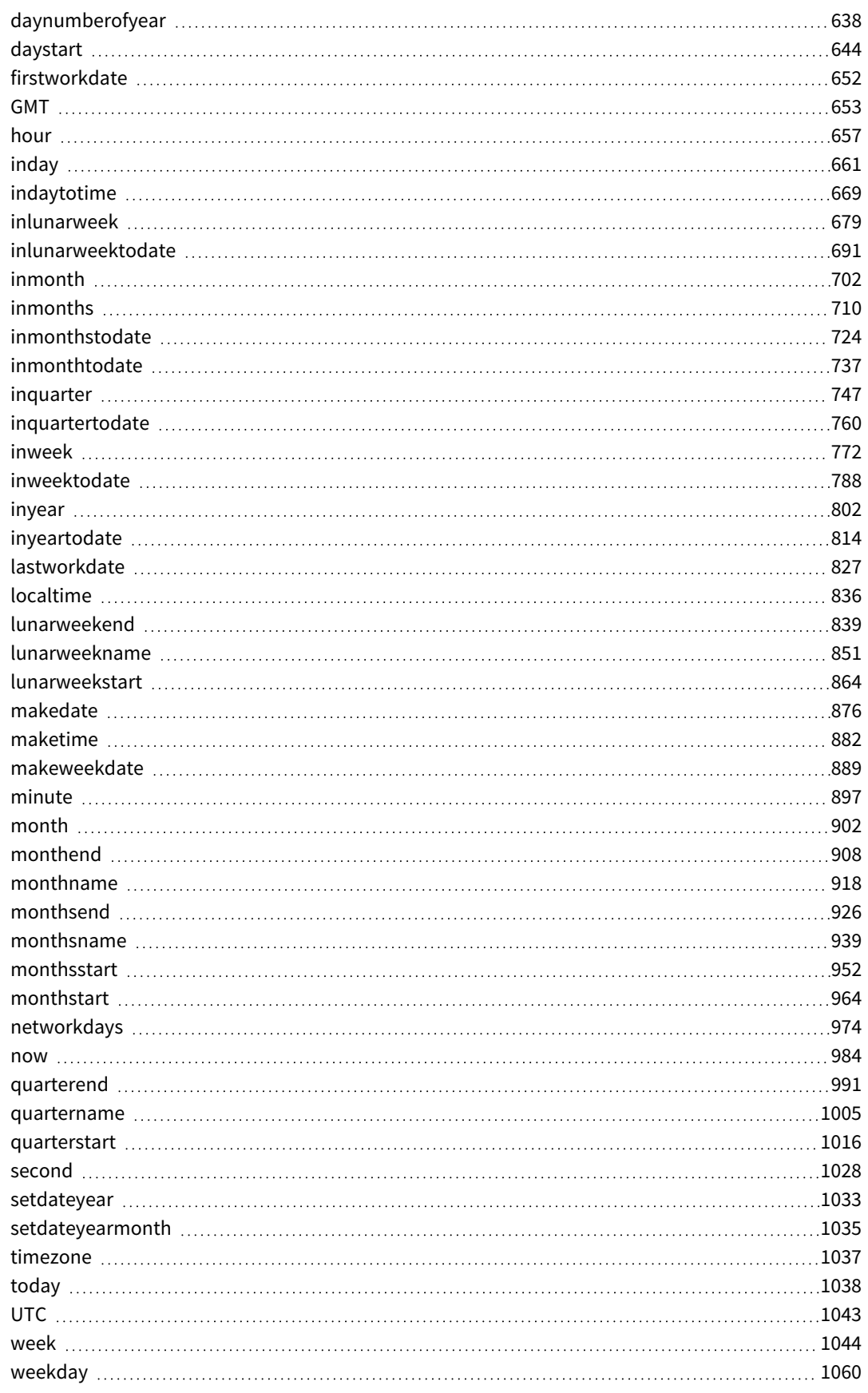

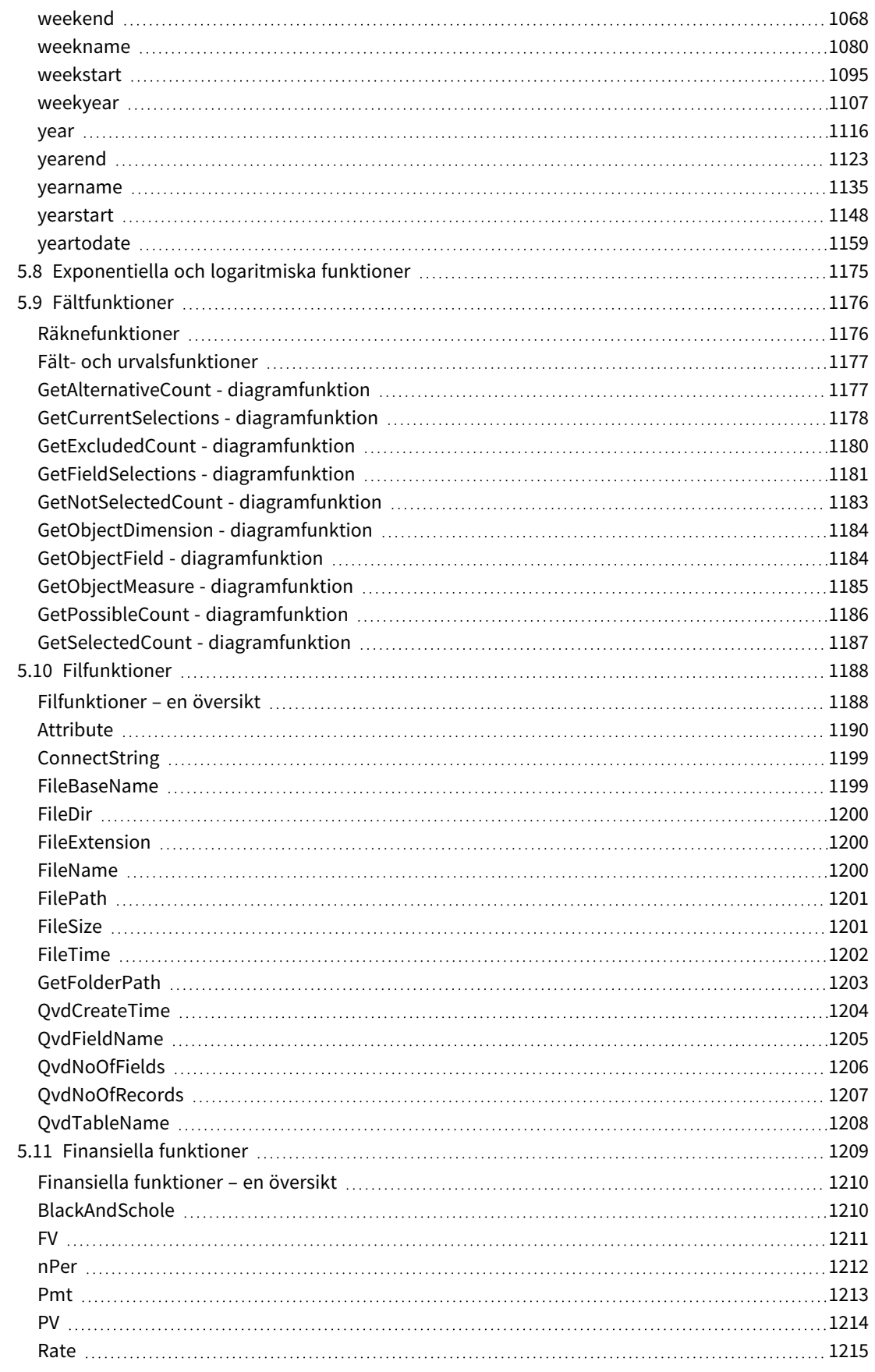

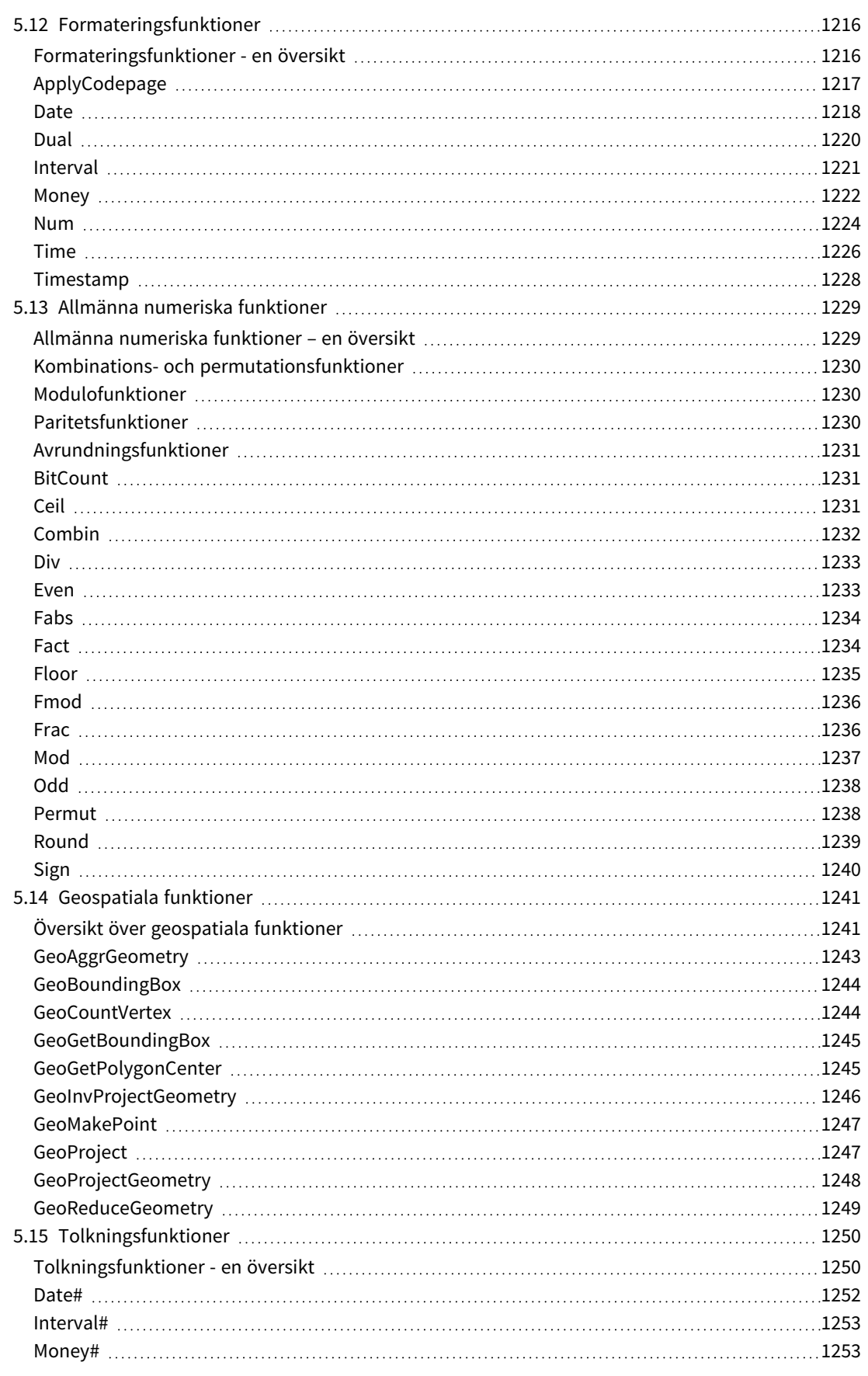

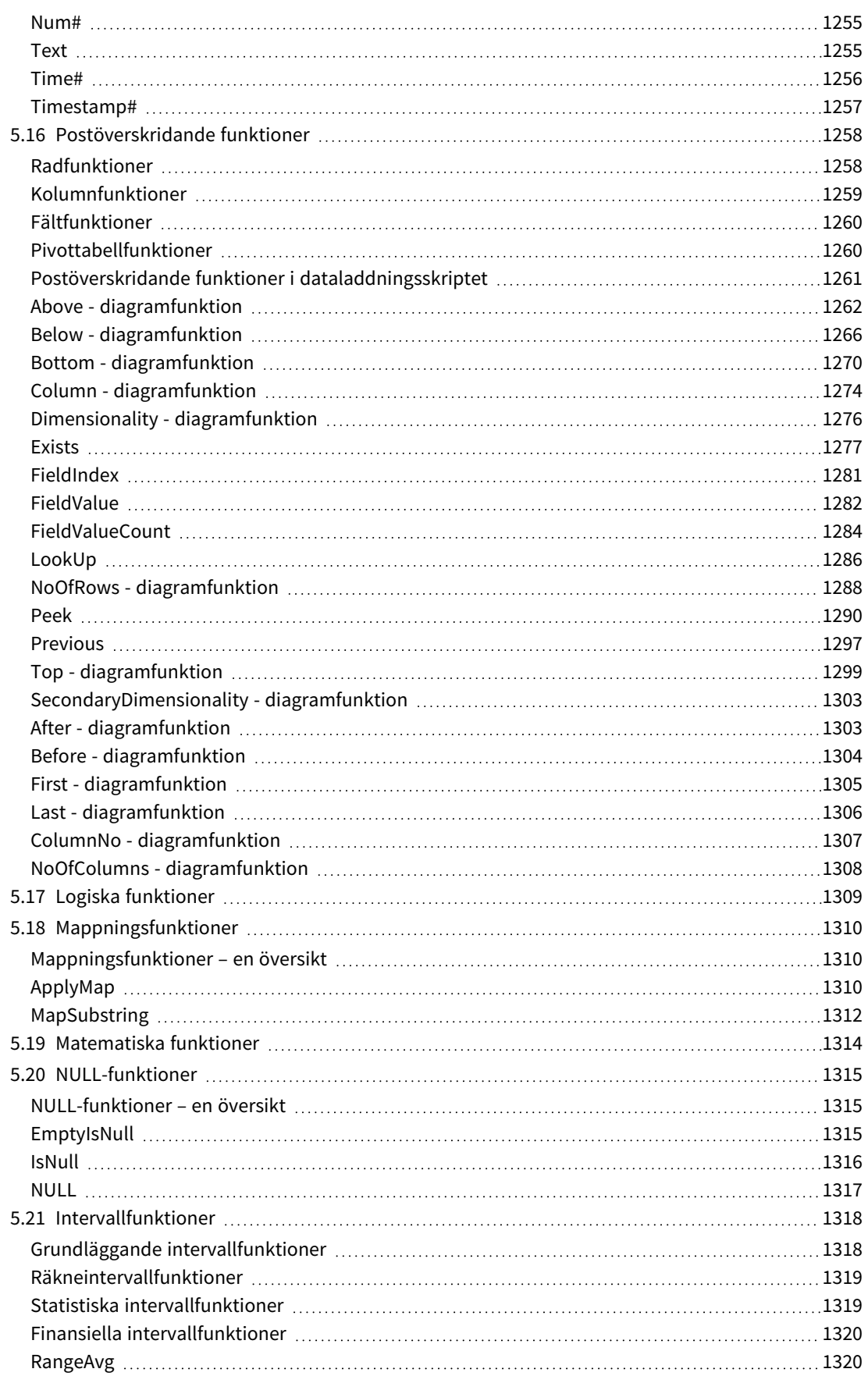

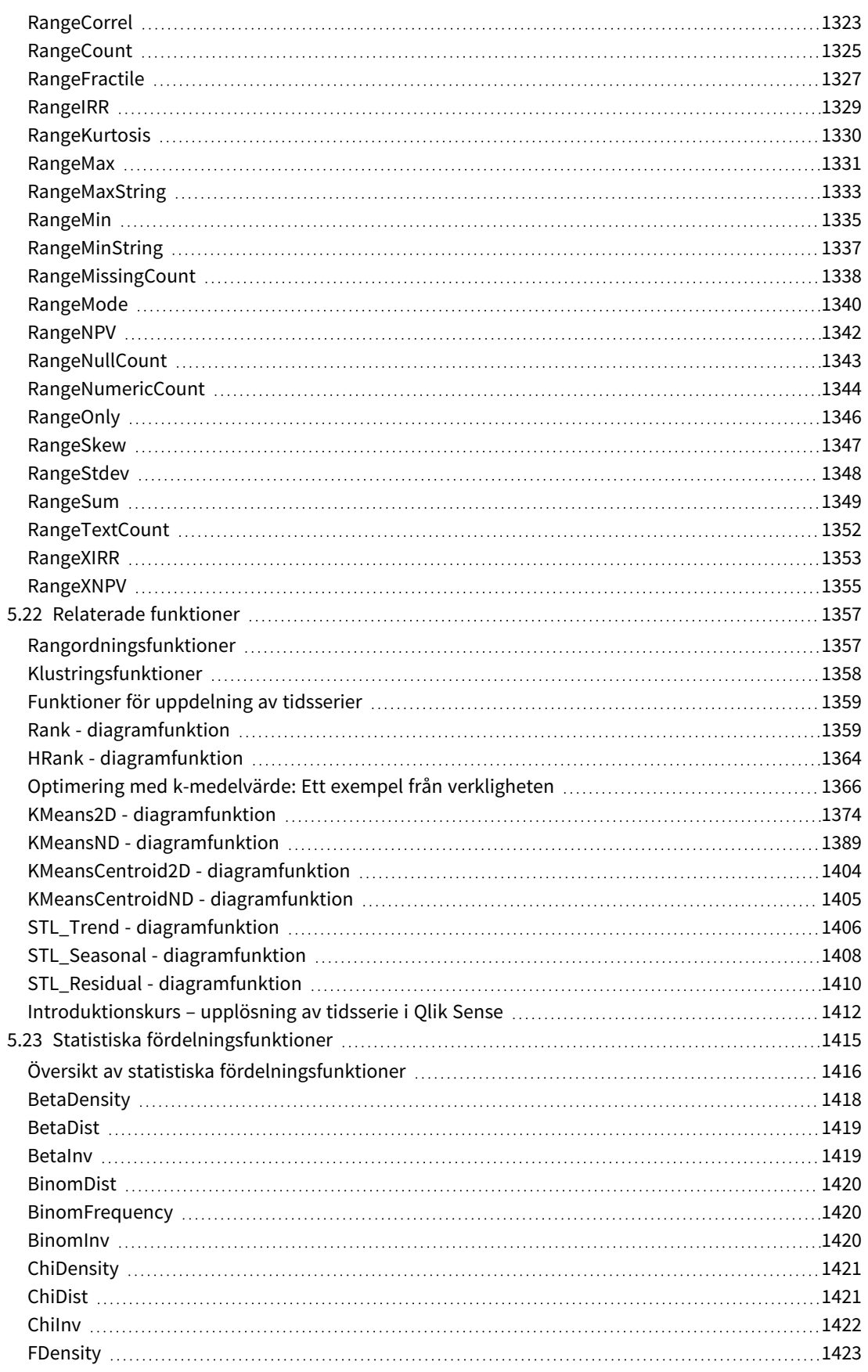

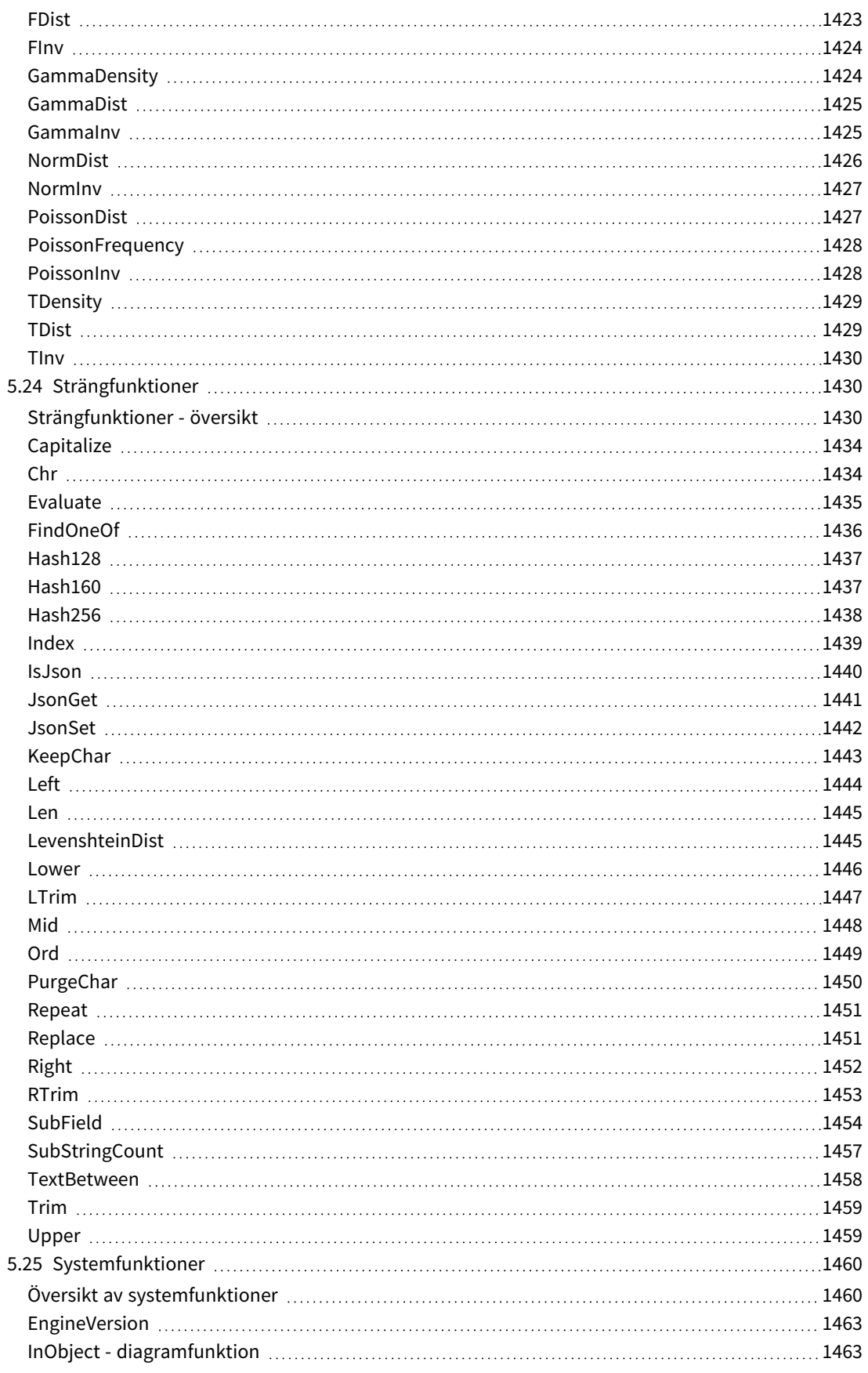

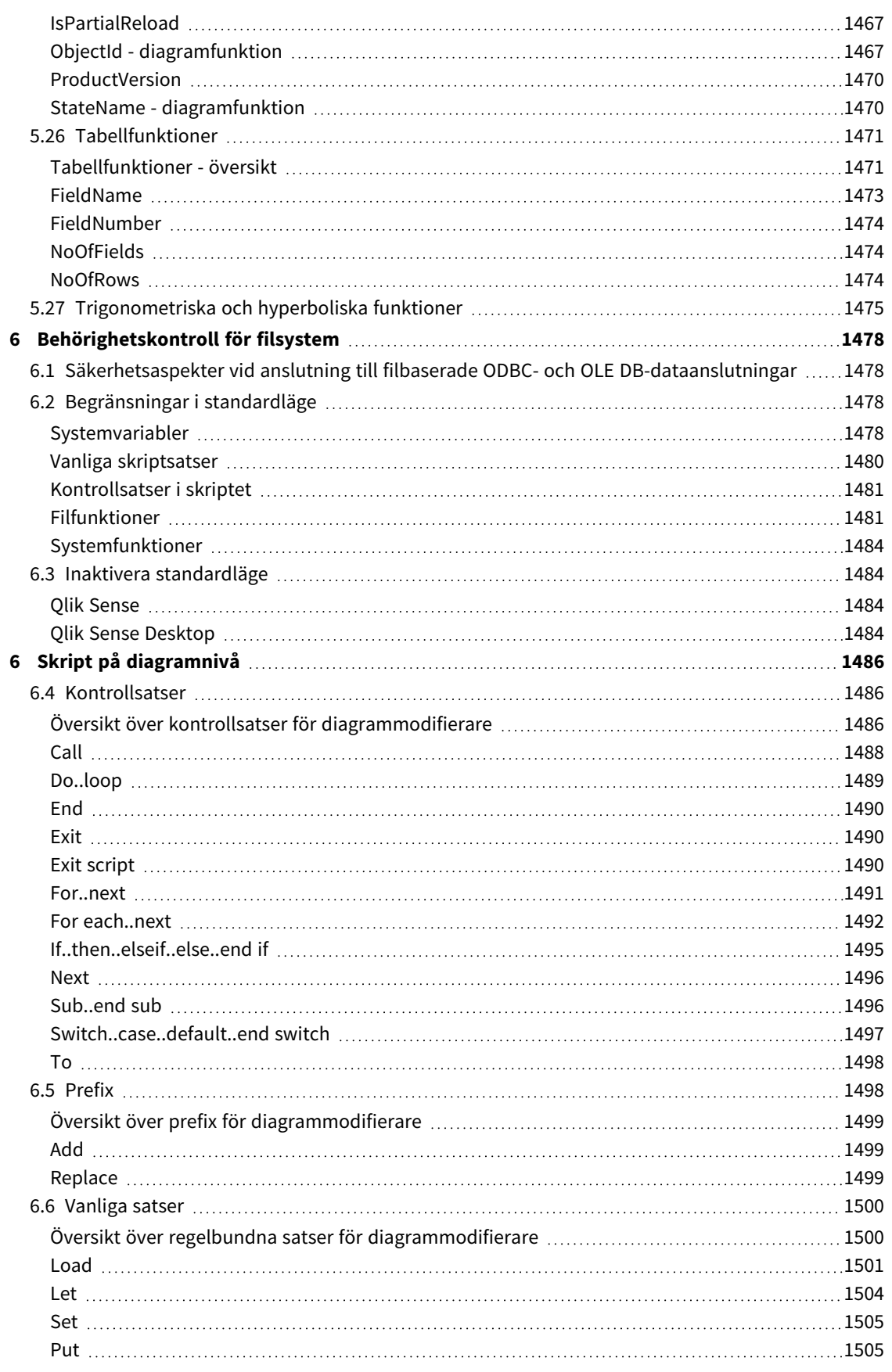

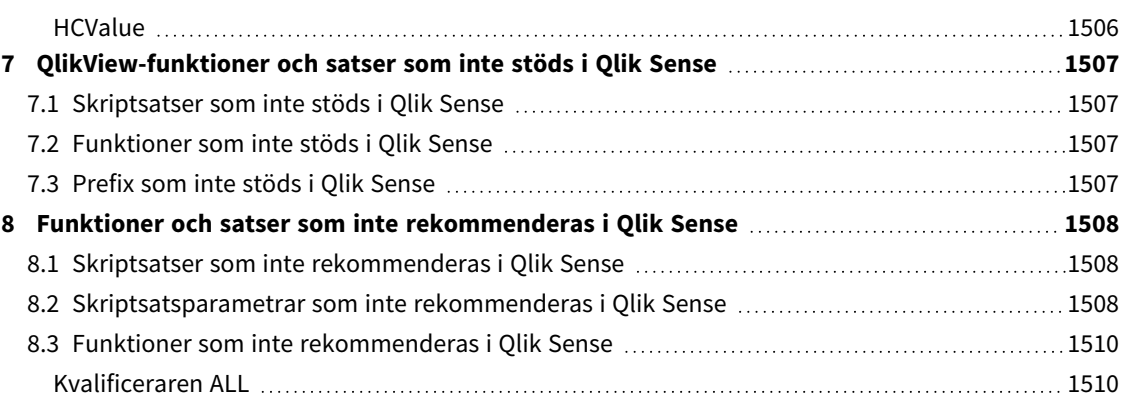

# <span id="page-15-0"></span>1 Vad är Qlik Sense?

Qlik Sense är en plattform för dataanalys. Med Qlik Sense kan du analysera data och göra upptäckter i dessa data på egen hand. Du kan dela kunskaper och analysera data i grupper och inom organisationer. Med Qlik Sense ställer du dina egna frågor och följer din egen väg mot upptäckter. Med Qlik Sense kan du även fatta gemensamma beslut tillsammans med kollegorna.

## <span id="page-15-1"></span>1.1 Vad kan du göra i Qlik Sense?

De flesta Business Intelligence (BI)-produkter kan hjälpa dig få svar på frågor som har förberetts. Men hur gör du med följdfrågor? Sådana frågor som kommer när någon läser din rapport eller ser din datavisualisering? Med Qlik Senses associativa funktioner kan du svara på fråga efter fråga efter fråga och följa din egen väg mot insikt. Med Qlik Sense kan du utforska dina data fritt, genom att klicka. Du lär dig något hela tiden och funderat ut nästa steg utifrån det du har hittat.

## <span id="page-15-2"></span>1.2 Hur fungerar Qlik Sense?

När du gör spontana analyser i Qlik Sense visas informationen på olika sätt. Qlik Sense kräver inga fördefinierade rapporter eller datavisualiseringar. Du är inte heller beroende av andra användare. Det enda du behöver göra är att klicka och lära dig längs vägen. Varje gång du klickar svarar Qlik Sense omedelbart och uppdaterar varje Qlik Sense-visualisering och vy i appen med aktuella uträknade data och visualiseringar som matchar dina urval perfekt.

## <span id="page-15-3"></span>Appmodellen

I stället för att driftsätta och underhålla gigantiska verksamhetsapplikationer kan du skapa dina egna Qlik Sense-appar som du kan återanvända, förändra och dela med andra. Med app-modellen kan du gå vidare och ställa nästa fråga på egen hand, utan att behöva kontakta en expert för att få nya rapporter eller visualiseringar.

## <span id="page-15-4"></span>Den associativa analysen

Qlik Sense hanterar alla relationer i datamängden automatiskt och presenterar informationen färgkodad i **green/white/gray**. Urval markeras i grönt, associerade data visas i vitt och uteslutna (icke associerade) data visas i grått. När du får denna omedelbara återkoppling kan du enkelt komma på nästa fråga och fortsätta utforska och upptäcka.

## <span id="page-15-5"></span>Samarbete och mobilitet

Med Qlik Sense kan du dessutom samarbeta med kollegor oberoende av var de befinner sig. Alla Qlik Sensefunktioner, inklusive de associativa funktionerna och samarbetsfunktionerna, kan användas på mobila enheter. Med Qlik Sense kan du ställa frågor och få svar på dina frågor och följdfrågor, tillsammans med dina kollegor, var du än befinner dig.

## <span id="page-15-6"></span>1.3 Hur distribueras Qlik Sense?

Det finns två versioner av Qlik Sense att distribuera, Qlik Sense Desktop och Qlik Sense Enterprise.

## <span id="page-16-0"></span>Qlik Sense Desktop

<span id="page-16-1"></span>Det här är en lättinstallerad version för en användare som oftast installeras på en lokal dator.

## Qlik Sense Enterprise

<span id="page-16-2"></span>Den här versionen används för att distribuera Qlik Sense-platser. En plats är en eller flera servrar som är kopplade till ett gemensamt logiskt lager eller en central nod.

## 1.4 Så här administrerar och hanterar du en Qlik Sense-plats

Med Qlik Management Console kan du konfigurera, hantera och övervaka Qlik Sense-platser på ett enkelt och intuitivt sätt. Du kan hantera licenser, åtkomst och säkerhetsregler, konfigurera noder och kopplingar för datakällor samt synkronisera innehåll och användare bland många andra uppgifter och resurser.

## <span id="page-16-3"></span>1.5 Utöka Qlik Sense och anpassa det efter dina syften

<span id="page-16-4"></span>Qlik Sense ger dig flexibla API:er och SDK:er så att du kan utveckla egna komplement och anpassa och integrera Qlik Sense för olika syften, exempelvis:

## Bygga komplement och kombinationsprogram

<span id="page-16-5"></span>Här kan webbutveckla med JavaScript för att bygga komplement för egna visualiseringar i Qlik Sense-appar eller använda API:er för kombinationsprogram för att bygga webbplatser med Qlik Sense-innehåll.

## Bygga klienter

Du kan bygga klienter i .NET och bädda in Qlik Sense-objekt i dina egna applikationer. Du kan även bygga programegna klienter med valfritt programmeringsspråk, som kan hantera WebSocket-kommunikation med hjälp av Qlik Sense-klientprotokollet.

## <span id="page-16-6"></span>Bygga serververktyg

<span id="page-16-7"></span>Med tjänst- och användarkatalog-API:er kan du bygga ett eget verktyg för att administrera och hantera Qlik Sense-platser.

## Koppla till andra datakällor

Skapa Qlik Sense-kopplingar för att hämta data från egna datakällor.

# <span id="page-17-1"></span><span id="page-17-0"></span>2 Översikt över skriptsyntax

## 2.1 Introduktion till skriptsyntax

I ett skript definieras namnet på den datakälla, de tabeller och de fält som ska användas i logiken. Här anges även vilka fält som ska ingå i behörighetsdefinitionen. Ett skript består av ett antal satser som exekveras i fölid.

Kommandoradssyntaxen och skriptsyntaxen för Qlik Sense beskrivs under Backus-Naur-formalism, eller BNFkod.

De första kodraderna skapas automatiskt redan när en ny Qlik Sense-fil skapas. Standardvärdena för dessa variabler för taltolkning hämtas från operativsystemets nationella inställningar.

Skriptet består av ett antal skriptsatser och nyckelord som exekveras i följd. Alla skriptsatser måste avslutas med ett semikolon, "**;**".

Du kan använda uttryck och funktioner i **LOAD**-satser för att omvandla data som har laddats.

För tabellfiler som har komman, tabbtecken eller semikolon som avgränsare kan **LOAD**-satsen användas. Standardinställningen för **LOAD**-satsen är att den laddar alla fält från filen.

Det går att komma åt allmänna databaser via ODBC- eller OLE DB-databaskopplingar. Här används SQLstandardsatser. SQL-syntaxen som kan användas skiljer sig åt mellan olika ODBC-drivrutiner.

<span id="page-17-2"></span>Du kan dessutom komma åt andra datakällor med hjälp av anpassade kopplingar.

## 2.2 Vad är Backus-Naur-formalism?

Kommandoradssyntaxen och skriptsyntaxen för Qlik Sense beskrivs under Backus-Naurformalism, eller BNF-kod.

I nedanstående tabell finns en lista med symboler som används i BNF-kod, men en beskrivning av hur de tolkas.

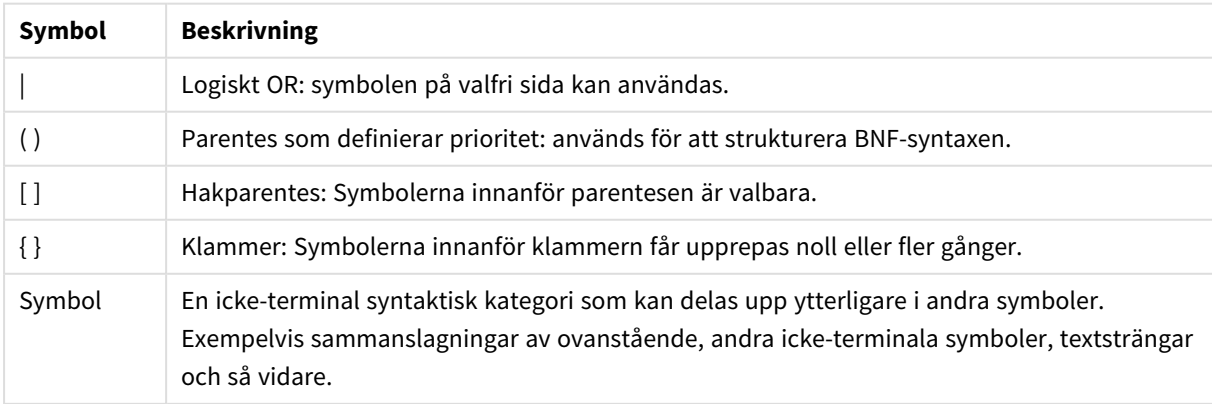

Symboler

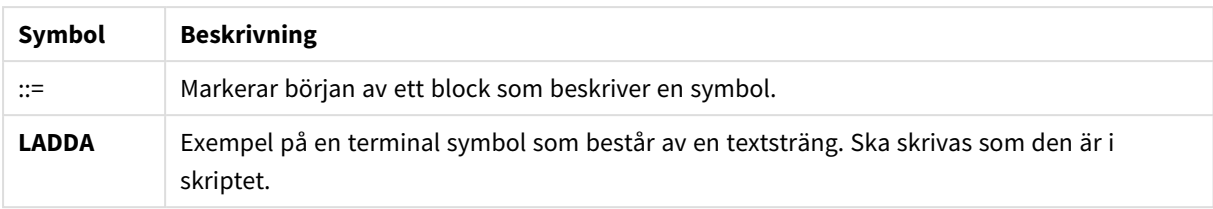

Alla terminala symboler skrivs med **bold face**. Exempelvis ska "(" tolkas som en parentes som definierar prioritet, medan "**(**" ska tolkas som ett tecken som ska skrivas i skriptet.

### **Exempel:**

Alias-satsen kan beskrivas på följande sätt:

**alias** fieldname **as** aliasname { , fieldname **as** aliasname}

Detta tolkas som textsträngen "alias", följd av ett godtyckligt fältnamn, följt av textsträngen "as", följd av ett annat godtyckligt aliasnamn. Valfritt antal kombinationer av fieldname as alias" kan anges, avgränsade av kommatecken.

Följande satser är korrekta:

alias a as first;

alias a as first, b as second;

alias a as first, b as second, c as third; Följande satser är inte korrekta:

alias a as first b as second;

alias a as first { , b as second };

# <span id="page-19-0"></span>2 Skriptsatser och nyckelord

Qlik Sense-skriptet består av ett antal satser. En sats kan vara antingen en vanlig skriptsats eller en kontrollsats. Vissa satser kan föregås av prefix.

Vanliga satser används normalt för att modifiera data på ett eller annat sätt. Dessa satser kan skrivas på ett valfritt antal rader i skriptet och måste alltid avslutas med ett semikolon: ";".

Kontrollsatser används normalt för att kontrollera skriptexekveringens flöde. Varje tillägg i en kontrollsats måste hållas inom en och samma rad i skriptet och avslutas med antingen semikolon eller radslut.

Prefix kan sättas framför vissa vanliga satser, men aldrig framför kontrollsatser. Prefixen **when** och **unless** kan emellertid användas som suffix i ett fåtal tillägg i kontrollsatser.

I nästa avsnitt finns en alfabetisk uppställning över alla satser, kontrollsatser och prefix som kan användas i skriptet.

<span id="page-19-1"></span>Alla nyckelord i skriptet kan skrivas med antingen versaler eller gemener. Fält- och variabelnamn är dock skiftlägeskänsliga.

## 2.3 Kontrollsatser i skriptet

Qlik Sense-skriptet består av ett antal satser. En sats kan vara antingen en vanlig skriptsats eller en kontrollsats.

Kontrollsatser används normalt för att kontrollera skriptexekveringens flöde. Varje tillägg i en kontrollsats måste hållas inom en och samma rad i skriptet och avslutas med antingen semikolon eller radslut.

Prefix sätts aldrig framför kontrollsatser, med undantag för prefixen **when** och **unless** som kan användas med några få specifika kontrollsatser.

<span id="page-19-2"></span>Alla nyckelord i skriptet kan skrivas med antingen versaler eller gemener.

## Översikt av kontrollsatser i skriptet

Varje funktion beskrivs mer ingående efter översikten. Du kan även klicka på namnet på funktionen i syntaxen för att omedelbart få åtkomst till detaljerna för den specifika funktionen.

## **Call**

Kontrollsatsen **call** anropar en subrutin som måste vara definierad av en **sub**-sats på en tidigare plats i skriptet.

**[Call](#page-21-0)** name **(** [ paramlist ])

### **Do..loop**

Kontrollsatsen **do..loop** är en konstruktion för skriptiteration som exekverar en eller flera satser tills ett logiskt villkor uppfylls.

```
Do..loop [ ( while | until ) condition ] [statements]
[exit do [ ( when | unless ) condition ] [statements]
loop [ ( while | until ) condition ]
```
#### **Exit script**

Denna kontrollsats avbryter skriptexekveringen. Satsen får förekomma var som helst i skriptet.

**Exit [script](#page-23-2)**[ (**when** | **unless**) condition ]

#### **For each ..next**

Kontrollsatsen **for each..next** är en konstruktion för skriptiteration som exekverar en eller flera satser för varje värde i en kommaavgränsad lista. Satserna inom slingan som innesluts av **for** och **next** exekveras för varje värde i listan.

**For [each..next](#page-25-0)** var **in** list

[statements]

[**exit for** [ ( **when** | **unless** ) condition ]

[statements]

**next** [var]

### **For..next**

Kontrollsatsen **for..next** är en konstruktion för skriptiteration med en räknevariabel. Satserna inom slingan som innesluts av **for** och **next** exekveras för varje värde i räknevariabeln mellan angivna övre och undre gränser.

**[For..next](#page-24-0)** counter = expr1 **to** expr2 [ **step**expr3 ]

[statements]

[**exit for** [ ( **when** | **unless** ) condition ]

[statements]

**Next** [counter]

### **If..then**

Kontrollsatsen **if..then** är en skriptvalskonstruktion som gör att skriptexekveringen slår in på olika vägar beroende på ett eller flera logiska villkor.

*Eftersom if..then-satsen är en kontrollsats, och som sådan slutar med ett semikolon eller radslut,* måste var och en av dess fyra möjliga satser (if..then, elseif..then, else och end if) rymmas på en *egen rad i skriptet.*

**[If..then..elseif..else..end](#page-28-0) if** condition **then**

[ statements ]

{ **elseif** condition **then**

[ statements ] }

[ **else**

[ statements ] ]

## **end if**

### **Sub**

Kontrollsatsen **sub..end sub** definierar en subrutin som kan anropas från en **call**-sats.

**[Sub..end](#page-30-1) sub** name [ **(** paramlist **)**] statements **end sub**

### **Switch**

Satsen **switch** är en konstruktion för att göra val i skriptet som tvingar skriptexekveringen att följa olika vägar beroende på värdet hos ett uttryck.

```
Switch..case..default..end switch expression {case valuelist [ statements ]}
[default statements] end switch
```
## Call

Kontrollsatsen **call** anropar en subrutin som måste vara definierad av en **sub**-sats på en tidigare plats i skriptet.

### **Syntax:**

**Call** name **(** [ paramlist ])

## **Argument:**

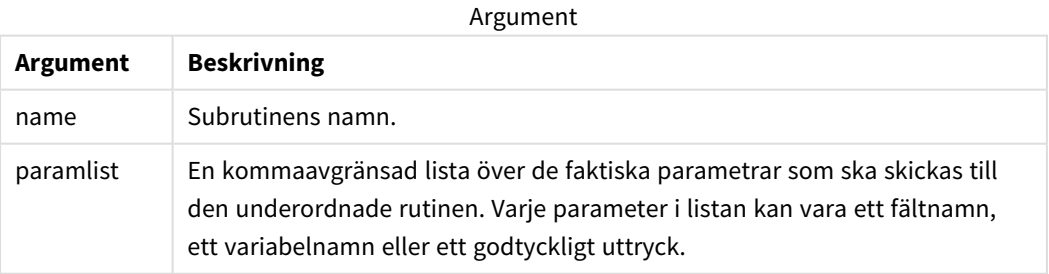

Den underordnade rutinen som anropas med hjälp av en **call**-sats måste vara definierad i en **sub**-sats som påträffats tidigare under skriptexekveringen.

Parametrarna kopieras in i subrutinen. Om parametern i **call**-satsen är ett variabelnamn, inte ett uttryck, kopieras dess värde dessutom tillbaka ut igen när subrutinen avslutas.

## **Begränsningar:**

- <sup>l</sup> Eftersom **call**-satsen är en kontrollsats och som sådan slutar med ett semikolon eller ett radslut, får den inte korsa en linjegräns.
- När du definierar en underordnad rutin med Sub..end sub inuti en kontrollsats, till exempel if..then, kan du bara anropa den underordnade rutinen inifrån samma kontrollsats.

### **Exempel:**

I det här exemplet visas alla Qlik-relaterade filer i en mapp och dess undermappar, och filinformationen lagras i en tabell. Vi utgår från att du har skapat en dataanslutning med namnet Apps till mappen.

Den underordnade rutinen DoDir anropas med referensen till mappen 'lib://Apps' som parameter. Inuti den underordnade rutinen finns det ett rekursivt anrop, Call DoDir (Dir), som får funktionen att leta efter filer rekursivt i undermappar.

```
sub DoDir (Root)
   For Each Ext in 'qvw', 'qvo', 'qvs', 'qvt', 'qvd', 'qvc', 'qvf'
      For Each File in filelist (Root&'\*.' &Ext)
          LOAD
             '$(File)' as Name,
             FileSize( '$(File)' ) as Size,
             FileTime( '$(File)' ) as FileTime
          autogenerate 1;
      Next File
   Next Ext
   For Each Dir in dirlist (Root&'\*' )
      Call DoDir (Dir)
   Next Dir
End Sub
Call DoDir ('lib://Apps')
```
## <span id="page-22-0"></span>Do..loop

Kontrollsatsen **do..loop** är en konstruktion för skriptiteration som exekverar en eller flera satser tills ett logiskt villkor uppfylls.

## **Syntax:**

```
Do [ ( while | until ) condition ] [statements]
[exit do [ ( when | unless ) condition ] [statements]
loop[ ( while | until ) condition ]
```
*Eftersom do..loop-satsen är en kontrollsats, och som sådan slutar med ett semikolon eller radslut,* måste var och en av dess tre möjliga komponenter (do, exit do och loop) rymmas på en egen rad i *skriptet.*

## **Argument:**

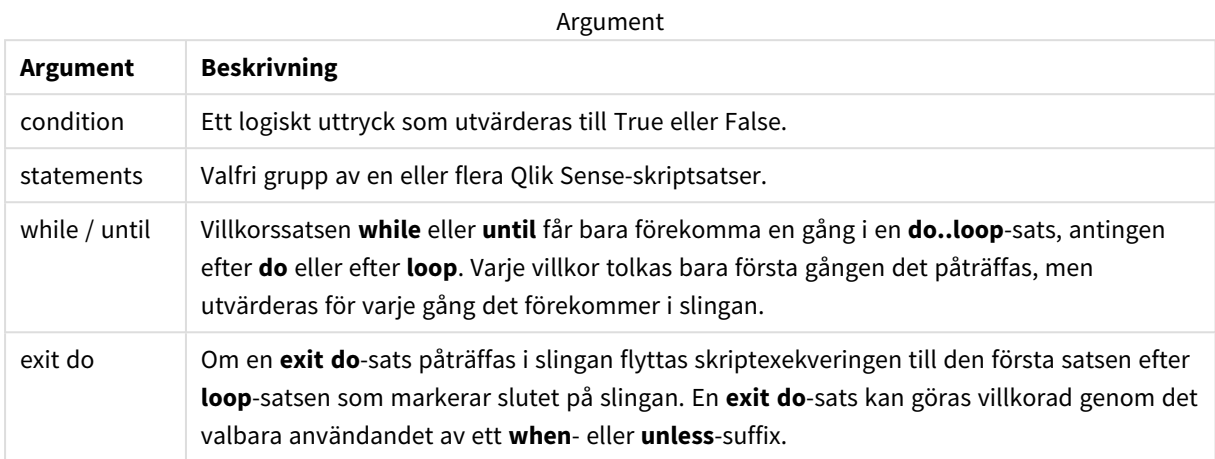

### **Exempel:**

```
// LOAD files file1.csv..file9.csv
```
Set a=1;

Do while a<10

```
LOAD * from file$(a).csv;
```
Let a=a+1;

<span id="page-23-0"></span>Loop

## **End**

<span id="page-23-1"></span>Skriptnyckelordet **End** används för att stänga **If**-, **Sub**- och **Switch**-satser.

## Exit

<span id="page-23-2"></span>Skriptnyckelordet **Exit** är en del av **Exit Script**-satsen, men kan även användas för att lämna**Do**-, **For**- eller **Sub**-tillägg.

## Exit script

Denna kontrollsats avbryter skriptexekveringen. Satsen får förekomma var som helst i skriptet.

**Syntax:**

**Exit Script** [ (**when** | **unless**) condition ]

Eftersom **exit script**-satsen är en kontrollsats och som sådan slutar med ett semikolon eller ett radslut, får den inte korsa en linjegräns.

### **Argument:**

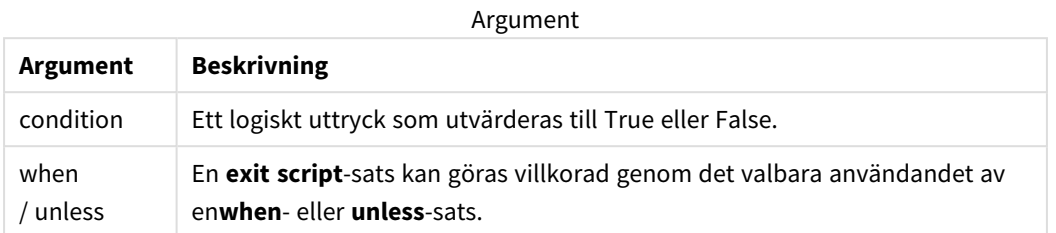

### **Exempel:**

//Exit script Exit Script;

```
//Exit script when a condition is fulfilled
Exit Script when a=1
```
## <span id="page-24-0"></span>For next

Kontrollsatsen **for..next** är en konstruktion för skriptiteration med en räknevariabel. Satserna inom slingan som innesluts av **for** och **next** exekveras för varje värde i räknevariabeln mellan angivna övre och undre gränser.

### **Syntax:**

```
For counter = expr1 to expr2 [ step expr3 ]
```
[statements]

```
[exit for [ ( when | unless ) condition ]
```
[statements]

```
Next [counter]
```
Uttrycken *expr1*, *expr2* och *expr3* utvärderas bara första gången slingan påbörjas. Värdet på räknevariabeln kan ändras av satser inom slingan, men detta brukar inte göras inom programmering.

Om en **exit for**-sats påträffas i slingan flyttas skriptexekveringen till den första satsen efter **next**-satsen som markerar slutet på slingan. En **exit for**-sats kan göras villkorad genom det valbara användandet av ett **when**eller **unless**-suffix.

*Eftersom for..next-satsen är en kontrollsats, och som sådan slutar med ett semikolon eller radslut,* måste var och en av dess tre möjliga komponenter (for..to..step, exit for och next) rymmas på en *egen rad i skriptet.*

## **Argument:**

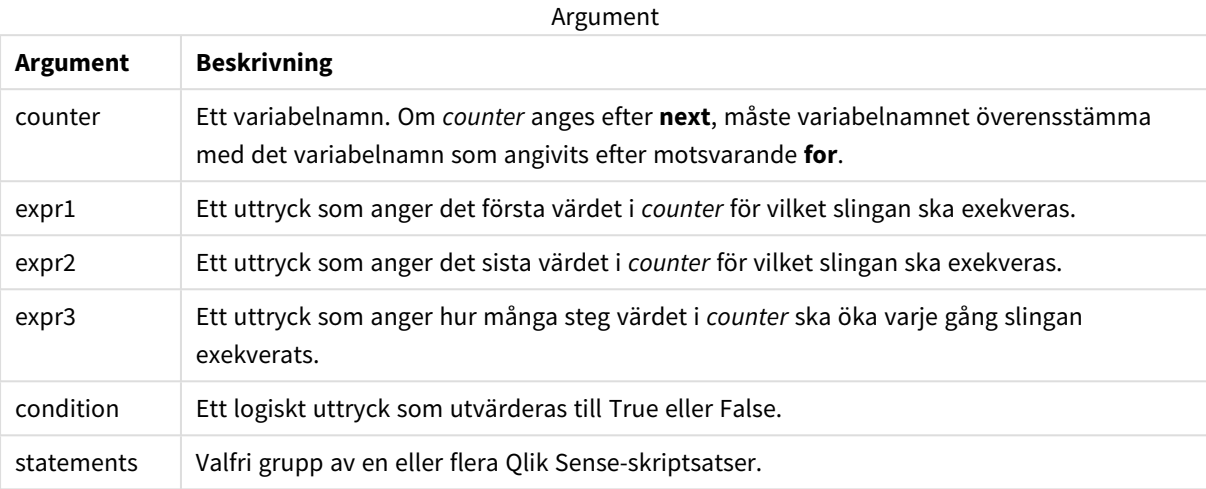

### **Example 1: Läsa in ett antal filer i följd**

// LOAD files file1.csv..file9.csv

for a=1 to 9

LOAD \* from file\$(a).csv;

next

### **Example 2: Läsa in valfritt antal filer i**

I detta exempel utgår vi från datafilerna *x1.csv, x3.csv, x5.csv, x7.csv* och *x9.csv*. Inläsningen stoppas vid valfri punkt med hjälp av villkoret if rand( )<0.5 then.

```
for counter=1 to 9 step 2
      set filename=x$(counter).csv;
      if rand( )<0.5 then
            exit for unless counter=1
      end if
      LOAD a, b from $(filename);
```
<span id="page-25-0"></span>next

## For each..next

Kontrollsatsen **for each..next** är en konstruktion för skriptiteration som exekverar en eller flera satser för varje värde i en kommaavgränsad lista. Satserna inom slingan som innesluts av **for** och **next** exekveras för varje värde i listan.

### **Syntax:**

En speciell syntax gör det möjligt att generera listor med namn på filer och mappar i den aktuella mappen.

**for each** var **in** list

[statements]

[**exit for** [ ( **when** | **unless** ) condition ]

[statements]

**next** [var]

### **Argument:**

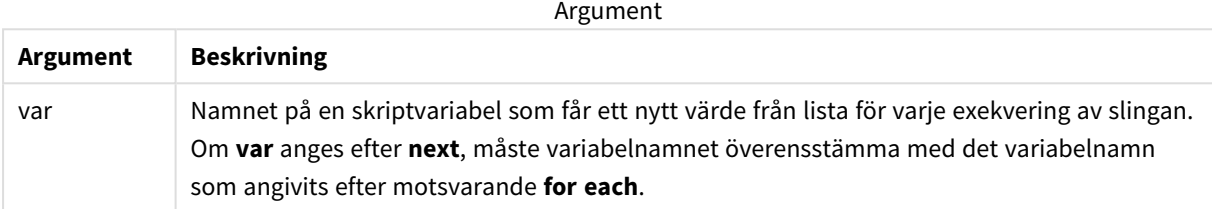

Värdet på variabeln **var** kan ändras av satser inom slingan, men detta brukar inte göras inom programmering.

Om en **exit for**-sats påträffas i slingan flyttas skriptexekveringen till den första satsen efter **next**-satsen som markerar slutet på slingan. En **exit for**-sats kan göras villkorad genom det valbara användandet av ett **when**eller **unless**-suffix.

*Eftersom for each..next-satsen är en kontrollsats, och som sådan slutar med ett semikolon eller* radslut, måste var och en av dess tre möjliga komponenter (for each, exit for och next) rymmas på *en egen rad i skriptet.*

#### **Syntax:**

```
list := item { , item }
```

```
item := constant | (expression) | filelist mask | dirlist mask |
fieldvaluelist mask
```
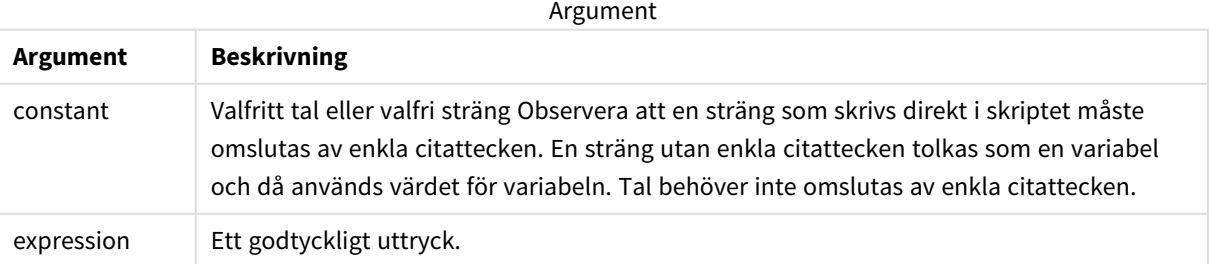

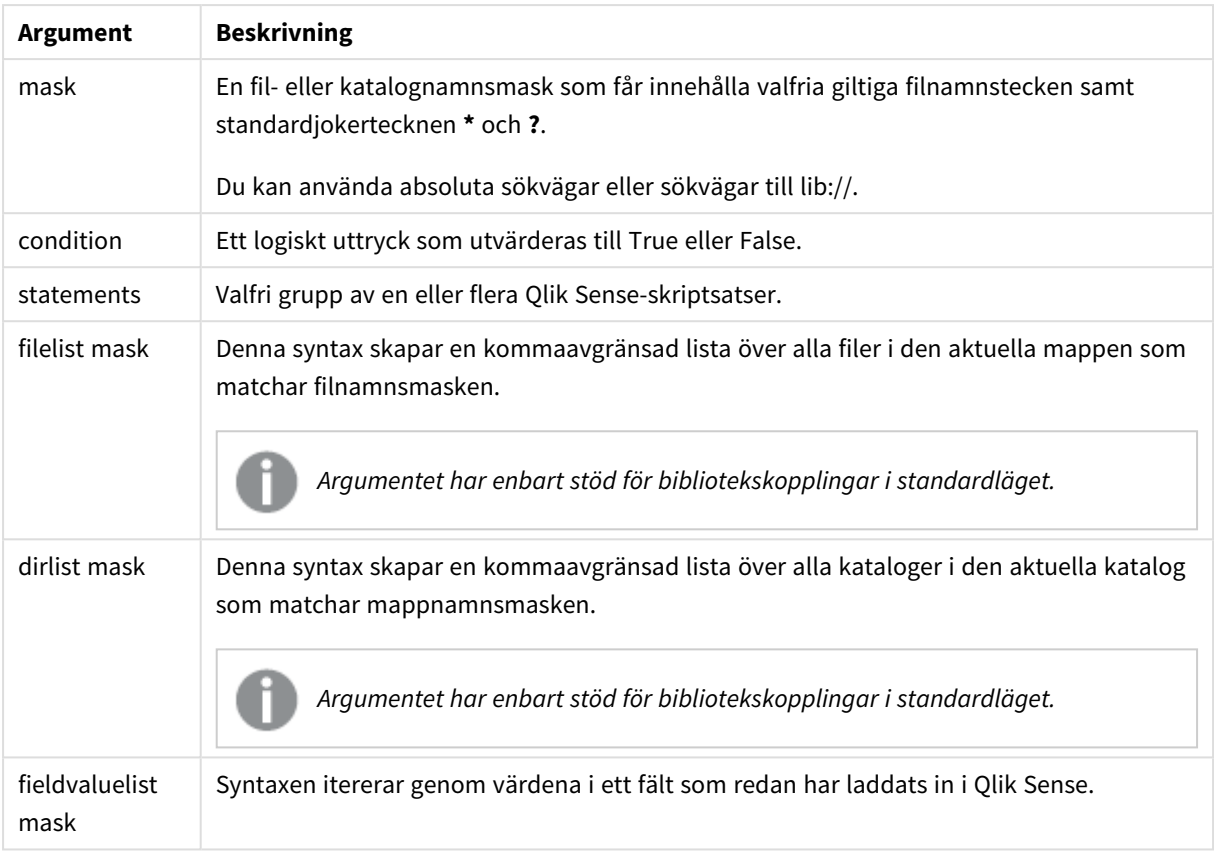

*Qlik Web Storage Provider Connectors och andra DataFiles-kopplingar stöder inte filtermasker som använder jokertecken (\* och ?).*

### **Example 1: Ladda en fillista**

Д

```
// LOAD the files 1.csv, 3.csv, 7.csv and xyz.csv
for each a in 1,3,7,'xyz'
   LOAD * from file$(a).csv;
next
```
### **Example 2: Skapa en fillista på disk**

Detta exempel laddar en lista över alla Qlik Sense-relaterade filer i en mapp.

```
sub DoDir (Root)
   for each Ext in 'qvw', 'qva', 'qvo', 'qvs', 'qvc', 'qvf', 'qvd'
      for each File in filelist (Root&'/*.' &Ext)
         LOAD
            '$(File)' as Name,
            FileSize( '$(File)' ) as Size,
            FileTime( '$(File)' ) as FileTime
         autogenerate 1;
```

```
next File
   next Ext
   for each Dir in dirlist (Root&'/*' )
      call DoDir (Dir)
   next Dir
end sub
call DoDir ('lib://DataFiles')
```
## **Example 3: Itererar genom värdena i ett fält**

Det här exemplet itererar genom listan med laddade värden för FIELD och genererar ett nytt fält, NEWFIELD. För varje värde i FIELD skapas två NEWFIELD-poster.

```
load * inline [
FIELD
one
two
three
];
FOR Each a in FieldValueList('FIELD')
LOAD '$(a)' &'-'&RecNo() as NEWFIELD AutoGenerate 2;
NEXT a
```
Den resulterande tabellen ser ut så här:

```
Example table
```
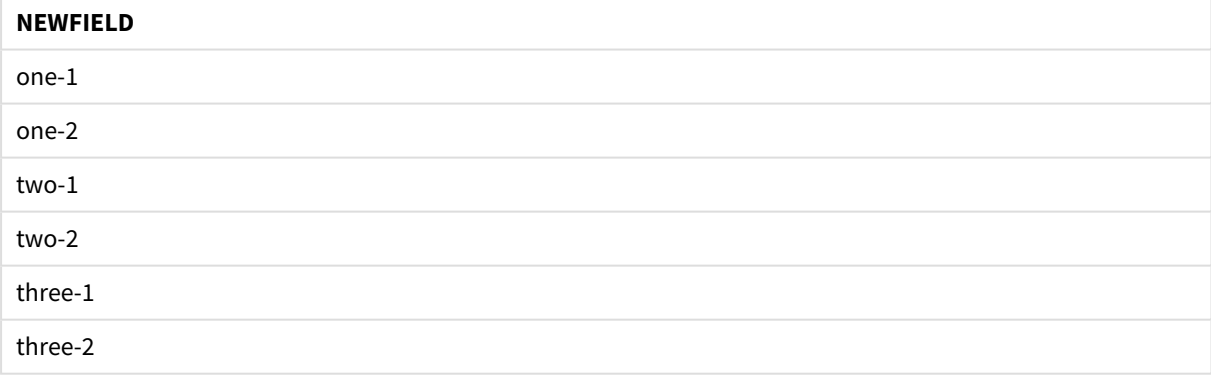

## <span id="page-28-0"></span>If..then..elseif..else..end if

Kontrollsatsen **if..then** är en skriptvalskonstruktion som gör att skriptexekveringen slår in på olika vägar beroende på ett eller flera logiska villkor.

Kontrollsatser används normalt för att kontrollera skriptexekveringens flöde. I ett diagramuttryck använder du villkorsfunktionen **if** istället.

#### **Syntax:**

**If** condition **then**

[ statements ]

{ **elseif** condition **then**

[ statements ] }

[ **else**

```
[ statements ] ]
```
**end if**

Eftersom **if..then**-satsen är en kontrollsats, och som sådan slutar med ett semikolon eller radslut, måste var och en av dess fyra möjliga satser (**if..then**, **elseif..then**, **else** och **end if**) rymmas på en egen rad i skriptet.

### **Argument:**

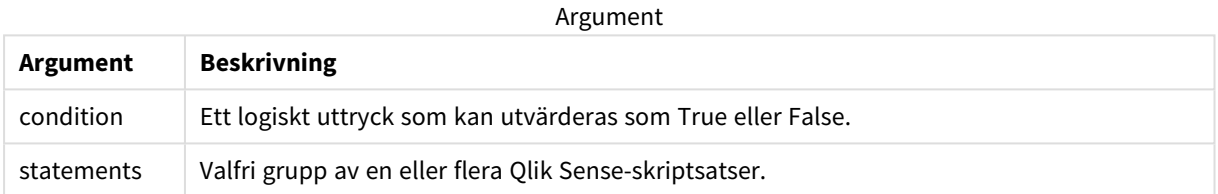

### **Example 1:**

```
if a=1 then
      LOAD * from abc.csv;
      SQL SELECT e, f, g from tab1;
end if
```
## **Example 2:**

if a=1 then; drop table xyz; end if;

#### **Example 3:**

```
if x>0 then
      LOAD * from pos.csv;
elseif x<0 then
      LOAD * from neg.csv;
else
      LOAD * from zero.txt;
end if
```
## <span id="page-30-0"></span>Next

<span id="page-30-1"></span>Skriptnyckelordet **Next** används för att stänga **For**-slingor.

## Sub..end sub

Kontrollsatsen **sub..end sub** definierar en subrutin som kan anropas från en **call**-sats.

## **Syntax:**

**Sub** name [ **(** paramlist **)**] statements **end sub**

Argument kopieras in i subrutinen. Om motsvarande faktiska parameter i **call**-satsen är ett variabelnamn, kopieras de dessutom tillbaka ut igen när subrutinen avslutas.

Om en underordnad rutin har fler formella parametrar än antalet faktiska parametrar som skickas från en **call**sats, initialiseras de extra parametrarna till NULL och kan användas som lokala variabler inom den underordnade rutinen.

## **Argument:**

Argument

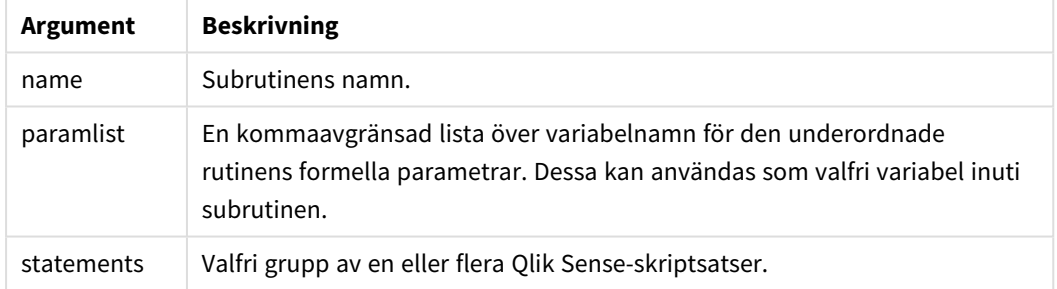

## **Begränsningar:**

- <sup>l</sup> Eftersom **sub**-satsen är en kontrollsats, och som sådan slutar med ett semikolon eller radslut, måste var och en av dess två möjliga satser (**sub** och **end sub**) rymmas på en egen rad i skriptet.
- När du definierar en underordnad rutin med sub..end sub inuti en kontrollsats, till exempel if..then, kan du bara anropa den underordnade rutinen inifrån samma kontrollsats.

## **Example 1:**

```
Sub INCR (I,J)
```
 $I = I + 1$ 

Exit Sub when  $T < 10$ 

 $J = J + 1$ 

End Sub

Call INCR (X,Y)

# **Example 2: - parameteröverföring** Sub ParTrans (A,B,C)  $A=A+1$  $B=B+1$  $C=C+1$ End Sub  $A=1$  $x=1$  $C=1$ Call ParTrans (A, (X+1)\*2)

Resultatet av exemplet ovan blir följande (lokalt, inuti subrutinen): A initialiseras till 1, B initialiseras till 4 och C initialiseras till NULL.

När man lämnar subrutinen får den globala variabeln A värdet 2 (kopieras tillbaka från subrutinen). Den andra faktiska parametern "(X+1)\*2" kopieras inte tillbaka eftersom den inte är någon variabel. Slutligen påverkas den globala variabeln C inte av subrutinens anrop.

## <span id="page-31-0"></span>Switch..case..default..end switch

Satsen **switch** är en konstruktion för att göra val i skriptet som tvingar skriptexekveringen att följa olika vägar beroende på värdet hos ett uttryck.

**Syntax:**

```
Switch expression {case valuelist [ statements ]} [default statements] end
switch
```
*Eftersom switch-satsen är en kontrollsats, och som sådan slutar med ett semikolon eller radslut,* måste var och en av dess fyra möjliga satser (switch, case, default och end switch) rymmas på en *egen rad i skriptet.*

## **Argument:**

Argument

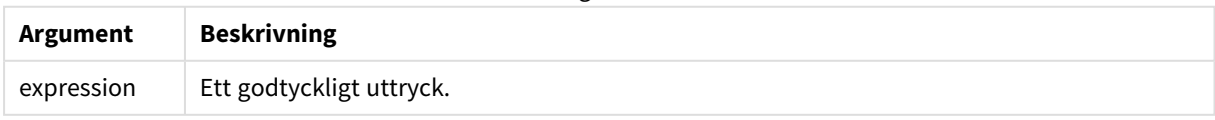

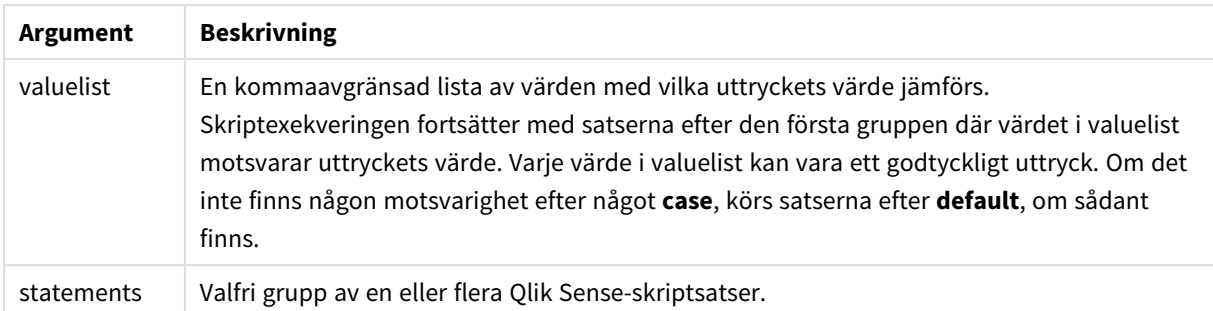

## **Exempel:**

Switch <sub>T</sub>

Case 1

LOAD '\$(I): CASE 1' as case autogenerate 1;

Case 2

LOAD '\$(I): CASE 2' as case autogenerate 1;

Default

LOAD '\$(I): DEFAULT' as case autogenerate 1;

<span id="page-32-0"></span>End Switch

## To

<span id="page-32-1"></span>Skriptnyckelordet **To** används i flera skriptsatser.

## 2.4 Skriptprefix

Prefix kan sättas framför vissa vanliga satser, men aldrig framför kontrollsatser. Prefixen **when** och **unless** kan emellertid användas som suffix i ett fåtal tillägg i kontrollsatser.

<span id="page-32-2"></span>Alla nyckelord i skriptet kan skrivas med antingen versaler eller gemener. Fält- och variabelnamn är dock skiftlägeskänsliga.

## Skriptprefix – en översikt

Varje funktion beskrivs mer ingående efter översikten. Du kan även klicka på namnet på funktionen i syntaxen för att omedelbart få åtkomst till detaljerna för den specifika funktionen.

## **Add**

**Add**-prefixet kan adderas till valfri **LOAD**- eller **SELECT**-sats i skriptet för att specificera att det ska lägga till poster i en annan tabell. Det specificerar även att satsen ska köras i en delvis laddning. **Add**-prefixet kan även användas i en **Map**-sats.

```
Add [only] [Concatenate[(tablename )]] (loadstatement | selectstatement)
Add [ Only ] mapstatement
```
### **Buffer**

QVD-filer kan skapas och underhållas automatiskt via prefixet **buffer**. Detta prefix kan användas på de flesta **LOAD**- och **SELECT**-satser i skript. Det anger att en QVD-fil används för att cacha/buffra satsens resultat.

```
Buffer[(option [ , option])] ( loadstatement | selectstatement )
option::= incremental | stale [after] amount [(days | hours)]
```
#### **Concatenate**

Om man vill konkatenera två tabeller som inte har samma fältuppsättning, kan man utföra en tvingad konkatenering med hjälp av **Concatenate**-prefixet.

**[Concatenate](#page-39-0)**[ **(**tablename **)** ] ( loadstatement | selectstatement )

#### **Crosstable**

**crosstable**-laddningsprefixet används för att transponera strukturerad data med "korstabell" eller "pivottabell". Data som är strukturerad på detta sätt påträffas ofta när vid arbete med kalkylarkskällor. Resultatet och syftet med **crosstable**-laddningsprefixet är att omvandla sådana strukturer till en vanlig kolumnorienterad tabellekvivalent, eftersom denna struktur i allmänhet är bättre lämpad för analys i Qlik Sense.

```
Crosstable (attribute field name, data field name [ , n ] ) ( loadstatement |
selectstatement )
```
#### **First**

Prefixet **First** till en **LOAD**- eller **SELECT (SQL)**-sats används för att ladda ett angivet antal poster från en datakälla i tabellformat.

[First](#page-54-0) n( loadstatement | selectstatement )

#### **Generic**

**Generic**-laddningsprefixet tillåter konvertering av data modellerade på element, attribut och värde (EAV) till en traditionell, normaliserad relationstabellstruktur. EAV-modellering kallas även för "generisk datamodellering" eller "öppet schema".

**[Generic](#page-56-0)** ( loadstatement | selectstatement )

#### **Hierarchy**

Prefixet **hierarchy** används för att omvandla en hierarkisk tabell till en tabell som fungerar i en Qlik Sensedatamodell. Det kan sättas framför en **LOAD**- eller **SELECT**-sats och det använder resultatet från den laddade satsen som indata för en tabellomvandling.

```
Hierarchy (NodeID, ParentID, NodeName, [ParentName], [PathSource],
[PathName], [PathDelimiter], [Depth])(loadstatement | selectstatement)
```
### **HierarchBelongsTo**

Detta prefix används för att omvandla en överordnad-underordnad hierarkisk tabell till en tabell som fungerar i en Qlik Sense-datamodell. Det kan sättas framför en **LOAD**- eller **SELECT**-sats och det använder resultatet från den laddade satsen som indata för en tabellomvandling.

**[HierarchyBelongsTo](#page-64-0) (**NodeID, ParentID, NodeName, AncestorID, AncestorName, [DepthDiff]**)**(loadstatement | selectstatement)

#### **Inner**

.

Prefixen **join** och **keep** kan inledas med prefixet **inner**.

Om det används före **join** anger det att inner join ska användas. Den resulterande tabellen kommer således endast att innehålla kombinationer av fältvärden från rådatatabeller där de länkande fältvärdena visas i en eller båda tabellerna. Om det används framför **keep**, anger det att båda rådatatabellerna ska reduceras till det gemensamma snittet av deras datamängder innan de lagras i Qlik Sense.

**[Inner](#page-66-0)** ( **Join** | **Keep**) [ **(**tablename**)** ](loadstatement |selectstatement )

### **IntervalMatch**

Det utökade **IntervalMatch**-prefixet används för att skapa en tabell där diskreta numeriska värden matchas till ett eller flera numeriska intervall. Det kan även matchas med värdena för en eller flera nycklar.

```
IntervalMatch (matchfield)(loadstatement | selectstatement )
IntervalMatch (matchfield,keyfield1 [ , keyfield2, ... keyfield5 ] )
(loadstatement | selectstatement )
```
#### **Join**

**join**-prefixet länkar den inlästa tabellen till en existerande namngiven tabell eller den senast skapade datatabellen.

```
[Inner | Outer | Left | Right ] Join [ (tablename ) ]( loadstatement |
selectstatement )
```
#### **Keep**

Prefixet **keep** liknar prefixet **join**. Precis som prefixet **join** jämför det här prefixet den inlästa tabellen med en befintlig namngiven tabell eller den senaste tidigare skapade datatabellen, men i stället för att koppla ihop den inlästa tabellen med en befintlig tabell gör den så att den ena eller båda tabellerna minskas innan de sparas i Qlik Sense, baserat på intersektionen av tabelldata. Jämförelsen som görs motsvarar en naturlig länkning (join) som görs över alla gemensamma fält. Den görs med andra ord likadant som en motsvarande join. Skillnaden är dock att de två tabellerna inte länkas utan lagras i Qlik Sense som två tabeller med olika namn.

```
(Inner | Left | Right) Keep [(tablename ) ]( loadstatement | selectstatement
\big)
```
#### **Left**

Prefixen **Join** och **Keep** kan inledas med prefixet **left**.

Om det används före **join** anger det att left join ska användas. Den resulterande tabellen kommer således att innehålla endast kombinationer av fältvärden från rådatatabeller där de länkande fältvärdena visas i den första tabellen. Om det används framför **keep**, anger det att den andra rådatatabellen ska reduceras till det gemensamma snittet med den första tabellen innan den lagras i Qlik Sense.

**[Left](#page-81-0)** ( **Join** | **Keep**) [ **(**tablename**)** ](loadstatement |selectstatement )

### **Mapping**

**mapping**-prefixet används för att skapa en mappningstabell som exempelvis kan användas för att ersätta fältvärden och fältnamn under skriptexekveringen.

**[Mappning](#page-82-0)** ( loadstatement | selectstatement )

#### **Merge**

**Merge**-prefixet kan adderas till valfri **LOAD**- eller **SELECT**-sats i skriptet för att specificera att den laddade tabellen ska slås samman med en annan tabell. Det specificerar även att satsen ska köras i en delvis laddning.

**[Merge](#page-84-0)** [**only**] [(SequenceNoField [, SequenceNoVar])] **On** ListOfKeys [**Concatenate** [(TableName)]] (loadstatement | selectstatement)

### **NoConcatenate**

Med **NoConcatenate**-prefixet tvingas skriptet att behandla två inlästa tabeller med identiska fält som två separata interna tabeller. Annars skulle tabellerna konkateneras automatiskt.

**[NoConcatenate](#page-88-0)**( loadstatement | selectstatement )

#### **Outer**

Det explicita prefixet **Join** går att fördefiniera med prefixet **Outer** för att ange en outer join. I en outer join genereras alla kombinationer mellan de två tabellerna. Den resulterande tabellen kommer således att innehålla kombinationer av fältvärden från rådatatabeller där de länkande fältvärdena visas i en eller båda tabellerna. Nyckelordet **Outer** är valfritt och är den join-typ som är standard när ett join-prefix inte anges.

**[Outer](#page-97-1) Join** [ **(**tablename**)** ](loadstatement |selectstatement )

#### **Partial reload**

En fullständig laddning inleds alltid med att alla tabeller i den befintliga datamodellen tas bort, och sedan körs laddningsskriptet.

En *Delvis [laddning](#page-98-0) (page 99)* kommer inte att göra detta. Då behålls istället alla tabeller i datamodellen och sedan exekveras bara **Load**- och **Select**-satser med ett inledande **Add**-, **Merge**- eller **Replace**-prefix. Andra datatabeller påverkas inte av kommandot. **Only**-argumentet anger att satsen bara ska exekveras vid delvisa laddningar och ignoreras vid fullständiga laddningar. Följande tabell sammanfattar programutförandet för partiella och fullständiga ominläsningar.

#### **Replace**

Prefixet **Replace** kan adderas till valfri **LOAD**- eller **SELECT**-sats i skriptet för att specificera att den laddade tabellen ska ersätta en annan tabell. Det specificerar även att satsen ska köras i en delvis laddning. **Replace**prefixet kan även användas i en **Map**-sats.

**[Replace](#page-101-1) [only] [Concatenate**[**(**tablename**)** ]] (loadstatement | selectstatement) **[Replace](#page-101-1) [only]** mapstatement
### **Right**

Prefixen **Join** och **Keep** kan inledas med prefixet **right**.

Om det används före **join** anger det att right join ska användas. Den resulterande tabellen kommer endast att innehålla kombinationer av fältvärden från rådatatabeller där de länkande fältvärdena visas i den andra tabellen. Om det används framför **keep**, anger det att den första rådatatabellen ska reduceras till det gemensamma snittet med den andra tabellen innan den lagras i Qlik Sense.

**[Right](#page-103-0)** (**Join** | **Keep**) [**(**tablename**)**](loadstatement |selectstatement )

#### **Sample**

Prefixet **sample** till en **LOAD**- eller **SELECT**-sats används för att ladda ett slumpmässigt urval av poster från datakällan.

**[Sample](#page-104-0)** p ( loadstatement | selectstatement )

### **Semantic**

Tabeller som innehåller relationer mellan poster kan laddas med hjälp av ett **semantic**-prefix. Det kan exempelvis handla om referenser inom en tabell där en post pekar på en annan, såsom förfader, tillhör eller föregångare.

**[Semantic](#page-107-0)** ( loadstatement | selectstatement)

#### **Unless**

Prefixet eller suffixet **unless** används för att skapa en villkorssats, som bestämmer om en sats eller ett exittillägg ska utvärderas eller ej. Det kan ses som ett kompakt alternativ till en fullständig **if..end if**-sats.

(**[Unless](#page-111-0)** condition statement | exitstatement Unless condition )

#### **When**

Prefixet eller suffixet **when** används för att skapa en villkorssats, som bestämmer om en sats eller ett exittillägg ska exekveras eller ej. Det kan ses som ett kompakt alternativ till en fullständig **if..end if**-sats.

( **[When](#page-116-0)** condition statement | exitstatement when condition )

### Add

**Add**-prefixet kan adderas till valfri **LOAD**- eller **SELECT**-sats i skriptet för att specificera att det ska lägga till poster i en annan tabell. Det specificerar även att satsen ska köras i en delvis laddning. **Add**-prefixet kan även användas i en **Map**-sats.

*För att delvis laddning ska fungera som avsett måste appen öppnas med data innan en delvis laddning utlöses.*

Gör en delvis laddning med knappen **Ladda**. Du kan även använda Qlik Engine JSON API.

#### **Syntax:**

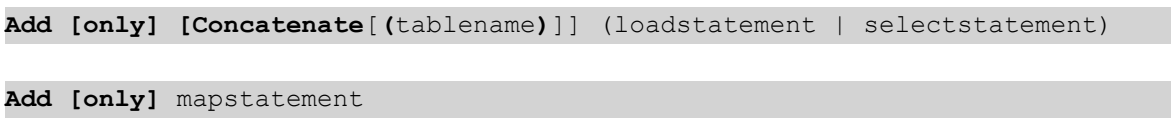

Under en vanlig laddning (ej delvis) fungerar konstruktionen **Add LOAD** som en vanlig **LOAD**-sats. Poster genereras och lagras i en tabell.

Om **Concatenate**-prefixet används, eller om det finns en tabell med samma uppsättning fält, kommer posterna att läggas till efter den relevanta befintliga tabellen. Annars skapar konstruktionen **Add LOAD** en ny tabell.

En delvis laddning gör samma sak. Den enda skillnaden är att konstruktionen **Add LOAD** aldrig skapar en ny tabell. Det finns alltid en relevant tabell från föregående skriptexekvering där posterna ska läggas till.

Ingen kontroll av dubbletter kommer att genomföras. En sats som föregås av **Add**-prefixet innehåller därför ofta en distinct-kvalificerare eller en where-sats som hindrar förekomsten av dubbletter.

Om **Add Map...Using**-satsen används utförs mappningen även vid delvis skriptexekvering.

### **Argument:**

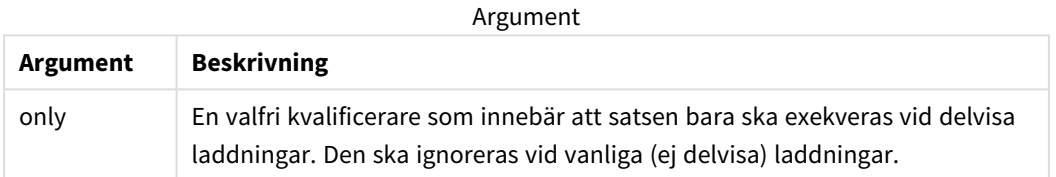

#### Exempel och resultat:

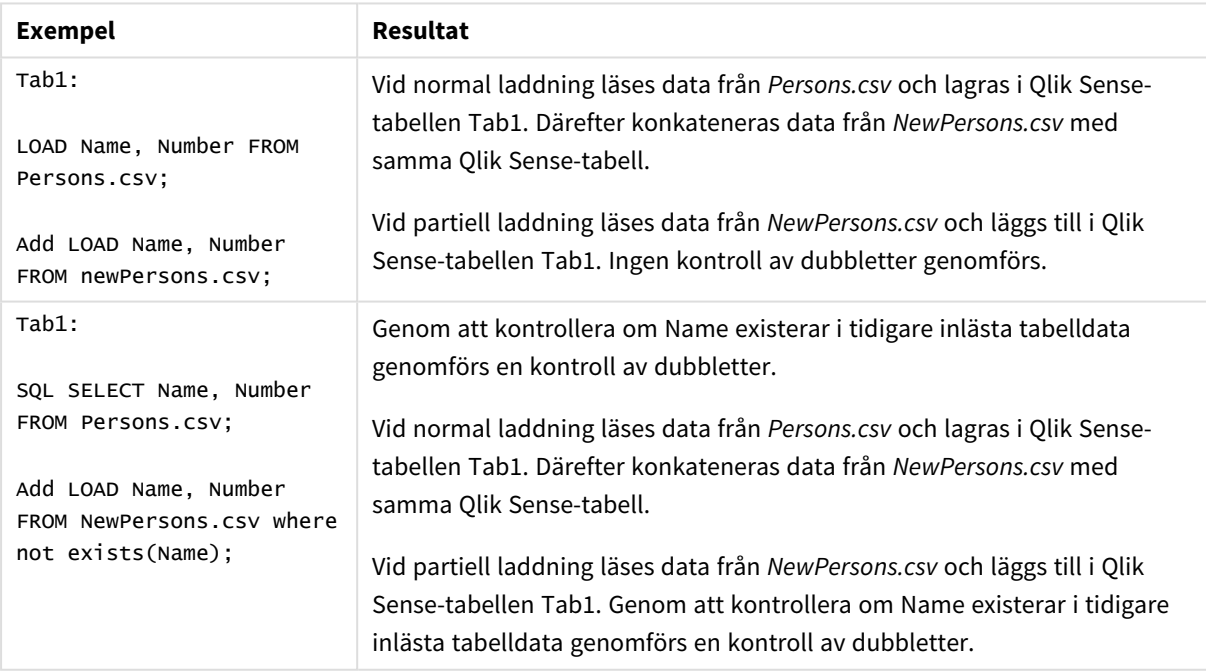

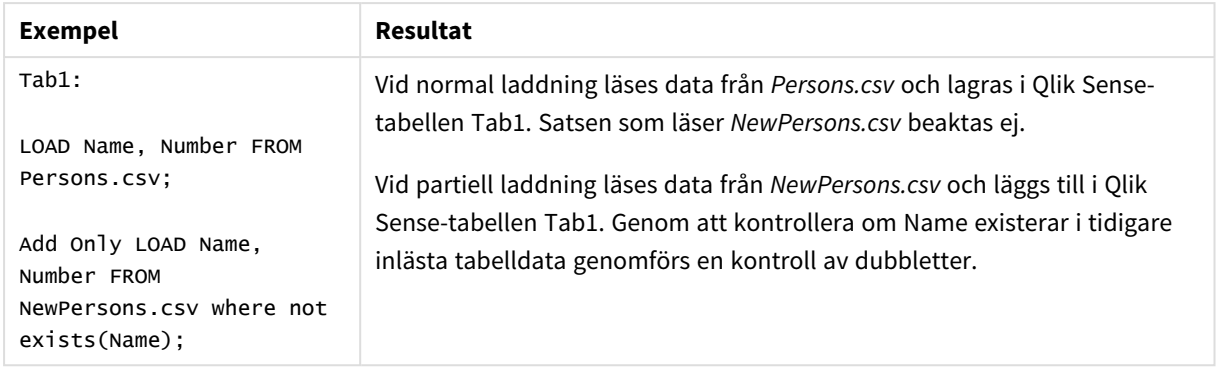

# Buffer

QVD-filer kan skapas och underhållas automatiskt via prefixet **buffer**. Detta prefix kan användas på de flesta **LOAD**- och **SELECT**-satser i skript. Det anger att en QVD-fil används för att cacha/buffra satsens resultat.

### **Syntax:**

**Buffer** [**(**option [ , option]**)**] ( loadstatement | selectstatement ) option::= incremental | stale [after] amount [(days | hours)] Om inget alternativ används så används den QVD-buffert som skapades när skriptet kördes första gången på obegränsad tid.

Buffertfilen sparas i delmappen *Buffers*, normalt *C:\ProgramData\Qlik\Sense\Engine\Buffers* (serverinstallation) eller *C:\Users\{user}\Documents\Qlik\Sense\Buffers* (Qlik Sense Desktop).

QVD-filens namn är ett uträknat namn (ett 160-bitars hexadecimalt hash-värde av hela den efterföljande **LOAD**- eller **SELECT**-satsen samt annan särskiljande information). Detta innebär att QVD-bufferten blir ogiltig om ändringar görs i den efterföljande **LOAD**- eller **SELECT**-satsen.

Normalt avlägsnas QVD-buffertar när de inte längre blir refererade under en fullständig skriptexekvering i den app som skapade dem. De avlägsnas även när den app som skapade dem inte längre finns.

### **Argument:**

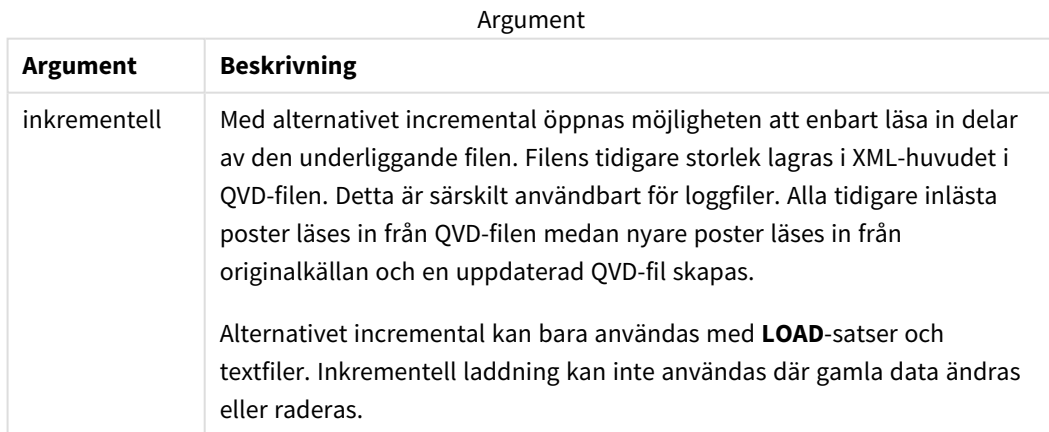

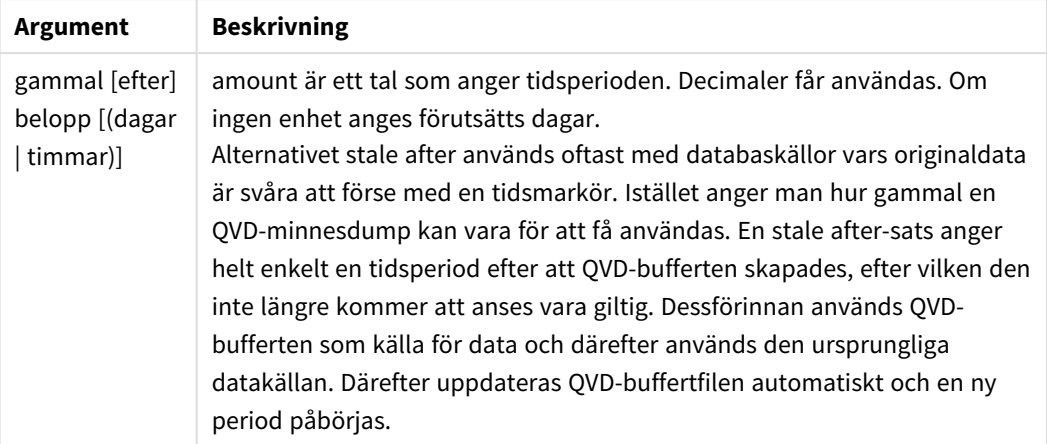

#### **Begränsningar:**

Det finns flera begränsningar, den mest anmärkningsvärda är att det måste finnas antingen en fil-**LOAD**- eller en **SELECT**-sats i basen för alla komplexa satser.

#### **Example 1:**

Buffer SELECT \* from MyTable;

#### **Example 2:**

Buffer (stale after 7 days) SELECT \* from MyTable;

#### **Example 3:**

Buffer (incremental) LOAD \* from MyLog.log;

### Concatenate

Concatenate är ett skriptladdningsprefix som gör det möjligt att lägga till en datauppsättning i en befintlig tabell i minnet. Den används ofta för att lägga till olika uppsättningar med transaktionsdata i en enda central faktatabell, eller för att bygga upp gemensamma referensdatauppsättningar av en specifik typ som härstammar från olika källor. Den har samma funktion som en SQL UNION-operator.

Den resulterande tabellen från en concatenate-operation kommer att innehålla den ursprungliga datauppsättningen med de nya raderna med data tillagda längst ner i tabellen. Käll- och måltabellerna kan ha olika fält. Om fälten skiljer sig åt kommer den resulterande tabellen att vidgas så att det kombinerade resultatet av alla befintliga fält i både källtabellen och måltabellen kan representeras.

#### **Syntax:**

```
Concatenate[ (tablename ) ] ( loadstatement | selectstatement )
```
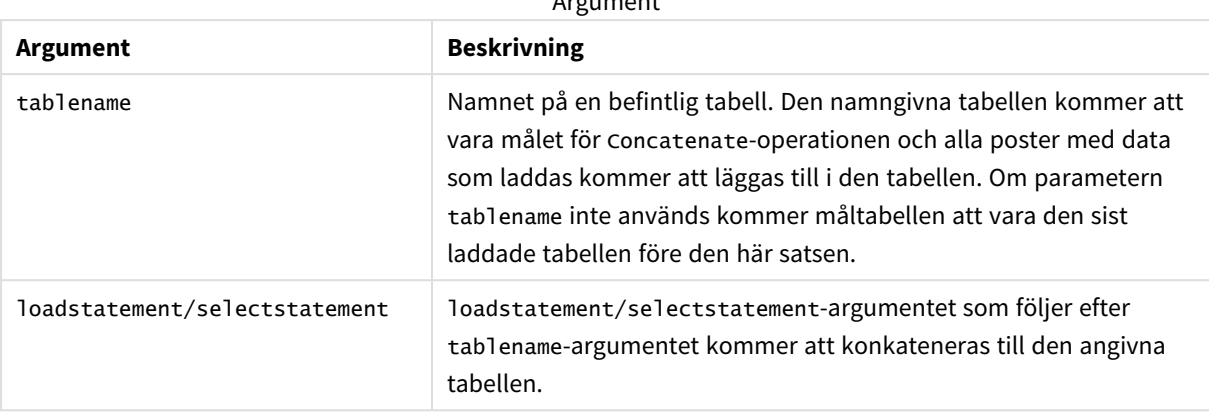

 $\Lambda$  arguments arguments

# Lokala inställningar

Om inget annat anges använder exemplen i detta ämne följande datumformat: MM/DD/ÅÅÅÅ. Datumformatet anges i SET DateFormat-satsen i datainläsningsskriptet. Förvald datumformatering kan vara annorlunda i ditt system, på grund av dina regionala inställningar och andra faktorer. Du kan ändra formaten i exemplen nedan så att det passar dina krav. Eller så kan du ändra formaten i ditt laddningsskript så att de matchar dessa exempel.

Standardregionalinställningar i appar baseras på de regionala systeminställningarna för datorn eller servern där Qlik Sense är installerad. Om Qlik Sense-servern du ansluter till är inställd på Sverige så kommer skriptredigeraren använda regionala inställningar för Sverige för datum, tid och valuta. Dessa regionala formatinställningar är inte relaterade till språket som visas i Qlik Sense användargränssnittet. Qlik Sense kommer att visas på samma språk som webbläsaren du använder.

### Funktionsexempel

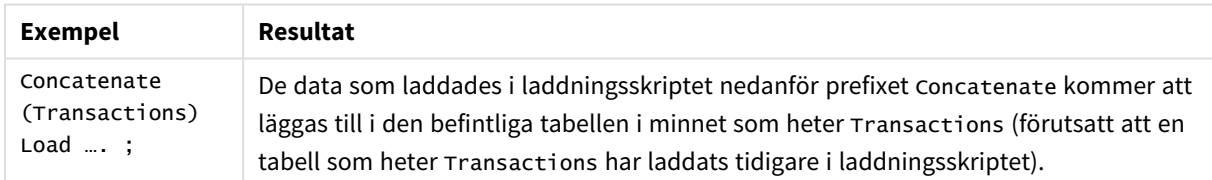

# Exempel 1 – lägga till flera uppsättningar med data i en måltabell med konkatenerat laddningsprefix

Laddningsskript och resultat

### **Översikt**

I det här exemplet kommer du att ladda två skript i ordningsföljd.

- Det första laddningsskriptet innehåller en initial datauppsättning med datum och belopp som skickas till en tabell som heter Transactions.
- Det andra laddningsskriptet innehåller:
	- En andra datauppsättning som läggs till den initiala datauppsättningen genom att använda prefixet Concatenate. Den här datauppsättningen har ytterligare ett fält, type, som inte ingår i

den initiala datauppsättningen.

• Prefixet Concatenate.

Öppna skriptredigeraren och lägg till laddningsskriptet nedan i en ny flik.

### **Laddningsskript 1**

Transactions: Load \* Inline [ id, date, amount 3750, 08/30/2018, 23.56 3751, 09/07/2018, 556.31 3752, 09/16/2018, 5.75 3753, 09/22/2018, 125.00 3754, 09/22/2018, 484.21 3756, 09/22/2018, 59.18 3757, 09/23/2018, 177.42 ];

### **Resultat**

Ladda data och öppna ett ark. Skapa en ny tabell och lägg till dessa fält som dimensioner:

- $\bullet$  id
- $\bullet$  date
- amount

Resultattabell för det första

laddningsskriptet

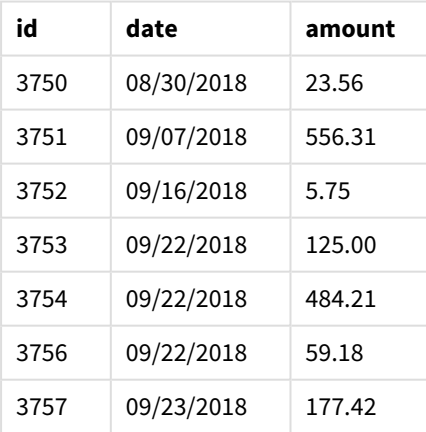

Tabellen visar den initiala datauppsättningen.

### **Laddningsskript 2**

Öppna skriptredigeraren och lägg till laddningsskriptet nedan

```
Concatenate(Transactions)
Load * Inline [
```

```
id, date, amount, type
3758, 10/01/2018, 164.27, Internal
3759, 10/03/2018, 384.00, External
3760, 10/06/2018, 25.82, Internal
3761, 10/09/2018, 312.00, Internal
3762, 10/15/2018, 4.56, Internal
3763, 10/16/2018, 90.24, Internal
3764, 10/18/2018, 19.32, External
];
```
### **Resultat**

Ladda data och gå till arket. Skapa det här fältet som en dimension.

• type

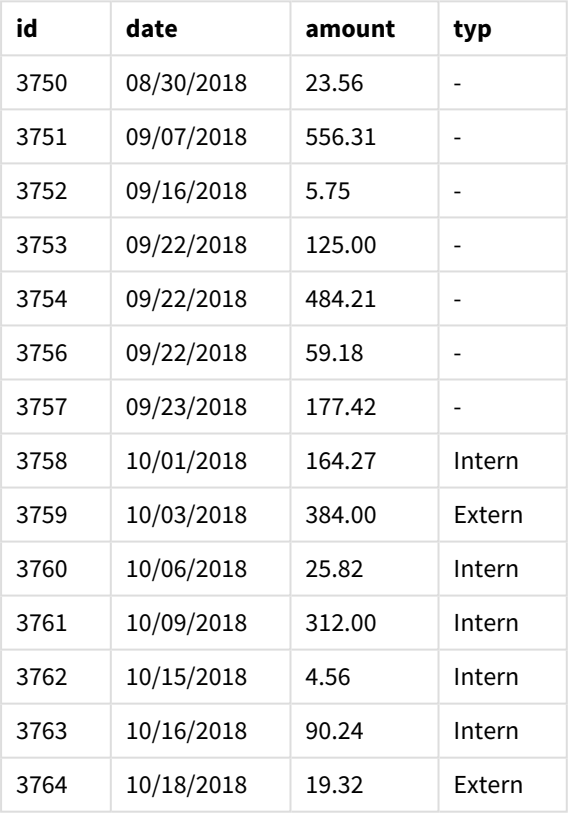

Resultattabell för det andra laddningsskriptet

Observera nullvärdena i type-fältet för de första sju laddade posterna där type inte hade definierats.

# Exempel 2 – lägga till flera uppsättningar med data i en måltabell med implicitet konkatenering

Laddningsskript och resultat

### **Översikt**

Ett typiskt användarfall för att lägga till data implicit är du när du laddar flera filer med identiskt strukturerade data och vill lägga till dem alla i en måltabell.

Till exempel genom att använda wildcards i filnamn med syntax som till exempel:

```
myTable:
Load * from [myFile_*.qvd] (qvd);
```
eller i slingor med hjälp av konstruktioner som exempelvis:

```
for each file in filelist('myFile_*.qvd')
myTable:
Load * from [$(file)] (qvd);
```
next file

*Implicit konkatenering kommer att ske mellan alla tabeller som är laddade med fält med identiska namn, även om de inte har definierats efter varandra i skriptet. Detta kan leda till att data* oavsiktligt läggs till i tabeller. Om du inte vill att en sekundär tabell med identiska fält ska läggas till *på det här sättet använder du laddningsprefixet* NoConcatenate*. Det räcker inte att byta namn på tabellen med en alternativ namntagg för att förhindra attimplicita konkateneringar inträffar. Mer information finns i [NoConcatenate](#page-88-0) (page 89).*

I det här exemplet kommer du att ladda två skript i ordningsföljd.

- Det första laddningsskriptet innehåller en initial datauppsättning med fyra fält som skickas till en tabell som heter Transactions.
- Det andra laddningsskriptet innehåller en datauppsättning med samma fält som den första datauppsättningen.

Öppna skriptredigeraren och lägg till laddningsskriptet nedan i en ny flik.

#### **Laddningsskript 1**

```
Transactions:
Load * Inline [ 
id, date, amount, type
3758, 10/01/2018, 164.27, Internal
3759, 10/03/2018, 384.00, External
3760, 10/06/2018, 25.82, Internal
3761, 10/09/2018, 312.00, Internal
3762, 10/15/2018, 4.56, Internal
3763, 10/16/2018, 90.24, Internal
3764, 10/18/2018, 19.32, External
];
```
### **Resultat**

Ladda data och öppna ett ark. Skapa en ny tabell och lägg till dessa fält som dimensioner:

- $\bullet$  id
- $\bullet$  date
- amount
- type

### Resultattabell för det första laddningsskriptet

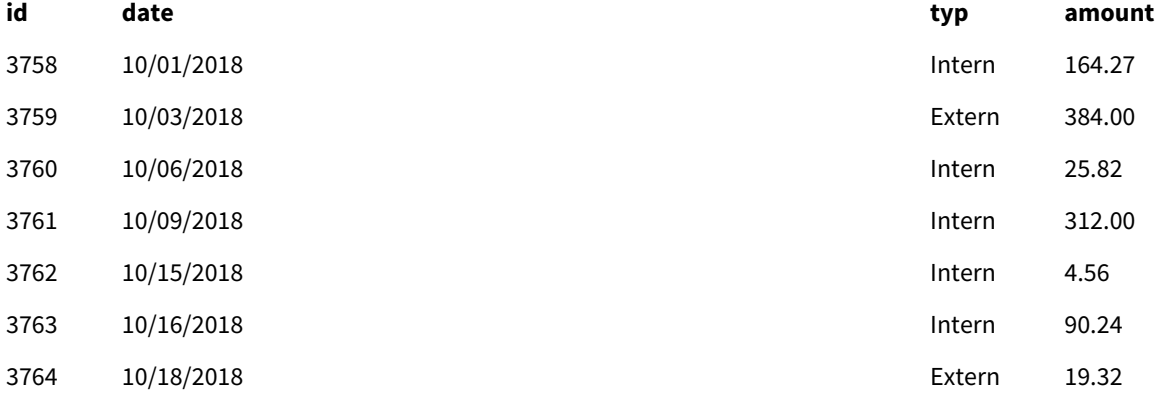

Tabellen visar den initiala datauppsättningen.

### **Laddningsskript 2**

Öppna skriptredigeraren och lägg till laddningsskriptet nedan

```
Load * Inline [ 
id, date, amount, type
3765, 11/03/2018, 129.40, Internal
3766, 11/05/2018, 638.50, External
];
```
### **Resultat**

Ladda data och gå till arket.

#### Resultattabell för det andra laddningsskriptet

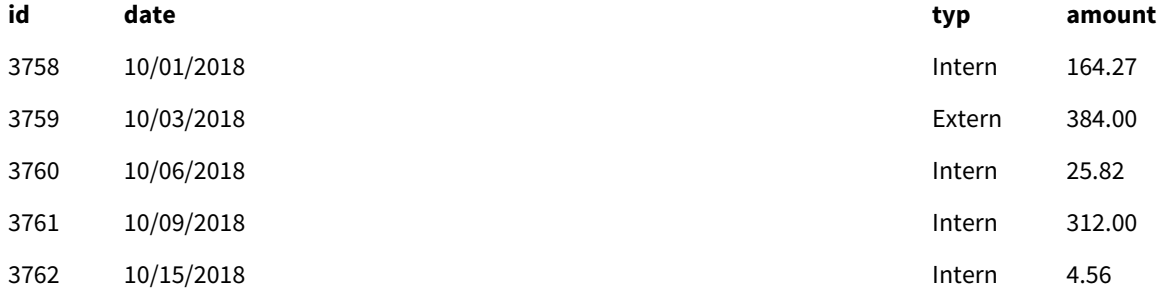

# 2 Skriptsatser och nyckelord

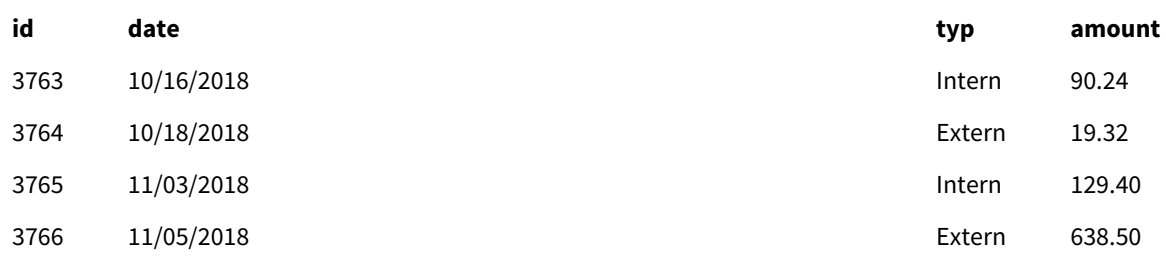

<span id="page-45-0"></span>Det andra laddningsskriptet konkatenerades implicit till den initiala datauppsättningen eftersom de hade identiska fält.

# Crosstable

**crosstable**-laddningsprefixet används för att transponera strukturerad data med "korstabell" eller "pivottabell". Data som är strukturerad på detta sätt påträffas ofta när vid arbete med kalkylarkskällor. Resultatet och syftet med **crosstable**-laddningsprefixet är att omvandla sådana strukturer till en vanlig kolumnorienterad tabellekvivalent, eftersom denna struktur i allmänhet är bättre lämpad för analys i Qlik Sense.

*Exempel på data strukturerad som en korstabell och dess ekvivalenta struktur efter en korstabellomvandling*

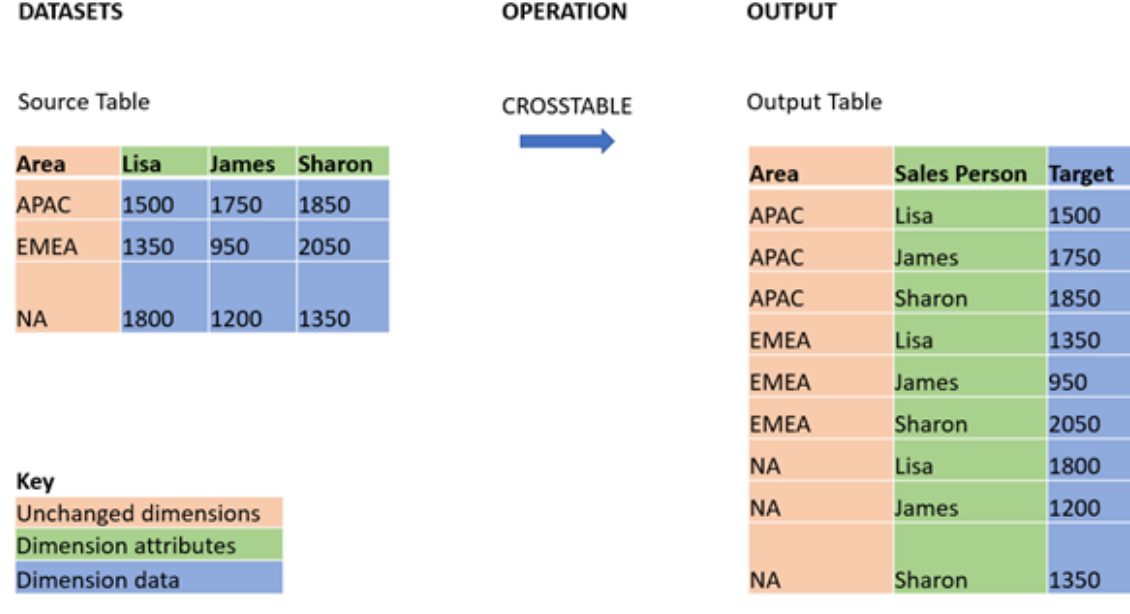

### **Syntax:**

**crosstable (**attribute field name, data field name [ , n ] **)** ( loadstatement | selectstatement )

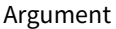

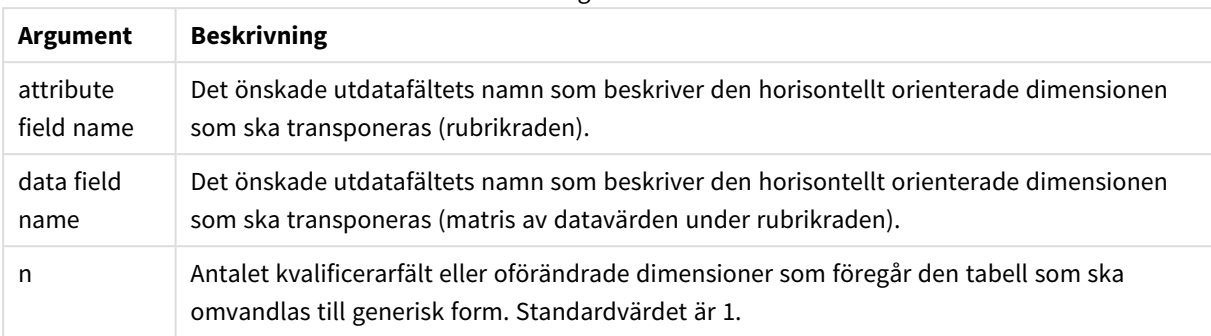

Skriptingfunktionen är relaterad till följande funktioner:

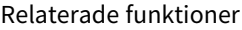

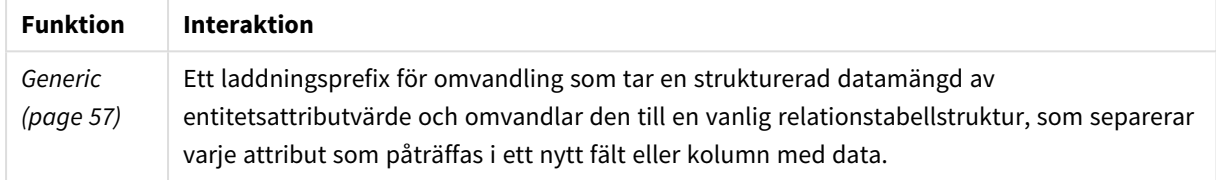

# Exempel 1 – Omvandla pivoterade försäljningsdata (enkla)

Laddningsskript och resultat

### **Översikt**

Öppna skriptredigeraren och lägg till laddningsskriptet nedan till en ny flik.

Det första laddningsskriptet innehåller en datauppsättning på vilken skriptprefixet crosstable kommer att tillämpas senare, med avsnittet som tillämpar crosstable kommenterat. Detta betyder att kommentarsyntax användes för att inaktivera det här avsnittet i laddningsskriptet.

Det andra laddningsskriptet är detsamma som det första, men med tillämpning av crosstable okommenterat (aktiveras genom att ta bort kommentarsyntaxen). Skripten visas på detta sätt för att markera värdet av denna skriptfunktion vid omvandling av data.

### **Första laddningsskriptet (funktionen tillämpas inte)**

```
tmpData:
//Crosstable (MonthText, Sales)
Load * inline [
Product, Jan 2021, Feb 2021, Mar 2021, Apr 2021, May 2021, Jun 2021
A, 100, 98, 103, 63, 108, 82
B, 284, 279, 297, 305, 294, 292
C, 50, 53, 50, 54, 49, 51];
//Final:
//Load Product,
//Date(Date#(MonthText,'MMM YYYY'),'MMM YYYY') as Month,
//Sales
```
//Resident tmpData;

//Drop Table tmpData;

#### **Resultat**

Ladda data och öppna ett ark. Skapa en ny tabell och lägg till dessa fält som dimensioner:

- Product
- $-$  Jan 2021
- $\bullet$  Feb 2021
- $\bullet$  Mar 2021
- $\bullet$  Apr 2021
- $\bullet$  May 2021
- $\bullet$  Jun 2021

#### Resultattabell

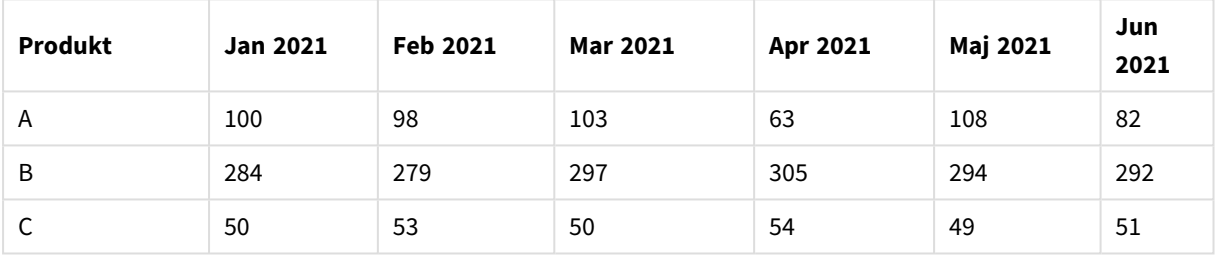

Det här skriptet gör det möjligt att skapa en korstabell med en kolumn för varje månad och en rad per produkt. I det nuvarande formatet är det inte lätt att analysera informationen. Det skulle vara mycket bättre att ha alla siffror i ett fält och alla månader i ett annat, det vill säga i en tabell med tre kolumner. Nästa avsnitt förklarar hur du gör denna omvandling till korstabell.

#### **Andra laddningsskriptet (funktionen tillämpas)**

Avkommentera skriptet genom att ta bort //. Det laddade skriptet bör nu se ut så här:

```
tmpData:
Crosstable (MonthText, Sales)
Load * inline [
Product, Jan 2021, Feb 2021, Mar 2021, Apr 2021, May 2021, Jun 2021
A, 100, 98, 103, 63, 108, 82
B, 284, 279, 297, 305, 294, 292
C, 50, 53, 50, 54, 49, 51];
Final:
Load Product,
Date(Date#(MonthText,'MMM YYYY'),'MMM YYYY') as Month,
Sales
Resident tmpData;
```
Drop Table tmpData;

### **Resultat**

Ladda data och öppna ett ark. Skapa en ny tabell och lägg till dessa fält som dimensioner:

- Product
- Month
- Sales

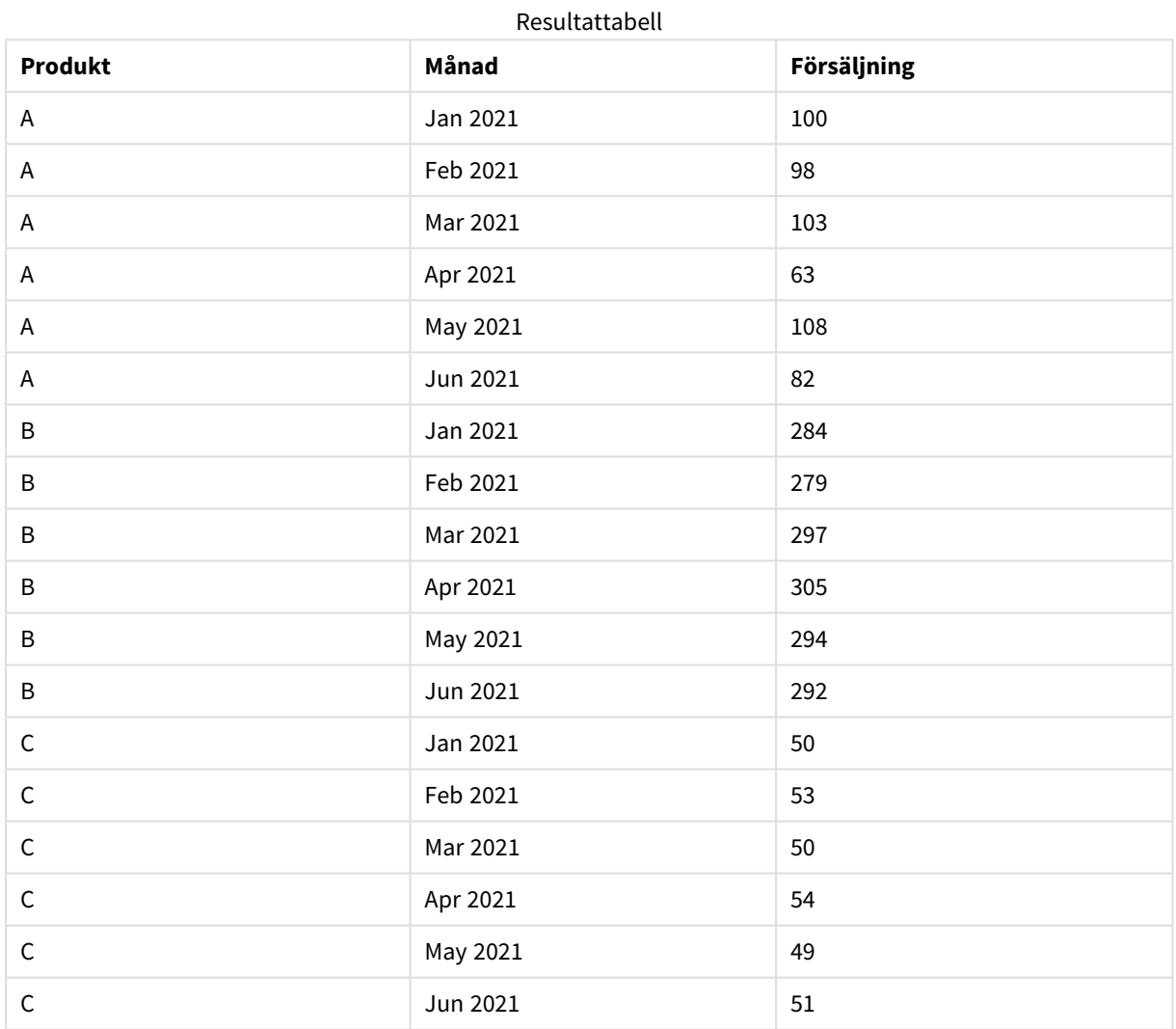

När skriptprefixet har tillämpats så omvandlas korstabellen till en rak tabell med en kolumn för Month och en annan för Sales. Detta förbättrar läsbarheten av data.

# Exempel 2 – Omvandling av pivoterade försäljningsmåldata till en vertikal tabellstruktur (mellanliggande)

Laddningsskript och diagramuttryck

### **Översikt**

Öppn skriptredigeraren och lägg till laddningsskriptet nedan till en ny flik.

Laddningsskriptet innehåller:

- En datauppsättning läses in i en tabell som heter Mål.
- <sup>l</sup> crosstable-laddningsprefixet, som överför de pivoterade säljarnamnen till ett eget fält, märkt Sales Person.
- Den associerade försäljningsmåldata, som är strukturerade i ett fält som heter Target.

### **Laddningsskript**

```
SalesTargets:
CROSSTABLE([Sales Person],Target,1)
LOAD
*
INLINE [
Area, Lisa, James, Sharon
APAC, 1500, 1750, 1850
EMEA, 1350, 950, 2050
NA, 1800, 1200, 1350
];
```
#### **Resultat**

Ladda data och öppna ett ark. Skapa en ny tabell och lägg till dessa fält som dimensioner:

- Area
- Sales Person

Lägg till måttet:

=Sum(Target)

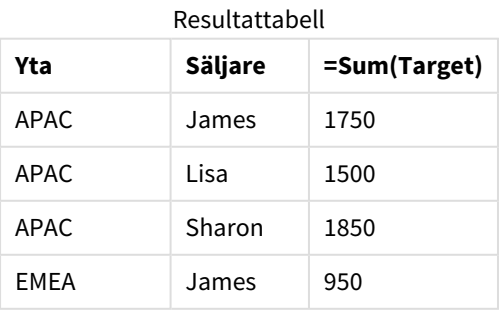

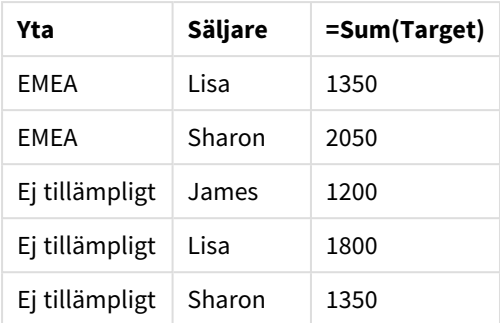

Om du vill replikera visningen av data som en pivoterad inmatningstabell kan du skapa ett motsvarande pivottabell i ett ark.

### **Gör följande:**

- 1. Kopiera och klistra in tabellen du just har skapat i arket.
- 2. Dra diagramobjektet för **pivottabellen** upp på den nyligen skapade tabellkopian. Välj **Konvertera**.
- 3. Klicka på **Redigering klar**.
- 4. Dra Sales Person-fältet från den vertikala kolumnhyllan till den horisontella kolumnhyllan.

Följande tabell visar data i sin ursprungliga tabellform, som den visas i Qlik Sense:

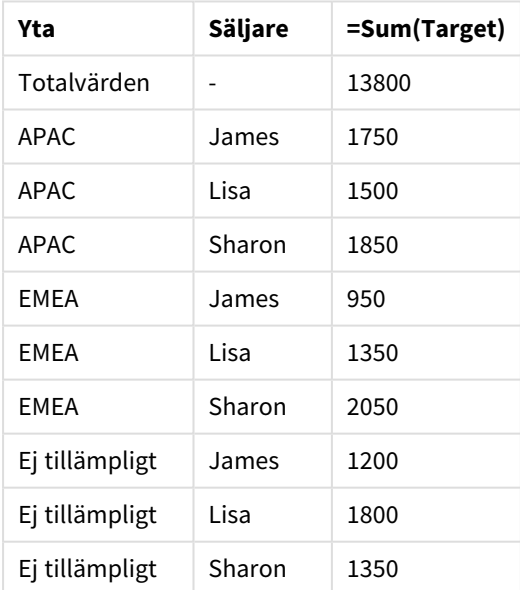

Originalresultattabell, som visas i Qlik Sense

Den motsvarande pivottabellen liknar följande, där kolumnen för varje säljares namn finns i den större raden för Sales Person:

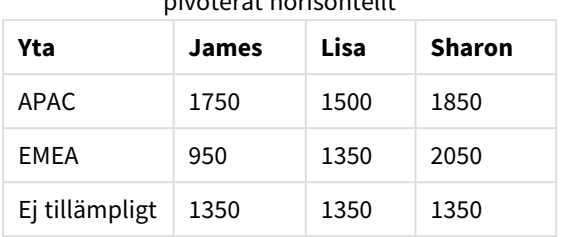

#### Motsvarande pivottabell med Sales Person-fältet pivoterat horisontellt

Exempel på data som visas som en tabell och en motsvarande pivottabell med Sales Person-fältet pivoterat horisontellt

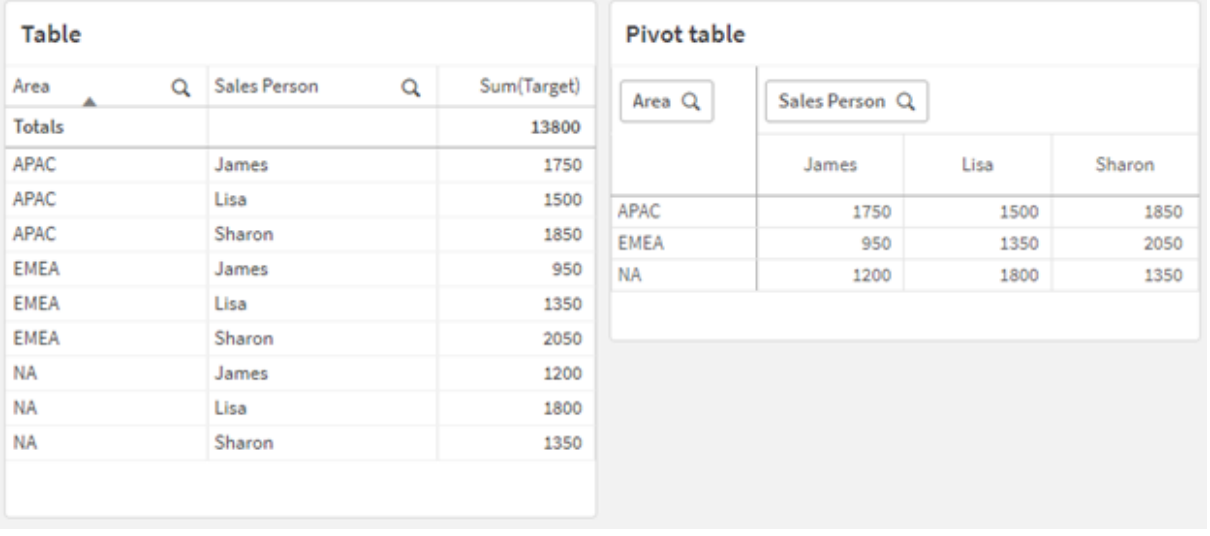

# Exempel 3 – Omvandling av pivoterade försäljningsmåldata till en vertikal tabellstruktur (mellanliggande)

Laddningsskript och diagramuttryck

### **Översikt**

Öppn skriptredigeraren och lägg till laddningsskriptet nedan till en ny flik.

Laddningsskriptet innehåller:

- <sup>l</sup> En datauppsättning som representerar försäljnings- och måldata, organiserad efter område och månad på året. Detta läses in i en tabell som heter SalesAndTargets.
- crosstable-laddningsprefixet. Detta används för att avpivotera Month Year-dimensionen till ett dedikerat fält, samt för att överföra matrisen av försäljnings- och målbelopp till ett dedikerat fält som kallas Amount.
- <sup>l</sup> En konvertering av Month Year-fältet från text till ett korrekt datum, med hjälp av text-till-datumkonverteringsfunktionen date#. Detta datumkonverterade Month Year-fält kopplas tillbaka till SalesAndTarget-tabellen via ett Join-laddningsprefix.

#### **Laddningsskript**

```
SalesAndTargets:
CROSSTABLE(MonthYearAsText,Amount,2)
LOAD
     *
INLINE [
Area Type Jan-22 Feb-22 Mar-22 Apr-22 May-22 Jun-22 Jul-22 Aug-22 Sep-22 Oct-22 Nov-22 Dec-22
APAC Target 425 425 425 425 425 425 425 425 425 425 425 425
APAC Actual 435 434 397 404 458 447 413 458 385 421 448 397
EMEA Target 362.5 362.5 362.5 362.5 362.5 362.5 362.5 362.5 362.5 362.5 362.5 362.5
EMEA Actual 363.5 359.5 337.5 361.5 341.5 337.5 379.5 352.5 327.5 337.5 360.5 334.5
NA Target 375 375 375 375 375 375 375 375 375 375 375 375
NA Actual 378 415 363 356 403 343 401 365 393 340 360 405
] (delimiter is '\t');
tmp:
LOAD DISTINCT MonthYearAsText,date#(MonthYearAsText,'MMM-YY') AS [Month Year]
RESIDENT SalesAndTargets;
JOIN (SalesAndTargets)
LOAD * RESIDENT tmp;
DROP TABLE tmp;
```

```
DROP FIELD MonthYearAsText;
```
#### **Resultat**

Ladda data och öppna ett ark. Skapa en ny tabell och lägg till dessa fält som dimensioner:

- Area
- Month Year

Skapa följande mått med Actual-etiketten:

```
=Sum({<Type={'Actual'}>} Amount)
```
Skapa även måttet med Target-etiketten:

```
=Sum({<Type={'Target'}>} Amount)
```
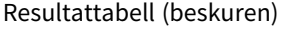

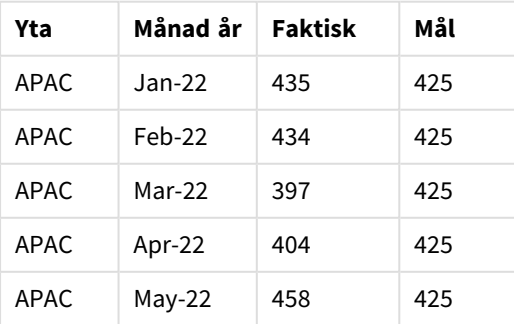

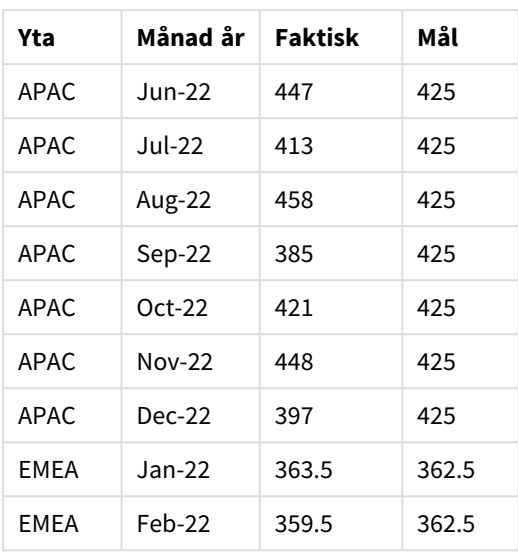

Om du vill replikera visningen av data som en pivoterad inmatningstabell kan du skapa ett motsvarande pivottabell i ett ark.

### **Gör följande:**

- 1. Kopiera och klistra in tabellen du just har skapat i arket.
- 2. Dra diagramobjektet för **pivottabellen** upp på den nyligen skapade tabellkopian. Välj **Konvertera**.
- 3. Klicka på **Redigering klar**.
- 4. Dra Month Year-fältet från den vertikala kolumnhyllan till den horisontella kolumnhyllan.
- 5. Dra Values-elementet från den horisontella kolumnhyllan till den vertikala kolumnhyllan.

Följande tabell visar data i sin ursprungliga tabellform, som den visas i Qlik Sense:

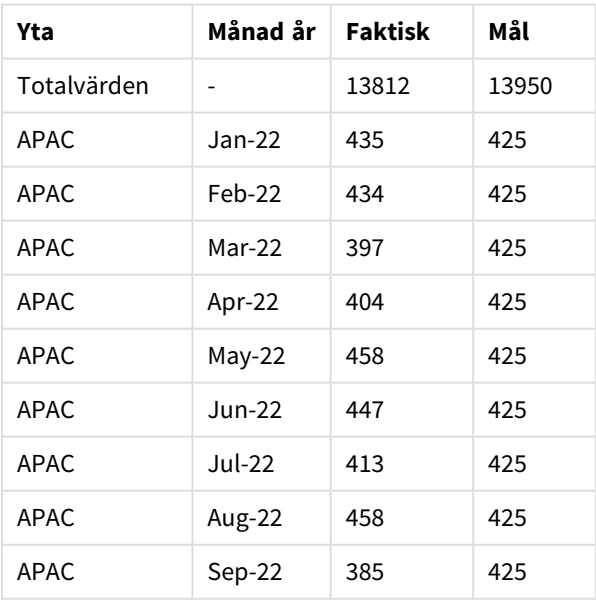

Originalresultattabell, som visas i Qlik Sense

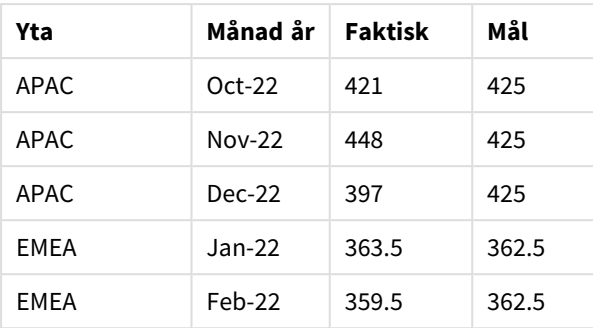

Den motsvarande pivottabellen liknar följande, där kolumnen för varje enskild månad för året finns i den större raden för Month Year:

| Område<br>(värde<br>n) | Jan-<br>22 | Feb-<br>22 | Mar-<br>22 | Apr-<br>22 | May-<br>22 | Jun-<br>22 | Jul-<br>22 | Aug-<br>22 | Sep-<br>22 | Oct-<br>22 | Nov-<br>22 | Dec-<br>22 |
|------------------------|------------|------------|------------|------------|------------|------------|------------|------------|------------|------------|------------|------------|
| $APAC -$<br>faktisk    | 435        | 434        | 397        | 404        | 458        | 447        | 413        | 458        | 385        | 421        | 448        | 397        |
| $APAC -$<br>mål        | 425        | 425        | 425        | 425        | 425        | 425        | 425        | 425        | 425        | 425        | 425        | 425        |
| $EMEA -$<br>faktisk    | 363.5      | 359.5      | 337.5      | 361.5      | 341.5      | 337.5      | 379.5      | 352.5      | 327.5      | 337.5      | 360.5      | 334.5      |
| $EMEA -$<br>mål        | 362.5      | 362.5      | 362.5      | 362.5      | 362.5      | 362.5      | 362.5      | 362.5      | 362.5      | 362.5      | 362.5      | 362.5      |
| $EMEA -$<br>faktisk    | 378        | 415        | 363        | 356        | 403        | 343        | 401        | 365        | 393        | 340        | 360        | 405        |
| $EMEA -$<br>mål        | 375        | 375        | 375        | 375        | 375        | 375        | 375        | 375        | 375        | 375        | 375        | 375        |

Motsvarande pivottabell (beskuren) med Month Year-fältet pivoterat horisontellt

Exempel på data som visas som en tabell och en motsvarande pivottabell med Month Year-fältet pivoterat horisontellt

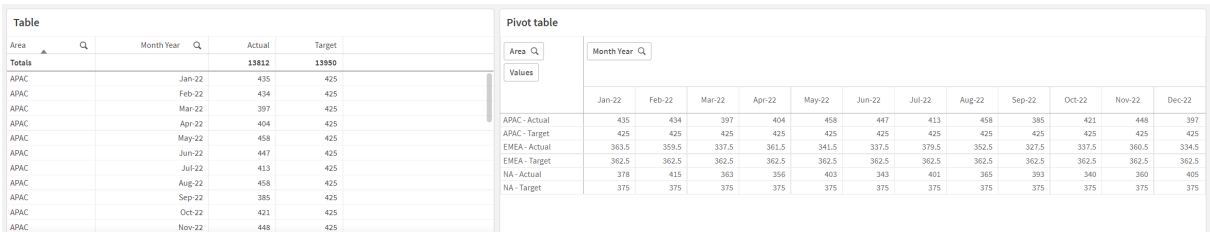

# First

First-prefixet för en LOAD- eller SELECT-sats (SQL) används för att ladda ett angivet antal poster från en datakälla i tabellformat. Ett typiskt användningsfall för att använda First-prefixet är när du vill hämta en liten delmängd av poster från ett stort och/eller långsamt dataladdningssteg.

Så snart det definierade n-antalet poster har laddats, avslutas laddningssteget i förtid och resten av skriptexekveringen fortsätter som vanligt.

### **Syntax:**

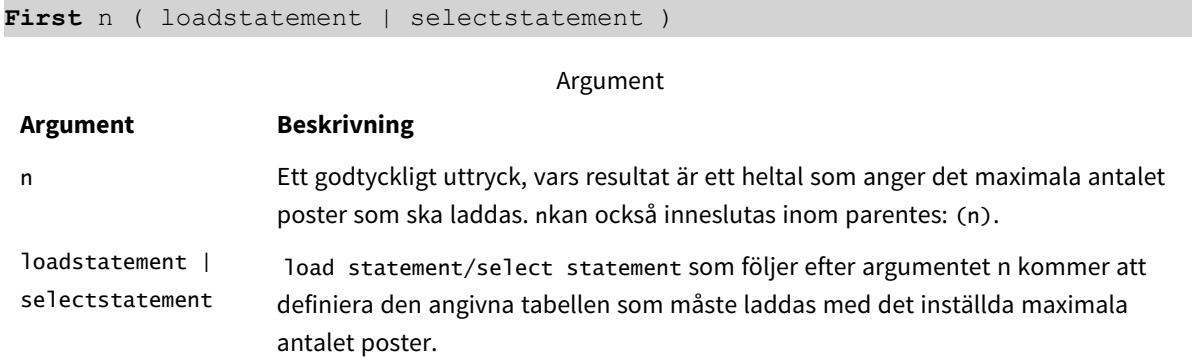

### Lokala inställningar

Om inget annat anges använder exemplen i detta ämne följande datumformat: MM/DD/ÅÅÅÅ. Datumformatet anges i SET DateFormat-satsen i datainläsningsskriptet. Förvald datumformatering kan vara annorlunda i ditt system, på grund av dina regionala inställningar och andra faktorer. Du kan ändra formaten i exemplen nedan så att det passar dina krav. Eller så kan du ändra formaten i ditt laddningsskript så att de matchar dessa exempel.

Standardregionalinställningar i appar baseras på de regionala systeminställningarna för datorn eller servern där Qlik Sense är installerad. Om Qlik Sense-servern du ansluter till är inställd på Sverige så kommer skriptredigeraren använda regionala inställningar för Sverige för datum, tid och valuta. Dessa regionala formatinställningar är inte relaterade till språket som visas i Qlik Sense användargränssnittet. Qlik Sense kommer att visas på samma språk som webbläsaren du använder.

Exempel på funktioner

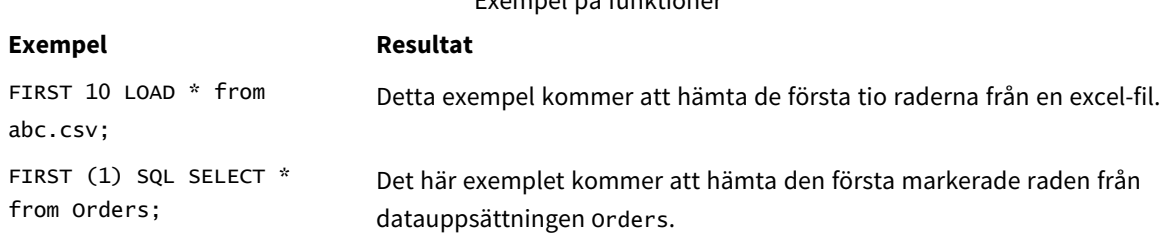

### Exempel – Ladda de första fem raderna

Laddningsskript och resultat

### **Översikt**

Öppn skriptredigeraren och lägg till laddningsskriptet nedan till en ny flik.

Laddningsskriptet innehåller:

- <sup>l</sup> En datauppsättning med datum från de första två veckorna 2020.
- First-variabeln som instruerar programmet att endast ladda de första fem posterna.

### **Laddningsskript**

Sales: FIRST 5 LOAD \* Inline [ date, sales 01/01/2020,6000 01/02/2020,3000 01/03/2020,6000 01/04/2020,8000 01/05/2020,5000 01/06/2020,7000 01/07/2020,3000 01/08/2020,5000 01/09/2020,9000 01/10/2020,5000 01/11/2020,7000 01/12/2020,7000 01/13/2020,7000 01/14/2020,7000 ];

### **Resultat**

Ladda data och öppna ett ark. Skapa en ny tabelln och lägg till Date som ett fält och sum(sales) som mått.

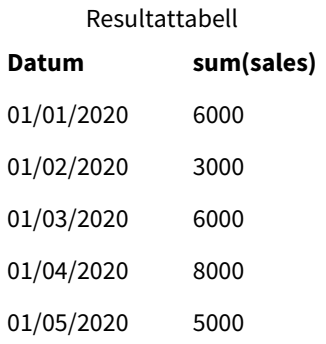

<span id="page-56-0"></span>Skriptet laddar bara de första fem posterna i Sales-tabellen.

# Generic

**Generic**-laddningsprefixet tillåter konvertering av data modellerade på element, attribut och värde (EAV) till en traditionell, normaliserad relationstabellstruktur. EAV-modellering kallas även för "generisk datamodellering" eller "öppet schema".

| <b>Product ID</b> | <b>Attribute</b> | Value        |
|-------------------|------------------|--------------|
| 13                | <b>Status</b>    | Discontinued |
| 13                | Colour           | Brown        |
| 20                | Colour           | White        |
| 13                | Size             | $13 - 15$    |
| 20                | Size             | $16 - 18$    |

*Exempel på EAV-modellerad data och en motsvarande denormaliserad relationstabell*

*Exempel på EAV-modellerade data och en motsvarande upsättning av normaliserade relationstabeller*

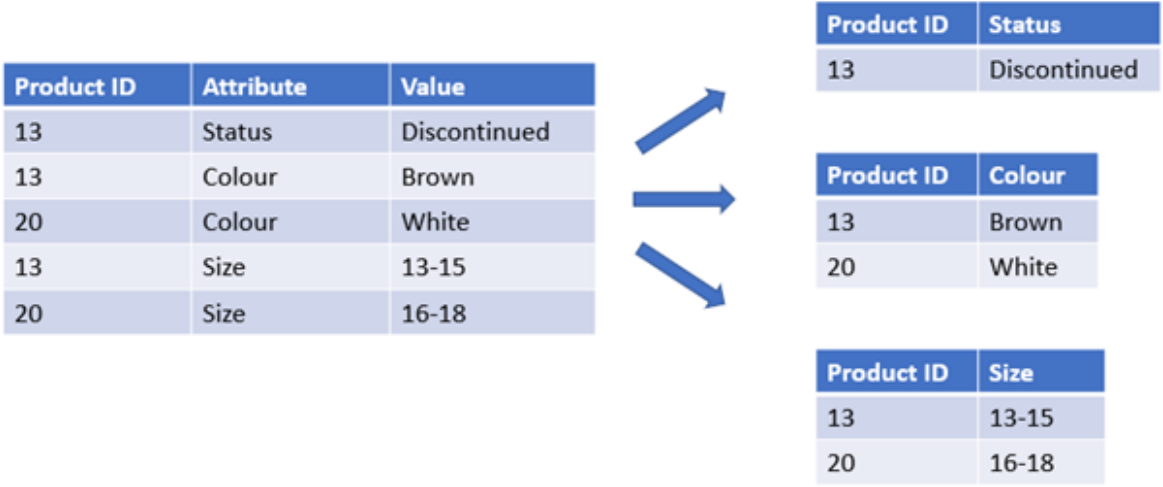

Även om det är tekniskt möjligt att ladda och analysera EAV-modellerad data i Qlik, är det ofta lättare att arbeta med en likvärdig traditionell relationsdatastruktur.

### **Syntax:**

**Generic**( loadstatement | selectstatement ) Dessa ämnen kan hjälpa dig att arbeta med den här funktionen:

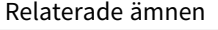

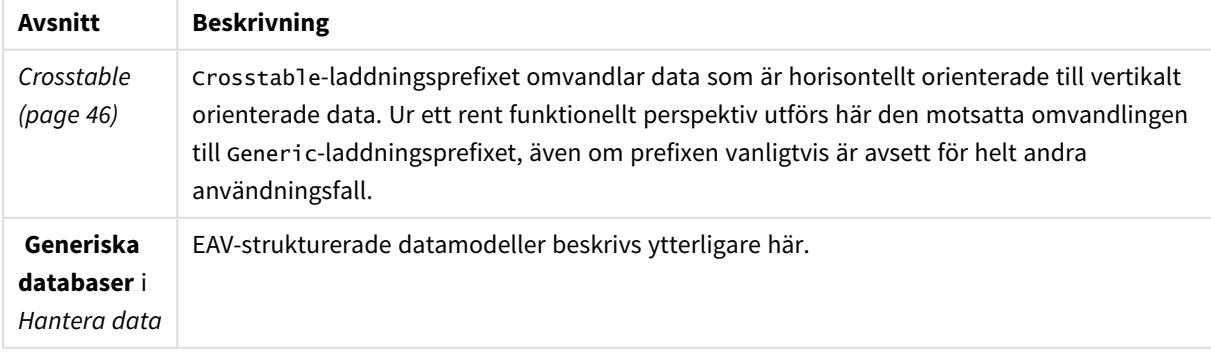

# Exempel 1 – Transformering av EAV-strukturerad data med det generiska laddningsprefixet

Laddningsskript och diagramuttryck

### **Översikt**

Öppna skriptredigeraren och lägg till laddningsskriptet nedan i en ny flik.

Laddningsskriptet innehåller en datauppsättning som laddas in i en tabell med namnet Transactions. Datauppsättningen inkluderar ett datumfält. Standarddefinitionen för MonthNames används.

### **Laddningsskript**

```
Products:
Generic
Load * inline [
Product ID, Attribute, Value
13, Status, Discontinued
13, Color, Brown
20, Color, White
13, Size, 13-15
20, Size, 16-18
2, Status, Discontinued
5, Color, Brown
2, Color, White
44, Color, Brown
45, Size, 16-18
45, Color, Brown
];
```
### **Resultat**

Ladda data och öppna ett ark. Skapa en ny tabell och lägg till det här fältet som en dimension: Color.

Lägg till måttet:

=Count([Product ID])

Nu kan du inspektera antalet produkter efter färg.

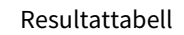

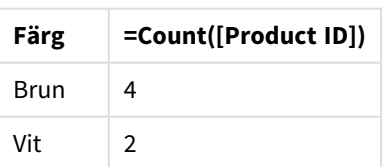

Notera formen på datamodellen, där varje attribut har brutits ut i en separat tabell med namnet enligt den ursprungliga måltabelltaggen Product. Varje tabell har attributet som ett suffix. Ett exempel på detta är Product.Color. De resulterande produktattribututdataposterna associeras med Product ID.

### *Datamodellvyns representation av resultaten*

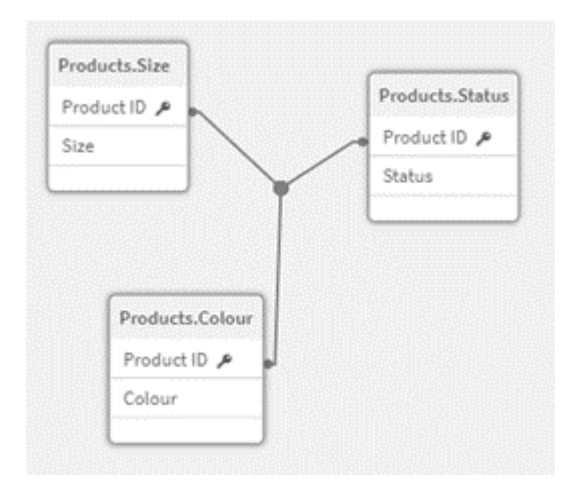

### Resulterande tabell med poster: Products.Status

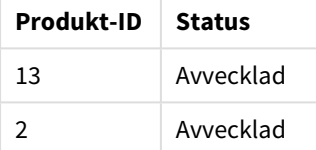

### Resulterande tabell med poster: Products.Size

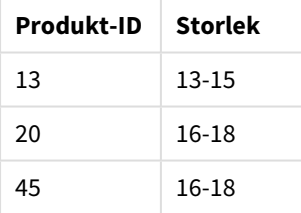

### Resulterande tabell med poster: Products.Color

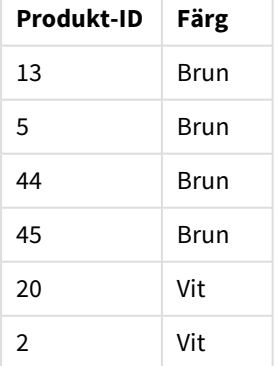

# Exempel 2 – Analysera EAV-strukturerad data med det generiska laddningsprefixet

Laddningsskript och diagramuttryck

### **Översikt**

Det här exemplet visar hur du analyserar EAV-strukturerad data i sin ursprungliga form.

Öppna skriptredigeraren och lägg till laddningsskriptet nedan till en ny flik.

Laddningsskriptet innehåller en datauppsättning som laddas in i en tabell med namnet Products i en EAVstruktur.

I det här exemplet räknar vi fortfarande produkter efter färgattribut. För att analysera data som är strukturerad på detta sätt måste du använda uttrycksnivåfiltrering av produkter med attributvärdet Color.

Dessutom är individuella attribut inte tillgängliga att välja som dimensioner eller fält, vilket gör det svårare att avgöra hur du skapar effektiva visualiseringar.

### **Laddningsskript**

Products: Load \* Inline  $\lceil$ Product ID, Attribute, Value 13, Status, Discontinued 13, Color, Brown 20, Color, White 13, Size, 13-15 20, Size, 16-18 2, Status, Discontinued 5, Color, Brown 2, Color, White 44, Color, Brown 45, Size, 16-18 45, Color, Brown ];

### **Resultat**

Ladda data och öppna ett ark. Skapa en ny tabell och lägg till det här fältet som en dimension: Value.

Skapa följande mått:

=Count({<Attribute={'Color'}>} [Product ID])

Nu kan du inspektera antalet produkter efter färg.

Resulterande tabell med poster: Products.Status

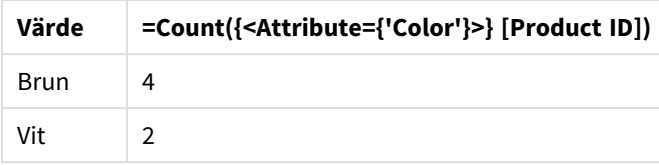

Exempel 3 – Denormalisering av de resulterande utdatatabellerna från en generisk laddning (avancerat)

Laddningsskript och diagramuttryck

### **Översikt**

I det här exemplet visar vi hur den normaliserade datastrukturen som produceras av Genericladdningsprefixet kan denormaliseras tillbaka till en konsoliderad Product-dimensionstabell. Detta är en avancerad modelleringsteknik som kan användas som en del av prestandajustering av datamodeller.

Öppna skriptredigeraren och lägg till laddningsskriptet nedan till en ny flik.

#### **Laddningsskript**

Products:

```
Generic
Load * inline [
Product ID, Attribute, Value
13, Status, Discontinued
13, Color, Brown
20, Color, White
13, Size, 13-15
20, Size, 16-18
2, Status, Discontinued
5, Color, Brown
2, Color, White
44, Color, Brown
45, Size, 16-18
45, Color, Brown
];
RENAME TABLE Products.Color TO Products;
OUTER JOIN (Products)
LOAD * RESIDENT Products.Size;
OUTER JOIN (Products)
LOAD * RESIDENT Products.Status;
DROP TABLES Products.Size, Products.Status;
```
### **Resultat**

Öppna datamodellvyn och notera formen på den resulterande datamodellen. Endast en denormaliserad tabell finns. Det är en kombination av de tre mellanliggande utdatatabellerna: Products.Size, Products.Statusoch Products.Color.

### Resulterande

intern

datamodell

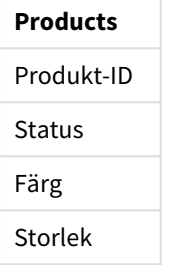

Resulterande tabell med poster: Produkter

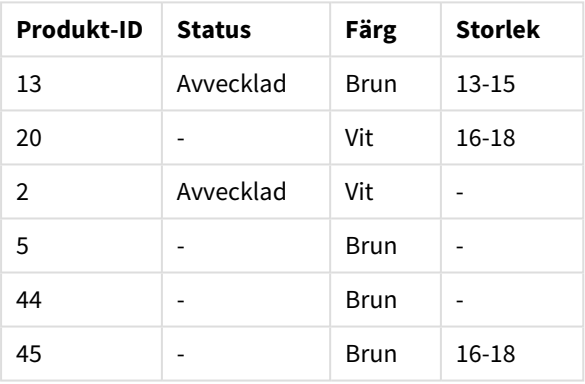

Ladda data och öppna ett ark. Skapa en ny tabell och lägg till det här fältet som en dimension: Color.

Lägg till måttet:

=Count([Product ID])

Resultattabell

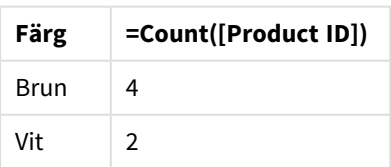

# Hierarchy

Prefixet **hierarchy** används för att omvandla en hierarkisk tabell till en tabell som fungerar i en Qlik Sense-datamodell. Det kan sättas framför en **LOAD**- eller **SELECT**-sats och det använder resultatet från den laddade satsen som indata för en tabellomvandling.

Prefixet skapar en expanderad nodtabell som normalt har samma antal poster som indatatabellen, men dessutom lagras varje nivå i hierarkin i ett separat fält. Sökvägsfältet kan användas i en trädstruktur.

### **Syntax:**

**Hierarchy (**NodeID, ParentID, NodeName, [ParentName, [PathSource, [PathName, [PathDelimiter, Depth]]]]**)**(loadstatement | selectstatement)

Indatatabellen måste vara en "adjacent nodes"-tabell. "Adjacent nodes"-tabeller är tabeller där varje post motsvarar en nod och har ett fält som innehåller en referens till modernoden. I en sådan tabell lagras noden i en post men kan ha valfritt antal döttrar. Tabellen kan självklart innehålla ytterligare fält som beskriver nodernas attribut.

Prefixet skapar en expanderad nodtabell som normalt har samma antal poster som indatatabellen, men dessutom lagras varje nivå i hierarkin i ett separat fält. Sökvägsfältet kan användas i en trädstruktur.

Indatatabellen har vanligtvis exakt en post per nod. Om så är fallet innehåller utdatatabellen samma antal poster. Ibland kan det finnas noder med flera mödrar, d.v.s. varje nod motsvaras av flera poster i indatatabellen. Om så är fallet kan utdatatabellen innehålla fler poster än indatatabellen.

Alla noder med ett överordnat ID som inte hittas i nod-ID-kolumnen (inklusive de som saknar överordnat ID) behandlas som rötter. Dessutom kommer endast noder med en koppling till en rotnod – direkt eller indirekt – att laddas för att undvika cirkelreferenser.

Man kan skapa ytterligare fält som innehåller modernodens namn, sökvägen till noden och nodens djup.

#### **Argument:**

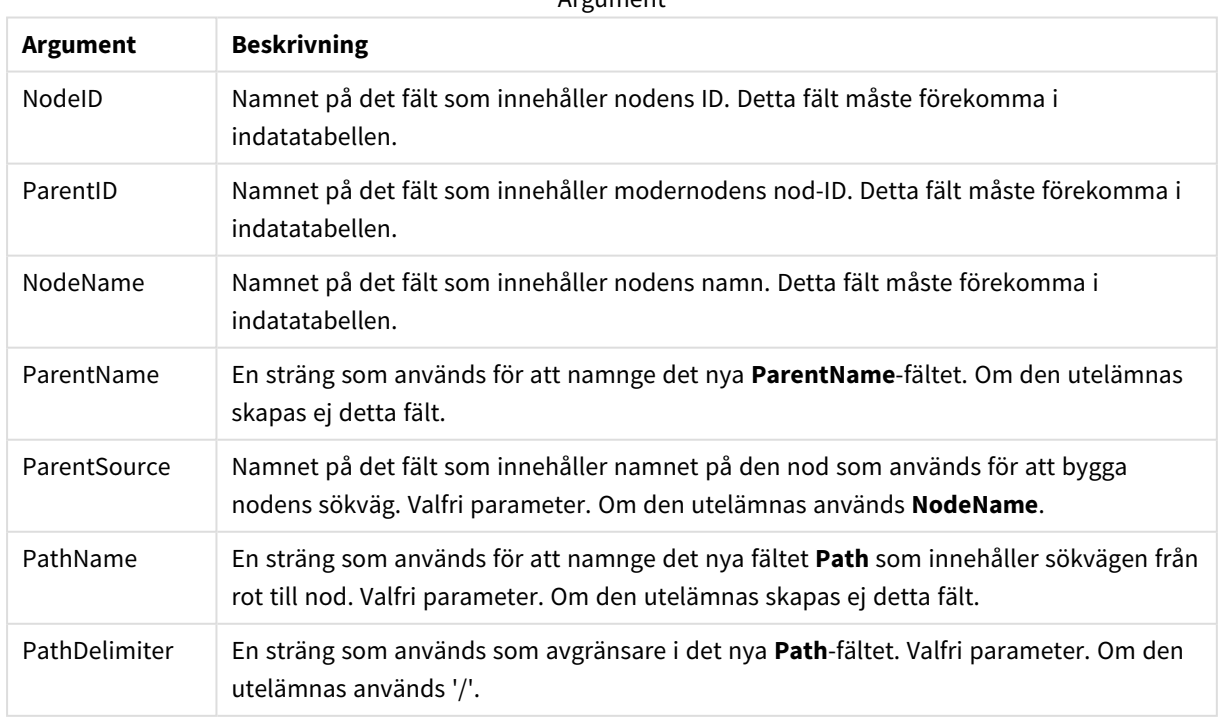

Argument

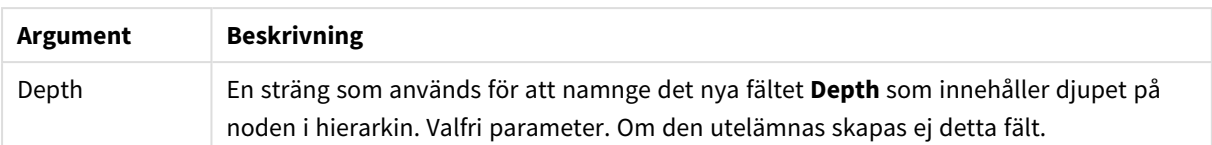

#### **Exempel:**

Hierarchy(NodeID, ParentID, NodeName, ParentName, NodeName, PathName, '\', Depth) LOAD \* inline [

NodeID, ParentID, NodeName

- 1, 4, London
- 2, 3, Munich
- 3, 5, Germany
- 4, 5, UK
- 5, , Europe
- ];

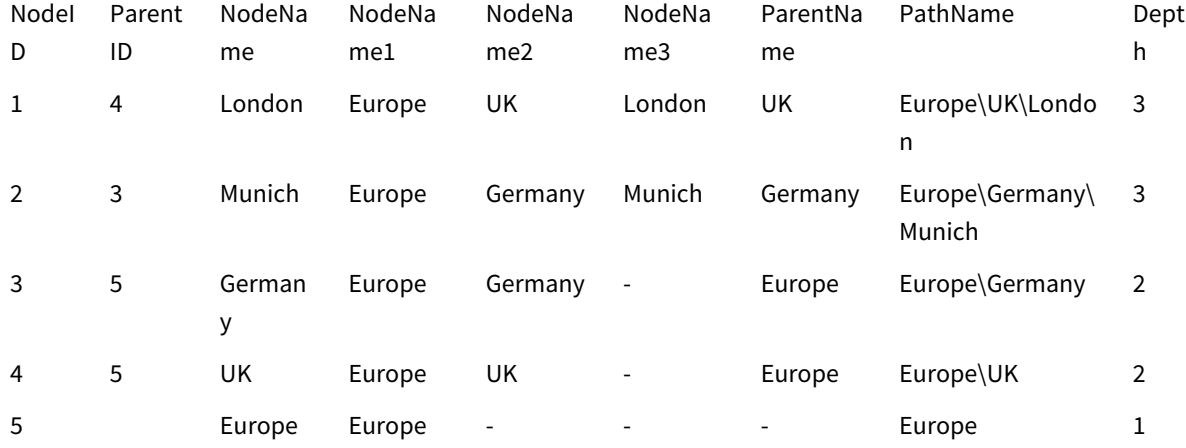

# HierarchyBelongsTo

Detta prefix används för att omvandla en överordnad-underordnad hierarkisk tabell till en tabell som fungerar i en Qlik Sense-datamodell. Det kan sättas framför en **LOAD**- eller **SELECT**-sats och det använder resultatet från den laddade satsen som indata för en tabellomvandling.

Prefixet genererar en tabell som visar alla relationer mellan moder och dotter i hierarkin. Moderfälten kan sedan användas för att välja hela träd i hierarkin. Utdatatabellen innehåller i de flesta fall flera poster per nod.

### **Syntax:**

**HierarchyBelongsTo (**NodeID, ParentID, NodeName, AncestorID, AncestorName, [DepthDiff]**)**(loadstatement | selectstatement)

Indatatabellen måste vara en "adjacent nodes"-tabell. "Adjacent nodes"-tabeller är tabeller där varje post motsvarar en nod och har ett fält som innehåller en referens till modernoden. I en sådan tabell lagras noden i en post men kan ha valfritt antal döttrar. Tabellen kan självklart innehålla ytterligare fält som beskriver nodernas attribut.

Prefixet genererar en tabell som visar alla relationer mellan moder och dotter i hierarkin. Moderfälten kan sedan användas för att välja hela träd i hierarkin. Utdatatabellen innehåller i de flesta fall flera poster per nod.

Ett ytterligare fält som innehåller djupskillnaden mellan noderna kan skapas.

#### **Argument:**

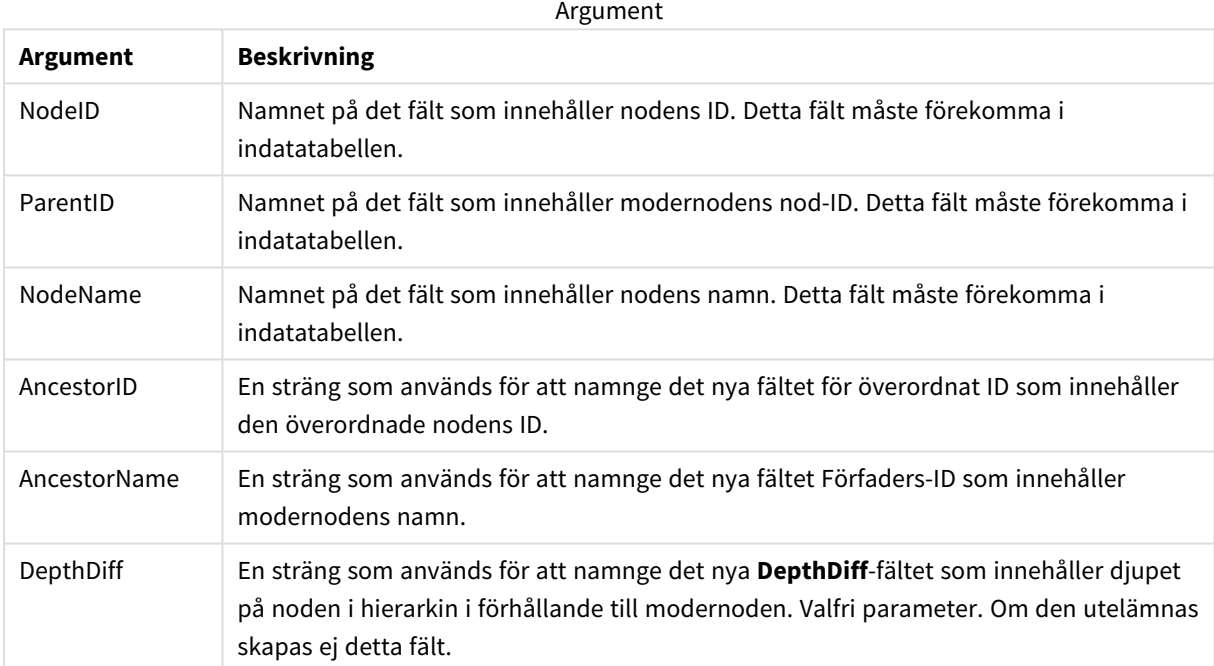

### **Exempel:**

HierarchyBelongsTo (NodeID, AncestorID, NodeName, AncestorID, AncestorName, DepthDiff) LOAD \* inline [

NodeID, AncestorID, NodeName

- 1, 4, London
- 2, 3, Munich
- 3, 5, Germany

4, 5, UK

5, , Europe

];

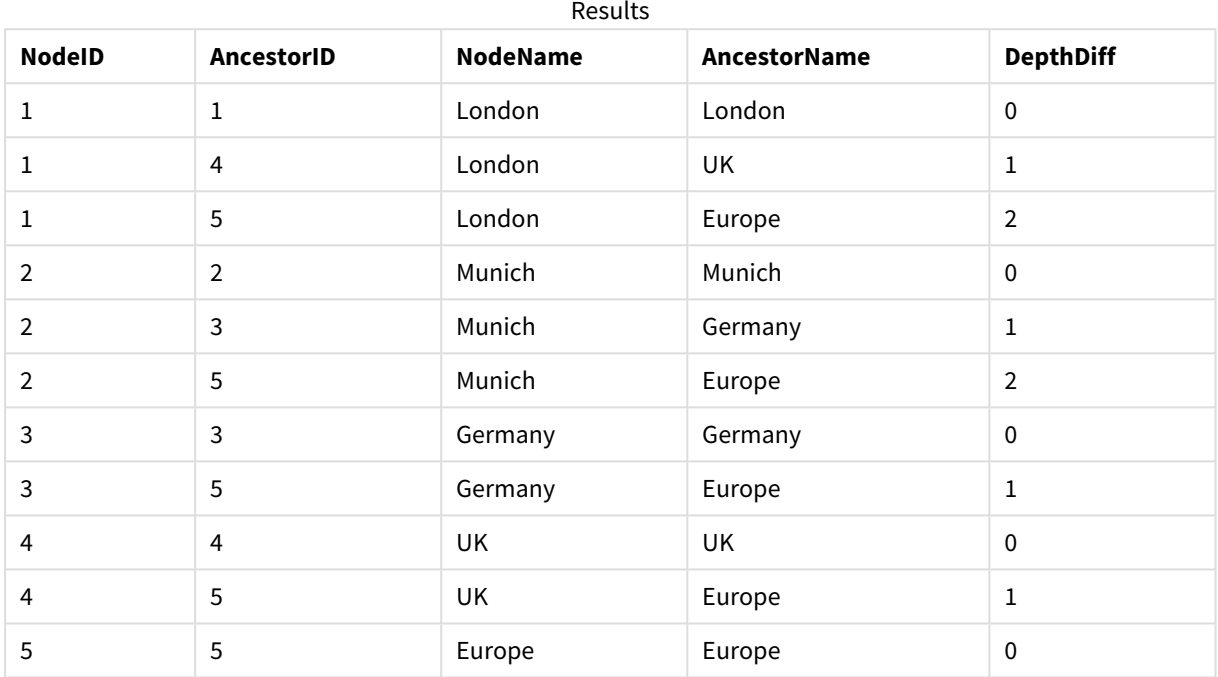

### Inner

Prefixen **join** och **keep** kan inledas med prefixet **inner**. Om det används före **join** anger det att inner join ska användas. Den resulterande tabellen kommer således endast att innehålla kombinationer av fältvärden från rådatatabeller där de länkande fältvärdena visas i en eller båda tabellerna. Om det används framför **keep**, anger det att båda rådatatabellerna ska reduceras till det gemensamma snittet av deras datamängder innan de lagras i Qlik Sense.

### **Syntax:**

**Inner** ( **Join** | **Keep**) [ **(**tablename**)** ](loadstatement |selectstatement )

### **Argument:**

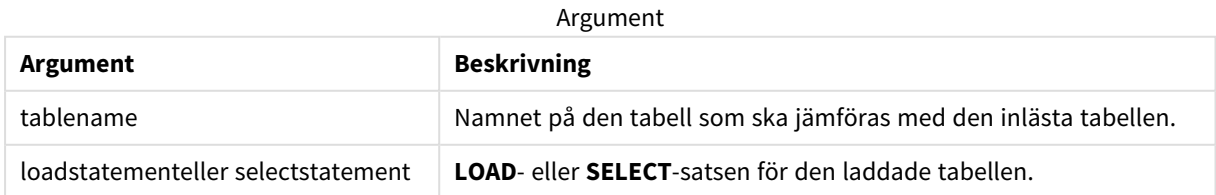

### Exempel

### Laddningsskript

Lägg till exempelskriptet i appen och kör det. När du vill se resultatet lägger du till de fält som anges i resultatkolumnen i ett ark i din app.

Table1: Load \* inline [ Column1, Column2 A, B 1, aa 2, cc 3, ee ]; Table2: Inner Join Load \* inline [ Column1, Column3 A, C 1, xx 4, yy ];

Resultat

Resultattabell

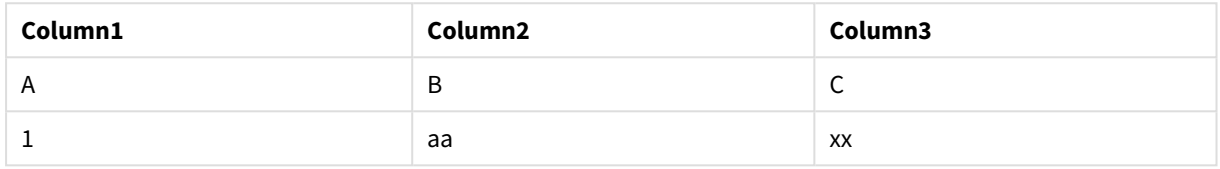

### Förklaring

Det här exemplet demonstrerar Inner Join-utdata där endast värden som finns i den första (vänstra) och den andra (högra) tabellen länkas.

### IntervalMatch

Det utökade **IntervalMatch**-prefixet används för att skapa en tabell där diskreta numeriska värden matchas till ett eller flera numeriska intervall. Det kan även matchas med värdena för en eller flera nycklar.

### **Syntax:**

**IntervalMatch (**matchfield**)**(loadstatement | selectstatement )

```
IntervalMatch (matchfield,keyfield1 [ , keyfield2, ... keyfield5 ] )
(loadstatement | selectstatement )
```
Prefixet **IntervalMatch** måste placeras framför en **LOAD**- eller **SELECT**-sats som läser in intervallen. Fältet som innehåller de diskreta datapunkterna (Time i exemplet nedan) och ytterligare nycklar måste redan ha laddats i Qlik Sense före satsen med prefixet **IntervalMatch**. Prefixet kan inte av sig själv läsa in detta fält från databasens tabell. Prefixet omvandlar den inlästa tabellen med intervall och nycklar till en tabell som innehåller ytterligare en kolumn: de diskreta numeriska datapunkterna. Det utvidgar dessutom antalet poster så att den nya tabellen får en post per möjlig kombination av diskret datapunkt, intervall och värdet på nyckelfältet (nyckelfälten).

Intervallen kan överlappa varandra. De diskreta värdena länkas då till alla passande intervall.

När prefixet IntervalMatch utvidgas med nyckelfält används det för att skapa en tabell där diskreta numeriska värden matchas till ett eller flera numeriska intervall, samt med värdena för en eller flera kompletterande nycklar.

För att undvika att odefinierade intervallgränser ignoreras kan NULL-värden behöva mappas till andra fält som utgör intervallets undre och övre gränser. Detta kan hanteras av **NullAsValue**-satsen eller av ett explicit test som ersätter NULL-värden med ett numeriskt värde före eller efter någon av de diskreta numeriska datapunkterna.

### **Argument:**

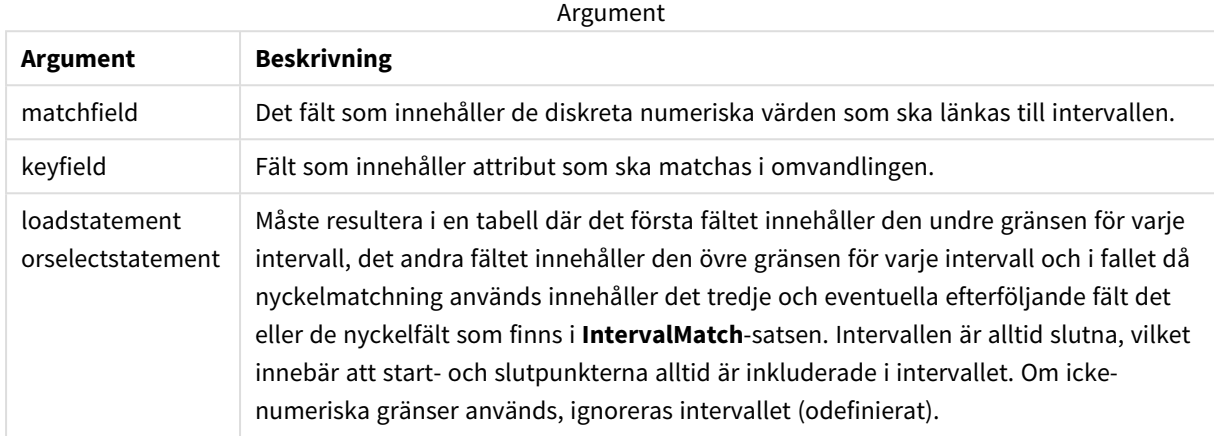

#### **Example 1:**

I de två tabellerna nedan listar den första ett antal diskreta händelser och i den andra definieras start- och sluttiderna för produktionen av olika order. Med **IntervalMatch**-prefixet kan de två tabellerna kopplas logiskt för att exempelvis ta reda på vilka order som påverkades av driftstörningar och vilka order som behandlades i vilka skift.

```
EventLog:
LOAD * Inline [
Time, Event, Comment
00:00, 0, Start of shift 1
01:18, 1, Line stop
02:23, 2, Line restart 50%
04:15, 3, Line speed 100%
08:00, 4, Start of shift 2
11:43, 5, End of production
];
OrderLog:
LOAD * INLINE [
Start, End, Order
01:00, 03:35, A
02:30, 07:58, B
03:04, 10:27, C
07:23, 11:43, D
];
//Link the field Time to the time intervals defined by the fields Start and End.
Inner Join IntervalMatch ( Time )
LOAD Start, End
Resident OrderLog;
```
Tabellen **OrderLog** innehåller nu ytterligare en kolumn: *Time*. Antalet poster har också utökats.

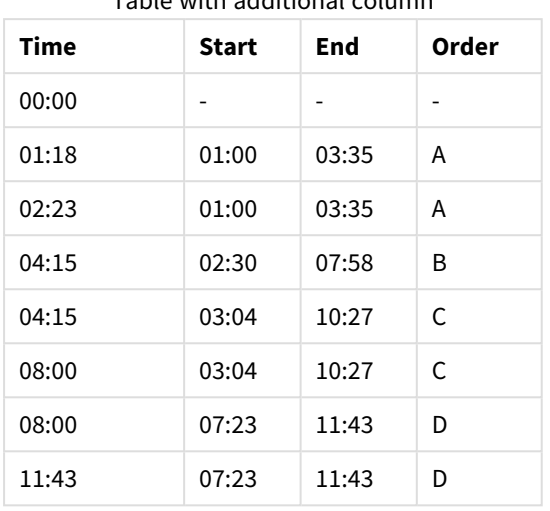

Table with additional column

### **Example 2: (med keyfield)**

Samma exempel som ovan, där man lägger till *ProductionLine* som ett nyckelfält.

```
EventLog:
LOAD * Inline [
Time, Event, Comment, ProductionLine
00:00, 0, Start of shift 1, P1
01:00, 0, Start of shift 1, P2
01:18, 1, Line stop, P1
02:23, 2, Line restart 50%, P1
04:15, 3, Line speed 100%, P1
08:00, 4, Start of shift 2, P1
09:00, 4, Start of shift 2, P2
11:43, 5, End of production, P1
11:43, 5, End of production, P2
OrderLog:
```
LOAD \* INLINE [

];

Start, End, Order, ProductionLine

01:00, 03:35, A, P1

02:30, 07:58, B, P1

03:04, 10:27, C, P1

07:23, 11:43, D, P2

];

//Link the field Time to the time intervals defined by the fields Start and End and match the values

// to the key ProductionLine.

Inner Join

IntervalMatch ( Time, ProductionLine )

LOAD Start, End, ProductionLine

Resident OrderLog;

En tabellbox kan du skapas enligt nedan:

**ProductionLine Time Event Comment Order Start End** P1 00:00 0 Start of shift 1 - - - P2 01:00 0 Start of shift 1 - - - P1 01:18 1 Line stop A 01:00 03:35 P1 02:23 2 Line restart 50% A 01:00 03:35 P1 04:15 3 Line speed 100% B 02:30 07:58 P1 04:15 3 Line speed 100% C 03:04 10:27 P1 08:00 4 Start of shift 2 C 03:04 10:27 P2 09:00 4 Start of shift 2 D 07:23 11:43 P1 11:43 5 End of production - - - P2 11:43 5 End of production D 07:23 11:43 Tablebox example

# Join

**join**-prefixet länkar den inlästa tabellen till en existerande namngiven tabell eller den senast skapade datatabellen.

Effekten av att sammanfoga data är att måltabellen utökas med ytterligare en uppsättning fält eller attribut, nämligen sådana som inte redan finns i måltabellen. Alla vanliga fältnamn mellan källdatauppsättningen och måltabellen används för att räkna ut hur du associerar de nya inkommande posterna. Detta kallas vanligtvis för en natural join. En Qlik join-åtgärd kan leda till att den resulterande måltabellen har fler eller färre poster än i början, beroende på dess unika karaktär och vilken typ av join som tillämpas.

Det finns fyra join-typer

### **Left join**

Left join är det vanligaste join-typen. Om du till exempel har en transaktionsdatauppsättning och vill kombinera den med en referensdatauppsättning, skulle du vanligtvis använda en Left Join. Du skulle ladda transaktionstabellen först och sedan ladda referensdatauppsättningen medan du ansluter den via ett Left Join-prefix till den redan laddade transaktionstabellen. En Left Join skulle behålla alla transaktioner som de är och lägga till de kompletterande referensdatafälten där en matchning hittas.

### **Inre koppling**

När du har två datauppsättningar och bara är intresserad av resultat där det finns en matchande association, överväg att använda en Inner Join. Detta kommer att eliminera alla poster från både källdata som laddats och måltabellen om ingen matchning hittas. Som ett resultat kan detta lämna din måltabell med färre poster än innan join-åtgärden ägde rum.

### **Outer join**

När du behöver behålla både målposterna och alla inkommande poster använder du en outer Join. Om ingen matchning hittas behålls varje uppsättning poster fortfarande medan fälten från den motsatta sidan av kopplingen förblir obefolkade (null).

Om nyckelordet typ utelämnas är standardtyp för join en yttre join.

### **Right join**

Denna join-typ behåller alla poster som håller på att laddas, samtidigt som posterna i tabellen som denna join är inriktad på reduceras till endast de poster där det finns en associationsmatchning i de inkommande posterna. Detta är en specifik join-typ som ibland används som ett sätt att trimma ner en redan förinläst tabell med poster till en nödvändig delmängd.
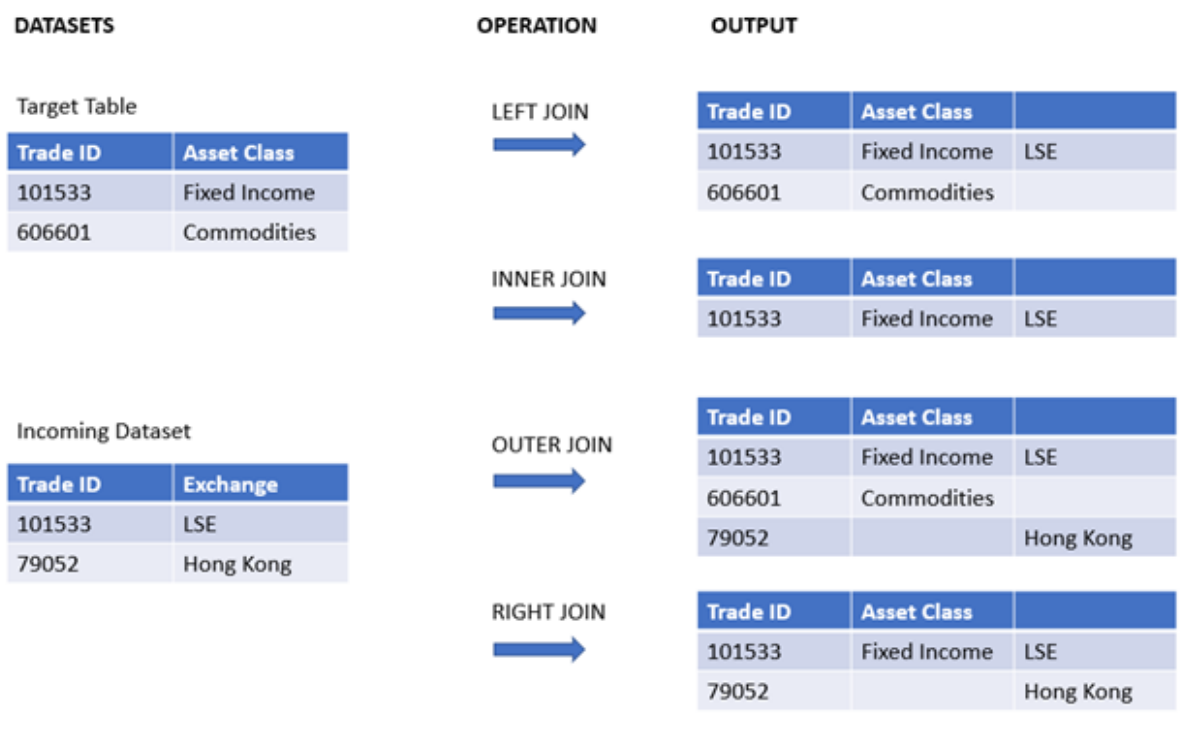

*Exempel på resultatuppsättningar från olika typer av join-åtgärder*

*Om det inte finns några gemensamma fältnamn mellan källan och målet för en join-åtgärd, kommer kopplingen att resultera i en kartesisk produkt av alla rader – detta kallas en cross join.*

*Exempel på resultatuppsättning från en cross join-åtgärd*

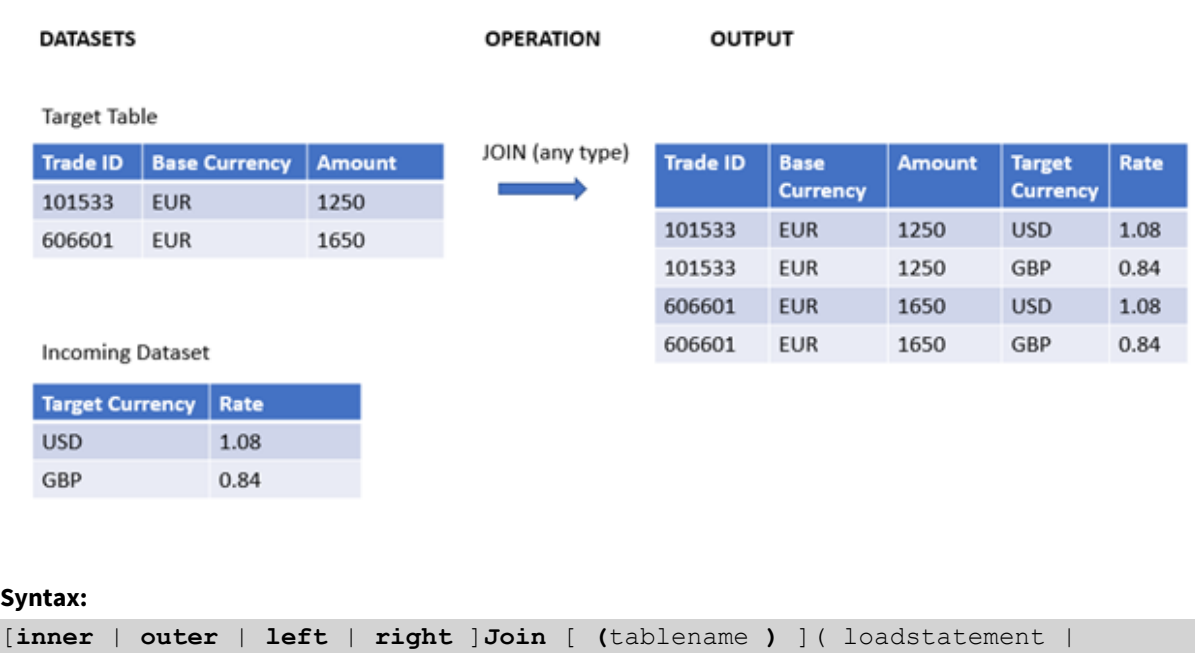

selectstatement )

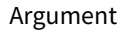

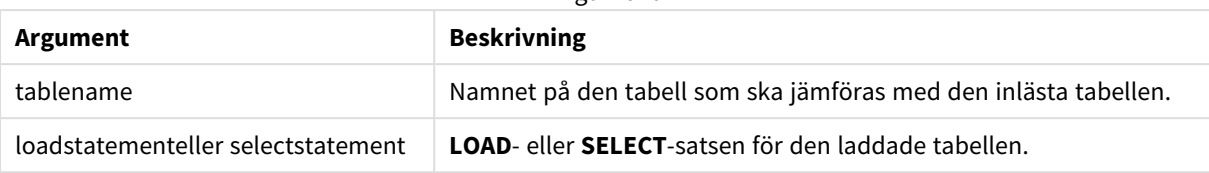

Dessa ämnen kan hjälpa dig att arbeta med den här funktionen:

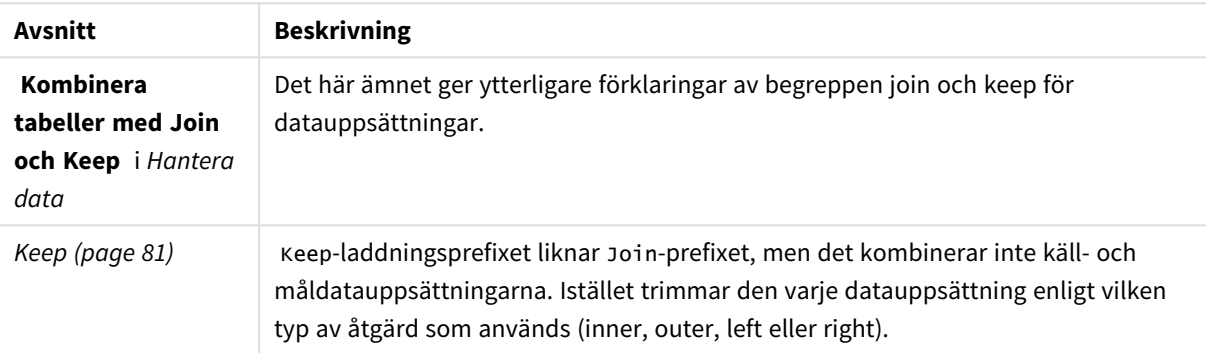

Relaterade ämnen

## Exempel 1 – Left join: Berika en måltabell med en referensdatauppsättning

Laddningsskript och resultat

### **Översikt**

Öppn skriptredigeraren och lägg till laddningsskriptet nedan till en ny flik.

Laddningsskriptet innehåller:

- En datauppsättning som representerar ändringsposter, som läses in i en tabell med namnet Changes. Den inkluderar ett nyckelfält för status-ID.
- En andra datauppsättning som representerar ändringsstatusar, som laddas och kombineras med de ursprungliga ändringsposterna genom att sammanfoga den med ett left Join-laddningsprefix.

Denna vänstra koppling säkerställer att ändringsposterna förblir intakta samtidigt som statusattribut läggs till där en matchning i de inkommande statusposterna hittas baserat på ett gemensamt status-ID.

#### **Laddningsskript**

```
Changes:
Load * inline [ 
Change ID Status ID Scheduled Start Date Scheduled End Date Business Impact
10030 4 19/01/2022 23/02/2022 None
10015 3 04/01/2022 15/02/2022 Low
10103 1 02/04/2022 29/05/2022 Medium
10185 2 23/06/2022 08/09/2022 None
10323 1 08/11/2022 26/11/2022 High
```
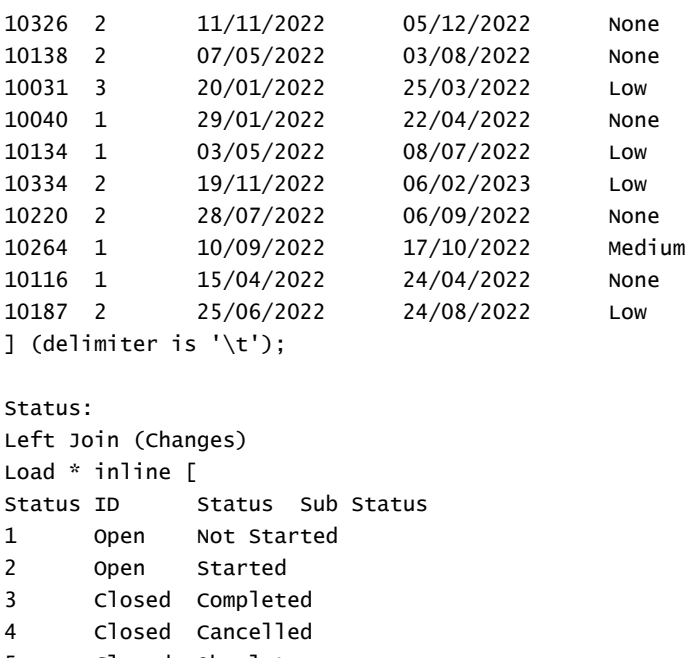

#### 5 Closed Obsolete ] (delimiter is '\t');

### **Resultat**

Öppna datamodellvyn och notera formen på datamodellen. Endast en denormaliserad tabell finns. Det är en kombination av alla ursprungliga ändringsposter, med matchande statusattribut sammanfogade för varje ändringspost.

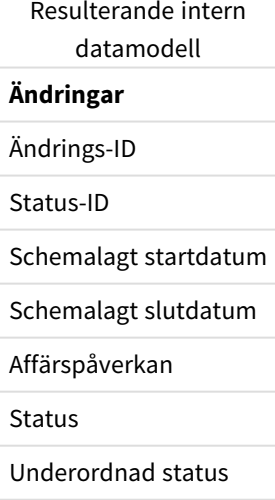

Om du utökar förhandsgranskningsfönstret i datamodellvyn kommer du att se en del av denna fullständiga resultatuppsättning organiserad i en tabell:

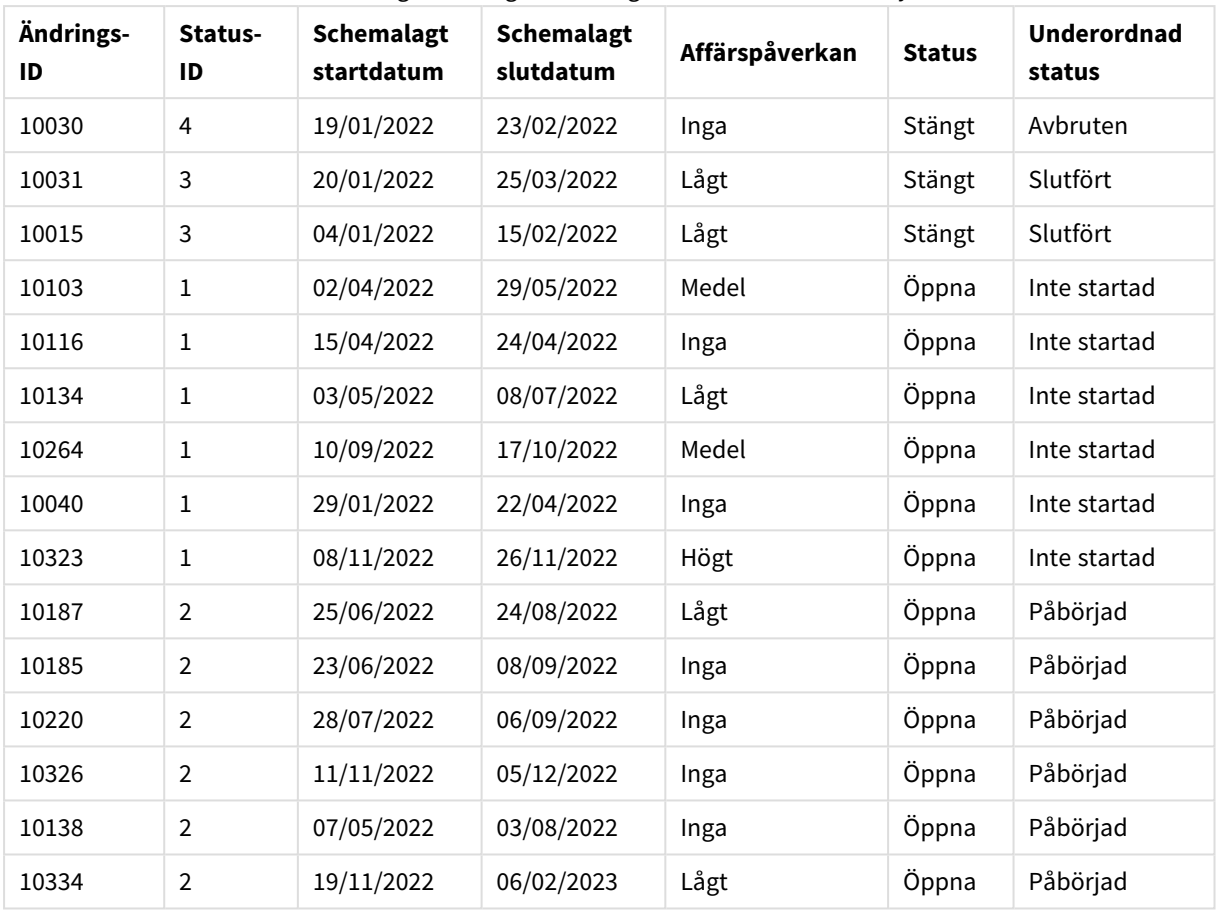

Förhandsgranskning av ändringstabellen i datamodellvyn

Eftersom den femte raden i tabellen Status (status-ID: "5", status: "stängd", understatus: "inaktuell") inte motsvarar någon av posterna i tabellen Ändringar, visas informationen i denna rad inte i resultatuppsättningen ovan.

Gå tillbaka till Skriptredigeraren. Ladda data och öppna ett ark. Skapa en ny tabell och lägg till det här fältet som en dimension: Status.

Lägg till måttet:

=Count([Change ID])

Nu kan du inspektera antalet ändringar efter status.

Resultattabell

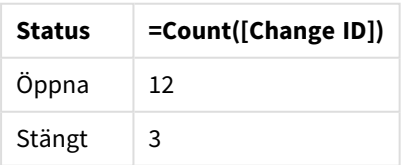

## Exempel 2 – Inner join: Kombinera endast matchande poster

Laddningsskript och resultat

#### **Översikt**

Öppn skriptredigeraren och lägg till laddningsskriptet nedan till en ny flik.

Laddningsskriptet innehåller:

- En datauppsättning som representerar ändringsposter, som läses in i en tabell med namnet Changes.
- En andra datauppsättning som representerar ändringsposter med ursprung i källsystemet JIRA. Denna laddas och kombineras med de ursprungliga ändringsposterna genom att sammanfoga den med ett Inner Join-laddningsprefix.

Denna Inner Join säkerställer att endast de fem ändringsposterna som finns i båda datamängderna behålls.

#### **Laddningsskript**

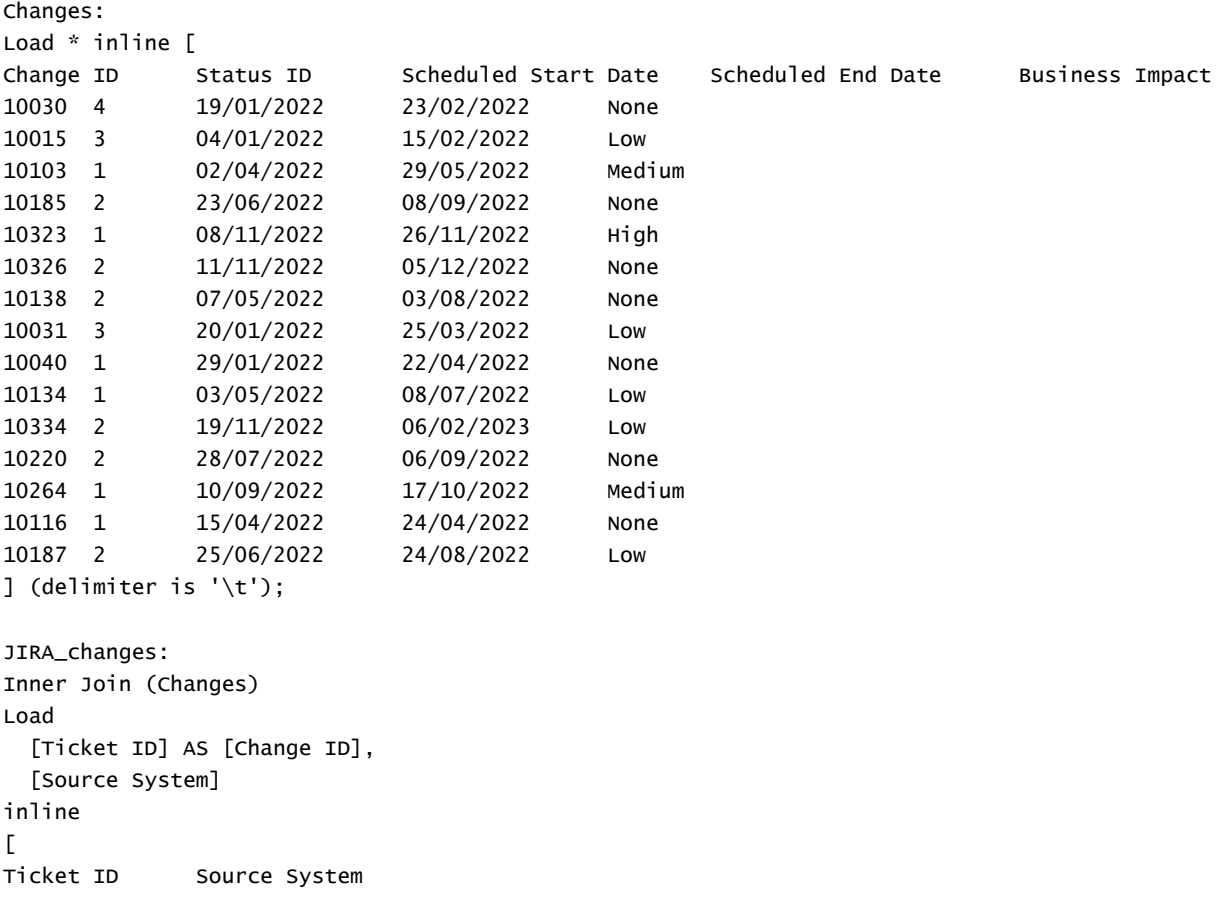

10000 JIRA 10030 JIRA

10323 JIRA 10134 JIRA

10334 JIRA 10220 JIRA

```
20000 TFS
] (delimiter is '\t');
```
Ladda data och öppna ett ark. Skapa en ny tabell och lägg till dessa fält som dimensioner:

- Source System
- Change ID
- **.** Business Impact

Nu kan du inspektera de fem resulterande posterna. Den resulterande tabellen från en Inner Join kommer endast att innehålla poster med matchande information i båda datauppsättningarna.

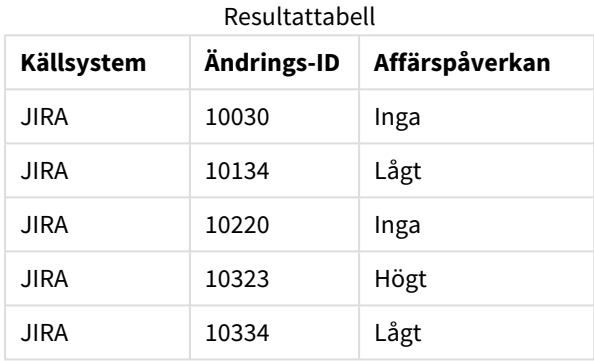

Exempel 3 – Yttre sammanfogning: Kombinera överlappande rekorduppsättningar Laddningsskript och resultat

### **Översikt**

Öppn skriptredigeraren och lägg till laddningsskriptet nedan till en ny flik.

Laddningsskriptet innehåller:

- En datauppsättning som representerar ändringsposter, som läses in i en tabell med namnet Changes.
- En andra datauppsättning som representerar ändringsposter med ursprung i källsystemet JIRA. Denna laddas och kombineras med de ursprungliga ändringsposterna genom att sammanfoga den med ett Outer Join-laddningsprefix.

Detta säkerställer att alla överlappande ändringsposter från båda datamängderna bevaras.

#### **Laddningsskript**

```
// 8 Change records
```

```
Changes:
Load * inline [
```
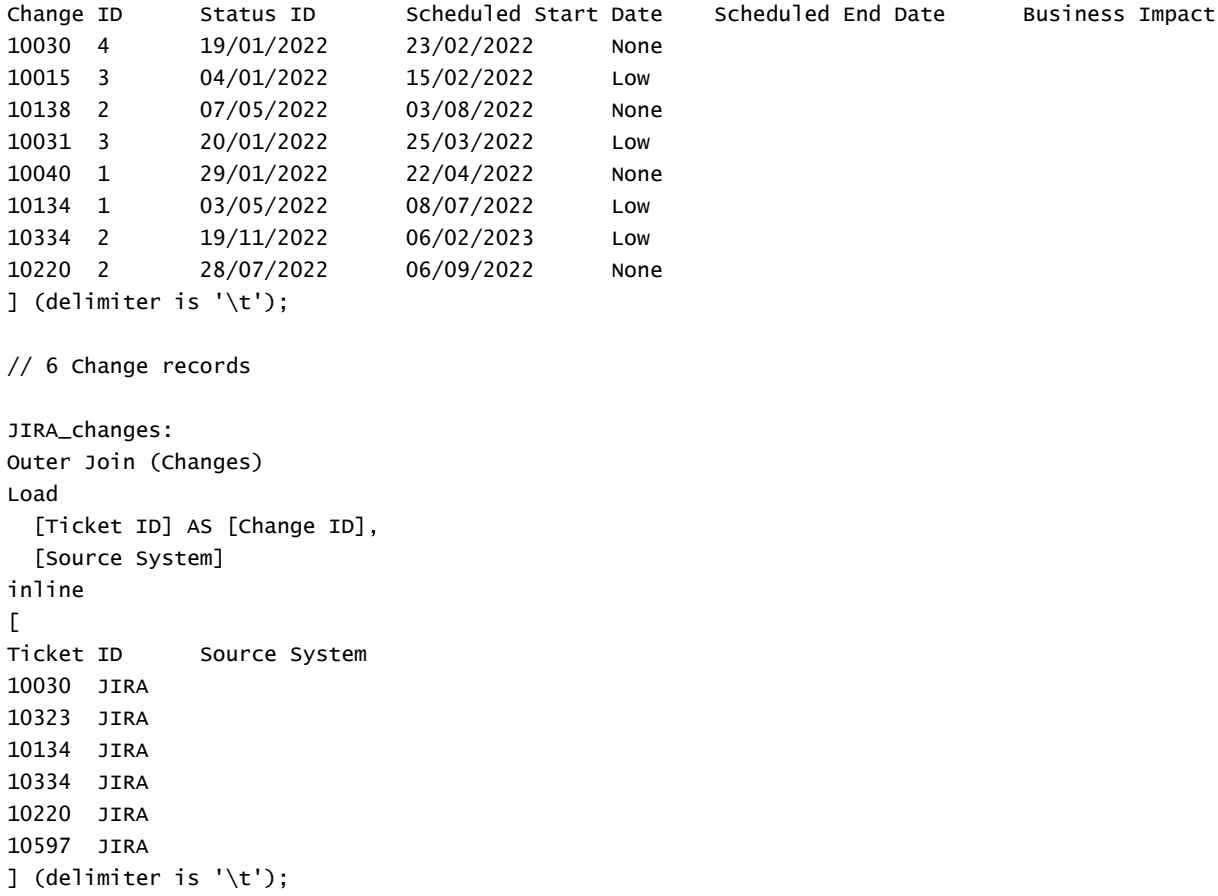

Ladda data och öppna ett ark. Skapa en ny tabell och lägg till dessa fält som dimensioner:

- Source System
- Change ID
- Business Impact

Nu kan du inspektera de 10 resulterande posterna.

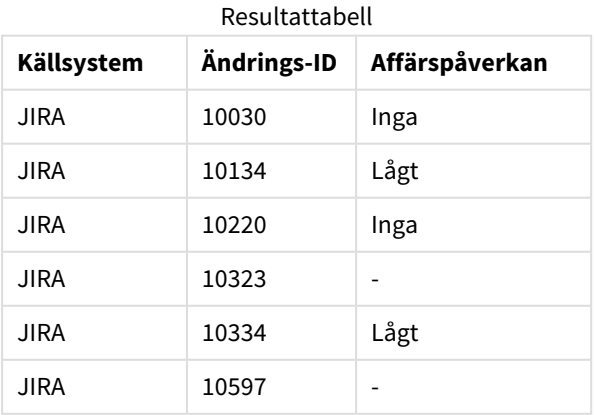

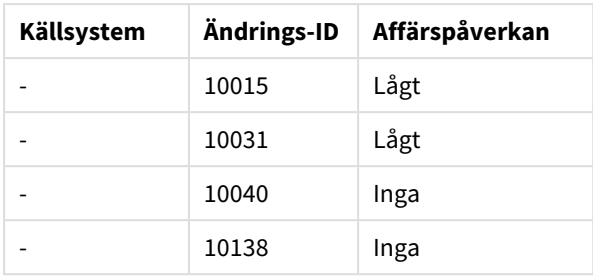

# Exempel 4 – Högerkoppling: Trimma ner en måltabell med en sekundär huvuddatauppsättning

Laddningsskript och resultat

### **Översikt**

Öppn skriptredigeraren och lägg till laddningsskriptet nedan till en ny flik.

Laddningsskriptet innehåller:

- En datauppsättning som representerar ändringsposter, som läses in i en tabell med namnet Changes.
- <sup>l</sup> En andra datauppsättning som representerar ändringsposter som härrör från källsystemet Teamwork. Denna läses in och kombineras med originalposterna genom att sammanfoga den med ett Right Join-inläsningsprefix.

Detta säkerställer att endast Teamwork-ändringsposter sparas, samtidigt som inga Teamwork-poster förloras om måltabellen inte har en matchande Change ID.

### **Laddningsskript**

Changes:

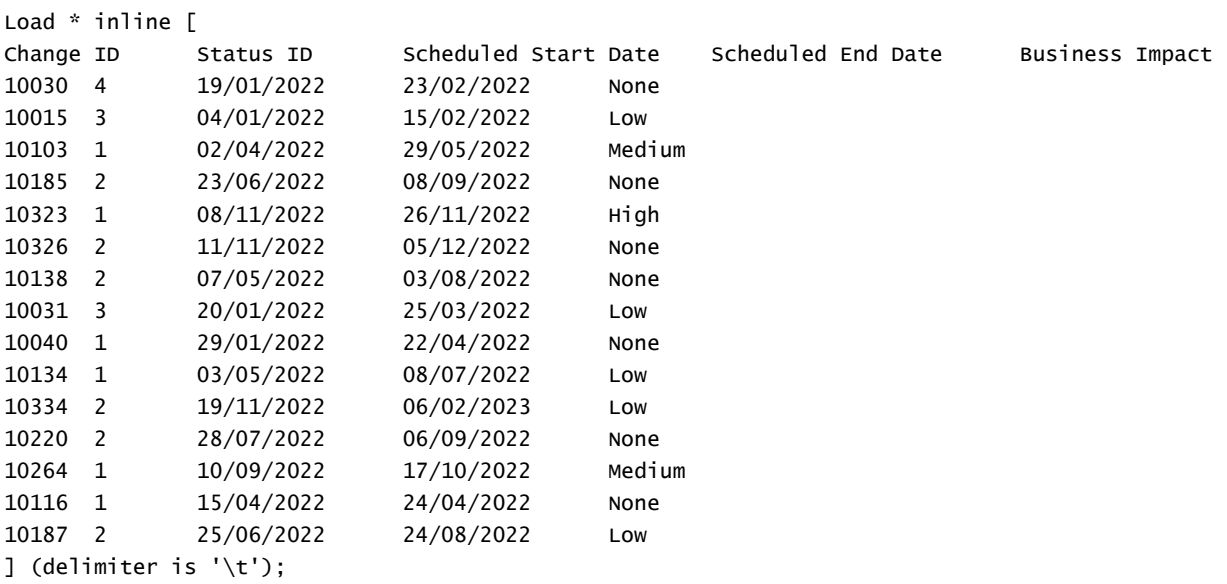

```
Teamwork_changes:
Right Join (Changes)
Load
  [Ticket ID] AS [Change ID],
  [Source System]
inline
\lceilTicket ID Source System
10040 Teamwork
10015 Teamwork
10103 Teamwork
10031 Teamwork
50231 Teamwork
] (delimiter is '\t');
```
Ladda data och öppna ett ark. Skapa en ny tabell och lägg till dessa fält som dimensioner:

- Source System
- Change ID
- Business Impact

Nu kan du inspektera de fem resulterande posterna.

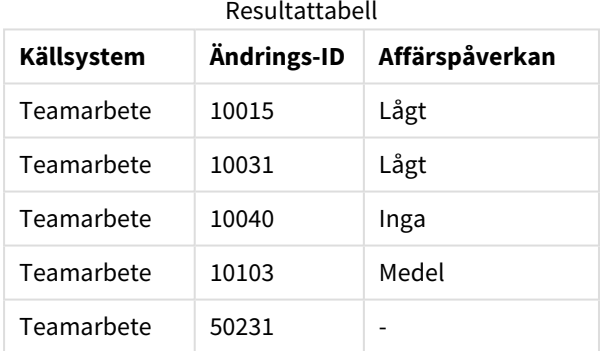

# <span id="page-80-0"></span>Keep

Prefixet **keep** liknar prefixet **join**. Precis som prefixet **join** jämför det här prefixet den inlästa tabellen med en befintlig namngiven tabell eller den senaste tidigare skapade datatabellen, men i stället för att koppla ihop den inlästa tabellen med en befintlig tabell gör den så att den ena eller båda tabellerna minskas innan de sparas i Qlik Sense, baserat på intersektionen av tabelldata. Jämförelsen som görs motsvarar en naturlig länkning (join) som görs över alla gemensamma fält. Den görs med andra ord likadant som en motsvarande join. Skillnaden är dock att de två tabellerna inte länkas utan lagras i Qlik Sense som två tabeller med olika namn.

## **Syntax:**

```
(inner | left | right) keep [(tablename ) ]( loadstatement | selectstatement
\big)
```
Prefixet **keep** måste inledas med något av följande prefix: **inner**, **left** eller **right**.

Det explicita prefixet **join** i Qlik Senses skriptspråk skapar en fullständig länkning (full join) mellan de båda tabellerna. Resultatet är en tabell. I många fall resulterar sådana länkningar i mycket stora tabeller. En av finesserna med Qlik Sense är just att programmet gör associationer mellan flera tabeller istället för att skapa länkningar, vilket minskar minnesanvändningen avsevärt, ökar hastigheten och ger större flexibilitet. Explicita länkningar bör därför normalt undvikas i Qlik Sense-skript. Keep-funktionaliteten har utvecklats för att minska antalet fall där man måste använda länkning.

#### **Argument:**

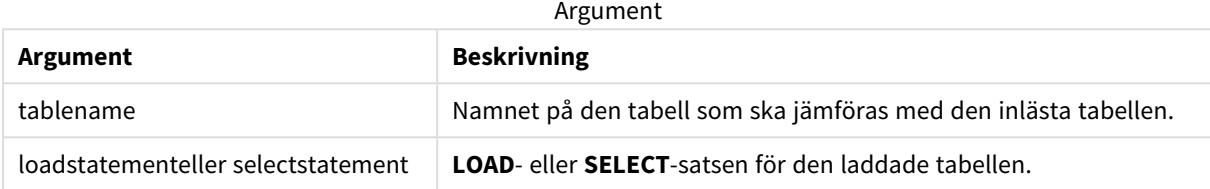

#### **Exempel:**

```
Inner Keep LOAD * from abc.csv;
Left Keep SELECT * from table1;
tab1:
LOAD * from file1.csv;
tab2:
LOAD * from file2.csv;
.. .. ..
Left Keep (tab1) LOAD * from file3.csv;
```
# Left

Prefixen **Join** och **Keep** kan inledas med prefixet **left**.

Om det används före **join** anger det att left join ska användas. Den resulterande tabellen kommer således att innehålla endast kombinationer av fältvärden från rådatatabeller där de länkande fältvärdena visas i den första tabellen. Om det används framför **keep**, anger det att den andra rådatatabellen ska reduceras till det gemensamma snittet med den första tabellen innan den lagras i Qlik Sense.

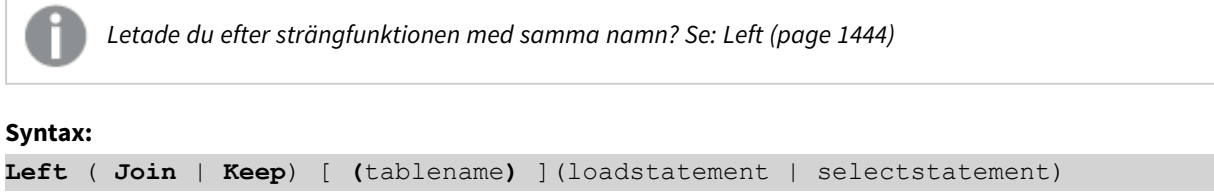

### **Argument:**

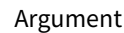

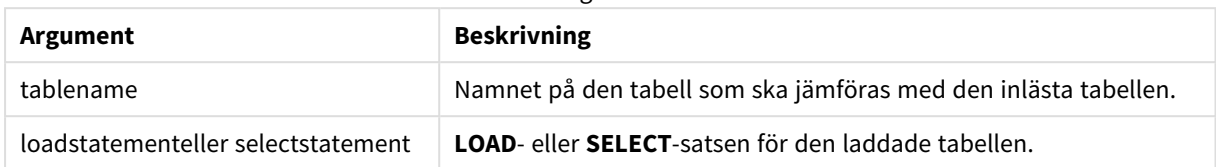

### Exempel

## Laddningsskript

Lägg till exempelskriptet i appen och kör det. När du vill se resultatet lägger du till de fält som anges i resultatkolumnen i ett ark i din app.

Table1: Load \* inline [ Column1, Column2 A, B 1, aa 2, cc 3, ee ]; Table2: Left Join Load \* inline [ Column1, Column3 A, C 1, xx 4, yy ];

## Resultat

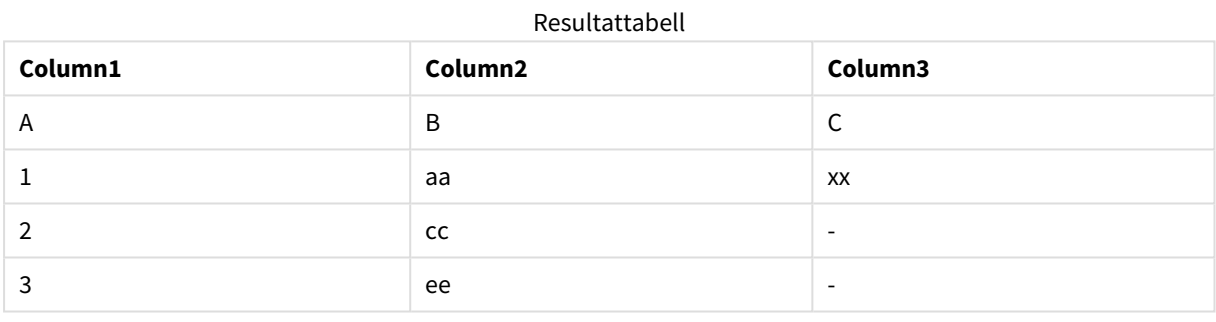

## Förklaring

Det här exemplet demonstrerar Left Join-utdata där endast värden i den första (vänstra) tabellen kopplas.

# Mappning

**mapping**-prefixet används för att skapa en mappningstabell som exempelvis kan användas för att ersätta fältvärden och fältnamn under skriptexekveringen.

### **Syntax:**

**Mapping**( loadstatement | selectstatement )

Prefixet **mapping** kan sättas framför en **LOAD**- eller **SELECT**-sats. Det sparar resultatet från laddningssatsen i form av en mappningstabell. Mappning är ett effektivt sätt att byta ut fältvärden under skriptexekvering, t.ex. byta ut US, U.S. eller Amerika mot USA. En mappningstabell måste bestå av två kolumner, den första innehållande jämförelsevärden och den andra innehållande önskade mappningsvärden. Mappningstabeller lagras tillfälligt i minnet och avlägsnas automatiskt efter skriptexekveringen.

Mappningstabellens innehåll kan exempelvis nås via **Map … Using**- eller **Rename Field**-satsen, samt via **Applymap()**- eller**Mapsubstring()**-funktionen.

#### **Exempel:**

I det här exemplet laddar vi en lista med säljare med en landskod som står för det land där de är bosatta. Vi använder en tabell som mappar en landskod till ett land för att ersätta landskoden med landets namn. Enbart tre länder är definierade i mappningstabellen, övriga landskoder mappas till 'Rest of the world'.

```
// Load mapping table of country codes:
map1:
mapping LOAD *
Inline [
CCode, Country
Sw, Sweden
Dk, Denmark
No, Norway
] ;
// Load list of salesmen, mapping country code to country
// If the country code is not in the mapping table, put Rest of the world
Salespersons:
LOAD *,
ApplyMap('map1', CCode,'Rest of the world') As Country
Inline [
CCode, Salesperson
Sw, John
Sw, Mary
Sw, Per
Dk, Preben
Dk, Olle
No, Ole
Sf, Risttu] ;
// We don't need the CCode anymore
Drop Field 'CCode';
Den resulterande tabellen ser ut så här:
```
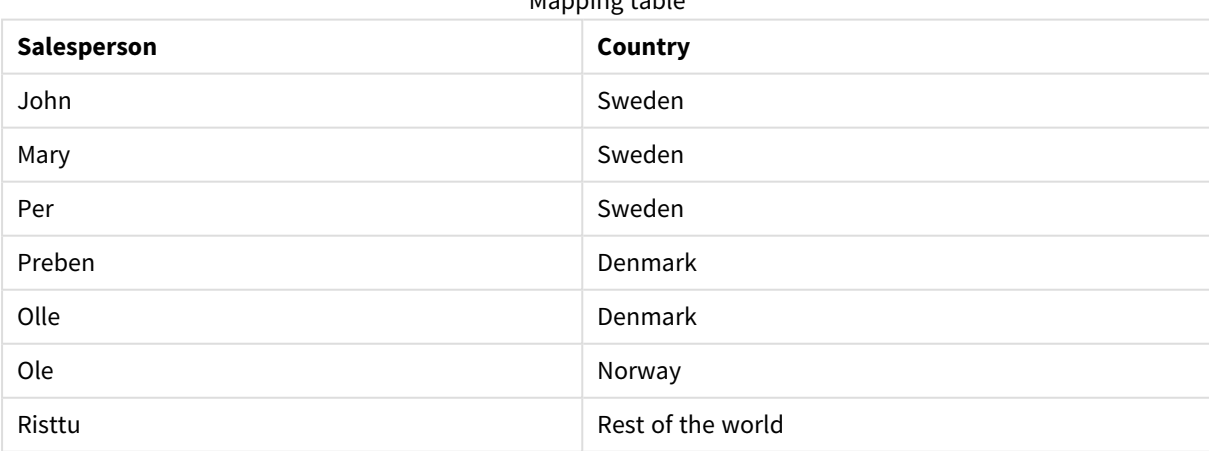

Mapping table

# Merge

**Merge**-prefixet kan adderas till valfri **LOAD**- eller **SELECT**-sats i skriptet för att specificera att den laddade tabellen ska slås samman med en annan tabell. Det specificerar även att satsen ska köras i en delvis laddning.

Används ofta när du laddar en ändringslogg och vill använda denna för att tillämpa inserts, updates och deletes på en befintlig tabell.

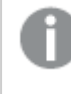

*För att delvis laddning ska fungera som avsett måste appen öppnas med data innan en delvis laddning utlöses.*

Gör en delvis laddning med knappen **Ladda**. Du kan även använda Qlik Engine JSON API.

#### **Syntax:**

```
Merge [only] [(SequenceNoField [, SequenceNoVar])] On ListOfKeys [Concatenate
[(TableName)]] (loadstatement | selectstatement)
```
#### **Argument:**

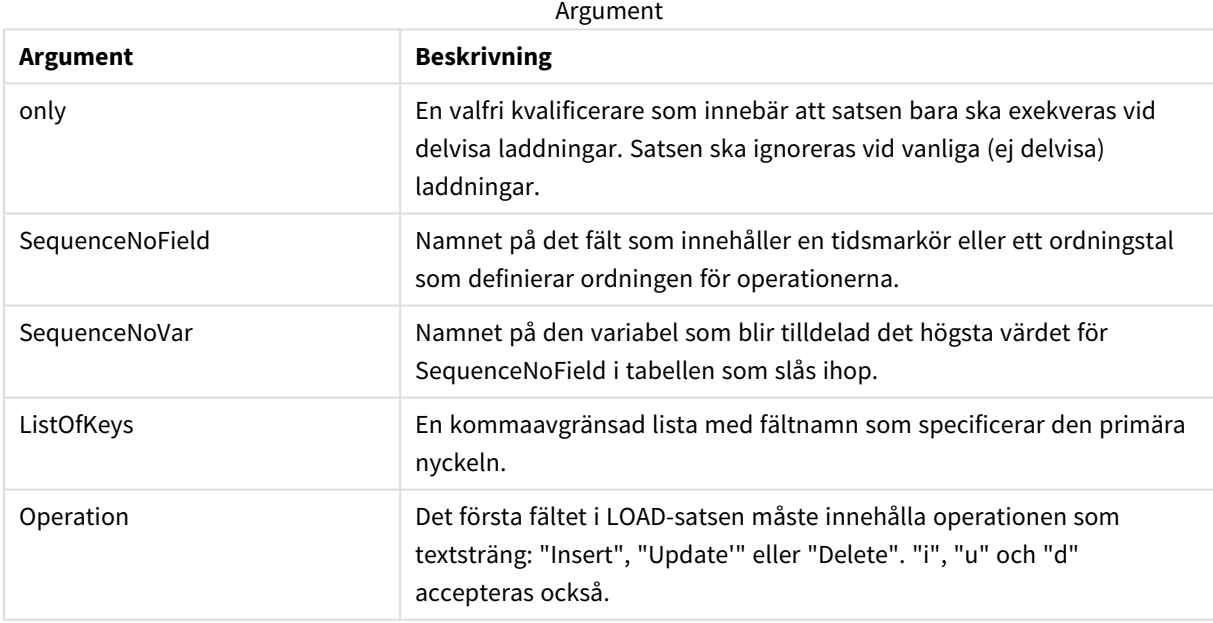

## Allmän funktionalitet

Vid en vanlig (ej delvis) laddning fungerar konstruktionen **Merge LOAD** som en vanlig **LOAD**-sats, med tillägget att äldre, obsoleta poster tas bort, liksom poster som markerats för borttagning. Det första fältet i **LOAD**satsen måste innehålla information om operationen: Insert, Update eller Delete.

För varje post som laddas jämförs postens identifierare med poster som laddats tidigare, och bara den senaste posten (enligt ordningstalet) sparas. Om den senaste posten har en Delete-markering sparas inte någon.

## Måltabell

Vilken tabell som ska ändras bestäms av uppsättningen fält. Om en tabell med samma uppsättning fält (förutom det första fältet; operationen) redan finns, kommer detta att vara den relevanta tabellen att ändra. Alternativt kan prefixet **Concatenate** användas för att specificera tabellen. Om måltabellen inte är fastställd, lagras resultatet av **Merge LOAD**-konstruktionen i en ny tabell.

Om prefixet Concatenate används, har den resulterande tabellen en uppsättning fält som motsvarar föreningen av den befintliga tabellen och indata till sammanslagningen. Därför kan måltabellen få fler fält än ändringsloggen som används som indata för sammanslagningen.

En delvis laddning gör samma sak som en fullständig laddning. En skillnad är att en partiell omladdning sällan skapar en ny tabell. Om du inte har använts satsen **Only**, finns alltid en måltabell med samma uppsättning fält från föregående skriptkörning.

### Sekvensnummer

Om den laddade ändringsloggen är en ackumulerad logg, det vill säga innehåller ändringar som redan har laddats, kan parametern SequenceNoVar användas i en **Where**-sats för att begränsa mängden indata. Då kan **Merge LOAD** formuleras så att bara poster där fältet SequenceNoField är större än SequenceNoVar laddas. När exekveringen är klar tilldelar **Merge LOAD** ett nytt värde till SequenceNoVar med det största värde som finns i fältet SequenceNoField.

### Operationer

**Merge LOAD** kan ha färre fält än måltabellen. De olika operationerna behandlar saknade fält olika:

**Infoga**: Fält som saknas i **Merge LOAD**, men som finns i måltabellen, får NULL i måltabellen.

**Ta bort**: Saknade fält påverkar inte resultatet. Relevanta poster raderas ändå.

**Uppdatera**: Fält som listas i **Merge LOAD** uppdateras i måltabellen. Saknade fält ändras inte. Det betyder att de två följande påståendena inte är identiska:

- Merge on Key Concatenate Load 'U' as Operation, Key, F1, Null() as F2 From ...;
- Merge on Key Concatenate Load 'U' as Operation, Key, F1 From ...;

Den första satsen uppdaterar de listade posterna och ändrar F2 to NULL. Den andra ändrar inte F2, utan lämnar i stället värdena i måltabellen.

### Exempel

## Exempel 1: Enkel sammanslagning med specificerad tabell

I det här exemplet laddas en inline-tabell med namnet Persons med tre rader. Sedan ändrar **Merge** tabellen på följande sätt:

- <sup>l</sup> Lägger till raden *Mary, 4*
- Tar bort raden *Steven*, 3
- <sup>l</sup> Tilldelar talet *5* till *Jake*

Variabeln *LastChangeDate* anges som det högsta värdet i kolumnen *ChangeDate* efter att **Merge** har exekverats.

#### Laddningsskript

Lägg till exempelskriptet i appen och kör det. När du vill se resultatet lägger du till de fält som anges i resultatkolumnen i ett ark i din app.

```
Set DateFormat='D/M/YYYY';
Persons:
load * inline [
Name, Number
Jake, 3
Jill, 2
Steven, 3
];
Merge (ChangeDate, LastChangeDate) on Name Concatenate(Persons)
LOAD * inline [
Operation, ChangeDate, Name, Number
Insert, 1/1/2021, Mary, 4
Delete, 1/1/2021, Steven,
Update, 2/1/2021, Jake, 5
];
```
### Resultat

Före **Merge Load**ser tabellen ut så här:

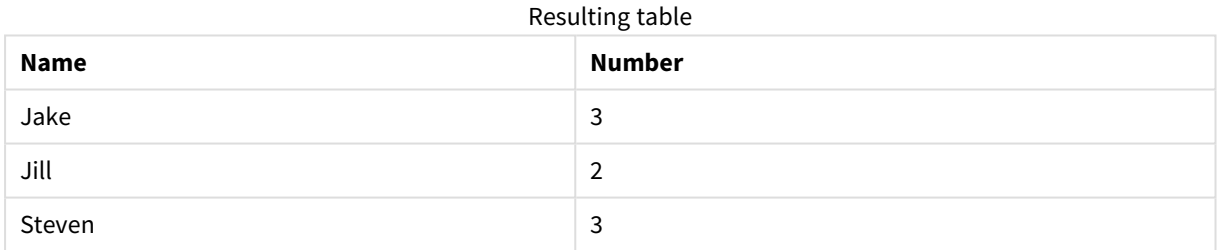

#### Efter **Merge Load** ser tabellen ut så här:

Resulting table

| ChangeDate | <b>Name</b> | <b>Number</b> |
|------------|-------------|---------------|
| 2/1/2021   | Jake        | 5             |
|            | Jill        |               |
| 1/1/2021   | Mary        | 4             |

#### När data laddas visas operationerna som utförs i dialogrutan **Dataladdning**:

*Dataladdningsdialogrutan*

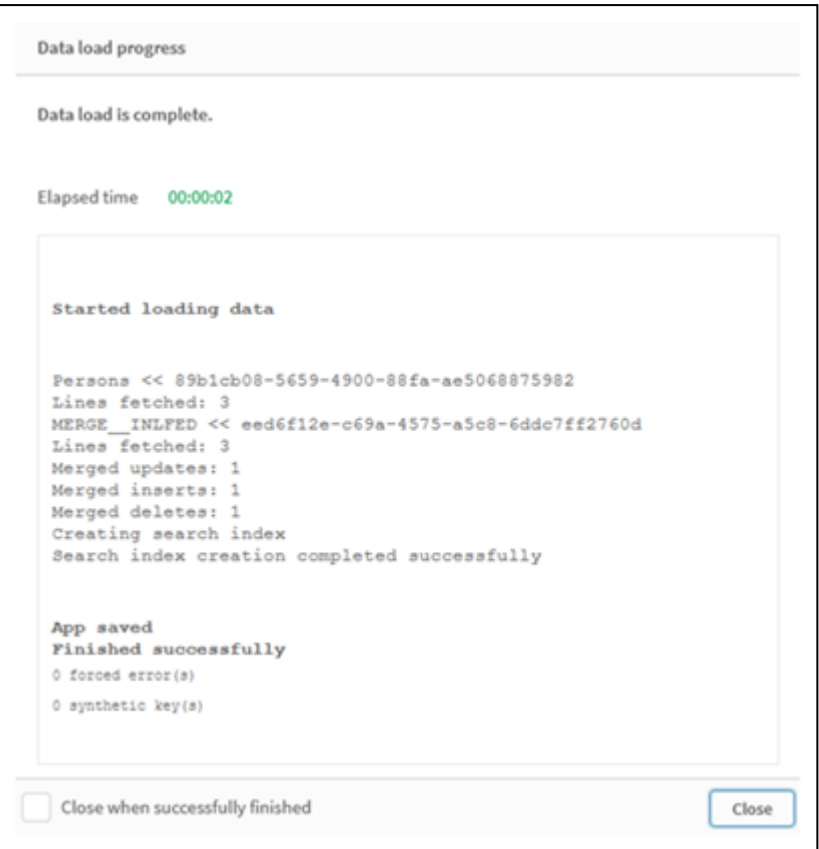

# Exempel 2: Dataladdningsskript med saknade fält

I detta exempel läses samma data som ovan in, men nu med ett id för varje person.

**Merge** ändrar tabellen på följande sätt:

- <sup>l</sup> Lägger till raden *Mary, 4*
- <sup>l</sup> Tar bort raden *Steven, 3*
- <sup>l</sup> Tilldelar talet *5* till *Jake*
- <sup>l</sup> Tilldelar talet *6* till *Jill*

### Laddningsskript

Här använder vi två **Merge Load**-satser. En för "Infoga" och "Radera", och en andra för "Uppdatera".

Lägg till exempelskriptet i appen och kör det. När du vill se resultatet lägger du till de fält som anges i resultatkolumnen i ett ark i din app.

```
Set DateFormat='D/M/YYYY';
Persons:
Load * Inline [
PersonID, Name, Number
1, Jake, 3
2, Jill, 2
3, Steven, 3
];
```

```
Merge (ChangeDate, LastChangeDate) on PersonID Concatenate(Persons)
Load * Inline [
Operation, ChangeDate, PersonID, Name, Number
Insert, 1/1/2021, 4, Mary, 4
Delete, 1/1/2021, 3, Steven,
];
Merge (ChangeDate, LastChangeDate) on PersonID Concatenate(Persons)
Load * Inline [
Operation, ChangeDate, PersonID, Number
Update, 2/1/2021, 1, 5
Update, 3/1/2021, 2, 6
];
```
Efter **Merge Load**-satserna ser tabellen ut så här:

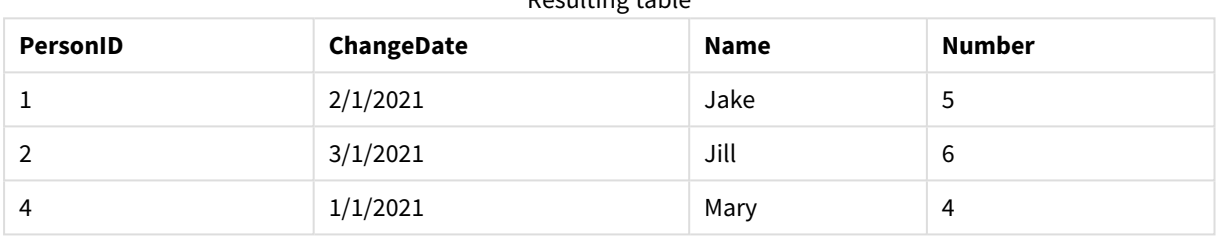

Resulting table

Observera att den andra **Merge**-satsen inte inkluderar fältet **Name**, och därför har namnen inte ändrats.

# Exempel 3: Dataladdningsskript – Delvis laddning med hjälp av en Where-sats med ChangeDate

I följande exempel specificerar **Only**-argumentet att **Merge**-kommandot endast exekveras vid en delvis laddning. Uppdateringar filtreras utifrån det tidigare beskrivna LastChangeDate. När **Merge** är klart tilldelas LastChangeDate-variabeln det största värdet i kolumnen ChangeDate, som bearbetats under sammanslagningen.

### Laddningsskript

Merge Only (ChangeDate, LastChangeDate) on Name Concatenate(Persons) LOAD Operation, ChangeDate, Name, Number from [lib://ChangeFilesFolder/BulkChangesInPersonsTable.csv] (txt) where ChangeDate >='\$(LastChangeDate)';

# NoConcatenate

Med **NoConcatenate**-prefixet tvingas skriptet att behandla två inlästa tabeller med identiska fält som två separata interna tabeller. Annars skulle tabellerna konkateneras automatiskt.

### **Syntax:**

**NoConcatenate**( loadstatement | selectstatement )

Om en tabell är laddad som innehåller ett identiskt antal fält och matchande fältnamn som en tabell som laddats tidigare i skriptet kommer Qlik Sense som standard att autokonkatenera de här två tabellerna. Detta kommer att ske även om den andra tabellen har ett annat namn.

Men om skriptprefixet NoConcatenate anges före load-satsen eller select-satsen i den andra tabellen kommer dessa två tabeller att laddas separat.

Ett typiskt användarfall för NoConcatenate är när du behöver skapa en tillfällig kopia av en tabell för att utföra någon tillfällig transformering på den kopian, samtidigt som du behåller eh en kopia av ursprungliga data. NoConcatenate säkerställer att du kan göra den kopian utan att implicit lägga till den tillbaka på källtabellen.

## Lokala inställningar

Om inget annat anges använder exemplen i detta ämne följande datumformat: MM/DD/ÅÅÅÅ. Datumformatet anges i SET DateFormat-satsen i datainläsningsskriptet. Förvald datumformatering kan vara annorlunda i ditt system, på grund av dina regionala inställningar och andra faktorer. Du kan ändra formaten i exemplen nedan så att det passar dina krav. Eller så kan du ändra formaten i ditt laddningsskript så att de matchar dessa exempel.

Standardregionalinställningar i appar baseras på de regionala systeminställningarna för datorn eller servern där Qlik Sense är installerad. Om Qlik Sense-servern du ansluter till är inställd på Sverige så kommer skriptredigeraren använda regionala inställningar för Sverige för datum, tid och valuta. Dessa regionala formatinställningar är inte relaterade till språket som visas i Qlik Sense användargränssnittet. Qlik Sense kommer att visas på samma språk som webbläsaren du använder.

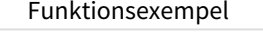

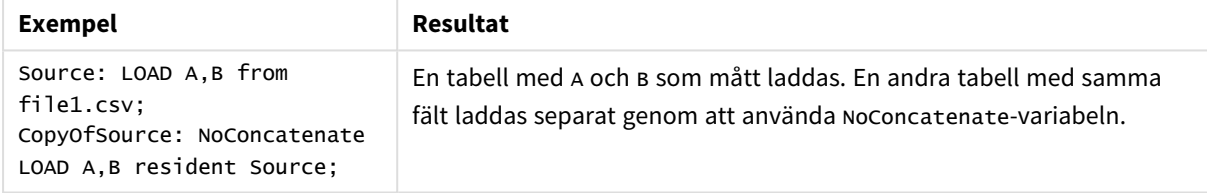

## Exempel 1 – implicit konkatenering

Laddningsskript och resultat

## **Översikt**

I det här exemplet kommer du att lägga till två laddningsskript i ordningsföljd.

Öppn skriptredigeraren och lägg till laddningsskriptet nedan till en ny flik.

Laddningsskriptet innehåller:

• En initial datauppsättning med datum och belopp som skickas till en tabell som heter Transactions.

#### **Laddningsskript 1**

```
Transactions:
LOAD
*
Inline [ 
id, date, amount
1, 08/30/2018, 23.56
2, 09/07/2018, 556.31
```

```
3, 09/16/2018, 5.75
4, 09/22/2018, 125.00
5, 09/22/2018, 484.21
6, 09/22/2018, 59.18
7, 09/23/2018, 177.42
];
```
Ladda data och öppna ett ark. Skapa en ny tabell och lägg till dessa fält som dimensioner:

- $\bullet$  id
- $\bullet$  date
- amount

Resultattabell 1

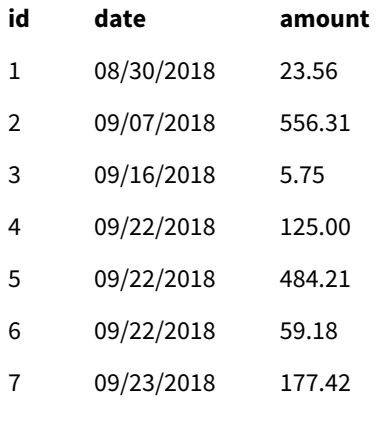

### **Laddningsskript 2**

Öppn skriptredigeraren och lägg till laddningsskriptet nedan till en ny flik.

Laddningsskriptet innehåller:

• En andra datauppsättning med identiska fält skickas till en tabell som heter sa1es.

```
Sales:
LOAD
*
Inline [ 
id, date, amount
8, 10/01/2018, 164.27
9, 10/03/2018, 384.00
10, 10/06/2018, 25.82
11, 10/09/2018, 312.00
12, 10/15/2018, 4.56
13, 10/16/2018, 90.24
14, 10/18/2018, 19.32
];
```
Ladda data och gå till tabellen.

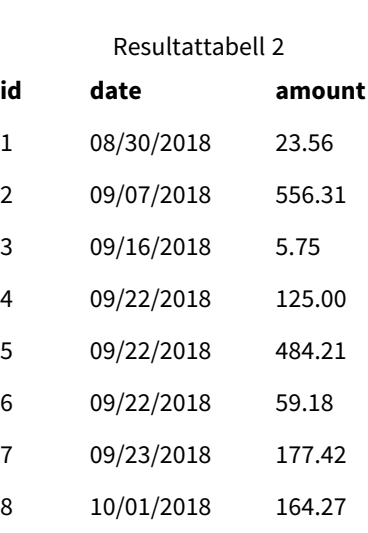

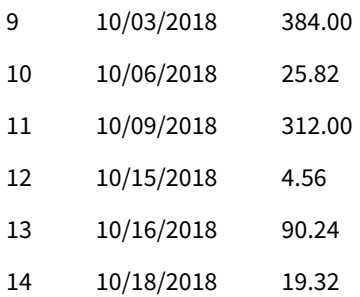

När skriptet körs konkateneras tabellen Sales implicit till den befintliga Transactions-tabellen på grund av att de två datauppsättningarna delar ett identiskt antal fält, med identiska fältnamn. Detta sker trots att den andra tabellens namntagg försöker ge den resulterande uppsättningen namnet 'Sales'.

Du kan se att datauppsättningen över försäljningen konkateneras implicit genom att titta på loggen över **dataladdningsförloppet** .

*Logg över dataladdningsförlopp som visar transaktionsdata som konkateneras implicit.*

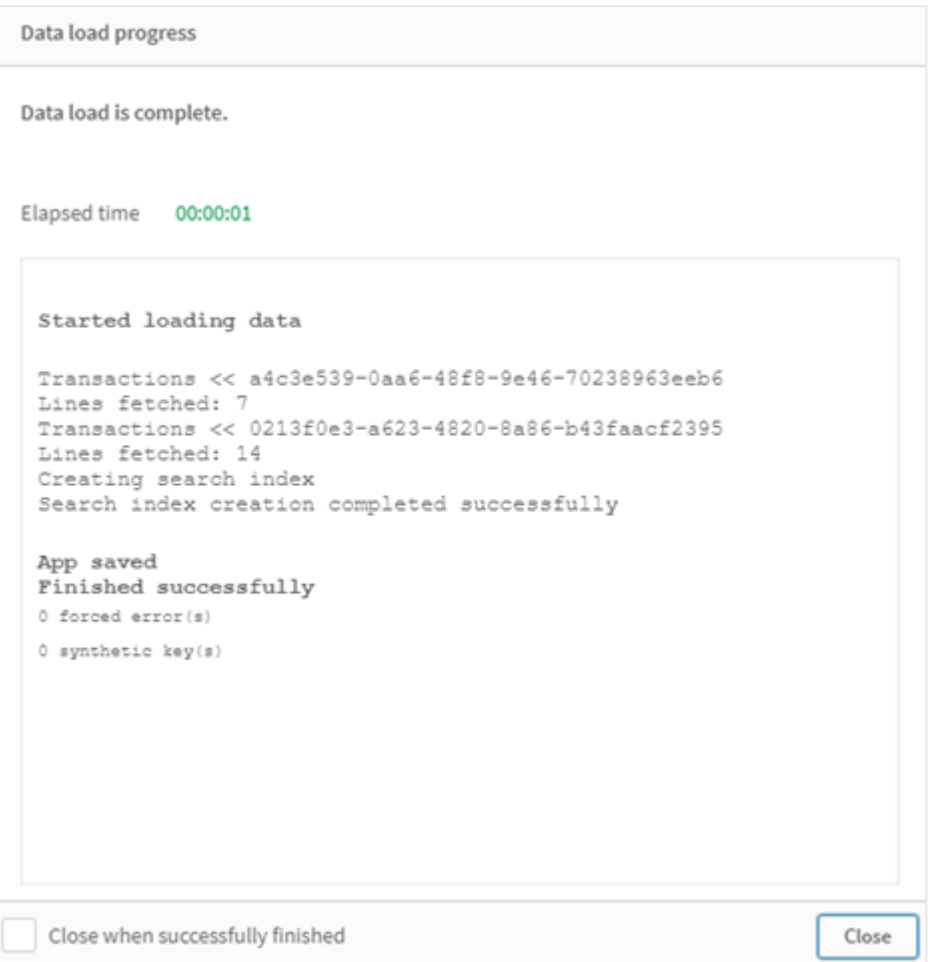

# Exempel 2 – scenario med användarfall

Laddningsskript och resultat

## **Översikt**

I det här användarfallet har du:

- Eatauppsättning med transaktioner med:
	- $\bullet$  id
	- $\bullet$  date
	- belopp (i GBP)
- En valutatabell med:
	- Valutakurser för USD till GBP
- Ytterligare en datauppsättning med transaktioner med:
	- $\bullet$  id
- $\bullet$  date
- $\bullet$  belopp (i USD)

Du kommer att ladda fem skript i ordningsföljd.

- <sup>l</sup> Det första laddningsskriptet innehåller en initial datauppsättning med datum och belopp i GBP som skickas till en tabell som heter Transactions.
- Det andra laddningsskriptet innehåller:
	- <sup>l</sup> Ytterligare en datauppsättning med datum och belopp i USD som skickas till en tabell som heter Transactions in USD.
	- Prefixet noconcatenate som är placerat före load-satsen i datauppsättningen Transactions\_ in\_USD så att implicit konkatenering förhindras.
- <sup>l</sup> Det tredje laddningsskriptet innehåller prefixet join som kommer att användas för att skapa en valutakurs mellan GBP och USD i tabellen Transactions\_in\_USD.
- Det fjärde laddningsskriptet innehåller prefixet concatenate som kommer att lägga till Transactions\_ in\_USD i den initiala tabellen Transactions.
- Det femte laddningsskriptet innehåller prefixet drop table som kommer att ta bort Transactions\_in\_ USD i den initiala tabellen Transactions.

#### **Laddningsskript 1**

Transactions:

```
Load * Inline [
id, date, amount
1, 12/30/2018, 23.56
2, 12/07/2018, 556.31
3, 12/16/2018, 5.75
4, 12/22/2018, 125.00
5, 12/22/2018, 484.21
6, 12/22/2018, 59.18
7, 12/23/2018, 177.42
];
```
#### **Resultat**

Ladda data och öppna ett ark. Skapa en ny tabell och lägg till dessa fält som dimensioner:

- <sup>l</sup> id
- date
- $\cdot$  amount

Resultat från laddningsskript 2

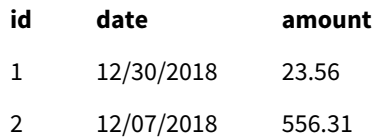

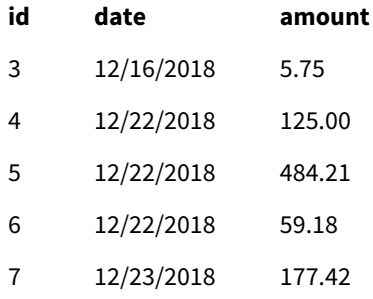

Tabellen visar den initiala datauppsättningen med belopp i GBP.

### **Laddningsskript 2**

Transactions\_in\_USD: NoConcatenate Load \* Inline [ id, date, amount 8, 01/01/2019, 164.27 9, 01/03/2019, 384.00 10, 01/06/2019, 25.82 11, 01/09/2019, 312.00 12, 01/15/2019, 4.56 13, 01/16/2019, 90.24 14, 01/18/2019, 19.32 ];

#### **Resultat**

Ladda data och gå till tabellen.

Resultat för det andra laddningsskriptet

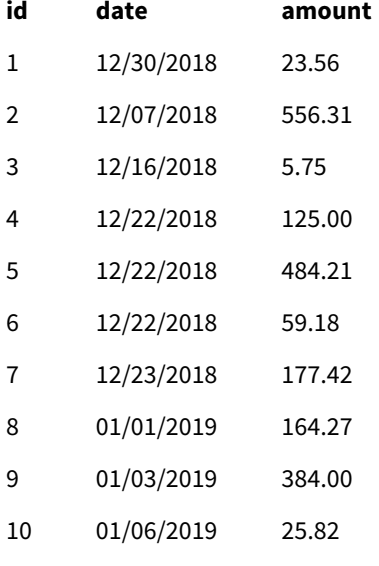

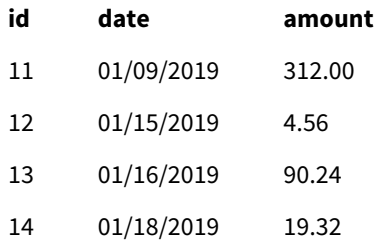

Du kommer att se att den andra datauppsättningen från Transactions\_in\_USD-tabellen har lagts till.

#### **Laddningsskript 3**

Det här laddningsskriptet kopplar en valutakurs från USD till GBP till Transactions\_in\_USD-tabellen.

```
Join (Transactions_in_USD)
Load * Inline [ 
rate
0.7
];
```
### **Resultat**

Ladda data och gå till datamodellvyn. Välj Transactions\_in\_USD-tabellen så kommer du att se att alla befintliga poster har ett "kurs"-värde på 0,7.

#### **Laddningsskript 4**

Genom att använda resident load kommer det här laddningsskriptet att konkatenera Transactions\_in\_USDtabellen till Transactions-tabellen efter att beloppen har konverterats till USD.

```
Concatenate (Transactions)
LOAD
id,
date,
amount * rate as amount
Resident Transactions_in_USD;
```
### **Resultat**

Ladda data och gå till tabellen. Du kommer att se nya poster med belopp i GBP från raderna åtta till fjorton.

Resultat från laddningsskript 4

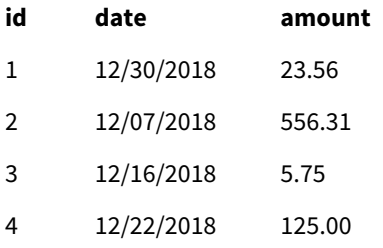

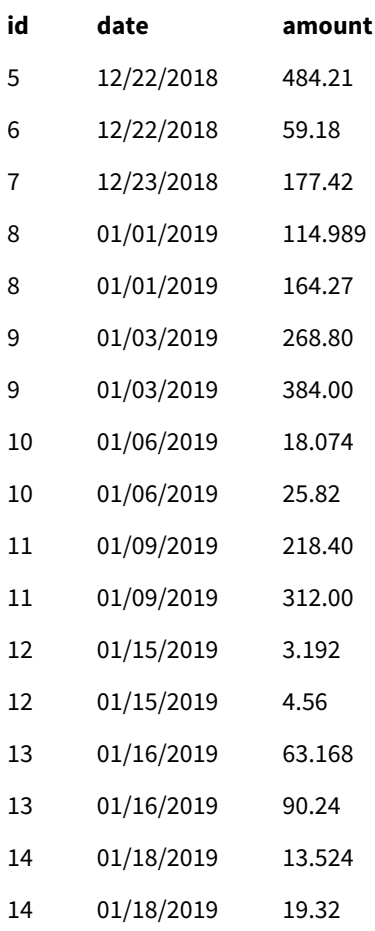

### **Laddningsskript 5**

Det här laddningsskriptet kommer att släppa dubblerade poster från det fjärde laddningsskriptets resultattabell. På så sätt kommer bara poster med belopp i GBP att återstå.

drop tables Transactions\_in\_USD;

## **Resultat**

Ladda data och gå till tabellen.

Resultat från laddningsskript 5

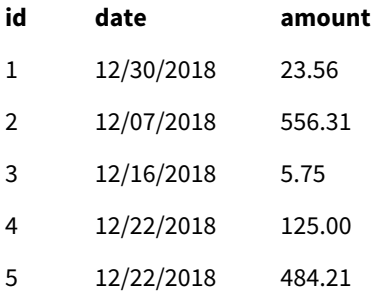

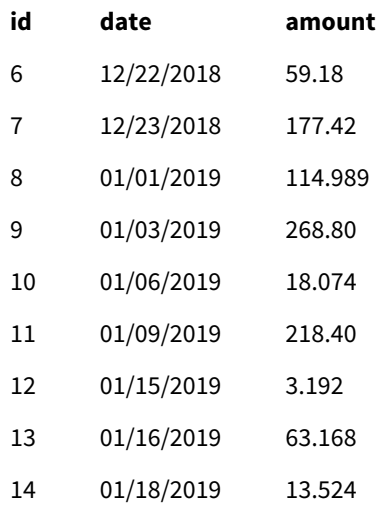

När det femte laddningsskriptet har laddats visar resultattabellen alla fjorton transaktioner som fanns i båda datauppsättningarna med transaktioner, men beloppen i transaktionerna 8–14 har konverterats till GBP.

Om vi tar bort prefixet NoConcatenate som användes före Transactions\_in\_USD i det andra laddningsskriptet kommer skriptet att misslyckas och felet "Tabell "Transactions\_in\_USD" visas. Detta beror på att Transactions\_in\_USD-tabellen skulle ha autokonkatenerats till den ursprungliga Transactions-tabellen.

# **Only**

Skriptnyckelordet **Only** används som en aggregeringsfunktion, eller som en del av syntaxen i prefixen för partiella laddningar **Add**, **Replace** och **Merge**.

# Outer

Det explicita prefixet **Join** går att fördefiniera med prefixet **Outer** för att ange en outer join. I en outer join genereras alla kombinationer mellan de två tabellerna. Den resulterande tabellen kommer således att innehålla kombinationer av fältvärden från rådatatabeller där de länkande fältvärdena visas i en eller båda tabellerna. Nyckelordet **Outer** är valfritt och är den join-typ som är standard när ett join-prefix inte anges.

## **Syntax:**

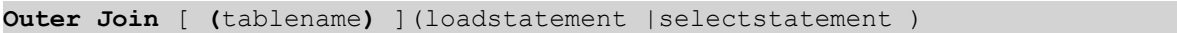

## **Argument:**

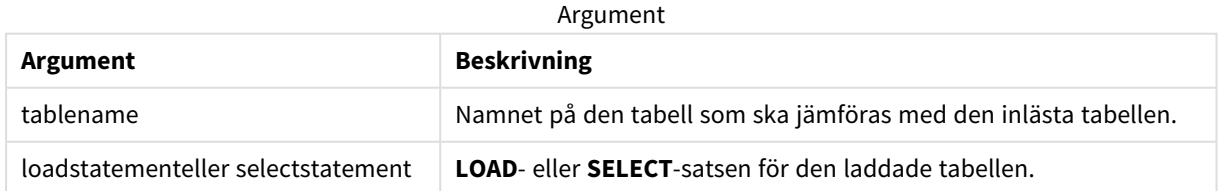

Exempel

## Laddningsskript

Lägg till exempelskriptet i appen och kör det. När du vill se resultatet lägger du till de fält som anges i resultatkolumnen i ett ark i din app.

Table1: Load \* inline [ Column1, Column2 A, B 1, aa 2, cc 3, ee ]; Table2: Outer Join Load \* inline [ Column1, Column3 A, C 1, xx 4, yy ];

Resultattabell

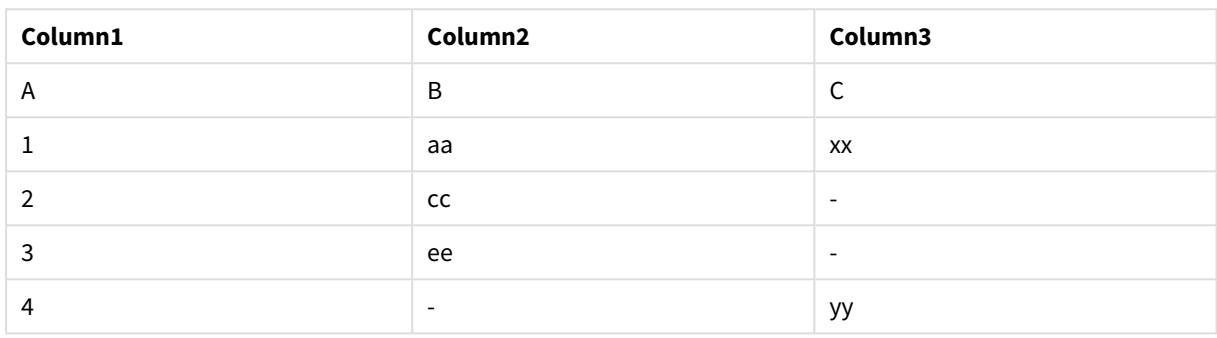

## Förklaring

I det här exemplet slås de två tabellerna Table1 och Table2 samman till en enda tabell som är märkt Table1. I fall som detta används prefixet **outer** ofta till att koppla flera tabeller till en enda tabell för att utföra aggregeringar över värdena till en enda tabell.

# Delvis laddning

En fullständig laddning inleds alltid med att alla tabeller i den befintliga datamodellen tas bort, och sedan körs laddningsskriptet.

Detta sker inte under en delvis laddning. Då behålls istället alla tabeller i datamodellen och sedan exekveras bara **Load**- och **Select**-satser med ett inledande **Add**-, **Merge**- eller **Replace**-prefix. Andra datatabeller påverkas inte av kommandot. **Only**-argumentet anger att satsen bara ska exekveras vid delvisa laddningar och ignoreras vid fullständiga laddningar. Följande tabell sammanfattar programutförandet för delvisa och fullständiga omladdningar.

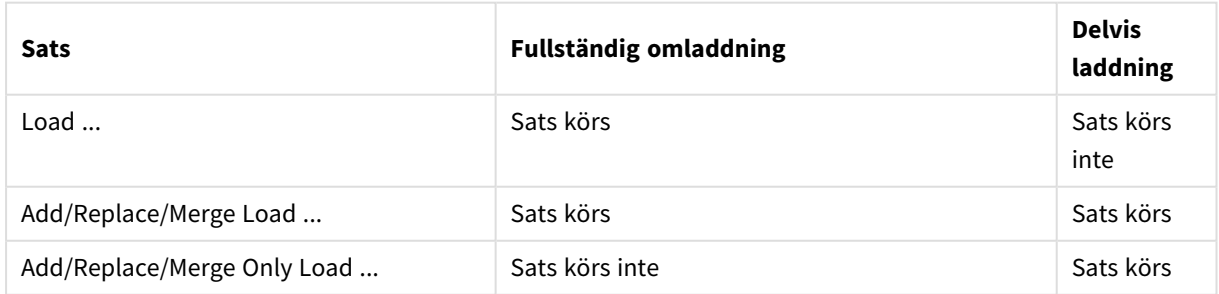

Delvisa laddningar har flera fördelar jämfört med fullständiga laddningar:

- <sup>l</sup> Det går fortare eftersom det bara är data som ändrats nyligen som måste laddas. Skillnaden är avsevärd för stora datauppsättningar.
- Det går åt mindre minne eftersom färre data laddas.
- <sup>l</sup> Mer tillförlitligt eftersom frågor till källdata körs snabbare, vilket minskar risken för nätverksrelaterade problem.

*För att delvis laddning ska fungera som avsett måste appen öppnas med data innan en delvis laddning utlöses.*

Gör en delvis laddning med knappen **Ladda**. Du kan även använda Qlik Engine JSON API.

### Begränsningar

En delvis laddning misslyckas om det finns kommandon med referenser till tabeller som fanns före den fullständiga laddningen, men inte under den delvisa laddningen.

#### Exempel

#### Kommandoexempel

```
LEFT JOIN(<Table_removed_after_full_reload>)
CONCATENATE(<Table_removed_after_full_reload>)
Där <Table_removed_after_full_reload> är en tabell som fanns före den fullständiga laddningen, men inte i
den delvisa laddningen.
```
#### Kringgå detta

För att kringgå detta kan du omge kommandot med följande if-kommando:

```
IF NOT IsPartialReload() THEN ... ENDIF.
```
En delvis laddning kan ta bort värden ur datan. Det här kommer dock inte att reflekteras i listan över distinkta värden, som är en tabell som underhålls internt. Så efter en delvis laddning kommer listan att innehålla alla distinkta värden som har funnits i fältet sedan den senaste fullständiga laddningen, vilket kan vara mer än vad som för närvarande existerar efter en delvis laddning. Det här påverkar utdatan från funktionerna FieldValueCount() och FieldValue(). FieldValueCount() kan eventuellt returnera ett större antal än det nuvarande antalet fältvärden.

Exempel

```
Exempel 1
```
#### Laddningsskript

Lägg till exempelskriptet i din app och gör en delvis omladdning. När du vill se resultatet lägger du till de fält som anges i resultatkolumnen i ett ark i din app.

```
T1Add only Load distinct recno()+10 as Num autogenerate 10;
```
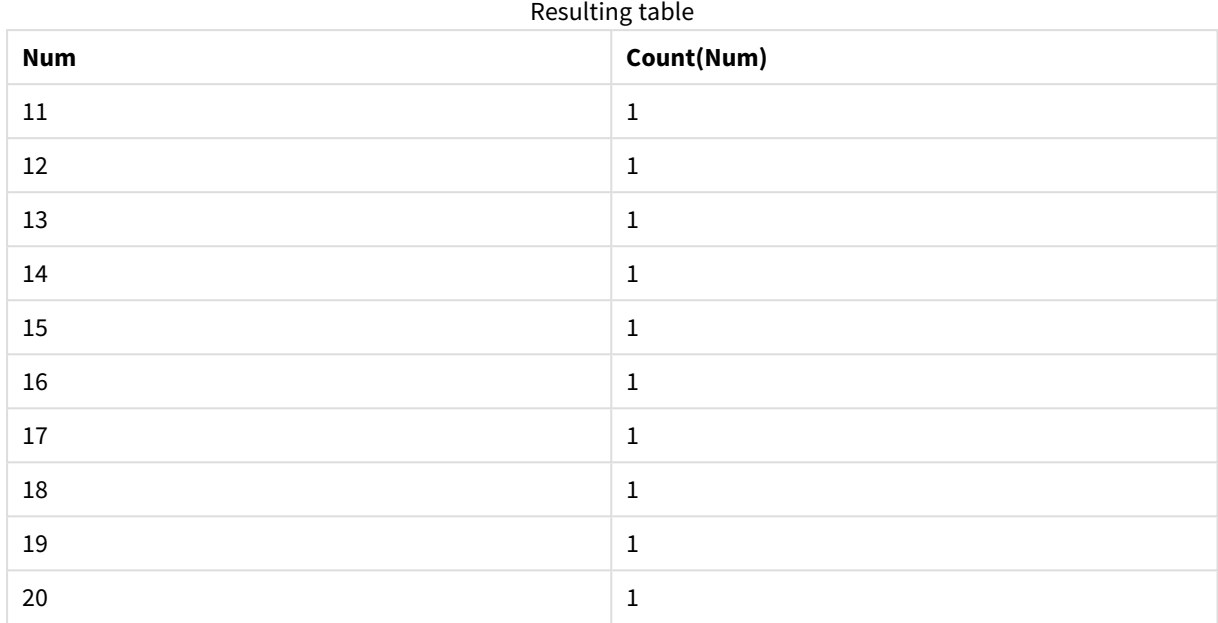

## Förklaring

Satsen exekveras endast under en delvis omladdning. Om prefixet "distinct" utesluts ökar antalet **Num**-fält med varje konsekutiv delvis omladdning.

## Exempel 2

## Laddningsskript

Lägg till exempelskriptet i din app. Gör en fullständig omladdning och se resultatet. Gör sedan en delvis omladdning och se resultatet. När du vill se resultaten lägger du till de fält som anges i resultatkolumnen i ett ark i din app.

T1: Load recno() as ID, recno() as Value autogenerate 10;

T1:

Replace only Load recno() as ID, repeat(recno(),3) as Value autogenerate 10;

### Resultat

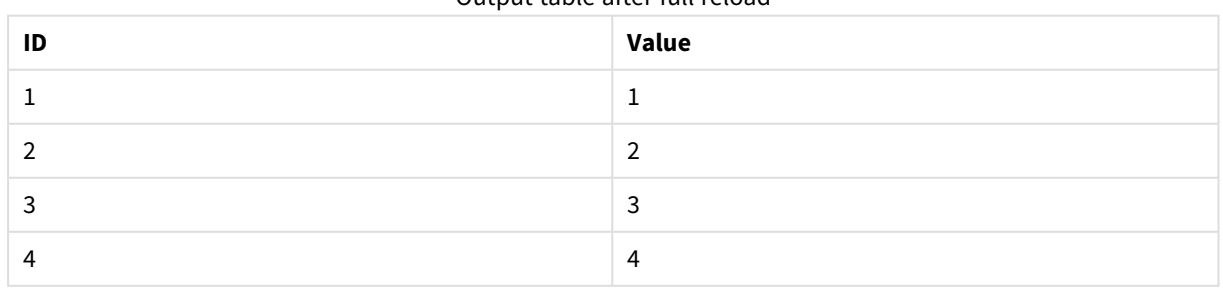

Output table after full reload

# 2 Skriptsatser och nyckelord

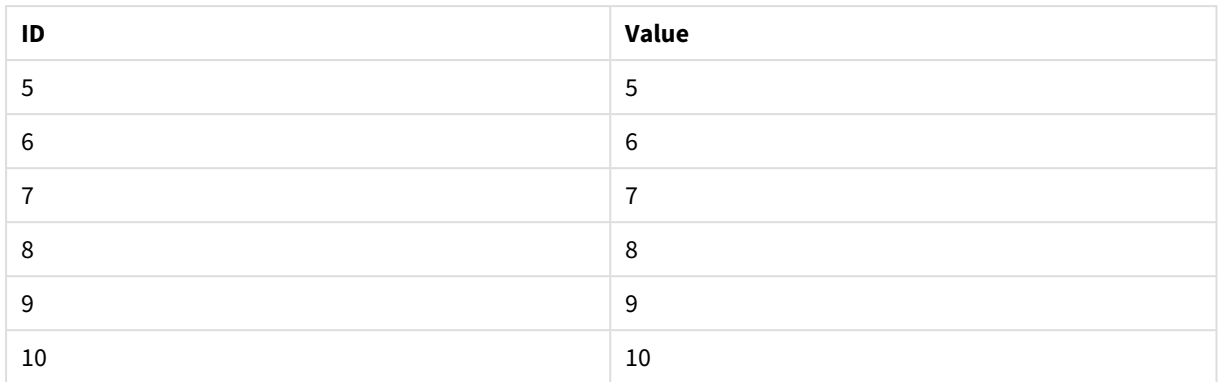

### Output table after partial reload

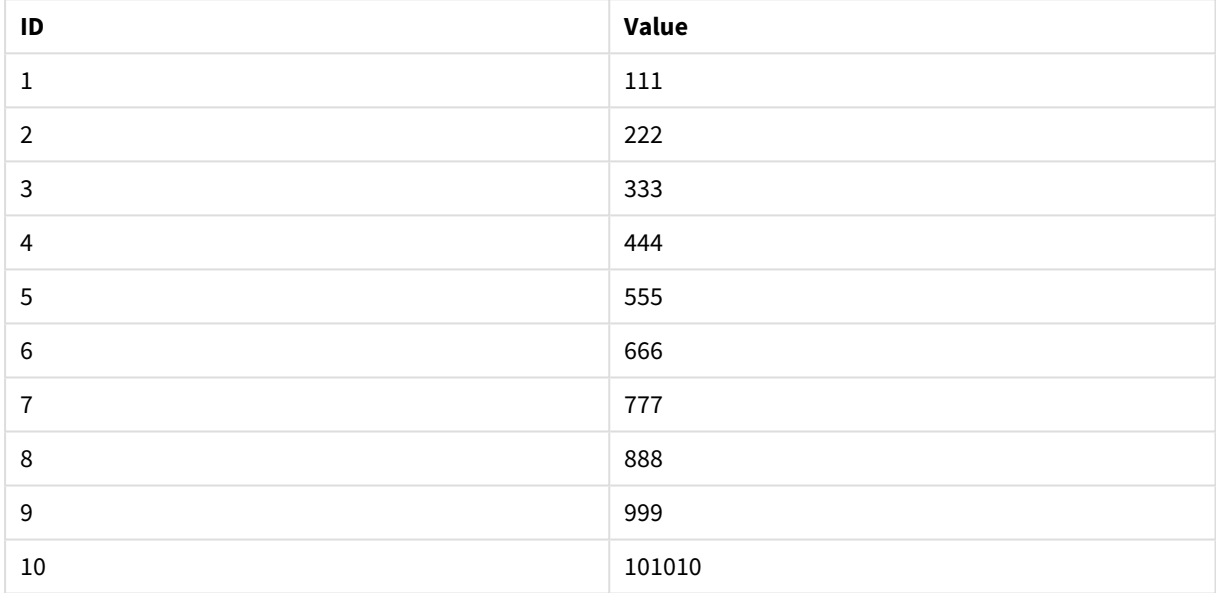

## Förklaring

Den första tabellen laddas under en fullständig omladdning och den andra tabellen ersätter helt enkelt den första tabellen under en delvis omladdning.

# Replace

Skriptnyckelordet **Replace** används som en stränfuntkion eller som ett prefix i en partiell laddning.

## Replace

Prefixet **Replace** kan adderas till valfri **LOAD**- eller **SELECT**-sats i skriptet för att specificera att den laddade tabellen ska ersätta en annan tabell. Det specificerar även att satsen ska köras i en delvis laddning. **Replace**prefixet kan även användas i en **Map**-sats.

*För att delvis laddning ska fungera som avsett måste appen öppnas med data innan en delvis laddning utlöses.*

Gör en delvis laddning med knappen **Ladda**. Du kan även använda Qlik Engine JSON API.

#### **Syntax:**

**Replace [only] [Concatenate**[**(**tablename**)**]] (loadstatement | selectstatement)

**Replace [only]** mapstatement

Under en vanlig laddning (ej delvis) fungerar konstruktionen **Replace LOAD** som en vanlig **LOAD**-sats, men den föregås av **Drop Table**. Först utgår den gamla tabellen, och sedan genereras poster som lagras som en ny tabell.

Om **Concatenate**-prefixet används, eller om det finns en tabell med samma uppsättning fält, blir detta den tabell som utgår. Annars finns det ingen tabell som ska utgå och konstruktionen **Replace LOAD** är likadan som en vanlig **LOAD**-sats.

En delvis laddning gör samma sak. Den enda skillnaden är att det alltid finns en tabell från den tidigare skriptexekveringen att låta utgå. Med konstruktionen **Replace LOAD** utgår alltid den gamla tabellen först, och sedan skapas en ny.

Om **Replace Map...Using**-satsen används utförs mappningen även vid delvis skriptexekvering.

#### **Argument:**

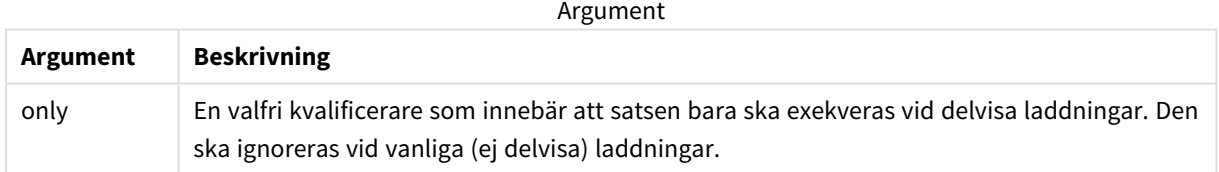

#### Exempel och resultat:

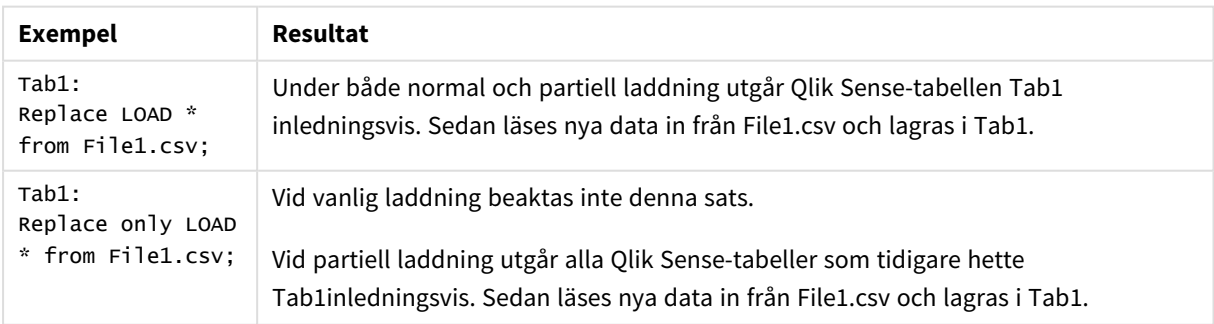

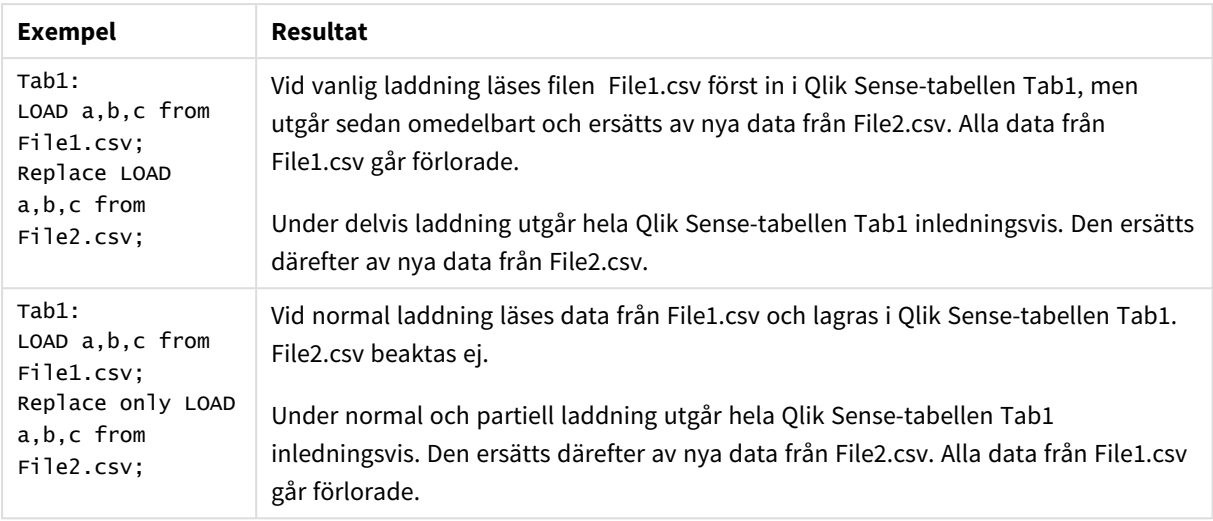

# Right

Prefixen **Join** och **Keep** kan inledas med prefixet **right**.

Om det används före **join** anger det att right join ska användas. Den resulterande tabellen kommer endast att innehålla kombinationer av fältvärden från rådatatabeller där de länkande fältvärdena visas i den andra tabellen. Om det används framför **keep**, anger det att den första rådatatabellen ska reduceras till det gemensamma snittet med den andra tabellen innan den lagras i Qlik Sense.

*Letade du efter strängfunktionen med samma namn? Se: Right [\(page](#page-1451-0) 1452)*

#### **Syntax:**

**Right** (**Join** | **Keep**) [**(**tablename**)**](loadstatement |selectstatement )

#### **Argument:**

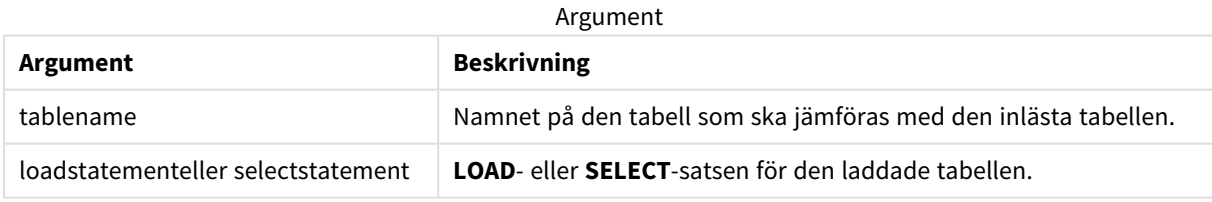

Exempel

## Laddningsskript

Lägg till exempelskriptet i appen och kör det. När du vill se resultatet lägger du till de fält som anges i resultatkolumnen i ett ark i din app.

Table1: Load \* inline [ Column1, Column2 A, B 1, aa 2, cc 3, ee ]; Table2: Right Join Load \* inline [ Column1, Column3 A, C 1, xx 4, yy ];

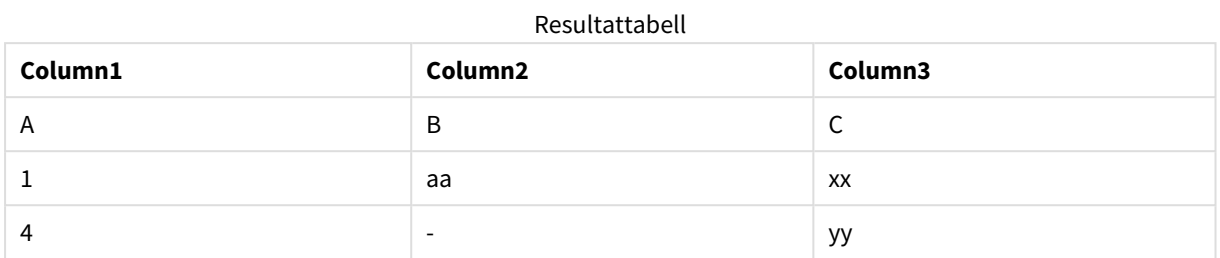

## Förklaring

Det här exemplet demonstrerar Right Join-utdata där endast värden i den andra (högra) tabellen kopplas.

## Sample

Prefixet **sample** till en **LOAD**- eller **SELECT**-sats används för att ladda ett slumpmässigt urval av poster från datakällan.

### **Syntax:**

**Sample** p ( loadstatement | selectstatement )

Uttrycket som utvärderas definierar inte procentandelen poster i datauppsättningen som kommer att laddas i Qlik Sense-programmet, utan sannolikheten för att varje post som läses in laddas i programmet. Att specificera ett värde p = 0.5 innebär med andra ord inte att 50 % av det totala antalet poster kommer att läsas in, utan att det finns 50 % chans att den laddas till Qlik Sense-programmet.

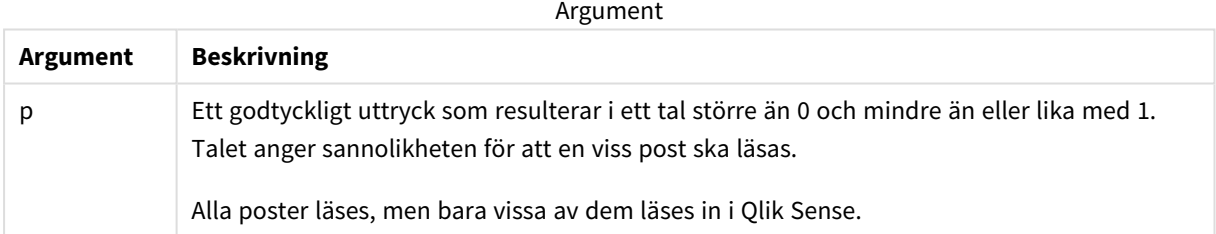

## Användning

Stickprov är användbart när du vill ta stickprov på data som kommer från en stor tabell, för att förstå egenskaperna hos data, fördelningen eller fältinnehållet. Eftersom det hämtar en delmängd av data laddas data snabbare så att skript kan testas snabbare. Till skillnad från First hämtar Sample-funktionen data från hela tabellen, till skillnad från att begränsa den till de första raderna. Detta kan ge en mer rättvisande representation av data i vissa fall.

I följande exempel visas möjliga användningar av skriptprefixet Sample:

Sample 0.15 SQL SELECT \* from Longtable;

Sample(0.15) LOAD \* from Longtab.csv;

## Lokala inställningar

Om inget annat anges använder exemplen i detta ämne följande datumformat: MM/DD/ÅÅÅÅ. Datumformatet anges i SET DateFormat-satsen i datainläsningsskriptet. Förvald datumformatering kan vara annorlunda i ditt system, på grund av dina regionala inställningar och andra faktorer. Du kan ändra formaten i exemplen nedan så att det passar dina krav. Eller så kan du ändra formaten i ditt laddningsskript så att de matchar dessa exempel.

Standardregionalinställningar i appar baseras på de regionala systeminställningarna för datorn eller servern där Qlik Sense är installerad. Om Qlik Sense-servern du ansluter till är inställd på Sverige så kommer skriptredigeraren använda regionala inställningar för Sverige för datum, tid och valuta. Dessa regionala formatinställningar är inte relaterade till språket som visas i Qlik Sense användargränssnittet. Qlik Sense kommer att visas på samma språk som webbläsaren du använder.

## Exempel 1 – stickprov från en inline-tabell

Laddningsskript och resultat

#### **Översikt**

I det här exemplet laddar skriptet en sticksprovsuppsättning med data från en datauppsättning som innehåller sju poster till en tabell som heter Transactions från en inline-tabell.

#### **Laddningsskript**

```
Transactions:
SAMPLE 0.3
LOAD
*
Inline [
id, date, amount
1, 08/30/2018, 23.56
2, 09/07/2018, 556.31
3, 09/16/2018, 5.75
4, 09/22/2018, 125.00
5, 09/22/2018, 484.21
6, 09/22/2018, 59.18
7, 09/23/2018, 177.42
];
```
#### **Resultat**

Ladda data och öppna ett ark. Skapa en ny tabell och lägg till dessa fält som dimensioner:

- $\bullet$  id
- amount

Lägg till följande mått:

=sum(amount)8

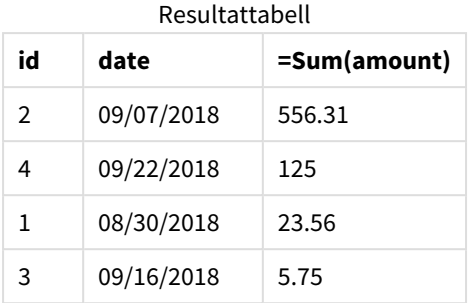

I itereringen av laddningen som används i det här exemplet lästes alla sju posterna, men bara fyra poster laddades till datatabellen. Om körningen upprepas kan det leda till en annan siffra, och att ett annat antal poster laddas till programmet.

## Exempel 2 – stickprov från en autogenererad tabell

Laddningsskript och resultat

#### **Översikt**

I det här exemplet har Autogenerate använts för att skapa en datauppsättning med 100 poster med fälten date, id och amount. Men prefixet Sample används, med ett värde på 0,1.

#### **Laddningsskript**

```
SampleData:
Sample 0.1
LOAD
RecNo() AS id,
MakeDate(2013, Ceil(Rand() * 12), Ceil(Rand() * 29)) as date,
Rand() * 1000 AS amount
```

```
Autogenerate(100);
```
### **Resultat**

Ladda data och öppna ett ark. Skapa en ny tabell och lägg till dessa fält som dimensioner:

- $\bullet$  id
- $\bullet$  amount

Lägg till följande mått:

Resultattabell

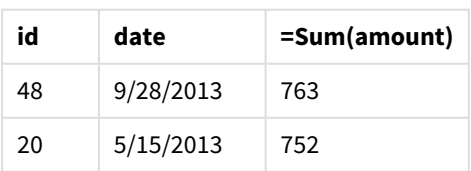

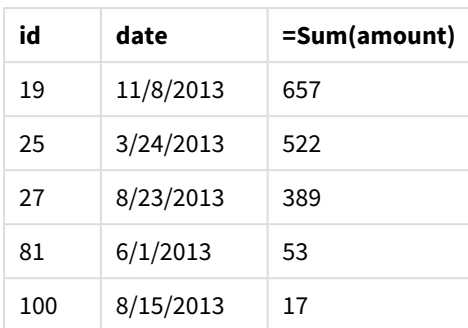

I itereringen av laddningen som används i det här exemplet laddades sju poster från den skapade datauppsättningen. Om körningen upprepas kan det som sagt leda till en annan siffra, och att ett annat antal poster laddas till programmet.

# Semantic

semantic-laddningsprefixet skapar en speciell typ av fält som kan användas i Qlik Sense för att ansluta och hantera relationsdata, såsom trädstrukturer, självrefererande strukturerade överordnade och underordnade data och/eller data som kan beskrivas som ett diagram.

Observera att semantic-laddningen kan fungera på samma sätt som *[Hierarchy](#page-62-0) (page 63)*- och *[HierarchyBelongsTo](#page-64-0) (page 65)*-prefixen. Alla tre prefixen kan användas som byggstenar i effektiva front-end-lösningar för att korsa relationsdata.

### **Syntax:**

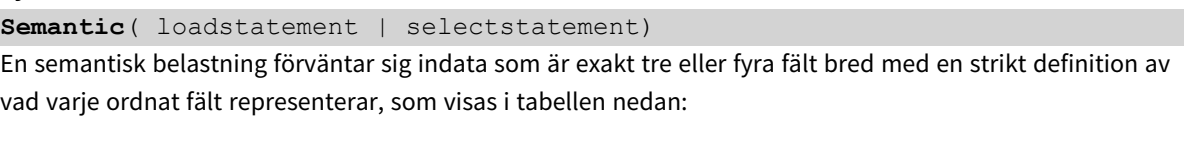

#### Semantiska laddningsfält

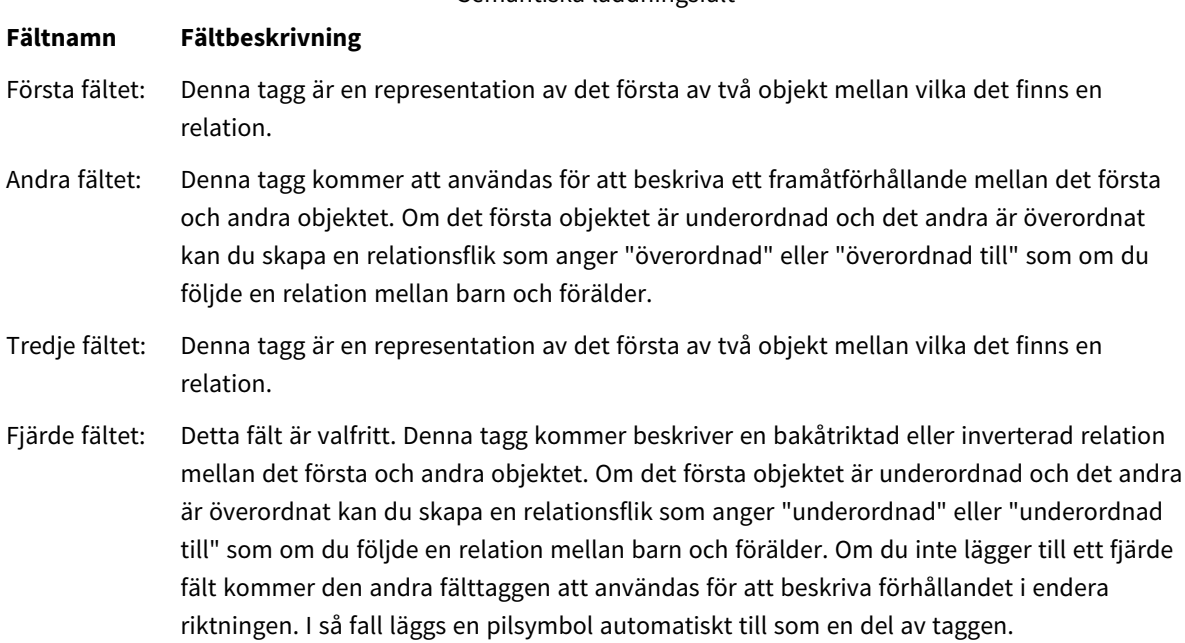
Följande kod är ett exempel på semantic-prefixet.

Semantic Load Object, 'Parent' AS Relationship, NeighbouringObject AS Object, 'Child' AS Relationship from graphdata.csv;

> Det är tillåtet och vanlia praxis att märka det tredie fältet på samma sätt som det första fältet. Detta *skapar en självrefererande sökmetod, så att du kan följa objektet/objekten till det/de relaterade objekten ett relationssteg i taget. Om det tredje fältet inte bär samma namn, kommer slutresultatet att bli en enkel sökning från ett eller flera objekt till dess direkta relationsgrannar ett steg bort, vilket är ett resultat som har mycket liten praktisk användning.*

# Lokala inställningar

Om inget annat anges använder exemplen i detta ämne följande datumformat: MM/DD/ÅÅÅÅ. Datumformatet anges i SET DateFormat-satsen i datainläsningsskriptet. Förvald datumformatering kan vara annorlunda i ditt system, på grund av dina regionala inställningar och andra faktorer. Du kan ändra formaten i exemplen nedan så att det passar dina krav. Eller så kan du ändra formaten i ditt laddningsskript så att de matchar dessa exempel.

Standardregionalinställningar i appar baseras på de regionala systeminställningarna för datorn eller servern där Qlik Sense är installerad. Om Qlik Sense-servern du ansluter till är inställd på Sverige så kommer skriptredigeraren använda regionala inställningar för Sverige för datum, tid och valuta. Dessa regionala formatinställningar är inte relaterade till språket som visas i Qlik Sense användargränssnittet. Qlik Sense kommer att visas på samma språk som webbläsaren du använder.

## Relaterade funktioner

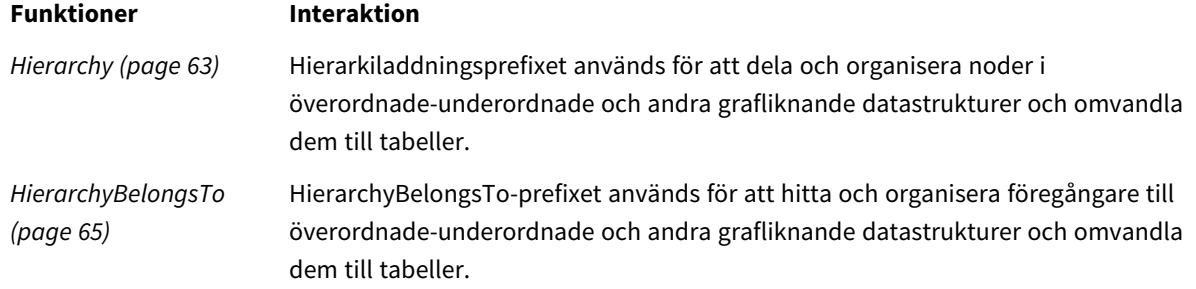

Exempel – Skapa ett specialfält för att koppla relationer med det semantiska prefixet Laddningsskript och resultat

## **Översikt**

Öppn skriptredigeraren och lägg till laddningsskriptet nedan till en ny flik.

Laddningsskriptet innehåller:

- En datauppsättning som representerar geografirelationsposter, som läses in i en tabell med namnet GeographyTree.
	- Varje post har ett ID i början av raden och ett ParentID i slutet av raden.
- semantic-prefixet som kommer att lägga till ett speciellt beteendefält märkt, Relation.

## **Laddningsskript**

```
GeographyTree:
LOAD
    ID,
    Geography,
    if(ParentID='',null(),ParentID) AS ParentID
INLINE [ 
ID,Geography,ParentID
1,World
2,Europe,1
3,Asia,1
4,North America,1
5,South America,1
6,UK,2
7,Germany,2
8,Sweden,2
9,South Korea,3
10,North Korea,3
11,China,3
12,London,6
13,Birmingham,6
];
SemanticTable:
Semantic Load
       ID as ID,
       'Parent' as Relation,
       ParentID as ID,
       'Child' as Relation
resident GeographyTree;
```
## **Resultat**

Ladda data och öppna ett ark. Skapa en ny tabell och lägg till dessa fält som dimensioner.

- $\bullet$  Id
- Geography

Skapa sedan en filterruta med Relation som dimension. Klicka på **Redigering klar**.

Resultattabell

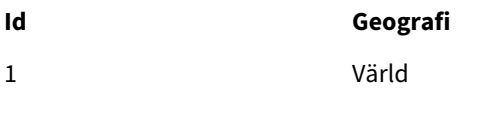

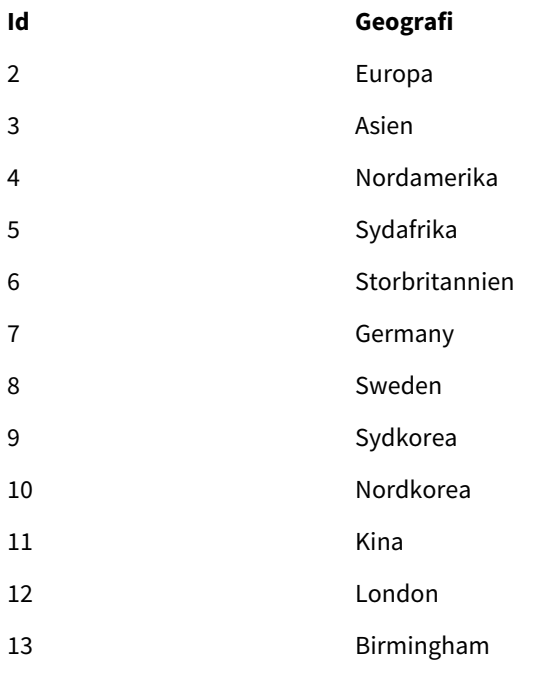

## Filterruta

## **Relationer**

Underordnad

Överordnad

Klicka på **Europa** från Geography-dimensionen i tabellen och klicka på **Barn** från Relation-dimensionen i filterrutan. Notera det förväntade resultatet i tabellen:

Resultattabell som visar underordnade i Europa

**Id Geografi**

- 6 Storbritannien
- 7 Germany
- 8 Sweden

Om du klickar på **Underordnad** igen visas platser som är "Underordnade" i Storbritannien, ett steg längre ner.

Resultattabell som visar underordnade i Storbritannien

- **Id Geografi**
- 12 London
- 13 Birmingham

# Unless

Prefixet eller suffixet **unless** används för att skapa en villkorssats, som bestämmer om en sats eller ett exit-tillägg ska utvärderas eller ej. Det kan ses som ett kompakt alternativ till en fullständig **if..end if**-sats.

## **Syntax:**

(**Unless** condition statement | exitstatement **Unless** condition ) **statement** eller **exitstatement** exekveras bara om **condition** utvärderas till False.

Prefixet **unless** får användas även om satsen redan har en eller flera andra satser, inklusive ytterligare **when**eller **unless**-prefix.

Argument

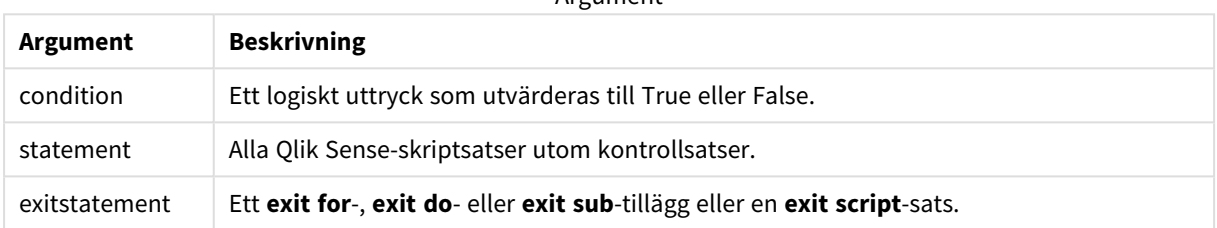

# Användning

Satsen Unless returnerar ett booleskt resultat. Den här typen av funktion används typiskt som ett villkor när användaren vill ladda eller utesluta delar av skriptet beroende på vissa villkor.

I följande rader visas tre exempel på hur Unless-funktionen kan användas:

```
exit script unless A=1;
unless A=1 LOAD * from myfile.csv;
```
unless A=1 when B=2 drop table Tab1;

# Lokala inställningar

Om inget annat anges använder exemplen i detta ämne följande datumformat: MM/DD/ÅÅÅÅ. Datumformatet anges i SET DateFormat-satsen i datainläsningsskriptet. Förvald datumformatering kan vara annorlunda i ditt system, på grund av dina regionala inställningar och andra faktorer. Du kan ändra formaten i exemplen nedan så att det passar dina krav. Eller så kan du ändra formaten i ditt laddningsskript så att de matchar dessa exempel.

Standardregionalinställningar i appar baseras på de regionala systeminställningarna för datorn eller servern där Qlik Sense är installerad. Om Qlik Sense-servern du ansluter till är inställd på Sverige så kommer skriptredigeraren använda regionala inställningar för Sverige för datum, tid och valuta. Dessa regionala formatinställningar är inte relaterade till språket som visas i Qlik Sense användargränssnittet. Qlik Sense kommer att visas på samma språk som webbläsaren du använder.

# Exempel 1 – unless-prefix

Laddningsskript och resultat

## **Översikt**

Öppn skriptredigeraren och lägg till laddningsskriptet nedan till en ny flik.

Laddningsskriptet innehåller:

- <sup>l</sup> En variabel A skapas, som får värdet 1.
- En datauppsättning som laddas till en tabell som heter transaktioner, såvida inte variabel A = 2.

## **Laddningsskript**

LET  $A = 1$ ; UNLESS  $A = 2$ Transactions: LOAD \* Inline [ id, date, amount 1, 08/30/2018, 23.56 2, 09/07/2018, 556.31 3, 09/16/2018, 5.75 4, 09/22/2018, 125.00 5, 09/22/2018, 484.21 6, 09/22/2018, 59.18 7, 09/23/2018, 177.42 ];

## **Resultat**

Ladda data och öppna ett ark. Skapa en ny tabell och lägg till dessa fält som dimensioner:

- $\bullet$  id
- $\bullet$  date
- $\bullet$  amount

Resultattabell

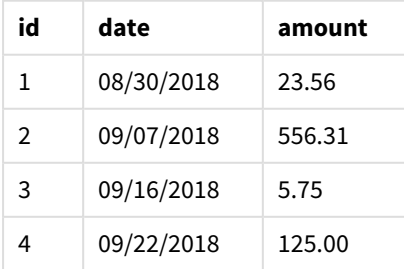

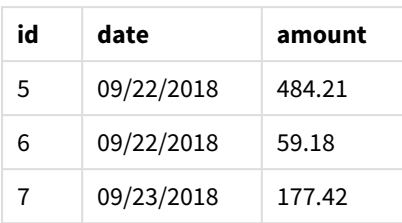

Eftersom variabel A tilldelas värdet 1 när skriptet startar kommer villkoret som följer efter prefix Unless att utvärderas, vilket returnerar resultatetFALSE. Som resultat fortsätter skriptet att köra Load-satsen. I den här resultattabellen visas alla poster från Transactions-tabellen.

Om den här variabelns värde har satts till 2 kommer inga data att laddas till datamodellen.

## Exempel 2 – unless-prefix

Laddningsskript och resultat

## **Översikt**

Öppna skriptredigeraren och lägg till laddningsskriptet nedan i en ny flik.

Laddningsskriptet startas genom att en initial datauppsättning laddas till en tabell som heter Transactions. Skriptet avslutas därefter såvida det inte finns färre än 10 poster i Transactions-tabellen.

Om det här villkoret inte resulterar till att skriptet avslutas konkateneras ytterligare en uppsättning transaktioner till Transactions-tabellen och den här processen upprepas.

## **Laddningsskript**

```
Transactions:
LOAD
*
Inline [
id, date, amount
1, 08/30/2018, 23.56
2, 09/07/2018, 556.31
3, 09/16/2018, 5.75
4, 09/22/2018, 125.00
5, 09/22/2018, 484.21
6, 09/22/2018, 59.18
7, 09/23/2018, 177.42
];
exit script unless NoOfRows('Transactions') < 10 ;
Concatenate
LOAD
*
Inline [
id, date, amount
8, 10/01/2018, 164.27
```
9, 10/03/2018, 384.00 10, 10/06/2018, 25.82 11, 10/09/2018, 312.00 12, 10/15/2018, 4.56 13, 10/16/2018, 90.24 14, 10/18/2018, 19.32 ]; exit script unless NoOfRows('Transactions') < 10 ; Concatenate LOAD \* Inline [ id, date, amount 15, 10/01/2018, 164.27 16, 10/03/2018, 384.00 17, 10/06/2018, 25.82 18, 10/09/2018, 312.00 19, 10/15/2018, 4.56 20, 10/16/2018, 90.24 21, 10/18/2018, 19.32 ];

exit script unless NoOfRows('Transactions') < 10 ;

## **Resultat**

Ladda data och öppna ett ark. Skapa en ny tabell och lägg till dessa fält som dimensioner:

- $\bullet$  id
- $\bullet$  date
- amount

Resultattabell

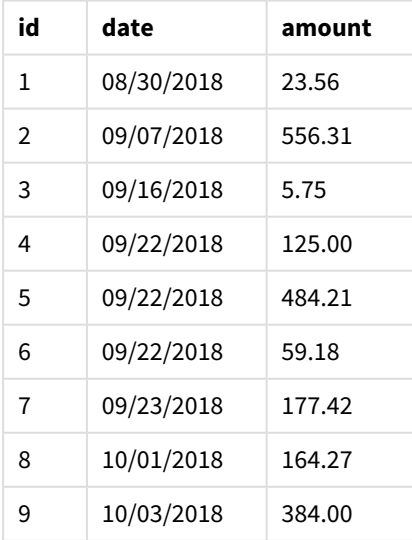

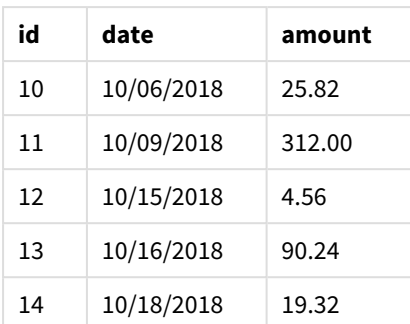

Det finns sju poster i vart och ett av de tre datauppsättningarna i laddningsskriptet.

Den första datauppsättningen (med id-transaktion 1–7) laddas till applikationen. Unless-villkoret utvärderar om det finns färre än 10 rader i Transactions-tabellen. Detta utvärderas till TRUE och därför laddas den andra uppsättningen (med id-transaktion 8–14) laddas till programmet. Det andra Unless-villkoret utvärderar om det finns färre än 10 poster i Transactions-tabellen. Det här utvärderas till FALSE. Skriptet avslutas.

Exempel 3 – flera unless-prefix

Laddningsskript och resultat

## **Översikt**

Öppna skriptredigeraren och lägg till laddningsskriptet nedan i en ny flik.

I det här exemplet skapas en datauppsättning som innehåller en transaktion som en tabell som heter Transactions. Därefter utlöses en "for"-slinga, där två nästlade unless-satser utvärderas:

- 1. Såvida inte det finns mer än 100 poster i Transactions-tabellen
- 2. Såvida inte antalet poster i Transactions-tabellen är en multipel av 6

Om de här villkoren är FALSE genereras ytterligare sju poster som konkateneras till den befintliga Transactions-tabellen. Den här processen upprepas tills en eller två transaktioner returnerar ett värde på TRUE.

## **Laddningsskript**

```
Transactions:
Load
        0 as id
Autogenerate 1;
For i = 1 to 100
        unless NoOfRows('Transactions') > 100 unless mod(NoOfRows('Transactions'),6) = 0
                Concatenate
      Load
if(isnull(Peek(id)),1,peek(id)+1) as id
               Autogenerate 7;
next i
```
## **Resultat**

Ladda data och öppna ett ark. Skapa en ny tabell och lägg till det här fältet som en dimension:id.

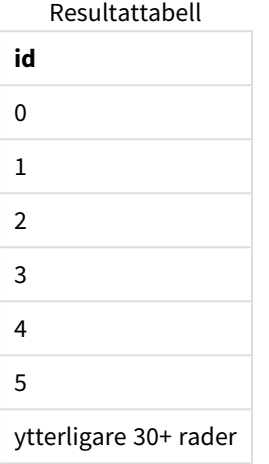

De nästlade unless-satserna som finns i "for"-slingan utvärderas till följande:

- 1. Finns det fler än 100 rader i Transactions-tabellen?
- 2. Är det totala antalet poster i Transactions-tabellen en multipel av 6?

När båda unless-satserna returnerar värdet FALSE genereras ytterligare sju poster som konkateneras till den befintliga Transactions-tabellen.

De här satserna returnerar ett värde på FALSE fem gånger. Det finns då totalt 36 rader med data i Transactions-tabellen.

Därefter returnerar den andra Unless-satsen värdet TRUE, och därför kommer den efterföljande load-satsen inte längre att exekveras.

# When

Prefixet eller suffixet **when** används för att skapa en villkorssats, som bestämmer om en sats eller ett exit-tillägg ska exekveras eller ej. Det kan ses som ett kompakt alternativ till en fullständig **if..end if**-sats.

## **Syntax:**

(**when** condition statement | exitstatement **when** condition )

## **Returnerad datatyp:** Boolesk

I Qlik Sense, representeras det booleska sanna värdet av -1, och det falska värdet representeras av 0.

**statement** eller **exitstatement** exekveras bara om villkoret utvärderas till TRUE.

Prefixet When får användas även om satsen redan har en eller flera andra satser, inklusive ytterligare Wheneller Unless-prefix.

## **Användning**

Satsen When returnerar ett booleskt resultat. Den här typen av funktion används typiskt som ett villkor när användaren vill ladda eller utesluta delar av skriptet.

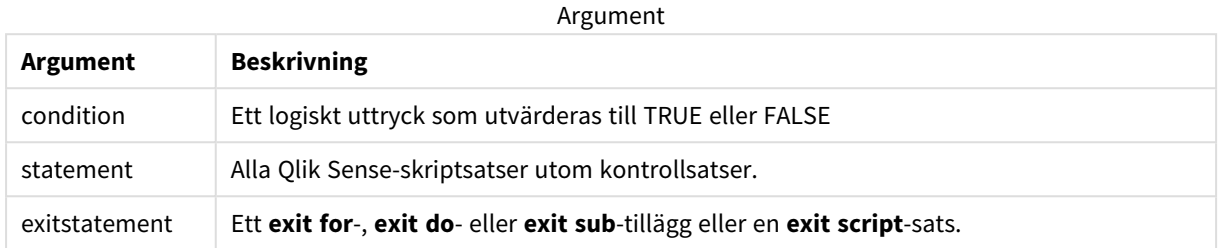

## Lokala inställningar

Om inget annat anges använder exemplen i detta ämne följande datumformat: MM/DD/ÅÅÅÅ. Datumformatet anges i SET DateFormat-satsen i datainläsningsskriptet. Förvald datumformatering kan vara annorlunda i ditt system, på grund av dina regionala inställningar och andra faktorer. Du kan ändra formaten i exemplen nedan så att det passar dina krav. Eller så kan du ändra formaten i ditt laddningsskript så att de matchar dessa exempel.

Standardregionalinställningar i appar baseras på de regionala systeminställningarna för datorn eller servern där Qlik Sense är installerad. Om Qlik Sense-servern du ansluter till är inställd på Sverige så kommer skriptredigeraren använda regionala inställningar för Sverige för datum, tid och valuta. Dessa regionala formatinställningar är inte relaterade till språket som visas i Qlik Sense användargränssnittet. Qlik Sense kommer att visas på samma språk som webbläsaren du använder.

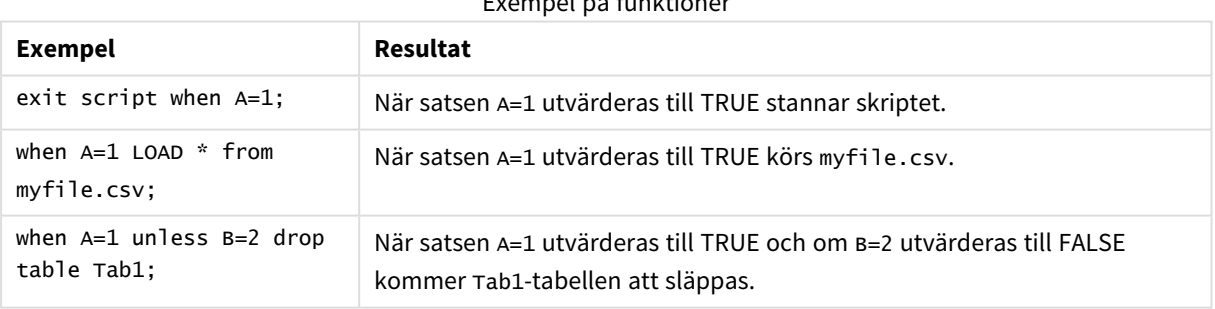

Exempel på funktioner

# Exempel 1 – when-prefix

Laddningsskript och resultat

## **Översikt**

Öppn skriptredigeraren och lägg till laddningsskriptet nedan till en ny flik.

Laddningsskriptet innehåller:

- En datauppsättning med datum och belopp som skickas till en tabell som heter Transactions.
- Let-satsen som anger att variabeln A skapas och har värdet 1.
- when-villkoret som tillhandahåller villkoret att om A är lika med 1 kommer skriptet att fortsätta att laddas.

## **Laddningsskript**

```
LET A = 1;
WHEN A = 1Transactions:
LOAD
*
Inline [ 
id, date, amount
1, 08/30/2018, 23.56
2, 09/07/2018, 556.31
3, 09/16/2018, 5.75
4, 09/22/2018, 125.00
5, 09/22/2018, 484.21
6, 09/22/2018, 59.18
7, 09/23/2018, 177.42
];
```
## **Resultat**

Ladda data och öppna ett ark. Skapa en ny tabell och lägg till dessa fält som dimensioner:

- $\bullet$  id
- $\bullet$  date
- amount

Resultattabell

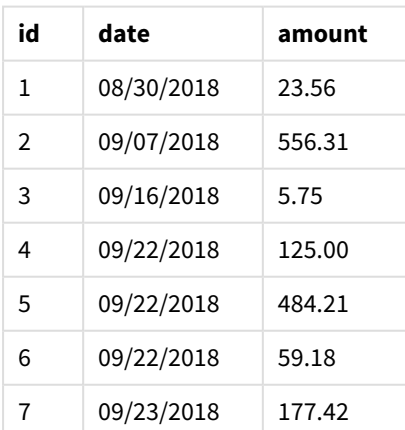

Eftersom variabel A tilldelas värdet 1 när skriptet startar kommer villkoret som följer efter prefix When utvärderas, vilket returnerar resultatet TRUE. Eftersom den returnerar resultatet TRUE kommer skriptet att fortsätta att köra laddningssatsen. Alla poster från resultattabellen visas.

Om den här variabelns värde har satts till något värde som inte är 1 kommer inga data att laddas till datamodellen.

## Exempel 2 – when-prefix

Laddningsskript och resultat

## **Översikt**

Öppn skriptredigeraren och lägg till laddningsskriptet nedan till en ny flik.

Laddningsskriptet innehåller:

- Tre datauppsättningar med datum och belopp som skickas till en tabell som heter Transactions.
	- Den första datauppsättningen innehåller transaktionerna 1-7.
	- Den första datauppsättningen innehåller transaktionerna 8-14.
	- Den första datauppsättningen innehåller transaktionerna 15-21.
- <sup>l</sup> Ett When-villkor som avgör om Transactions-tabellen innehåller fler än tio rader. Om någon av Whensatserna utvärderas till TRUE stannar laddningsskriptet. Villkoret placeras på slutet av var och en av de tre datauppsättningarna.

## **Laddningsskript**

```
Transactions:
LOAD
*
Inline [ 
id, date, amount
1, 08/30/2018, 23.56
2, 09/07/2018, 556.31
3, 09/16/2018, 5.75
4, 09/22/2018, 125.00
5, 09/22/2018, 484.21
6, 09/22/2018, 59.18
7, 09/23/2018, 177.42
];
exit script when NoOfRows('Transactions') > 10 ;
Concatenate
LOAD
*
Inline [ 
id, date, amount
8, 10/01/2018, 164.27
9, 10/03/2018, 384.00
10, 10/06/2018, 25.82
11, 10/09/2018, 312.00
```

```
12, 10/15/2018, 4.56
13, 10/16/2018, 90.24
14, 10/18/2018, 19.32
];
exit script when NoOfRows('Transactions') > 10 ;
Concatenate
LOAD
*
Inline [ 
id, date, amount
15, 10/01/2018, 164.27
16, 10/03/2018, 384.00
17, 10/06/2018, 25.82
18, 10/09/2018, 312.00
19, 10/15/2018, 4.56
20, 10/16/2018, 90.24
21, 10/18/2018, 19.32
];
```
exit script when NoOfRows('Transactions') > 10 ;

## **Resultat**

Ladda data och öppna ett ark. Skapa en ny tabell och lägg till dessa fält som dimensioner:

- $\bullet$  id
- $\bullet$  date
- amount

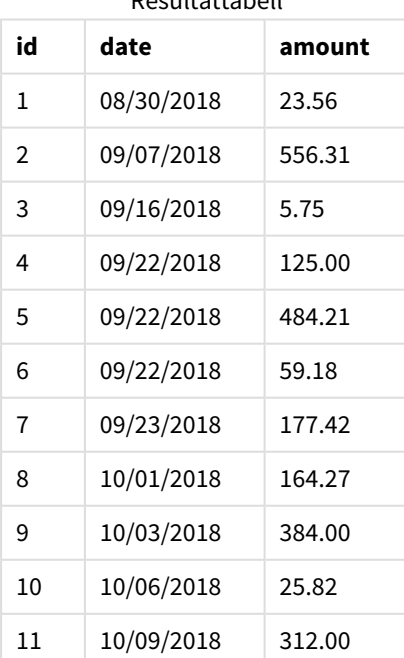

Resultattabell

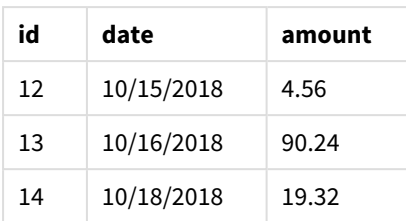

Det finns sju transaktioner i var och en av de tre datauppsättningarna. Den första datauppsättningen innehåller transaktion 1–7 och laddas till applikationen. When-villkoret som följer efter denna laddningssats utvärderas som FALSE eftersom det finns färre än tio rader i Transactions-tabellen. Laddningsskriptet fortsätter till nästa datauppsättning.

Den andra datauppsättningen innehåller transaktion 8–14 och laddas till applikationen. Det andra Whenvillkoret utvärderas som TRUE eftersom det finns fler än tio rader i Transactions-tabellen. Därför avslutas skriptet.

## Exempel 3 – flera when-prefix

Laddningsskript och resultat

## **Översikt**

Öppn skriptredigeraren och lägg till laddningsskriptet nedan till en ny flik.

Laddningsskriptet innehåller:

- En datauppsättning som innehåller en enda transaktion skaps som en tabell som heter Transactions.
- <sup>l</sup> En For-slinga som utlöses innehåller två nästlade When-villkor som utvärderar huruvida:
	- 1. Det finns färre än 100 poster i Transactions-tabellen.
	- 2. Antalet poster i Transactions-tabellen är inte en multipel av 6.

## **Laddningsskript**

```
Transactions:
Load
       0 as id
Autogenerate 1;
For i = 1 to 100
       when NoOfRows('Transactions') < 100 when mod(NoOfRows('Transactions'),6) \leq 0Concatenate
    Load
       if(isnull(Peek(id)),1,peek(id)+1) as id
      Autogenerate 7;
next i
```
## **Resultat**

Ladda data och öppna ett ark. Skapa en ny tabell och lägg till det här fältet som en dimension:

 $\bullet$  id

I resultattabellen visas bara de fem första transaktions-ID, men laddningsskriptet skapar 36 rader och avslutas sedan när When-villkoret är uppfyllt.

Resultattabell

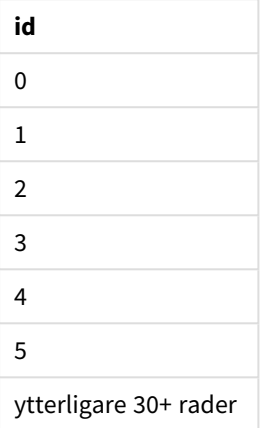

De nästlade When-villkoren i For-loopen utvärderar följande frågor:

- Finns det färre än 100 rader i Transactions-tabellen?
- Är det totala antalet poster i Transactions-tabellen inte en multipel av sex?

När båda When-villkoren returnerar värdet TRUE genereras ytterligare sju poster som konkateneras till den befintliga Transactions-tabellen.

When-villkoren returnerar ett TRUE-värde fem gånger. Det finns nu 36 rader med data i Transactions-tabellen.

När 36 rader med data har skapats i Transactions-tabellen returnerar den andra When-satsen värdet FALSE, och därför kommer den efterföljande load-satsen inte längre att exekveras.

# 2.5 Vanliga skriptsatser

Vanliga satser används normalt för att modifiera data på ett eller annat sätt. Dessa satser kan skrivas på ett valfritt antal rader i skriptet och måste alltid avslutas med ett semikolon: ";".

Alla nyckelord i skriptet kan skrivas med antingen versaler eller gemener. Fält- och variabelnamn är dock skiftlägeskänsliga.

# Översikt av vanliga skriptsatser

Varje funktion beskrivs mer ingående efter översikten. Du kan även klicka på namnet på funktionen i syntaxen för att omedelbart få åtkomst till detaljerna för den specifika funktionen.

## **Alias**

Satsen **alias** används för att ställa in ett alias enligt vilket ett fält ska döpas om när det förekommer i skriptet som följer.

**[Alias](#page-129-0)** fieldname **as** aliasname {**,**fieldname **as** aliasname}

#### **Autonumber**

Denna sats returnerar ett unikt heltal för varje distinkt utvärderat värde i ett fält som påträffas under skriptexekveringen.

**[AutoNumber](#page-129-1)** fields **[Using** namespace] **]**

#### **Binary**

**binary**-satsen används för att ladda data från ett annat QlikView-dokument, inklusive Section Access-data.

**[Binary](#page-132-0)** [path] filename

#### **comment**

Gör det möjligt att visa fältkommentarerna (metadata) från databaser eller kalkylblad. Fältnamn som inte finns i appen ignoreras. Om flera förekomster av ett fältnamn hittas används det senaste värdet.

```
Comment field *fieldlist using mapname
Comment field fieldname with comment
```
#### **comment table**

Gör det möjligt att visa tabellkommentarerna (metadata) från databaser eller kalkylblad.

```
Comment table tablelist using mapname
Comment table tablename with comment
```
#### **Connect**

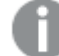

*Den här funktionen är inte tillgänglig i Qlik Sense SaaS.*

**CONNECT**-satsen används för att ange Qlik Sense-åtkomst till en allmän databas via OLE DB/ODBCgränssnittet. För ODBC måste datakällan först anges med hjälp av ODBC-administratören.

```
ODBC Connect TO connect-string [ ( access_info ) ]
OLEDB CONNECT TO connect-string [ ( access_info ) ]
CUSTOM CONNECT TO connect-string [ ( access_info ) ]
LIB CONNECT TO connection
```
#### **Declare**

**Declare**-satsen används för att skapa fältdefinitioner där du kan definiera relationer mellan fält eller funktioner. En uppsättning fältdefinitioner kan användas för att automatiskt generera härledda fält, vilka kan användas som dimensioner. Du kan till exempel skapa en kalenderdefinition och använda den för att generera relaterade dimensioner, som år, månad, vecka och dag, från ett datumfält.

```
definition name:
Declare [Field[s]] Definition [Tagged tag_list ]
[Parameters parameter_list ]
Fields field_list
[Groups group_list ]
```
<definition name>: **Declare [Field][s] Definition Using** <existing\_definition> **[With** <parameter assignment> **]** 

## **Derive**

**Derive**-satsen används för att generera härledda fält baserat på en fältdefinition som skapats med en **Declare**-sats. Du kan antingen specifikt ange vilka datafält du vill härleda fält från, eller härleda dem explicit eller implicit baserat på fälttaggar.

```
Derive [Field[s]] From [Field[s]] field_list Using definition
Derive [Field[s]] From Explicit [Tag[s]] (tag_list) Using definition
Derive [Field[s]] From Implicit [Tag[s]] Using definition
```
## **Direct Query**

Med **DIRECT QUERY**-satsen kan du komma åt tabeller genom enODBC eller OLE DB-koppling med hjälp av funktionen Direct Discovery.

**[Direct](#page-140-0) Query** [path]

#### **Directory**

**Directory**-satsen anger i vilken katalog datafilerna ska sökas i följande **LOAD**-satser tills en ny **Directory**-sats anges.

```
Directory [path]
```
#### **Disconnect**

**Disconnect**-satsen avslutar den aktuella ODBC-kopplingen/OLE DB-kopplingen/anpassade kopplingen. Denna sats är valfri.

## **[Disconnect](#page-146-0)**

#### **drop field**

Ett eller flera Qlik Sense-fält kan avlägsnas från datamodellen, och därigenom från minnet, när som helst under skriptexekveringen med hjälp av en **drop field**-sats. Egenskapen "distinct" för en tabell tas bort efter en **drop field**-sats.

*Både drop field och drop fields är tillåtna och har samma betydelse. Om ingen tabell har angetts avlägsnas fältet från alla tabeller där det förekommer.*

```
Drop field fieldname [ , fieldname2 ...] [from tablename1 [ , tablename2
...]]
drop fields fieldname [ , fieldname2 ...] [from tablename1 [ , tablename2
...]]
```
#### **drop table**

Genom att använda en **drop table**-sats kan man när som helst under skriptexekveringen avlägsna en eller flera interna tabeller i Qlik Sense ur datamodellen och därmed ur minnet.

*Formerrna drop table och drop tables accepteras båda.*

**Drop [table](#page-148-0)** tablename [, tablename2 ...] **drop tables**[ tablename [, tablename2 ...]

## **Execute**

**Execute**-satsen använda för att köra andra program medan Qlik Sense laddar data, exempelvis för att göra de konverteringar som krävs.

**[Execute](#page-149-0)** commandline

## **FlushLog**

Satsen **FlushLog** tvingar Qlik Sense att skriva innehållet i skriptbufferten till skriptets loggfil.

#### **[FlushLog](#page-150-0)**

## **Force**

**force**-satsen tvingar Qlik Sense att tolka fältnamn och fältvärden i efterföljande **LOAD**- och **SELECT**-satser som att de är skrivna med enbart versaler, enbart gemener, alltid med inledande versaler eller som de uppträder (blandat). Med hjälp av denna sats är det möjligt att koppla fält från tabeller med olika konventioner.

**[Force](#page-150-1) ( capitalization** | **case upper** | **case lower** | **case mixed )**

## **LOAD**

**LOAD**-satsen laddar fält från en fil, direkt från data i skriptet, från en tidigare inläst tabell, från en webbsida, från resultatet av en efterföljande **SELECT**-sats eller genom att generera data automatiskt.Det går även att ladda data från analytiska kopplingar.

```
Load [ distinct ] *fieldlist
[( from file [ format-spec ] |
from field fieldassource [format-spec]
inline data [ format-spec ] |
resident table-label |
autogenerate size )]
[ where criterion | while criterion ]
[ group by groupbyfieldlist ]
[order by orderbyfieldlist ]
[extension pluginname.functionname(tabledescription)]
```
## **Let**

**let**-satsen är ett komplement till **set**-satsen som används för att definiera skriptvariabler. I motsats till **set**satsen utvärderas **let**-satsens uttryck till höger om '=' när skriptet körs, innan det tilldelas variabeln.

**[Let](#page-170-0)** variablename=expression

#### **Loosen Table**

En eller flera av Qlik Senses interna datatabeller kan explicit förklaras vara löst kopplade under skriptexekvering med hjälp av satsen **Loosen Table**. När en tabell är löst kopplad tas alla associationer mellan fältvärdena i tabellen bort. Man kan åstadkomma en liknande effekt genom att ladda vart och ett av fälten i den löst kopplade tabellen som fristående, okopplade tabeller. Löst kopplad kan vara användbart under tester för att tillfälligt isolera olika delar av datastrukturen. En löst kopplad tabellen kan identifieras i tabellvyn genom de streckade linjerna. Om en eller flera **Loosen Table**-satser används i skriptet gör detta att Qlik Sense ignorerar alla inställningar för löst kopplade tabeller gjorda innan skriptexekveringen.

```
tablename [ , tablename2 ...]
Loosen Tables tablename [ , tablename2 ...]
```
#### **Map ... using**

Satsen **map ... using** används för att mappa ett visst fältvärde eller uttryck till värdena i en specifik mappningstabell. Mappningstabellen skapas via satsen **Mapping**.

**[Map](#page-172-0)** \*fieldlist **Using** mapname

#### **NullAsNull**

Med **NullAsNull**-satsen upphävs konvertering av NULL-värden till strängvärden som dessförinnan har ställts in med **NullAsValue**-satsen.

**[NullAsNull](#page-172-1)** \*fieldlist

#### **NullAsValue**

Satsen **NullAsValue** anger för vilka fält de NULL-värdena ska konverteras till värden.

```
NullAsValue *fieldlist
```
#### **Qualify**

Satsen **Qualify** används för att aktivera bestämning av fältnamn, där fältnamn får tabellnamnet som prefix.

#### **[Qualify](#page-174-0)** \*fieldlist

#### **Rem**

**rem**-satsen används för att infoga kommentarer i skriptet, eller för att tillfälligt avaktivera skriptsatser utan att ta bort dem.

**[Rem](#page-175-0)** string

#### **Rename Field**

Denna skriptfunktion döper om ett eller flera Qlik Sense-fält efter att de har lästs in.

**[Rename](#page-175-1) field (using** mapname | oldname **to** newname{ , oldname **to** newname }**)**

**Rename Fields (using** mapname | oldname **to** newname{ , oldname **to** newname }**)**

#### **Rename Table**

Denna skriptfunktion döper om ett eller flera interna tabeller i Qlik Sense efter att de har lästs in.

**[Rename](#page-176-0) table (using** mapname | oldname **to** newname{ , oldname **to** newname }**)**

**Rename Tables (using** mapname | oldname **to** newname{ , oldname **to** newname }**)**

#### **Section**

Med en **section**-sats är det möjligt att definiera om efterföljande **LOAD**- och **SELECT**-satser ska betraktas som data eller som en definition av behörighet.

**[Section](#page-178-0)** (**access** | **application**)

## **Select**

Val av fält från en ODBC-datakälla eller en OLE DB-drivrutin görs via vanliga SQL **SELECT**-satser. Om **SELECT**satserna accepteras eller ej beror framför allt på den ODBC-drivrutin eller OLE DB-drivrutin som används.

```
Select [all | distinct | distinctrow | top n [percent] ] *fieldlist
From tablelist
[Where criterion ]
[Group by fieldlist [having criterion ] ]
[Order by fieldlist [asc | desc] ]
[ (Inner | Left | Right | Full)Join tablename on fieldref = fieldref ]
```
#### **Set**

Satsen **set** används för att definiera skriptvariabler. Dessa kan användas för att ersätta strängar, sökvägar, drivrutiner med mera.

```
Set variablename=string
```
#### **Sleep**

**sleep**-satsen pausar skriptexekveringen under en angiven tidsperiod.

**[Sleep](#page-181-1)** n

## **SQL**

Med **SQL**-satsen kan du skicka ett godtyckligt SQL-kommando via en ODBC- eller OLE DB-koppling.

**[SQL](#page-181-2)** sql\_command

#### **SQLColumns**

Satsen **sqlcolumns** returnerar ett antal fält som beskriver kolumnerna i den ODBC- eller OLE DB-datakälla som man gjort en koppling, **connect**, till.

#### **[SQLColumns](#page-182-0)**

#### **SQLTables**

Satsen **sqltables** returnerar ett antal fält som beskriver tabellerna i den ODBC- eller OLE DB-datakälla som man gjort en koppling, **connect**, till.

#### **[SQLTables](#page-183-0)**

## **SQLTypes**

Satsen **sqltypes** returnerar ett antal fält som beskriver typerna i den ODBC- eller OLE DB-datakälla som man gjort en koppling, **connect**, till.

#### **[SQLTypes](#page-183-1)**

## **Star**

Den textsträng som används för att representera den totala uppsättningen av alla värden i ett fält i databasen kan ställas in med hjälp av **star**-satsen. Den påverkar efterföljande **LOAD**- och **SELECT**-satser.

**[Star](#page-185-0) is** [ string ]

#### **Store**

**Store**-satsen skapar en QVD-, Parquet-, CSV-, eller TXT-fil.

**[Store](#page-186-0)** [ \*fieldlist **from**] table **into** filename [ format-spec ];

#### **Tag**

Den här skriptsatsen erbjuder ett sätt att tilldela taggar till ett eller flera fält eller tabeller. Om du försöker tagga ett fält eller en tabell som inte finns i appen ignoreras taggningen. Om det finns flera förekomster av ett fältnamn eller taggnamn används det senaste värdet.

```
Tag[field|fields] fieldlist with tagname
Tag [field|fields] fieldlist using mapname
Tag table tablelist with tagname
```
#### **Trace**

**trace**-satsen skriver en sträng till fönstret **Skriptexekvering** och skriptets loggfil när den används. Detta är mycket användbart vid felsökning. Med hjälp av dollarteckenexpansion av variabler som beräknas innan **trace**-satsen används kan man anpassa meddelandet.

**[Trace](#page-190-1)** string

#### **Unmap**

Satsen **Unmap** avaktiverar fältvärdesmappningar, som har gjorts med hjälp av en tidigare **Map … Using**-sats för fält som läses in efteråt.

**[Unmap](#page-191-0)** \*fieldlist

#### **Unqualify**

**Unqualify**-satsen upphäver tabellbestämning av fältnamn som tidigare definierats av en **Qualify**-sats.

```
Unqualify *fieldlist
```
## **Untag**

Den här skriptsatsen erbjuder ett sätt att ta bort taggar från fält eller tabeller. Om du försöker ta bort taggar från ett fält eller en tabell som inte finns i appen ignoreras försöket.

```
Untag[field|fields] fieldlist with tagname
Tag [field|fields] fieldlist using mapname
Tag table tablelist with tagname
```
# <span id="page-129-0"></span>Alias

Satsen **alias** används för att ställa in ett alias enligt vilket ett fält ska döpas om när det förekommer i skriptet som följer.

## **Syntax:**

**alias** fieldname **as** aliasname {**,**fieldname **as** aliasname}

## **Argument:**

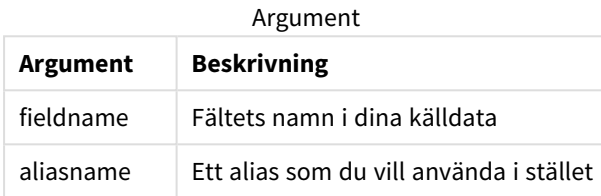

## Exempel och resultat:

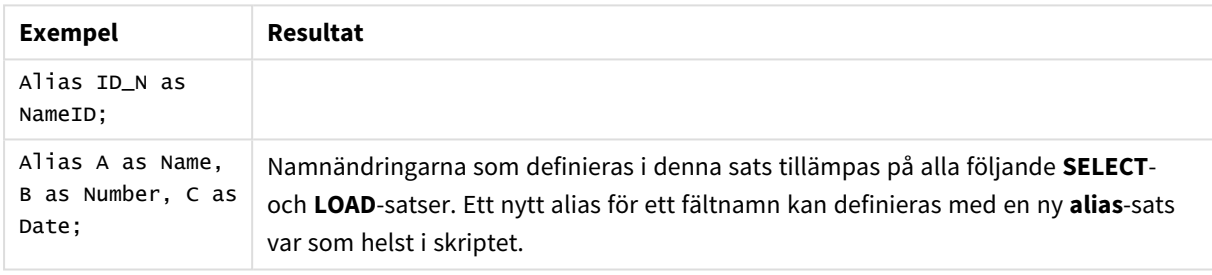

# <span id="page-129-1"></span>AutoNumber

Denna sats returnerar ett unikt heltal för varje distinkt utvärderat värde i ett fält som påträffas under skriptexekveringen.

Du kan också använda *[autonumber](#page-571-0) (page 572)* funktionen i ett **LADDA** påstående men den ar vissa begränsningar när du vill använda en optimerad laddning. Du kan skapa en optimerad laddning genom att ladda data från en **QVD**-fil först och sedan använda **Autonummer** påståendet för att konvertera värden till symbolnycklar.

# **Syntax:**

**AutoNumber** \*fieldlist **[Using** namespace] **]**

## **Argument:**

Argument

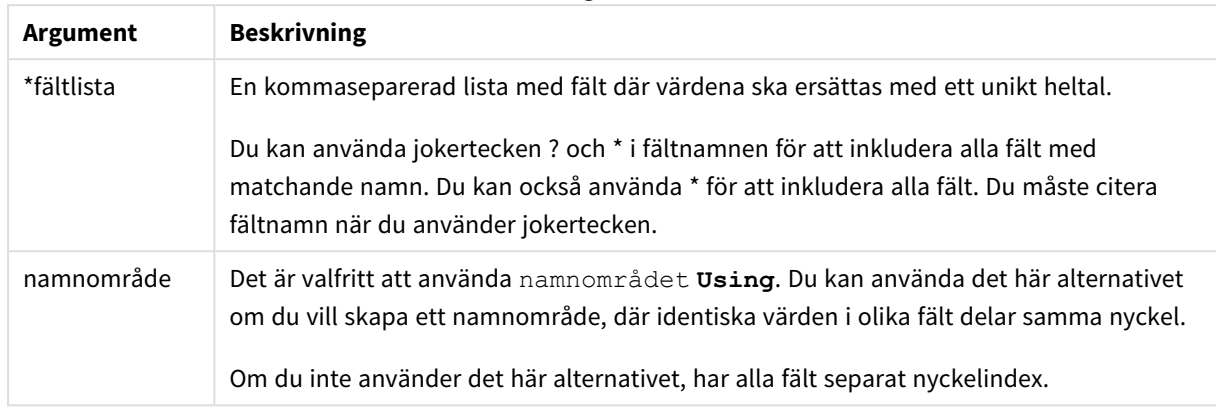

#### **Begränsningar:**

Om du har flera **LADDA** meddelanden i skriptet måste du placera **Autonummer**-meddelandet efter det sista **LADDA** meddelandet.

Exempel – skript med AutoNumber

## Skriptexempel

I det här exemplet laddas data först utan satsen **AutoNumber**. Sedan läggs **AutoNumber**-satsen till för att visa effekten.

## Data som används i exemplet

Ladda följande data som en inline-laddning i Skriptredigeraren för att skapa skriptexemplet nedan. Låt **AutoNumber**-satsen vara bortkommenterad så länge.

```
RegionSales:
LOAD *,
Region &'|'& Year &'|'& Month as KeyToOtherTable
INLINE
[ Region, Year, Month, Sales
North, 2014, May, 245
North, 2014, May, 347
North, 2014, June, 127
South, 2014, June, 645
South, 2013, May, 367
South, 2013, May, 221
];
Budget:
LOAD Budget,
Region &'|'& Year &'|'& Month as KeyToOtherTable
INLINE
[Region, Year, Month, Budget
North, 2014, May, 200
```
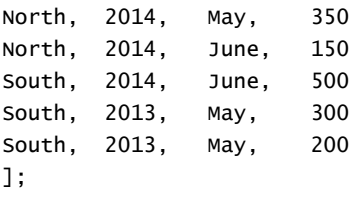

//AutoNumber KeyToOtherTable;

## Skapa visualiseringar

Skapa två tabellvisualiseringar i ett Qlik Sense-ark. Lägg till **KeyToOtherTable**, **Region**, **Year**, **Month** och **Sales** som dimensioner i den första tabellen. Lägg till **KeyToOtherTable**, **Region**, **Year**, **Month** och **Budget** som dimensioner i den andra tabellen.

## Resultat

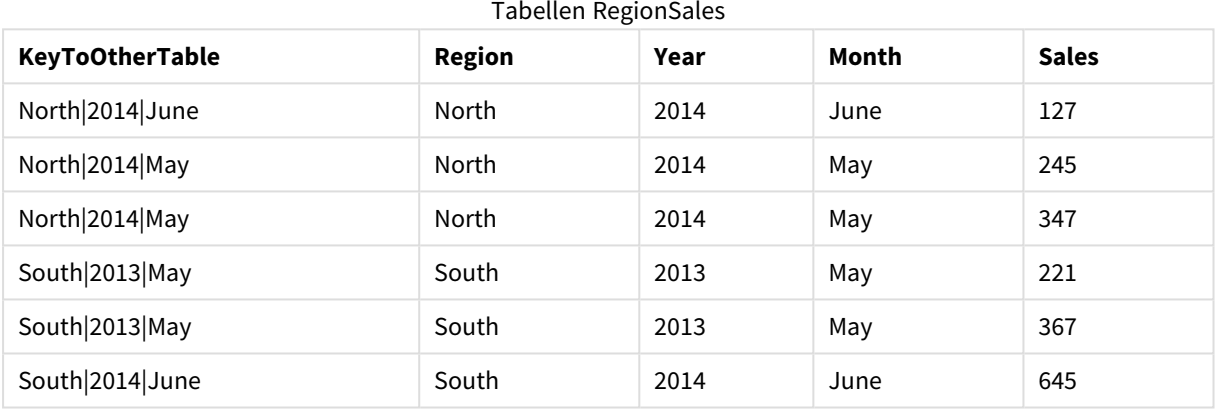

## Tabellen Budget

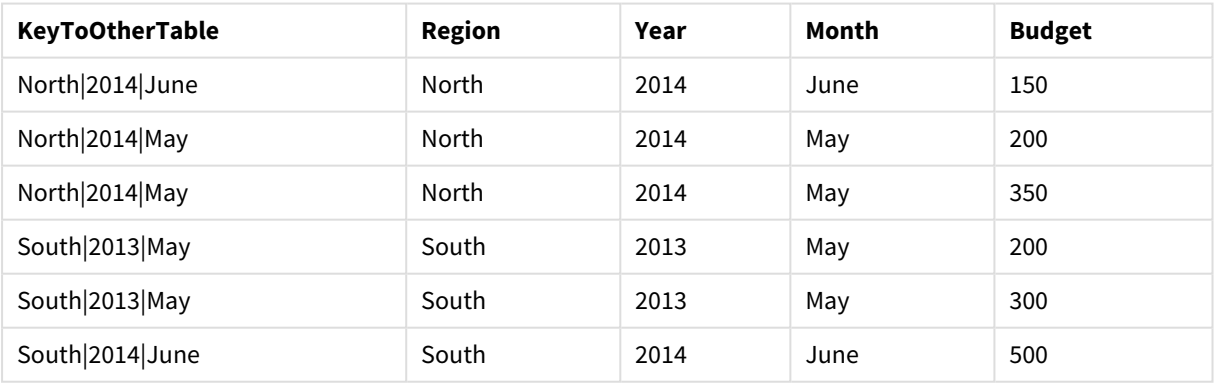

## Förklaring

I exemplet visas det sammansatta fältet **KeyToOtherTable** som länkar ihop de båda tabellerna. **AutoNumber** används inte. Observera längden på **KeyToOtherTable**-värdena.

## Lägga till AutoNumber-satsen

Ta bort kommentarsmarkeringen på **AutoNumber**-satsen i laddningsskriptet.

## AutoNumber KeyToOtherTable;

## Resultat

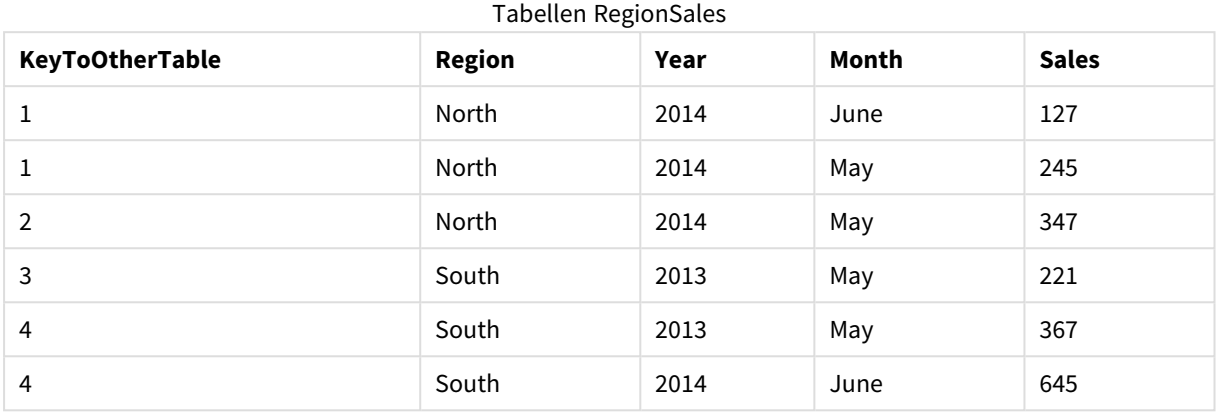

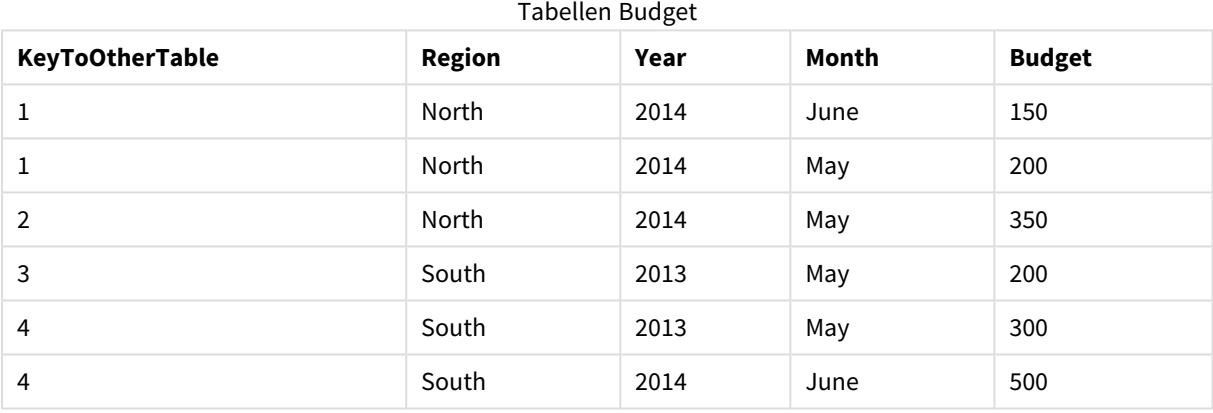

## Förklaring

Fältvärdena i **KeyToOtherTable** har ersatts med unika heltalsvärden och därmed reduceras även längden på fältvärdena, vilket sparar minne. Nyckelfälten i de båda tabellerna påverkas av **AutoNumber** och tabellerna förblir länkade. Exemplet är kortfattat eftersom det är avsett som en illustration, men blir meningsfullt med en tabell som innehåller ett stort antal rader.

## <span id="page-132-0"></span>Binary

**binary**-satsen används för att ladda data från en annan Qlik Sense-app eller ett QlikViewdokument, inklusive section access-data. Övriga element i appen ingår inte, exempelvis ark, berättelser, visualiseringar, original eller variabler.

Endast en **binary**-sats tillåts i skriptet. **binary**-satsen måste vara den första satsen i skriptet, till och med före SET-satserna som oftast finns i början av skriptet.

## **Syntax:**

**binary** [path] filename

## **Argument:**

Argument

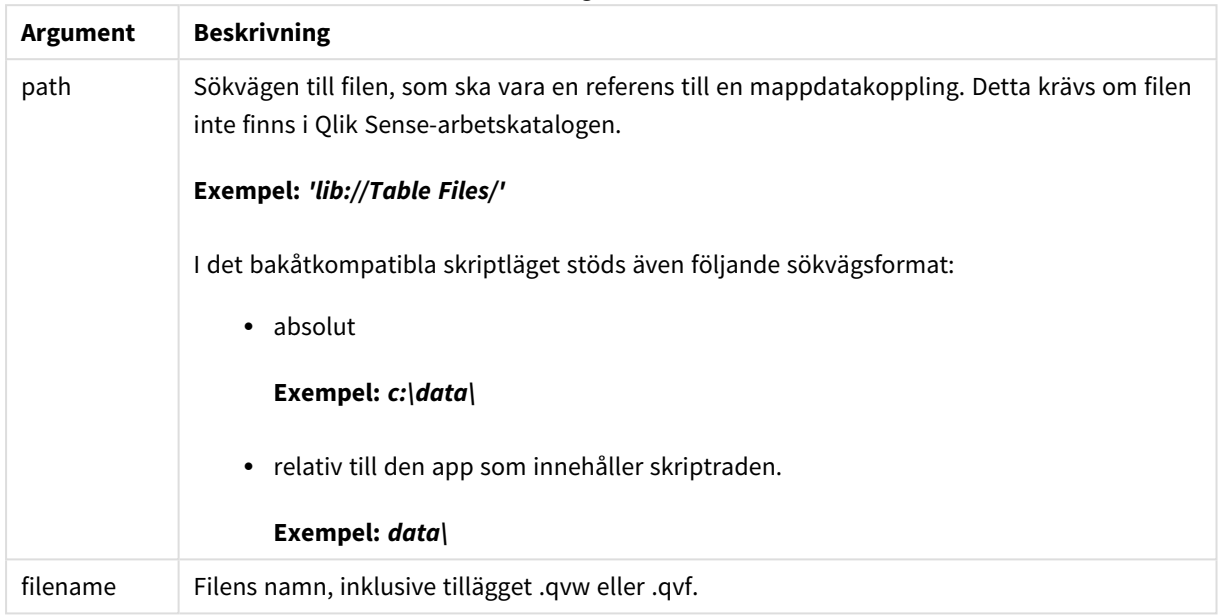

## **Begränsningar:**

Du kan inte använda **binary** för att ladda data från en app på samma Qlik Sense Enterprise-driftsättning genom att referera till appens ID. Du kan bara ladda från en *.qvf*-fil.

Exempel

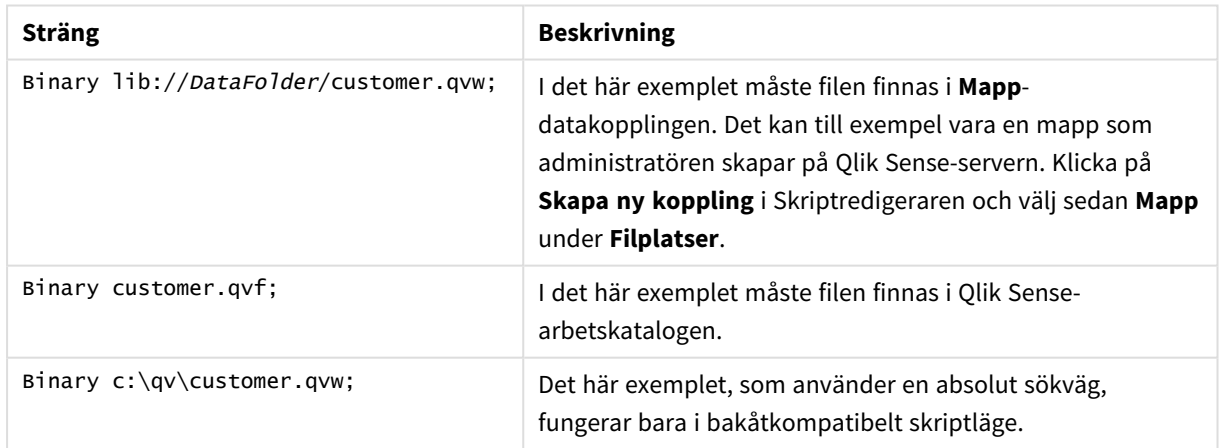

# <span id="page-133-0"></span>Comment field

Gör det möjligt att visa fältkommentarerna (metadata) från databaser eller kalkylblad. Fältnamn som inte finns i appen ignoreras. Om flera förekomster av ett fältnamn hittas används det senaste värdet.

## **Syntax:**

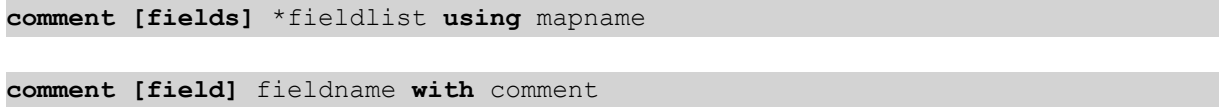

Mappningstabellen som används bör ha två kolumner: en med fältnamn och en annan med kommentarer.

## **Argument:**

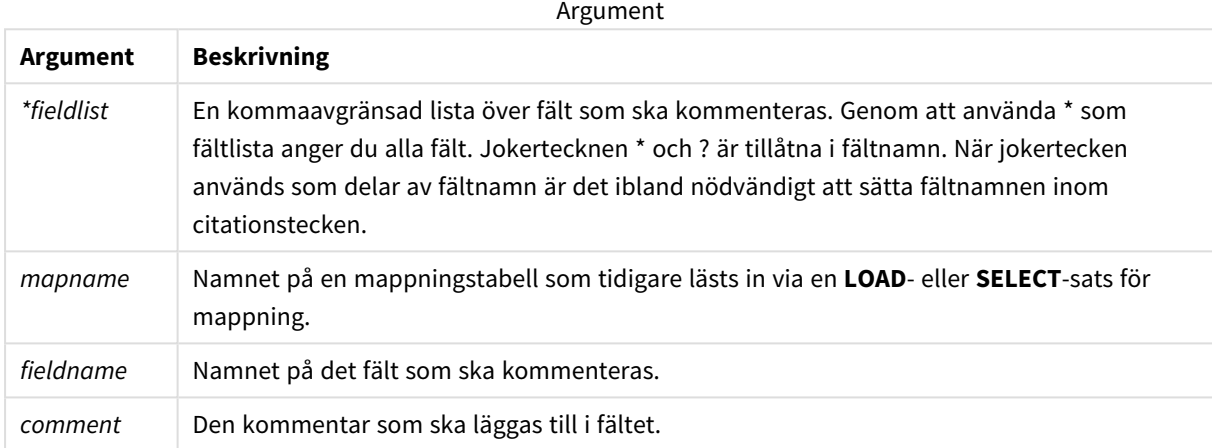

## **Example 1:**

```
commentmap:
```

```
mapping LOAD * inline [
```
## a,b

Alpha,This field contains text values

Num,This field contains numeric values

## ];

comment fields using commentmap;

## **Example 2:**

comment field Alpha with AFieldContainingCharacters;

comment field Num with '\*A field containing numbers';

<span id="page-134-0"></span>comment Gamma with 'Mickey Mouse field';

# Comment table

Gör det möjligt att visa tabellkommentarerna (metadata) från databaser eller kalkylblad.

Tabellnamn som inte finns i appen ignoreras. Om flera förekomster av ett tabellnamn hittas används det senaste värdet. Nyckelordet kan användas för att läsa kommentarer från en datakälla.

#### **Syntax:**

```
comment [tables] tablelist using mapname
comment [table] tablename with comment
```
#### **Argument:**

Argument

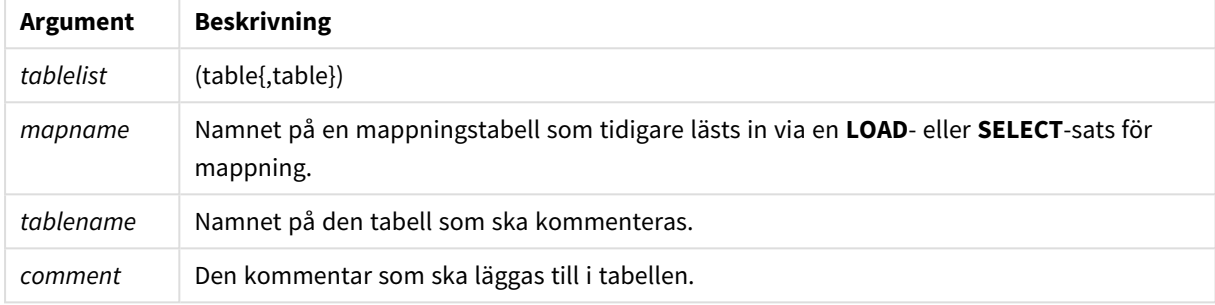

#### **Example 1:**

```
Commentmap:
mapping LOAD * inline [
a,b
Main,This is the fact table
Currencies, Currency helper table
];
comment tables using Commentmap;
```
#### **Example 2:**

<span id="page-135-0"></span>comment table Main with 'Main fact table';

## Connect

**CONNECT**-satsen används för att ange Qlik Sense-åtkomst till en allmän databas via OLE DB/ODBC-gränssnittet. För ODBC måste datakällan först anges med hjälp av ODBCadministratören.

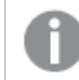

*Den här funktionen är inte tillgänglig i Qlik Sense SaaS.*

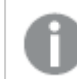

*Satsen har enbart stöd för mappdatakopplingar i standardläget.*

## **Syntax:**

```
ODBC CONNECT TO connect-string
OLEDB CONNECT TO connect-string
CUSTOM CONNECT TO connect-string
```
## **LIB CONNECT TO** connection

## **Argument:**

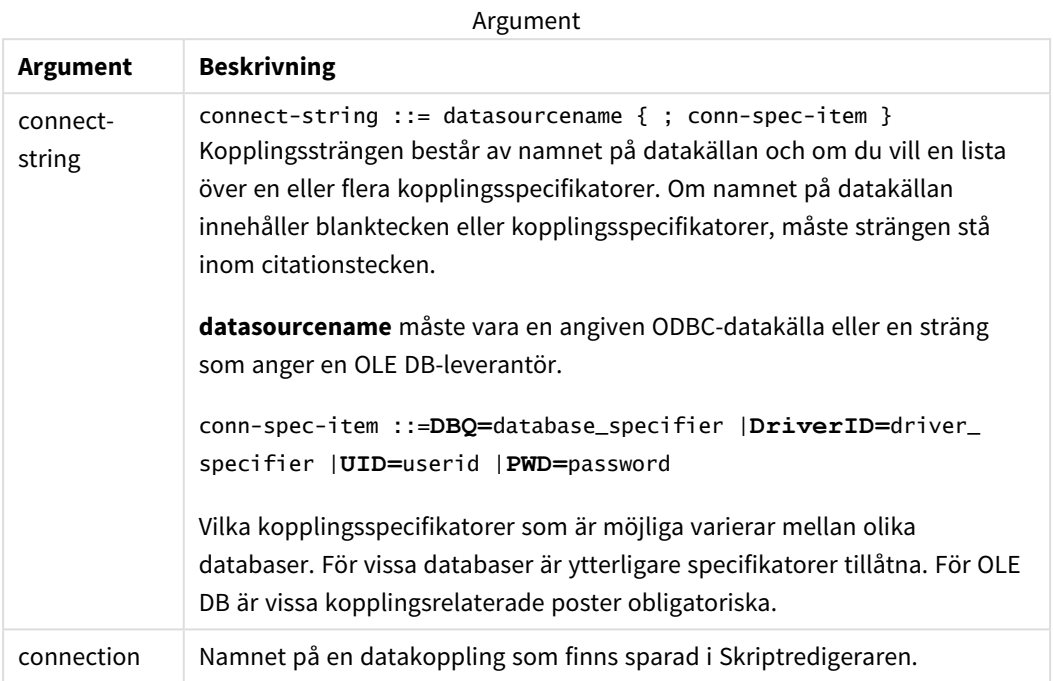

Om **ODBC** skrivs framför **CONNECT** används ODBC-gränssnittet. Annars används OLE DB.

Med **LIB CONNECT TO** kopplar du upp dig till en databas med hjälp av en lagrad datakoppling som har skapats i Skriptredigeraren.

## **Example 1:**

```
ODBC CONNECT TO 'Sales
DBQ=C:\Program Files\Access\Samples\Sales.mdb';
Datakällan som specificeras genom denna sats används av alla följande Select (SQL)-satser tills en ny
CONNECT-sats påträffas.
```
## **Example 2:**

LIB CONNECT TO 'DataConnection';

## Connect32

Den här satsen används likadant som **CONNECT**-satsen, men den tvingar ett 64-bitarssystem att använda en 32-bitars ODBC/OLE DB-provider. Kan ej användas för anpassade uppkopplingar.

## Connect64

Den här satsen används likadant som **CONNECT**-satsen, men den kräver att en 64-bitars drivrutin används. Kan ej användas för anpassade uppkopplingar.

# Declare

**Declare**-satsen används för att skapa fältdefinitioner där du kan definiera relationer mellan fält eller funktioner. En uppsättning fältdefinitioner kan användas för att automatiskt generera härledda fält, vilka kan användas som dimensioner. Du kan till exempel skapa en kalenderdefinition och använda den för att generera relaterade dimensioner, som år, månad, vecka och dag, från ett datumfält.

Du kan använda **Declare** antingen för att skapa en ny fältdefinition eller en fältdefinition baserad på en befintlig definition.

# Skapa en ny fältdefinition

# **Syntax:** definition name: **Declare [Field[s]] Definition [Tagged** tag\_list **]**

**[Parameters** parameter\_list **]**

**Fields** field\_list

## **Argument:**

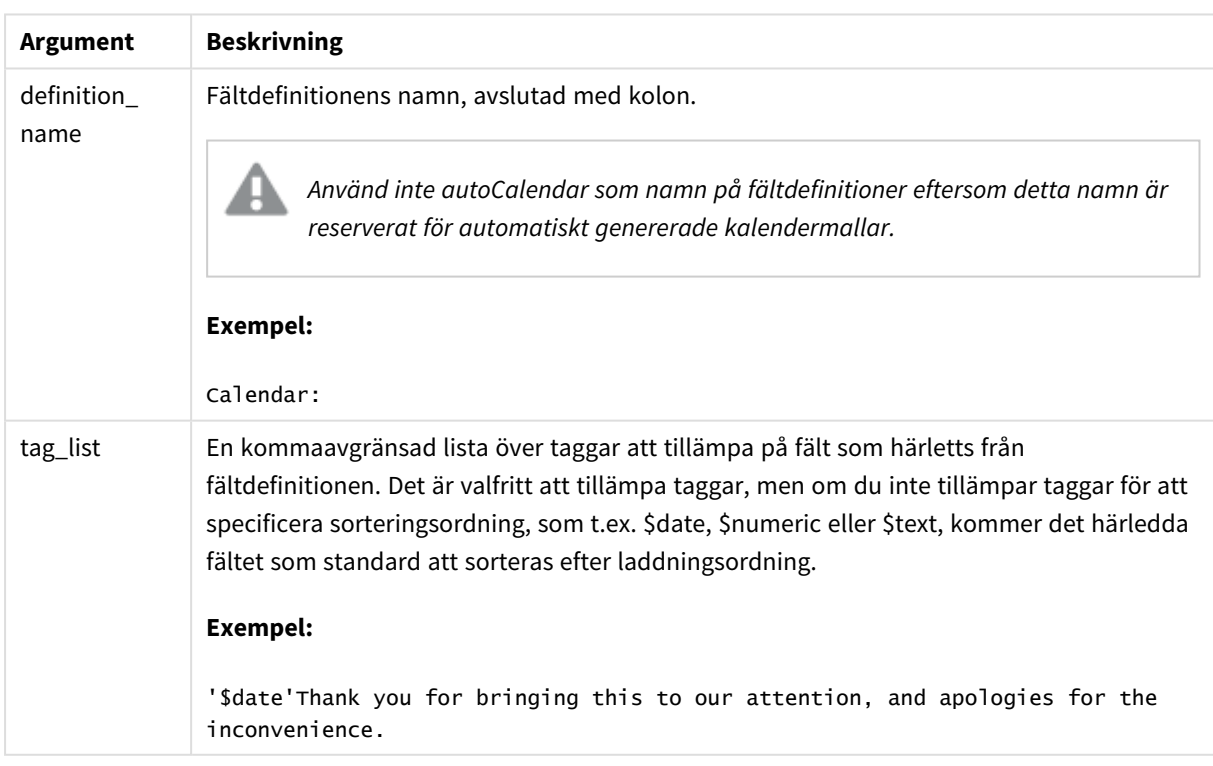

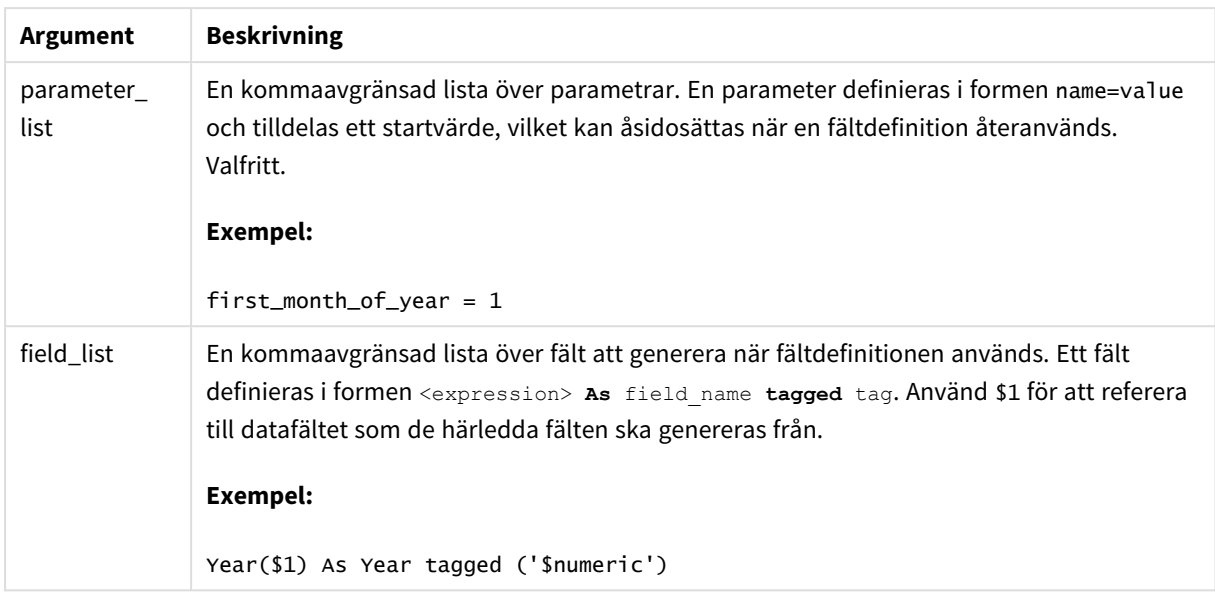

## **Exempel:**

```
Calendar:
DECLARE FIELD DEFINITION TAGGED '$date'
   Parameters
      first_month_of_year = 1
   Fields
      Year($1) As Year Tagged ('$numeric'),
      Month($1) as Month Tagged ('$numeric'),
      Date($1) as Date Tagged ('$date'),
      Week($1) as Week Tagged ('$numeric'),
      Weekday($1) as Weekday Tagged ('$numeric'),
      DayNumberOfYear($1, first_month_of_year) as DayNumberOfYear Tagged ('$numeric')
;
```
Kalendern är nu definierad och du kan tillämpa den på datumfälten som du har laddat, i det här fallet OrderDate och ShippingDate, med en**Derive**-sats.

## Återanvända en befintlig fältdefinition

```
Syntax:
<definition name>:
Declare [Field][s] Definition
Using <existing definition>
[With <parameter assignment> ]
```
## **Argument:**

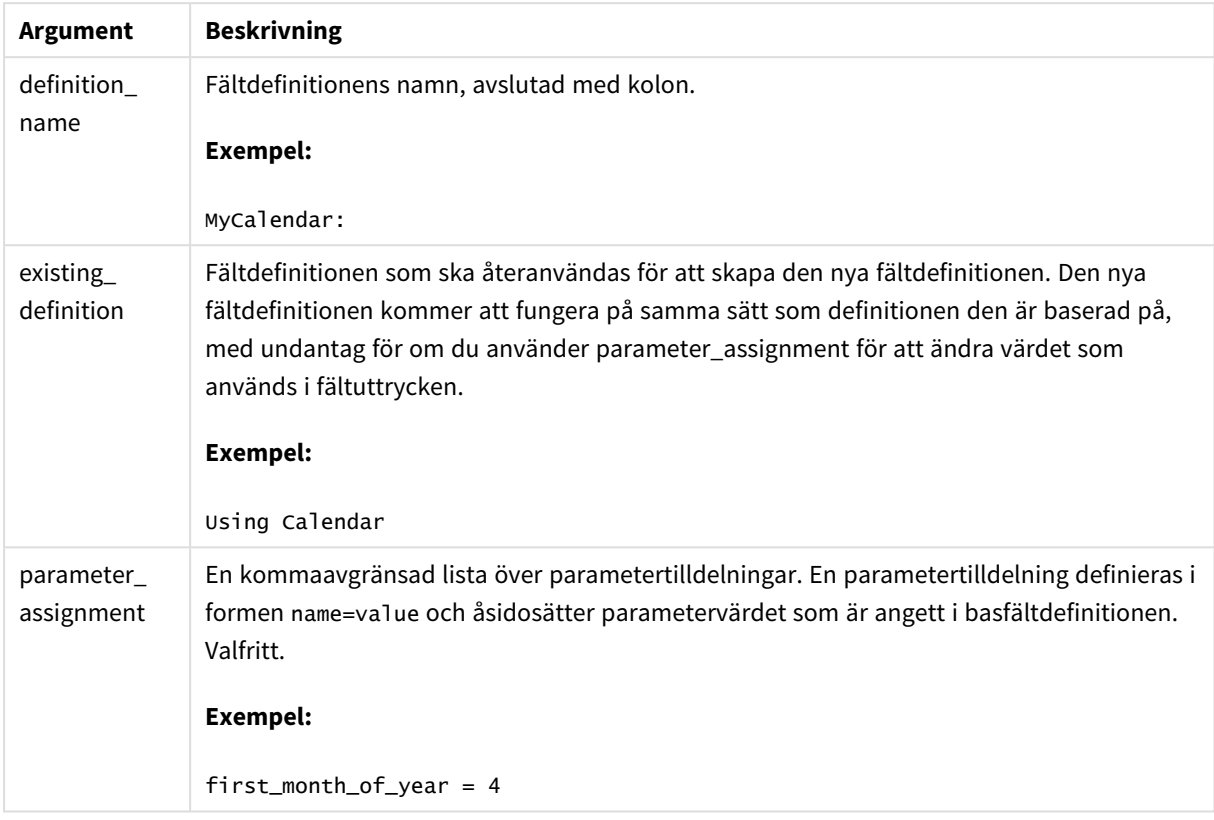

## **Exempel:**

I det här exemplet återanvänder vi kalenderdefinitionen som skapades i föregående exempel. I det här fallet vill vi använda ett budgetår som börjar i april. Detta uppnår vi genom att tilldela värdet 4 till first\_month\_of\_ year-parametern, vilket påverkar DayNumberOfYear-fältet som definieras.

I exemplet antas att du använder samma exempeldata och fältdefinition som i föregående exempel.

MyCalendar: DECLARE FIELD DEFINITION USING Calendar WITH first\_month\_of\_year=4;

DERIVE FIELDS FROM FIELDS OrderDate,ShippingDate USING MyCalendar;

När du har laddat dataskriptet blir de genererade fälten tillgängliga i arkredigeraren med namnen OrderDate.MyCalendar.\* och ShippingDate.MyCalendar.\*.

## Derive

**Derive**-satsen används för att generera härledda fält baserat på en fältdefinition som skapats med en **Declare**-sats. Du kan antingen specifikt ange vilka datafält du vill härleda fält från, eller härleda dem explicit eller implicit baserat på fälttaggar.

**Syntax:**

**Derive [fields]] From [Field[s]]** field\_list **Using** definition

**Derive [Field[s]] From Explicit [Tag[s]]** tag\_list **Using** definition

**Derive [Field[s]] From Implicit [Tag[s]] Using** definition

#### **Argument:**

Argument

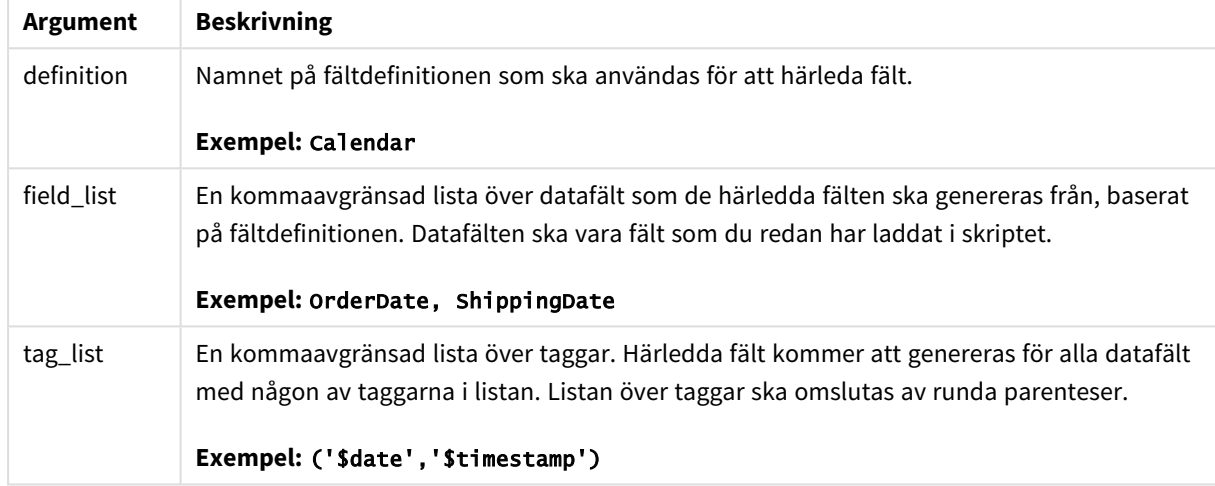

#### **Exempel:**

- Härleda fält för specifika datafält. I det här fallet anger vi OrderDate- och ShippingDate-fälten. DERIVE FIELDS FROM FIELDS OrderDate,ShippingDate USING Calendar;
- Härleda fält för alla fält med en specifik tagg. I det här fallet härleder vi fält baserat på Calendar för alla fält med en \$date-tagg. DERIVE FIELDS FROM EXPLICIT TAGS ('\$date') USING Calendar;
- Härleda fält för alla fält med fältdefinitionstaggen. I det här fallet härleder vi fält för alla datafält med samma tagg som Calendar-fältsdefinitionen, vilken i detta fall är \$date. DERIVE FIELDS FROM IMPLICIT TAG USING Calendar;

# <span id="page-140-0"></span>Direct Query

Med **DIRECT QUERY**-satsen kan du komma åt tabeller genom enODBC eller OLE DB-koppling med hjälp av funktionen Direct Discovery.

## **Syntax:**

```
DIRECT QUERY DIMENSION fieldlist [MEASURE fieldlist] [DETAIL fieldlist] FROM
tablelist
[WHERE where_clause]
```
Nyckelorden **DIMENSION**, **MEASURE** och **DETAIL** kan användas i valfri ordning.

Nyckelordssatserna **DIMENSION** och **FROM** krävs i alla **DIRECT QUERY**-satser. Nyckelordet **FROM** måste komma efter nyckelordet **DIMENSION**.

Fälten som anges direkt efter nyckelordet **DIMENSION** laddas i minnet och kan användas för att skapa associationer mellan data i minnet och Direct Discovery-data.

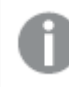

*DIRECT QUERY-satsen får inte innehålla DISTINCT- eller GROUP BY-satser.*

Med hjälp av nyckelordet **MEASURE** kan du definiera fält som Qlik Sense kan tolka på "metanivå". Faktiska data för ett measure-fält finns enbart i databasen under dataladdningsprocessen, och hämtas vid behov utifrån de diagramuttryck som används i en visualisering.

Normalt bör fält med diskreta värden som ska användas som dimensioner laddas in med nyckelordet **DIMENSION**, medan tal som ska användas i aggregeringar enbart bör markeras med nyckelordet **MEASURE**.

**DETAIL** fälten innehåller information eller detaljer, exempelvis fälten "Comment", som en användare kan välja att visa i en detaljerad tabellbox. **DETAIL**-fält kan inte användas i diagramuttryck.

**DIRECT QUERY**-satsen är utformad för att vara datakällsneutral för datakällor som har stöd för SQL. Tack vare detta kan samma **DIRECT QUERY**-sats användas för olika SQL-databaser utan att behöva ändras. Direct Discovery genererar frågor lämpliga för databasen när så krävs.

Programegen syntax för datakällan kan användas när användaren vet vilken databas frågan ska skickas till och vill utnyttja databasspecifika komplement till SQL. Programegen syntax för datakällan stöds:

- **·** Som fältuttryck i DIMENSION- och MEASURE-satser
- Som innehåll i **WHERE**-satsen

Exempel:

```
DIRECT QUERY
      DIMENSION Dim1, Dim2
      MEASURE
            NATIVE ('X % Y') AS X_MOD_Y
```
FROM TableName DIRECT QUERY

```
DIMENSION Dim1, Dim2
MEASURE X, Y
FROM TableName
WHERE NATIVE ('EMAIL MATCHES "\*.EDU"')
```
*Följande termer används som nyckelord och kan inte användas som kolumn- eller fältnamn utan att placeras inom citationstecken: and, as, detach, detail, dimension, distinct, from, in, is, like, measure, native, not, or, where*

## **Argument:**

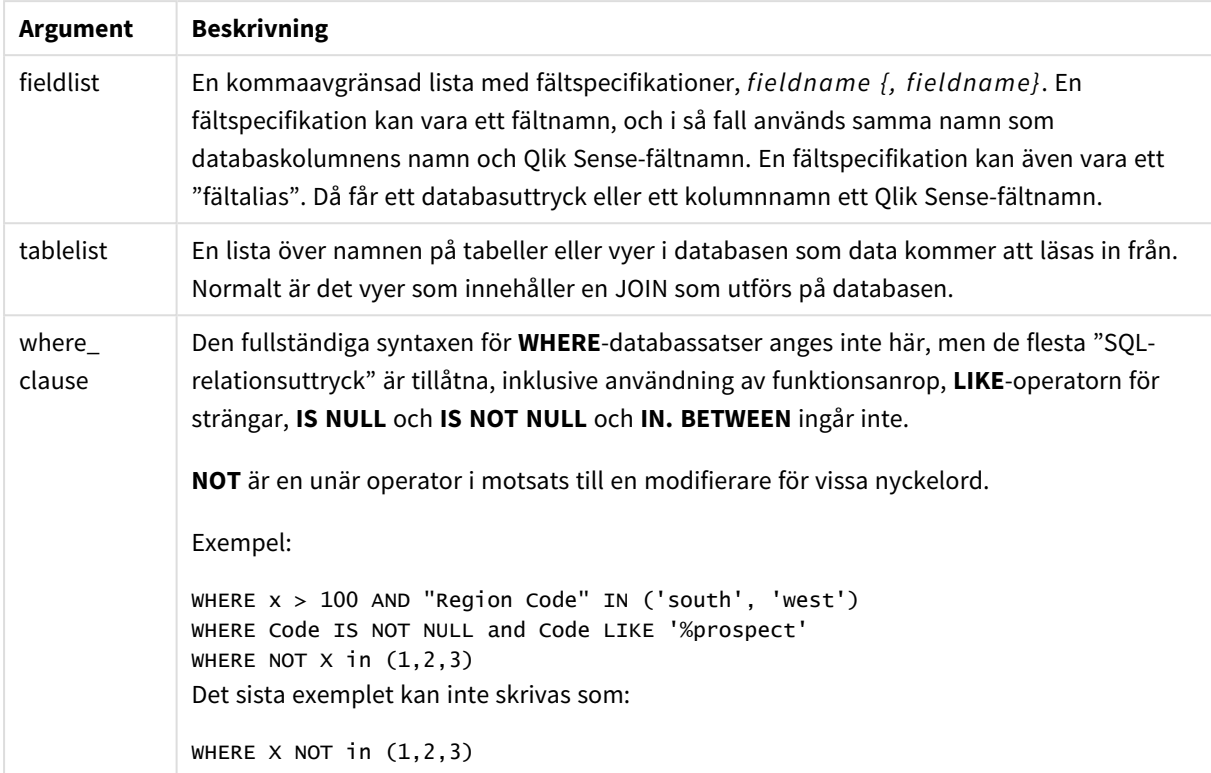

## **Exempel:**

I det här exemplet används en databastabell som heter TableName och innehåller fälten Dim1, Dim2, Num1, Num2 och Num3.Dim1 och Dim2 laddas in i datauppsättningen Qlik Sense.

DIRECT QUERY DIMENSTION Dim1, Dim2 MEASURE Num1, Num2, Num3 FROM TableName ;

Dim1 och Dim2 blir tillgängliga att använda som dimensioner. Num1, Num2 och Num3 blir tillgängliga för aggregeringar. Dim1 och Dim2 är också tillgängliga för aggregeringar. Vilken typ av aggregeringar Dim1 och Dim2 kan användas för beror på deras datatyper. I många fall innehåller till exempel **DIMENSION**-fält strängdata som namn eller kontonummer. Dessa fält kan inte läggas ihop, men de kan räknas: count(Dim1).

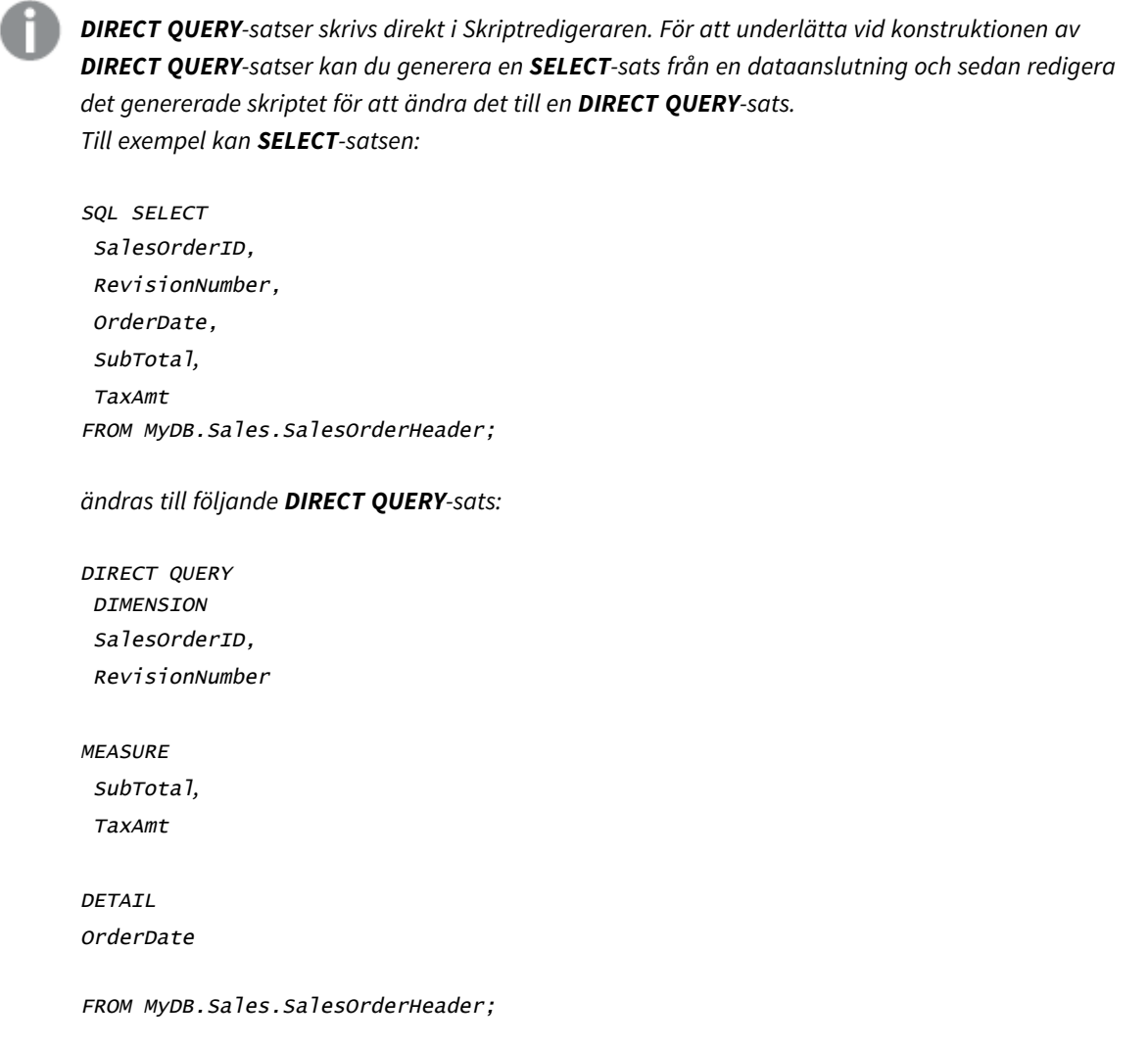

## Direct Discovery fältlistor

En fältlista är en kommaseparerad lista med fältspecifikationer, *fieldname {, fieldname}*. En fältspecifikation kan vara ett fältnamn, och i så fall används samma namn som databaskolumnens namn och fältnamn. En fältspecifikation kan även vara ett fältalias. Då får ett databasuttryck eller ett kolumnnamn ett Qlik Sense-fältnamn.

Fältnamn kan vara antingen enkla namn eller namn inom citationstecken. Ett enkelt namn börjar med ett alfabetiskt Unicode-tecken och följs av valfri kombination av alfabetiska eller numeriska tecken eller understreck. Namn inom citationstecken börjar med dubbla citationstecken och innehåller en valfri följd av tecken. Om ett namn inom citationstecken innehåller citationstecken, representeras dessa av två citationstecken bredvid varandra.

Qlik Sense-fältnamn är skiftlägeskänsliga. Databasfältnamn kan vara skiftlägeskänsliga eller inte, beroende på databasen. En Direct Discovery-fråga bevarar skiftläget för alla fältidentifierare och alias. I följande exempel används aliaset "MyState" internt för att lagra data från databaskolumnen "STATEID".

DIRECT QUERY Dimension STATEID as MyState Measure AMOUNT from SALES\_TABLE;
Detta skiljer sig från resultatet av en **SQL Select**-sats med ett alias. Om inte aliaset explicit är inom citationstecken innehåller resultatet standardskiftläget för kolumnen som returneras av måldatabasen. I följande exempel skapar **SQL Select**-satsen till en Oracle-databas "MYSTATE," med endast stora bokstäver som det interna Qlik Sense-aliaset, trots att aliaset är angivet med både stora och små bokstäver. **SQL Select**satsen använder kolumnnamnet som returneras av databasen, och för Oracle har det bara stora bokstäver.

```
SQL Select STATEID as MyState, STATENAME from STATE_TABLE;
```
För att undvika detta kan du använda LOAD-satsen för att ange aliaset.

Load STATEID as MyState, STATENAME; SQL Select STATEID, STATEMENT from STATE\_TABLE;

I det här exemplet lagras "STATEID"-kolumnen internt av Qlik Sense som "MyState".

De flesta skalära databasuttryck är tillåtna som fältspecifikationer. Funktionsanrop kan också användas i fältspecifikationer. Uttryck kan innehålla konstanter som är booleska, numeriska eller strängar inom enkla citationstecken (inbäddade enkla citationstecken representeras av enkla citationstecken bredvid varandra).

#### **Exempel:**

```
DIRECT QUERY
   DIMENSION
      SalesOrderID, RevisionNumber
   MEASURE
      SubTotal AS "Sub Total"
FROM AdventureWorks.Sales.SalesOrderHeader;
DIRECT QUERY
   DIMENSION
      "SalesOrderID" AS "Sales Order ID"
   MEASURE
      SubTotal,TaxAmt,(SubTotal-TaxAmt) AS "Net Total"
FROM AdventureWorks.Sales.SalesOrderHeader;
DIRECT QUERY
   DIMENSION
      (2*Radius*3.14159) AS Circumference,
     Molecules/6.02e23 AS Moles
```
MEASURE

Num1 AS numA

FROM TableName;

```
DIRECT QUERY
   DIMENSION
      concat(region, 'code') AS region_code
   MEASURE
      Num1 AS NumA
FROM TableName;
```
Direct Discovery stöder inte användning av aggregeringar i **LOAD**-satser. Om aggregeringar används blir resultaten oförutsägbara. En **LOAD**-sats som följande bör inte användas:

DIRECT QUERY DIMENSION stateid, SUM(amount\*7) AS MultiFirst MEASURE amount FROM sales\_table; **SUM** bör inte finnas i **LOAD**-satsen.

Direct Discovery stöder inte heller Qlik Sense-funktioner i **Direct Query**-satser. Till exempel resulterar följande specifikation för ett **DIMENSION**-fält i misslyckande när "Mth"-fältet används som en dimension i en visualisering:

month(ModifiedDate) as Mth

## **Directory**

**Directory**-satsen anger i vilken katalog datafilerna ska sökas i följande **LOAD**-satser tills en ny **Directory**-sats anges.

**Syntax: Directory**[path]

Om **Directory**-satsen används utan någon **path** eller utelämnas kommer Qlik Sense att leta i Qlik Sensearbetskatalogen.

#### **Argument:**

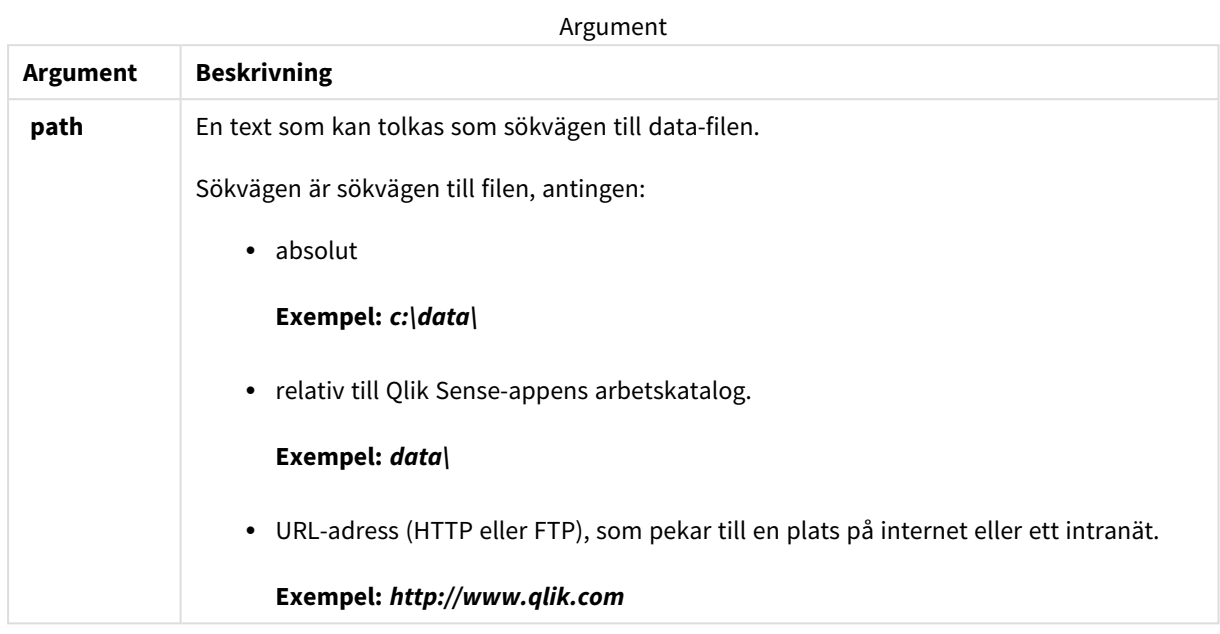

## **Exempel:**

DIRECTORY C:\userfiles\data; // OR -> DIRECTORY data\

```
LOAD * FROM
[data1.csv] // ONLY THE FILE NAME CAN BE SPECIFIED HERE (WITHOUT THE FULL PATH)
(ansi, txt, delimiter is ',', embedded labels);
```

```
LOAD * FROM
[data2.txt] // ONLY THE FILE NAME CAN BE SPECIFIED HERE UNTIL A NEW DIRECTORY STATEMENT IS
MADE
(ansi, txt, delimiter is '\t', embedded labels);
```
# **Disconnect**

**Disconnect**-satsen avslutar den aktuella ODBC-kopplingen/OLE DB-kopplingen/anpassade kopplingen. Denna sats är valfri.

## **Syntax:**

**Disconnect**

Kopplingen bryts automatiskt när en ny **connect**-sats exekveras eller när skriptexekveringen är avslutad.

### **Exempel:**

Disconnect;

# Drop

Skriptnyckelordet **Drop** kan användas för att avlägsna tabeller eller fält från databasen.

# Drop field

Ett eller flera Qlik Sense-fält kan avlägsnas från datamodellen, och därigenom från minnet, när som helst under skriptexekveringen med hjälp av en **drop field**-sats. Egenskapen "distinct" för en tabell tas bort efter en **drop field**-sats.

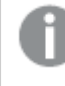

*Både drop field och drop fields är tillåtna och har samma betydelse. Om ingen tabell har angetts avlägsnas fältet från alla tabeller där det förekommer.*

## **Syntax:**

```
Drop field fieldname { , fieldname2 ...} [from tablename1 { , tablename2
...}]
Drop fields fieldname { , fieldname2 ...} [from tablename1 { , tablename2
...}]
```
## **Exempel:**

```
Drop field A;
Drop fields A,B;
Drop field A from X;
Drop fields A,B from X,Y;
```
## Drop table

Genom att använda en **drop table**-sats kan man när som helst under skriptexekveringen avlägsna en eller flera interna tabeller i Qlik Sense ur datamodellen och därmed ur minnet.

**Syntax:**

```
drop table tablename {, tablename2 ...}
drop tables tablename {, tablename2 ...}
```
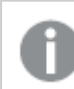

*Formerrna drop table och drop tables accepteras båda.*

Följande går förlorat till följd av:

- De faktiska tabellerna.
- Alla fält som inte ingår i kvarvarande tabeller.
- Fältvärden i kvarvarande fält som härstammar enbart från borttagna tabeller

Exempel och resultat:

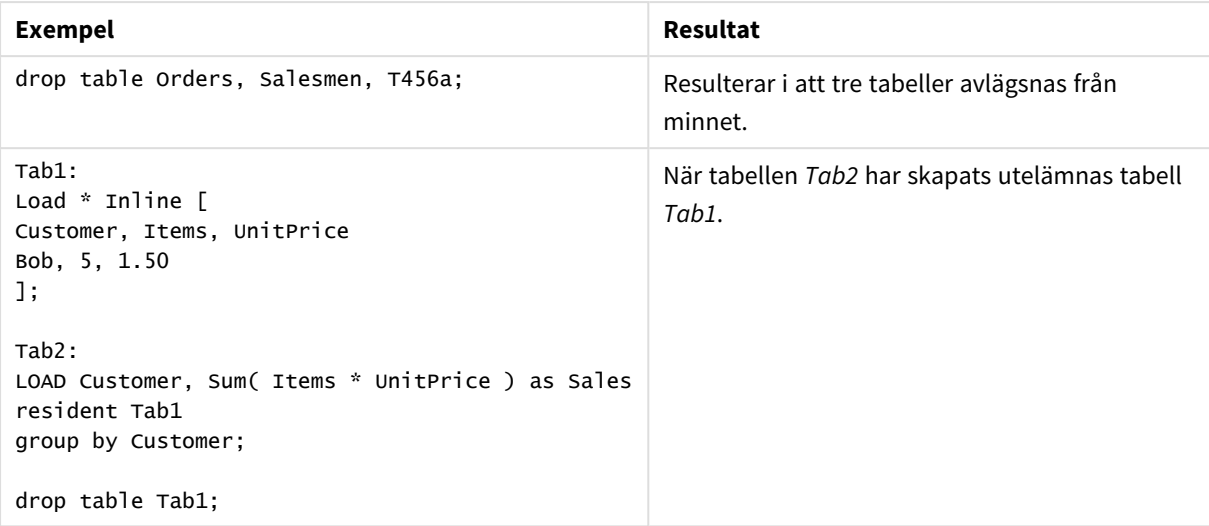

# Drop table

Genom att använda en **drop table**-sats kan man när som helst under skriptexekveringen avlägsna en eller flera interna tabeller i Qlik Sense ur datamodellen och därmed ur minnet.

**Syntax:**

```
drop table tablename {, tablename2 ...}
drop tables tablename {, tablename2 ...}
```
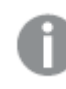

*Formerrna drop table och drop tables accepteras båda.*

Följande går förlorat till följd av:

- De faktiska tabellerna.
- Alla fält som inte ingår i kvarvarande tabeller.
- Fältvärden i kvarvarande fält som härstammar enbart från borttagna tabeller

Exempel och resultat:

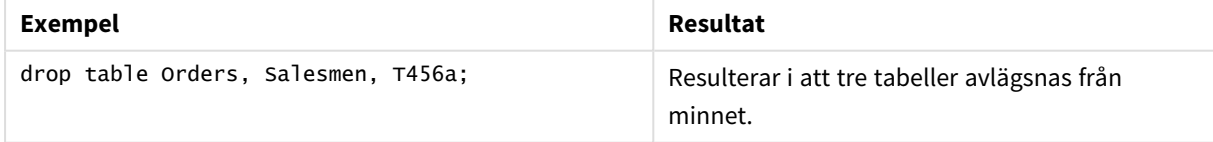

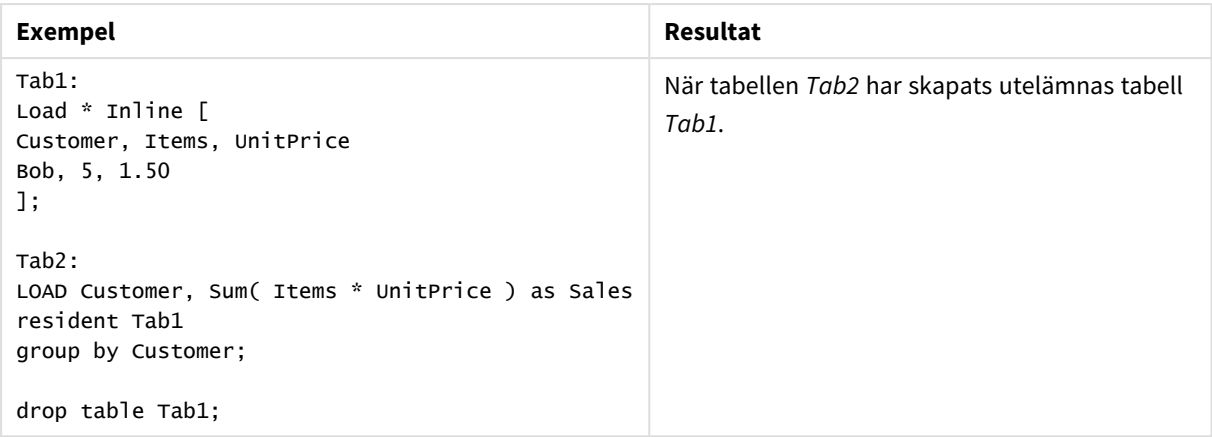

# Execute

**Execute**-satsen använda för att köra andra program medan Qlik Sense laddar data, exempelvis för att göra de konverteringar som krävs.

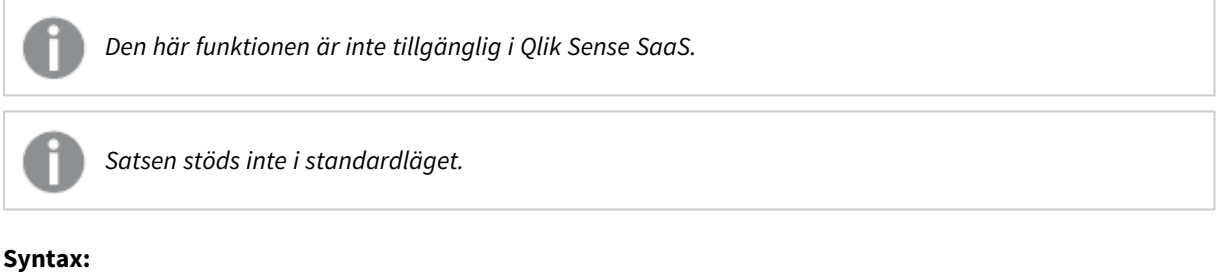

```
execute commandline
```
## **Argument:**

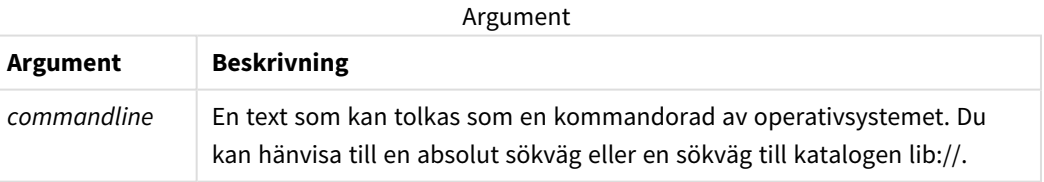

Om du vill använda **Execute** måste följande villkor vara uppfyllda:

- Du måste köra i bakåtkompatibelt läge (tillämpligt för Qlik Sense och Qlik Sense Desktop).
- <sup>l</sup> Du måste ställa in OverrideScriptSecurity på 1 i *Settings.ini* (gäller för Qlik Sense). *Settings.ini* finns under *C:\ProgramData\Qlik\Sense\Engine\* och är normalt en tom fil.

*Om du ställer in OverrideScriptSecurity för att aktivera Execute kan alla användare exekvera filer på servern. En användare kan exempelvis bifoga en exekverbar fil till en app, och sedan exekvera filen i dataladdningsskriptet.*

## **Gör följande:**

- 1. Gör en kopia av *Settings.ini* och öppna den i en textredigerare.
- 2. Kontrollera att filen innehåller *[Settings 7]* på första raden.
- 3. Infoga en ny rad och skriv in *OverrideScriptSecurity=1*.
- 4. Lägg till en ny rad i slutet av filen.
- 5. Spara filen.
- 6. Byt ut *Settings.ini* mot den redigerade filen.
- 7. Starta om Qlik Sense Engine Service (QES).

*Om Qlik Sense körs som en tjänst kan en del kommandon ha ett annat beteende än väntat.*

#### **Exempel:**

```
Execute C:\Program Files\Office12\Excel.exe;
Execute lib://win\notepad.exe // win is a folder connection referring to c:\windows
```
# Field/Fields

Skriptnyckelorden **Field** och **Fields** används i **Declare**-, **Derive**-, **Drop**-, **Comment**-, **Rename**- och **Tag/Untag**satser.

# FlushLog

Satsen **FlushLog** tvingar Qlik Sense att skriva innehållet i skriptbufferten till skriptets loggfil.

# **Syntax:**

**FlushLog**

Innehållet i bufferten skrivs till loggfilen. Detta kommando kan vara användbart för felsökning eftersom du får data som annars hade kunnat gå förlorade när en skriptexekvering inte lyckas.

## **Exempel:**

FlushLog;

## Force

**force**-satsen tvingar Qlik Sense att tolka fältnamn och fältvärden i efterföljande **LOAD**- och **SELECT**-satser som att de är skrivna med enbart versaler, enbart gemener, alltid med inledande versaler eller som de uppträder (blandat). Med hjälp av denna sats är det möjligt att koppla fält från tabeller med olika konventioner.

#### **Syntax:**

**Force ( capitalization** | **case upper** | **case lower** | **case mixed )**

Standard är force case mixed. Konventionen som specificeras genom denna sats används fram tills en ny force-sats påträffas.

I behörighetssektionen har **force**-satsen ingen effekt: ingen skillnad görs här mellan versaler och gemener vid laddning av fälten.

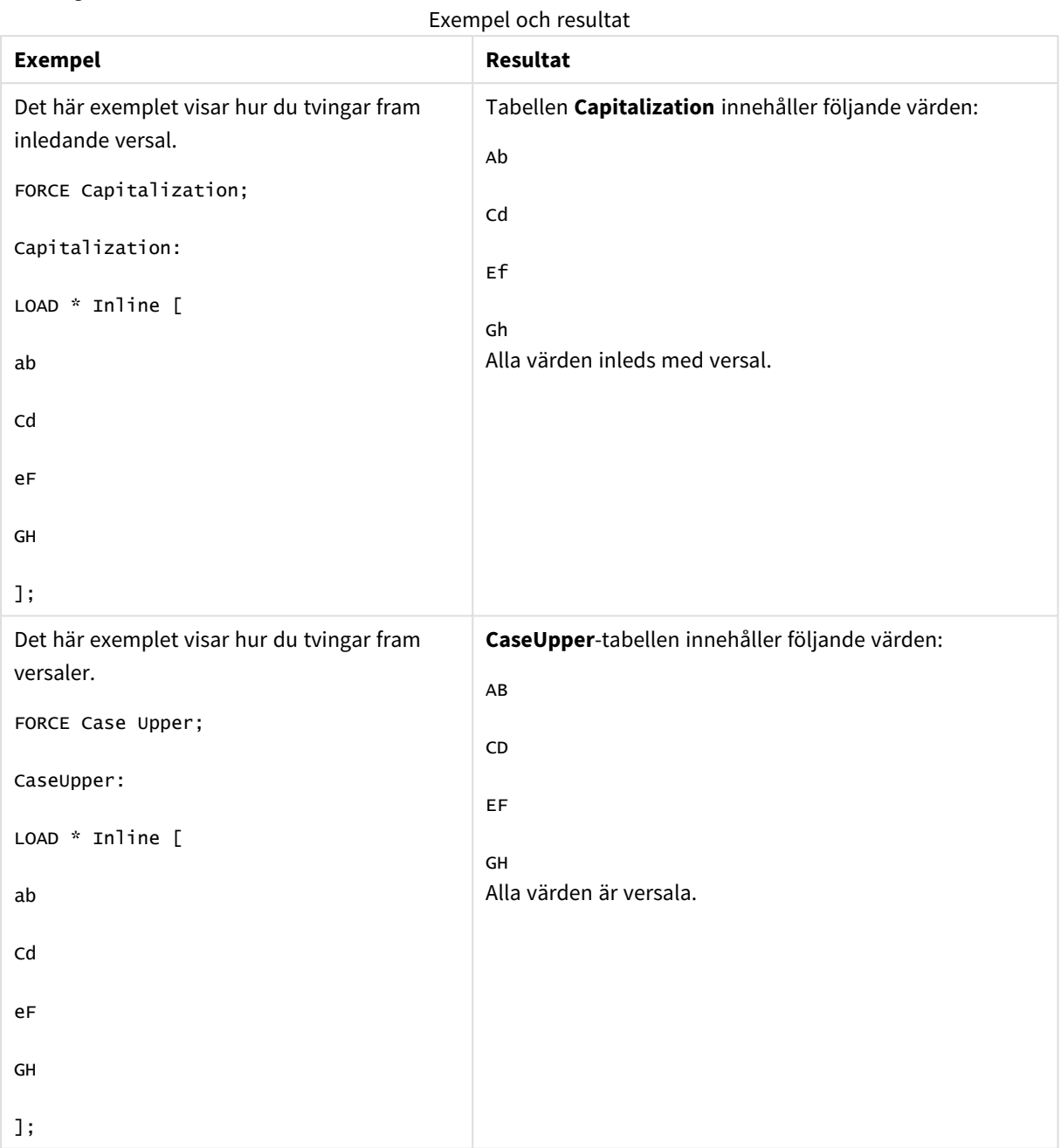

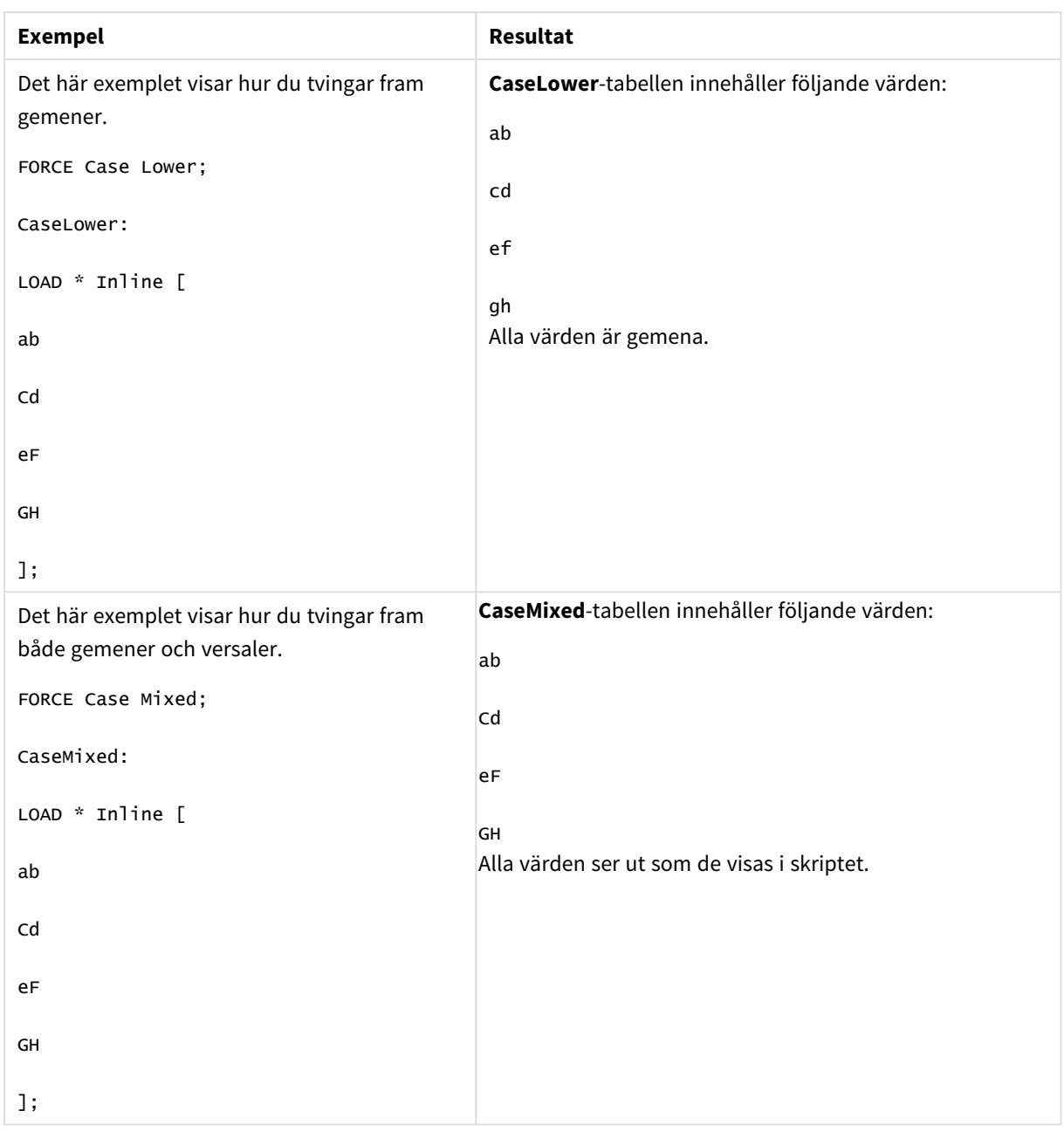

## **Se även:**

# From

Skriptnyckelordet **From** används i **Load**-satserna för att hänvisa till en fil och i **Select**-satserna för att hänvisa till en datatabell eller -vy.

# <span id="page-153-0"></span>Load

**LOAD**-satsen laddar fält från en fil, direkt från data i skriptet, från en tidigare inläst tabell, från en webbsida, från resultatet av en efterföljande **SELECT**-sats eller genom att generera data automatiskt. Det går även att ladda data från analyskopplingar.

```
Syntax:
```

```
LOAD [ distinct ] fieldlist
```

```
[( from file [ format-spec ] |
```

```
from field fieldassource [format-spec]|
```

```
inline data [ format-spec ] |
```
**resident** table-label |

```
autogenerate size ) |extension pluginname.functionname([script]
tabledescription)]
```

```
[ where criterion | while criterion ]
```

```
[ group by groupbyfieldlist ]
```

```
[order by orderbyfieldlist ]
```
## **Argument:**

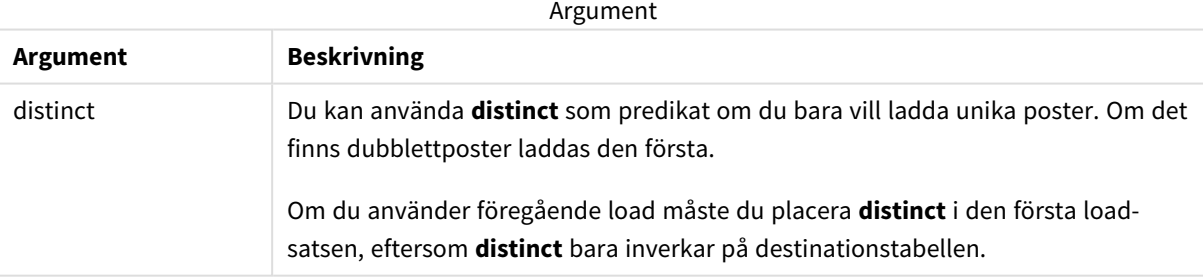

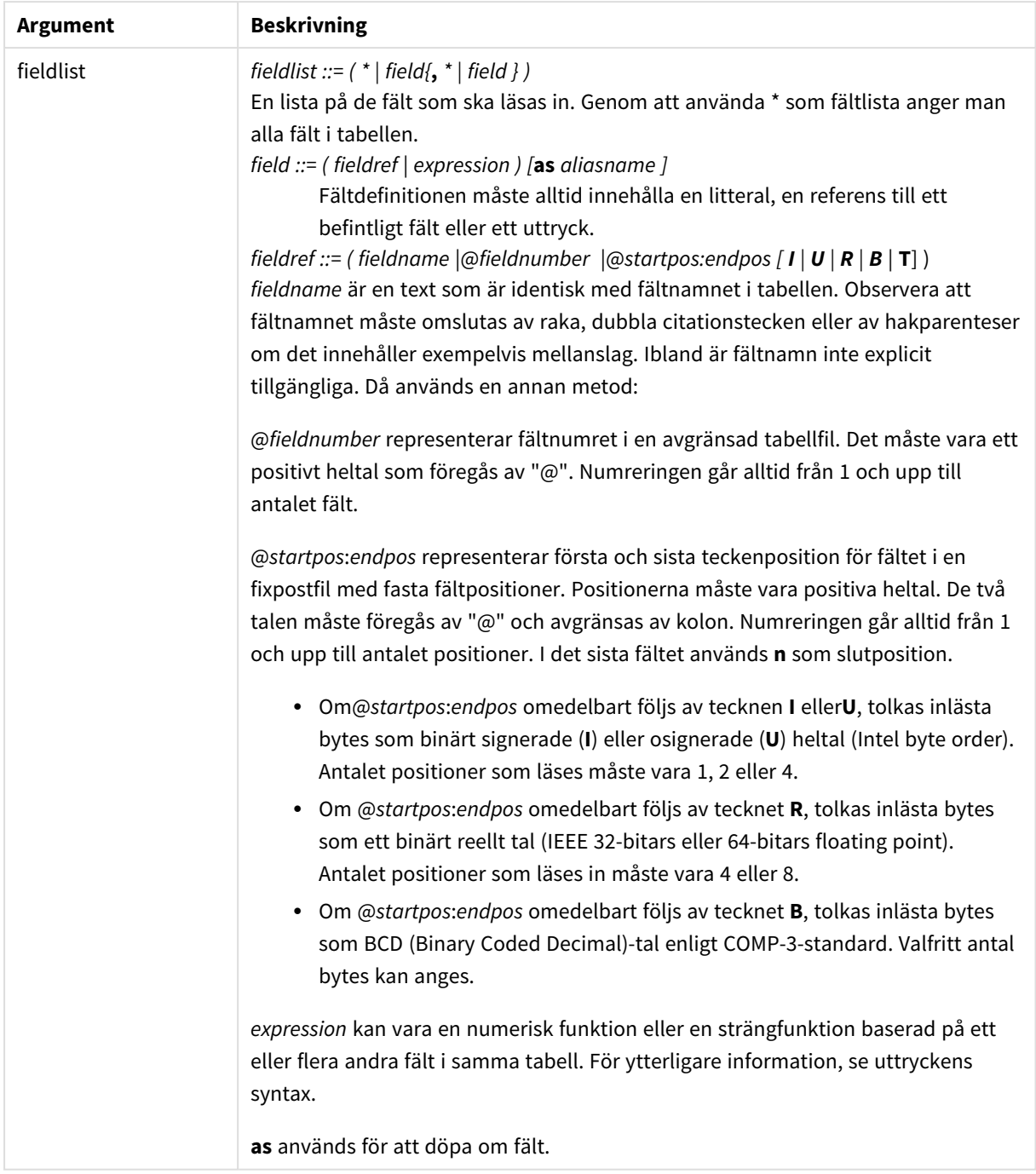

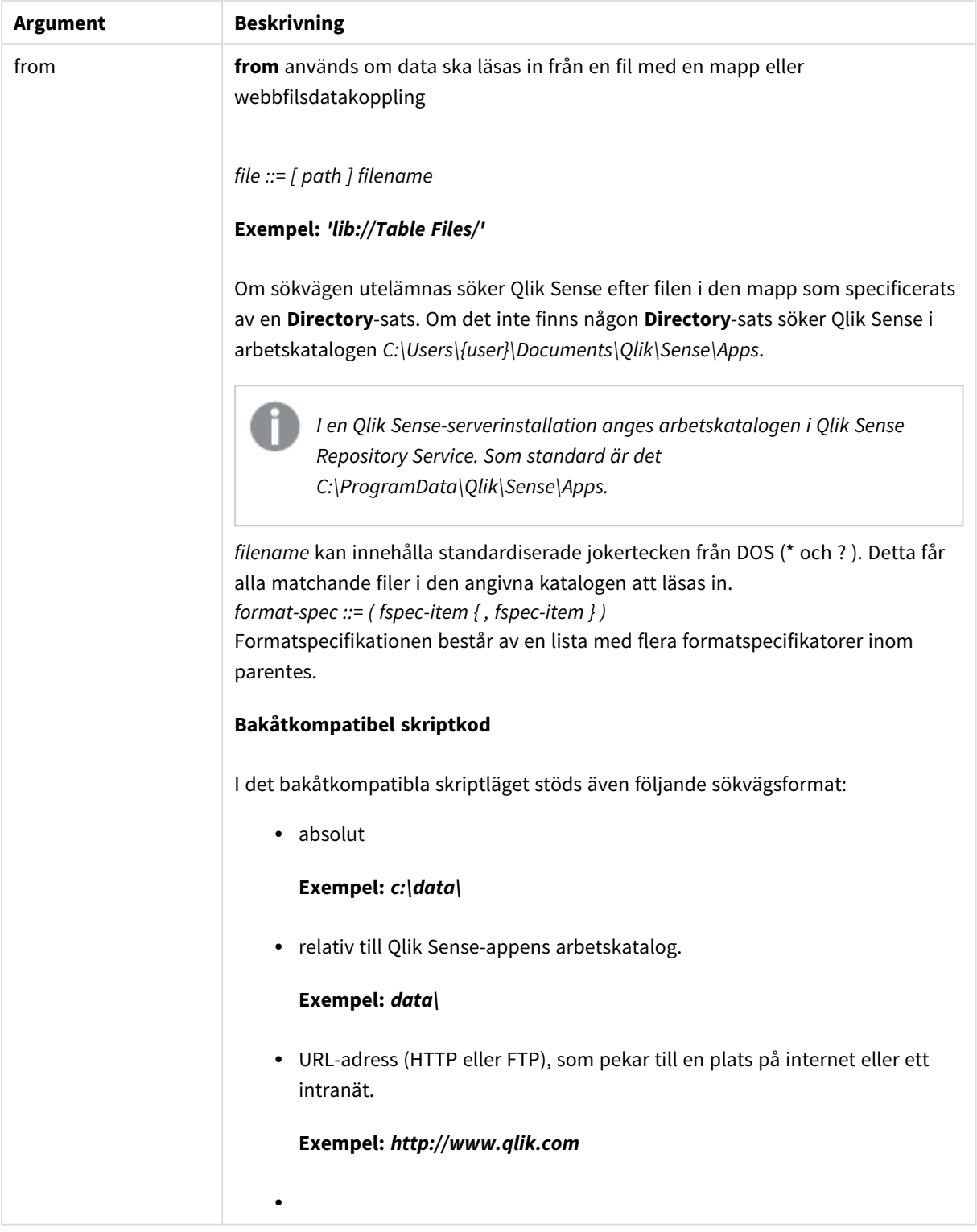

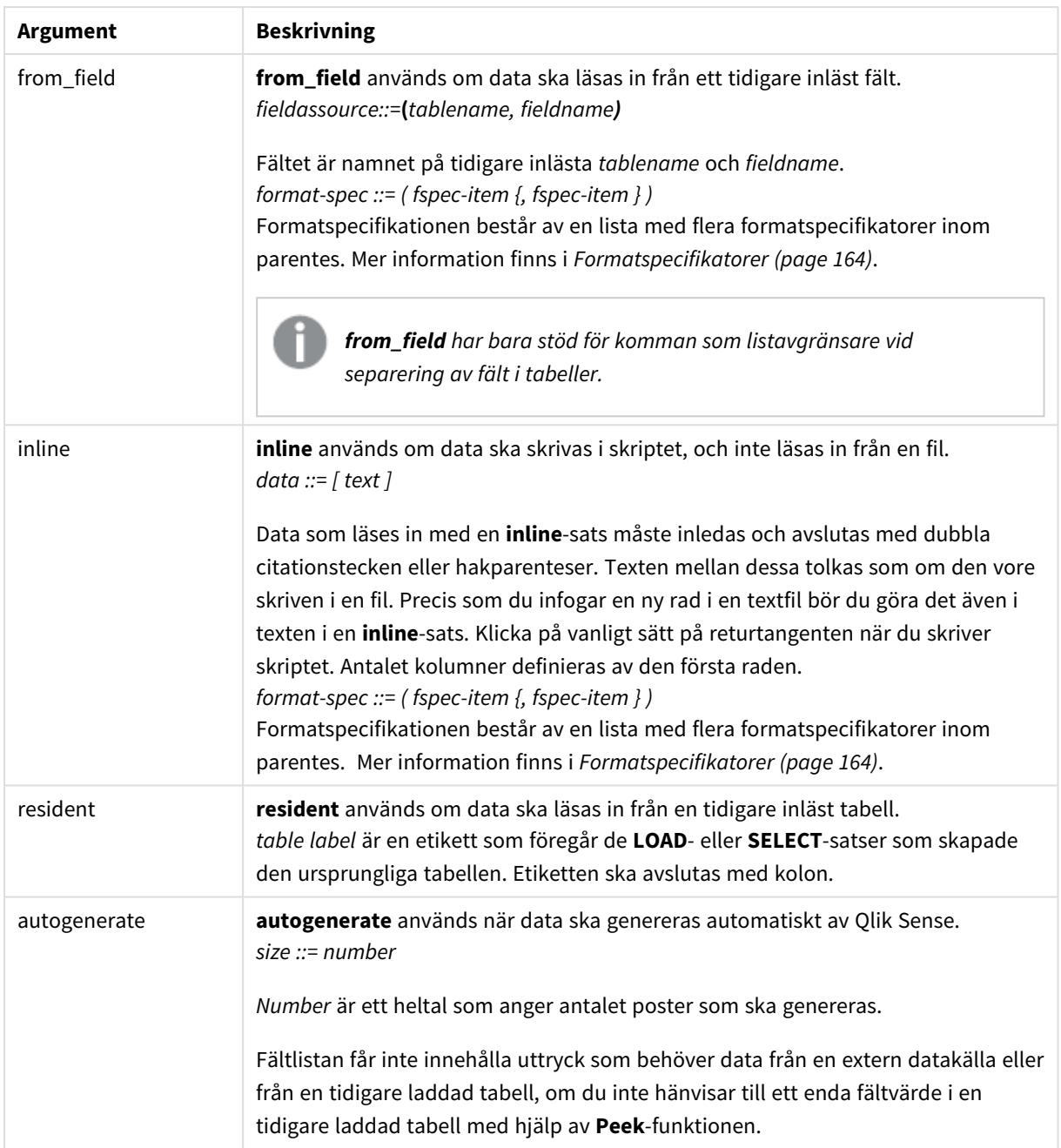

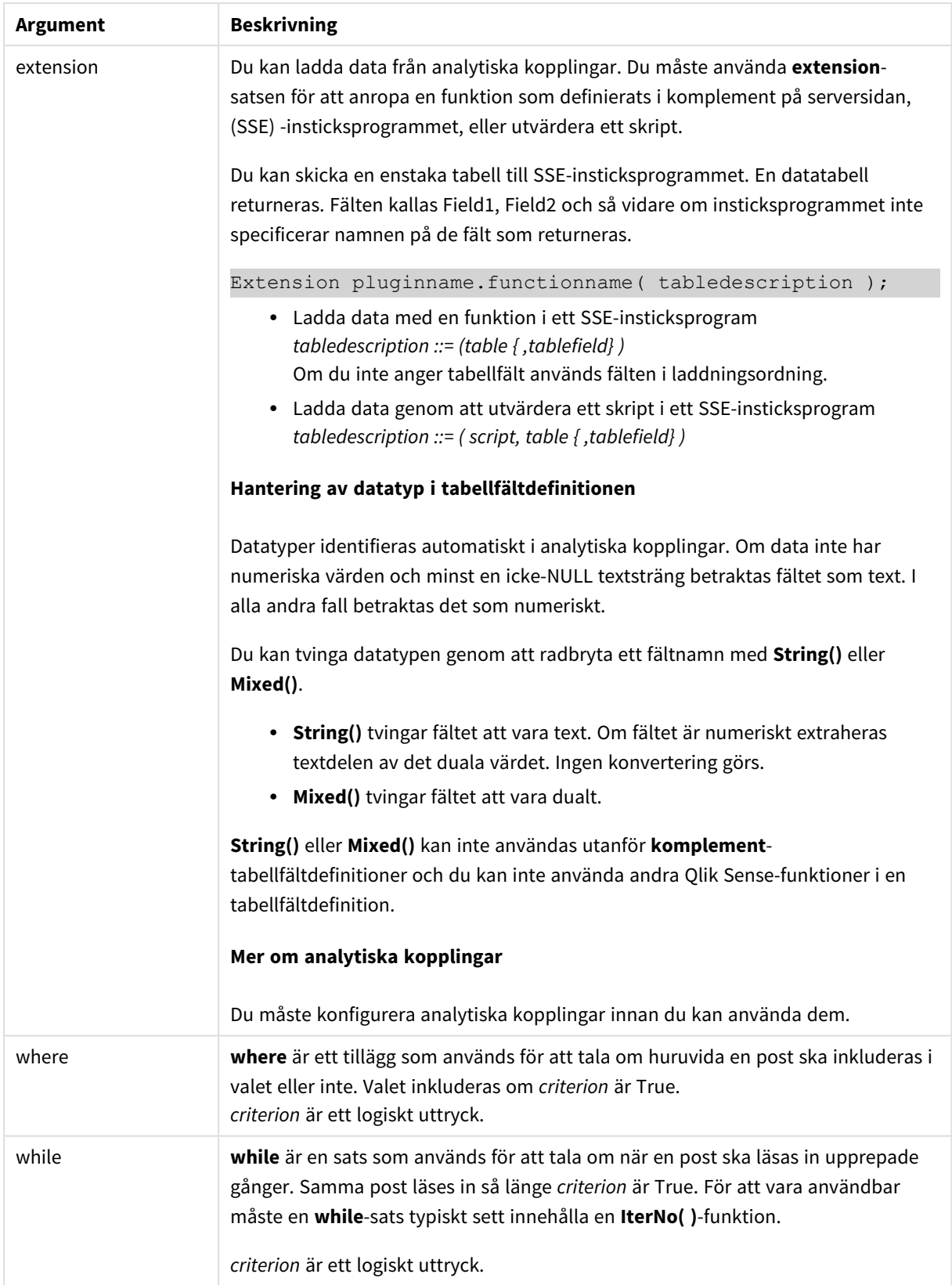

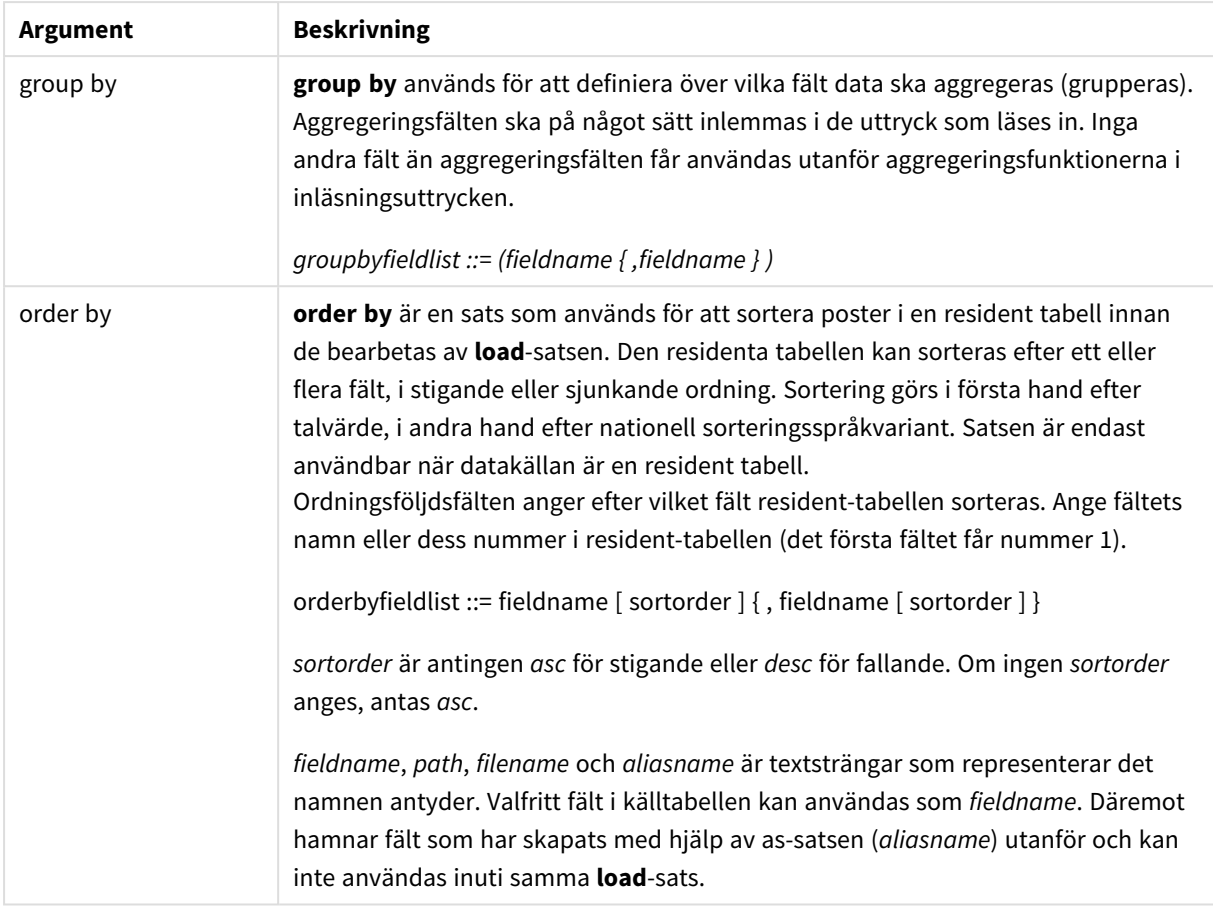

Om ingen datakälla anges genom en **from**, **inline**, **resident**, **from\_field, komplement** eller **autogenerate**sats kommer data att läsas in från resultatet av närmast efterföljande **SELECT**- eller **LOAD**-sats. Den efterföljande satsen får inte ha något prefix.

## **Exempel:**

Läsa in olika filformat Ladda en avgränsad data fil utan standardalternativ:

LOAD \* from data1.csv;

Ladda en avgränsad datafil från en bibliotekskoppling (DataFiles):

```
LOAD * from 'lib://DataFiles/data1.csv';
```
Ladda alla avgränsade datafiler från en bibliotekskoppling (DataFiles):

```
LOAD * from 'lib://DataFiles/*.csv';
```
Ladda en avgränsad fil, med komma som angiven avgränsare och inbäddade etiketter:

LOAD \* from 'c:\userfiles\data1.csv' (ansi, txt, delimiter is ',', embedded labels);

Ladda en avgränsad fil, med tabb som angiven avgränsare och inbäddade etiketter:

```
LOAD * from 'c:\userfiles\data2.txt' (ansi, txt, delimiter is '\t', embedded labels);
Ladda en dif-fil med inbäddade rubriker:
LOAD * from file2.dif (ansi, dif, embedded labels);
Ladda tre fält från en fil med fasta poster utan rubriker:
LOAD @1:2 as ID, @3:25 as Name, @57:80 as City from data4.fix (ansi, fix, no labels, header is
0, record is 80);
Ladda en QVX-fil som specificerar en absolut sökväg:
LOAD * from C:\qdssamples\xyz.qvx (qvx);
Ladda webbfiler
Ladda från en standard-URL som anges i webbfildatakopplingen:
LOAD * from [lib://MyWebFile];
Ladda från en specifik URL och åsidosätt URL:en som anges i webbfildatakopplingen:
LOAD * from [lib://MyWebFile] (URL is 'http://localhost:8000/foo.bar');
Ladda från en specifik URL som anges i en variabel med dollarteckenexpansion:
SET dynamicURL = 'http://localhost/foo.bar';
LOAD * from [lib://MyWebFile] (URL is '$(dynamicURL)');
Välja vissa fält, döpa om och beräkna fält
Ladda endast tre specifika fält från en avgränsad fil:
LOAD FirstName, LastName, Number from data1.csv;
Döp om fet första fältet som A och det andra fältet som B när du laddar en fil utan etiketter:
LOAD @1 as A, @2 as B from data3.txt (ansi, txt, delimiter is '\t', no labels);
Ladda Name som en konkatenering av FirstName, ett blanksteg och LastName:
LOAD FirstName&' '&LastName as Name from data1.csv;
Ladda Quantity, Price och Value (produkten av Quantity och Price):
LOAD Quantity, Price, Quantity*Price as Value from data1.csv;
Läsa in vissa poster
Ladda endast unika poster, dubblettposter kommer att uteslutas:
LOAD distinct FirstName, LastName, Number from data1.csv;
Ladda endast poster där fältet Litres har ett värde över noll:
```
LOAD \* from Consumption.csv where Litres>0;

Ladda data som inte finns i filer samt automatiskt genererade data Ladda en tabell med inline-data, två fält som kallas CatID och Category:

LOAD \* Inline

[CatID, Category

0,Regular

1,Occasional

2, Permanent];

Ladda en tabell med inline-data, tre fält som kallas UserID, Password och Access:

LOAD \* Inline [UserID, Password, Access

A, ABC456, User

B, VIP789, Admin];

Ladda en tabell med 10 000 rader. Fält A kommer innehålla talet för posten som ska laddas (1,2,3,4,5...) och fältet B innehåller ett slumpmässigt nummer mellan 0 och 1:

LOAD RecNo( ) as A, rand( ) as B autogenerate(10000);

*Parentesen efter autogenerate är tillåten men inte obligatorisk.*

Läsa in data från en tidigare inläst tabell

Först laddar vi en avgränsad tabellfil och kallar dentab1:

tab1:

```
SELECT A,B,C,D from 'lib://DataFiles/data1.csv';
```
Ladda fält från den redan laddade tabellen tab1 som tab2:

tab2:

LOAD A,B,month(C),A\*B+D as E resident tab1;

Ladda fält från den redan laddade tabellen tab1 men bara poster där A är större än B:

tab3:

LOAD A, A+B+C resident tab1 where A>B;

Ladda fält som den redan laddade tabellentab1 ordnade efter A:

LOAD A, B\*C as E resident tab1 order by A;

Ladda fält från den redan laddade tabellen tab1, ordnade efter det första fältet, sedan efter det andra fältet:

LOAD A, B\*C as E resident tab1 order by 1,2;

Ladda fält från den redan laddade tabellentab1 ordnade efter C i fallande ordning, sedan efter B i stigande ordning och därefter efter det första fältet i fallande ordning:

LOAD A, B\*C as E resident tab1 order by C desc, B asc, 1 desc;

Läsa in data från tidigare inlästa fält Ladda fältet Types från den tidigare laddade tabellen Characters som A:

LOAD A from\_field (Characters, Types);

Ladda data från en efterföljande tabell (föregående laddning) Ladda A, B och de beräknade fälten X och Y från Table1 som laddas i efterföljande **SELECT**-sats:

LOAD A, B, if(C>0,'positive','negative') as X, weekday(D) as Y;

SELECT A,B,C,D from Table1;

Gruppera data Ladda fält grupperade (aggregerade) efter ArtNo:

LOAD ArtNo, round(Sum(TransAmount),0.05) as ArtNoTotal from table.csv group by ArtNo;

Ladda fält grupperade (aggregerade) efter Week och ArtNo:

LOAD Week, ArtNo, round(Avg(TransAmount),0.05) as WeekArtNoAverages from table.csv group by Week, ArtNo;

Upprepad inläsning av en post I detta exempel har vi indatafilen Grades.csv som innehåller betygen för varje student, kondenserat till ett fält:

Student,Grades

Mike,5234

John,3345

Pete,1234

Paul,3352

Betygen, i en skala från 1 till 5, motsvarar Math, English, Science ochHistory. Vi kan dela upp betygen i separata värden genom att läsa in varje post flera gånger med en **while**-sats och använda **IterNo( )** funktionen som räknare. Vid varje inläsning extraheras betyget med funktionen **Mid** och lagras i Grade och ämnet väljs med hjälp av funktionen **pick** och lagras i Subject. Den slutliga **while**-satsen innehåller testet för att kontrollera om alla betyg har lästs (fyra per student i det här fallet), vilket innebär att nästa studentpost ska läsas.

MyTab:

LOAD Student,

mid(Grades,IterNo( ),1) as Grade,

pick(IterNo( ), 'Math', 'English', 'Science', 'History') as Subject from Grades.csv

while IsNum(mid(Grades,IterNo(),1));

Resultatet blir en tabell med dessa data:

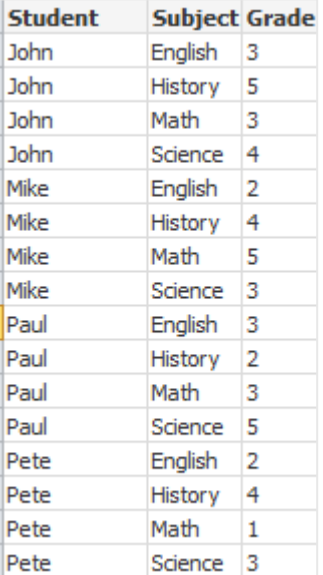

Ladda från analytiska kopplingar Följande exempeldata används.

```
Values:
Load
Rand() as A,
Rand() as B,
Rand() as C
AutoGenerate(50);
```
### **Ladda data med en funktion**

I dessa exempel antar vi att vi har ett insticksprogram med analytisk koppling som heter *P* som innehåller den anpassade funktionen *Calculate(Parameter1, Parameter2)*. Funktionen returnerar tabellen *Results* som innehåller fälten *Field1* och*Field2*.

Load \* Extension P.Calculate( Values{A, C} ); Ladda alla fält som returneras när fälten A och C skickas till funktionen.

Load Field1 Extension P.Calculate( Values{A, C} ); Ladda bara Field1-fältet när fälten A och C skickas till funktionen.

Load \* Extension P.Calculate( Values ); Ladda alla fält som returneras när fälten A och B skickas till funktionen. Eftersom fält inte är angivna används A och B eftersom de står först i tabellordningen.

Load \* Extension P.Calculate( Values {C, C}); Ladda alla fält som returneras när fältet C skickas till funktionens båda parametrar.

Load \* Extension P.Calculate( Values {String(A), Mixed(B)}); Ladda alla fält som returneras när fält A skickas tvingad till sträng och fält B skickas tvingad till numerisk till funktionen.

#### **Ladda data genom att utvärdera ett skript**

Load A as A\_echo, B as B\_echo Extension R.ScriptEval( 'q;', Values{A, B} ); Ladda tabellen som returneras av q-skriptet när värdena av A och B skickas.

```
Load * Extension R.ScriptEval( '$(My_R_Script)', Values{A, B} );
Ladda tabellen som returneras av skriptet som lagras i My_R_Script-variabeln när värdena av A och B skickas.
```
Load \* Extension R.ScriptEval( '\$(My\_R\_Script)', Values{B as D, \*} ); Ladda tabellen som returneras av skriptet som lagras i My\_R\_Script-variabeln när värdena av B som döpts om till D, A och C skickas. Använd \* för att skicka återstående orefererade fält.

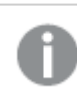

*Filtillägget för DataFiles-kopplingar är skiftlägeskänsligt. Till exempel: .qvd.*

## <span id="page-163-0"></span>Formatspecifikatorer

Varje formatspecifikator definierar en viss egenskap i tabellfilen:

 $fspec-item$  : = [ansi | oem | mac | UTF-8 | Unicode | txt | fix | dif | biff | ooxml | html | xml | kml | qvd | qvx | parquet | delimiter is char | no eof | embedded labels | explicit labels | no labels | table is **[**tablename**]** | **header is** n | **header is** line | **header is** n **lines** | **comment is** string | **record is** n | **record is** line | **record is** n **lines** | **no quotes |msq** | **URL is** string | **userAgent is** string]

## Teckenuppsättning

Teckenuppsättning är en filspecifikator för **LOAD**-satsen som anger vilken teckenuppsättning som används i filen.

Specifikatorerna **ansi**, **oem** och **mac** användes i QlikView och fungerar fortfarande. De kommer dock inte att genereras när du skapar **LOAD**-satsen i Qlik Sense.

#### **Syntax:**

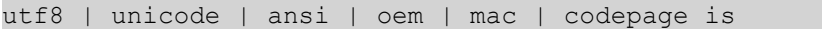

#### **Argument:**

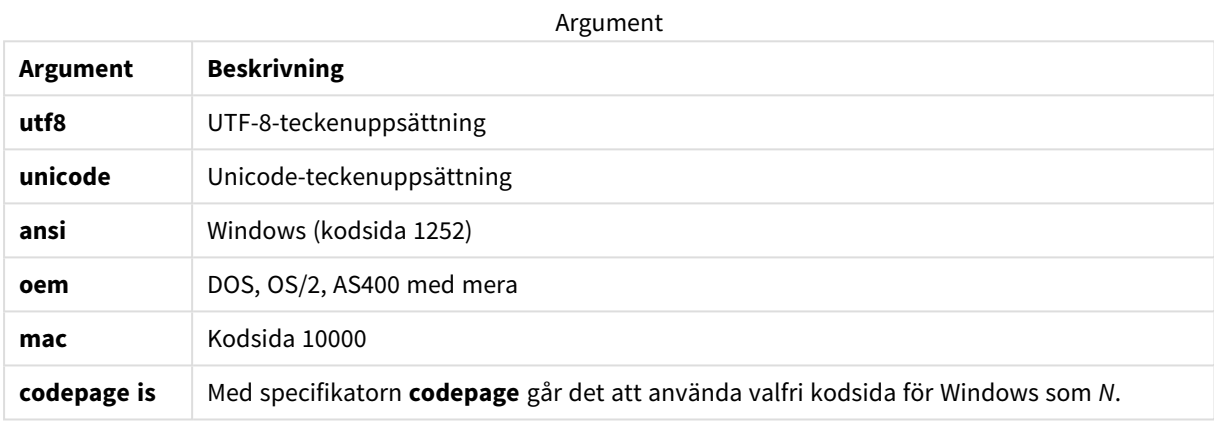

### **Begränsningar:**

Konvertering från **oem**-teckenuppsättningen är inte implementerad för macOS. Om ingenting anges antas 1252 under Windows.

#### **Exempel:**

LOAD \* from a.txt (utf8, txt, delimiter is ',' , embedded labels) LOAD \* from a.txt (unicode, txt, delimiter is ',', embedded labels) LOAD \* from a.txt (codepage is 10000, txt, delimiter is ',' , no labels)

#### **Se även:**

p *Load [\(page](#page-153-0) 154)*

## Table format

Tabellformatet är en filspecifikator för **LOAD**-satsen som anger vilken filtyp det gäller. Om inget annat är angivet antas standardformatet *.txt*.

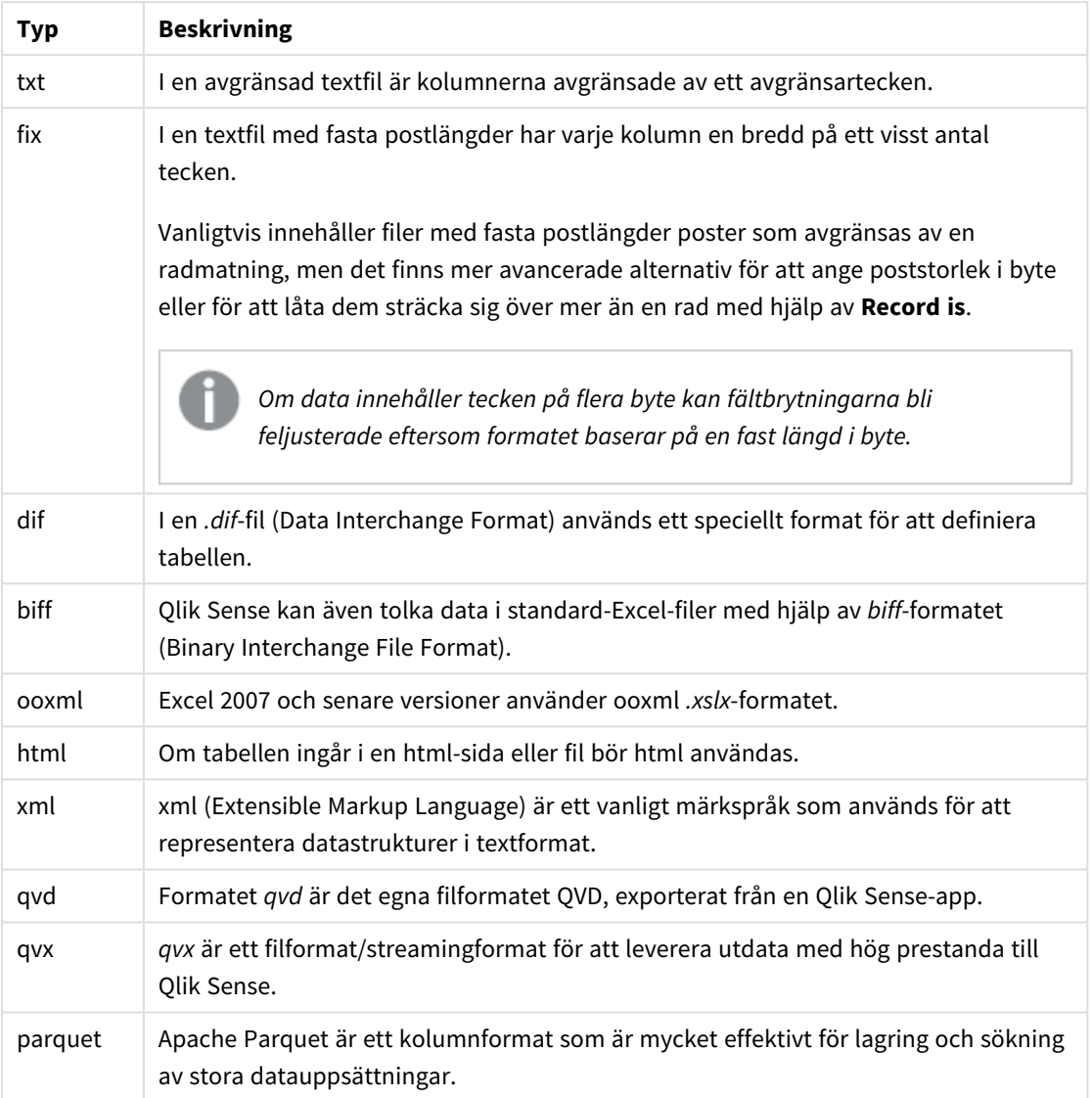

#### Tabellformatstyper

# Delimiter is

För avgränsade tabellfiler kan en valfri avgränsare anges med hjälp av **delimiter is**-specifikator. Denna specifikator är endast relevant för avgränsade .txt-filer.

# **Syntax:**

**delimiter is** char

## **Argument:**

**Argument Beskrivning char** Anger ett enstaka tecken av de 127 ASCII-tecknen. Argument

Dessutom kan följande värden användas:

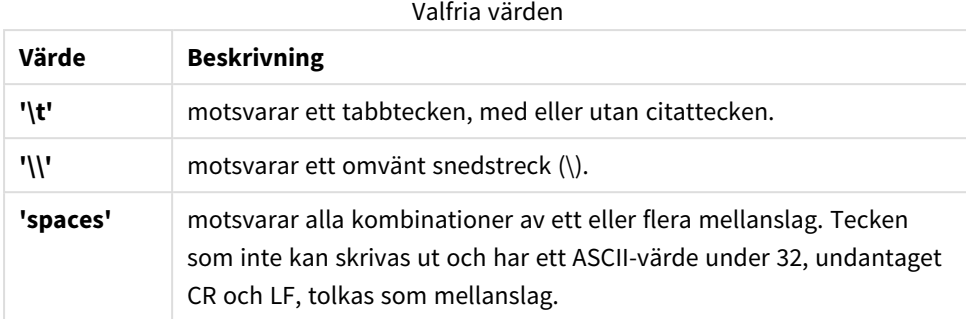

Om inget anges, antas **delimiter is ','**.

#### **Exempel:**

LOAD \* from a.txt (utf8, txt, delimiter is ',' , embedded labels);

#### **Se även:**

p *Load [\(page](#page-153-0) 154)*

## No eof

Specifikatorn **no eof** används för att ignorera tecknet som betecknar filslutsmarkering när du läser in avgränsade **.txt**-filer.

#### **Syntax:**

no eof

Om **no eof**-specificeraren används ignoreras tecknen med kodpunkten 26, som annars markerar slutet på filen och kan vara del av ett fältvärde.

Endast relevant för avgränsade textfiler.

#### **Exempel:**

```
LOAD * from a.txt (txt, utf8, embedded labels, delimiter is ' ', no eof);
```
## **Se även:**

p *Load [\(page](#page-153-0) 154)*

## Labels

**Labels** är en filspecifikator för **LOAD**-satsen som anger var i en fil fältnamnen kan hittas.

## **Syntax:**

```
embedded labels|explicit labels|no labels
```
Fältnamnen kan finnas på olika ställen i filen. Om filens första post innehåller fältnamnen, ska **embedded labels** användas. Om fältnamnen inte finns lagrade i filen, ska **no labels** användas. I *dif*-filer finns ibland en särskild inledning (header, se nedan), skild från datasektionen. I sådana fall bör man använda **explicit labels**. Om ingenting anges antas **embedded labels**, även för *dif*-filer.

#### **Example 1:**

LOAD \* from a.txt (unicode, txt, delimiter is ',' , embedded labels

#### **Example 2:**

LOAD \* from a.txt (codePage is 1252, txt, delimiter is ',' , no labels)

#### **Se även:**

p *Load [\(page](#page-153-0) 154)*

#### Header is

Anger filhuvudets storlek i tabellfiler. En godtycklig inledningslängd kan anges genom specifikatorn **header is**. En sådan inledning är en sektion som inte används i Qlik Sense.

#### **Syntax:**

**header is** n **header is line**

**header is** n **lines**

Rubriklängden kan anges i bytes (**header is n**), eller i linjer (**header is line** eller **header is n lines**). **n** måste vara ett positivt heltal som representerar rubriklängden. Om inget anges, antas **header is 0**. **header is**specifikatorn är endast relevant för tabellfiler.

#### **Exempel:**

Det här är ett exempel på en datakälla i tabellformat som innehåller en rad med rubriktext som inte ska tolkas som data av Qlik Sense.

```
*Header line
Col1,Col2
a,B
c,D
```
Användning av specifikatorn **header is 1 lines** gör att den första raden inte blir inläst som data. I det här exemplet anger specifikatorn **embedded labels** att Qlik Sense ska tolka den första icke-uteslutna raden som att den innehåller fältetiketter.

```
LOAD Col1, Col2
FROM 'lib://files/header.txt'
(txt, embedded labels, delimiter is ',', msq, header is 1 lines);
```
Resultatet är en tabell med två fält, Col1 and Col2.

#### **Se även:**

p *Load [\(page](#page-153-0) 154)*

## Record is

För fixpostfiler måste postlängden anges med specifikatorn **record is**.

#### **Syntax:**

**Record is** n **Record is line Record is** n **lines**

#### **Argument:**

Argument

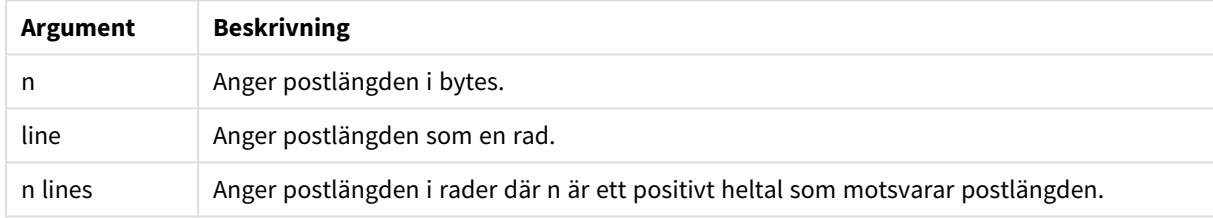

#### **Begränsningar:**

**record is**-specifikatorn är endast relevant för **fix**-filer.

#### **Se även:**

p *Load [\(page](#page-153-0) 154)*

## Quotes

**Quotes** är en filspecifikator för **LOAD**-satsen som anger om citationstecken kan användas och hur citationstecken och avgränsare prioriteras. Gäller endast textfiler.

#### **Syntax:**

#### **no quotes**

#### **msq**

Om specifikatorn utelämnas används standardinställningen. Då accepteras både " " och ' ', men bara som första eller sista icke-blankt tecken i ett fältvärde.

## **Argument:**

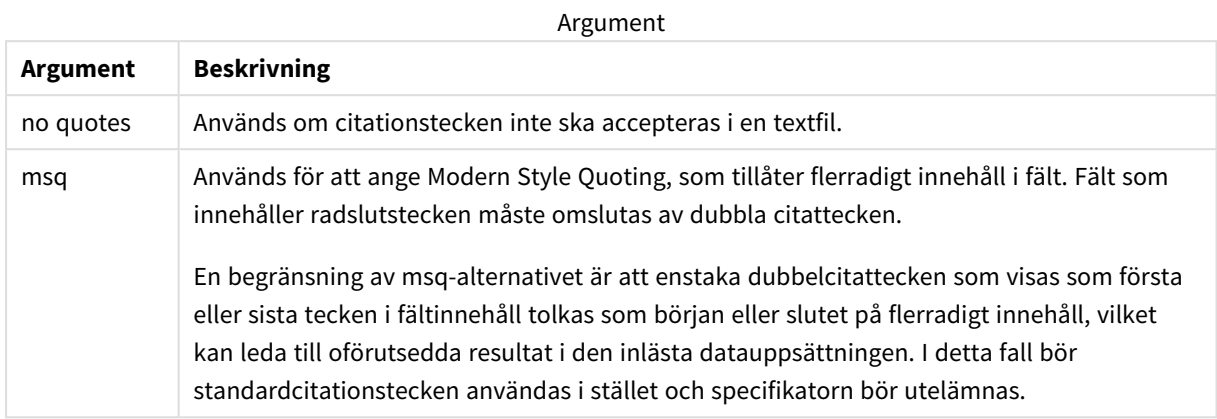

## XML

Denna skriptspecifikator används när du läser in xml-filer.Giltiga alternativ för **XML**-specifikatorn syns i listan i syntaxen.

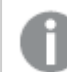

*Du kan inte ladda DTD-filer i Qlik Sense.*

### **Syntax:**

xmlsimple

#### **Se även:**

p *Load [\(page](#page-153-0) 154)*

KML

Denna skriptspecifikator används för att läsa in KML-filer för användning i en kartvisualisering.

#### **Syntax:**

kml

KML-filen kan representera antingen ytdata (till exempel länder eller regioner) som representeras av polygoner, linjedata (till exempel spår eller vägar), eller datapunkter (till exempel städer eller platser) som representeras i formatet [long, lat].

## URL is

Den här skriptspecifikatorn används för att ange URL:en för en webbfils dataanslutning när den laddar en webbfil.

## **Syntax:**

**URL is** string

## **Argument:**

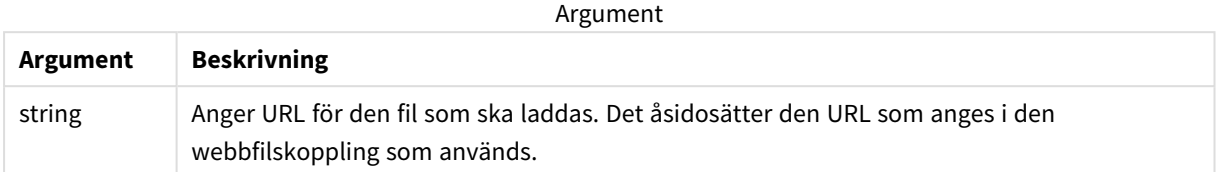

## **Begränsningar:**

**URL is**-specifikatorn är endast relevant för webbfiler. Du måste använda en befintlig webbfilsdatakoppling.

## **Se även:**

p *Load [\(page](#page-153-0) 154)*

## userAgent is

Den här skriptspecifikatorn används för att ange webbläsarens användaragent när den laddar en webbfil.

### **Syntax:**

```
userAgent is string
```
## **Argument:**

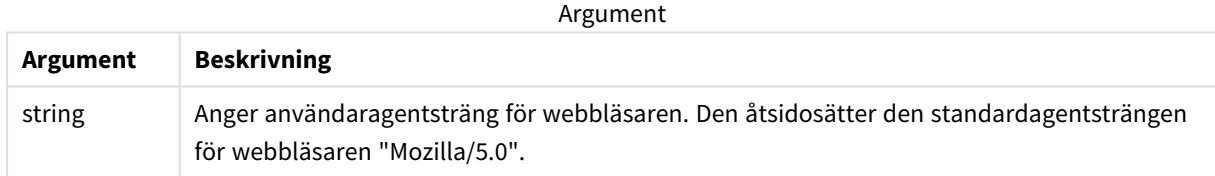

## **Begränsningar:**

**userAgent is**-specifikatorn är endast relevant för webbfiler.

## **Se även:**

p *Load [\(page](#page-153-0) 154)*

# Let

**let**-satsen är ett komplement till **set**-satsen som används för att definiera skriptvariabler. I motsats till **set**-satsen utvärderas **let**-satsens uttryck till höger om '=' när skriptet körs, innan det tilldelas variabeln.

**Syntax: Let** variablename=expression

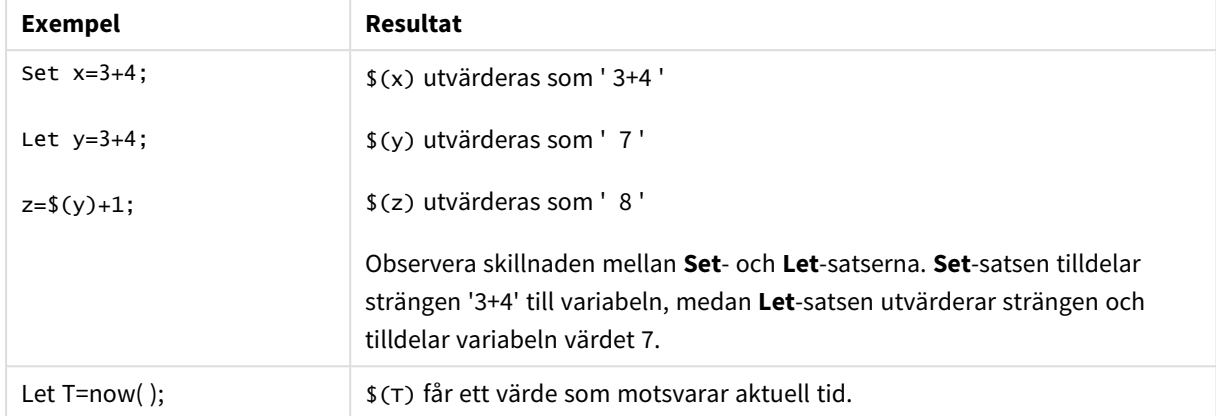

Exempel och resultat:

# Loosen Table

En eller flera av Qlik Senses interna datatabeller kan explicit förklaras vara löst kopplade under skriptexekvering med hjälp av satsen **Loosen Table**. När en tabell är löst kopplad tas alla associationer mellan fältvärdena i tabellen bort. Man kan åstadkomma en liknande effekt genom att ladda vart och ett av fälten i den löst kopplade tabellen som fristående, okopplade tabeller. Löst kopplad kan vara användbart under tester för att tillfälligt isolera olika delar av datastrukturen. En löst kopplad tabellen kan identifieras i tabellvyn genom de streckade linjerna. Om en eller flera **Loosen Table**-satser används i skriptet gör detta att Qlik Sense ignorerar alla inställningar för löst kopplade tabeller gjorda innan skriptexekveringen.

#### **Syntax:**

```
Loosen Tabletablename [ , tablename2 ...]
Loosen Tablestablename [ , tablename2 ...]
```
Antingen syntaxen **Loosen Table** eller **Loosen Tables** kan användas.

*Om Qlik Sense hittar cirkelreferenser i datastrukturen som inte kan brytas genom att tabeller interaktivt eller explicit förklaras vara löst kopplade i skriptet, kommer en eller flera ytterligare tabeller att tvingas vara löst kopplade tills inga cirkelreferenser kvarstår. När detta inträffar får man en varning via dialogen Varning cirkulära referenser.*

#### **Exempel:**

#### Tab1:

```
SELECT * from Trans;
```

```
Loosen Table Tab1;
```
# Map

Satsen **map ... using** används för att mappa ett visst fältvärde eller uttryck till värdena i en specifik mappningstabell. Mappningstabellen skapas via satsen **Mapping**.

## **Syntax:**

**Map** fieldlist **Using** mapname

Automatisk mappning görs för fält som är inlästa efter **Map … Using**-satsen fram till skriptets slut eller tills en **Unmap**-sats påträffas.

Mappningen utförs sist i den kedja av händelser som leder fram till att fältet lagras i den interna Qlik Sensetabellen. Detta innebär att mappning inte görs varje gång ett fältnamn påträffas som del av ett uttryck, utan när värdet lagras under fältnamnet i den interna tabellen. Om mappning på uttrycksnivå krävs, måste funktionen **Applymap()** användas istället.

### **Argument:**

**Argument Beskrivning** *fieldlist* En kommaavgränsad lista över de fält som ska mappas fr.o.m. den aktuella positionen i skriptet. Genom att använda \* som fältlista anger du alla fält. Jokertecknen \* och ? är tillåtna i fältnamn. När jokertecken används som delar av fältnamn är det ibland nödvändigt att sätta fältnamnen inom citationstecken. *mapname* Namnet på en mappningstabell som tidigare lästs in via en **mapping load**- eller **mapping select**-sats. Argument

#### Exempel och resultat:

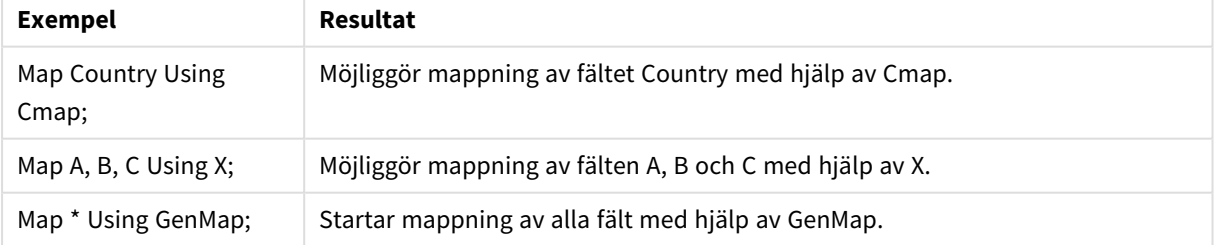

# NullAsNull

Med **NullAsNull**-satsen upphävs konvertering av NULL-värden till strängvärden som dessförinnan har ställts in med **NullAsValue**-satsen.

## **Syntax:**

**NullAsNull** \*fieldlist

Satsen **NullAsValue** kan slås på eller av flera gånger i skriptet med hjälp av en **NullAsValue**- eller **NullAsNull**sats.

## **Argument:**

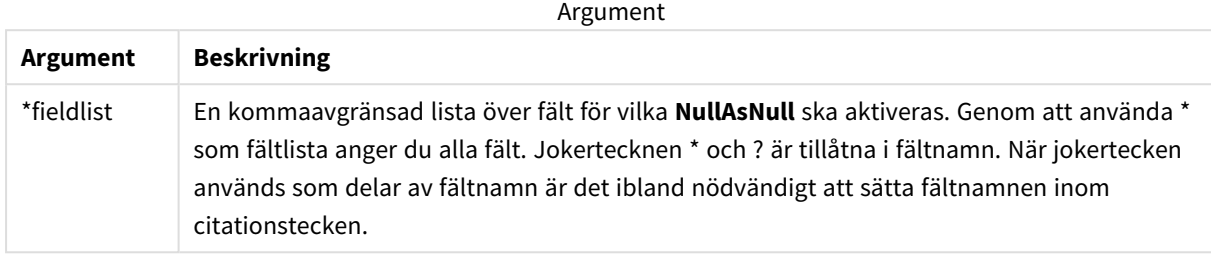

#### **Exempel:**

```
NullAsNull A,B;
LOAD A,B from x.csv;
```
## NullAsValue

Satsen **NullAsValue** anger för vilka fält de NULL-värdena ska konverteras till värden.

```
Syntax:
NullAsValue *fieldlist
```
Qlik Sense betraktar normalt NULL-värden som saknade eller ej angivna enheter. I vissa databasprocesser är det däremot underförstått att NULL-värden ska tolkas som speciella värden och inte som värden som saknas. Det faktum att NULL-värden normalt inte tillåts koppla till andra NULL-värden kan dock upphävas med hjälp av **NullAsValue**-satsen.

Satsen **NullAsValue** påverkar alla efterföljande inläsningssatser. Den kan stängas av igen med **NullAsNull**satsen.

#### **Argument:**

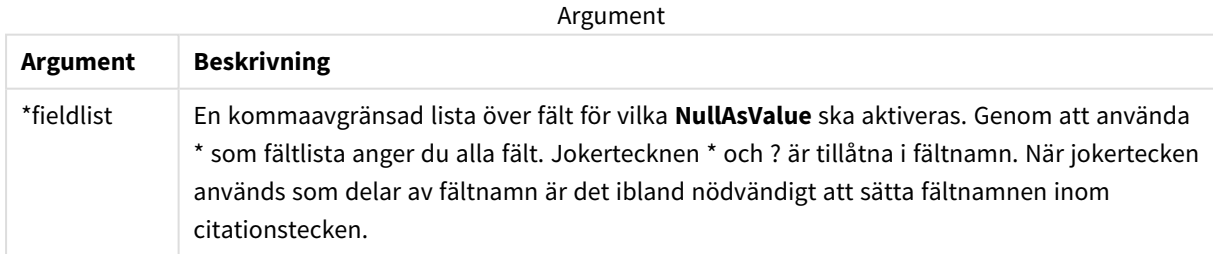

#### **Exempel:**

```
NullAsValue A,B;
Set NullValue = 'NULL';
LOAD A,B from x.csv;
```
# **Oualify**

Satsen **Qualify** används för att aktivera bestämning av fältnamn, där fältnamn får tabellnamnet som prefix.

## **Syntax: Qualify** \*fieldlist

Det är möjligt att förhindra automatiska länkningar mellan fält med samma namn i olika tabeller genom att använda en **qualify**-sats. Denna kvalificerar fältnamnet med dess tabellnamn. Fältnamn som förekommer i qualify-satsen döps om när de påträffas i tabeller. Det nya namnet är i formen av *tablename.fieldname*. *Tablename* motsvarar den aktuella tabellens etikett; finns det inget sådant, används istället det namn som förekommer efter **from** i **LOAD**- och **SELECT**-satser.

Bestämningen görs för alla fält som läses in efter **qualify**-satsen.

Som standard gäller att tabellbestämningen är inaktiverad i början av varje skriptexekvering. Tabellbestämningen kan när som helst aktiveras med hjälp av en **qualify**-sats. Bestämningen kan när som helst upphävas med hjälp av en **Unqualify**-sats.

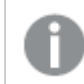

*qualify-satsen kan inte användas tillsammans med partiell laddning!*

## **Argument:**

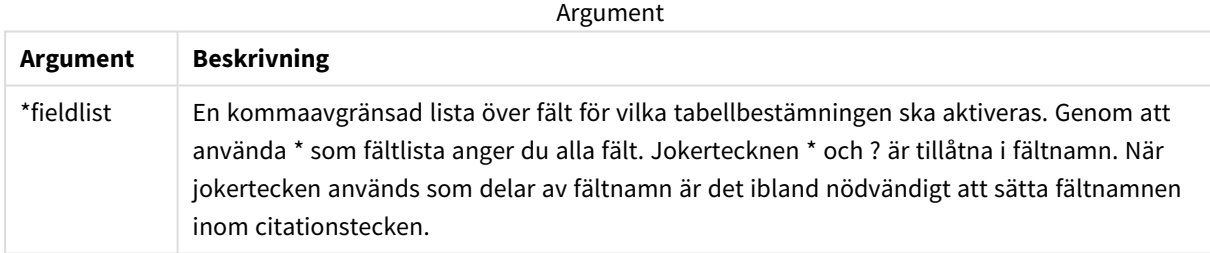

#### **Example 1:**

Qualify B;

```
LOAD A,B from x.csv;
```
LOAD A,B from y.csv; De båda tabellerna **x.csv** och **y.csv** associeras endast genom **A**. Resultatet blir tre fält: A, x.B, y.B.

#### **Example 2:**

När man arbetar med en okänd databas är det ofta bra att till en början associera endast ett eller ett fåtal fält, som i följande exempel:

qualify \*;

```
unqualify TransID;
SQL SELECT * from tab1;
SQL SELECT * from tab2;
SQL SELECT * from tab3;
Endast TransID kommer att användas för att associera tabellerna tab1, tab2 och tab3.
```
# Rem

**rem**-satsen används för att infoga kommentarer i skriptet, eller för att tillfälligt avaktivera skriptsatser utan att ta bort dem.

### **Syntax:**

**Rem** string

Allting mellan **rem** och nästa semikolon **;** betraktas som kommentar.

Du kan skapa kommentarer i skriptet på två olika sätt.

- 1. Du kan skapa en kommentar var som helst i skriptet, förutom mellan två citationstecken, genom att placera avsnittet i fråga mellan **/\*** och **\*/**.
- 2. När **//** anges i skriptet, blir all text som följer till höger på samma rad en kommentar. (Observera undantaget //: som kan användas som en del i en Internetadress.)

## **Argument:**

Argument

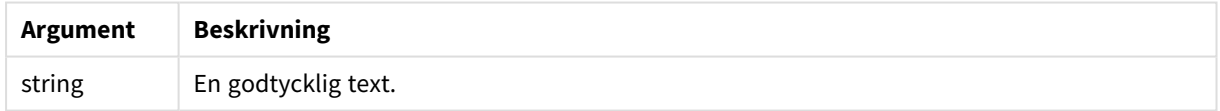

## **Exempel:**

```
Rem ** This is a comment **;
/* This is also a comment */
// This is a comment as well
```
# Rename

Skriptnyckelordet **Rename** kan användas för att byta namn på tabeller eller fält som redan laddats.

## Rename field

Denna skriptfunktion döper om ett eller flera Qlik Sense-fält efter att de har lästs in.

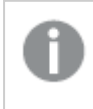

*Det rekommenderas inte att du ger en variabel samma namn som ett fält eller en funktion i Qlik Sense.*

Antingen syntaxen **rename field** eller **rename fields** kan användas.

#### **Syntax:**

```
Rename Field (using mapname | oldname to newname{ , oldname to newname })
Rename Fields (using mapname | oldname to newname{ , oldname to newname })
```
#### **Argument:**

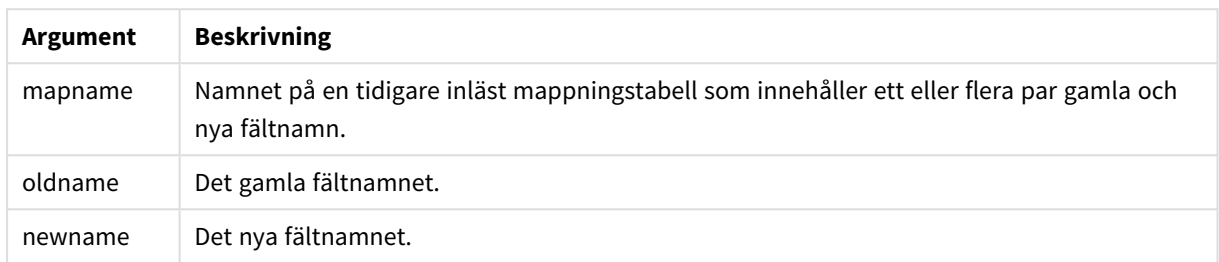

#### **Begränsningar:**

Det går inte att byta namn på två fält så att de får samma namn.

#### **Example 1:**

Rename Field XAZ0007 to Sales;

#### **Example 2:**

FieldMap:

Mapping SQL SELECT oldnames, newnames from datadictionary;

Rename Fields using FieldMap;

#### Rename table

Denna skriptfunktion döper om ett eller flera interna tabeller i Qlik Sense efter att de har lästs in.

Antingen syntaxen **rename table** eller **rename tables** kan användas.

#### **Syntax:**

**Rename Table (using** mapname | oldname **to** newname{ , oldname **to** newname }**) Rename Tables (using** mapname | oldname **to** newname{ , oldname **to** newname }**)**

## **Argument:**

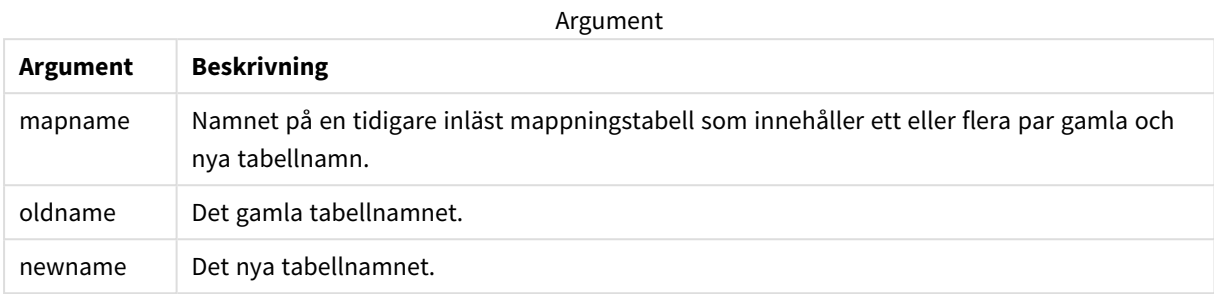

#### **Begränsningar:**

Två tabeller med olika namn kan inte byta namn till samma namn. Skriptet genererar ett fel om du försök byta namn på en tabell till samma namn som en befintlig tabell.

#### **Example 1:**

```
Tab1:
SELECT * from Trans;
Rename Table Tab1 to Xyz;
```
### **Example 2:**

```
TabMap:
Mapping LOAD oldnames, newnames from tabnames.csv;
Rename Tables using TabMap;
```
## Search

**Search**-satsen används för att inkludera eller utesluta fält i smartsökningen.

**Syntax: Search Include** \*fieldlist **Search Exclude** \*fieldlist

Du kan använda flera Search-satser för att förfina urvalet av fält som ska tas med. Avsnitten utvärderas uppifrån och ned.

#### **Argument:**

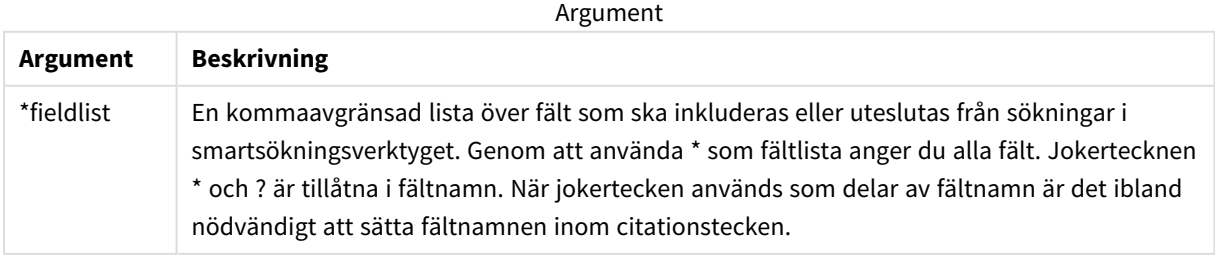

**Exempel:**

### Search-exempel

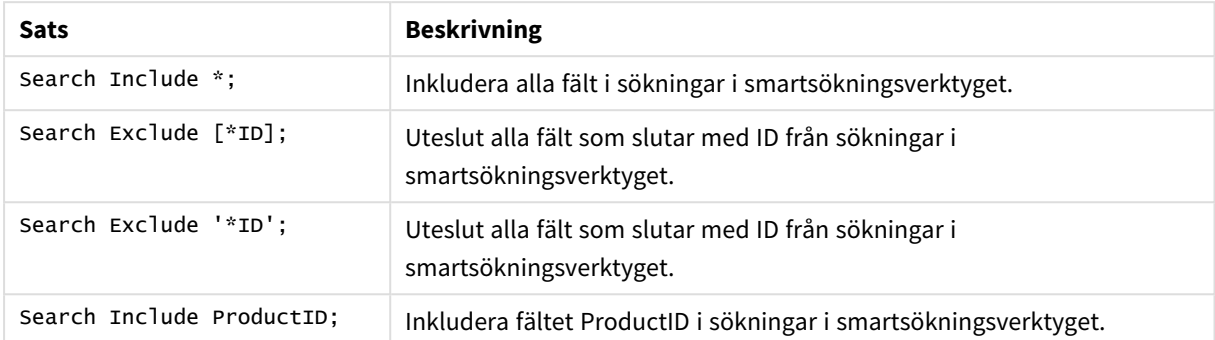

Det kombinerade resultatet av dessa tre satser, i den här ordningen, är att alla fält som slutar med ID utom ProductID utesluts från sökningar i smartsökningsverktyget.

## Section

Med en **section**-sats är det möjligt att definiera om efterföljande **LOAD**- och **SELECT**-satser ska betraktas som data eller som en definition av behörighet.

### **Syntax:**

```
Section (access | application)
```
Om inget anges, antas **section application**. **section**-definitionen används fram tills en ny **section**-sats påträffas.

#### **Exempel:**

```
Section access;
Section application;
```
## Select

Val av fält från en ODBC-datakälla eller en OLE DB-drivrutin görs via vanliga SQL **SELECT**-satser. Om **SELECT**-satserna accepteras eller ej beror framför allt på den ODBC-drivrutin eller OLE DBdrivrutin som används. Användning av satsen **SELECT** kräver en öppen datakoppling till källan.

#### **Syntax:**

```
Select [all | distinct | distinctrow | top n [percent] ] fieldlist
From tablelist
[where criterion ]
[group by fieldlist [having criterion ] ]
[order by fieldlist [asc | desc] ]
```
[ (**Inner** | **Left** | **Right** | **Full**) **join** tablename **on** fieldref = fieldref ]

Dessutom kan flera **SELECT**-satser ibland konkateneras till en enda sats med hjälp av en **union**-operator:

selectstatement **Union** selectstatement

**SELECT**-satsen tolkas av ODBC-drivrutinen eller OLE DB-leverantören, så avvikelser från den allmänna SQLsyntaxen kan uppstå beroende på funktionerna hos ODBC-drivrutinerna eller OLE DB-leverantören, exempelvis:

- <sup>l</sup> **as** är ibland inte tillåtet, dvs. *aliasname* måste följa omedelbart efter *fieldname*.
- <sup>l</sup> **as** är ibland obligatoriskt om ett *aliasname* används.
- <sup>l</sup> **distinct**, **as**, **where**, **group by**, **order by** eller **union** stöds ibland inte.
- ODBC-drivrutinen saknar ibland stöd för några av de citationstecken som beskrivs ovan.

*Detta är ingen komplett beskrivning av SQL SELECT-satsen! SELECT-satser kan t.ex. kapslas, en SELECT-sats kan innehålla flera join-satser, ibland tillåts ett stort antal funktioner i uttrycken osv.*

#### **Argument:**

**Argument Beskrivning** distinct **distinct** används om duplicerade kombinationer av värden i de valda fälten bara ska läsas in en gång. distinctrow **distinctrow** används om duplicerade poster i ursprungstabellen bara ska läsas in en gång. fieldlist **fieldlist ::= (\*| field ) {, field }** En lista över de fält som ska väljas. Genom att använda \* som fältlista anger man alla fält i tabellen. **fieldlist ::= field {, field }** En lista över ett eller flera kommaavgränsade fält. **field ::= ( fieldref** | **expression ) [as aliasname ]** Uttrycket kan exempelvis vara ett numeriskt uttryck eller en teckensträng från ett eller flera olika fält. Några av de operatorer och funktioner som normalt kan användas: +, -, \*, /, & (konkatenering av strängar), sum(fieldname), count(fieldname), avg(fieldname)(average), month(fieldname), osv. Se dokumentationen till ODBC-drivrutinen för mer information. **fieldref ::= [ tablename. ] fieldname tablename** och **fieldname** är textsträngar som motsvarar det de beskriver. De måste stå inom raka, dubbla citationstecken om de innehåller exempelvis blanktecken. **as**-tillägget används för att tilldela fältet ett nytt namn. Argument
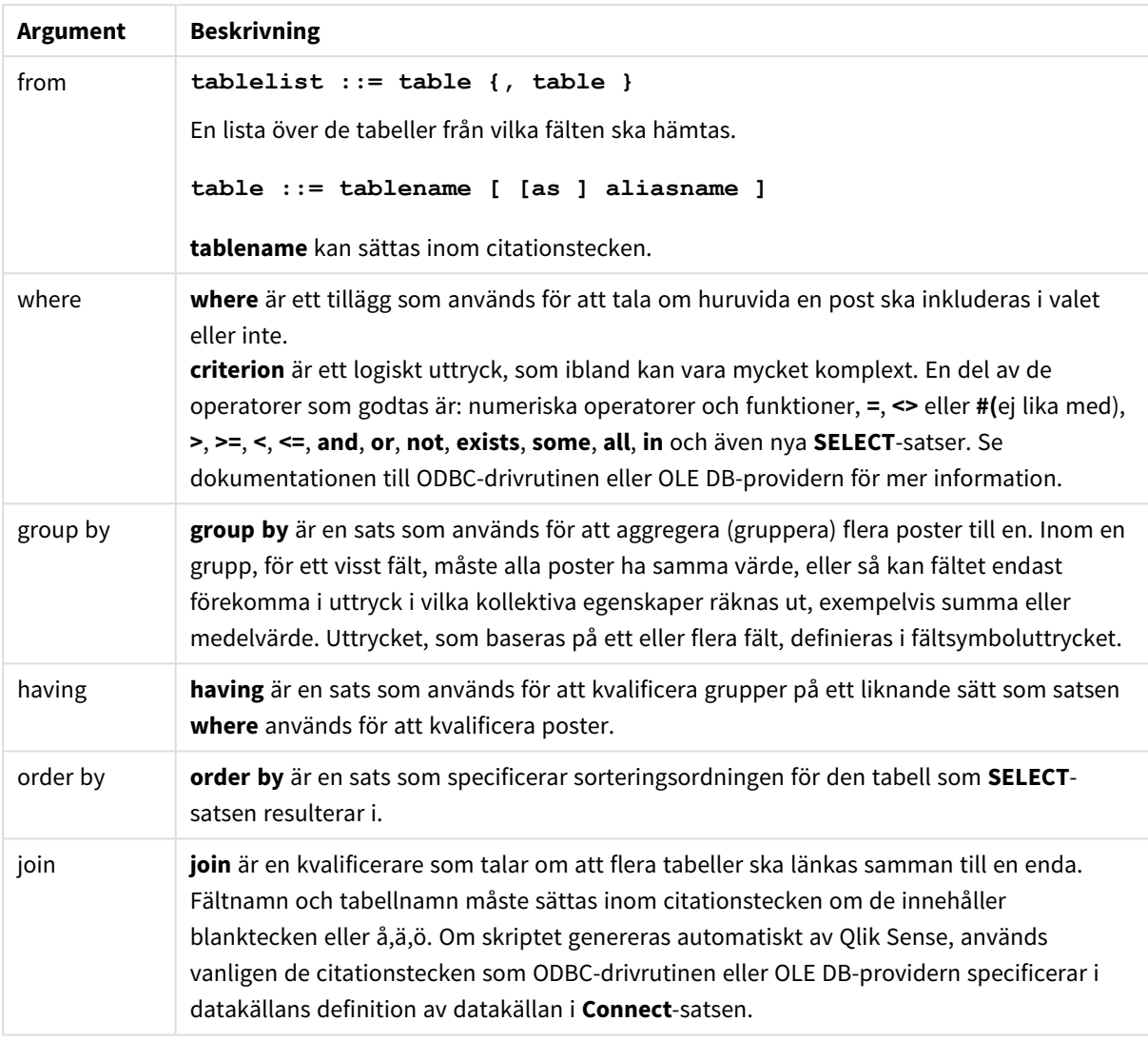

# **Example 1:**

SELECT \* FROM `Categories`;

#### **Example 2:**

SELECT `Category ID`, `Category Name` FROM `Categories`;

## **Example 3:**

```
SELECT `Order ID`, `Product ID`,
`Unit Price` * Quantity * (1-Discount) as NetSales
FROM `Order Details`;
```
# **Example 4:**

```
SELECT `Order Details`.`Order ID`,
Sum(`Order Details`.`Unit Price` * `Order Details`.Quantity) as `Result`
FROM `Order Details`, Orders
where Orders.`Order ID` = `Order Details`.`Order ID`
```
group by `Order Details`.`Order ID`;

# Set

Satsen **set** används för att definiera skriptvariabler. Dessa kan användas för att ersätta strängar, sökvägar, drivrutiner med mera.

# **Syntax:**

**Set** variablename**=**string

# **Example 1:**

Set FileToUse=Data1.csv;

# **Example 2:**

Set Constant="My string";

# **Example 3:**

Set BudgetYear=2012;

# Sleep

**sleep**-satsen pausar skriptexekveringen under en angiven tidsperiod.

## **Syntax:**

**Sleep** n

# **Argument:**

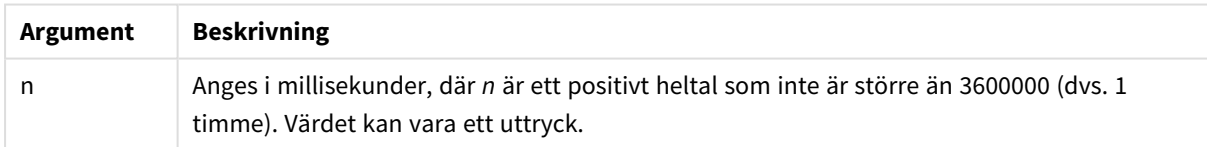

# **Example 1:**

Sleep 10000;

# **Example 2:**

Sleep t\*1000;

# SQL

Med **SQL**-satsen kan du skicka ett godtyckligt SQL-kommando via en ODBC- eller OLE DB-koppling.

# **Syntax:**

**SQL** sql\_command

Om du skickar SQL-satser som uppdaterar databasen kommer ett fel att returneras om Qlik Sense har öppnat ODBC-kopplingen i skrivskyddat läge.

Syntax:

SQL SELECT \* from tab1;

godtas och är den allmänt gällande syntaxen för **SELECT** av konsekvensskäl. SQL-prefixet kommer dock att förbli frivilligt för **SELECT**-satser.

# **Argument:**

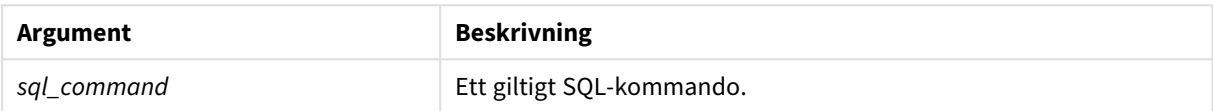

### **Example 1:**

SQL leave;

# **Example 2:**

SQL Execute <storedProc>;

# SQLColumns

Satsen **sqlcolumns** returnerar ett antal fält som beskriver kolumnerna i den ODBC- eller OLE DB-datakälla som man gjort en koppling, **connect**, till.

# **Syntax:**

**SQLcolumns**

Fälten kan kombineras med fält som genererats av **sqltables**- och **sqltypes**-kommandona för att ge en bra överblick över en viss databas. De tolv standardfälten är följande:

TABLE\_QUALIFIER TABLE\_OWNER TABLE\_NAME COLUMN\_NAME DATA\_TYPE TYPE\_NAME PRECISION LENGTH SCALE RADIX

## NULLABLE

## REMARKS

För en detaljerad beskrivning av fälten, se en referenshandbok om ODBC.

### **Exempel:**

```
Connect to 'MS Access 7.0 Database; DBQ=C:\Course3\DataSrc\QWT.mbd';
SQLcolumns;
```
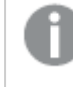

*Vissa ODBC-drivrutiner kanske inte stöder det här kommandot. Vissa ODBC-drivrutiner kan ge ytterligare fält.*

# **SOLTables**

Satsen **sqltables** returnerar ett antal fält som beskriver tabellerna i den ODBC- eller OLE DB-datakälla som man gjort en koppling, **connect**, till.

### **Syntax:**

**SQLTables**

Fälten kan kombineras med fält som genererats av **sqlcolumns**- och **sqltypes**-kommandona för att ge en bra överblick över en viss databas. De fem standardfälten är följande:

TABLE\_QUALIFIER TABLE\_OWNER TABLE\_NAME TABLE\_TYPE REMARKS

För en detaljerad beskrivning av fälten, se en referenshandbok om ODBC.

## **Exempel:**

```
Connect to 'MS Access 7.0 Database; DBQ=C:\Course3\DataSrc\QWT.mbd';
SQLTables;
```
*Vissa ODBC-drivrutiner kanske inte stöder det här kommandot. Vissa ODBC-drivrutiner kan ge ytterligare fält.*

# **SQLTypes**

Satsen **sqltypes** returnerar ett antal fält som beskriver typerna i den ODBC- eller OLE DB-datakälla som man gjort en koppling, **connect**, till.

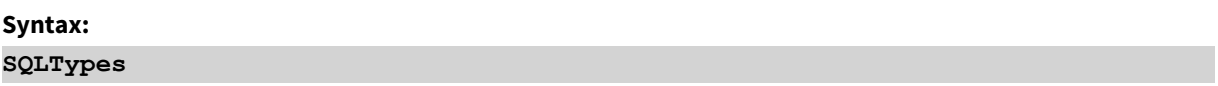

Fälten kan kombineras med fält som genererats av **sqlcolumns**- och **sqltables**-kommandona för att ge en bra överblick över en viss databas. De femton standardfälten är följande:

TYPE\_NAME DATA\_TYPE PRECISION LITERAL\_PREFIX LITERAL\_SUFFIX CREATE\_PARAMS NULLABLE CASE\_SENSITIVE SEARCHABLE UNSIGNED\_ATTRIBUTE MONEY AUTO\_INCREMENT LOCAL\_TYPE\_NAME MINIMUM\_SCALE MAXIMUM\_SCALE

För en detaljerad beskrivning av fälten, se en referenshandbok om ODBC.

# **Exempel:**

```
Connect to 'MS Access 7.0 Database; DBQ=C:\Course3\DataSrc\QWT.mbd';
SQLTypes;
```
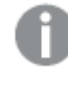

*Vissa ODBC-drivrutiner kanske inte stöder det här kommandot. Vissa ODBC-drivrutiner kan ge ytterligare fält.*

# Star

Den textsträng som används för att representera den totala uppsättningen av alla värden i ett fält i databasen kan ställas in med hjälp av **star**-satsen. Den påverkar efterföljande **LOAD**- och **SELECT**-satser.

# **Syntax:**

**Star is**[ string ]

# **Argument:**

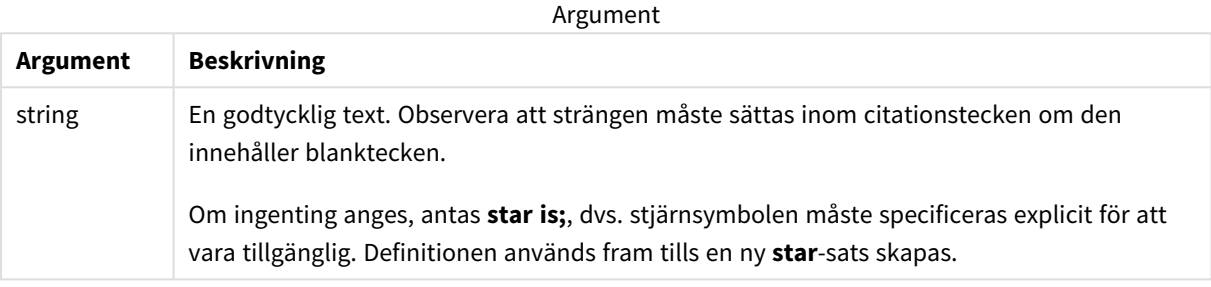

Om section access används bör inte **Star is**-satsen användas i datadelen av skriptet (under **Section Application**). Däremot kan stjärntecknet användas i de skyddade fälten i **Section Access**-delen av skriptet. I så fall behöver du inte använda den explicita **Star is**-satsen eftersom denna alltid är implicit i section access.

# Begränsningar

- Du kan inte använda stjärntecknet i nyckelfält, dvs. fält som länkar tabeller.
- <sup>l</sup> Du kan inte använda stjärntecknet i några fält som påverkas av **Unqualify**-satsen eftersom detta kan påverka fält som länkar tabeller.
- Du kan inte använda stjärntecknet i icke-logiska tabeller, till exempel tabeller av typerna info-load eller mapping-load.
- När stjärntecknet används i ett reduceringsfält (ett fält som länkar till data) i section access representerar det värdena som listas i detta fält i section access. Det representerar inte andra värden som kan ingå i data, men som inte är listade i section access.
- Du kan inte använda stjärntecknet med fält som påverkas av någon typ av datareduktion utanför **Section Access**-området.

# Exempel

I exemplet nedan finns ett utdrag av ett dataladdningsskript med section access.

Star is \*;

```
Section Access;
LOAD * INLINE [
ACCESS, USERID, OMIT
```
ADMIN, ADMIN,

USER, USER1, SALES

USER, USER2, WAREHOUSE

USER, USER3, EMPLOYEES

USER, USER4, SALES

USER, USER4, WAREHOUSE

USER, USER5, \*

];

Section Application;

LOAD \* INLINE [

SALES, WAREHOUSE, EMPLOYEES, ORDERS

1, 2, 3, 4

];

Följande gäller:

- <sup>l</sup> *Star* -tecknet är \*.
- Användaren *ADMIN* ser alla fält. Inget har utelämnats.
- <sup>l</sup> Användaren *USER1* kan inte se fältet *SALES*.
- <sup>l</sup> Användaren *USER2* kan inte se fältet *WAREHOUSE* .
- <sup>l</sup> Användaren *USER3* kan inte se fältet *EMPLOYEES*.
- <sup>l</sup> Användaren *USER4* läggs till två gånger i lösningen för att UTESLUTA två fält för den här användaren, *SALES* och *WAREHOUSE*.
- <sup>l</sup> *USER5* har en "\*" som tillägg, vilket betyder att alla fält under OMIT är otillgängliga, d.v.s. användaren *USER5* kan inte se fälten *SALES*, *WAREHOUSE* och *EMPLOYEES* men den här användaren kan se fältet *ORDERS*.

# Store

**Store**-satsen skapar en QVD-, Parquet-, CSV-, eller TXT-fil.

# **Syntax:**

```
Store [ fieldlist from] table into filename [ format-spec ];
Satsen skapar en explicit namngiven QVD, Parquet eller textfil.
```
Satsen kan endast exportera fält från en datatabell. Om fält från flera tabeller ska exporteras, måste du först göra en explicit join i skriptet för att skapa den datatabell som ska exporteras.

Textvärdena exporteras till CSV-filen i UTF-8-format. En avgränsare kan anges, se **LOAD**. Om **store** sparar till en CSV-fil stöds inte BIFF-export.

## **Argument:**

Argument för kommandot Store

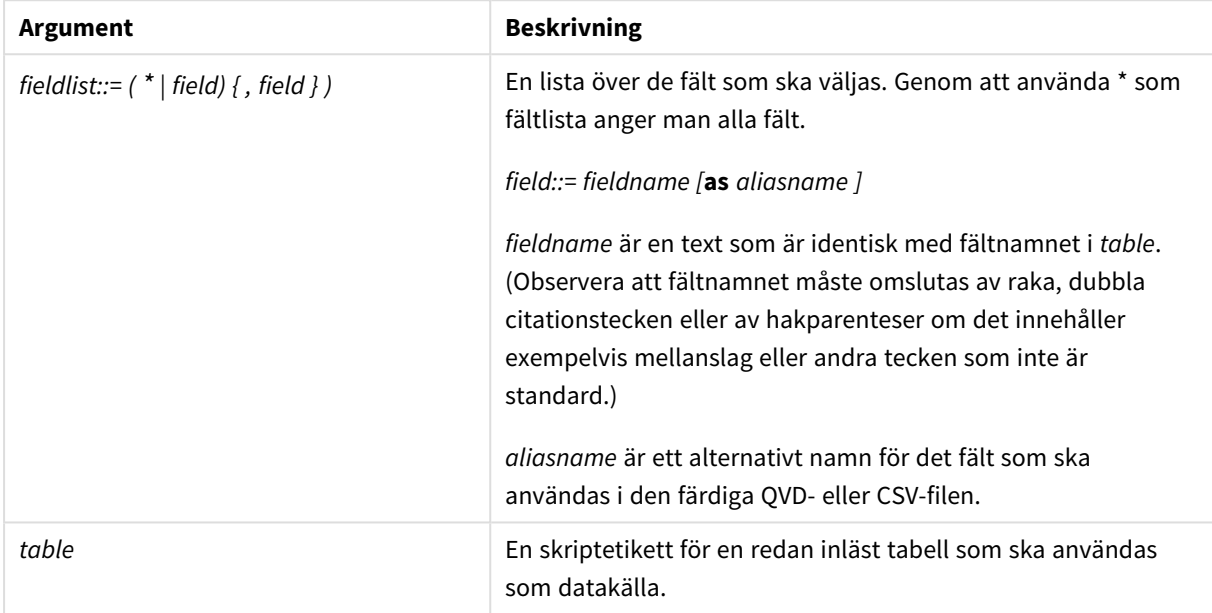

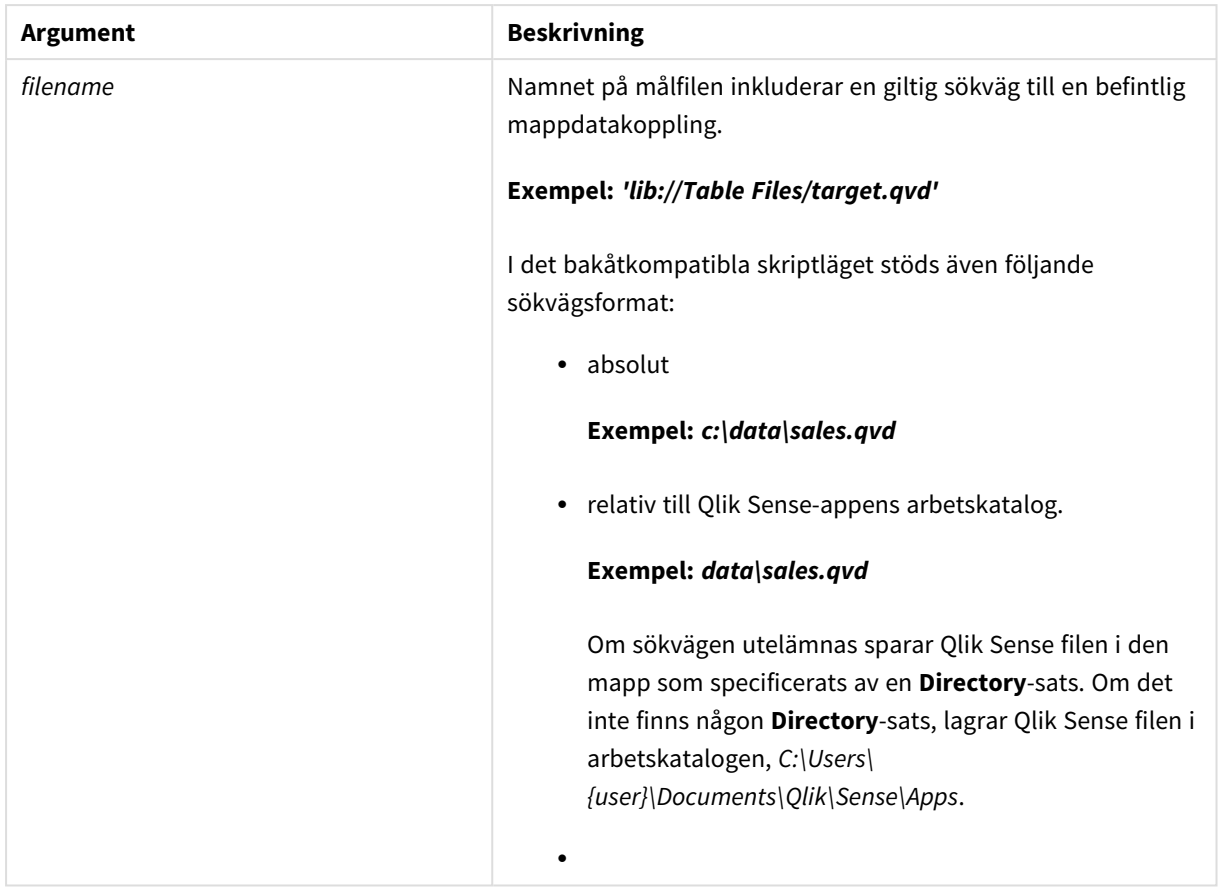

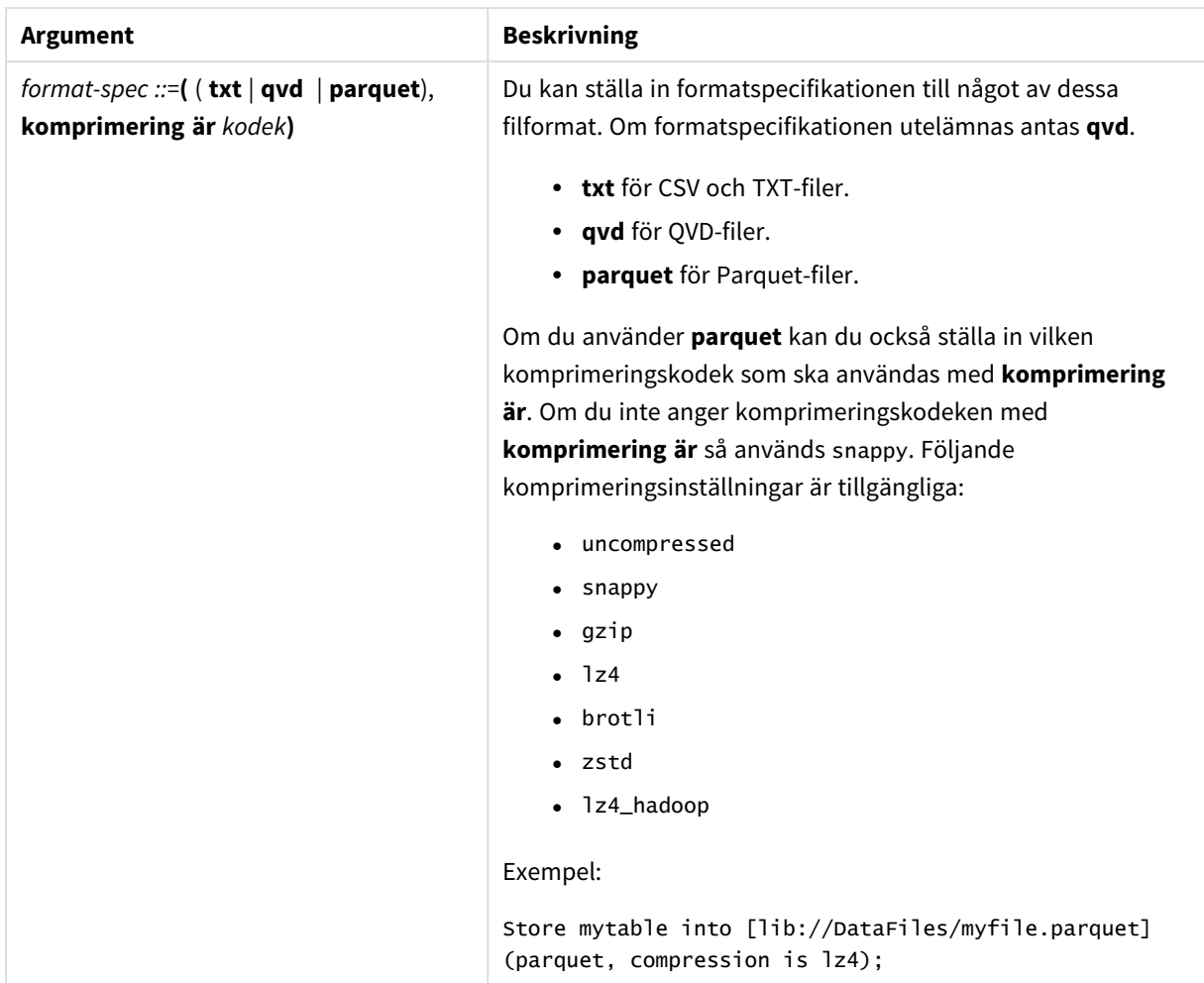

### **Exempel:**

Store mytable into xyz.qvd (qvd); Store \* from mytable into 'lib://FolderConnection/myfile.qvd'; Store Name, RegNo from mytable into xyz.qvd; Store Name as a, RegNo as b from mytable into 'lib://FolderConnection/myfile.qvd'; Store mytable into myfile.txt (txt); Store mytable into myfile.parquet (parquet); Store \* from mytable into 'lib://FolderConnection/myfile.qvd';

*Filtillägget för DataFiles-kopplingar är skiftlägeskänsligt. Till exempel: .qvd.*

# Table/Tables

Skriptnyckelorden **Table** och **Tables** används i **Drop**-, **Comment**- och **Rename**-satser, liksom som en formatspecifikator i **Load**-satser.

# Tag

Den här skriptsatsen erbjuder ett sätt att tilldela taggar till ett eller flera fält eller tabeller. Om du försöker tagga ett fält eller en tabell som inte finns i appen ignoreras taggningen. Om det finns flera förekomster av ett fältnamn eller taggnamn används det senaste värdet.

**Syntax:**

```
Tag [field|fields] fieldlist with tagname
```
**Tag [field|fields]** fieldlist **using** mapname

### **Tag table** tablelist **with** tagname

## Argument

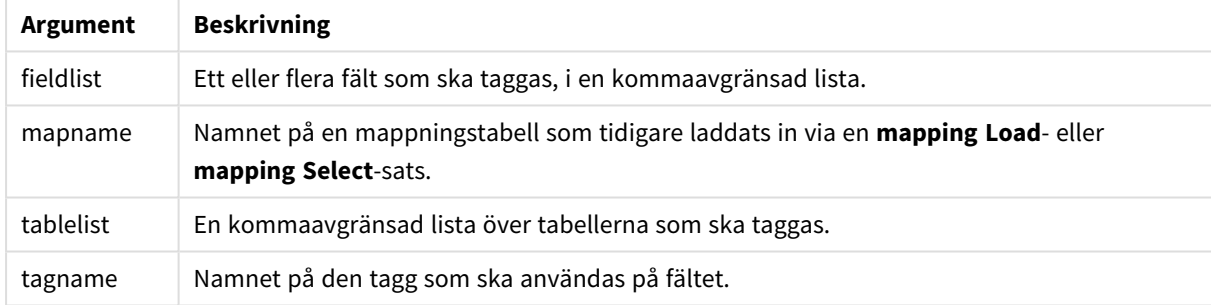

## **Example 1:**

tagmap: mapping LOAD \* inline [ a,b Alpha, MyTag Num, MyTag ]; tag fields using tagmap;

# **Example 2:**

tag field Alpha with 'MyTag2';

# **Trace**

**trace**-satsen skriver en sträng till fönstret **Skriptexekvering** och skriptets loggfil när den används. Detta är mycket användbart vid felsökning. Med hjälp av dollarteckenexpansion av variabler som beräknas innan **trace**-satsen används kan man anpassa meddelandet.

## **Syntax:**

**Trace** string

# **Example 1:**

Följande sats kan användas direkt efter Load-satsen som laddar Main-tabellen.

Trace Main table loaded; Texten "Main table loaded" (Huvudtabell har laddats) visas i skriptkörningsdialogen samt i loggfilen.

# **Example 2:**

Följande satser kan användas direkt efter Load-satsen som laddar Main-tabellen.

Let MyMessage = NoOfRows('Main') & ' rows in Main table';

Trace \$(MyMessage);

Då visas en text som visar antalet rader i skriptkörningsdialogen och i loggfilen, till exempel "265,391 rows in Main table" (265 391 rader i huvudtabellen).

# Unmap

Satsen **Unmap** avaktiverar fältvärdesmappningar, som har gjorts med hjälp av en tidigare **Map … Using**-sats för fält som läses in efteråt.

### **Syntax:**

**Unmap** \*fieldlist

## **Argument:**

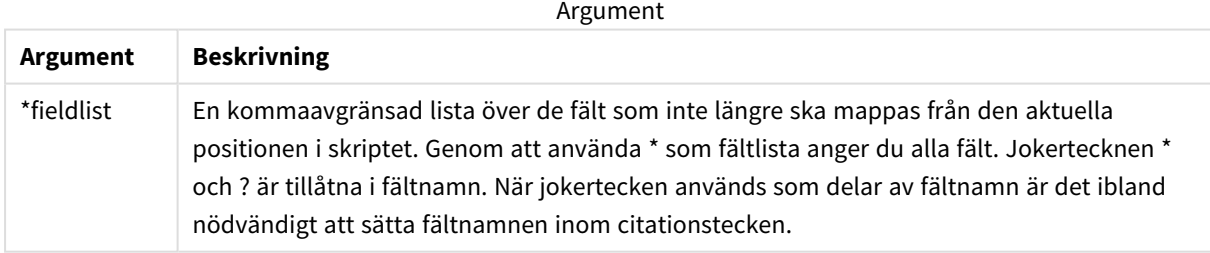

# Exempel och resultat:

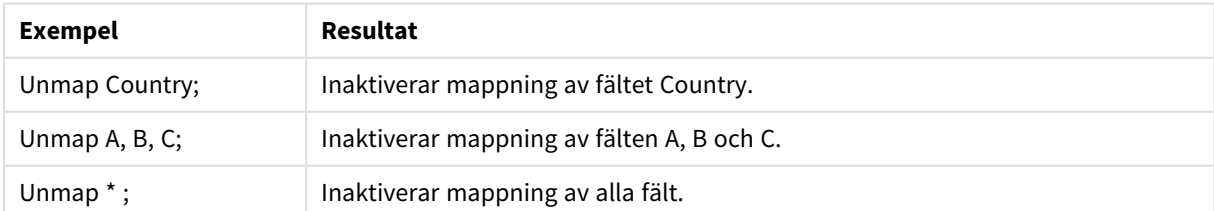

# Unqualify

**Unqualify**-satsen upphäver tabellbestämning av fältnamn som tidigare definierats av en **Qualify**-sats.

# **Syntax:**

**Unqualify** \*fieldlist

# **Argument:**

Argument

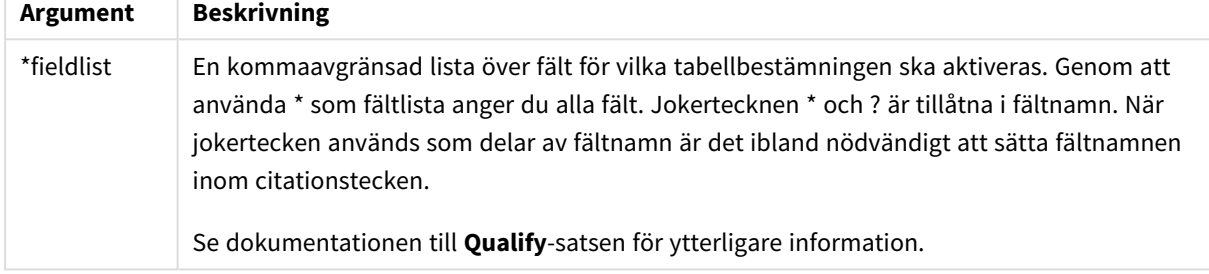

### **Example 1:**

När man arbetar med en okänd databas är det ofta bra att till en början associera endast ett eller ett fåtal fält, som i följande exempel:

```
qualify *;
unqualify TransID;
SQL SELECT * from tab1;
SQL SELECT * from tab2;
SQL SELECT * from tab3;
Först aktiveras bestämning för alla fält.
```
Sedan inaktiveras bestämning för **TransID**.

Endast **TransID** kommer att användas för att associera tabellerna *tab1*, *tab2* och *tab3*. Alla andra fält kommer att bestämmas med tabellnamnet.

# Untag

Den här skriptsatsen erbjuder ett sätt att ta bort taggar från fält eller tabeller. Om du försöker ta bort taggar från ett fält eller en tabell som inte finns i appen ignoreras försöket.

### **Syntax:**

**Untag [field|fields]** fieldlist **with** tagname

```
Untag [field|fields] fieldlist using mapname
```
**Untag table** tablelist **with** tagname

# **Argument:**

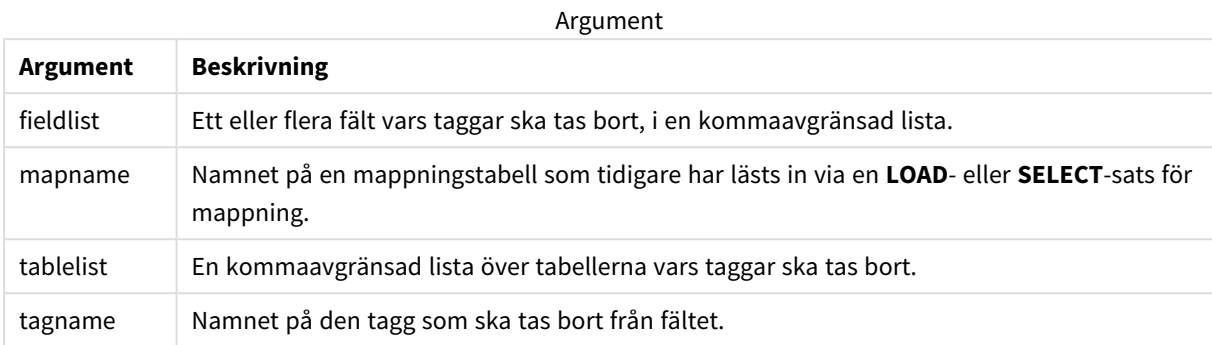

# **Example 1:**

```
tagmap:
mapping LOAD * inline [
a,b
Alpha, MyTag
Num, MyTag
];
Untag fields using tagmap;
```
# **Example 2:**

Untag field Alpha with MyTag2;

# 2.6 Arbetskatalog

Om du refererar till en fil i en skriptsats och sökvägen utelämnas så söker Qlik Sense efter filen i följande ordning:

- 1. Katalogen som anges av en **Directory**-sats (stöds endast i bakåtkompatibelt skriptläge).
- 2. Om det inte finns någon **Directory**-sats söker Qlik Sense i arbetskatalogen.

# Qlik Sense Desktop-arbetskatalog

I Qlik Sense Desktop är arbetskatalogen *C:\Users\{user}\Documents\Qlik\Sense\Apps*.

# Qlik Sense-arbetskatalog

I en Qlik Sense-serverinstallation anges arbetskatalogen i Qlik Sense Repository Service. Som standard är det *C:\ProgramData\Qlik\Sense\Apps*. Se hjälpen till Qlik Management Console för mer information.

# 2 Arbeta med variabler i Skriptredigeraren

En variabel i Qlik Sense är en behållare som lagrar ett statiskt värde eller en beräkning, till exempel ett numeriskt eller ett alfanumeriskt värde. När du använder variabeln i appen kan alla förändringar som görs för variabeln tillämpas överallt där variabeln används. Du kan definiera variabler med hjälp av variabelöversikten eller i skript med hjälp av Skriptredigeraren. Du ställer in värdet för en variabel med **Let** eller **Set** uttalanden i dataladdningsskriptet.

*Du kan även arbeta med Qlik Sense-variablerna från variabelöversikten när du redigerar ett ark.*

# 2.7 Översikt

Om det första tecknet i ett variabelvärde är ett likhetstecken "=" kommer Qlik Sense att försöka utvärdera värdet som en formel (Qlik Sense-uttryck) och därefter visa eller returnera resultatet snarare än visa den faktiska formeln.

När variabeln används ersätts den av sitt värde. Variabler kan användas för dollarteckenexpansion eller i olika kontrollsatser i skriptet. Det är väldigt praktiskt om samma sträng förekommer flera gånger i skriptet, t.ex. en sökväg.

Vissa speciella systemvariabler ställs dock in av Qlik Sense i början av skriptexekveringen oavsett vilket värde de tidigare hade i layouten.

# 2.8 Definiera en variabel

Variabler gör det möjligt att lagra statiska värden eller resultatet av en beräkning. När en variabel definieras använder du följande syntax:

```
set variablename = string
eller
```

```
let variable = expression
```
Satsen **Set** används för strängtilldelning. Den tilldelar texten till höger om likhetstecknet till variablerna. Satsen **Let** utvärderar ett uttryck till höger om likhetstecknet under skriptets körningstid och tilldelar resultatet av uttrycket till variabeln.

Variabler är skiftlägeskänsliga.

*Det rekommenderas inte att du ger en variabel samma namn som ett fält eller en funktion i Qlik Sense.*

### **Exempel:**

set  $x = 3 + 4$ ; //-variabeln får strängen '3 + 4' som värde.

let  $x = 3 + 4$ ; // returnerar 7 som värde.

```
set x = Today(); // returnerar 'Today()' som värde.
```

```
let x = Today(); // returnerar dagens datum som värde, till exempel '9/27/2021'.
```
# 2.9 Ta bort en variabel

Om du tar bort en variabel från skriptet och laddar data igen stannar variabeln kvar i appen. Om du vill ta bort variabeln helt från appen måste du även ta bort variabeln från variabeldialogen.

# 2.10 Ladda ett variabelvärde som ett fältvärde

Om du vill ladda ett variabelvärde som ett fältvärde i en **LOAD**-sats och resultatet av dollarexpansionen är text i stället för tal eller ett uttryck måste du bifoga den utvidgade variabeln inom enkla citattecken.

# **Exempel:**

Detta exempel laddar systemvariablen som innehåller listan över skriptfel till en tabell. Lägg märke till att expansionen av ScriptErrorCount i **If**-satsen inte kräver citattecken, men att expansionen av ScriptErrorList kräver citattecken.

```
IF $(ScriptErrorCount) >= 1 THEN
```

```
LOAD '$(ScriptErrorList)' AS Error AutoGenerate 1;
END IF
```
# 2.11 Beräkning med variabler

Det finns flera sätt att använda variabler med beräknade värden i Qlik Sense. Resultatet beror på hur du definierar den och hur du anropar den i ett uttryck.

I detta exempel laddar vi vissa data inline:

```
LOAD * INLINE [
    Dim, Sales
    A, 150
    A, 200
    B, 240
    B, 230
    C, 410
    C, 330
];
Nu ska vi definiera två variabler:
```

```
Let vsales = 'Sum(Sales)'Let vSales2 = '=Sum(Sales)' ;
```
I den andra variabeln lägger vi till ett likhetstecken framför uttrycket. Nu beräknas variabeln innan den expanderas och innan uttrycket utvärderas.

Om du använder variabeln vSales som den är, exempelvis i ett mått, blir resultatet strängen Sum(Sales). Med andra ord görs ingen beräkning.

Om du lägger till en dollarteckenexpansion och anropar \$(vSales) i uttrycket, expanderas variabeln, och summan av Sales visas.

Om du i stället anropar \$(vSales2) beräknas variabeln innan den expanderas. Detta innebär att resultatet som visas är totalsumman för Sales. Skillnaden mellan att använda =\$(vSales) och =\$(vSales2) som måttuttryck visas i diagrammet nedan. Resultat:

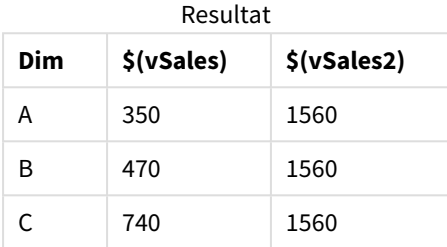

Som du ser resulterar \$(vSales) i delsumman för ett dimensionsvärde, medan \$(vSales2) resulterar i totalsumman.

Följande skriptvariabler är tillgängliga:

- <sup>l</sup> *[Felvariabler](#page-268-0) (page 269)*
- <sup>l</sup> *[Variabler](#page-204-0) för tolkning av tal (page 205)*
- <sup>l</sup> *[Systemvariabler](#page-196-0) (page 197)*
- <span id="page-196-0"></span><sup>l</sup> *Variabler för [värdehantering](#page-202-0) (page 203)*

# 2.12 Systemvariabler

Systemvariabler, var av vissa är systemdefinierade, ger information om systemet och Qlik Senseappen.

# Översikt av systemvariabler

En del av funktionerna beskrivs mer ingående efter översikten. För de här funktionerna kan du klicka på namnet på funktionen i syntaxen för att omedelbart få åtkomst till detaljerna för den specifika funktionen.

# **CreateSearchIndexOnReload**

Denna variabel definierar om sökindexfiler ska skapas under ominläsning av data.

### **[CreateSearchIndexOnReload](#page-199-0)**

# **Floppy**

Returnerar enhetsbeteckningen för den första diskettenhet som påträffas, vanligen *a:*. Detta är en systemdefinierad variabel.

# **Floppy**

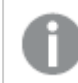

*Variabeln stöds inte i standardläget.*

# **CD**

Returnerar bokstaven på den första cd-rom-enhet som påträffas. Om ingen cd-rom-enhet påträffas, returneras *c:*. Detta är en systemdefinierad variabel.

# **CD**

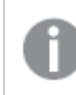

*Variabeln stöds inte i standardläget.*

# **HidePrefix**

Alla fältnamn som inleds av denna textsträng kommer att döljas på samma sätt som systemfälten. Detta är en användardefinierad variabel.

### **[HidePrefix](#page-199-1)**

# **HideSuffix**

Alla fältnamn som avslutas av denna textsträng kommer att döljas på samma sätt som systemfälten. Detta är en användardefinierad variabel.

### **[HideSuffix](#page-200-0)**

### **Include**

Variabeln **Include/Must\_Include** specificerar en fil som innehåller text som ska inkluderas i skriptet och utvärderas som skriptkod. Den används inte för att lägga till data. Du kan spara delar av skriptkoden i en separat textfil och återanvända den i flera appar. Detta är en användardefinierad variabel.

**\$[\(Include](#page-200-1)=**filename**) \$(Must\_Include=**filename**)**

### **OpenUrlTimeout**

Denna variabel anger i sekunder den tidsgräns som Qlik Sense ska hålla när data hämtas från URL-källor (t.ex. HTML sidor). Om den utelämnas blir det en tidsgräns på ungefär 20 minuter.

### **[OpenUrlTimeout](#page-199-0)**

## **QvPath**

Returnerar söksträngen till Qlik Sense-programfilen. Detta är en systemdefinierad variabel.

### **QvPath**

*Variabeln stöds inte i standardläget.*

# **QvRoot**

Returnerar rotkatalogen till Qlik Sense-programfilen. Detta är en systemdefinierad variabel.

## **QvRoot**

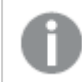

*Variabeln stöds inte i standardläget.*

# **QvWorkPath**

Returnerar söksträngen till den aktuella Qlik Sense-appen. Detta är en systemdefinierad variabel.

#### **QvWorkPath**

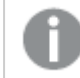

*Variabeln stöds inte i standardläget.*

### **QvWorkRoot**

Returnerar rotmappen till den aktuella Qlik Sense-appen. Detta är en systemdefinierad variabel.

#### **QvWorkRoot**

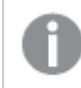

*Variabeln stöds inte i standardläget.*

### **StripComments**

Om denna variabel är inställd på 0 blir kommentarer av typen /\*..\*/ och // otillåtna. Om variabeln inte är definierad strippas alltid kommentarer.

#### **[StripComments](#page-201-0)**

### **Verbatim**

Normalt töms alla fältvärden automatiskt på inledande och avslutande blanktecken (ASCII 32) innan de läses in i Qlik Sense-databasen. Om man sätter variabeln till 1 fördröjs rensningen på tomma blanktecken. Tecknen tabb (ASCII 9) och hårt mellanslag (ANSI 160) rensas aldrig bort.

### **[Verbatim](#page-202-1)**

#### **WinPath**

Returnerar söksträngen till Windows. Detta är en systemdefinierad variabel.

#### **WinPath**

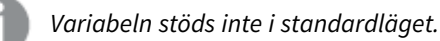

#### **WinRoot**

Returnerar Windows rotmapp. Detta är en systemdefinierad variabel.

### **WinRoot**

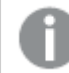

*Variabeln stöds inte i standardläget.*

# **CollationLocale**

Anger vilken språkvariant som ska användas för sorteringsordning och sökmatchning. Värdet är kulturnamnet för en språkvariant, till exempel "en-US".Detta är en systemdefinierad variabel.

### <span id="page-199-0"></span>**CollationLocale**

# CreateSearchIndexOnReload

Denna variabel definierar om sökindexfiler ska skapas under ominläsning av data.

# **Syntax:**

# **CreateSearchIndexOnReload**

Du kan definiera om sökindexfiler ska skapas vid omladdning av data eller om de ska skapas efter den första sökbegäran från användaren. Fördelen med att skapa sökindexfiler under omladdning av data är att du undviker den väntetid som den första användaren som gör en sökning annars får. Detta måste vägas mot den längre tiden för omladdning av data som krävs vid skapande av ett sökindex.

Om denna variabel utelämnas skapas inte sökindexfiler vid omladdning av data.

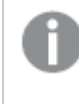

*För sessionsappar skapas inte sökindexfiler vid omladdning av data oavsett denna variabels inställning.*

# **Example 1: Skapa sökindexfiler under omladdning av data.**

set CreateSearchIndexOnReload=1;

### **Example 2: Skapa sökindexfiler efter första sökningsbegäran**

```
set CreateSearchIndexOnReload=0:
```
# HidePrefix

Alla fältnamn som inleds av denna textsträng kommer att döljas på samma sätt som systemfälten. Detta är en användardefinierad variabel.

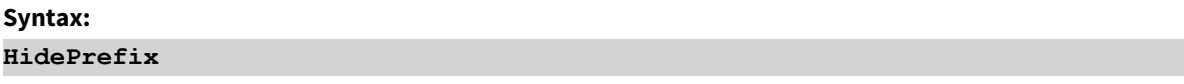

### **Exempel:**

```
set HidePrefix='_' ;
```
Satsen medför att fältnamn som börjar med ett understrykningstecken inte kommer att visas i fältnamnslistorna om systemfälten är dolda.

# <span id="page-200-0"></span>HideSuffix

Alla fältnamn som avslutas av denna textsträng kommer att döljas på samma sätt som systemfälten. Detta är en användardefinierad variabel.

## **Syntax: HideSuffix**

# **Exempel:**

```
set HideSuffix='%';
```
<span id="page-200-1"></span>Satsen medför att fältnamn som avslutas av ett procenttecken inte kommer att visas i fältnamnslistorna om systemfälten är dolda.

# Include

Variabeln **Include/Must\_Include** specificerar en fil som innehåller text som ska inkluderas i skriptet och utvärderas som skriptkod. Den används inte för att lägga till data. Du kan spara delar av skriptkoden i en separat textfil och återanvända den i flera appar. Detta är en användardefinierad variabel.

*Variabeln har enbart stöd för mappdatakopplingar i standardläget.*

# **Syntax:**

```
$(Include=filename)
```

```
$(Must_Include=filename)
```
Det finns två versioner av variabeln:

- **· Include** genererar inte ett del om det inte går att hitta filen, den misslyckas i tysthet.
- **· Must\_Include** genererar ett fel om det inte går att hitta filen.

Om du inte anger en sökväg, blir filnamnet relativt till Qlik Sense-appens arbetskatalog. Du kan också ange en absolut sökväg till filen, eller en sökväg till lib://-katalogens anslutning. Likhetstecknet ska inte ha blanksteg före eller efter.

*Konstruktionen set Include =filename är inte tillämplig.*

### **Exempel:**

```
$(Include=abc.txt);
```

```
$(Must_Include=lib://DataFiles/abc.txt);
```
# Begränsningar

Begränsad kompatibilitet mellan Windows och Linux för UTF-8-kodade filer.

Det är valfritt att använda UTF-8 med BOM (Byte Order Mark). BOM kan störa användningen av UTF-8 i program som inte förväntar sig icke-ASCII-byte i början av en fil, men som annars skulle kunna hantera textströmmen.

- Windows-system använder BOM i UTF-8 för att identifiera att en fil är UTF-8-kodad, trots att det inte råder någon tveksamhet om hur lagring i byte ska ske.
- <sup>l</sup> Unix/Linux använder UTF-8 för Unicode men använder inte BOM, eftersom detta stör syntaxen i kommandofiler.

Detta medför vissa konsekvenser för Qlik Sense.

- <sup>l</sup> I Windows identifieras alla filer som börjar med en UTF-8 BOM som en UTF-8-skriptfil. Annars antas att ANSI-kodning används.
- <sup>l</sup> I Linux är UTF-8 systemets standardkodsida för 8 bitar. Därför fungerar UTF-8 fastän den inte innehåller någon BOM.

Portabilitet kan därför inte garanteras. En fil som skapas i Windows kan inte alltid tolkas av Linux och vice versa. För UTF-8-kodade filer finns ingen tvärkompatibilitet mellan systemen eftersom de hanterar BOM på olika sätt.

# OpenUrlTimeout

Denna variabel anger i sekunder den tidsgräns som Qlik Sense ska hålla när data hämtas från URL-källor (t.ex. HTML sidor). Om den utelämnas blir det en tidsgräns på ungefär 20 minuter.

# **Syntax:**

**OpenUrlTimeout**

# **Exempel:**

<span id="page-201-0"></span>set OpenUrlTimeout=10;

# StripComments

Om denna variabel är inställd på 0 blir kommentarer av typen /\*..\*/ och // otillåtna. Om variabeln inte är definierad strippas alltid kommentarer.

# **Syntax:**

**StripComments**

Vissa databasdrivrutiner använder sig av /\*..\*/ som optimeringstips i **SELECT**-satser. Om detta är fallet bör kommentarerna inte rensas bort innan **SELECT**-satsen skickas till databasens drivrutin.

*Det rekommenderas att variabeln återställs till 1 omedelbart efter satserna vid behov.*

# **Exempel:**

```
set StripComments=0;
SQL SELECT * /* < optimization directive> */ FROM Table ;
set StripComments=1;
```
# Verbatim

Normalt töms alla fältvärden automatiskt på inledande och avslutande blanktecken (ASCII 32) innan de läses in i Qlik Sense-databasen. Om man sätter variabeln till 1 fördröjs rensningen på tomma blanktecken. Tecknen tabb (ASCII 9) och hårt mellanslag (ANSI 160) rensas aldrig bort.

### **Syntax:**

**Verbatim**

# **Exempel:**

<span id="page-202-0"></span>set Verbatim = 1;

# 2.13 Variabler för värdehantering

Den här delen beskriver variabler som används för att hantera NULL och andra värden.

# Översikt av variabler för värdehantering

Varje funktion beskrivs mer ingående efter översikten. Du kan även klicka på namnet på funktionen i syntaxen för att omedelbart få åtkomst till detaljerna för den specifika funktionen.

# **NullDisplay**

Den definierade symbolen kommer att ersätta alla NULL-värden från ODBC, samt kopplingarna, på den lägsta datanivån. Detta är en användardefinierad variabel.

# **[NullDisplay](#page-203-0)**

# **NullInterpret**

Symbolen som definieras kommer att tolkas som NULL varje gång den förekommer i en textfil, Excel-fil eller i en inline-sats. Detta är en användardefinierad variabel.

## **[NullInterpret](#page-203-1)**

# **NullValue**

Om **NullAsValue**-satsen används ersätter den definierade symbolen alla NULL-värden i **NullAsValue**-angivna fält med den angivna strängen.

# **[NullValue](#page-203-2)**

## **OtherSymbol**

Definierar att en symbol som ska behandlas som "alla andra värden" före en **LOAD/SELECT**-sats. Detta är en användardefinierad variabel.

<span id="page-203-0"></span>**[OtherSymbol](#page-204-1)**

# NullDisplay

Den definierade symbolen kommer att ersätta alla NULL-värden från ODBC, samt kopplingarna, på den lägsta datanivån. Detta är en användardefinierad variabel.

# **Syntax:**

NullDisplay

#### **Exempel:**

```
set NullDisplay='<NULL>';
```
# NullInterpret

Symbolen som definieras kommer att tolkas som NULL varje gång den förekommer i en textfil, Excel-fil eller i en inline-sats. Detta är en användardefinierad variabel.

#### **Syntax:**

NullInterpret

## **Exempel:**

```
set NullInterpret=' ';
set NullInterpret =;
```
returnerar INTE NULL-värden för tomma värden i Excel, med gör det i en CSV-textfil.

```
set NullInterpret ='';
```
returnerar NULL-värden för tomma värden i Excel.

# NullValue

Om **NullAsValue**-satsen används ersätter den definierade symbolen alla NULL-värden i **NullAsValue**-angivna fält med den angivna strängen.

### **Syntax:**

NullValue

#### **Exempel:**

```
NullAsValue Field1, Field2;
set NullValue='<NULL>';
```
# <span id="page-204-1"></span>**OtherSymbol**

Definierar att en symbol som ska behandlas som "alla andra värden" före en **LOAD/SELECT**-sats. Detta är en användardefinierad variabel.

# **Syntax:**

OtherSymbol

# **Exempel:**

```
set OtherSymbol='+';
LOAD * inline
[X, Y
a, a
b, b];
LOAD * inline
[X, Z]a, a
+, c];
Fältvärdet Y='b' länkar nu till Z='c' via den andra symbolen.
```
# <span id="page-204-0"></span>2.14 Variabler för tolkning av tal

Variabler för nummertolkning är systemdefinierade. Variablerna är inkluderade överst i laddningsskriptet och tillämpar inställningar för nummerformatering vid den tidpunkt då skriptet körs. De kan raderas, redigeras eller dupliceras.

Variabler för tolkning av tal genereras automatiskt i överensstämmelse med rådande regionala inställningar i operativsystemet när en ny app skapas. I Qlik Sense Desktop överensstämmer detta med inställningarna för datorns operativsystem. I Qlik Sense beror det på operativsystemet på servern där Qlik Sense är installerat. Om Qlik Sense-servern du ansluter till är inställd på Sverige så kommer skriptredigeraren använda regionala inställningar för Sverige för datum, tid och valuta. Dessa regionala formatinställningar är inte relaterade till språket som visas i Qlik Sense användargränssnittet. Qlik Sense kommer att visas på samma språk som webbläsaren du använder.

# Valutaformat

# **MoneyDecimalSep**

Den definierade decimalavgränsaren ersätter decimalsymbolen för valuta som ställts in av dina regionala inställningar.

### **[MoneyDecimalSep](#page-231-0)**

# **MoneyFormat**

Den definierade symbolen ersätter valutasymbolen som ställts in av dina regionala inställningar.

## **[MoneyFormat](#page-236-0)**

### **MoneyThousandSep**

Den definierade tusentalsavgränsaren ersätter siffergrupperingssymbolen för valuta som ställts in av dina regionala inställningar.

#### **[MoneyThousandSep](#page-240-0)**

# Talformat

## **DecimalSep**

Den definierade decimalavgränsaren ersätter decimalsymbolen som ställts in av dina regionala inställningar.

#### **[DecimalSep](#page-218-0)**

#### **ThousandSep**

Tusentalsavgränsaren som definieras ersätter operativsystemets tusentalsavgränsare (regionala inställningar).

#### **[ThousandSep](#page-254-0)**

## **NumericalAbbreviation**

Den numeriska förkortningen ställer in vilken förkortning att använda för siffrors skalprefix, till exempel M för mega eller miljon (10<sup>6</sup>) och µ för mikro (10<sup>-6</sup>).

#### **[NumericalAbbreviation](#page-249-0)**

# **Tidsformat**

## **DateFormat**

Miljövariabeln definierar datumformatet som används som standard i appen. Formatet används både för att tolka och formatera datum. Om variabeln inte är definierad kommer datumformatet enligt regioninställningarna i operativsystemet att hämtas när skriptet körs.

#### **[DateFormat](#page-208-0)**

## **TimeFormat**

Formatet som definieras ersätter operativsystemets format för tid (regionala inställningar).

### **[TimeFormat](#page-260-0)**

#### **TimestampFormat**

Formatet som definieras ersätter operativsystemets format för datum och tid (regionala inställningar).

#### **[TimestampFormat](#page-261-0)**

## **MonthNames**

Det definierade formatet ersätter konventionen med månadsnamn i regionala inställningar.

#### **[MonthNames](#page-244-0)**

#### **LongMonthNames**

Det definierade formatet ersätter konventionen med långa månadsnamn i regionala inställningar.

#### **[LongMonthNames](#page-228-0)**

#### **DayNames**

Det definierade formatet ersätter konventionen med veckodagsnamn som ställts in av dina regionala inställningar.

#### **[DayNames](#page-214-0)**

#### **LongDayNames**

Det definierade formatet ersätter konventionen med långa veckodagsnamn i regionala inställningar.

#### **[LongDayNames](#page-225-0)**

#### **FirstWeekDay**

Heltal som definierar vilken dag som ska användas som den första dagen i veckan.

#### *[FirstWeekDay](#page-220-0)*

#### **BrokenWeeks**

Den här inställningen definierar om veckor ska brytas eller inte.

#### *[BrokenWeeks](#page-206-0)*

#### **ReferenceDay**

Inställningen definierar vilken dag i januari som ska ställas in som referensdag för att definiera vecka 1.

## *[ReferenceDay](#page-250-0)*

#### **FirstMonthOfYear**

Inställningen definierar vilken månad som ska användas som inledande månad på året, och kan användas för att definiera brutna räkenskapsår, exempelvis ett som inleds den 1 april.

*Den här inställningen används för närvarande inte, utan är reserverad för framtida användning.*

Giltiga inställningar är 1 (januari) till 12 (december). Standardinställningen är 1.

#### **Syntax:**

#### **FirstMonthOfYear**

#### **Exempel:**

<span id="page-206-0"></span>Set FirstMonthOfYear=4; //Sets the year to start in April

# BrokenWeeks

Den här inställningen definierar om veckor ska brytas eller inte.

#### **Syntax:**

#### **BrokenWeeks**

 I Qlik Sense hämtas de regionala inställningarna när appen skapas, och motsvarande inställningar lagras i skriptet som miljövariabler.

En nordamerikansk apputvecklare får ofta Set BrokenWeeks=1; i skriptet, vilket motsvarar brutna veckor. En europeisk apputvecklare får ofta Set BrokenWeeks=0; i skriptet, vilket motsvarar obrutna veckor.

Obrutna veckor innebär att:

- <sup>l</sup> Vissa år börjar vecka 1 i december, och andra år fortsätter den sista veckan från föregående år in i januari.
- <sup>l</sup> Enligt ISO 8601, har vecka 1 alltid minst 4 dagar i januari. I Qlik Sense, kan detta konfigureras med hjälp av variabeln ReferenceDay.

Brutna veckor innebär följande:

- Årets sista vecka fortsätter aldrig in i januari.
- Vecka 1 börjar den 1 januari och är i de flesta fall inte en hel vecka.

Följande värden kan användas:

- $\bullet$  0 (= använd obrutna veckor)
- $\cdot$  1 (= använd brutna veckor)

# Lokala inställningar

Om inget annat anges använder exemplen i detta ämne följande datumformat: MM/DD/ÅÅÅÅ. Datumformatet anges i SET DateFormat-satsen i datainläsningsskriptet. Förvald datumformatering kan vara annorlunda i ditt system, på grund av dina regionala inställningar och andra faktorer. Du kan ändra formaten i exemplen nedan så att det passar dina krav. Eller så kan du ändra formaten i ditt laddningsskript så att de matchar dessa exempel.

Standardregionalinställningar i appar baseras på de regionala systeminställningarna för datorn eller servern där Qlik Sense är installerad. Om Qlik Sense-servern du ansluter till är inställd på Sverige så kommer skriptredigeraren använda regionala inställningar för Sverige för datum, tid och valuta. Dessa regionala formatinställningar är inte relaterade till språket som visas i Qlik Sense användargränssnittet. Qlik Sense kommer att visas på samma språk som webbläsaren du använder.

#### **Exempel:**

Om du vill ha ISO-inställningar för veckor och veckonummer, ska du se till att ha följande i skriptet:

```
Set FirstWeekDay=0;
Set BrokenWeeks=0; //(use unbroken weeks)
Set ReferenceDay=4;
Om du vill ha USA-inställningar, ska du se till att ha följande i skriptet:
```

```
Set FirstWeekDay=6;
Set BrokenWeeks=1; //(use broken weeks)
Set ReferenceDay=1;
```
# <span id="page-208-0"></span>DateFormat

Denna miljövariabel definierar datumformatet som används som standard i appen, och funktioner som returnerar efter datum, t.ex. date() och date#(). Formatet används för att tolka och formatera datum. Om variabeln inte är definierad kommer datumformatet enligt regioninställningarna i operativsystemet att hämtas när skriptet körs.

# **Syntax:**

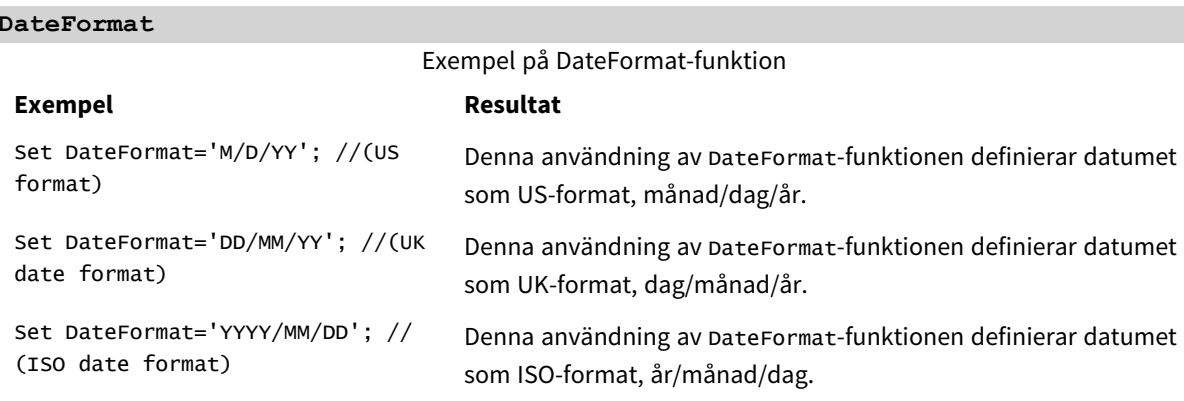

# Lokala inställningar

Om inget annat anges använder exemplen i detta ämne följande datumformat: MM/DD/ÅÅÅÅ. Datumformatet anges i SET DateFormat-satsen i datainläsningsskriptet. Förvald datumformatering kan vara annorlunda i ditt system, på grund av dina regionala inställningar och andra faktorer. Du kan ändra formaten i exemplen nedan så att det passar dina krav. Eller så kan du ändra formaten i ditt laddningsskript så att de matchar dessa exempel.

Standardregionalinställningar i appar baseras på de regionala systeminställningarna för datorn eller servern där Qlik Sense är installerad. Om Qlik Sense-servern du ansluter till är inställd på Sverige så kommer skriptredigeraren använda regionala inställningar för Sverige för datum, tid och valuta. Dessa regionala formatinställningar är inte relaterade till språket som visas i Qlik Sense användargränssnittet. Qlik Sense kommer att visas på samma språk som webbläsaren du använder.

# Exempel 1 – Standardsystemvariabler

Laddningsskript och resultat

# **Översikt**

Öppn skriptredigeraren och lägg till laddningsskriptet nedan till en ny flik.

Laddningsskriptet innehåller:

- En datauppsättning med datum.
- DateFormat-funktionen som använder US-datumformat.

I det här exemplet laddas en datauppsättning i en tabell som heter Transactions. Den inkluderar ett datefält. US DateFormat-definitionen används. Detta mönster kommer att användas för implicit text-till-datakonvertering när textdatumen laddas.

# **Laddningsskript**

```
Set DateFormat='MM/DD/YYYY';
```

```
Transactions:
LOAD
date,
month(date) as month,
id,
amount
INLINE
\Gammadate,id,amount
01/01/2022,1,1000
02/01/2022,2,2123
03/01/2022,3,4124
04/01/2022,4,2431
];
```
## **Resultat**

Ladda data och öppna ett ark. Skapa en ny tabell och lägg till dessa fält som dimensioner:

- $\bullet$  date
- month

Skapa det här måttet:

=sum(amount)

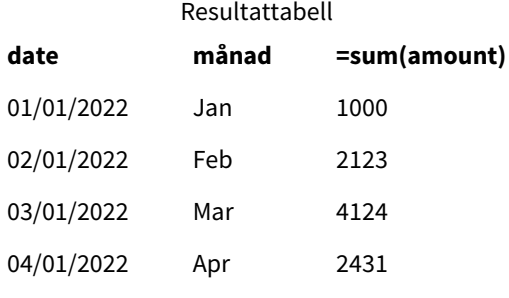

DateFormat-definitionen MM/DD/ÅÅÅÅ används för implicit konvertering av text till datum, därför är datefältet korrekt tolkat som ett datum. Samma format används för att visa datumet, som visas i resultattabellen.

# Exempel 2 – Byt systemvariabel

Laddningsskript och resultat

# **Översikt**

Öppn skriptredigeraren och lägg till laddningsskriptet nedan till en ny flik.

Laddningsskriptet innehåller:

- Samma datauppsättning från det tidigare exemplet.
- <sup>l</sup> Funktionen DateFormat som använder formatet "DD/MM/ÅÅÅÅ".

# **Laddningsskript**

```
SET DateFormat='DD/MM/YYYY';
Transactions:
LOAD
date,
month(date) as month,
id,
amount
INLINE
\Gammadate,id,amount
01/01/2022,1,1000
02/01/2022,2,2123
03/01/2022,3,4124
04/01/2022,4,2431
];
```
# **Resultat**

Ladda data och öppna ett ark. Skapa en ny tabell och lägg till dessa fält som dimensioner:

- $\bullet$  date
- $\bullet$  month

Skapa det här måttet:

=sum(amount)

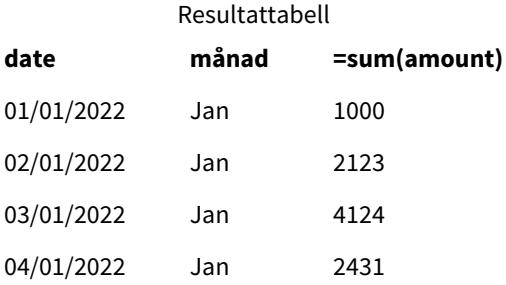

Eftersom definitionen DateFormat var inställd på DD/MM/ÅÅÅÅ kan du se att de två siffrorna efter den första "/"-symbolen har tolkats som månaden, vilket resulterar i alla poster från månaden januari.

# Exempel 3 – Datatolkning

Laddningsskript och resultat

# **Översikt**

Öppn skriptredigeraren och lägg till laddningsskriptet nedan till en ny flik.

Laddningsskriptet innehåller:

- En datauppsättning med datum i numeriskt format.
- <sup>l</sup> Variabeln DateFormat som använder formatet "DD/MM/ÅÅÅÅ".
- $\bullet$  Variabeln date().

# **Laddningsskript**

```
SET DateFormat='MM/DD/YYYY';
Transactions:
Load
date(numerical_date),
month(date(numerical_date)) as month,
id,
amount
Inline
\Gammanumerical_date,id,amount
43254,1,1000
43255,2,2123
43256,3,4124
43258,4,2431
];
```
# **Resultat**

Ladda data och öppna ett ark. Skapa en ny tabell och lägg till dessa fält som dimensioner:

- $\bullet$  date
- month

Skapa det här måttet:

=sum(amount)

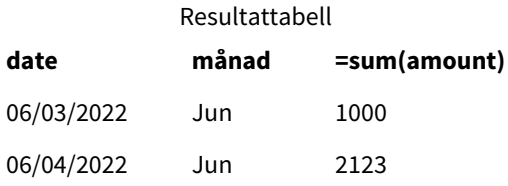

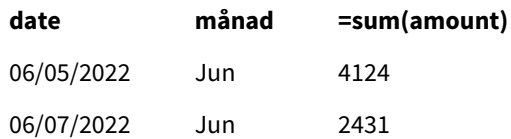

I laddningsskriptet använder du funktionen date() för att konvertera det numeriska datumet till ett datumformat. Eftesom du inte ger ett specificerat format som ett andra argument i funktionen, används formatet DateFormat. Detta resulterar i att datafältet använder formatet "MM/DD/ÅÅÅÅ".

# Exempel 4 – Utländsk dataumformatering

Laddningsskript och resultat

# **Översikt**

Öppn skriptredigeraren och lägg till laddningsskriptet nedan till en ny flik.

Laddningsskriptet innehåller:

- En datauppsättning med datum.
- <sup>l</sup> DateFormat-variabeln, som använder formatet DD/MM/YYYY men inte är kommenterad med snedstreck framåt.

## **Laddningsskript**

```
// SET DateFormat='DD/MM/YYYY';
```

```
Transactions:
Load
date,
month(date) as month,
id,
amount
Inline
\Gammadate,id,amount
22-05-2022,1,1000
23-05-2022,2,2123
24-05-2022,3,4124
25-05-2022,4,2431
];
```
### **Resultat**

Ladda data och öppna ett ark. Skapa en ny tabell och lägg till dessa fält som dimensioner:

- $\bullet$  date
- month

Skapa det här måttet:

=sum(amount)

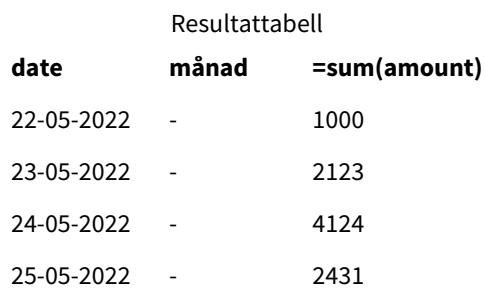

I det första laddningsskriptet är det DateFormat som används standarden "MM/DD/ÅÅÅÅ". Eftersom datefältet i transaktionsdatauppsättningen inte är i detta format, tolkas fältet inte som ett datum. Detta visas i resultattabellen där month -fältvärden är null.

Du kan verifiera de tolkade datatyperna i datamodellvyn genom att inspektera date-fältets taggars egenskaper:

*Förhandsvisning av* Transactions*-tabellen. Notera taggar för* date*-fältet som indikerar att textinmatningsdata inte implicit har konverterats till ett datum eller tidsmarkör.*

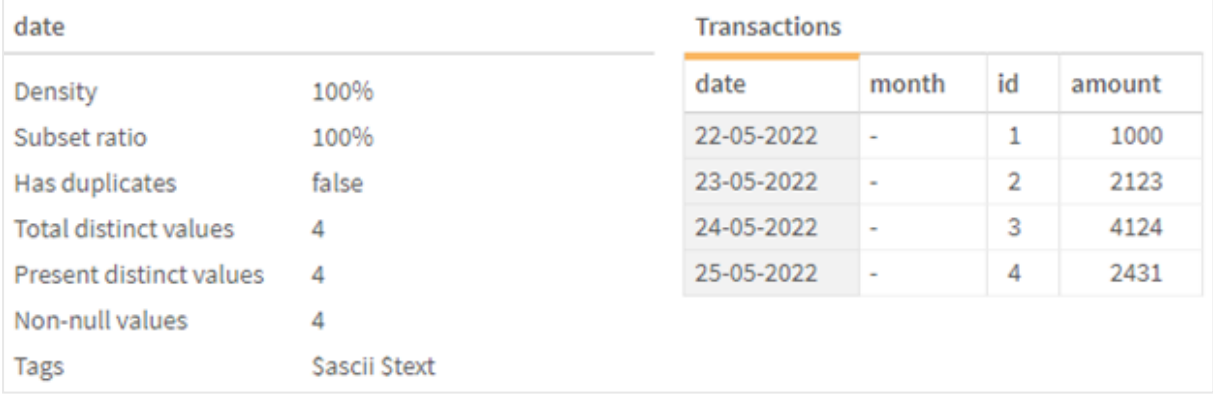

Detta kan lösas genom att aktivera systemvariabeln DateFormat:

// SET DateFormat='DD/MM/YYYY';

Ta bort de dubbla snedstrecket och ladda om data.

*Förhandsvisning av* Transactions*-tabellen. Notera taggar för* date*-fältet som indikerar att textinmatningsdata implicit har konverterats till ett datum eller tidsmarkör.*

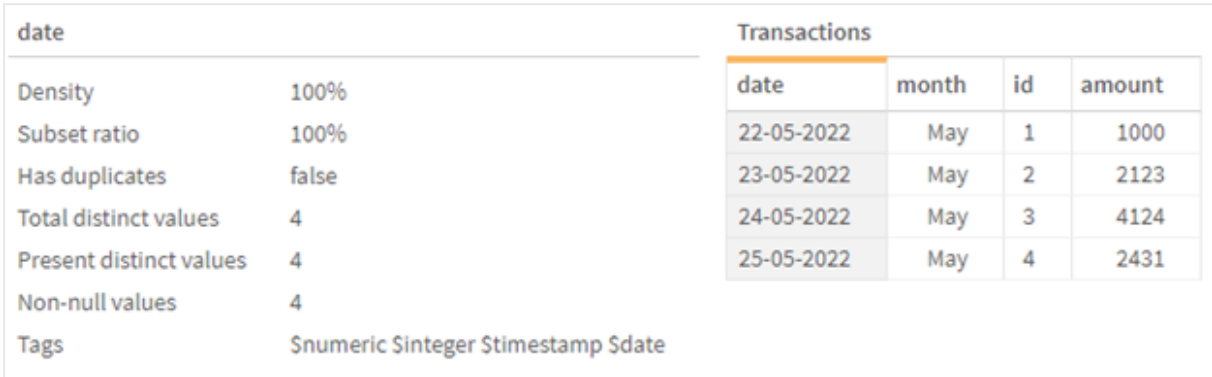

# <span id="page-214-0"></span>DayNames

Det definierade formatet ersätter konventionen med veckodagsnamn som ställts in av dina regionala inställningar.

# **Syntax:**

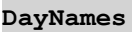

Vid modifiering av variabeln krävs ett semikolon ; för att separera de individuella värdena.

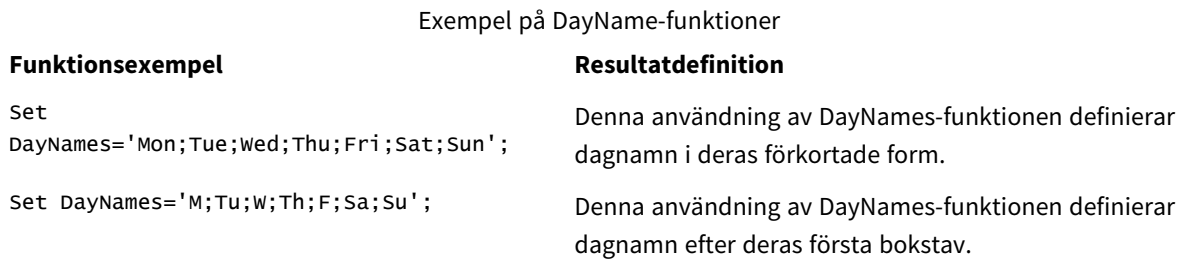

DayNames-funktionen används ofta i kombination med följande funktioner:

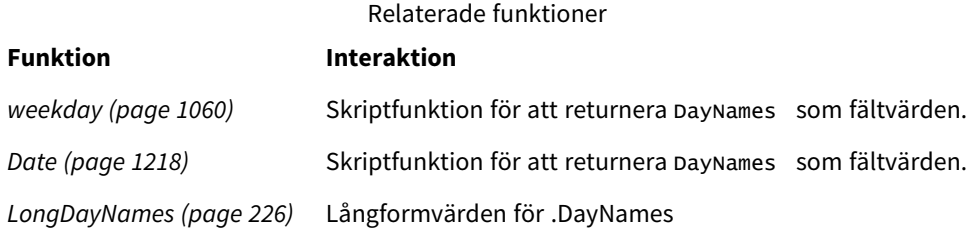

# Lokala inställningar

Om inget annat anges använder exemplen i detta ämne följande datumformat: MM/DD/ÅÅÅÅ. Datumformatet anges i SET DateFormat-satsen i datainläsningsskriptet. Förvald datumformatering kan vara annorlunda i ditt system, på grund av dina regionala inställningar och andra faktorer. Du kan ändra formaten i exemplen nedan så att det passar dina krav. Eller så kan du ändra formaten i ditt laddningsskript så att de matchar dessa exempel.

Standardregionalinställningar i appar baseras på de regionala systeminställningarna för datorn eller servern där Qlik Sense är installerad. Om Qlik Sense-servern du ansluter till är inställd på Sverige så kommer skriptredigeraren använda regionala inställningar för Sverige för datum, tid och valuta. Dessa regionala formatinställningar är inte relaterade till språket som visas i Qlik Sense användargränssnittet. Qlik Sense kommer att visas på samma språk som webbläsaren du använder.

# Exempel 1 – Standardsystemvariabler

Laddningsskript och resultat

# **Översikt**

I det här exemplet är datumen i datamängden inställda på formatet MM/DD/YYYY.

Öppn skriptredigeraren och lägg till laddningsskriptet nedan till en ny flik.

Laddningsskriptet innehåller:

- <sup>l</sup> En datauppsättning med datum, som kommer att laddas in i en tabell med namnet, Transactions.
- Ett date-fält.
- Standarddefinitionen för DayNames.

# **Laddningsskript**

SET DayNames='Mon;Tue;Wed;Thu;Fri;Sat;Sun';

```
Transactions:
LOAD
date,
WeekDay(date) as dayname,
id,
amount
INLINE
\Gammadate,id,amount
01/01/2022,1,1000
02/01/2022,2,2123
03/01/2022,3,4124
04/01/2022,4,2431
];
```
### **Resultat**

Ladda data och öppna ett ark. Skapa en ny tabell och lägg till dessa fält som dimensioner:

- date
- dayname

Skapa det här måttet:

sum(amount)
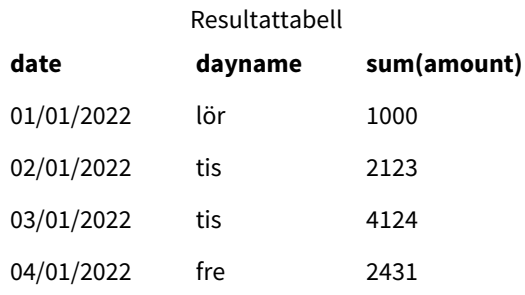

I laddningsskript används WeekDay-funktionen med date-fältet som tillhandahållet argument. I resultattabellen visar utdata från denna WeekDay-funktion veckodagarna i formatet för DayNames-definitionen.

# Exempel 2 – Byt systemvariabel

Laddningsskript och resultat

## **Översikt**

Öppna skriptredigeraren och lägg till laddningsskriptet nedan i en ny flik. Samma datauppsättning och scenario som det första exemplet används.

Men i början av skriptet ändras DayNames-definitionen för att använda de förkortade veckodagarna på afrikaans.

## **Laddningsskript**

SET DayNames='Ma;Di;Wo;Do;Vr;Sa;So';

```
Transactions:
Load
date,
WeekDay(date) as dayname,
id,
amount
Inline
\lfloordate,id,amount
01/01/2022,1,1000
02/01/2022,2,2123
03/01/2022,3,4124
04/01/2022,4,2431
];
```
#### **Resultat**

Ladda data och öppna ett ark. Skapa en ny tabell och lägg till dessa fält som dimensioner:

- $\bullet$  date
- $\bullet$  dayname

Skapa det här måttet:

sum(amount)

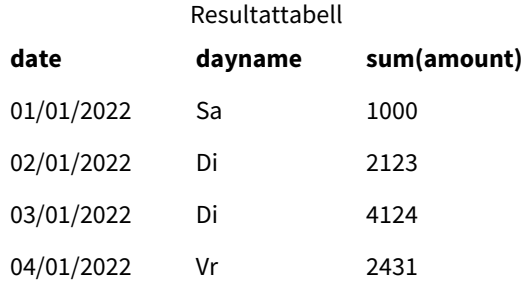

I resultattabellen visar utdata från denna WeekDay-funktion veckodagarna i formatet för DayNamesdefinitionen.

Det är viktigt att komma ihåg att om språket för DayNames ändras som det har varit i det här exemplet, skulle LongDayNames fortfarande innehålla veckodagar på engelska. Detta skulle också behöva ändras om båda variablerna används i applikationen.

# Exempel 3 – Datumfunktion

Laddningsskript och resultat

## **Översikt**

Öppn skriptredigeraren och lägg till laddningsskriptet nedan till en ny flik.

Laddningsskriptet innehåller:

- En datauppsättning med datum, som kommer att laddas in i en tabell med namnet, Transactions.
- Ett date-fält.
- Standarddefinitionen för DayNames.

#### **Laddningsskript**

```
SET DayNames='Mon;Tue;Wed;Thu;Fri;Sat;Sun';
```

```
Transactions:
Load
date,
Date(date,'WWW') as dayname,
id,
amount
Inline
\Gammadate,id,amount
01/01/2022,1,1000
02/01/2022,2,2123
03/01/2022,3,4124
04/01/2022,4,2431
];
```
### **Resultat**

Ladda data och öppna ett ark. Skapa en ny tabell och lägg till dessa fält som dimensioner:

- $\bullet$  date
- $\bullet$  dayname

Skapa det här måttet:

sum(amount)

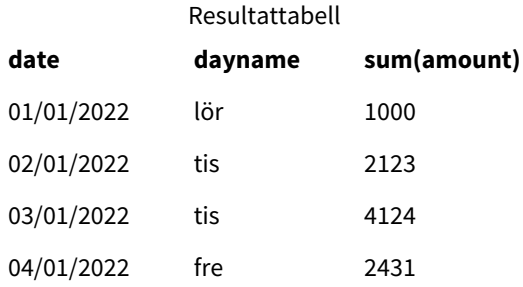

Standarddefinitionen för DayNames används. I laddningsskript används Date-funktionen med date-fältet som det första argumentet. Det andra argumentet är WWW. Denna formatering omvandlar resultatet till de värden som lagras i DayNames -definitionen. Detta visas i utdata för resultattabellen.

# DecimalSep

Den definierade decimalavgränsaren ersätter decimalsymbolen som ställts in av dina regionala inställningar.

Qlik Sense tolkar automatiskt text som siffror när ett igenkännbart nummermönster påträffas. Systemvariablerna ThousandSep och DecimalSep bestämmer sammansättningen av mönstren som används när text tolkas som siffror. ThousandSep- och DecimalSep-variablerna anger standardmönstret för nummerformat när du visualiserar numeriskt innehåll i gränssnittsdiagram och tabeller. Det vill säga, det påverkar direkt **nummerformateringsalternativen** för alla gränssnittsuttryck.

Om vi antar ett tusendelsvgränsaren är , och decimalavgränsaren är ., är det här exempel på mönster som implicit skulle konverteras till numeriska ekvivalenta värden:

0,000.00

0000.00

0,000

Det här är exempel på mönster som skulle förbli oförändrade som text; det vill säga inte konverterat till numeriskt:

0.000,00

0,00

### **Syntax:**

### DecimalSep

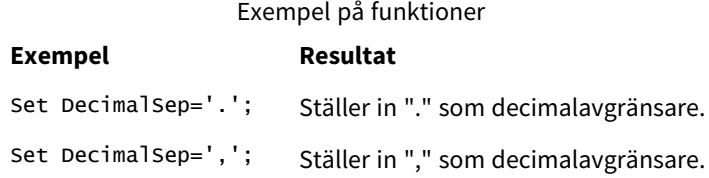

# Lokala inställningar

Om inget annat anges använder exemplen i detta ämne följande datumformat: MM/DD/ÅÅÅÅ. Datumformatet anges i SET DateFormat-satsen i datainläsningsskriptet. Förvald datumformatering kan vara annorlunda i ditt system, på grund av dina regionala inställningar och andra faktorer. Du kan ändra formaten i exemplen nedan så att det passar dina krav. Eller så kan du ändra formaten i ditt laddningsskript så att de matchar dessa exempel.

Standardregionalinställningar i appar baseras på de regionala systeminställningarna för datorn eller servern där Qlik Sense är installerad. Om Qlik Sense-servern du ansluter till är inställd på Sverige så kommer skriptredigeraren använda regionala inställningar för Sverige för datum, tid och valuta. Dessa regionala formatinställningar är inte relaterade till språket som visas i Qlik Sense användargränssnittet. Qlik Sense kommer att visas på samma språk som webbläsaren du använder.

# Exempel – Effekt av att ställa in nummeravgränsare på olika indata

Laddningsskript och resultat

## **Översikt**

Öppn skriptredigeraren och lägg till laddningsskriptet nedan till en ny flik.

Laddningsskriptet innehåller:

- En datauppsättning av summor och datum med summorna inställda i olika formatmönster.
- En tabell med namnet Transactions.
- <sup>l</sup> DecimalSep-variabeln som är inställd på ..
- ThousandSep-variabeln som är inställd på ,.
- delimiter-variabeln som är inställd på "|" som avgränsare för de olika fälten på en rad.

#### **Laddningsskript**

```
Set ThousandSep=',';
Set DecimalSep='.';
Transactions:
Load date,
id,
amount as amount
Inline
\sqrt{2}
```
date|id|amount 01/01/2022|1|1.000-45 01/02/2022|2|23.344 01/03/2022|3|4124,35 01/04/2022|4|2431.36 01/05/2022|5|4,787 01/06/2022|6|2431.84 01/07/2022|7|4132.5246 01/08/2022|8|3554.284 01/09/2022|9|3.756,178 01/10/2022|10|3,454.356 ] (delimiter is '|');

## **Resultat**

Ladda data och öppna ett ark. Skapa en ny tabell och lägg till det här fältet som en dimension: amount.

Skapa det här måttet:

=sum(amount)

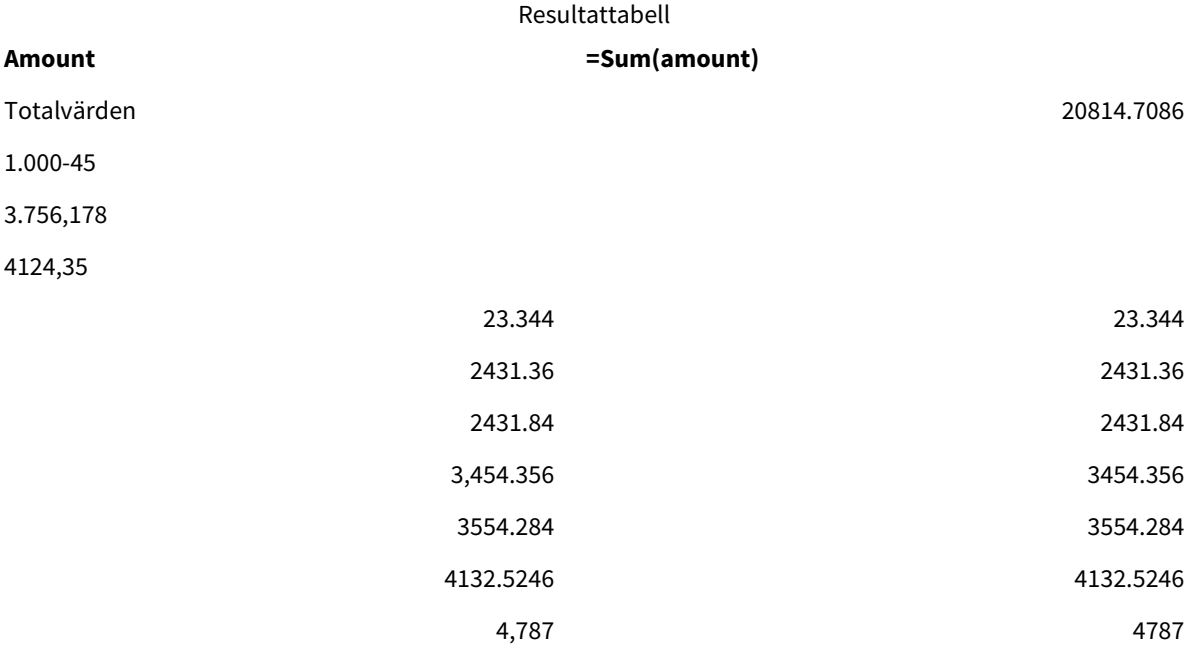

Alla värden som inte tolkas som nummer förblir text och är vänsterjusterade som standard. Alla framgångsrikt konverterade värden högerjusteras och behåller det ursprungliga inmatningsformatet.

Uttryckskolumnen visar den numeriska motsvarigheten, vilken som standard är formaterad med endast en decimalavgränsare .. Detta kan åsidosättas med hjälp av inställningen **Talformatering** i rullgardinsmenyn i uttryckskonfigurationen.

# <span id="page-220-0"></span>FirstWeekDay

Heltal som definierar vilken dag som ska användas som den första dagen i veckan.

#### **Syntax:**

#### **FirstWeekDay**

Måndag är den första dagen i veckan enligt ISO 8601, den internationella standarden för representation av datum och tider. Måndag används också som första dag i veckan i ett antal länder, till exempel i Storbritannien, Frankrike, Tyskland och Sverige.

Men i andra länder, som i USA och Kanada, anses söndagen vara början på veckan.

I Qlik Sense, hämtas de regionala inställningarna när appen skapas, och motsvarande inställningar lagras i skriptet som miljövariabler.

En nordamerikansk apputvecklare får ofta Set FirstWeekDay=6; i skriptet, vilket motsvarar söndag. En europeisk apputvecklare får ofta Set FirstWeekDay=0; i skriptet, vilket motsvarar måndag.

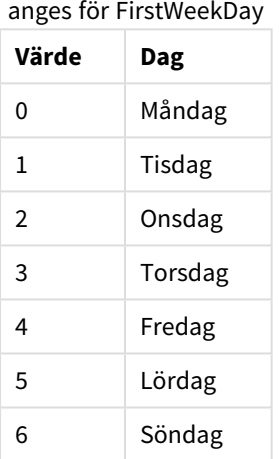

Värden kan därefter

# Lokala inställningar

Om inget annat anges använder exemplen i detta ämne följande datumformat: MM/DD/ÅÅÅÅ. Datumformatet anges i SET DateFormat-satsen i datainläsningsskriptet. Förvald datumformatering kan vara annorlunda i ditt system, på grund av dina regionala inställningar och andra faktorer. Du kan ändra formaten i exemplen nedan så att det passar dina krav. Eller så kan du ändra formaten i ditt laddningsskript så att de matchar dessa exempel.

Standardregionalinställningar i appar baseras på de regionala systeminställningarna för datorn eller servern där Qlik Sense är installerad. Om Qlik Sense-servern du ansluter till är inställd på Sverige så kommer skriptredigeraren använda regionala inställningar för Sverige för datum, tid och valuta. Dessa regionala formatinställningar är inte relaterade till språket som visas i Qlik Sense användargränssnittet. Qlik Sense kommer att visas på samma språk som webbläsaren du använder.

#### **Exempel:**

Om du vill ha ISO-inställningar för veckor och veckonummer, ska du se till att ha följande i skriptet:

```
Set FirstWeekDay=0; // Monday as first week day
Set BrokenWeeks=0;
Set ReferenceDay=4;
Om du vill ha USA-inställningar, ska du se till att ha följande i skriptet:
```

```
Set FirstWeekDay=6; // Sunday as first week day
Set BrokenWeeks=1;
Set ReferenceDay=1;
```
# Exempel 1 – Använda standardvärdet (skript)

Laddningsskript och resultat

## **Översikt**

Öppna Skriptredigeraren och lägg till laddningsskriptet nedan till en ny flik.

I det här exemplet använde laddningsskriptet standardvärdet för Qlik Sense-systemvariabeln, FirstWeekDay=6. Dessa data innehåller data för de första 14 dagarna under 2020.

#### **Laddningsskript**

// Example 1: Load Script using the default value of FirstWeekDay=6, i.e. Sunday

```
SET FirstWeekDay = 6;
```

```
Sales:
LOAD
        date,
        sales,
        week(date) as week,
        weekday(date) as weekday
Inline [
date, sales
01/01/2021,6000
01/02/2021,3000
01/03/2021,6000
01/04/2021,8000
01/05/2021,5000
01/06/2020,7000
01/07/2020,3000
01/08/2020,5000
01/09/2020,9000
01/10/2020,5000
01/11/2020,7000
01/12/2020,7000
01/13/2020,7000
01/14/2020,7000
];
```
#### **Resultat**

Ladda data och öppna ett ark. Skapa en ny tabell och lägg till dessa fält som dimensioner:

- date
- week
- weekday

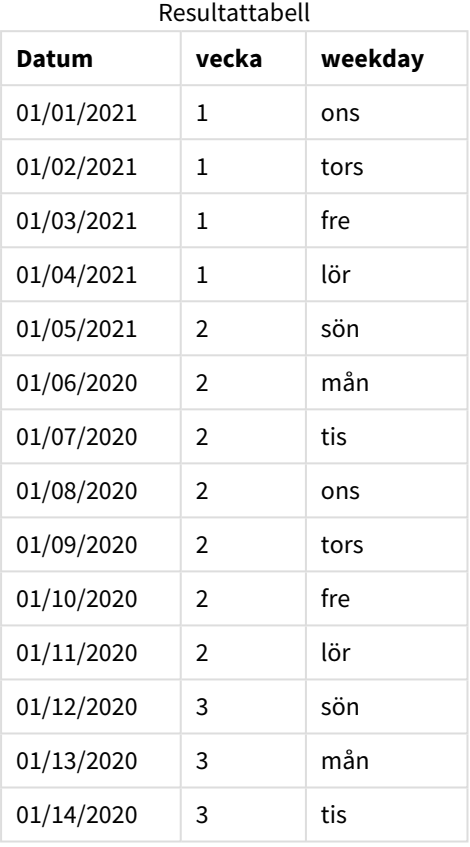

Eftersom standardinställningarna används ställs systemvariabeln FirstWeekDay in som 6. I resultattabellen kan varje ny vecka ses börja på söndagen (den 5 och 12 januari).

# Exempel 2 – Ändra variabeln FirstWeekDay (skript)

Laddningsskript och resultat

## **Översikt**

Öppna Skriptredigeraren och lägg till laddningsskriptet nedan till en ny flik.

I det här exemplet ingår de första 14 dagarna i datan. I början av det här skriptet ställer vi in variabeln FirstWeekDay som 3.

#### **Laddningsskript**

// Example 2: Load Script setting the value of FirstWeekDay=3, i.e. Thursday

SET FirstWeekDay = 3;

Sales: LOAD date, sales, week(date) as week, weekday(date) as weekday Inline [ date, sales 01/01/2021,6000 01/02/2021,3000 01/03/2021,6000 01/04/2021,8000 01/05/2021,5000 01/06/2020,7000 01/07/2020,3000 01/08/2020,5000 01/09/2020,9000 01/10/2020,5000 01/11/2020,7000 01/12/2020,7000 01/13/2020,7000 01/14/2020,7000 ];

## **Resultat**

Ladda data och öppna ett ark. Skapa en ny tabell och lägg till dessa fält som dimensioner:

- date
- week
- weekday

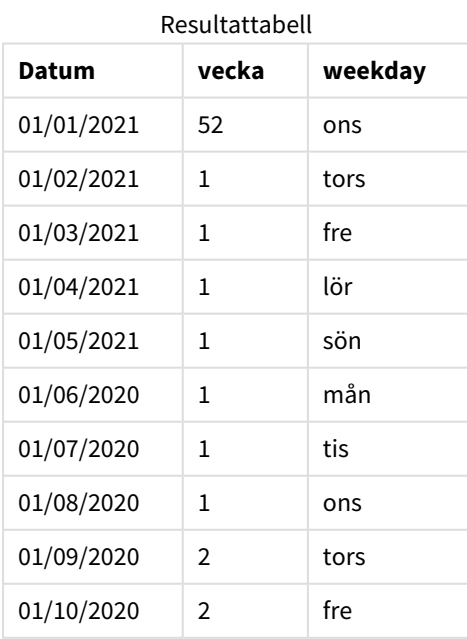

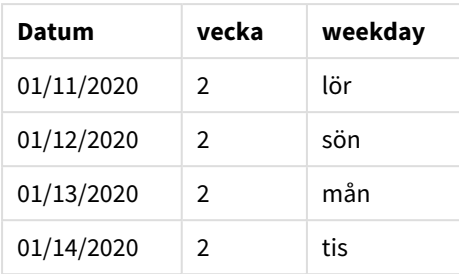

<span id="page-225-0"></span>Eftersom systemvariabeln FirstweekDay är inställd som 3, kommer den första dagen i varje vecka att vara en torsdag. I resultattabellen kan varje ny vecka ses börja på torsdag (den 2 och 9 januari).

# LongDayNames

Det definierade formatet ersätter konventionen med långa veckodagsnamn i regionala inställningar.

# **Syntax:**

### **LongDayNames**

Följande exempel på LongDayNames-funktionen definierar dagsnamn i sin helhet:

Set LongDayNames='Monday;Tuesday;Wednesday;Thursday;Friday;Saturday;Sunday'; Vid modifiering av variabeln krävs ett semikolon ;för att separera de individuella värdena.

LongDayNames-funktionen kan användas i kombination med *Date [\(page](#page-1217-0) 1218)*-funktionen som returnerar DayNames som fältvärden.

# Lokala inställningar

Om inget annat anges använder exemplen i detta ämne följande datumformat: MM/DD/ÅÅÅÅ. Datumformatet anges i SET DateFormat-satsen i datainläsningsskriptet. Förvald datumformatering kan vara annorlunda i ditt system, på grund av dina regionala inställningar och andra faktorer. Du kan ändra formaten i exemplen nedan så att det passar dina krav. Eller så kan du ändra formaten i ditt laddningsskript så att de matchar dessa exempel.

Standardregionalinställningar i appar baseras på de regionala systeminställningarna för datorn eller servern där Qlik Sense är installerad. Om Qlik Sense-servern du ansluter till är inställd på Sverige så kommer skriptredigeraren använda regionala inställningar för Sverige för datum, tid och valuta. Dessa regionala formatinställningar är inte relaterade till språket som visas i Qlik Sense användargränssnittet. Qlik Sense kommer att visas på samma språk som webbläsaren du använder.

# Exempel 1 – Standard för systemvariabler

Laddningsskript och resultat

# **Översikt**

Öppn skriptredigeraren och lägg till laddningsskriptet nedan till en ny flik.

Laddningsskriptet innehåller:

- En datauppsättning med datum, som kommer att laddas in i en tabell med namnet, Transactions.
- Ett date-fält.
- Standarddefinitionen för LongDayNames.

#### **Laddningsskript**

SET LongDayNames='Monday;Tuesday;Wednesday;Thursday;Friday;Saturday;Sunday';

```
Transactions:
LOAD
date,
Date(date,'WWWW') as dayname,
id,
amount
INLINE
\Gammadate,id,amount
01/01/2022,1,1000
02/01/2022,2,2123
03/01/2022,3,4124
04/01/2022,4,2431
];
```
#### **Resultat**

Ladda data och öppna ett ark. Skapa en ny tabell och lägg till dessa fält som dimensioner:

- $\bullet$  date
- $\bullet$  dayname

Skapa det här måttet:

=sum(amount)

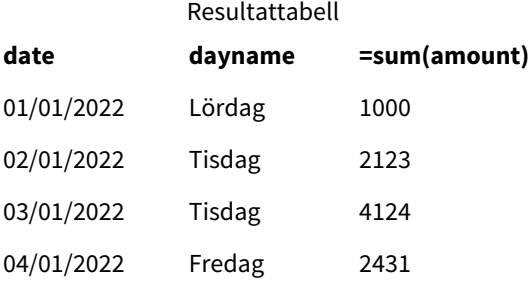

I laddningsskriptet, för att skapa ett fält som kallas dayname, använder du Date-funktionen med date-fältet som det första argumentet. Det andra argumentet i funktionen är www-formateringen.

Genom att använda denna formatering omvandlas värdena från det första argumentet till motsvarande heldagsnamn som ställs in i LongDayNames-variabeln. I resultattabellen visar fältvärdena för vårt skapade dayname-fält detta.

# Exempel 2 – Byt systemvariabel

Laddningsskript och resultat

## **Översikt**

Öppna skriptredigeraren och lägg till laddningsskriptet nedan i en ny flik.

Samma datauppsättning och scenario som det första exemplet används. Men i början av skriptet ändras LongDayNames-definitionen för att använda de veckodagarna på spanska.

## **Laddningsskript**

SET LongDayNames='Lunes;Martes;Miércoles;Jueves;Viernes;Sábado;Domingo';

```
Transactions:
LOAD
date,
Date(date,'WWWW') as dayname,
id,
amount
INLINE
\Gammadate,id,amount
01/01/2022,1,1000
02/01/2022,2,2123
03/01/2022,3,4124
04/01/2022,4,2431
];
```
## **Resultat**

Ladda data och öppna ett ark. Skapa en ny tabell och lägg till dessa fält som dimensioner:

- $\bullet$  date
- $\bullet$  dayname

Skapa det här måttet:

```
=sum(amount)
```
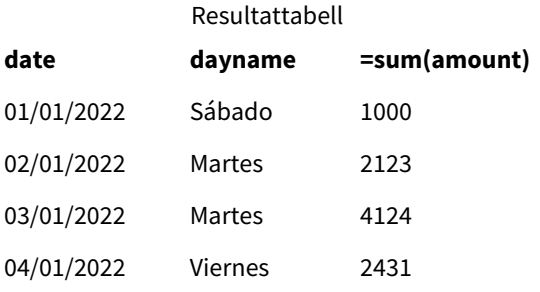

I laddningsskriptet ändras LongDayNames-variabeln för att lista veckodagarna på spanska.

Du kan sedan skapa ett fält som kallas, dayname, vilket är Date-funktionen som används med date-fältet som det första argumentet.

Det andra argumentet i funktionen är WWWW-formateringen. Genom att använda denna formatering omvandlar Qlik Sense värdena från det första argumentet till motsvarande heldagsnamn som ställs in i LongDayNamesvariabeln.

<span id="page-228-0"></span>I resultattabellen visar fältvärdena för vårt skapade dayname-fält veckodagarna skrivna på spanska och i sin helhet.

# LongMonthNames

Det definierade formatet ersätter konventionen med långa månadsnamn i regionala inställningar.

### **Syntax:**

# **LongMonthNames**

När variabeln modifieras måste ; användas för att separera de individuella värdena.

Följande exempel på LongMonthNames -funktionen definierar dagsnamn i sin helhet:

Set

LongMonthNames='January;February;March;April;May;June;July;August;September;October;November;D ecember';

LongMonthNames-funktionen används ofta i kombination med följande funktioner:

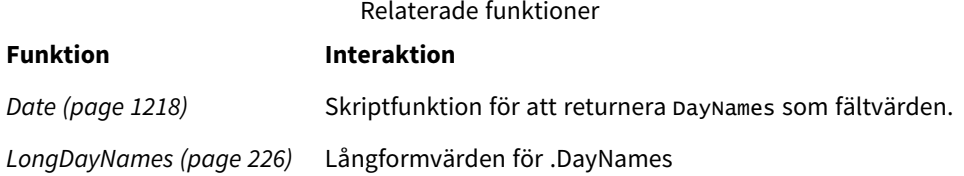

# Lokala inställningar

Om inget annat anges använder exemplen i detta ämne följande datumformat: MM/DD/ÅÅÅÅ. Datumformatet anges i SET DateFormat-satsen i datainläsningsskriptet. Förvald datumformatering kan vara annorlunda i ditt system, på grund av dina regionala inställningar och andra faktorer. Du kan ändra formaten i exemplen nedan så att det passar dina krav. Eller så kan du ändra formaten i ditt laddningsskript så att de matchar dessa exempel.

Standardregionalinställningar i appar baseras på de regionala systeminställningarna för datorn eller servern där Qlik Sense är installerad. Om Qlik Sense-servern du ansluter till är inställd på Sverige så kommer skriptredigeraren använda regionala inställningar för Sverige för datum, tid och valuta. Dessa regionala formatinställningar är inte relaterade till språket som visas i Qlik Sense användargränssnittet. Qlik Sense kommer att visas på samma språk som webbläsaren du använder.

# Exempel 1 – Standardsystemvariabler

Laddningsskript och resultat

## **Översikt**

Öppn skriptredigeraren och lägg till laddningsskriptet nedan till en ny flik.

Laddningsskriptet innehåller:

- En datauppsättning med datum läses in i en tabell med namnet Transactions.
- Ett date-fält.
- Standarddefinitionen för LongMonthNames.

#### **Laddningsskript**

```
SET
```
LongMonthNames='January;February;March;April;May;June;July;August;September;October;November;D ecember';

```
Transactions:
Load
date,
Date(date,'MMMM') as monthname,
id,
amount
Inline
\Gammadate,id,amount
01/01/2022,1,1000.45
01/02/2022,2,2123.34
01/03/2022,3,4124.35
01/04/2022,4,2431.36
01/05/2022,5,4787.78
01/06/2022,6,2431.84
01/07/2022,7,2854.83
01/08/2022,8,3554.28
01/09/2022,9,3756.17
01/10/2022,10,3454.35
];
```
#### **Resultat**

Ladda data och öppna ett ark. Skapa en ny tabell och lägg till dessa fält som dimensioner.

- date
- monthname

Skapa det här måttet

=sum(amount)

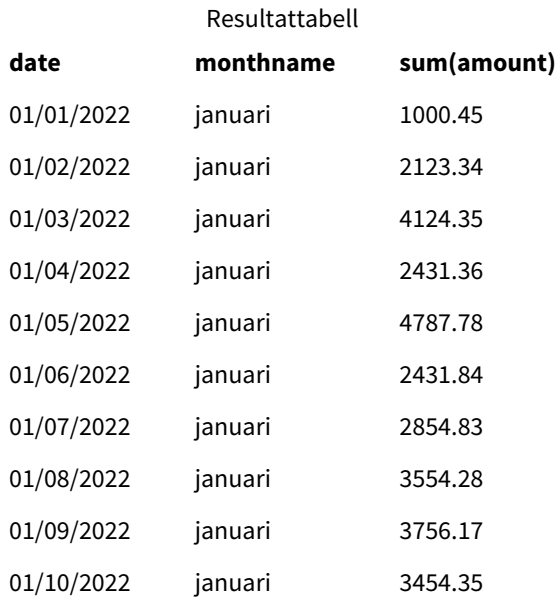

Standarddefinitionen för LongMonthNames används. I laddningsskriptet, för att skapa ett fält som kallas month, använder du Date-funktionen med date-fältet som det första argumentet. Det andra argumentet i funktionen är MMMM-formateringen.

Genom att använda denna formatering omvandlar Qlik Sense värdena från det första argumentet till motsvarande hela månadsnamn som ställs in i LongMonthNames-variabeln. I resultattabellen visar fältvärdena för vårt skapade month-fält detta.

# Exempel 2 – Byt systemvariabel

Laddningsskript och resultat

## **Översikt**

Öppn skriptredigeraren och lägg till laddningsskriptet nedan till en ny flik.

Laddningsskriptet innehåller:

- En datauppsättning med datum läses in i en tabell med namnet Transactions.
- Ett date-fält.
- <sup>l</sup> LongMonthNames-variabeln som är modifierad för att använda de förkortade veckodagarna på spanska.

#### **Laddningsskript**

```
SET
```

```
LongMonthNames='Enero;Febrero;Marzo;Abril;Mayo;Junio;Julio;Agosto;Septiembre;OctubreNoviembre;
Diciembre';
```

```
Transactions:
LOAD
date,
Date(date,'MMMM') as monthname,
id,
```
amount INLINE  $\Gamma$ date,id,amount 01/01/2022,1,1000 02/01/2022,2,2123 03/01/2022,3,4124 04/01/2022,4,2431 ];

### **Resultat**

Ladda data och öppna ett ark. Skapa en ny tabell och lägg till sum(amount) och dessa fält som dimensioner:

- $\bullet$  date
- monthname

Skapa det här måttet:

=sum(amount)

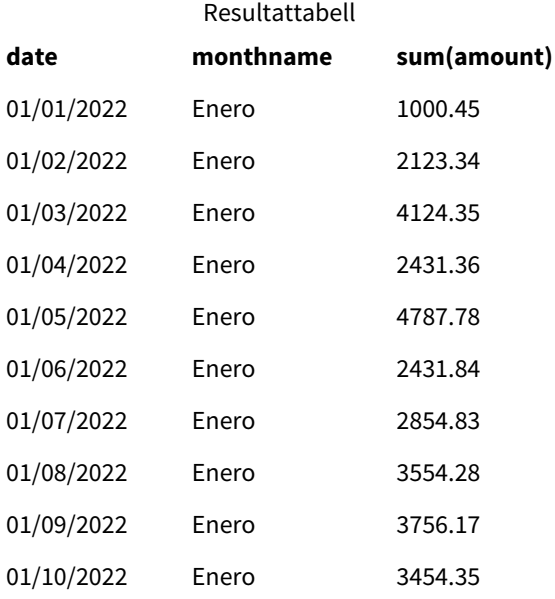

I laddningsskriptet ändras LongMonthNames-variabeln för att lista namnen på månaderna på spanska. Därefter, för att skapa ett fält som kallas monthname används Date -funktionen tillsammans med date-fältet som det första argumentet. Det andra argumentet i funktionen är MMMM-formateringen.

Genom att använda denna formatering omvandlar Qlik Sense värdena från det första argumentet till motsvarande hela månadsnamn som ställs in i LongMonthNames-variabeln. I resultattabellen visar fältvärdena för vårt skapade monthname -fält månadsnamnenskrivna på spanska.

# <span id="page-231-0"></span>MoneyDecimalSep

Den definierade decimalavgränsaren ersätter decimalsymbolen för valuta som ställts in av dina regionala inställningar.

*Som standard visar Qlik Sense siffror och text annorlunda i tabelldiagram. Siffror är högerjusterade och text är vänsterjusterad. Detta underlättar att hitta konverteringsproblem som gäller text-tillnummer. Alla tabeller på denna sida som visar Qlik Sense resultat använder denna formatering.*

#### **Syntax:**

#### **MoneyDecimalSep**

Qlik Sense-program kommer att tolka textfält som följer denna formatering som monetära värden. Textfältet måste innehålla den valutasymbol som har definierats i systemvariabeln MoneyFormat. MoneyDecimalSep är särskilt användbar vid hantering av datakällor som tagits emot från flera olika regionala inställningar.

I följande exempel visas en möjlig användning av systemvariabeln MoneyDecimalSep:

Set MoneyDecimalSep='.';

Den här funktionen används ofta tillsammans med följande funktioner:

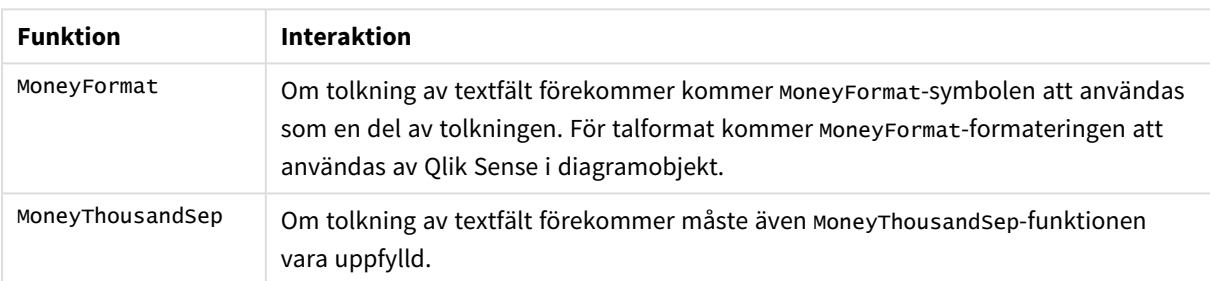

## Relaterade funktioner

# Lokala inställningar

Om inget annat anges använder exemplen i detta ämne följande datumformat: MM/DD/ÅÅÅÅ. Datumformatet anges i SET DateFormat-satsen i datainläsningsskriptet. Förvald datumformatering kan vara annorlunda i ditt system, på grund av dina regionala inställningar och andra faktorer. Du kan ändra formaten i exemplen nedan så att det passar dina krav. Eller så kan du ändra formaten i ditt laddningsskript så att de matchar dessa exempel.

Standardregionalinställningar i appar baseras på de regionala systeminställningarna för datorn eller servern där Qlik Sense är installerad. Om Qlik Sense-servern du ansluter till är inställd på Sverige så kommer skriptredigeraren använda regionala inställningar för Sverige för datum, tid och valuta. Dessa regionala formatinställningar är inte relaterade till språket som visas i Qlik Sense användargränssnittet. Qlik Sense kommer att visas på samma språk som webbläsaren du använder.

# Exempel 1 – notation med punkt som MoneyDecimalSep (.)

Laddningsskript och resultat

## **Översikt**

Öppn skriptredigeraren och lägg till laddningsskriptet nedan till en ny flik.

Laddningsskriptet innehåller:

- En datauppsättning läses in i en tabell med namnet Transactions.
- <sup>l</sup> Tillhandahållna data som har sitt monetära fält i textformat med punkt "." som decimalavgränsare. Alla poster har också "\$"-symbolen som prefix, bortsett från den sista posten som har "£"-symbolen som prefix.

Tänk på att systemvariabeln MoneyFormat definierar dollar "\$" som standardvaluta.

#### **Laddningsskript**

```
SET MoneyThousandSep=',';
SET MoneyDecimalSep='.';
SET MoneyFormat='$###0.00;-$###0.00';
Transactions:
Load
date,
id,
amount
Inline
\Gammadate,id,amount
01/01/2022,1,'$14.41'
01/02/2022,2,'$2,814.32'
01/03/2022,3,'$249.36'
01/04/2022,4,'$24.37'
01/05/2022,5,'$7.54'
01/06/2022,6,'$243.63'
01/07/2022,7,'$545.36'
01/08/2022,8,'$3.55'
01/09/2022,9,'$3.436'
01/10/2022,10,'£345.66'
];
```
#### **Resultat**

Ladda data och öppna ett ark. Skapa en ny tabell och lägg till det här fältet som en dimension:amount.

Lägg till följande mått:

- isNum(amount)
- sum(amount)

Granska resultaten nedan som endast visar att alla dollartecken "\$" har tolkats korrekt.

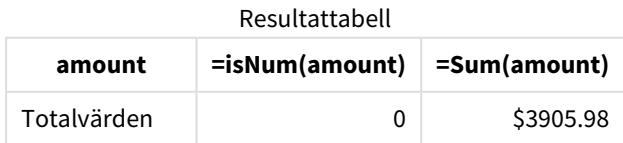

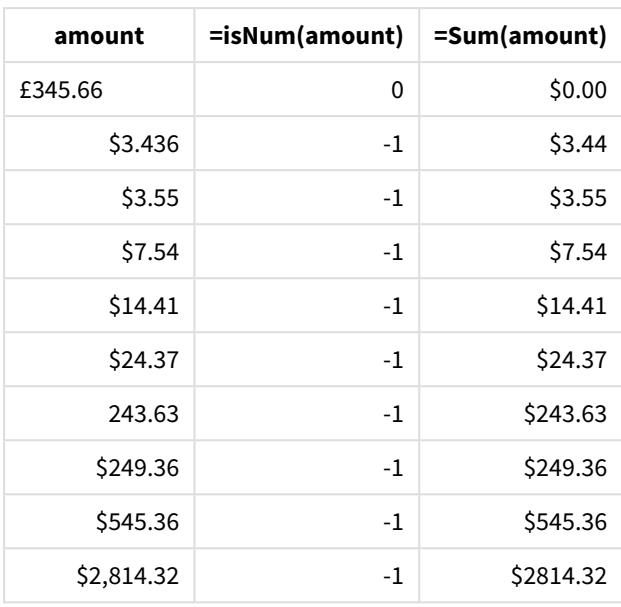

I resultattabellen ovan framgår hur amount-fältet har tolkats korrekt för alla värden med dollartecken (\$) som prefix, medan amount med pundtecken (£) som prefix inte har konverterats till ett monetärt värde.

# Exempel 2 – notation med komma som MoneyDecimalSep (.)

Laddningsskript och resultat

## **Översikt**

Öppn skriptredigeraren och lägg till laddningsskriptet nedan till en ny flik.

Laddningsskriptet innehåller:

- En datauppsättning laddas till en tabell som heter Transactions.
- <sup>l</sup> Tillhandahållna data som har sitt monetära fält i textformat med komma "," som decimalavgränsare. Alla poster har också "\$"-symbolen som prefix, bortsett från den sista posten som felaktigt använder punkt "." som decimalavgränsare.

Tänk på att systemvariabeln MoneyFormat definierar dollar "\$" som standardvaluta.

## **Laddningsskript**

```
SET MoneyThousandSep='.';
SET MoneyDecimalSep=',';
SET MoneyFormat='$###0.00;-$###0.00';
Transactions:
Load
date,
id,
amount
Inline
\Gamma
```
date,id,amount 01/01/2022,1,'\$14,41' 01/02/2022,2,'\$2.814,32' 01/03/2022,3,'\$249,36' 01/04/2022,4,'\$24,37' 01/05/2022,5,'\$7,54' 01/06/2022,6,'\$243,63' 01/07/2022,7,'\$545,36' 01/08/2022,8,'\$3,55' 01/09/2022,9,'\$3,436' 01/10/2022,10,'\$345.66' ];

## **Resultat**

Stycketext för resultat.

Ladda data och öppna ett ark. Skapa en ny tabell och lägg till det här fältet som en dimension:amount.

Lägg till följande mått:

- isNum(amount)
- $\bullet$  sum(amount)

Granska nedanstående resultat som visar att alla värden tolkas korrekt, bortsett från det belopp där punkt "." används som decimalavgränsare. I det här fallet skulle ett komma ha använts i stället.

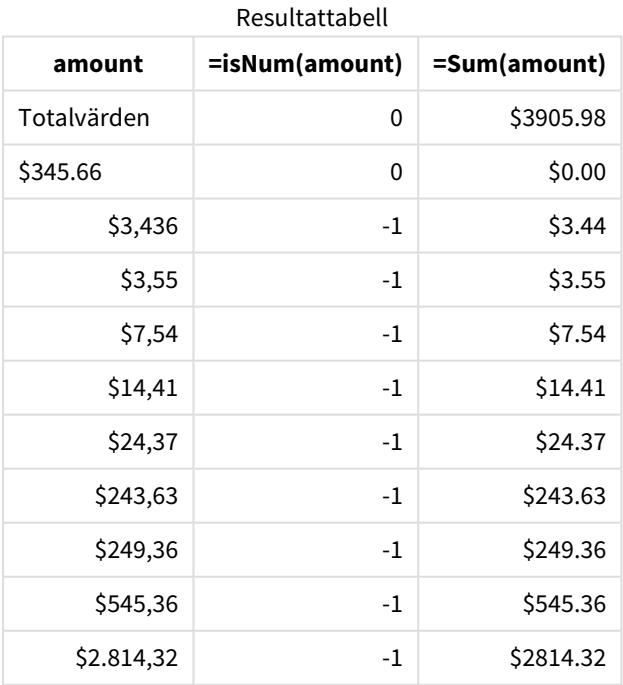

# MoneyFormat

I den här systemvariabeln definieras det formatmönster som används av Qlik vid automatisk översättning av text till tal, där talet har en monetär symbol som prefix. Den definierar också hur mått vars talformategenskaper är inställda till "Pengar" visas i diagramobjekt.

Symbolen som definieras som del av formatmönstret i systemvariabeln MoneyFormat ersätter valutasymbolen som ställts in i dina regionala inställningar.

*Som standard visar Qlik Sense siffror och text annorlunda i tabelldiagram. Siffror är högerjusterade och text är vänsterjusterad. Detta underlättar att hitta konverteringsproblem som gäller text-tillnummer. Alla tabeller på denna sida som visar Qlik Sense resultat använder denna formatering.*

# **Syntax:**

#### **MoneyFormat**

Set MoneyFormat='\$ #,##0.00; (\$ #,##0.00)';

Den här formateringen kommer att visas i diagramobjekt när Number Formatting-egenskapen för ett numeriskt fält har ställts in till Money. När numeriska textfält tolkas av Qlik Sense kommer dessutom Qlik Sense att tolka detta fält som ett monetärt värde om valutasymbolen i textfältet matchar den symbol som har definierats i MoneyFormat-variabeln.

Den här funktionen används ofta tillsammans med följande funktioner:

#### Relaterade funktioner

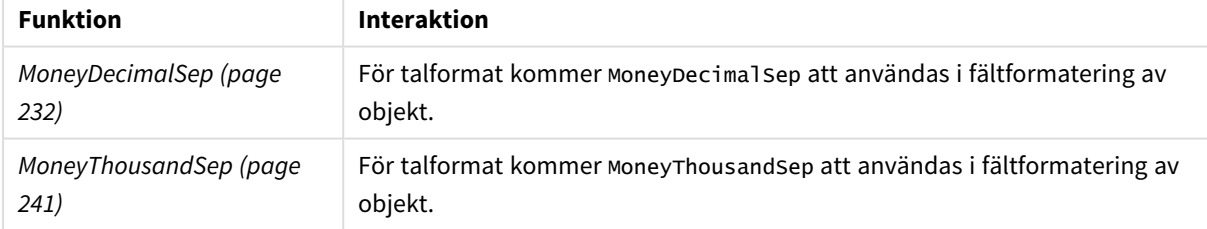

# Lokala inställningar

Om inget annat anges använder exemplen i detta ämne följande datumformat: MM/DD/ÅÅÅÅ. Datumformatet anges i SET DateFormat-satsen i datainläsningsskriptet. Förvald datumformatering kan vara annorlunda i ditt system, på grund av dina regionala inställningar och andra faktorer. Du kan ändra formaten i exemplen nedan så att det passar dina krav. Eller så kan du ändra formaten i ditt laddningsskript så att de matchar dessa exempel.

Standardregionalinställningar i appar baseras på de regionala systeminställningarna för datorn eller servern där Qlik Sense är installerad. Om Qlik Sense-servern du ansluter till är inställd på Sverige så kommer

skriptredigeraren använda regionala inställningar för Sverige för datum, tid och valuta. Dessa regionala formatinställningar är inte relaterade till språket som visas i Qlik Sense användargränssnittet. Qlik Sense kommer att visas på samma språk som webbläsaren du använder.

# Exempel 1 – MoneyFormat

Laddningsskript och resultat

## **Översikt**

Öppna skriptredigeraren och lägg till laddningsskriptet nedan i en ny flik.

Laddningsskriptet innehåller en datauppsättning som laddas in i en tabell med namnet Transactions. Standarddefinitionen för MoneyFormat-variabeln används.

### **Laddningsskript**

```
SET MoneyThousandSep=',';
SET MoneyDecimalSep='.';
SET MoneyFormat='$###0.00;-$###0.00';
Transactions:
Load
date,
id,
amount
Inline
\Gammadate,id,amount
01/01/2022,1,$10000000441
01/02/2022,2,$21237492432
01/03/2022,3,$249475336
01/04/2022,4,$24313369837
01/05/2022,5,$7873578754
01/06/2022,6,$24313884663
01/07/2022,7,$545883436
01/08/2022,8,$35545828255
01/09/2022,9,$37565817436
01/10/2022,10,$3454343566
];
```
#### **Resultat**

Ladda data och öppna ett ark. Skapa en ny tabell och lägg till dessa fält som dimensioner:

- $\bullet$  date
- amount

Lägg till måttet:

=Sum(amount)

Välj **Pengar** under **Talformat** för att konfigurera Sum(amount) som monetärt värde.

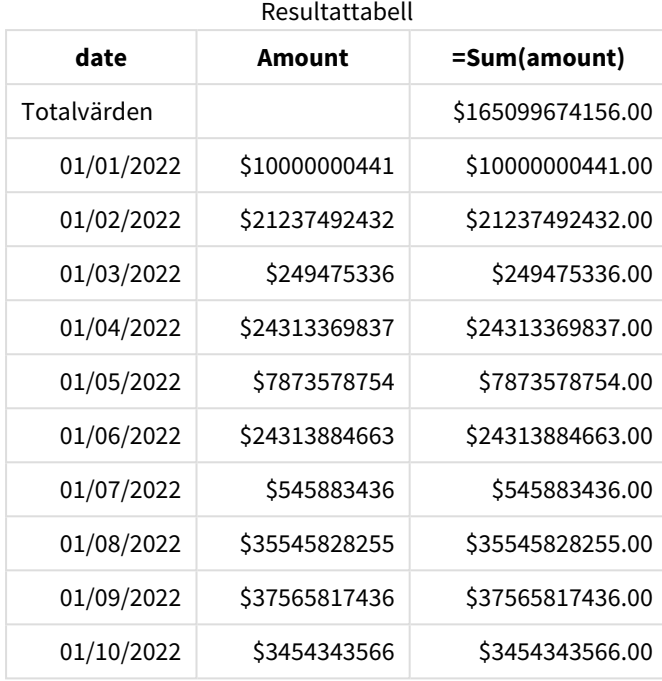

Standarddefinitionen för MoneyFormat används. Detta ser ut som följer: \$###0.00;-\$###0.00. I resultattabellen visar formatet för amount-fältet valutasymbolen och decimalpunkt och det definierade antalet decimaler.

Exempel 2 – MoneyFormat med tusentalsavgränsare och blandade inmatningsformat Laddningsskript och resultat

## **Översikt**

Öppn skriptredigeraren och lägg till laddningsskriptet nedan till en ny flik.

Laddningsskriptet innehåller:

- En datauppsättning med blandade inmatningsformat som laddas till en tabell som heter Transactions, med tusentalsavgränsare och decimalavgränsare inlagda.
- MoneyFormat-definitionen har modifierats genom att komma används som tusentalsavgränsare.
- <sup>l</sup> På en av dataraderna som använder kommma som tusentalsavgränsaren har kommana placerats på fel ställen. Observera hur detta belopp ges som text och inte kan tolkas som ett tal.

## **Laddningsskript**

```
SET MoneyThousandSep=',';
SET MoneyDecimalSep='.';
SET MoneyFormat = '$#,##0.00;-$#,##0.00';
Transactions:
Load
date,
```
id, amount Inline  $\Gamma$ date,id,amount 01/01/2022,1,'\$10,000,000,441.45' 01/02/2022,2,'\$212,3749,24,32.23' 01/03/2022,3,\$249475336.45 01/04/2022,4,\$24,313,369,837 01/05/2022,5,\$7873578754 01/06/2022,6,\$24313884663 01/07/2022,7,\$545883436 01/08/2022,8,\$35545828255 01/09/2022,9,\$37565817436 01/10/2022,10,\$3454343566 ];

### **Resultat**

Ladda data och öppna ett ark. Skapa en ny tabell och lägg till dessa fält som dimensioner:

- $\bullet$  date
- $\bullet$  amount

Lägg till måttet:

=Sum(amount)

Välj **Pengar** under **Talformat** för att konfigurera Sum(amount) som monetärt värde.

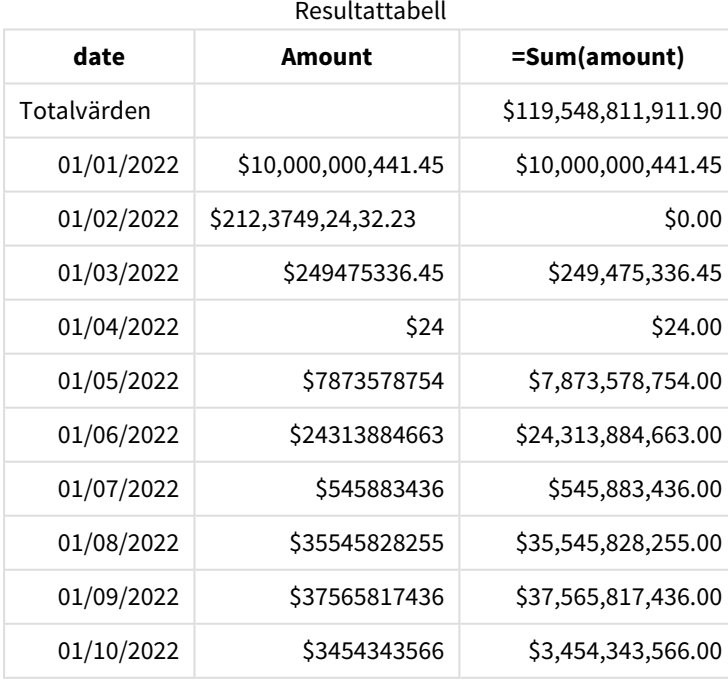

I början av skriptet ändras systemvariabeln MoneyFormat så att komma används som tusentalsseparator. I Qlik Sense-tabellen framgår hur denna avgränsare ingår i formateringen. Dessutom har raden med felaktig avgränsare inte tolkats korrekt och är fortfarande text. Detta är varför den inte tas med i summeringen av beloppet.

# <span id="page-240-0"></span>MoneyThousandSep

Den definierade tusentalsavgränsaren ersätter siffergrupperingssymbolen för valuta som ställts in av dina regionala inställningar.

*Som standard visar Qlik Sense siffror och text annorlunda i tabelldiagram. Siffror är högerjusterade och text är vänsterjusterad. Detta underlättar att hitta konverteringsproblem som gäller text-tillnummer. Alla tabeller på denna sida som visar Qlik Sense resultat använder denna formatering.*

### **Syntax:**

### **MoneyThousandSep**

Qlik Sense-program kommer att tolka textfält som följer denna formatering som monetära värden. Textfältet måste innehålla den valutasymbol som har definierats i systemvariabeln MoneyFormat. MoneyThousandSep är särskilt användbar vid hantering av datakällor som tagits emot från flera olika regionala inställningar.

I följande exempel visas en möjlig användning av systemvariabeln MoneyThousandSep:

Set MoneyDecimalSep=',';

Den här funktionen används ofta tillsammans med följande funktioner:

#### Relaterade funktioner

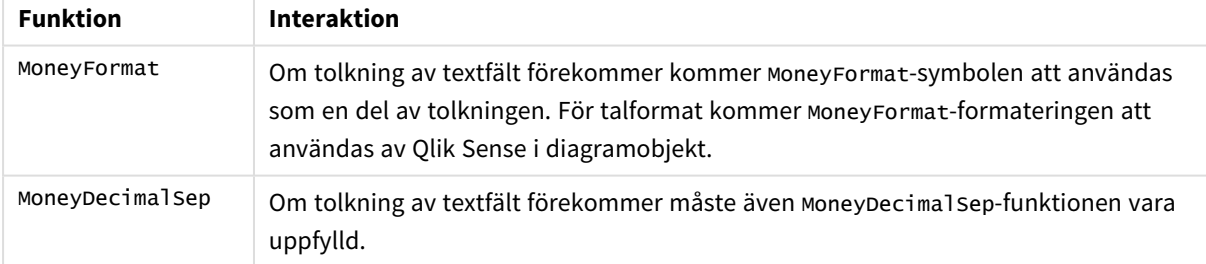

# Lokala inställningar

Om inget annat anges använder exemplen i detta ämne följande datumformat: MM/DD/ÅÅÅÅ. Datumformatet anges i SET DateFormat-satsen i datainläsningsskriptet. Förvald datumformatering kan vara annorlunda i ditt system, på grund av dina regionala inställningar och andra faktorer. Du kan ändra formaten i exemplen nedan så att det passar dina krav. Eller så kan du ändra formaten i ditt laddningsskript så att de matchar dessa exempel.

Standardregionalinställningar i appar baseras på de regionala systeminställningarna för datorn eller servern där Qlik Sense är installerad. Om Qlik Sense-servern du ansluter till är inställd på Sverige så kommer

skriptredigeraren använda regionala inställningar för Sverige för datum, tid och valuta. Dessa regionala formatinställningar är inte relaterade till språket som visas i Qlik Sense användargränssnittet. Qlik Sense kommer att visas på samma språk som webbläsaren du använder.

# Exempel 1 – notation med komma som MoneyDecimalSep (.)

Laddningsskript och resultat

## **Översikt**

Öppn skriptredigeraren och lägg till laddningsskriptet nedan till en ny flik.

Laddningsskriptet innehåller:

- En datauppsättning laddas till en tabell som heter Transactions.
- <sup>l</sup> Tillhandahållna data som har sitt monetära fält i textformat med komma "," som tusentalsavgränsare. Alla poster har också en "\$"-symbol som prefix.

Tänk på att systemvariabeln MoneyFormat definierar dollar "\$" som standardvaluta.

#### **Laddningsskript**

```
SET MoneyThousandSep=',';
SET MoneyDecimalSep='.';
SET MoneyFormat='$###0.00;-$###0.00';
Transactions:
Load
date,
id,
amount
Inline
\Gammadate,id,amount
01/01/2022,1,'$10,000,000,441'
01/02/2022,2,'$21,237,492,432'
01/03/2022,3,'$249,475,336'
01/04/2022,4,'$24,313,369,837'
01/05/2022,5,'$7,873,578,754'
01/06/2022,6,'$24,313,884,663'
01/07/2022,7,'$545,883,436'
01/08/2022,8,'$35,545,828,255'
01/09/2022,9,'$37,565,817,436'
01/10/2022,10,'$3.454.343.566'
];
```
#### **Resultat**

Ladda data och öppna ett ark. Skapa en ny tabell och lägg till det här fältet som en dimension:amount.

Lägg till följande mått:

- isNum(amount)
- sum(amount)

Granska nedanstående resultat. Tabellen demonstrerar en korrekt tolkning av alla värden som använder notation med komma "," som tusentalsavgränsare.

amount-fältet har tolkats korrekt för alla värden, bortsett från ett värde som använde punkt "." som tusentalsavgränsare.

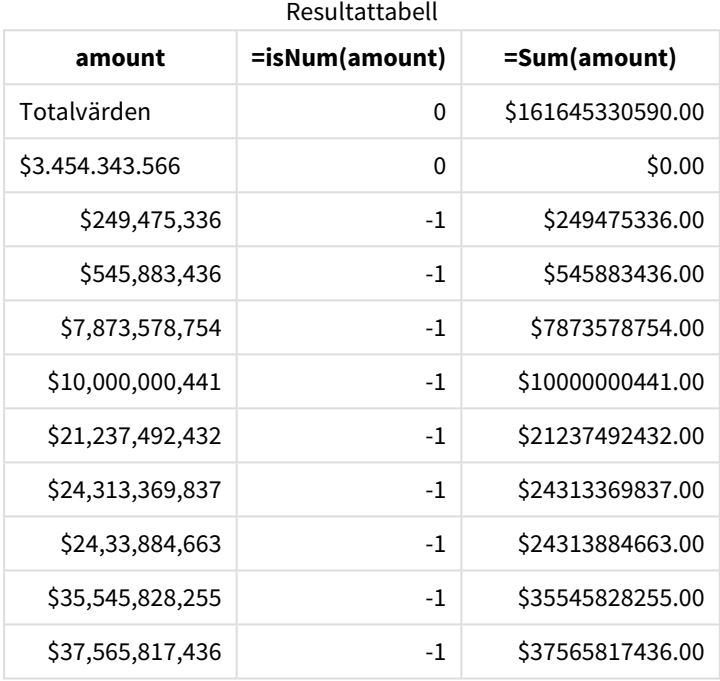

# Exempel 2 – notation med punkt som MoneyDecimalSep (.)

Laddningsskript och resultat

## **Översikt**

Öppn skriptredigeraren och lägg till laddningsskriptet nedan till en ny flik.

Laddningsskriptet innehåller:

- En datauppsättning laddas till en tabell som heter Transactions.
- Tillhandahållna data som har sitt monetära fält i textformat med punkt "." som tusentalsavgränsare. Alla poster har också en "\$"-symbol som prefix.

Tänk på att systemvariabeln MoneyFormat definierar dollar "\$" som standardvaluta.

#### **Laddningsskript**

```
SET MoneyThousandSep='.';
SET MoneyDecimalSep=',';
```
SET MoneyFormat='\$###0.00;-\$###0.00';

Transactions: Load date, id, amount Inline  $\Gamma$ date,id,amount 01/01/2022,1,'\$10.000.000.441' 01/02/2022,2,'\$21.237.492.432' 01/03/2022,3,'\$249.475.336' 01/04/2022,4,'\$24.313.369.837' 01/05/2022,5,'\$7.873.578.754' 01/06/2022,6,'\$24.313.884.663' 01/07/2022,7,'\$545.883.436' 01/08/2022,8,'\$35.545.828.255' 01/09/2022,9,'\$37.565.817.436' 01/10/2022,10,'\$3,454,343,566' ];

#### **Resultat**

Ladda data och öppna ett ark. Skapa en ny tabell och lägg till det här fältet som en dimension:amount.

Lägg till följande mått:

- isNum(amount)
- $\bullet$  sum(amount)

Granska nedanstående resultat som demonstrerar en korrekt tolkning av alla värden som använder notation med punkt "." som tusentalsavgränsare.

amount-fältet har tolkats korrekt för alla värden, bortsett från ett värde som använde komma "," som tusentalsavgränsare.

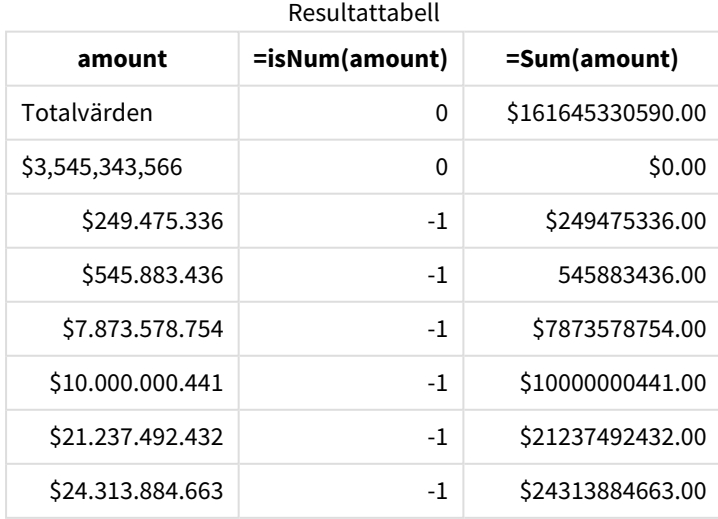

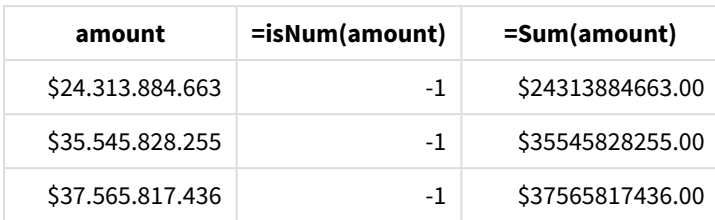

# MonthNames

Det definierade formatet ersätter konventionen med månadsnamn i regionala inställningar.

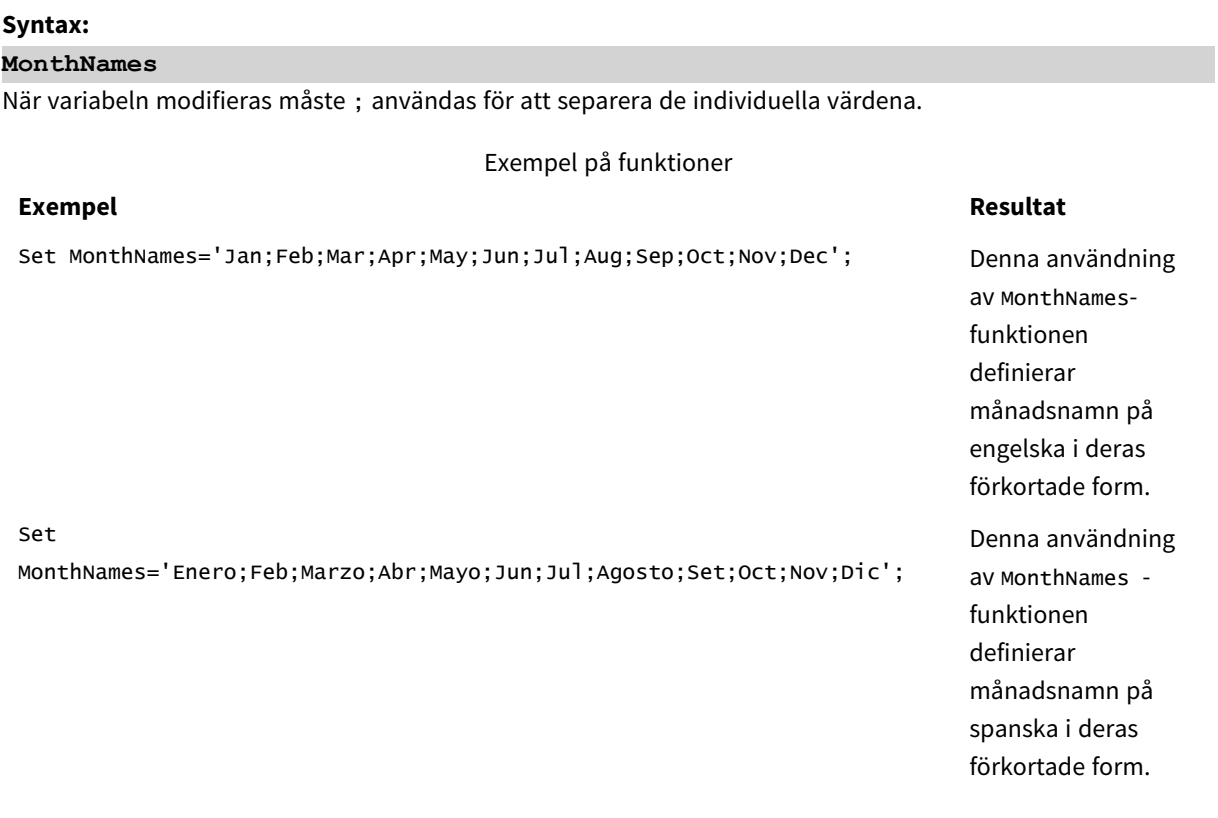

MonthNames-funktionen kan användas i kombination med följande funktioner:

#### Relaterade funktioner

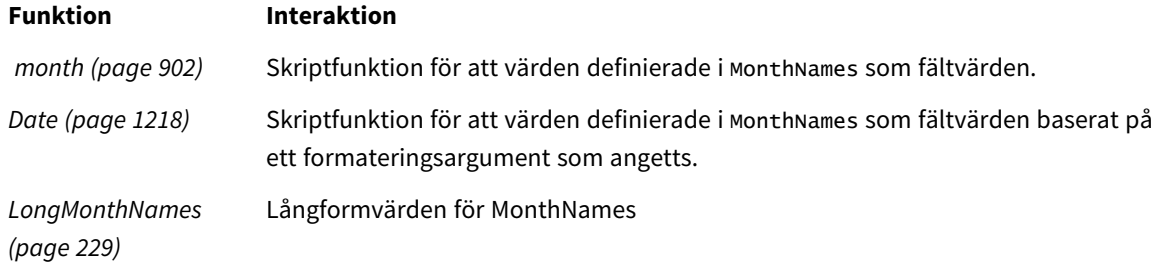

# Lokala inställningar

Om inget annat anges använder exemplen i detta ämne följande datumformat: MM/DD/ÅÅÅÅ. Datumformatet anges i SET DateFormat-satsen i datainläsningsskriptet. Förvald datumformatering kan vara annorlunda i ditt system, på grund av dina regionala inställningar och andra faktorer. Du kan ändra formaten i exemplen nedan så att det passar dina krav. Eller så kan du ändra formaten i ditt laddningsskript så att de matchar dessa exempel.

Standardregionalinställningar i appar baseras på de regionala systeminställningarna för datorn eller servern där Qlik Sense är installerad. Om Qlik Sense-servern du ansluter till är inställd på Sverige så kommer skriptredigeraren använda regionala inställningar för Sverige för datum, tid och valuta. Dessa regionala formatinställningar är inte relaterade till språket som visas i Qlik Sense användargränssnittet. Qlik Sense kommer att visas på samma språk som webbläsaren du använder.

# Exempel 1 – Standardsystemvariabler

Laddningsskript och resultat

## **Översikt**

Öppn skriptredigeraren och lägg till laddningsskriptet nedan till en ny flik.

Laddningsskriptet innehåller:

- En datauppsättning med datum läses in i en tabell med namnet Transactions.
- Ett date-fält.
- Standarddefinitionen för MonthNames.

#### **Laddningsskript**

SET MonthNames='Jan;Feb;Mar;Apr;May;Jun;Jul;Aug;Sep;Oct;Nov;Dec';

```
Transactions:
LOAD
date,
Month(date) as monthname,
id,
amount
INLINE
\Gammadate,id,amount
01/01/2022,1,1000.45
01/02/2022,2,2123.34
01/03/2022,3,4124.35
01/04/2022,4,2431.36
01/05/2022,5,4787.78
01/06/2022,6,2431.84
01/07/2022,7,2854.83
01/08/2022,8,3554.28
01/09/2022,9,3756.17
01/10/2022,10,3454.35
];
```
## **Resultat**

Ladda data och öppna ett ark. Skapa en ny tabell och lägg till dessa fält som dimensioner:

- $\bullet$  date
- monthname

Skapa det här måttet:

```
=sum(amount)
```
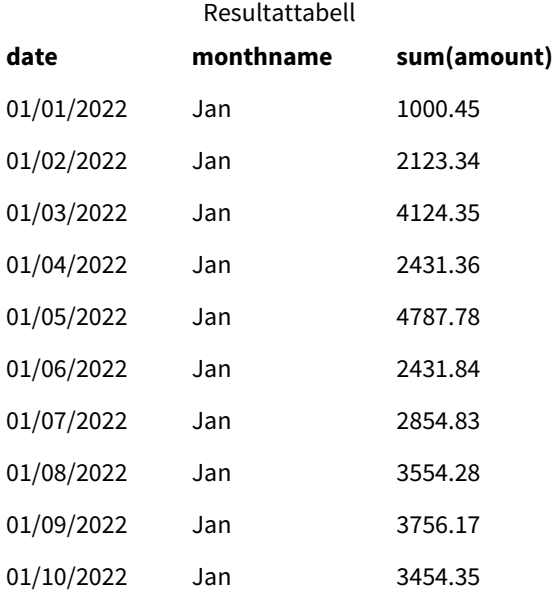

Standarddefinitionen för MonthNames används. I laddningsskriptet används Month-funktionen med date-fältet som tillhandahållet argument.

I resultattabellen visar utdata från denna Month-funktion årets månader i formatet för MonthNamesdefinitionen.

## Exempel 2 – Byt systemvariabel

Laddningsskript och resultat

### **Översikt**

Öppn skriptredigeraren och lägg till laddningsskriptet nedan till en ny flik.

Laddningsskriptet innehåller:

- En datauppsättning med datum läses in i en tabell med namnet Transactions.
- Ett date-fält.
- <sup>l</sup> MonthNames -variabeln som är modifierad för att använda de förkortade månadsnamnen på spanska.

## **Laddningsskript**

Set MonthNames='Enero;Feb;Marzo;Abr;Mayo;Jun;Jul;Agosto;Set;Oct;Nov;Dic';

```
Transactions:
LOAD
date,
month(date) as month,
id,
amount
INLINE
\Gammadate,id,amount
01/01/2022,1,1000
02/01/2022,2,2123
03/01/2022,3,4124
04/01/2022,4,2431
];
```
## **Resultat**

Ladda data och öppna ett ark. Skapa en ny tabell och lägg till dessa fält som dimensioner:

- $\bullet$  date
- monthname

Skapa det här måttet:

=sum(amount)

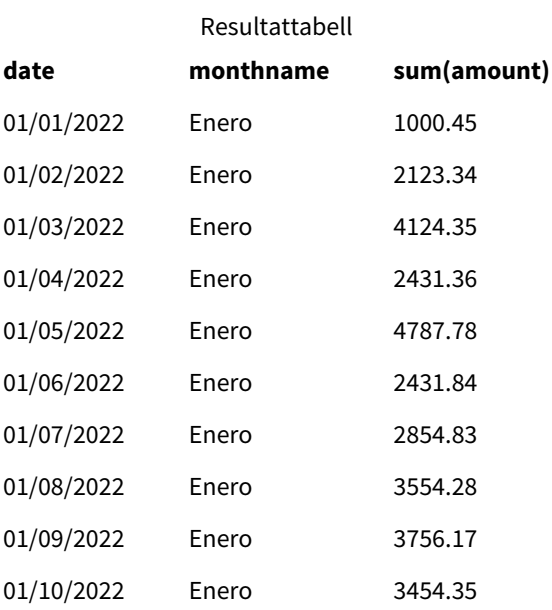

I laddningsskriptet ändras först MonthNames-variabeln för att lista namnen på månaderna i förkortad version på spanska. Month-funktionen används med date-fältet som tillhandahållet argument.

I resultattabellen visar utdata från denna Month-funktion årets månader i formatet för MonthNamesdefinitionen.

Det är viktigt att komma ihåg att om språket för MonthNames-variabeln ändras som i det här exemplet, så kommer LongMonthNames-variabeln fortfarande att innehålla namn på månader på engelska. LongMonthNamesvariabeln måste modifieras om båda variablerna används i programmet.

# Exempel 3 – Datumfunktion

Laddningsskript och resultat

## **Översikt**

Öppn skriptredigeraren och lägg till laddningsskriptet nedan till en ny flik.

Laddningsskriptet innehåller:

- En datauppsättning med datum läses in i en tabell med namnet Transactions.
- Ett date-fält.
- Standarddefinitionen för MonthNames.

#### **Laddningsskript**

SET MonthNames='Jan;Feb;Mar;Apr;May;Jun;Jul;Aug;Sep;Oct;Nov;Dec';

```
Transactions:
LOAD
date,
Month(date, 'MMM') as monthname,
id,
amount
INLINE
\lceildate,id,amount
01/01/2022,1,1000.45
01/02/2022,2,2123.34
01/03/2022,3,4124.35
01/04/2022,4,2431.36
01/05/2022,5,4787.78
01/06/2022,6,2431.84
01/07/2022,7,2854.83
01/08/2022,8,3554.28
01/09/2022,9,3756.17
01/10/2022,10,3454.35
];
```
#### **Resultat**

Ladda data och öppna ett ark. Skapa en ny tabell och lägg till dessa fält som dimensioner:

- $\bullet$  date
- monthname

Skapa det här måttet:

=sum(amount)

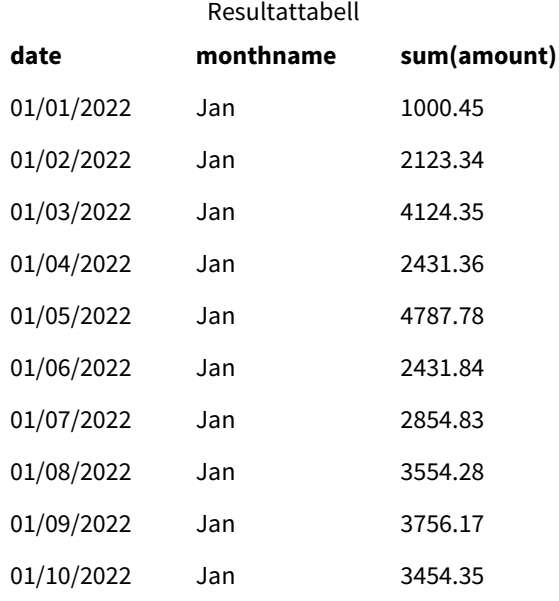

Standarddefinitionen för MonthNames används. I laddningsskript används Date-funktionen med date-fältet som det första argumentet. Det andra argumentet är MMM.

Genom att använda denna formatering omvandlar Qlik Sense värdena från det första argumentet till motsvarande månadsnamn som ställs in i MonthNames-variabeln. I resultattabellen visar fältvärdena för vårt skapade month-fält detta.

# NumericalAbbreviation

Den numeriska förkortningen ställer in vilken förkortning att använda för siffrors skalprefix, till exempel M för mega eller miljon (10<sup>6</sup>) och µ för mikro (10<sup>-6</sup>).

#### **Syntax:**

### **NumericalAbbreviation**

Ställ in variabeln NumericalAbbreviation till en sträng som innehåller en lista med förkortningsdefinitionspar, separerade med semikolon. Varje förkortningspar ska innehålla skalan (exponenten i decimalbas) och förkortningen separerad av ett kolon, till exempel 6:M för en miljon.

Standardinställningen är '3:k;6:M;9:G;12:T;15:P;18:E;21:Z;24:Y;-3:m;-6:µ;-9:n;-12:p;-15:f;-18:a;- 21:z;-24:y'.

#### **Exempel:**

Inställningen ändrar prefixet för tusen till t och prefixet för miljard till B. Det är användbart för ekonomiska applikationer där du kan förvänta dig förkortningar som t\$, M\$ och B\$.

Set NumericalAbbreviation='3:t;6:M;9:B;12:T;15:P;18:E;21:Z;24:Y;-3:m;-6:µ;-9:n;-12:p;-15:f;- 18:a;-21:z;-24:y';

# ReferenceDay

Inställningen definierar vilken dag i januari som ska anges som referensdag för att definiera vecka 1. Den här inställningen anger med andra ord hur många dagar i vecka 1 som måste vara datum inom januari.

## **Syntax: ReferenceDay**

ReferenceDay anger hur många dagar som ingår i årets första vecka. ReferenceDay kan ställas in på valfritt värde mellan 1 och 7. Alla värden utanför intervallet 1-7 tolkas som veckans mittpunkt (4), vilket motsvarar ReferenceDay inställt på 4.

Om du inte väljer ett värde för ReferenceDay-inställningen kommer standardvärdet att visa ReferenceDay=0 vilket kommer att tolkas som veckans mittpunkt (4), som framgår av tabellen med ReferenceDay-värden nedan.

ReferenceDay-funktionen används ofta i kombination med följande funktioner:

**Variabel Interaktion** *[BrokenWeeks](#page-206-0) [\(page](#page-206-0) 207)* Om Qlik Sense-appen använder obrutna veckor, kommer variabelinställningen ReferenceDay att tillämpas. Om brutna veckor används kommer dock vecka 1 att börja den 1 januari och avslutas i enlighet med inställningen för FirstWeekDay-variabeln och ignorera ReferenceDay-flaggan. *[FirstWeekDay](#page-220-0) [\(page](#page-220-0) 221)* Heltal som definierar vilken dag som ska användas som den första dagen i veckan. Relaterade funktioner

Qlik Sense gör att följande värden kan ställas in för ReferenceDay:

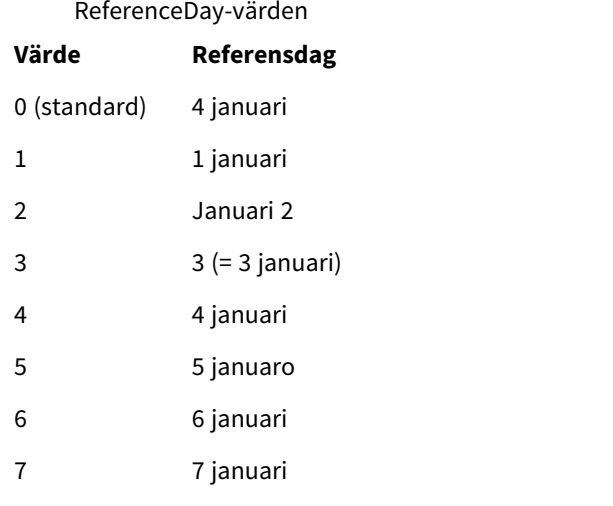

I följande exempel definierar ReferenceDay = 3 3 januari som referensdagen:

```
SET ReferenceDay=3; //(set January 3 as the reference day)
```
# Lokala inställningar

Om inget annat anges använder exemplen i detta ämne följande datumformat: MM/DD/ÅÅÅÅ. Datumformatet anges i SET DateFormat-satsen i datainläsningsskriptet. Förvald datumformatering kan vara annorlunda i ditt system, på grund av dina regionala inställningar och andra faktorer. Du kan ändra formaten i exemplen nedan så att det passar dina krav. Eller så kan du ändra formaten i ditt laddningsskript så att de matchar dessa exempel.

Standardregionalinställningar i appar baseras på de regionala systeminställningarna för datorn eller servern där Qlik Sense är installerad. Om Qlik Sense-servern du ansluter till är inställd på Sverige så kommer skriptredigeraren använda regionala inställningar för Sverige för datum, tid och valuta. Dessa regionala formatinställningar är inte relaterade till språket som visas i Qlik Sense användargränssnittet. Qlik Sense kommer att visas på samma språk som webbläsaren du använder.

## **Exempel:**

Om du vill ha ISO-inställningar för veckor och veckonummer, ska du se till att ha följande i skriptet:

```
Set FirstWeekDay=0;
Set BrokenWeeks=0;
Set ReferenceDay=4; // Jan 4th is always in week 1
Om du vill ha USA-inställningar, ska du se till att ha följande i skriptet:
```

```
Set FirstWeekDay=6;
Set BrokenWeeks=1;
Set ReferenceDay=1; // Jan 1st is always in week 1
```
# Exempel 1 – Laddningsskript som använder standardvärdet ReferenceDay = 0

Laddningsskript och resultat

## **Översikt**

Öppn skriptredigeraren och lägg till laddningsskriptet nedan till en ny flik.

Laddningsskriptet innehåller:

- ReferenceDay-variabeln som är inställd på 0.
- <sup>l</sup> BrokenWeeks-variabeln som är inställd på 0 som tvingar appen att använda obrutna veckor.
- En datauppsättning med datum från slutet av 2019 till början av 2020.

## **Laddningsskript**

```
SET BrokenWeeks = 0;
SET ReferenceDay = 0;
Sales:
LOAD
date,
sales,
week(date) as week,
weekday(date) as weekday
```
Inline [ date, sales 12/27/2019,5000 12/28/2019,6000 12/29/2019,7000 12/30/2019,4000 12/31/2019,3000 01/01/2020,6000 01/02/2020,3000 01/03/2020,6000 01/04/2020,8000 01/05/2020,5000 01/06/2020,7000 01/07/2020,3000 01/08/2020,5000 01/09/2020,9000 01/10/2020,5000 01/11/2020,7000 ];

### **Resultat**

Ladda data och öppna ett ark. Skapa en ny tabell och lägg till dessa fält som dimensioner:

- date
- week
- weekday

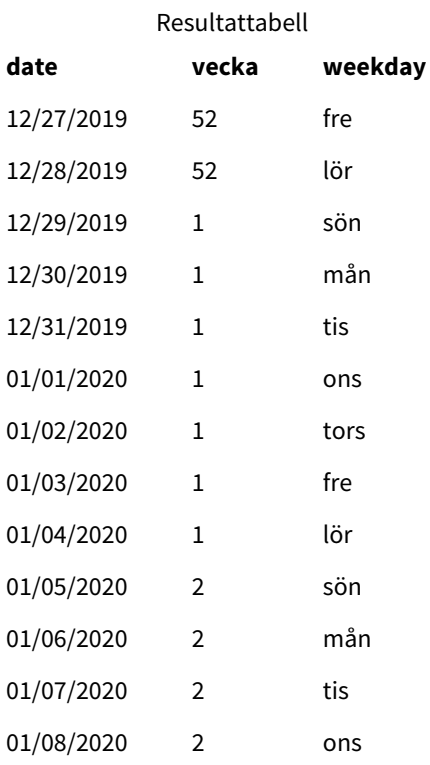

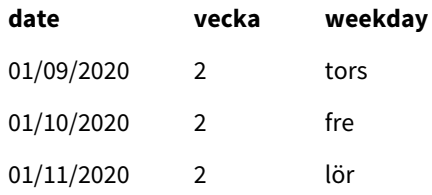

Vecka 52 avslutas lördagen den 28 december. Eftersom ReferenceDay kräver att den 4 januari ska ingå i vecka 1, börjar därför vecka 1 den 29 december och avslutas lördagen den 4 januari.

### Exempel – ReferenceDay-variabeln inställd på 5

Laddningsskript och resultat

### **Översikt**

Öppn skriptredigeraren och lägg till laddningsskriptet nedan till en ny flik.

Laddningsskriptet innehåller:

- ReferenceDay-variabeln som är inställd på 5.
- <sup>l</sup> BrokenWeeks-variabeln som är inställd på 0 som tvingar appen att använda obrutna veckor.
- En datauppsättning med datum från slutet av 2019 till början av 2020.

### **Laddningsskript**

```
SET BrokenWeeks = 0;
SET ReferenceDay = 5;
Sales:
LOAD
date,
sales,
week(date) as week,
weekday(date) as weekday
Inline [ 
date, sales
12/27/2019,5000
12/28/2019,6000
12/29/2019,7000
12/30/2019,4000
12/31/2019,3000
01/01/2020,6000
01/02/2020,3000
01/03/2020,6000
01/04/2020,8000
01/05/2020,5000
01/06/2020,7000
01/07/2020,3000
01/08/2020,5000
01/09/2020,9000
01/10/2020,5000
```
01/11/2020,7000 ];

### **Resultat**

Ladda data och öppna ett ark. Skapa en ny tabell och lägg till dessa fält som dimensioner:

- date
- week
- weekday

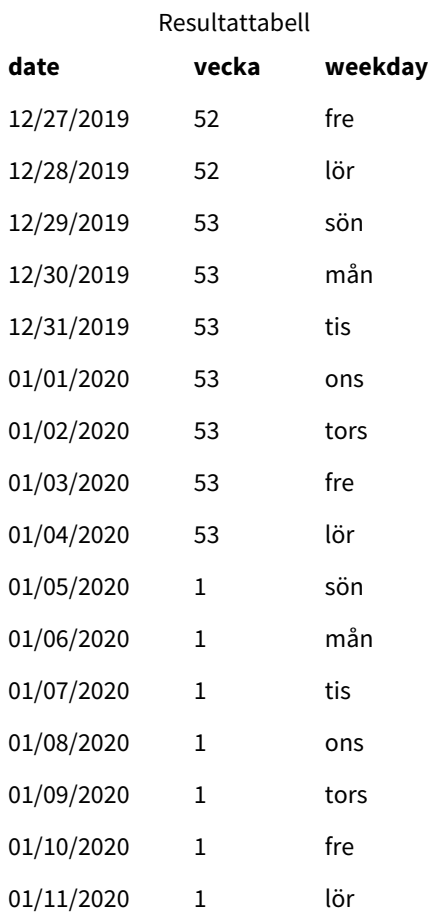

Vecka 52 avslutas lördagen den 28 december. BrokenWeeks-variabeln som är inställd på som tvingar appen att använda obrutna veckor. Referensdagsvärdet på 5 kräver att den 5 januari inkluderas i vecka 1.

Detta är dock åtta dagar efter utgången av vecka 52 föregående år. Därför börjar vecka 53 den 29 december och avslutas den 4 januari. Vecka 1 börjar söndagen den 5 januari.

### ThousandSep

Tusentalsavgränsaren som definieras ersätter operativsystemets tusentalsavgränsare (regionala inställningar).

### **Syntax: ThousandSep**

*Qlik Sense-objekt som använder* ThousandSep*-variabeln (med tusentalsavgränsare)*

max(amount) 47,873,578,754.00

Qlik Sense-appar kommer att tolka textfält som följer denna formatering som tal. Den här formateringen kommer att visas i diagramobjekt när **talformat**egenskapen för ett numeriskt fält har ställts in till **Tal**.

ThousandSep är användbart vid hantering av datakällor som tas emot från flera regionala inställningar.

*Om* ThousandSep*-variabeln ändras efter att objekt redan har skapats och formaterats i programmet kommer användaren att behöva omformatera alla relevanta fält genom att avmarkera egenskapen Tal i Talformat och sedan markera den igen.*

I följande exempel visas möjliga användningar av systemvariabeln ThousandSep:

Set ThousandSep=','; //(for example, seven billion will be displayed as: 7,000,000,000)

Set ThousandSep=' '; //(for example, seven billion will be displayed as: 7 000 000 000)

Dessa ämnen kan hjälpa dig att arbeta med den här funktionen:

#### Relaterade ämnen

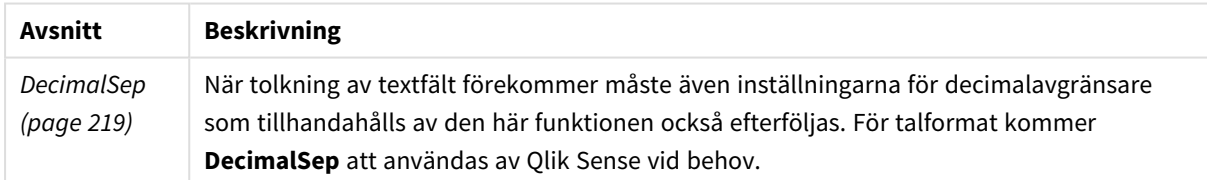

### Lokala inställningar

Om inget annat anges använder exemplen i detta ämne följande datumformat: MM/DD/ÅÅÅÅ. Datumformatet anges i SET DateFormat-satsen i datainläsningsskriptet. Förvald datumformatering kan vara annorlunda i ditt system, på grund av dina regionala inställningar och andra faktorer. Du kan ändra formaten i exemplen nedan så att det passar dina krav. Eller så kan du ändra formaten i ditt laddningsskript så att de matchar dessa exempel.

Standardregionalinställningar i appar baseras på de regionala systeminställningarna för datorn eller servern där Qlik Sense är installerad. Om Qlik Sense-servern du ansluter till är inställd på Sverige så kommer skriptredigeraren använda regionala inställningar för Sverige för datum, tid och valuta. Dessa regionala formatinställningar är inte relaterade till språket som visas i Qlik Sense användargränssnittet. Qlik Sense kommer att visas på samma språk som webbläsaren du använder.

### Exempel 1 – Standardsystemvariabler

Laddningsskript och resultat

### **Översikt**

Öppn skriptredigeraren och lägg till laddningsskriptet nedan till en ny flik.

Laddningsskriptet innehåller:

- En datauppsättning laddas till en tabell som heter Transactions.
- Standarddefinitionen för ThousandSep-variabeln används.

### **Laddningsskript**

Transactions: Load date, id, amount Inline  $\lfloor$ date,id,amount 01/01/2022,1,10000000441 01/02/2022,2,21237492432 01/03/2022,3,41249475336 01/04/2022,4,24313369837 01/05/2022,5,47873578754 01/06/2022,6,24313884663 01/07/2022,7,28545883436 01/08/2022,8,35545828255 01/09/2022,9,37565817436 01/10/2022,10,3454343566 ];

### **Resultat**

### **Gör följande:**

- 1. Ladda data och öppna ett ark. Skapa en ny tabell och lägg till det här fältet som en dimension:date.
- 2. Lägg till följande mått: =sum(amount)
- 3. Välj måttet i egenskapspanelen under **Data**.
- 4. Under **Talformat**, väljer du **Tal**.

### *Justera talformat för ett diagrammått*

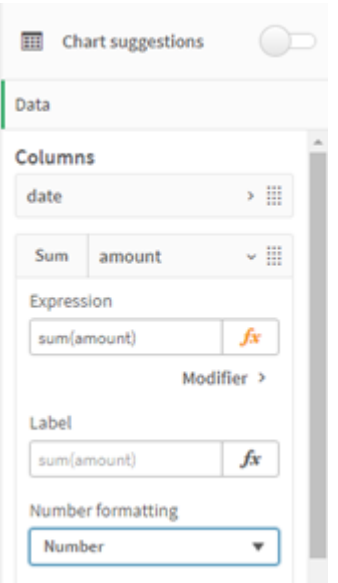

### Resultattabell

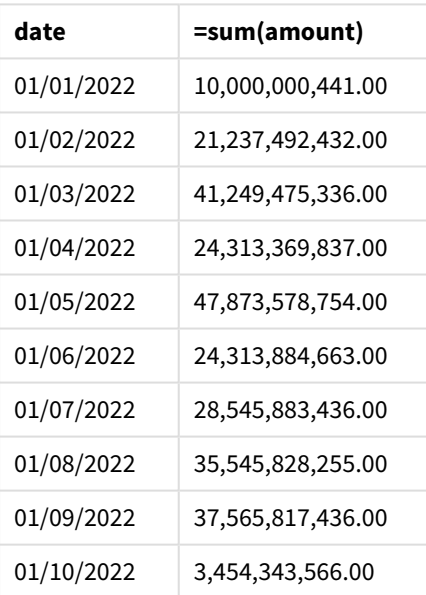

I det här exemplet används standarddefinitionen för ThousandSep, som är inställd till kommaformat (","). I resultattabellen visar formatet för beloppsfältet ett komma mellan grupperingar av tusental.

### Exempel 2 – Byt systemvariabel

Laddningsskript och resultat

### **Översikt**

Öppn skriptredigeraren och lägg till laddningsskriptet nedan till en ny flik.

Laddningsskriptet innehåller:

- Samma datauppsättning från första exemplet som läses in i en tabell som heter Transactions.
- <sup>l</sup> Ändring av ThousandSep-definition när ett skript startas så att ett "\*"-tecken i tusentalsavgränsaren. Det här är ett extremt exempel och används enbart för att demonstrera variabelns funktion.

Den ändring som används i det här exemplet är extrem och används vanligen inte, men visas är för att demonstrera variabelns funktion.

#### **Laddningsskript**

```
SET ThousandSep='*';
Transactions:
Load
date,
id,
amount
Inline
\Gammadate,id,amount
01/01/2022,1,10000000441
01/02/2022,2,21237492432
01/03/2022,3,41249475336
01/04/2022,4,24313369837
01/05/2022,5,47873578754
01/06/2022,6,24313884663
01/07/2022,7,28545883436
01/08/2022,8,35545828255
01/09/2022,9,37565817436
01/10/2022,10,3454343566
];
```
### **Resultat**

#### **Gör följande:**

- 1. Ladda data och öppna ett ark. Skapa en ny tabell och lägg till det här fältet som en dimension:date.
- 2. Lägg till följande mått: =sum(amount)
- 3. Välj måttet i egenskapspanelen under **Data**.
- 4. Under **Talformat**, väljer du **Anpassat**.

Resultattabell

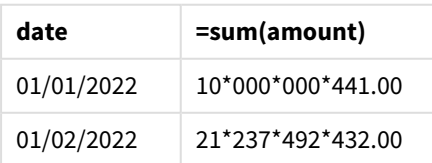

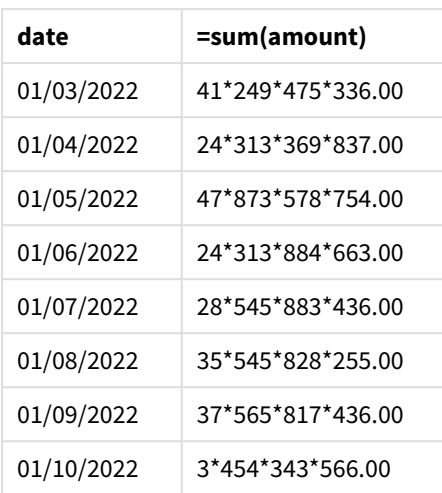

I början av skriptet ändras systemvariabeln ThousandSep till en "\*". I resultattabellen framgår att i formatet för beloppsfältet visas en "\*" mellan grupperingar av tusental.

### Exempel 3 – Datatolkning

Laddningsskript och resultat

### **Översikt**

Öppn skriptredigeraren och lägg till laddningsskriptet nedan till en ny flik.

Laddningsskriptet innehåller:

- En datauppsättning laddas till en tabell som heter Transactions.
- Data som har sitt talfält i textformat med komma som tusentalsavgränsare.
- Standardsystemvariabeln ThousandSep används.

### **Laddningsskript**

```
Transactions:
Load
date,
id,
amount
Inline
\Gammadate,id,amount
01/01/2022,1,'10,000,000,441'
01/02/2022,2,'21,492,432'
01/03/2022,3,'4,249,475,336'
01/04/2022,4,'24,313,369,837'
01/05/2022,5,'4,873,578,754'
01/06/2022,6,'313,884,663'
01/07/2022,7,'2,545,883,436'
01/08/2022,8,'545,828,255'
01/09/2022,9,'37,565,817,436'
```
01/10/2022,10,'3,454,343,566' ];

### **Resultat**

### **Gör följande:**

- 1. Ladda data och öppna ett ark. Skapa en ny tabell och lägg till det här fältet som en dimension:date.
- 2. Lägg till följande mått: =sum(amount)
- 3. Välj måttet i egenskapspanelen under **Data**.
- 4. Under **Talformat**, väljer du **Tal**.
- 5. Lägg till följande mått för att utvärdera huruvida beloppsfältet är ett numeriskt värde: =isnum(amount)

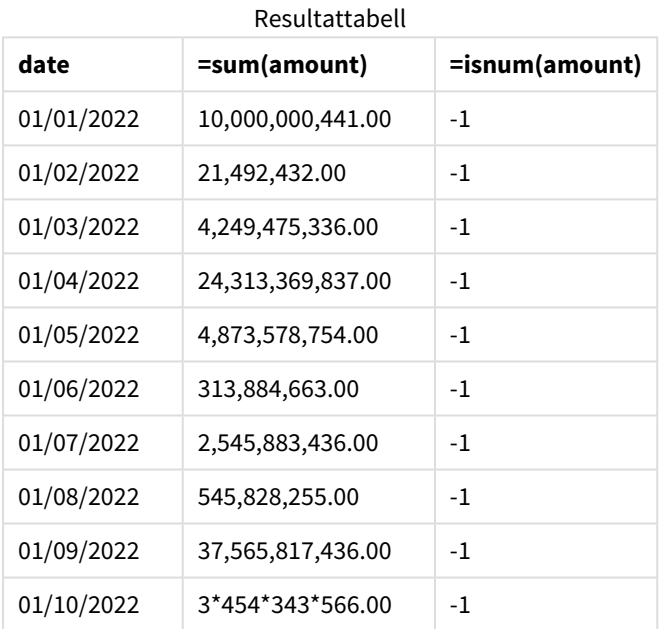

När data har laddats kan vi se att Qlik Sense har tolkat beloppsfältet som ett numeriskt värde, eftersom data följer ThousandSep-variabeln. Detta framgår av isnum()-funktionen, som utvärderar varje post till -1, or TRUE.

*I Qlik Sense, representeras det booleska sanna värdet av -1, och det falska värdet representeras av 0.*

### TimeFormat

Formatet som definieras ersätter operativsystemets format för tid (regionala inställningar).

### **Syntax:**

**TimeFormat**

### **Exempel:**

Set TimeFormat='hh:mm:ss';

### TimestampFormat

Formatet som definieras ersätter operativsystemets format för datum och tid (regionala inställningar).

### **Syntax:**

**TimestampFormat**

### **Exempel:**

I följande exempel används *1983-12-14T13:15:30Z* som tidsmarkörsdata för att visa resultaten för olika **SET TimestampFormat**-satser. Datumformatet som används är **YYYYMMDD** och tidsformatet är **h:mm:ss TT**. Datumformatet anges i **SET DateFormat**-satsen och tidsformatet anges i **SET TimeFormat**-satsen längst upp i dataladdningsskriptet.

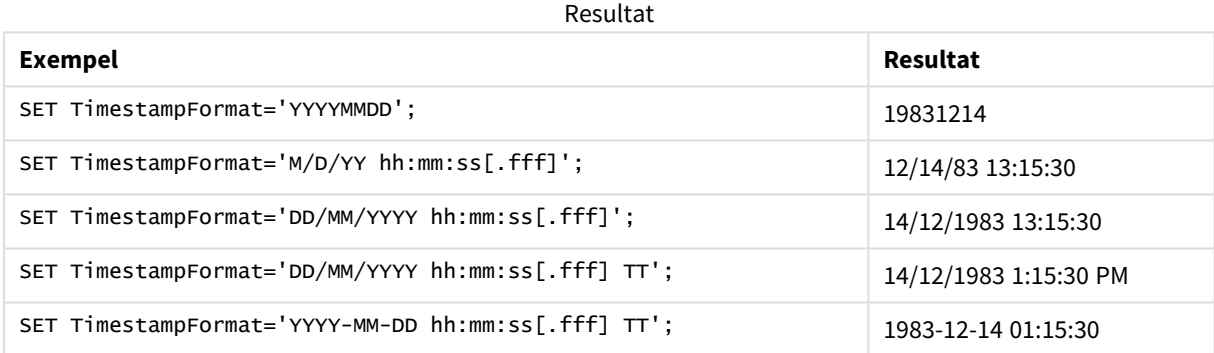

### Exempel: Laddningsskript

Exempel: Laddningsskript

I det första laddningsskriptet används *SET TimestampFormat='DD/MM/YYYY h:mm:ss[.fff] TT'*. I det andra laddningsskriptet har formatet för tidsmarkören ändrats till *SET TimestampFormat='MM/DD/YYYY hh:mm:ss [.fff]'*. De olika resultaten visar hur **SET TimeFormat**-satsen fungerar med olika tidsformat.

Tabellen nedan visar datauppsättningen som används i laddningsskripten som följer. Tabellens andra kolumn innehåller formaten för varje tidsmarkör i datauppsättningen. De första fem tidsmarkörerna följer ISO 8601 normen, men det gör inte den sjätte.

### **Datauppsättning**

*Tabellen visar de tidsdata som används och formatet för varje tidsmarkör i datauppsättningen.*

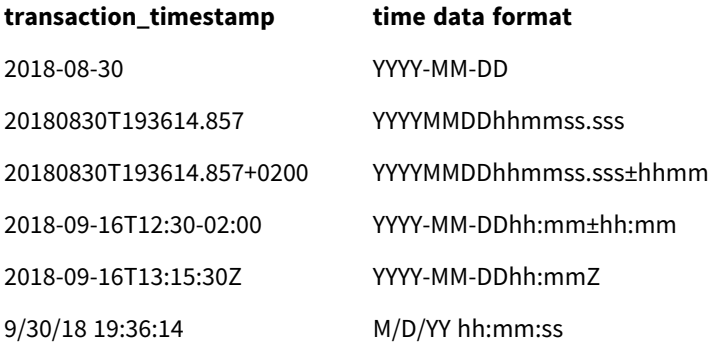

Gå till **Skriptredigeraren** och skapa ett nytt delavsnitt. Lägg sedan till exempelskriptet och kör det. Lägg sedan till åtminstone de fält som listas i resultatkolumnen till ett ark i din app för att se resultatet.

#### **Laddningsskript**

```
SET FirstWeekDay=0;
SET BrokenWeeks=1;
SET ReferenceDay=0;
SET DayNames='Mon;Tue;Wed;Thu;Fri;Sat;Sun';
SET LongDayNames='Monday;Tuesday;Wednesday;Thursday;Friday;Saturday;Sunday';
SET DateFormat='YYYYMMDD';
SET TimestampFormat='DD/MM/YYYY h:mm:ss[.fff] TT';
Transactions:
Load
*,
Timestamp(transaction_timestamp, 'YYYY-MM-DD hh:mm:ss[.fff]') as LogTimestamp
;
Load * Inline [
transaction_id, transaction_timestamp, transaction_amount, transaction_quantity, discount,
customer_id, size, color_code
3750, 2018-08-30, 12423.56, 23, 0,2038593, L, Red
3751, 20180830T193614.857, 5356.31, 6, 0.1, 203521, m, orange
3752, 20180830T193614.857+0200, 15.75, 1, 0.22, 5646471, S, blue
3753, 2018-09-16T12:30-02:00, 1251, 7, 0, 3036491, l, Black
3754, 2018-09-16T13:15:30Z, 21484.21, 1356, 75, 049681, xs, Red
3755, 9/30/18 19:36:14, -59.18, 2, 0.333333333333333, 2038593, M, Blue
];
```
### **Resultat**

*Qlik Sense-tabell som visar resultaten för TimestampFormattolkningsvariabeln som används i laddningsskriptet. Den sista tidsmarkören i datauppsättningen returnerar inte ett korrekt datum.*

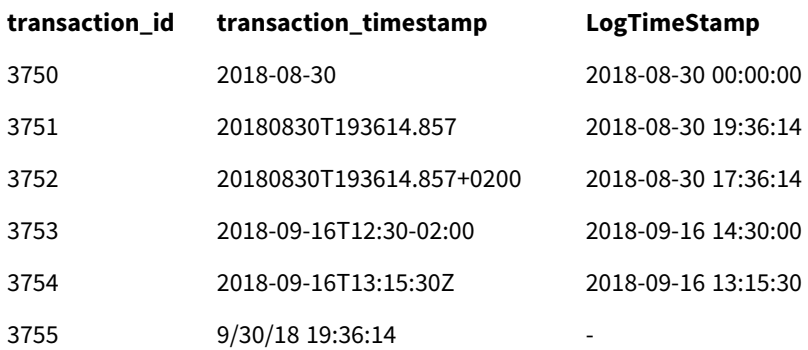

Nästa laddningsskript använder samma datauppsättning. Det använder dock *SET TimestampFormat='MM/DD/YYYY hh:mm:ss[.fff]'* för att matcha formatet i den sjätte tidsmarkören, som inte följer ISO 8601-normen.

Gå till **Skriptredigeraren** och ersätt det tidigare exempelskriptet med skriptet nedan och kör det. Lägg sedan till åtminstone de fält som listas i resultatkolumnen till ett ark i din app för att se resultatet.

### **Laddningsskript**

```
SET FirstWeekDay=0;
SET BrokenWeeks=1;
SET ReferenceDay=0;
SET DayNames='Mon;Tue;Wed;Thu;Fri;Sat;Sun';
SET LongDayNames='Monday;Tuesday;Wednesday;Thursday;Friday;Saturday;Sunday';
SET DateFormat='YYYYMMDD';
SET TimestampFormat='MM/DD/YYYY hh:mm:ss[.fff]';
Transactions:
Load
*,
Timestamp(transaction_timestamp, 'YYYY-MM-DD hh:mm:ss[.fff]') as LogTimestamp
;
Load * Inline [
transaction_id, transaction_timestamp, transaction_amount, transaction_quantity, discount,
customer_id, size, color_code
3750, 2018-08-30, 12423.56, 23, 0,2038593, L, Red
3751, 20180830T193614.857, 5356.31, 6, 0.1, 203521, m, orange
3752, 20180830T193614.857+0200, 15.75, 1, 0.22, 5646471, S, blue
3753, 2018-09-16T12:30-02:00, 1251, 7, 0, 3036491, l, Black
3754, 2018-09-16T13:15:30Z, 21484.21, 1356, 75, 049681, xs, Red
3755, 9/30/18 19:36:14, -59.18, 2, 0.333333333333333, 2038593, M, Blue
];
```
### **Resultat**

*Qlik Sense-tabell som visar resultaten för TimestampFormattolkningsvariabeln som används i laddningsskriptet.*

| transaction id | transaction_timestamp    | LogTimeStamp        |
|----------------|--------------------------|---------------------|
| 3750           | 2018-08-30               | 2018-08-30 00:00:00 |
| 3751           | 20180830T193614.857      | 2018-08-30 19:36:14 |
| 3752           | 20180830T193614.857+0200 | 2018-08-30 17:36:14 |
| 3753           | 2018-09-16T12:30-02:00   | 2018-09-16 14:30:00 |
| 3754           | 2018-09-16T13:15:30Z     | 2018-09-16 13:15:30 |
| 3755           | 9/30/18 19:36:14         | 2018-09-16 19:36:14 |

### 2.15 Variabler i Direct Discovery

### Systemvariabler i Direct Discovery

### **DirectCacheSeconds**

Du kan ställa in en cachelagringsgräns till Direct Discovery-frågeresultaten för visualiseringar. När den här tidsgränsen har uppnåtts rensar Qlik Sense cacheminnet när nya Direct Discovery-frågor ställs. Qlik Sense ställer frågor om urval till datakällan och skapar cacheminnet igen för den designerade tidsgränsen. Resultatet för varje kombination av urval cachelagras fristående. Det innebär att cacheminnet uppdateras fristående för varje urval, så att ett urval uppdaterar cacheminnet enbart för de valda fälten, och ett andra urval uppdaterar cacheminnet för de berörda fälten. Om det andra urvalet omfattar fält som uppdaterades i det första urvalet uppdateras de inte i cacheminnet igen om inte cachelagringsgränsen har uppnåtts.

Direct Discovery-cacheminnet gäller inte för **Tabell**-visualiseringar. Tabellurvalen frågar datakällan varje gång.

Gränsvärdet måste anges i sekunder. Standardgränsen för cachelagring är 1 800 sekunder (30 minuter).

Det värde som används för **DirectCacheSeconds** är det värde som är inställt vid tidpunkten då **DIRECT QUERY**-satsen exekveras. Värdet kan inte ändras under körning.

### **Exempel:**

SET DirectCacheSeconds=1800;

### **DirectConnectionMax**

Du kan göra asynkrona, parallella anrop mot databasen med hjälp av funktionen för anslutningspoolning. Laddningsskriptsyntaxen för konfigurering av anslutningspoolning ser ut som följer:

### SET DirectConnectionMax=10;

Den numeriska inställningen anger det maximala antalet databaskopplingar som Direct Discovery-koden ska använda vid uppdatering av ett ark. Standardinställningen är 1.

Den här variabeln bör användas försiktigt. Att ställa in den till ett större värde än 1 brukar orsaka *problem vid anslutning till Microsoft SQL Server.*

### **DirectUnicodeStrings**

Direct Discovery kan stödja urval av utökade Unicode-data med hjälp av SQL -standardformatet för stränglitteraler med utökad teckensträng (N'<utökad sträng>') som krävs av vissa databaser (framför allt SQL Server). Användning av denna syntax kan aktiveras för Direct Discovery med hjälp av skriptvariabeln **DirectUnicodeStrings**.

Om variabeln anges till "true" kan du använda den standardmässiga breda ANSI-teckenmarkören "N" framför stränglitteralerna. Alla databaser stöder inte den här standarden. Standardinställningen är "false".

#### **DirectDistinctSupport**

Om ett **DIMENSION**-fältvärde väljs i ett Qlik Sense-objekt skapas en fråga för källdatabasen. Om frågan kräver gruppering använder Direct Discovery nyckelordet **DISTINCT** för att välja enbart unika värden. Vissa databaser kräver dock nyckelordet **GROUP BY**. Ställ in **DirectDistinctSupport** på 'false' för att generera **GROUP BY** i stället för **DISTINCT** i frågor för unika värden.

#### SET DirectDistinctSupport='false';

Om DirectDistinctSupport är inställt på true används **DISTINCT**. Om det inte är inställt är standardbeteendet att använda **DISTINCT**.

#### **DirectEnableSubquery**

I scenarier med hög kardinalitet och flera tabeller är det möjligt att generera delfrågor i SQL-frågan istället för att generera en lång IN-sats. Aktivera detta genom att ställa in **DirectEnableSubquery** på 'true'. Standardvärdet är 'false'.

*Om du har aktiverat DirectEnableSubquery kan du inte ladda tabeller som inte är i läget Direct Discovery.*

SET DirectEnableSubquery='true';

### Variabler för Teradata-query banding

Teradata Query Banding är en funktion som större organisationer kan använda mot den underliggande Teradata-databasen för bättre redovisning, prioritering och hantering av arbetsbelastningen. Med hjälp av query banding kan man omsluta en fråga med metadata, exempelvis med autentiseringsuppgifter för användare.

Det finns två varianter. Båda är strängar som utvärderas och skickas till databasen.

#### **SOLSessionPrefix**

Den här strängen skickas när en koppling till databasen skapas.

```
SET SQLSessionPrefix = 'SET QUERY_BAND = ' & Chr(39) & 'Who=' & OSuser() & ';' & Chr(39) & '
FOR SESSION;';
```
Om till exempel **OSuser()** returnerar*WA\sbt* utvärderas detta till SET QUERY\_BAND = 'Who=WA\sbt;' FOR SESSION;, vilket skickas till databasen när kopplingen skapas.

### SQLQueryPrefix

Strängen skickas för varje enskild fråga.

```
SET SQLSessionPrefix = 'SET QUERY_BAND = ' & Chr(39) & 'Who=' & OSuser() & ';' & Chr(39) & '
FOR TRANSACTION;';
```
### Direct Discovery-teckenvariabler

### **DirectFieldColumnDelimiter**

Du kan ställa in det tecken som används som fältavgränsare i **Direct Query**-satser för databaser som kräver ett annat tecken än komma som fältavgränsare. Det angivna tecknet måste omges av enkla citattecken i **SET**satsen.

SET DirectFieldColumnDelimiter= '|'

### **DirectStringQuoteChar**

Du kan ange ett tecken som ska användas för att förse strängarna i en genererad fråga med citattecken. Standardvärdet är enkla citattecken. Det angivna tecknet måste omges av enkla citattecken i **SET**-satsen.

```
SET DirectStringQuoteChar= '"';
```
### **DirectIdentifierQuoteStyle**

Du kan ange att icke-ANSI-citatmarkering av identifierare ska användas i genererade frågor. För närvarande är den enda tillgängliga icke-ANSI-citatmarkeringen GoogleBQ. ANSI är standard. Versaler, gemener och versaler/gemener blandat kan användas (ANSI, ansi, Ansi).

```
SET DirectIdentifierQuoteStyle="GoogleBQ";
ANSI-citatmarkering används till exempel i följande SELECT-sats:
```
SELECT [Quarter] FROM [qvTest].[sales] GROUP BY [Quarter] Om **DirectIdentifierQuoteStyle** är inställd på "GoogleBQ" skulle **SELECT**-satsen använda citatmarkering på följande sätt:

```
SELECT [Quarter] FROM [qvTest.sales] GROUP BY [Quarter]
```
### **DirectIdentifierQuoteChar**

Du kan ange ett tecken för att kontrollera citatmarkeringen av identifierare i en genererad fråga. Detta kan ställas in till antingen ett tecken (exempelvis ett dubbelt citattecken) eller två (exempelvis ett par hakparenteser). Standardvärdet är dubbla citattecken.

```
SET DirectIdentifierQuoteChar='[]';
SET DirectIdentifierQuoteChar='``';
SET DirectIdentifierQuoteChar=' ';
SET DirectIdentifierQuoteChar='""';
```
### **DirectTableBoxListThreshold**

När Direct Discovery-fält används i en **Tabell**-visualisering, ställs ett gränsvärde in för att begränsa det antal rader som visas. Standardgränsen är 1 000 poster. Standardinställningen för gränsvärdet kan ändras med hjälp av variabeln **DirectTableBoxListThreshold** i laddningsskriptet. Exempel:

SET DirectTableBoxListThreshold=5000;

Gränsinställningen gäller enbart för **Tabell**-visualiseringar som innehåller Direct Discovery-fält. **Tabell**visualiseringar som innehåller endast minnesfält begränsas inte av inställningen **DirectTableBoxListThreshold**.

Inga fält visas i **Tabell**-visualiseringen förrän urvalet har färre poster än gränsinställningen.

### Direct Discovery-variabler för tolkning av tal

### **DirectMoneyDecimalSep**

Den definierade decimalavgränsaren ersätter decimalsymbolen för valuta i SQL-satsen som genereras för att ladda data med Direct Discovery. Det här tecknet måste matcha det tecken som används i **DirectMoneyFormat**.

Standardvärdet är '.'

### **Exempel:**

```
Set DirectMoneyDecimalSep='.';
```
#### **DirectMoneyFormat**

Den definierade symbolen ersätter valutaformatet i den SQL-sats som genereras för att ladda data med hjälp av Direct Discovery. Valutasymbolen för tusentalsavgränsaren ska inte tas med.

Standardvärdet är '#.0000'

#### **Exempel:**

```
Set DirectMoneyFormat='#.0000';
```
### **DirectTimeFormat**

Det definierade tidsformatet ersätter tidsformatet i den SQL-sats som genereras för att ladda data med hjälp av Direct Discovery.

### **Exempel:**

```
Set DirectTimeFormat='hh:mm:ss';
```
### **DirectDateFormat**

Det definierade datumformatet ersätter datumformatet i den SQL-sats som genereras för att ladda data med hjälp av Direct Discovery.

### **Exempel:**

```
Set DirectDateFormat='MM/DD/YYYY';
```
### **DirectTimeStampFormat**

Det definierade formatet ersätter datum- och tidsformatet i den SQL-sats som genereras för att ladda data med hjälp av Direct Discovery.

### **Exempel:**

```
Set DirectTimestampFormat='M/D/YY hh:mm:ss[.fff]';
```
### 2.16 Felvariabler

Värdena i alla felvariablerna kvarstår efter skriptexekveringen. Den första variabeln, ErrorMode, är indata från användaren. De sista tre är utdata från Qlik Sense med information om fel i skriptet.

### Felvariabler – en översikt

Varje variabel beskrivs ytterligare efter översikten. Du kan även klicka på namnet på variabeln i syntaxen för att omedelbart få åtkomst till detaljerna för den specifika variabeln.

Se onlinehjälpen till Qlik Sense för mer information om variabeln

### **ErrorMode**

Denna felvariabel avgör hur Qlik Sense ska reagera när ett fel upptäcks under skriptexekveringen.

#### **[ErrorMode](#page-268-0)**

#### **ScriptError**

Denna felvariabel returnerar den senast exekverade skriptsatsens felkod.

#### **[ScriptError](#page-269-0)**

### **ScriptErrorCount**

Denna felvariabel returnerar det totala antalet satser som har orsakat fel under den aktuella skriptexekveringen. Denna variabel återställs alltid till 0 när skriptexekvering påbörjas.

#### **[ScriptErrorCount](#page-270-0)**

### **ScriptErrorList**

Denna felvariabel innehåller en konkatenerad lista över de skriptfel som har inträffat under den senaste exekveringen. Felen avgränsas med en radmatning.

### <span id="page-268-0"></span>**[ScriptErrorList](#page-270-1)**

### ErrorMode

Denna felvariabel avgör hur Qlik Sense ska reagera när ett fel upptäcks under skriptexekveringen.

### **Syntax:**

**ErrorMode**

### **Argument:**

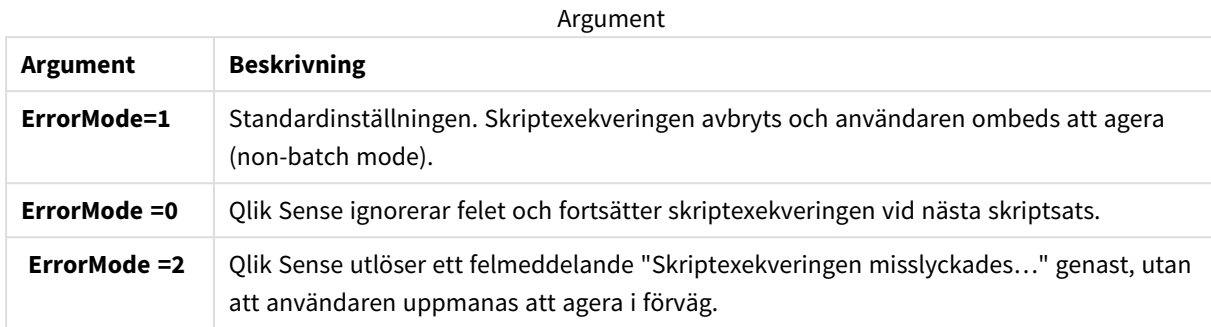

### **Exempel:**

<span id="page-269-0"></span>set ErrorMode=0;

### ScriptError

Denna felvariabel returnerar den senast exekverade skriptsatsens felkod.

### **Syntax: ScriptError**

Denna variabel återställs till 0 efter varje lyckad skriptexekvering. Om ett fel inträffar kommer en intern Qlik Sense-felkod att användas. Felkoden består av ett dualt värde, ett numeriskt värde och ett textvärde: Följande felkoder finns:

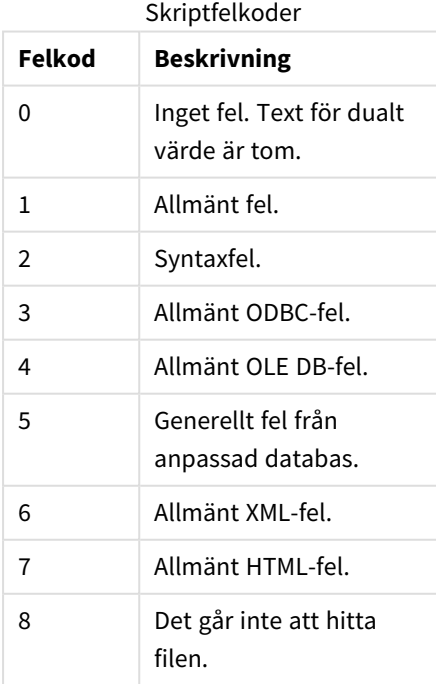

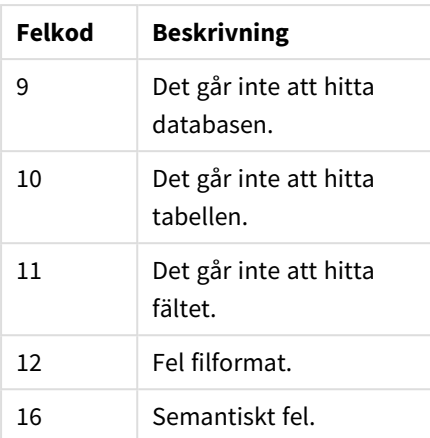

### **Exempel:**

set ErrorMode=0;

LOAD \* from abc.qvf;

if ScriptError=8 then

exit script;

//no file;

<span id="page-270-0"></span>end if

### **ScriptErrorCount**

Denna felvariabel returnerar det totala antalet satser som har orsakat fel under den aktuella skriptexekveringen. Denna variabel återställs alltid till 0 när skriptexekvering påbörjas.

<span id="page-270-1"></span>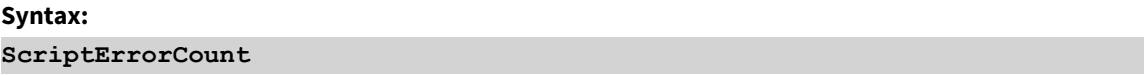

### ScriptErrorList

Denna felvariabel innehåller en konkatenerad lista över de skriptfel som har inträffat under den senaste exekveringen. Felen avgränsas med en radmatning.

### **Syntax:**

**ScriptErrorList**

## 2 Skriptuttryck

Uttryck kan användas i både **LOAD**-satser och **SELECT**-satser. De uttryck och funktioner som beskrivs här gäller endast **LOAD**-satsen, och inte **SELECT**-satsen, eftersom den tolkas av ODBCdrivrutinen och inte av Qlik Sense. De flesta ODBC-drivrutiner kan dock tolka ett antal av de funktioner som beskrivs nedan.

Uttryck består av funktioner, fält och operatorer som kombineras i en syntax.

Alla uttryck i Qlik Sense-skriptet resulterar i ett tal och/eller en sträng, beroende på vad som är lämpligt. Logiska funktioner och operatorer returnerar 0 för False och -1 för True. Konverteringar från tal till textsträng eller vice versa är implicita. Logiska operatorer och funktioner tolkar 0 som False och alla andra som True.

Den allmänna syntaxen för ett uttryck är:

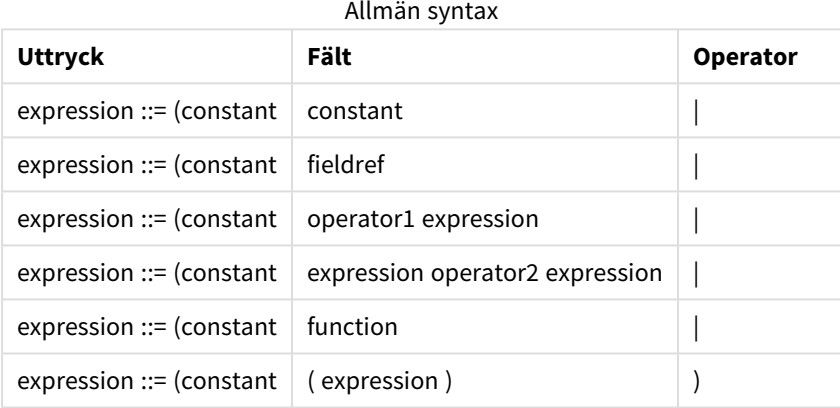

där:

- <sup>l</sup> **constant** är en sträng (en text, ett datum, en tid) inom enkla, raka citationstecken, eller ett tal. Konstanter skrivs utan tusentalsavgränsare och med decimalkomma som decimalavgränsaren.
- <sup>l</sup> **fieldref** är ett fältnamn i den inlästa tabellen.
- **·** operator1 är en unär operator (som arbetar med ett uttryck, det till höger).
- **·** operator2 är en binär operator (som arbetar med två uttryck, ett på varje sida).
- <sup>l</sup> **function ::= functionname( parameters)**

### <sup>l</sup> **parameters ::= expression { , expression }**

Varken typen av parameter eller antalet parametrar är godtyckligt. utan beror på funktionen som används.

Uttryck och funktioner kan således nästlas efter behag, och så länge som uttrycket resulterar i ett värde som går att tolka kommer Qlik Sense inte att ge några felmeddelanden.

# 3 Diagramuttryck

Ett diagram (visualisering) är en kombination av funktioner, fält, matematiska operatorer (+ \* / =) och andra mått. Uttryck används för att bearbeta data i appen i syfte att skapa ett resultat som kan ses i en visualisering. De är inte begränsade till användning i mått. Du kan bygga visualiseringar som är mer dynamiska och effektiva med uttryck för rubriker, underrubriker, fotnoter och till och med dimensioner.

Detta innebär till exempel att istället för att låta en visualiserings rubrik vara statisk text kan den skapas från ett uttryck som ger olika resultat beroende på vilka val som görs.

*En detaljerad referens om skriptfunktioner och diagramfunktioner finns i Skriptsyntax och diagramfunktioner.*

## 3.1 Definiera aggregeringens omfattning

Det finns vanligtvis två faktorer som tillsammans avgör vilka poster som används för att definiera värdet av en aggregering i ett uttryck. När vi arbetar med visualiseringar är dessa faktorer:

- Dimensionsvärde (för en aggregering i ett diagramuttryck)
- Val

Tillsammans definierar dessa faktorer omfattningen för aggregeringen. Du kan komma att stöta på situationer där du vill att beräkningen ska bortse från urvalet, dimensionen eller bådadera. I diagramfunktioner kan du åstadkomma detta genom att använda kvalificeraren TOTAL, set-analys eller en kombination av de två.

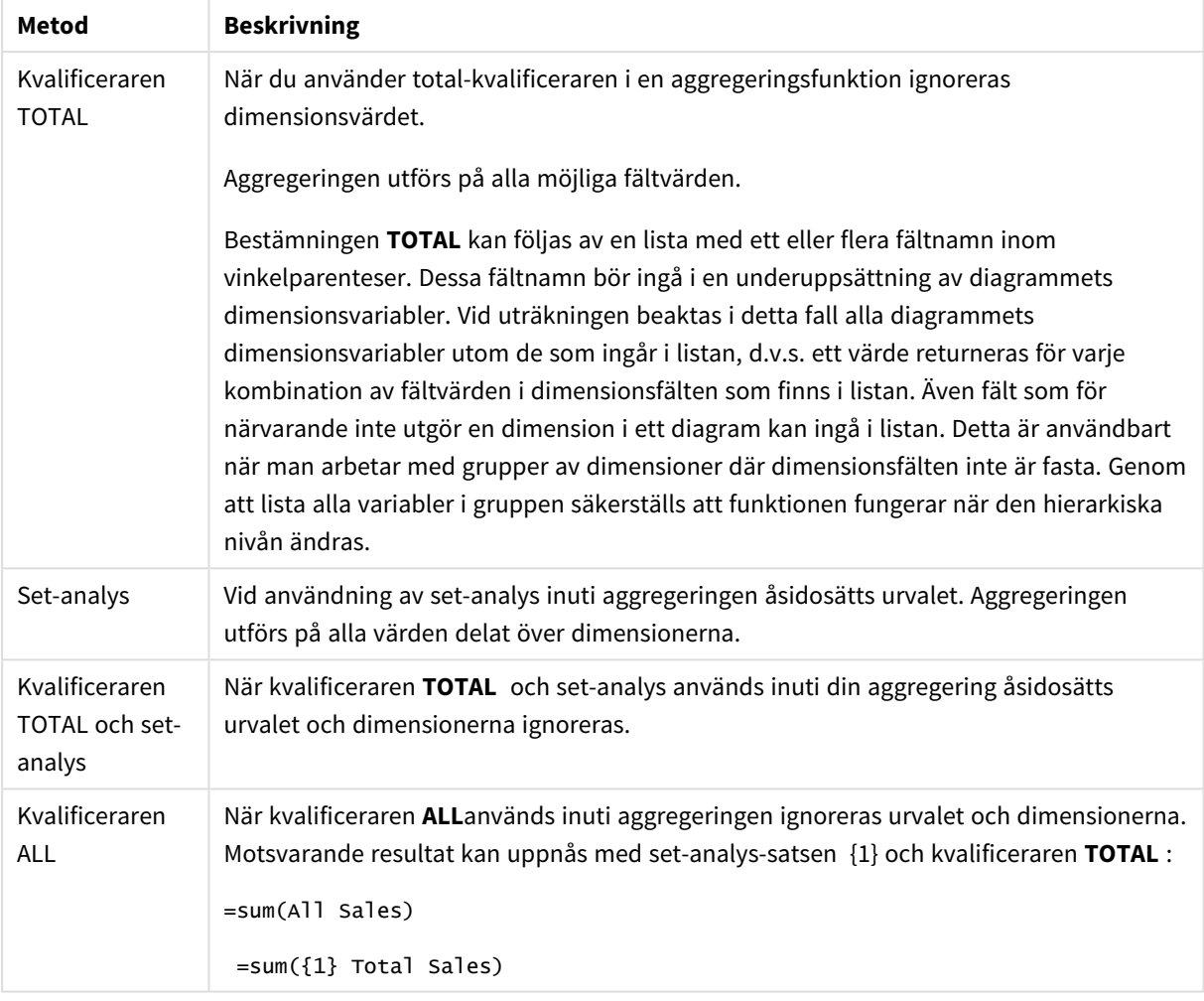

### Aggregering: Metod och beskrivning

### **Exempel: Kvalificeraren TOTAL**

I följande exempel visas hur TOTAL kan användas för att beräkna en relativ andel. Anta att Q2 har valts. Om du använder TOTAL beräknas summan av alla värden utan hänsyn till dimensionerna.

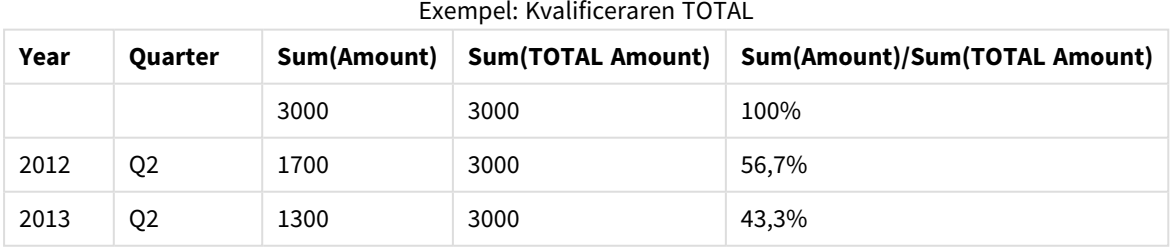

Om du vill visa talen som en procentandel går du till egenskapspanelen för det mått som du vill visa *som ett procentvärde. Under Talformat väljer du Tal och som Format väljer du Enkel och något av procentformaten.*

### **Exempel: Set-analys**

I följande exempel visas hur set-analys kan användas för att göra en jämförelse mellan datauppsättningar innan något urval har gjorts. Anta att Q2har valts. Vid användning av set-analys med set-definitionen {1} beräknas summan av alla värden utan hänsyn till urval men delat med dimensionerna.

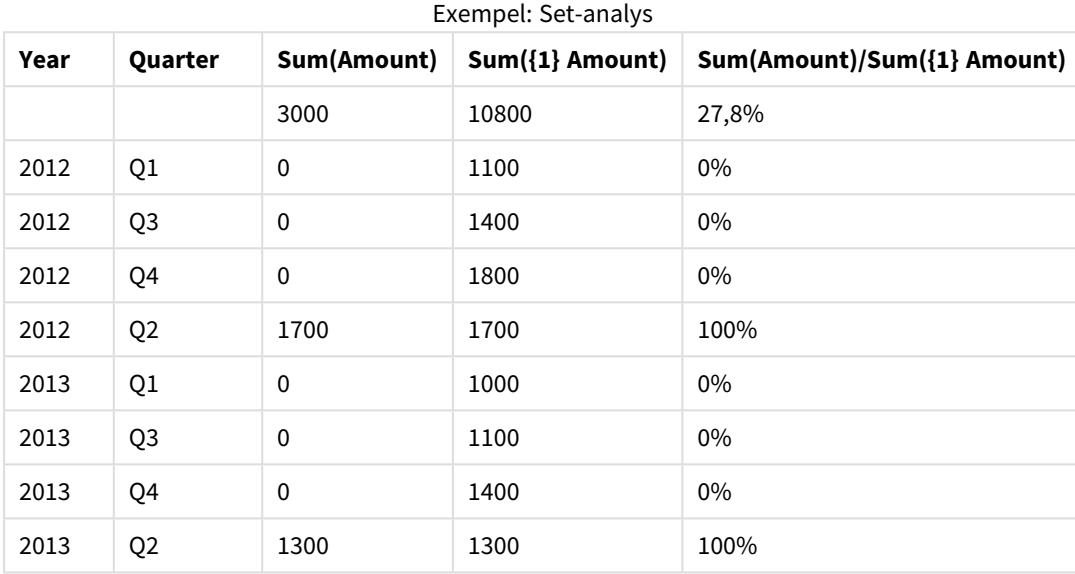

#### **Exempel: Kvalificeraren TOTAL och set-analys**

I följande exempel visas hur set-analys och kvalificeraren TOTAL kan kombineras för att göra en jämförelse mellan datauppsättningar innan något urval har gjorts och över alla dimensioner. Om man antar att Q2 har valts används set-analys med set-definitionen {1} och kvalificeraren TOTAL för att beräkna summan av alla värden utan hänsyn till urval och utan hänsyn till dimensionerna.

| Year | <b>Quarter</b> | Sum<br>(Amount) | $Sum({1} TOTAL)$<br>Amount) | Sum(Amount)/Sum({1} TOTAL<br>Amount) |
|------|----------------|-----------------|-----------------------------|--------------------------------------|
|      |                | 3000            | 10800                       | 27,8%                                |
| 2012 | Q <sub>2</sub> | 1700            | 10800                       | 15,7%                                |
| 2013 | Q <sub>2</sub> | 1300            | 10800                       | 12%                                  |

Exempel: Kvalificeraren TOTAL och set-analys

Data som används i exempel:

AggregationScope: LOAD \* inline [ Year Quarter Amount 2012 Q1 1100 2012 Q2 1700 2012 Q3 1400 2012 Q4 1800 2013 Q1 1000 2013 Q2 1300

```
2013 Q3 1100
2013 Q4 1400] (delimiter is ' ');
```
## 3.2 Set-analys

När du gör ett urval i en app definierar du en delmängd av posterna i data.

Aggregeringsfunktioner, som Sum(), Max(), Min(), Avg() och Count() beräknas baserat på den här delmängden.

Ditt urval definierar med andra ord aggregeringens omfattning; den definierar uppsättningen med poster som beräkningarna görs på.

Set-analys gör det möjligt att definiera en omfattning som är olik den uppsättning med poster som definieras av det aktuella urvalet. Den här nya omfattningen kan även betraktas som ett alternativt urval.

Det här kan vara användbart om du vill jämföra det aktuella urvalet med ett visst värde, till exempel förra årets värde eller den globala marknadsandelen.

### Set-uttryck

Uppsättningsuttryck kan användas i aggregeringsfunktioner och inom klammerparenteser.

### **Exempel: Inre uppsättningsuttryck**

Sum( {\$<Year={2021}>} Sales )

### **Exempel: Yttre uppsättningsuttryck**

{<Year={2021}>} Sum(Sales) / Count(distinct Customer) Ett set-uttryck består av en kombination av följande element:

- **· Identifierare**. En set-identifierare motsvarar ett urval, som definieras på en annan plats. Den motsvarar även en specifik uppsättning med poster i data. Det kan vara det aktuella urvalet, ett urval från ett bokmärke eller ett urval från ett parallellt tillstånd. Ett enkelt set-uttryck består av en enda identifierare, som t.ex. dollartecknet {\$}, vilket innebär alla poster i aktuellt urval. Exempel: \$, 1, BookMark1, State2
- <sup>l</sup> **Operatorer**. En set-operator kan användas till att skapa unioner, differenser eller intersektioner mellan set-identifierare. På det sättet kan du skapa en överordnad uppsättning av urvalen som definierats av set-identifierarna.

Exempel: +, -, \*, /

<sup>l</sup> **Modifierare** En set-modifierare kan läggas till i set-identifieraren för att ändra dess urval. En modifierare kan även användas på egen hand och kommer sedan att modifiera standardidentifieraren. En modifierare måste omslutas av vinkelparenteser <…>. Exempel: <Year={2020}>, <Supplier={ACME}>

Elementen kombineras för att skapa set-uttryck.

*Element i ett set-uttryck*

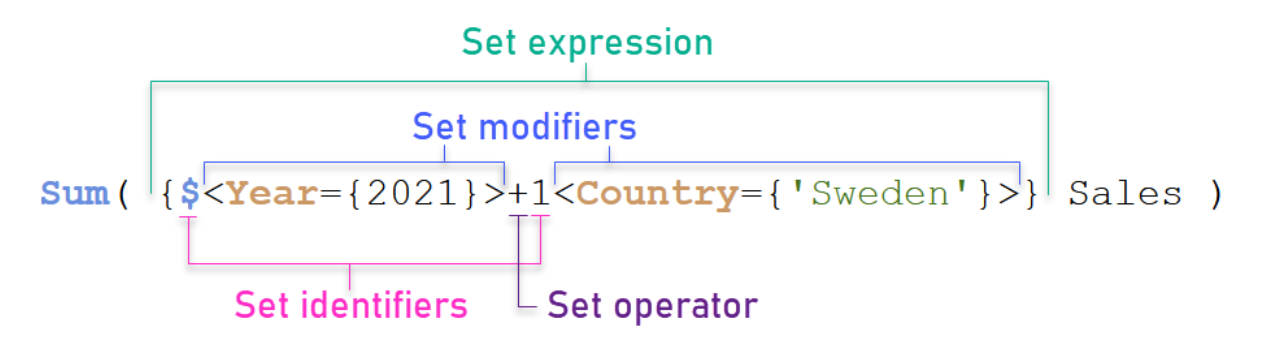

Set-uttrycket ovan är till exempel byggt från aggregeringen Sum(Sales).

Den första operanden returnerar försäljning för året 2021 för det aktuella urvalet, vilket indikeras med setidentifieraren \$ och modifieraren som innehåller urvalet för år 2021. Den andra operanden returnerar Sales för Sweden och ignorerar det aktuella urvalet, vilket indikeras med set-identifieraren 1.

Slutligen returnerar uttrycket en uppsättning som består av posterna som tillhör någon av de två setoperanderna, enligt indikation från set-operatorn +.

### Exempel

Exempel som kombinerar set-uttryckselementen ovan är tillgängliga i följande ämnen:

### Naturliga uppsättningar

Vanligen motsvarar ett set-uttryck både en uppsättning med poster i datamodellen och ett urval som definierar den här delmängden data. I detta fall kallas uppsättningen en naturlig uppsättning.

Set-identifierare, med eller utan set-modifierare, representerar alltid naturliga uppsättningar.

Ett set-uttryck som använder set-operatorer representerar dock även en delmängd av posterna, men kan generellt ändå inte beskrivas som ett urval med fältvärden. Ett sådant uttryck är en icke-naturlig uppsättning.

Till exempel kan uppsättningen som ges av {1-\$} inte alltid definieras av ett urval. Det innebär att det inte är en naturlig uppsättning. Det går att visa genom att ladda följande data, lägga till dem i en tabell och sedan göra urvalen med filterpaneler.

```
Load * Inline
[Dim1, Dim2, Number
A, X, 1
A, Y, 1
B, X, 1
B, Y, 1];
```
Genom att göra urval för Dim1 och Dim2 får du vyn som visas i följande tabell.

*Tabell med naturliga och icke-naturliga uppsättningar*

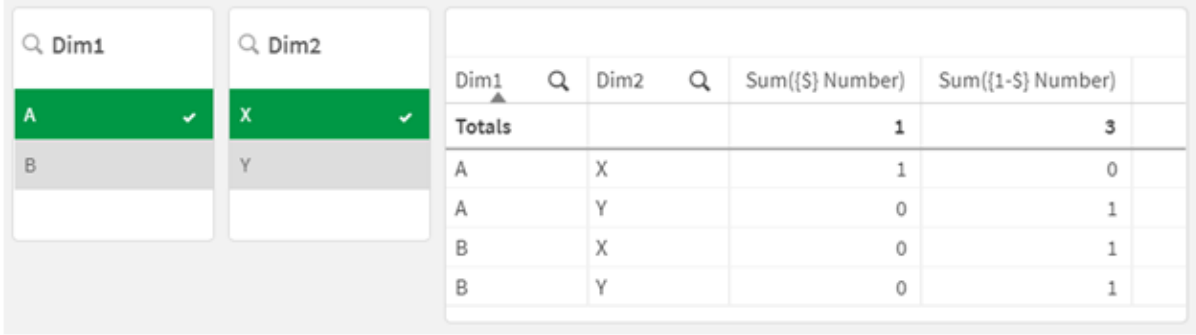

Set-uttrycket i den första åtgärden använder en naturlig uppsättning: det motsvarar urvalet som görs {\$}.

Den andra åtgärden är annorlunda. Den använder {1-\$}. Det går inte att göra ett urval som motsvarar den här uppsättningen, så det är en icke-naturlig uppsättning.

Den här distinktionen har ett flertal konsekvenser:

<sup>l</sup> Set-modifierare går endast att tillämpa på set-identifierare. De går inte att tillämpa på ett godtyckligt set-uttryck. Till exempel är det inte möjligt att använda ett set-uttryck som:  ${$  (BM01 \* BM02) <Field={x,y}> } Här betyder de vanliga (runda) parenteserna att intersektionen mellan BM01 och BM02 ska utvärderas

innan set-modifieraren tillämpas. Skälet är att det inte finns någon uppsättning av element som kan modifieras.

- Du kan inte använda icke-naturliga uppsättningar i P()- och E()-elementfunktioner. Dessa funktioner returnerar en uppsättning av element, men det går inte att härleda en uppsättning från en ickenaturlig uppsättning.
- Ett mått som använder en icke-naturlig uppsättning kan inte alltid attribueras till rätt dimensionsvärde om datamodellen har flera tabeller. I följande diagram attribueras vissa uteslutna försäljningssiffror till rätt Country, medan andra har NULL som Country.

### *Diagram med icke-naturlig uppsättning*

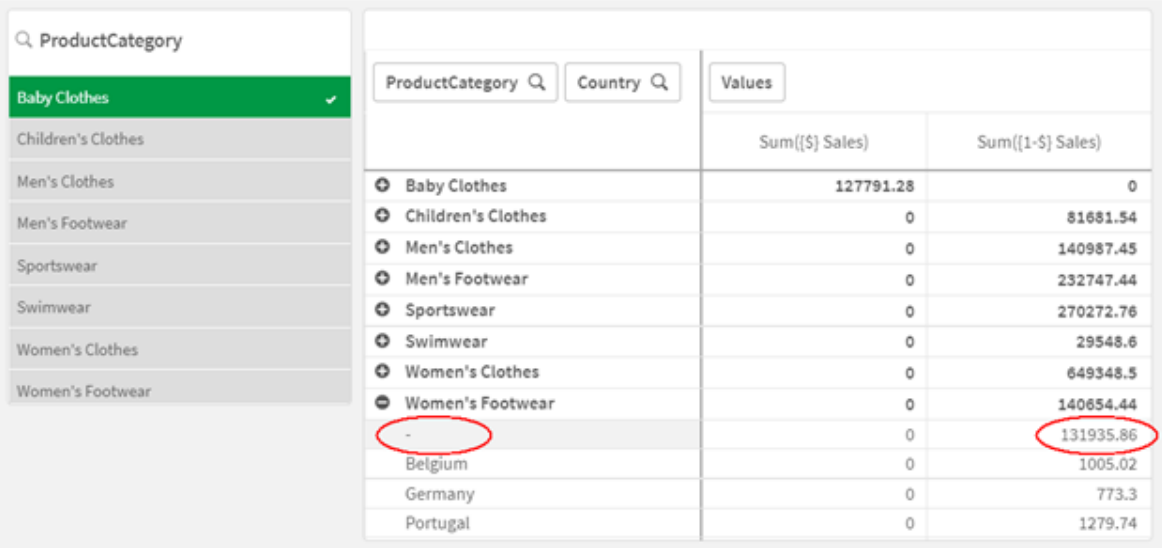

Huruvida tilldelningen är korrekt eller inte beror på datamodellen. I det här fallet kan talet inte tilldelas om det berör ett land som utesluts av urvalet.

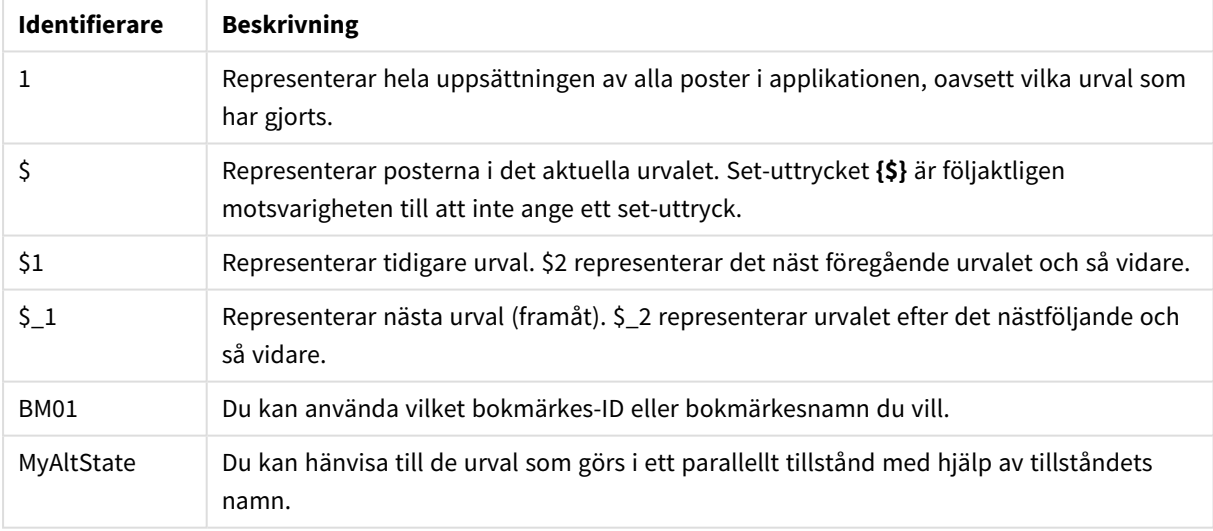

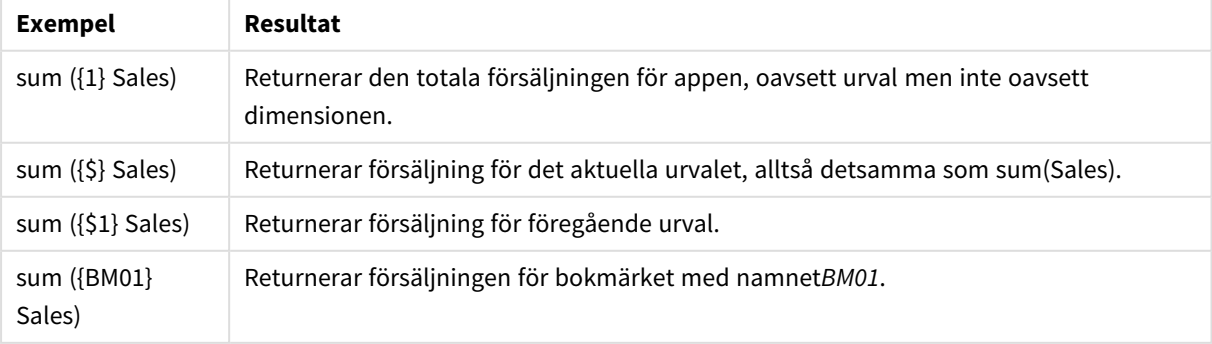

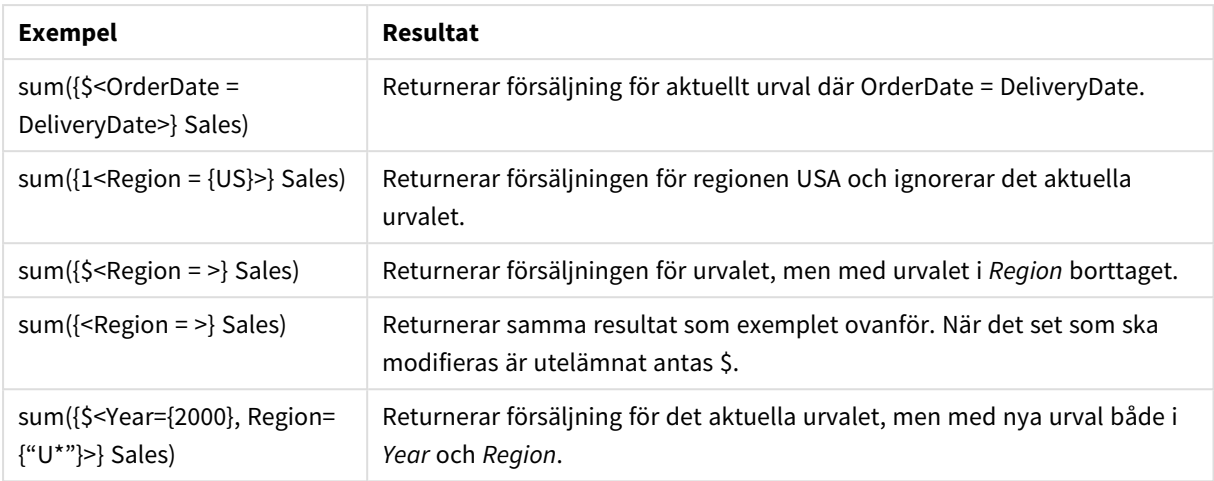

### Set-identifierare

En set-identifierare motsvarar en uppsättning med poster i data; antingen alla data eller en delmängd av data. Det är uppsättningen med poster som definieras av ett urval. Det kan vara det aktuella urvalet, alla data (inget urval), ett urval från ett bokmärke eller ett urval från ett parallellt tillstånd.

I det här exemplet Sum( {\$<Year = {2009}>} Sales ) är identifieraren dollartecknet: \$. Det motsvarar det aktuella urvalet. Det representerar även alla möjliga poster. Den här uppsättningen kan sedan ändras med modifierardelen i set-uttrycket: urvalet 2009 i Year läggs till.

I ett mer komplicerat set-uttryck går det att använda två identifierare tillsammans med en operator för att bilda en union, en differens eller en skärningspunkt för de två uppsättningarna med poster.

Följande tabell visar några gemensamma identifierare.

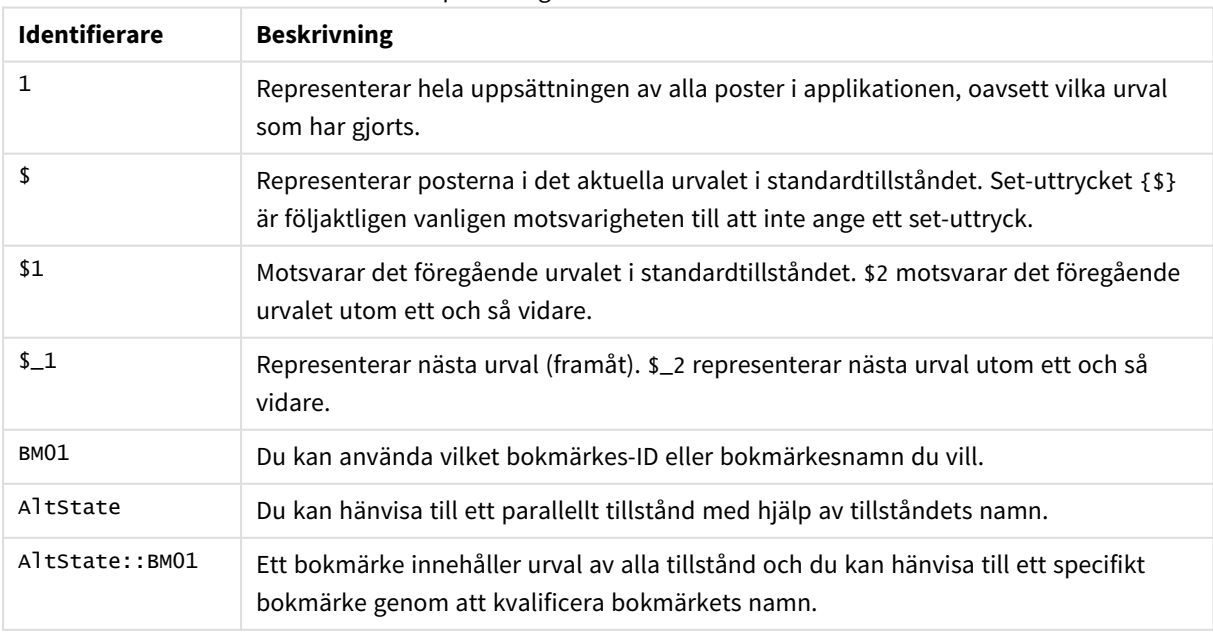

Exempel med gemensamma identifierare

Följande tabell visar exempel med olika identifierare.

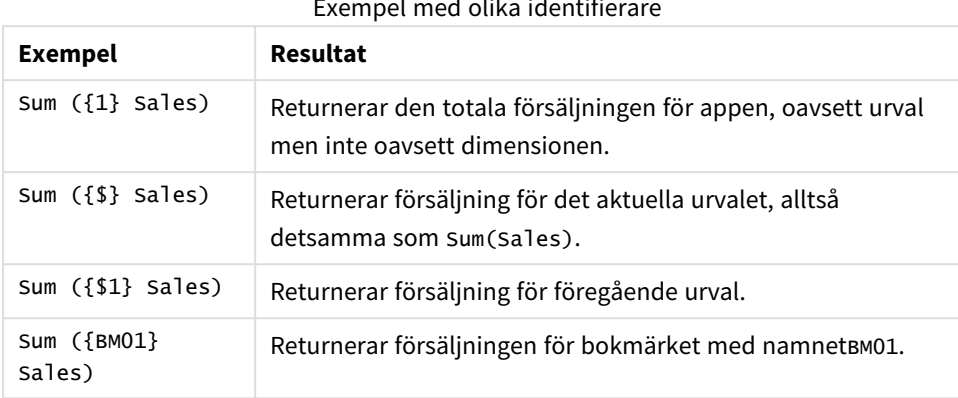

### Exempel med olika identifierare

### Set-operatorer

Set-operatorer används till att inkludera, utesluta eller genomskära datauppsättningar. Alla operatorer använder uppsättningar som operander och returnerar en uppsättning som resultat.

Du kan använda set-operatorer i två olika situationer:

- <sup>l</sup> För att utföra en set-åtgärd på set-identifierare, som motsvarar uppsättningar med poster i data.
- <sup>l</sup> För att utföra en set-åtgärd på elementuppsättningar, på fältvärden eller i en set-modifierare.

Följande tabell visar operatorer som kan användas i set-uttryck.

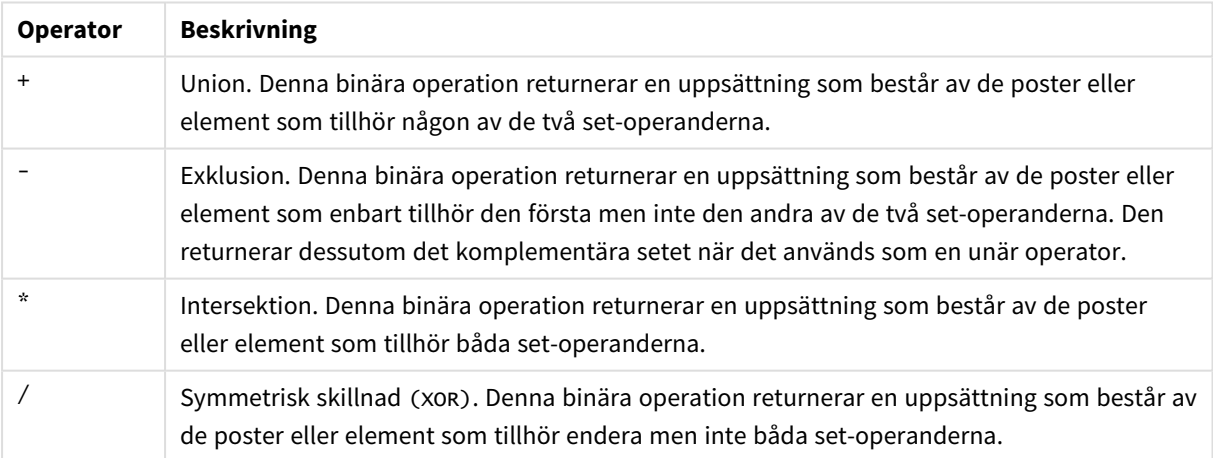

Operatorer

Följande tabell visar exempel med operatorer.

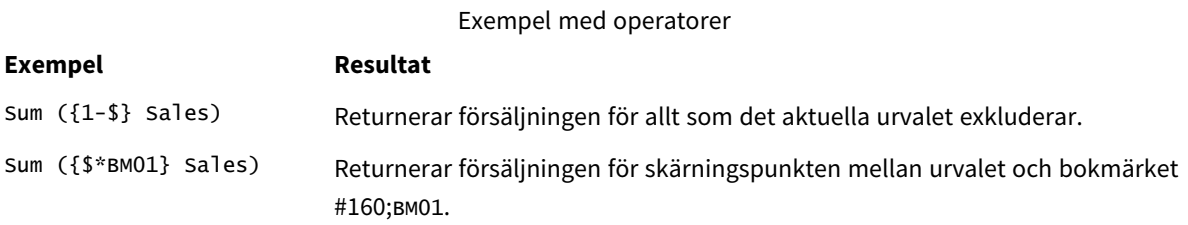

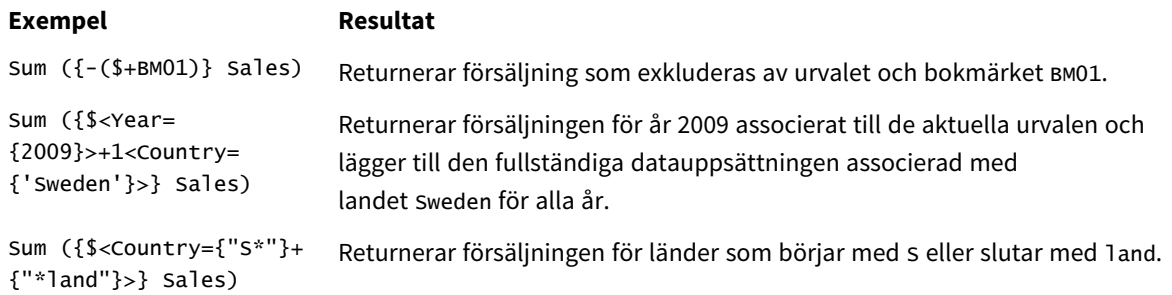

### Set-modifierare

Set-uttryck används för att definiera omfattningen av en beräkning. Den centrala delen av setuttrycket är set-modifieraren som specificerar ett urval. Det används till att ändra användarens urval eller urvalet i set-identifieraren och resultatet definierar en ny omfattning för beräkningen.

Set-modifieraren består av ett eller flera fältnamn, som vart och ett följs av ett urval som ska göras på just det fältet. Modifieraren omsluts av vinkelparenteser: < >

Exempel:

- Sum (  ${$ 8 < Year = {2015} >} Sales )
- Count (  ${1$ <Country =  ${Germany} >}$  distinct OrderID )
- Sum (  ${S < Year = {2015},$  Country =  ${Germany} >}$  Sales )

### Uppsättningar av element

En elementuppsättning kan definieras med följande:

- En lista med värden
- En sökning
- En referens till ett annat fält
- En uppsättningsfunktion

Om elementuppsättningsdefinitionen utesluts kommer set-modifieraren att rensa alla urval i det här fältet. Exempel:

Sum( {\$<Year = >} Sales )

Exempel: Diagramuttryck för set-modifierare som baseras på elementuppsättningar

Exempel – diagramuttryck

### **Laddningsskript**

Ladda följande data som en inline-laddning i Skriptredigeraren för att skapa diagramuttrycksexemplen nedan.

```
MyTable:
Load * Inline [
Country, Year, Sales
```
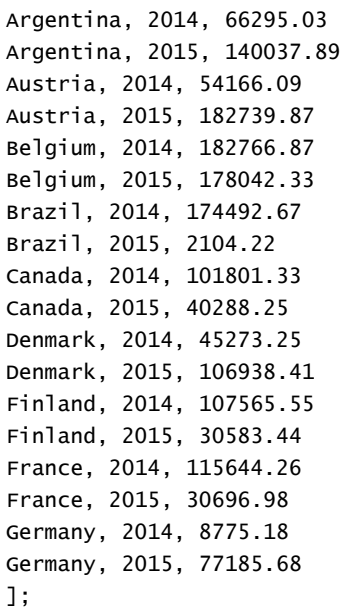

### **Diagramuttryck**

Skapa en tabell i ett Qlik Sense-ark med följande diagramuttryck.

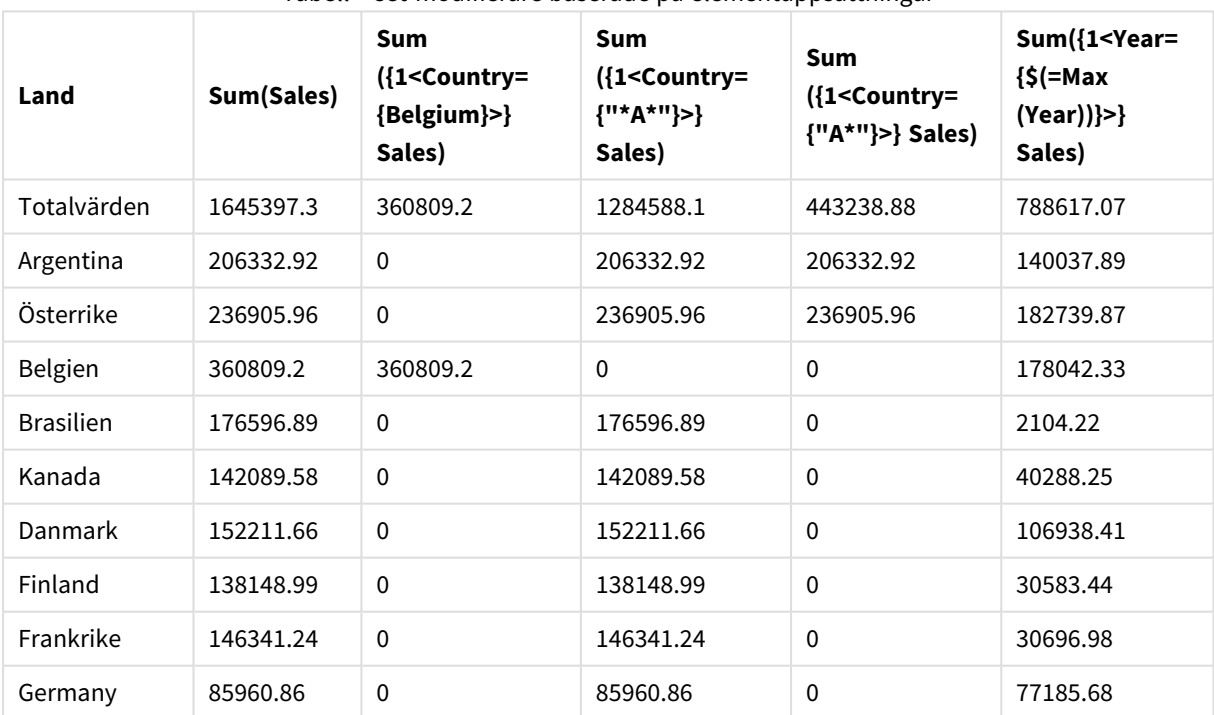

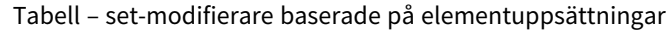

### **Förklaring**

- Dimensioner:
	- o Country
- Mått:
	- o Sum(Sales)
	- Summa Sales utan set-uttryck.
	- o Sum({1<Country={Belgium}>}Sales) Välj Belgium och sedan summan som motsvarar Sales.
	- o Sum({1<Country={"\*A\*"}>}Sales) Välj alla länder som har ett A och sedan summan som motsvarar Sales.
	- o Sum({1<Country={"A\*"}>}Sales) Välj alla länder som börjar på A och sedan summan som motsvarar Sales.
	- o Sum({1<Year={\$(=Max(Year))}>}Sales) Beräkna Max(Year), vilket är 2015, och sedan summan som motsvarar Sales.

*Set-modifierare baserade på elementuppsättningar*

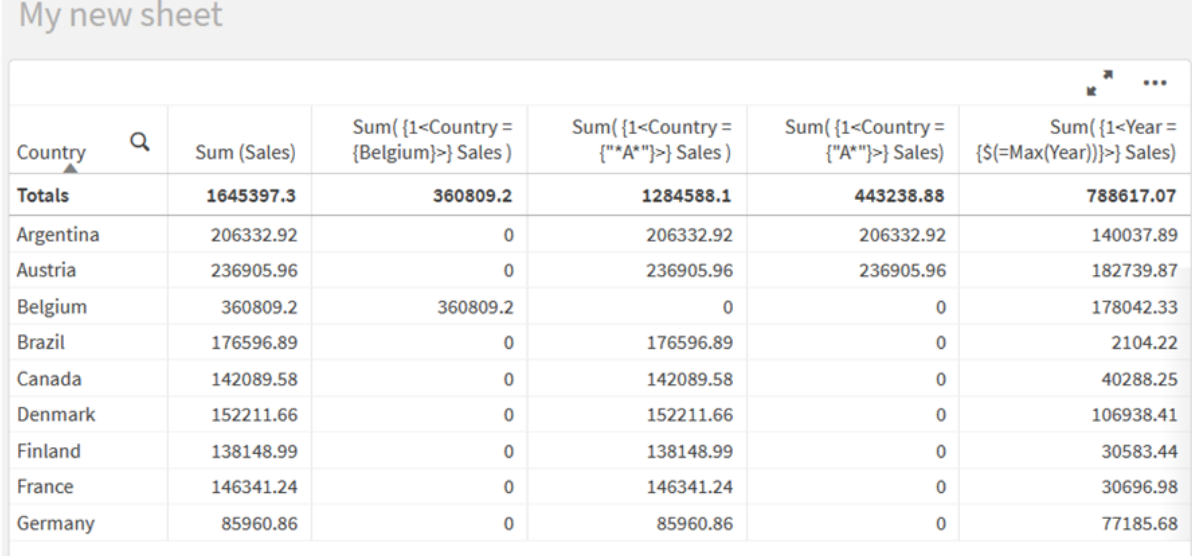

### Värden i listan

Det vanligaste exemplet på en elementuppsättning är en uppsättning som baseras på en lista med fältvärden som omsluts av klammerparenteser. Exempel:

- ${S <$ Country =  ${Canada, Germany, Singapore}$ }
- ${$  {\$ < Year = {2015, 2016} >}

De inre klammerparenteserna definierar uppsättningen av element. De individuella värdena separeras med komman.

### Citattecken och skiftlägeskänslighet

Om värdena innehåller blanksteg eller specialtecken behöver värdena citeras. Enkla citattecken ger en exakt, skiftlägeskänslig matchning med ett enda fältvärde. Dubbla citattecken innebär en skiftlägesokänslig matchning med ett eller flera fältvärden. Exempel:

- <Country =  $\{ 'New Zealand' \} >$ Matchar endast New Zealand.
- <Country =  ${^{\text{!}}}$  New Zealand"}> Matchar New Zealand, NEW ZEALAND och new zealand.

Datum måste stå inom citattecken och använda datumformatet från fältet i fråga. Exempel:

- $\bullet$  <ISO\_Date = {'2021-12-31'}>
- $\bullet$  <US\_Date = {'12/31/2021'}>
- $\bullet$  <UK\_Date = {'31/12/2021'}>

Dubbla citattecken kan bytas ut av hakparenteser eller grava accenter.

### Sökningar

Uppsättningar av element kan även skapas genom sökningar. Exempel:

- <math>\langle</math> Country = {''C\*}''}<math>></math>
- $\bullet$  <Ingredient = {"\*garlic\*"}>
- $\langle Year = {\text{``>2015''}}\rangle$
- $\langle$ Date = {">12/31/2015"}>

Jokertecken kan användas i textsökningar: En asterisk (\*) motsvarar ett obegränsat antal tecken och ett frågetecken (?) motsvarar ett enda tecken. Relationsoperatörer kan användas till att definiera numeriska sökningar.

Du bör alltid använda dubbla citattecken för sökningar. Sökningar är inte skiftlägeskänsliga.

### Dollarexpansioner

Dollarexpansioner behövs om du vill använda en beräkning i din elementuppsättning. Om du till exempel endast vill titta på det sista möjliga året använder du:

```
\langle Year = \{\$(=\text{Max}(Year))\}\rangle
```
### Valda värden i andra fält

Modifierare kan basera sig på de valda värdena i ett annat fält. Exempel:

<OrderDate = DeliveryDate>

Denna modifierare tar de valda värdena från DeliveryDate och applicerar dem som ett val på OrderDate. Om det finns många distinkta värden, fler än några hundra, blir denna åtgärd processorkrävande och bör därför undvikas.

### Elementuppsättningsfunktioner

Elementuppsättningen kan även baseras på set-funktionerna P() (möjliga värden) och E() (uteslutna värden).

Om du till exempel vill välja länder där produkten Cap har sålts kan du använda:

<Country = P({1<Product={Cap}>} Country)>

På liknande sätt, om du vill välja ut de länder där produkten Cap inte har sålts, kan du använda:

```
<Country = E({1<Product={Cap}>} Country)>
```
### Set-modifierare med sökningar

Du kan skapa uppsättningar av element genom sökningar med set-modifierare.

Exempel:

- <math>\langle</math> Country = {''C\*}''}<math>></math>
- $\langle Year = {\text{``>2015''}}\rangle$
- $\bullet$  <Ingredient = {"\*garlic\*"}>

Sökningar bör alltid vara inom dubbla citattecken, hakparenteser eller grava accenter. Du kan använda en blandning av stränglitteraler (enkla citattecken) och sökningar (dubbla citattecken). Exempel:

<Product = {'Nut', "\*Bolt", Washer}>

### Textsökningar

Jokertecken och andra symboler kan användas i textsökningar:

- En asterisk (\*) kommer att motsvara valfritt antal tecken.
- Ett frågetecken (?) kommer att motsvara ett enda tecken.
- En grav accent (^) kommer att markera början på ett ord.

### Exempel:

- <Country =  ${''c^*}$ ", "\*land"}> Matcha alla länder som börjar med ett C eller slutar med land.
- <Country =  ${^{\cdots}}^*$   $^*$ Det kommer att matcha alla länder som har ett ord som börjar på z, som New Zealand.

### Numeriska sökningar

Du kan göra numeriska sökningar med hjälp av dessa relationsoperatorer: >, >=, <, <=

En numerisk sökning börjar alltid med en av dessa operatorer. Exempel:

- $\langle Year = {\text{``>2015''}}\rangle$ Matcha 2016 och efterföljande år.
- $\bullet$  <Date = {">=1/1/2015<1/1/2016"}> Matcha alla datum under 2015. Notera syntaxen för att beskriva ett tidsintervall mellan de två datumen. Datumformatet behöver matcha datumformatet för fältet i fråga.

### Sökningar med hjälp av uttryck

Du kan använda sökuttryck till att göra mer avancerade sökningar. En aggregering utvärderas sedan för varje fältvärde i sökfältet. Alla värden för vilka sökuttrycket returnerar sant väljs.

En uttryckssökning börjar alltid med ett likhetstecken: =

Exempel:

```
<Customer = {"=Sum(Sales)>1000"}>
```
Det returnerar alla kunder med ett försäljningsvärde som är större än 1 000. Sum(Sales) beräknas utifrån det aktuella urvalet. Det betyder att om du har ett urval i ett annat fält, till exempel fältet Product, får du endast kunder som uppfyllt försäljningsvillkoret för de valda produkterna som resultat.

Om du vill att villkoret ska vara oberoende av ditt urval behöver du använda set-analysen inne i söksträngen. Exempel:

 $<$ Customer = {"=Sum({1} Sales)>1000"}>

Uttrycken efter likhetstecknet kommer att tolkas som ett booleskt värde. Det betyder att om det utvärderas till något annat kommer alla tal utom noll att tolkas som sanna, samtidigt som noll och strängar tolkas som falska.

### Quotes

Använd citattecken när söksträngar innehåller mellanslag eller specialtecken. Enkla citattecken implicerar en exakt, skiftlägeskänslig matchning med ett enda fältvärde. Dubbla citattecken implicerar en sökning som inte är skiftlägeskänslig och som potentiellt matchar flera fältvärden.

Exempel:

- $\langle$ Country = {'New Zealand'}> Matcha endast New Zealand.
- $\langle$ Country = {"New Zealand"}> Matcha New Zealand, NEW ZEALAND och new zealand.

Dubbla citattecken kan bytas ut av hakparenteser eller grava accenter.

*I tidigare versioner av Qlik Sense hanterades enkla och dubbla citattecken på samma sätt, och alla strängar inom citattecken behandlades som sökningar. För att säkerställa bakåtkompatibiliteten kommer appar som skapats med äldre versioner av Qlik Sense att fungera på samma sätt som i tidigare versioner. Appar som skapats med Qlik Sense från november 2017 och framåt kommer att skilja mellan enkla och dubbla citattecken.*

### Exempel: Diagramuttryck för set-modifierare med sökningar

Exempel – diagramuttryck

### **Laddningsskript**

Ladda följande data som en inline-laddning i Skriptredigeraren för att skapa diagramuttrycksexemplen nedan.

```
MyTable:
Load
Year(Date) as Year,
Date#(Date,'YYYY-MM-DD') as ISO_Date,
Date(Date#(Date,'YYYY-MM-DD'),'M/D/YYYY') as US_Date,
Country, Product, Amount
Inline
[Date, Country, Product, Amount
```
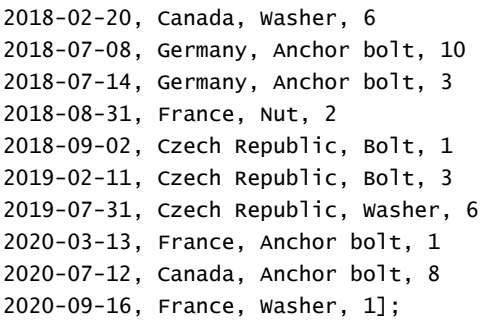

### **Exempel 1: Diagramuttryck med textsökningar**

Skapa en tabell i ett Qlik Sense-ark med följande diagramuttryck.

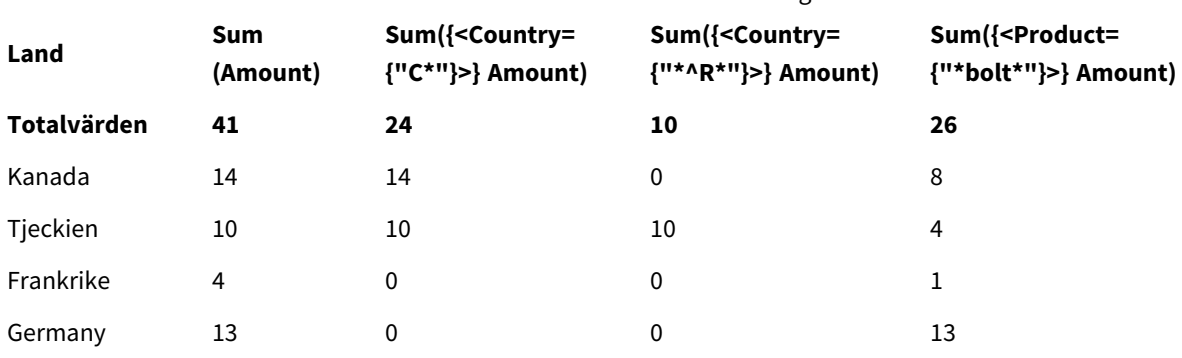

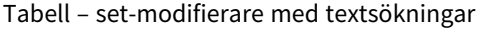

### **Förklaring**

- Dimensioner:
	- o Country
- Mått:
	- o Sum(Amount)
		- Summa Amount utan set-uttryck.
	- o Sum({<Country={"C\*"}>}Amount) Summan Amount för alla länder som börjar på C, till exempel Canada och Czech Republic.
	- o Sum({<Country={"\*^R\*"}>}Amount) Summan Amount för alla länder som har ett ord som börjar på R, som Czech Republic.
	- o Sum({<Product={"\*bolt\*"}>}Amount) Summan Amount för alla produkter som innehåller strängen bolt, som Bolt och Anchor bolt.
#### *Set-modifierare med textsökningar*

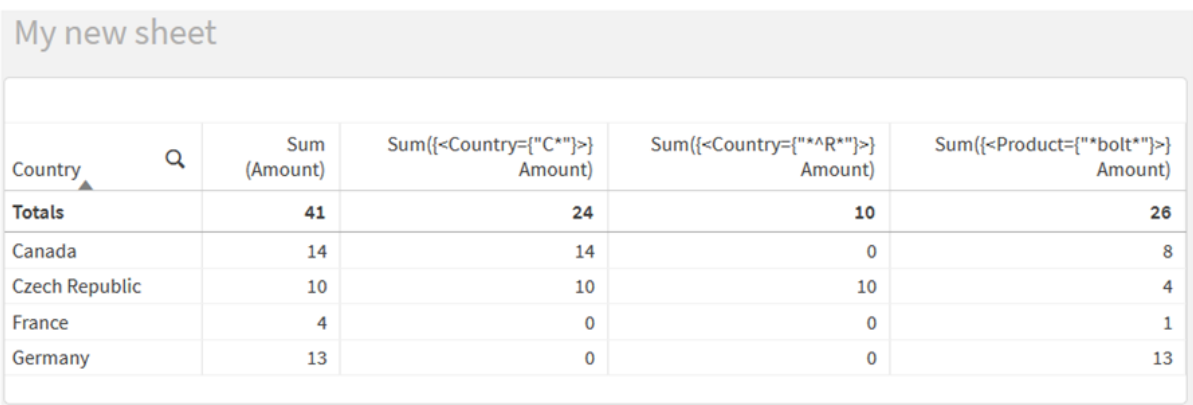

### **Exempel 2: Diagramuttryck med numeriska sökningar**

Skapa en tabell i ett Qlik Sense-ark med följande diagramuttryck.

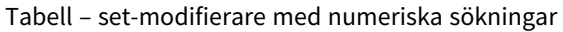

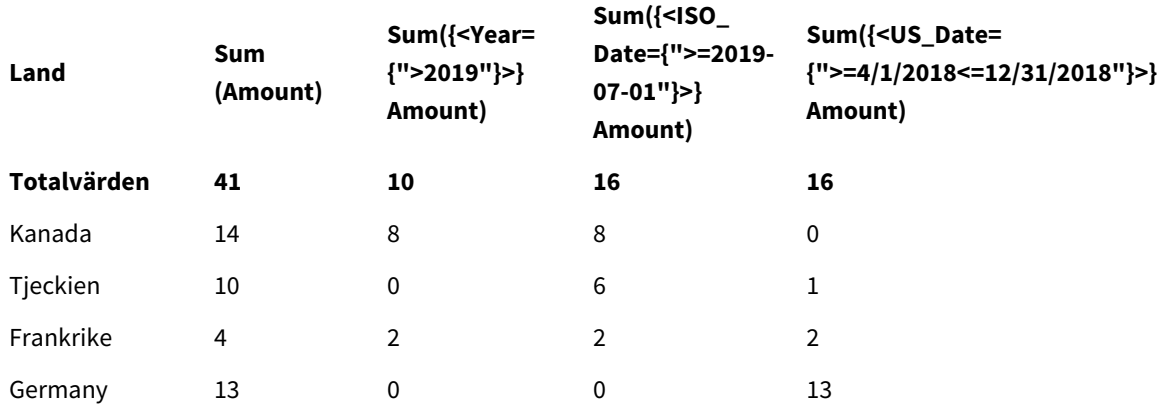

## **Förklaring**

- Dimensioner:
	- o Country
- Mått:
	- o Sum(Amount)
	- Summa Amount utan set-uttryck.
	- o Sum({<Year={">2019"}>}Amount) Summan Amount för alla år efter 2019.
	- o Sum({<ISO\_Date={">=2019-07-01"}>}Amount) Summan Amount för alla datum från och med 2019-07-01. Formatet på datumet i sökningen måste matcha formatet i fältet.
	- o Sum({<US\_Date={">=4/1/2018<=12/31/2018"}>}Amount) Summan Amount för alla datum från 4/1/2018 till 12/31/2018, inklusive start- och slutdatum. Formatet på datumen i sökningen måste matcha formatet i fältet.

#### *Set-modifierare med numeriska sökningar*

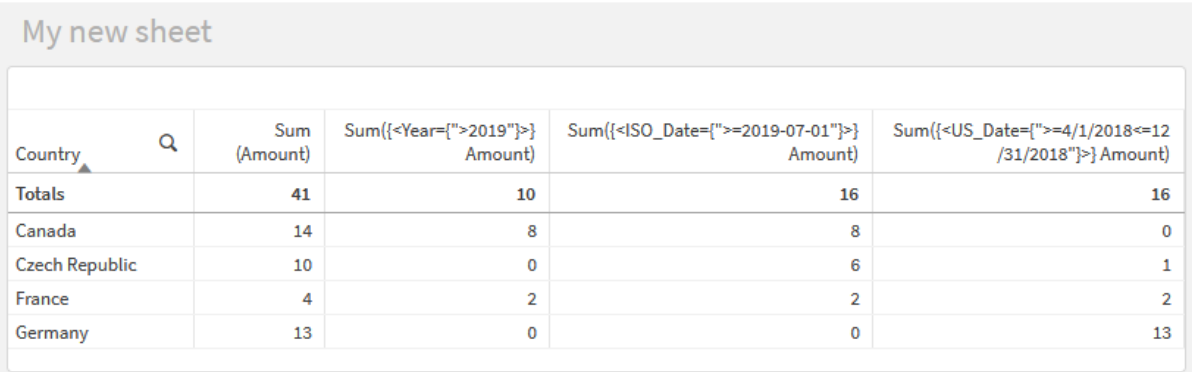

#### **Exempel 3: Diagramuttryck med uttryckssökningar**

Skapa en tabell i ett Qlik Sense-ark med följande diagramuttryck.

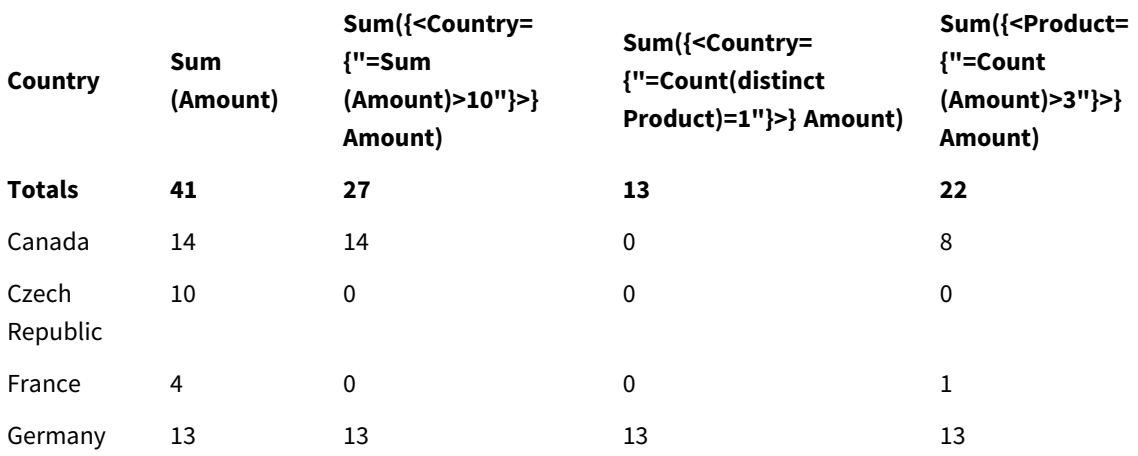

### Table - Set modifiers with expression searches

#### **Förklaring**

- Dimensioner:
	- o Country
- Mått:
	- o Sum(Amount)
		- Summa Amount utan set-uttryck.
	- o Sum({<Country={"=Sum(Amount)>10"}>}Amount) Summan Amount för alla länder som har en aggregerad summa på Amount över 10.
	- o Sum({<Country={"=Count(distinct Product)=1"}>}Amount)
		- Summan Amount för alla länder som är kopplade till exakt en distinkt produkt.
	- o Sum({<Product={"=Count(Amount)>3"}>}Amount) Summan Amount för alla länder som har över tre transaktioner i data.

### *Set-modifierare med uttryckssökningar*

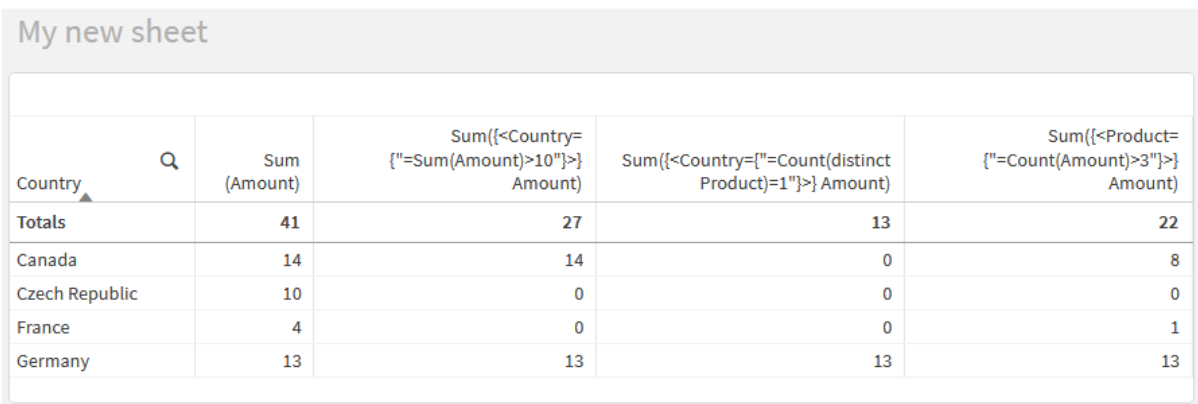

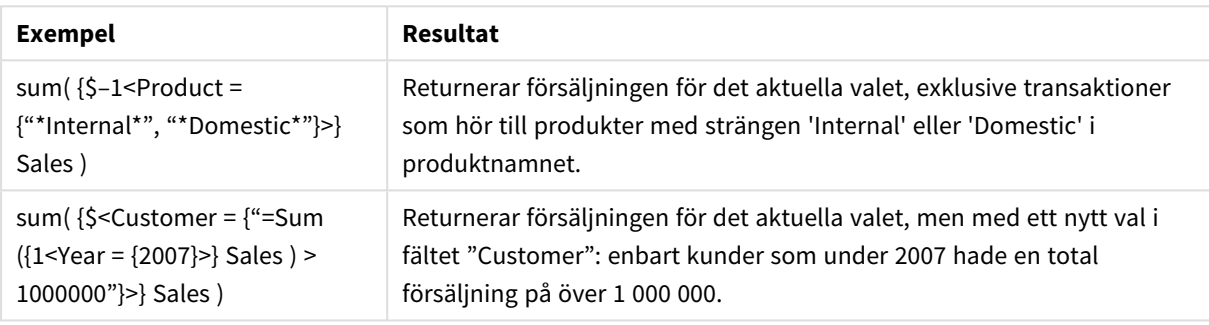

Set-modifierare med dollarteckenexpansioner

Dollarteckenexpansioner är konstruktioner som beräknas innan uttrycket tolkats och utvärderats. Resultatet matas sedan in i uttrycket istället för \$(…). Beräkningen av uttrycket görs sedan med hjälp av resultatet av dollarexpansionen.

Uttrycksredigeraren visar en förhandsgranskning av dollarexpansionen så att du kan bekräfta vad din dollarteckenexpansion utvärderas till.

*Förhandsgranskning med dollarteckensexpansion i uttrycksredigeraren*

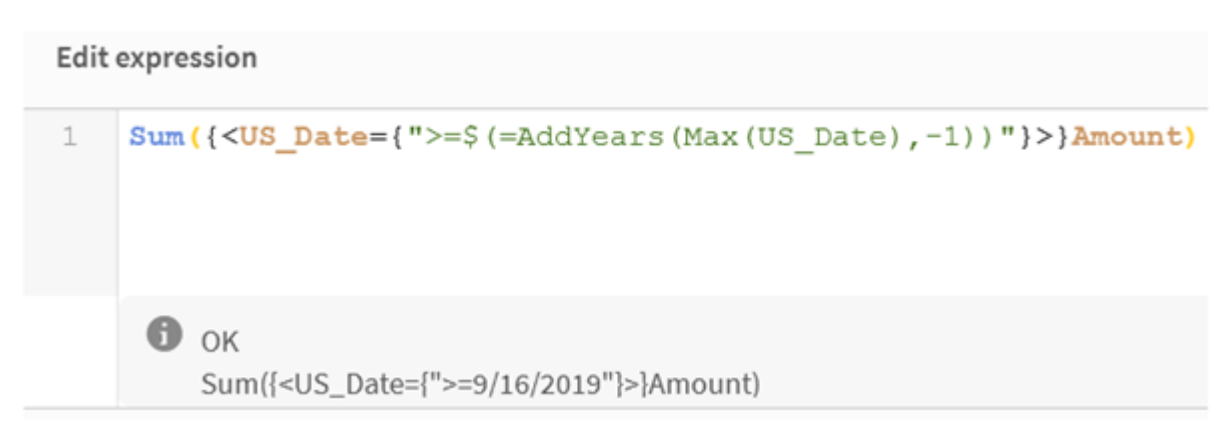

Använd dollarteckensexpansioner när du vill använda en beräkning i din elementuppsättning.

Om du till exempel endast vill titta på det sista möjliga året kan du använda följande konstruktion:

 $\langle Year = \{\$(=\text{Max}(Year))\}\rangle$ 

Max(Year) beräknas först och resultatet matas in i uttrycket istället för \$(…).

Resultatet efter dollarexpansionen kommer att vara ett uttryck som detta:

<Year = {2021}>

Uttrycket i dollarteckenexpansionen beräknas baserat på det aktuella urvalet. Det betyder att om du har ett urval i ett annat fält kommer resultatet av uttrycket att påverkas.

Om du vill att beräkningen ska vara fristående från urvalet kan du använda set-analysen i dollarexpansionen. Exempel:

<Year = {\$(=Max({1} Year))}>

#### Strings

När du vill att dollarexpansionen ska resultera i en sträng gäller normala citatregler. Exempel:

<Country = {'\$(=FirstSortedValue(Country,Date)'}>

Resultatet efter dollarexpansionen kommer att vara ett uttryck som detta:

<Country = {'New Zealand'}>

Du kommer att få ett syntaxfel om du inte använder citattecken.

#### Numbers

När du vill att dollarexpansionen ska resultera i en siffra ska du se till att expansionen får samma formatering som fältet. Det betyder att du ibland behöver radbryta uttrycket i en formateringsfunktion.

Exempel:

 $\leq$ Amount = {\$(=Num(Max(Amount), '###0.00'))}>

Resultatet efter dollarexpansionen kommer att vara ett uttryck som detta:

 $<$ Amount = {12362.00}>

Använd en hash för att tvinga expansionen att alltid använda decimalkomma och ingen tusentalsavgränsare. Exempel:

 $\langle$ Amount = { $\frac{1}{2}$ (#=Max(Amount))}>

#### Datum

Om du vill att dollarexpansionen ska resultera i ett datum ska du se till att expansionen har korrekt formatering. Det betyder att du ibland behöver radbryta uttrycket i en formateringsfunktion.

Exempel:

<Date = {'\$(=Date(Max(Date)))'}>

Resultatet efter dollarexpansionen kommer att vara ett uttryck som detta:

<Date = {'12/31/2015'}>

Precis som för strängar behöver du använda korrekta citattecken.

Ett vanligt exempel kan vara när du vill att beräkningen ska vara begränsad till den senaste månaden (eller året). Då kan du använda en numerisk sökning i kombination med funktionen AddMonths().

Exempel:

 $\text{(*Date* = {">=$( $=$ AddMomths(Today(), -1))"} $>$$ 

Resultatet efter dollarexpansionen kommer att vara ett uttryck som detta:

<Date = {">=9/31/2021"}>

Det kommer att välja ut alla händelser som inträffat under den senaste månaden.

Exempel: Diagramuttryck för set-modifierare med dollarteckenexpansioner Exempel – diagramuttryck

#### **Laddningsskript**

Ladda följande data som en inline-laddning i Skriptredigeraren för att skapa diagramuttrycksexemplen nedan.

```
Let vToday = Today();
MyTable:
Load
Year(Date) as Year,
Date#(Date,'YYYY-MM-DD') as ISO_Date,
Date(Date#(Date,'YYYY-MM-DD'),'M/D/YYYY') as US_Date,
Country, Product, Amount
Inline
[Date, Country, Product, Amount
2018-02-20, Canada, Washer, 6
2018-07-08, Germany, Anchor bolt, 10
2018-07-14, Germany, Anchor bolt, 3
2018-08-31, France, Nut, 2
2018-09-02, Czech Republic, Bolt, 1
2019-02-11, Czech Republic, Bolt, 3
2019-07-31, Czech Republic, Washer, 6
2020-03-13, France, Anchor bolt, 1
2020-07-12, Canada, Anchor bolt, 8
2021-10-15, France, Washer, 1];
```
#### **Diagramuttryck med dollarteckenexpansioner**

Skapa en tabell i ett Qlik Sense-ark med följande diagramuttryck.

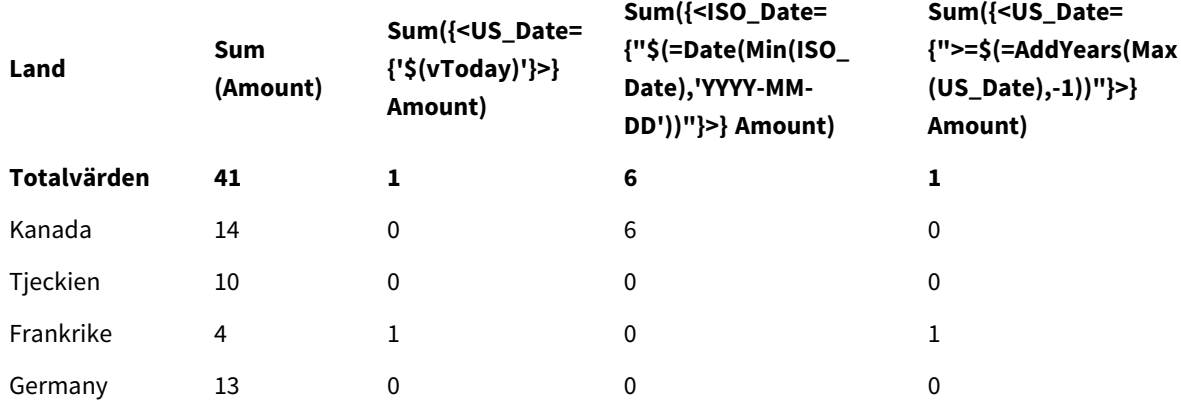

## Tabell – set-modifierare med dollarteckenexpansioner

## **Förklaring**

- Dimensioner:
	- o Country
- Mått:
	- o Sum(Amount)
		- Summan Amount utan set-uttryck.
	- o Sum({<US\_Date={'\$(vToday)'}>}Amount)
		- Summan Amount för alla poster där US\_Date är samma som i variabeln vToday.
	- o Sum({<ISO\_Date={"\$(=Date(Min(ISO\_Date),'YYYY-MM-DD'))"}>}Amount) Summan Amount för alla poster där ISO\_Date är samma som den första (minsta) möjliga ISO\_ Date. Funktionen Date() behövs för att se till att formatet för datumet matchar fältets.
	- o Sum({<US\_Date={">=\$(=AddYears(Max(US\_Date),-1))"}>}Amount) Summan Amount för alla poster som har ett US\_Date som är lika med eller kommer efter datumet ett år före det senaste (högsta) möjliga US\_Date. Funktionen AddYears() kommer att returnera ett datum i formatet som anges av variabeln DateFormat och det behöver matcha formatet för fältet US\_Date.

#### *Set-modifierare med dollarteckenexpansioner*

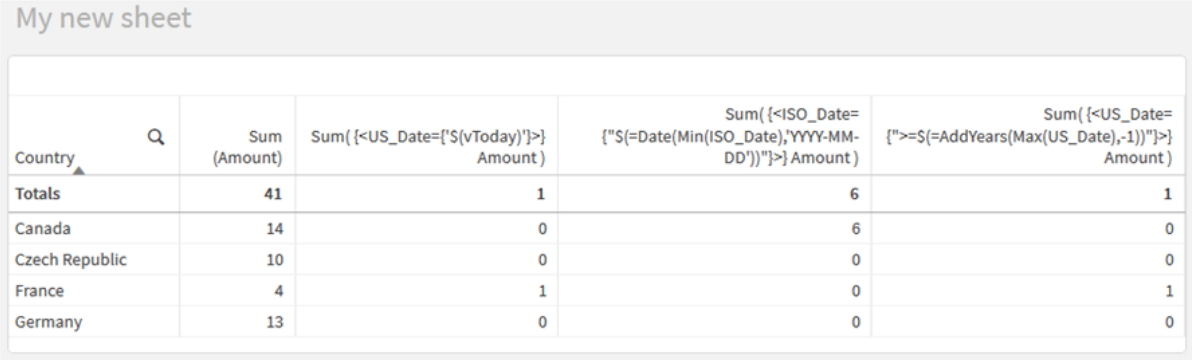

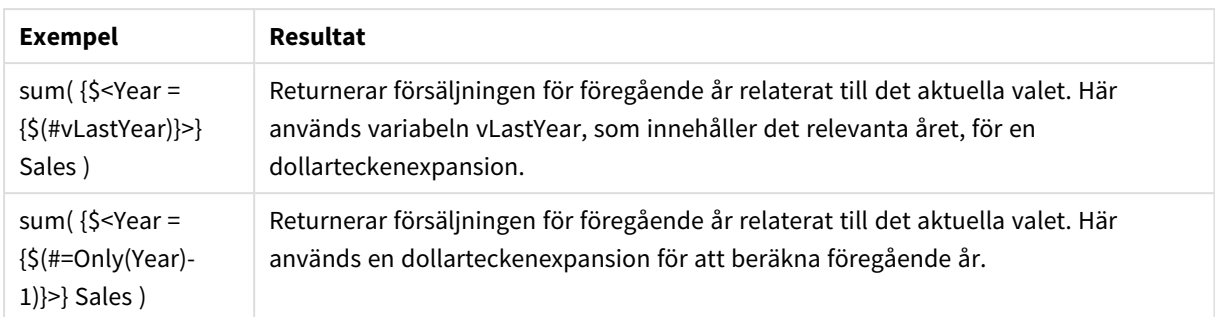

## Set-modifierare med set-operatorer

Set-operatorer används till att inkludera, utesluta eller genomskära olika elementuppsättningar. De kombinerar de olika metoderna för att definiera elementuppsättningar.

Operatorer är samma som de som används för set-identifierare.

## Operatorer

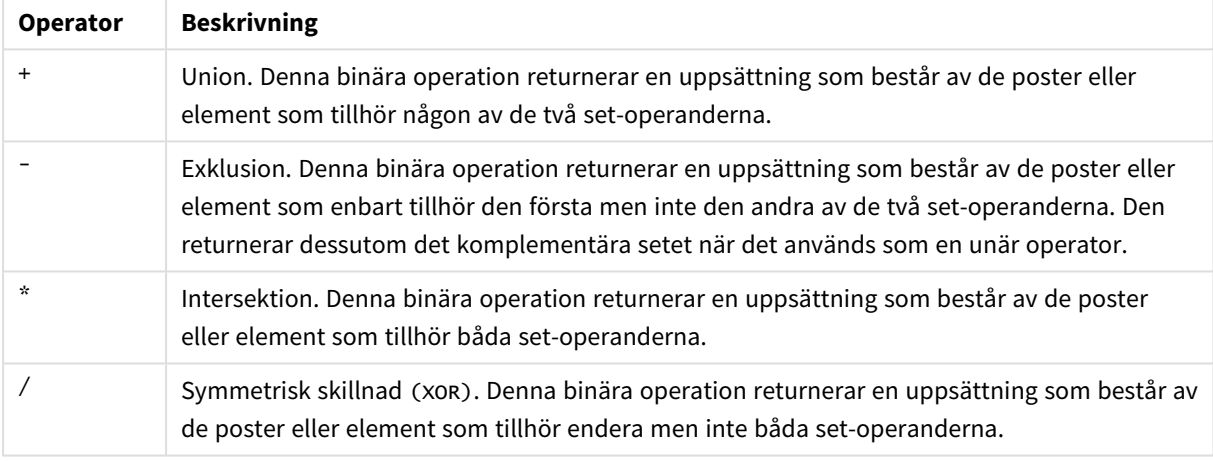

Till exempel kan de följande två modifierarna definiera samma uppsättning med fältvärden:

- $\bullet$  <Year = {1997, "20\*"}>
- $\langle Year = \{1997\} + \{''20*''\} \rangle$

Båda uttrycken väljer 1997 och åren som börjar med 20. Med andra ord är det här unionen av de två villkoren.

Set-operatorer möjliggör även mer komplicerade definitioner. Exempel:

<Year = {1997, "20\*"} - {2000}>

.

Det här uttrycket kommer att välja samma år som de ovan, men dessutom utesluta år 2000.

Exempel: Diagramuttryck för set-modifierare med set-operatorer

Exempel – diagramuttryck

## **Laddningsskript**

Ladda följande data som en inline-laddning i Skriptredigeraren för att skapa diagramuttrycksexemplen nedan.

```
MyTable:
Load
Year(Date) as Year,
Date#(Date,'YYYY-MM-DD') as ISO_Date,
Date(Date#(Date,'YYYY-MM-DD'),'M/D/YYYY') as US_Date,
Country, Product, Amount
Inline
[Date, Country, Product, Amount
2018-02-20, Canada, Washer, 6
2018-07-08, Germany, Anchor bolt, 10
2018-07-14, Germany, Anchor bolt, 3
2018-08-31, France, Nut, 2
2018-09-02, Czech Republic, Bolt, 1
2019-02-11, Czech Republic, Bolt, 3
2019-07-31, Czech Republic, Washer, 6
2020-03-13, France, Anchor bolt, 1
2020-07-12, Canada, Anchor bolt, 8
2020-09-16, France, Washer, 1];
```
### **Diagramuttryck**

Skapa en tabell i ett Qlik Sense-ark med följande diagramuttryck.

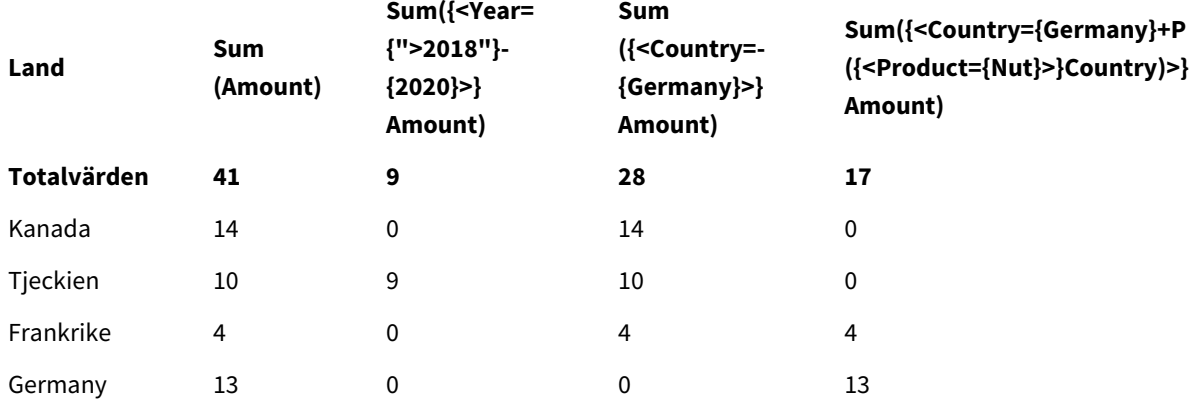

#### Tabell – set-modifierare med set-operatorer

## **Förklaring**

• Dimensioner:

o Country

- Mått:
	- o Sum(Amount)
	- Summa Amount utan set-uttryck.
	- o Sum({<Year={">2018"}-{2020}>}Amount) Summan Amount för alla år efter 2018, utom 2020.
	- o Sum({<Country=-{Germany}>}Amount) Summan Amount för alla länder utom Germany. Observera den unära exklusionsoperatorn.
	- o Sum({<Country={Germany}+P({<Product={Nut}>}Country)>}Amount) Summan Amount för Germany och alla länder som är kopplade till produkten Nut.

### *Set-modifierare med set-operatorer*

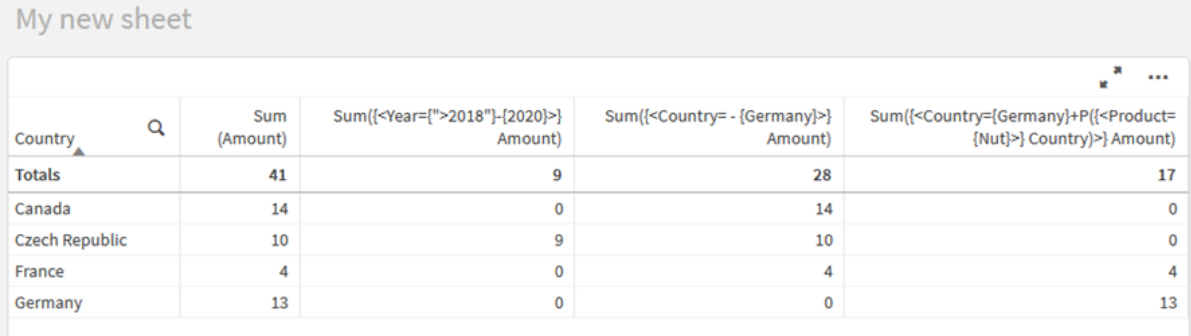

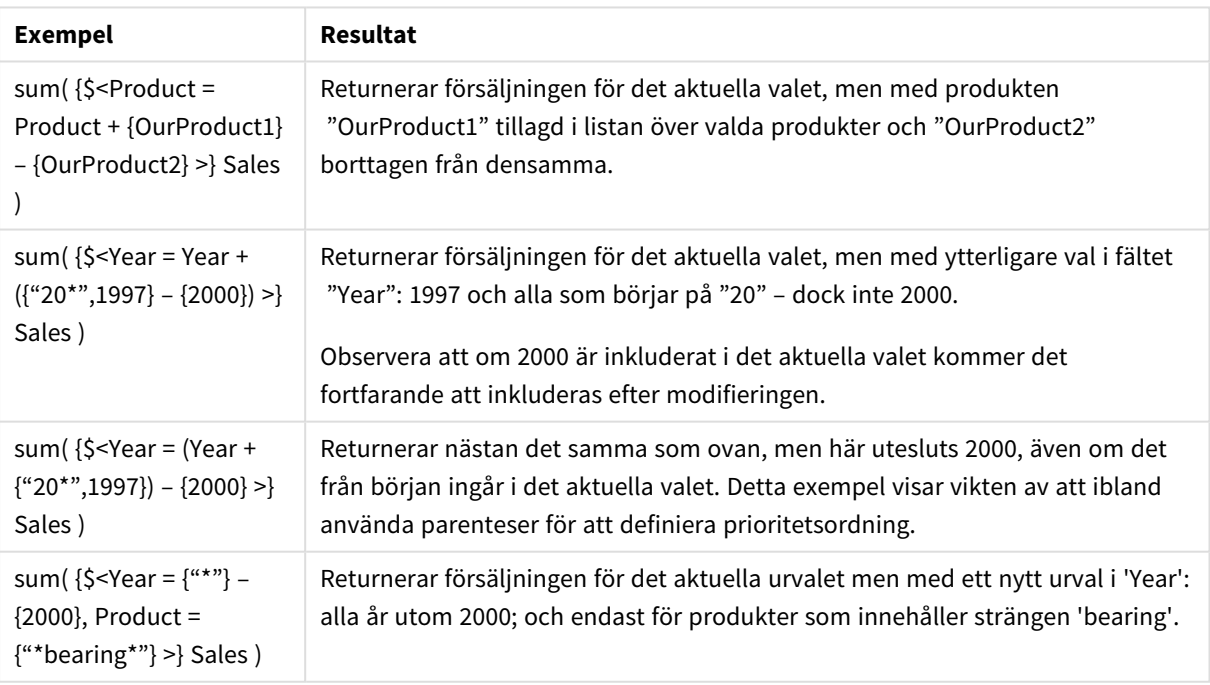

## Set-modifierare med implicta set-operatorer

Standardmetoden för att skriva urval i en set-modifierare är att använda likhetstecken. Exempel:

Year = {">2015"}

Uttrycket till höger om likhetstecknet i set-modifieraren kallas elementuppsättningen. Det definierar en uppsättning med distinkta fältvärden, med andra ord ett urval.

Denna notation definierar ett nytt urval, utan hänsyn till det aktuella urvalet i fältet. Så om set-identifieraren innehåller ett urval i det här fältet kommer det gamla urvalet att ersättas av det i elementuppsättningen.

När du vill basera ditt urval på det aktuella urvalet i fältet ska du använda ett annat uttryck

Om du till exempel vill fortsätta att använda det gamla urvalet men lägga till kravet att året ska vara efter 2015, kan du skriva följande:

Year = Year \* {">2015"}

Asterisken är en set-operator som definierar en intersektion, så du kommer att få intersektionen mellan det aktuella urvalet i Year och det ytterligare kravet att året är efter 2015. Ett alternativt sätt att skriva det här på är följande:

Year \*= {">2015"}

Det innebär att tilldelningsoperatorn (\*=) implicit definierar en intersektion.

På ett liknande sätt kan implicita unioner, uteslutningar och symmetriska skillnader definieras med följande: +=, –=, /=

Exempel: Diagramuttryck för set-modifierare med implicita set-operatorer

Exempel – diagramuttryck

#### **Laddningsskript**

Ladda följande data som en inline-laddning i Skriptredigeraren för att skapa diagramuttrycksexemplen nedan.

```
MyTable:
Load
Year(Date) as Year,
Date#(Date,'YYYY-MM-DD') as ISO_Date,
Date(Date#(Date,'YYYY-MM-DD'),'M/D/YYYY') as US_Date,
Country, Product, Amount
Inline
[Date, Country, Product, Amount
2018-02-20, Canada, Washer, 6
2018-07-08, Germany, Anchor bolt, 10
2018-07-14, Germany, Anchor bolt, 3
2018-08-31, France, Nut, 2
2018-09-02, Czech Republic, Bolt, 1
2019-02-11, Czech Republic, Bolt, 3
2019-07-31, Czech Republic, Washer, 6
2020-03-13, France, Anchor bolt, 1
2020-07-12, Canada, Anchor bolt, 8
2020-09-16, France, Washer, 1];
```
## **Diagramuttryck med implicita set-operatorer**

Skapa en tabell i ett Qlik Sense-ark med följande diagramuttryck.

Välj Canada och Czech Republic från en lista över länder.

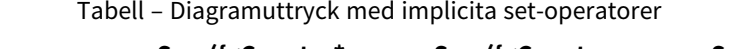

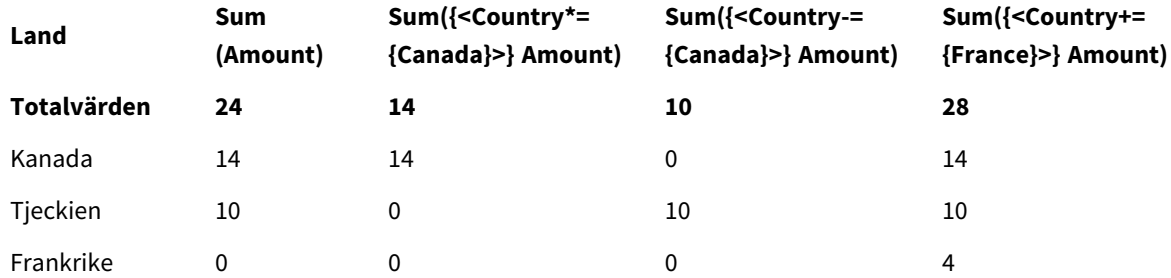

### **Förklaring**

- Dimensioner:
	- o Country
- Mått:
	- o Sum(Amount)

Summan Amount för det aktuella urvalet. Observera att endast Canada och Czech Republic har värden som inte är noll.

- o Sum({<Country\*={Canada}>}Amount) Summan Amount för det aktuella urvalet, som genomskärs av kravet att Country ska vara Canada. Om Canada inte ingår i användarens urval returnerar set-uttrycket en tom uppsättning och kolumnen kommer att ha 0 på alla rader.
- o Sum({<Country-={Canada}>}Amount) Summan Amount för det aktuella urvalet, men uteslut först Canada från urvalet Country. Om Canada inte ingår i användarens urval kommer set-uttrycket inte att ändra några siffror.
- o Sum({<Country+={France}>}Amount) Summan Amount för det aktuella urvalet, men lägg först till France i urvalet Country. Om France redan ingår i användarens urval kommer set-uttrycket inte att ändra några siffror.

### *Set-modifierare med implicita set-operatorer*

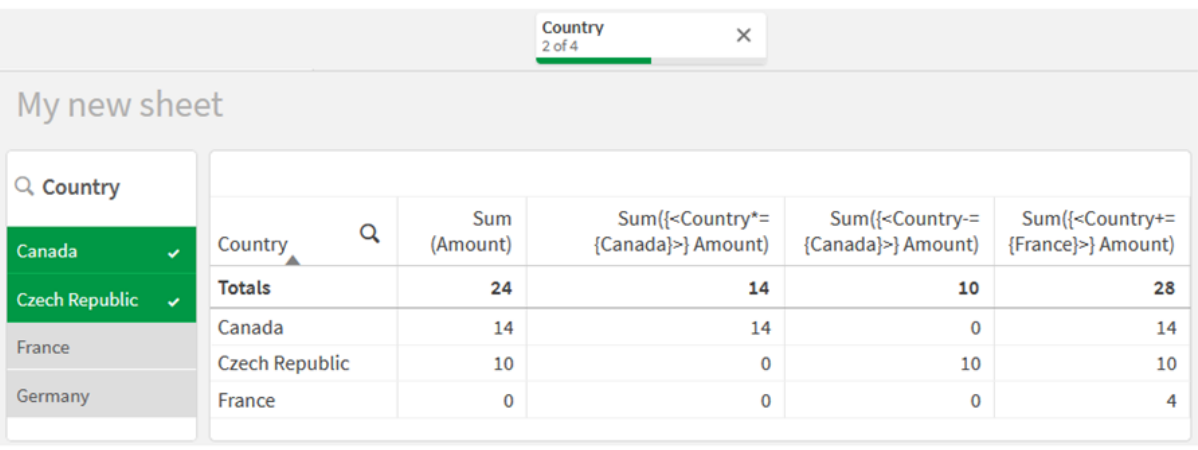

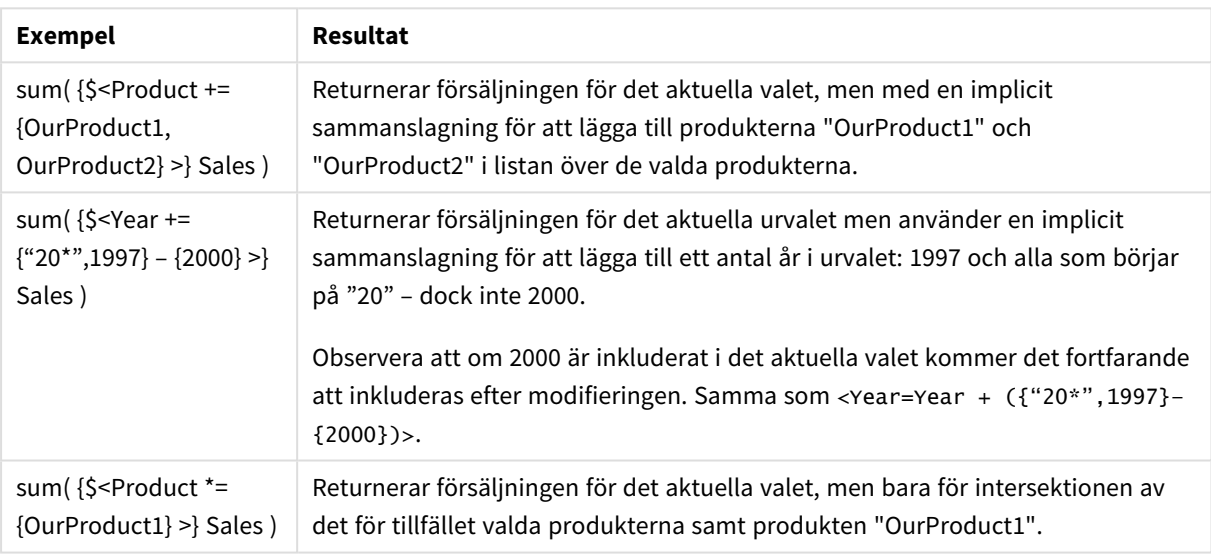

## Set-modifierare som använder set-funktioner

Ibland behöver du definiera en uppsättning fältvärden med hjälp av en nästlad set-definition. Till exempel kanske du vill välja alla kunder som har köpt en viss produkt, utan att välja produkten.

I sådana fall använder du elementuppsättningsfunktionerna P() och E(). Dessa returnerar elementuppsättningar med möjliga värden respektive uteslutna värden för ett fält. Inom parenteserna kan du ange fältet i fråga och ett set-uttryck som definierar omfattningen. Exempel:

P({1<Year = {2021}>} Customer)

Det returnerar uppsättningen med kunder som har haft transaktioner under 2021. Du kan använda det här i en set-modifierare. Exempel:

Sum( $\{$  < Customer = P( $\{1$  < Year =  $\{2021\}$  >  $\}$  Customer) >  $\}$  Amount)

Det här set-uttrycket kommer att välja dessa kunder men kommer inte att begränsa urvalet till 2021.

Dessa funktioner kan inte användas i andra uttryck.

Dessutom kan endast naturliga uppsättningar användas i elementuppsättningsfunktionerna. Det vill säga, en uppsättning med poster som definieras genom ett enkelt urval.

Till exempel kan den uppsättning som anges med {1-\$} inte alltid definieras genom urval och det är därför inte en naturlig uppsättning. Användning av dessa funktioner med icke-naturliga uppsättningar returnerar oväntade resultat.

Exempel: Diagramuttryck för set-modifierare som använder set-funktioner

Exempel – diagramuttryck

## **Laddningsskript**

Ladda följande data som en inline-laddning i Skriptredigeraren för att skapa diagramuttrycksexemplen nedan.

MyTable: Load Year(Date) as Year, Date#(Date,'YYYY-MM-DD') as ISO\_Date, Date(Date#(Date,'YYYY-MM-DD'),'M/D/YYYY') as US\_Date, Country, Product, Amount Inline [Date, Country, Product, Amount 2018-02-20, Canada, Washer, 6 2018-07-08, Germany, Anchor bolt, 10 2018-07-14, Germany, Anchor bolt, 3 2018-08-31, France, Nut, 2 2018-09-02, Czech Republic, Bolt, 1 2019-02-11, Czech Republic, Bolt, 3 2019-07-31, Czech Republic, Washer, 6 2020-03-13, France, Anchor bolt, 1 2020-07-12, Canada, Anchor bolt, 8 2020-09-16, France, Washer, 1];

### **Diagramuttryck**

Skapa en tabell i ett Qlik Sense-ark med följande diagramuttryck.

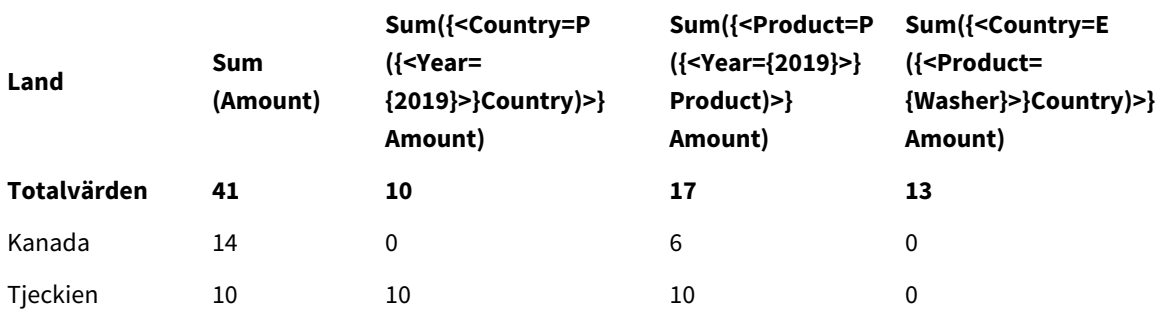

### Tabell – Set-modifierare som använder set-funktioner

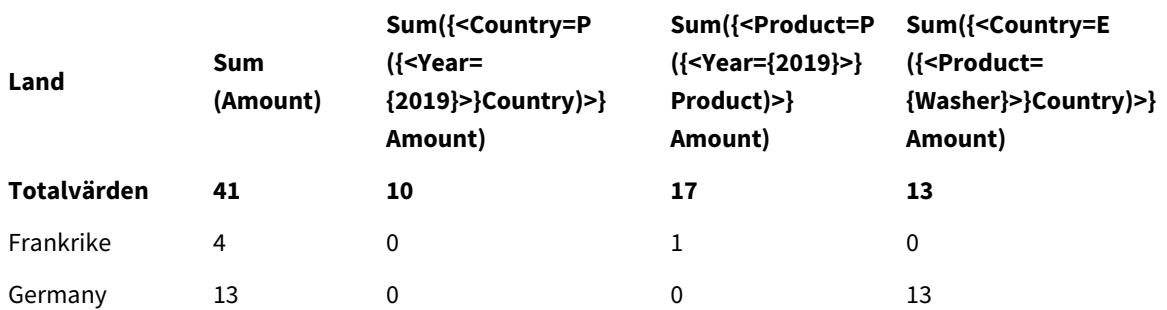

## **Förklaring**

• Dimensioner:

o Country

- Mått:
	- o Sum(Amount)
		- Summa Amount utan set-uttryck.
	- o Sum({<Country=P({<Year={2019}>} Country)>} Amount) Summan Amount för länderna som är kopplade till året 2019. Det kommer dock inte att begränsa beräkningen till 2019.
	- o Sum({<Product=P({<Year={2019}>} Product)>} Amount) Summan Amount för produkterna som är kopplade till året 2019. Det kommer dock inte att begränsa beräkningen till 2019.
	- o Sum({<Country=E({<Product={Washer}>} Country)>} Amount) Summan Amount för länderna som inte är kopplade till produkten Washer.

#### *Set-modifierare som använder set-funktioner*

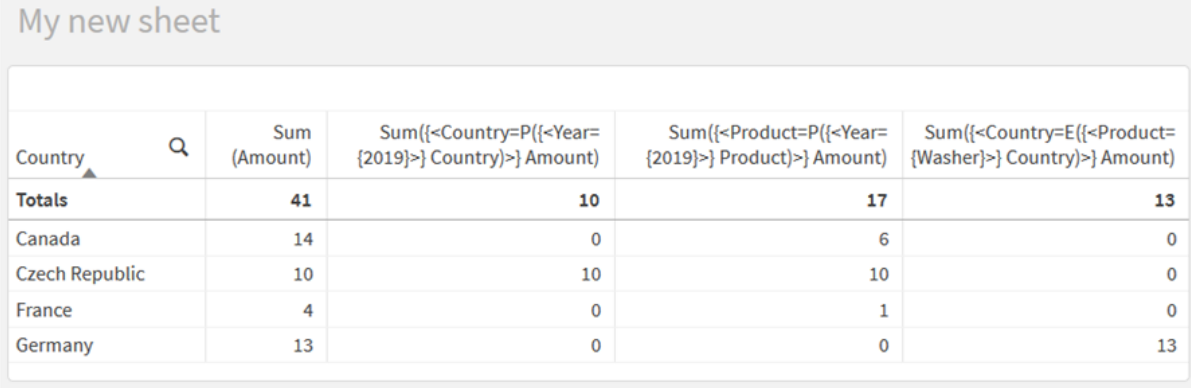

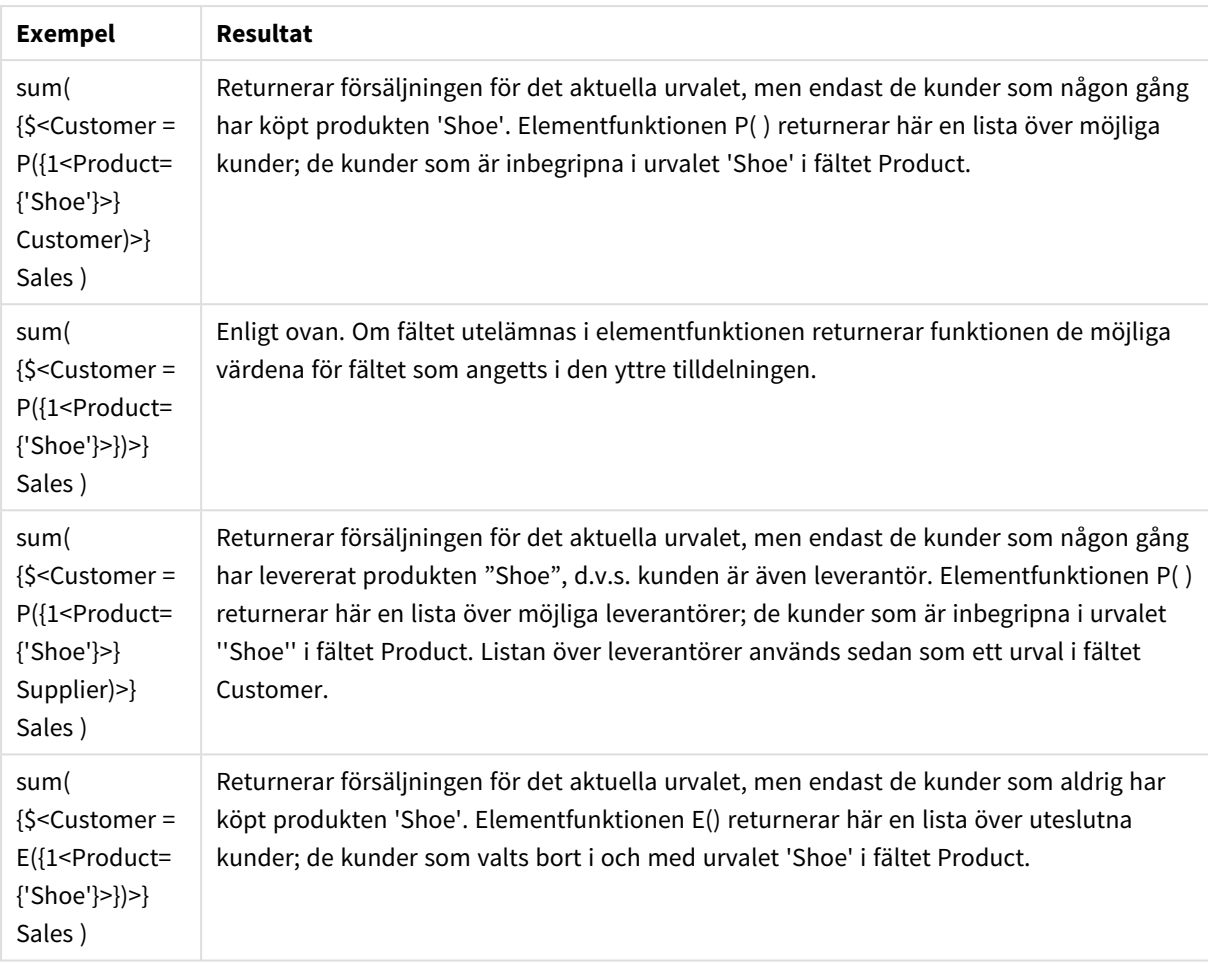

## Inre och yttre uppsättningsuttryck

Uppsättningsuttryck används i aggregeringsfunktioner och inom en klammerparentes.

När du använder ett uppsättningsuttryck i en aggregeringsfunktion så kan det se ut så här:

## **Exempel: Inre uppsättningsuttryck**

```
Sum( {$<Year={2021}>} Sales )
```
Använd ett uppsättningsuttryck utanför aggregeringsfunktionen om du har uttryck med flera aggregeringar och vill undvika att skriva samma uppsättningsuttryck i varje aggregeringsfunktion.

Om du använder ett yttre uppsättningsuttryck så måste det placeras i början av omfattningen.

## **Exempel: Yttre uppsättningsuttryck**

{<Year={2021}>} Sum(Sales) / Count(distinct Customer) Om du använder ett uppsättningsuttryck utanför aggregeringsfunktionen så kan du även tillämpa den på befintliga originalmått.

## **Exempel: Yttre uppsättningsuttryck som tillämpas på originalmåttet**

```
{<Year={2021}>} [Master Measure]
```
Ett uppsättningsuttryck som används utanför aggregeringsfunktionerna påverkar hela uttrycket, med undantag för om det är inom parentes eftersom parenteserna då definierar omfattningen. I exemplet på val av lexikal omfattning nedan så tillämpas ett uppsättningsuttryck endast på aggregeringen innanför parenteserna.

## **Exempel: Val av lexikal omfattning**

```
( {<Year={2021}>} Sum(Amount) / Count(distinct Customer) ) – Avg(CustomerSales)
```
## Regler

## **Lexikal omfattning**

Uppsättningsuttrycket påverkar hela uttrycket, med undantag för om det är inom parentes. Om detta är fallet så definierar parenteserna den lexikala omfattningen.

## **Läge**

Uppsättningsuttrycket måste placeras i början av den lexikala omfattningen.

## **Kontext**

Kontext är det urval som är relevant för uttrycket. Traditionellt sett har kontexten alltid varit standardtillståndet för det aktuella urvalet. Om ett objekt är inställt på ett parallellt tillstånd så är kontexten det parallella tillståndet för det aktuella urvalet.

Du kan också definiera en kontext genom ett yttre uppsättningsuttryck.

## **Arv**

Inre uppsättningsuttryck ges företräde framför yttre uppsättningsuttryck. Om det inre uppsättningsuttrycket innehåller en uppsättningsidentifierare så ersätter det kontexten. Annars kommer kontexten och uppsättningsuttrycket att slås ihop.

- ${S<}$ setExpression>} åsidosätter det yttre uppsättningsuttrycket.
- {<setExpression>} slås ihop med det yttre uppsättningsuttrycket

## **Tilldelning av elementuppsättningar**

Tilldelningen av elemenuppsättningar fastställer hur de två urvalen slås ihop. Om ett vanligt likhetstecken används så har det inre uppsättningsuttrycket högre prioritet. I övrigt används den impicita operatorn för uppsättningen.

- {<Field={value}>} detta inre urval ersätter eventuella yttre urval i "Field".
- <sup>l</sup> {<Field+={value}>} detta inre urval slås ihop med det yttre urvalet i "Field" med hjälp av unionoperatorn.
- <sup>l</sup> {<Field\*={value}>} detta inre urval slås ihop med det yttre urvalet i "Field" med hjälp av intersektionsoperatorn.

## **Arv i flera steg**

Arv kan ske i flera steg. Exempel:

- Aktuellt urval  $\rightarrow$  Sum(Amount) Aggregeringsfunktionen använder kontext, vilket här är aktuellt urval.
- Aktuellt urval  $\rightarrow$  {<Set1>} Sum(Amount)

Set1 ärver från aktuellt urval och resultatet blir kontexten för aggregeringsfunktionen.

• Aktuellt urval → {<Set1>} ({<Set2>} Sum(Amount)) Set2 ärver från Set1, som i sin tur ärver från aktuellt urval och resultatet blir kontexten för aggregeringsfunktionen.

## **Funktionen Aggr()**

Aggr()-funktionen skapar en nästlad aggregering som har två oberoende aggregeringar. I exempelet nedan beräknas en Count() för varje värde för Dim och den resulterande matrisen aggregeras med hjälp av Sum() funktionen.

## **Exempel:**

Sum(Aggr(Count(X),Dim))

Count() är den inre aggregeringen och Sum() är den yttre aggregeringen.

- Den inre aggregeringen ärver inte någon kontext från den yttre aggregeringen.
- <sup>l</sup> Den inre aggregeringen ärver kontext från Aggr()-funktionen som kan innehålla ett uppsättningsuttryck.
- <sup>l</sup> Både Aggr()-funktionen och den yttre aggregeringsfunktionen ärver kontext från ett yttre uppsättningsuttryck.

## Introduktion – Skapa ett set-uttryck

Du kan bygga set-uttryck i Qlik Sense som ger stöd till dataanalys. I det här sammanhanget kallas analysen ofta för set-analys. Set-analys gör det möjligt att definiera en omfattning som är olik den uppsättning med poster som definieras av det aktuella urvalet i en app.

## Det här får du lära dig

Denna introduktion ger data och diagramuttryck för att bygga set-uttryck med hjälp av set-modifierare, identifierare och operatorer.

## Vem är den här introduktionskursen avsedd för?

Den här introduktionskursen är avsedd för apputvecklare som är vana att arbeta med Skriptredigeraren och diagramuttryck.

## Det här behövs innan du kan börja

En allokerad Qlik Sense Enterprise Professional-åtkomst, som tillåter att du kan ladda data och skapa appar.

## Element i ett set-uttryck

Set-uttryck omsluts av en aggregeringsfunktion, som Sum(), Max(), Min(), Avg() eller Count(). Set-uttryck består av byggstenar som kallas för element. Dessa element är set-modifierare, -identifierare och -operatorer. *Element i ett set-uttryck*

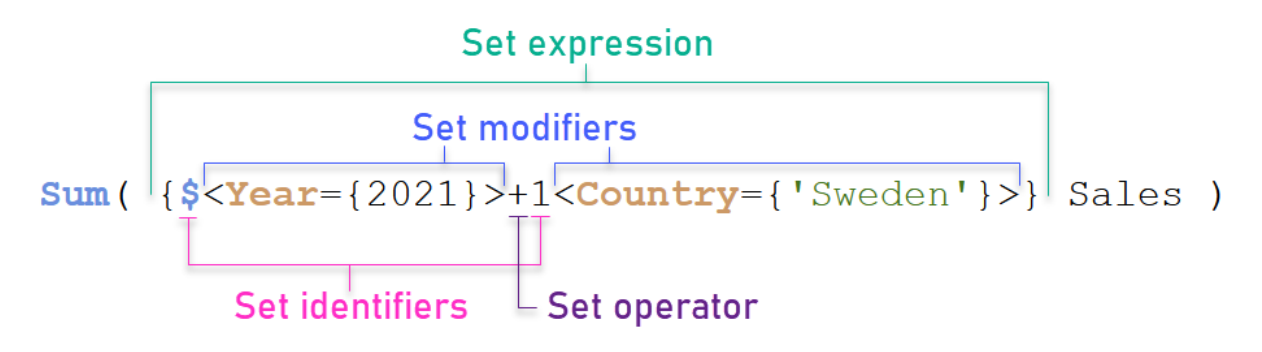

Set-uttrycket ovan är till exempel byggt från aggregeringen Sum(Sales). Set-uttrycket är omslutet av de yttre klammerparenteserna: { }

Den första operanden i uttrycket är: \$<Year={2021}>

Denna operand returnerar försäljningen under året 2021 för det aktuella urvalet. Modifieraren, <Year={2021}>, innehåller urvalet av år, d.v.s. 2021. Set-identifieraren \$ indikerar att set-uttrycket är baserat på det aktuella urvalet.

Den andra operanden i uttrycket är: 1<Country={'Sweden'}>

Operanden returnerar Sales för Sweden. Modifieraren, <Country={'Sweden'}>, innehåller urvalet av land, d.v.s. Sweden. Set-identifieraren 1 indikerar att urval som görs i appen kommer att ignoreras.

Slutligen indikerar set-operatorn + att uttrycket returnerar en uppsättning som består av posterna som tillhör någon av de två set-operanderna.

## Introduktionskursen Skapa ett set-uttryck

Slutför följande procedurer för att skapa set-uttrycken som visas i den här introduktionskursen.

Skapa en ny app och ladda data

### **Gör följande:**

- 1. Skapa en ny app.
- 2. Klicka på **Skriptredigeraren**. Du kan även klicka på **Förbered** > **Skriptredigeraren** i navigeringsfältet.
- 3. Skapa ett nytt delavsnitt i **Skriptredigeraren**.
- 4. Kopiera följande data och klistra in dem i det nya delavsnittet: *[Introduktionsdata](#page-312-0) för set-uttryck (page [313\)](#page-312-0)*
- 5. Klicka på **Ladda data**. Data laddas som en inline load.

### Skapa set-uttryck med modifierare

Set-modifieraren består av ett eller flera fältnamn, som vart och ett följs av ett urval som ska göras på just det fältet. Modifieraren omsluts av vinkelparenteser. Ett exempel är detta set-uttryck:

```
Sum ( {<Year = {2015}>} Sales )
```
Modifieraren är:

```
<Year = {2015}>
```
Den här modifieraren anger att data från år 2015 kommer att väljas. Klammerparenteserna som omsluter modifieraren indikerar att det är ett set-uttryck.

## **Gör följande:**

1. I ett ark öppnar du panelen **Resurser** från navigeringsfältet och klickar sedan på **Diagram**.

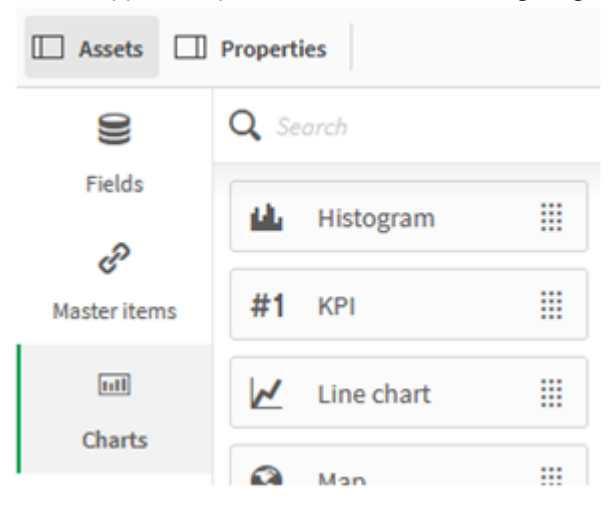

2. Dra ett **KPI** till arket och klicka sedan på **Lägg till mått**.

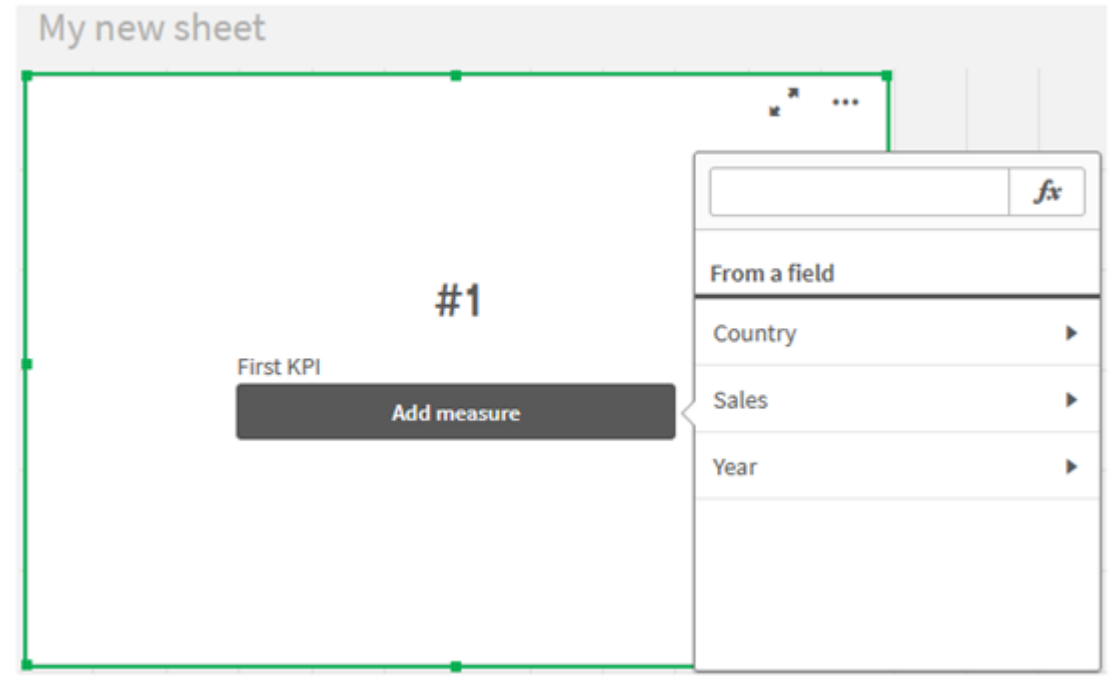

3. Klicka på Sales och välj sedan Sum(Sales) för aggregeringen.

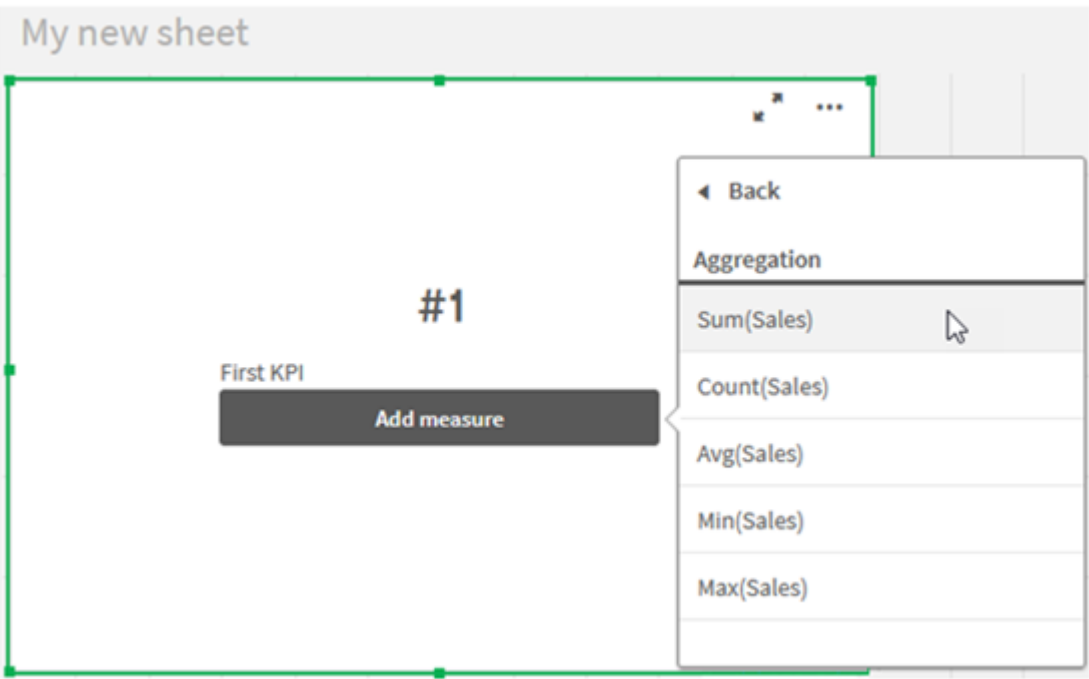

KPI visar summan av försäljningen för alla år.

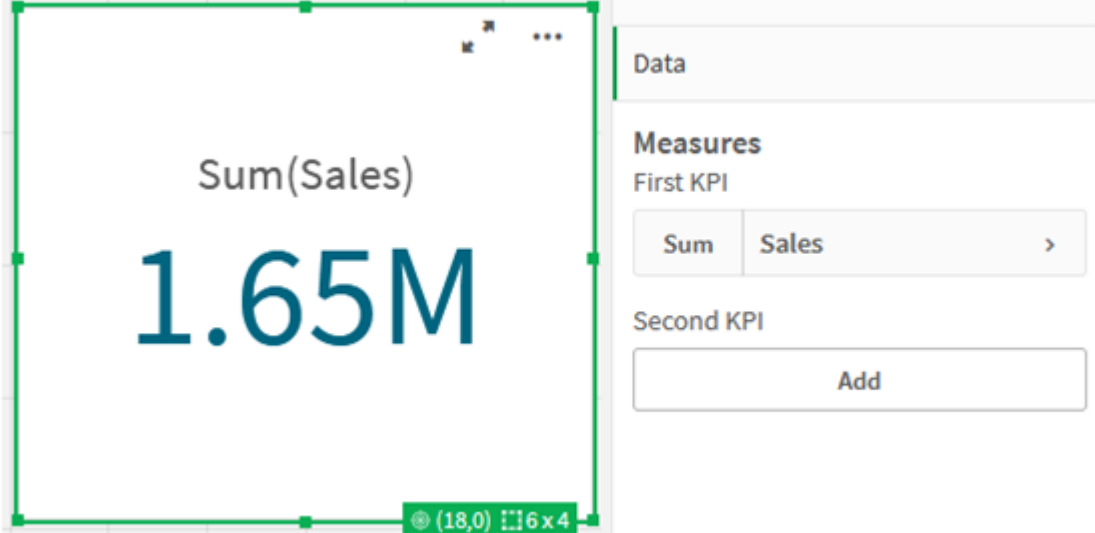

- 4. Kopiera och klistra in KPI för att skapa en ny KPI.
- 5. Klicka på det nya KPI, klicka på **Sales** under **Mått** och sedan på **Öppna uttrycksredigeraren**.

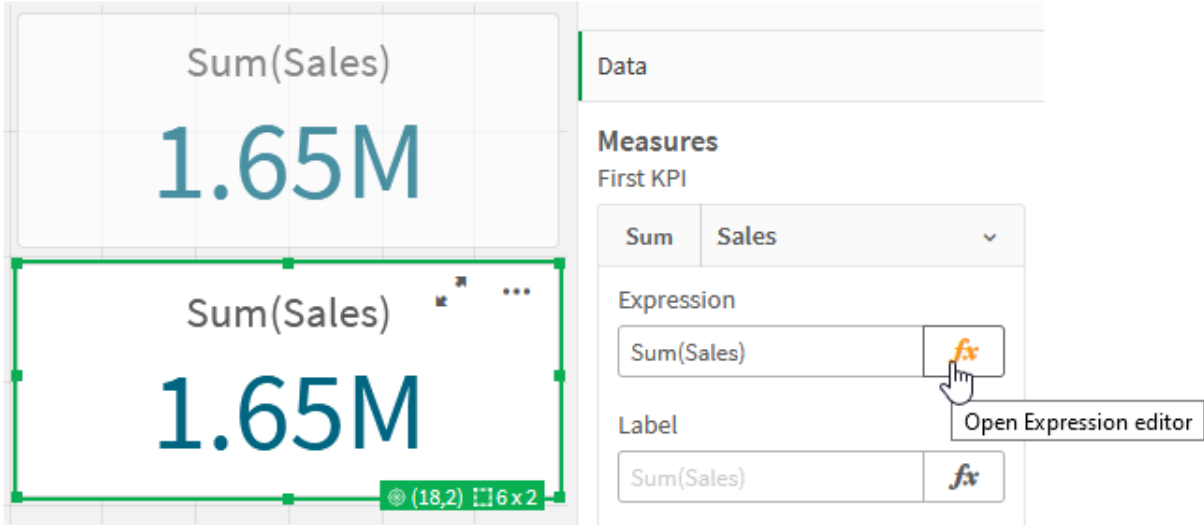

Uttrycksredigeraren öppnas med aggregeringen Sum(Sales).

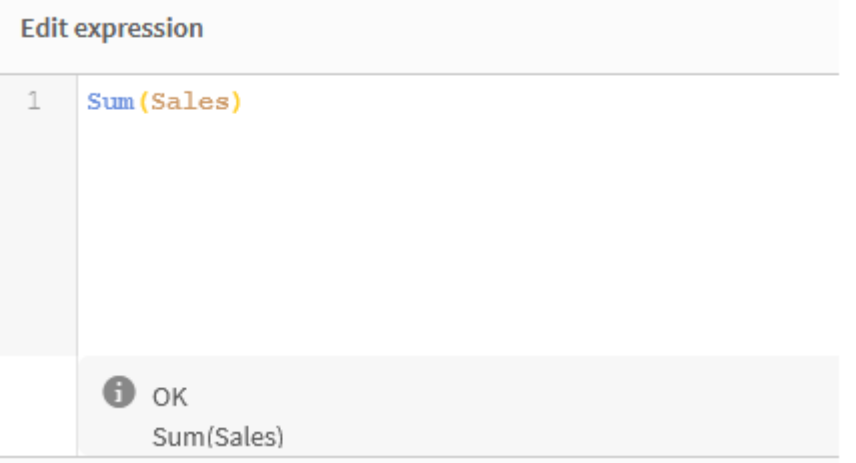

- 6. Skapa ett uttryck i uttrycksredigeraren för att få summan av Sales för endast 2015:
	- i. Lägg till klammerparenteser för att indikera ett set-uttryck: sum({}Sales)
	- i. Lägg till vinkelparenteser för att indikera en set-modifierare: Sum({<>}Sales)
	- ii. I vinkelparentesen lägger du till fältet som ska väljas, i det här fallet är fältet Year, följt av ett likhetstecken. Sedan ska du omge 2015 med nya klammerparenteser. Det ger följande setmodifierare som resultat: {<Year={2015}>}. Hela uttrycket är: Sum({<Year={2015}>}Sales)

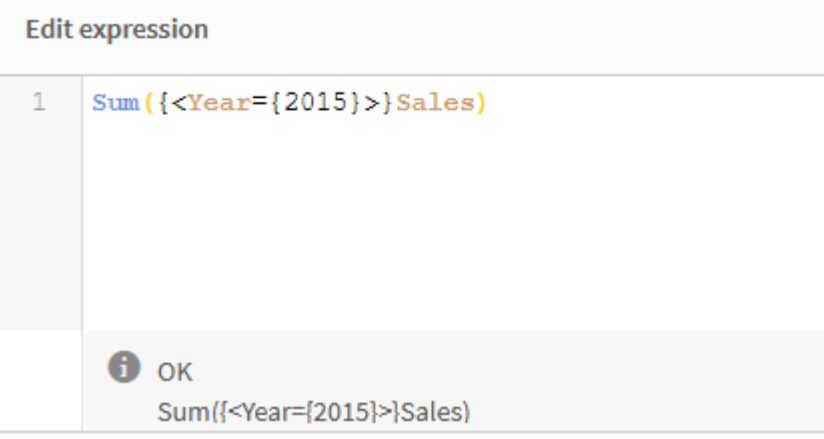

iii. Klicka på **Använd** för att spara uttrycket och avsluta uttrycksredigeraren. Summan av Sales för 2015 visas i KPI.

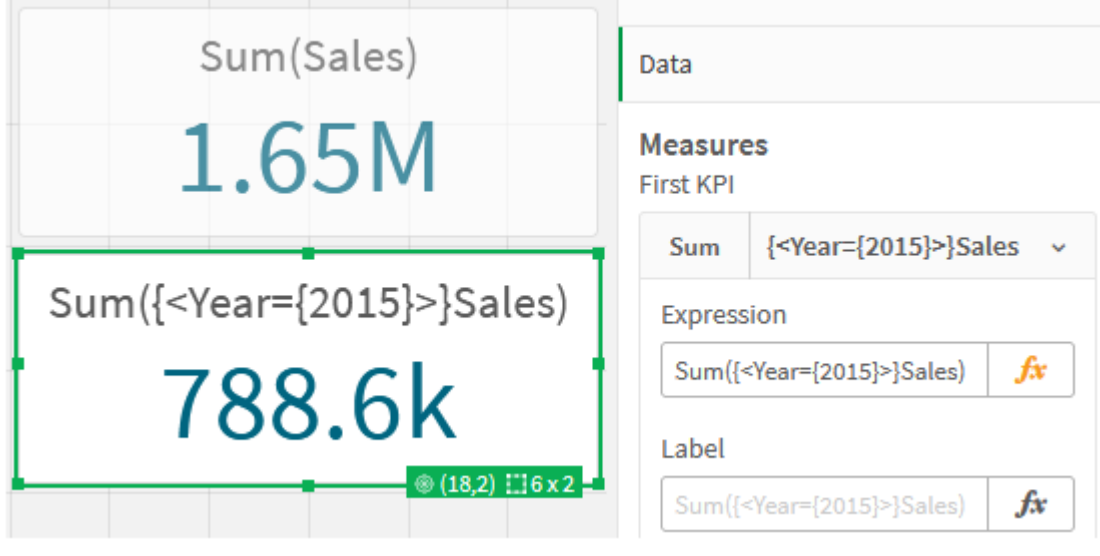

7. Skapa två KPI:er till med följande uttryck: Sum({<Year={2015,2016}>}Sales)

Modifieraren ovan är <Year={2015,2016}>. Uttrycket kommer att returnera summan av Sales för 2015 och 2016.

Sum({<Year={2015},Country={'Germany'}>} Sales)

Modifieraren ovan är <Year={2015}, Country={'Germany'}>. Uttrycket kommer att returnera summan Sales för 2015, där 2015 skär Germany.

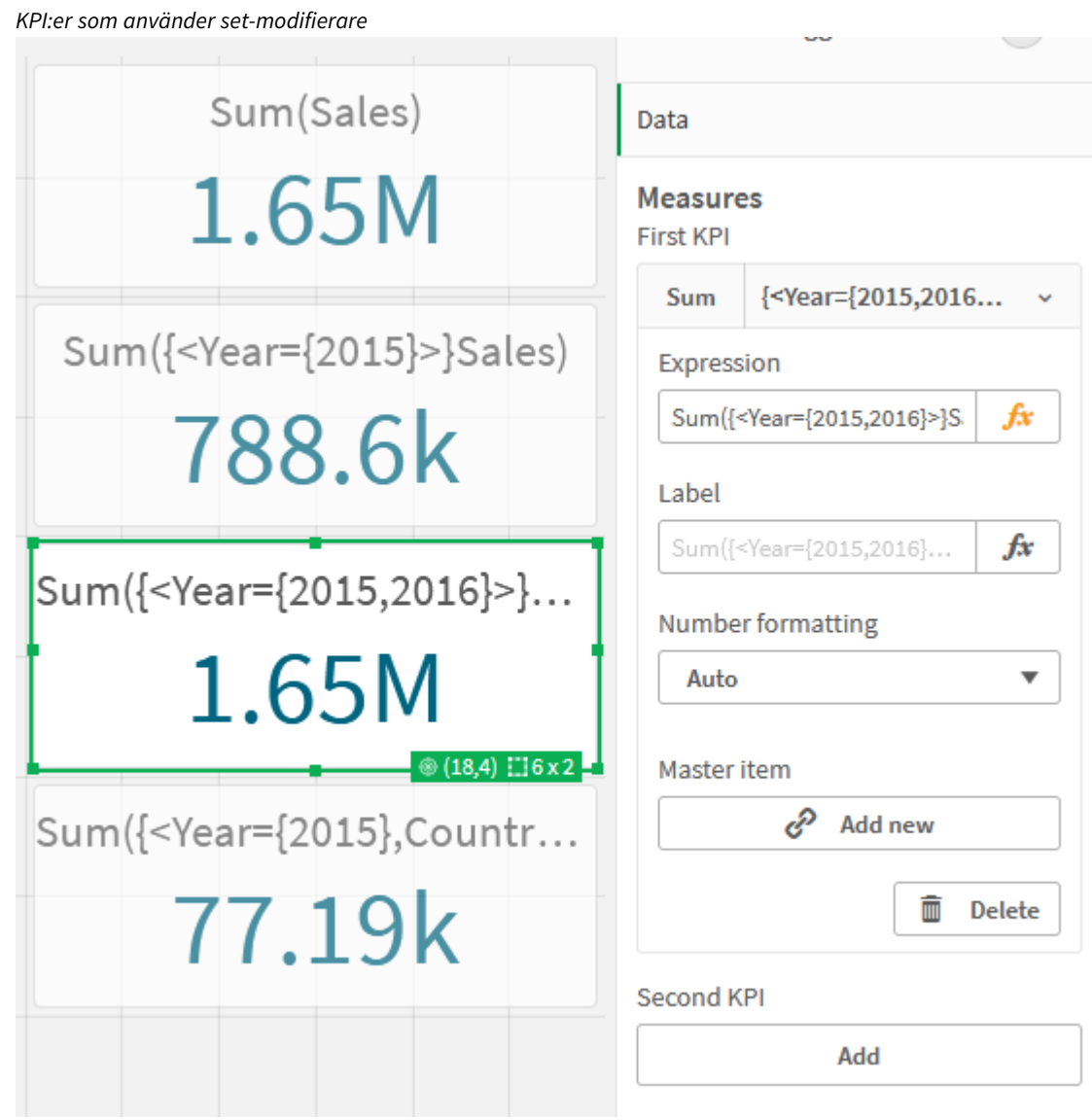

## Lägga till set-identifierare

Set-uttrycken ovan använder de aktuella urvalen som bas, eftersom en identifierare inte användes. Därefter lägger du till identifierare för att specificera beteendet när urval görs.

## **Gör följande:**

På ditt ark ska du bygga eller kopiera följande set-uttryck:

Sum({\$<Year={"2015"}>}Sales

\$-identifieraren baserar set-uttrycket på de aktuella urvalen som har gjorts i data. Det här är även standardbeteendet när en identifierare inte används.

Sum({1<Year={"2015"}>}Sales)

Identifieraren 1 kommer att orsaka att aggregeringen Sum(Sales) på 2015 ignorerar det aktuella urvalet. Värdet för aggregeringen kommer inte att förändras när användaren gör andra urval. Till exempel när Germany väljs nedan ändras inte värdet för den aggregerade summan för 2015.

*KPI:er som använder set-modifierare och set-identifierare*

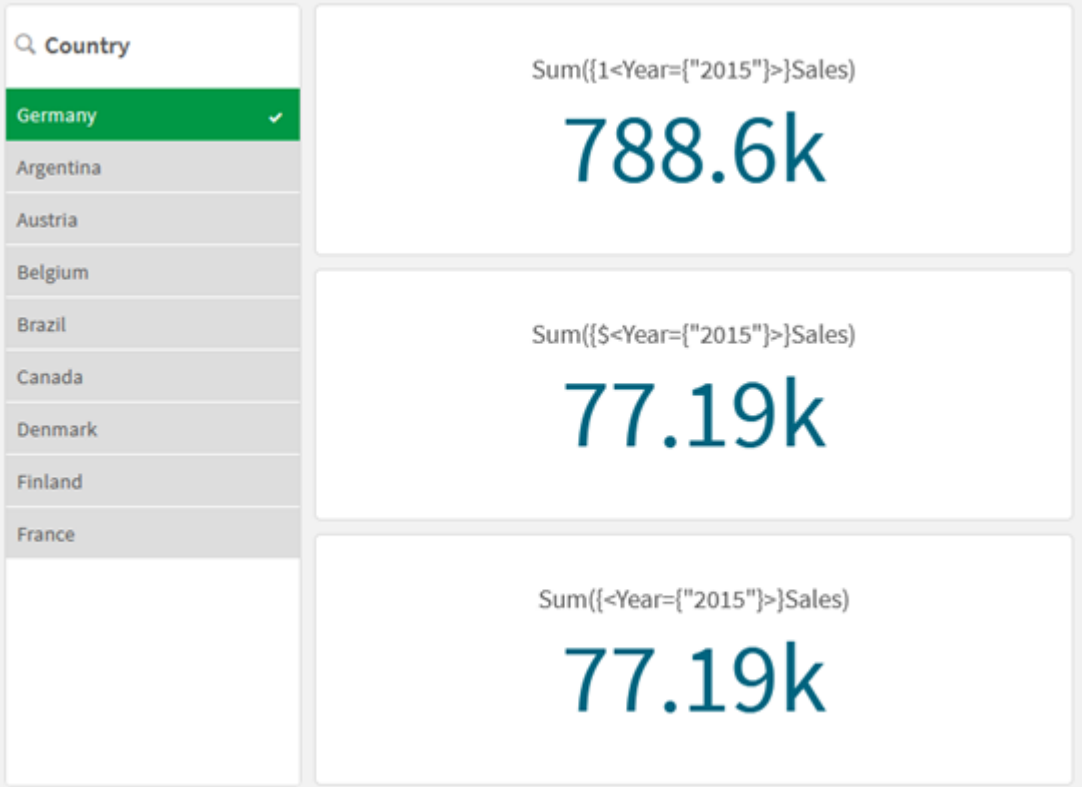

## Lägga till operatorer

Set-operatorer används till att inkludera, utesluta eller genomskära datauppsättningar. Alla operatorer använder uppsättningar som operander och returnerar en uppsättning som resultat.

Du kan använda set-operatorer i två olika situationer:

- <sup>l</sup> För att utföra en set-åtgärd på set-identifierare, som motsvarar uppsättningar med poster i data.
- <sup>l</sup> För att utföra en set-åtgärd på elementuppsättningar, på fältvärden eller i en set-modifierare.

### **Gör följande:**

På ditt ark ska du bygga eller kopiera följande set-uttryck:

```
Sum({$<Year={2015}>+1<Country={'Germany'}>}Sales)
```
Operatorn med plustecknet (+) ger en union av datauppsättningarna för 2015 och Germany. Som vi förklarade för set-identifierarna ovan, innebär identifieraren med dollartecknet (\$) att de aktuella urvalen kommer att användas för den första operanden, <Year={2015}>, som respekteras. Identifieraren 1 innebär att urvalet kommer att ignoreras för den andra operanden, <Country={'Germany'}>.

*KPI som använder operatorn (+)*

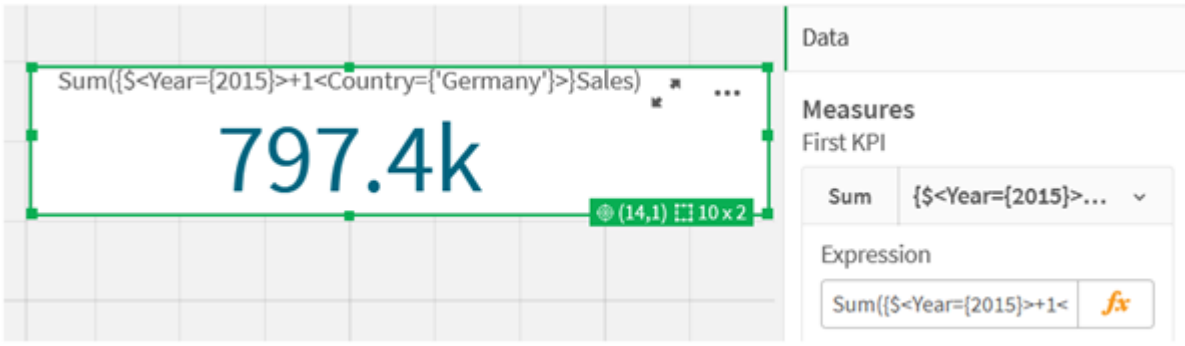

Alternativt kan du använda ett minustecken (-) för att returnera en datauppsättning som består av posterna som tillhör 2015 men inte Germany. Eller så kan du använda en asterisk (\*) till att returnera en uppsättning som består av poster som tillhör båda uppsättningarna.

Sum({\$<Year={2015}>-1<Country={'Germany'}>}Sales)

Sum({\$<Year={2015}>\*1<Country={'Germany'}>}Sales)

*KPI:er som använder operatorer*

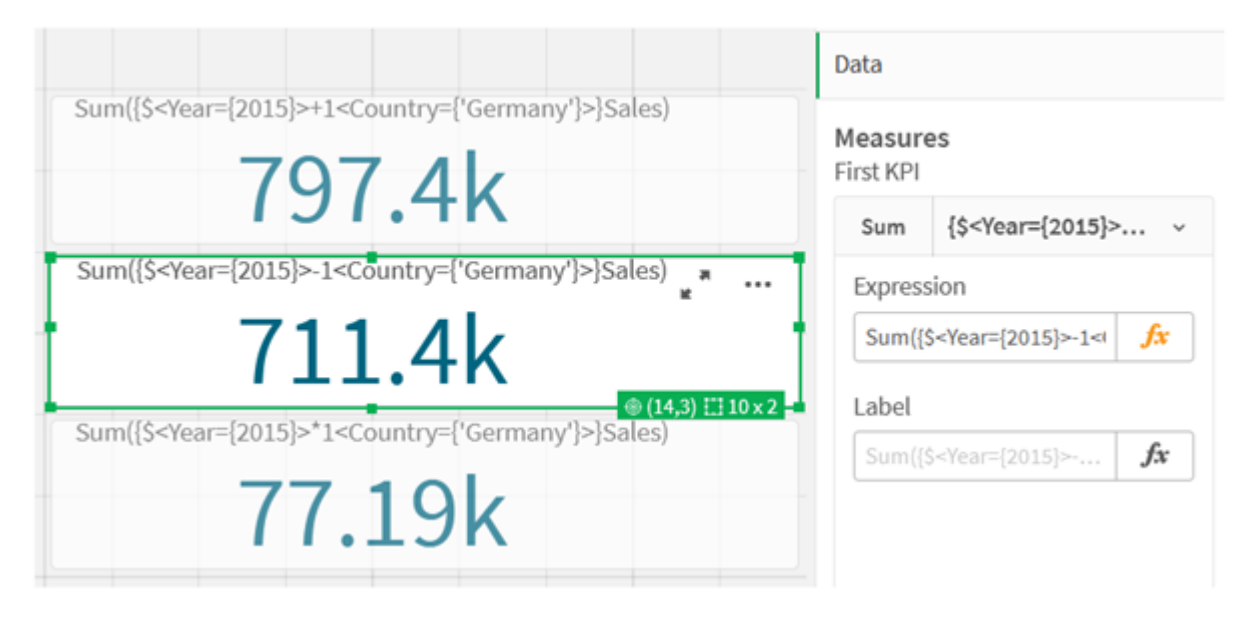

## <span id="page-312-0"></span>Introduktionsdata för set-uttryck

### Laddningsskript

Ladda följande data som en inline-laddning och skapa sedan diagramuttrycken i introduktionen.

```
//Create table SalesByCountry
SalesByCountry:
Load * Inline [
Country, Year, Sales
Argentina, 2016, 66295.03
Argentina, 2015, 140037.89
```
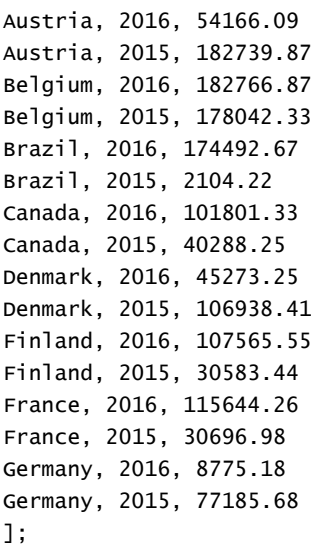

## Syntax för set-uttryck

Hela syntaxen (utan det möjliga alternativet med vanliga parenteser för att definiera företräde) beskrivs med Backus-Naur-formalism:

```
set expression ::= { set entity { set operator set entity } }
set entity ::= set identifier [ set modifier ] | set modifier
set_identifier ::= 1 | $ | $N | $_N | bookmark_id | bookmark_name
set operator ::= + | - | * | /
set modifier ::= < field selection {, field selection } >
field selection ::= field name [ = | += | -= | *= | /= ] element set
expression
element set expression ::= [ - ] element set { set operator element set }
element set ::= [ field name ] | { element list } | element function
element list ::= element { , element }
element function ::= (P | E ) ( [set expression] [field name] )
element : := field value | " search mask "
```
# 3.3 Allmän syntax för diagramuttryck

Den här allmänna syntaxstrukturen kan användas för diagramuttryck, med många valfria parametrar:

```
expression ::= ( constant | expressionname | operator1 expression | expression operator2
expression | function | aggregation function | (expression ) )
där:
```
**constant** är en sträng (en text, ett datum, en tid) inom enkla, raka citationstecken, eller ett tal. Konstanter skrivs utan tusentalsavgränsare och med decimalkomma som decimalavgränsare.

**expressionname** är namnet (etiketten) på ett annat uttryck i samma diagram.

**operator1** är en unär operator (som arbetar med ett uttryck, det till höger).

**operator2** är en binär operator (som arbetar med två uttryck, ett på varje sida).

```
function ::= functionname ( parameters )
```

```
parameters ::= expression { , expression }
Varken typen av parameter eller antalet parametrar är godtyckligt. utan beror på funktionen som används.
```

```
aggregationfunction ::= aggregationfunctionname ( parameters2 )
parameters2 ::= aggrexpression { , aggrexpression }
Varken typen av parameter eller antalet parametrar är godtyckligt. utan beror på funktionen som används.
```
# 3.4 Allmän syntax för aggregeringar

Den här allmänna syntaxstrukturen kan användas för aggregeringar, med många valfria parametrar:

```
aggrexpression ::= ( fieldref | operator1 aggrexpression | aggrexpression operator2
aggrexpression | functioninaggr | ( aggrexpression ) )
fieldref är ett fältnamn.
```
functionaggr ::= functionname ( parameters2 )

Uttryck och funktioner kan således nästlas efter önskemål. Så länge **fieldref** alltid är omslutet av exakt en aggregeringsfunktion, och under förutsättning att uttrycket returnerar ett värde som kan tolkas, ger Qlik Sense inte några felmeddelanden.

# 4 Operatorer

Det här avsnittet beskriver operatorerna som kan användas i Qlik Sense. Det finns två sorters operatorer:

- Unära operatorer (tar endast en operand)
- Binära operatorer (tar två operander)

De flesta operatorer är binära.

Följande operatorer kan definieras:

- Bit-operatorer
- Logiska operatorer
- Numeriska operatorer
- Relationsoperatorer
- Strängoperatorer

## 4.1 Bit-operatorer

Alla bit-operatorer konverterar (trunkerar) operanderna till signerade (32-bitars-) heltal och returnerar resultatet som signerade heltal. Alla operationer sker per bit på bitnivå. Om en operand inte kan tolkas som ett tal, returnerar operationen NULL.

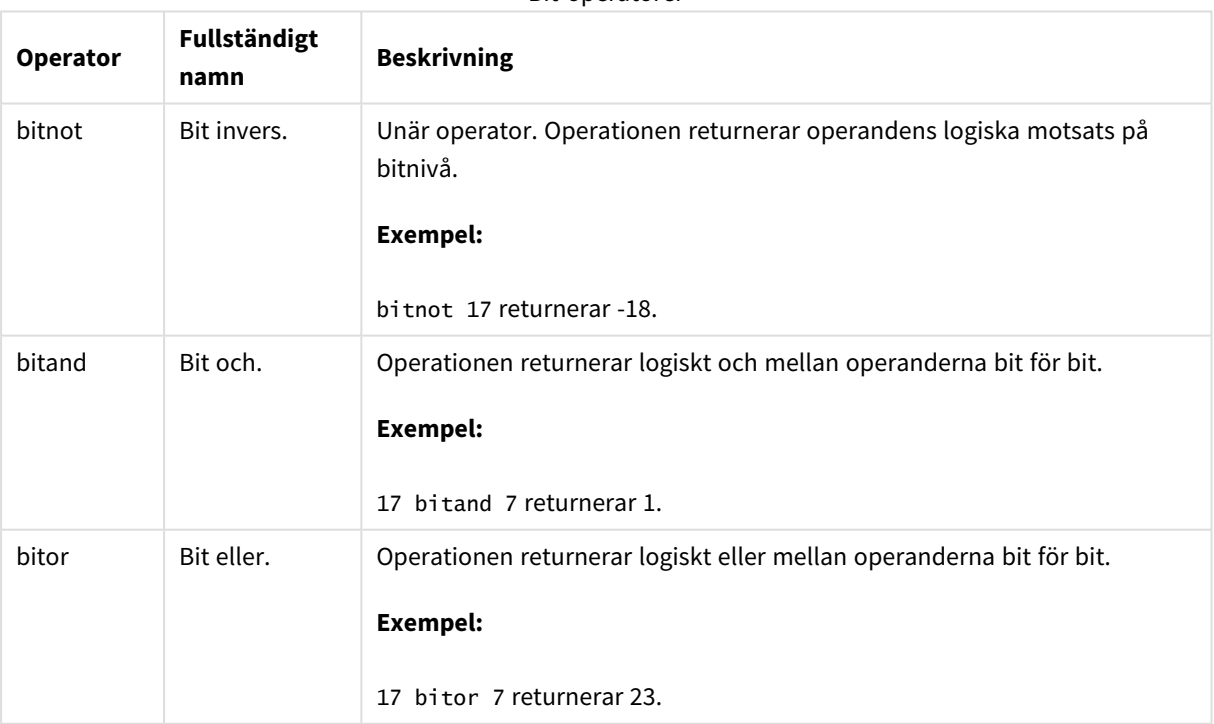

Bit-operatorer

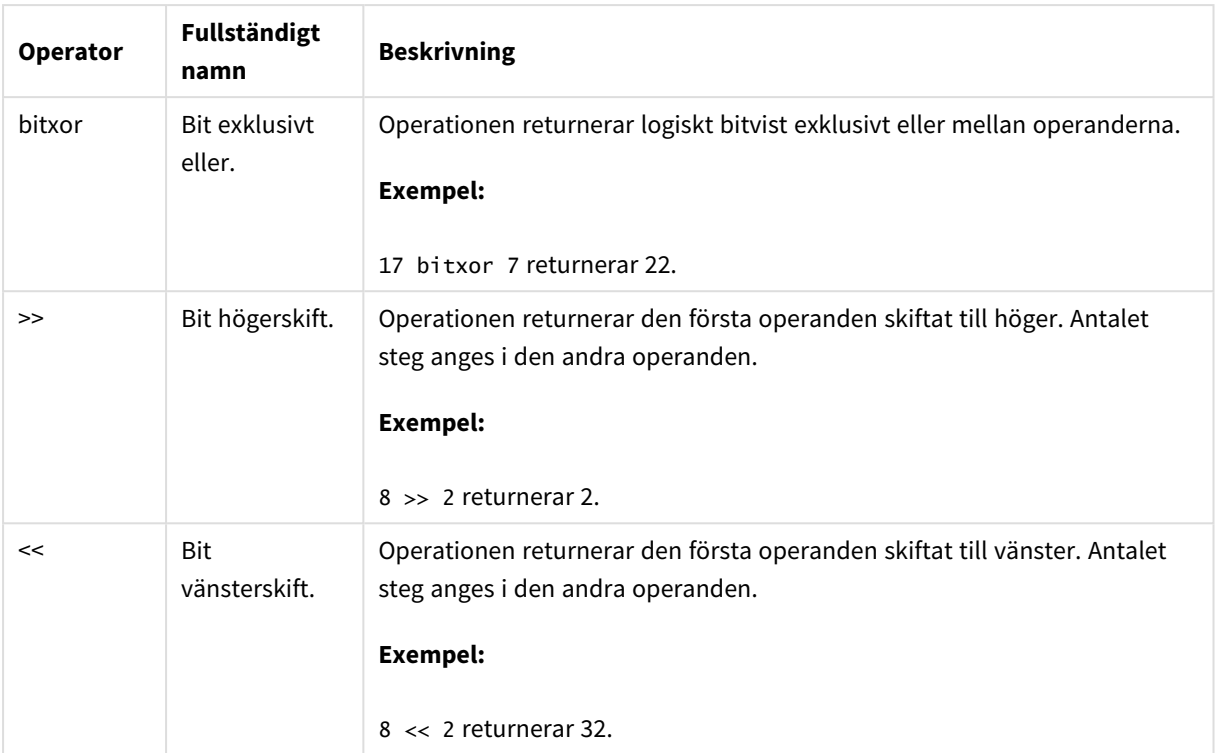

# 4.2 Logiska operatorer

Alla logiska operatorer tolkar operanderna logiskt och returnerar True (-1) eller False (0) som resultat.

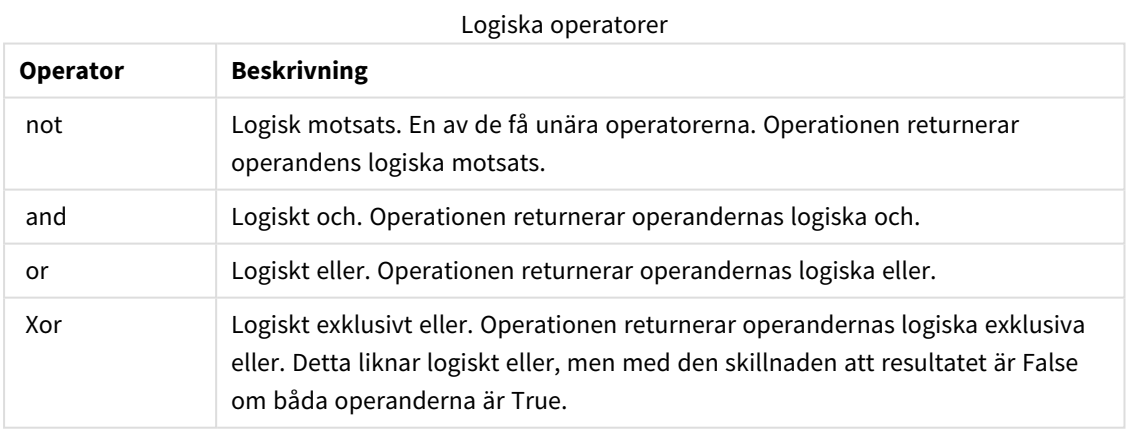

# 4.3 Numeriska operatorer

Alla numeriska operatorer använder sig av operandernas numeriska värden och resulterar i ett numeriskt värde.

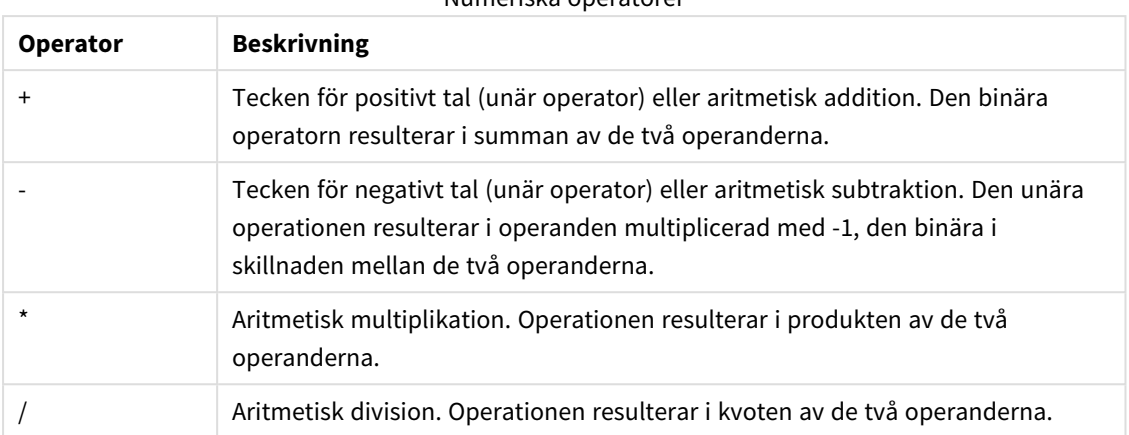

### Numeriska operatorer

# 4.4 Relationsoperatorer

Alla relationsoperatorer jämför operandernas värden och returnerar True (-1) eller False (0) som resultat. Alla relationsoperatorer är binära.

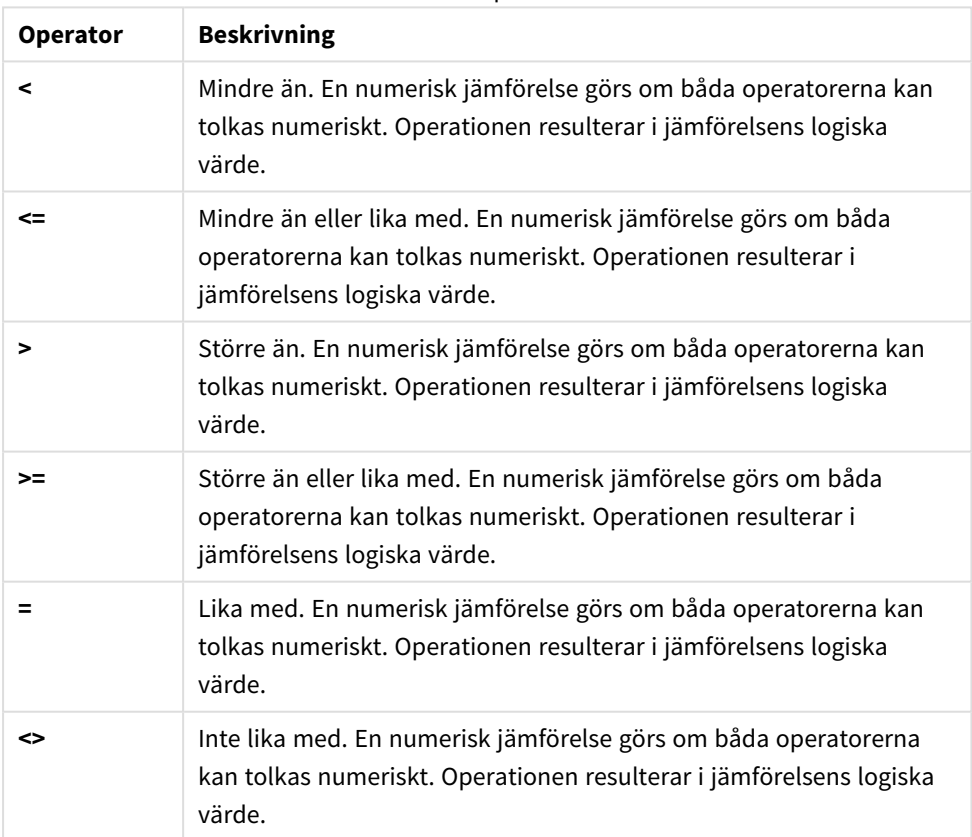

Relationsoperatorer

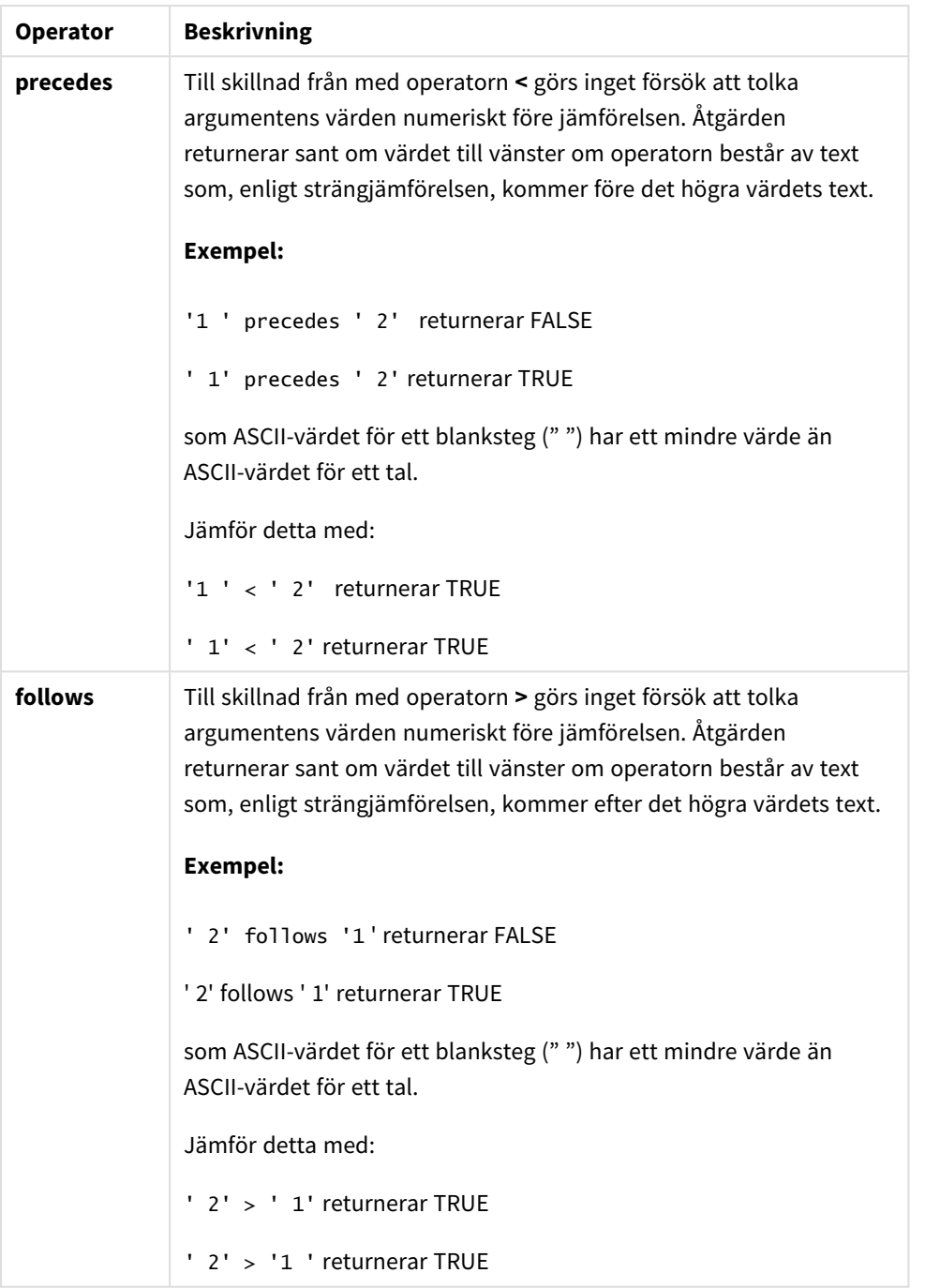

# 4.5 Strängoperatorer

Det finns två textsträngsoperatorer. Den ena använder sig av operandernas textsträngsvärden och resulterar i en textsträng. Den andra jämför operanderna och returnerar ett booleskt värde som markerar matchning.

## &

Konkatenering av strängar. Operationen resulterar i en textsträng som består av de två operandernas textsträngar, den ena efter den andra.

## **Exempel:**

```
'abc' & 'xyz' returnerar 'abcxyz'
```
## like

Jämför strängar med jokertecken. Åtgärden returnerar ett booleskt True (-1) om strängen som föregår operatorn matchas av strängen som följer efter operatorn. Den andra strängen kan innehålla jokertecknen \* (valfritt antal av godtyckliga tecken) eller ? (ett godtyckligt tecken).

## **Exempel:**

```
'abc' like 'a*' returnerar True (-1)
'abcd' like 'a?c*' returnerar True (-1)
'abc' like 'a??bc' returnerar False (0)
```
# 5 Skript- och diagramfunktioner

Omvandla och aggregera data med hjälp av funktioner i dataladdningsskript och diagramuttryck.

Många funktioner kan användas på samma sätt både i dataladdningsskript och diagramuttryck, men det finns ett antal undantag:

- Vissa funktioner kan endast användas i dataladdningsskript. Dessa markeras med skriptfunktion.
- <sup>l</sup> Vissa funktioner kan endast användas i diagramuttryck. Dessa markeras med diagramfunktion.
- <sup>l</sup> Vissa funktioner kan användas i både dataladdningsskript och diagramuttryck, men med olikheter i parametrar och användning. Dessa beskrivs i separata avsnitt markerade med – skriptfunktion eller – diagramfunktion.

# 5.1 Analytiska kopplingar för komplement på serversidan (SSE)

Funktioner som aktiveras genom analytiska kopplingar visas bara om du har konfigurerat de analytiska kopplingarna och Qlik Sense har startats.

Du konfigurerar de analytiska kopplingarna i QMC, se avsnittet "Skapa en analytisk koppling" i guiden Hantera Qlik Sense-webbplatser.

I Qlik Sense Desktop konfigurerar du de analytiska kopplingarna genom att redigera filen *Settings.ini*, se avsnittet "Konfigurera analytiska kopplingar i Qlik Sense Desktop" i guiden Qlik Sense Desktop.

# 5.2 Aggregeringsfunktioner

Den grupp av funktioner som kallas aggregeringsfunktioner utgörs av funktioner som tar flera fältvärden som indata och returnerar ett enda resultat per grupp, där grupperingen definieras av en diagramdimension eller en **group by**-sats i skriptsatsen.

Aggregeringsfunktionerna omfattar **Sum()**, **Count()**, **Min()**, **Max()** med flera.

De flesta aggregeringsfunktioner kan användas i både dataladdningsskriptet och diagramuttryck, men syntaxen skiljer sig.

## **Begränsningar:**

Aggregeringsfunktionens parameter får inte innehålla andra aggregeringsfunktioner, om inte dessa inre aggregeringar innehåller **TOTAL**-kvalificeraren. För mer avancerade nästlade aggregeringar använder du den avancerade **Aggr**-funktionen i kombination med en specificerad dimension.

När du namnger ett element, undvik att tilldela samma namn till mer än ett fält, variabel eller mått. Det finns en strikt prioritetsordning för att lösa konflikter mellan enheter med identiska namn. Denna ordning återspeglas i alla objekt eller sammanhang där dessa enheter används. Denna prioritetsordning är följande:

- Inuti en aggregering prioriteras ett fält framför en variabel. Måttnamn är inte relevanta i aggregeringar och är inte prioriterade.
- <sup>l</sup> Utanför en aggregering prioriteras en måttetikett före en variabel, som i sin tur prioriteras före ett fält.
- Utanför en aggregering kan ett mått dessutom återanvändas genom att referera till dess etikett, såvida inte etiketten faktiskt är en beräknad sådan. I det läget sjunker uttrycket i betydelse för att minska risken för självhänvisning, och i det här fallet kommer namnet alltid att först tolkas som ett måttnamn, därefter som ett fältnamn och för det tredje som ett variabelnamn.

## Använda aggregeringsfunktioner i ett dataladdningsskript

Aggregeringsfunktioner kan enbart användas inuti **LOAD** - och **SELECT**-satser.

## Använda aggregeringsfunktioner i diagramuttryck

Aggregeringsfunktionens parameter får inte innehålla andra aggregeringsfunktioner, om inte dessa inre aggregeringar innehåller **TOTAL**-kvalificeraren. För mer avancerade nästlade aggregeringar använder du den avancerade **Aggr**-funktionen i kombination med en specificerad dimension.

En aggregeringsfunktion aggregerar över den uppsättning möjliga poster som definierats av urvalet. En alternativ uppsättning poster kan dock definieras med ett s.k. set-uttryck i set-analys.

## Så beräknas aggregeringar

En aggregering körs i en slinga över posterna för en specifik tabell och aggregerar posterna i den. Till exempel räknar **Count**(<Field>) antalet poster i tabellen där <Field> finns. Om du bara vill aggregera distinkta fältvärden ska du använda **distinct**-satsen, som **Count**(**distinct** <Field>).

Om aggregeringsfunktionen innehåller fält från olika tabeller kör aggregeringsfunktionen en slinga över posterna från de olika tabellerna för de befintliga fälten. Detta påverkar prestandan och därför bör sådana aggregeringar undvikas, speciellt när du har stora datamängder.

## Aggregering av nyckelfält

Sättet aggregeringar beräknas på gör att du inte kan aggregera nyckelfält, eftersom det inte framgår vilken tabell som ska användas för aggregeringen. Om fältet <Key> till exempel är länken mellan två tabeller, så framgår det inte om **Count**(<Key>) ska returnera antalet poster från den första eller andra tabellen.

Om du använder **distinct**-satsen är emellertid aggregeringen väldefinierad och kan beräknas.

Så om du har ett nyckelfält inuti en aggregeringsfunktion utan **distinct**-satsen returnerar Qlik Sense ett tal som kan vara meningslöst. Lösningen är att antingen använda **distinct**-satsen eller använda en kopia av nyckeln – en kopia som bara finns i en tabell.

I följande tabeller är ProductID nyckeln mellan tabellerna.

*Nyckeln ProductID mellan tabellerna Products och Details*

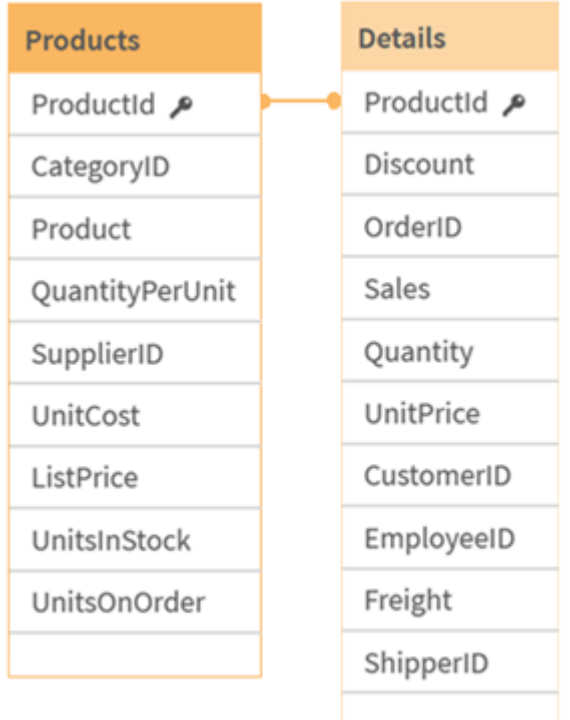

Count(ProductID) kan räknas antingen i tabellen Products (som bara har en post per produkt – ProductID är primärnyckeln) eller i tabellen Details (som antagligen har flera poster per produkt). Om du vill räkna antalet distinkta produkter ska du använda Count(distinct ProductID). Om du vill räkna antalet rader i en specifik tabell ska du inte använda nyckeln.

## Grundläggande aggregeringsfunktioner

## Grundläggande aggregeringsfunktioner - en översikt

Grundläggande aggregeringsfunktioner är en grupp av de vanligaste aggregeringsfunktionerna.

Varje funktion beskrivs mer ingående efter översikten. Du kan även klicka på namnet på funktionen i syntaxen för att omedelbart få åtkomst till detaljerna för den specifika funktionen.

## Grundläggande aggregeringsfunktioner i dataladdningsskriptet

## **FirstSortedValue**

**FirstSortedValue()** returnerar värdet från det uttryck som har angetts i **value** som motsvarar resultatet av sorteringen av **sort\_weight**-argumentet, exempelvis namnet på produkten med det lägsta enhetspriset. Det n:te värdet i sorteringsordningen kan anges i **rank**. Om fler än ett resultatvärde delar samma **sort\_weight** för den angivna **rank** returnerar funktionen NULL. De sorterade värdena itereras över ett antal poster, enligt vad som definieras i en **group by**-sats, eller aggregerat över den fullständiga datauppsättningen om ingen **group by**-sats har definierats.

**[FirstSortedValue](#page-325-0) (**[ **distinct** ] expression, sort\_weight [, rank ]**)**

#### **Max**

**Max()** hittar det högsta numeriska värdet för aggregerade data i uttrycket, som definieras av en **group by**sats. Genom att ange en **rank** n, återfinns det n:te högsta värdet.

**[Max](#page-329-0) (** expression[, rank]**)**

### **Min**

**Min()** returnerar det lägsta numeriska värdet för aggregerade data i uttrycket, som definieras av en **group by**sats. Genom att ange en **rank** n återfinns det n:te lägsta värdet.

**[Min](#page-332-0) (** expression[, rank]**)**

#### **Mode**

**Mode()** returnerar det vanligaste värdet, lägesvärdet, för aggregerade data i uttrycket, som definieras av en **group by**-sats. Funktionen **Mode()** kan returnera numeriska värden såväl som textvärden.

**[Mode](#page-336-0) (**expression **)**

### **Only**

**Only()** returnerar ett värde om det finns ett, och endast ett, möjligt resultat från aggregerade data. Om poster endast innehåller ett värde returneras detta värde. Annars returneras NULL. Använd **group by**-satsen för att utvärdera över flera poster. Funktionen **Only()** kan returnera numeriska värden och textvärden.

**[Only](#page-339-0) (**expression **)**

#### **Sum**

**Sum()** beräknar summan av värden aggregerade i uttrycket, som definieras av en **group by**-sats. **[Sum](#page-341-0) (**[**distinct**]expression**)**

## Grundläggande aggregeringsfunktioner i diagramuttryck

Aggregeringsfunktioner för diagram kan endast användas på fält i diagramuttryck. Argumentuttrycket för en aggregeringsfunktion får inte innehålla en annan aggregeringsfunktion.

#### FirstSortedValue

**FirstSortedValue()** returnerar värdet från det uttryck som har angetts i **value** som motsvarar resultatet av sorteringen av **sort\_weight**-argumentet, exempelvis namnet på produkten med det lägsta enhetspriset. Det n:te värdet i sorteringsordningen kan anges i **rank**. Om fler än ett resultatvärde delar samma **sort\_weight** för den angivna **rank** returnerar funktionen NULL.

```
FirstSortedValue - diagramfunktion([{SetExpression}] [DISTINCT] [TOTAL [<fld
{,fld}>]] value, sort_weight [,rank])
```
Max

**Max()** finner det högsta värdet för aggregerade data. Genom att ange en **rank** n, återfinns det n:te högsta värdet.

```
Max - diagramfunktionMax() finner det högsta värdet för aggregerade data.
Genom att ange en rank n, återfinns det n:te högsta värdet. Titta gärna på
FirstSortedValue och rangemax, som har liknande funktionalitet som Max-
funktionen. Max([{SetExpression}] [TOTAL [<fld {,fld}>]] expr [,rank])
numeriska ArgumentArgumentBeskrivningexprDet uttryck eller fält som
```
**innehåller de data som ska [mätas.rankStandardvärdet](#$$xref$$_2) för rank är 1, vilket motsvarar det högsta värdet. Om du anger rank som 2 [returneras](#$$xref$$_2) det näst högsta värdet. Om rank är 3 [returneras](#$$xref$$_2) det tredje högsta [värdet.SetExpressionSom](#$$xref$$_2) standard kommer aggregeringsfunktionen att aggregera över den [uppsättning](#$$xref$$_2) möjliga poster som definierats av urvalet. En alternativ [uppsättning](#$$xref$$_2) poster kan definieras med ett uttryck för set-analys. TOTALOm ordet TOTAL står före [funktionsargumenten](#$$xref$$_2) görs beräkningen över alla valbara värden givet de [aktuella](#$$xref$$_2) valen, och inte bara sådana som rör det aktuella dimensionsvärdet, det vill säga att [diagramdimensionerna](#$$xref$$_2) ignoreras. Genom att använda TOTAL [<fld {.fld}>], där [kvalificeraren](#$$xref$$_2) TOTAL följs av en lista med ett eller flera fältnamn som en delmängd av [diagramdimensionens](#$$xref$$_2) variabler, skapar du en [delmängd](#$$xref$$_2) av de totala möjliga [värdena. DataCustomerProductUnitSalesUnitPrice](#$$xref$$_2) [AstridaAA416AstridaAA1015AstridaBB99BetacabBB510BetacabCC220BetacabDD-](#$$xref$$_2)[25CanutilityAA815CanutilityCC-19Exempel](#$$xref$$_2) och resultatExempelResultatMax (UnitSales)10, eftersom detta är det högsta värdet i [UnitSales.Värdet](#$$xref$$_2) för en order beräknas utifrån antal sålda enheter i (UnitSales) [multiplicerat](#$$xref$$_2) med priset per [enhet.Max\(UnitSales\\*UnitPrice\)150,](#$$xref$$_2) eftersom detta är det högsta värdet som blir resultatet av att beräkna alla möjliga värden av [\(UnitSales\)\\*](#$$xref$$_2) [\(UnitPrice\).Max\(UnitSales,](#$$xref$$_2) 2)9, som är det näst högsta värdet.Max (TOTAL UnitSales)10, eftersom [TOTAL-kvalificeraren](#$$xref$$_2) innebär att det högsta möjliga värdet hittas, oavsett [diagramdimensionerna.](#$$xref$$_2) För ett diagram med Customer som dimension säkerställer [kvalificeraren](#$$xref$$_2) TOTAL att det maximala värdet för hela [datauppsättningen](#$$xref$$_2) returneras, i stället för max UnitSales för varje kund.Välj Customer B.Max({1} [TOTAL UnitSales\)10,](#$$xref$$_2) oberoende av urval, eftersom Set [Analysis-uttrycket](#$$xref$$_2) {1} definierar den uppsättning poster som ska utvärderas som ALL, oavsett vilket urval som har [gjorts.Data](#$$xref$$_2) som används i [exempel:ProductData:LOAD](#$$xref$$_2) \* inline [\[Customer|Product|UnitSales|UnitPriceAstrida|AA|4|16Astrida|AA|10|15Astrida|B](#$$xref$$_2) [B|9|9Betacab|BB|5|10Betacab|CC|2|20Betacab|DD||25Canutility|AA|8|15Canutility](#$$xref$$_2) |CC||19] (delimiter is ['|'\); FirstSortedValue](#$$xref$$_2) RangeMax (**[{SetExpression}] [DISTINCT] [TOTAL [<fld {,fld}>]] expr [,rank]**)**

Min

**Min()** finner det lägsta värdet för aggregerade data. Genom att ange en **rank** n återfinns det n:te lägsta värdet.

```
Min - diagramfunktion([{SetExpression}] [DISTINCT] [TOTAL [<fld {,fld}>]]
expr [,rank])
```
Mode

**Mode()** finner det vanligast förekommande värdet, lägesvärdet, i aggregerade data. Funktionen **Mode()** kan behandla textvärden samt numeriska värden.

**Mode - [diagramfunktion](#page-337-0) (**{[SetExpression] [**TOTAL** [<fld {,fld}>]]} expr**)**

Only

**Only()** returnerar ett värde om det finns ett, och endast ett, möjligt resultat från aggregerade data. Till exempel returnerar en sökning efter den enda produkten med styckpriset =9 NULL om fler än en produkt har styckpriset 9.

```
Only - diagramfunktion([{SetExpression}] [DISTINCT] [TOTAL [<fld {,fld}>]]
expr)
```
Sum

**Sum()** beräknar summan av de värden som ges av uttrycket eller fältet över aggregerade data.

```
Sum - diagramfunktion([{SetExpression}] [DISTINCT] [TOTAL [<fld {,fld}>]]
expr])
```
# FirstSortedValue

**FirstSortedValue()** returnerar värdet från det uttryck som har angetts i **value** som motsvarar resultatet av sorteringen av **sort\_weight**-argumentet, exempelvis namnet på produkten med det lägsta enhetspriset. Det n:te värdet i sorteringsordningen kan anges i **rank**. Om fler än ett resultatvärde delar samma **sort\_weight** för den angivna **rank** returnerar funktionen NULL. De sorterade värdena itereras över ett antal poster, enligt vad som definieras i en **group by**-sats, eller aggregerat över den fullständiga datauppsättningen om ingen **group by**-sats har definierats.

### **Syntax:**

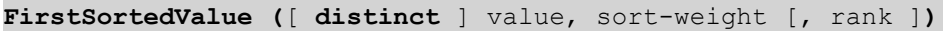

## **Returnerad datatyp:** dual

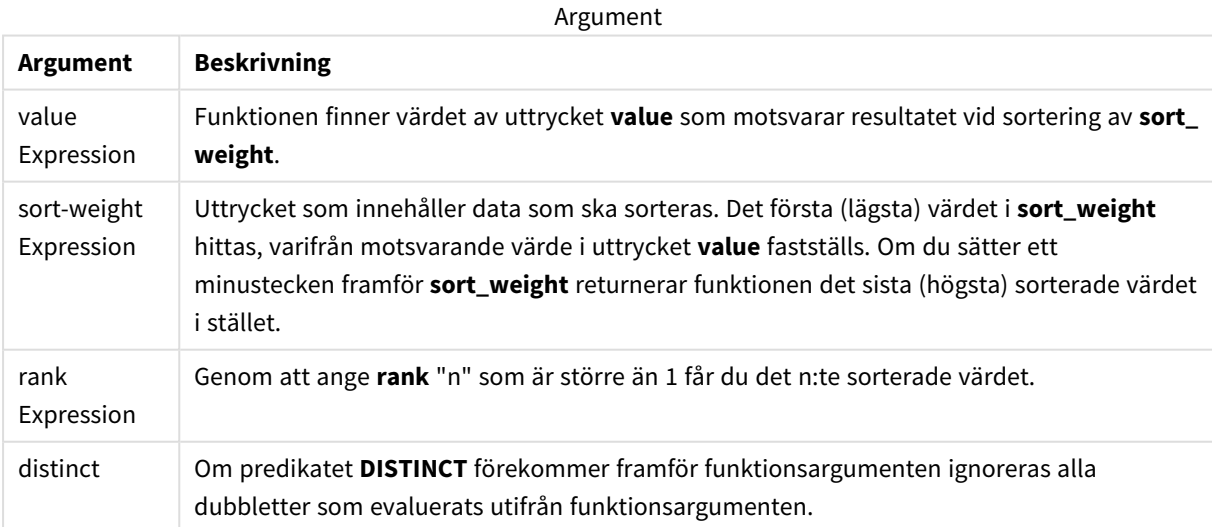

Lägg till exempelskriptet i appen och kör det. Lägg sedan till åtminstone de fält som listas i resultatkolumnen till ett ark i vår app för att se resultatet.

Om du vill få samma utseende som i resultatkolumnen nedan växlar du från automatisk till egen visning i egenskapspanelen under Sortering. Avmarkera sedan numerisk och alfabetisk sortering.

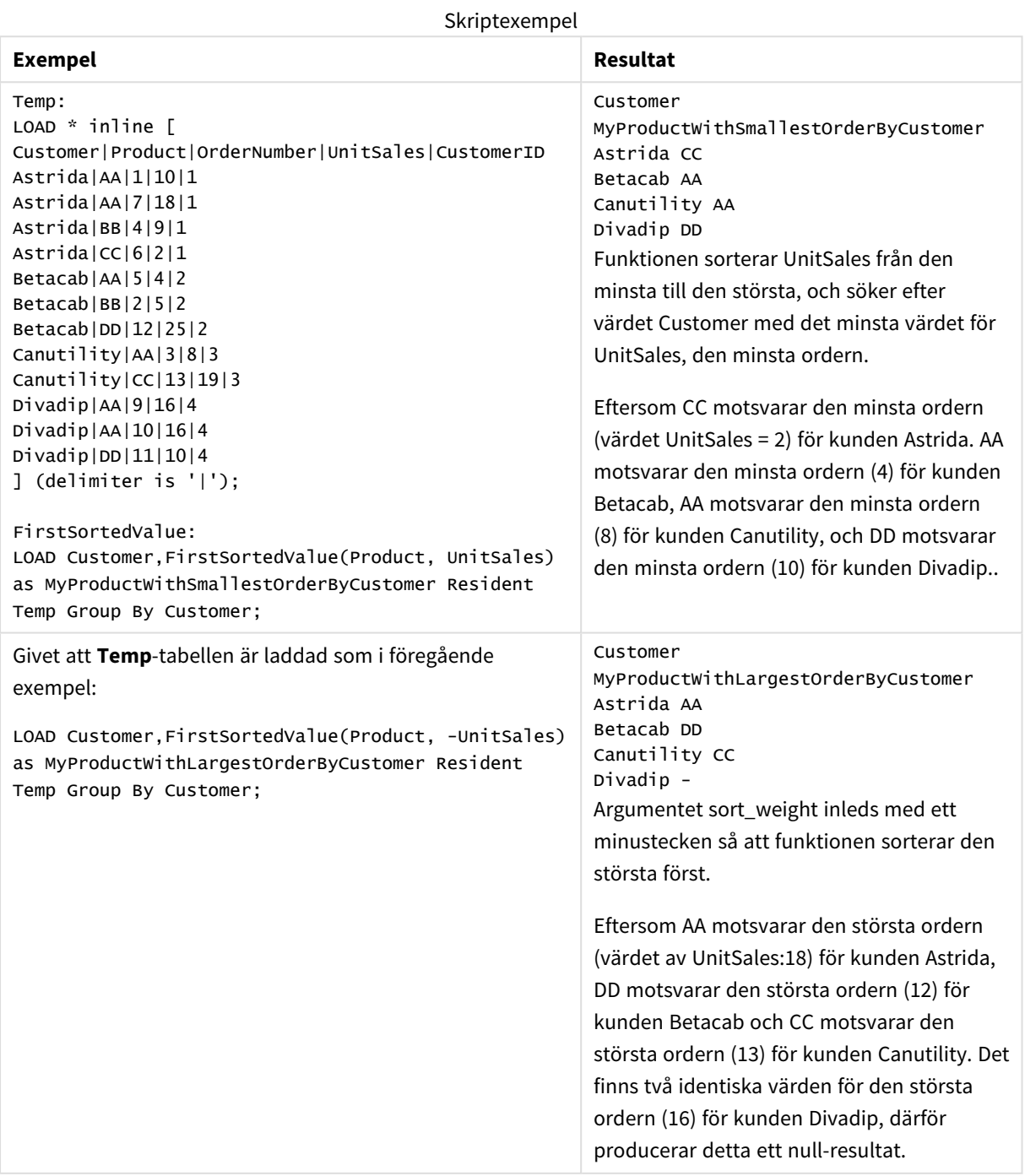

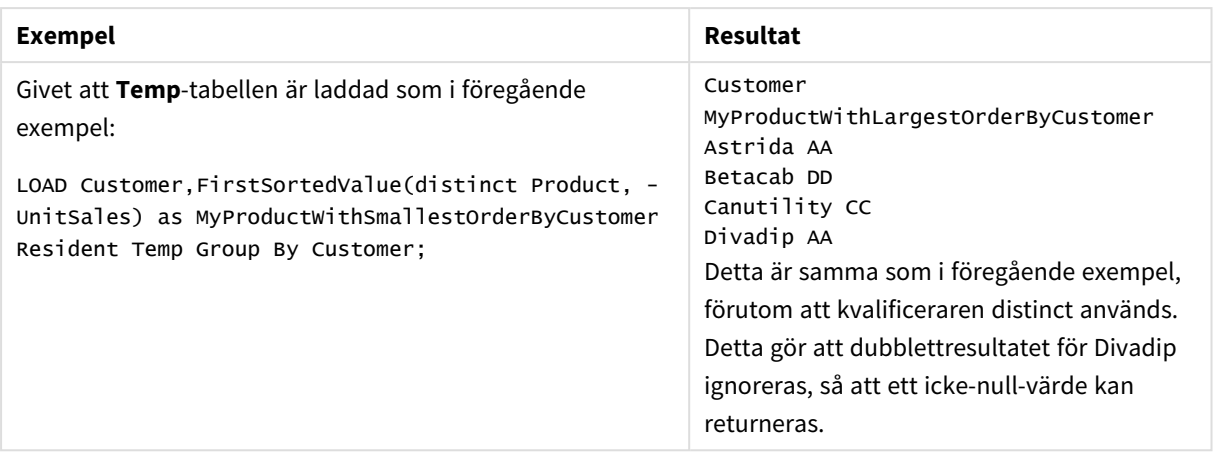

# <span id="page-327-0"></span>FirstSortedValue - diagramfunktion

**FirstSortedValue()** returnerar värdet från det uttryck som har angetts i **value** som motsvarar resultatet av sorteringen av **sort\_weight**-argumentet, exempelvis namnet på produkten med det lägsta enhetspriset. Det n:te värdet i sorteringsordningen kan anges i **rank**. Om fler än ett resultatvärde delar samma **sort\_weight** för den angivna **rank** returnerar funktionen NULL.

### **Syntax:**

```
FirstSortedValue([{SetExpression}] [DISTINCT] [TOTAL [<fld {,fld}>]] value,
sort weight [, rank])
```
### **Returnerad datatyp:** dual

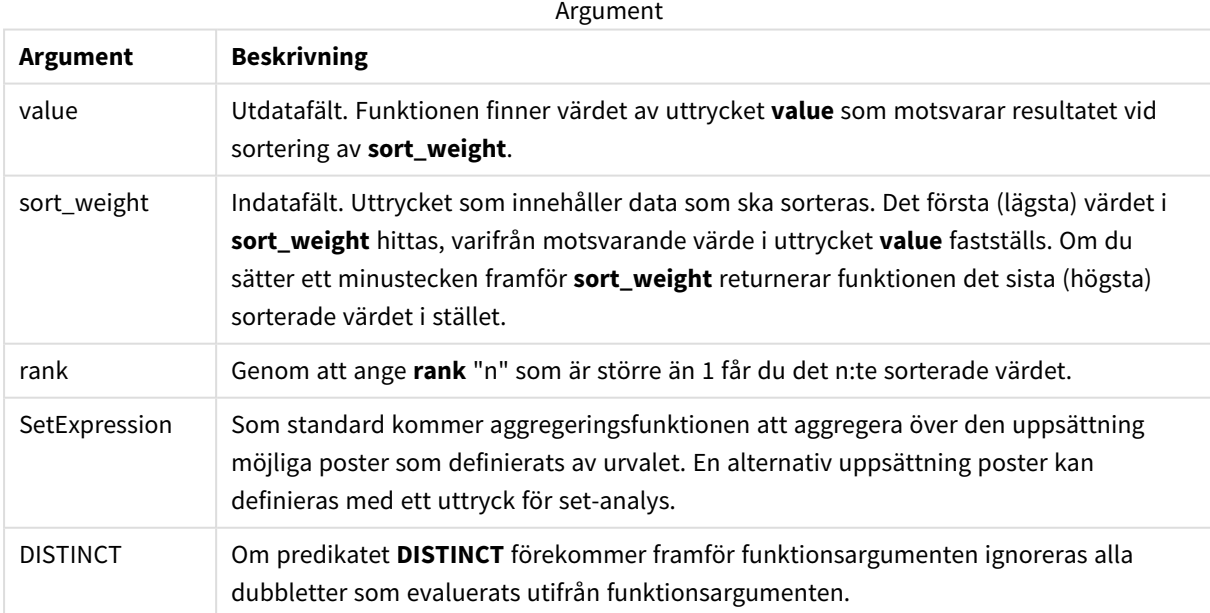

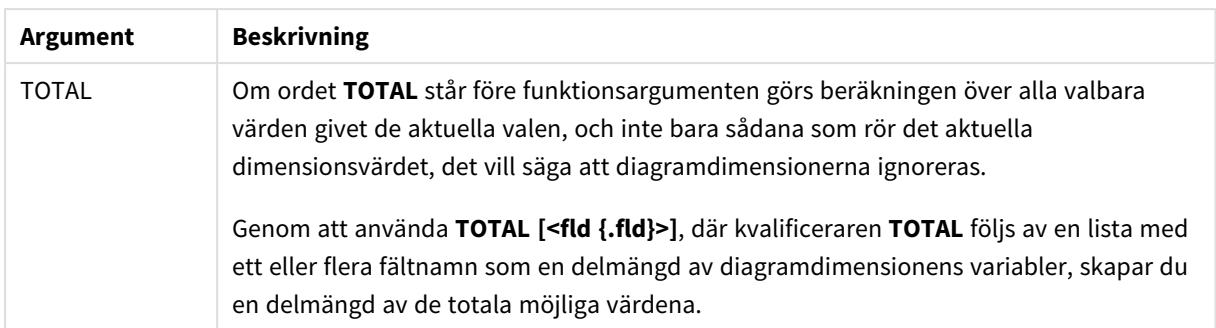

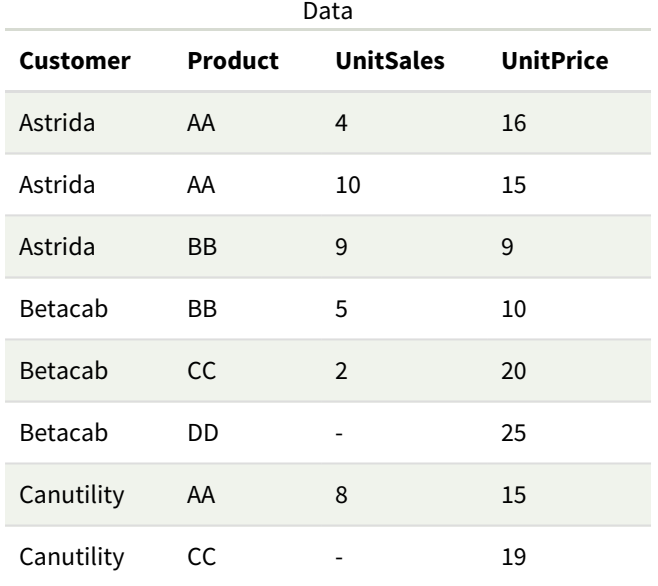

# Exempel och resultat

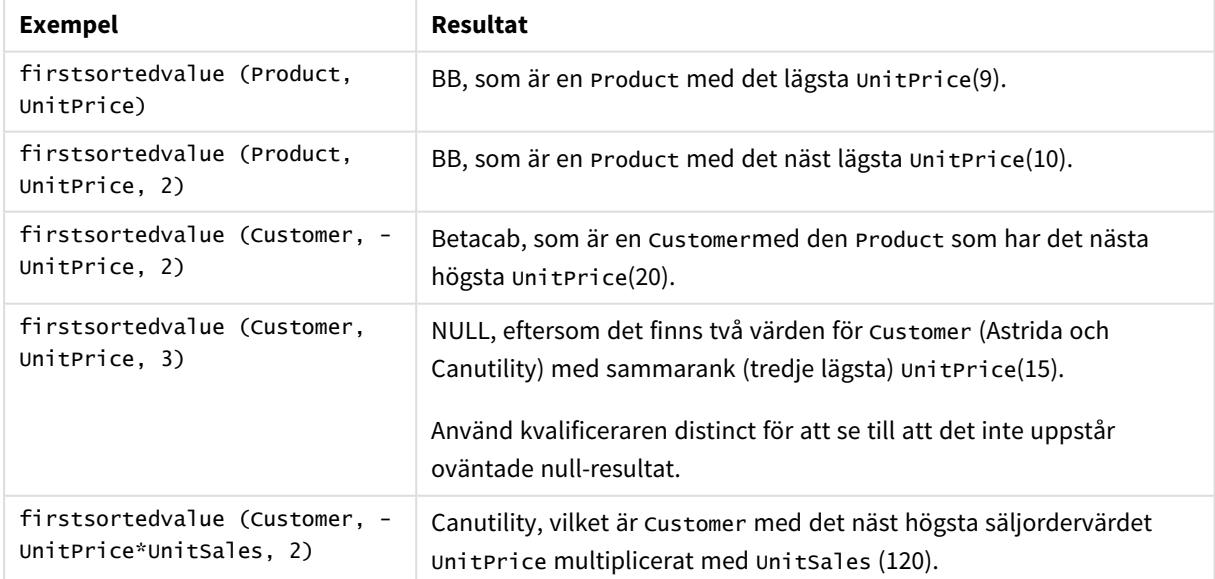

Data som används i exempel:

```
ProductData:
LOAD * inline [
Customer|Product|UnitSales|UnitPrice
Astrida|AA|4|16
Astrida|AA|10|15
Astrida|BB|9|9
Betacab|BB|5|10
Betacab|CC|2|20
Betacab|DD||25
Canutility|AA|8|15
Canutility|CC||19
] (delimiter is '|');
```
# Max

**Max()** hittar det högsta numeriska värdet för aggregerade data i uttrycket, som definieras av en **group by**sats. Genom att ange en **rank** n, återfinns det n:te högsta värdet.

### **Syntax:**

```
Max ( expr [, rank])
```
### **Returnerad datatyp:** numeriska

### **Argument:**

Argument

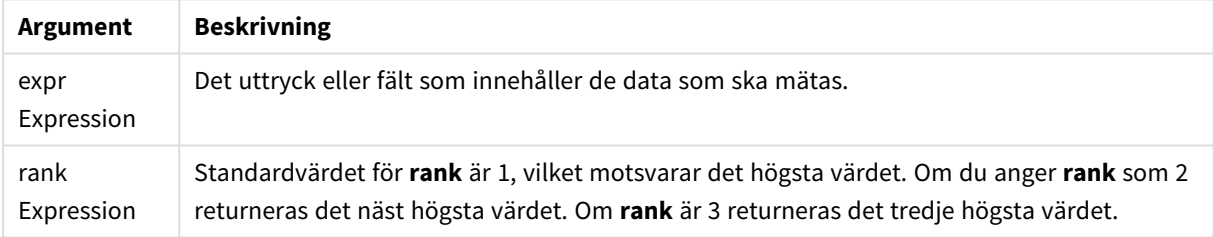

### **Exempel och resultat:**

Lägg till exempelskriptet i appen och kör det. Lägg sedan till åtminstone de fält som listas i resultatkolumnen till ett ark i vår app för att se resultatet.

Om du vill få samma utseende som i resultatkolumnen nedan växlar du från automatisk till egen visning i egenskapspanelen under Sortering. Avmarkera sedan numerisk och alfabetisk sortering.

## **Exempel:**

```
Temp:
LOAD * inline [
Customer|Product|OrderNumber|UnitSales|CustomerID
Astrida|AA|1|10|1
Astrida|AA|7|18|1
Astrida|BB|4|9|1
Astrida|CC|6|2|1
Betacab|AA|5|4|2
Betacab|BB|2|5|2
Betacab|DD
```
Canutility|DD|3|8 Canutility|CC ] (delimiter is '|');

Max:

LOAD Customer, Max(UnitSales) as MyMax Resident Temp Group By Customer;

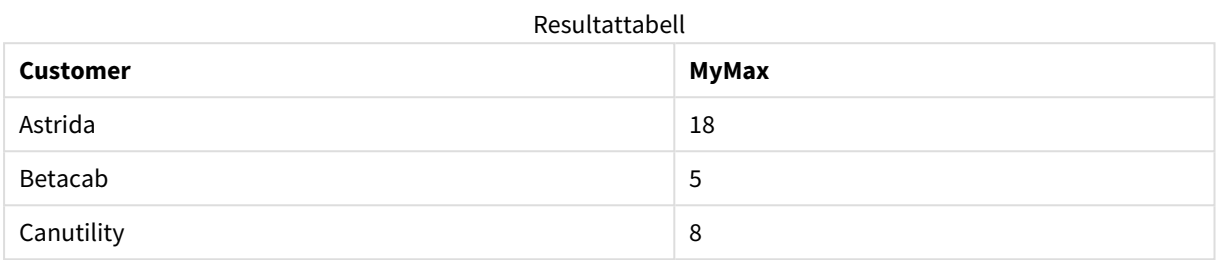

### **Exempel:**

### Givet att **Temp**-tabellen är laddad som i föregående exempel:

LOAD Customer, Max(UnitSales,2) as MyMaxRank2 Resident Temp Group By Customer;

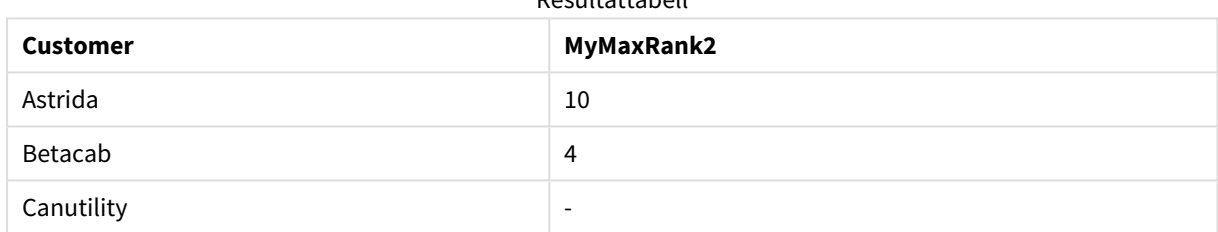

Resultattabell

# Max - diagramfunktion

**Max()** finner det högsta värdet för aggregerade data. Genom att ange en **rank** n, återfinns det n:te högsta värdet.

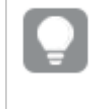

*Titta gärna på FirstSortedValue och rangemax, som har liknande funktionalitet som Maxfunktionen.*

### **Syntax:**

**Max(**[{SetExpression}] [TOTAL [<fld {,fld}>]] expr [,rank]**)**

## **Returnerad datatyp:** numeriska

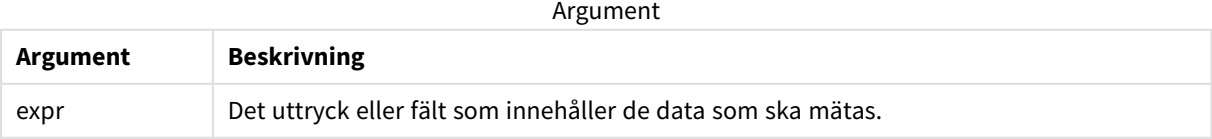

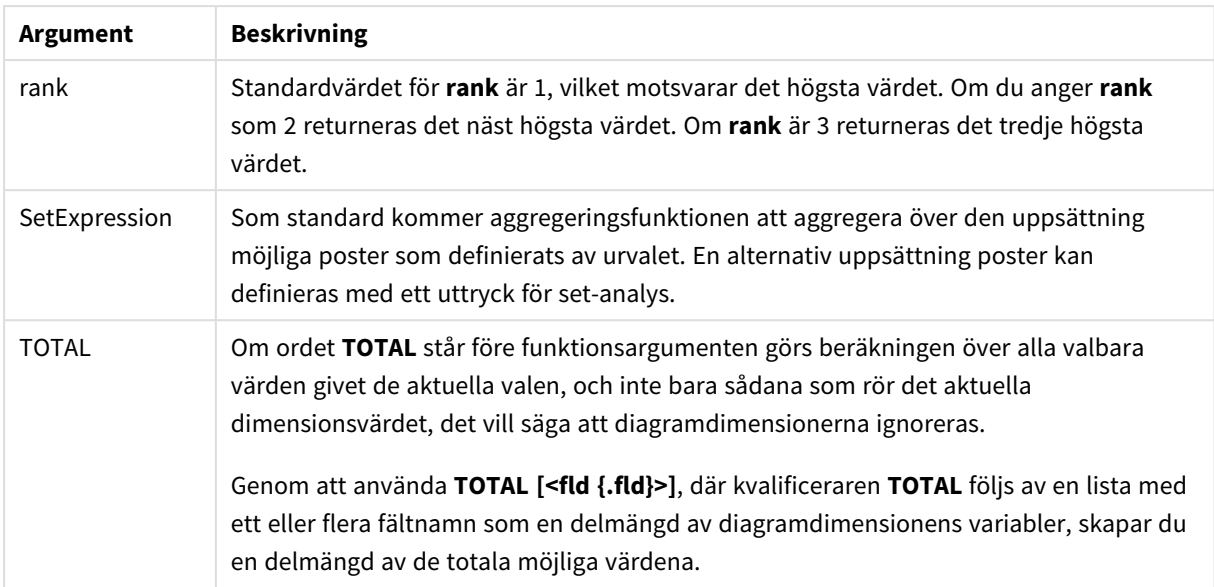

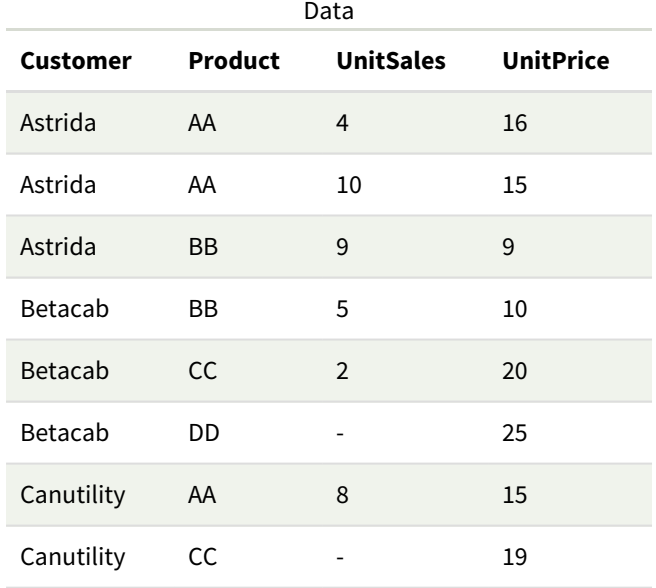

# Exempel och resultat

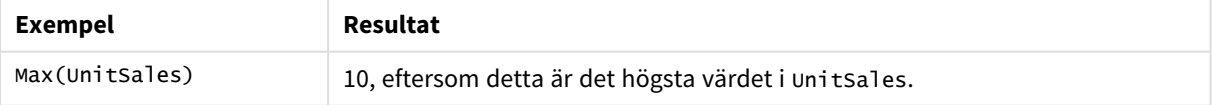

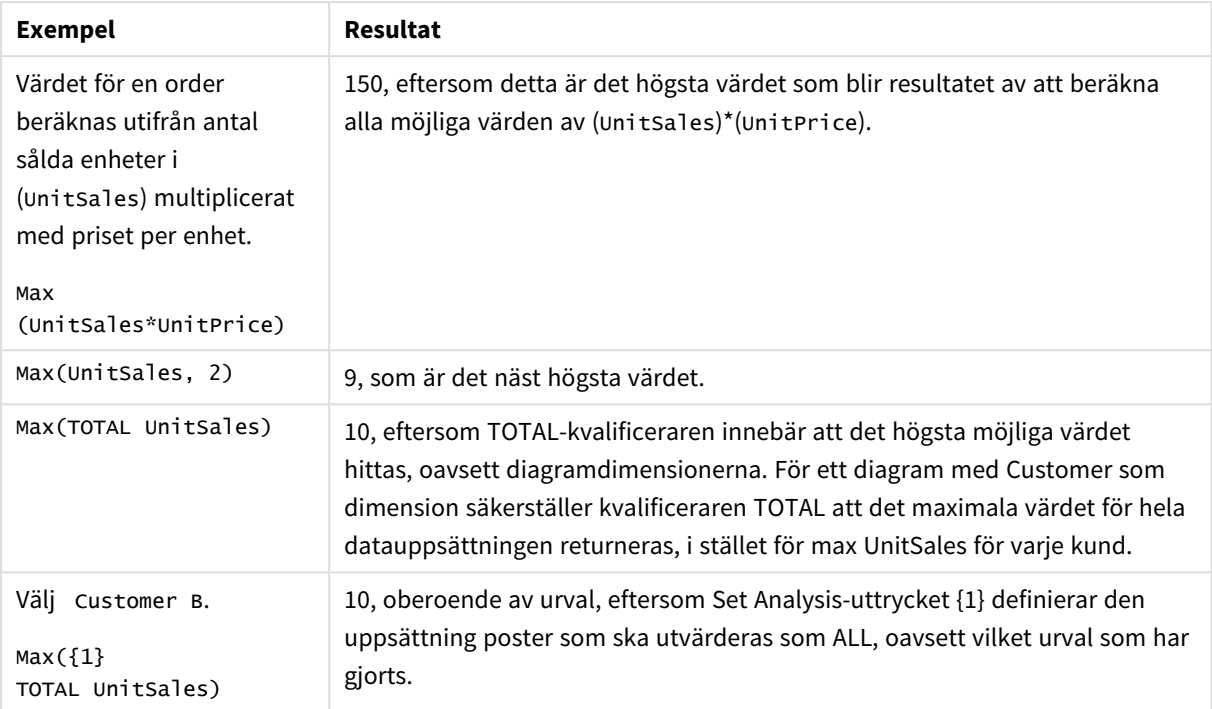

Data som används i exempel:

```
ProductData:
LOAD * inline [
Customer|Product|UnitSales|UnitPrice
Astrida|AA|4|16
Astrida|AA|10|15
Astrida|BB|9|9
Betacab|BB|5|10
Betacab|CC|2|20
Betacab|DD||25
Canutility|AA|8|15
Canutility|CC||19
] (delimiter is '|');
```
## **Se även:**

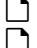

p *FirstSortedValue - [diagramfunktion](#page-327-0) (page 328)* p *[RangeMax](#page-1330-0) (page 1331)*

# Min

**Min()** returnerar det lägsta numeriska värdet för aggregerade data i uttrycket, som definieras av en **group by**-sats. Genom att ange en **rank** n återfinns det n:te lägsta värdet.

## **Syntax:**

**Min (** expr [, rank]**)**

### **Returnerad datatyp:** numeriska

### **Argument:**

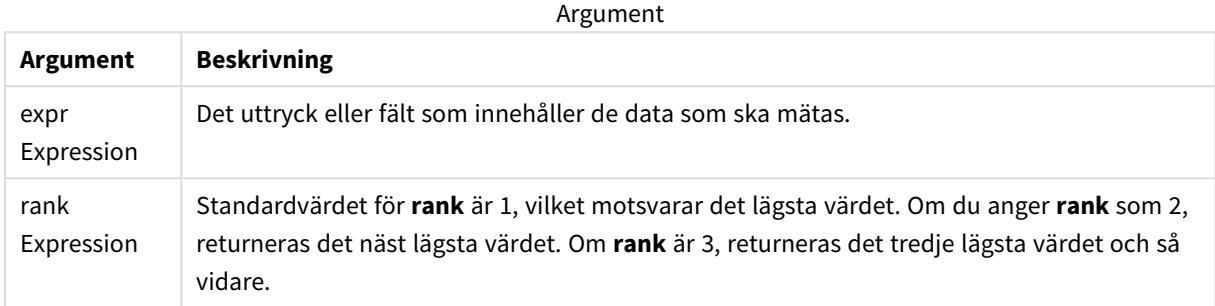

#### **Exempel och resultat:**

Lägg till exempelskriptet i appen och kör det. Lägg sedan till åtminstone de fält som listas i resultatkolumnen till ett ark i vår app för att se resultatet.

Om du vill få samma utseende som i resultatkolumnen nedan växlar du från automatisk till egen visning i egenskapspanelen under Sortering. Avmarkera sedan numerisk och alfabetisk sortering.

#### **Exempel:**

```
Temp:
LOAD * inline [
Customer|Product|OrderNumber|UnitSales|CustomerID
Astrida|AA|1|10|1
Astrida|AA|7|18|1
Astrida|BB|4|9|1
Astrida|CC|6|2|1
Betacab|AA|5|4|2
Betacab|BB|2|5|2
Betacab|DD
Canutility|DD|3|8
Canutility|CC
] (delimiter is '|');
Min:
LOAD Customer, Min(UnitSales) as MyMin Resident Temp Group By Customer;
```
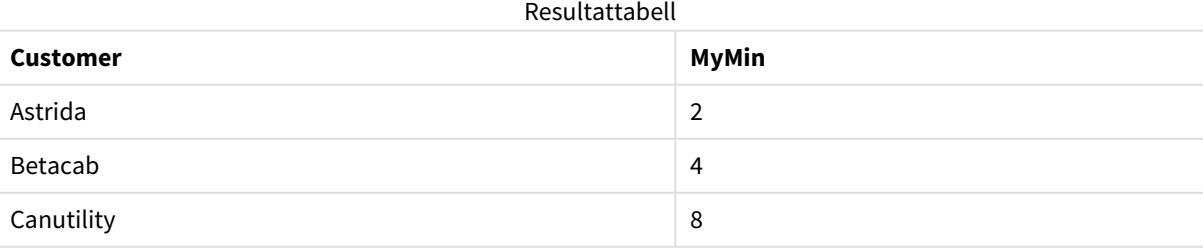

#### **Exempel:**

Givet att **Temp**-tabellen är laddad som i föregående exempel:

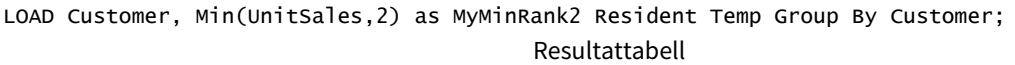

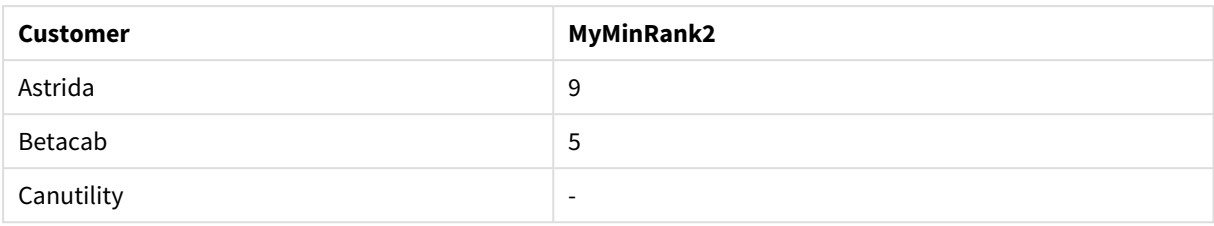

# <span id="page-334-0"></span>Min - diagramfunktion

**Min()** finner det lägsta värdet för aggregerade data. Genom att ange en **rank** n återfinns det n:te lägsta värdet.

*Titta gärna på FirstSortedValue och rangemin, som har liknande funktionalitet som Minfunktionen.*

### **Syntax:**

**Min(**{[SetExpression] [**TOTAL** [<fld {,fld}>]]} expr [,rank]**)**

## **Returnerad datatyp:** numeriska

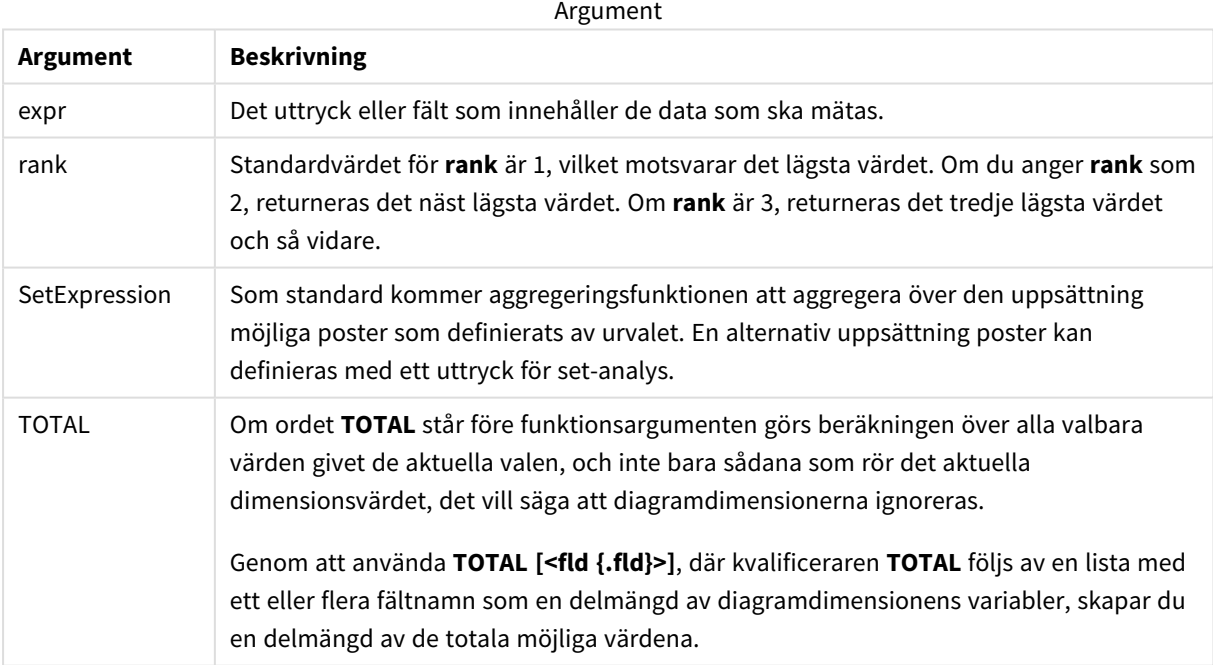

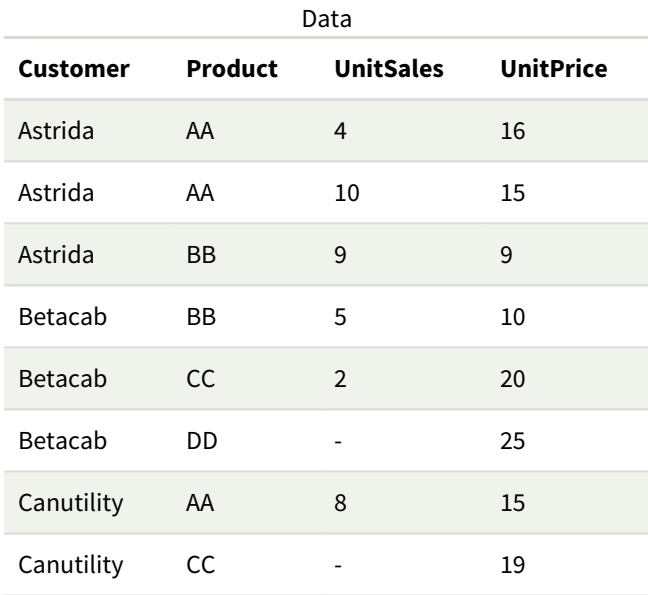

*Funktionen Min() måste returnera ett värde som inte får vara NULL från den uppsättning värden som uttrycket ger, om ett sådant finns. Eftersom det finns NULL-värden i de data som anges i exemplen, returnerar funktionen de första värden som inte är NULL som utvärderas från värdeuttrycken.*

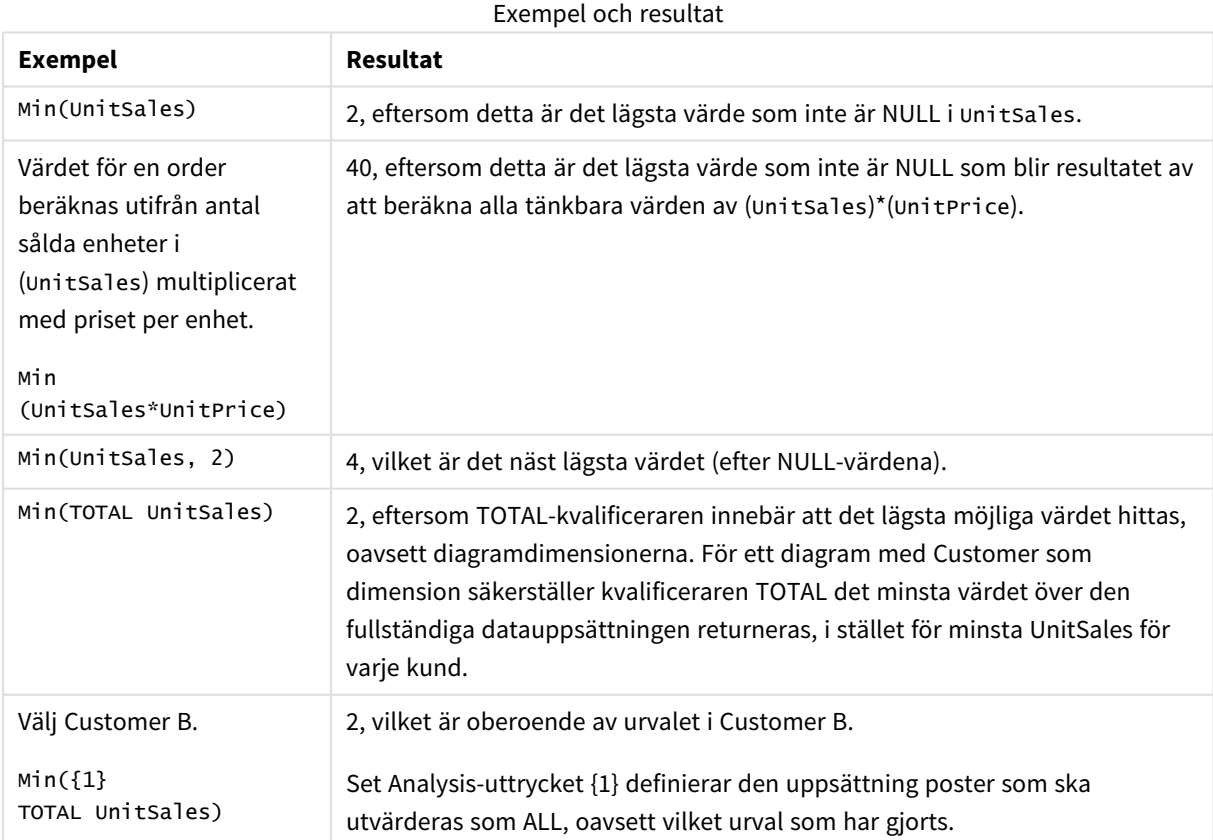

Data som används i exempel:

```
ProductData:
LOAD * inline [
Customer|Product|UnitSales|UnitPrice
Astrida|AA|4|16
Astrida|AA|10|15
Astrida|BB|9|9
Betacab|BB|5|10
Betacab|CC|2|20
Betacab|DD||25
Canutility|AA|8|15
Canutility|CC||19
] (delimiter is '|');
```
### **Se även:**

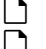

p *FirstSortedValue - [diagramfunktion](#page-327-0) (page 328)* p *[RangeMin](#page-1334-0) (page 1335)*

# Mode

**Mode()** returnerar det vanligaste värdet, lägesvärdet, för aggregerade data i uttrycket, som definieras av en **group by**-sats. Funktionen **Mode()** kan returnera numeriska värden såväl som textvärden.

### **Syntax:**

**Mode (** expr**)**

## **Returnerad datatyp:** dual

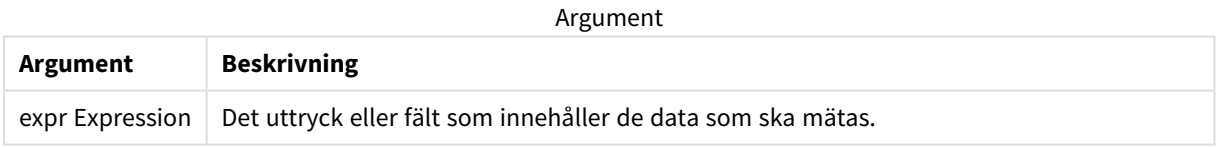

### **Begränsningar:**

Om fler än ett värde är lika vanligt förekommande returneras NULL.

## **Exempel och resultat:**

Lägg till exempelskriptet i appen och kör det. Lägg sedan till åtminstone de fält som listas i resultatkolumnen till ett ark i vår app för att se resultatet.

Om du vill få samma utseende som i resultatkolumnen nedan växlar du från automatisk till egen visning i egenskapspanelen under Sortering. Avmarkera sedan numerisk och alfabetisk sortering.

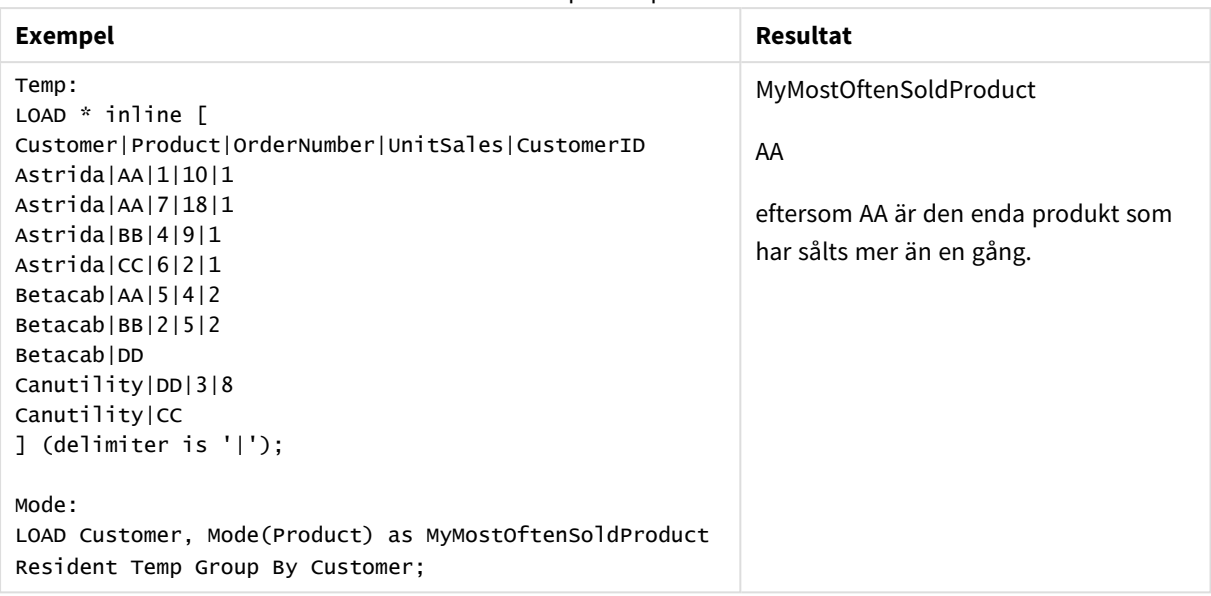

### Skriptexempel

# <span id="page-337-0"></span>Mode - diagramfunktion

**Mode()** finner det vanligast förekommande värdet, lägesvärdet, i aggregerade data. Funktionen **Mode()** kan behandla textvärden samt numeriska värden.

### **Syntax:**

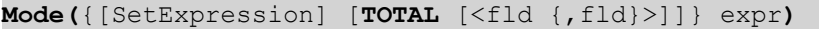

### **Returnerad datatyp:** dual

### **Argument:**

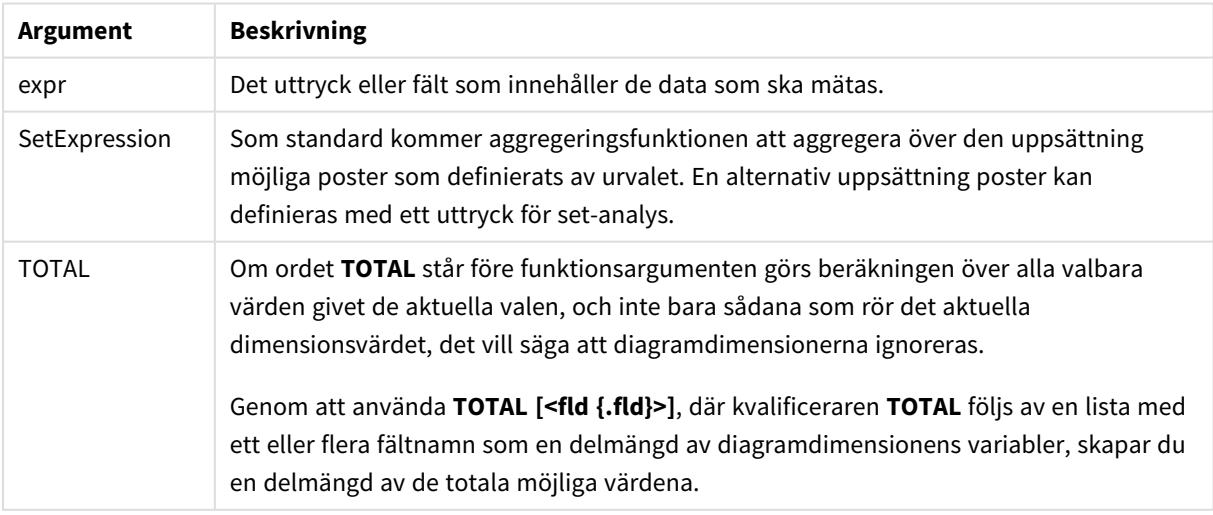

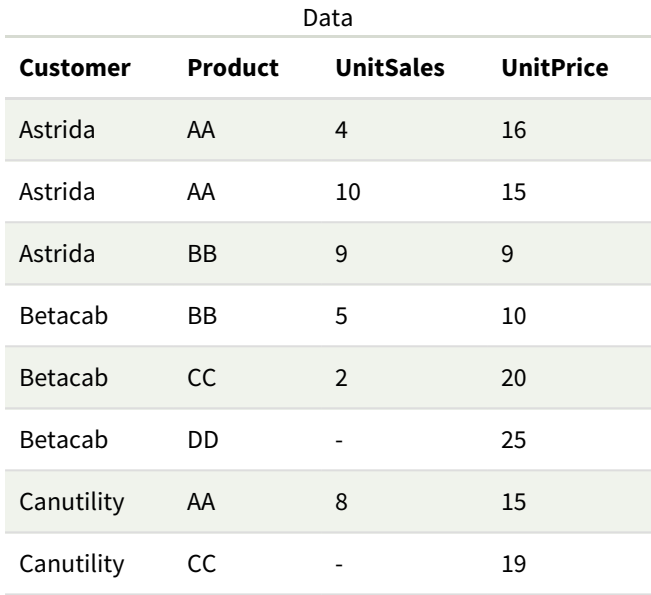

### Exempel och resultat

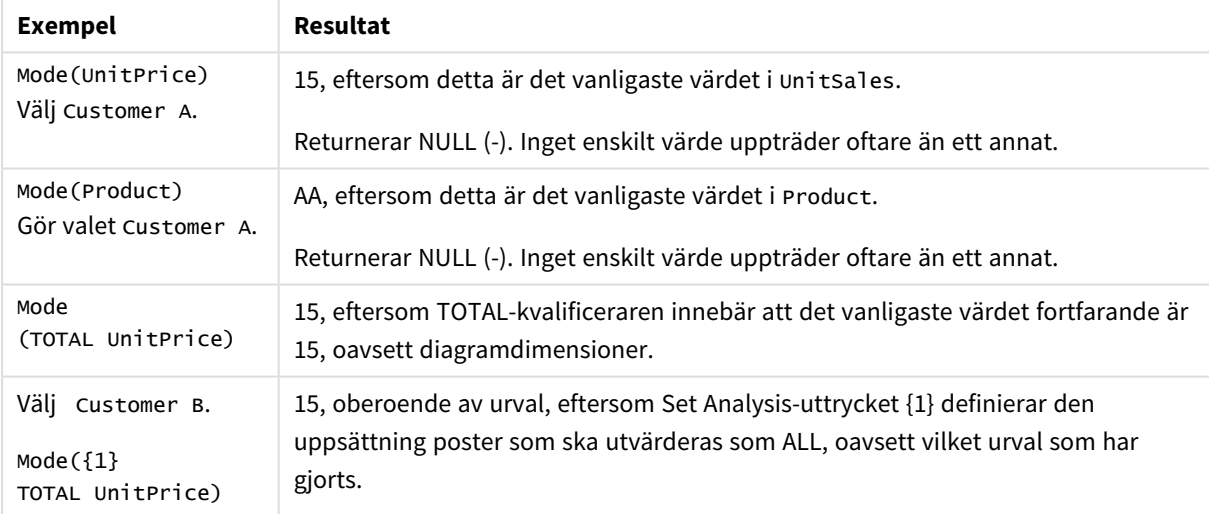

Data som används i exempel:

```
ProductData:
LOAD * inline [
Customer|Product|UnitSales|UnitPrice
Astrida|AA|4|16
Astrida|AA|10|15
Astrida|BB|9|9
Betacab|BB|5|10
Betacab|CC|2|20
Betacab|DD||25
Canutility|AA|8|15
Canutility|CC||19
] (delimiter is '|');
```
#### **Se även:**

p *Avg - [diagramfunktion](#page-397-0) (page 398)* p *Median - [diagramfunktion](#page-435-0) (page 436)*

# Only

**Only()** returnerar ett värde om det finns ett, och endast ett, möjligt resultat från aggregerade data. Om poster endast innehåller ett värde returneras detta värde. Annars returneras NULL. Använd **group by**-satsen för att utvärdera över flera poster. Funktionen **Only()** kan returnera numeriska värden och textvärden.

### **Syntax:**

**Only (** expr **)**

#### **Returnerad datatyp:** dual

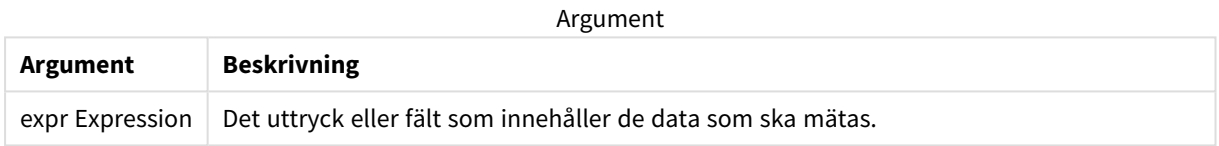

### **Exempel och resultat:**

Lägg till exempelskriptet i appen och kör det. Lägg sedan till åtminstone de fält som listas i resultatkolumnen till ett ark i vår app för att se resultatet.

Om du vill få samma utseende som i resultatkolumnen nedan växlar du från automatisk till egen visning i egenskapspanelen under Sortering. Avmarkera sedan numerisk och alfabetisk sortering.

```
Temp:
LOAD * inline [
Customer|Product|OrderNumber|UnitSales|CustomerID
Astrida|AA|1|10|1
Astrida|AA|7|18|1
Astrida|BB|4|9|1
Astrida|CC|6|2|1
Betacab|AA|5|4|2
Betacab|BB|2|5|2
Betacab|DD
Canutility|DD|3|8
Canutility|CC
] (delimiter is '|');
Only:
LOAD Customer, Only(CustomerID) as MyUniqIDCheck Resident Temp Group By Customer;
```
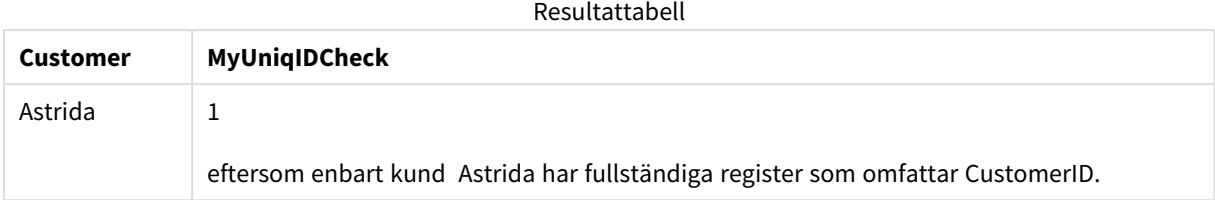

# <span id="page-340-0"></span>Only - diagramfunktion

**Only()** returnerar ett värde om det finns ett, och endast ett, möjligt resultat från aggregerade data. Till exempel returnerar en sökning efter den enda produkten med styckpriset =9 NULL om fler än en produkt har styckpriset 9.

# **Syntax:**

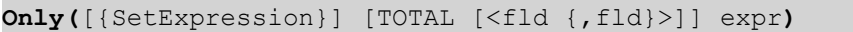

### **Returnerad datatyp:** dual

### **Argument:**

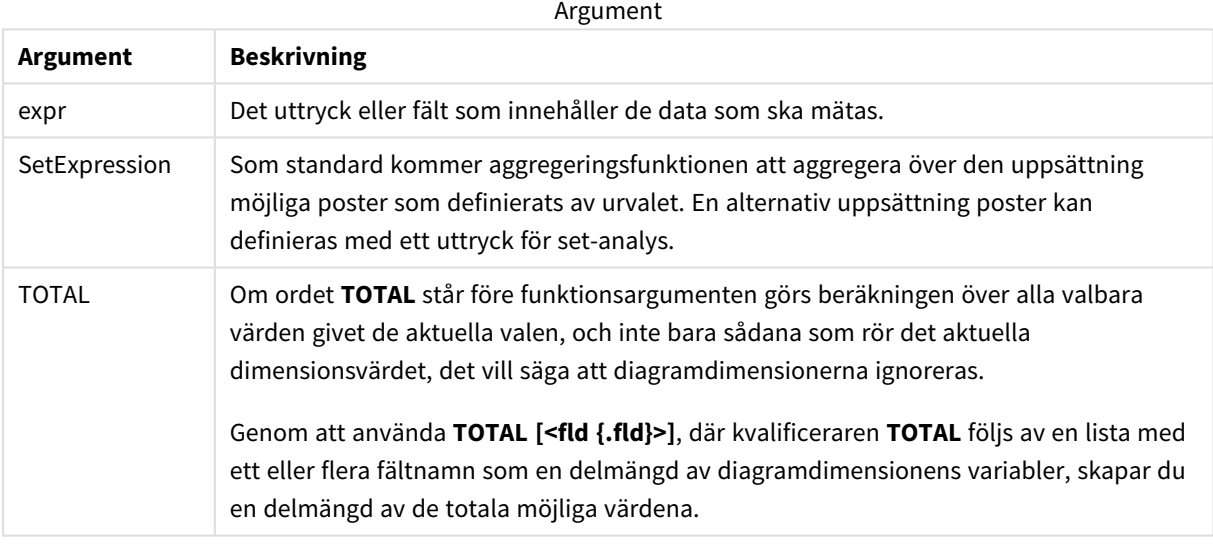

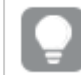

*Använd Only() när du vill ha ett NULL-resultat om det finns flera möjliga värden i exempeldata.*

## **Exempel och resultat:**

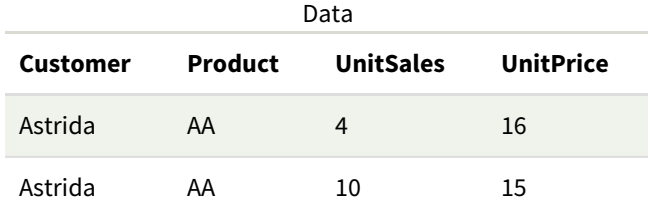

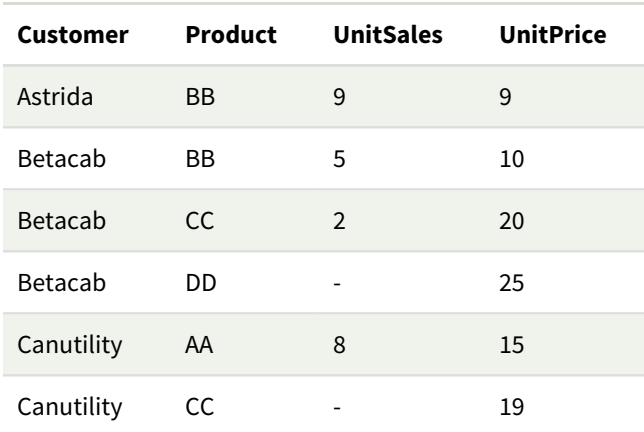

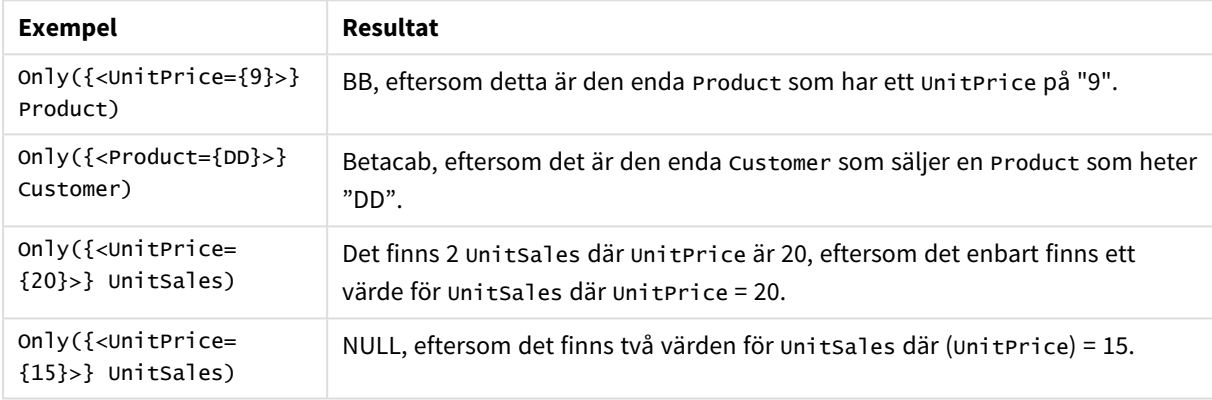

Data som används i exempel:

```
ProductData:
LOAD * inline [
Customer|Product|UnitSales|UnitPrice
Astrida|AA|4|16
Astrida|AA|10|15
Astrida|BB|9|9
Betacab|BB|5|10
Betacab|CC|2|20
Betacab|DD||25
Canutility|AA|8|15
Canutility|CC||19
] (delimiter is '|');
```
# Sum

**Sum()** beräknar summan av värden aggregerade i uttrycket, som definieras av en **group by**-sats.

## **Syntax:**

**sum (** [ **distinct**] expr**)**

# **Returnerad datatyp:** numeriska

### **Argument:**

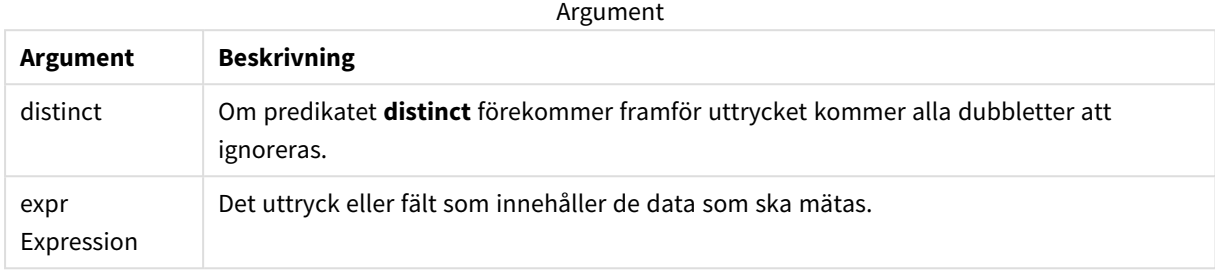

### **Exempel och resultat:**

Lägg till exempelskriptet i appen och kör det. Lägg sedan till åtminstone de fält som listas i resultatkolumnen till ett ark i vår app för att se resultatet.

Om du vill få samma utseende som i resultatkolumnen nedan växlar du från automatisk till egen visning i egenskapspanelen under Sortering. Avmarkera sedan numerisk och alfabetisk sortering.

```
Temp:
LOAD * inline [
Customer|Product|OrderNumber|UnitSales|CustomerID
Astrida|AA|1|10|1
Astrida|AA|7|18|1
Astrida|BB|4|9|1
Astrida|CC|6|2|1
Betacab|AA|5|4|2
Betacab|BB|2|5|2
Betacab|DD
Canutility|DD|3|8
Canutility|CC
] (delimiter is '|');
Sum:
LOAD Customer, Sum(UnitSales) as MySum Resident Temp Group By Customer;
```
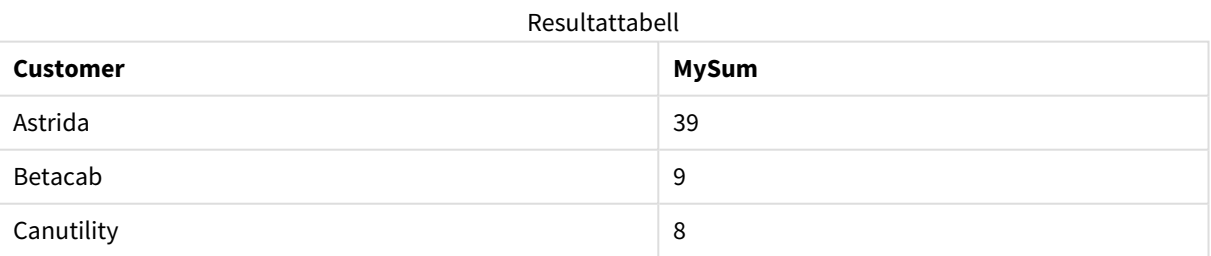

# <span id="page-342-0"></span>Sum - diagramfunktion

**Sum()** beräknar summan av de värden som ges av uttrycket eller fältet över aggregerade data.

### **Syntax:**

```
Sum([{SetExpression}] [DISTINCT] [TOTAL [<fld {,fld}>]] expr])
```
# **Returnerad datatyp:** numeriska

# **Argument:**

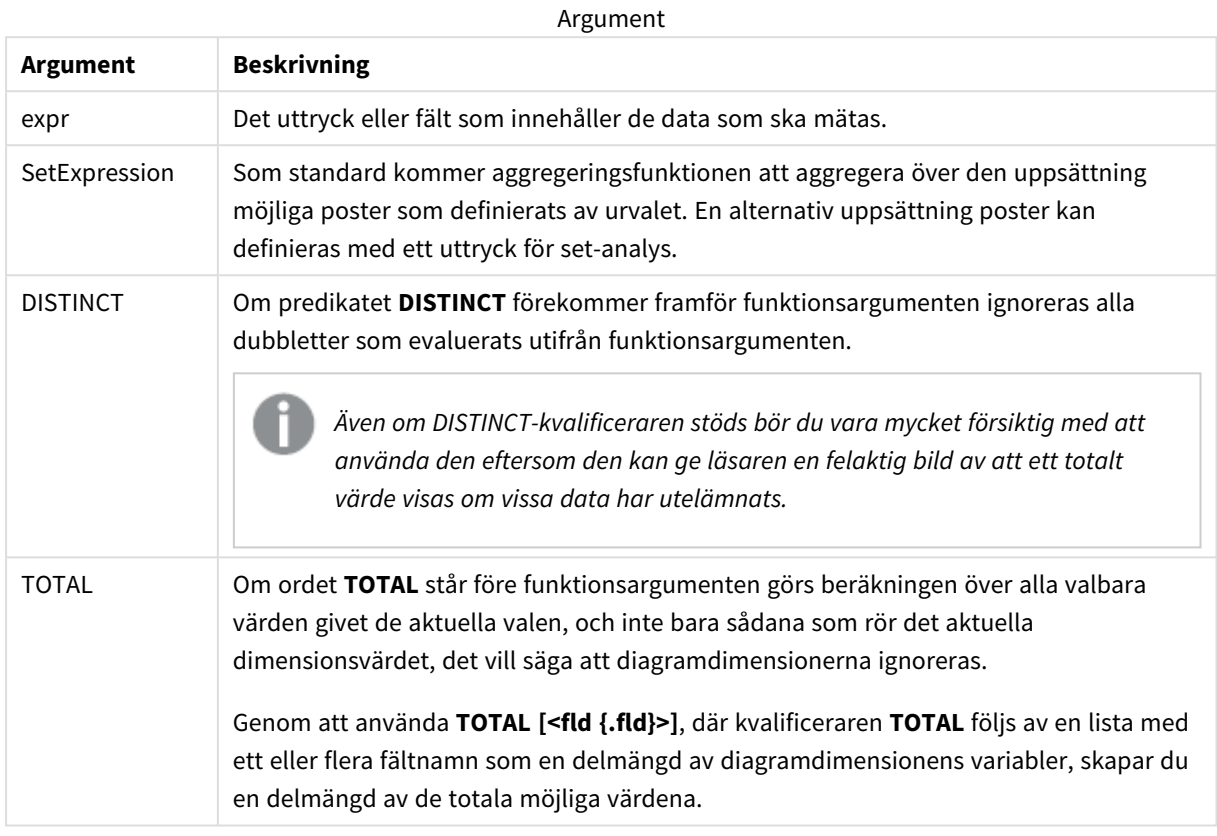

# **Exempel och resultat:**

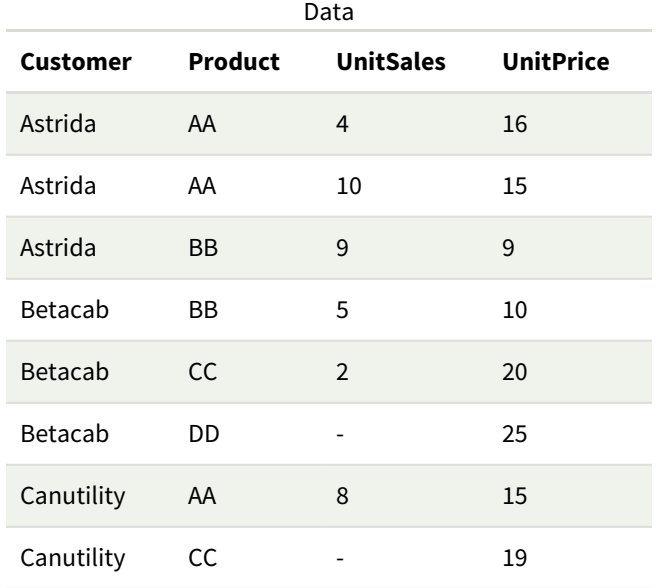

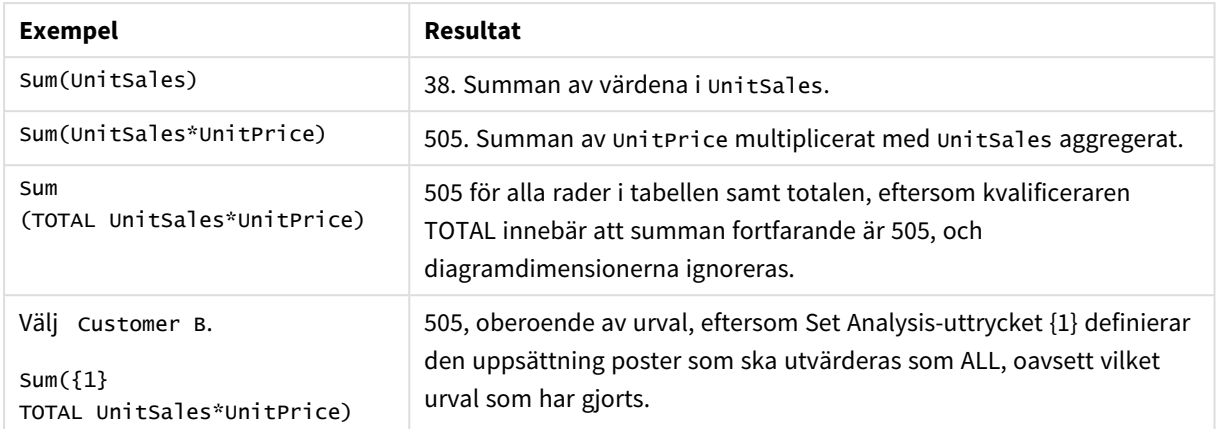

Data som används i exempel:

```
ProductData:
LOAD * inline [
Customer|Product|UnitSales|UnitPrice
Astrida|AA|4|16
Astrida|AA|10|15
Astrida|BB|9|9
Betacab|BB|5|10
Betacab|CC|2|20
Betacab|DD||25
Canutility|AA|8|15
Canutility|CC||19
] (delimiter is '|');
```
# Räkneaggregeringsfunktioner

Räkneaggregeringsfunktioner returnerar olika slags beräkningar av ett uttryck över ett antal poster i ett dataladdningsskript eller ett antal värden i en dimension i ett diagram.

Varje funktion beskrivs mer ingående efter översikten. Du kan även klicka på namnet på funktionen i syntaxen för att omedelbart få åtkomst till detaljerna för den specifika funktionen.

# Räkneaggregeringsfunktioner i dataladdningsskriptet

### **Count**

**Count()** returnerar summan av-värden aggregerade i uttrycket, som definieras av en **group by**-sats.

```
Count ([distinct ] expression | * )
```
### **MissingCount**

**MissingCount()** returnerar summan av-saknade värden aggregerade i uttrycket, som definieras av en **group by**-sats.

**[MissingCount](#page-349-0) (**[ **distinct** ] expression**)**

### **NullCount**

**NullCount()** returnerar summan av NULL-värden aggregerade i uttrycket, som definieras av en **group by**-sats.

**[NullCount](#page-352-0) (**[ **distinct** ] expression**)**

#### **NumericCount**

**NumericCount()** returnerar summan av-numeriska värden aggregerade i uttrycket, som definieras av en **group by**-sats.

**[NumericCount](#page-354-0) (**[ **distinct** ] expression**)**

#### **TextCount**

**TextCount()** returnerar summan av fältvärden som är icke-numeriska aggregerade i uttrycket, som definieras av en **group by**-sats.

**[TextCount](#page-358-0) (**[ **distinct** ] expression**)**

### Räkneaggregeringsfunktioner i diagramuttryck

Följande räkneaggregeringsfunktioner kan användas i diagram.

Count

**Count()** används för att aggregera antalet värden, textvärden och numeriska värden, i varje diagramdimension.

```
Count - diagramfunktion({[SetExpression] [DISTINCT] [TOTAL [<fld {,fld}>]]}
expr)
```
MissingCount

**MissingCount()** används för att aggregera antalet saknade värden i varje diagramdimension. Saknade värden är alltid icke-numeriska.

```
MissingCount - diagramfunktion({[SetExpression] [DISTINCT] [TOTAL [<fld
{,fld}>]] expr)
```
NullCount

**NullCount()** används för att aggregera antalet NULL-värden i varje diagramdimension.

```
NullCount - diagramfunktion({[SetExpression][DISTINCT] [TOTAL [<fld
{,fld}>]]} expr)
```
NumericCount

**NumericCount()** aggregerar antalet numeriska värden i varje diagramdimension.

```
NumericCount - diagramfunktion({[SetExpression] [DISTINCT] [TOTAL [<fld
{,fld}>]]} expr)
```
**TextCount** 

**TextCount()** används för att aggregera antalet fältvärden som är icke-numeriska i varje diagramdimension.

```
TextCount - diagramfunktion({[SetExpression] [DISTINCT] [TOTAL [<fld
{,fld}>]]} expr)
```
# <span id="page-346-0"></span>Count

**Count()** returnerar summan av-värden aggregerade i uttrycket, som definieras av en **group by**sats.

### **Syntax:**

**Count(** [**distinct** ] expr**)**

## **Returnerad datatyp:** heltal

### **Argument:**

Argument

| Argument | <b>Beskrivning</b>                                                             |
|----------|--------------------------------------------------------------------------------|
| expr     | Det uttryck eller fält som innehåller de data som ska mätas.                   |
| distinct | Om predikatet distinct förekommer framför uttrycket ignoreras alla dubbletter. |

### **Exempel och resultat:**

Lägg till exempelskriptet i appen och kör det. Lägg sedan till åtminstone de fält som listas i resultatkolumnen till ett ark i vår app för att se resultatet.

Om du vill få samma utseende som i resultatkolumnen nedan växlar du från automatisk till egen visning i egenskapspanelen under Sortering. Avmarkera sedan numerisk och alfabetisk sortering.

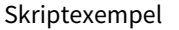

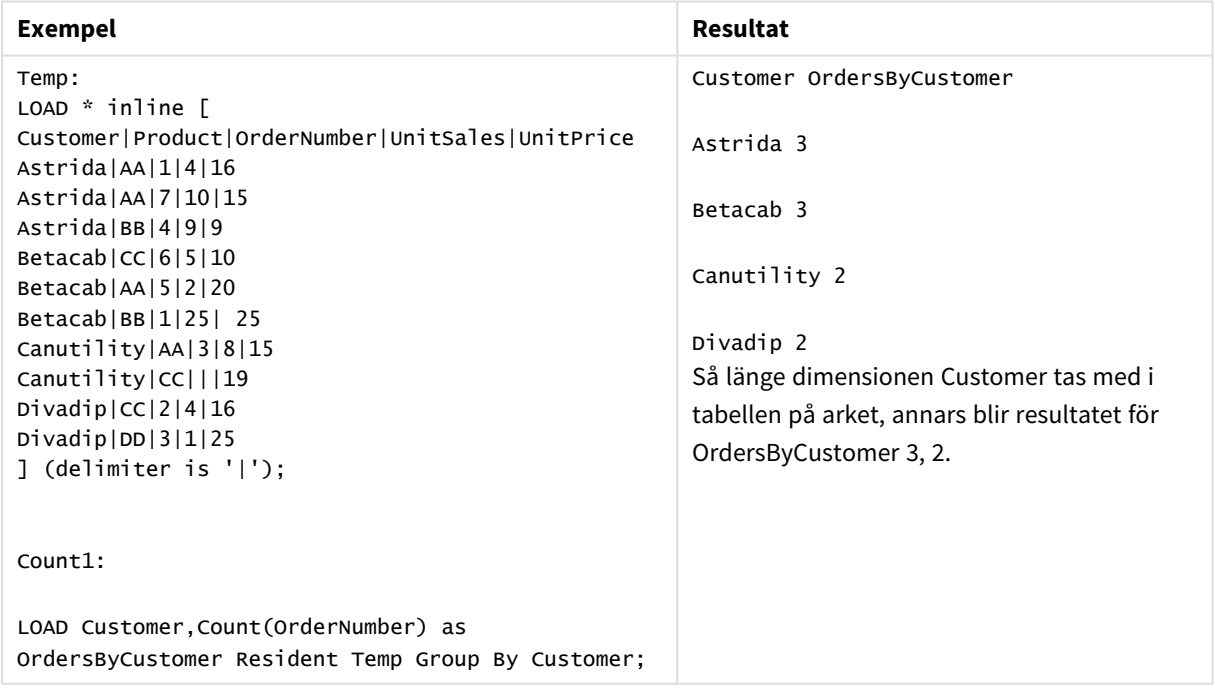

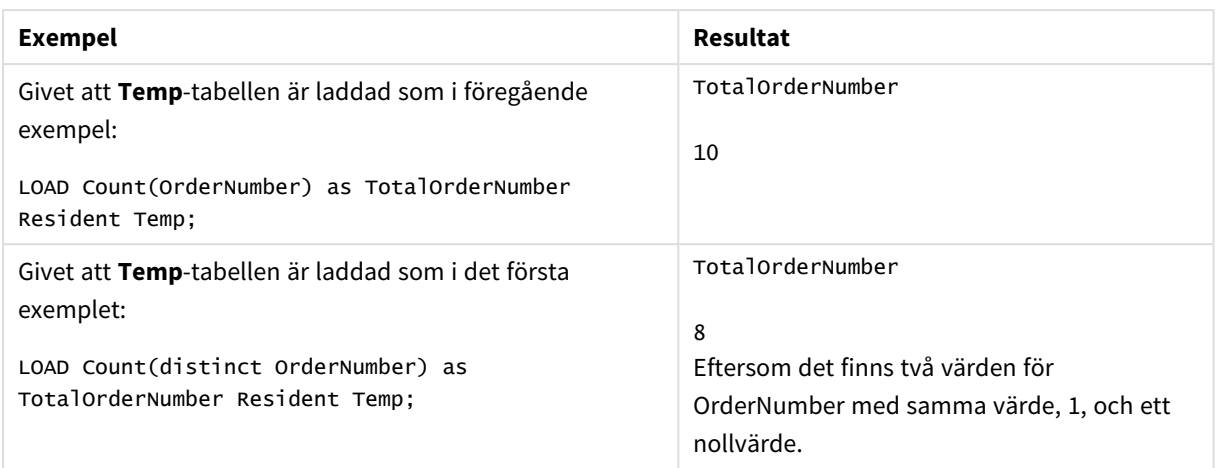

# <span id="page-347-0"></span>Count - diagramfunktion

**Count()** används för att aggregera antalet värden, textvärden och numeriska värden, i varje diagramdimension.

### **Syntax:**

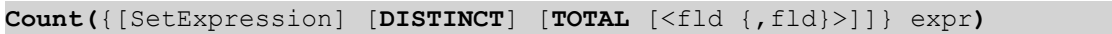

### **Returnerad datatyp:** heltal

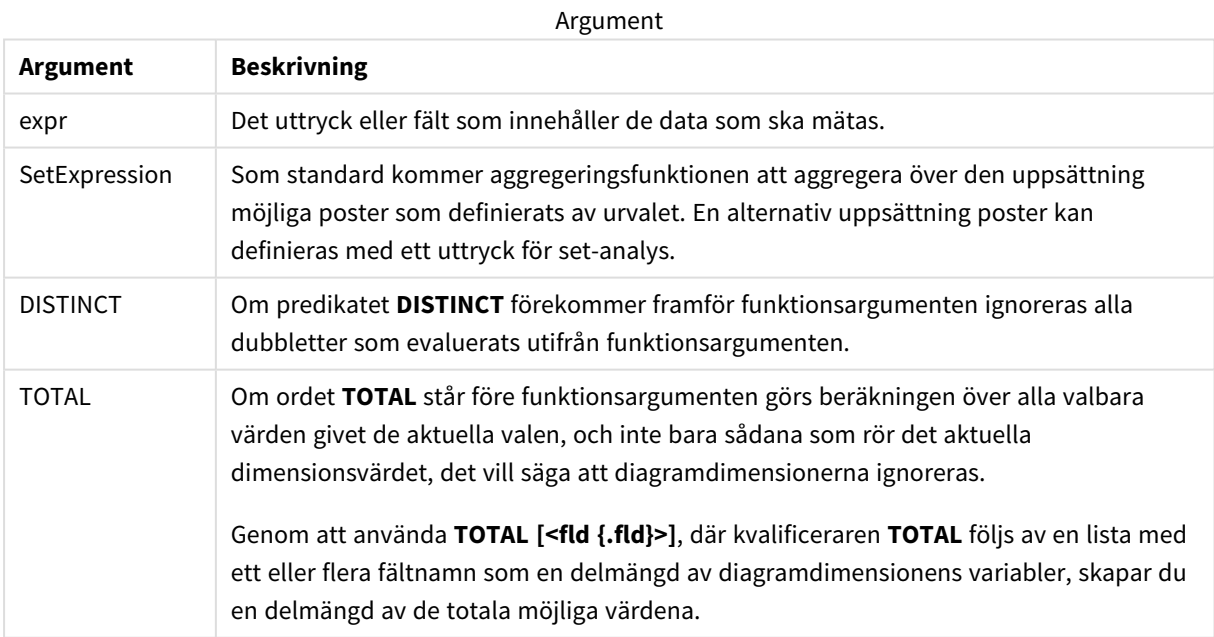

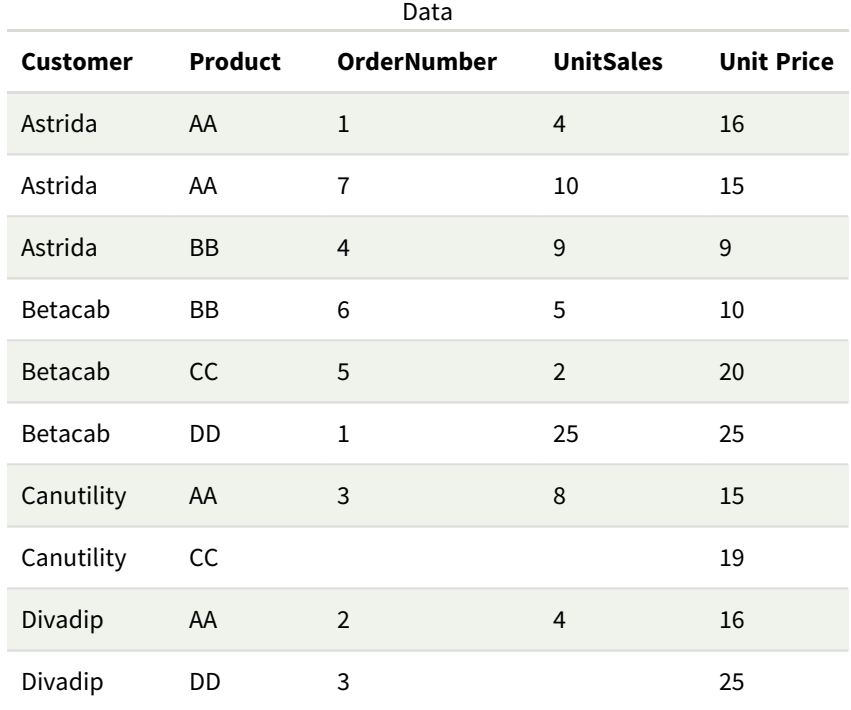

I följande exempel antas att alla kunder är valda, utom där det särskilt anges.

### Exempel och resultat

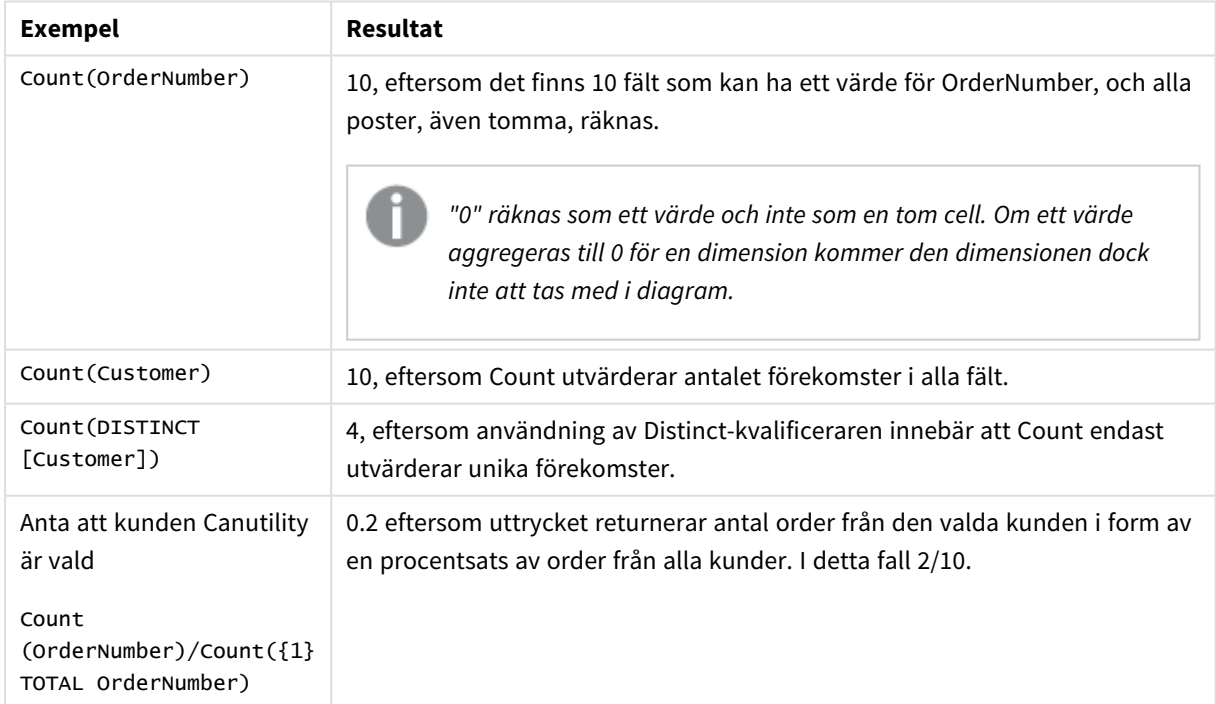

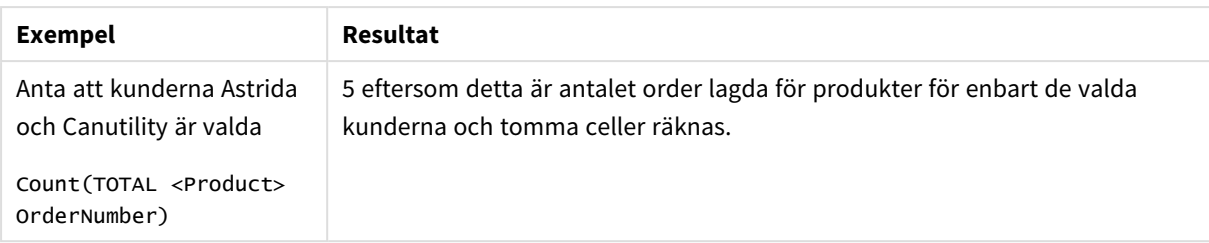

Data som används i exempel:

```
Temp:
LOAD * inline [
Customer|Product|OrderNumber|UnitSales|UnitPrice
Astrida|AA|1|4|16
Astrida|AA|7|10|15
Astrida|BB|4|9|9
Betacab|CC|6|5|10
Betacab|AA|5|2|20
Betacab|BB|1|25| 25
Canutility|AA|3|8|15
Canutility|CC|||19
Divadip|CC|2|4|16
Divadip|DD|3|1|25
] (delimiter is '|');
```
# <span id="page-349-0"></span>MissingCount

**MissingCount()** returnerar summan av-saknade värden aggregerade i uttrycket, som definieras av en **group by**-sats.

```
Syntax:
MissingCount ( [ distinct ] expr)
```
**Returnerad datatyp:** heltal

## **Argument:**

Argument

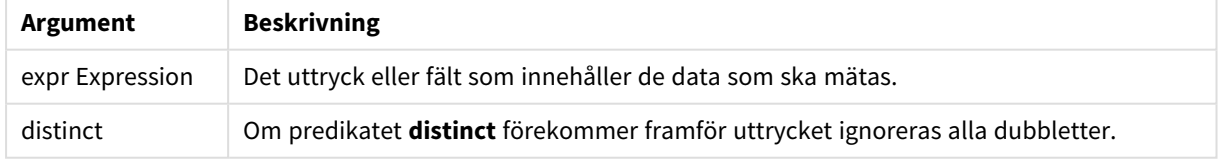

## **Exempel och resultat:**

Lägg till exempelskriptet i appen och kör det. Lägg sedan till åtminstone de fält som listas i resultatkolumnen till ett ark i vår app för att se resultatet.

Om du vill få samma utseende som i resultatkolumnen nedan växlar du från automatisk till egen visning i egenskapspanelen under Sortering. Avmarkera sedan numerisk och alfabetisk sortering.

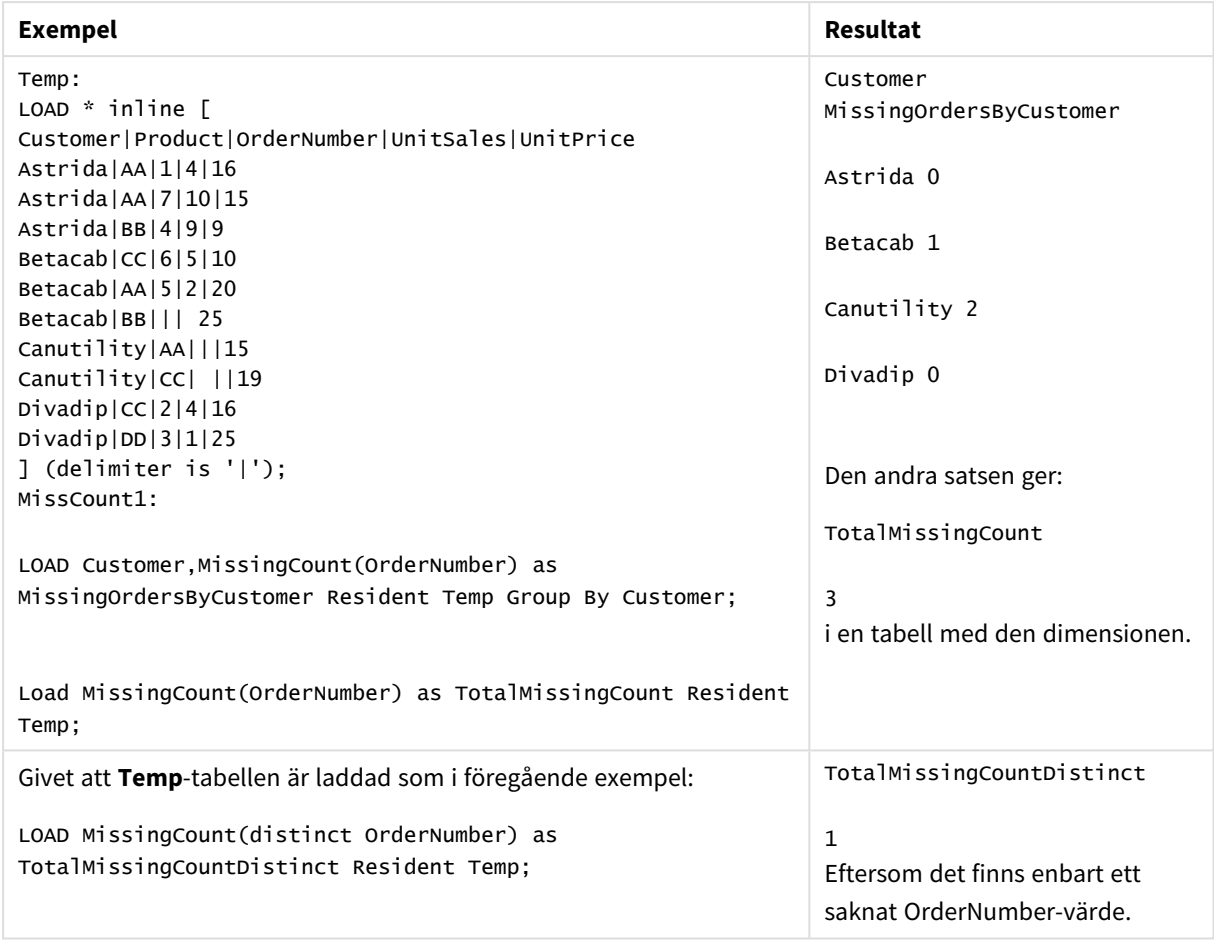

Skriptexempel

# <span id="page-350-0"></span>MissingCount - diagramfunktion

**MissingCount()** används för att aggregera antalet saknade värden i varje diagramdimension. Saknade värden är alltid icke-numeriska.

# **Syntax:**

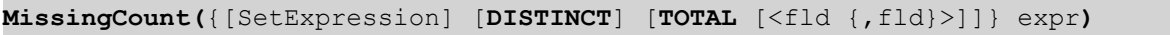

### **Returnerad datatyp:** heltal

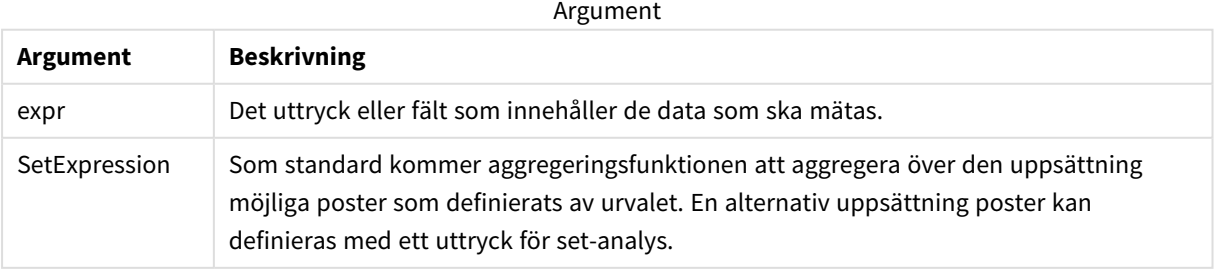

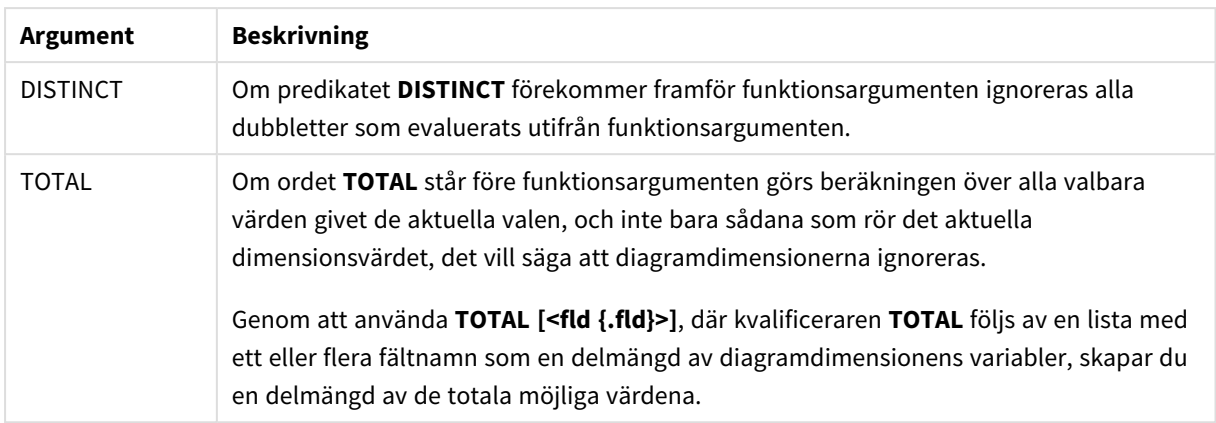

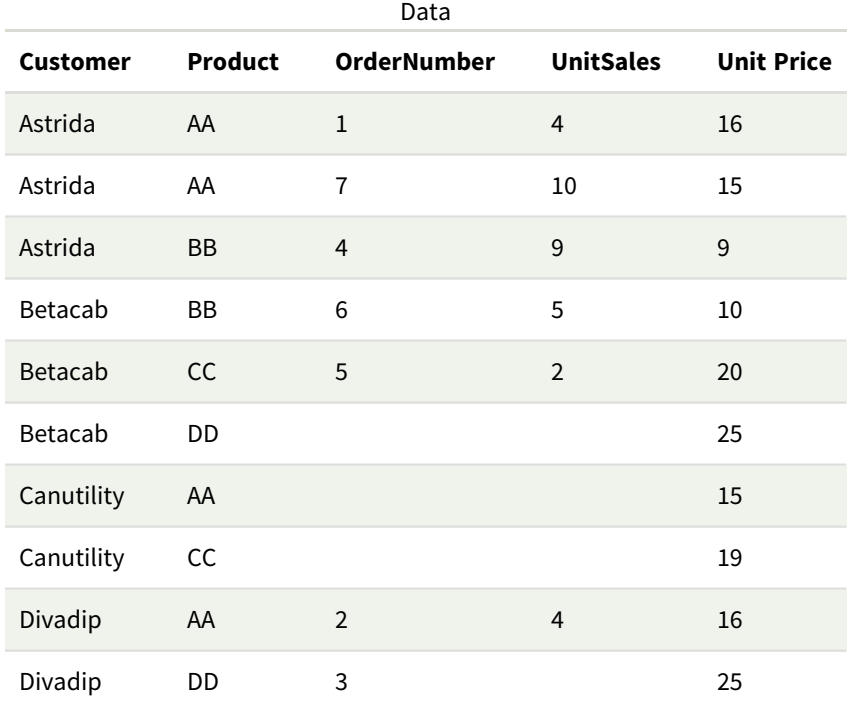

# Exempel och resultat

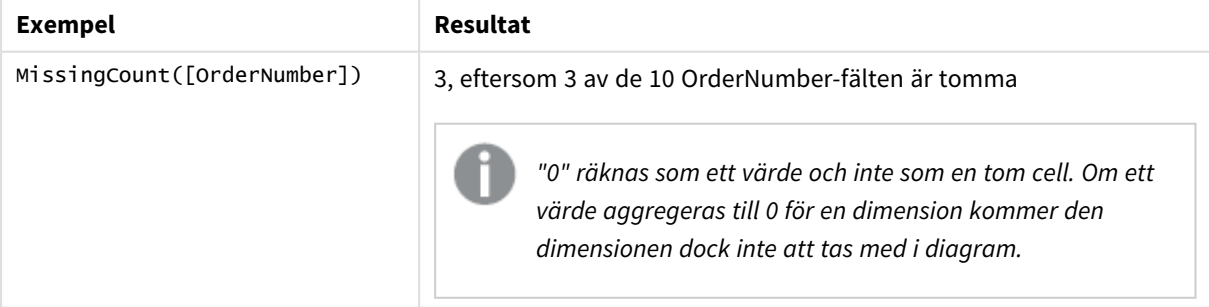

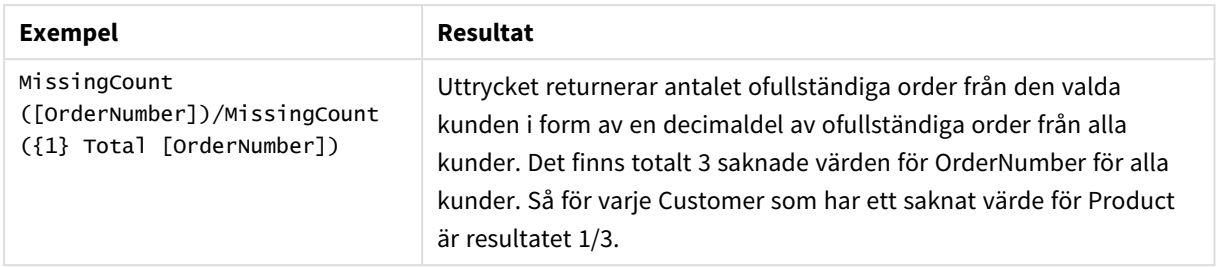

Data som används i exemplet:

```
Temp:
LOAD * inline [
Customer|Product|OrderNumber|UnitSales|UnitPrice
Astrida|AA|1|4|16
Astrida|AA|7|10|15
Astrida|BB|4|9|9
Betacab|CC|6|5|10
Betacab|AA|5|2|20
Betacab|BB||| 25
Canutility|AA|||15
Canutility|CC| ||19
Divadip|CC|2|4|16
Divadip|DD|3|1|25
] (delimiter is '|');
```
# <span id="page-352-0"></span>NullCount

**NullCount()** returnerar summan av NULL-värden aggregerade i uttrycket, som definieras av en **group by**-sats.

### **Syntax:**

**NullCount (** [ **distinct** ] expr**)**

**Returnerad datatyp:** heltal

### **Argument:**

**Argument Beskrivning** expr Expression | Det uttryck eller fält som innehåller de data som ska mätas. distinct Om predikatet **distinct** förekommer framför uttrycket ignoreras alla dubbletter. Argument

## **Exempel och resultat:**

Lägg till exempelskriptet i appen och kör det. Lägg sedan till åtminstone de fält som listas i resultatkolumnen till ett ark i vår app för att se resultatet.

Om du vill få samma utseende som i resultatkolumnen nedan växlar du från automatisk till egen visning i egenskapspanelen under Sortering. Avmarkera sedan numerisk och alfabetisk sortering.

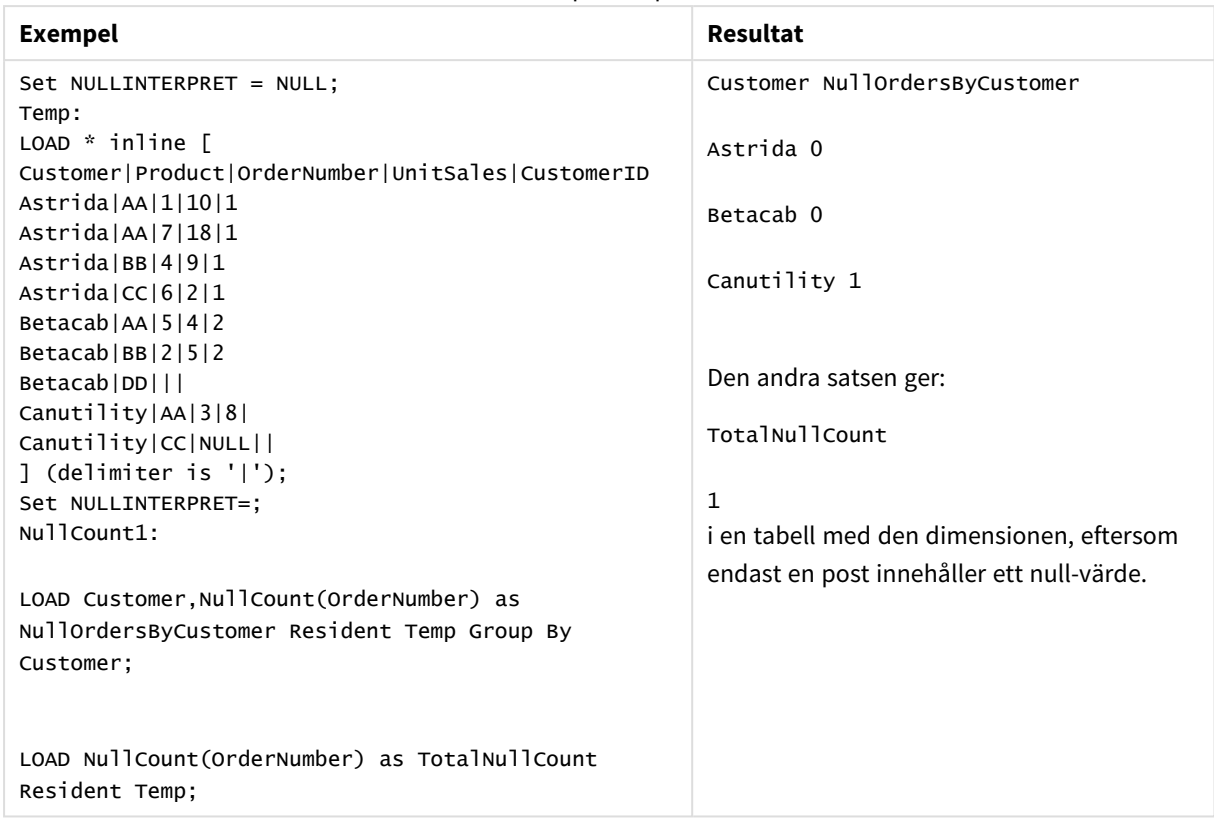

Skriptexempel

# <span id="page-353-0"></span>NullCount - diagramfunktion

**NullCount()** används för att aggregera antalet NULL-värden i varje diagramdimension.

### **Syntax:**

**NullCount(**{[SetExpression][**DISTINCT**] [**TOTAL** [<fld {,fld}>]]} expr**)**

### **Returnerad datatyp:** heltal

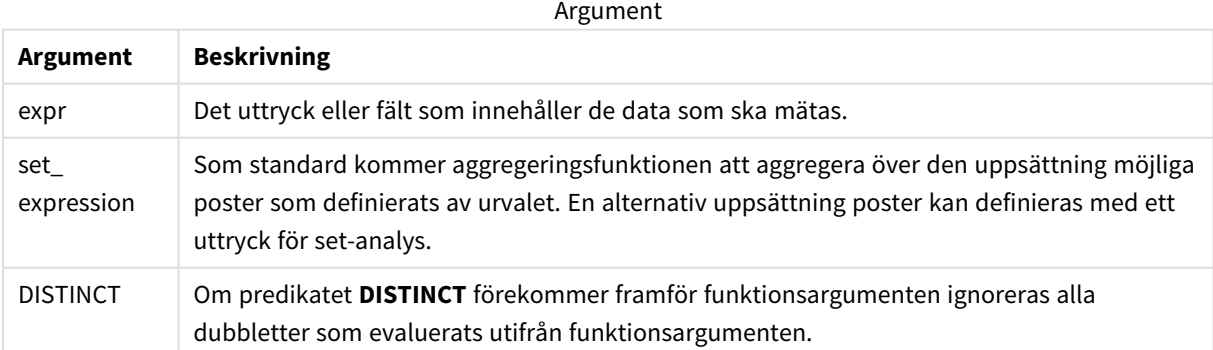

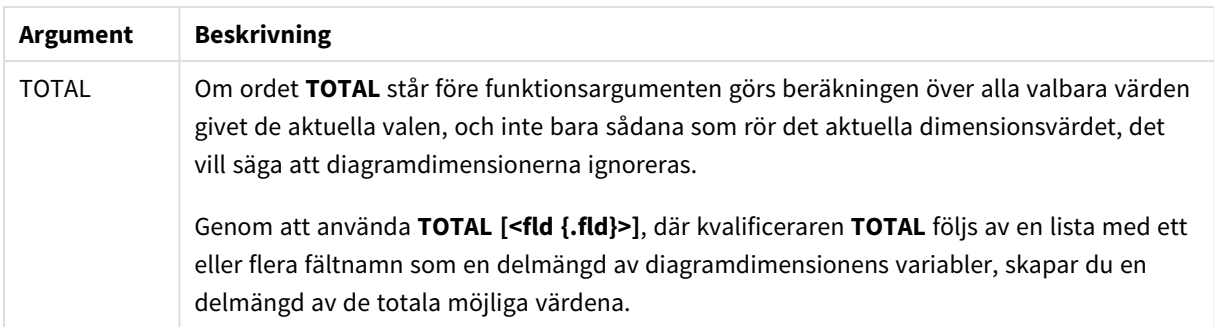

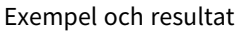

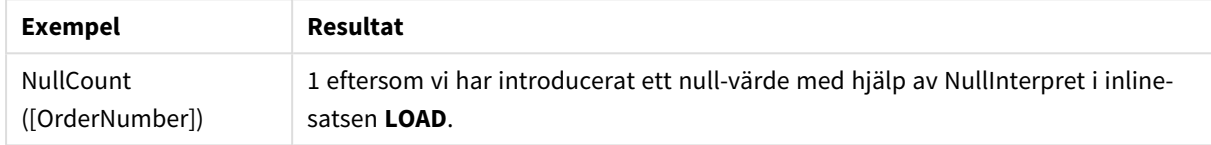

Data som används i exemplet:

```
Set NULLINTERPRET = NULL;
Temp:
LOAD * inline [
Customer|Product|OrderNumber|UnitSales|CustomerID
Astrida|AA|1|10|1
Astrida|AA|7|18|1
Astrida|BB|4|9|1
Astrida|CC|6|2|1
Betacab|AA|5|4|2
Betacab|BB|2|5|2
Betacab|DD|||
Canutility|AA|3|8|
Canutility|CC|NULL||
] (delimiter is '|');
Set NULLINTERPRET=;
```
<span id="page-354-0"></span>NumericCount

**NumericCount()** returnerar summan av-numeriska värden aggregerade i uttrycket, som definieras av en **group by**-sats.

```
Syntax:
NumericCount ( [ distinct ] expr)
```
### **Returnerad datatyp:** heltal

## **Argument:**

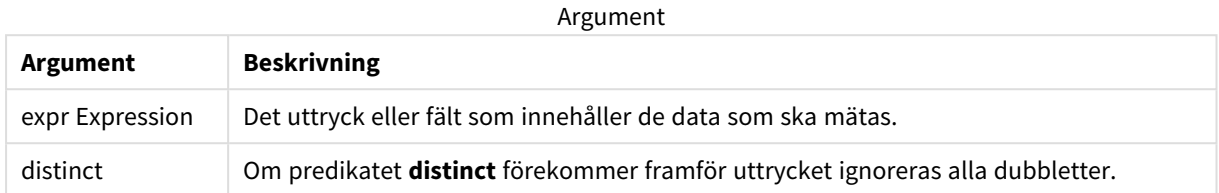

### **Exempel och resultat:**

Lägg till exempelskriptet i appen och kör det. Lägg sedan till åtminstone de fält som listas i resultatkolumnen till ett ark i vår app för att se resultatet.

Om du vill få samma utseende som i resultatkolumnen nedan växlar du från automatisk till egen visning i egenskapspanelen under Sortering. Avmarkera sedan numerisk och alfabetisk sortering.

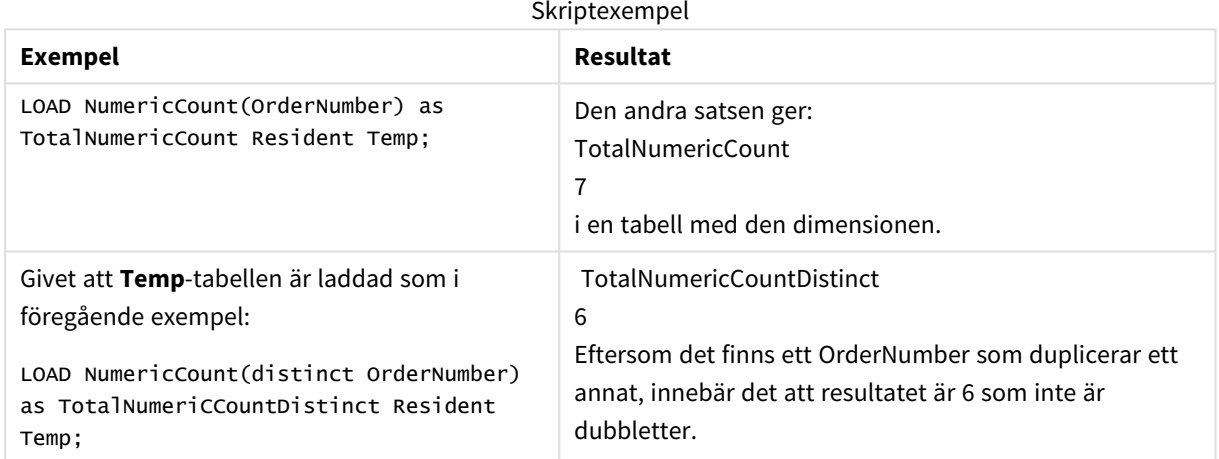

### **Exempel:**

Temp:

LOAD \* inline [

Customer|Product|OrderNumber|UnitSales|UnitPrice

Astrida|AA|1|4|16

Astrida|AA|7|10|15

Astrida|BB|4|9|9

Betacab|CC|6|5|10

Betacab|AA|5|2|20

Betacab|BB||| 25

Canutility|AA|||15

Canutility|CC| ||19

Divadip|CC|2|4|16

Divadip|DD|7|1|25

] (delimiter is '|');

NumCount1:

LOAD Customer,NumericCount(OrderNumber) as NumericCountByCustomer Resident Temp Group By Customer;

## Resultattabell

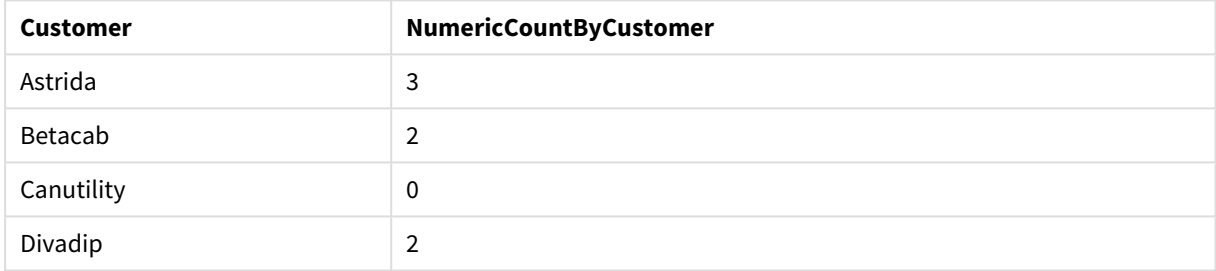

# <span id="page-356-0"></span>NumericCount - diagramfunktion

**NumericCount()** aggregerar antalet numeriska värden i varje diagramdimension.

#### **Syntax:**

**NumericCount(**{[SetExpression] [**DISTINCT**] [**TOTAL** [<fld {,fld}>]]} expr**)**

### **Returnerad datatyp:** heltal

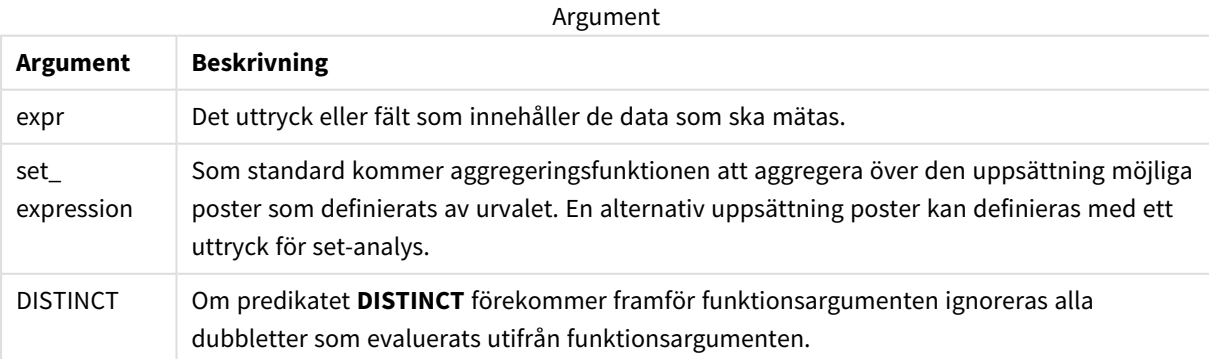

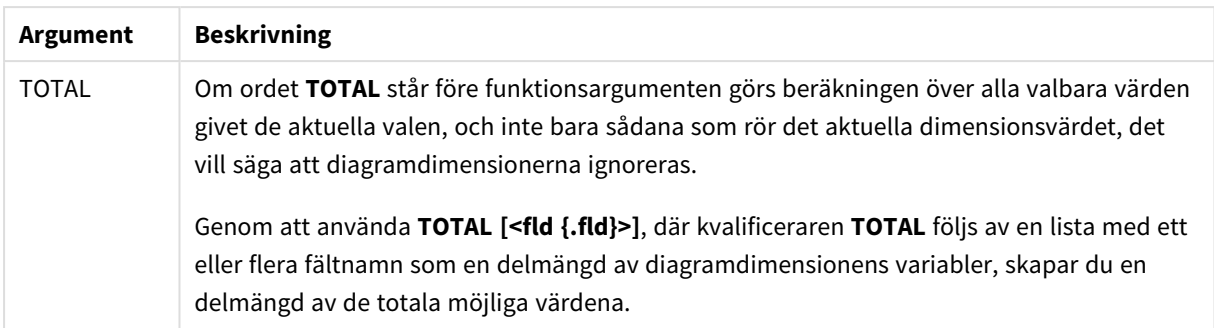

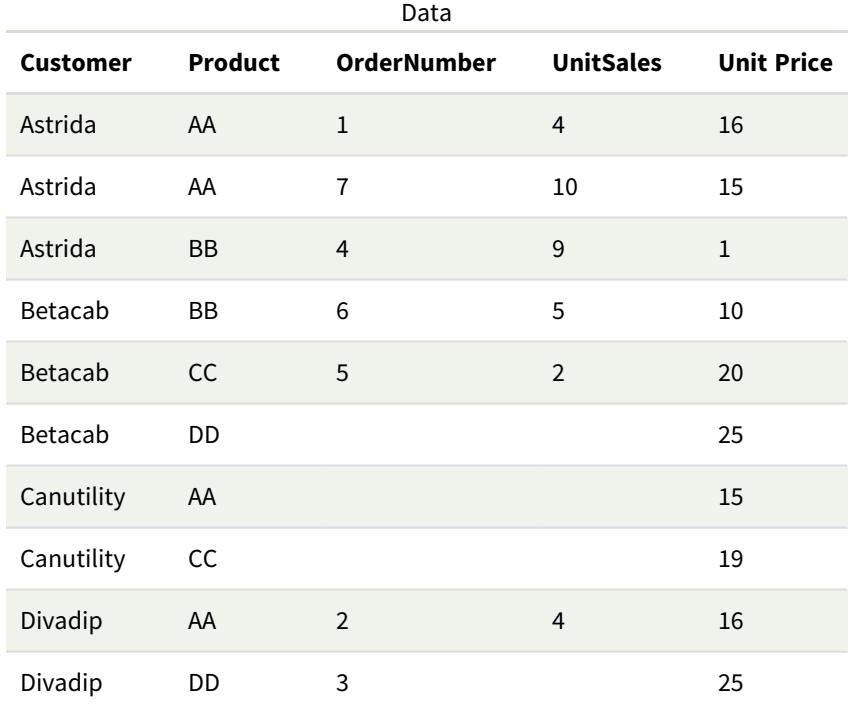

I följande exempel antas att alla kunder är valda, utom där det särskilt anges.

Exempel och resultat

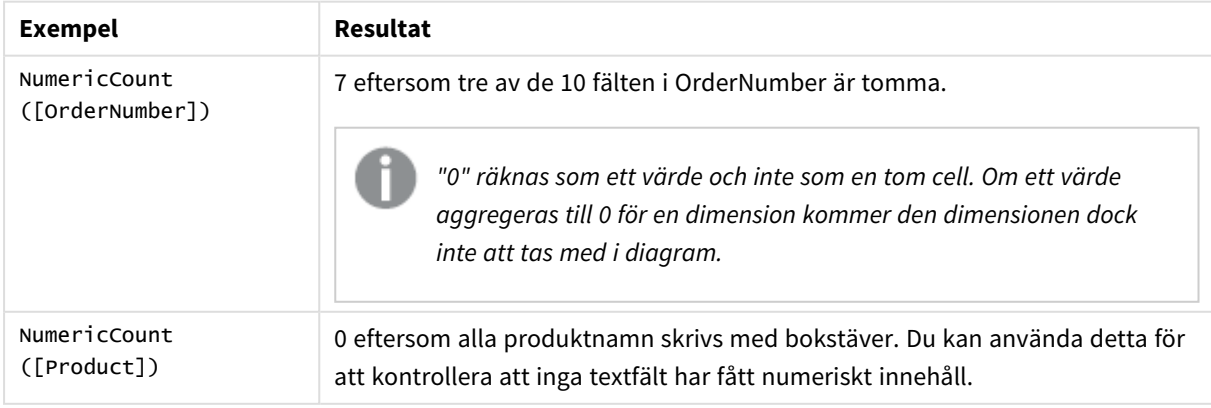

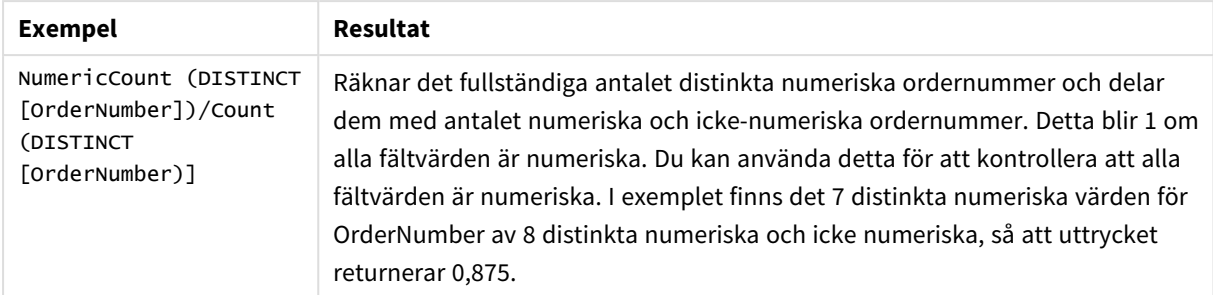

Data som används i exemplet:

```
Temp:
LOAD * inline [
Customer|Product|OrderNumber|UnitSales|UnitPrice
Astrida|AA|1|4|16
Astrida|AA|7|10|15
Astrida|BB|4|9|9
Betacab|CC|6|5|10
Betacab|AA|5|2|20
Betacab|BB||| 25
Canutility|AA|||15
Canutility|CC| ||19
Divadip|CC|2|4|16
Divadip|DD|3|1|25
] (delimiter is '|');
```
# <span id="page-358-0"></span>**TextCount**

**TextCount()** returnerar summan av fältvärden som är icke-numeriska aggregerade i uttrycket, som definieras av en **group by**-sats.

## **Syntax:**

**TextCount (** [ **distinct** ] expr**)**

## **Returnerad datatyp:** heltal

## **Argument:**

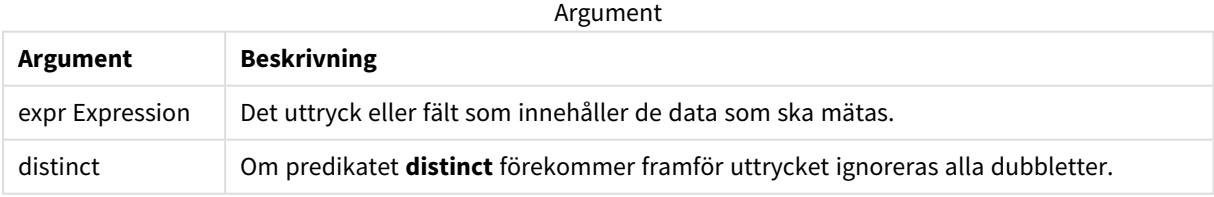

## **Exempel och resultat:**

Lägg till exempelskriptet i appen och kör det. Lägg sedan till åtminstone de fält som listas i resultatkolumnen till ett ark i vår app för att se resultatet.

Om du vill få samma utseende som i resultatkolumnen nedan växlar du från automatisk till egen visning i egenskapspanelen under Sortering. Avmarkera sedan numerisk och alfabetisk sortering.

### **Exempel:**

Temp: LOAD \* inline [ Customer|Product|OrderNumber|UnitSales|UnitPrice Astrida|AA|1|4|16 Astrida|AA|7|10|15 Astrida|BB|4|9|9 Betacab|CC|6|5|10 Betacab|AA|5|2|20 Betacab|BB||| 25 Canutility|AA|||15 Canutility|CC| ||19 Divadip|CC|2|4|16 Divadip|DD|3|1|25 ] (delimiter is '|'); TextCount1: LOAD Customer,TextCount(Product) as ProductTextCount Resident Temp Group By Customer;

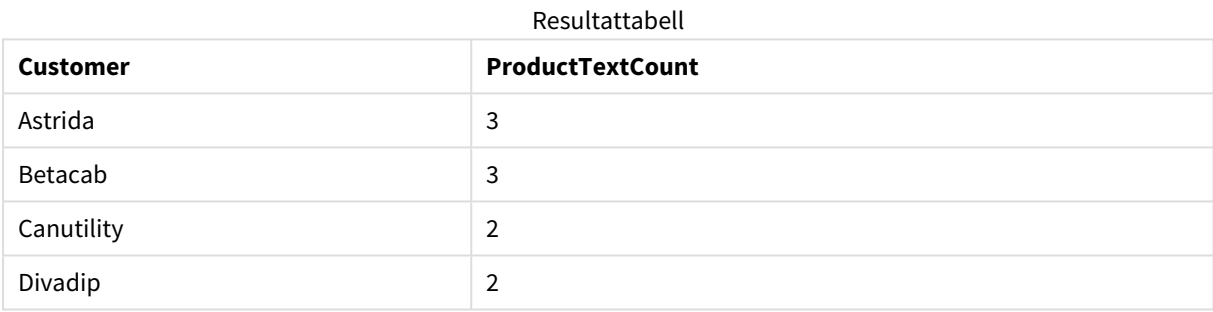

#### **Exempel:**

LOAD Customer,TextCount(OrderNumber) as OrderNumberTextCount Resident Temp Group By Customer; Resultattabell

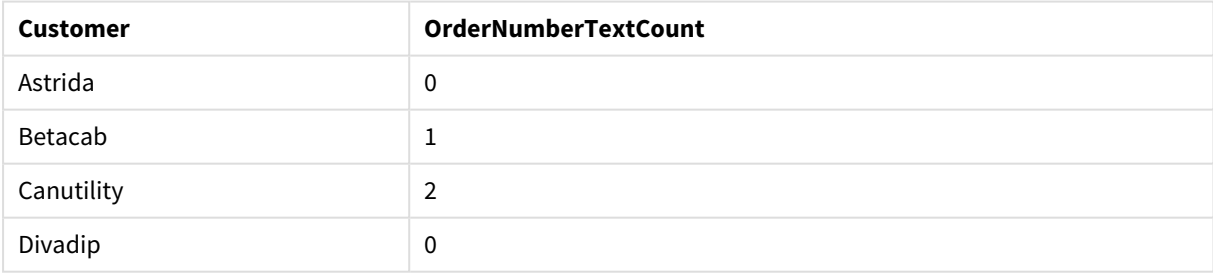

# <span id="page-359-0"></span>TextCount - diagramfunktion

**TextCount()** används för att aggregera antalet fältvärden som är icke-numeriska i varje diagramdimension.

#### **Syntax:**

```
TextCount({[SetExpression] [DISTINCT] [TOTAL [<fld {,fld}>]]} expr)
```
## **Returnerad datatyp:** heltal

## **Argument:**

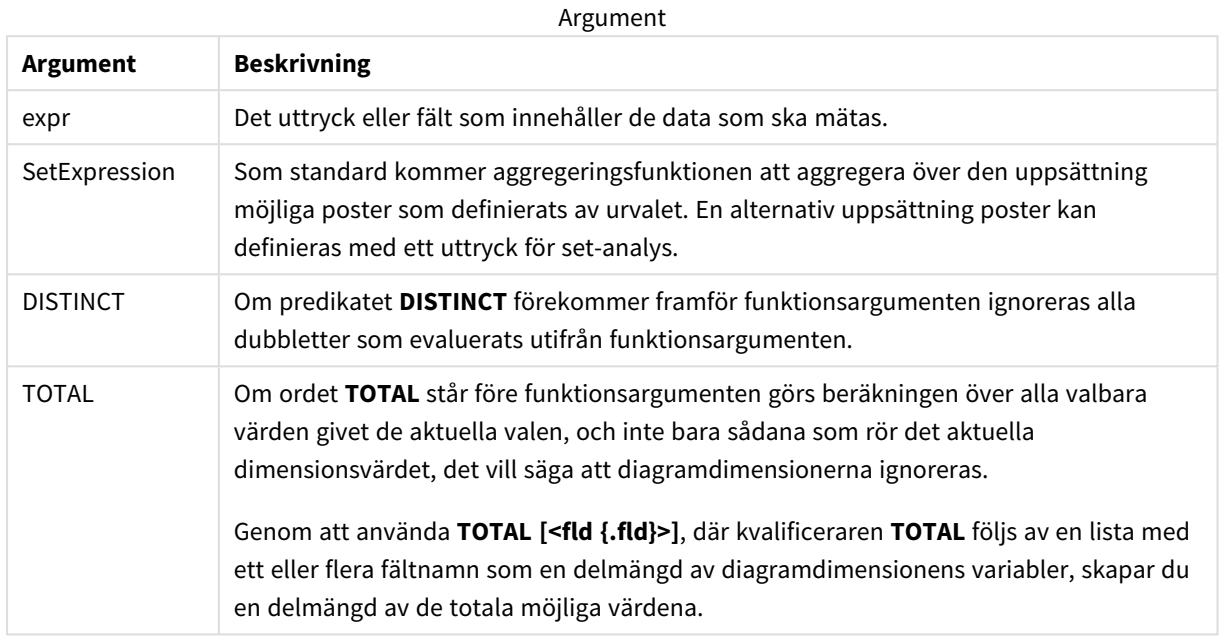

## **Exempel och resultat:**

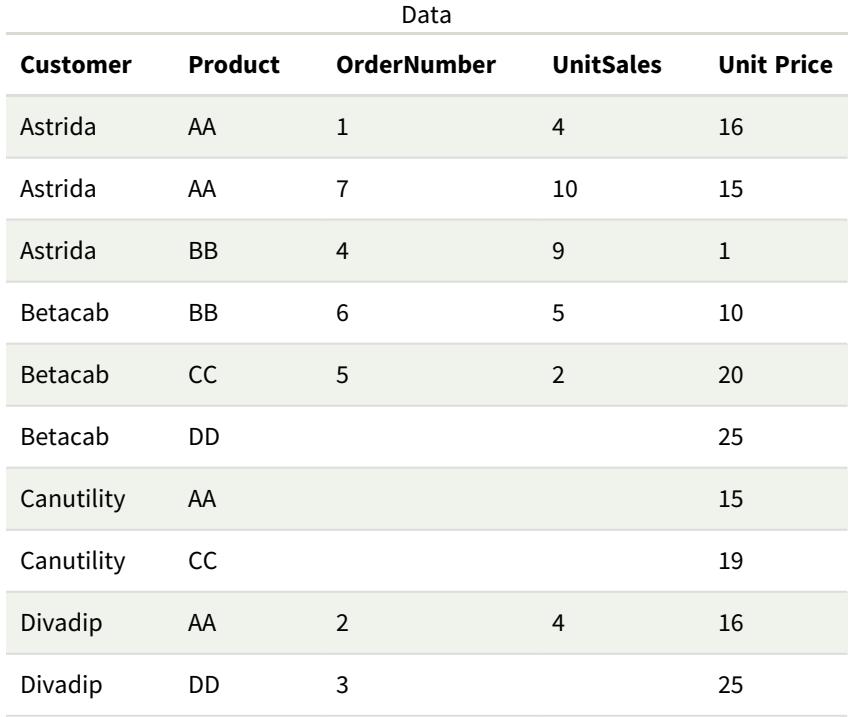

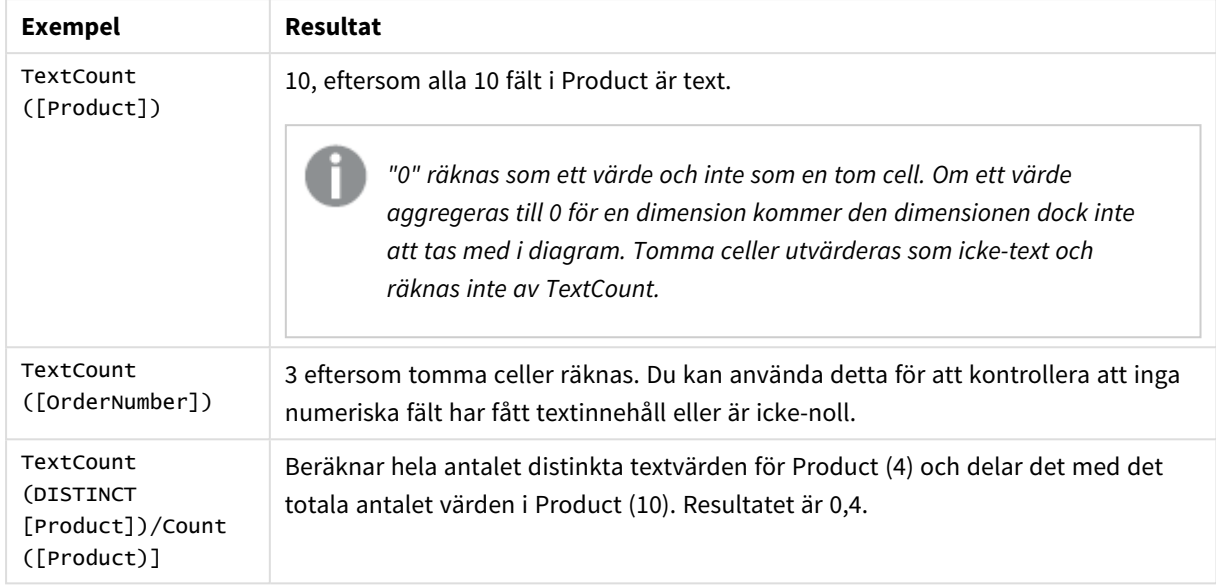

### Exempel och resultat

Data som används i exemplet:

```
Temp:
LOAD * inline [
Customer|Product|OrderNumber|UnitSales|UnitPrice
Astrida|AA|1|4|16
Astrida|AA|7|1|15
Astrida|BB|4|9|9
Betacab|CC|6|5|10
Betacab|AA|5|2|20
Betacab|BB|||| 25
Canutility|AA|||15
Canutility|CC|||19
Divadip|CC|2|4|16
Divadip|DD|3|1|25
] (delimiter is '|');
```
# Finansiella aggregeringsfunktioner

Den här delen beskriver aggregeringsfunktioner för finansiella operationer vad gäller betalning och kassaflöde.

Varje funktion beskrivs mer ingående efter översikten. Du kan även klicka på namnet på funktionen i syntaxen för att omedelbart få åtkomst till detaljerna för den specifika funktionen.

# Finansiella aggregeringsfunktioner i dataladdningsskriptet

## **IRR**

**IRR()** returnerar den aggregerade internräntan för en serie kassaflöden, representerade av talen i uttryck itererade över ett antal poster enligt vad som definierats i en group by-sats.

**[IRR](#page-363-0) (**expression**)**

## **XIRR**

**XIRR()** returnerar den aggregerade internräntan (per år) för en tablå av kassaflöden (som inte nödvändigtvis är periodisk), representerad av parvisa tal i **pmt** och **date** itererade över ett antal poster enligt vad som definierats i en group by-sats. Alla betalningar diskonteras utifrån ett 365-dagarsår.

**[XIRR](#page-374-0) (**valueexpression, dateexpression **)**

## **NPV**

**NPV()**-skriptfunktionen tar en rabattsats och multiplicerar värden ordnade efter period. Inflöden (intäkter) är positiva och utflöden (framtida betalningar) antas vara negativa värden för dessa beräkningar. Dessa inträffar i slutet av varje period.

**[NPV](#page-365-0) (**rate, expression**)**

### **XNPV**

**XNPV()** returnerar det aggregerade aktuella nettovärdet för en tablå av kassaflöden (som inte nödvändigtvis är periodisk), representerade av parvisa tal i **pmt** och **date**. Alla betalningar diskonteras utifrån ett 365 dagarsår.

**[XNPV](#page-380-0) (**rate, valueexpression, dateexpression**)**

## Finansiella aggregeringsfunktioner i diagramuttryck

Dessa finansiella aggregeringsfunktioner kan användas i diagram.

IRR

**IRR()** returnerar den aggregerade avkastningsgraden för en serie kassaflöden som motsvaras av talen i det uttryck som ges av **value** itererat över diagrammets dimensioner.

**IRR - [diagramfunktion](#page-364-0)**[**TOTAL** [<fld {,fld}>]] value**)**

NPV

**NPV()** returnerar det aggregerade aktuella nettovärdet för en investering baserat på **discount\_rate** per period och en serie framtida betalningar (negativa värden) och inkomster (positiva värden). Dessa motsvaras av talen i **value** itererat över diagrammets dimensioner. Betalningar och inkomster förväntas i slutet av varje period.

**NPV - [diagramfunktion](#page-372-0)(**[**TOTAL** [<fld {,fld}>]] discount\_rate, value**)**

XIRR

**XIRR()** returnerar den aggregerade avkastningsgraden (per år) för ett kassaflödesschema (inte nödvändigtvis periodiskt) motsvarat av parvisa tal i de uttryck som ges av **pmt** och **date** itererat över diagrammets dimensioner. Alla betalningar diskonteras utifrån ett 365-dagarsår.

**XIRR - [diagramfunktion](#page-377-0)(**[**TOTAL** [<fld {,fld}>]] pmt, date**)**

XNPV

**XNPV()** returnerar det aktuella aggregerade nettovärdet för ett kassaflödesschema (inte nödvändigtvis periodiskt) motsvarat av parvisa tal i de uttryck som ges av **pmt** och **date** itererat över diagramdimensionerna. Alla betalningar diskonteras utifrån ett 365-dagarsår.

**XNPV - [diagramfunktion](#page-386-0)(**[**TOTAL** [<fld{,fld}>]] discount\_rate, pmt, date**)**

<span id="page-363-0"></span>IRR

**IRR()** returnerar den aggregerade internräntan för en serie kassaflöden, representerade av talen i uttryck itererade över ett antal poster enligt vad som definierats i en group by-sats.

Dessa kassaflöden måste inte vara jämna vilket krävs för annuiteter. Kassaflödena måste dock infalla med jämna intervall (som månatligen eller årligen). Internränta är den räntesats som ges vid en investering i form av betalning (negativa värden) och inkomst (positiva värden) som infaller regelbundet. För att funktionen ska kunna beräknas krävs minst ett negativt och ett positivt värde.

Funktionen använder en förenklad version av Newton-metoden för att beräkna intern avkastningsgrad (IRR).

### **Syntax:**

**IRR(**value**)**

#### **Returnerad datatyp:** numeriska

#### **Argument:**

Argument

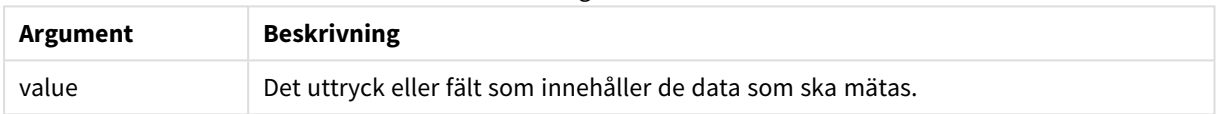

#### **Begränsningar:**

Textvärden, NULL-värden samt saknade värden ignoreras.

#### **Exempel och resultat:**

Lägg till exempelskriptet i appen och kör det. När du vill se resultatet lägger du till de fält som anges i resultatkolumnen i ett ark i din app.

#### **Exempel och resultat:**

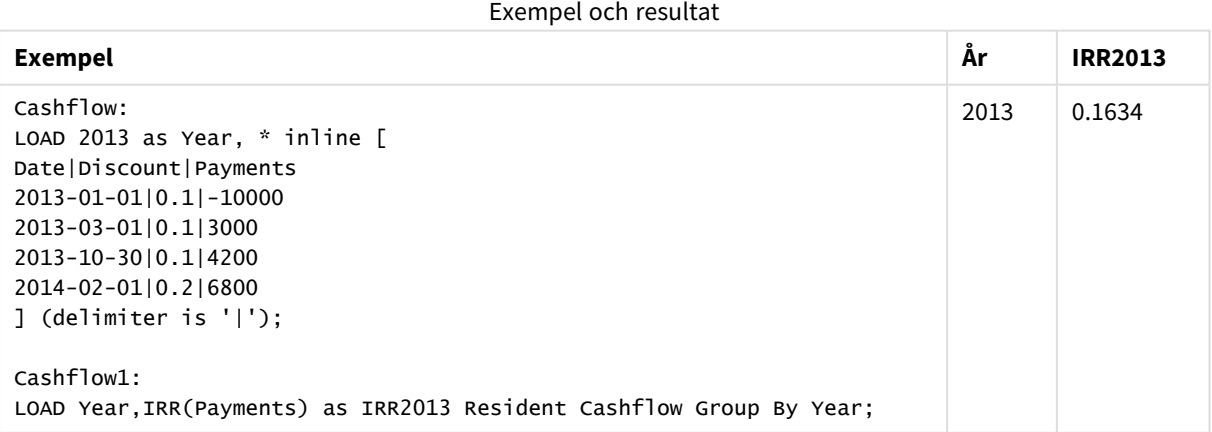

# <span id="page-364-0"></span>IRR - diagramfunktion

**IRR()** returnerar den aggregerade avkastningsgraden för en serie kassaflöden som motsvaras av talen i det uttryck som ges av **value** itererat över diagrammets dimensioner.

Dessa kassaflöden måste inte vara jämna vilket krävs för annuiteter. Kassaflödena måste dock infalla med jämna intervall (som månatligen eller årligen). Internränta är den räntesats som ges vid en investering i form av betalning (negativa värden) och inkomst (positiva värden) som infaller regelbundet. För att funktionen ska kunna beräknas krävs minst ett negativt och ett positivt värde.

Funktionen använder en förenklad version av Newton-metoden för att beräkna intern avkastningsgrad (IRR).

#### **Syntax:**

```
IRR([TOTAL [<fld {,fld}>]] value)
```
#### **Returnerad datatyp:** numeriska

### **Argument:**

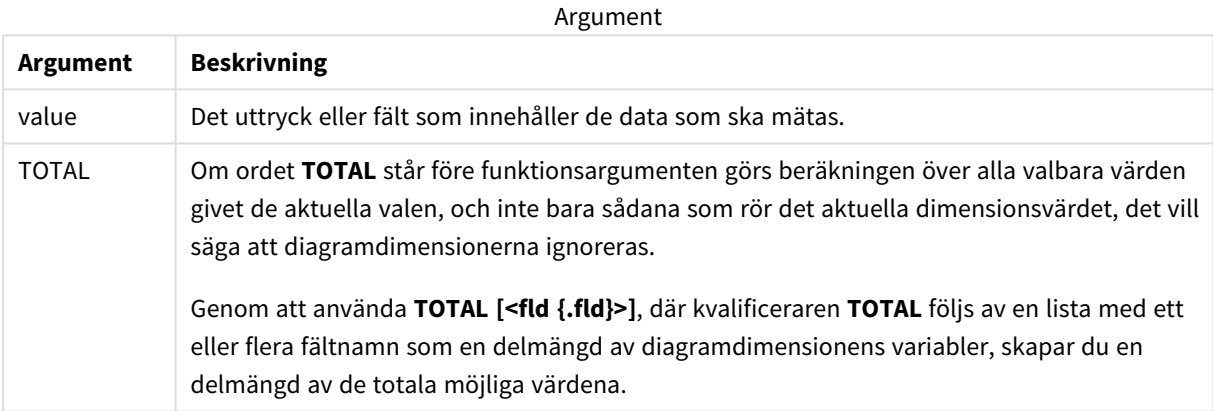

#### **Begränsningar:**

Aggregeringsfunktionens parameter får inte innehålla andra aggregeringsfunktioner, om inte dessa inre aggregeringar innehåller **TOTAL**-kvalificeraren. För mer avancerade nästlade aggregeringar använder du den avancerade **Aggr**-funktionen i kombination med en specificerad dimension.

Textvärden, NULL-värden samt saknade värden ignoreras.

## **Exempel och resultat:**

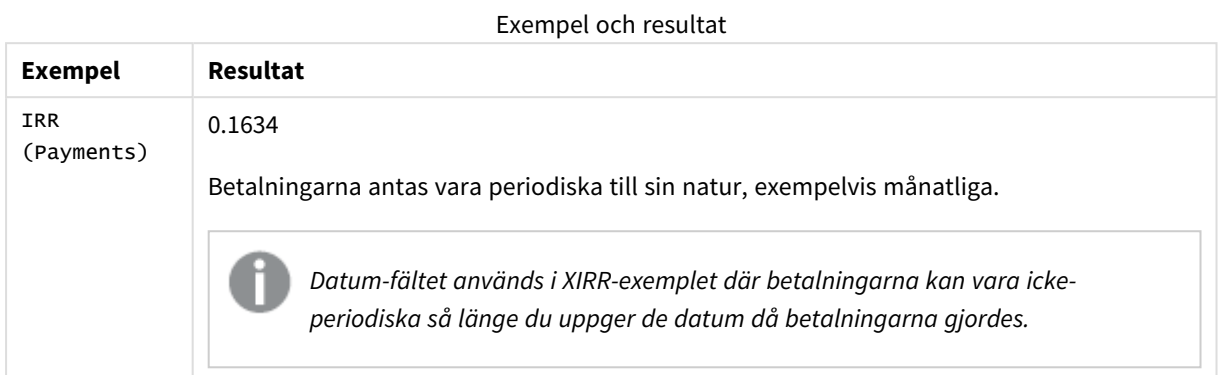

Data som används i exempel:

```
Cashflow:
LOAD 2013 as Year, * inline [
Date|Discount|Payments
2013-01-01|0.1|-10000
2013-03-01|0.1|3000
2013-10-30|0.1|4200
2014-02-01|0.2|6800
] (delimiter is '|');
```
## **Se även:**

<span id="page-365-0"></span>p *XIRR - [diagramfunktion](#page-377-0) (page 378)* p *Aggr - [diagramfunktion](#page-540-0) (page 541)*

## NPV

**NPV()**-skriptfunktionen tar en rabattsats och multiplicerar värden ordnade efter period. Inflöden (intäkter) är positiva och utflöden (framtida betalningar) antas vara negativa värden för dessa beräkningar. Dessa inträffar i slutet av varje period.

Det aktuella nettovärdet, eller NPV (Net Present Value), används för att beräkna det aktuella totala värdet för en framtida ström av kassaflöden. För att beräkna NPV behöver vi beräkna framtida kassaflöden för varje period och fastställa korrekt rabattsats. **NPV()**-skriptfunktionen tar en rabattsats och multiplicerar värden ordnade efter period. Inflöden (intäkter) är positiva och utflöden (framtida betalningar) antas vara negativa värden för dessa beräkningar. Dessa inträffar i slutet av varje period.

## **Syntax:**

**NPV(**discount\_rate, value**)**

**Returnerad datatyp:** numeriska. Som standard formateras resultatet som valuta.

Formeln för att beräkna det aktuella nettovärdet är:

$$
NPV = \sum_{t=1}^{n} \frac{R_t}{(1+i)^t}
$$

där:

- $R =$  nettokassainflöden och -utflöden under en enstaka period  $t$
- t  $\bullet \;\;$ i = rabattsats eller avkastning som kan tjänas eller erhållas genom alternativa investeringar
- $\cdot t$  = antal timerperioder

Argument

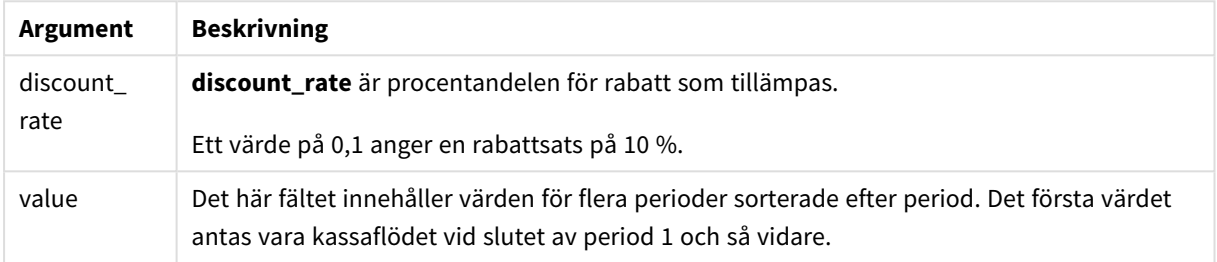

### **Begränsningar:**

NPV()-funktionen har följande begränsningar:

- Textvärden, NULL-värden samt saknade värden ignoreras.
- Kassaflödesvärden måste sorteras efter stigande period.

## Användning

NPV() är en finansiell funktion som används för att kontrollera lönsamheten för projekt och för att härleda andra mått. Den här funktionen är användbar när kassaflöden finns tillgängliga som rådata.

## Lokala inställningar

Om inget annat anges använder exemplen i detta ämne följande datumformat: MM/DD/ÅÅÅÅ. Datumformatet anges i SET DateFormat-satsen i datainläsningsskriptet. Förvald datumformatering kan vara annorlunda i ditt system, på grund av dina regionala inställningar och andra faktorer. Du kan ändra formaten i exemplen nedan så att det passar dina krav. Eller så kan du ändra formaten i ditt laddningsskript så att de matchar dessa exempel.

Standardregionalinställningar i appar baseras på de regionala systeminställningarna för datorn eller servern där Qlik Sense är installerad. Om Qlik Sense-servern du ansluter till är inställd på Sverige så kommer skriptredigeraren använda regionala inställningar för Sverige för datum, tid och valuta. Dessa regionala formatinställningar är inte relaterade till språket som visas i Qlik Sense användargränssnittet. Qlik Sense kommer att visas på samma språk som webbläsaren du använder.

## Exempel 1 – enstaka betalning (skript)

Laddningsskript och resultat

## **Översikt**

Öppn skriptredigeraren och lägg till laddningsskriptet nedan till en ny flik.

Laddningsskriptet innehåller:

- <sup>l</sup> En datauppsättning med ett projekt och dess kassaflöde för en period som laddas till en tabell som heter CashFlow.
- <sup>l</sup> En resident load från CashFlow-tabellen, som används för att beräkna NPV-fältet för projektet i en tabell som heter NPV.
- En hårdkodad rabattsats på 10 % som används i NPV-beräkningen.
- En Group By-sats som används för att gruppera alla betalningar för projektet.

## **Laddningsskript**

```
CashFlow:
Load
*
Inline
\GammaPrjId,PeriodId,Values
1,1,1000
];
NPV:
Load
       PrjId,
       NPV(0.1,Values) as NPV //Discount Rate of 10%
Resident CashFlow
Group By PrjId;
```
## **Resultat**

Ladda data och öppna ett ark. Skapa en ny tabell och lägg till dessa fält som dimensioner:

- PrjId
- $\bullet$  NPV

Resultattabell

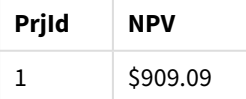

För en enstaka betalning på 1000 USD som ska erhållas på slutet av en period, till en rabattsats på 10 % per period, är NPV lika med 1000 USD delat med (1 + rabattsatsen). Effektiv NPV motsvarar 909,09 USD.

## Exempel 2 – flera betalningar (skript)

Laddningsskript och resultat

## **Översikt**

Öppn skriptredigeraren och lägg till laddningsskriptet nedan till en ny flik.

Laddningsskriptet innehåller:

- <sup>l</sup> En datauppsättning med ett projekt och dess kassaflöde för flera perioder som laddas till en tabell som heter CashFlow.
- <sup>l</sup> En resident load från CashFlow-tabellen, som används för att beräkna NPV-fältet för projektet i en tabell som heter NPV.
- <sup>l</sup> En hårdkodad rabattsats på 10 % (0,1) används i NPV-beräkningen.
- En Group By-sats som används för att gruppera alla betalningar för projektet.

## **Laddningsskript**

```
CashFlow:
Load
*
Inline
\lfloorPrjId,PeriodId,Values
1,1,1000
1,2,1000
];
NPV:
Load
       PrjId,
       NPV(0.1,Values) as NPV //Discount Rate of 10%
Resident CashFlow
Group By PrjId;
```
## **Resultat**

Ladda data och öppna ett ark. Skapa en ny tabell och lägg till dessa fält som dimensioner:

- PrjId
- $\bullet$  NPV

Resultattabell

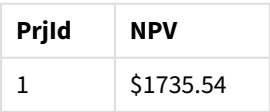

För betalningar på 1000 USD som ska erhållas på slutet av två period, till en rabattsats på 10 % per period, är effektiv NPV lika med 1735,54 USD.

## Exempel 3 – flera betalningar (skript)

Laddningsskript och resultat

## **Översikt**

Öppn skriptredigeraren och lägg till laddningsskriptet nedan till en ny flik.

Laddningsskriptet innehåller:

- Rabattsatser för två projekt som laddas till en tabell som heter Project.
- Kassaflöden för flera perioder för varje projekt efter projekt-ID och period-ID. Detta period-ID kan användas för att sortera posterna om uppgifterna inte är sorterade.
- Kombinationen av NoConcatenate, resident loads, och Left Join-funktionen för att skapa en temporär tabell, tmpNPV. Tabellen kombinerar posterna från tabellerna Project och CashFlow till en platt tabell. Rabattsatserna kommer att upprepas i den här tabellen för varje period.
- <sup>l</sup> En resident load från tmpNPV-tabellen, som används för att beräkna NPV-fältet för varje projekt i en tabell som heter NPV.
- Den enstaka rabattsatsen som är kopplad till varje projekt. Detta hämtas med only()-funktionen och används i NPV-beräkningen för varje projekt.
- <sup>l</sup> En Group By-sats som används för att gruppera alla betalningar för varje projekt efter projekt-ID.

För att undvika att syntetiska eller redundanta data laddas till datamodellen släpps tmpNPV-tabellen på slutet av skriptet.

## **Laddningsskript**

```
Project:
Load * inline [
PrjId,Discount_Rate
1,0.1
2,0.15
];
CashFlow:
Load
*
Inline
\GammaPrjId,PeriodId,Values
1,1,1000
1,2,1000
1,3,1000
2,1,500
2,2,500
2,3,1000
2,4,1000
];
tmpNPV:
NoConcatenate Load *
```

```
Resident Project;
Left Join
Load *
Resident CashFlow;
NPV:
Load
       PrjId,
       NPV(Only(Discount_Rate),Values) as NPV //Discount Rate will be 10% for Project 1 and 15% for
Project 2
Resident tmpNPV
Group By PrjId;
```
Drop table tmpNPV;

#### **Resultat**

Ladda data och öppna ett ark. Skapa en ny tabell och lägg till dessa fält som dimensioner:

- $\bullet$  PrjId
- $\bullet$  NPV

Resultattabell

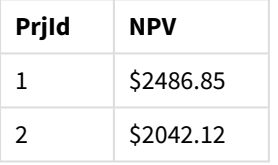

I projekt-ID 1 förväntas betalningar på 1000 USD erhållas på slutet av tre perioder, till en rabattsats på 10 % per period. Därför blir effektiv NPV 2486,85 USD.

I projekt-ID 2 förväntas två betalningar på 500 USD och ytterligare två betalningar på 1000 USD över fyra perioder med en rabattsats på 15 %. Därför blir effektiv NPV 2042,12 USD.

Exempel 4 – exempel på lönsamhet för ett projekt (skript)

Laddningsskript och resultat

## **Översikt**

Öppn skriptredigeraren och lägg till laddningsskriptet nedan till en ny flik.

Laddningsskriptet innehåller:

- Rabattsatser och initiala investeringar (period 0) för två projekt som laddas till en tabell som heter Project.
- Kassaflöden för flera perioder för varje projekt efter projekt-ID och period-ID. Detta period-ID kan användas för att sortera posterna om uppgifterna inte är sorterade.
- Kombinationen av NoConcatenate, resident loads, och Left Join-funktionen för att skapa en temporär tabell, tmpNPV. Tabellen kombinerar posterna från tabellerna Project och CashFlow till en platt tabell. Rabattsatserna kommer att upprepas i den här tabellen för varje period.
- Den enstaka rabattsatsen som är kopplad till varje projekt, som hämtas med only()-funktionen och används i NPV-beräkningen för varje projekt.
- En resident load från tmpNPV-tabellen används för att beräkna NPV-fältet för varje projekt i en tabell som heter NPV.
- <sup>l</sup> Ett extra fält som delar upp NPV efter den inledande investeringen för varje projekt används för att beräkna projektets lönsamhetsindex.
- <sup>l</sup> En gruppsats som grupperar efter projekt-ID används för att gruppera alla betalningar för varje projekt.

För att undvika att syntetiska eller redundanta data laddas till datamodellen släpps tmpNPV-tabellen på slutet av skriptet.

### **Laddningsskript**

```
Project:
Load * inline [
PrjId,Discount_Rate, Initial_Investment
1,0.1,100000
2,0.15,100000
];
CashFlow:
Load
*
Inline
\GammaPrjId,PeriodId,Values,
1,1,35000
1,2,35000
1,3,35000
2,1,30000
2,2,40000
2,3,50000
2,4,60000
];
tmpNPV:
NoConcatenate Load *
Resident Project;
Left Join
Load *
Resident CashFlow;
NPV:
Load
        PrjId,
        NPV(Only(Discount_Rate),Values) as NPV, //Discount Rate will be 10% for Project 1 and
15% for Project 2
    NPV(Only(Discount_Rate),Values)/ Only(Initial_Investment) as Profitability_Index
Resident tmpNPV
```
Group By PrjId;

Drop table tmpNPV;

#### **Resultat**

Ladda data och öppna ett ark. Skapa en ny tabell och lägg till dessa fält som dimensioner:

- $\bullet$  PrjId
- $\bullet$  NPV

Skapa följande mått:

=only(Profitability\_Index)

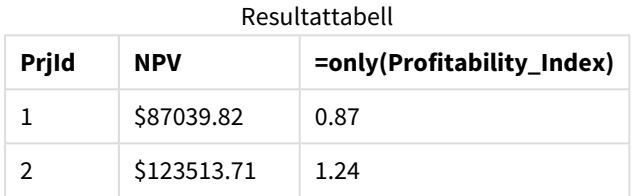

Projekt-ID 1 har ett effektivt NPV på 87 039,82 USD och en initial investering på 100 000 USD. Därför är lönsamhetsindexet lika med 0,87. Eftersom det är mindre än 1 är projektet inte lönsamt.

<span id="page-372-0"></span>Projekt-ID 2 har ett effektivt NPV på 123 513,71 USD och en initial investering på 100 000 USD. Därför är lönsamhetsindexet lika med 1.24. Eftersom det är större än 1 är projektet lönsamt.

## NPV - diagramfunktion

**NPV()** returnerar det aggregerade aktuella nettovärdet för en investering baserat på **discount\_rate** per period och en serie framtida betalningar (negativa värden) och inkomster (positiva värden). Dessa motsvaras av talen i **value** itererat över diagrammets dimensioner. Betalningar och inkomster förväntas i slutet av varje period.

#### **Syntax:**

**NPV(**[**TOTAL** [<fld {,fld}>]] discount\_rate, value**)**

**Returnerad datatyp:** numeriska Som standard formateras resultatet som valuta.

## **Argument:**

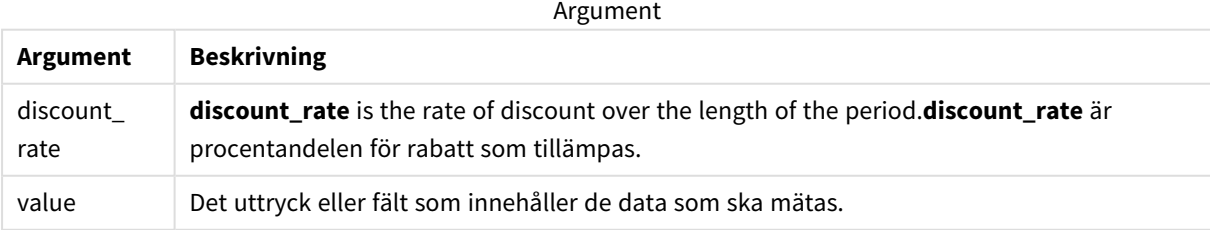

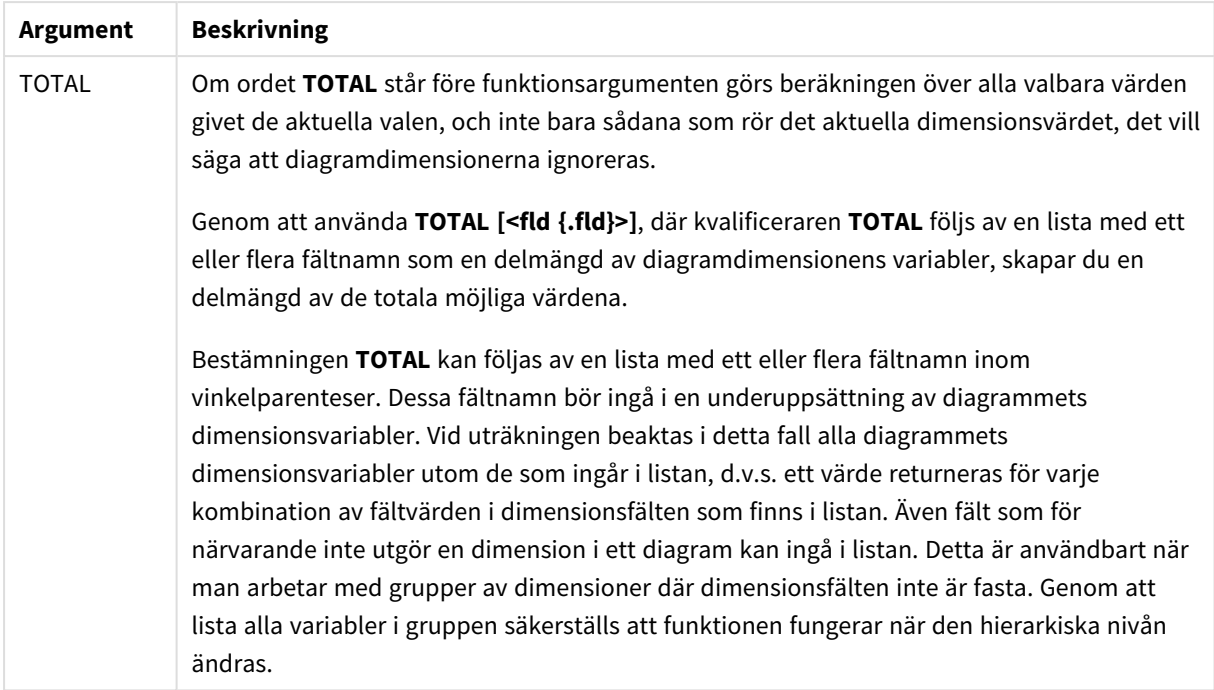

### **Begränsningar:**

**discount\_rate** och **value** får inte innehålla aggregeringsfunktioner, såvida inte dessa inre aggregeringar innehåller kvalificeraren **TOTAL**. För mer avancerade nästlade aggregeringar använder du den avancerade **Aggr**-funktionen i kombination med en specificerad dimension.

Textvärden, NULL-värden samt saknade värden ignoreras.

#### **Exempel och resultat:**

#### Exempel och resultat

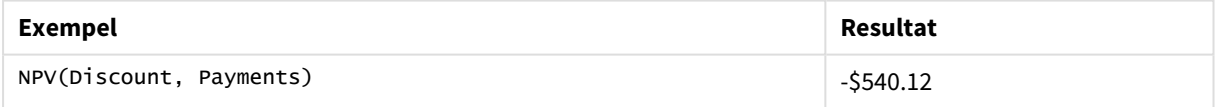

Data som används i exempel:

```
Cashflow:
LOAD 2013 as Year, * inline [
Date|Discount|Payments
2013-01-01|0.1|-10000
2013-03-01|0.1|3000
2013-10-30|0.1|4200
2014-02-01|0.2|6800
] (delimiter is '|');
```
## **Se även:**

p *XNPV - [diagramfunktion](#page-386-0) (page 387)*

p *Aggr - [diagramfunktion](#page-540-0) (page 541)*

## <span id="page-374-0"></span>XIRR

**XIRR()** returnerar den aggregerade internräntan (per år) för en tablå av kassaflöden (som inte nödvändigtvis är periodisk), representerad av parvisa tal i **pmt** och **date** itererade över ett antal poster enligt vad som definierats i en group by-sats. Alla betalningar diskonteras utifrån ett 365 dagarsår.

Qliks XIRR-funktionalitet (**XIRR()**- och **RangeXIRR()**-funktionerna) använder följande ekvation för att lösa värdet Rate och fastställa korrekt XIRR-värde:

 $XNPV(Rate, pmt, date) = 0$ 

Ekvationen löses med en förenklad version av Newton-metoden.

#### **Syntax:**

**XIRR(**pmt, date **)**

### **Returnerad datatyp:** numeriska

Argument

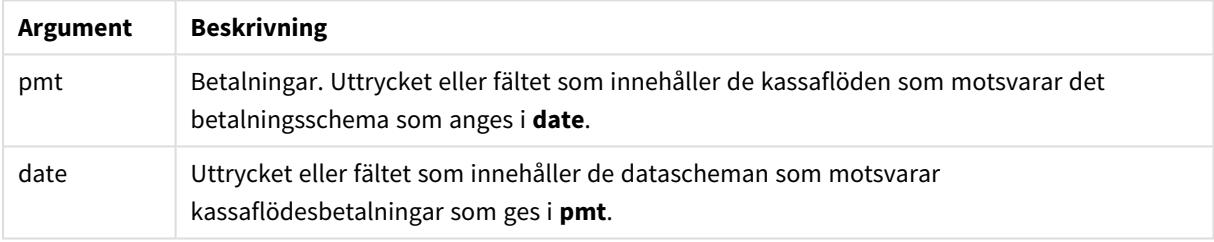

När du arbetar med den här funktionen gäller följande begränsningar:

- <sup>l</sup> Textvärden, NULL-värden och saknade värden i någon eller båda delarna av ett datapar resulterar i att hela dataparet ignoreras.
- Denna funktion kräver minst en giltig negativ och minst en giltig positiv betalning (med motsvarande giltiga datum). Om dessa betalningar inte anges returneras ett NULL-värde.

Dessa ämnen kan hjälpa dig att arbeta med den här funktionen:

- <sup>l</sup> *XNPV [\(page](#page-380-0) 381)*: Använd den här funktionen för att beräkna det aggregerade aktuella nettovärdet för ett schema med kassaflöden.
- <sup>l</sup> *[RangeXIRR](#page-1352-0) (page 1353)*: **RangeXIRR()** är den ekvivalenta intervallfunktionen för **XIRR()**-funktionen.

*Den underliggande algoritmen som används av den här funktionen varierar mellan olika versioner av För klienthanterat Qlik Sense. Mer information om de senaste uppdateringarna av algoritmen finns i supportartikeln* Korrigeringar och uppdateringar av [XIRR-funktioner](https://community.qlik.com/t5/Member-Articles/XIRR-function-Fix-and-Update/ta-p/2049021)*.*

Exempel

Laddningsskript och resultat

## **Översikt**

Öppn skriptredigeraren och lägg till laddningsskriptet nedan till en ny flik.

Laddningsskriptet innehåller:

- Transaktionsdata för en serie kassaflöden.
- Användningen av XIRR()-funktionen för att beräkna den interna årliga avkastningsgraden för dessa kassaflöden.

### **Laddningsskript**

```
Cashflow:
LOAD 2013 as Year, * inline [
Date|Payments
2013-01-01|-10000
2013-03-01|3000
2013-10-30|4200
2014-02-01|6800
] (delimiter is '|');
```
Cashflow1: LOAD Year,XIRR(Payments, Date) as XIRR2013 Resident Cashflow Group By Year;

#### **Resultat**

Ladda data och öppna ett ark. Skapa en ny tabell och lägg till dessa fält som dimensioner:

- Year
- $\cdot$  XIRR2013

Resultattabell

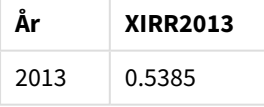

## Tolkning av XIRR-returvärdet

XIRR-funktionen används vanligtvis för att analysera en investering där det finns en utgående (negativ) betalning i början och sedan en serie mindre inkomstbetalningar (positiva) senare. Här är ett förenklat exempel med endast en negativ och en positiv betalning:

```
Cashflow:
LOAD * inline [
Date|Payments
2023-01-01|-100
2024-01-01|110
] (delimiter is '|');
```
Vi gör en första betalning på 100 och får tillbaka 110 efter exakt ett år. Detta motsvarar en avkastningsgrad på 10 % per år. XIRR(Payments, Date) returnerar ett värde på 0,1.

Returvärdet för XIRR-funktionen kan vara positivt eller negativt. När det gäller en investering visar ett negativt resultat att investeringen är en förlust. Vinst- eller förlustbeloppet kan beräknas helt enkelt genom att göra en summering av betalningsfältet.

I exemplet ovan lånar vi ut våra pengar i ett år. Avkastningsgraden kan ses som en ränta. Det är också möjligt att använda XIRR:s funktion när du är på den andra sidan av transaktionen (t.ex. om du är låntagare i stället för långivare).

Ta det här exemplet:

```
Cashflow:
LOAD * inline [
Date|Payments
2023-01-01|100
2024-01-01|-110
] (delimiter is '|');
```
Detta är samma sak som i det första exemplet, men i omvänd form. Här lånar vi 100 euro i ett år och betalar tillbaka dem med 10 % ränta. I det här exemplet ger XIRR-beräkningen 0,1 (10 %), samma värde som i det första exemplet.

Observera att vi i det första exemplet fick en vinst på 10 och i det andra exemplet en förlust på 10, men att returvärdet för XIRR-funktionen är positivt för båda dessa exempel. Detta beror på att XIRR-funktionen beräknar den dolda räntan i transaktionen, oavsett vilken sida du är på i transaktionen.

## Begränsningar med flera lösningar

Qliks XIRR-funktion definieras av följande ekvation, där värdet Rate löses:

```
XNPV(Rate, pmt, date) = 0
```
Det är ibland möjligt att denna ekvation har fler än en lösning. Detta är känt som "multipel IRR-problemet" och orsakas av ett icke-normalt kassaflöde (även kallat okonventionellt kassaflöde). Följande laddningsskript visar ett exempel på detta:

```
Cashflow:
LOAD * inline [
Date|Payments
2021-01-01|-200
2022-01-01|500
2023-01-01|-250
] (delimiter is '|');
```
I detta exempel finns det en negativ lösning och en positiv lösning (Rate= -0,3 och Rate= 0,8). **XIRR()** kommer att returnera 0,8.

När Qliks XIRR-funktion söker efter en lösning börjar den vid Rate = 0 och ökar värdet stegvis tills den hittar en lösning. Om det finns fler än en positiv lösning returneras den första lösningen. Om den inte kan hitta en positiv lösning kommer den att återställa Rate tillbaka till noll och börja söka efter en lösning i den negativa riktningen.

Observera att ett "normalt" kassaflöde garanterat har endast en lösning. Ett "normalt" kassaflöde innebär att alla betalningar med samma tecken (positiva eller negativa) ingår i en kontinuerlig grupp.

## **Se även:**

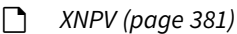

- p *[RangeXIRR](#page-1352-0) (page 1353)*
- <span id="page-377-0"></span>≤ Korrigeringar och uppdateringar av [XIRR-funktioner](https://community.qlik.com/t5/Member-Articles/XIRR-function-Fix-and-Update/ta-p/2049021)

## XIRR - diagramfunktion

**XIRR()** returnerar den aggregerade avkastningsgraden (per år) för ett kassaflödesschema (inte nödvändigtvis periodiskt) motsvarat av parvisa tal i de uttryck som ges av **pmt** och **date** itererat över diagrammets dimensioner. Alla betalningar diskonteras utifrån ett 365-dagarsår.

Qliks XIRR-funktionalitet (**XIRR()**- och **RangeXIRR()**-funktionerna) använder följande ekvation för att lösa värdet Rate och fastställa korrekt XIRR-värde:

XNPV(Rate, pmt, date) = 0

Ekvationen löses med en förenklad version av Newton-metoden.

### **Syntax:**

**XIRR(**[**TOTAL** [<fld {,fld}>]] pmt, date**)**

#### **Returnerad datatyp:** numeriska

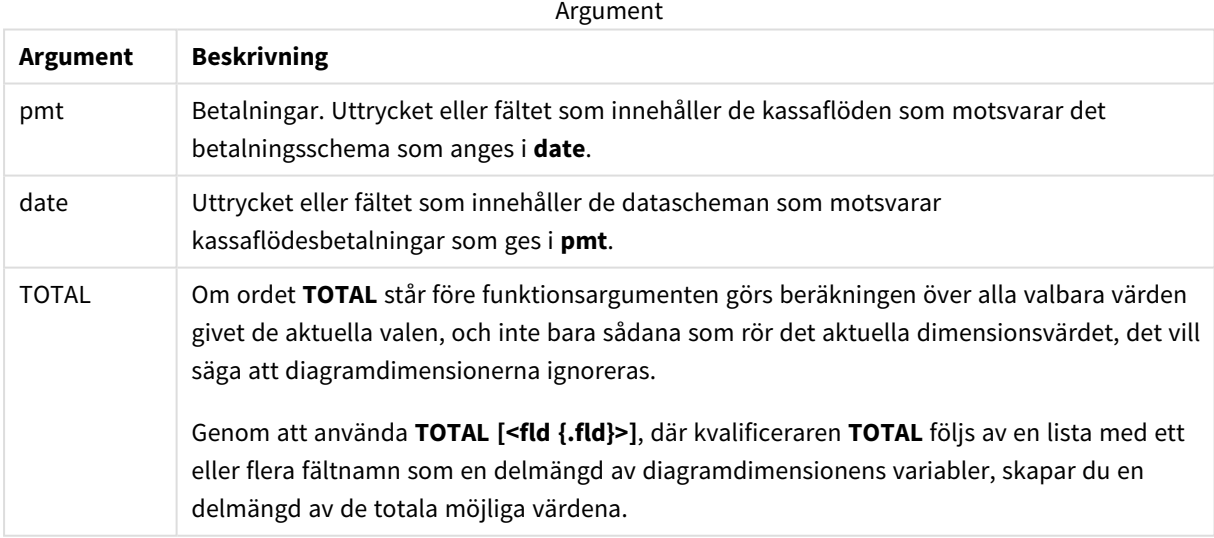

När du arbetar med den här funktionen gäller följande begränsningar:

<sup>l</sup> **pmt** och **date** får inte innehålla aggregeringsfunktioner, såvida inte dessa inre aggregeringar innehåller kvalificeraren **TOTAL**. För mer avancerade nästlade aggregeringar använder du den avancerade **Aggr**funktionen i kombination med en specificerad dimension.

- Textvärden, NULL-värden och saknade värden i någon eller båda delarna av ett datapar resulterar i att hela dataparet ignoreras.
- Denna funktion kräver minst en giltig negativ och minst en giltig positiv betalning (med motsvarande giltiga datum). Om dessa betalningar inte anges returneras ett NULL-värde.

Dessa ämnen kan hjälpa dig att arbeta med den här funktionen:

- <sup>l</sup> *XNPV - [diagramfunktion](#page-386-0) (page 387)*: Använd den här funktionen för att beräkna det aggregerade aktuella nettovärdet för ett schema med kassaflöden.
- <sup>l</sup> *[RangeXIRR](#page-1352-0) (page 1353)*: **RangeXIRR()** är den ekvivalenta intervallfunktionen för **XIRR()**-funktionen.

*Den underliggande algoritmen som används av den här funktionen varierar mellan olika versioner av För klienthanterat Qlik Sense. Mer information om de senaste uppdateringarna av algoritmen finns i supportartikeln* Korrigeringar och uppdateringar av [XIRR-funktioner](https://community.qlik.com/t5/Member-Articles/XIRR-function-Fix-and-Update/ta-p/2049021)*.*

### Exempel

Laddningsskript och diagramuttryck

### **Översikt**

Öppn skriptredigeraren och lägg till laddningsskriptet nedan till en ny flik.

Laddningsskriptet innehåller:

- En datauppsättning som innehåller kassaflödestransaktioner.
- Information som lagras i en tabell med benämningen Cashflow.

### **Laddningsskript**

```
Cashflow:
LOAD 2013 as Year, * inline [
Date|Payments
2013-01-01|-10000
2013-03-01|3000
2013-10-30|4200
2014-02-01|6800
] (delimiter is '|');
```
#### **Resultat**

#### **Gör följande:**

Ladda data och öppna ett ark. Skapa en ny tabell och lägg till följande beräkning som ett mått:

=XIRR(Payments, Date)

```
Resultattabell
```
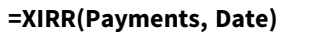

0.5385

### Tolkning av XIRR-returvärdet

XIRR-funktionen används vanligtvis för att analysera en investering där det finns en utgående (negativ) betalning i början och sedan en serie mindre inkomstbetalningar (positiva) senare. Här är ett förenklat exempel med endast en negativ och en positiv betalning:

```
Cashflow:
LOAD * inline [
Date|Payments
2023-01-01|-100
2024-01-01|110
] (delimiter is '|');
```
Vi gör en första betalning på 100 och får tillbaka 110 efter exakt ett år. Detta motsvarar en avkastningsgrad på 10 % per år. XIRR(Payments, Date) returnerar ett värde på 0,1.

Returvärdet för XIRR-funktionen kan vara positivt eller negativt. När det gäller en investering visar ett negativt resultat att investeringen är en förlust. Vinst- eller förlustbeloppet kan beräknas helt enkelt genom att göra en summering av betalningsfältet.

I exemplet ovan lånar vi ut våra pengar i ett år. Avkastningsgraden kan ses som en ränta. Det är också möjligt att använda XIRR:s funktion när du är på den andra sidan av transaktionen (t.ex. om du är låntagare i stället för långivare).

Ta det här exemplet:

```
Cashflow:
LOAD * inline [
Date|Payments
2023-01-01|100
2024-01-01|-110
] (delimiter is '|');
```
Detta är samma sak som i det första exemplet, men i omvänd form. Här lånar vi 100 euro i ett år och betalar tillbaka dem med 10 % ränta. I det här exemplet ger XIRR-beräkningen 0,1 (10 %), samma värde som i det första exemplet.

Observera att vi i det första exemplet fick en vinst på 10 och i det andra exemplet en förlust på 10, men att returvärdet för XIRR-funktionen är positivt för båda dessa exempel. Detta beror på att XIRR-funktionen beräknar den dolda räntan i transaktionen, oavsett vilken sida du är på i transaktionen.

#### Begränsningar med flera lösningar

Qliks XIRR-funktion definieras av följande ekvation, där värdet Rate löses:

```
XNPV(Rate, pmt, date) = 0
```
Det är ibland möjligt att denna ekvation har fler än en lösning. Detta är känt som "multipel IRR-problemet" och orsakas av ett icke-normalt kassaflöde (även kallat okonventionellt kassaflöde). Följande laddningsskript visar ett exempel på detta:

```
Cashflow:
LOAD * inline [
Date|Payments
2021-01-01|-200
2022-01-01|500
2023-01-01|-250
] (delimiter is '|');
```
I detta exempel finns det en negativ lösning och en positiv lösning (Rate= -0,3 och Rate= 0,8). **XIRR()** kommer att returnera 0,8.

När Qliks XIRR-funktion söker efter en lösning börjar den vid Rate = 0 och ökar värdet stegvis tills den hittar en lösning. Om det finns fler än en positiv lösning returneras den första lösningen. Om den inte kan hitta en positiv lösning kommer den att återställa Rate tillbaka till noll och börja söka efter en lösning i den negativa riktningen.

Observera att ett "normalt" kassaflöde garanterat har endast en lösning. Ett "normalt" kassaflöde innebär att alla betalningar med samma tecken (positiva eller negativa) ingår i en kontinuerlig grupp.

## **Se även:**

- p *IRR - [diagramfunktion](#page-364-0) (page 365)*
- p *Aggr - [diagramfunktion](#page-540-0) (page 541)*
- <span id="page-380-0"></span>≤ Korrigeringar och uppdateringar av [XIRR-funktioner](https://community.qlik.com/t5/Member-Articles/XIRR-function-Fix-and-Update/ta-p/2049021)

## XNPV

**XNPV()** returnerar det aggregerade aktuella nettovärdet för en tablå av kassaflöden (som inte nödvändigtvis är periodisk), representerade av parvisa tal i **pmt** och **date**. Alla betalningar diskonteras utifrån ett 365-dagarsår.

#### **Syntax:**

```
XNPV(discount_rate, pmt, date)
```
#### **Returnerad datatyp:** numeriska

*Som standard formateras resultatet som valuta.*

Formeln för att beräkna XNPV visas nedan:

*XNPV-aggregeringsformel*

$$
XNPV = \sum_{i=1}^{n} \frac{P_i}{(1 + rate)^{(di - d_1)/365}}
$$

där:

- P = nettokassainflöden och -utflöden under en enstaka period i
- i  $\bullet$  d = det första betalningsdatumet
- 1  $\bullet$  d = det i<sup>:e</sup> betalningsdatumet
- i •  $rate =$  rabattsats

Det aktuella nettovärdet, eller NPV (Net Present Value), används för att beräkna det aktuella totala värdet för en framtida ström av kassaflöden baserat på en räntesats. För att beräkna XNPV måste vi uppskatta framtida kassaflöden med motsvarande datum. Därefter tillämpar vi för varje betalning den effektiva diskonteringsräntan baserat på betalningsdatumet.

Att utföra XNPV-aggregeringen över en serie betalningar liknar att utföra en summaaggregering över dessa betalningar. Skillnaden är att varje belopp ändras (eller "diskonteras") beroende på vald diskonteringsränta (liknande räntesats) och hur långt in i framtiden betalningen ligger. Om XNPV utförs med parametern **discount\_rate** satt till noll kommer XNPV att vara likvärdigt med en summering (betalningarna kommer inte att ändras innan de summeras). I allmänhet gäller att ju närmare noll **discount\_rate** är satt, desto mer liknar XNPV-resultatet resultatet av en summaaggregering.

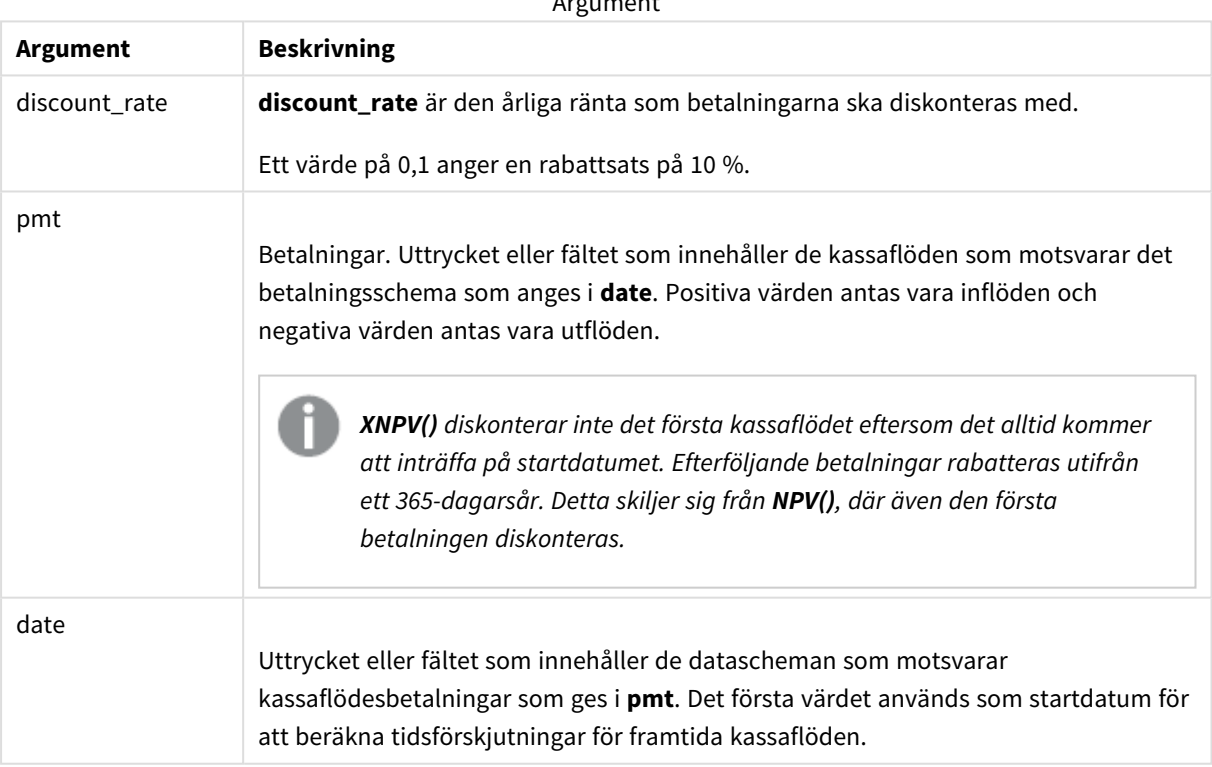

Argument

När du arbetar med den här funktionen gäller följande begränsningar:

<sup>l</sup> Textvärden, NULL-värden och saknade värden i någon eller båda delarna av ett datapar resulterar i att hela dataparet ignoreras.

## Användning

- XNPV() används vid finansiell modellering för beräkning av det aktuella nettovärdet (NPV) för en investeringsmöjlighet.
- <sup>l</sup> På grund av sin högre precision är XNPV att föredra framför NPV för alla typer av finansiella modeller.

## Lokala inställningar

Om inget annat anges använder exemplen i detta ämne följande datumformat: MM/DD/ÅÅÅÅ. Datumformatet anges i SET DateFormat-satsen i datainläsningsskriptet. Förvald datumformatering kan vara annorlunda i ditt system, på grund av dina regionala inställningar och andra faktorer. Du kan ändra formaten i exemplen nedan så att det passar dina krav. Eller så kan du ändra formaten i ditt laddningsskript så att de matchar dessa exempel.

Standardregionalinställningar i appar baseras på de regionala systeminställningarna för datorn eller servern där Qlik Sense är installerad. Om Qlik Sense-servern du ansluter till är inställd på Sverige så kommer skriptredigeraren använda regionala inställningar för Sverige för datum, tid och valuta. Dessa regionala formatinställningar är inte relaterade till språket som visas i Qlik Sense användargränssnittet. Qlik Sense kommer att visas på samma språk som webbläsaren du använder.

Exempel 1 – enstaka betalning (skript)

Laddningsskript och resultat

## **Översikt**

Öppn skriptredigeraren och lägg till laddningsskriptet nedan till en ny flik.

Laddningsskriptet innehåller:

- En datauppsättning med ett projekt och dess kassaflöde för ett år, i en tabell som heter CashFlow. Det initiala datumet för beräkningen är inställt till 1 juli 2022, med ett nettokassaflöde på 0. Efter ett år inträffar ett kassaflöde på 1000 USD.
- En resident load från CashFlow-tabellen, som används för att beräkna XNPV-fältet för projektet i en tabell som heter XNPV.
- En hårdkodad rabattsats på 10 % (0,1) används i XNPV-beräkningen.
- En Group By-sats används för att gruppera alla betalningar för projektet.

## **Laddningsskript**

```
CashFlow:
Load
*
Inline
\GammaPrjId,Dates,Values
1,'07/01/2022',0
1,'07/01/2023',1000
];
```

```
XNPV:
Load
       PrjId,
       XNPV(0.1,Values,Dates) as XNPV //Discount Rate of 10%
Resident CashFlow
Group By PrjId;
```
## **Resultat**

Ladda data och öppna ett ark. Skapa en ny tabell och lägg till dessa fält som dimensioner:

- $\bullet$  PrjId
- $\bullet$  XNPV

Resultattabell

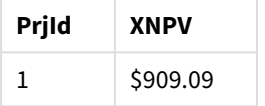

Enligt formeln är XNPV-värdet för den första posten 0, och för den andra posten är XNPV-värdet 909,09 USD. Totalt XNPV är 909,09 USD.

Exempel 2 – flera betalningar (skript)

Laddningsskript och resultat

### **Översikt**

Öppn skriptredigeraren och lägg till laddningsskriptet nedan till en ny flik.

Laddningsskriptet innehåller:

- En datauppsättning med ett projekt och dess kassaflöde för ett år, i en tabell som heter CashFlow.
- <sup>l</sup> En resident load från CashFlow-tabellen, som används för att beräkna XNPV-fältet för projektet i en tabell som heter XNPV.
- En hårdkodad rabattsats på 10 % (0,1) används i XNPV-beräkningen.
- En Group By-sats används för att gruppera alla betalningar för projektet.

#### **Laddningsskript**

```
CashFlow:
Load
*
Inline
\lceilPrjId,Dates,Values
1,'07/01/2022',0
1,'07/01/2024',500
1,'07/01/2023',1000
];
```

```
XNPV:
Load
       PrjId,
       XNPV(0.1,Values,Dates) as XNPV //Discount Rate of 10%
Resident CashFlow
Group By PrjId;
```
## **Resultat**

Ladda data och öppna ett ark. Skapa en ny tabell och lägg till dessa fält som dimensioner:

- $\bullet$  PrjId
- $\bullet$  XNPV

Resultattabell

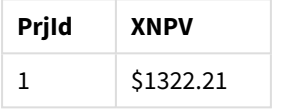

I det här exemplet erhålls en betalning på 1000 USD på slutet av det första året och en betalning på 500 USD erhålls på slutet av andra året. Med en rabattsats på 10 % per period blir effektiv XNPV 1322,21 USD.

Observerar att endast den första raden med data ska hänvisa till basdatumet för beräkningar. För resten av raderna spelar ordningen ingen roll, eftersom datumparametern används för att beräkna den förbrukade tiden.

## Exempel 3 – flera betalningar och oregelbundna kassaflöden (skript)

Laddningsskript och resultat

## **Översikt**

Öppn skriptredigeraren och lägg till laddningsskriptet nedan till en ny flik.

Laddningsskriptet innehåller:

- Rabattsatser för två projekt som i en tabell som heter Project.
- <sup>l</sup> Kassaflöden för flera perioder för varje projekt efter projekt-ID och datum. Dates-fältet används för att beräkna hur länge respektive rabattsatsen tillämpas för kassaflödet. Bortsett från från den första posten (initialt kassaflöde och datum) spelar posternas ordning ingen roll och om den ändras påverkas inte beräkningarna.
- Med en kombination av NoConcatenate, resident loads och Left Join-funktionen skapas en temporär tabell tmpNPV som kombinerar posterna i tabellerna Project och CashFlow till en platt tabell. Den här tabellen kommer att ha repeterade rabattsatser för varje kassaflöde.
- En resident load från tmpNPV-tabellen, som används för att beräkna XNPV-fältet för varje projekt i en tabell som heter XNPV.
- Den enstaka rabattsatsen som är kopplad till varje projekt hämtas med only()-funktionen och används i XNPV-beräkningen för varje projekt.
- En Group By-sats som grupperar efter projekt-ID används för att gruppera alla betalningar och motsvarande datum för varje projekt.
- För att undvika att syntetiska eller redundanta data laddas till datamodellen släpps tmpxNPV-tabellen på slutet av skriptet.

#### **Laddningsskript**

```
Project:
Load * inline [
PrjId,Discount_Rate
1,0.1
2,0.15
];
CashFlow:
Load
*
Inline
\GammaPrjId,Dates,Values
1,'07/01/2021',0
1,'07/01/2022',1000
1,'07/01/2023',1000
2,'07/01/2020',0
2,'07/01/2023',500
2,'07/01/2024',1000
2,'07/01/2022',500
];
tmpXNPV:
NoConcatenate Load *
Resident Project;
Left Join
Load *
Resident CashFlow;
XNPV:
Load
       PrjId,
       XNPV(Only(Discount_Rate),Values,Dates) as XNPV //Discount Rate will be 10% for Project 1 and
15% for Project 2
Resident tmpXNPV
Group By PrjId;
Drop table tmpXNPV;
```
#### **Resultat**

Ladda data och öppna ett ark. Skapa en ny tabell och lägg till dessa fält som dimensioner:

- $\bullet$  PriId
- $\bullet$  XNPV

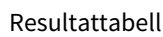

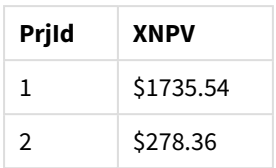

Projekt-ID har ett initialt kassaflöde på 0 USD den 1 juli 2021. Det finns två betalningar på 1000 USD som ska erhållas på slutet av två på varandra följande år, med en rabattsats på 10 % per period. Därför blir effektiv XNPV 1735.54 USD.

Projekt-ID 2 har ett initialt utflöde av 1000 USD (därför används minustecken) den 1 juli 2020. Efter två år förväntas en betalning på 500 USD. Efter två år förväntas ytterligare en betalning på 500 USD. Slutligen förväntas en betalning på 1000 USD den 1 juli 2024. Med rabattsatsen på 15 % blir effektiv XNPV 278,36 USD.

### **Se även:**

- p *Drop table [\(page](#page-148-0) 149)*
- 
- □ *[group](#page-158-0) by (page 159)*<br>□ *Join (page 72)* p *Join [\(page](#page-71-0) 72)*
- p *Max [\(page](#page-329-0) 330)*
- 
- **□** *[NoConcatenate](#page-88-0) (page 89)*<br>□ *NPV diagramfunktion (port)*<br>□ *Only (page 340)* p *NPV - [diagramfunktion](#page-372-0) (page 373)*
- <span id="page-386-0"></span>p *Only [\(page](#page-339-0) 340)*

# XNPV - diagramfunktion

**XNPV()** returnerar det aktuella aggregerade nettovärdet för ett kassaflödesschema (inte nödvändigtvis periodiskt) motsvarat av parvisa tal i de uttryck som ges av **pmt** och **date** itererat över diagramdimensionerna. Alla betalningar diskonteras utifrån ett 365-dagarsår.

## **Syntax:**

**XNPV(**[**TOTAL** [<fld{,fld}>]] discount\_rate, pmt, date**)**

## **Returnerad datatyp:** numeriska

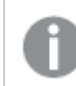

*Som standard formateras resultatet som valuta.*

Formeln för att beräkna XNPV visas nedan:

*XNPV-aggregeringsformel*

$$
XNPV = \sum_{i=1}^{n} \frac{P_i}{(1 + rate)^{(di - d1)/365}}
$$

där:

- P = nettokassainflöden och -utflöden under en enstaka period i
- i  $\bullet$  d = det första betalningsdatumet
- 1  $\bullet$  d<sup>-</sup> det i<sup>te</sup> betalningsdatumet
- $\cdot$  rate = rabattsats

Det aktuella nettovärdet, eller NPV (Net Present Value), används för att beräkna det aktuella totala värdet för en framtida ström av kassaflöden baserat på en räntesats. För att beräkna XNPV måste vi uppskatta framtida kassaflöden med motsvarande datum. Därefter tillämpar vi för varje betalning den effektiva diskonteringsräntan baserat på betalningsdatumet.

Att utföra XNPV-aggregeringen över en serie betalningar liknar att utföra en summaaggregering över dessa betalningar. Skillnaden är att varje belopp ändras (eller "diskonteras") beroende på vald diskonteringsränta (liknande räntesats) och hur långt in i framtiden betalningen ligger. Om XNPV utförs med parametern **discount\_rate** satt till noll kommer XNPV att vara likvärdigt med en summering (betalningarna kommer inte att ändras innan de summeras). I allmänhet gäller att ju närmare noll **discount\_rate** är satt, desto mer liknar XNPV-resultatet resultatet av en summaaggregering.

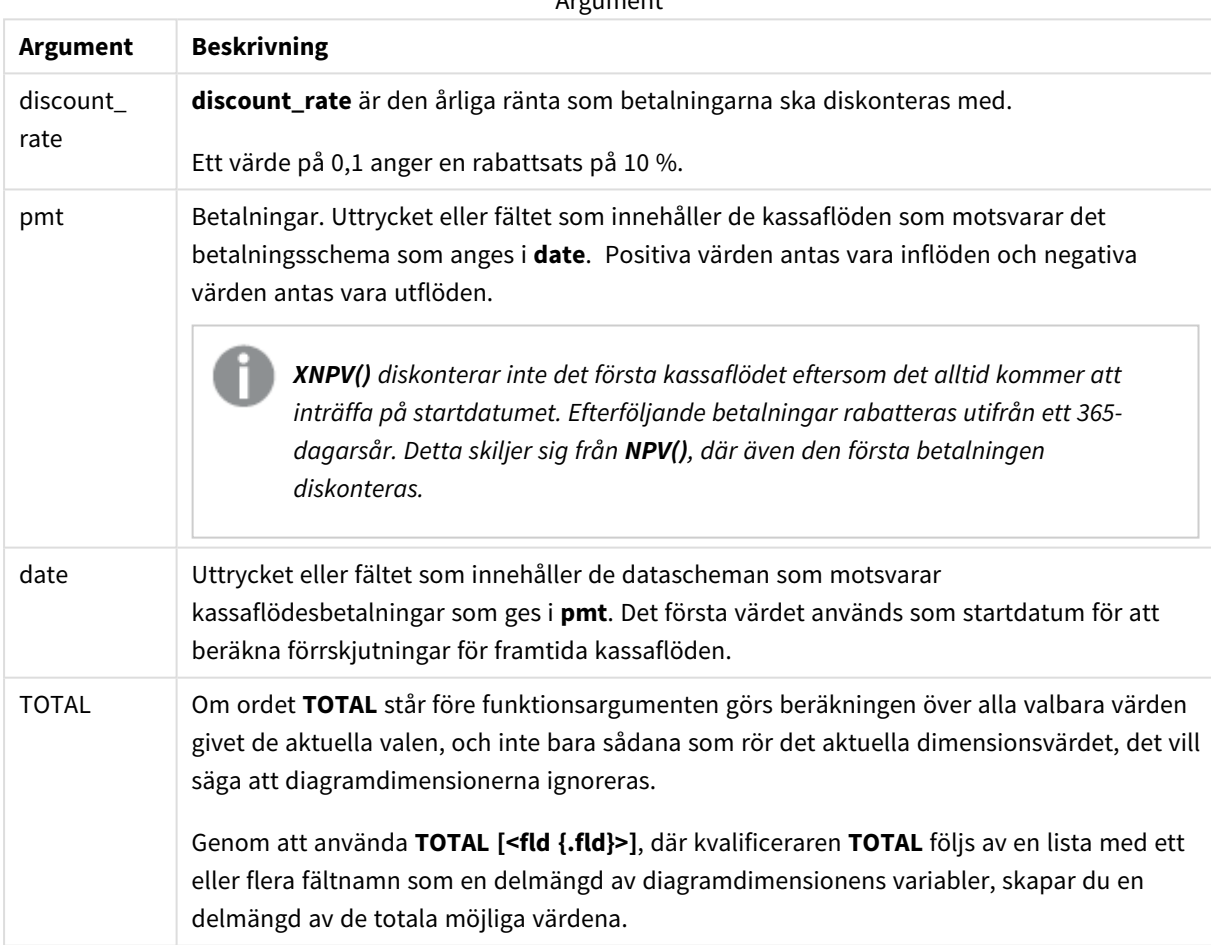

Argument

När du arbetar med den här funktionen gäller följande begränsningar:

- **· discount rate, pmt** och **date** får inte innehålla aggregeringsfunktioner, såvida inte dessa inre aggregeringar innehåller kvalificerarna **TOTAL** eller **ALL**. För mer avancerade nästlade aggregeringar använder du den avancerade **Aggr**-funktionen i kombination med en specificerad dimension.
- <sup>l</sup> Textvärden, NULL-värden och saknade värden i någon eller båda delarna av ett datapar resulterar i att hela dataparet ignoreras.

## Användning

- xNPV() används vid finansiell modellering för beräkning av det aktuella nettovärdet (NPV) för en investeringsmöjlighet.
- <sup>l</sup> På grund av sin högre precision är XNPV att föredra framför NPV för alla typer av finansiella modeller.

## Lokala inställningar

Om inget annat anges använder exemplen i detta ämne följande datumformat: MM/DD/ÅÅÅÅ. Datumformatet anges i SET DateFormat-satsen i datainläsningsskriptet. Förvald datumformatering kan vara annorlunda i ditt system, på grund av dina regionala inställningar och andra faktorer. Du kan ändra formaten i exemplen nedan så att det passar dina krav. Eller så kan du ändra formaten i ditt laddningsskript så att de matchar dessa exempel.

Standardregionalinställningar i appar baseras på de regionala systeminställningarna för datorn eller servern där Qlik Sense är installerad. Om Qlik Sense-servern du ansluter till är inställd på Sverige så kommer skriptredigeraren använda regionala inställningar för Sverige för datum, tid och valuta. Dessa regionala formatinställningar är inte relaterade till språket som visas i Qlik Sense användargränssnittet. Qlik Sense kommer att visas på samma språk som webbläsaren du använder.

## Exempel

Laddningsskript och diagramuttryck

## **Översikt**

Öppn skriptredigeraren och lägg till laddningsskriptet nedan till en ny flik.

Laddningsskriptet innehåller:

- En datauppsättning som innehåller kassaflödestransaktioner.
- Information som lagras i en tabell med benämningen Cashflow.

## **Laddningsskript**

```
Cashflow:
LOAD 2013 as Year, * inline [
Date|Payments
2013-01-01|-10000
2013-03-01|3000
2013-10-30|4200
2014-02-01|6800
] (delimiter is '|');
```
## **Resultat**

### **Gör följande:**

Ladda data och öppna ett ark. Skapa en ny tabell och lägg till följande beräkning som ett mått:

=XNPV(0.09, Payments, Date)

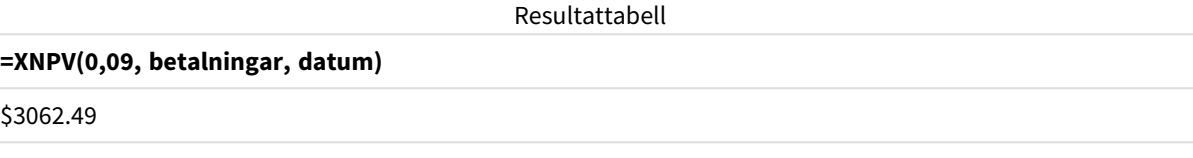

## **Se även:**

 $\zeta$ 

p *NPV - [diagramfunktion](#page-372-0) (page 373)*

p *Aggr - [diagramfunktion](#page-540-0) (page 541)*

# Statistiska aggregeringsfunktioner

Varje funktion beskrivs mer ingående efter översikten. Du kan även klicka på namnet på funktionen i syntaxen för att omedelbart få åtkomst till detaljerna för den specifika funktionen.

## Statistiska aggregeringsfunktioner i dataladdningsskriptet

Följande statistiska aggregeringsfunktioner kan användas i skript.

#### **Avg**

**Avg()** hittar medelvärdet för aggregerade data i uttrycket över ett antal poster som definieras av en **group by**sats.

**[Avg](#page-396-0) (**[**distinct**] expression**)**

## **Correl**

**Correl()** returnerar den aggregerade korrelationskoefficienten för en serie koordinater, representerade av parvisa tal i x-expression och y-expression itererade över ett antal poster enligt vad som definierats i en **group by**-sats.

**[Correl](#page-399-0) (**x-expression, y-expression**)**

#### **Fractile**

**Fractile()** hittar värdet som motsvarar den inklusiva fraktilen (kvantilen) för aggregerade data i uttrycket över ett antal poster som definieras av en **group by**-sats.

**[Fractile](#page-402-0) (**expression, fractile**)**

### **FractileExc**

**FractileExc()** hittar värdet som motsvarar den exklusiva fraktilen (kvantilen) för aggregerade data i uttrycket över ett antal poster som definieras av en **group by**-sats.

**[FractileExc](#page-406-0) (**expression, fractile**)**

#### **Kurtosis**

**Kurtosis()** returnerar graden av kurtosis av data i uttrycket över ett antal poster som definieras av en **group by**-sats.

**[Kurtosis](#page-410-0) (**[**distinct** ] expression **)**

#### **LINEST\_B**

**LINEST\_B()** returnerar det aggregerade b-värdet (y-intercept) hos en linjär regression som definieras av ekvationen y=mx+b för en serie koordinater, representerade av parvisa tal i x-expression och y-expression itererade över ett antal poster enligt vad som definieras i en **group by**-sats.

**[LINEST\\_B](#page-414-0) (**y-expression, x-expression [, y0 [, x0 ]]**)**

## **LINEST\_df**

**LINEST\_DF()** returnerar den aggregerade frihetsgraden hos en linjär regression som definieras av ekvationen y=mx+b för en serie koordinater, representerade av parvisa tal i x-expression och y-expression itererade över ett antal poster enligt vad som definieras i en**group by**-sats.

**[LINEST\\_DF](#page-416-0) (**y-expression, x-expression [, y0 [, x0 ]]**)**

#### **LINEST\_f**

Denna skriptfunktion returnerar det aggregerade F-värdet ( $r^2/(1-r^2)$ ) hos en linjär regression som den definieras av ekvationen y=mx+b för en serie koordinater representerade av parvisa tal i x-expression och y-expression itererade över ett antal poster enligt vad som definieras av en **group by**-sats.

**[LINEST\\_F](#page-418-0) (**y-expression, x-expression [, y0 [, x0 ]]**)**

#### **LINEST\_m**

**LINEST\_M()** returnerar det aggregerade m-värdet (lutning) hos en linjär regression som definieras av ekvationen y=mx+b för en serie koordinater, representerade av parvisa tal i x-expression och y-expression itererade över ett antal poster enligt vad som definieras i en **group by**-sats.

**[LINEST\\_M](#page-420-0) (**y-expression, x-expression [, y0 [, x0 ]]**)**

#### **LINEST\_r2**

LINEST\_R2() returnerar det aggregerade r<sup>2</sup>-värdet (bestämningskoefficienten) av en linjär regression som den definieras av ekvationen y=mx+b för en serie koordinater som representeras av parvisa tal i x-expression och y-expression itererat över ett antal poster som definieras av en **group by**-sats.

**[LINEST\\_R2](#page-422-0) (**y-expression, x-expression [, y0 [, x0 ]]**)**

## **LINEST\_seb**

**LINEST\_SEB()** returnerar det aggregerade standardfelet hos b-värdet i en linjär regression som den definieras av ekvationen y=mx+b för en serie koordinater, representerade av parvisa tal i x-expression och y-expression itererade över ett antal poster enligt definitionen av en **group by**-sats.

**[LINEST\\_SEB](#page-424-0) (**y-expression, x-expression [, y0 [, x0 ]]**)**

#### **LINEST\_sem**

**LINEST\_SEM()** returnerar det aggregerade standardfelet hos m-värdet i en linjär regression som den definieras av ekvationen y=mx+b för en serie koordinater, representerade av parvisa tal i x-expression och yexpression itererade över ett antal poster enligt definitionen av en **group by**-sats.

**[LINEST\\_SEM](#page-426-0) (**y-expression, x-expression [, y0 [, x0 ]]**)**

#### **LINEST\_sey**

**LINEST\_SEY()** returnerar det aggregerade standardfelet hos y-uppskattningen i en linjär regression som den definieras av ekvationen y=mx+b för en serie koordinater, representerade av parvisa tal i x-expression och yexpression itererade över ett antal poster enligt definitionen av en **group by**-sats.

**[LINEST\\_SEY](#page-428-0) (**y-expression, x-expression [, y0 [, x0 ]]**)**

#### **LINEST\_ssreg**

**LINEST\_SSREG** returnerar den aggregerade restsumman av en linjär regression som den definieras av ekvationen y=mx+b för en serie koordinater som representeras av parvisa tal i x-expression och y-expression itererat över ett antal poster som definieras av en **group by**-sats.

**[LINEST\\_SSREG](#page-430-0) (**y-expression, x-expression [, y0 [, x0 ]]**)**

#### **Linest\_ssresid**

**LINEST\_SSRESID()** returnerar den aggregerade restsumman av en linjär regression som den definieras av ekvationen y=mx+b för en serie koordinater som representeras av parvisa tal i x-expression och y-expression itererat över ett antal poster som definieras av en **group by**-sats.

**[LINEST\\_SSRESID](#page-432-0) (**y-expression, x-expression [, y0 [, x0 ]]**)**

#### **Median**

**Median()** returnerar den aggregerade medianen av värdena i uttrycket över ett antal poster som definieras av en **group by**-sats.

**[Median](#page-434-0) (**expression**)**

**Skew**

**Skew()** returnerar skevheten i uttryck över ett antal poster enligt vad som definierats i en **group by**-sats.

**[Skew](#page-443-0) (**[ **distinct**] expression**)**

#### **Stdev**

**Stdev()** returnerar värdenas standardavvikelse i uttrycket över ett antal poster som definieras av en **group by**sats.

**[Stdev](#page-446-0) (**[**distinct**] expression**)**

#### **Sterr**

**Sterr()** returnerar det aggregerade standardfelet (stdev/sqrt(n)) för en serie värden, representerade av uttryck över ett antal poster enligt vad som definierats i en **group by**-sats.

**[Sterr](#page-449-0) (**[**distinct**] expression**)**

### **STEYX**

**STEYX()** returnerar det aggregerade standardfelet hos det predikterade y-värdet för varje x-värde i regressionen för en serie koordinater, representerade av parvisa tal i x-expression och y-expression itererade över ett antal poster enligt vad som definierats i en **group by**-sats.

**[STEYX](#page-452-0) (**y-expression, x-expression)

## Statistiska aggregeringsfunktioner i diagramuttryck

Följande statistiska aggregeringsfunktioner kan användas i diagram:

Avg

**Avg()** returnerar det aggregerade medelvärdet av uttrycket eller fältet itererat över diagrammets dimensioner.

```
Avg - diagramfunktion({[SetExpression] [DISTINCT] [TOTAL [<fld{, fld}>]]}
expr)
```
Correl

**Correl()** returnerar den aggregerade korrelationskoefficienten för två datauppsättningar. Korrelationsfunktionen är ett mått på förhållandet mellan datauppsättningarna och aggregeras för (x,y) värdeparen itererat över diagrammets dimensioner.

```
Correl - diagramfunktion({[SetExpression] [TOTAL [<fld {, fld}>]]} value1,
value2 )
```
Fractile

**Fractile()** finner det värde som motsvarar den inklusiva fraktilen (kvantilen) av aggregerade data i det intervall som ges av uttrycket itererat över diagrammets dimensioner.

```
Fractile - diagramfunktion({[SetExpression] [TOTAL [<fld {, fld}>]]} expr,
fraction)
```
FractileExc

**FractileExc()** finner det värde som motsvarar den exklusiva fraktilen (kvantilen) av aggregerade data i det intervall som ges av uttrycket itererat över diagrammets dimensioner.

```
FractileExc - diagramfunktion({[SetExpression] [TOTAL [<fld {, fld}>]]} expr,
fraction)
```
Kurtosis

**Kurtosis()** finner kurtosis av dataintervallet aggregerat i uttrycket eller fältet itererat över diagrammets dimensioner.

```
Kurtosis - diagramfunktion({[SetExpression] [DISTINCT] [TOTAL [<fld{,
fld}>]]} expr)
```
#### LINEST\_b

**LINEST\_B()** returnerar det aggregerade b-värdet (y-intercept) för en linjär regression som definieras av ekvationen y=mx+b för en serie koordinater som motsvaras av parvisa tal i de uttryck som ges av uttrycken **x\_ value** och **y\_value**, itererat över diagrammets dimensioner.

**LINEST\_R2 - [diagramfunktion](#page-423-0)**({[SetExpression] [**TOTAL** [<fld{ ,fld}>]] }y\_value, x\_value[, y0\_const[, x0\_const]]**)**

#### LINEST\_df

**LINEST\_DF()** returnerar de aggregerade frihetsgraderna för en linjär regression som definieras av ekvationen y=mx+b för en serie koordinater som motsvaras av parvisa tal i de uttryck som ges av **x\_value** och **y\_value**, itererat över diagrammets dimensioner.

**LINEST\_DF - [diagramfunktion](#page-417-0)(**{[SetExpression] [TOTAL [<fld{, fld}>]]} y\_value, x\_value [, y0\_const [, x0\_const]]**)**

#### LINEST\_f

**LINEST\_F()** returnerar det aggregerade F-värdet (r2/(1-r2)) för en linjär regression som definieras av ekvationen y=mx+b för en serie koordinater som motsvaras av parvisa tal i de uttryck som ges av **x\_value** och **y\_value**, itererat över diagrammets dimensioner.

```
LINEST_F - diagramfunktion({[SetExpression] [TOTAL[<fld{, fld}>]]} y_value,
x_value [, y0_const [, x0_const]])
```
#### LINEST\_m

**LINEST\_M()** returnerar det aggregerade m-värdet (lutningen) för en linjär regression som definieras av ekvationen y=mx+b för en serie koordinater som motsvaras av parvisa tal som ges av uttrycken **x\_value** och **y\_value**, itererat över diagrammets dimensioner.

```
LINEST_M - diagramfunktion({[SetExpression] [TOTAL[<fld{, fld}>]]} y_value,
x_value [, y0_const [, x0_const]])
```
#### LINEST\_r2

**LINEST\_R2()** returnerar det aggregerade r2-värdet (bestämningskoefficienten) för en linjär regression som definieras av ekvationen y=mx+b för en serie koordinater som motsvaras av parvisa tal som ges av uttrycken **x\_value** och **y\_value**, itererat över diagrammets dimensioner.

```
LINEST_R2 - diagramfunktion({[SetExpression] [TOTAL [<fld{ ,fld}>]] }y_value,
x_value[, y0_const[, x0_const]])
```
#### LINEST\_seb

**LINEST\_SEB()** returnerar det aggregerade standardfelet för b-värdet av en linjär regression som definieras av ekvationen y=mx+b för en serie koordinater som motsvaras av parvisa tal som ges av uttrycken **x\_value** och **y\_value**, itererat över diagrammets dimensioner.

```
LINEST_SEB - diagramfunktion({[SetExpression] [TOTAL [<fld{ ,fld}>]] }y_
value, x_value[, y0_const[, x0_const]])
```
#### LINEST\_sem

**LINEST\_SEM()** returnerar det aggregerade standardfelet för m-värdet av en linjär regression som definieras av ekvationen y=mx+b för en serie koordinater som motsvaras av parvisa tal som ges av uttrycken **x\_value** och **y\_value**, itererat över diagrammets dimensioner.

**LINEST\_SEM - [diagramfunktion](#page-427-0)(**[{set\_expression}][ **distinct** ] [**total** [<fld {,fld}>] ] y-expression, x-expression [, y0 [, x0 ]] **)**

#### LINEST\_sey

**LINEST\_SEY()** returnerar det aggregerade standardfelet för y-estimatet av en linjär regression som definieras av ekvationen y=mx+b för en serie koordinater som motsvaras av parvisa tal som ges av uttrycken **x\_value** och **y\_value**, itererat över diagrammets dimensioner.

LINEST SEY - [diagramfunktion](#page-429-0)({[SetExpression] [TOTAL [<fld{ ,fld}>]] }y value, x\_value[, y0\_const[, x0\_const]]**)**

#### LINEST\_ssreg

**LINEST\_SSREG()** returnerar den aggregerade regressionskvadratsumman av en linjär regression definierad genom ekvationen y=mx+b för en serie koordinater som motsvaras av parvisa tal som ges av uttrycken **x\_ value** och **y\_value**, itererat över diagrammets dimensioner.

**LINEST\_SSREG - [diagramfunktion](#page-431-0)(**{[SetExpression] [**TOTAL** [<fld{ ,fld}>]] }y\_ value, x\_value[, y0\_const[, x0\_const]]**)**

#### LINEST\_ssresid

**LINEST\_SSRESID()** returnerar den aggregerade residualkvadratsumman hos en linjär regression som den definieras av ekvationen y=mx+b för en serie koordinater som motsvaras av parvisa tal i de uttryck som ges av **x\_value** och **y\_value**, itererat över diagrammets dimensioner.

**LINEST\_SSRESID - [diagramfunktionLINEST\\_SSRESID\(\)](#$$xref$$_6) returnerar den aggregerade [residualkvadratsumman](#$$xref$$_6) hos en linjär regression som den definieras av ekvationen y=mx+b för en serie [koordinater](#$$xref$$_6) som motsvaras av parvisa tal i de uttryck som ges av x\_value och y\_value, itererat över [diagrammets](#$$xref$$_6) dimensioner. [LINEST\\_SSRESID\(\[{SetExpression}\]](#$$xref$$_6) [DISTINCT] [TOTAL [<fld{, fld}>]] y\_value, x\_value[, y0\_const[, [x0\\_const\]\]\)](#$$xref$$_6) [numeriska ArgumentArgumentBeskrivningy\\_valueUttrycket](#$$xref$$_6) eller fältet som innehåller y-värdeintervallet som ska [mätas.x\\_valueUttrycket](#$$xref$$_6) eller fältet som innehåller [x-värdeintervallet](#$$xref$$_6) som ska mätas.y0, x0Ett valfritt värde y0 kan anges för att forcera [regressionslinjen](#$$xref$$_6) att passera y-axeln vid en bestämd punkt. Om såväl y0 som x0 anges kan [regressionlinjen](#$$xref$$_6) forceras att passera en viss [koordinat.](#$$xref$$_6) Om inte både y0 och x0 har angetts kräver funktionen minst två giltiga datapar för att kunna [beräknas.](#$$xref$$_6) Om både y0 och x0 har angivits, räcker det med ett enda [datapar. SetExpressionSom](#$$xref$$_6) standard kommer [aggregeringsfunktionen](#$$xref$$_6) att aggregera över den uppsättning möjliga poster som [definierats](#$$xref$$_6) av urvalet. En alternativ uppsättning poster kan definieras med ett uttryck för [set-analys.](#$$xref$$_6) DISTINCTOm predikatet DISTINCT förekommer framför [funktionsargumenten](#$$xref$$_6) ignoreras alla dubbletter som evaluerats utifrån [funktionsargumenten.](#$$xref$$_6) TOTALOm ordet TOTAL står före funktionsargumenten görs**

**[beräkningen](#$$xref$$_6) över alla valbara värden givet de aktuella valen, och inte bara sådana som rör det aktuella [dimensionsvärdet,](#$$xref$$_6) det vill säga att [diagramdimensionerna](#$$xref$$_6) ignoreras. Genom att använda TOTAL [<fld {.fld}>], där [kvalificeraren](#$$xref$$_6) TOTAL följs av en lista med ett eller flera fältnamn som en delmängd av [diagramdimensionens](#$$xref$$_6) variabler, skapar du en delmängd av de totala möjliga [värdena.Ett](#$$xref$$_6) valfritt värde y0 kan anges för att forcera [regressionslinjen](#$$xref$$_6) att passera y-axeln vid en bestämd punkt. Om såväl y0 som x0 anges kan [regressionlinjen](#$$xref$$_6) forceras att passera en viss koordinat. [Aggregeringsfunktionens](#$$xref$$_6) parameter får inte innehålla andra [aggregeringsfunktioner,](#$$xref$$_6) om inte dessa inre aggregeringar innehåller TOTAL[kvalificeraren.](#$$xref$$_6) För mer avancerade nästlade aggregeringar använder du den avancerade [Aggr-funktionen](#$$xref$$_6) i kombination med en specificerad dimension. [Textvärden,](#$$xref$$_6) NULL-värden och saknade värden i någon eller båda delarna av ett datapar [resulterar](#$$xref$$_6) i att hela dataparet ignoreras. An example of how to use linest [functionsavg\(](#$$xref$$_6)**{[SetExpression] [TOTAL [<fld{ , fld}>]] }y\_value, x\_value [, y0\_const[, x0\_const]]**)**

#### Median

**Median()** returnerar medianvärdet för värdeintervallet som aggregeras i uttrycket, itererat över diagrammets dimensioner.

**Median - [diagramfunktion\(](#page-435-0)**{[SetExpression] [**TOTAL** [<fld{, fld}>]]} expr**)**

#### **MutualInfo**

**MutualInfo** beräknar ömsesidig information (MI) mellan två fält eller mellan aggregerade värden i **Aggr()**.

**MutualInfo - [diagramfunktion](#page-437-0)**{[SetExpression] [**DISTINCT**] [**TOTAL** target, driver [, datatype [, breakdownbyvalue [, samplesize ]]]**)**

Skew

**Skew()** returnerar den aggregerade skevheten av uttrycket eller fältet itererat över diagrammets dimensioner.

**Skew - [diagramfunktion](#page-444-0)**{[SetExpression] [**DISTINCT**] [**TOTAL** [<fld{ ,fld}>]]} expr**)**

Stdev

**Stdev()** finner standardavvikelsen för dataintervallet som aggregerats i uttrycket eller fältet itererat över diagrammets dimensioner.

```
Stdev - diagramfunktion({[SetExpression] [DISTINCT] [TOTAL [<fld{, fld}>]]}
expr)
```
Sterr

**Sterr()** finner värdet av standardfelet av medelvärdet (stdev/sqrt(n)) för värdeserien som aggregerats i uttrycket itererat över diagrammets dimensioner.

**Sterr - [diagramfunktion](#page-450-0)(**{[SetExpression] [**DISTINCT**] [**TOTAL**[<fld{, fld}>]]} expr**)**
## **STEYX**

**STEYX()** returnerar det aggregerade standardfelet vid prediktering av y-värden för varje x-värde i en linjär regression som ges av en serie koordinater som motsvaras av parvisa tal i de uttryck som ges av **y\_value** och **x\_value**.

```
STEYX - diagramfunktion{[SetExpression] [TOTAL [<fld{, fld}>]]} y_value, x_
value)
```
# Avg

**Avg()** hittar medelvärdet för aggregerade data i uttrycket över ett antal poster som definieras av en **group by**-sats.

## **Syntax:**

**Avg(**[**DISTINCT**] expr**)**

## **Returnerad datatyp:** numeriska

## **Argument:**

Argument

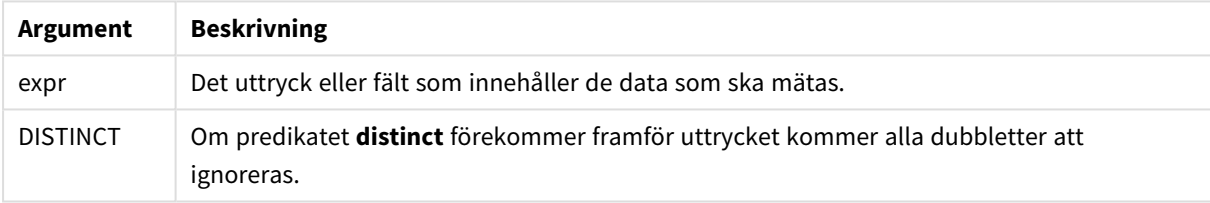

## **Exempel och resultat:**

Lägg till exempelskriptet i appen och kör det. När du vill se resultatet lägger du till de fält som anges i resultatkolumnen i ett ark i din app.

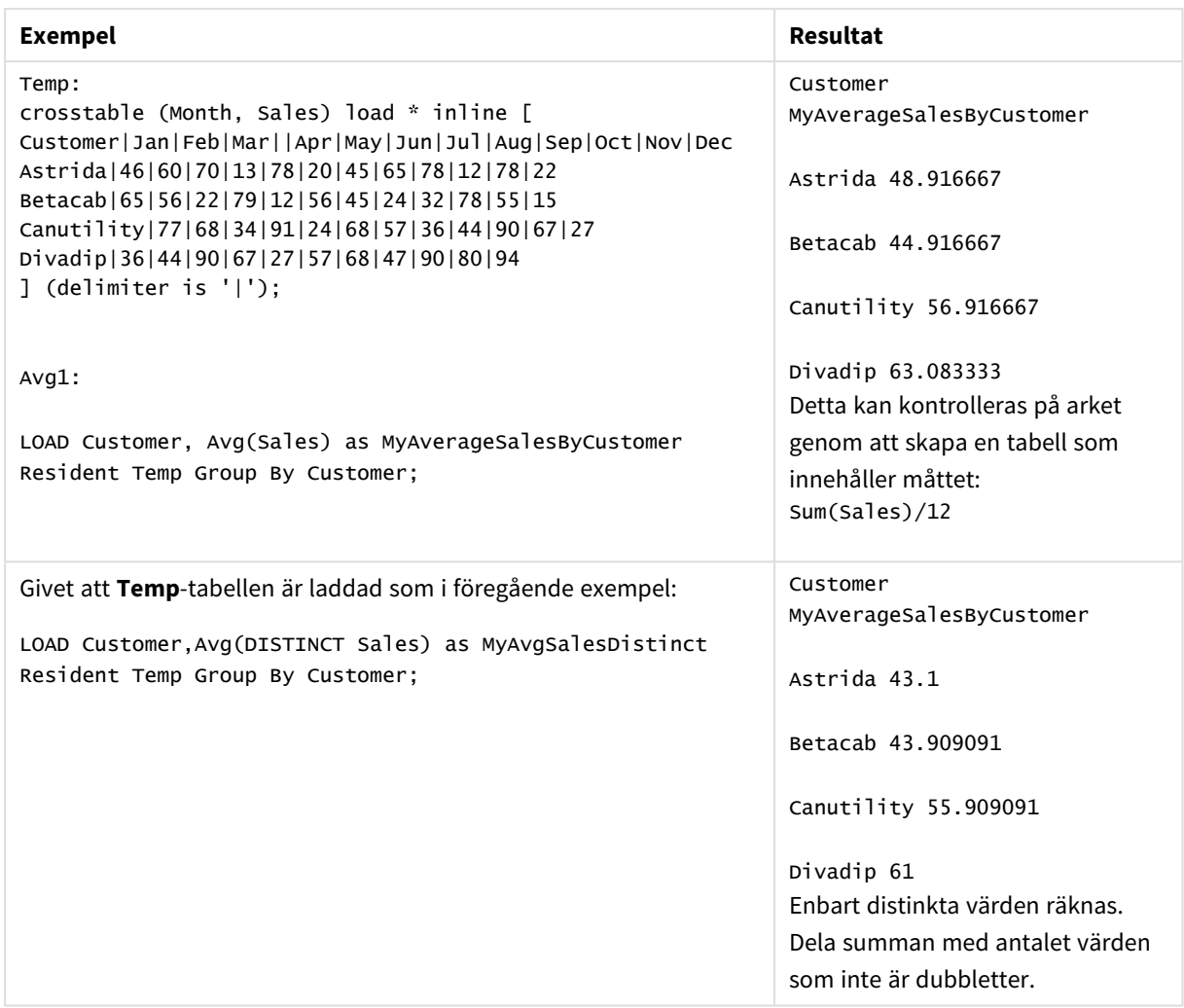

Resulterande data

# <span id="page-397-0"></span>Avg - diagramfunktion

**Avg()** returnerar det aggregerade medelvärdet av uttrycket eller fältet itererat över diagrammets dimensioner.

#### **Syntax:**

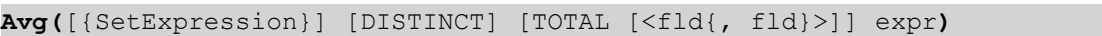

## **Returnerad datatyp:** numeriska

**Argument:**

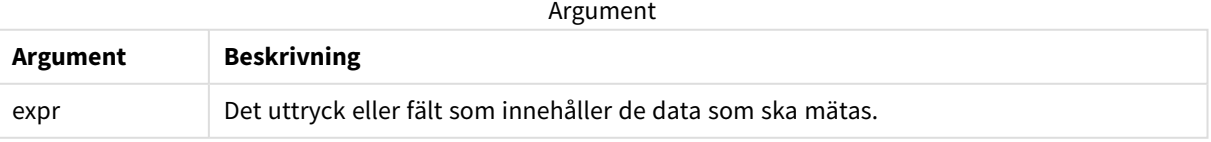

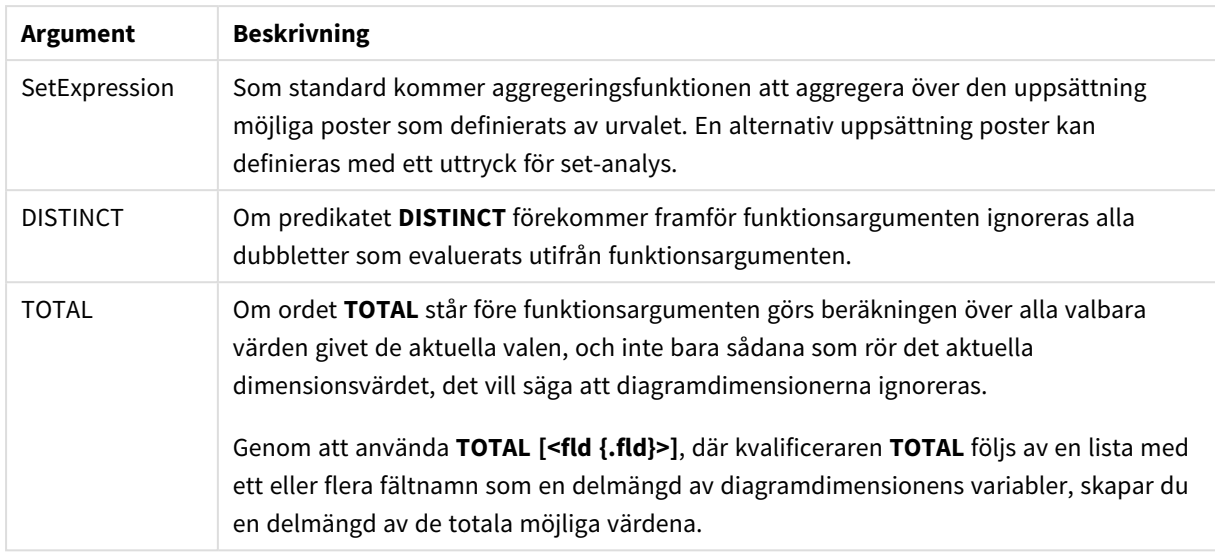

Aggregeringsfunktionens parameter får inte innehålla andra aggregeringsfunktioner, om inte dessa inre aggregeringar innehåller **TOTAL**-kvalificeraren. För mer avancerade nästlade aggregeringar använder du den avancerade **Aggr**-funktionen i kombination med en specificerad dimension.

#### **Exempel och resultat:**

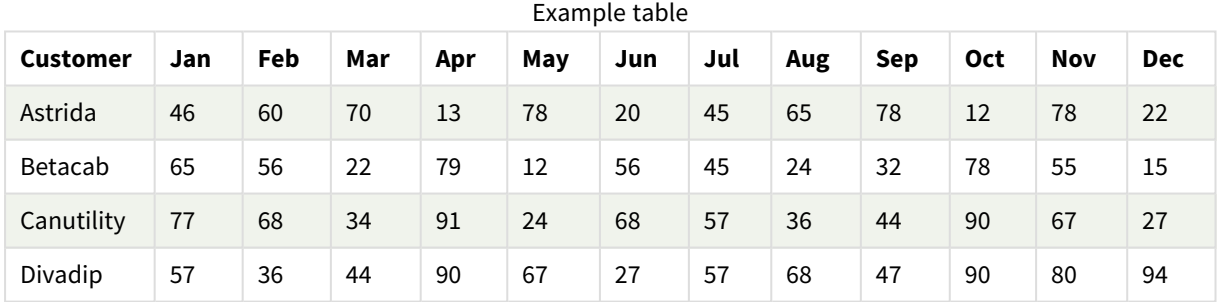

#### Exempel på funktioner

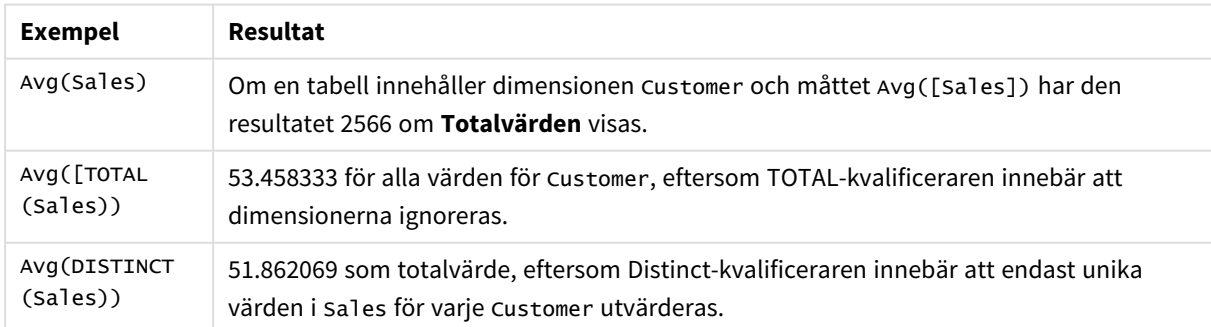

Data som används i exempel:

Monthnames:

```
LOAD *, Dual(MonthText,MonthNumber) as Month INLINE [
MonthText, MonthNumber
```

```
Jan, 1
Feb, 2
Mar, 3
Apr, 4
May, 5
Jun, 6
Jul, 7
Aug, 8
Sep, 9
Oct, 10
Nov, 11
Dec, 12
];
Sales2013:
Crosstable (MonthText, Sales) LOAD * inline [
Customer|Jan|Feb|Mar|Apr|May|Jun|Jul|Aug|Sep|Oct|Nov|Dec
Astrida|46|60|70|13|78|20|45|65|78|12|78|22
Betacab|65|56|22|79|12|56|45|24|32|78|55|15
Canutility|77|68|34|91|24|68|57|36|44|90|67|27
Divadip|57|36|44|90|67|27|57|68|47|90|80|94
] (delimiter is '|');
```
## **Se även:**

p *Aggr - [diagramfunktion](#page-540-0) (page 541)*

# Correl

**Correl()** returnerar den aggregerade korrelationskoefficienten för en serie koordinater, representerade av parvisa tal i x-expression och y-expression itererade över ett antal poster enligt vad som definierats i en **group by**-sats.

## **Syntax:**

**Correl(**value1, value2**)**

## **Returnerad datatyp:** numeriska

## **Argument:**

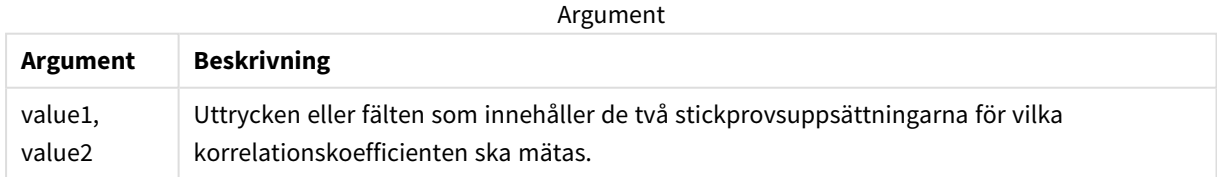

## **Begränsningar:**

Textvärden, NULL-värden och saknade värden i någon eller båda delarna av ett datapar resulterar i att hela dataparet ignoreras.

## **Exempel och resultat:**

Lägg till exempelskriptet i appen och kör det. När du vill se resultatet lägger du till de fält som anges i resultatkolumnen i ett ark i din app.

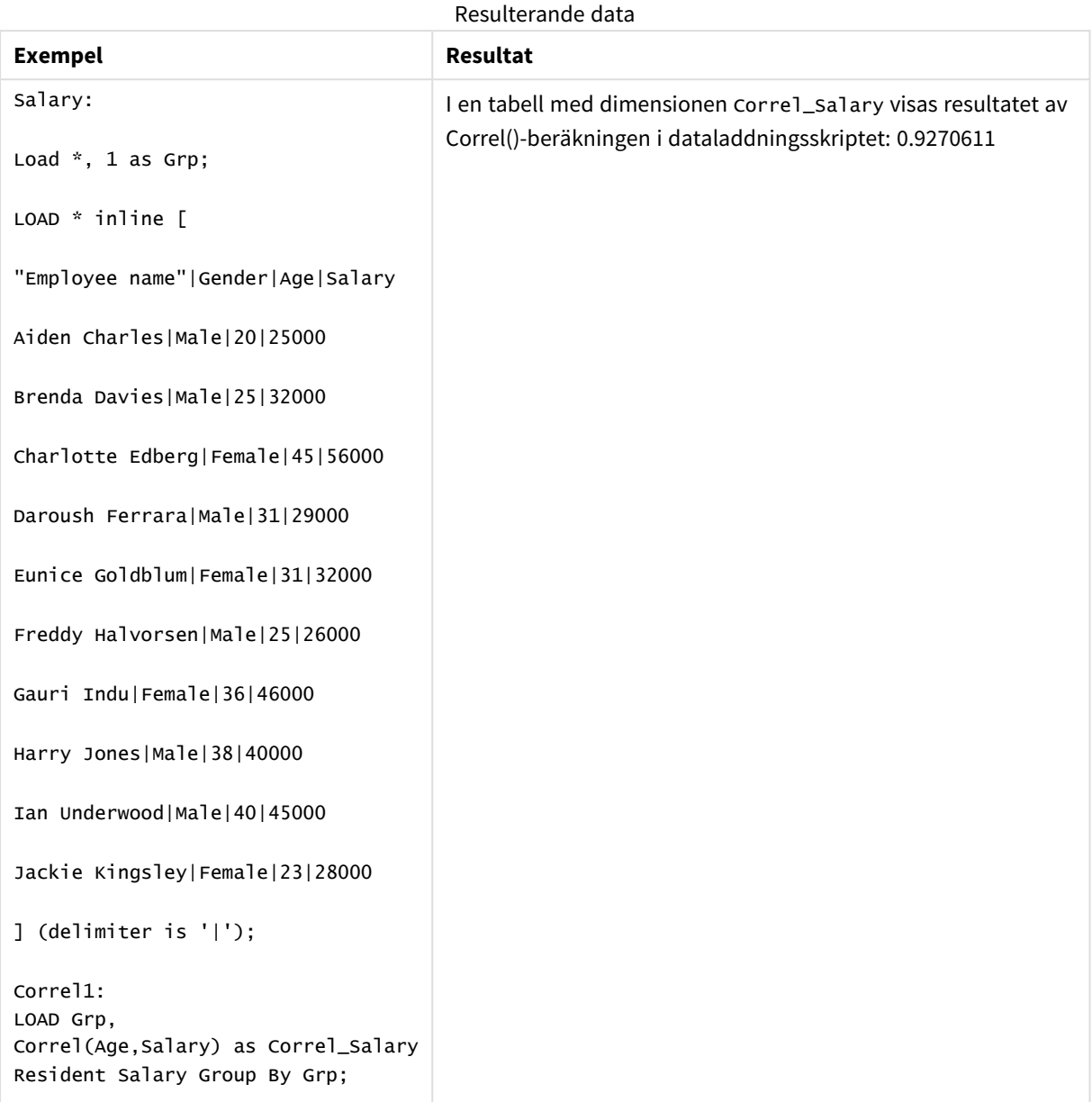

# Correl - diagramfunktion

**Correl()** returnerar den aggregerade korrelationskoefficienten för två datauppsättningar. Korrelationsfunktionen är ett mått på förhållandet mellan datauppsättningarna och aggregeras för (x,y) värdeparen itererat över diagrammets dimensioner.

## **Syntax:**

```
Correl([{SetExpression}] [DISTINCT] [TOTAL [<fld{, fld}>]] value1, value2 )
```
## **Returnerad datatyp:** numeriska

## **Argument:**

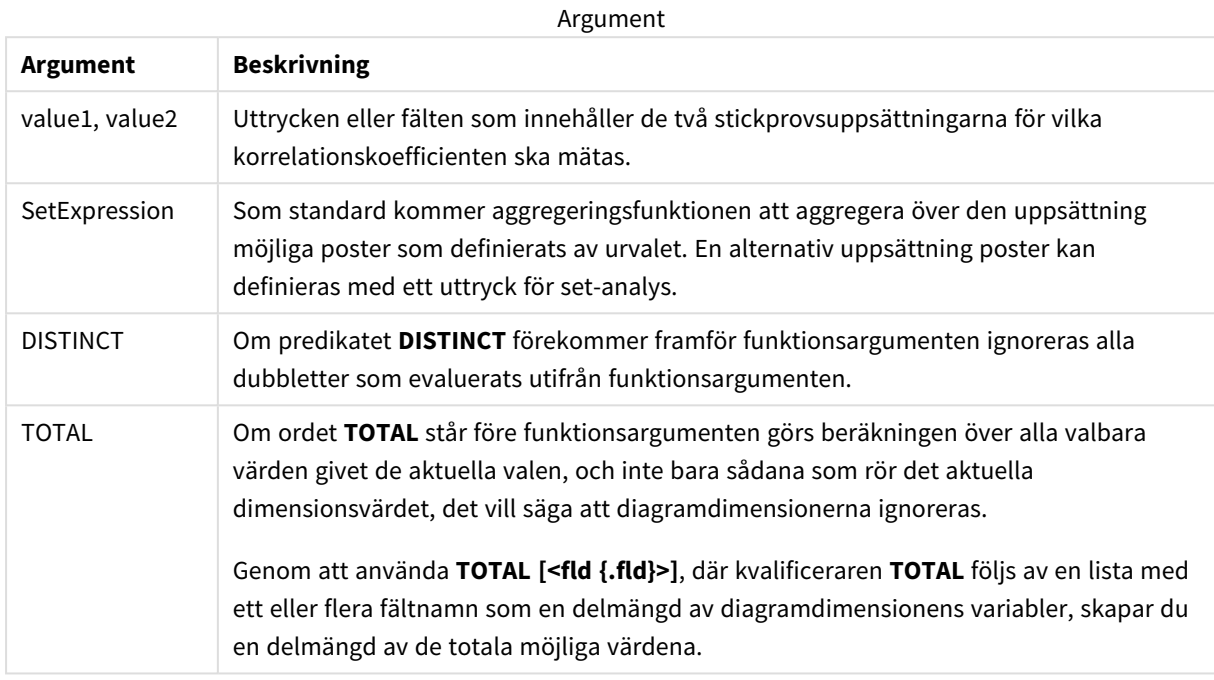

## **Begränsningar:**

Aggregeringsfunktionens parameter får inte innehålla andra aggregeringsfunktioner, om inte dessa inre aggregeringar innehåller **TOTAL**-kvalificeraren. För mer avancerade nästlade aggregeringar använder du den avancerade **Aggr**-funktionen i kombination med en specificerad dimension.

Textvärden, NULL-värden och saknade värden i någon eller båda delarna av ett datapar resulterar i att hela dataparet ignoreras.

#### **Exempel och resultat:**

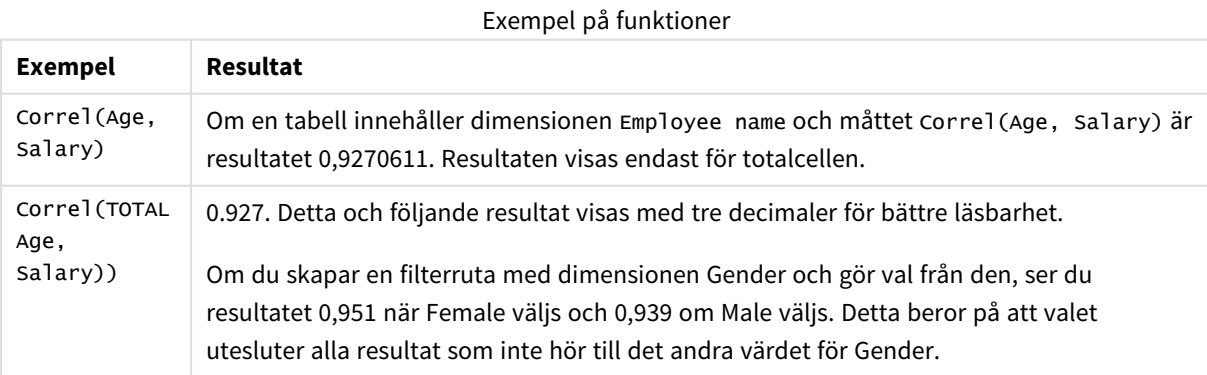

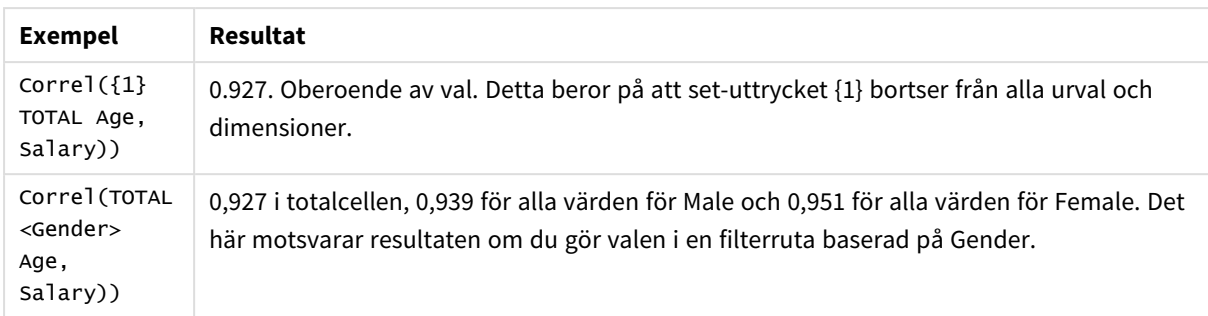

Data som används i exempel:

Salary:

LOAD \* inline [

"Employee name"|Gender|Age|Salary

Aiden Charles|Male|20|25000

Brenda Davies|Male|25|32000

Charlotte Edberg|Female|45|56000

Daroush Ferrara|Male|31|29000

Eunice Goldblum|Female|31|32000

Freddy Halvorsen|Male|25|26000

Gauri Indu|Female|36|46000

Harry Jones|Male|38|40000

Ian Underwood|Male|40|45000

Jackie Kingsley|Female|23|28000

] (delimiter is '|');

## **Se även:**

p *Aggr - [diagramfunktion](#page-540-0) (page 541)* p *Avg - [diagramfunktion](#page-397-0) (page 398)*

<span id="page-402-0"></span>p *[RangeCorrel](#page-1322-0) (page 1323)*

## Fractile

**Fractile()** hittar värdet som motsvarar den inklusiva fraktilen (kvantilen) för aggregerade data i uttrycket över ett antal poster som definieras av en **group by**-sats.

*Du kan använda [FractileExc](#page-406-0) (page 407) för att beräkna den exklusiva fraktilen.*

### **Syntax:**

**Fractile(**expr, fraction**)**

#### **Returnerad datatyp:** numeriska

Funktionen returnerar värdet som motsvarar rangordningen enligt definitionen rank = fraction \* (N-1) + 1 där N är antal värden i expr. Om rank inte är ett heltal görs en interpolering mellan de två närmaste värdena.

#### **Argument:**

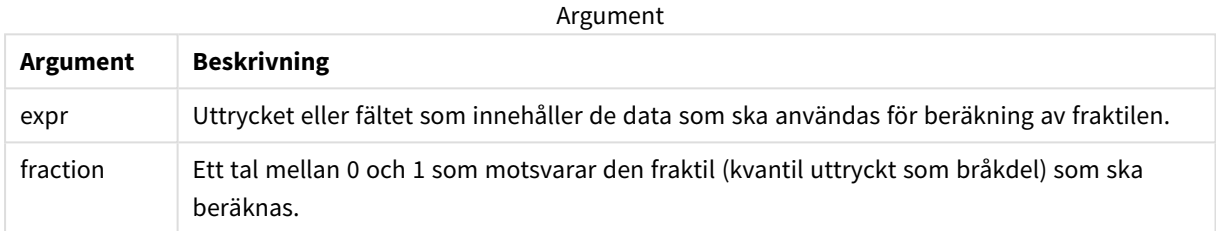

#### **Exempel och resultat:**

Lägg till exempelskriptet i appen och kör det. När du vill se resultatet lägger du till de fält som anges i resultatkolumnen i ett ark i din app.

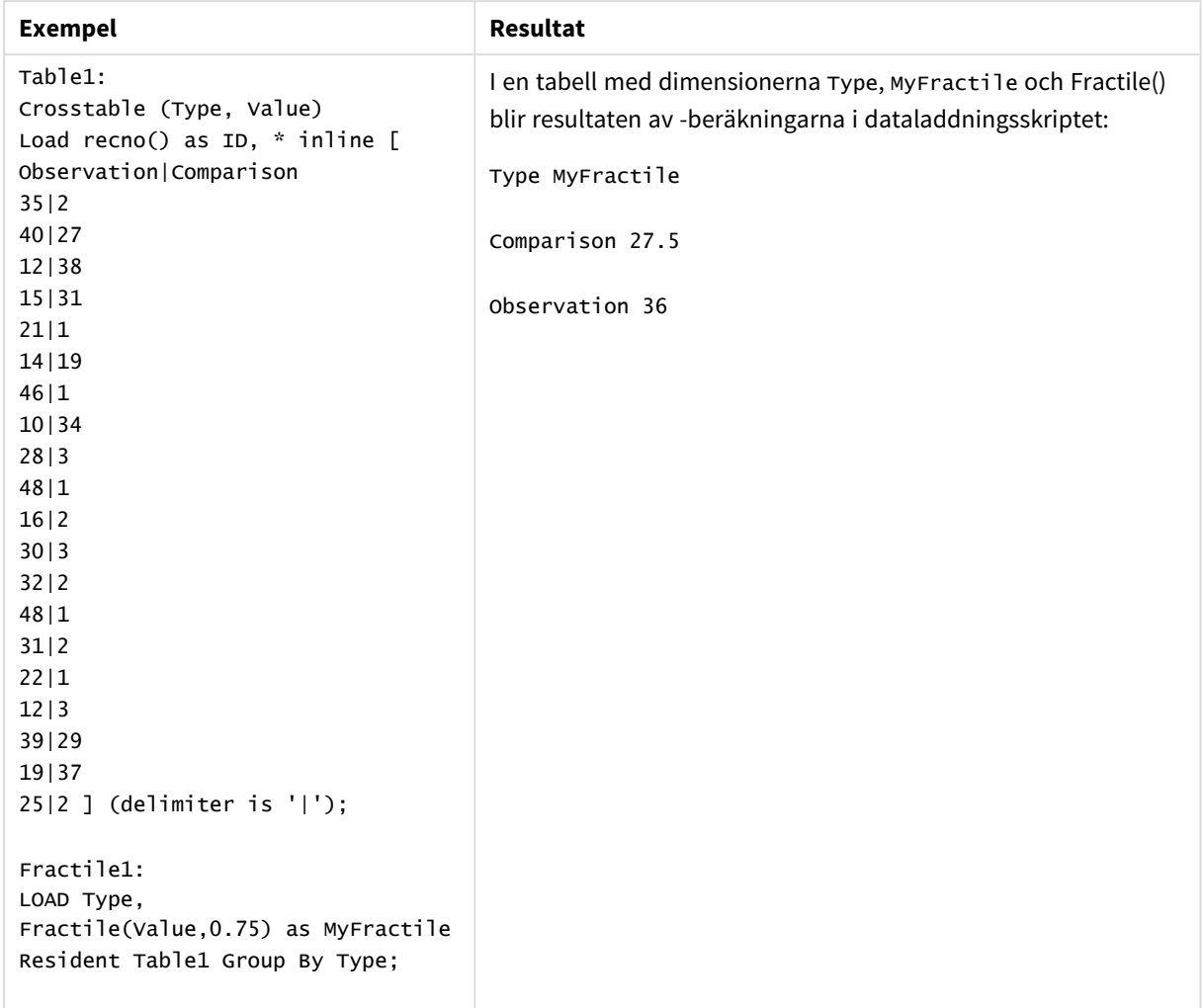

Resulterande data

# <span id="page-404-0"></span>Fractile - diagramfunktion

**Fractile()** finner det värde som motsvarar den inklusiva fraktilen (kvantilen) av aggregerade data i det intervall som ges av uttrycket itererat över diagrammets dimensioner.

*Du kan använda FractileExc - [diagramfunktion](#page-408-0) (page 409) för att beräkna den exklusiva fraktilen.*

## **Syntax:**

```
Fractile([{SetExpression}] [DISTINCT] [TOTAL [<fld{, fld}>]] expr, fraction)
```
## **Returnerad datatyp:** numeriska

Funktionen returnerar värdet som motsvarar rangordningen enligt definitionen rank = fraction \* (N-1) + 1 där N är antal värden i expr. Om rank inte är ett heltal görs en interpolering mellan de två närmaste värdena.

## **Argument:**

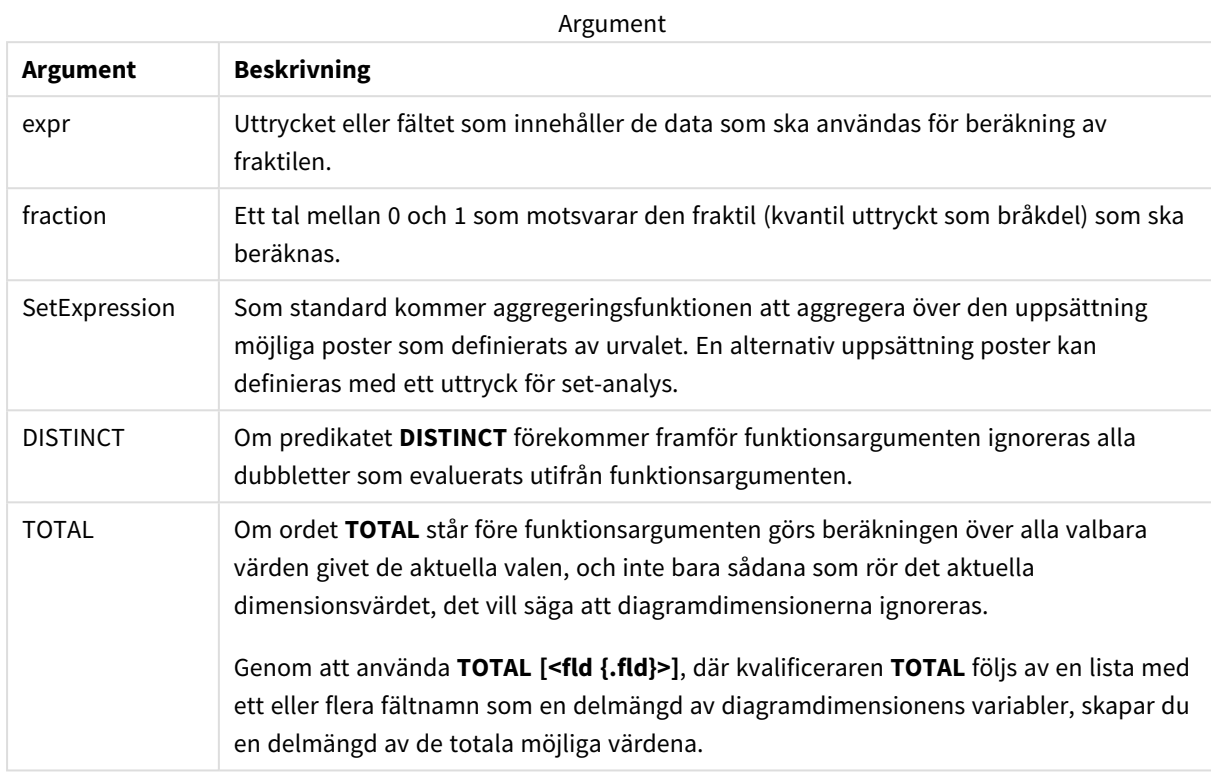

## **Begränsningar:**

Aggregeringsfunktionens parameter får inte innehålla andra aggregeringsfunktioner, om inte dessa inre aggregeringar innehåller **TOTAL**-kvalificeraren. För mer avancerade nästlade aggregeringar använder du den avancerade **Aggr**-funktionen i kombination med en specificerad dimension.

#### **Exempel och resultat:**

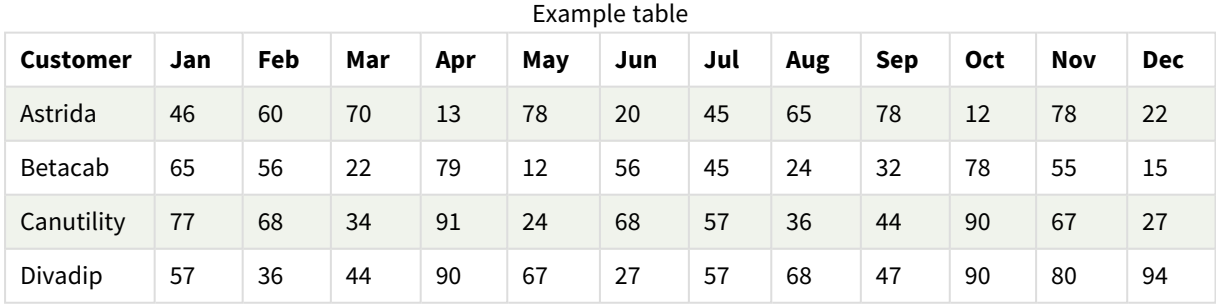

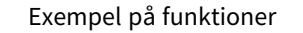

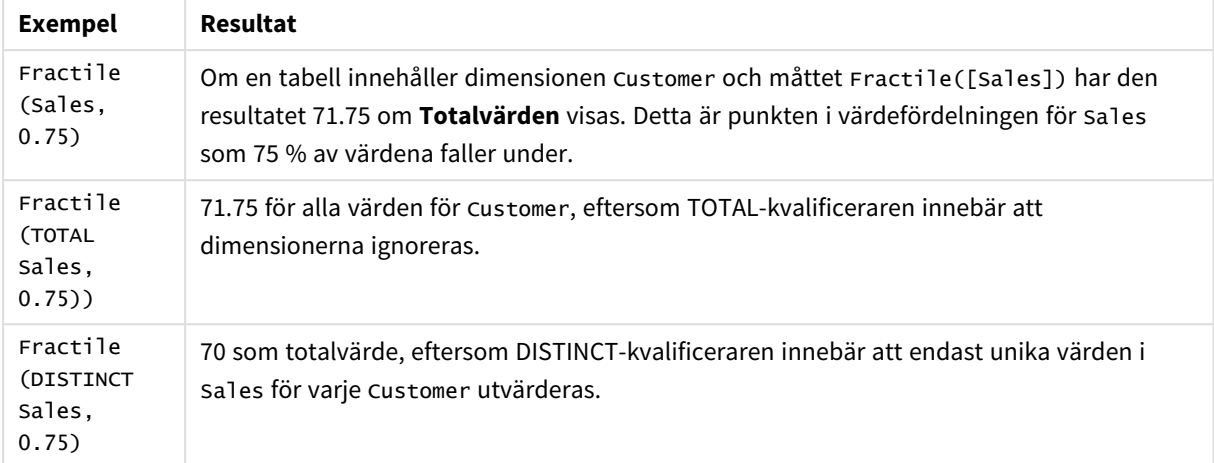

#### Data som används i exempel:

Monthnames: LOAD \*, Dual(MonthText, MonthNumber) as Month INLINE [ MonthText, MonthNumber Jan, 1 Feb, 2 Mar, 3 Apr, 4 May, 5 Jun, 6 Jul, 7 Aug, 8 Sep, 9 Oct, 10 Nov, 11 Dec, 12 ];

```
Sales2013:
Crosstable (MonthText, Sales) LOAD * inline [
Customer|Jan|Feb|Mar|Apr|May|Jun|Jul|Aug|Sep|Oct|Nov|Dec
Astrida|46|60|70|13|78|20|45|65|78|12|78|22
Betacab|65|56|22|79|12|56|45|24|32|78|55|15
Canutility|77|68|34|91|24|68|57|36|44|90|67|27
Divadip|57|36|44|90|67|27|57|68|47|90|80|94
] (delimiter is '|');
```
#### **Se även:**

<span id="page-406-0"></span>p *Aggr - [diagramfunktion](#page-540-0) (page 541)*

# FractileExc

**FractileExc()** hittar värdet som motsvarar den exklusiva fraktilen (kvantilen) för aggregerade data i uttrycket över ett antal poster som definieras av en **group by**-sats.

*Du kan använda [Fractile](#page-402-0) (page 403) för att beräkna den inkluderade fraktilen.*

#### **Syntax:**

**FractileExc(**expr, fraction**)**

#### **Returnerad datatyp:** numeriska

Funktionen returnerar värdet som motsvarar rangordningen enligt definitionen rank = fraction \* (N+1) där N är antal värden i expr. Om rank inte är ett heltal görs en interpolering mellan de två närmaste värdena.

#### **Argument:**

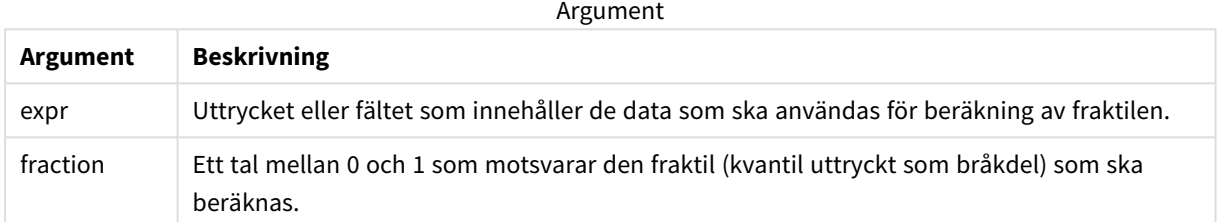

#### **Exempel och resultat:**

Lägg till exempelskriptet i appen och kör det. När du vill se resultatet lägger du till de fält som anges i resultatkolumnen i ett ark i din app.

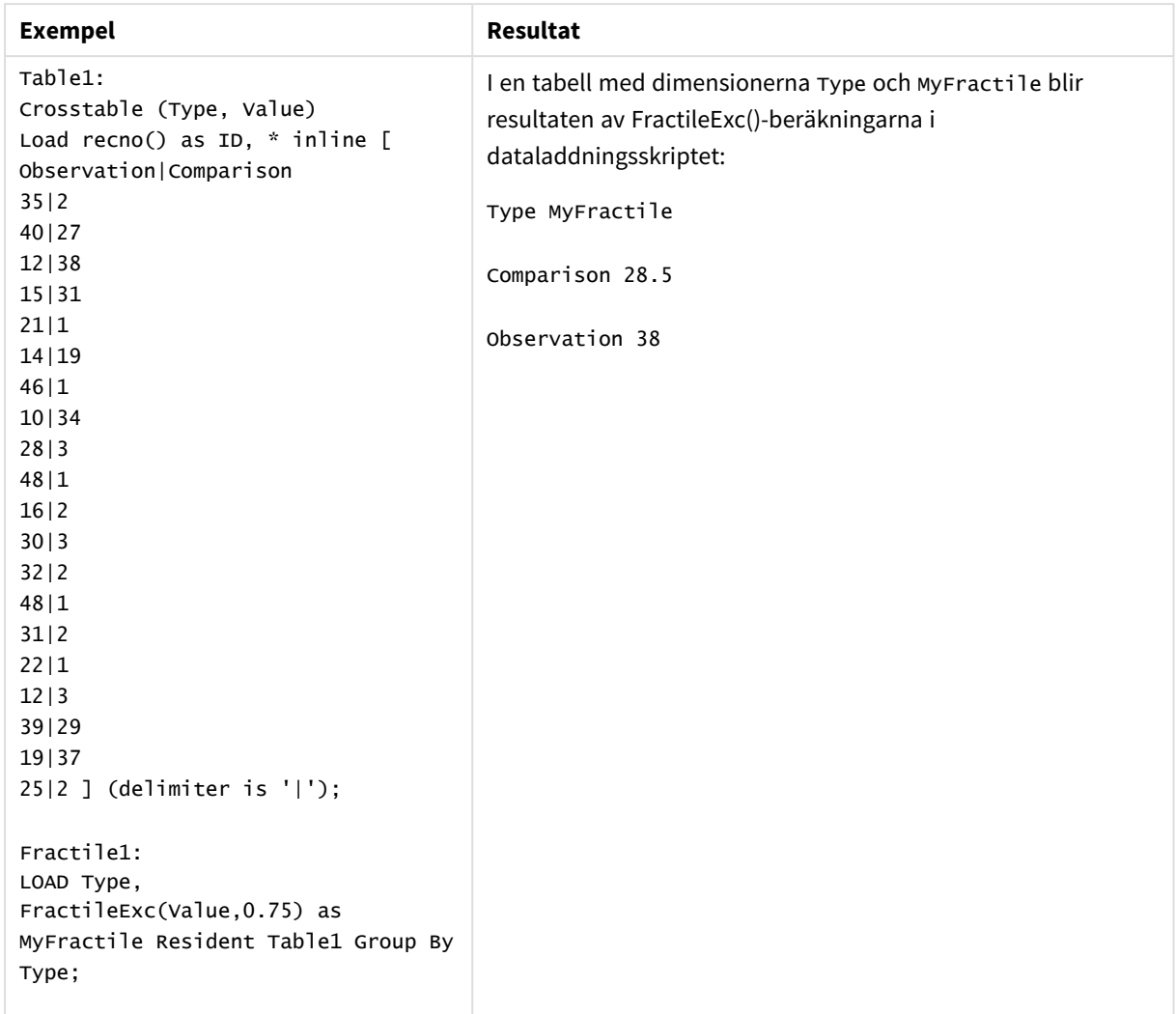

Resulterande data

# <span id="page-408-0"></span>FractileExc - diagramfunktion

**FractileExc()** finner det värde som motsvarar den exklusiva fraktilen (kvantilen) av aggregerade data i det intervall som ges av uttrycket itererat över diagrammets dimensioner.

*Du kan använda Fractile - [diagramfunktion](#page-404-0) (page 405) för att beräkna den inkluderade fraktilen.* **Syntax: FractileExc(**[{SetExpression}] [DISTINCT] [TOTAL [<fld{, fld}>]] expr, fraction**)**

## **Returnerad datatyp:** numeriska

Funktionen returnerar värdet som motsvarar rangordningen enligt definitionen rank = fraction \* (N+1) där N är antal värden i expr. Om rank inte är ett heltal görs en interpolering mellan de två närmaste värdena.

## **Argument:**

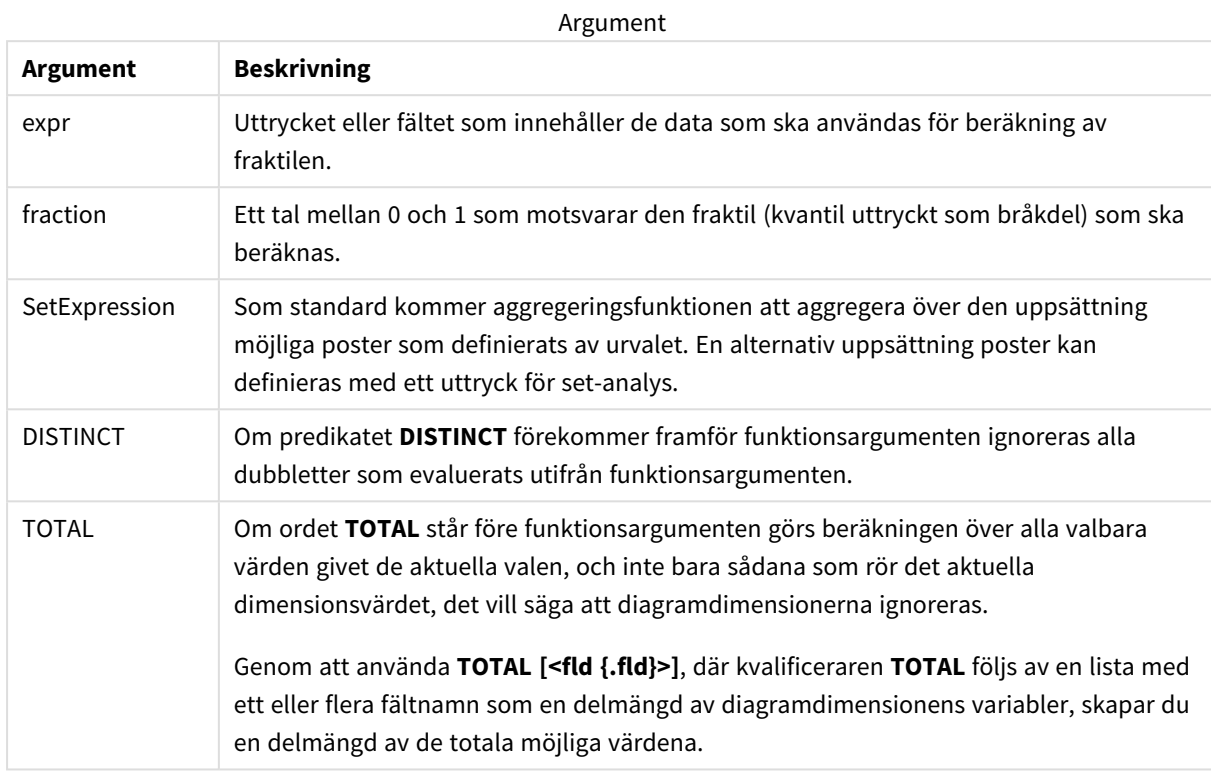

## **Begränsningar:**

Aggregeringsfunktionens parameter får inte innehålla andra aggregeringsfunktioner, om inte dessa inre aggregeringar innehåller **TOTAL**-kvalificeraren. För mer avancerade nästlade aggregeringar använder du den avancerade **Aggr**-funktionen i kombination med en specificerad dimension.

## **Exempel och resultat:**

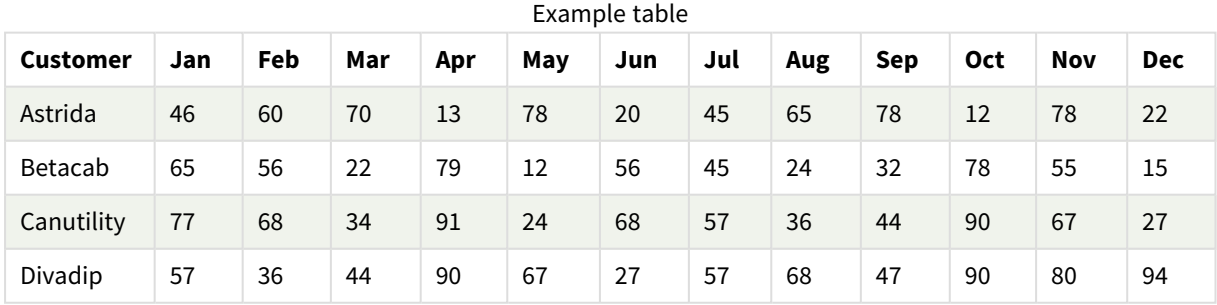

#### Exempel på funktioner

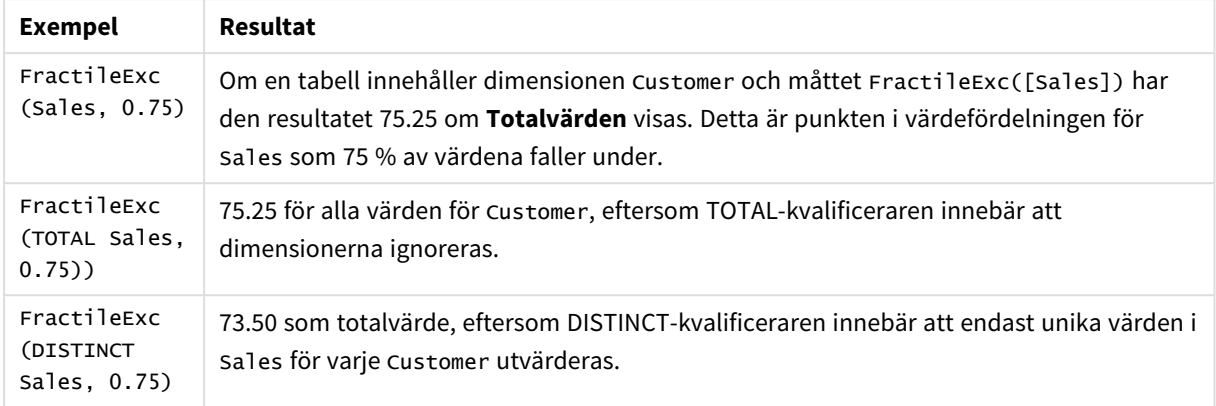

Data som används i exempel:

```
Monthnames:
LOAD *, Dual(MonthText,MonthNumber) as Month INLINE [
MonthText, MonthNumber
Jan, 1
Feb, 2
Mar, 3
Apr, 4
May, 5
Jun, 6
Jul, 7
Aug, 8
Sep, 9
Oct, 10
Nov, 11
Dec, 12
];
Sales2013:
Crosstable (MonthText, Sales) LOAD * inline [
Customer|Jan|Feb|Mar|Apr|May|Jun|Jul|Aug|Sep|Oct|Nov|Dec
Astrida|46|60|70|13|78|20|45|65|78|12|78|22
Betacab|65|56|22|79|12|56|45|24|32|78|55|15
Canutility|77|68|34|91|24|68|57|36|44|90|67|27
Divadip|57|36|44|90|67|27|57|68|47|90|80|94
] (delimiter is '|');
```
#### **Se även:**

p *Aggr - [diagramfunktion](#page-540-0) (page 541)*

# Kurtosis

**Kurtosis()** returnerar graden av kurtosis av data i uttrycket över ett antal poster som definieras av en **group by**-sats.

### **Syntax:**

## **Kurtosis(**[**distinct** ] expr **)**

## **Returnerad datatyp:** numeriska

# **Argument:**

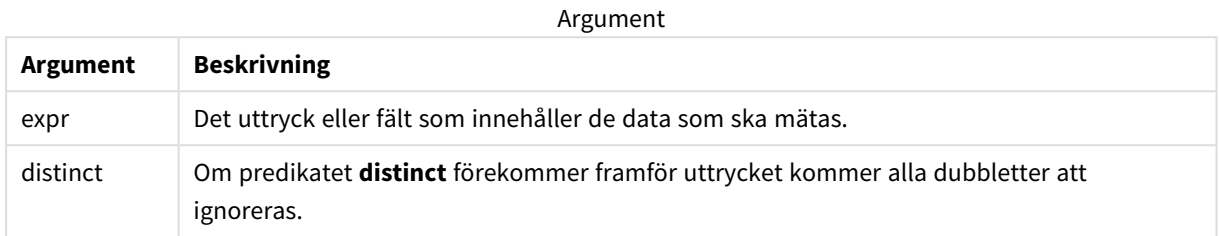

## **Exempel och resultat:**

Lägg till exempelskriptet i appen och kör det. När du vill se resultatet lägger du till de fält som anges i resultatkolumnen i ett ark i din app.

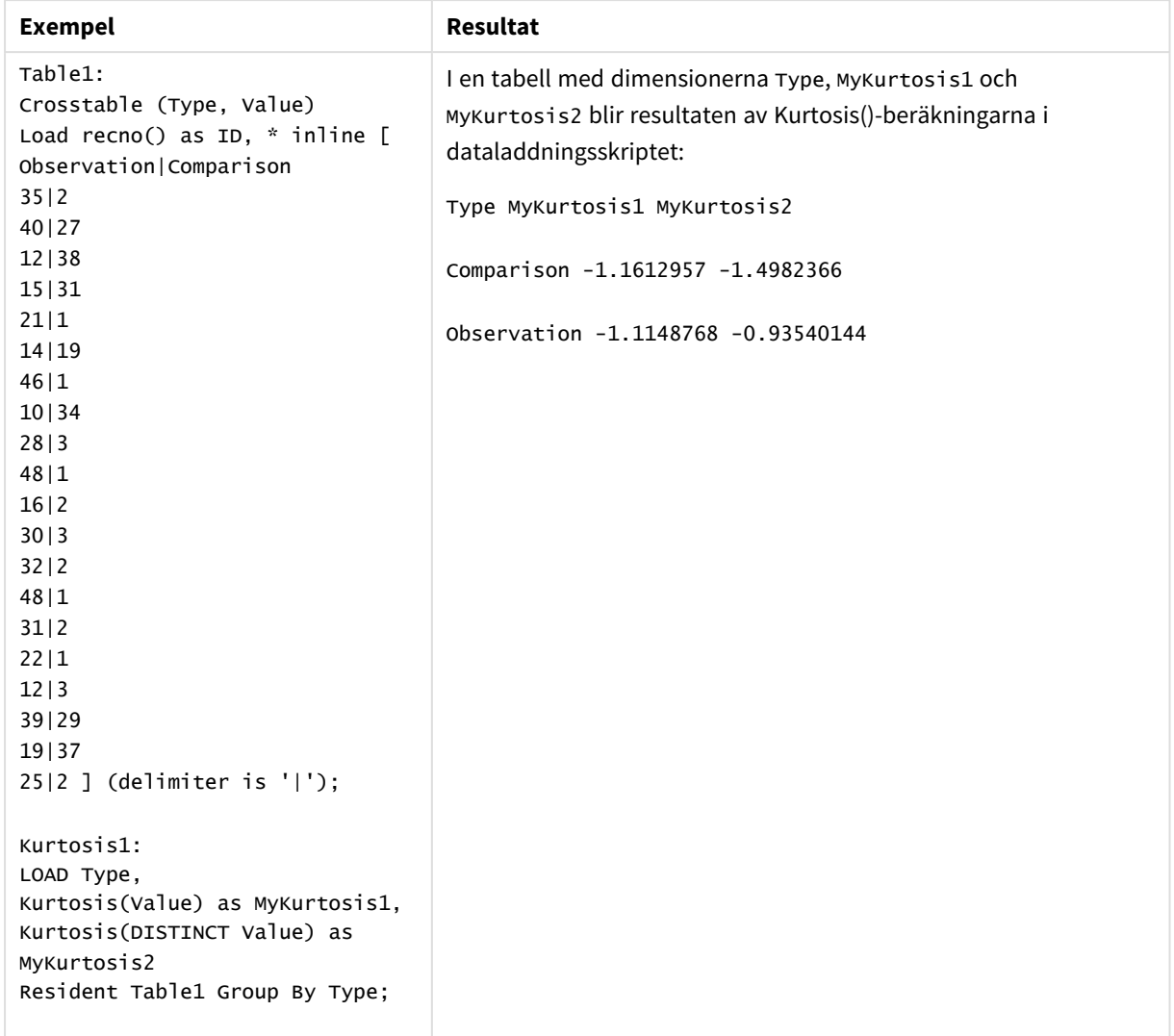

Resulterande data

# Kurtosis - diagramfunktion

**Kurtosis()** finner kurtosis av dataintervallet aggregerat i uttrycket eller fältet itererat över diagrammets dimensioner.

**Syntax:**

```
Kurtosis([{SetExpression}] [DISTINCT] [TOTAL [<fld{, fld}>]] expr)
```
## **Returnerad datatyp:** numeriska

**Argument:**

Argument

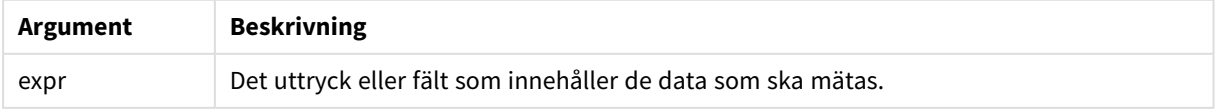

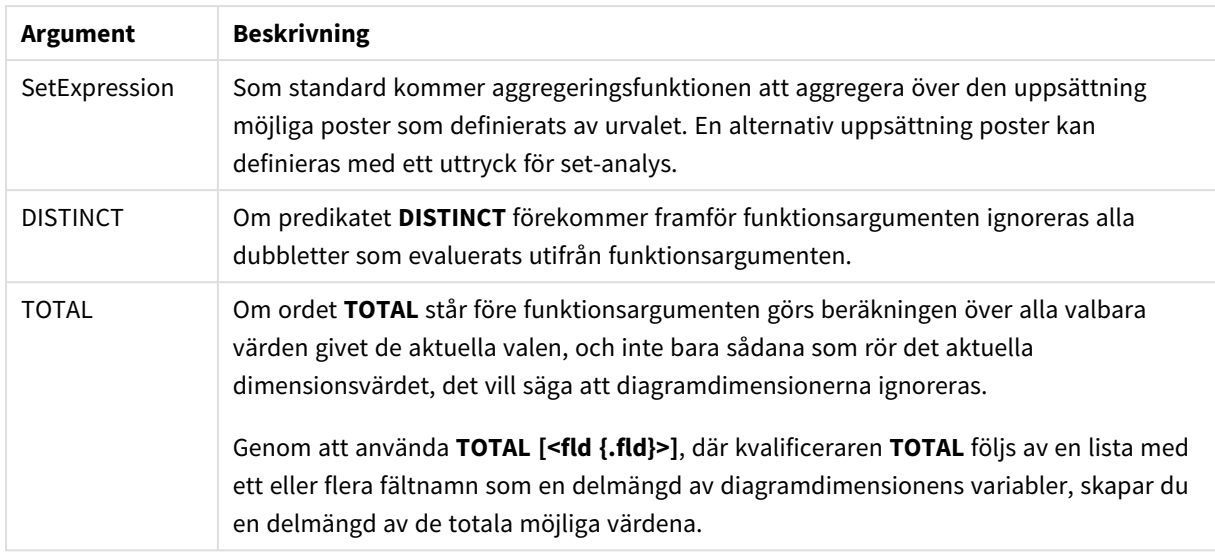

Aggregeringsfunktionens parameter får inte innehålla andra aggregeringsfunktioner, om inte dessa inre aggregeringar innehåller **TOTAL**-kvalificeraren. För mer avancerade nästlade aggregeringar använder du den avancerade **Aggr**-funktionen i kombination med en specificerad dimension.

## **Exempel och resultat:**

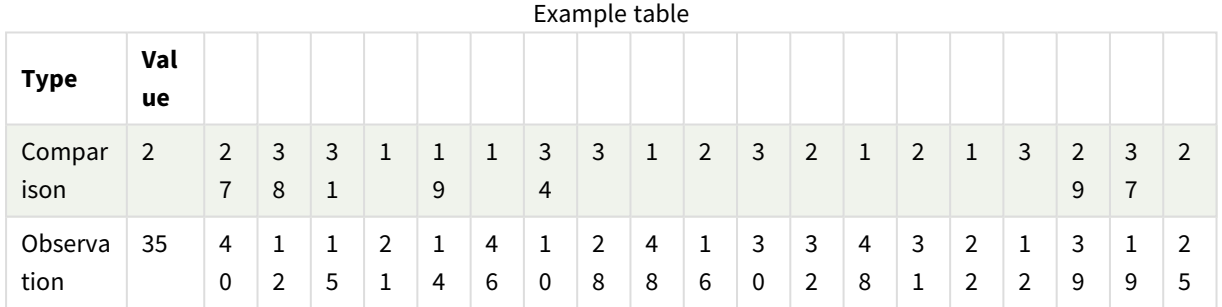

#### Exempel på funktioner

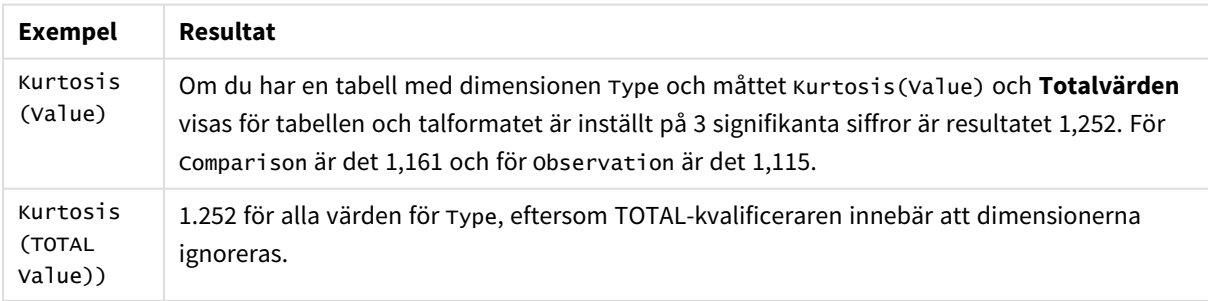

Data som används i exempel:

```
Table1:
Crosstable (Type, Value)
Load recno() as ID, * inline [
Observation|Comparison
```
35|2 40|27 12|38 15|31 21|1 14|19 46|1 10|34 28|3 48|1 16|2 30|3 32|2 48|1 31|2 22|1 12|3 39|29 19|37 25|2 ] (delimiter is '|');

# **Se även:**

p *Avg - [diagramfunktion](#page-397-0) (page 398)*

# LINEST\_B

**LINEST\_B()** returnerar det aggregerade b-värdet (y-intercept) hos en linjär regression som definieras av ekvationen y=mx+b för en serie koordinater, representerade av parvisa tal i xexpression och y-expression itererade över ett antal poster enligt vad som definieras i en **group by**-sats.

# **Syntax:**

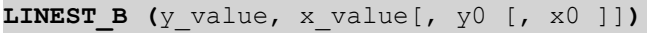

# **Returnerad datatyp:** numeriska

# **Argument:**

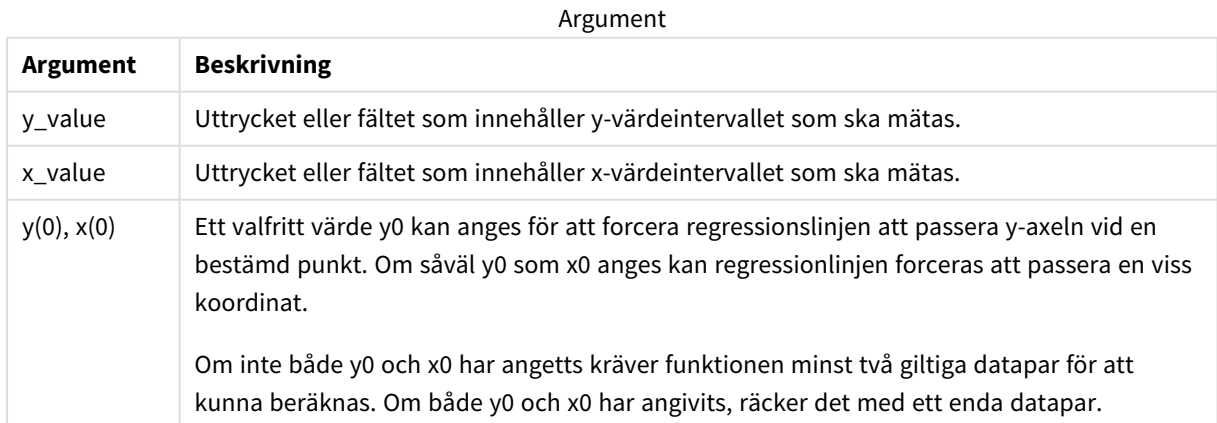

Textvärden, NULL-värden och saknade värden i någon eller båda delarna av ett datapar resulterar i att hela dataparet ignoreras.

## **Se även:**

p *Exempel på användning av [linest-funktioner](#page-456-0) (page 457)*

# LINEST\_B - diagramfunktion

**LINEST\_B()** returnerar det aggregerade b-värdet (y-intercept) för en linjär regression som definieras av ekvationen y=mx+b för en serie koordinater som motsvaras av parvisa tal i de uttryck som ges av uttrycken **x\_ value** och **y\_value**, itererat över diagrammets dimensioner.

#### **Syntax:**

```
LINEST B([{SetExpression}] [DISTINCT] [TOTAL [<fld{, fld}>]] y_value, x_value
[, y0_const [ , x0_const]])
```
#### **Returnerad datatyp:** numeriska

#### **Argument:**

**Argument Beskrivning** y\_value Uttrycket eller fältet som innehåller y-värdeintervallet som ska mätas. x\_value Uttrycket eller fältet som innehåller x-värdeintervallet som ska mätas. y0\_const, x0\_ const Ett valfritt värde y0 kan anges för att forcera regressionslinjen att passera y-axeln vid en bestämd punkt. Om såväl y0 som x0 anges kan regressionlinjen forceras att passera en viss koordinat. *Om inte både y0 och x0 har angetts kräver funktionen minst två giltiga datapar för att kunna beräknas. Om både y0 och x0 har angivits, räcker det med ett enda datapar.*  SetExpression Som standard kommer aggregeringsfunktionen att aggregera över den uppsättning möjliga poster som definierats av urvalet. En alternativ uppsättning poster kan definieras med ett uttryck för set-analys. DISTINCT Om predikatet **DISTINCT** förekommer framför funktionsargumenten ignoreras alla dubbletter som evaluerats utifrån funktionsargumenten. Argument

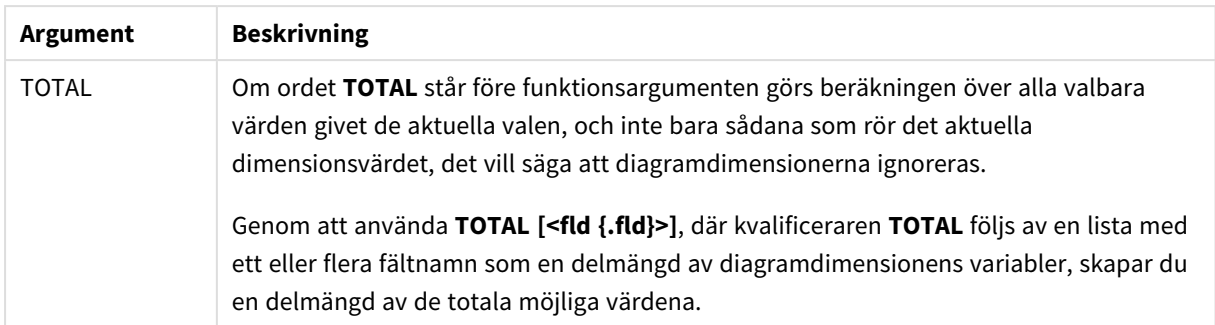

Aggregeringsfunktionens parameter får inte innehålla andra aggregeringsfunktioner, om inte dessa inre aggregeringar innehåller **TOTAL**-kvalificeraren. För mer avancerade nästlade aggregeringar använder du den avancerade **Aggr**-funktionen i kombination med en specificerad dimension.

Textvärden, NULL-värden och saknade värden i någon eller båda delarna av ett datapar resulterar i att hela dataparet ignoreras.

#### **Se även:**

p *Exempel på användning av [linest-funktioner](#page-456-0) (page 457)*

p *Avg - [diagramfunktion](#page-397-0) (page 398)*

## LINEST\_DF

**LINEST\_DF()** returnerar den aggregerade frihetsgraden hos en linjär regression som definieras av ekvationen y=mx+b för en serie koordinater, representerade av parvisa tal i x-expression och y-expression itererade över ett antal poster enligt vad som definieras i en**group by**-sats.

#### **Syntax:**

**LINEST\_DF**  $(y \text{ value}, x \text{ value}[, y0 [, x0 ]])$ 

**Returnerad datatyp:** numeriska

#### **Argument:**

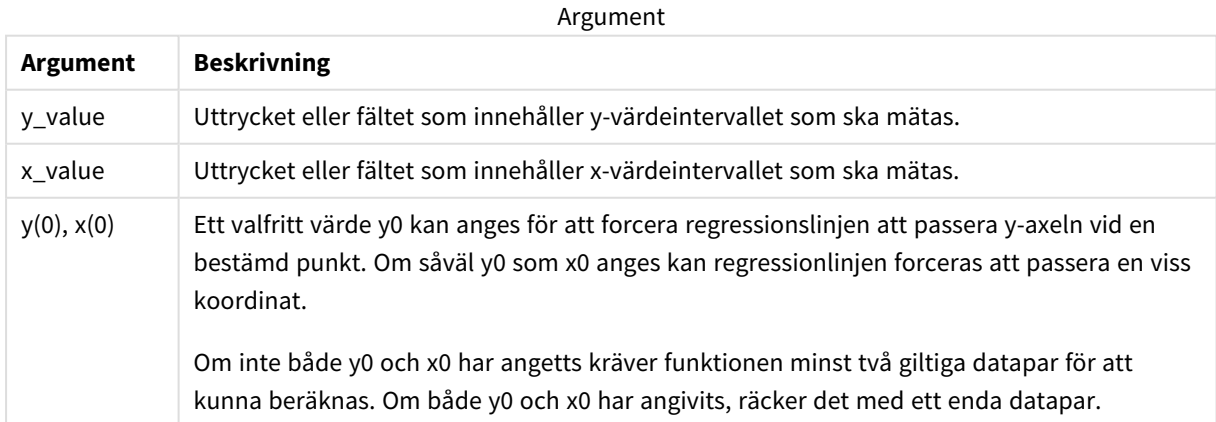

Textvärden, NULL-värden och saknade värden i någon eller båda delarna av ett datapar resulterar i att hela dataparet ignoreras.

## **Se även:**

p *Exempel på användning av [linest-funktioner](#page-456-0) (page 457)*

# LINEST\_DF - diagramfunktion

**LINEST\_DF()** returnerar de aggregerade frihetsgraderna för en linjär regression som definieras av ekvationen y=mx+b för en serie koordinater som motsvaras av parvisa tal i de uttryck som ges av **x\_value** och **y\_value**, itererat över diagrammets dimensioner.

#### **Syntax:**

```
LINEST DF([{SetExpression}] [DISTINCT] [TOTAL [<fld{, fld}>]] y_value, x
value [, y0_const [, x0_const]])
```
#### **Returnerad datatyp:** numeriska

#### **Argument:**

**Argument Beskrivning** y\_value Uttrycket eller fältet som innehåller y-värdeintervallet som ska mätas. x\_value Uttrycket eller fältet som innehåller x-värdeintervallet som ska mätas. y0, x0 Ett valfritt värde y0 kan anges för att forcera regressionslinjen att passera y-axeln vid en bestämd punkt. Om såväl y0 som x0 anges kan regressionlinjen forceras att passera en viss koordinat. *Om inte både y0 och x0 har angetts kräver funktionen minst två giltiga datapar för att kunna beräknas. Om både y0 och x0 har angivits, räcker det med ett enda datapar.*  SetExpression Som standard kommer aggregeringsfunktionen att aggregera över den uppsättning möjliga poster som definierats av urvalet. En alternativ uppsättning poster kan definieras med ett uttryck för set-analys. DISTINCT Om predikatet **DISTINCT** förekommer framför funktionsargumenten ignoreras alla dubbletter som evaluerats utifrån funktionsargumenten. Argument

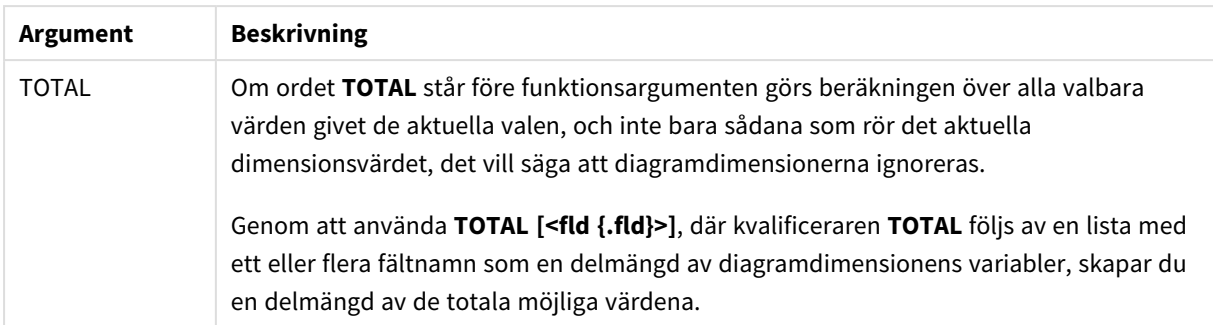

Aggregeringsfunktionens parameter får inte innehålla andra aggregeringsfunktioner, om inte dessa inre aggregeringar innehåller **TOTAL**-kvalificeraren. För mer avancerade nästlade aggregeringar använder du den avancerade **Aggr**-funktionen i kombination med en specificerad dimension.

Textvärden, NULL-värden och saknade värden i någon eller båda delarna av ett datapar resulterar i att hela dataparet ignoreras.

#### **Se även:**

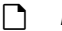

p *Exempel på användning av [linest-funktioner](#page-456-0) (page 457)*

p *Avg - [diagramfunktion](#page-397-0) (page 398)*

## LINEST\_F

Denna skriptfunktion returnerar det aggregerade F-värdet ( $r^2/(1-r^2)$ ) hos en linjär regression som den definieras av ekvationen y=mx+b för en serie koordinater representerade av parvisa tal i xexpression och y-expression itererade över ett antal poster enligt vad som definieras av en **group by**-sats.

#### **Syntax:**

**LINEST\_F (**y\_value, x\_value[, y0 [, x0 ]]**)**

## **Returnerad datatyp:** numeriska

**Argument:**

Argument

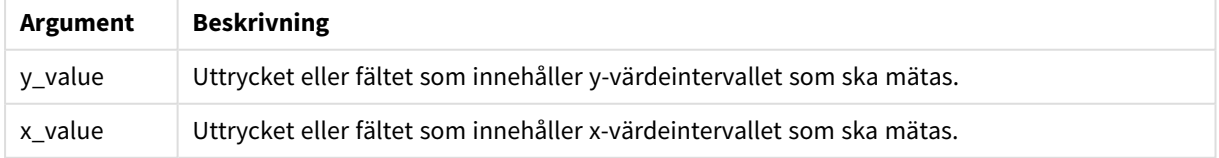

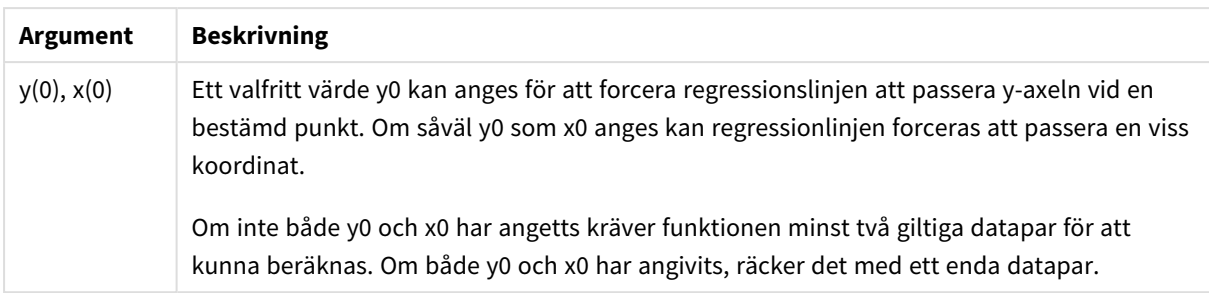

Textvärden, NULL-värden och saknade värden i någon eller båda delarna av ett datapar resulterar i att hela dataparet ignoreras.

## **Se även:**

p *Exempel på användning av [linest-funktioner](#page-456-0) (page 457)*

# LINEST\_F - diagramfunktion

**LINEST\_F()** returnerar det aggregerade F-värdet (r2/(1-r2)) för en linjär regression som definieras av ekvationen y=mx+b för en serie koordinater som motsvaras av parvisa tal i de uttryck som ges av **x\_value** och **y\_value**, itererat över diagrammets dimensioner.

## **Syntax:**

```
LINEST_F([{SetExpression}] [DISTINCT] [TOTAL [<fld{, fld}>]] y_value, x_value
[, y0_const [, x0_const]])
```
## **Returnerad datatyp:** numeriska

#### **Argument:**

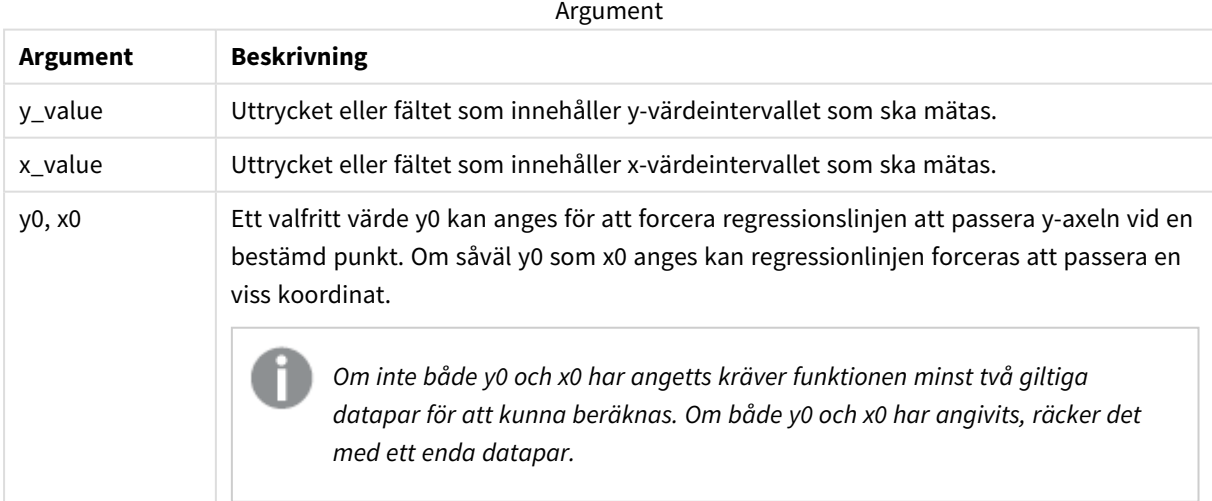

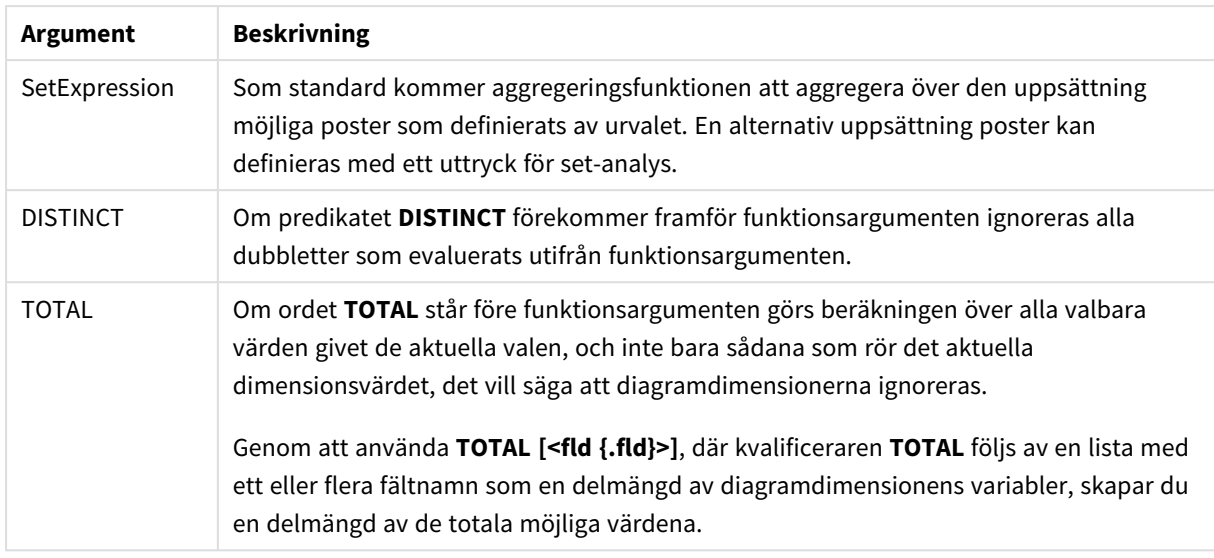

Aggregeringsfunktionens parameter får inte innehålla andra aggregeringsfunktioner, om inte dessa inre aggregeringar innehåller **TOTAL**-kvalificeraren. För mer avancerade nästlade aggregeringar använder du den avancerade **Aggr**-funktionen i kombination med en specificerad dimension.

Textvärden, NULL-värden och saknade värden i någon eller båda delarna av ett datapar resulterar i att hela dataparet ignoreras.

#### **Se även:**

p *Exempel på användning av [linest-funktioner](#page-456-0) (page 457)*

p *Avg - [diagramfunktion](#page-397-0) (page 398)*

## LINEST\_M

**LINEST\_M()** returnerar det aggregerade m-värdet (lutning) hos en linjär regression som definieras av ekvationen y=mx+b för en serie koordinater, representerade av parvisa tal i xexpression och y-expression itererade över ett antal poster enligt vad som definieras i en **group by**-sats.

**Syntax: LINEST\_M** (y\_value, x\_value[, y0  $(x, x_0, y_0)$ ]

#### **Returnerad datatyp:** numeriska

### **Argument:**

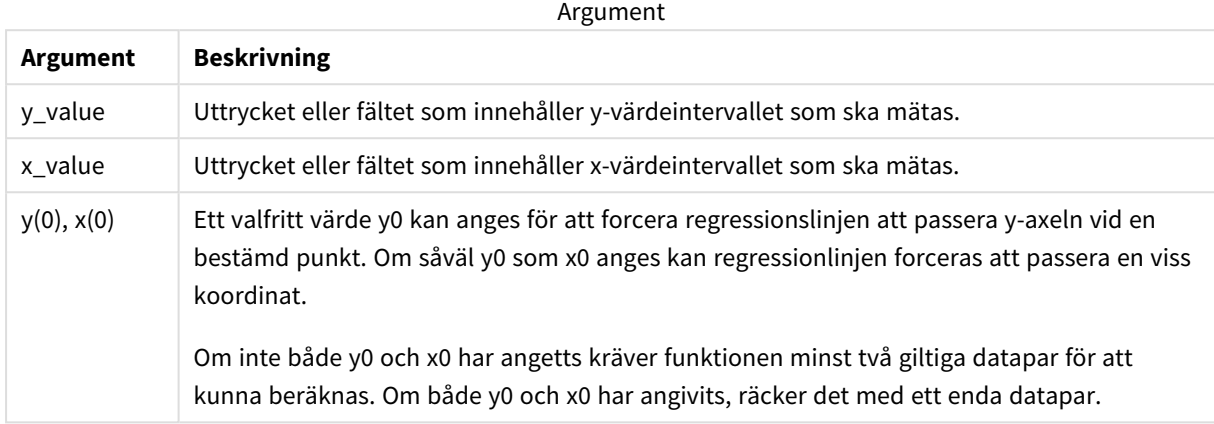

#### **Begränsningar:**

Textvärden, NULL-värden och saknade värden i någon eller båda delarna av ett datapar resulterar i att hela dataparet ignoreras.

#### **Se även:**

p *Exempel på användning av [linest-funktioner](#page-456-0) (page 457)*

# LINEST\_M - diagramfunktion

**LINEST\_M()** returnerar det aggregerade m-värdet (lutningen) för en linjär regression som definieras av ekvationen y=mx+b för en serie koordinater som motsvaras av parvisa tal som ges av uttrycken **x\_value** och **y\_value**, itererat över diagrammets dimensioner.

#### **Syntax:**

```
LINEST_M([{SetExpression}] [DISTINCT] [TOTAL [<fld{, fld}>]] y_value, x_value
[, y0_const [, x0_const]])
```
#### **Returnerad datatyp:** numeriska

#### **Argument:**

Argument

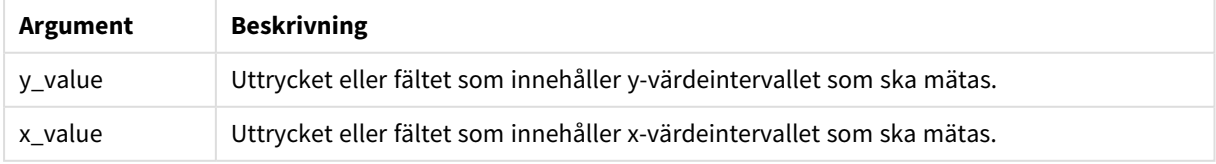

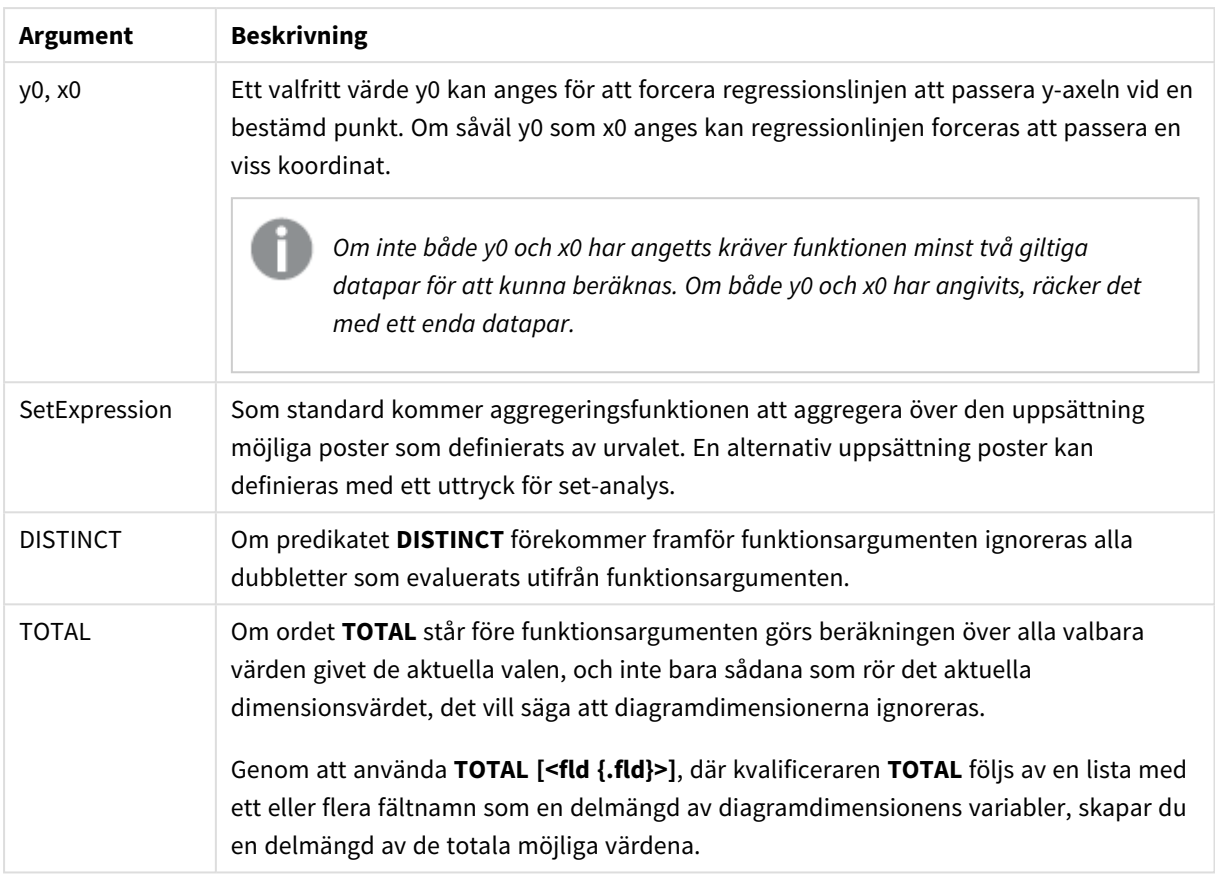

Aggregeringsfunktionens parameter får inte innehålla andra aggregeringsfunktioner, om inte dessa inre aggregeringar innehåller **TOTAL**-kvalificeraren. För mer avancerade nästlade aggregeringar använder du den avancerade **Aggr**-funktionen i kombination med en specificerad dimension.

Textvärden, NULL-värden och saknade värden i någon eller båda delarna av ett datapar resulterar i att hela dataparet ignoreras.

## **Se även:**

p *Exempel på användning av [linest-funktioner](#page-456-0) (page 457)* p *Avg - [diagramfunktion](#page-397-0) (page 398)*

# LINEST\_R2

LINEST\_R2() returnerar det aggregerade r<sup>2</sup>-värdet (bestämningskoefficienten) av en linjär regression som den definieras av ekvationen y=mx+b för en serie koordinater som representeras av parvisa tal i x-expression och y-expression itererat över ett antal poster som definieras av en **group by**-sats.

**Syntax: LINEST R2** (y value, x value[, y0  $(x, x_0, y_0)$ ]

#### **Returnerad datatyp:** numeriska

### **Argument:**

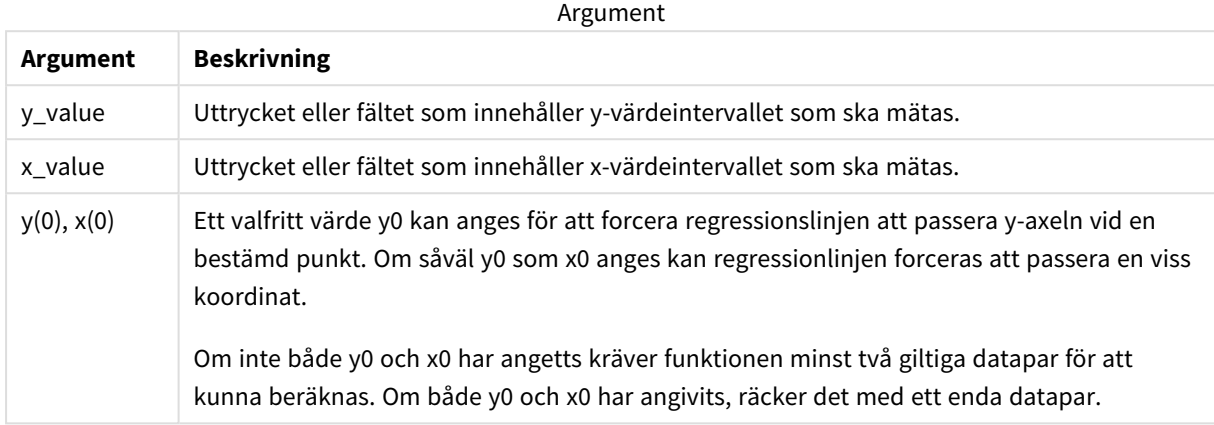

#### **Begränsningar:**

Textvärden, NULL-värden och saknade värden i någon eller båda delarna av ett datapar resulterar i att hela dataparet ignoreras.

#### **Se även:**

p *Exempel på användning av [linest-funktioner](#page-456-0) (page 457)*

# LINEST\_R2 - diagramfunktion

**LINEST\_R2()** returnerar det aggregerade r2-värdet (bestämningskoefficienten) för en linjär regression som definieras av ekvationen y=mx+b för en serie koordinater som motsvaras av parvisa tal som ges av uttrycken **x\_value** och **y\_value**, itererat över diagrammets dimensioner.

#### **Syntax:**

```
LINEST_R2([{SetExpression}] [DISTINCT] [TOTAL [<fld{, fld}>]] y_value, x_
value[, y0_const[, x0_const]])
```
#### **Returnerad datatyp:** numeriska

#### **Argument:**

Argument

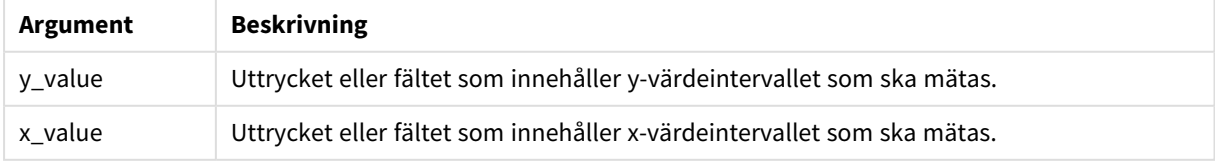

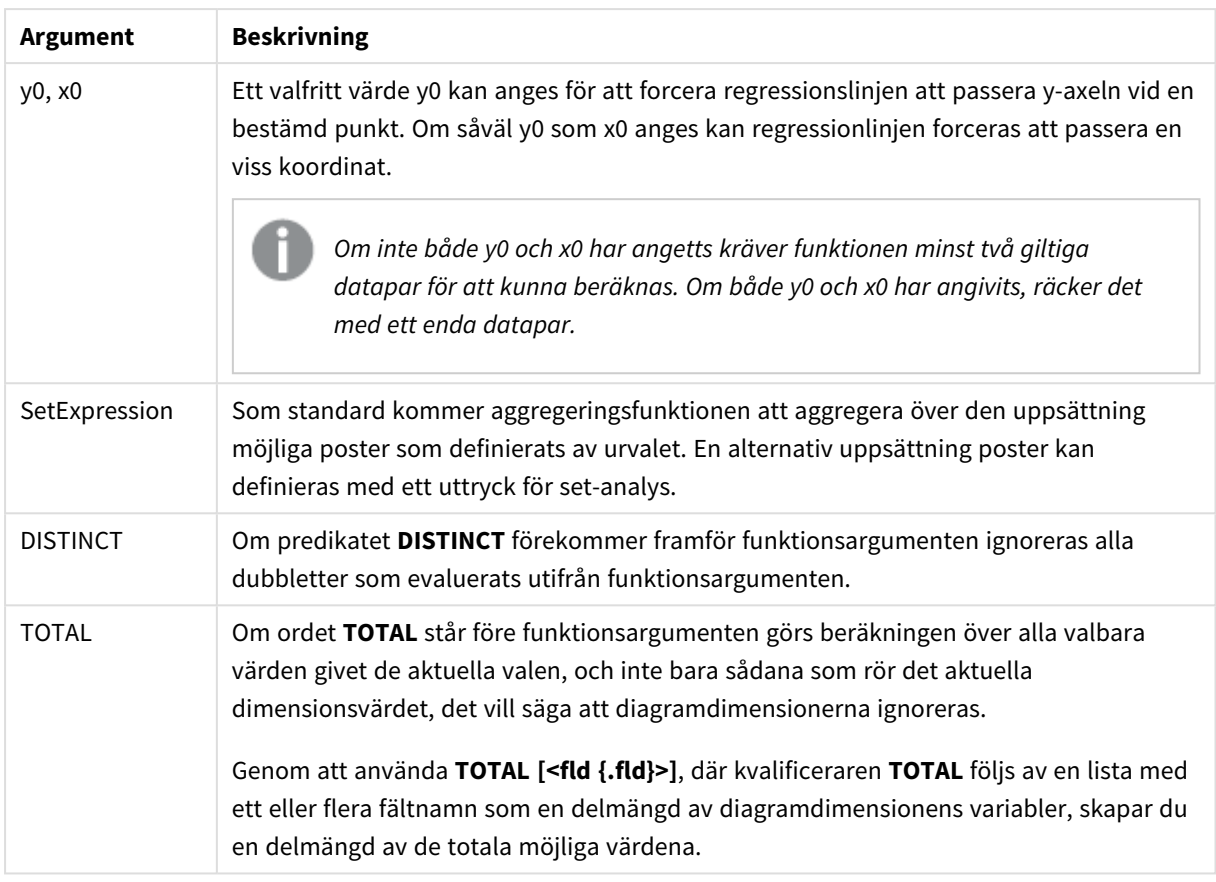

Aggregeringsfunktionens parameter får inte innehålla andra aggregeringsfunktioner, om inte dessa inre aggregeringar innehåller **TOTAL**-kvalificeraren. För mer avancerade nästlade aggregeringar använder du den avancerade **Aggr**-funktionen i kombination med en specificerad dimension.

Textvärden, NULL-värden och saknade värden i någon eller båda delarna av ett datapar resulterar i att hela dataparet ignoreras.

## **Se även:**

p *Exempel på användning av [linest-funktioner](#page-456-0) (page 457)* p *Avg - [diagramfunktion](#page-397-0) (page 398)*

# LINEST\_SEB

**LINEST\_SEB()** returnerar det aggregerade standardfelet hos b-värdet i en linjär regression som den definieras av ekvationen y=mx+b för en serie koordinater, representerade av parvisa tal i xexpression och y-expression itererade över ett antal poster enligt definitionen av en **group by**sats.

**Syntax:**

```
LINEST SEB (y value, x value[, y0 [, x0 ]])
```
#### **Returnerad datatyp:** numeriska

### **Argument:**

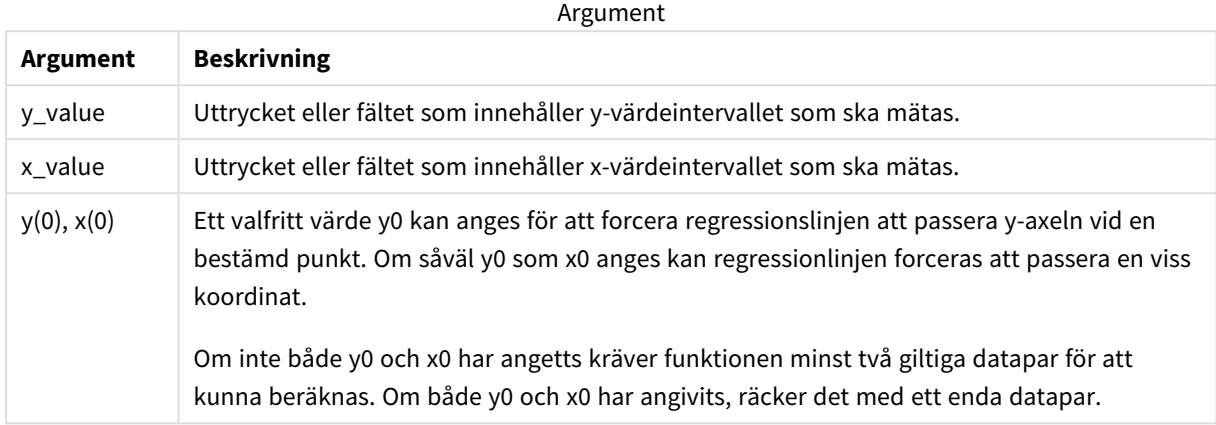

#### **Begränsningar:**

Textvärden, NULL-värden och saknade värden i någon eller båda delarna av ett datapar resulterar i att hela dataparet ignoreras.

#### **Se även:**

p *Exempel på användning av [linest-funktioner](#page-456-0) (page 457)*

# LINEST\_SEB - diagramfunktion

**LINEST\_SEB()** returnerar det aggregerade standardfelet för b-värdet av en linjär regression som definieras av ekvationen y=mx+b för en serie koordinater som motsvaras av parvisa tal som ges av uttrycken **x\_value** och **y\_value**, itererat över diagrammets dimensioner.

#### **Syntax:**

```
LINEST_SEB([{SetExpression}] [DISTINCT] [TOTAL [<fld{, fld}>]] y_value, x_
value[, y0_const[, x0_const]])
```
#### **Returnerad datatyp:** numeriska

#### **Argument:**

Argument

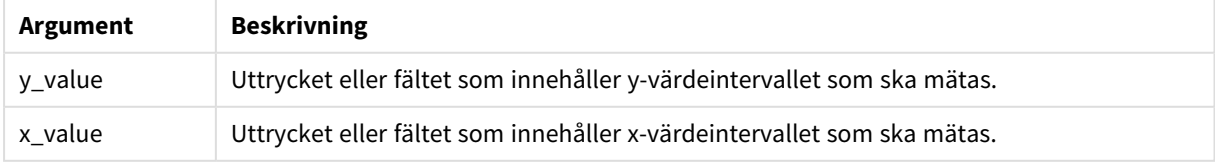

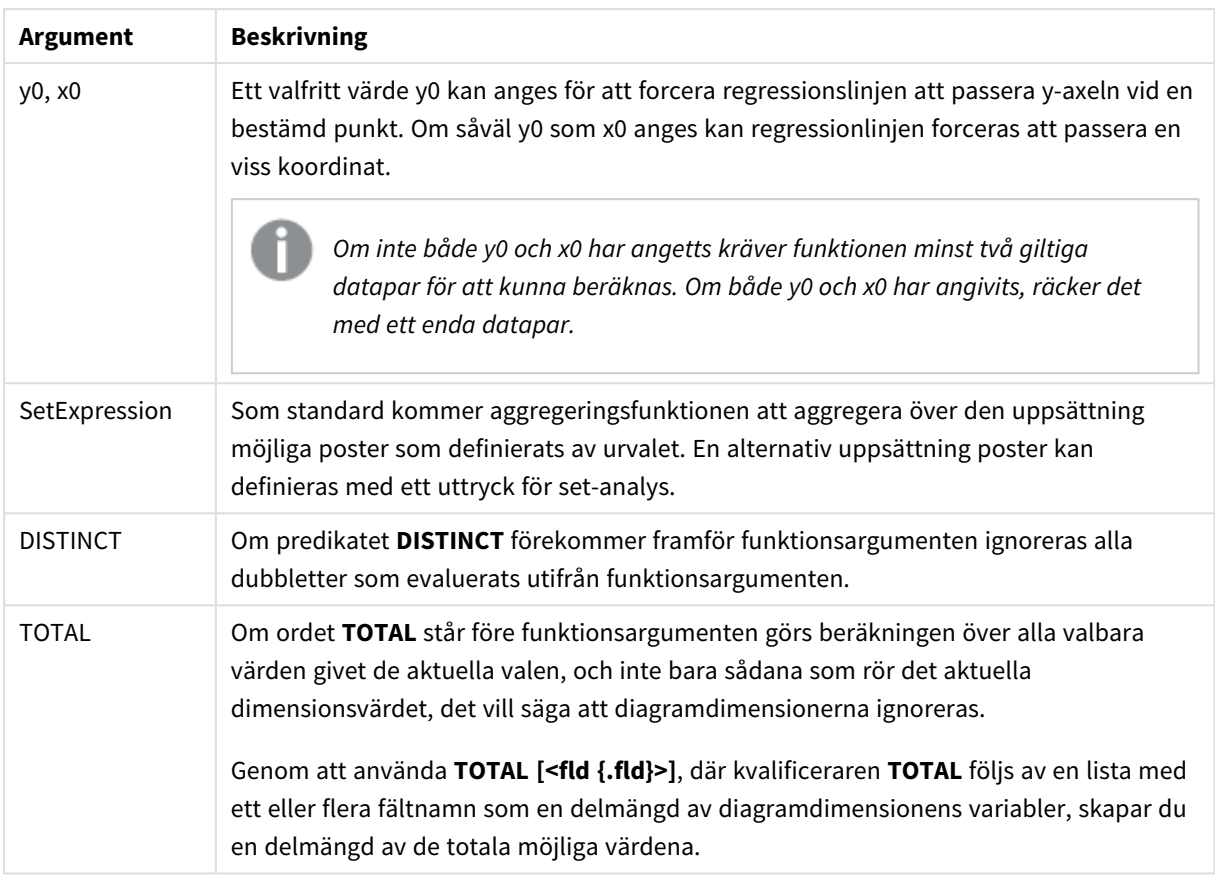

Aggregeringsfunktionens parameter får inte innehålla andra aggregeringsfunktioner, om inte dessa inre aggregeringar innehåller **TOTAL**-kvalificeraren. För mer avancerade nästlade aggregeringar använder du den avancerade **Aggr**-funktionen i kombination med en specificerad dimension.

Textvärden, NULL-värden och saknade värden i någon eller båda delarna av ett datapar resulterar i att hela dataparet ignoreras.

## **Se även:**

p *Exempel på användning av [linest-funktioner](#page-456-0) (page 457)* p *Avg - [diagramfunktion](#page-397-0) (page 398)*

# LINEST\_SEM

**LINEST\_SEM()** returnerar det aggregerade standardfelet hos m-värdet i en linjär regression som den definieras av ekvationen y=mx+b för en serie koordinater, representerade av parvisa tal i xexpression och y-expression itererade över ett antal poster enligt definitionen av en **group by**sats.

**Syntax:**

```
LINEST SEM (y_value, x_value[, y0 (x, x0)]
```
## **Returnerad datatyp:** numeriska

#### **Argument:**

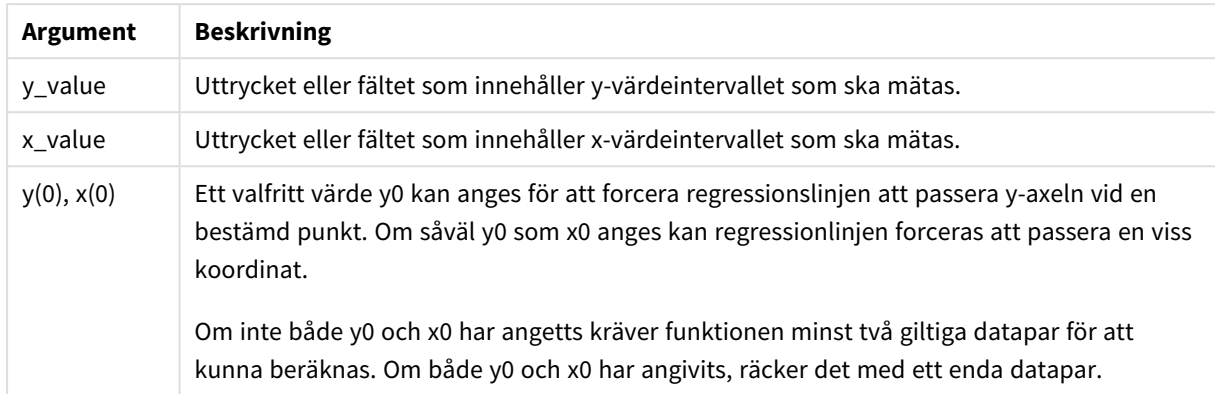

#### **Begränsningar:**

Textvärden, NULL-värden och saknade värden i någon eller båda delarna av ett datapar resulterar i att hela dataparet ignoreras.

#### **Se även:**

p *Exempel på användning av [linest-funktioner](#page-456-0) (page 457)*

# LINEST\_SEM - diagramfunktion

**LINEST\_SEM()** returnerar det aggregerade standardfelet för m-värdet av en linjär regression som definieras av ekvationen y=mx+b för en serie koordinater som motsvaras av parvisa tal som ges av uttrycken **x\_value** och **y\_value**, itererat över diagrammets dimensioner.

#### **Syntax:**

```
LINEST SEM([{SetExpression}] [DISTINCT] [TOTAL [<fld{, fld}>]] y_value, x_
value[, y0_const[, x0_const]])
```
#### **Returnerad datatyp:** numeriska

#### **Argument:**

**Argument Beskrivning** y\_value Uttrycket eller fältet som innehåller y-värdeintervallet som ska mätas. x\_value Uttrycket eller fältet som innehåller x-värdeintervallet som ska mätas. Argument

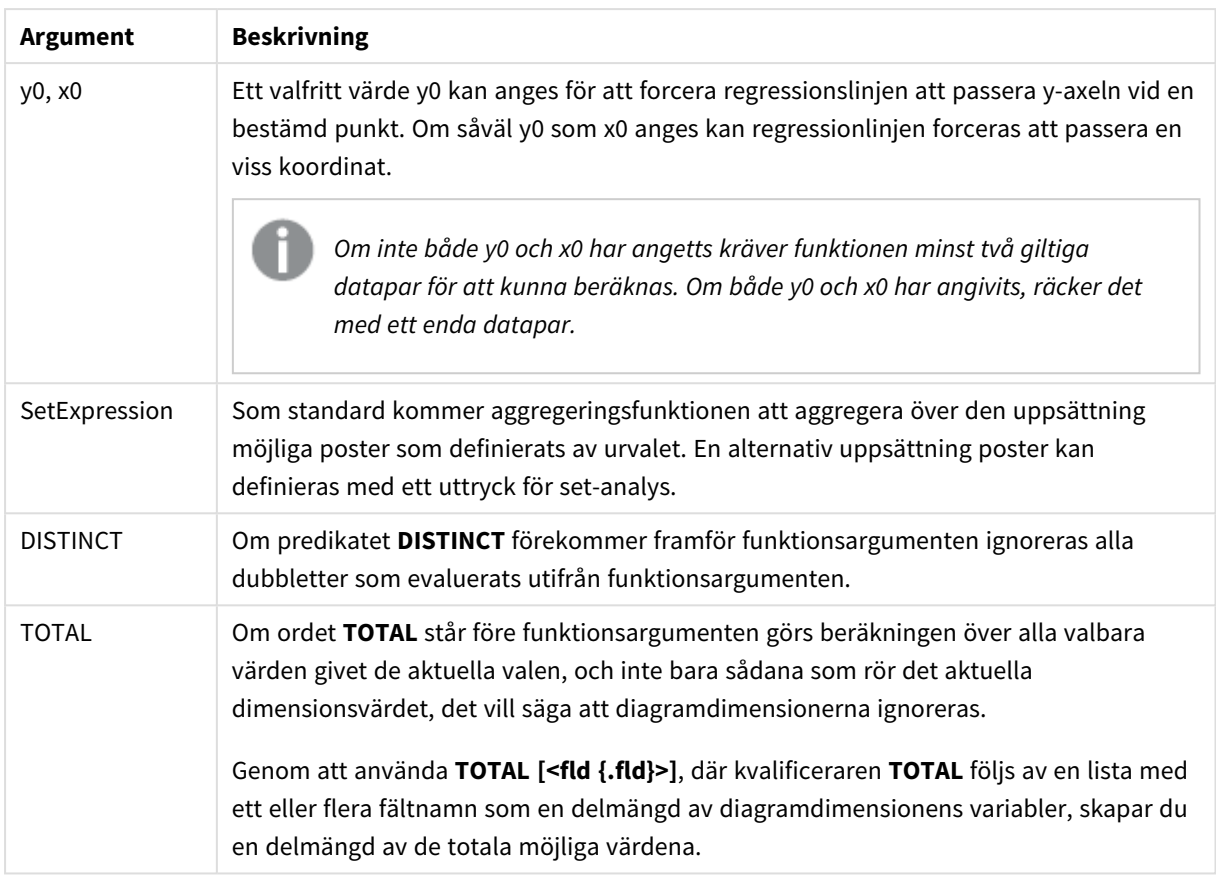

Aggregeringsfunktionens parameter får inte innehålla andra aggregeringsfunktioner, om inte dessa inre aggregeringar innehåller **TOTAL**-kvalificeraren. För mer avancerade nästlade aggregeringar använder du den avancerade **Aggr**-funktionen i kombination med en specificerad dimension.

Textvärden, NULL-värden och saknade värden i någon eller båda delarna av ett datapar resulterar i att hela dataparet ignoreras.

## **Se även:**

p *Exempel på användning av [linest-funktioner](#page-456-0) (page 457)* p *Avg - [diagramfunktion](#page-397-0) (page 398)*

# LINEST\_SEY

**LINEST\_SEY()** returnerar det aggregerade standardfelet hos y-uppskattningen i en linjär regression som den definieras av ekvationen y=mx+b för en serie koordinater, representerade av parvisa tal i x-expression och y-expression itererade över ett antal poster enligt definitionen av en **group by**-sats.

**Syntax: LINEST SEY** ( $y$  value,  $x$  value[,  $y0$  [,  $x0$  ]])

## **Returnerad datatyp:** numeriska

## **Argument:**

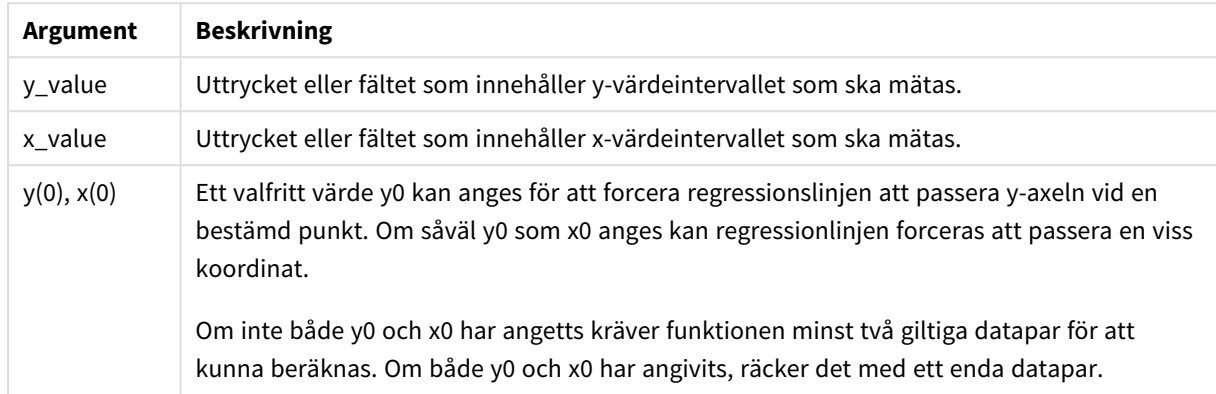

#### **Begränsningar:**

Textvärden, NULL-värden och saknade värden i någon eller båda delarna av ett datapar resulterar i att hela dataparet ignoreras.

#### **Se även:**

p *Exempel på användning av [linest-funktioner](#page-456-0) (page 457)*

# LINEST\_SEY - diagramfunktion

**LINEST\_SEY()** returnerar det aggregerade standardfelet för y-estimatet av en linjär regression som definieras av ekvationen y=mx+b för en serie koordinater som motsvaras av parvisa tal som ges av uttrycken **x\_value** och **y\_value**, itererat över diagrammets dimensioner.

#### **Syntax:**

```
LINEST SEY([{SetExpression}] [DISTINCT] [TOTAL [<fld{, fld}>]] y_value, x_
value[, y0_const[, x0_const]])
```
#### **Returnerad datatyp:** numeriska

#### **Argument:**

**Argument Beskrivning** y\_value Uttrycket eller fältet som innehåller y-värdeintervallet som ska mätas. x\_value Uttrycket eller fältet som innehåller x-värdeintervallet som ska mätas. Argument

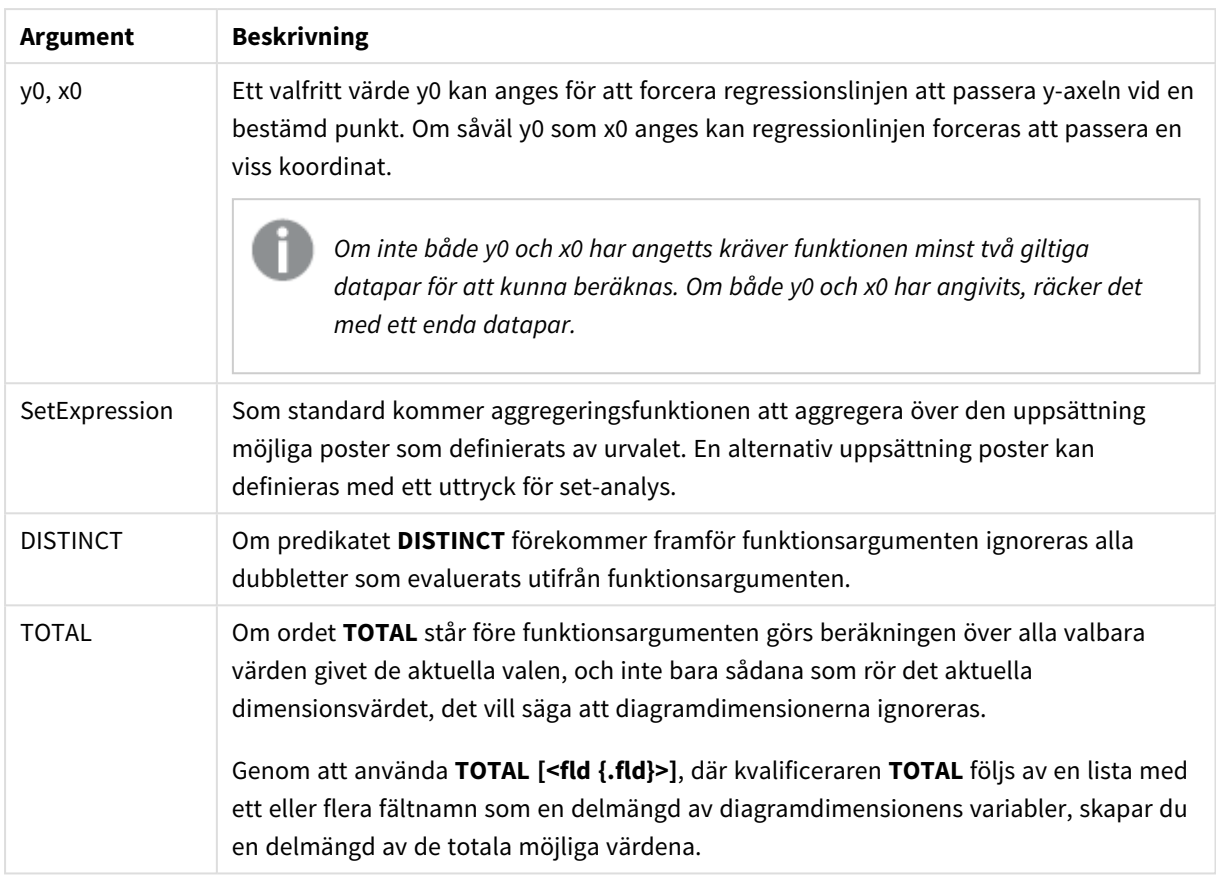

Aggregeringsfunktionens parameter får inte innehålla andra aggregeringsfunktioner, om inte dessa inre aggregeringar innehåller **TOTAL**-kvalificeraren. För mer avancerade nästlade aggregeringar använder du den avancerade **Aggr**-funktionen i kombination med en specificerad dimension.

Textvärden, NULL-värden och saknade värden i någon eller båda delarna av ett datapar resulterar i att hela dataparet ignoreras.

## **Se även:**

p *Exempel på användning av [linest-funktioner](#page-456-0) (page 457)* p *Avg - [diagramfunktion](#page-397-0) (page 398)*

# LINEST\_SSREG

**LINEST\_SSREG** returnerar den aggregerade restsumman av en linjär regression som den definieras av ekvationen y=mx+b för en serie koordinater som representeras av parvisa tal i xexpression och y-expression itererat över ett antal poster som definieras av en **group by**-sats.

## **Syntax:**

```
LINEST_SSREG (y_value, x_value[, y0 [, x0 ]])
```
### **Returnerad datatyp:** numeriska

### **Argument:**

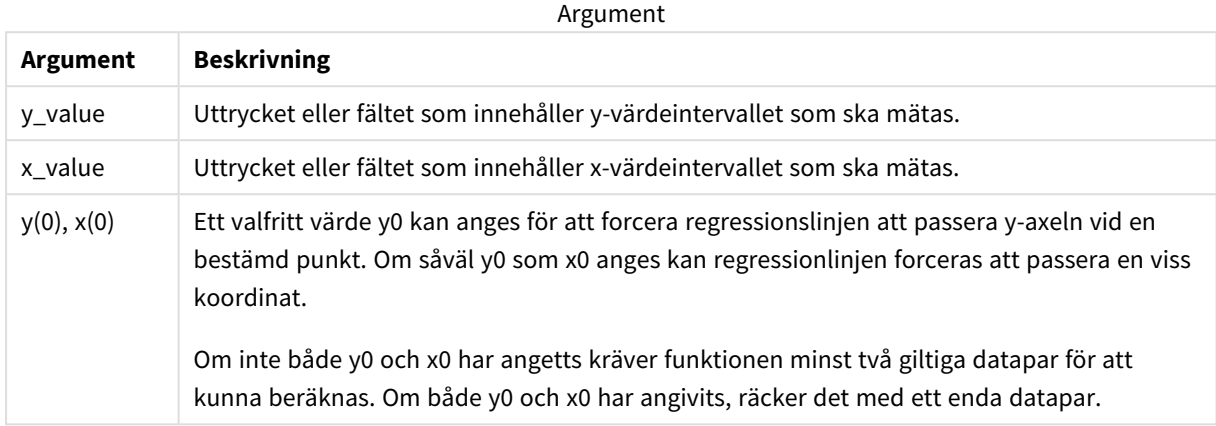

#### **Begränsningar:**

Textvärden, NULL-värden och saknade värden i någon eller båda delarna av ett datapar resulterar i att hela dataparet ignoreras.

#### **Se även:**

p *Exempel på användning av [linest-funktioner](#page-456-0) (page 457)*

# LINEST\_SSREG - diagramfunktion

**LINEST\_SSREG()** returnerar den aggregerade regressionskvadratsumman av en linjär regression definierad genom ekvationen y=mx+b för en serie koordinater som motsvaras av parvisa tal som ges av uttrycken **x\_ value** och **y\_value**, itererat över diagrammets dimensioner.

#### **Syntax:**

```
LINEST_SSREG([{SetExpression}] [DISTINCT] [TOTAL [<fld{, fld}>]] y_value, x_
value[, y0_const[, x0_const]])
```
#### **Returnerad datatyp:** numeriska

#### **Argument:**

Argument

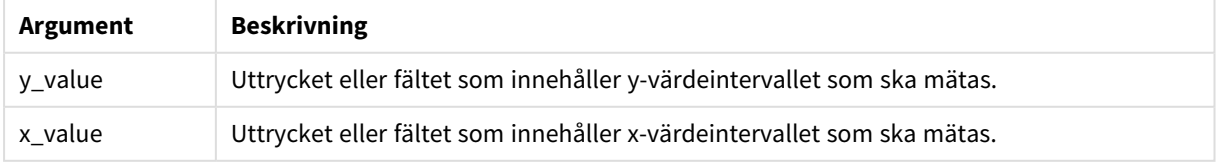
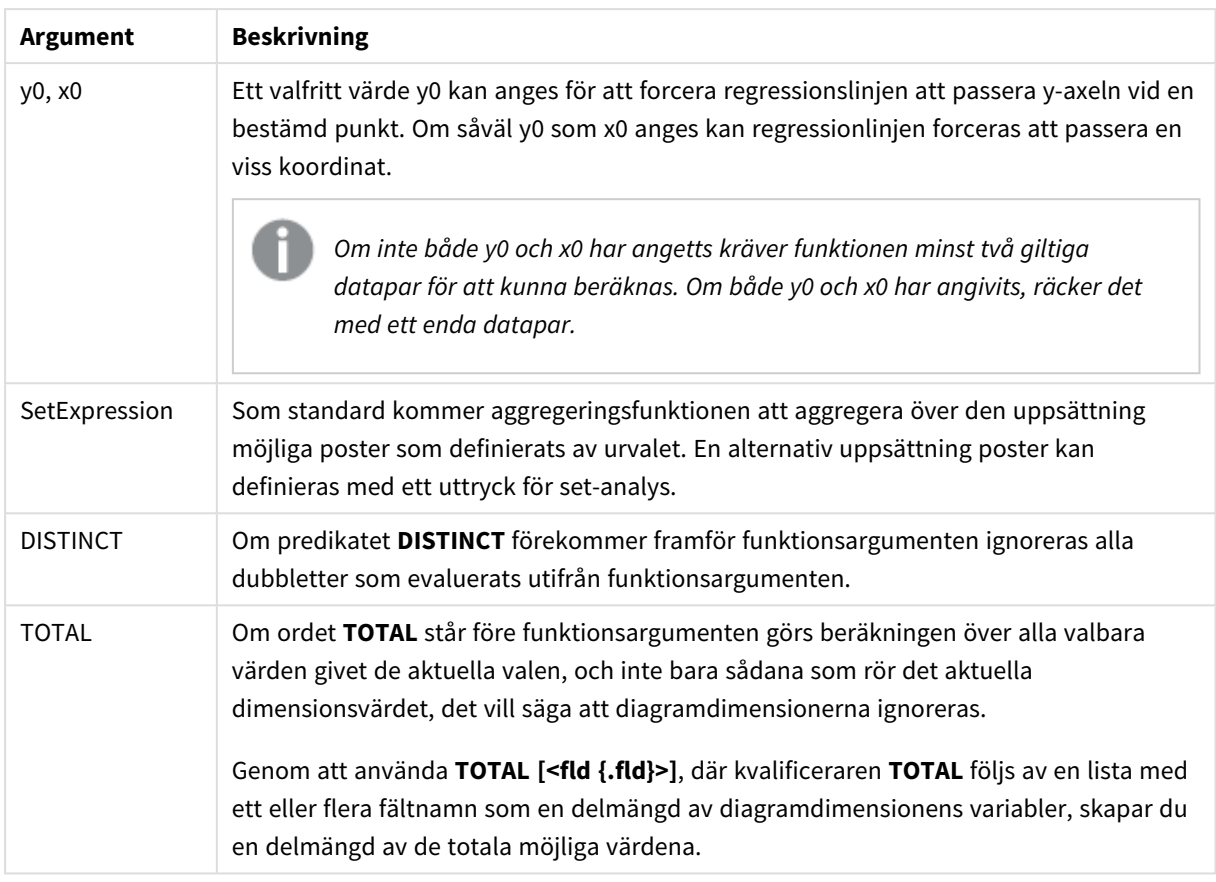

## **Begränsningar:**

Aggregeringsfunktionens parameter får inte innehålla andra aggregeringsfunktioner, om inte dessa inre aggregeringar innehåller **TOTAL**-kvalificeraren. För mer avancerade nästlade aggregeringar använder du den avancerade **Aggr**-funktionen i kombination med en specificerad dimension.

Textvärden, NULL-värden och saknade värden i någon eller båda delarna av ett datapar resulterar i att hela dataparet ignoreras.

## **Se även:**

p *Exempel på användning av [linest-funktioner](#page-456-0) (page 457)* p *Avg - [diagramfunktion](#page-397-0) (page 398)*

# LINEST\_SSRESID

**LINEST\_SSRESID()** returnerar den aggregerade restsumman av en linjär regression som den definieras av ekvationen y=mx+b för en serie koordinater som representeras av parvisa tal i xexpression och y-expression itererat över ett antal poster som definieras av en **group by**-sats.

## **Syntax:**

**LINEST\_SSRESID** (y\_value, x\_value[, y0  $(x, x0)$ ]

### **Returnerad datatyp:** numeriska

## **Argument:**

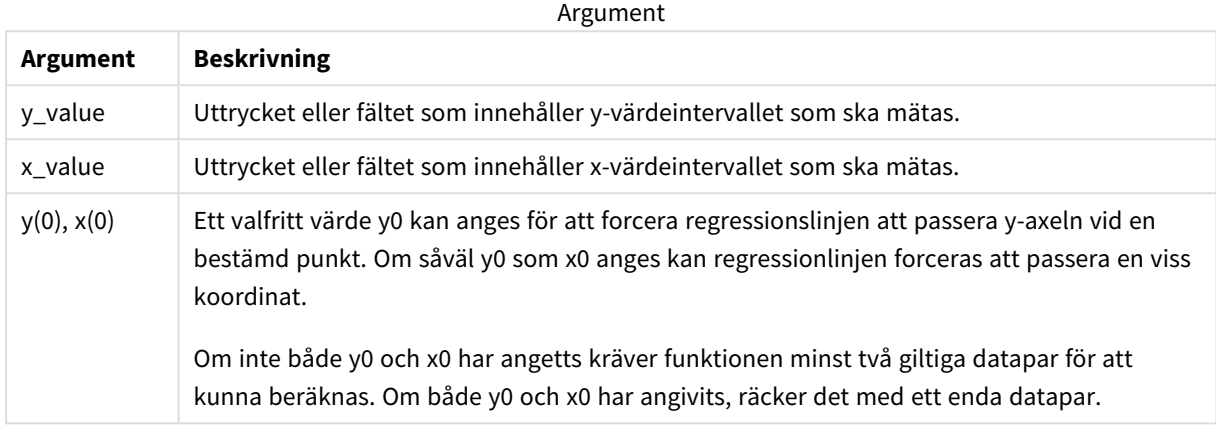

#### **Begränsningar:**

Textvärden, NULL-värden och saknade värden i någon eller båda delarna av ett datapar resulterar i att hela dataparet ignoreras.

#### **Se även:**

p *Exempel på användning av [linest-funktioner](#page-456-0) (page 457)*

# LINEST\_SSRESID - diagramfunktion

**LINEST\_SSRESID()** returnerar den aggregerade residualkvadratsumman hos en linjär regression som den definieras av ekvationen y=mx+b för en serie koordinater som motsvaras av parvisa tal i de uttryck som ges av **x\_value** och **y\_value**, itererat över diagrammets dimensioner.

#### **Syntax:**

```
LINEST_SSRESID([{SetExpression}] [DISTINCT] [TOTAL [<fld{, fld}>]] y_value,
x_value[, y0_const[, x0_const]])
```
#### **Returnerad datatyp:** numeriska

#### **Argument:**

Argument

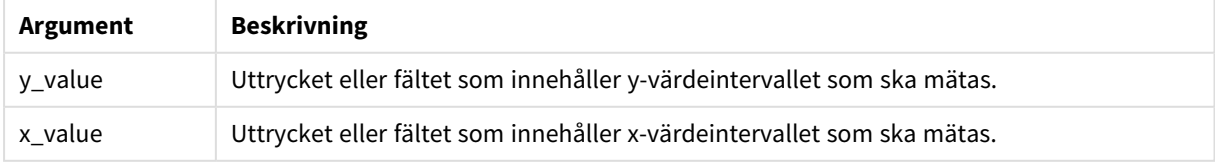

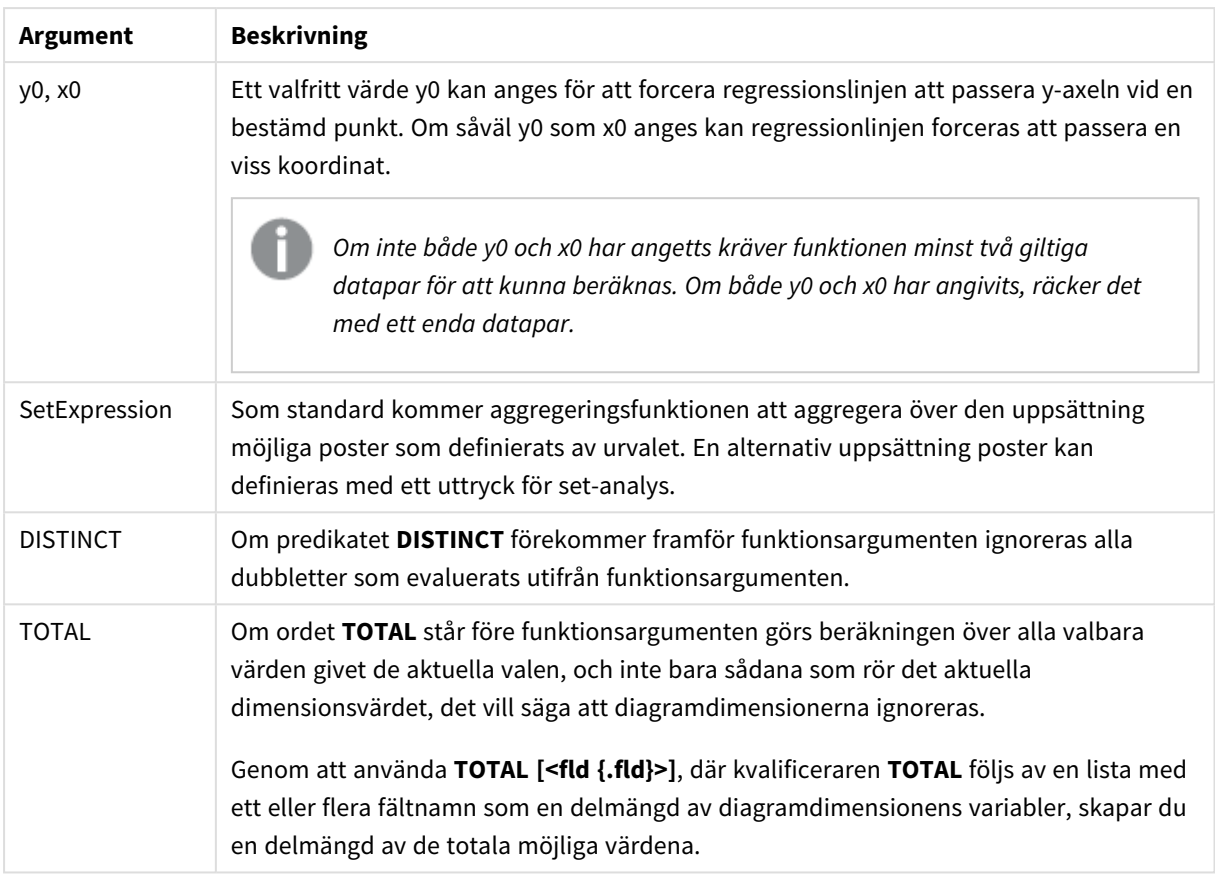

Ett valfritt värde y0 kan anges för att forcera regressionslinjen att passera y-axeln vid en bestämd punkt. Om såväl y0 som x0 anges kan regressionlinjen forceras att passera en viss koordinat.

## **Begränsningar:**

Aggregeringsfunktionens parameter får inte innehålla andra aggregeringsfunktioner, om inte dessa inre aggregeringar innehåller **TOTAL**-kvalificeraren. För mer avancerade nästlade aggregeringar använder du den avancerade **Aggr**-funktionen i kombination med en specificerad dimension.

Textvärden, NULL-värden och saknade värden i någon eller båda delarna av ett datapar resulterar i att hela dataparet ignoreras.

### **Se även:**

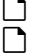

p *Exempel på användning av [linest-funktioner](#page-456-0) (page 457)*

p *Avg - [diagramfunktion](#page-397-0) (page 398)*

# Median

**Median()** returnerar den aggregerade medianen av värdena i uttrycket över ett antal poster som definieras av en **group by**-sats.

## **Syntax:**

**Median (**expr**)**

## **Returnerad datatyp:** numeriska

## **Argument:**

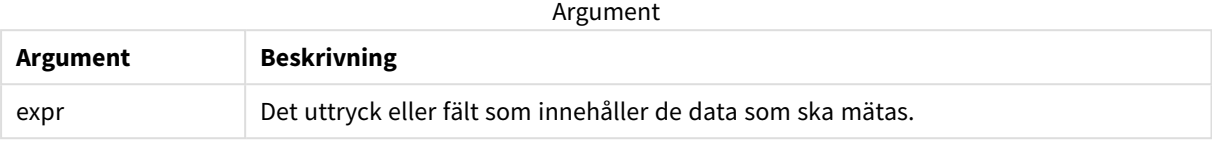

Exempel: Skriptuttryck som använder medianen

Exempel – skriptuttryck

#### **Laddningsskript**

Ladda följande inline-data och skriptuttryck i skriptredigeraren för det här exemplet.

```
Table 1:
Load RecNo() as RowNo, Letter, Number Inline
[Letter, Number
A,1
A,3
A,4
A,9
B,2
B,8
B,9];
Median:
LOAD Letter,
Median(Number) as MyMedian
```
Resident Table1 Group By Letter;

## **Skapa en visualisering**

Skapa en tabellvisualisering i ett Qlik Sense-ark med **Letter** och **MyMedian** som dimensioner.

### **Resultat**

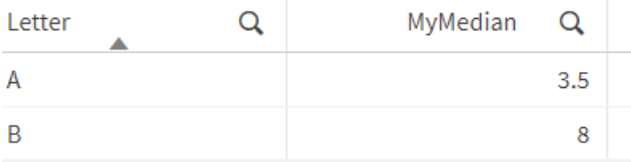

## **Förklaring**

Medianen betraktas som värdet "i mitten" när de har sorterats från lägsta till högsta. Om datauppsättningen har ett jämnt antal värden kommer funktionen att returnera genomsnittet för de två mittenvärdena. I det här exemplet beräknas medianen för varje uppsättning med värden för **A** och **B**, som är 3,5 respektive 8.

# Median - diagramfunktion

**Median()** returnerar medianvärdet för värdeintervallet som aggregeras i uttrycket, itererat över diagrammets dimensioner.

#### **Syntax:**

**Median(**[{SetExpression}] [DISTINCT] [TOTAL [<fld{, fld}>]] expr**)**

#### **Returnerad datatyp:** numeriska

## **Argument:**

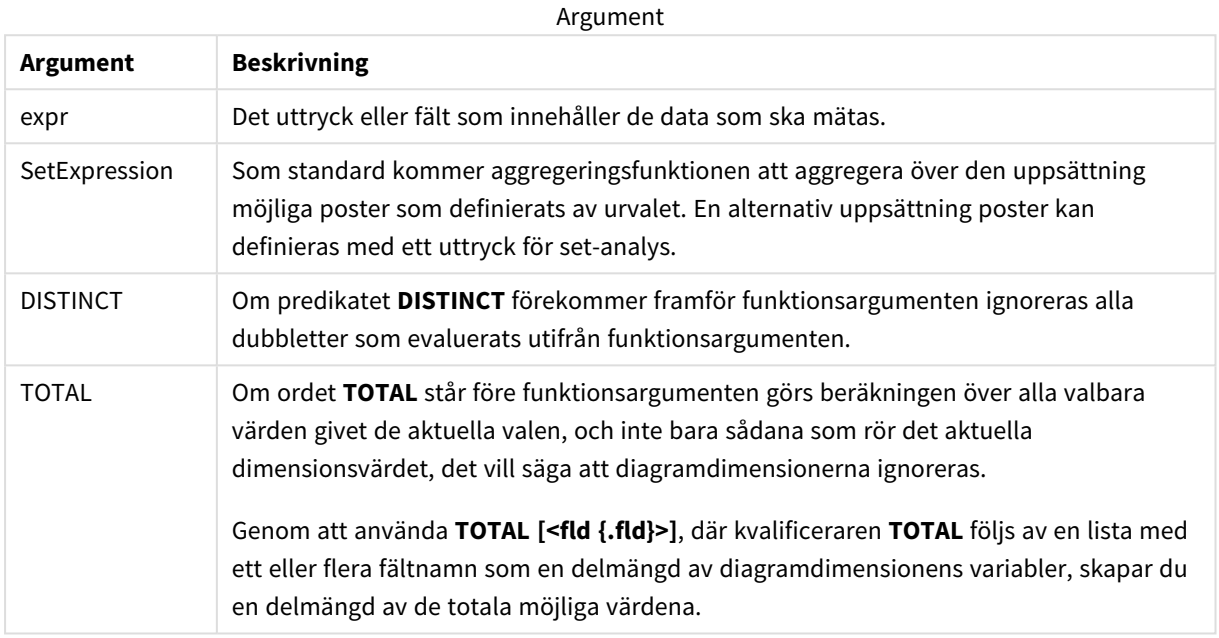

#### **Begränsningar:**

Aggregeringsfunktionens parameter får inte innehålla andra aggregeringsfunktioner, om inte dessa inre aggregeringar innehåller **TOTAL**-kvalificeraren. För mer avancerade nästlade aggregeringar använder du den avancerade **Aggr**-funktionen i kombination med en specificerad dimension.

#### Exempel: Diagramuttryck som använder medianen

Exempel – diagramuttryck

#### **Laddningsskript**

Ladda följande data som en inline-laddning i Skriptredigeraren för att skapa diagramuttrycksexemplet nedan.

```
Load RecNo() as RowNo, Letter, Number Inline
[Letter, Number
A,1
A,3
A,4
A,9
B,2
B,8
B,9];
```
## **Skapa en visualisering**

Skapa en tabellvisualisering i ett Qlik Sense-ark med **Letter** som dimension.

## **Diagramuttryck**

Lägg till följande uttryck i tabellen som ett mått:

Median(Number)

### **Resultat**

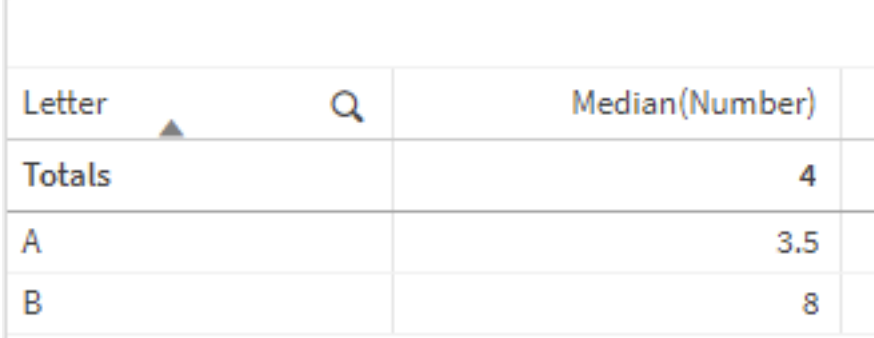

### **Förklaring**

Medianen betraktas som värdet "i mitten" när de har sorterats från lägsta till högsta. Om datauppsättningen har ett jämnt antal värden kommer funktionen att returnera genomsnittet för de två mittenvärdena. I det här exemplet beräknas medianen för varje uppsättning med värden för **A** och **B**, som är 3,5 respektive 8.

Medianen för **Totalvärden** beräknas för alla värden, vilket är lika med 4.

#### **Se även:**

p *Avg - [diagramfunktion](#page-397-0) (page 398)*

# MutualInfo - diagramfunktion

**MutualInfo** beräknar ömsesidig information (MI) mellan två fält eller mellan aggregerade värden i **Aggr()**.

**MutualInfo** returnerar den aggregerade gemensamma informationen för två datauppsättningar. Detta möjliggör analys av nyckeldrivare för ett fält och en potentiell drivare. Gemensam information mäter förhållandet mellan datauppsättningarna och aggregeras för (x,y)-parvärden, vilket upprepas för diagrammets dimensioner. Gemensam information har ett mått mellan 0 och 1 och kan formateras som ett percentilvärde. **MutualInfo** definieras av antingen urval eller ett set-uttryck.

**MutualInfo** tillåter olika typer av MI-analys:

- <sup>l</sup> Gemensam information (MI) för par: Beräkna MI i ett drivande fält och ett målfält.
- <sup>l</sup> Uppdelning av drivare efter värde: MI beräknas med individuella fältvärden i drivande fält och målfält.
- <sup>l</sup> Funktionsurval: Använd **MutualInfo** i ett rutnätsdiagram om du vill skapa en matris där alla fält jämförs med varandra baserat på MI.

**MutualInfo** visar inte nödvändigtvis på kausalitet mellan fält med gemensam information. Även om information är gemensam för två fält behöver de inte driva varandra lika mycket. Om du till exempel jämför glassförsäljning och utomhustemperatur, visar **MutualInfo** att de har gemensam information. Detta visar inte om det är utomhustemperaturen som driver glassförsäljningen, vilket är troligt, eller om det är glassförsäljningen som driver utomhustemperaturen, vilket är osannolikt.

Vid beräkning av ömsesidig information påverkar associationer överensstämmelsen mellan och frekvensen av värden från fält som kommer från olika tabeller.

Värdena som returneras för samma fält eller urval kan variera något. Detta beror på att varje **MutualInfo**anrop verkar på slumpmässigt utvalda exempeldata och på **MutualInfo**-algoritmens inbyggda slumpmässighet.

## **MutualInfo** kan tillämpas på funktionen **Aggr()**.

#### **Syntax:**

```
MutualInfo({SetExpression}] [DISTINCT] [TOTAL] field1, field2 , datatype [,
breakdownbyvalue [, samplesize ]])
```
### **Returnerad datatyp:** numeriska

#### **Argument:**

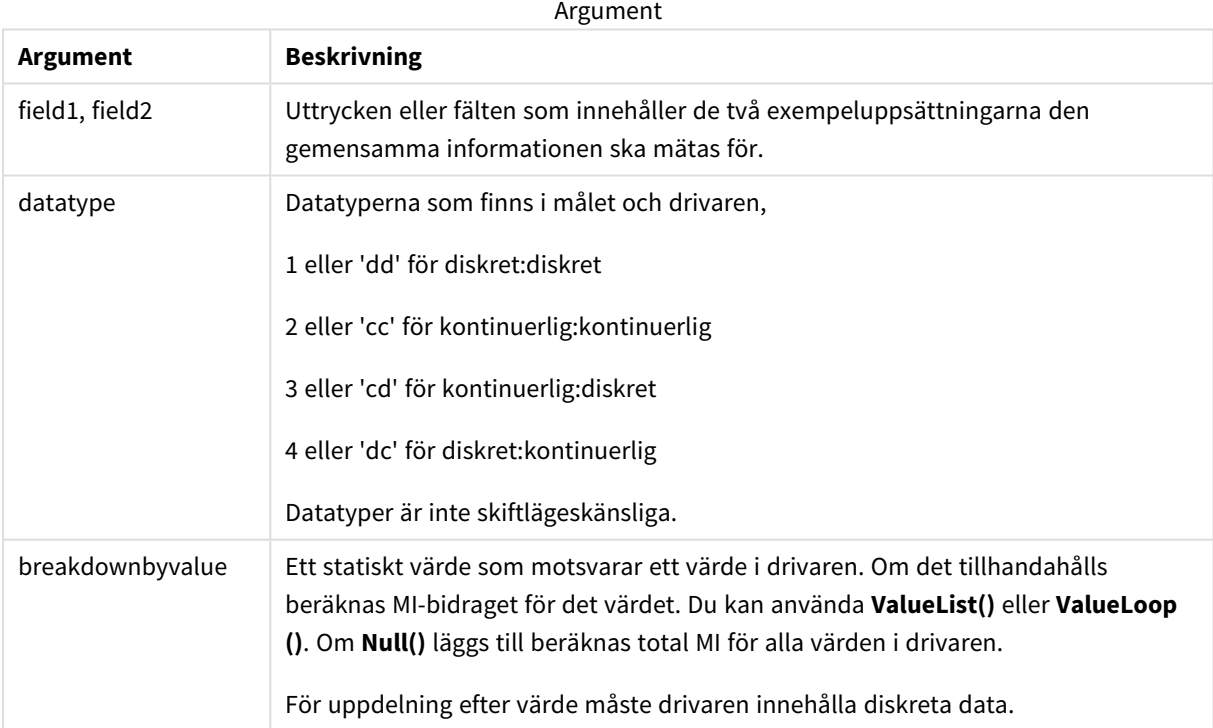

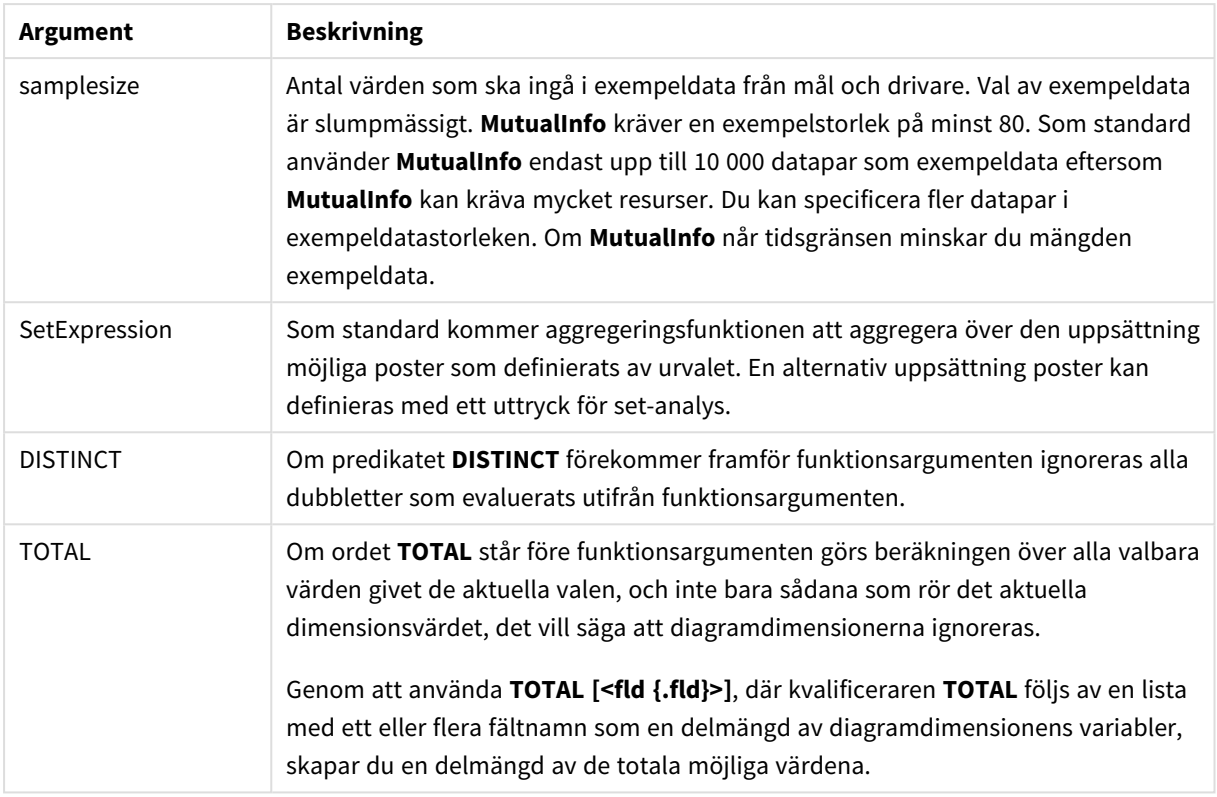

## **Begränsningar:**

Textvärden, NULL-värden och saknade värden i någon eller båda delarna av ett datapar resulterar i att hela dataparet ignoreras.

### **Exempel och resultat:**

Lägg till exempelskriptet i appen och kör det. När du vill se resultatet lägger du till de fält som anges i resultatkolumnen i ett ark i din app.

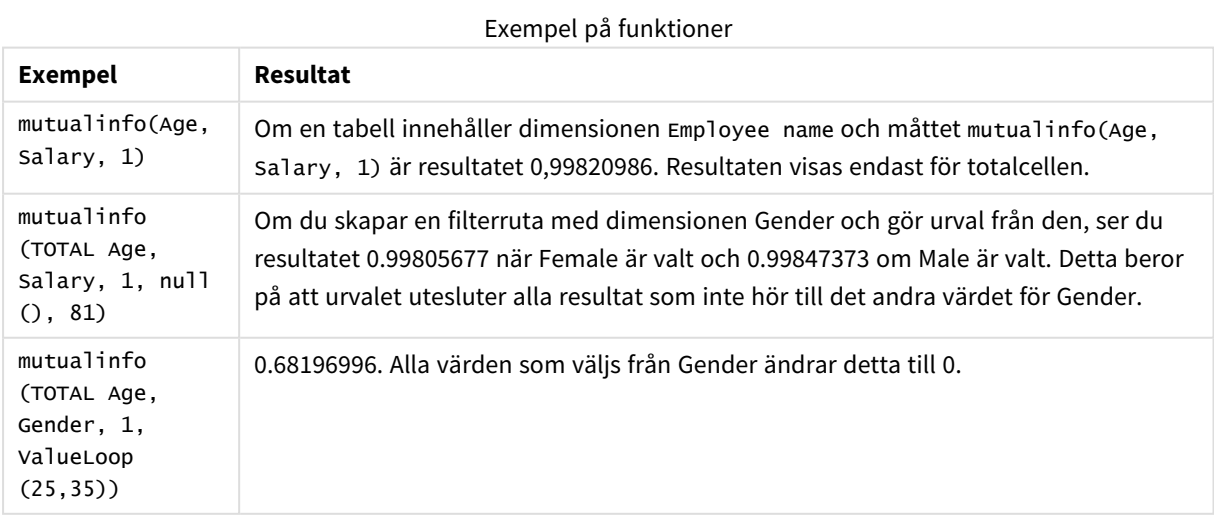

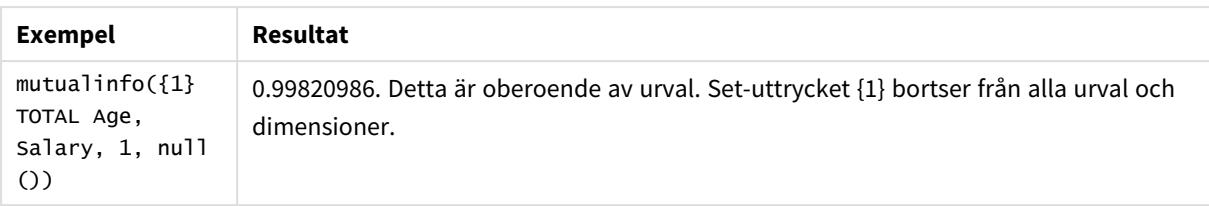

Data som används i exempel:

Salary:

LOAD \* inline [

"Employee name"|Age|Gender|Salary

Aiden Charles|20|Male|25000

Ann Lindquist|69|Female|58000

Anna Johansen|37|Female|36000

Anna Karlsson|42|Female|23000

Antonio Garcia|20|Male|61000

Benjamin Smith|42|Male|27000

Bill Yang|49|Male|50000

Binh Protzmann|69|Male|21000

Bob Park|51|Male|54000

Brenda Davies|25|Male|32000

Celine Gagnon|48|Female|38000

Cezar Sandu|50|Male|46000

Charles Ingvar Jönsson|27|Male|58000

Charlotte Edberg|45|Female|56000

Cindy Lynn|69|Female|28000

Clark Wayne|63|Male|31000

Daroush Ferrara|31|Male|29000

David Cooper|37|Male|64000

David Leg|58|Male|57000

Eunice Goldblum|31|Female|32000

Freddy Halvorsen|25|Male|26000

Gauri Indu|36|Female|46000

George van Zaant|59|Male|47000

Glenn Brown|58|Male|40000

Harry Jones|38|Male|40000

Helen Brolin|52|Female|66000

Hiroshi Ito|24|Male|42000

Ian Underwood|40|Male|45000

Ingrid Hendrix|63|Female|27000

Ira Baumel|39|Female|39000

Jackie Kingsley|23|Female|28000

Jennica Williams|36|Female|48000

Jerry Tessel|31|Male|57000

Jim Bond|50|Male|58000

Joan Callins|60|Female|65000

Joan Cleaves|25|Female|61000

Joe Cheng|61|Male|41000

John Doe|36|Male|59000

John Lemon|43|Male|21000

Karen Helmkey|54|Female|25000

Karl Berger|38|Male|68000

Karl Straubaum|30|Male|40000

Kaya Alpan|32|Female|60000

Kenneth Finley|21|Male|25000

Leif Shine|63|Male|70000

Lennart Skoglund|63|Male|24000

Leona Korhonen|46|Female|50000

Lina André|50|Female|65000 Louis Presley|29|Male|36000 Luke Langston|50|Male|63000 Marcus Salvatori|31|Male|46000 Marie Simon|57|Female|23000 Mario Rossi|39|Male|62000 Markus Danzig|26|Male|48000 Michael Carlen|21|Male|45000 Michelle Tyson|44|Female|69000 Mike Ashkenaz|45|Male|68000 Miro Ito|40|Male|39000 Nina Mihn|62|Female|57000 Olivia Nguyen|35|Female|51000 Olivier Simenon|44|Male|31000 Östen Ärlig|68|Male|57000 Pamala Garcia|69|Female|29000 Paolo Romano|34|Male|45000 Pat Taylor|67|Female|69000 Paul Dupont|34|Male|38000 Peter Smith|56|Male|53000 Pierre Clouseau|21|Male|37000 Preben Jørgensen|35|Male|38000 Rey Jones|65|Female|20000 Ricardo Gucci|55|Male|65000 Richard Ranieri|30|Male|64000 Rob Carsson|46|Male|54000 Rolf Wesenlund|25|Male|51000

Ronaldo Costa|64|Male|39000

Sabrina Richards|57|Female|40000

Sato Hiromu|35|Male|21000

Sehoon Daw|57|Male|24000

Stefan Lind|67|Male|35000

Steve Cioazzi|58|Male|23000

Sunil Gupta|45|Male|40000

Sven Svensson|45|Male|55000

Tom Lindwall|46|Male|24000

Tomas Nilsson|27|Male|22000

Trinity Rizzo|52|Female|48000

Vanessa Lambert|54|Female|27000

] (delimiter is '|');

## Skew

**Skew()** returnerar skevheten i uttryck över ett antal poster enligt vad som definierats i en **group by**-sats.

#### **Syntax:**

**Skew(**[ **distinct**] expr**)**

#### **Returnerad datatyp:** numeriska

#### **Argument:**

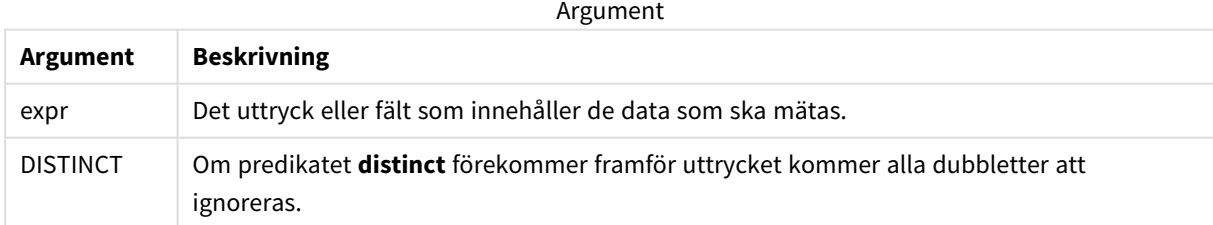

#### **Exempel och resultat:**

Lägg till exempelskriptet i appen och kör det. Bygg sedan en rak tabell med Type och *MySkew* som dimensioner.

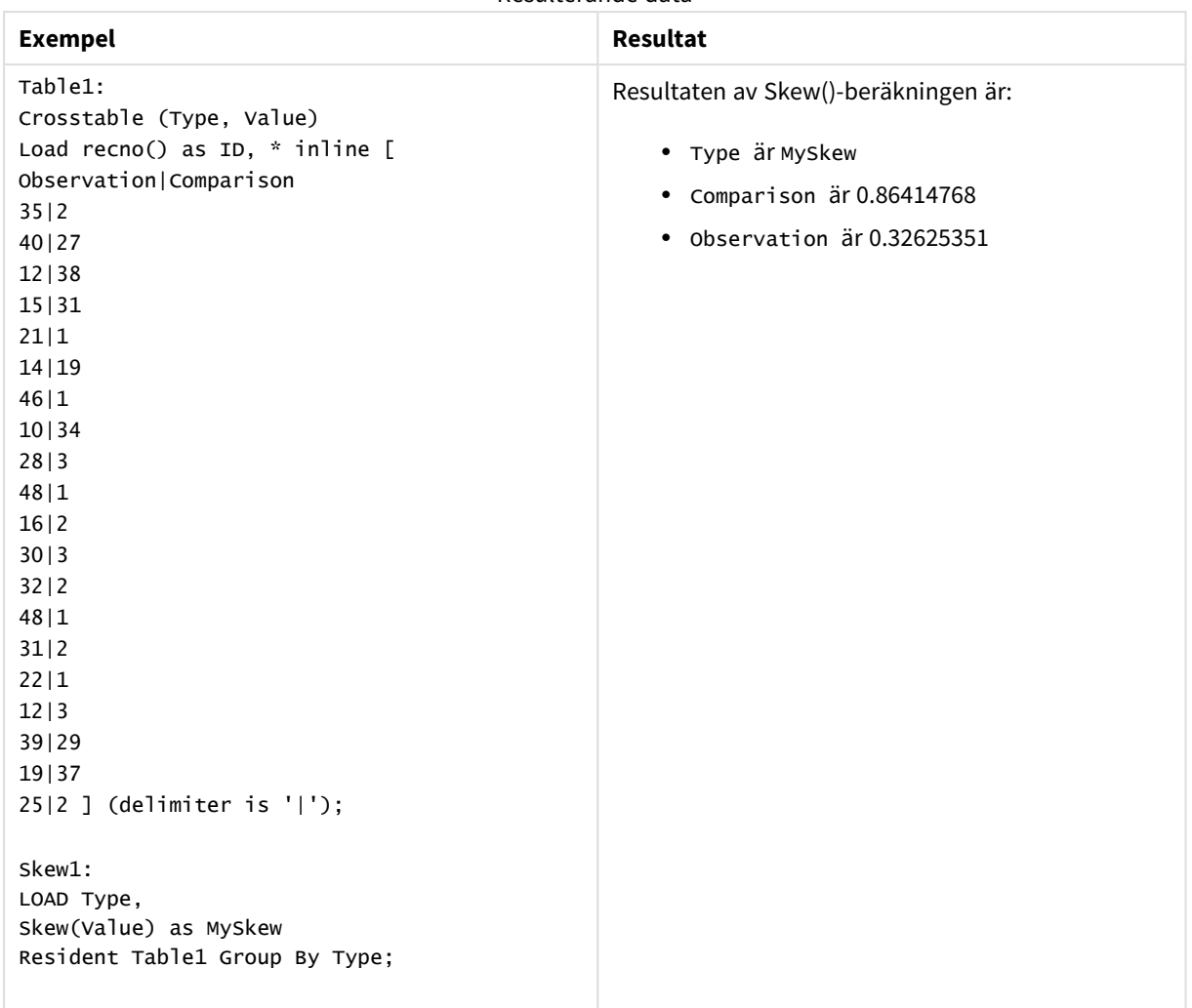

#### Resulterande data

# Skew - diagramfunktion

**Skew()** returnerar den aggregerade skevheten av uttrycket eller fältet itererat över diagrammets dimensioner.

### **Syntax:**

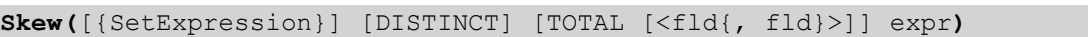

## **Returnerad datatyp:** numeriska

**Argument:**

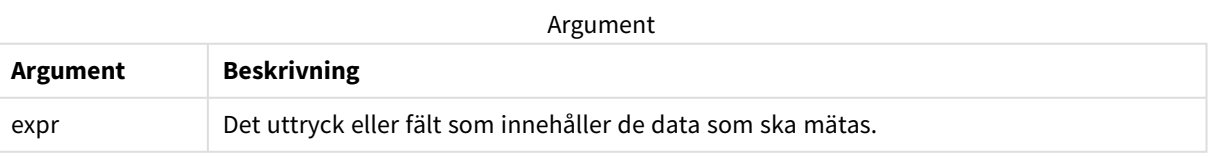

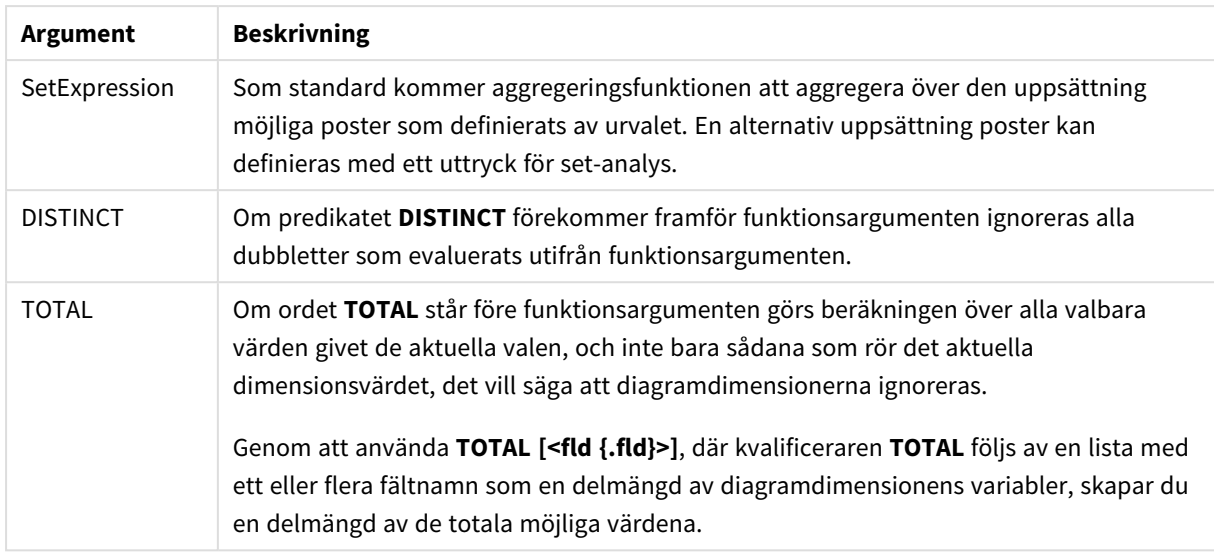

## **Begränsningar:**

Aggregeringsfunktionens parameter får inte innehålla andra aggregeringsfunktioner, om inte dessa inre aggregeringar innehåller **TOTAL**-kvalificeraren. För mer avancerade nästlade aggregeringar använder du den avancerade **Aggr**-funktionen i kombination med en specificerad dimension.

### **Exempel och resultat:**

Lägg till exempelskriptet i appen och kör det. Bygg sedan en rak tabell med Type som dimension och Skew (Value) som mått.

Totals ska vara aktiverat i tabellegenskaperna.

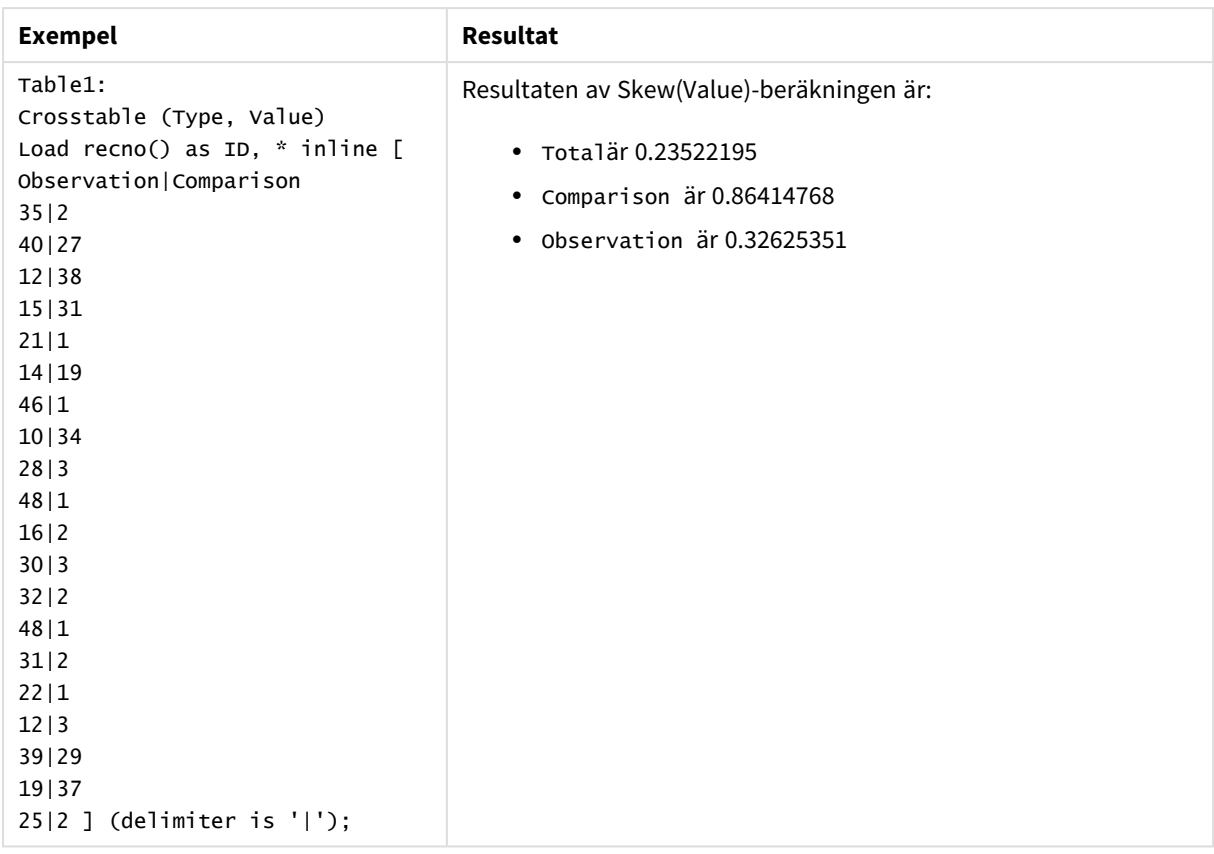

# **Se även:**

p *Avg - [diagramfunktion](#page-397-0) (page 398)*

# Stdev

**Stdev()** returnerar värdenas standardavvikelse i uttrycket över ett antal poster som definieras av en **group by**-sats.

**Syntax:**

```
Stdev([distinct] expr)
```
### **Returnerad datatyp:** numeriska

## **Argument:**

Argument

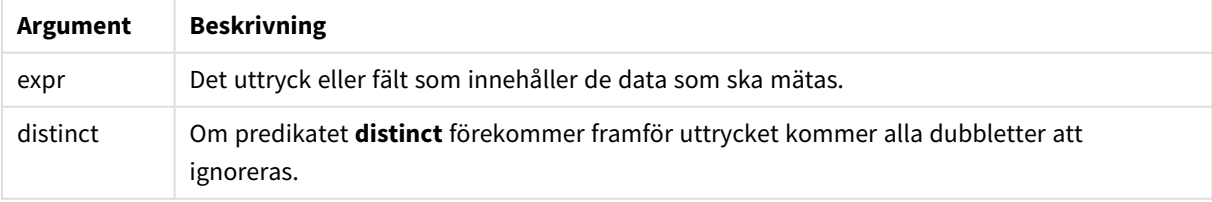

## **Exempel och resultat:**

Lägg till exempelskriptet i appen och kör det. Bygg sedan en rak tabell med Type och MyStdevsom dimensioner.

**Exempel Resultat** Table1: Crosstable (Type, Value) Load recno() as ID, \* inline [ Observation|Comparison 35|2 40|27 12|38 15|31 21|1 14|19 46|1 10|34 28|3 48|1 16|2 30|3 32|2 48|1 31|2 22|1 12|3 39|29 19|37 25|2 ] (delimiter is '|'); Stdev1: LOAD Type, Stdev(Value) as MyStdev Resident Table1 Group By Type; Resultaten av Stdev()-beräkningen är: • Type är MyStdev • Comparison är 14.61245 <sup>l</sup> Observation är 12.507997 Resulterande data

# Stdev - diagramfunktion

**Stdev()** finner standardavvikelsen för dataintervallet som aggregerats i uttrycket eller fältet itererat över diagrammets dimensioner.

## **Syntax:**

**Stdev(**[{SetExpression}] [DISTINCT] [TOTAL [<fld{, fld}>]] expr**)**

## **Returnerad datatyp:** numeriska

## **Argument:**

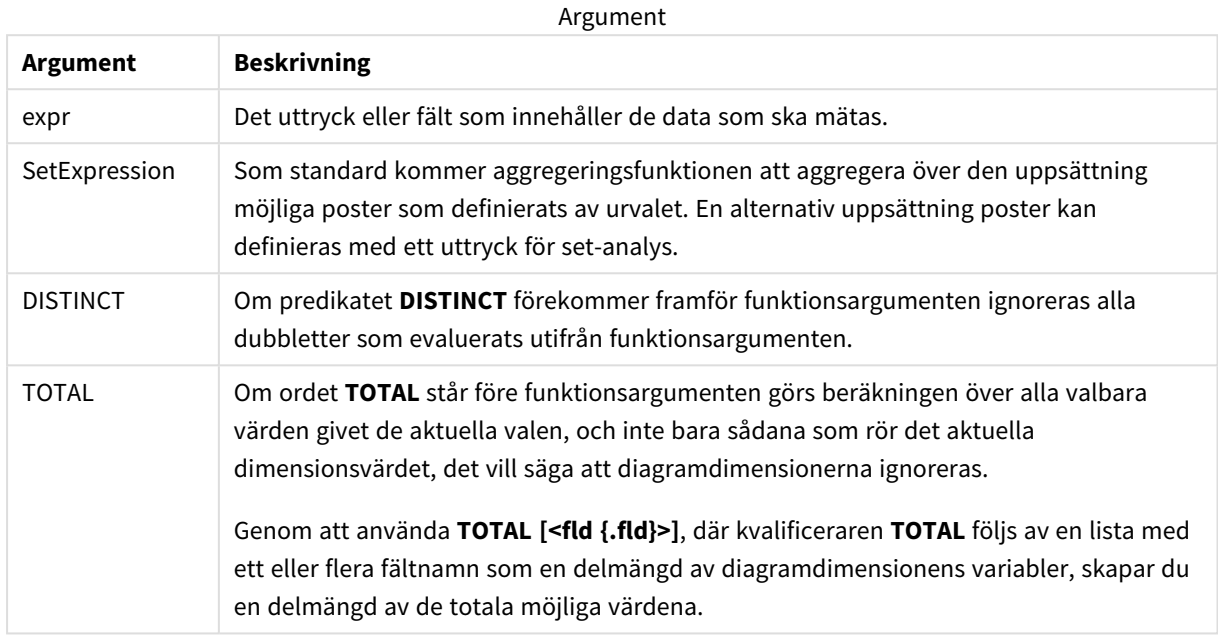

#### **Begränsningar:**

Aggregeringsfunktionens parameter får inte innehålla andra aggregeringsfunktioner, om inte dessa inre aggregeringar innehåller **TOTAL**-kvalificeraren. För mer avancerade nästlade aggregeringar använder du den avancerade **Aggr**-funktionen i kombination med en specificerad dimension.

#### **Exempel och resultat:**

Lägg till exempelskriptet i appen och kör det. Bygg sedan en rak tabell med Type som dimension och Stdev (Value) som mått.

Totals ska vara aktiverat i tabellegenskaperna.

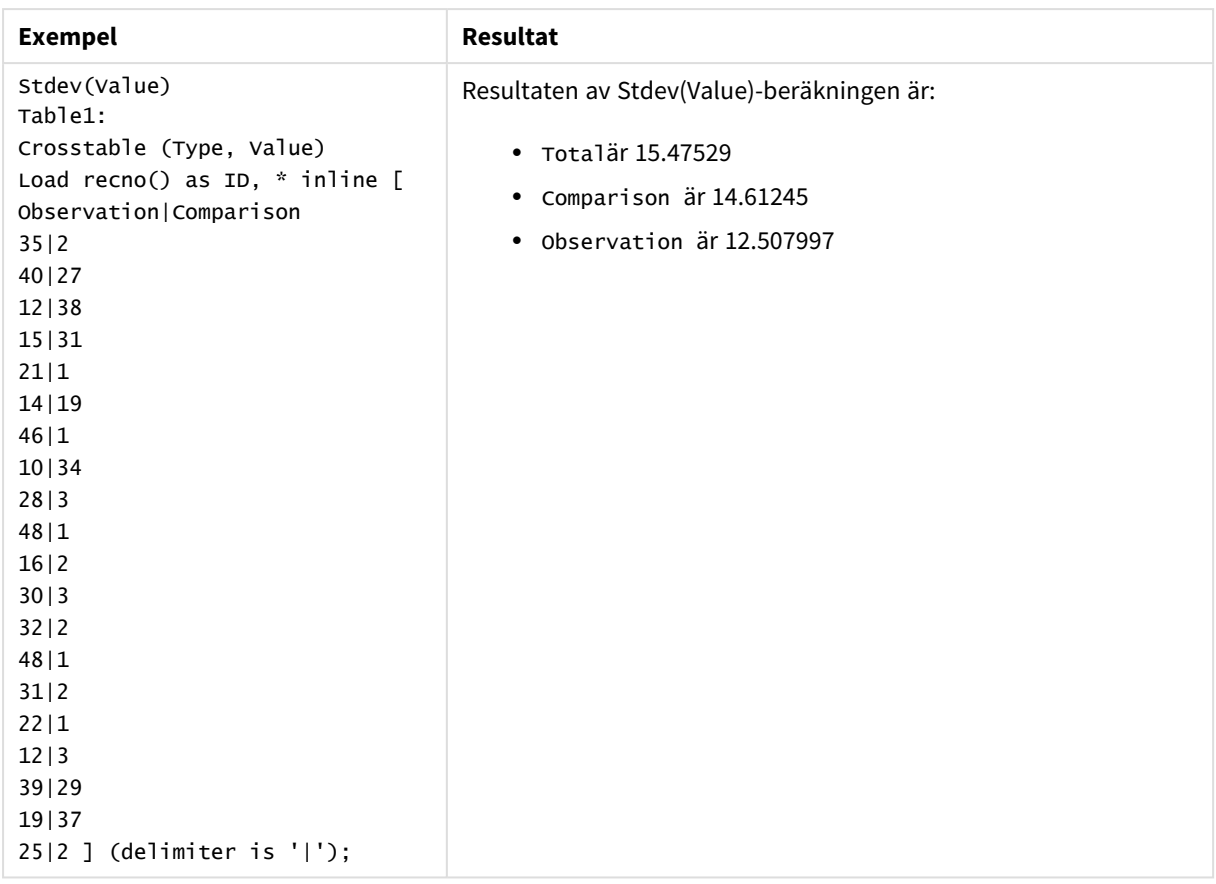

# **Se även:**

p *Avg - [diagramfunktion](#page-397-0) (page 398)*

p *STEYX - [diagramfunktion](#page-454-0) (page 455)*

# Sterr

**Sterr()** returnerar det aggregerade standardfelet (stdev/sqrt(n)) för en serie värden, representerade av uttryck över ett antal poster enligt vad som definierats i en **group by**-sats.

## **Syntax:**

**Sterr (**[**distinct**] expr**)**

**Returnerad datatyp:** numeriska

## **Argument:**

Argument

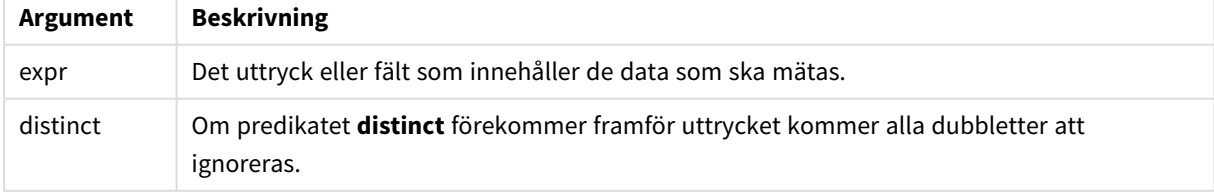

## **Begränsningar:**

Textvärden, NULL-värden samt saknade värden ignoreras.

#### **Exempel och resultat:**

Lägg till exempelskriptet i appen och kör det. När du vill se resultatet lägger du till de fält som anges i resultatkolumnen i ett ark i din app.

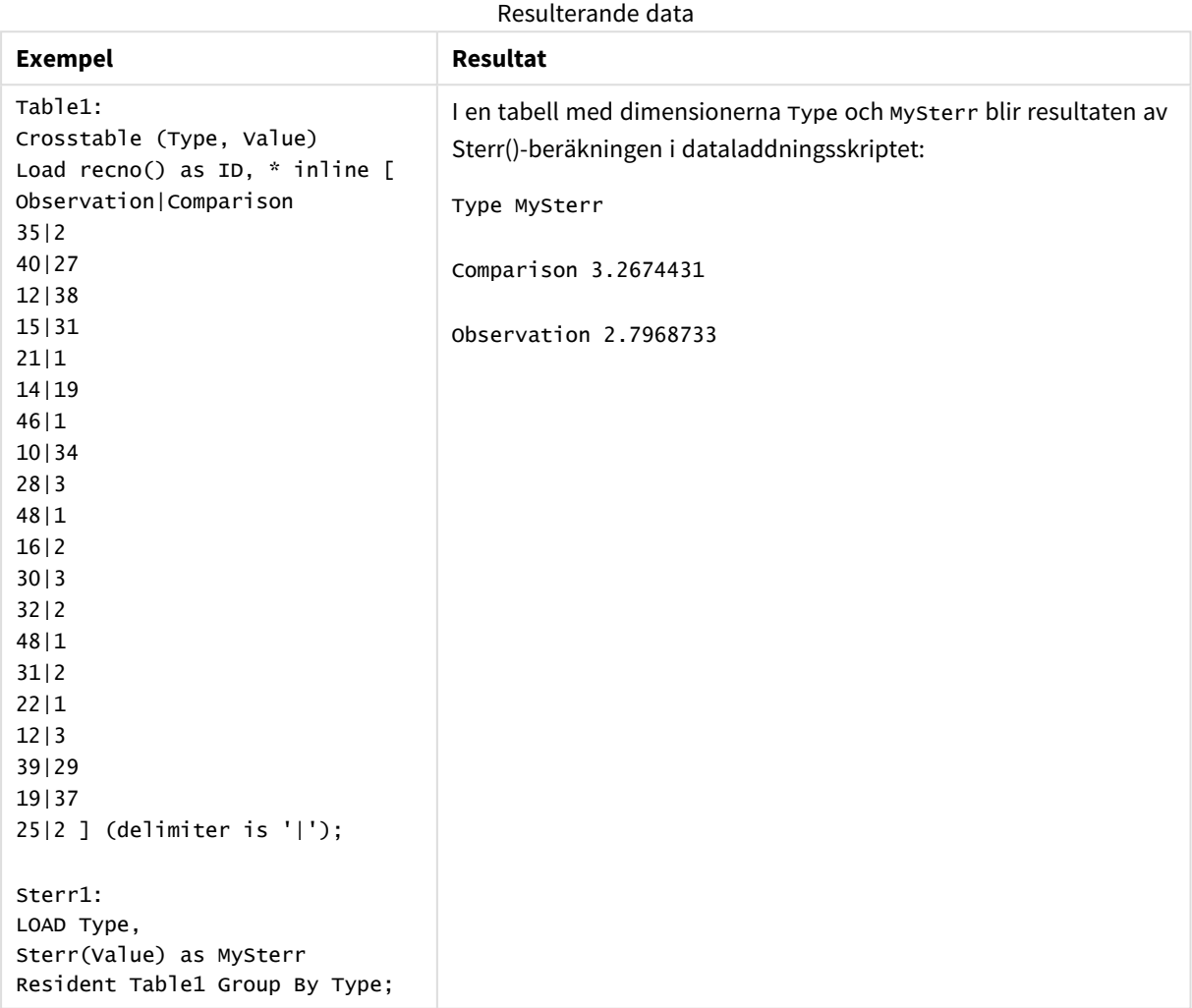

# <span id="page-450-0"></span>Sterr - diagramfunktion

**Sterr()** finner värdet av standardfelet av medelvärdet (stdev/sqrt(n)) för värdeserien som aggregerats i uttrycket itererat över diagrammets dimensioner.

# **Syntax:**

```
Sterr([{SetExpression}] [DISTINCT] [TOTAL [<fld{, fld}>]] expr)
```
## **Returnerad datatyp:** numeriska

### **Argument:**

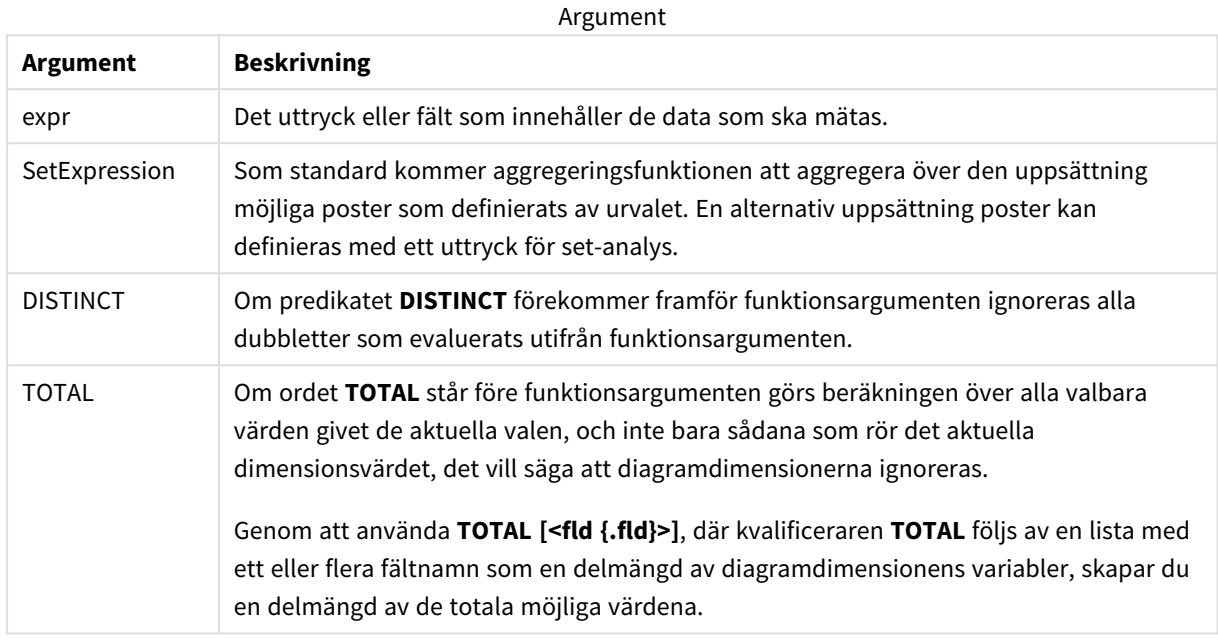

#### **Begränsningar:**

Aggregeringsfunktionens parameter får inte innehålla andra aggregeringsfunktioner, om inte dessa inre aggregeringar innehåller **TOTAL**-kvalificeraren. För mer avancerade nästlade aggregeringar använder du den avancerade **Aggr**-funktionen i kombination med en specificerad dimension.

Textvärden, NULL-värden samt saknade värden ignoreras.

#### **Exempel och resultat:**

Lägg till exempelskriptet i appen och kör det. Bygg sedan en rak tabell med Type som dimension och Sterr (Value) som mått.

Totals ska vara aktiverat i tabellegenskaperna.

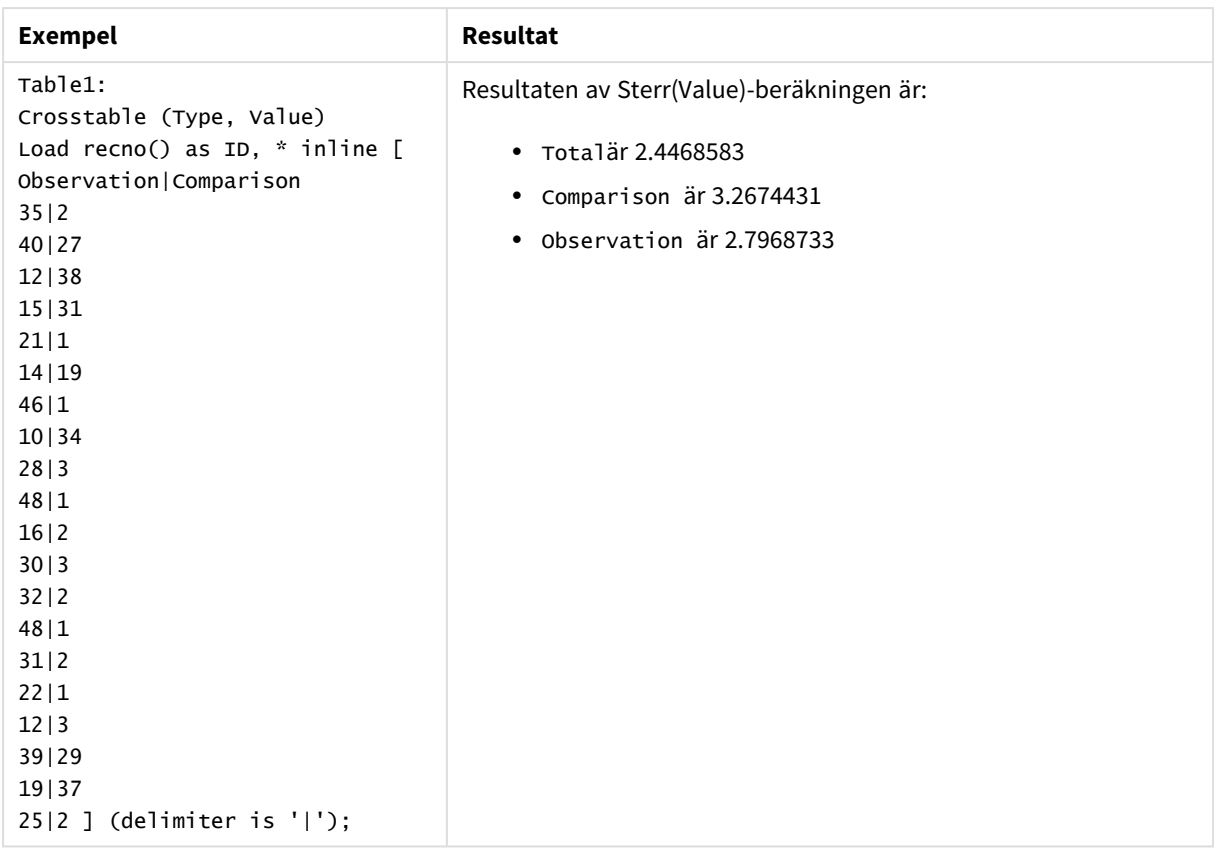

## **Se även:**

p *Avg - [diagramfunktion](#page-397-0) (page 398)*

p *STEYX - [diagramfunktion](#page-454-0) (page 455)*

# **STEYX**

**STEYX()** returnerar det aggregerade standardfelet hos det predikterade y-värdet för varje xvärde i regressionen för en serie koordinater, representerade av parvisa tal i x-expression och yexpression itererade över ett antal poster enligt vad som definierats i en **group by**-sats.

# **Syntax:**

**STEYX (**y\_value, x\_value)

# **Returnerad datatyp:** numeriska

# **Argument:**

**Argument Beskrivning** y\_value Uttrycket eller fältet som innehåller y-värdeintervallet som ska mätas. x\_value Uttrycket eller fältet som innehåller x-värdeintervallet som ska mätas. Argument

# **Begränsningar:**

Textvärden, NULL-värden och saknade värden i någon eller båda delarna av ett datapar resulterar i att hela dataparet ignoreras.

## **Exempel och resultat:**

Lägg till exempelskriptet i appen och kör det. När du vill se resultatet lägger du till de fält som anges i resultatkolumnen i ett ark i din app.

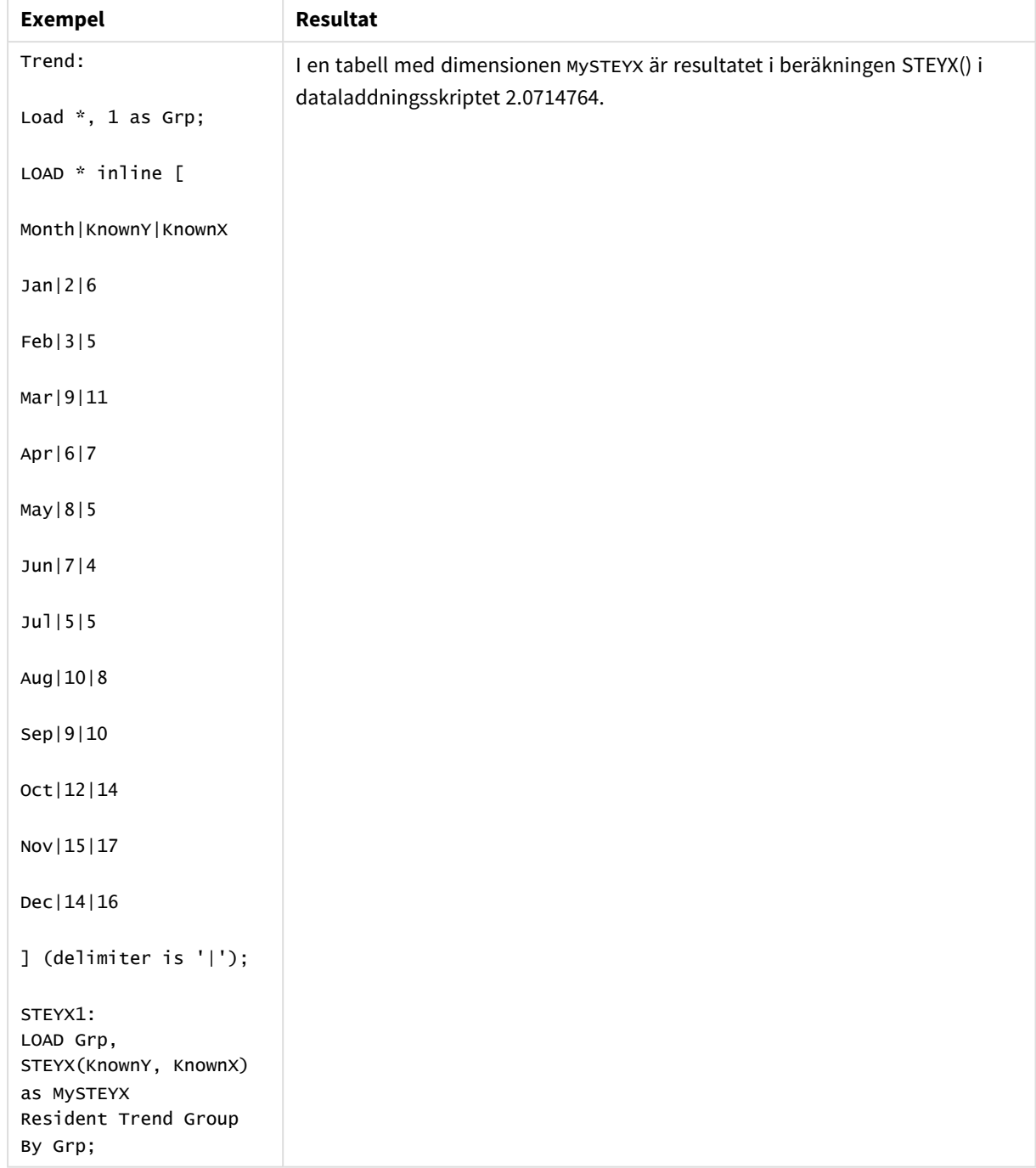

#### Resulterande data

# <span id="page-454-0"></span>STEYX - diagramfunktion

**STEYX()** returnerar det aggregerade standardfelet vid prediktering av y-värden för varje x-värde i en linjär regression som ges av en serie koordinater som motsvaras av parvisa tal i de uttryck som ges av **y\_value** och **x\_value**.

**Syntax:**

```
STEYX([{SetExpression}] [DISTINCT] [TOTAL [<fld{, fld}>]] y_value, x_value)
```
## **Returnerad datatyp:** numeriska

## **Argument:**

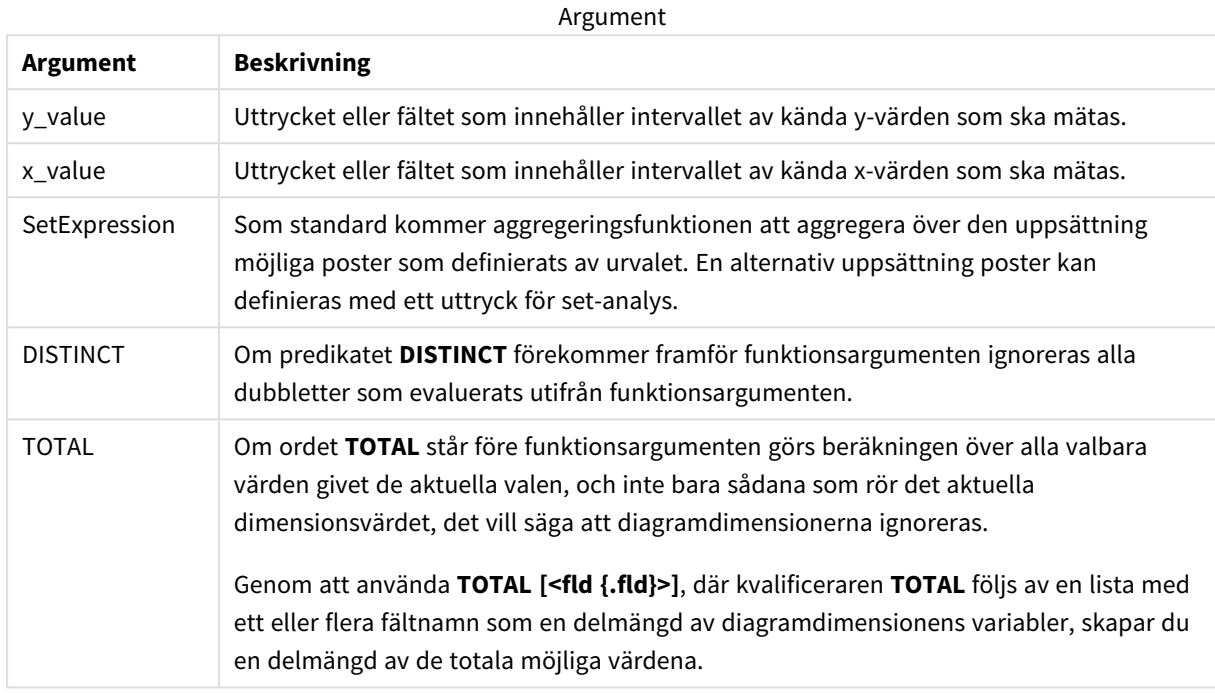

#### **Begränsningar:**

Aggregeringsfunktionens parameter får inte innehålla andra aggregeringsfunktioner, om inte dessa inre aggregeringar innehåller **TOTAL**-kvalificeraren. För mer avancerade nästlade aggregeringar använder du den avancerade **Aggr**-funktionen i kombination med en specificerad dimension.

Textvärden, NULL-värden och saknade värden i någon eller båda delarna av ett datapar resulterar i att hela dataparet ignoreras.

## **Exempel och resultat:**

Lägg till exempelskriptet i appen och kör det. Bygg sedan en enkel tabell med KnownY och KnownX som dimension och Steyx(KnownY,KnownX) som mått.

Totals ska vara aktiverat i tabellegenskaperna.

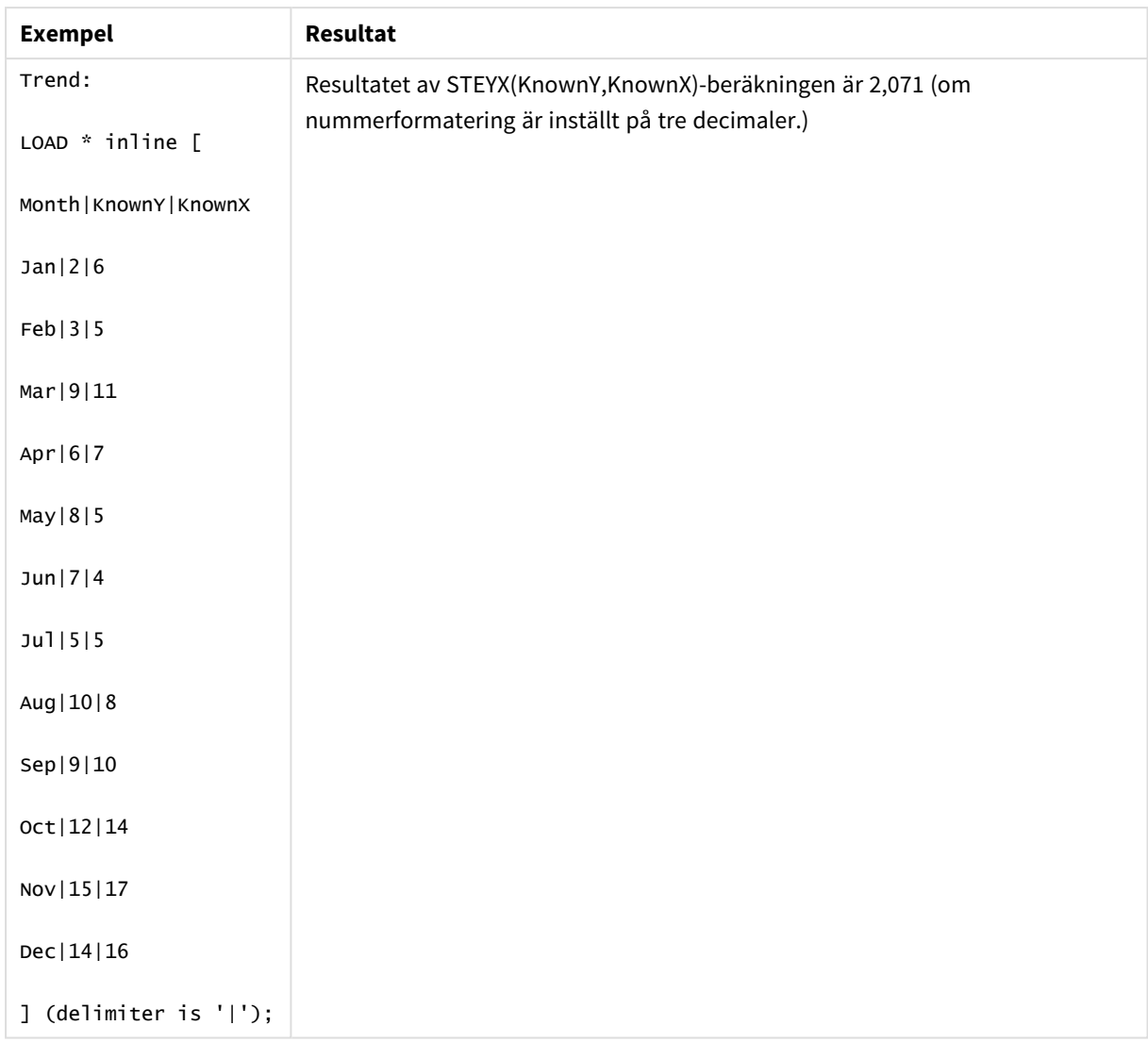

## **Se även:**

p *Avg - [diagramfunktion](#page-397-0) (page 398)*

<span id="page-456-0"></span>p *Sterr - [diagramfunktion](#page-450-0) (page 451)*

# Exempel på användning av linest-funktioner

Funktioner av typen linest används för att hitta värden associerade med analys av linjär regression. I det här avsnittet beskrivs hur du kan bygga visualiseringar med hjälp av sticksprovsdata för att hitta värdena för linest-funktionerna som finns i Qlik Sense. linest-funktionerna kan användas i dataladdningsskriptet och diagramuttryck.

Se de individuella avsnitten för linest-diagram- och skriptfunktionerna för beskrivningar av syntax och argument.

# Uttryck för data och skript används i exemplen

Ladda följande inline-data och skriptuttryck i skriptredigeraren för linest()-exemplen nedan.

```
T1:
LOAD *, 1 as Grp;
LOAD * inline [
X|Y
1|0
2|1
3|3
4|8
5|14
6|20
7|0
8|50
9|25
10|60
11|38
12|19
13|26
14|143
15|98
16|27
17|59
18|78
19|158
20|279 ] (delimiter is '|');
R1:
LOAD
Grp,
linest_B(Y,X) as Linest_B,
linest_DF(Y,X) as Linest_DF,
linest_F(Y,X) as Linest_F,
linest_M(Y,X) as Linest_M,
linest_R2(Y,X) as Linest_R2,
linest_SEB(Y,X,1,1) as Linest_SEB,
linest_SEM(Y,X) as Linest_SEM,
linest_SEY(Y,X) as Linest_SEY,
linest_SSREG(Y,X) as Linest_SSREG,
linest_SSRESID(Y,X) as Linest_SSRESID
resident T1 group by Grp;
```
# Exempel 1: Skriptuttryck som använder linest

Exempel: Skriptuttryck

# **Skapa en visualisering från beräkningar av dataladdningsskript**

Skapa en tabellvisualisering i ett Qlik Sense-ark med följande fält som kolumner:

- Linest\_B
- Linest\_DF
- Linest\_F
- Linest\_M
- Linest R2
- Linest SEB
- Linest\_SEM
- Linest\_SEY
- Linest SSREG
- Linest\_SSRESID

## **Resultat**

Tabellen med resultat från linest-beräkningarna som gjordes för dataladdningsskriptet ska se ut så här:

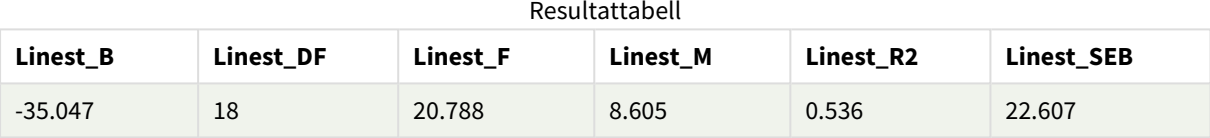

### Resultattabell

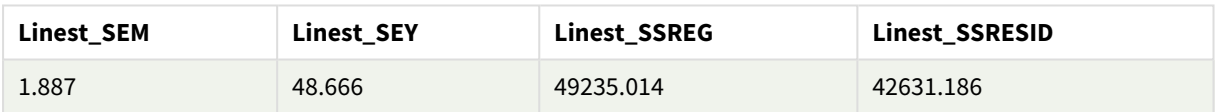

Exempel 2: Diagramuttryck som använder linest

## Exempel: Diagramuttryck

Skapa en tabellvisualisering i ett Qlik Sense-ark med följande fält som dimensioner:

```
ValueList('Linest_b', 'Linest_df','Linest_f', 'Linest_m','Linest_r2','Linest_SEB','Linest_
SEM','Linest_SEY','Linest_SSREG','Linest_SSRESID')
```

```
Nu använder uttrycket funktionen för syntetiska dimensioner för att skapa etiketter för dimensionerna med
namnen på linest-funktionerna. Du kan ändra etiketten till Linest functions för att spara plats.
```
Lägg till följande uttryck i tabellen som ett mått:

```
Pick(Match(ValueList('Linest_b', 'Linest_df','Linest_f', 'Linest_m','Linest_r2','Linest_
SEB','Linest_SEM','Linest_SEY','Linest_SSREG','Linest_SSRESID'),'Linest_b', 'Linest_
df','Linest_f', 'Linest_m','Linest_r2','Linest_SEB','Linest_SEM','Linest_SEY','Linest_
SSREG','Linest_SSRESID'),Linest_b(Y,X),Linest_df(Y,X),Linest_f(Y,X),Linest_m(Y,X),Linest_r2
(Y,X),Linest_SEB(Y,X,1,1),Linest_SEM(Y,X),Linest_SEY(Y,X),Linest_SSREG(Y,X),Linest_SSRESID
(Y,X))
```
Detta uttryck visar värdet av resultatet för varje linest-funktion mot motsvarande namn i den syntetiska dimensionen. Resultatet för Linest\_b(Y,X) visas jämte **linest\_b** och så vidare.

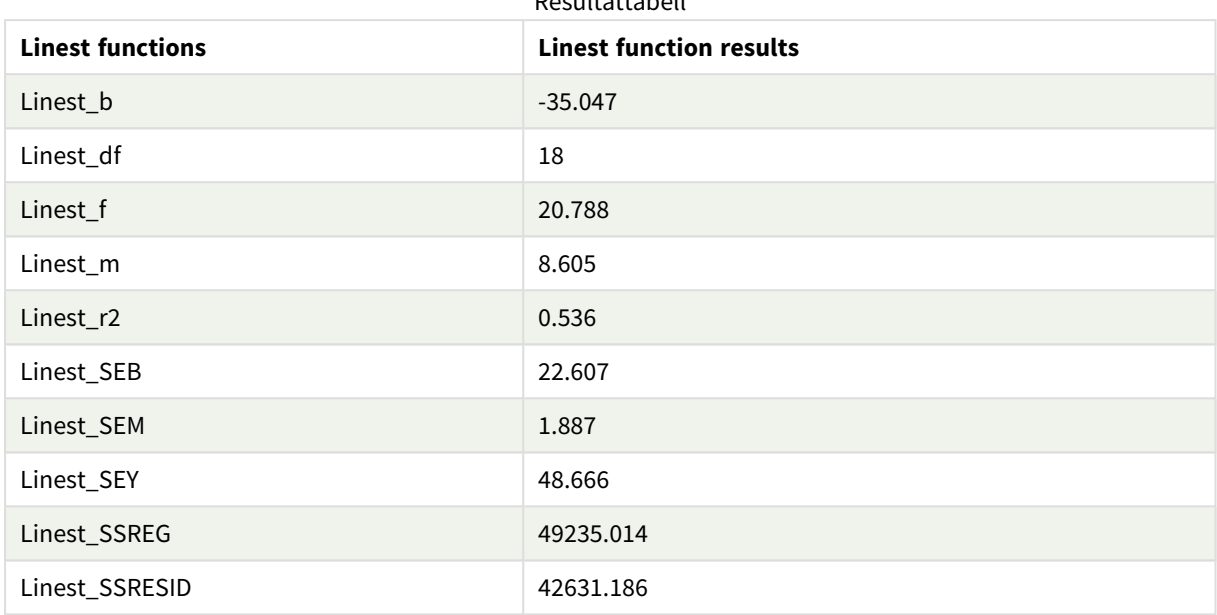

Resultattabell

## **Resultat**

# Exempel 3: Diagramuttryck som använder linest

Exempel: Diagramuttryck

- 1. Skapa en visualisering med stapeldiagram i ett Qlik Sense-ark med **X** som dimension och **Y** som mått.
- 2. Lägg till en linjär trendlinje i Y-måttet.
- 3. Lägg till en KPI-visualisering på arket.
	- 1. Lägg till *lutning* som en etikett för KPI.
	- 2. Lägg till sum(Linest\_M) som ett uttryck för KPI.
- 4. Lägg till en andra KPI-visualisering på arket.
	- 1. Lägg till *skärningspunkt* som en etikett för KPI.
	- 2. Lägg till Sum(Linest\_B) som ett uttryck för KPI.
- 5. Lägg till en tredje KPI-visualisering på arket.
	- 1. Lägg till *bestämningskoefficient* som en etikett för KPI.
	- 2. Lägg till Sum(Linest\_R2) som ett uttryck för KPI.

## **Resultat**

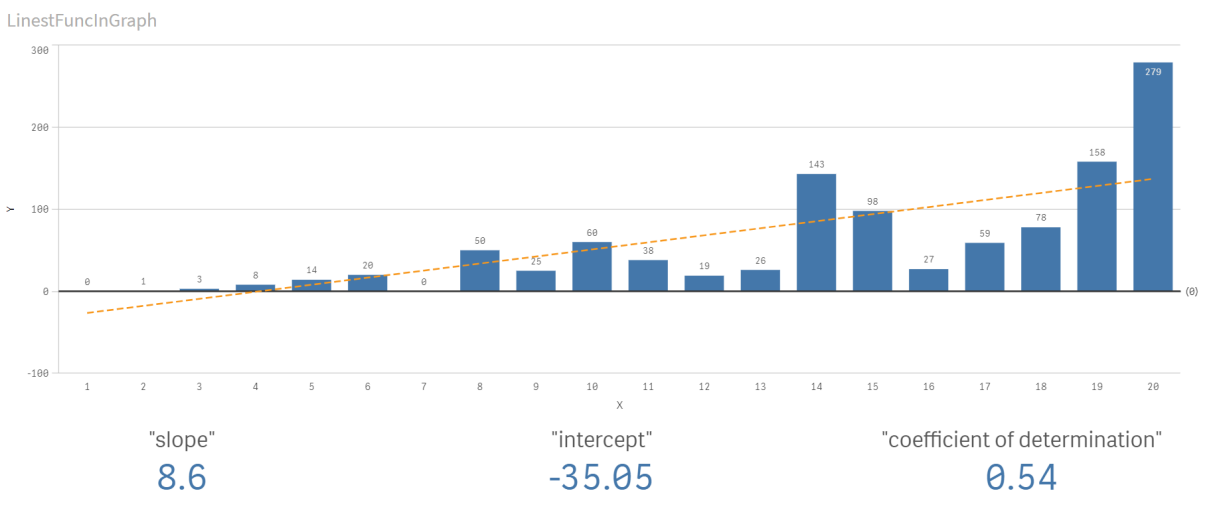

# **Förklaring**

Stapeldiagrammet visar hur X- och Y-data ritas ut. Relevanta linest()-funktioner ger värden till den linjära regressionsekvationen som trendlinjen baseras på, nämligen  $y = m * x + b$ . Ekvationen använder minsta kvadratmetoden för att beräkna en rak linje (trendlinje) genom att returnera en matris som beskriver en linje som passar bäst för data.

KPI:er visar resultaten för linest()-funktionerna **sum(Linest\_M)** för lutning och **sum(Linest\_B)** för Yskärningspunkten, som är variabler i den linjära regressionsekvationen och motsvarande aggregerade R2 värde för bestämningskoefficienten.

# Statistiska testfunktioner

Statistiska testfunktioner kan användas i både dataladdningsskriptet och diagramuttryck, men syntaxen är olika.

# Chi-2-testfunktioner

Används allmänt i studien av kvalitativa variabler. Man kan jämföra observerade frekvenser i en enkelriktad frekvenstabell med förväntade frekvenser, eller studera sambandet mellan två variabler i en reservtabell.

# T-testfunktioner

T-testfunktioner används för statistisk undersökning av två populationsmedelvärden. Ett t-test med två stickprov undersöker om två stickprov skiljer sig åt och används vanligtvis när två normalfördelningar har okända varianser och när en liten urvalsstorlek används vid ett experiment.

# Z-testfunktioner

En statistisk undersökning av två populationsmedelvärden. Ett z-test med två stickprov som undersöker om två stickprov skiljer sig åt och används vanligtvis när två normalfördelningar har kända varianser och när ett experiment använder en stor urvalsstorlek.

# Chi2-testfunktioner

Används allmänt i studien av kvalitativa variabler. Man kan jämföra observerade frekvenser i en enkelriktad frekvenstabell med förväntade frekvenser, eller studera sambandet mellan två variabler i en reservtabell.Chi-squared test functions are used to determine whether there is a statistically significant difference between the expected frequencies and the observed frequencies in one or more groups. Often a histogram is used, and the different bins are compared to an expected distribution.

Om funktionen används i dataladdningsskriptet itereras värdena över ett antal poster enligt vad som definierats i group by-satsen.

Om funktionen används i ett diagramuttryck itereras värdena över diagramdimensionerna.

Chi2Test\_chi2

Chi2Test\_chi2() returnerar det aggregerade värdet av ett chi<sup>2</sup>-test för en eller två värdeserier.

**[Chi2Test\\_chi2\(\)](#page-461-0) returnerar det aggregerade värdet av ett chi2-test för en eller två [värdeserier.](#page-461-0)(**col, row, actual\_value[, expected\_value]**)**

Chi2Test\_df

Chi2Test\_df() returnerar det aggregerade df-värdet (frihetsgrader) av ett chi<sup>2</sup>-test för en eller två värdeserier.

```
Chi2Test_df() returnerar det aggregerade df-värdet (frihetsgrader) av ett
chi2-test för en eller två värdeserier.(col, row, actual_value[, expected_
value])
```
Chi2Test\_p

Chi2Test\_p() returnerar det aggregerade p-värdet (signifikansen) av ett chi<sup>2</sup>-test för en eller två värdeserier.

**Chi2Test\_p - [diagramfunktion](#page-463-0)(**col, row, actual\_value[, expected\_value]**)**

#### **Se även:**

p *[T-testfunktioner](#page-464-0) (page 465)* p *[Z-testfunktioner](#page-497-0) (page 498)*

## <span id="page-461-0"></span>Chi2Test\_chi2

Chi2Test\_chi2() returnerar det aggregerade värdet av ett chi<sup>2</sup>-test för en eller två värdeserier.

Om funktionen används i dataladdningsskriptet itereras värdena över ett antal poster enligt vad som definierats i group by-satsen.

Om funktionen används i ett diagramuttryck itereras värdena över diagramdimensionerna.

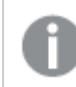

*Alla Qlik Sense chi<sup>2</sup> -testfunktioner har samma argument.*

#### **Syntax:**

**Chi2Test\_chi2(**col, row, actual\_value[, expected\_value]**)**

#### **Returnerad datatyp:** numeriska

#### **Argument:**

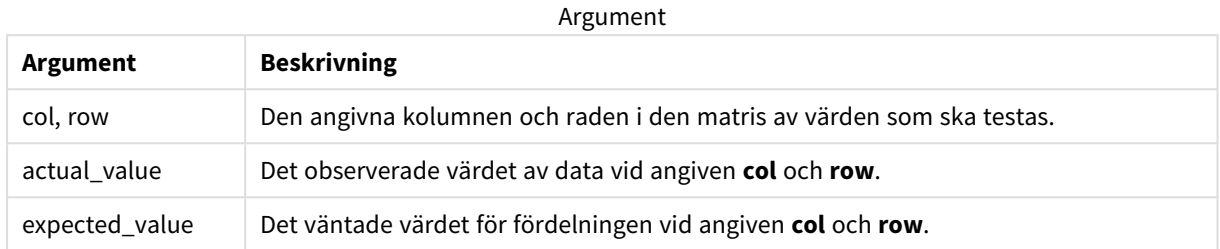

#### **Begränsningar:**

Textvärden, NULL-värden och saknade värden i uttrycksvärdet resulterar i att funktionen returnerar NULL.

#### **Exempel:**

```
Chi2Test_chi2( Grp, Grade, Count )
Chi2Test_chi2( Gender, Description, Observed, Expected )
```
#### **Se även:**

p *Exempel på användning av [chi2-test-funktioner](#page-512-0) i diagram (page 513)*

p *Exempel på användning av chi2-test-funktioner i [dataladdningsskriptet](#page-516-0) (page 517)*

#### <span id="page-462-0"></span>Chi2Test\_df

Chi2Test\_df() returnerar det aggregerade df-värdet (frihetsgrader) av ett chi<sup>2</sup>-test för en eller två värdeserier.

Om funktionen används i dataladdningsskriptet itereras värdena över ett antal poster enligt vad som definierats i group by-satsen.

Om funktionen används i ett diagramuttryck itereras värdena över diagramdimensionerna.

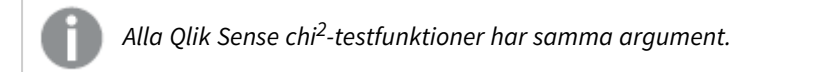

## **Syntax:**

**Chi2Test\_df(**col, row, actual\_value[, expected\_value]**)**

### **Returnerad datatyp:** numeriska

## **Argument:**

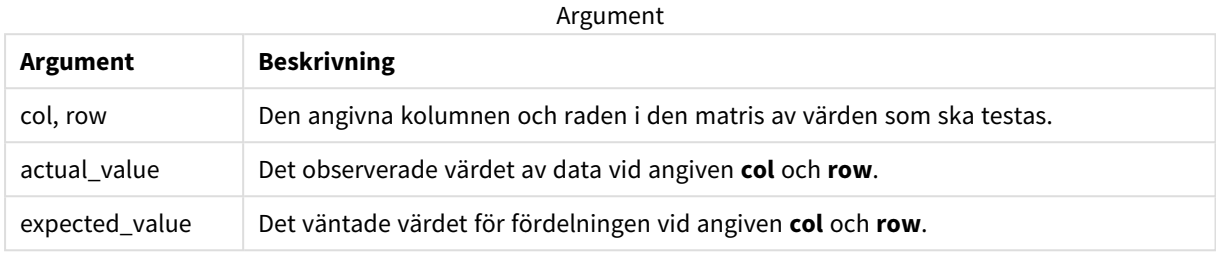

#### **Begränsningar:**

Textvärden, NULL-värden och saknade värden i uttrycksvärdet resulterar i att funktionen returnerar NULL.

#### **Exempel:**

```
Chi2Test_df( Grp, Grade, Count )
Chi2Test_df( Gender, Description, Observed, Expected )
```
## **Se även:**

p *Exempel på användning av [chi2-test-funktioner](#page-512-0) i diagram (page 513)*

<span id="page-463-0"></span>p *Exempel på användning av chi2-test-funktioner i [dataladdningsskriptet](#page-516-0) (page 517)*

## Chi2Test\_p - diagramfunktion

Chi2Test\_p() returnerar det aggregerade p-värdet (signifikansen) av ett chi<sup>2</sup>-test för en eller två värdeserier. Testet kan genomföras antingen för värdena i **actual\_value** när man testar för variationer inom den angivna **col**- och **row**-matrisen eller genom att jämföra värden i **actual\_ value** med motsvarande värden i **expected\_value**, om sådana finns angivna.

Om funktionen används i dataladdningsskriptet itereras värdena över ett antal poster enligt vad som definierats i group by-satsen.

Om funktionen används i ett diagramuttryck itereras värdena över diagramdimensionerna.

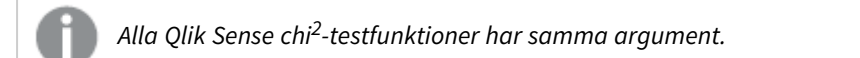

#### **Syntax:**

**Chi2Test\_p(**col, row, actual\_value[, expected\_value]**)**

#### **Returnerad datatyp:** numeriska

## **Argument:**

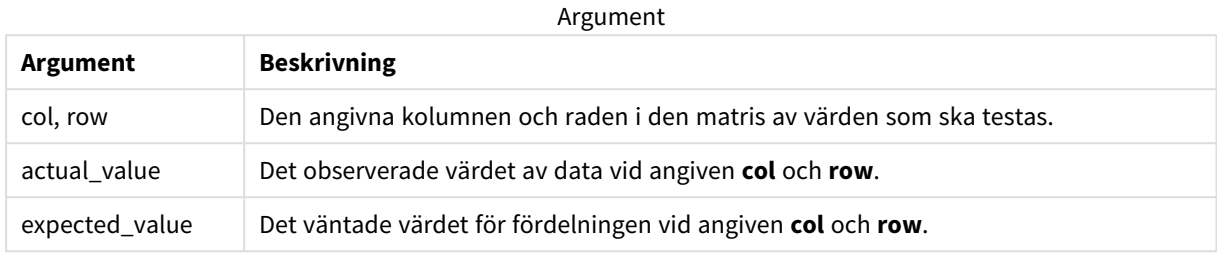

#### **Begränsningar:**

Textvärden, NULL-värden och saknade värden i uttrycksvärdet resulterar i att funktionen returnerar NULL.

#### **Exempel:**

```
Chi2Test_p( Grp, Grade, Count )
Chi2Test_p( Gender, Description, Observed, Expected )
```
#### **Se även:**

p *Exempel på användning av [chi2-test-funktioner](#page-512-0) i diagram (page 513)*

<span id="page-464-0"></span>p *Exempel på användning av chi2-test-funktioner i [dataladdningsskriptet](#page-516-0) (page 517)*

## T-testfunktioner

T-testfunktioner används för statistisk undersökning av två populationsmedelvärden. Ett t-test med två stickprov undersöker om två stickprov skiljer sig åt och används vanligtvis när två normalfördelningar har okända varianser och när en liten urvalsstorlek används vid ett experiment.

I följande avsnitt grupperas de statistiska t-testfunktionerna enligt exempeltestet som gäller för funktionen.

*Skapa en typisk [t-test-rapport](#page-518-0) (page 519)*

#### **T-test med två oberoende stickprov**

Följande funktioner gäller student-t-test med två oberoende stickprov.

ttest\_conf

**TTest\_conf** returnerar det aggregerade värdet av konfidensintervallet för ett t-test för två oberoende stickprov.

```
TTest_conf returnerar det aggregerade värdet av konfidensintervallet för ett
t-test för två oberoende stickprov. ( grp, value [, sig[, eq_var]])
```
ttest\_df

**TTest\_df()** returnerar det aggregerade värdet (frihetsgrader) av ett t-test för två oberoende värdeserier.

**TTest\_df() returnerar det aggregerade värdet [\(frihetsgrader\)](#page-470-0) av ett t-test för två oberoende [värdeserier.](#page-470-0) (**grp, value [, eq\_var**)**

ttest\_dif

**TTest\_dif()** är en numerisk funktion som returnerar den aggregerade skillnaden i medelvärde för ett t-test med två oberoende värdeserier.

**TTest\_dif() är en numerisk funktion som returnerar den [aggregerade](#page-471-0) skillnaden i medelvärde för ett t-test med två oberoende [värdeserier.](#page-471-0) (**grp, value**)**

ttest\_lower

**TTest\_lower()** returnerar det aggregerade värdet för konfidensintervallets nedre gräns för två oberoende värdeserier.

**TTest\_lower() returnerar det aggregerade värdet för [konfidensintervallets](#page-471-1) nedre gräns för två oberoende [värdeserier.](#page-471-1) (**grp, value [, sig[, eq\_var]]**)**

ttest\_sig

**TTest\_sig()** returnerar den aggregerade tvåsidiga signifikansnivån för ett t-test för två oberoende värdeserier.

**TTest\_sig() returnerar den aggregerade tvåsidiga [signifikansnivån](#page-472-0) för ett ttest för två oberoende [värdeserier.](#page-472-0) (**grp, value [, eq\_var]**)**

ttest\_sterr

**TTest\_sterr()** returnerar det aggregerade standardfelet för skillnaden i medelvärde för ett t-test för två oberoende värdeserier.

```
TTest_sterr() returnerar det aggregerade standardfelet för skillnaden i
medelvärde för ett t-test för två oberoende värdeserier. (grp, value [, eq_
var])
```
ttest\_t

**TTest\_t()** returnerar det aggregerade t-värdet för två oberoende värdeserier.

```
TTest_t() returnerar det aggregerade t-värdet för två oberoende värdeserier.
(grp, value [, eq_var])
```
ttest\_upper

**TTest\_upper()** returnerar det aggregerade värdet för konfidensintervallets övre gräns för två oberoende värdeserier.

```
TTest_upper() returnerar det aggregerade värdet för konfidensintervallets
övre gräns för två oberoende värdeserier. (grp, value [, sig [, eq_var]])
```
#### **T-test med två oberoende viktade stickprov**

Följande funktioner gäller student-t-test med två oberoende stickprov där indataserien anges i viktat tvåkolumnsformat.

ttestw\_conf

**TTestw\_conf()** returnerar det aggregerade t-värdet för två oberoende värdeserier.

```
TTestw_conf() returnerar det aggregerade t-värdet för två oberoende
värdeserier. (weight, grp, value [, sig[, eq_var]])
```
ttestw\_df

**TTestw\_df()** returnerar det aggregerade df-värdet (frihetsgrader) av ett t-test för två oberoende värdeserier.

**TTestw\_df() returnerar det aggregerade df-värdet [\(frihetsgrader\)](#page-477-0) av ett ttest för två oberoende [värdeserier.](#page-477-0) (**weight, grp, value [, eq\_var]**)**

ttestw\_dif

**TTestw\_dif()** returnerar den aggregerade skillnaden i medelvärde för ett t-test med två oberoende värdeserier.

```
TTestw_dif() returnerar den aggregerade skillnaden i medelvärde för ett t-
test med två oberoende värdeserier. ( weight, grp, value)
```
ttestw\_lower

**TTestw\_lower()** returnerar det aggregerade värdet för konfidensintervallets nedre gräns för två oberoende värdeserier.

```
TTestw_lower() returnerar det aggregerade värdet för konfidensintervallets
nedre gräns för två oberoende värdeserier. (weight, grp, value [, sig[, eq_
var]])
```
ttestw\_sig

**TTestw\_sig()** returnerar den aggregerade tvåsidiga signifikansnivån för ett t-test för två oberoende värdeserier.

```
TTestw_sig() returnerar den aggregerade tvåsidiga signifikansnivån för ett t-
test för två oberoende värdeserier. ( weight, grp, value [, eq_var])
```
ttestw\_sterr

**TTestw\_sterr()** returnerar det aggregerade standardfelet för skillnaden i medelvärde för ett t-test för två oberoende värdeserier.

**[TTestw\\_sterr\(\)](#page-481-0) returnerar det aggregerade standardfelet för skillnaden i medelvärde för ett t-test för två oberoende [värdeserier.](#page-481-0) (**weight, grp, value [, eq\_var]**)**

ttestw\_t

**TTestw\_t()** returnerar det aggregerade t-värdet för två oberoende värdeserier.

**TTestw\_t() returnerar det aggregerade t-värdet för två oberoende [värdeserier.](#page-482-0) (**weight, grp, value [, eq\_var]**)**

ttestw\_upper

**TTestw\_upper()** returnerar det aggregerade värdet för konfidensintervallets övre gräns för två oberoende värdeserier.

```
TTestw_upper() returnerar det aggregerade värdet för konfidensintervallets
övre gräns för två oberoende värdeserier. (weight, grp, value [, sig [, eq_
var]])
```
#### **T-test med ett stickprov**

Följande funktioner gäller student-t-test med ett stickprov.

ttest1\_conf

**TTest1\_conf()** returnerar det aggregerade konfidensintervallvärdet för en värdeserie.

```
TTest1_conf() returnerar det aggregerade konfidensintervallvärdet för en
värdeserie. (value [, sig])
```
ttest1\_df

**TTest1\_df()** returnerar det aggregerade df-värdet (frihetsgrader) för ett t-test för en värdeserie.

```
TTest1_df() returnerar det aggregerade df-värdet (frihetsgrader) för ett t-
test för en värdeserie. (value)
```
ttest1\_dif

**TTest1\_dif()** returnerar den aggregerade skillnaden i medelvärde för ett t-test för en värdeserie.

```
TTest1_dif() returnerar den aggregerade skillnaden i medelvärde för ett t-
test för en värdeserie. (value)
```
ttest1\_lower

**TTest1\_lower()** returnerar det aggregerade värdet för konfidensintervallets nedre gräns för en värdeserie.

**TTest1\_lower() returnerar det aggregerade värdet för [konfidensintervallets](#page-486-1) nedre gräns för en [värdeserie.](#page-486-1) (**value [, sig]**)**

ttest1\_sig

**TTest1\_sig()** returnerar den aggregerade tvåsidiga signifikansnivån för ett t-test för en värdeserie.

**TTest1\_sig() returnerar den aggregerade tvåsidiga [signifikansnivån](#page-487-0) för ett ttest för en [värdeserie.](#page-487-0) (**value**)**

ttest1\_sterr

**TTest1\_sterr()** returnerar det aggregerade standardfelet för skillnaden i medelvärde för ett t-test för en värdeserie.

```
TTest1_sterr() returnerar det aggregerade standardfelet för skillnaden i
medelvärde för ett t-test för en värdeserie. (value)
```
ttest1\_t

**TTest1\_t()** returnerar det aggregerade t-värdet för en värdeserie.
**TTest1\_t() returnerar det [aggregerade](#page-489-0) t-värdet för en värdeserie. (**value**)**

ttest1\_upper

**TTest1\_upper()** returnerar det aggregerade värdet för konfidensintervallets övre gräns för en värdeserie.

**TTest1\_upper() returnerar det aggregerade värdet för [konfidensintervallets](#page-489-1) övre gräns för en [värdeserie.](#page-489-1) (**value [, sig]**)**

#### **T-test med ett viktat stickprov**

Följande funktioner gäller student-t-test med ett stickprov där indataserien anges i viktat tvåkolumnsformat.

ttest1w\_conf

**TTest1w\_conf()** är en **numerisk** funktion som returnerar det aggregerade konfidensintervallvärdet för en värdeserie.

**[TTest1w\\_conf\(\)](#page-490-0) är en numerisk funktion som returnerar det aggregerade [konfidensintervallvärdet](#page-490-0) för en värdeserie. (**weight, value [, sig]**)**

ttest1w\_df

**TTest1w\_df()** returnerar det aggregerade df-värdet (frihetsgrader) för ett t-test för en värdeserie.

**TTest1w\_df() returnerar det aggregerade df-värdet [\(frihetsgrader\)](#page-491-0) för ett ttest för en [värdeserie.](#page-491-0) (**weight, value**)**

ttest1w\_dif

**TTest1w\_dif()** returnerar den aggregerade skillnaden i medelvärde för ett t-test för en värdeserie.

**[TTest1w\\_dif\(\)](#page-492-0) returnerar den aggregerade skillnaden i medelvärde för ett ttest för en [värdeserie.](#page-492-0) (**weight, value**)**

ttest1w\_lower

**TTest1w\_lower()** returnerar det aggregerade värdet för konfidensintervallets nedre gräns för en värdeserie.

**TTest1w\_lower() returnerar det aggregerade värdet för [konfidensintervallets](#page-493-0) nedre gräns för en [värdeserie.](#page-493-0) (**weight, value [, sig]**)**

ttest1w\_sig

**TTest1w\_sig()** returnerar den aggregerade tvåsidiga signifikansnivån för ett t-test för en värdeserie.

**TTest1w\_sig() returnerar den aggregerade tvåsidiga [signifikansnivån](#page-494-0) för ett t-test för en [värdeserie.](#page-494-0) (**weight, value**)**

ttest1w\_sterr

**TTest1w\_sterr()** returnerar det aggregerade standardfelet för skillnaden i medelvärde för ett t-test för en värdeserie.

**[TTest1w\\_sterr\(\)](#page-494-1) returnerar det aggregerade standardfelet för skillnaden i medelvärde för ett t-test för en [värdeserie.](#page-494-1) (**weight, value**)**

ttest1w\_t

**TTest1w\_t()** returnerar det aggregerade t-värdet för en värdeserie.

**TTest1w\_t() returnerar det [aggregerade](#page-495-0) t-värdet för en värdeserie. (** weight, value**)**

ttest1w\_upper

**TTest1w\_upper()** returnerar det aggregerade värdet för konfidensintervallets övre gräns för en värdeserie.

```
TTest1w_upper() returnerar det aggregerade värdet för konfidensintervallets
övre gräns för en värdeserie. (weight, value [, sig])
```
TTest\_conf

**TTest\_conf** returnerar det aggregerade värdet av konfidensintervallet för ett t-test för två oberoende stickprov.

Funktionen gäller test med två oberoende stickprov.

Om funktionen används i dataladdningsskriptet itereras värdena över ett antal poster enligt vad som definierats i group by-satsen.

Om funktionen används i ett diagramuttryck itereras värdena över diagramdimensionerna.

#### **Syntax:**

**TTest\_conf (** grp, value [, sig [, eq\_var]]**)**

#### **Returnerad datatyp:** numeriska

#### **Argument:**

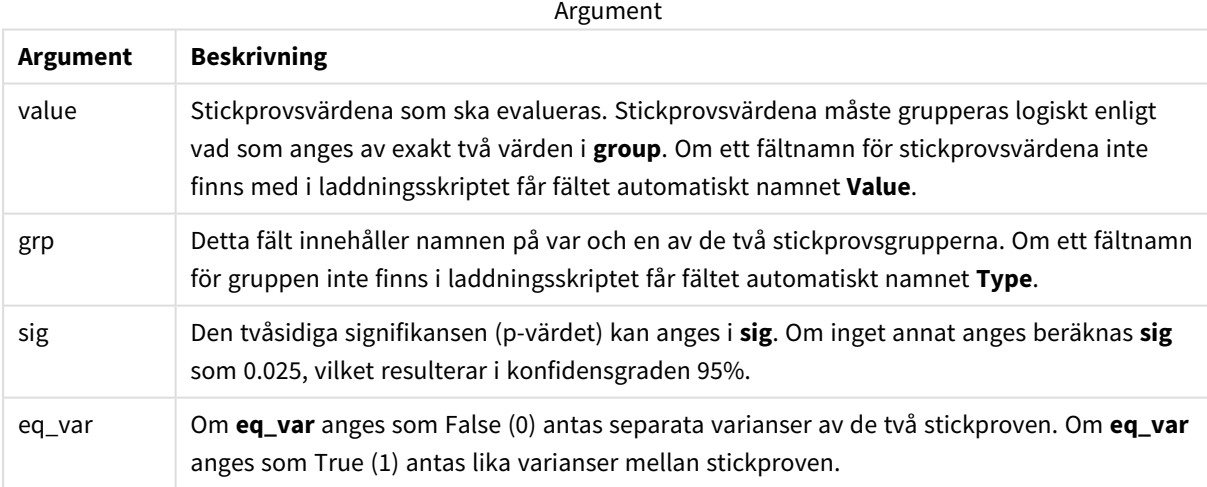

#### **Begränsningar:**

Textvärden, NULL-värden och saknade värden i uttrycksvärdet resulterar i att funktionen returnerar NULL.

# **Exempel:**

```
TTest_conf( Group, Value )
TTest_conf( Group, Value, Sig, false )
```
# **Se även:**

p *Skapa en typisk [t-test-rapport](#page-518-0) (page 519)*

TTest\_df

**TTest\_df()** returnerar det aggregerade värdet (frihetsgrader) av ett t-test för två oberoende värdeserier.

Funktionen gäller test med två oberoende stickprov.

Om funktionen används i dataladdningsskriptet itereras värdena över ett antal poster enligt vad som definierats i group by-satsen.

Om funktionen används i ett diagramuttryck itereras värdena över diagramdimensionerna.

#### **Syntax:**

**TTest\_df (**grp, value [, eq\_var]**)**

# **Returnerad datatyp:** numeriska

#### **Argument:**

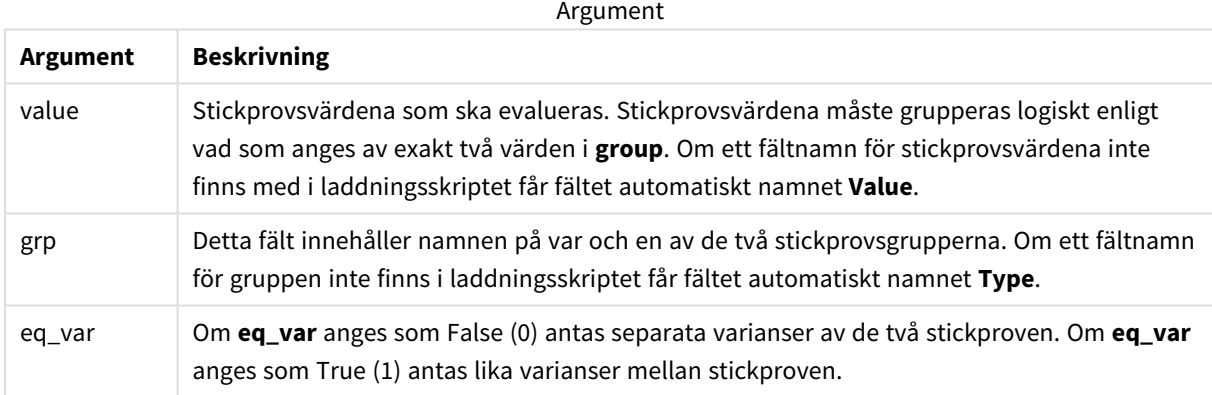

### **Begränsningar:**

Textvärden, NULL-värden och saknade värden i uttrycksvärdet resulterar i att funktionen returnerar NULL.

#### **Exempel:**

```
TTest_df( Group, Value )
TTest_df( Group, Value, false )
```
# **Se även:**

p *Skapa en typisk [t-test-rapport](#page-518-0) (page 519)*

# TTest\_dif

**TTest\_dif()** är en numerisk funktion som returnerar den aggregerade skillnaden i medelvärde för ett t-test med två oberoende värdeserier.

Funktionen gäller test med två oberoende stickprov.

Om funktionen används i dataladdningsskriptet itereras värdena över ett antal poster enligt vad som definierats i group by-satsen.

Om funktionen används i ett diagramuttryck itereras värdena över diagramdimensionerna.

#### **Syntax:**

**TTest\_dif (**grp, value [, eq\_var] **)**

#### **Returnerad datatyp:** numeriska

#### **Argument:**

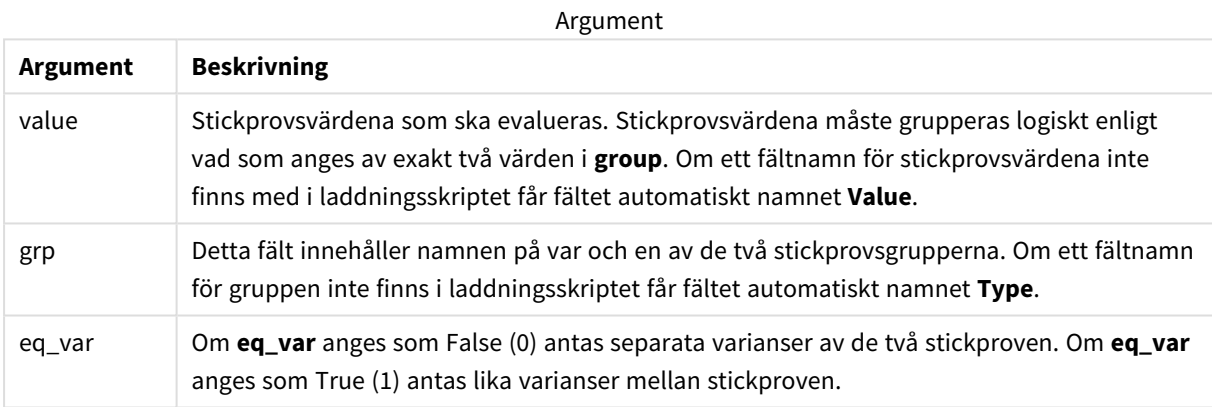

### **Begränsningar:**

Textvärden, NULL-värden och saknade värden i uttrycksvärdet resulterar i att funktionen returnerar NULL.

### **Exempel:**

```
TTest_dif( Group, Value )
TTest_dif( Group, Value, false )
```
### **Se även:**

p *Skapa en typisk [t-test-rapport](#page-518-0) (page 519)*

### TTest\_lower

**TTest\_lower()** returnerar det aggregerade värdet för konfidensintervallets nedre gräns för två oberoende värdeserier.

Funktionen gäller test med två oberoende stickprov.

Om funktionen används i dataladdningsskriptet itereras värdena över ett antal poster enligt vad som definierats i group by-satsen.

Om funktionen används i ett diagramuttryck itereras värdena över diagramdimensionerna.

#### **Syntax:**

**TTest\_lower (**grp, value [, sig [, eq\_var]]**)**

#### **Returnerad datatyp:** numeriska

#### **Argument:**

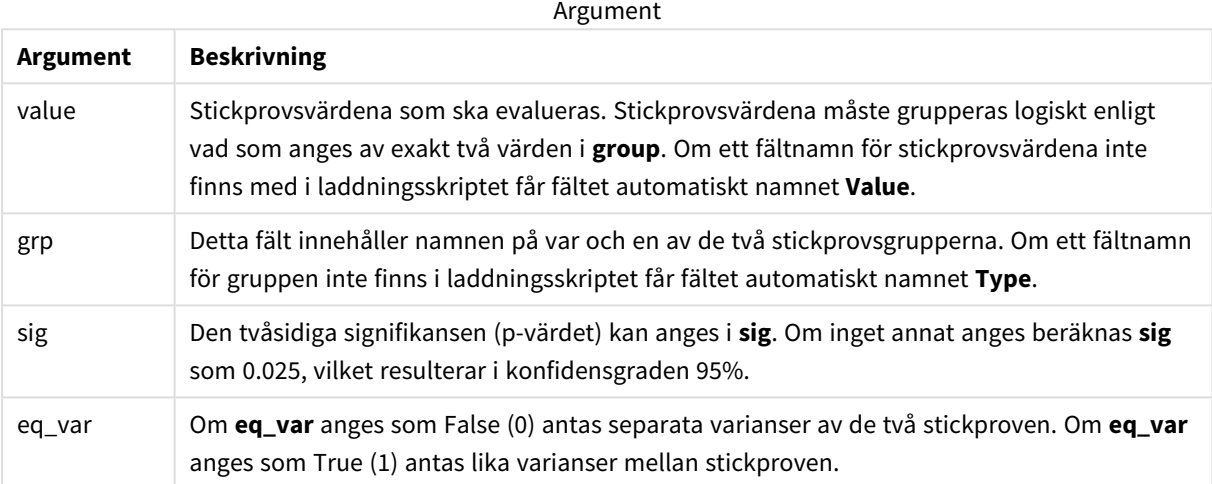

#### **Begränsningar:**

Textvärden, NULL-värden och saknade värden i uttrycksvärdet resulterar i att funktionen returnerar NULL.

### **Exempel:**

```
TTest_lower( Group, Value )
TTest_lower( Group, Value, Sig, false )
```
#### **Se även:**

p *Skapa en typisk [t-test-rapport](#page-518-0) (page 519)*

### TTest\_sig

**TTest\_sig()** returnerar den aggregerade tvåsidiga signifikansnivån för ett t-test för två oberoende värdeserier.

Funktionen gäller test med två oberoende stickprov.

Om funktionen används i dataladdningsskriptet itereras värdena över ett antal poster enligt vad som definierats i group by-satsen.

Om funktionen används i ett diagramuttryck itereras värdena över diagramdimensionerna.

**Syntax:**

**TTest\_sig (**grp, value [, eq\_var]**)**

### **Returnerad datatyp:** numeriska

# **Argument:**

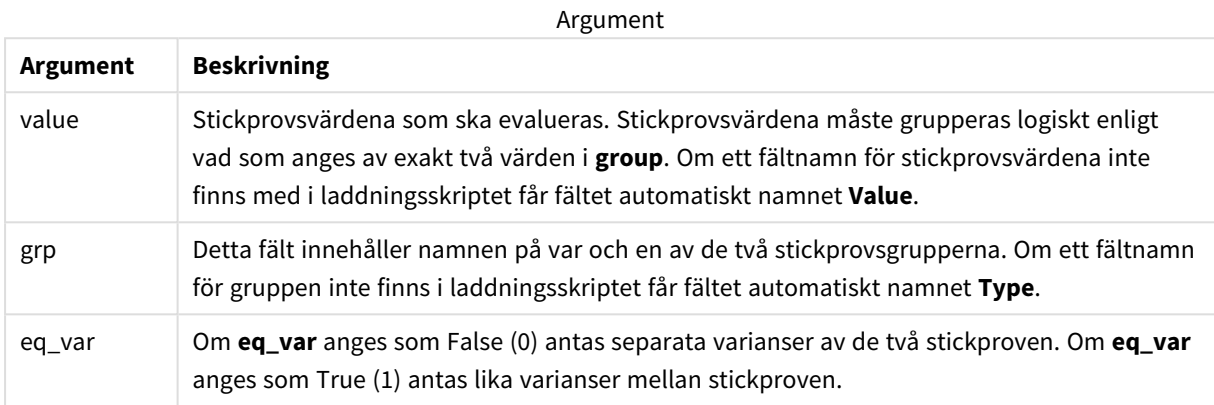

### **Begränsningar:**

Textvärden, NULL-värden och saknade värden i uttrycksvärdet resulterar i att funktionen returnerar NULL.

#### **Exempel:**

```
TTest_sig( Group, Value )
TTest_sig( Group, Value, false )
```
#### **Se även:**

```
p Skapa en typisk t-test-rapport (page 519)
```
### TTest\_sterr

**TTest\_sterr()** returnerar det aggregerade standardfelet för skillnaden i medelvärde för ett t-test för två oberoende värdeserier.

Funktionen gäller test med två oberoende stickprov.

Om funktionen används i dataladdningsskriptet itereras värdena över ett antal poster enligt vad som definierats i group by-satsen.

Om funktionen används i ett diagramuttryck itereras värdena över diagramdimensionerna.

#### **Syntax:**

```
TTest_sterr (grp, value [, eq_var])
```
# **Argument:**

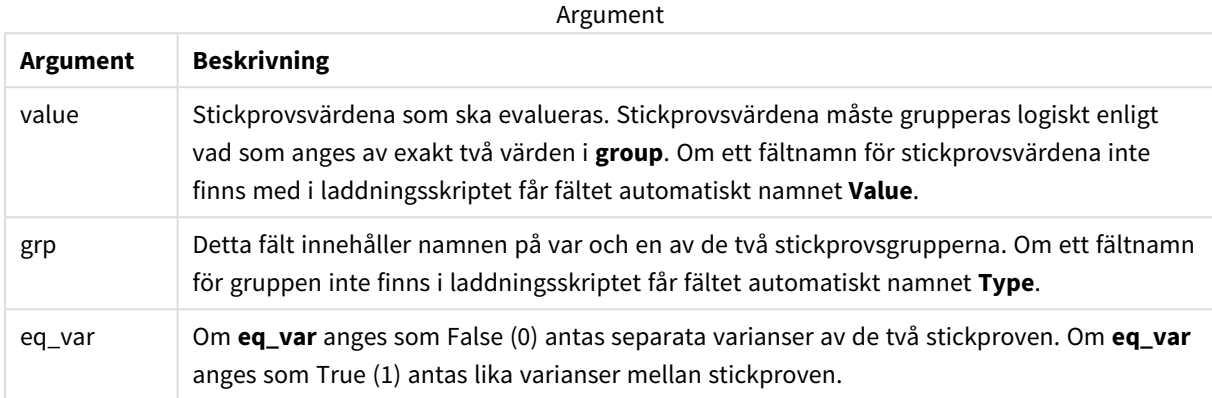

#### **Begränsningar:**

Textvärden, NULL-värden och saknade värden i uttrycksvärdet resulterar i att funktionen returnerar NULL.

#### **Exempel:**

```
TTest_sterr( Group, Value )
TTest_sterr( Group, Value, false )
```
### **Se även:**

```
p Skapa en typisk t-test-rapport (page 519)
```
# TTest\_t

**TTest\_t()** returnerar det aggregerade t-värdet för två oberoende värdeserier.

Funktionen gäller test med två oberoende stickprov.

Om funktionen används i dataladdningsskriptet itereras värdena över ett antal poster enligt vad som definierats i group by-satsen.

Om funktionen används i ett diagramuttryck itereras värdena över diagramdimensionerna.

```
Syntax:
TTest_t(grp, value[, eq_var])
```
# **Argument:**

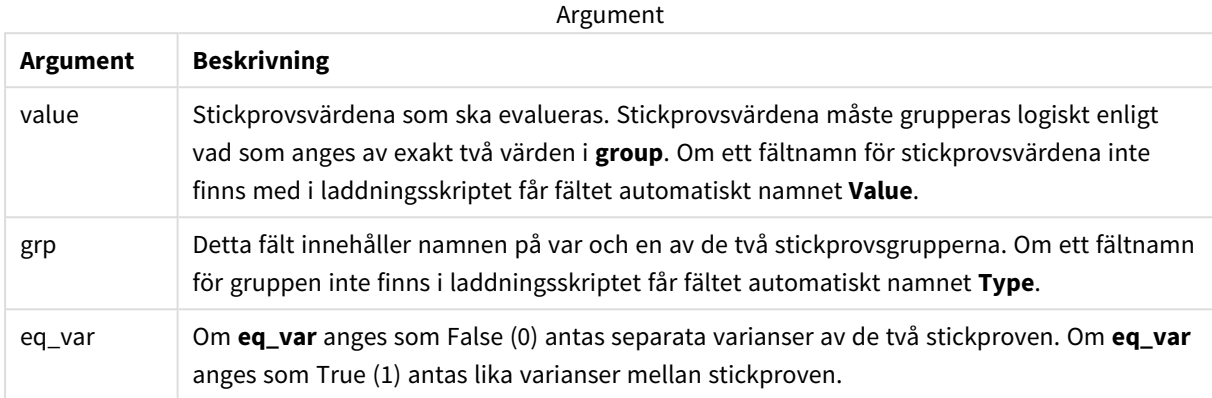

#### **Begränsningar:**

Textvärden, NULL-värden och saknade värden i uttrycksvärdet resulterar i att funktionen returnerar NULL.

#### **Exempel:**

```
TTest_t( Group, Value, false )
```
### **Se även:**

p *Skapa en typisk [t-test-rapport](#page-518-0) (page 519)*

### TTest\_upper

**TTest\_upper()** returnerar det aggregerade värdet för konfidensintervallets övre gräns för två oberoende värdeserier.

Funktionen gäller test med två oberoende stickprov.

Om funktionen används i dataladdningsskriptet itereras värdena över ett antal poster enligt vad som definierats i group by-satsen.

Om funktionen används i ett diagramuttryck itereras värdena över diagramdimensionerna.

```
Syntax:
TTest_upper (grp, value [, sig [, eq_var]])
```
# **Argument:**

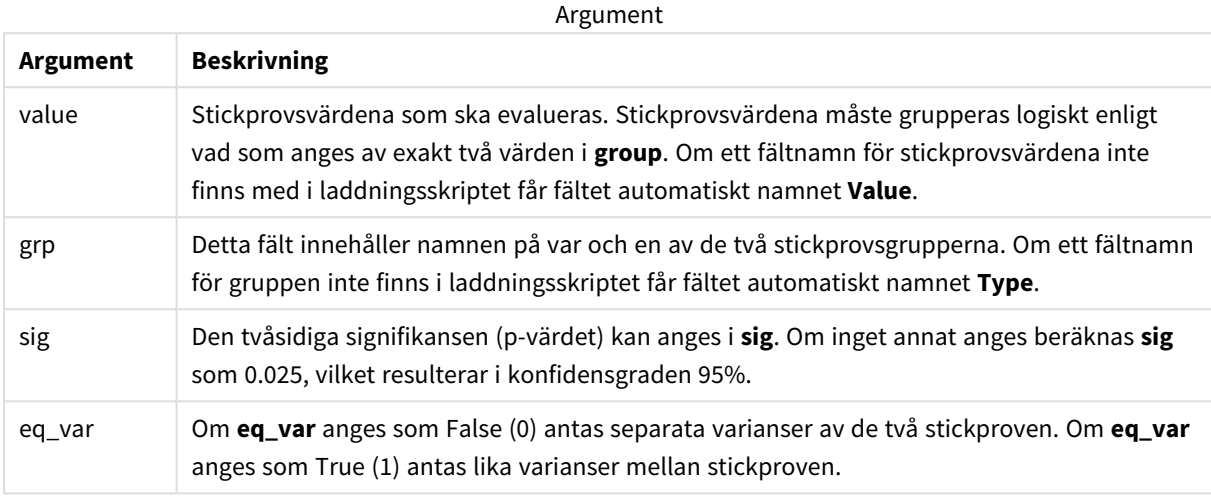

#### **Begränsningar:**

Textvärden, NULL-värden och saknade värden i uttrycksvärdet resulterar i att funktionen returnerar NULL.

#### **Exempel:**

```
TTest_upper( Group, Value )
TTest_upper( Group, Value, sig, false )
```
#### **Se även:**

```
p Skapa en typisk t-test-rapport (page 519)
```
### TTestw\_conf

**TTestw\_conf()** returnerar det aggregerade t-värdet för två oberoende värdeserier.

Denna funktion gäller t-test med två oberoende stickprov där serien för indata anges i viktat tvåkolumnsformat.

Om funktionen används i dataladdningsskriptet itereras värdena över ett antal poster enligt vad som definierats i group by-satsen.

Om funktionen används i ett diagramuttryck itereras värdena över diagramdimensionerna.

# **Syntax:**

**TTestw\_conf (**weight, grp, value [, sig [, eq\_var]]**)**

# **Argument:**

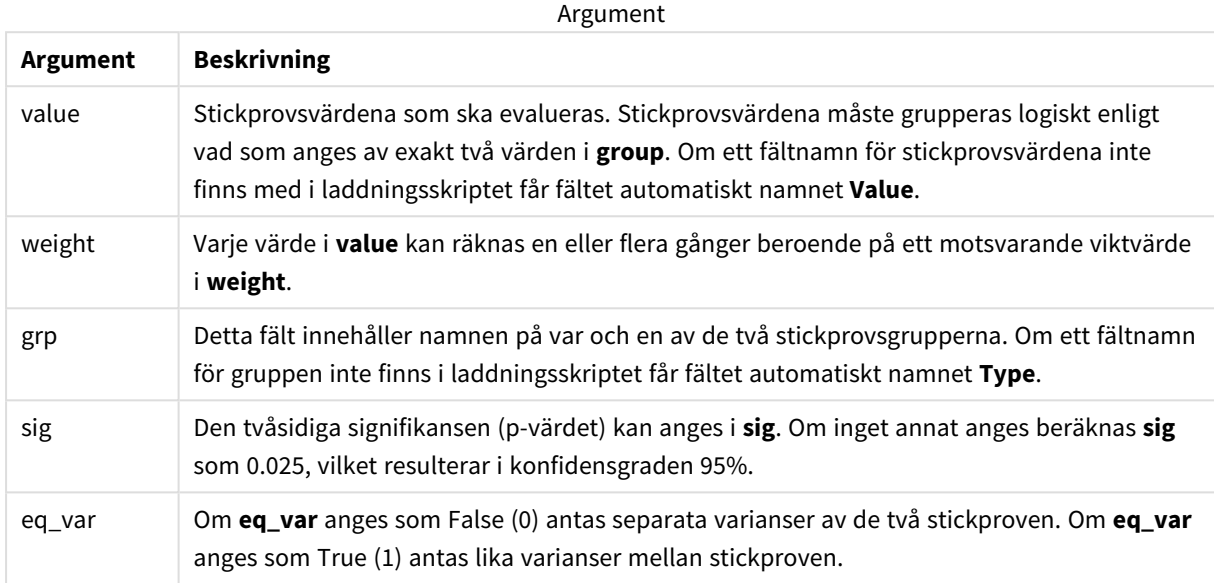

### **Begränsningar:**

Textvärden, NULL-värden och saknade värden i uttrycksvärdet resulterar i att funktionen returnerar NULL.

#### **Exempel:**

```
TTestw_conf( Weight, Group, Value )
TTestw_conf( Weight, Group, Value, sig, false )
```
#### **Se även:**

```
p Skapa en typisk t-test-rapport (page 519)
```
TTestw\_df

**TTestw\_df()** returnerar det aggregerade df-värdet (frihetsgrader) av ett t-test för två oberoende värdeserier.

Denna funktion gäller t-test med två oberoende stickprov där serien för indata anges i viktat tvåkolumnsformat.

Om funktionen används i dataladdningsskriptet itereras värdena över ett antal poster enligt vad som definierats i group by-satsen.

Om funktionen används i ett diagramuttryck itereras värdena över diagramdimensionerna.

### **Syntax:**

**TTestw\_df (**weight, grp, value [, eq\_var]**)**

# **Argument:**

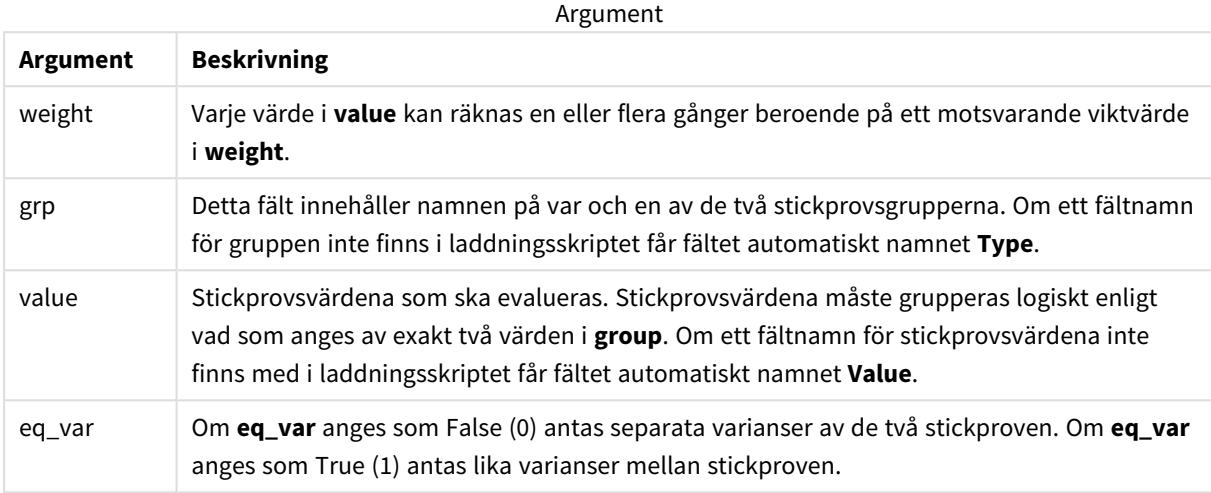

#### **Begränsningar:**

Textvärden, NULL-värden och saknade värden i uttrycksvärdet resulterar i att funktionen returnerar NULL.

#### **Exempel:**

```
TTestw_df( Weight, Group, Value )
TTestw_df( Weight, Group, Value, false )
```
#### **Se även:**

p *Skapa en typisk [t-test-rapport](#page-518-0) (page 519)*

### TTestw\_dif

**TTestw\_dif()** returnerar den aggregerade skillnaden i medelvärde för ett t-test med två oberoende värdeserier.

Denna funktion gäller t-test med två oberoende stickprov där serien för indata anges i viktat tvåkolumnsformat.

Om funktionen används i dataladdningsskriptet itereras värdena över ett antal poster enligt vad som definierats i group by-satsen.

Om funktionen används i ett diagramuttryck itereras värdena över diagramdimensionerna.

#### **Syntax:**

**TTestw\_dif (**weight, grp, value**)**

# **Argument:**

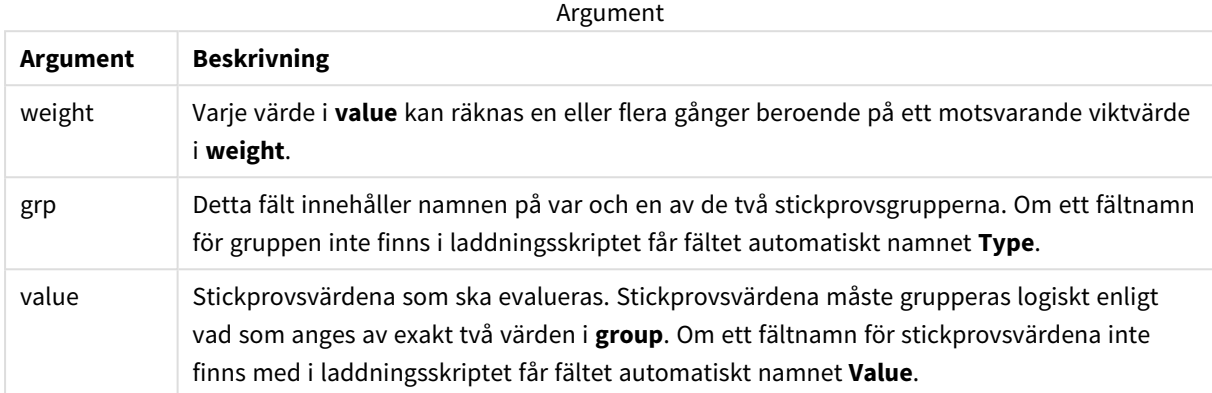

#### **Begränsningar:**

Textvärden, NULL-värden och saknade värden i uttrycksvärdet resulterar i att funktionen returnerar NULL.

#### **Exempel:**

```
TTestw_dif( Weight, Group, Value )
TTestw_dif( Weight, Group, Value, false )
```
### **Se även:**

```
p Skapa en typisk t-test-rapport (page 519)
```
# TTestw\_lower

**TTestw\_lower()** returnerar det aggregerade värdet för konfidensintervallets nedre gräns för två oberoende värdeserier.

Denna funktion gäller t-test med två oberoende stickprov där serien för indata anges i viktat tvåkolumnsformat.

Om funktionen används i dataladdningsskriptet itereras värdena över ett antal poster enligt vad som definierats i group by-satsen.

Om funktionen används i ett diagramuttryck itereras värdena över diagramdimensionerna.

#### **Syntax:**

```
TTestw_lower (weight, grp, value [, sig [, eq_var]])
```
# **Argument:**

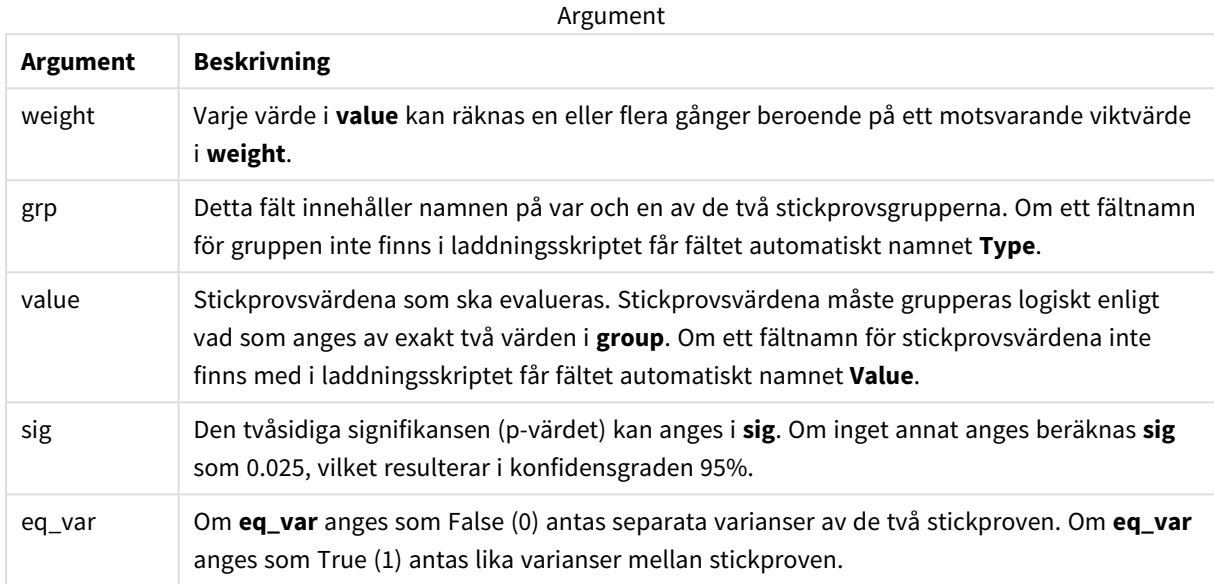

#### **Begränsningar:**

Textvärden, NULL-värden och saknade värden i uttrycksvärdet resulterar i att funktionen returnerar NULL.

#### **Exempel:**

```
TTestw_lower( Weight, Group, Value )
TTestw_lower( Weight, Group, Value, sig, false )
```
#### **Se även:**

```
p Skapa en typisk t-test-rapport (page 519)
```
### TTestw\_sig

**TTestw\_sig()** returnerar den aggregerade tvåsidiga signifikansnivån för ett t-test för två oberoende värdeserier.

Denna funktion gäller t-test med två oberoende stickprov där serien för indata anges i viktat tvåkolumnsformat.

Om funktionen används i dataladdningsskriptet itereras värdena över ett antal poster enligt vad som definierats i group by-satsen.

Om funktionen används i ett diagramuttryck itereras värdena över diagramdimensionerna.

# **Syntax:**

**TTestw\_sig (** weight, grp, value [, eq\_var]**)**

# **Argument:**

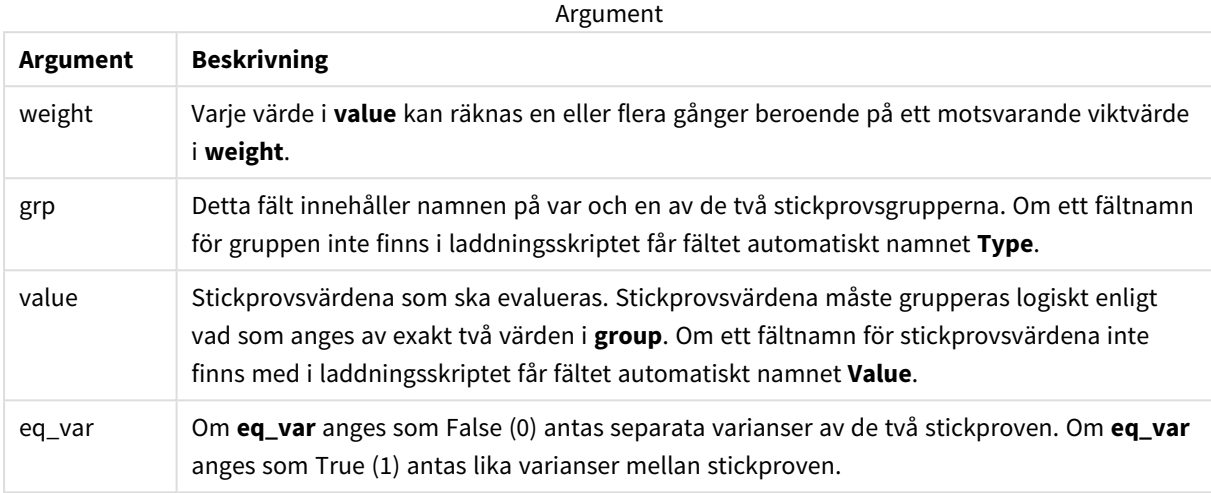

#### **Begränsningar:**

Textvärden, NULL-värden och saknade värden i uttrycksvärdet resulterar i att funktionen returnerar NULL.

#### **Exempel:**

```
TTestw_sig( Weight, Group, Value )
TTestw_sig( Weight, Group, Value, false )
```
#### **Se även:**

p *Skapa en typisk [t-test-rapport](#page-518-0) (page 519)*

# TTestw\_sterr

**TTestw\_sterr()** returnerar det aggregerade standardfelet för skillnaden i medelvärde för ett t-test för två oberoende värdeserier.

Denna funktion gäller t-test med två oberoende stickprov där serien för indata anges i viktat tvåkolumnsformat.

Om funktionen används i dataladdningsskriptet itereras värdena över ett antal poster enligt vad som definierats i group by-satsen.

Om funktionen används i ett diagramuttryck itereras värdena över diagramdimensionerna.

#### **Syntax:**

**TTestw\_sterr (**weight, grp, value [, eq\_var]**)**

# **Argument:**

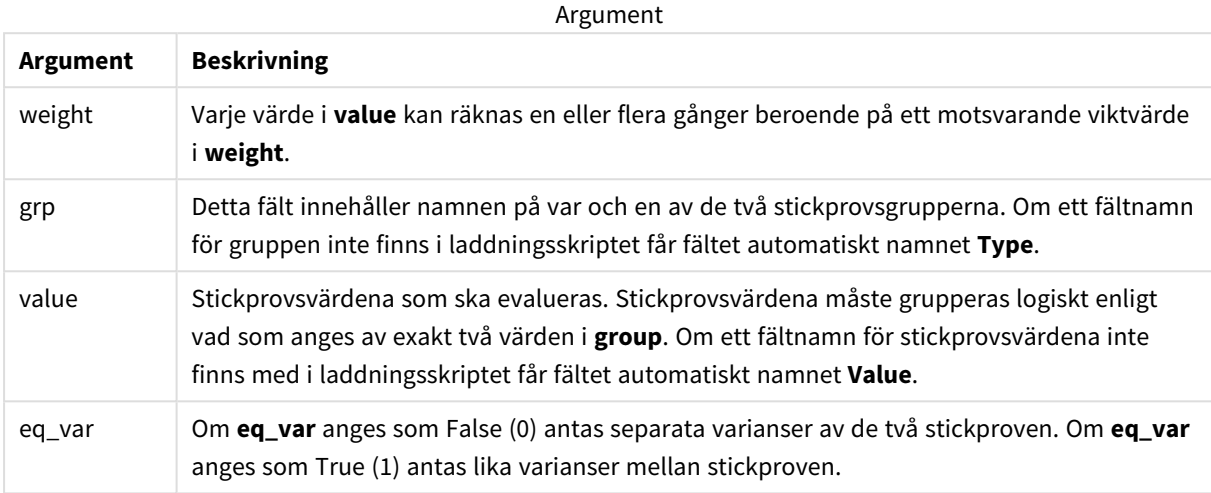

#### **Begränsningar:**

Textvärden, NULL-värden och saknade värden i uttrycksvärdet resulterar i att funktionen returnerar NULL.

#### **Exempel:**

```
TTestw_sterr( Weight, Group, Value )
TTestw_sterr( Weight, Group, Value, false )
```
#### **Se även:**

```
p Skapa en typisk t-test-rapport (page 519)
```
### TTestw\_t

**TTestw\_t()** returnerar det aggregerade t-värdet för två oberoende värdeserier.

Denna funktion gäller t-test med två oberoende stickprov där serien för indata anges i viktat tvåkolumnsformat.

Om funktionen används i dataladdningsskriptet itereras värdena över ett antal poster enligt vad som definierats i group by-satsen.

Om funktionen används i ett diagramuttryck itereras värdena över diagramdimensionerna.

# **Syntax:**

```
ttestw_t (weight, grp, value [, eq_var])
```
# **Argument:**

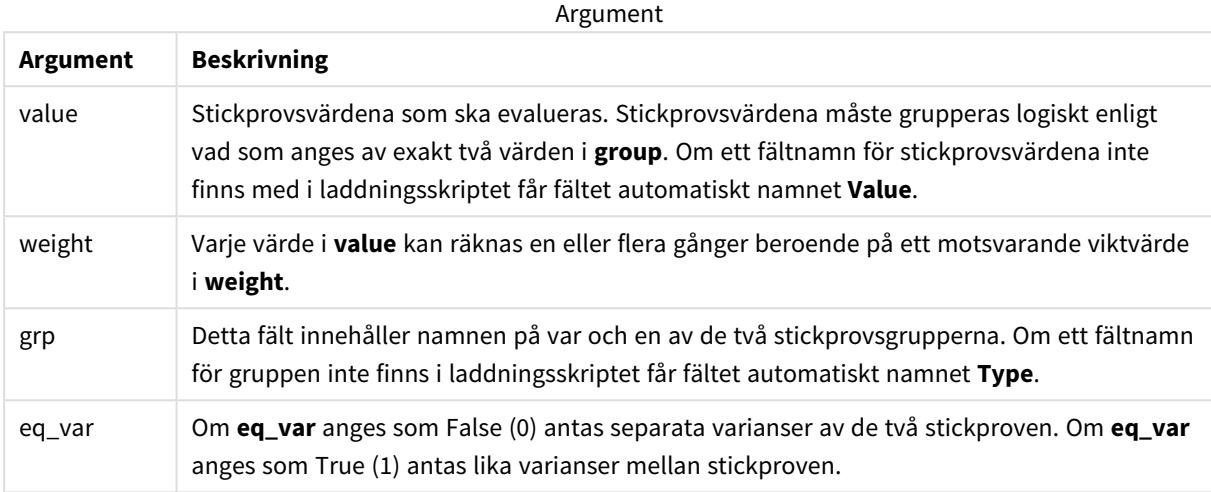

### **Begränsningar:**

Textvärden, NULL-värden och saknade värden i uttrycksvärdet resulterar i att funktionen returnerar NULL.

#### **Exempel:**

```
TTestw_t( Weight, Group, Value )
TTestw_t( Weight, Group, Value, false )
```
#### **Se även:**

p *Skapa en typisk [t-test-rapport](#page-518-0) (page 519)*

TTestw\_upper

**TTestw\_upper()** returnerar det aggregerade värdet för konfidensintervallets övre gräns för två oberoende värdeserier.

Denna funktion gäller t-test med två oberoende stickprov där serien för indata anges i viktat tvåkolumnsformat.

Om funktionen används i dataladdningsskriptet itereras värdena över ett antal poster enligt vad som definierats i group by-satsen.

Om funktionen används i ett diagramuttryck itereras värdena över diagramdimensionerna.

#### **Syntax:**

**TTestw\_upper (**weight, grp, value [, sig [, eq\_var]]**)**

# **Argument:**

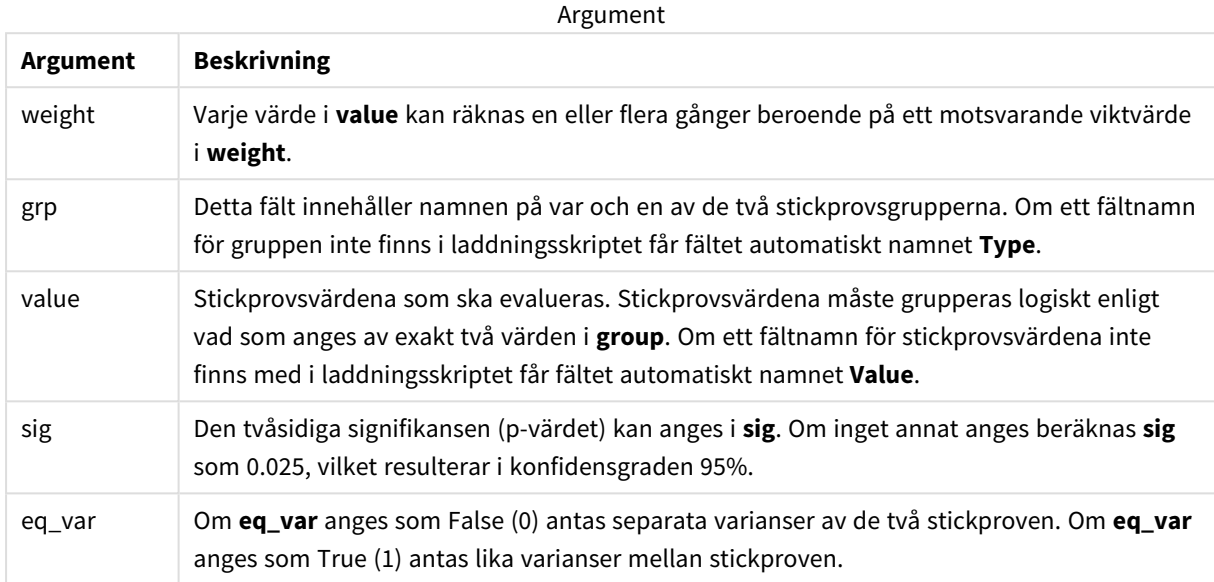

#### **Begränsningar:**

Textvärden, NULL-värden och saknade värden i uttrycksvärdet resulterar i att funktionen returnerar NULL.

#### **Exempel:**

```
TTestw_upper( Weight, Group, Value )
TTestw_upper( Weight, Group, Value, sig, false )
```
#### **Se även:**

```
p Skapa en typisk t-test-rapport (page 519)
```
TTest1\_conf

**TTest1\_conf()** returnerar det aggregerade konfidensintervallvärdet för en värdeserie.

Funktionen gäller t-test med ett stickprov.

Om funktionen används i dataladdningsskriptet itereras värdena över ett antal poster enligt vad som definierats i group by-satsen.

Om funktionen används i ett diagramuttryck itereras värdena över diagramdimensionerna.

#### **Syntax:**

```
TTest1_conf (value [, sig ])
```
# **Argument:**

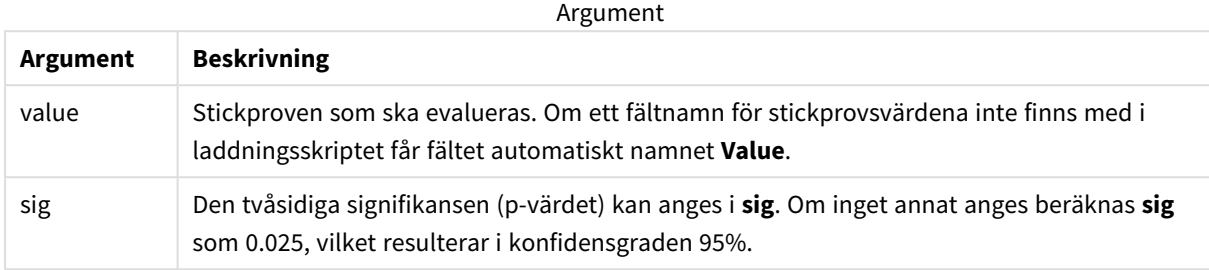

#### **Begränsningar:**

Textvärden, NULL-värden och saknade värden i uttrycksvärdet resulterar i att funktionen returnerar NULL.

#### **Exempel:**

```
TTest1_conf( Value )
TTest1_conf( Value, 0.005 )
```
#### **Se även:**

```
p Skapa en typisk t-test-rapport (page 519)
```
### TTest1\_df

**TTest1\_df()** returnerar det aggregerade df-värdet (frihetsgrader) för ett t-test för en värdeserie.

Funktionen gäller t-test med ett stickprov.

Om funktionen används i dataladdningsskriptet itereras värdena över ett antal poster enligt vad som definierats i group by-satsen.

Om funktionen används i ett diagramuttryck itereras värdena över diagramdimensionerna.

# **Syntax:**

```
TTest1_df (value)
```
## **Returnerad datatyp:** numeriska

### **Argument:**

**Argument Beskrivning** value Stickproven som ska evalueras. Om ett fältnamn för stickprovsvärdena inte finns med i laddningsskriptet får fältet automatiskt namnet **Value**. Argument

# **Begränsningar:**

Textvärden, NULL-värden och saknade värden i uttrycksvärdet resulterar i att funktionen returnerar NULL.

# **Exempel:**

TTest1\_df( Value )

# **Se även:**

p *Skapa en typisk [t-test-rapport](#page-518-0) (page 519)*

# TTest1\_dif

**TTest1\_dif()** returnerar den aggregerade skillnaden i medelvärde för ett t-test för en värdeserie.

Funktionen gäller t-test med ett stickprov.

Om funktionen används i dataladdningsskriptet itereras värdena över ett antal poster enligt vad som definierats i group by-satsen.

Om funktionen används i ett diagramuttryck itereras värdena över diagramdimensionerna.

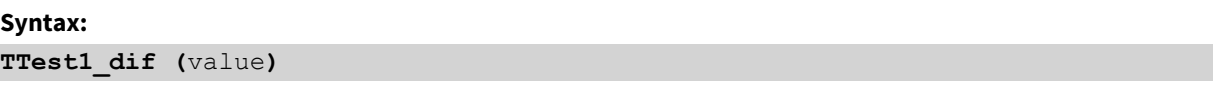

# **Returnerad datatyp:** numeriska

### **Argument:**

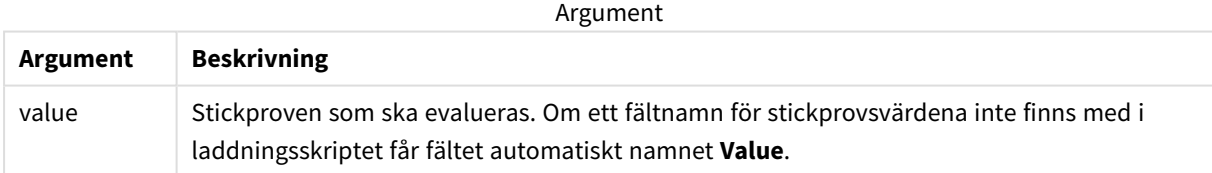

# **Begränsningar:**

Textvärden, NULL-värden och saknade värden i uttrycksvärdet resulterar i att funktionen returnerar NULL.

### **Exempel:**

TTest1\_dif( Value )

### **Se även:**

p *Skapa en typisk [t-test-rapport](#page-518-0) (page 519)*

# TTest1\_lower

**TTest1\_lower()** returnerar det aggregerade värdet för konfidensintervallets nedre gräns för en värdeserie.

Funktionen gäller t-test med ett stickprov.

Om funktionen används i dataladdningsskriptet itereras värdena över ett antal poster enligt vad som definierats i group by-satsen.

Om funktionen används i ett diagramuttryck itereras värdena över diagramdimensionerna.

### **Syntax:**

**TTest1\_lower (**value [, sig]**)**

### **Returnerad datatyp:** numeriska

### **Argument:**

Argument

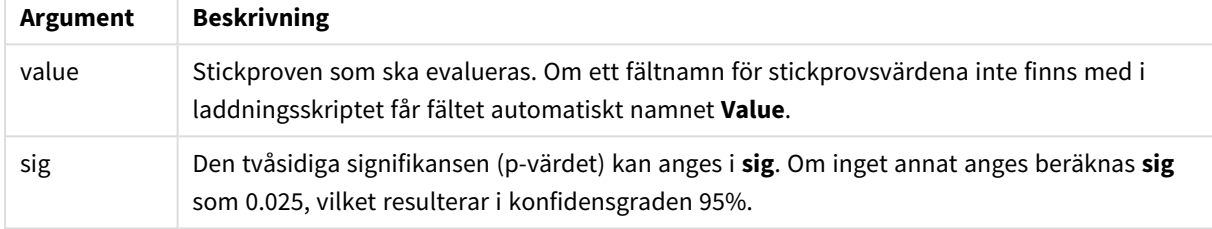

# **Begränsningar:**

Textvärden, NULL-värden och saknade värden i uttrycksvärdet resulterar i att funktionen returnerar NULL.

### **Exempel:**

```
TTest1_lower( Value )
TTest1_lower( Value, 0.005 )
```
## **Se även:**

p *Skapa en typisk [t-test-rapport](#page-518-0) (page 519)*

### TTest1\_sig

**TTest1\_sig()** returnerar den aggregerade tvåsidiga signifikansnivån för ett t-test för en värdeserie.

Funktionen gäller t-test med ett stickprov.

Om funktionen används i dataladdningsskriptet itereras värdena över ett antal poster enligt vad som definierats i group by-satsen.

Om funktionen används i ett diagramuttryck itereras värdena över diagramdimensionerna.

### **Syntax:**

**TTest1\_sig (**value**)**

# **Argument:**

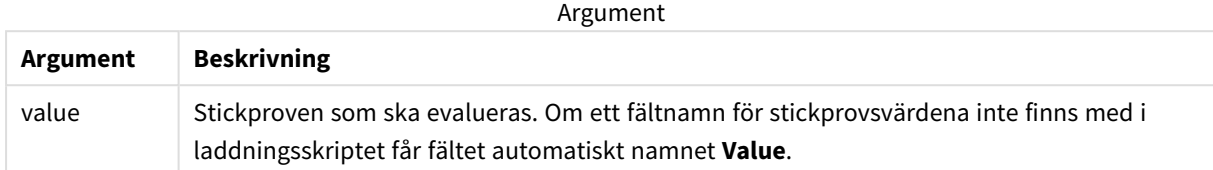

### **Begränsningar:**

Textvärden, NULL-värden och saknade värden i uttrycksvärdet resulterar i att funktionen returnerar NULL.

### **Exempel:**

TTest1\_sig( Value )

#### **Se även:**

p *Skapa en typisk [t-test-rapport](#page-518-0) (page 519)*

#### TTest1\_sterr

**TTest1\_sterr()** returnerar det aggregerade standardfelet för skillnaden i medelvärde för ett t-test för en värdeserie.

Funktionen gäller t-test med ett stickprov.

Om funktionen används i dataladdningsskriptet itereras värdena över ett antal poster enligt vad som definierats i group by-satsen.

Om funktionen används i ett diagramuttryck itereras värdena över diagramdimensionerna.

#### **Syntax:**

**TTest1\_sterr (**value**)**

#### **Returnerad datatyp:** numeriska

#### **Argument:**

Argument

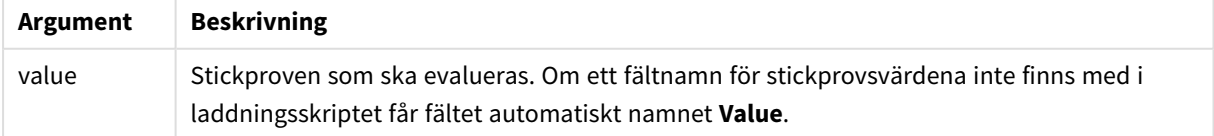

### **Begränsningar:**

Textvärden, NULL-värden och saknade värden i uttrycksvärdet resulterar i att funktionen returnerar NULL.

### **Exempel:**

TTest1\_sterr( Value )

# **Se även:**

p *Skapa en typisk [t-test-rapport](#page-518-0) (page 519)*

# <span id="page-489-0"></span>TTest1\_t

**TTest1\_t()** returnerar det aggregerade t-värdet för en värdeserie.

Funktionen gäller t-test med ett stickprov.

Om funktionen används i dataladdningsskriptet itereras värdena över ett antal poster enligt vad som definierats i group by-satsen.

Om funktionen används i ett diagramuttryck itereras värdena över diagramdimensionerna.

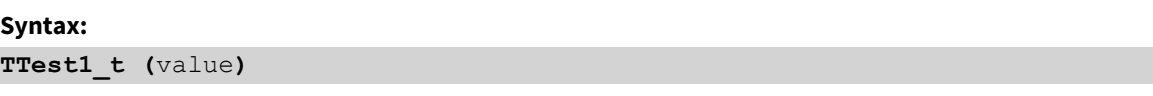

# **Returnerad datatyp:** numeriska

# **Argument:**

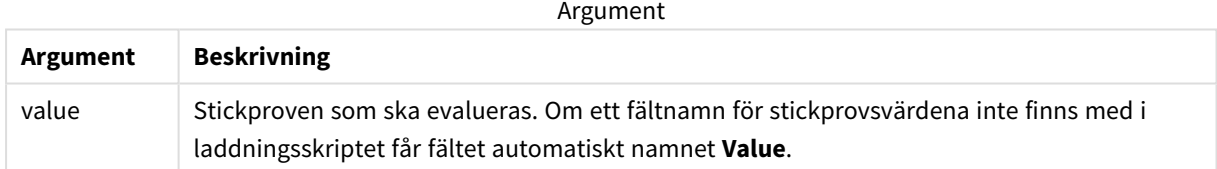

### **Begränsningar:**

Textvärden, NULL-värden och saknade värden i uttrycksvärdet resulterar i att funktionen returnerar NULL.

### **Exempel:**

TTest1\_t( Value )

### **Se även:**

p *Skapa en typisk [t-test-rapport](#page-518-0) (page 519)*

# <span id="page-489-1"></span>TTest1\_upper

**TTest1\_upper()** returnerar det aggregerade värdet för konfidensintervallets övre gräns för en värdeserie.

Funktionen gäller t-test med ett stickprov.

Om funktionen används i dataladdningsskriptet itereras värdena över ett antal poster enligt vad som definierats i group by-satsen.

Om funktionen används i ett diagramuttryck itereras värdena över diagramdimensionerna.

#### **Syntax:**

**TTest1\_upper (**value [, sig]**)**

#### **Returnerad datatyp:** numeriska

#### **Argument:**

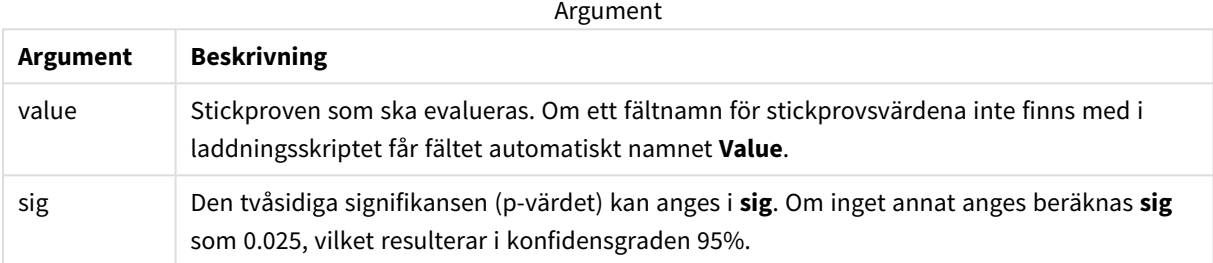

#### **Begränsningar:**

Textvärden, NULL-värden och saknade värden i uttrycksvärdet resulterar i att funktionen returnerar NULL.

#### **Exempel:**

```
TTest1_upper( Value )
TTest1_upper( Value, 0.005 )
```
# **Se även:**

```
p Skapa en typisk t-test-rapport (page 519)
```
### <span id="page-490-0"></span>TTest1w\_conf

**TTest1w\_conf()** är en **numerisk** funktion som returnerar det aggregerade konfidensintervallvärdet för en värdeserie.

Funktionen gäller t-test med ett stickprov där serien för indata anges i viktat tvåkolumnsformat.

Om funktionen används i dataladdningsskriptet itereras värdena över ett antal poster enligt vad som definierats i group by-satsen.

Om funktionen används i ett diagramuttryck itereras värdena över diagramdimensionerna.

### **Syntax:**

```
TTest1w_conf (weight, value [, sig ])
```
# **Argument:**

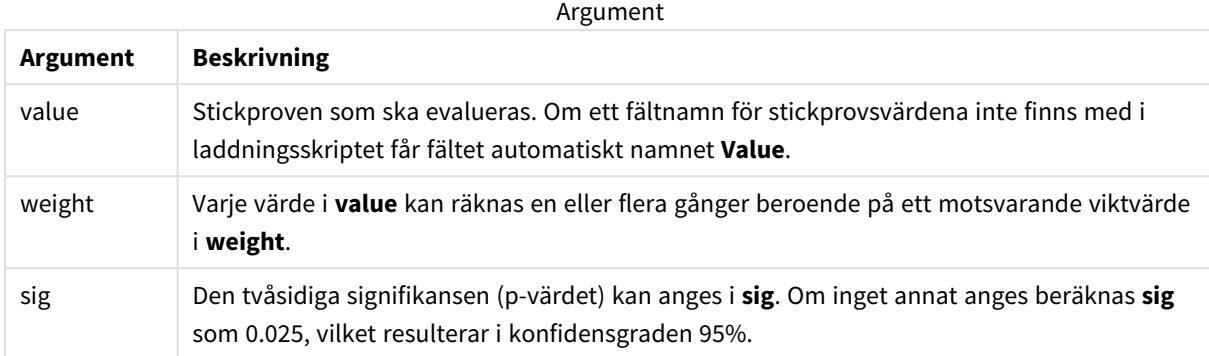

#### **Begränsningar:**

Textvärden, NULL-värden och saknade värden i uttrycksvärdet resulterar i att funktionen returnerar NULL.

#### **Exempel:**

```
TTest1w_conf( Weight, Value )
TTest1w_conf( Weight, Value, 0.005 )
```
#### **Se även:**

p *Skapa en typisk [t-test-rapport](#page-518-0) (page 519)*

## <span id="page-491-0"></span>TTest1w\_df

**TTest1w\_df()** returnerar det aggregerade df-värdet (frihetsgrader) för ett t-test för en värdeserie.

Funktionen gäller t-test med ett stickprov där serien för indata anges i viktat tvåkolumnsformat.

Om funktionen används i dataladdningsskriptet itereras värdena över ett antal poster enligt vad som definierats i group by-satsen.

Om funktionen används i ett diagramuttryck itereras värdena över diagramdimensionerna.

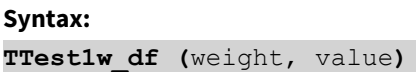

# **Argument:**

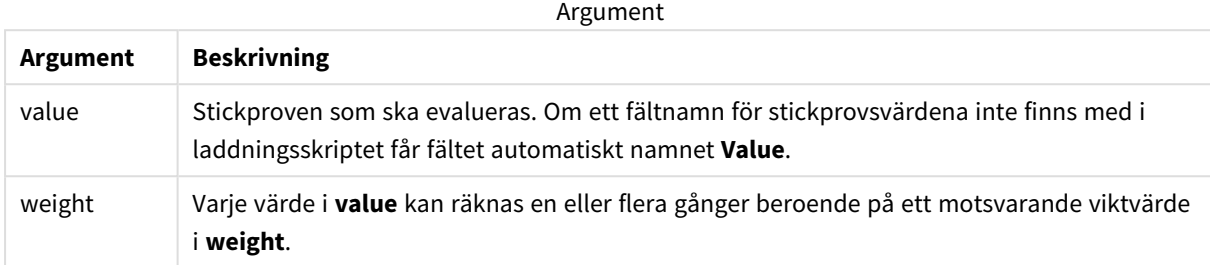

#### **Begränsningar:**

Textvärden, NULL-värden och saknade värden i uttrycksvärdet resulterar i att funktionen returnerar NULL.

#### **Exempel:**

TTest1w\_df( Weight, Value )

#### **Se även:**

p *Skapa en typisk [t-test-rapport](#page-518-0) (page 519)*

### <span id="page-492-0"></span>TTest1w\_dif

**TTest1w\_dif()** returnerar den aggregerade skillnaden i medelvärde för ett t-test för en värdeserie.

Funktionen gäller t-test med ett stickprov där serien för indata anges i viktat tvåkolumnsformat.

Om funktionen används i dataladdningsskriptet itereras värdena över ett antal poster enligt vad som definierats i group by-satsen.

Om funktionen används i ett diagramuttryck itereras värdena över diagramdimensionerna.

#### **Syntax:**

**TTest1w\_dif (**weight, value**)**

#### **Returnerad datatyp:** numeriska

#### **Argument:**

**Argument Beskrivning** value Stickproven som ska evalueras. Om ett fältnamn för stickprovsvärdena inte finns med i laddningsskriptet får fältet automatiskt namnet **Value**. weight Varje värde i **value** kan räknas en eller flera gånger beroende på ett motsvarande viktvärde i **weight**. Argument

# **Begränsningar:**

Textvärden, NULL-värden och saknade värden i uttrycksvärdet resulterar i att funktionen returnerar NULL.

# **Exempel:**

TTest1w\_dif( Weight, Value )

### **Se även:**

p *Skapa en typisk [t-test-rapport](#page-518-0) (page 519)*

### <span id="page-493-0"></span>TTest1w\_lower

**TTest1w\_lower()** returnerar det aggregerade värdet för konfidensintervallets nedre gräns för en värdeserie.

Funktionen gäller t-test med ett stickprov där serien för indata anges i viktat tvåkolumnsformat.

Om funktionen används i dataladdningsskriptet itereras värdena över ett antal poster enligt vad som definierats i group by-satsen.

Om funktionen används i ett diagramuttryck itereras värdena över diagramdimensionerna.

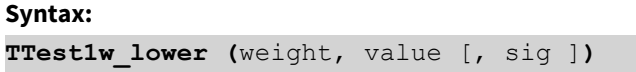

**Returnerad datatyp:** numeriska

## **Argument:**

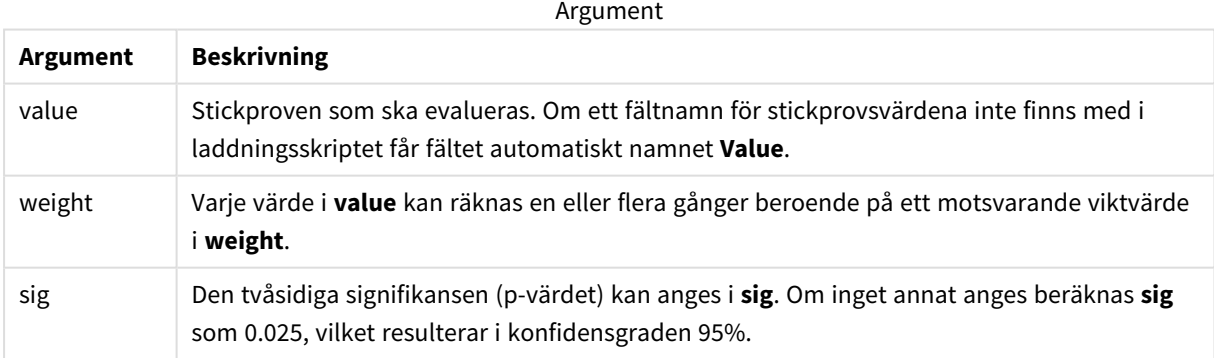

# **Begränsningar:**

Textvärden, NULL-värden och saknade värden i uttrycksvärdet resulterar i att funktionen returnerar NULL.

### **Exempel:**

```
TTest1w_lower( Weight, Value )
TTest1w_lower( Weight, Value, 0.005 )
```
# **Se även:**

p *Skapa en typisk [t-test-rapport](#page-518-0) (page 519)*

# <span id="page-494-0"></span>TTest1w\_sig

**TTest1w\_sig()** returnerar den aggregerade tvåsidiga signifikansnivån för ett t-test för en värdeserie.

Funktionen gäller t-test med ett stickprov där serien för indata anges i viktat tvåkolumnsformat.

Om funktionen används i dataladdningsskriptet itereras värdena över ett antal poster enligt vad som definierats i group by-satsen.

Om funktionen används i ett diagramuttryck itereras värdena över diagramdimensionerna.

### **Syntax:**

**TTest1w\_sig (**weight, value**)**

# **Returnerad datatyp:** numeriska

### **Argument:**

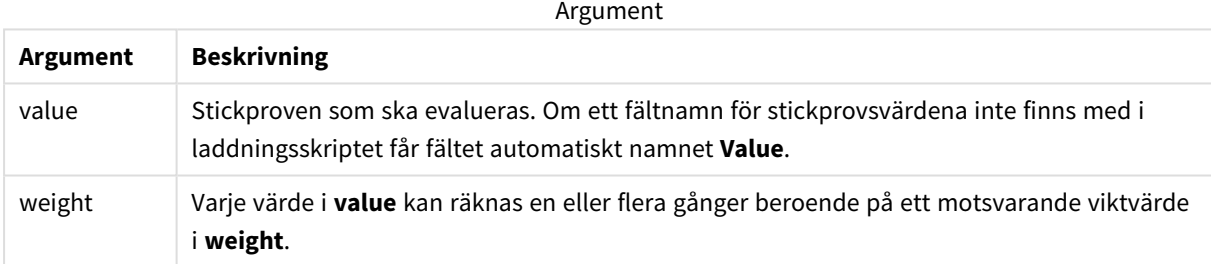

# **Begränsningar:**

Textvärden, NULL-värden och saknade värden i uttrycksvärdet resulterar i att funktionen returnerar NULL.

### **Exempel:**

```
TTest1w_sig( Weight, Value )
```
# **Se även:**

```
p Skapa en typisk t-test-rapport (page 519)
```
# <span id="page-494-1"></span>TTest1w\_sterr

**TTest1w\_sterr()** returnerar det aggregerade standardfelet för skillnaden i medelvärde för ett t-test för en värdeserie.

Funktionen gäller t-test med ett stickprov där serien för indata anges i viktat tvåkolumnsformat.

Om funktionen används i dataladdningsskriptet itereras värdena över ett antal poster enligt vad som definierats i group by-satsen.

Om funktionen används i ett diagramuttryck itereras värdena över diagramdimensionerna.

#### **Syntax:**

**TTest1w\_sterr (**weight, value**)**

#### **Returnerad datatyp:** numeriska

#### **Argument:**

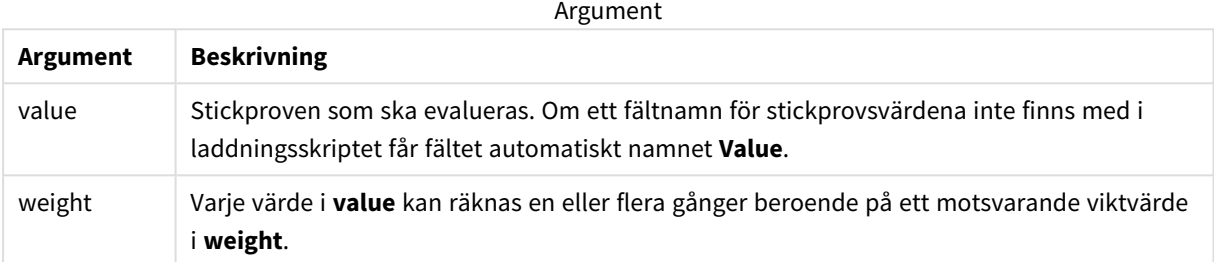

#### **Begränsningar:**

Textvärden, NULL-värden och saknade värden i uttrycksvärdet resulterar i att funktionen returnerar NULL.

#### **Exempel:**

```
TTest1w_sterr( Weight, Value )
```
# **Se även:**

```
p Skapa en typisk t-test-rapport (page 519)
```
### <span id="page-495-0"></span>TTest1w\_t

**TTest1w\_t()** returnerar det aggregerade t-värdet för en värdeserie.

Funktionen gäller t-test med ett stickprov där serien för indata anges i viktat tvåkolumnsformat.

Om funktionen används i dataladdningsskriptet itereras värdena över ett antal poster enligt vad som definierats i group by-satsen.

Om funktionen används i ett diagramuttryck itereras värdena över diagramdimensionerna.

### **Syntax:**

**TTest1w\_t (** weight, value**)**

# **Argument:**

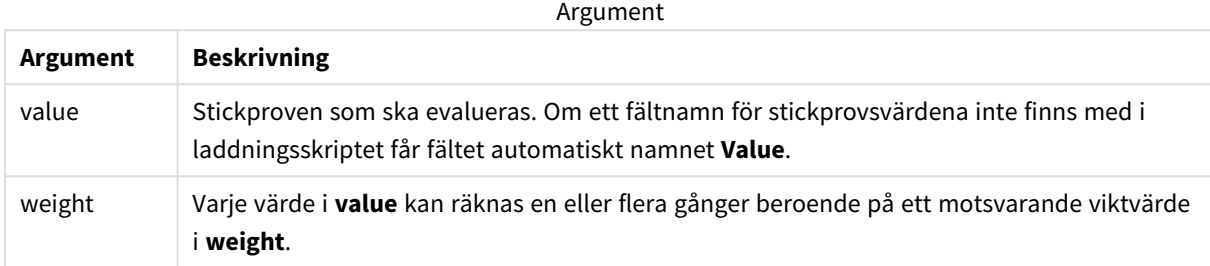

#### **Begränsningar:**

Textvärden, NULL-värden och saknade värden i uttrycksvärdet resulterar i att funktionen returnerar NULL.

#### **Exempel:**

TTest1w\_t( Weight, Value )

### **Se även:**

p *Skapa en typisk [t-test-rapport](#page-518-0) (page 519)*

### <span id="page-496-0"></span>TTest1w\_upper

**TTest1w\_upper()** returnerar det aggregerade värdet för konfidensintervallets övre gräns för en värdeserie.

Funktionen gäller t-test med ett stickprov där serien för indata anges i viktat tvåkolumnsformat.

Om funktionen används i dataladdningsskriptet itereras värdena över ett antal poster enligt vad som definierats i group by-satsen.

Om funktionen används i ett diagramuttryck itereras värdena över diagramdimensionerna.

#### **Syntax:**

```
TTest1w_upper (weight, value [, sig])
```
#### **Returnerad datatyp:** numeriska

#### **Argument:**

Argument

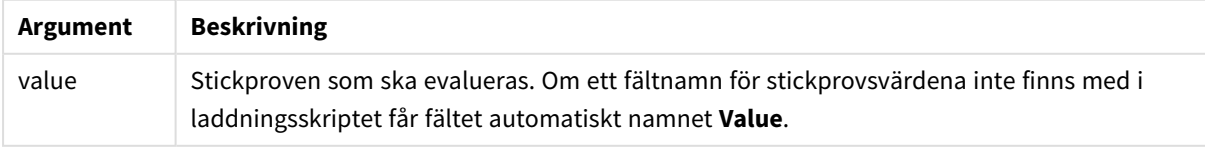

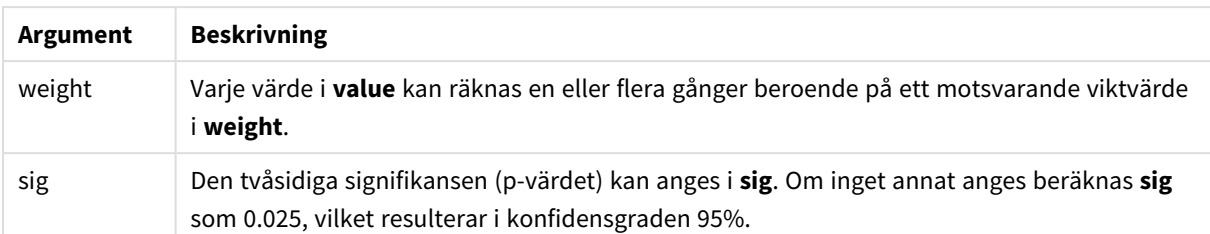

# **Begränsningar:**

Textvärden, NULL-värden och saknade värden i uttrycksvärdet resulterar i att funktionen returnerar NULL.

### **Exempel:**

```
TTest1w_upper( Weight, Value )
TTest1w_upper( Weight, Value, 0.005 )
```
# **Se även:**

p *Skapa en typisk [t-test-rapport](#page-518-0) (page 519)*

# Z-testfunktioner

En statistisk undersökning av två populationsmedelvärden. Ett z-test med två stickprov som undersöker om två stickprov skiljer sig åt och används vanligtvis när två normalfördelningar har kända varianser och när ett experiment använder en stor urvalsstorlek.

Z-testens statistiska testfunktioner grupperas enligt typ av indataserier som gäller för funktionen.

Om funktionen används i dataladdningsskriptet itereras värdena över ett antal poster enligt vad som definierats i group by-satsen.

Om funktionen används i ett diagramuttryck itereras värdena över diagramdimensionerna.

*Exempel på användning av [z-test-funktioner](#page-522-0) (page 523)*

### **Funktioner i enkolumnsformat**

Följande funktioner gäller för z-test med enkla indataserier.

#### ztest\_conf

**ZTest\_conf()** returnerar det aggregerade z-värdet för en värdeserie.

**[ZTest\\_conf\(\)](#page-502-0) returnerar det aggregerade z-värdet för en värdeserie. (**value [, sigma [, sig ]**)**

ztest\_dif

**ZTest\_dif()** returnerar den aggregerade skillnaden i medelvärde för ett z-test för en värdeserie.

**ZTest\_dif() returnerar den [aggregerade](#page-501-0) skillnaden i medelvärde för ett z-test för en [värdeserie.](#page-501-0) (**value [, sigma]**)**

ztest\_sig

**ZTest\_sig()** returnerar den aggregerade tvåsidiga signifikansnivån för ett z-test för en värdeserie.

**ZTest\_sig() returnerar den aggregerade tvåsidiga [signifikansnivån](#page-500-0) för ett ztest för en [värdeserie.](#page-500-0) (**value [, sigma]**)**

ztest\_sterr

**ZTest\_sterr()** returnerar det aggregerade standardfelet för skillnaden i medelvärde för ett z-test för en värdeserie.

**ZTest\_sterr() returnerar det aggregerade [standardfelet](#page-502-1) för skillnaden i medelvärde för ett z-test för en [värdeserie.](#page-502-1) (**value [, sigma]**)**

ztest\_z

**ZTest\_z()** returnerar det aggregerade z-värdet för en värdeserie.

**ZTest\_z() returnerar det [aggregerade](#page-499-0) z-värdet för en värdeserie. (**value [, sigma]**)**

ztest\_lower

**ZTest\_lower()** returnerar det aggregerade värdet för konfidensintervallets nedre gräns för två oberoende värdeserier.

```
ZTest_lower() returnerar det aggregerade värdet för konfidensintervallets
nedre gräns för två oberoende värdeserier. (grp, value [, sig [, eq_var]])
```
ztest\_upper

**ZTest\_upper()** returnerar det aggregerade värdet för konfidensintervallets övre gräns för två oberoende värdeserier.

```
ZTest_upper() returnerar det aggregerade värdet för konfidensintervallets
övre gräns för två oberoende värdeserier. (grp, value [, sig [, eq_var]])
```
#### **Funktioner i viktat tvåkolumnsformat**

Följande funktioner gäller z-test där indataserien anges i viktat tvåkolumnsformat.

ztestw\_conf

**ZTestw\_conf()** returnerar det aggregerade z-konfidensintervallvärdet för en värdeserie.

**ZTestw\_conf() returnerar det aggregerade [z-konfidensintervallvärdet](#page-509-0) för en [värdeserie.](#page-509-0) (**weight, value [, sigma [, sig]]**)**

ztestw\_dif

**ZTestw\_dif()** returnerar den aggregerade skillnaden i medelvärde för ett z-test för en värdeserie.

```
ZTestw_dif() returnerar den aggregerade skillnaden i medelvärde för ett z-
test för en värdeserie. (weight, value [, sigma])
```
ztestw\_lower

**ZTestw\_lower()** returnerar det aggregerade värdet för konfidensintervallets nedre gräns för två oberoende värdeserier.

**ZTestw\_lower() returnerar det aggregerade värdet för [konfidensintervallets](#page-510-0) nedre gräns för två oberoende [värdeserier.](#page-510-0) (**weight, value [, sigma]**)**

ztestw\_sig

**ZTestw\_sig()** returnerar den aggregerade tvåsidiga signifikansnivån för ett z-test för en värdeserie.

**ZTestw\_sig() returnerar den aggregerade tvåsidiga [signifikansnivån](#page-506-0) för ett ztest för en [värdeserie.](#page-506-0) (**weight, value [, sigma]**)**

ztestw\_sterr

**ZTestw\_sterr()** returnerar det aggregerade standardfelet för skillnaden i medelvärde för ett z-test för en värdeserie.

```
ZTestw_sterr() returnerar det aggregerade standardfelet för skillnaden i
medelvärde för ett z-test för en värdeserie. (weight, value [, sigma])
```
ztestw\_upper

**ZTestw\_upper()** returnerar det aggregerade värdet för konfidensintervallets övre gräns för två oberoende värdeserier.

```
ZTestw_upper() returnerar det aggregerade värdet för konfidensintervallets
övre gräns för två oberoende värdeserier. (weight, value [, sigma])
```
ztestw\_z

**ZTestw\_z()** returnerar det aggregerade z-värdet för en värdeserie.

```
ZTestw_z() returnerar det aggregerade z-värdet för en värdeserie. (weight,
value [, sigma])
```
<span id="page-499-0"></span>ZTest\_z

**ZTest\_z()** returnerar det aggregerade z-värdet för en värdeserie.

Om funktionen används i dataladdningsskriptet itereras värdena över ett antal poster enligt vad som definierats i group by-satsen.

Om funktionen används i ett diagramuttryck itereras värdena över diagramdimensionerna.

```
Syntax:
ZTest_z(value[, sigma])
```
# **Argument:**

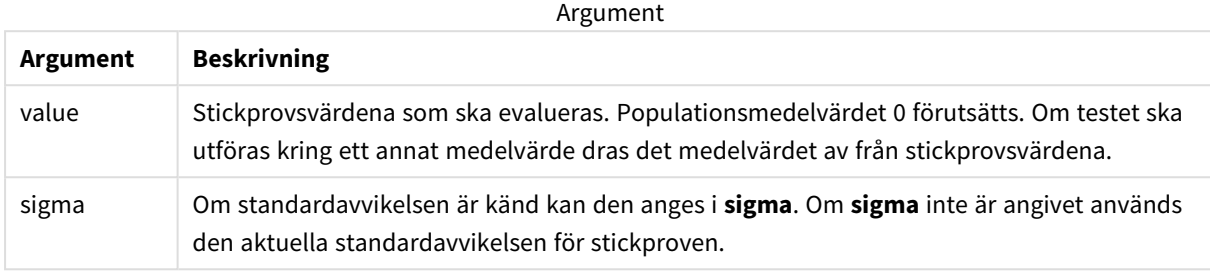

### **Begränsningar:**

Textvärden, NULL-värden och saknade värden i uttrycksvärdet resulterar i att funktionen returnerar NULL.

#### **Exempel:**

ZTest\_z( Value-TestValue )

## **Se även:**

p *Exempel på användning av [z-test-funktioner](#page-522-0) (page 523)*

# <span id="page-500-0"></span>ZTest\_sig

**ZTest\_sig()** returnerar den aggregerade tvåsidiga signifikansnivån för ett z-test för en värdeserie.

Om funktionen används i dataladdningsskriptet itereras värdena över ett antal poster enligt vad som definierats i group by-satsen.

Om funktionen används i ett diagramuttryck itereras värdena över diagramdimensionerna.

### **Syntax:**

```
ZTest_sig(value[, sigma])
```
**Returnerad datatyp:** numeriska

### **Argument:**

Argument

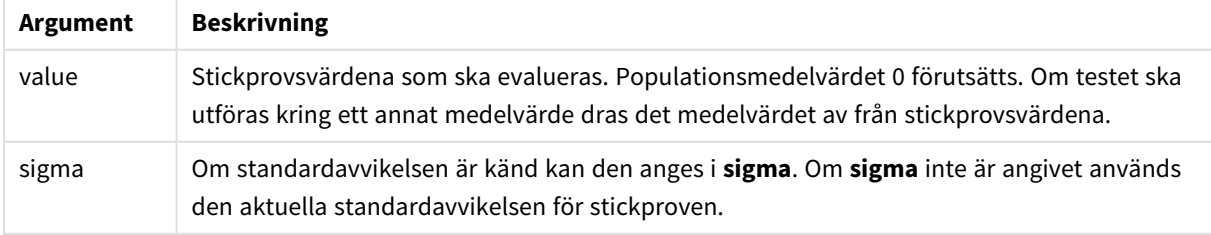

# **Begränsningar:**

Textvärden, NULL-värden och saknade värden i uttrycksvärdet resulterar i att funktionen returnerar NULL.

# **Exempel:**

ZTest\_sig(Value-TestValue)

# **Se även:**

p *Exempel på användning av [z-test-funktioner](#page-522-0) (page 523)*

# <span id="page-501-0"></span>ZTest\_dif

**ZTest\_dif()** returnerar den aggregerade skillnaden i medelvärde för ett z-test för en värdeserie.

Om funktionen används i dataladdningsskriptet itereras värdena över ett antal poster enligt vad som definierats i group by-satsen.

Om funktionen används i ett diagramuttryck itereras värdena över diagramdimensionerna.

# **Syntax:**

**ZTest\_dif(**value[, sigma]**)**

**Returnerad datatyp:** numeriska

# **Argument:**

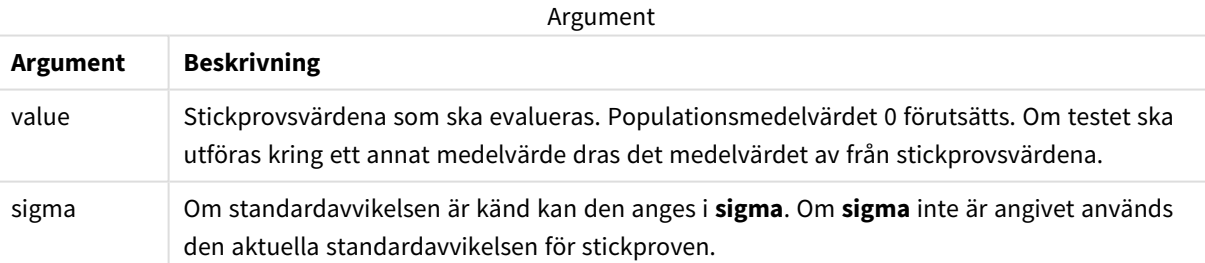

# **Begränsningar:**

Textvärden, NULL-värden och saknade värden i uttrycksvärdet resulterar i att funktionen returnerar NULL.

### **Exempel:**

ZTest\_dif(Value-TestValue)

# **Se även:**

p *Exempel på användning av [z-test-funktioner](#page-522-0) (page 523)*

# <span id="page-502-1"></span>ZTest\_sterr

**ZTest\_sterr()** returnerar det aggregerade standardfelet för skillnaden i medelvärde för ett z-test för en värdeserie.

Om funktionen används i dataladdningsskriptet itereras värdena över ett antal poster enligt vad som definierats i group by-satsen.

Om funktionen används i ett diagramuttryck itereras värdena över diagramdimensionerna.

### **Syntax:**

**ZTest\_sterr(**value[, sigma]**)**

### **Returnerad datatyp:** numeriska

### **Argument:**

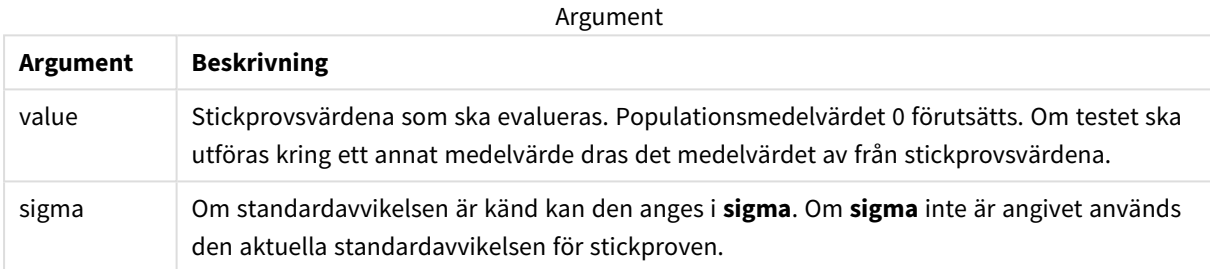

#### **Begränsningar:**

Textvärden, NULL-värden och saknade värden i uttrycksvärdet resulterar i att funktionen returnerar NULL.

#### **Exempel:**

ZTest\_sterr(Value-TestValue)

#### **Se även:**

p *Exempel på användning av [z-test-funktioner](#page-522-0) (page 523)*

### <span id="page-502-0"></span>ZTest\_conf

**ZTest\_conf()** returnerar det aggregerade z-värdet för en värdeserie.

Om funktionen används i dataladdningsskriptet itereras värdena över ett antal poster enligt vad som definierats i group by-satsen.

Om funktionen används i ett diagramuttryck itereras värdena över diagramdimensionerna.

# **Syntax:**

```
ZTest_conf(value[, sigma[, sig]])
```
# **Argument:**

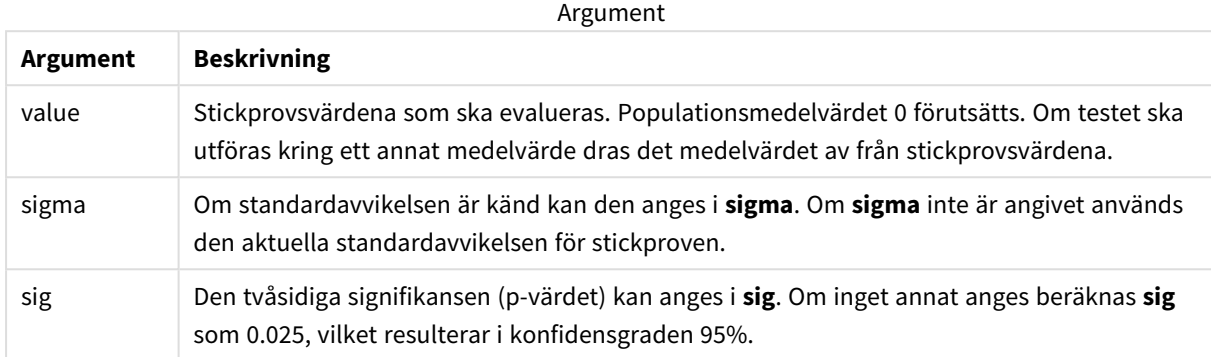

# **Begränsningar:**

Textvärden, NULL-värden och saknade värden i uttrycksvärdet resulterar i att funktionen returnerar NULL.

#### **Exempel:**

ZTest\_conf(Value-TestValue)

### **Se även:**

p *Exempel på användning av [z-test-funktioner](#page-522-0) (page 523)*

### <span id="page-503-0"></span>ZTest\_lower

**ZTest\_lower()** returnerar det aggregerade värdet för konfidensintervallets nedre gräns för två oberoende värdeserier.

Om funktionen används i dataladdningsskriptet itereras värdena över ett antal poster enligt vad som definierats i group by-satsen.

Om funktionen används i ett diagramuttryck itereras värdena över diagramdimensionerna.

# **Syntax: ZTest\_lower (**grp, value [, sig [, eq\_var]]**)**
#### **Argument:**

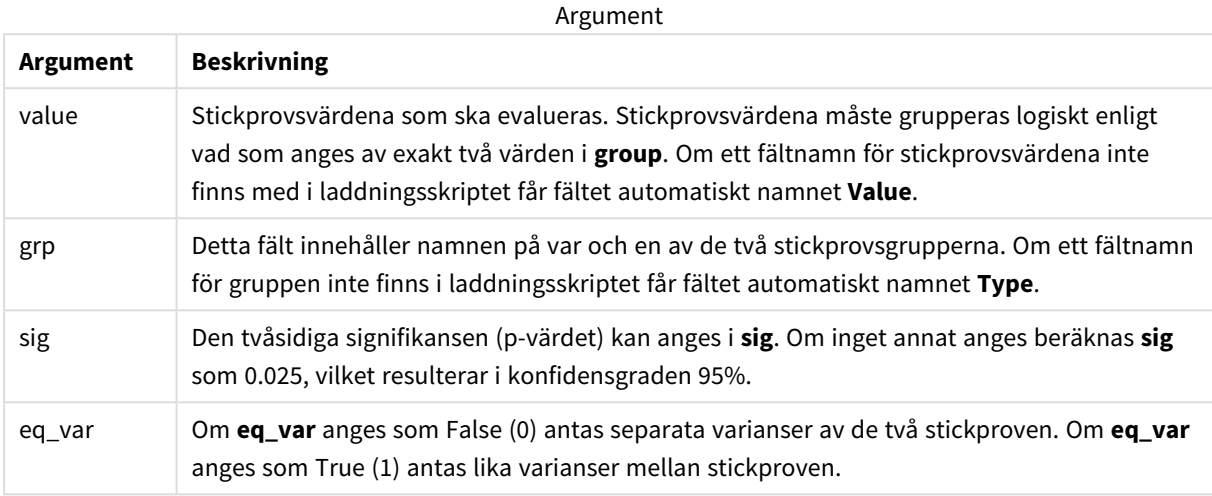

#### **Begränsningar:**

Textvärden, NULL-värden och saknade värden i uttrycksvärdet resulterar i att funktionen returnerar NULL.

#### **Exempel:**

```
ZTest_lower( Group, Value )
ZTest_lower( Group, Value, sig, false )
```
#### **Se även:**

p *Exempel på användning av [z-test-funktioner](#page-522-0) (page 523)*

#### ZTest\_upper

**ZTest\_upper()** returnerar det aggregerade värdet för konfidensintervallets övre gräns för två oberoende värdeserier.

Funktionen gäller test med två oberoende stickprov.

Om funktionen används i dataladdningsskriptet itereras värdena över ett antal poster enligt vad som definierats i group by-satsen.

Om funktionen används i ett diagramuttryck itereras värdena över diagramdimensionerna.

#### **Syntax:**

**ZTest\_upper (**grp, value [, sig [, eq\_var]]**)**

#### **Argument:**

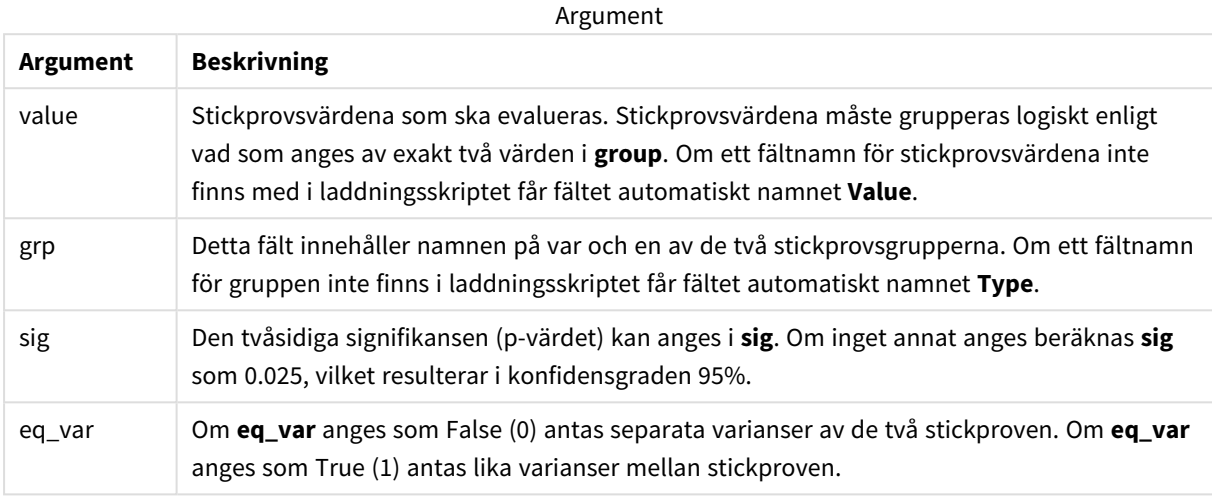

#### **Begränsningar:**

Textvärden, NULL-värden och saknade värden i uttrycksvärdet resulterar i att funktionen returnerar NULL.

#### **Exempel:**

```
ZTest_upper( Group, Value )
ZTest_upper( Group, Value, sig, false )
```
#### **Se även:**

p *Exempel på användning av [z-test-funktioner](#page-522-0) (page 523)*

#### ZTestw\_z

**ZTestw\_z()** returnerar det aggregerade z-värdet för en värdeserie.

Funktionen gäller z-test där serien för indata anges i viktat tvåkolumnsformat.

Om funktionen används i dataladdningsskriptet itereras värdena över ett antal poster enligt vad som definierats i group by-satsen.

Om funktionen används i ett diagramuttryck itereras värdena över diagramdimensionerna.

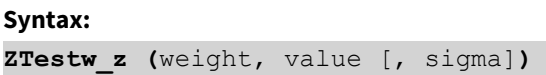

### **Argument:**

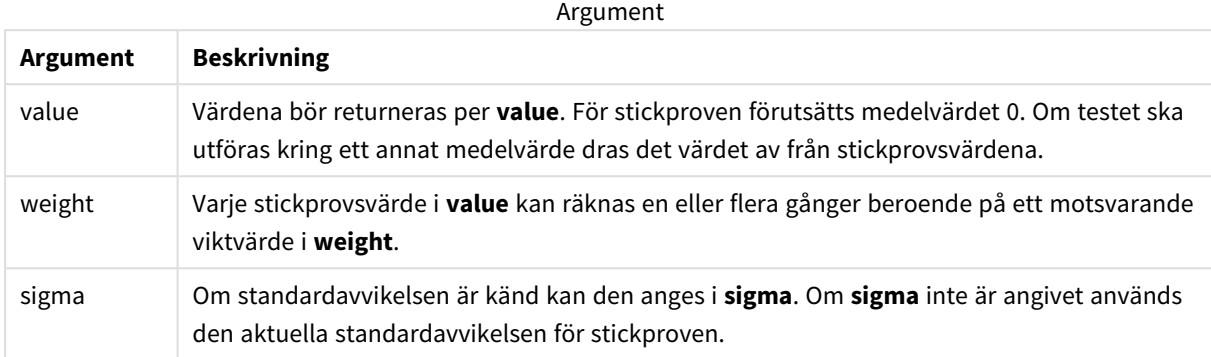

#### **Begränsningar:**

Textvärden, NULL-värden och saknade värden i uttrycksvärdet resulterar i att funktionen returnerar NULL.

#### **Exempel:**

ZTestw\_z( Weight, Value-TestValue)

#### **Se även:**

p *Exempel på användning av [z-test-funktioner](#page-522-0) (page 523)*

#### ZTestw\_sig

**ZTestw\_sig()** returnerar den aggregerade tvåsidiga signifikansnivån för ett z-test för en värdeserie.

Funktionen gäller z-test där serien för indata anges i viktat tvåkolumnsformat.

Om funktionen används i dataladdningsskriptet itereras värdena över ett antal poster enligt vad som definierats i group by-satsen.

Om funktionen används i ett diagramuttryck itereras värdena över diagramdimensionerna.

#### **Syntax:**

```
ZTestw_sig (weight, value [, sigma])
```
### **Argument:**

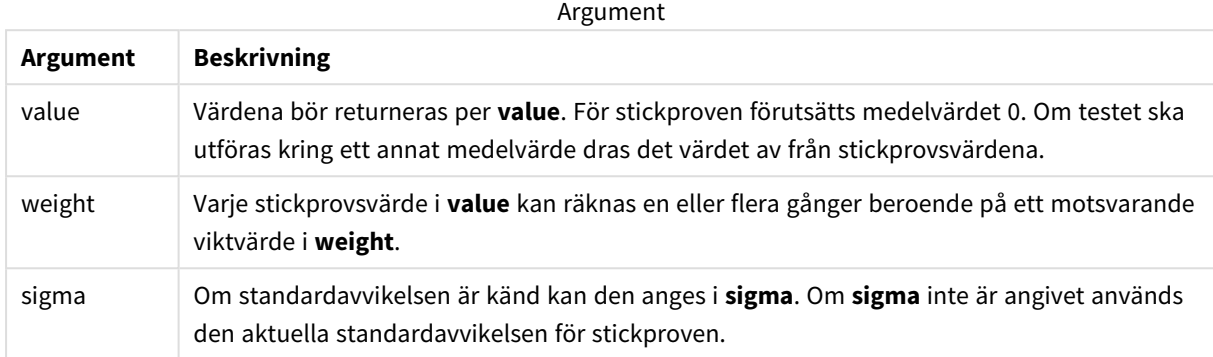

#### **Begränsningar:**

Textvärden, NULL-värden och saknade värden i uttrycksvärdet resulterar i att funktionen returnerar NULL.

#### **Exempel:**

ZTestw\_sig( Weight, Value-TestValue)

#### **Se även:**

p *Exempel på användning av [z-test-funktioner](#page-522-0) (page 523)*

#### ZTestw\_dif

**ZTestw\_dif()** returnerar den aggregerade skillnaden i medelvärde för ett z-test för en värdeserie.

Funktionen gäller z-test där serien för indata anges i viktat tvåkolumnsformat.

Om funktionen används i dataladdningsskriptet itereras värdena över ett antal poster enligt vad som definierats i group by-satsen.

Om funktionen används i ett diagramuttryck itereras värdena över diagramdimensionerna.

**Syntax: ZTestw\_dif (** weight, value [, sigma]**)**

### **Argument:**

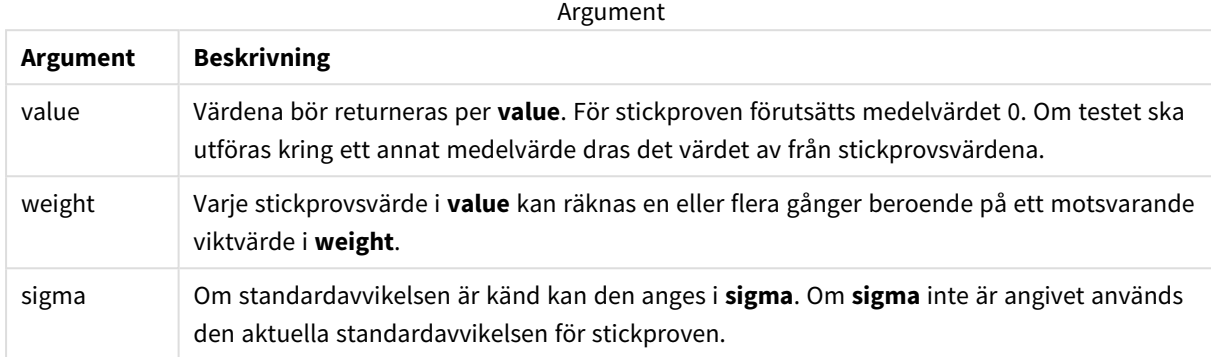

#### **Begränsningar:**

Textvärden, NULL-värden och saknade värden i uttrycksvärdet resulterar i att funktionen returnerar NULL.

#### **Exempel:**

ZTestw\_dif( Weight, Value-TestValue)

#### **Se även:**

p *Exempel på användning av [z-test-funktioner](#page-522-0) (page 523)*

#### ZTestw\_sterr

**ZTestw\_sterr()** returnerar det aggregerade standardfelet för skillnaden i medelvärde för ett ztest för en värdeserie.

Funktionen gäller z-test där serien för indata anges i viktat tvåkolumnsformat.

Om funktionen används i dataladdningsskriptet itereras värdena över ett antal poster enligt vad som definierats i group by-satsen.

Om funktionen används i ett diagramuttryck itereras värdena över diagramdimensionerna.

#### **Syntax:**

```
ZTestw_sterr (weight, value [, sigma])
```
### **Argument:**

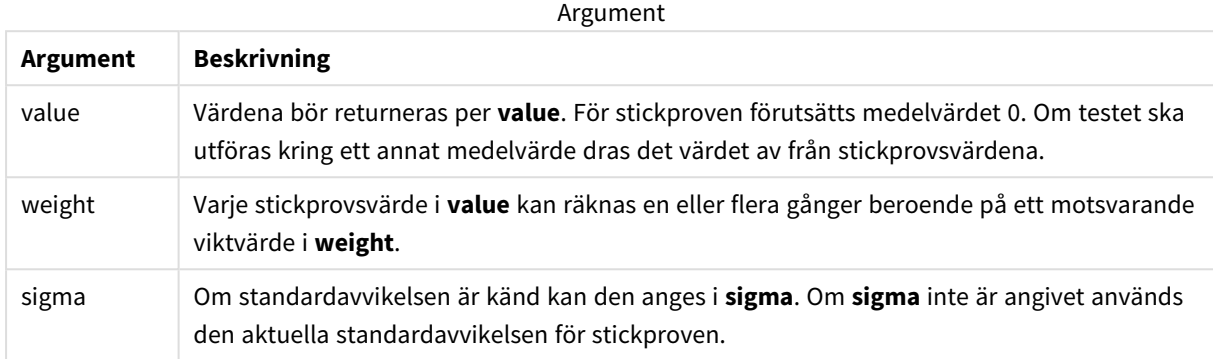

#### **Begränsningar:**

Textvärden, NULL-värden och saknade värden i uttrycksvärdet resulterar i att funktionen returnerar NULL.

#### **Exempel:**

ZTestw\_sterr( Weight, Value-TestValue)

#### **Se även:**

p *Exempel på användning av [z-test-funktioner](#page-522-0) (page 523)*

#### ZTestw\_conf

**ZTestw\_conf()** returnerar det aggregerade z-konfidensintervallvärdet för en värdeserie.

Funktionen gäller z-test där serien för indata anges i viktat tvåkolumnsformat.

Om funktionen används i dataladdningsskriptet itereras värdena över ett antal poster enligt vad som definierats i group by-satsen.

Om funktionen används i ett diagramuttryck itereras värdena över diagramdimensionerna.

**Syntax: ZTest\_conf(**weight, value[, sigma[, sig]]**)**

#### **Argument:**

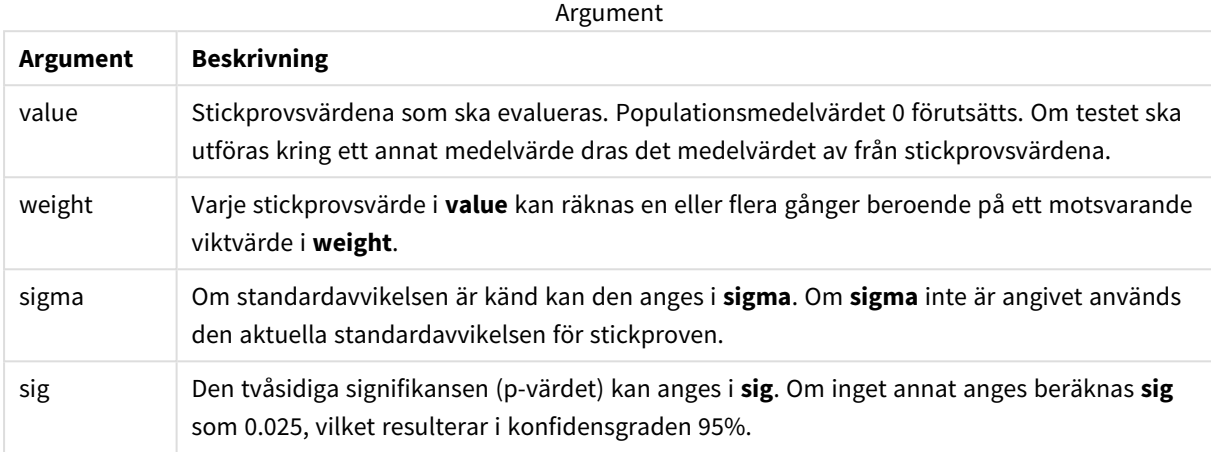

### **Begränsningar:**

Textvärden, NULL-värden och saknade värden i uttrycksvärdet resulterar i att funktionen returnerar NULL.

#### **Exempel:**

ZTestw\_conf( Weight, Value-TestValue)

#### **Se även:**

p *Exempel på användning av [z-test-funktioner](#page-522-0) (page 523)*

### ZTestw\_lower

**ZTestw\_lower()** returnerar det aggregerade värdet för konfidensintervallets nedre gräns för två oberoende värdeserier.

Om funktionen används i dataladdningsskriptet itereras värdena över ett antal poster enligt vad som definierats i group by-satsen.

Om funktionen används i ett diagramuttryck itereras värdena över diagramdimensionerna.

### **Syntax:**

**ZTestw\_lower (**grp, value [, sig [, eq\_var]]**)**

#### **Argument:**

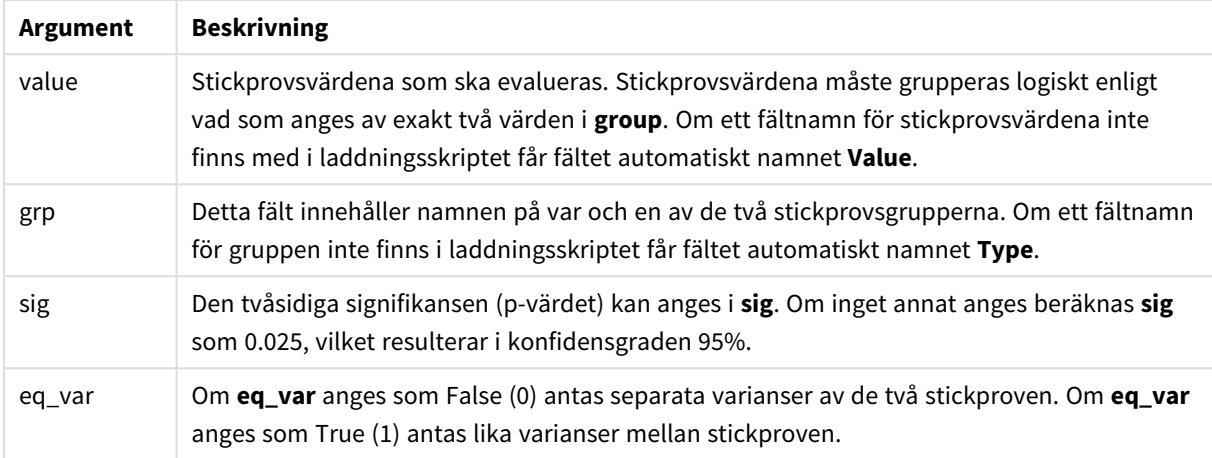

### **Begränsningar:**

Textvärden, NULL-värden och saknade värden i uttrycksvärdet resulterar i att funktionen returnerar NULL.

#### **Exempel:**

```
ZTestw_lower( Group, Value )
ZTestw_lower( Group, Value, sig, false )
```
#### **Se även:**

p *Exempel på användning av [z-test-funktioner](#page-522-0) (page 523)*

#### ZTestw\_upper

**ZTestw\_upper()** returnerar det aggregerade värdet för konfidensintervallets övre gräns för två oberoende värdeserier.

Funktionen gäller test med två oberoende stickprov.

Om funktionen används i dataladdningsskriptet itereras värdena över ett antal poster enligt vad som definierats i group by-satsen.

Om funktionen används i ett diagramuttryck itereras värdena över diagramdimensionerna.

#### **Syntax:**

**ZTestw\_upper (**grp, value [, sig [, eq\_var]]**)**

#### **Argument:**

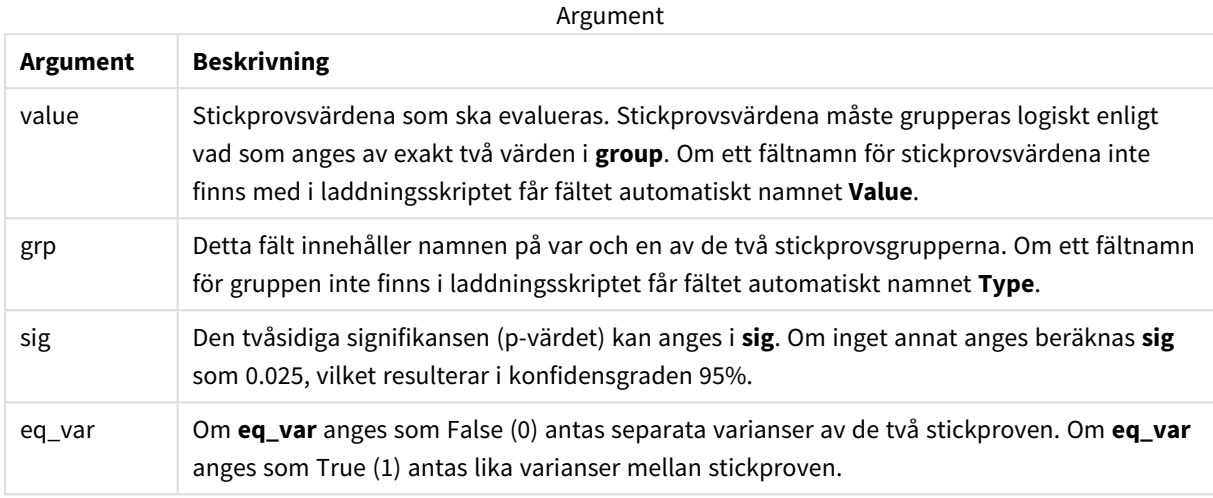

#### **Begränsningar:**

Textvärden, NULL-värden och saknade värden i uttrycksvärdet resulterar i att funktionen returnerar NULL.

#### **Exempel:**

```
ZTestw_upper( Group, Value )
ZTestw_upper( Group, Value, sig, false )
```
#### **Se även:**

p *Exempel på användning av [z-test-funktioner](#page-522-0) (page 523)*

### Exempel på statistiska testfunktioner

Detta avsnitt visar exempel på statistiska testfunktioner när de tillämpas på diagram och dataladdningsskript.

Exempel på användning av chi2-test-funktioner i diagram

Funktioner av typen chi2-test används för att hitta värden associerade med statistisk analys med chi2.

I det här avsnittet beskrivs hur du kan bygga visualiseringar med hjälp av stickprovsdata för att hitta värdena för fördelningstestfunktionerna med chi2 som finns i Qlik Sense. Se de individuella avsnitten för chi2-testdiagramfunktionerna för beskrivningar av syntax och argument.

### **Ladda data för exemplen**

Det finns tre uppsättningar med stickprovsdata som beskriver de tre olika statistiska stickproven som laddas till skriptet.

Gör följande:

```
1. Skapa en ny app.
2.
   I laddningen anger du följande:
   // Sample_1 data is pre-aggregated... Note: make sure you set your DecimalSep='.' at the
   top of the script.
   Sample_1:
   LOAD * inline [
   Grp,Grade,Count
   I,A,15
   I,B,7
   I,C,9
   I,D,20
   I,E,26
   I,F,19
   II,A,10
   II,B,11
   II,C,7
   II,D,15
   II,E,21
   II,F,16
   ];
   // Sample_2 data is pre-aggregated: If raw data is used, it must be aggregated using
   count()...
   Sample_2:
   LOAD * inline [
   Sex,Opinion,OpCount
   1,2,58
   1,1,11
```

```
1,0,10
2,2,35
2,1,25
2,0,23 ] (delimiter is ',');
// Sample_3a data is transformed using the crosstable statement...
Sample_3a:
crosstable(Gender, Actual) LOAD
Description,
[Men (Actual)] as Men,
[Women (Actual)] as Women;
LOAD * inline [
Men (Actual), Women (Actual), Description
58,35,Agree
11,25,Neutral
10,23,Disagree ] (delimiter is ',');
// Sample_3b data is transformed using the crosstable statement...
Sample 3b:
crosstable(Gender, Expected) LOAD
Description,
[Men (Expected)] as Men,
[Women (Expected)] as Women;
LOAD * inline [
Men (Expected),Women (Expected),Description
45.35,47.65,Agree
17.56,18.44,Neutral
16.09,16.91,Disagree ] (delimiter is ',');
// Sample_3a and Sample_3b will result in a (fairly harmless) Synthetic Key...
```
3. Klicka på  $\blacksquare$  om du vill ladda data.

### **Skapa visualiseringar för chi2-test-diagramfunktioner**

### **Exempel: Exempel 1**

Gör följande:

1. I dataimporten klickar du på  $\Theta$  för att komma till appvyn. Klicka sedan på det ark som du skapade tidigare.

Arkvyn öppnas.

- 2. Klicka på **Ledigera ark** för att redigera arket.
- 3. Från **Diagram** lägger du till en tabell och från **Fält** lägger du till Grp, Grade och Count som dimensioner. Den här tabellen visar dina stickprovsdata.
- 
- 4. Lägg till ytterligare en tabell med följande uttryck som en dimension: ValueList('p','df','Chi2') Nu används funktionen för syntetiska dimensioner för att skapa etiketter för dimensionerna med namnen på de tre chi2-test-funktionerna.

Lägg till följande uttryck i tabellen som ett mått: IF(ValueList('p','df','Chi2')='p',Chi2Test\_p(Grp,Grade,Count),

5.

IF(ValueList('p','df','Chi2')='df',Chi2Test\_df(Grp,Grade,Count),

Chi2Test\_Chi2(Grp,Grade,Count))) Detta gör att resultatvärdet för varje chi2-test-funktion sätts in i tabellen jämte dess associerade syntetiska dimension.

6. Ställ in **Talformat** för måttet på **Tal** och **3Gällande siffror**.

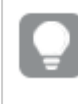

*I uttrycket för måttet kan du använda följande uttryck istället:* Pick(Match(ValueList ('p','df','Chi2'),'p','df','Chi2'),Chi2Test\_p(Grp,Grade,Count),Chi2Test\_df (Grp,Grade,Count),Chi2Test\_Chi2(Grp,Grade,Count))

### **Resultat:**

Resultattabellen för chi2-test-funktionerna för Exempel 1-data kommer att innehålla följande värden:

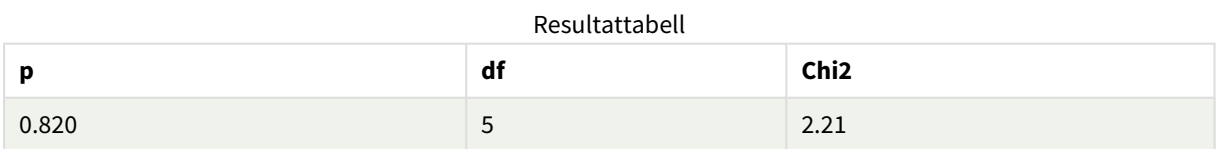

### **Exempel: Exempel 2**

Gör följande:

- 1. I arket som du redigerade med Exempel 1 lägger du till en tabell från **Diagram** och från **Fält** lägger du till Sex, Opinion och OpCount som dimensioner.
- 2. Gör en kopia av resultattabellen från Exempel 1 genom att använda kommandona **Kopiera** och **Klistra in**. Redigera uttrycket i måttet och ersätt argumenten i alla tre chi2-test-funktioner med namnen på fälten som användes i data för Exempel 2, till exempel: Chi2Test\_p(Sex, Opinion, OpCount)

### **Resultat:**

Resultattabellen för chi2-test-funktionerna för Exempel 2-data kommer att innehålla följande värden:

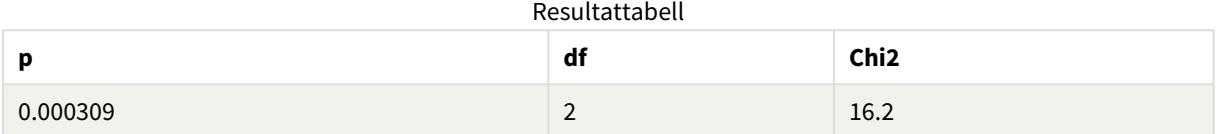

### **Exempel: Exempel 3**

Gör följande:

- 1. Skapa två ytterligare tabeller på samma sätt som i exemplen för data i Exempel 1 och 2. Använd följande fält som dimensioner i dimensionstabellen: Gender, Description, Actual och Expected.
- 2. I resultattabellen använder du namnen på fälten som användes i data för Exempel 3, till exempel: Chi2Test\_p(Gender,Description,Actual,Expected)

### **Resultat:**

Resultattabellen för chi2-test-funktionerna för Exempel 3-data kommer att innehålla följande värden:

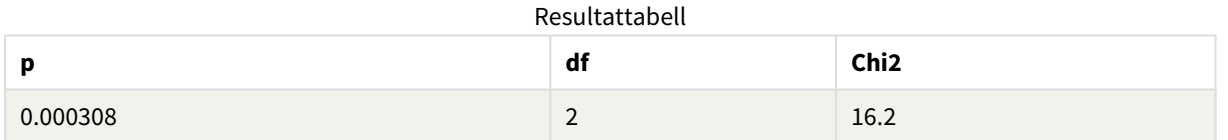

Exempel på användning av chi2-test-funktioner i dataladdningsskriptet

Funktioner av typen chi2-test används för att hitta värden associerade med statistisk analys med chi2. I det här avsnittet finns en beskrivning av hur man använder de chi-kvadratiska distributionstestfunktioner som finns tillgängliga i Qlik Sense-dataladdningsskriptet. Se de individuella avsnitten om chi2-test-skriptfunktionerna för beskrivningar av syntax och argument.

I det här exemplet används en tabell som innehåller antalet studenter som har fått ett betyg (A–F) för två grupper med studenter (I och II).

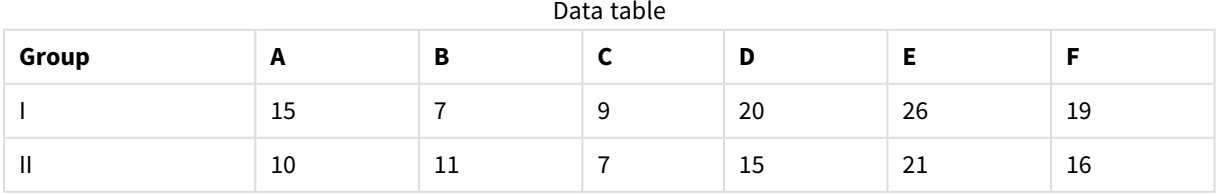

### **Ladda exempeldata**

Gör följande:

1. Skapa en ny app.

I Skriptredigeraren anger du följande:

// Sample\_1 data is pre-aggregated... Note: make sure you set your DecimalSep='.' at the top of the script.

2.

Sample\_1:

LOAD \* inline [ Grp,Grade,Count

I,A,15

I,B,7

I,C,9

I,D,20

I,E,26

I,F,19

II,A,10

II,B,11

II,C,7

II,D,15

II,E,21

II,F,16

];

3. Klicka på  $\blacksquare$  om du vill ladda data.

Du har nu laddat exempeldata.

### **Ladda chi2-test-funktionsvärdena**

Nu laddar vi chi2-test-värdena utifrån exempeldata i en ny tabell, grupperade efter Grp.

Gör följande:

```
Lägg till följande i slutet av skriptet i Skriptredigeraren:
// Sample_1 data is pre-aggregated... Note: make sure you set your DecimalSep='.' at the
top of the script.
```
1.

```
Chi2_table:
   LOAD Grp,
   Chi2Test_chi2(Grp, Grade, Count) as chi2,
   Chi2Test_df(Grp, Grade, Count) as df,
   Chi2Test_p(Grp, Grade, Count) as p
   resident Sample_1 group by Grp;
2. Klicka på \blacksquare om du vill ladda data.
```
Du har nu laddat chi2-test-värdena i en tabell med namnet Chi2\_table.

### **Resultat**

Du kan visa de resulterande chi2-test-värdena i datamodellvyn under **Förhandsgranskning**. De bör se ut så här:

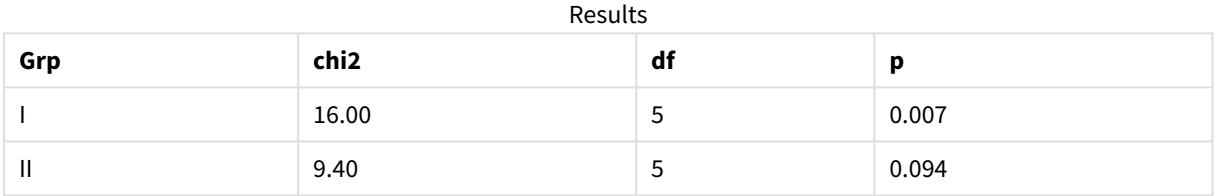

### Skapa en typisk t-test-rapport

En typisk t-test-rapport kan innehålla tabeller med **Group Statistics** och **Independent Samples Test**-resultat.

I följande avsnitt kommer vi att bygga upp de här tabellerna med hjälp av Qlik Senset-test-funktioner som tillämpas på två fristående grupper av stickprov, Observation och Comparison. Motsvarande tabeller för dessa stickprov skulle se ut så här:

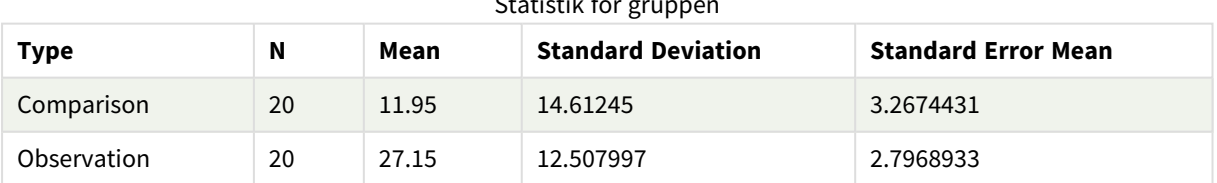

## $C_{\text{total}}$

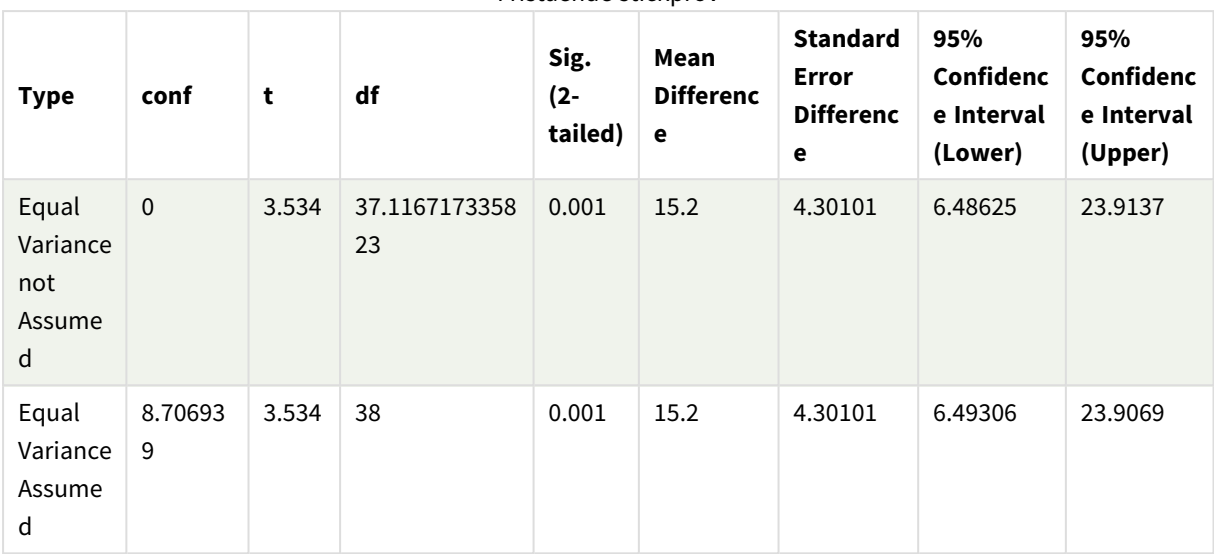

Fristående stickprov

### **Ladda exempeldata**

Gör följande:

1. Skapa en ny app med ett nytt ark.

```
2. Ange följande i Skriptredigeraren:
   Table1:
   Crosstable (Type, Value)
   Load recno() as ID, * inline [
   Observation|Comparison
   35|2
   40|27
   12|38
   15|31
   21|1
   14|19
   46|1
   10|34
   28|3
   48|1
   16|2
   30|3
   32|2
   48|1
   31|2
   22|1
   12|3
   39|29
   19|37
   25|2 ] (delimiter is '|');
```
I detta laddningsskript är **recno()** inkluderat eftersom **crosstable** kräver tre argument. Det innebär att **recno()** helt enkelt ger ett extra argument, i det här fallet ett ID för varje rad. Utan det skulle **Comparison**-stickprovsvärdena inte läsas in.

3. Klicka på  $\blacksquare$  om du vill ladda data.

### **Skapa tabellen Group statistics**

Gör följande:

- 1. I Skriptredigeraren klickar du på  $\circled{2}$  för att komma till appvyn. Klicka sedan på det ark som du skapade tidigare. Arkvyn öppnas.
- 2. Klicka på **Redigera ark** för att redigera arket.
- 3. Från **Diagram** lägger du till en tabell och från **Fält** lägger du till Type som en dimension i tabellen.
- 4. Lägg till följande uttryck som mått.

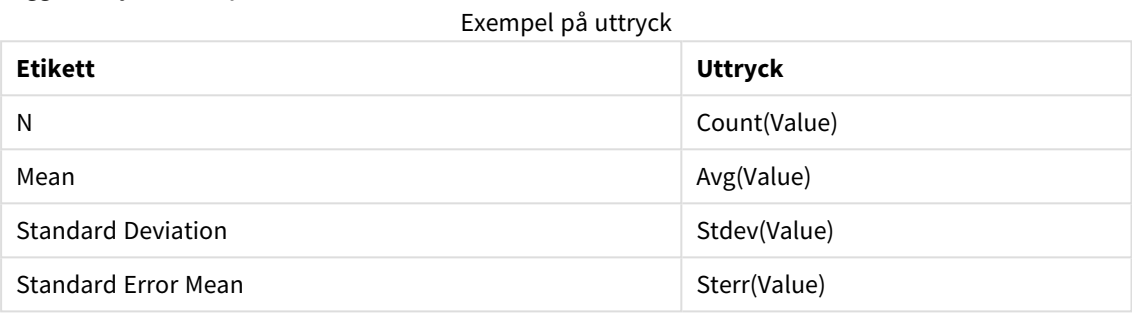

5. Klicka på **Sortering** och kontrollera att Type är högst upp i sorteringslistan.

#### **Resultat:**

En Group statistics-tabell för dessa stickprov skulle se ut så här:

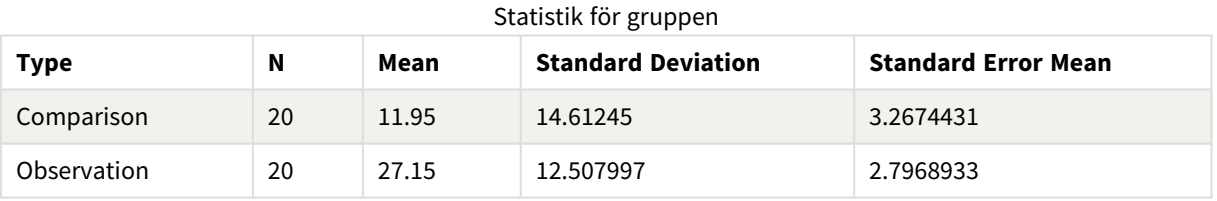

### **Skapa tabellen Independent sample test**

Gör följande:

- 1. Klicka på **Redigera ark** för att redigera arket.
- 2. Från **Diagram** lägger du till en tabell med följande uttryck som en dimension i tabellen. =ValueList (Dual('Equal Variance not Assumed', 0), Dual('Equal Variance Assumed', 1)) och ge den etiketten Type.

### 3. Lägg till följande uttryck som mått:

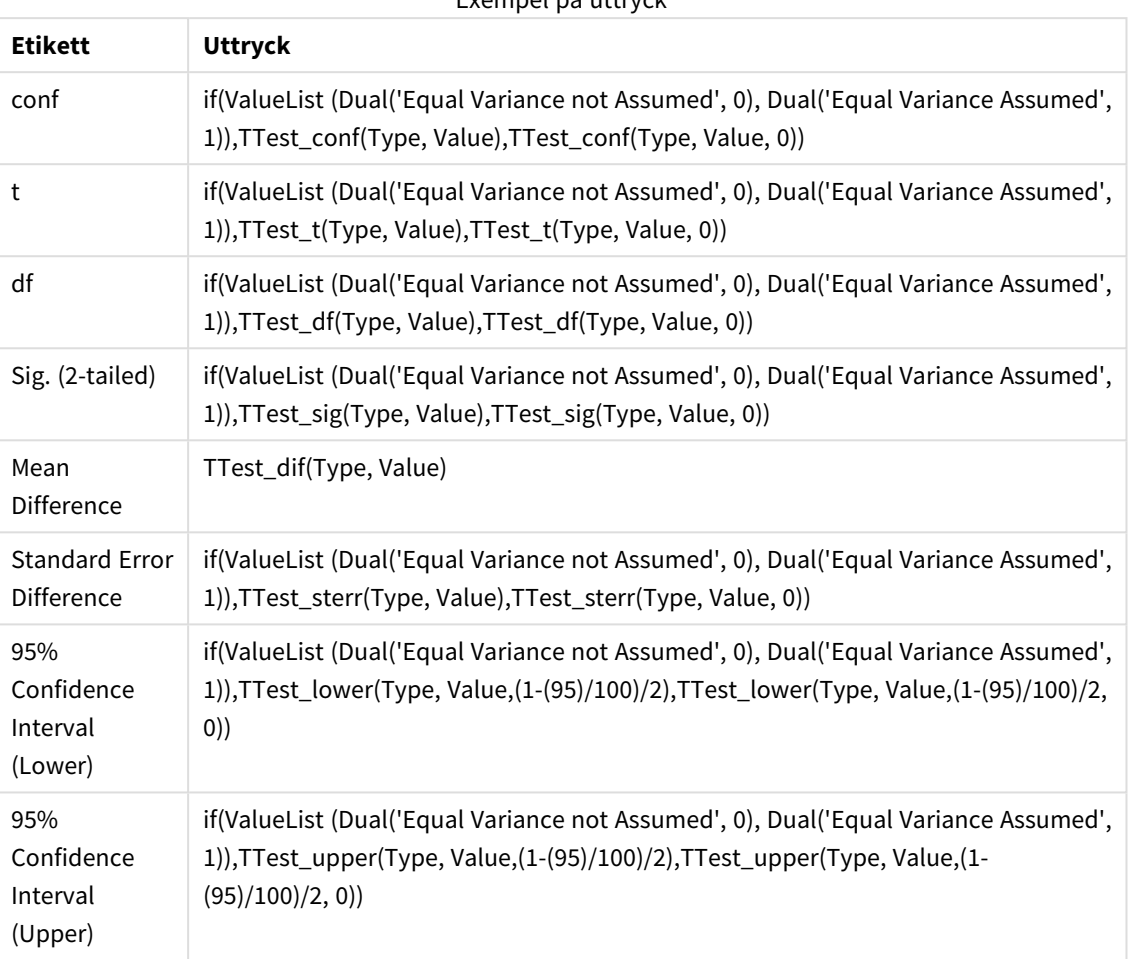

## Exempel på uttryck

## **Resultat:**

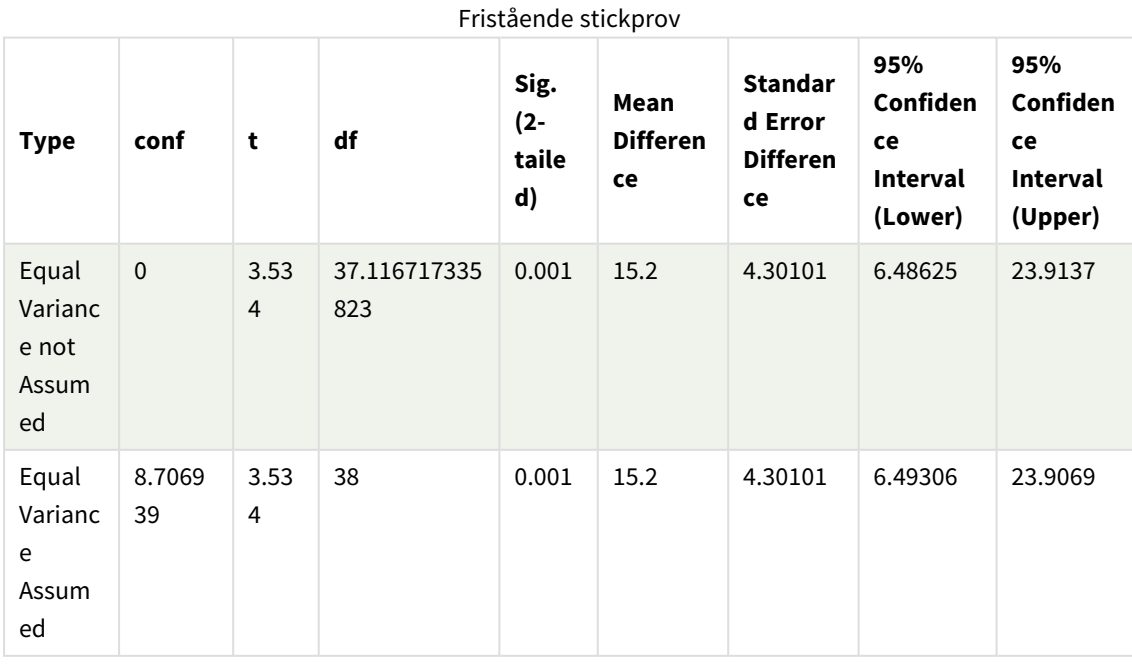

<span id="page-522-0"></span>Exempel på användning av z-test-funktioner

z-test-funktionerna används för att hitta värden associerade med statistiska analyser av z-testtyp för stora uppsättningar av stickprovsdata, vanligtvis större än 30, och där du vet att varians förekommer.

I det här avsnittet beskrivs hur du kan bygga visualiseringar med hjälp av sticksprovsdata för att hitta värdena för z-test-funktionerna som finns i Qlik Sense. Se de individuella avsnitten för z-test-diagramfunktionerna för beskrivningar av syntax och argument.

### **Ladda exempeldata**

Stickprovsdata som används här är samma som används i exemplen för t-test-funktionen. Datauppsättningen skulle normalt sett anses för liten för att använda vid z-test-analyser, men den är tillräcklig för att illustrera användningen av de olika z-test-funktionerna i Qlik Sense.

Gör följande:

1. Skapa en ny app med ett nytt ark.

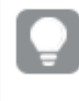

*Om du skapade en app för t-test -funktionerna, kunde du använda den och skapa ett nytt ark för de här funktionerna.*

2. I dataimporten anger du följande: Table1: Crosstable (Type, Value) Load recno() as ID, \* inline [ Observation|Comparison 35|2 40|27 12|38 15|31 21|1 14|19 46|1 10|34 28|3 48|1 16|2 30|3 32|2 48|1 31|2 22|1 12|3 39|29 19|37 25|2 ] (delimiter is '|');

I detta laddningsskript är **recno()** inkluderat eftersom **crosstable** kräver tre argument. Det innebär att **recno()** helt enkelt ger ett extra argument, i det här fallet ett ID för varje rad. Utan det skulle

**Comparison**-stickprovsvärdena inte läsas in.

3. Klicka på  $\blacksquare$  om du vill ladda data.

### **Skapa tabellen z-test**

Gör följande:

1. I Skriptredigeraren klickar du på  $\bigcirc$  för att komma till appvyn. Klicka sedan på det ark som du skapade ovan.

Arkvyn öppnas.

- 2. Klicka på **2. Redigera ark** för att redigera arket.
- 3. Från **Diagram** lägger du till en tabell och från **Fält** lägger du till Type som en dimension.
- 4. Lägg till följande uttryck i tabellen som ett mått.

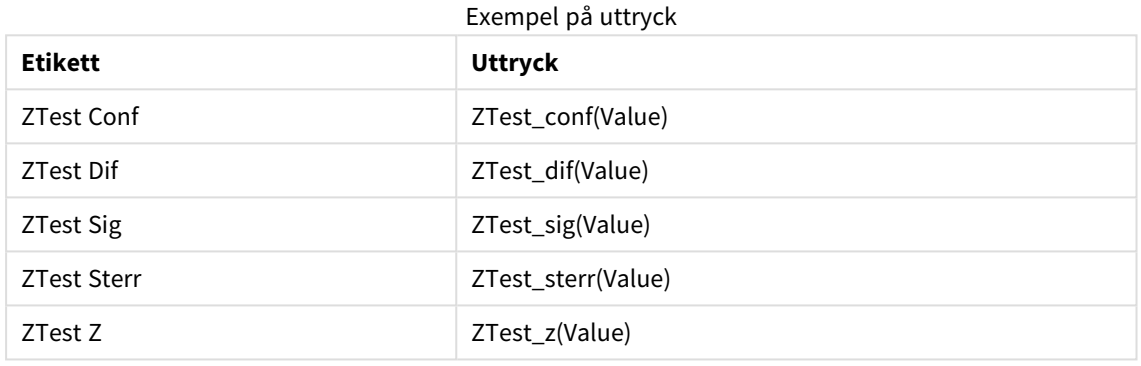

*Du kanske måste justera talformatet för måtten för att se meningsfulla värden. Tabellen blir enklare* att läsa om du ställer in talformat på de flesta av måtten till Tal > Enkel, i stället för Auto. Men för *exempelvis ZTest Sig använder du talformatet: Anpassa och justerar sedan formatsträngen till #.######.*

### **Resultat:**

Den resulterande tabellen för z-test-funktionerna för exempeldata kommer att innehålla följande värden:

| <b>Type</b> | <b>ZTest Conf</b> | <b>ZTest Dif</b> | <b>ZTest Sig</b> | <b>ZTest Sterr</b> | ZTest Z |
|-------------|-------------------|------------------|------------------|--------------------|---------|
| Comparison  | 6.40              | 11.95            | 0.000123         | 3.27               | 3.66    |
| Observation | 5.48              | 27.15            | 0.000000         | 2.80               | 9.71    |

z-test resultattabell

#### **Skapa tabellen z-testw**

z-testw-funktionerna används när indataserien visas i viktat tvåkolumnsformat. Uttrycken kräver ett värde för weight.

I exemplen här används värdet 2 genomgående, men du kan använda ett uttryck som ska definiera ett värde för weight för varje observation.

Gör följande:

1. I Skriptredigeraren klickar du på  $\bigcirc$  för att komma till appvyn. Klicka sedan på det ark som du skapade ovan.

Arkvyn öppnas.

- 2. Klicka på **Ledigera ark** för att redigera arket.
- 3. Från **Diagram** lägger du till en tabell och från **Fält** lägger du till Type som en dimension.
- 4. Lägg till följande uttryck i tabellen som ett mått.

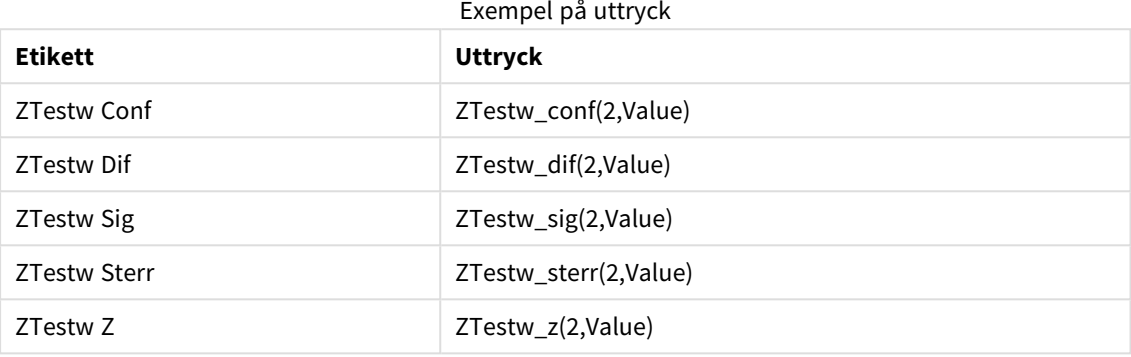

Använd samma nummerformatering som i z-test-funktionsexemplet.

### **Resultat:**

Den resulterande tabellen för z-testw-funktionerna kommer att innehålla följande värden:

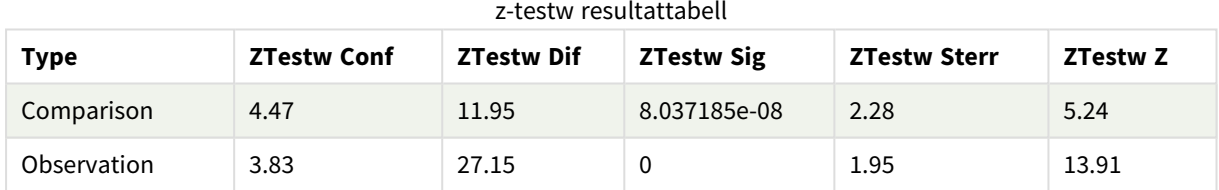

## Strängaggregeringsfunktioner

Den här delen beskriver strängrelaterade aggregeringsfunktioner.

Varje funktion beskrivs mer ingående efter översikten. Du kan även klicka på namnet på funktionen i syntaxen för att omedelbart få åtkomst till detaljerna för den specifika funktionen.

## Strängaggregeringsfunktioner i dataladdningsskriptet

### **Concat**

**Concat()** används för att kombinera strängvärden. Denna skriptfunktion returnerar den aggregerade strängkonkateneringen av alla värden i uttryck itererat över ett antal poster enligt vad som definierats i en **group by**-sats.

**[Concat](#page-526-0) (**[ distinct ] expression [, delimiter [, sort-weight]]**)**

### **FirstValue**

**FirstValue()** returnerar värdet som laddades först från posterna som definierats av uttrycket, sorterade efter en **group by**-sats.

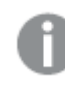

*Funktionen finns endast som skriptfunktion.*

**[FirstValue](#page-529-0) (**expression**)**

#### **LastValue**

**LastValue()** returnerar värdet som laddades sist från posterna som definierats av uttrycket, sorterade efter en **group by**-sats.

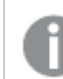

*Funktionen finns endast som skriptfunktion.*

**[LastValue](#page-530-0) (**expression**)**

#### **MaxString**

**MaxString()** hittar strängvärden i uttrycket och returnerar det senaste textvärdet alfabetiskt sorterat under ett antal poster, som definieras av en **group by**-sats.

**[MaxString](#page-531-0) (**expression **)**

#### **MinString**

**MinString()** hittar strängvärden i uttrycket och returnerar det första textvärdet alfabetiskt sorterat under ett antal poster, som definieras av en **group by**-sats.

**[MinString](#page-534-0) (**expression **)**

### Strängaggregeringsfunktioner i diagram

Följande diagramfunktioner kan användas för att aggregera strängar i diagram.

#### Concat

**Concat()** används för att kombinera strängvärden. Funktionen returnerar den aggregerade strängkonkateneringen av alla värden av uttrycket utvärderat över varje dimension.

```
Concat - diagramfunktion({[SetExpression] [DISTINCT] [TOTAL [<fld{, fld}>]]
string[, delimiter[, sort_weight]])
```
MaxString

**MaxString()** finner strängvärden i uttrycket eller fältet och returnerar det senaste textvärdet i alfabetisk sorteringsordning.

```
MaxString - diagramfunktion({[SetExpression] [TOTAL [<fld{, fld}>]]} expr)
```
MinString

**MinString()** finner strängvärden i uttrycket eller fältet och returnerar det första textvärdet i alfabetisk sorteringsordning.

<span id="page-526-0"></span>**MinString - [diagramfunktion](#page-535-0)(**{[SetExpression] [**TOTAL** [<fld {, fld}>]]} expr**)**

### Concat

**Concat()** används för att kombinera strängvärden. Denna skriptfunktion returnerar den aggregerade sträng-konkateneringen av alla värden i uttryck itererat över ett antal poster enligt vad som definierats i en **group by**-sats.

#### **Syntax:**

**Concat (**[ distinct ] string [, delimiter [, sort-weight]]**)**

### **Returnerad datatyp:** sträng

#### **Argument:**

Det uttryck eller fält som innehåller den sträng som ska behandlas.

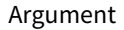

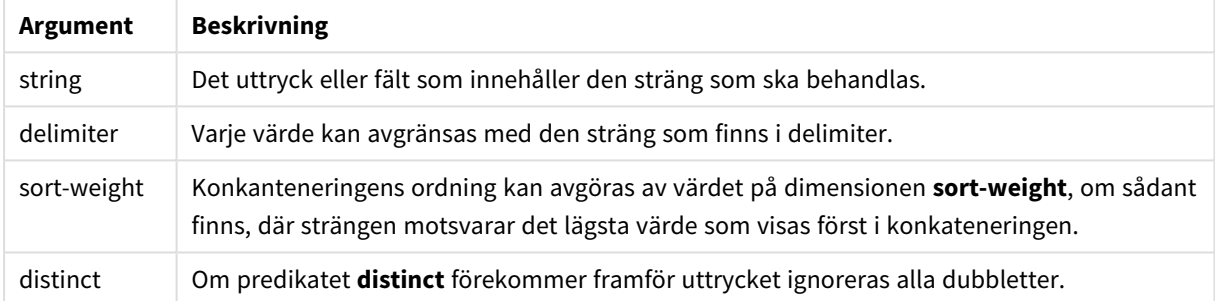

### **Exempel och resultat:**

Lägg till exempelskriptet i appen och kör det. När du vill se resultatet lägger du till de fält som anges i resultatkolumnen i ett ark i din app.

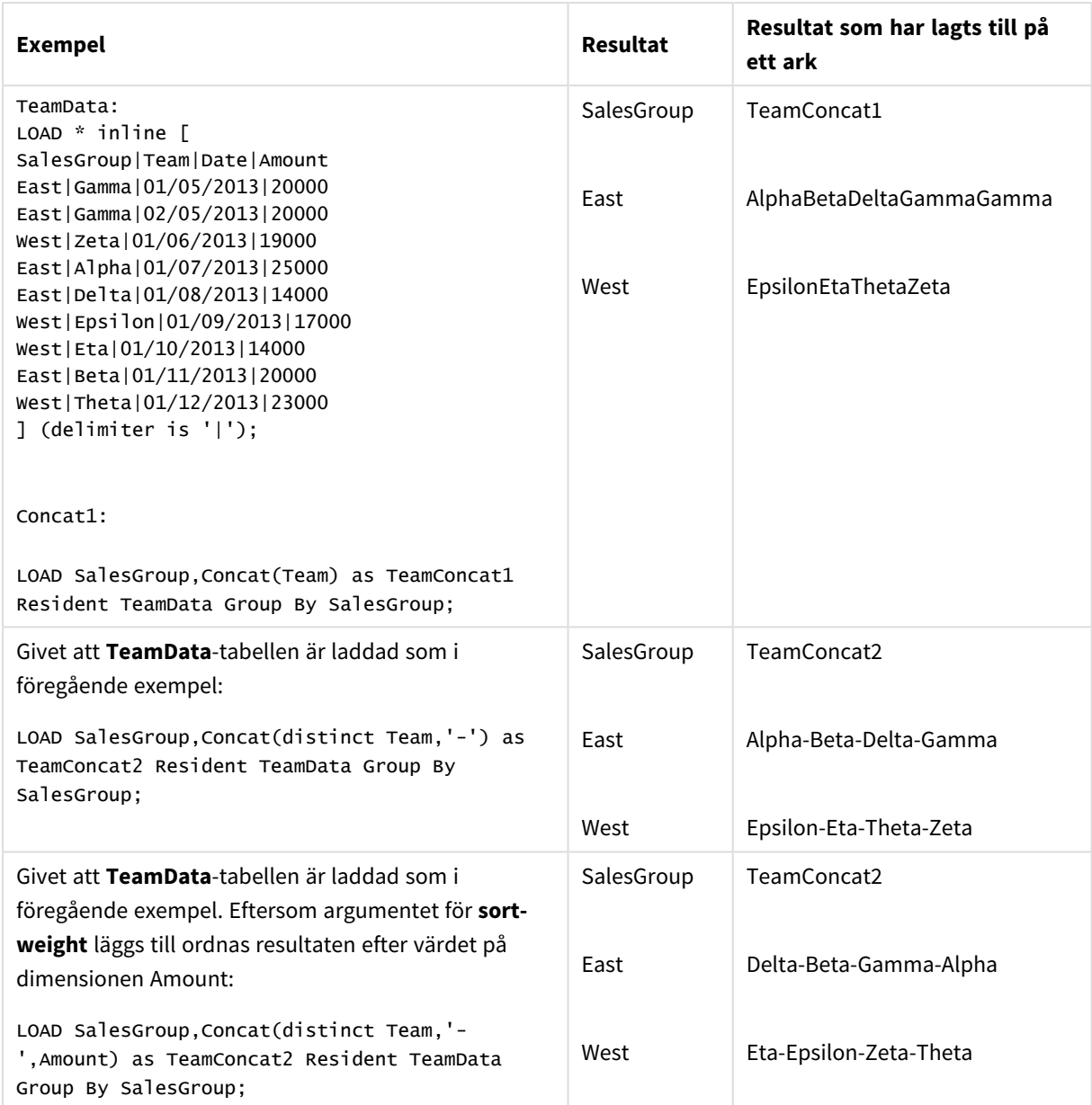

Exempel och resultat

## <span id="page-527-0"></span>Concat - diagramfunktion

**Concat()** används för att kombinera strängvärden. Funktionen returnerar den aggregerade strängkonkateneringen av alla värden av uttrycket utvärderat över varje dimension.

### **Syntax:**

```
Concat({[SetExpression] [DISTINCT] [TOTAL [<fld{, fld}>]]} string[, delimiter
[, sort_weight]])
```
### **Returnerad datatyp:** sträng

### **Argument:**

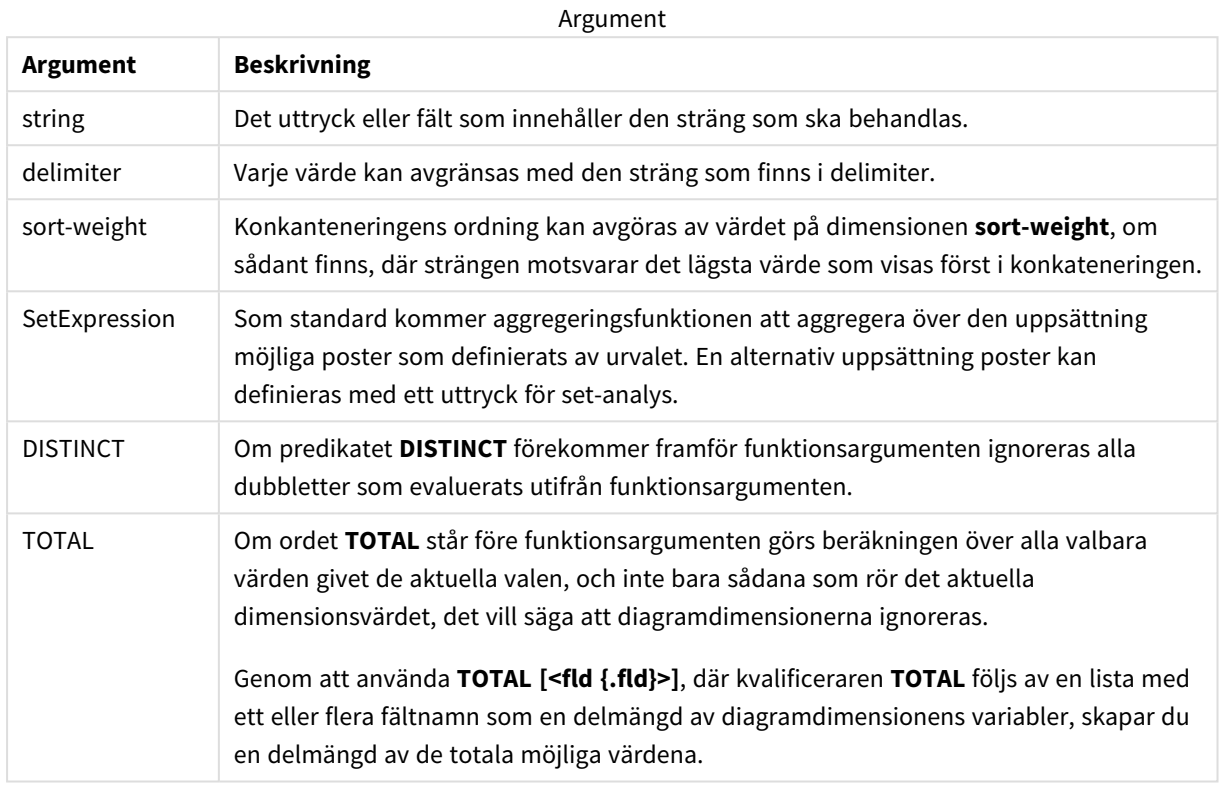

### **Exempel och resultat:**

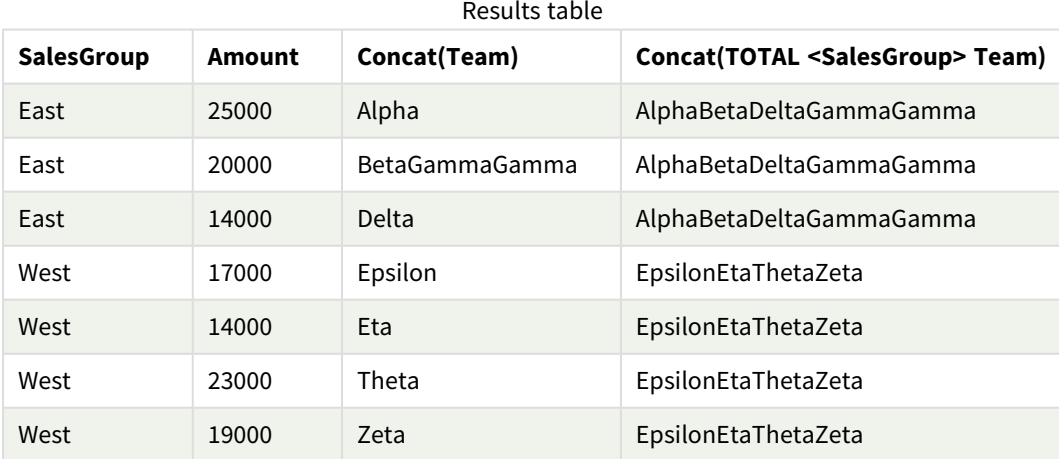

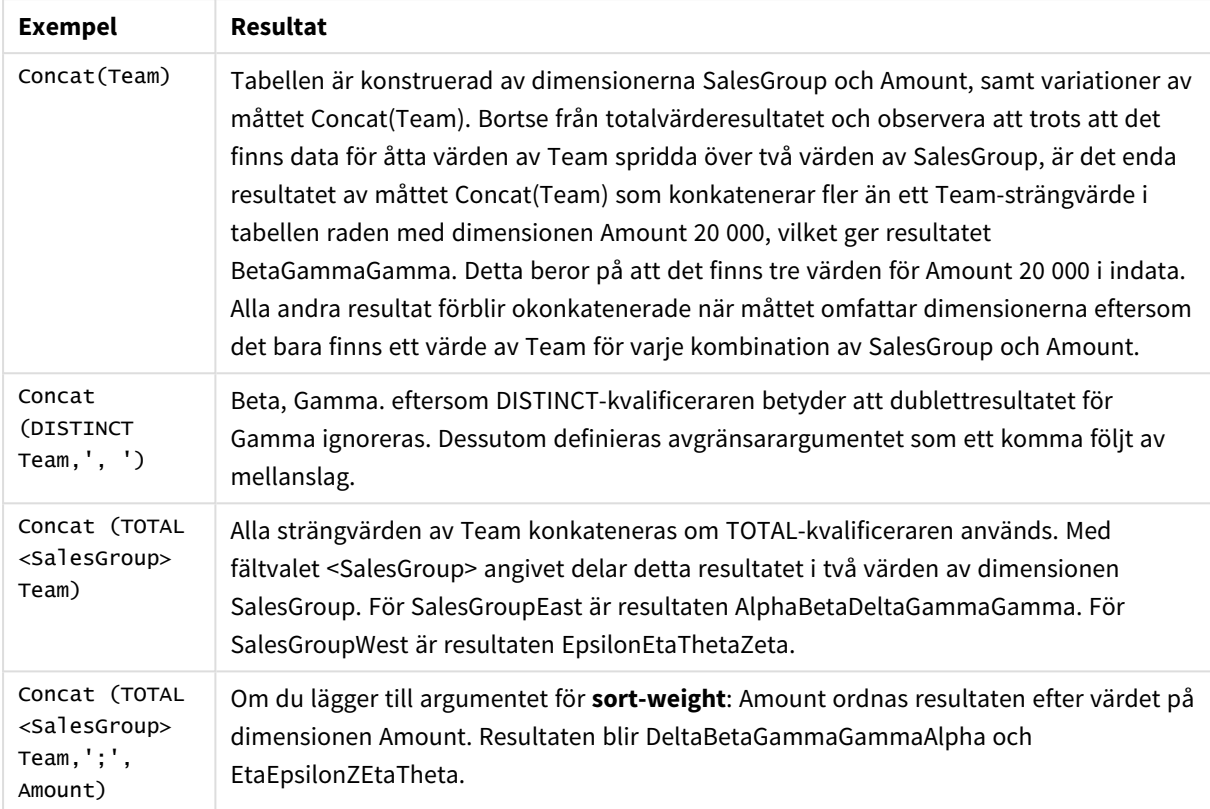

Exempel på funktioner

Data som används i exemplet:

```
TeamData:
LOAD * inline [
SalesGroup|Team|Date|Amount
East|Gamma|01/05/2013|20000
East|Gamma|02/05/2013|20000
West|Zeta|01/06/2013|19000
East|Alpha|01/07/2013|25000
East|Delta|01/08/2013|14000
West|Epsilon|01/09/2013|17000
West|Eta|01/10/2013|14000
East|Beta|01/11/2013|20000
West|Theta|01/12/2013|23000
] (delimiter is '|');
```
## <span id="page-529-0"></span>FirstValue

**FirstValue()** returnerar värdet som laddades först från posterna som definierats av uttrycket, sorterade efter en **group by**-sats.

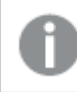

*Funktionen finns endast som skriptfunktion.*

### **Syntax:**

**FirstValue (** expr**)**

### **Argument:**

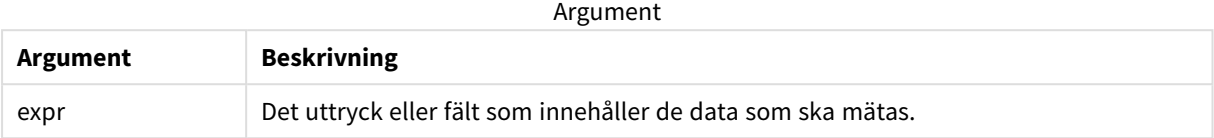

#### **Begränsningar:**

Om inget textvärde hittas returneras NULL.

### **Exempel och resultat:**

Lägg till exempelskriptet i appen och kör det. När du vill se resultatet lägger du till de fält som anges i resultatkolumnen i ett ark i din app.

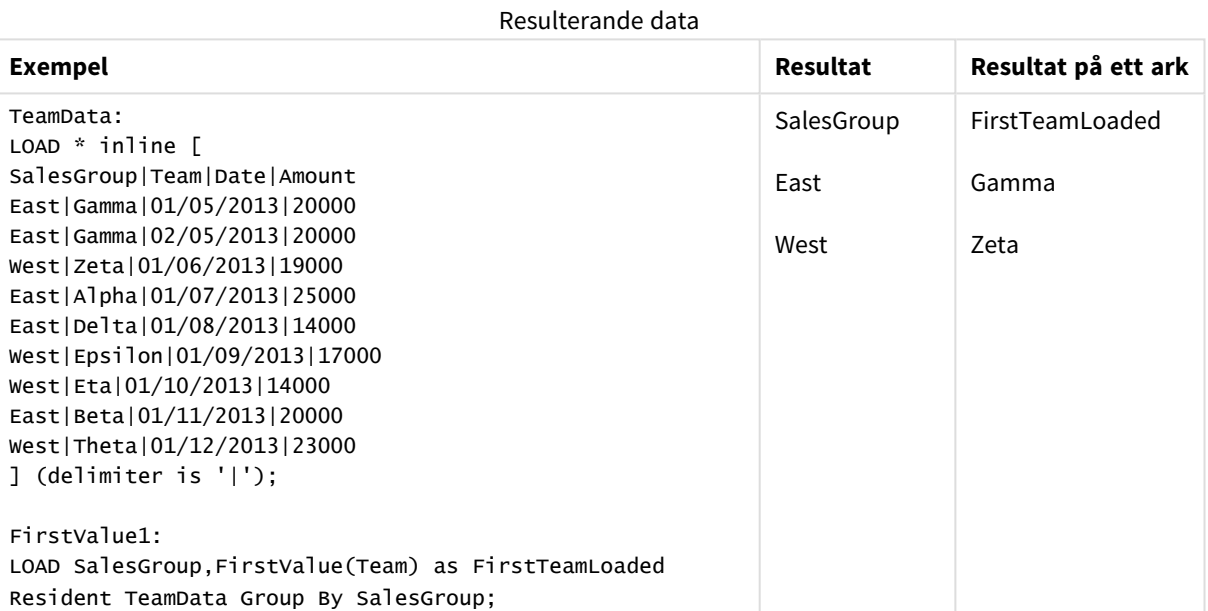

## <span id="page-530-0"></span>LastValue

**LastValue()** returnerar värdet som laddades sist från posterna som definierats av uttrycket, sorterade efter en **group by**-sats.

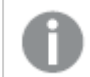

*Funktionen finns endast som skriptfunktion.*

### **Syntax:**

**LastValue (** expr **)**

### **Argument:**

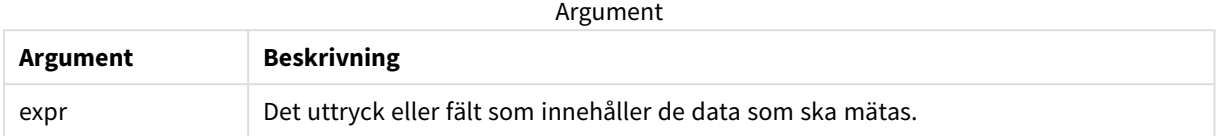

#### **Begränsningar:**

Om inget textvärde hittas returneras NULL.

#### **Exempel och resultat:**

Lägg till exempelskriptet i appen och kör det. Lägg sedan till åtminstone de fält som listas i resultatkolumnen till ett ark i vår app för att se resultatet.

Om du vill få samma utseende som i resultatkolumnen nedan växlar du från automatisk till egen visning i egenskapspanelen under Sortering. Avmarkera sedan numerisk och alfabetisk sortering.

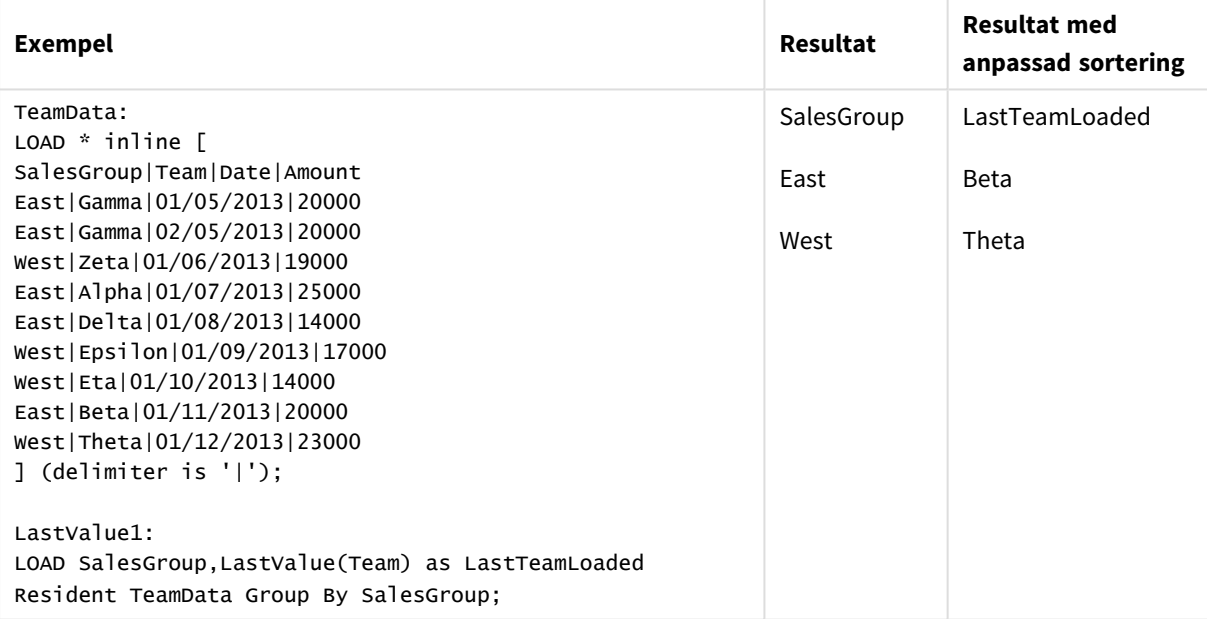

### <span id="page-531-0"></span>MaxString

**MaxString()** hittar strängvärden i uttrycket och returnerar det senaste textvärdet alfabetiskt sorterat under ett antal poster, som definieras av en **group by**-sats.

#### **Syntax:**

**MaxString (** expr **)**

### **Argument:**

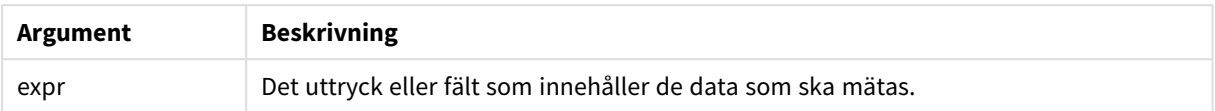

#### **Begränsningar:**

Om inget textvärde hittas returneras NULL.

#### **Exempel och resultat:**

Lägg till exempelskriptet i appen och kör det. När du vill se resultatet lägger du till de fält som anges i resultatkolumnen i ett ark i din app.

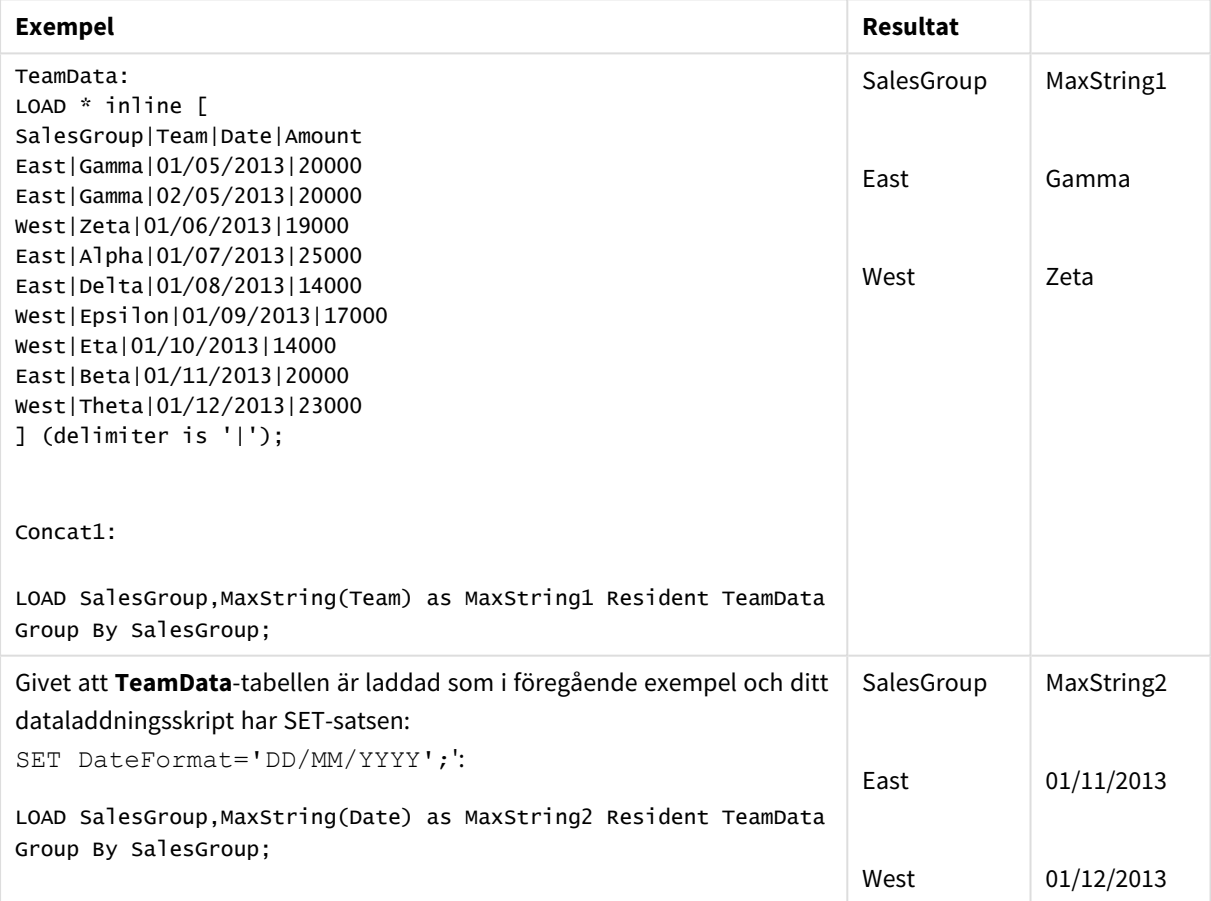

## <span id="page-532-0"></span>MaxString - diagramfunktion

**MaxString()** finner strängvärden i uttrycket eller fältet och returnerar det senaste textvärdet i alfabetisk sorteringsordning.

#### **Syntax:**

### **MaxString(**{[SetExpression] [**TOTAL** [<fld{, fld}>]]} expr**)**

#### **Returnerad datatyp:** dual

### **Argument:**

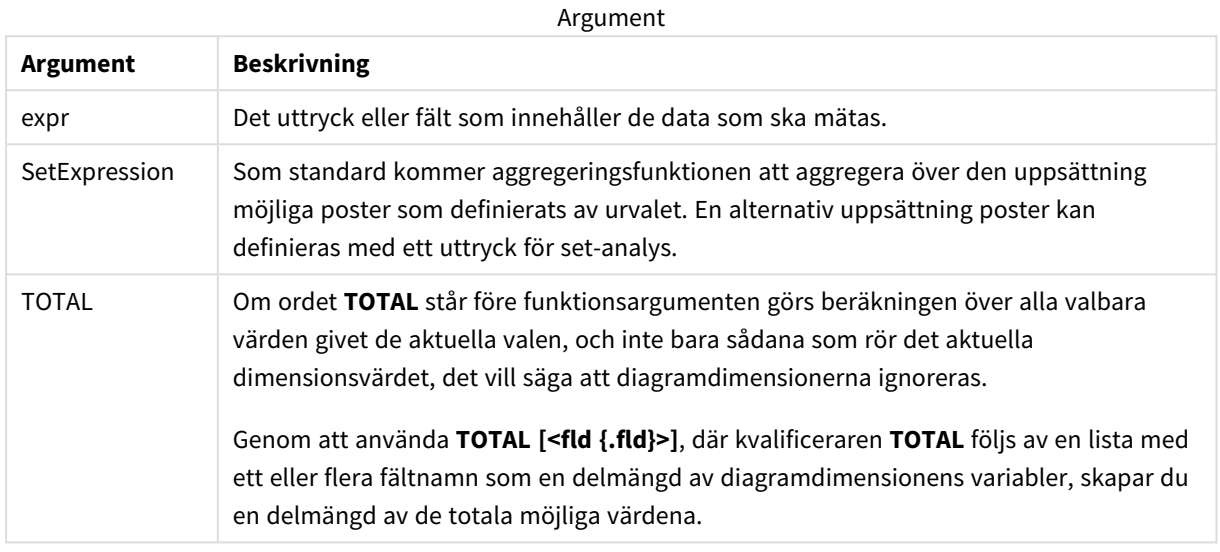

### **Begränsningar:**

Om uttrycket inte innehåller några värden med strängrepresentation, returneras NULL.

#### **Exempel och resultat:**

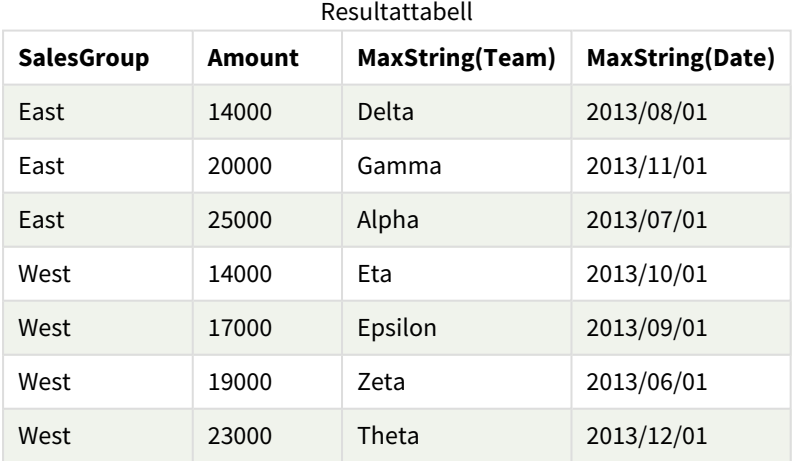

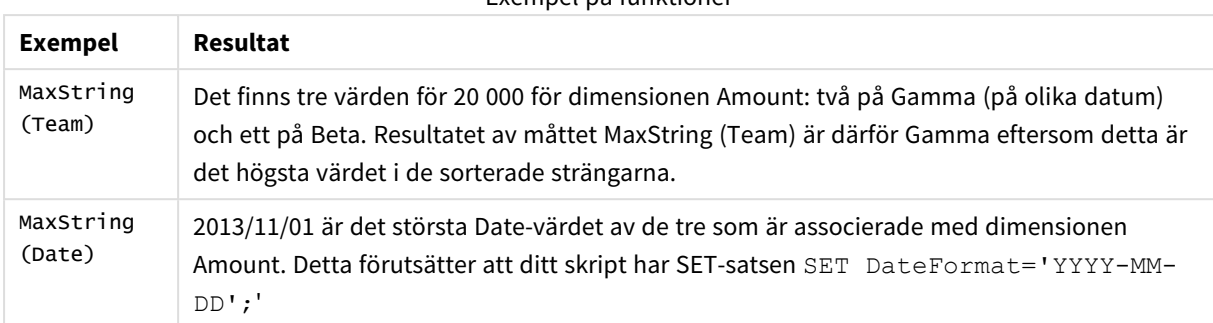

#### Exempel på funktioner

#### Data som används i exemplet:

#### TeamData:

```
LOAD * inline [
SalesGroup|Team|Date|Amount
East|Gamma|01/05/2013|20000
East|Gamma|02/05/2013|20000
West|Zeta|01/06/2013|19000
East|Alpha|01/07/2013|25000
East|Delta|01/08/2013|14000
West|Epsilon|01/09/2013|17000
West|Eta|01/10/2013|14000
East|Beta|01/11/2013|20000
West|Theta|01/12/2013|23000
] (delimiter is '|');
```
### <span id="page-534-0"></span>MinString

**MinString()** hittar strängvärden i uttrycket och returnerar det första textvärdet alfabetiskt sorterat under ett antal poster, som definieras av en **group by**-sats.

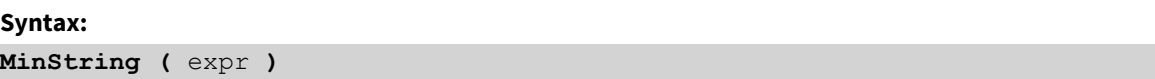

#### **Returnerad datatyp:** dual

#### **Argument:**

Argument

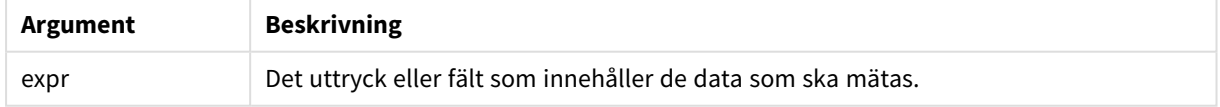

#### **Begränsningar:**

Om inget textvärde hittas returneras NULL.

### **Exempel och resultat:**

Lägg till exempelskriptet i appen och kör det. När du vill se resultatet lägger du till de fält som anges i resultatkolumnen i ett ark i din app.

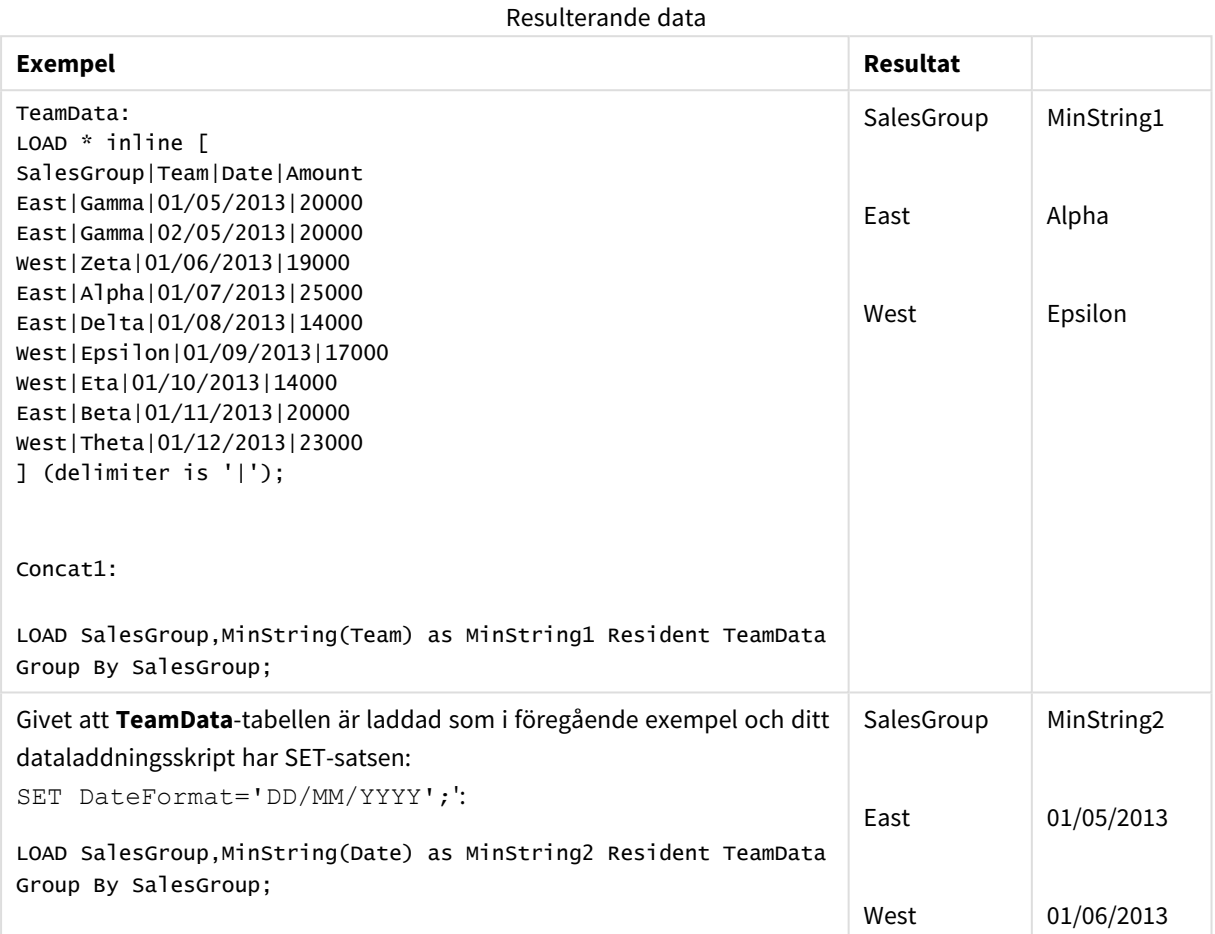

## <span id="page-535-0"></span>MinString - diagramfunktion

**MinString()** finner strängvärden i uttrycket eller fältet och returnerar det första textvärdet i alfabetisk sorteringsordning.

**Syntax: MinString(**{[SetExpression] [**TOTAL** [<fld {, fld}>]]} expr**)**

### **Argument:**

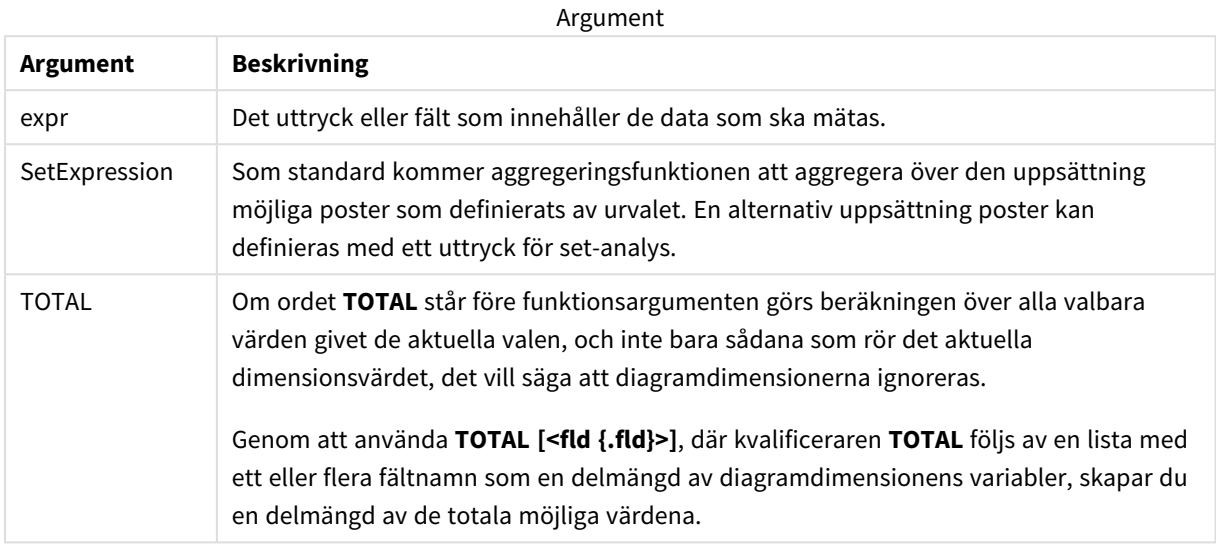

### **Exempel och resultat:**

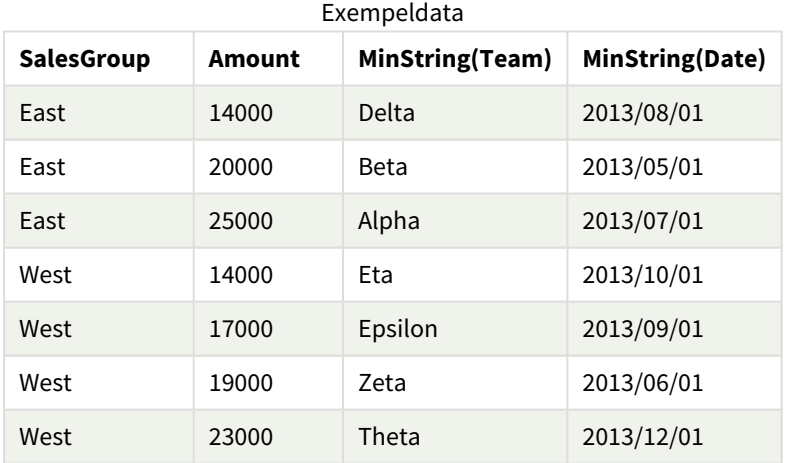

### Exempel på funktioner

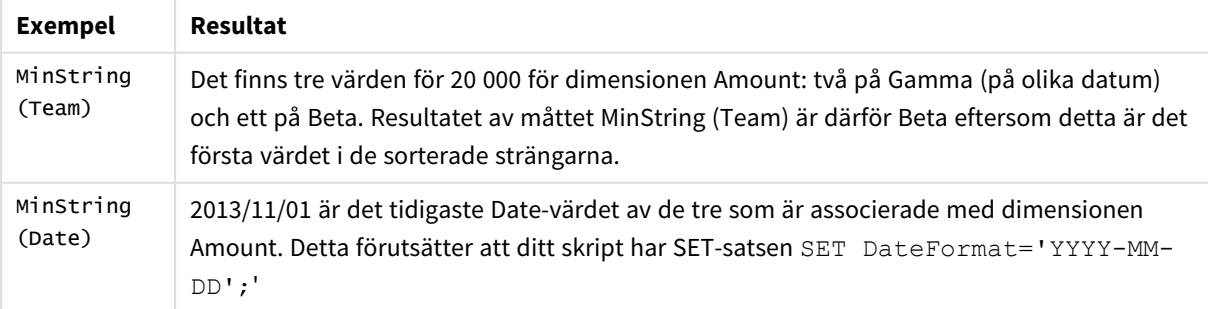

Data som används i exemplet:

TeamData: LOAD \* inline [ SalesGroup|Team|Date|Amount East|Gamma|01/05/2013|20000 East|Gamma|02/05/2013|20000 West|Zeta|01/06/2013|19000 East|Alpha|01/07/2013|25000 East|Delta|01/08/2013|14000 West|Epsilon|01/09/2013|17000 West|Eta|01/10/2013|14000 East|Beta|01/11/2013|20000 West|Theta|01/12/2013|23000 ] (delimiter is '|');

# Syntetiska dimensionsfunktioner

En syntetisk dimension skapas i appen av värden som genererats från de syntetiska dimensionsfunktionerna och inte direkt från fält i datamodellen. När värden som genererats från en syntetisk dimensionsfunktion används i ett diagram som en beräknad dimension skapar detta en syntetisk dimension. Syntetiska dimensioner gör att du kan skapa till exempel diagram med dimensioner med värden som kommer från dina data, det vill säga, dynamiska dimensioner.

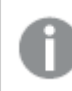

*Syntetiska dimensioner påverkas inte av urval.*

Följande syntetiska dimensionsfunktioner kan användas i diagram.

ValueList

**ValueList()** returnerar en uppsättning listade värden, som när de används i en beräknad dimension bildar en syntetisk dimension.

**ValueList - [diagramfunktion](#page-537-0) (**v1 {, Expression}**)**

ValueLoop

ValueLoop() returnerar en uppsättning itererade värden, som när de används i en beräknad dimension bildar en syntetisk dimension.

<span id="page-537-0"></span>**ValueLoop - [diagramfunktion](#page-539-0)(**from [, to [, step ]]**)**

### ValueList - diagramfunktion

**ValueList()** returnerar en uppsättning listade värden, som när de används i en beräknad dimension bildar en syntetisk dimension.

*I diagram som har en syntetisk dimension skapad med ValueList-funktionen är det möjligt att referera till det dimensionsvärde som motsvarar en specifik uttryckscell genom att åberopa ValueList-funktionen med samma parametrar i diagramuttrycket. Funktionen kan självfallet användas överallt i layouten. Utöver användningen i syntetiska dimensioner är den endast meningsfull inuti en aggregeringsfunktion.*

*Syntetiska dimensioner påverkas inte av urval.*

**Syntax:**

**ValueList(**v1 {,...}**)**

#### **Returnerad datatyp:** dual

### **Argument:**

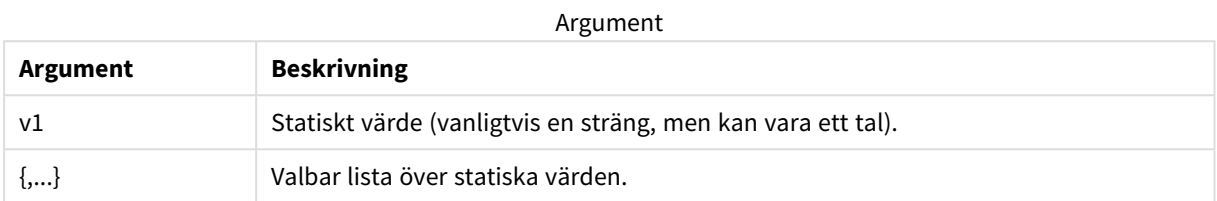

#### **Exempel och resultat:**

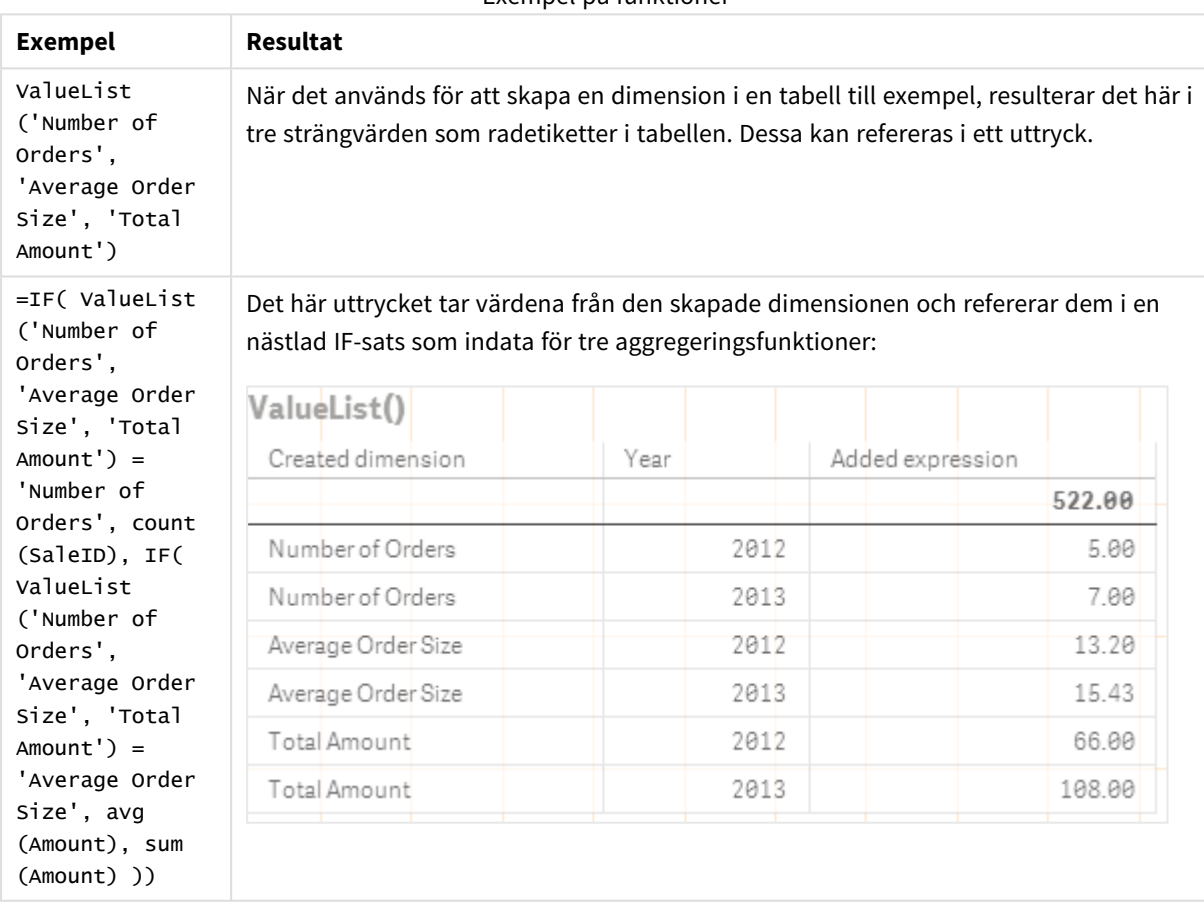

Exempel på funktioner

Data som används i exempel:

SalesPeople: LOAD \* INLINE [ SaleID|SalesPerson|Amount|Year 1|1|12|2013 2|1|23|2013

3|1|17|2013 4|2|9|2013 5|2|14|2013 6|2|29|2013 7|2|4|2013 8|1|15|2012 9|1|16|2012 10|2|11|2012 11|2|17|2012 12|2|7|2012 ] (delimiter is '|');

## <span id="page-539-0"></span>ValueLoop - diagramfunktion

ValueLoop() returnerar en uppsättning itererade värden, som när de används i en beräknad dimension bildar en syntetisk dimension.

De genererade värdena börjar med **from**-värdet och avslutas med **to**-värdet inklusive de mellanliggande värdena i stegvis ordning.

*I diagram som har en syntetisk dimension skapad med ValueLoop-funktionen är det möjligt att referera till det dimensionsvärde som motsvarar en specifik uttryckscell genom att åberopa ValueLoop-funktionen med samma parametrar i diagramuttrycket. Funktionen kan självfallet användas överallt i layouten. Utöver användningen i syntetiska dimensioner är den endast meningsfull inuti en aggregeringsfunktion.*

*Syntetiska dimensioner påverkas inte av urval.*

### **Syntax:**

**ValueLoop(**from [, to [, step ]]**)**

#### **Returnerad datatyp:** dual

#### **Argument:**

Argument

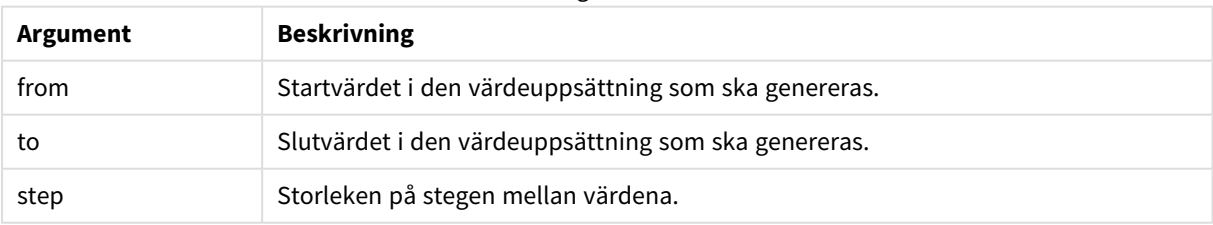
# **Exempel och resultat:**

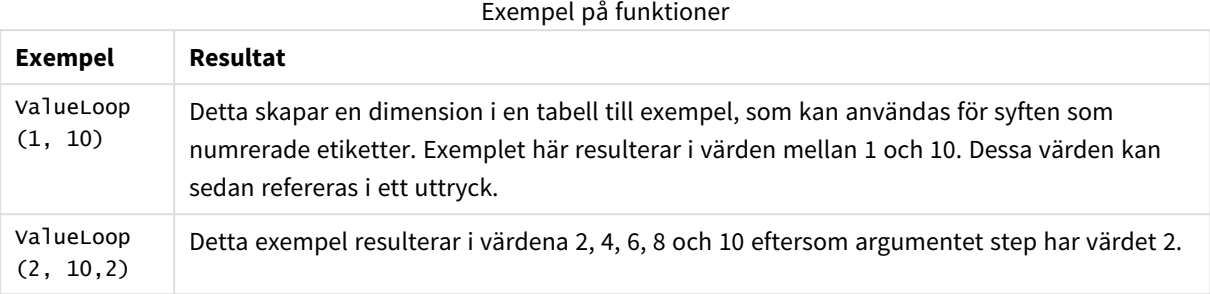

# Nästlade aggregeringar

Ibland kan man behöva applicera en aggregering på resultatet av en annan aggregering. Detta kallas nästlade aggregeringar.

Det går inte att nästla aggregeringar i de flesta diagramuttrycken. Det går dock att nästla aggregeringar om du använder kvalificeraren **TOTAL** i den inre aggregeringsfunktionen.

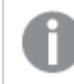

*Det går inte att nästla mer än 100 nivåer.*

# Nästlade aggregeringar med TOTAL-kvalificeraren

### **Exempel:**

Säg att du till exempel vill beräkna summan för fältet **Sales** men bara vill inkludera transaktioner med **OrderDate** som motsvarar föregående år. Föregående år kan nås via aggregeringsfunktionen **Max(TOTAL** Year(OrderDate)**)**.

Följande aggregering skulle returnera det önskade resultatet:

Sum(If(Year(OrderDate)=Max(TOTAL Year(OrderDate)), Sales)) Qlik Sense kräver att kvalificeraren **TOTAL** inkluderas i den här typen av nästling. Det krävs för den önskade jämförelsen. Den här sortens nästling är ganska vanlig och utgör en god vana.

### **Se även:**

<span id="page-540-0"></span>p *Aggr - [diagramfunktion](#page-540-0) (page 541)*

# 5.3 Aggr - diagramfunktion

**Aggr()** returnerar en uppsättning värden för uttrycket beräknade över den angivna dimensionen eller de angivna dimensionerna. Exempelvis det maximala värdet av försäljningen, per kund, per region.

**Aggr**-funktionen används för nästlade aggregeringar där den första parametern (den inre aggregeringen) beäknas en gång per dimensionsvärde. Dimensionerna anges i den andra parametern (och efterföljande parametrar).

Dessutom ska **Aggr**-funktionen omslutas av en yttre aggregeringsfunktion där matrisen med resultat från **Aggr**-funktionen används som indata till den aggregering som den är nästlad i.

#### **Syntax:**

**Aggr(**{SetExpression}[**DISTINCT**] [**NODISTINCT** ] expr, StructuredParameter{, StructuredParameter}**)**

#### **Returnerad datatyp:** dual

#### **Argument:**

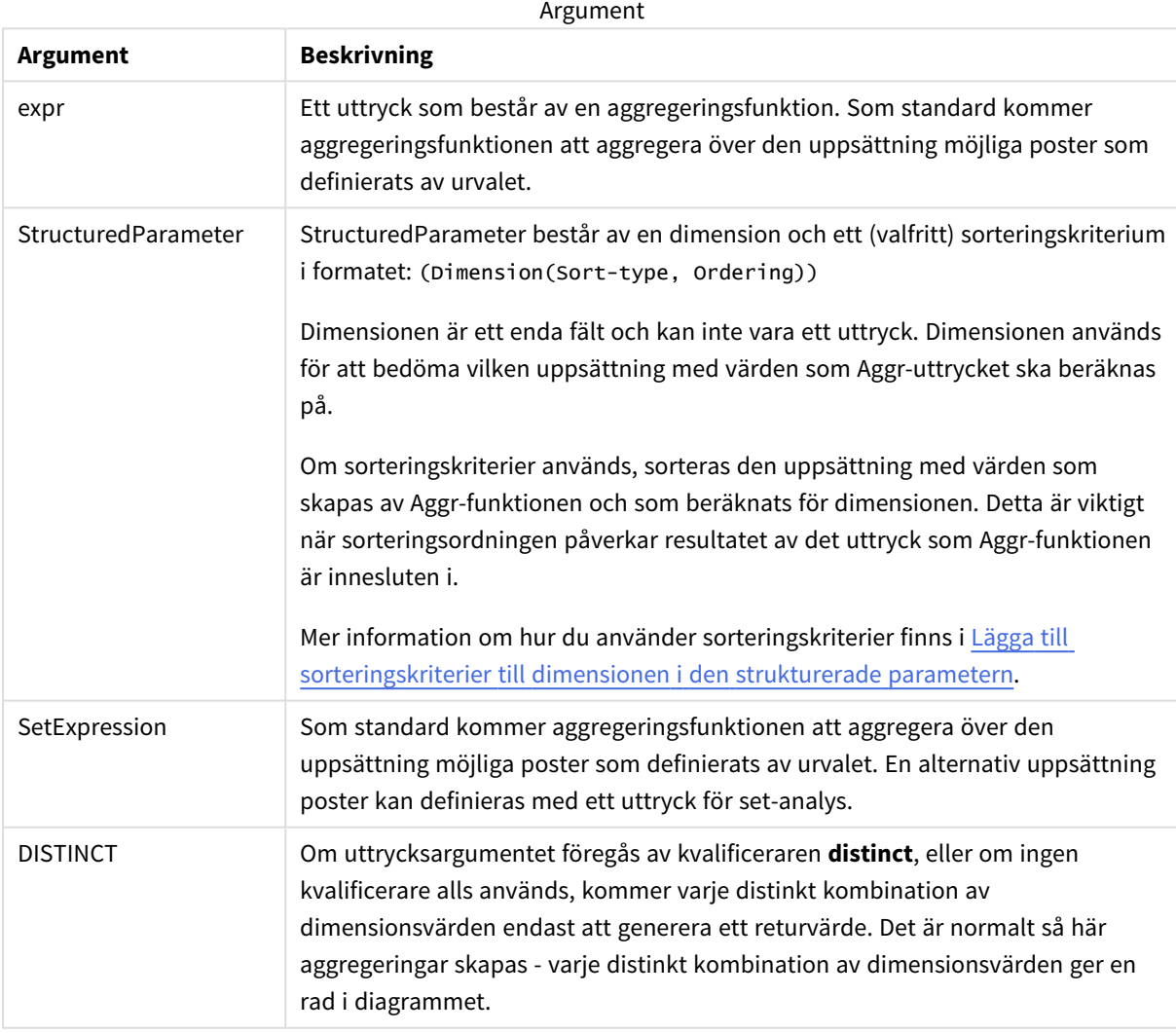

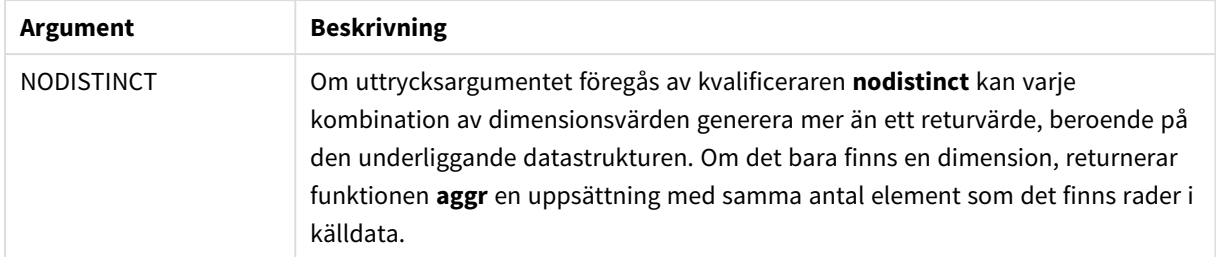

Grundläggande aggregeringsfunktioner, såsom **Sum**, **Min** och **Avg**, returnerar ett enda numeriskt värde, medan funktionen Aggr() kan jämföras med att skapa en temporär uppsättning med resultat (en virtuell tabell), över vilken en annan aggregering kan göras. Detta kan exempelvis göras genom att beräkna ett genomsnittligt försäljningsvärde genom att summera försäljningen efter kund i en **Aggr()**-sats och sedan beräkna genomsnittet av de summerade resultaten: **Avg(TOTAL Aggr(Sum(Sales),Customer))**.

*Använd Aggr()-funktionen i beräknade dimensioner om du vill skapa kapslade diagramaggregeringar på flera nivåer.*

### **Begränsningar:**

Varje dimension i en Aggr()-funktion måste bestå av ett enda fält. Den får inte vara ett uttryck (beräknad dimension).

#### <span id="page-542-0"></span>**Lägga till sorteringskriterier till dimensionen i den strukturerade parametern**

I sin grundläggande form är argumentet StructuredParameter i syntaxen för Aggr-funktionen en enda dimension. Uttrycket: Aggr(Sum(Sales, Month)) hittar det totala värdet för försäljning per månad. Om det innesluts i en annan aggregeringsfunktion kan det dock ge oväntade resultat om inte sorteringskriterier används. Det beror på att en del dimensioner kan sorteras numeriskt eller alfabetiskt, och så vidare.

I StructuredParameter-argumentet i Aggr-funktionen kan du ange sorteringskriterier för dimensionen i dina uttryck. På så sätt fastställer du en sorteringsordning för den virtuella tabell som produceras av Aggrfunktionen.

Argumentet StructuredParameter har följande syntax:

(FieldName, (Sort-type, Ordering))

Strukturerade parametrar kan kapslas:

(FieldName, (FieldName2, (Sort-type, Ordering)))

Sorteringstypen kan vara: NUMERIC, TEXT, FREQUENCY eller LOAD\_ORDER.

Ordningstyperna som är associerade med varje sorteringstyp är som följer:

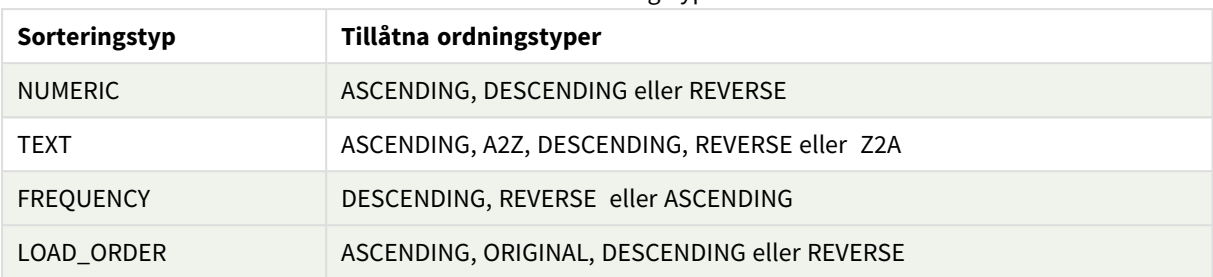

#### Tillåtna ordningstyper

Ordningstyperna REVERSE och DESCENDING är motsvarigheter.

För sorteringstypen TEXT är ordningstyperna ASCENDING och A2Z motsvarigheter, och DESCENDING, REVERSE och Z2A är motsvarigheter.

För sorteringstypen LOAD\_ORDER är ordningstyperna ASCENDING och ORIGINAL motsvarigheter.

# Exempel: Diagramuttryck som använder Aggr

Exempel – diagramuttryck

# Diagramuttryck exempel 1

# Laddningsskript

Ladda följande data som en inline-laddning i Skriptredigeraren för att skapa diagramuttrycksexemplet nedan.

ProductData:

```
LOAD * inline [
Customer|Product|UnitSales|UnitPrice
Astrida|AA|4|16
Astrida|AA|10|15
Astrida|BB|9|9
Betacab|BB|5|10
Betacab|CC|2|20
Betacab|DD|25|25
Canutility|AA|8|15
Canutility|CC|0|19
] (delimiter is '|');
```
### Diagramuttryck

Skapa en KPI-visualisering i ett Qlik Sense-ark. Lägg till följande uttryck i KPI-visualiseringen som ett mått:

Avg(Aggr(Sum(UnitSales\*UnitPrice), Customer))

### Resultat

376.7

### Förklaring

Uttrycket Aggr(Sum(UnitSales\*UnitPrice), Customer) hittar det totala värdet för försäljning utifrån **Customer**, och returnerar en uppsättning med värden: 295, 715 och 120 för de tre **Customer**-värdena.

Vi har i praktiken skapat en tillfällig lista med värden utan att ha behövt skapa en explicit tabell eller kolumn som innehåller dessa värden.

De här tre värdena används som indata för funktionen **Avg()** som räknar ut medelvärdet för försäljning, 376.7.

# Diagramuttryck exempel 2

### Laddningsskript

Ladda följande data som en inline-laddning i Skriptredigeraren för att skapa diagramuttrycksexemplet nedan.

ProductData:

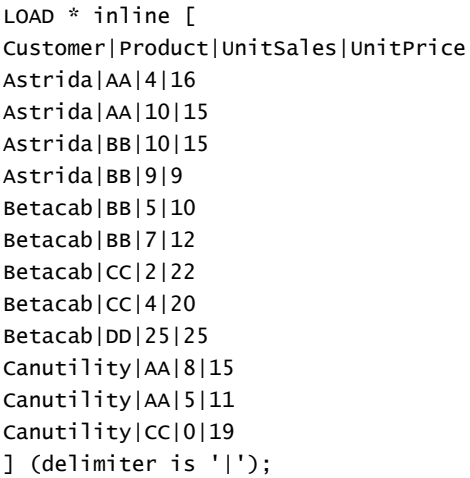

### Diagramuttryck

Skapa en tabellvisualisering i ett Qlik Sense-ark med **Customer**, **Product**, **UnitPrice** och **UnitSales** som dimensioner. Lägg till följande uttryck i tabellen som ett mått:

Aggr(NODISTINCT Max(UnitPrice), Customer, Product)

#### Resultat

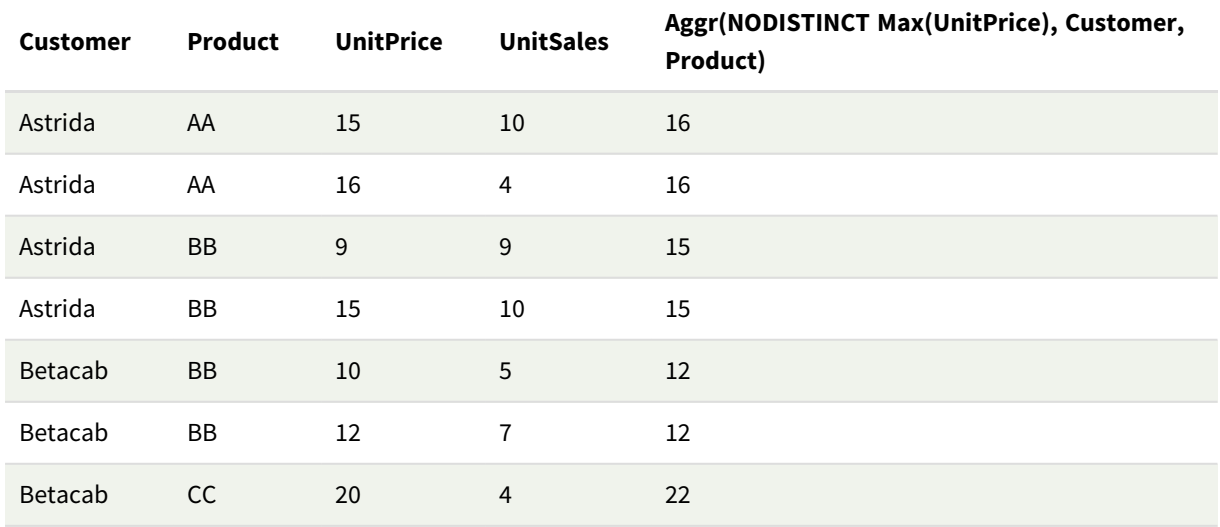

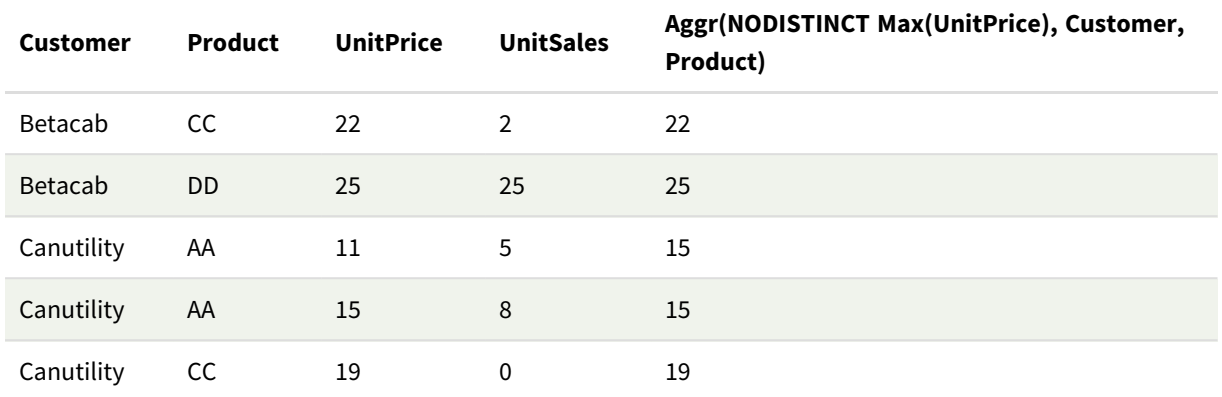

# Förklaring

En uppsättning med värden: 16, 16, 15, 15, 12, 12, 22, 22, 25, 15, 15 och 19. Kvalificeraren **nodistinct** innebär att uppsättningen innehåller ett element för varje rad i källdata: varje är maximalt **UnitPrice** för varje **Customer** och **Product**.

# Diagramuttryck exempel 3

# Laddningsskript

Ladda följande data som en inline-laddning i Skriptredigeraren för att skapa diagramuttrycksexemplet nedan.

```
Set vNumberOfOrders = 1000;
```

```
OrderLines:
Load
       RowNo() as OrderLineID,
       OrderID,
       OrderDate,
       Round((Year(OrderDate)-2005)*1000*Rand()*Rand()*Rand1) as Sales
       While Rand() <=0.5 or IterNo()=1;
Load * Where OrderDate<=Today();
Load
       Rand() as Rand1,
       Date(MakeDate(2013)+Floor((365*4+1)*Rand())) as OrderDate,
       RecNo() as OrderID
       Autogenerate vNumberOfOrders;
Calendar:
Load distinct
```
Year(OrderDate) as Year, Month(OrderDate) as Month, OrderDate Resident OrderLines;

# Diagramuttryck

Skapa en tabellvisualisering i ett Qlik Sense-ark med **Year** och **Month** som dimensioner. Lägg till följande uttryck i tabellen som mått:

- Sum(Sales)
- <sup>l</sup> Sum(Aggr( Rangesum(Above(Sum(Sales),0,12)), (Year, (Numeric, Ascending)), (Month, (Numeric, Ascending)) )) har etiketten Structured Aggr() i tabellen.

#### Resultat

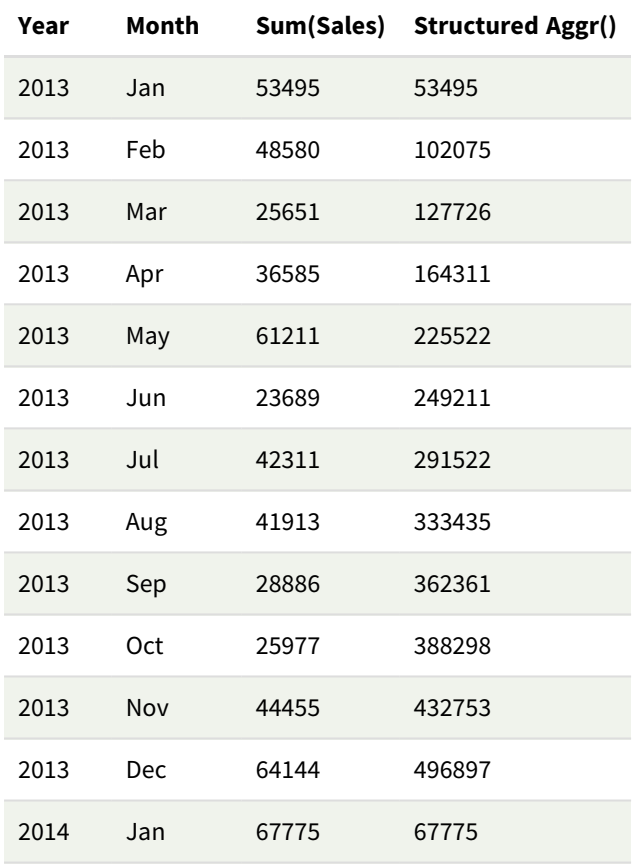

# Förklaring

Det här exemplet visar aggregerade värden under en tolvmånadersperiod för varje år i kronologiskt stigande ordning, vilket förklarar de strukturerade parametrarna (Numeric, Ascending) i uttrycket **Aggr()**. Två specifika dimensioner krävs som strukturerade parametrar: **Year** och **Month**, sorterade (1) **Year** (numeric) och (2) **Month** (numeric). Dessa två dimensioner måste användas i tabellen eller diagramvisualiseringen. Det krävs för att dimensionslistan i funktionen **Aggr()** ska motsvara dimensionerna i objektet som används i visualiseringen.

Du kan jämföra skillnaden mellan dessa mått i en tabell eller i separata linjediagram:

- Sum(Aggr( Rangesum(Above(Sum(Sales),0,12)), (Year), (Month) ))
- <sup>l</sup> Sum(Aggr( Rangesum(Above(Sum(Sales),0,12)), (Year, (Numeric, Ascending)), (Month, (Numeric, Ascending)) ))

Det bör vara tydligt att endast det senare uttrycket utför den önskade ackumuleringen av aggregerade värden.

#### **Se även:**

p *Grundläggande [aggregeringsfunktioner](#page-322-0) (page 323)*

# 5.4 Färgfunktioner

Dessa funktioner kan användas i uttryck som används för att ange och utvärdera färgegenskaper för diagramobjekt, samt i datainläsningsskript.

*Qlik Sense har stöd för färgfunktionerna Color(), qliktechblue och qliktechgray för att säkerställa bakåtkompatibilitet, men dessa funktioner bör helst inte användas.*

### ARGB

**ARGB()** används i uttryck för att ange eller utvärdera färgegenskaperna hos ett diagramobjekt där färgen definieras med en röd komponent **r**, en grön komponent **g** och en blå komponent **b**, med en alfafaktor (opacitet) på **alpha**.

```
ARGB (alpha, r, g, b)
```
**HSL** 

**HSL()** används i uttryck för att ange eller utvärdera färgegenskaperna för ett diagramobjekt där färgen definieras av värden för **hue**, **saturation** och **luminosity**, mellan 0 och 1.

**[HSL](#page-552-0) (**hue, saturation, luminosity**)**

#### RGB

**RGB()** returnerar ett heltal som motsvarar färgkoden för den färg som definieras av tre parametrar: den röda komponenten r, den gröna komponenten g och den blå komponenten b. Komponenterna måste ha heltalsvärden mellan 0 och 255. Funktionen kan användas i uttryck för att ställa in eller utvärdera färgegenskaper för ett diagramobjekt.

**[RGB](#page-550-0) (**r, g, b**)**

Colormix1

**Colormix1()** används i uttryck för att returnera en ARGB-färgrepresentation från en tvåfärgad toning baserad på ett värde mellan 0 och 1.

**Colormix1 (**Value , ColorZero , ColorOne**)**

Value är ett reellt tal mellan 0 och 1.

- $\bullet$  Om Value = 0 returneras ColorZero.
- $\bullet$  Om Value = 1 returneras ColorOne.
- Om 0 < Value < 1 returneras motsvarande färgblandning.

ColorZero är en giltig RGB-färgrepresentation för den färg som ska associeras med intervallets lägsta värde.

ColorOne är en giltig RGB-färgrepresentation för den färg som ska associeras med intervallets högsta värde.

#### **Exempel:**

Colormix1(0.5, red(), blue())

returnerar:

ARGB(255,64,0,64) (purple)

#### Colormix2

**Colormix2()** används i uttryck för att returnera en ARGB-färgrepresentation från en tvåfärgad toning baserat på ett värde mellan -1 och 1, med möjlighet att ange en mellanliggande färg för intervallets mitt (0)

**Colormix2 (**Value ,ColorMinusOne , ColorOne[ , ColorZero]**)**

Value är ett reellt tal mellan -1 och 1.

- Om Value = -1 returneras den första färgen.
- Om Value = 1 returneras den andra färgen.
- <sup>l</sup> Om -1 < Value< 1 returneras den lämpliga färgblandningen.

ColorMinusOne är en giltig RGB-färgrepresentation för den färg som ska associeras med intervallets lägsta värde.

ColorOne är en giltig RGB-färgrepresentation för den färg som ska associeras med intervallets högsta värde.

ColorZero är en alternativ giltig RGB-färgrepresentation för den färg som ska associeras med intervallets mittersta värde.

#### SysColor

**SysColor()** returnerar ARGB-färgåtergivningen för Windows systemfärg nr, där nr motsvarar parametern till Windows API-funktion **GetSysColor(nr)**.

#### **SysColor (**nr**)**

#### ColorMapHue

**ColorMapHue()** returnerar ett ARGB-värde av en färg från en färgkarta som varierar nyanskomponenten för HSV-färgmodellen. Färgkartan börjar med röd, övergår sedan till gul, grön, cyan, blå, magenta och återgår till röd. x måste vara ett värde mellan 0 och 1.

#### **ColorMapHue (**x**)**

#### ColorMapJet

**ColorMapJet()** returnerar ett ARGB-värde för en färg från en färgkarta som börjar med blå, övergår till cyan, gul och orange och återgår till röd. x måste vara ett värde mellan 0 och 1.

**ColorMapJet (**x**)**

# Fördefinierade färgfunktioner

Följande funktioner kan användas i uttryck för fördefinierade färger. Varje funktion returnerar en RGBfärgrepresentation.

En parameter för alfafaktorn kan också ges, vilket leder till att en ARGB-färgrepresentation returneras. Alfafaktorn 0 motsvarar full genomskinlighet. Alfafaktorn 255 motsvarar full opacitet. Om inget värde anges för alfa antas det vara 255.

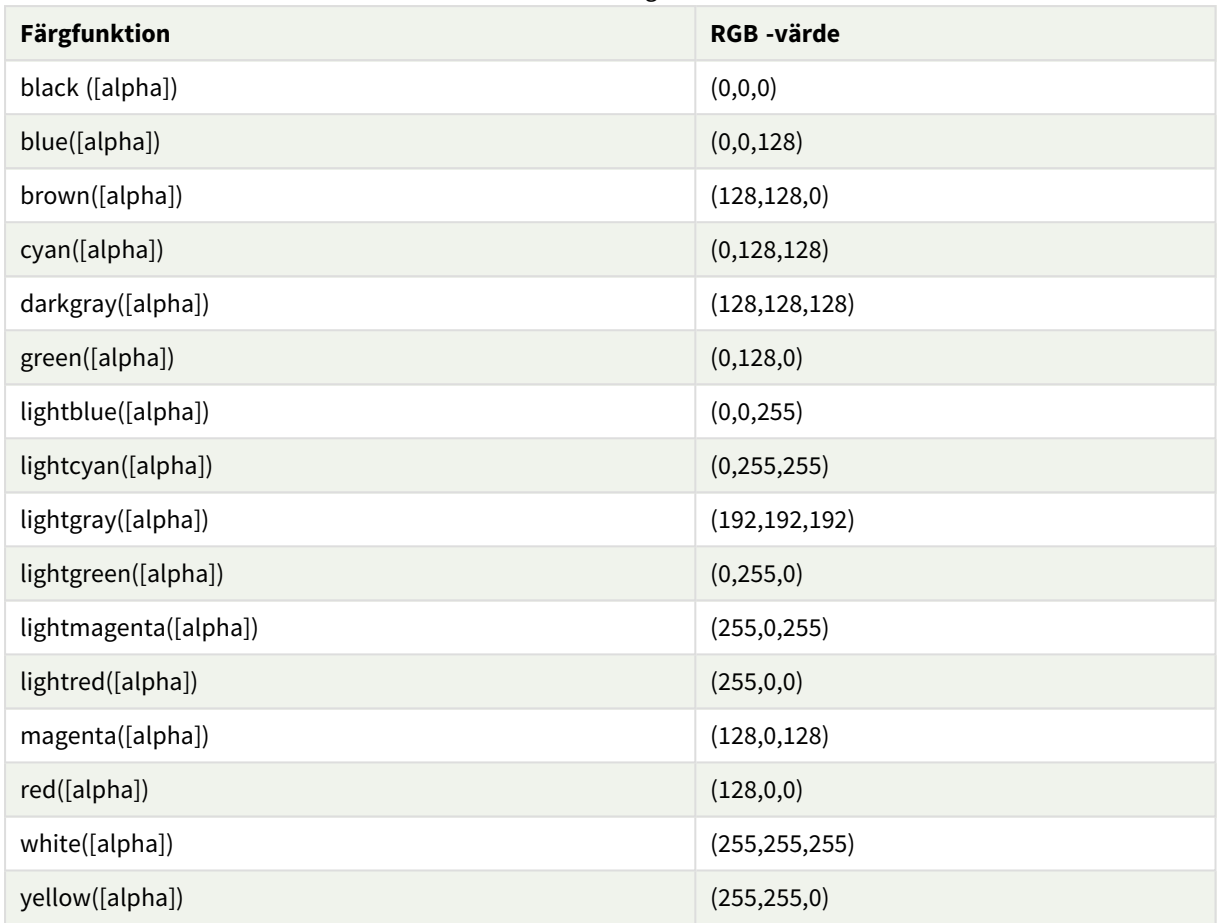

### Fördefinierade färgfunktioner

# **Exempel och resultat:**

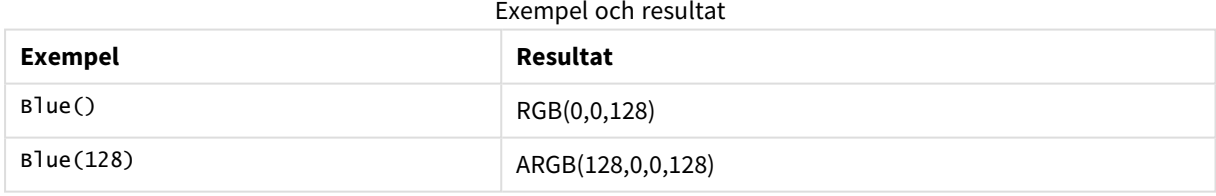

# <span id="page-549-0"></span>ARGB

**ARGB()** används i uttryck för att ange eller utvärdera färgegenskaperna hos ett diagramobjekt där färgen definieras med en röd komponent **r**, en grön komponent **g** och en blå komponent **b**, med en alfafaktor (opacitet) på **alpha**.

#### **Syntax:**

**ARGB(**alpha, r, g, b**)**

## **Returnerad datatyp:** dual

#### **Argument:**

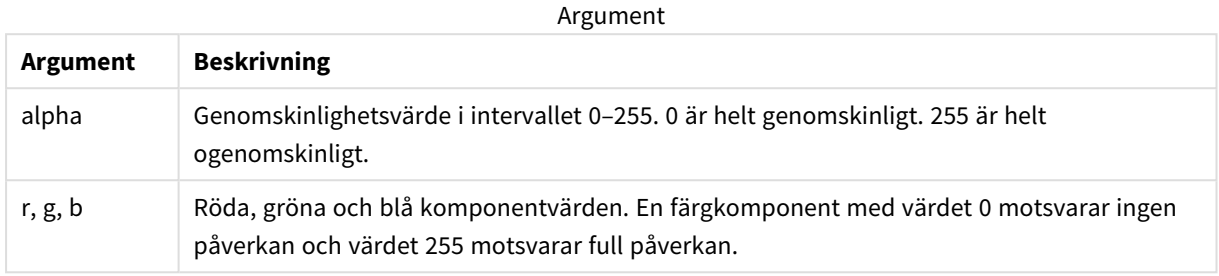

*Alla argument måste vara uttryck som resulterar i heltal i intervallet 0 till 255.*

Om den numeriska komponenten tolkas och formateras i hexadecimal notation blir det lättare att se värdena på färgkomponenterna. Exempelvis har ljusgrön numret 4 278 255 360, som i hexadecimal notation är FF00FF00. De första två positionerna 'FF' (255) anger **alpha**-kanalen. De följande två positionerna "00" visar mängden för **röd**, de därpå följande två positionerna "FF" visar mängden för **grön** och de två sista positionerna "00" visar mängden för **blå**.

# <span id="page-550-0"></span>RGB

**RGB()** returnerar ett heltal som motsvarar färgkoden för den färg som definieras av tre parametrar: den röda komponenten r, den gröna komponenten g och den blå komponenten b. Komponenterna måste ha heltalsvärden mellan 0 och 255. Funktionen kan användas i uttryck för att ställa in eller utvärdera färgegenskaper för ett diagramobjekt.

### **Syntax:**

**RGB (**r, g, b**)**

### **Returnerad datatyp:** dual

#### **Argument:**

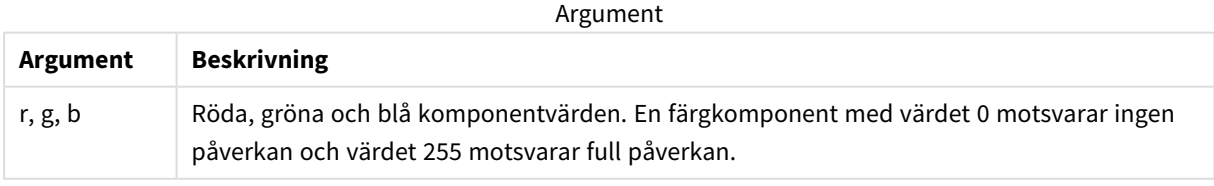

*Alla argument måste vara uttryck som resulterar i heltal i intervallet 0 till 255.*

Om den numeriska komponenten tolkas och formateras i hexadecimal notation blir det lättare att se värdena på färgkomponenterna. Exempelvis har ljusgrön numret 4 278 255 360, som i hexadecimal notation är FF00FF00. De första två positionerna 'FF' (255) anger **alpha**-kanalen. I funktionerna **RGB** och **HSL** är denna alltid "FF" (ogenomskinlig). De följande två positionerna "00" visar mängden för **röd**, de därpå följande två positionerna "FF" visar mängden för **grön** och de två sista positionerna "00" visar mängden för **blå**.

Exempel: Diagramuttryck

I det här exemplet tilldelas ett diagram en anpassad färg:

Data som används i exemplet:

ProductSales: Load \* Inline [Country, Sales, Budget Sweden,100000,50000 Germany, 125000, 175000 Norway, 74850, 68500 Ireland, 45000, 48000 Sweden,98000,50000 Germany, 115000, 175000 Norway, 71850, 68500 Ireland, 31000, 48000 ] (delimiter is ','); Ange följande uttryck i egenskapspanelen **Färger och teckenförklaring**:

If (Sum(Sales)>Sum(Budget),RGB(255,0,0),RGB(100,80,120))

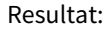

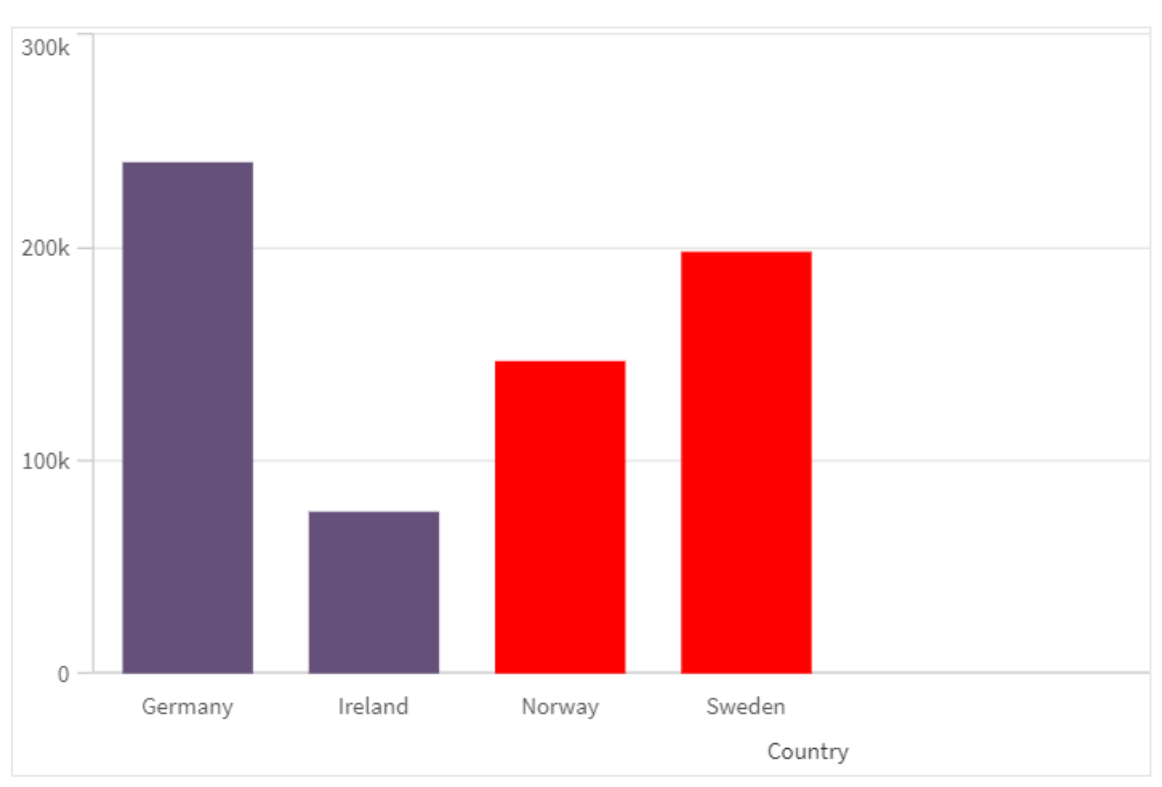

# Exempel: Laddningsskript

Följande exempel visar motsvarande RGB-värden för värden i hex-format:

```
Load
Text(R & G & B) as Text,
RGB(R,G,B) as Color;
Load
Num#(R,'(HEX)') as R,
Num#(G,'(HEX)') as G,
Num#(B,'(HEX)') as B
Inline
[R,G,B
01,02,03
AA,BB,CC];
Resultat:
```
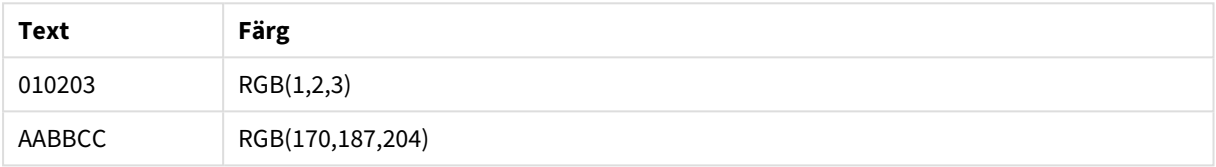

# <span id="page-552-0"></span>**HSL**

**HSL()** används i uttryck för att ange eller utvärdera färgegenskaperna för ett diagramobjekt där färgen definieras av värden för **hue**, **saturation** och **luminosity**, mellan 0 och 1.

#### **Syntax:**

```
HSL (hue, saturation, luminosity)
```
### **Returnerad datatyp:** dual

### **Argument:**

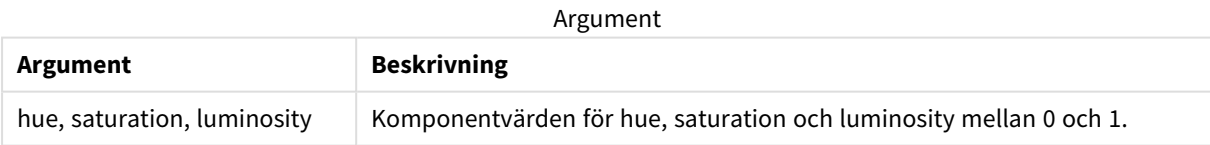

*Alla argument måste vara uttryck som resulterar i heltal i intervallet 0 till 1.*

Om den numeriska komponenten tolkas och formateras i hexadecimal notation blir det lättare att se RGB värdena på färgkomponenterna. Exempelvis har ljusgrön numret 4 278 255 360, som i hexadecimal notation är FF00FF00 och RGB (0,255,0). Detta motsvarar HSL (80/240, 240/240, 120/240) , ett HSL -värde på (0.33, 1, 0.5).

# 5.5 Villkorsfunktioner

Alla villkorsfunktioner utvärderar ett villkor. Sedan returnerar de olika svar beroende på villkorets värde. Funktionerna kan användas i dataladdningsskriptet och diagramuttryck.

# Villkorsfunktioner – en översikt

Varje funktion beskrivs mer ingående efter översikten. Du kan även klicka på namnet på funktionen i syntaxen för att omedelbart få åtkomst till detaljerna för den specifika funktionen.

# **alt**

**alt**-funktionen returnerar den första av parametrarna som har ett giltigt numeriskt värde. Om ingen av parametrarna har ett giltigt numeriskt värde, returneras den sista parametern. Det finns inga begränsningar vad gäller antalet parametrar.

**[alt](#page-554-0) (**expr1[ , expr2 , expr3 , ...] , else**)**

#### **class**

**class**-funktionen kopplar den första parametern till ett klassintervall. Resultatet är ett dualt värde med a<=x<b som textvärde, där a och b är de övre och nedre gränserna av bin, och det nedre gränsvärdet ett numeriskt värde.

**[class](#page-555-0) (**expression, interval [ , label [ , offset ]]**)**

#### **coalesce**

**Coalesce**-funktionen returnerar den första av parametrarna som har en giltig non-NULL-representation. Det finns inga begränsningar vad gäller antalet parametrar.

**[coalesce](#page-556-0)(**expr1[ , expr2 , expr3 , ...]**)**

#### **if**

**if**-funktionen returnerar ett värde beroende på om villkoret som hör samman med funktionen utvärderas som True eller False.

**[if](#page-557-0) (**condition , then , else**)**

#### **match**

Funktionen **match** jämför den första parametern med alla de följande och returnerar den numeriska platsen för uttryck som matchar. Jämförelsen är skiftlägeskänslig.

**[match](#page-560-0) (** str, expr1 [ , expr2,...exprN ]**)**

#### **mixmatch**

Funktionen **mixmatch** jämför den första parametern med alla de följande och returnerar den numeriska platsen för uttryck som matchar. Jämförelsen är inte skiftlägeskänslig.

**[mixmatch](#page-564-0) (** str, expr1 [ , expr2,...exprN ]**)**

#### **pick**

Funktionen pick returnerar det *n*:te uttrycket i listan.

**[pick](#page-566-0) (**n, expr1[ , expr2,...exprN]**)**

### **wildmatch**

Funktionen **wildmatch** jämför den första parametern med alla de följande och returnerar talet för det uttryck som matchar. Jokertecken ( **\*** och **?**) kan användas i jämförelsesträngarna. **\*** motsvarar vilken teckensekvens som helst. **?** motsvarar vilket enstaka tecken som helst. Jämförelsen är inte skiftlägeskänslig.

<span id="page-554-0"></span>**[wildmatch](#page-567-0) (** str, expr1 [ , expr2,...exprN ]**)**

# alt

**alt**-funktionen returnerar den första av parametrarna som har ett giltigt numeriskt värde. Om ingen av parametrarna har ett giltigt numeriskt värde, returneras den sista parametern. Det finns inga begränsningar vad gäller antalet parametrar.

#### **Syntax:**

```
alt(expr1[ , expr2 , expr3 , ...] , else)
```
#### **Argument:**

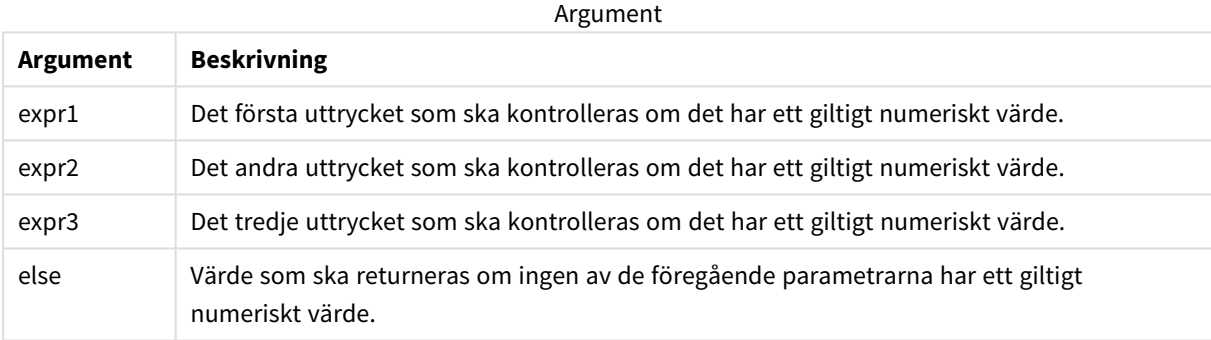

Funktionen alt används ofta tillsammans med funktioner för tal- eller datumtolkning. På så vis kan Qlik Sense testa olika datumformat i en prioriterad ordningsföljd. Den kan även användas för att hantera NULL-värden i numeriska uttryck.

#### **Exempel:**

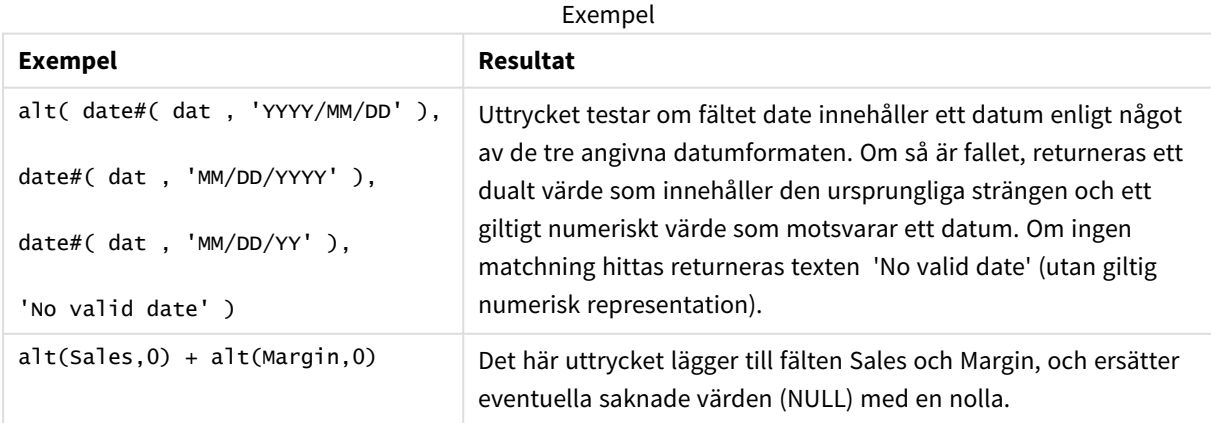

# <span id="page-555-0"></span>class

**class**-funktionen kopplar den första parametern till ett klassintervall. Resultatet är ett dualt värde med a<=x<b som textvärde, där a och b är de övre och nedre gränserna av bin, och det nedre gränsvärdet ett numeriskt värde.

# **Syntax:**

**class(**expression, interval [ , label [ , offset ]]**)**

# **Argument:**

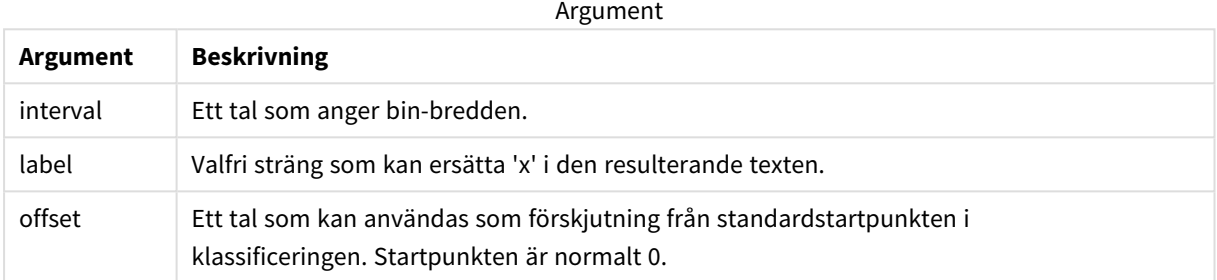

# **Exempel:**

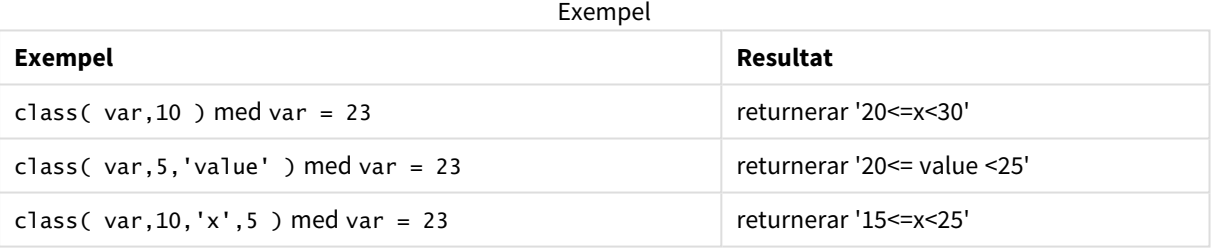

# Exempel – Laddningsskript som använder class

Exempel: laddningsskript

### **Laddningsskript**

I det här exemplet laddar vi en tabell som innehåller namn och ålder på olika personer. Vi vill lägga till ett fält som klassificerar varje person utifrån en åldersgrupp med ett intervall på tio år. Den ursprungliga källtabellen ser ut enligt följande.

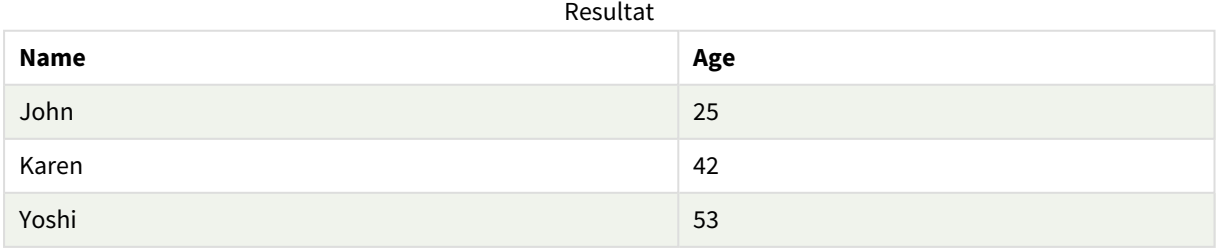

Om du vill lägga till klassificeringsfältet för åldersgrupp kan du lägga till en föregående load-sats med hjälp av **class**-funktionen.

Skapa en ny flik i Skriptredigeraren och ladda sedan följande data som en inline load. Skapa tabellen nedan i Qlik Sense för att se resultatet.

LOAD \*, class(Age, 10, 'age') As Agegroup; LOAD \* INLINE [ Age, Name 25, John 42, Karen 53, Yoshi];

#### **Resultat**

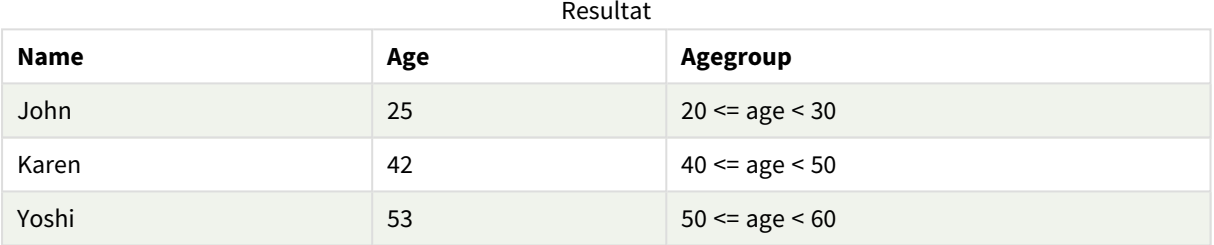

# <span id="page-556-0"></span>coalesce

**Coalesce**-funktionen returnerar den första av parametrarna som har en giltig non-NULLrepresentation. Det finns inga begränsningar vad gäller antalet parametrar.

#### **Syntax:**

```
coalesce(expr1[ , expr2 , expr3 , ...])
```
# **Argument:**

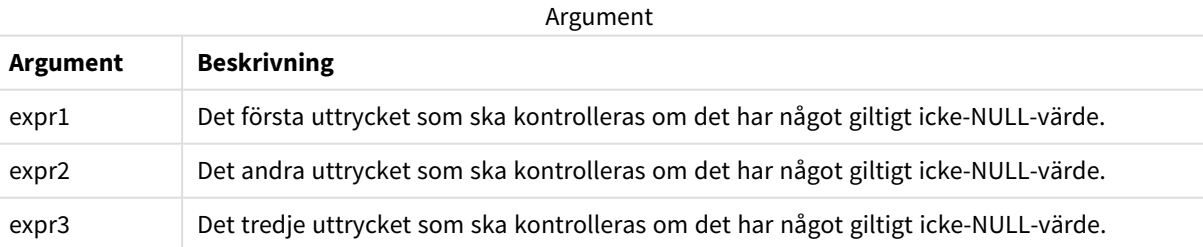

# **Exempel:**

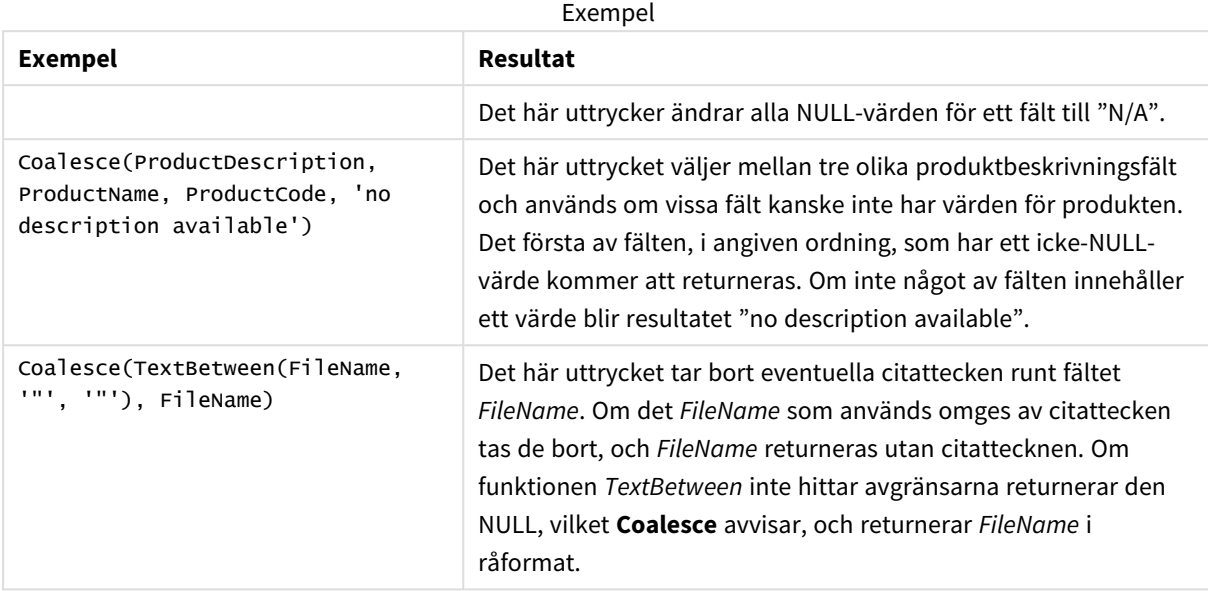

# <span id="page-557-0"></span>if

**if**-funktionen returnerar ett värde beroende på om villkoret som hör samman med funktionen utvärderas som True eller False.

# **Syntax:**

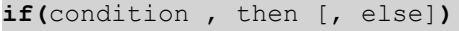

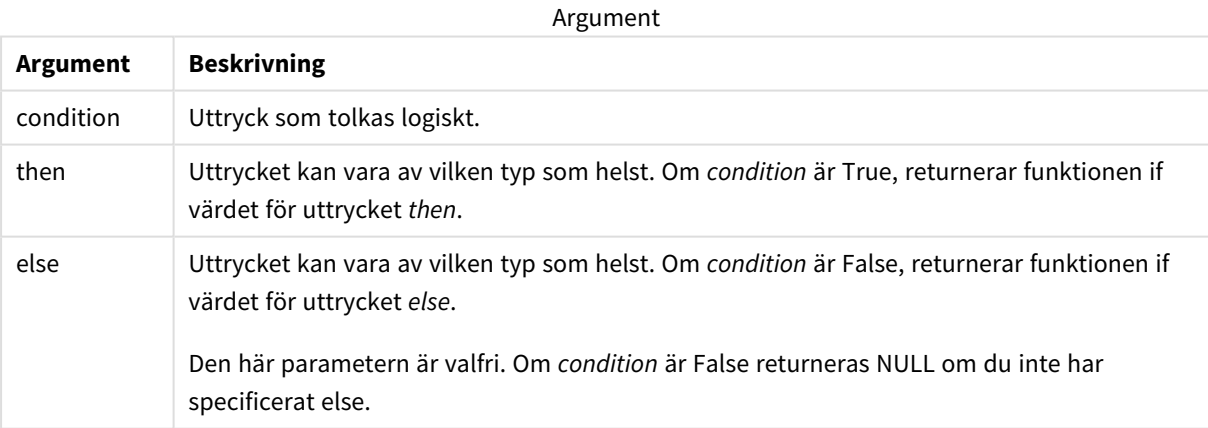

# Exempel

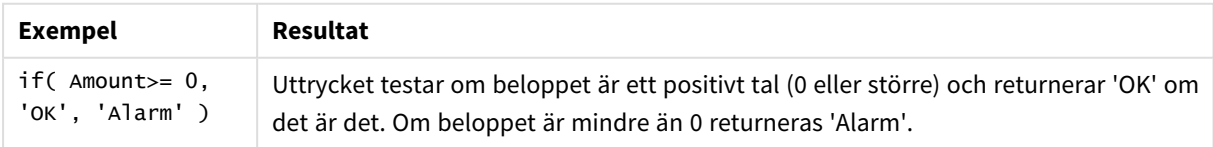

# Exempel – Laddningsskript som använder if

Exempel: Laddningsskript

### **Laddningsskript**

If kan användas i laddningsskript med andra metoder och objekt, inklusive variabler. Om du till exempel ställer in variabeln *threshold* och vill inkludera ett fält i datamodellen baserat på den tröskeln, ska du göra följande.

Skapa en ny flik i Skriptredigeraren och ladda sedan följande data som en inline load. Skapa tabellen nedan i Qlik Sense för att se resultatet.

```
Transactions:
Load * Inline [
transaction_id, transaction_date, transaction_amount, transaction_quantity, customer_id, size,
color_code
3750, 20180830, 23.56, 2, 2038593, L, Red
3751, 20180907, 556.31, 6, 203521, m, orange
3752, 20180916, 5.75, 1, 5646471, S, blue
3753, 20180922, 125.00, 7, 3036491, l, Black
3754, 20180922, 484.21, 13, 049681, xs, Red
3756, 20180922, 59.18, 2, 2038593, M, Blue
3757, 20180923, 177.42, 21, 203521, XL, Black
];
set threshold = 100;
/* Create new table called Transaction_Buckets
Compare transaction_amount field from Transaction table to threshold of 100.
Output results into a new field called Compared to Threshold
 */
Transaction_Buckets:
Load
   transaction_id,
   If(transaction_amount > $(threshold),'Greater than $(threshold)','Less than $(threshold)')
as [Compared to Threshold]
Resident Transactions;
```
#### **Resultat**

Qlik Sense-tabellen visar utdata vid användning av *if*-funktionen i laddningsskriptet.

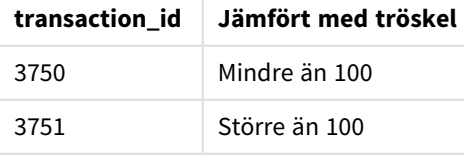

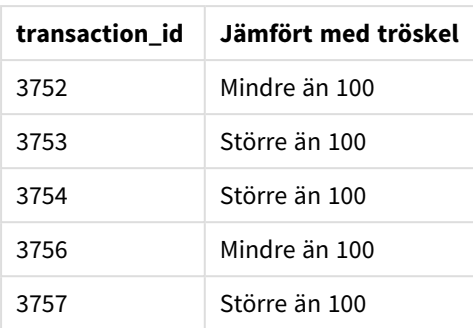

# Exempel – Diagramuttryck som använder if

Exempel: Diagramuttryck

# **Diagramuttryck 1**

# **Laddningsskript**

Skapa en ny flik i Skriptredigeraren och ladda sedan följande data som en inline load. När data har laddats skapar du diagramuttrycksexemplen nedan i en Qlik Sense-tabell.

```
MyTable:
LOAD * inline [Date, Location, Incidents
1/3/2016, Beijing, 0
1/3/2016, Boston, 12
1/3/2016, Stockholm, 3
1/3/2016, Toronto, 0
1/4/2016, Beijing, 0
1/4/2016, Boston, 8];
```
Qlik Sense-tabell som visar exempel på *if*-funktionen i ett diagramuttryck.

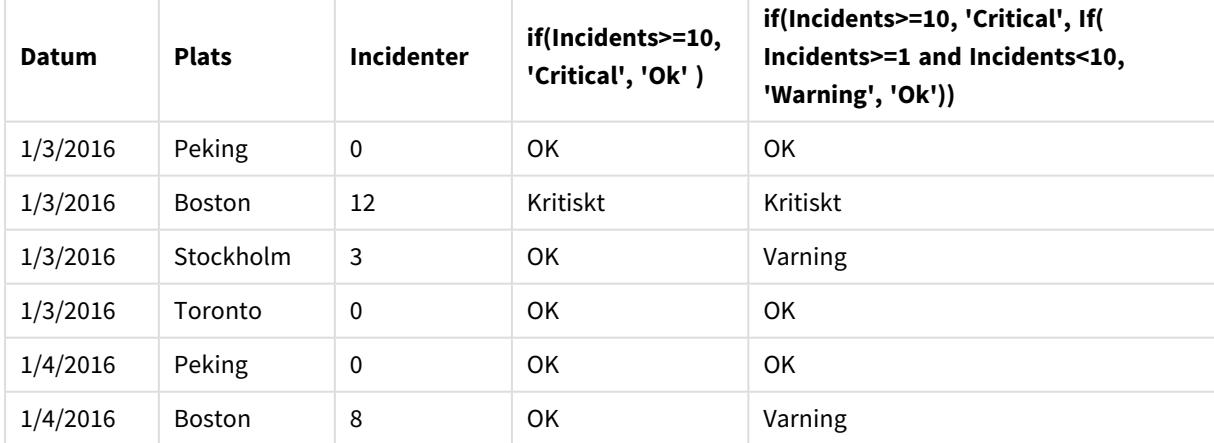

### **Diagramuttryck 2**

I en ny app lägger du till följande skript i en ny flik i Skriptredigeraren och laddar sedan data. Sedan kan du skapa tabellen med diagramuttrycken nedan.

SET FirstWeekDay=0; Load Date(MakeDate(2022)+RecNo()-1) as Date Autogenerate 14;

Qlik Sense-tabell som visar ett exempel på *if*-funktionen i ett diagramuttryck.

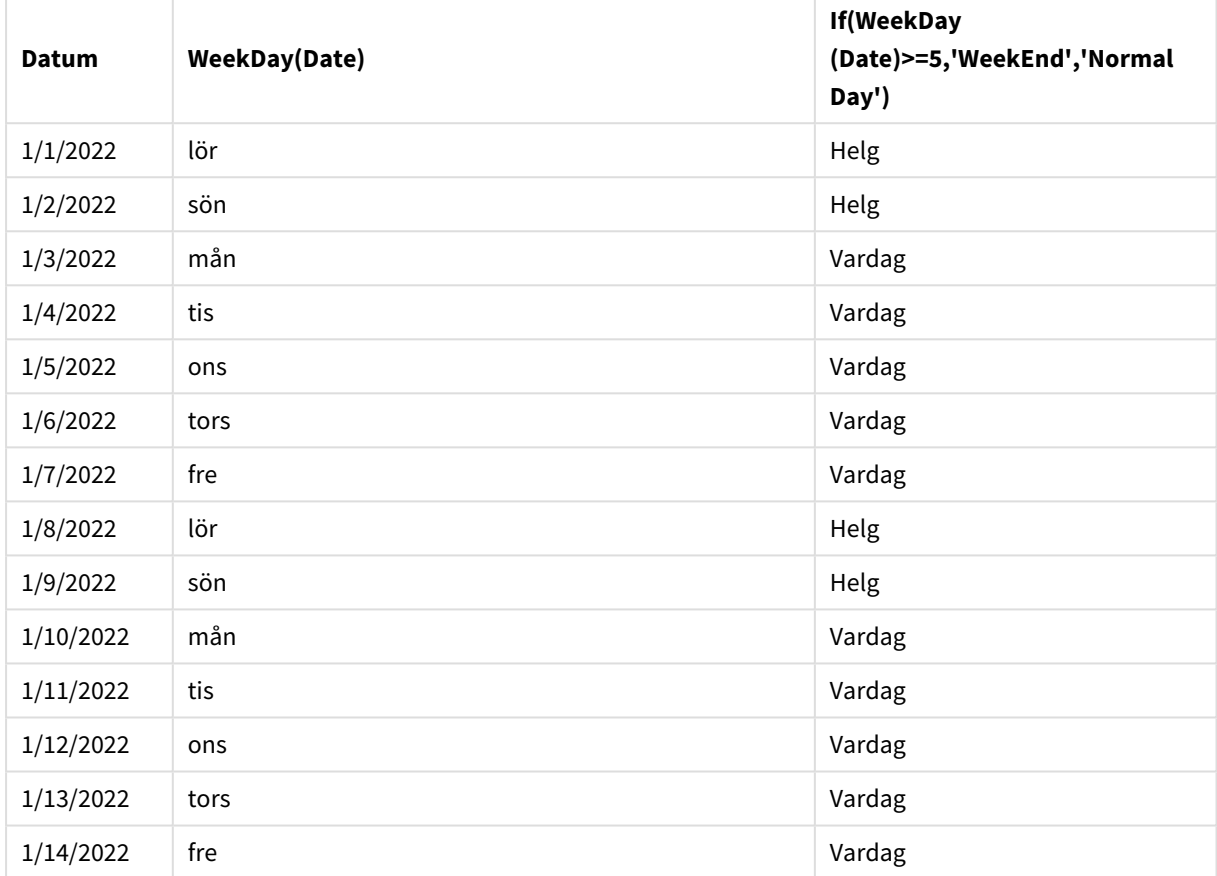

# <span id="page-560-0"></span>match

Funktionen **match** jämför den första parametern med alla de följande och returnerar den numeriska platsen för uttryck som matchar. Jämförelsen är skiftlägeskänslig.

## **Syntax:**

```
match( str, expr1 [ , expr2,...exprN ])
```
*Om du vill använda ej skiftlägeskänslig jämförelse använder du funktionen mixmatch. Om du vill använda ej skiftlägeskänslig jämförelse och jokertecken använder du funktionen wildmatch.*

# Exempel: Laddningsskript som använder match

Exempel: Laddningsskript

#### **Laddningsskript**

Du kan använda match för att ladda en delmängd av dina data. Du kan till exempel returnera ett numeriskt värde för ett uttryck i funktionen. Sedan kan du begränsa laddade data utifrån det numeriska värdet. Match returnerar 0 om det inte finns någon matchning. Alla uttryck som inte har någon matchning i det här exemplet returnerar därför 0 och WHERE-satsen utesluter dem från dataladdningen.

Skapa en ny flik i Skriptredigeraren och ladda sedan följande data som en inline load. Skapa tabellen nedan i Qlik Sense för att se resultatet.

```
Transactions:
Load * Inline [
transaction_id, transaction_date, transaction_amount, transaction_quantity, customer_id, size,
color_code
3750, 20180830, 23.56, 2, 2038593, L, Red
3751, 20180907, 556.31, 6, 203521, m, orange
3752, 20180916, 5.75, 1, 5646471, S, blue
3753, 20180922, 125.00, 7, 3036491, l, Black
3754, 20180922, 484.21, 13, 049681, xs, Red
3756, 20180922, 59.18, 2, 2038593, M, Blue
3757, 20180923, 177.42, 21, 203521, XL, Black
];
/*
Create new table called Transaction_Buckets
Create new fields called Customer, and Color code - Blue and Black
Load Transactions table.
Match returns 1 for 'Blue', 2 for 'Black'.
Does not return a value for 'blue' because match is case sensitive.
Only values that returned numeric value greater than 0
are loaded by WHERE statment into Transactions_Buckets table.
*/
Transaction_Buckets:
Load
customer_id,
customer_id as [Customer],
 color_code as [Color Code Blue and Black]
Resident Transactions
Where match(color\_code, 'Blue', 'Black') > 0;
```
#### **Resultat**

Qlik Sense-tabell som visar utdata vid användning av match-funktionen i laddningsskriptet

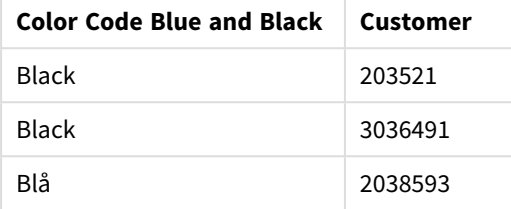

# Exempel – Diagramuttryck som använder match

Exempel: Diagramuttryck

#### **Diagramuttryck 1**

#### **Laddningsskript**

Skapa en ny flik i Skriptredigeraren och ladda sedan följande data som en inline load. När data har laddats skapar du diagramuttrycksexemplen nedan i en Qlik Sense-tabell.

MyTable: Load \* inline [Cities, Count Toronto, 123 Toronto, 234 Toronto, 231 Boston, 32 Boston, 23 Boston, 1341 Beijing, 234 Beijing, 45 Beijing, 235 Stockholm, 938 Stockholm, 39 Stockholm, 189 zurich, 2342 zurich, 9033 zurich, 0039];

Det första uttrycket i tabellen nedan returnerar 0 för Stockholm, eftersom 'Stockholm' inte finns med i listan med uttryck i **match**-funktionen. Det returnerar även 0 för 'Zurich', eftersom **match**-jämförelsen är skiftlägeskänslig.

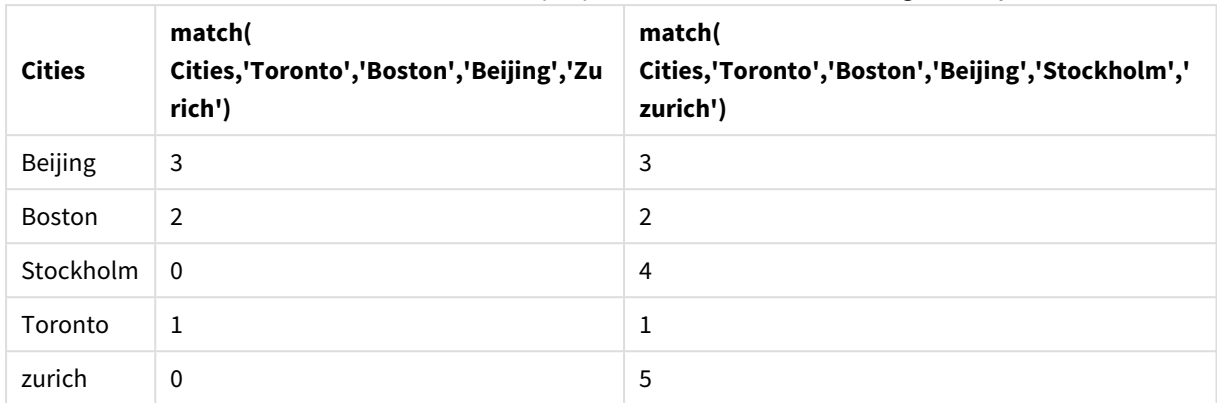

Qlik Sense-tabell som visar exempel på *match*-funktionen i ett diagramuttryck.

#### **Diagramuttryck 2**

Du kan använda match för att utföra en anpassad sortering för ett uttryck.

Som standard sorteras kolumner numeriskt eller alfabetiskt, beroende på datatyp.

#### Qlik Sense-tabell som visar ett exempel på standardsorteringsordningen

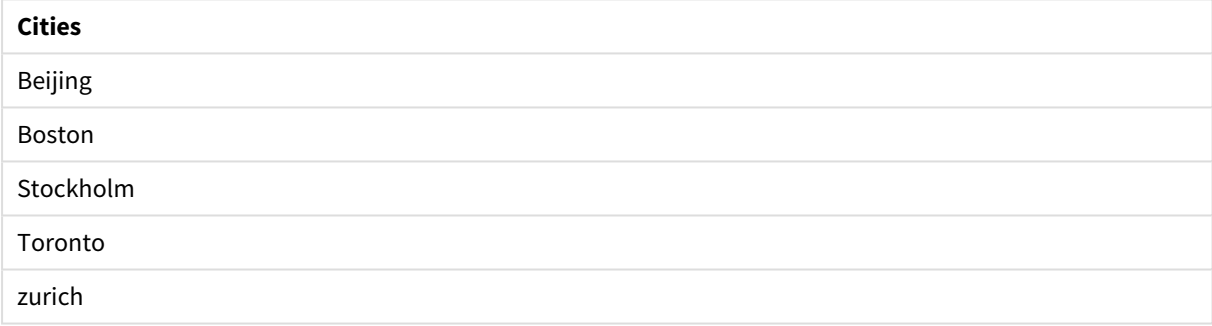

Gör så här om du vill ändra ordningen:

- 1. Öppna delavsnittet **Sortering** för ditt diagram i **egenskapspanelen**.
- 2. Inaktivera automatisk sortering för den kolumn du vill använda anpassad sortering för.
- 3. Avmarkera **Sortera numeriskt** och **Sortera alfabetiskt**.
- 4. Välj **Sortera efter uttryck** och ange sedan ett uttryck som liknar följande: =match( Cities, 'Toronto','Boston','Beijing','Stockholm','zurich') Sorteringsordningen för kolumnen Cities ändras.

Qlik Sense-tabell som visar ett exempel på hur sorteringsordningen ändras med *match*-funktionen

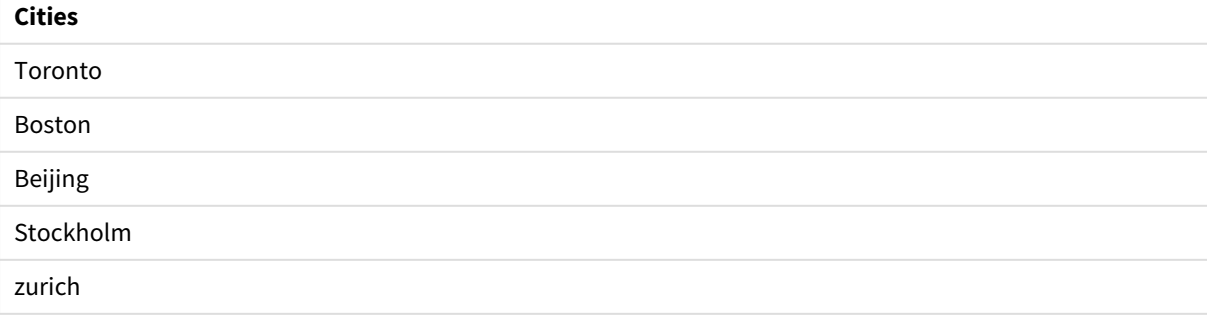

Du kan även visa det numeriska värde som returneras.

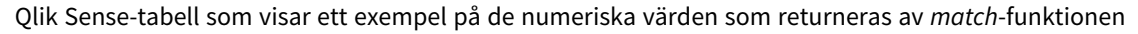

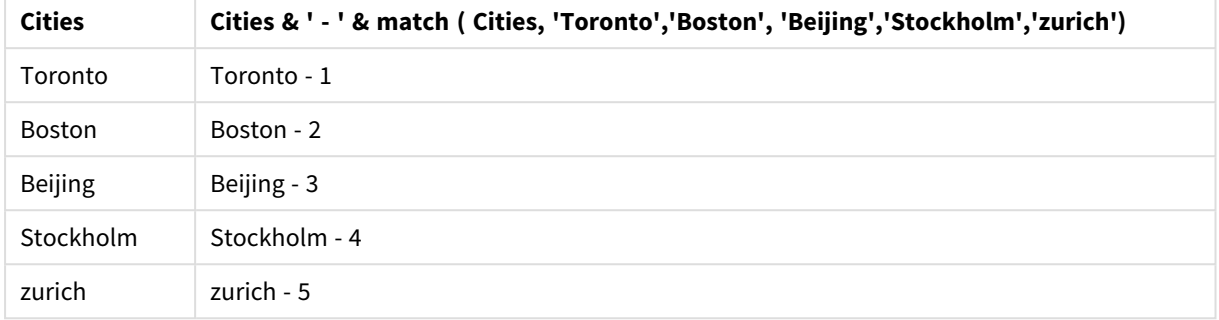

# <span id="page-564-0"></span>mixmatch

Funktionen **mixmatch** jämför den första parametern med alla de följande och returnerar den numeriska platsen för uttryck som matchar. Jämförelsen är inte skiftlägeskänslig.

### **Syntax:**

**mixmatch(** str, expr1 [ , expr2,...exprN ]**)** Om du istället vill använda skiftlägeskänslig jämförelse använder du funktionen **match**. Om du vill använda ej skiftlägeskänslig jämförelse och jokertecken använder du funktionen **wildmatch**.

# Exempel – Laddningsskript som använder mixmatch

Exempel: Laddningsskript

### **Laddningsskript**

Du kan använda mixmatch för att ladda en delmängd av dina data. Du kan till exempel returnera ett numeriskt värde för ett uttryck i funktionen. Sedan kan du begränsa laddade data utifrån det numeriska värdet. Mixmatch returnerar 0 om det inte finns någon matchning. Alla uttryck som inte har någon matchning i det här exemplet returnerar därför 0 och WHERE-satsen utesluter dem från dataladdningen.

Skapa en ny flik i Skriptredigeraren och ladda sedan följande data som en inline load. Skapa tabellen nedan i Qlik Sense för att se resultatet.

```
Load * Inline [ transaction_id, transaction_date, transaction_amount, transaction_quantity,
customer_id, size, color_code 3750, 20180830, 23.56, 2, 2038593, L, Red 3751, 20180907,
556.31, 6, 203521, m, orange 3752, 20180916, 5.75, 1, 5646471, S, blue 3753, 20180922, 125.00,
7, 3036491, l, Black 3754, 20180922, 484.21, 13, 049681, xs, Red 3756, 20180922, 59.18, 2,
2038593, M, Blue 3757, 20180923, 177.42, 21, 203521, XL, Black ]; /* Create new table called
Transaction_Buckets Create new fields called Customer, and Color code - Black, Blue, blue Load
Transactions table. Mixmatch returns 1 for 'Black', 2 for 'Blue'. Also returns 3 for 'blue'
because mixmatch is not case sensitive. Only values that returned numeric value greater than 0
 are loaded by WHERE statement into Transactions_Buckets table. */ Transaction_Buckets: Load
  customer_id, customer_id as [Customer], color_code as [Color Code - Black, Blue,
blue] Resident Transactions Where mixmatch(color_code,'Black','Blue') > 0;
```
#### **Resultat**

Qlik Sense-tabellen visar utdata vid användning av mixmatch-funktionen i laddningsskriptet.

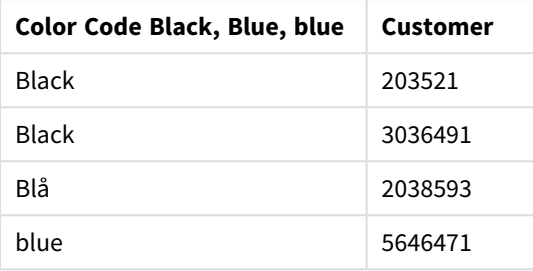

# Exempel – Diagramuttryck som använder mixmatch

Exempel: Diagramuttryck

Skapa en ny flik i Skriptredigeraren och ladda sedan följande data som en inline load. När data har laddats skapar du diagramuttrycksexemplen nedan i en Qlik Sense-tabell.

#### **Diagramuttryck 1**

MyTable: Load \* inline [Cities, Count Toronto, 123 Toronto, 234 Toronto, 231 Boston, 32 Boston, 23 Boston, 1341 Beijing, 234 Beijing, 45 Beijing, 235 Stockholm, 938 Stockholm, 39 Stockholm, 189 zurich, 2342 zurich, 9033 zurich, 0039];

Det första uttrycket i tabellen nedan returnerar 0 för Stockholm, eftersom 'Stockholm' inte finns med i listan med uttryck i **mixmatch**-funktionen. Det returnerar 4 för 'Zurich', eftersom **mixmatch**-jämförelsen inte är skiftlägeskänslig.

| <b>Cities</b> | mixmatch(<br>Cities,'Toronto','Boston','Beijing','Zu<br>rich') | mixmatch(<br>Cities,'Toronto','Boston','Beijing','Stockholm','<br>Zurich') |
|---------------|----------------------------------------------------------------|----------------------------------------------------------------------------|
| Beijing       | 3                                                              | 3                                                                          |
| Boston        | $\overline{2}$                                                 | $\overline{2}$                                                             |
| Stockholm     | $\mathbf{0}$                                                   | 4                                                                          |
| Toronto       | 1                                                              | 1                                                                          |
| zurich        | 4                                                              | 5                                                                          |

Qlik Sense-tabell som visar exempel på *mixmatch*-funktionen i ett diagramuttryck

#### **Diagramuttryck 2**

Du kan använda mixmatch för att utföra en anpassad sortering för ett uttryck.

Som standard sorteras kolumner alfabetiskt eller numeriskt, beroende på datatyp.

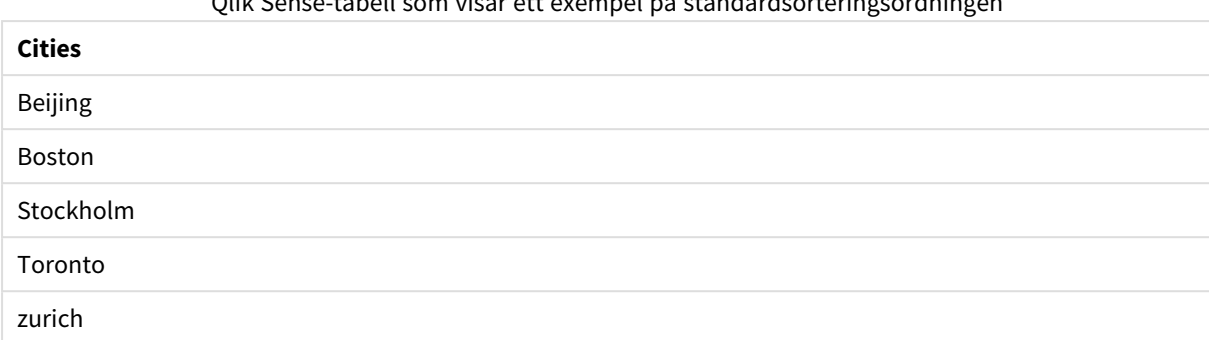

 $\mathcal{O}(\mathbf{S}^2)$  som visar ett ett exempel på standardsorteringsordningen på standardsorteringsordningen på standardsordningen på standardsorteringen på standardsorteringen på standardsorteringen på standardsordningen på

Gör så här om du vill ändra ordningen:

- 1. Öppna delavsnittet **Sortering** för ditt diagram i **egenskapspanelen**.
- 2. Inaktivera automatisk sortering för den kolumn du vill använda anpassad sortering för.
- 3. Avmarkera **Sortera numeriskt** och **Sortera alfabetiskt**.
- 4. Välj **Sortera efter uttryck** och ange sedan följande uttryck: =mixmatch( Cities, 'Toronto','Boston','Beijing','Stockholm','Zurich') Sorteringsordningen för kolumnen Cities ändras.

Qlik Sense-tabell som visar ett exempel på hur sorteringsordningen har ändrats med *mixmatch*-funktionen.

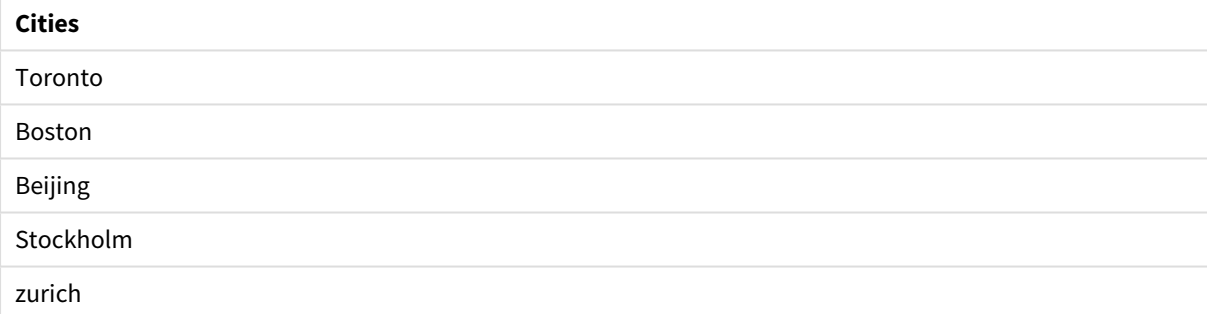

Du kan även visa det numeriska värde som returneras.

Qlik Sense-tabell som visar ett exempel på de numeriska värden som returneras av *mixmatch*-funktionen.

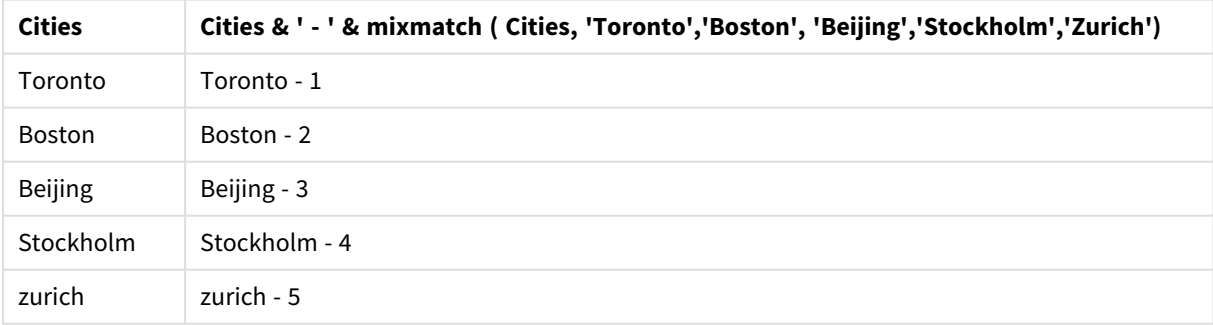

# <span id="page-566-0"></span>pick

Funktionen pick returnerar det *n*:te uttrycket i listan.

#### **Syntax:**

**pick(**n, expr1[ , expr2,...exprN]**)**

#### **Argument:**

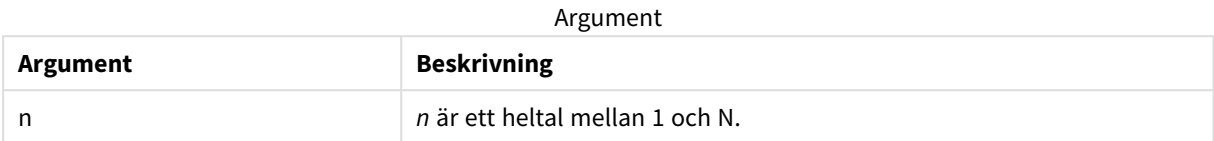

#### **Exempel:**

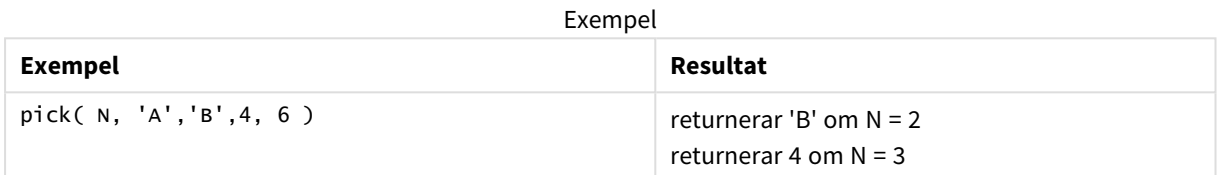

# <span id="page-567-0"></span>wildmatch

Funktionen **wildmatch** jämför den första parametern med alla de följande och returnerar talet för det uttryck som matchar. Jokertecken ( **\*** och **?**) kan användas i jämförelsesträngarna. **\*** motsvarar vilken teckensekvens som helst. **?** motsvarar vilket enstaka tecken som helst. Jämförelsen är inte skiftlägeskänslig.

#### **Syntax:**

**wildmatch(** str, expr1 [ , expr2,...exprN ]**)** Om du vill använda en jämförelse utan jokertecken, ska du använda **match** eller **mixmatch**-funktionerna.

# Exempel: Laddningsskript som använder wildmatch

Exempel: Laddningsskript

### **Laddningsskript**

Du kan använda wildmatch för att ladda en delmängd av dina data. Du kan till exempel returnera ett numeriskt värde för ett uttryck i funktionen. Sedan kan du begränsa laddade data utifrån det numeriska värdet. Wildmatch returnerar 0 om det inte finns någon matchning. Alla uttryck som inte har någon matchning i det här exemplet returnerar därför 0 och WHERE-satsen utesluter dem från dataladdningen.

Skapa en ny flik i Skriptredigeraren och ladda sedan följande data som en inline load. Skapa tabellen nedan i Qlik Sense för att se resultatet.

```
Transactions: Load * Inline [ transaction_id, transaction_date, transaction_amount,
transaction_quantity, customer_id, size, color_code 3750, 20180830, 23.56, 2, 2038593, L, Red
3751, 20180907, 556.31, 6, 203521, m, orange 3752, 20180916, 5.75, 1, 5646471, S, blue 3753,
20180922, 125.00, 7, 3036491, l, Black 3754, 20180922, 484.21, 13, 049681, xs, Red 3756,
20180922, 59.18, 2, 2038593, M, Blue 3757, 20180923, 177.42, 21, 203521, XL, Black ]; /*
```
Create new table called Transaction\_Buckets Create new fields called Customer, and Color code - Black, Blue, blue, red Load Transactions table. Wildmatch returns 1 for 'Black', 'Blue', and 'blue', and 2 for 'Red'. Only values that returned numeric value greater than 0 are loaded by WHERE statement into Transactions\_Buckets table. \*/ Transaction\_Buckets: Load customer\_id, customer\_id as [Customer], color\_code as [Color Code Black, Blue, blue, Red] Resident Transactions Where wildmatch(color\_code,'Bl\*','R??') > 0;

#### **Resultat**

Qlik Sense-tabell som visar utdata vid användning av *wildmatch*-funktionen i laddningsskriptet

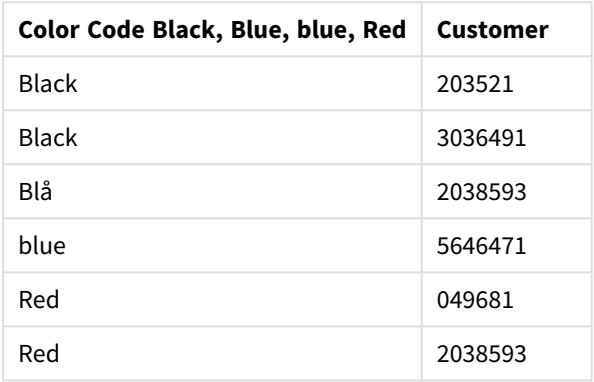

Exempel: Diagramuttryck som använder wildmatch

Exempel: Diagramuttryck

### **Diagramuttryck 1**

Skapa en ny flik i Skriptredigeraren och ladda sedan följande data som en inline load. När data har laddats skapar du diagramuttrycksexemplen nedan i en Qlik Sense-tabell.

MyTable: Load \* inline [Cities, Count Toronto, 123 Toronto, 234 Toronto, 231 Boston, 32 Boston, 23 Boston, 1341 Beijing, 234 Beijing, 45 Beijing, 235 Stockholm, 938 Stockholm, 39 Stockholm, 189 zurich, 2342 zurich, 9033 zurich, 0039];

Det första uttrycket i tabellen nedan returnerar 0 för Stockholm, eftersom 'Stockholm' inte finns med i listan med uttryck i **wildmatch**-funktionen. Det returnerar även 0 för 'Boston', eftersom ? bara utför matchningar på enstaka tecken.

| <b>Cities</b> | wildmatch(<br>Cities,'Tor*','?ton','Beijing','*uric<br>h') | wildmatch(<br>Cities,'Tor*','???ton','Beijing','Stockholm','*uric<br>$h$ ') |
|---------------|------------------------------------------------------------|-----------------------------------------------------------------------------|
| Beijing       | 3                                                          | 3                                                                           |
| <b>Boston</b> | $\mathbf{0}$                                               | $\mathfrak{p}$                                                              |
| Stockholm     | $\mathbf{0}$                                               | 4                                                                           |

Qlik Sense-tabell som visar exempel på *wildmatch*-funktionen i ett diagramuttryck

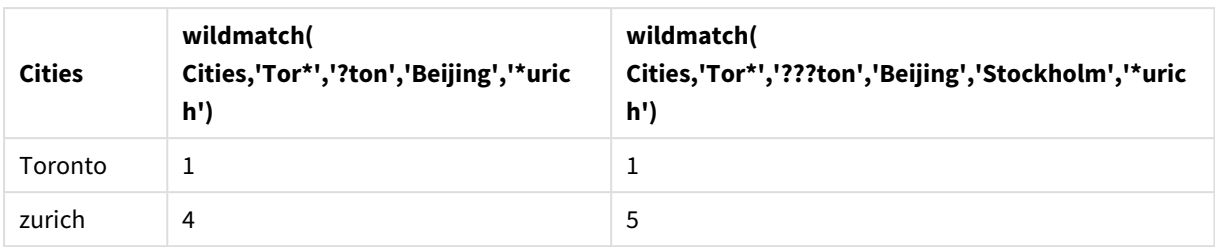

#### **Diagramuttryck 2**

Du kan använda wildmatch för att utföra en anpassad sortering för ett uttryck.

Som standard sorteras kolumner numeriskt eller alfabetiskt, beroende på datatyp.

Qlik Sense-tabell som visar ett exempel på standardsorteringsordningen

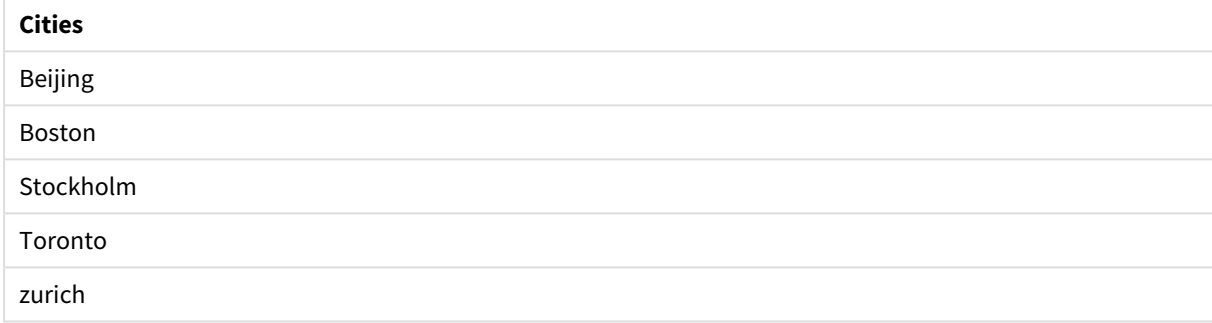

Gör så här om du vill ändra ordningen:

- 1. Öppna delavsnittet **Sortering** för ditt diagram i **egenskapspanelen**.
- 2. Inaktivera automatisk sortering för den kolumn du vill använda anpassad sortering för.
- 3. Avmarkera **Sortera numeriskt** och **Sortera alfabetiskt**.
- 4. Välj **Sortera efter uttryck** och ange sedan ett uttryck som liknar följande: =wildmatch( Cities, 'Tor\*','???ton','Beijing','Stockholm','\*urich') Sorteringsordningen för kolumnen Cities ändras.

Qlik Sense-tabell som visar ett exempel på hur sorteringsordningen har ändrats med *wildmatch*-funktionen.

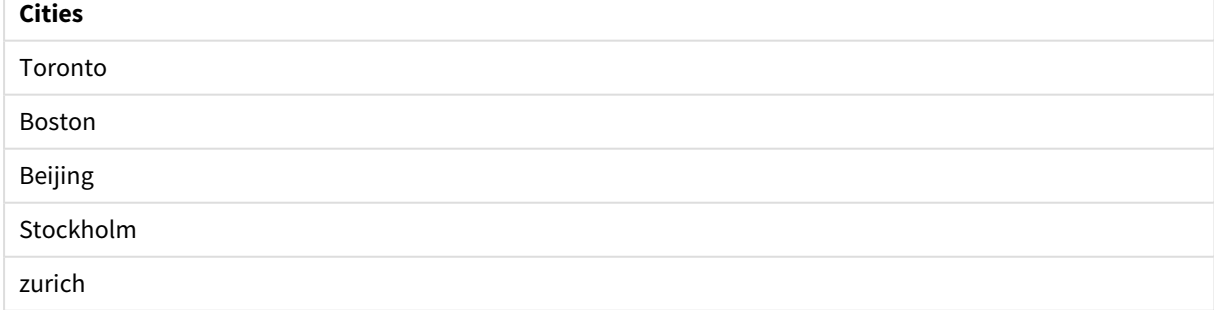

Du kan även visa det numeriska värde som returneras.

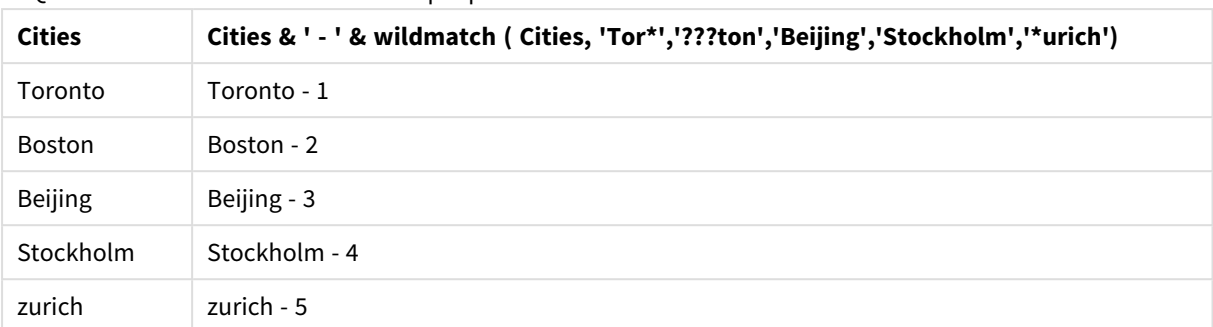

Qlik Sense-tabell som visar ett exempel på de numeriska värden som returneras av *wildmatch*-funktionen

# 5.6 Räknefunktioner

I det här avsnittet beskrivs funktioner relaterade till posträknare under utvärdering av **LOAD**-satser i dataladdningsskriptet. Den enda funktion som kan användas i diagramuttryck är **RowNo()**.

En del räknefunktioner har inga parametrar, men de avslutande parenteserna är ändå obligatoriska.

# Räknefunktioner - en översikt

Varje funktion beskrivs mer ingående efter översikten. Du kan även klicka på namnet på funktionen i syntaxen för att omedelbart få åtkomst till detaljerna för den specifika funktionen.

#### **autonumber**

Denna skriptfunktion returnerar ett unikt heltal för varje distinkt utvärderat värde av *expression* som påträffas under skriptexekveringen. Funktionen kan exempelvis användas för att skapa en kompakt minnesrepresentation av en komplex nyckel.

**[autonumber](#page-571-0) (**expression[ , AutoID]**)**

#### **autonumberhash128**

Denna skriptfunktion beräknar en 128-bitars hashning av de kombinerade indatauttrycksvärdena och returnerar ett unikt heltalsvärde för varje distinkt hash-värde som påträffas under skriptexekveringen. Funktionen kan exempelvis användas för att skapa en kompakt minnesrepresentation av en komplex nyckel. **[autonumberhash128](#page-573-0) (**expression {, expression}**)**

### **autonumberhash256**

Denna skriptfunktion beräknar en 256-bitars hashning av de kombinerade indatauttrycksvärdena och returnerar ett unikt heltalsvärde för varje distinkt hash-värde som påträffas under skriptexekveringen. Funktionen kan exempelvis användas för att skapa en kompakt minnesrepresentation av en komplex nyckel. **[autonumberhash256](#page-575-0) (**expression {, expression}**)**

#### **IterNo**

Denna skriptfunktion returnerar ett heltal som anger för vilken gång i ordningen en post utvärderas i en **LOAD**-sats med ett **while**-tillägg. Den första upprepningen får nummer 1. Funktionen **IterNo** är endast meningsfull om den används tillsammans med en **while**-sats.

**[IterNo](#page-577-0) ( )**

#### **RecNo**

Denna skriptfunktion returnerar ett heltal som motsvarar numret på den rad i den aktuella tabellen som läses vid det givna tillfället. Första posten får nummer 1.

**[RecNo](#page-578-0) ( )**

#### **RowNo - script function**

Denna funktion returnerar ett heltal som anger den aktuella radens placering i den resulterande interna Qlik Sense-tabellen. Första raden får nummer 1.

**[RowNo](#page-579-0) ( )**

#### **RowNo - chart function**

**RowNo()** returnerar numret på den aktuella raden i det aktuella kolumnsegmentet i en tabell. För bitmappsdiagram returnerar **RowNo()** numret på den aktuella raden i diagrammets raka tabellmotsvarighet.

<span id="page-571-0"></span>**RowNo - [diagramfunktion](#page-581-0)([TOTAL])**

# autonumber

Denna skriptfunktion returnerar ett unikt heltal för varje distinkt utvärderat värde av *expression* som påträffas under skriptexekveringen. Funktionen kan exempelvis användas för att skapa en kompakt minnesrepresentation av en komplex nyckel.

*Du kan enbart koppla autonumber-nycklar som har skapats i samma dataladdning, eftersom heltalet genereras i enlighet med den ordning som tabellen laddas i. Om du behöver använda nycklar som är varaktiga mellan dataladdningar, fristående från källdatasortering, bör du använda funktionerna hash128, hash160 eller hash256.*

#### **Syntax:**

**autonumber(**expression[ , AutoID]**)**

#### **Argument:**

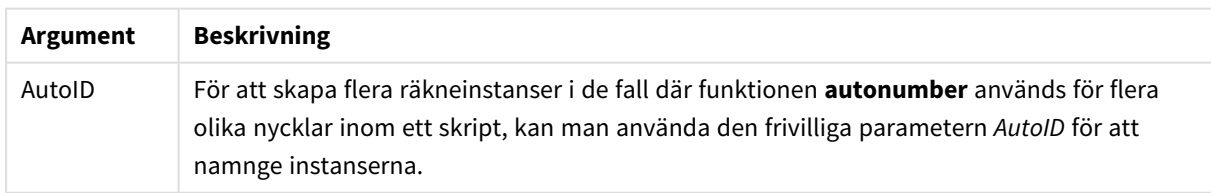

#### **Exempel: Skapa en sammansatt nyckel**

I det här exemplet skapar vi en sammansatt nyckel med hjälp av funktionen **autonumber** för att spara minne. Exemplet är kortfattat eftersom det är avsett som en illustration, men blir meningsfullt med en tabell som innehåller ett stort antal rader.

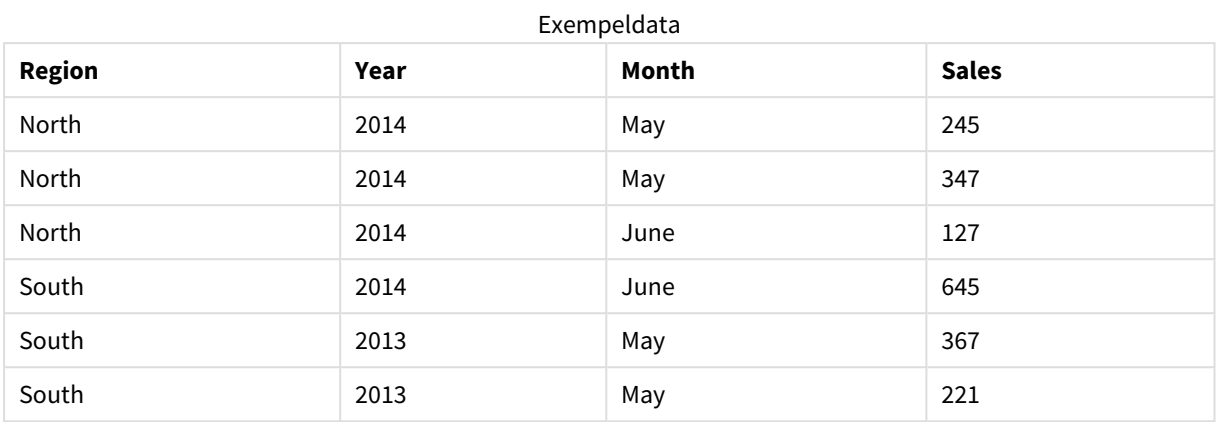

Källdata laddas med inline-data. Sedan lägger vi till en föregående load som skapar en sammansatt nyckel från fälten Region, Year och Month.

RegionSales: LOAD \*, AutoNumber(Region&Year&Month) as RYMkey; LOAD \* INLINE [ Region, Year, Month, Sales North, 2014, May, 245 North, 2014, May, 347 North, 2014, June, 127 South, 2014, June, 645 South, 2013, May, 367 South, 2013, May, 221

Den resulterande tabellen ser ut så här:

];

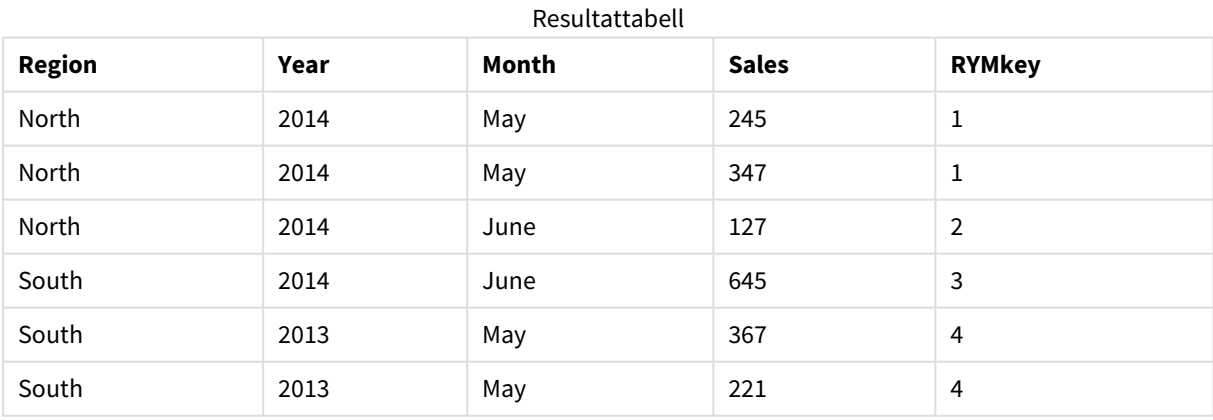

I det här exemplet kan du hänvisa till RYMkey, exempelvis 1, i stället för strängen "North2014May" om du behöver länka till en annan tabell.

Nu laddar vi en källtabell med kostnader på liknande sätt. Fälten Region, Year och Month undantas i föregående laddning för att undvika att skapa en syntetisk nyckel. Vi skapar redan en sammansatt nyckel med funktionen **autonumber** som länkar tabellerna.

```
RegionCosts:
LOAD Costs,
AutoNumber(Region&Year&Month) as RYMkey;
LOAD * INLINE
[ Region, Year, Month, Costs
South, 2013, May, 167
North, 2014, May, 56
North, 2014, June, 199
South, 2014, June, 64
South, 2013, May, 172
South, 2013, May, 126
];
```
Nu kan vi lägga till en tabellvisualisering på ett ark och lägga till fälten Region, Year och Month samt summamått för försäljning och kostnader. Tabellen ser då ut så här:

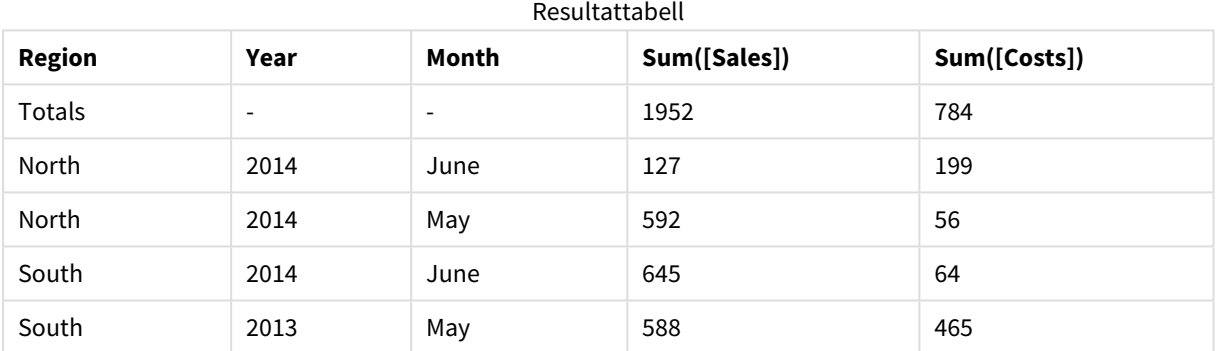

<span id="page-573-0"></span>autonumberhash128

Denna skriptfunktion beräknar en 128-bitars hashning av de kombinerade indatauttrycksvärdena och returnerar ett unikt heltalsvärde för varje distinkt hash-värde som påträffas under skriptexekveringen. Funktionen kan exempelvis användas för att skapa en kompakt minnesrepresentation av en komplex nyckel.

*Du kan enbart koppla autonumberhash128-nycklar som har skapats i samma dataladdning, eftersom heltalet genereras i enlighet med den ordning som tabellen laddas i. Om du behöver använda nycklar som är varaktiga mellan dataladdningar, fristående från källdatasortering, bör du använda funktionerna hash128, hash160 eller hash256.*

### **Syntax:**

**autonumberhash128(**expression {, expression}**)**

### **Exempel: Skapa en sammansatt nyckel**

I det här exemplet skapar vi en sammansatt nyckel med hjälp av funktionen **autonumberhash128** för att spara minne. Exemplet är kortfattat eftersom det är avsett som en illustration, men blir meningsfullt med en tabell som innehåller ett stort antal rader.

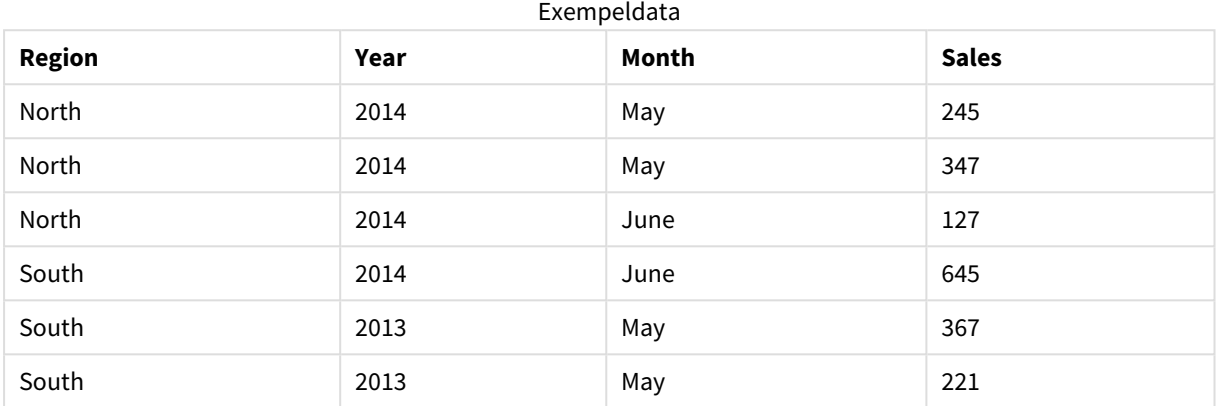

Källdata laddas med inline-data. Sedan lägger vi till en föregående load som skapar en sammansatt nyckel från fälten Region, Year och Month.

```
RegionSales:
LOAD *,
AutoNumberHash128(Region, Year, Month) as RYMkey;
LOAD * INLINE
[ Region, Year, Month, Sales
North, 2014, May, 245
North, 2014, May, 347
North, 2014, June, 127
South, 2014, June, 645
```
South, 2013, May, 221 ];

Den resulterande tabellen ser ut så här:

South, 2013, May, 367

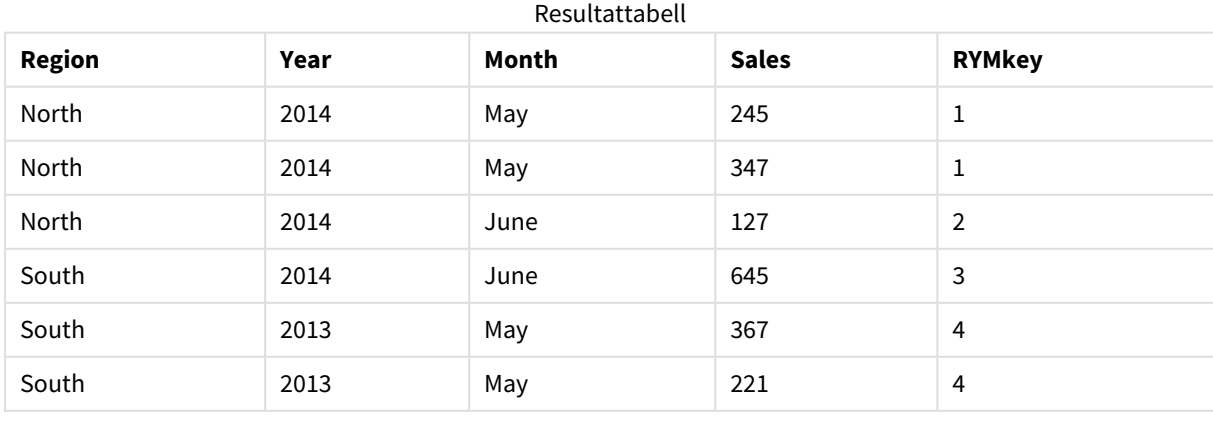

I det här exemplet kan du hänvisa till RYMkey, exempelvis 1, i stället för strängen "North2014May" om du behöver länka till en annan tabell.

Nu laddar vi en källtabell med kostnader på liknande sätt. Fälten Region, Year och Month undantas i föregående laddning för att undvika att skapa en syntetisk nyckel. Vi skapar redan en sammansatt nyckel med funktionen **autonumberhash128** som länkar tabellerna.

```
RegionCosts:
LOAD Costs,
AutoNumberHash128(Region, Year, Month) as RYMkey;
LOAD * INLINE
[ Region, Year, Month, Costs
South, 2013, May, 167
North, 2014, May, 56
North, 2014, June, 199
South, 2014, June, 64
South, 2013, May, 172
South, 2013, May, 126
];
```
Nu kan vi lägga till en tabellvisualisering på ett ark och lägga till fälten Region, Year och Month samt summamått för försäljning och kostnader. Tabellen ser då ut så här:

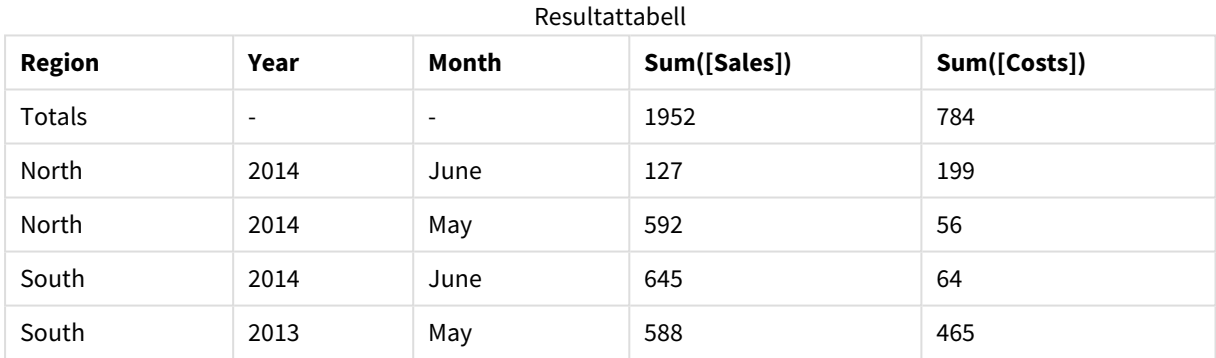

# <span id="page-575-0"></span>autonumberhash256

Denna skriptfunktion beräknar en 256-bitars hashning av de kombinerade indatauttrycksvärdena och returnerar ett unikt heltalsvärde för varje distinkt hash-värde som påträffas under skriptexekveringen. Funktionen kan exempelvis användas för att skapa en kompakt minnesrepresentation av en komplex nyckel.

*Du kan enbart koppla autonumberhash256-nycklar som har skapats i samma dataladdning, eftersom heltalet genereras i enlighet med den ordning som tabellen laddas i. Om du behöver använda nycklar som är varaktiga mellan dataladdningar, fristående från källdatasortering, bör du använda funktionerna hash128, hash160 eller hash256.*
**Syntax:**

**autonumberhash256(**expression {, expression}**)**

#### **Exempel: Skapa en sammansatt nyckel**

I det här exemplet skapar vi en sammansatt nyckel med hjälp av funktionen **autonumberhash256** för att spara minne. Exemplet är kortfattat eftersom det är avsett som en illustration, men blir meningsfullt med en tabell som innehåller ett stort antal rader.

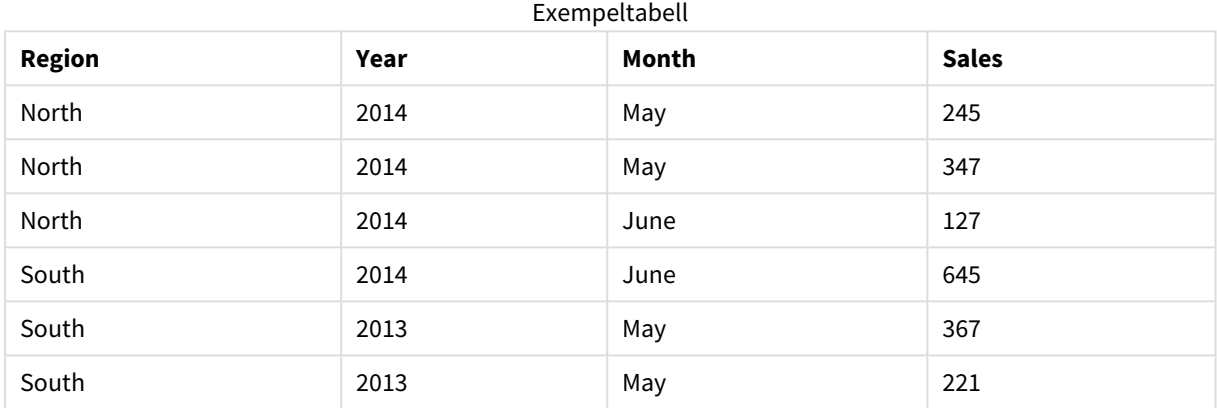

Källdata laddas med inline-data. Sedan lägger vi till en föregående load som skapar en sammansatt nyckel från fälten Region, Year och Month.

```
RegionSales:
LOAD *,
AutoNumberHash256(Region, Year, Month) as RYMkey;
```
LOAD \* INLINE [ Region, Year, Month, Sales North, 2014, May, 245 North, 2014, May, 347 North, 2014, June, 127 South, 2014, June, 645 South, 2013, May, 367 South, 2013, May, 221 ];

Den resulterande tabellen ser ut så här:

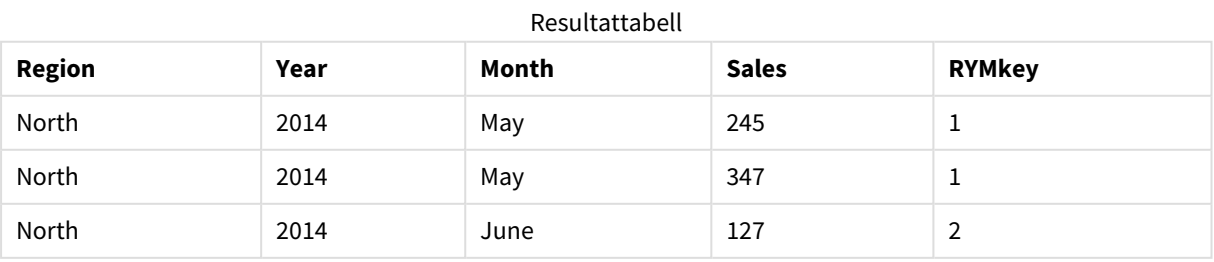

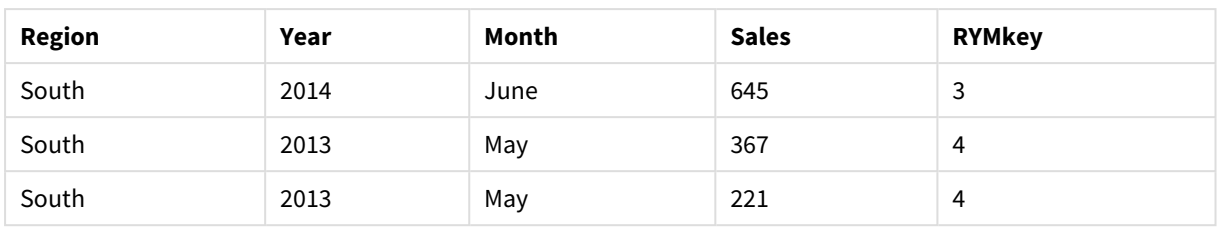

I det här exemplet kan du hänvisa till RYMkey, exempelvis 1, i stället för strängen "North2014May" om du behöver länka till en annan tabell.

Nu laddar vi en källtabell med kostnader på liknande sätt. Fälten Region, Year och Month undantas i föregående laddning för att undvika att skapa en syntetisk nyckel. Vi skapar redan en sammansatt nyckel med funktionen **autonumberhash256** som länkar tabellerna.

```
RegionCosts:
LOAD Costs,
AutoNumberHash256(Region, Year, Month) as RYMkey;
LOAD * INLINE
[ Region, Year, Month, Costs
South, 2013, May, 167
North, 2014, May, 56
North, 2014, June, 199
South, 2014, June, 64
South, 2013, May, 172
South, 2013, May, 126
];
```
Nu kan vi lägga till en tabellvisualisering på ett ark och lägga till fälten Region, Year och Month samt summamått för försäljning och kostnader. Tabellen ser då ut så här:

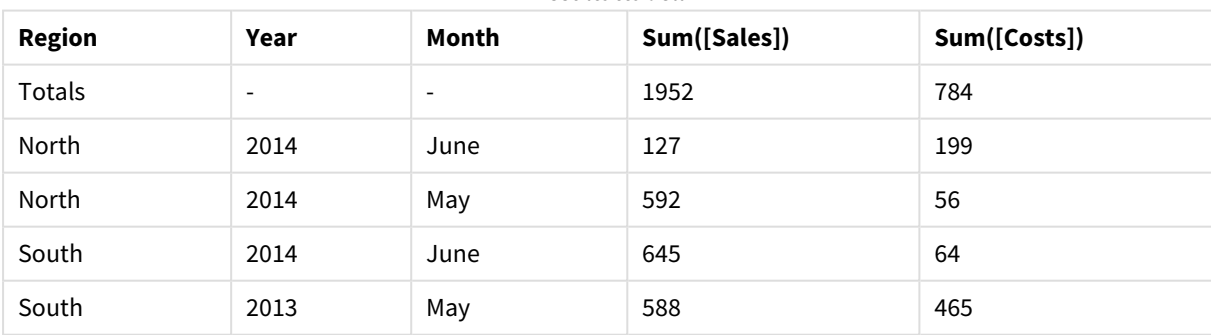

# Resultattabell

# IterNo

Denna skriptfunktion returnerar ett heltal som anger för vilken gång i ordningen en post utvärderas i en **LOAD**-sats med ett **while**-tillägg. Den första upprepningen får nummer 1. Funktionen **IterNo** är endast meningsfull om den används tillsammans med en **while**-sats.

# **Syntax:**

**IterNo( )**

Exempel och resultat:

### **Exempel:**

```
LOAD
      IterNo() as Day,
   Date( StartDate + IterNo() - 1 ) as Date
   While StartDate + IterNo() - 1 \le EndDate;
LOAD * INLINE
[StartDate, EndDate
2014-01-22, 2014-01-26
];
```
Denna **LOAD**-sats genererar en post per datum inom det intervall som är angivet med **StartDate** och **EndDate**.

I det här exemplet ser den resulterande tabellen ut så här:

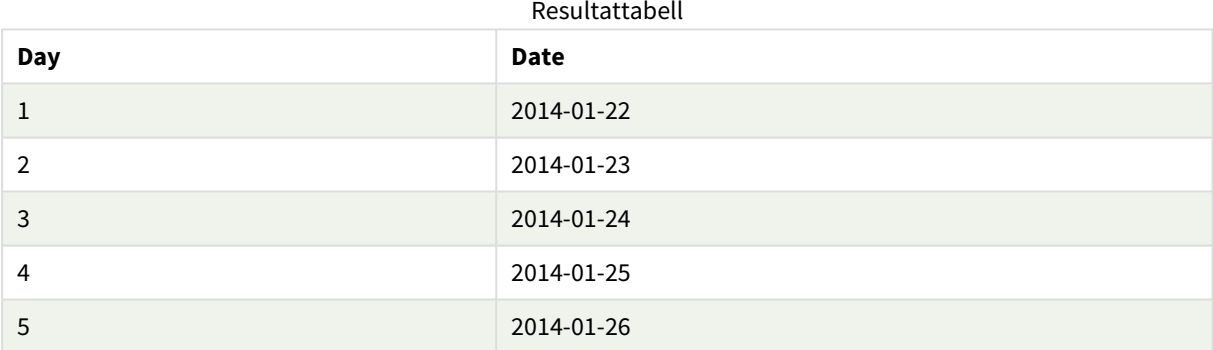

# RecNo

Denna skriptfunktion returnerar ett heltal som motsvarar numret på den rad i den aktuella tabellen som läses vid det givna tillfället. Första posten får nummer 1.

### **Syntax:**

**RecNo( )**

I kontrast till **RowNo( )**, som räknar rader i den resulterande Qlik Sense tabellen, räknar **RecNo( )** posterna i rådatatabellen och återställer dem när en rådatatabell sammanfogas till en annan.

# **Exempel: Dataladdningsskript**

Laddning av rådatatabell

Tab1: LOAD \* INLINE [A, B 1, aa

2,cc 3,ee]; Tab2: LOAD \* INLINE [C, D 5, xx 4,yy 6,zz];

Laddar post och radnummer för markerade rader:

```
QTab:
LOAD *,
RecNo( ),
RowNo( )
resident Tab1 where A<>2;
LOAD
C as A,
D as B,
RecNo( ),
RowNo( )
resident Tab2 where A<>5;
```
//We don't need the source tables anymore, so we drop them Drop tables Tab1, Tab2; Resultatet blir en intern tabell i Qlik Sense:

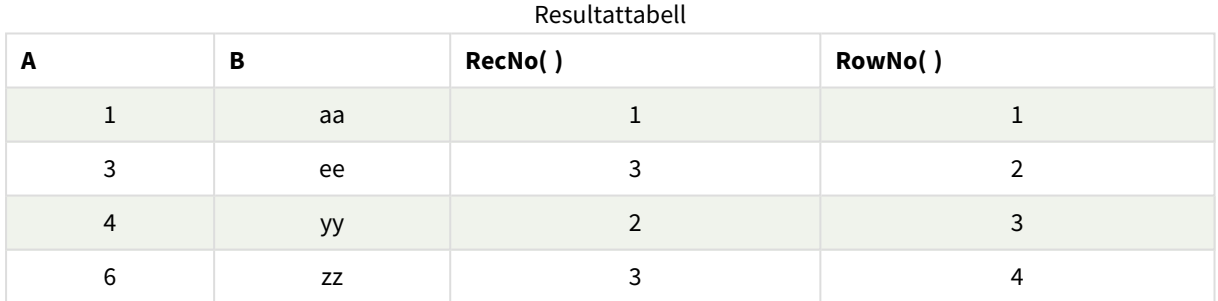

# RowNo

Denna funktion returnerar ett heltal som anger den aktuella radens placering i den resulterande interna Qlik Sense-tabellen. Första raden får nummer 1.

```
Syntax:
```
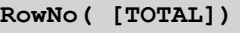

I motsats till **RecNo( )**, som räknar posterna i rådatatabellen, räknar **RowNo( )**-funktionen inte poster som uteslutits av **where**-tillägg och börjar inte om på 1 när rådatatabeller konkateneras med varandra.

*Om du använder föregående load, det vill säga ett antal LOAD -flervärdessatser som läses från samma tabell kan du bara använda RowNo( ) i den översta LOAD -satsen. Om du använder RowNo( ) i de följande LOAD -satserna returneras 0.*

### **Exempel: Dataladdningsskript**

Laddning av rådatatabell

Tab1: LOAD \* INLINE [A, B 1, aa 2,cc 3,ee]; Tab2: LOAD \* INLINE [C, D 5, xx 4,yy 6,zz];

Laddar post och radnummer för markerade rader:

QTab:

LOAD \*,

RecNo( ),

RowNo( )

resident Tab1 where A<>2;

LOAD

C as A,

D as B,

RecNo( ),

RowNo( )

resident Tab2 where A<>5;

//We don't need the source tables anymore, so we drop them

Drop tables Tab1, Tab2; Resultatet blir en intern tabell i Qlik Sense:

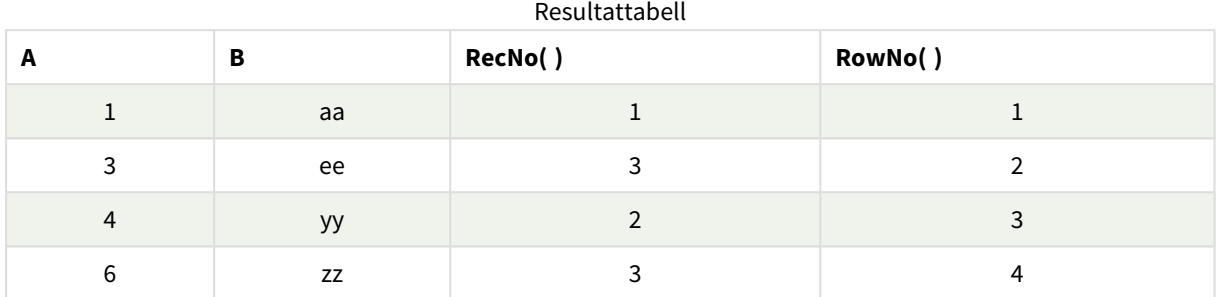

# RowNo - diagramfunktion

**RowNo()** returnerar numret på den aktuella raden i det aktuella kolumnsegmentet i en tabell. För bitmappsdiagram returnerar **RowNo()** numret på den aktuella raden i diagrammets raka tabellmotsvarighet.

Om tabellen eller diagrammets tabellmotsvarighet har flera vertikala dimensioner, inbegriper det aktuella kolumnsegmentet endast rader som har samma värden som den aktuella raden i samtliga dimensionskolumner, utom den kolumn som visar den sista dimensionen i fältens inbördes sorteringsordning.

### *Kolumnsegment*

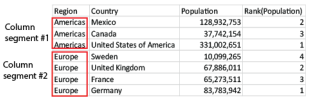

*Sortering på y-värden i diagram, eller sortering efter uttryckskolumner i tabeller, är inte tillåtet när denna diagramfunktion används i något av diagrammets uttryck. Dessa sorteringsalternativ är därför automatiskt inaktiverade. När du använder den här diagramfunktion i en visualisering eller tabell kommer sorteringen av visualiseringen att återgå till den sorterade inmatningen av den här funktionen.*

# **Syntax:**

**RowNo(**[**TOTAL**]**)**

# **Returnerad datatyp:** heltal

### **Argument:**

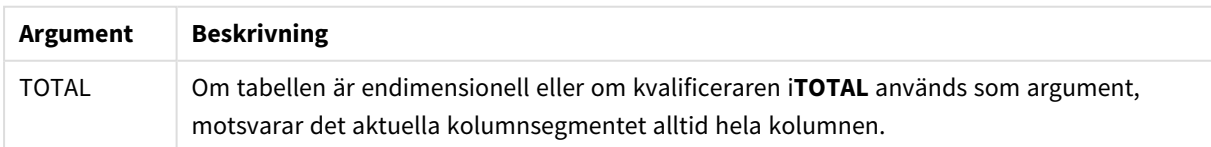

# Exempel: Diagramuttryck med RowNo

Exempel – diagramuttryck

# Laddningsskript

Ladda följande data som en inline-laddning i Skriptredigeraren för att skapa diagramuttrycksexemplen nedan.

```
Temp:
LOAD * inline [
Customer|Product|OrderNumber|UnitSales|UnitPrice
Astrida|AA|1|4|16
Astrida|AA|7|10|15
Astrida|BB|4|9|9
Betacab|CC|6|5|10
Betacab|AA|5|2|20
Betacab|BB|1|25| 25
Canutility|AA|3|8|15
Canutility|CC|5|4|19
Divadip|CC|2|4|16
Divadip|DD|3|1|25
] (delimiter is '|');
```
# Diagramuttryck

Skapa en tabellvisualisering i ett Qlik Sense-ark med **Customer** och **UnitSales** som dimensioner. Lägg till RowNo( ) och RowNo(TOTAL) som mått med etiketten **Rad i segment** respektive **Row Number**. Lägg till följande uttryck i tabellen som ett mått:

If( RowNo( )=1, 0, UnitSales / Above( UnitSales ))

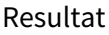

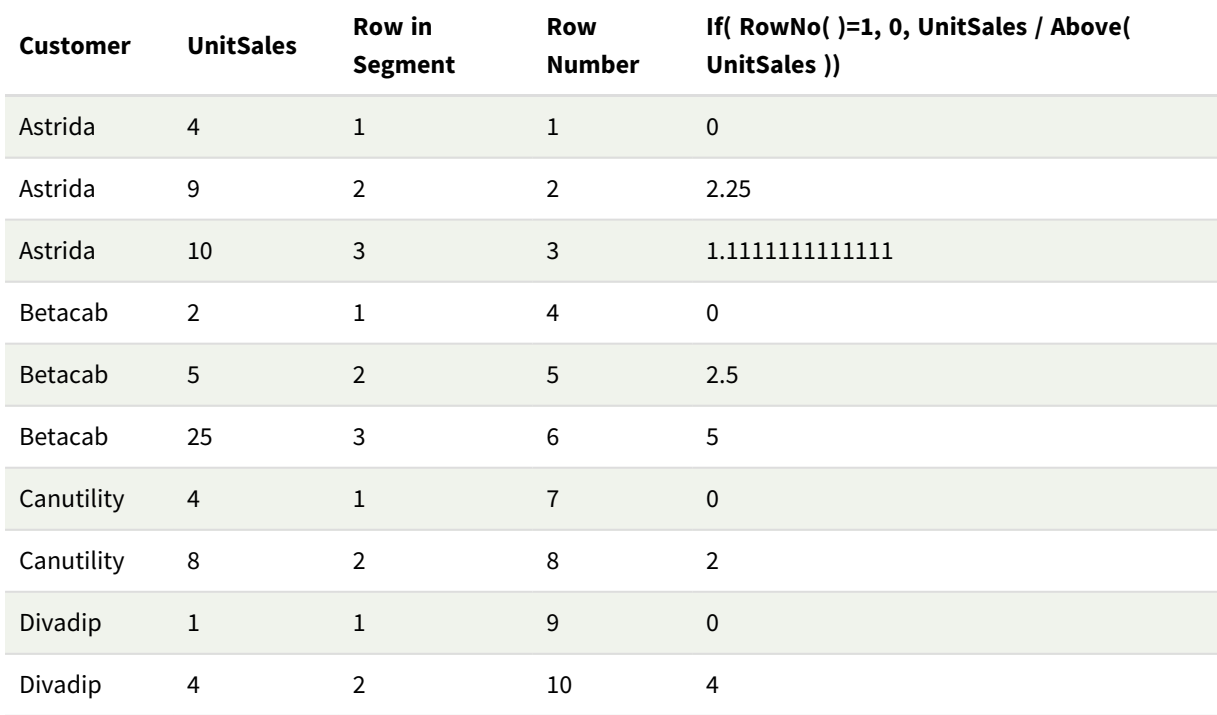

# Förklaring

Kolumnen **Row in Segment** visar resultatet 1,2,3 för kolumnsegmentet som innehåller värdena i UnitSales för kunden Astrida. Radnumreringen börjar sedan på 1 igen för nästa kolumnsegment, som är Betacab.

Kolumnen **Row Number** bortser från dimensionerna på grund av argumentet TOTAL för RowNo() och räknar raderna i tabellen.

Det här uttrycket returnerar 0 för den första raden i varje kolumnsegment, så kolumnen visar:

0, 2,25, 1,1111111, 0, 2,5, 5, 0, 2, 0 och 4.

# **Se även:**

p *Above - [diagramfunktion](#page-1261-0) (page 1262)*

# 5.7 Datum- och tidsfunktioner

Datum- och tidsfunktionerna i Qlik Sense används för att konvertera datum- och tidsvärden. Alla funktioner kan användas både i dataladdningsskriptet och diagramuttryck.

Funktionerna bygger på ett serienummer för datum och tid som motsvarar antalet dagar sedan den 30 december 1899. Heltalet motsvarar dagen och fraktionen motsvarar tiden på dagen.

Qlik Sense använder parameterns numeriska värde, så ett tal är giltigt som parameter även när det inte är formaterat som ett datum eller en tidspunkt. Om parametern inte motsvarar ett numeriskt värde, exempelvis eftersom den är en sträng, försöker Qlik Sense tolka strängen enligt datum- och tidsmiljövariablerna.

Om du använder ett tidformat i parametern som inte motsvarar operativsystemets inställningar, kan Qlik Sense inte göra en korrekt tolkning. För att lösa detta kan du antingen ändra inställningarna eller använda en tolkningsfunktion.

I exemplen för varje funktion antas standardformaten för tid och datum hh:mm:ss och YYYY-MM-DD (ISO 8601).

*Qlik Sense ignorerar alla parametrar för sommartid när en tidsmarkör bearbetas med en datumeller tidsfunktion, såvida inte datum- eller tidsfunktionen innehåller en geografisk position.*

*Exempelvis skulle* ConvertToLocalTime( filetime('Time.qvd'), 'Paris') *använda parametrar för sommartid, medan* ConvertToLocalTime(filetime('Time.qvd'), 'GMT-01:00') *inte skulle använda parametrar för sommartid.*

# Datum- och tidsfunktioner – en översikt

Varje funktion beskrivs mer ingående efter översikten. Du kan även klicka på namnet på funktionen i syntaxen för att omedelbart få åtkomst till detaljerna för den specifika funktionen.

# Tidsuttryck

## **second**

Denna funktion returnerar ett heltal som motsvarar sekunden om decimaldelen av **expression** tolkas som en tidpunkt enligt standardtolkningen av tal.

**[second](#page-1027-0) (**expression**)**

#### **minute**

Denna funktion returnerar ett heltal som motsvarar minuten om decimaldelen av **expression** tolkas som tid enligt standardtolkningen av tal.

**[minute](#page-896-0) (**expression**)**

#### **hour**

Denna funktion returnerar ett heltal som motsvarar timmen om decimaldelen av **expression** tolkas som en tidpunkt enligt standardtolkningen av tal.

**[hour](#page-656-0) (**expression**)**

### **day**

Denna funktion returnerar ett heltal som motsvarar dagen om decimaldelen av **expression** tolkas som datum enligt standardtolkningen av tal.

**[day](#page-614-0) (**expression**)**

#### **week**

Denna funktion returnerar ett heltal som motsvarar veckonumret enligt ISO 8601. Veckonumret beräknas utifrån datumtolkningen av uttrycket, enligt standardtalformatet.

**[week](#page-1043-0) (**expression**)**

#### **month**

Denna funktion returnerar ett dualt värde: månadsnamnet som det är definierat i miljövariabeln **MonthNames** och ett heltal mellan 1 och 12. Månaden beräknas utifrån datumtolkningen av uttrycket, enligt standardtalformatet.

**[month](#page-901-0) (**expression**)**

#### **year**

Denna funktion returnerar ett heltal som motsvarar året om **expression** tolkas som ett datum enligt standardtolkningen av tal.

**[year](#page-1115-0) (**expression**)**

#### **weekyear**

Funktionen returnerar det år som veckonumret hör till enligt miljövariablerna. Veckonummer går från 1 till cirka 52.

**[weekyear](#page-1106-0) (**expression**)**

### **weekday**

Denna funktion returnerar ett dualt värde med:

- <sup>l</sup> Ett namn på en dag som definierat i miljövariabeln **DayNames**.
- Ett heltal mellan 0 och 6 som motsvarar den nominella veckodagen (0-6).

```
weekday (date)
```
### Tidsmarkörer

#### **now**

Denna funktion returnerar en tidsmarkör för aktuell tid. Denna funktion returnerar värdet i **TimeStamp**systemvariabelformat. Som standard är **timer\_mode**-värdet 1.

**[now](#page-983-0) (**[ timer\_mode]**)**

#### **today**

Denna funktion returnerar aktuell tid. Denna funktion returnerar värdet i DateFormat-systemvariabelformat.

**[today](#page-1037-0) (**[timer\_mode]**)**

#### **LocalTime**

Denna funktion returnerar en tidsmarkör för aktuell tid från systemklockan för en angiven tidszon.

**[localtime](#page-835-0) (**[timezone [, ignoreDST ]]**)**

### Make

# **makedate**

Denna funktion returnerar ett datum beräknat utifrån året **YYYY**, månaden **MM** och dagen **DD**.

**[makedate](#page-875-0) (**YYYY [ , MM [ , DD ] ]**)**

### **makeweekdate**

Funktionen returnerar ett datum som beräknats från året, veckonumret och veckodagen.

**[makeweekdate](#page-888-0) (**YYYY [ , WW [ , D ] ]**)**

#### **maketime**

Denna funktion returnerar en tid beräknat utifrån timmar **hh**, minuter **mm** och sekunder **ss**.

**[maketime](#page-881-0) (**hh [ , mm [ , ss [ .fff ] ] ]**)**

### Övriga datumfunktioner

#### **AddMonths**

Denna funktion returnerar det datum som infaller **n** månader efter **startdate** eller, om **n** är negativt, det datum som infaller **n** månader före **startdate**.

**[addmonths](#page-592-0) (**startdate, n , [ , mode]**)**

#### **AddYears**

Denna funktion returnerar det datum som infaller **n** år efter **startdate** eller, om **n** är negativt, det datum som infaller**n** år före **startdate**.

**[addyears](#page-602-0) (**startdate, n**)**

#### **yeartodate**

Denna funktion räknar ut om indatatidsmarkören hamnar inom året för datumet då skriptet senast laddades och returnerar True om så är fallet, False om så inte är fallet.

**[yeartodate](#page-1158-0) (**date [ , yearoffset [ , firstmonth [ , todaydate] ] ]**)**

#### Tidszoner

#### **timezone**

Funktionen returnerar tidszonen, enligt definitionen för den dator som kör Qlik-motorn.

**[timezone](#page-1036-0) ( )**

#### **GMT**

Denna funktion returnerar aktuell Greenwich Mean Time utifrån de regionala inställningarna.

**[GMT](#page-652-0) ( )**

#### **UTC**

Returnerar aktuell Coordinated Universal Time.

```
UTC ( )
```
#### **daylightsaving**

Returnerar den aktuella anpassningen till sommartid/vintertid enligt Windows definition.

#### **[daylightsaving](#page-628-0) ( )**

#### **converttolocaltime**

Konverterar en UTC- eller GMT-tidsmarkör till lokal tid i form av ett dualt värde. Ett antal platser (städer, platser och tidszoner) i hela världen kan användas.

**[converttolocaltime](#page-611-0) (**timestamp [, place [, ignore\_dst=false]]**)**

## Ange tid

#### **setdateyear**

Den här funktionen tar som indata en **timestamp** och ett **year** och uppdaterar **timestamp** med det **year** som har angetts i indata.

**[setdateyear](#page-1032-0) (**timestamp, year**)**

### **setdateyearmonth**

Den här funktionen tar som indata en **timestamp**, en **month** och ett **year** och uppdaterar **timestamp** med det **year** och den **month** som har angetts i indata.

**[setdateyearmonth](#page-1034-0) (**timestamp, year, month**)**

In...

#### **inyear**

Denna funktion returnerar True om **timestamp** ligger inom det år som innehåller **base\_date**.

**[inyear](#page-801-0) (**date, basedate , shift [, first\_month\_of\_year = 1]**)**

#### **inyeartodate**

Denna funktion returnerar True om **timestamp** ligger inom den del av året som innehåller **base\_date** fram till och inklusive den sista millisekunden av **base\_date**.

**[inyeartodate](#page-813-0) (**date, basedate , shift [, first\_month\_of\_year = 1]**)**

#### **inquarter**

Denna funktion returnerar True om **timestamp** ligger inom det kvartal som innehåller **base\_date**.

[inquarter](#page-746-0) (date, basedate, shift [, first month of year = 1])

#### **inquartertodate**

Denna funktion returnerar True om **timestamp** ligger inom den del av det kvartal som innehåller **base\_date** fram till och inklusive den sista millisekunden av **base\_date**.

**[inquartertodate](#page-759-0) (**date, basedate , shift [, first\_month\_of\_year = 1]**)**

#### **inmonth**

Denna funktion returnerar True om **timestamp** ligger inom den månad som innehåller **base\_date**.

**[inmonth](#page-701-0) (**date, basedate , shift**)**

#### **inmonthtodate**

Returnerar True om **date** ligger inom den del av månaden som innehåller **basedate** fram till och inklusive den sista millisekunden av **basedate**.

**[inmonthtodate](#page-736-0) (**date, basedate , shift**)**

#### **inmonths**

Med den här funktionen får vi reda på om en tidsmarkör faller inom samma månad, tvåmånadersperiod, fyramånadersperiod eller halvår som basdatum. Det går även att se om tidsmarkören finns inom en föregående eller senare tidsperiod.

**[inmonths](#page-709-0) (**n, date, basedate , shift [, first\_month\_of\_year = 1]**)**

#### **inmonthstodate**

Med den här funktionen får vi reda på om en tidsmarkör finns inom delen av månaden, tvåmånadersperioden, kvartalet, fyramånadersperioden eller halvåret fram till och inklusive den sista millisekunden av base\_date. Det går även att se om tidsmarkören finns inom en föregående eller senare tidsperiod.

**[inmonthstodate](#page-723-0) (**n, date, basedate , shift [, first\_month\_of\_year = 1]**)**

#### **inweek**

Denna funktion returnerar True om **timestamp** ligger inom den vecka som innehåller **base\_date**.

**[inweek](#page-771-0) (**date, basedate , shift [, weekstart]**)**

#### **inweektodate**

Denna funktion returnerar True om **timestamp** ligger inom den del av veckan som innehåller **base\_date** fram till och inklusive den sista millisekunden av **base\_date**.

**[inweektodate](#page-787-0) (**date, basedate , shift [, weekstart]**)**

#### **inlunarweek**

Denna funktion fastställer om **timestamp** ligger inom den sjudagarsperiod som innehåller **base\_date**. Sjudagarsperioder i Qlik Sense definieras genom att räkna 1 januari som den första dagen i veckan. Bortsett från årets sista vecka kommer varje vecka att ha exakt sju dagar.

**[inlunarweek](#page-678-0) (**date, basedate , shift [, weekstart]**)**

#### **inlunarweektodate**

Denna funktion tar reda på om **timestamp** ligger inom delen av sjudagarsperioden fram till och inklusive den sista millisekunden av **base\_date**. Sjudagarsperioder i Qlik Sense definieras genom att räkna 1 januari som den första dagen i veckan. Bortsett från årets sista vecka kommer varje vecka att ha exakt sju dagar.

**[inlunarweektodate](#page-690-0) (**date, basedate , shift [, weekstart]**)**

#### **inday**

Denna funktion returnerar True om **timestamp** ligger inom den dag som innehåller **base\_timestamp**.

**[inday](#page-660-0) (**timestamp, basetimestamp , shift [, daystart]**)**

#### **indaytotime**

Denna funktion returnerar True om **timestamp** ligger inom den del av dagen som innehåller **base\_timestamp** fram till och inklusive den exakta millisekunden för **base\_timestamp**.

**[indaytotime](#page-668-0) (**timestamp, basetimestamp , shift [, daystart]**)**

# Start... end

#### **yearstart**

Denna funktion returnerar en tidsmarkör som motsvarar starten av den första dagen i det år som innehåller **date**. Det förvalda utdataformatet blir det **DateFormat** som har definierats i skriptet.

**[yearstart](#page-1147-0)** ( date  $\begin{bmatrix} 1 \\ 0 \end{bmatrix}$  first month of year = 1]]

#### **yearend**

Denna funktion returnerar ett värde som motsvarar en tidsmarkör med den sista millisekunden av den sista dagen i det år som innehåller **date**. Det förvalda utdataformatet blir det **DateFormat** som har definierats i skriptet.

**[yearend](#page-1122-0)** ( date  $[$ , shift =  $0$   $[$ , first month of year = 1]])

#### **yearname**

Denna funktion returnerar ett fyrsiffrigt år som visningsvärde med ett underliggande numeriskt värde som motsvarar en tidsmarkör för den första millisekunden av den första dagen på det år som innehåller **date**.

**[yearname](#page-1134-0)** (date  $\begin{bmatrix} 1 \\ 0 \end{bmatrix}$ , shift = 0  $\begin{bmatrix} 1 \\ 0 \end{bmatrix}$  first month of year = 1]]  $\begin{bmatrix} 1 \\ 0 \end{bmatrix}$ 

#### **quarterstart**

Denna funktion returnerar ett värde som motsvarar en tidsmarkör för den första millisekunden i det kvartal som innehåller **date**. Det förvalda utdataformatet blir det **DateFormat** som har definierats i skriptet.

**[quarterstart](#page-1015-0)** (date  $\begin{bmatrix} 1 \\ 0 \end{bmatrix}$ , shift = 0  $\begin{bmatrix} 1 \\ 0 \end{bmatrix}$ , first month of year = 1]]

#### **quarterend**

Denna funktion returnerar ett värde som motsvarar en tidsmarkör för den sista millisekunden i det kvartal som innehåller **date**. Det förvalda utdataformatet blir det **DateFormat** som har definierats i skriptet.

**[quarterend](#page-990-0) (**date [, shift = 0 [, first\_month\_of\_year = 1]]**)**

#### **quartername**

Denna funktion returnerar ett visningsvärde med kvartalets månader (formaterat enligt skriptvariabeln **MonthNames**) och år med ett underliggande numeriskt värde som motsvarar en tidsmarkör för den första millisekunden av kvartalets första dag.

**[quartername](#page-1004-0) (**date [, shift = 0 [, first\_month\_of\_year = 1]]**)**

#### **monthstart**

Denna funktion returnerar ett värde som motsvarar en tidsmarkör för den första millisekunden av den första dagen i den månad som innehåller **date**. Det förvalda utdataformatet blir det **DateFormat** som har definierats i skriptet.

**[monthstart](#page-963-0) (**date [, shift = 0]**)**

#### **monthend**

Denna funktion returnerar ett värde som motsvarar en tidsmarkör med den sista millisekunden av den sista dagen i den månad som innehåller date. Det förvalda utdataformatet blir det DateFormat som har definierats i skriptet.

**[monthend](#page-907-0) (**date [, shift = 0]**)**

#### **monthname**

Denna funktion returnerar ett visningsvärde med månaden (formaterat enligt skriptvariabeln **MonthNames**) och året med ett underliggande numeriskt värde som motsvarar en tidsmarkör för den första millisekunden av månadens första dag.

**[monthname](#page-917-0) (**date [, shift = 0]**)**

#### **monthsstart**

Denna funktion returnerar ett värde som motsvarar en tidsmarkör för den första millisekunden i månaden, tvåmånadersperioden, kvartalet, fyramånadersperioden eller halvåret som innehåller ett basdatum. Det går även att hitta tidsmarkören för en föregående eller senare tidsperiod.Det förvalda utdataformatet är det som har definierats i skriptet.DateFormat

**[monthsstart](#page-951-0)** (n, date  $\begin{bmatrix} 1 \\ 0 \end{bmatrix}$ , first month of year = 1]]

#### **monthsend**

Denna funktion returnerar ett värde som motsvarar en tidsmarkör för den sista millisekunden i månaden, tvåmånadersperioden, kvartalet, fyramånadersperioden eller halvåret som innehåller ett basdatum. Det går även att hitta tidsmarkören för en föregående eller senare tidsperiod.

**[monthsend](#page-925-0)** (n, date  $\lceil$ , shift =  $0 \rceil$ , first month of year = 1]]

#### **monthsname**

Denna funktion returnerar ett visningsvärde som representerar månadsintervallet i perioden (formaterat enligt skriptvariabeln **MonthNames**) liksom året. Det underliggande numeriska värdet motsvarar en tidsmarkör för den första millisekunden i månaden, tvåmånadersperioden, kvartalet, fyramånadersperioden eller halvåret som innehåller ett basdatum.

**[monthsname](#page-938-0)** (n, date  $[$ , shift =  $0$   $[$ , first month of year = 1]])

#### **weekstart**

Denna funktion returnerar ett värde som motsvarar en tidsmarkör för den första millisekunden på den första dagen (måndag) i den kalendervecka som innehåller **date**. Det förvalda utdataformatet är det **DateFormat** som har definierats i skriptet.

**[weekstart](#page-1094-0) (**date [, shift = 0 [,weekoffset = 0]]**)**

#### **weekend**

Denna funktion returnerar ett värde som motsvarar en tidsmarkör för den sista millisekunden på den sista dagen i den kalendervecka som innehåller **date**. Det förvalda utdataformatet blir det **DateFormat** som har definierats i skriptet.

**[weekend](#page-1067-0) (**date [, shift = 0 [,weekoffset = 0]]**)**

#### **weekname**

Denna funktion returnerar ett värde som visar år och veckonummer med ett underliggande numeriskt värde som motsvarar en tidsmarkör för den första millisekunden på den första dagen i veckan som innehåller **date**.

**[weekname](#page-1079-0) (**date [, shift = 0 [,weekoffset = 0]]**)**

### **lunarweekstart**

Denna funktion returnerar ett värde som motsvarar en tidsmarkör för den första millisekunden för den första dagen i den sjudagarsperiod som innehåller **date**. Sjudagarsperioder i Qlik Sense definieras genom att räkna 1 januari som den första dagen i veckan. Bortsett från årets sista vecka kommer varje vecka att ha exakt sju dagar.

**[lunarweekstart](#page-863-0) (**date [, shift = 0 [,weekoffset = 0]]**)**

#### **lunarweekend**

Denna funktion returnerar ett värde som motsvarar en tidsmarkör för den sista millisekunden för den sista dagen i den sjudagarsperiod som innehåller **date**. Sjudagarsperioder i Qlik Sense definieras genom att räkna 1 januari som den första dagen i veckan. Bortsett från årets sista vecka kommer varje vecka att ha exakt sju dagar.

**[lunarweekend](#page-838-0) (**date [, shift = 0 [,weekoffset = 0]]**)**

#### **lunarweekname**

Denna funktion returnerar ett visningsvärde som visar året och sjudagarsperiodsnumret som motsvarar en tidsmarkör för den första millisekunden på den första dagen i sjudagarsperioden som innehåller **date**. Sjudagarsperioder i Qlik Sense definieras genom att räkna 1 januari som den första dagen i veckan. Bortsett från årets sista vecka kommer varje vecka att ha exakt sju dagar.

**[lunarweekname](#page-850-0)** (date  $\begin{bmatrix} 1 & 0 \\ 0 & 1 \end{bmatrix}$ , weekoffset = 0]]

### **daystart**

Denna funktion returnerar ett värde som motsvarar en tidsmarkör med den första millisekunden av den dag som ingår i argumentet **time**. Det förvalda utdataformatet blir det **TimestampFormat** som har definierats i skriptet.

**[daystart](#page-643-0) (**timestamp [, shift = 0 [, dayoffset = 0]]**)**

#### **dayend**

Denna funktion returnerar ett värde som motsvarar en tidsmarkör för den sista millisekunden av den dag som ingår i **time**. Det förvalda utdataformatet blir det **TimestampFormat** som har definierats i skriptet.

**[dayend](#page-620-0) (**timestamp [, shift = 0 [, dayoffset = 0]]**)**

#### **dayname**

Denna funktion returnerar ett värde som visar datumet med ett underliggande numeriskt värde som motsvarar en tidsmarkör för den första millisekunden på dagen som innehåller **time**.

**[dayname](#page-629-0) (**timestamp [, shift = 0 [, dayoffset = 0]]**)**

### Dagsnumrering

**age**

Funktionen **age** returnerar åldern vid tidpunkten för **timestamp** (i fyllda år) för någon som är född på **date\_ of\_birth**.

**[age](#page-609-0) (**timestamp, date\_of\_birth**)**

#### **networkdays**

Funktionen **networkdays** returnerar antalet arbetsdagar (måndag-fredag) mellan och inklusive **start\_date** och **end\_date** med hänsyn till eventuella **holiday**.

**[networkdays](#page-973-0) (**start:date, end\_date {, holiday}**)**

## **firstworkdate**

Funktionen **firstworkdate** returnerar senast möjliga startdatum för att uppnå **no\_of\_workdays** (måndagfredag) som tar slut senast **end\_date** med hänsyn till alla eventuella helgdagar. **end\_date** och **holiday** ska vara giltiga datum eller tidsmarkörer.

**[firstworkdate](#page-651-0) (**end\_date, no\_of\_workdays {, holiday} **)**

### **lastworkdate**

Funktionen **lastworkdate** returnerar det tidigaste slutdatumet för att uppnå **no\_of\_workdays** (måndagfredag) med början vid **start\_date** med hänsyn till alla eventuella **holiday**. **start\_date** och **holiday** ska vara giltiga datum eller tidsmarkörer.

**[lastworkdate](#page-826-0) (**start\_date, no\_of\_workdays {, holiday}**)**

### **daynumberofyear**

Beräknar dagens nummer på året där tidsmarkören finns. Beräkningen är gjord från den första millisekunden av den första dagen på året, men startpunkten för den första månaden kan flyttas.

**[daynumberofyear](#page-637-0) (**date[,firstmonth]**)**

### **daynumberofquarter**

Beräknar dagens nummer i kvartalet där tidsmarkören finns. Den här funktionen används när du skapar en Master Calendar

<span id="page-592-0"></span>**[daynumberofquarter](#page-631-0) (**date[,firstmonth]**)**

# addmonths

Denna funktion returnerar det datum som infaller **n** månader efter **startdate** eller, om **n** är negativt, det datum som infaller **n** månader före **startdate**.

```
Syntax:
```
**AddMonths(**startdate, n , [ , mode]**)**

### **Returnerad datatyp:** dual

Funktionen addmonths() lägger till eller drar av ett definierat antal månader, n, från ett startdate och returnerar resulterande data.

Argumentet mode kommer att påverka värdena startdate den 28 eller senare i månaden. Genom att sätta argumentet mode till 1 returnerar funktionen addmonths() ett datum som är lika i relativt avstånd till månadens slut som startdate.

*Exempeldiagram för funktionen* addmonths()

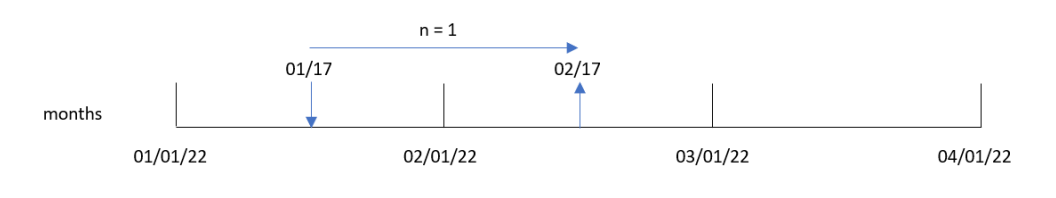

Exempel: 28 februari är den sista dagen i månaden. Om funktionen addmonths(), med ett mode av 1, används för att returnera datumet två månader senare kommer funktionen att returnera den sista dagen i april, 30 april.

*Exempeldiagram för* addmonths()*-funktionen med* mode=1

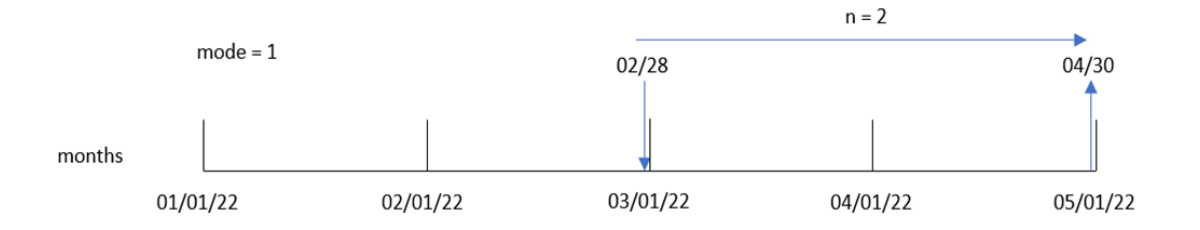

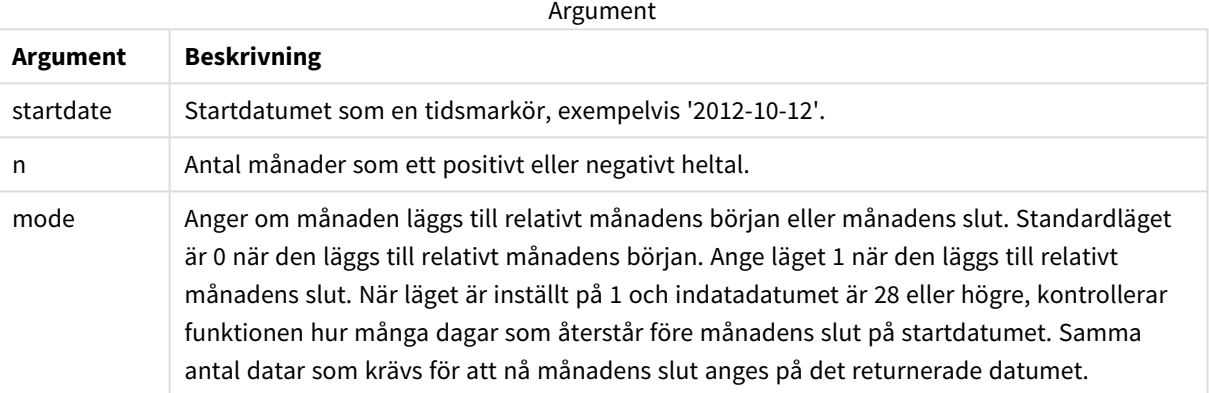

# Användning

Funktionen addmonths() används oftast i ett uttryck för att hitta ett datum ett angivet antal månader före eller efter en tidsperiod.

Funktionen addmonths() kan exempelvis användas för att identifiera slutdatumet för mobiltelefoniavtal.

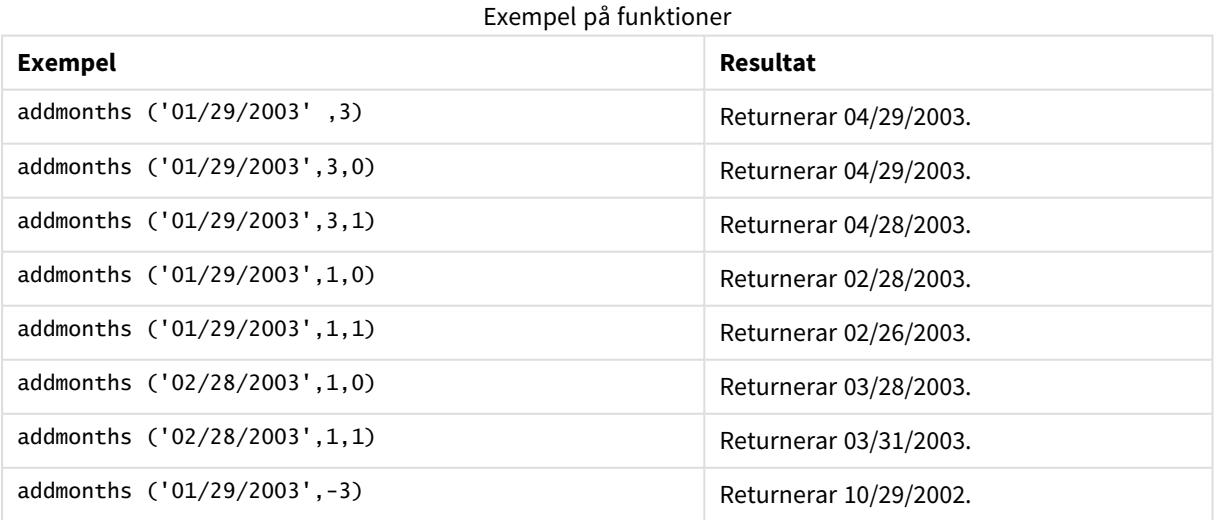

# Lokala inställningar

Om inget annat anges använder exemplen i detta ämne följande datumformat: MM/DD/ÅÅÅÅ. Datumformatet anges i SET DateFormat-satsen i datainläsningsskriptet. Förvald datumformatering kan vara annorlunda i ditt system, på grund av dina regionala inställningar och andra faktorer. Du kan ändra formaten i exemplen nedan så att det passar dina krav. Eller så kan du ändra formaten i ditt laddningsskript så att de matchar dessa exempel.

Standardregionalinställningar i appar baseras på de regionala systeminställningarna för datorn eller servern där Qlik Sense är installerad. Om Qlik Sense-servern du ansluter till är inställd på Sverige så kommer skriptredigeraren använda regionala inställningar för Sverige för datum, tid och valuta. Dessa regionala formatinställningar är inte relaterade till språket som visas i Qlik Sense användargränssnittet. Qlik Sense kommer att visas på samma språk som webbläsaren du använder.

# Exempel 1 – inga ytterligare argument

Laddningsskript och resultat

# **Översikt**

Öppn skriptredigeraren och lägg till laddningsskriptet nedan till en ny flik.

Laddningsskriptet innehåller:

- <sup>l</sup> En datauppsättning som innehåller en uppsättning transaktioner mellan 2020 och 2022 som laddas i en tabell som heter Transactions.
- <sup>l</sup> Datumfältet tillhandahålls i formatet (ÅÅÅÅ-MM-DD) i DateFormat-systemvariabeln.
- <sup>l</sup> Ett fält two\_months\_later skapas som returnerar datumet två månader efter att transaktionen ägde rum.

# **Laddningsskript**

```
SET DateFormat='MM/DD/YYYY';
Transactions:
    Load
        *,
        addmonths(date,2) as two_months_later
        ;
Load
*
Inline
\Gammaid,date,amount
8188,'01/10/2020',37.23
8189,'02/28/2020',17.17
8190,'04/09/2020',88.27
8191,'04/16/2020',57.42
8192,'05/21/2020',53.80
8193,'08/14/2020',82.06
```
8194,'10/07/2020',40.39 8195,'12/05/2020',87.21 8196,'01/22/2021',95.93 8197,'02/03/2021',45.89 8198,'03/17/2021',36.23 8199,'04/23/2021',25.66 8200,'05/04/2021',82.77 8201,'06/30/2021',69.98 8202,'07/26/2021',76.11 8203,'12/27/2021',25.12 8204,'02/02/2022',46.23 8205,'02/26/2022',84.21 8206,'03/07/2022',96.24 8207,'03/11/2022',67.67 ];

### **Resultat**

Ladda data och öppna ett ark. Skapa en ny tabell och lägg till dessa fält som dimensioner:

- $\bullet$  date
- two\_months\_later

Resultattabell

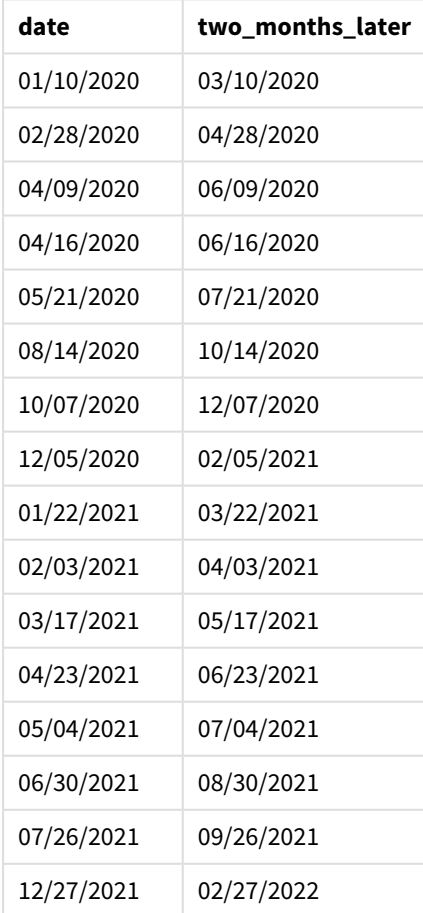

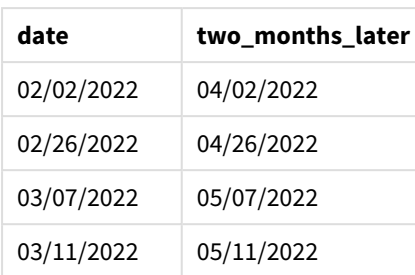

two\_months\_later-fältet skapas i föregående load-sats med hjälp av funktionen addmonths(). Det första argumentet som anges identifierar vilket datum som utvärderas. Det andra argumentet är antalet månader som ska läggas till eller dras från startdate. I det här fallet anges värdet 2.

*Diagram för* addmonths()*-funktionen, exempel utan ytterligare argument*

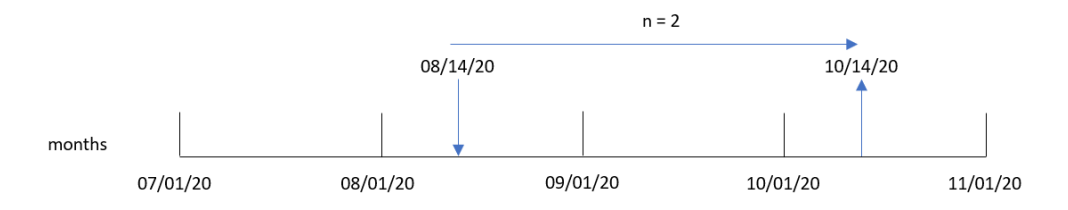

Transaktion 8193 ägde rum 14 augusti. Därför returnerar funktionen addmonths() 14 oktober 2020 för fältet two\_months\_later.

# Exempel 2 – relativt månadsslut

Laddningsskript och resultat

# **Översikt**

Öppn skriptredigeraren och lägg till laddningsskriptet nedan till en ny flik.

Laddningsskriptet innehåller:

- En datauppsättning som innehåller transaktioner från månadens slut under 2022, som laddas i en tabell som heter Transactions.
- <sup>l</sup> Datumfältet tillhandahålls i formatet (ÅÅÅÅ-MM-DD) i systemvariabeln DateFormat.
- <sup>l</sup> Ett fält relative\_two\_months\_prior skapas som returnerar det relativa datumet vid månadens slut två månader före att transaktionen ägde rum.

# **Laddningsskript**

```
SET DateFormat='MM/DD/YYYY';
Transactions:
    Load
        *,
        addmonths(date,-2,1) as relative_two_months_prior
        ;
```

```
Load
*
Inline
\Gammaid,date,amount
8188,'01/28/2022',37.23
8189,'01/31/2022',57.54
8190,'02/28/2022',17.17
8191,'04/29/2022',88.27
8192,'04/30/2022',57.42
8193,'05/31/2022',53.80
8194,'08/14/2022',82.06
8195,'10/07/2022',40.39
];
```
# **Resultat**

Ladda data och öppna ett ark. Skapa en ny tabell och lägg till dessa fält som dimensioner:

- date
- relative\_two\_months\_prior

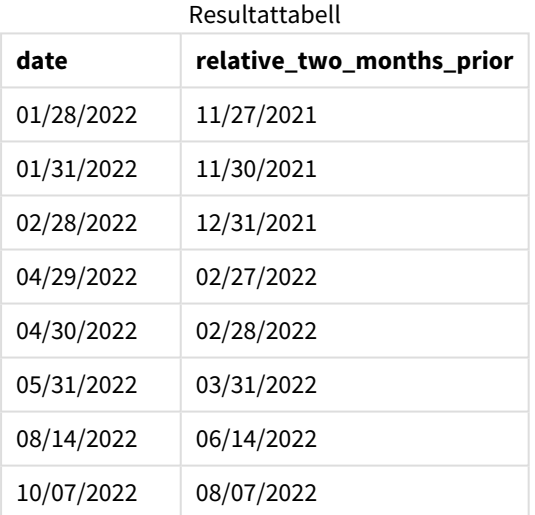

relative\_two\_months\_prior-fältet skapas i föregående LOAD-sats med hjälp av addmonths()-funktionen. Det första argumentet som anges identifierar vilket datum som utvärderas. Det andra argumentet är antalet månader som ska läggas till eller dras från startdate. I det här fallet anges värdet -2. Det sista argumentet är läget, med värdet 1, som tvingar funktionen att beräkna det relativa datumet vid månadens slut för alla datum större än eller lika med 28.

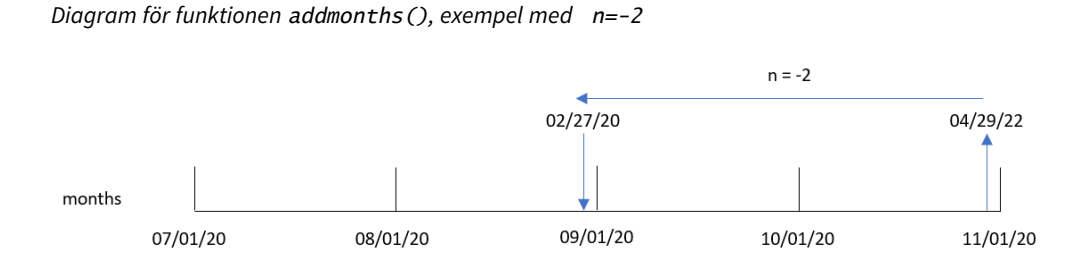

Transaktion 8191 ägde rum den 29 april 2022. Initialt skulle två månader tidigare ange månaden till februari. Därefter beräknar funktionen det relativa värdet för månadsslutet, eftersom funktionens tredje argumentet sätter läget till 1 och dagens värde till lägre än den 27:e. Funktionen identifierar att 29:e är den näst sista dagen i april och returnerar därför den näst sista dagen i februari, den 27:e.

# Exempel 3 – Exempel på diagramobjekt

Laddningsskript och diagramuttryck

# **Översikt**

Öppna Skriptredigeraren och lägg till laddningsskriptet nedan i en ny flik.

Laddningsskriptet innehåller samma datauppsättning och scenario som i det första exemplet.

I det här exemplet har dock den oförändrade datauppsättningen skickats till programmet. Beräkningen som returnerar datumet två månader efter att transaktionen ägde rum skapas som en mätning i ett diagramobjekt.

# **Laddningsskript**

```
SET DateFormat='MM/DD/YYYY';
Transactions:
Load
*
Inline
\Gammaid,date,amount
8188,'01/10/2020',37.23
8189,'02/28/2020',17.17
8190,'04/09/2020',88.27
8191,'04/16/2020',57.42
8192,'05/21/2020',53.80
8193,'08/14/2020',82.06
8194,'10/07/2020',40.39
8195,'12/05/2020',87.21
8196,'01/22/2021',95.93
8197,'02/03/2021',45.89
8198,'03/17/2021',36.23
8199,'04/23/2021',25.66
8200,'05/04/2021',82.77
8201,'06/30/2021',69.98
```

```
8202,'07/26/2021',76.11
8203,'12/27/2021',25.12
8204,'02/02/2022',46.23
8205,'02/26/2022',84.21
8206,'03/07/2022',96.24
8207,'03/11/2022',67.67
];
```
# **Resultat**

Ladda data och öppna ett ark. Skapa en ny tabell och lägg till det här fältet som en dimension: date.

Skapa följande mått:

=addmonths(date,2)

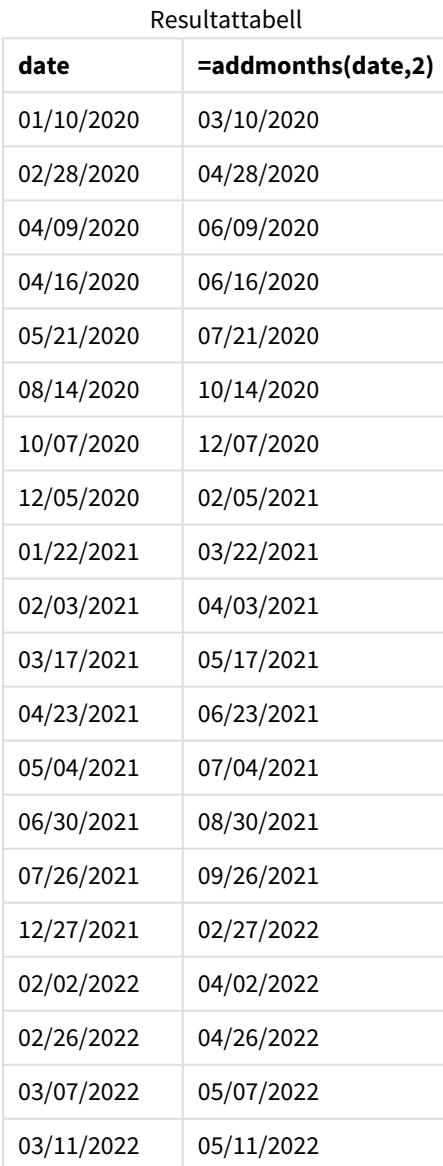

two\_months\_later-måttet skapas i ett diagramobjekt med hjälp av addmonths()-funktionen. Det första argumentet som anges identifierar vilket datum som utvärderas. Det andra argumentet är antalet månader som ska läggas till eller dras från startdate. I det här fallet anges värdet 2.

*Exempel på diagram för* addmonths()*-funktionen, diagramobjekt*

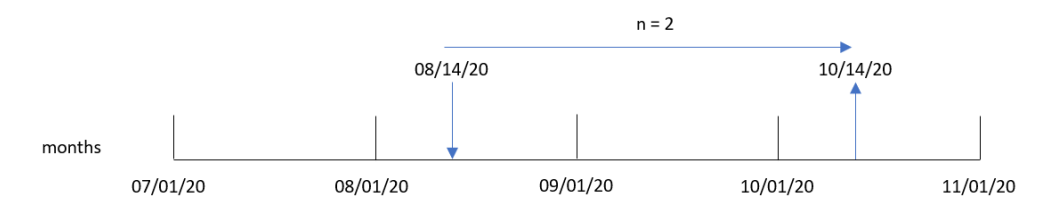

Transaktion 8193 ägde rum 14 augusti. Därför returnerar addmonths()-funktionen 14 oktober 2020 för two\_ months\_later-fältet.

# Exempel 4 – Scenario

Laddningsskript och diagramuttryck

# **Översikt**

Öppn skriptredigeraren och lägg till laddningsskriptet nedan till en ny flik.

Laddningsskriptet innehåller:

- En datauppsättning laddas i en tabell som heter Mobile\_Plans.
- Information med avtals-ID, startdatum, avtalslängd och månadsavgift.

Slutanvändaren vill ha ett diagramobjekt som visar slutdatum för varje telefoniavtal, sorterat på avtals-ID.

# **Laddningsskript**

```
Mobile_Plans:
Load
*
Inline
\lfloorcontract_id,start_date,contract_length,monthly_fee
8188,'01/13/2020',18,37.23
8189,'02/26/2020',24,17.17
8190,'03/27/2020',36,88.27
8191,'04/16/2020',24,57.42
8192,'05/21/2020',24,53.80
8193,'08/14/2020',12,82.06
8194,'10/07/2020',18,40.39
8195,'12/05/2020',12,87.21
8196,'01/22/2021',12,95.93
8197,'02/03/2021',18,45.89
8198,'03/17/2021',24,36.23
8199,'04/23/2021',24,25.66
8200,'05/04/2021',12,82.77
```
8201,'06/30/2021',12,69.98 8202,'07/26/2021',12,76.11 8203,'12/27/2021',36,25.12 8204,'06/06/2022',24,46.23 8205,'07/18/2022',12,84.21 8206,'11/14/2022',12,96.24 8207,'12/12/2022',18,67.67 ];

# **Resultat**

Ladda data och öppna ett ark. Skapa en ny tabell och lägg till dessa fält som dimensioner:

- contract\_id
- start\_date
- contract\_length

Skapa följande mått för att beräkna slutet på varje avtal:

=addmonths(start\_date,contract\_length, 0)

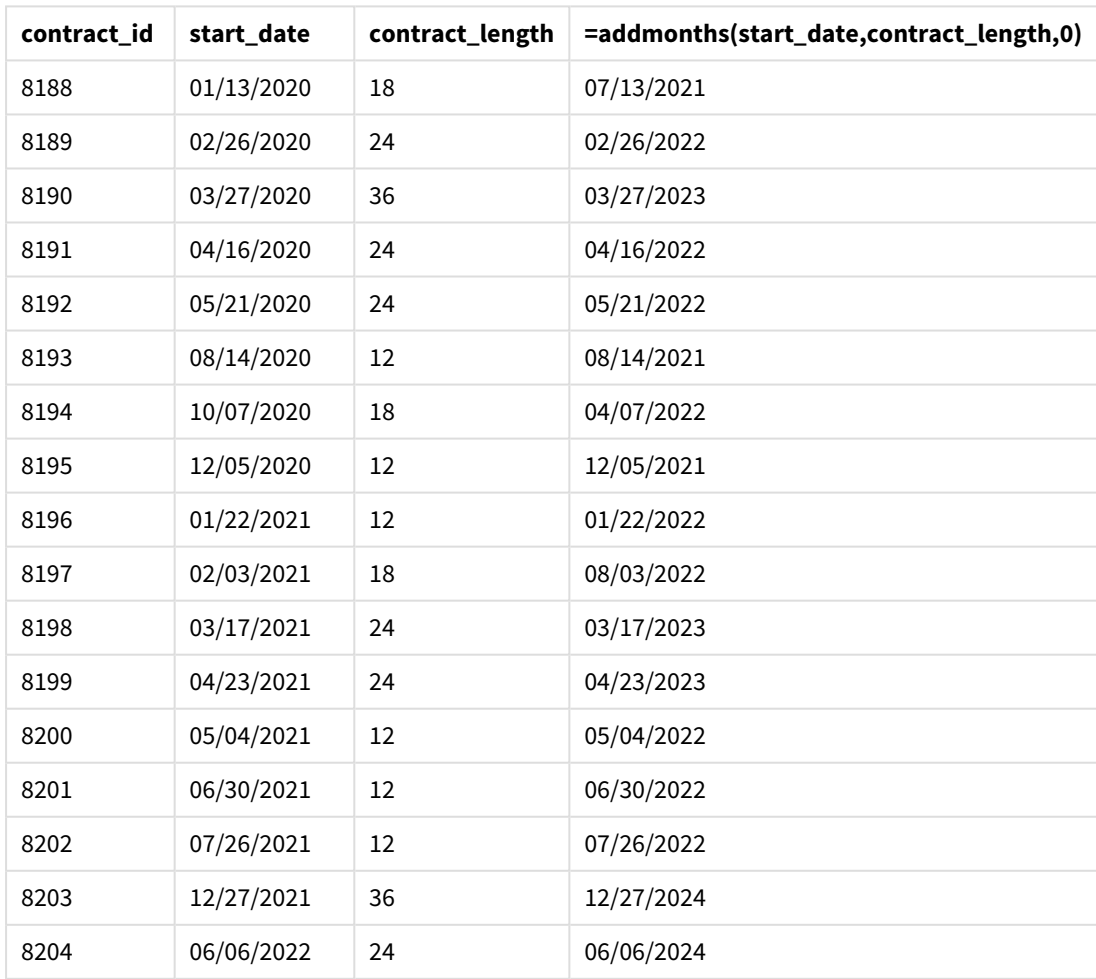

### Resultattabell

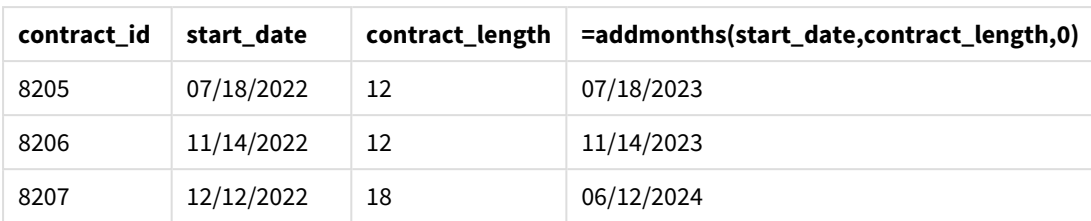

# <span id="page-602-0"></span>addyears

Denna funktion returnerar det datum som infaller **n** år efter **startdate** eller, om **n** är negativt, det datum som infaller**n** år före **startdate**.

# **Syntax:**

```
AddYears(startdate, n)
```
# **Returnerad datatyp:** dual

*Exempeldiagram för* addyears()*-funktionen*

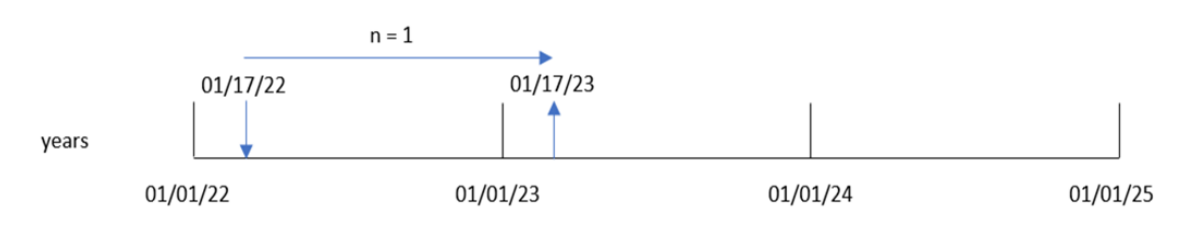

addyears()-funktionen lägger till eller drar av ett definierat antal år, n, från ett startdate. Därefter returneras det resulterande datumet.

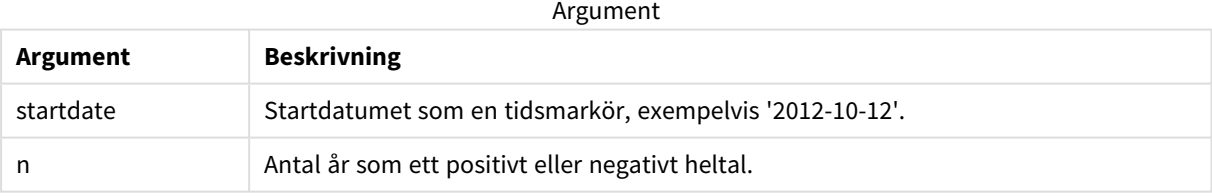

### Exempel på funktioner

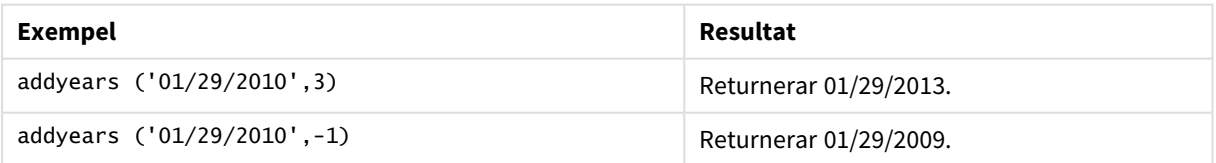

# Lokala inställningar

Om inget annat anges använder exemplen i detta ämne följande datumformat: MM/DD/ÅÅÅÅ. Datumformatet anges i SET DateFormat-satsen i datainläsningsskriptet. Förvald datumformatering kan vara annorlunda i ditt system, på grund av dina regionala inställningar och andra faktorer. Du kan ändra formaten i exemplen nedan så att det passar dina krav. Eller så kan du ändra formaten i ditt laddningsskript så att de matchar dessa exempel.

Standardregionalinställningar i appar baseras på de regionala systeminställningarna för datorn eller servern där Qlik Sense är installerad. Om Qlik Sense-servern du ansluter till är inställd på Sverige så kommer skriptredigeraren använda regionala inställningar för Sverige för datum, tid och valuta. Dessa regionala formatinställningar är inte relaterade till språket som visas i Qlik Sense användargränssnittet. Qlik Sense kommer att visas på samma språk som webbläsaren du använder.

# Exempel 1 – enkelt exempel

Laddningsskript och resultat

# **Översikt**

Öppn skriptredigeraren och lägg till laddningsskriptet nedan till en ny flik.

Laddningsskriptet innehåller:

- En datauppsättning som innehåller en uppsättning transaktioner mellan 2020 och 2022 som laddas i en tabell som heter Transactions.
- <sup>l</sup> Datumfältet tillhandahålls i formatet (ÅÅÅÅ-MM-DD) i systemvariabeln DateFormat.
- <sup>l</sup> Ett fält two\_years\_later skapas som returnerar datumet två år efter att transaktionen ägde rum.

## **Laddningsskript**

```
SET DateFormat='MM/DD/YYYY';
Transactions:
    Load
        *,
        addyears(date,2) as two_years_later
        ;
Load
*
Inline
\Gammaid,date,amount
8188,'01/10/2020',37.23
8189,'02/28/2020',17.17
8190,'04/09/2020',88.27
8191,'04/16/2020',57.42
8192,'05/21/2020',53.80
8193,'08/14/2020',82.06
8194,'10/07/2020',40.39
8195,'12/05/2020',87.21
8196,'01/22/2021',95.93
8197,'02/03/2021',45.89
8198,'03/17/2021',36.23
8199,'04/23/2021',25.66
```
8200,'05/04/2021',82.77 8201,'06/30/2021',69.98 8202,'07/26/2021',76.11 8203,'12/27/2021',25.12 8204,'02/02/2022',46.23 8205,'02/26/2022',84.21 8206,'03/07/2022',96.24 8207,'03/11/2022',67.67 ];

# **Resultat**

Ladda data och öppna ett ark. Skapa en ny tabell och lägg till dessa fält som dimensioner:

- date
- two\_years\_later

### Resultattabell

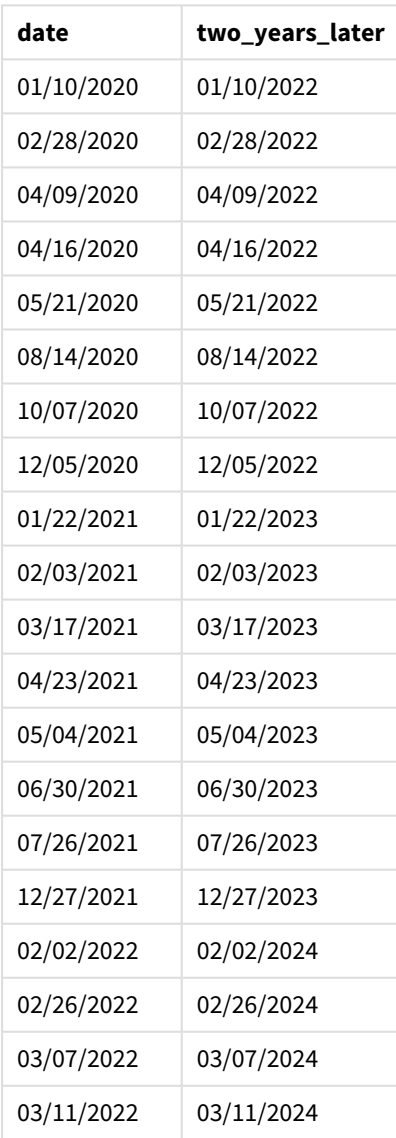

two\_years\_later-fältet skapas i föregående load-sats med hjälp av funktionen addyears(). Det första argumentet som anges identifierar vilket datum som utvärderas. Det andra argumentet är antalet år som ska läggas till eller dras av från startdatumet. I det här fallet anges värdet 2.

*Diagram för* addyears()*-funktionen, grundläggande exempel*

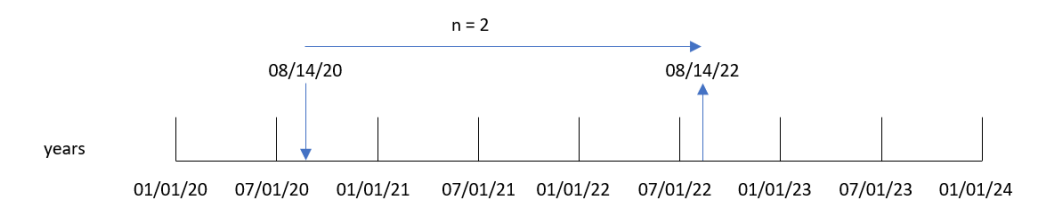

Transaktion 8193 ägde rum 14 augusti 2020. Därför returnerar addyears()-funktionen 14 augusti 2022 för two\_ years\_later-fältet.

Exempel 2 – Diagramobjektexempel

Laddningsskript och diagramuttryck

### **Översikt**

Öppn skriptredigeraren och lägg till laddningsskriptet nedan till en ny flik.

Laddningsskriptet innehåller:

- <sup>l</sup> En datauppsättning som innehåller transaktioner mellan år 2020 och 2022 som laddas i en tabell som heter Transactions.
- <sup>l</sup> Datumfältet tillhandahålls i formatet (ÅÅÅÅ-MM-DD) i systemvariabeln DateFormat.

Skapa ett mått prior\_year\_date i diagramobjektet som returnerar datumet ett år före transaktionen äger rum.

### **Laddningsskript**

Transactions: Load \* Inline  $\Gamma$ id,date,amount 8188,'01/10/2020',37.23 8189,'02/28/2020',17.17 8190,'04/09/2020',88.27 8191,'04/16/2020',57.42 8192,'05/21/2020',53.80 8193,'08/14/2020',82.06 8194,'10/07/2020',40.39 8195,'12/05/2020',87.21

SET DateFormat='MM/DD/YYYY';

8196,'01/22/2021',95.93 8197,'02/03/2021',45.89 8198,'03/17/2021',36.23 8199,'04/23/2021',25.66 8200,'05/04/2021',82.77 8201,'06/30/2021',69.98 8202,'07/26/2021',76.11 8203,'12/27/2021',25.12 8204,'02/02/2022',46.23 8205,'02/26/2022',84.21 8206,'03/07/2022',96.24 8207,'03/11/2022',67.67 ];

## **Resultat**

Ladda data och öppna ett ark. Skapa en ny tabell och lägg till det här fältet som en dimension: date.

Skapa följande mått för att beräkna datumet ett år före varje transation:

=addyears(date,-1)

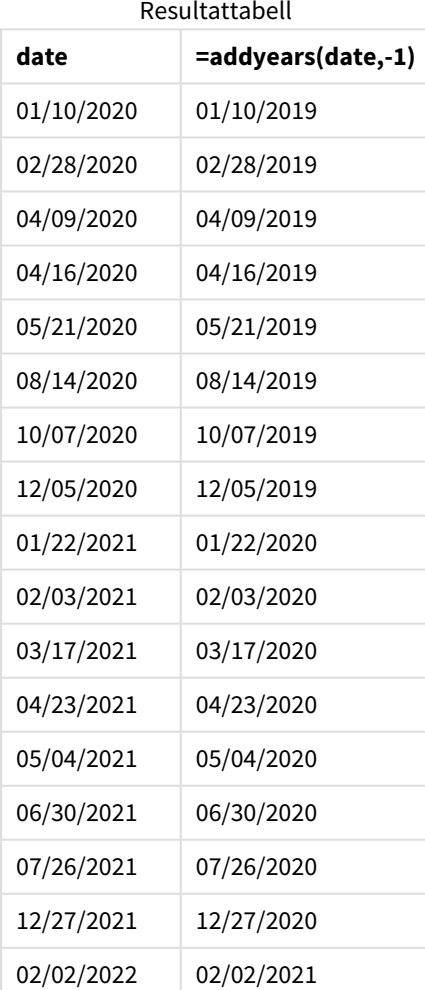

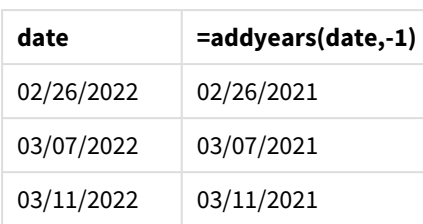

one\_year\_prior-måttet skapas i ett diagramobjekt med hjälp av addyears()-funktionen. Det första argumentet som anges identifierar vilket datum som utvärderas. Det andra argumentet är antalet år som ska läggas till eller dras av från startdate. I det här fallet anges värdet -1.

*Exempel på diagram för* addyears()*-funktionen, diagramobjekt*

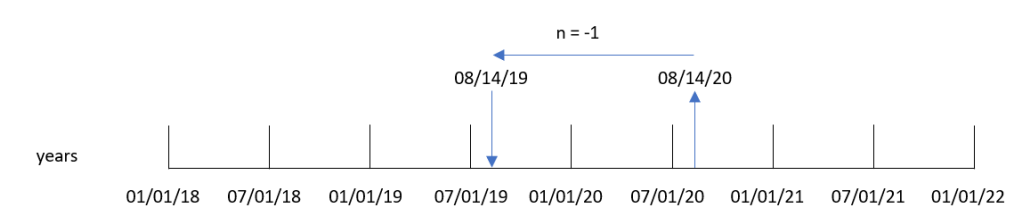

Transaktion 8193 ägde rum 14 augusti. Därför returnerar addyears()-funktionen 14 augusti 2019 för one\_ year\_prior-fältet.

# Exempel 3 – Scenario

Laddningsskript och diagramuttryck

# **Översikt**

Öppn skriptredigeraren och lägg till laddningsskriptet nedan till en ny flik.

Laddningsskriptet innehåller:

- En datauppsättning laddas i en tabell som heter warranties.
- Information med produkt-ID, inköpsdatum, garantilängd och inköpspriset.

Slutanvändaren vill ha ett diagramobjekt som visar garantins slutdatum för varje produkt, sorterat på produkt-ID.

# **Laddningsskript**

```
Warranties:
Load
*
Inline
\Gammaproduct_id,purchase_date,warranty_length,purchase_price
8188,'01/13/2020',4,32000
8189,'02/26/2020',2,28000
8190,'03/27/2020',3,41000
8191,'04/16/2020',4,17000
```
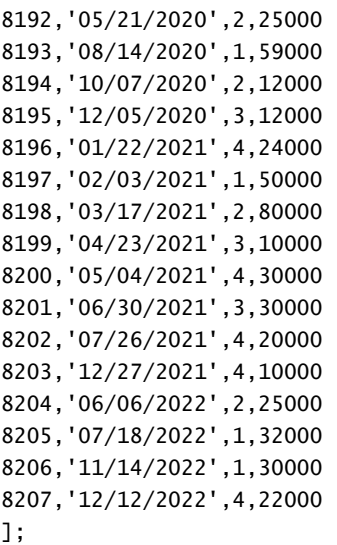

# **Resultat**

Ladda data och öppna ett ark. Skapa en ny tabell och lägg till dessa fält som dimensioner:

- product\_id
- purchase\_date
- warranty\_length

Skapa följande mått för att beräkna slutdatumet för varje produkts garanti:

=addyears(purchase\_date,warranty\_length)

**product\_id purchase\_date warranty\_length =addyears(purchase\_date,warranty\_length)** 01/13/2020 4 01/13/2024 02/26/2020 2 02/26/2022 03/27/2020 3 03/27/2023 04/16/2020 4 04/16/2024 05/21/2020 2 05/21/2022 08/14/2020 1 08/14/2021 10/07/2020 2 10/07/2022 12/05/2020 3 12/05/2023 01/22/2021 4 01/22/2025 02/03/2021 1 02/03/2022 03/17/2021 2 03/17/2023

Resultattabell

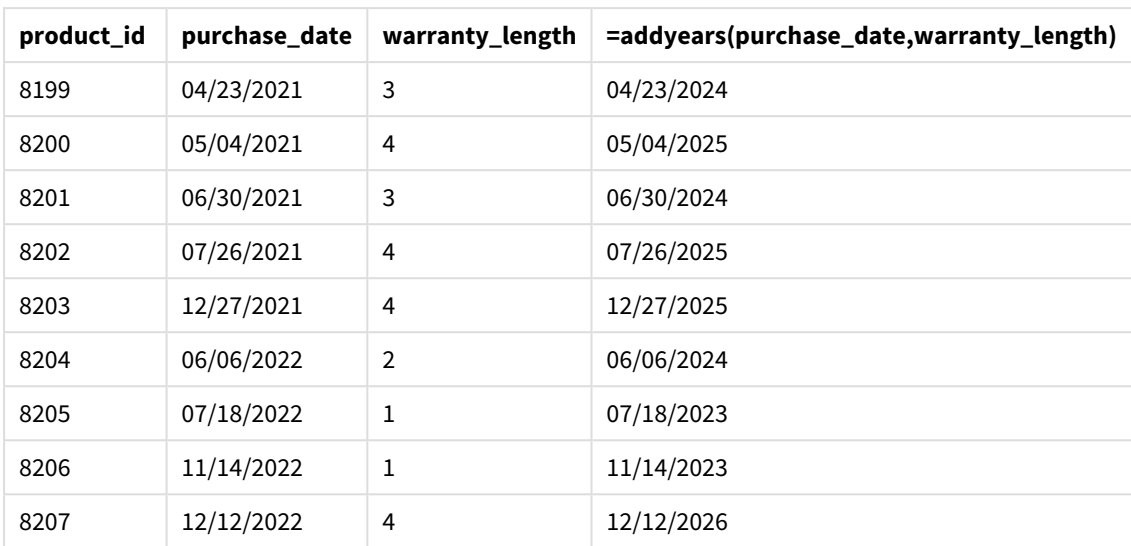

# <span id="page-609-0"></span>age

Funktionen **age** returnerar åldern vid tidpunkten för **timestamp** (i fyllda år) för någon som är född på **date\_of\_birth**.

# **Syntax:**

```
age(timestamp, date_of_birth)
Kan vara ett uttryck.
```
# **Returnerad datatyp:** numeriska

# **Argument:**

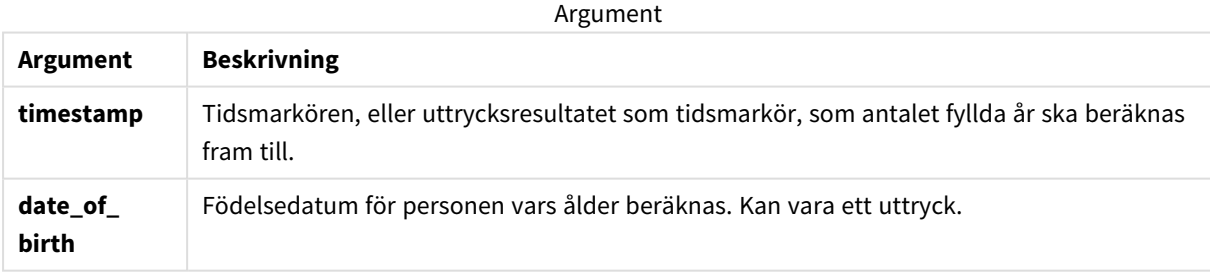

Exempel och resultat:

I de här exemplen används datumformatet **DD/MM/YYYY**. Datumformatet anges i **SET DateFormat**-satsen längst upp i dataladdningsskriptet. Ändra formatet i exemplen så att det passar dina krav.

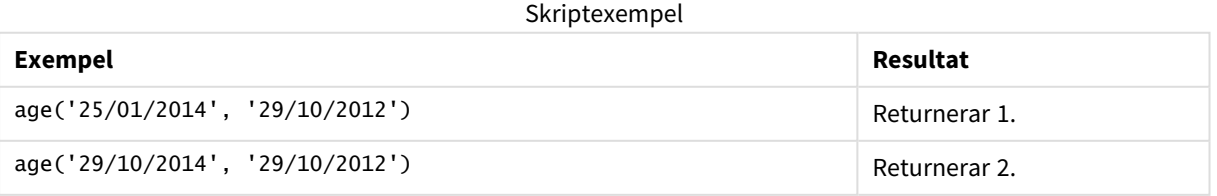

## **Exempel:**

Lägg till exempelskriptet i appen och kör det. När du vill se resultatet lägger du till de fält som anges i resultatkolumnen i ett ark i din app.

Employees: LOAD \* INLINE [ Member|DateOfBirth John|28/03/1989 Linda|10/12/1990 Steve|5/2/1992 Birg|31/3/1993 Raj|19/5/1994 Prita|15/9/1994 Su|11/12/1994 Goran|2/3/1995 Sunny|14/5/1996 Ajoa|13/6/1996 Daphne|7/7/1998 Biffy|4/8/2000 ] (delimiter is |); AgeTable: Load \*, age('20/08/2015', DateOfBirth) As Age Resident Employees; Drop table Employees;

Den resulterande tabellen visar de returnerade värdena för age för varje post i tabellen.

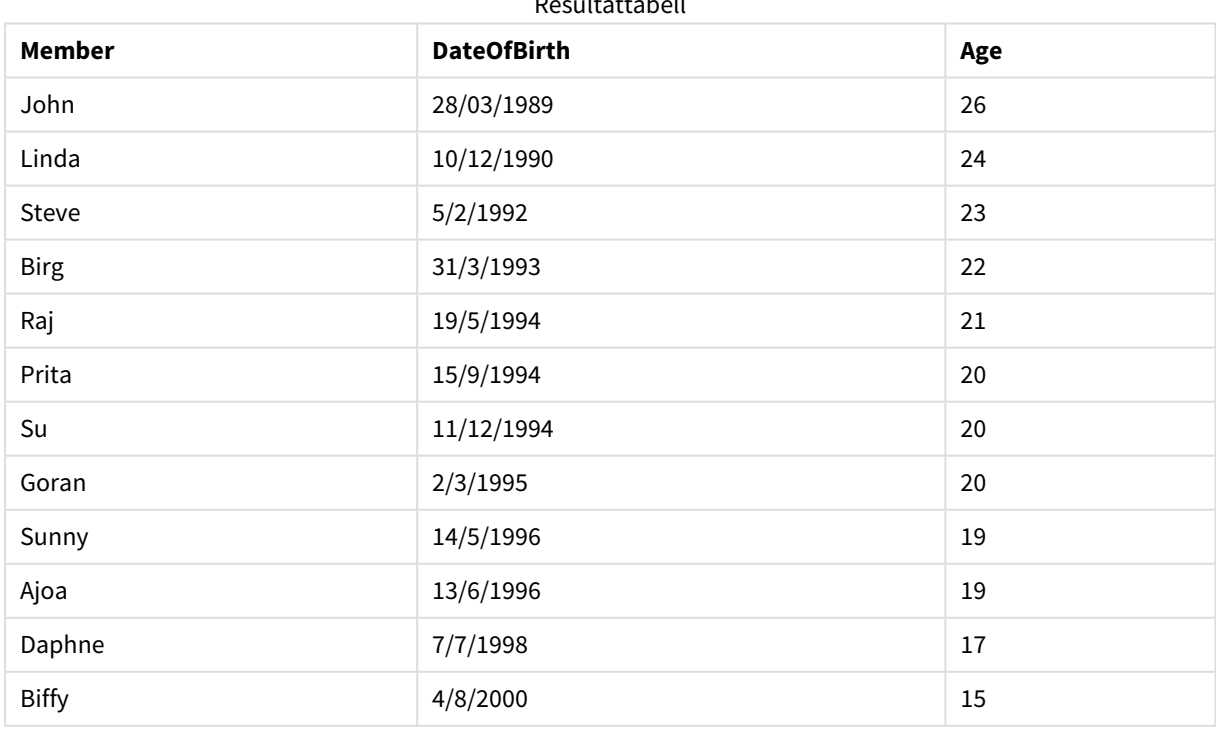

Resultattabell

# <span id="page-611-0"></span>converttolocaltime

Konverterar en UTC- eller GMT-tidsmarkör till lokal tid i form av ett dualt värde. Ett antal platser (städer, platser och tidszoner) i hela världen kan användas.

# **Syntax:**

**ConvertToLocalTime(**timestamp [, place [, ignore\_dst=false]]**)**

# **Returnerad datatyp:** dual

**Argument Beskrivning timestamp** Tidsmarkören, eller uttrycksresultatet som tidsmarkör som ska konverteras. **place** En plats eller tidszon från tabellen över giltiga platser och tidszoner nedan. Du kan också använda GMT eller UTC för att definiera lokal tid. Följande värden och tidsförskjutningsvärden är giltiga:  $\cdot$  GMT  $\bullet$  GMT-12:00 - GMT-01:00  $\bullet$  GMT+01:00 - GMT+14:00  $\cdot$  UTC  $\bullet$  UTC-12:00 - UTC-01:00  $\bullet$  UTC+01:00 - UTC+14:00 *Om du använder en DST-förskjutning (d.v.s. att du anger ett ignore\_dstargumentvärde som utvärderas till False) måste du ange ett ställe snarare än en GMT-förskjutning i place-argumentet. Det beror på att vid justering av sommartid krävs information om breddgrad i tillägg till informationen om längdgrad från en GMT-förskjutning. Se Använder [GMT-förskjutningar](#page-614-1) i [kombination](#page-614-1) med DST (page 615) för information. Du kan bara använda standardinställda tidsförskjutningar. Det går inte att använda en godtycklig tidsförskjutning, till exempelGMT-04:27.* **ignore\_dst** Om det här argumentet utvärderas till True ignoreras DST (sommartid). Giltiga argumentvärden som utvärderas till True inkluderar -1 och True(). Om det här argumentet utvärderas till False justeras tidsstämpeln för sommartid. Giltiga argumentvärden som utvärderas till False inkluderar 0 och False(). Om **ignore\_dst**-argumentvärdet är ogiltigt utvärderar funktionen uttrycket som om **ignore\_dst**-värdet utvärderas till True. Om **ignore\_dst**-argumentvärdet inte har angetts utvärderar funktionen uttrycket som om **ignore\_dst**-värdet utvärderas till False. Argument
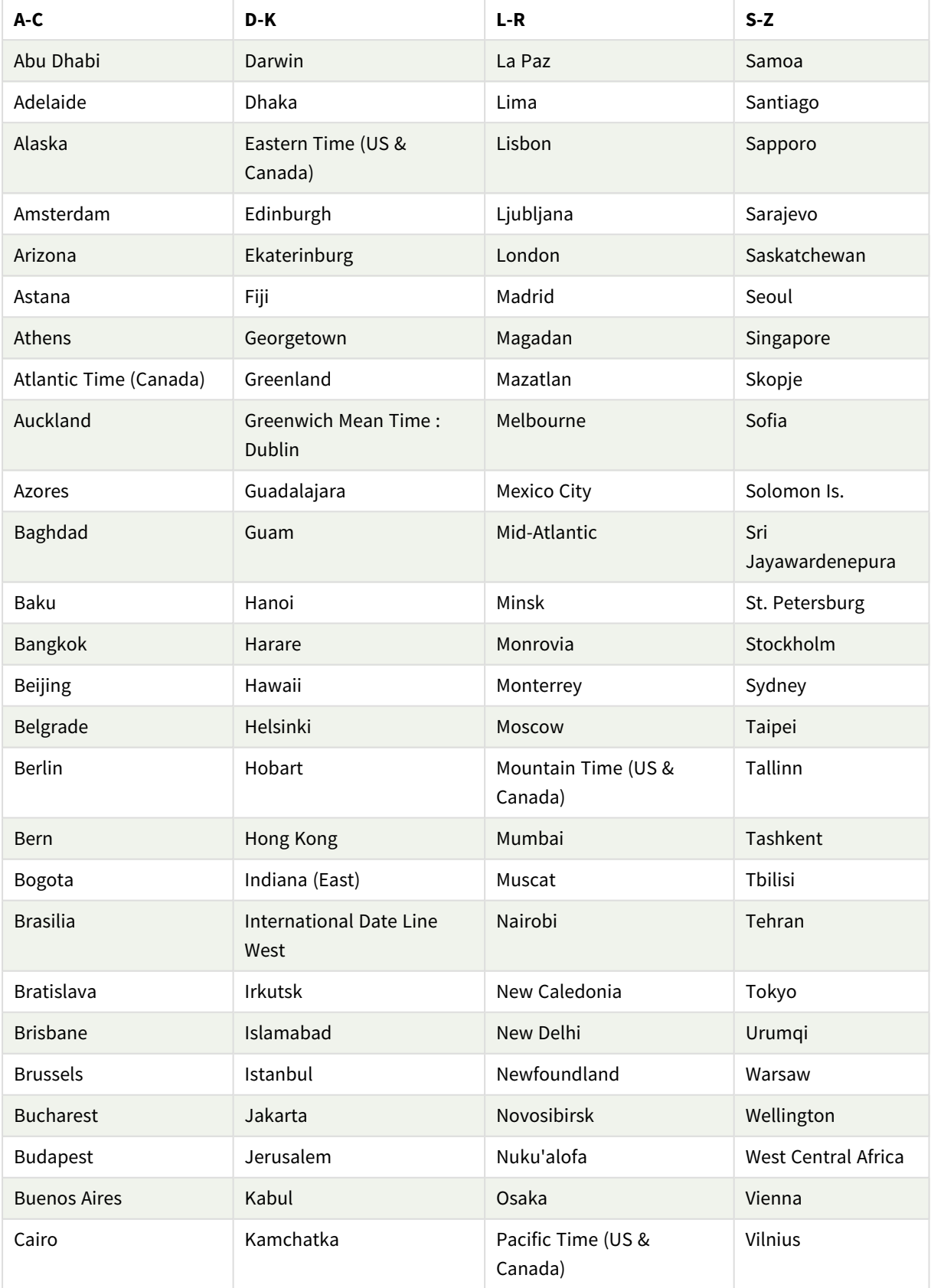

Giltiga platser och tidszoner

# 5 Skript- och diagramfunktioner

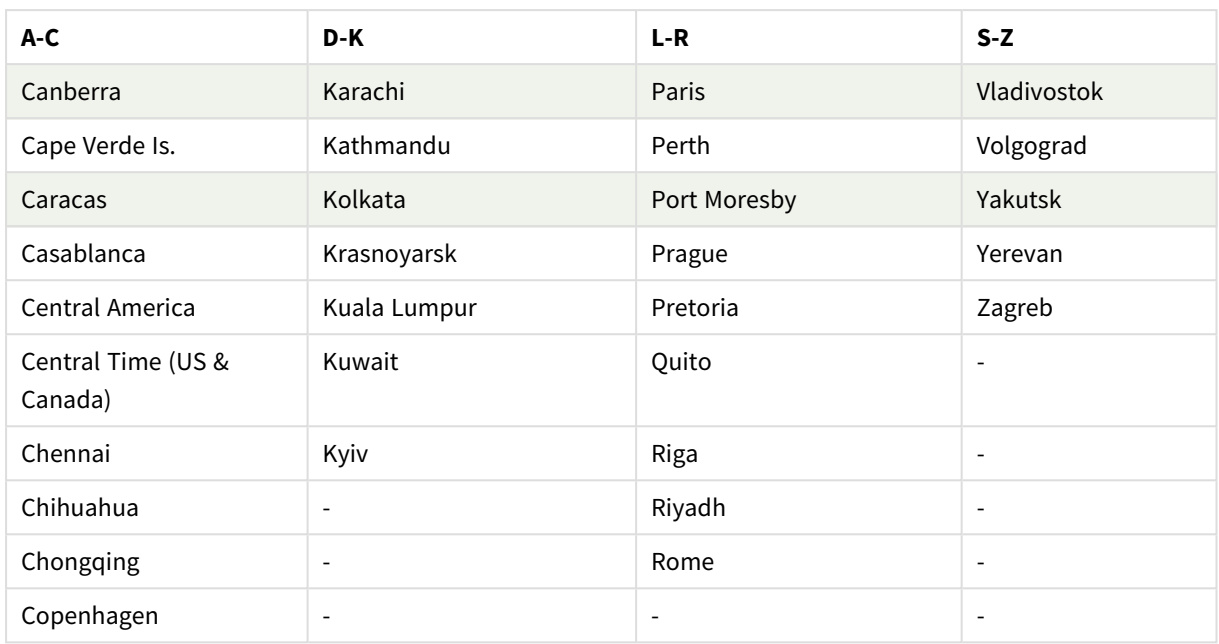

### Exempel och resultat:

# Skriptexempel

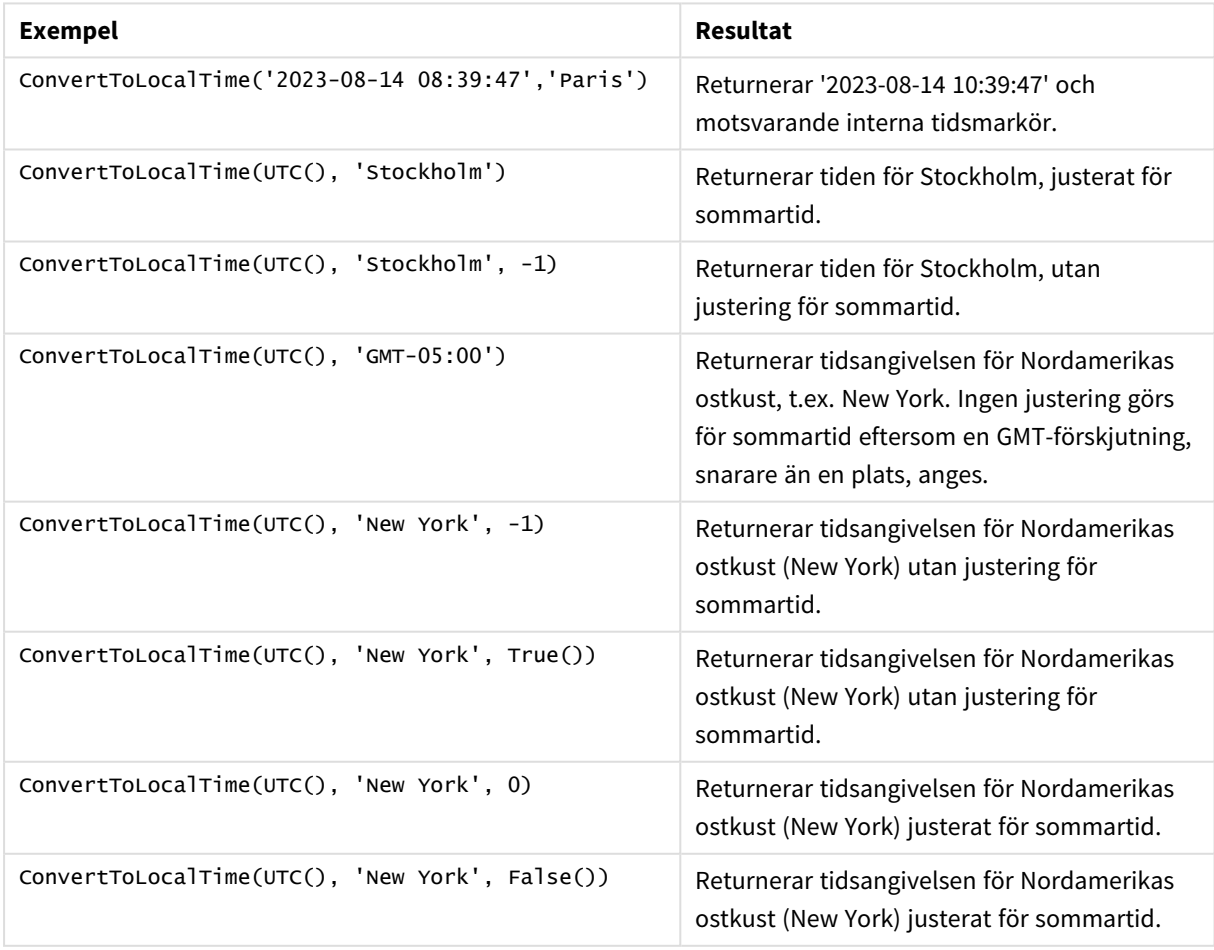

# Använder GMT-förskjutningar i kombination med DST

Enligt implementeringen av biblioteken för International Components for Unicode (ICU) i Qlik Sense krävs ytterligare information om breddgrad när förskjutningar av GMT (Greenwich Mean Time) i kombination med DST (Daylight Saving Time, sommartid) används.

GMT är en förskjutning av längdgraden (öst-västlig), medan DST är en förskjutning av breddgraden (nordsydlig). Helsingfors (Finland) och Johannesburg (Sydafrika) har till exempel samma förskjutning GMT+02:00, men de har inte samma DST-förskjutning. Det innebär att förutom GMT-förskjutningen krävs för DSTförskjutningar information om breddgraden för den lokala tidszonen (inmatad geografisk tidszon) för att få fullständig information om lokala DST-förhållanden.

# day

Denna funktion returnerar ett heltal som motsvarar dagen om decimaldelen av **expression** tolkas som datum enligt standardtolkningen av tal.

Funktionen returnerar dagen i månaden för ett visst datum. Den används vanligtvis för att härleda ett dagfält som en del av en kalenderdimension.

### **Syntax:**

**day(**expression**)**

**Returnerad datatyp:** heltal

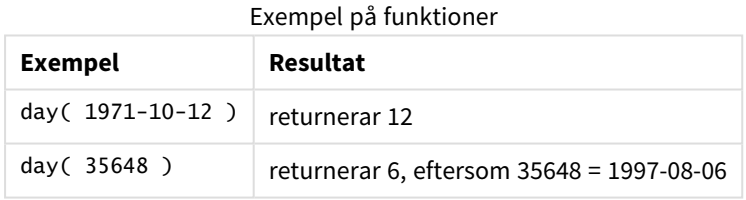

# Exempel 1 – DateFormat datauppsättning (skript)

Laddningsskript och resultat

## **Översikt**

Öppna Skriptredigeraren och lägg till laddningsskriptet nedan till en ny flik.

Laddningsskriptet innehåller:

- <sup>l</sup> En datauppsättning av datum benämnd Master\_Calendar. Systemvariabeln DateFormat är inställd på DD/MM/ÅÅÅÅ.
- <sup>l</sup> En föregående laddning som skapar ett ytterligare fält benämnt day\_of\_month, med användning av day ()-funktionen.
- <sup>l</sup> Ett ytterligare fält benämnt long\_date, som använder date()-funktionen för att uttrycka månadens hela namn.

### **Laddningsskript**

```
SET DateFormat='DD/MM/YYYY';
Master_Calendar:
Load
        date,
        date(date,'dd-MMMM-YYYY') as long_date,
        day(date) as day_of_month
Inline
\Gammadate
03/11/2022
03/12/2022
03/13/2022
03/14/2022
03/15/2022
03/16/2022
03/17/2022
03/18/2022
03/19/2022
03/20/2022
03/21/2022
];
```
#### **Resultat**

Ladda data och öppna ett ark. Skapa en ny tabell och lägg till dessa fält som dimensioner:

- $\bullet$  date
- long\_date
- day\_of\_month

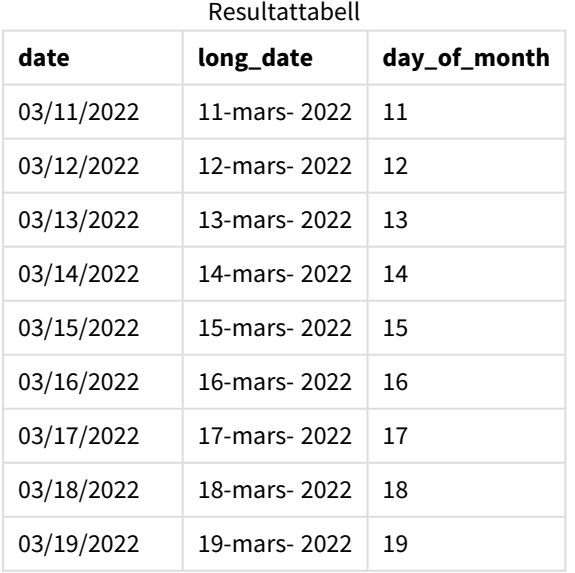

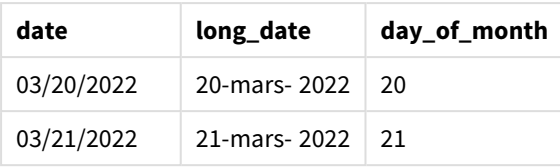

Dag i månaden är korrekt bedömd av day()-funktionen i skriptet.

# Exempel 2 – ANSI-datum (skript)

Laddningsskript och resultat

### **Översikt**

Öppna Skriptredigeraren och lägg till laddningsskriptet nedan till en ny flik.

Laddningsskriptet innehåller:

- <sup>l</sup> En datauppsättning med datum benämnd Master\_Calendar. DateFormat-systemvariabeln DD/MM/ÅÅÅÅ används. Emellertid är de datum som är inkluderade i datauppsättningen i ANSI:s standarddatumformat.
- En föregående laddning som skapar ett ytterligare fält benämnt day\_of\_month, med hjälp av date()funktionen.
- <sup>l</sup> Ett ytterligare fält benämnt long\_date som använder date()-funktionen för att uttrycka datumet med månadens hela namn.

### **Laddningsskript**

```
SET DateFormat='DD/MM/YYYY';
Master_Calendar:
Load
       date,
       date(date,'dd-MMMM-YYYY') as long_date,
       day(date) as day_of_month
Inline
\lfloordate
2022-03-11
2022-03-12
2022-03-13
2022-03-14
2022-03-15
2022-03-16
2022-03-17
2022-03-18
2022-03-19
2022-03-20
```
### **Resultat**

Ladda data och öppna ett ark. Skapa en ny tabell och lägg till dessa fält som dimensioner:

- $\bullet$  date
- long\_date
- day\_of\_month

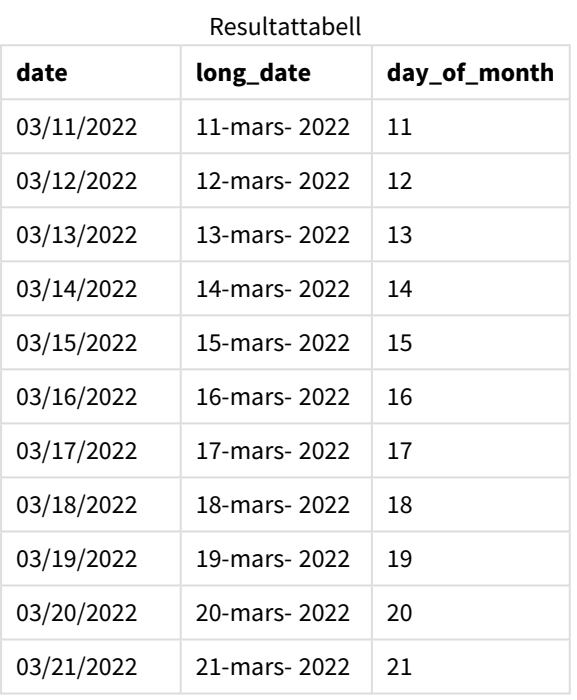

Dag i månaden är korrekt utvärderad av day()-funktionen i skriptet.

# Exempel 3 – Oformaterade datum (skript)

Laddningsskript och resultat

### **Översikt**

Öppna Skriptredigeraren och lägg till laddningsskriptet nedan till en ny flik.

Laddningsskriptet innehåller:

- En datauppsättning med datum benämnd Master\_Calendar. DateFormat-systemvariabeln DD/MM/ÅÅÅÅ används.
- <sup>l</sup> En föregående laddning som skapar ett ytterligare fält benämnt day\_of\_month med hjälp av day() funktionen.
- Det ursprungliga oformaterade datumet, benämnt unformatted\_date.
- <sup>l</sup> Ett extrafält, benämnt long\_date, som använder date() används för att konvertera det numeriska datumet till ett formaterat datafält.

### **Laddningsskript**

```
SET DateFormat='DD/MM/YYYY';
Master_Calendar:
Load
      unformatted_date,
      date(unformatted_date,'dd-MMMM-YYYY') as long_date,
      day(date) as day_of_month
Inline
\Gammaunformatted_date
44868
44898
44928
44958
44988
45018
45048
45078
45008
45038
45068
```
];

#### **Resultat**

Ladda data och öppna ett ark. Skapa en ny tabell och lägg till dessa fält som dimensioner:

- unformatted\_date
- long\_date
- day\_of\_month

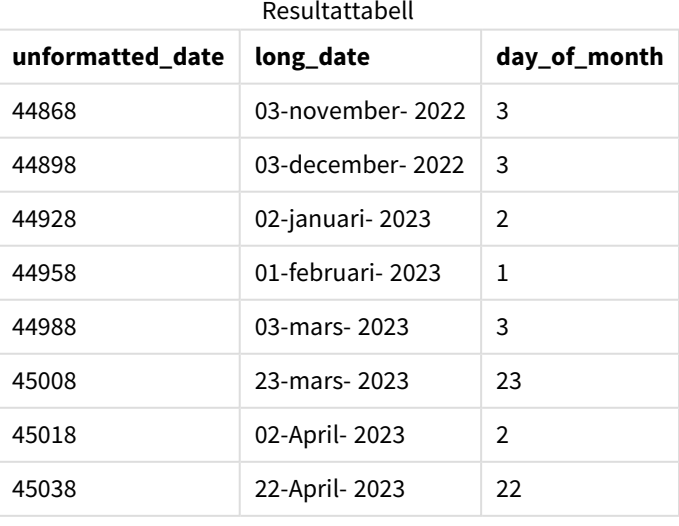

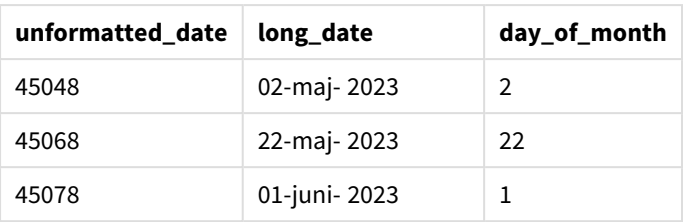

Dag i månaden är korrekt bedömd av day()-funktionen i skriptet.

## Exempel 4 – Beräkna utgångsmånad (diagram)

Laddningsskript och diagramuttryck

### **Översikt**

Öppna Skriptredigeraren och lägg till laddningsskriptet nedan till en ny flik.

Laddningsskriptet innehåller:

- En datauppsättning av ordrar lagda i mars, benämnda orders. Tabellen innehåller tre fält:
	- <sup>o</sup> id
	- o order\_date
	- <sup>o</sup> amount

### **Laddningsskript**

```
Orders:
Load
        id,
        order_date,
        amount
Inline
\lfloorid,order_date,amount
1,03/01/2022,231.24
2,03/02/2022,567.28
3,03/03/2022,364.28
4,03/04/2022,575.76
5,03/05/2022,638.68
6,03/06/2022,785.38
7,03/07/2022,967.46
8,03/08/2022,287.67
9,03/09/2022,764.45
10,03/10/2022,875.43
11,03/11/2022,957.35
];
```
### **Resultat**

Ladda data och öppna ett ark. Skapa en ny tabell och lägg till det här fältet som en dimension:order\_date.

**order\_date =day(order\_date+5)** 03/11/2022 16 03/12/2022 17 03/13/2022 18 03/14/2022 19 03/15/2022 20 03/16/2022 21 03/17/2022 22 03/18/2022 23 03/19/2022 24 03/20/2022 25 03/21/2022 26 Resultattabell

För att beräkna leveransdatumet skapar du detta mått: =day(order\_date+5).

Funktionen day() avgör korrekt att en order som lagts den 11 mars ska levereras den 16 baserat på en 5 dagars leveranstid.

# dayend

Denna funktion returnerar ett värde som motsvarar en tidsmarkör för den sista millisekunden av den dag som ingår i **time**. Det förvalda utdataformatet blir det **TimestampFormat** som har definierats i skriptet.

### **Syntax:**

**DayEnd(**time[, [period\_no[, day\_start]]**)**

#### **Användning**

dayend()-funktionen används vanligtvis som en del av ett uttryck när användaren vill att beräkningen ska använda den del av dagen som ännu inte har inträffat. Till exempel för att beräkna de totala utgifter som fortfarande återstår under dagen.

#### **Returnerad datatyp:** dual

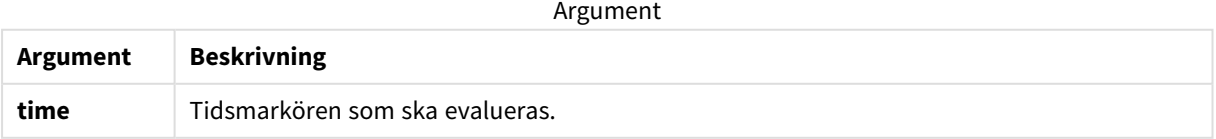

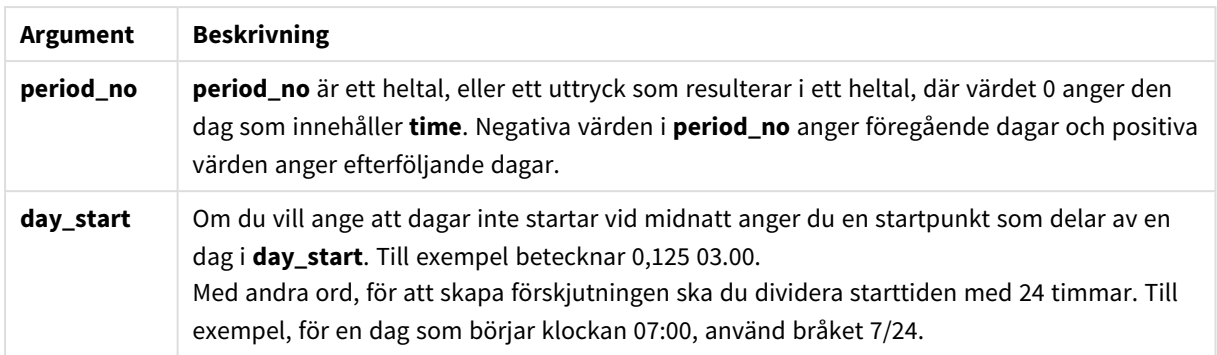

# Lokala inställningar

Om inget annat anges använder exemplen i detta ämne följande datumformat: MM/DD/ÅÅÅÅ. Datumformatet anges i SET DateFormat-satsen i datainläsningsskriptet. Förvald datumformatering kan vara annorlunda i ditt system, på grund av dina regionala inställningar och andra faktorer. Du kan ändra formaten i exemplen nedan så att det passar dina krav. Eller så kan du ändra formaten i ditt laddningsskript så att de matchar dessa exempel.

Standardregionalinställningar i appar baseras på de regionala systeminställningarna för datorn eller servern där Qlik Sense är installerad. Om Qlik Sense-servern du ansluter till är inställd på Sverige så kommer skriptredigeraren använda regionala inställningar för Sverige för datum, tid och valuta. Dessa regionala formatinställningar är inte relaterade till språket som visas i Qlik Sense användargränssnittet. Qlik Sense kommer att visas på samma språk som webbläsaren du använder.

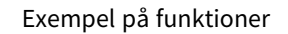

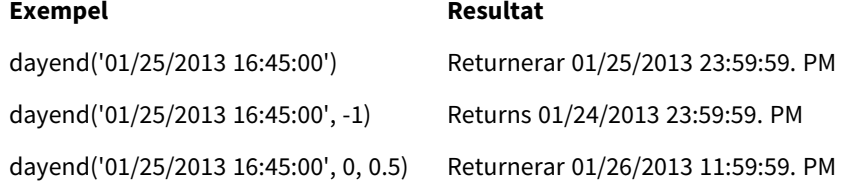

# Exempel 1 – basskript

Laddningsskript och resultat

## **Översikt**

Öppna Skriptredigeraren och lägg till laddningsskriptet nedan till en ny flik.

Laddningsskriptet innehåller:

- En datauppsättning med en lista med datum läses in i en tabell med namnet "Kalender".
- DateFormat-standardsystemvariabel (MM/DD/YYYY).
- <sup>l</sup> En föregående laddning för att skapa ytterligare ett fält benämnt "EOD\_timestamp" med hjälp av dayend()-funktionen.

### **Laddningsskript**

```
SET TimestampFormat='M/D/YYYY h:mm:ss[.fff] TT';
Calendar:
    Load
      date,
      dayend(date) as EOD_timestamp
      ;
Load
date
Inline
\Gammadate
03/11/2022 1:47:15 AM
03/12/2022 4:34:58 AM
03/13/2022 5:15:55 AM
03/14/2022 9:25:14 AM
03/15/2022 10:06:54 AM
03/16/2022 10:44:42 AM
03/17/2022 11:33:30 AM
03/18/2022 12:58:14 PM
03/19/2022 4:23:12 PM
03/20/2022 6:42:15 PM
03/21/2022 7:41:16 PM
];
```
#### **Resultat**

Ladda data och öppna ett ark. Skapa en ny tabell och lägg till dessa fält som dimensioner:

- date
- EOD\_timestamp

### Resultattabell

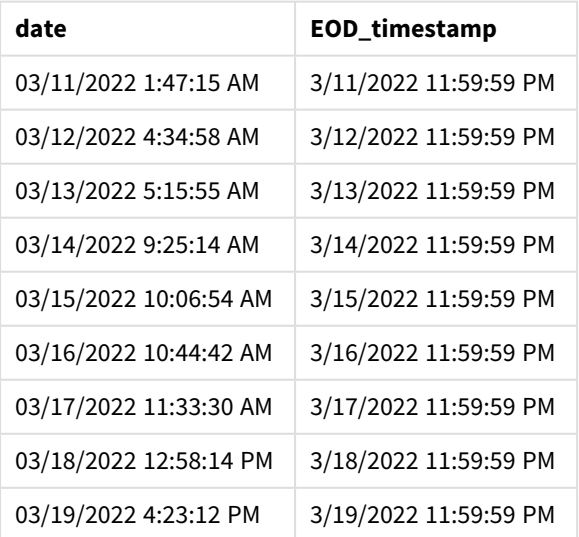

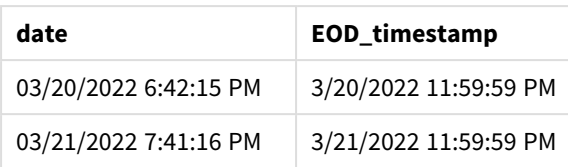

Som du kan se i tabellen ovan genereras tidsmarkören för dagens slut för varje datum i vår datauppsättning. Tidsmarkören har formatet för systemvariabeln TimestampFormat M/D/YYYY h:mm:ss[.fff] TT.

### Exampel 2 – period\_no

### **Laddningsskript och resultat**

### **Översikt**

Öppna Skriptredigeraren och lägg till laddningsskriptet nedan till en ny flik.

Du laddar en datauppsättning med tjänstebokningar till en tabell med namnet "Services".

Datauppsättningen innehåller följande fält:

- service\_id
- service\_date
- $\bullet$  amount

Du skapar två nya fält i tabellen:

- deposit\_due\_date: Datumet när depositionen bör tas emot. Det här är slutet på dagen tre dagar innan service\_date.
- <sup>l</sup> final\_payment\_due\_date: Datumet när den slutliga betalningen bör tas emot. Det här är slutet på dagen sju dagar efter service\_date.

De två fälten ovan skapas i en tidigare laddning med hjälp av funktionen dayend() och de ger de två första parametrarna, time och period\_no.

### **Laddningsskript**

```
SET TimestampFormat='M/D/YYYY h:mm:ss[.fff] TT';
Services:
   Load
     *,
     dayend(service_date,-3) as deposit_due_date,
     dayend(service_date,7) as final_payment_due_date
     ;
Load
service_id,
service_date,
amount
Inline
\Gammaservice_id, service_date,amount
```

```
1,03/11/2022 9:25:14 AM,231.24
2,03/12/2022 10:06:54 AM,567.28
3,03/13/2022 10:44:42 AM,364.28
4,03/14/2022 11:33:30 AM,575.76
5,03/15/2022 12:58:14 PM,638.68
6,03/16/2022 4:23:12 PM,785.38
7,03/17/2022 6:42:15 PM,967.46
8,03/18/2022 7:41:16 PM,287.67
9,03/19/2022 8:14:15 PM,764.45
10,03/20/2022 9:23:51 PM,875.43
11,03/21/2022 10:04:41 PM,957.35
];
```
### **Resultat**

Ladda data och öppna ett ark. Skapa en ny tabell och lägg till dessa fält som dimensioner:

- service\_date
- deposit\_due\_date
- final\_payment\_due\_date

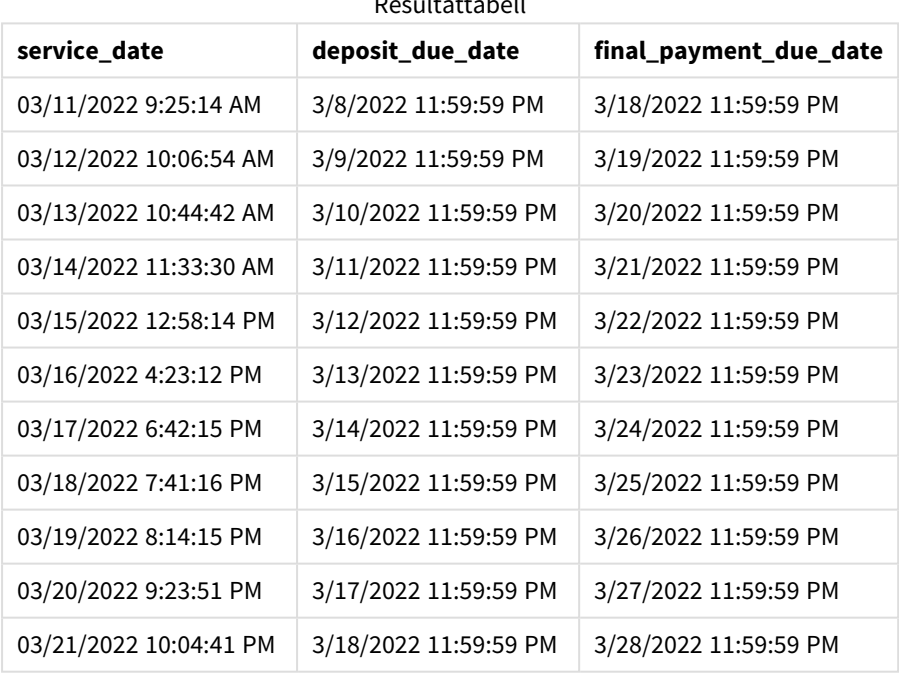

Resultattabell

Värdena på de nya fältena finns i TimestampFormat M/D/YYYY h:mm:ss[.fff] TT. Eftersom funktionen dayend() användes är tidsmarkören den sista millisekunden av dagen.

Värdena för depositionens förfallodag är tre dagar innan tjänstedatumet, eftersom det andra argumentet som skickades i funktionen dayend() är negativt.

Värdena för den slutliga betalningens förfallodag är sju dagar efter tjänstedatumet, eftersom det andra argumentet som skickades i funktionen dayend() är positivt.

## Exampel 3 – day\_start script

### **Laddningsskript och resultat**

### **Översikt**

Öppna Skriptredigeraren och lägg till laddningsskriptet nedan i en ny flik.

Datauppsättningen och scenariot som används i det här examplet är samma som i föregående exempel.

Precis som i föregående exempel skapar du två nya fält:

- deposit\_due\_date: Datumet när depositionen bör tas emot. Det här är slutet på dagen tre dagar innan service date.
- <sup>l</sup> final\_payment\_due\_date: Datumet när den slutliga betalningen bör tas emot. Det här är slutet på dagen sju dagar efter service\_date.

Men ditt företag vill ha en policy där arbetsdagen börjar kl. 17.00 och slutar kl. 17.00 nästa dag. Ditt företag kan då övervaka transaktioner som sker under dessa arbetstider.

För att uppnå dessa krav skapas de två fälten ovan i en tidigare inläsning med hjälp av funktionen dayend() och genom att använda alla de tre argumenten time, period\_no och day\_start.

### **Laddningsskript**

```
SET TimestampFormat='M/D/YYYY h:mm:ss[.fff] TT';
Services:
   Load
     *,
     dayend(service_date,-3,17/24) as deposit_due_date,
     dayend(service_date,7,17/24) as final_payment_due_date
     ;
Load
service_id,
service_date,
amount
Inline
\lceilservice_id, service_date,amount
1,03/11/2022 9:25:14 AM,231.24
2,03/12/2022 10:06:54 AM,567.28
3,03/13/2022 10:44:42 AM,364.28
4,03/14/2022 11:33:30 AM,575.76
5,03/15/2022 12:58:14 PM,638.68
6,03/16/2022 4:23:12 PM,785.38
7,03/17/2022 6:42:15 PM,967.46
8,03/18/2022 7:41:16 PM,287.67
9,03/19/2022 8:14:15 PM,764.45
10,03/20/2022 9:23:51 PM,875.43
11,03/21/2022 10:04:41 PM,957.35
];
```
### **Resultat**

Ladda data och öppna ett ark. Skapa en ny tabell och lägg till dessa fält som dimensioner:

- service\_date
- deposit\_due\_date
- final\_payment\_due\_date

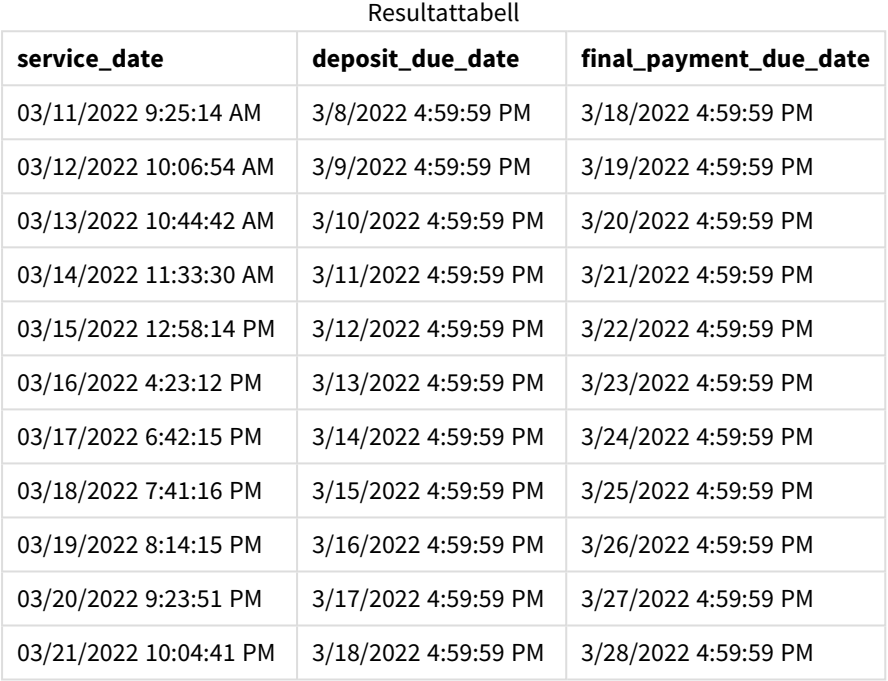

Trots att datumen är desamma som i exempel 2, har de nu tidsmarkören för den sista millisekunden innan kl. 17.00 eftersom värdet på det tredje argumentet, day\_start, som skickades till funktionen dayend() är 17/24.

## Exampel 4 – diagramexampel

### **Laddningsskript och diagramuttryck**

### **Översikt**

Öppna Skriptredigeraren och lägg till laddningsskriptet nedan till en ny flik.

Datauppsättningen och scenariot som används i det här examplet är samma som i de två föregående exemplen. Företaget vill ha en policy där arbetsdagen börjar kl. 17.00 och slutar kl. 17.00 nästa dag.

Precis som i föregående exempel skapar du två nya fält:

- deposit\_due\_date: Datumet när depositionen bör tas emot. Det här är slutet på dagen tre dagar innan service\_date.
- <sup>l</sup> final\_payment\_due\_date: Datumet när den slutliga betalningen bör tas emot. Det här är slutet på dagen sju dagar efter service\_date.

### **Laddningsskript**

SET TimestampFormat='M/D/YYYY h:mm:ss[.fff] TT'; Services: Load service\_id, service\_date, amount Inline  $\Gamma$ service\_id, service\_date,amount 1,03/11/2022 9:25:14 AM,231.24 2,03/12/2022 10:06:54 AM,567.28 3,03/13/2022 10:44:42 AM,364.28 4,03/14/2022 11:33:30 AM,575.76 5,03/15/2022 12:58:14 PM,638.68 6,03/16/2022 4:23:12 PM,785.38 7,03/17/2022 6:42:15 PM,967.46 8,03/18/2022 7:41:16 PM,287.67 9,03/19/2022 8:14:15 PM,764.45 10,03/20/2022 9:23:51 PM,875.43 11,03/21/2022 10:04:41 PM,957.35 ];

### **Resultat**

Ladda data och öppna ett ark. Skapa en ny tabell och lägg till det här fältet som en dimension:

service\_date.

För att skapa fältet deposit\_due\_date skapar du det här måttet:

=dayend(service\_date,-3,17/24).

För att sedan skapa fältet final\_payment\_due\_date skapar du det här måttet:

=dayend(service\_date,7,17/24).

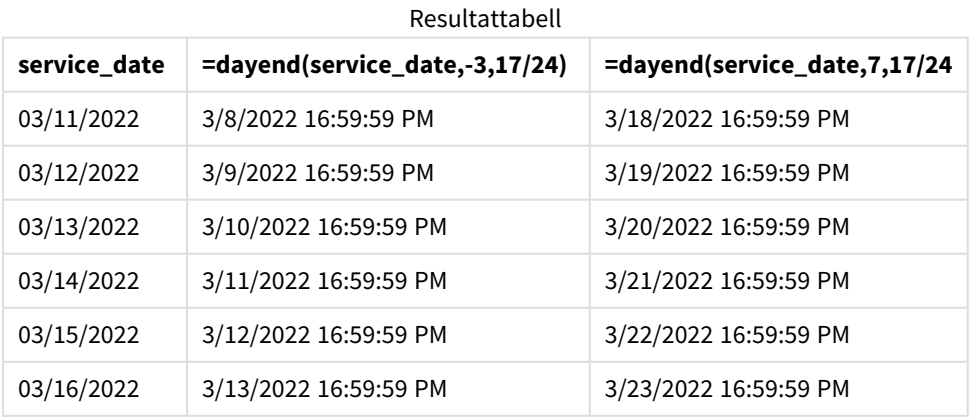

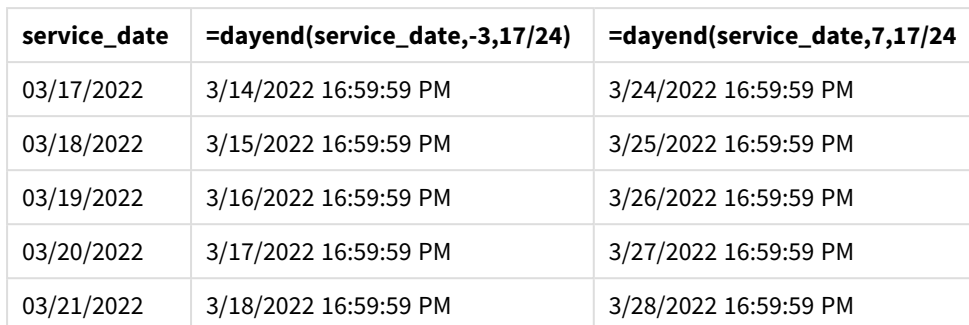

Värdena på de nya fältena finns i TimestampFormat M/D/YYYY h:mm:ss[.fff] TT. Eftersom funktionen dayend() användes är tidsmarkören den sista millisekunden av dagen.

Värdena för betalningens förfallodag är tre dagar innan tjänstedatumet, eftersom det andra argumentet som skickades i funktionen dayend() är negativt.

Värdena för den den slutliga betalningens förfallodag är sju dagar efter tjänstedatumet, eftersom det andra argumentet som skickades i funktionen dayend() är positivt.

Datumen har tidsmarkören för den sista millisekunden innan kl. 17.00 eftersom värdet på det tredje argumentet, day\_start, som skickades till funktionen dayend() är 17/24.

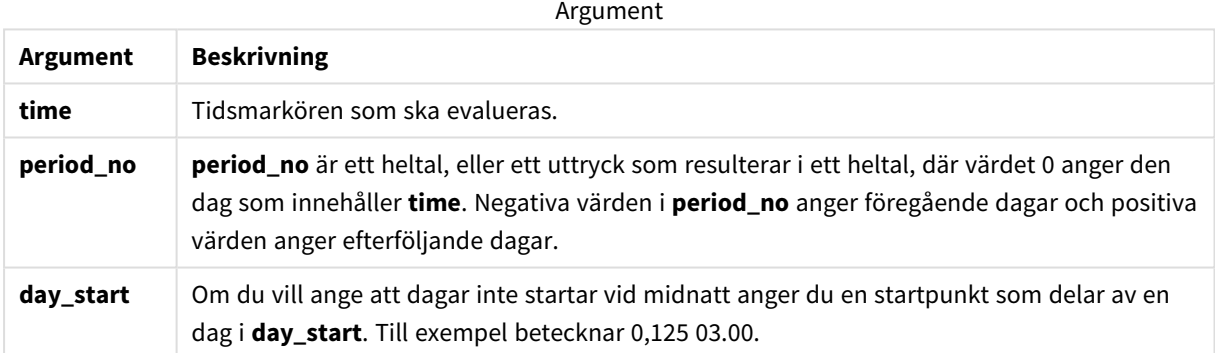

# daylightsaving

Returnerar den aktuella anpassningen till sommartid/vintertid enligt Windows definition.

# **Syntax: DaylightSaving( )**

### **Returnerad datatyp:** dual

#### **Exempel:**

daylightsaving( )

# dayname

Denna funktion returnerar ett värde som visar datumet med ett underliggande numeriskt värde som motsvarar en tidsmarkör för den första millisekunden på dagen som innehåller **time**.

### **Syntax:**

**DayName(**time[, period\_no [, day\_start]]**)**

### **Returnerad datatyp:** dual

### **Argument:**

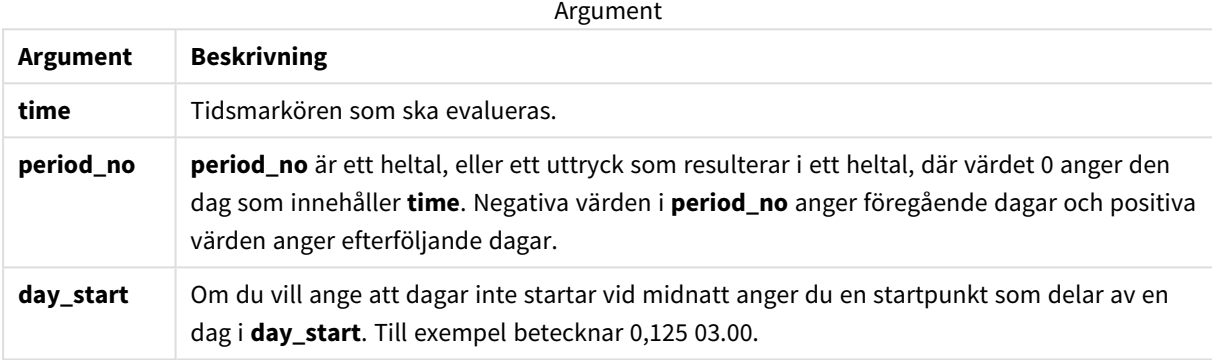

Exempel och resultat:

I de här exemplen används datumformatet **DD/MM/YYYY**. Datumformatet anges i **SET DateFormat**-satsen längst upp i dataladdningsskriptet. Ändra formatet i exemplen så att det passar dina krav.

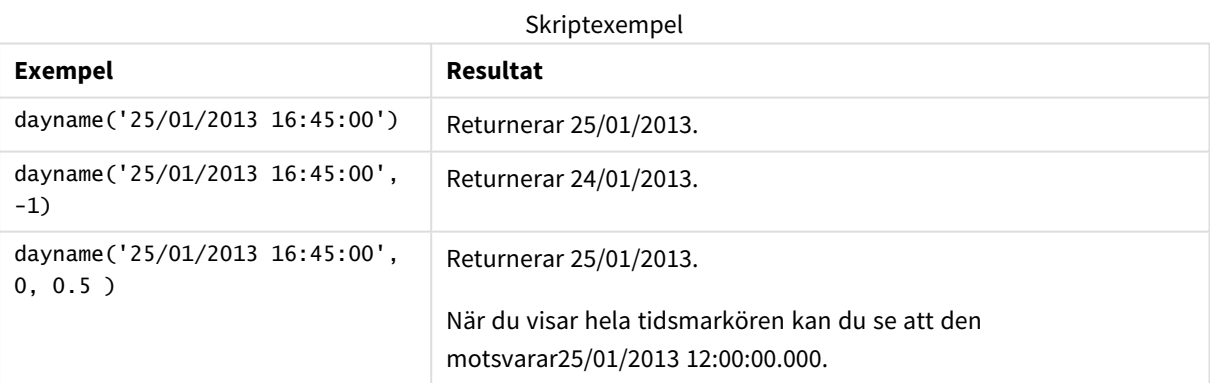

### **Exempel:**

Lägg till exempelskriptet i appen och kör det. När du vill se resultatet lägger du till de fält som anges i resultatkolumnen i ett ark i din app.

I det här exemplet skapas dagsnamnet utifrån tidsmarkören som markerar början på dagen efter varje faktureringsdatum i tabellen.

TempTable:

LOAD RecNo() as InvID, \* Inline [

InvDate

28/03/2012

10/12/2012

5/2/2013

31/3/2013

19/5/2013

15/9/2013

11/12/2013

2/3/2014

14/5/2014

13/6/2014

7/7/2014

4/8/2014

];

InvoiceData:

 $LOAD$   $*$ ,

DayName(InvDate, 1) AS DName

```
Resident TempTable;
Drop table TempTable;
```
Den resulterande tabellen innehåller de ursprungliga datumen och en kolumn med returvärdet för dayname() funktionen. Du kan visa hela tidsmarkören genom att ange formateringen i egenskapspanelen.

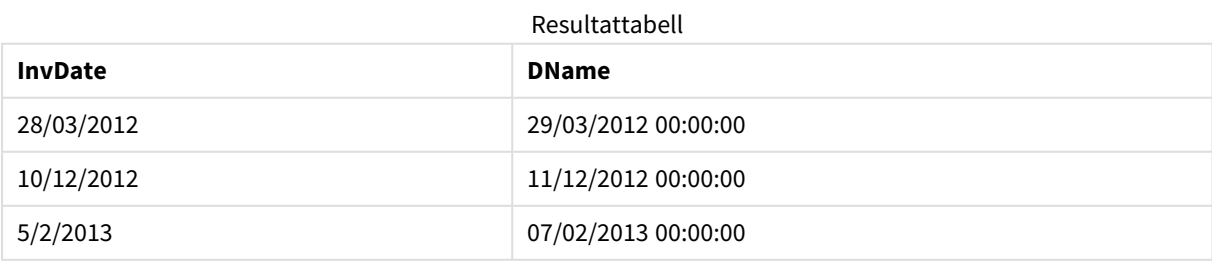

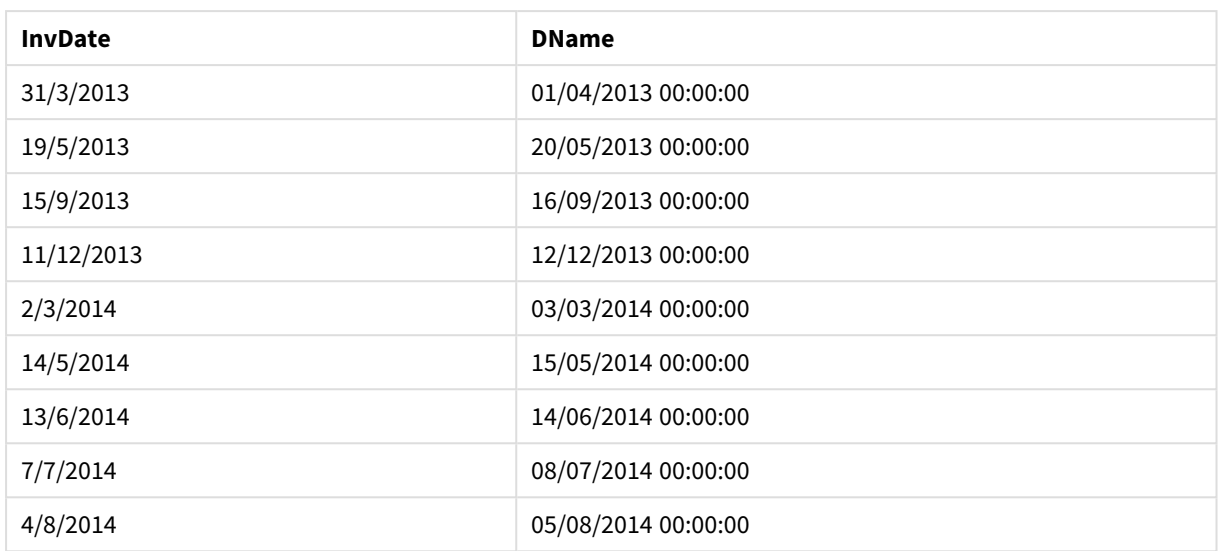

# daynumberofquarter

Beräknar dagens nummer i kvartalet där tidsmarkören finns. Den här funktionen används när du skapar en Master Calendar

### **Syntax:**

```
DayNumberOfQuarter(timestamp[,start_month])
```
### **Returnerad datatyp:** heltal

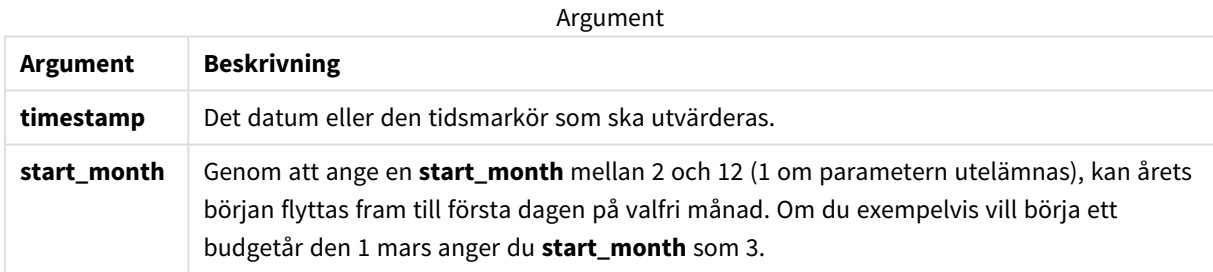

I de här exemplen används datumformatet **DD/MM/YYYY**. Datumformatet anges i **SET DateFormat**-satsen längst upp i dataladdningsskriptet. Ändra formatet i exemplen så att det passar dina krav.

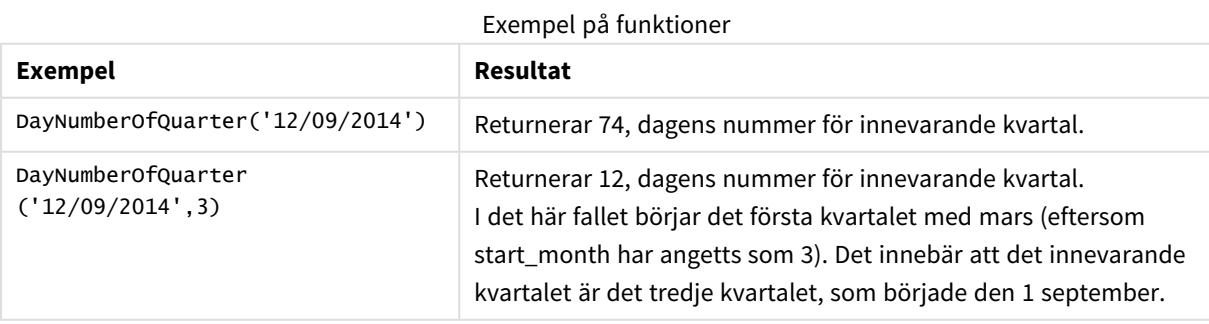

# Exampel 1 – januari, början på året (skript)

Laddningsskript och resultat

### **Översikt**

Öppna Skriptredigeraren och lägg till laddningsskriptet nedan till en ny flik.

Laddningsskriptet innehåller:

- En enkel datauppsättning med en lista med datum som laddas till en tabell med namnet ca1endar. DateFormat-standardsystemvariabeln MM/DD/YYYY används.
- En föregående laddning som skapar ett ytterligare fält benämnt DayNrQtr, med användning av DayNumberOfQuarter()-funktionen.

Utöver datumet ges funktionen inga fler parametrar.

#### **Laddningsskript**

```
SET DateFormat='MM/DD/YYYY';
Calendar:
Load
        date,
        DayNumberOfQuarter(date) as DayNrQtr
        ;
Load
date
Inline
\Gammadate
01/01/2022
01/10/2022
01/31/2022
02/01/2022
02/10/2022
02/28/2022
03/01/2022
03/31/2022
04/01/2022
];
```
### **Resultat**

Ladda data och öppna ett ark. Skapa en ny tabell och lägg till dessa fält som dimensioner:

- date
- daynrqtr

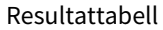

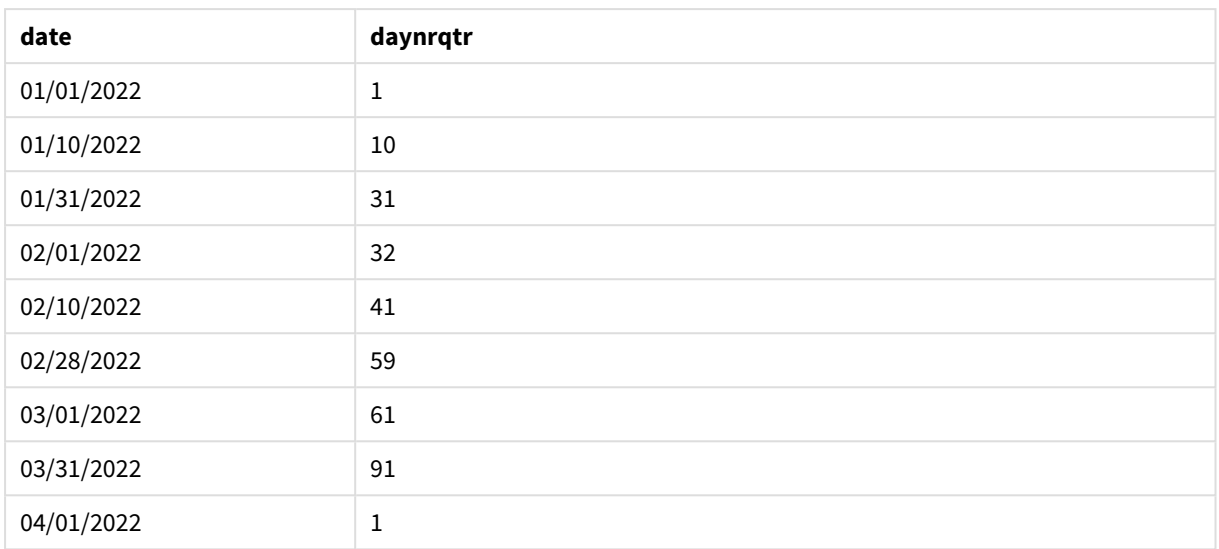

Årets första dag är 1 januari, eftersom inget annat argument har skickats till funktionen DayNumberOfQuarter  $()$ .

Den 1 januari är kvartalets första dag medan den 1 februari är kvartalets 32:a dag. Den 31:a mars är den 91:a och sista dagen i kvartalet medan den 1 april är det andra kvartalets första dag.

### Exampel 2 – februari, början på året (skript)

Laddningsskript och resultat

### **Översikt**

Öppna Skriptredigeraren och lägg till laddningsskriptet nedan till en ny flik.

Laddningsskriptet innehåller:

- Samma datauppsättning som i det första exemplet.
- DateFormat-standardsystemvariabeln MM/DD/YYYY används.
- <sup>l</sup> Ett start\_month-argument börjar den 1 februari. Därför inleds budgetåret den 1 februari.

#### **Laddningsskript**

```
SET DateFormat='MM/DD/YYYY';
Calendar:
Load
       date,
       DayNumberOfQuarter(date,2) as DayNrQtr
       ;
Load
date
Inline
\Gamma
```
date 01/01/2022 01/10/2022 01/31/2022 02/01/2022 02/10/2022 02/28/2022 03/01/2022 03/31/2022 04/01/2022 ];

### **Resultat**

Ladda data och öppna ett ark. Skapa en ny tabell och lägg till dessa fält som dimensioner:

- $\bullet$  date
- daynrqtr

Resultattabell

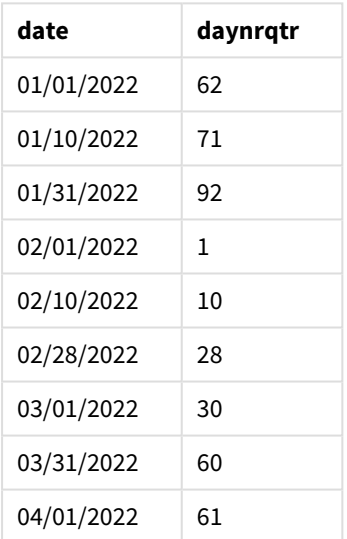

Årets första dag är 1 februari, eftersom det andra argumentet som skickades till funktionen DayNumberOfQuarter() var 2.

Årets första kvartal är mellan februari och april medan det fjärde kvartalet är mellan november och januari. Det här visas i resultattabellen där 1 februari är kvartalets första dag medan den 1 januari är kvartalets 92:a och sista dag.

# Exampel 3 – januari, början på året (diagram)

Laddningsskript och diagramuttryck

### **Översikt**

Öppna Skriptredigeraren och lägg till laddningsskriptet nedan till en ny flik.

Laddningsskriptet innehåller:

SET DateFormat='MM/DD/YYYY';

- Samma datauppsättning som i det första exemplet.
- DateFormat-standardsystemvariabeln MM/DD/YYYY används.

I det här exemplet har dock den oförändrade datauppsättningen skickats till programmet. Värdet på kvartalets dag beräknas via ett mått i ett diagramobjekt.

#### **Laddningsskript**

```
Calendar:
Load
date
Inline
\Gammadate
01/01/2022
01/10/2022
01/31/2022
02/01/2022
02/10/2022
02/28/2022
03/01/2022
03/31/2022
04/01/2022
];
```
### **Resultat**

Ladda data och öppna ett ark. Skapa en ny tabell och lägg till det här fältet som en dimension: date.

Skapa följande mått:

=daynumberofquarter(date)

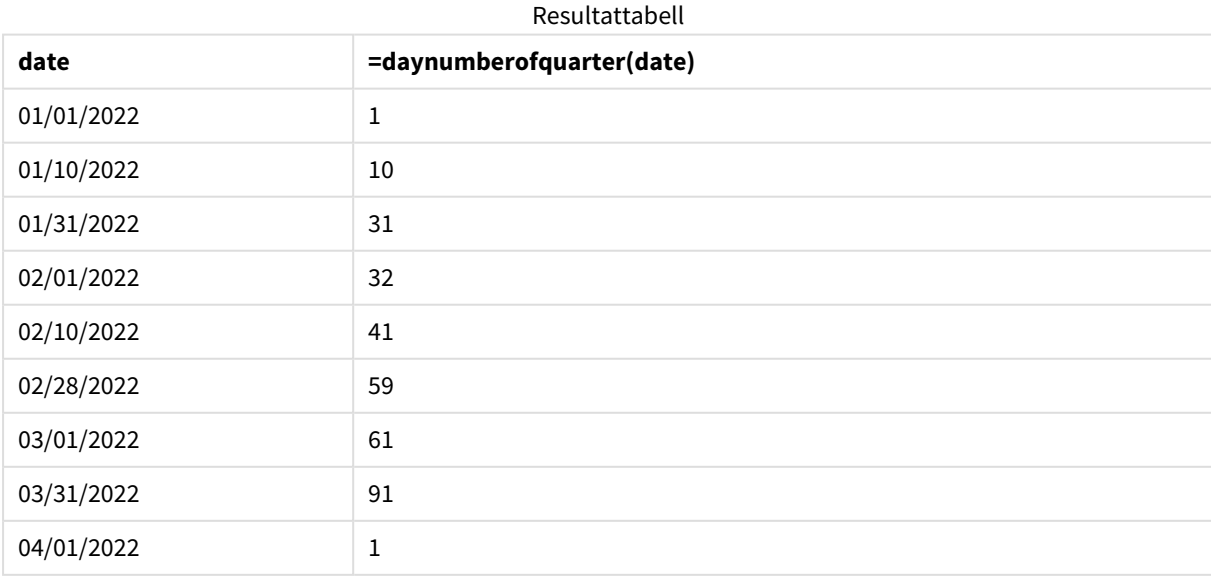

Årets första dag är den 1 januari, eftersom inget annat argument skickades till funktionen DayNumberOfOuarter().

Den 1 januari är kvartalets första dag medan den 1 februari är kvartalets 32:a dag. Den 31 mars är den 91:a och sista dagen i kvartalet medan den 1 april är det andra kvartalets första dag.

Exampel 4 – februari, början på året (diagram)

Laddningsskript och diagramuttryck

### **Översikt**

Öppna Skriptredigeraren och lägg till laddningsskriptet nedan till en ny flik.

Laddningsskriptet innehåller:

- Samma datauppsättning som i det första exemplet.
- DateFormat-standardsystemvariabeln MM/DD/YYYY används.
- Budgetåret löper från den 1 februari till den 31 januari.

I det här exemplet har dock den oförändrade datauppsättningen laddats till programmet. Värdet på kvartalets dag beräknas via ett mått i ett diagramobjekt.

### **Laddningsskript**

SET DateFormat='MM/DD/YYYY';

Calendar: Load date Inline  $\Gamma$ date 01/01/2022 01/10/2022 01/31/2022 02/01/2022 02/10/2022 02/28/2022 03/01/2022 03/31/2022 04/01/2022 ];

#### **Diagramobjekt**

Ladda data och öppna ett ark. Skapa en ny tabell och lägg till det här fältet som en dimension: date.

Skapa följande mått:

=daynumberofquarter(date,2)

### **Resultat**

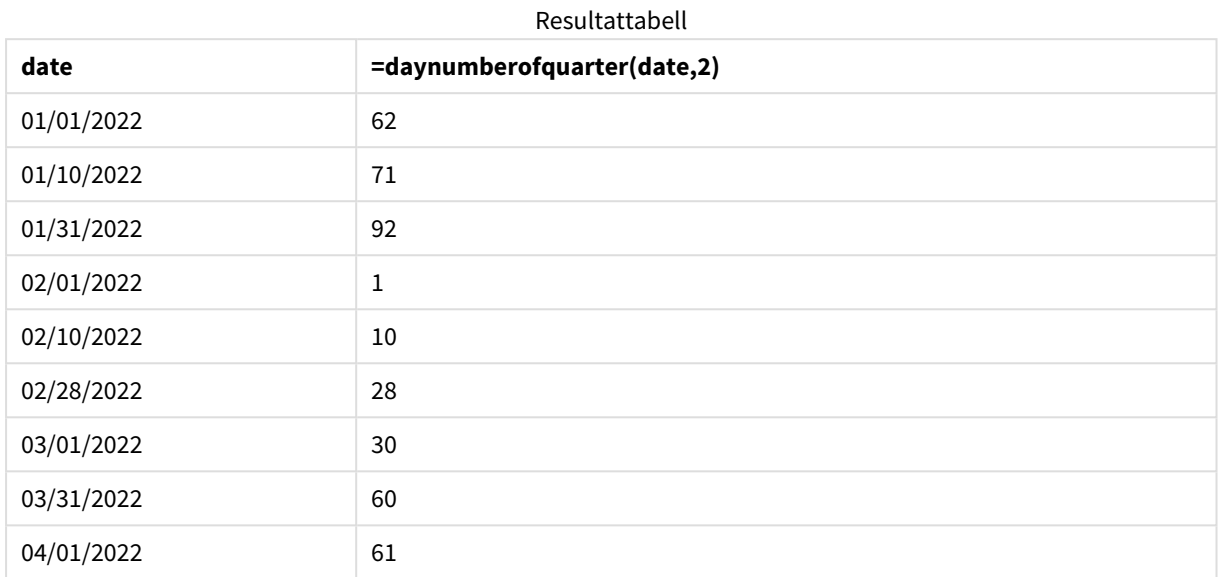

Årets första dag är den 1 januari, eftersom det andra argumentet som skickades till funktionen DayNumberOfQuarter() var 2.

Årets första kvartal är mellan februari och april medan det fjärde kvartalet är mellan november och januari. Det här syns i resultattabellen där 1 februari är kvartalets första dag medan den 1 januari är kvartalets 92:a och sista dag.

# daynumberofyear

Beräknar dagens nummer på året där tidsmarkören finns. Beräkningen är gjord från den första millisekunden av den första dagen på året, men startpunkten för den första månaden kan flyttas.

## **Syntax:**

```
DayNumberOfYear(timestamp[,start_month])
```
### **Returnerad datatyp:** heltal

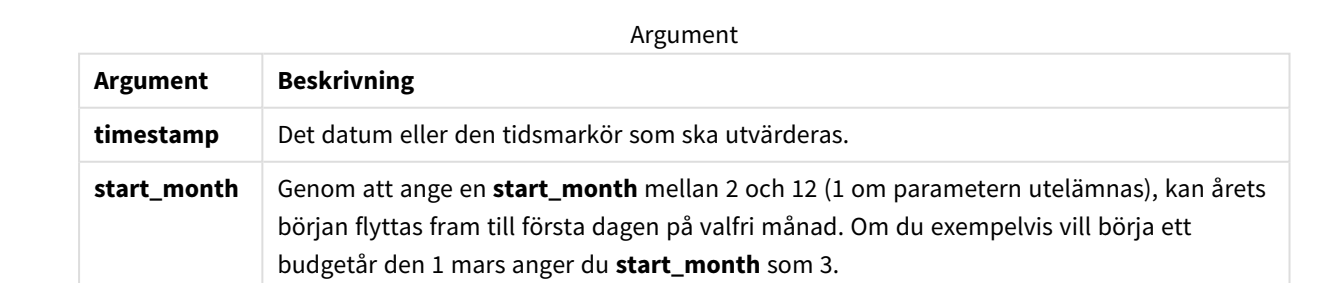

I de här exemplen används datumformatet **DD/MM/YYYY**. Datumformatet anges i **SET DateFormat**-satsen längst upp i dataladdningsskriptet. Ändra formatet i exemplen så att det passar dina krav.

### Exempel på funktioner

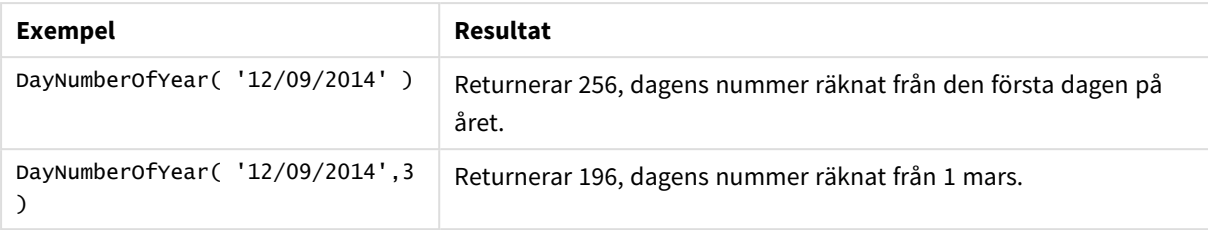

# Exampel 1 – januari, början på året (skript)

Laddningsskript och resultat

### **Översikt**

Öppna Skriptredigeraren och lägg till laddningsskriptet nedan till en ny flik.

Laddningsskriptet innehåller:

- En enkel datauppsättning med en lista med datum som laddas till en tabell med namnet ca1endar. DateFormat-standardsystemvariabeln MM/DD/YYYY används.
- En föregående laddning som skapar ett ytterligare fält benämnt daynryear, med användning av DayNumberOfYear()-funktionen.

Utöver datumet ges funktionen inga fler parametrar.

### **Laddningsskript**

```
SET DateFormat='MM/DD/YYYY';
Calendar:
Load
       date,
       DayNumberOfYear(date) as daynryear
       ;
Load
date
Inline
\Gammadate
01/01/2022
01/10/2022
01/31/2022
02/01/2022
02/10/2022
06/30/2022
07/26/2022
10/31/2022
11/01/2022
12/31/2022
];
```
### **Resultat**

Ladda data och öppna ett ark. Skapa en ny tabell och lägg till dessa fält som dimensioner:

- $\bullet$  date
- daynryear

Resultattabell

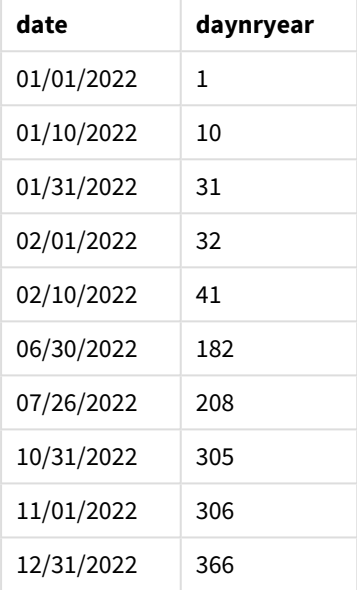

Årets första dag är den 1 januari, eftersom inget annat argument har skickats till funktionen DayNumberOfYear ().

Den 1 januari är kvartalets första dag medan den 1 februari är årets 32:a dag. Den 30 juni är den 182:a dagen medan den 31 december är den 366:e och sista dagen på året.

## Exampel 2 – november, början på året (skript)

Laddningsskript och resultat

### **Översikt**

Öppna Skriptredigeraren och lägg till laddningsskriptet nedan till en ny flik.

Laddningsskriptet innehåller:

- Samma datauppsättning som i det första exemplet.
- DateFormat-standardsystemvariabeln MM/DD/YYYY används
- <sup>l</sup> Ett start\_month-argument börjar den 1 november. Därför inleds budgetåret den 1 november.

### **Laddningsskript**

```
SET DateFormat='MM/DD/YYYY';
Calendar:
Load
       date,
       DayNumberOfYear(date,11) as daynryear
       ;
Load
date
Inline
\Gammadate
01/01/2022
01/10/2022
01/31/2022
02/01/2022
02/10/2022
06/30/2022
07/26/2022
10/31/2022
11/01/2022
12/31/2022
];
```
### **Resultat**

Ladda data och öppna ett ark. Skapa en ny tabell och lägg till dessa fält som dimensioner:

- $\bullet$  date
- daynryear

Resultattabell

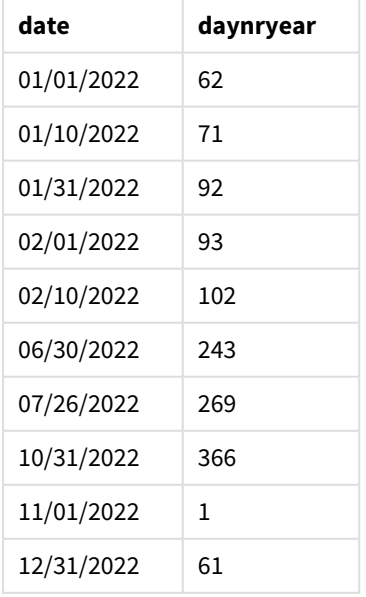

Årets första dag är den 1 november, eftersom det andra argumentet som skickades till funktionen DayNumberOfYear() var 11.

Den 1 januari är kvartalets första dag medan den 1 februari är årets 32:a dag. Den 30 juni är den 182:a dagen medan den 31 december är den 366:e och sista dagen på året.

Exampel 3 – januari, början på året (diagram)

Laddningsskript och diagramuttryck

### **Översikt**

Öppna Skriptredigeraren och lägg till laddningsskriptet nedan till en ny flik.

Laddningsskriptet innehåller:

- Samma datauppsättning som i det första exemplet.
- DateFormat-standardsystemvariabeln MM/DD/YYYY används.

I det här exemplet har dock den oförändrade datauppsättningen skickats till programmet. Värdet på kvartalets dag beräknas via ett mått i ett diagramobjekt.

### **Laddningsskript**

```
SET DateFormat='MM/DD/YYYY';
```

```
Calendar:
Load
date
Inline
\Gammadate
01/01/2022
01/10/2022
01/31/2022
02/01/2022
02/10/2022
06/30/2022
07/26/2022
10/31/2022
11/01/2022
12/31/2022
];
```
### **Resultat**

Ladda data och öppna ett ark. Skapa en ny tabell och lägg till det här fältet som en dimension: date.

Skapa följande mått:

=daynumberofyear(date)

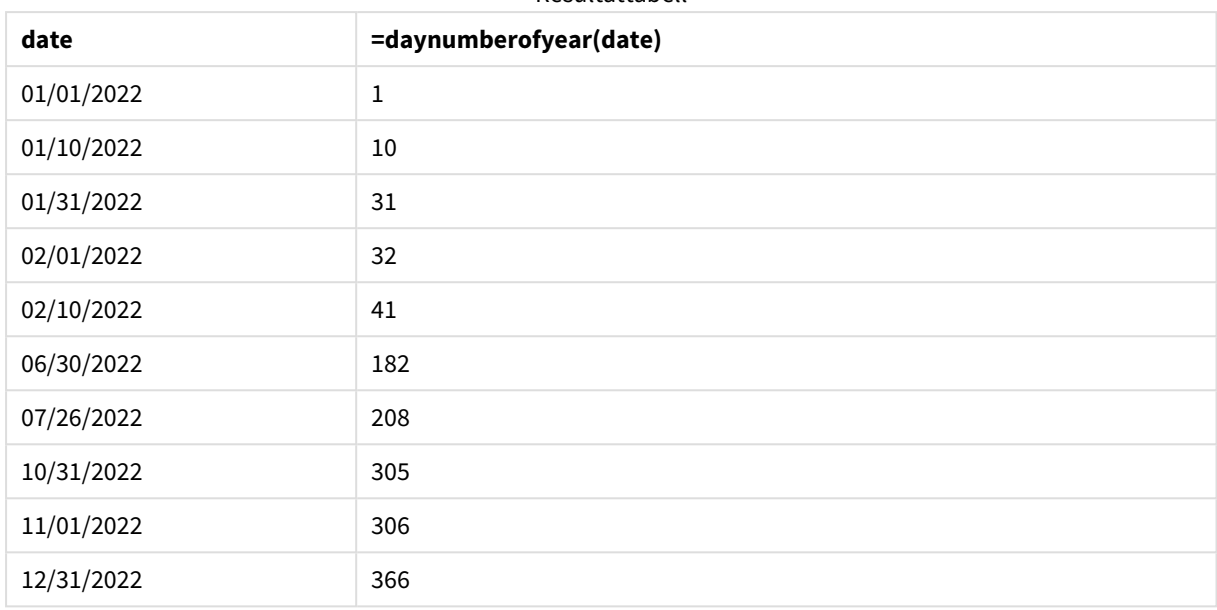

Resultattabell

Årets första dag är den 1 januari, eftersom inget annat argument har skickats till funktionen DayNumberOfYear  $\Omega$ .

Den 1 januari är årets första dag medan den 1 februari är årets 32:a dag. Den 30 juni är den 182:a dagen medan den 31 december är den 366:e och sista dagen på året.

## Exampel 4 – november, början på året (diagram)

Laddningsskript och diagramuttryck

### **Översikt**

Öppna Skriptredigeraren och lägg till laddningsskriptet nedan till en ny flik.

Laddningsskriptet innehåller:

- Samma datauppsättning som i det första exemplet.
- DateFormat-standardsystemvariabeln MM/DD/YYYY används.
- Budgetåret löper från den 1 november till den 31 oktober.

I det här exemplet har dock den oförändrade datauppsättningen laddats till programmet. Värdet på dag på året beräknas via ett mått i ett diagramobjekt.

### **Laddningsskript**

```
SET DateFormat='MM/DD/YYYY';
Calendar:
Load
date
Inline
\Gamma
```
date 01/01/2022 01/10/2022 01/31/2022 02/01/2022 02/10/2022 06/30/2022 07/26/2022 10/31/2022 11/01/2022 12/31/2022 ];

### **Resultat**

Ladda data och öppna ett ark. Skapa en ny tabell och lägg till det här fältet som en dimension: date.

Skapa följande mått:

=daynumberofyear(date)

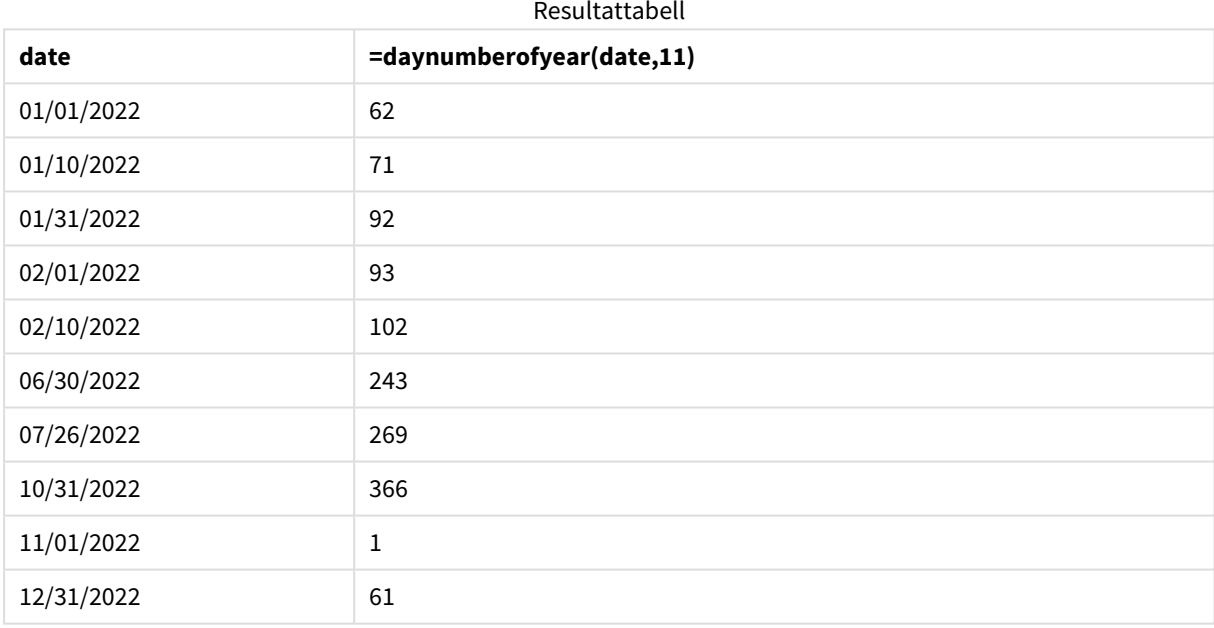

Årets första dag är den 1 november, eftersom det andra argumentet som skickades till funktionen DayNumberOfYear() var 11.

Budgetåret är mellan november och oktober. Det här visas i resultattabellen där 1 november är årets första dag medan den 1 oktober är årets 366:e och sista dag.

# daystart

Denna funktion returnerar ett värde som motsvarar en tidsmarkör med den första millisekunden av den dag som ingår i argumentet **time**. Det förvalda utdataformatet blir det **TimestampFormat** som har definierats i skriptet.

### **Syntax:**

**DayStart(**time[, [period\_no[, day\_start]]**)**

### **Returnerad datatyp:** dual

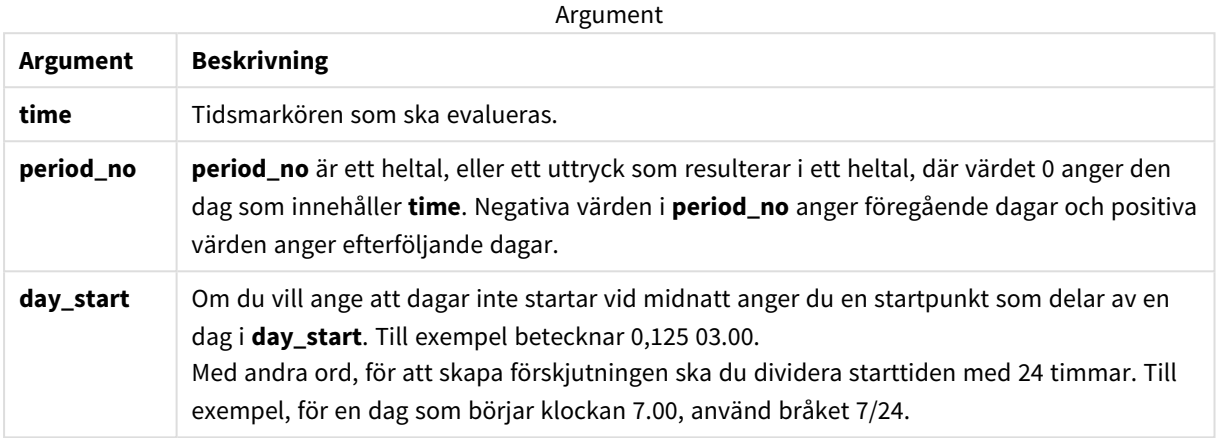

### Användning

daystart()-funktionen används vanligtvis som en del av ett uttryck när användaren vill att beräkningen ska använda den del av dagen som har förflutit hittills. Det kan exempelvis användas för att beräkna de totala lönerna som de anställda har tjänat hittills under dagen.

I de här exemplen används tidsmarkörsformatet 'M/D/YYYY h:mm:ss[.fff] TT'. Tidsmarkörsformatet anges i SET TimeStamp-satsen längst upp i dataladdningsskriptet. Ändra formatet i exemplen så att det passar dina krav.

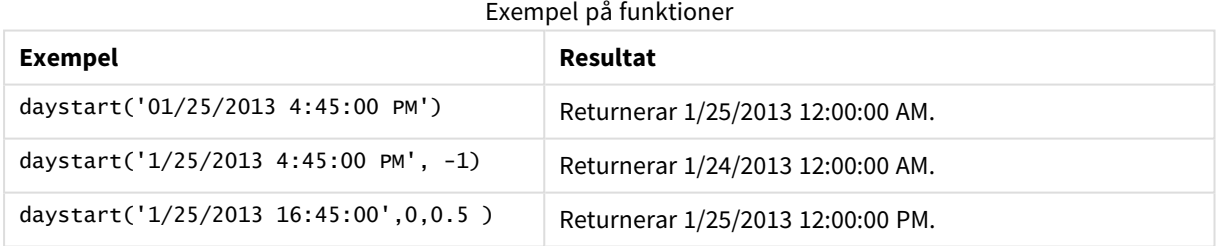

## Lokala inställningar

Om inget annat anges använder exemplen i detta ämne följande datumformat: MM/DD/ÅÅÅÅ. Datumformatet anges i SET DateFormat-satsen i datainläsningsskriptet. Förvald datumformatering kan vara annorlunda i ditt system, på grund av dina regionala inställningar och andra faktorer. Du kan ändra formaten i exemplen nedan så att det passar dina krav. Eller så kan du ändra formaten i ditt laddningsskript så att de matchar dessa exempel.

Standardregionalinställningar i appar baseras på de regionala systeminställningarna för datorn eller servern där Qlik Sense är installerad. Om Qlik Sense-servern du ansluter till är inställd på Sverige så kommer

skriptredigeraren använda regionala inställningar för Sverige för datum, tid och valuta. Dessa regionala formatinställningar är inte relaterade till språket som visas i Qlik Sense användargränssnittet. Qlik Sense kommer att visas på samma språk som webbläsaren du använder.

### Exempel 1 – enkelt exempel

Laddningsskript och resultat

### **Översikt**

Öppn skriptredigeraren och lägg till laddningsskriptet nedan till en ny flik.

Laddningsskriptet innehåller:

- En enkel datauppsättning med en lista med datum som laddas till en tabell med namnet ca1endar.
- TimeStampFormat-standardsystemvariabeln ((M/D/YYYY h:mm:ss[.fff] TT) används.
- <sup>l</sup> En föregående laddning som skapar ett ytterligare fält benämnt SOD\_timestamp, med användning av daystart()-funktionen.

Utöver datumet ges funktionen inga fler parametrar.

#### **Laddningsskript**

```
SET TimestampFormat='M/D/YYYY h:mm:ss[.fff] TT';
```

```
Calendar:
    Load
        date,
        daystart(date) as SOD_timestamp
        ;
Load
date
Inline
\Gammadate
03/11/2022 1:47:15 AM
03/12/2022 4:34:58 AM
03/13/2022 5:15:55 AM
03/14/2022 9:25:14 AM
03/15/2022 10:06:54 AM
03/16/2022 10:44:42 AM
03/17/2022 11:33:30 AM
03/18/2022 12:58:14 PM
03/19/2022 4:23:12 PM
03/20/2022 6:42:15 PM
03/21/2022 7:41:16 PM
];
```
### **Resultat**

Ladda data och öppna ett ark. Skapa en ny tabell och lägg till dessa fält som dimensioner:

- date
- SOD\_timestamp

### Resultattabell

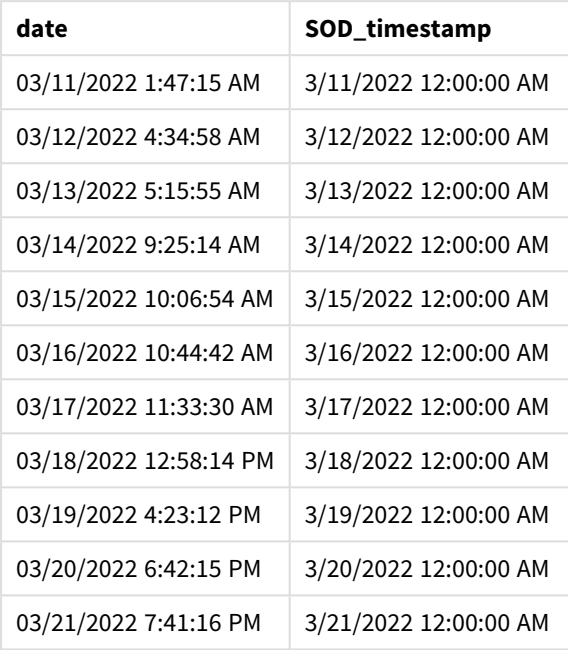

Som framgår av tabellen ovan genereras tidsmarkören för dagens slut för varje datum i vår datauppsättning. Tidsmarkören har formatet för systemvariabeln TimestampFormat M/D/YYYY h:mm:ss[.fff] TT.

# Exempel 2 – period\_no

Laddningsskript och resultat

# **Översikt**

Öppn skriptredigeraren och lägg till laddningsskriptet nedan till en ny flik.

Laddningsskriptet innehåller:

- En datauppsättning med en lista med parkeringsböter som laddas till en tabell med namnet Fines. Datauppsättningen innehåller följande fält:
	- $\bullet$  id
	- due date
	- number\_plate
	- $\bullet$  amount
- <sup>l</sup> En föregående laddning som använder daystart()-funktionen och som tillhandahåller alla tre parametrarna: time, period\_no och day\_start. Den föregående laddningen skapar de två följande nya datumfälten:
- Ett early\_repayment\_period-datumfält som börjar sju dagar innan inbetalningen ska göras.
- Ett late\_penalty\_period-datumfält som börjar 14 dagar efter inbetalningen ska göras.

### **Laddningsskript**

```
SET TimestampFormat='M/D/YYYY h:mm:ss[.fff] TT';
Fines:
    Load
        *,
        daystart(due_date,-7) as early_repayment_period,
        daystart(due_date,14) as late_penalty_period
        ;
Load
*
Inline
\Gammaid, due_date, number_plate,amount
1,02/11/2022, 573RJG,50.00
2,03/25/2022, SC41854,50.00
3,04/14/2022, 8EHZ378,50.00
4,06/28/2022, 8HSS198,50.00
5,08/15/2022, 1221665,50.00
6,11/16/2022, EAK473,50.00
7,01/17/2023, KD6822,50.00
8,03/22/2023, 1GGLB,50.00
];
```
#### **Resultat**

Ladda data och öppna ett ark. Skapa en ny tabell och lägg till dessa fält som dimensioner:

- due\_date
- early\_repayment\_period
- late\_penalty\_period

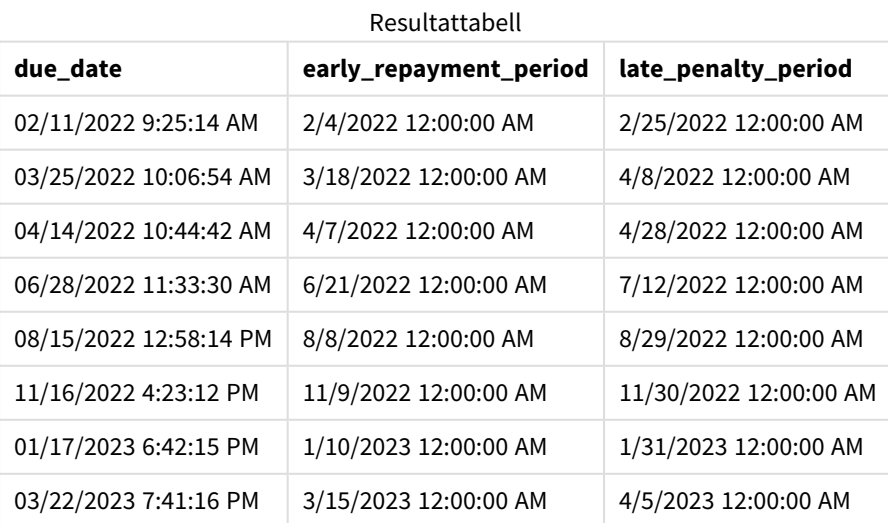
Värdena på de nya fältena finns i TimestampFormat M/DD/YYYY tt. Eftersom daystart()-funktionen användes är tidsmarkörerna den första millisekunden av dagen.

Värdena för förtidsåterbetalningsperioden är sju dagar före datumet då inbetalningen ska göras, eftersom det andra argumentet som skickats i daystart()-funktionen är negativt.

Värdena för den försenade återbetalningsperioden är 14 dagar efter datumet då inbetalningen ska göras, eftersom det andra argumentet som skickats i daystart()-funktionen är negativt.

# Exempel 3 – day\_start

Laddningsskript och resultat

## **Översikt**

Öppn skriptredigeraren och lägg till laddningsskriptet nedan till en ny flik.

Laddningsskriptet innehåller:

- Samma datauppsättning och scenario som i föregående exempel.
- Samma föregående laddning som i föregående exempel.

I det här exemplet ställer vi in arbetsdagen till att börja och sluta 7.00 varje dag.

#### **Laddningsskript**

```
SET DateFormat='MM/DD/YYYY';
Fines:
    Load
        *,
        daystart(due_date,-7,7/24) as early_repayment_period,
        daystart(due_date,14, 7/24) as late_penalty_period
        ;
Load
*
Inline
\Gammaid, due_date, number_plate,amount
1,02/11/2022, 573RJG,50.00
2,03/25/2022, SC41854,50.00
3,04/14/2022, 8EHZ378,50.00
4,06/28/2022, 8HSS198,50.00
5,08/15/2022, 1221665,50.00
6,11/16/2022, EAK473,50.00
7,01/17/2023, KD6822,50.00
8,03/22/2023, 1GGLB,50.00
];
```
#### **Resultat**

Ladda data och öppna ett ark. Skapa en ny tabell och lägg till dessa fält som dimensioner:

- due\_date
- early\_repayment\_period
- late\_penalty\_period

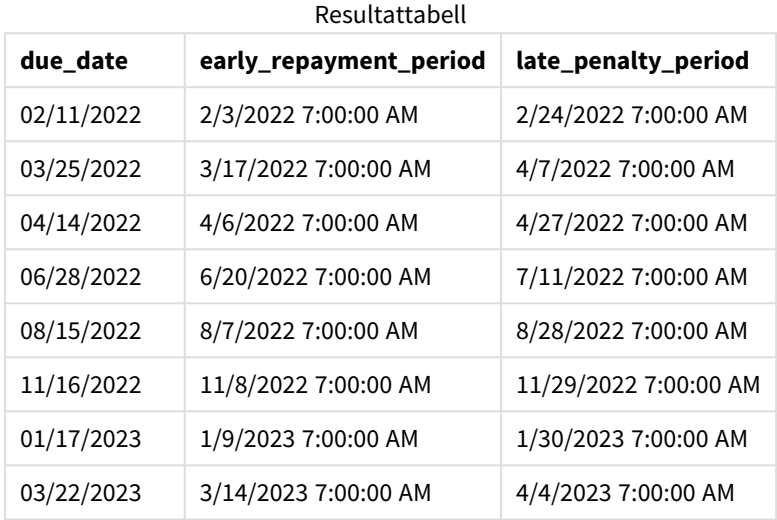

Datumen har nu tidsmarkören 7.00 eftersom värdet på day\_start-argumentet som skickades till funktionen daystart() var 7/24. Detta ställer in början av dagen till 7.00.

Eftersom due\_date-fältet inte har en tidsstämpel behandlas det som 0.00 som därför fortfarande räknas till den föregående dagen, eftersom dagarna börjar och slutar 7.00. Förtidsåterbetalningsperioden för en bot som förfaller 11 februari börjar därför 3 februari 7.00.

# Exempel 4 – Diagramobjektexempel

Laddningsskript och diagramuttryck

# **Översikt**

Öppna skriptredigeraren och lägg till laddningsskriptet nedan i en ny flik.

I det här exemplet används samma datauppsättning och scenario som i föregående exempel.

Men det är bara den ursprungliga Fines-tabellen som laddas i programmet, med de två ytterligare förfallodatumen som beräknas i ett diagramobjekt.

# **Laddningsskript**

```
SET TimestampFormat='M/D/YYYY h:mm:ss[.fff] TT';
Fines:
    Load
*
Inline
\Gammaid, due_date, numer_plate,amount
```

```
1,02/11/2022 9:25:14 AM, 573RJG,50.00
2,03/25/2022 10:06:54 AM, SC41854,50.00
3,04/14/2022 10:44:42 AM, 8EHZ378,50.00
4,06/28/2022 11:33:30 AM, 8HSS198,50.00
5,08/15/2022 12:58:14 PM, 1221665,50.00
6,11/16/2022 4:23:12 PM, EAK473,50.00
7,01/17/2023 6:42:15 PM, KD6822,50.00
8,03/22/2023 7:41:16 PM, 1GGLB,50.00
];
```
## **Resultat**

## **Gör följande:**

- 1. Ladda data och öppna ett ark. Skapa en ny tabell och lägg till det här fältet som en dimension: due\_ date.
- 2. För att skapa fältet early\_repayment\_period skapar du följande mått: =daystart(due\_date,-7,7/24)
- 3. För att skapa fältet late\_penalty\_period skapar du följande mått: =daystart(due\_date,14,7/24)

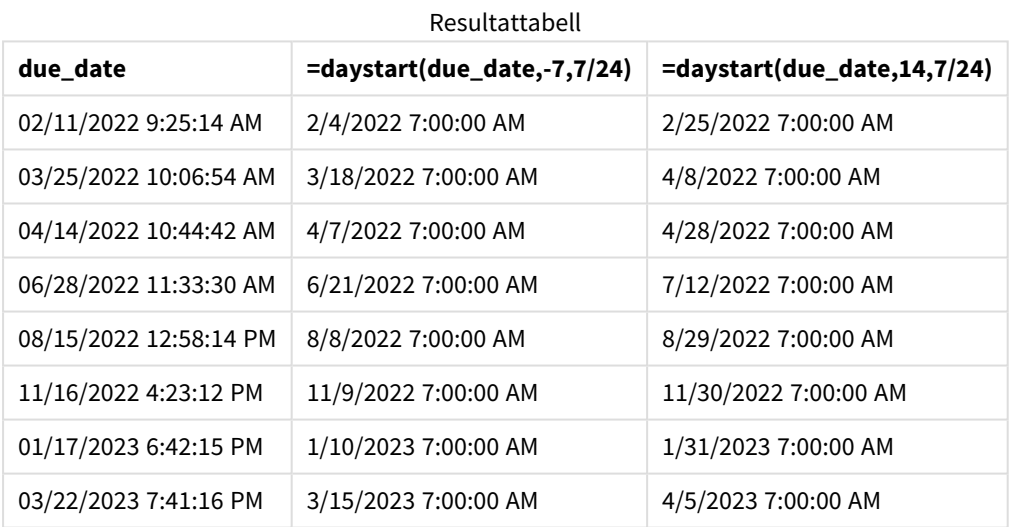

Värdena på de nya fältena finns i TimestampFormat M/D/YYYY h:mm:ss[.fff] TT. Eftersom daystart() funktionen användes motsvarar tidsmarkörerna den första millisekunden av dagen.

Värdena för förtidsåterbetalningsperioden är sju dagar före datumet då inbetalningen ska göras, eftersom det andra argumentet som skickades i daystart()-funktionen var negativt.

Värdena för den försenade återbetalningsperioden är 14 dagar efter datumet då inbetalningen ska göras, eftersom det andra argumentet som skickades i daystart()-funktionen var positivt.

Datumen har en tidsmarkör på 7.00 eftersom värdet på det tredje argumentet som skickades till daystart() funktionen, day\_start var 7/24.

# firstworkdate

Funktionen **firstworkdate** returnerar senast möjliga startdatum för att uppnå **no\_of\_workdays** (måndag-fredag) som tar slut senast **end\_date** med hänsyn till alla eventuella helgdagar. **end\_ date** och **holiday** ska vara giltiga datum eller tidsmarkörer.

# **Syntax:**

**firstworkdate(**end\_date, no\_of\_workdays {, holiday} **)**

# **Returnerad datatyp:** heltal

## **Argument:**

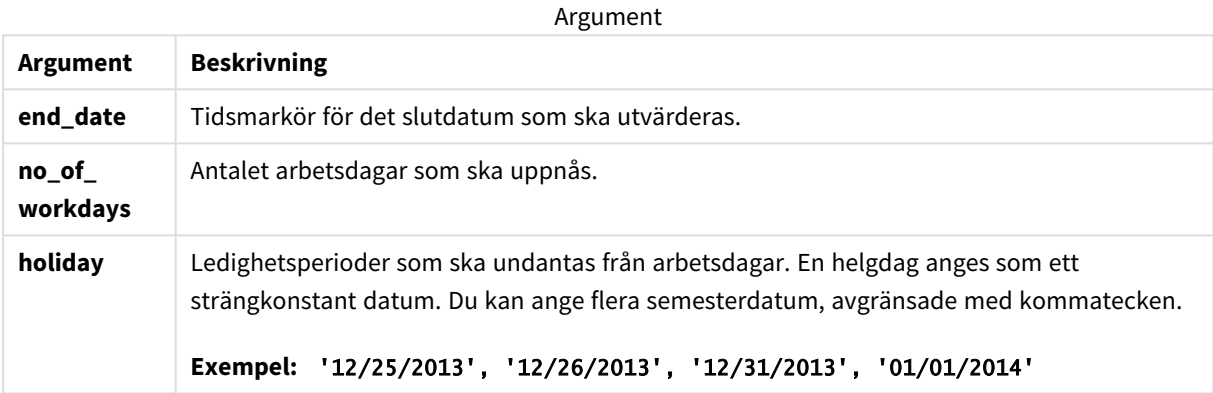

Exempel och resultat:

I de här exemplen används datumformatet **DD/MM/YYYY**. Datumformatet anges i **SET DateFormat**-satsen längst upp i dataladdningsskriptet. Ändra formatet i exemplen så att det passar dina krav.

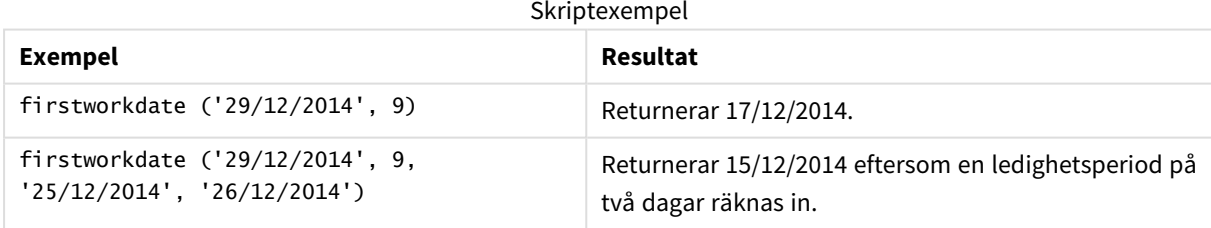

## **Exempel:**

Lägg till exempelskriptet i appen och kör det. När du vill se resultatet lägger du till de fält som anges i resultatkolumnen i ett ark i din app.

ProjectTable: LOAD \*, recno() as InvID, INLINE [ EndDate 28/03/2015 10/12/2015 5/2/2016 31/3/2016

19/5/2016 15/9/2016 ] ; NrDays: Load \*, FirstWorkDate(EndDate,120) As StartDate Resident ProjectTable; Drop table ProjectTable;

Den resulterande tabellen visar de returnerade värdena för FirstWorkDate för varje post i tabellen.

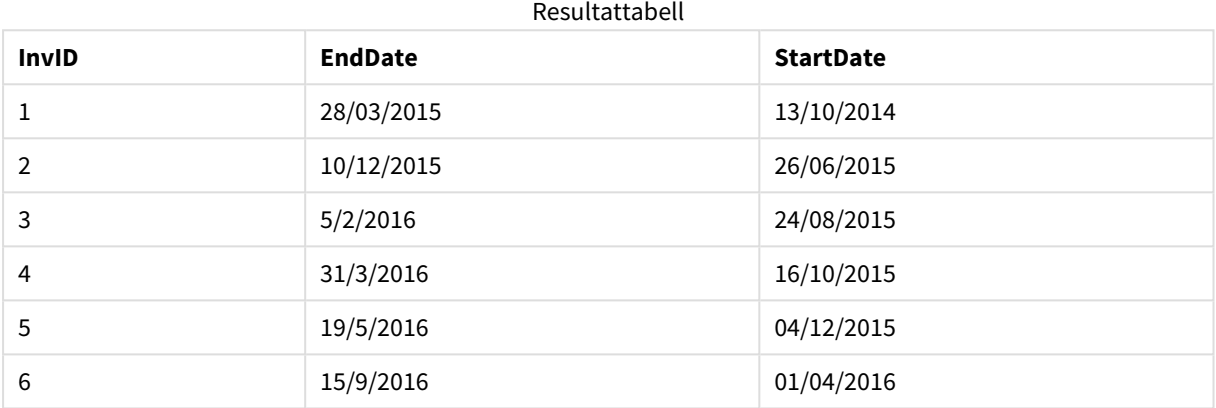

# GMT

Denna funktion returnerar aktuell Greenwich Mean Time utifrån de regionala inställningarna. Funktionen returnerar värden i systemvariabelformatet TimestampFormat.

När programmet laddas på nytt kommer alla laddningsskriptstabeller, -variabler eller -diagramobjekt som använder GMT-funktionen kommer att justeras till den senaste aktuella Greenwich Mean Time som hämtats från systemklockan.

# **Syntax:**

**GMT( )**

## **Returnerad datatyp:** dual

I de här exemplen används tidsmarkörsformatet M/D/YYYY h:mm:ss[.fff] TT. Datumformatet anges i SET TimestampFormat-satsen längst upp i dataladdningsskriptet. Ändra formatet i exemplen så att det passar dina krav.

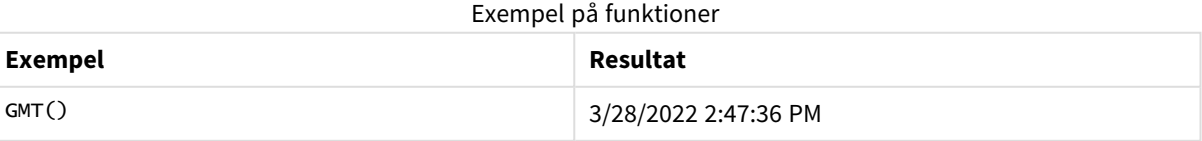

# Lokala inställningar

Om inget annat anges använder exemplen i detta ämne följande datumformat: MM/DD/ÅÅÅÅ. Datumformatet anges i SET DateFormat-satsen i datainläsningsskriptet. Förvald datumformatering kan vara annorlunda i ditt system, på grund av dina regionala inställningar och andra faktorer. Du kan ändra formaten i exemplen nedan så att det passar dina krav. Eller så kan du ändra formaten i ditt laddningsskript så att de matchar dessa exempel.

Standardregionalinställningar i appar baseras på de regionala systeminställningarna för datorn eller servern där Qlik Sense är installerad. Om Qlik Sense-servern du ansluter till är inställd på Sverige så kommer skriptredigeraren använda regionala inställningar för Sverige för datum, tid och valuta. Dessa regionala formatinställningar är inte relaterade till språket som visas i Qlik Sense användargränssnittet. Qlik Sense kommer att visas på samma språk som webbläsaren du använder.

# Exempel 1 – Variabel (skript)

Laddningsskript och resultat

# **Översikt**

Öppna skriptredigeraren och lägg till laddningsskriptet nedan i en ny flik. I det här exemplet ställs aktuell Greenwich Mean time som en variabel i laddningsskriptet med hjälp av GMT-funktionen.

# **Laddningsskript**

LET  $VGMT = GMT()$ ;

## **Resultat**

Ladda data och skapa ett ark. Skapa en textruta genom att använda diagramobjektet **Text och bild**.

Lägg till det här måttet i textrutan:

 $=$  $\vee$ GMT

Textrutan ska innehålla en textrad med datum och tid som ser ut som den som visas nedan:

3/28/2022 2:47:36 PM

Exempel 2 – november, början på året (skript)

Laddningsskript och resultat

# **Översikt**

Öppn skriptredigeraren och lägg till laddningsskriptet nedan till en ny flik.

Laddningsskriptet innehåller:

- En datauppsättning med en lista med försenade biblioteksböcker som laddas i en tabell med namnet Overdue. DateFormat-standardsystemvariabeln MM/DD/YYYY används.
- Skapa ett nytt fält benämnt days\_overdue, som beräknar hur många dagar varje bok är försenad.

#### **Laddningsskript**

```
SET DateFormat='MM/DD/YYYY';
Overdue:
    Load
        *,
        Floor(GMT()-due_date) as days_overdue
        ;
Load
*
Inline
[
cust_id,book_id,due_date
1,4,01/01/2021,
2,24,01/10/2021,
6,173,01/31/2021,
31,281,02/01/2021,
86,265,02/10/2021,
52,465,06/30/2021,
26,537,07/26/2021,
92,275,10/31/2021,
27,455,11/01/2021,
27,46,12/31/2021
];
```
#### **Resultat**

Ladda data och öppna ett ark. Skapa en ny tabell och lägg till dessa fält som dimensioner:

- due\_date
- book\_id
- days\_overdue

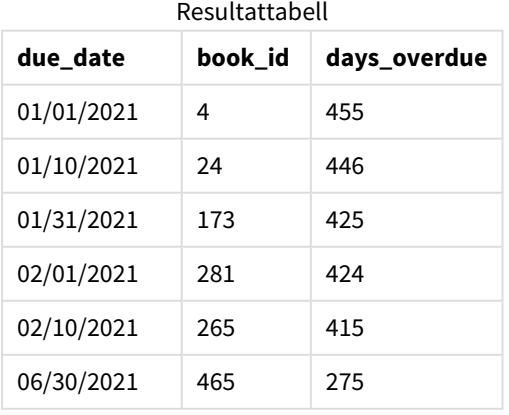

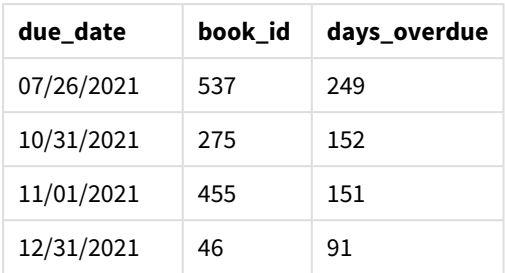

Värdena i days\_overdue-fältet beräknas genom att finna skillnaden mellan aktuell Greenwich Mean Time, med hjälp av GMT()-funktionen, och det ursprungliga förfallodatumet. För att enbart dagarna ska beräknas avrundas resultaten till närmaste heltal med Floor()-funktionen.

# Exampel 3 – diagramobjekt (diagram)

Laddningsskript och diagramuttryck

# **Översikt**

Öppna skriptredigeraren och lägg till laddningsskriptet nedan i en ny flik. Laddningsskriptet innehåller samma datauppsättning som i föregående exempel. DateFormat-standardsystemvariabeln MM/DD/YYYY används.

I det här exemplet har dock den oförändrade datauppsättningen skickats till programmet. Värdet för antalet dagars försening beräknas via ett mått i ett diagramobjekt.

## **Laddningsskript**

```
SET DateFormat='MM/DD/YYYY';
Overdue:
Load
*
Inline
\sqrt{ }cust_id,book_id,due_date
1,4,01/01/2021,
2,24,01/10/2021,
6,173,01/31/2021,
31,281,02/01/2021,
86,265,02/10/2021,
52,465,06/30/2021,
26,537,07/26/2021,
92,275,10/31/2021,
27,455,11/01/2021,
27,46,12/31/2021
];
```
# **Resultat**

Ladda data och öppna ett ark. Skapa en ny tabell och lägg till dessa fält som dimensioner:

- due\_date
- book id

Skapa följande mått:

```
=Floor(GMT() – due_date)
```
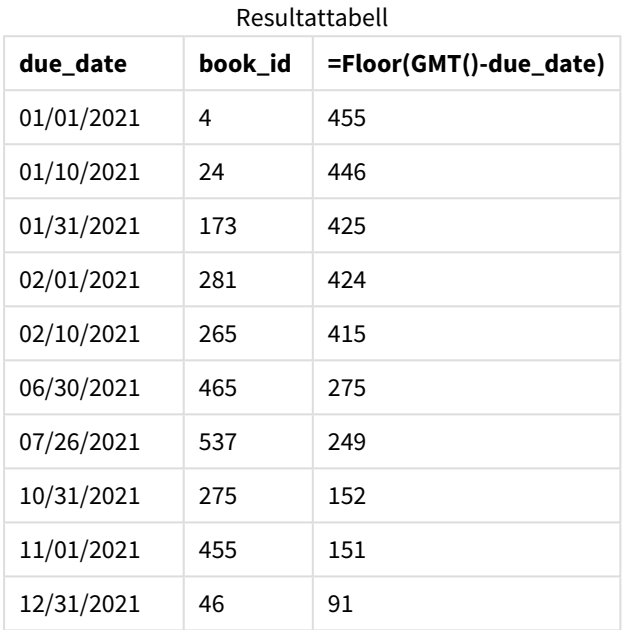

Värdena i days\_overdue-fältet beräknas genom att finna skillnaden mellan aktuell Greenwich Mean Time, med hjälp av GMT()-funktionen, och det ursprungliga förfallodatumet. För att enbart dagarna ska beräknas avrundas resultaten till närmaste heltal med Floor()-funktionen.

# hour

Denna funktion returnerar ett heltal som motsvarar timmen om decimaldelen av **expression** tolkas som en tidpunkt enligt standardtolkningen av tal.

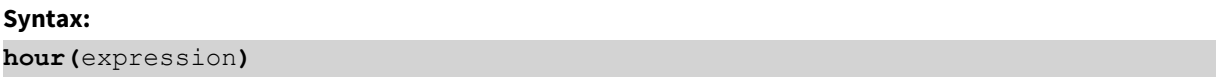

## **Returnerad datatyp:** heltal

# Lokala inställningar

Om inget annat anges använder exemplen i detta ämne följande datumformat: MM/DD/ÅÅÅÅ. Datumformatet anges i SET DateFormat-satsen i datainläsningsskriptet. Förvald datumformatering kan vara annorlunda i ditt system, på grund av dina regionala inställningar och andra faktorer. Du kan ändra formaten i exemplen nedan så att det passar dina krav. Eller så kan du ändra formaten i ditt laddningsskript så att de matchar dessa exempel.

Standardregionalinställningar i appar baseras på de regionala systeminställningarna för datorn eller servern där Qlik Sense är installerad. Om Qlik Sense-servern du ansluter till är inställd på Sverige så kommer skriptredigeraren använda regionala inställningar för Sverige för datum, tid och valuta. Dessa regionala formatinställningar är inte relaterade till språket som visas i Qlik Sense användargränssnittet. Qlik Sense kommer att visas på samma språk som webbläsaren du använder.

### Exempel på funktioner

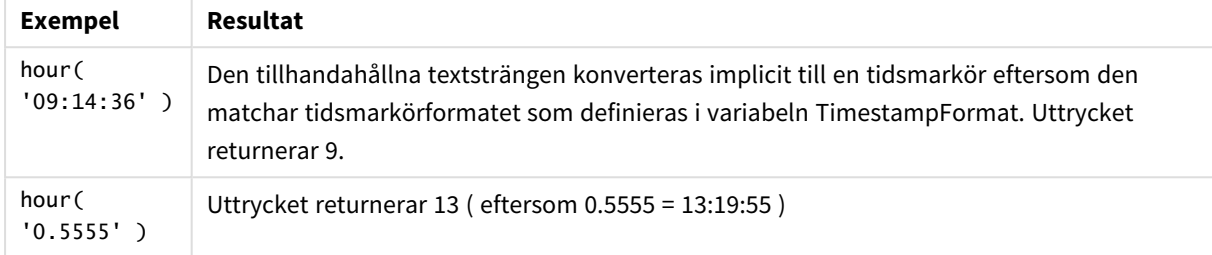

# Exampel 1 – Variabel (skript)

Laddningsskript och resultat

## **Översikt**

Öppna Skriptredigeraren och lägg till laddningsskriptet nedan till en ny flik.

Laddningsskriptet innehåller:

- En datauppsättning innehåller transaktioner enligt tidsmarkör.
- TimeStamp-standardsystemvariabel (M/D/YYYY h:mm:ss[.fff] TT).

Skapa ett fält, "hour", och räkna sedan ut när köpen skedde.

## **Laddningsskript**

```
SET TimestampFormat='M/D/YYYY h:mm:ss[.fff] TT';
```

```
Transactions:
  Load
    *,
    hour(date) as hour
    ;
Load
*
Inline
\Gammaid,date,amount
9497,'2022-01-05 19:04:57',47.25,
9498,'2022-01-03 14:21:53',51.75,
9499,'2022-01-03 05:40:49',73.53,
9500,'2022-01-04 18:49:38',15.35,
9501,'2022-01-01 22:10:22',31.43,
9502,'2022-01-05 19:34:46',13.24,
9503,'2022-01-04 22:58:34',74.34,
9504,'2022-01-06 11:29:38',50.00,
```

```
9505,'2022-01-02 08:35:54',36.34,
9506,'2022-01-06 08:49:09',74.23
];
```
# **Resultat**

Ladda data och öppna ett ark. Skapa en ny tabell och lägg till dessa fält som dimensioner:

- $\bullet$  date
- $\bullet$  hour

Resultattabell

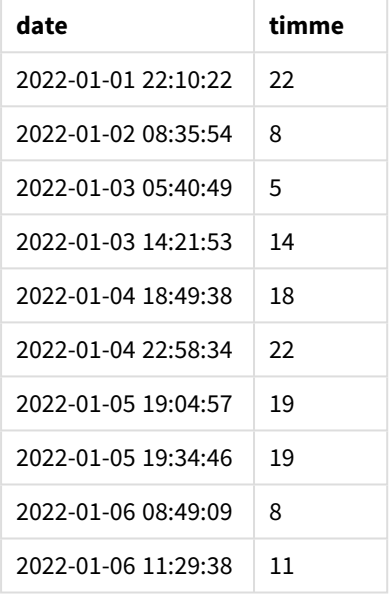

Värdena i timfältet skapas genom att använda funktionen hour() och skicka datumet som ett uttryck i föregående load-sats.

# Exampel 2 – Diagramobjekt (diagram)

Laddningsskript och diagramuttryck

## **Översikt**

Öppna Skriptredigeraren och lägg till laddningsskriptet nedan till en ny flik.

Laddningsskriptet innehåller:

- Samma datauppsättning som i det första exemplet.
- TimeStamp-standardsystemvariabel (M/D/YYYY h:mm:ss[.fff] TT).

I det här exemplet har dock datauppsättningen (oförändrad) laddats till programmet. Värdena på hour beräknas via ett mått i ett diagramobjekt.

#### **Laddningsskript**

SET TimestampFormat='M/D/YYYY h:mm:ss[.fff] TT'; Transactions: Load \* Inline  $\lceil$ id,date,amount 9497,'2022-01-05 19:04:57',47.25, 9498,'2022-01-03 14:21:53',51.75, 9499,'2022-01-03 05:40:49',73.53, 9500,'2022-01-04 18:49:38',15.35, 9501,'2022-01-01 22:10:22',31.43, 9502,'2022-01-05 19:34:46',13.24, 9503,'2022-01-04 22:58:34',74.34, 9504,'2022-01-06 11:29:38',50.00, 9505,'2022-01-02 08:35:54',36.34, 9506,'2022-01-06 08:49:09',74.23 ];

#### **Resultat**

Ladda data och öppna ett ark. Skapa en ny tabell och lägg till det här fältet som en dimension: date.

För att beräkna "hour" skapar du följande mått:

=hour(date)

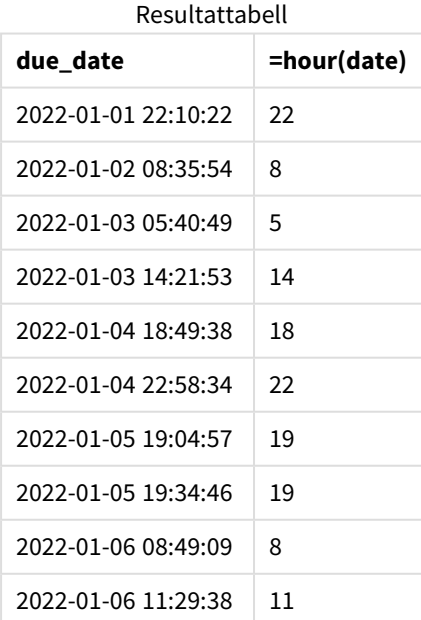

Värdena för 'hour' skapas genom att använda funktionen hour() och skicka datumet som ett uttryck i ett mått för diagramobjektet.

# inday

Denna funktion returnerar True om **timestamp** ligger inom den dag som innehåller **base\_ timestamp**.

# **Syntax:**

**InDay (**timestamp, base\_timestamp, period\_no[, day\_start]**)** *Diagram för funktionen* inday

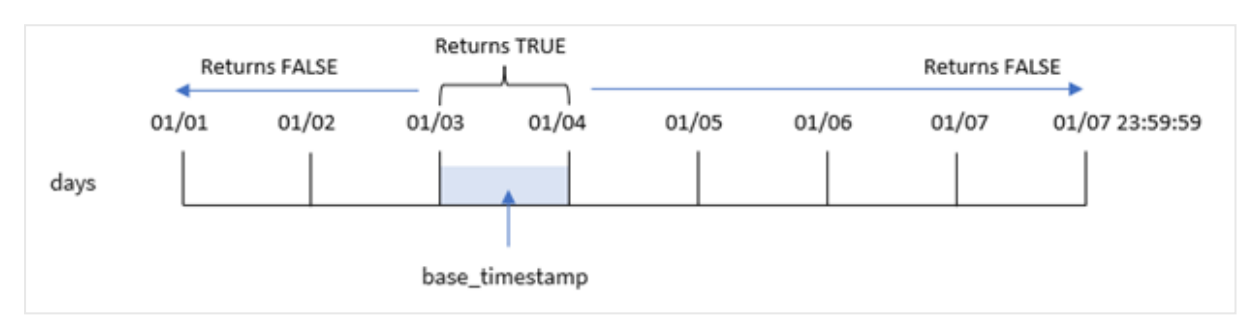

Funktionen inday() använder argumentet base\_timestamp för att identifiera vilken dag tidsmarkören faller inom. Starttiden på dagen är som standard midnatt, men du kan ändra starttiden på dagen genom att använda argument day\_start i funktionen inday(). När denna dag har definierats returnerar funktionen booleska resultat när de föreskrivna tidsmarkörsvärdena jämförs med den dagen.

# **Användning**

Funktionen inday() returnerar ett booleskt resultat. Vanligtvis kommer denna typ av funktion att användas som ett villkor i en if expression. Detta returnerar en aggregering eller beräkning beroende på om ett utvärderat datum inträffade på dagen för den aktuella tidsmarkören.

Till exempel kan funktionen inday() användas för att identifiera all utrustning som tillverkas under en specifik dag.

# **Returnerad datatyp:** Boolesk

I Qlik Sense, representeras det booleska sanna värdet av -1, och det falska värdet representeras av 0.

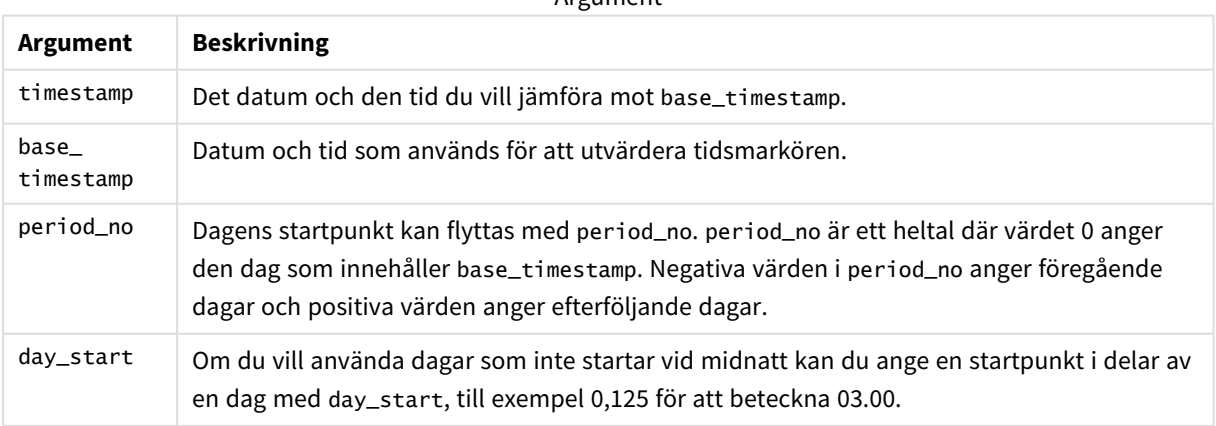

Argument

# Lokala inställningar

Om inget annat anges använder exemplen i detta ämne följande datumformat: MM/DD/ÅÅÅÅ. Datumformatet anges i SET DateFormat-satsen i datainläsningsskriptet. Förvald datumformatering kan vara annorlunda i ditt system, på grund av dina regionala inställningar och andra faktorer. Du kan ändra formaten i exemplen nedan så att det passar dina krav. Eller så kan du ändra formaten i ditt laddningsskript så att de matchar dessa exempel.

Standardregionalinställningar i appar baseras på de regionala systeminställningarna för datorn eller servern där Qlik Sense är installerad. Om Qlik Sense-servern du ansluter till är inställd på Sverige så kommer skriptredigeraren använda regionala inställningar för Sverige för datum, tid och valuta. Dessa regionala formatinställningar är inte relaterade till språket som visas i Qlik Sense användargränssnittet. Qlik Sense kommer att visas på samma språk som webbläsaren du använder.

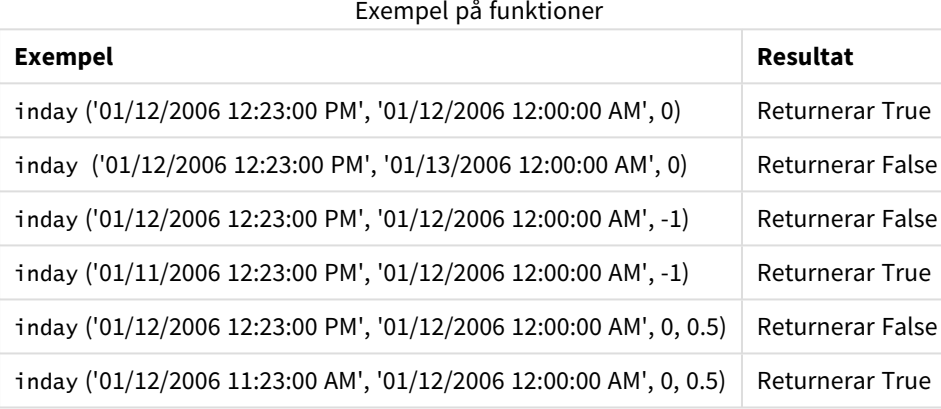

# Exampel 1 – laddningsskript (skript)

Laddningsskript och resultat

## **Översikt**

Öppn skriptredigeraren och lägg till laddningsskriptet nedan till en ny flik.

Laddningsskriptet innehåller:

- En datauppsättning som innehåller transaktioner efter tidsmarkör som läses in i en tabell som heter Transactions.
- Ett datumfält som anges i Timestamp-systemvariabeln i formatet (M/D/YYYY h:mm:ss[.fff] TT).
- <sup>l</sup> En föregående load som innehåller funktionen inday() som är inställd som fältet in\_day.

## **Laddningsskript**

```
SET TimestampFormat='M/D/YYYY h:mm:ss[.fff] TT';
```

```
Transactions:
    Load
        *,
```

```
inday(date,'01/05/2022 12:00:00 AM', 0) as in_day
        ;
Load
*
Inline
\lceilid,date,amount
9497,'01/01/2022 7:34:46 PM',13.24
9498,'01/01/2022 10:10:22 PM',31.43
9499,'01/02/2022 8:35:54 AM',36.34
9500,'01/03/2022 2:21:53 PM',51.75
9501,'01/04/2022 6:49:38 PM',15.35
9502,'01/04/2022 10:58:34 PM',74.34
9503,'01/05/2022 5:40:49 AM',73.53
9504,'01/05/2022 11:29:38 AM',50.00
9505,'01/05/2022 7:04:57 PM',47.25
9506,'01/06/2022 8:49:09 AM',74.23
];
```
### **Resultat**

Ladda data och öppna ett ark. Skapa en ny tabell och lägg till dessa fält som dimensioner:

- $\bullet$  date
- $\cdot$  in\_day

Resultattabell

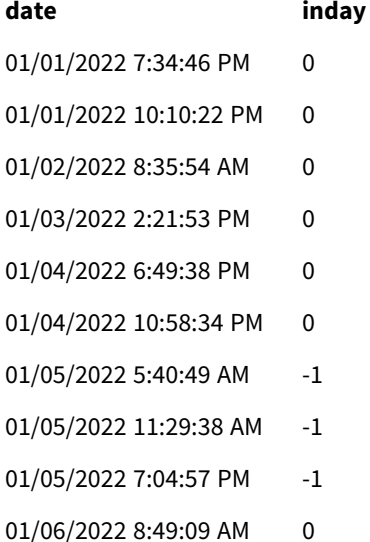

Fältet skapades i den föregående load-satsen genom att använda funktionen och skicka datafälten, en hårdkodad tidsmarkör för den 5 januari och på 0, som funktionens argument.in\_dayinday()period\_no0

Exampel 2 – period\_no

Laddningsskript och resultat

### **Översikt**

Laddningsskriptet använder samma datauppsättning och scenario som det som användes i det första exemplet.

I det här exemplet är uppgiften dock att beräkna om transaktionsdatumet var två dagar innan den 5 januari.

### **Laddningsskript**

```
SET TimestampFormat='M/D/YYYY h:mm:ss[.fff] TT';
Transactions:
    Load
        *,
        inday(date,'01/05/2022 12:00:00 AM', -2) as in_day
        ;
Load
*
Inline
\Gammaid,date,amount
9497,'01/01/2022 7:34:46 PM',13.24
9498,'01/01/2022 10:10:22 PM',31.43
9499,'01/02/2022 8:35:54 AM',36.34
9500,'01/03/2022 2:21:53 PM',51.75
9501,'01/04/2022 6:49:38 PM',15.35
9502,'01/04/2022 10:58:34 PM',74.34
9503,'01/05/2022 5:40:49 AM',73.53
9504,'01/05/2022 11:29:38 AM',50.00
9505,'01/05/2022 7:04:57 PM',47.25
9506,'01/06/2022 8:49:09 AM',74.23
];
```
#### **Resultat**

Ladda data och öppna ett ark. Skapa en ny tabell och lägg till dessa fält som dimensioner:

- $\bullet$  date
- $\cdot$  in\_day

Resultattabell

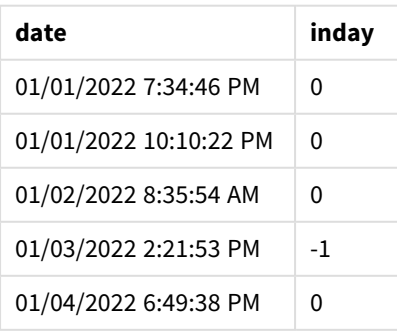

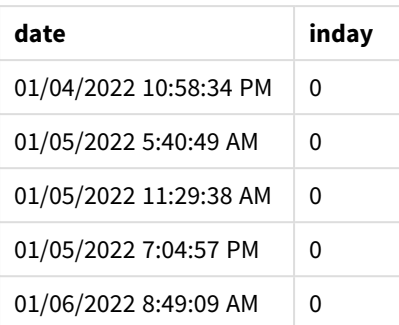

Eftersom period\_no i -2 användes som förskjutningsargument i funktionen inday(), avgör funktionen i den här instansen om en transaktion utfördes den 3 januari. Detta kan verifieras i utdatatabellen där en transaktion returnerar ett booleskt resultat på TRUE.

# Exampel 3 – day\_start

Laddningsskript och resultat

# **Översikt**

Laddningsskriptet använder samma datauppsättning och scenario som de som användes i de föregående exemplen.

I det här exemplet är företagspolicyn dock att arbetsdagen börjar och slutar kl. 7 på morgonen.

## **Laddningsskript**

```
SET TimestampFormat='M/D/YYYY h:mm:ss[.fff] TT';
```

```
Transactions:
    Load
        *,
        inday(date,'01/05/2022 12:00:00 AM', 0, 7/24) as in_day
        ;
Load
*
Inline
\Gammaid,date,amount
9497,'01/01/2022 7:34:46 PM',13.24
9498,'01/01/2022 10:10:22 PM',31.43
9499,'01/02/2022 8:35:54 AM',36.34
9500,'01/03/2022 2:21:53 PM',51.75
9501,'01/04/2022 6:49:38 PM',15.35
9502,'01/04/2022 10:58:34 PM',74.34
9503,'01/05/2022 5:40:49 AM',73.53
9504,'01/05/2022 11:29:38 AM',50.00
9505,'01/05/2022 7:04:57 PM',47.25
9506,'01/06/2022 8:49:09 AM',74.23
];
```
## **Resultat**

Ladda data och öppna ett ark. Skapa en ny tabell och lägg till dessa fält som dimensioner:

- $\bullet$  date
- $\cdot$  in\_day

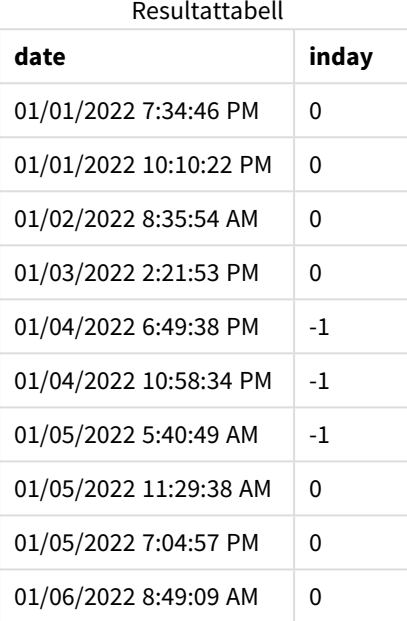

Eftersom argumentet start\_day 7/24, dvs. 07.00, används i funktionen inday() avgör funktionen i den här instansen om en transaktion skedde mellan den 4 januari kl. 7 på morgonen och den 5 januari kl. 7 på morgonen.

Detta kan verifieras i utdatatabellen där transaktioner som sker efter kl. 7 på morgonen den 4 januari returnerar ett booleskt resultat, TRUE, medan transaktioner som sker efter kl. 7 på morgonen den 5 januari returnerar ett booleskt resultat FALSE.

# Exampel 4 – Diagramobjekt

Laddningsskript och diagramuttryck

## **Översikt**

Laddningsskriptet använder samma datauppsättning och scenario som de som användes i de föregående exemplen.

I det här exemplet är dock datauppsättningen oförändrad och har lästs in i programmet. Du gör beräkningen för att bestämma om en transaktion sker den 5 januari genom att skapa ett mått i ett diagramobjekt.

#### **Laddningsskript**

Transactions: Load

```
*
Inline
\Gammaid,date,amount
9497,'01/01/2022 7:34:46 PM',13.24
9498,'01/01/2022 10:10:22 PM',31.43
9499,'01/02/2022 8:35:54 AM',36.34
9500,'01/03/2022 2:21:53 PM',51.75
9501,'01/04/2022 6:49:38 PM',15.35
9502,'01/04/2022 10:58:34 PM',74.34
9503,'01/05/2022 5:40:49 AM',73.53
9504,'01/05/2022 11:29:38 AM',50.00
9505,'01/05/2022 7:04:57 PM',47.25
9506,'01/06/2022 8:49:09 AM',74.23
];
```
#### **Resultat**

Ladda data och öppna ett ark. Skapa en ny tabell och lägg till det här fältet som en dimension:

 $\bullet$  date

För att räkna ut om en transaktion sker den 5 januari skapar du följande mått:

=inday(date,'01/05/2022 12:00:00 AM',0)

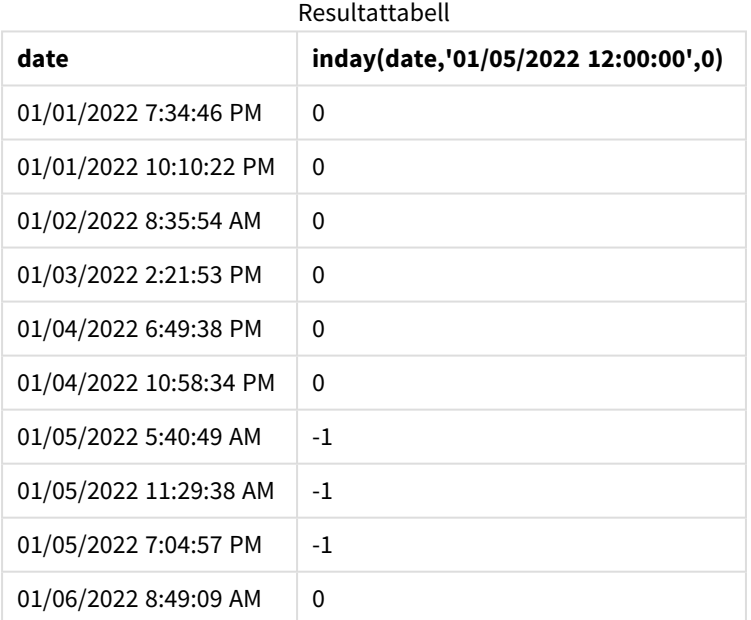

# Exempel 5 – Scenario

Laddningsskript och resultat

## **Översikt**

I det här exemplet har man identifierat att utrustningsfel var orsaken till att produkter som tillverkades den 5 januari var defekta. Slutanvändaren vill ha ett diagramobjekt som visar, efter datum, status för vilka produkter som tillverkades som var "defekta" eller "felfria", samt kostnaden för de produkter som tillverkades den 5 januari.

Öppn skriptredigeraren och lägg till laddningsskriptet nedan till en ny flik.

Laddningsskriptet innehåller:

- En datauppsättning som läses in i en tabell som heter "Produkter".
- Tabellen innehåller följande fält:
	- produkt-ID
	- tillverkningstid
	- kostnadspris

#### **Laddningsskript**

```
Products:
Load
*
Inline
\Gammaproduct_id,manufacture_date,cost_price
9497,'01/01/2022 7:34:46 PM',13.24
9498,'01/01/2022 10:10:22 PM',31.43
9499,'01/02/2022 8:35:54 AM',36.34
9500,'01/03/2022 2:21:53 PM',51.75
9501,'01/04/2022 6:49:38 PM',15.35
9502,'01/04/2022 10:58:34 PM',74.34
9503,'01/05/2022 5:40:49 AM',73.53
9504,'01/05/2022 11:29:38 AM',50.00
9505,'01/05/2022 7:04:57 PM',47.25
9506,'01/06/2022 8:49:09 AM',74.23
];
```
#### **Resultat**

Ladda data och öppna ett ark. Skapa en ny tabell och lägg till det här fältet som en dimension:

=dayname(manufacture\_date)

Skapa följande mått:

- $\bullet$  =if(only(InDay(manufacture\_date,makedate(2022,01,05),0)),'Defective','Faultless')
- $\bullet$  =sum(cost\_price)

#### Ange måttens **Nummerformatering** till **Pengar**.

Under **Utseende**, stänger du av **Total**.

Resultattabell

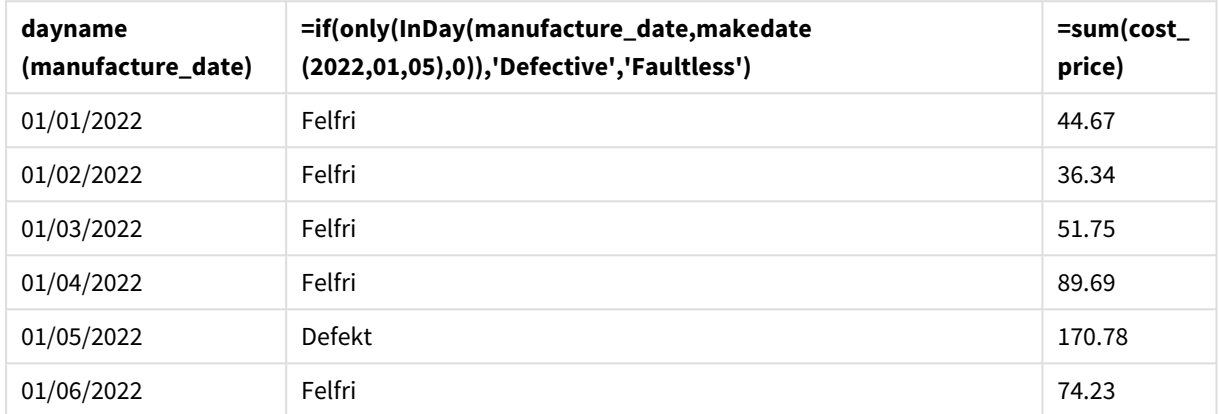

Funktionen inday() returnerar ett booleskt värde vid utvärdering av tillverkningsdatumen för var och en av produkterna. För alla produkter som tillverkats den 5 januari returnerar funktionen inday() ett booleskt värde på TRUE och markerar produkterna som "Defekta". För alla produkter som returnerar ett värde på FALSE, och därför inte tillverkas den dagen, markerar den produkterna som "Felfria".

# indaytotime

Denna funktion returnerar True om **timestamp** ligger inom den del av dagen som innehåller **base\_timestamp** fram till och inklusive den exakta millisekunden för **base\_timestamp**.

## **Syntax:**

**InDayToTime (**timestamp, base\_timestamp, period\_no[, day\_start]**)**

Funktionen indaytotime() returnerar ett booleskt resultat beroende på när ett tidsmarkörsvärde inträffar under den dagens segment. Startgränsen för detta segment är starten på dagen, som är angiven till midnatt som standard. Dagens början kan ändras av argument day\_start i funktionen indaytotime(). Slutgränsen för dagssegmentet avgörs av funktionens base\_timestamp-argument.

#### *Diagram för funktionen* indaytotime*.*

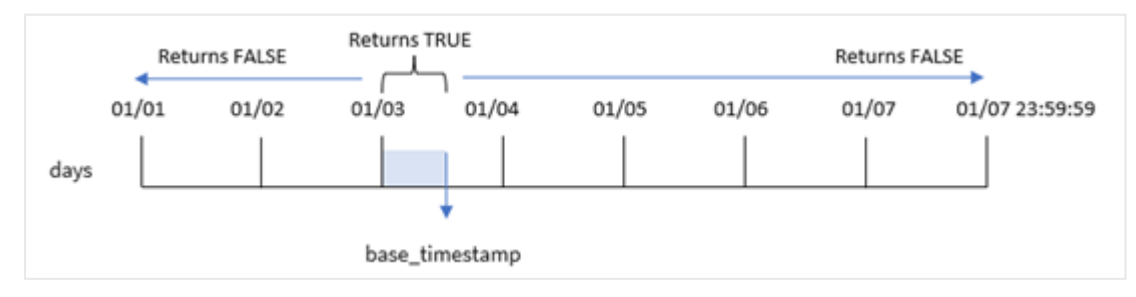

# **Användning**

Funktionen indaytotime() returnerar ett booleskt resultat. Vanligtvis kommer denna typ av funktion att användas som ett villkor i en if expression. Funktionen indaytotime() returnerar en aggregering eller beräkning beroende på om en tidsmarkör inträffade i segmentet under denna dag fram till och med tiden för bastidsmarkören.

Till exempel kan funktionen indaytotime() används för att visa summan av biljettförsäljningen för föreställningar som har ägt rum hittills idag.

### **Returnerad datatyp:** Boolesk

I Qlik Sense, representeras det booleska sanna värdet av -1, och det falska värdet representeras av 0.

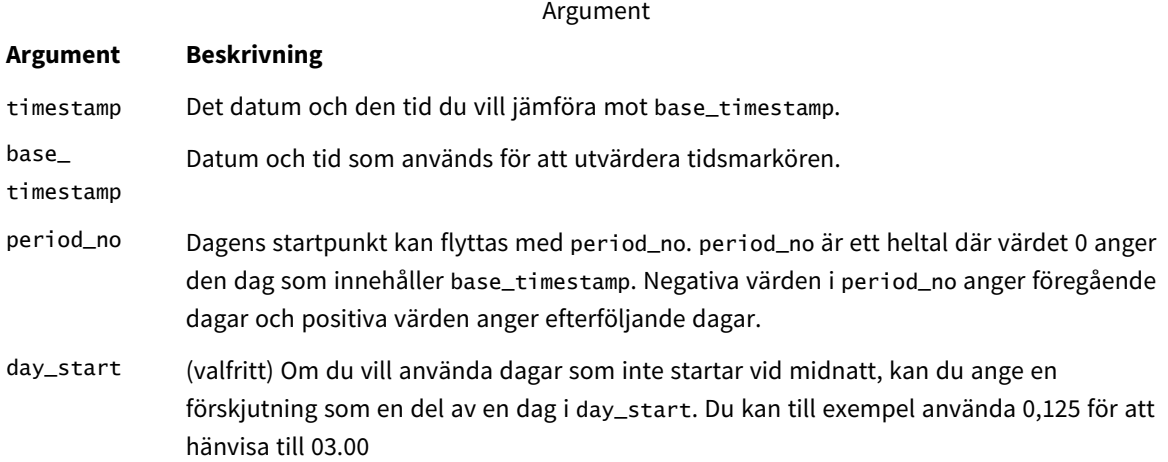

# Lokala inställningar

Om inget annat anges använder exemplen i detta ämne följande datumformat: MM/DD/ÅÅÅÅ. Datumformatet anges i SET DateFormat-satsen i datainläsningsskriptet. Förvald datumformatering kan vara annorlunda i ditt system, på grund av dina regionala inställningar och andra faktorer. Du kan ändra formaten i exemplen nedan så att det passar dina krav. Eller så kan du ändra formaten i ditt laddningsskript så att de matchar dessa exempel.

Standardregionalinställningar i appar baseras på de regionala systeminställningarna för datorn eller servern där Qlik Sense är installerad. Om Qlik Sense-servern du ansluter till är inställd på Sverige så kommer skriptredigeraren använda regionala inställningar för Sverige för datum, tid och valuta. Dessa regionala formatinställningar är inte relaterade till språket som visas i Qlik Sense användargränssnittet. Qlik Sense kommer att visas på samma språk som webbläsaren du använder.

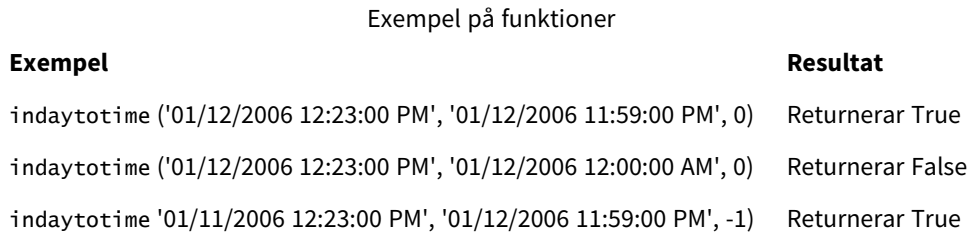

# Exempel 1 – inga ytterligare argument

Laddningsskript och resultat

## **Översikt**

Öppna Skriptredigeraren och lägg till laddningsskriptet nedan till en ny flik.

Laddningsskriptet innehåller:

- <sup>l</sup> En datauppsättning med en uppsättning transaktioner för perioden 4 till 5 januari. läses in i en tabell som heter "Transaktioner".
- Ett datumfält som anges i Timestamp-systemvariabeln i formatet (M/D/YYYY h:mm:ss[.fff] TT).
- <sup>l</sup> En föregående load som innehåller funktionen indaytotime() som är inställd som fältet 'in\_day\_to\_ time' , vilket bestämmer om var och en av transaktionerna äger rum före 09:00.

### **Laddningsskript**

```
SET TimestampFormat='M/D/YYYY h:mm:ss[.fff] TT';
```

```
Transactions:
    Load
        *,
        indaytotime(date,'01/05/2022 9:00:00 AM',0) as in_day_to_time
        ;
Load
*
Inline
\lceilid,date,amount
8188,'01/04/2022 3:41:54 AM',25.66
8189,'01/04/2022 4:19:43 AM',87.21
8190,'01/04/2022 4:53:47 AM',53.80
8191,'01/04/2022 8:38:53 AM',69.98
8192,'01/04/2022 10:37:52 AM',57.42
8193,'01/04/2022 1:54:10 PM',45.89
8194,'01/04/2022 5:53:23 PM',82.77
8195,'01/04/2022 8:13:26 PM',36.23
8196,'01/04/2022 10:00:49 PM',76.11
8197,'01/05/2022 7:45:37 AM',82.06
8198,'01/05/2022 8:44:36 AM',17.17
8199,'01/05/2022 11:26:08 AM',40.39
8200,'01/05/2022 6:43:08 PM',37.23
8201,'01/05/2022 10:54:10 PM',88.27
8202,'01/05/2022 11:09:09 PM',95.93
```

```
];
```
#### **Resultat**

Ladda data och öppna ett ark. Skapa en ny tabell och lägg till dessa fält som dimensioner:

- date
- in\_day\_to\_time

| Resultattabell         |                |
|------------------------|----------------|
| date                   | in day to time |
| 01/04/2022 3:41:54 AM  | 0              |
| 01/04/2022 4:19:43 AM  | 0              |
| 01/04/2022 04:53:47 AM | 0              |
| 01/04/2022 8:38:53 AM  | 0              |
| 01/04/2022 10:37:52 AM | 0              |
| 01/04/2022 1:54:10 PM  | 0              |
| 01/04/2022 5:53:23 PM  | 0              |
| 01/04/2022 8:13:26 PM  | 0              |
| 01/04/2022 10:00:49 PM | 0              |
| 01/05/2022 7:45:37 AM  | $-1$           |
| 01/05/2022 8:44:36 AM  | $-1$           |
| 01/05/2022 11:26:08 AM | 0              |
| 01/05/2022 6:43:08 PM  | 0              |
| 01/05/2022 10:54:10 PM | 0              |
| 01/05/2022 11:09:09 PM | 0              |

*Exampel 1-diagram för funktionen* indaytotime *med gränsen 09.00.*

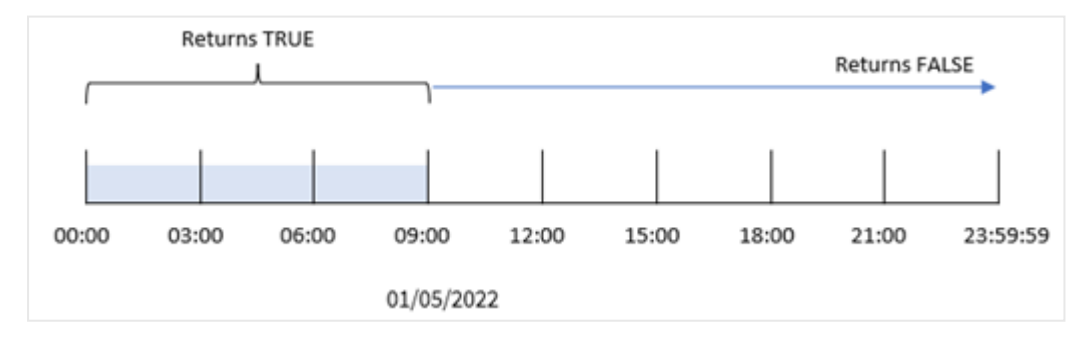

in\_day\_to\_time field skapades i den föregående load-satsen genom att använda funktionen indaytotime () och skicka datumfältet, en hårdkodad tidsmarkör för kl. 9.00 den 5 januari och förskjutning på 0, som funktionens argument. Alla transaktioner som sker mellan midnatt och 09.00 den 5 januari returnerar TRUE.

# Exampel 2 – period\_no

Laddningsskript och resultat

## **Översikt**

Laddningsskriptet använder samma datauppsättning och scenario som det som användes i det första exemplet.

I det här exemplet kommer du dock att beräkna om transaktionsdatumet skedde en dag innan kl. 09.00 den 5 januari.

#### **Laddningsskript**

```
SET TimestampFormat='M/D/YYYY h:mm:ss[.fff] TT';
Transactions:
    Load
        *,
        indaytotime(date,'01/05/2022 9:00:00 AM', -1) as in_day_to_time
        ;
Load
*
Inline
\Gammaid,date,amount
8188,'01/04/2022 3:41:54 AM',25.66
8189,'01/04/2022 4:19:43 AM',87.21
8190,'01/04/2022 4:53:47 AM',53.80
8191,'01/04/2022 8:38:53 AM',69.98
8192,'01/04/2022 10:37:52 AM',57.42
8193,'01/04/2022 1:54:10 PM',45.89
8194,'01/04/2022 5:53:23 PM',82.77
8195,'01/04/2022 8:13:26 PM',36.23
8196,'01/04/2022 10:00:49 PM',76.11
8197,'01/05/2022 7:45:37 AM',82.06
8198,'01/05/2022 8:44:36 AM',17.17
8199,'01/05/2022 11:26:08 AM',40.39
8200,'01/05/2022 6:43:08 PM',37.23
8201,'01/05/2022 10:54:10 PM',88.27
8202,'01/05/2022 11:09:09 PM',95.93
];
```
#### **Resultat**

Ladda data och öppna ett ark. Skapa en ny tabell och lägg till dessa fält som dimensioner:

- date
- in\_day\_to\_time

Resultattabell

**date in\_day\_to\_time**

01/04/2022 3:41:54 AM -1

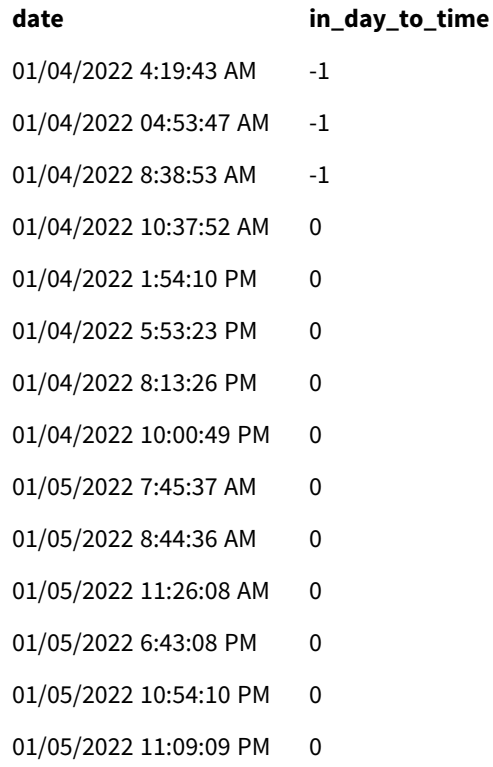

### *Exempel 2-diagram på funktionen* indaytotime *med transaktioner från den 4 januari.*

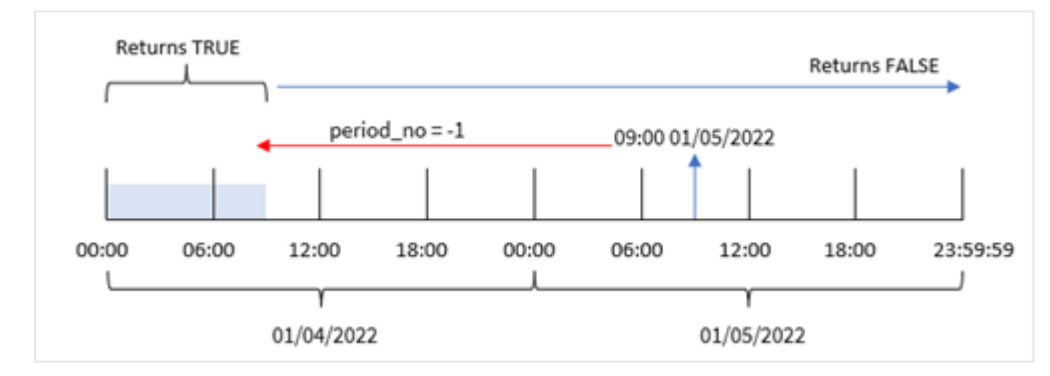

Eftersom en förskjutning på 1 användes som förskjutningsargument i funktionen indaytotime() avgör funktionen i det här exemplet om en transaktion skedde innan kl. 09.00 den 4 januari. Det kan verifieras i utdatatabellen där en transaktion returnerar ett booleskt resultat på TRUE.

# Exampel 3 – day\_start

Laddningsskript och resultat

# **Översikt**

Samma datauppsättning och scenario som det första exemplet används.

I det här exemplet är företagspolicyn dock sådan att arbetsdagen börjar och slutar kl. 08.00 på morgonen.

#### **Laddningsskript**

```
SET TimestampFormat='M/D/YYYY h:mm:ss[.fff] TT';
Transactions:
    Load
        *,
        indaytotime(date,'01/05/2022 9:00:00 AM', 0,8/24) as in_day_to_time
        ;
Load
*
Inline
\Gammaid,date,amount
8188,'01/04/2022 3:41:54 AM',25.66
8189,'01/04/2022 4:19:43 AM',87.21
8190,'01/04/2022 4:53:47 AM',53.80
8191,'01/04/2022 8:38:53 AM',69.98
8192,'01/04/2022 10:37:52 AM',57.42
8193,'01/04/2022 1:54:10 PM',45.89
8194,'01/04/2022 5:53:23 PM',82.77
8195,'01/04/2022 8:13:26 PM',36.23
8196,'01/04/2022 10:00:49 PM',76.11
8197,'01/05/2022 7:45:37 AM',82.06
8198,'01/05/2022 8:44:36 AM',17.17
8199,'01/05/2022 11:26:08 AM',40.39
8200,'01/05/2022 6:43:08 PM',37.23
8201,'01/05/2022 10:54:10 PM',88.27
8202,'01/05/2022 11:09:09 PM',95.93
];
```
# **Resultat**

Ladda data och öppna ett ark. Skapa en ny tabell och lägg till dessa fält som dimensioner:

- $\bullet$  date
- in\_day\_to\_time

#### Resultattabell

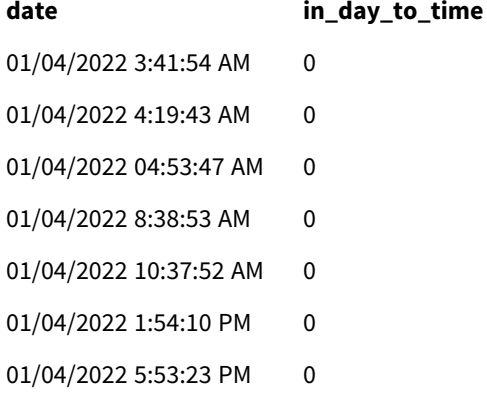

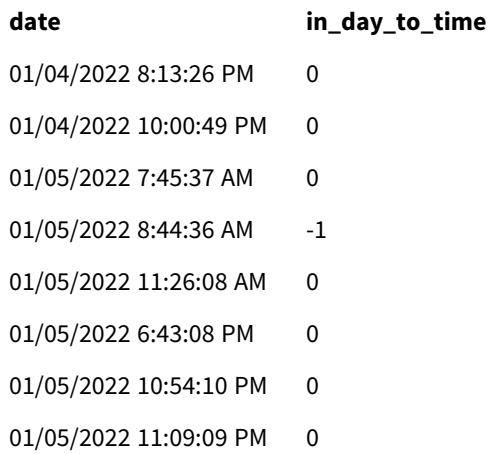

*Exempel 3-diagram på funktionen* indaytotime *med transaktioner mellan kl. 08.00 och 09.00.*

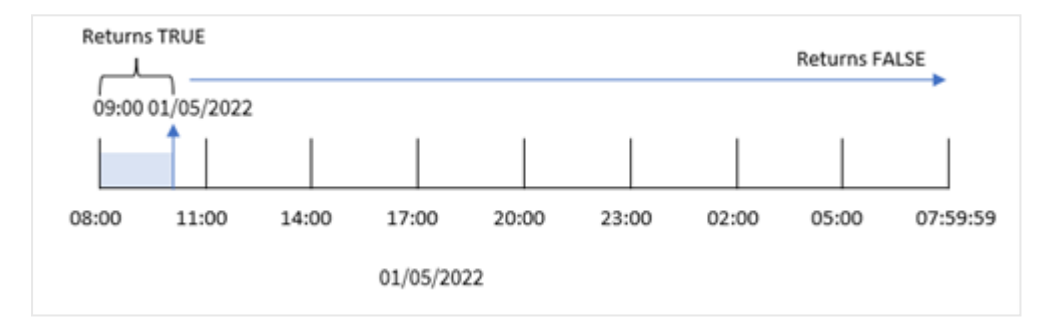

Eftersom argumentet start\_day på 8/24, som är lika med 08.00, används i funktionen indaytotime(), börjar och slutar varje dag kl. 08.00. Därför kommer funktionen indaytotime() att returnera ett booleskt resultat på TRUE för alla transaktioner som har ägt rum mellan 08.00 och 09.00 den 5 januari.

# Exampel 4 – Diagramobjekt

Laddningsskript och diagramuttryck

### **Översikt**

Samma datauppsättning och scenario som det första exemplet används.

I det här exemplet är dock datauppsättningen oförändrad och har lästs in i programmet. Du gör beräkningen för att bestämma om en transaktion sker den 5 januari innan kl. 09.00 genom att skapa ett mått i ett diagramobjekt.

#### **Laddningsskript**

```
Transactions:
Load
*
Inline
\Gammaid,date,amount
8188,'01/04/2022 3:41:54 AM',25.66
```
8189,'01/04/2022 4:19:43 AM',87.21 8190,'01/04/2022 4:53:47 AM',53.80 8191,'01/04/2022 8:38:53 AM',69.98 8192,'01/04/2022 10:37:52 AM',57.42 8193,'01/04/2022 1:54:10 PM',45.89 8194,'01/04/2022 5:53:23 PM',82.77 8195,'01/04/2022 8:13:26 PM',36.23 8196,'01/04/2022 10:00:49 PM',76.11 8197,'01/05/2022 7:45:37 AM',82.06 8198,'01/05/2022 8:44:36 AM',17.17 8199,'01/05/2022 11:26:08 AM',40.39 8200,'01/05/2022 6:43:08 PM',37.23 8201,'01/05/2022 10:54:10 PM',88.27 8202,'01/05/2022 11:09:09 PM',95.93 ];

#### **Resultat**

Ladda data och öppna ett ark. Skapa en ny tabell och lägg till det här fältet som en dimension:

date.

För att bestämma om en transaktion sker den 5 januari innan kl. 09.00 skapar du följande mått:

=indaytotime(date,'01/05/2022 9:00:00 AM',0)

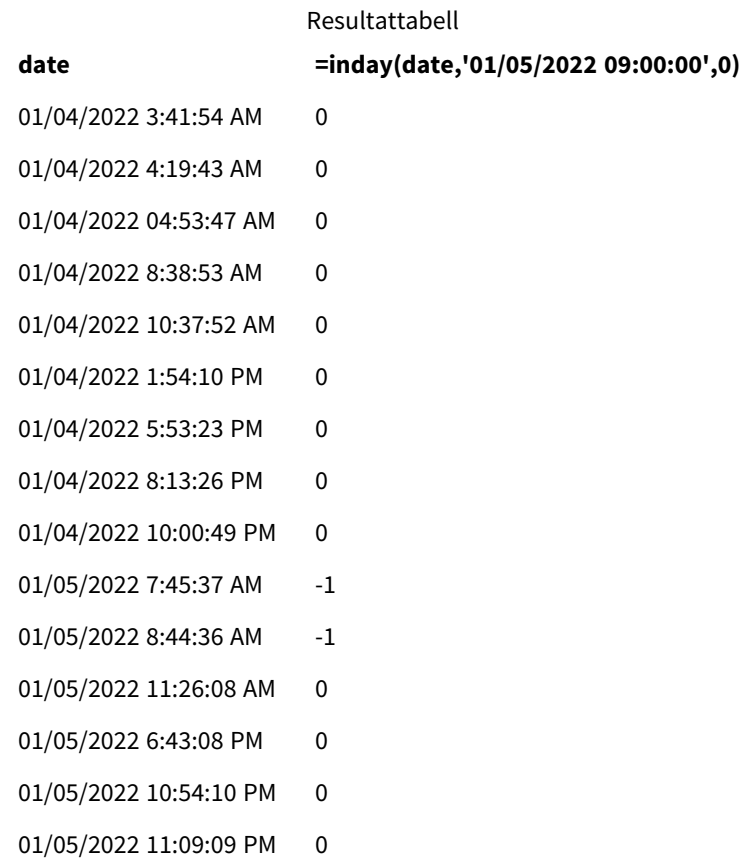

Måttet in\_day\_to\_time skapades i den diagramobjektet genom att använda funktionen indaytotime() och skicka datumfältet, en hårdkodad tidsmarkör för kl. 09.00 den 5 januari och en förskjutning på 0, som funktionens argument. Alla transaktioner som sker mellan midnatt och 09.00 den 5 januari returnerar TRUE. Det här valideras i resultattabellen.

Exempel 5 – Scenario

Laddningsskript och resultat

## **Översikt**

I det här exemplet läser man in en datauppsättning som innehåller biljettförsäljning för en lokal biograf i en tabell som heter Ticket\_Sales. Dagens datum är den 3 maj, 2022 och klockan är 11.00.

Användaren vill ha ett KPI-diagramobjekt för att visa intäkterna från alla shower som har ägt rum hittills idag.

### **Laddningsskript**

```
SET TimestampFormat='M/D/YYYY h:mm:ss[.fff] TT';
```

```
Ticket_Sales:
Load
*
Inline
\lceilsale ID, show time, ticket price
1,05/01/2022 09:30:00 AM,10.50
2,05/03/2022 05:30:00 PM,21.00
3,05/03/2022 09:30:00 AM,10.50
4,05/03/2022 09:30:00 AM,31.50
5,05/03/2022 09:30:00 AM,10.50
6,05/03/2022 12:00:00 PM,42.00
7,05/03/2022 12:00:00 PM,10.50
8,05/03/2022 05:30:00 PM,42.00
9,05/03/2022 08:00:00 PM,31.50
10,05/04/2022 10:30:00 AM,31.50
11,05/04/2022 12:00:00 PM,10.50
12,05/04/2022 05:30:00 PM,10.50
13,05/05/2022 05:30:00 PM,21.00
14,05/06/2022 12:00:00 PM,21.00
15,05/07/2022 09:30:00 AM,42.00
16,05/07/2022 10:30:00 AM,42.00
17,05/07/2022 10:30:00 AM,10.50
18,05/07/2022 05:30:00 PM,10.50
19,05/08/2022 05:30:00 PM,21.00
20,05/11/2022 09:30:00 AM,10.50
];
```
#### **Resultat**

Gör följande:

- 1. Skapa ett KPI-objekt.
- 2. Skapa ett mått som visar summan av all biljettförsäljning för föreställningar som har ägt rum idag hittills med funktionen indaytotime():

=sum(if(indaytotime([show time],'05/03/2022 11:00:00 AM',0),[ticket price],0))

- 3. Skapa en etikett för KPI-objektet, "Aktuella intäkter".
- 4. Ange måttens **Nummerformatering** till **Pengar**.

Summan av biljettförsäljningen fram till kl. 11:00 den 3 maj 2022 är 52,50 USD.

Funktionen indaytotime () returnerar ett booleskt värde när man jämför visningstiderna för varje biljettförsäljning med den aktuella tiden ('05/03/2022 11:00:00 AM'). För alla föreställningar den 3 maj före kl. 11:00 returnerar funktionen indaytotime () ett booleskt värde på TRUE. och dess biljettpris kommer att inkluderas i summan.

# inlunarweek

Denna funktion fastställer om **timestamp** ligger inom den sjudagarsperiod som innehåller **base\_ date**. Sjudagarsperioder i Qlik Sense definieras genom att räkna 1 januari som den första dagen i veckan. Bortsett från årets sista vecka kommer varje vecka att ha exakt sju dagar.

## **Syntax:**

```
InLunarWeek (timestamp, base_date, period_no[, first_week_day])
```
### **Returnerad datatyp:** Boolesk

*I Qlik Sense, representeras det booleska sanna värdet av -1, och det falska värdet representeras av 0.*

inlunarweek()-funktionen avgör vilken sjudagarsperiod base\_date infaller i. Den returnerar sedan ett booleskt värde när det har avgjort huruvida varje tidsmarkör inträffar under samma sjudagarsperiod som base\_date.

*Diagram för funktionen* inlunarweek()

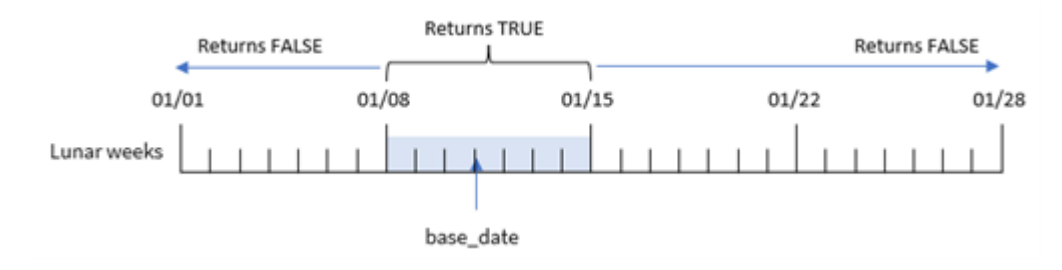

# Användning

Funktionen inlunarweek() returnerar ett booleskt resultat. Vanligtvis kommer denna typ av funktion att användas som ett villkor i ett IF-uttryck. Detta returnerar en aggregering eller beräkning beroende på om ett utvärderat datum inträffade under sjudagarsperioden i fråga.

Till exempel kan inlunarweek()-funktionen användas för att identifiera all utrustning som tillverkats under en specifik sjudagarsperiod.

 $\Lambda$  are constructed.

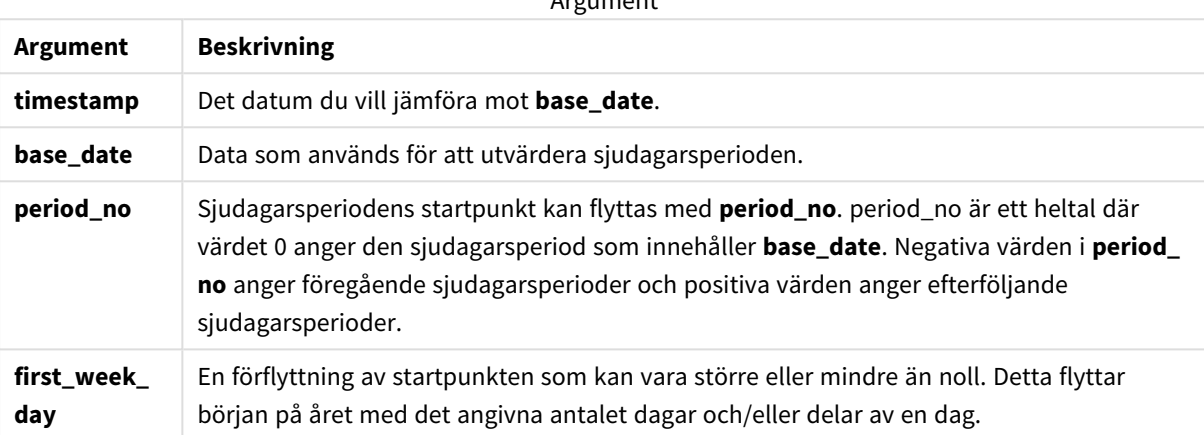

#### Exempel på funktioner

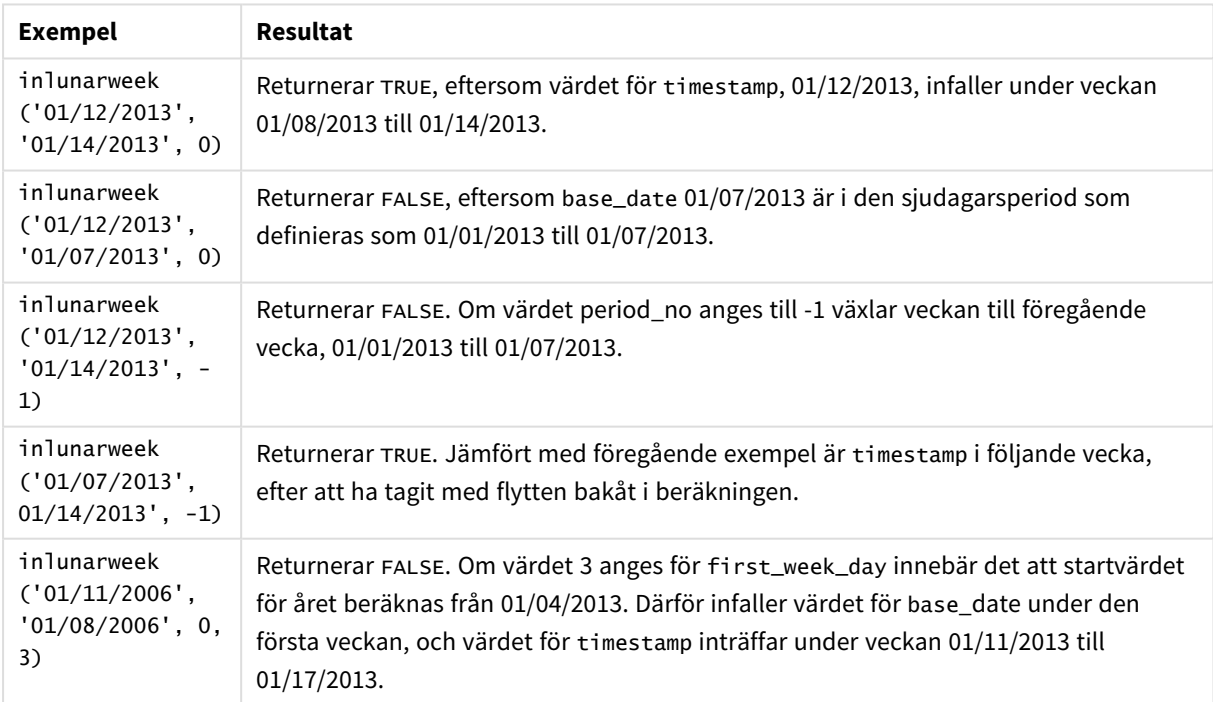

inlunarweek()-funktionen används ofta i kombination med följande funktioner:

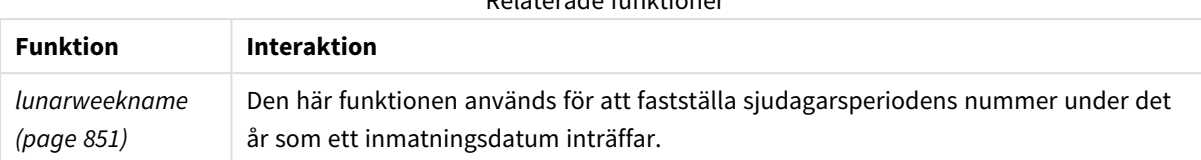

### Relaterade funktioner

# Lokala inställningar

Om inget annat anges använder exemplen i detta ämne följande datumformat: MM/DD/ÅÅÅÅ. Datumformatet anges i SET DateFormat-satsen i datainläsningsskriptet. Förvald datumformatering kan vara annorlunda i ditt system, på grund av dina regionala inställningar och andra faktorer. Du kan ändra formaten i exemplen nedan så att det passar dina krav. Eller så kan du ändra formaten i ditt laddningsskript så att de matchar dessa exempel.

Standardregionalinställningar i appar baseras på de regionala systeminställningarna för datorn eller servern där Qlik Sense är installerad. Om Qlik Sense-servern du ansluter till är inställd på Sverige så kommer skriptredigeraren använda regionala inställningar för Sverige för datum, tid och valuta. Dessa regionala formatinställningar är inte relaterade till språket som visas i Qlik Sense användargränssnittet. Qlik Sense kommer att visas på samma språk som webbläsaren du använder.

# Exempel 1 – inga ytterligare argument

Laddningsskript och resultat

# **Översikt**

Öppn skriptredigeraren och lägg till laddningsskriptet nedan till en ny flik.

Laddningsskriptet innehåller:

- En datauppsättning med transaktioner för månaden januari som laddas i en tabell som heter Transactions.
- <sup>l</sup> Datumfältet har tillhandahållits i formatet (MM/DD/ÅÅÅÅ) i Systemvariabeln DateFormat.

Skapa ett fält, in\_lunar\_week, som avgör huruvida transaktionerna ägde rum under samma sjudagarsperiod som 10 januari.

## **Laddningsskript**

```
SET DateFormat='MM/DD/YYYY';
Transactions:
    Load
        *,
        inlunarweek(date,'01/10/2022', 0) as in_lunar_week
         ;
Load
*
Inline
\Gammaid,date,amount
```
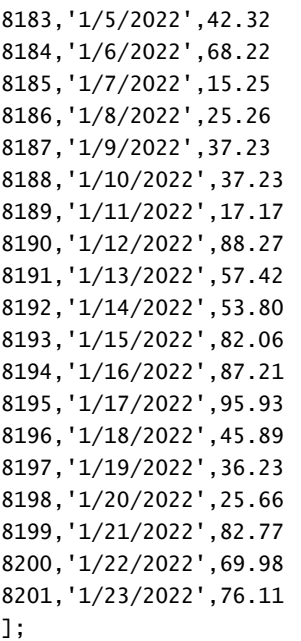

# **Resultat**

Ladda data och öppna ett ark. Skapa en ny tabell och lägg till dessa fält som dimensioner:

- $\bullet$  date
- in\_lunar\_week

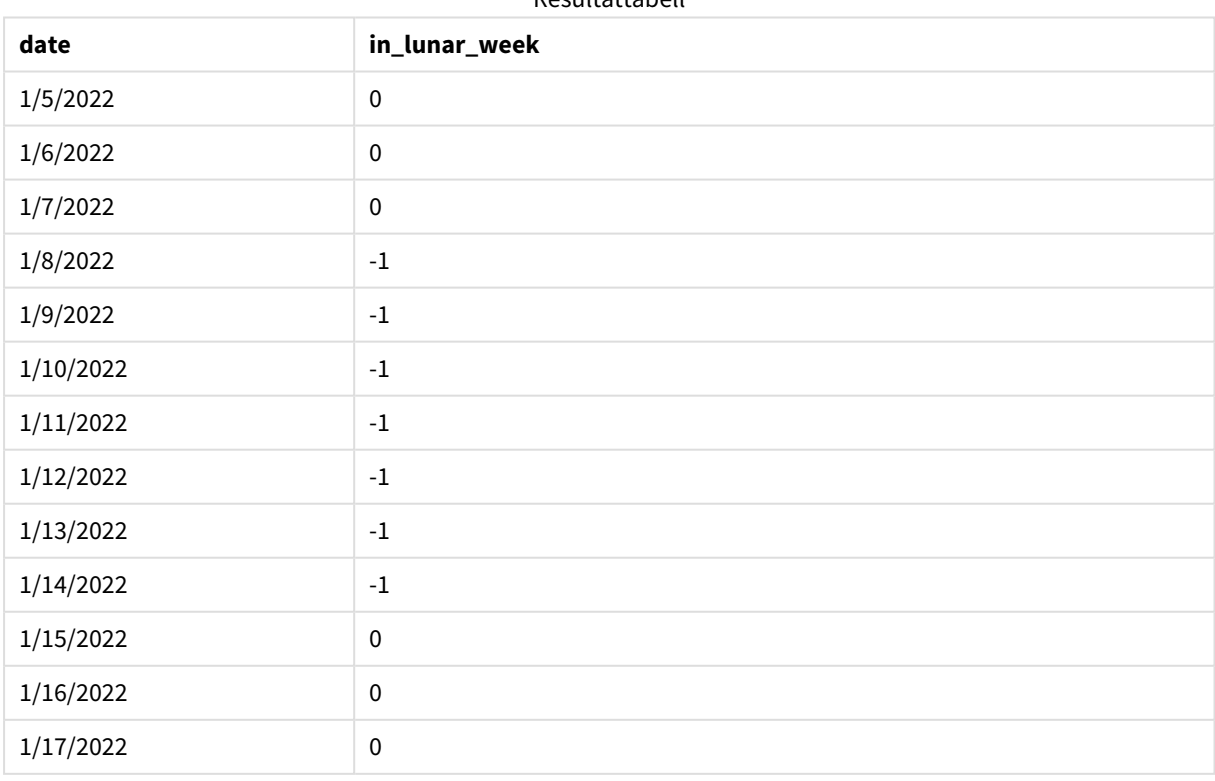

### Resultattabell

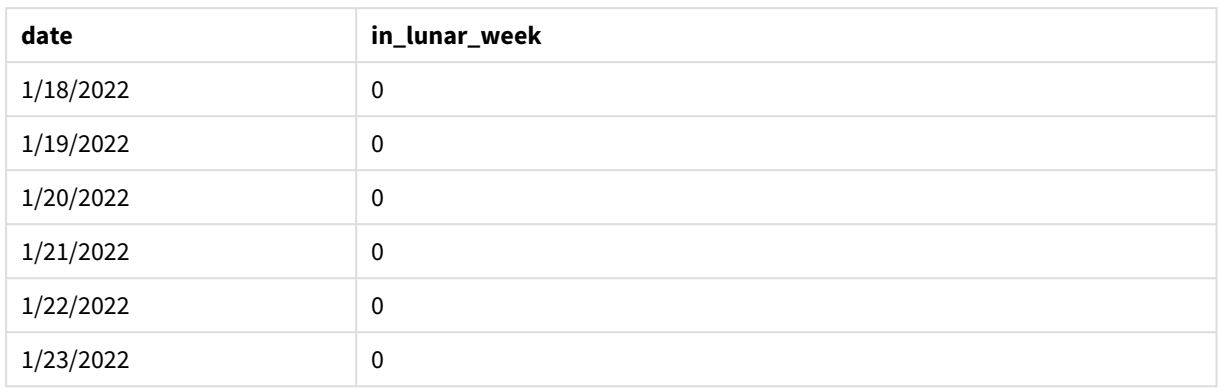

### inlunarweek()*-funktion, grundläggande exempel*

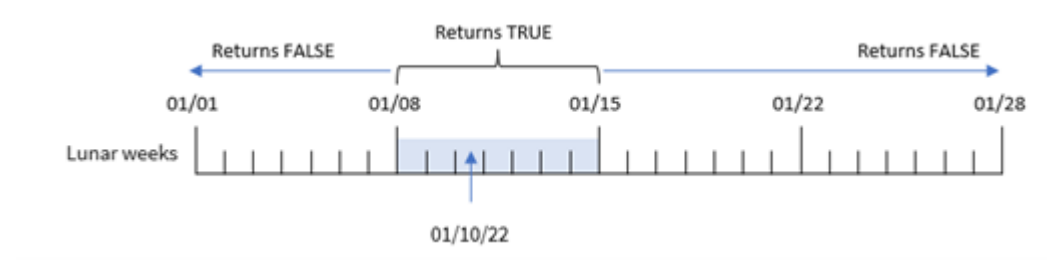

in\_lunar\_week-fältet skapades i den föregående load-satsen genom att använda inlunarweek()-funktionen och sedan skicka det följande som funktionens argument:

- date-fältet
- Ett hårdkodat datum för 10 januari som base\_date
- Ett period\_no på 0

Eftersom sjudagarsperioderna börjar 1 januari skulle 10 januari infalla under den sjudagarsperiod som börjar 8 januari och slutar 14 januari. Därför skulle alla transaktioner som inträffar mellan dessa datum i januari returnera det booleska värdet TRUE. Det här valideras i resultattabellen.

# Exempel 2 – period\_no

Exempel och resultat:

## **Översikt**

Öppn skriptredigeraren och lägg till laddningsskriptet nedan till en ny flik.

Laddningsskriptet innehåller:

- Samma datauppsättning och scenario som i det första exemplet.
- <sup>l</sup> Datumfältet har tillhandahållits i formatet (MM/DD/ÅÅÅÅ) i Systemvariabeln DateFormat.

Men i det här exemplet är uppgiften att skapa ett fält, 2\_lunar\_weeks\_later, som avgör huruvida transaktionerna ägde rum två sjudagarsperioder efter 10 januari eller inte.

#### **Laddningsskript**

```
SET DateFormat='MM/DD/YYYY';
Transactions:
    Load
        *,
        inlunarweek(date,'01/10/2022', 2) as [2_lunar_weeks_later]
        ;
Load
*
Inline
\Gammaid,date,amount
8183,'1/5/2022',42.32
8184,'1/6/2022',68.22
8185,'1/7/2022',15.25
8186,'1/8/2022',25.26
8187,'1/9/2022',37.23
8188,'1/10/2022',37.23
8189,'1/11/2022',17.17
8190,'1/12/2022',88.27
8191,'1/13/2022',57.42
8192,'1/14/2022',53.80
8193,'1/15/2022',82.06
8194,'1/16/2022',87.21
8195,'1/17/2022',95.93
8196,'1/18/2022',45.89
8197,'1/19/2022',36.23
8198,'1/20/2022',25.66
8199,'1/21/2022',82.77
8200,'1/22/2022',69.98
8201,'1/23/2022',76.11
];
```
# **Resultat**

Ladda data och öppna ett ark. Skapa en ny tabell och lägg till dessa fält som dimensioner:

- $\bullet$  date
- 2\_lunar\_weeks\_later

#### Resultattabell

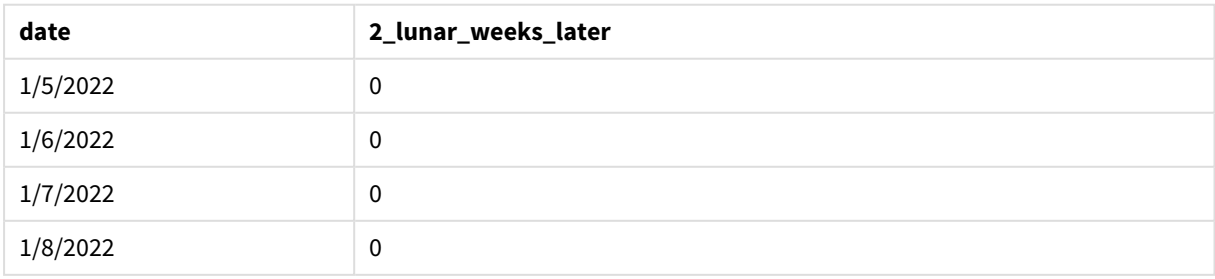
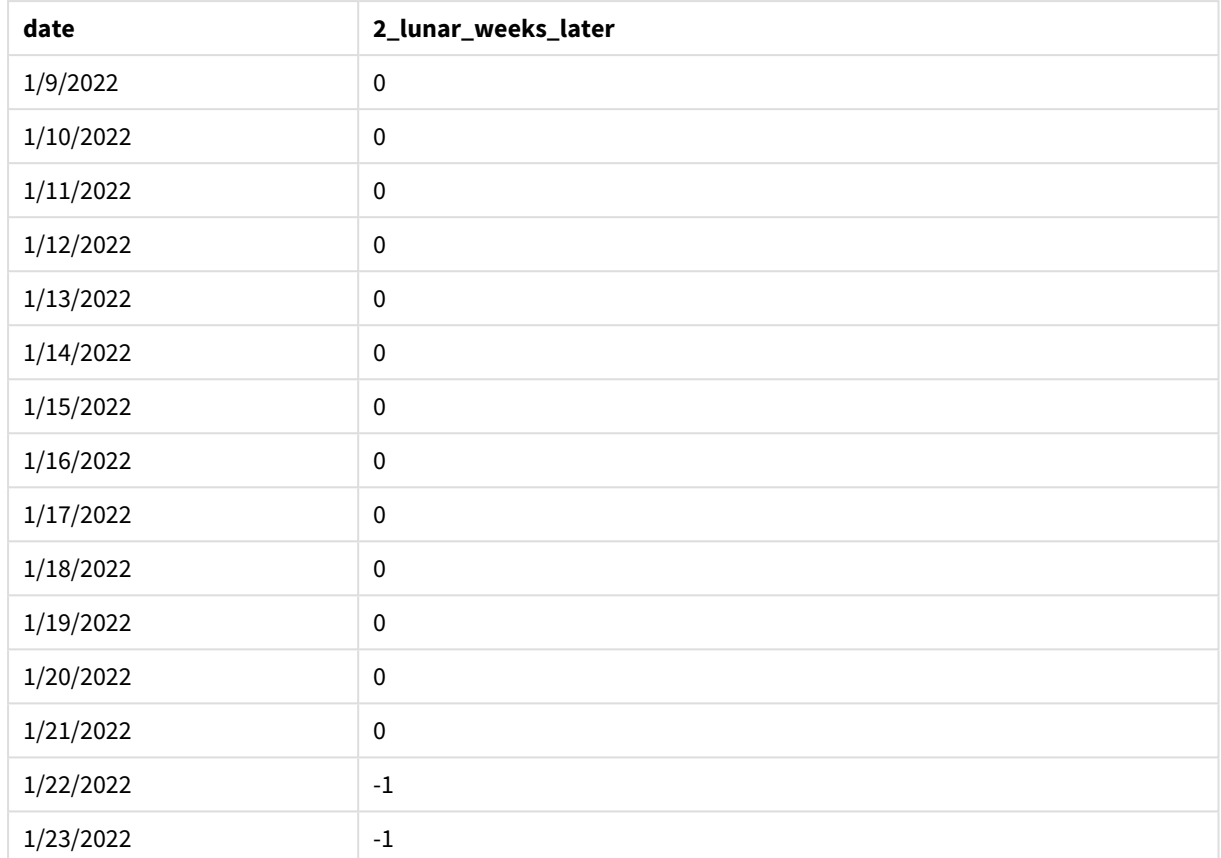

*Exempel på* inlunarweek()*-funktion, period\_no*

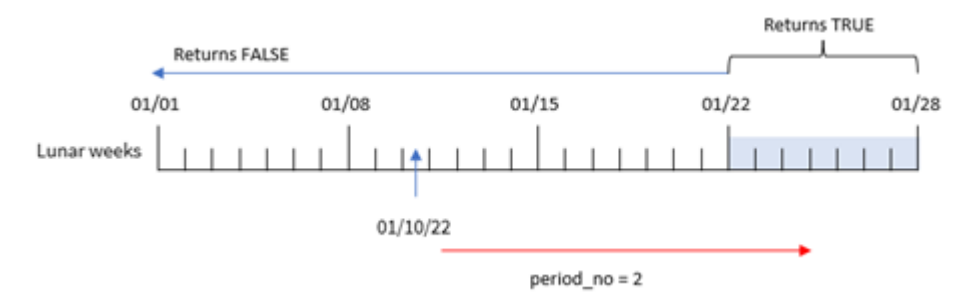

I det här fallet definierar funktionen veckan med början 22 januari som den sjudagarsperiod som transaktioner ska valideras mot, eftersom en period\_no på 2 användes mot förskjutningsargumentet i inlunarweek()-funktionen. Därför kommer alla transaktioner som äger rum mellan 22 januari och 28 januari returnera ett booleskt resultat på TRUE.

# Exempel 3 – first\_week\_day

Laddningsskript och resultat

# **Översikt**

Öppna skriptredigeraren och lägg till laddningsskriptet nedan i en ny flik.

Laddningsskriptet använder samma datauppsättning och scenario som i det första exemplet. Men i det här exemplet ställer vi in sjudagarsperioderna till att börja 6 januari.

- Samma datauppsättning och scenario som i det första exemplet.
- DateFormat-standardsystemvariabeln MM/DD/YYYY används.
- <sup>l</sup> Ett first\_week\_day-argument på 5. Detta ställer in sjudagarsperioderna till att börja 5 januari.

#### **Laddningsskript**

```
SET DateFormat='MM/DD/YYYY';
Transactions:
    Load
        *,
        inlunarweek(date,'01/10/2022', 0,5) as in_lunar_week
        ;
Load
*
Inline
\Gammaid,date,amount
8183,'1/5/2022',42.32
8184,'1/6/2022',68.22
8185,'1/7/2022',15.25
8186,'1/8/2022',25.26
8187,'1/9/2022',37.23
8188,'1/10/2022',37.23
8189,'1/11/2022',17.17
8190,'1/12/2022',88.27
8191,'1/13/2022',57.42
8192,'1/14/2022',53.80
8193,'1/15/2022',82.06
8194,'1/16/2022',87.21
8195,'1/17/2022',95.93
8196,'1/18/2022',45.89
8197,'1/19/2022',36.23
8198,'1/20/2022',25.66
8199,'1/21/2022',82.77
8200,'1/22/2022',69.98
8201,'1/23/2022',76.11
```
];

### **Resultat**

Ladda data och öppna ett ark. Skapa en ny tabell och lägg till dessa fält som dimensioner:

- date
- in\_lunar\_week

| date      | in_lunar_week     |
|-----------|-------------------|
| 1/5/2022  | $\pmb{0}$         |
| 1/6/2022  | $^{\rm -1}$       |
| 1/7/2022  | $^{\rm -1}$       |
| 1/8/2022  | $\textnormal{-}1$ |
| 1/9/2022  | $^{\rm -1}$       |
| 1/10/2022 | $^{\rm -1}$       |
| 1/11/2022 | $\textnormal{-}1$ |
| 1/12/2022 | $^{\rm -1}$       |
| 1/13/2022 | $\pmb{0}$         |
| 1/14/2022 | $\pmb{0}$         |
| 1/15/2022 | $\pmb{0}$         |
| 1/16/2022 | $\pmb{0}$         |
| 1/17/2022 | $\pmb{0}$         |
| 1/18/2022 | $\mathsf 0$       |
| 1/19/2022 | $\pmb{0}$         |
| 1/20/2022 | $\pmb{0}$         |
| 1/21/2022 | $\pmb{0}$         |
| 1/22/2022 | $\pmb{0}$         |
| 1/23/2022 | $\pmb{0}$         |

Resultattabell

*Exempel på* inlunarweek()*-funktion, first\_week\_day*

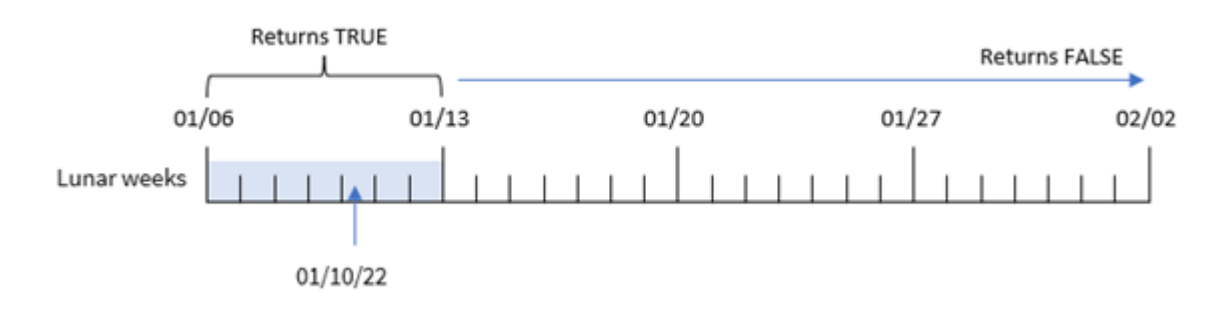

I det här fallet förskjuts början på sjudagarsperiodskalendern till 6 januari eftersom ett first\_week\_dateargument på 5 används i inlunarweek()-funktion. Därför infaller 10 januari i den sjudagarsperiod som börjar 6 januari och slutar 12 januari. Alla transaktioner som infaller mellan de här två datumen returnerar det booleska värdet TRUE.

# Exempel 4 – Diagramobjekt

Laddningsskript och diagramuttryck:

# **Översikt**

Öppn skriptredigeraren och lägg till laddningsskriptet nedan till en ny flik.

Laddningsskriptet innehåller:

- Samma datauppsättning och scenario som i det första exemplet.
- <sup>l</sup> Datumfältet har tillhandahållits i formatet (MM/DD/ÅÅÅÅ) i Systemvariabeln DateFormat.

I det här exemplet har dock den oförändrade datauppsättningen skickats till programmet. Beräkningen som avgör om transaktionerna skedde under samma sjudagarsperiod som 10 januari skapas som ett mått i ett diagramobjekt i programmet.

## **Laddningsskript**

```
SET DateFormat='MM/DD/YYYY';
Transactions:
Load
*
Inline
\Gammaid,date,amount
8183,'1/5/2022',42.32
8184,'1/6/2022',68.22
8185,'1/7/2022',15.25
8186,'1/8/2022',25.26
8187,'1/9/2022',37.23
8188,'1/10/2022',37.23
8189,'1/11/2022',17.17
8190,'1/12/2022',88.27
8191,'1/13/2022',57.42
8192,'1/14/2022',53.80
8193,'1/15/2022',82.06
8194,'1/16/2022',87.21
8195,'1/17/2022',95.93
8196,'1/18/2022',45.89
8197,'1/19/2022',36.23
8198,'1/20/2022',25.66
8199,'1/21/2022',82.77
8200,'1/22/2022',69.98
8201,'1/23/2022',76.11
];
```
# **Resultat**

Ladda data och öppna ett ark. Skapa en ny tabell och lägg till det här fältet som en dimension: date.

För att räkna ut om en transaktion sker under den sjudagarsperiod som innehåller 10 januari skapar du följande mått:

= inlunarweek(date,'01/10/2022', 0)

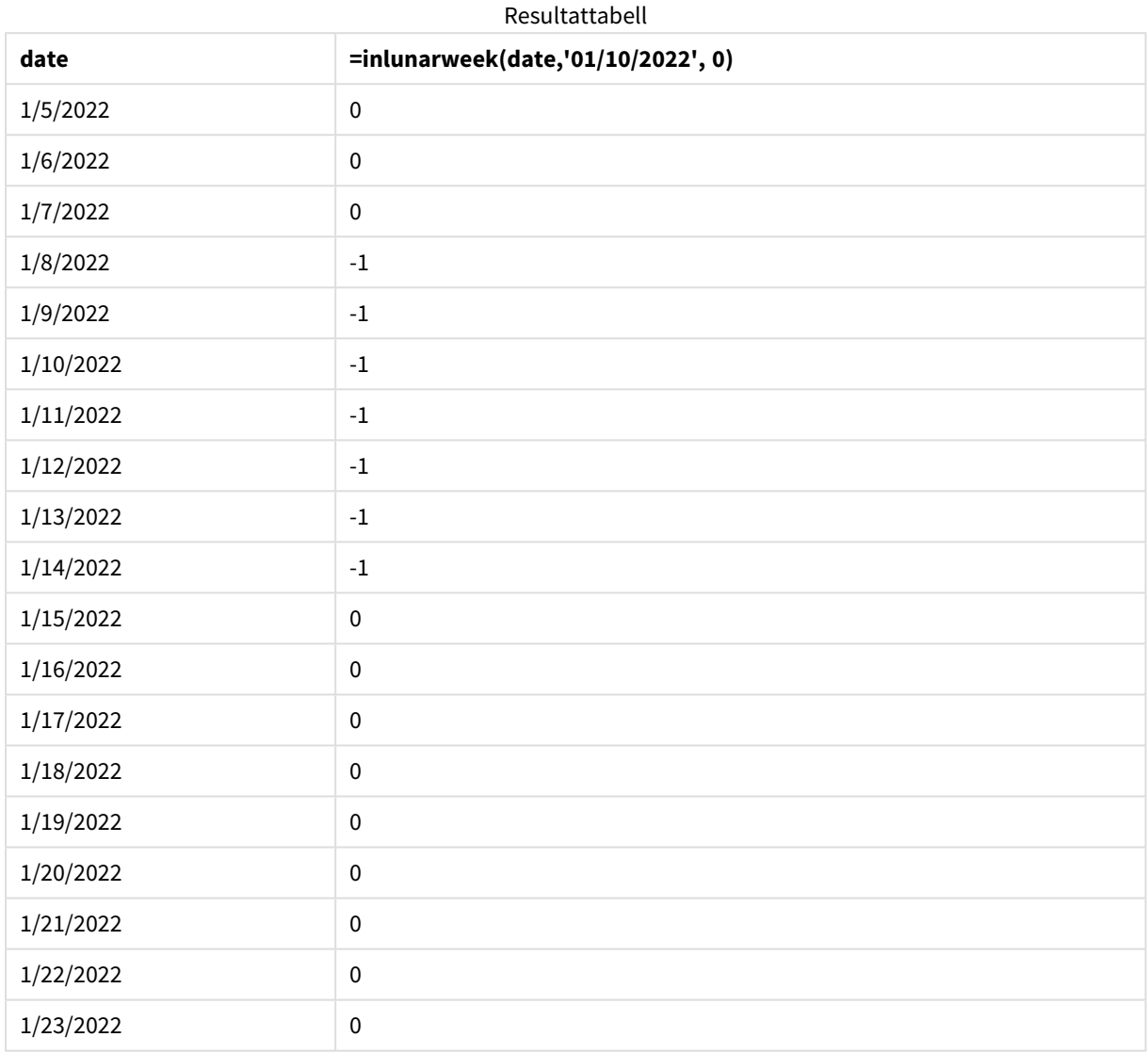

# Exempel 5 – Scenario

Laddningsskript och diagramuttryck:

# **Översikt**

Öppn skriptredigeraren och lägg till laddningsskriptet nedan till en ny flik.

Laddningsskriptet innehåller:

- En datauppsättning laddas i en tabell som heter Products.
- Information bestående av produkt-ID, tillverkningsdatum och självkostnadspris.

I det här exemplet har man identifierat att utrustningsfel var orsaken till att produkter som tillverkades under den sjudagarsperiod där 12 januari ingick var defekta. Slutanvändaren vill ha ett diagramobjekt som visar, efter sjudagarsperiodens namn, status för vilka produkter som tillverkades som var "defekta" eller "felfria", samt kostnaden för de produkter som tillverkades den månaden.

### **Laddningsskript**

```
SET DateFormat='MM/DD/YYYY';
```

```
Transactions:
Load
*
Inline
\lceilproduct_id,manufacture_date,cost_price
8183,'1/5/2022',42.32
8184,'1/6/2022',68.22
8185,'1/7/2022',15.25
8186,'1/8/2022',25.26
8187,'1/9/2022',37.23
8188,'1/10/2022',37.23
8189,'1/11/2022',17.17
8190,'1/12/2022',88.27
8191,'1/13/2022',57.42
8192,'1/14/2022',53.80
8193,'1/15/2022',82.06
8194,'1/16/2022',87.21
8195,'1/17/2022',95.93
8196,'1/18/2022',45.89
8197,'1/19/2022',36.23
8198,'1/20/2022',25.66
8199,'1/21/2022',82.77
8200,'1/22/2022',69.98
8201,'1/23/2022',76.11
```
];

### **Resultat**

### **Gör följande:**

- 1. Ladda data och öppna ett ark. Skapa en ny tabell.
- 2. Skapa en dimension för att visa månadsnamnen: =lunarweekname(manufacture\_date)
- 3. Skapa ett mått för att identifiera vilka av produkterna som är defekta och vilka som är felfria med inlunarweek()-funktionen:

=if(only(inlunarweek(manufacture\_date,makedate(2022,01,12),0)), 'Defective','Faultless')

4. Skapa ett mått för att summera cost\_price av produkterna:

=sum(cost\_price)

- 5. Ange måttens **Nummerformatering** till **Pengar**.
- 6. Under **Utseende**, stänger du av **Total**.

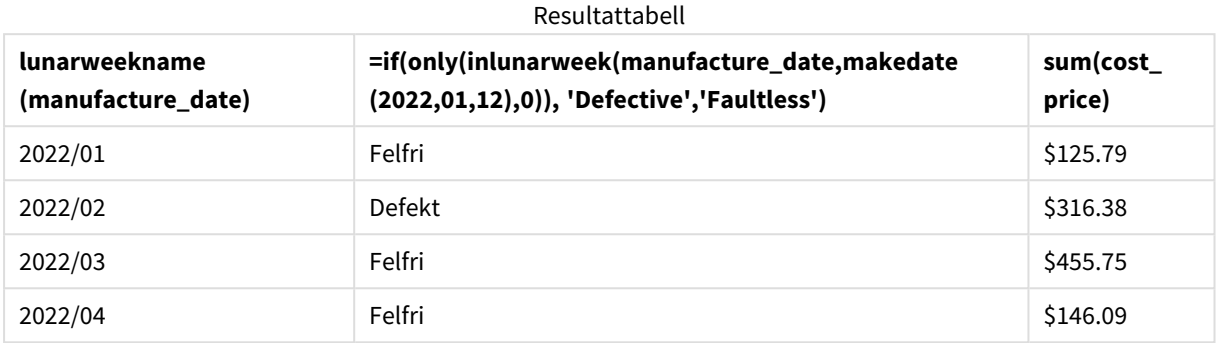

Funktionen inlunarweek() returnerar ett booleskt värde vid utvärdering av tillverkningsdatumen för var och en av produkterna. För alla produkter som tillverkats under den sjudagarsperiod där 10 januari ingår returnerar funktionen inlunarweek() det booleska värdet TRUE och markerar produkterna som "Defekta". För alla produkter som returnerar ett värde på FALSE och därför inte tillverkats under den veckan, markerar den produkterna som "Felfria".

# inlunarweektodate

Denna funktion tar reda på om **timestamp** ligger inom delen av sjudagarsperioden fram till och inklusive den sista millisekunden av **base\_date**. Sjudagarsperioder i Qlik Sense definieras genom att räkna 1 januari som den första dagen i veckan. Bortsett från årets sista vecka kommer varje vecka att ha exakt sju dagar.

### **Syntax:**

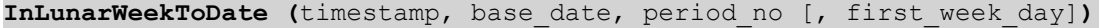

### **Returnerad datatyp:** Boolesk

*I Qlik Sense, representeras det booleska sanna värdet av -1, och det falska värdet representeras av 0.*

### *Exempeldiagram för funktionen* inlunarweektodate()

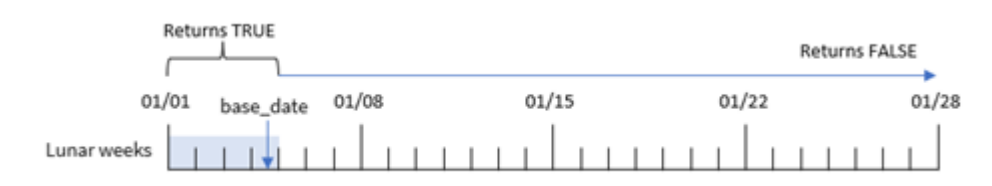

Funktionen inlunarweektodate() fungerar som slutpunkt i sjudagarsperioden. inlunarweek()-funktionen å andra sidan avgör vilken sjudagarsperiod base\_date infaller i. Om base\_date exempelvis är 5 januari skulle alla tidsmarkörer mellan 1 januari och 5 januari returnera det booleska resultatet TRUE, medan datumen 6 och 7 januari och senare skulle returnera det booleska resultatet FALSE.

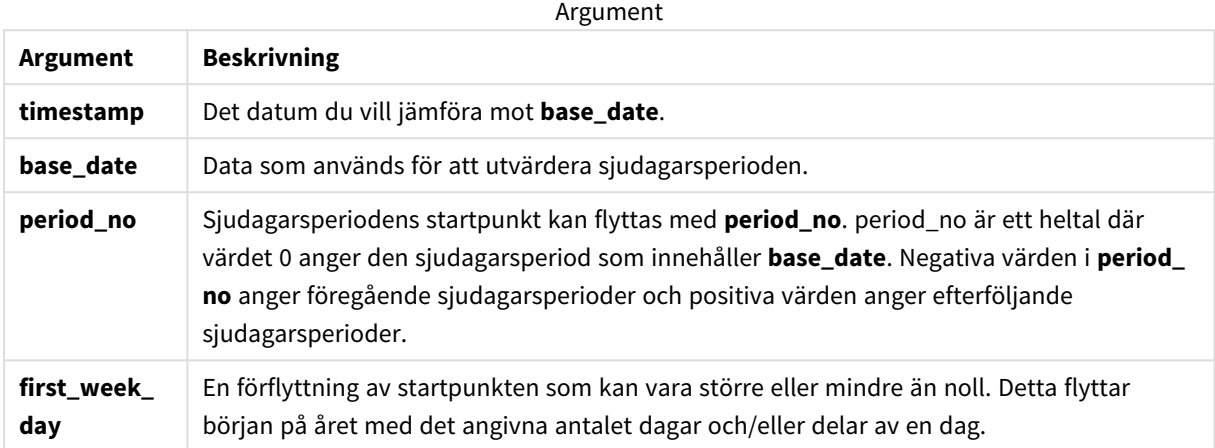

# Användning

Funktionen inlunarweektodate() returnerar ett booleskt resultat. Vanligtvis kommer denna typ av funktion att användas som ett villkor i ett IF-uttryck. inlunarweektodate()-funktionen används när användaren vill att beräkningen ska returnera en aggregering eller beräkning, beroende på om det beräknade datumet inträffade under ett visst segment av veckan ifråga.

Till exempel kan inlunarweektodate()-funktionen användas för att identifiera all utrustning som tillverkats under en viss vecka fram till och med ett visst datum.

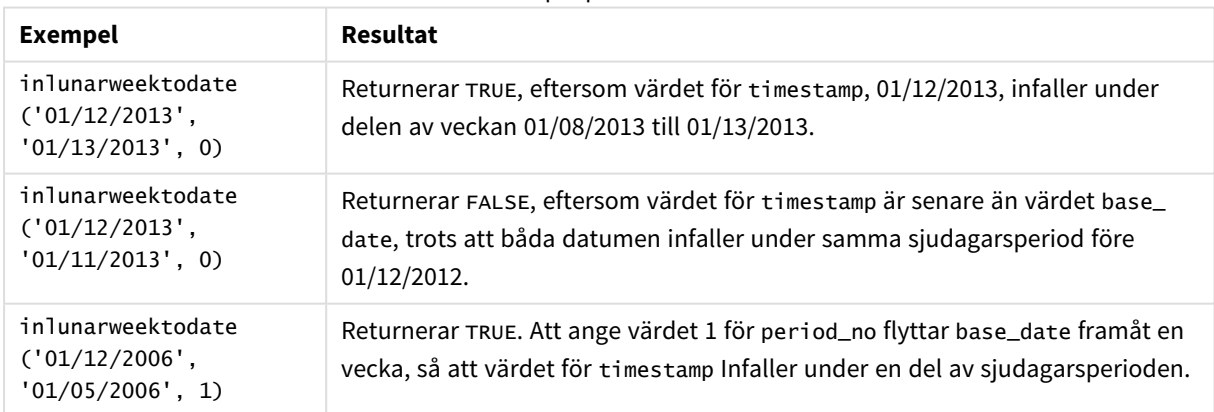

### Exempel på funktioner

inlunarweektodate()-funktionen används ofta i kombination med följande funktioner:

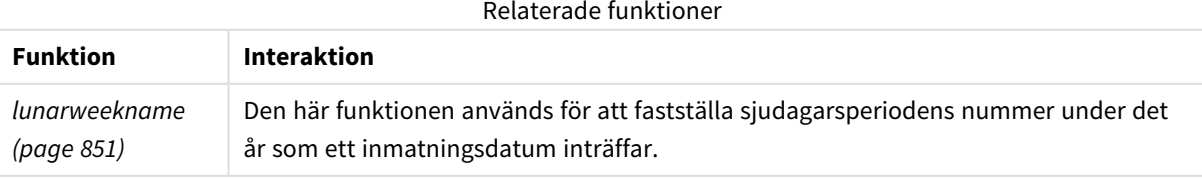

# Lokala inställningar

Om inget annat anges använder exemplen i detta ämne följande datumformat: MM/DD/ÅÅÅÅ. Datumformatet anges i SET DateFormat-satsen i datainläsningsskriptet. Förvald datumformatering kan vara annorlunda i ditt system, på grund av dina regionala inställningar och andra faktorer. Du kan ändra formaten i exemplen nedan så att det passar dina krav. Eller så kan du ändra formaten i ditt laddningsskript så att de matchar dessa exempel.

Standardregionalinställningar i appar baseras på de regionala systeminställningarna för datorn eller servern där Qlik Sense är installerad. Om Qlik Sense-servern du ansluter till är inställd på Sverige så kommer skriptredigeraren använda regionala inställningar för Sverige för datum, tid och valuta. Dessa regionala formatinställningar är inte relaterade till språket som visas i Qlik Sense användargränssnittet. Qlik Sense kommer att visas på samma språk som webbläsaren du använder.

# Exempel 1 – inga ytterligare argument

Laddningsskript och resultat

# **Översikt**

Öppn skriptredigeraren och lägg till laddningsskriptet nedan till en ny flik.

Laddningsskriptet innehåller:

- <sup>l</sup> En datauppsättning som innehåller en uppsättning transaktioner för månaden januari som laddas i en tabell som heter Transactions. DateFormat-standardsystemvariabeln MM/DD/YYYY används.
- <sup>l</sup> Skapa ett fält, in\_lunar\_week\_to\_date, som avgör huruvida transaktionerna ägde rum under sjudagarsperioden fram till 10 januari.

```
SET DateFormat='MM/DD/YYYY';
Transactions:
    Load
        *,
        inlunarweektodate(date,'01/10/2022', 0) as in_lunar_week_to_date
        ;
Load
*
Inline
\Gammaid,date,amount
8188,'1/10/2022',37.23
8189,'1/17/2022',17.17
8190,'1/26/2022',88.27
8191,'1/12/2022',57.42
8192,'1/19/2022',53.80
8193,'1/21/2022',82.06
8194,'1/1/2022',40.39
8195,'1/27/2022',87.21
```
8196,'1/11/2022',95.93 8197,'1/29/2022',45.89 8198,'1/31/2022',36.23 8199,'1/18/2022',25.66 8200,'1/23/2022',82.77 8201,'1/15/2022',69.98 8202,'1/4/2022',76.11 ];

# **Resultat**

Ladda data och öppna ett ark. Skapa en ny tabell och lägg till dessa fält som dimensioner:

- date
- in\_lunar\_week\_to\_date

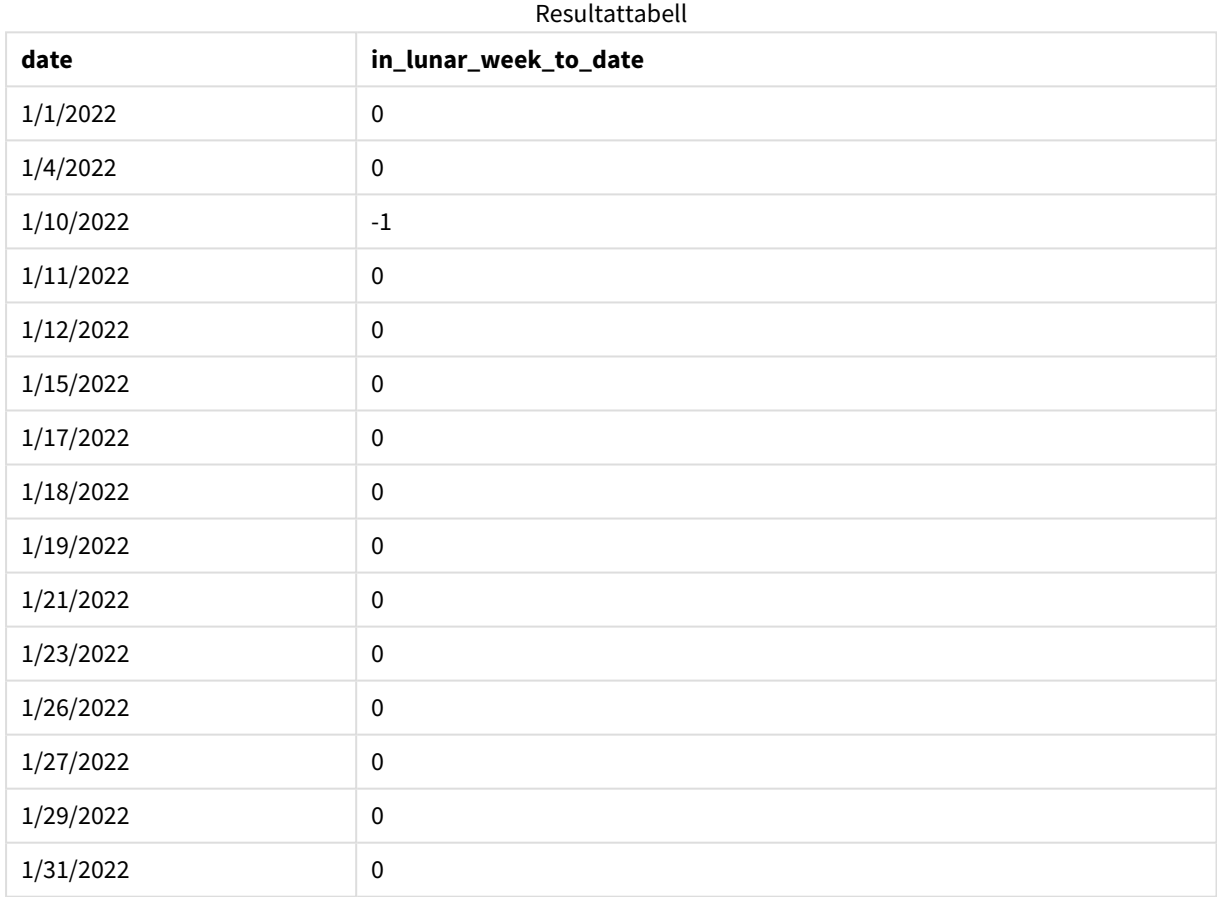

inlunarweektodate()*-funktionen, inga ytterligare argument*

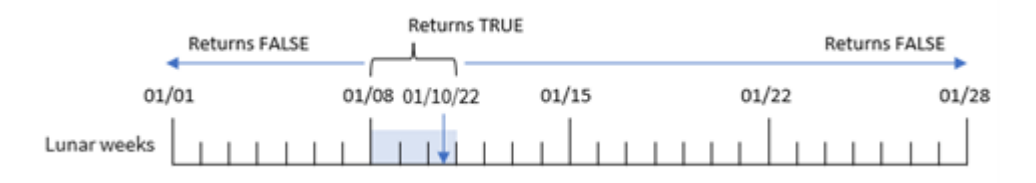

Fältet in\_lunar\_week\_to\_date skapades i den föregående load-satsen genom att använda funktionen inlunarweektodate() och skicka date-fältet, ett hårdkodat datum för 10 januari som vår base\_date, och en förskjutning på 0 som funktionens argument.

Eftersom sjudagarsperioderna börjar 1 januari skulle 10 januari infalla under den sjudagarsperiod som börjar 8 januari, och eftersom vi använder inlunarweektodate()-funktionen skulle den sjudagarsperioden sluta den 10:e. Därför skulle alla transaktioner som inträffar mellan dessa datum i januari returnera det booleska värdet TRUE. Det här valideras i resultattabellen.

Exempel 2 – period\_no

Laddningsskript och resultat

## **Översikt**

Öppna skriptredigeraren och lägg till laddningsskriptet nedan i en ny flik.

Laddningsskriptet innehåller samma datauppsättning och scenario som i det första exemplet. Men i det här fallet är uppgiften att skapa ett fält, 2\_lunar\_weeks\_later, som avgör huruvida transaktionerna ägde rum två veckor efter sjudagarsperioden fram till 1 januari.

```
SET DateFormat='MM/DD/YYYY';
Transactions:
    Load
         *,
         inlunarweektodate(date,'01/10/2022', 2) as [2_lunar_weeks_later]
         ;
Load
\ddot{\phantom{a}}Inline
\sqrt{ }id,date,amount
8188,'1/10/2022',37.23
8189,'1/17/2022',17.17
8190,'1/26/2022',88.27
8191,'1/12/2022',57.42
8192,'1/19/2022',53.80
8193,'1/21/2022',82.06
8194,'1/1/2022',40.39
8195,'1/27/2022',87.21
```
8196,'1/11/2022',95.93 8197,'1/29/2022',45.89 8198,'1/31/2022',36.23 8199,'1/18/2022',25.66 8200,'1/23/2022',82.77 8201,'1/15/2022',69.98 8202,'1/4/2022',76.11 ];

# **Resultat**

Ladda data och öppna ett ark. Skapa en ny tabell och lägg till dessa fält som dimensioner:

- date
- 2\_lunar\_weeks\_later

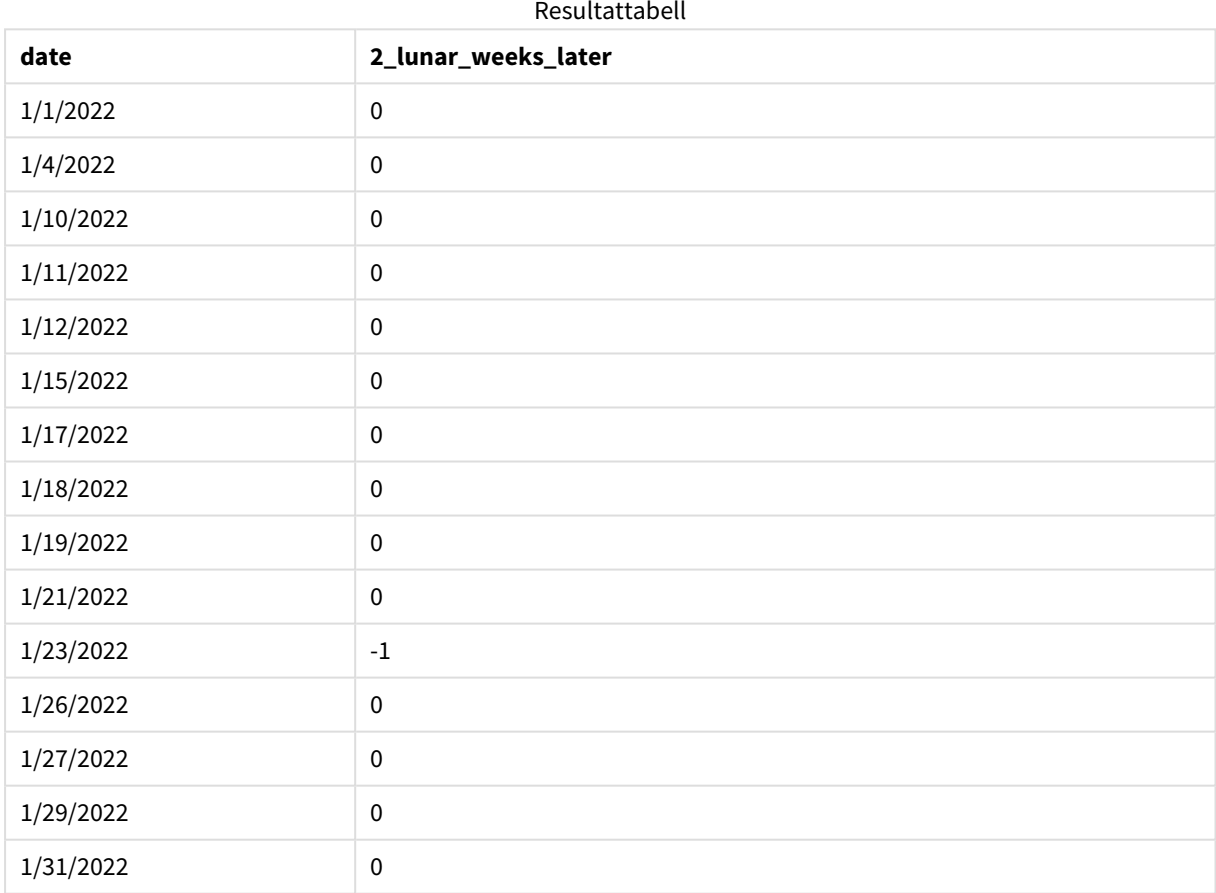

**Returns TRUE** Returns FALSE Returns FALSE 01/01 01/08 01/10/22 01/15 01/22 01/28 Lunar weeks period\_no = 2

*Exempel på* inlunarweektodate()*-funktion, period\_no*

I det här fallet fastställer inlunarweektodate()-funktionen att sjudagarsperioden fram till 10 januari motsvarar tre dagar (8, 9 och 10 januari). Eftersom ett period\_no på 2 användes som förskjutningsargument, ändras den här sjudagarsperioden med 14 dagar. Därför definieras denna tredagarsvecka så att den innehåller dagarna 22, 23 och 24 januari. Alla transaktioner som äger rum mellan 22 januari och 24 januari returnerar det booleska resultatet TRUE.

Exempel 3 – first\_week\_day

Laddningsskript och resultat

## **Översikt**

Öppn skriptredigeraren och lägg till laddningsskriptet nedan till en ny flik.

Laddningsskriptet innehåller:

- Samma datauppsättning och scenario som i det första exemplet.
- DateFormat-standardsystemvariabeln MM/DD/YYYY används.
- <sup>l</sup> Ett first\_week\_date-argument på 3. Detta ställer in sjudagarsperioderna till att börja 3 januari.

```
SET DateFormat='MM/DD/YYYY';
Transactions:
    Load
        *,
        inlunarweek(date,'01/10/2022', 0,3) as in_lunar_week_to_date
        ;
Load
*
Inline
\Gammaid,date,amount
8188,'1/10/2022',37.23
8189,'1/17/2022',17.17
8190,'1/26/2022',88.27
8191,'1/12/2022',57.42
8192,'1/19/2022',53.80
8193,'1/21/2022',82.06
8194,'1/1/2022',40.39
```
8195,'1/27/2022',87.21 8196,'1/11/2022',95.93 8197,'1/29/2022',45.89 8198,'1/31/2022',36.23 8199,'1/18/2022',25.66 8200,'1/23/2022',82.77 8201,'1/15/2022',69.98 8202,'1/4/2022',76.11 ];

# **Resultat**

Ladda data och öppna ett ark. Skapa en ny tabell och lägg till dessa fält som dimensioner:

- $\bullet$  date
- in\_lunar\_week\_to\_date

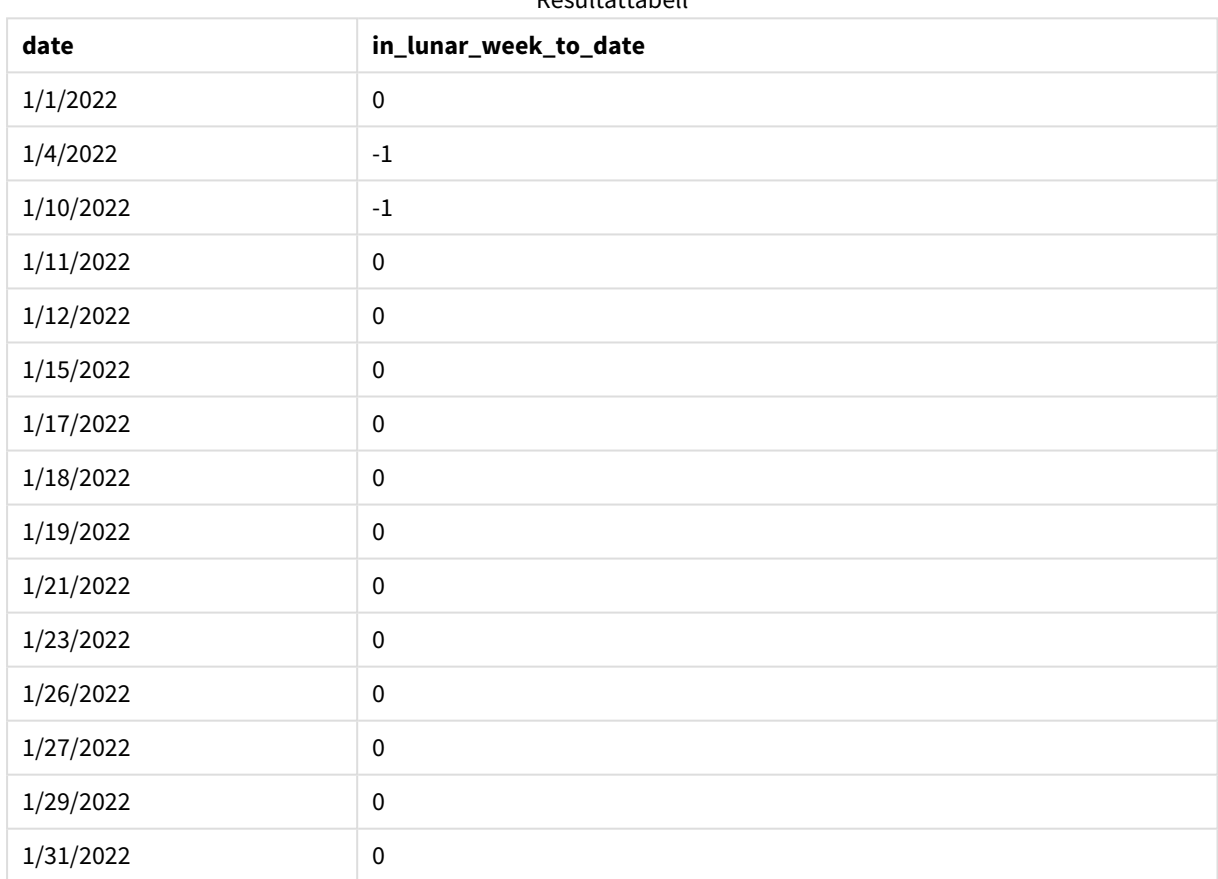

#### Resultattabell

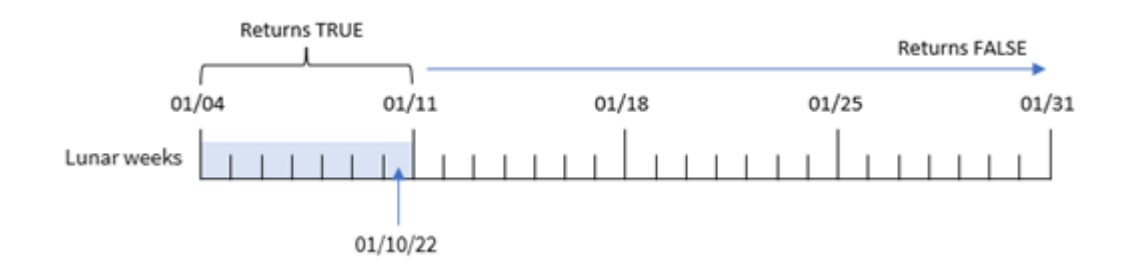

*Exempel på* inlunarweektodate()*-funktion, first\_week\_day*

I det här fallet kommer den första sjudagarsperioden att vara mellan 3 januari och 10 januari, eftersom the first\_week\_date-argumentet 3 används i inlunarweek()-funktionen. Eftersom 10 januari även är base\_date kommer alla transaktioner som infaller mellan de här två datumen att returnera det booleska värdet TRUE.

# Exempel 4 – Diagramobjektexempel

Laddningsskript och diagramuttryck

## **Översikt**

Öppna skriptredigeraren och lägg till laddningsskriptet nedan i en ny flik.

Laddningsskriptet innehåller samma datauppsättning och scenario som i det första exemplet.

I det här exemplet har dock den oförändrade datauppsättningen skickats till programmet. Beräkningen som avgör om transaktionerna skedde under sjudagarsperioden fram till 10 januari skapas som ett mått i ett diagramobjekt i programmet.

```
SET DateFormat='MM/DD/YYYY';
Transactions:
Load
*
Inline
\Gammaid,date,amount
8188,'1/10/2022',37.23
8189,'1/17/2022',17.17
8190,'1/26/2022',88.27
8191,'1/12/2022',57.42
8192,'1/19/2022',53.80
8193,'1/21/2022',82.06
8194,'1/1/2022',40.39
8195,'1/27/2022',87.21
8196,'1/11/2022',95.93
8197,'1/29/2022',45.89
8198,'1/31/2022',36.23
8199,'1/18/2022',25.66
```
8200,'1/23/2022',82.77 8201,'1/15/2022',69.98 8202,'1/4/2022',76.11 ];

## **Resultat**

Ladda data och öppna ett ark. Skapa en ny tabell och lägg till det här fältet som en dimension: date.

Skapa följande mått:

=inlunarweektodate(date,'01/10/2022', 0)

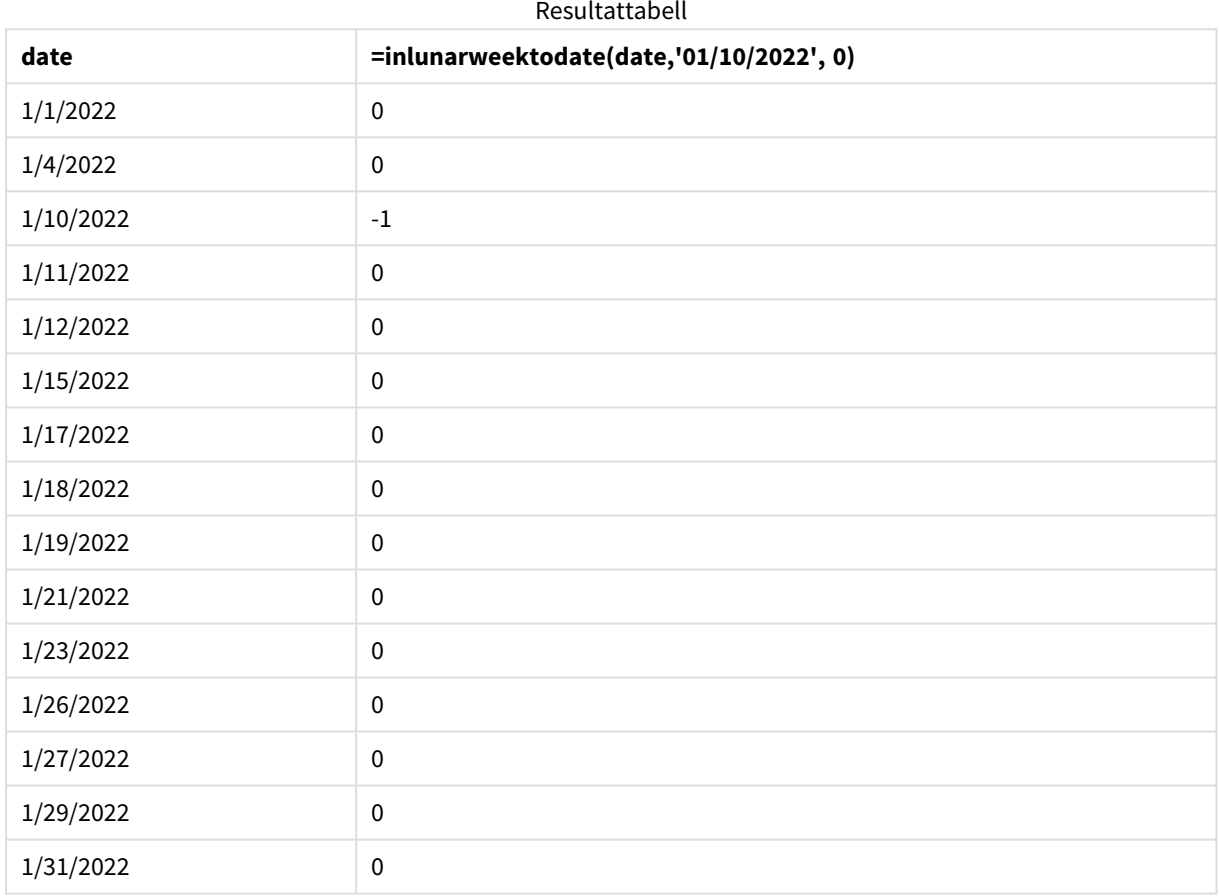

*Exempel på* inlunarweektodate()*-funktionen, diagramobjekt*

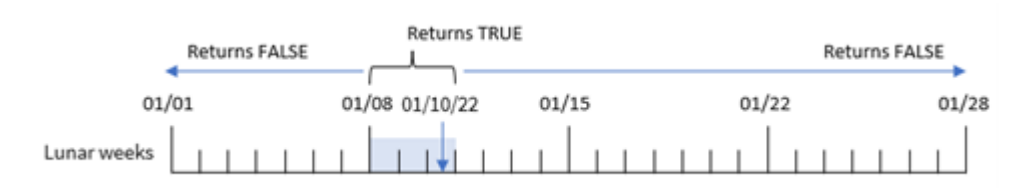

Måttet in\_lunar\_week\_to\_date skapades i diagramobjektet genom att använda inlunarweektodate() funktionen och skicka datumfältet, ett hårdkodat datum för 10 januari som vår base\_date och en förskjutning på 0 som funktionens argument.

Eftersom sjudagarsperioderna börjar 1 januari skulle 10 januari infalla under den sjudagarsperiod som börjar 8 januari. Dessutom skulle den sjudagarsperioden sluta den 10:e, eftersom vi använder inlunarweektodate() funktionen. Därför skulle alla transaktioner som inträffar mellan dessa datum i januari returnera det booleska värdet TRUE. Det här valideras i resultattabellen.

# Exempel 5 – Scenario

Laddningsskript och diagramuttryck

# **Översikt**

Öppn skriptredigeraren och lägg till laddningsskriptet nedan till en ny flik.

Laddningsskriptet innehåller:

- En datauppsättning laddas i en tabell som heter Products.
- Information bestående av produkt-ID, tillverkningsdatum och självkostnadspris.

I det här exemplet har man identifierat att utrustningsfel var orsaken till att produkter som tillverkades under sjudagarsperioden den 12 januari var defekta. Frågan löstes den 13 januari. Slutanvändaren vill ha ett diagramobjekt som visar, efter vecka, status för vilka produkter som tillverkades som var "defekta" eller "felfria", samt kostnaden för de produkter som tillverkades den veckan.

## **Laddningsskript**

```
SET TimestampFormat='M/D/YYYY h:mm:ss[.fff]';
Products:
Load
*
Inline
\Gammaproduct_id,manufacture_date,cost_price
8188,'01/02/2022 12:22:06',37.23
8189,'01/05/2022 01:02:30',17.17
```
8190,'01/06/2022 15:36:20',88.27 8191,'01/08/2022 10:58:35',57.42 8192,'01/09/2022 08:53:32',53.80 8193,'01/10/2022 21:13:01',82.06 8194,'01/11/2022 00:57:13',40.39 8195,'01/12/2022 09:26:02',87.21 8196,'01/13/2022 15:05:09',95.93 8197,'01/14/2022 18:44:57',45.89 8198,'01/15/2022 06:10:46',36.23 8199,'01/16/2022 06:39:27',25.66 8200,'01/17/2022 10:44:16',82.77 8201,'01/18/2022 18:48:17',69.98 8202,'01/26/2022 04:36:03',76.11

```
8203,'01/27/2022 08:07:49',25.12
8204,'01/28/2022 12:24:29',46.23
8205,'01/30/2022 11:56:56',84.21
8206,'01/30/2022 14:40:19',96.24
8207,'01/31/2022 05:28:21',67.67
];
```
# **Resultat**

### **Gör följande:**

- 1. Ladda data och öppna ett ark. Skapa en ny tabell.
- 2. Skapa en dimension för att visa veckonamnen. =weekname(manufacture\_date)
- 3. Skapa sedan en dimension som använder inlunarweektodate()-funktionen för att identifiera vilka av produkterna som är defekta och vilka som är felfria: =if(inlunarweektodate(manufacture\_date,makedate(2022,01,12),0),'Defective','Faultless')
- 4. Skapa ett mått för att summera cost\_price av produkterna: =sum(cost\_price)
- 5. Ange måttens **Nummerformatering** till **Pengar**.

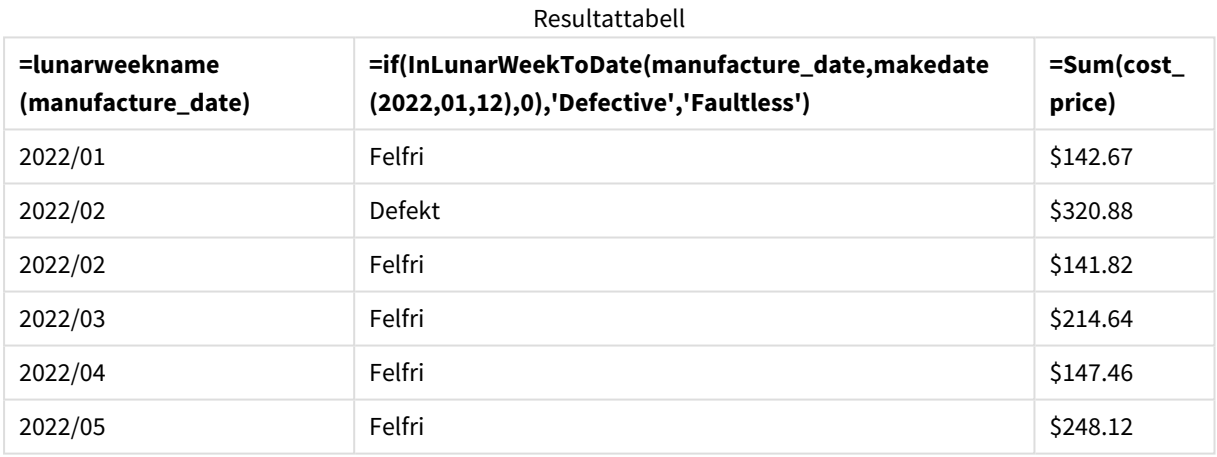

Funktionen inlunarweektodate() returnerar ett booleskt värde vid utvärdering av tillverkningsdatumen för var och en av produkterna. För de som returnerar ett booleskt värde på TRUE, markerar det produkterna som 'Defective'. För alla produkter som returnerar värdet FALSE, och därför inte har tillverkats under sjudagarsperioden fram till och med den 12 januari, markeras produkterna som 'Faultless'.

# inmonth

Denna funktion returnerar True om **timestamp** ligger inom den månad som innehåller **base\_ date**.

## **Syntax:**

**InMonth (**timestamp, base\_date, period\_no**)**

### *Diagram för* indaytotime*-funktionen.*

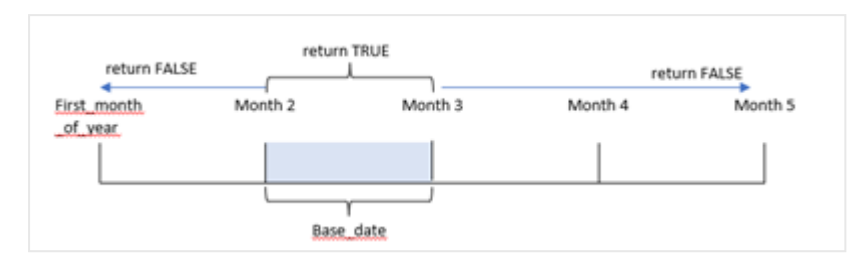

Med andra ord så avgör inmonth()-funktionen om en uppsättning datum infaller i denna månad och returnerar ett booleskt värde baserat på en base\_date som identifierar månaden.

### **Användning**

Funktionen inmonth() returnerar ett booleskt resultat. Vanligtvis kommer denna typ av funktion att användas som ett villkor i en if expression. Detta returnerar en aggregering eller beräkning beroende på om ett utvärderat datum inträffade på dagen för den aktuella tidsmarkören.

Till exempel kan inmonth()-funktionen användas för att identifiera all utrustning som tillverkas under en specifik dag.

### **Returnerad datatyp:** Boolesk

I Qlik Sense, representeras det booleska sanna värdet av -1, och det falska värdet representeras av 0.

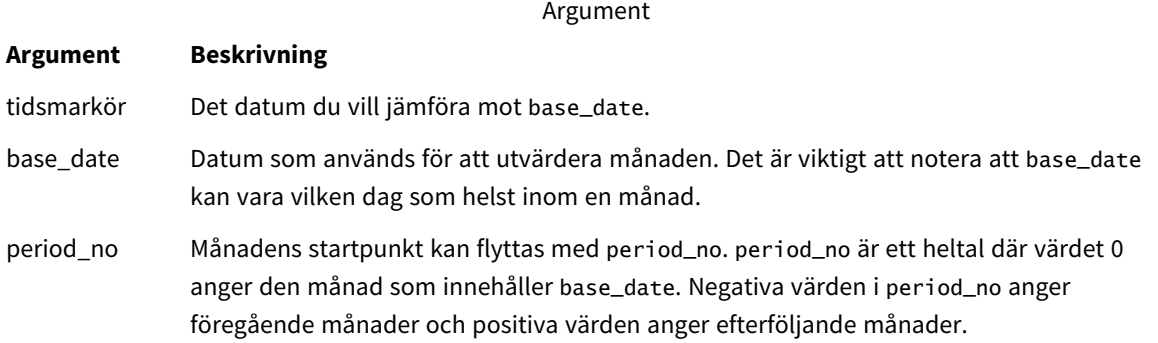

## Lokala inställningar

Om inget annat anges använder exemplen i detta ämne följande datumformat: MM/DD/ÅÅÅÅ. Datumformatet anges i SET DateFormat-satsen i datainläsningsskriptet. Förvald datumformatering kan vara annorlunda i ditt system, på grund av dina regionala inställningar och andra faktorer. Du kan ändra formaten i exemplen nedan så att det passar dina krav. Eller så kan du ändra formaten i ditt laddningsskript så att de matchar dessa exempel.

Standardregionalinställningar i appar baseras på de regionala systeminställningarna för datorn eller servern där Qlik Sense är installerad. Om Qlik Sense-servern du ansluter till är inställd på Sverige så kommer skriptredigeraren använda regionala inställningar för Sverige för datum, tid och valuta. Dessa regionala formatinställningar är inte relaterade till språket som visas i Qlik Sense användargränssnittet. Qlik Sense kommer att visas på samma språk som webbläsaren du använder.

## Exempel på funktioner

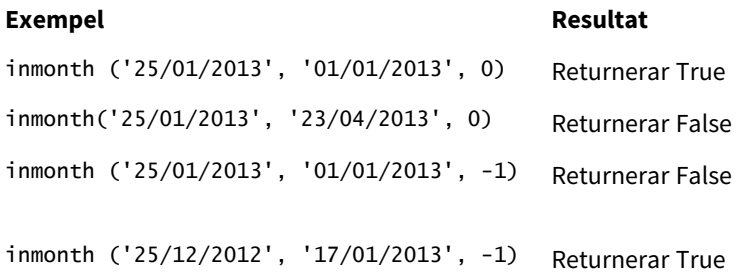

# Exempel 1 – inga ytterligare argument

Laddningsskript och resultat

### **Översikt**

Öppn skriptredigeraren och lägg till laddningsskriptet nedan till en ny flik.

Laddningsskriptet innehåller:

- <sup>l</sup> En datauppsättning som innehåller en uppsättning transaktioner för första halvåret 2022.
- En föregående laddning med en extra variabel, "in\_month", som avgör om transaktioner ägde rum i april.

```
SET DateFormat='MM/DD/YYYY';
Transactions:
  Load
    *,
    inmonth(date,'04/01/2022', 0) as in_month
    ;
Load
*
Inline
\Gammaid,date,amount
8188,'1/10/2022',37.23
8189,'1/14/2022',17.17
8190,'1/20/2022',88.27
8191,'1/22/2022',57.42
8192,'2/1/2022',53.80
8193,'2/2/2022',82.06
8194,'2/20/2022',40.39
8195,'4/11/2022',87.21
8196,'4/13/2022',95.93
8197,'4/15/2022',45.89
8198,'4/25/2022',36.23
8199,'5/20/2022',25.66
8200,'5/22/2022',82.77
```

```
8201,'6/19/2022',69.98
8202,'6/22/2022',76.11
];
```
# **Resultat**

Ladda data och öppna ett ark. Skapa en ny tabell och lägg till dessa fält som dimensioner:

- $\bullet$  date
- in\_month

Exempel på funktioner

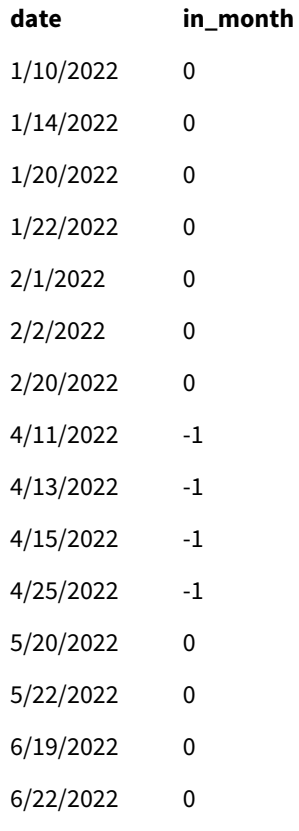

in\_month-fältet skapades i den föregående load-satsen genom att använda inmonth()-funktionen och skicka datafälten, en hårdkodad tidsmarkör för den 1 april som funktionens argument base\_date och en period\_no för 0 som funktionens argument.

base\_date identifierar månaden som kommer att returnera ett booleskt resultat av TRUE. Därför returnerar alla transaktioner som inträffade i april TRUE vilket valideras i resultattabellen.

# Exampel 2 – period\_no

Laddningsskript och resultat

## **Översikt**

Samma datauppsättning och scenario som det första exemplet används.

Men i det här exemplet kommer du att skapa ett fält, 2\_months\_prior, som avgör om transaktionerna ägde rum två månader före april.

### **Laddningsskript**

```
SET DateFormat='MM/DD/YYYY';
Transactions:
Load
   *,
   inmonth(date,'04/01/2022', -2) as [2_months_prior]
Inline
\lfloorid,date,amount
8188,'1/10/2022',37.23
8189,'1/14/2022',17.17
8190,'1/20/2022',88.27
8191,'1/22/2022',57.42
8192,'2/1/2022',53.80
8193,'2/2/2022',82.06
8194,'2/20/2022',40.39
8195,'4/11/2022',87.21
8196,'4/13/2022',95.93
8197,'4/15/2022',45.89
8198,'4/25/2022',36.23
8199,'5/20/2022',25.66
8200,'5/22/2022',82.77
8201,'6/19/2022',69.98
8202,'6/22/2022',76.11
```
# ];

### **Resultat**

Ladda data och öppna ett ark. Skapa en ny tabell och lägg till dessa fält som dimensioner:

- $\bullet$  date
- 2\_months\_prior

Exempel på funktioner

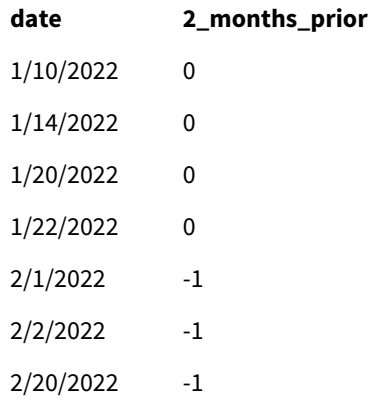

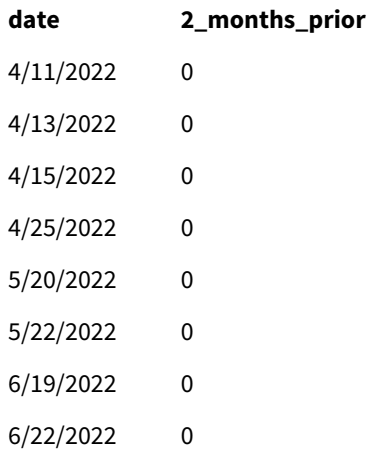

Om du använder -2 som period\_no-argument i inmonth()-funktionen förskjuts månaden som definieras av base\_date-argumentet två månader tidigare. I det här exemplet ändras den definierade månaden från april till februari.

Därför kommer varje transaktion som äger rum i februari att returnera det booleska värdet TRUE.

# Exempel 3 – Diagramobjekt

Laddningsskript och diagramuttryck

## **Översikt**

Samma datauppsättning och scenario som det första exemplet används.

I det här exemplet är dock datauppsättningen oförändrad och har lästs in i programmet. Beräkningen som avgör om transaktioner har skett mellan 1 juli och 26 juli skapas som ett mått i ett diagramobjekt i programmet.

```
SET DateFormat='MM/DD/YYYY';
Transactions:
Load
*
Inline
\Gammaid,date,amount
8188,'1/10/2022',37.23
8189,'1/14/2022',17.17
8190,'1/20/2022',88.27
8191,'1/22/2022',57.42
8192,'2/1/2022',53.80
8193,'2/2/2022',82.06
8194,'2/20/2022',40.39
8195,'4/11/2022',87.21
8196,'4/13/2022',95.93
8197,'4/15/2022',45.89
```
8198,'4/25/2022',36.23 8199,'5/20/2022',25.66 8200,'5/22/2022',82.77 8201,'6/19/2022',69.98 8202,'6/22/2022',76.11 ];

# **Diagramobjekt**

Ladda data och öppna ett ark. Skapa en ny tabell och lägg till det här fältet som en dimension:

date

För att räkna ut om en transaktion sker den 5 januari skapar du följande mått:

=inmonth(date,'04/01/2022', 0)

## **Resultat**

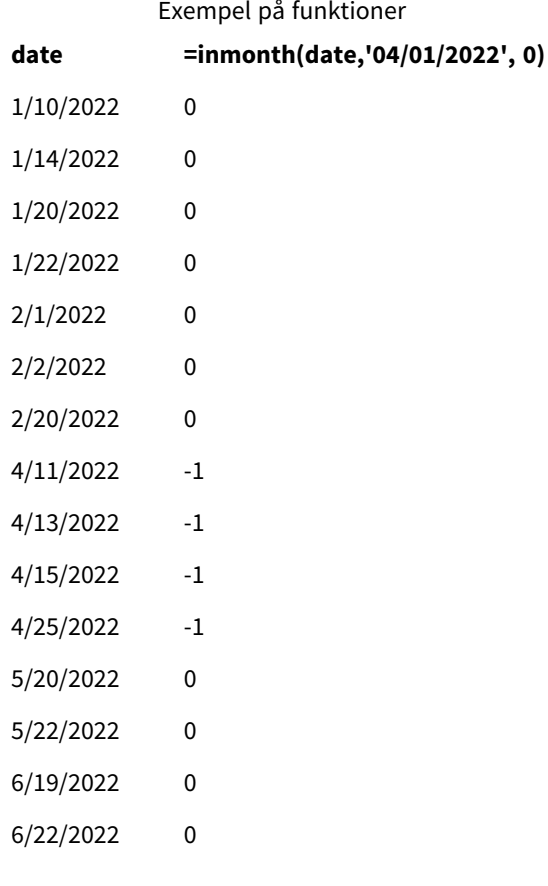

# Exempel 4 – Scenario

Laddningsskript och resultat

# **Översikt**

I det här exemplet laddas en datauppsättning i en tabell som heter Products. Tabellen innehåller följande fält:

- Produkt-ID
- Tillverkningsdatum
- Kostnadspris

På grund av utrustningsfel var produkter som tillverkades i juli månad 2022 defekta. Problemet löstes den 27 juli 2022.

Slutanvändaren vill ha ett diagramobjekt som visar status för tillverkade produkter som var "defekta" (booleskt värde: TRUE) eller "felfria" (booleskt värde: FALSE), efter datum, samt kostnaden för de produkter som tillverkades den månaden.

## **Laddningsskript**

Products: Load \* Inline  $\lfloor$ product\_id,manufacture\_date,cost\_price 8188,'1/19/2022',37.23 8189,'1/7/2022',17.17 8190,'2/28/2022',88.27 8191,'2/5/2022',57.42 8192,'3/16/2022',53.80 8193,'4/1/2022',82.06 8194,'5/7/2022',40.39 8195,'5/16/2022',87.21 8196,'6/15/2022',95.93 8197,'6/26/2022',45.89 8198,'7/9/2022',36.23 8199,'7/22/2022',25.66 8200,'7/23/2022',82.77 8201,'7/27/2022',69.98 8202,'8/2/2022',76.11 8203,'8/8/2022',25.12 8204,'8/19/2022',46.23 8205,'9/26/2022',84.21 8206,'10/14/2022',96.24 8207,'10/29/2022',67.67 ];

## **Resultat**

Ladda data och öppna ett ark. Skapa en ny tabell och lägg till det här fältet som en dimension:

=monthname(manufacture\_date) Skapa följande mått

- $\bullet$  =sum(cost\_price)
- <sup>l</sup> =if(only(inmonth(manufacture\_date,makedate(2022,07,01),0)),'Defective','Faultless')
- 1. Ange måttens **Nummerformatering** till **Pengar**.
- 2. Under **Utseende**, stänger du av **Total**.

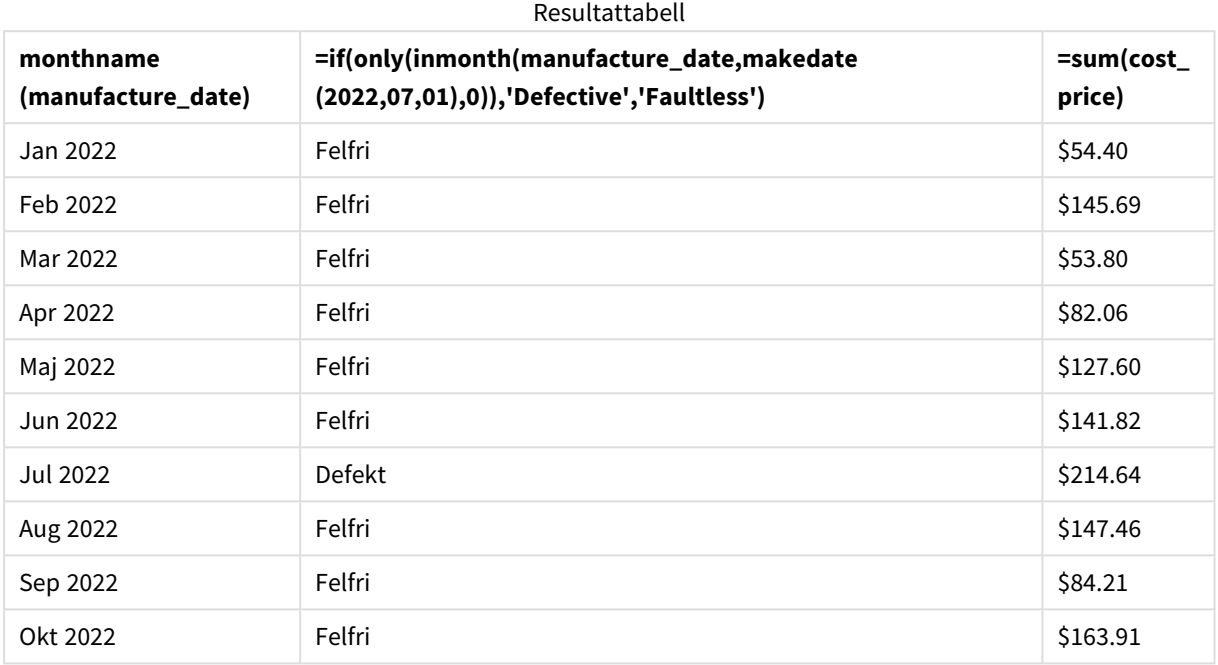

Funktionen inmonth() returnerar ett booleskt värde vid utvärdering av tillverkningsdatumen för var och en av produkterna. För alla produkter som tillverkats i juli 2022 returnerar funktionen inmonth() ett booleskt värde på TRUE och markerar produkterna som "Defekta". För alla produkter som returnerar ett värde på FALSE, och därför inte tillverkas i juli, markerar den produkterna som "Felfria".

# inmonths

Med den här funktionen får vi reda på om en tidsmarkör faller inom samma månad, tvåmånadersperiod, fyramånadersperiod eller halvår som basdatum. Det går även att se om tidsmarkören finns inom en föregående eller senare tidsperiod.

## **Syntax:**

**InMonths(**n\_months, timestamp, base\_date, period\_no [, first\_month\_of\_year]**)**

# **Returnerad datatyp:** Boolesk

I Qlik Sense, representeras det booleska sanna värdet av -1, och det falska värdet representeras av 0.

*Diagram för funktionen* inmonths()

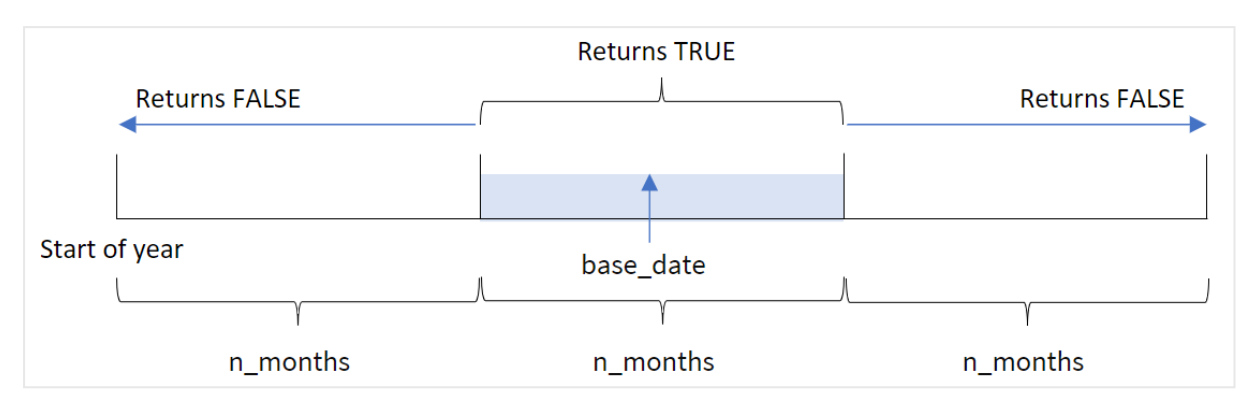

inmonths()-funktionen delar in året i segment baserat på det n\_months-argument som tillhandahålls. Därefter avgör den huruvida varje tidsmarkör som utvärderas infaller i samma segment som base\_date-argumentet. Men om ett period\_no-argument tillhandahålls avgör funktionen huruvuda tidsmarkörerna infaller under en tidigare eller följande period från base\_date.

Följande segment av året är tillgängliga i funktionen som n\_month-argument.

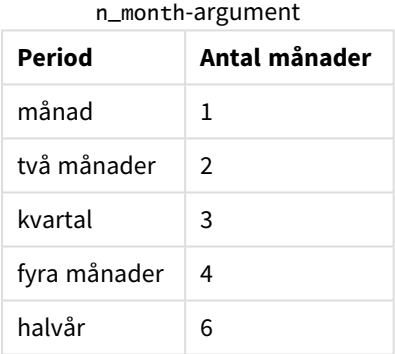

## **Användning**

Funktionen inmonths() returnerar ett booleskt resultat. Vanligtvis kommer denna typ av funktion att användas som ett villkor i en if expression. Genom att använda inmonths()-funktionen kan du välja den period som du vill utvärdera. Exempelvis, låta användaren identifiera produkter som tillverkats under en månad, ett kvartal eller ett halvår i en viss period.

### **Returnerad datatyp:** Boolesk

I Qlik Sense, representeras det booleska sanna värdet av -1, och det falska värdet representeras av 0.

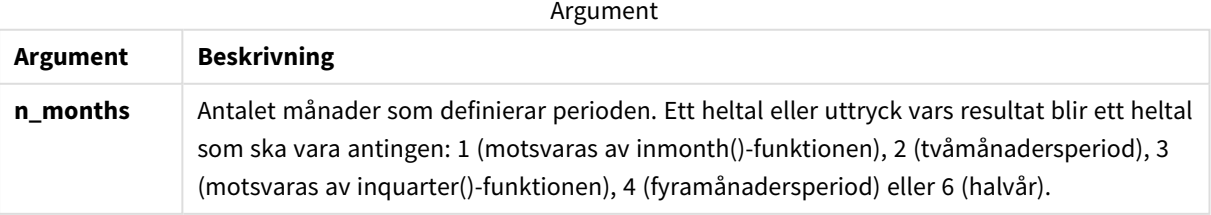

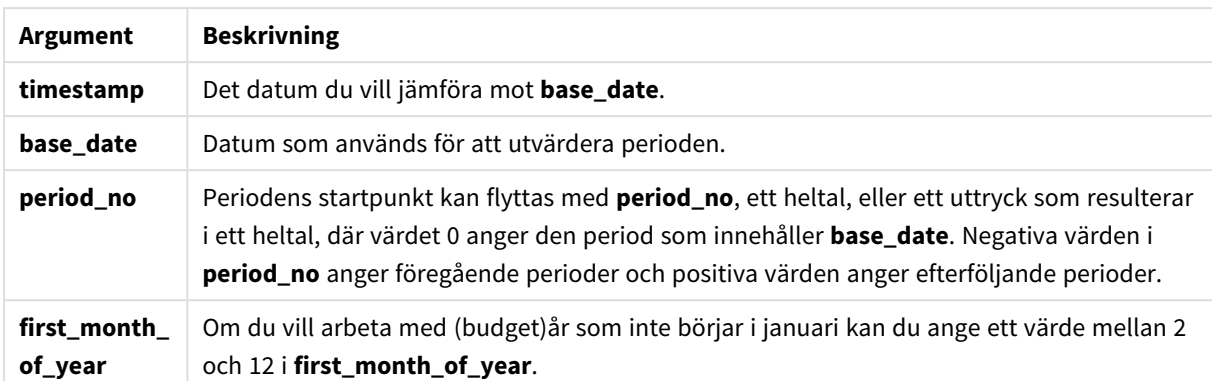

Du kan använda följande värden för att ställa in den första månaden på året i argumentet first\_month\_of\_ year:

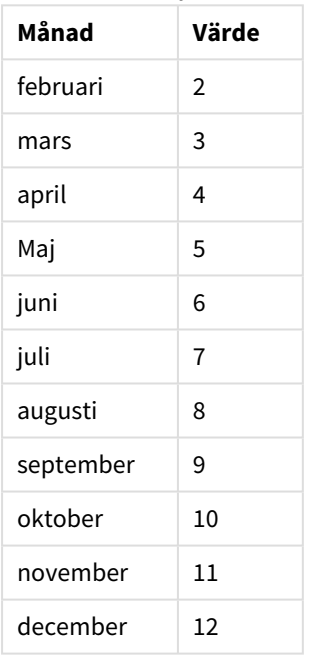

first\_month\_of\_year values

# Lokala inställningar

Om inget annat anges använder exemplen i detta ämne följande datumformat: MM/DD/ÅÅÅÅ. Datumformatet anges i SET DateFormat-satsen i datainläsningsskriptet. Förvald datumformatering kan vara annorlunda i ditt system, på grund av dina regionala inställningar och andra faktorer. Du kan ändra formaten i exemplen nedan så att det passar dina krav. Eller så kan du ändra formaten i ditt laddningsskript så att de matchar dessa exempel.

Standardregionalinställningar i appar baseras på de regionala systeminställningarna för datorn eller servern där Qlik Sense är installerad. Om Qlik Sense-servern du ansluter till är inställd på Sverige så kommer skriptredigeraren använda regionala inställningar för Sverige för datum, tid och valuta. Dessa regionala formatinställningar är inte relaterade till språket som visas i Qlik Sense användargränssnittet. Qlik Sense kommer att visas på samma språk som webbläsaren du använder.

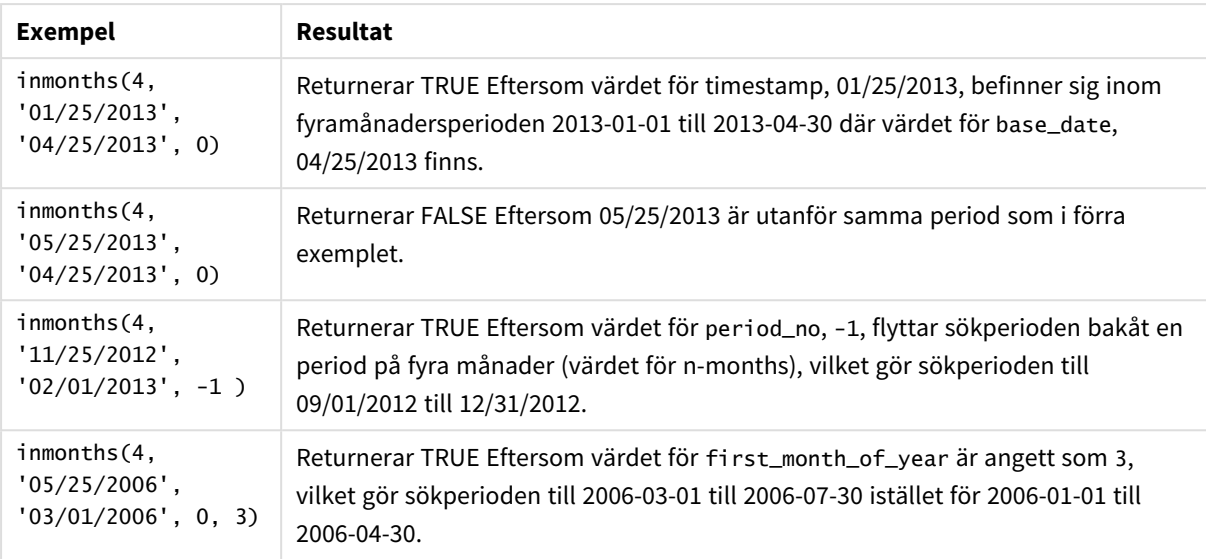

## Exempel på funktioner

# Exempel 1 – inga ytterligare argument

Laddningsskript och resultat

## **Översikt**

Öppn skriptredigeraren och lägg till laddningsskriptet nedan till en ny flik.

Laddningsskriptet innehåller:

- En datauppsättning som innehåller en uppsättning transaktioner för 2022 laddas i en tabell som heter Transactions.
- En föregående laddning med en extra variabel, in\_months, som avgör vilka transaktioner som ägde rum under samma kvartal som 15 maj 2022.

```
SET DateFormat='MM/DD/YYYY';
Transactions:
    Load
       *,
       inmonths(3,date,'05/15/2022', 0) as in_months
       ;
Load
*
Inline
\Gammaid,date,amount
8188,'2/19/2022',37.23
8189,'3/7/2022',17.17
8190,'3/30/2022',88.27
8191,'4/5/2022',57.42
```
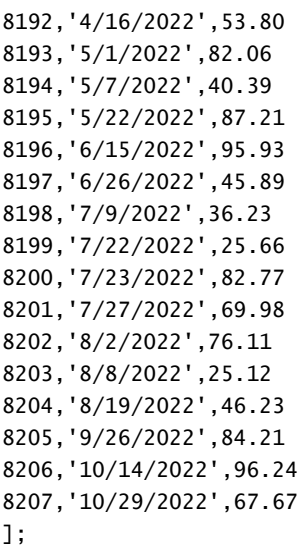

# **Resultat**

Ladda data och öppna ett ark. Skapa en ny tabell och lägg till dessa fält som dimensioner:

- $\bullet$  date
- in\_months

Resultattabell

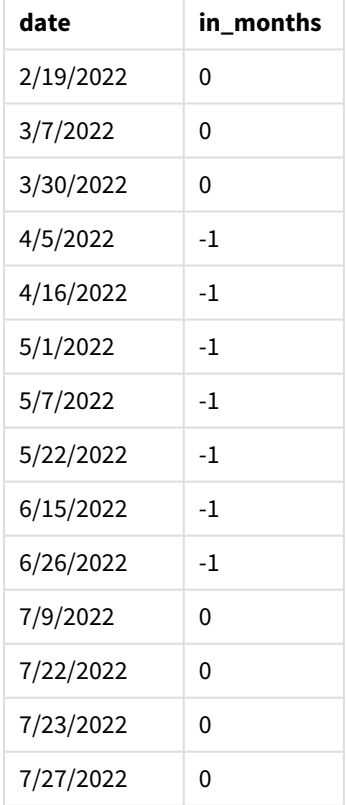

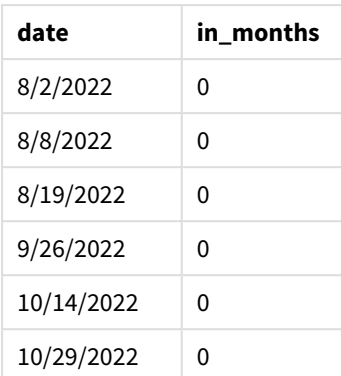

in\_months-fältet skapas i föregående LOAD-sats med hjälp av funktionen inmonths(). Det första argumentet som tillhandahålls är 3, som delar upp året i kvartalssegment. Det andra argumentet som anges identifierar vilket fält som utvärderas, datumfältet i det här exemplet. Det tredje argumentet är ett hårdkodat datum för 15 maj, som är base\_date och ett period\_no av 0 är det sista argumentet.

*Diagrammet över* inmonths()*-funktionen med kvartalssegment*

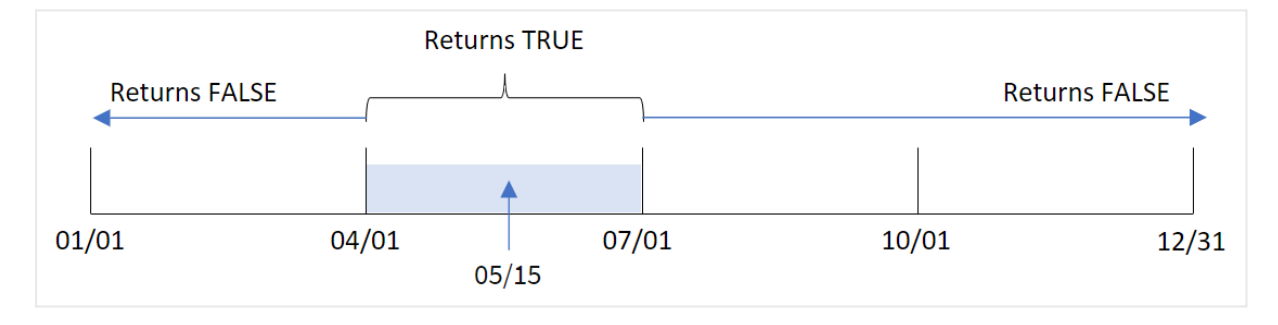

Maj infaller under årets andra kvartal. Därför kommer alla transaktioner som sker mellan 1 april och 30 juni att returnera det booleska resultatet TRUE. Det här valideras i resultattabellen.

# Exempel 2 – period\_no

Laddningsskript och resultat

## **Översikt**

Öppn skriptredigeraren och lägg till laddningsskriptet nedan till en ny flik.

Laddningsskriptet innehåller:

- En datauppsättning som innehåller en uppsättning transaktioner för 2022 laddas i en tabell som heter Transactions.
- En föregående laddning med en extra variabel, previous\_quarter, som avgör huruvida transaktionerna ägde rum under kvartalet före 15 maj 2022.

### **Laddningsskript**

SET DateFormat='MM/DD/YYYY';

```
Transactions:
    Load
       *,
       inmonths(3,date,'05/15/2022', -1) as previous_quarter
       ;
Load
*
Inline
\Gammaid,date,amount
8188,'2/19/2022',37.23
8189,'3/7/2022',17.17
8190,'3/30/2022',88.27
8191,'4/5/2022',57.42
8192,'4/16/2022',53.80
8193,'5/1/2022',82.06
8194,'5/7/2022',40.39
8195,'5/22/2022',87.21
8196,'6/15/2022',95.93
8197,'6/26/2022',45.89
8198,'7/9/2022',36.23
8199,'7/22/2022',25.66
8200,'7/23/2022',82.77
8201,'7/27/2022',69.98
8202,'8/2/2022',76.11
8203,'8/8/2022',25.12
8204,'8/19/2022',46.23
8205,'9/26/2022',84.21
8206,'10/14/2022',96.24
8207,'10/29/2022',67.67
```
];

## **Resultat**

Ladda data och öppna ett ark. Skapa en ny tabell och lägg till dessa fält som dimensioner:

- $\bullet$  date
- previous\_quarter

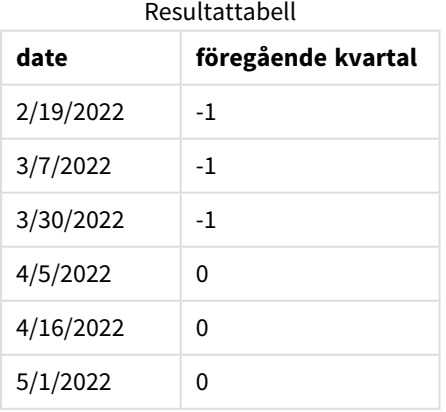

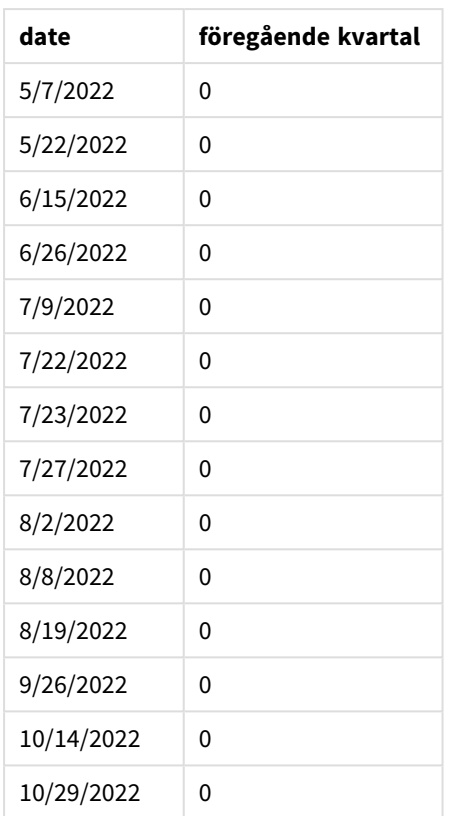

Funktionen utvärderar huruvuda transaktioner inträffade under årets första kvartal genom att använda -1 som period\_no argument i inmonths()-funktionen. 15 maj är base\_date och infaller under årets andra kvartal (april-juni).

*Diagrammet över* inmonths()*-funktionen med kvartalssegment och* period\_no *inställd till* -1

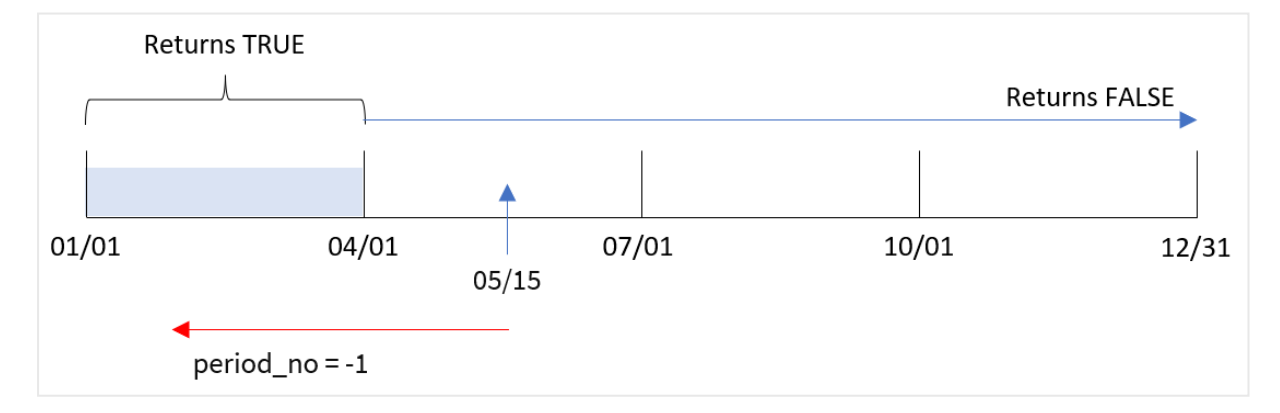

Därför kommer alla transaktioner som sker mellan januari och mars returnera det booleska resultatet TRUE.

# Exempel 3 – first\_month\_of\_year

Laddningsskript och resultat

# **Översikt**

Öppn skriptredigeraren och lägg till laddningsskriptet nedan till en ny flik.

Laddningsskriptet innehåller:

- <sup>l</sup> En datauppsättning som innehåller en uppsättning transaktioner för 2022 laddas i en tabell som heter Transactions.
- En föregående laddning med en extra variabel, in\_months, som avgör vilka transaktioner som ägde rum under samma kvartal som 15 maj 2022.

I det här exemplet är organisationspolicyn att mars är den första månaden i räkenskapsåret.

```
SET DateFormat='MM/DD/YYYY';
Transactions:
    Load
       *,
       inmonths(3,date,'05/15/2022', 0, 3) as in_months
       ;
Load
*
Inline
\Gammaid,date,amount
8188,'2/19/2022',37.23
8189,'3/7/2022',17.17
8190,'3/30/2022',88.27
8191,'4/5/2022',57.42
8192,'4/16/2022',53.80
8193,'5/1/2022',82.06
8194,'5/7/2022',40.39
8195,'5/22/2022',87.21
8196,'6/15/2022',95.93
8197,'6/26/2022',45.89
8198,'7/9/2022',36.23
8199,'7/22/2022',25.66
8200,'7/23/2022',82.77
8201,'7/27/2022',69.98
8202,'8/2/2022',76.11
8203,'8/8/2022',25.12
8204,'8/19/2022',46.23
8205,'9/26/2022',84.21
8206,'10/14/2022',96.24
8207,'10/29/2022',67.67
];
```
# **Resultat**

Ladda data och öppna ett ark. Skapa en ny tabell och lägg till dessa fält som dimensioner:

- $\bullet$  date
- in\_months

Resultattabell

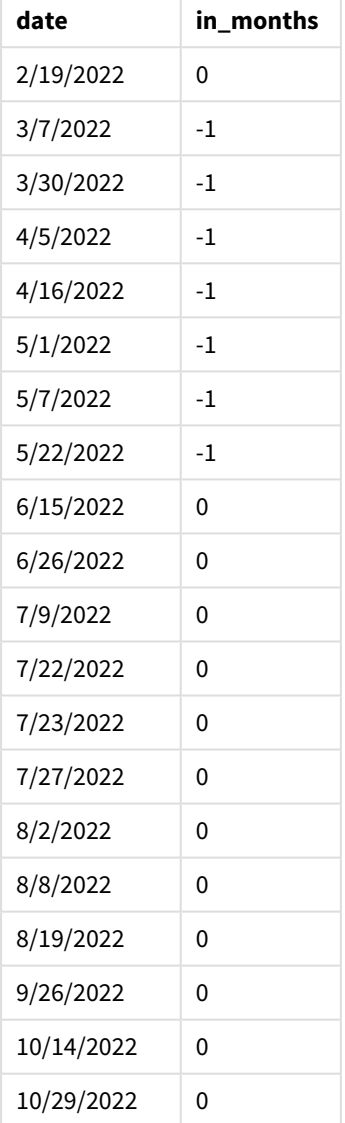

Genom att använda 3som first\_month\_of\_year-argument i inmonths()-funktionen startar funktionen året den 1 mars. inmonths()-funktionen delar sedan upp året i kvartal: mar-maj, jun-aug, sep-nov, dec-feb. Därför infaller 15 maj under årets första kvartal (mars-maj).

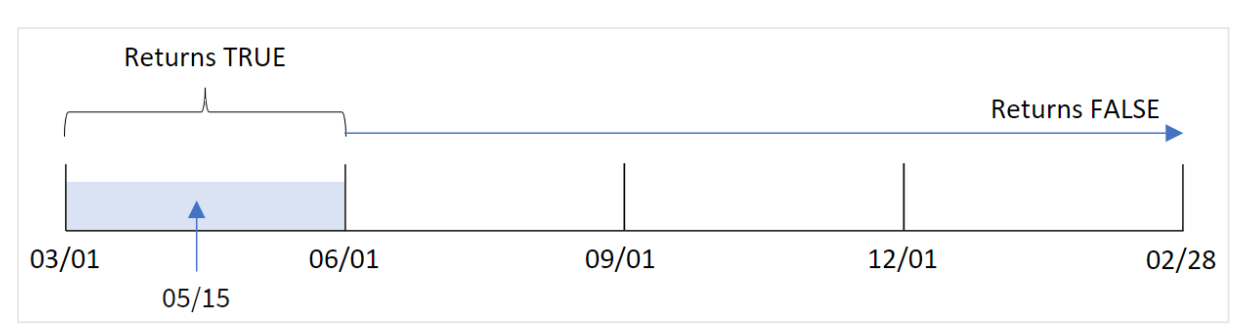

*Diagram för* inmonths()*-funktionen med mars inställt som årets första månad.*

Alla transaktioner som inträffar under dessa månader returnerar det booleska värdet TRUE.

# Exempel 4 – Diagramobjektexempel

Laddningsskript och diagramuttryck

## **Översikt**

Samma datauppsättning och scenario som det första exemplet används.

I det här exemplet är dock datauppsättningen oförändrad och har laddats i programmet. Beräkningen som avgör om transaktioner har skett i samma kvartal som den 15 maj 2022 skapas som ett mått i ett diagram i appen.

```
SET DateFormat='MM/DD/YYYY';
```

```
Transactions:
Load
*
Inline
\Gammaid,date,amount
8188,'2/19/2022',37.23
8189,'3/7/2022',17.17
8190,'3/30/2022',88.27
8191,'4/5/2022',57.42
8192,'4/16/2022',53.80
8193,'5/1/2022',82.06
8194,'5/7/2022',40.39
8195,'5/22/2022',87.21
8196,'6/15/2022',95.93
8197,'6/26/2022',45.89
8198,'7/9/2022',36.23
8199,'7/22/2022',25.66
8200,'7/23/2022',82.77
8201,'7/27/2022',69.98
8202,'8/2/2022',76.11
8203,'8/8/2022',25.12
8204,'8/19/2022',46.23
```
```
8205,'9/26/2022',84.21
8206,'10/14/2022',96.24
8207,'10/29/2022',67.67
];
```
## **Resultat**

Ladda data och öppna ett ark. Skapa en ny tabell och lägg till det här fältet som en dimension:

 $\bullet$  date

För att beräkna om transaktioner ägde rum under samma kvartal som 15 maj skapar du följande mått:

=inmonths(3,date,'05/15/2022', 0)

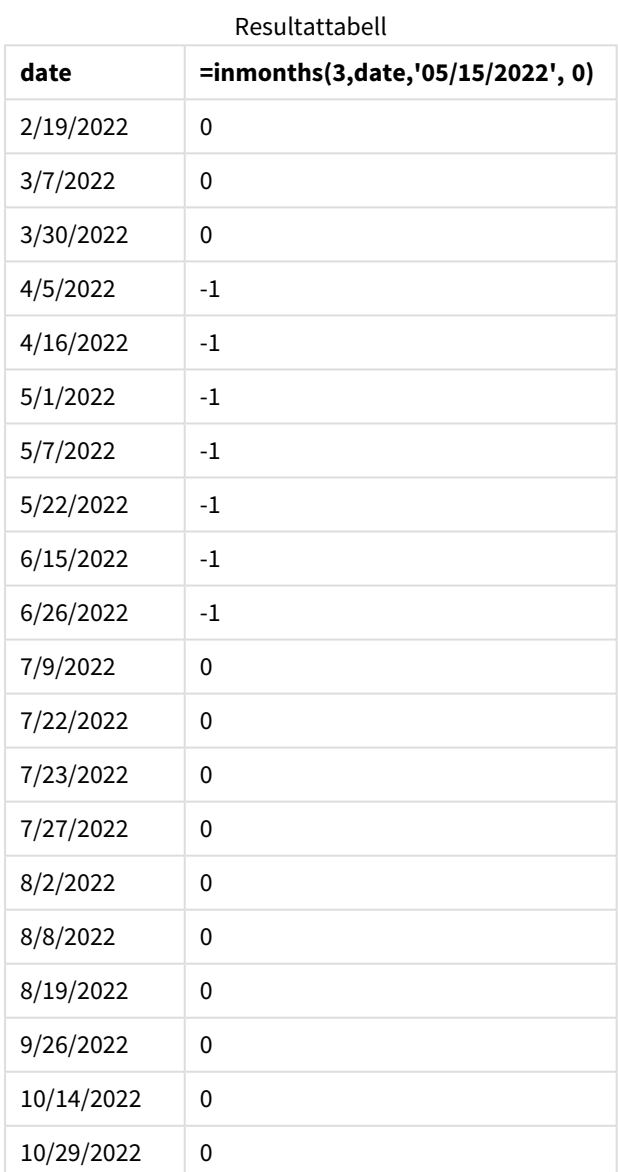

in\_months-fältet skapas i diagrammet genom att använda inmonths()-funktionen. Det första argumentet som tillhandahålls är 3, som delar upp året i kvartalssegment. Det andra argumentet som anges identifierar vilket fält som utvärderas, datumfältet i det här exemplet. Det tredje argumentet är ett hårdkodat datum för 15 maj, som är base\_date och ett period\_no av 0 är det sista argumentet.

*Diagrammet över* inmonths()*-funktionen med kvartalssegment*

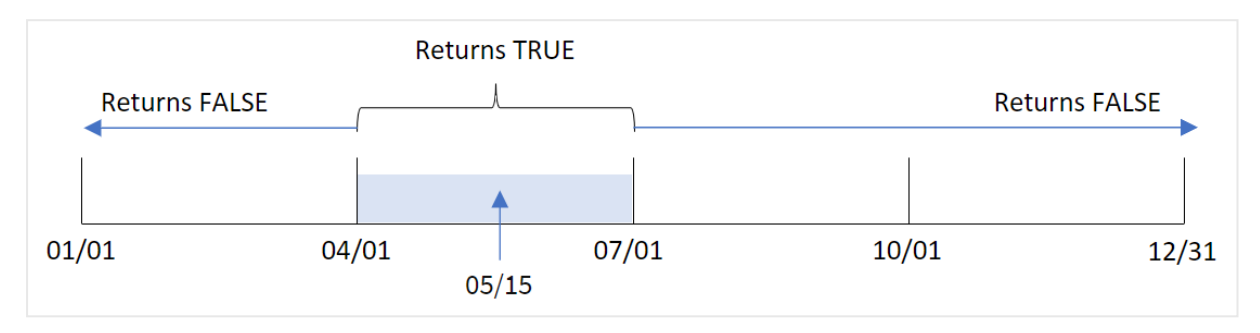

Maj infaller under årets andra kvartal. Därför kommer alla transaktioner som sker mellan 1 april och 30 juni att returnera det booleska resultatet TRUE. Det här valideras i resultattabellen.

# Exempel 5 – Scenario

Laddningsskript och resultat

#### **Översikt**

Öppn skriptredigeraren och lägg till laddningsskriptet nedan till en ny flik.

Laddningsskriptet innehåller:

- En datauppsättning laddas i en tabell som heter Products.
- Tabellen innehåller följande fält:
	- produkt-ID
	- produkttyp
	- tillverkningsdatum
	- kostnadspris

Slutanvändaren vill ha ett diagramobjekt som visar, per produkttyp, kostnaden för produkterna som tillverkats under det första segmentet av 2021. Användaren vill kunna definiera det här segmentets längd.

```
SET vPeriod = 1;
Products:
Load
*
Inline
\Gammaproduct_id,product_type,manufacture_date,cost_price
8188,product A,'2/19/2022',37.23
```

```
8189,product D,'3/7/2022',17.17
8190,product C,'3/30/2022',88.27
8191,product B,'4/5/2022',57.42
8192,product D,'4/16/2022',53.80
8193,product D,'5/1/2022',82.06
8194,product A,'5/7/2022',40.39
8195,product B,'5/22/2022',87.21
8196,product C,'6/15/2022',95.93
8197,product B,'6/26/2022',45.89
8198,product C,'7/9/2022',36.23
8199,product D,'7/22/2022',25.66
8200,product D,'7/23/2022',82.77
8201,product A,'7/27/2022',69.98
8202,product A,'8/2/2022',76.11
8203,product B,'8/8/2022',25.12
8204,product B,'8/19/2022',46.23
8205,product B,'9/26/2022',84.21
8206,product C,'10/14/2022',96.24
8207,product D,'10/29/2022',67.67
];
```
#### **Resultat**

Ladda data och öppna ett ark.

I början av laddningsskriptet har en variabel, vPeriod, skapats som är kopplad till variabelinmatningskontrollen.

Gör följande:

- 1. Klicka på **Anpassade objekt**i resurspanelen.
- 2. Välj **Qlik instrumentpanelspaket** och skapa ett **variabelinmatnings**objekt.
- 3. Ange en titel för diagramobjektet.
- 4. Under **Variabel** väljer du **vPeriod** som namn och ställer in objektet så att det visas som en **rullgardinsmeny**.
- 5. Under **Värden** klickar du på **Dynamiska värden**. Ange följande: ='1~month|2~bi-month|3~quarter|4~tertial|6~half-year'.
- 6. Lägg till en ny tabell i arket.
- 7. I egenskapspanelen under **Data** lägger du till product\_type som en dimension.
- 8. Lägg till följande uttryck som ett mått: =sum(if(inmonths(\$(vPeriod),manufacture\_date,makedate(2022,01,01),0),cost\_price,0))
- 9. Ange måttens **Nummerformatering** till **Pengar**.

Resultattabell

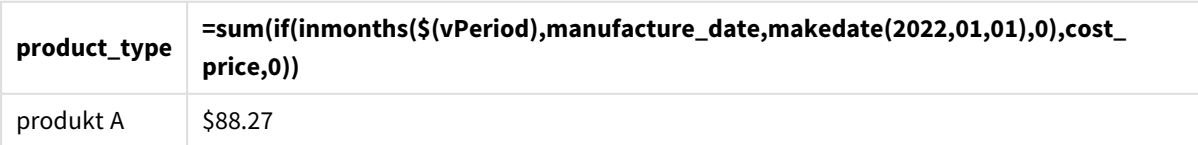

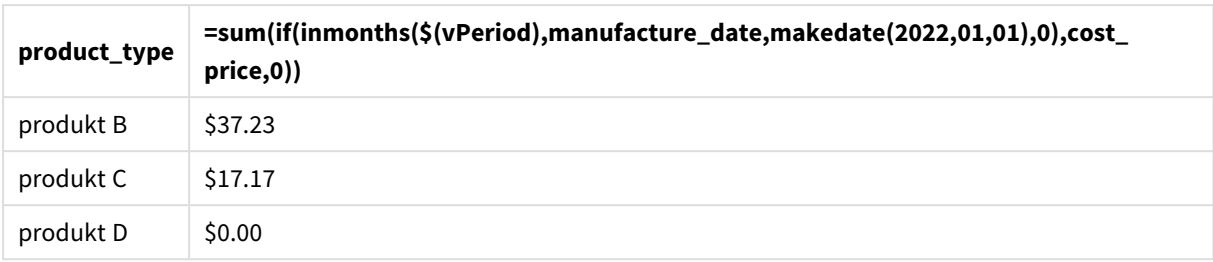

inmonths()-funktionen använder användarindata som sitt argument för att definiera storleken på startsegmentet för året. Funktionen skickar tillverkningsdatumet för var och en av produkterna som inmonths ()-funktionens andra argument. Genom att använda 1 januari som det tredje argumentet i inmonths() funktionen kommer produkter med tillverkningsdatum under årets öppningssegment att returnera det booleska värdet TRUE och därför kommer summafunktionen att lägga till kostnaden för de här produkterna.

# inmonthstodate

Med den här funktionen får vi reda på om en tidsmarkör finns inom delen av månaden, tvåmånadersperioden, kvartalet, fyramånadersperioden eller halvåret fram till och inklusive den sista millisekunden av base\_date. Det går även att se om tidsmarkören finns inom en föregående eller senare tidsperiod.

## **Syntax:**

**InMonths (**n\_months, timestamp, base\_date, period\_no[, first\_month\_of\_year ]**)**

#### **Returnerad datatyp:** Boolesk

*Diagram för* inmonthstodate*-funktionen.*

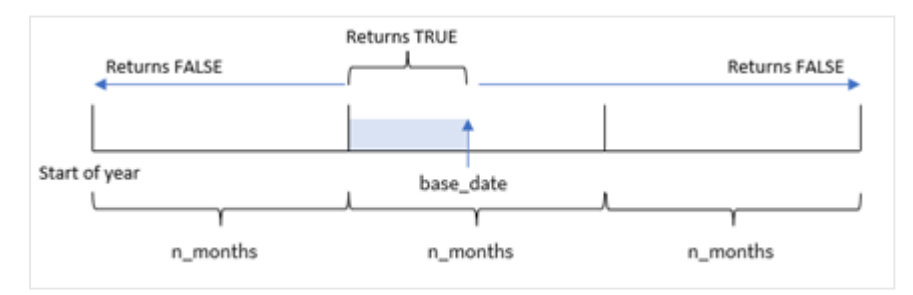

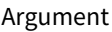

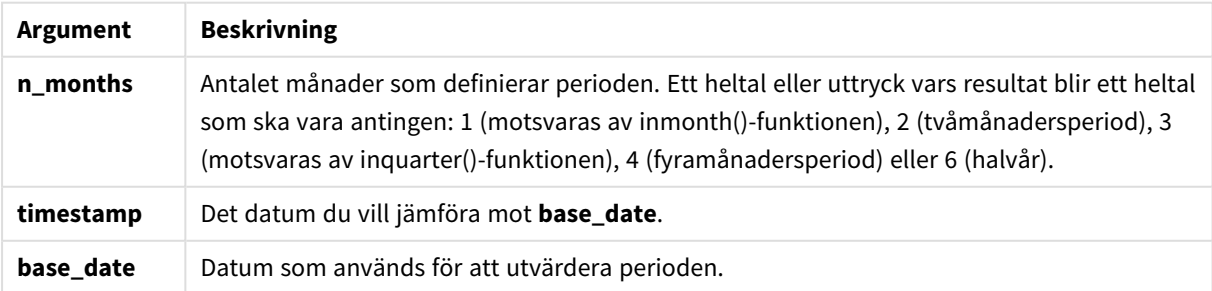

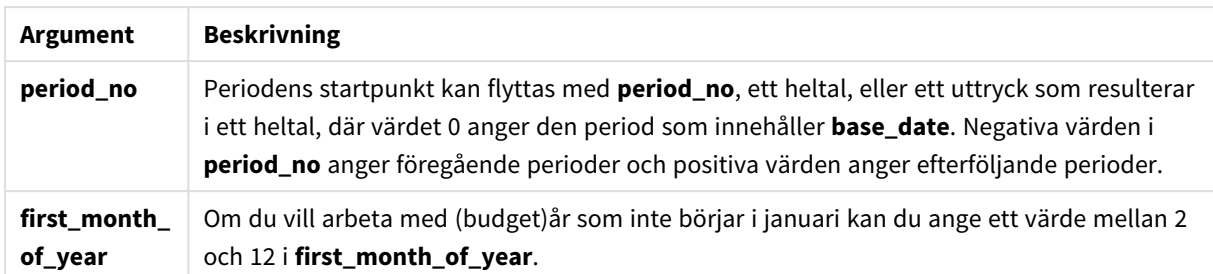

I inmonthstodate()-funktionen fungerar base\_date som slutpunkt för det aktuella årssegmentet som det ingår i.

Om året exempelvis delas upp i tredjedelssegment, och base\_date var 15 maj skulle alla tidsmarkörer mellan början av januari och slutet av april returnera det booleska resultatet FALSE. Datum mellan 1 maj och 15 maj skulle returnera TRUE. Resten av året skulle returnera FALSE.

*Diagram för det booleska resultatintervallet från* inmonthstodate*-funktionen.*

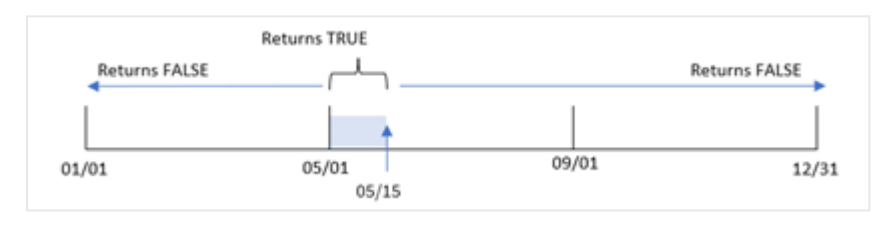

Följande segment av året är tillgängliga i funktionen som n\_month-argument.

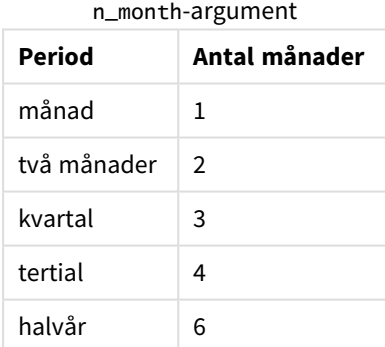

#### **Användning**

Funktionen inmonthstodate() returnerar ett booleskt resultat. Vanligtvis används denna typ av funktion som ett villkor i en if expression. Genom att använda inmonthstodate()-funktionen kan du välja den period som du vill utvärdera. Exempelvis, tillhandahålla en indatavariabel som låter användaren identifiera de produkter som tillverkats under en månad, ett kvartal eller ett halvår i en viss period, fram till ett visst datum.

# Lokala inställningar

Om inget annat anges använder exemplen i detta ämne följande datumformat: MM/DD/ÅÅÅÅ. Datumformatet anges i SET DateFormat-satsen i datainläsningsskriptet. Förvald datumformatering kan vara annorlunda i ditt system, på grund av dina regionala inställningar och andra faktorer. Du kan ändra formaten i exemplen nedan så att det passar dina krav. Eller så kan du ändra formaten i ditt laddningsskript så att de matchar dessa exempel.

Standardregionalinställningar i appar baseras på de regionala systeminställningarna för datorn eller servern där Qlik Sense är installerad. Om Qlik Sense-servern du ansluter till är inställd på Sverige så kommer skriptredigeraren använda regionala inställningar för Sverige för datum, tid och valuta. Dessa regionala formatinställningar är inte relaterade till språket som visas i Qlik Sense användargränssnittet. Qlik Sense kommer att visas på samma språk som webbläsaren du använder.

#### Exempel på funktioner

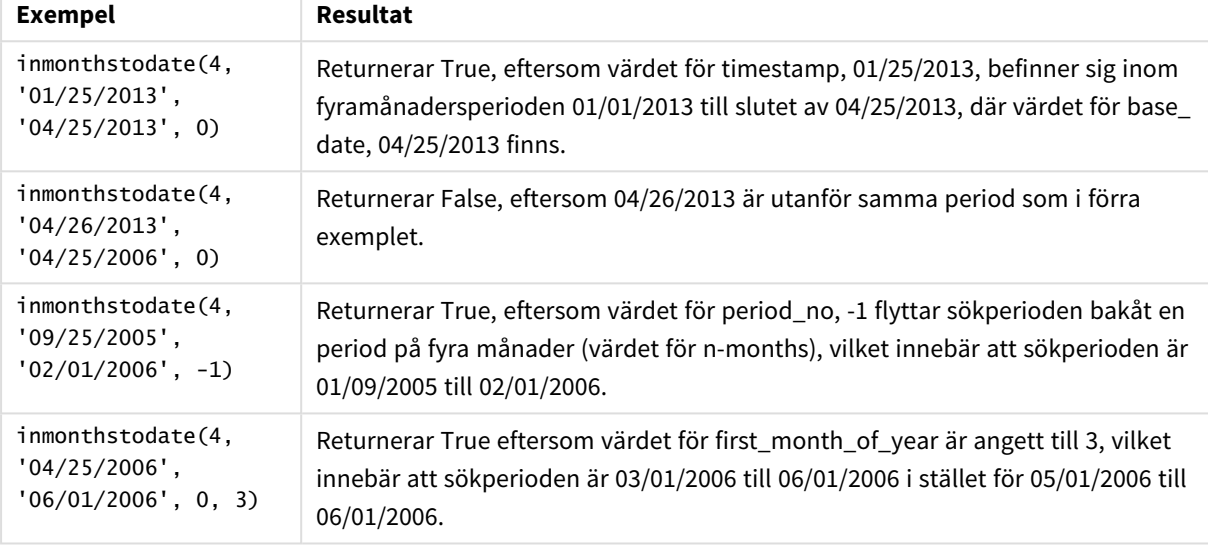

# Exempel 1 – inga ytterligare argument

Laddningsskript och resultat

#### **Översikt**

Öppn skriptredigeraren och lägg till laddningsskriptet nedan till en ny flik.

Laddningsskriptet innehåller:

- En datauppsättning som innehåller transaktioner för 2022 som laddas i en tabell som heter Transactions.
- Ett datumfält i systemvariabeln DateFormat i formatet (MM/DD/YYYY).
- En föregående LOAD-sats som innehåller följande:
	- <sup>l</sup> inmonthstodate()-funktionen som är inställt som fältet in\_months\_to\_date. Detta avgör vilka transaktioner som ägde rum under kvartalet fram till den 15 maj 2022.

```
SET DateFormat='MM/DD/YYYY';
```

```
Transactions:
    Load
```

```
*,
    inmonthstodate(3,date,'05/15/2022', 0) as in_months_to_date
    ;
Load
*
Inline
[ 
id,date,amount
8188,'1/19/2022',37.23
8189,'1/7/2022',17.17
8190,'2/28/2022',88.27
8191,'2/5/2022',57.42
8192,'3/16/2022',53.80
8193,'4/1/2022',82.06
8194,'5/7/2022',40.39
8195,'5/16/2022',87.21
8196,'6/15/2022',95.93
8197,'6/26/2022',45.89
8198,'7/9/2022',36.23
8199,'7/22/2022',25.66
8200,'7/23/2022',82.77
8201,'7/27/2022',69.98
8202,'8/2/2022',76.11
8203,'8/8/2022',25.12
8204,'8/19/2022',46.23
8205,'9/26/2022',84.21
8206,'10/14/2022',96.24
8207,'10/29/2022',67.67
];
```
#### **Resultat**

Ladda data och öppna ett ark. Skapa en ny tabell och lägg till dessa fält som dimensioner:

- $\bullet$  date
- in\_months\_to\_date

Resultattabell

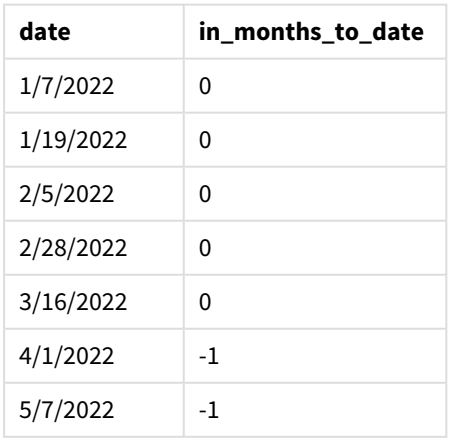

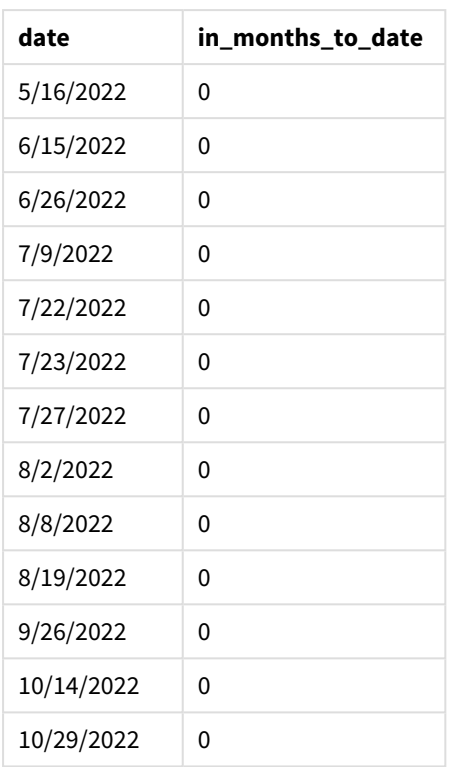

in\_months\_to\_date-fältet skapas i föregående LOAD-sats med hjälp av inmonthstodate()-funktionen.

Det första argumentet som tillhandahålls är 3, som delar upp året i kvartalssegment. Det andra argumentet identifierar vilket fält som utvärderas. Det tredje argumentet är ett hårdkodat datum för den 15 maj, vilket är base\_date som definierar slutgränsen för det segmentet. Ett period\_no på 0 är det sista argumentet.

#### *Diagram för* inmonthstodate*-funktionen utan ytterligare argument*

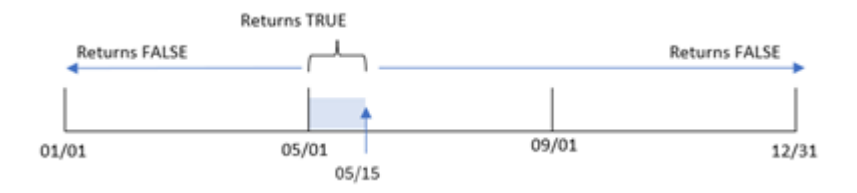

Alla transaktioner som sker mellan 1 april och 15 maj returnerar det booleska resultatet TRUE. Transaktionsdatum utanför denna period returnerar FALSE.

# Exempel 2 – period\_no

Laddningsskript och resultat

#### **Översikt**

Samma datauppsättning och scenario som det första exemplet används.

Men i det här exemplet är uppgiften att skapa ett fält, previous\_qtr\_to\_date, som avgör huruvida transaktionerna ägde rum ett kvartal före 15 maj.

#### **Laddningsskript**

```
SET DateFormat='MM/DD/YYYY';
Transactions:
    Load
    *,
    inmonthstodate(3,date,'05/15/2022', -1) as previous_qtr_to_date
    ;
Load
*
Inline
\Gammaid,date,amount
8188,'1/19/2022',37.23
8189,'1/7/2022',17.17
8190,'2/28/2022',88.27
8191,'2/5/2022',57.42
8192,'3/16/2022',53.80
8193,'4/1/2022',82.06
8194,'5/7/2022',40.39
8195,'5/16/2022',87.21
8196,'6/15/2022',95.93
8197,'6/26/2022',45.89
8198,'7/9/2022',36.23
8199,'7/22/2022',25.66
8200,'7/23/2022',82.77
8201,'7/27/2022',69.98
8202,'8/2/2022',76.11
8203,'8/8/2022',25.12
8204,'8/19/2022',46.23
8205,'9/26/2022',84.21
8206,'10/14/2022',96.24
8207,'10/29/2022',67.67
```

```
];
```
#### **Resultat**

Ladda data och öppna ett ark. Skapa en ny tabell och lägg till dessa fält som dimensioner:

- date
- previous\_qtr\_to\_date

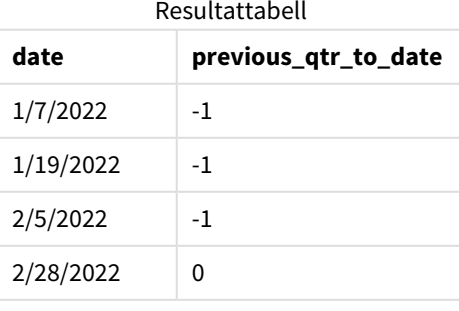

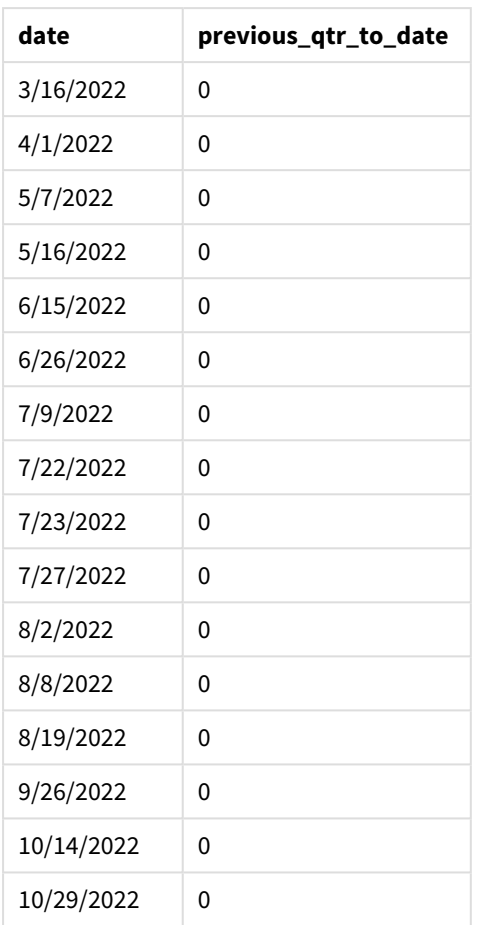

Genom att använda -1 som period\_no-argument i inmonthstodate()-funktionen skiftar funktionerna gränserna för segmentet i jämförelseåret med ett kvartal.

15 maj infaller under årets andra kvartal och därför motsvarar segmentet initialt mellan 1 april och 15 maj. period\_no-argumentet förskjuter det här segmentet tre månader bakåt. Datumgränserna blir 1 januari till 15 februari.

*Diagram för* inmonthstodate*-funktionen med period\_no inställt till -1.*

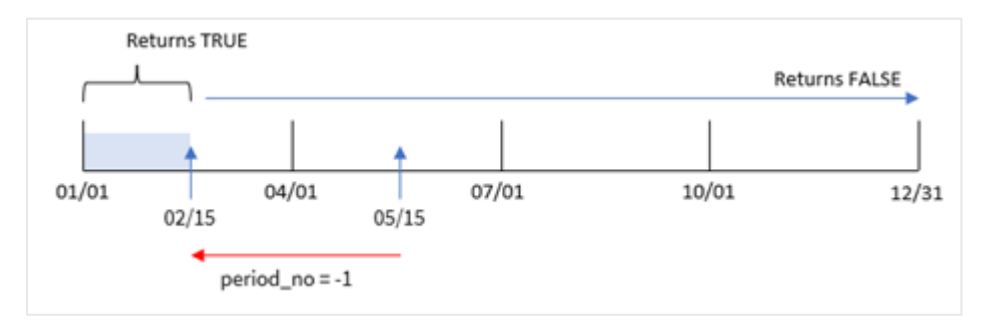

Därför kommer alla transaktioner som sker mellan 1 januari och 15 februari att returnera ett booleskt resultat som är TRUE.

# Exempel 3 – first\_month\_of\_year

Laddningsskript och resultat

#### **Översikt**

Samma datauppsättning och scenario som det första exemplet används.

I det här exemplet är organisationspolicyn att mars är den första månaden i räkenskapsåret.

Skapa ett fält, in\_months\_to\_date, som bestämmer vilka transaktioner som ägde rum under samma kvartal fram till den 15 maj 2022.

#### **Laddningsskript**

```
SET DateFormat='MM/DD/YYYY';
Transactions:
    Load
    *,
    inmonthstodate(3,date,'05/15/2022', 0,3) as in_months_to_date
    ;
Load
*
Inline
\Gammaid,date,amount
8188,'1/19/2022',37.23
8189,'1/7/2022',17.17
8190,'2/28/2022',88.27
8191,'2/5/2022',57.42
8192,'3/16/2022',53.80
8193,'4/1/2022',82.06
8194,'5/7/2022',40.39
8195,'5/16/2022',87.21
8196,'6/15/2022',95.93
8197,'6/26/2022',45.89
8198,'7/9/2022',36.23
8199,'7/22/2022',25.66
8200,'7/23/2022',82.77
8201,'7/27/2022',69.98
8202,'8/2/2022',76.11
8203,'8/8/2022',25.12
8204,'8/19/2022',46.23
8205,'9/26/2022',84.21
8206,'10/14/2022',96.24
8207,'10/29/2022',67.67
];
```
# **Resultat**

Ladda data och öppna ett ark. Skapa en ny tabell och lägg till dessa fält som dimensioner:

- date
- in\_months\_to\_date

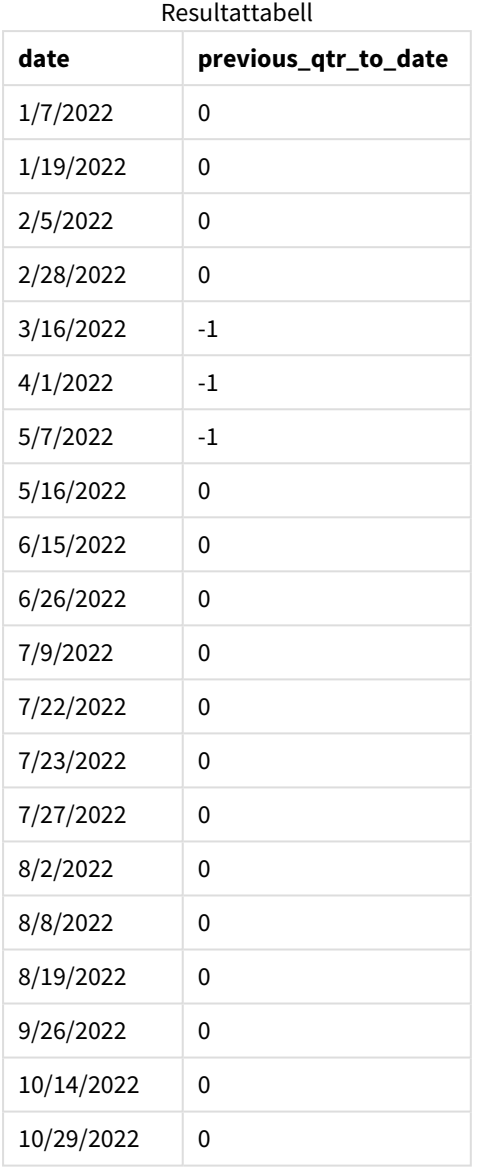

Genom att använda 3 som first\_month\_of\_year-argument i inmonthstodate()-funktionen startar funktionen året den 1 mars och delar sedan upp året i kvartal baserat på det första tillhandahållna argumentet. Därför är kvartalssegmenten:

- mar-maj
- jun-aug
- sep-nov
- $\cdot$  dec-feb

base\_date för 15 maj segmenterar då kvartalet mar-maj genom att ställa in slutdatum på 15 maj.

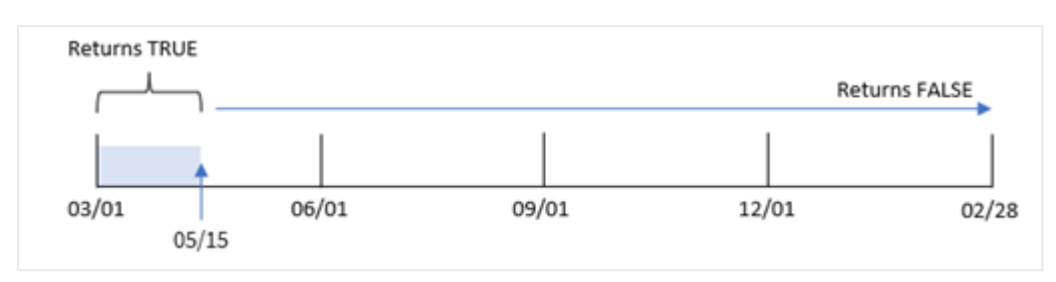

*Diagram för* inmonthstodate*-funktionen med mars inställt som årets första månad.*

Därför kommer alla transaktioner som sker mellan 1 mars och 15 maj att returnera det booleska resultatet TRUE, och transaktioner med datum utanför dessa gränser kommer att returnera värdet FALSE.

# Exempel 4 – diagramexempel

Laddningsskript och diagramuttryck

#### **Översikt**

Samma datauppsättning och scenario som det första exemplet används.

I det här exemplet är dock datauppsättningen oförändrad och har laddats i appen. Beräkningen som avgör om transaktioner har skett i samma kvartal som den 15 maj skapas som ett mått i ett diagram i appen.

```
SET DateFormat='MM/DD/YYYY';
Transactions:
Load
*
Inline
\lceilid,date,amount
8188,'1/19/2022',37.23
8189,'1/7/2022',17.17
8190,'2/28/2022',88.27
8191,'2/5/2022',57.42
8192,'3/16/2022',53.80
8193,'4/1/2022',82.06
8194,'5/7/2022',40.39
8195,'5/16/2022',87.21
8196,'6/15/2022',95.93
8197,'6/26/2022',45.89
8198,'7/9/2022',36.23
8199,'7/22/2022',25.66
8200,'7/23/2022',82.77
8201,'7/27/2022',69.98
8202,'8/2/2022',76.11
8203,'8/8/2022',25.12
8204,'8/19/2022',46.23
8205,'9/26/2022',84.21
8206,'10/14/2022',96.24
```
8207,'10/29/2022',67.67 ];

## **Resultat**

Ladda data och öppna ett ark. Skapa en ny tabell och lägg till det här fältet som en dimension:

date

För att beräkna om transaktioner ägde rum under samma kvartal som 15 maj skapar du följande mått:

=inmonthstodate(3,date,'05/15/2022', 0)

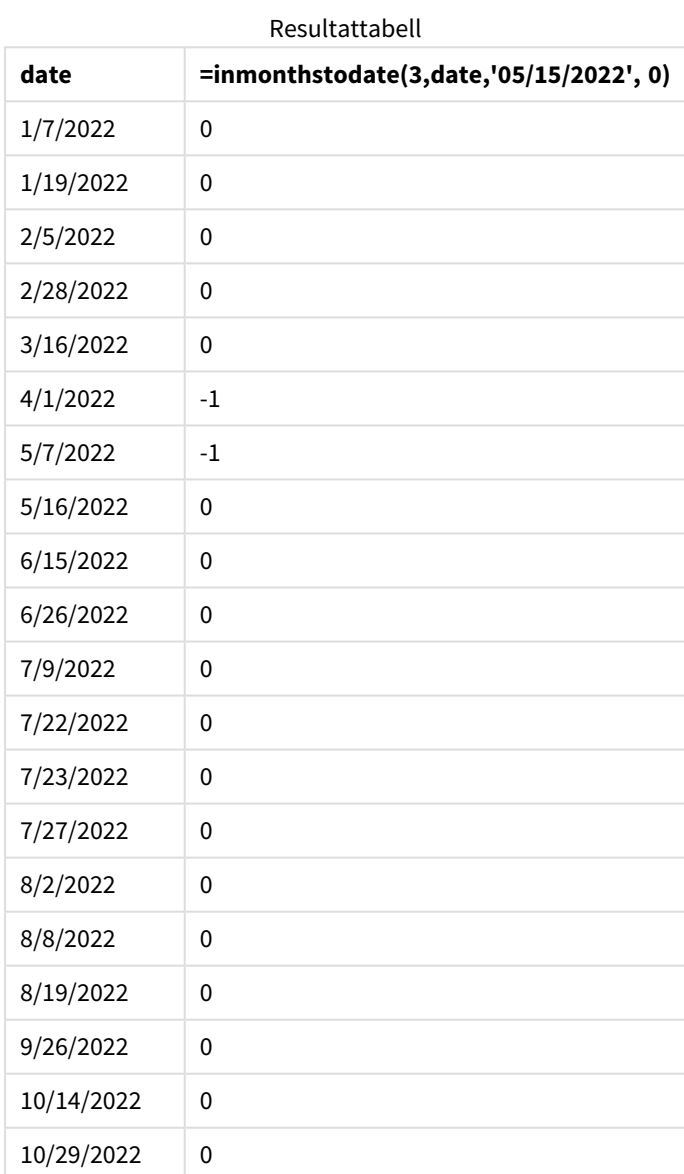

'in\_months\_to\_date-måttet skapas i diagrammet med hjälp av inmonthstodate()-funktionen.

Det första argumentet som tillhandahålls är 3, som delar upp året i kvartalssegment. Det andra argumentet anger vilket fält som utvärderas. Det tredje argumentet är ett hårdkodat datum, 15 maj, vilket är base\_date som definierar slutgränsen för det segmentet. Ett period\_no på 0 är det sista argumentet.

*Diagrammet över* inmonthstodate*-funktionen med kvartalssegment.*

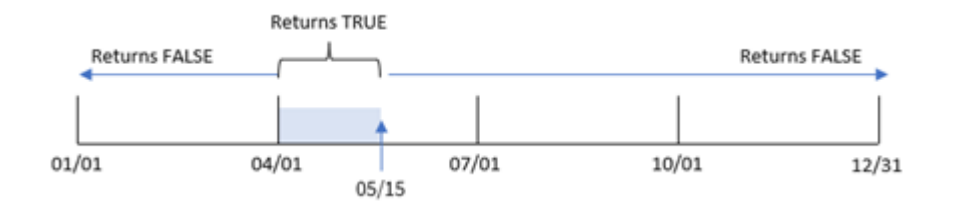

Alla transaktioner som sker mellan 1 april och 15 maj returnerar det booleska resultatet TRUE. Transaktionsdatum utanför detta segment returnerar FALSE.

# Exempel 5 – Scenario

Laddningsskript och resultat

## **Översikt**

I det här exemplet laddas en datauppsättning i en tabell som heter Sales. Tabellen innehåller följande fält:

- Produkt-ID
- Produkttyp
- Försäljningsdatum
- Försäljningspris

Slutanvändaren vill ha ett diagram som visar försäljningen av produkter under perioden fram till 24 december 2022, efter produkttyp. Användaren vill kunna definiera den här periodens längd.

```
SET vPeriod = 1;
Products:
Load
*
Inline
\lceilproduct_id,product_type,sales_date,sales_price
8188,product A,'9/19/2022',37.23
8189,product D,'10/27/2022',17.17
8190,product C,'10/30/2022',88.27
8191,product B,'10/31/2022',57.42
8192,product D,'11/16/2022',53.80
8193,product D,'11/28/2022',82.06
8194,product A,'12/2/2022',40.39
8195,product B,'12/5/2022',87.21
8196,product C,'12/15/2022',95.93
8197,product B,'12/16/2022',45.89
```

```
8198,product C,'12/19/2022',36.23
8199,product D,'12/22/2022',25.66
8200,product D,'12/23/2022',82.77
8201,product A,'12/24/2022',69.98
8202,product A,'12/24/2022',76.11
8203,product B,'12/26/2022',25.12
8204,product B,'12/27/2022',46.23
8205,product B,'12/27/2022',84.21
8206,product C,'12/28/2022',96.24
8207,product D,'12/29/2022',67.67
];
```
#### **Resultat**

Ladda data och öppna ett ark.

I början av laddningsskriptet har en variabel, vPeriod, skapats som är kopplad till variabelinmatningskontrollen.

Gör följande:

- 1. Klicka på **Anpassade objekt**i resurspanelen.
- 2. Välj **Qlik instrumentpanelspaket** och lägg till en **variabelinmatning** i ditt ark.
- 3. Ange en titel för diagrammet.
- 4. Under **Variabel** väljer du **vPeriod** som namn och ställer in objektet så att det visas som en **rullgardinsmeny**.
- 5. Under **Värden** klickar du på **Dynamiska värden**. Ange följande: ='1~month|2~bi-month|3~quarter|4~tertial|6~half-year'.
- 6. Lägg till en ny tabell i arket.
- 7. I egenskapspanelen under **Data** lägger du till product\_type som en dimension.
- 8. Lägg till följande uttryck som ett mått: =sum(if(inmonthstodate(\$(vPeriod),sales\_date,makedate(2022,12,24),0),sales\_price,0))
- 9. Ange måttens **Nummerformatering** till **Pengar**.

#### Resultattabell

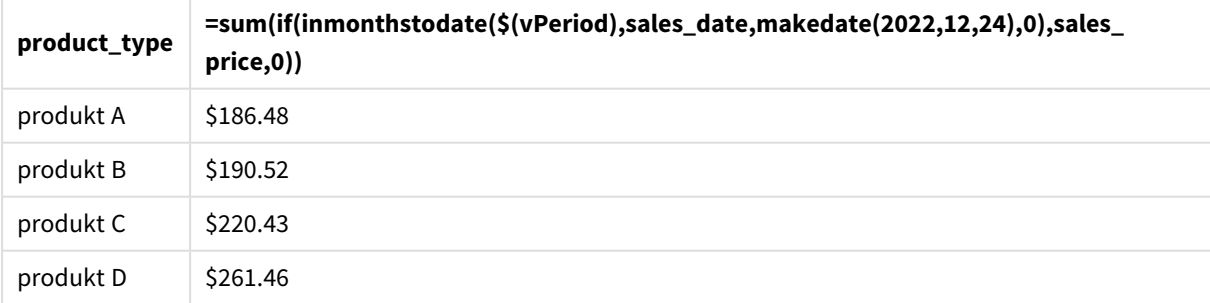

inmonthstodate()-funktionen använder användarindata som sitt argument för att definiera storleken på startsegmentet för året.

Funktionen skickar försäljningsdatumet för var och en av produkterna som inmonthstodate()-funktionens andra argument. Genom att använda 24 december som tredje argument i inmonthstodate()-funktionen returnerar produkter med försäljningsdatum som inträffar under den definierade perioden fram till och inklusive 24 december returnerar det booleska värdet TRUE. Summafunktionen lägger till försäljningen av produkterna.

# inmonthtodate

Returnerar True om **date** ligger inom den del av månaden som innehåller **basedate** fram till och inklusive den sista millisekunden av **basedate**.

## **Syntax:**

```
InMonthToDate (timestamp, base_date, period_no)
```
## **Returnerad datatyp:** Boolesk

*Diagram för* inmonthtodate*-funktionen.*

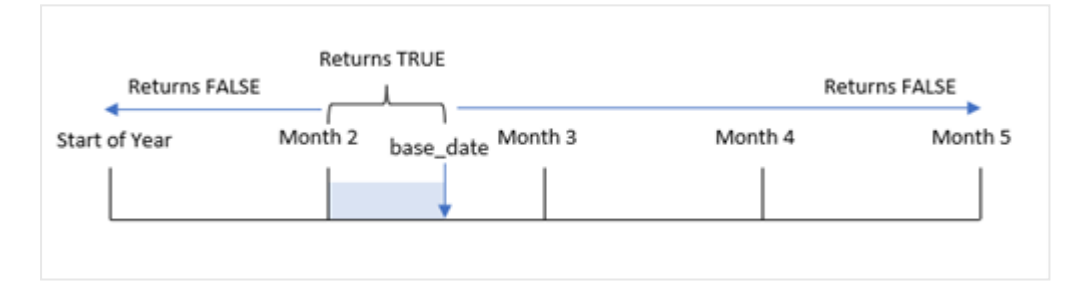

inmonthtodate()-funktionen identifierar en vald månad som ett segment. Startgränsen är månadens början. Slutgränsen kan ställas in till ett senare datum i månaden. Funktionen fastställer sedan huruvida en uppsättning datum ligger inom det här segmentet eller inte och returnerar det booleska värdet TRUE eller FALSE.

Argument

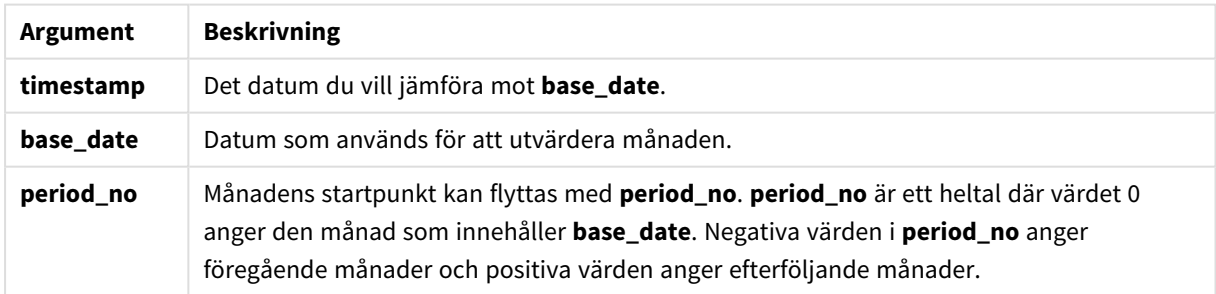

#### **Användning**

Funktionen inmonthtodate() returnerar ett booleskt resultat. Vanligtvis används denna typ av funktion som ett villkor i en if expression. inmonthtodate()-funktionen returnerar en aggregering eller beräkning som beror på om ett datum inträffade under månaden fram till och inklusive det aktuella datumet.

Till exempel kan inmonthtodate()-funktionen användas för att identifiera all utrustning som tillverkats under en månad fram till ett specifikt datum.

# Lokala inställningar

Om inget annat anges använder exemplen i detta ämne följande datumformat: MM/DD/ÅÅÅÅ. Datumformatet anges i SET DateFormat-satsen i datainläsningsskriptet. Förvald datumformatering kan vara annorlunda i ditt system, på grund av dina regionala inställningar och andra faktorer. Du kan ändra formaten i exemplen nedan så att det passar dina krav. Eller så kan du ändra formaten i ditt laddningsskript så att de matchar dessa exempel.

Standardregionalinställningar i appar baseras på de regionala systeminställningarna för datorn eller servern där Qlik Sense är installerad. Om Qlik Sense-servern du ansluter till är inställd på Sverige så kommer skriptredigeraren använda regionala inställningar för Sverige för datum, tid och valuta. Dessa regionala formatinställningar är inte relaterade till språket som visas i Qlik Sense användargränssnittet. Qlik Sense kommer att visas på samma språk som webbläsaren du använder.

#### Exempel på funktioner

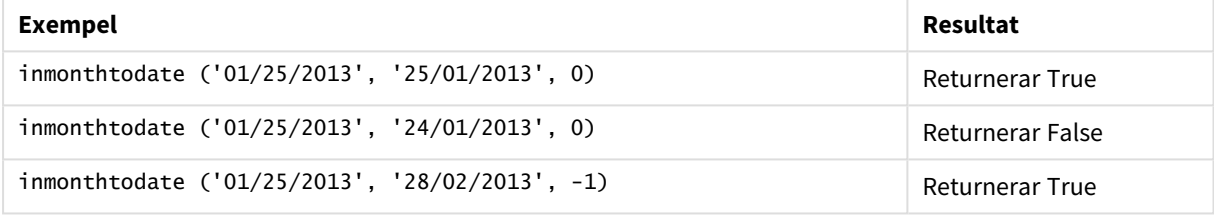

# Exempel 1 – inga ytterligare argument

Laddningsskript och resultat

#### **Översikt**

Öppn skriptredigeraren och lägg till laddningsskriptet nedan till en ny flik.

Laddningsskriptet innehåller:

- <sup>l</sup> En datauppsättning som innehåller en uppsättning transaktioner för 2022 laddas i en tabell som heter Transactions.
- Ett datumfält som anges i DateFormat-systemvariabeln i formatet MM/DD/YYYY.
- En föregående LOAD-sats som innehåller följande:
	- <sup>l</sup> inmonthtodate()-funktionen som är inställd som in\_month\_to\_date-fält. Detta avgör vilka transaktioner som ägde rum mellan 1 juli och 26 juli 2022.

```
SET DateFormat='MM/DD/YYYY';
Transactions:
    Load
    *,
    inmonthtodate(date,'07/26/2022', 0) as in_month_to_date
```
; Load \* Inline  $\Gamma$ id,date,amount 8188,'1/19/2022',37.23 8189,'1/7/2022',17.17 8190,'2/28/2022',88.27 8191,'2/5/2022',57.42 8192,'3/16/2022',53.80 8193,'4/1/2022',82.06 8194,'5/7/2022',40.39 8195,'5/16/2022',87.21 8196,'6/15/2022',95.93 8197,'6/26/2022',45.89 8198,'7/9/2022',36.23 8199,'7/22/2022',25.66 8200,'7/23/2022',82.77 8201,'7/27/2022',69.98 8202,'8/2/2022',76.11 8203,'8/8/2022',25.12 8204,'8/19/2022',46.23 8205,'9/26/2022',84.21 8206,'10/14/2022',96.24 8207,'10/29/2022',67.67 ];

#### **Resultat**

Ladda data och öppna ett ark. Skapa en ny tabell och lägg till dessa fält som dimensioner:

- $\bullet$  date
- in\_month\_to\_date

Resultattabell

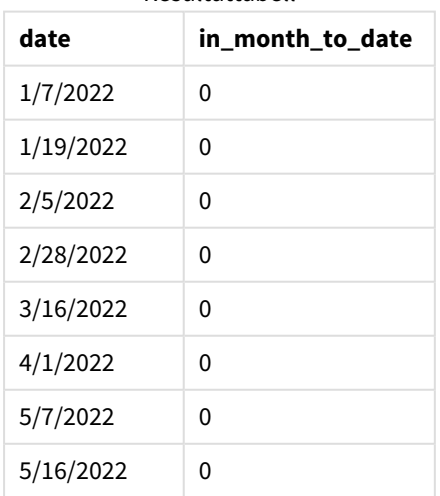

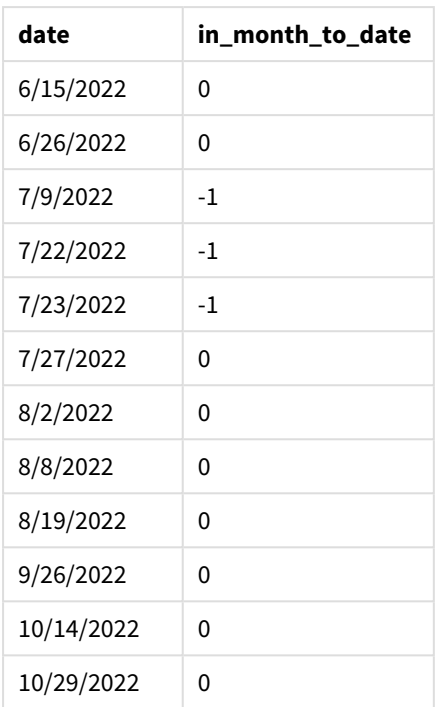

in\_month\_to\_date-fältet skapas i föregående LOAD-sats med hjälp av funktionen inmonthtodate().

Det första argumentet anger vilket fält som utvärderas. Det andra argumentet är ett hårdkodat datum, 26 juli, som är base\_date. Det här base\_date-argumentet identifierar vilken månad som är segmenterad och slutgränsen för det segmentet.

Ett period\_no på 0 är det sista argumentet, vilket betyder att funktionen inte jämför månaderna före eller efter den segmenterade månaden.

*Diagram för* inmonthtodate*-funktionen utan ytterligare argument*

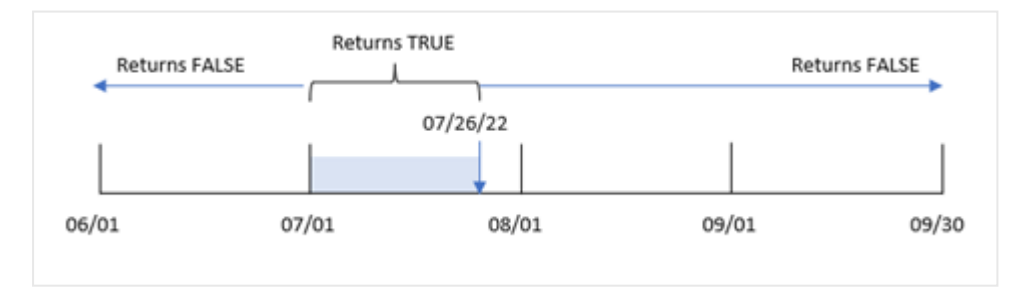

Som följd returnerar alla transaktioner som sker mellan 1 juli och 26 juli det booleska resultatet TRUE. Alla transaktioner som inträffar i juli efter 26 juli returnerar det booleska resultatet FALSE, liksom alla transaktioner under någon annan månad under året.

Exempel 2 – period\_no

Laddningsskript och resultat

#### **Översikt**

Samma datauppsättning och scenario som det första exemplet används.

I det här exemplet är uppgiften att skapa ett fält, six\_months\_prior, som avgör vilka transaktioner som ägde rum sex hela månader före 1 juli och 26 juli.

#### **Laddningsskript**

```
SET DateFormat='MM/DD/YYYY';
Transactions:
    Load
    *,
    inmonthtodate(date,'07/26/2022', -6) as six_months_prior
    ;
Load
*
Inline
\Gammaid,date,amount
8188,'1/19/2022',37.23
8189,'1/7/2022',17.17
8190,'2/28/2022',88.27
8191,'2/5/2022',57.42
8192,'3/16/2022',53.80
8193,'4/1/2022',82.06
8194,'5/7/2022',40.39
8195,'5/16/2022',87.21
8196,'6/15/2022',95.93
8197,'6/26/2022',45.89
8198,'7/9/2022',36.23
8199,'7/22/2022',25.66
8200,'7/23/2022',82.77
8201,'7/27/2022',69.98
8202,'8/2/2022',76.11
8203,'8/8/2022',25.12
8204,'8/19/2022',46.23
8205,'9/26/2022',84.21
8206,'10/14/2022',96.24
8207,'10/29/2022',67.67
```
# ];

# **Resultat**

Ladda data och öppna ett ark. Skapa en ny tabell och lägg till dessa fält som dimensioner:

- date
- six\_months\_prior

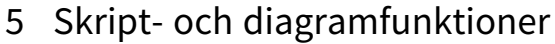

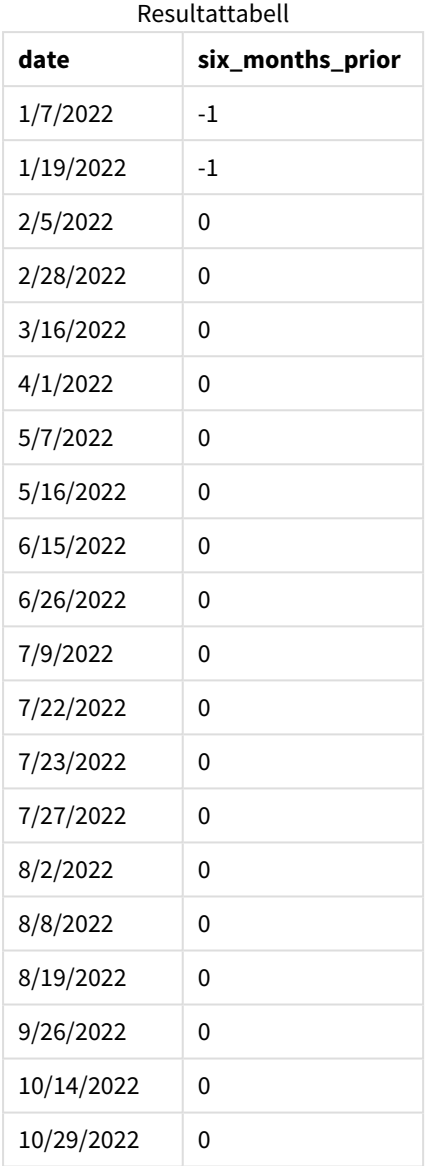

Genom att använda -6 som period\_no-argument i inmonthtodate()-funktionen skiftar funktionerna gränserna för segmentet i jämförelsemånaden med sex månader. Initialt är månadssegmentet mellan 1 juli och 26 juli. period\_no förskjuter sedan detta segment sex månader bakåt och datumgränserna skiftas och ligger mellan 1 januari och 26 januari.

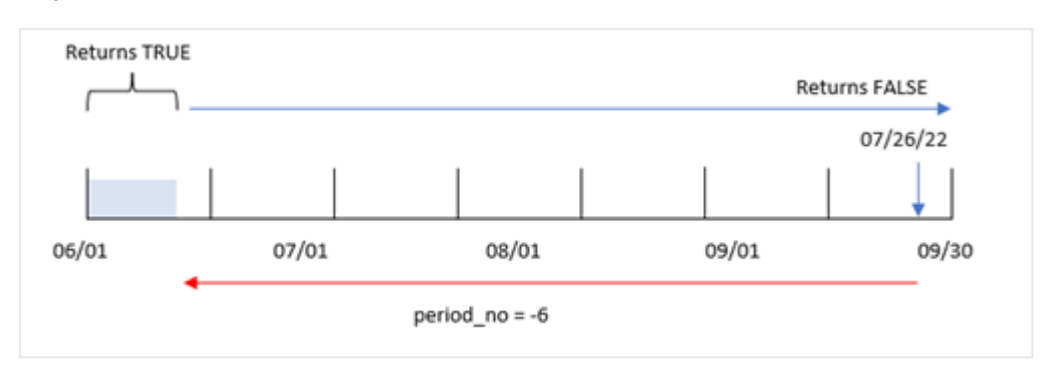

*Diagram för* inmonthtodate*-funktionen med period\_no inställt till -6.*

Som följd returnerar alla transaktioner som sker mellan 1 januari och 26 januari det booleska resultatet TRUE.

# Exampel 3 – Diagramexempel

Laddningsskript och diagramuttryck

#### **Översikt**

Samma datauppsättning och scenario som det första exemplet används.

I det här exemplet är dock datauppsättningen oförändrad och har laddats i appen. Uppgiften är att skapa en beräkning som avgör om transaktioner har skett mellan 1 juli och 26 juli som ett mått i ett diagramobjekt i programmet.

#### **Laddningsskript**

```
SET DateFormat='MM/DD/YYYY';
Transactions:
Load
*
Inline
\Gammaid,date,amount
8188,'1/19/2022',37.23
8189,'1/7/2022',17.17
8190,'2/28/2022',88.27
```
8191,'2/5/2022',57.42 8192,'3/16/2022',53.80 8193,'4/1/2022',82.06 8194,'5/7/2022',40.39 8195,'5/16/2022',87.21 8196,'6/15/2022',95.93 8197,'6/26/2022',45.89 8198,'7/9/2022',36.23 8199,'7/22/2022',25.66 8200,'7/23/2022',82.77 8201,'7/27/2022',69.98 8202,'8/2/2022',76.11 8203,'8/8/2022',25.12

```
8204,'8/19/2022',46.23
8205,'9/26/2022',84.21
8206,'10/14/2022',96.24
8207,'10/29/2022',67.67
];
```
## **Resultat**

Ladda data och öppna ett ark. Skapa en ny tabell och lägg till det här fältet som en dimension:

date

För att beräkna om transaktioner ägde rum mellan 1 juli och 26 juli skapar du följande mått:

```
=inmonthtodate(date,'07/26/2022', 0)
```
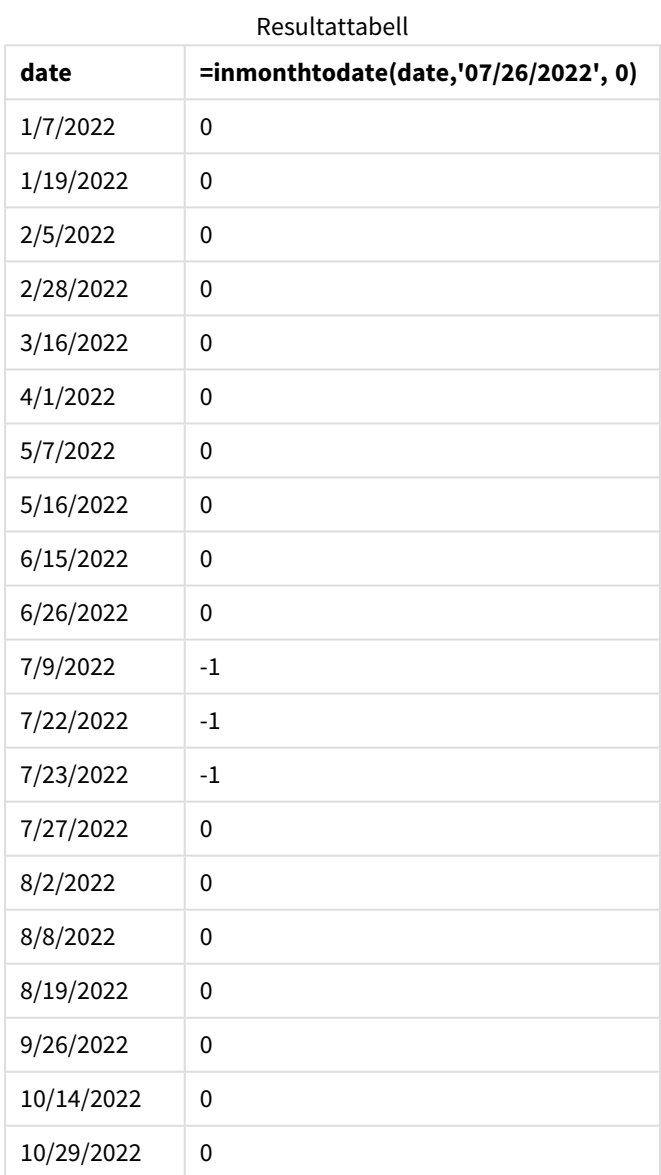

in\_month\_to\_date-fältmåttet skapas i diagrammet genom att använda inmonthtodate()-funktionen.

Det första argumentet anger vilket fält som utvärderas. Det andra argumentet är ett hårdkodat datum, 26 juli, som är base\_date. Det här base\_date-argumentet identifierar vilken månad som är segmenterad och slutgränsen för det segmentet. Ett period\_no på 0 är det sista argumentet. Detta innebär att funktionen inte jämför månaderna före eller efter den segmenterade månaden.

*Diagram för* inmonthtodate*-funktionen utan ytterligare argument*

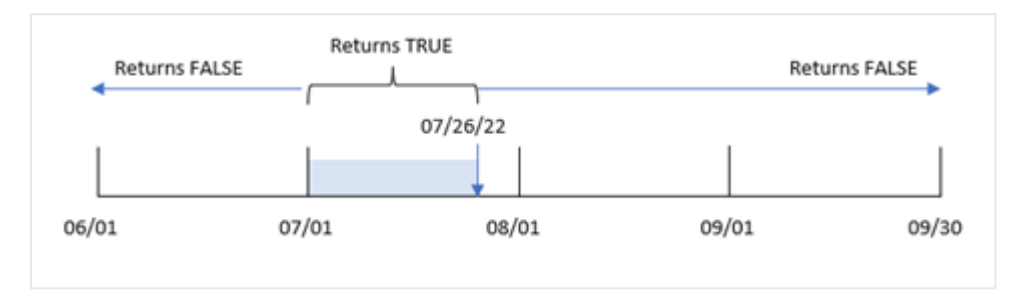

Som följd returnerar alla transaktioner som sker mellan 1 juli och 26 juli det booleska resultatet TRUE. Alla transaktioner som inträffar i juli efter 26 juli returnerar det booleska resultatet FALSE, liksom alla transaktioner under någon annan månad under året.

# Exempel 4 – Scenario

Laddningsskript och resultat

## **Översikt**

I det här exemplet laddas en datauppsättning i en tabell som heter Products. Tabellen innehåller följande fält:

- Produkt-ID
- Tillverkningsdatum
- Kostnadspris

På grund av utrustningsfel var produkter som tillverkades i juli månad 2022 defekta. Problemet löstes den 27 juli 2022.

Slutanvändaren vill ha ett diagramobjekt som visar status för tillverkade produkter som var "defekta" (booleskt värde: TRUE) eller "felfria" (booleskt värde: FALSE), efter datum, samt kostnaden för de produkter som tillverkades den månaden.

```
Products:
Load
*
Inline
\Gammaproduct_id,manufacture_date,cost_price
8188,'1/19/2022',37.23
8189,'1/7/2022',17.17
8190,'2/28/2022',88.27
8191,'2/5/2022',57.42
```
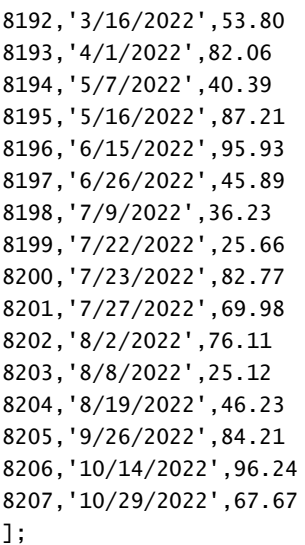

#### **Resultat**

Ladda data och öppna ett ark. Skapa en ny tabell och lägg till dessa fält som dimensioner:

- =monthname(manufacture\_date)
- <sup>l</sup> =if(Inmonthtodate(manufacture\_date,makedate(2022,07,26),0),'Defective','Faultless')

För att beräkna den sammanlagda kostnaden för produkten skapar du följande mått:

=sum(cost\_price)

Ange måttens **Nummerformatering** till **Pengar**.

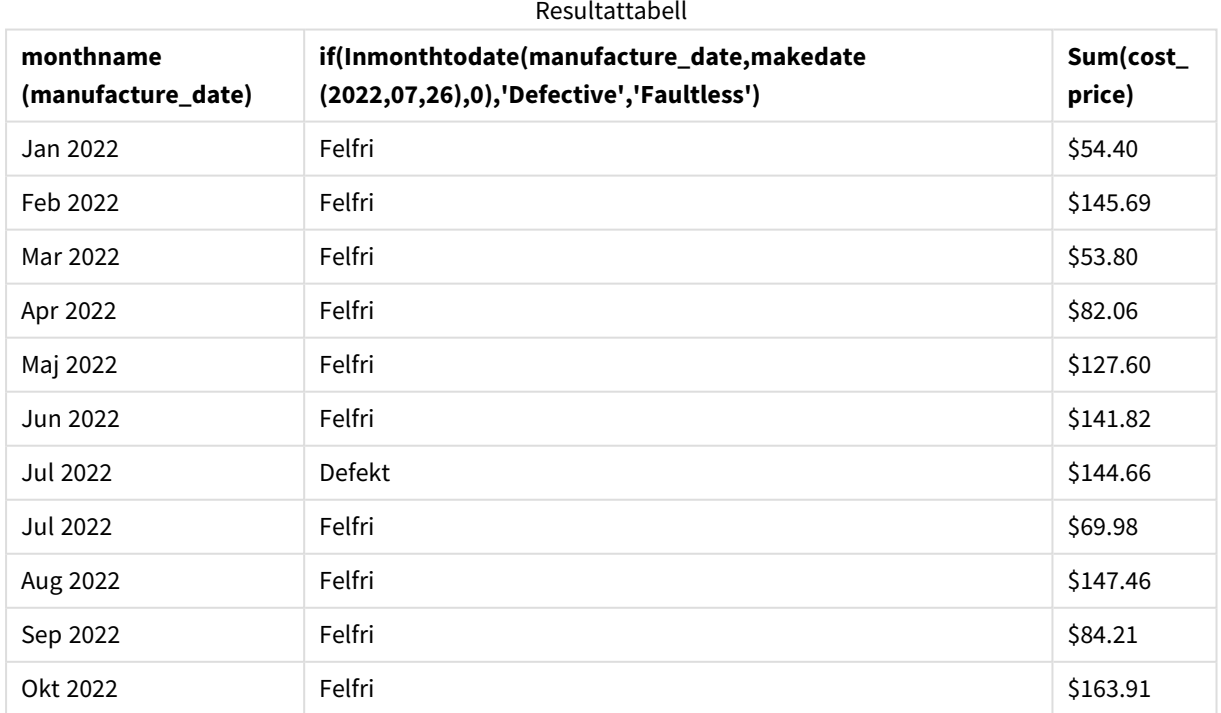

Funktionen inmonthtodate() returnerar ett booleskt värde vid utvärdering av tillverkningsdatumen för var och en av produkterna.

För de datum som returnerar det booleska värdet TRUE markeras produkten som "Defekt". För alla produkter som returnerar ett värde på FALSE, och därför inte har tillverkats fram till och med 26 juli markerar den produkterna som "Felfria".

# inquarter

Denna funktion returnerar True om **timestamp** ligger inom det kvartal som innehåller **base\_ date**.

#### **Syntax:**

```
InQuarter (timestamp, base_date, period_no[, first_month_of_year])
```
#### **Returnerad datatyp:** Boolesk

I Qlik Sense, representeras det booleska sanna värdet av -1, och det falska värdet representeras av 0.

#### *Diagram för* inquarter()*-funktionens intervall*

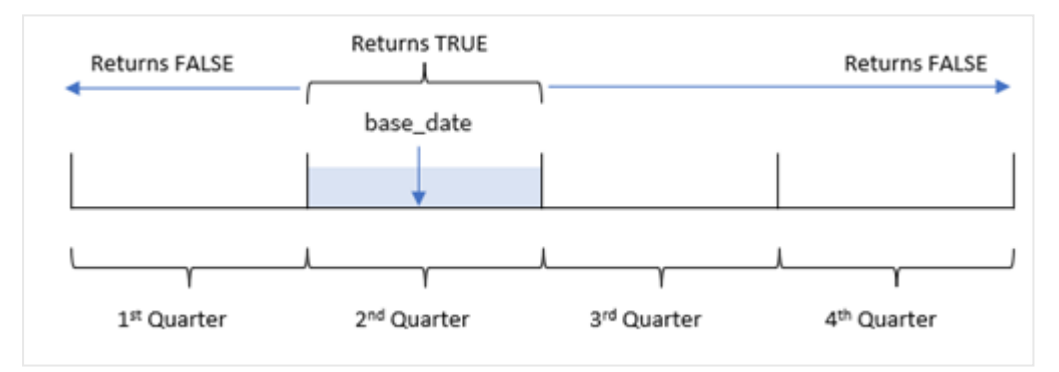

Med andra ord delar inquarter()-funktionen in året i fyra kvartal mellan 1 januari och 31 december. Du kan använda first\_month\_of\_year-argumentet för att ändra vilken månad som anges som första i din app. Kvartalen ändras då baserat på det argumentet. base\_date-function identifierar vilket kvartal som ska användas som jämförelse för funktionen. Slutligen returnerar funktionen ett booleskt resultat när du jämför datumvärdena med det kvartalsegmentet.

#### **Användning**

Funktionen inquarter() returnerar ett booleskt resultat. Vanligtvis kommer denna typ av funktion att användas som ett villkor i en if expression. Detta returnerar en aggregering eller beräkning som beror på om ett datum inträffade under det valda kvartalet.

inquarter()-funktionen kan användas för att identifiera all utrustning som tillverkatas under ett kvartalssegment, baserat på de datum när utrustningen tillverkades.

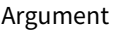

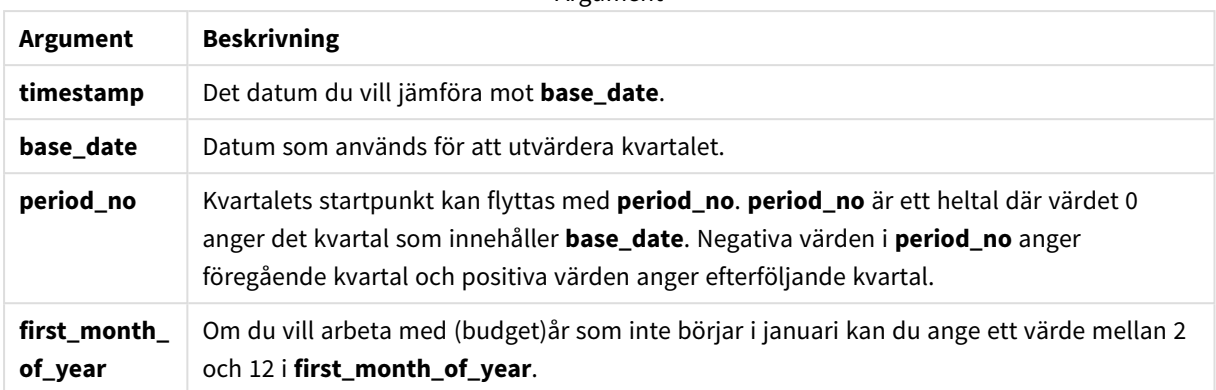

Du kan använda följande värden för att ställa in den första månaden på året i argumentet first\_month\_of\_ year:

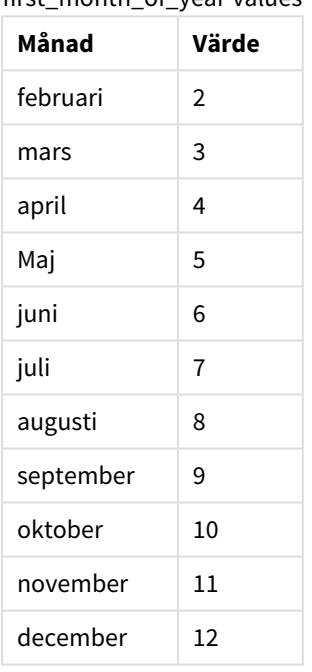

first\_month\_of\_year values

# Lokala inställningar

Om inget annat anges använder exemplen i detta ämne följande datumformat: MM/DD/ÅÅÅÅ. Datumformatet anges i SET DateFormat-satsen i datainläsningsskriptet. Förvald datumformatering kan vara annorlunda i ditt system, på grund av dina regionala inställningar och andra faktorer. Du kan ändra formaten i exemplen nedan så att det passar dina krav. Eller så kan du ändra formaten i ditt laddningsskript så att de matchar dessa exempel.

Standardregionalinställningar i appar baseras på de regionala systeminställningarna för datorn eller servern där Qlik Sense är installerad. Om Qlik Sense-servern du ansluter till är inställd på Sverige så kommer skriptredigeraren använda regionala inställningar för Sverige för datum, tid och valuta. Dessa regionala formatinställningar är inte relaterade till språket som visas i Qlik Sense användargränssnittet. Qlik Sense kommer att visas på samma språk som webbläsaren du använder.

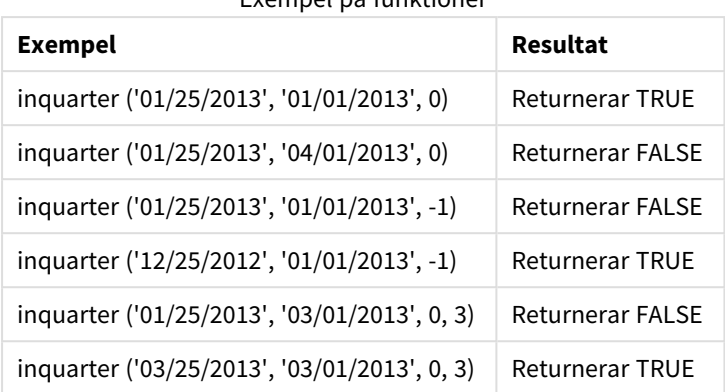

# Exempel på funktioner

# Exempel 1 – inga ytterligare argument

Laddningsskript och resultat

#### **Översikt**

Öppn skriptredigeraren och lägg till laddningsskriptet nedan till en ny flik.

Laddningsskriptet innehåller:

- En datauppsättning som innehåller en uppsättning transaktioner från 2022 som laddas i en tabell som heter Transactions.
- <sup>l</sup> En föregående laddning som innehåller inquarter()-funktionen som ställs in som in\_quarter-fältet och avgör vilka transaktioner som ägde rum under samma kvartal som 15 maj 2022.

```
SET DateFormat='MM/DD/YYYY';
Transactions:
    Load
       *,
       inquarter (date,'05/15/2022', 0) as in_quarter
       ;
Load
*
Inline
\Gammaid,date,amount
8188,'1/19/2022',37.23
8189,'1/7/2022',17.17
8190,'2/28/2022',88.27
8191,'2/5/2022',57.42
8192,'3/16/2022',53.80
8193,'4/1/2022',82.06
8194,'5/7/2022',40.39
8195,'5/16/2022',87.21
8196,'6/15/2022',95.93
```
8197,'6/26/2022',45.89 8198,'7/9/2022',36.23 8199,'7/22/2022',25.66 8200,'7/23/2022',82.77 8201,'7/27/2022',69.98 8202,'8/2/2022',76.11 8203,'8/8/2022',25.12 8204,'8/19/2022',46.23 8205,'9/26/2022',84.21 8206,'10/14/2022',96.24 8207,'10/29/2022',67.67 ];

## **Resultat**

Ladda data och öppna ett ark. Skapa en ny tabell och lägg till dessa fält som dimensioner:

- $\bullet$  date
- in\_quarter

Resultattabell

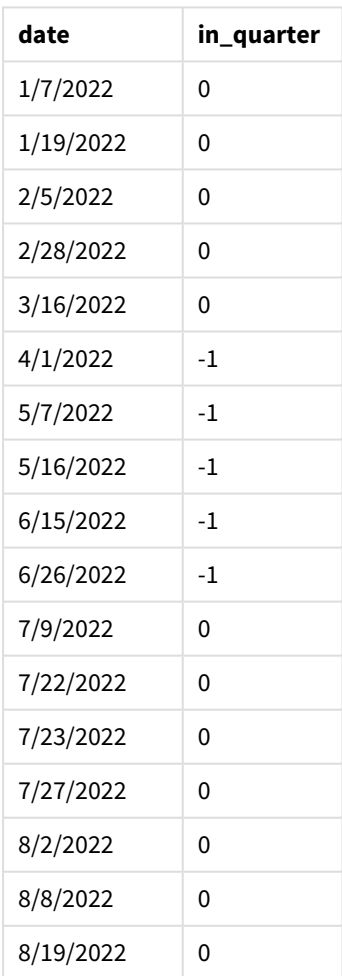

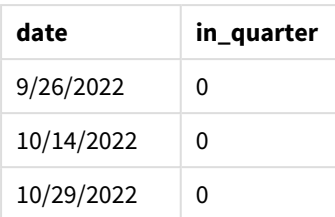

in\_quarter-fältet skapas i föregående LOAD-sats med hjälp av funktionen inquarter(). Det första argumentet anger vilket fält som utvärderas. Det andra argumentet är ett hårdkodat datum för 15 maj som identifierar vilket kvartal som ska definieras som komparator. period\_no-värdet 0 är det sista argumentet, och säkerställer att inquarter()-funktionen inte jämför kvartalen före eller efter det segmenterade kvartalet.

*Diagram för* inquarter()*-funktionen med 15 maj som basdatum*

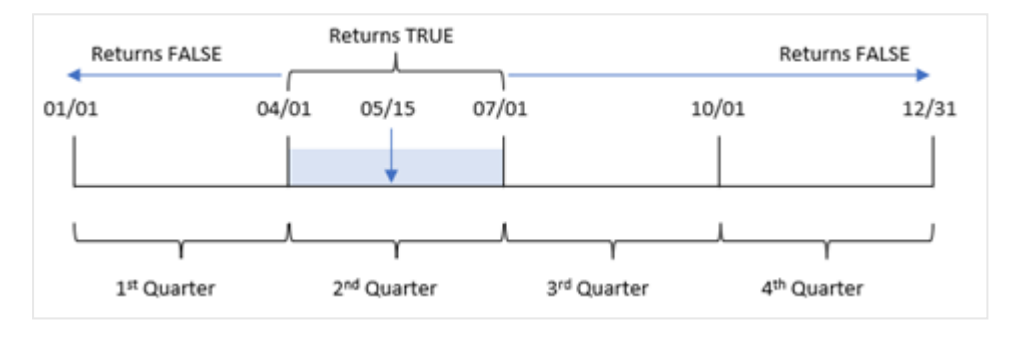

Alla transaktioner som sker mellan 1 april och slutet av 30 juni returnerar det booleska resultatet TRUE.

# Exempel 2 – period\_no

Laddningsskript och resultat

# **Översikt**

Öppn skriptredigeraren och lägg till laddningsskriptet nedan till en ny flik.

Laddningsskriptet innehåller:

- En datauppsättning som innehåller en uppsättning transaktioner från 2022 som laddas i en tabell som heter Transactions.
- <sup>l</sup> En föregående laddning som innehåller inquarter()-funktionen som ställs in som previous\_quarterfältet och avgör vilka transaktioner som ägde rum under det kvartal som föregick kvartalet innehållande 15 maj 2022.

```
SET DateFormat='MM/DD/YYYY';
Transactions:
    Load
       *,
       inquarter (date,'05/15/2022', -1) as previous_qtr
       ;
```
Load \* Inline  $\Gamma$ id,date,amount 8188,'1/19/2022',37.23 8189,'1/7/2022',17.17 8190,'2/28/2022',88.27 8191,'2/5/2022',57.42 8192,'3/16/2022',53.80 8193,'4/1/2022',82.06 8194,'5/7/2022',40.39 8195,'5/16/2022',87.21 8196,'6/15/2022',95.93 8197,'6/26/2022',45.89 8198,'7/9/2022',36.23 8199,'7/22/2022',25.66 8200,'7/23/2022',82.77 8201,'7/27/2022',69.98 8202,'8/2/2022',76.11 8203,'8/8/2022',25.12 8204,'8/19/2022',46.23 8205,'9/26/2022',84.21 8206,'10/14/2022',96.24 8207,'10/29/2022',67.67 ];

#### **Resultat**

Ladda data och öppna ett ark. Skapa en ny tabell och lägg till dessa fält som dimensioner:

- $\bullet$  date
- previous\_qtr

Resultattabell

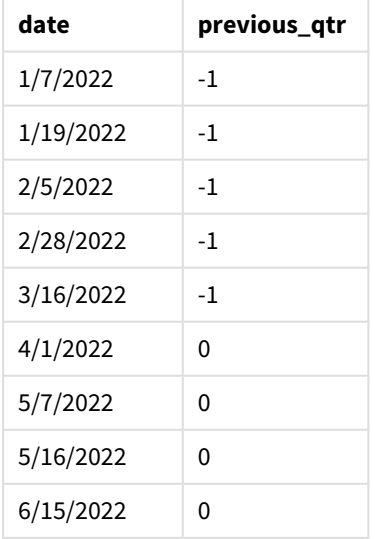

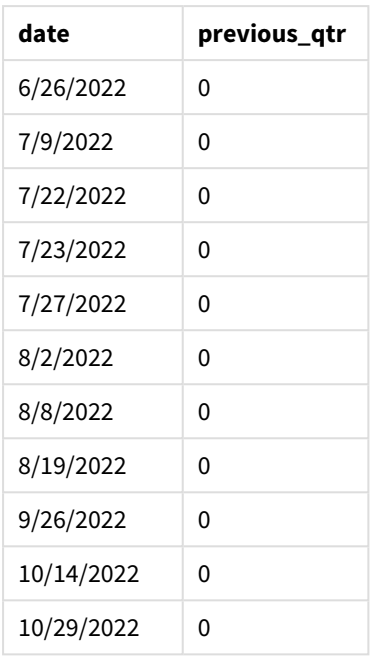

Genom att använda -1 som period\_no-argument i inquarter()-funktionen skiftas gränserna för i jämförelsekvartalet bakåt med ett helt kvartal. 15 maj infaller under årets andra kvartal och därför motsvarar segmentet initialt kvartalet mellan 1 april och 30 juni. period\_no förskjuter sedan detta segment tre månader bakåt, vilket medför att datumgränserna blir 1 januari till 30 mars.

*Diagram för* inquarter()*-funktionen med 15 maj som basdatum*

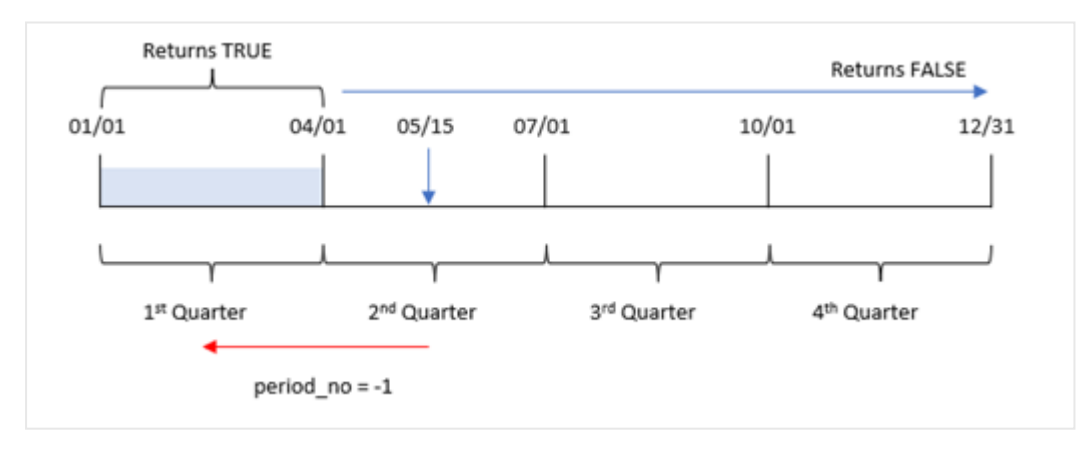

Därför kommer alla transaktioner som sker mellan 1 januari och 30 mars returnera det booleska resultatet TRUE.

# Exempel 3 – first\_month\_of\_year

Laddningsskript och resultat

# **Översikt**

Öppn skriptredigeraren och lägg till laddningsskriptet nedan till en ny flik.

Laddningsskriptet innehåller:

- <sup>l</sup> En datauppsättning som innehåller en uppsättning transaktioner från 2022 som laddas i en tabell som heter Transactions.
- <sup>l</sup> En föregående laddning som innehåller inquarter()-funktionen som ställs in som in\_quarter-fältet och avgör vilka transaktioner som ägde rum under samma kvartal som 15 maj 2022.

I det här exemplet är dock organisationspolicyn att mars är den första månaden i räkenskapsåret.

#### **Laddningsskript**

```
SET DateFormat='MM/DD/YYYY';
Transactions:
    Load
       *,
       inquarter (date,'05/15/2022', 0, 3) as in_quarter
       ;
Load
*
Inline
\Gammaid,date,amount
8188,'1/19/2022',37.23
8189,'1/7/2022',17.17
8190,'2/28/2022',88.27
8191,'2/5/2022',57.42
8192,'3/16/2022',53.80
8193,'4/1/2022',82.06
8194,'5/7/2022',40.39
8195,'5/16/2022',87.21
8196,'6/15/2022',95.93
8197,'6/26/2022',45.89
8198,'7/9/2022',36.23
8199,'7/22/2022',25.66
8200,'7/23/2022',82.77
8201,'7/27/2022',69.98
8202,'8/2/2022',76.11
8203,'8/8/2022',25.12
8204,'8/19/2022',46.23
8205,'9/26/2022',84.21
8206,'10/14/2022',96.24
8207,'10/29/2022',67.67
```
#### ];

#### **Resultat**

Ladda data och öppna ett ark. Skapa en ny tabell och lägg till dessa fält som dimensioner:

- $\bullet$  date
- previous\_qtr

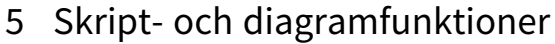

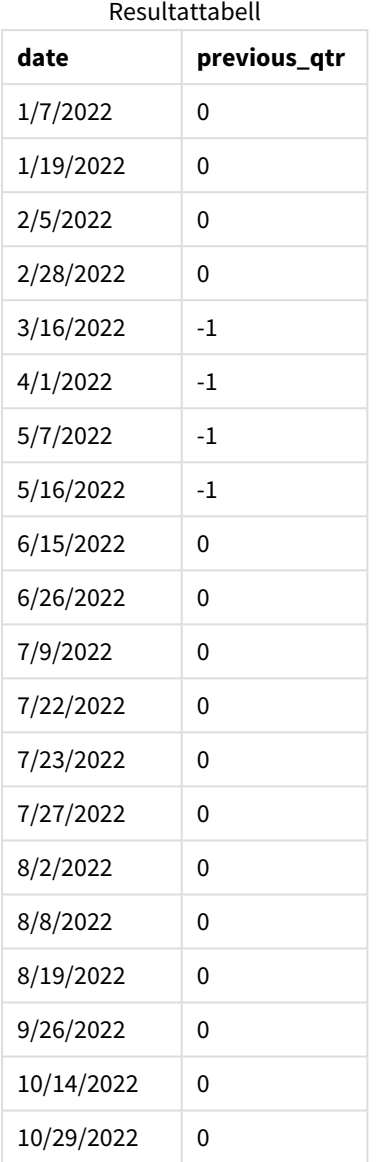

Genom att använda 3 som first\_month\_of\_year-argument i inquarter()-funktionen ställs 1 mars in som årets början och delas sedan året upp i kvartal. Därför är kvartalssegmenten mar-maj, jun-aug, sep-nov och dec-feb. base\_date som 15 maj ställer in kvartalet mar-maj som jämförande kvartal för funktionen.

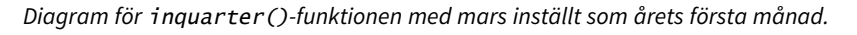

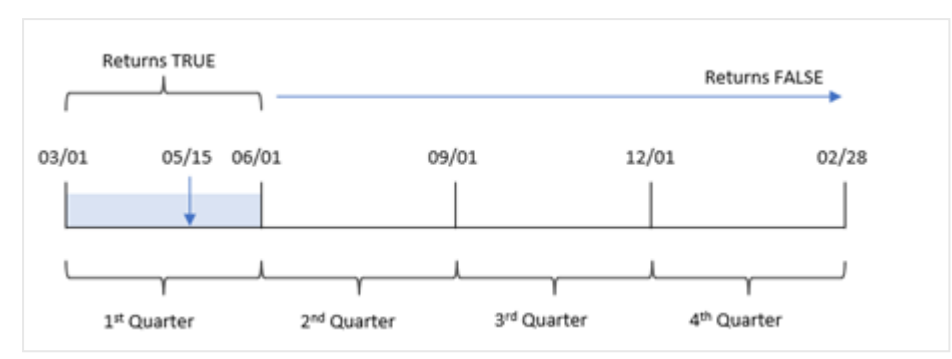

Därför kommer alla transaktioner som sker mellan 1 mars och 31 maj returnera det booleska resultatet TRUE.

## Exempel 4 – Diagramobjektexempel

Laddningsskript och diagramuttryck

#### **Översikt**

Öppn skriptredigeraren och lägg till laddningsskriptet nedan till en ny flik.

Laddningsskriptet innehåller:

- En datauppsättning som innehåller en uppsättning transaktioner från 2022 som laddas i en tabell som heter Transactions.
- <sup>l</sup> En föregående laddning som innehåller inquarter()-funktionen som ställs in som in\_quarter-fältet och avgör vilka transaktioner som ägde rum under samma kvartal som 15 maj 2022.

```
SET DateFormat='MM/DD/YYYY';
Transactions:
Load
*
Inline
\Gammaid,date,amount
8188,'1/19/2022',37.23
8189,'1/7/2022',17.17
8190,'2/28/2022',88.27
8191,'2/5/2022',57.42
8192,'3/16/2022',53.80
8193,'4/1/2022',82.06
8194,'5/7/2022',40.39
8195,'5/16/2022',87.21
8196,'6/15/2022',95.93
8197,'6/26/2022',45.89
8198,'7/9/2022',36.23
8199,'7/22/2022',25.66
8200,'7/23/2022',82.77
```
8201,'7/27/2022',69.98 8202,'8/2/2022',76.11 8203,'8/8/2022',25.12 8204,'8/19/2022',46.23 8205,'9/26/2022',84.21 8206,'10/14/2022',96.24 8207,'10/29/2022',67.67 ];

## **Resultat**

Ladda data och öppna ett ark. Skapa en ny tabell och lägg till det här fältet som en dimension:

• date

Skapa följande mått för att beräkna om transaktioner ägde rum under samma kvartal som 15 maj:

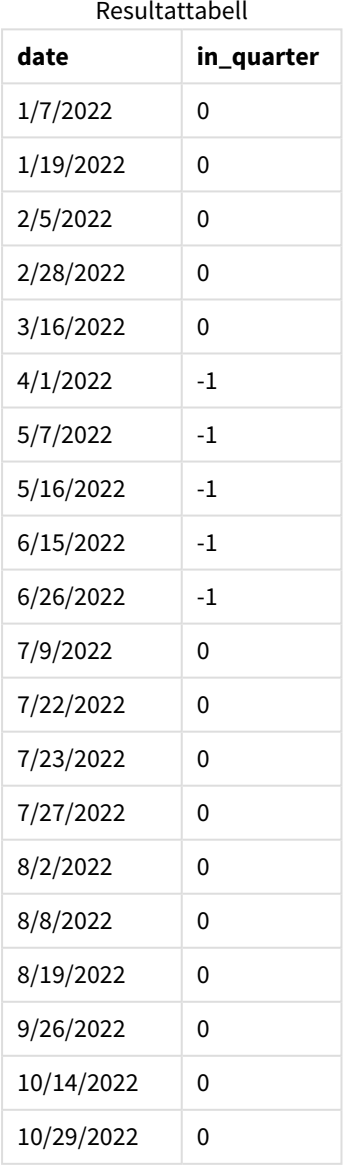

=inquarter(date,'05/15/2022', 0)

in\_quarter-måttet skapas i diagrammet med hjälp av inquarter()-funktionen. Det första argumentet anger vilket fält som utvärderas. Det andra argumentet är ett hårdkodat datum för 15 maj som identifierar vilket kvartal som ska definieras som komparator. period\_no-värdet 0 är det sista argumentet, och säkerställer att inquarter()-funktionen inte jämför kvartalen före eller efter det segmenterade kvartalet.

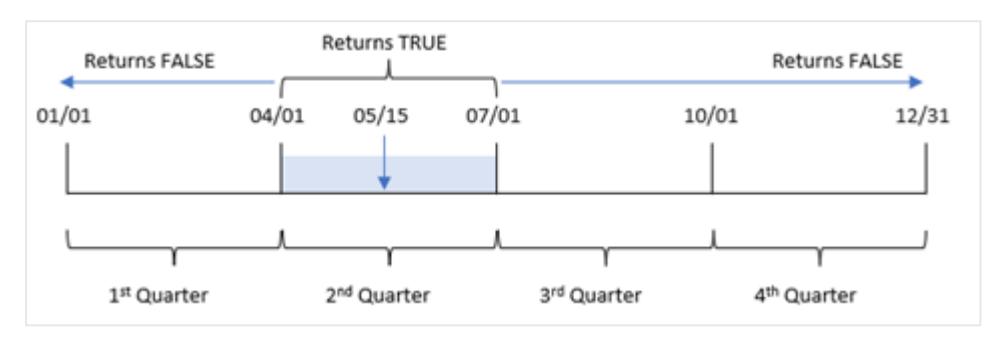

*Diagram för* inquarter()*-funktionen med 15 maj som basdatum*

Alla transaktioner som sker mellan 1 april och slutet av 30 juni returnerar det booleska resultatet TRUE.

## Exempel 5 – Scenario

Laddningsskript och resultat

### **Översikt**

Öppn skriptredigeraren och lägg till laddningsskriptet nedan till en ny flik.

Laddningsskriptet innehåller:

- En datauppsättning laddas i en tabell som heter Products.
- Tabellen innehåller följande fält:
	- produkt-ID
	- produkttyp
	- tillverkningsdatum
	- kostnadspris

I det här exemplet har man identifierat att utrustningsfel var orsaken till att produkter som tillverkades under kvartalet den 15 maj, 2022 var defekta. Slutanvändaren vill ha ett diagram som visar, efter kvartalsnamn, status för vilka produkter som tillverkades som var "defekta" eller "felfria", samt kostnaden för de produkter som tillverkades det kvartalet.

```
Products:
Load
*
Inline
\Gammaproduct_id,manufacture_date,cost_price
8188,'1/19/2022',37.23
8189,'1/7/2022',17.17
```
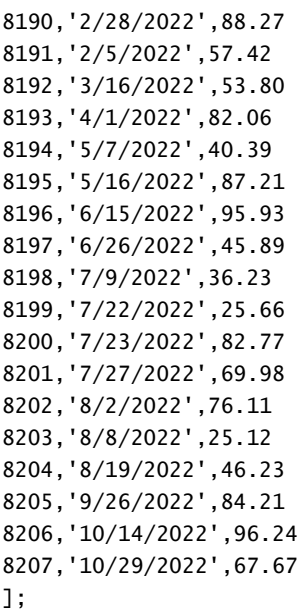

### **Resultat**

Ladda data och öppna ett ark. Skapa en ny tabell och lägg till det här fältet som en dimension:

=quartername(manufacture\_date)

Skapa följande mått:

- <sup>l</sup> =if(only(InQuarter(manufacture\_date,makedate(2022,05,15),0)),'Defective','Faultless'), för att identifiera vilka av produkterna som är defekta och vilka som är felfria med inquarter() funktionen:
- = sum(cost\_price), för att visa den sammanlagda kostnaden för varje produkt.

### **Gör följande:**

- 1. Ange måttens **Nummerformatering** till **Pengar**.
- 2. Under **Utseende**, stänger du av **Total**.

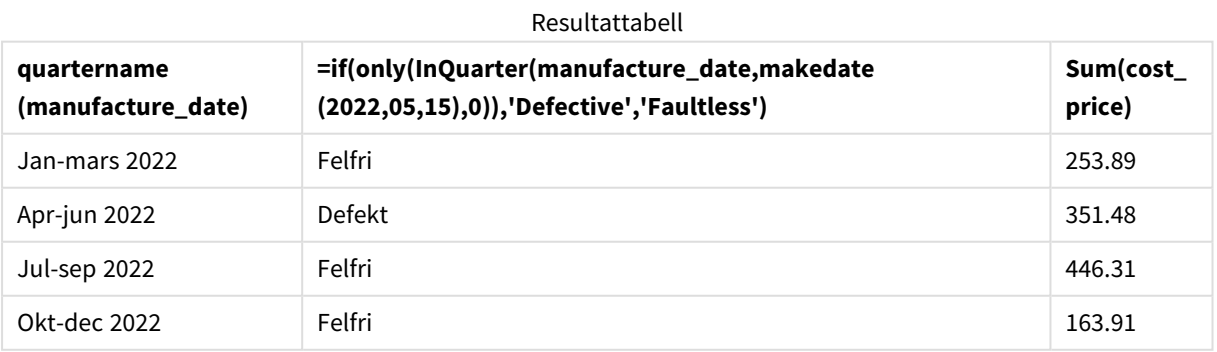

Funktionen inquarter() returnerar ett booleskt värde vid utvärdering av tillverkningsdatumen för var och en av produkterna. För alla produkter som tillverkats under det kvartal där 15 maj ingår returnerar funktionen inquarter() det booleska värdet TRUE och markerar produkterna som "Defekta". För alla produkter som returnerar ett värde på FALSE, och därför inte tillverkats under detta kvartal, markerar den produkterna som "Felfria".

# inquartertodate

Denna funktion returnerar True om **timestamp** ligger inom den del av det kvartal som innehåller **base\_date** fram till och inklusive den sista millisekunden av **base\_date**.

## **Syntax:**

```
InQuarterToDate (timestamp, base_date, period_no [, first_month_of_year])
```
### **Returnerad datatyp:** Boolesk

*I Qlik Sense, representeras det booleska sanna värdet av -1, och det falska värdet representeras av 0.*

#### *Diagram för inquartertodate-funktionen*

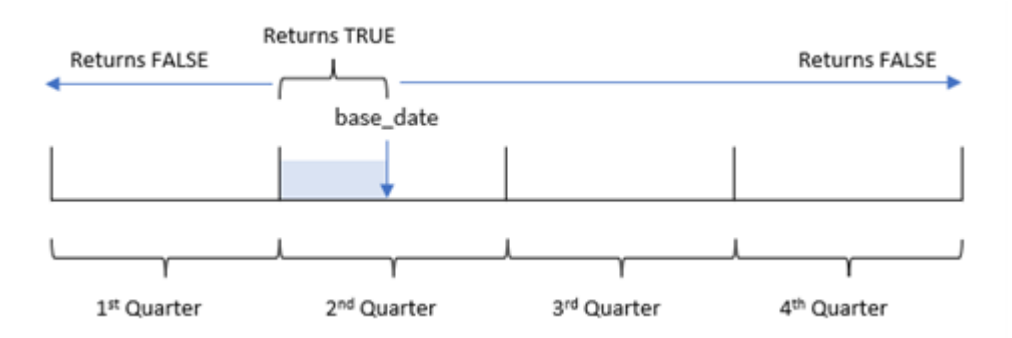

Funktionen inquartertodate() delar upp året i fyra lika stora kvartal mellan 1 januari och 31 december (eller den användardefinierade början på året och dess motsvarande slutdatum). Med hjälp av base\_datekommer funktionen sedan att segmentera ett visst kvartal, med base\_date som identifierar både kvartal och det högsta tillåtna datumet för det kvartalssegmentet. Slutligen returnerar funktionen ett booleskt resultat när du jämför de föreskrivna datumvärdena med det segmentet.

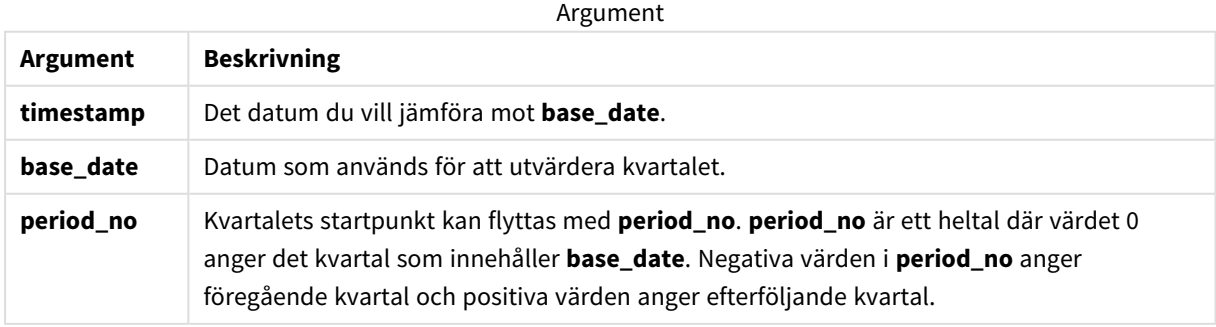

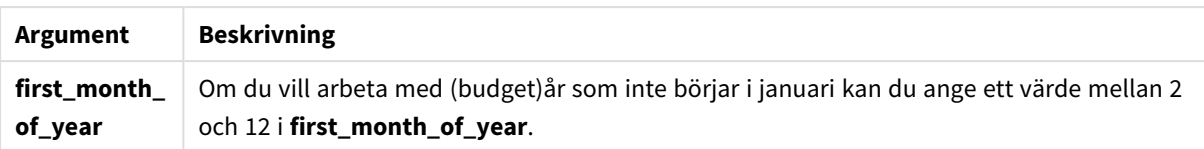

# Användning

Funktionen inquartertodate() returnerar ett booleskt resultat. Vanligtvis kommer denna typ av funktion att användas som ett villkor i ett if-uttryck. inquartertodate()-funktionen returnerar en aggregering eller beräkning beroende på om ett utvärderat datum inträffade i kvartalet till och med datumet i fråga.

Till exempel kan inquartertodate()-funktionen användas för att identifiera all utrustning som tillverkats under ett kvartal fram till ett specifikt datum.

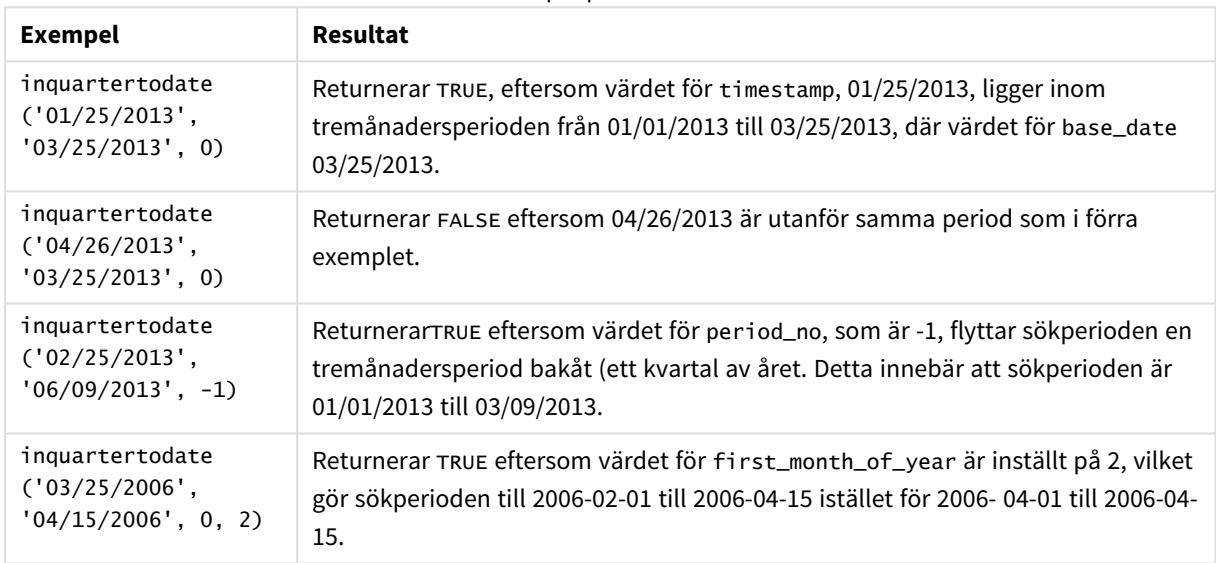

## Exempel på funktioner

# Lokala inställningar

Om inget annat anges använder exemplen i detta ämne följande datumformat: MM/DD/ÅÅÅÅ. Datumformatet anges i SET DateFormat-satsen i datainläsningsskriptet. Förvald datumformatering kan vara annorlunda i ditt system, på grund av dina regionala inställningar och andra faktorer. Du kan ändra formaten i exemplen nedan så att det passar dina krav. Eller så kan du ändra formaten i ditt laddningsskript så att de matchar dessa exempel.

Standardregionalinställningar i appar baseras på de regionala systeminställningarna för datorn eller servern där Qlik Sense är installerad. Om Qlik Sense-servern du ansluter till är inställd på Sverige så kommer skriptredigeraren använda regionala inställningar för Sverige för datum, tid och valuta. Dessa regionala formatinställningar är inte relaterade till språket som visas i Qlik Sense användargränssnittet. Qlik Sense kommer att visas på samma språk som webbläsaren du använder.

## Exempel 1 – inga ytterligare argument

Laddningsskript och resultat

### **Översikt**

Öppn skriptredigeraren och lägg till laddningsskriptet nedan till en ny flik.

Laddningsskriptet innehåller:

- <sup>l</sup> En datauppsättning som innehåller transaktioner för 2022 som läses in i en tabell som heter Transactions.
- <sup>l</sup> Datumfältet tillhandahålls i formatet (ÅÅÅÅ-MM-DD) i systemvariabeln DateFormat.
- Skapandet av ett fält, in\_quarter\_to\_date, som bestämmer vilka transaktioner som ägde rum under kvartalet fram till den 15 maj 2022.

```
SET DateFormat='MM/DD/YYYY';
Transactions:
    Load
        *,
        inquartertodate(date,'05/15/2022', 0) as in_quarter_to_date
        ;
Load
*
Inline
\Gammaid,date,amount
8188,'1/19/2022',37.23
8189,'1/7/2022',17.17
8190,'2/28/2022',88.27
8191,'2/5/2022',57.42
8192,'3/16/2022',53.80
8193,'4/1/2022',82.06
8194,'5/7/2022',40.39
8195,'5/16/2022',87.21
8196,'6/15/2022',95.93
8197,'6/26/2022',45.89
8198,'7/9/2022',36.23
8199,'7/22/2022',25.66
8200,'7/23/2022',82.77
8201,'7/27/2022',69.98
8202,'8/2/2022',76.11
8203,'8/8/2022',25.12
8204,'8/19/2022',46.23
8205,'9/26/2022',84.21
8206,'10/14/2022',96.24
8207,'10/29/2022',67.67
];
```
### **Resultat**

Ladda data och öppna ett ark. Skapa en ny tabell och lägg till dessa fält som dimensioner:

- $\bullet$  date
- in\_quarter\_to\_date

Resultattabell

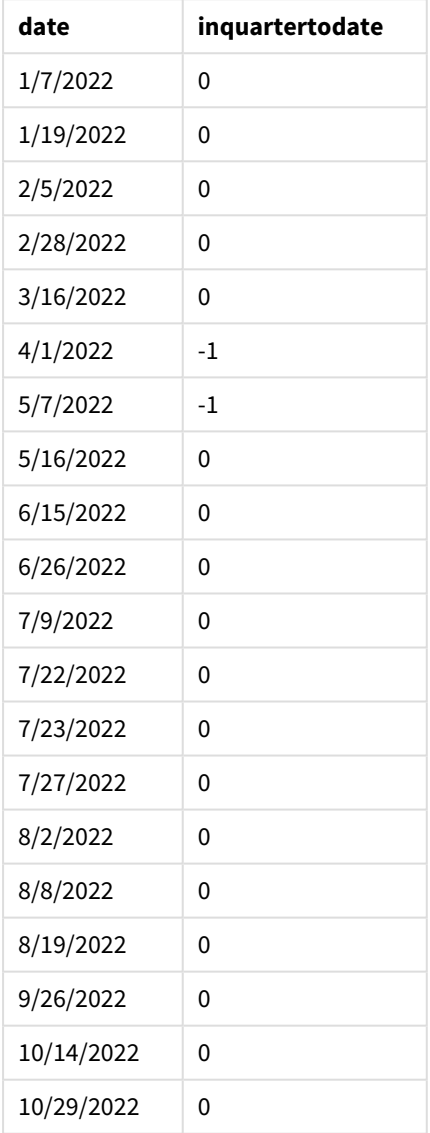

in\_quarter\_to\_date-fältet skapas i föregående LOAD-sats med hjälp av funktionen inquartertodate(). Det första argumentet som anges identifierar vilket fält som utvärderas. Det andra argumentet är ett hårdkodat datum för den 15 maj, vilket är base\_date som identifierar vilket kvartal som ska segmenteras och definierar slutgränsen för det segmentet. period\_no-värdet 0 är det sista argumentet, vilket betyder att funktionen inte jämför kvartalen före eller efter det segmenterade kvartalet.

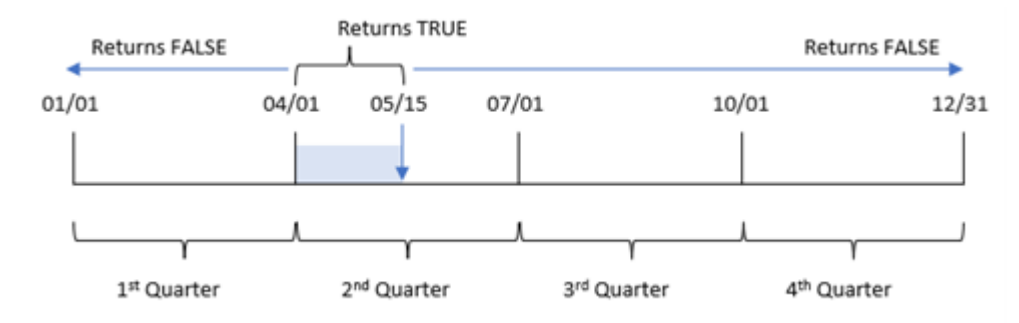

*Diagram för inquartertodate-funktionen, inga ytterligare argument*

Alla transaktioner som sker mellan 1 april och 15 maj returnerar det booleska resultatet TRUE. Transaktionsdatum som är 16 maj och senare kommer att returneras FALSE, liksom alla transaktioner före 1 april.

## Exempel 2 – period\_no

Laddningsskript och resultat

### **Översikt**

Öppn skriptredigeraren och lägg till laddningsskriptet nedan till en ny flik.

Laddningsskriptet innehåller:

- Samma datauppsättning och scenario som i det första exemplet.
- Skapandet av ett fält, previous\_qtr\_to\_date, som bestämmer vilka transaktioner som ägde rum ett helt kvartal innan den 15 maj 2022.

```
SET DateFormat='MM/DD/YYYY';
Transactions:
    Load
        *,
        inquartertodate(date,'05/15/2022', -1) as previous_qtr_to_date
        ;
Load
*
Inline
\Gammaid,date,amount
8188,'1/19/2022',37.23
8189,'1/7/2022',17.17
8190,'2/28/2022',88.27
8191,'2/5/2022',57.42
8192,'3/16/2022',53.80
8193,'4/1/2022',82.06
8194,'5/7/2022',40.39
```
8195,'5/16/2022',87.21 8196,'6/15/2022',95.93 8197,'6/26/2022',45.89 8198,'7/9/2022',36.23 8199,'7/22/2022',25.66 8200,'7/23/2022',82.77 8201,'7/27/2022',69.98 8202,'8/2/2022',76.11 8203,'8/8/2022',25.12 8204,'8/19/2022',46.23 8205,'9/26/2022',84.21 8206,'10/14/2022',96.24 8207,'10/29/2022',67.67 ];

### **Resultat**

Ladda data och öppna ett ark. Skapa en ny tabell och lägg till dessa fält som dimensioner:

- $\bullet$  date
- previous\_qtr\_to\_date

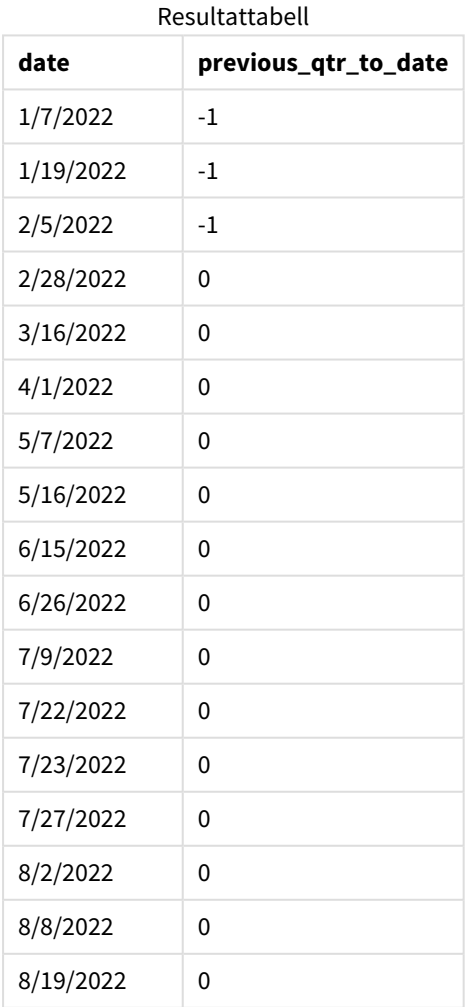

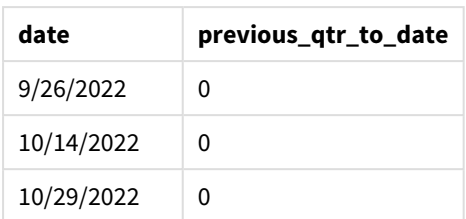

period\_no-värdet på -1 indikerar att inquartertodate ()-funktionen jämför det ingående kvartalssegmentet med föregående kvartal. 15 maj infaller under årets andra kvartal, så segmentet motsvarar initialt mellan 1 april och 15 maj. period\_no skjuter sedan bak detta segment till tre månader tidigare, vilket gör att datumgränserna blir 1 januari till 15 februari.

*Exempel på diagram för inquartertodate-funktionen, period\_no*

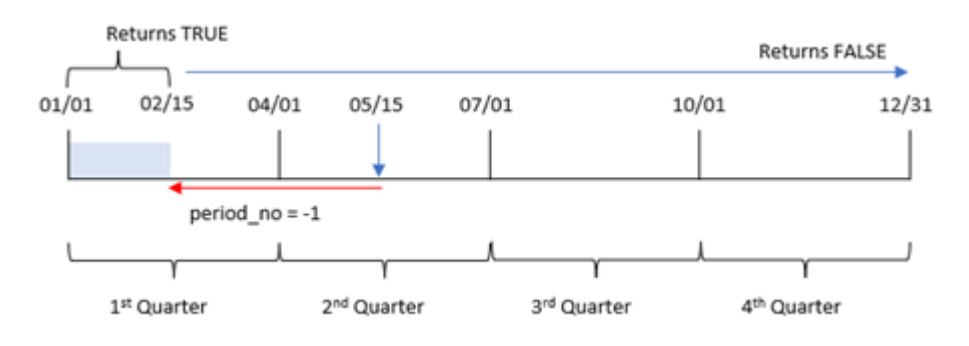

Därför kommer alla transaktioner som sker mellan 1 januari och 15 februari att returnera ett booleskt resultat som är TRUE.

## Exempel 3 – first\_month\_of\_year

Laddningsskript och resultat

## **Översikt**

Öppn skriptredigeraren och lägg till laddningsskriptet nedan till en ny flik.

Laddningsskriptet innehåller:

- Samma datauppsättning och scenario som i det första exemplet.
- Skapandet av ett fält, in\_quarter\_to\_date, som bestämmer vilka transaktioner som ägde rum under kvartalet fram till den 15 maj 2022.

I det här exemplet anger vi mars som den första månaden av räkenskapsåret.

```
SET DateFormat='MM/DD/YYYY';
```

```
Transactions:
    Load
```

```
*,
        inquartertodate(date,'05/15/2022', 0,3) as in_quarter_to_date
        ;
Load
*
Inline
[
id,date,amount
8188,'1/19/2022',37.23
8189,'1/7/2022',17.17
8190,'2/28/2022',88.27
8191,'2/5/2022',57.42
8192,'3/16/2022',53.80
8193,'4/1/2022',82.06
8194,'5/7/2022',40.39
8195,'5/16/2022',87.21
8196,'6/15/2022',95.93
8197,'6/26/2022',45.89
8198,'7/9/2022',36.23
8199,'7/22/2022',25.66
8200,'7/23/2022',82.77
8201,'7/27/2022',69.98
8202,'8/2/2022',76.11
8203,'8/8/2022',25.12
8204,'8/19/2022',46.23
8205,'9/26/2022',84.21
8206,'10/14/2022',96.24
8207,'10/29/2022',67.67
];
```
#### **Resultat**

Ladda data och öppna ett ark. Skapa en ny tabell och lägg till dessa fält som dimensioner:

- $\bullet$  date
- in\_quarter\_to\_date

Resultattabell

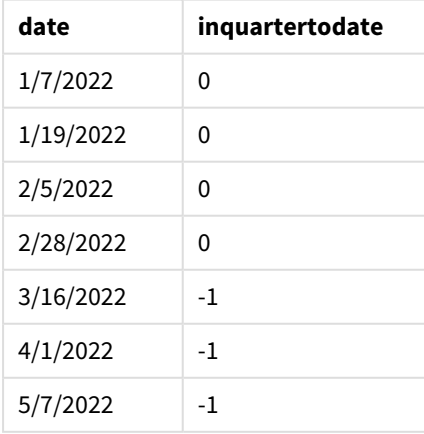

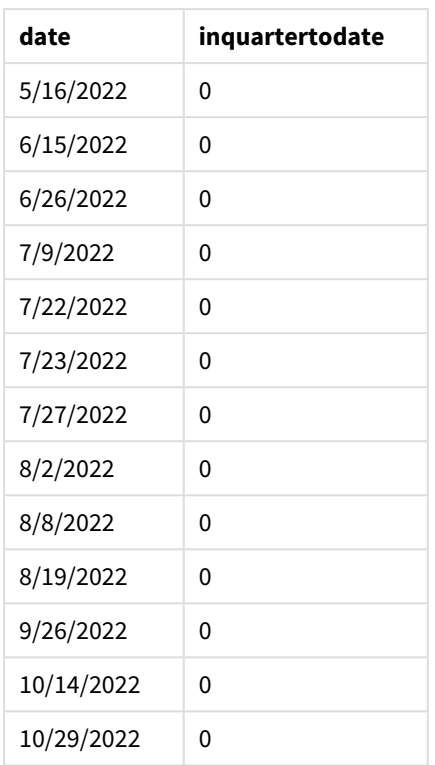

Genom att använda 3 som first\_month\_of\_year-argument i inquartertodate()-funktionen startar funktionen året den 1 mars och delar sedan upp året i kvartal. Därför är kvartalssegmenten:

- Mars till maj
- Juni till augusti
- September till november
- December till februari

base\_date den 15 maj segmenterar då kvartalet mars till maj genom att ställa in slutdatum på 15 maj.

*Exempel på diagram för inquartertodate-funktionen, first\_month\_of\_year*

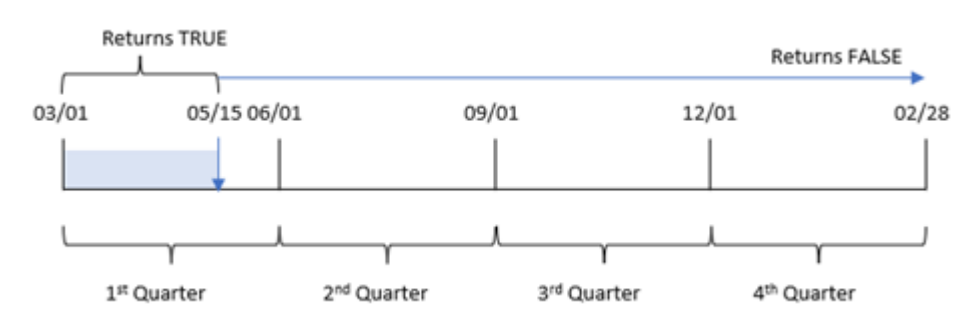

Därför kommer alla transaktioner som sker mellan 1 mars och 15 maj att returnera det booleska resultatet TRUE, medan transaktioner med datum utanför dessa gränser kommer att returnera värdet FALSE.

# Exampel 4 – Diagramobjektexempel

Laddningsskript och diagramuttryck

### **Översikt**

Öppna skriptredigeraren och lägg till laddningsskriptet nedan i en ny flik.

Laddningsskriptet innehåller samma datauppsättning och scenario som i det första exemplet. I det här exemplet har dock den oförändrade datauppsättningen skickats till programmet. Beräkningen som avgör om transaktioner har skett i samma kvartal som den 15 maj skapas som ett mått i diagramobjektet.

**Laddningsskript** SET DateFormat='MM/DD/YYYY'; Transactions: Load \* Inline  $\lfloor$ id,date,amount 8188,'1/19/2022',37.23 8189,'1/7/2022',17.17 8190,'2/28/2022',88.27 8191,'2/5/2022',57.42 8192,'3/16/2022',53.80 8193,'4/1/2022',82.06 8194,'5/7/2022',40.39 8195,'5/16/2022',87.21 8196,'6/15/2022',95.93 8197,'6/26/2022',45.89 8198,'7/9/2022',36.23 8199,'7/22/2022',25.66 8200,'7/23/2022',82.77 8201,'7/27/2022',69.98 8202,'8/2/2022',76.11 8203,'8/8/2022',25.12 8204,'8/19/2022',46.23 8205,'9/26/2022',84.21 8206,'10/14/2022',96.24 8207,'10/29/2022',67.67

### ];

### **Resultat**

Ladda data och öppna ett ark. Skapa en ny tabell och lägg till det här fältet som en dimension:date.

Skapa följande mått:

=inquartertodate(date,'05/15/2022', 0)

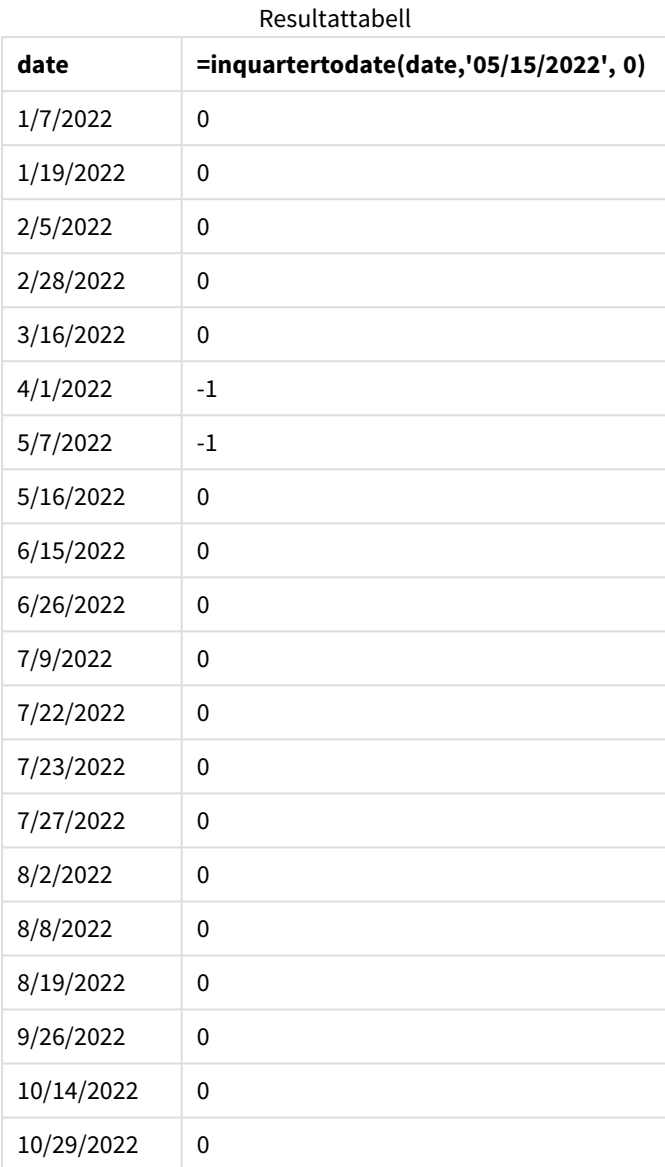

in\_quarter\_to\_date-måttet skapas i ett diagramobjekt med hjälp av inquartertodate()-funktionen. Det första argumentet är datumfältet som utvärderas. Det andra argumentet är ett hårdkodat datum för den 15 maj, vilket är base\_date som identifierar vilket kvartal som ska segmenteras samt definierar slutgränsen för det segmentet. period\_no-värdet 0 är det sista argumentet, vilket betyder att funktionen inte jämför kvartalen före eller efter det segmenterade kvartalet.

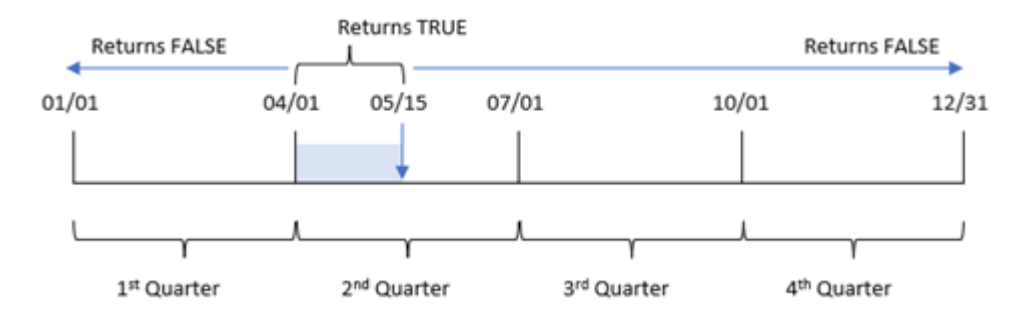

*Exempel på diagram för inquartertodate-funktionen diagramobjekt*

Alla transaktioner som sker mellan 1 april och 15 maj returnerar det boolesk resultatet TRUE. Transaktionsdatum som är 16 maj och senare kommer att returneras som FALSE, liksom alla transaktioner före 1 april.

## Exempel 5 – Scenario

Laddningsskript och diagramuttryck

### **Översikt**

Öppn skriptredigeraren och lägg till laddningsskriptet nedan till en ny flik.

Laddningsskriptet innehåller:

- En datauppsättning läses in i en tabell som heter Products.
- Information om produkt-ID, tillverkningsdatum och självkostnadspris.

Den 15 maj 2022 identifierades ett utrustningsfel i tillverkningsprocessen och åtgärdades. Produkter som tillverkats under det kvartalet fram till detta datum kommer att vara defekta. Slutanvändaren vill ha ett diagramobjekt som visar, efter kvartalsnamn, status för tillverkade produkter som var "defekta" eller "felfria", samt kostnaden för de produkter som tillverkades i kvartalet fram till det datumet.

```
Products:
Load
*
Inline
\Gammaproduct_id,manufacture_date,cost_price
8188,'1/19/2022',37.23
8189,'1/7/2022',17.17
8190,'2/28/2022',88.27
8191,'2/5/2022',57.42
8192,'3/16/2022',53.80
8193,'4/1/2022',82.06
8194,'5/7/2022',40.39
8195,'5/16/2022',87.21
8196,'6/15/2022',95.93
```
8197,'6/26/2022',45.89 8198,'7/9/2022',36.23 8199,'7/22/2022',25.66 8200,'7/23/2022',82.77 8201,'7/27/2022',69.98 8202,'8/2/2022',76.11 8203,'8/8/2022',25.12 8204,'8/19/2022',46.23 8205,'9/26/2022',84.21 8206,'10/14/2022',96.24 8207,'10/29/2022',67.67 ];

## **Resultat**

## **Gör följande:**

- 1. Ladda data och öppna ett ark. Skapa en ny tabell. Skapa en dimension för att visa kvartalsnamnen: =quartername(manufacture\_date)
- 2. Skapa sedan en dimension för att identifiera vilka av produkterna som är defekta och vilka som är felfria:

=if(inquartertodate(manufacture\_date,makedate(2022,05,15),0),'Defective','Faultless')

- 3. Skapa ett mått för att summera cost\_price av produkterna: =sum(cost\_price)
- 4. Ange måttens **Nummerformatering** till **Pengar**.

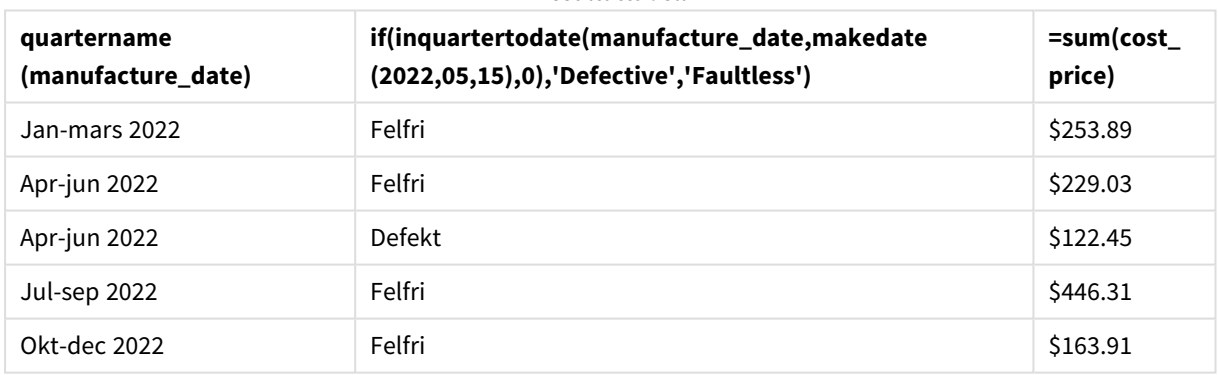

Resultattabell

Funktionen inquartertodate() returnerar ett booleskt värde vid utvärdering av tillverkningsdatumen för var och en av produkterna. För de som returnerar ett booleskt värde på TRUE, markerar det produkterna som 'Defective'. För alla produkter som returnerar värdet FALSE, och därför inte tillverkas under kvartalet fram till och med den 15 maj, markeras produkterna som 'Faultless'.

## inweek

Denna funktion returnerar True om **timestamp** ligger inom den vecka som innehåller **base\_ date**.

### **Syntax:**

**InWeek (**timestamp, base\_date, period\_no[, first\_week\_day]**)**

## **Returnerad datatyp:** Boolesk

I Qlik Sense, representeras det booleska sanna värdet av -1, och det falska värdet representeras av 0.

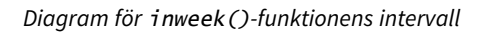

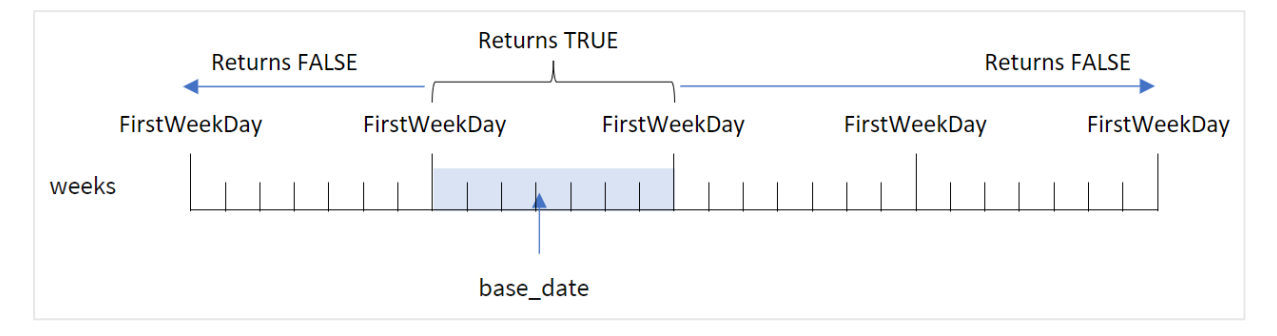

Funktionen inweek() använder argumentet base\_date för att identifiera vilken sjudagarsperiod datumet ligger inom. Veckans startdag baseras på systemvariabeln FirstweekDay. Du kan även ändra den första veckodagen genom att använda argumentet first\_week\_day i inweek()-funktionen.

När den valda veckan har definierats returnerar funktionen booleska resultat när du jämför de föreskrivna datumvärdena med det veckosegmentet.

### **Användning**

Funktionen inweek() returnerar ett booleskt resultat. Vanligtvis kommer denna typ av funktion att användas som ett villkor i en if expression. inweek()-funktionen returnerar en aggregering eller beräkning som beror på om ett utvärderat datum ligger i veckan med det valda datumet i base\_date argument.

Till exempel kan inweek()-funktionen användas för att identifiera all utrustning som tillverkas under en specifik vecka.

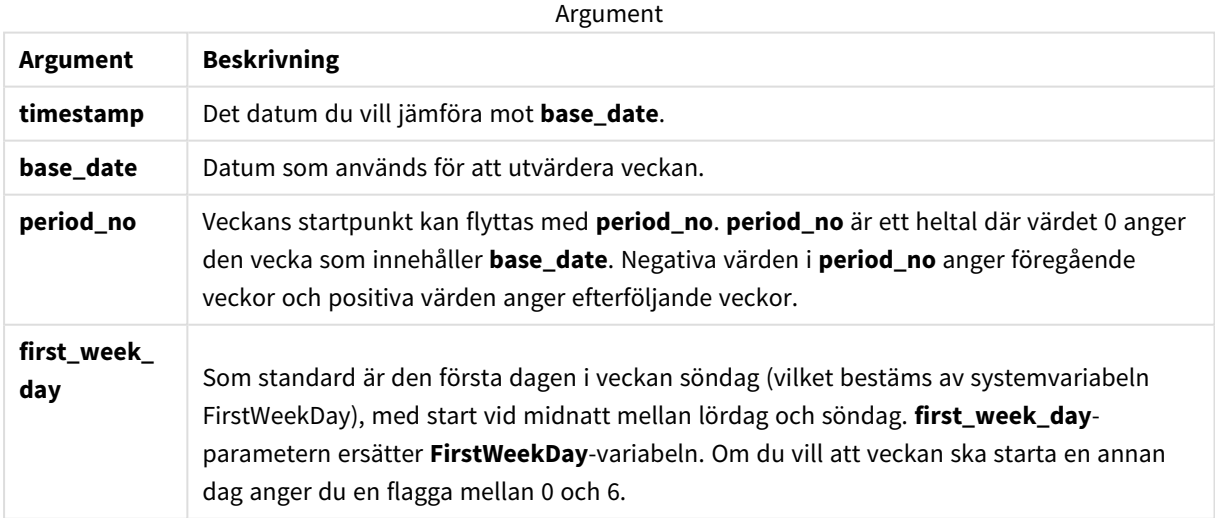

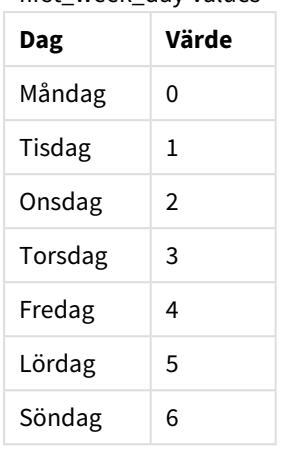

### first\_week\_day values

# Lokala inställningar

Om inget annat anges använder exemplen i detta ämne följande datumformat: MM/DD/ÅÅÅÅ. Datumformatet anges i SET DateFormat-satsen i datainläsningsskriptet. Förvald datumformatering kan vara annorlunda i ditt system, på grund av dina regionala inställningar och andra faktorer. Du kan ändra formaten i exemplen nedan så att det passar dina krav. Eller så kan du ändra formaten i ditt laddningsskript så att de matchar dessa exempel.

Standardregionalinställningar i appar baseras på de regionala systeminställningarna för datorn eller servern där Qlik Sense är installerad. Om Qlik Sense-servern du ansluter till är inställd på Sverige så kommer skriptredigeraren använda regionala inställningar för Sverige för datum, tid och valuta. Dessa regionala formatinställningar är inte relaterade till språket som visas i Qlik Sense användargränssnittet. Qlik Sense kommer att visas på samma språk som webbläsaren du använder.

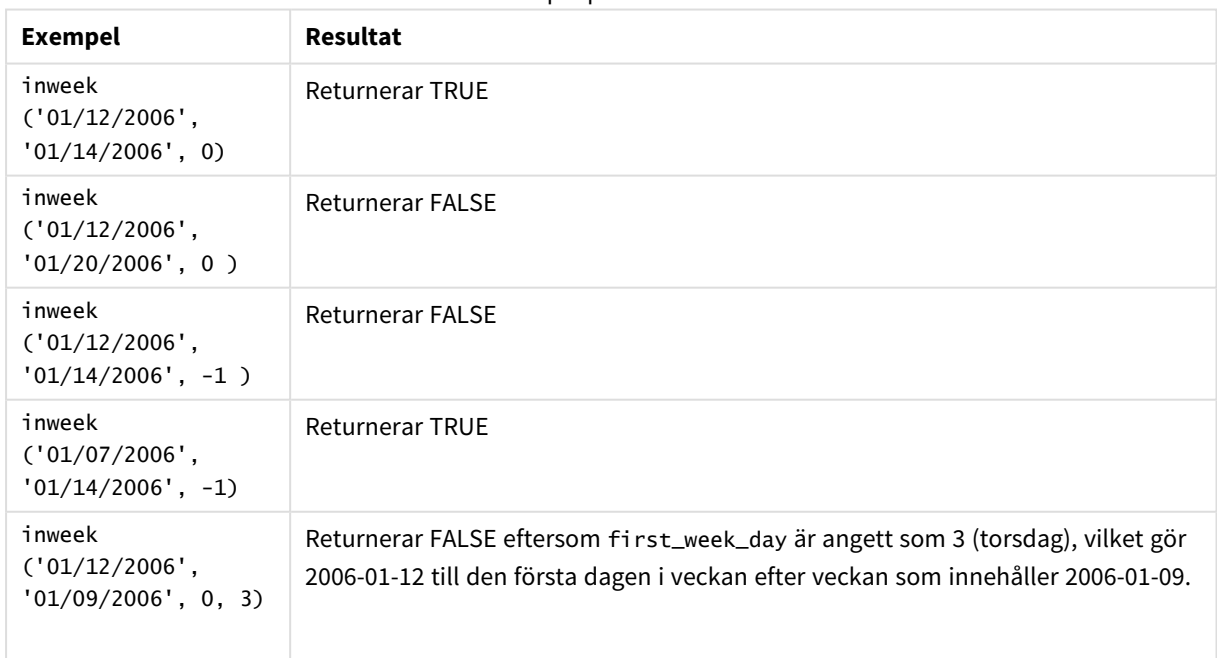

Exempel på funktioner

Dessa ämnen kan hjälpa dig att arbeta med den här funktionen:

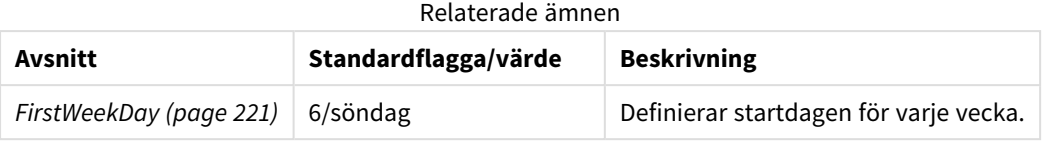

## Exempel 1 – inga ytterligare argument

Laddningsskript och resultat

### **Översikt**

Öppn skriptredigeraren och lägg till laddningsskriptet nedan till en ny flik.

Laddningsskriptet innehåller:

- <sup>l</sup> En datauppsättning som innehåller transaktioner för månaden januari 2022 som laddas i en tabell som heter Transactions.
- Systemvariabeln FirstweekDay som är inställd till 6 (söndag).
- En föregående laddning som innehåller följande:
	- inweek()-funktionen, inställd som fältet in week, som fastställer vilka transaktioner som ägde rum under kvartalet fram till den 14 januari 2022.
	- weekday()-funktionen, inställd som fältet week\_day, som visar vilken dag i veckan som motsvarar varje datum.

```
SET FirstWeekDay=6;
SET DateFormat='MM/DD/YYYY';
Transactions:
    Load
       *,
       weekday(date) as week_day,
       inweek(date,'01/14/2022', 0) as in_week
       ;
Load
*
Inline
\lceilid,date,amount
8188,'01/02/2022',37.23
8189,'01/05/2022',17.17
8190,'01/06/2022',88.27
8191,'01/08/2022',57.42
8192,'01/09/2022',53.80
8193,'01/10/2022',82.06
8194,'01/11/2022',40.39
8195,'01/12/2022',87.21
8196,'01/13/2022',95.93
8197,'01/14/2022',45.89
8198,'01/15/2022',36.23
```
8199,'01/16/2022',25.66 8200,'01/17/2022',82.77 8201,'01/18/2022',69.98 8202,'01/26/2022',76.11 8203,'01/27/2022',25.12 8204,'01/28/2022',46.23 8205,'01/29/2022',84.21 8206,'01/30/2022',96.24 8207,'01/31/2022',67.67 ];

### **Resultat**

Ladda data och öppna ett ark. Skapa en ny tabell och lägg till dessa fält som dimensioner:

- $\bullet$  date
- $\bullet$  week\_day
- $\bullet$  in\_week

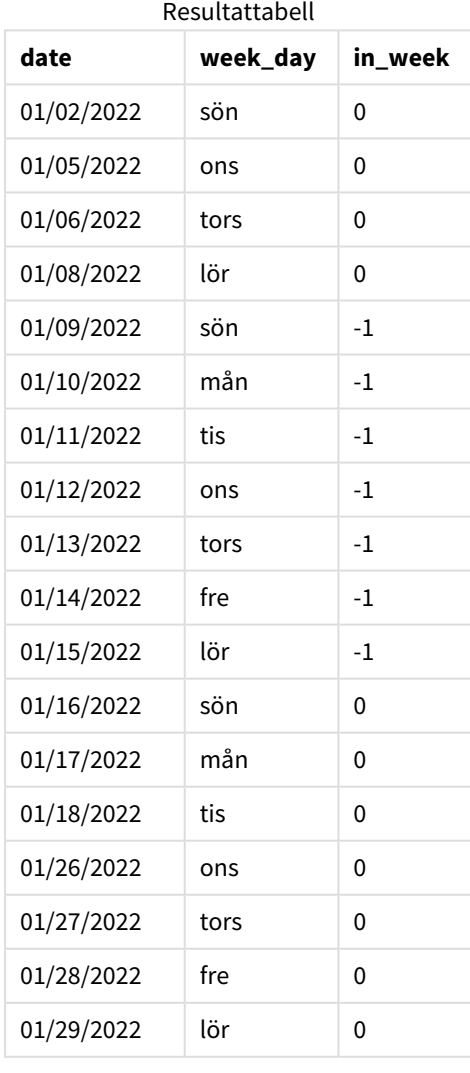

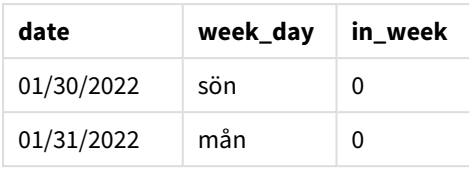

in\_week-fältet skapas i föregående LOAD-sats med hjälp av funktionen inweek(). Det första argumentet anger vilket fält som utvärderas. Det andra argumentet är ett hårdkodat datum för 14 januari, som är base\_date. base\_date-argumentet fungerar med FirstWeekDay-systemvariabeln för att identifiera jämförelseveckan. Ett period\_no på 0 — vilket betyder att funktionen inte jämför veckorna före eller efter den segmenterade veckan – är det slutliga argumentet.

Systemvariabeln FirstWeekDay bestämmer att veckor börjar på en söndag och slutar på en lördag. Därför skulle januari delas upp i veckor enligt diagrammet nedan, där datumen mellan 9 och 15 januari ger den giltiga perioden för inweek()-beräkningen:

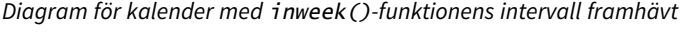

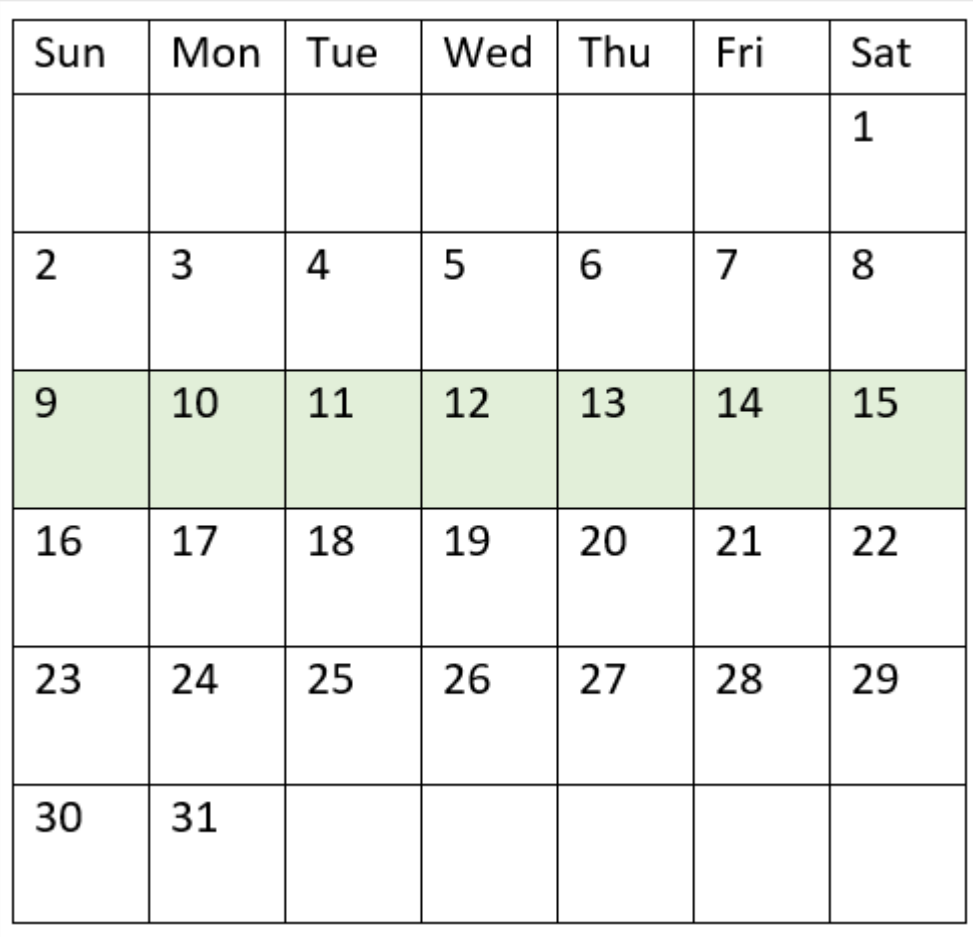

Alla transaktioner som inträffar mellan 9 och 15 januari returnerar det booleska resultatet TRUE.

# Exempel 2 – period\_no

Laddningsskript och resultat

## **Översikt**

Öppn skriptredigeraren och lägg till laddningsskriptet nedan till en ny flik.

Laddningsskriptet innehåller:

- <sup>l</sup> Samma datauppsättning som innehåller en uppsättning transaktioner för 2022 laddas i en tabell som heter Transactions.
- Systemvariabeln FirstweekDay som är inställd till 6 (söndag).
- En föregående laddning som innehåller följande:
	- inweek ()-funktionen, inställd som fältet prev\_week, som fastställer vilka transaktioner som ägde rum en hel vecka före veckan med 14 januari 2022.
	- weekday()-funktionen, inställd som fältet week\_day, som visar vilken dag i veckan som motsvarar varje datum.

```
SET FirstWeekDay=6;
SET DateFormat='MM/DD/YYYY';
Transactions:
    Load
       *,
       weekday(date) as week_day,
       inweek(date,'01/14/2022', -1) as prev_week
       ;
Load
*
Inline
\Gammaid,date,amount
8188,'01/02/2022',37.23
8189,'01/05/2022',17.17
8190,'01/06/2022',88.27
8191,'01/08/2022',57.42
8192,'01/09/2022',53.80
8193,'01/10/2022',82.06
8194,'01/11/2022',40.39
8195,'01/12/2022',87.21
8196,'01/13/2022',95.93
8197,'01/14/2022',45.89
8198,'01/15/2022',36.23
8199,'01/16/2022',25.66
8200,'01/17/2022',82.77
8201,'01/18/2022',69.98
8202,'01/26/2022',76.11
8203,'01/27/2022',25.12
```

```
8204,'01/28/2022',46.23
8205,'01/29/2022',84.21
8206,'01/30/2022',96.24
8207,'01/31/2022',67.67
];
```
## **Resultat**

Ladda data och öppna ett ark. Skapa en ny tabell och lägg till dessa fält som dimensioner:

- $\bullet$  date
- $\bullet$  week\_day
- $\bullet$  prev\_week

Resultattabell

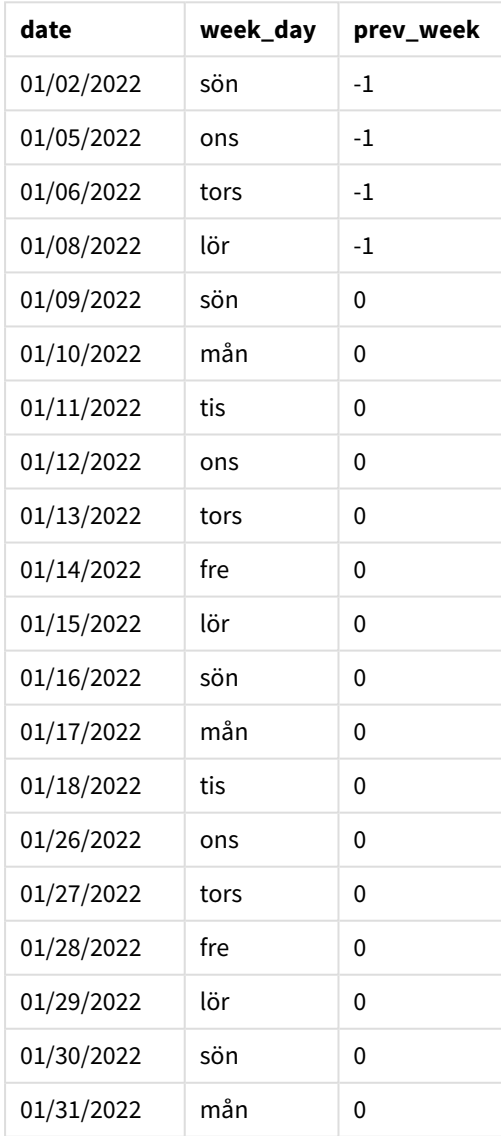

Genom att använda -1 som period\_no-argument i inweek()-funktionen skiftas gränserna för i jämförelseveckan bakåt med sju hela dagar. Med ett period\_no på 0 skulle veckan ligga mellan 9 och 15 januari. Men i det här exemplet skiftas period\_no i -1 start- och slutgränsen för det här segmentet bakåt med en vecka. Datumgränserna blir 2 januari till 8 januari.

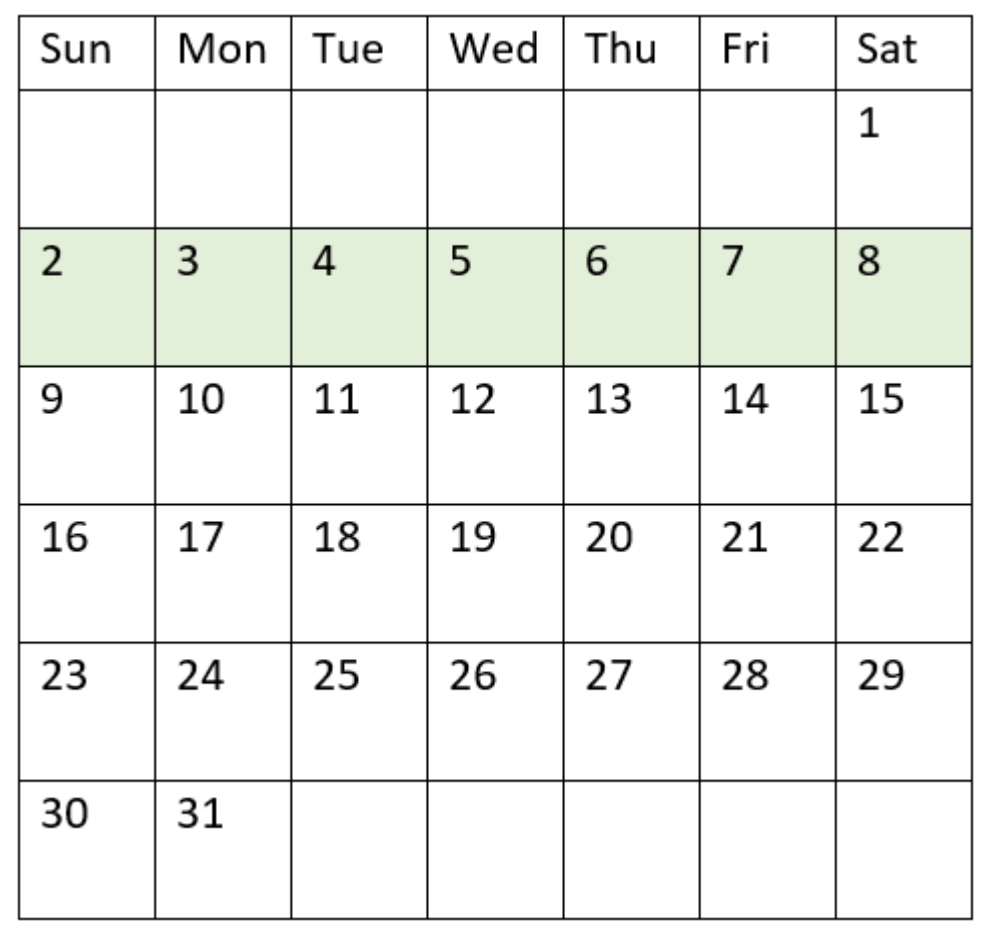

*Diagram för kalender med* inweek()*-funktionens intervall framhävt*

Därför kommer alla transaktioner som sker mellan 2 och 8 januari att returnera det booleska resultatet TRUE.

Exempel 3 – first\_week\_day

Laddningsskript och resultat

### **Översikt**

Öppn skriptredigeraren och lägg till laddningsskriptet nedan till en ny flik.

Laddningsskriptet innehåller:

<sup>l</sup> Samma datauppsättning som innehåller en uppsättning transaktioner för 2022 laddas i en tabell som heter Transactions.

- Systemvariabeln FirstweekDay som är inställd till 6 (söndag).
- En föregående laddning som innehåller följande:
	- inweek()-funktionen, inställd som fältet in\_week, som fastställer vilka transaktioner som ägde rum under kvartalet fram till den 14 januari 2022.
	- weekday()-funktionen, inställd som fältet week\_day, som visar vilken dag i veckan som motsvarar varje datum.

#### **Laddningsskript**

```
SET FirstWeekDay=6;
SET DateFormat='MM/DD/YYYY';
Transactions:
    Load
       *,
       weekday(date) as week_day,
       inweek(date,'01/14/2022', 0, 0) as in_week
       ;
Load
*
Inline
\Gammaid,date,amount
8188,'01/02/2022',37.23
8189,'01/05/2022',17.17
8190,'01/06/2022',88.27
8191,'01/08/2022',57.42
8192,'01/09/2022',53.80
8193,'01/10/2022',82.06
8194,'01/11/2022',40.39
8195,'01/12/2022',87.21
8196,'01/13/2022',95.93
8197,'01/14/2022',45.89
8198,'01/15/2022',36.23
8199,'01/16/2022',25.66
8200,'01/17/2022',82.77
8201,'01/18/2022',69.98
8202,'01/26/2022',76.11
8203,'01/27/2022',25.12
8204,'01/28/2022',46.23
8205,'01/29/2022',84.21
8206,'01/30/2022',96.24
8207,'01/31/2022',67.67
];
```
#### **Resultat**

Ladda data och öppna ett ark. Skapa en ny tabell och lägg till dessa fält som dimensioner:

- $\bullet$  date
- $\bullet$  week\_day

 $\bullet$  in\_week

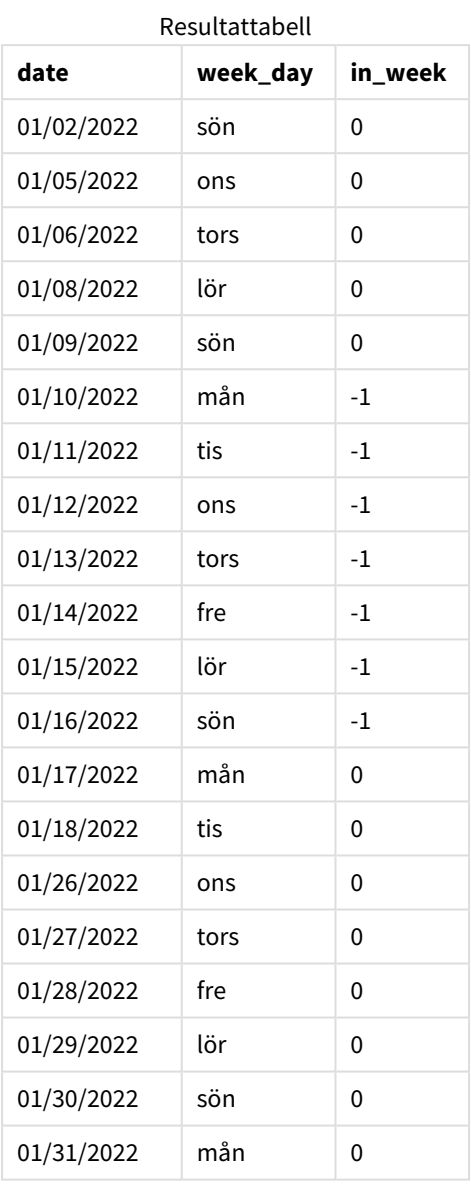

Genom att använda 0 som first\_week\_day-argument i inweek()-funktionen ersätts systemvariabeln FirstWeekDay och anger måndag som den första dagen i veckan.

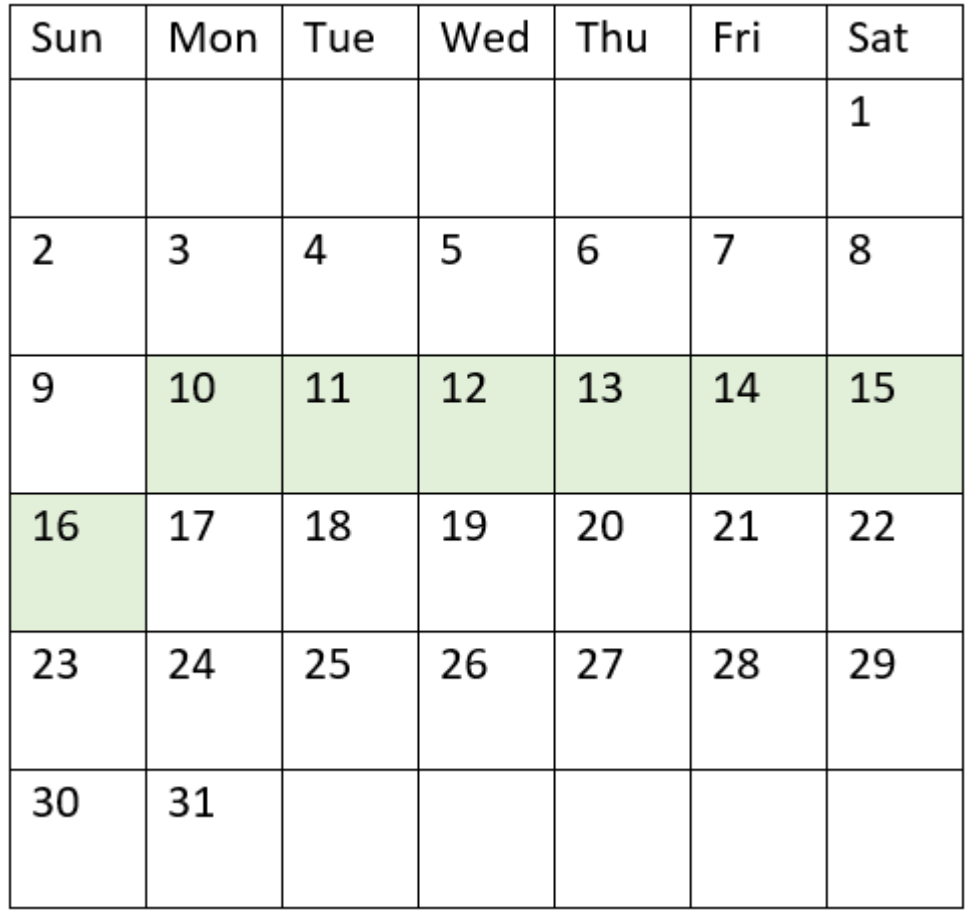

*Diagram för kalender med* inweek()*-funktionens intervall framhävt*

Därför kommer alla transaktioner som sker mellan 10 och 16 januari att returnera det booleska resultatet **TRUE** 

## Exampel 4 – Diagramobjektexempel

Laddningsskript och diagramuttryck

## **Översikt**

Samma datauppsättning och scenario som det första exemplet används.

I det här exemplet är dock datauppsättningen oförändrad och har laddats i programmet. Skapa ett mått i resultattabellen för att fastställa vilka transaktioner som ägde rum under veckan med 14 januari 2022.

```
SET FirstWeekDay=6;
SET DateFormat='MM/DD/YYYY';
Transactions:
Load
```
\* Inline  $\Gamma$ id,date,amount 8188,'01/02/2022',37.23 8189,'01/05/2022',17.17 8190,'01/06/2022',88.27 8191,'01/08/2022',57.42 8192,'01/09/2022',53.80 8193,'01/10/2022',82.06 8194,'01/11/2022',40.39 8195,'01/12/2022',87.21 8196,'01/13/2022',95.93 8197,'01/14/2022',45.89 8198,'01/15/2022',36.23 8199,'01/16/2022',25.66 8200,'01/17/2022',82.77 8201,'01/18/2022',69.98 8202,'01/26/2022',76.11 8203,'01/27/2022',25.12 8204,'01/28/2022',46.23 8205,'01/29/2022',84.21 8206,'01/30/2022',96.24 8207,'01/31/2022',67.67 ];

## **Resultat**

Ladda data och öppna ett ark. Skapa en ny tabell och lägg till det här fältet som en dimension:

• date

Skapa följande mått:

- =inweek (date, '01/14/2022', 0), för att beräkna huruvida transaktioner ägde rum under samma vecka som 14 januari.
- =weekday(date), för att visa vilken veckodag som motsvarar varje datum.

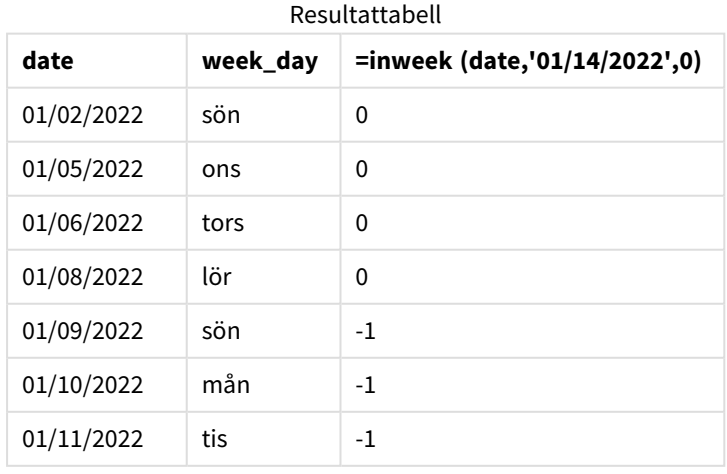

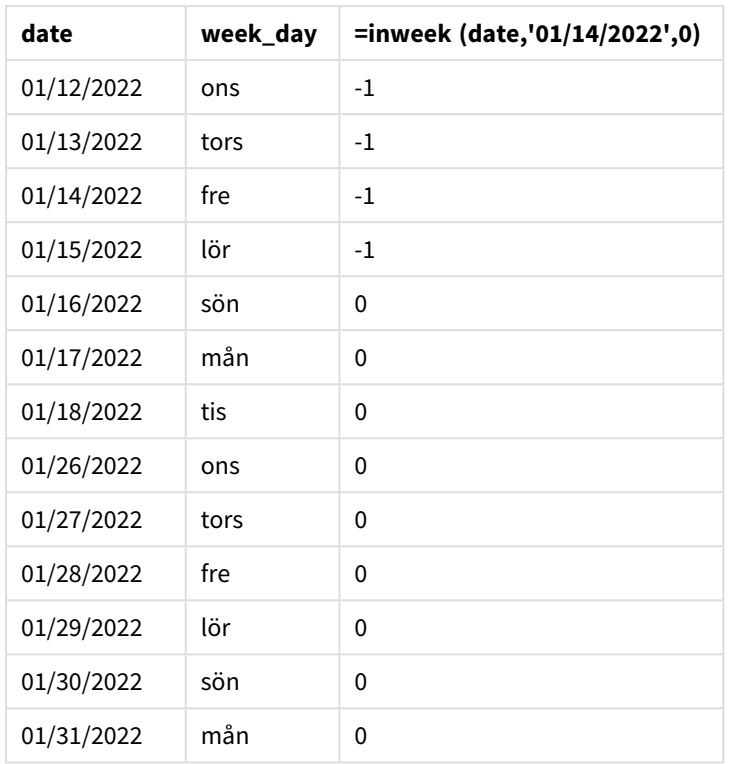

in\_week-måttet skapas i diagrammet med hjälp av inweek()-funktionen. Det första argumentet anger vilket fält som utvärderas. Det andra argumentet är ett hårdkodat datum för 14 januari, som är base\_date. base\_ date-argumentet fungerar med FirstWeekDay-systemvariabeln för att identifiera jämförelseveckan. Ett period\_no på 0 är det sista argumentet.

Systemvariabeln FirstWeekDay bestämmer att veckor börjar på en söndag och slutar på en lördag. Därför skulle januari delas upp i veckor enligt diagrammet nedan, där datumen mellan 9 och 15 januari ger den giltiga perioden för inweek()-beräkningen:

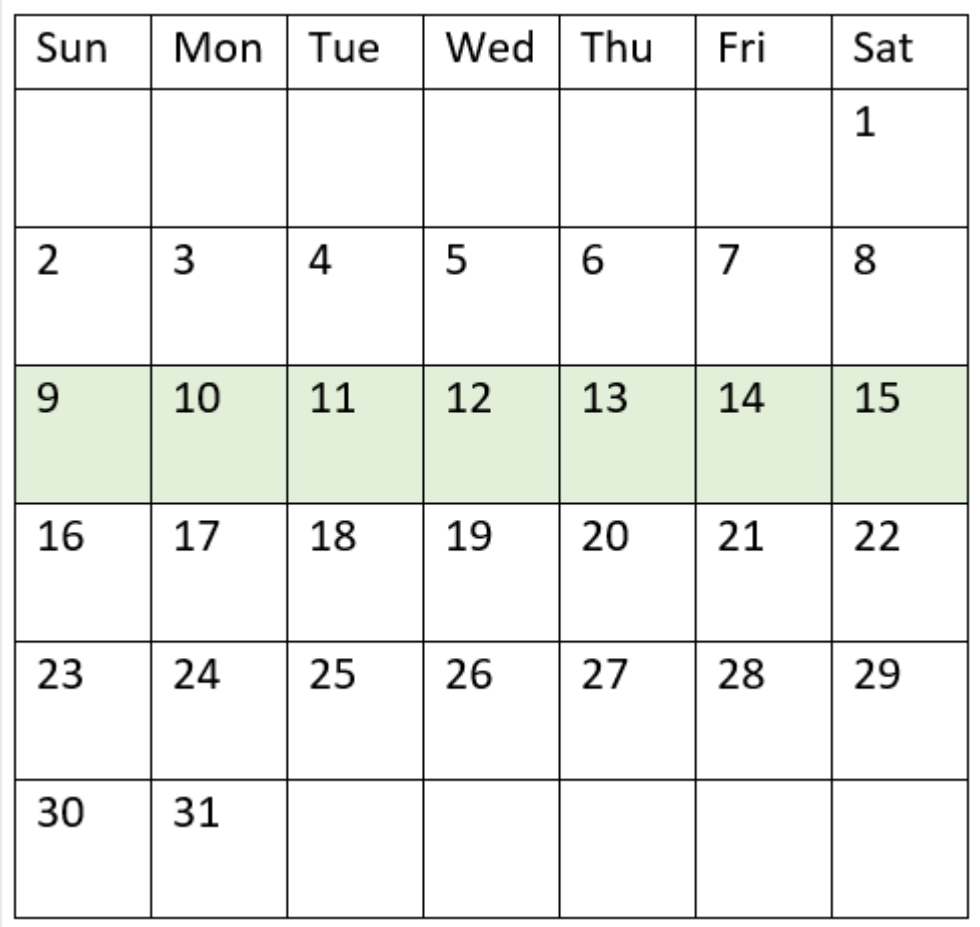

*Diagram för kalender med* inweek()*-funktionens intervall framhävt*

Alla transaktioner som inträffar mellan 9 och 15 januari returnerar det booleska resultatet TRUE.

## Exempel 5 – Scenario

Laddningsskript och resultat

## **Översikt**

Öppn skriptredigeraren och lägg till laddningsskriptet nedan till en ny flik.

Laddningsskriptet innehåller:

- En datauppsättning laddas i en tabell som heter Products.
- Tabellen innehåller följande fält:
	- produkt-ID
	- produkttyp
	- $\bullet$  tillverkningsdatum
	- kostnadspris

I det här exemplet har man identifierat att utrustningsfel var orsaken till att produkter som tillverkades den 12 januari var defekta. Slutanvändaren vill ha en diagram som visar, efter vecka, status för vilka produkter som tillverkades som var "defekta" eller "felfria", samt kostnaden för de produkter som tillverkades den veckan.

### **Laddningsskript**

Products: Load \* Inline  $\Gamma$ product\_id,manufacture\_date,cost\_price 8188,'01/02/2022',37.23 8189,'01/05/2022',17.17 8190,'01/06/2022',88.27 8191,'01/08/2022',57.42 8192,'01/09/2022',53.80 8193,'01/10/2022',82.06 8194,'01/11/2022',40.39 8195,'01/12/2022',87.21 8196,'01/13/2022',95.93 8197,'01/14/2022',45.89 8198,'01/15/2022',36.23 8199,'01/16/2022',25.66 8200,'01/17/2022',82.77 8201,'01/18/2022',69.98 8202,'01/26/2022',76.11 8203,'01/27/2022',25.12 8204,'01/28/2022',46.23 8205,'01/29/2022',84.21 8206,'01/30/2022',96.24 8207,'01/31/2022',67.67

];

#### **Resultat**

Ladda data och öppna ett ark. Skapa en ny tabell och lägg till det här fältet som en dimension:

• =weekname(manufacture date)

Skapa följande mått:

- <sup>l</sup> =if(only(inweek(manufacture\_date,makedate(2022,01,12),0)),'Defective','Faultless'), för att identifiera vilka av produkterna som är defekta och vilka som är felfria med inweek()-funktionen:
- = sum(cost\_price), för att visa den sammanlagda kostnaden för varje produkt.

#### **Gör följande:**

- 1. Ange måttens **Nummerformatering** till **Pengar**.
- 2. Under **Utseende**, stänger du av **Total**.

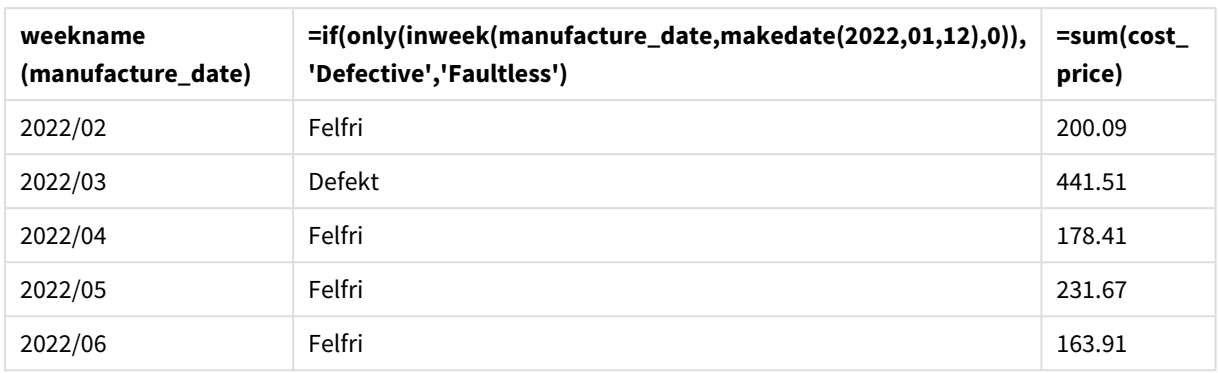

#### Resultattabell

Funktionen inweek() returnerar ett booleskt värde vid utvärdering av tillverkningsdatumen för var och en av produkterna. För alla produkter som tillverkats under veckan med 12 januari returnerar funktionen inweek() det booleska värdet TRUE och markerar produkterna som "Defekta". För alla produkter som returnerar värdet FALSE och därför inte tillverkats under den veckan, markerar den produkterna som "Felfria".

## inweektodate

Denna funktion returnerar True om **timestamp** ligger inom den del av veckan som innehåller **base\_date** fram till och inklusive den sista millisekunden av **base\_date**.

#### **Syntax:**

```
InWeekToDate (timestamp, base_date, period_no [, first_week_day])
```
### **Returnerad datatyp:** Boolesk

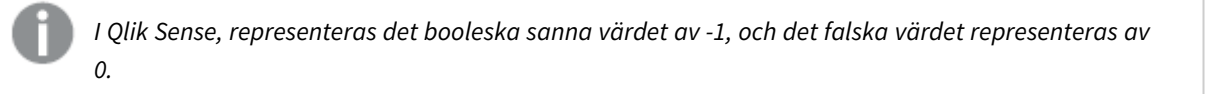

### *Diagram för inquartertodate-funktionen*

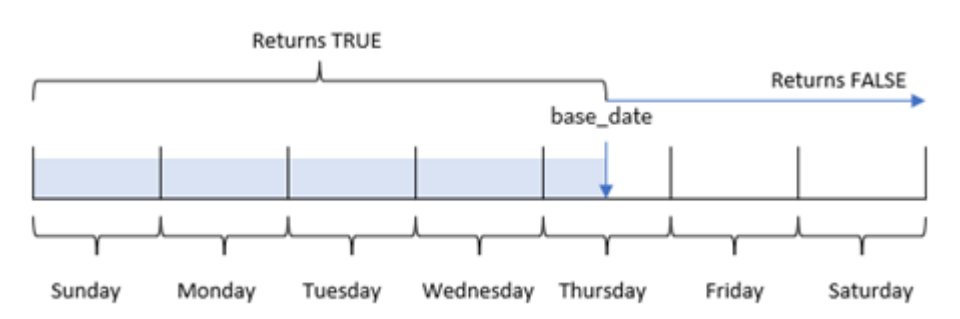

inweektodate()-funktionen använder base\_date-parametern för att identifiera ett maximalt gränsdatum för ett veckosegment, såväl som dess motsvarande datum för veckans början, vilket är baserat på systemvariabeln FirstWeekDay (eller användardefinierad first\_week\_day-parameter ). När detta veckosegment har definierats returnerar funktionen ett booleskt resultat när du jämför de föreskrivna datumvärdena med det segmentet.

# Användning

Funktionen inweektodate() returnerar ett booleskt resultat. Vanligtvis kommer denna typ av funktion att användas som ett villkor i ett if-uttryck. Detta returnerar en aggregering eller beräkning beroende på om ett utvärderat datum inträffade i veckan till och med ett specifikt datum.

inweektodate()-funktionen kan till exempel användas för att beräkna alla försäljningar gjorda under en angiven vecka fram till ett visst datum.

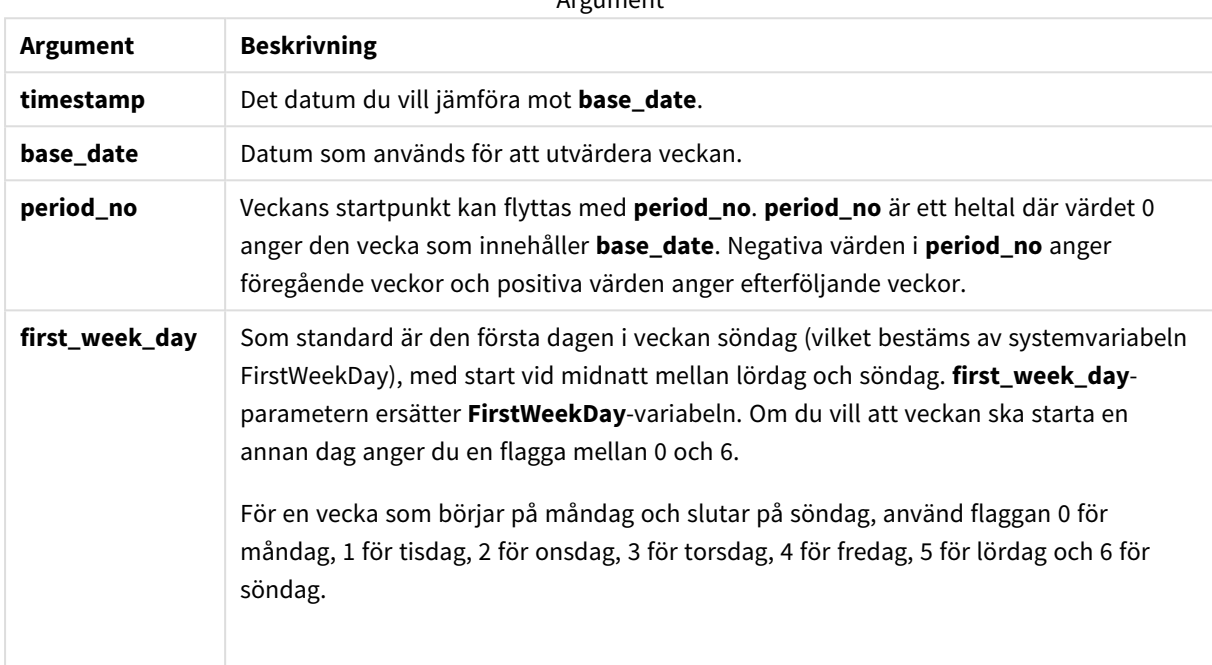

Argument

### Exempel på funktioner

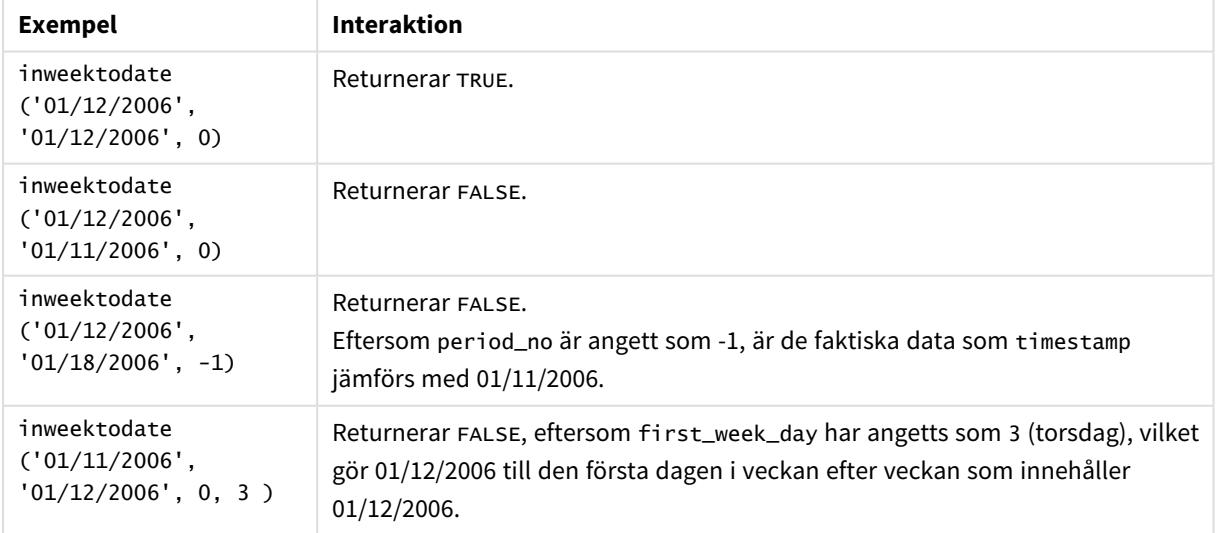

Dessa ämnen kan hjälpa dig att arbeta med den här funktionen:

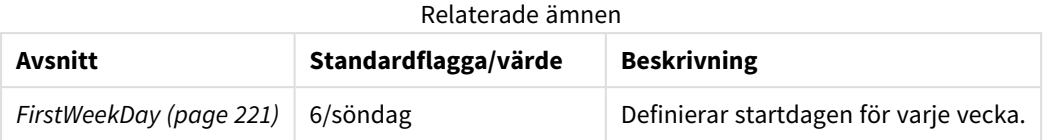

## Lokala inställningar

Om inget annat anges använder exemplen i detta ämne följande datumformat: MM/DD/ÅÅÅÅ. Datumformatet anges i SET DateFormat-satsen i datainläsningsskriptet. Förvald datumformatering kan vara annorlunda i ditt system, på grund av dina regionala inställningar och andra faktorer. Du kan ändra formaten i exemplen nedan så att det passar dina krav. Eller så kan du ändra formaten i ditt laddningsskript så att de matchar dessa exempel.

Standardregionalinställningar i appar baseras på de regionala systeminställningarna för datorn eller servern där Qlik Sense är installerad. Om Qlik Sense-servern du ansluter till är inställd på Sverige så kommer skriptredigeraren använda regionala inställningar för Sverige för datum, tid och valuta. Dessa regionala formatinställningar är inte relaterade till språket som visas i Qlik Sense användargränssnittet. Qlik Sense kommer att visas på samma språk som webbläsaren du använder.

## Exempel 1 – inga ytterligare argument

Laddningsskript och resultat

## **Översikt**

Öppn skriptredigeraren och lägg till laddningsskriptet nedan till en ny flik.

Laddningsskriptet innehåller:

- En datauppsättning som innehåller transaktioner för månaden januari 2022 som laddas i en tabell som heter Transactions.
- <sup>l</sup> Datafältet tillhandahålls i TimestampFormat='M/D/YYYY h:mm:ss[.fff]'-formatet.
- Skapandet av ett fält, in\_week\_to\_date, som bestämmer vilka transaktioner som ägde rum under kvartalet fram till den 14 januari 2022.
- Skapande av ett ytterligare fält benämnt weekday, med användning av weekday()-funktionen. Detta nya fält skapas för att visa vilken veckodag som motsvarar varje datum.

```
SET TimestampFormat='M/D/YYYY h:mm:ss[.fff]';
SET FirstWeekDay=6;
Transactions:
    Load
        *,
        weekday(date) as week_day,
        inweektodate(date,'01/14/2022', 0) as in_week_to_date
        ;
Load
*
Inline
```
 $\Gamma$ 

```
id,date,amount
8188,'2022-01-02 12:22:06',37.23
8189,'2022-01-05 01:02:30',17.17
8190,'2022-01-06 15:36:20',88.27
8191,'2022-01-08 10:58:35',57.42
8192,'2022-01-09 08:53:32',53.80
8193,'2022-01-10 21:13:01',82.06
8194,'2022-01-11 00:57:13',40.39
8195,'2022-01-12 09:26:02',87.21
8196,'2022-01-13 15:05:09',95.93
8197,'2022-01-14 18:44:57',45.89
8198,'2022-01-15 06:10:46',36.23
8199,'2022-01-16 06:39:27',25.66
8200,'2022-01-17 10:44:16',82.77
8201,'2022-01-18 18:48:17',69.98
8202,'2022-01-26 04:36:03',76.11
8203,'2022-01-27 08:07:49',25.12
8204,'2022-01-28 12:24:29',46.23
8205,'2022-01-30 11:56:56',84.21
8206,'2022-01-30 14:40:19',96.24
8207,'2022-01-31 05:28:21',67.67
];
```
### **Resultat**

Ladda data och öppna ett ark. Skapa en ny tabell och lägg till dessa fält som dimensioner:

- date
- week\_day
- in\_week\_to\_date

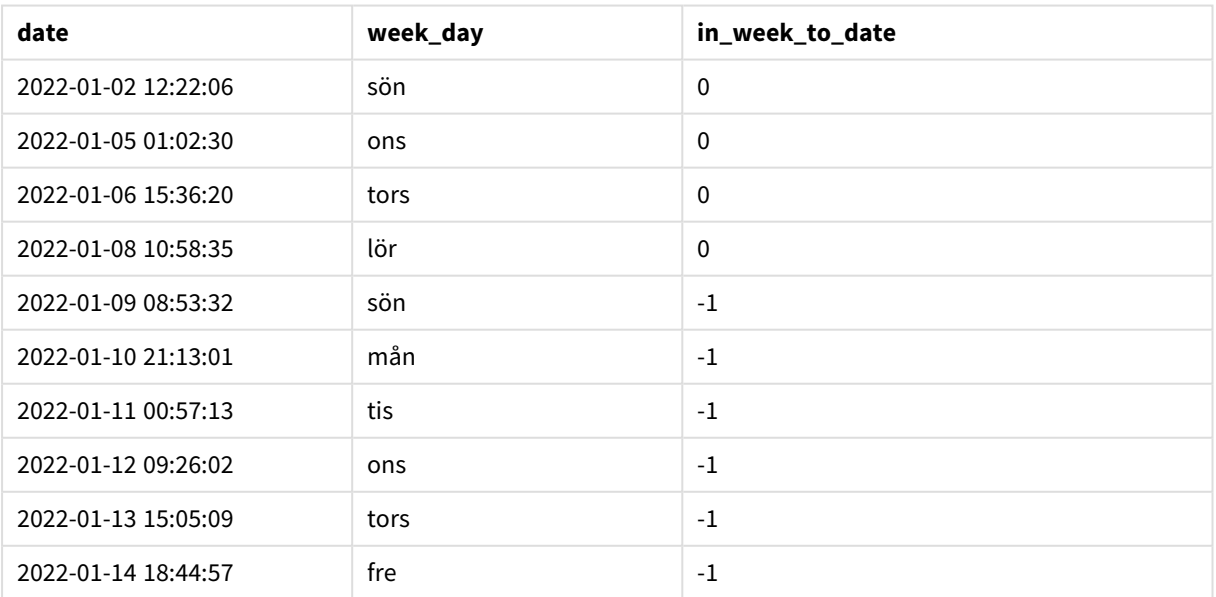

### Resultattabell

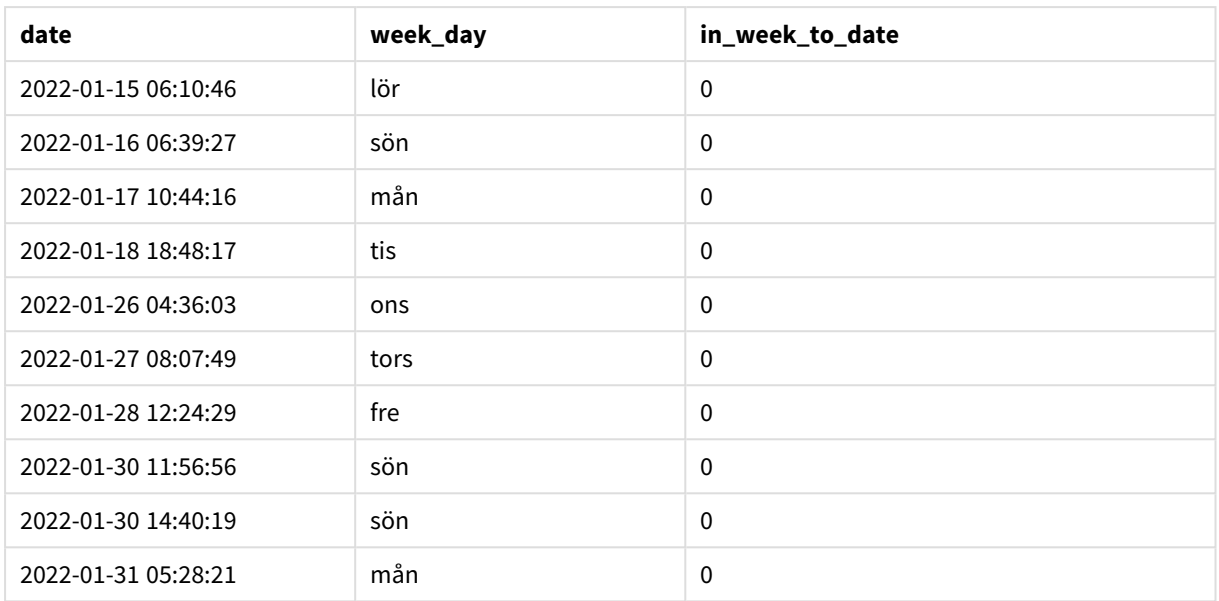

in\_week\_to\_date-fältet skapas i föregående LOAD-sats med hjälp av funktionen inweektodate(). Det första argumentet som anges identifierar vilket fält som utvärderas. Det andra argumentet är ett hårdkodat datum för den 14 januari, vilket är base\_date som identifierar vilken vecka som ska segmenteras samt definierar slutgränsen för det segmentet. period\_no-värdet 0 är det sista argumentet, vilket betyder att funktionen inte jämför veckorna före eller efter den segmenterade veckan.

Systemvariabeln FirstWeekDay bestämmer att veckor börjar på en söndag och slutar på en lördag. Därför skulle januari delas upp i veckor enligt diagrammet nedan, där datumen mellan 9 och 14 januari ger den giltiga perioden för inweekdodate()-beräkningen:

*Kalenderdiagram som visar transaktionsdatum som skulle returnera det booleska resultatet TRUE*

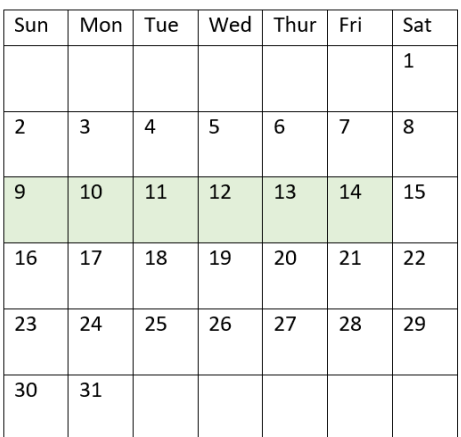

Alla transaktioner som sker mellan 9 och 14 januari returnerar det booleska resultatet TRUE. Transaktioner före och efter datumen ger det booleska resultatet FALSE.
# Exampel 2 – period\_no

Laddningsskript och resultat

## **Översikt**

Öppn skriptredigeraren och lägg till laddningsskriptet nedan till en ny flik.

Laddningsskriptet innehåller:

- Samma datauppsättning och scenario som i det första exemplet.
- Skapandet av ett fält, prev\_week\_to\_date, som bestämmer vilka transaktioner som ägde rum en hel vecka innan veckosegmentet som avslutas den 14 januari 2022.
- <sup>l</sup> Skapande av ett ytterligare fält benämnt weekday, med användning av weekday()-funktionen. Detta nya fält skapas för att visa vilken veckodag som motsvarar varje datum.

```
SET FirstWeekDay=6;
SET TimestampFormat='M/D/YYYY h:mm:ss[.fff]';
Transactions:
    Load
        *,
        weekday(date) as week_day,
        inweektodate(date,'01/14/2022', -1) as prev_week_to_date
        ;
Load
*
Inline
\Gammaid,date,amount
8188,'2022-01-02 12:22:06',37.23
8189,'2022-01-05 01:02:30',17.17
8190,'2022-01-06 15:36:20',88.27
8191,'2022-01-08 10:58:35',57.42
8192,'2022-01-09 08:53:32',53.80
8193,'2022-01-10 21:13:01',82.06
8194,'2022-01-11 00:57:13',40.39
8195,'2022-01-12 09:26:02',87.21
8196,'2022-01-13 15:05:09',95.93
8197,'2022-01-14 18:44:57',45.89
8198,'2022-01-15 06:10:46',36.23
8199,'2022-01-16 06:39:27',25.66
8200,'2022-01-17 10:44:16',82.77
8201,'2022-01-18 18:48:17',69.98
8202,'2022-01-26 04:36:03',76.11
8203,'2022-01-27 08:07:49',25.12
8204,'2022-01-28 12:24:29',46.23
8205,'2022-01-30 11:56:56',84.21
8206,'2022-01-30 14:40:19',96.24
8207,'2022-01-31 05:28:21',67.67
];
```
## **Resultat**

Ladda data och öppna ett ark. Skapa en ny tabell och lägg till dessa fält som dimensioner:

- $\bullet$  date
- $\bullet$  week\_day
- prev\_week\_to\_date

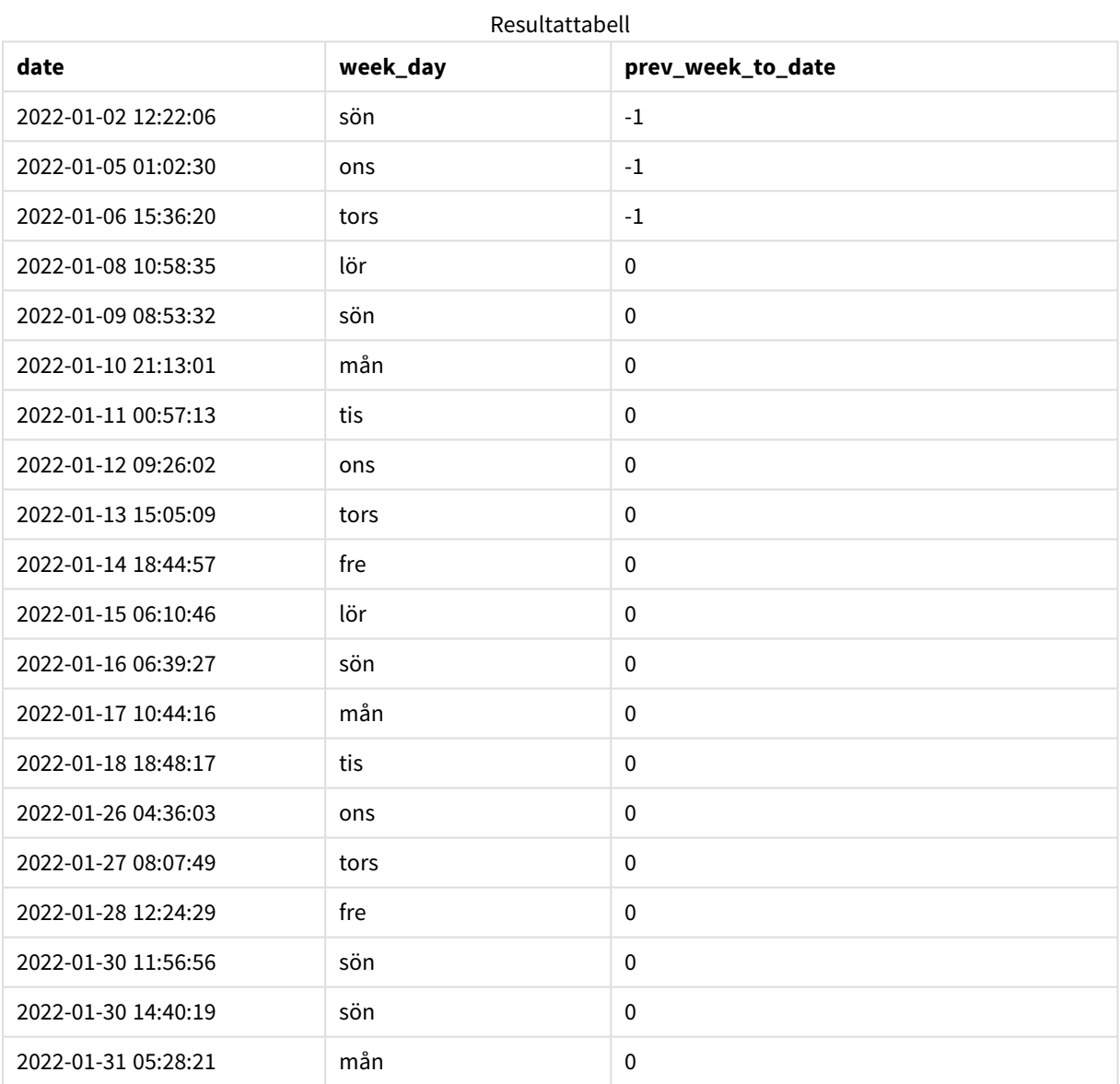

period\_no-värdet -1 indikerar att inweektodate ()-funktionen jämför det ingående kvartalssegmentet med föregående vecka. Veckosegmentet motsvarar initialt mellan 9 januari och 14 januari. period\_no förskjuter sedan både start- och slutgränsen för detta segment till en vecka tidigare, vilket gör att datumgränserna blir 2 januari till 7 januari.

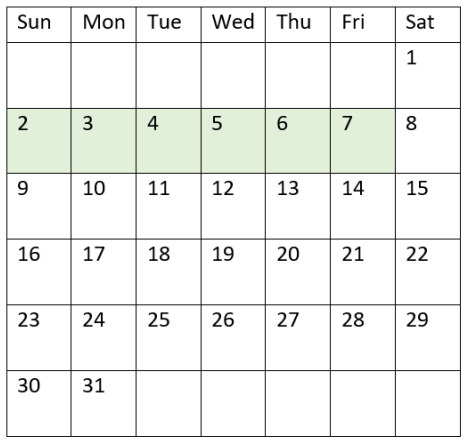

*Kalenderdiagram som visar transaktionsdatum som skulle returnera det booleska resultatet TRUE*

Därför kommer alla transaktioner som sker mellan 2 och 8 januari (exklusive 8 janiari) att returnera det booleska resultatet är TRUE.

# Exempel 3 – first\_week\_day

Laddningsskript och resultat

## **Översikt**

Öppn skriptredigeraren och lägg till laddningsskriptet nedan till en ny flik.

Laddningsskriptet innehåller:

- Samma datauppsättning och scenario som i det första exemplet.
- Skapandet av ett fält, in\_week\_to\_date, som bestämmer vilka transaktioner som ägde rum under kvartalet fram till den 14 januari 2022.
- Skapande av ett ytterligare fält benämnt weekday, med användning av weekday()-funktionen. Detta nya fält skapas för att visa vilken veckodag som motsvarar varje datum.

I det här exemplet har vi använt måndag som den första dagen i veckan.

```
SET FirstWeekDay=6;
SET TimestampFormat='M/D/YYYY h:mm:ss[.fff]';
Transactions:
    Load
        *,
        weekday(date) as week_day,
        inweektodate(date,'01/14/2022', 0, 0) as in_week_to_date
        ;
Load
*
```
Inline

 $\Gamma$ id,date,amount 8188,'2022-01-02 12:22:06',37.23 8189,'2022-01-05 01:02:30',17.17 8190,'2022-01-06 15:36:20',88.27 8191,'2022-01-08 10:58:35',57.42 8192,'2022-01-09 08:53:32',53.80 8193,'2022-01-10 21:13:01',82.06 8194,'2022-01-11 00:57:13',40.39 8195,'2022-01-12 09:26:02',87.21 8196,'2022-01-13 15:05:09',95.93 8197,'2022-01-14 18:44:57',45.89 8198,'2022-01-15 06:10:46',36.23 8199,'2022-01-16 06:39:27',25.66 8200,'2022-01-17 10:44:16',82.77 8201,'2022-01-18 18:48:17',69.98 8202,'2022-01-26 04:36:03',76.11 8203,'2022-01-27 08:07:49',25.12 8204,'2022-01-28 12:24:29',46.23 8205,'2022-01-30 11:56:56',84.21 8206,'2022-01-30 14:40:19',96.24 8207,'2022-01-31 05:28:21',67.67

```
];
```
#### **Resultat**

Ladda data och öppna ett ark. Skapa en ny tabell och lägg till dessa fält som dimensioner:

- $\bullet$  date
- week\_day
- in\_week\_to\_date

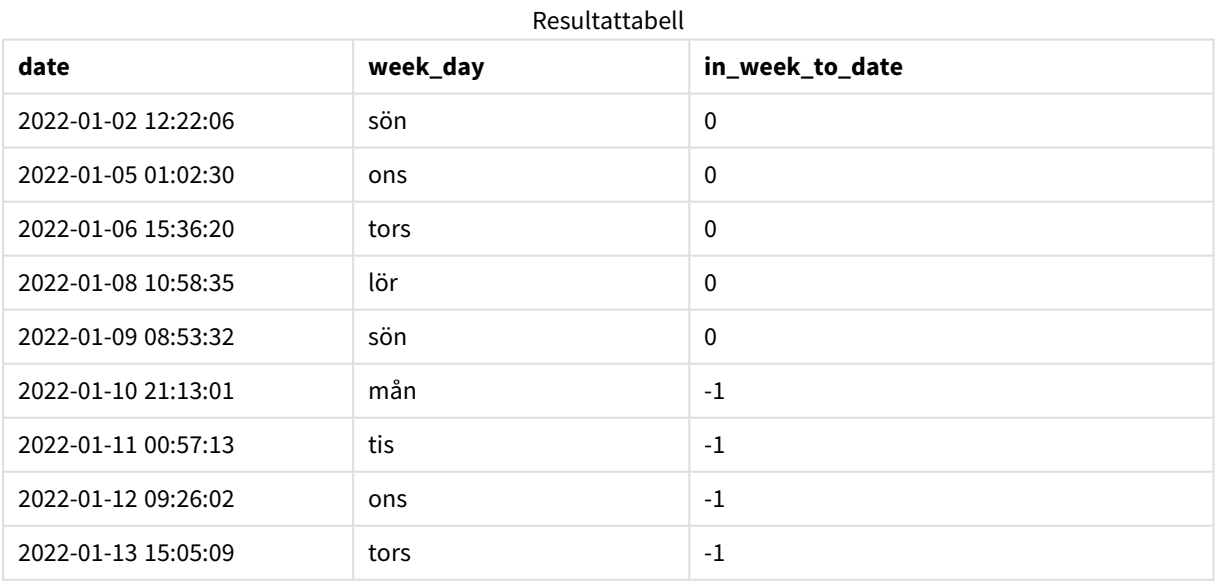

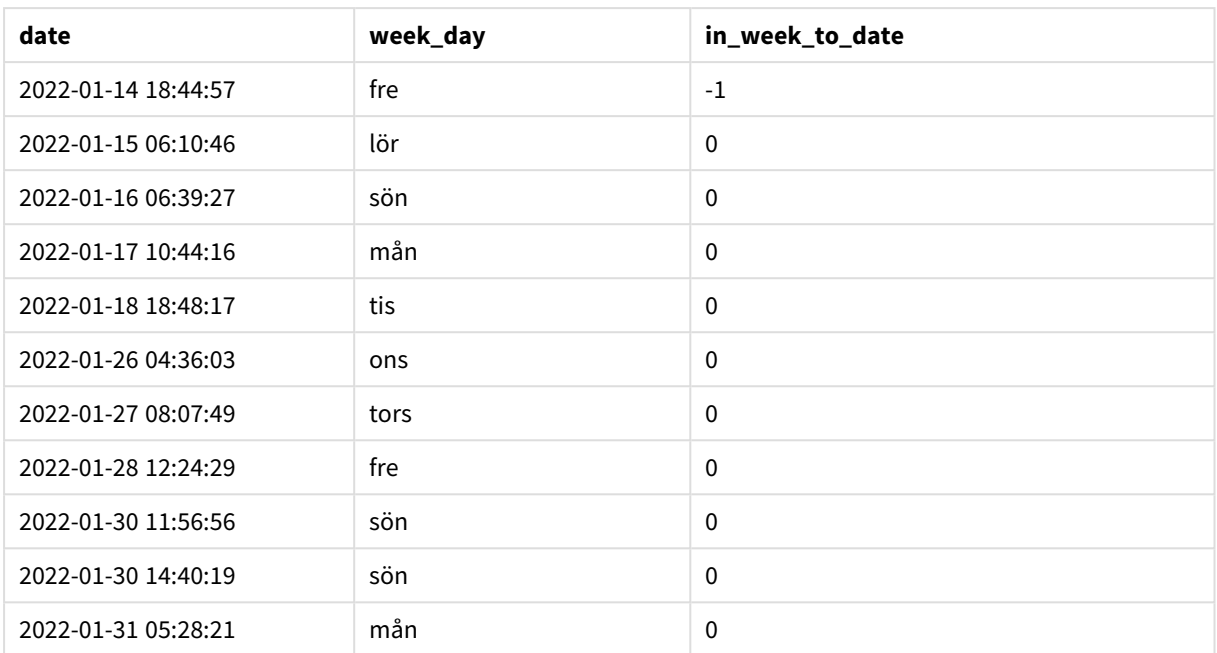

Genom att använda 0 som first\_week\_day-argument i inweektodate()-funktionen, ersätter funktionsargumentet systemvariabeln FirstweekDay och anger måndag som den första dagen i veckan.

*Kalenderdiagram som visar transaktionsdatum som skulle returnera det booleska resultatet TRUE*

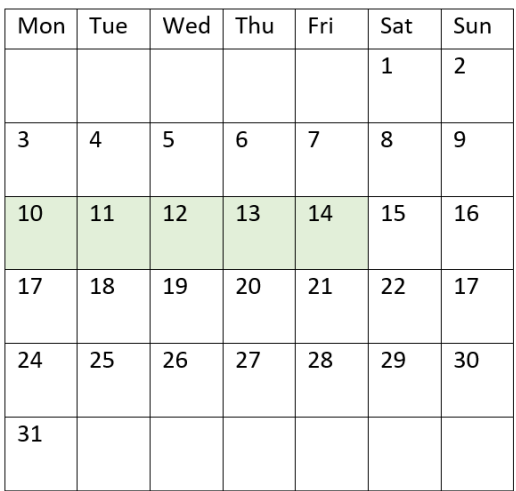

Därför kommer alla transaktioner som sker mellan 1o och 14 januari returnera det booleska resultatet TRUE, medan transaktioner med datum utanför dessa gränser kommer att returnera värdet FALSE.

# Exampel 4 – Diagramobjektexempel

Laddningsskript och diagramuttryck

## **Översikt**

Öppna skriptredigeraren och lägg till laddningsskriptet nedan i en ny flik.

Laddningsskriptet innehåller samma datauppsättning och scenario som i det första exemplet. I det här exemplet har dock den oförändrade datauppsättningen skickats till programmet. Beräkningen som avgör om transaktioner har skett i veckan fram till den 14 januari 2022 skapas som ett mått i diagramobjektet.

```
SET DateFormat='MM/DD/YYYY';
Transactions:
Load
*
Inline
\Gammaid,date,amount
8188,'2022-01-02 12:22:06',37.23
8189,'2022-01-05 01:02:30',17.17
8190,'2022-01-06 15:36:20',88.27
8191,'2022-01-08 10:58:35',57.42
8192,'2022-01-09 08:53:32',53.80
8193,'2022-01-10 21:13:01',82.06
8194,'2022-01-11 00:57:13',40.39
8195,'2022-01-12 09:26:02',87.21
8196,'2022-01-13 15:05:09',95.93
8197,'2022-01-14 18:44:57',45.89
8198,'2022-01-15 06:10:46',36.23
8199,'2022-01-16 06:39:27',25.66
8200,'2022-01-17 10:44:16',82.77
8201,'2022-01-18 18:48:17',69.98
8202,'2022-01-26 04:36:03',76.11
8203,'2022-01-27 08:07:49',25.12
8204,'2022-01-28 12:24:29',46.23
8205,'2022-01-30 11:56:56',84.21
8206,'2022-01-30 14:40:19',96.24
8207,'2022-01-31 05:28:21',67.67
];
```
## **Resultat**

## **Gör följande:**

- 1. Ladda data och öppna ett ark. Skapa en ny tabell och lägg till det här fältet som en dimension: date.
- 2. För att beräkna om transaktioner ägde rum under samma vecka fram till den 14 januari skapar du följande åtgärd:

=inweektodate(date,'01/14/2022',0)

3. För att visa vilken veckodag som motsvarar varje datum skapar du ett ytterligare mått: =weekday(date)

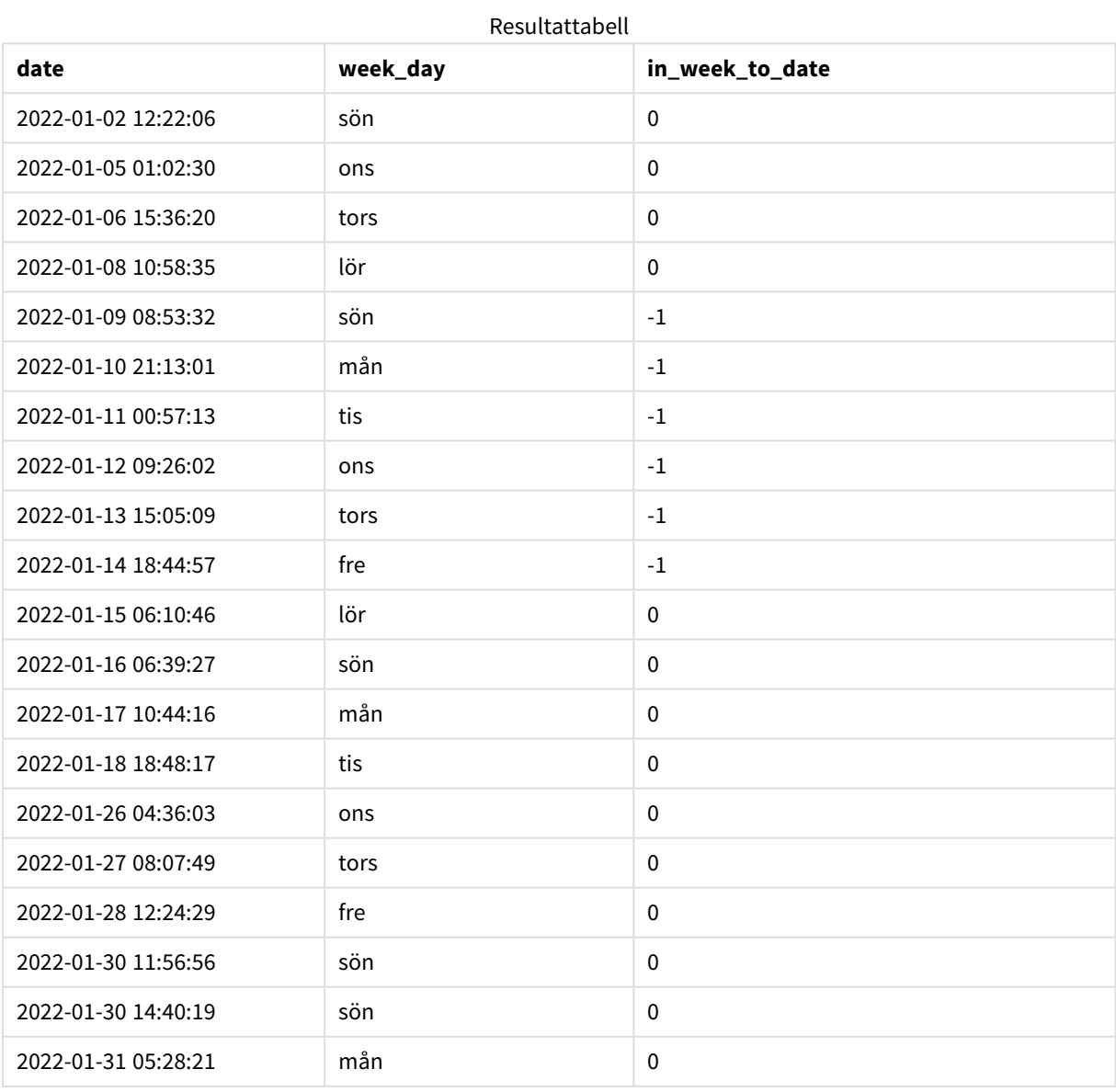

in\_week\_to\_date-fältet skapas som ett mått i ett diagramobjekt med hjälp av inweektodate()-funktionen. Det första argumentet som anges identifierar vilket fält som utvärderas. Det andra argumentet är ett hårdkodat datum för den 14 januari, vilket är base\_date som identifierar vilken vecka som ska segmenteras samt definierar slutgränsen för det segmentet. period\_no-värdet 0 är det sista argumentet, vilket betyder att funktionen inte jämför veckorna före eller efter den segmenterade veckan.

Systemvariabeln FirstWeekDay bestämmer att veckor börjar på en söndag och slutar på en lördag. Därför skulle januari delas upp i veckor enligt diagrammet nedan, där datumen mellan 9 och 14 januari ger den giltiga perioden för inweekdodate()-beräkningen:

*Kalenderdiagram som visar transaktionsdatum som skulle returnera det booleska resultatet TRUE*

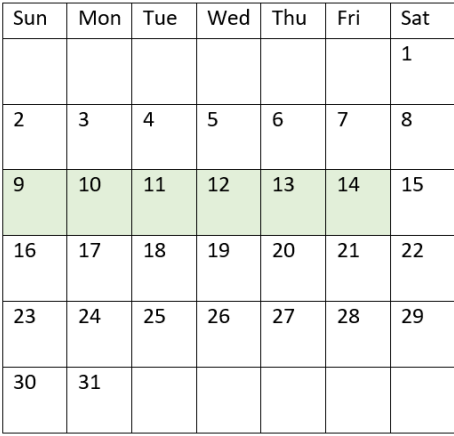

Alla transaktioner som sker mellan 9 och 14 januari returnerar det booleska resultatet TRUE. Transaktioner före och efter datumen ger det booleska resultatet FALSE.

## Exempel 5 – Scenario

Laddningsskript och diagramuttryck

## **Översikt**

Öppn skriptredigeraren och lägg till laddningsskriptet nedan till en ny flik.

Laddningsskriptet innehåller:

- En datauppsättning läses in i en tabell som heter Products.
- Information om produkt-ID, tillverkningsdatum och självkostnadspris.

I det här exemplet har man identifierat att utrustningsfel var orsaken till att produkter som tillverkades den 12 januari var defekta. Frågan löstes den 13 januari. Slutanvändaren vill ha ett diagramobjekt som visar, efter vecka, status för vilka produkter som tillverkades som var "defekta" eller "felfria", samt kostnaden för de produkter som tillverkades den veckan.

#### **Laddningsskript**

Products: Load \* Inline  $\Gamma$ product\_id,manufacture\_date,cost\_price 8188,'2022-01-02 12:22:06',37.23 8189,'2022-01-05 01:02:30',17.17 8190,'2022-01-06 15:36:20',88.27 8191,'2022-01-08 10:58:35',57.42 8192,'2022-01-09 08:53:32',53.80 8193,'2022-01-10 21:13:01',82.06 8194,'2022-01-11 00:57:13',40.39 8195,'2022-01-12 09:26:02',87.21 8196,'2022-01-13 15:05:09',95.93 8197,'2022-01-14 18:44:57',45.89 8198,'2022-01-15 06:10:46',36.23 8199,'2022-01-16 06:39:27',25.66 8200,'2022-01-17 10:44:16',82.77 8201,'2022-01-18 18:48:17',69.98 8202,'2022-01-26 04:36:03',76.11 8203,'2022-01-27 08:07:49',25.12 8204,'2022-01-28 12:24:29',46.23 8205,'2022-01-30 11:56:56',84.21 8206,'2022-01-30 14:40:19',96.24 8207,'2022-01-31 05:28:21',67.67

];

#### **Resultat**

#### **Gör följande:**

- 1. Ladda data och öppna ett ark. Skapa en ny tabell. Skapa en dimension för att visa veckonamnen. =weekname(manufacture\_date)
- 2. Skapa sedan en dimension för att identifiera vilka av produkterna som är defekta och vilka som är felfria:

=if(inWeektodate(manufacture\_date,makedate(2022,01,12),0),'Defective','Faultless')

- 3. Skapa ett mått för att summera cost\_price av produkterna: =sum(cost\_price)
- 4. Ange måttens **Nummerformatering** till **Pengar**.

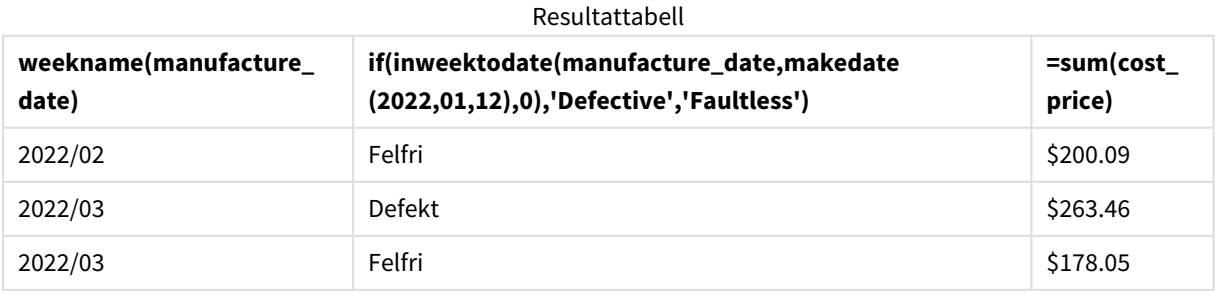

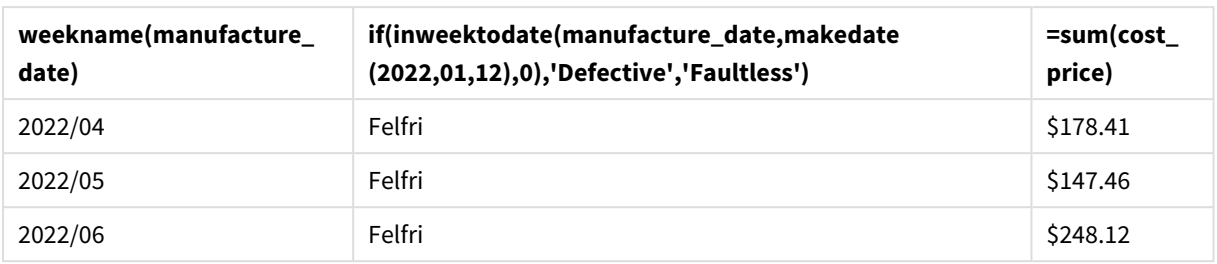

Funktionen inweektodate() returnerar ett booleskt värde vid utvärdering av tillverkningsdatumen för var och en av produkterna. För de som returnerar ett booleskt värde på TRUE, markerar det produkterna som 'Defective'. För alla produkter som returnerar värdet FALSE, och därför inte tillverkas i veckan fram till och med den 12 januari, markeras produkterna som 'Faultless'.

## inyear

Denna funktion returnerar True om **timestamp** ligger inom det år som innehåller **base\_date**.

## **Syntax:**

**InYear (**timestamp, base\_date, period\_no [, first\_month\_of\_year]**)**

#### **Returnerad datatyp:** Boolesk

I Qlik Sense, representeras det booleska sanna värdet av -1, och det falska värdet representeras av 0.

*Diagram för* inyear()*-funktionens intervall*

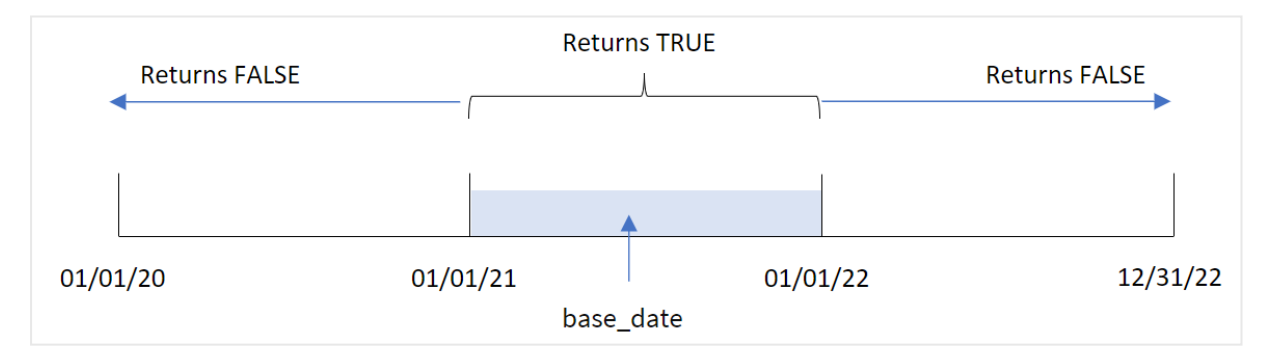

inyear()-funktionen returnerar ett booleskt resultat när de valda datumvärdena jämförs med ett år som definieras av base\_date.

## **Användning**

Funktionen inyear() returnerar ett booleskt resultat. Vanligtvis kommer denna typ av funktion att användas som ett villkor i en if expression. Detta returnerar en aggregering eller beräkning beroende på om ett utvärderat datum inträffade under året i fråga. inyear()-funktionen kan exempelvis användas för att identifiera all försäljning som inträffade under ett definierat år.

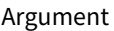

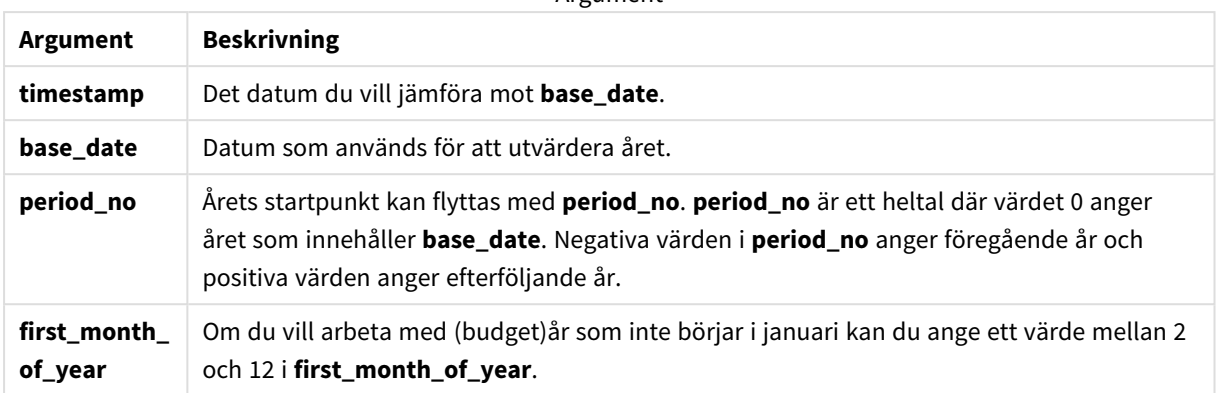

Du kan använda följande värden för att ställa in den första månaden på året i argumentet first\_month\_of\_ year:

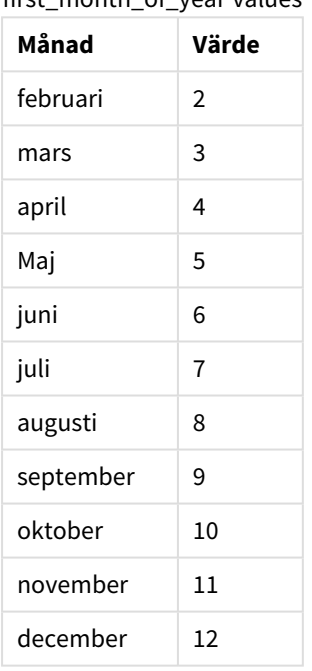

first\_month\_of\_year values

## Lokala inställningar

Om inget annat anges använder exemplen i detta ämne följande datumformat: MM/DD/ÅÅÅÅ. Datumformatet anges i SET DateFormat-satsen i datainläsningsskriptet. Förvald datumformatering kan vara annorlunda i ditt system, på grund av dina regionala inställningar och andra faktorer. Du kan ändra formaten i exemplen nedan så att det passar dina krav. Eller så kan du ändra formaten i ditt laddningsskript så att de matchar dessa exempel.

Standardregionalinställningar i appar baseras på de regionala systeminställningarna för datorn eller servern där Qlik Sense är installerad. Om Qlik Sense-servern du ansluter till är inställd på Sverige så kommer skriptredigeraren använda regionala inställningar för Sverige för datum, tid och valuta. Dessa regionala formatinställningar är inte relaterade till språket som visas i Qlik Sense användargränssnittet. Qlik Sense kommer att visas på samma språk som webbläsaren du använder.

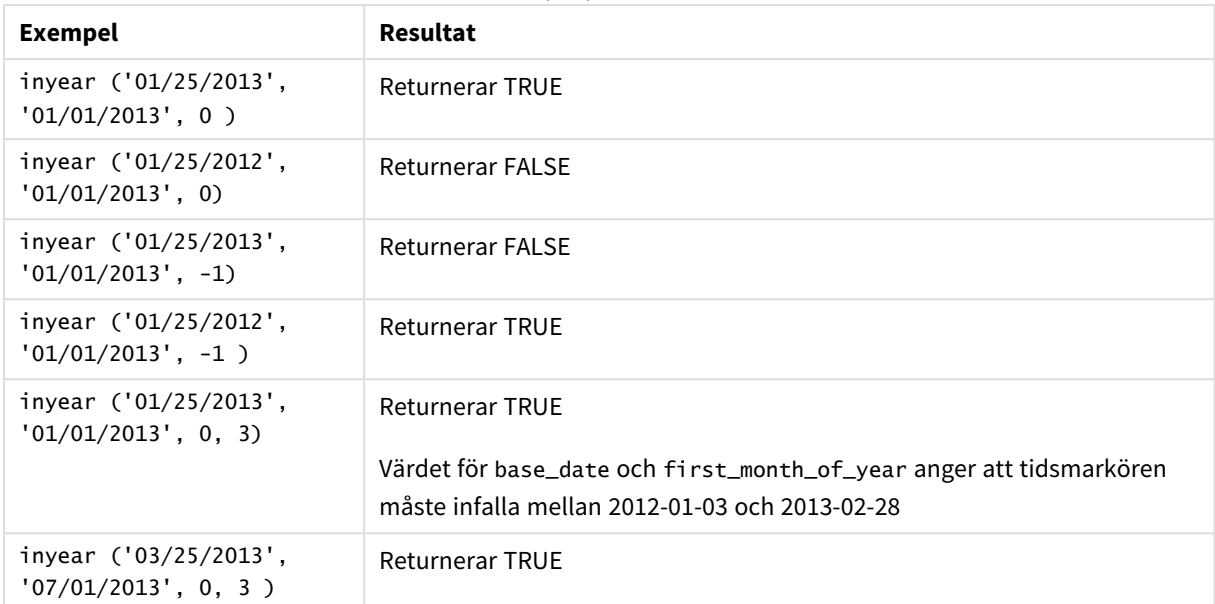

#### Exempel på funktioner

## Exempel 1 – Grundläggande exempel

## Laddningsskript och resultat

## **Översikt**

Öppn skriptredigeraren och lägg till laddningsskriptet nedan till en ny flik.

Laddningsskriptet innehåller:

- En datauppsättning som innehåller en uppsättning transaktioner mellan 2020 och 2022 som laddas i en tabell som heter Transactions.
- <sup>l</sup> En föregående laddning som innehåller inyear()-funktionen som ställs in som in\_year-fältet och avgör vilka transaktioner som ägde rum under samma år som 26 juli 2021.

```
SET DateFormat='MM/DD/YYYY';
Transactions:
    Load
        \starinyear(date,'07/26/2021', 0) as in_year
         ;
Load
*
Inline
\Gammaid,date,amount
8188,'01/13/2020',37.23
8189,'02/26/2020',17.17
8190,'03/27/2020',88.27
```
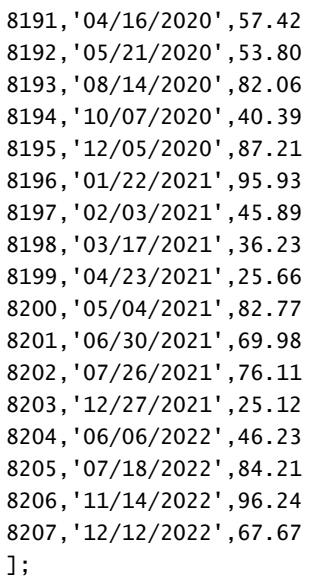

#### **Resultat**

Ladda data och öppna ett ark. Skapa en ny tabell och lägg till dessa fält som dimensioner:

- $\bullet$  date
- $\cdot$  in\_year

Resultattabell

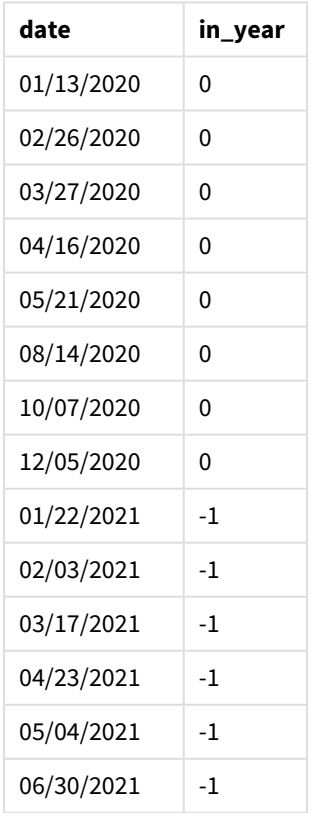

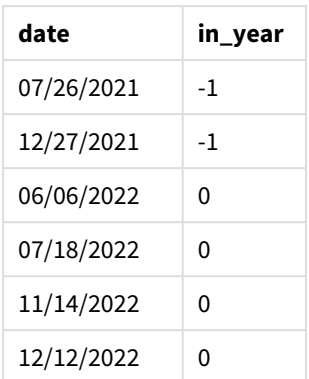

in\_year-fältet skapas i föregående LOAD-sats med hjälp av funktionen inyear(). Det första argumentet anger vilket fält som utvärderas. Det andra argumentet är ett hårdkodat datum för den 26 juli 2021, vilket är base\_ date som fastställer jämförelseåret. Ett period\_no på 0 är det sista argumentet, vilket betyder att inyear() funktionen inte jämför åren före eller efter året.

*Diagram för* inyear()*-funktionens intervall med 26 juli som basdatum*

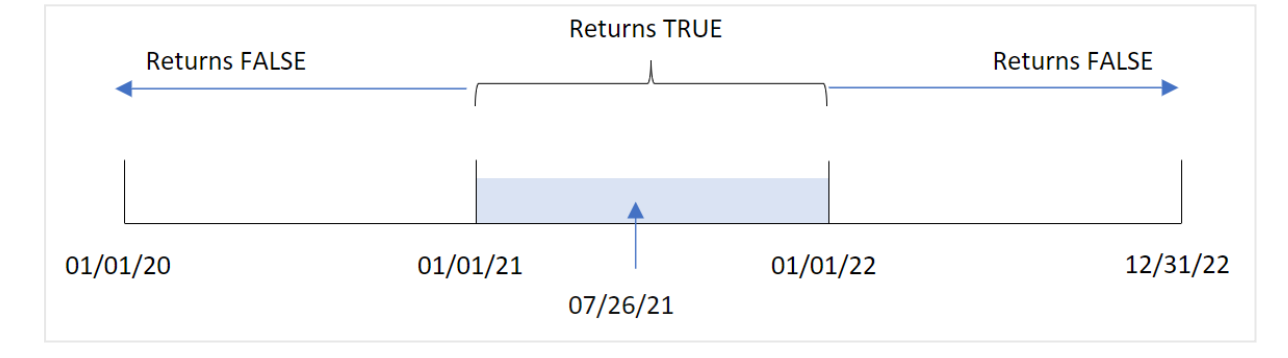

Alla transaktioner som inträffar under 2021 returnerar det booleska värdet TRUE.

## Exempel 2 – period\_no

Laddningsskript och resultat

## **Översikt**

Öppn skriptredigeraren och lägg till laddningsskriptet nedan till en ny flik.

Laddningsskriptet innehåller:

- En datauppsättning som innehåller en uppsättning transaktioner mellan 2020 och 2022 som laddas i en tabell som heter Transactions.
- <sup>l</sup> En föregående laddning som innehåller inyear()-funktionen som ställs in som previous\_year-fältet och avgör vilka transaktioner som ägde rum under året före det år som innehåller 26 juli 2021.

```
SET DateFormat='MM/DD/YYYY';
Transactions:
```

```
Load
        *,
        inyear(date,'07/26/2021', -1) as previous_year
        ;
Load
*
Inline
\Gammaid,date,amount
8188,'01/13/2020',37.23
8189,'02/26/2020',17.17
8190,'03/27/2020',88.27
8191,'04/16/2020',57.42
8192,'05/21/2020',53.80
8193,'08/14/2020',82.06
8194,'10/07/2020',40.39
8195,'12/05/2020',87.21
8196,'01/22/2021',95.93
8197,'02/03/2021',45.89
8198,'03/17/2021',36.23
8199,'04/23/2021',25.66
8200,'05/04/2021',82.77
8201,'06/30/2021',69.98
8202,'07/26/2021',76.11
8203,'12/27/2021',25.12
8204,'06/06/2022',46.23
8205,'07/18/2022',84.21
8206,'11/14/2022',96.24
8207,'12/12/2022',67.67
];
```
#### **Resultat**

Ladda data och öppna ett ark. Skapa en ny tabell och lägg till dessa fält som dimensioner:

- $\bullet$  date
- previous\_year

Resultattabell

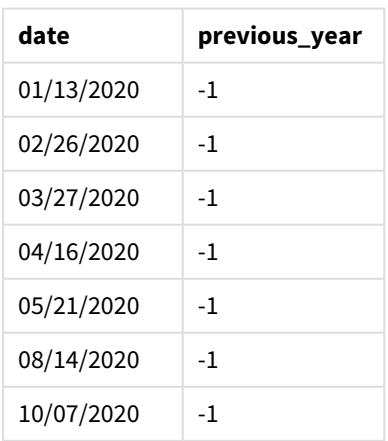

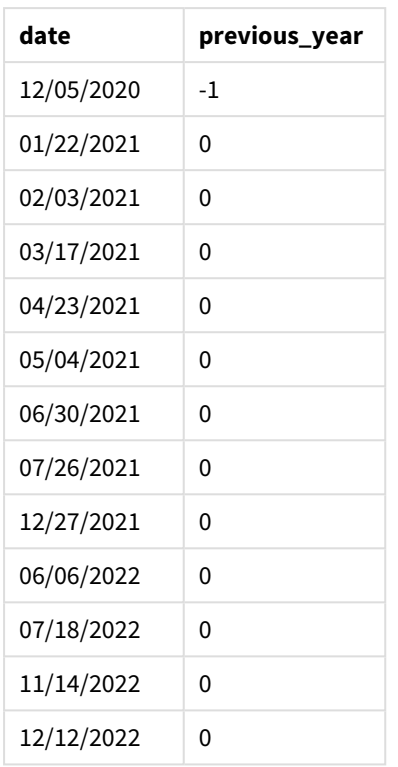

Genom att använda -1 som period\_no-argument i inyear()-funktionen skiftar gränserna för jämförelseåret bakåt ett helt år. 2021 identifieras initialt som jämförelseår. period\_no förskjuter jämförelseåret ett år, så att 2020 blir jämförelseår.

*Diagram för* inyear()*-funktionens intervall med argumentet för period\_no inställt till* -1

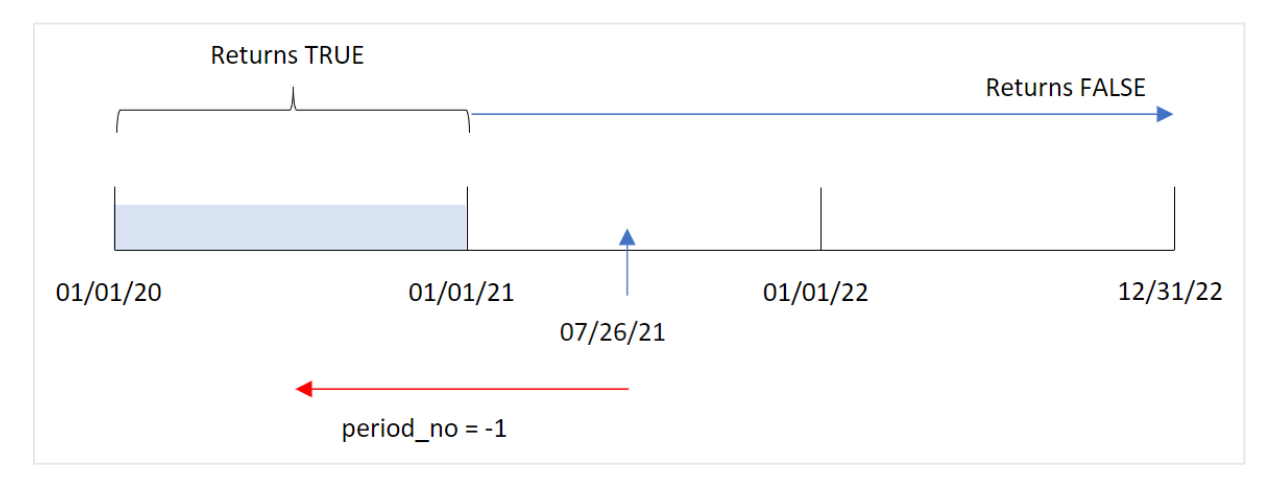

Alla transaktioner som inträffar under 2020 returnerar därför det booleska värdet TRUE.

# Exempel 3 – first\_month\_of\_year

Laddningsskript och resultat

## **Översikt**

Öppn skriptredigeraren och lägg till laddningsskriptet nedan till en ny flik.

Laddningsskriptet innehåller:

- <sup>l</sup> En datauppsättning som innehåller en uppsättning transaktioner mellan 2020 och 2022 som laddas i en tabell som heter Transactions.
- <sup>l</sup> En föregående laddning som innehåller inyear()-funktionen som ställs in som in\_year-fältet och avgör vilka transaktioner som ägde rum under samma år som 26 juli 2021.

I det här exemplet är dock organisationspolicyn att mars är den första månaden i räkenskapsåret.

```
SET DateFormat='MM/DD/YYYY';
Transactions:
    Load
        *,
        inyear(date,'07/26/2021', 0, 3) as in_year
        ;
Load
*
Inline
\lceilid,date,amount
8188,'01/13/2020',37.23
8189,'02/26/2020',17.17
8190,'03/27/2020',88.27
8191,'04/16/2020',57.42
8192,'05/21/2020',53.80
8193,'08/14/2020',82.06
8194,'10/07/2020',40.39
8195,'12/05/2020',87.21
8196,'01/22/2021',95.93
8197,'02/03/2021',45.89
8198,'03/17/2021',36.23
8199,'04/23/2021',25.66
8200,'05/04/2021',82.77
8201,'06/30/2021',69.98
8202,'07/26/2021',76.11
8203,'12/27/2021',25.12
8204,'06/06/2022',46.23
8205,'07/18/2022',84.21
8206,'11/14/2022',96.24
8207,'12/12/2022',67.67
```
## **Resultat**

Ladda data och öppna ett ark. Skapa en ny tabell och lägg till dessa fält som dimensioner:

- $\bullet$  date
- $\cdot$  in\_year

Resultattabell

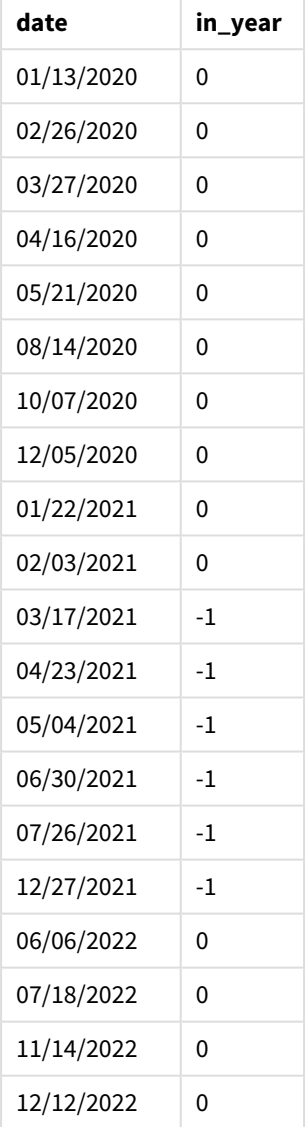

Genom att använda 3 som first\_month\_of\_year-argument i inyear()-funktionen börjar året 1 mars och slutar året i slutet av februari.

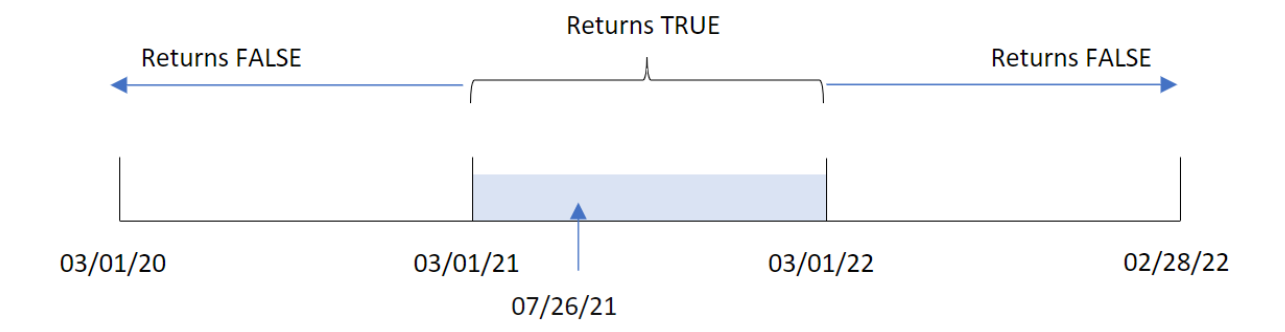

*Diagram för* inyear()*-funktionens intervall med mars inställt som årets första månad.*

Därför kommer alla transaktioner som sker mellan 1 mars 2021 och 1 mars 2022 returnera det booleska resultatet TRUE.

## Exampel 4 – Diagramobjektexempel

Laddningsskript och diagramuttryck

## **Översikt**

Samma datauppsättning och scenario som det första exemplet används.

I det här exemplet är dock datauppsättningen oförändrad och har laddats i programmet. Beräkningen som avgör om transaktioner har skett under samma år som 26 juli 2021 skapas som ett mått i ett diagramobjekt i programmet.

```
SET DateFormat='MM/DD/YYYY';
Transactions:
Load
*
Inline
\Gammaid,date,amount
8188,'01/13/2020',37.23
8189,'02/26/2020',17.17
8190,'03/27/2020',88.27
8191,'04/16/2020',57.42
8192,'05/21/2020',53.80
8193,'08/14/2020',82.06
8194,'10/07/2020',40.39
8195,'12/05/2020',87.21
8196,'01/22/2021',95.93
8197,'02/03/2021',45.89
8198,'03/17/2021',36.23
8199,'04/23/2021',25.66
8200,'05/04/2021',82.77
8201,'06/30/2021',69.98
8202,'07/26/2021',76.11
8203,'12/27/2021',25.12
```
8204,'06/06/2022',46.23 8205,'07/18/2022',84.21 8206,'11/14/2022',96.24 8207,'12/12/2022',67.67 ];

## **Resultat**

Ladda data och öppna ett ark. Skapa en ny tabell och lägg till det här fältet som en dimension:

 $\bullet$  date

För att beräkna om transaktioner ägde rum under samma år som 26 juli 2021 skapar du följande mått:

 $\bullet$  =inyear(date,'07/26/2021',0)

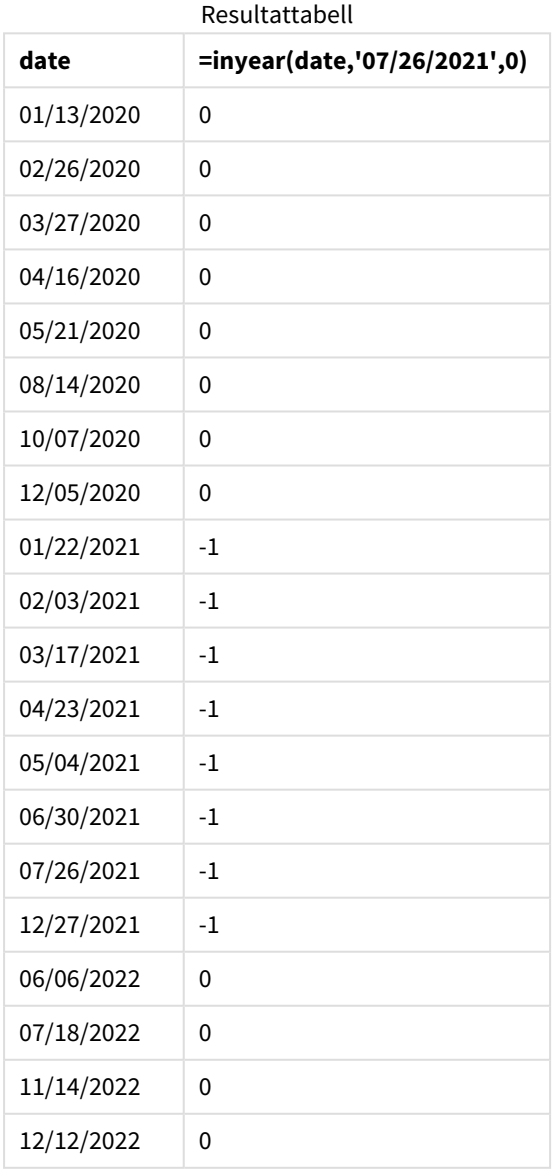

in\_year-fältet skapas i diagrammet genom att använda inyear()-funktionen. Det första argumentet anger vilket fält som utvärderas. Det andra argumentet är ett hårdkodat datum för den 26 juli 2021, vilket är base\_ date som fastställer jämförelseåret. Ett period\_no på 0 är det sista argumentet, vilket betyder att inyear() funktionen inte jämför åren före eller efter året.

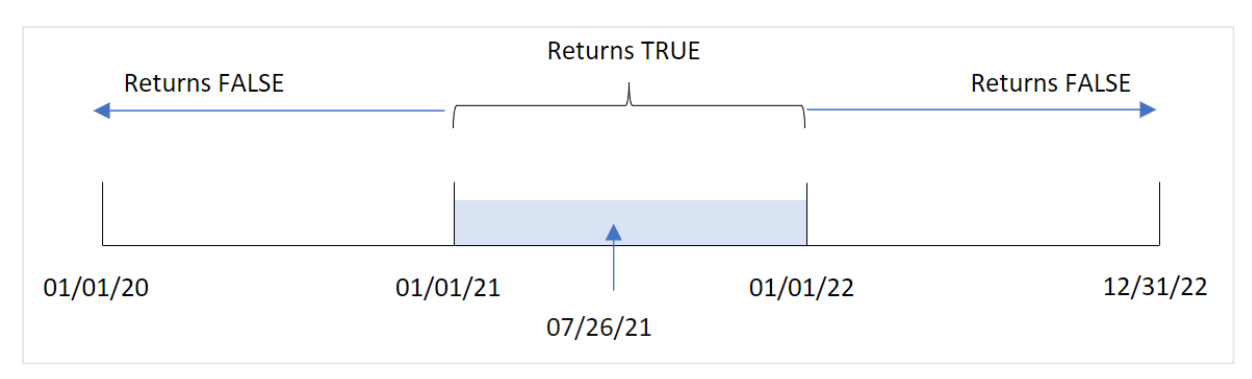

*Diagram för* inyear()*-funktionens intervall med 27 juli som basdatum*

Alla transaktioner som inträffar under 2021 returnerar det booleska värdet TRUE.

## Exempel 5 – Scenario

Laddningsskript och resultat

## **Översikt**

Öppn skriptredigeraren och lägg till laddningsskriptet nedan till en ny flik.

Laddningsskriptet innehåller:

- En datauppsättning laddas i en tabell som heter Products.
- Tabellen innehåller följande fält:
	- produkt-ID
	- produkttyp
	- tillverkningsdatum
	- kostnadspris

Slutanvändaren vill ha ett diagramobjekt som visar kostnaden för produkterna som tillverkades under 2021, per produkttyp.

```
Products:
Load
*
Inline
\Gammaproduct_id,product_type,manufacture_date,cost_price
8188,product A,'01/13/2020',37.23
8189,product B,'02/26/2020',17.17
8190,product B,'03/27/2020',88.27
```

```
8191,product C,'04/16/2020',57.42
8192,product D,'05/21/2020',53.80
8193,product D,'08/14/2020',82.06
8194,product C,'10/07/2020',40.39
8195,product B,'12/05/2020',87.21
8196,product A,'01/22/2021',95.93
8197,product B,'02/03/2021',45.89
8198,product C,'03/17/2021',36.23
8199,product C,'04/23/2021',25.66
8200,product B,'05/04/2021',82.77
8201,product D,'06/30/2021',69.98
8202,product D,'07/26/2021',76.11
8203,product D,'12/27/2021',25.12
8204,product C,'06/06/2022',46.23
8205,product C,'07/18/2022',84.21
8206,product A,'11/14/2022',96.24
8207,product B,'12/12/2022',67.67
];
```
## **Resultat**

Ladda data och öppna ett ark. Skapa en ny tabell och lägg till det här fältet som en dimension:

 $\bullet$  product\_type

Skapa följande mått för att beräkna summan av varje produkt som tillverkades år 2021:

<sup>l</sup> =sum(if(InYear(manufacture\_date,makedate(2021,01,01),0),cost\_price,0))

#### **Gör följande:**

- 1. Ange måttens **Nummerformatering** till **Pengar**.
- 2. Under **Utseende**, stänger du av **Total**.

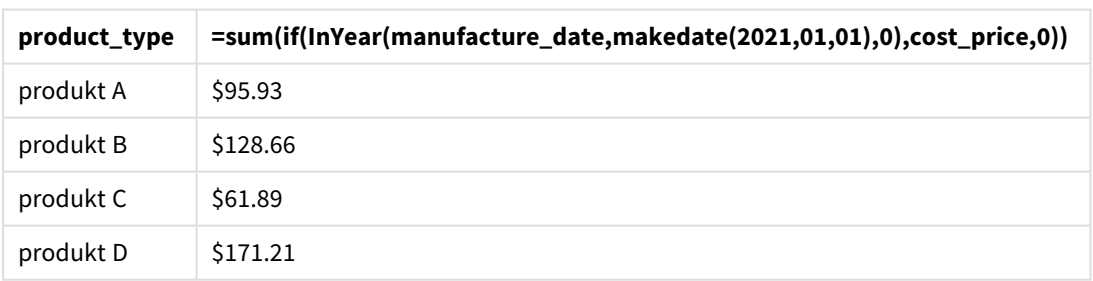

Resultattabell

Funktionen inyear() returnerar ett booleskt värde vid utvärdering av tillverkningsdatumen för var och en av produkterna. För alla produkter som tillverkats år 2021 returnerar inyear()-funktionen det booleska värdet TRUE och visar summan för cost\_price.

## inyeartodate

Denna funktion returnerar True om **timestamp** ligger inom den del av året som innehåller **base\_ date** fram till och inklusive den sista millisekunden av **base\_date**.

**Syntax:**

**InYearToDate (**timestamp, base\_date, period\_no[, first\_month\_of\_year]**)**

#### **Returnerad datatyp:** Boolesk

*I Qlik Sense, representeras det booleska sanna värdet av -1, och det falska värdet representeras av 0.*

#### *Diagram för inyeartodate-funktionen*

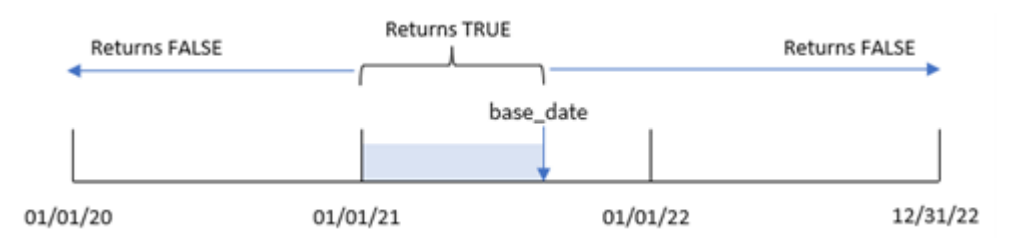

inyeartodate()-funktionen kommer sedan att segmentera en viss del av året med base\_date som identifierar både kvartal och det högsta tillåtna datumet för det kvartalssegmentet. Funktionen utvärderar sedan om ett datumfält eller värde faller in i detta segment och returnerar ett booleskt resultat.

Argument

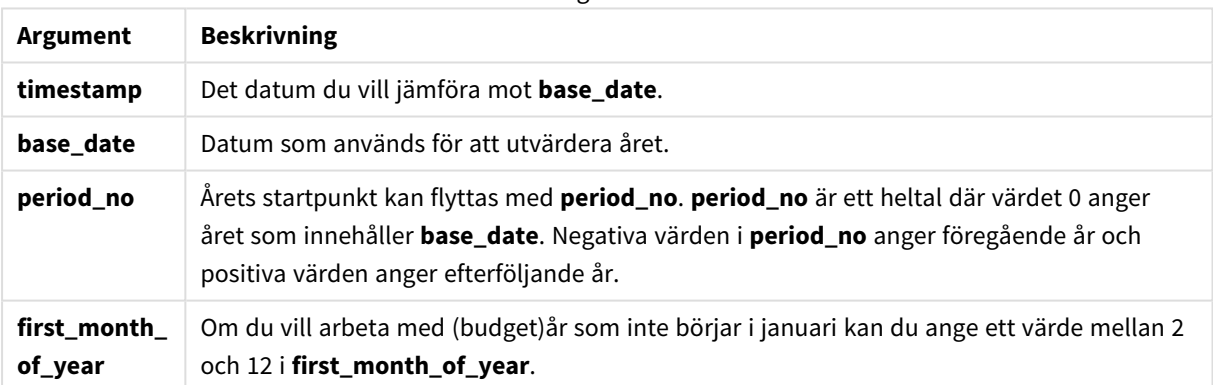

## Användning

Funktionen inyeartodate() returnerar ett booleskt resultat. Vanligtvis kommer denna typ av funktion att användas som ett villkor i ett if-uttryck. Detta returnerar en aggregering eller beräkning beroende på om ett utvärderat datum inträffade i kvartalet till och med datumet i fråga.

Till exempel kan inyeartodate()-funktionen användas för att identifiera all utrustning som tillverkats under ett år fram till ett specifikt datum.

I de här exemplen används datumformatet MM/DD/ÅÅÅÅ. Datumformatet anges i SET DateFormat-satsen längst upp i dataladdningsskriptet. Ändra formatet i exemplen så att det passar dina krav.

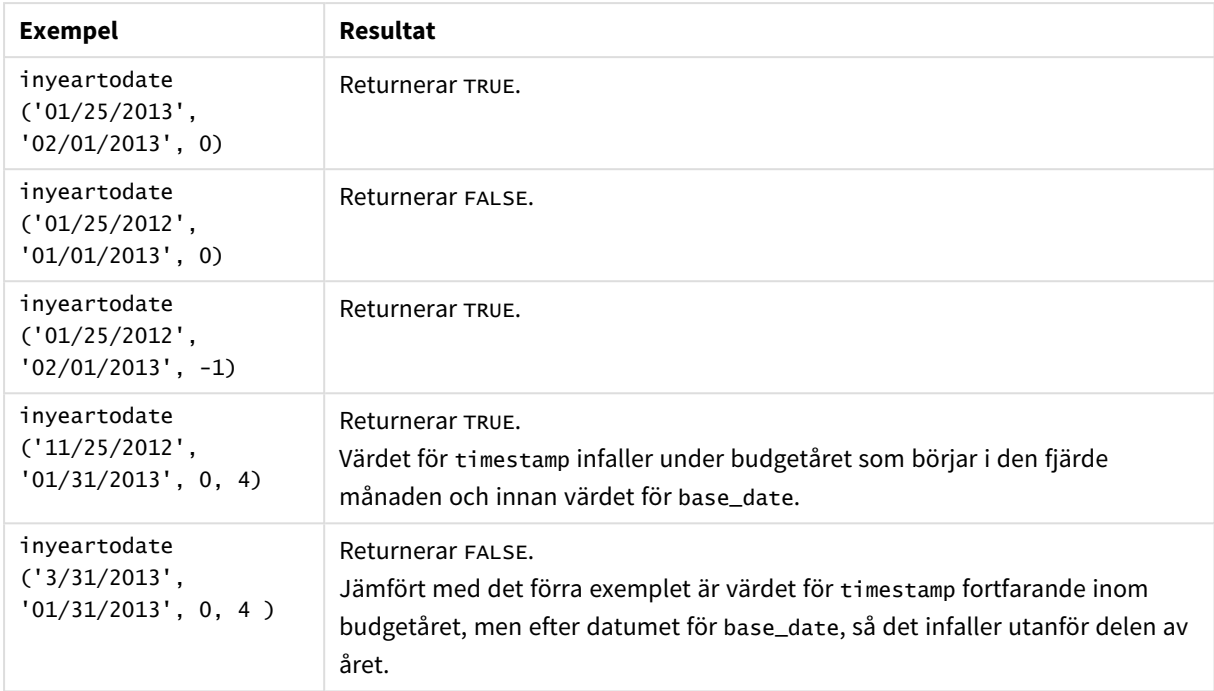

#### Exempel på funktioner

## Lokala inställningar

Om inget annat anges använder exemplen i detta ämne följande datumformat: MM/DD/ÅÅÅÅ. Datumformatet anges i SET DateFormat-satsen i datainläsningsskriptet. Förvald datumformatering kan vara annorlunda i ditt system, på grund av dina regionala inställningar och andra faktorer. Du kan ändra formaten i exemplen nedan så att det passar dina krav. Eller så kan du ändra formaten i ditt laddningsskript så att de matchar dessa exempel.

Standardregionalinställningar i appar baseras på de regionala systeminställningarna för datorn eller servern där Qlik Sense är installerad. Om Qlik Sense-servern du ansluter till är inställd på Sverige så kommer skriptredigeraren använda regionala inställningar för Sverige för datum, tid och valuta. Dessa regionala formatinställningar är inte relaterade till språket som visas i Qlik Sense användargränssnittet. Qlik Sense kommer att visas på samma språk som webbläsaren du använder.

## Exempel 1 – inga ytterligare argument

Laddningsskript och resultat

## **Översikt**

Öppn skriptredigeraren och lägg till laddningsskriptet nedan till en ny flik.

Laddningsskriptet innehåller:

- En datauppsättning som innehåller en uppsättning transaktioner mellan 2020 och 2022 som laddas i en tabell som heter Transactions.
- <sup>l</sup> Datumfältet tillhandahålls i formatet (ÅÅÅÅ-MM-DD) i systemvariabeln DateFormat.

• Skapandet av ett fält, in\_year\_to\_date, som bestämmer vilka transaktioner som ägde rum under kvartalet fram till den 26 juli 2021.

#### **Laddningsskript**

```
SET DateFormat='MM/DD/YYYY';
Transactions:
    Load
        *,
        inyeartodate(date,'07/26/2021', 0) as in_year_to_date
        ;
Load
*
Inline
\lceilid,date,amount
8188,'01/13/2020',37.23
8189,'02/26/2020',17.17
8190,'03/27/2020',88.27
8191,'04/16/2020',57.42
8192,'05/21/2020',53.80
8193,'06/14/2020',82.06
8194,'08/07/2020',40.39
8195,'09/05/2020',87.21
8196,'01/22/2021',95.93
8197,'02/03/2021',45.89
8198,'03/17/2021',36.23
8199,'04/23/2021',25.66
8200,'05/04/2021',82.77
8201,'06/30/2021',69.98
8202,'07/26/2021',76.11
8203,'07/27/2021',25.12
8204,'06/06/2022',46.23
8205,'07/18/2022',84.21
8206,'11/14/2022',96.24
8207,'12/12/2022',67.67
```

```
];
```
## **Resultat**

Ladda data och öppna ett ark. Skapa en ny tabell och lägg till dessa fält som dimensioner:

- date
- in\_year\_to\_date

Resultattabell

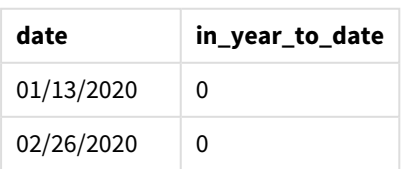

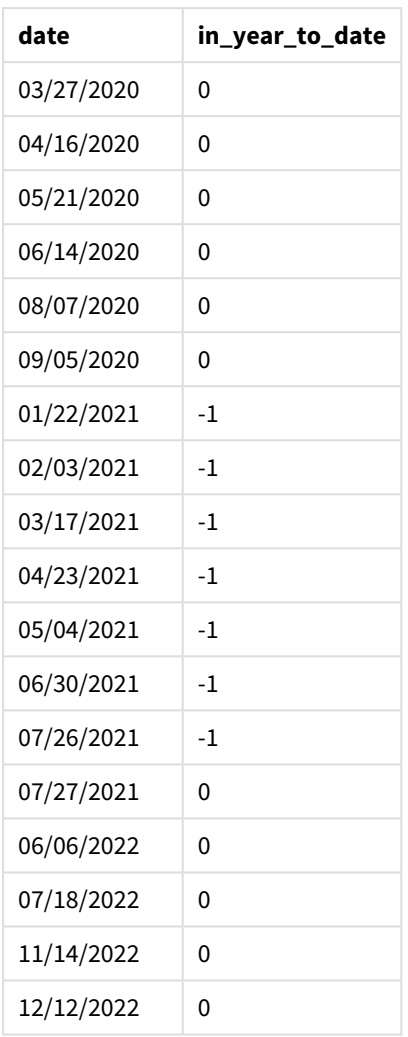

in\_year\_to\_date-fältet skapas i föregående LOAD-sats med hjälp av funktionen inyeartodate(). Det första argumentet som anges identifierar vilket fält som utvärderas.

Det andra argumentet är ett hårdkodat datum för den 26 juli 2021, vilket är base\_date som identifierar vilken vecka som ska segmenteras samt definierar slutgränsen för det segmentet. period\_no-värdet 0 är det sista argumentet, vilket betyder att funktionen inte jämför åren före eller efter det segmenterade året.

*Diagram för inyeartodate -funktionen, inga ytterligare argument*

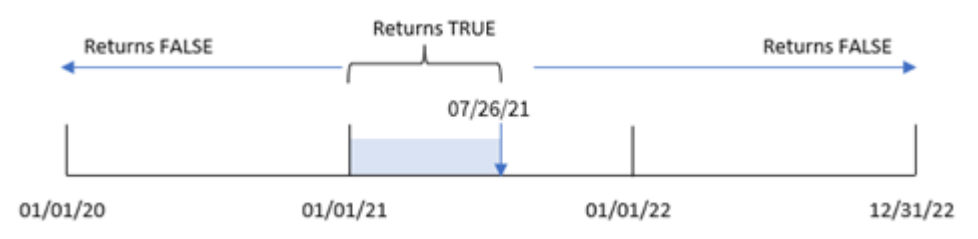

Alla transaktioner som sker mellan 1 januari och 26 juli returnerar det booleska resultatet TRUE. Transaktionsdatum före 2021 och efter den 26 juli 2021 returnerar FALSE.

# Exampel 2 – period\_no

Laddningsskript och resultat

## **Översikt**

Öppn skriptredigeraren och lägg till laddningsskriptet nedan till en ny flik.

Laddningsskriptet innehåller:

- Samma datauppsättning och scenario som i det första exemplet.
- Skapandet av ett fält, previous\_year\_to\_date, som bestämmer vilka transaktioner som ägde rum ett helt år innan årssegmentet som avslutas den 26 juli 2021.

```
SET DateFormat='MM/DD/YYYY';
Transactions:
    Load
        *,
        inyeartodate(date,'07/26/2021', -1) as previous_year_to_date
        ;
Load
*
Inline
\Gammaid,date,amount
8188,'01/13/2020',37.23
8189,'02/26/2020',17.17
8190,'03/27/2020',88.27
8191,'04/16/2020',57.42
8192,'05/21/2020',53.80
8193,'06/14/2020',82.06
8194,'08/07/2020',40.39
8195,'09/05/2020',87.21
8196,'01/22/2021',95.93
8197,'02/03/2021',45.89
8198,'03/17/2021',36.23
8199,'04/23/2021',25.66
8200,'05/04/2021',82.77
8201,'06/30/2021',69.98
8202,'07/26/2021',76.11
8203,'07/27/2021',25.12
8204,'06/06/2022',46.23
8205,'07/18/2022',84.21
8206,'11/14/2022',96.24
8207,'12/12/2022',67.67
```
## **Resultat**

Ladda data och öppna ett ark. Skapa en ny tabell och lägg till dessa fält som dimensioner:

- $\bullet$  date
- previous\_year\_to\_date

Resultattabell

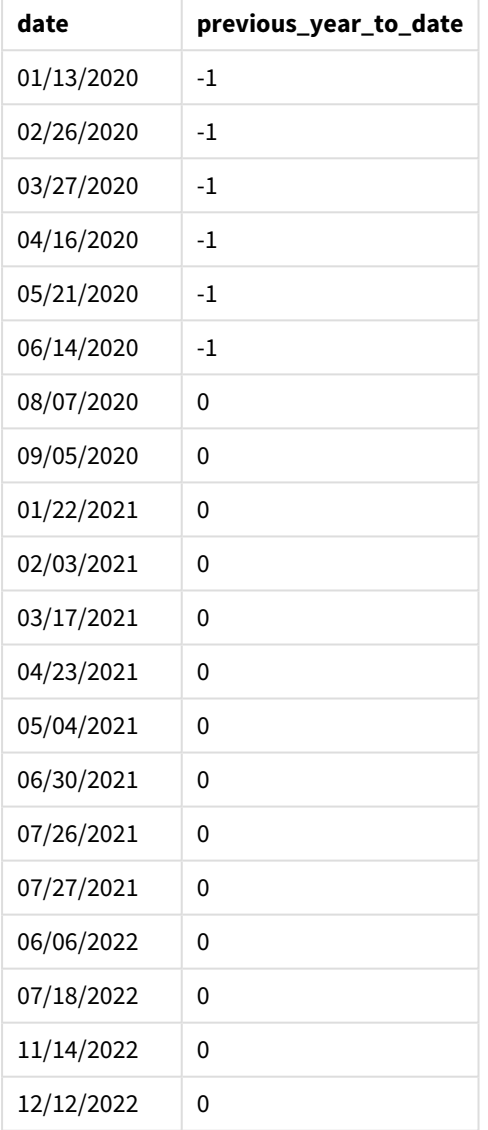

period\_no-värdet -1 indikerar att inyeartodate ()-funktionen jämför det ingående kvartalssegmentet med föregående året. Med ett inmatningsdatum 26 juli 2021 identifierades segmentet från 1 januari 2021 till 26 juli 2021 initialt som år till datum. period\_no skjuter sedan bak detta segment till tre månader tidigare, vilket gör att datumgränserna blir 1 januari till 26 juli 2020.

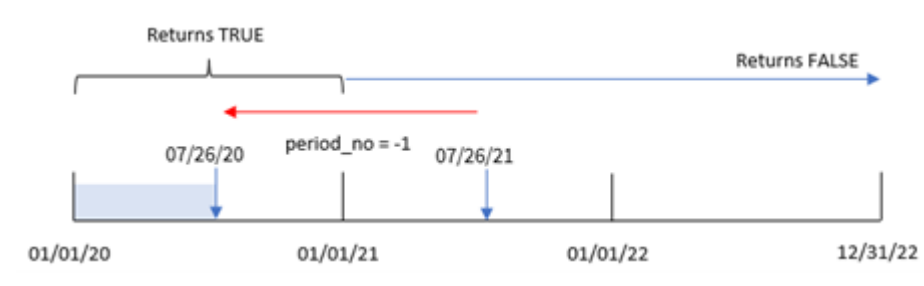

*Exempel på diagram för inyeartodate -funktionen, period\_no*

Därför kommer alla transaktioner som sker mellan 1 januari och 26 juli 2020 returnera ett booleskt resultat som är TRUE.

## Exempel 3 – first\_month\_of\_year

Laddningsskript och resultat

## **Översikt**

Öppn skriptredigeraren och lägg till laddningsskriptet nedan till en ny flik.

Laddningsskriptet innehåller:

- Samma datauppsättning och scenario som i det första exemplet.
- Skapandet av ett fält, in\_year\_to\_date, som bestämmer vilka transaktioner som ägde rum samma år fram till 26 juli.

I det här exemplet anger vi mars som den första månaden av räkenskapsåret.

```
SET DateFormat='MM/DD/YYYY';
Transactions:
    Load
        *,
        inyeartodate(date,'07/26/2021', 0,3) as in_year_to_date
        ;
Load
*
Inline
\Gammaid,date,amount
8188,'01/13/2020',37.23
8189,'02/26/2020',17.17
8190,'03/27/2020',88.27
8191,'04/16/2020',57.42
8192,'05/21/2020',53.80
8193,'06/14/2020',82.06
8194,'08/07/2020',40.39
8195,'09/05/2020',87.21
8196,'01/22/2021',95.93
```
8197,'02/03/2021',45.89 8198,'03/17/2021',36.23 8199,'04/23/2021',25.66 8200,'05/04/2021',82.77 8201,'06/30/2021',69.98 8202,'07/26/2021',76.11 8203,'07/27/2021',25.12 8204,'06/06/2022',46.23 8205,'07/18/2022',84.21 8206,'11/14/2022',96.24 8207,'12/12/2022',67.67 ];

## **Resultat**

Ladda data och öppna ett ark. Skapa en ny tabell och lägg till dessa fält som dimensioner:

- $\bullet$  date
- in\_year\_to\_date

Resultattabell

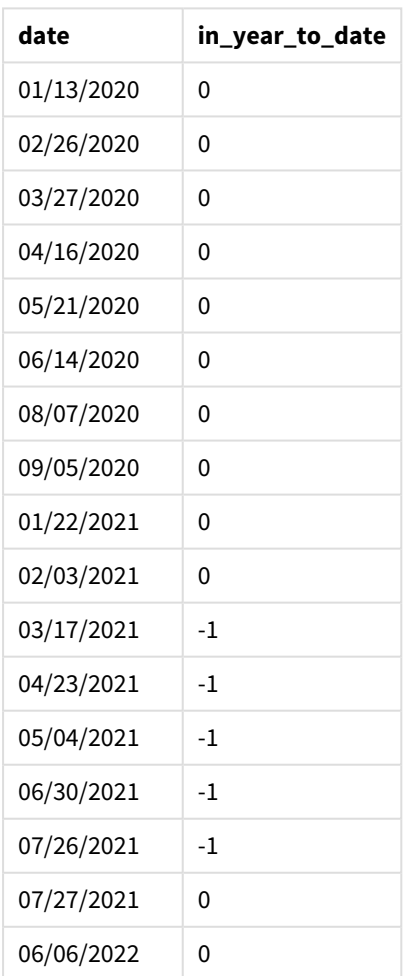

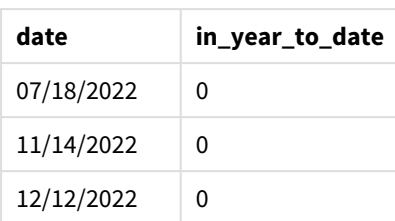

Genom att använda 3 som first\_month\_of\_year-argument i inyeartodate()-funktionen, börjar funktionen året den 1 mars. base\_date den 26 juli 2021 anger sedan slutdatumet för det årsegmentet.

*Exempel på diagram för inyeartodate-funktionen, first\_month\_of\_year*

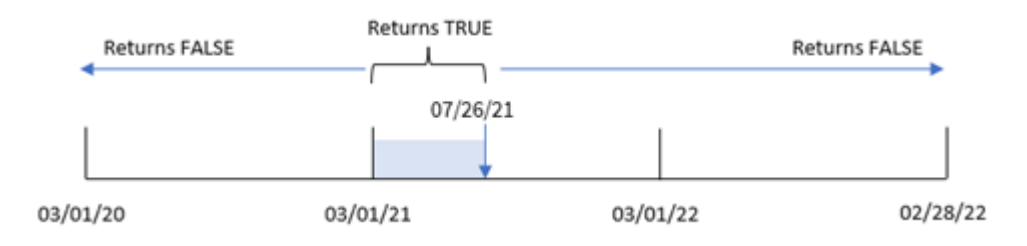

Därför kommer alla transaktioner som sker mellan 1 mars och 15 maj att returnera det booleska resultatet TRUE, medan transaktioner med datum utanför dessa gränser kommer att returnera värdet FALSE.

## Exampel 4 – Diagramobjektexempel

Laddningsskript och diagramuttryck

## **Översikt**

Öppna skriptredigeraren och lägg till laddningsskriptet nedan i en ny flik.

Laddningsskriptet innehåller samma datauppsättning och scenario som i det första exemplet. I det här exemplet har dock den oförändrade datauppsättningen skickats till programmet. Beräkningen som avgör om transaktioner har skett mellan 1 juli och 26 juli skapas som ett mått i ett diagramobjekt i programmet.

```
SET DateFormat='MM/DD/YYYY';
```

```
Transactions:
Load
*
Inline
\Gammaid,date,amount
8188,'01/13/2020',37.23
8189,'02/26/2020',17.17
8190,'03/27/2020',88.27
8191,'04/16/2020',57.42
8192,'05/21/2020',53.80
8193,'06/14/2020',82.06
```
8194,'08/07/2020',40.39 8195,'09/05/2020',87.21 8196,'01/22/2021',95.93 8197,'02/03/2021',45.89 8198,'03/17/2021',36.23 8199,'04/23/2021',25.66 8200,'05/04/2021',82.77 8201,'06/30/2021',69.98 8202,'07/26/2021',76.11 8203,'07/27/2021',25.12 8204,'06/06/2022',46.23 8205,'07/18/2022',84.21 8206,'11/14/2022',96.24 8207,'12/12/2022',67.67 ];

#### **Resultat**

Ladda data och öppna ett ark. Skapa en ny tabell och lägg till det här fältet som en dimension:date.

Skapa följande mått:

=inyeartodate(date,'07/26/2021', 0)

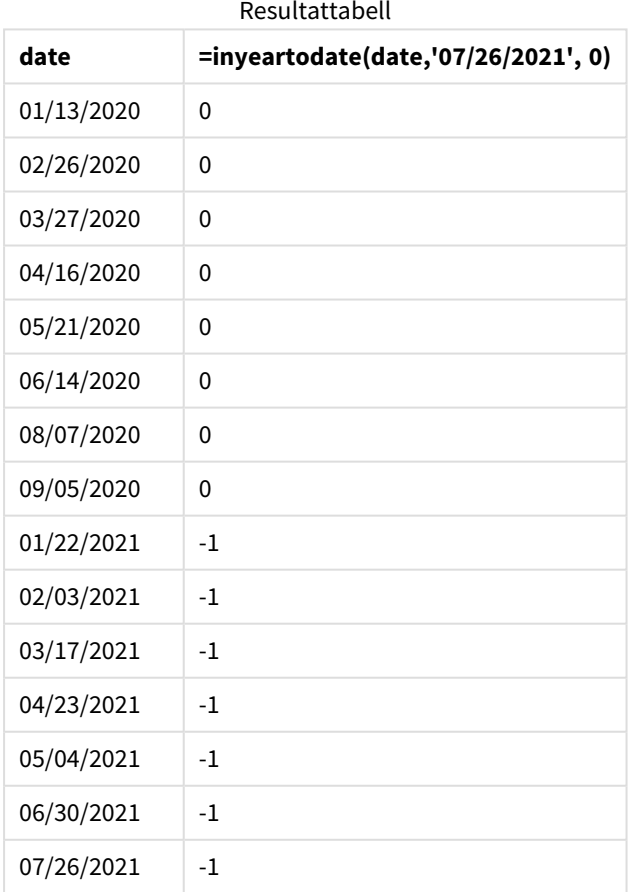

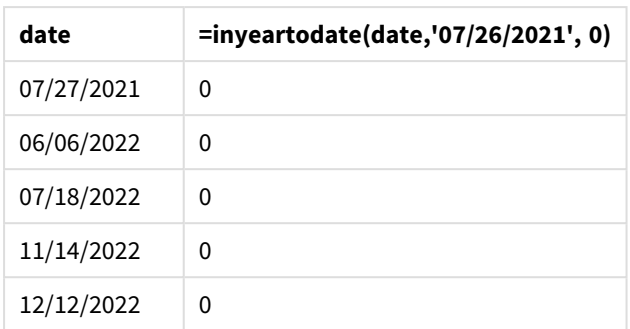

in\_year\_to\_date-måttet skapas i ett diagramobjekt med hjälp av inyeartodate()-funktionen. Det första argumentet som anges identifierar vilket fält som utvärderas. Det andra argumentet är ett hårdkodat datum för den 26 juli 2021, vilket är base\_date som identifierar vilken vecka som ska segmenteras samt definierar slutgränsen för det segmentet. period\_no-värdet 0 är det sista argumentet, vilket betyder att funktionen inte jämför åren före eller efter det segmenterade året.

*Exempel på diagram för inyeartodate-funktionen, diagramobjekt*

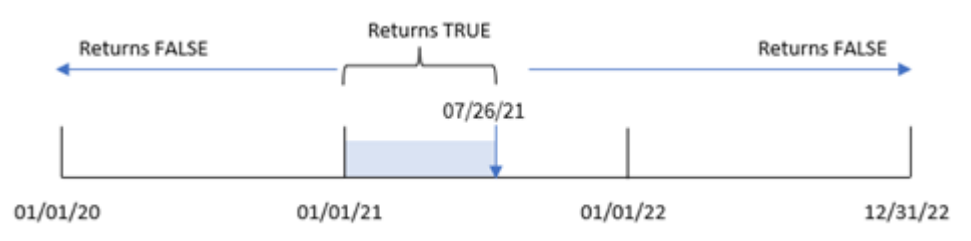

Alla transaktioner som sker mellan 1 januari och 26 juli 2021 returnerar det booleska resultatet TRUE. Transaktionsdatum före 2021 och efter den 26 juli 2021 returnerar FALSE.

## Exempel 5 – Scenario

Laddningsskript och diagramuttryck

## **Översikt**

Öppn skriptredigeraren och lägg till laddningsskriptet nedan till en ny flik.

Laddningsskriptet innehåller:

- En datauppsättning läses in i en tabell som heter Products.
- Information om produkt-ID, produkttyp, tillverkningsdatum och självkostnadspris.

Slutanvändaren vill ha ett diagramobjekt som visar, per produkttyp, kostnaden för produkterna tillverkade år 2021 fram till den 26 juli.

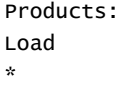

Inline

```
\Gammaproduct_id,product_type,manufacture_date,cost_price
8188,product A,'01/13/2020',37.23
8189,product B,'02/26/2020',17.17
8190,product B,'03/27/2020',88.27
8191,product C,'04/16/2020',57.42
8192,product D,'05/21/2020',53.80
8193,product D,'08/14/2020',82.06
8194,product C,'10/07/2020',40.39
8195,product B,'12/05/2020',87.21
8196,product A,'01/22/2021',95.93
8197,product B,'02/03/2021',45.89
8198,product C,'03/17/2021',36.23
8199,product C,'04/23/2021',25.66
8200,product B,'05/04/2021',82.77
8201,product D,'06/30/2021',69.98
8202,product D,'07/26/2021',76.11
8203,product D,'12/27/2021',25.12
8204,product C,'06/06/2022',46.23
8205,product C,'07/18/2022',84.21
8206,product A,'11/14/2022',96.24
8207,product B,'12/12/2022',67.67
];
```
## **Resultat**

Ladda data och öppna ett ark. Skapa en ny tabell och lägg till det här fältet som en dimension:product\_type.

Skapa ett mått som beräknar summan av varje produkt som tillverkades år 2021 före den 27 juli:

=sum(if(inyeartodate(manufacture\_date,makedate(2021,07,26),0),cost\_price,0))

#### Ange måttens **Nummerformatering** till **Pengar**.

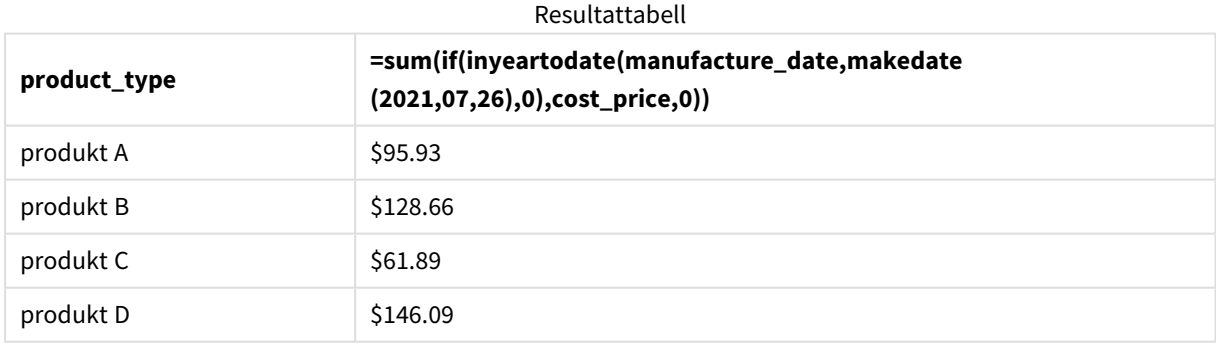

Funktionen inyeartodate() returnerar ett booleskt värde vid utvärdering av tillverkningsdatumen för var och en av produkterna. För alla produkter som tillverkats år 2021 före den 27 juli returnerar inyeartodate() funktionen det booleska värdet TRUE och summerar cost\_price.

Produkt D är den enda produkten som också tillverkades efter den 26 juli 2021. Posten med product\_ID 8203 tillverkades den 27 december och kostade \$25.12. Därför ingick inte denna kostnad i summan för Produkt D i diagramobjektet.

# lastworkdate

Funktionen **lastworkdate** returnerar det tidigaste slutdatumet för att uppnå **no\_of\_workdays** (måndag-fredag) med början vid **start\_date** med hänsyn till alla eventuella **holiday**. **start\_date** och **holiday** ska vara giltiga datum eller tidsmarkörer.

## **Syntax:**

**lastworkdate(**start\_date, no\_of\_workdays {, holiday}**)**

## **Returnerad datatyp:** heltal

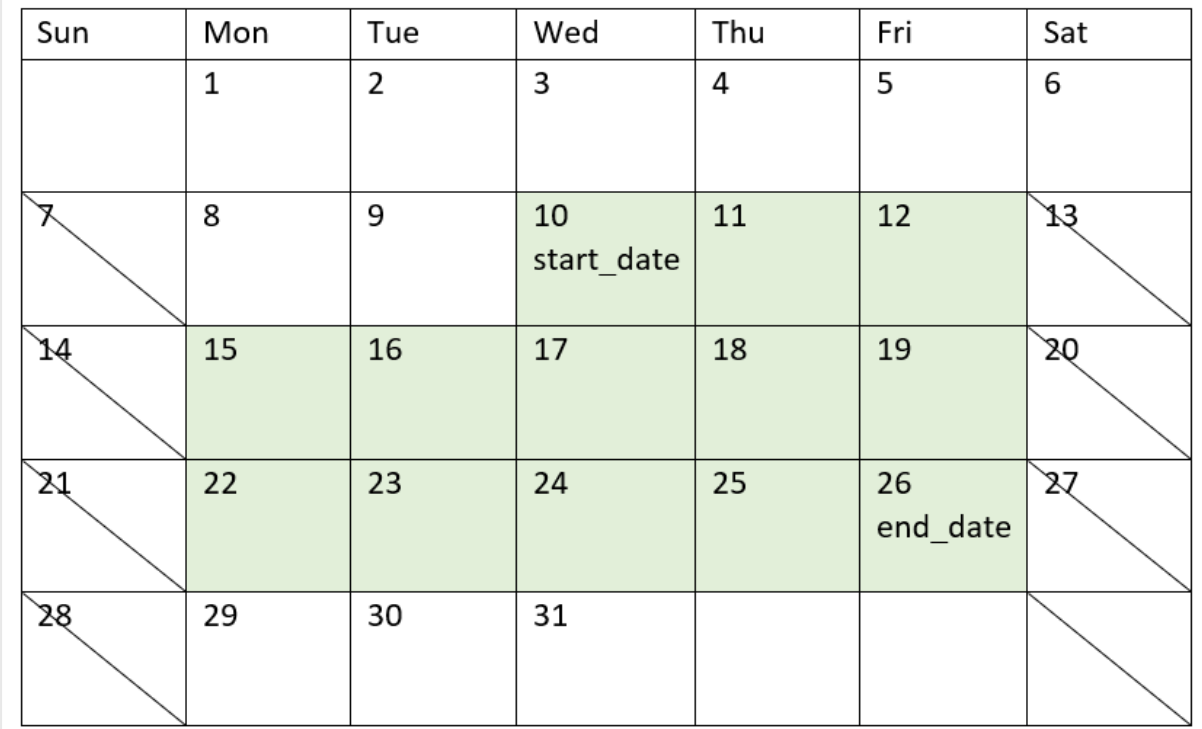

*En kalender som visar hur* lastworkdate()*-funktionen används.*

## **Begränsningar**

Det finns ingen metod för att ändra lastworkdate()-funktionen för regioner eller scenarier där någonting annat än en arbetsvecka som börjar på måndag och slutar på fredag ingår.

Semesterparametern måste vara en strängkonstant. Det accepterar inte ett uttryck.

## **Användning**

lastworkdate()-funktionen används vanligen som del av ett uttryck när användaren vill beräkna det föreslagna slutet för ett projekt eller en uppgift, baserat på när projektet börjar och de helgdagar/semesterdagar som inträffar under denna period..

# Lokala inställningar

Om inget annat anges använder exemplen i detta ämne följande datumformat: MM/DD/ÅÅÅÅ. Datumformatet anges i SET DateFormat-satsen i datainläsningsskriptet. Förvald datumformatering kan vara annorlunda i ditt system, på grund av dina regionala inställningar och andra faktorer. Du kan ändra formaten i exemplen nedan så att det passar dina krav. Eller så kan du ändra formaten i ditt laddningsskript så att de matchar dessa exempel.

Standardregionalinställningar i appar baseras på de regionala systeminställningarna för datorn eller servern där Qlik Sense är installerad. Om Qlik Sense-servern du ansluter till är inställd på Sverige så kommer skriptredigeraren använda regionala inställningar för Sverige för datum, tid och valuta. Dessa regionala formatinställningar är inte relaterade till språket som visas i Qlik Sense användargränssnittet. Qlik Sense kommer att visas på samma språk som webbläsaren du använder.

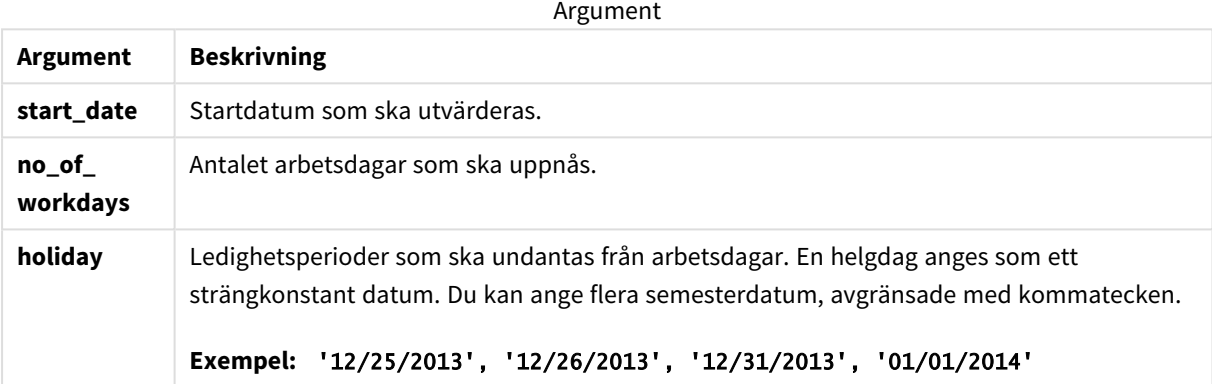

# Exempel 1 – Grundläggande exempel

Laddningsskript och resultat

## **Översikt**

Öppn skriptredigeraren och lägg till laddningsskriptet nedan till en ny flik.

Laddningsskriptet innehåller:

- En datauppsättning som innehåller projekt-ID, projektens startdatum och beräknad arbetsinsats i dagar för projekten. Datauppsättningen laddas i en tabell som heter Projects.
- <sup>l</sup> En föregående laddning som innehåller funktionen lastworkdate() som är inställd som fältet end\_ date och identifierar när varje projekt beräknas avslutas.

```
SET DateFormat='MM/DD/YYYY';
Projects:
    Load
       *,
       LastWorkDate(start_date,effort) as end_date
```
```
;
Load
id,
start_date,
effort
Inline
\Gammaid,start_date,effort
1,01/01/2022,14
2,02/10/2022,17
3,05/17/2022,5
4,06/01/2022,12
5,08/10/2022,26
];
```
### **Resultat**

Ladda data och öppna ett ark. Skapa en ny tabell och lägg till dessa fält som dimensioner:

- $\bullet$  id
- start\_date
- effort
- end\_date

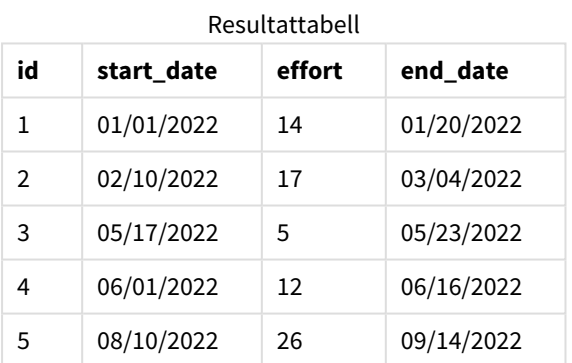

Eftersom det inte finns några schemalagda semesterdagar/helgdagar lägger funktionen till det definierade antalet arbetsdagar, måndag till fredag, till startdatumet för att hitta det tidigaste möjligaste slutdatumet.

I följande kalender visas start- och slutdatumet för projekt 3, med arbetsdagarna framhävda i grönt.

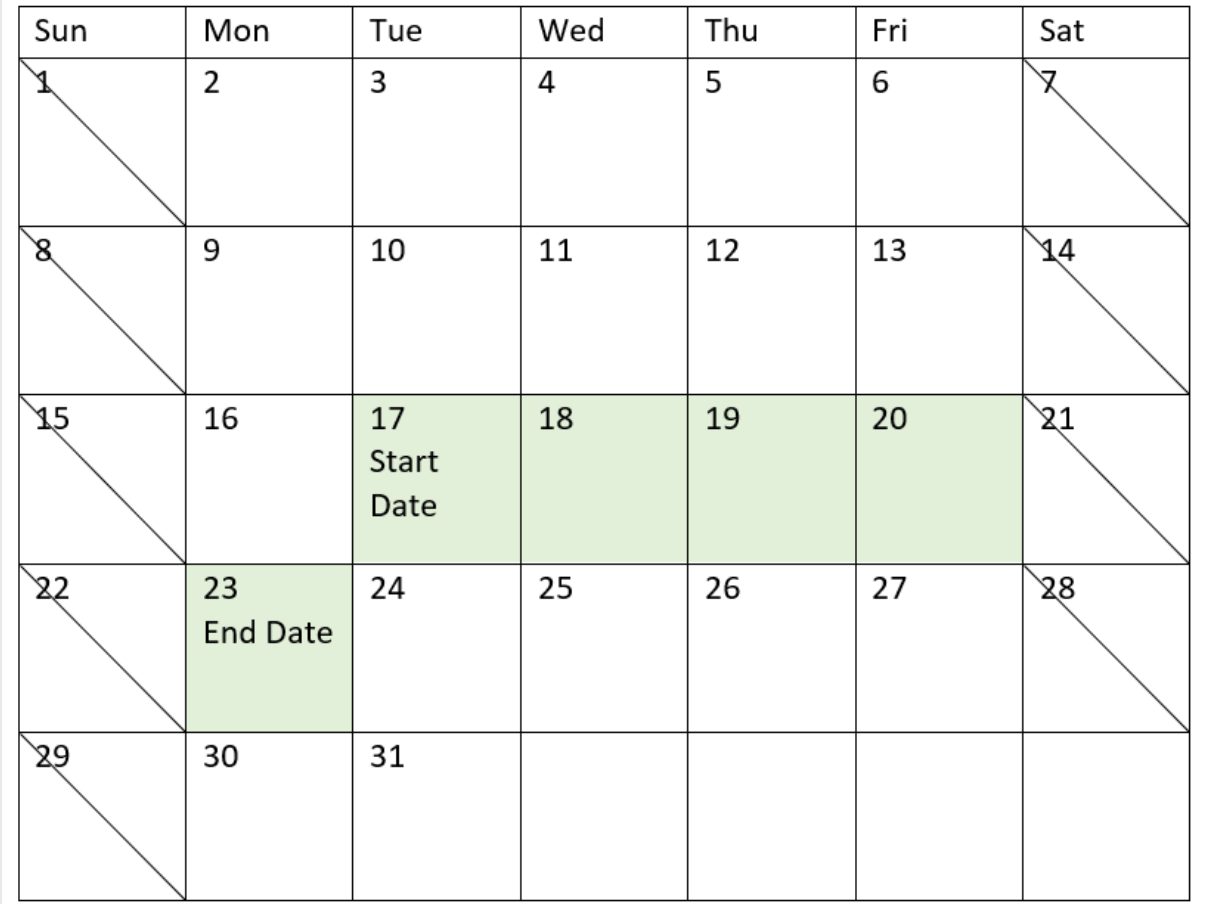

*En kalender som visar start- och slutdatumet för projekt 3.*

## Exempel 2 – enstaka semesterdag

Laddningsskript och resultat

## **Översikt**

Öppn skriptredigeraren och lägg till laddningsskriptet nedan till en ny flik.

Laddningsskriptet innehåller:

- En datauppsättning som innehåller projekt-ID, projektens startdatum och beräknad arbetsinsats i dagar för projekten. Datauppsättningen laddas i en tabell som heter Projects.
- En föregående laddning som innehåller funktionen lastworkdate() som är inställd som fältet end\_ date och identifierar när varje projekt beräknas avslutas.

Men det finns en schemalagd semesterdag 18 maj 2022. I lastworkdate()-funktionen i den föregående laddningen ingår semesterdagen i dess tredje argument för att identifiera när varje projekt är schemalagt att avslutas.

### **Laddningsskript**

```
SET DateFormat='MM/DD/YYYY';
Projects:
    Load
       *,
       LastWorkDate(start_date,effort, '05/18/2022') as end_date
       ;
Load
id,
start_date,
effort
Inline
\Gammaid,start_date,effort
1,01/01/2022,14
2,02/10/2022,17
3,05/17/2022,5
4,06/01/2022,12
5,08/10/2022,26
];
```
### **Resultat**

Ladda data och öppna ett ark. Skapa en ny tabell och lägg till dessa fält som dimensioner:

- $\bullet$  id
- start\_date
- effort
- end\_date

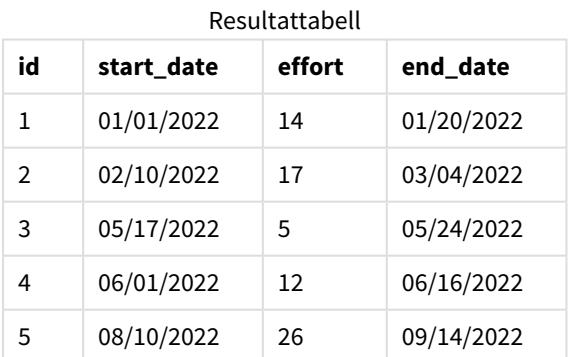

Den enda schemalagda semesterdagen anges som det tredje argumentet i lastworkdate()-funktionen. Till följd av detta skiftas slutdatumet för projekt 3 en dag framåt, eftersom semesterdagen äger rum på en av arbetsdagarna före slutdatumet.

Följande kalender visar start- och slutdatum för projekt 3 och visar att semesterdagen ändrar projektets slutdatum med en dag.

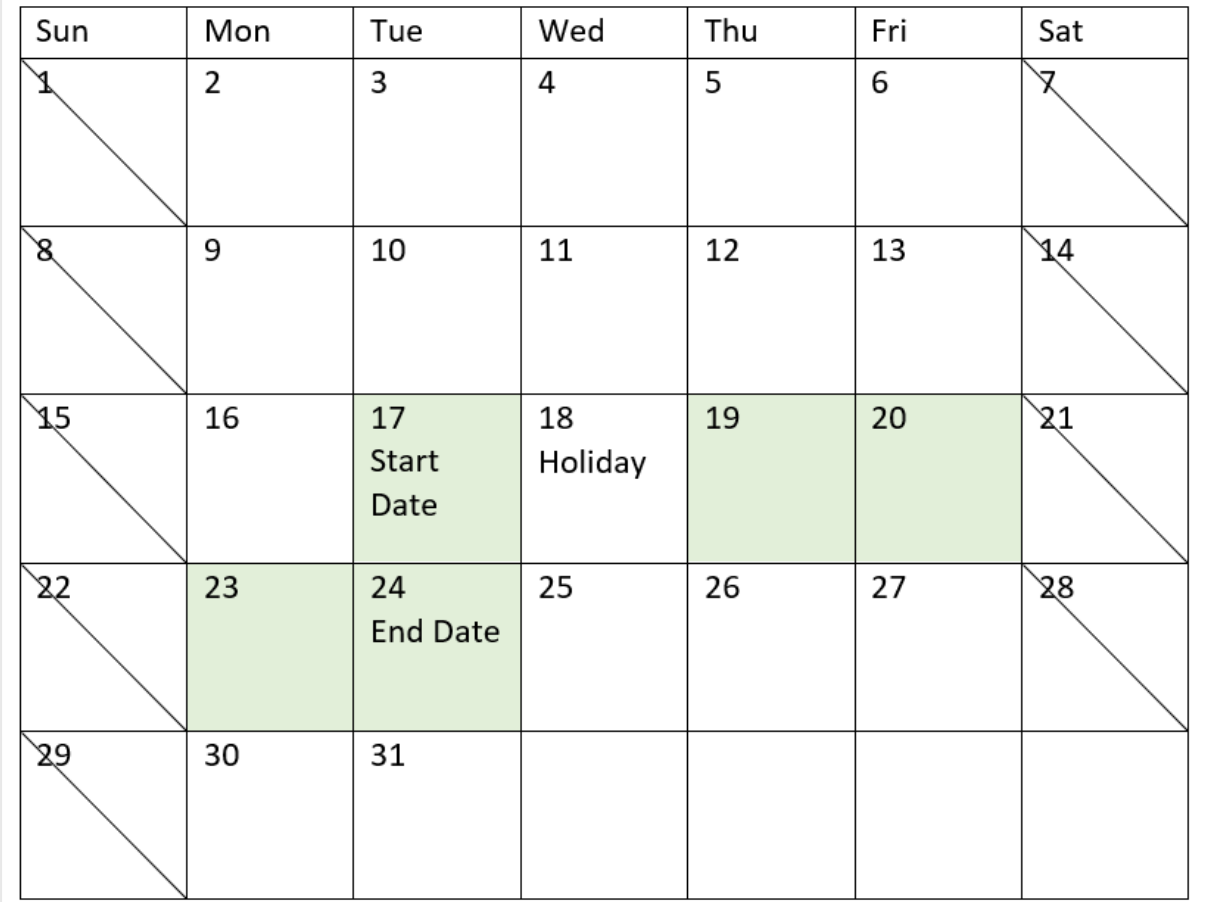

*En kalender som visar start- och slutdatumet för projekt 3, med en semesterdag 18 maj*

## Exempel 3 – flera semesterdagar

### Laddningsskript och resultat

## **Översikt**

Öppn skriptredigeraren och lägg till laddningsskriptet nedan till en ny flik.

Laddningsskriptet innehåller:

- En datauppsättning som innehåller projekt-ID, projektens startdatum och beräknad arbetsinsats i dagar för projekten. Datauppsättningen laddas i en tabell som heter Projects.
- En föregående laddning som innehåller funktionen lastworkdate() som är inställd som fältet end\_ date och identifierar när varje projekt beräknas avslutas.

Emellertid har fyra semesterdagar schemalagts för 19, 20, 21 och 22 maj. I lastworkdate()-funktionen i den föregående laddningen ingår var och en av semesterdagarna i dess tredje argument för att identifiera när varje projekt är schemalagt att avslutas.

### **Laddningsskript**

```
SET DateFormat='MM/DD/YYYY';
Projects:
    Load
       *,
       LastWorkDate(start_date,effort, '05/19/2022','05/20/2022','05/21/2022','05/22/2022') as
end_date
       ;
Load
id,
start_date,
effort
Inline
\Gammaid,start_date,effort
1,01/01/2022,14
2,02/10/2022,17
3,05/17/2022,5
4,06/01/2022,12
5,08/10/2022,26
];
```
#### **Resultat**

Ladda data och öppna ett ark. Skapa en ny tabell och lägg till dessa fält som dimensioner:

- $\bullet$  id
- start\_date
- effort
- end\_date

Resultattabell

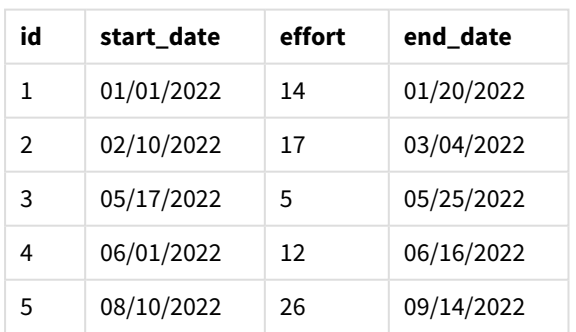

De fyra semesterdagarna anges som en lista med argument i lastworkdate()-funktionen efter startdatumet och antalet arbetsdatagar.

Följande kalender visar start- och slutdatum för projekt 3 och visar att semesterdagarna ändrar projektets slutdatum med tre dagar.

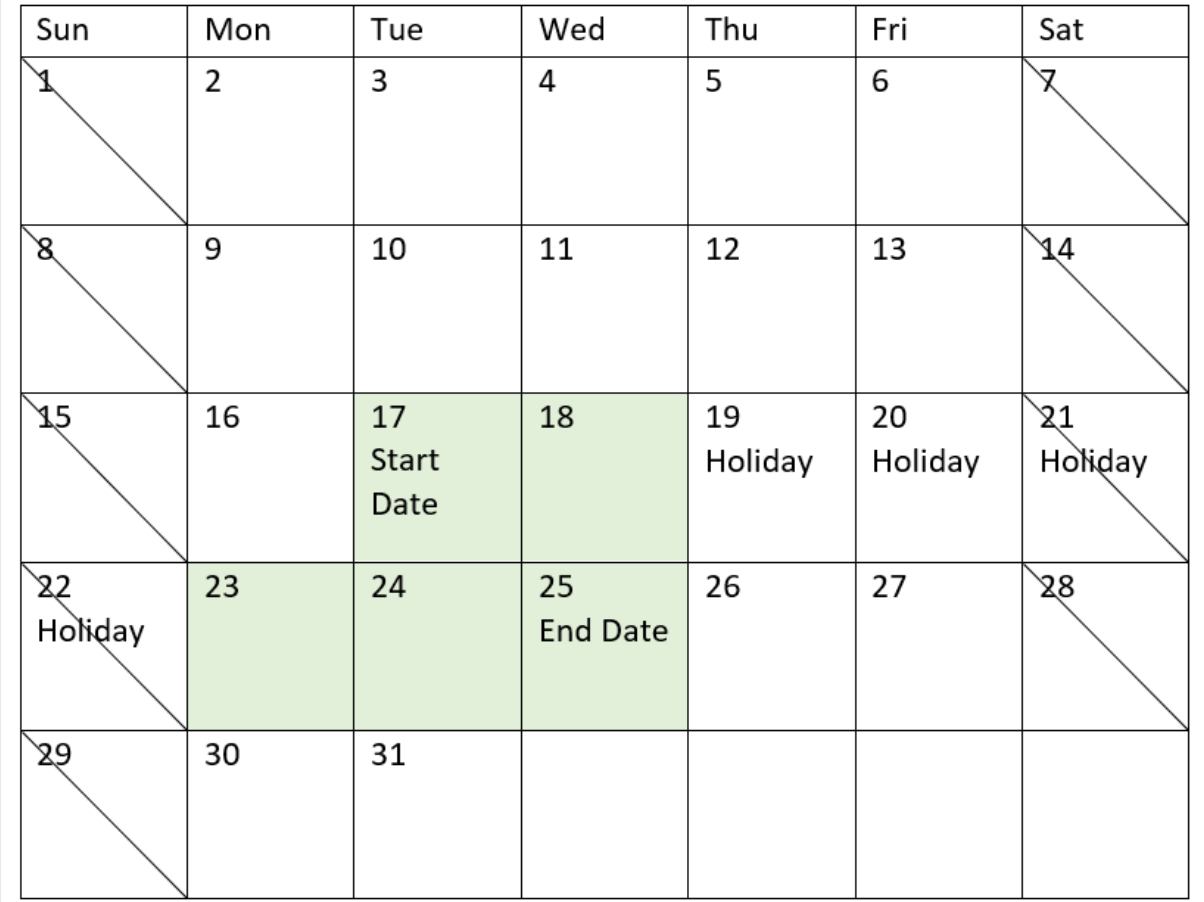

*En kalender som visar start- och slutdatumet för projekt 3 med semesterdagar 19 till 22 maj*

# Exempel 4 – enstaka semesterdag (diagram)

Laddningsskript och diagramuttryck

### **Översikt**

Samma datauppsättning och scenario som det första exemplet används.

I det här exemplet är dock datauppsättningen oförändrad och har laddats i appen. end\_date-fältet beräknas via ett mått i ett diagramobjekt.

### **Laddningsskript**

```
SET DateFormat='MM/DD/YYYY';
Projects:
Load
id,
start_date,
effort
Inline
\Gamma
```
id,start\_date,effort 1,01/01/2022,14 2,02/10/2022,17 3,05/17/2022,5 4,06/01/2022,12 5,08/10/2022,26 ];

### **Resultat**

Ladda data och öppna ett ark. Skapa en ny tabell och lägg till dessa fält som dimensioner:

- $\bullet$  id
- start\_date
- effort

Skapa följande mått för att beräkna end\_date:

<sup>l</sup> =LastWorkDate(start\_date,effort,'05/18/2022')

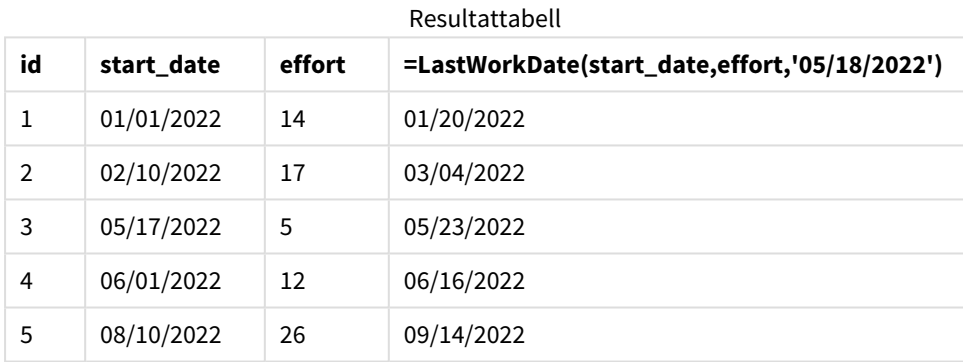

Den enda schemalagda semesterdagen anges som ett mått i diagrammet. Till följd av detta skiftas slutdatumet för projekt 3 en dag framåt, eftersom semesterdagen äger rum på en av arbetsdagarna före slutdatumet.

Följande kalender visar start- och slutdatum för projekt 3 och visar att semesterdagen ändrar projektets slutdatum med en dag.

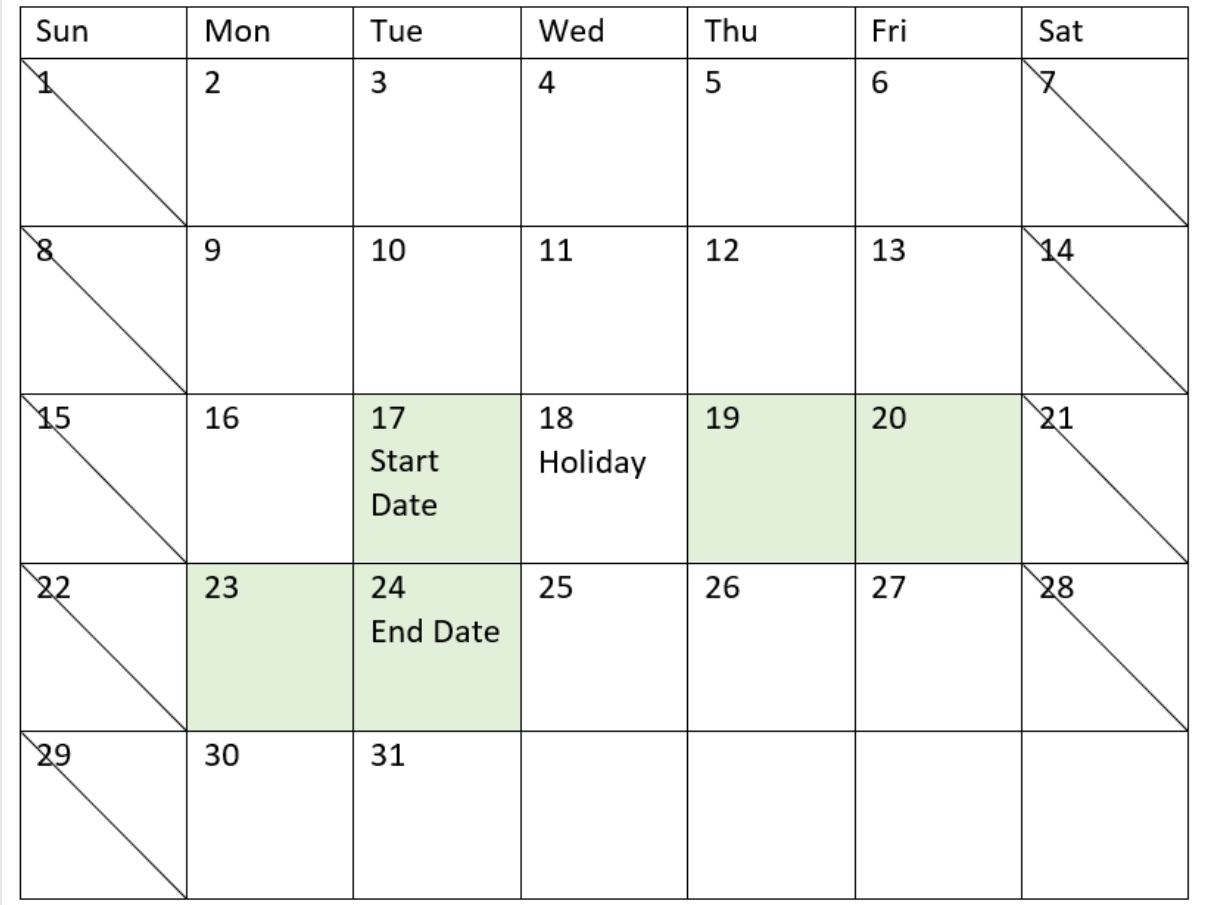

*En kalender som visar start- och slutdatumet för projekt 3, med en semesterdag 18 maj*

# localtime

Denna funktion returnerar en tidsmarkör för aktuell tid från systemklockan för en angiven tidszon.

## **Syntax:**

```
LocalTime([timezone [, ignoreDST ]])
```
### **Returnerad datatyp:** dual

Argument

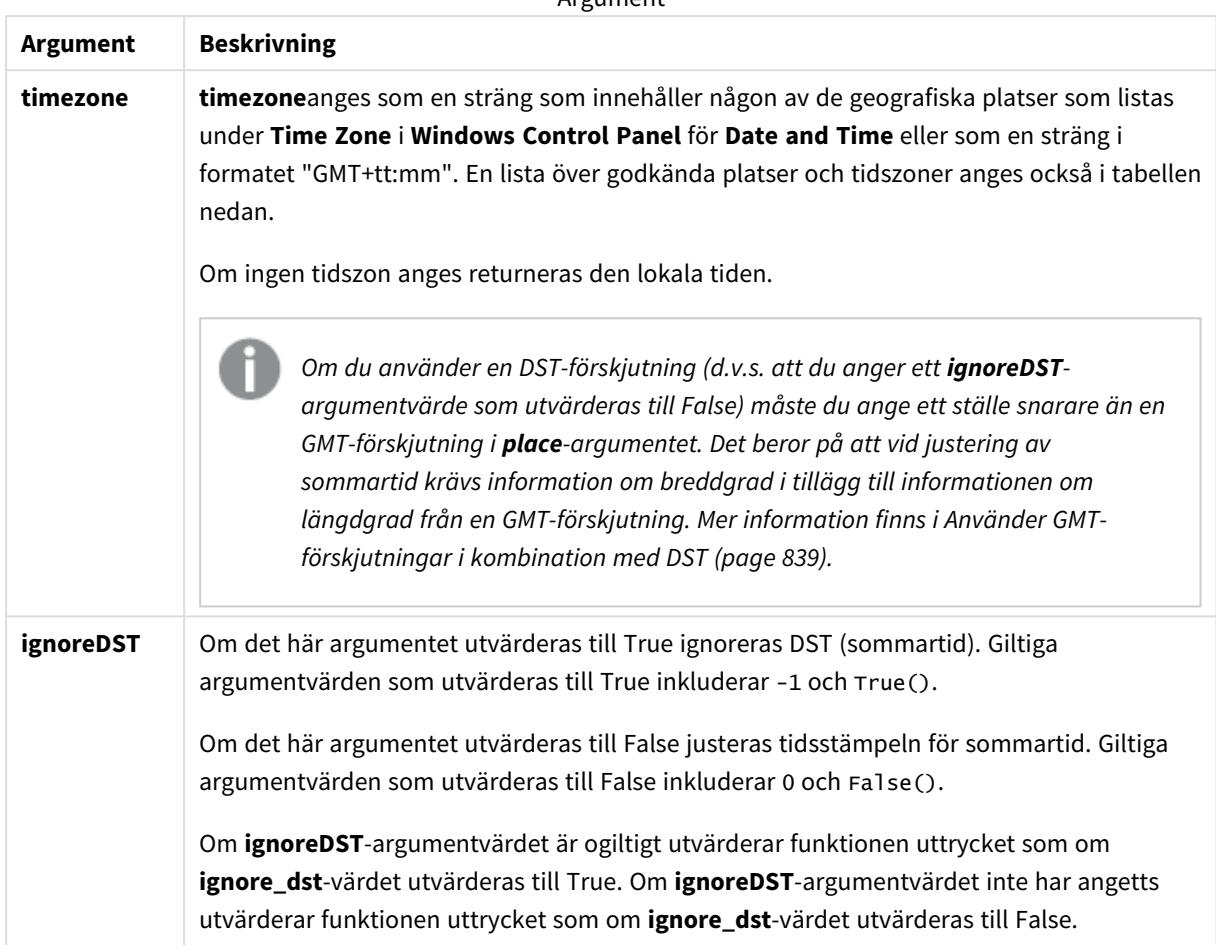

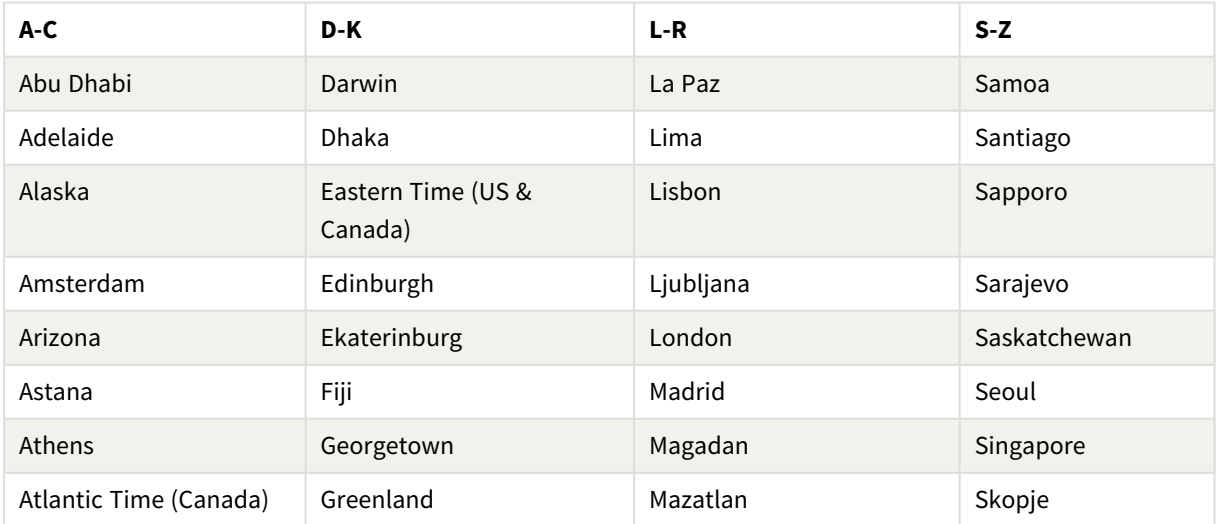

Giltiga platser och tidszoner

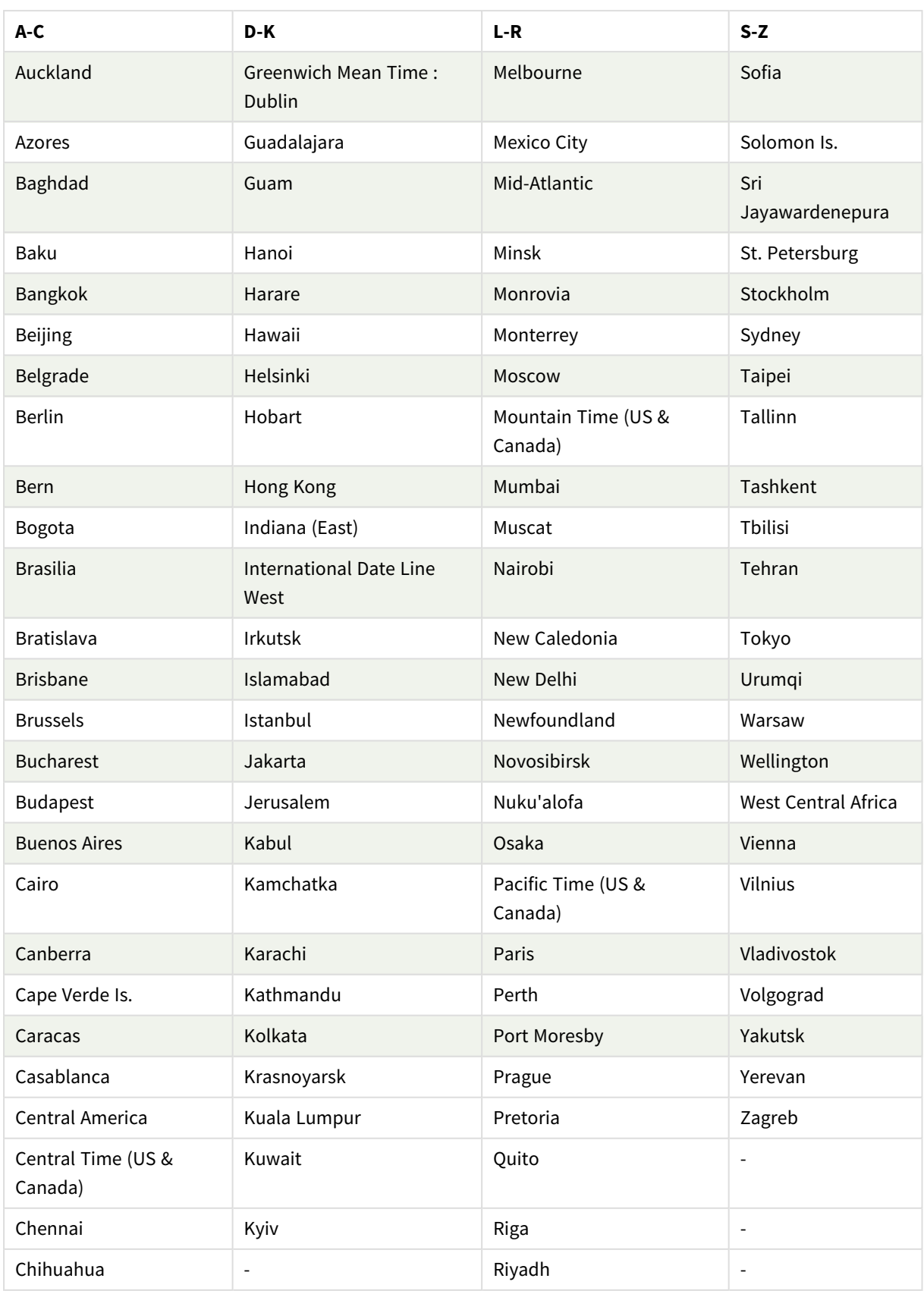

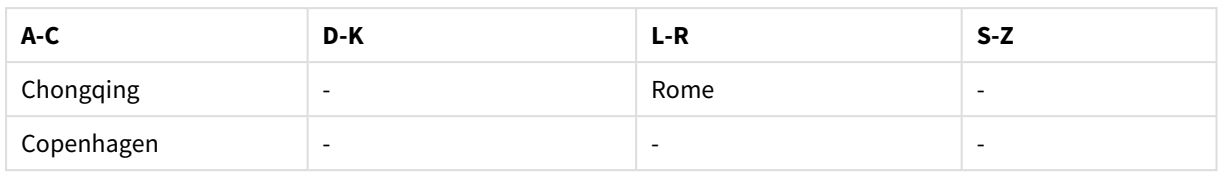

### **Exempel och resultat:**

Nedanstående exempel baseras på den funktion som anropas 2023-08-14 08:39:47 lokal tid, med den lokala tidszonen på servern eller i skrivbordsmiljön inställd till GMT-05:00, och i en region som har implementerat sommartid vid det här listade datumet.

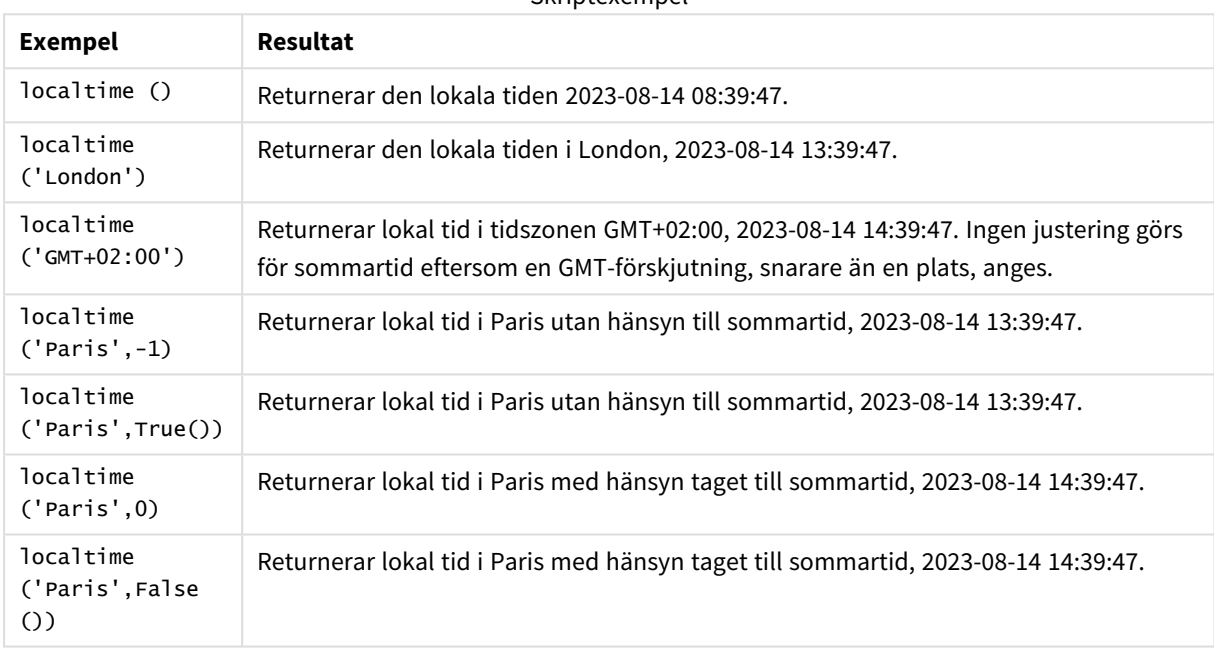

Skriptexempel

# <span id="page-838-0"></span>Använder GMT-förskjutningar i kombination med DST

Enligt implementeringen av biblioteken för International Components for Unicode (ICU) i Qlik Sense krävs ytterligare information om breddgrad när förskjutningar av GMT (Greenwich Mean Time) i kombination med DST (Daylight Saving Time, sommartid) används.

GMT är en förskjutning av längdgraden (öst-västlig), medan DST är en förskjutning av breddgraden (nordsydlig). Helsingfors (Finland) och Johannesburg (Sydafrika) har till exempel samma förskjutning GMT+02:00, men de har inte samma DST-förskjutning. Det innebär att förutom GMT-förskjutningen krävs för DSTförskjutningar information om breddgraden för den lokala tidszonen (inmatad geografisk tidszon) för att få fullständig information om lokala DST-förhållanden.

# lunarweekend

Denna funktion returnerar ett värde som motsvarar en tidsmarkör för den sista millisekunden för den sista dagen i den sjudagarsperiod som innehåller **date**. Sjudagarsperioder i Qlik Sense definieras genom att räkna 1 januari som den första dagen i veckan. Bortsett från årets sista

vecka kommer varje vecka att ha exakt sju dagar.

#### **Syntax:**

**LunarweekEnd(**date[, period\_no[, first\_week\_day]]**)**

#### **Returnerad datatyp:** dual

*Exempeldiagram för* lunarweekend()*-funktionen*

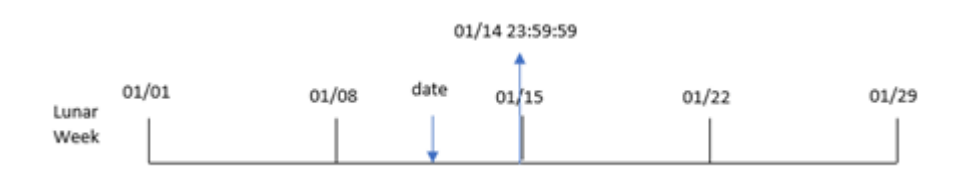

lunarweekend()-funktionen avgör vilken sjudagarsperiod date infaller i. Den returnerar sedan en tidsstämpel, i datumformat, för den sista millisekunden av den veckan.

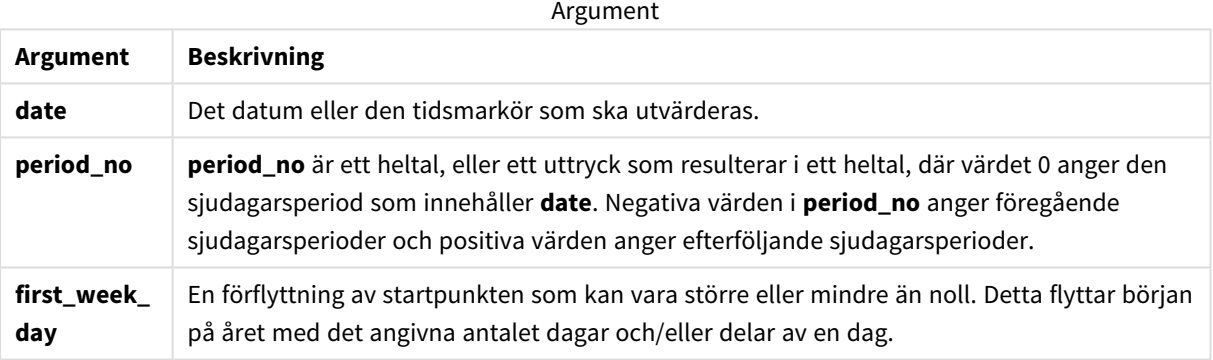

## Användning

lunarweekend()-funktionen används vanligtvis som en del av ett uttryck när användaren vill att beräkningen ska använda den del av veckan som ännu inte har inträffat. Till skillnad från weekend()-funktionen kommer den sista sjudagarsperioden i varje kalenderperiod att sluta 31 december. lunarweekend()-funktionen kan exempelvis användas för att beräkna ränta som fortfarande återstår under veckan.

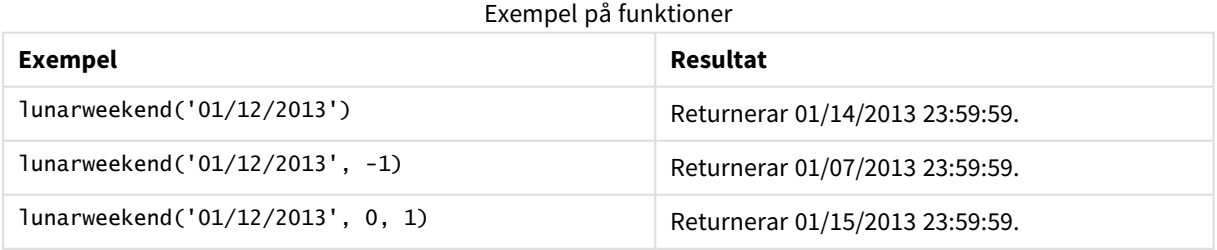

## Lokala inställningar

Om inget annat anges använder exemplen i detta ämne följande datumformat: MM/DD/ÅÅÅÅ. Datumformatet anges i SET DateFormat-satsen i datainläsningsskriptet. Förvald datumformatering kan vara annorlunda i ditt system, på grund av dina regionala inställningar och andra faktorer. Du kan ändra formaten i exemplen nedan så att det passar dina krav. Eller så kan du ändra formaten i ditt laddningsskript så att de matchar dessa exempel.

Standardregionalinställningar i appar baseras på de regionala systeminställningarna för datorn eller servern där Qlik Sense är installerad. Om Qlik Sense-servern du ansluter till är inställd på Sverige så kommer skriptredigeraren använda regionala inställningar för Sverige för datum, tid och valuta. Dessa regionala formatinställningar är inte relaterade till språket som visas i Qlik Sense användargränssnittet. Qlik Sense kommer att visas på samma språk som webbläsaren du använder.

## Exempel 1 – inga ytterligare argument

Laddningsskript och resultat

### **Översikt**

Öppn skriptredigeraren och lägg till laddningsskriptet nedan till en ny flik.

Laddningsskriptet innehåller:

- <sup>l</sup> En datauppsättning som innehåller transaktioner för 2022 som läses in i en tabell som heter Transactions.
- <sup>l</sup> Datumfältet tillhandahålls i formatet (ÅÅÅÅ-MM-DD) i systemvariabeln DateFormat.
- <sup>l</sup> Ett fält end\_of\_week skapas som returnerar en tidsmarkör för slutet av den sjudagarsperiod då transaktionen ägde rum.

### **Laddningsskript**

```
SET DateFormat='MM/DD/YYYY';
Transactions:
    Load
        *,
        lunarweekend(date) as end_of_week,
        timestamp(lunarweekend(date)) as end_of_week_timestamp
        ;
Load
*
Inline
\Gammaid,date,amount
8188,1/7/2022,17.17
8189,1/19/2022,37.23
8190,2/28/2022,88.27
8191,2/5/2022,57.42
8192,3/16/2022,53.80
8193,4/1/2022,82.06
8194,5/7/2022,40.39
8195,5/16/2022,87.21
8196,6/15/2022,95.93
8197,6/26/2022,45.89
8198,7/9/2022,36.23
```
8199,7/22/2022,25.66 8200,7/23/2022,82.77 8201,7/27/2022,69.98 8202,8/2/2022,76.11 8203,8/8/2022,25.12 8204,8/19/2022,46.23 8205,9/26/2022,84.21 8206,10/14/2022,96.24 8207,10/29/2022,67.67 ];

### **Resultat**

Ladda data och öppna ett ark. Skapa en ny tabell och lägg till dessa fält som dimensioner:

- $\bullet$  date
- end\_of\_week
- end\_of\_week\_timestamp

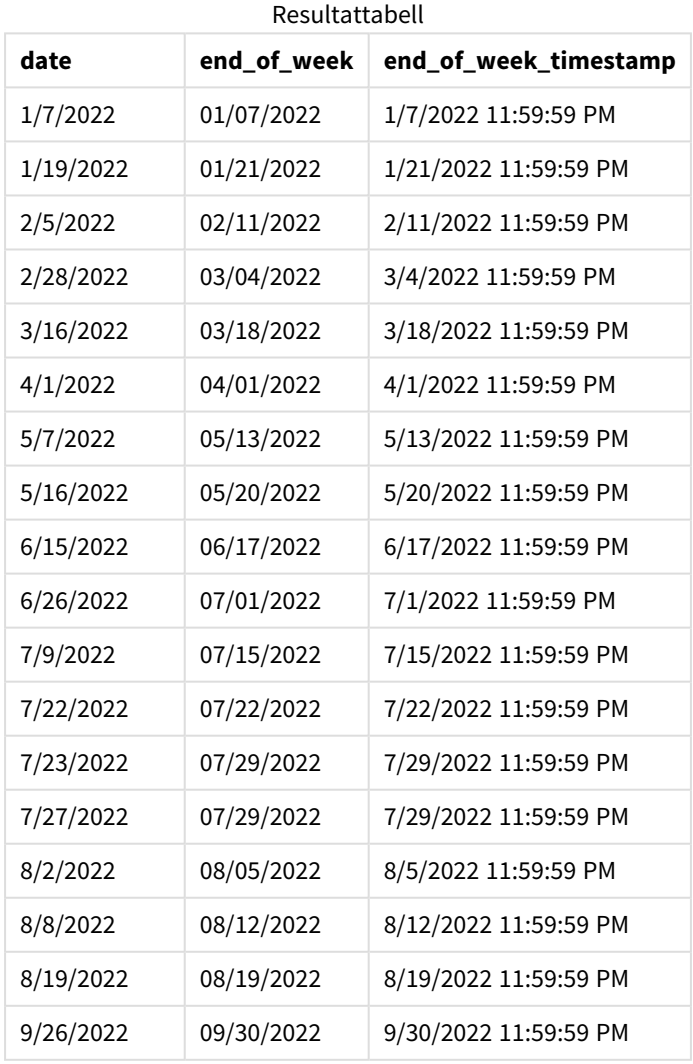

#### Skriptsyntax och diagramfunktioner - Qlik Sense, August 2023 842

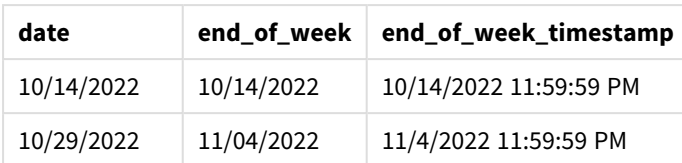

end\_of\_week-fältet skapades i den föregående load-satsen genom att använda lunarweekend()-funktionen och skicka date-fältet som funktionens argument.

lunarweekend()-funktionen identifierar vilken sjudagarsperiod datumvärdet infaller och returnerar en tidsstämpel för den sista millisekunden av den veckan.

*Diagram för* lunarweekend()*-funktionen, exempel utan ytterligare argument*

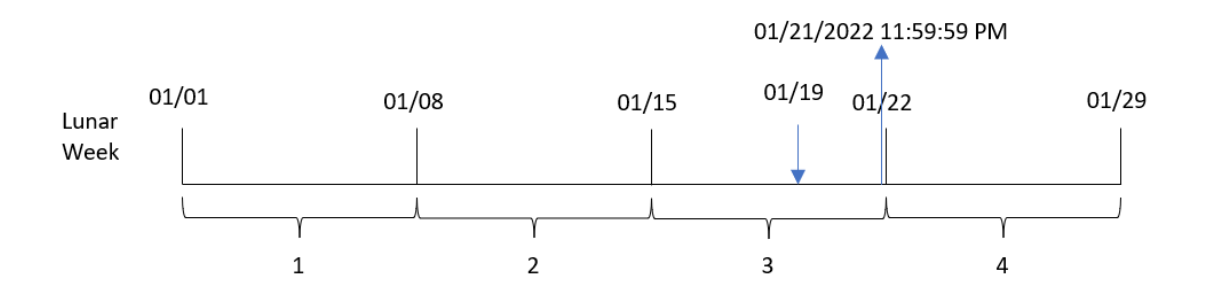

Transaktion 8189 ägde rum 19 januari. lunarweekend()-funktionen identifierar att sjudagarsperioden börjar 15 januari. Därför returnerar end\_of\_week-värdet för denna transaktion den sista millisekunden i sjudagarsperioden, vilket är 21 januari 23:59:59.

## Exempel 2 – period\_no

Laddningsskript och resultat

### **Översikt**

Öppn skriptredigeraren och lägg till laddningsskriptet nedan till en ny flik.

Laddningsskriptet innehåller:

- Samma datauppsättning och scenario som i det första exemplet.
- Ett fält previous\_lunar\_week\_end skapas som returnerar tidsmarkören för slutet av sjudagarsperioden innan transaktionen ägde rum.

### **Laddningsskript**

```
SET DateFormat='MM/DD/YYYY';
Transactions:
    Load
        *,
        lunarweekend(date,-1) as previous_lunar_week_end,
        timestamp(lunarweekend(date,-1)) as previous_lunar_week_end_timestamp
```
; Load \* Inline  $\Gamma$ id,date,amount 8188,1/7/2022,17.17 8189,1/19/2022,37.23 8190,2/28/2022,88.27 8191,2/5/2022,57.42 8192,3/16/2022,53.80 8193,4/1/2022,82.06 8194,5/7/2022,40.39 8195,5/16/2022,87.21 8196,6/15/2022,95.93 8197,6/26/2022,45.89 8198,7/9/2022,36.23 8199,7/22/2022,25.66 8200,7/23/2022,82.77 8201,7/27/2022,69.98 8202,8/2/2022,76.11 8203,8/8/2022,25.12 8204,8/19/2022,46.23 8205,9/26/2022,84.21 8206,10/14/2022,96.24 8207,10/29/2022,67.67 ];

### **Resultat**

Ladda data och öppna ett ark. Skapa en ny tabell och lägg till dessa fält som dimensioner:

- $\bullet$  date
- previous\_lunar\_week\_end
- previous\_lunar\_week\_end\_timestamp

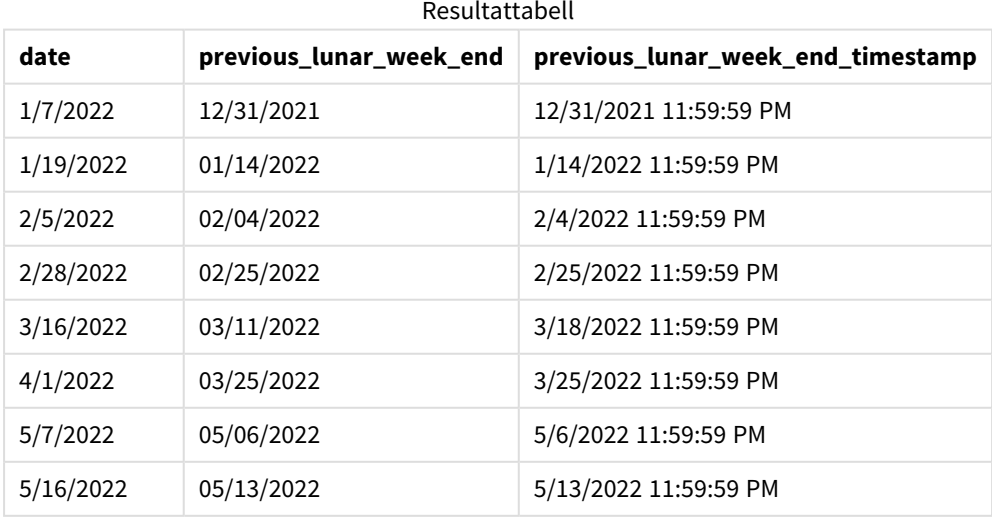

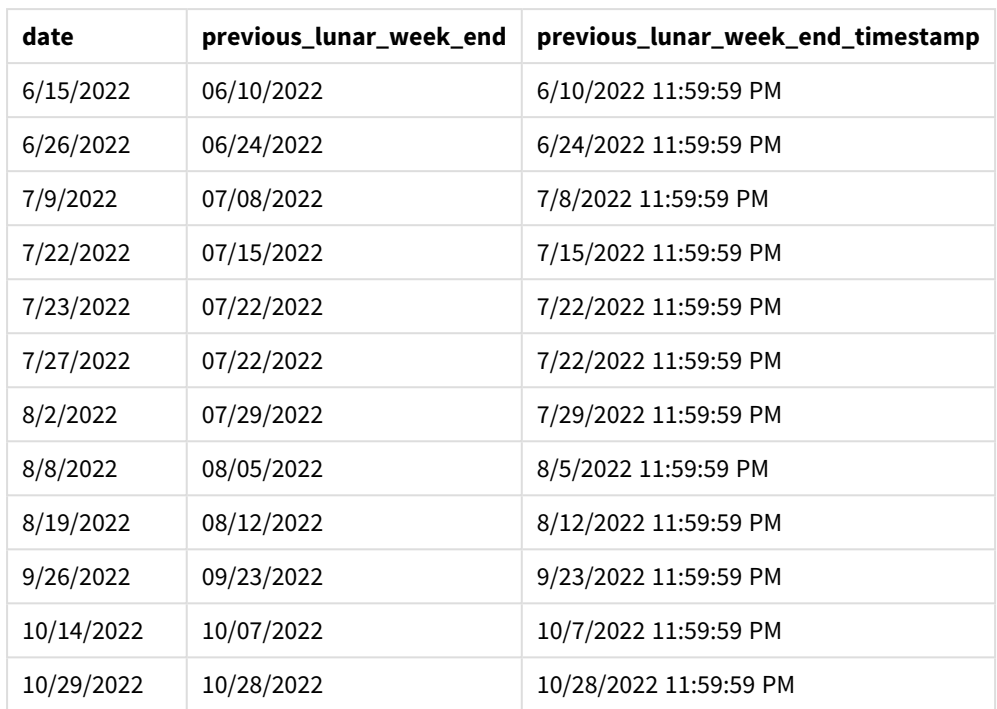

Eftersom ett period\_no på -1 användes som förskjutningsargument i lunarweekend()-funktionen i det här fallet identifierar funktionen först den sjudagarsperiod då transaktionerna ägde rum. Den skiftar sedan en vecka innan och identifierar den sista millisekunden i den sjudagarsperioden.

*Diagram med exempel på* lunarweekend()*-funktionen, period\_no*

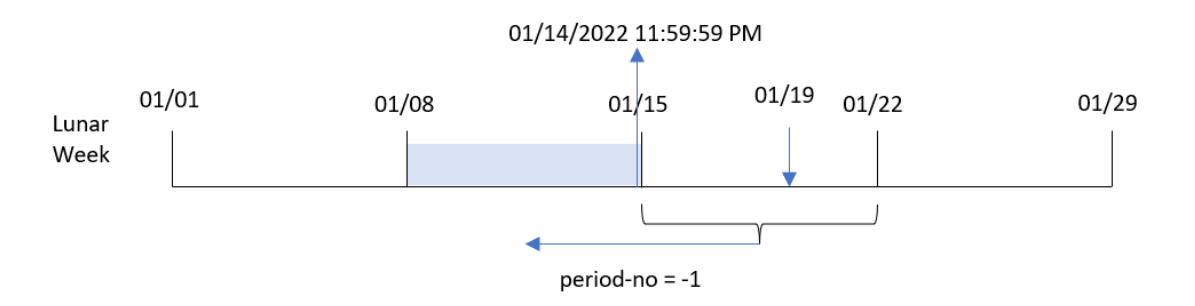

Transaktion 8189 ägde rum 19 januari. lunarweekend()-funktionen identifierar att sjudagarsperioden börjar 15 januari. Därför började den föregående sjudagarsperioden den 8 januari och slutade den 14 januari 23:59:59; detta är det värde som returneras för previous\_lunar\_week\_end-fältet.

Exempel 3 – first\_week\_day

Laddningsskript och resultat

## **Översikt**

Öppna skriptredigeraren och lägg till laddningsskriptet nedan i en ny flik.

Laddningsskriptet innehåller samma datauppsättning och scenario som i det första exemplet. I det här exemplet ställer vi in sjudagarsperioderna till att börja 5 januari.

#### **Laddningsskript**

```
SET DateFormat='MM/DD/YYYY';
Transactions:
    Load
        *,
        lunarweekend(date,0,4) as end_of_week,
timestamp(lunarweekend(date,0,4)) as end_of_week_timestamp
;
Load
*
Inline
\Gammaid,date,amount
8188,1/7/2022,17.17
8189,1/19/2022,37.23
8190,2/28/2022,88.27
8191,2/5/2022,57.42
8192,3/16/2022,53.80
8193,4/1/2022,82.06
8194,5/7/2022,40.39
8195,5/16/2022,87.21
8196,6/15/2022,95.93
8197,6/26/2022,45.89
8198,7/9/2022,36.23
8199,7/22/2022,25.66
8200,7/23/2022,82.77
8201,7/27/2022,69.98
8202,8/2/2022,76.11
8203,8/8/2022,25.12
8204,8/19/2022,46.23
8205,9/26/2022,84.21
8206,10/14/2022,96.24
8207,10/29/2022,67.67
];
```
#### **Resultat**

Ladda data och öppna ett ark. Skapa en ny tabell och lägg till dessa fält som dimensioner:

- date
- end\_of\_week
- end\_of\_week\_timestamp

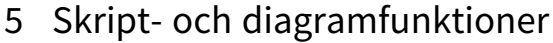

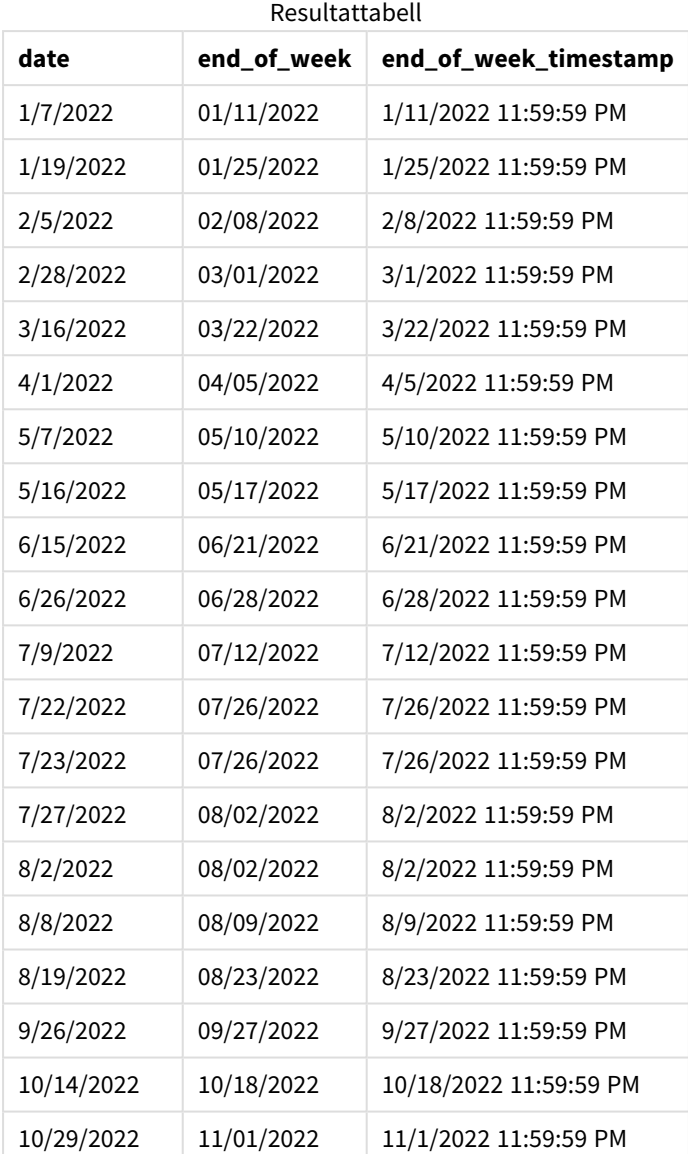

Eftersom first\_week\_date-argumentet 4 används i lunarweekend()-funktionen i det här fallet förskjuts årets början från 1 januari till 5 januari.

*Diagram med exempel på* lunarweekend()*-funktionen, first\_week\_day*

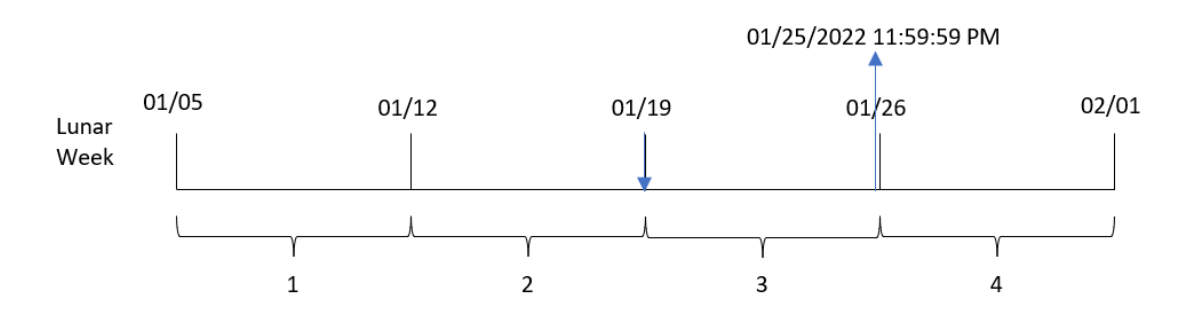

Transaktion 8189 ägde rum 19 januari. Eftersom sjudagarsperioderna börjar 5 januari identifierar lunarweekend()-funktionen att den sjudagarsperiod som innehåller 19 januari också börjar 19 januari. Därför inträffar slutet av den sjudagarsperioden 25 januari 23:59:59; detta är det värde som returneras för end\_of\_ week-fältet.

## Exampel 4 – Diagramobjektexempel

Laddningsskript och diagramuttryck

### **Översikt**

Öppna skriptredigeraren och lägg till laddningsskriptet nedan i en ny flik.

Laddningsskriptet innehåller samma datauppsättning och scenario som i det första exemplet.

I det här exemplet har dock den oförändrade datauppsättningen skickats till programmet. Beräkningen som returnerar en tidsmarkör för slutet av sjudagarsperioden då transaktionerna ägde rum skapas som ett mått i ett diagramobjekt för programmet.

#### **Laddningsskript**

```
Transactions:
Load
*
Inline
\Gammaid,date,amount
8188,1/7/2022,17.17
8189,1/19/2022,37.23
8190,2/28/2022,88.27
8191,2/5/2022,57.42
8192,3/16/2022,53.80
8193,4/1/2022,82.06
8194,5/7/2022,40.39
8195,5/16/2022,87.21
8196,6/15/2022,95.93
8197,6/26/2022,45.89
8198,7/9/2022,36.23
8199,7/22/2022,25.66
8200,7/23/2022,82.77
8201,7/27/2022,69.98
8202,8/2/2022,76.11
8203,8/8/2022,25.12
8204,8/19/2022,46.23
8205,9/26/2022,84.21
8206,10/14/2022,96.24
8207,10/29/2022,67.67
];
```
### **Resultat**

Ladda data och öppna ett ark. Skapa en ny tabell och lägg till det här fältet som en dimension: date.

Lägg till följande mått:

=lunarweekend(date)

=timestamp(lunarweekend(date))

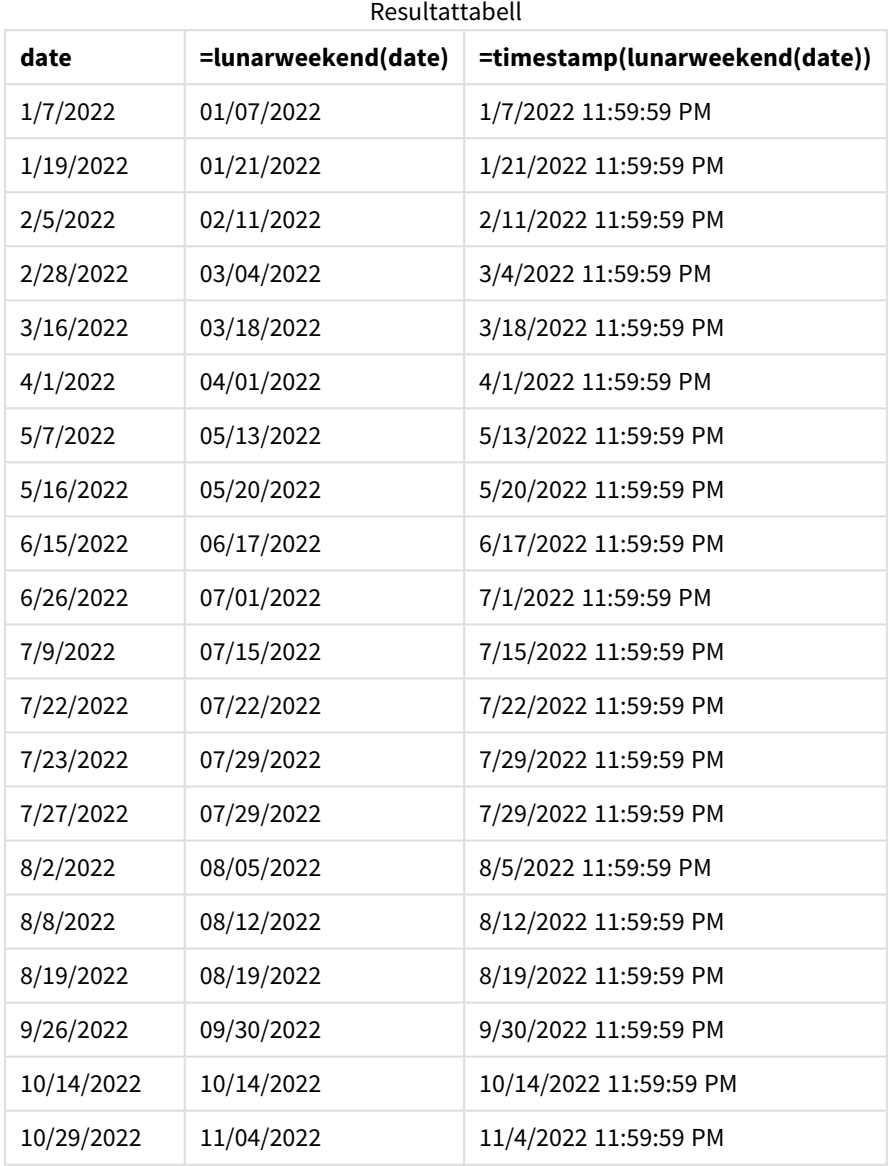

end\_of\_week-måttet skapas i diagramobjektet genom att använda lunarweekend()-funktionen och skicka date-fältet som funktionens argument.

lunarweekend()-funktionen identifierar vilken sjudagarsperiod datumvärdet infaller och returnerar en tidsstämpel för den sista millisekunden av den veckan.

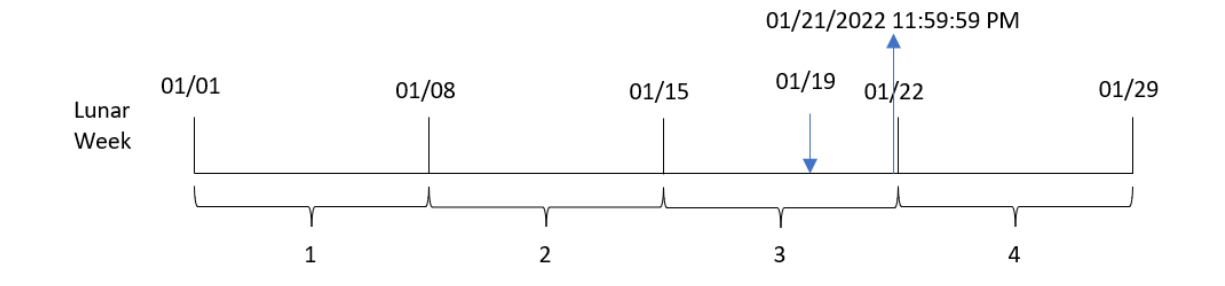

*Diagram med exempel på* lunarweekend()*-funktionen, diagramobjekt*

Transaktion 8189 ägde rum 19 januari. lunarweekend()-funktionen identifierar att sjudagarsperioden börjar 15 januari. Därför returnerar end\_of\_week-värdet för denna transaktion den sista millisekunden i sjudagarsperioden, vilket är 21 januari 23:59:59.

## Exempel 5 – Scenario

Laddningsskript och diagramuttryck

### **Översikt**

Öppn skriptredigeraren och lägg till laddningsskriptet nedan till en ny flik.

Laddningsskriptet innehåller:

- En datauppsättning laddas i en tabell som heter Employee\_Expenses.
- <sup>l</sup> Anställnings-ID, anställds namn och de genomsnittliga dagliga kostnadsanspråken för varje anställd.

Slutanvändaren vill ha ett diagramobjekt som visar de beräknade kostnadsanspråken som fortfarande återstår för resten av sjudagarsperioden, efter anställnings-ID och anställds namn.

### **Laddningsskript**

```
Employee_Expenses:
Load
*
Inline
\lceilemployee_id,employee_name,avg_daily_claim
182,Mark, $15
183,Deryck, $12.5
184,Dexter, $12.5
185,Sydney,$27
186,Agatha,$18
];
```
## **Resultat**

### **Gör följande:**

- 1. Ladda data och öppna ett ark. Skapa en ny tabell.
- 2. Lägg till följande fält som dimensioner.
	- $\bullet$  employee\_id
	- employee\_name
- 3. Skapa därefter följande mått för att beräkna ackumulerad ränta: =(lunarweekend(today(1))-today(1))\*avg\_daily\_claim
- 4. Ange måttens **Nummerformatering** till **Pengar**.

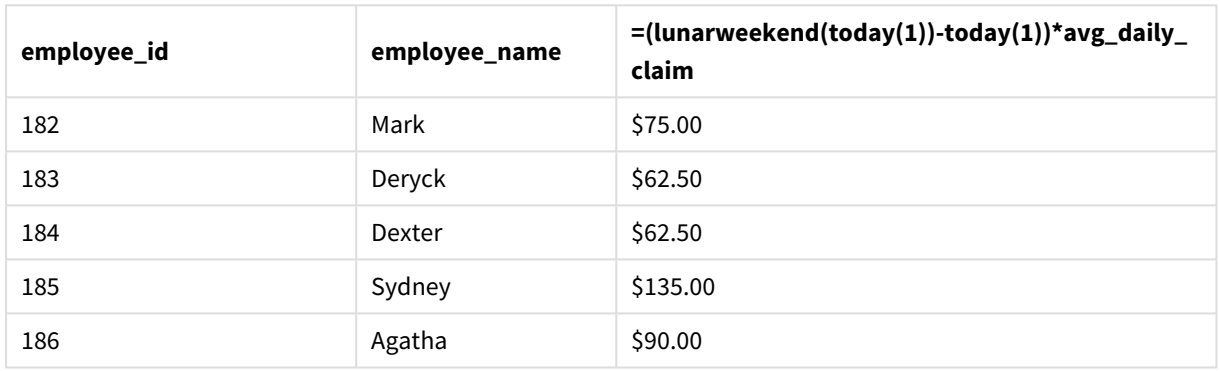

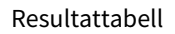

lunarkweekend()-funktionen returnerar slutdatumet för den aktuella sjudagarsperioden genom att använda dagens datum som enda argument. Sedan returnerar uttrycket antalet dagar som återstår av denna vecka genom att subtrahera dagens datum från årets slutdatum.

Detta värde multipliceras sedan med det genomsnittliga dagliga kostnadsanspråket från varje anställd för att beräkna det uppskattade värdet av anspråk som varje anställd förväntas göra under den återstående sjudagarsperioden.

## lunarweekname

Denna funktion returnerar ett visningsvärde som visar året och sjudagarsperiodsnumret som motsvarar en tidsmarkör för den första millisekunden på den första dagen i sjudagarsperioden som innehåller **date**. Sjudagarsperioder i Qlik Sense definieras genom att räkna 1 januari som den första dagen i veckan. Bortsett från årets sista vecka kommer varje vecka att ha exakt sju dagar.

## **Syntax:**

**LunarWeekName(**date [, period\_no[, first\_week\_day]]**)**

### **Returnerad datatyp:** dual

*Exempeldiagram för* lunarweekname()*-funktionen*

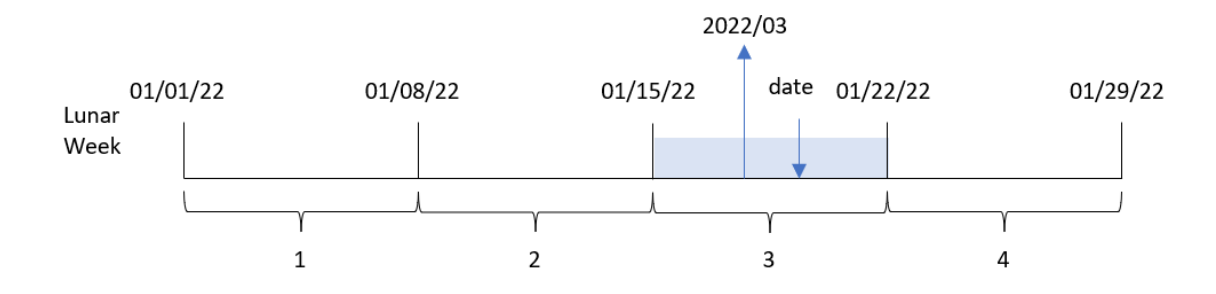

lunarweekname()-funktionen fastställer vilken sjudagarsperiod som datumet infaller, med 1 januari som startdatum för veckoräkningen. Det returnerar sedan ett värde som består av year/weekcount.

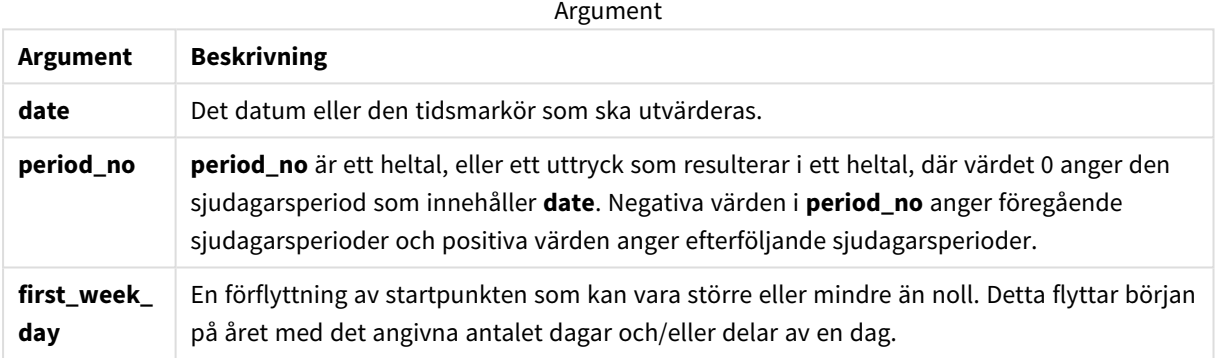

## Användning

Funktionen lunarweekname() är användbar när du vill jämföra sammanställningar efter sjudagarsperioder. Funktionen kan exempelvis användas för att fastställa den totala försäljningen av produkter per sjudagarsperiod. Sjudagarsperioder är användbara när du vill säkerställa att alla värden som finns i årets första vecka endast innehåller värden från tidigast 1 januari.

Dessa dimensioner kan skapas i laddningsskriptet genom att använda funktionen för att skapa ett fält i en Master Calendar-tabell. Funktionen kan också användas direkt i ett diagram som en beräknad dimension.

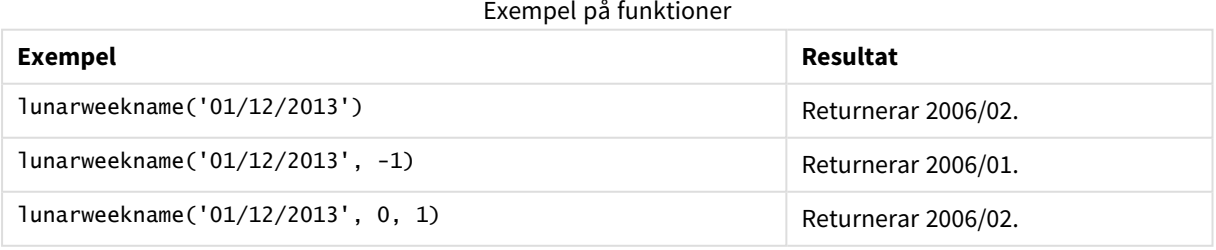

## Lokala inställningar

Om inget annat anges använder exemplen i detta ämne följande datumformat: MM/DD/ÅÅÅÅ. Datumformatet anges i SET DateFormat-satsen i datainläsningsskriptet. Förvald datumformatering kan vara annorlunda i ditt system, på grund av dina regionala inställningar och andra faktorer. Du kan ändra formaten i exemplen nedan så att det passar dina krav. Eller så kan du ändra formaten i ditt laddningsskript så att de matchar dessa exempel.

Standardregionalinställningar i appar baseras på de regionala systeminställningarna för datorn eller servern där Qlik Sense är installerad. Om Qlik Sense-servern du ansluter till är inställd på Sverige så kommer skriptredigeraren använda regionala inställningar för Sverige för datum, tid och valuta. Dessa regionala formatinställningar är inte relaterade till språket som visas i Qlik Sense användargränssnittet. Qlik Sense kommer att visas på samma språk som webbläsaren du använder.

## Exempel 1 – Datum utan ytterligare argument

Laddningsskript och resultat

## **Översikt**

Öppn skriptredigeraren och lägg till laddningsskriptet nedan till en ny flik.

Laddningsskriptet innehåller:

- <sup>l</sup> En datauppsättning som innehåller transaktioner för 2022 som läses in i en tabell som heter Transactions.
- <sup>l</sup> Datumfältet tillhandahålls i formatet (ÅÅÅÅ-MM-DD) i systemvariabeln DateFormat.
- <sup>l</sup> Ett fält lunar\_week\_name skapas som returnerar ett år och veckonummer för den sjudagarsperiod då transaktionen ägde rum.

### **Laddningsskript**

```
SET DateFormat='MM/DD/YYYY';
Transactions:
    Load
        *,
        lunarweekname(date) as lunar_week_name
        ;
Load
*
Inline
\Gammaid,date,amount
8188,1/7/2022,17.17
8189,1/19/2022,37.23
8190,2/28/2022,88.27
8191,2/5/2022,57.42
8192,3/16/2022,53.80
8193,4/1/2022,82.06
```
8194,5/7/2022,40.39 8195,5/16/2022,87.21 8196,6/15/2022,95.93 8197,6/26/2022,45.89 8198,7/9/2022,36.23 8199,7/22/2022,25.66 8200,7/23/2022,82.77 8201,7/27/2022,69.98 8202,8/2/2022,76.11 8203,8/8/2022,25.12 8204,8/19/2022,46.23 8205,9/26/2022,84.21 8206,10/14/2022,96.24 8207,10/29/2022,67.67 ];

### **Resultat**

Ladda data och öppna ett ark. Skapa en ny tabell och lägg till dessa fält som dimensioner:

- $\bullet$  date
- lunar\_week\_name

Resultattabell

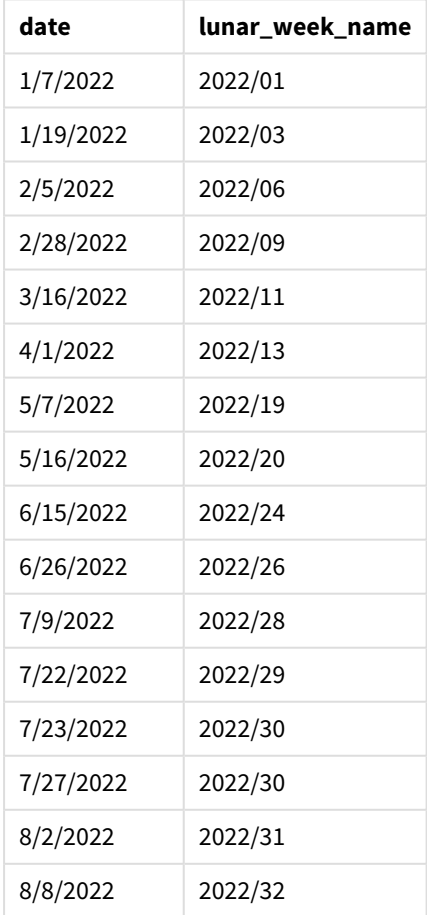

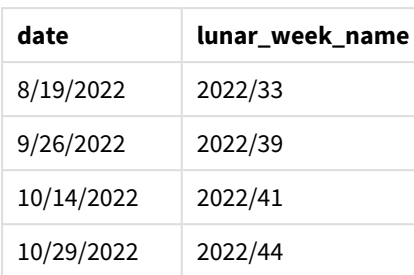

lunar\_week\_name-fältet skapades i den föregående load-satsen genom att använda lunarweekname() funktionen och skicka date-fältet som funktionens argument.

lunarweekname()-funktionen identifierar vilken sjudagarsperiod datumvärdet infaller och returnerar år och veckonummer för detta datum.

*Diagram för* lunarweekname()*-funktionen, exempel utan ytterligare argument*

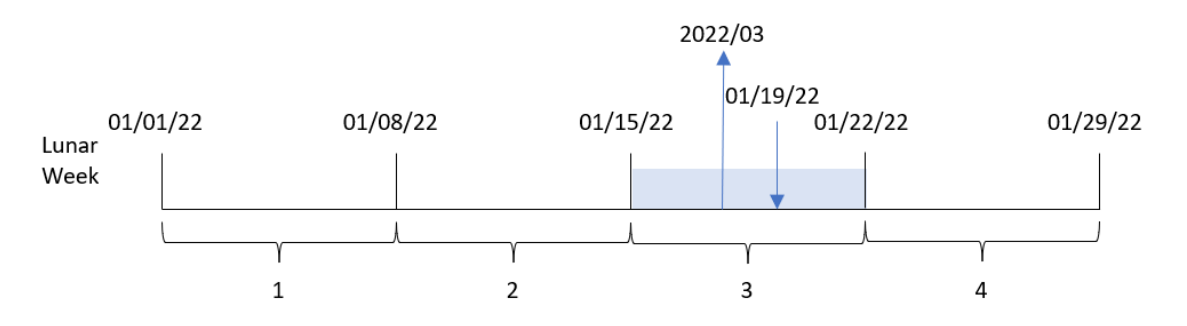

Transaktion 8189 ägde rum 19 januari. lunarweekname()-funktionen identifierar att detta datum infaller under den sjudagarsperiod som börjar 15 januari; detta är årets tredje sjudagarsperiod. Därför returnerar lunar\_ week\_name värdet 2022/03 för transaktionen.

## Exempel 2 – datum med argumentet period\_no

Laddningsskript och resultat

## **Översikt**

Öppn skriptredigeraren och lägg till laddningsskriptet nedan till en ny flik.

Laddningsskriptet innehåller:

- Samma datauppsättning och scenario som i det första exemplet.
- <sup>l</sup> Ett fält previous\_lunar\_week\_name skapas som returnerar ett år och veckonummer för sjudagarsperioden innan transaktionen ägde rum.

### **Laddningsskript**

```
SET DateFormat='MM/DD/YYYY';
```

```
Transactions:
    Load
```

```
*,
        lunarweekname(date,-1) as previous_lunar_week_name
        ;
Load
*
Inline
[
id,date,amount
8188,1/7/2022,17.17
8189,1/19/2022,37.23
8190,2/28/2022,88.27
8191,2/5/2022,57.42
8192,3/16/2022,53.80
8193,4/1/2022,82.06
8194,5/7/2022,40.39
8195,5/16/2022,87.21
8196,6/15/2022,95.93
8197,6/26/2022,45.89
8198,7/9/2022,36.23
8199,7/22/2022,25.66
8200,7/23/2022,82.77
8201,7/27/2022,69.98
8202,8/2/2022,76.11
8203,8/8/2022,25.12
8204,8/19/2022,46.23
8205,9/26/2022,84.21
8206,10/14/2022,96.24
8207,10/29/2022,67.67
];
```
#### **Resultat**

Ladda data och öppna ett ark. Skapa en ny tabell och lägg till dessa fält som dimensioner:

- $\bullet$  date
- previous\_lunar\_week\_name

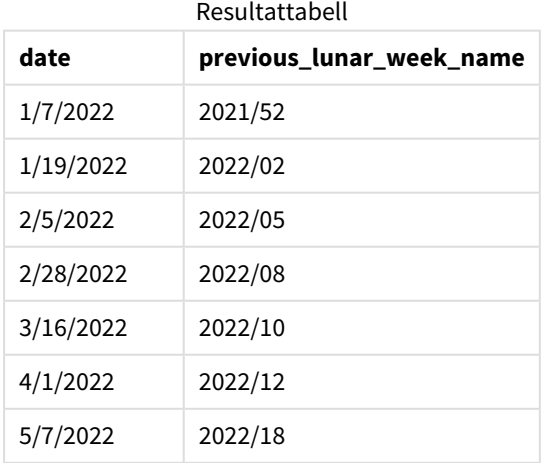

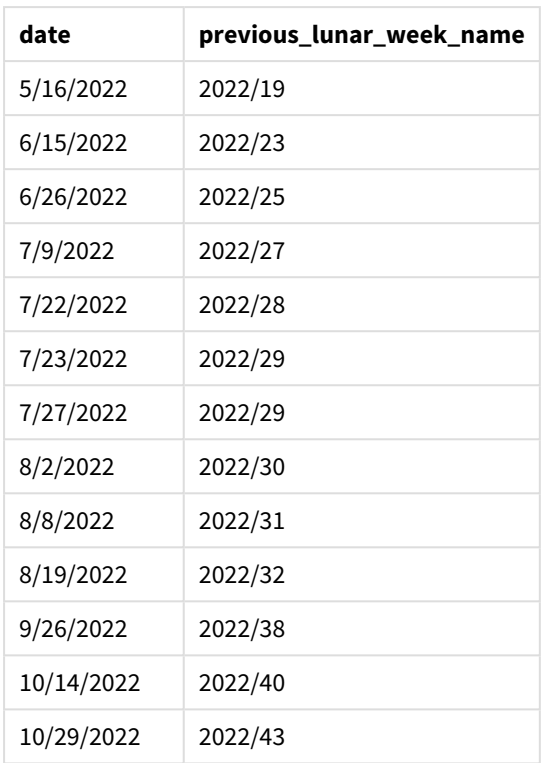

Eftersom ett period\_no på -1 användes som förskjutningsargument i lunarweekname()-funktionen i det här fallet identifierar funktionen först den sjudagarsperiod då transaktionerna ägde rum. Det returnerar då året och den föregående veckans nummer.

*Diagram med exempel på* lunarweekname()*-funktionen, period\_no*

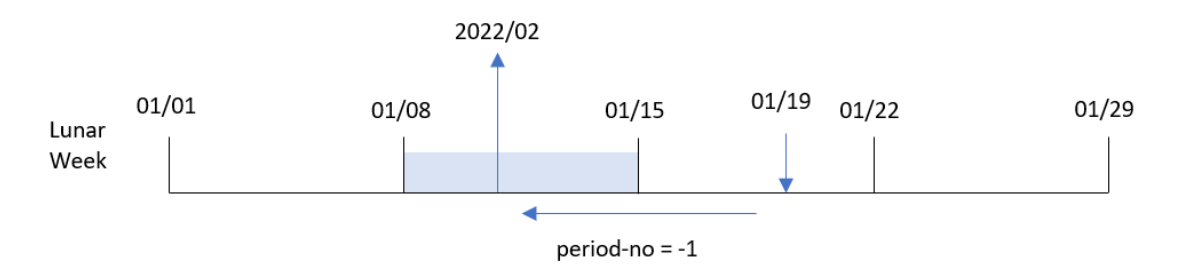

Transaktion 8189 ägde rum 19 januari. lunarweekname()-funktionen fastställer att denna transaktion ägde rum under årets tredje sjudagarsperiod och returnerar därför året och värdet för den föregående veckan, 2022/02, för previous\_lunar\_week\_name-fältet.

## Exempel 3 – datum med argumentet first\_week\_day

Laddningsskript och resultat

### **Översikt**

Öppna skriptredigeraren och lägg till laddningsskriptet nedan i en ny flik.

Laddningsskriptet innehåller samma datauppsättning och scenario som i det första exemplet. I det här exemplet ställer vi in sjudagarsperioderna till att börja 5 januari.

#### **Laddningsskript**

```
SET DateFormat='MM/DD/YYYY';
Transactions:
    Load
        *,
        lunarweekname(date,0,4) as lunar_week_name
        ;
Load
*
Inline
\Gammaid,date,amount
8188,1/7/2022,17.17
8189,1/19/2022,37.23
8190,2/28/2022,88.27
8191,2/5/2022,57.42
8192,3/16/2022,53.80
8193,4/1/2022,82.06
8194,5/7/2022,40.39
8195,5/16/2022,87.21
8196,6/15/2022,95.93
8197,6/26/2022,45.89
8198,7/9/2022,36.23
8199,7/22/2022,25.66
8200,7/23/2022,82.77
8201,7/27/2022,69.98
8202,8/2/2022,76.11
8203,8/8/2022,25.12
8204,8/19/2022,46.23
8205,9/26/2022,84.21
8206,10/14/2022,96.24
8207,10/29/2022,67.67
```

```
];
```
## **Resultat**

Ladda data och öppna ett ark. Skapa en ny tabell och lägg till dessa fält som dimensioner:

- $\bullet$  date
- lunar\_week\_name

Resultattabell

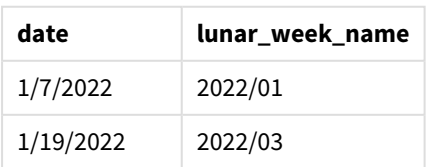

| date       | lunar week name |
|------------|-----------------|
| 2/5/2022   | 2022/05         |
| 2/28/2022  | 2022/08         |
| 3/16/2022  | 2022/11         |
| 4/1/2022   | 2022/13         |
| 5/7/2022   | 2022/18         |
| 5/16/2022  | 2022/19         |
| 6/15/2022  | 2022/24         |
| 6/26/2022  | 2022/25         |
| 7/9/2022   | 2022/27         |
| 7/22/2022  | 2022/29         |
| 7/23/2022  | 2022/29         |
| 7/27/2022  | 2022/30         |
| 8/2/2022   | 2022/30         |
| 8/8/2022   | 2022/31         |
| 8/19/2022  | 2022/33         |
| 9/26/2022  | 2022/38         |
| 10/14/2022 | 2022/41         |
| 10/29/2022 | 2022/43         |

*Diagram med exempel på* lunarweekname()*-funktionen, first\_week\_day*

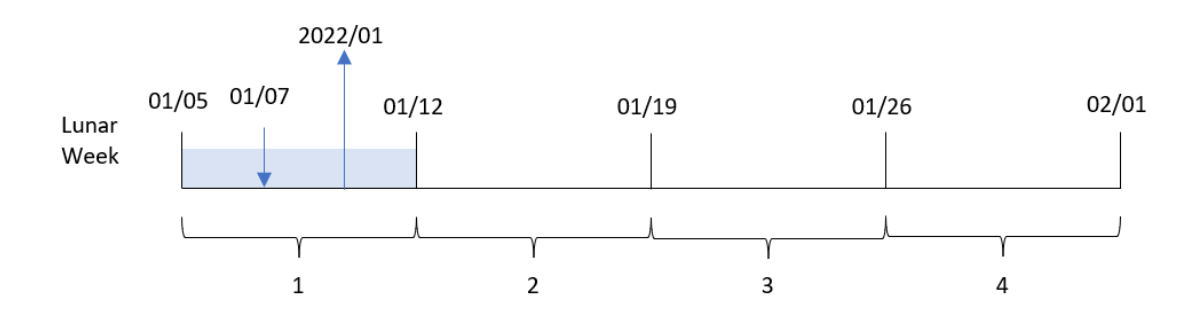

Eftersom first\_week\_date-argumentet 4 används i lunarweekname()-funktionen i det här fallet förskjuts sjudagarsperiodens början från 1 januari till 5 januari.

Transaktionen 8188 ägde rum 7 januari. På grund av att sjudagarsperioderna börjar 5 januari identifierar lunarweekname()-funktionen att sjudagarsperioden där 7 januari ingår är årets första sjudagarsperiod. Därför är det returnerade lunar\_week\_name-värdet för den transaktoinen 2022/01.

# Exampel 4 – Diagramobjektexempel

Laddningsskript och diagramuttryck

### **Översikt**

Öppna skriptredigeraren och lägg till laddningsskriptet nedan i en ny flik.

Laddningsskriptet innehåller samma datauppsättning och scenario som i det första exemplet.

I det här exemplet har dock den oförändrade datauppsättningen skickats till programmet. Beräkningen som returnerar ett sjudagarsperiodsnummer och år då transaktionen ägde rum skapas som ett mått i ett diagramobjekt för programmet.

#### **Laddningsskript**

Transactions: Load \* Inline  $\Gamma$ id,date,amount 8188,1/7/2022,17.17 8189,1/19/2022,37.23 8190,2/28/2022,88.27 8191,2/5/2022,57.42 8192,3/16/2022,53.80 8193,4/1/2022,82.06 8194,5/7/2022,40.39 8195,5/16/2022,87.21 8196,6/15/2022,95.93 8197,6/26/2022,45.89 8198,7/9/2022,36.23 8199,7/22/2022,25.66 8200,7/23/2022,82.77 8201,7/27/2022,69.98 8202,8/2/2022,76.11 8203,8/8/2022,25.12 8204,8/19/2022,46.23 8205,9/26/2022,84.21 8206,10/14/2022,96.24 8207,10/29/2022,67.67 ];

#### **Resultat**

Ladda data och öppna ett ark. Skapa en ny tabell och lägg till det här fältet som en dimension: date.

För att beräkna startdatum för den sjudagarsperiod då en transaktion äger rum skapar du följande mått:

=lunarweekname(date)

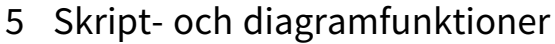

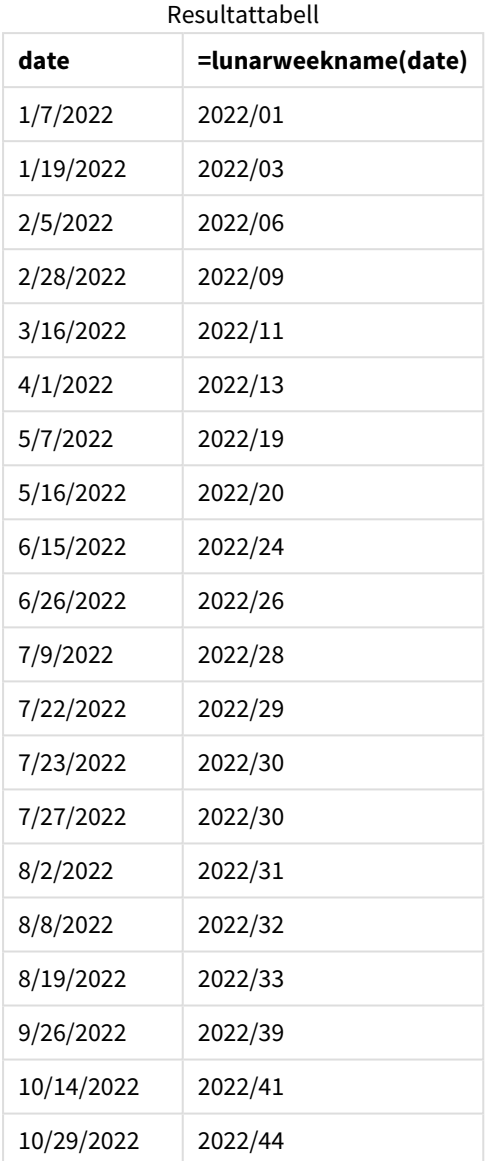

lunar\_week\_name-måttet skapas i diagramobjektet genom att använda lunarweekname()-funktionen och skicka date-fältet som funktionens argument.

lunarweekname()-funktionen identifierar vilken sjudagarsperiod datumvärdet infaller och returnerar år och veckonummer för detta datum.

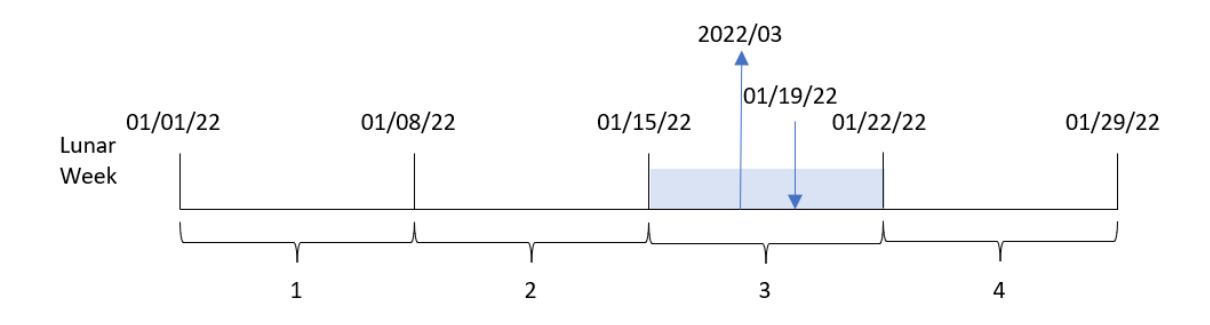

*Diagram med exempel på* lunarweekname()*-funktionen, diagramobjekt*

Transaktion 8189 ägde rum 19 januari. lunarweekname()-funktionen identifierar att detta datum infaller under den sjudagarsperiod som börjar 15 januari; detta är årets tredje sjudagarsperiod. Därför är lunar\_week\_name värdet för transaktionen 2022/03.

## Exempel 5 – Scenario

Laddningsskript och diagramuttryck

### **Översikt**

Öppn skriptredigeraren och lägg till laddningsskriptet nedan till en ny flik.

Laddningsskriptet innehåller:

- <sup>l</sup> En datauppsättning som innehåller transaktioner för 2022 som läses in i en tabell som heter Transactions.
- <sup>l</sup> Datumfältet tillhandahålls i formatet (ÅÅÅÅ-MM-DD) i systemvariabeln DateFormat.

Slutanvändaren vill ha ett diagramobjekt som visar den totala försäljningen per vecka för nuvarande år. Vecka 1, med en längd på sju dagar, ska börja 1 januari. Detta kan göras även när denna dimension inte är tillgänglig i datamodellen genom att använda lunarweekname()-funktionen som en beräknad dimension i diagrammet.

#### **Laddningsskript**

SET DateFormat='MM/DD/YYYY';

```
Transactions:
Load
*
Inline
\Gammaid,date,amount
8188,1/7/2022,17.17
8189,1/19/2022,37.23
8190,2/28/2022,88.27
8191,2/5/2022,57.42
8192,3/16/2022,53.80
8193,4/1/2022,82.06
8194,5/7/2022,40.39
```
8195,5/16/2022,87.21 8196,6/15/2022,95.93 8197,6/26/2022,45.89 8198,7/9/2022,36.23 8199,7/22/2022,25.66 8200,7/23/2022,82.77 8201,7/27/2022,69.98 8202,8/2/2022,76.11 8203,8/8/2022,25.12 8204,8/19/2022,46.23 8205,9/26/2022,84.21 8206,10/14/2022,96.24 8207,10/29/2022,67.67 ];

#### **Resultat**

#### **Gör följande:**

- 1. Ladda data och öppna ett ark. Skapa en ny tabell.
- 2. Skapa en beräknad dimension med följande uttryck: =lunarweekname(date)
- 3. Beräkna total försäljning med hjälp av följande aggregeringsmått. =sum(amount)
- 4. Ange måttens **Nummerformatering** till **Pengar**.

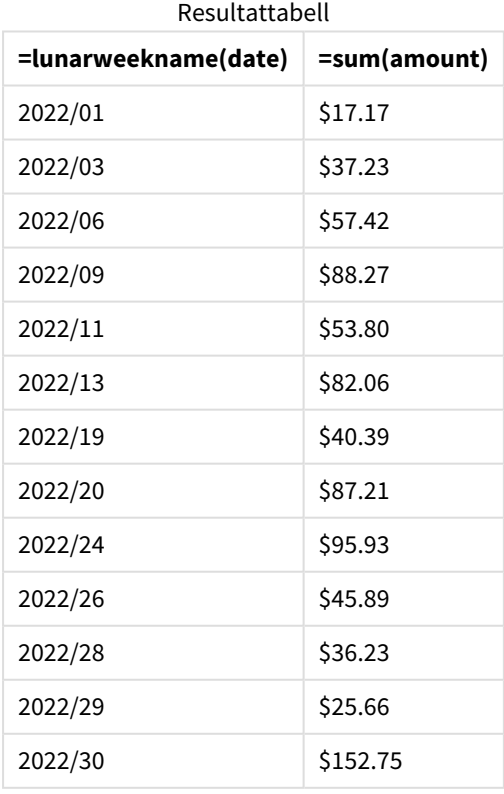

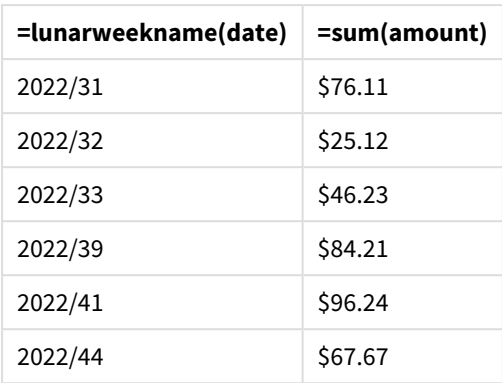

# lunarweekstart

Denna funktion returnerar ett värde som motsvarar en tidsmarkör för den första millisekunden för den första dagen i den sjudagarsperiod som innehåller **date**. Sjudagarsperioder i Qlik Sense definieras genom att räkna 1 januari som den första dagen i veckan. Bortsett från årets sista vecka kommer varje vecka att ha exakt sju dagar.

### **Syntax:**

**LunarweekStart(**date[, period\_no[, first\_week\_day]]**)**

### **Returnerad datatyp:** dual

lunarweekstart()-funktionen avgör vilken sjudagarsperiod date infaller i. Den returnerar sedan en tidsstämpel, i datumformat, för den första millisekunden av den veckan.

*Exempeldiagram för* lunarweekstart()*-funktionen*

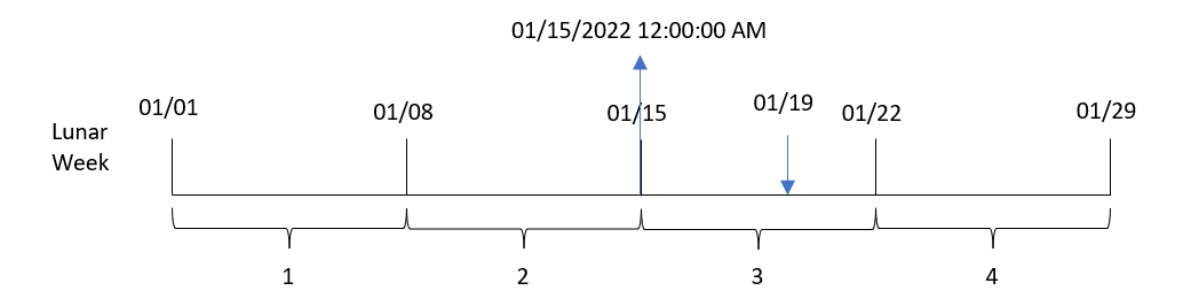

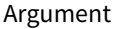

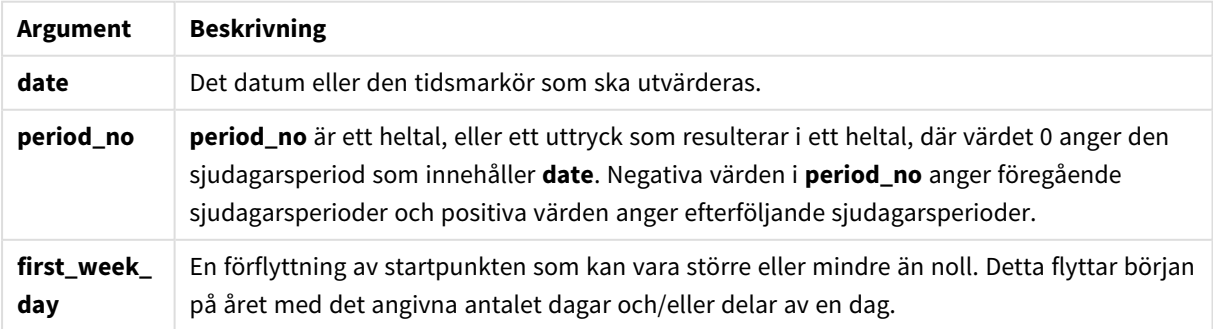
# Användning

lunarweekstart()-funktionen används vanligtvis som en del av ett uttryck när användaren vill att beräkningen ska använda den del av veckan som har förflutit hittills. Till skillnad från weekstart()-funktionen börjar veckan 1 januari varje nytt kalenderår och varje efterföljande vecka börjar sju dagar senare. lunarweekstart()-funktionen påverkas inte av systemvariabeln FirstWeekDay.

lunarweekstart() kan exempelvis användas för att beräkna den ränta som har ackumulerats under en vecka hittills.

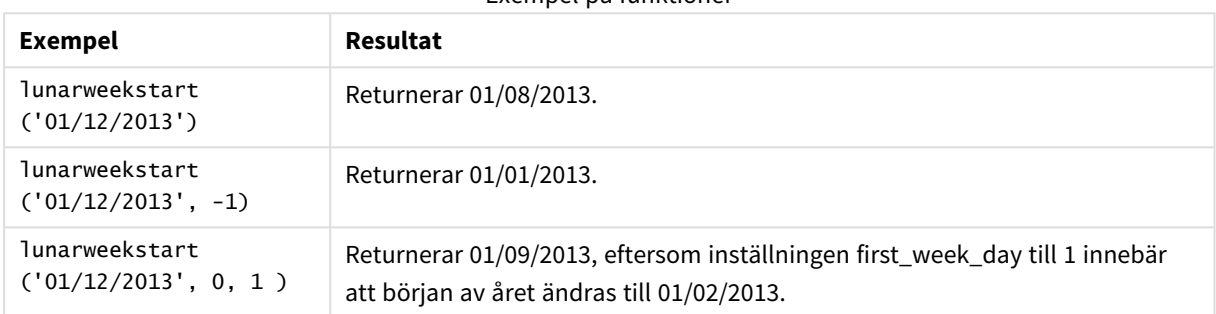

Exempel på funktioner

# Lokala inställningar

Om inget annat anges använder exemplen i detta ämne följande datumformat: MM/DD/ÅÅÅÅ. Datumformatet anges i SET DateFormat-satsen i datainläsningsskriptet. Förvald datumformatering kan vara annorlunda i ditt system, på grund av dina regionala inställningar och andra faktorer. Du kan ändra formaten i exemplen nedan så att det passar dina krav. Eller så kan du ändra formaten i ditt laddningsskript så att de matchar dessa exempel.

Standardregionalinställningar i appar baseras på de regionala systeminställningarna för datorn eller servern där Qlik Sense är installerad. Om Qlik Sense-servern du ansluter till är inställd på Sverige så kommer skriptredigeraren använda regionala inställningar för Sverige för datum, tid och valuta. Dessa regionala formatinställningar är inte relaterade till språket som visas i Qlik Sense användargränssnittet. Qlik Sense kommer att visas på samma språk som webbläsaren du använder.

# Exempel 1 – inga ytterligare argument

Laddningsskript och resultat

## **Översikt**

Öppn skriptredigeraren och lägg till laddningsskriptet nedan till en ny flik.

Laddningsskriptet innehåller:

- En datauppsättning som innehåller transaktioner för 2022 som läses in i en tabell som heter Transactions.
- <sup>l</sup> Datumfältet tillhandahålls i formatet (ÅÅÅÅ-MM-DD) i systemvariabeln DateFormat.

• Ett fält start\_of\_week skapas som returnerar en tidsmarkör för början av den sjudagarsperiod då transaktionen ägde rum.

#### **Laddningsskript**

```
SET DateFormat='MM/DD/YYYY';
Transactions:
    Load
        *,
        lunarweekstart(date) as start_of_week,
        timestamp(lunarweekstart(date)) as start_of_week_timestamp
        ;
Load
*
Inline
\Gammaid,date,amount
8188,1/7/2022,17.17
8189,1/19/2022,37.23
8190,2/28/2022,88.27
8191,2/5/2022,57.42
8192,3/16/2022,53.80
8193,4/1/2022,82.06
8194,5/7/2022,40.39
8195,5/16/2022,87.21
8196,6/15/2022,95.93
8197,6/26/2022,45.89
8198,7/9/2022,36.23
8199,7/22/2022,25.66
8200,7/23/2022,82.77
8201,7/27/2022,69.98
8202,8/2/2022,76.11
8203,8/8/2022,25.12
8204,8/19/2022,46.23
8205,9/26/2022,84.21
8206,10/14/2022,96.24
8207,10/29/2022,67.67
];
```
#### **Resultat**

Ladda data och öppna ett ark. Skapa en ny tabell och lägg till dessa fält som dimensioner:

- $\bullet$  date
- start\_of\_week
- start\_of\_week\_timestamp

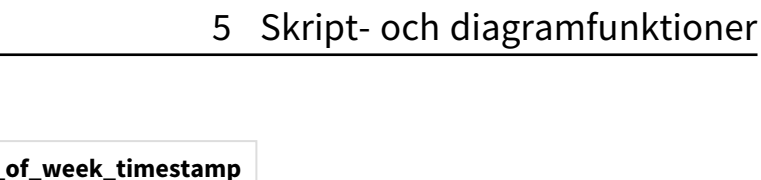

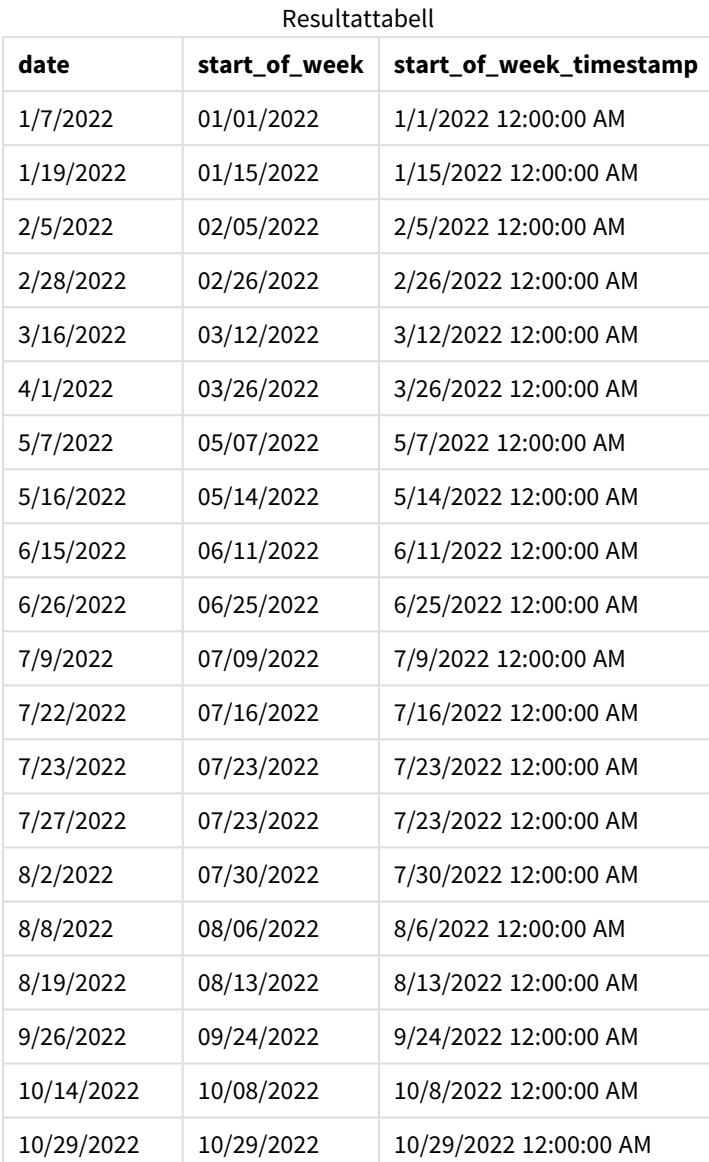

start\_of\_week-fältet skapades i den föregående load-satsen genom att använda lunarweekstart() funktionen och skicka date-fältet som funktionens argument.

lunarweekstart()-funktionen identifierar vilken sjudagarsperiod datumvärdet infaller och returnerar en tidsstämpel för den första millisekunden av den veckan.

01/15/2022 12:00:00 AM 01/01 01/19  $01/22$ 01/08  $01/15$ 01/29 Lunar Week  $\mathbf 1$ 2 3 4

*Diagram för* lunarweekstart()*-funktionen, exempel utan ytterligare argument*

Transaktion 8189 ägde rum 19 januari. lunarweekstart()-funktionen identifierar att sjudagarsperioden börjar 15 januari. Därför returnerar start\_of\_week-värdet för denna transaktion den första millisekunden denna dag, vilket är 15 januari 12:00:00 AM.

## Exempel 2 – period\_no

Laddningsskript och resultat

#### **Översikt**

Öppn skriptredigeraren och lägg till laddningsskriptet nedan till en ny flik.

Laddningsskriptet innehåller:

- Samma datauppsättning och scenario som i det första exemplet.
- Ett fält previous\_lunar\_week\_start skapas som returnerar tidsmarkören för början av sjudagarsperioden innan transaktionen ägde rum.

#### **Laddningsskript**

```
SET DateFormat='MM/DD/YYYY';
Transactions:
    Load
        *,
        lunarweekstart(date,-1) as previous_lunar_week_start,
        timestamp(lunarweekstart(date,-1)) as previous_lunar_week_start_timestamp
        ;
Load
*
Inline
\Gammaid,date,amount
8188,1/7/2022,17.17
8189,1/19/2022,37.23
8190,2/28/2022,88.27
8191,2/5/2022,57.42
8192,3/16/2022,53.80
8193,4/1/2022,82.06
8194,5/7/2022,40.39
```
8195,5/16/2022,87.21 8196,6/15/2022,95.93 8197,6/26/2022,45.89 8198,7/9/2022,36.23 8199,7/22/2022,25.66 8200,7/23/2022,82.77 8201,7/27/2022,69.98 8202,8/2/2022,76.11 8203,8/8/2022,25.12 8204,8/19/2022,46.23 8205,9/26/2022,84.21 8206,10/14/2022,96.24 8207,10/29/2022,67.67 ];

### **Resultat**

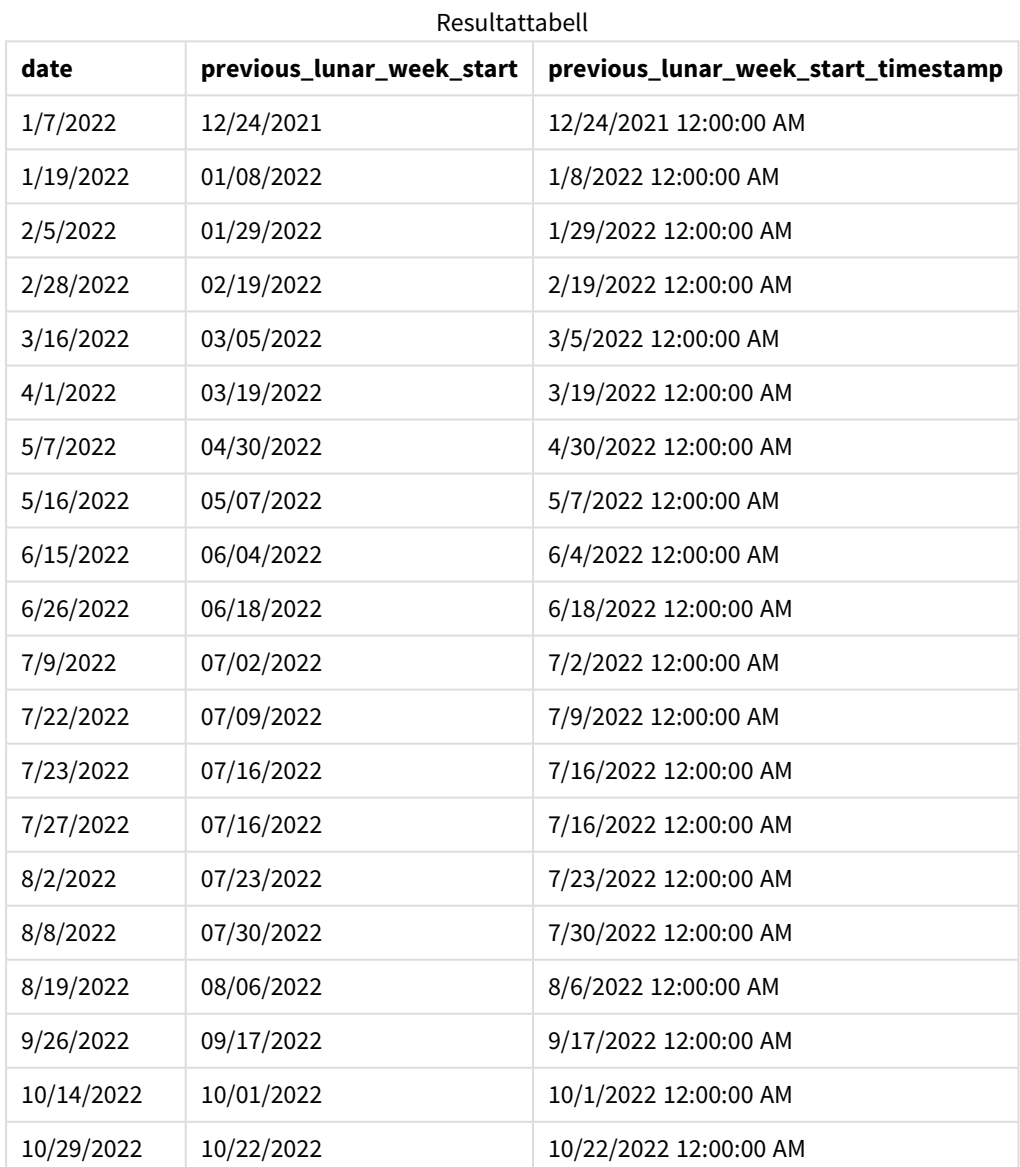

Eftersom ett period\_no på -1 användes som förskjutningsargument i lunarweekstart()-funktionen i det här fallet, identifierar funktionen först den sjudagarsperiod då transaktionerna äger rum. Den skiftar sedan en vecka innan och identifierar den första millisekunden i den sjudagarsperioden.

*Diagram med exempel på* lunarweekstart()*-funktionen, period\_no*

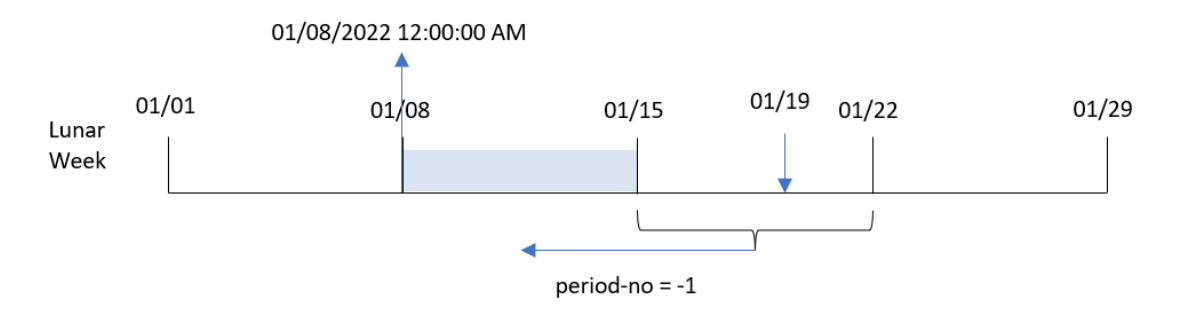

Transaktion 8189 ägde rum 19 januari. lunarweekstart()-funktionen identifierar att sjudagarsperioden börjar 15 januari. Därför började den föregående sjudagarsperioden den 8 januari 12:00:00 AM; detta är det värde som returneras för previous\_lunar\_week\_start-fältet.

### Exempel 3 – first\_week\_day

Laddningsskript och resultat

### **Översikt**

Öppna skriptredigeraren och lägg till laddningsskriptet nedan i en ny flik.

Laddningsskriptet innehåller samma datauppsättning och scenario som i det första exemplet. I det här exemplet ställer vi in sjudagarsperioderna till att börja 5 januari.

#### **Laddningsskript**

```
SET DateFormat='MM/DD/YYYY';
Transactions:
    Load
        *,
        lunarweekstart(date,0,4) as start_of_week,
        timestamp(lunarweekstart(date,0,4)) as start_of_week_timestamp
        ;
Load
*
Inline
\Gammaid,date,amount
8188,1/7/2022,17.17
8189,1/19/2022,37.23
8190,2/28/2022,88.27
8191,2/5/2022,57.42
8192,3/16/2022,53.80
8193,4/1/2022,82.06
```
8194,5/7/2022,40.39 8195,5/16/2022,87.21 8196,6/15/2022,95.93 8197,6/26/2022,45.89 8198,7/9/2022,36.23 8199,7/22/2022,25.66 8200,7/23/2022,82.77 8201,7/27/2022,69.98 8202,8/2/2022,76.11 8203,8/8/2022,25.12 8204,8/19/2022,46.23 8205,9/26/2022,84.21 8206,10/14/2022,96.24 8207,10/29/2022,67.67 ];

### **Resultat**

Ladda data och öppna ett ark. Skapa en ny tabell och lägg till dessa fält som dimensioner:

- $\bullet$  date
- start\_of\_week
- start\_of\_week\_timestamp

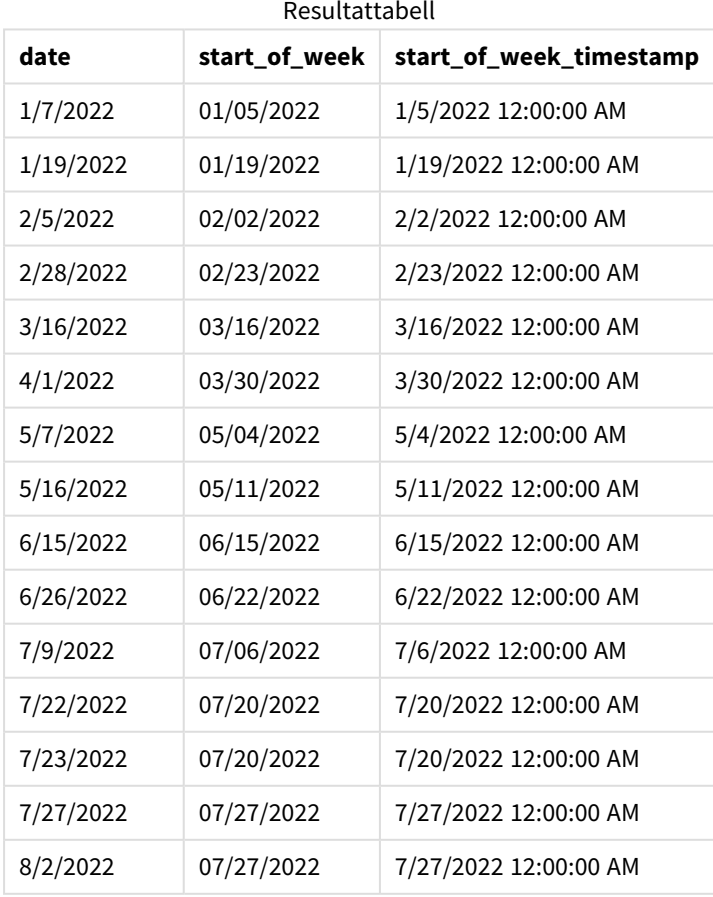

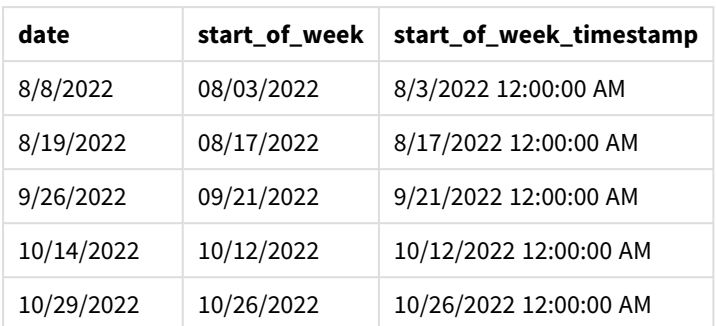

Eftersom first\_week\_date-argumentet 4 används i lunarweekstart()-funktionen i det här fallet förskjuts årets början från 1 januari till 5 januari.

*Diagram med exempel på* lunarweekstart()*-funktionen, first\_week\_day*

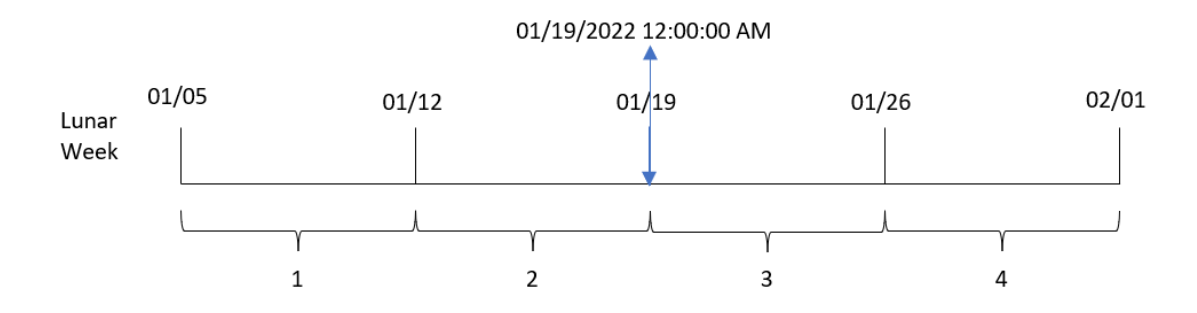

Transaktion 8189 ägde rum 19 januari. Eftersom sjudagarsperioderna börjar 5 januari identifierar lunarweekstart()-funktionen att den sjudagarsperiod som innehåller 19 januari också börjar 19 januari 12:00:00 AM. Därför är detta det värde som returneras för start\_of\_week-fältet.

# Exampel 4 – Diagramobjektexempel

Laddningsskript och diagramuttryck

## **Översikt**

Öppna skriptredigeraren och lägg till laddningsskriptet nedan i en ny flik.

Laddningsskriptet innehåller samma datauppsättning och scenario som i det första exemplet.

I det här exemplet har dock den oförändrade datauppsättningen skickats till programmet. Beräkningen som returnerar en tidsmarkör för början av sjudagarsperioden då transaktionerna ägde rum skapas som ett mått i ett diagramobjekt för programmet.

### **Laddningsskript**

```
Transactions:
Load
*
Inline
\sqrt{ }
```
id,date,amount 8188,1/7/2022,17.17 8189,1/19/2022,37.23 8190,2/28/2022,88.27 8191,2/5/2022,57.42 8192,3/16/2022,53.80 8193,4/1/2022,82.06 8194,5/7/2022,40.39 8195,5/16/2022,87.21 8196,6/15/2022,95.93 8197,6/26/2022,45.89 8198,7/9/2022,36.23 8199,7/22/2022,25.66 8200,7/23/2022,82.77 8201,7/27/2022,69.98 8202,8/2/2022,76.11 8203,8/8/2022,25.12 8204,8/19/2022,46.23 8205,9/26/2022,84.21 8206,10/14/2022,96.24 8207,10/29/2022,67.67 ];

#### **Resultat**

Ladda data och öppna ett ark. Skapa en ny tabell och lägg till det här fältet som en dimension: date.

Lägg till följande mått:

=lunarweekstart(date)

=timestamp(lunarweekstart(date))

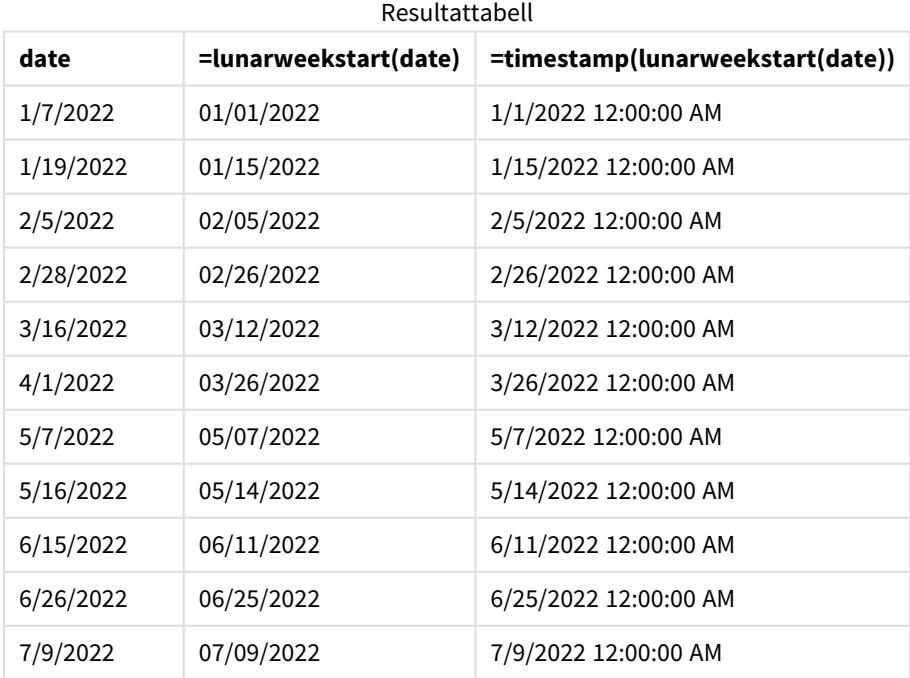

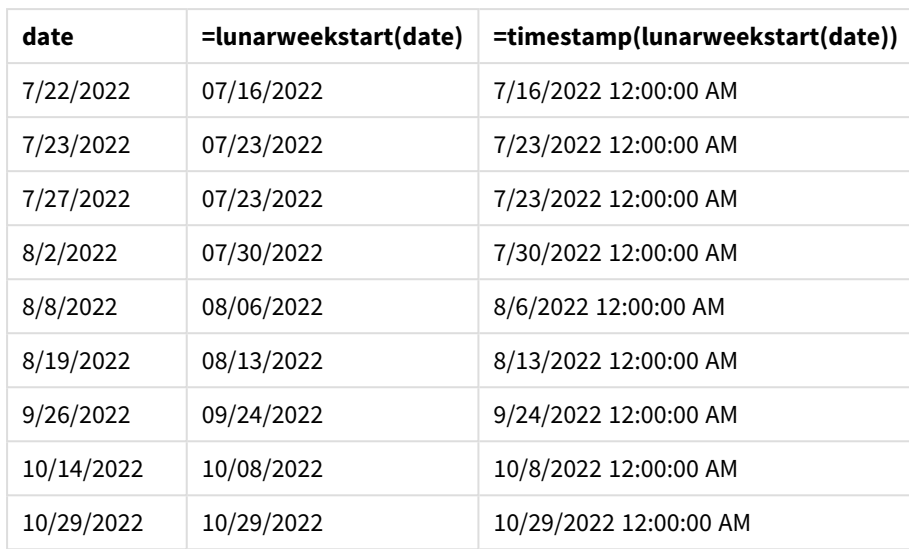

start\_of\_week-måttet skapades i ett diagramobjektet genom att använda lunarweekstart()-funktionen och skicka datumfältet som funktionens argument.

lunarweekstart()-funktionen identifierar vilken sjudagarsperiod datumvärdet infaller och returnerar en tidsstämpel för den sista millisekunden av den veckan.

*Diagram med exempel på* lunarweekstart()*-funktionen, diagramobjekt*

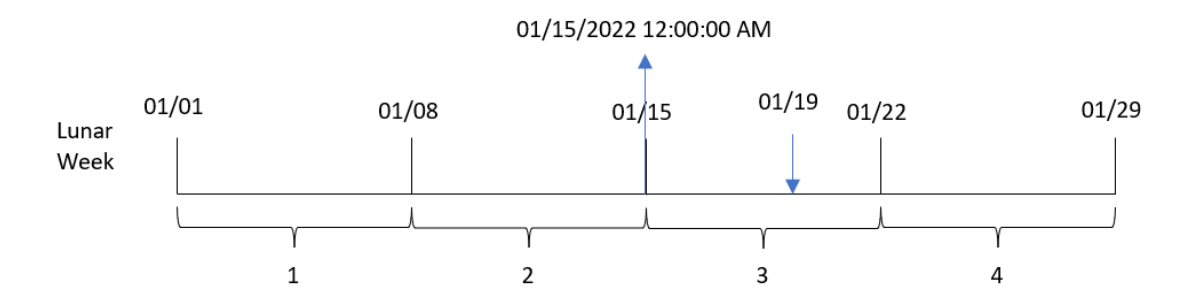

Transaktion 8189 ägde rum 19 januari. lunarweekstart()-funktionen identifierar att sjudagarsperioden börjar 15 januari. Därför är start\_of\_week-värdet för denna transaktion den första millisekunden denna dag, vilket är 15 januari 12:00:00 AM.

# Exempel 5 – Scenario

Laddningsskript och diagramuttryck

## **Översikt**

Öppn skriptredigeraren och lägg till laddningsskriptet nedan till en ny flik.

Laddningsskriptet innehåller:

- En datauppsättning som innehåller lånesaldon som laddas i en tabell som heter Loans.
- <sup>l</sup> Data som består av låne-ID:n, saldot vid veckans början och den enkla räntan som tas ut på varje lån per år.

Slutanvändaren vill ha ett diagramobjekt som visar, efter låne-ID, den aktuella räntan som har ackumulerats för varje lån hittills under veckan.

### **Laddningsskript**

```
Loans:
Load
*
Inline
\Gammaloan_id,start_balance,rate
8188,$10000.00,0.024
8189,$15000.00,0.057
8190,$17500.00,0.024
8191,$21000.00,0.034
8192,$90000.00,0.084
];
```
#### **Resultat**

### **Gör följande:**

- 1. Ladda data och öppna ett ark. Skapa en ny tabell.
- 2. Lägg till följande fält som dimensioner.
	- loan\_id
	- start\_balance
- 3. Skapa därefter följande mått för att beräkna ackumulerad ränta: =start\_balance\*(rate\*(today(1)-lunarweekstart(today(1)))/365)
- 4. Ange måttens **Nummerformatering** till **Pengar**.

#### Resultattabell

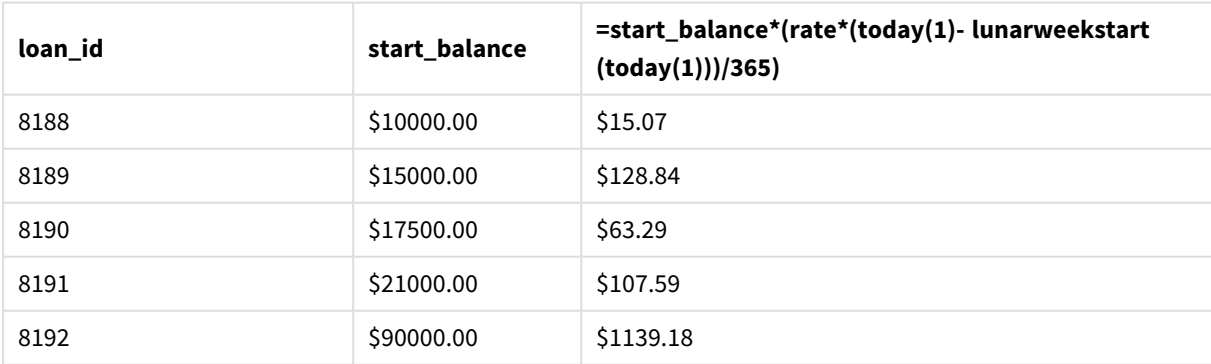

Genom att använda dagens datum som enda argument returnerar lunarweekstart()-funktionen slutdatumet för det aktuella året. Genom att subtrahera resultatet från det aktuella datumet returnerar uttrycket antalet dagar som har förflutit hittills denna vecka.

Detta värde multipliceras sedan med räntan och divideras med 365 för att returnera den effektiva räntan för perioden. Resultatet multipliceras sedan med lånets utgångssaldo för att returnera den upplupna räntan hittills denna vecka.

# makedate

Denna funktion returnerar ett datum beräknat utifrån året **YYYY**, månaden **MM** och dagen **DD**.

#### **Syntax:**

**MakeDate(**YYYY [ , MM [ , DD ] ]**)**

#### **Returnerad datatyp:** dual

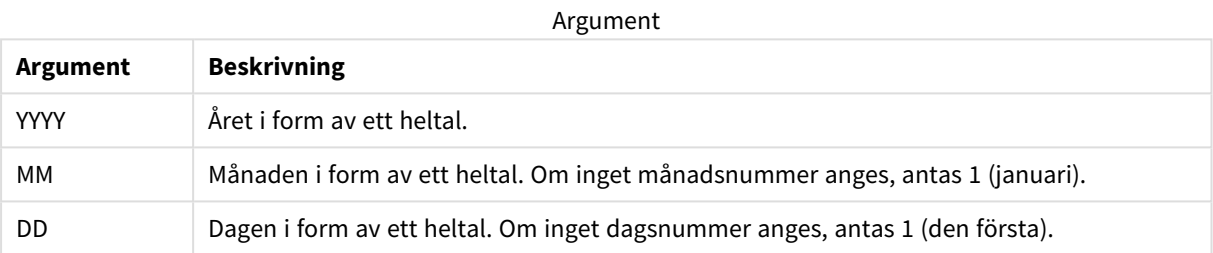

## Användning

makedate()-funktionen skulle i normalfallet användas i skriptet för datagenerering för att generera en kalender. Detta kan också användas när datumfältet inte är direkt tillgängligt som datum, utan måste transformeras för att extrahera års-, månads- och datumkomponenterna.

I de här exemplen används datumformatet MM/DD/ÅÅÅÅ. Datumformatet anges i SET DateFormat-satsen längst upp i dataladdningsskriptet. Ändra formatet i exemplen så att det passar dina krav.

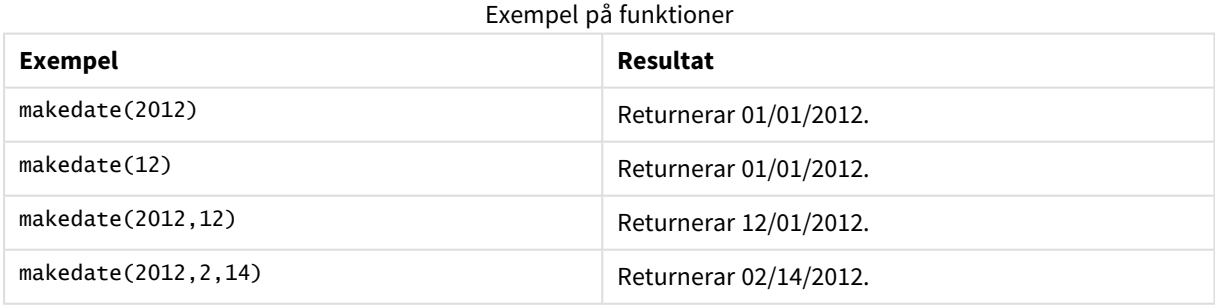

# Lokala inställningar

Om inget annat anges använder exemplen i detta ämne följande datumformat: MM/DD/ÅÅÅÅ. Datumformatet anges i SET DateFormat-satsen i datainläsningsskriptet. Förvald datumformatering kan vara annorlunda i ditt system, på grund av dina regionala inställningar och andra faktorer. Du kan ändra formaten i exemplen nedan så att det passar dina krav. Eller så kan du ändra formaten i ditt laddningsskript så att de matchar dessa exempel.

Standardregionalinställningar i appar baseras på de regionala systeminställningarna för datorn eller servern där Qlik Sense är installerad. Om Qlik Sense-servern du ansluter till är inställd på Sverige så kommer skriptredigeraren använda regionala inställningar för Sverige för datum, tid och valuta. Dessa regionala formatinställningar är inte relaterade till språket som visas i Qlik Sense användargränssnittet. Qlik Sense kommer att visas på samma språk som webbläsaren du använder.

# Exempel 1 – Grundläggande exempel

Laddningsskript och resultat

### **Översikt**

Öppn skriptredigeraren och lägg till laddningsskriptet nedan till en ny flik.

Laddningsskriptet innehåller:

- En datauppsättning som innehåller transaktioner för 2018 som läses in i en tabell som heter Transactions.
- <sup>l</sup> Datumfältet tillhandahålls i formatet (ÅÅÅÅ-MM-DD) i systemvariabeln DateFormat.
- Ett fält transaction\_date skapas som returnerar ett datum i formatet MM/DD/YYYY.

#### **Laddningsskript**

```
SET DateFormat='MM/DD/YYYY';
Transactions:
    Load
        *,
        makedate(transaction_year, transaction_month, transaction_day) as transaction_date
        ;
Load * Inline [
transaction_id, transaction_year, transaction_month, transaction_day, transaction_amount,
transaction_quantity, customer_id
3750, 2018, 08, 30, 12423.56, 23, 2038593
3751, 2018, 09, 07, 5356.31, 6, 203521
3752, 2018, 09, 16, 15.75, 1, 5646471
3753, 2018, 09, 22, 1251, 7, 3036491
3754, 2018, 09, 22, 21484.21, 1356, 049681
3756, 2018, 09, 22, -59.18, 2, 2038593
3757, 2018, 09, 23, 3177.4, 21, 203521
];
```
### **Resultat**

Ladda data och öppna ett ark. Skapa en ny tabell och lägg till dessa fält som dimensioner:

- transaction\_year
- transaction\_month
- transaction\_day
- transaction\_date

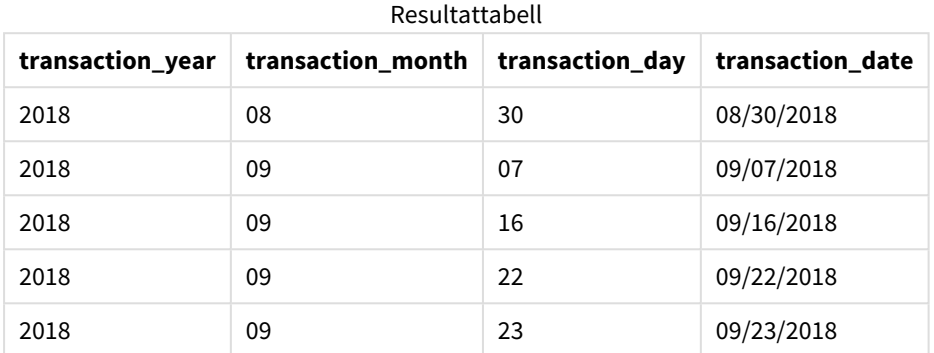

transaction\_date-fältet skapades i den föregående load-satsen genom att använda makedate()-funktionen och skicka års-, månads- och datumfälten som funktionens argument.

Funktionen kombinerar och konverterar sedan de här värdena till ett datumfält och returnerar resultatet i form av systemvariabeln DateFormat.

## Exempel 2 – modifierat DateFormat

Laddningsskript och resultat

### **Översikt**

Öppn skriptredigeraren och lägg till laddningsskriptet nedan till en ny flik.

Laddningsskriptet innehåller:

- Samma datauppsättning och scenario som i det första exemplet.
- <sup>l</sup> Ett fält transaction\_date skapas i formatet DD/MM/YYYY utan att systemvariabeln DateFormat ändras.

#### **Laddningsskript**

```
SET DateFormat='MM/DD/YYYY';
Transactions:
    Load
        *,
        date(makedate(transaction_year, transaction_month, transaction_day), 'DD/MM/YYYY') as
transaction_date
        ;
Load * Inline [
transaction_id, transaction_year, transaction_month, transaction_day, transaction_amount,
transaction_quantity, customer_id
3750, 2018, 08, 30, 12423.56, 23, 2038593
3751, 2018, 09, 07, 5356.31, 6, 203521
```

```
3752, 2018, 09, 16, 15.75, 1, 5646471
3753, 2018, 09, 22, 1251, 7, 3036491
3754, 2018, 09, 22, 21484.21, 1356, 049681
3756, 2018, 09, 22, -59.18, 2, 2038593
3757, 2018, 09, 23, 3177.4, 21, 203521
];
```
Ladda data och öppna ett ark. Skapa en ny tabell och lägg till dessa fält som dimensioner:

- transaction\_year
- transaction\_month
- transaction\_day
- transaction\_date

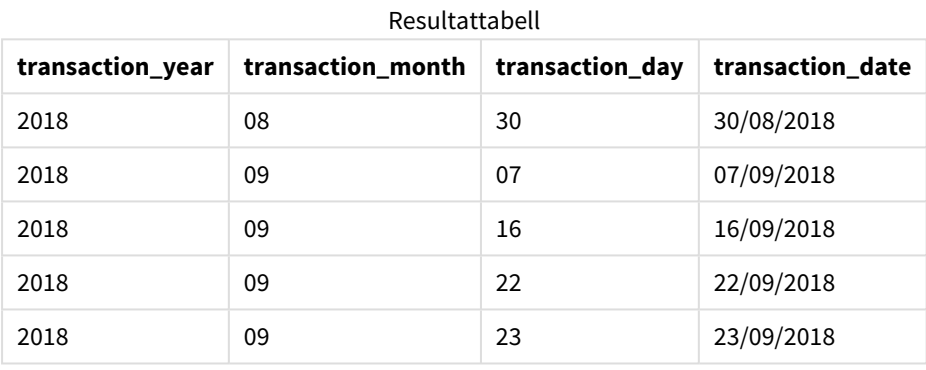

I det här fallet nästlas makedate()-funktion inuti date()-funktionen. Det andra argumentet i date() funktionen ställer in formatet i makedate()-funktionens resultat till det erforderliga DD/MM/YYYY.

## Exampel 3 – Diagramobjektexempel

Laddningsskript och diagramuttryck

### **Översikt**

Öppn skriptredigeraren och lägg till laddningsskriptet nedan till en ny flik.

Laddningsskriptet innehåller:

- <sup>l</sup> En datauppsättning som innehåller en uppsättning transaktioner för 2018 som laddas i en tabell som heter Transactions.
- Tillhandahållna transaktionsdatum över två fält: year och month.

Skapa ett diagramobjektmått, transaction\_date, som returnerar ett datum i formatet MM/DD/YYYY.

#### **Laddningsskript**

SET DateFormat='MM/DD/YYYY';

```
Transactions:
Load * Inline [
transaction_id, transaction_year, transaction_month, transaction_amount, transaction_quantity,
customer_id
3750, 2018, 08, 12423.56, 23, 2038593
3751, 2018, 09, 5356.31, 6, 203521
3752, 2018, 09, 15.75, 1, 5646471
3753, 2018, 09, 1251, 7, 3036491
3754, 2018, 09, 21484.21, 1356, 049681
3756, 2018, 09, -59.18, 2, 2038593
3757, 2018, 09, 3177.4, 21, 203521
];
```
Ladda data och öppna ett ark. Skapa en ny tabell och lägg till dessa fält som dimensioner:

- year
- $\bullet$  month

Skapa detta mått för att fastställa transaction\_date.

=makedate(transaction\_year,transaction\_month)

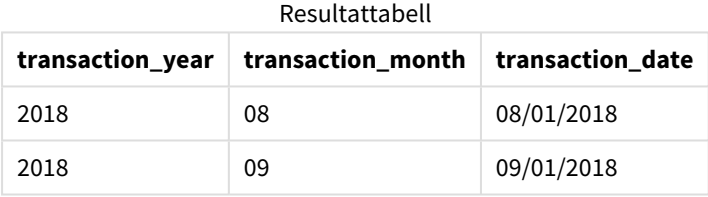

transaction\_date-måttet skapades i den föregående load-satsen genom att använda makedate()-funktionen och skicka års- och månadsfälten som funktionens argument.

Funktionen kombinerar sedan dessa värden och det antagna dagsvärdet 01. De här värdena konverteras sedan till ett datumfält och returnerar resultatet i form av systemvariabeln DateFormat.

### Exempel 4 – Scenario

Laddningsskript och diagramuttryck

#### **Översikt**

Skapa en kalenderdatauppsättning för kalenderåret 2022.

#### **Laddningsskript**

```
SET DateFormat='MM/DD/YYYY';
Calendar:
       load
```
\*

```
where year(date)=2022;
load
       date(recno()+makedate(2021,12,31)) as date
AutoGenerate 400;
```
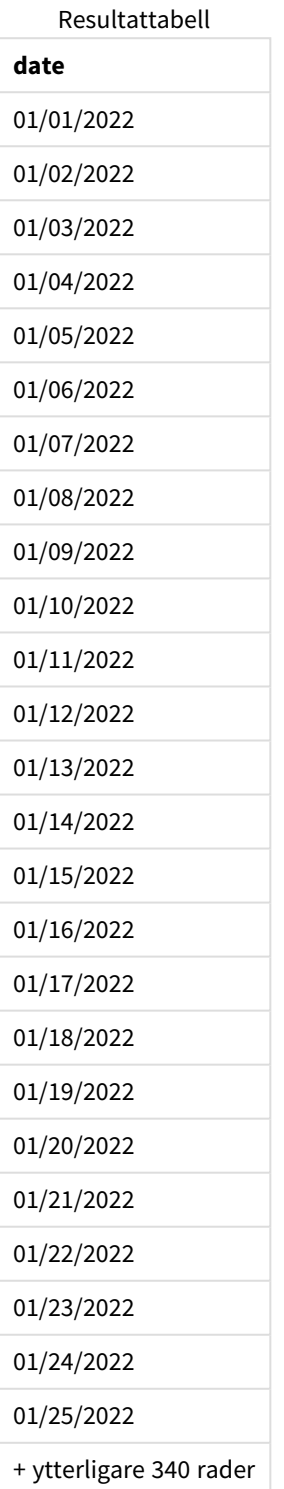

makedate()-funktionen skapar ett datumvärde för 31 december, 2021. recno()-funktionen tillhandahåller postnumret för den post som för tillfället laddas in i tabellen, med början från 1. Därför har den första posten datumet 1 januari 2022. Varje påföljande recno() ökar då detta datum med 1. Uttrycket är inneslutet i en date ()-funktion för att konvertera värdet till ett datum. Denna process upprepas 400 gånger av autogeneratefunktionen. Slutligen kan, genom att använda en föregående laddning, ett where-villkor användas för att endast ladda datum från 2022. Skriptet genererar en kalender som innehåller alla datum under 2022.

# maketime

Denna funktion returnerar en tid beräknat utifrån timmar **hh**, minuter **mm** och sekunder **ss**.

### **Syntax:**

**MakeTime(**hh [ , mm [ , ss ] ]**)**

### **Returnerad datatyp:** dual

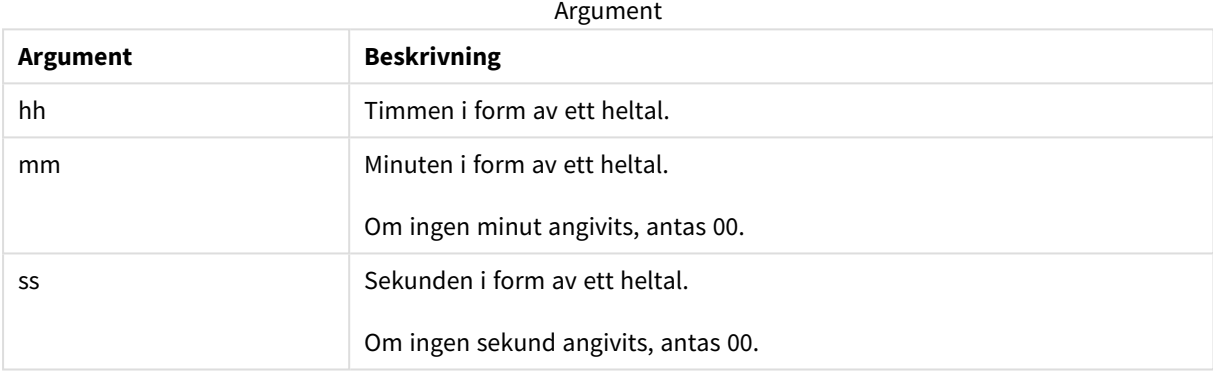

# Användning

maketime()-funktionen skulle i normalfallet användas i skriptet för datagenerering för att generera ett tidsfält. Ibland när tidsfältet härleds från inmatningstext kan denna funktion användas för att konstruera tiden med hjälp av dess komponenter.

I de här exemplen används tidsformatet h:mm:ss. Tidsformatet anges i SET TimeFormat-satsen längst upp i dataladdningsskriptet. Ändra formatet i exemplen så att det passar dina krav.

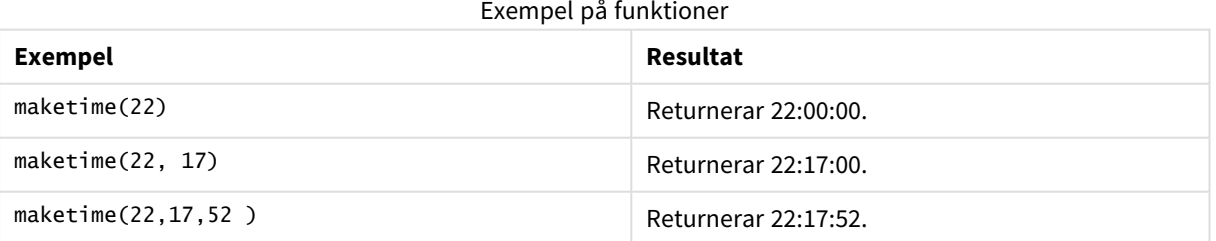

# Lokala inställningar

Om inget annat anges använder exemplen i detta ämne följande datumformat: MM/DD/ÅÅÅÅ. Datumformatet anges i SET DateFormat-satsen i datainläsningsskriptet. Förvald datumformatering kan vara annorlunda i ditt system, på grund av dina regionala inställningar och andra faktorer. Du kan ändra formaten i exemplen nedan så att det passar dina krav. Eller så kan du ändra formaten i ditt laddningsskript så att de matchar dessa exempel.

Standardregionalinställningar i appar baseras på de regionala systeminställningarna för datorn eller servern där Qlik Sense är installerad. Om Qlik Sense-servern du ansluter till är inställd på Sverige så kommer skriptredigeraren använda regionala inställningar för Sverige för datum, tid och valuta. Dessa regionala formatinställningar är inte relaterade till språket som visas i Qlik Sense användargränssnittet. Qlik Sense kommer att visas på samma språk som webbläsaren du använder.

# Exempel 1 – maketime()

Laddningsskript och resultat

### **Översikt**

Öppn skriptredigeraren och lägg till laddningsskriptet nedan till en ny flik.

Laddningsskriptet innehåller:

- <sup>l</sup> En datauppsättning som innehåller en uppsättning transaktioner som laddas i en tabell som heter Transactions.
- <sup>l</sup> Tillhandahållna transaktionstider som tillhandahålls över tre fält: hours, minutes, och seconds.
- <sup>l</sup> Ett fält transaction\_time skapas som returnerar tiden i formatet för systemvariabeln TimeFormat.

#### **Laddningsskript**

```
SET TimeFormat='h:mm:ss TT';
Transactions:
    Load
        *,
        maketime(transaction_hour, transaction_minute, transaction_second) as transaction_time
        ;
Load * Inline [
transaction_id, transaction_hour, transaction_minute, transaction_second, transaction_amount,
transaction_quantity, customer_id
3750, 18, 43, 30, 12423.56, 23, 2038593
3751, 6, 32, 07, 5356.31, 6, 203521
3752, 12, 09, 16, 15.75, 1, 5646471
3753, 21, 43, 41, 7, 3036491
3754, 17, 55, 22, 21484.21, 1356, 049681
3756, 2, 52, 22, -59.18, 2, 2038593
3757, 9, 25, 23, 3177.4, 21, 203521
];
```
## **Resultat**

Ladda data och öppna ett ark. Skapa en ny tabell och lägg till dessa fält som dimensioner:

- transaction\_hour
- transaction\_minute
- transaction\_second
- transaction\_time

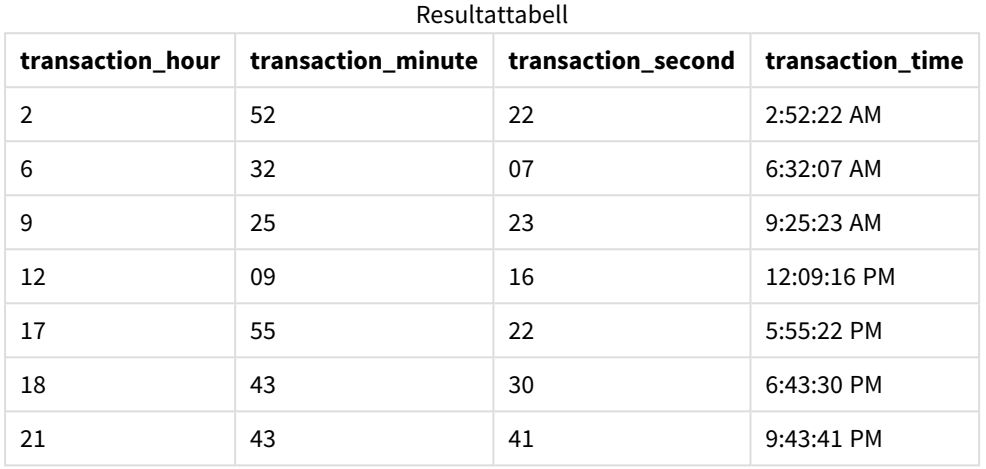

transaction\_time-fältet skapades i den föregående load-satsen genom att använda maketime()-funktionen och skicka tim-, minut- och sekundfälten som funktionens argument.

Funktionen kombinerar och konverterar sedan de här värdena till ett tidsfält och returnerar resultatet i tidsformatet för systemvariabeln TimeFormat.

# Exempel 2 – funktionen time()

Laddningsskript och resultat

### **Översikt**

Öppn skriptredigeraren och lägg till laddningsskriptet nedan till en ny flik.

Laddningsskriptet innehåller:

- Samma datauppsättning och scenario som i det första exemplet.
- <sup>l</sup> Ett fält transaction\_time skapas som låter oss visa resultaten i 24-timmarsformat utan att ändra systemvariabeln TimeFormat.

### **Laddningsskript**

```
SET TimeFormat='h:mm:ss TT';
Transactions:
    Load
        *,
        time(maketime(transaction_hour, transaction_minute, transaction_second),'h:mm:ss') as
transaction_time
        ;
```
Load \* Inline [ transaction\_id, transaction\_hour, transaction\_minute, transaction\_second, transaction\_amount, transaction\_quantity, customer\_id 3750, 18, 43, 30, 12423.56, 23, 2038593 3751, 6, 32, 07, 5356.31, 6, 203521 3752, 12, 09, 16, 15.75, 1, 5646471 3753, 21, 43, 41, 7, 3036491 3754, 17, 55, 22, 21484.21, 1356, 049681 3756, 2, 52, 22, -59.18, 2, 2038593 3757, 9, 25, 23, 3177.4, 21, 203521 ];

#### **Resultat**

Ladda data och öppna ett ark. Skapa en ny tabell och lägg till dessa fält som dimensioner:

- transaction\_hour
- transaction\_minute
- transaction\_second
- transaction\_time

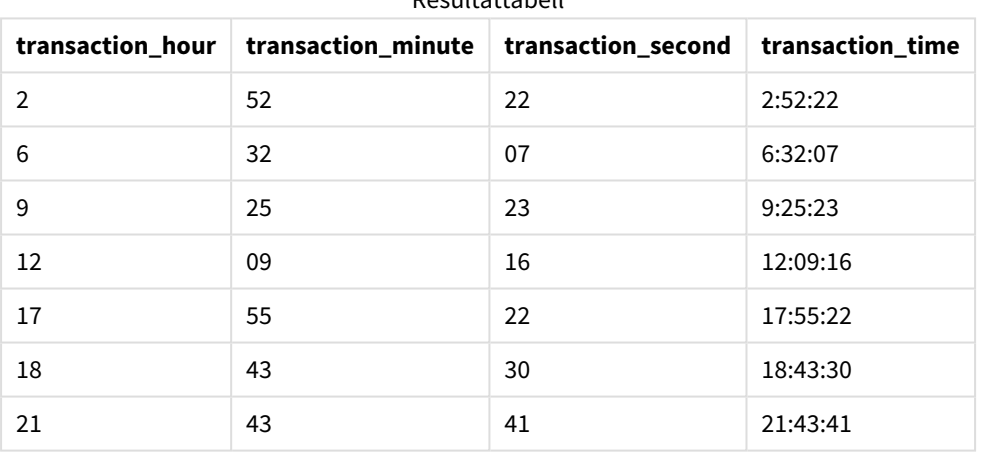

Resultattabell

I det här fallet nästlas maketime()-funktion inuti time()-funktionen. Det andra argumentet i time() funktionen ställer in formatet i maketime()-funktionens resultat till det erforderliga h:mm:ss.

## Exampel 3 – Diagramobjektexempel

Laddningsskript och diagramuttryck

### **Översikt**

Öppn skriptredigeraren och lägg till laddningsskriptet nedan till en ny flik.

Laddningsskriptet innehåller:

- En datauppsättning som innehåller en uppsättning transaktioner som laddas i en tabell som heter Transactions.
- Tillhandahållna transaktionstider som tillhandahålls över två fält: hours och minutes.
- Ett fält transaction\_time skapas, som returnerar tiden i formatet för systemvariabeln TimeFormat.

Skapa ett diagramobjektmått, transaction\_time, som returnerar en tid i formatet h:mm:ss TT.

#### **Laddningsskript**

```
SET TimeFormat='h:mm:ss TT';
Transactions:
Load * Inline [
transaction_id, transaction_hour, transaction_minute, transaction_amount, transaction_
quantity, customer_id
3750, 18, 43, 12423.56, 23, 2038593
3751, 6, 32, 5356.31, 6, 203521
3752, 12, 09, 15.75, 1, 5646471
3753, 21, 43, 7, 3036491
3754, 17, 55, 21484.21, 1356, 049681
3756, 2, 52, -59.18, 2, 2038593
3757, 9, 25, 3177.4, 21, 203521
];
```
#### **Resultat**

Ladda data och öppna ett ark. Skapa en ny tabell och lägg till dessa fält som dimensioner:

- transaction\_hour
- transaction\_minute

För att beräkna transaction\_time skapar du det här måttet:

=maketime(transaction\_hour,transaction\_minute)

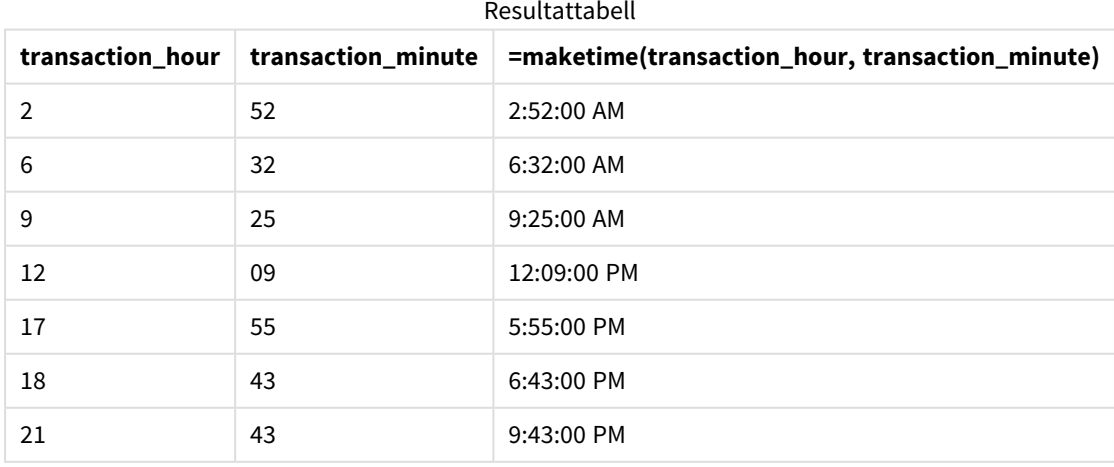

transaction\_time-måttet skapades i den föregående load-satsen genom att använda maketime()-funktionen och skicka tim- och minutfälten som funktionens argument.

Funktionen kombinerar sedan dessa värden, och sekunderna antas vara 00. De här värdena konverteras sedan till ett tidsfält och returnerar resultatet i form av systemvariabeln TimeFormat.

# Exempel 4 – Scenario

Laddningsskript och diagramuttryck

#### **Översikt**

Skapa en kalenderdatauppsättning för januari månad 2022, uppbruten i åttatimmarssteg.

#### **Laddningsskript**

```
SET TimestampFormat='M/D/YYYY h:mm:ss[.fff] TT';
tmpCalendar:
       load
               *
    where year(date)=2022;
load
       date(recno()+makedate(2021,12,31)) as date
AutoGenerate 31;
Left join(tmpCalendar)
load
       maketime((recno()-1)*8,00,00) as time
autogenerate 3;
Calendar:
load
       timestamp(date + time) as timestamp
resident tmpCalendar;
```
drop table tmpCalendar;

#### **Resultat**

**tidsmarkör** 1/1/2022 12:00:00 AM 1/1/2022 8:00:00 AM 1/1/2022 4:00:00 PM 1/2/2022 12:00:00 AM 1/2/2022 8:00:00 AM Resultattabell

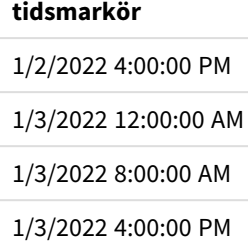

- 1/4/2022 12:00:00 AM
- 1/4/2022 8:00:00 AM
- 1/4/2022 4:00:00 PM
- 1/5/2022 12:00:00 AM
- 1/5/2022 8:00:00 AM
- 1/5/2022 4:00:00 PM
- 1/6/2022 12:00:00 AM
- 
- 1/6/2022 8:00:00 AM
- 1/6/2022 4:00:00 PM

1/7/2022 12:00:00 AM

1/7/2022 8:00:00 AM

1/7/2022 4:00:00 PM

1/8/2022 12:00:00 AM 1/8/2022 8:00:00 AM 1/8/2022 4:00:00 PM

1/9/2022 12:00:00 AM + ytterligare 68 rader

Den initiala autogenerate-funktionen skapar en kalender som innehåller alla datum i januari i en tabell som heter tmpCalendar.

Ytterligare en tabell som innehåller tre poster skapas. För varje post tas recno() - 1 (värdena 0, 1, 2) och resultatet multipliceras med 8. Detta ger värdena 0, 8 16 som resultat. De här värdena används som timparameter i en maketime()-funktion, med minut- och sekundvärden som 0. Detta resulterar i att tabellen innehåller tre tidsfält: 12:00:00 AM, 8:00:00 AM, and 4:00:00 PM.

Den här tabellen länkas till tmpCalendar-tabellen. Eftersom det inte finns några matchande fält mellan de två tabellerna för länkningen läggs tidsraderna till i varje datarad. Detta resulterar i att varje datarad nu repeteras tre gånger för varje tidsvärde.

Slutligen skapas kalendertabellen från en resident load i tmpCalendar-tabellen. Datum- och tidsfälten konkateneras och omsluts i timestamp()-funktionen för att skapa en tidsmarkörsfältet.

tmpCalendar-tabellen släpps sedan här.

# makeweekdate

Funktionen returnerar ett datum som beräknats från året, veckonumret och veckodagen.

#### **Syntax:**

```
MakeWeekDate(weekyear [, week [, weekday [, first week day [, broken weeks [,
reference_day]]]]])
```
#### **Returnerad datatyp:** dual

makeweekdate()-funktionen är tillgänglig både som skript- och diagramfunktionen. Funktionen beräknar datumet baserat på parametrarna som

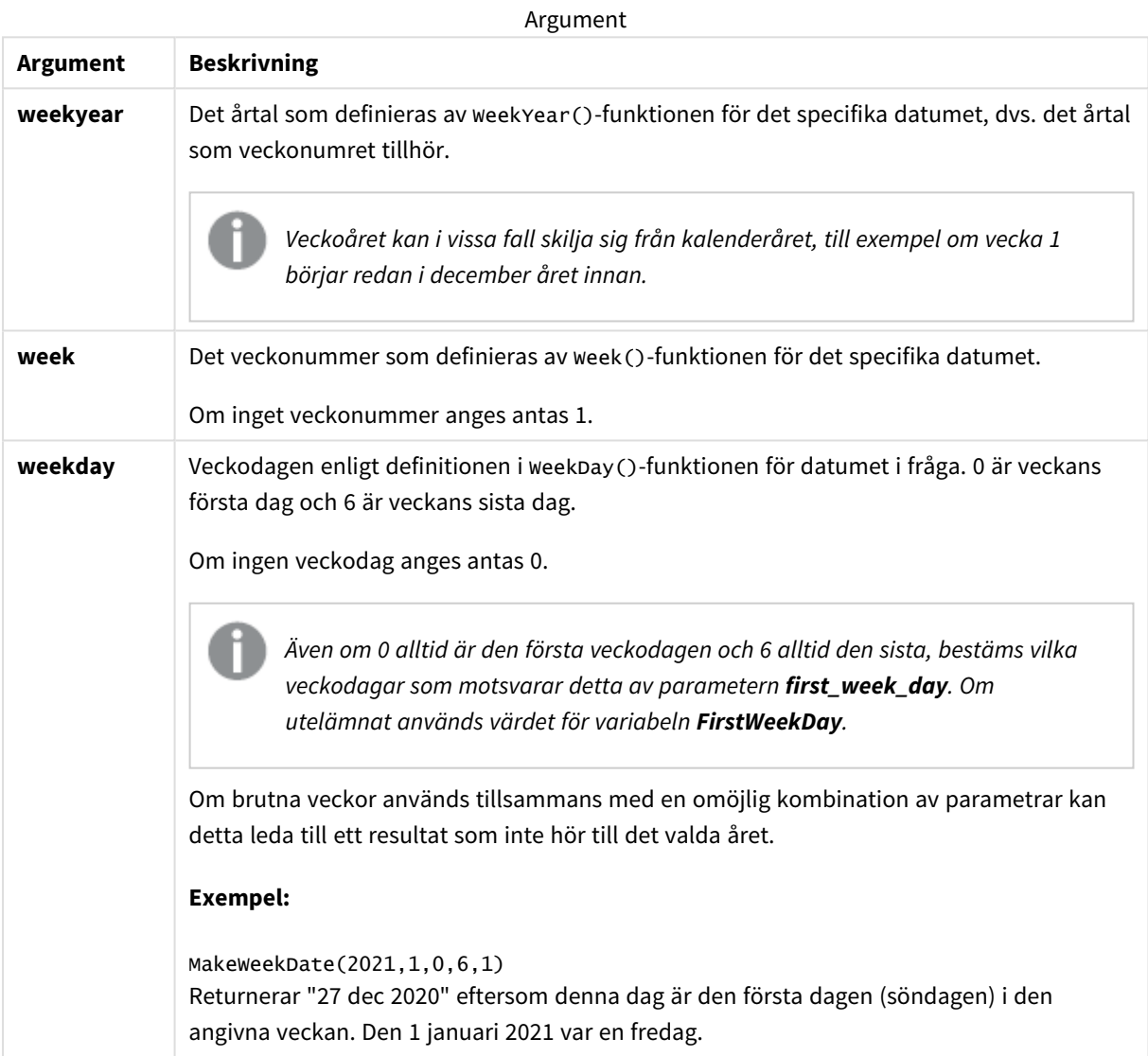

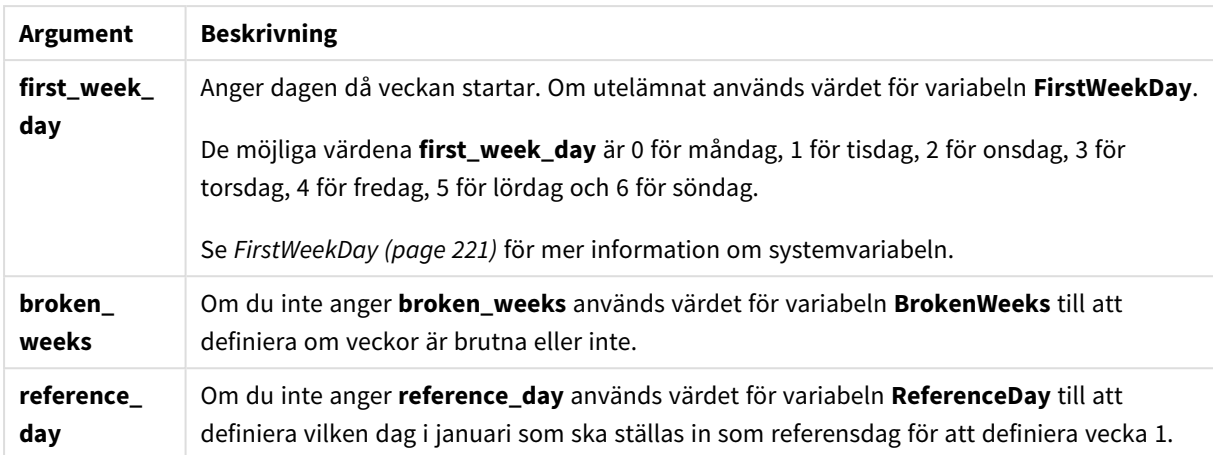

## Användning

makeweekdate()-funktionen would commonly be used in the script for data generation to generate a list of dates, or to construct dates when the year, week and day-of-week are provided in the input data.

Följande exempel antar:

SET FirstWeekDay=0; SET BrokenWeeks=0; SET ReferenceDay=4;

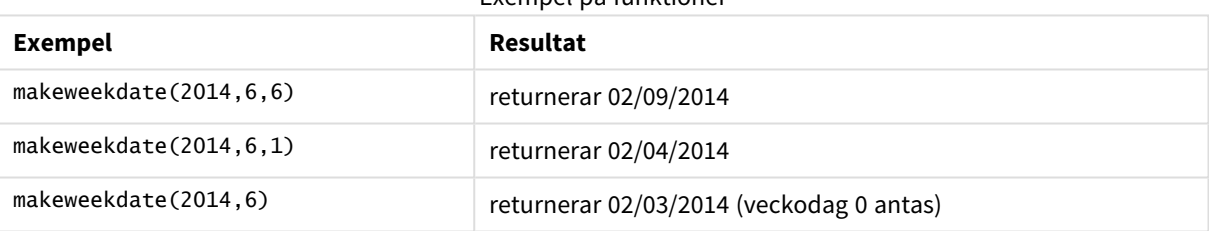

Exempel på funktioner

# Lokala inställningar

Om inget annat anges använder exemplen i detta ämne följande datumformat: MM/DD/ÅÅÅÅ. Datumformatet anges i SET DateFormat-satsen i datainläsningsskriptet. Förvald datumformatering kan vara annorlunda i ditt system, på grund av dina regionala inställningar och andra faktorer. Du kan ändra formaten i exemplen nedan så att det passar dina krav. Eller så kan du ändra formaten i ditt laddningsskript så att de matchar dessa exempel.

Standardregionalinställningar i appar baseras på de regionala systeminställningarna för datorn eller servern där Qlik Sense är installerad. Om Qlik Sense-servern du ansluter till är inställd på Sverige så kommer skriptredigeraren använda regionala inställningar för Sverige för datum, tid och valuta. Dessa regionala formatinställningar är inte relaterade till språket som visas i Qlik Sense användargränssnittet. Qlik Sense kommer att visas på samma språk som webbläsaren du använder.

# Exempel 1 – dag inkluderad

Laddningsskript och resultat

### **Översikt**

Öppn skriptredigeraren och lägg till laddningsskriptet nedan till en ny flik.

Laddningsskriptet innehåller:

- <sup>l</sup> En datauppsättning som innehåller total försäljning per vecka för 2022 i en tabell som heter Sales.
- Tillhandahållna transaktionsdatum över tre fält: year, week och sales.
- <sup>l</sup> En föregående last som används för att skapa ett mått, end\_of\_week, med hjälp av makeweekdate() funktionen för att returnera datumet för fredagen den veckan i formatet MM/DD/YYYY.

För att bewvisa att det returnerade datumet är en fredag är end\_of\_week-uttrycket också inneslutet i weekday ()-funktionen så att veckodagen visas.

#### **Laddningsskript**

```
SET DateFormat='MM/DD/YYYY';
SET FirstWeekDay=0;
SET BrokenWeeks=0;
SET ReferenceDay=4;
Transactions:
    Load
        *,
        makeweekdate(transaction_year, transaction_week,4) as end_of_week,
        weekday(makeweekdate(transaction_year, transaction_week,4)) as week_day
        ;
Load * Inline [
transaction_year, transaction_week, sales
2022, 01, 10000
2022, 02, 11250
2022, 03, 9830
2022, 04, 14010
2022, 05, 28402
2022, 06, 9992
2022, 07, 7292
];
```
### **Resultat**

Ladda data och öppna ett ark. Skapa en ny tabell och lägg till dessa fält som dimensioner:

- transaction\_year
- transaction\_week
- end\_of\_week
- week\_day

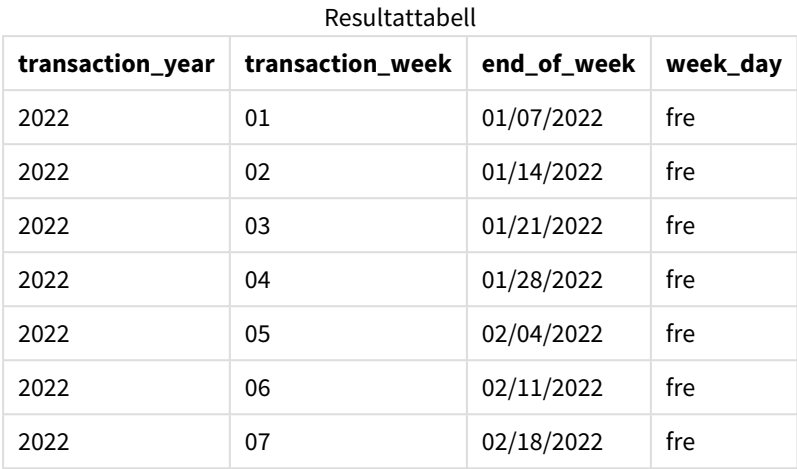

end\_of\_week-fältet skapas i föregående LOAD-sats med hjälp av funktionen makeweekdate(). transaction\_ year- och transaction\_week-fälten skickas genom funktionen som argument för år resp. vecka. Värdet 4 används för dagargumentet.

Funktionen kombinerar och konverterar sedan de här värdena till ett datumfält och returnerar resultatet i form av systemvariabeln DateFormat.

makeweekdate()-funktionen och dess argument är också omslutna av en weekday()-funktion för att returnera week\_day-fältet och kan ses i tabellen ovan. week\_day-fältet visar att de här datumen infaller på en fredag.

# Exempel 2 – dag exkluderad

Laddningsskript och resultat

## **Översikt**

Öppn skriptredigeraren och lägg till laddningsskriptet nedan till en ny flik.

Laddningsskriptet innehåller:

- En datauppsättning som innehåller total försäljning per vecka för 2022 i en tabell som heter sa1es.
- Tillhandahållna transaktionsdatum över tre fält: year, week och sales.
- <sup>l</sup> En föregående laddning, som används för att skapa ett mått first\_day\_of\_week med makeweekdate(). Då returneras datumet för måndagen i den veckan med formatet MM/DD/YYYY.

För att bevisa att det returnerade datumet är en måndag är first\_day\_of\_week-uttrycket också inneslutet i weekday()-funktionen så att veckodagen visas.

### **Laddningsskript**

```
SET DateFormat='MM/DD/YYYY';
SET FirstWeekDay=0;
SET BrokenWeeks=0;
SET ReferenceDay=4;
```
Transactions:

```
Load
        *,
        makeweekdate(transaction_year, transaction_week) as first_day_of_week,
        weekday(makeweekdate(transaction_year, transaction_week)) as week_day
        ;
Load * Inline [
transaction_year, transaction_week, sales
2022, 01, 10000
2022, 02, 11250
2022, 03, 9830
2022, 04, 14010
2022, 05, 28402
2022, 06, 9992
2022, 07, 7292
];
```
Ladda data och öppna ett ark. Skapa en ny tabell och lägg till dessa fält som dimensioner:

- transaction\_year
- transaction\_week
- first\_day\_of\_week
- $\bullet$  week\_day

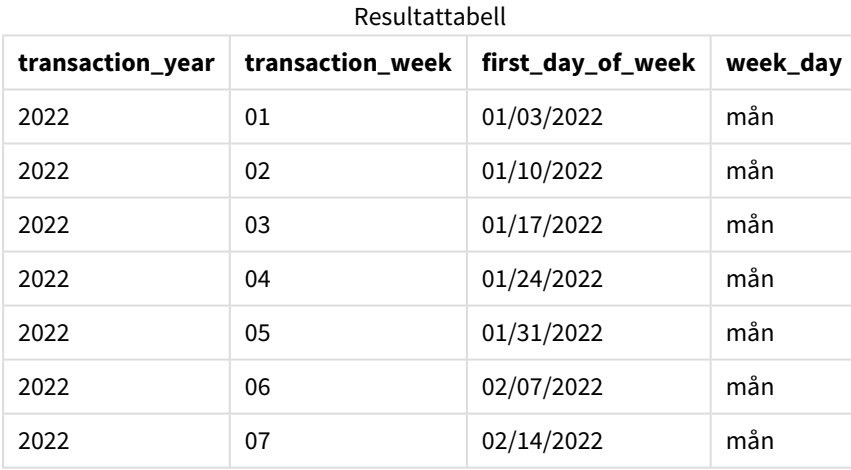

first\_day\_of\_week-fältet skapas i föregående LOAD-sats med hjälp av funktionen makeweekdate(). Parametrarna transaction\_year och transaction\_week skickas som funktionsargument, och dagparametern lämnas blank.

Funktionen kombinerar och konverterar sedan de här värdena till ett datumfält och returnerar resultatet i form av systemvariabeln DateFormat.

makeweekdate()-funktionen och dess argument innesluts också i en weekday()-funktion som returnerar week\_ day-fältet. Som framgår av tabellen ovan returnerar fältet week\_daymåndag i alla fall eftersom den parametern lämnades tom i funktionen makeweekdate(), som är standardiserad till 0 (veckans första dag), och veckans första dag anges som måndag av FirstWeekDay-systemvariabeln.

# Exampel 3 – Diagramobjektexempel

Laddningsskript och diagramuttryck

### **Översikt**

Öppn skriptredigeraren och lägg till laddningsskriptet nedan till en ny flik.

Laddningsskriptet innehåller:

- <sup>l</sup> En datauppsättning som innehåller total försäljning per vecka för 2022 i en tabell som heter Sales.
- Tillhandahållna transaktionsdatum över tre fält: year, week och sales.

I det här exemplet kommer ett diagramobjekt att användas för att skapa ett mått som motsvarar end\_of\_ week-beräkningen i det första exemplet. Det här måttet kommer att använda makeweekdate()-funktionen för att returnera datumet för fredagen i den veckan med formatet MM/DD/YYYY.

För att bevisa att datumet som returneras är en fredag skapas ytterligare ett mått som returnerar veckodagen.

#### **Laddningsskript**

```
SET DateFormat='MM/DD/YYYY';
SET FirstWeekDay=0;
SET BrokenWeeks=0;
SET ReferenceDay=4;
Master_Calendar:
Load * Inline [
transaction_year, transaction_week, sales
2022, 01, 10000
2022, 02, 11250
2022, 03, 9830
2022, 04, 14010
2022, 05, 28402
2022, 06, 9992
2022, 07, 7292
];
```
#### **Resultat**

#### **Gör följande:**

- 1. Ladda data och öppna ett ark. Skapa en ny tabell och lägg till dessa fält som dimensioner:
	- transaction\_year
	- transaction week
- 2. För att utföra beräkningen som motsvarar den i end\_of\_week-fältet från det första exemplet skapar du följande mått:

=makeweekdate(transaction\_year,transaction\_week,4)

3. För att beräkna veckostart för den vecka för varje transaktion skapar du följande mått: =weekday(makeweekdate(transaction\_year,transaction\_week,4))

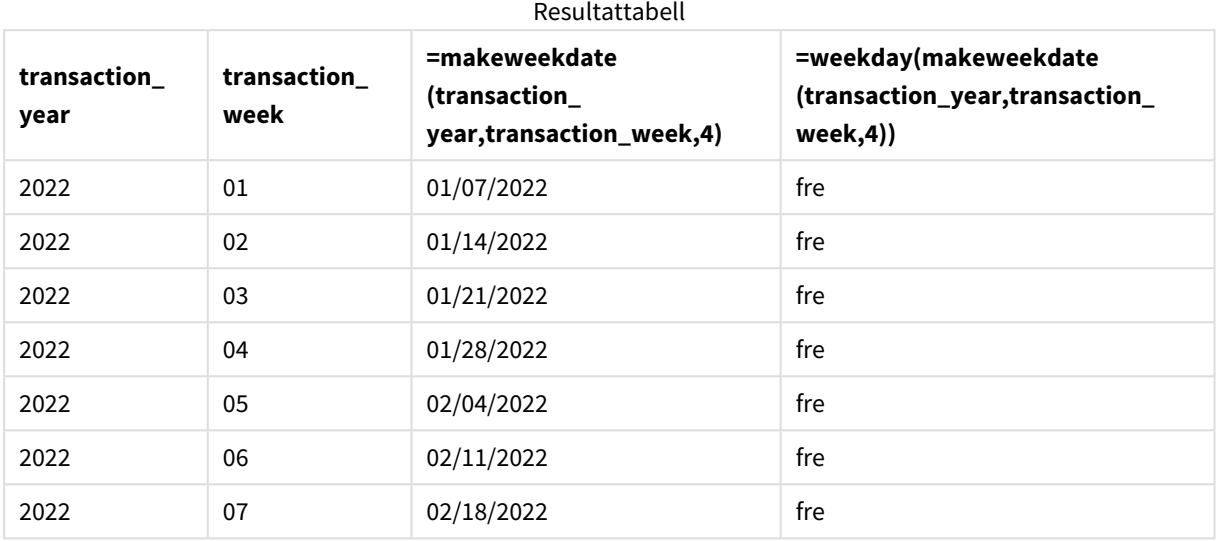

Ett fält som motsvarar end\_of\_week skapas i som ett mått i diagramobjektet med hjälp av makeweekdate() funktionen. transaction\_year- och transaction\_week-fälten skickas som argument för år resp. vecka. Värdet 4 används för dagargumentet.

Funktionen kombinerar och konverterar sedan de här värdena till ett datumfält och returnerar resultatet i form av systemvariabeln DateFormat.

makeweekdate()-funktionen och dess argument innesluts också i en weekday()-funktion som returnerar en beräkningsmotsvarighet till den i week\_day-fältet i det första exemplet. Som framgår av ovanstående tabell visar den sista kolumnen till höger att de här datumen inträffar på en fredag.

## Exempel 4 – Scenario

Laddningsskript och diagramuttryck

### **Översikt**

I det här exemplet skapas en lista över datum som innehåller alla fredagar under 2022.

Öppna skriptredigeraren och lägg till laddningsskriptet nedan i en ny flik.

### **Laddningsskript**

```
SET DateFormat='MM/DD/YYYY';
SET FirstWeekDay=0;
SET BrokenWeeks=0;
SET ReferenceDay=4;
Calendar<sup>.</sup>
    load
             *,
```

```
weekday(date) as weekday
    where year(date)=2022;
load
    makeweekdate(2022,recno()-2,4) as date
AutoGenerate 60;
```
Resultattabell

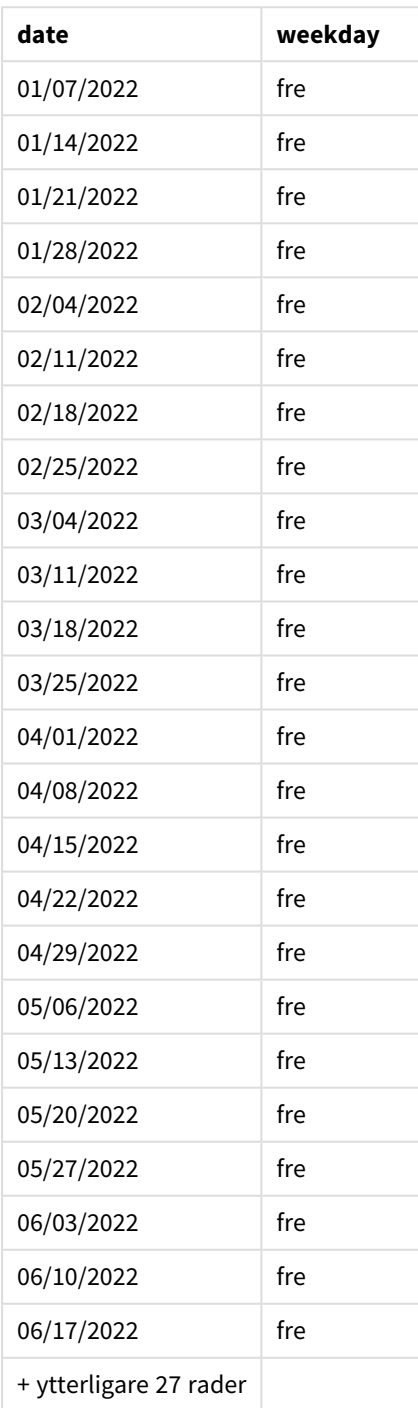

makeweekdate()-funktionen hittar alla fredagar under 2022. Veckoparametern -2 säkerställer att inga datum missas. Slutligen skapar en föregående laddning ett extra weekday-fält för tydlighet, som visar att varje datevärde är en fredag.

# minute

Denna funktion returnerar ett heltal som motsvarar minuten om decimaldelen av **expression** tolkas som tid enligt standardtolkningen av tal.

### **Syntax:**

**minute(**expression**)**

## **Returnerad datatyp:** heltal

## Användning

Funktionen minute() är användbar när du vill jämföra sammanställningar efter minuter. Du kan till exempel använda funktionen om du vill visa aktivitetsräkningsfördelningen efter minuter.

Dessa dimensioner kan antingen skapas i laddningsskriptet genom att använda funktionen för att skapa ett fält i en Master Calendar-tabell. Eller användas direkt i ett diagram som en beräknad dimension.

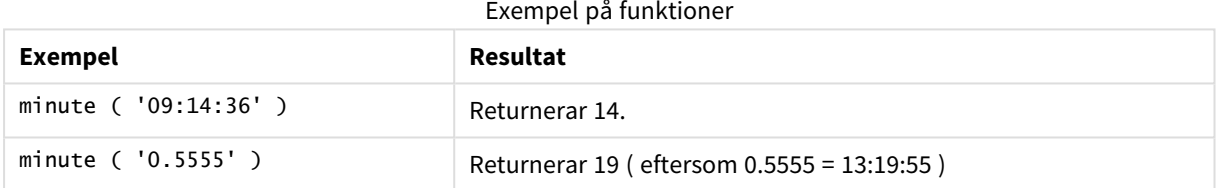

# Lokala inställningar

Om inget annat anges använder exemplen i detta ämne följande datumformat: MM/DD/ÅÅÅÅ. Datumformatet anges i SET DateFormat-satsen i datainläsningsskriptet. Förvald datumformatering kan vara annorlunda i ditt system, på grund av dina regionala inställningar och andra faktorer. Du kan ändra formaten i exemplen nedan så att det passar dina krav. Eller så kan du ändra formaten i ditt laddningsskript så att de matchar dessa exempel.

Standardregionalinställningar i appar baseras på de regionala systeminställningarna för datorn eller servern där Qlik Sense är installerad. Om Qlik Sense-servern du ansluter till är inställd på Sverige så kommer skriptredigeraren använda regionala inställningar för Sverige för datum, tid och valuta. Dessa regionala formatinställningar är inte relaterade till språket som visas i Qlik Sense användargränssnittet. Qlik Sense kommer att visas på samma språk som webbläsaren du använder.

# Exampel 1 – Variabel (skript)

Laddningsskript och resultat

## **Översikt**

Öppn skriptredigeraren och lägg till laddningsskriptet nedan till en ny flik.

Laddningsskriptet innehåller:

- En datauppsättning som innehåller transaktioner efter tidsmarkör som läses in i en tabell som heter Transactions.
- TimeStamp-standardsystemvariabeln (M/D/YYYY h:mm:ss[.fff] TT) används.
- <sup>l</sup> Ett fält minute skapas för att beräkna när transaktionerna ägde rum.

#### **Laddningsskript**

```
SET TimestampFormat='M/D/YYYY h:mm:ss[.fff] TT';
```

```
Transactions:
    Load
        *,
        minute(timestamp) as minute
        ;
Load
*
Inline
\Gammaid,timestamp,amount
9497,'2022-01-05 19:04:57',47.25,
9498,'2022-01-03 14:21:53',51.75,
9499,'2022-01-03 05:40:49',73.53,
9500,'2022-01-04 18:49:38',15.35,
9501,'2022-01-01 22:10:22',31.43,
9502,'2022-01-05 19:34:46',13.24,
9503,'2022-01-04 22:58:34',74.34,
9504,'2022-01-06 11:29:38',50.00,
9505,'2022-01-02 08:35:54',36.34,
9506,'2022-01-06 08:49:09',74.23
];
```
#### **Resultat**

Ladda data och öppna ett ark. Skapa en ny tabell och lägg till dessa fält som dimensioner:

- timestamp
- $\bullet$  minute

Resultattabell

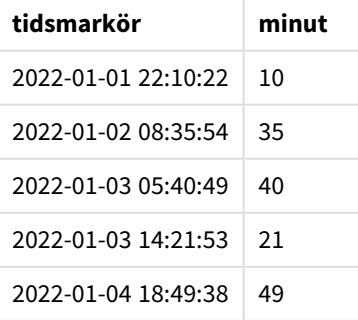

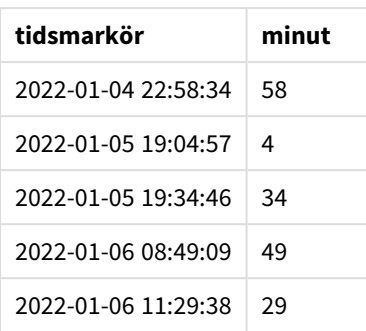

Värdena i minute-fältet skapas genom att använda minute()-funktionen och skicka timestamp som uttrycket i föregående load-sats.

# Exampel 2 – Diagramobjekt (diagram)

Laddningsskript och diagramuttryck

### **Översikt**

Öppn skriptredigeraren och lägg till laddningsskriptet nedan till en ny flik.

Laddningsskriptet innehåller:

- Samma datauppsättning och scenario som i det första exemplet.
- TimeStamp-standardsystemvariabeln (M/D/YYYY h:mm:ss[.fff] TT) används.

I det här exemplet har dock den oförändrade datauppsättningen skickats till programmet. Värdena på minute beräknas via ett mått i ett diagramobjekt.

#### **Laddningsskript**

```
SET TimestampFormat='M/D/YYYY h:mm:ss[.fff] TT';
```

```
Transactions:
Load
*
Inline
\Gammaid,timestamp,amount
9497,'2022-01-05 19:04:57',47.25,
9498,'2022-01-03 14:21:53',51.75,
9499,'2022-01-03 05:40:49',73.53,
9500,'2022-01-04 18:49:38',15.35,
9501,'2022-01-01 22:10:22',31.43,
9502,'2022-01-05 19:34:46',13.24,
9503,'2022-01-04 22:58:34',74.34,
9504,'2022-01-06 11:29:38',50.00,
9505,'2022-01-02 08:35:54',36.34,
9506,'2022-01-06 08:49:09',74.23
];
```
Ladda data och öppna ett ark. Skapa en ny tabell och lägg till det här fältet som en dimension: timestamp.

Skapa följande mått:

=minute(timestamp)

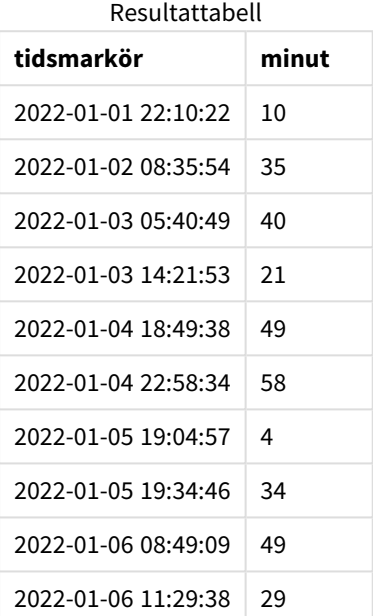

Värdena för minute skapas genom att använda funktionen minute() och skicka timestamp som ett uttryck i ett mått för diagramobjektet.

## Exempel 3 – Scenario

Laddningsskript och diagramuttryck

### **Översikt**

Öppn skriptredigeraren och lägg till laddningsskriptet nedan till en ny flik.

Laddningsskriptet innehåller:

- En datauppsättning med tidsmarkörer som genereras för att representera poster vid en biljettspärr.
- Information med varje timestamp och dess motsvarande id, som laddas in i en tabell som heter Ticket\_Barrier\_Tracker.
- TimeStamp-standardsystemvariabeln (M/D/YYYY h:mm:ss[.fff] TT) används.

Användaren vill ha ett diagramobjekt som visar antalet spärrposter per minut.
#### **Laddningsskript**

```
SET TimestampFormat='M/D/YYYY h:mm:ss[.fff] TT';
tmpTimeStampCreator:
       load
               *
    where year(date)=2022;
load
       date(recno()+makedate(2021,12,31)) as date
AutoGenerate 1;
join load
       maketime(floor(rand()*24),floor(rand()*59),floor(rand()*59)) as time
autogenerate 10000;
Ticket_Barrier_Tracker:
load
       recno() as id,
       timestamp(date + time) as timestamp
resident tmpTimeStampCreator;
drop table tmpTimeStampCreator;
```
#### **Resultat**

#### **Gör följande:**

- 1. Ladda data och öppna ett ark. Skapa en ny tabell.
- 2. Skapa en beräknad dimension med följande uttryck: =minute(timestamp)
- 3. Lägg till följande aggregeringsmått för att beräkna det totala antalet poster. =count(id)
- 4. Ange måttens **Nummerformatering** till **Pengar**.

#### Resultattabell

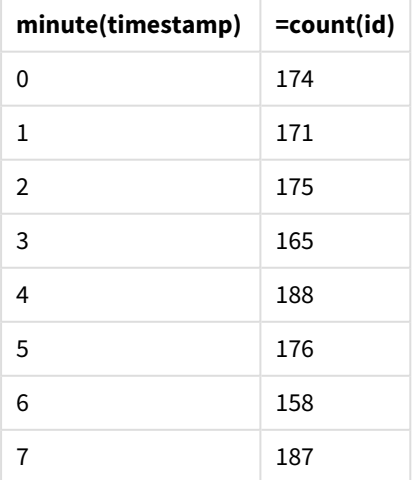

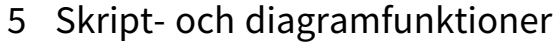

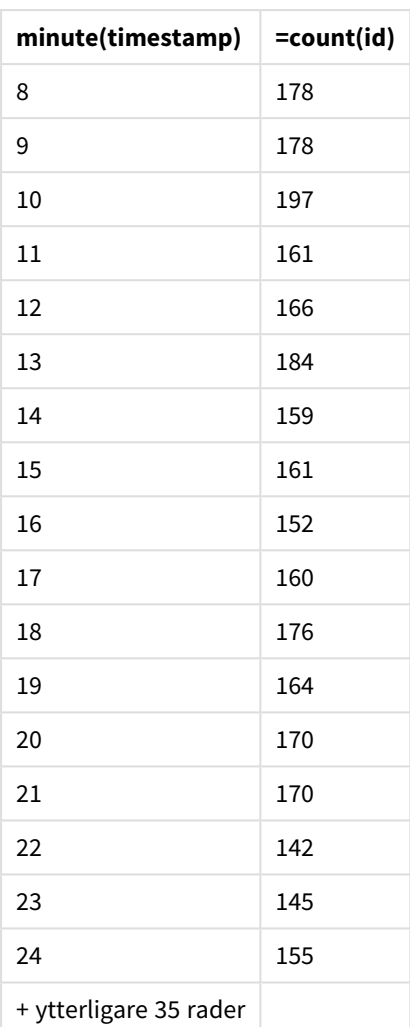

# month

Denna funktion returnerar ett dualt värde: månadsnamnet som det är definierat i miljövariabeln **MonthNames** och ett heltal mellan 1 och 12. Månaden beräknas utifrån datumtolkningen av uttrycket, enligt standardtalformatet.

Funktionen returnerar månadens namn i formatet för systemvariabeln MonthName för ett visst datum. Den används vanligtvis för att skapa ett dagfält som en dimension i en Master Calendar.

## **Syntax:**

**month(**expression**)**

## **Returnerad datatyp:** heltal

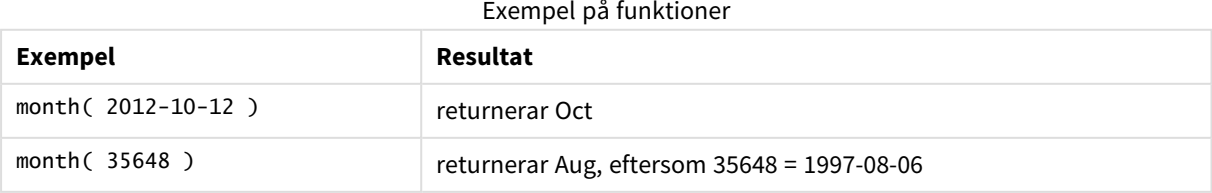

# Exempel 1 – DateFormat-datauppsättning (skript)

Laddningsskript och resultat

## **Översikt**

Öppna Skriptredigeraren och lägg till laddningsskriptet nedan till en ny flik.

Laddningsskriptet innehåller:

- <sup>l</sup> En datauppsättning av datum benämnd Master\_Calendar. Systemvariabeln DateFormat är inställd på DD/MM/ÅÅÅÅ.
- En föregående laddning som skapar ett ytterligare fält benämnt month\_name, med användning av month()-funktionen.
- <sup>l</sup> Ett ytterligare fält benämnt long\_date som använder date()-funktionen för att uttrycka hela datumet.

#### **Laddningsskript**

```
SET DateFormat='DD/MM/YYYY';
Master_Calendar:
Load
        date,
        date(date,'dd-MMMM-YYYY') as long_date,
        month(date) as month_name
Inline
\Gammadate
03/01/2022
03/02/2022
03/03/2022
03/04/2022
03/05/2022
03/06/2022
03/07/2022
03/08/2022
03/09/2022
03/10/2022
03/11/2022
];
```
#### **Resultat**

- $\bullet$  date
- long\_date
- month\_name

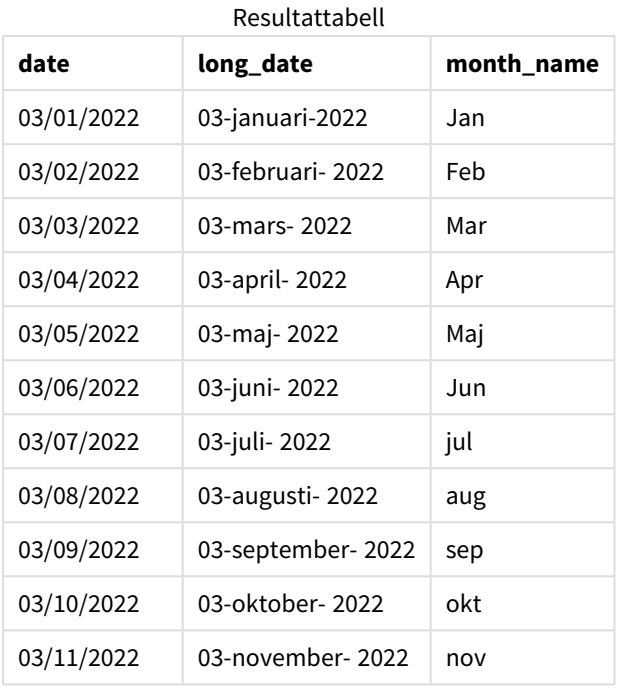

Månadens namn är korrekt utvärderat av month()-funktionen i skriptet.

# Exempel 2 – ANSI-datum (skript)

Laddningsskript och resultat

## **Översikt**

Öppna Skriptredigeraren och lägg till laddningsskriptet nedan till en ny flik.

Laddningsskriptet innehåller:

- En datauppsättning med datum benämnd Master\_Calendar. DateFormat-systemvariabeln DD/MM/ÅÅÅÅ används. Emellertid är de datum som är inkluderade i datauppsättningen i ANSIstandarddatumformat.
- En föregående laddning som skapar ett ytterligare fält benämnt month\_name med hjälp av month()funktionen.
- <sup>l</sup> Ett ytterligare fält benämnt long\_date som använder date()-funktionen för att uttrycka hela datumet.

#### **Laddningsskript**

```
SET DateFormat='DD/MM/YYYY';
Master_Calendar:
Load
       date,
       date(date,'dd-MMMM-YYYY') as long_date,
       month(date) as month_name
```
Inline

 $\mathsf{L}$ date 2022-01-11 2022-02-12 2022-03-13 2022-04-14 2022-05-15 2022-06-16 2022-07-17 2022-08-18 2022-09-19 2022-10-20 2022-11-21 ];

#### **Resultat**

Ladda data och öppna ett ark. Skapa en ny tabell och lägg till dessa fält som dimensioner:

- $\bullet$  date
- long\_date
- month\_name

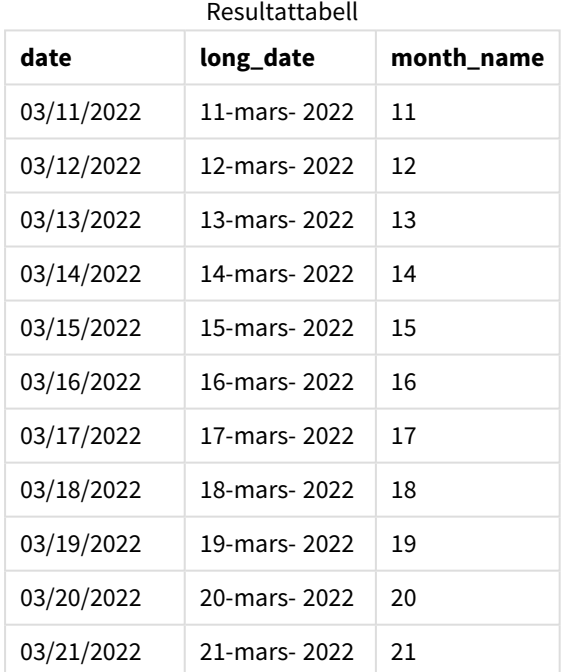

Månadens namn är korrekt utvärderat av month()-funktionen i skriptet.

# Exempel 3 – Oformaterade datum (skript)

Laddningsskript och resultat

#### **Översikt**

Öppna Skriptredigeraren och lägg till laddningsskriptet nedan till en ny flik.

Laddningsskriptet innehåller:

- <sup>l</sup> En datauppsättning med datum benämnd Master\_Calendar. DateFormat-systemvariabeln DD/MM/ÅÅÅÅ används.
- En föregående laddning som skapar ett ytterligare fält benämnt month\_name, med hjälp av month() funktionen.
- Det ursprungliga oformaterade datumet, benämnt unformatted\_date.
- <sup>l</sup> Ett ytterligare fält benämnt long\_date, som använder date()-funktionen för att uttrycka hela datumet.

#### **Laddningsskript**

```
SET DateFormat='DD/MM/YYYY';
```

```
Master_Calendar:
Load
      unformatted_date,
      date(unformatted_date,'dd-MMMM-YYYY') as long_date,
      month(unformatted_date) as month_name
```
## **Resultat**

- unformatted\_date
- long\_date

• month\_name

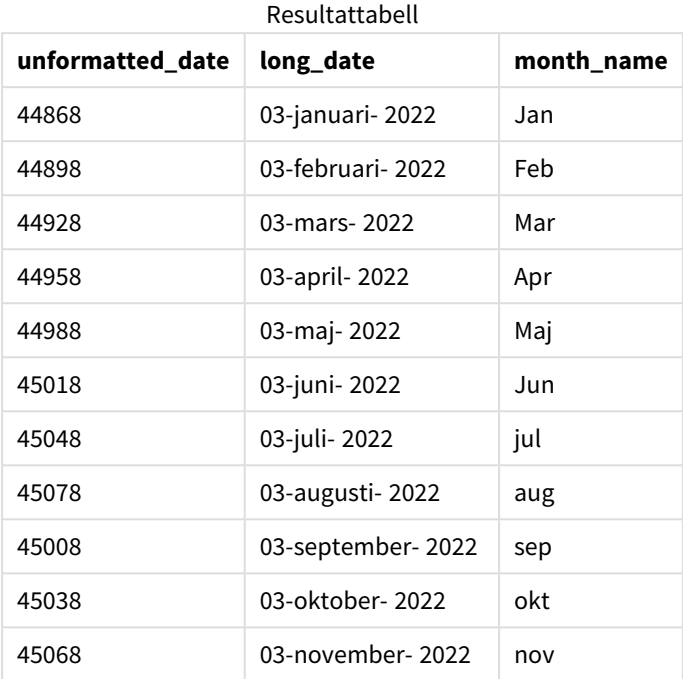

Månadens namn är korrekt utvärderat av month()-funktionen i skriptet.

# Exempel 4 – Beräkna utgångsmånad

Laddningsskript och diagramuttryck

## **Översikt**

Öppna Skriptredigeraren och lägg till laddningsskriptet nedan till en ny flik.

Laddningsskriptet innehåller:

- <sup>l</sup> En datauppsättning av ordrar lagda i mars, benämnda Subscriptions. Tabellen innehåller tre fält:
	- <sup>o</sup> id
	- o order\_date
	- <sup>o</sup> amount

## **Laddningsskript**

```
Subscriptions:
Load
        id,
        order_date,
        amount
Inline
```
 $\Gamma$ id,order\_date,amount 1,03/01/2022,231.24 2,03/02/2022,567.28 3,03/03/2022,364.28 4,03/04/2022,575.76 5,03/05/2022,638.68 6,03/06/2022,785.38 7,03/07/2022,967.46 8,03/08/2022,287.67 9,03/09/2022,764.45 10,03/10/2022,875.43 11,03/11/2022,957.35 ];

#### **Resultat**

Ladda data och öppna ett ark. Skapa en ny tabell och lägg till det här fältet som en dimension: order\_date.

För att beräkna månaden när en beställning förfaller skapar du det här måttet: =month(order\_date+180).

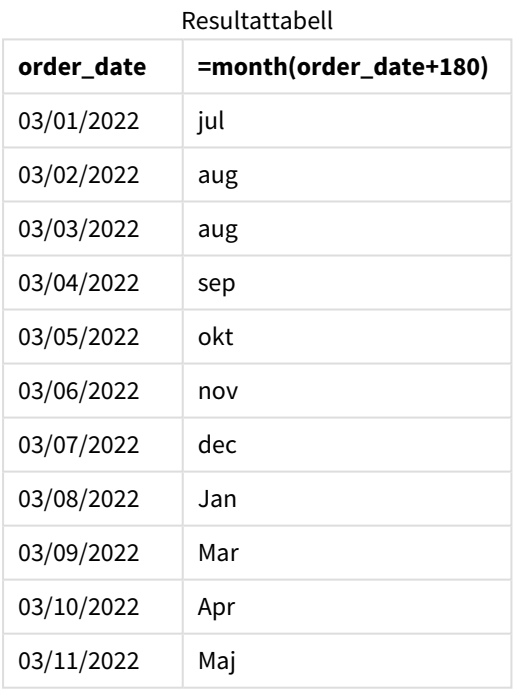

Funktionen month() utvärderar korrekt att en order som läggs den 11 mars går ut i juli.

# monthend

Denna funktion returnerar ett värde som motsvarar en tidsmarkör med den sista millisekunden av den sista dagen i den månad som innehåller date. Det förvalda utdataformatet blir det DateFormat som har definierats i skriptet.

#### **Syntax:**

#### **MonthEnd(**date[, period\_no]**)**

Med andra ord bestämmer monthend()-funktionen vilket år datumet infaller. Den returnerar sedan en tidsmarkör, i datumformat, för den sista millisekunden av den månaden.

*Diagram för* monthend*-funktionen.*

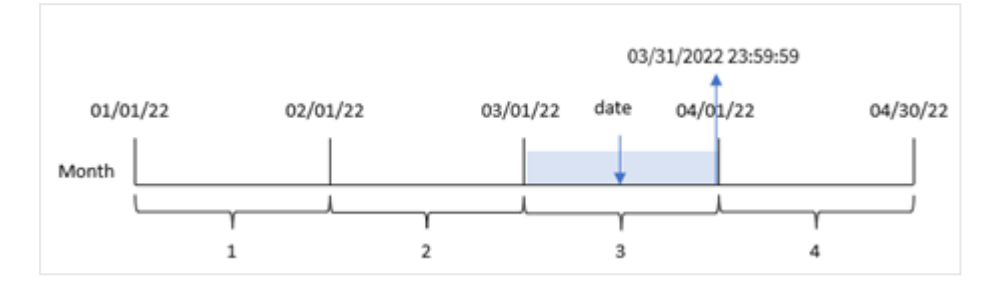

#### **Användning**

monthend()-funktionen används som en del av ett uttryck när du vill att beräkningen ska använda den del av månaden som ännu inte har inträffat. Till exempel om du vill beräkna den totala ränta som ännu inte uppkommit under månaden.

#### **Returnerad datatyp:** dual

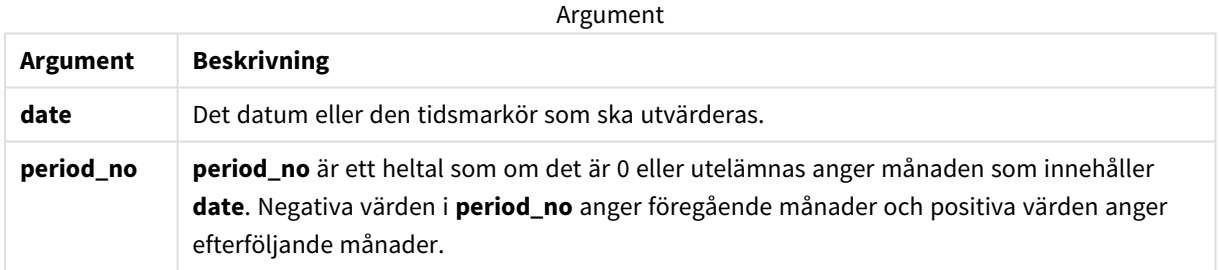

## Lokala inställningar

Om inget annat anges använder exemplen i detta ämne följande datumformat: MM/DD/ÅÅÅÅ. Datumformatet anges i SET DateFormat-satsen i datainläsningsskriptet. Förvald datumformatering kan vara annorlunda i ditt system, på grund av dina regionala inställningar och andra faktorer. Du kan ändra formaten i exemplen nedan så att det passar dina krav. Eller så kan du ändra formaten i ditt laddningsskript så att de matchar dessa exempel.

Standardregionalinställningar i appar baseras på de regionala systeminställningarna för datorn eller servern där Qlik Sense är installerad. Om Qlik Sense-servern du ansluter till är inställd på Sverige så kommer skriptredigeraren använda regionala inställningar för Sverige för datum, tid och valuta. Dessa regionala formatinställningar är inte relaterade till språket som visas i Qlik Sense användargränssnittet. Qlik Sense kommer att visas på samma språk som webbläsaren du använder.

#### Exempel på funktioner

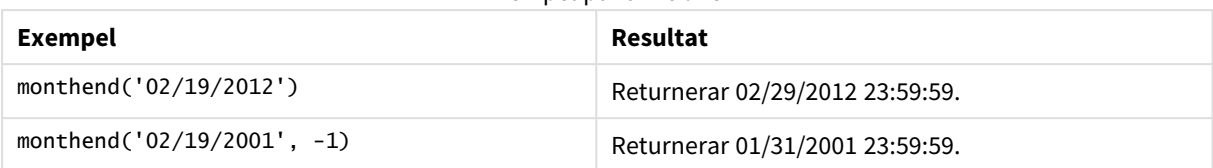

# Exempel 1 – Grundläggande exempel

Laddningsskript och resultat

## **Översikt**

Öppn skriptredigeraren och lägg till laddningsskriptet nedan till en ny flik.

Laddningsskriptet innehåller:

- <sup>l</sup> En datauppsättning som innehåller transaktioner för 2022 som laddas i en tabell som heter Transactions.
- Ett datumfält i systemvariabeln DateFormat i formatet MM/DD/YYYY.
- En föregående load-sats som innehåller:
	- monthend()-funktionen som är inställd som end\_of\_month-fält.
	- timestamp-funktionen som är inställd som end\_of\_month\_timestamp-fält.

#### **Laddningsskript**

```
SET DateFormat='MM/DD/YYYY';
Transactions:
    Load
    *,
    monthend(date) as end_of_month,
    timestamp(monthend(date)) as end_of_month_timestamp
    ;
Load
*
Inline
\lceilid,date,amount
8188,1/7/2022,17.17
8189,1/19/2022,37.23
8190,2/28/2022,88.27
8191,2/5/2022,57.42
8192,3/16/2022,53.80
8193,4/1/2022,82.06
8194,5/7/2022,40.39
8195,5/16/2022,87.21
8196,6/15/2022,95.93
8197,6/26/2022,45.89
8198,7/9/2022,36.23
8199,7/22/2022,25.66
```
8200,7/23/2022,82.77 8201,7/27/2022,69.98 8202,8/2/2022,76.11 8203,8/8/2022,25.12 8204,8/19/2022,46.23 8205,9/26/2022,84.21 8206,10/14/2022,96.24 8207,10/29/2022,67.67 ];

## **Resultat**

- $\bullet$  id
- date
- end\_of\_month
- end\_of\_month\_timestamp

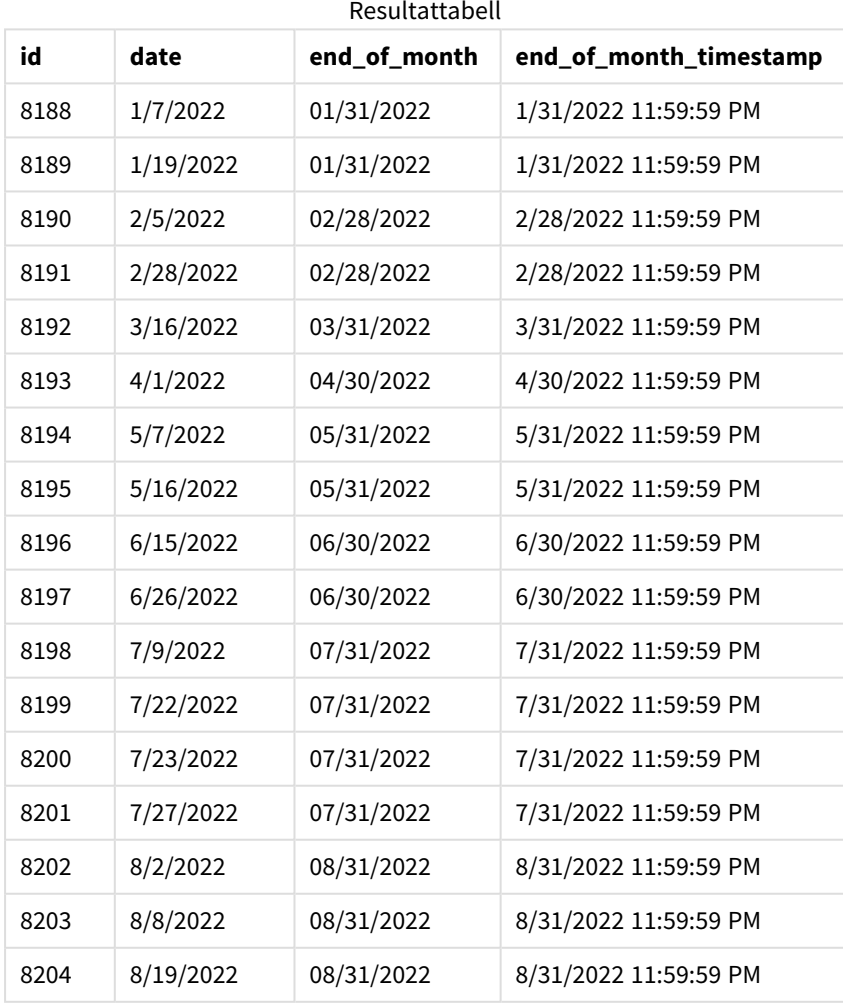

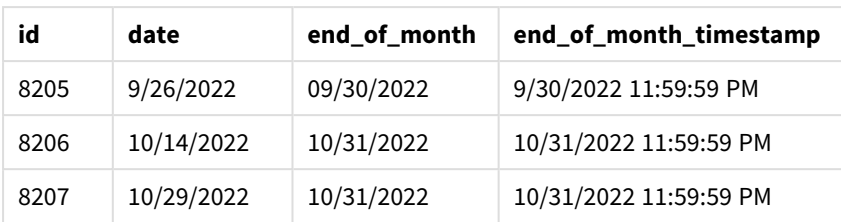

end\_of\_month-fältet skapades i den föregående load-satsen genom att använda monthend()-funktionen och skicka datumfältet som funktionens argument.

monthend()-funktionen identifierar vilken månad datumvärdet infaller och returnerar en tidsmarkör för den sista millisekunden av den månaden.

*Diagram för* monthend*-funktionen med mars som vald månad.*

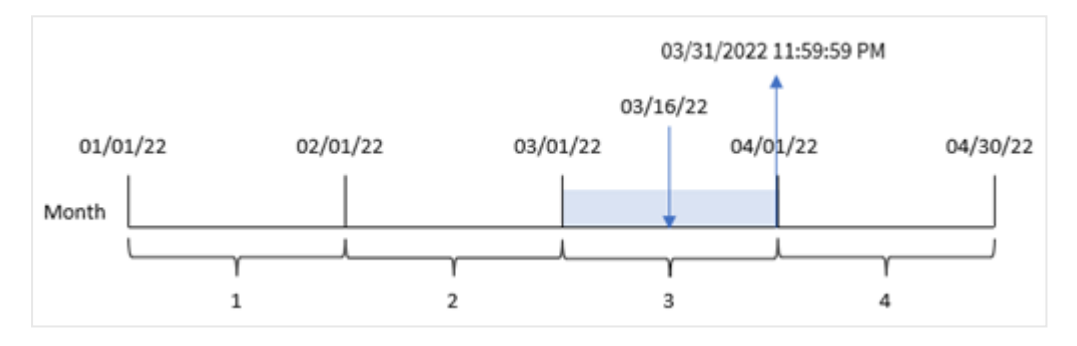

Transaktion 8192 ägde rum den 16 mars. monthend()-funktionen returnerar den sista millisekunden i den månaden, vilket är den 31 mars 23:59:59.

## Exempel 2 – period\_no

Laddningsskript och resultat

#### **Översikt**

Samma datauppsättning och scenario som det första exemplet används.

I det här exemplet är uppgiften att skapa ett fält, previous\_month\_end, som returnerar tidsmarkören för månadsslutet innan transaktionen ägde rum.

#### **Laddningsskript**

```
SET DateFormat='MM/DD/YYYY';
Transactions:
    Load
    *,
    monthend(date,-1) as previous_month_end,
    timestamp(monthend(date,-1)) as previous_month_end_timestamp
    ;
Load
*
Inline
```
 $\Gamma$ id,date,amount 8188,1/7/2022,17.17 8189,1/19/2022,37.23 8190,2/28/2022,88.27 8191,2/5/2022,57.42 8192,3/16/2022,53.80 8193,4/1/2022,82.06 8194,5/7/2022,40.39 8195,5/16/2022,87.21 8196,6/15/2022,95.93 8197,6/26/2022,45.89 8198,7/9/2022,36.23 8199,7/22/2022,25.66 8200,7/23/2022,82.77 8201,7/27/2022,69.98 8202,8/2/2022,76.11 8203,8/8/2022,25.12 8204,8/19/2022,46.23 8205,9/26/2022,84.21 8206,10/14/2022,96.24 8207,10/29/2022,67.67 ];

#### **Resultat**

- $\bullet$  id
- date
- previous\_month\_end
- previous\_month\_end\_timestamp

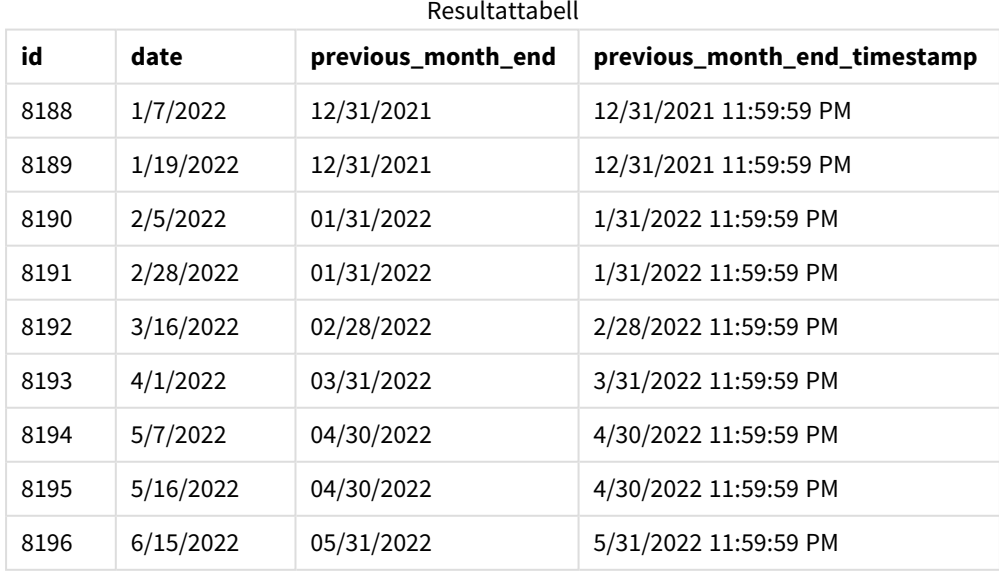

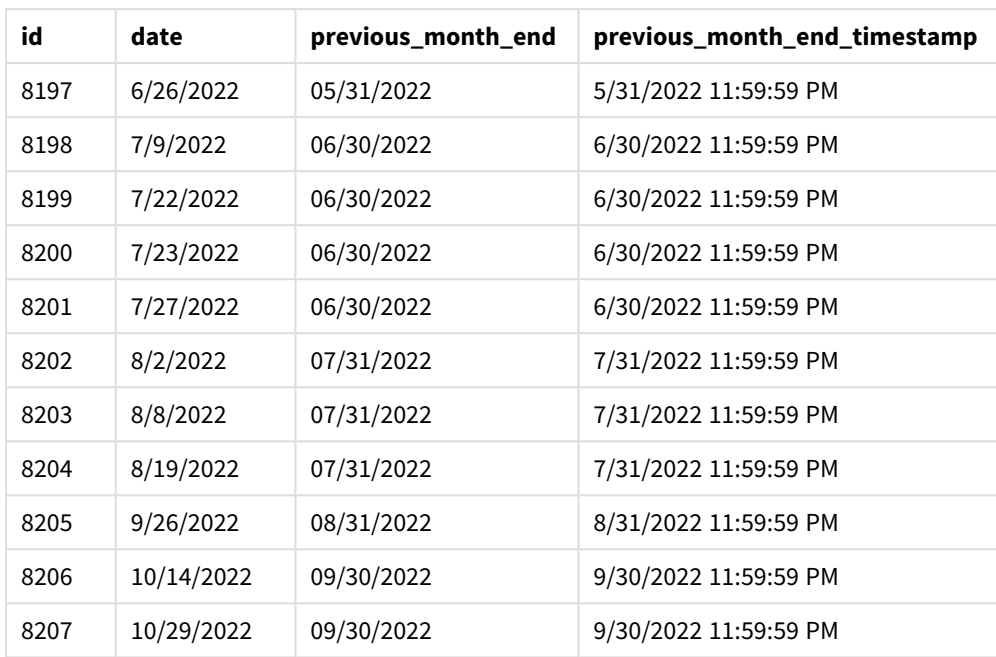

monthend()-funktionen identifierar först den månad som transaktionerna äger rum i som en period\_no av -1 används som argument för förskjutningen. Den skiftar sedan till närmast föregående månad och identifierar den sista millisekunden i den månaden.

*Diagram för* monthend*-funktionen med variabeln period\_no.*

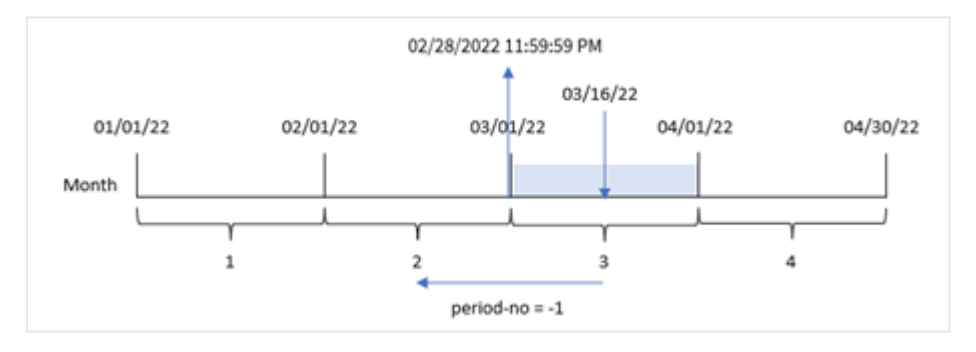

Transaktion 8192 ägde rum den 16 mars. monthend()-funktionen identifierar att månaden innan transaktionen ägde rum var februari. Den returnerar sedan den sista millisekunden den månaden, 28 februari 23:59:59.

## Exampel 3 – Diagramexempel

Laddningsskript och diagramuttryck

## **Översikt**

Samma datauppsättning och scenario som det första exemplet används.

I det här exemplet är dock datauppsättningen oförändrad och har laddats i appen. Uppgiften är att skapa en beräkning som returnerar en tidsmarkör för slutet av månaden då transaktionerna ägde rum som ett mått i ett diagram för appen.

#### **Laddningsskript**

Transactions: Load \* Inline  $\Gamma$ id,date,amount 8188,1/7/2022,17.17 8189,1/19/2022,37.23 8190,2/28/2022,88.27 8191,2/5/2022,57.42 8192,3/16/2022,53.80 8193,4/1/2022,82.06 8194,5/7/2022,40.39 8195,5/16/2022,87.21 8196,6/15/2022,95.93 8197,6/26/2022,45.89 8198,7/9/2022,36.23 8199,7/22/2022,25.66 8200,7/23/2022,82.77 8201,7/27/2022,69.98 8202,8/2/2022,76.11 8203,8/8/2022,25.12 8204,8/19/2022,46.23 8205,9/26/2022,84.21 8206,10/14/2022,96.24 8207,10/29/2022,67.67 ];

# **Resultat**

Ladda data och öppna ett ark. Skapa en ny tabell och lägg till dessa fält som dimensioner:

- $\bullet$  date
- $\bullet$  id

För att beräkna slutdatum för den månad då en transaktion äger rum skapar du följande mått:

- $\bullet$  =monthend(date)
- =timestamp(monthend(date))

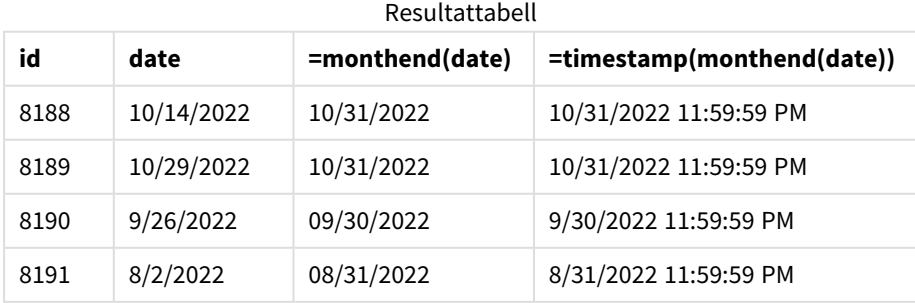

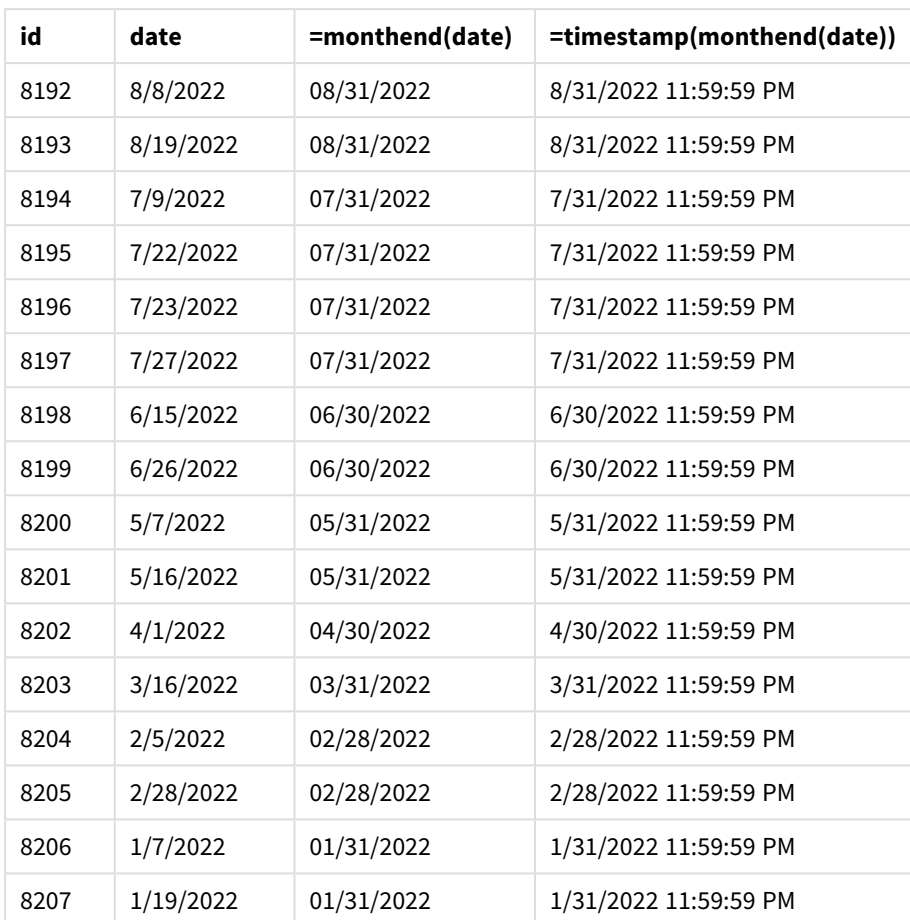

end\_of\_month-måttet skapades i diagrammet genom att använda monthend()-funktionen och skicka datumfältet som funktionens argument.

monthend()-funktionen identifierar vilken månad datumvärdet infaller och returnerar en tidsmarkör för den sista millisekunden av den månaden.

*Diagram för* monthend*-funktionen med variabeln period\_no.*

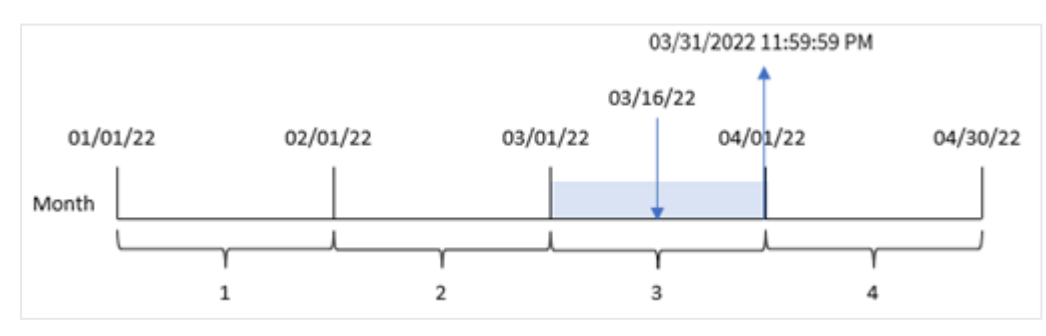

Transaktion 8192 ägde rum den 16 mars. monthend()-funktionen returnerar den sista millisekunden av den månaden, vilket är den 31 mars 23:59:59.

## Exempel 4 – Scenario

Laddningsskript och resultat

## **Översikt**

I det här exemplet laddas en datauppsättning i en tabell som heter Employee\_Expenses. Tabellen innehåller följande fält:

- Anställnings-ID
- Anställdas namn
- <sup>l</sup> Genomsnittliga dagliga kostnadsanspråk för varje anställd.

Slutanvändaren vill ha ett diagram som visar, efter anställnings-id och anställds namn, de beräknade kostnadsanspråken för resten av månaden.

#### **Laddningsskript**

```
Employee_Expenses:
Load
*
Inline
\lflooremployee_id,employee_name,avg_daily_claim
182,Mark, $15
183,Deryck, $12.5
184,Dexter, $12.5
185,Sydney,$27
186,Agatha,$18
];
```
#### **Resultat**

Ladda data och öppna ett ark. Skapa en ny tabell och lägg till dessa fält som dimensioner:

- employee\_id
- employee\_name

För att beräkna ackumulerad ränta skapar du detta mått:

```
=floor(monthend(today(1),0)-today(1))*avg_daily_claim
```
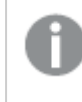

*Det här måttet är dynamiskt och kommer att ge olika tabellresultat beroende på vilket datum du laddar uppgifterna.*

#### Ange måttens **Nummerformatering** till **Pengar**.

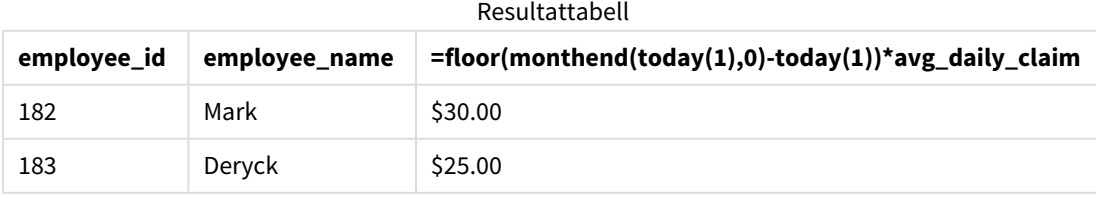

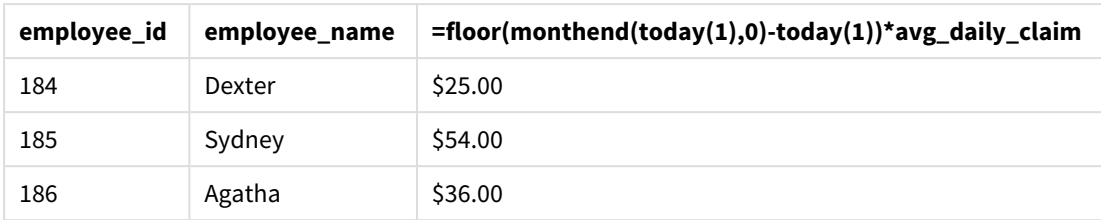

monthend()-funktionen returnerar slutdatumet för den aktuella månaden genom att använda dagens datum som dess enda argument. Uttrycket returnerar antalet dagar som återstår denna månad genom att subtrahera dagens datum från månadens slutdatum.

Detta värde multipliceras sedan med det genomsnittliga dagliga kostnadsanspråket från varje anställd för att beräkna det uppskattade värdet av anspråk som varje anställd förväntas göra under den återstående månaden.

# monthname

Denna funktion returnerar ett visningsvärde med månaden (formaterat enligt skriptvariabeln **MonthNames**) och året med ett underliggande numeriskt värde som motsvarar en tidsmarkör för den första millisekunden av månadens första dag.

#### **Syntax:**

```
MonthName(date[, period_no])
```
#### **Returnerad datatyp:** dual

*Diagram för monthname-funktionen*

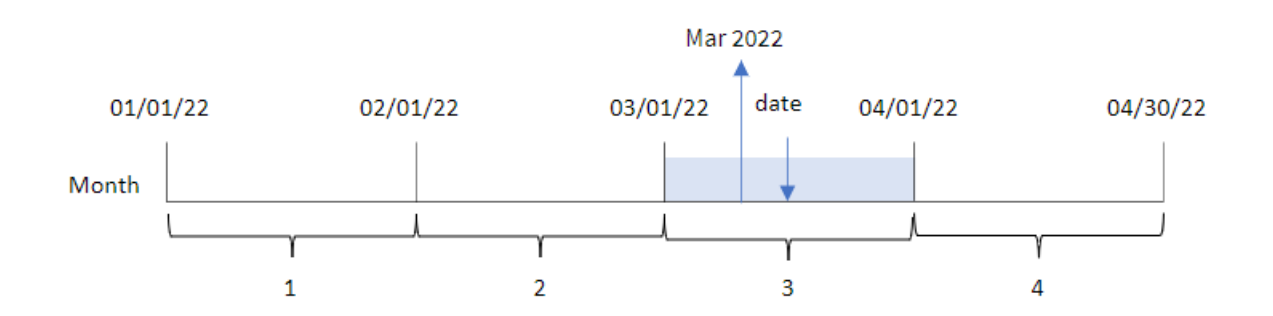

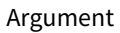

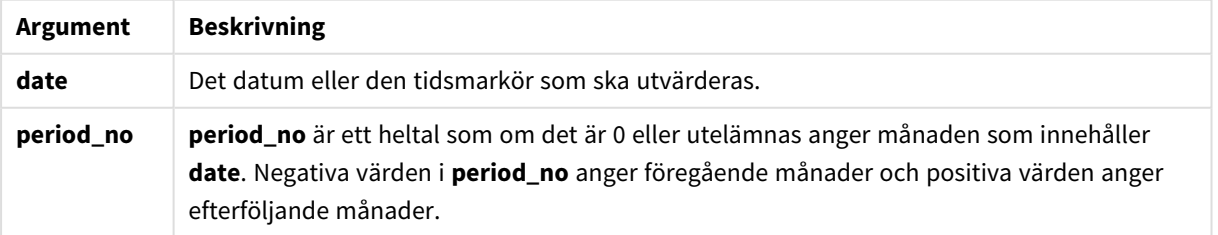

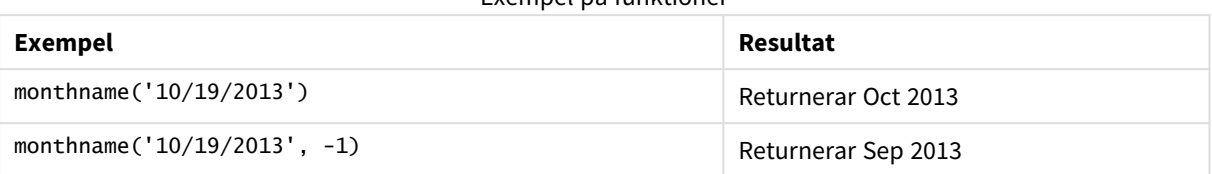

#### Exempel på funktioner

# Lokala inställningar

Om inget annat anges använder exemplen i detta ämne följande datumformat: MM/DD/ÅÅÅÅ. Datumformatet anges i SET DateFormat-satsen i datainläsningsskriptet. Förvald datumformatering kan vara annorlunda i ditt system, på grund av dina regionala inställningar och andra faktorer. Du kan ändra formaten i exemplen nedan så att det passar dina krav. Eller så kan du ändra formaten i ditt laddningsskript så att de matchar dessa exempel.

Standardregionalinställningar i appar baseras på de regionala systeminställningarna för datorn eller servern där Qlik Sense är installerad. Om Qlik Sense-servern du ansluter till är inställd på Sverige så kommer skriptredigeraren använda regionala inställningar för Sverige för datum, tid och valuta. Dessa regionala formatinställningar är inte relaterade till språket som visas i Qlik Sense användargränssnittet. Qlik Sense kommer att visas på samma språk som webbläsaren du använder.

## Exempel 1 – Grundläggande exempel

Laddningsskript och resultat

## **Översikt**

Öppn skriptredigeraren och lägg till laddningsskriptet nedan till en ny flik.

Laddningsskriptet innehåller:

- <sup>l</sup> En datauppsättning som innehåller transaktioner för 2022 som läses in i en tabell som heter Transactions.
- <sup>l</sup> Datumfältet tillhandahålls i formatet (ÅÅÅÅ-MM-DD) i systemvariabeln DateFormat.
- <sup>l</sup> Skapandet av ett fält, transaction\_month, som returnerar månaden då transaktionerna ägde rum.

#### **Laddningsskript**

```
SET DateFormat='MM/DD/YYYY';
SET MonthNames='Jan;Feb;Mar;Apr;May;Jun;Jul;Aug;Sep;Oct;Nov;Dec';
Transactions:
    Load
        *,
        monthname(date) as transaction_month
        ;
Load
*
Inline
\Gammaid,date,amount
```
8188,1/7/2022,17.17 8189,1/19/2022,37.23 8190,2/28/2022,88.27 8191,2/5/2022,57.42 8192,3/16/2022,53.80 8193,4/1/2022,82.06 8194,5/7/2022,40.39 8195,5/16/2022,87.21 8196,6/15/2022,95.93 8197,6/26/2022,45.89 8198,7/9/2022,36.23 8199,7/22/2022,25.66 8200,7/23/2022,82.77 8201,7/27/2022,69.98 8202,8/2/2022,76.11 8203,8/8/2022,25.12 8204,8/19/2022,46.23 8205,9/26/2022,84.21 8206,10/14/2022,96.24 8207,10/29/2022,67.67 ];

#### **Resultat**

Ladda data och öppna ett ark. Skapa en ny tabell och lägg till dessa fält som dimensioner:

- $\bullet$  date
- transaction\_month

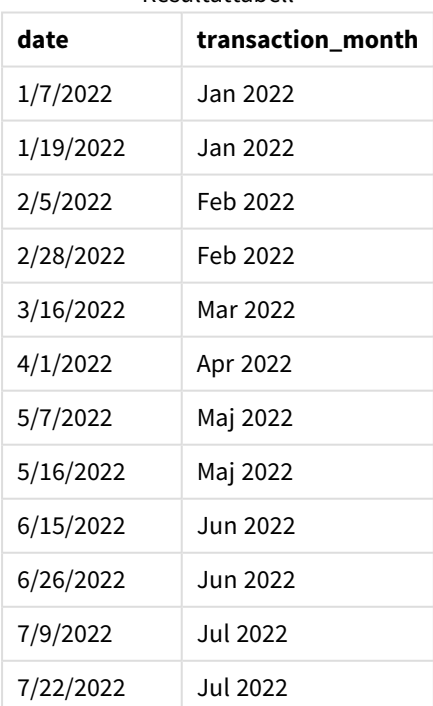

Resultattabell

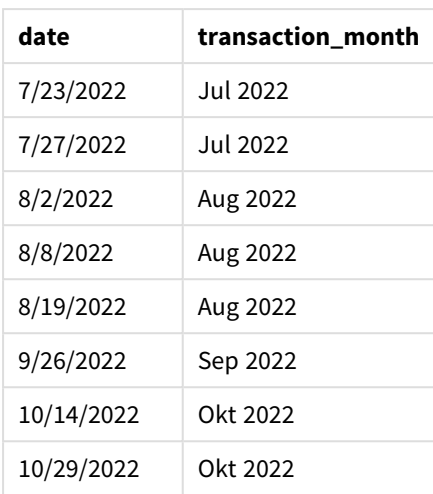

transaction\_month-fältet skapades i den föregående load-satsen genom att använda monthname() funktionen och skicka date-fältet som funktionens argument.

#### *Diagram för monthname-funktionen*

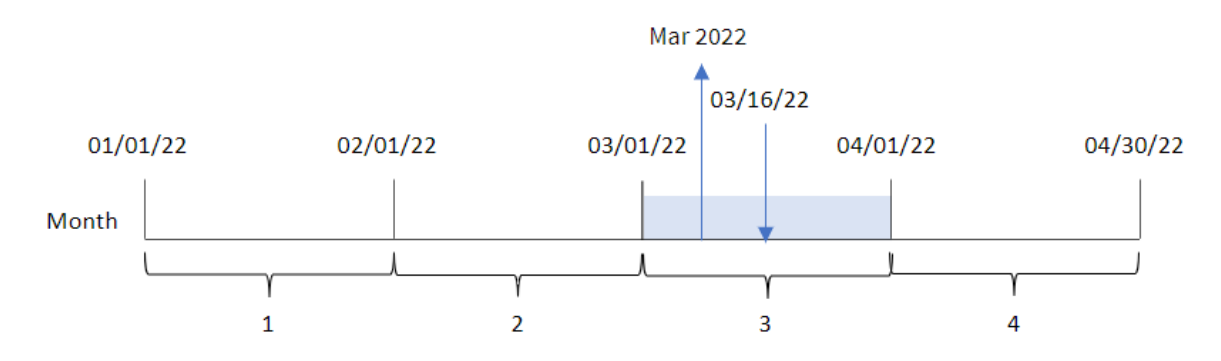

monthname()-funktionen identifierar att transaktion 8192 ägde rum i mars 2022 och returnerar detta värde med hjälp av systemvariabeln MonthNames.

## Exampel 2 – period\_no

Laddningsskript och resultat

#### **Översikt**

Öppn skriptredigeraren och lägg till laddningsskriptet nedan till en ny flik.

Laddningsskriptet innehåller:

- Samma inline-datauppsättning och scenario som det första exemplet används.
- <sup>l</sup> Skapandet av ett fält, transaction\_previous\_month, som returnerar tidsmarkören för månadsslutet före transaktionen ägde rum.

#### **Laddningsskript**

```
SET DateFormat='MM/DD/YYYY';
SET MonthNames='Jan;Feb;Mar;Apr;May;Jun;Jul;Aug;Sep;Oct;Nov;Dec';
Transactions:
    Load
        *,
        monthname(date,-1) as transaction_previous_month
        ;
Load
*
Inline
\Gammaid,date,amount
8188,1/7/2022,17.17
8189,1/19/2022,37.23
8190,2/28/2022,88.27
8191,2/5/2022,57.42
8192,3/16/2022,53.80
8193,4/1/2022,82.06
8194,5/7/2022,40.39
8195,5/16/2022,87.21
8196,6/15/2022,95.93
8197,6/26/2022,45.89
8198,7/9/2022,36.23
8199,7/22/2022,25.66
8200,7/23/2022,82.77
8201,7/27/2022,69.98
8202,8/2/2022,76.11
8203,8/8/2022,25.12
8204,8/19/2022,46.23
8205,9/26/2022,84.21
8206,10/14/2022,96.24
8207,10/29/2022,67.67
];
```
#### **Resultat**

- $\bullet$  date
- transaction\_previous\_month

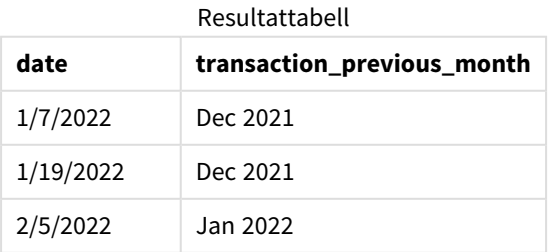

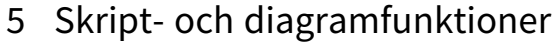

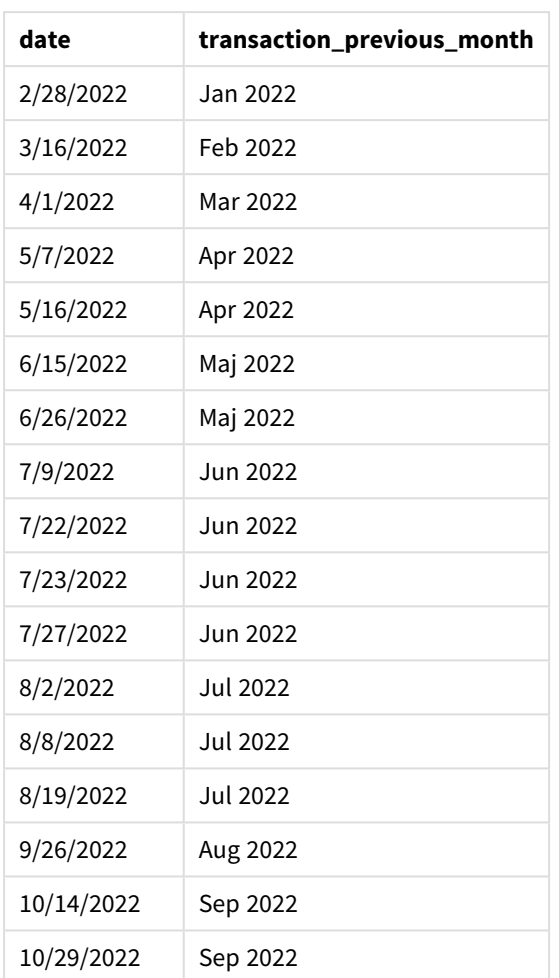

I det här fallet, eftersom ett period\_no på -1 användes som förskjutningsargument i monthname()-funktionen, identifierar funktionen först den månad då transaktionerna äger rum. Den skiftar sedan till en månad innan och returnerar månadens namn och år.

*Exempel på diagram för monthname-funktionen, period\_no*

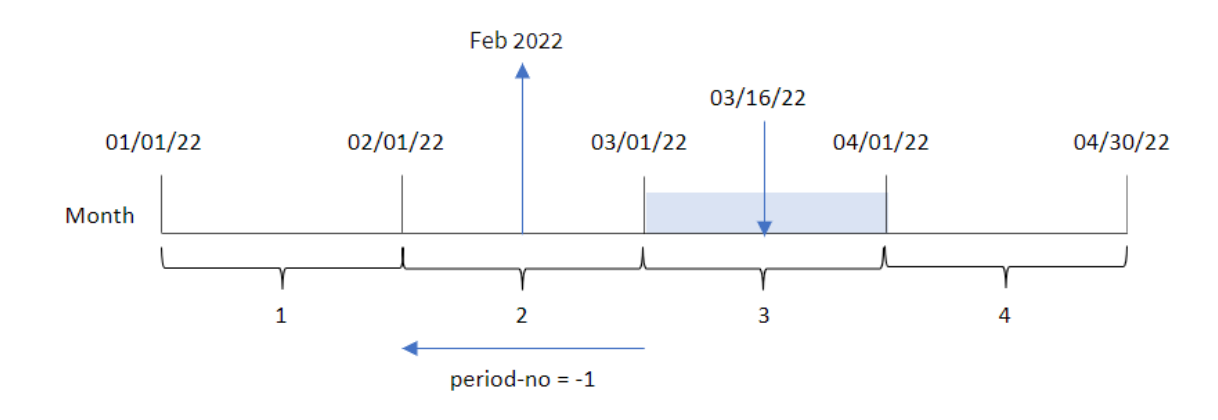

Transaktion 8192 ägde rum den 16 mars. monthname()-funktionen identifierar att månaden innan transaktionen ägde rum var februari och returnerar månaden, i systemvariabelformatet MonthNames tillsammans med år 2022.

## Exampel 3 – Diagramobjektexempel

Laddningsskript och diagramuttryck

#### **Översikt**

Öppna skriptredigeraren och lägg till laddningsskriptet nedan i en ny flik.

Laddningsskriptet innehåller samma datauppsättning och scenario som i det första exemplet. I det här exemplet har dock den oförändrade datauppsättningen skickats till programmet. Beräkningen som returnerar en tidsmarkör för slutet av månaden då transaktionerna ägde rum skapas som ett mått i ett diagramobjekt för programmet.

#### **Laddningsskript**

```
SET DateFormat='MM/DD/YYYY';
SET MonthNames='Jan;Feb;Mar;Apr;May;Jun;Jul;Aug;Sep;Oct;Nov;Dec';
Transactions:
Load
*
Inline
\lceilid,date,amount
8188,1/7/2022,17.17
8189,1/19/2022,37.23
8190,2/28/2022,88.27
8191,2/5/2022,57.42
8192,3/16/2022,53.80
8193,4/1/2022,82.06
8194,5/7/2022,40.39
8195,5/16/2022,87.21
8196,6/15/2022,95.93
8197,6/26/2022,45.89
8198,7/9/2022,36.23
8199,7/22/2022,25.66
8200,7/23/2022,82.77
8201,7/27/2022,69.98
8202,8/2/2022,76.11
8203,8/8/2022,25.12
8204,8/19/2022,46.23
```
8205,9/26/2022,84.21 8206,10/14/2022,96.24 8207,10/29/2022,67.67

#### **Resultat**

Ladda data och öppna ett ark. Skapa en ny tabell och lägg till det här fältet som en dimension:date.

Skapa följande mått:

=monthname(date)

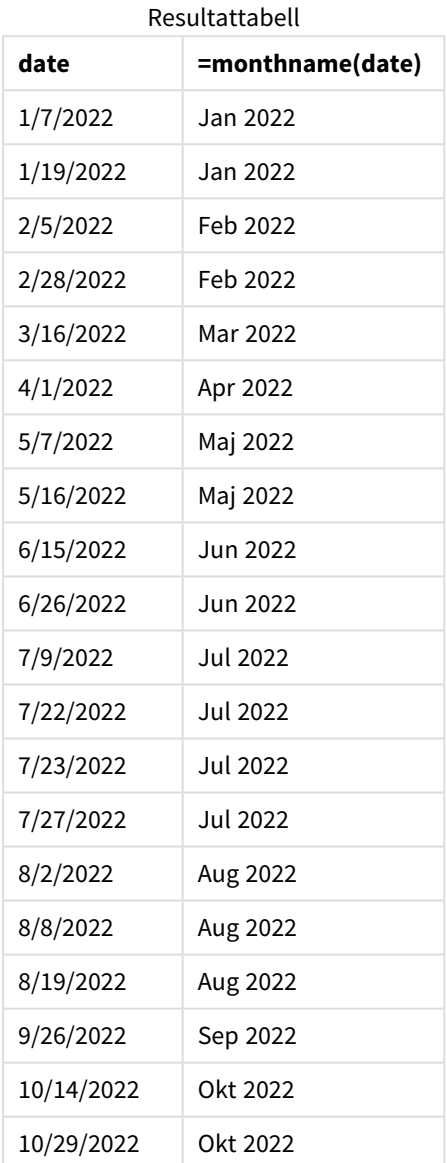

month\_name-måttet skapades i den föregående load-satsen genom att använda monthname()-funktionen och skicka date-fältet som funktionens argument.

*Exempel på diagram för monthname-funktionen, diagramobjekt*

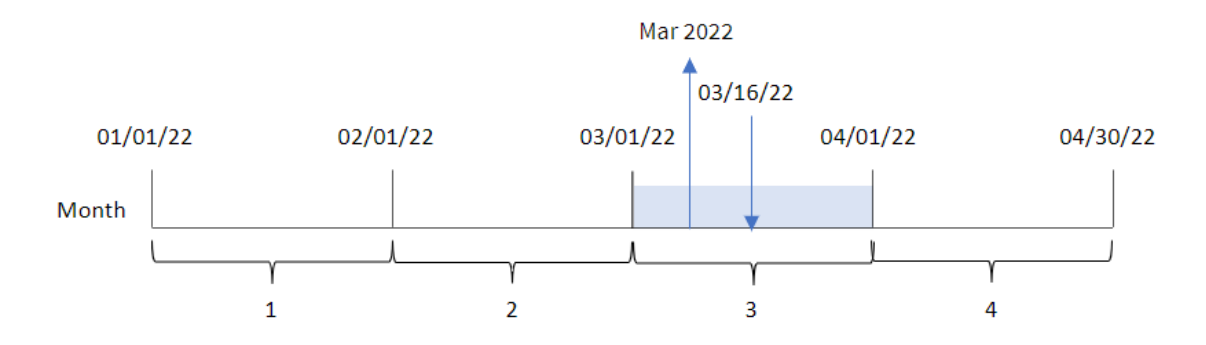

monthname()-funktionen identifierar att transaktion 8192 ägde rum i mars 2022 och returnerar detta värde med hjälp av systemvariabeln MonthNames.

# monthsend

Denna funktion returnerar ett värde som motsvarar en tidsmarkör för den sista millisekunden i månaden, tvåmånadersperioden, kvartalet, fyramånadersperioden eller halvåret som innehåller ett basdatum. Det går även att hitta tidsmarkören för slutet av en föregående eller senare tidsperiod. Det förvalda utdataformatet är det DateFormat som har definierats i skriptet.

## **Syntax:**

**MonthsEnd(**n\_months, date[, period\_no [, first\_month\_of\_year]]**)**

#### **Returnerad datatyp:** dual

*Diagram för* monthsend*-funktionen.*

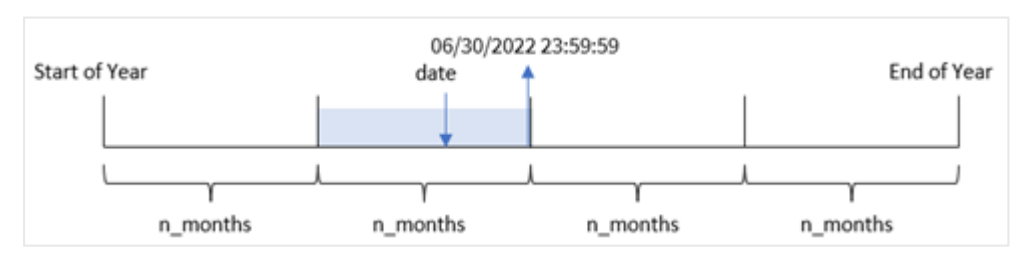

Argument

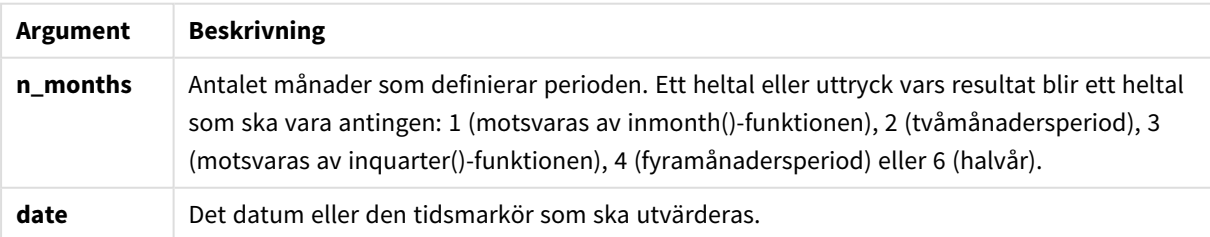

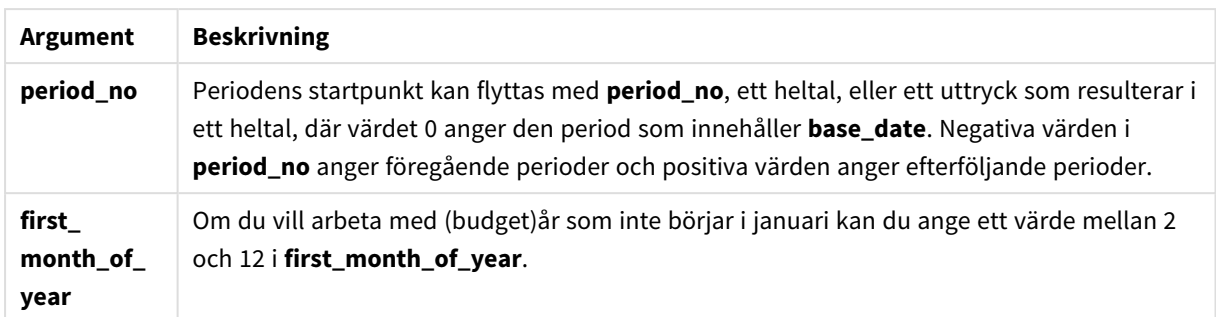

monthsend()-funktionen delar in året i segment baserat på det n\_months-argument som tillhandahålls. Den utvärderar sedan vilket segment som varje tillhandahållet datum infaller och returnerar den sista millisekunden, i datumformat, för det segmentet. Funktionen kan returnera sluttidsmarkören från föregående eller följande segment och omdefiniera årets första månad.

Följande segment av året är tillgängliga i funktionen som n\_month-argument:

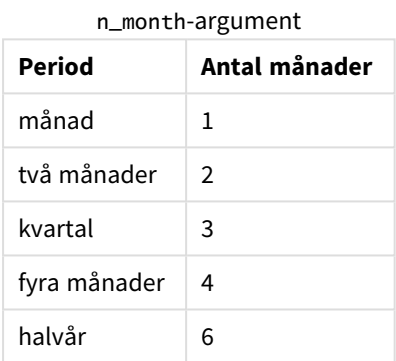

#### **Användning**

monthsend()-funktionen används som en del av ett uttryck när användaren vill att beräkningen ska använda den del av månaden som har förflutit hittills. Användaren har möjlighet att välja önskad period genom att använda en variabel. monthsend() kan exempelvis tillhandahålla en inmatningsvariabel som ger användaren möjlighet att beräkna den totala räntan som ännu inte uppkommit under månaden, kvartalet eller halvåret.

# Lokala inställningar

Om inget annat anges använder exemplen i detta ämne följande datumformat: MM/DD/ÅÅÅÅ. Datumformatet anges i SET DateFormat-satsen i datainläsningsskriptet. Förvald datumformatering kan vara annorlunda i ditt system, på grund av dina regionala inställningar och andra faktorer. Du kan ändra formaten i exemplen nedan så att det passar dina krav. Eller så kan du ändra formaten i ditt laddningsskript så att de matchar dessa exempel.

Standardregionalinställningar i appar baseras på de regionala systeminställningarna för datorn eller servern där Qlik Sense är installerad. Om Qlik Sense-servern du ansluter till är inställd på Sverige så kommer skriptredigeraren använda regionala inställningar för Sverige för datum, tid och valuta. Dessa regionala formatinställningar är inte relaterade till språket som visas i Qlik Sense användargränssnittet. Qlik Sense kommer att visas på samma språk som webbläsaren du använder.

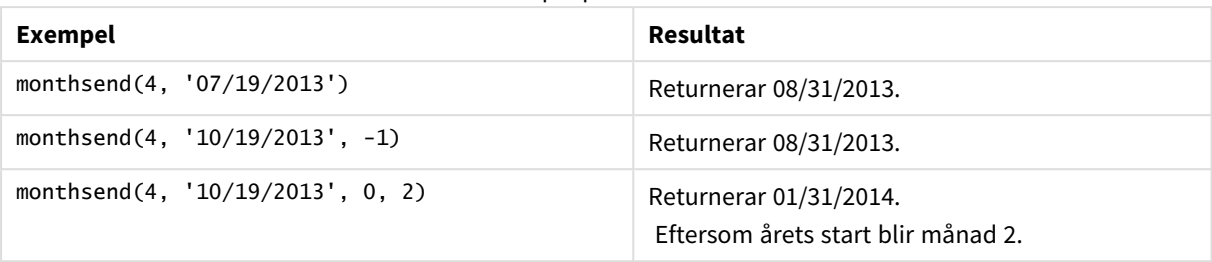

#### Exempel på funktioner

# Exempel 1 – Grundläggande exempel

Laddningsskript och resultat

#### **Översikt**

Öppn skriptredigeraren och lägg till laddningsskriptet nedan till en ny flik.

Laddningsskriptet innehåller:

- <sup>l</sup> En datauppsättning som innehåller en uppsättning transaktioner för 2022 laddas i en tabell som heter Transactions.
- Ett datumfält som anges i DateFormat-systemvariabeln i formatet (MM/DD/YYYY).
- En föregående LOAD-sats som innehåller följande:
	- <sup>l</sup> monthsend-funktionen som är inställd som bi\_monthly\_end-fält. Detta grupperar transaktioner i segment om två månader.
	- timestamp-funktionen som returnerar starttidsmarkören för segmentet för varje transaktion.

#### **Laddningsskript**

```
SET DateFormat='MM/DD/YYYY';
Transactions:
    Load
    *,
    monthsend(2,date) as bi_monthly_end,
    timestamp(monthsend(2,date)) as bi_monthly_end_timestamp
    ;
Load
*
Inline
\Gammaid,date,amount
8188,1/7/2022,17.17
8189,1/19/2022,37.23
8190,2/28/2022,88.27
8191,2/5/2022,57.42
8192,3/16/2022,53.80
8193,4/1/2022,82.06
8194,5/7/2022,40.39
8195,5/22/2022,87.21
8196,6/15/2022,95.93
```
8197,6/26/2022,45.89 8198,7/9/2022,36.23 8199,7/22/2022,25.66 8200,7/23/2022,82.77 8201,7/27/2022,69.98 8202,8/2/2022,76.11 8203,8/8/2022,25.12 8204,8/19/2022,46.23 8205,9/26/2022,84.21 8206,10/14/2022,96.24 8207,10/29/2022,67.67 ];

#### **Resultat**

- $\bullet$  id
- date
- bi\_monthly\_end
- bi\_monthly\_end\_timestamp

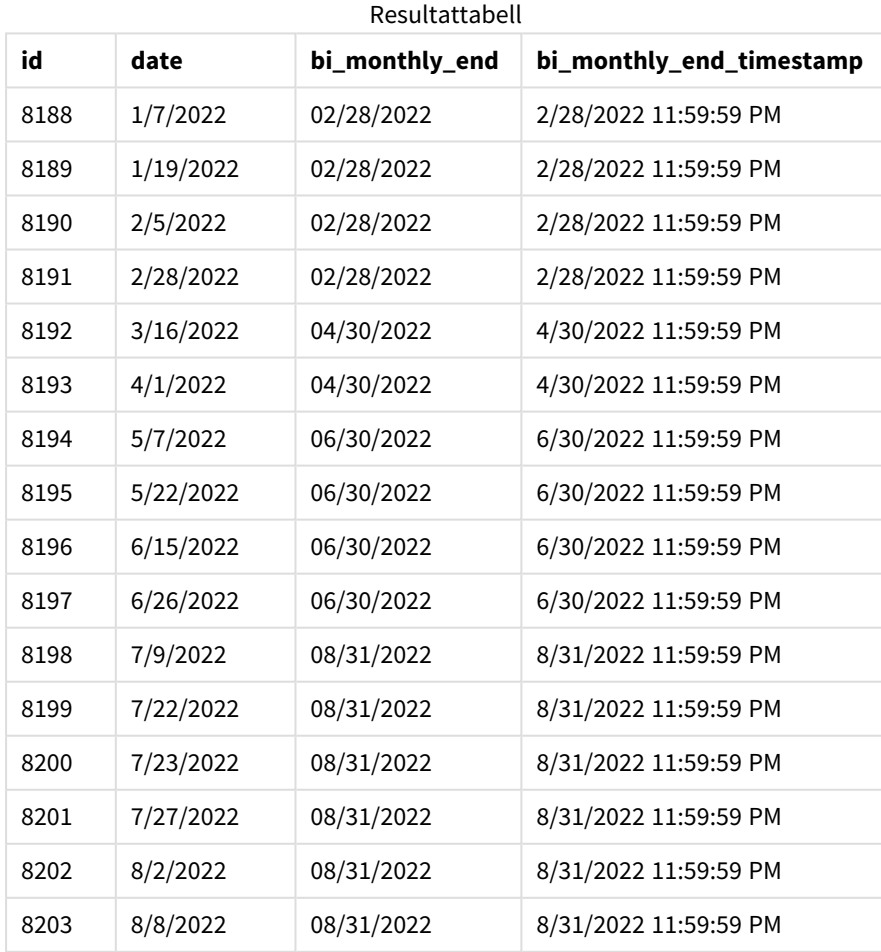

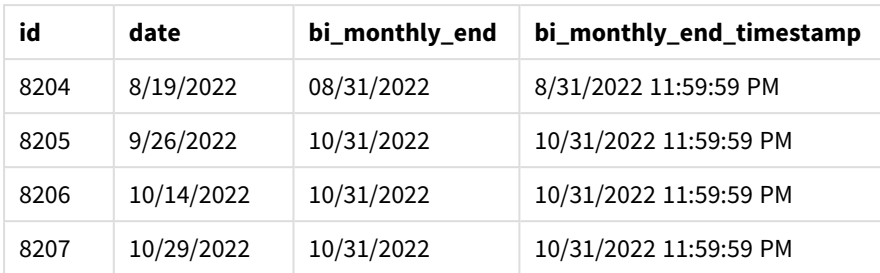

bi\_monthly\_end-fältet skapas i föregående LOAD-sats med hjälp av funktionen monthsend(). Det första argumentet som tillhandahålls är 2, som delar upp året i tvåmånaderssegment. Det första argumentet som anges identifierar vilket fält som utvärderas.

*Diagram för* monthsend*-funktionen med tvåmånaderssegment.*

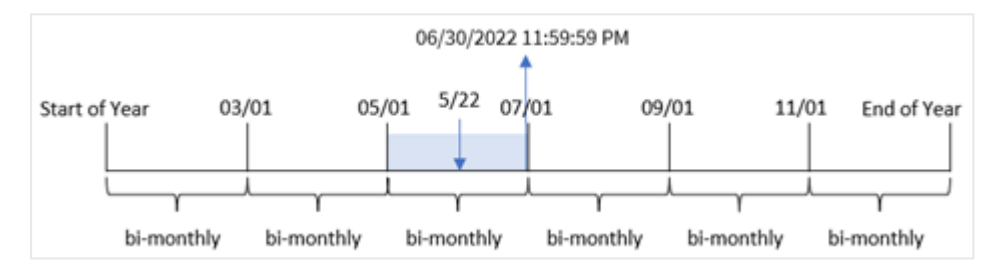

Transaktion 8195 äger rum den 22 maj. monthsend()-funktionen delar initialt upp året i tvåmånaderssegment. Transaktion 8195 infaller i segmentet mellan 1 maj och 30 juni. Resultatet blir att funktionen returnerar den sista millisekunden i det här segmentet, 2022-06-30, 23:59:59.

# Exempel 2 – period\_no

Laddningsskript och resultat

#### **Översikt**

Samma datauppsättning och scenario som det första exemplet används.

I det här exemplet är uppgiften att skapa ett fält, prev\_bi\_monthly\_end, som returnerar den första millisekunden i tvåmånaderssegmentet innan transaktionen ägde rum.

#### **Laddningsskript**

```
SET DateFormat='MM/DD/YYYY';
Transactions:
    Load
    *,
    monthsend(2,date,-1) as prev_bi_monthly_end,
    timestamp(monthsend(2,date,-1)) as prev_bi_monthly_end_timestamp
    ;
Load
*
Inline
\Gamma
```
id,date,amount 8188,1/7/2022,17.17 8189,1/19/2022,37.23 8190,2/28/2022,88.27 8191,2/5/2022,57.42 8192,3/16/2022,53.80 8193,4/1/2022,82.06 8194,5/7/2022,40.39 8195,5/22/2022,87.21 8196,6/15/2022,95.93 8197,6/26/2022,45.89 8198,7/9/2022,36.23 8199,7/22/2022,25.66 8200,7/23/2022,82.77 8201,7/27/2022,69.98 8202,8/2/2022,76.11 8203,8/8/2022,25.12 8204,8/19/2022,46.23 8205,9/26/2022,84.21 8206,10/14/2022,96.24 8207,10/29/2022,67.67 ];

#### **Resultat**

- $\bullet$  id
- $\bullet$  date
- prev\_bi\_monthly\_end
- prev\_bi\_monthly\_end\_timestamp

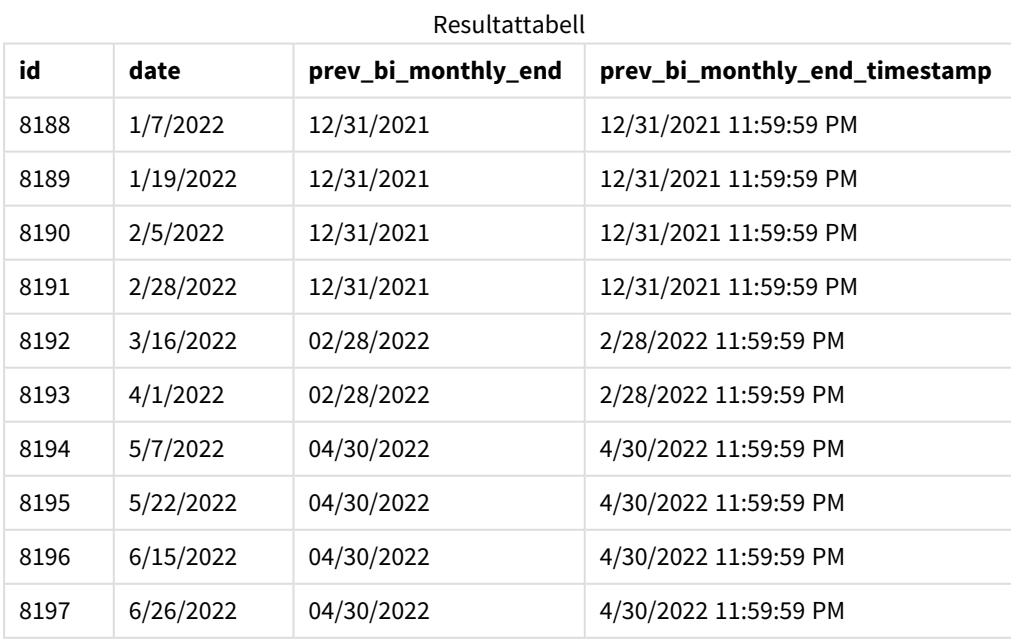

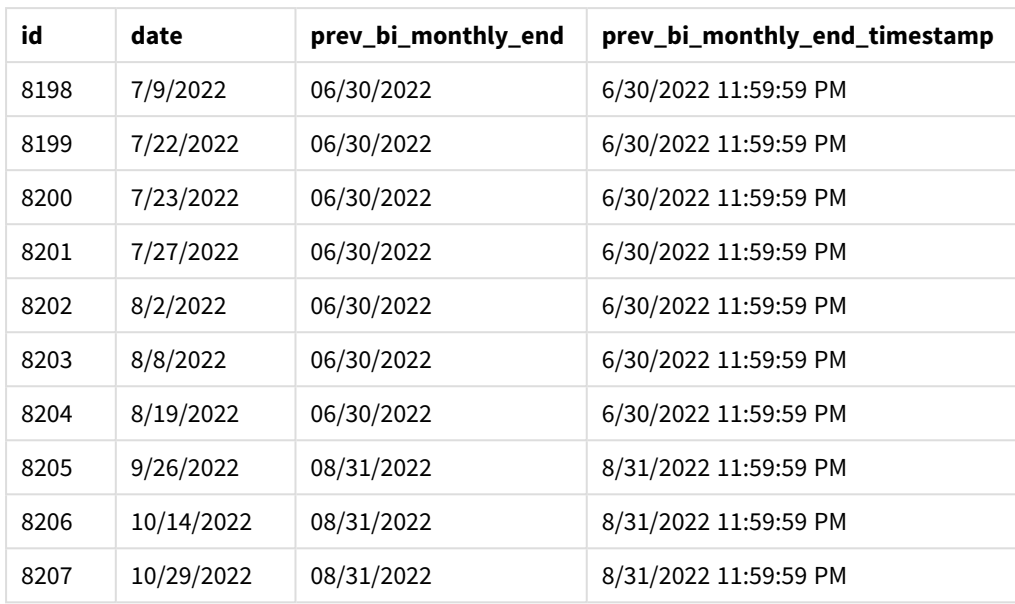

Genom att använda -1 som period\_no-argument i monthsend()-funktionen, efter att initialt ha delat upp ett år i tvåmånaderssegment, returnerar funktionen den sista millisekunden i det föregående tvåmånaderssegmentet till när en transaktion äger rum.

*Diagram för* monthsend*-funktion som returnerar det föregående tvåmånaderssegmentet.*

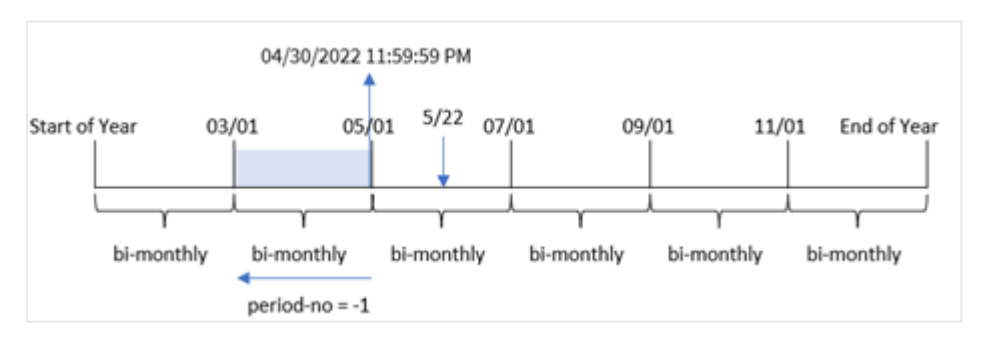

Transaktion 8195 faller in i segmentet mellan maj och juni. Resultatet blir att det föregående tvåmånaderssegmentet var mellan 1 mars och 30 april och att funktionen returnerar den sista millisekunden i detta segment, 2022-04-30 23:59:59.

# Exempel 3 – first\_month\_of\_year

Laddningsskript och resultat

## **Översikt**

Samma datauppsättning och scenario som det första exemplet används.

I det här exemplet är organisationspolicyn att april är den första månaden i räkenskapsåret.

Skapa ett fält, bi\_monthly\_end, som grupperar transaktioner i tvåmånaderssegment och returnerar tidsmarkören för den sista millisekunden i segmentet för varje transaktion.

#### **Laddningsskript**

```
SET DateFormat='MM/DD/YYYY';
Transactions:
    Load
    *,
    monthsend(2,date,0,4) as bi_monthly_end,
    timestamp(monthsend(2,date,0,4)) as bi_monthly_end_timestamp
    ;
Load
*
Inline
\Gammaid,date,amount
8188,1/7/2022,17.17
8189,1/19/2022,37.23
8190,2/28/2022,88.27
8191,2/5/2022,57.42
8192,3/16/2022,53.80
8193,4/1/2022,82.06
8194,5/7/2022,40.39
8195,5/22/2022,87.21
8196,6/15/2022,95.93
8197,6/26/2022,45.89
8198,7/9/2022,36.23
8199,7/22/2022,25.66
8200,7/23/2022,82.77
8201,7/27/2022,69.98
8202,8/2/2022,76.11
8203,8/8/2022,25.12
8204,8/19/2022,46.23
8205,9/26/2022,84.21
8206,10/14/2022,96.24
8207,10/29/2022,67.67
];
```
#### **Resultat**

- $\bullet$  id
- $\bullet$  date
- bi\_monthly\_end
- bi\_monthly\_end\_timestamp

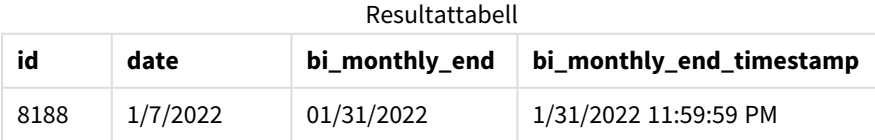

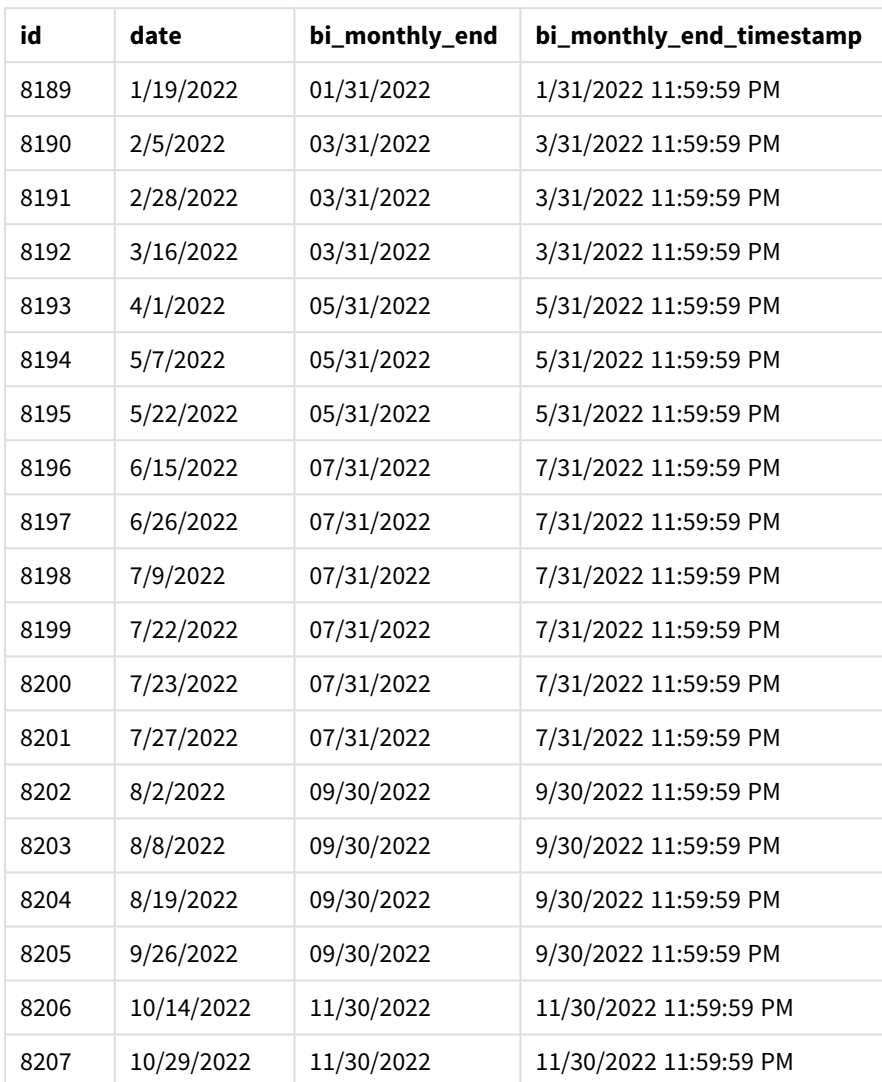

Genom att använda 4 som first\_month\_of\_year-argument i monthsend()-funktionen startar funktionen året den 1 april och delar sedan upp året i tvåmånaderssegment: apr-maj, jun-jul, aug-sep, okt-nov, dec-jan, febmar.

*Diagram för* monthsend*-funktionen med årets första månad inställd till april.*

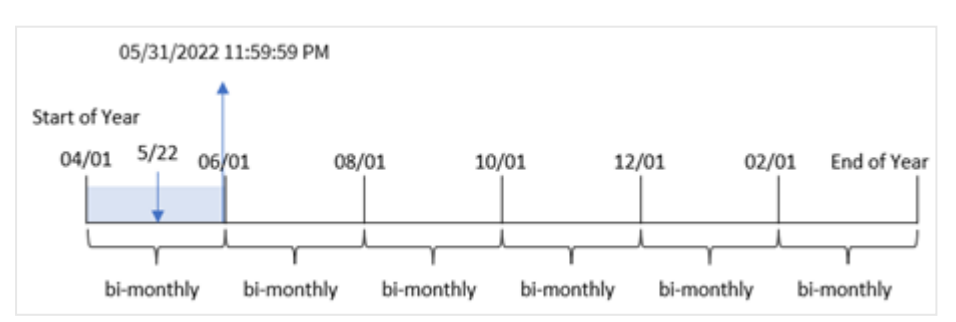

Transaktion 8195 ägde rum den 22 maj och faller in i segmentet mellan 1 april och 31 maj. Resultatet blir att funktionen returnerar den sista millisekunden i det här segmentet, 2022-05-31 23.59.59.

# Exampel 4 – Diagramobjektexempel

Laddningsskript och diagramuttryck

#### **Översikt**

Samma datauppsättning och scenario som det första exemplet används. I det här exemplet är dock datauppsättningen oförändrad och har laddats i appen.

I det här exemplet är uppgiften att skapa en beräkning som grupperar transaktioner i tvåmånaderssegment och returnerar tidsmarkören för den sista millisekunden i segmentet för varje transaktion som ett mått i ett diagramobjekt för en app.

#### **Laddningsskript**

SET DateFormat='MM/DD/YYYY'; Transactions: Load \* Inline  $\sqrt{ }$ id,date,amount 8188,2/19/2022,37.23 8189,3/7/2022,17.17 8190,3/30/2022,88.27 8191,4/5/2022,57.42 8192,4/16/2022,53.80 8193,5/1/2022,82.06 8194,5/7/2022,40.39 8195,5/22/2022,87.21 8196,6/15/2022,95.93 8197,6/26/2022,45.89 8198,7/9/2022,36.23 8199,7/22/2022,25.66 8200,7/23/2022,82.77 8201,7/27/2022,69.98 8202,8/2/2022,76.11 8203,8/8/2022,25.12 8204,8/19/2022,46.23 8205,9/26/2022,84.21 8206,10/14/2022,96.24 8207,10/29/2022,67.67 ];

## **Resultat**

Ladda data och öppna ett ark. Skapa en ny tabell och lägg till det här fältet som en dimension:

date

För att hämta tidsmarkören för den sista millisekunden i det tvåmånaderssegment då transaktionen tog plats skapar du följande mått:

- $\bullet$  =monthsEnd(2,date)
- $\bullet$  =timestamp(monthsend(2,date))

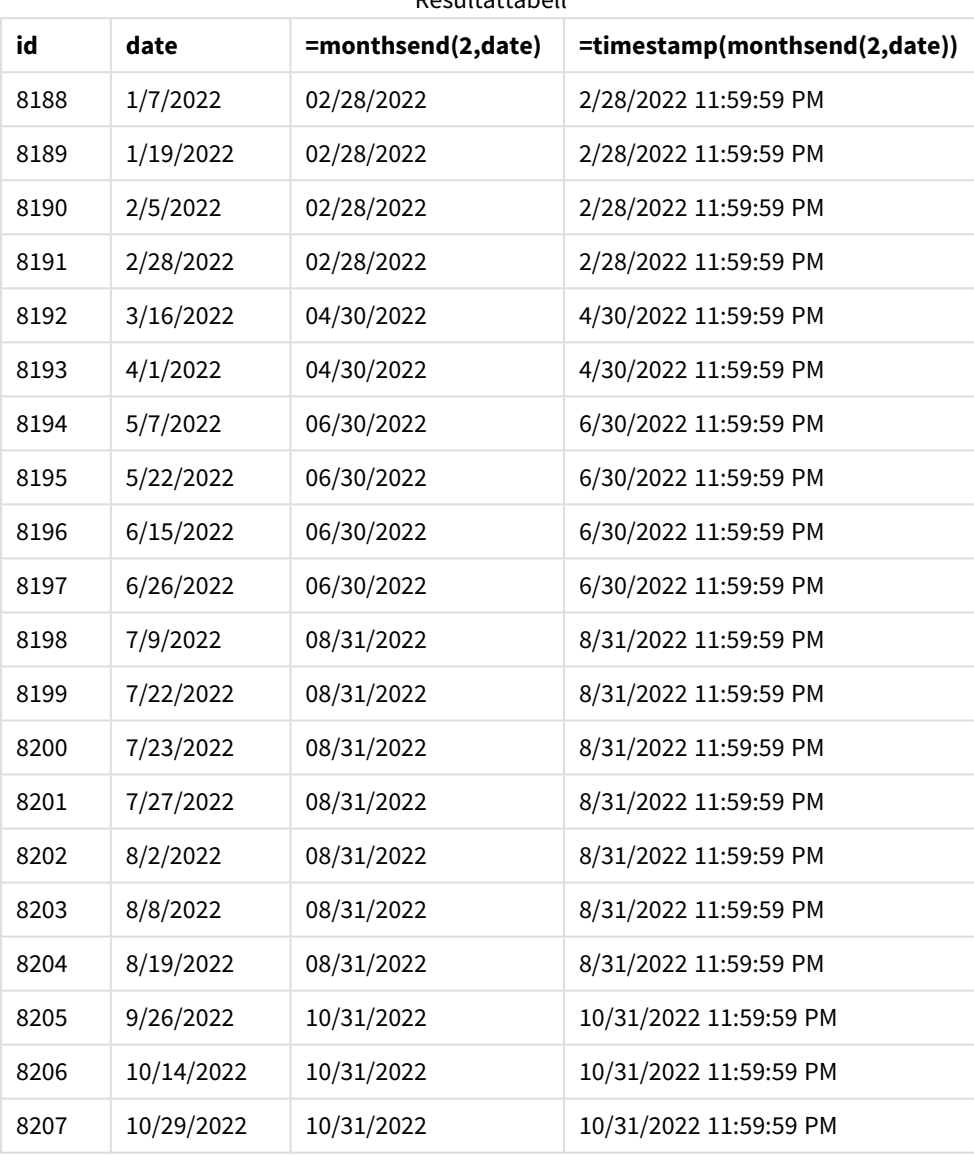

Resultattabell

bi\_monthly\_end-fältet skapas som ett mått i diagramobjektet med hjälp av monthsend()-funktionen. Det första argumentet som tillhandahålls är 2, som delar upp året i tvåmånaderssegment. Det första argumentet som anges identifierar vilket fält som utvärderas.
*Diagram för* monthsend*-funktionen med tvåmånaderssegment.*

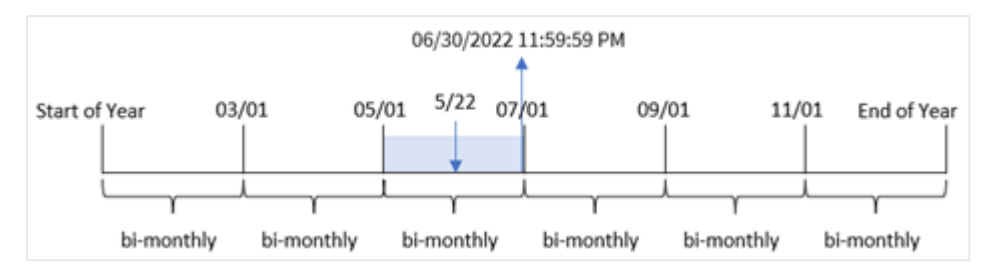

Transaktion 8195 äger rum den 22 maj. monthsend()-funktionen delar initialt upp året i tvåmånaderssegment. Transaktion 8195 infaller i segmentet mellan 1 maj och 30 juni. Resultatet blir att funktionen returnerar den första millisekunden i det här segmentet, 2022-06-30 23.59.59.

## Exempel 5 – Scenario

Laddningsskript och resultat

### **Översikt**

Öppna skriptredigeraren och lägg till laddningsskriptet nedan i en ny flik.

I det här exemplet laddas en datauppsättning i en tabell som heter Employee\_Expenses. Tabellen innehåller följande fält:

- Anställnings-ID
- Anställdas namn
- <sup>l</sup> Genomsnittliga dagliga kostnadsanspråk för varje anställd.

Slutanvändaren vill ha ett diagram som visar, efter anställnings-id och anställds namn, de beräknade kostnadsanspråken för resten av en vald period. Räkenskapsåret börjar i januari.

### **Laddningsskript**

```
SET vPeriod = 1;
Employee_Expenses:
Load
*
Inline
\Gammaemployee_id,employee_name,avg_daily_claim
182,Mark, $15
183,Deryck, $12.5
184,Dexter, $12.5
185,Sydney,$27
186,Agatha,$18
];
```
#### **Resultat**

Ladda data och öppna ett nytt ark.

I början av laddningsskriptet har en variabel, vPeriod, skapats som är kopplad till variabelinmatningskontrollen.

Gör följande:

- 1. Klicka på **Anpassade objekt**i resurspanelen.
- 2. Välj **Qlik instrumentpanelspaket** och skapa ett **variabelinmatnings**objekt.
- 3. Ange en titel för diagramobjektet.
- 4. Under **Variabel** väljer du **vPeriod** som namn och ställer in objektet så att det visas som en **rullgardinsmeny**.
- 5. Under **Värden** klickar du på **Dynamiska värden**. Ange följande: ='1~month|2~bi-month|3~quarter|4~tertial|6~half-year'.

Skapa en ny tabell och lägg till dessa fält som dimensioner:

- employee\_id
- employee\_name

För att beräkna ackumulerad ränta skapar du detta mått:

=floor(monthsend(\$(vPeriod),today(1))-today(1))\*avg\_daily\_claim

*Det här måttet är dynamiskt och kommer att ge olika tabellresultat beroende på vilket datum du laddar uppgifterna.*

#### Ange måttens **Nummerformatering** till **Pengar**.

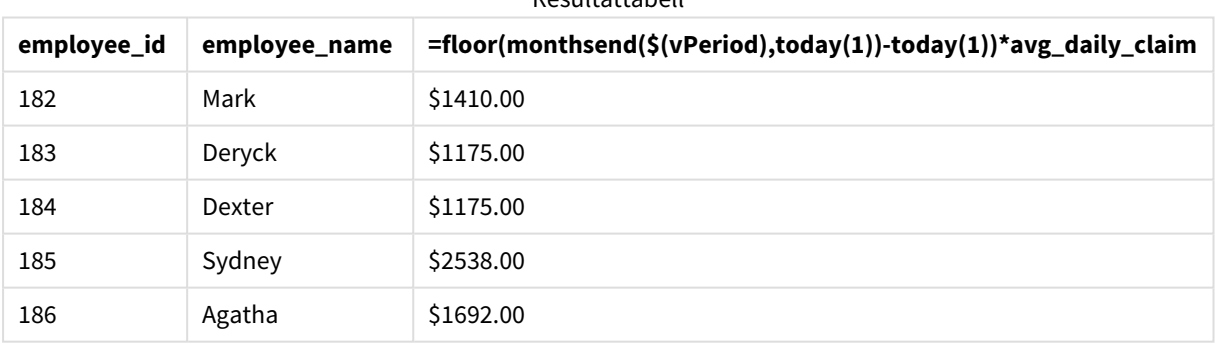

Resultattabell

monthsend()-funktionen använder användarinmatning som sitt första argument och dagens datum som sitt andra argument. Detta returnerar slutdatumet för den tidsperiod som användaren har valt. Uttrycket returnerar sedan antalet dagar som återstår i den valda perioden genom att subtrahera dagens datum från detta slutdatum.

Detta värde multipliceras sedan med det genomsnittliga dagliga kostnadsanspråket från varje anställd för att beräkna det uppskattade värdet av anspråk som varje anställd förväntas göra under de återstående dagarna i den här perioden.

# monthsname

Denna funktion returnerar ett visningsvärde som representerar månadsintervallet i perioden (formaterat enligt skriptvariabeln **MonthNames**) liksom året. Det underliggande numeriska värdet motsvarar en tidsmarkör för den första millisekunden i månaden, tvåmånadersperioden, kvartalet, fyramånadersperioden eller halvåret som innehåller ett basdatum.

### **Syntax:**

**MonthsName(**n\_months, date[, period\_no[, first\_month\_of\_year]]**)**

### **Returnerad datatyp:** dual

*Diagram för monthsname-funktionen*

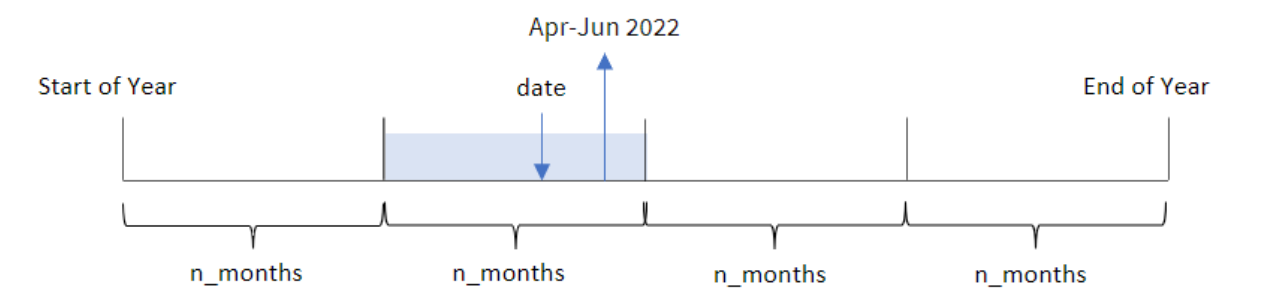

monthsname()-funktionen delar upp året i segment baserat på det angivna n\_months-argumentet. Den utvärderar sedan segmentet som varje tillhandahållen date tillhör, och returnerar start- och slutmånadsnamnen för det segmentet, såväl som året. Funktionen ger också möjligheten att returnera dessa gränser från föregående eller efterföljande segment, samt omdefiniera vilket som är årets första månad.

Följande segment av året är tillgängliga i funktionen som n\_month-argument:

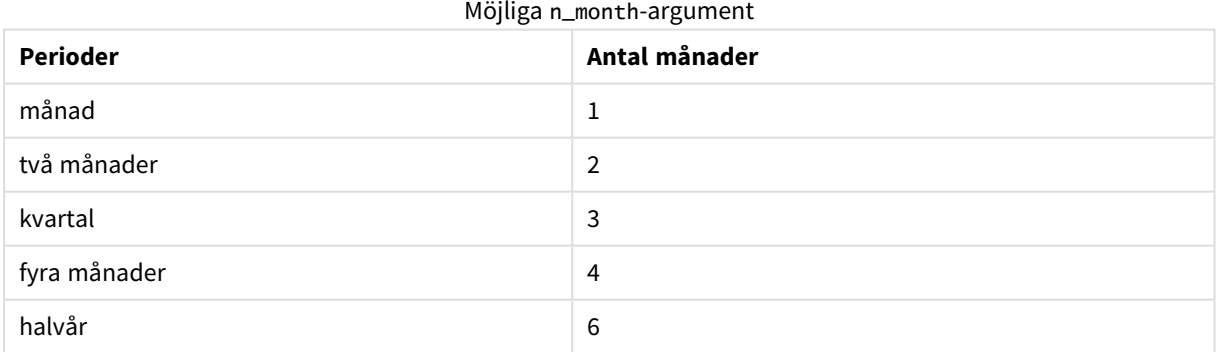

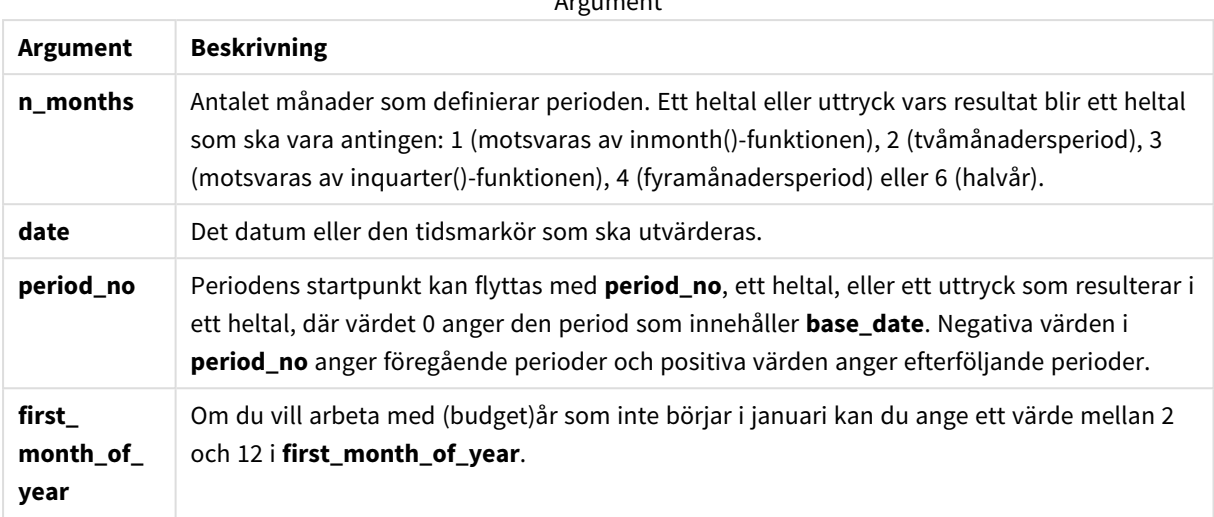

 $\Lambda$  are constructed.

# Användning

monthsname()-funktionen är användbar när du vill ge användaren funktionalitet för att jämföra aggregationer efter en valfri period. Du kan till exempel ange en indatavariabel för att låta användaren se den totala försäljningen av produkter per månad, kvartal eller halvår.

Dessa dimensioner kan skapas antingen i laddningsskriptet genom att lägga till funktionen som ett fält i en Master Calendar-tabell, eller alternativt genom att skapa dimensionen direkt i ett diagram som en beräknad dimension.

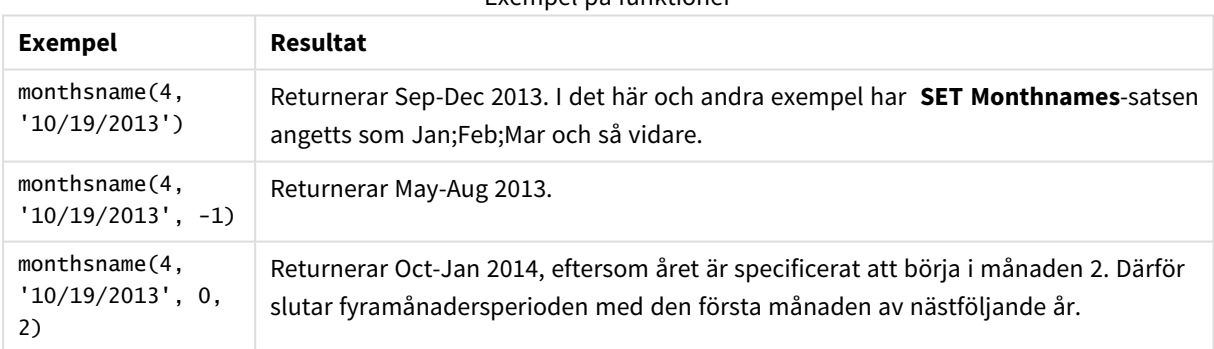

### Exempel på funktioner

# Lokala inställningar

Om inget annat anges använder exemplen i detta ämne följande datumformat: MM/DD/ÅÅÅÅ. Datumformatet anges i SET DateFormat-satsen i datainläsningsskriptet. Förvald datumformatering kan vara annorlunda i ditt system, på grund av dina regionala inställningar och andra faktorer. Du kan ändra formaten i exemplen nedan så att det passar dina krav. Eller så kan du ändra formaten i ditt laddningsskript så att de matchar dessa exempel.

Standardregionalinställningar i appar baseras på de regionala systeminställningarna för datorn eller servern där Qlik Sense är installerad. Om Qlik Sense-servern du ansluter till är inställd på Sverige så kommer

skriptredigeraren använda regionala inställningar för Sverige för datum, tid och valuta. Dessa regionala formatinställningar är inte relaterade till språket som visas i Qlik Sense användargränssnittet. Qlik Sense kommer att visas på samma språk som webbläsaren du använder.

# Exempel 1 – Grundläggande exempel

Laddningsskript och resultat

### **Översikt**

Öppn skriptredigeraren och lägg till laddningsskriptet nedan till en ny flik.

Laddningsskriptet innehåller:

- <sup>l</sup> En datauppsättning som innehåller transaktioner för 2022 som läses in i en tabell som heter Transactions.
- <sup>l</sup> Datumfältet tillhandahålls i formatet (ÅÅÅÅ-MM-DD) i systemvariabeln DateFormat.
- <sup>l</sup> Skapandet av ett fält, bi\_monthly\_range, som grupperar transaktioner i tvåmånaderssegment och returnerar gränsnamnen för det segmentet för varje transaktion.

#### **Laddningsskript**

```
SET DateFormat='MM/DD/YYYY';
Transactions:
    Load
        *,
        monthsname(2,date) as bi_monthly_range
        ;
Load
*
Inline
\Gammaid,date,amount
8188,2/19/2022,37.23
8189,3/7/2022,17.17
8190,3/30/2022,88.27
8191,4/5/2022,57.42
8192,4/16/2022,53.80
8193,5/1/2022,82.06
8194,5/7/2022,40.39
8195,5/22/2022,87.21
8196,6/15/2022,95.93
8197,6/26/2022,45.89
8198,7/9/2022,36.23
8199,7/22/2022,25.66
8200,7/23/2022,82.77
8201,7/27/2022,69.98
8202,8/2/2022,76.11
8203,8/8/2022,25.12
8204,8/19/2022,46.23
8205,9/26/2022,84.21
```
8206,10/14/2022,96.24 8207,10/29/2022,67.67 ];

### **Resultat**

Ladda data och öppna ett ark. Skapa en ny tabell och lägg till dessa fält som dimensioner:

- $\bullet$  date
- bi\_monthly\_range

Resultattabell

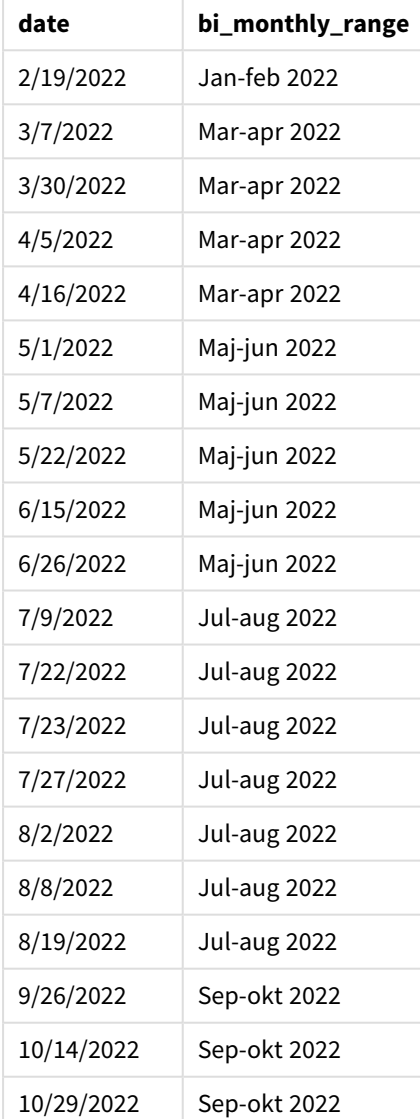

bi\_monthly\_range-fältet skapas i föregående LOAD-sats med hjälp av funktionen monthsname(). Det första argumentet som tillhandahålls är 2, som delar upp året i tvåmånaderssegment. Det första argumentet som anges identifierar vilket fält som utvärderas.

*Diagram för monthsname-funktionen*

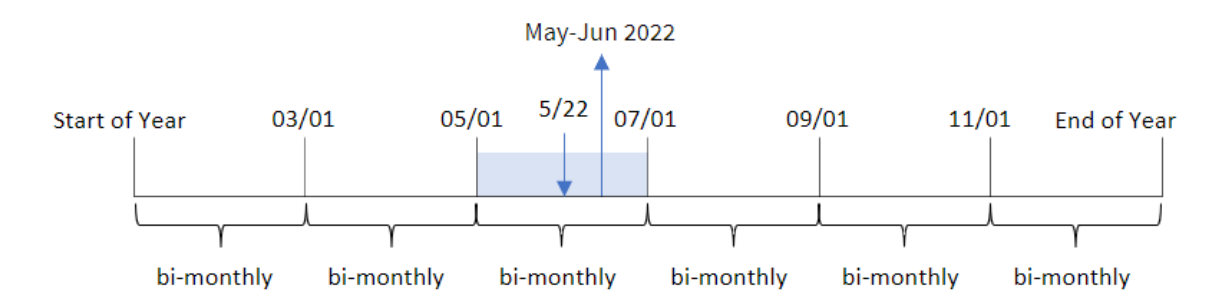

Transaktion 8195 äger rum den 22 maj. monthsname()-funktionen delar initialt upp året i tvåmånaderssegment. Transaktion 8195 infaller i segmentet mellan 1 maj och 30 juni. Därför returnerar funktionen dessa månader i systemvariabelformatet MonthNames, såväl som året, maj-juni 2022.

# Exampel 2 – period\_no

Laddningsskript och resultat

### **Översikt**

Öppn skriptredigeraren och lägg till laddningsskriptet nedan till en ny flik.

Laddningsskriptet innehåller:

- Samma inline-datauppsättning och scenario som det första exemplet används.
- Skapandet av ett fält, prev\_bi\_monthly\_range, som grupperar transaktioner i tvåmånaderssegment och returnerar föregående segmentgränsnamn för varje transaktion.

Lägg till din andra text här, efter behov, med listor mm.

### **Laddningsskript**

```
SET DateFormat='MM/DD/YYYY';
Transactions:
    Load
        *,
        MonthsName(2,date,-1) as prev_bi_monthly_range
        ;
Load
*
Inline
\Gammaid,date,amount
8188,2/19/2022,37.23
8189,3/7/2022,17.17
8190,3/30/2022,88.27
8191,4/5/2022,57.42
8192,4/16/2022,53.80
```
8193,5/1/2022,82.06 8194,5/7/2022,40.39 8195,5/22/2022,87.21 8196,6/15/2022,95.93 8197,6/26/2022,45.89 8198,7/9/2022,36.23 8199,7/22/2022,25.66 8200,7/23/2022,82.77 8201,7/27/2022,69.98 8202,8/2/2022,76.11 8203,8/8/2022,25.12 8204,8/19/2022,46.23 8205,9/26/2022,84.21 8206,10/14/2022,96.24 8207,10/29/2022,67.67 ];

### **Resultat**

Ladda data och öppna ett ark. Skapa en ny tabell och lägg till dessa fält som dimensioner:

- $\bullet$  date
- prev\_bi\_monthly\_range

Resultattabell

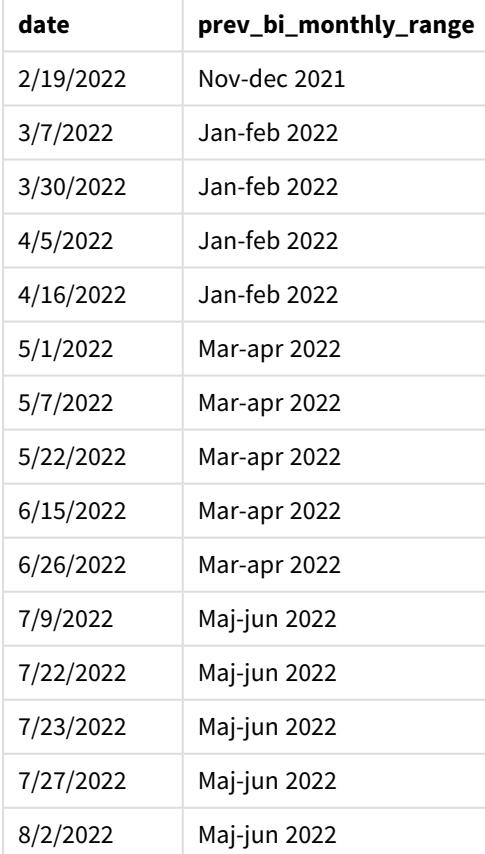

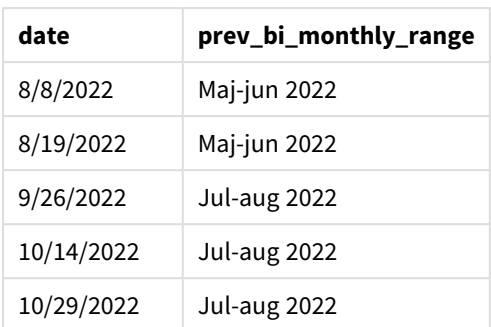

I det här exemplet används -1 som period\_no-argumentet i monthsname()-funktionen. Efter att initialt ha delat upp ett år i tvåmånaderssegment, returnerar funktionen sedan tidigare segmentgränser för när en transaktion äger rum.

*Exempel på diagram för monthsname-funktionen, period\_no*

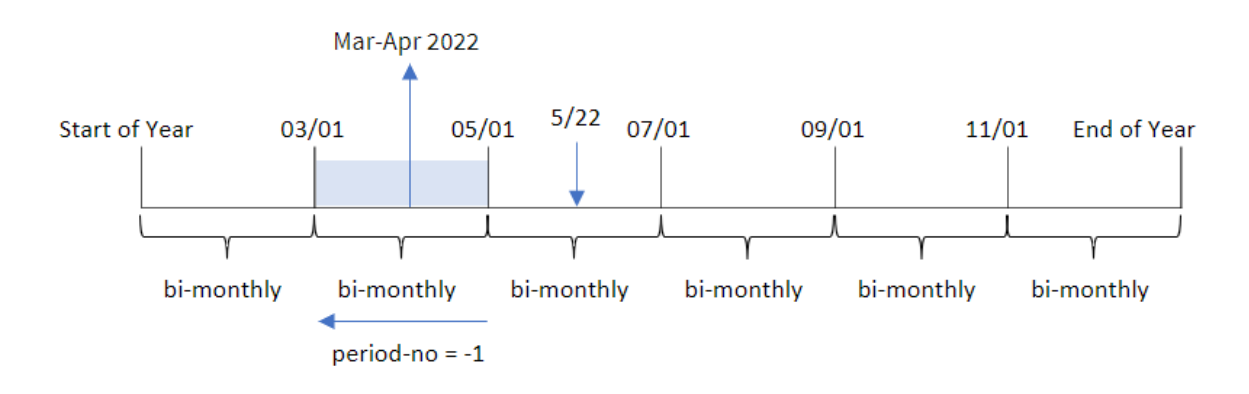

Transaktion 8195 faller in i segmentet mellan maj och juni. Detta innebär att det föregående tvåmånaderssegmentet var mellan 1 mars och 30 april, och därför returnerar funktionen mars-april 2022.

# Exempel 3 – first\_month\_of\_year

Laddningsskript och resultat

## **Översikt**

Öppn skriptredigeraren och lägg till laddningsskriptet nedan till en ny flik.

Laddningsskriptet innehåller:

- Samma inline-datauppsättning och scenario som det första exemplet används.
- Skapandet av ett annat fält, bi\_monthly\_range, som grupperar transaktioner i tvåmånaderssegment och returnerar segmentgränsnamn för varje transaktion.

Men i det här exemplet måste vi också ställa in april som den första månaden av räkenskapsåret.

#### **Laddningsskript**

```
SET DateFormat='MM/DD/YYYY';
Transactions:
    Load
        *,
        MonthsName(2,date,0,4) as bi_monthly_range
        ;
Load
*
Inline
\Gammaid,date,amount
8188,2/19/2022,37.23
8189,3/7/2022,17.17
8190,3/30/2022,88.27
8191,4/5/2022,57.42
8192,4/16/2022,53.80
8193,5/1/2022,82.06
8194,5/7/2022,40.39
8195,5/22/2022,87.21
8196,6/15/2022,95.93
8197,6/26/2022,45.89
8198,7/9/2022,36.23
8199,7/22/2022,25.66
8200,7/23/2022,82.77
8201,7/27/2022,69.98
8202,8/2/2022,76.11
8203,8/8/2022,25.12
8204,8/19/2022,46.23
8205,9/26/2022,84.21
8206,10/14/2022,96.24
8207,10/29/2022,67.67
];
```
#### **Resultat**

Ladda data och öppna ett ark. Skapa en ny tabell och lägg till dessa fält som dimensioner:

- date
- bi\_monthly\_range

Resultattabell

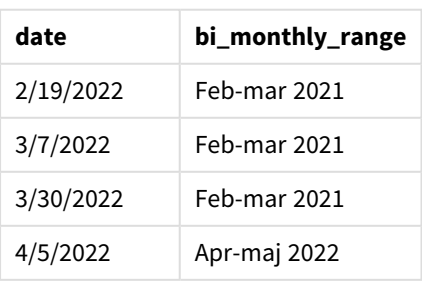

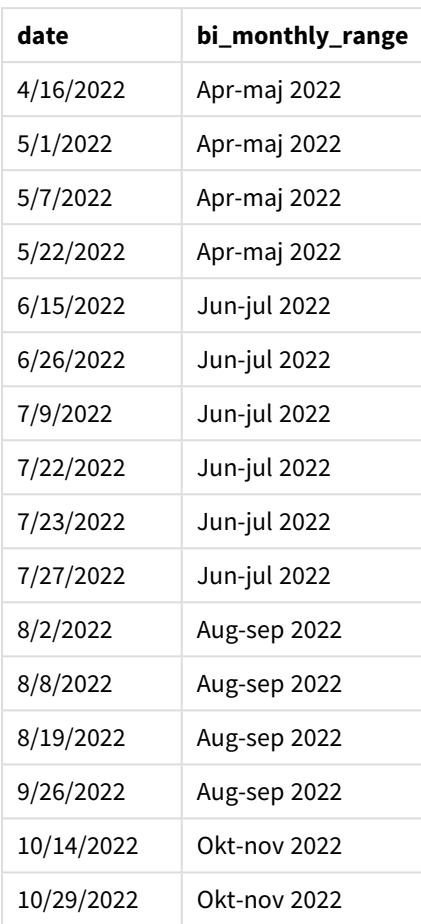

Genom att använda 4 som first\_month\_of\_year-argument i monthsname()-funktionen startar funktionen året den 1 mars och delar sedan upp året i tvåmånaderssegment: apr-maj,jun-jul,aug-sep,okt-nov,dec-jan,febmars.

Stycketext för resultat.

Transaktion 8195 ägde rum den 22 maj och faller in i segmentet mellan 1 april och 31 maj. Därför returnerar funktionen april-maj 2022.

*Exempel på diagram för monthsname-funktionen, first\_month\_of\_year*

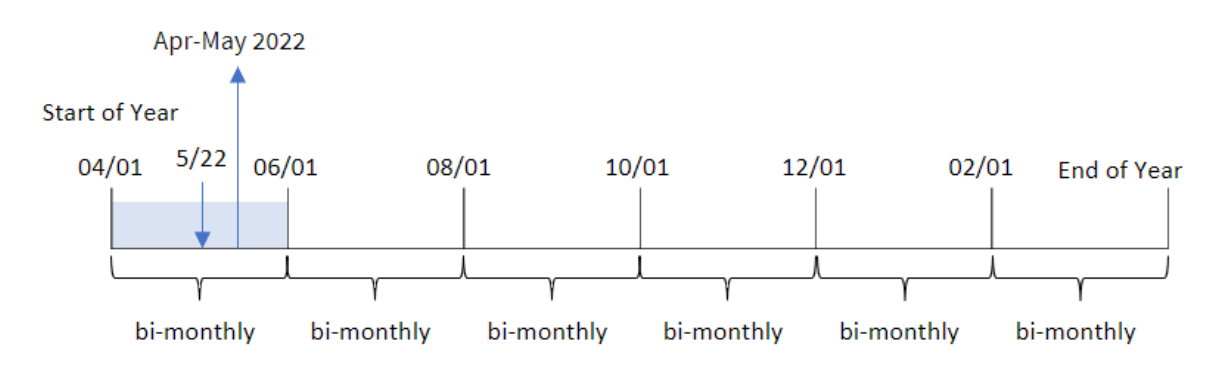

# Exampel 4 – Diagramobjektexempel

Laddningsskript och diagramuttryck

### **Översikt**

Öppna skriptredigeraren och lägg till laddningsskriptet nedan i en ny flik.

Laddningsskriptet innehåller samma datauppsättning och scenario som i det första exemplet. I det här exemplet har dock den oförändrade datauppsättningen skickats till programmet. Beräkningen som grupperar transaktioner i tvåmånaderssegment och returnerar segmentgränsnamn för varje transaktion skapas som ett mått i ett diagramobjekt för programmet.

#### **Laddningsskript**

SET DateFormat='MM/DD/YYYY'; Transactions: Load \* Inline  $\lceil$ id,date,amount 8188,2/19/2022,37.23 8189,3/7/2022,17.17 8190,3/30/2022,88.27 8191,4/5/2022,57.42 8192,4/16/2022,53.80 8193,5/1/2022,82.06 8194,5/7/2022,40.39 8195,5/22/2022,87.21 8196,6/15/2022,95.93 8197,6/26/2022,45.89 8198,7/9/2022,36.23 8199,7/22/2022,25.66 8200,7/23/2022,82.77 8201,7/27/2022,69.98 8202,8/2/2022,76.11 8203,8/8/2022,25.12 8204,8/19/2022,46.23 8205,9/26/2022,84.21 8206,10/14/2022,96.24 8207,10/29/2022,67.67 ];

## **Resultat**

Ladda data och öppna ett ark. Skapa en ny tabell och lägg till det här fältet som en dimension:date.

Skapa följande mått:

=monthsname(2,date)

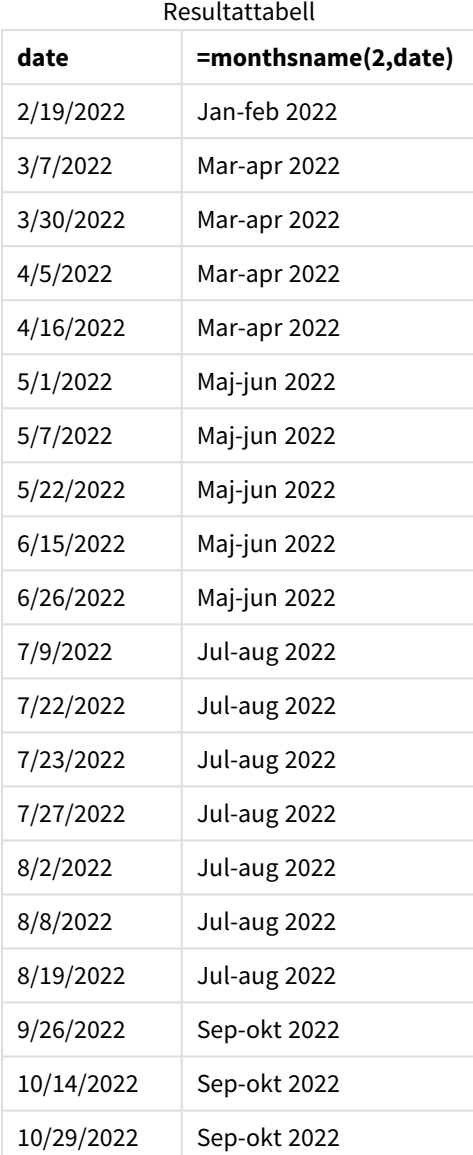

bi\_monthly\_range-fältet skapas som ett mått i ett diagramobjekt med hjälp av monthsname()-funktionen. Det första argumentet som tillhandahålls är 2, som delar upp året i tvåmånaderssegment. Det första argumentet som anges identifierar vilket fält som utvärderas.

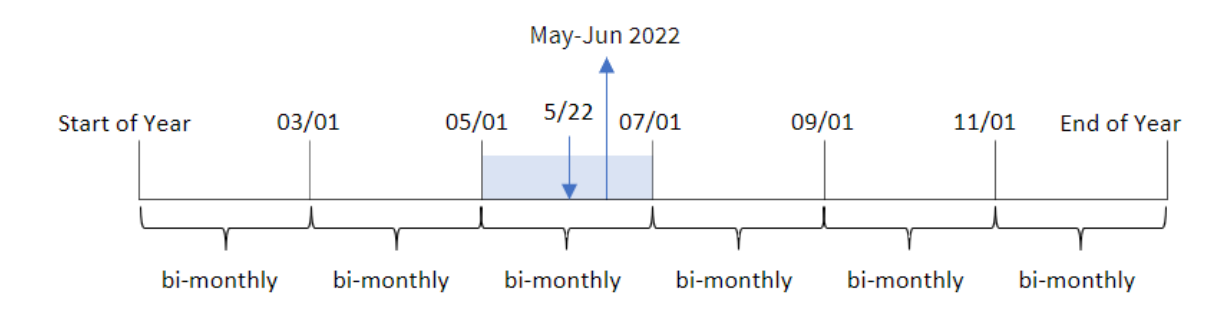

*Exempel på diagram för monthsname-funktionen, diagramobjekt*

Transaktion 8195 äger rum den 22 maj. monthsname()-funktionen delar initialt upp året i tvåmånaderssegment. Transaktion 8195 infaller i segmentet mellan 1 maj och 30 juni. Därför returnerar funktionen dessa månader i systemvariabelformatet MonthNames, såväl som året, maj-juni 2022.

# Exempel 5 – Scenario

Laddningsskript och diagramuttryck

### **Översikt**

Öppn skriptredigeraren och lägg till laddningsskriptet nedan till en ny flik.

Laddningsskriptet innehåller:

- En datauppsättning som innehåller transaktioner efter tidsmarkör som läses in i en tabell som heter Transactions.
- <sup>l</sup> Datumfältet tillhandahålls i formatet (MM/DD/ÅÅÅÅ) i DateFormat-systemvariabeln.

Slutanvändaren vill ha ett diagramobjekt som visar den totala försäljningen efter en valfri period. Detta kan uppnås även när denna dimension inte är tillgänglig i datamodellen, med hjälp av monthsname()-funktionen som en beräknad dimension som modifieras dynamiskt med hjälp av variabelinmatningskontroll.

### **Laddningsskript**

```
SET vPeriod = 1;
SET DateFormat='MM/DD/YYYY';
Transactions:
Load
*
Inline
\Gammaid,date,amount
8188,'1/7/2022',17.17
8189,'1/19/2022',37.23
8190,'2/28/2022',88.27
8191,'2/5/2022',57.42
8192,'3/16/2022',53.80
8193,'4/1/2022',82.06
```
8194,'5/7/2022',40.39 8195,'5/16/2022',87.21 8196,'6/15/2022',95.93 8197,'6/26/2022',45.89 8198,'7/9/2022',36.23 8199,'7/22/2022',25.66 8200,'7/23/2022',82.77 8201,'7/27/2022',69.98 8202,'8/2/2022',76.11 8203,'8/8/2022',25.12 8204,'8/19/2022',46.23 8205,'9/26/2022',84.21 8206,'10/14/2022',96.24 8207,'10/29/2022',67.67 ];

### **Resultat**

Ladda data och öppna ett ark.

I början av laddningsskriptet har en variabel (vPeriod) skapats som kommer att kopplas till variabelinmatningskontrollen. Konfigurera sedan variabeln som ett anpassat objekt i arket.

#### **Gör följande:**

- 1. Klicka på **Anpassade objekt**i resurspanelen.
- 2. Välj **QlikInstrumentpanelspaket** och skapa ett **variabelinmatningsobjekt**.
- 3. Ange en titel för diagramobjektet.
- 4. Under **Variabel** väljer du **vPeriod** som namn och ställer in objektet så att det visas som en **rullgardinsmeny**.
- 5. Under **Värden** konfigurerar du objektet för att använda dynamiska värden. Ange följande: ='1~month|2~bi-month|3~quarter|4~tertial|6~half-year'

Skapa sedan resultattabellen.

### **Gör följande:**

- 1. Skapa en ny tabell och lägg till följande beräknade dimension: =monthsname(\$(vPeriod),date)
- 2. Lägg till detta mått för att beräkna den totala försäljningen: =sum(amount)
- 3. Ange måttens **Nummerformatering** till **Pengar**. Klicka på **Redigering klar**. Du kan nu ändra data som visas i tabellen genom att justera tidssegmentet i variabelobjektet.

Så här kommer resultattabellen att se ut när tertial-alternativet är valt:

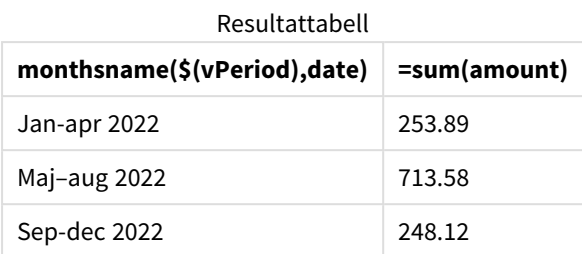

# monthsstart

Denna funktion returnerar ett värde som motsvarar en tidsmarkör för den första millisekunden i månaden, tvåmånadersperioden, kvartalet, fyramånadersperioden eller halvåret som innehåller ett basdatum. Det går även att hitta tidsmarkören för en föregående eller senare tidsperiod.Det förvalda utdataformatet är det som har definierats i skriptet.DateFormat

### **Syntax:**

**MonthsStart(**n\_months, date[, period\_no [, first\_month\_of\_year]]**)**

### **Returnerad datatyp:** dual

*Diagram för funktionen* monthsstart()

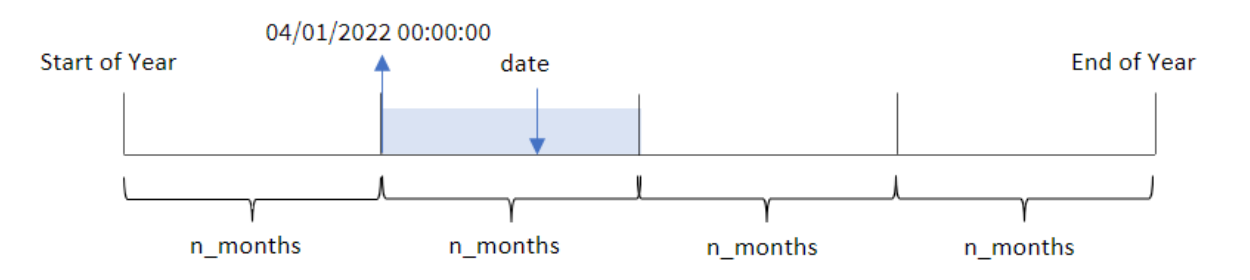

monthsstart()-funktionen delar in året i segment baserat på det n\_months-argument som tillhandahålls. Den utvärderar sedan vilket segment som varje tillhandahållet datum infaller och returnerar den första millisekunden, i datumformat, för det segmentet. Funktionen ger också möjlighet att returnera starttidsmarkören från föregående eller efterföljande segment, samt omdefiniera vilket som är årets första månad.

Följande segment av året är tillgängliga i funktionen som n\_month-argument:

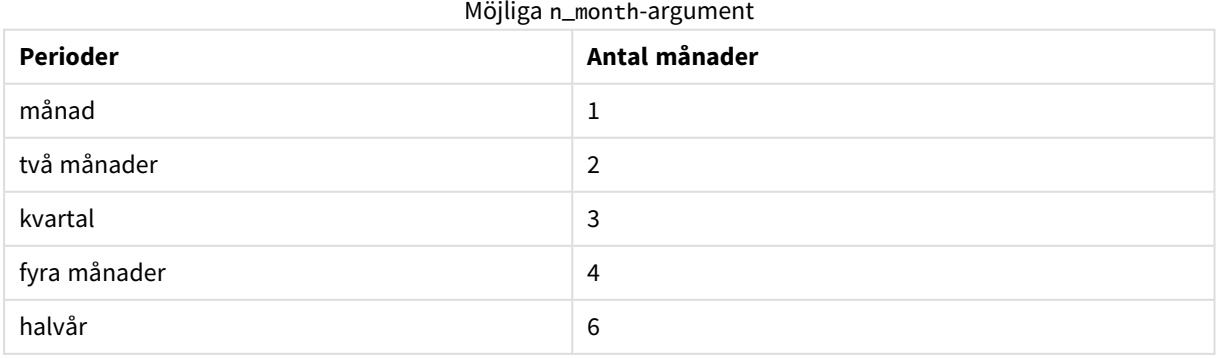

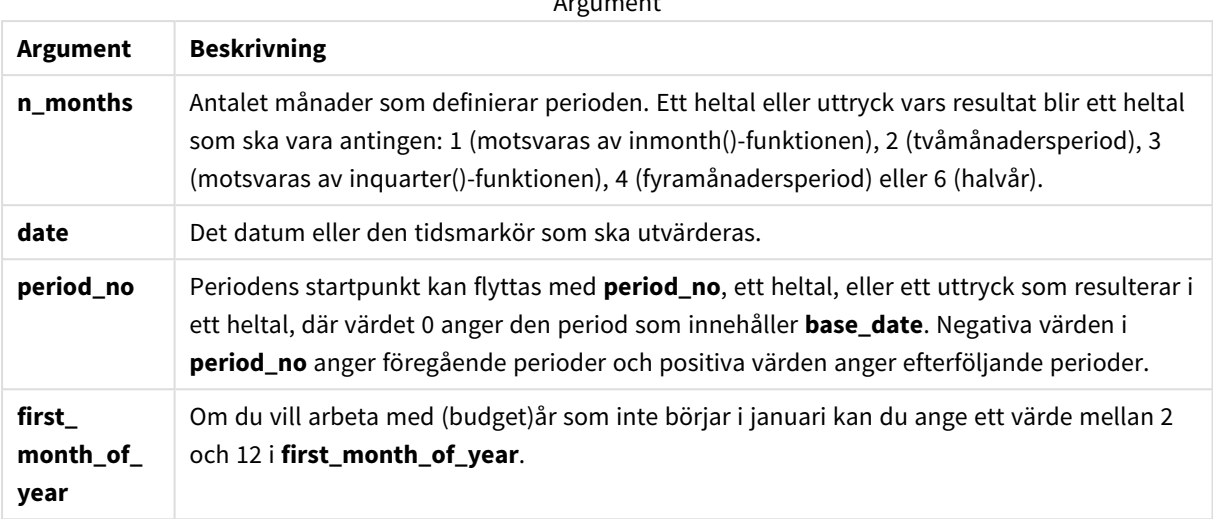

 $\Lambda$  are constructed.

# Användning

monthsstart()-funktionen används vanligtvis som en del av ett uttryck när användaren vill att beräkningen ska använda den del av en period som ännu inte har inträffat. Detta kan exempelvis användas för att tillhandahålla en inmatningsvariabel som ger användaren möjlighet att beräkna den totala räntan som har ackumulerats hittills under månaden, kvartalet eller halvåret.

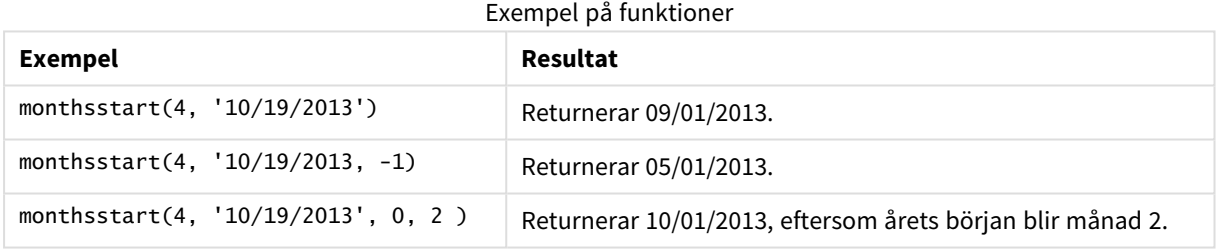

# Lokala inställningar

Om inget annat anges använder exemplen i detta ämne följande datumformat: MM/DD/ÅÅÅÅ. Datumformatet anges i SET DateFormat-satsen i datainläsningsskriptet. Förvald datumformatering kan vara annorlunda i ditt system, på grund av dina regionala inställningar och andra faktorer. Du kan ändra formaten i exemplen nedan så att det passar dina krav. Eller så kan du ändra formaten i ditt laddningsskript så att de matchar dessa exempel.

Standardregionalinställningar i appar baseras på de regionala systeminställningarna för datorn eller servern där Qlik Sense är installerad. Om Qlik Sense-servern du ansluter till är inställd på Sverige så kommer skriptredigeraren använda regionala inställningar för Sverige för datum, tid och valuta. Dessa regionala formatinställningar är inte relaterade till språket som visas i Qlik Sense användargränssnittet. Qlik Sense kommer att visas på samma språk som webbläsaren du använder.

# Exempel 1 – inga ytterligare argument

Laddningsskript och resultat

### **Översikt**

Öppn skriptredigeraren och lägg till laddningsskriptet nedan till en ny flik.

Laddningsskriptet innehåller:

- <sup>l</sup> En datauppsättning som innehåller transaktioner för 2022 som läses in i en tabell som heter Transactions.
- <sup>l</sup> Datumfältet tillhandahålls i formatet (ÅÅÅÅ-MM-DD) i systemvariabeln DateFormat.
- <sup>l</sup> Ett fält bi\_monthly\_start skapas som grupperar transaktioner i tvåmånaderssegment och returnerar starttidsmarkören för det segmentet för varje transaktion.

### **Laddningsskript**

```
SET DateFormat='MM/DD/YYYY';
Transactions:
    Load
        *,
        monthsstart(2,date) as bi_monthly_start,
        timestamp(monthsstart(2,date)) as bi_monthly_start_timestamp
        ;
Load
*
Inline
\Gammaid,date,amount
8188,2/19/2022,37.23
8189,3/7/2022,17.17
8190,3/30/2022,88.27
8191,4/5/2022,57.42
8192,4/16/2022,53.80
8193,5/1/2022,82.06
8194,5/7/2022,40.39
8195,5/22/2022,87.21
8196,6/15/2022,95.93
8197,6/26/2022,45.89
8198,7/9/2022,36.23
8199,7/22/2022,25.66
8200,7/23/2022,82.77
8201,7/27/2022,69.98
8202,8/2/2022,76.11
8203,8/8/2022,25.12
8204,8/19/2022,46.23
8205,9/26/2022,84.21
8206,10/14/2022,96.24
8207,10/29/2022,67.67
];
```
### **Resultat**

Ladda data och öppna ett ark. Skapa en ny tabell och lägg till dessa fält som dimensioner:

- $\bullet$  date
- bi\_monthly\_start
- bi\_monthly\_start\_timestamp

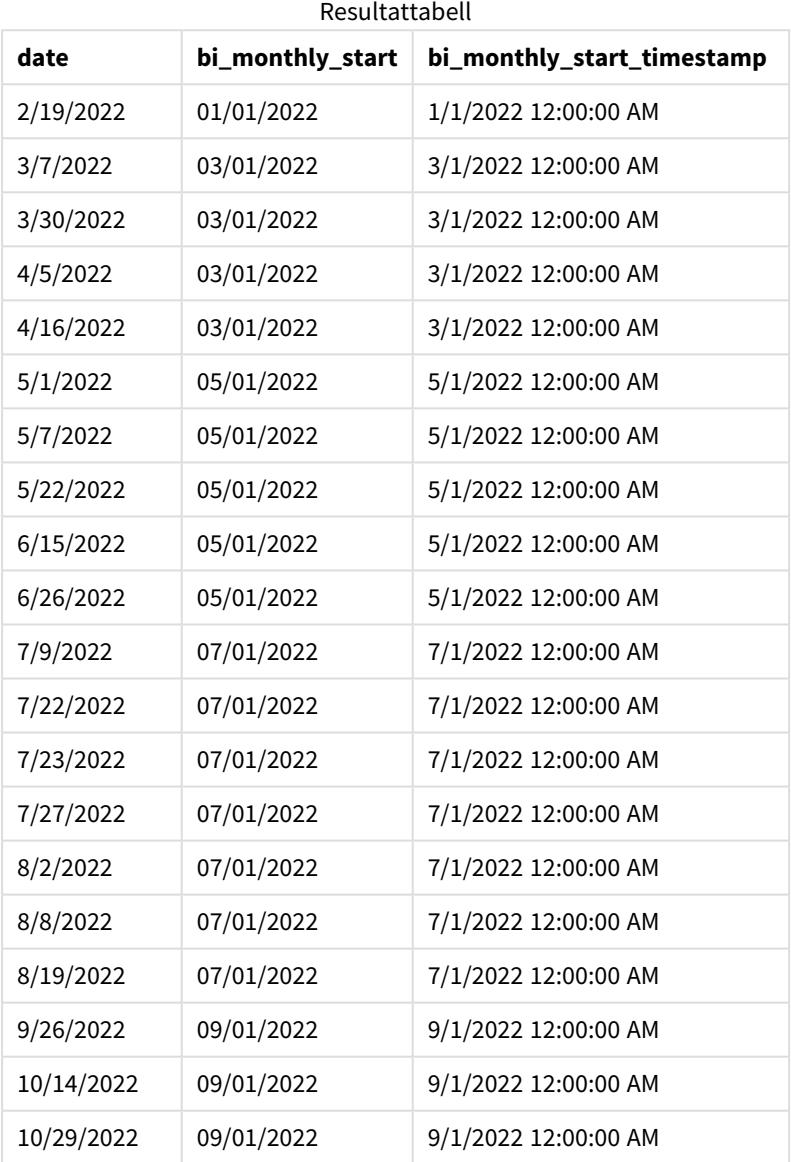

bi\_monthly\_start-fältet skapas i föregående LOAD-sats med hjälp av funktionen monthsstart(). Det första argumentet som tillhandahålls är 2, som delar upp året i tvåmånaderssegment. Det första argumentet som anges identifierar vilket fält som utvärderas.

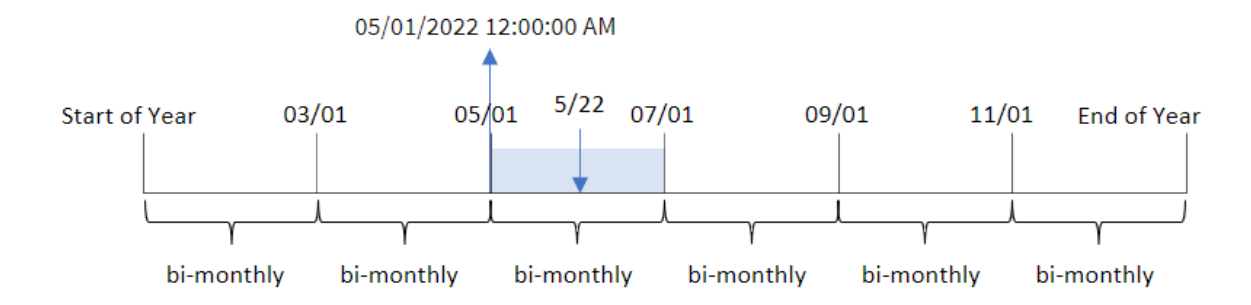

*Diagram för* monthsstart()*-funktionen, exempel utan ytterligare argument*

Transaktion 8195 äger rum den 22 maj. monthsstart()-funktionen delar initialt upp året i tvåmånaderssegment. Transaktion 8195 infaller i segmentet mellan 1 maj och 30 juni. Därför returnerar funktionen den första millisekunden i det här segmentet, 1 maj 2022 0:00:00.

# Exempel 2 – period\_no

Laddningsskript och resultat

### **Översikt**

Öppn skriptredigeraren och lägg till laddningsskriptet nedan till en ny flik.

Laddningsskriptet innehåller:

- Samma datauppsättning och scenario som i det första exemplet.
- Ett fält prev\_bi\_monthly\_start skapas som returnerar den första millisekunden i tvåmånaderssegmentet innan transaktionen ägde rum.

### **Laddningsskript**

```
SET DateFormat='MM/DD/YYYY';
Transactions:
    Load
        *,
        monthsstart(2,date,-1) as prev_bi_monthly_start,
           timestamp(monthsstart(2,date,-1)) as prev_bi_monthly_start_timestamp
            ;
Load
*
Inline
\Gammaid,date,amount
8188,2/19/2022,37.23
8189,3/7/2022,17.17
8190,3/30/2022,88.27
8191,4/5/2022,57.42
8192,4/16/2022,53.80
8193,5/1/2022,82.06
```
8194,5/7/2022,40.39 8195,5/22/2022,87.21 8196,6/15/2022,95.93 8197,6/26/2022,45.89 8198,7/9/2022,36.23 8199,7/22/2022,25.66 8200,7/23/2022,82.77 8201,7/27/2022,69.98 8202,8/2/2022,76.11 8203,8/8/2022,25.12 8204,8/19/2022,46.23 8205,9/26/2022,84.21 8206,10/14/2022,96.24 8207,10/29/2022,67.67 ];

### **Resultat**

Ladda data och öppna ett ark. Skapa en ny tabell och lägg till dessa fält som dimensioner:

- $\bullet$  date
- prev\_bi\_monthly\_start
- prev\_bi\_monthly\_start\_timestamp

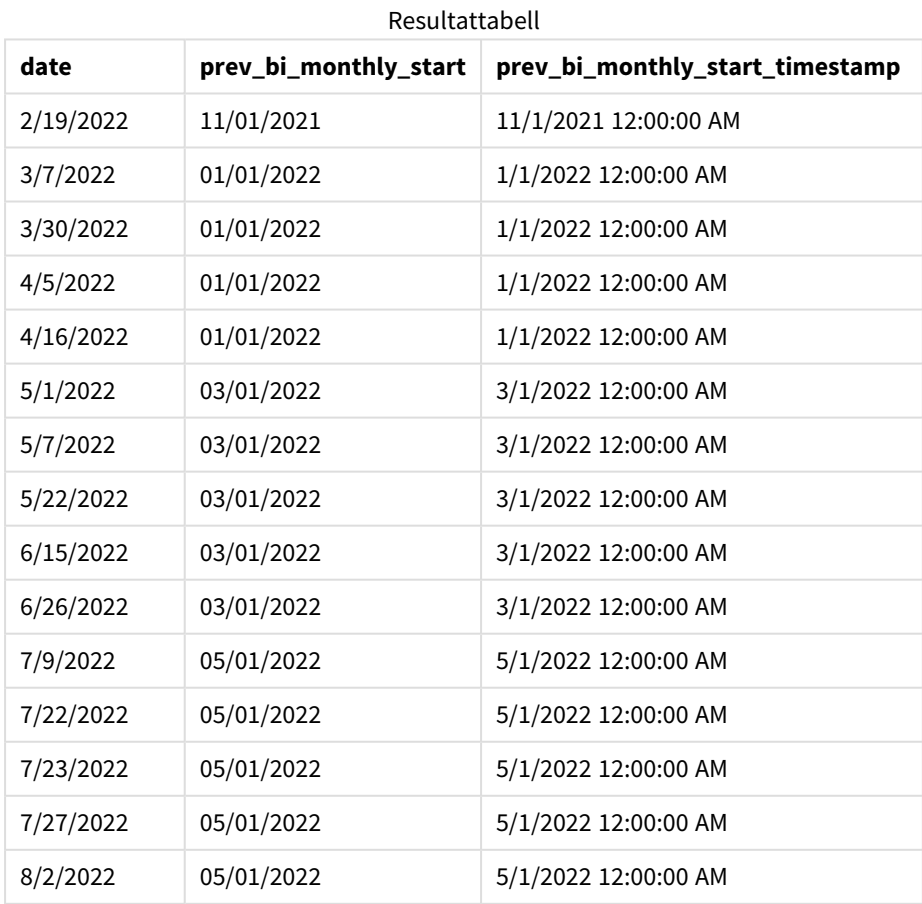

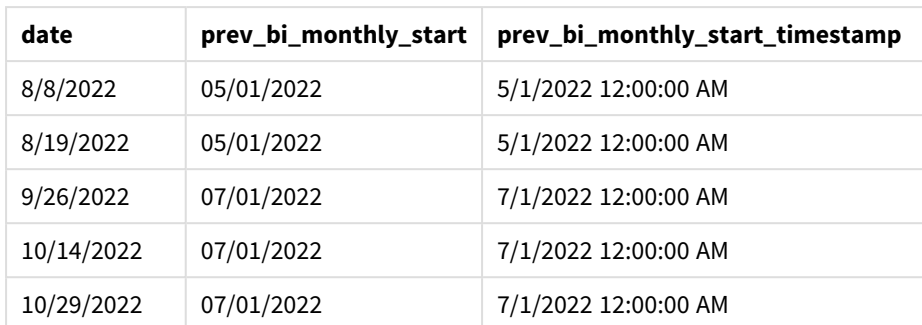

Genom att använda -1 som period\_no-argument i monthsstart()-funktionen, efter att initialt ha delat upp ett år i tvåmånaderssegment, returnerar funktionen den första millisekunden i det föregående tvåmånaderssegmentet till när en transaktion äger rum.

*Diagram med exempel på* monthsstart()*-funktionen, period\_no*

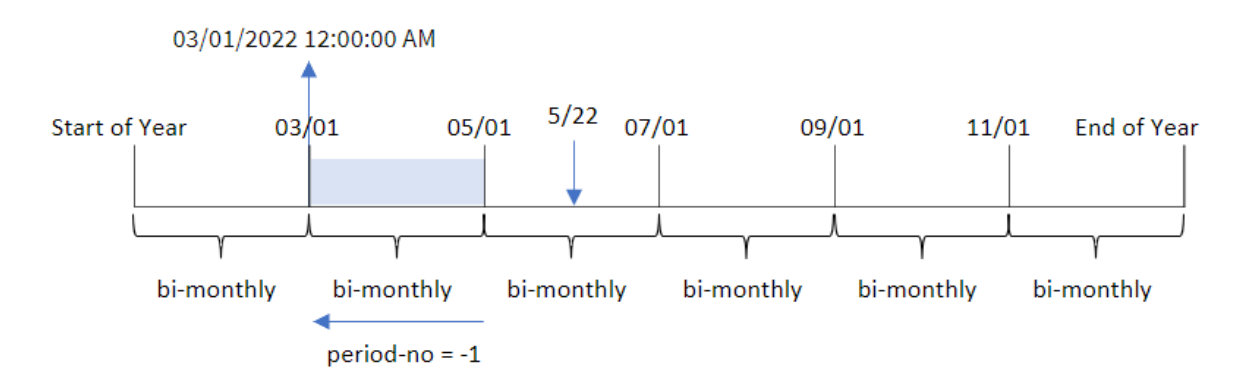

Transaktion 8195 faller in i segmentet mellan maj och juni. Därför var det föregående tvåmånaderssegmentet mellan 1 mars och 30 april, så funktionen returnerar funktionen den första millisekunden i det här segmentet, 1 mars 2022 0:00:00.

# Exempel 3 – first\_month\_of\_year

Laddningsskript och resultat

## **Översikt**

Öppn skriptredigeraren och lägg till laddningsskriptet nedan till en ny flik.

Laddningsskriptet innehåller:

- Samma datauppsättning och scenario som i det första exemplet.
- Ett fält skapas bi\_monthly\_start, som grupperar transaktioner i tvåmånaderssegment och returnerar starttidsmarkören för uppsättningen för varje transaktion.

Men i det här exemplet måste vi också ställa in april som den första månaden i räkenskapsåret.

#### **Laddningsskript**

```
SET DateFormat='MM/DD/YYYY';
Transactions:
    Load
        *,
        monthsstart(2,date,0,4) as bi_monthly_start,
        timestamp(monthsstart(2,date,0,4)) as bi_monthly_start_timestamp
        ;
Load
*
Inline
\Gammaid,date,amount
8188,1/7/2022,17.17
8189,1/19/2022,37.23
8190,2/28/2022,88.27
8191,2/5/2022,57.42
8192,3/16/2022,53.80
8193,4/1/2022,82.06
8194,5/7/2022,40.39
8195,5/16/2022,87.21
8196,6/15/2022,95.93
8197,6/26/2022,45.89
8198,7/9/2022,36.23
8199,7/22/2022,25.66
8200,7/23/2022,82.77
8201,7/27/2022,69.98
8202,8/2/2022,76.11
8203,8/8/2022,25.12
8204,8/19/2022,46.23
8205,9/26/2022,84.21
8206,10/14/2022,96.24
8207,10/29/2022,67.67
];
```
#### **Resultat**

Ladda data och öppna ett ark. Skapa en ny tabell och lägg till dessa fält som dimensioner:

- $\bullet$  date
- bi\_monthly\_start
- bi\_monthly\_start\_timestamp

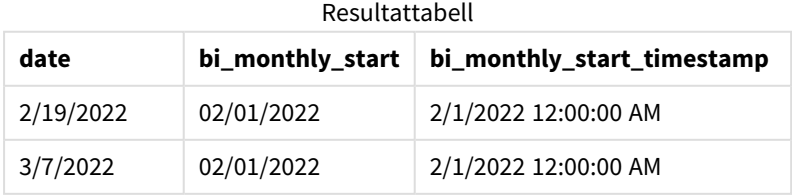

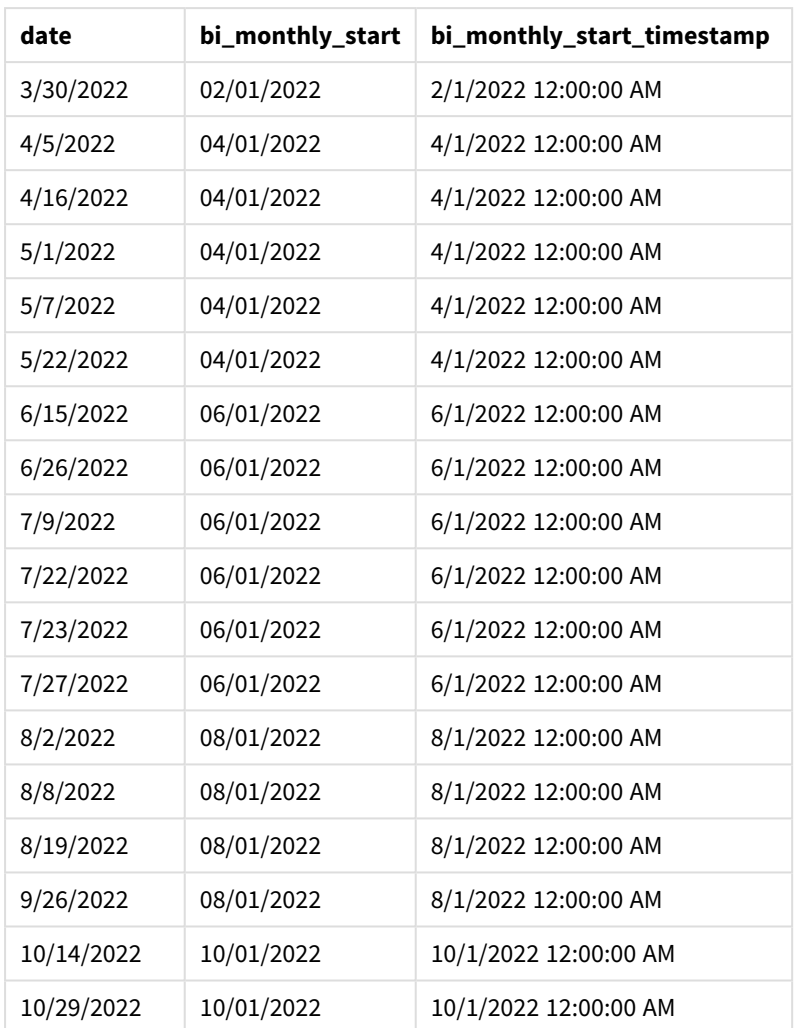

Genom att använda 4 som first\_month\_of\_year-argument i monthsstart()-funktionen startar funktionen året den 1 april och delar sedan upp året i tvåmånaderssegment: apr-maj,jun-jul,aug-sep,okt-nov,dec-jan,febmars.

*Diagram med exempel på* monthsstart()*-funktionen, first\_month\_of\_year*

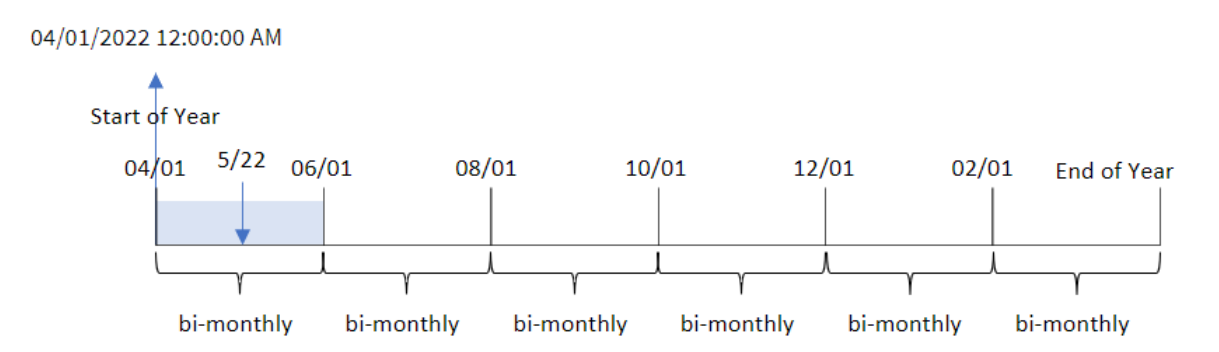

Transaktion 8195 ägde rum den 22 maj och faller in i segmentet mellan 1 april och 31 maj. Därför returnerar funktionen den första millisekunden i det här segmentet, 1 april 2022 0:00:00.

# Exampel 4 – Diagramobjektexempel

Laddningsskript och diagramuttryck

### **Översikt**

Öppna skriptredigeraren och lägg till laddningsskriptet nedan i en ny flik.

Laddningsskriptet innehåller samma datauppsättning och scenario som i det första exemplet.

I det här exemplet har dock den oförändrade datauppsättningen skickats till programmet. Beräkningen som grupperar transaktioner i tvåmånaderssegment och returnerar starttidsmarkören för uppsättningen för varje transaktion skapas som ett mått i ett diagramobjekt för programmet.

#### **Laddningsskript**

SET DateFormat='MM/DD/YYYY'; Transactions: Load \* Inline  $\lceil$ id,date,amount 8188,2/19/2022,37.23 8189,3/7/2022,17.17 8190,3/30/2022,88.27 8191,4/5/2022,57.42 8192,4/16/2022,53.80 8193,5/1/2022,82.06 8194,5/7/2022,40.39 8195,5/22/2022,87.21 8196,6/15/2022,95.93 8197,6/26/2022,45.89 8198,7/9/2022,36.23 8199,7/22/2022,25.66 8200,7/23/2022,82.77 8201,7/27/2022,69.98 8202,8/2/2022,76.11 8203,8/8/2022,25.12 8204,8/19/2022,46.23 8205,9/26/2022,84.21 8206,10/14/2022,96.24 8207,10/29/2022,67.67 ];

#### **Resultat**

Ladda data och öppna ett ark. Skapa en ny tabell och lägg till det här fältet som en dimension: date.

Skapa följande mått:

```
=monthsstart(2,date)
```
=timestamp(monthsstart(2,date))

De här beräkningarna hämtar starttidsmarkören för det tvåmånaderssegment då varje transaktion ägde rum.

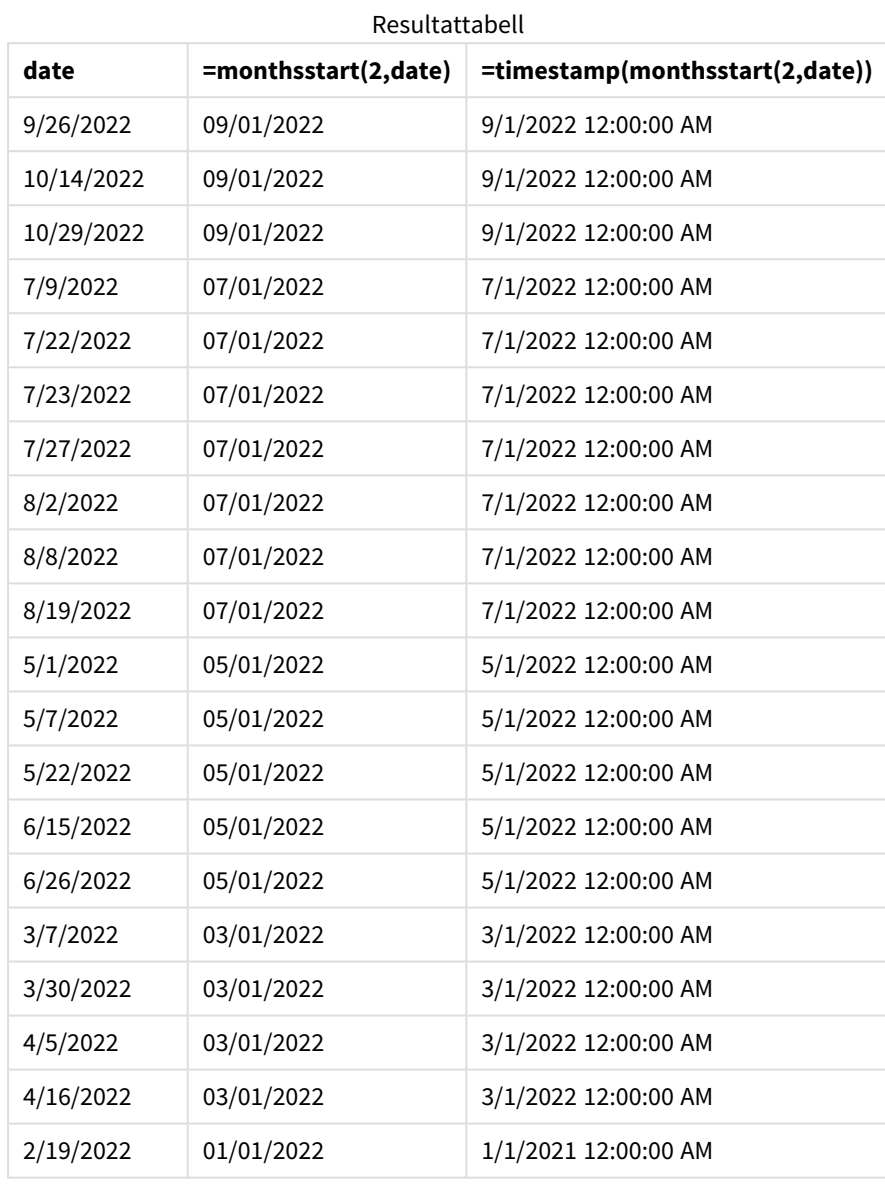

*Diagram med exempel på* monthsstart()*-funktionen, diagramobjekt*

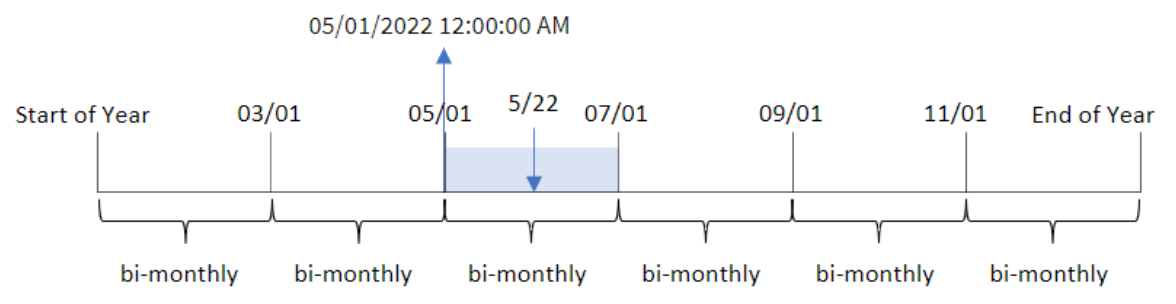

Transaktion 8195 ägde rum den 22 maj. monthsstart()-funktionen delar initialt upp året i tvåmånaderssegment. Transaktion 8195 infaller i segmentet mellan 1 maj och 30 juni. Därför returnerar funktionen den första millisekunden i det här segmentet, 2022-05-01 0:00:00.

# Exempel 5 – Scenario

Laddningsskript och diagramuttryck

## **Översikt**

Öppn skriptredigeraren och lägg till laddningsskriptet nedan till en ny flik.

Laddningsskriptet innehåller:

- <sup>l</sup> En datauppsättning som innehåller en uppsättning lånesaldon som laddas i en tabell som heter Loans.
- <sup>l</sup> Data som består av låne-ID:n, saldot vid månadens början och den enkla räntan som tas ut på varje lån per år.

Slutanvändaren vill ha ett diagramobjekt som visar, efter låne-id, den aktuella räntan som har ackumulerats för varje lån under den valda perioden. Räkenskapsåret börjar i januari.

### **Laddningsskript**

```
SET DateFormat='MM/DD/YYYY';
```

```
Loans:
Load
*
Inline
\Gammaloan_id,start_balance,rate
8188,$10000.00,0.024
8189,$15000.00,0.057
8190,$17500.00,0.024
8191,$21000.00,0.034
8192,$90000.00,0.084
];
```
### **Resultat**

Ladda data och öppna ett ark.

I början av laddningsskriptet har en variabel (vPeriod) skapats som kommer att kopplas till variabelinmatningskontrollen. Konfigurera sedan variabeln som ett anpassat objekt i arket.

### **Gör följande:**

- 1. Klicka på **Anpassade objekt**i resurspanelen.
- 2. Välj **QlikInstrumentpanelspaket** och skapa ett **variabelinmatningsobjekt**.
- 3. Ange en titel för diagramobjektet.
- 4. Under **Variabel** väljer du **vPeriod** som namn och ställer in objektet så att det visas som en **rullgardinsmeny**.
- 5. Under **Värden** konfigurerar du objektet för att använda dynamiska värden. Ange följande: ='1~month|2~bi-month|3~quarter|4~tertial|6~half-year'

Skapa sedan resultattabellen.

### **Gör följande:**

- 1. Skapa en ny tabell. Lägg till följande fält som dimensioner:
	- employee\_id
	- employee\_name
- 2. Skapa ett mått för att beräkna ackumulerad ränta: =start\_balance\*(rate\*(today(1)-monthsstart(\$(vPeriod),today(1)))/365)
- 3. Ange måttens **Nummerformatering** till **Pengar**. Klicka på **Redigering klar**. Du kan nu ändra data som visas i tabellen genom att justera tidssegmentet i variabelobjektet.

Så här kommer resultattabellen att se ut när month-periodalternativet är valt:

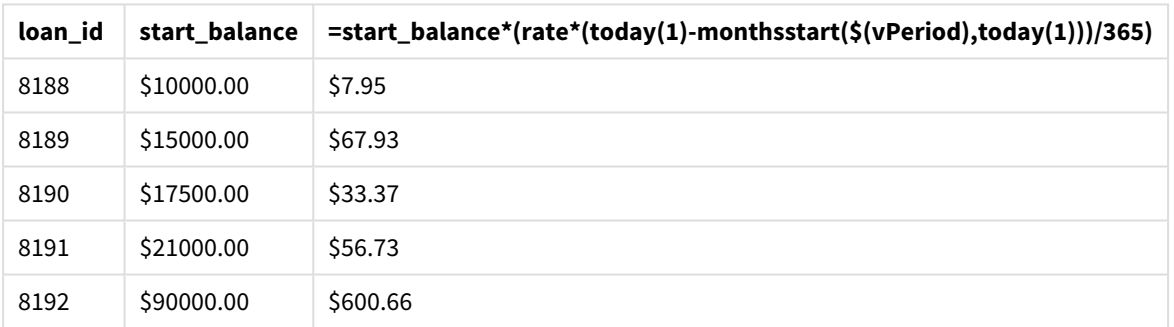

#### Resultattabell

monthsstart()-funktionen använder användarinmatning som sitt första argument och dagens datum som sitt andra argument, returnerar startdatumet i perioden som användaren har valt. Genom att subtrahera resultatet från det aktuella datumet returnerar uttrycket antalet dagar som har förflutit hittills denna period.

Detta värde multipliceras sedan med räntan och divideras med 365 för att returnera den effektiva räntan för perioden. Resultatet multipliceras sedan med lånets utgångssaldo för att returnera den upplupna räntan hittills denna period.

## monthstart

Denna funktion returnerar ett värde som motsvarar en tidsmarkör för den första millisekunden av den första dagen i den månad som innehåller **date**. Det förvalda utdataformatet blir det **DateFormat** som har definierats i skriptet.

### **Syntax:**

```
MonthStart(date[, period_no])
```
### **Returnerad datatyp:** dual

*Diagram för funktionen* monthstart()

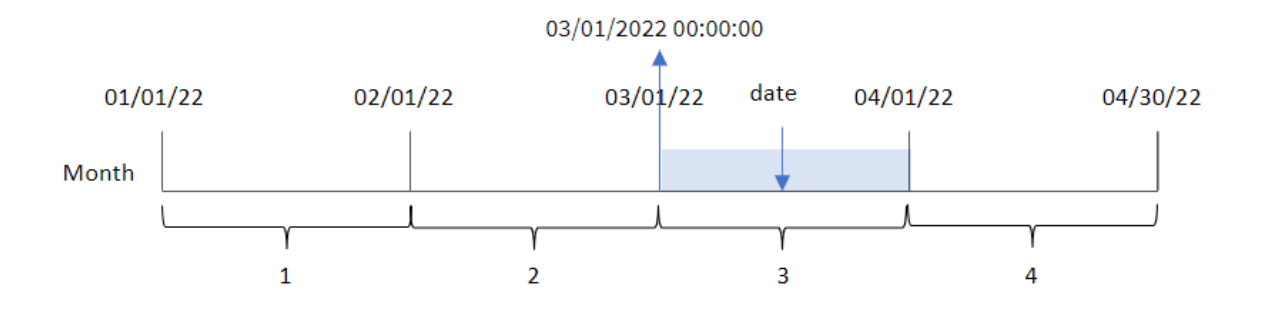

monthstart()-funktionen bestämmer vilken månad datumet infaller. Den returnerar sedan en tidsmarkör, i datumformat, för den första millisekunden av den månaden.

 $\Lambda$  and argument of  $\Lambda$ 

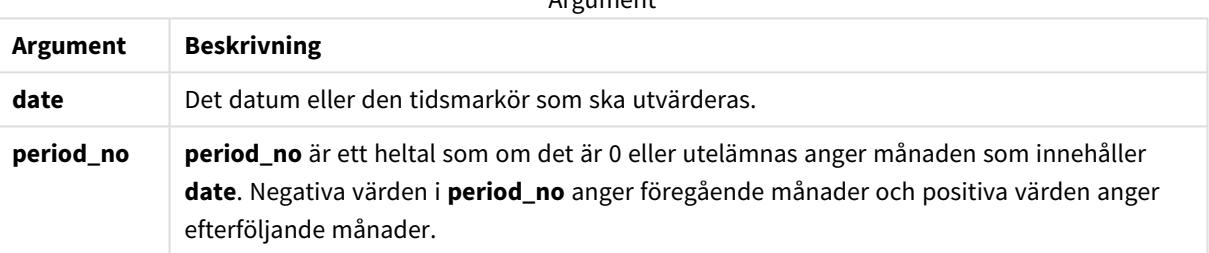

# Användning

monthstart()-funktionen används vanligtvis som en del av ett uttryck när användaren vill att beräkningen ska använda den del av månaden som har förflutit hittills. Den kan exempelvis användas för att beräkna den ränta som har ackumulerats under en månad fram till ett visst datum.

Exempel på funktioner

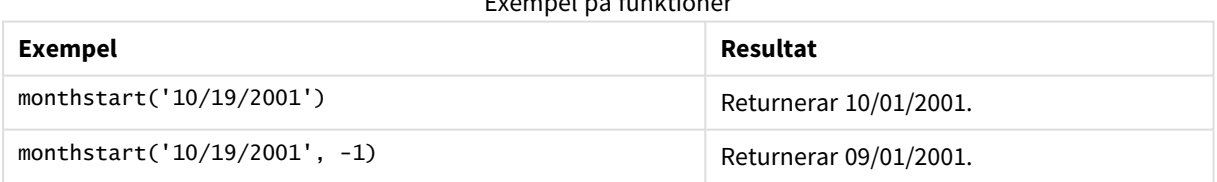

## Lokala inställningar

Om inget annat anges använder exemplen i detta ämne följande datumformat: MM/DD/ÅÅÅÅ. Datumformatet anges i SET DateFormat-satsen i datainläsningsskriptet. Förvald datumformatering kan vara annorlunda i ditt system, på grund av dina regionala inställningar och andra faktorer. Du kan ändra formaten i exemplen nedan så att det passar dina krav. Eller så kan du ändra formaten i ditt laddningsskript så att de matchar dessa exempel.

Standardregionalinställningar i appar baseras på de regionala systeminställningarna för datorn eller servern där Qlik Sense är installerad. Om Qlik Sense-servern du ansluter till är inställd på Sverige så kommer skriptredigeraren använda regionala inställningar för Sverige för datum, tid och valuta. Dessa regionala formatinställningar är inte relaterade till språket som visas i Qlik Sense användargränssnittet. Qlik Sense kommer att visas på samma språk som webbläsaren du använder.

# Exempel 1 – inga ytterligare argument

Laddningsskript och resultat

## **Översikt**

Öppn skriptredigeraren och lägg till laddningsskriptet nedan till en ny flik.

Laddningsskriptet innehåller:

- <sup>l</sup> En datauppsättning som innehåller transaktioner för 2022 som läses in i en tabell som heter Transactions.
- <sup>l</sup> Datumfältet tillhandahålls i formatet (ÅÅÅÅ-MM-DD) i systemvariabeln DateFormat.
- <sup>l</sup> Ett fält start\_of\_month skapas som returnerar en tidsmarkör för början av den månad då transaktionen ägde rum.

### **Laddningsskript**

```
SET DateFormat='MM/DD/YYYY';
Transactions:
    Load
        *,
        monthstart(date) as start_of_month,
        timestamp(monthstart(date)) as start_of_month_timestamp
        ;
Load
*
Inline
\Gammaid,date,amount
8188,1/7/2022,17.17
8189,1/19/2022,37.23
8190,2/28/2022,88.27
8191,2/5/2022,57.42
8192,3/16/2022,53.80
8193,4/1/2022,82.06
8194,5/7/2022,40.39
8195,5/16/2022,87.21
8196,6/15/2022,95.93
8197,6/26/2022,45.89
8198,7/9/2022,36.23
8199,7/22/2022,25.66
8200,7/23/2022,82.77
8201,7/27/2022,69.98
8202,8/2/2022,76.11
```

```
8203,8/8/2022,25.12
8204,8/19/2022,46.23
8205,9/26/2022,84.21
8206,10/14/2022,96.24
8207,10/29/2022,67.67
];
```
## **Resultat**

Ladda data och öppna ett ark. Skapa en ny tabell och lägg till dessa fält som dimensioner:

- $\bullet$  date
- start\_of\_month
- start\_of\_month\_timestamp

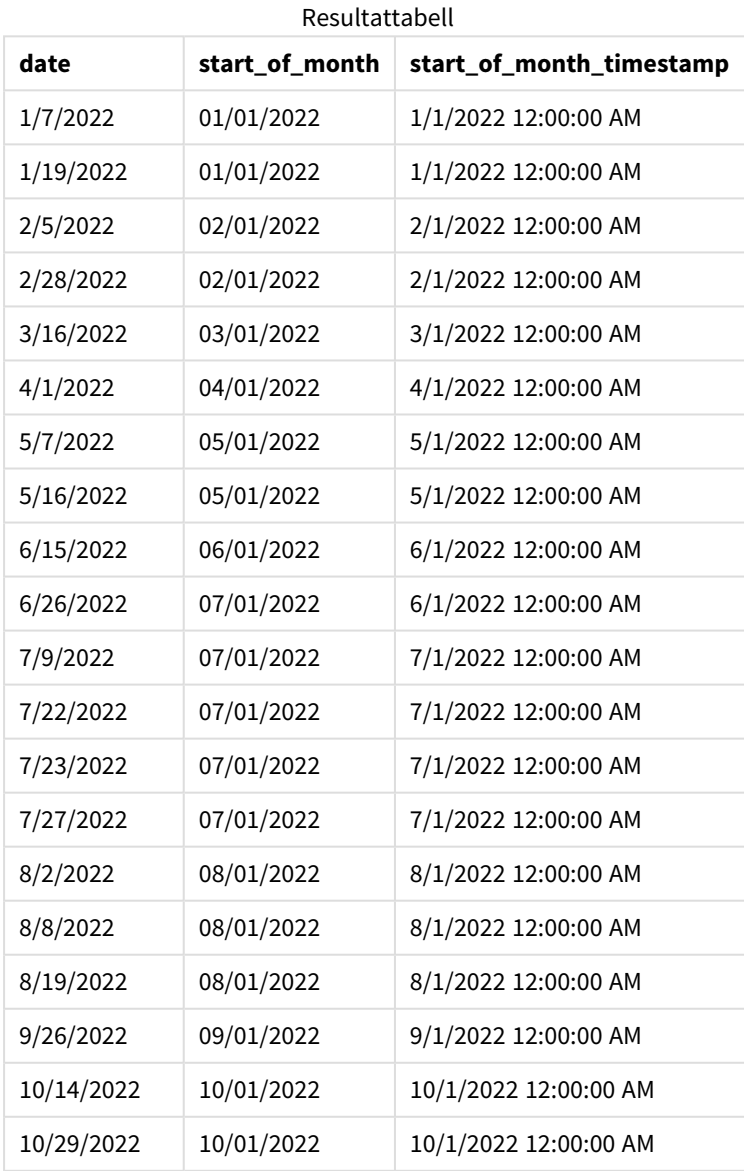

start\_of\_month-fältet skapades i den föregående load-satsen genom att använda monthstart()-funktionen och skicka datumfältet som funktionens argument.

monthstart()-funktionen identifierar vilken månad datumvärdet infaller och returnerar en tidsmarkör för den första millisekunden av den månaden.

*Diagram för* monthstart()*-funktionen, exempel utan ytterligare argument*

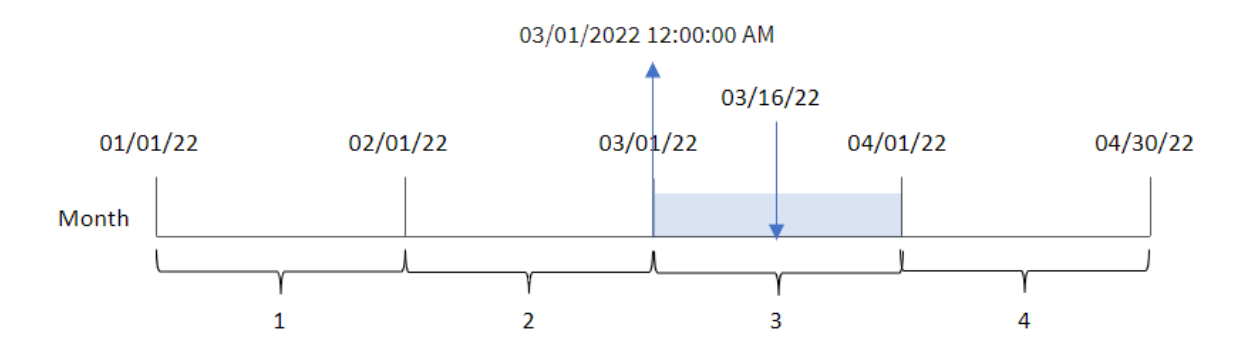

Transaktion 8192 ägde rum den 16 mars. monthstart()-funktionen returnerar den första millisekunden av den månaden, vilket är den 1 mars 0:00:00.

### Exempel 2 – period\_no

Laddningsskript och resultat

### **Översikt**

Öppn skriptredigeraren och lägg till laddningsskriptet nedan till en ny flik.

Laddningsskriptet innehåller:

- Samma datauppsättning och scenario som i det första exemplet.
- <sup>l</sup> Ett fält previous\_month\_start skapas som returnerar tidsmarkören för början av månaden innan transaktionen ägde rum.

#### **Laddningsskript**

```
SET DateFormat='MM/DD/YYYY';
Transactions:
    Load
        *,
        monthstart(date,-1) as previous_month_start,
        timestamp(monthstart(date,-1)) as previous_month_start_timestamp
        ;
Load
*
Inline
\sqrt{ }id,date,amount
```
8188,1/7/2022,17.17 8189,1/19/2022,37.23 8190,2/28/2022,88.27 8191,2/5/2022,57.42 8192,3/16/2022,53.80 8193,4/1/2022,82.06 8194,5/7/2022,40.39 8195,5/16/2022,87.21 8196,6/15/2022,95.93 8197,6/26/2022,45.89 8198,7/9/2022,36.23 8199,7/22/2022,25.66 8200,7/23/2022,82.77 8201,7/27/2022,69.98 8202,8/2/2022,76.11 8203,8/8/2022,25.12 8204,8/19/2022,46.23 8205,9/26/2022,84.21 8206,10/14/2022,96.24 8207,10/29/2022,67.67 ];

#### **Resultat**

Ladda data och öppna ett ark. Skapa en ny tabell och lägg till dessa fält som dimensioner:

- $\bullet$  date
- previous\_month\_start
- previous\_month\_start\_timestamp

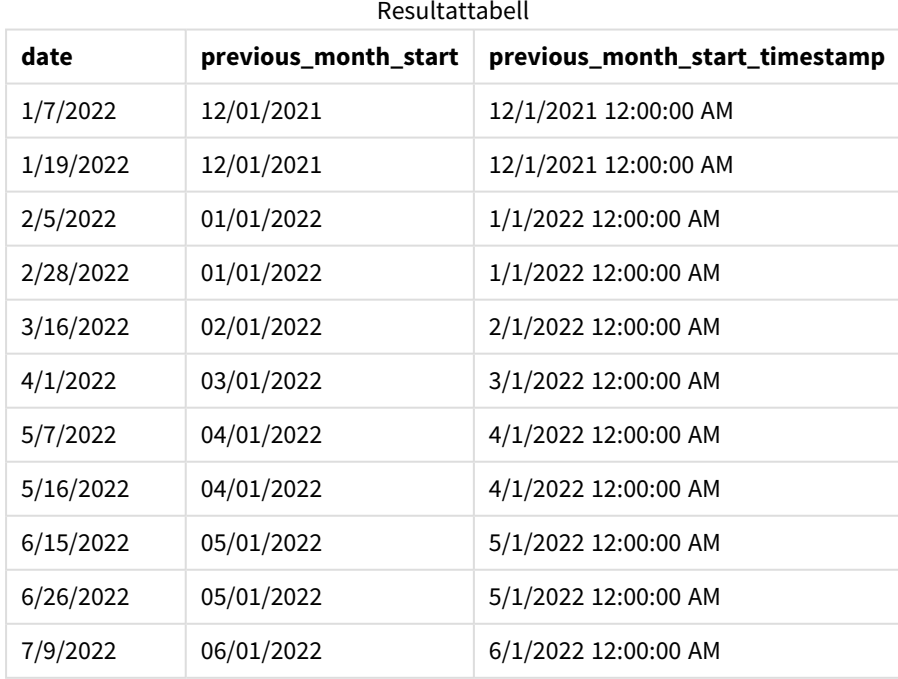

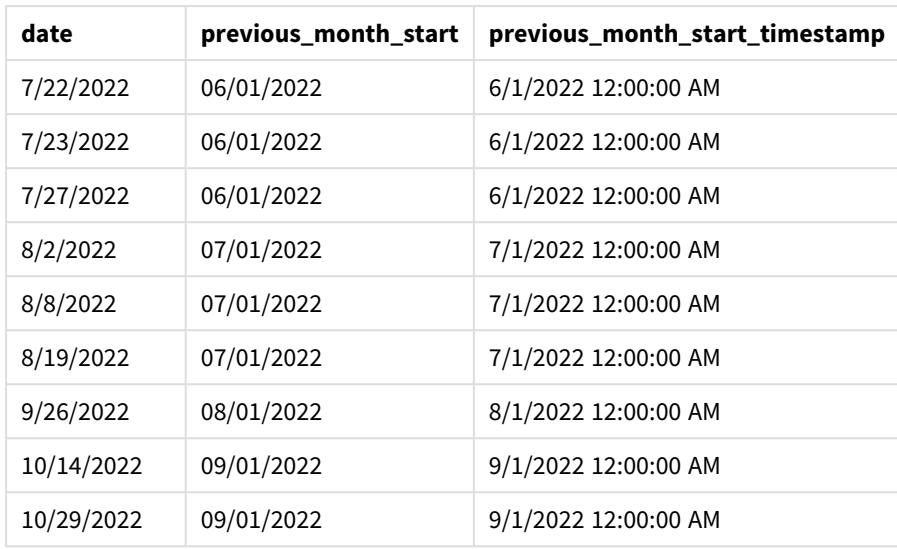

I det här fallet, eftersom ett period\_no på -1 användes som förskjutningsargument i monthstart()-funktionen, identifierar funktionen först den månad då transaktionerna äger rum. Den skiftar sedan till närmast föregående månad och identifierar den första millisekunden i den månaden.

*Diagram med exempel på* monthstart()*-funktionen, period\_no*

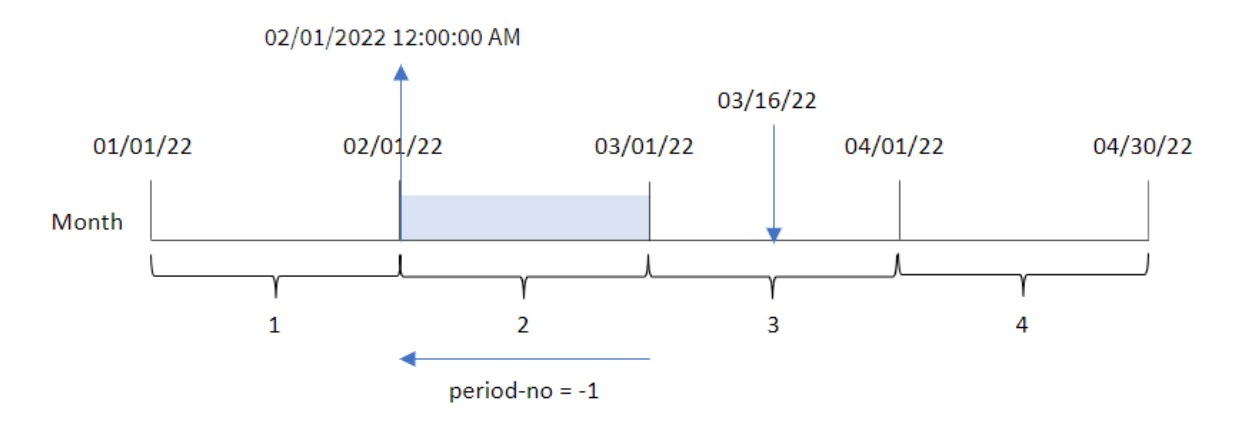

Transaktion 8192 ägde rum den 16 mars. monthstart()-funktionen identifierar att månaden innan transaktionen ägde rum var februari. Den returnerar sedan den första millisekunden den månaden, 1 februari 0:00:00.

# Exampel 3 – Diagramobjektexempel

Laddningsskript och diagramuttryck

## **Översikt**

Öppna skriptredigeraren och lägg till laddningsskriptet nedan i en ny flik.

Laddningsskriptet innehåller samma datauppsättning och scenario som i det första exemplet.

I det här exemplet har dock den oförändrade datauppsättningen skickats till programmet. Beräkningen som returnerar en tidsmarkör för början av månaden då transaktionerna ägde rum skapas som ett mått i ett diagramobjekt för programmet.

#### **Laddningsskript**

SET DateFormat='MM/DD/YYYY';

```
Transactions:
Load
*
Inline
\lfloorid,date,amount
8188,1/7/2022,17.17
8189,1/19/2022,37.23
8190,2/28/2022,88.27
8191,2/5/2022,57.42
8192,3/16/2022,53.80
8193,4/1/2022,82.06
8194,5/7/2022,40.39
8195,5/16/2022,87.21
8196,6/15/2022,95.93
8197,6/26/2022,45.89
8198,7/9/2022,36.23
8199,7/22/2022,25.66
8200,7/23/2022,82.77
8201,7/27/2022,69.98
8202,8/2/2022,76.11
8203,8/8/2022,25.12
8204,8/19/2022,46.23
8205,9/26/2022,84.21
8206,10/14/2022,96.24
8207,10/29/2022,67.67
];
```
### **Resultat**

Ladda data och öppna ett ark. Skapa en ny tabell och lägg till det här fältet som en dimension: date.

För att beräkna startdatum för den månad då en transaktion äger rum skapar du följande mått:

- =monthstart(date)
- $\bullet$  =timestamp(monthstart(date))

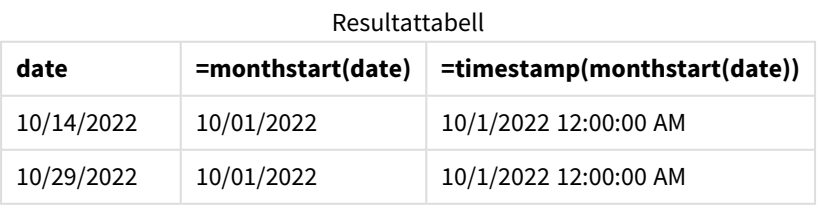

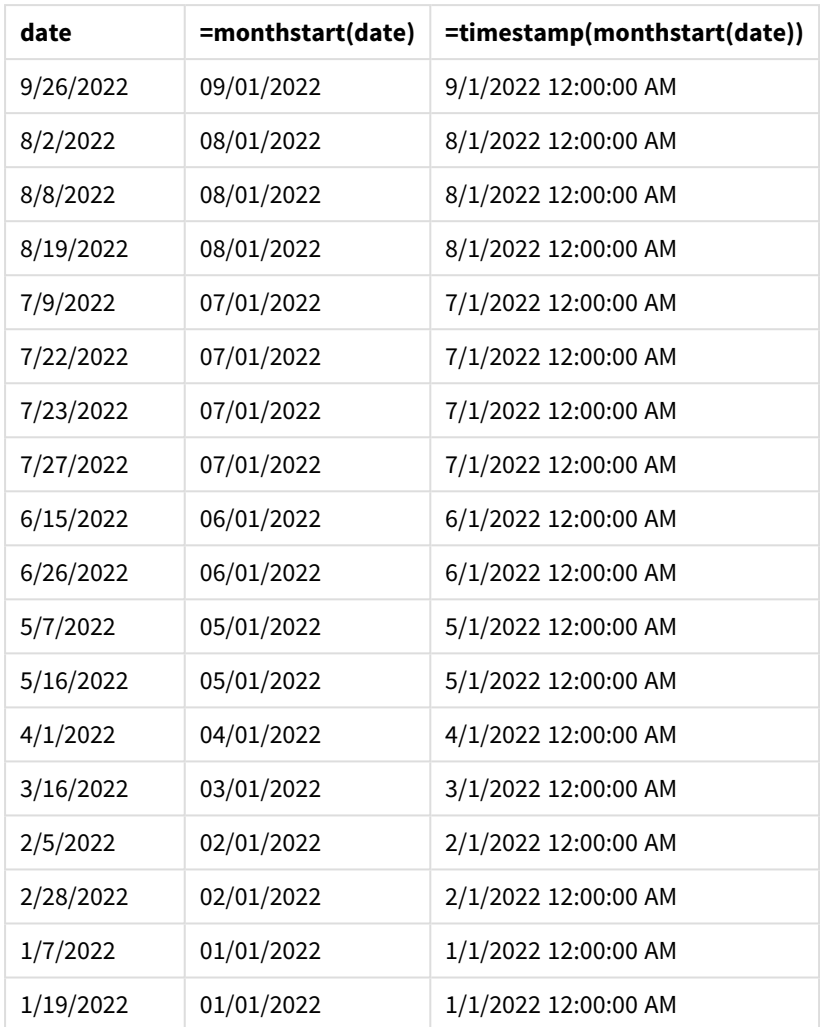

start\_of\_month-måttet skapades i diagrammet genom att använda monthstart()-funktionen och skicka datumfältet som funktionens argument.

monthstart()-funktionen identifierar vilken månad datumvärdet infaller och returnerar en tidsmarkör för den första millisekunden av den månaden.

*Diagram med exempel på* monthstart()*-funktionen, diagramobjekt*

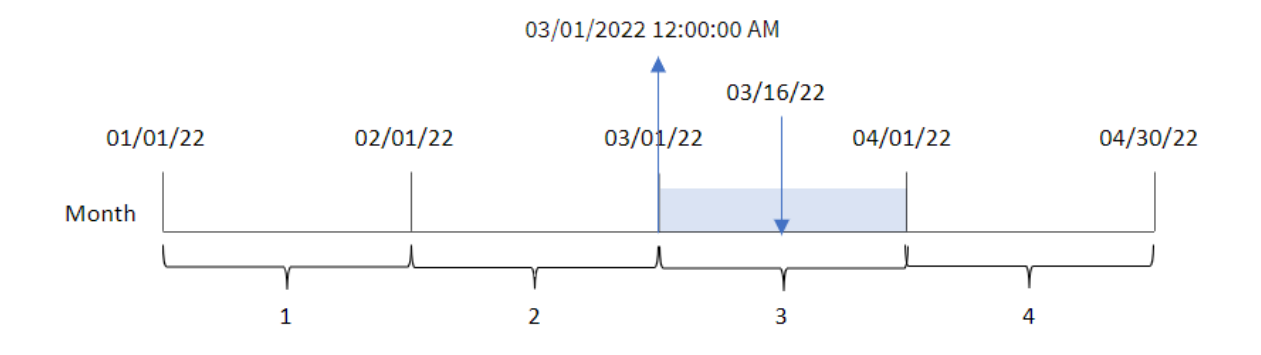
Transaktion 8192 ägde rum den 16 mars. monthstart()-funktionen identifierar att transaktionen ägde rum i mars och returnerar den första millisekunden av den månaden, vilket är den 1 mars 0:00:00.

# Exempel 4 – Scenario

Laddningsskript och diagramuttryck

### **Översikt**

Öppn skriptredigeraren och lägg till laddningsskriptet nedan till en ny flik.

Laddningsskriptet innehåller:

- <sup>l</sup> En datauppsättning som innehåller en uppsättning lånesaldon som laddas i en tabell som heter Loans.
- <sup>l</sup> Data som består av låne-ID:n, saldot vid månadens början och den enkla räntan som tas ut på varje lån per år.

Slutanvändaren vill ha ett diagramobjekt som visar, efter låne-id, den aktuella räntan som har ackumulerats för varje lån under månaden hittills.

#### **Laddningsskript**

```
SET DateFormat='MM/DD/YYYY';
```

```
Loans:
Load
*
Inline
\Gammaloan_id,start_balance,rate
8188,$10000.00,0.024
8189,$15000.00,0.057
8190,$17500.00,0.024
8191,$21000.00,0.034
8192,$90000.00,0.084
];
```
#### **Resultat**

#### **Gör följande:**

- 1. Ladda data och öppna ett ark. Skapa en ny tabell och lägg till dessa fält som dimensioner:
	- loan\_id
	- start\_balance
- 2. Skapa sedan ett mått för att beräkna den ackumulerade räntan: =start\_balance\*(rate\*(today(1)-monthstart(today(1)))/365)
- 3. Ange måttens **Nummerformatering** till **Pengar**.

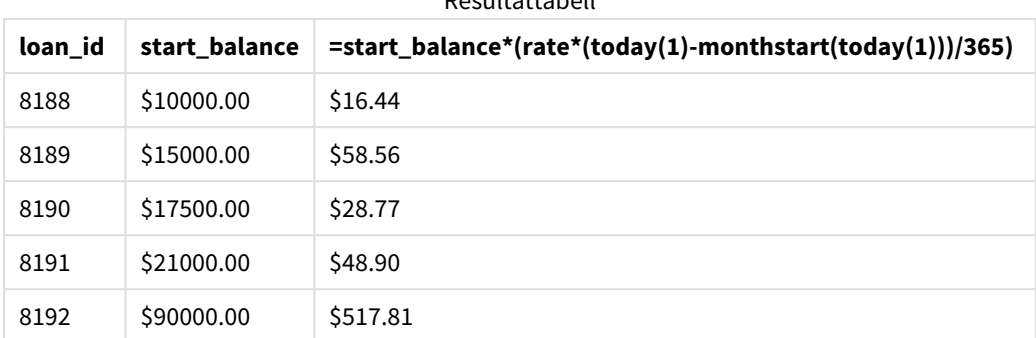

Resultattabell

Genom att använda dagens datum som enda argument returnerar monthstart()-funktionen startdatumet för den aktuella månaden. Genom att subtrahera resultatet från det aktuella datumet returnerar uttrycket antalet dagar som har förflutit hittills denna månad.

Detta värde multipliceras sedan med räntan och divideras med 365 för att returnera den effektiva räntan för perioden. Resultatet multipliceras sedan med lånets utgångssaldo för att returnera den upplupna räntan hittills denna månad.

# networkdays

Funktionen **networkdays** returnerar antalet arbetsdagar (måndag-fredag) mellan och inklusive **start\_date** och **end\_date** med hänsyn till eventuella **holiday**.

## **Syntax: networkdays (**start\_date, end\_date [, holiday]**)**

### **Returnerad datatyp:** heltal

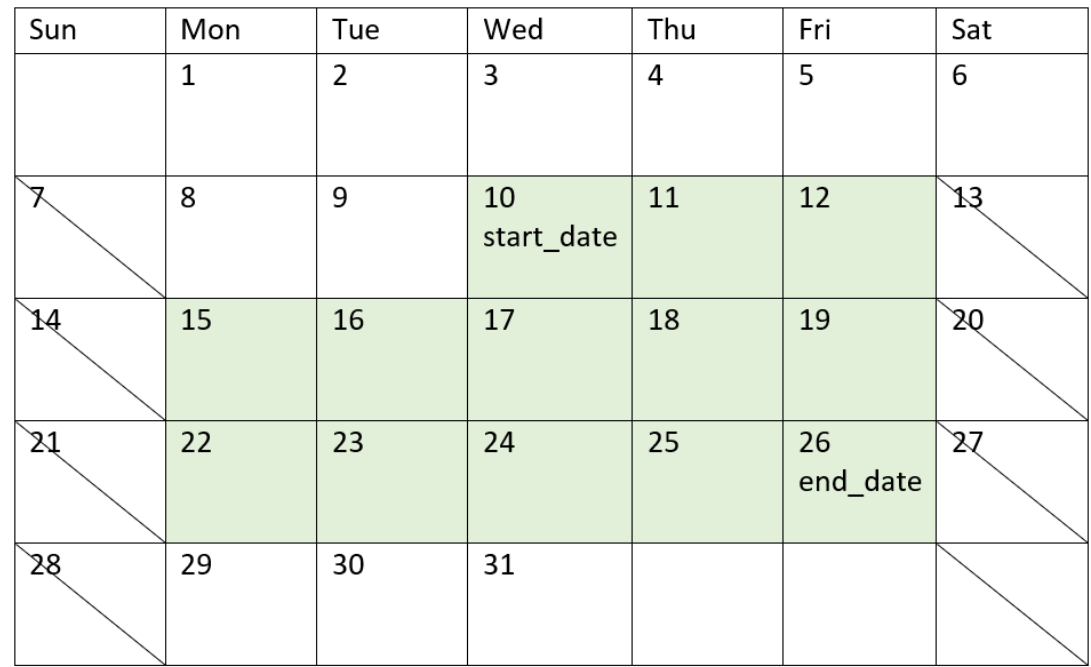

*Kalenderdiagram som visar det datumintervall som har returnerats av networkdays-funktionen.*

networkdays-funktionen har följande begränsningar:

- Det finns inget sätt att ändra arbetsdagar. Med andra ord finns det inget sätt att ändra funktionen för regioner eller situationer som omfattar någonting annat än arbete mellan måndag och fredag.
- holiday-parametern måste vara en strängkonstant. Uttryck accepteras inte.

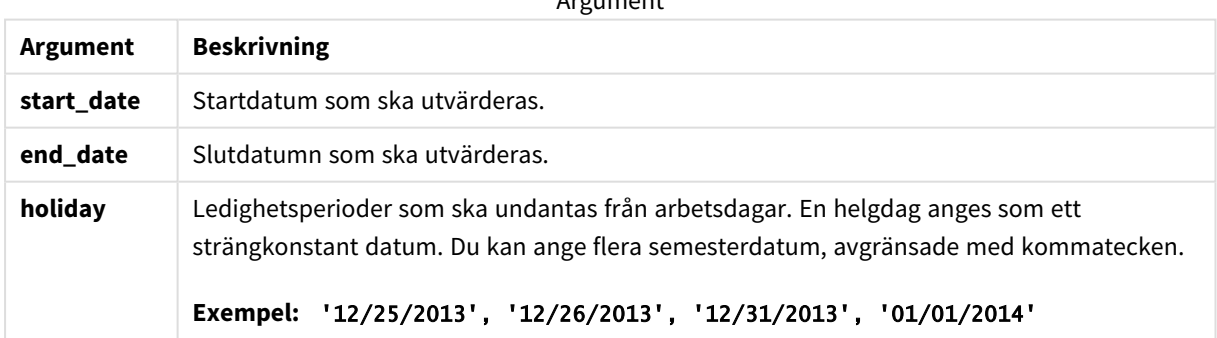

 $A$ rgument

# Användning

networkdays()-funktionen används vanligtvis som en del av ett uttryck när användaren vill att beräkningen ska använda det antal arbetsdagar som finns mellan två datum. Om en användare exempelvis vill beräkna den totala lönen som en anställd kommer tjäna på ett PAYE-avtal (pay as you earn).

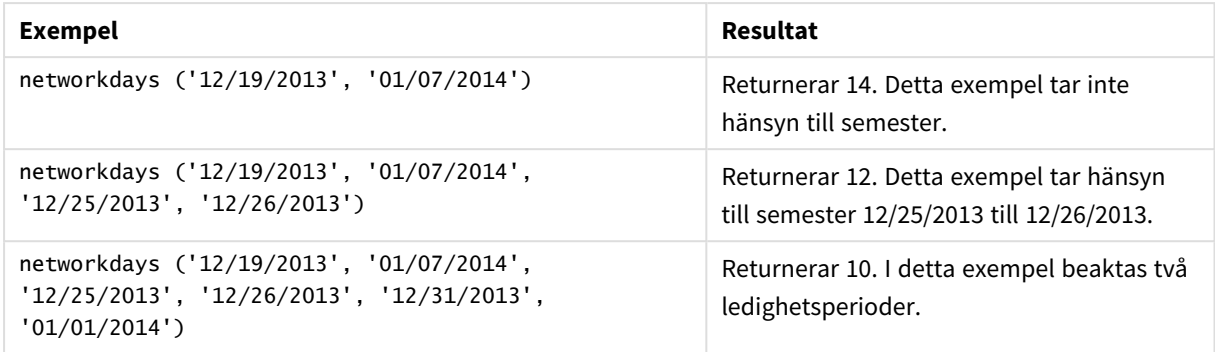

#### Exempel på funktioner

# Lokala inställningar

Om inget annat anges använder exemplen i detta ämne följande datumformat: MM/DD/ÅÅÅÅ. Datumformatet anges i SET DateFormat-satsen i datainläsningsskriptet. Förvald datumformatering kan vara annorlunda i ditt system, på grund av dina regionala inställningar och andra faktorer. Du kan ändra formaten i exemplen nedan så att det passar dina krav. Eller så kan du ändra formaten i ditt laddningsskript så att de matchar dessa exempel.

Standardregionalinställningar i appar baseras på de regionala systeminställningarna för datorn eller servern där Qlik Sense är installerad. Om Qlik Sense-servern du ansluter till är inställd på Sverige så kommer skriptredigeraren använda regionala inställningar för Sverige för datum, tid och valuta. Dessa regionala formatinställningar är inte relaterade till språket som visas i Qlik Sense användargränssnittet. Qlik Sense kommer att visas på samma språk som webbläsaren du använder.

# Exempel 1 – Grundläggande exempel

Laddningsskript och resultat

### **Översikt**

Öppn skriptredigeraren och lägg till laddningsskriptet nedan till en ny flik.

Laddningsskriptet innehåller:

- <sup>l</sup> En datauppsätting som innehåller projekt-ID, deras startdatum och slutdatum. Denna information laddas i en tabell som heter Projects.
- <sup>l</sup> Datumfältet tillhandahålls i formatet (ÅÅÅÅ-MM-DD) i systemvariabeln DateFormat.
- <sup>l</sup> Ytterligare ett fält, net\_work\_days, skapas för att beräkna antalet arbetsdagar som behövs i varje projekt.

### **Laddningsskript**

```
SET DateFormat='MM/DD/YYYY';
Projects:
    Load
        *,
        networkdays(start_date,end_date) as net_work_days
```

```
;
Load
id,
start_date,
end_date
Inline
\Gammaid,start_date,end_date
1,01/01/2022,01/18/2022
2,02/10/2022,02/17/2022
3,05/17/2022,07/05/2022
4,06/01/2022,06/12/2022
5,08/10/2022,08/26/2022
];
```
### **Resultat**

Ladda data och öppna ett ark. Skapa en ny tabell och lägg till dessa fält som dimensioner:

- $\bullet$  id
- start\_date
- end\_date
- net\_work\_days

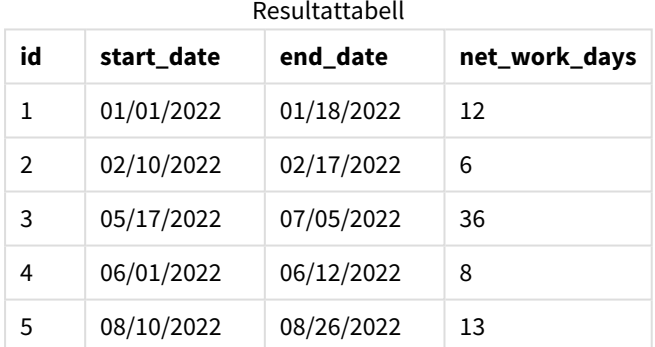

Eftersom det inte finns några schemalagda semesterdagar (de hade funnits i det tredje argumentet i networkdays()-funktionen) subtraherar funktionen start\_date från end\_date samt alla helger för att beräkna antalet arbetsdagar mellan de två datumen.

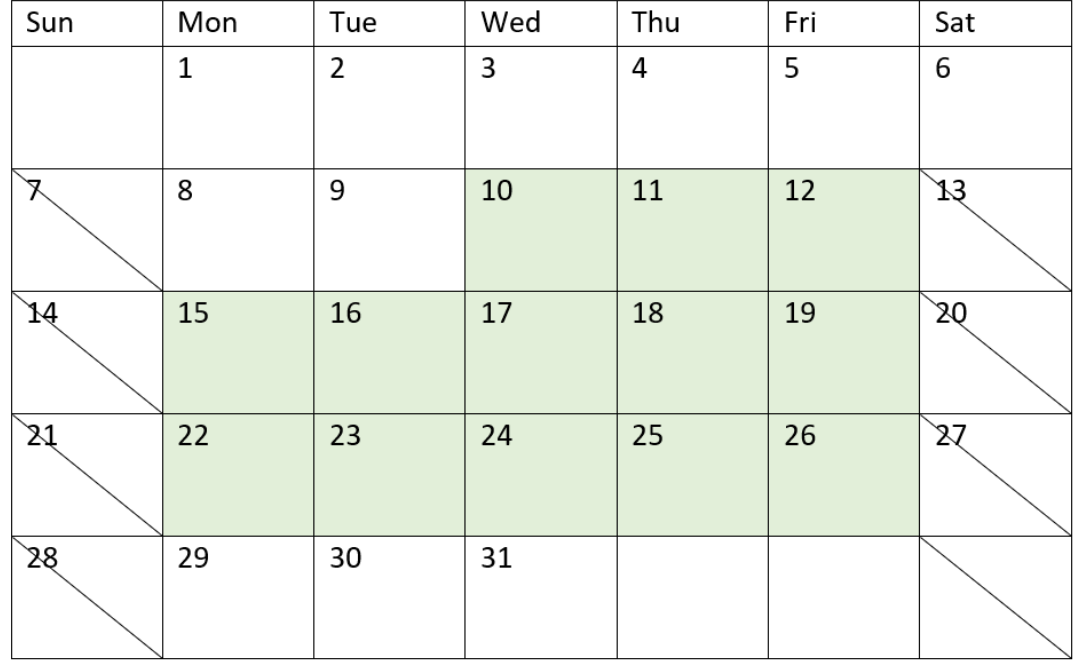

*Kalenderdiagram som framhäver arbetsdagarna för projekt 5 (inga semesterdagar)*

Ovanstående kalender ger en visuell sammanfattning av projektet med id av 5. Projekt 5 börjar onsdag 10 augusti 2022 och slutar 26 augusti 2022. När alla lördagar och söndagar har ignorerats finns det 13 arbetsdagar mellan och inklusive de här två datumen.

# Exempel 2 – enstaka semesterdag

Laddningsskript och resultat

### **Översikt**

Öppn skriptredigeraren och lägg till laddningsskriptet nedan till en ny flik.

Laddningsskriptet innehåller:

- Samma datauppsättning och scenario som i föregående exempel.
- <sup>l</sup> Datumfältet tillhandahålls i formatet (ÅÅÅÅ-MM-DD) i systemvariabeln DateFormat.
- Ytterligare ett fält, net\_work\_days, skapas för att beräkna antalet arbetsdagar som behövs i varje projekt.

I det här exemplet finns det en semesterdag som är schemalagd 19 augusti 2022.

#### **Laddningsskript**

```
SET DateFormat='MM/DD/YYYY';
```
Projects:

```
Load
        *,
        networkdays(start_date,end_date,'08/19/2022') as net_work_days
        ;
Load
id,
start_date,
end_date
Inline
\lfloorid,start_date,end_date
1,01/01/2022,01/18/2022
2,02/10/2022,02/17/2022
3,05/17/2022,07/05/2022
4,06/01/2022,06/12/2022
5,08/10/2022,08/26/2022
];
```
### **Resultat**

Ladda data och öppna ett ark. Skapa en ny tabell och lägg till dessa fält som dimensioner:

- $\bullet$  id
- start\_date
- end\_date
- net\_work\_days

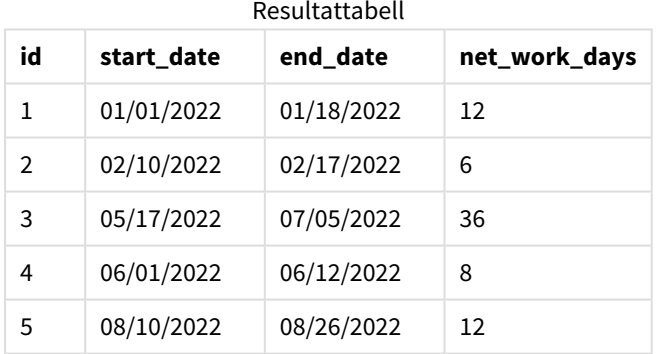

Den enda schemalagda semesterdagen anges som det tredje argumentet i networkdays()-funktionen.

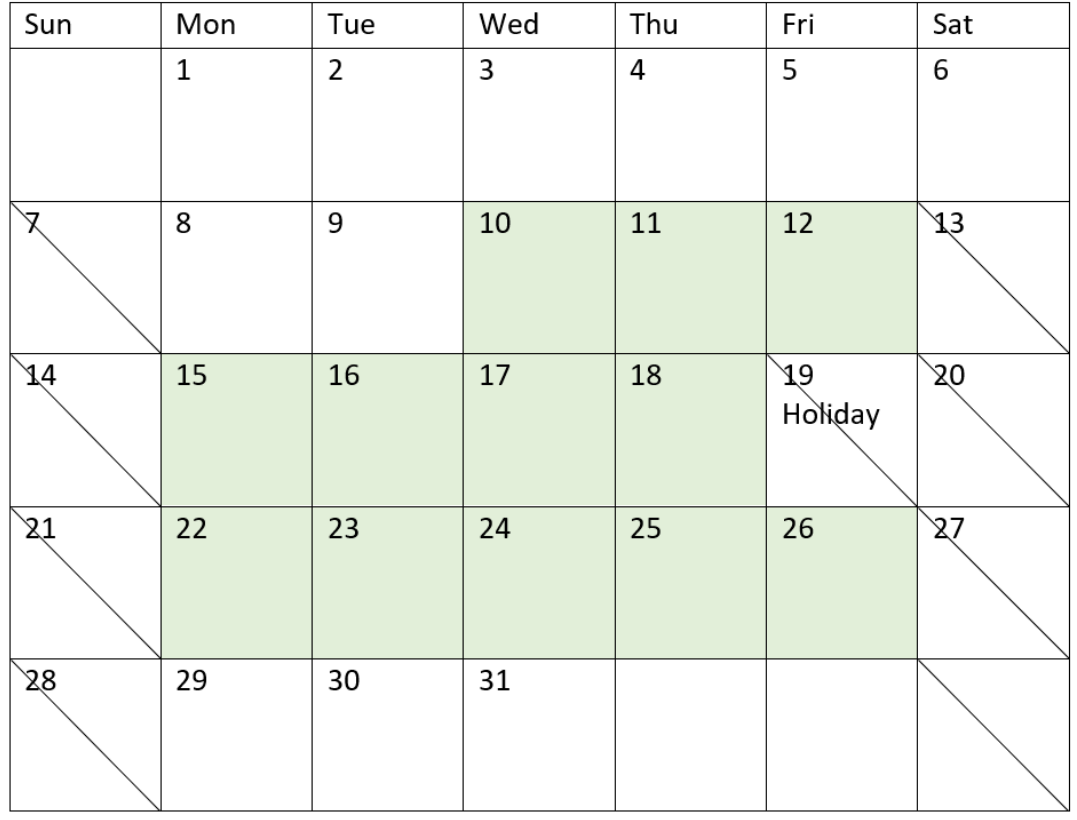

*Kalenderdiagram som framhäver arbetsdagarna för projekt 5 (en semesterdag)*

Den ovanstående kalendern beskriver projekt 5 visuellt, så att modifieringen för att inkludera semesterdagen framgår. För projekt 5 inträffar den här semesterdagen fredagen 19 augusti 2022. Resultatet blir att det totala net\_work\_days-värdet för projekt 5 minskar med en dag från 13 till 12 dagar.

# Exempel 3 – flera semesterdagar

Laddningsskript och resultat

### **Översikt**

Öppn skriptredigeraren och lägg till laddningsskriptet nedan till en ny flik.

Laddningsskriptet innehåller:

- Samma datauppsättning och scenario som i det första exemplet.
- <sup>l</sup> Datumfältet tillhandahålls i formatet (ÅÅÅÅ-MM-DD) i systemvariabeln DateFormat.
- Ytterligare ett fält, net\_work\_days, skapas för att beräkna antalet arbetsdagar som behövs i varje projekt.

Men i det här exemplet finns det fyra schemalagda semesterdagar, från 18 till 21 augusti 2022.

#### **Laddningsskript**

```
SET DateFormat='MM/DD/YYYY';
Projects:
    Load
        *,
        networkdays(start_date,end_date,'08/18/2022','08/19/2022','08/20/2022','08/21/2022')
as net_work_days
        ;
Load
id,
start_date,
end_date
Inline
\Gammaid,start_date,end_date
1,01/01/2022,01/18/2022
2,02/10/2022,02/17/2022
3,05/17/2022,07/05/2022
4,06/01/2022,06/12/2022
5,08/10/2022,08/26/2022
];
```
#### **Resultat**

Ladda data och öppna ett ark. Skapa en ny tabell och lägg till dessa fält som dimensioner:

- $\bullet$  id
- start\_date
- end\_date
- net\_work\_days

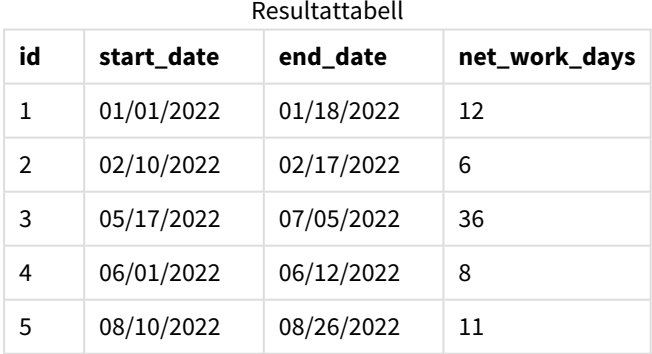

De fyra schemalagda semesterdagarna anges som en kommaseparerad lista från det tredje argumentet framåt i networkdays()-funktionen.

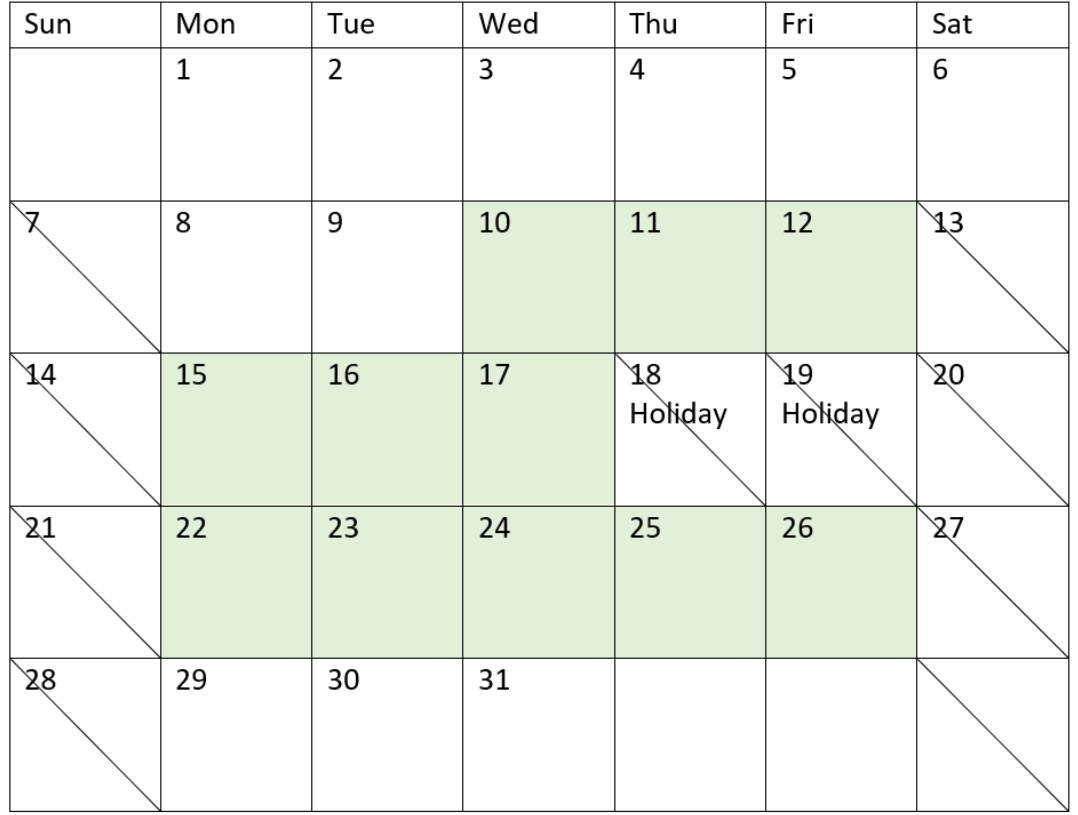

*Kalenderdiagram som framhäver arbetsdagarna för projekt 5 (flera semesterdagar)*

Den ovanstående kalendern beskriver projekt 5 visuellt, så att modifieringen för att inkludera semesterdagarna framgår. Den här perioden med schemalagda semesterdagar inträffar under projekt 5, med två av dagarna på en torsdag och fredag. Resultatet blir att det totala net\_work\_days-värdet för projekt 5 minskar från 13 till 11 dagar.

# Exempel 4 – enstaka semesterdag

Laddningsskript och diagramuttryck

# **Översikt**

Öppn skriptredigeraren och lägg till laddningsskriptet nedan till en ny flik.

Laddningsskriptet innehåller:

- Samma datauppsättning och scenario som i det första exemplet.
- <sup>l</sup> Datumfältet tillhandahålls i formatet (ÅÅÅÅ-MM-DD) i systemvariabeln DateFormat.

Det finns en semesterdag som är schemalagd 19 augusti 2022.

I det här exemplet har dock den oförändrade datauppsättningen skickats till programmet. net\_work\_daysfältet beräknas via ett mått i ett diagramobjekt.

#### **Laddningsskript**

```
SET DateFormat='MM/DD/YYYY';
Projects:
Load
id,
start_date,
end_date
Inline
\Gammaid,start_date,end_date
1,01/01/2022,01/18/2022
2,02/10/2022,02/17/2022
3,05/17/2022,07/05/2022
4,06/01/2022,06/12/2022
5,08/10/2022,08/26/2022
];
```
#### **Resultat**

Ladda data och öppna ett ark. Skapa en ny tabell och lägg till dessa fält som dimensioner:

- $\bullet$  id
- start\_date
- end\_date

Skapa följande mått:

= networkdays(start\_date,end\_date,'08/19/2022')

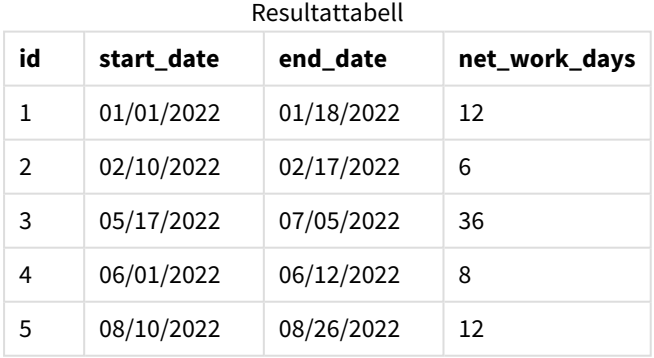

Den enda schemalagda semesterdagen anges som det tredje argumentet i networkdays()-funktionen.

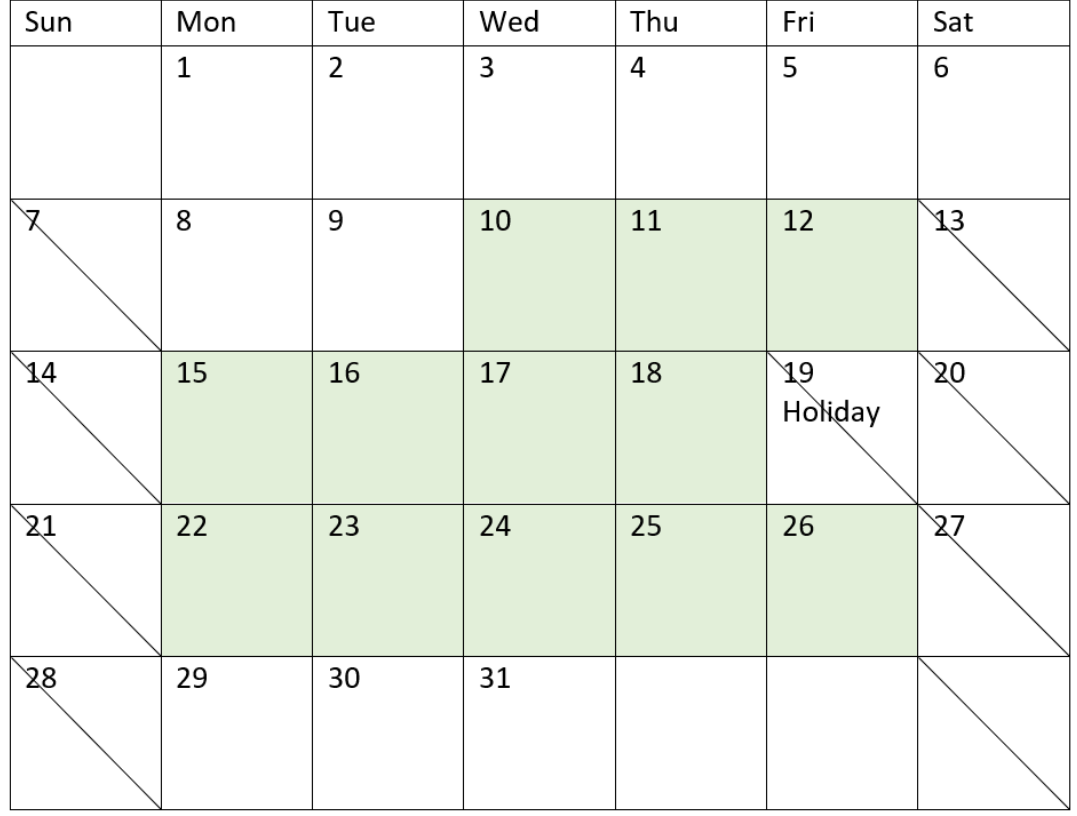

*Kalenderdiagramet som visar nettoarbetsdagar med en semesterdag (diagramobjekt)*

Den ovanstående kalendern beskriver projekt 5 visuellt, så att modifieringen för att inkludera semesterdagen framgår. För projekt 5 inträffar den här semesterdagen fredagen 19 augusti 2022. Resultatet blir att det totala net\_work\_days-värdet för projekt 5 minskar med en dag från 13 till 12 dagar.

### now

Denna funktion returnerar en tidsmarkör för aktuell tid. Denna funktion returnerar värdet i **TimeStamp**-systemvariabelformat. Som standard är **timer\_mode**-värdet 1.

**Syntax: now(**[ timer\_mode]**)**

### **Returnerad datatyp:** dual

now()-funktionen kan användas antingen i laddningsskriptet eller i diagramobjekt.

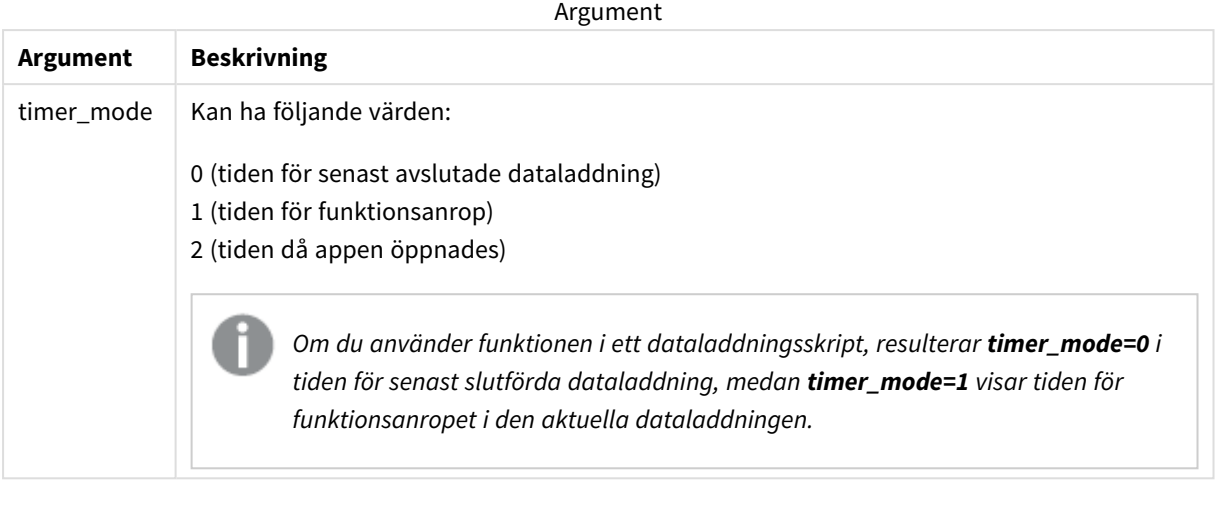

now()*-funktionen har stor påverkan på prestanda som kan ge rullningsproblem om funktionen används i tabelluttryck. Om det inte är absolut nödvändigt att använda den rekommenderar vi att använda funktionen* today() *i stället. Om det är nödvändigt att använda* now() *i en layout rekommenderar vi att använda icke-standardinställningarna* now(0) *eller* now(2)*, om det är möjligt, eftersom de inte kräver konstanta omberäkningar*

# Användning

now()-funktionen används vanligen som en komponenten inom ett uttryck. Det kan exempelvis användas för att beräkna den återstående tiden i en produkts livscykel. now()-funktionen används i stället för today() funktionen när uttrycket kräver att en del av en dag används.

I följande tabell finns en förklaring av resultatet som returneras av now()-funktionen, förutsatt att värdena för timer\_mode-argumenten är olika:

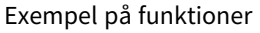

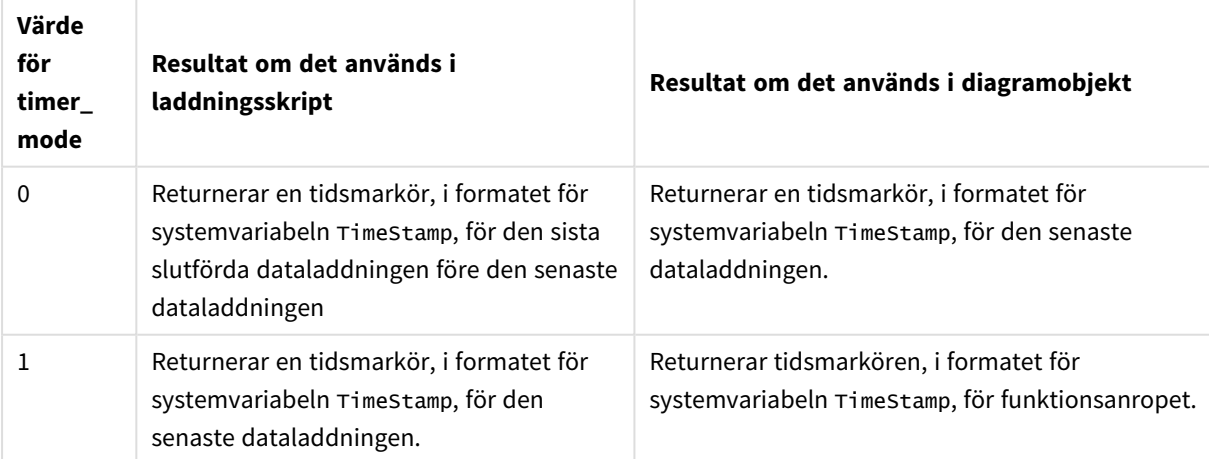

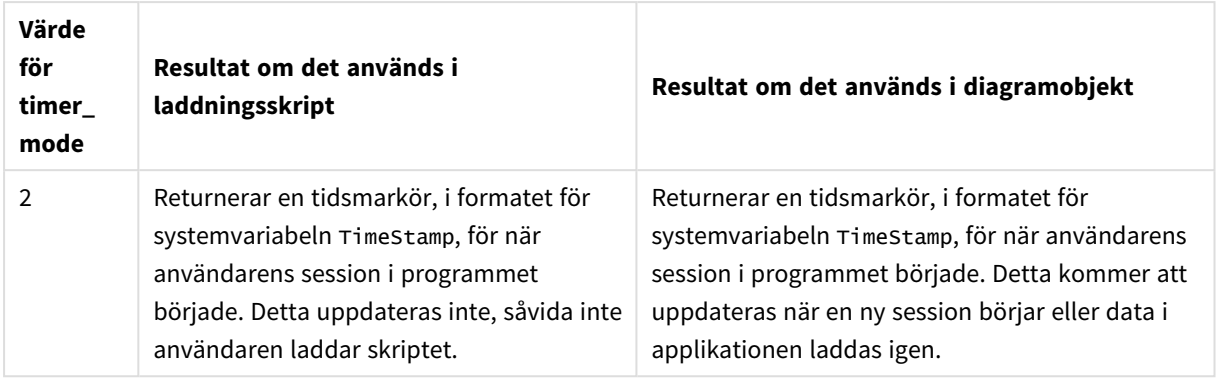

# Lokala inställningar

Om inget annat anges använder exemplen i detta ämne följande datumformat: MM/DD/ÅÅÅÅ. Datumformatet anges i SET DateFormat-satsen i datainläsningsskriptet. Förvald datumformatering kan vara annorlunda i ditt system, på grund av dina regionala inställningar och andra faktorer. Du kan ändra formaten i exemplen nedan så att det passar dina krav. Eller så kan du ändra formaten i ditt laddningsskript så att de matchar dessa exempel.

Standardregionalinställningar i appar baseras på de regionala systeminställningarna för datorn eller servern där Qlik Sense är installerad. Om Qlik Sense-servern du ansluter till är inställd på Sverige så kommer skriptredigeraren använda regionala inställningar för Sverige för datum, tid och valuta. Dessa regionala formatinställningar är inte relaterade till språket som visas i Qlik Sense användargränssnittet. Qlik Sense kommer att visas på samma språk som webbläsaren du använder.

# Exempel 1 – generering av objekt med laddningsskript

Laddningsskript och resultat

### **Översikt**

Öppna skriptredigeraren och lägg till laddningsskriptet nedan i en ny flik.

I det här exemplet skapas tre variabler med now()-funktionen. För varje variabel används ett av timer\_modealternativen för att visa hur det fungerar.

För att variablernas funktionalitet ska framgå laddar du skriptet en gång och, efter en kort stund, ytterligare en gång. Resultatet blir att now(0)- och now(1)-variablernas funktionalitet framgår genom att de visar olika värden.

### **Laddningsskript**

```
LET vPreviousDataLoad = now(0);
LET vCurrentDataLoad = now(1);
LET vApplicationOpened = now(2);
```
### **Resultat**

När data har lästs in en andra gång, skapar du tre textrutor enligt anvisningarna nedan.

Skapa först en textruta för data som tidigare har lästs in.

#### **Gör följande:**

- 1. Skapa en textruta genom att använda diagramobjektet **Text och bild**.
- 2. Lägg till följande mått till objektet: =vPreviousDataLoad
- 3. Under **Utseende**, väljer du **Show titles** och lägger till rubriken "Tidigare inläsningstid" till objektet.

Skapa sedan en textruta för de data som för närvarande läses in.

#### **Gör följande:**

- 1. Skapa en textruta genom att använda diagramobjektet **Text och bild**.
- 2. Lägg till följande mått till objektet: =vCurrentDataLoad
- 3. Under **Utseende**, väljer du **Show titles** och lägger till rubriken "Aktuell inläsningstid" till objektet.

Skapa en sista textruta för att visa när användarens session i programmet startade.

#### **Gör följande:**

- 1. Skapa en textruta genom att använda diagramobjektet **Text och bild**.
- 2. Lägg till följande mått till objektet: =vApplicationOpened
- 3. Under **Utseende**, väljer du **Show titles** och lägger till rubriken "Användarsession startade" till objektet.

#### now()*-laddningsskriptsvariabler*

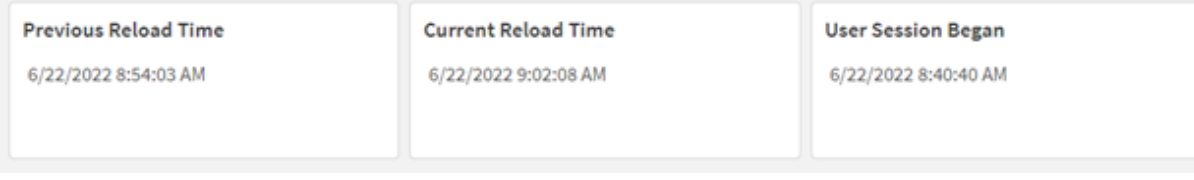

Bilden ovan visar exempelvärden för var och en av de skapade variablerna. Värdena skulle exempelvis kunna se ut som följer:

- <sup>l</sup> Föregående laddningstid: 6/22/2022 8:54:03
- Aktuell laddningstid: 6/22/2022 9:02:08 AM
- Användarsessionen började: 6/22/2022 8:40:40 AM

# Exempel 2 – generering av objekt utan laddningsskript

Laddningsskript och diagramuttryck

### **Översikt**

I det här exemplet kommer du att skapa tre diagramobjekt med now()-funktionen utan att ladda några variabler eller data till programmet. För vart och ett av diagramobjekten används ett av timer\_modealternativen för att visa hur det fungerar.

Det finns inget laddningsskript för det här exemplet.

#### **Gör följande:**

- 1. Öppna Skriptredigeraren.
- 2. Klicka på **Läs in data** utan att ändra det befintliga laddningsskriptet.
- 3. Efter en kort stund laddar du skriptet på nytt.

#### **Resultat**

När data har lästs in en andra gång skapar du tre textrutor.

Först skapar du en textruta för den senaste dataladdningen.

#### **Gör följande:**

- 1. Skapa en textruta genom att använda diagramobjektet **Text och bild**.
- 2. Lägg till följande mått:  $=$ now $(0)$
- 3. Under **Utseende**, väljer du **Visa rubriker** och lägger till rubriken "Senaste datainläsning" till objektet.

Skapa sedan en textruta för att visa aktuell tid.

#### **Gör följande:**

- 1. Skapa en textruta genom att använda diagramobjektet **Text och bild**.
- 2. Lägg till följande mått:  $=$ now $(1)$
- 3. Under **Utseende**, väljer du **Visa rubriker** och lägger till rubriken "Aktuell tid" till objektet.

Skapa en sista textruta för att visa när användarens session i programmet startade.

#### **Gör följande:**

- 1. Skapa en textruta genom att använda diagramobjektet **Text och bild**.
- 2. Lägg till följande mått:  $=$ now $(2)$

### 3. Under **Utseende**, väljer du **Visa rubriker** och lägger till rubriken "Användarsession började" till objektet.

*Exempel på* now()*-diagramobjekt*

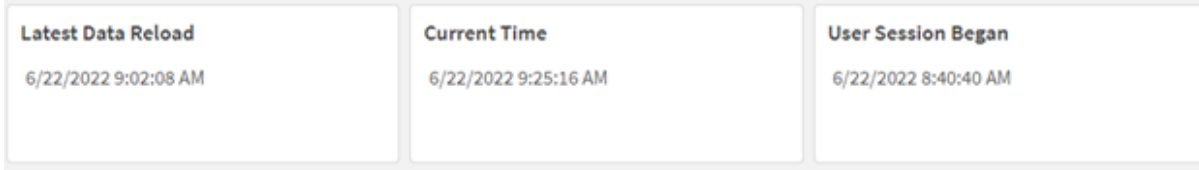

Bilden ovan visar exempelvärden för vart och ett av de skapade objekten. Värdena skulle exempelvis kunna se ut som följer:

- <sup>l</sup> Data laddades senast: 6/22/2022 9:02:08
- Aktuell tid: 6/22/2022 9:25:16
- Användarsessionen började: 6/22/2022 8:40:40 AM

Diagramobjektet "Data laddades senast" använder ett timer\_mode-värde på 0. Då returneras tidsmarkören för d en senaste tidpunkten som data senast laddades.

Diagramobjektet "Aktuell tid" använder ett timer\_mode-värde på 1. Då returneras den aktuella tiden enligt systemklockan. Om arket eller objektet uppdateras kommer det här värdet att uppdateras.

Diagramobjektet "Användarsessionen började" använder ett timer\_mode-värde på 2. Då returneras tidsmarkören för när programmet öppnades, och användarsessionen började.

# Exempel 3 – Scenario

Laddningsskript och diagramuttryck

### **Översikt**

Öppn skriptredigeraren och lägg till laddningsskriptet nedan till en ny flik.

Laddningsskriptet innehåller:

- En datauppsättning som består av ett lager för en åtgärd för mining av kryptovaluta, som laddas i en tabell som heter Inventory.
- Data med följande fält: id, purchase\_date och wph (watt per timma).

Användaren behöver en tabell som visar den totala kostnaden för varje miningrigg hittills under månaden avseende strömförbrukning, sorterat på id.

Om allt stämmer ska det här värdet uppdateras när diagramobjektet uppdateras. Den aktuella kostnaden för el är 0,0678 USD per kWH.

#### **Laddningsskript**

SET DateFormat='MM/DD/YYYY'; Inventory: Load \* Inline [ id,purchase\_date,wph 8188,1/7/2022,1123 8189,1/19/2022,1432 8190,2/28/2022,1227 8191,2/5/2022,1322 8192,3/16/2022,1273 8193,4/1/2022,1123 8194,5/7/2022,1342 8195,5/16/2022,2342 8196,6/15/2022,1231 8197,6/26/2022,1231 8198,7/9/2022,1123 8199,7/22/2022,1212 8200,7/23/2022,1223 8201,7/27/2022,1232 8202,8/2/2022,1232 8203,8/8/2022,1211 8204,8/19/2022,1243 8205,9/26/2022,1322 8206,10/14/2022,1133 8207,10/29/2022,1231 ];

#### **Resultat**

Ladda data och öppna ett ark. Skapa en ny tabell och lägg till det här fältet som en dimension: id.

Skapa följande mått:

=(now(1)-monthstart(now(1)))\*24\*wph/1000\*0.0678

Om diagramobjektet var uppdaterades 22/06/2022 10:39:05 skulle det returnera följande resultat:

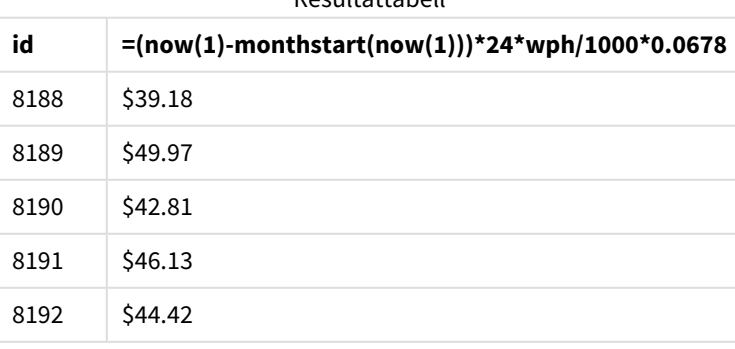

#### Resultattabell

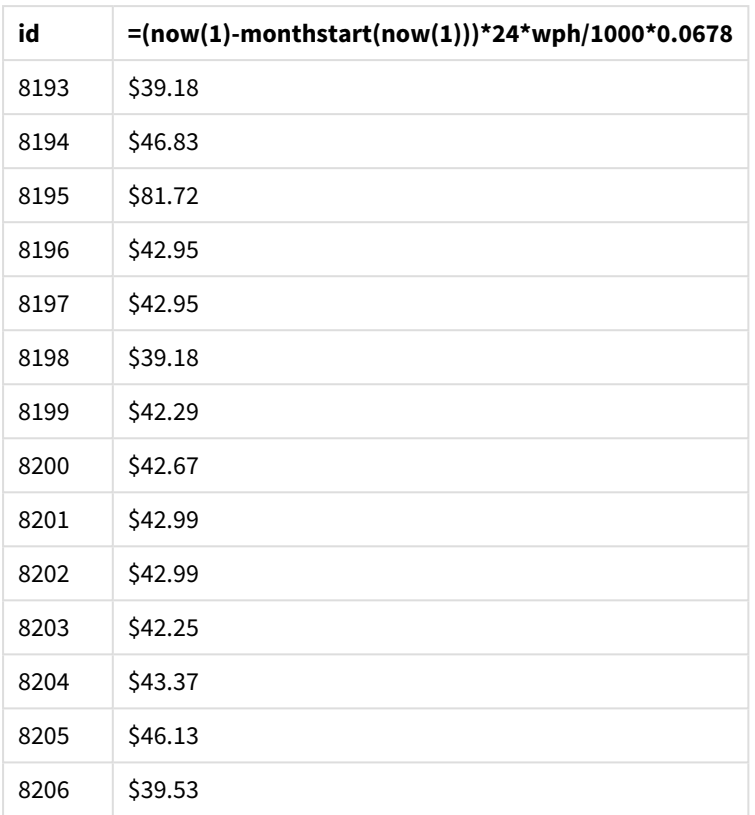

Användaren vill att objektresultaten ska uppdateras varje gång objektet uppdateras. Därför finns timer\_modeargumentet med tillhandahållna instanser i now()-funktionen i uttrycket. Tidsmarkören för början av månaden, som identifieras genom att använda now()-funktionen som tidsmarkörargument i monthstart() funktionen subtraheras från den aktuella tiden som identifieras med now()-funktionen. Detta ger den totala tidsmängden som har förflutit hittills under månaden, i dagar.

Det här värdet multipliceras med 24 (antalet timmar på ett dygn) och därefter med värdet i wph-fältet.

Resultatet divideras med 1000 så att det konverteras från watt per timma till kilowatt per timma innan det slutligen multipliceras med den angivna kWh-taxan.

# quarterend

Denna funktion returnerar ett värde som motsvarar en tidsmarkör för den sista millisekunden i det kvartal som innehåller **date**. Det förvalda utdataformatet blir det **DateFormat** som har definierats i skriptet.

### **Syntax:**

**QuarterEnd(**date[, period\_no[, first\_month\_of\_year]]**)**

### **Returnerad datatyp:** dual

*Diagram för funktionen* quarterend()

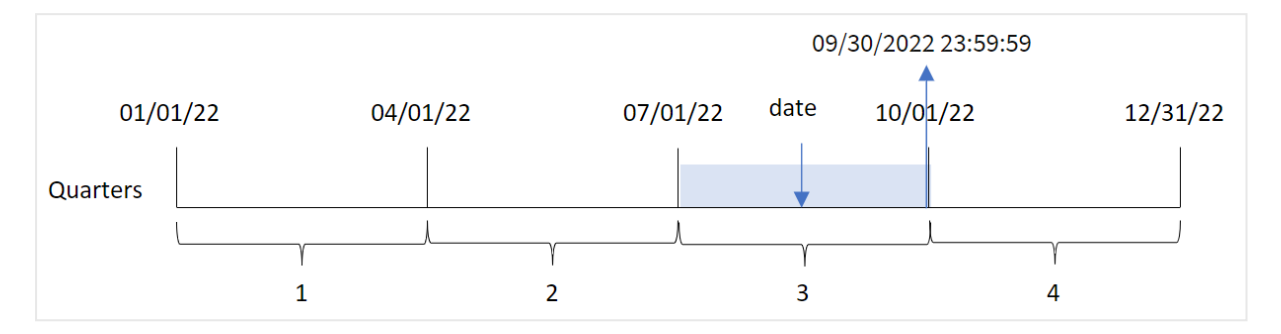

quarterend()-funktionen bestämmer vilket kvartal datumet infaller. Den returnerar sedan en tidsmarkör, i datumformat, för den sista millisekunden i den sista månaden i det kvartalet. Årets första månad är som standard januari. Du kan dock ändra vilken månad som anges som första månaden genom att använda first\_month\_of\_year-argumentet i quarterend()-funktionen.

quarterend()*-funktionen tar inte hänsyn till systemvariabeln* FirstMonthOfYear*. Året börjar den 1 januari om inte* first\_month\_of\_year*-argumentet används för att ändra det.*

#### **Användning**

quarterend()-funktionen används vanligen som en del av ett uttryck när du vill att beräkningen ska använda den del av kvartalet som ännu inte har inträffat. Till exempel om du vill beräkna den totala ränta som ännu inte uppkommit under kvartalet.

 $\Lambda$  are constructed.

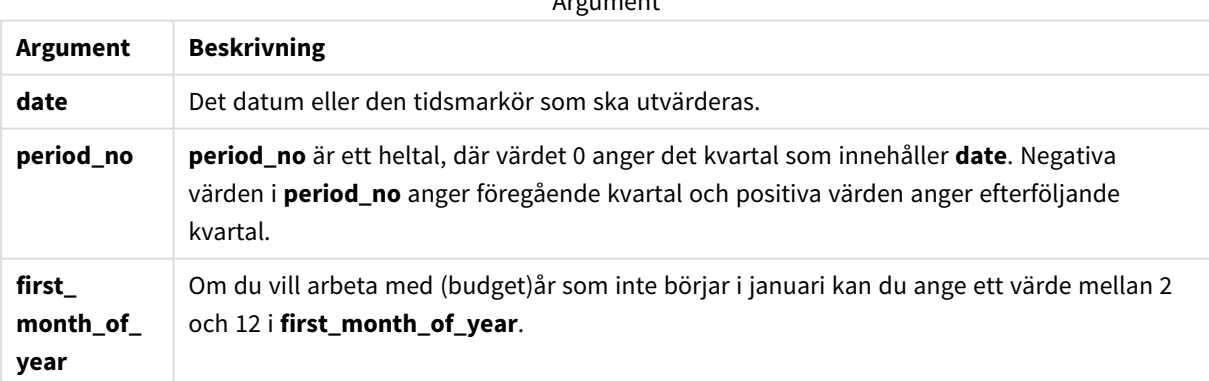

Du kan använda följande värden för att ställa in den första månaden på året i argumentet first\_month\_of\_ year:

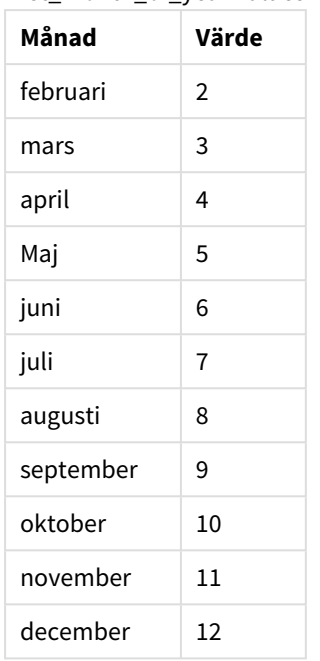

#### first\_month\_of\_vear values

# Lokala inställningar

Om inget annat anges använder exemplen i detta ämne följande datumformat: MM/DD/ÅÅÅÅ. Datumformatet anges i SET DateFormat-satsen i datainläsningsskriptet. Förvald datumformatering kan vara annorlunda i ditt system, på grund av dina regionala inställningar och andra faktorer. Du kan ändra formaten i exemplen nedan så att det passar dina krav. Eller så kan du ändra formaten i ditt laddningsskript så att de matchar dessa exempel.

Standardregionalinställningar i appar baseras på de regionala systeminställningarna för datorn eller servern där Qlik Sense är installerad. Om Qlik Sense-servern du ansluter till är inställd på Sverige så kommer skriptredigeraren använda regionala inställningar för Sverige för datum, tid och valuta. Dessa regionala formatinställningar är inte relaterade till språket som visas i Qlik Sense användargränssnittet. Qlik Sense kommer att visas på samma språk som webbläsaren du använder.

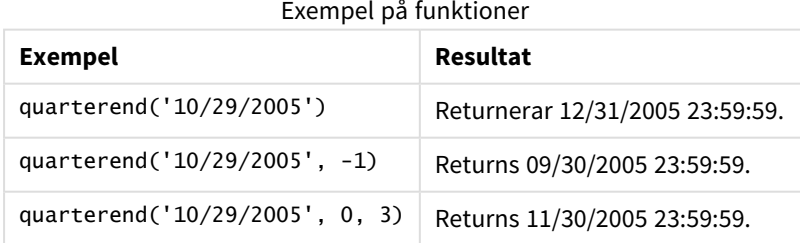

# Exempel 1 – Grundläggande exempel

Laddningsskript och resultat

### **Översikt**

Öppn skriptredigeraren och lägg till laddningsskriptet nedan till en ny flik.

Laddningsskriptet innehåller:

- <sup>l</sup> En datauppsättning som innehåller en uppsättning transaktioner från 2022 som laddas i en tabell som heter Transactions.
- En föregående laddning som innehåller följande:
	- quarterend()-funktionen som har ställts in som end\_of\_quarter-fältet och returnerar en tidsmarkör för slutet av det kvartal när transaktionerna ägde rum.
	- timestamp()-funktionen som har ställts in som end\_of\_quarter\_timestamp-fältet och returnerar den exakta tidsmarkören för slutet av det valda kvartalet.

### **Laddningsskript**

```
SET DateFormat='MM/DD/YYYY';
Transactions:
    Load
       *,
       quarterend(date) as end_of_quarter,
       timestamp(quarterend(date)) as end_of_quarter_timestamp
       ;
Load
*
Inline
\Gammaid,date,amount
8188,1/7/2022,17.17
8189,1/19/2022,37.23
8190,2/28/2022,88.27
8191,2/5/2022,57.42
8192,3/16/2022,53.80
8193,4/1/2022,82.06
8194,5/7/2022,40.39
8195,5/16/2022,87.21
8196,6/15/2022,95.93
8197,6/26/2022,45.89
8198,7/9/2022,36.23
8199,7/22/2022,25.66
8200,7/23/2022,82.77
8201,7/27/2022,69.98
8202,8/2/2022,76.11
8203,8/8/2022,25.12
8204,8/19/2022,46.23
8205,9/26/2022,84.21
8206,10/14/2022,96.24
```
8207,10/29/2022,67.67 ];

### **Resultat**

Ladda data och öppna ett ark. Skapa en ny tabell och lägg till dessa fält som dimensioner:

- $\bullet$  id
- $\bullet$  date
- end\_of\_quarter
- end\_of\_quarter\_timestamp

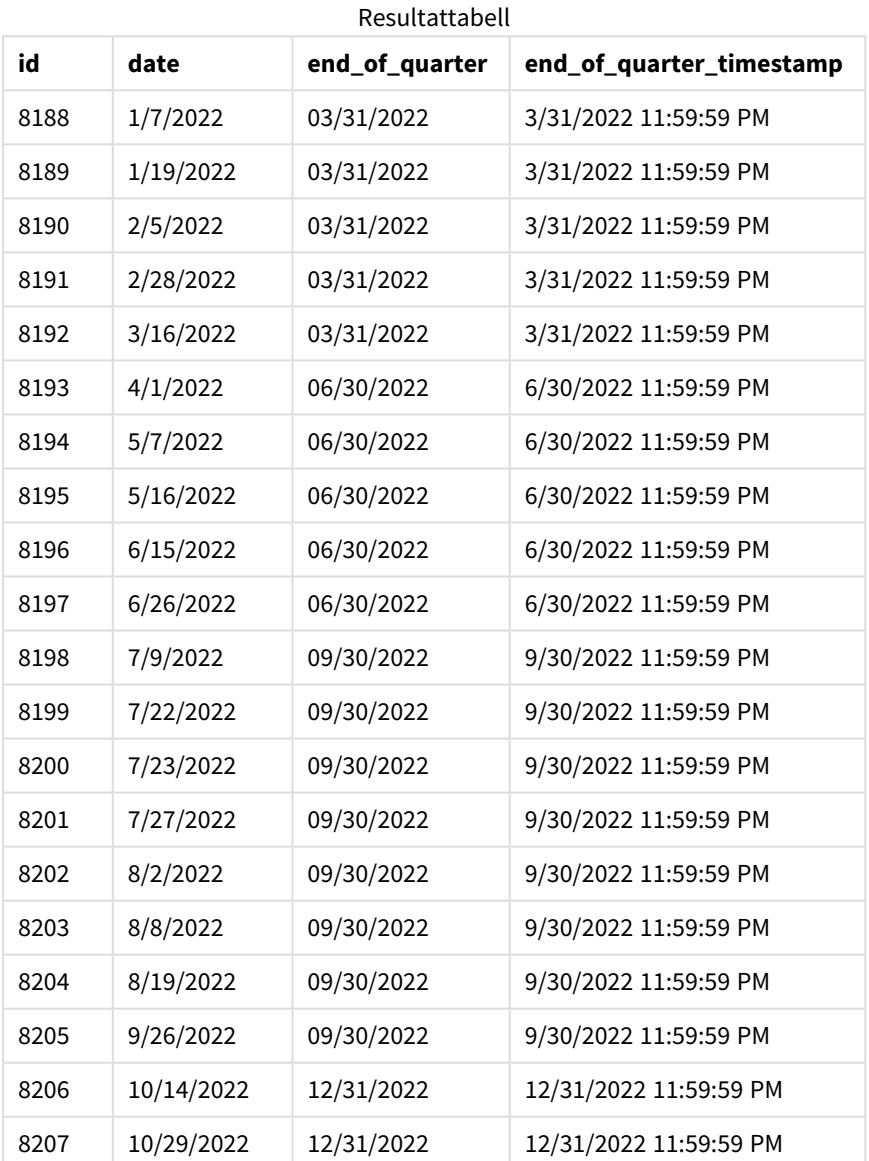

end\_of\_quarter-fältet skapades i den föregående load-satsen genom att använda quarterend()-funktionen och skicka datumfältet som funktionens argument.

Funktionen quarterend() identifierar initialt vilket kvartal datumvärdet infaller och returnerar sedan en tidsmarkör för den sista millisekunden av det kvartalet.

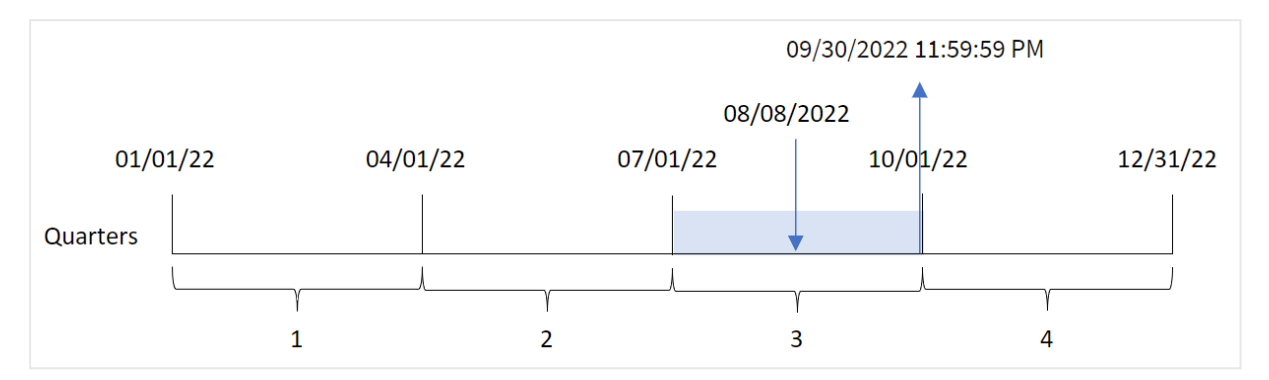

*Diagram för* quarterend()*-funktionen med kvartalsslutet för transaktion 8203 identifierat*

Transaktion 8203 ägde rum 8 augusti. quarterend()-funktionen identifierar att transaktionen ägde rum under det tredje kvartalet och returnerar den sista millisekunden av det kvartalet, vilket är 30 september 23:59:59.

# Exempel 2 – period\_no

Laddningsskript och resultat

### **Översikt**

Öppn skriptredigeraren och lägg till laddningsskriptet nedan till en ny flik.

Laddningsskriptet innehåller:

- <sup>l</sup> En datauppsättning som innehåller en uppsättning transaktioner från 2022 som laddas i en tabell som heter Transactions.
- En föregående laddning som innehåller följande:
	- <sup>l</sup> quarterend()-funktionen som har ställts in som previous\_quarter\_end-fältet och returnerar en tidsmarkör för slutet av kvartalet innan transaktionerna ägde rum.
	- <sup>l</sup> timestamp()-funktionen som har ställts in som previous\_end\_of\_quarter\_timestamp-fältet och returnerar den exakta tidsmarkören för slutet av kvartalet innan transaktionerna ägde rum.

### **Laddningsskript**

```
SET DateFormat='MM/DD/YYYY';
Transactions:
    Load
       *,
       quarterend(date, -1) as previous_quarter_end,
       timestamp(quarterend(date, -1)) as previous_quarter_end_timestamp
       ;
Load
*
Inline
\Gamma
```
id,date,amount 8188,1/7/2022,17.17 8189,1/19/2022,37.23 8190,2/28/2022,88.27 8191,2/5/2022,57.42 8192,3/16/2022,53.80 8193,4/1/2022,82.06 8194,5/7/2022,40.39 8195,5/16/2022,87.21 8196,6/15/2022,95.93 8197,6/26/2022,45.89 8198,7/9/2022,36.23 8199,7/22/2022,25.66 8200,7/23/2022,82.77 8201,7/27/2022,69.98 8202,8/2/2022,76.11 8203,8/8/2022,25.12 8204,8/19/2022,46.23 8205,9/26/2022,84.21 8206,10/14/2022,96.24 8207,10/29/2022,67.67 ];

### **Resultat**

Ladda data och öppna ett ark. Skapa en ny tabell och lägg till dessa fält som dimensioner:

- $\bullet$  id
- $\bullet$  date
- previous\_quarter\_end
- previous\_quarter\_end\_timestamp

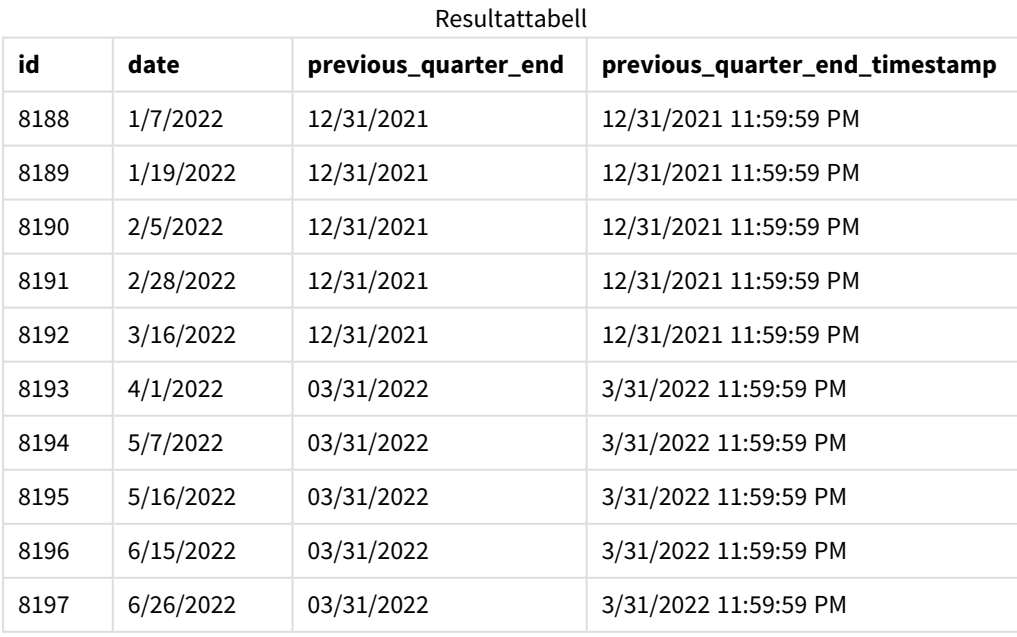

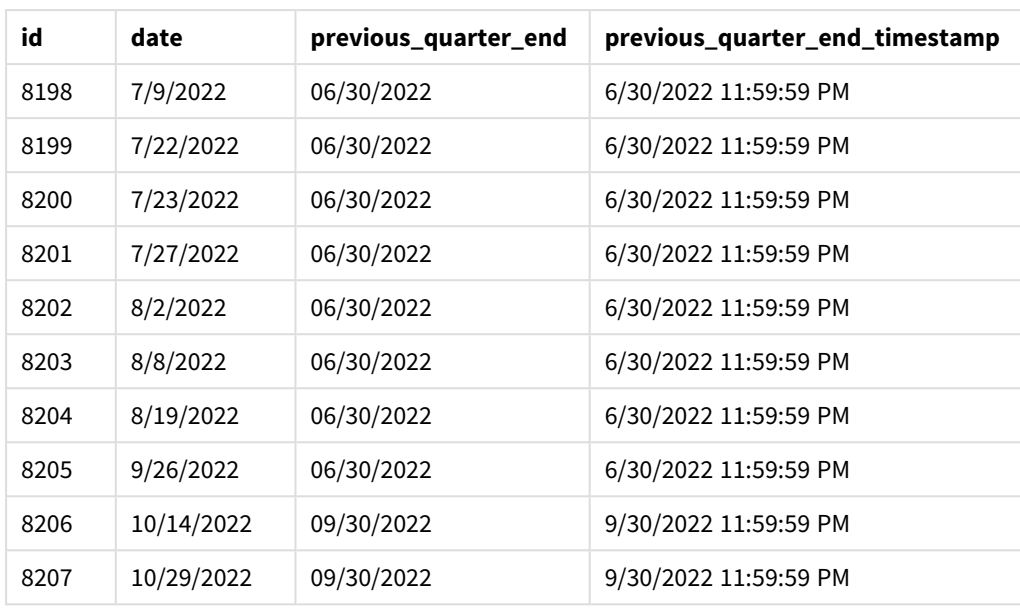

Eftersom en period\_no på -1 används som förskjutningsargument i quarterend()-funktionen så identifierar funktionen först kvartalet då transaktionerna äger rum. Den skiftar sedan till närmast föregående kvartal och identifierar den sista millisekunden i det kvartalet.

*Diagram för* quarterend()*-funktionen med en period\_no på -1*

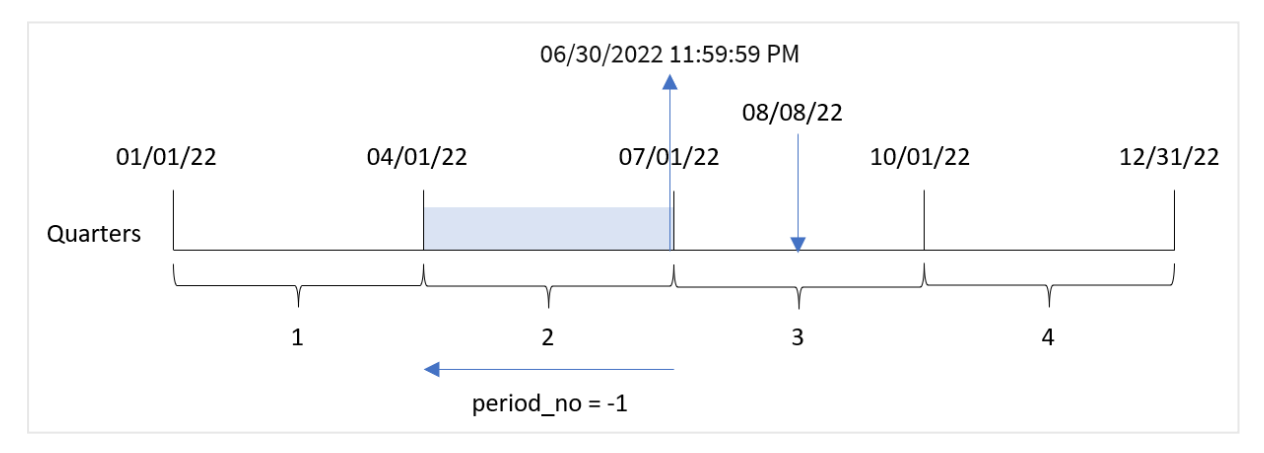

Transaktion 8203 ägde rum 8 augusti. quarterend()-funktionen identifierar att kvartalet innan transaktionen ägde rum var mellan 1 april och 30 juni. Funktionen returnerar sedan den sista millisekunden i det kvartalet, 30 juni 23:59:59.

# Exempel 3 – first\_month\_of\_year

Laddningsskript och resultat

### **Översikt**

Öppn skriptredigeraren och lägg till laddningsskriptet nedan till en ny flik.

Laddningsskriptet innehåller:

- En datauppsättning som innehåller en uppsättning transaktioner från 2022 som laddas i en tabell som heter Transactions.
- En föregående laddning som innehåller följande:
	- quarterend()-funktionen som har ställts in som end\_of\_quarter-fältet och returnerar en tidsmarkör för slutet av det kvartal när transaktionerna ägde rum.
	- timestamp()-funktionen som har ställts in som end of quarter timestamp-fältet och returnerar den exakta tidsmarkören för slutet av det valda kvartalet.

Men i det här exemplet är företagspolicyn att räkenskapsåret börjar 1 mars.

#### **Laddningsskript**

```
SET DateFormat='MM/DD/YYYY';
Transactions:
    Load
       *,
       quarterend(date, 0, 3) as end_of_quarter,
       timestamp(quarterend(date, 0, 3)) as end_of_quarter_timestamp
       ;
Load
*
Inline
\lceilid,date,amount
8188,1/7/2022,17.17
8189,1/19/2022,37.23
8190,2/28/2022,88.27
8191,2/5/2022,57.42
8192,3/16/2022,53.80
8193,4/1/2022,82.06
8194,5/7/2022,40.39
8195,5/16/2022,87.21
8196,6/15/2022,95.93
8197,6/26/2022,45.89
8198,7/9/2022,36.23
8199,7/22/2022,25.66
8200,7/23/2022,82.77
8201,7/27/2022,69.98
8202,8/2/2022,76.11
8203,8/8/2022,25.12
8204,8/19/2022,46.23
8205,9/26/2022,84.21
8206,10/14/2022,96.24
8207,10/29/2022,67.67
];
```
## **Resultat**

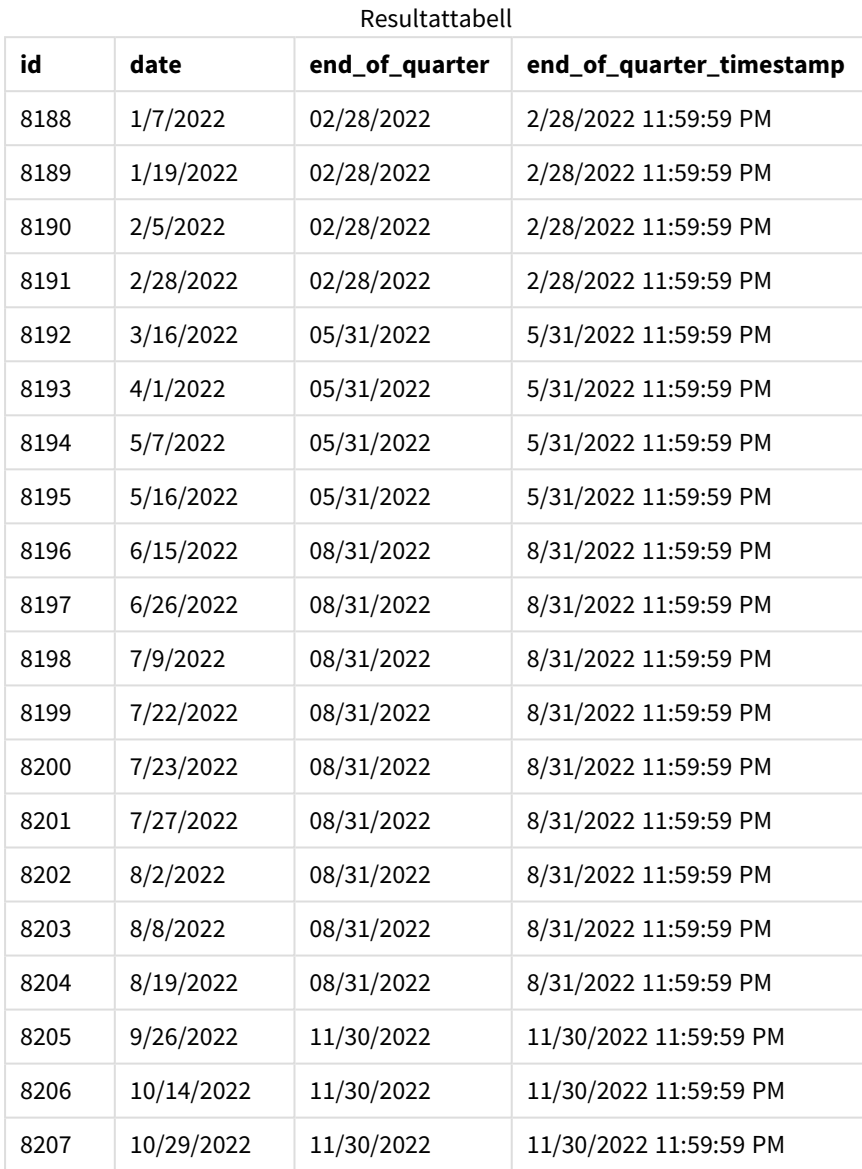

Eftersom first\_month\_of\_year-argumentet 3 används i quarterend()-funktionen flyttas årets början från 1 januari till 1 mars.

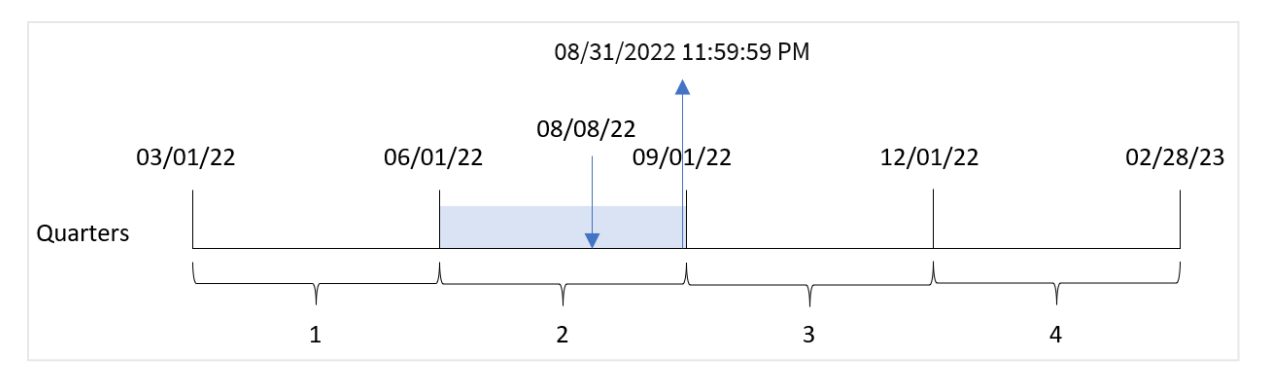

*Diagram för* quarterend()*-funktionen med mars som årets första månad.*

Transaktion 8203 ägde rum 8 augusti. Eftersom årets början är 1 mars inträffar kvartalen under året i marsmaj, jun-aug, sep-nov och dec-feb.

quarterend()-funktionen identifierar att transaktionen ägde rum i kvartalet mellan början av juni och augusti och returnerar den sista millisekunden av det kvartalet, vilket är 31 augusti 23:59:59.

# Exampel 4 – Diagramobjektexempel

Laddningsskript och diagramuttryck

### **Översikt**

Samma datauppsättning och scenario som det första exemplet används.

I det här exemplet är dock datauppsättningen oförändrad och har lästs in i programmet. Beräkningen som returnerar en tidsmarkör för slutet av det kvartal då transaktionerna ägde rum skapas som ett mått ett diagram i appen.

### **Laddningsskript**

```
SET DateFormat='MM/DD/YYYY';
Transactions:
Load
*
Inline
\Gammaid,date,amount
8188,1/7/2022,17.17
8189,1/19/2022,37.23
8190,2/28/2022,88.27
8191,2/5/2022,57.42
8192,3/16/2022,53.80
8193,4/1/2022,82.06
8194,5/7/2022,40.39
8195,5/16/2022,87.21
8196,6/15/2022,95.93
8197,6/26/2022,45.89
8198,7/9/2022,36.23
8199,7/22/2022,25.66
```
8200,7/23/2022,82.77 8201,7/27/2022,69.98 8202,8/2/2022,76.11 8203,8/8/2022,25.12 8204,8/19/2022,46.23 8205,9/26/2022,84.21 8206,10/14/2022,96.24 8207,10/29/2022,67.67 ];

### **Resultat**

Ladda data och öppna ett ark. Skapa en ny tabell och lägg till dessa fält som dimensioner:

- $\bullet$  id
- $\bullet$  date

För att beräkna slutdatum för det kvartal då en transaktion äger rum skapar du följande mått:

- $\bullet$  =quarterend(date)
- =timestamp(quarterend(date))

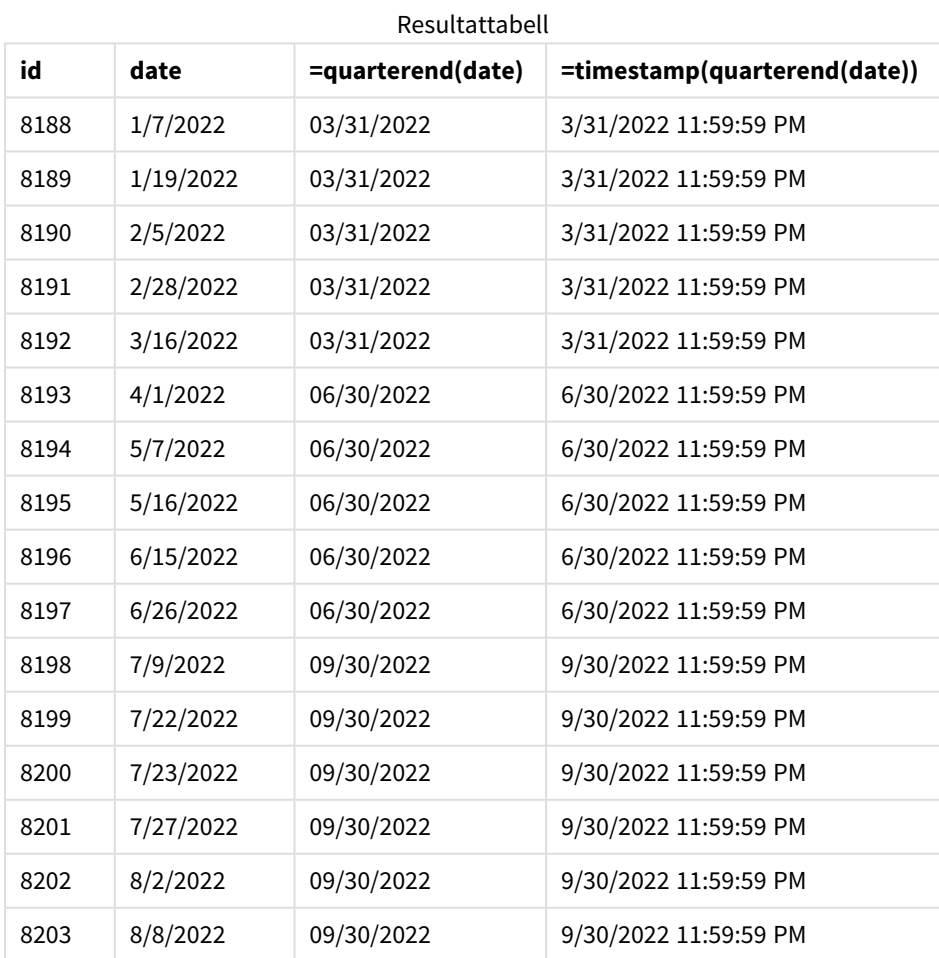

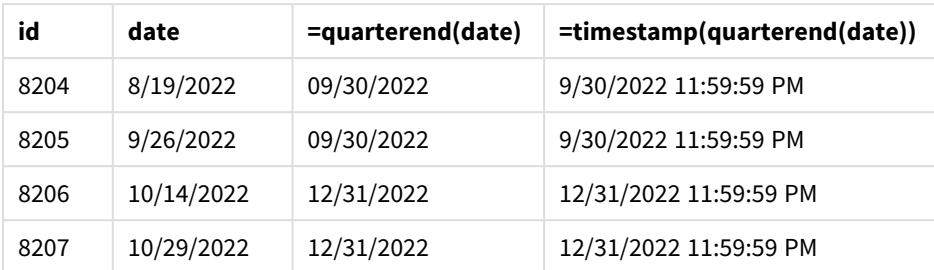

end\_of\_quarter-fältet skapades i den föregående load-satsen genom att använda quarterend()-funktionen och skicka datumfältet som funktionens argument.

Funktionen quarterend() identifierar initialt vilket kvartal datumvärdet infaller och returnerar sedan en tidsmarkör för den sista millisekunden av det kvartalet.

*Diagram för* quarterend()*-funktionen med kvartalsslutet för transaktion 8203 identifierat*

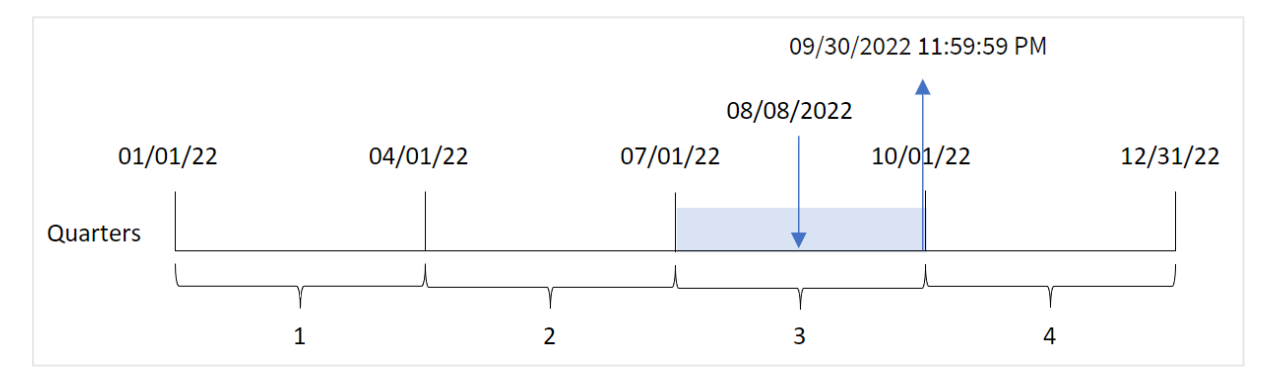

Transaktion 8203 ägde rum 8 augusti. quarterend()-funktionen identifierar att transaktionen ägde rum under det tredje kvartalet och returnerar den sista millisekunden av det kvartalet, vilket är 30 september 23:59:59.

### Exempel 5 – Scenario

Laddningsskript och resultat

### **Översikt**

Öppn skriptredigeraren och lägg till laddningsskriptet nedan till en ny flik.

Laddningsskriptet innehåller:

- En datauppsättning läses in i en tabell som heter Employee\_Expenses. Tabellen innehåller följande fält:
	- Anställnings-ID
	- Anställdas namn
	- <sup>l</sup> Genomsnittliga dagliga kostnadsanspråk för varje anställd.

Slutanvändaren vill ha ett diagramobjekt som visar, efter anställnings-id och anställds namn, de beräknade kostnadsanspråken som fortfarande återstår för resten av kvartalet. Räkenskapsåret börjar i januari.

### **Laddningsskript**

```
Employee_Expenses:
Load
*
Inline
\Gammaemployee_id,employee_name,avg_daily_claim
182,Mark, $15
183,Deryck, $12.5
184,Dexter, $12.5
185,Sydney,$27
186,Agatha,$18
];
```
### **Resultat**

Ladda data och öppna ett ark. Skapa en ny tabell och lägg till dessa fält som dimensioner:

- employee\_id
- employee\_name

För att beräkna ackumulerad ränta skapar du följande mått:

 $\bullet$  =(quarterend(today(1))-today(1))\*avg\_daily\_claim

Ange måttens **Nummerformatering** till **Pengar**.

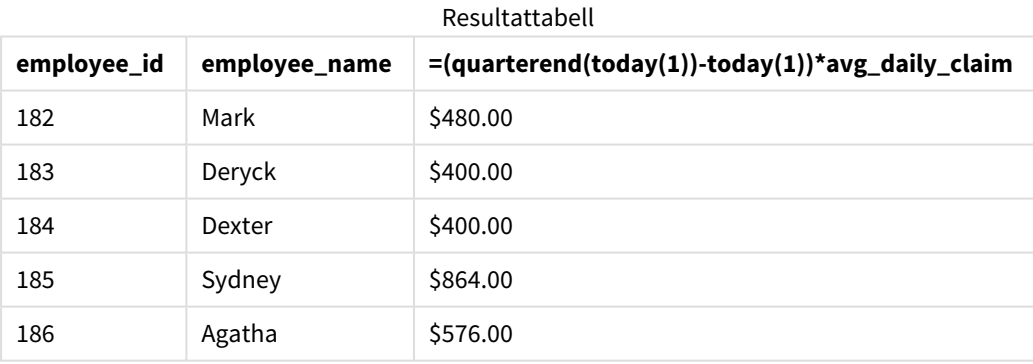

quarterend()-funktionen använder dagens datum som sitt enda argument och returnerar slutdatumet för den aktuella månaden. Därefter subtraherar den dagens datum från årets slutdatum, och uttrycket returnerar antalet dagar som återstår denna månad.

Detta värde multipliceras sedan med den genomsnittliga dagliga kostnadsanspråket för varje anställd för att beräkna det uppskattade värdet av anspråk som varje anställd förväntas göra under det återstående kvartalet.

# quartername

Denna funktion returnerar ett visningsvärde med kvartalets månader (formaterat enligt skriptvariabeln **MonthNames**) och år med ett underliggande numeriskt värde som motsvarar en tidsmarkör för den första millisekunden av kvartalets första dag.

### **Syntax:**

**QuarterName(**date[, period\_no[, first\_month\_of\_year]]**)**

#### **Returnerad datatyp:** dual

*Diagram för funktionen* quartername()

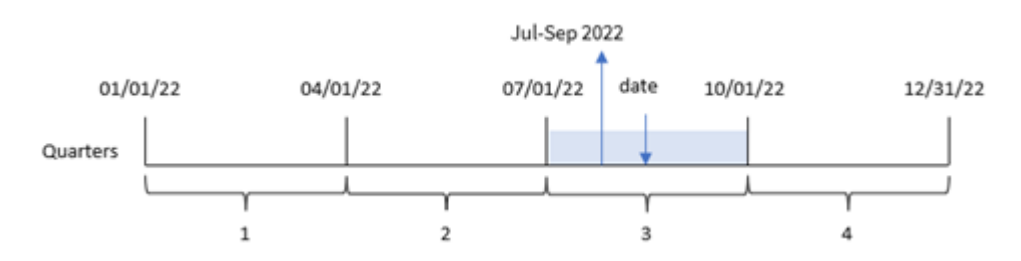

quartername()-funktionen bestämmer vilket kvartal datumet infaller. Därefter returnerar det ett värde som visar start- och slutmånaderna i detta kvartal samt året. Det underliggande numeriska värdet för detta resultat är den första millisekunden i kvartalet.

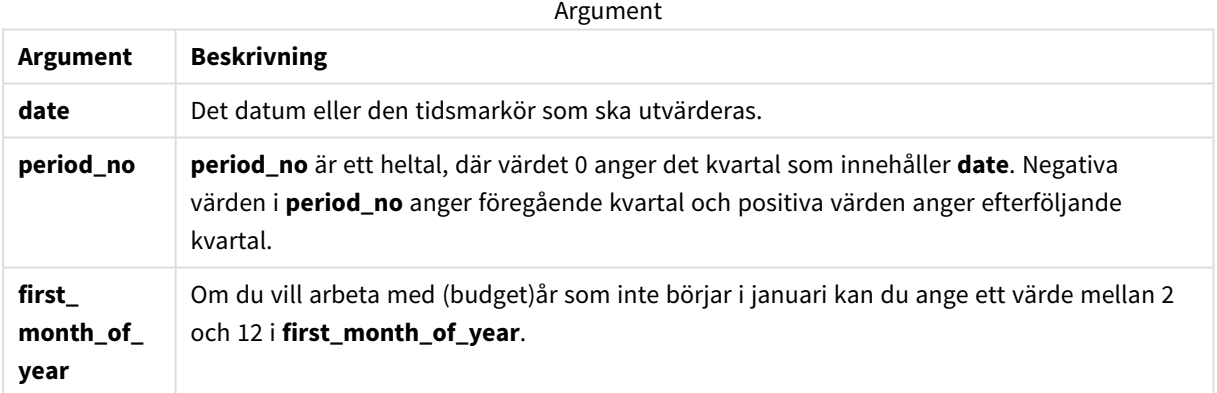

# Användning

Funktionen quartername() är användbar när du vill jämföra sammanställningar efter kvartal. Till exempel om du vill se den totala försäljningen av produkter per kvartal.

Denna funktion kan skapas i laddningsskriptet för att skapa ett fält i en Master Calendar-tabell. Eller användas direkt i ett diagram som en beräknad dimension.

I de här exemplen används datumformatet MM/DD/ÅÅÅÅ. Datumformatet anges i SET DateFormat-satsen längst upp i dataladdningsskriptet. Ändra formatet i exemplen så att det passar dina krav.

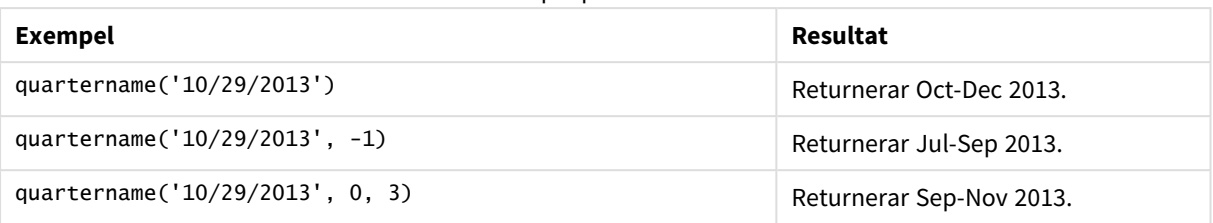

### Exempel på funktioner

# Lokala inställningar

Om inget annat anges använder exemplen i detta ämne följande datumformat: MM/DD/ÅÅÅÅ. Datumformatet anges i SET DateFormat-satsen i datainläsningsskriptet. Förvald datumformatering kan vara annorlunda i ditt system, på grund av dina regionala inställningar och andra faktorer. Du kan ändra formaten i exemplen nedan så att det passar dina krav. Eller så kan du ändra formaten i ditt laddningsskript så att de matchar dessa exempel.

Standardregionalinställningar i appar baseras på de regionala systeminställningarna för datorn eller servern där Qlik Sense är installerad. Om Qlik Sense-servern du ansluter till är inställd på Sverige så kommer skriptredigeraren använda regionala inställningar för Sverige för datum, tid och valuta. Dessa regionala formatinställningar är inte relaterade till språket som visas i Qlik Sense användargränssnittet. Qlik Sense kommer att visas på samma språk som webbläsaren du använder.

# Exempel 1 – Datum utan ytterligare argument

Laddningsskript och resultat

### **Översikt**

Öppn skriptredigeraren och lägg till laddningsskriptet nedan till en ny flik.

Laddningsskriptet innehåller:

- <sup>l</sup> En datauppsättning som innehåller transaktioner för 2022 som läses in i en tabell som heter Transactions.
- <sup>l</sup> Datumfältet tillhandahålls i formatet (ÅÅÅÅ-MM-DD) i systemvariabeln DateFormat.
- Ett fält transaction\_quarter skapas som returnerar kvartalet då transaktionerna ägde rum.

Lägg till din andra text här, efter behov, med listor mm.

### **Laddningsskript**

```
SET DateFormat='MM/DD/YYYY';
SET MonthNames='Jan;Feb;Mar;Apr;May;Jun;Jul;Aug;Sep;Oct;Nov;Dec';
Transactions:
    Load
        *,
        quartername(date) as transaction_quarter
        ;
Load
```
\* Inline  $\Gamma$ id,date,amount 8188,1/7/2022,17.17 8189,1/19/2022,37.23 8190,2/28/2022,88.27 8191,2/5/2022,57.42 8192,3/16/2022,53.80 8193,4/1/2022,82.06 8194,5/7/2022,40.39 8195,5/16/2022,87.21 8196,6/15/2022,95.93 8197,6/26/2022,45.89 8198,7/9/2022,36.23 8199,7/22/2022,25.66 8200,7/23/2022,82.77 8201,7/27/2022,69.98 8202,8/2/2022,76.11 8203,8/8/2022,25.12 8204,8/19/2022,46.23 8205,9/26/2022,84.21 8206,10/14/2022,96.24 8207,10/29/2022,67.67 ];

### **Resultat**

Ladda data och öppna ett ark. Skapa en ny tabell och lägg till dessa fält som dimensioner:

- $\bullet$  date
- transaction\_quarter

Resultattabell

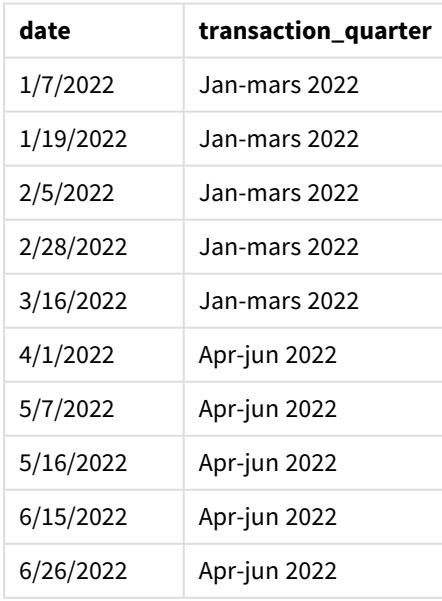

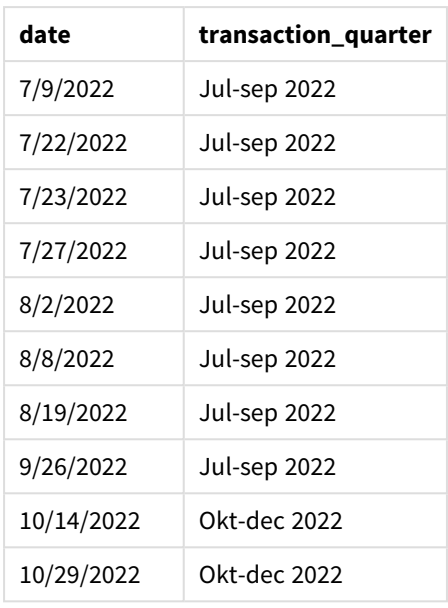

transaction\_quarter-fältet skapades i den föregående load-satsen genom att använda quartername() funktionen och skicka datumfältet som funktionens argument.

quartername()-funktionen identifierar initialt under vilket kvartal datumvärdet infaller. Därefter returnerar det ett värde som visar start- och slutmånaderna i detta kvartal samt året.

*Diagram för* quartername()*-funktionen, exempel utan ytterligare argument*

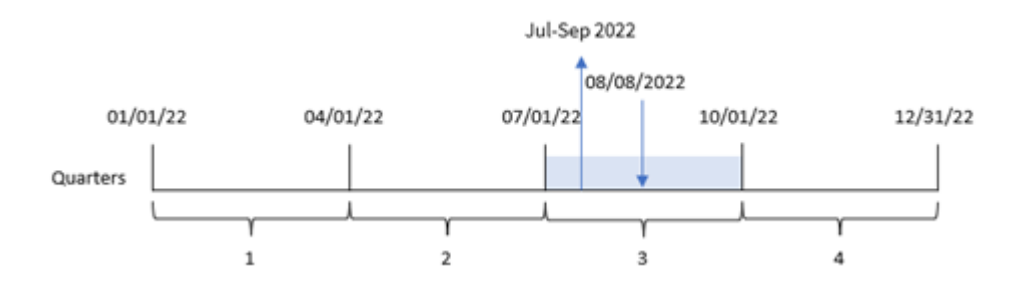

Transaktion 8203 ägde rum 8 augusti 2022. quartername()-funktionen identifierar att transaktionen ägde rum under det tredje kvartalet och returnerar därför jul-sep 2022. Månaderna visas i samma format som systemvariabeln MonthNames.

Exempel 2 – datum med argumentet period\_no

Laddningsskript och resultat

### **Översikt**

Öppn skriptredigeraren och lägg till laddningsskriptet nedan till en ny flik.

Laddningsskriptet innehåller:
- Samma datauppsättning och scenario som i det första exemplet.
- Ett fält previous\_quarter skapas som returnerar kvartalet innan transaktionerna ägde rum.

#### **Laddningsskript**

```
SET DateFormat='MM/DD/YYYY';
SET MonthNames='Jan;Feb;Mar;Apr;May;Jun;Jul;Aug;Sep;Oct;Nov;Dec';
Transactions:
    Load
        *,
        quartername(date,-1) as previous_quarter
        ;
Load
*
Inline
\Gammaid,date,amount
8188,1/7/2022,17.17
8189,1/19/2022,37.23
8190,2/28/2022,88.27
8191,2/5/2022,57.42
8192,3/16/2022,53.80
8193,4/1/2022,82.06
8194,5/7/2022,40.39
8195,5/16/2022,87.21
8196,6/15/2022,95.93
8197,6/26/2022,45.89
8198,7/9/2022,36.23
8199,7/22/2022,25.66
8200,7/23/2022,82.77
8201,7/27/2022,69.98
8202,8/2/2022,76.11
8203,8/8/2022,25.12
8204,8/19/2022,46.23
8205,9/26/2022,84.21
8206,10/14/2022,96.24
8207,10/29/2022,67.67
];
```
#### **Resultat**

Ladda data och öppna ett ark. Skapa en ny tabell och lägg till dessa fält som dimensioner:

- date
- previous\_quarter

Resultattabell

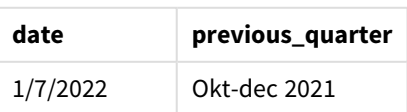

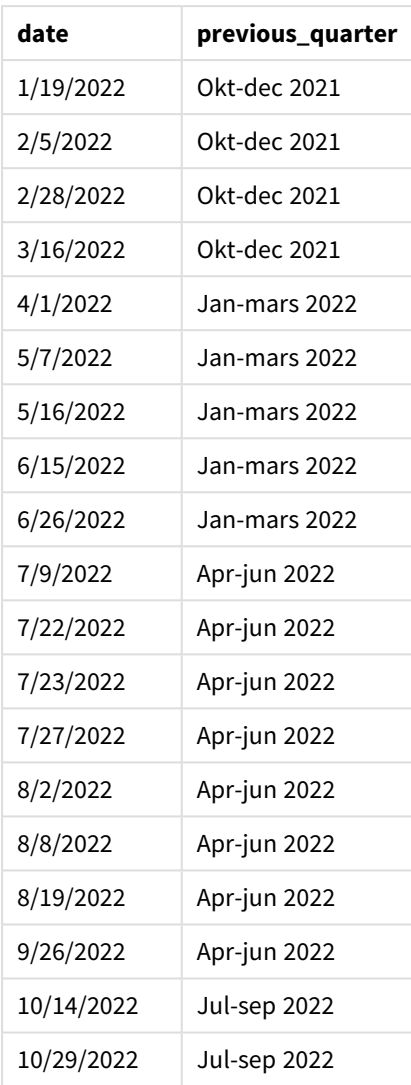

I det här fallet, eftersom ett period\_no på -1 användes som förskjutningsargument i quartername() funktionen, identifierar funktionen först att transaktionerna ägde rum under det tredje kvartalet. Därefter skiftar den till närmast föregående kvartal och returnerar ett värde som visar start- och slutmånaderna i detta kvartal samt året.

*Diagram med exempel på* quartername()*-funktionen, period\_no*

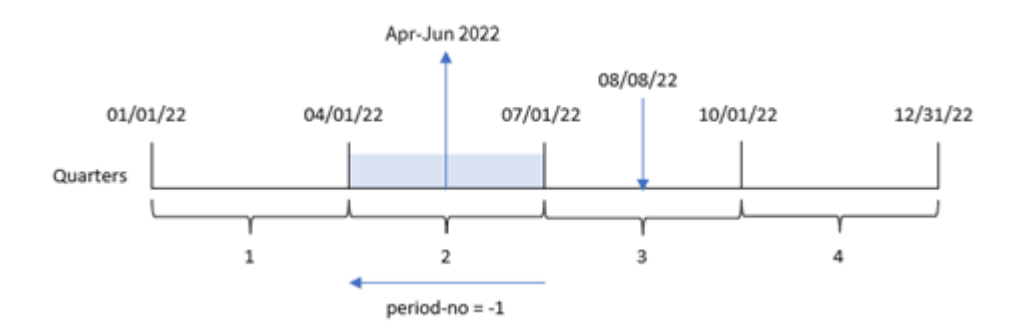

Transaktion 8203 ägde rum 8 augusti. quartername()-funktionen identifierar att kvartalet innan transaktionen ägde rum var mellan 1 april och 30 juni. Därför returnerar den apr-jun 2022.

Exempel 3 – datum med argumentet first\_week\_day

Laddningsskript och resultat

# **Översikt**

Öppna skriptredigeraren och lägg till laddningsskriptet nedan i en ny flik.

Laddningsskriptet innehåller samma datauppsättning och scenario som i det första exemplet. Men i det här exemplet måste vi ställa in 1 mars som den första månaden i räkenskapsåret.

```
SET DateFormat='MM/DD/YYYY';
SET MonthNames='Jan;Feb;Mar;Apr;May;Jun;Jul;Aug;Sep;Oct;Nov;Dec';
Transactions:
    Load
        *,
        quartername(date,0,3) as transaction_quarter
        ;
Load
*
Inline
\Gammaid,date,amount
8188,1/7/2022,17.17
8189,1/19/2022,37.23
8190,2/28/2022,88.27
8191,2/5/2022,57.42
8192,3/16/2022,53.80
8193,4/1/2022,82.06
8194,5/7/2022,40.39
8195,5/16/2022,87.21
8196,6/15/2022,95.93
8197,6/26/2022,45.89
8198,7/9/2022,36.23
8199,7/22/2022,25.66
8200,7/23/2022,82.77
8201,7/27/2022,69.98
8202,8/2/2022,76.11
8203,8/8/2022,25.12
8204,8/19/2022,46.23
8205,9/26/2022,84.21
8206,10/14/2022,96.24
8207,10/29/2022,67.67
```
## **Resultat**

Ladda data och öppna ett ark. Skapa en ny tabell och lägg till dessa fält som dimensioner:

- $\bullet$  date
- transaction\_quarter

Resultattabell

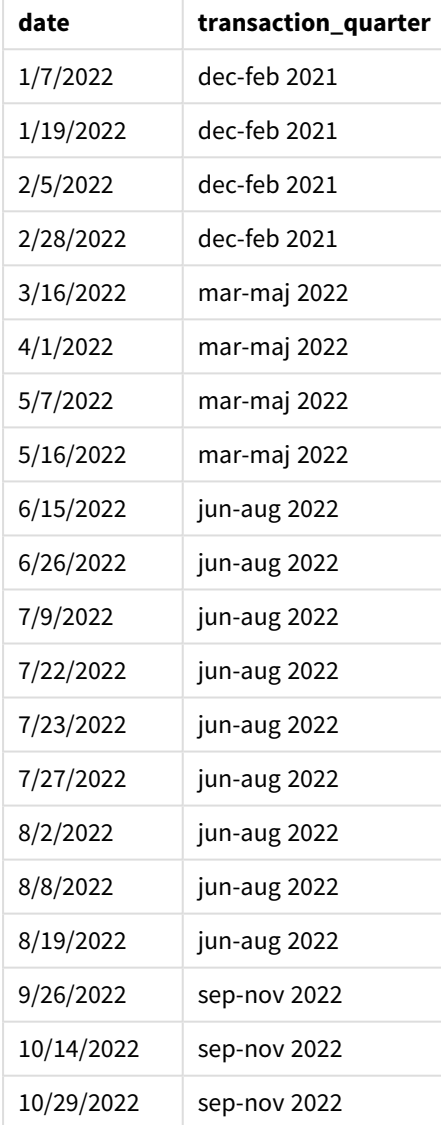

Eftersom first\_month\_of\_year-argumentet 3 används i quartername()-funktionen i det här fallet flyttas årets början från 1 januari till 1 mars. Därför separeras årets kvartal till mars-maj, juni-augusti, septembernovember och december-februari.

*Diagram med exempel på* quartername()*-funktionen, first\_week\_day*

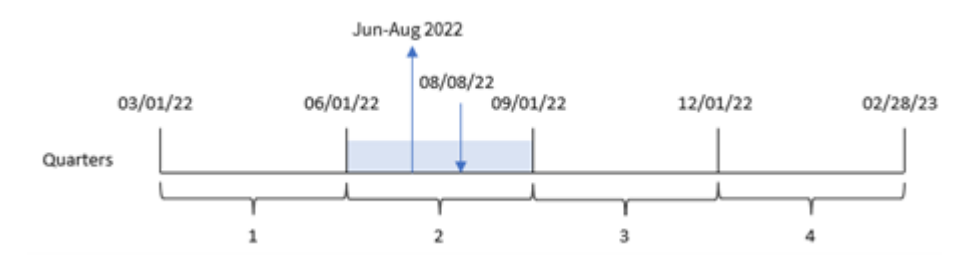

Transaktion 8203 ägde rum 8 augusti. quartername()-funktionen identifierar att transaktionen ägde rum under det andra kvartalet, mellan början av juni och slutet av augusti. Därför returnerar den jun-aug 2022.

# Exampel 4 – Diagramobjektexempel

Laddningsskript och diagramuttryck

## **Översikt**

Öppna skriptredigeraren och lägg till laddningsskriptet nedan i en ny flik.

Laddningsskriptet innehåller samma datauppsättning och scenario som i det första exemplet.

I det här exemplet har dock den oförändrade datauppsättningen skickats till programmet. Beräkningen som returnerar en tidsmarkör för slutet av kvartalet då transaktionerna ägde rum skapas som ett mått i ett diagramobjekt för programmet.

```
Transactions:
Load
*
Inline
\Gammaid,date,amount
8188,1/7/2022,17.17
8189,1/19/2022,37.23
8190,2/28/2022,88.27
8191,2/5/2022,57.42
8192,3/16/2022,53.80
8193,4/1/2022,82.06
8194,5/7/2022,40.39
8195,5/16/2022,87.21
8196,6/15/2022,95.93
8197,6/26/2022,45.89
8198,7/9/2022,36.23
8199,7/22/2022,25.66
8200,7/23/2022,82.77
8201,7/27/2022,69.98
8202,8/2/2022,76.11
8203,8/8/2022,25.12
8204,8/19/2022,46.23
```
8205,9/26/022,84.21 8206,10/14/2022,96.24 8207,10/29/2022,67.67 ];

#### **Resultat**

Ladda data och öppna ett ark. Skapa en ny tabell och lägg till det här fältet som en dimension: date.

Skapa följande mått:

edia<br>Catch)ameranat

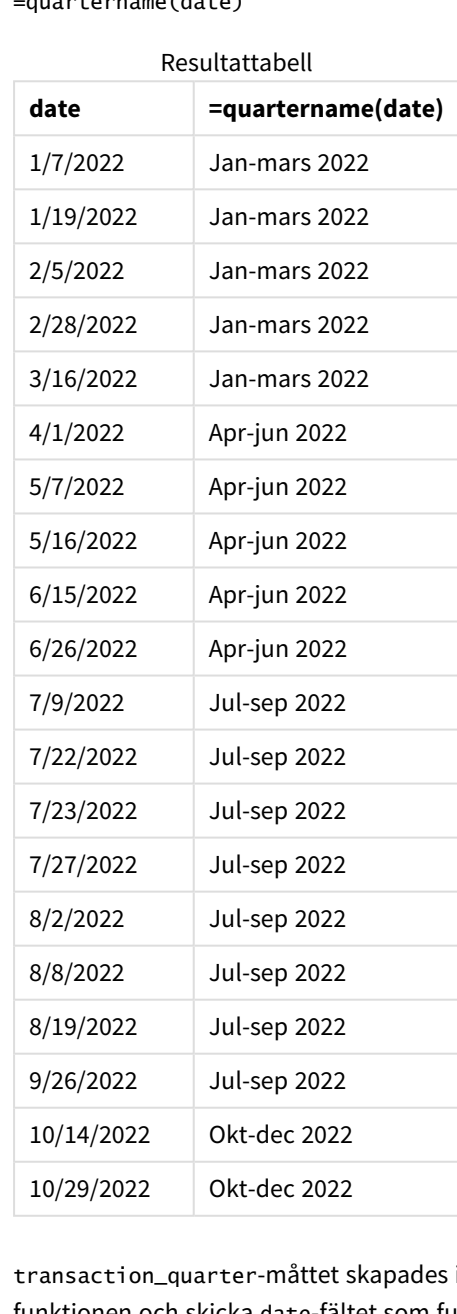

i den föregående load-satsen genom att använda quartername()funktionen och skicka date-fältet som funktionens argument.

quartername()-funktionen identifierar initialt under vilket kvartal datumvärdet infaller. Därefter returnerar det ett värde som visar start- och slutmånaderna i detta kvartal samt året.

#### *Diagram med exempel på* quartername()*-funktionen, diagramobjekt*

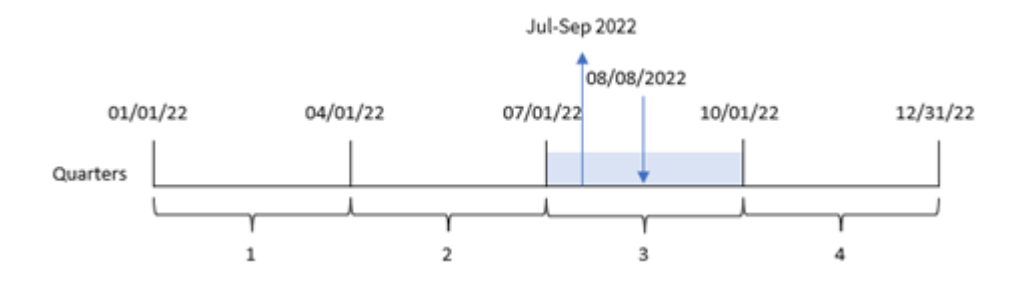

Transaktion 8203 ägde rum 8 augusti 2022. quartername()-funktionen identifierar att transaktionen ägde rum under det tredje kvartalet och returnerar därför jul-sep 2022. Månaderna visas i samma format som systemvariabeln MonthNames.

# Exempel 5 – Scenario

Laddningsskript och diagramuttryck

#### **Översikt**

Öppn skriptredigeraren och lägg till laddningsskriptet nedan till en ny flik.

Laddningsskriptet innehåller:

- <sup>l</sup> En datauppsättning som innehåller transaktioner för 2022 som läses in i en tabell som heter Transactions.
- <sup>l</sup> Datumfältet tillhandahålls i formatet (ÅÅÅÅ-MM-DD) i systemvariabeln DateFormat.

Slutanvändaren vill ha ett diagramobjekt som visar den totala försäljningen per kvartal för transaktionerna. Detta kan uppnås även när denna dimension inte är tillgänglig i datamodellen, med hjälp av quartername() funktionen som en beräknad dimension i diagrammet.

```
SET DateFormat='MM/DD/YYYY';
Transactions:
Load
*
Inline
\sqrt{2}id,date,amount
8188,'1/7/2022',17.17
8189,'1/19/2022',37.23
8190,'2/28/2022',88.27
8191,'2/5/2022',57.42
8192,'3/16/2022',53.80
```
8193,'4/1/2022',82.06 8194,'5/7/2022',40.39 8195,'5/16/2022',87.21 8196,'6/15/2022',95.93 8197,'6/26/2022',45.89 8198,'7/9/2022',36.23 8199,'7/22/2022',25.66 8200,'7/23/2022',82.77 8201,'7/27/2022',69.98 8202,'8/2/2022',76.11 8203,'8/8/2022',25.12 8204,'8/19/2022',46.23 8205,'9/26/2022',84.21 8206,'10/14/2022',96.24 8207,'10/29/2022',67.67 ];

## **Resultat**

## **Gör följande:**

- 1. Ladda data och öppna ett ark. Skapa en ny tabell.
- 2. Skapa en beräknad dimension med följande uttryck: =quartername(date)
- 3. Beräkna sedan total försäljning med hjälp av följande aggregeringsmått. =sum(amount)
- 4. Ange måttens **Nummerformatering** till **Pengar**.

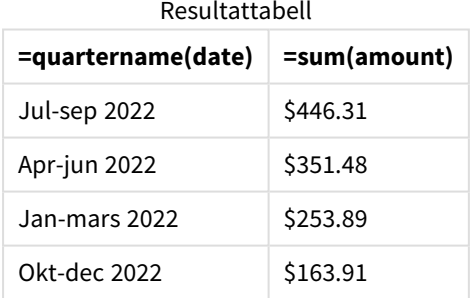

# quarterstart

Denna funktion returnerar ett värde som motsvarar en tidsmarkör för den första millisekunden i det kvartal som innehåller **date**. Det förvalda utdataformatet blir det **DateFormat** som har definierats i skriptet.

## **Syntax:**

```
QuarterStart(date[, period_no[, first_month_of_year]])
```
# **Returnerad datatyp:** dual

*Diagram för funktionen* quarterstart()

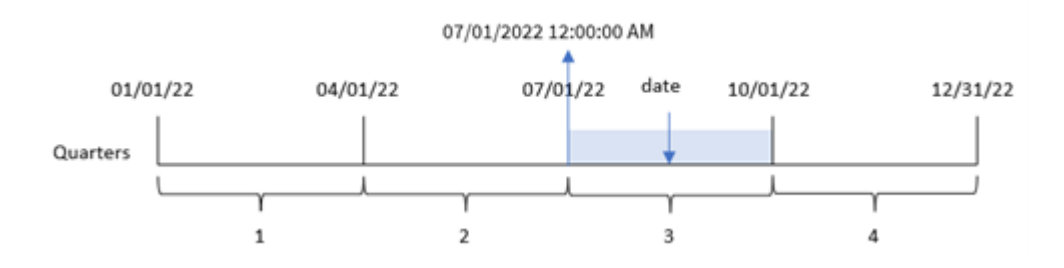

quarterstart()-funktionen bestämmer vilket kvartal date infaller. Den returnerar sedan en tidsmarkör, i datumformat, för den första millisekunden i den första månaden i det kvartalet.

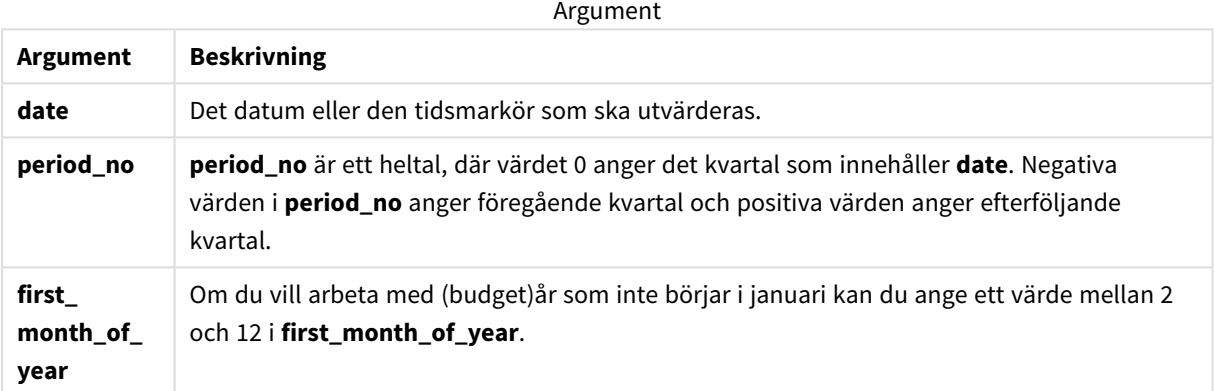

# Användning

quarterstart()-funktionen används vanligtvis som en del av ett uttryck när användaren vill att beräkningen ska använda den del av kvartalet som har förflutit hittills. Den kan exempelvis användas om en användare vill beräkna den ränta som har ackumulerats under ett kvartal fram till dagens datum.

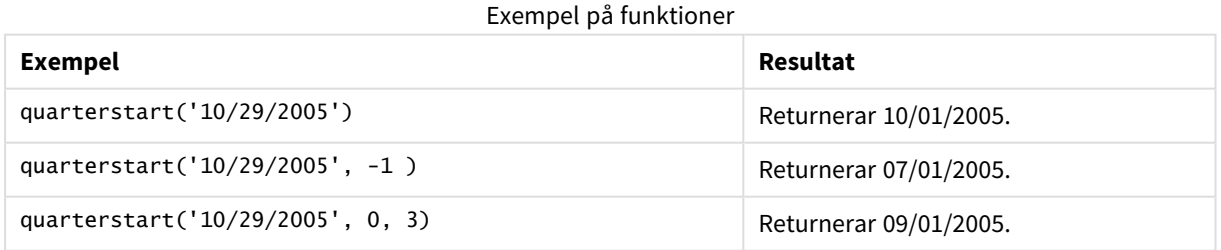

# Lokala inställningar

Om inget annat anges använder exemplen i detta ämne följande datumformat: MM/DD/ÅÅÅÅ. Datumformatet anges i SET DateFormat-satsen i datainläsningsskriptet. Förvald datumformatering kan vara annorlunda i ditt system, på grund av dina regionala inställningar och andra faktorer. Du kan ändra formaten i exemplen nedan så att det passar dina krav. Eller så kan du ändra formaten i ditt laddningsskript så att de matchar dessa exempel.

Standardregionalinställningar i appar baseras på de regionala systeminställningarna för datorn eller servern där Qlik Sense är installerad. Om Qlik Sense-servern du ansluter till är inställd på Sverige så kommer skriptredigeraren använda regionala inställningar för Sverige för datum, tid och valuta. Dessa regionala formatinställningar är inte relaterade till språket som visas i Qlik Sense användargränssnittet. Qlik Sense kommer att visas på samma språk som webbläsaren du använder.

# Exempel 1 – inga ytterligare argument

Laddningsskript och resultat

# **Översikt**

Öppn skriptredigeraren och lägg till laddningsskriptet nedan till en ny flik.

Laddningsskriptet innehåller:

- <sup>l</sup> En datauppsättning som innehåller transaktioner för 2022 som läses in i en tabell som heter Transactions.
- <sup>l</sup> Datumfältet tillhandahålls i formatet (ÅÅÅÅ-MM-DD) i system variabeln DateFormat.
- <sup>l</sup> Ett fält start\_of\_quarter skapas som returnerar en tidsmarkör för början av det kvartal då transaktionen ägde rum.

```
SET DateFormat='MM/DD/YYYY';
Transactions:
    Load
        *,
        quarterstart(date) as start_of_quarter,
        timestamp(quarterstart(date)) as start_of_quarter_timestamp
        ;
Load
*
Inline
\Gammaid,date,amount
8188,1/7/2022,17.17
8189,1/19/2022,37.23
8190,2/28/2022,88.27
8191,2/5/2022,57.42
8192,3/16/2022,53.80
8193,4/1/2022,82.06
8194,5/7/2022,40.39
8195,5/16/2022,87.21
8196,6/15/2022,95.93
8197,6/26/2022,45.89
8198,7/9/2022,36.23
8199,7/22/2022,25.66
8200,7/23/2022,82.77
8201,7/27/2022,69.98
8202,8/2/2022,76.11
```

```
8203,8/8/2022,25.12
8204,8/19/2022,46.23
8205,9/26/2022,84.21
8206,10/14/2022,96.24
8207,10/29/2022,67.67
];
```
# **Resultat**

Ladda data och öppna ett ark. Skapa en ny tabell och lägg till dessa fält som dimensioner:

- date
- start\_of\_quarter
- start\_of\_quarter\_timestamp

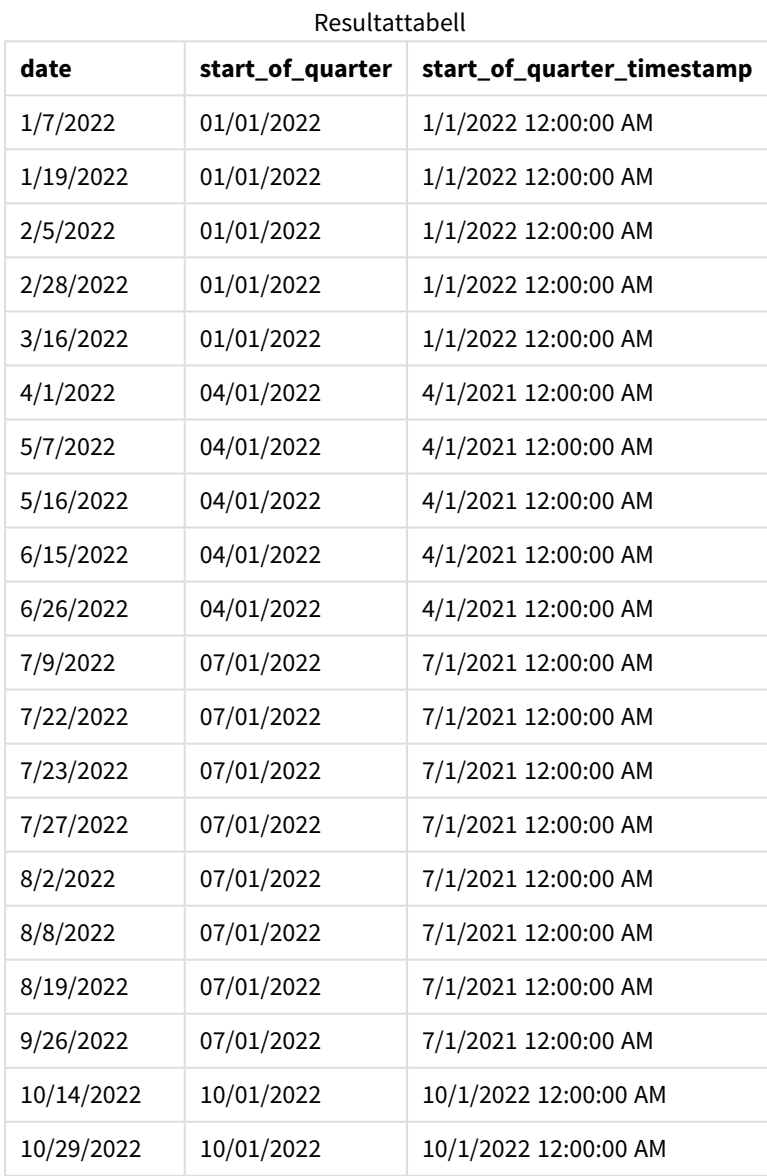

start\_of\_quarter-fältet skapades i den föregående load-satsen genom att användaquarterstart() funktionen och skicka datumfältet som funktionens argument. quarterstart()-funktionen identifierar initialt under vilket kvartal datumvärdet infaller. Den returnerar sedan en tidsmarkör för den första millisekunden i det kvartalet.

*Diagram för* quarterstart()*-funktionen, exempel utan ytterligare argument*

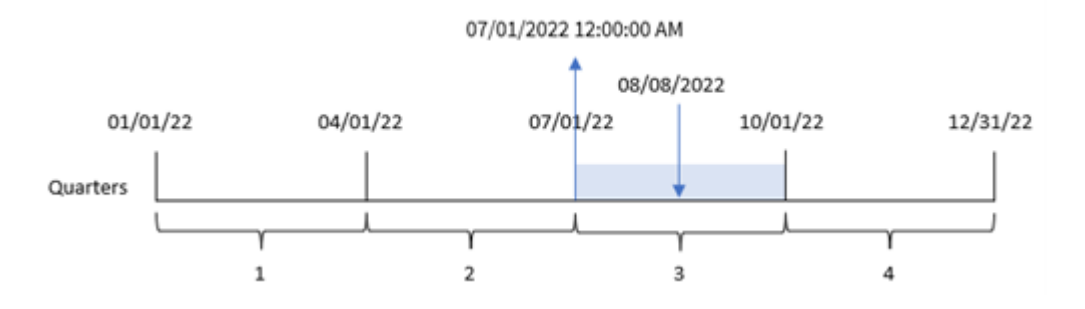

Transaktion 8203 ägde rum 8 augusti. quarterstart()-funktionen identifierar att transaktionen ägde rum under det tredje kvartalet och returnerar den första millisekunden av det kvartalet, vilket är 1 juli 0:00:00.

# Exempel 2 – period\_no

Laddningsskript och resultat

## **Översikt**

Öppn skriptredigeraren och lägg till laddningsskriptet nedan till en ny flik.

Laddningsskriptet innehåller:

- Samma datauppsättning och scenario som i det första exemplet.
- <sup>l</sup> Ett fält previous\_quarter\_start skapas som returnerar tidsmarkören för början av kvartalet innan transaktionen ägde rum.

```
SET DateFormat='MM/DD/YYYY';
Transactions:
    Load
        *,
        quarterstart(date,-1) as previous_quarter_start,
        timestamp(quarterstart(date,-1)) as previous_quarter_start_timestamp
        ;
Load
*
Inline
\Gammaid,date,amount
8188,1/7/2022,17.17
8189,1/19/2022,37.23
8190,2/28/2022,88.27
```
8191,2/5/2022,57.42 8192,3/16/2022,53.80 8193,4/1/2022,82.06 8194,5/7/2022,40.39 8195,5/16/2022,87.21 8196,6/15/2022,95.93 8197,6/26/2022,45.89 8198,7/9/2022,36.23 8199,7/22/2022,25.66 8200,7/23/2022,82.77 8201,7/27/2022,69.98 8202,8/2/2022,76.11 8203,8/8/2022,25.12 8204,8/19/2022,46.23 8205,9/26/2022,84.21 8206,10/14/2022,96.24 8207,10/29/2022,67.67 ];

#### **Resultat**

Ladda data och öppna ett ark. Skapa en ny tabell och lägg till dessa fält som dimensioner:

- $\bullet$  date
- previous\_quarter\_start
- previous\_quarter\_start\_timestamp

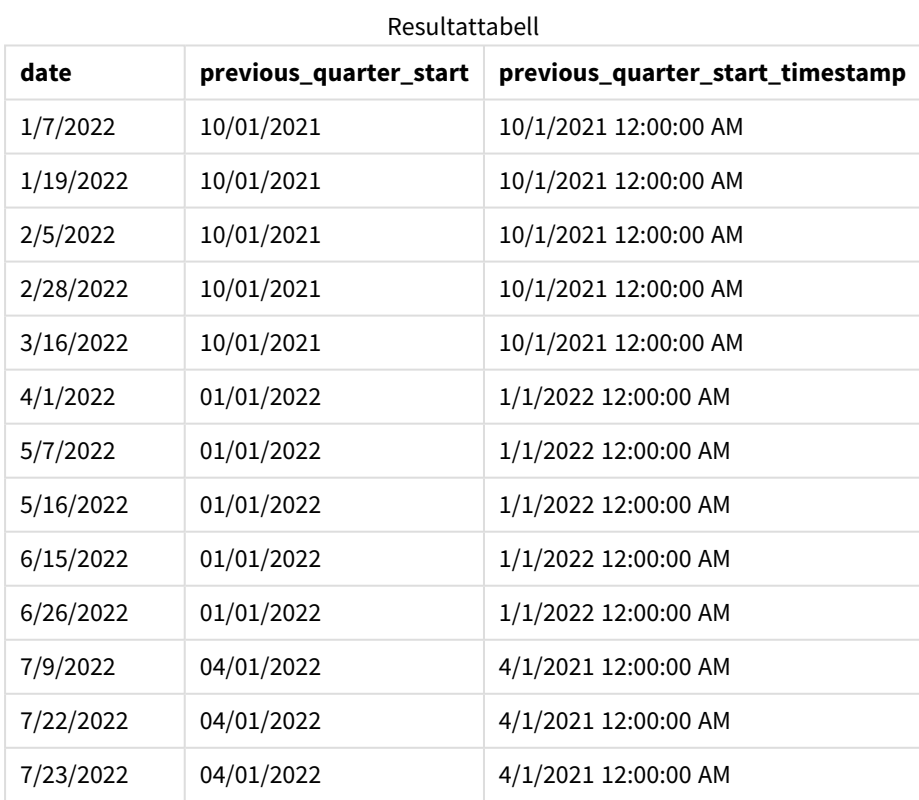

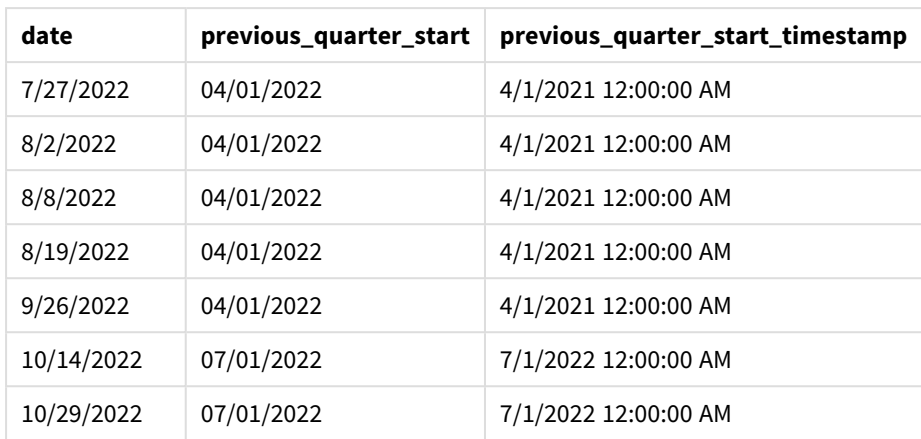

I det här fallet, eftersom ett period\_no på -1 användes som förskjutningsargument i quarterstart() funktionen, identifierar funktionen först det kvartal då transaktionerna äger rum. Den skiftar sedan till närmast föregående kvartal och identifierar den första millisekunden i det kvartalet.

*Diagram med exempel på* quarterstart()*-funktionen, period\_no*

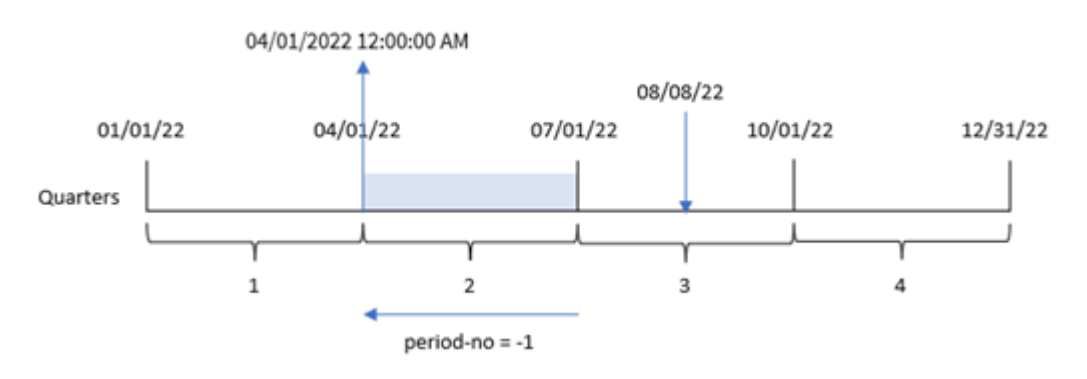

Transaktion 8203 ägde rum 8 augusti. quarterstart()-funktionen identifierar att kvartalet innan transaktionen ägde rum var mellan 1 april och 30 juni. Den returnerar sedan den första millisekunden det kvartalet, 1 april 0:00:00.

# Exempel 3 – first\_month\_of\_year

Laddningsskript och resultat

## **Översikt**

Öppna skriptredigeraren och lägg till laddningsskriptet nedan i en ny flik.

Laddningsskriptet innehåller samma datauppsättning och scenario som i det första exemplet. Men i det här exemplet måste vi ställa in 1 mars som den första månaden i räkenskapsåret.

#### **Laddningsskript**

SET DateFormat='MM/DD/YYYY';

Transactions:

```
Load
        *,
        quarterstart(date,0,3) as start_of_quarter,
        timestamp(quarterstart(date,0,3)) as start_of_quarter_timestamp
        ;
Load
*
Inline
\Gammaid,date,amount
8188,1/7/2022,17.17
8189,1/19/2022,37.23
8190,2/28/2022,88.27
8191,2/5/2022,57.42
8192,3/16/2022,53.80
8193,4/1/2022,82.06
8194,5/7/2022,40.39
8195,5/16/2022,87.21
8196,6/15/2022,95.93
8197,6/26/2022,45.89
8198,7/9/2022,36.23
8199,7/22/2022,25.66
8200,7/23/2022,82.77
8201,7/27/2022,69.98
8202,8/2/2022,76.11
8203,8/8/2022,25.12
8204,8/19/2022,46.23
8205,9/26/2022,84.21
8206,10/14/2022,96.24
8207,10/29/2022,67.67
];
```
# **Resultat**

Ladda data och öppna ett ark. Skapa en ny tabell och lägg till dessa fält som dimensioner:

- $\bullet$  date
- start\_of\_quarter
- start\_of\_quarter\_timestamp

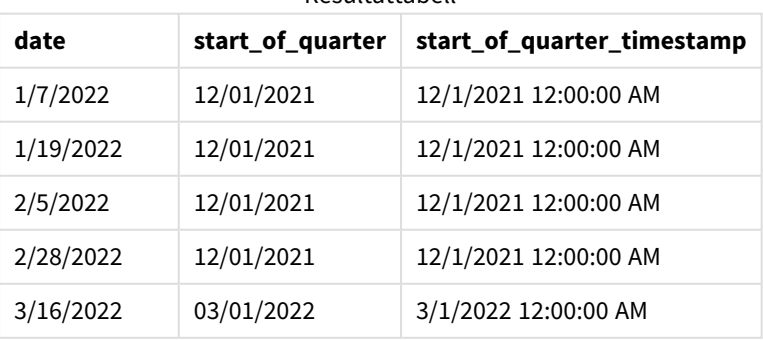

Resultattabell

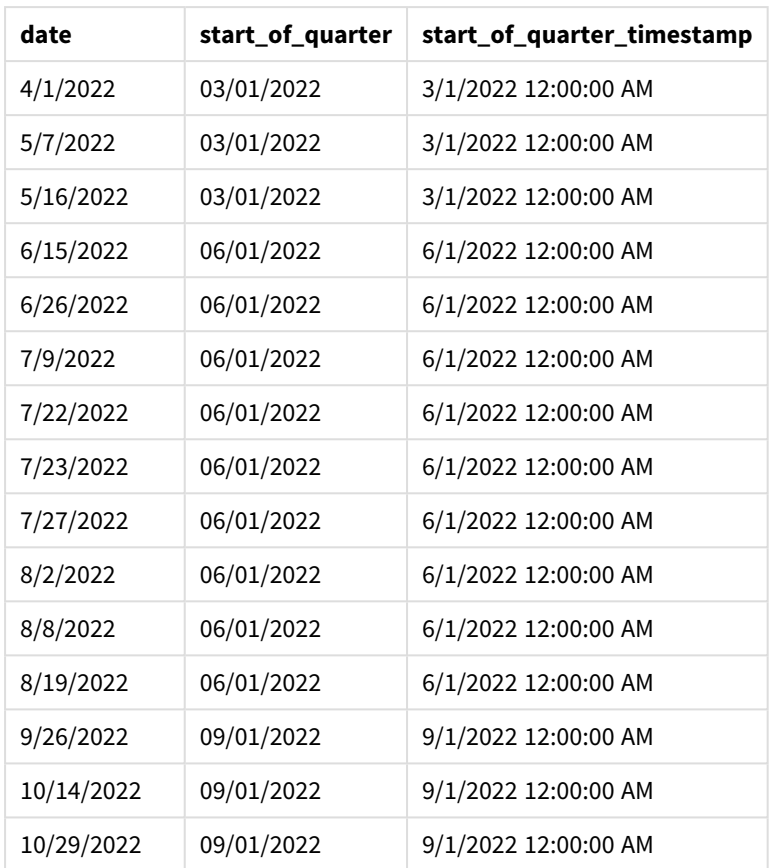

Eftersom first\_month\_of\_year-argumentet 3 används i quarterstart()-funktionen flyttas årets början från 1 januari till 1 mars.

*Diagram med exempel på* quarterstart()*-funktionen, first\_month\_of\_year*

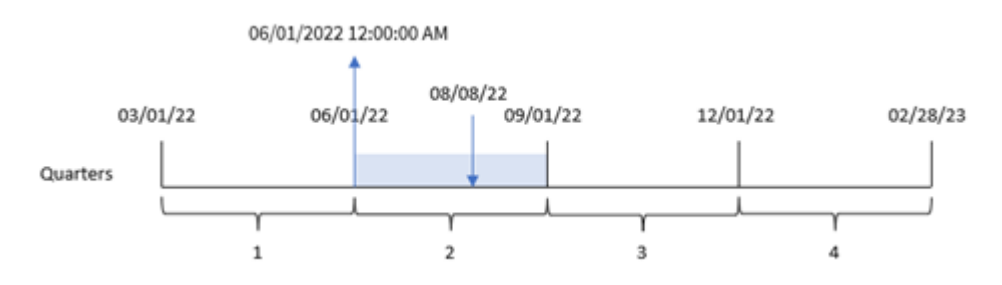

Transaktion 8203 ägde rum 8 augusti. Eftersom årets början är 1 mars inträffar kvartalen under året i marsmaj, juni-augusti, september-november och december-februari. quarterstart()-funktionen identifierar att transaktionen ägde rum i kvartalet mellan början av juni och augusti och returnerar den första millisekunden i det kvartalet, vilket är 1 juni 0:00:00.

# Exampel 4 – Diagramobjektexempel

Laddningsskript och diagramuttryck

# **Översikt**

Öppna skriptredigeraren och lägg till laddningsskriptet nedan i en ny flik.

Laddningsskriptet innehåller samma datauppsättning och scenario som i det första exemplet.

I det här exemplet har dock den oförändrade datauppsättningen skickats till programmet. Beräkningen som returnerar en tidsmarkör för slutet av kvartalet då transaktionerna ägde rum skapas som ett mått i ett diagramobjekt för programmet.

#### **Laddningsskript**

Transactions: Load \* Inline  $\Gamma$ id,date,amount 8188,1/7/2022,17.17 8189,1/19/2022,37.23 8190,2/28/2022,88.27 8191,2/5/2022,57.42 8192,3/16/2022,53.80 8193,4/1/2022,82.06 8194,5/7/2022,40.39 8195,5/16/2022,87.21 8196,6/15/2022,95.93 8197,6/26/2022,45.89 8198,7/9/2022,36.23 8199,7/22/2022,25.66 8200,7/23/2022,82.77 8201,7/27/2022,69.98 8202,8/2/2022,76.11 8203,8/8/2022,25.12 8204,8/19/2022,46.23 8205,9/26/2022,84.21 8206,10/14/2022,96.24 8207,10/29/2022,67.67 ];

#### **Resultat**

Ladda data och öppna ett ark. Skapa en ny tabell och lägg till det här fältet som en dimension: date.

Lägg till följande mått:

- $\bullet$  =quarterstart(date)
- =timestamp(quarterstart(date))

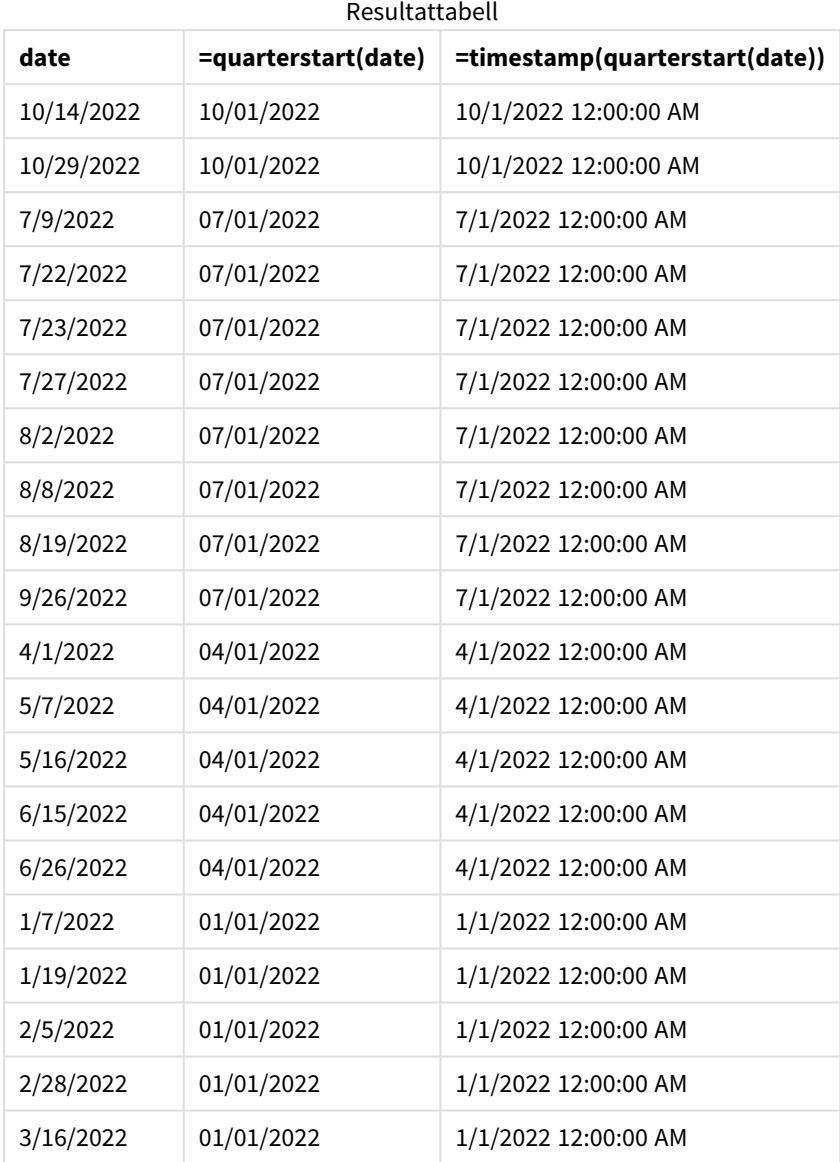

start\_of\_quarter-måttet skapades i den föregående load-satsen genom att använda quarterstart() funktionen och skicka date-fältet som funktionens argument.

quarterstart()-funktionen identifierar vilket kvartal datumvärdet infaller och returnerar en tidsmarkör för den första millisekunden i det kvartalet.

*Diagram med exempel på* quarterstart()*-funktionen, diagramobjekt*

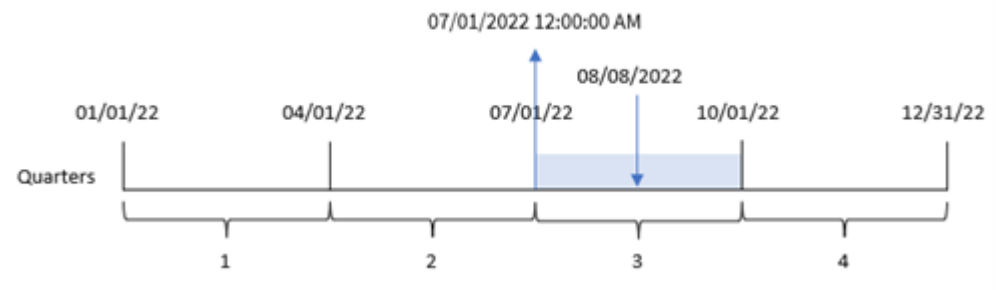

Transaktion 8203 ägde rum 8 augusti. quarterstart()-funktionen identifierar att transaktionen ägde rum under det tredje kvartalet och returnerar den första millisekunden i det kvartalet. Det returnerade värdet är 1 juli 0:00:00.

# Exempel 5 – Scenario

Laddningsskript och diagramuttryck

# **Översikt**

Öppn skriptredigeraren och lägg till laddningsskriptet nedan till en ny flik.

Laddningsskriptet innehåller:

- <sup>l</sup> En datauppsättning som innehåller en uppsättning lånesaldon som laddas i en tabell som heter Loans.
- Data som består av låne-ID:n, saldot vid kvartalets början och den enkla räntan som tas ut på varje lån per år.

Slutanvändaren vill ha ett diagramobjekt som visar, efter låne-id, den aktuella räntan som har ackumulerats för varje lån under kvartalet hittills.

```
Loans:
Load
*
Inline
\lceilloan_id,start_balance,rate
8188,$10000.00,0.024
8189,$15000.00,0.057
8190,$17500.00,0.024
8191,$21000.00,0.034
8192,$90000.00,0.084
];
```
# **Resultat**

# **Gör följande:**

- 1. Ladda data och öppna ett ark. Skapa en ny tabell och lägg till dessa fält som dimensioner:
	- loan\_id
	- start\_balance
- 2. Skapa sedan detta mått för att beräkna ackumulerad ränta: =start\_balance\*(rate\*(today(1)-quarterstart(today(1)))/365)
- 3. Ange måttens **Nummerformatering** till **Pengar**.

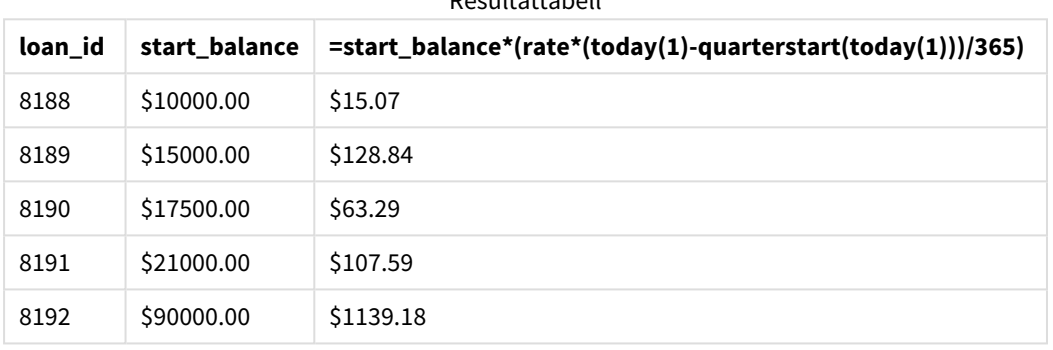

Resultattabell

Genom att använda dagens datum som enda argument returnerar quarterstart()-funktionen slutdatumet för det aktuella året. Genom att subtrahera resultatet från det aktuella datumet returnerar uttrycket antalet dagar som har förflutit hittills under detta kvartal.

Detta värde multipliceras sedan med räntan och divideras med 365 för att returnera den effektiva räntan för perioden. Resultatet multipliceras sedan med lånets utgångssaldo för att returnera den upplupna räntan hittills detta kvartal.

# second

Denna funktion returnerar ett heltal som motsvarar sekunden om decimaldelen av **expression** tolkas som en tidpunkt enligt standardtolkningen av tal.

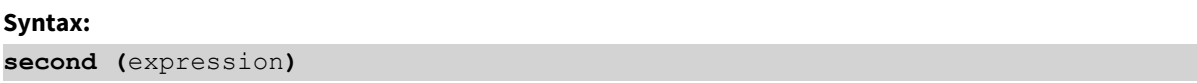

## **Returnerad datatyp:** heltal

# Användning

Funktionen second() är användbar när du vill jämföra sammanställningar per sekund. Funktionen kan till exempel användas om du vill visa aktivitetsräkningsfördelningen per sekund.

Dessa dimensioner kan skapas antingen i laddningsskriptet genom att använda funktionen för att skapa ett fält i en Master Calendar-tabell, eller använda den direkt i ett diagram som en beräknad dimension.

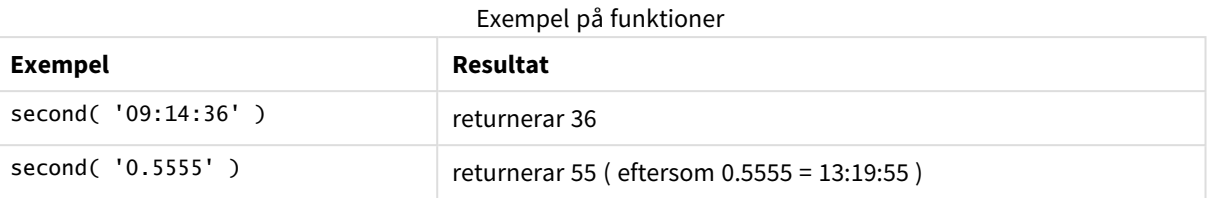

# Lokala inställningar

Om inget annat anges använder exemplen i detta ämne följande datumformat: MM/DD/ÅÅÅÅ. Datumformatet anges i SET DateFormat-satsen i datainläsningsskriptet. Förvald datumformatering kan vara annorlunda i ditt system, på grund av dina regionala inställningar och andra faktorer. Du kan ändra formaten i exemplen nedan så att det passar dina krav. Eller så kan du ändra formaten i ditt laddningsskript så att de matchar dessa exempel.

Standardregionalinställningar i appar baseras på de regionala systeminställningarna för datorn eller servern där Qlik Sense är installerad. Om Qlik Sense-servern du ansluter till är inställd på Sverige så kommer skriptredigeraren använda regionala inställningar för Sverige för datum, tid och valuta. Dessa regionala formatinställningar är inte relaterade till språket som visas i Qlik Sense användargränssnittet. Qlik Sense kommer att visas på samma språk som webbläsaren du använder.

# Exampel 1 – Variabel (skript)

Laddningsskript och resultat

# **Översikt**

Öppn skriptredigeraren och lägg till laddningsskriptet nedan till en ny flik.

Laddningsskriptet innehåller:

- En datauppsättning som innehåller transaktioner efter tidsmarkör som läses in i en tabell som heter Transactions.
- TimeStamp-standardsystemvariabeln (M/D/YYYY h:mm:ss[.fff] TT) används.
- <sup>l</sup> Ett fält skapas, second, för att beräkna när transaktionerna ägde rum.

```
SET TimestampFormat='M/D/YYYY h:mm:ss[.fff] TT';
```

```
Transactions:
    Load
         *,
         second(date) as second
         ;
Load
*
Inline
\Gammaid,date,amount
9497,'01/05/2022 7:04:57 PM',47.25
```

```
9498,'01/03/2022 2:21:53 PM',51.75
9499,'01/03/2022 5:40:49 AM',73.53
9500,'01/04/2022 6:49:38 PM',15.35
9501,'01/01/2022 10:10:22 PM',31.43
9502,'01/05/2022 7:34:46 PM',13.24
9503,'01/06/2022 10:58:34 PM',74.34
9504,'01/06/2022 11:29:38 AM',50.00
9505,'01/02/2022 8:35:54 AM',36.34
9506,'01/06/2022 8:49:09 AM',74.23
];
```
## **Resultat**

Ladda data och öppna ett ark. Skapa en ny tabell och lägg till dessa fält som dimensioner:

- date
- second

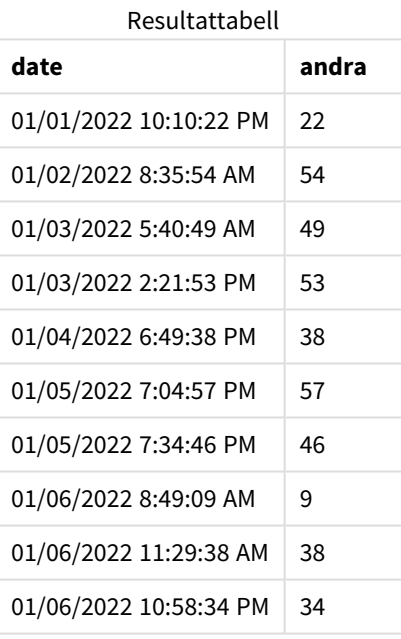

Värdena i second f-fältet skapas genom att använda second()-funktionen och skicka datumet som uttrycket i föregående load-sats.

# Exempel 2 – Diagramobjekt

Laddningsskript och diagramuttryck

## **Översikt**

Öppna skriptredigeraren och lägg till laddningsskriptet nedan i en ny flik.

Laddningsskriptet innehåller samma datauppsättning och scenario som i det första exemplet. I det här exemplet har dock den oförändrade datauppsättningen skickats till programmet. Värdena på second beräknas via ett mått i ett diagramobjekt.

#### **Laddningsskript**

```
SET TimestampFormat='M/D/YYYY h:mm:ss[.fff] TT';
Transactions:
Load
*
Inline
\lfloorid,date,amount
9497,'01/05/2022 7:04:57 PM',47.25
9498,'01/03/2022 2:21:53 PM',51.75
9499,'01/03/2022 5:40:49 AM',73.53
9500,'01/04/2022 6:49:38 PM',15.35
9501,'01/01/2022 10:10:22 PM',31.43
9502,'01/05/2022 7:34:46 PM',13.24
9503,'01/06/2022 10:58:34 PM',74.34
9504,'01/06/2022 11:29:38 AM',50.00
9505,'01/02/2022 8:35:54 AM',36.34
9506,'01/06/2022 8:49:09 AM',74.23
];
```
# **Resultat**

Ladda data och öppna ett ark. Skapa en ny tabell och lägg till det här fältet som en dimension:date.

Skapa följande mått:

=second(date)

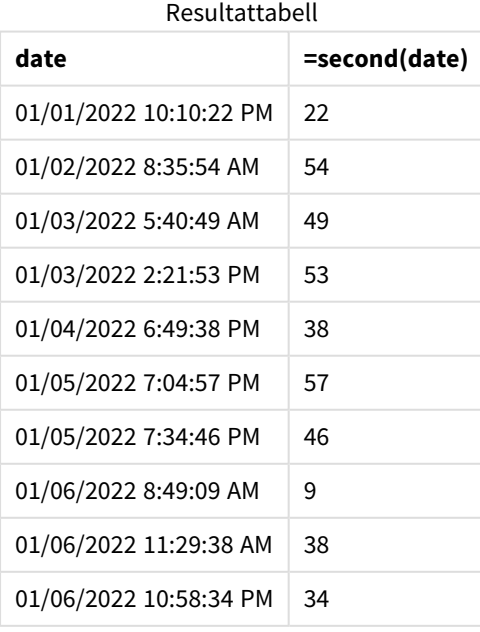

Värdena för second skapas genom att använda funktionen second() och skicka datumet som ett uttryck i ett mått för diagramobjektet.

# Exempel 3 – Scenario

Laddningsskript och diagramuttryck

# **Översikt**

Öppn skriptredigeraren och lägg till laddningsskriptet nedan till en ny flik.

Laddningsskriptet innehåller:

- <sup>l</sup> En datauppsättning med tidsmarkörer, som genereras för att representera trafiken till en viss festivals webbplats för biljettförsäljning. De här tidsmarkörerna och ett motsvarande id laddas i en tabell som heter Web\_Traffic.
- TimeStamp-systemvariabeln M/D/YYYY h:mm:ss[.fff] TT används.

I det här scenariot fanns det 10 000 biljetter, som började säljas 20 maj 2021 9:00. En minut senare var biljetterna slutsålda.

Användaren vill ha ett diagramobjekt som visar antalet besök på webbplatsen per sekund.

#### **Laddningsskript**

```
SET TimestampFormat='M/D/YYYY h:mm:ss[.fff] TT';
```

```
tmpTimeStampCreator:
load
    makedate(2022,05,20) as date
AutoGenerate 1;
```

```
join load
   maketime(9+floor(rand()*2),0,floor(rand()*59)) as time
autogenerate 10000;
```

```
Web_Traffic:
load
    recno() as id,
    timestamp(date + time) as timestamp
resident tmpTimeStampCreator;
```

```
drop table tmpTimeStampCreator;
```
# **Resultat**

# **Gör följande:**

- 1. Ladda data och öppna ett ark. Skapa en ny tabell.
- 2. Skapa sedan en beräknad dimension med följande uttryck:

=second(timestamp)

3. Skapa ett aggregeringsmått för att beräkna det totala antalet poster: =count(id)

Resultattabellen kommer att se ut som nedanstående tabell, men med andra värden för aggregeringsmåttet:

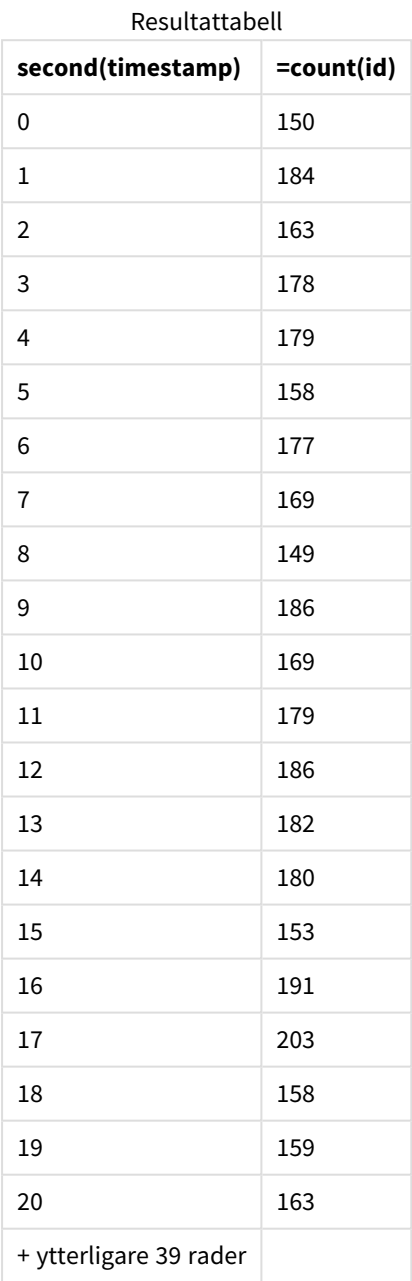

# setdateyear

Den här funktionen tar som indata en **timestamp** och ett **year** och uppdaterar **timestamp** med det **year** som har angetts i indata.

**Syntax: setdateyear (**timestamp, year**)**

## **Returnerad datatyp:** dual

# **Argument:**

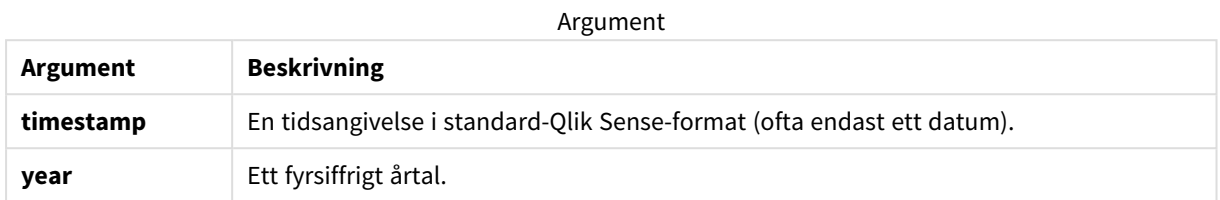

Exempel och resultat:

I de här exemplen används datumformatet **DD/MM/YYYY**. Datumformatet anges i **SET DateFormat**-satsen längst upp i dataladdningsskriptet. Ändra formatet i exemplen så att det passar dina krav.

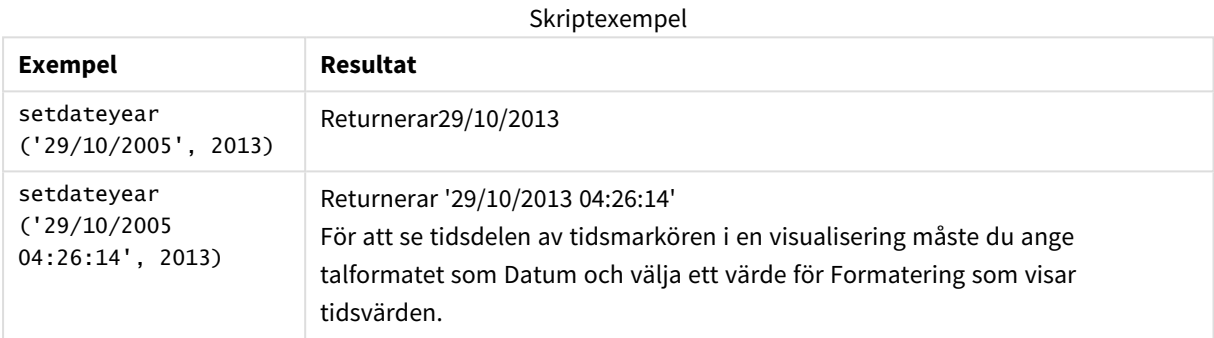

#### **Exempel:**

Lägg till exempelskriptet i appen och kör det. När du vill se resultatet lägger du till de fält som anges i resultatkolumnen i ett ark i din app.

SetYear: Load \*, SetDateYear(testdates, 2013) as NewYear Inline [ testdates 1/11/2012 10/12/2012 1/5/2013 2/1/2013 19/5/2013

15/9/2013

11/12/2013

2/3/2014

14/5/2014

13/6/2014

7/7/2014

4/8/2014

];

Den resulterande tabellen innehåller de ursprungliga datumen och en kolumn där året har angetts som 2013.

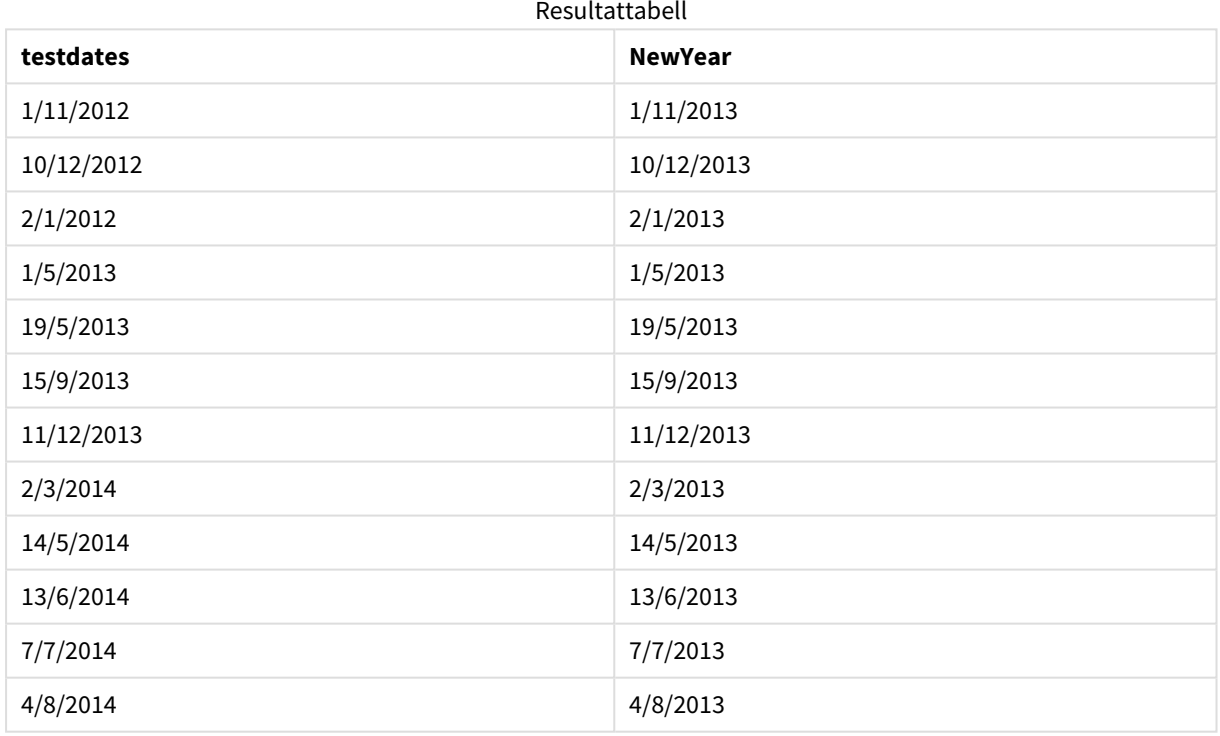

# setdateyearmonth

Den här funktionen tar som indata en **timestamp**, en **month** och ett **year** och uppdaterar **timestamp** med det **year** och den **month** som har angetts i indata. .

**Syntax:**

**SetDateYearMonth (**timestamp, year, month**)**

#### **Returnerad datatyp:** dual

# **Argument:**

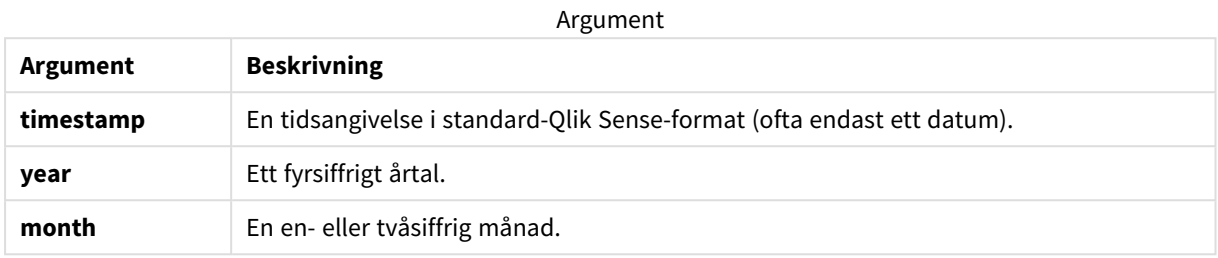

Exempel och resultat:

I de här exemplen används datumformatet **DD/MM/YYYY**. Datumformatet anges i **SET DateFormat**-satsen längst upp i dataladdningsskriptet. Ändra formatet i exemplen så att det passar dina krav.

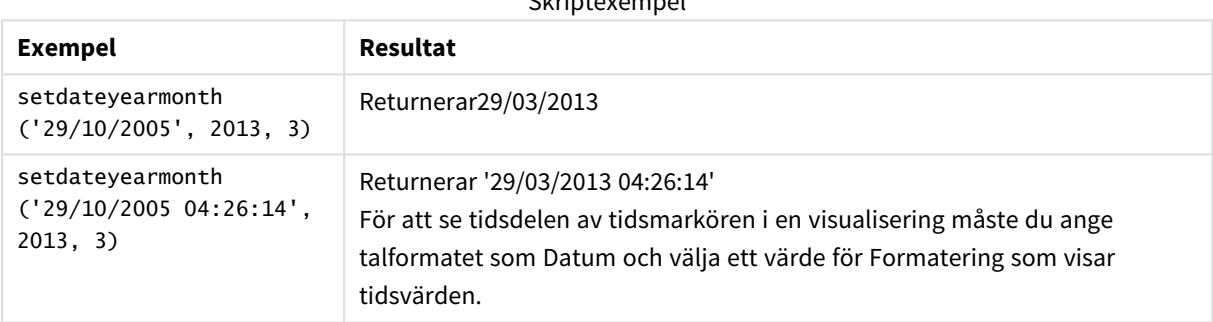

Skriptexempel

#### **Exempel:**

Lägg till exempelskriptet i appen och kör det. När du vill se resultatet lägger du till de fält som anges i resultatkolumnen i ett ark i din app.

SetYearMonth:

Load \*,

```
SetDateYearMonth(testdates, 2013,3) as NewYearMonth
```
Inline [

testdates

1/11/2012

10/12/2012

2/1/2013

19/5/2013

15/9/2013

11/12/2013

14/5/2014

13/6/2014

7/7/2014

4/8/2014

];

Den resulterande tabellen innehåller de ursprungliga datumen och en kolumn där året har angetts som 2013.

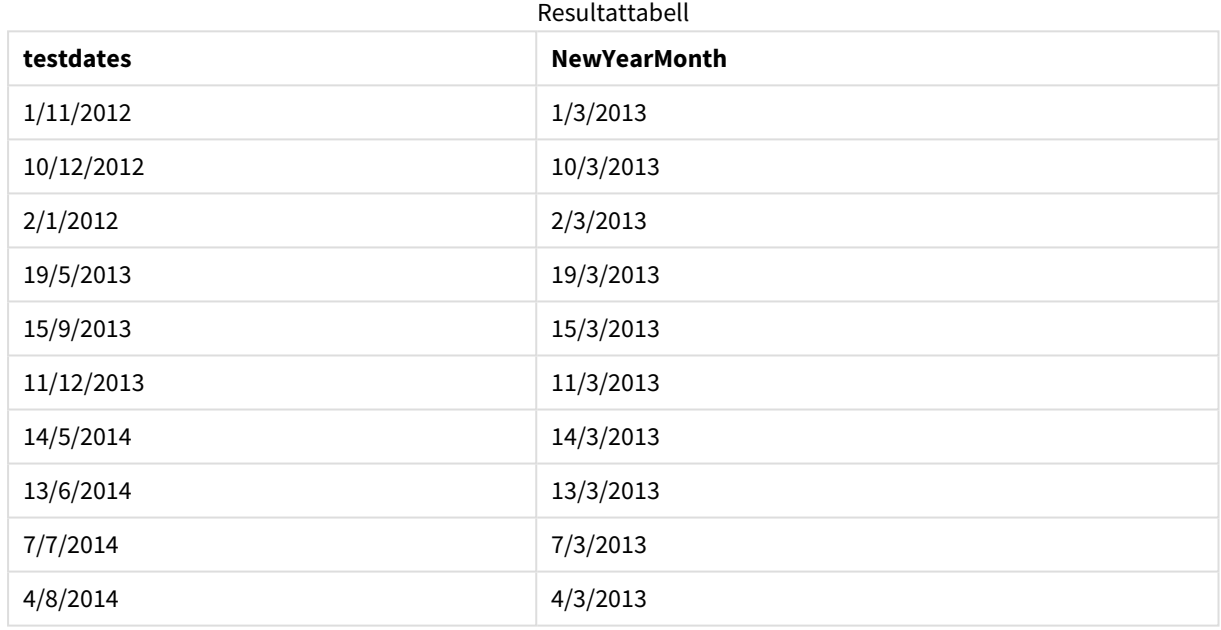

# timezone

Funktionen returnerar tidszonen, enligt definitionen för den dator som kör Qlik-motorn.

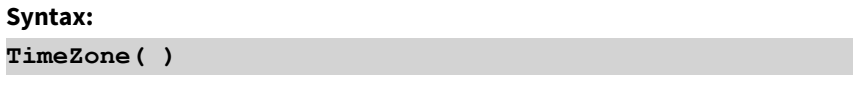

# **Returnerad datatyp:** dual

## **Exempel:**

timezone( )

Om du vill se en annan tidszon i en mätning i din app, kan du använda funktionen localtime() i en mätning.

# today

Denna funktion returnerar aktuell tid. Denna funktion returnerar värdet i DateFormatsystemvariabelformat.

# **Syntax:**

**today(**[ timer\_mode]**)**

# **Returnerad datatyp:** dual

today()-funktionen kan användas antingen i laddningsskriptet eller i diagramobjekt.

Som standard är timer\_mode-värdet 1.

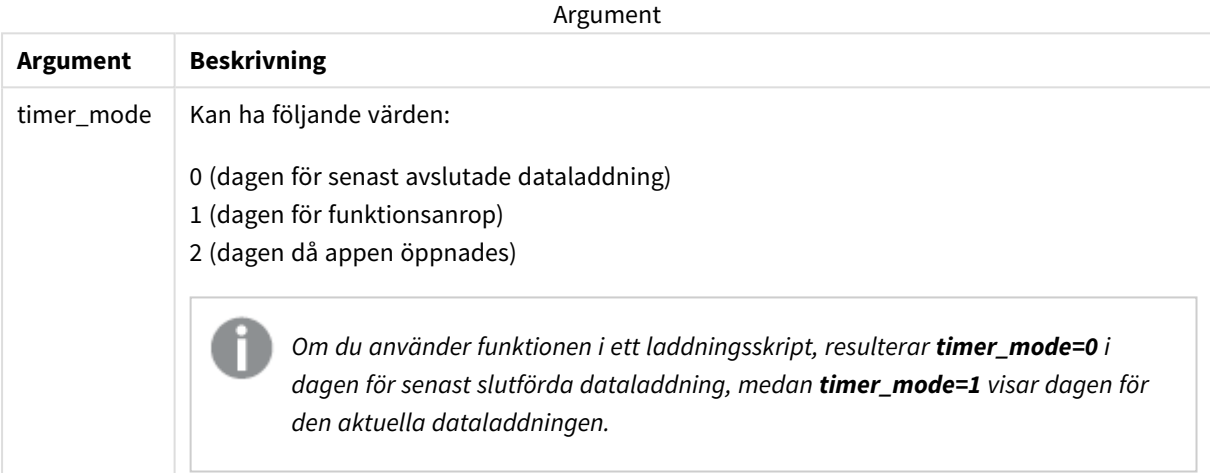

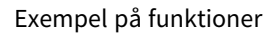

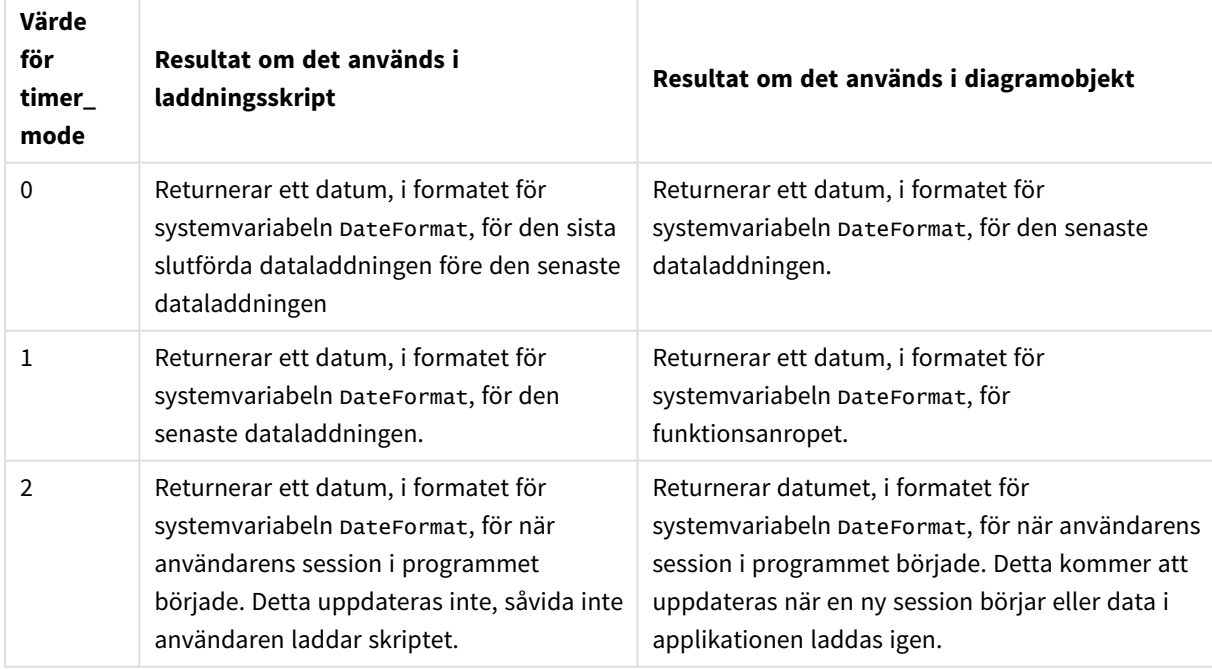

# Användning

today()-funktionen används vanligen som en komponenten inom ett uttryck. Den kan exempelvis användas för att beräkna den ränta som har ackumulerats under en månad fram till dagens datum.

I följande tabell finns en förklaring av resultatet som returneras av today()-funktionen, förutsatt att värdena för timer\_mode-argumenten är olika:

# Lokala inställningar

Om inget annat anges använder exemplen i detta ämne följande datumformat: MM/DD/ÅÅÅÅ. Datumformatet anges i SET DateFormat-satsen i datainläsningsskriptet. Förvald datumformatering kan vara annorlunda i ditt system, på grund av dina regionala inställningar och andra faktorer. Du kan ändra formaten i exemplen nedan så att det passar dina krav. Eller så kan du ändra formaten i ditt laddningsskript så att de matchar dessa exempel.

Standardregionalinställningar i appar baseras på de regionala systeminställningarna för datorn eller servern där Qlik Sense är installerad. Om Qlik Sense-servern du ansluter till är inställd på Sverige så kommer skriptredigeraren använda regionala inställningar för Sverige för datum, tid och valuta. Dessa regionala formatinställningar är inte relaterade till språket som visas i Qlik Sense användargränssnittet. Qlik Sense kommer att visas på samma språk som webbläsaren du använder.

# Exempel 1 – generering av objekt med laddningsskript

Laddningsskript och resultat

# **Översikt**

I det följande exemplet skapas tre variabler med today()-funktionen. För varje variabel används ett av timer\_ mode-alternativen för att visa hur det fungerar.

För att variablernas funktionalitet ska framgå laddar du skriptet en gång, och därefter efter 24 timmar ytterligare en gång. Resultatet blir att today(0)- och today(1)-variablernas funktionalitet framgår genom att de visar olika värden.

## **Laddningsskript**

```
LET vPreviousDataLoad = today(0);
LET vCurrentDataLoad = today(1);
LET vApplicationOpened = today(2);
```
## **Resultat**

När data har lästs in en andra gång, skapar du tre textrutor enligt anvisningarna nedan.

Skapa först en textruta för data som tidigare har lästs in.

## **Gör följande:**

- 1. Skapa en textruta genom att använda diagramobjektet **Text och bild**.
- 2. Lägg till följande mått till objektet: =vPreviousDataLoad
- 3. Under **Utseende**, väljer du **Show titles** och lägger till rubriken "Tidigare inläsningstid" till objektet.

Skapa sedan en textruta för de data som för närvarande läses in.

## **Gör följande:**

- 1. Skapa en textruta genom att använda diagramobjektet **Text och bild**.
- 2. Lägg till följande mått till objektet: =vCurrentDataLoad
- 3. Under **Utseende**, väljer du **Show titles** och lägger till rubriken "Aktuell inläsningstid" till objektet.

Skapa en sista textruta för att visa när användarens session i programmet startade.

#### **Gör följande:**

- 1. Skapa en textruta genom att använda diagramobjektet **Text och bild**.
- 2. Lägg till följande mått till objektet: =vApplicationOpened
- 3. Under **Utseende**, väljer du **Show titles** och lägger till rubriken "Användarsession startade" till objektet.

*Diagram för variabler som skapats med* today()*-funktionen i laddningsskript*

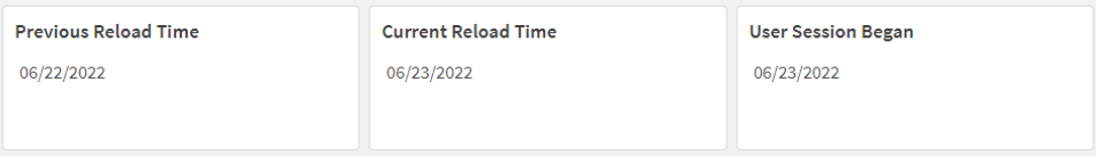

Bilden ovan visar exempelvärden för var och en av de skapade variablerna. Värdena skulle exempelvis kunna se ut som följer:

- <sup>l</sup> Föregående laddningstid: 2022-06-22
- Aktuell laddningstid: 2022-06-23
- Användarsessionen började: 2022-06-23

# Exempel 2 – generering av objekt utan laddningsskript

Laddningsskript och diagramuttryck

# **Översikt**

I det följande exemplet skapas tre diagramobjekt med today()-funktionen. För vart och ett av diagramobjekten används ett av timer\_mode-alternativen för att visa hur det fungerar.

Det finns inget laddningsskript för det här exemplet.

## **Resultat**

När data har lästs in en andra gång skapar du tre textrutor.

Först skapar du en textruta för den senaste dataladdningen.

#### **Gör följande:**

- 1. Skapa en textruta genom att använda diagramobjektet **Text och bild**.
- 2. Lägg till följande mått:  $=$ today $(0)$
- 3. Under **Utseende**, väljer du **Visa rubriker** och lägger till rubriken "Senaste datainläsning" till objektet.

Skapa sedan en textruta för att visa aktuell tid.

#### **Gör följande:**

- 1. Skapa en textruta genom att använda diagramobjektet **Text och bild**.
- 2. Lägg till följande mått:  $=$ today $(1)$
- 3. Under **Utseende**, väljer du **Visa rubriker** och lägger till rubriken "Aktuell tid" till objektet.

Skapa en sista textruta för att visa när användarens session i programmet startade.

## **Gör följande:**

- 1. Skapa en textruta genom att använda diagramobjektet **Text och bild**.
- 2. Lägg till följande mått:  $=$ today $(2)$
- 3. Under **Utseende**, väljer du **Visa rubriker** och lägger till rubriken "Användarsession började" till objektet.

*Diagram för objekt som skapats med* today()*-funktionen utan laddningsskript*

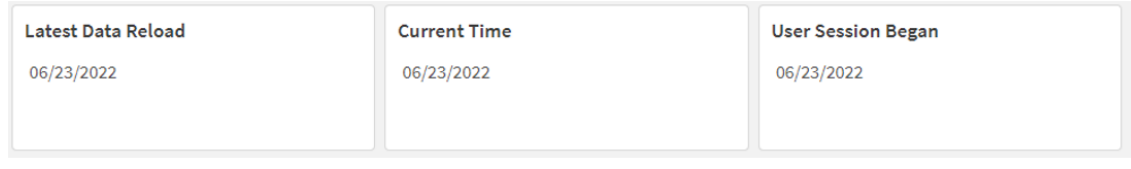

Bilden ovan visar exempelvärden för vart och ett av de skapade objekten. Värdena skulle exempelvis kunna se ut som följer:

- Senaste dataladdning: 2022-06-23
- Aktuell tid: 2022-06-23
- Användarsessionen började: 2022-06-23

Diagramobjektet "Data laddades senast" använder ett timer\_mode-värde på 0. Då returneras tidsmarkören för d en senaste tidpunkten som data senast laddades.

Diagramobjektet "Aktuell tid" använder ett timer\_mode-värde på 1. Då returneras den aktuella tiden enligt systemklockan. Om arket eller objektet uppdateras kommer det här värdet att uppdateras.

Diagramobjektet "Användarsessionen började" använder ett timer\_mode-värde på 2. Då returneras tidsmarkören för när programmet öppnades, och användarsessionen började.

# Exempel 3 – Scenario

Laddningsskript och diagramuttryck

## **Översikt**

Öppn skriptredigeraren och lägg till laddningsskriptet nedan till en ny flik.

Laddningsskriptet innehåller:

- <sup>l</sup> En datauppsättning som innehåller en uppsättning lånesaldon som laddas i en tabell som heter Loans.
- <sup>l</sup> Tabelldata med fält för låne-ID, saldot vid månadens början och den enkla räntan som tas ut på varje lån per år.

Slutanvändaren vill ha ett diagramobjekt som visar, efter låne-id, den aktuella räntan som har ackumulerats för varje lån under månaden hittills. Programmet laddas bara en gång i veckan, men användaren vill att resultaten ska uppdateras varje gång objektet eller applikationen uppdateras.

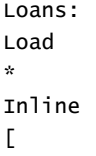

```
loan_id,start_balance,rate
8188,$10000.00,0.024
8189,$15000.00,0.057
8190,$17500.00,0.024
8191,$21000.00,0.034
8192,$90000.00,0.084
];
```
# **Resultat**

## **Gör följande:**

- 1. Ladda data och öppna ett ark. Skapa en ny tabell.
- 2. Lägg till följande fält som dimensioner:
	- loan\_id
	- start\_balance
- 3. Skapa sedan ett mått för att beräkna den ackumulerade räntan: =start\_balance\*(rate\*(today(1)-monthstart(today(1)))/365)
- 4. Ange måttens **Nummerformatering** till **Pengar**.

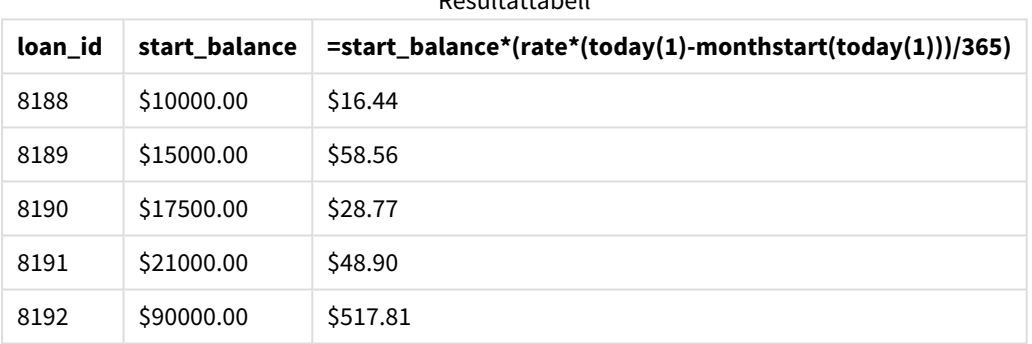

## Resultattabell

Genom att använda today()-funktionen för att returnera dagens datum som enda argument returnerar monthstart()-funktionen startdatumet för den aktuella månaden. Genom att använda today()-funktionen igen, denna gång för att subtrahera resultatet från det aktuella datumet, returnerar uttrycket antalet dagar som har förflutit hittills denna månad.

Detta värde multipliceras sedan med räntan och divideras med 365 för att returnera den effektiva räntan för perioden. Resultatet multipliceras sedan med lånets utgångssaldo för att returnera den upplupna räntan hittills denna månad.

Eftersom värdet 1 används som timer\_mode-argument i today()-funktionen i uttrycket, kommer det returnerade datumet vara dagens datum och resultaten uppdateras på motsvarande sätt varje gång diagramobjektet uppdateras (genom att öppna programmet, uppdatera sidan, flytta sig mellan ark osv.).

# UTC

Returnerar aktuell Coordinated Universal Time.

**Syntax:**

**UTC( )**

#### **Returnerad datatyp:** dual

#### **Exempel:**

utc( )

## week

Denna funktion returnerar ett heltal som motsvarar veckonumret som motsvarar angivet datum.

#### **Syntax:**

```
week(timestamp [, first_week_day [, broken_weeks [, reference_day]]])
```
#### **Returnerad datatyp:** heltal

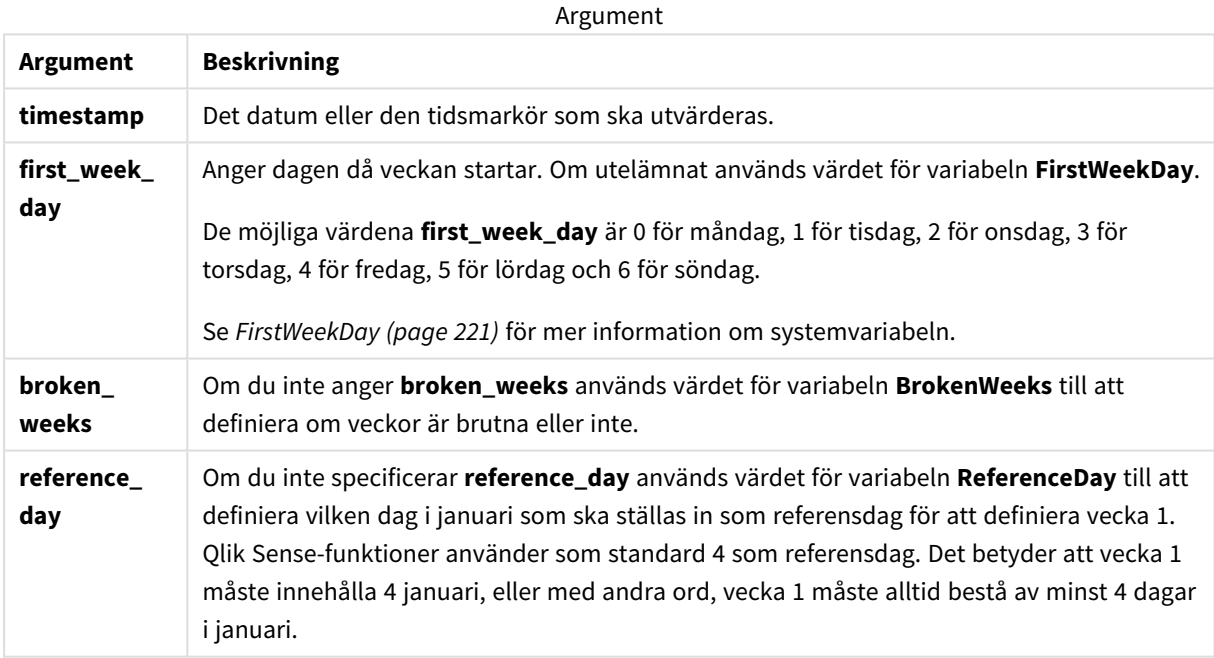

week()-funktionen bestämmer i vilken vecka datumet infaller och returnerar veckans nummer.

 I Qlik Sense, hämtas de regionala inställningarna när appen skapas, och motsvarande inställningar lagras i skriptet som miljövariabler. Dessa används för att fastställa veckonumret.

Detta innebär att de flesta europeiska apputvecklare får följande miljövariabler, vilket motsvarar ISO 8601 definitionen:

```
Set FirstWeekDay =0; // Monday as first week day
Set BrokenWeeks =0; // Use unbroken weeks
Set ReferenceDay =4; // Jan 4th is always in week 1
En nordamerikansk apputvecklare får ofta följande miljövariabler:
```
Set FirstWeekDay =6; // Sunday as first week day Set BrokenWeeks =1; // Use broken weeks Set ReferenceDay =1;  $//$  Jan 1st is always in week 1 Veckans första dag bestäms av systemvariabeln FirstWeekDay. Du kan även ändra den första veckodagen genom att använda argumentet first\_week\_day i week()-funktionen.

Om ditt program använder brutna veckor, börjar veckoräkningen den 1 januari och slutar dagen före systemvariabeln FirstWeekDay oavsett hur många dagar som har förlöpt.

Om ditt program använder obrutna veckor kan vecka 1 börja föregående år eller under de första dagarna i januari. Detta beror på hur du använder miljövariablerna FirstWeekDay och ReferenceDay.

## Användning

Funktionen The week() är användbar när du vill jämföra sammanställningar efter veckor. Den kan till exempel användas om du vill se den totala försäljningen av produkter per vecka. week()-funktionen väljs före weekname () när användaren inte nödvändigtvis vill att beräkningen ska använda programmets systemvariabler BrokenWeeks, FirstWeekDay eller ReferenceDay.

Till exempel om du vill se den totala försäljningen av produkter per vecka.

Om programmet använder obrutna veckor kan vecka 1 innehålla datum från december föregående år eller exkludera datum i januari innevarande år. Om programmet använder brutna veckor kan vecka 1 innehålla färre än sju dagar.

## Lokala inställningar

Om inget annat anges använder exemplen i detta ämne följande datumformat: MM/DD/ÅÅÅÅ. Datumformatet anges i SET DateFormat-satsen i datainläsningsskriptet. Förvald datumformatering kan vara annorlunda i ditt system, på grund av dina regionala inställningar och andra faktorer. Du kan ändra formaten i exemplen nedan så att det passar dina krav. Eller så kan du ändra formaten i ditt laddningsskript så att de matchar dessa exempel.

Standardregionalinställningar i appar baseras på de regionala systeminställningarna för datorn eller servern där Qlik Sense är installerad. Om Qlik Sense-servern du ansluter till är inställd på Sverige så kommer skriptredigeraren använda regionala inställningar för Sverige för datum, tid och valuta. Dessa regionala formatinställningar är inte relaterade till språket som visas i Qlik Sense användargränssnittet. Qlik Sense kommer att visas på samma språk som webbläsaren du använder.

Exemplen nedan antar

```
Set DateFormat= 'MM/DD/YYYY';
Set FirstWeekDay=0;
Set BrokenWeeks=0;
Set ReferenceDay=4;
```
Exempel på funktioner

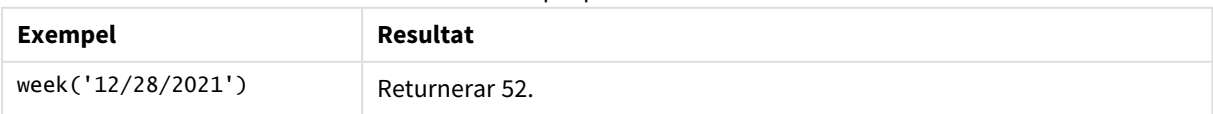

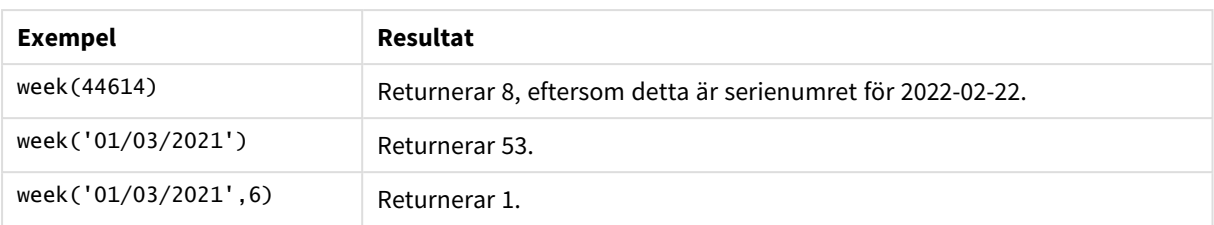

## Exempel 1 – Standardsystemvariabler

Laddningsskript och resultat

## **Översikt**

Öppn skriptredigeraren och lägg till laddningsskriptet nedan till en ny flik.

Laddningsskriptet innehåller:

- <sup>l</sup> En datauppsättning som innehåller transaktioner för sista veckan år 2021 och de två första veckorna år 2022, som läses in i en tabell som heter Transactions.
- <sup>l</sup> Datumfältet tillhandahålls i formatet (ÅÅÅÅ-MM-DD) i systemvariabeln DateFormat.
- <sup>l</sup> Ett fält week\_number skapas som returnerar det år och veckonummer då transaktionen ägde rum.
- Ett fält week\_day skapas som visar veckodagsvärdet för varje transaktionsdatum.

### **Laddningsskript**

```
SET DateFormat='MM/DD/YYYY';
SET FirstWeekDay=6;
SET BrokenWeeks=1;
SET ReferenceDay=0;
Transactions:
    Load
        *,
        WeekDay(date) as week_day,
        Week(date) as week_number
        ;
Load
*
Inline
\Gammaid,date,amount
8183,12/27/2021,58.27
8184,12/28/2021,67.42
8185,12/29/2021,23.80
8186,12/30/2021,82.06
8187,12/31/2021,40.56
8188,01/01/2022,37.23
8189,01/02/2022,17.17
8190,01/03/2022,88.27
8191,01/04/2022,57.42
8192,01/05/2022,53.80
```
8193,01/06/2022,82.06 8194,01/07/2022,40.56 8195,01/08/2022,53.67 8196,01/09/2022,26.63 8197,01/10/2022,72.48 8198,01/11/2022,18.37 8199,01/12/2022,45.26 8200,01/13/2022,58.23 8201,01/14/2022,18.52 ];

### **Resultat**

Ladda data och öppna ett ark. Skapa en ny tabell och lägg till dessa fält som dimensioner:

- $\bullet$  id
- date
- $\bullet$  week\_day
- $\bullet$  week\_number

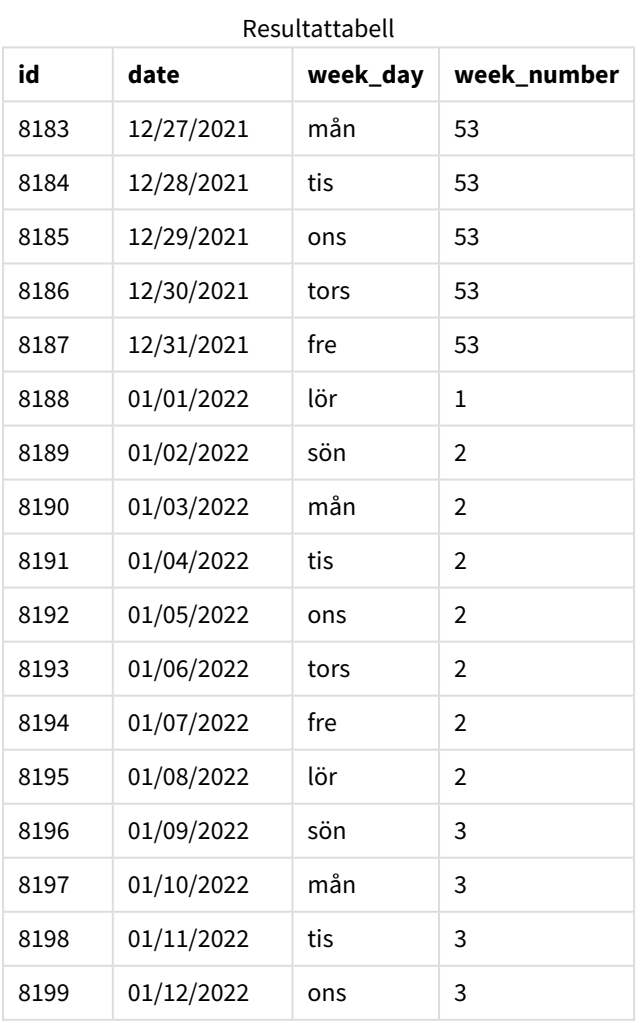

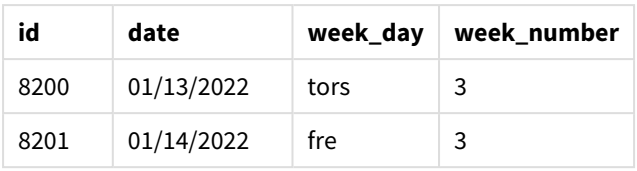

week\_number-fältet skapades i den föregående load-satsen genom att använda week()-funktionen och skicka date-fältet som funktionens argument.

Inga andra parametrar skickas till funktoinen och därför gäller följande standardvariabler som påverkar week ()-funktionen:

- Brokenweeks: Veckoräkningen börjar 1 januari
- <sup>l</sup> FirstWeekDay: Veckans första dag är söndag

*Diagram över* week()*-funktionen med standardssystemvariabler*

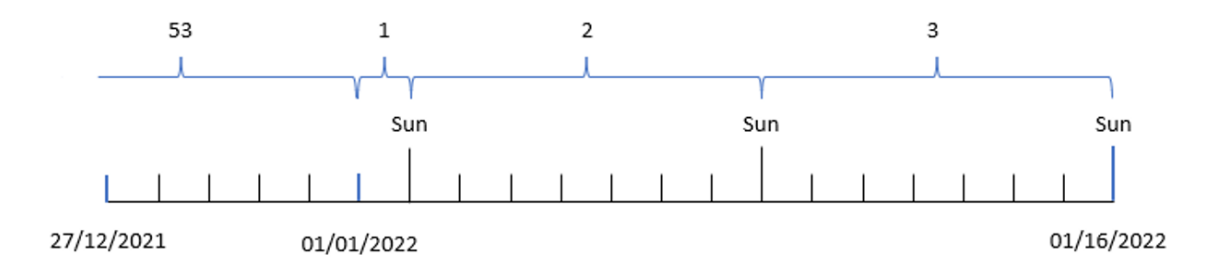

Eftersom programmet använder standardsystemvariabeln BrokenWeeks börjar vecka 1 den 1 januari, en lördag.

På grund av standardsystemvariabeln FirstweekDay börjar veckorna på en söndag. Den första söndagen efter 1 januari inträffar 2 januari. Därför börjar vecka 2 då.

## Exempel 2 – first\_week\_day

Laddningsskript och resultat

### **Översikt**

Öppn skriptredigeraren och lägg till laddningsskriptet nedan till en ny flik.

Laddningsskriptet innehåller:

- <sup>l</sup> Ett fält week\_number skapas som returnerar det år och veckonummer då transaktionen ägde rum.
- Ett fält week\_day skapas som visar veckodagsvärdet för varje transaktionsdatum.

I det här exemplet vill vi ställa in att arbetsveckan börjar på tisdagar.

#### **Laddningsskript**

```
SET DateFormat='MM/DD/YYYY';
SET FirstWeekDay=6;
SET BrokenWeeks=1;
SET ReferenceDay=0;
Transactions:
    Load
        *,
        WeekDay(date) as week_day,
        Week(date,1) as week_number
        ;
Load
*
Inline
\Gammaid,date,amount
8183,12/27/2022,58.27
8184,12/28/2022,67.42
8185,12/29/2022,23.80
8186,12/30/2022,82.06
8187,12/31/2021,40.56
8188,01/01/2022,37.23
8189,01/02/2022,17.17
8190,01/03/2022,88.27
8191,01/04/2022,57.42
8192,01/05/2022,53.80
8193,01/06/2022,82.06
8194,01/07/2022,40.56
8195,01/08/2022,53.67
8196,01/09/2022,26.63
8197,01/10/2022,72.48
8198,01/11/2022,18.37
8199,01/12/2022,45.26
8200,01/13/2022,58.23
8201,01/14/2022,18.52
];
```
#### **Resultat**

Ladda data och öppna ett ark. Skapa en ny tabell och lägg till dessa fält som dimensioner:

- $\bullet$  id
- date
- $\bullet$  week\_day
- week\_number

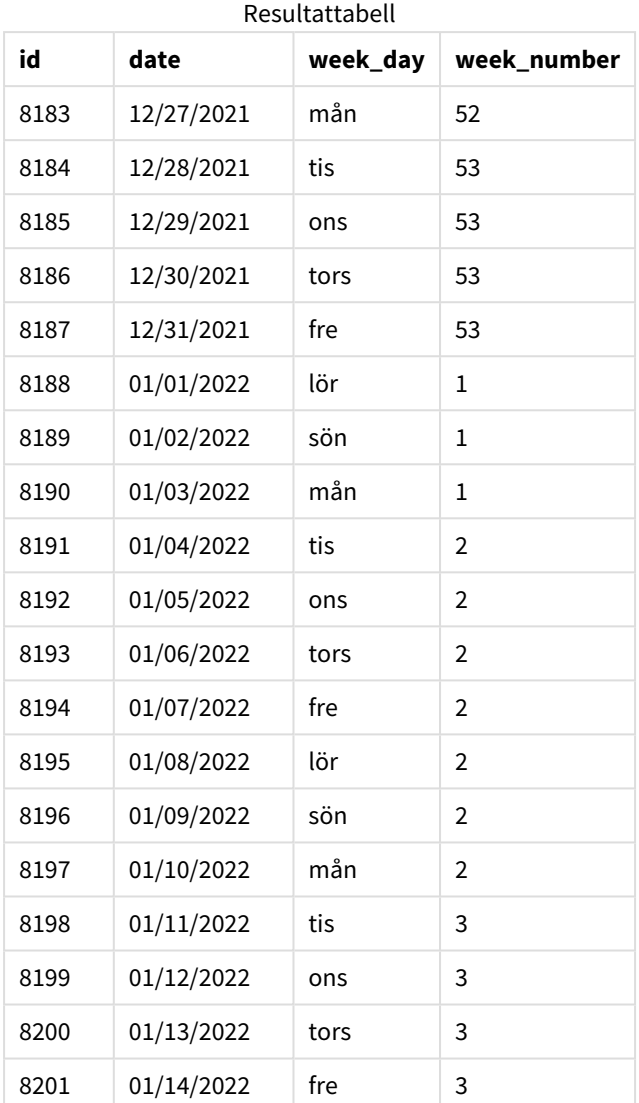

Programmet använder fortfarande brutna veckor. Men argumentet first\_week\_day har ställts in till 1 i week ()-funktionen. Detta ställer in veckans första dag till en tisdag.

*Diagram med exempel på* week()*-funktionen, first\_week\_day*

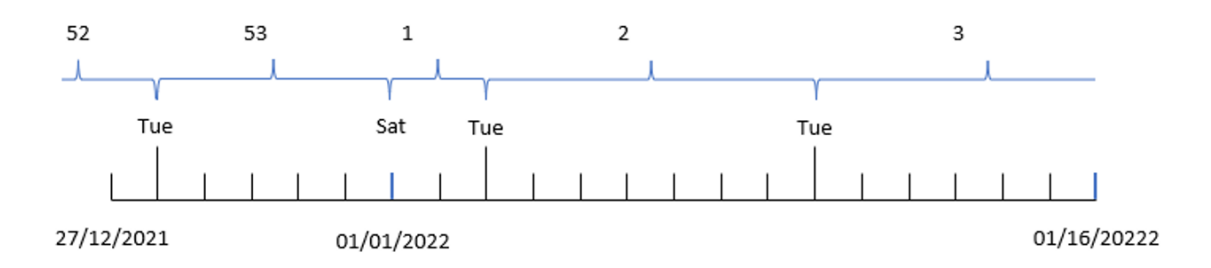

Programmet använder standardsystemvariabeln BrokenWeeks, så vecka 1 börjar 1 januari, en lördag.

first\_week\_day-argumentet week()-funktionen ställer in veckans första dag till en tisdag. Därför börjar vecka 53 den 28 december 2021.

Men eftersom funktionen fortfarande använder brutna veckor kommer vecka 1 bara att vara två dagar lång, eftersom den första tisdagen efter 1 januari inträffar 3 januari.

Exempel 3 – unbroken\_weeks

Laddningsskript och resultat

## **Översikt**

Öppna skriptredigeraren och lägg till laddningsskriptet nedan i en ny flik.

Laddningsskriptet innehåller samma datauppsättning och scenario som i det första exemplet.

I det här exemplet använder vi obrutna veckor.

#### **Laddningsskript**

```
SET DateFormat='MM/DD/YYYY';
SET FirstWeekDay=6;
SET BrokenWeeks=1;
SET ReferenceDay=0;
Transactions:
    Load
        *,
        WeekDay(date) as week_day,
        Week(date,6,0) as week_number
        ;
Load
*
Inline
\Gammaid,date,amount
8183,12/27/2022,58.27
8184,12/28/2022,67.42
8185,12/29/2022,23.80
8186,12/30/2022,82.06
8187,12/31/2021,40.56
8188,01/01/2022,37.23
8189,01/02/2022,17.17
8190,01/03/2022,88.27
8191,01/04/2022,57.42
8192,01/05/2022,53.80
8193,01/06/2022,82.06
8194,01/07/2022,40.56
8195,01/08/2022,53.67
8196,01/09/2022,26.63
8197,01/10/2022,72.48
8198,01/11/2022,18.37
8199,01/12/2022,45.26
```

```
8200,01/13/2022,58.23
8201,01/14/2022,18.52
];
```
## **Resultat**

Ladda data och öppna ett ark. Skapa en ny tabell och lägg till dessa fält som dimensioner:

- $\bullet$  id
- date
- $\bullet$  week\_day
- week\_number

*Diagram med exempel på* week()*-funktionen, diagramobjekt*

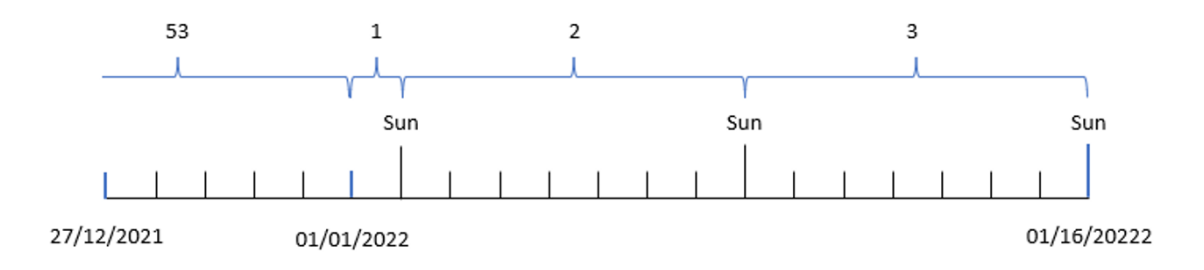

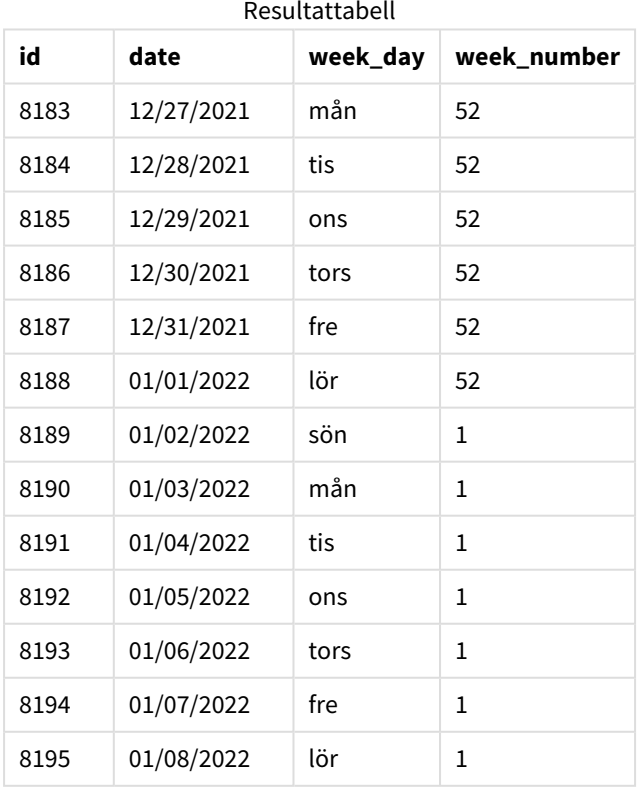

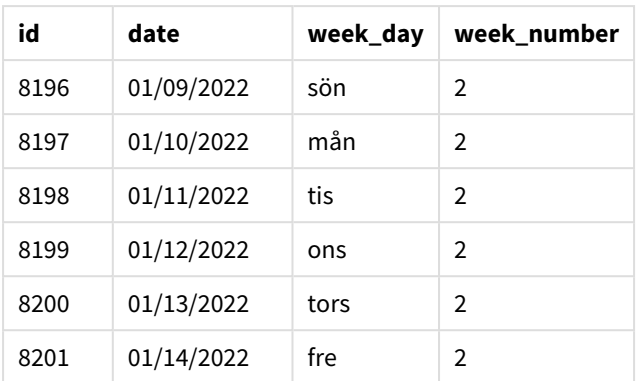

Parametern first\_week\_date sätts till 1, vilket innebär att tisdag blir första dagen i veckan. Parametern broken\_weeks sätts till 0, vilket tvingar funktionen att använda obrutna veckor. Slutligen sätter den tredje parametern reference\_day till 2.

Parametern first\_week\_date sätts till 6, vilket innebär att söndag blir första dagen i veckan. Parametern broken\_weeks sätts till 0, vilket tvingar funktionen att använda obrutna veckor.

*Diagram för week()-funktionen, med obrutna veckor i exemplet*

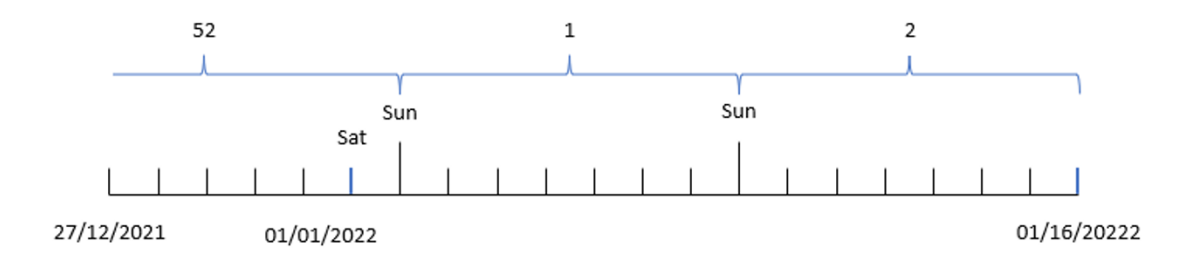

Eftersom obrutna veckor används börjar inte vecka 1 nödvändigtvis 1 januari, men den måste i stället ha minst fyra dagar. I datauppsättningen slutar vecka 52 därför på lördag 1 januari 2022. Vecka 1 börjar sedan vid systemvariabeln FirstWeekDay, som är söndag 2 januari. Den här veckan slutar följande lördag, 8 januari.

## Exempel 4 – reference\_day

Laddningsskript och resultat

### **Översikt**

Öppn skriptredigeraren och lägg till laddningsskriptet nedan till en ny flik.

Laddningsskriptet innehåller:

- Samma datauppsättning och scenario som i det tredje exemplet.
- <sup>l</sup> Ett fält week\_number skapas som returnerar det år och veckonummer då transaktionen ägde rum.
- Ett fält week\_day skapas som visar veckodagsvärdet för varje transaktionsdatum.

Dessutom måste följande villkor vara uppfyllda:

- Arbetsveckan börjar på en tisdag.
- Företaget använder obrutna veckor.
- <sup>l</sup> reference\_day-värdet är2. Med andra ord kommer det minsta möjliga antalet dagar i januari i vecka 1 vara 2.

#### **Laddningsskript**

```
SET DateFormat='MM/DD/YYYY';
SET FirstWeekDay=6;
SET BrokenWeeks=1;
SET ReferenceDay=0;
Transactions:
    Load
        *,
        WeekDay(date) as week_day,
        Week(date,1,0,2) as week_number
        ;
Load
*
Inline
\lfloorid,date,amount
8183,12/27/2022,58.27
8184,12/28/2022,67.42
8185,12/29/2022,23.80
8186,12/30/2022,82.06
8187,12/31/2021,40.56
8188,01/01/2022,37.23
8189,01/02/2022,17.17
8190,01/03/2022,88.27
8191,01/04/2022,57.42
8192,01/05/2022,53.80
8193,01/06/2022,82.06
8194,01/07/2022,40.56
8195,01/08/2022,53.67
8196,01/09/2022,26.63
8197,01/10/2022,72.48
8198,01/11/2022,18.37
8199,01/12/2022,45.26
8200,01/13/2022,58.23
8201,01/14/2022,18.52
];
```
#### **Resultat**

Ladda data och öppna ett ark. Skapa en ny tabell och lägg till dessa fält som dimensioner:

- $\bullet$  id
- $\bullet$  date
- week\_day
- week\_number

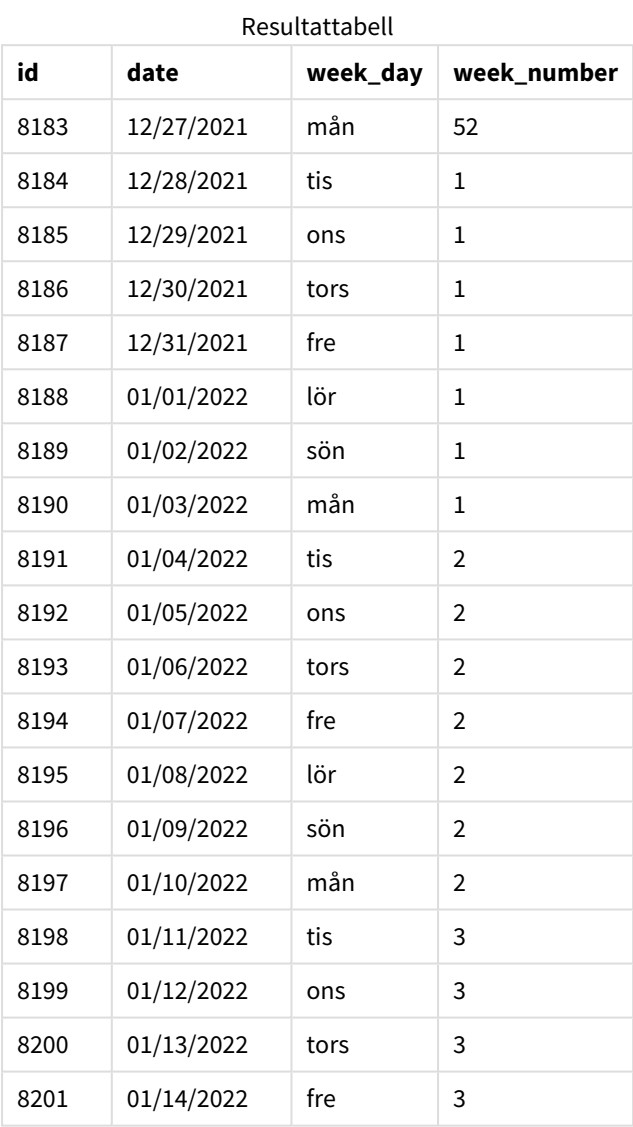

Parametern first\_week\_date sätts till 1, vilket innebär att tisdag blir första dagen i veckan. Parametern broken\_weeks sätts till 0, vilket tvingar funktionen att använda obrutna veckor. Slutligen sätter den tredje parametern reference\_day-parametern till 2.

*Diagram med exempel på* week()*-funktionen, reference\_day*

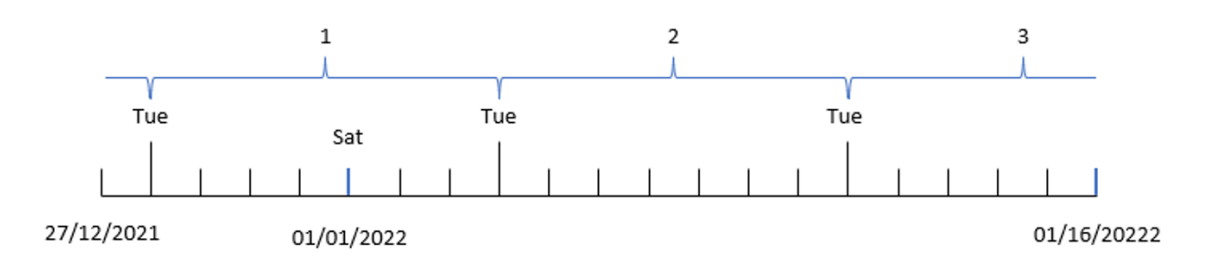

Eftersom funktionen använder obrutna veckor och ett reference\_day-värde på 2 som parameter behöver det bara ingå två dagar i januari i vecka 1. Eftersom den första dagen i veckan är tisdag börjar vecka 1 den 28 december 2021 och slutar måndag 3 januari 2022.

## Exempel 5 – exempel på diagramobjekt

Laddningsskript och diagramuttryck

## **Översikt**

Öppna skriptredigeraren och lägg till laddningsskriptet nedan i en ny flik.

Laddningsskriptet innehåller samma datauppsättning och scenario som i det första exemplet.

I det här exemplet har dock den oförändrade datauppsättningen skickats till programmet. Beräkningen som returnerar veckonumret skapas som ett mått i ett diagramobjekt.

### **Laddningsskript**

```
Transactions:
Load
*
Inline
\lceilid,date,amount
8183,12/27/2022,58.27
8184,12/28/2022,67.42
8185,12/29/2022,23.80
8186,12/30/2022,82.06
8187,12/31/2021,40.56
8188,01/01/2022,37.23
8189,01/02/2022,17.17
8190,01/03/2022,88.27
8191,01/04/2022,57.42
8192,01/05/2022,53.80
8193,01/06/2022,82.06
8194,01/07/2022,40.56
8195,01/08/2022,53.67
8196,01/09/2022,26.63
8197,01/10/2022,72.48
```

```
8198,01/11/2022,18.37
8199,01/12/2022,45.26
8200,01/13/2022,58.23
8201,01/14/2022,18.52
];
```
## **Resultat**

### **Gör följande:**

- 1. Ladda data och öppna ett ark. Skapa en ny tabell.
- 2. Lägg till följande fält som dimensioner:
	- $\bullet$  id
	- $\bullet$  date
- 3. Skapa sedan följande mått: =week (date)
- 4. Skapa ett mått, week\_day som visar veckodagsvärdet vör varje transaktionsdatum: =weekday(date)

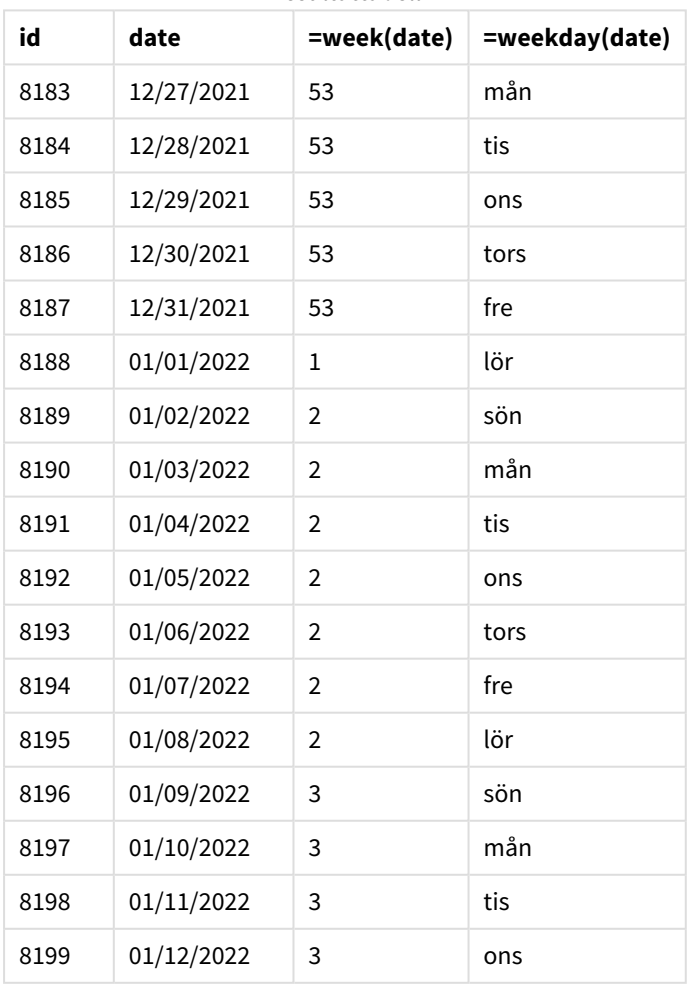

#### Resultattabell

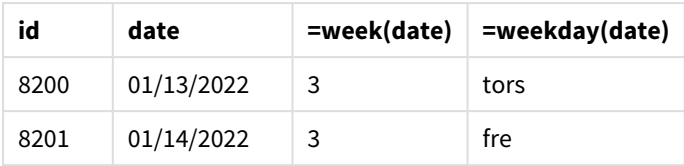

week\_number-fältet skapades i den föregående load-satsen genom att användaweek() -funktionen och skicka date-fältet som funktionens argument.

Inga andra parametrar skickas till funktoinen och därför gäller följande standardvariabler som påverkar week ()-funktionen:

- Brokenweeks: Veckoräkningen börjar 1 januari
- <sup>l</sup> FirstWeekDay: Veckans första dag är söndag

*Diagram med exempel på* week()*-funktionen, diagramobjekt*

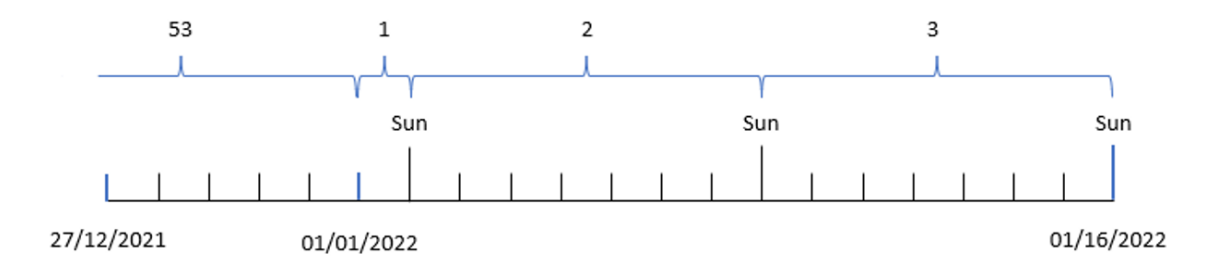

Eftersom programmet använder standardsystemvariabeln BrokenWeeks börjar vecka 1 den 1 januari, en lördag.

På grund av standardsystemvariabeln FirstweekDay börjar veckorna på en söndag. Den första söndagen efter 1 januari inträffar 2 januari. Därför börjar vecka 2 då.

## Exempel 6 – scenario

Laddningsskript och diagramuttryck

### **Översikt**

Öppn skriptredigeraren och lägg till laddningsskriptet nedan till en ny flik.

Laddningsskriptet innehåller:

- <sup>l</sup> En datauppsättning som innehåller transaktioner för sista veckan år 2019 och de två första veckorna år 2020 som läses in i en tabell som heter Transactions.
- <sup>l</sup> Datumfältet tillhandahålls i formatet (ÅÅÅÅ-MM-DD) i systemvariabeln DateFormat.

Programmet använder främst brutna veckor i sin instrumentpanel. Slutanvändaren vill emellertid ha ett diagramobjekt som visar den totala försäljningen per vecka med obrutna veckor. Referensdagen ska vara 2 januari, med veckans början på tisdag. Detta kan uppnås även när denna dimension inte är tillgänglig i datamodellen, med hjälp av week()-funktionen som en beräknad dimension i diagrammet.

#### **Laddningsskript**

```
SET BrokenWeeks=1;
SET ReferenceDay=0;
SET DateFormat='MM/DD/YYYY';
Transactions:
Load
*
Inline
\Gammaid,date,amount
8183,12/27/2019,58.27
8184,12/28/2019,67.42
8185,12/29/2019,23.80
8186,12/30/2019,82.06
8187,12/31/2019,40.56
8188,01/01/2020,37.23
8189,01/02/2020,17.17
8190,01/03/2020,88.27
8191,01/04/2020,57.42
8192,01/05/2020,53.80
8193,01/06/2020,82.06
8194,01/07/2020,40.56
8195,01/08/2020,53.67
8196,01/09/2020,26.63
8197,01/10/2020,72.48
8198,01/11/2020,18.37
8199,01/12/2020,45.26
8200,01/13/2020,58.23
8201,01/14/2020,18.52
];
```
#### **Resultat**

### **Gör följande:**

- 1. Ladda data och öppna ett ark. Skapa en ny tabell.
- 2. Skapa följande beräknade dimension: =week(date)
- 3. Skapa sedan följande aggregeringsmått: =sum(amount)
- 4. Ange måttens **Nummerformatering** till **Pengar**.
- 5. Välj **sortering**smenyn och ta bort anpassad sortering för den beräknade dimensionen.
- 6. Avmarkera alternativen **Sortera numeriskt** och **Sortera alfabetiskt**.

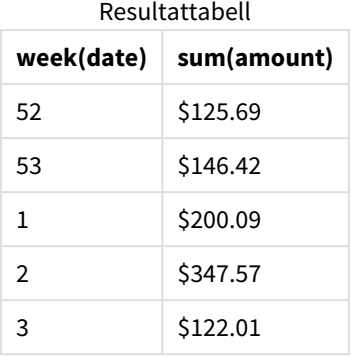

## weekday

Denna funktion returnerar ett dualt värde med:

- <sup>l</sup> Ett namn på en dag som definierat i miljövariabeln **DayNames**.
- Ett heltal mellan 0 och 6 som motsvarar den nominella veckodagen (0-6).

## **Syntax: weekday(**date [,**first\_week\_day**=0]**)**

### **Returnerad datatyp:** dual

weekday()-funktionen avgör vilken veckodag ett datum inträffar. Det returnerar sedan ett strängvräde som representerar den dagen.

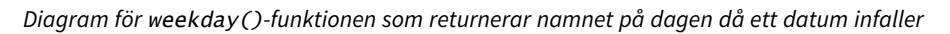

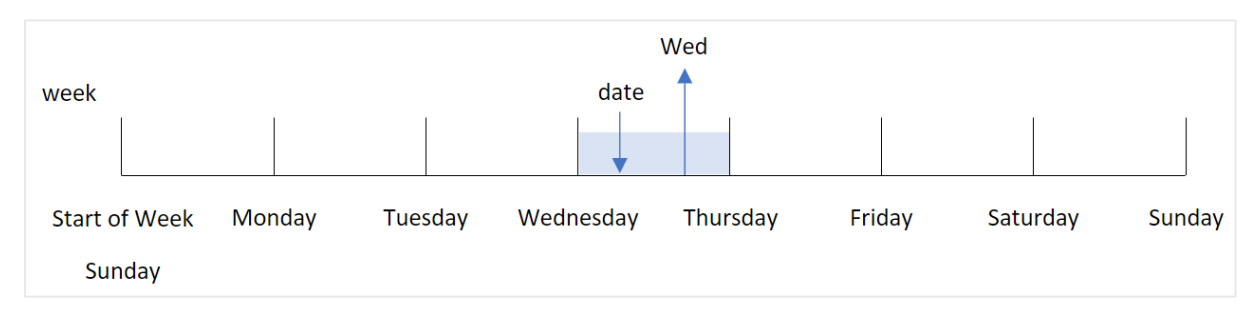

Resultatet returnerar nummervärdet som motsvarar den veckodagen (0–6), baserat på veckans första dag. Om den första dagen i veckan har satts till söndag returnerar en onsdag nummervärdet 3. Den här startdagen bestäms antingen av systemvariabeln FirstweekDay eller av funktionsparametern first\_week\_day.

Du kan använda det här talvärdet som en del av ett aritmetiskt uttryck. Till exempel, multiplicera det med 1 för att returnera själva värdet.

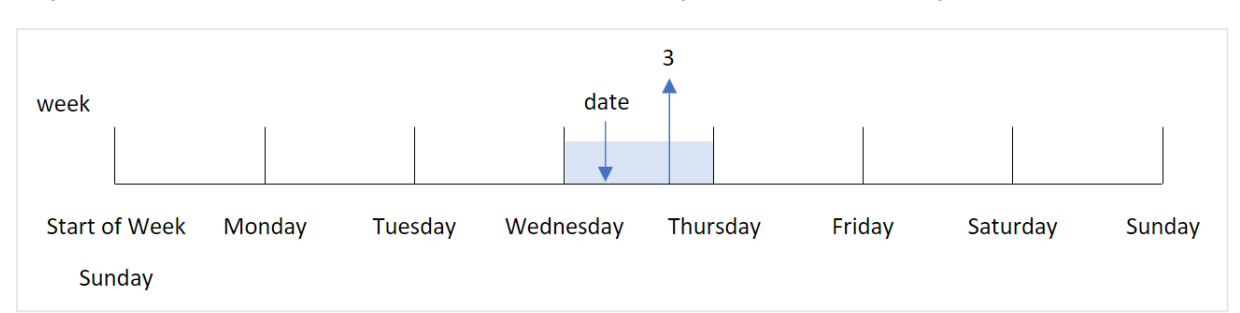

*Diagram för* weekday()*-funktionen med nummervärdet för den dag som visas i stället för dagens namn*

#### **Användning**

Funktionen weekday() är användbar när du vill jämföra sammanställningar efter veckodagar. Om du exempelvis vill jämföra genomsnittlig försäljning av produkter efter veckodag.

Dessa dimensioner kan skapas i laddningsskriptet genom att använda funktionen för att skapa ett fält i en **Master Calendar**-tabell, eller skapas direkt i ett diagram som ett beräknat mått.

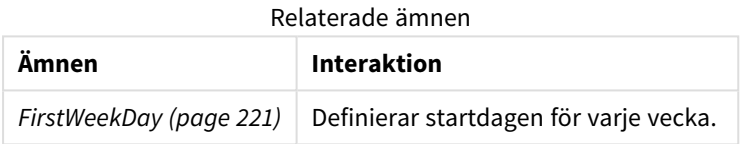

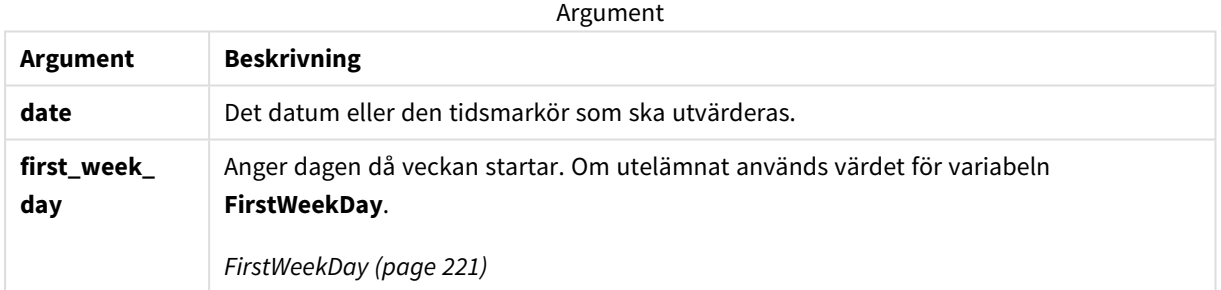

Du kan använda följande värden för att ställa in vilken dag veckan börjar i argumentet first\_week\_day:

first\_week\_day values

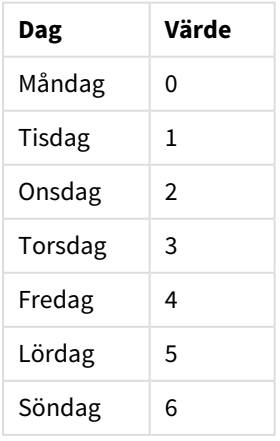

## Lokala inställningar

Om inget annat anges använder exemplen i detta ämne följande datumformat: MM/DD/ÅÅÅÅ. Datumformatet anges i SET DateFormat-satsen i datainläsningsskriptet. Förvald datumformatering kan vara annorlunda i ditt system, på grund av dina regionala inställningar och andra faktorer. Du kan ändra formaten i exemplen nedan så att det passar dina krav. Eller så kan du ändra formaten i ditt laddningsskript så att de matchar dessa exempel.

Standardregionalinställningar i appar baseras på de regionala systeminställningarna för datorn eller servern där Qlik Sense är installerad. Om Qlik Sense-servern du ansluter till är inställd på Sverige så kommer skriptredigeraren använda regionala inställningar för Sverige för datum, tid och valuta. Dessa regionala formatinställningar är inte relaterade till språket som visas i Qlik Sense användargränssnittet. Qlik Sense kommer att visas på samma språk som webbläsaren du använder.

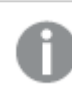

*Om inget annat sägs,är* FirstWeekDay *inställd till* <sup>0</sup> *i dessa exempel.*

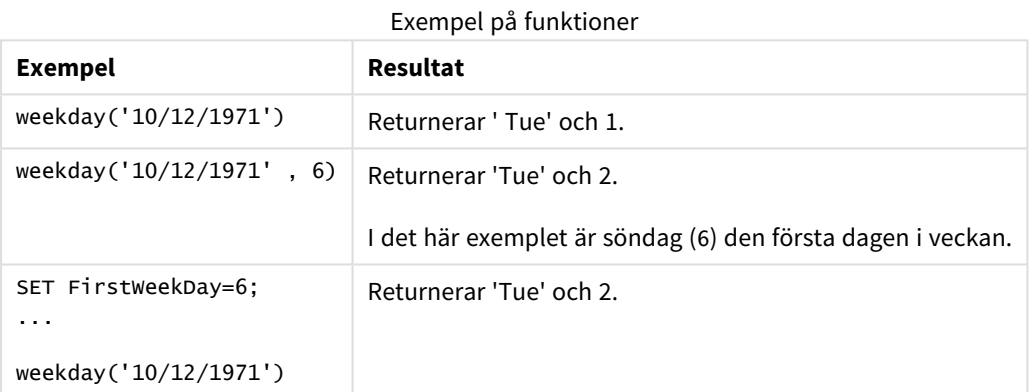

## Exempel 1 – veckodagssträng

Laddningsskript och resultat

## **Översikt**

Öppn skriptredigeraren och lägg till laddningsskriptet nedan till en ny flik.

Laddningsskriptet innehåller:

- En datauppsättning som innehåller transaktioner för 2022 som läses in i en tabell som heter Transactions.
- Systemvariabeln FirstweekDay som är inställd till 6 (söndag).
- DayNames-variabeln som är inställd till att använda standardnamnen för dagar.
- <sup>l</sup> En föregående laddning som innehåller weekday()-funktionen, som är satt till week\_day-fältet och returnerar den veckodag då transaktionen ägde rum.

### **Laddningsskript**

```
SET DateFormat='MM/DD/YYYY';
SET DayNames='Mon;Tue;Wed;Thu;Fri;Sat;Sun';
SET FirstWeekDay=6;
Transactions:
    Load
       *,
       WeekDay(date) as week_day
       ;
Load
*
Inline
\Gammaid,date,amount
8188,01/01/2022,37.23
8189,01/02/2022,17.17
8190,01/03/2022,88.27
8191,01/04/2022,57.42
8192,01/05/2022,53.80
8193,01/06/2022,82.06
8194,01/07/2022,40.39
];
```
## **Resultat**

Ladda data och öppna ett ark. Skapa en ny tabell och lägg till dessa fält som dimensioner:

- $\bullet$  id
- $\bullet$  date
- week\_day

Resultattabell

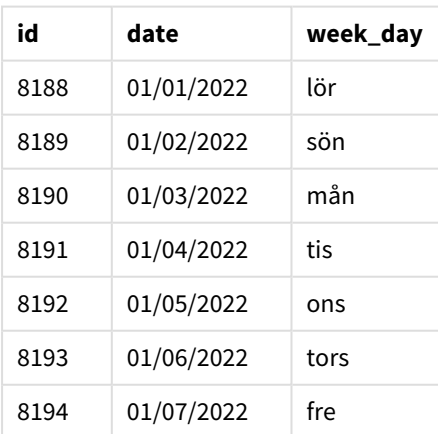

week\_day-fältet skapades i den föregående load-satsen genom att använda weekday()-funktionen och skicka datumfältet som funktionens argument.

weekday()-funktionen returnerar veckodagens strängvärde, det vill säga, returnerar namnet på veckodagen som ställs in med systemvariabeln DayNames.

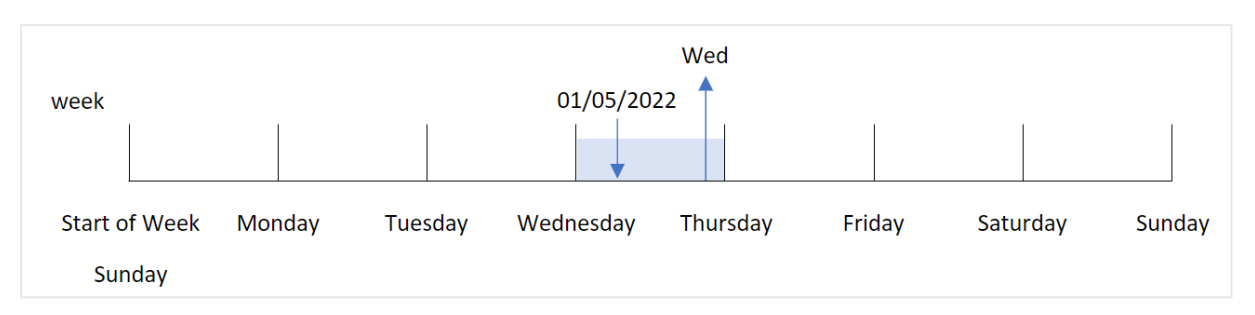

*Diagram för* weekday()*-funktionen som returnerar onsdag som veckodag för transaktion 8192*

Transaktion 8192 ägde rum 5 januari. Systemvariabeln FirstWeekDay sätter söndag som första dag i veckan. Funktionstransaktionen weekday() ägde rum på en onsdag och returnerar detta värde, i den förkortade formen från systemvariabeln DayNames i week\_day-fältet.

Värdena i week\_day-fältet är högerjusterade i kolumnen eftersom det finns ett dualt tal och textresultat för fältet (onsdagen den 3:e). För att konvertera fältvärdet till dess numeriska motsvarighet kan fältet inneslutas i num()-funktionen. I transaktion 8192 exempelvis skulle onsdagsvärdet konverteras till talet 3.

## Exempel 2 – first\_week\_day

Laddningsskript och resultat

## **Översikt**

Öppn skriptredigeraren och lägg till laddningsskriptet nedan till en ny flik.

Laddningsskriptet innehåller:

- En datauppsättning som innehåller transaktioner för 2022 som läses in i en tabell som heter Transactions.
- Systemvariabeln FirstweekDay som är inställd till 6 (söndag).
- DayNames-variabeln som är inställd till att använda standardnamnen för dagar.
- <sup>l</sup> En föregående laddning som innehåller weekday()-funktionen, som är satt till week\_day-fältet och returnerar den veckodag då transaktionen ägde rum.

#### **Laddningsskript**

```
SET DateFormat='MM/DD/YYYY';
SET DayNames='Mon;Tue;Wed;Thu;Fri;Sat;Sun';
SET FirstWeekDay=6;
Transactions:
    Load
       *,
       WeekDay(date,1) as week_day
       ;
Load
```

```
*
Inline
\Gammaid,date,amount
8188,01/01/2022,37.23
8189,01/02/2022,17.17
8190,01/03/2022,88.27
8191,01/04/2022,57.42
8192,01/05/2022,53.80
8193,01/06/2022,82.06
8194,01/07/2022,40.39
];
```
## **Resultat**

Ladda data och öppna ett ark. Skapa en ny tabell och lägg till dessa fält som dimensioner:

- $\bullet$  id
- $\bullet$  date
- $\bullet$  week\_day

Resultattabell

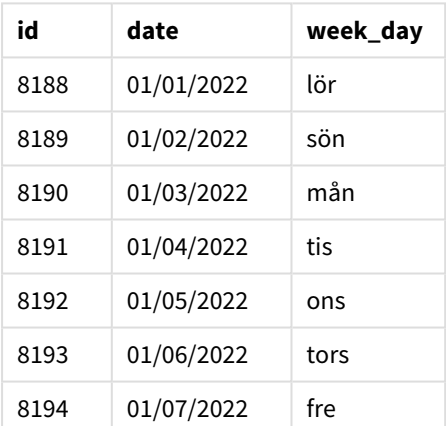

#### *Diagram för* weekday()*-funktionen som visar att onsdag har det duala värdet 1*

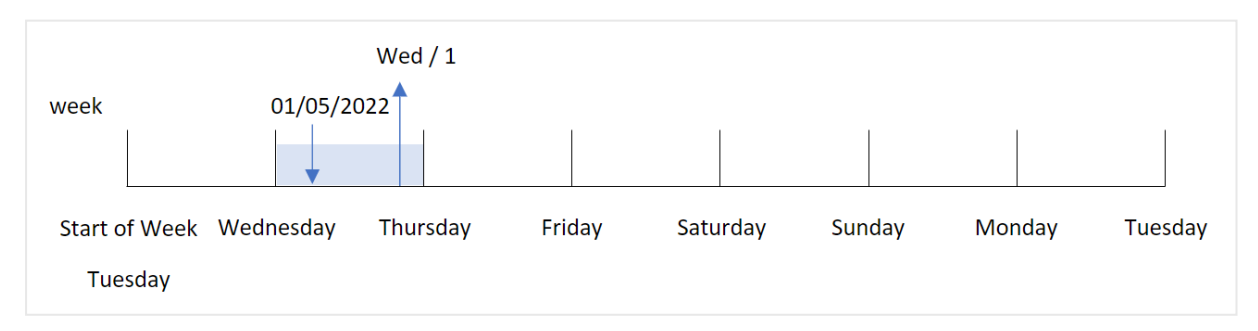

Eftersom first\_week\_day-argumentet är satt till 1 i weekday()-funktionen är tisdag den första dagen i veckan. Därför kommer alla transaktioner som äger rum på en tisdag ha ett dualt numeriskt värde på 0.

Transaktion 8192 ägde rum 5 januari. weekday()-funktionen identifierar att detta är en onsdag, och uttrycket skulle alltså returnera det duala numeriska värdet 1.

## Exampel 3 – Diagramobjektexempel

Laddningsskript och diagramuttryck

## **Översikt**

Öppn skriptredigeraren och lägg till laddningsskriptet nedan till en ny flik.

Laddningsskriptet innehåller:

- <sup>l</sup> En datauppsättning som innehåller transaktioner för 2022 som läses in i en tabell som heter Transactions.
- Systemvariabeln FirstweekDay som är inställd till 6 (söndag).
- DayNames-variabeln som är inställd till att använda standardnamnen för dagar.

I det här exemplet är dock datauppsättningen oförändrad och har lästs in i programmet. Beräkningen som identifierar veckodagsvärdet skapas som ett mått i ett diagram i appen.

#### **Laddningsskript**

```
SET DateFormat='MM/DD/YYYY';
SET DayNames='Mon;Tue;Wed;Thu;Fri;Sat;Sun';
SET FirstWeekDay=6;
Transactions:
Load
*
Inline
\Gammaid,date,amount
8188,01/01/2022,37.23
8189,01/02/2022,17.17
8190,01/03/2022,88.27
8191,01/04/2022,57.42
8192,01/05/2022,53.80
8193,01/06/2022,82.06
8194,01/07/2022,40.39
];
```
### **Resultat**

Ladda data och öppna ett ark. Skapa en ny tabell och lägg till dessa fält som dimensioner:

- $\bullet$  id
- $\bullet$  date

För att beräkna veckodagsvärdet skapar du följande mått:

 $\bullet$  =weekday(date)

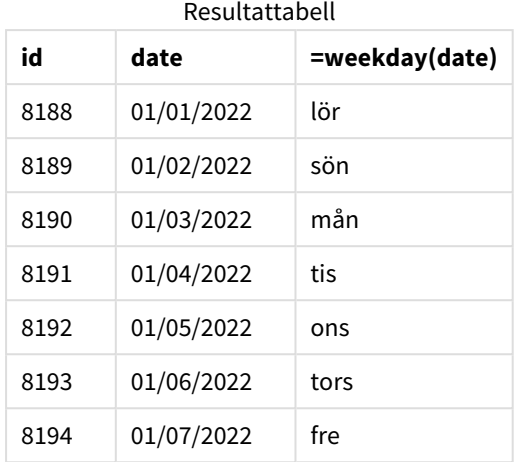

=weekday(date)-fältet skapades i diagrammet genom att använda weekday()-funktionen och skicka datumfältet som funktionens argument.

weekday()-funktionen returnerar veckodagens strängvärde, det vill säga, returnerar namnet på veckodagen som ställs in med systemvariabeln DayNames.

*Diagram för* weekday()*-funktionen som returnerar onsdag som veckodag för transaktion 8192*

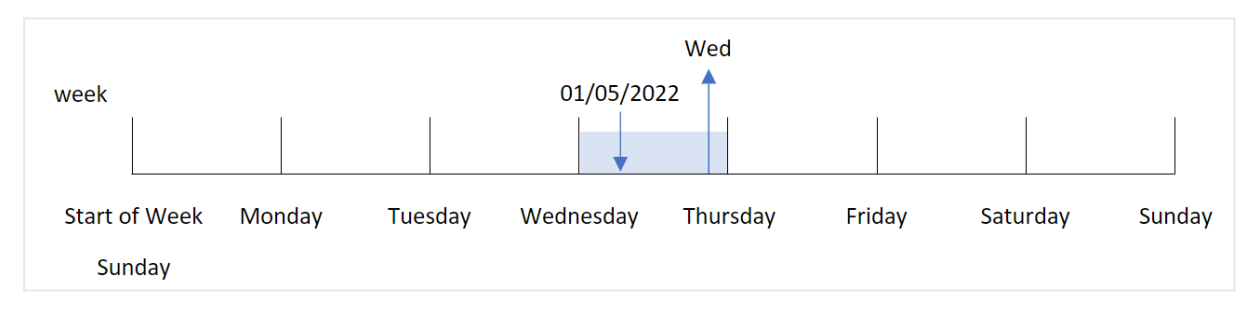

Transaktion 8192 ägde rum 5 januari. Systemvariabeln FirstWeekDay sätter söndag som första dag i veckan. Funktionstransaktionen weekday() ägde rum på en onsdag och returnerar detta värde, i den förkortade formen från systemvariabeln DayNames i =weekday(date)-fältet.

## Exempel 4 – scenario

Laddningsskript och resultat

### **Översikt**

Öppn skriptredigeraren och lägg till laddningsskriptet nedan till en ny flik.

Laddningsskriptet innehåller:

- En datauppsättning som innehåller transaktioner för 2022 som läses in i en tabell som heter Transactions.
- Systemvariabeln FirstweekDay som är inställd till 6 (söndag).
- <sup>l</sup> DayNames-variabeln som är inställd till att använda standardnamnen för dagar.

Slutanvändaren vill ha ett diagram som visar den genomsnittliga försäljningen per veckodag för transaktionerna.

## **Laddningsskript**

```
SET DateFormat='MM/DD/YYYY';
SET DayNames='Mon;Tue;Wed;Thu;Fri;Sat;Sun';
SET FirstWeekDay=6;
Transactions:
LOAD
  RecNo() AS id,
  MakeDate(2022, 1, Ceil(Rand() * 31)) as date,
  Rand() * 1000 AS amount
```
Autogenerate(1000);

#### **Resultat**

Ladda data och öppna ett ark. Skapa en ny tabell och lägg till dessa fält som dimensioner:

- $\bullet$  =weekday(date)
- $\bullet$  =avg(amount)

#### Ange måttens **Nummerformatering** till **Pengar**.

#### Resultattabell

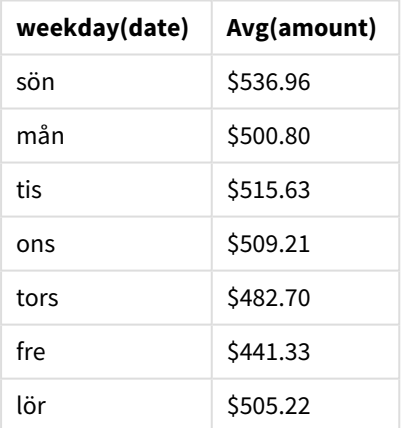

## weekend

Denna funktion returnerar ett värde som motsvarar en tidsmarkör för den sista millisekunden på den sista dagen i den kalendervecka som innehåller **date**. Det förvalda utdataformatet blir det **DateFormat** som har definierats i skriptet.

#### **Syntax:**

```
WeekEnd(timestamp [, period_no [, first_week_day ]])
```
## **Returnerad datatyp:** dual

weekend()-funktionen bestämmer vilken vecka datumet infaller. Den returnerar sedan en tidsstämpel, i datumformat, för den sista millisekunden av den veckan. Veckans första dag bestäms av miljövariabeln FirstWeekDay. Men den kan ersättas av first\_week\_day-argumentet i weekend()-funktionen.

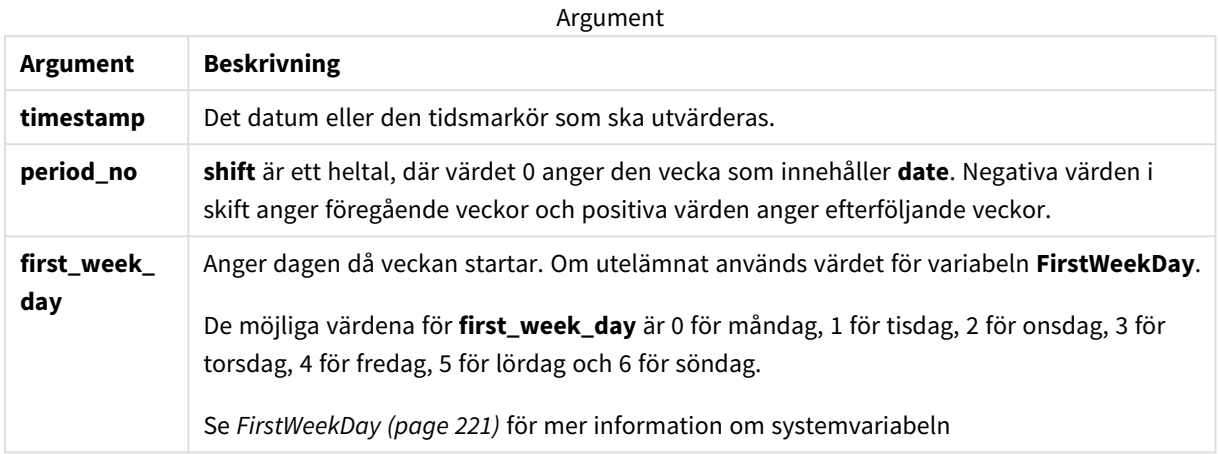

## Användning

weekend()-funktionen används vanligtvis som en del av ett uttryck när användaren vill att beräkningen ska använda det återstående antalet dagar i veckan för det angivna datumet. Det kan till exempel användas om en användare vill beräkna den totala ränta som ännu inte uppkommit under veckan.

Följande exempel antar:

SET FirstWeekDay=0;

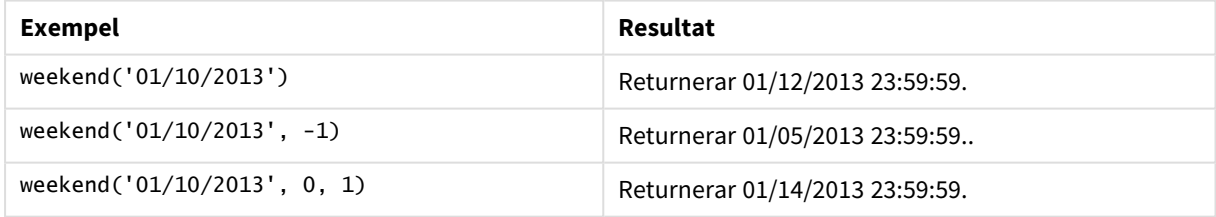

## Lokala inställningar

Om inget annat anges använder exemplen i detta ämne följande datumformat: MM/DD/ÅÅÅÅ. Datumformatet anges i SET DateFormat-satsen i datainläsningsskriptet. Förvald datumformatering kan vara annorlunda i ditt system, på grund av dina regionala inställningar och andra faktorer. Du kan ändra formaten i exemplen nedan så att det passar dina krav. Eller så kan du ändra formaten i ditt laddningsskript så att de matchar dessa exempel.

Standardregionalinställningar i appar baseras på de regionala systeminställningarna för datorn eller servern där Qlik Sense är installerad. Om Qlik Sense-servern du ansluter till är inställd på Sverige så kommer

skriptredigeraren använda regionala inställningar för Sverige för datum, tid och valuta. Dessa regionala formatinställningar är inte relaterade till språket som visas i Qlik Sense användargränssnittet. Qlik Sense kommer att visas på samma språk som webbläsaren du använder.

#### **Exempel:**

Om du vill ha ISO-inställningar för veckor och veckonummer, ska du se till att ha följande i skriptet:

```
Set DateFormat ='YYYY-MM-DD';
Set FirstWeekDay =0; // Monday as first week day
Set BrokenWeeks =0; //(use unbroken weeks)
Set ReferenceDay =4; // Jan 4th is always in week 1
Om du vill ha USA-inställningar, ska du se till att ha följande i skriptet:
```

```
Set DateFormat ='M/D/YYYY';
Set FirstWeekDay =6; // Sunday as first week day
Set BrokenWeeks =1; //(use broken weeks)
Set ReferenceDay =1; // Jan 1st is always in week 1
Exemplen ovan resulterar i följande från weekend()-funktionen:
```
Exempel på veckoslutsfunktion

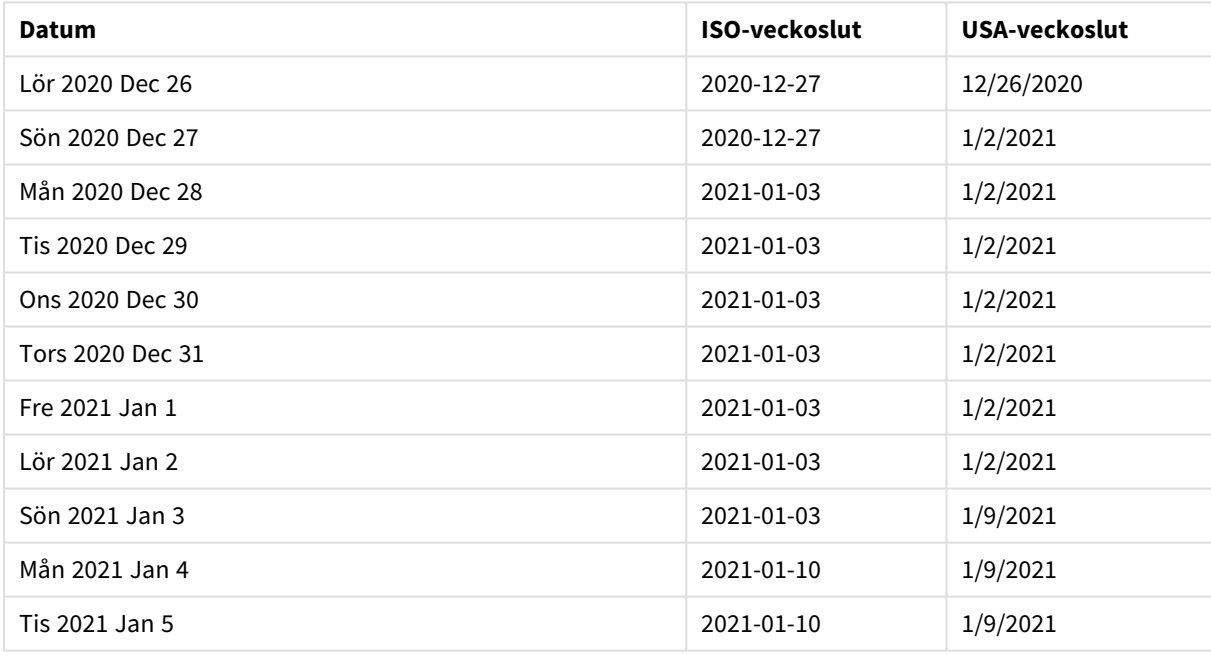

*Veckosluten är på söndagar i ISO-kolumnen och på lördagar i USA-kolumnen.*

## Exempel 1 – Grundläggande exempel

Laddningsskript och resultat

#### **Översikt**

Öppn skriptredigeraren och lägg till laddningsskriptet nedan till en ny flik.

Laddningsskriptet innehåller:

- En datauppsättning som innehåller transaktioner för 2022 som läses in i en tabell som heter Transactions.
- <sup>l</sup> Datumfältet tillhandahålls i formatet (ÅÅÅÅ-MM-DD) i systemvariabeln DateFormat.
- <sup>l</sup> Ett fält end\_of\_week skapas som returnerar en tidsmarkör för slutet av den vecka då transaktionerna ägde rum.

#### **Laddningsskript**

```
SET FirstWeekDay=6;
Transactions:
    Load
        *,
        weekend(date) as end_of_week,
        timestamp(weekend(date)) as end_of_week_timestamp
        ;
Load
*
Inline
\Gammaid,date,amount
8188,1/7/2022,17.17
8189,1/19/2022,37.23
8190,2/28/2022,88.27
8191,2/5/2022,57.42
8192,3/16/2022,53.80
8193,4/1/2022,82.06
8194,5/7/2022,40.39
8195,5/16/2022,87.21
8196,6/15/2022,95.93
8197,6/26/2022,45.89
8198,7/9/2022,36.23
8199,7/22/2022,25.66
8200,7/23/2022,82.77
8201,7/27/2022,69.98
8202,8/2/2022,76.11
8203,8/8/2022,25.12
8204,8/19/2022,46.23
8205,9/26/2022,84.21
8206,10/14/2022,96.24
8207,10/29/2022,67.67
];
```
#### **Resultat**

Ladda data och öppna ett ark. Skapa en ny tabell och lägg till dessa fält som dimensioner:

- $\bullet$  date
- end\_of\_week

# 5 Skript- och diagramfunktioner

## • end\_of\_week\_timestamp

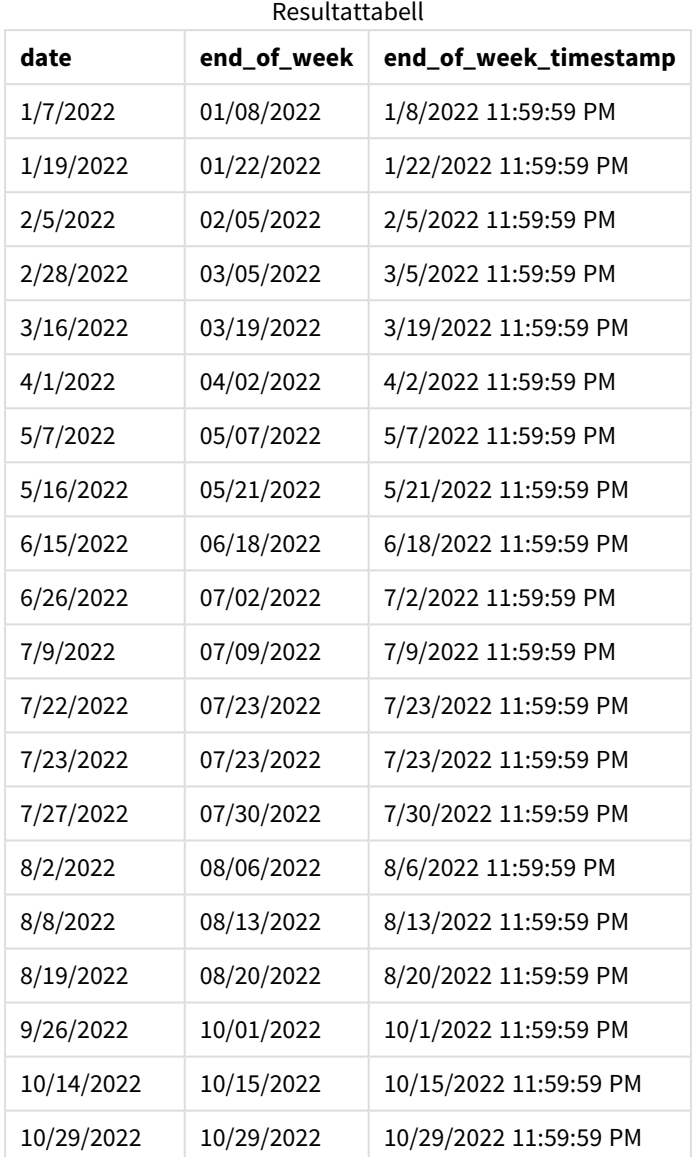

end\_of\_week-fältet skapades i den föregående load-satsen genom att använda weekend()-funktionen och skicka datumfältet som funktionens argument.

weekend()-funktionen identifierar vilken vecka datumvärdet infaller och returnerar en tidsstämpel för den sista millisekunden av den veckan.

*Diagram för* weekend()*-funktionen, grundläggande exempel*

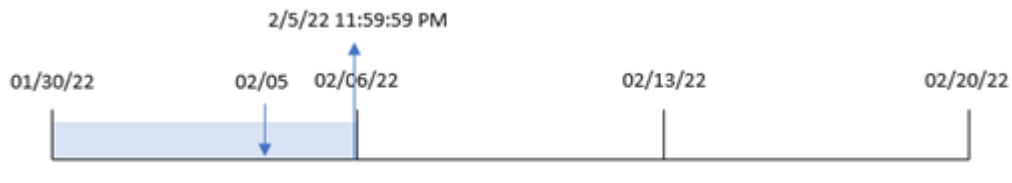

Transaktion 8191 ägde rum 5 februari. Systemvariabeln FirstWeekDay sätter söndag som första dag i veckan. weekend()-funktionen identifierar att den första lördagen efter 5 februari – och därmed slutet av veckan – inföll 5 februari. Därför returnerar end\_of\_week-värdet för den transaktionen den sista millisekunden den dagen, vilket är 5 februari 23:59:59.

## Exempel 2 – period\_no

Laddningsskript och resultat

## **Översikt**

Öppn skriptredigeraren och lägg till laddningsskriptet nedan till en ny flik.

Laddningsskriptet innehåller:

- Samma datauppsättning och scenario som i det första exemplet.
- <sup>l</sup> Ett fält previous\_week\_end skapas som returnerar tidsmarkören för början av veckan innan transaktionen ägde rum.

#### **Laddningsskript**

```
SET DateFormat='MM/DD/YYYY';
Transactions:
    Load
        *,
        weekend(date,-1) as previous_week_end,
        timestamp(weekend(date,-1)) as previous_week_end_timestamp
        ;
Load
*
Inline
\Gammaid,date,amount
8188,1/7/2022,17.17
8189,1/19/2022,37.23
8190,2/28/2022,88.27
8191,2/5/2022,57.42
8192,3/16/2022,53.80
8193,4/1/2022,82.06
8194,5/7/2022,40.39
8195,5/16/2022,87.21
8196,6/15/2022,95.93
8197,6/26/2022,45.89
8198,7/9/2022,36.23
8199,7/22/2022,25.66
8200,7/23/2022,82.77
8201,7/27/2022,69.98
8202,8/2/2022,76.11
8203,8/8/2022,25.12
8204,8/19/2022,46.23
8205,9/26/2022,84.21
```

```
8206,10/14/2022,96.24
8207,10/29/2022,67.67
];
```
## **Resultat**

Ladda data och öppna ett ark. Skapa en ny tabell och lägg till dessa fält som dimensioner:

- $\bullet$  date
- previous\_week\_end
- previous\_week\_end\_timestamp

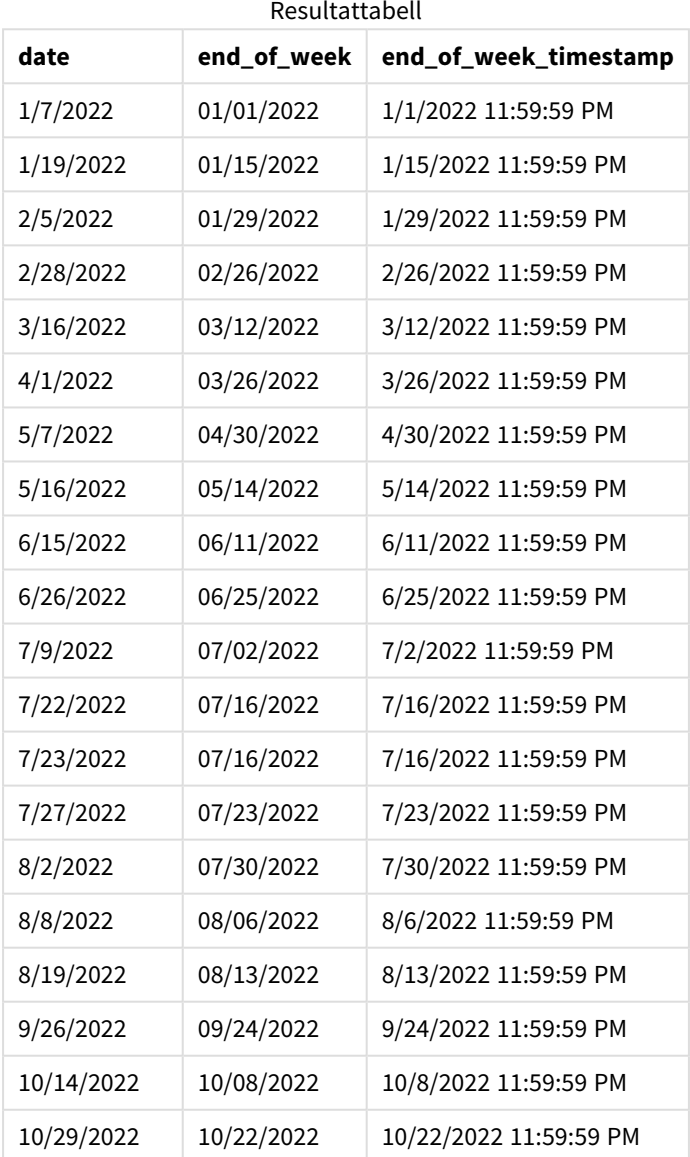

Eftersom ett period\_no på -1 användes som förskjutningsargument i weekend()-funktionen i det här fallet identifierar funktionen först den vecka då transaktionerna äger rum. Den tittar sedan en vecka innan och identifierar den sista millisekunden i den veckan.

*Diagram med exempel på* weekend()*-funktionen, period\_no*

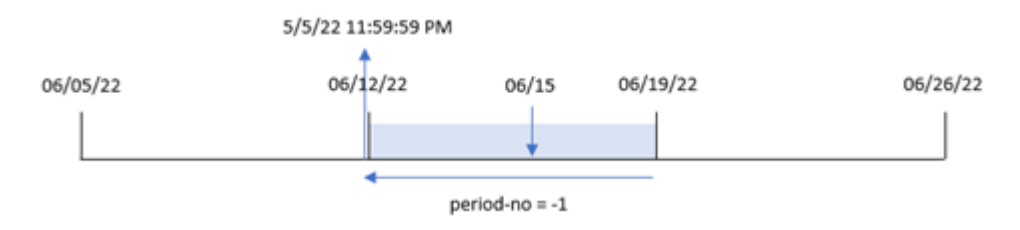

Transaktion 8196 ägde rum den 15 juni. weekend()-funktionen identifierar att veckan börjar 12 juni. Därför slutar den föregående veckan 11 juni 11:59:59; detta är det värde som returneras för previous\_week\_endfältet.

## Exempel 3 – first\_week\_day

Laddningsskript och resultat

#### **Översikt**

Öppna skriptredigeraren och lägg till laddningsskriptet nedan i en ny flik.

Laddningsskriptet innehåller samma datauppsättning och scenario som i det första exemplet. Men i det här exemplet behöver vi sätta tisdag som första dag i arbetsveckan.

#### **Laddningsskript**

```
SET DateFormat='MM/DD/YYYY';
Transactions:
    Load
        *,
        weekend(date,0,1) as end_of_week,
        timestamp(weekend(date,0,1)) as end_of_week_timestamp,
        ;
Load
*
Inline
\lceilid,date,amount
8188,1/7/2022,17.17
8189,1/19/2022,37.23
8190,2/28/2022,88.27
8191,2/5/2022,57.42
8192,3/16/2022,53.80
8193,4/1/2022,82.06
8194,5/7/2022,40.39
8195,5/16/2022,87.21
8196,6/15/2022,95.93
8197,6/26/2022,45.89
8198,7/9/2022,36.23
8199,7/22/2022,25.66
8200,7/23/2022,82.77
```

```
8201,7/27/2022,69.98
8202,8/2/2022,76.11
8203,8/8/2022,25.12
8204,8/19/2022,46.23
8205,9/26/2022,84.21
8206,10/14/2022,96.24
8207,10/29/2022,67.67
];
```
## **Resultat**

Ladda data och öppna ett ark. Skapa en ny tabell och lägg till dessa fält som dimensioner:

- date
- end\_of\_week
- end\_of\_week\_timestamp

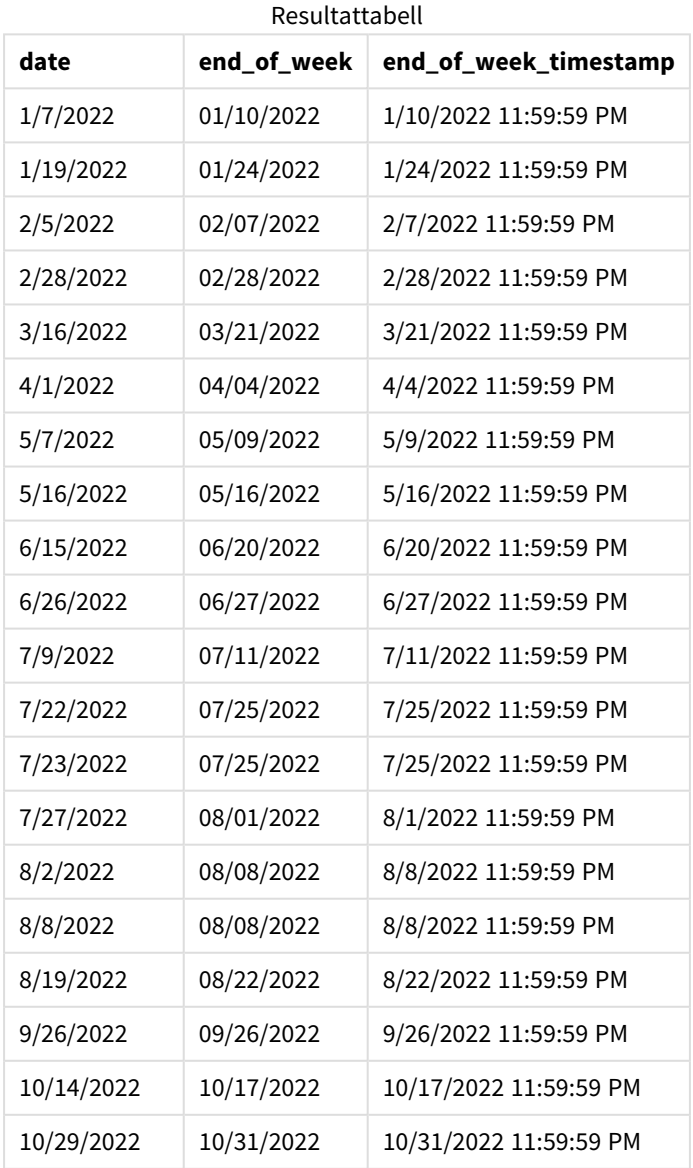

Eftersom first\_week\_date-argumentet på 1 används i weekend()-funktionen i det här fallet, sätts tisdag som första dag i veckan.

*Diagram med exempel på* weekend()*-funktionen, first\_week\_day*

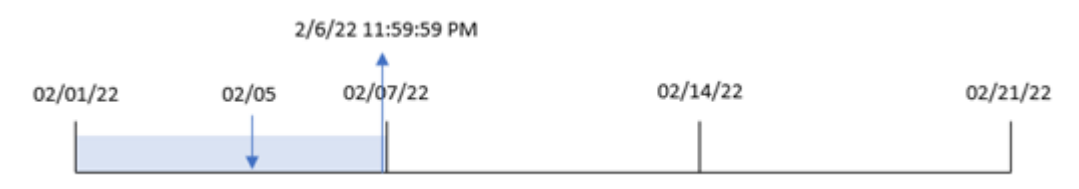

Transaktion 8191 ägde rum 5 februari. weekend()-funktionen identifierar att den första måndagen efter det här datumet – och därför slutet av veckan och det returnerade värdet – var 6 februari 23:59:59.

## Exampel 4 – Diagramobjektexempel

Laddningsskript och diagramuttryck

#### **Översikt**

Öppna skriptredigeraren och lägg till laddningsskriptet nedan i en ny flik.

Laddningsskriptet innehåller samma datauppsättning och scenario som i det första exemplet. I det här exemplet har dock den oförändrade datauppsättningen skickats till programmet. Beräkningen som returnerar en tidsmarkör för slutet av veckan då transaktionerna ägde rum skapas som ett mått i ett diagramobjekt för programmet.

### **Laddningsskript**

Transactions: Load \* Inline  $\Gamma$ id,date,amount 8188,1/7/2022,17.17 8189,1/19/2022,37.23 8190,2/28/2022,88.27 8191,2/5/2022,57.42 8192,3/16/2022,53.80 8193,4/1/2022,82.06 8194,5/7/2022,40.39 8195,5/16/2022,87.21 8196,6/15/2022,95.93 8197,6/26/2022,45.89 8198,7/9/2022,36.23 8199,7/22/2022,25.66 8200,7/23/2022,82.77 8201,7/27/2022,69.98 8202,8/2/2022,76.11 8203,8/8/2022,25.12

8204,8/19/2022,46.23 8205,9/26/2022,84.21 8206,10/14/2022,96.24 8207,10/29/2022,67.67 ];

## **Resultat**

Ladda data och öppna ett ark. Skapa en ny tabell och lägg till det här fältet som en dimension: date.

För att beräkna veckostart för den vecka då en transaktion äger rum lägger du till följande mått:

- $\bullet$  =weekend(date)
- =timestamp(weekend(date))

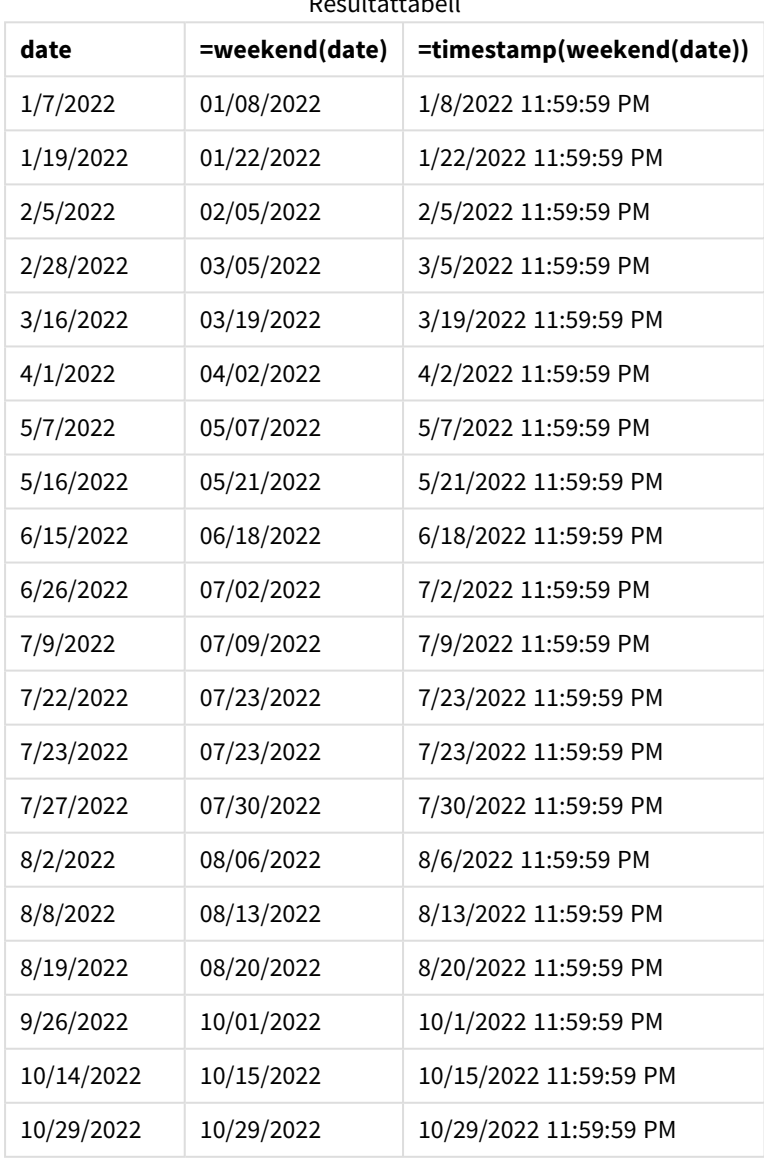

# Resultattabell

end\_of\_week-måttet skapades i ett diagramobjektet genom att använda weekend()-funktionen och skicka datumfältet som funktionens argument. weekend()-funktionen identifierar vilken vecka datumvärdet infaller och returnerar en tidsstämpel för den sista millisekunden av den veckan.

*Diagram med exempel på* weekend()*-funktionen, diagramobjekt*

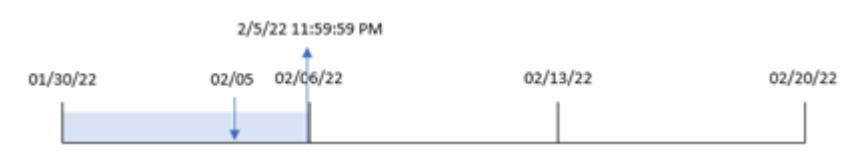

Transaktion 8191 ägde rum 5 februari. Systemvariabeln FirstWeekDay sätter söndag som första dag i veckan. weekend()-funktionen identifierar att den första lördagen efter 5 februari – och därmed slutet av veckan – inföll 5 februari. Därför returnerar end\_of\_week-värdet för den transaktionen den sista millisekunden den dagen, vilket är 5 februari 23:59:59.

## Exempel 5 – Scenario

Laddningsskript och diagramuttryck

### **Översikt**

Öppn skriptredigeraren och lägg till laddningsskriptet nedan till en ny flik.

Laddningsskriptet innehåller:

- En datauppsättning läses in i en tabell som heter Employee\_Expenses.
- <sup>l</sup> Data bestående av anställnings-ID, anställdas namn och de genomsnittliga dagliga kostnadsanspråken för varje anställd.

Slutanvändaren vill ha ett diagramobjekt som visar, efter anställnings-id och anställds namn, de beräknade kostnadsanspråken som fortfarande återstår för resten av veckan.

### **Laddningsskript**

```
Employee_Expenses:
Load
*
Inline
\Gammaemployee_id,employee_name,avg_daily_claim
182,Mark, $15
183,Deryck, $12.5
184,Dexter, $12.5
185,Sydney,$27
186,Agatha,$18
];
```
## **Resultat**

## **Gör följande:**

- 1. Ladda data och öppna ett ark. Skapa en ny tabell och lägg till dessa fält som dimensioner:
	- employee\_id
	- employee\_name
- 2. Skapa sedan ett mått för att beräkna den ackumulerade räntan: =(weekend(today(1))-today(1))\*avg\_daily\_claim
- 3. Ange måttens **Nummerformatering** till **Pengar**.

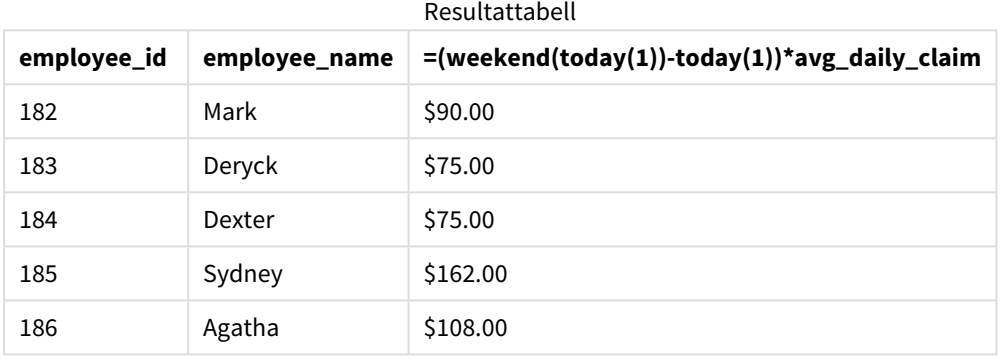

weekend()-funktionen returnerar slutdatumet för den aktuella veckan genom att använda dagens datum som enda argument. Sedan returnerar uttrycket antalet dagar som återstår av denna vecka genom att subtrahera dagens datum från årets slutdatum.

Detta värde multipliceras sedan med det genomsnittliga dagliga kostnadsanspråket från varje anställd för att beräkna det uppskattade värdet av anspråk som varje anställd förväntas göra under den återstående veckan.

## weekname

Denna funktion returnerar ett värde som visar år och veckonummer med ett underliggande numeriskt värde som motsvarar en tidsmarkör för den första millisekunden på den första dagen i veckan som innehåller **date**.

### **Syntax:**

```
WeekName(date[, period no [, first week day [, broken weeks [, reference
day]]]])
```
weekname()-funktionen bestämmer i vilken vecka datumet infaller och returnerar veckans veckonummer och år. Veckans första dag bestäms av systemvariabeln FirstWeekDay. Du kan även ändra den första veckodagen genom att använda argumentet first\_week\_day i weekname()-funktionen.

 I Qlik Sense, hämtas de regionala inställningarna när appen skapas, och motsvarande inställningar lagras i skriptet som miljövariabler.
En nordamerikansk apputvecklare får ofta Set BrokenWeeks=1; i skriptet, vilket motsvarar brutna veckor. En europeisk apputvecklare får ofta Set BrokenWeeks=0; i skriptet, vilket motsvarar obrutna veckor.

Om ditt program använder brutna veckor, börjar veckoräkningen den 1 januari och slutar dagen före systemvariabeln FirstWeekDay oavsett hur många dagar som har förlöpt.

Om din ansökan använder obrutna veckor kan vecka 1 börja föregående år eller under de första dagarna i januari. Detta beror på hur du använder systemvariablerna ReferenceDay och FirstweekDay.

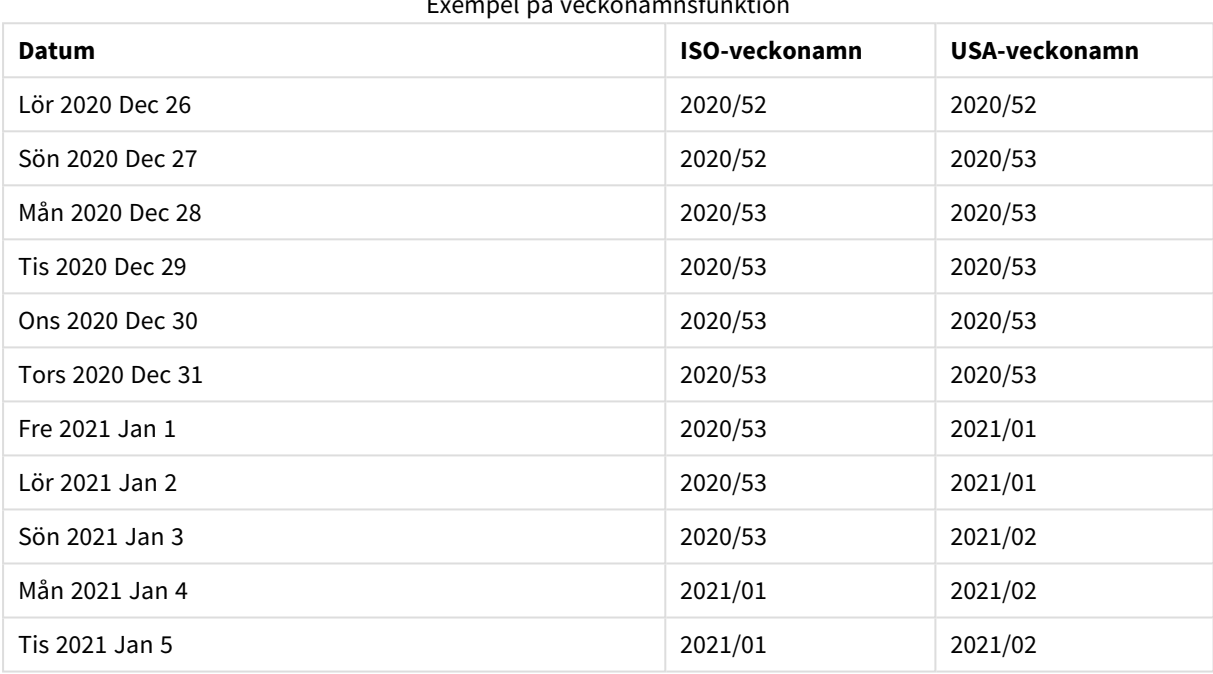

Exempel på veckonamnsfunktion

#### **Användning**

Funktionen weekname() är användbar när du vill jämföra sammanställningar efter veckor.

Till exempel om du vill se den totala försäljningen av produkter per vecka. För att upprätthålla samstämmighet med BrokenWeeks-miljövariabeln i applikationen använder du weekname() i stället för lunarweekname(). Om programmet använder obrutna veckor kan vecka 1 innehålla datum från december föregående år eller exkludera datum i januari innevarande år. Om programmet använder brutna veckor kan vecka 1 innehålla mindre än sju dagar.

#### **Returnerad datatyp:** dual

Argument

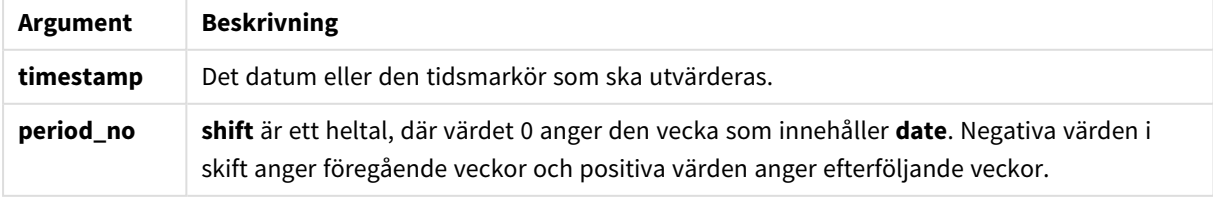

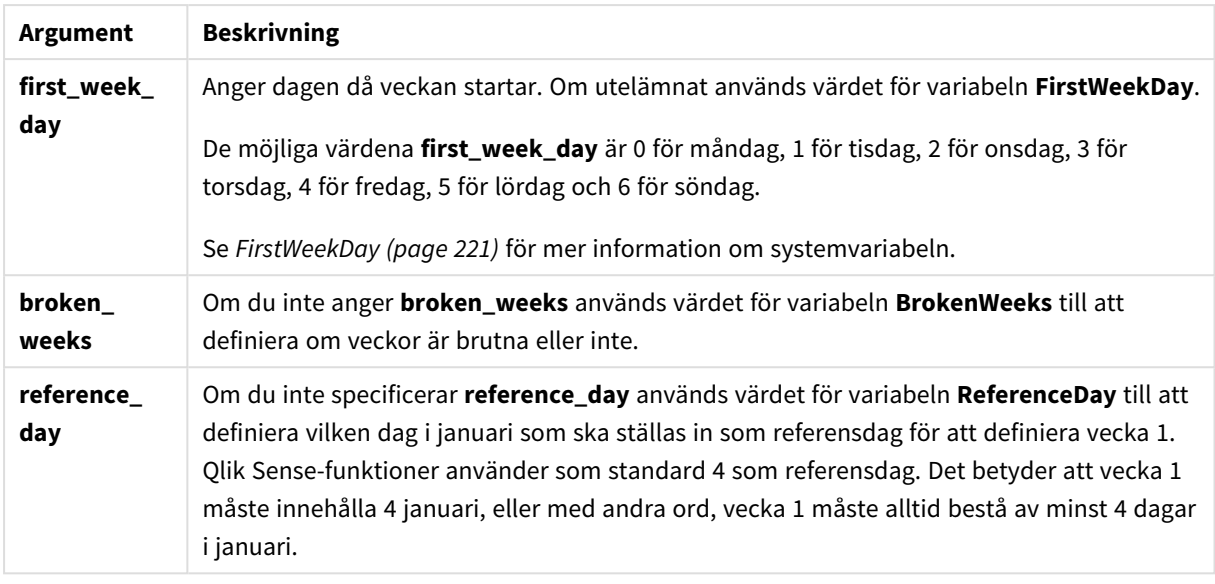

# Lokala inställningar

Om inget annat anges använder exemplen i detta ämne följande datumformat: MM/DD/ÅÅÅÅ. Datumformatet anges i SET DateFormat-satsen i datainläsningsskriptet. Förvald datumformatering kan vara annorlunda i ditt system, på grund av dina regionala inställningar och andra faktorer. Du kan ändra formaten i exemplen nedan så att det passar dina krav. Eller så kan du ändra formaten i ditt laddningsskript så att de matchar dessa exempel.

Standardregionalinställningar i appar baseras på de regionala systeminställningarna för datorn eller servern där Qlik Sense är installerad. Om Qlik Sense-servern du ansluter till är inställd på Sverige så kommer skriptredigeraren använda regionala inställningar för Sverige för datum, tid och valuta. Dessa regionala formatinställningar är inte relaterade till språket som visas i Qlik Sense användargränssnittet. Qlik Sense kommer att visas på samma språk som webbläsaren du använder.

Exemplen nedan antar:

Set FirstWeekDay=0; Set BrokenWeeks=0; Set ReferenceDay=4;

Exempel på funktioner

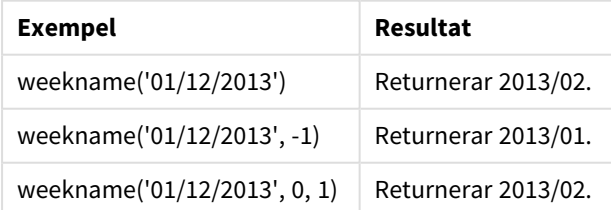

# Exempel 1 – Datum utan ytterligare argument

Laddningsskript och resultat

# **Översikt**

Öppn skriptredigeraren och lägg till laddningsskriptet nedan till en ny flik.

Laddningsskriptet innehåller:

- <sup>l</sup> En datauppsättning som innehåller transaktioner för sista veckan år 2021 och de två första veckorna år 2022 läses in i en tabell som heter Transactions.
- Systemvariabeln DateFormat som är inställd på MM/DD/YYYY-formatet.
- <sup>l</sup> Systemvariabeln BrokenWeeks som är inställd på 1.
- <sup>l</sup> Systemvariabeln FirstWeekDay som är inställd på 6.
- En föregående laddning som innehåller följande:
	- weekday()-funktionen som är inställd som week\_number-fält, som returnerar år och veckonummer när transaktionerna ägde rum.
	- weekname()-funktionen som är inställd som fältet som heter week\_day, för att visa veckodagsvärdet för varje transaktionsdatum.

## **Laddningsskript**

```
SET BrokenWeeks=1;
SET DateFormat='MM/DD/YYYY';
SET FirstWeekDay=6;
Transactions:
   Load
     *,
     WeekDay(date) as week_day,
     Weekname(date) as week_number
     ;
Load
*
Inline
\Gammaid,date,amount
8183,12/27/2021,58.27
8184,12/28/2021,67.42
8185,12/29/2021,23.80
8186,12/30/2021,82.06
8187,12/31/2021,40.56
8188,01/01/2022,37.23
8189,01/02/2022,17.17
8190,01/03/2022,88.27
8191,01/04/2022,57.42
8192,01/05/2022,53.80
8193,01/06/2022,82.06
8194,01/07/2022,40.56
8195,01/08/2022,53.67
```

```
8196,01/09/2022,26.63
8197,01/10/2022,72.48
8198,01/11/2022,18.37
8199,01/12/2022,45.26
8200,01/13/2022,58.23
8201,01/14/2022,18.52
];
```
## **Resultat**

Ladda data och öppna ett ark. Skapa en ny tabell och lägg till dessa fält som dimensioner:

- $\bullet$  id
- $\bullet$  date
- week\_day
- $\bullet$  week\_number

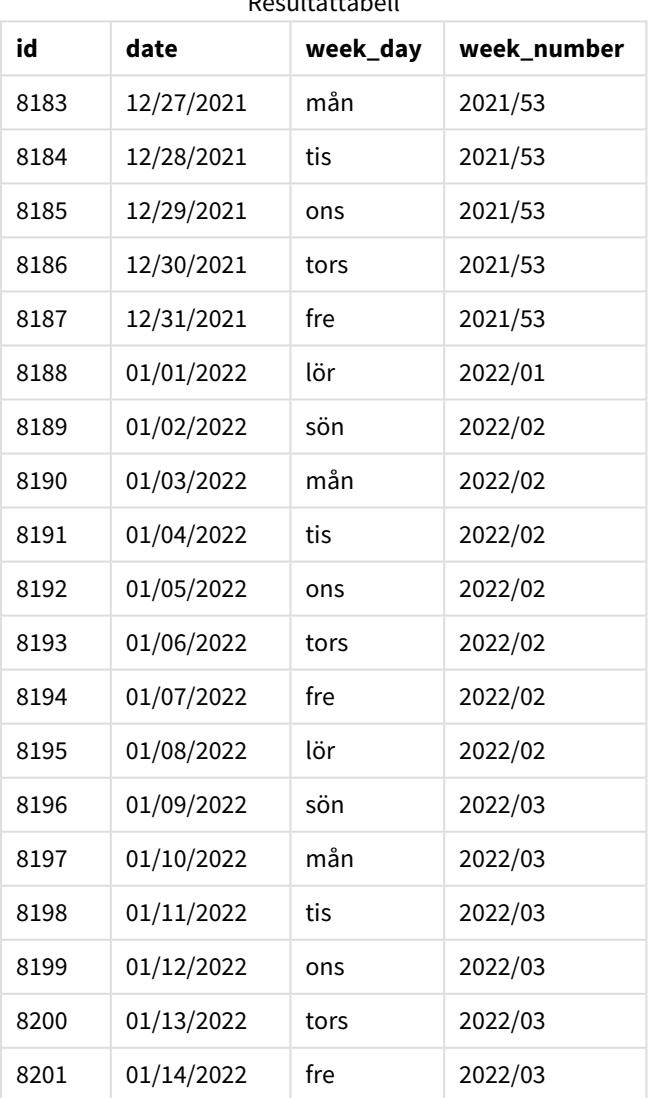

# Resultattabell

week\_number-fältet skapades i den föregående load-satsen genom att använda weekname()-funktionen och skicka datumfältet som funktionens argument.

weekname()-funktionen identifierar initialt vilken vecka datumvärdet infaller och returnerar veckotalet och året då transaktionen äger rum.

Systemvariabeln FirstWeekDay anger söndag som den första dagen i veckan. Systemvariabeln BrokenWeeks ställer in programmet för att använda brutna veckor, vilket innebär att vecka 1 börjar den 1 januari.

*Diagram för* weekname()*-funktionen med standardvariablerna.*

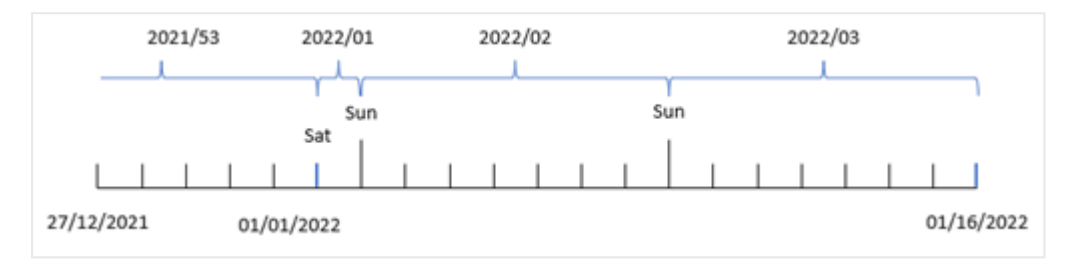

Vecka 1 börjar den 1 januari, vilket är en lördag, och därför returnerar transaktioner som sker på detta datum värdet 2022/01 (år och veckonummer).

*Diagram över* weekname() *funktion som identifierar veckonummer för transaktion 8192.*

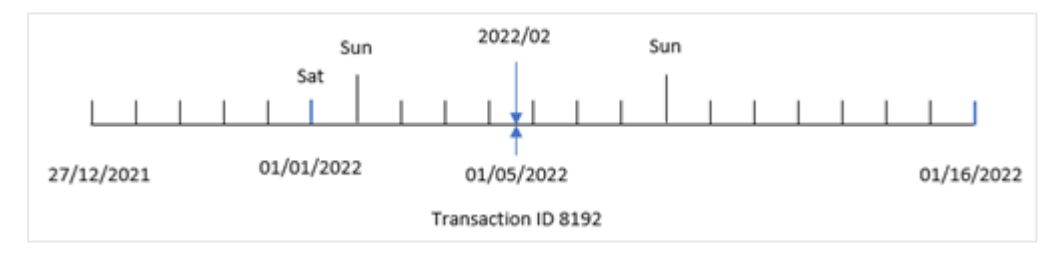

Eftersom programmet använder brutna veckor och den första veckodagen är söndag, returnerar transaktioner från 2 till 8 januari 2022/02-värdet (vecka nummer 2 2022). Ett exempel på detta skulle vara transaktion 8192 som ägde rum den 5 januari och returnerar värdet 2022/02 för fältet week\_number.

# Exampel 2 – period\_no

Laddningsskript och resultat

## **Översikt**

Samma datauppsättning och scenario som det första exemplet används.

Men i det här exemplet är uppgiften att skapa ett fält, previous\_week\_number, som returnerar år och veckonummer innan transaktionerna ägde rum.

Öppna Skriptredigeraren och lägg till följande laddningsskript till en ny flik.

### **Laddningsskript**

```
SET BrokenWeeks=1;
SET FirstWeekDay=6;
Transactions:
   Load
     *,
     weekname(date,-1) as previous_week_number
     ;
Load
*
Inline
\Gammaid,date,amount
8183,12/27/2021,58.27
8184,12/28/2021,67.42
8185,12/29/2021,23.80
8186,12/30/2021,82.06
8187,12/31/2021,40.56
8188,01/01/2022,37.23
8189,01/02/2022,17.17
8190,01/03/2022,88.27
8191,01/04/2022,57.42
8192,01/05/2022,53.80
8193,01/06/2022,82.06
8194,01/07/2022,40.56
8195,01/08/2022,53.67
8196,01/09/2022,26.63
8197,01/10/2022,72.48
8198,01/11/2022,18.37
8199,01/12/2022,45.26
8200,01/13/2022,58.23
8201,01/14/2022,18.52
];
```
#### **Resultat**

Ladda data och öppna ett ark. Skapa en ny tabell och lägg till dessa fält som dimensioner:

- $\bullet$  id
- $\bullet$  date
- week\_day
- week\_number

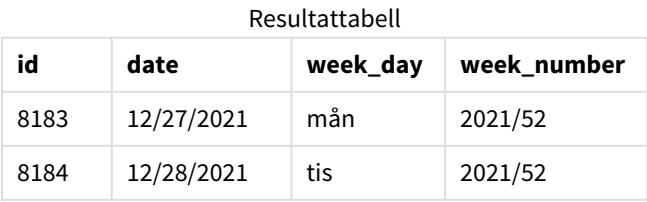

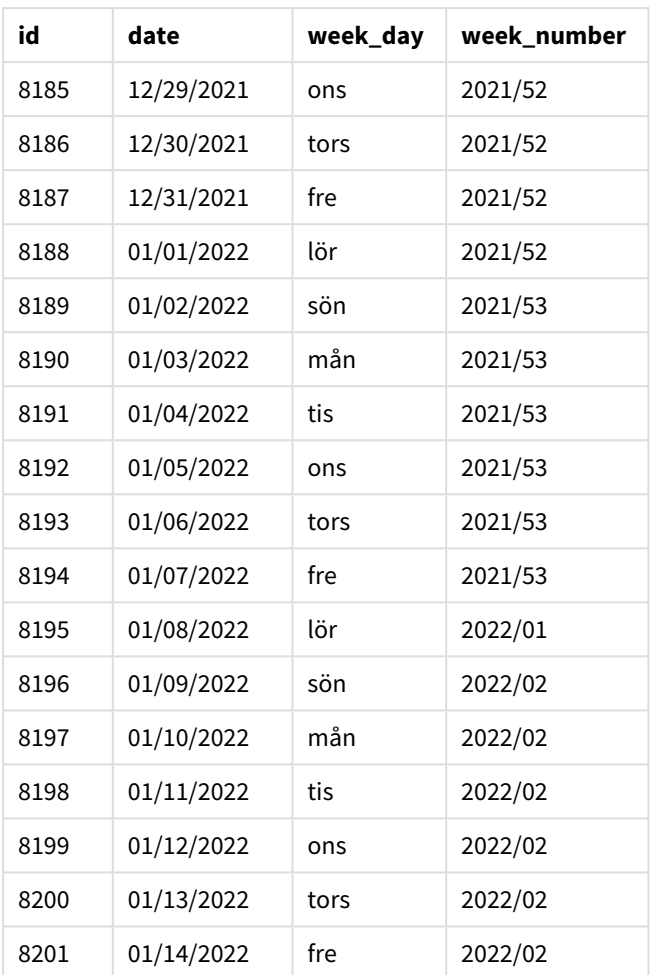

Eftersom en period\_no på -1 användes som förskjutningsargument i weekname()-funktionen så identifierar funktionen först veckan då transaktionerna äger rum. Den tittar sedan en vecka innan och identifierar den första millisekunden i den veckan.

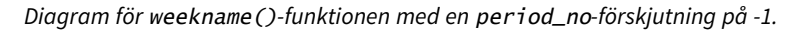

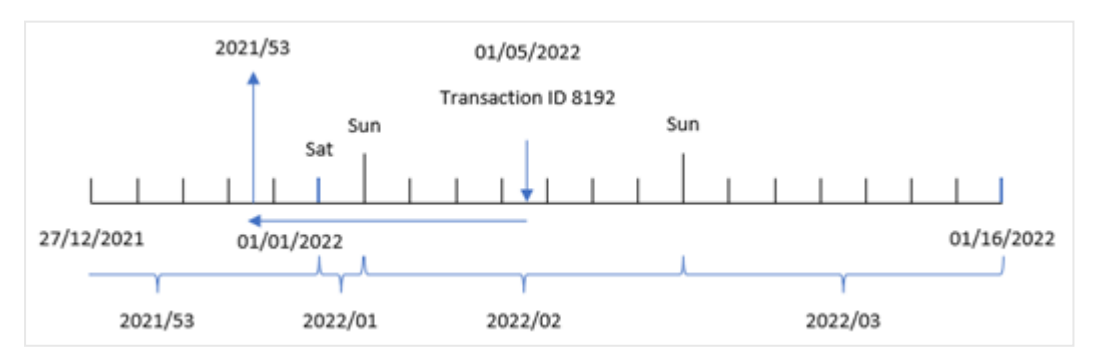

Transaktion 8192 ägde rum den 5 januari 2022. weekname()-funktionen tittar en vecka före den 30 december och returnerar veckonummer och år för det datumet – 2021/53.

# Exempel 3 – first\_week\_day

Laddningsskript och resultat

## **Översikt**

Samma datauppsättning och scenario som det första exemplet används.

Men i det här exemplet är företagets policy att arbetsveckan ska börja på tisdag.

Öppna Skriptredigeraren och lägg till följande laddningsskript till en ny flik.

## **Laddningsskript**

```
SET BrokenWeeks=1;
SET DateFormat='MM/DD/YYYY';
Transactions:
   Load
     *,
     weekday(date) as week_day,
     weekname(date,0,1) as week_number
     ;
Load
*
Inline
\Gammaid,date,amount
8183,12/27/2021,58.27
8184,12/28/2021,67.42
8185,12/29/2021,23.80
8186,12/30/2021,82.06
8187,12/31/2021,40.56
8188,01/01/2022,37.23
8189,01/02/2022,17.17
8190,01/03/2022,88.27
8191,01/04/2022,57.42
8192,01/05/2022,53.80
8193,01/06/2022,82.06
8194,01/07/2022,40.56
8195,01/08/2022,53.67
8196,01/09/2022,26.63
8197,01/10/2022,72.48
8198,01/11/2022,18.37
8199,01/12/2022,45.26
8200,01/13/2022,58.23
8201,01/14/2022,18.52
];
```
#### **Resultat**

Ladda data och öppna ett ark. Skapa en ny tabell och lägg till dessa fält som dimensioner:

- $\bullet$  id
- date
- week\_day
- $\bullet$  week\_number

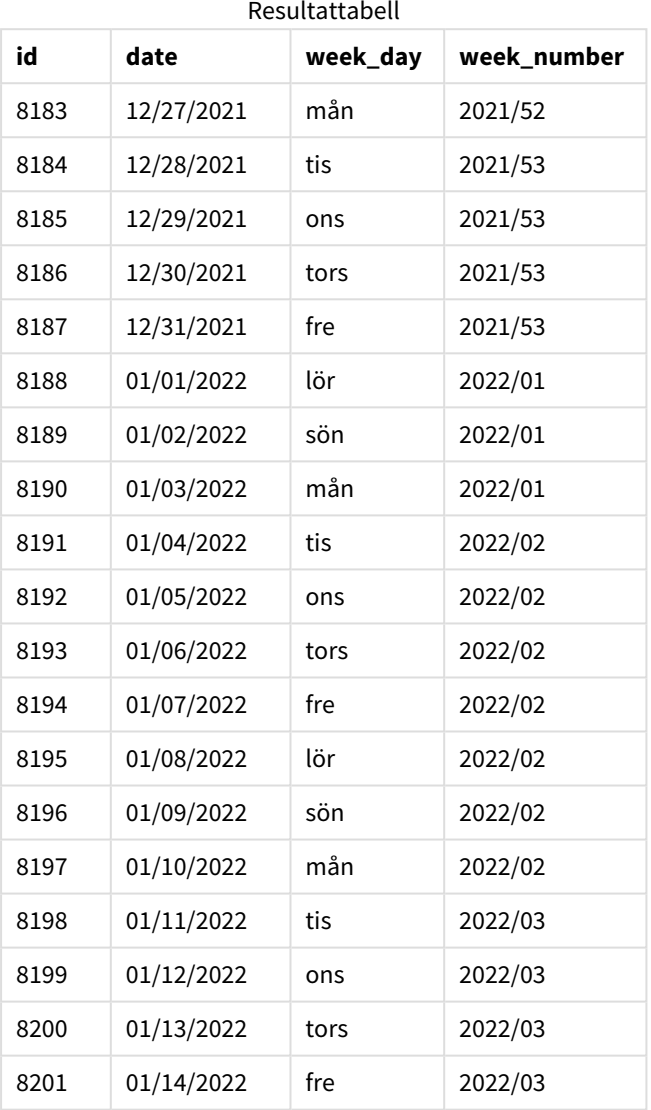

*Diagram över* weekname()*-funktionen med tisdag som första dag i veckan.*

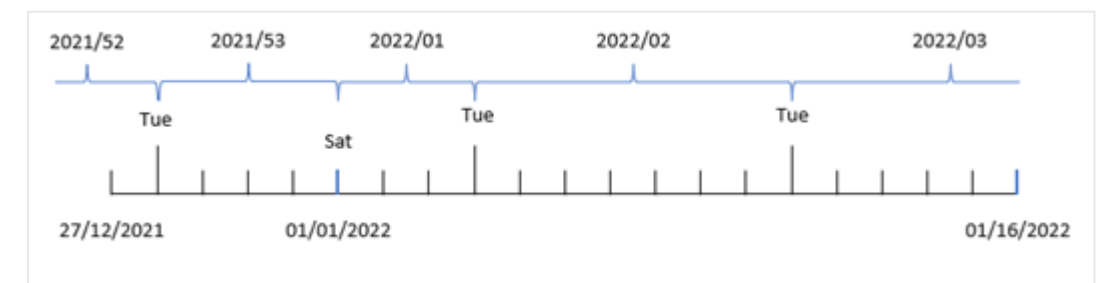

Eftersom first\_week\_date-argumentet för 1 används i weekname()-funktionen, använder det tisdag som den första dagen i veckan. Funktionen bestämmer därför att vecka 53 2021 börjar tisdagen den 28 december. Då programmet använder brutna veckor, börjar vecka 1 den 1 januari 2022 och slutar den sista millisekunden för måndagen den 3 januari 2022.

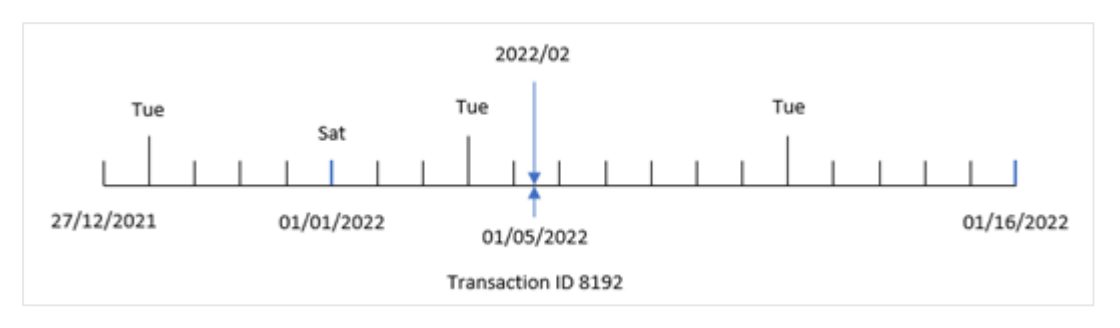

*Diagram som visar veckonummer för transaktion 8192 med tisdag som första veckodag.*

Transaktion 8192 ägde rum den 5 januari 2022. Således, om en first\_week\_day-parameter används för tisdag returnerar weekname()-funktionen 2022/02-värdet för week\_number-fältet.

# Exampel 4 – Diagramobjektexempel

Laddningsskript och diagramuttryck

## **Översikt**

Samma datauppsättning och scenario som det första exemplet används.

I det här exemplet är dock datauppsättningen oförändrad och har lästs in i programmet. Beräkningen som returnerar ett årsnummer för veckan då transaktionerna ägde rum skapas som ett mått i ett diagramobjekt för programmet.

#### **Laddningsskript**

```
SET BrokenWeeks=1;
Transactions:
Load
*
Inline
\Gammaid,date,amount
8183,12/27/2021,58.27
8184,12/28/2021,67.42
8185,12/29/2021,23.80
8186,12/30/2021,82.06
8187,12/31/2021,40.56
8188,01/01/2022,37.23
8189,01/02/2022,17.17
8190,01/03/2022,88.27
8191,01/04/2022,57.42
8192,01/05/2022,53.80
8193,01/06/2022,82.06
8194,01/07/2022,40.56
```
8195,01/08/2022,53.67 8196,01/09/2022,26.63 8197,01/10/2022,72.48 8198,01/11/2022,18.37 8199,01/12/2022,45.26 8200,01/13/2022,58.23 8201,01/14/2022,18.52 ];

## **Resultat**

Ladda data och öppna ett ark. Skapa en ny tabell och lägg till dessa fält som dimensioner:

- $\bullet$  id
- $\bullet$  date
- =week\_day (date)

För att beräkna veckostart för den vecka då en transaktion äger rum skapar du följande mått:

=weekname(date)

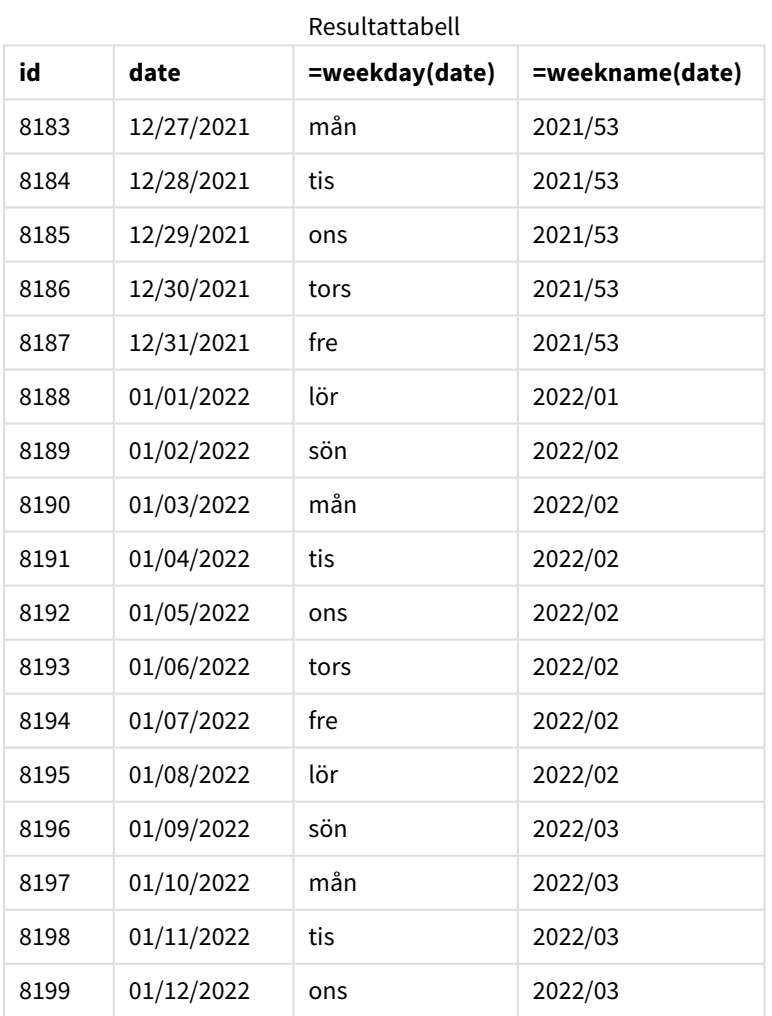

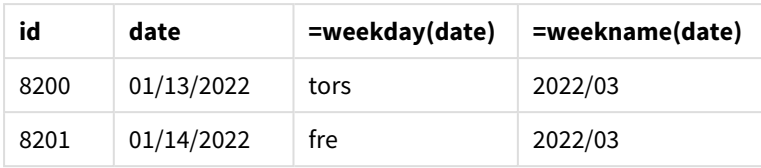

week\_number-fältet skapades som ett mått i diagramobjektet genom att använda weekname()-funktionen och skicka datumfältet som funktionens argument.

weekname()-funktionen identifierar initialt vilken vecka datumvärdet infaller och returnerar veckotalet och året då transaktionen äger rum.

Systemvariabeln FirstWeekDay anger söndag som den första dagen i veckan. Systemvariabeln BrokenWeeks ställer in programmet för att använda brutna veckor, vilket innebär att vecka 1 börjar den 1 januari.

*Diagram som visar veckonummer med söndag som första veckodag.*

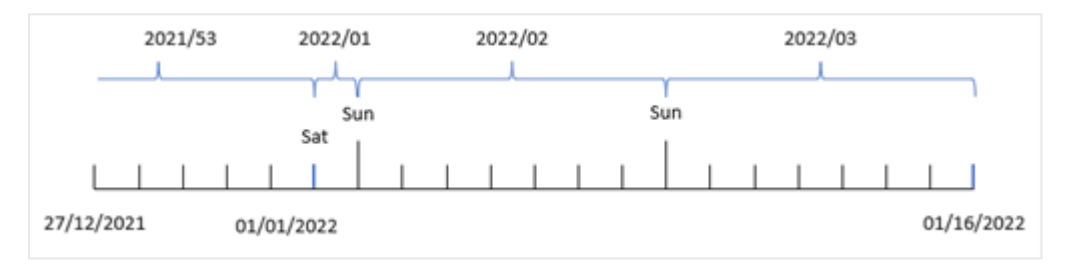

*Diagram som visar att transaktion 8192 ägde rum i vecka 2.*

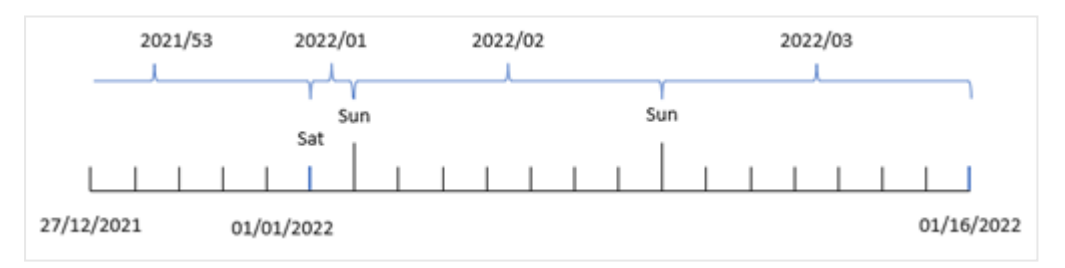

Eftersom programmet använder brutna veckor och den första veckodagen är söndag, returnerar transaktioner från 2 till 8 januari värdet 2022/02, veckonummer 2 för år 2022. Observera att transaktion 8192 ägde rum den 5 januari och returnerar värdet 2022/02 för week\_number-fältet.

# Exempel 5 – Scenario

Laddningsskript och resultat

## **Översikt**

Öppn skriptredigeraren och lägg till laddningsskriptet nedan till en ny flik.

Laddningsskriptet innehåller:

- En datauppsättning som innehåller transaktioner för sista veckan år 2019 och de två första veckorna år 2020 läses in i en tabell som heter Transactions.
- <sup>l</sup> Systemvariabeln BrokenWeeks som är inställd på 0.
- <sup>l</sup> Systemvariabeln ReferenceDay som är inställd på 2.
- Systemvariabeln DateFormat som är inställd på MM/DD/YYYY-formatet.

#### **Laddningsskript**

```
SET BrokenWeeks=0;
SET ReferenceDay=2;
SET DateFormat='MM/DD/YYYY';
Transactions:
Load
*
Inline
\lceilid,date,amount
8183,12/27/2019,58.27
8184,12/28/2019,67.42
8185,12/29/2019,23.80
8186,12/30/2019,82.06
8187,12/31/2019,40.56
8188,01/01/2020,37.23
8189,01/02/2020,17.17
8190,01/03/2020,88.27
8191,01/04/2020,57.42
8192,01/05/2020,53.80
8193,01/06/2020,82.06
8194,01/07/2020,40.56
8195,01/08/2020,53.67
8196,01/09/2020,26.63
8197,01/10/2020,72.48
8198,01/11/2020,18.37
8199,01/12/2020,45.26
8200,01/13/2020,58.23
8201,01/14/2020,18.52
];
```
#### **Resultat**

Ladda data och öppna ett ark. Skapa en ny tabell.

Skapa en beräknad dimension med följande uttryck:

=weekname(date)

För att beräkna total försäljning skapar du följande aggregeringsmått:

=sum(amount)

Ställ in måttens **Nummerformatering** på **Pengar**.

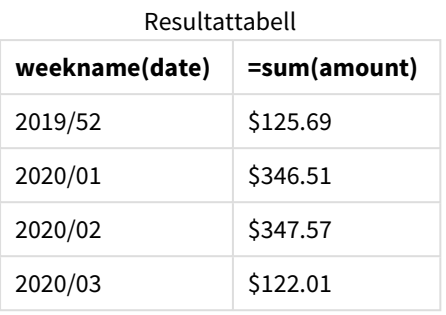

För att visa resultaten av att använda funktionen weekname() i det här scenariot lägger du till följande fält som en dimension:

date

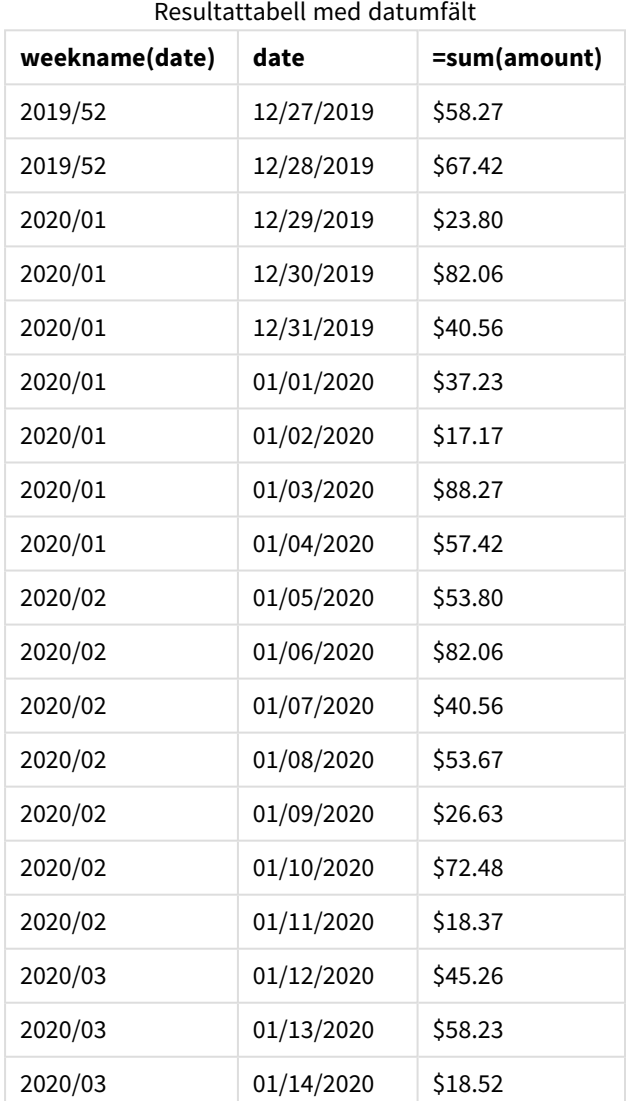

Eftersom programmet använder obrutna veckor och vecka 1 kräver minst två dagar i januari på grund av systemvariabeln ReferenceDay, inkluderar vecka 1 av 2020 transaktioner från 29 december 2019.

# weekstart

Denna funktion returnerar ett värde som motsvarar en tidsmarkör för den första millisekunden på den första dagen (måndag) i den kalendervecka som innehåller **date**. Det förvalda utdataformatet är det **DateFormat** som har definierats i skriptet.

## **Syntax:**

**WeekStart(**timestamp [, period\_no [, first\_week\_day ]]**)**

## **Returnerad datatyp:** dual

weekstart()-funktionen bestämmer vilken vecka datumet infaller. Den returnerar sedan en tidsstämpel, i datumformat, för den första millisekunden av den veckan. Veckans första dag bestäms av miljövariabeln FirstWeekDay. Men den kan ersättas av first\_week\_day-argumentet i weekstart()-funktionen.

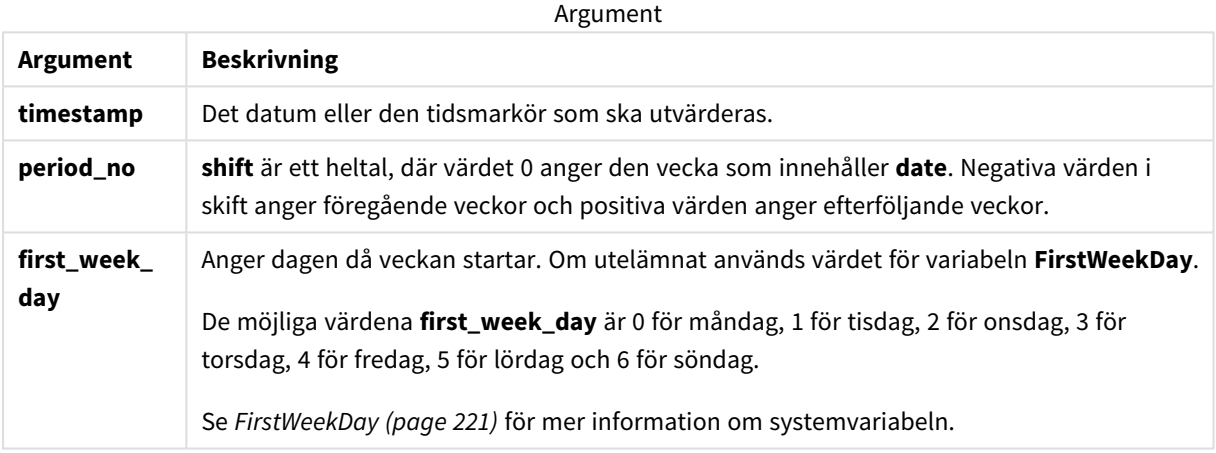

# Användning

weekstart()-funktionen används vanligtvis som en del av ett uttryck när användaren vill att beräkningen ska använda den del av veckan som har förflutit hittills. Det kan exempelvis användas om en användare vill beräkna de totala lönerna som de anställda har tjänat hittills under veckan.

## Följande exempel antar:

```
SET FirstWeekDay=0;
```
Exempel på funktioner

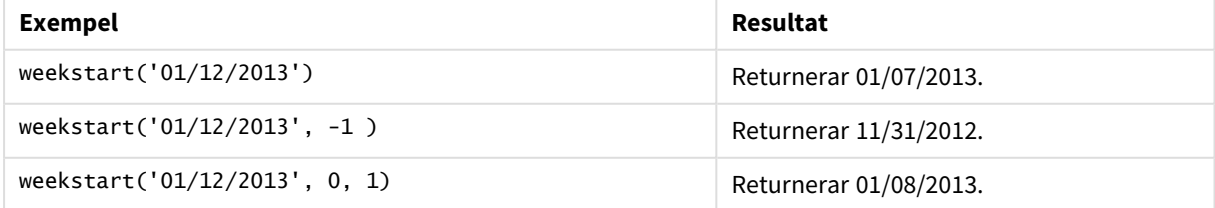

# Lokala inställningar

Om inget annat anges använder exemplen i detta ämne följande datumformat: MM/DD/ÅÅÅÅ. Datumformatet anges i SET DateFormat-satsen i datainläsningsskriptet. Förvald datumformatering kan vara annorlunda i ditt system, på grund av dina regionala inställningar och andra faktorer. Du kan ändra formaten i exemplen nedan så att det passar dina krav. Eller så kan du ändra formaten i ditt laddningsskript så att de matchar dessa exempel.

Standardregionalinställningar i appar baseras på de regionala systeminställningarna för datorn eller servern där Qlik Sense är installerad. Om Qlik Sense-servern du ansluter till är inställd på Sverige så kommer skriptredigeraren använda regionala inställningar för Sverige för datum, tid och valuta. Dessa regionala formatinställningar är inte relaterade till språket som visas i Qlik Sense användargränssnittet. Qlik Sense kommer att visas på samma språk som webbläsaren du använder.

## **Exempel:**

Om du vill ha ISO-inställningar för veckor och veckonummer, ska du se till att ha följande i skriptet:

```
Set DateFormat ='YYYY-MM-DD';
Set FirstWeekDay =0; // Monday as first week day
Set BrokenWeeks =0; //(use unbroken weeks)
Set ReferenceDay =4; // Jan 4th is always in week 1
Om du vill ha USA-inställningar, ska du se till att ha följande i skriptet:
```

```
Set DateFormat ='M/D/YYYY';
Set FirstWeekDay =6; // Sunday as first week day
Set BrokenWeeks =1; //(use broken weeks)
Set ReferenceDay =1; // Jan 1st is always in week 1
Exemplen ovan resulterar i följande från weekstart()-funktionen:
```
Exempel på veckostartsfunktion

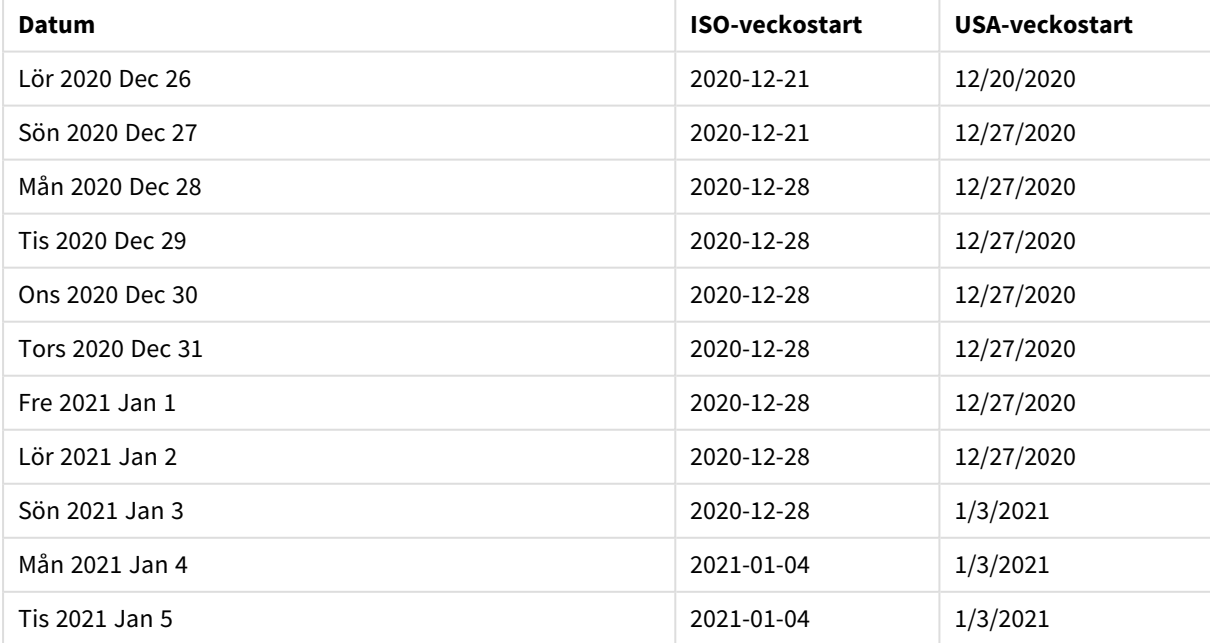

*Veckan börjar på måndagar i ISO-kolumnen och på söndagar i USA-kolumnen.*

# Exempel 1 – inga ytterligare argument

Laddningsskript och resultat

# **Översikt**

Öppn skriptredigeraren och lägg till laddningsskriptet nedan till en ny flik.

Laddningsskriptet innehåller:

- <sup>l</sup> En datauppsättning som innehåller transaktioner för 2022 som läses in i en tabell som heter Transactions.
- <sup>l</sup> Datumfältet tillhandahålls i formatet (ÅÅÅÅ-MM-DD) i systemvariabeln DateFormat.
- <sup>l</sup> Ett fält start\_of\_week skapas som returnerar en tidsmarkör för början av den vecka då transaktionerna ägde rum.

## **Laddningsskript**

```
SET FirstWeekDay=6;
```

```
Transactions:
    Load
        *,
        weekstart(date) as start_of_week,
        timestamp(weekstart(date)) as start_of_week_timestamp
        ;
Load
*
Inline
\Gammaid,date,amount
8188,1/7/2022,17.17
8189,1/19/2022,37.23
8190,2/28/2022,88.27
8191,2/5/2022,57.42
8192,3/16/2022,53.80
8193,4/1/2022,82.06
8194,5/7/2022,40.39
8195,5/16/2022,87.21
8196,6/15/2022,95.93
8197,6/26/2022,45.89
8198,7/9/2022,36.23
8199,7/22/2022,25.66
8200,7/23/2022,82.77
8201,7/27/2022,69.98
8202,8/2/2022,76.11
8203,8/8/2022,25.12
8204,8/19/2022,46.23
```

```
8205,9/26/2022,84.21
8206,10/14/2022,96.24
8207,10/29/2022,67.67
];
```
## **Resultat**

Ladda data och öppna ett ark. Skapa en ny tabell och lägg till dessa fält som dimensioner:

- $\bullet$  date
- start\_of\_week
- start\_of\_week\_timestamp

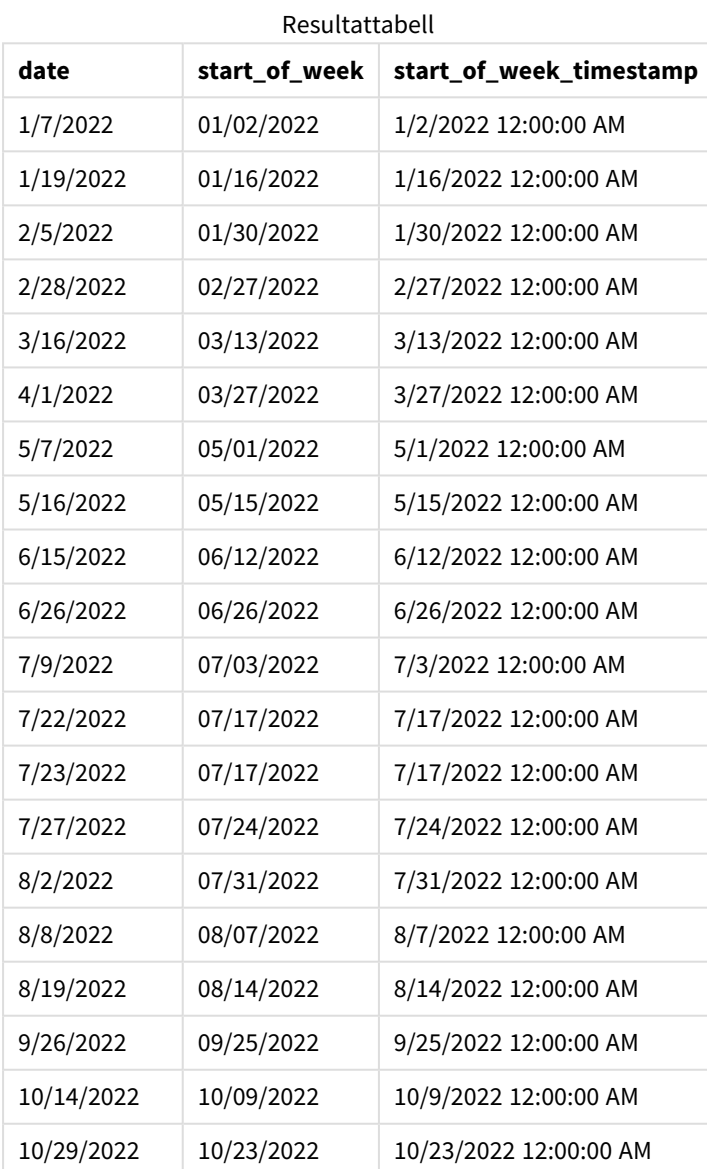

start\_of\_week-fältet skapades i den föregående load-satsen genom att använda weekstart()-funktionen och skicka datumfältet som funktionens argument.

weekstart()-funktionen identifierar initialt vilken vecka datumvärdet infaller och returnerar en tidsstämpel för den första millisekunden av den veckan.

*Diagram för* weekstart()*-funktionen, exempel utan ytterligare argument*

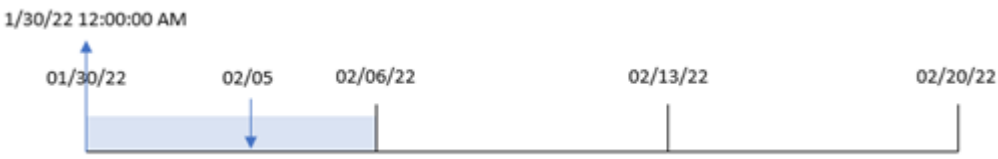

Transaktion 8191 ägde rum 5 februari. Systemvariabeln FirstWeekDay sätter söndag som första dag i veckan. weekstart()-funktionen identifierar att den första söndagen före 5 februari – och därmed början av veckan – inföll 30 januari. Därför returnerar start\_of\_week-värdet för den transaktionen den första millisekunden den dagen, vilket är 30 januari 0:00:00.

Exempel 2 – period\_no

Laddningsskript och resultat

## **Översikt**

Öppn skriptredigeraren och lägg till laddningsskriptet nedan till en ny flik.

Laddningsskriptet innehåller:

- Samma datauppsättning och scenario som i det första exemplet.
- <sup>l</sup> Ett fält previous\_week\_start skapas som returnerar tidsmarkören för början av kvartalet innan transaktionen ägde rum.

#### **Laddningsskript**

```
SET DateFormat='MM/DD/YYYY';
Transactions:
    Load
        *,
        weekstart(date,-1) as previous_week_start,
        timestamp(weekstart(date,-1)) as previous_week_start_timestamp
        ;
Load
*
Inline
\Gammaid,date,amount
8188,1/7/2022,17.17
8189,1/19/2022,37.23
8190,2/28/2022,88.27
8191,2/5/2022,57.42
8192,3/16/2022,53.80
8193,4/1/2022,82.06
8194,5/7/2022,40.39
```
8195,5/16/2022,87.21 8196,6/15/2022,95.93 8197,6/26/2022,45.89 8198,7/9/2022,36.23 8199,7/22/2022,25.66 8200,7/23/2022,82.77 8201,7/27/2022,69.98 8202,8/2/2022,76.11 8203,8/8/2022,25.12 8204,8/19/2022,46.23 8205,9/26/2022,84.21 8206,10/14/2022,96.24 8207,10/29/2022,67.67 ];

## **Resultat**

Ladda data och öppna ett ark. Skapa en ny tabell och lägg till dessa fält som dimensioner:

- $\bullet$  date
- previous\_week\_start
- previous\_week\_start\_timestamp

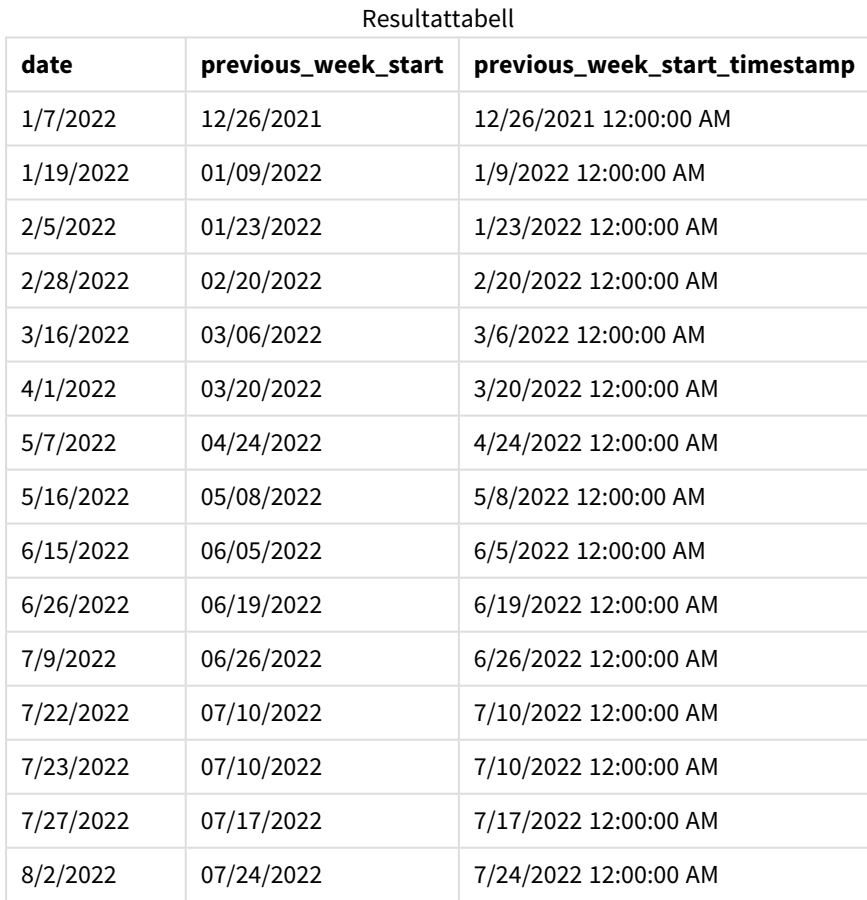

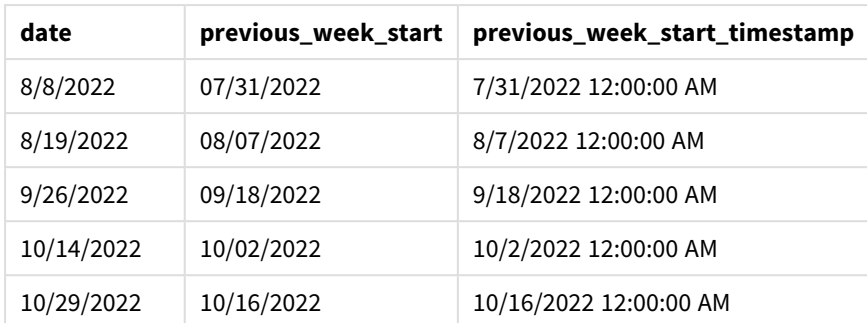

I det här fallet, eftersom ett period\_no på -1 användes som förskjutningsargument i weekstart()-funktionen, identifierar funktionen först den vecka då transaktionerna äger rum. Den tittar sedan en vecka innan och identifierar den första millisekunden i den veckan.

*Diagram med exempel på* weekstart()*-funktionen, period\_no*

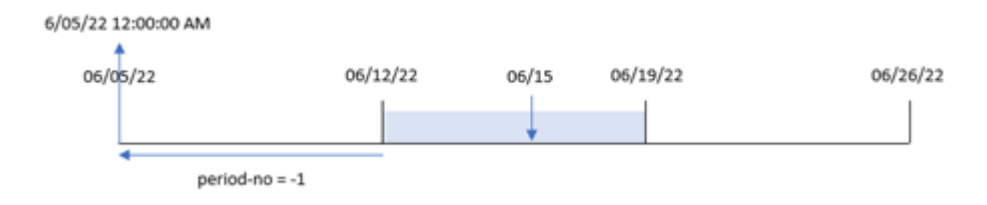

Transaktion 8196 ägde rum den 15 juni. weekstart()-funktionen identifierar att veckan börjar 12 juni. Därför började den föregående veckan 5 juni 0:00:00; detta är det värde som returneras för previous\_week\_startfältet.

# Exempel 3 – first\_week\_day

Laddningsskript och resultat

## **Översikt**

Öppna skriptredigeraren och lägg till laddningsskriptet nedan i en ny flik.

Laddningsskriptet innehåller samma datauppsättning och scenario som i det första exemplet. Men i det här exemplet behöver vi sätta tisdag som första dag i arbetsveckan.

## **Laddningsskript**

```
SET DateFormat='MM/DD/YYYY';
Transactions:
    Load
        *,
        weekstart(date,0,1) as start_of_week,
        timestamp(weekstart(date,0,1)) as start_of_week_timestamp
        ;
Load
*
```
Inline

 $\Gamma$ id,date,amount 8188,1/7/2022,17.17 8189,1/19/2022,37.23 8190,2/28/2022,88.27 8191,2/5/2022,57.42 8192,3/16/2022,53.80 8193,4/1/2022,82.06 8194,5/7/2022,40.39 8195,5/16/2022,87.21 8196,6/15/2022,95.93 8197,6/26/2022,45.89 8198,7/9/2022,36.23 8199,7/22/2022,25.66 8200,7/23/2022,82.77 8201,7/27/2022,69.98 8202,8/2/2022,76.11 8203,8/8/2022,25.12 8204,8/19/2022,46.23 8205,9/26/2022,84.21 8206,10/14/2022,96.24 8207,10/29/2022,67.67 ];

## **Resultat**

Ladda data och öppna ett ark. Skapa en ny tabell och lägg till dessa fält som dimensioner:

- $\bullet$  date
- start\_of\_week
- start\_of\_week\_timestamp

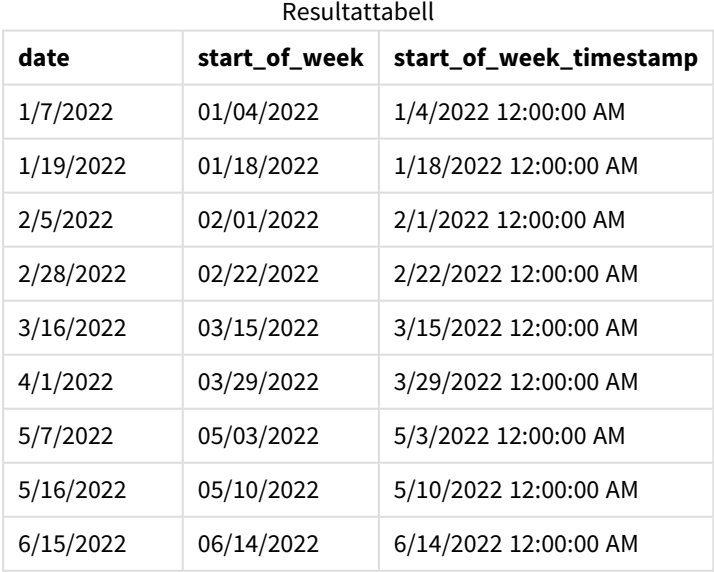

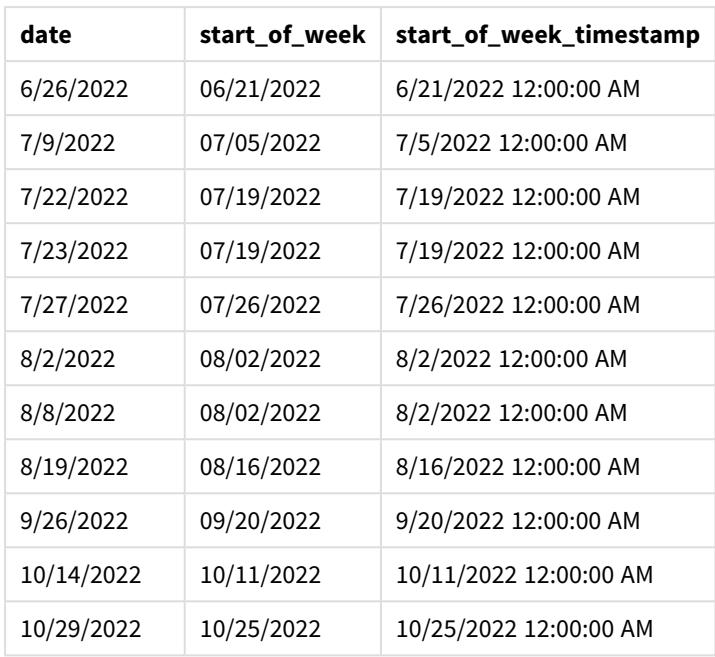

Eftersom first\_week\_date-argumentet på 1 används i weekstart()-funktionen i det här fallet, sätts tisdag som första dag i veckan.

*Diagram med exempel på* weekstart()*-funktionen, first\_week\_day*

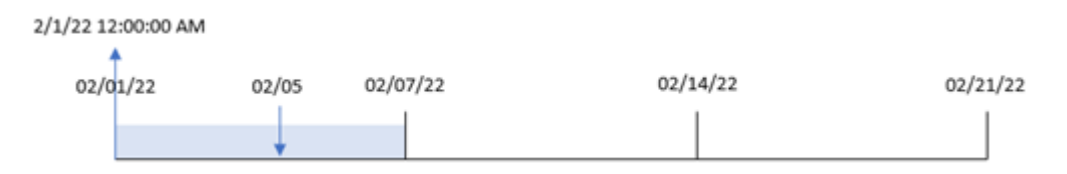

Transaktion 8191 ägde rum 5 februari. weekstart()-funktionen identifierar att den första tisdagen före det här datumet – och därför början av veckan och det returnerade värdet – var 1 februari 0:00:00.

# Exampel 4 – Diagramobjektexempel

Laddningsskript och diagramuttryck

## **Översikt**

Öppna skriptredigeraren och lägg till laddningsskriptet nedan i en ny flik.

Laddningsskriptet innehåller samma datauppsättning och scenario som i det första exemplet.

I det här exemplet har dock den oförändrade datauppsättningen skickats till programmet. Beräkningen som returnerar en tidsmarkör för början veckan då transaktionerna ägde rum skapas som ett mått i ett diagramobjekt för programmet.

## **Laddningsskript**

Transactions:

Load \* Inline  $\Gamma$ id,date,amount 8188,1/7/2022,17.17 8189,1/19/2022,37.23 8190,2/28/2022,88.27 8191,2/5/2022,57.42 8192,3/16/2022,53.80 8193,4/1/2022,82.06 8194,5/7/2022,40.39 8195,5/16/2022,87.21 8196,6/15/2022,95.93 8197,6/26/2022,45.89 8198,7/9/2022,36.23 8199,7/22/2022,25.66 8200,7/23/2022,82.77 8201,7/27/2022,69.98 8202,8/2/2022,76.11 8203,8/8/2022,25.12 8204,8/19/2022,46.23 8205,9/26/2022,84.21 8206,10/14/2022,96.24 8207,10/29/2022,67.67 ];

## **Resultat**

Ladda data och öppna ett ark. Skapa en ny tabell och lägg till det här fältet som en dimension: date.

För att beräkna veckostart för den vecka då en transaktion äger rum lägger du till följande mått:

- =weekstart(date)
- =timestamp(weekstart(date))

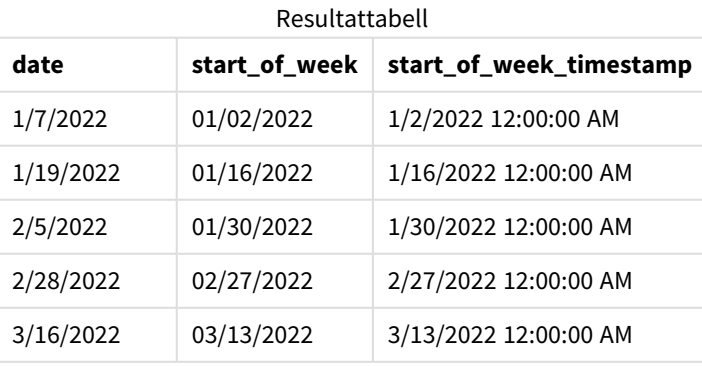

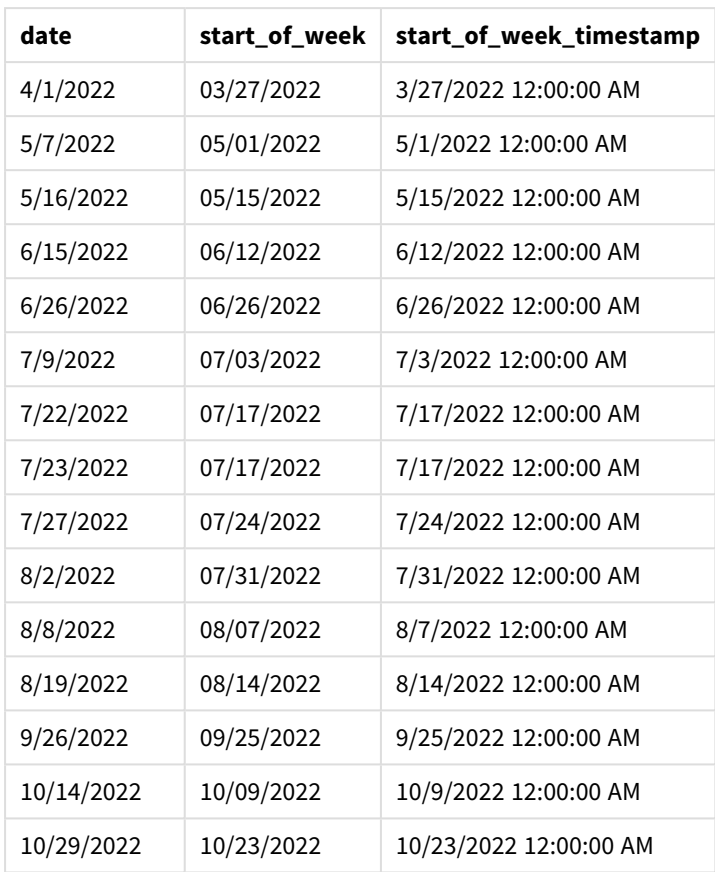

start\_of\_week-måttet skapades i diagramobjektet genom att använda weekstart()-funktionen och skicka date-fältet som funktionens argument.

weekstart()-funktionen identifierar initialt vilken vecka datumvärdet infaller och returnerar en tidsstämpel för den första millisekunden av den veckan.

*Diagram med exempel på* weekstart()*-funktionen, diagramobjekt*

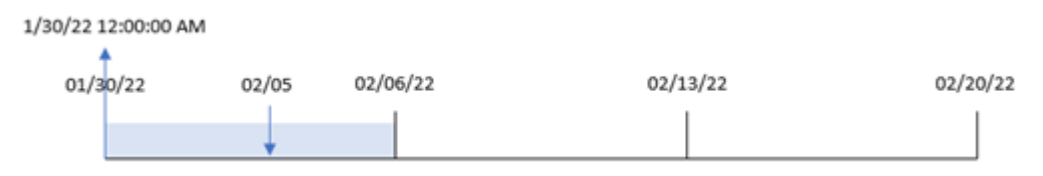

Transaktion 8191 ägde rum 5 februari. Systemvariabeln FirstWeekDay sätter söndag som första dag i veckan. weekstart()-funktionen identifierar att den första söndagen före 5 februari – och därför början av veckan – var 30 januari. Därför returnerar start\_of\_week-värdet för denna transaktion den första millisekunden denna dag, vilket är 30 januari 0:00:00.

# Exempel 5 – Scenario

Laddningsskript och diagramuttryck

# **Översikt**

Öppn skriptredigeraren och lägg till laddningsskriptet nedan till en ny flik.

Laddningsskriptet innehåller:

- En datauppsättning läses in i en tabell som heter Payroll.
- <sup>l</sup> Data bestående av anställnings-ID, anställdas namn och den dagliga lönen som varje anställd tjänar.

Anställda börjar arbeta på måndag och arbetar sex dagar per vecka. Systemvariabeln FirstweekDay får inte ändras.

Slutanvändaren vill ha ett diagramobjekt som visar intjänade löner under veckan fram till dagens datum efter anställnings-ID och anställdas namn.

## **Laddningsskript**

```
Payroll:
Load
*
Inline
\Gammaemployee_id,employee_name,day_rate
182,Mark, $150
183,Deryck, $125
184,Dexter, $125
185,Sydney,$270
186,Agatha,$128
];
```
# **Resultat**

## **Gör följande:**

- 1. Ladda data och öppna ett ark. Skapa en ny tabell och lägg till dessa fält som dimensioner:
	- employee\_id
	- employee\_name
- 2. Skapa sedan ett mått för att beräkna de intjänade lönerna under veckan till dagens datum: =if(today(1)-weekstart(today(1),0,0)<7,(today(1)-weekstart(today(1),0,0))\*day\_rate,day\_ rate\*6)
- 3. Ange måttens **Nummerformatering** till **Pengar**.

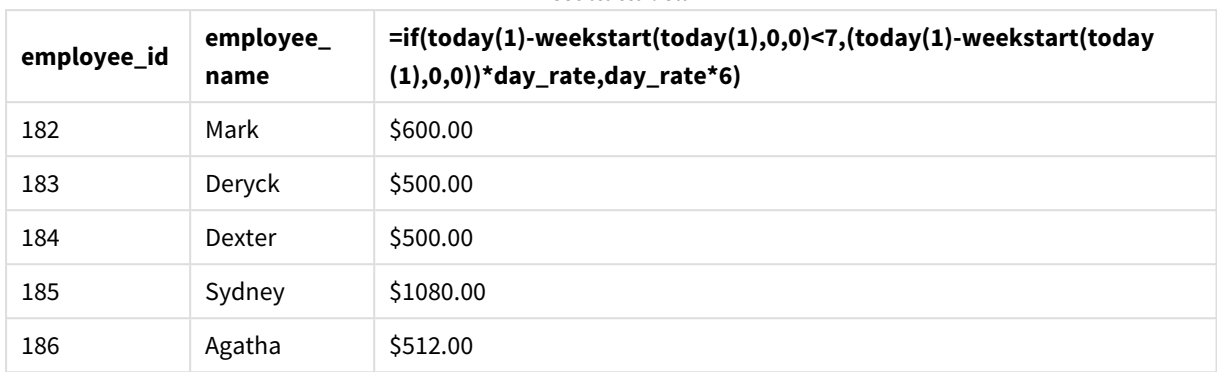

#### Resultattabell

weekstart()-funktionen sätter måndagen till första dag i veckan genom att använda dagens datum som sitt första argument och 0 som sitt tredje argument, sätter måndag till första dag i veckan och returnerar startdatumet i den aktuella veckan. Genom att subtrahera resultatet från det aktuella datumet returnerar uttrycket sedan antalet dagar som har förflutit hittills denna vecka.

Villkoret utvärderar sedan om det har varit mer än sex dagar den här veckan. I så fall multipliceras den anställdes day\_rate med 6 dagar. Om inte, så multipliceras day\_rate med antalet dagar som har inträffat så här långt i veckan.

# weekyear

Funktionen returnerar det år som veckonumret hör till enligt miljövariablerna. Veckonummer går från 1 till cirka 52.

## **Syntax:**

**weekyear(**timestamp [, first\_week\_day [, broken\_weeks [, reference\_day]]]**)**

# **Returnerad datatyp:** heltal

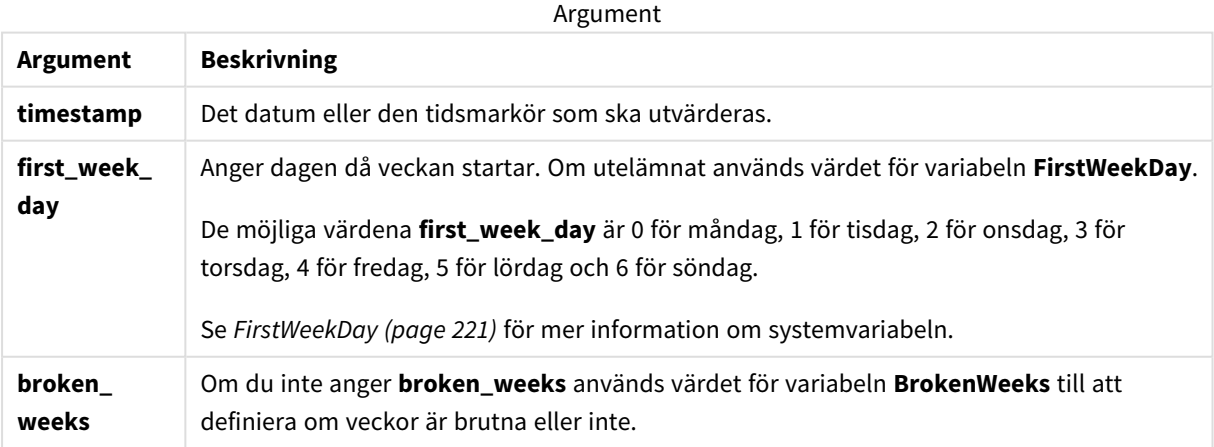

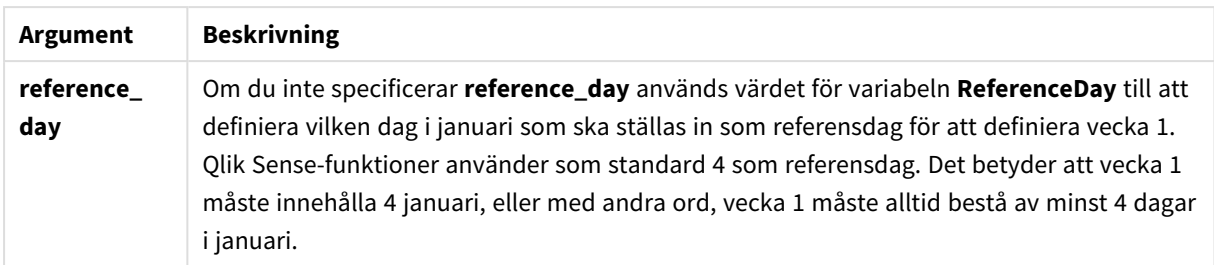

weekyear()-funktionen bestämmer vilken vecka under året datumet infaller. Den returnerar sedan det år som motsvarar det veckonumret.

Om BrokenWeeks är inställt på 0 (false), kommer weekyear() att returnera samma som year().

*Diagram för* weekyear()*-funktionens intervall*

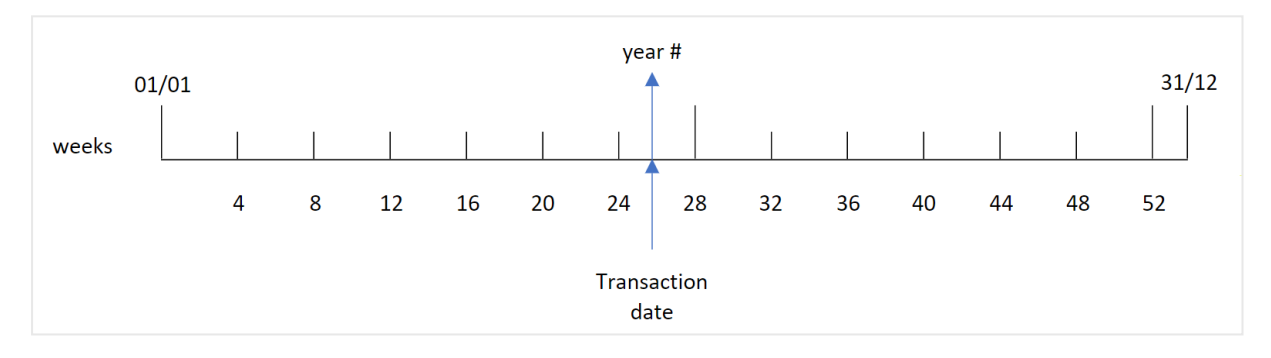

Men om systemvariabeln BrokenWeeks sätts till att använda obrutna veckor får vecka 1 bara innehålla ett visst antal dagar i januari baserat på det specificerade värdet i systemvariabeln ReferenceDay.

Om exempelvis ett ReferenceDay-värde på 4 används måste vecka 1 ha minst fyra dagar i januari. Vecka 1 kan innehålla datum i december föregående år och det sista veckonumret under ett år kan innehålla datum i januari i följande år. I situationer som denna kommer weekyear()-funktionen att returnera ett annat värde än year()-funktionen.

*Diagram för* weekyear()*-funktionens intervall när obrutna veckor används*

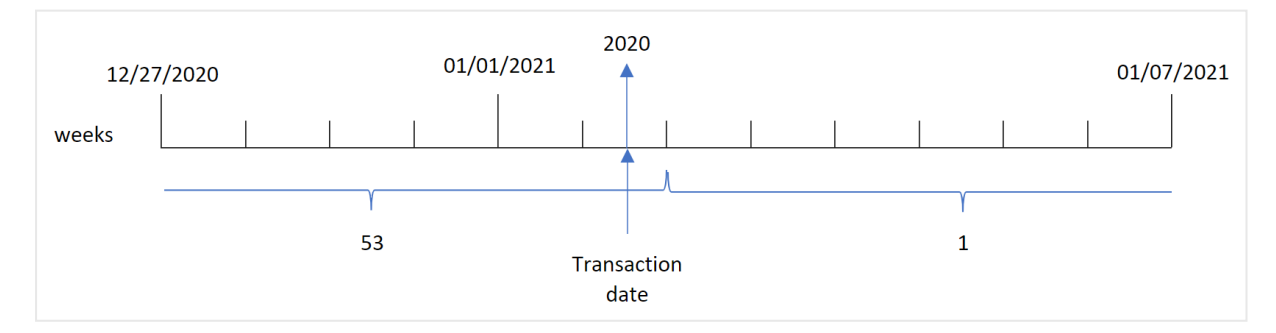

## **Användning**

Funktionen weekyear() är användbar när du vill jämföra sammanställningar per år. Till exempel om du vill se den totala försäljningen av produkter per år. weekyear()-funktionen är att föredra framför year() när användaren vill ha överensstämmelse med systemvariabeln BrokenWeeks i appen.

# Lokala inställningar

Om inget annat anges använder exemplen i detta ämne följande datumformat: MM/DD/ÅÅÅÅ. Datumformatet anges i SET DateFormat-satsen i datainläsningsskriptet. Förvald datumformatering kan vara annorlunda i ditt system, på grund av dina regionala inställningar och andra faktorer. Du kan ändra formaten i exemplen nedan så att det passar dina krav. Eller så kan du ändra formaten i ditt laddningsskript så att de matchar dessa exempel.

Standardregionalinställningar i appar baseras på de regionala systeminställningarna för datorn eller servern där Qlik Sense är installerad. Om Qlik Sense-servern du ansluter till är inställd på Sverige så kommer skriptredigeraren använda regionala inställningar för Sverige för datum, tid och valuta. Dessa regionala formatinställningar är inte relaterade till språket som visas i Qlik Sense användargränssnittet. Qlik Sense kommer att visas på samma språk som webbläsaren du använder.

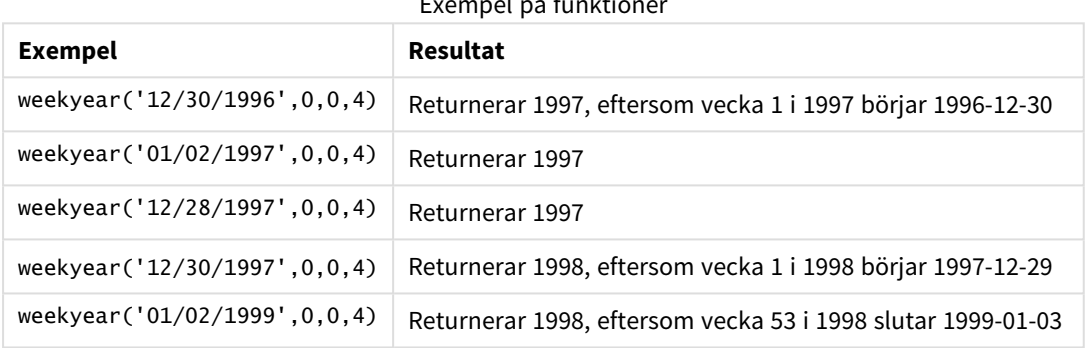

 $E = \frac{1}{2}$  på funktioner

## Relaterade ämnen

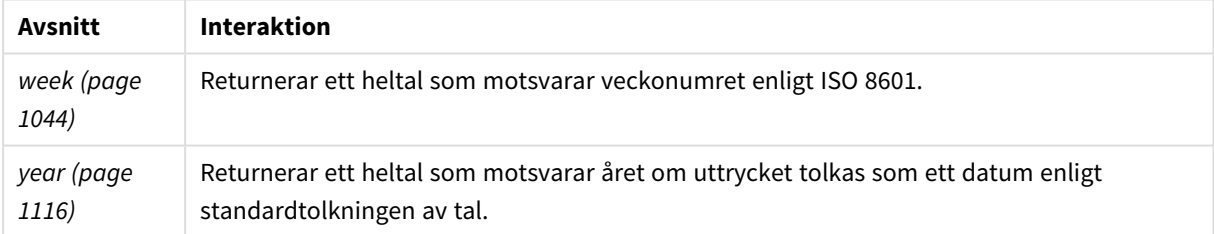

# Exempel 1 – brutna veckor

Laddningsskript och resultat

# **Översikt**

Öppn skriptredigeraren och lägg till laddningsskriptet nedan till en ny flik.

Laddningsskriptet innehåller:

- <sup>l</sup> En datauppsättning som innehåller transaktioner för sista veckan år 2020 och den första veckan år 2021 som läses in i en tabell som heter Transactions.
- <sup>l</sup> BrokenWeeks-variabeln som är inställd till 1.
- En föregående laddning som innehåller följande:
	- weekyear()-funktionen, inställd som fältet week\_year, som returnerar det år när transaktionerna ägde rum.
	- week()-funktionen, inställd som fältet week, som visar veckonumret för varje transaktionsdatum.

## **Laddningsskript**

```
SET BrokenWeeks=1;
Transactions:
       Load
       *,
       week(date) as week,
       weekyear(date) as week_year
       ;
Load
*
Inline
\Gammaid,date,amount
8176,12/28/2020,19.42
8177,12/29/2020,23.80
8178,12/30/2020,82.06
8179,12/31/2020,40.56
8180,01/01/2021,37.23
8181,01/02/2021,17.17
8182,01/03/2021,88.27
8183,01/04/2021,57.42
8184,01/05/2021,67.42
8185,01/06/2021,23.80
8186,01/07/2021,82.06
];
```
## **Resultat**

Ladda data och öppna ett ark. Skapa en ny tabell och lägg till dessa fält som dimensioner:

- $\bullet$  id
- $\bullet$  date
- week
- week\_year

Resultattabell

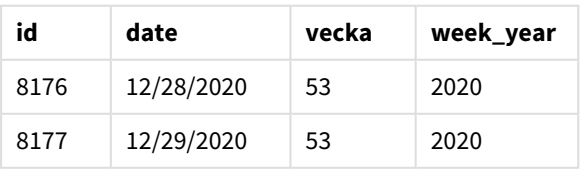

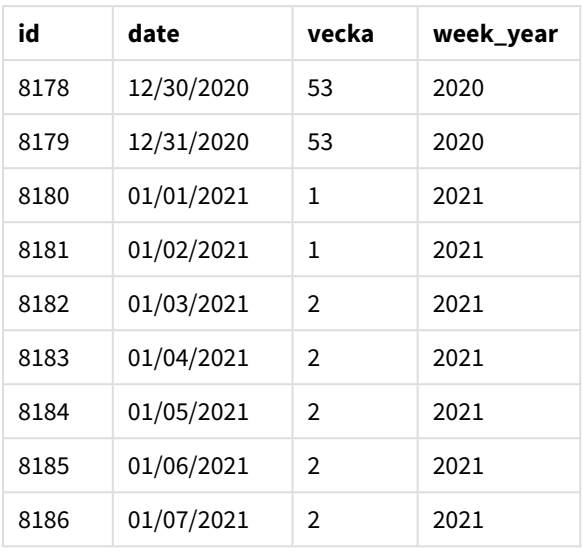

week\_year-fältet skapades i den föregående load-satsen genom att använda weekyear()-funktionen och skicka datumfältet som funktionens argument.

Systemvariabeln BrokenWeeks sätts till 1, vilket innebär att appen använder brutna veckor. Vecka 1 börjar 1 januari.

*Diagram för* weekyear()*-funktionens intervall när brutna veckor används*

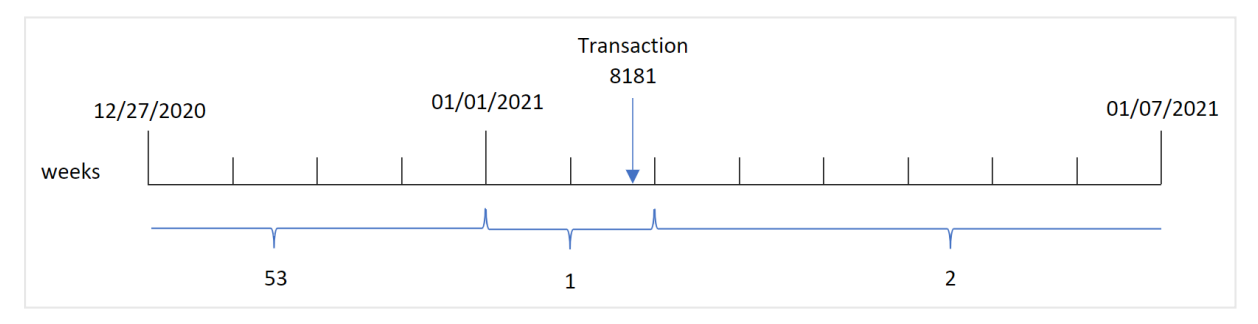

Transaktion 8181 äger rum 2 januari, vilket ingår i vecka 1. Därför returneras värdet 2021 för week\_year-fältet.

# Exempel 2 – obrutna veckor

Laddningsskript och resultat

## **Översikt**

Öppn skriptredigeraren och lägg till laddningsskriptet nedan till en ny flik.

Laddningsskriptet innehåller:

- <sup>l</sup> En datauppsättning som innehåller transaktioner för sista veckan år 2020 och den första veckan år 2021 som läses in i en tabell som heter Transactions.
- <sup>l</sup> BrokenWeeks-variabeln som är inställd till 0.
- En föregående laddning som innehåller följande:
- weekyear()-funktionen, inställd som fältet week\_year, som returnerar det år när transaktionerna ägde rum.
- week()-funktionen, inställd som fältet week, som visar veckonumret för varje transaktionsdatum.

Men i det här exemplet är företagspolicyn att använda obrutna veckor.

#### **Laddningsskript**

```
SET BrokenWeeks=0;
Transactions:
```

```
Load
       *,
       week(date) as week,
       weekyear(date) as week_year
       ;
Load
*
Inline
\Gammaid,date,amount
8176,12/28/2020,19.42
8177,12/29/2020,23.80
8178,12/30/2020,82.06
8179,12/31/2020,40.56
8180,01/01/2021,37.23
8181,01/02/2021,17.17
8182,01/03/2021,88.27
8183,01/04/2021,57.42
8184,01/05/2021,67.42
8185,01/06/2021,23.80
8186,01/07/2021,82.06
];
```
#### **Resultat**

Ladda data och öppna ett ark. Skapa en ny tabell och lägg till dessa fält som dimensioner:

- $\bullet$  id
- date
- week
- week\_year

Resultattabell

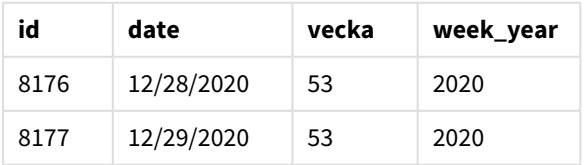

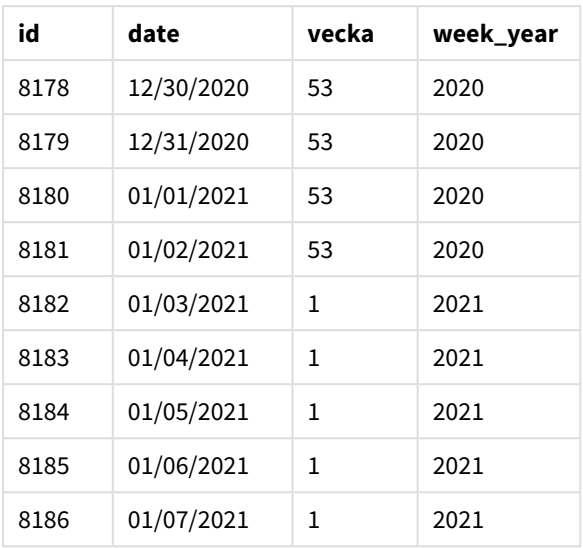

Systemvariabeln BrokenWeeks sätts till 0, vilket innebär att programmet använder obrutna veckor. Därför behöver inte vecka 1 börja 1 januari.

Vecka 53 2020 fortsätter till slutet av 2 januari 2021 och vecka 1 2021 börjar söndag 3 januari 2021.

*Diagram för* weekyear()*-funktionens intervall när obrutna veckor används*

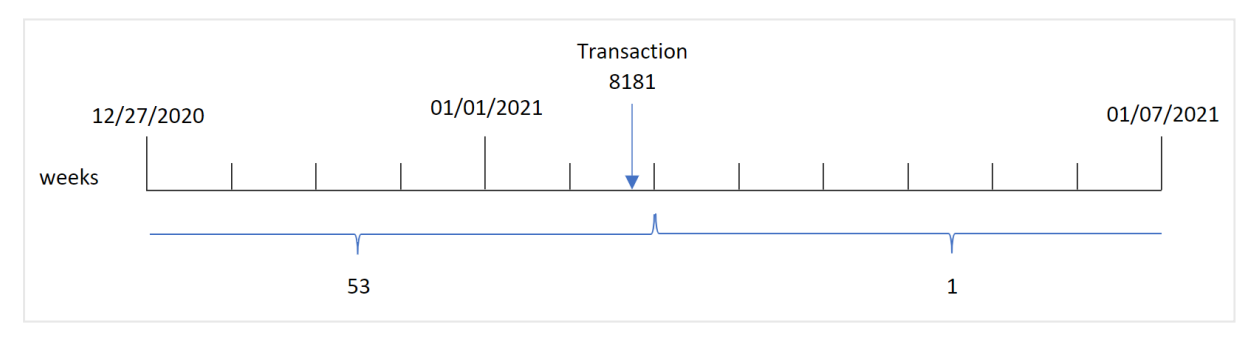

Transaktion 8181 äger rum 2 januari, vilket ingår i vecka 1. Därför returneras värdet 2021 för week\_year-fältet.

# Exampel 3 – Diagramobjektexempel

Laddningsskript och diagramuttryck

## **Översikt**

Samma datauppsättning och scenario som det första exemplet används.

I det här exemplet är dock datauppsättningen oförändrad och har lästs in i programmet. Beräkningen som returnerar ett veckonummer för det år då transaktionerna ägde rum skapas som ett mått i ett diagram i appen.

## **Laddningsskript**

SET BrokenWeeks=1;

Transactions: Load \* Inline  $\Gamma$ id,date,amount 8176,12/28/2020,19.42 8177,12/29/2020,23.80 8178,12/30/2020,82.06 8179,12/31/2020,40.56 8180,01/01/2021,37.23 8181,01/02/2021,17.17 8182,01/03/2021,88.27 8183,01/04/2021,57.42 8184,01/05/2021,67.42 8185,01/06/2021,23.80 8186,01/07/2021,82.06 ];

## **Resultat**

Ladda data och öppna ett ark. Skapa en ny tabell och lägg till dessa fält som dimensioner:

- $\bullet$  id
- $\bullet$  date

För att beräkna veckan då en transaktion äger rum skapar du följande mått:

 $\bullet$  =week(date)

För att beräkna året då en transaktion äger rum baserat på veckonumret skapar du följande mått:

 $\bullet$  =weekyear(date)

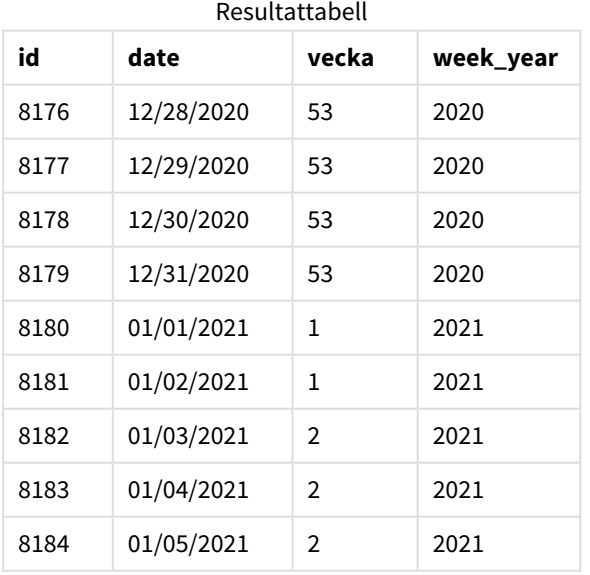

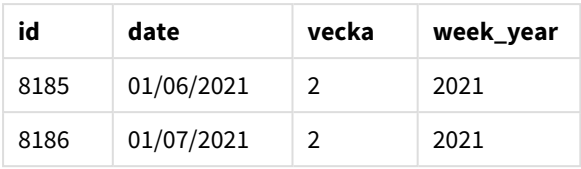

week\_year-fältet skapades i den föregående load-satsen genom att använda weekyear()-funktionen och skicka datumfältet som funktionens argument.

Systemvariabeln BrokenWeeks sätts till 1, vilket innebär att appen använder brutna veckor. Vecka 1 börjar 1 januari.

*Diagram för* weekyear()*-funktionens intervall när brutna veckor används*

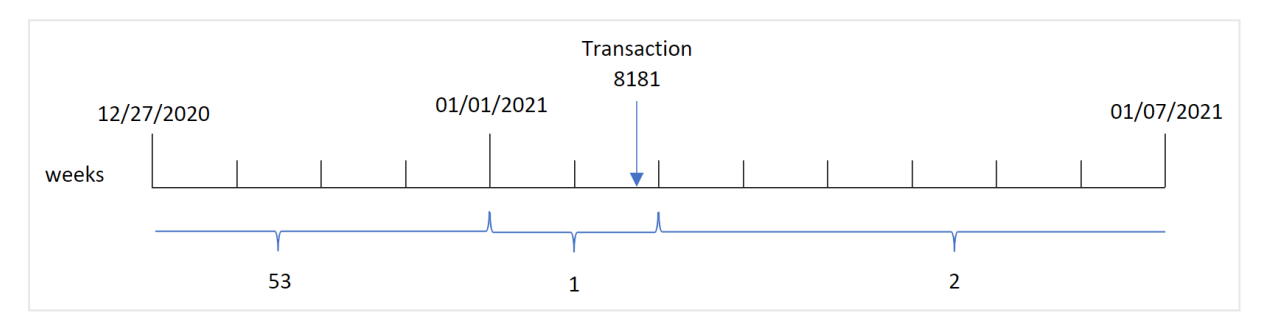

Transaktion 8181 äger rum 2 januari, vilket ingår i vecka 1. Därför returneras värdet 2021 för week\_year-fältet.

# Exempel 4 – Scenario

Laddningsskript och resultat

## **Översikt**

Öppn skriptredigeraren och lägg till laddningsskriptet nedan till en ny flik.

Laddningsskriptet innehåller:

- <sup>l</sup> En datauppsättning som innehåller transaktioner för sista veckan år 2020 och den första veckan år 2021 som läses in i en tabell som heter Transactions.
- Brokenweeks-variabeln som är inställd till 0. Detta betyder att appen kommer att använda obrutna veckor.
- ReferenceDay-variabeln som är inställd till 2. Detta betyder att året kommer att börja 2 januari och innehålla minst två dagar i januari.
- FirstweekDay-variabeln som är inställd till 1. Detta innebär att veckans första dag blir en tisdag.

Företagspolicyn är att använda brutna vewckor. Slutanvändaren vill ha ett diagram som visar den totala försäljningen per år. Appen använder obrutna veckor och vecka 1 innehåller minst två dagar i januari.

#### **Laddningsskript**

```
SET BrokenWeeks=0;
SET ReferenceDay=2;
```
SET FirstWeekDay=1; Transactions: Load \*

Inline  $\lceil$ id,date,amount 8176,12/28/2020,19.42 8177,12/29/2020,23.80 8178,12/30/2020,82.06 8179,12/31/2020,40.56 8180,01/01/2021,37.23 8181,01/02/2021,17.17 8182,01/03/2021,88.27 8183,01/04/2021,57.42 8184,01/05/2021,67.42 8185,01/06/2021,23.80 8186,01/07/2021,82.06 ];

# **Resultat**

Ladda data och öppna ett ark. Skapa en ny tabell.

För att beräkna året då en transaktion äger rum baserat på veckonumret skapar du följande mått:

• =weekyear(date)

För att beräkna total försäljning skapar du följande mått:

 $\bullet$  sum(amount)

Ange måttens **Nummerformatering** till **Pengar**.

**weekyear(date) =sum(amount)** 2020 19.42 2021 373.37 Resultattabell

# <span id="page-1115-0"></span>year

Denna funktion returnerar ett heltal som motsvarar året om **expression** tolkas som ett datum enligt standardtolkningen av tal.

## **Syntax:**

**year(**expression**)**
# **Returnerad datatyp:** heltal

year()-funktionen är tillgänglig både som skript- och diagramfunktionen. Den här funktionen returnerar året för ett visst datum. Den används vanligtvis för att skapa ett årsfält som en dimension i en Master Calendar.

# Användning

Funktionen year() är användbar när du vill jämföra sammanställningar per år. Funktionen kan till exempel användas om du vill se den totala försäljningen av produkter per år.

Dessa dimensioner kan antingen skapas i laddningsskriptet genom att använda funktionen för att skapa ett fält i en Master Calendar-tabell. Eller användas direkt i ett diagram som en beräknad dimension.

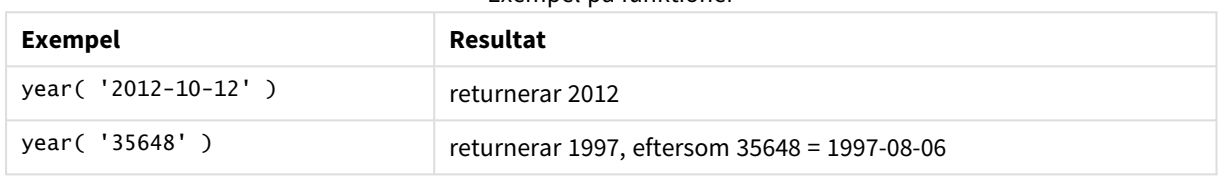

#### Exempel på funktioner

# Lokala inställningar

Om inget annat anges använder exemplen i detta ämne följande datumformat: MM/DD/ÅÅÅÅ. Datumformatet anges i SET DateFormat-satsen i datainläsningsskriptet. Förvald datumformatering kan vara annorlunda i ditt system, på grund av dina regionala inställningar och andra faktorer. Du kan ändra formaten i exemplen nedan så att det passar dina krav. Eller så kan du ändra formaten i ditt laddningsskript så att de matchar dessa exempel.

Standardregionalinställningar i appar baseras på de regionala systeminställningarna för datorn eller servern där Qlik Sense är installerad. Om Qlik Sense-servern du ansluter till är inställd på Sverige så kommer skriptredigeraren använda regionala inställningar för Sverige för datum, tid och valuta. Dessa regionala formatinställningar är inte relaterade till språket som visas i Qlik Sense användargränssnittet. Qlik Sense kommer att visas på samma språk som webbläsaren du använder.

# Exempel 1 – DateFormat datauppsättning (skript)

Laddningsskript och resultat

## **Översikt**

Öppn skriptredigeraren och lägg till laddningsskriptet nedan till en ny flik.

Laddningsskriptet innehåller:

- En datauppsättning med datum som läses in i en tabell med namnet Master Calendar.
- DateFormat-standardsystemvariabeln MM/DD/YYYY används.
- <sup>l</sup> En föregående laddning som används för att skapa ytterligare ett fält, year, med hjälp av year() funktionen.

## **Laddningsskript**

SET DateFormat='MM/DD/YYYY'; Master\_Calendar: Load

```
date,
        year(date) as year
        ;
Load
date
Inline
\Gammadate
12/28/2020
12/29/2020
12/30/2020
12/31/2020
01/01/2021
01/02/2021
01/03/2021
01/04/2021
01/05/2021
01/06/2021
01/07/2021
];
```
## **Resultat**

Ladda data och öppna ett ark. Skapa en ny tabell och lägg till dessa fält som dimensioner:

- $\bullet$  date
- year

Resultattabell

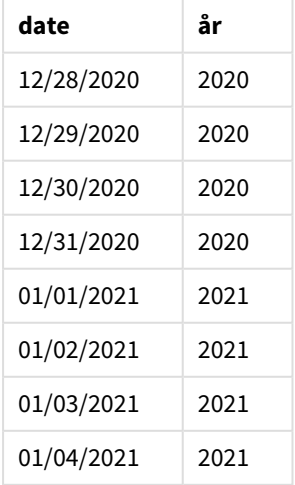

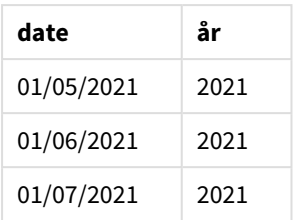

# Exempel 2 – ANSI-datum

Laddningsskript och resultat

# **Översikt**

Öppn skriptredigeraren och lägg till laddningsskriptet nedan till en ny flik.

Laddningsskriptet innehåller:

- En datauppsättning med datum som läses in i en tabell med namnet Master Calendar.
- Standardsystemvariabeln DateFormat (MM/DD/YYYY) används. Emellertid är de datum som är inkluderade i datauppsättningen i ANSI:s standarddatumformat.
- En föregående laddning som används för att skapa ytterligare ett fält benämnt year med hjälp av year ()-funktionen.

```
SET DateFormat='MM/DD/YYYY';
Master_Calendar:
    Load
        date,
        year(date) as year
        ;
Load
date
Inline
\Gammadate
2020-12-28
2020-12-29
2020-12-30
2020-12-31
2021-01-01
2021-01-02
2021-01-03
2021-01-04
2021-01-05
2021-01-06
2021-01-07
];
```
## **Resultat**

Ladda data och öppna ett ark. Skapa en ny tabell och lägg till dessa fält som dimensioner:

- $\bullet$  date
- year

Resultattabell

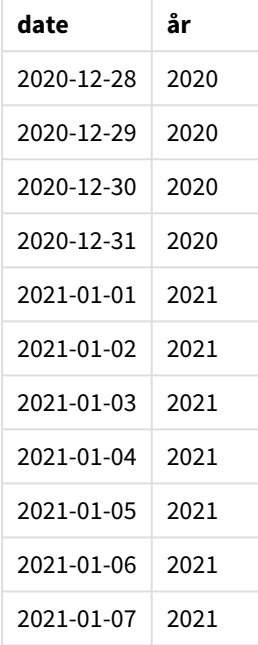

# Exempel 3 – Oformaterade datum

## Laddningsskript och resultat

## **Översikt**

Öppn skriptredigeraren och lägg till laddningsskriptet nedan till en ny flik.

Laddningsskriptet innehåller:

- En datauppsättning med datum i numeriskt format som läses in i en tabell med namnet Master Calendar.
- Standardsystemvariabeln DateFormat (MM/DD/YYYY) används.
- <sup>l</sup> En föregående laddning som används för att skapa ytterligare ett fält, year, med hjälp av year() funktionen.

Det ursprungliga oformaterade datumet, benämnt unformatted\_date, laddas och för tydlighets skull används ytterligare ett fält benämnt long\_date för att konvertera det numeriska datumet till ett formaterat datumfält med date()-funktionen.

## **Laddningsskript**

```
SET DateFormat='MM/DD/YYYY';
Master_Calendar:
    Load
        unformatted_date,
        date(unformatted_date) as long_date,
        year(unformatted_date) as year
        ;
Load
unformatted_date
Inline
\Gammaunformatted_date
44868
44898
44928
44958
44988
45018
45048
45078
45008
45038
45068
];
```
#### **Resultat**

Ladda data och öppna ett ark. Skapa en ny tabell och lägg till dessa fält som dimensioner:

- unformatted\_date
- long\_date
- year

#### Resultattabell

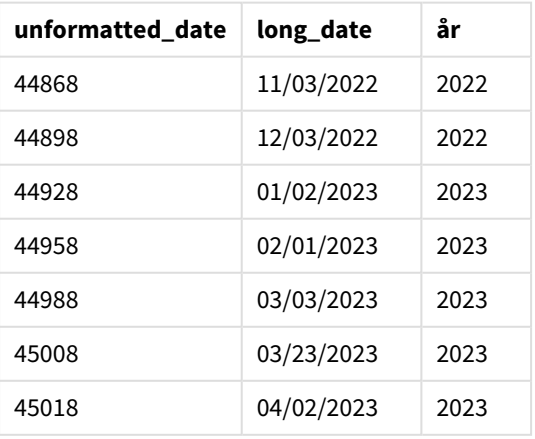

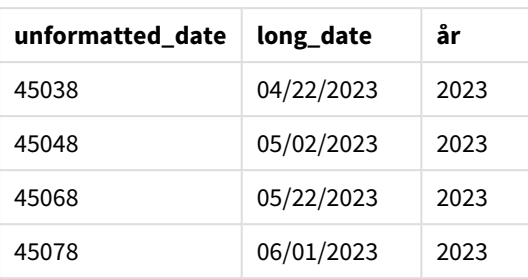

# Exampel 4 – Diagramobjektexempel

Laddningsskript och diagramuttryck

# **Översikt**

Öppna skriptredigeraren och lägg till laddningsskriptet nedan i en ny flik.

I det här exemplet laddas en datauppsättning med gjorda beställningar i en tabell som heter Sales. Tabellen innehåller tre fält:

- $\bullet$  id
- sales\_date
- $\bullet$  amount

Garantier på försäljning av produkter de senaste två åren från datum för försäljningen. Uppgiften är att skapa ett mått i ett diagram för att bestämma vilket år varje garanti kommer att sluta gälla.

# **Laddningsskript**

Sales: Load id, sales\_date, amount Inline  $\Gamma$ id,sales\_date,amount 1,12/28/2020,231.24, 2,12/29/2020,567.28, 3,12/30/2020,364.28, 4,12/31/2020,575.76, 5,01/01/2021,638.68, 6,01/02/2021,785.38, 7,01/03/2021,967.46, 8,01/04/2021,287.67 9,01/05/2021,764.45, 10,01/06/2021,875.43, 11,01/07/2021,957.35 ];

## **Resultat**

Ladda data och öppna ett ark. Skapa en ny tabell och lägg till det här fältet som en dimension: sales\_date.

Skapa följande mått:

=year(sales\_date+365\*2)

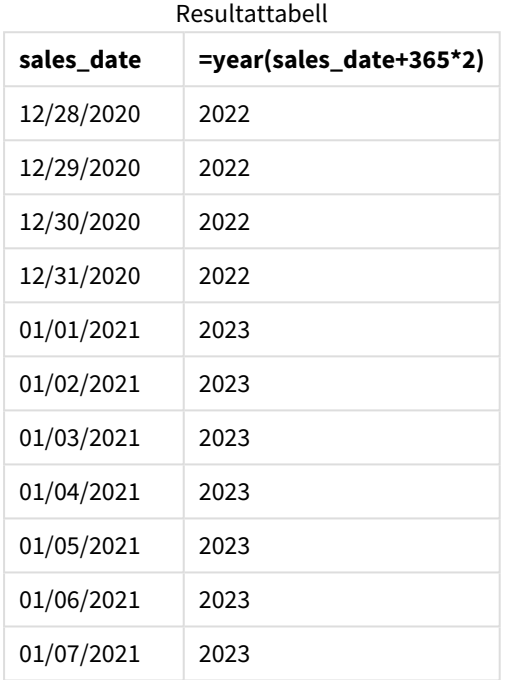

Resultatet av det här måttet återfinns i ovanstående tabell. För att lägga till ett år till ett datum multiplicerar du 365 med 2 och lägger till resultatet i försäljningsdatumet. Därför har försäljning som ägde rum under 2020 utgångsåret 2022.

# yearend

Denna funktion returnerar ett värde som motsvarar en tidsmarkör med den sista millisekunden av den sista dagen i det år som innehåller **date**. Det förvalda utdataformatet blir det **DateFormat** som har definierats i skriptet.

## **Syntax:**

**YearEnd(** date[, period\_no[, first\_month\_of\_year = 1]]**)**

Med andra ord bestämmer yearend()-funktionen vilket år datumet infaller. Den returnerar sedan en tidsstämpel, i datumformat, för den sista millisekunden av det året. Årets första månad är som standard januari. Du kan dock ändra vilken månad som anges som första månaden genom att använda first\_month\_ of\_year-argumentet i yearend()-funktionen.

yearend()*-funktionen tar inte hänsyn till systemvariabeln* FirstMonthOfYear*. Året börjar den 1 januari om inte* first\_month\_of\_year*-argumentet används för att ändra det.*

#### *Diagram för* yearend()*-funktionen.*

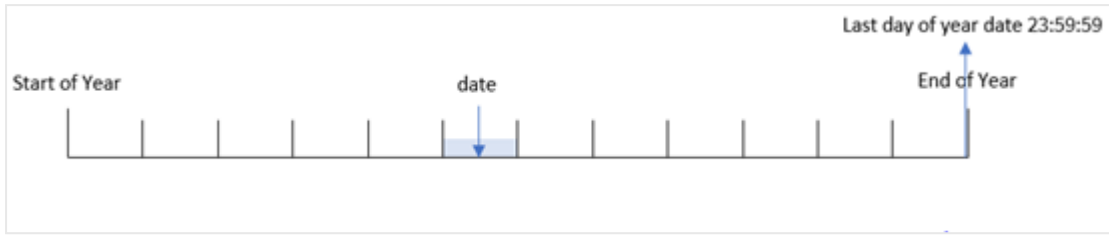

## **Användning**

yearend()-funktionen används som en del av ett uttryck när du vill att beräkningen ska använda den del av året som ännu inte har inträffat. Till exempel om du vill beräkna den totala ränta som ännu inte uppkommit under året.

## **Returnerad datatyp:** dual

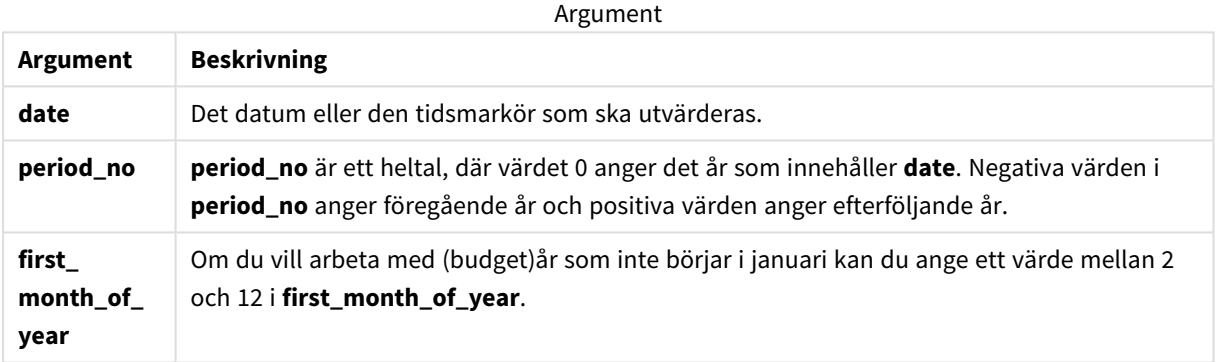

Du kan använda följande värden för att ställa in den första månaden på året i argumentet first\_month\_of\_ year:

## first\_month\_of\_year values

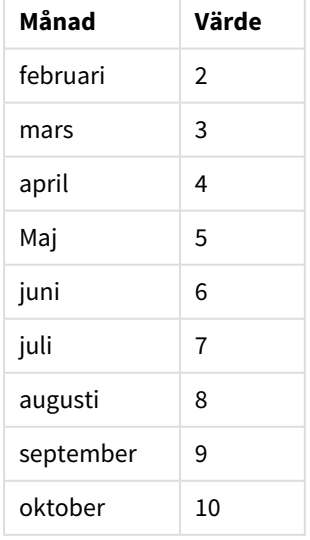

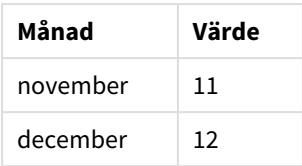

# Lokala inställningar

Om inget annat anges använder exemplen i detta ämne följande datumformat: MM/DD/ÅÅÅÅ. Datumformatet anges i SET DateFormat-satsen i datainläsningsskriptet. Förvald datumformatering kan vara annorlunda i ditt system, på grund av dina regionala inställningar och andra faktorer. Du kan ändra formaten i exemplen nedan så att det passar dina krav. Eller så kan du ändra formaten i ditt laddningsskript så att de matchar dessa exempel.

Standardregionalinställningar i appar baseras på de regionala systeminställningarna för datorn eller servern där Qlik Sense är installerad. Om Qlik Sense-servern du ansluter till är inställd på Sverige så kommer skriptredigeraren använda regionala inställningar för Sverige för datum, tid och valuta. Dessa regionala formatinställningar är inte relaterade till språket som visas i Qlik Sense användargränssnittet. Qlik Sense kommer att visas på samma språk som webbläsaren du använder.

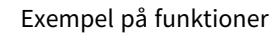

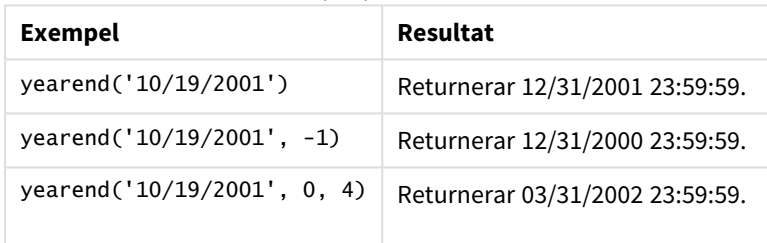

# Exempel 1 – inga ytterligare argument

# Laddningsskript och resultat

# **Översikt**

Öppn skriptredigeraren och lägg till laddningsskriptet nedan till en ny flik.

Laddningsskriptet innehåller:

- <sup>l</sup> En datauppsättning som innehåller transaktioner mellan år 2020 och 2022 som läses in i en tabell som heter Transactions.
- <sup>l</sup> Datumfältet har tillhandahållits i (MM/DD/YYYY)-formatet med systemvariabeln DateFormat.
- En föregående LOAD-sats som innehåller följande:
	- yearend()-funktion som är inställd som year\_end-fält.
	- Timestamp()-funktion som är inställd som year\_end\_timestamp-fält.

#### **Laddningsskript**

```
SET DateFormat='MM/DD/YYYY';
Transactions:
    Load
       *,
       yearend(date) as year_end,
       timestamp(yearend(date)) as year_end_timestamp
       ;
Load
*
Inline
\Gammaid,date,amount
8188,01/13/2020,37.23
8189,02/26/2020,17.17
8190,03/27/2020,88.27
8191,04/16/2020,57.42
8192,05/21/2020,53.80
8193,08/14/2020,82.06
8194,10/07/2020,40.39
8195,12/05/2020,87.21
8196,01/22/2021,95.93
8197,02/03/2021,45.89
8198,03/17/2021,36.23
8199,04/23/2021,25.66
8200,05/04/2021,82.77
8201,06/30/2021,69.98
8202,07/26/2021,76.11
8203,12/27/2021,25.12
8204,06/06/2022,46.23
8205,07/18/2022,84.21
8206,11/14/2022,96.24
8207,12/12/2022,67.67
```
# ];

#### **Resultat**

Ladda data och öppna ett ark. Skapa en ny tabell och lägg till dessa fält som dimensioner:

- $\bullet$  id
- $\bullet$  date
- year\_end
- year\_end\_timestamp

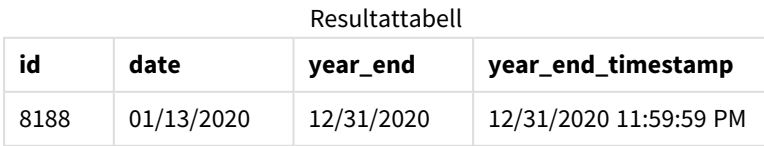

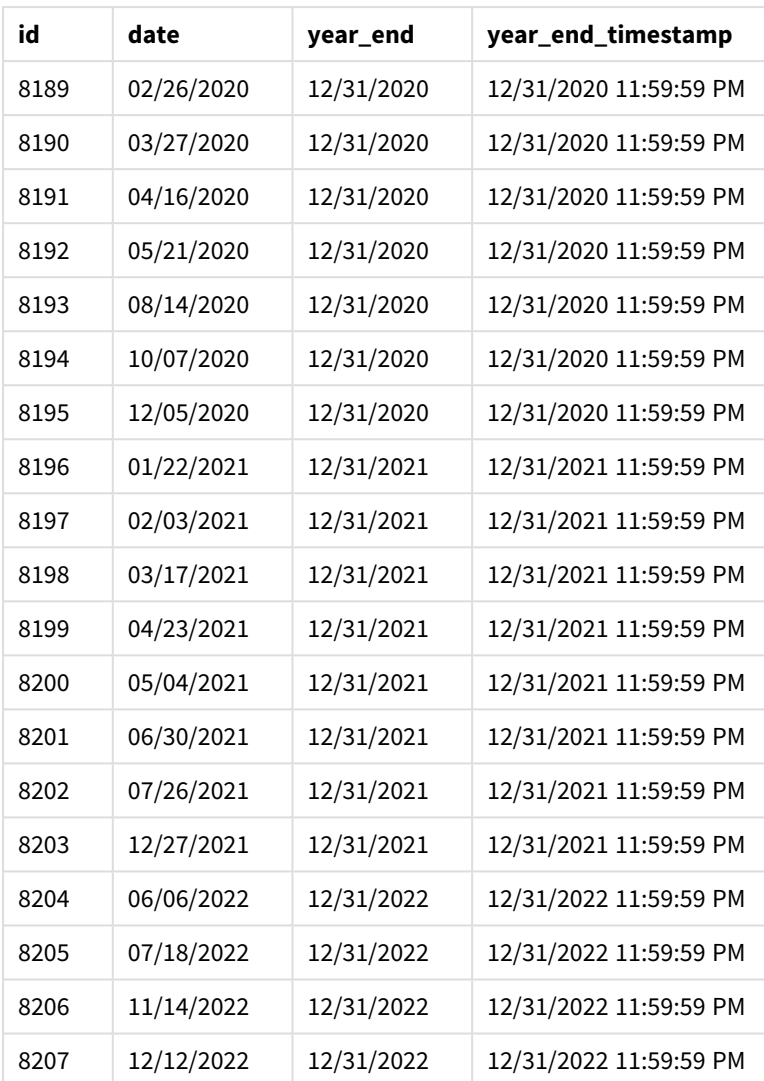

year\_end-fältet skapades i den föregående load-satsen genom att använda yearend()-funktionen och skicka datumfältet som funktionens argument.

Funktionen yearend() identifierar initialt vilket år datumvärdet infaller och returnerar en tidsstämpel för den sista millisekunden av det året.

*Diagram över* yearend()*-funktion med transaktion 8199 vald.*

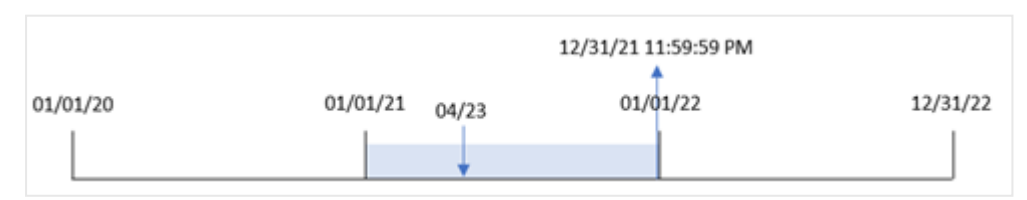

Transaktion 8199 ägde rum den 23 april 2021. yearend()-funktionen returnerar den sista millisekunden av det året, vilket är den 31 december kl 11:59:59 PM.

# Exampel 2 – period\_no

Laddningsskript och resultat

## **Översikt**

Samma datauppsättning och scenario som det första exemplet används.

Men i det här exemplet är uppgiften att skapa ett fält, previous\_year\_end, som returnerar slutdatum och tidsstämpel för året innan det år då en transaktion ägde rum.

## **Laddningsskript**

```
SET DateFormat='MM/DD/YYYY';
Transactions:
    Load
       *,
       yearend(date,-1) as previous_year_end,
       timestamp(yearend(date,-1)) as previous_year_end_timestamp
       ;
Load
*
Inline
\lfloorid,date,amount
8188,01/13/2020,37.23
8189,02/26/2020,17.17
8190,03/27/2020,88.27
8191,04/16/2020,57.42
8192,05/21/2020,53.80
8193,08/14/2020,82.06
8194,10/07/2020,40.39
8195,12/05/2020,87.21
8196,01/22/2021,95.93
8197,02/03/2021,45.89
8198,03/17/2021,36.23
8199,04/23/2021,25.66
8200,05/04/2021,82.77
8201,06/30/2021,69.98
8202,07/26/2021,76.11
8203,12/27/2021,25.12
8204,06/06/2022,46.23
8205,07/18/2022,84.21
8206,11/14/2022,96.24
8207,12/12/2022,67.67
];
```
## **Resultat**

Ladda data och öppna ett ark. Skapa en ny tabell och lägg till dessa fält som dimensioner:

- $\bullet$  id
- $\bullet$  date
- previous\_year\_end
- previous\_ year\_end\_timestamp

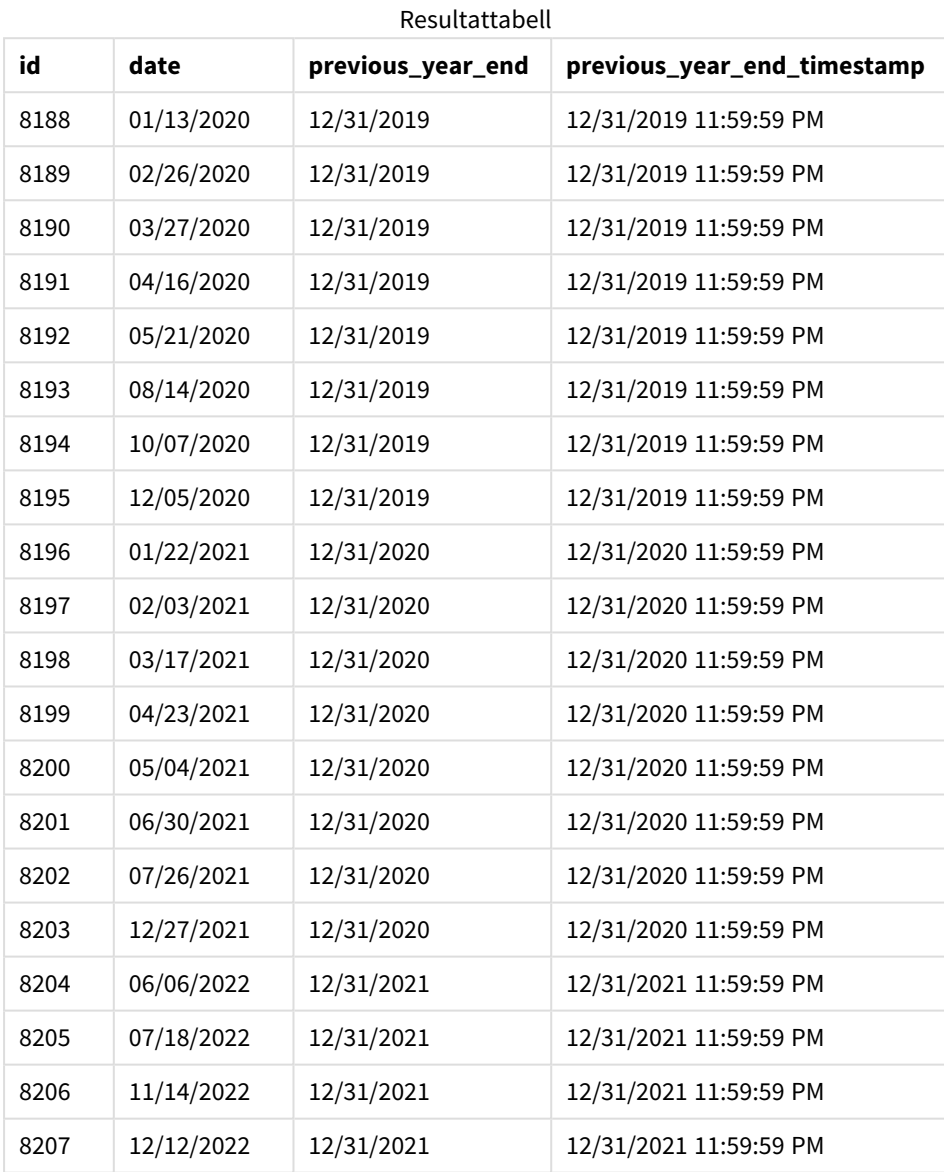

Eftersom en period\_no på -1 användes som förskjutningsargument i yearend()-funktionen så identifierar funktionen först året då transaktionerna äger rum. Den tittar sedan en vecka innan och identifierar den första millisekunden i den veckan.

*Diagram för* yearend()*-funktionen med en period\_no på -1.*

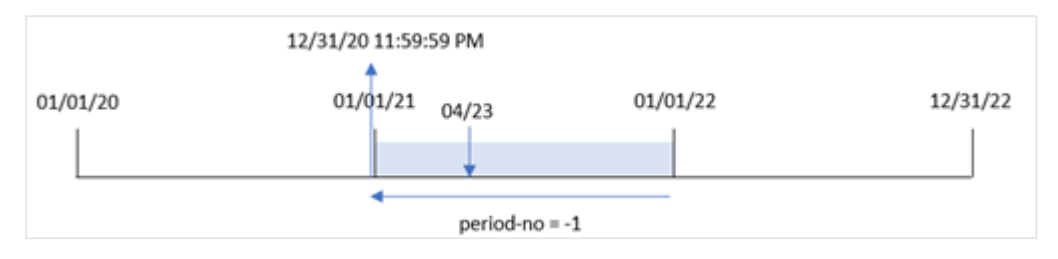

Transaktion 8199 ägde rum den 23 april 2021. yearend()-funktionen returnerar den sista millisekunden av det året, vilket är den 31 december 2020, kl. 23:59:59 för previous\_year\_end-fältet

# Exempel 3 – first\_month\_of\_year

Laddningsskript och resultat

## **Översikt**

Samma datauppsättning och scenario som det första exemplet används.

Men i det här exemplet är företagets policy att året ska börja den 1 april.

```
SET DateFormat='MM/DD/YYYY';
Transactions:
    Load
       *,
       yearend(date,0,4) as year_end,
       timestamp(yearend(date,0,4)) as year_end_timestamp
       ;
Load
*
Inline
\Gammaid,date,amount
8188,01/13/2020,37.23
8189,02/26/2020,17.17
8190,03/27/2020,88.27
8191,04/16/2020,57.42
8192,05/21/2020,53.80
8193,08/14/2020,82.06
8194,10/07/2020,40.39
8195,12/05/2020,87.21
8196,01/22/2021,95.93
8197,02/03/2021,45.89
8198,03/17/2021,36.23
8199,04/23/2021,25.66
8200,05/04/2021,82.77
8201,06/30/2021,69.98
8202,07/26/2021,76.11
8203,12/27/2021,25.12
```
8204,06/06/2022,46.23 8205,07/18/2022,84.21 8206,11/14/2022,96.24 8207,12/12/2022,67.67 ];

# **Resultat**

Ladda data och öppna ett ark. Skapa en ny tabell och lägg till dessa fält som dimensioner:

- $\bullet$  id
- date
- year\_end
- year\_end\_timestamp

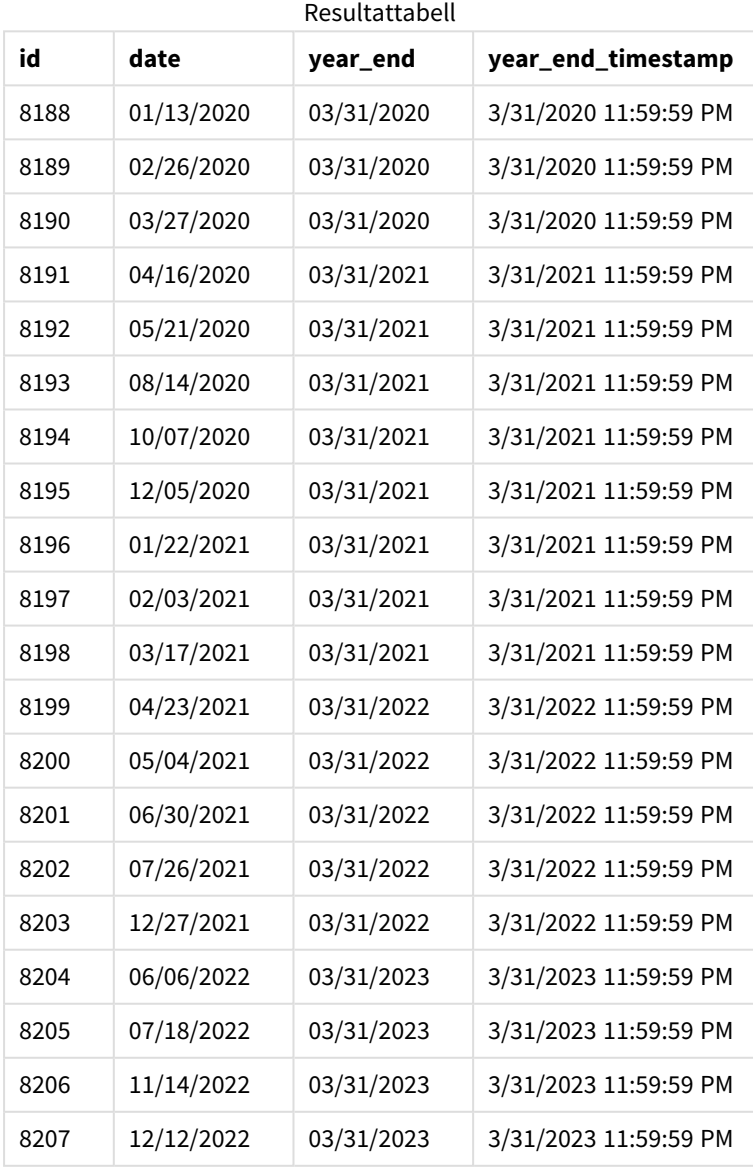

Eftersom first\_month\_of\_year-argumentet för 4 används i yearend()-funktionen, ställer det in årets första dag till 1 april och årets sista dag till 31 mars.

*Diagram för* yearend()*-funktionen med april som årets första månad.*

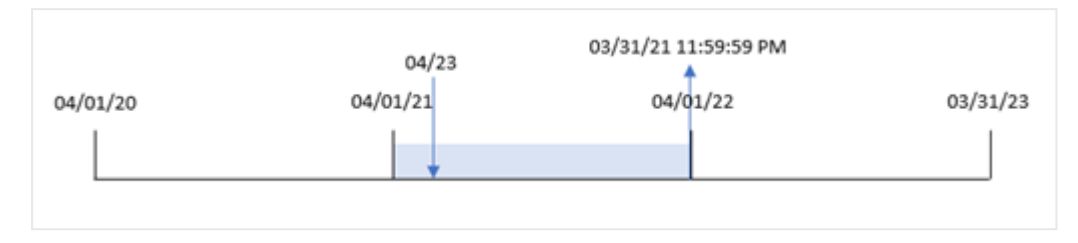

Transaktion 8199 ägde rum den 23 april 2021. Eftersom yearend()-funktionen ställer in början av året till 1 april, returnerar den 31 mars 2022 som year\_end-värdet för transaktionen.

## Exampel 4 – Diagramobjektexempel

Laddningsskript och diagramuttryck

## **Översikt**

Samma datauppsättning och scenario som det första exemplet används.

I det här exemplet är dock datauppsättningen oförändrad och har lästs in i programmet. Beräkningen som returnerar en tidsmarkör för slutdatum för året då en transaktionen ägde rum skapas som ett mått i ett diagramobjekt för programmet.

#### **Laddningsskript**

Transactions: Load \* Inline  $\Gamma$ id,date,amount 8188,01/13/2020,37.23 8189,02/26/2020,17.17 8190,03/27/2020,88.27 8191,04/16/2020,57.42 8192,05/21/2020,53.80 8193,08/14/2020,82.06 8194,10/07/2020,40.39 8195,12/05/2020,87.21 8196,01/22/2021,95.93 8197,02/03/2021,45.89 8198,03/17/2021,36.23 8199,04/23/2021,25.66 8200,05/04/2021,82.77 8201,06/30/2021,69.98 8202,07/26/2021,76.11 8203,12/27/2021,25.12 8204,06/06/2022,46.23

```
8205,07/18/2022,84.21
8206,11/14/2022,96.24
8207,12/12/2022,67.67
];
```
## **Resultat**

Ladda data och öppna ett ark. Skapa en ny tabell och lägg till dessa fält som dimensioner:

- $\bullet$  id
- date

För att beräkna vilket år en transaktion ägde rum skapar du följande mått:

- $\bullet$  =yearend(date)
- =timestamp(yearend(date))

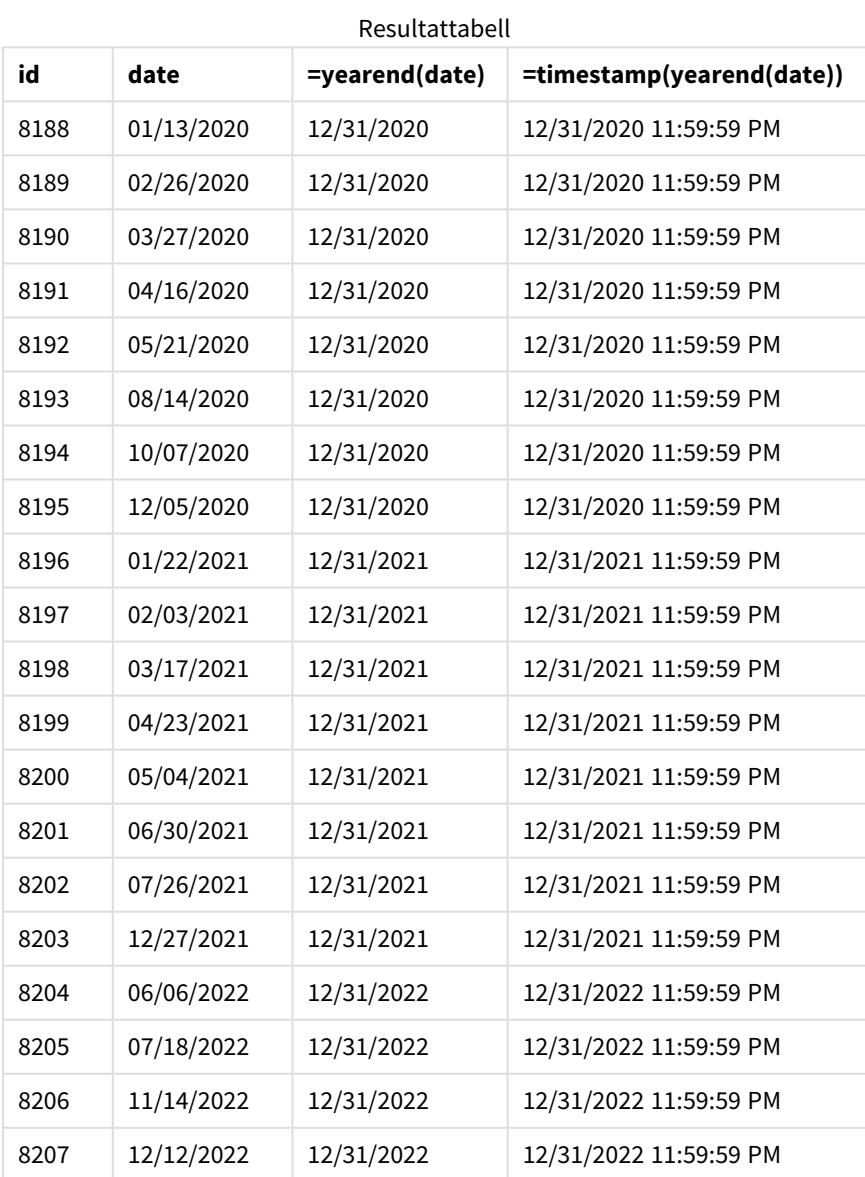

end\_of\_year-måttet skapades i ett diagramobjektet genom att använda yearend()-funktionen och skicka datumfältet som funktionens argument.

yearend()-funktionen identifierar initialt vilket år datumvärdet infaller och returnerar en tidsstämpel för den sista millisekunden av det året.

*Diagram för* yearend()*-funktion som visar att Transaktion 8199 ägde rum i april.*

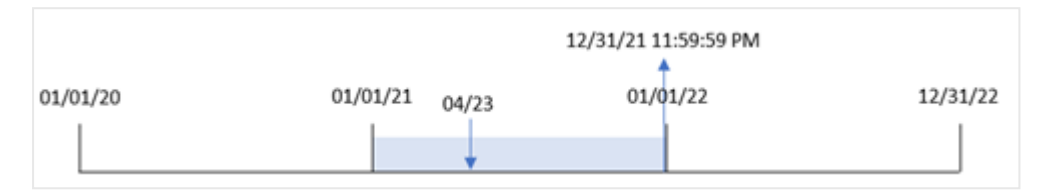

Transaktion 8199 ägde rum den 23 april 2021. yearend()-funktionen returnerar den sista millisekunden av det året, vilket är den 31 december kl 11:59:59 PM.

## Exempel 5 – Scenario

Laddningsskript och diagramuttryck

## **Översikt**

Öppn skriptredigeraren och lägg till laddningsskriptet nedan till en ny flik.

Laddningsskriptet innehåller:

- <sup>l</sup> En datauppsättning läses in i en tabell som heter Employee\_Expenses. Tabellen innehåller följande fält:
	- Anställnings-ID
	- Namn för den anställde
	- genomsnittliga dagliga kostnadsanspråk för varje anställd

Slutanvändaren vill ha ett diagramobjekt som visar, efter anställnings-id och anställds namn, de beräknade kostnadsanspråken som fortfarande återstår för resten av året. Räkenskapsåret börjar i januari.

```
Employee_Expenses:
Load
\ddot{\phantom{a}}Inline
\Gammaemployee_id,employee_name,avg_daily_claim
182,Mark, $15
183,Deryck, $12.5
184,Dexter, $12.5
185,Sydney,$27
186,Agatha,$18
];
```
## **Resultat**

Ladda data och öppna ett ark. Skapa en ny tabell och lägg till dessa fält som dimensioner:

- employee\_id
- employee\_name

För att beräkna kostnadsanspråken skapar du följande mått:

=(yearend(today(1))-today(1))\*avg\_daily\_claim Ange måttens **Nummerformatering** till **Pengar**.

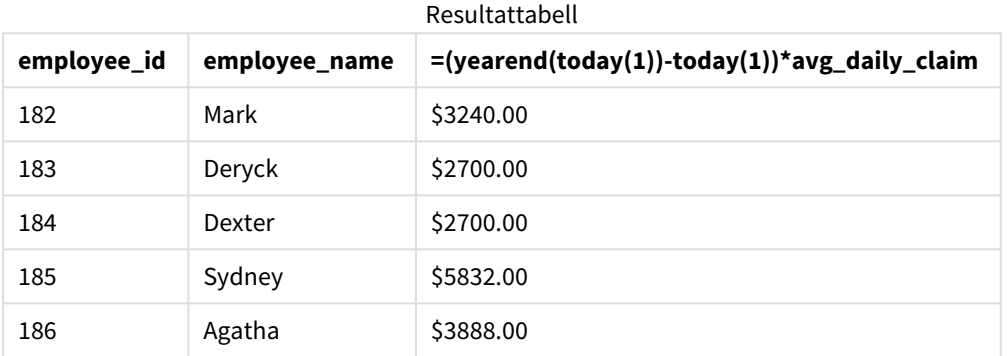

Genom att använda dagens datum som enda argument returnerar yearend()-funktionen slutdatumet för det aktuella året. Sedan, genom att subtrahera dagens datum från årets slutdatum, returnerar uttrycket antalet dagar som återstår av detta år.

Detta värde multipliceras sedan med den genomsnittliga dagliga kostnadsanspråket från varje anställd för att beräkna det uppskattade värdet av anspråk som varje anställd förväntas göra under det återstående året.

# yearname

Denna funktion returnerar ett fyrsiffrigt år som visningsvärde med ett underliggande numeriskt värde som motsvarar en tidsmarkör för den första millisekunden av den första dagen på det år som innehåller **date**.

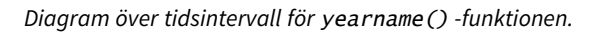

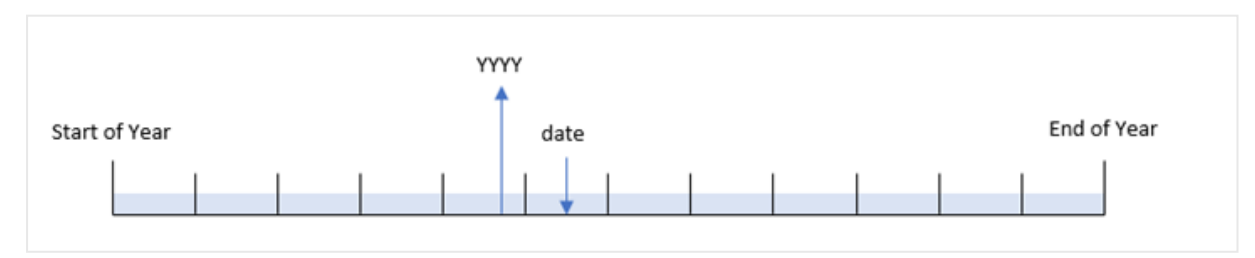

yearname()-funktionen skiljer sig från year()-funktionen eftersom den låter dig förskjuta det datum du vill utvärdera och låter dig ställa in årets första månad.

Om årets första månad inte är januari kommer funktionen att returnera de två fyrsiffriga åren över den tolvmånadersperiod som innehåller datumet. Till exempel, om början av året är april och datumet som utvärderas är 06/30/2020 så skulle det returnerade resultatet vara 2020-2021.

#### *Diagram för* yearname()*-funktionen med april inställt som årets första månad.*

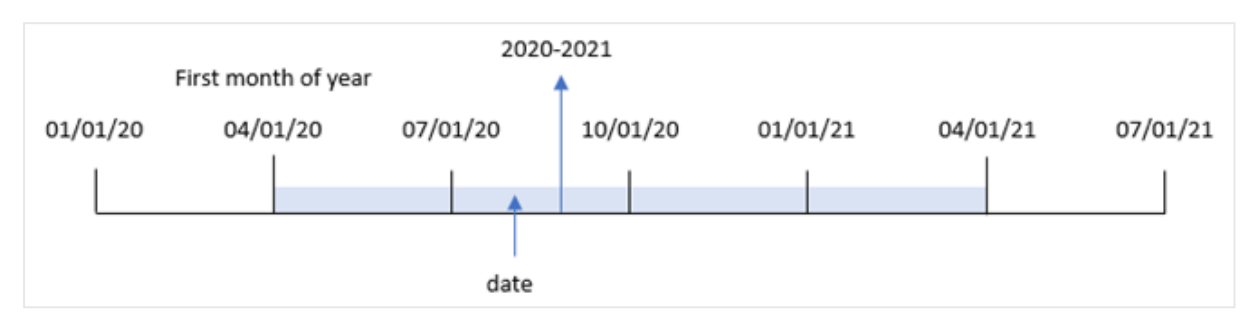

#### **Syntax:**

```
YearName(date[, period_no[, first_month_of_year]] )
```
#### **Returnerad datatyp:** dual

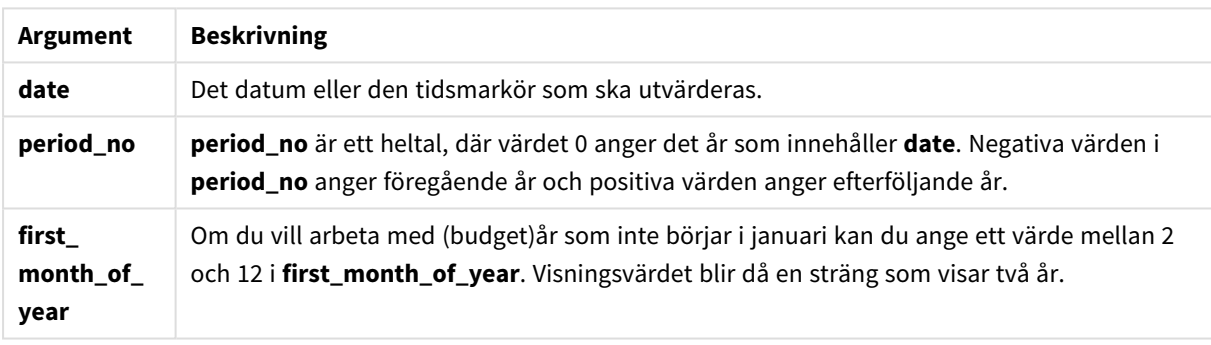

Du kan använda följande värden för att ställa in den första månaden på året i argumentet first\_month\_of\_ year:

#### first\_month\_of\_year values

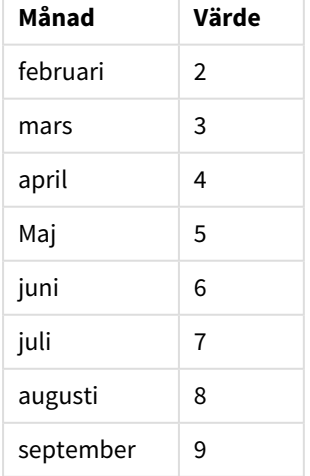

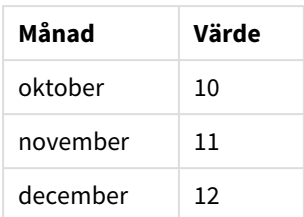

## **Användning**

yearname()-funktionen är användbar för att jämföra aggregeringar per år. Till exempel om du vill se den totala försäljningen av produkter per vecka.

Dessa dimensioner kan skapas i laddningsskriptet genom att använda funktionen för att skapa ett fält i en Master Calendar-tabell. De kan också skapas i ett diagram som beräknade dimensioner

# Lokala inställningar

Om inget annat anges använder exemplen i detta ämne följande datumformat: MM/DD/ÅÅÅÅ. Datumformatet anges i SET DateFormat-satsen i datainläsningsskriptet. Förvald datumformatering kan vara annorlunda i ditt system, på grund av dina regionala inställningar och andra faktorer. Du kan ändra formaten i exemplen nedan så att det passar dina krav. Eller så kan du ändra formaten i ditt laddningsskript så att de matchar dessa exempel.

Standardregionalinställningar i appar baseras på de regionala systeminställningarna för datorn eller servern där Qlik Sense är installerad. Om Qlik Sense-servern du ansluter till är inställd på Sverige så kommer skriptredigeraren använda regionala inställningar för Sverige för datum, tid och valuta. Dessa regionala formatinställningar är inte relaterade till språket som visas i Qlik Sense användargränssnittet. Qlik Sense kommer att visas på samma språk som webbläsaren du använder.

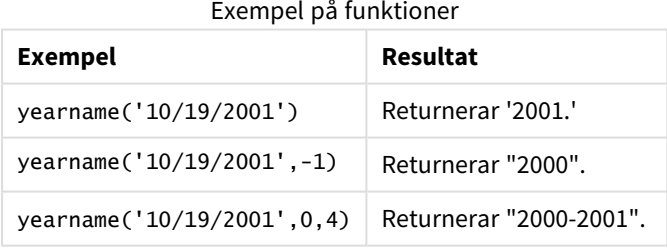

#### Relaterade ämnen

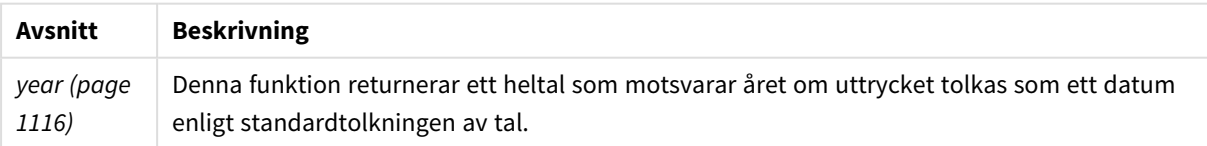

# Exempel 1 – inga ytterligare argument

Laddningsskript och resultat

## **Översikt**

Öppn skriptredigeraren och lägg till laddningsskriptet nedan till en ny flik.

Laddningsskriptet innehåller:

- <sup>l</sup> En datauppsättning som innehåller transaktioner mellan år 2020 och 2022 som läses in i en tabell som heter Transactions.
- <sup>l</sup> Systemvariabeln DateFormat som är inställd på MM/DD/YYYY.
- <sup>l</sup> En föregående laddning som innehåller yearname()-funktionen som är inställd på year\_name-fältet.

```
SET DateFormat='MM/DD/YYYY';
Transactions:
    Load
      *,
      yearname(date) as year_name
      ;
Load
*
Inline
\lfloorid,date,amount
8188,'01/13/2020',37.23
8189,'02/26/2020',17.17
8190,'03/27/2020',88.27
8191,'04/16/2020',57.42
8192,'05/21/2020',53.80
8193,'08/14/2020',82.06
8194,'10/07/2020',40.39
8195,'12/05/2020',87.21
8196,'01/22/2021',95.93
8197,'02/03/2021',45.89
8198,'03/17/2021',36.23
8199,'04/23/2021',25.66
8200,'05/04/2021',82.77
8201,'06/30/2021',69.98
8202,'07/26/2021',76.11
8203,'12/27/2021',25.12
8204,'06/06/2022',46.23
8205,'07/18/2022',84.21
8206,'11/14/2022',96.24
8207,'12/12/2022',67.67
];
```
## **Resultat**

Ladda data och öppna ett ark. Skapa en ny tabell och lägg till dessa fält som dimensioner:

- date
- year\_name

Resultattabell

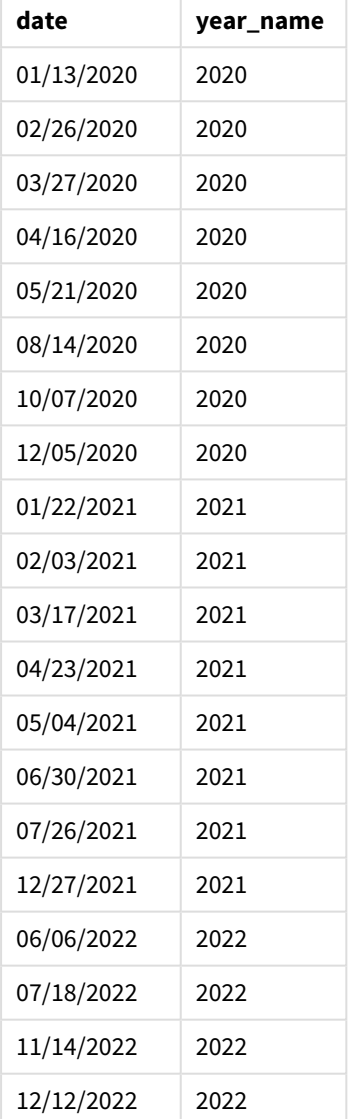

year\_name-fältet skapades i den föregående load-satsen genom att använda yearname()-funktionen och skicka datumfältet som funktionens argument.

yearname()-funktionen identifierar vilket år datumvärdet infaller och returnerar detta som ett fyrsiffrigt årtal.

*Diagram över* yearname()*-funktionen som visar 2021 som årsvärde.*

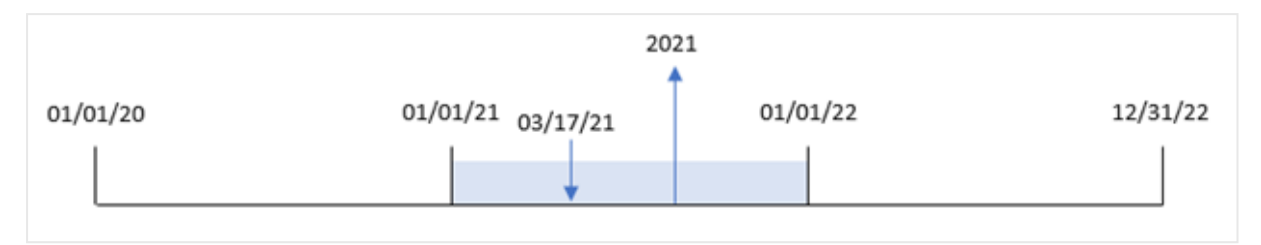

# Exampel 2 – period\_no

Laddningsskript och resultat

# **Översikt**

Öppn skriptredigeraren och lägg till laddningsskriptet nedan till en ny flik.

Laddningsskriptet innehåller:

- <sup>l</sup> En datauppsättning som innehåller transaktioner mellan år 2020 och 2022 som läses in i en tabell som kallas transaktioner.
- <sup>l</sup> Systemvariabeln DateFormat som är inställd på MM/DD/YYYY.
- <sup>l</sup> En föregående inläsning som innehåller yearname()-funktionen som är inställd på year\_name-fältet.

```
SET DateFormat='MM/DD/YYYY';
Transactions:
    Load
      *,
      yearname(date,-1) as prior_year_name
      ;
Load
*
Inline
\lceilid,date,amount
8188,'01/13/2020',37.23
8189,'02/26/2020',17.17
8190,'03/27/2020',88.27
8191,'04/16/2020',57.42
8192,'05/21/2020',53.80
8193,'08/14/2020',82.06
8194,'10/07/2020',40.39
8195,'12/05/2020',87.21
8196,'01/22/2021',95.93
8197,'02/03/2021',45.89
8198,'03/17/2021',36.23
8199,'04/23/2021',25.66
8200,'05/04/2021',82.77
8201,'06/30/2021',69.98
```

```
8202,'07/26/2021',76.11
8203,'12/27/2021',25.12
8204,'06/06/2022',46.23
8205,'07/18/2022',84.21
8206,'11/14/2022',96.24
8207,'12/12/2022',67.67
];
```
## **Resultat**

Ladda data och öppna ett ark. Skapa en ny tabell och lägg till dessa fält som dimensioner:

- date
- prior\_year\_name

Resultattabell

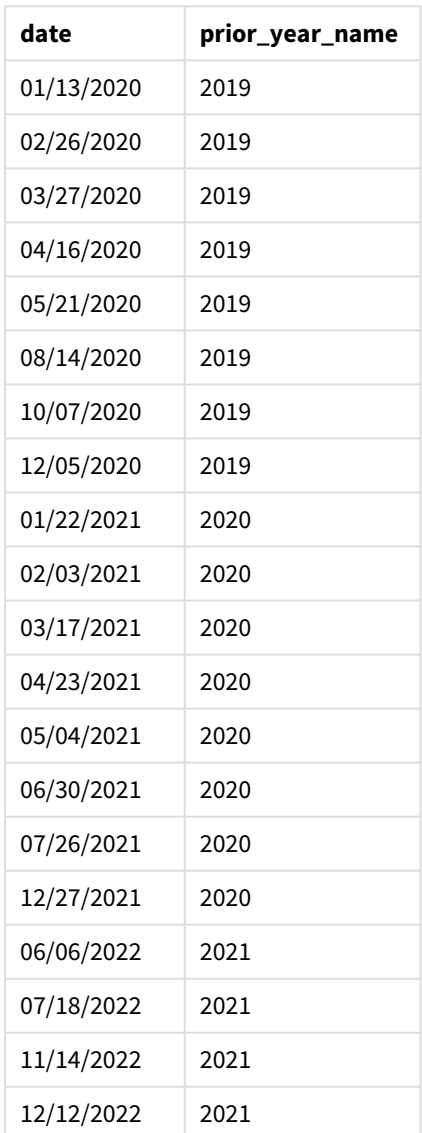

Eftersom en period\_no på -1 används som förskjutningsargument i yearname()-funktionen så identifierar funktionen först året då transaktionerna äger rum. Funktionen flyttas sedan till ett år tidigare och returnerar det resulterande året.

*Diagram för* yearname()*-funktionen med* period\_no *inställt på* -1*.*

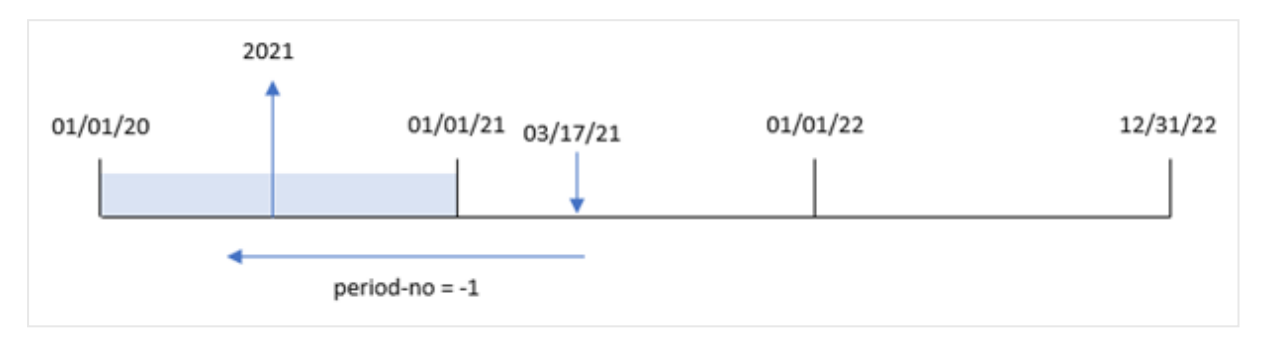

# Exempel 3 – first\_month\_of\_year

Laddningsskript och resultat

## **Översikt**

Öppn skriptredigeraren och lägg till laddningsskriptet nedan till en ny flik.

Laddningsskriptet innehåller:

- Samma datauppsättning som i det första exemplet.
- <sup>l</sup> Systemvariabeln DateFormat som är inställd på MM/DD/YYYY.
- <sup>l</sup> En föregående inläsning som innehåller yearname()-funktionen som är inställd på year\_name-fältet.

```
SET DateFormat='MM/DD/YYYY';
Transactions:
    Load
      *,
      yearname(date,0,4) as year_name
      ;
Load
*
Inline
\Gammaid,date,amount
8188,'01/13/2020',37.23
8189,'02/26/2020',17.17
8190,'03/27/2020',88.27
8191,'04/16/2020',57.42
8192,'05/21/2020',53.80
8193,'08/14/2020',82.06
8194,'10/07/2020',40.39
8195,'12/05/2020',87.21
```
8196,'01/22/2021',95.93 8197,'02/03/2021',45.89 8198,'03/17/2021',36.23 8199,'04/23/2021',25.66 8200,'05/04/2021',82.77 8201,'06/30/2021',69.98 8202,'07/26/2021',76.11 8203,'12/27/2021',25.12 8204,'06/06/2022',46.23 8205,'07/18/2022',84.21 8206,'11/14/2022',96.24 8207,'12/12/2022',67.67 ];

## **Resultat**

Ladda data och öppna ett ark. Skapa en ny tabell och lägg till dessa fält som dimensioner:

- $\bullet$  id
- $\bullet$  date
- year\_name

Resultattabell

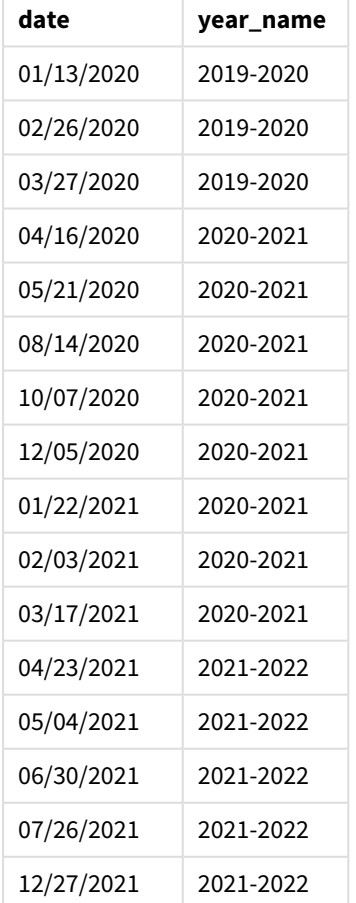

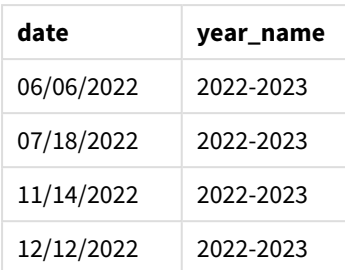

Eftersom first\_month\_of\_year-argumentet för 4 används i yearname()-funktionen, flyttas början av året från 1 januari till 1 april. Därför innefattar varje tolvmånadersperiod två kalenderår och funktionen yearname() returnerar de två fyrsiffriga åren för utvärderade datum.

Transaktion 8199 ägde rum den 17 mars 2021. yearname()-funktionen ställer in början av året på den 1 april och slutet den 30 mars. Därför inträffade transaktion 8198 under årsperioden från 1 april 2020 till 30 mars 2021. På grund av detta returnerar yearname()-funktionen värdet 2020-2021.

*Diagram för* yearname()*-funktionen med mars inställt som årets första månad.*

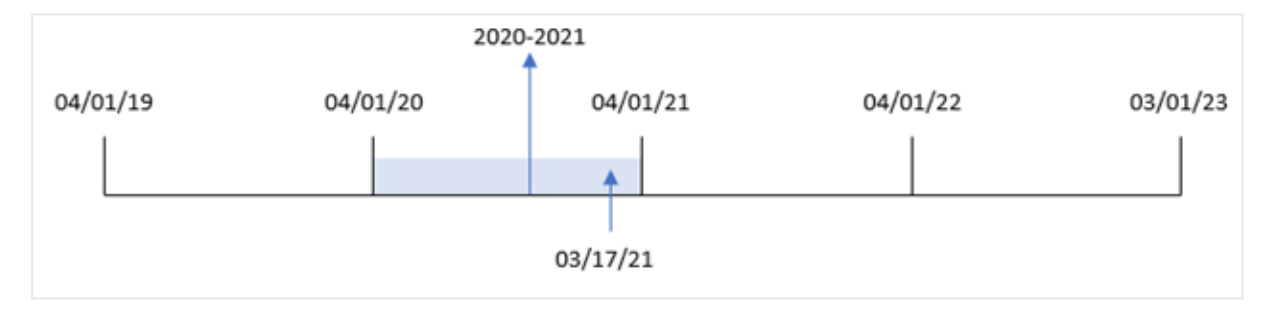

# Exampel 4 – Diagramobjektexempel

Laddningsskript och diagramuttryck

# **Översikt**

Öppn skriptredigeraren och lägg till laddningsskriptet nedan till en ny flik.

Laddningsskriptet innehåller:

- Samma datauppsättning som i det första exemplet.
- Systemvariabeln DateFormat som är inställd på MM/DD/YYYY.

Fältet som returnerar året då transaktionen skedde i skapas dock som ett mått i ett diagramobjekt.

```
SET DateFormat='MM/DD/YYYY';
Transactions:
Load
*
Inline
```
 $\Gamma$ 

id,date,amount 8188,'01/13/2020',37.23 8189,'02/26/2020',17.17 8190,'03/27/2020',88.27 8191,'04/16/2020',57.42 8192,'05/21/2020',53.80 8193,'08/14/2020',82.06 8194,'10/07/2020',40.39 8195,'12/05/2020',87.21 8196,'01/22/2021',95.93 8197,'02/03/2021',45.89 8198,'03/17/2021',36.23 8199,'04/23/2021',25.66 8200,'05/04/2021',82.77 8201,'06/30/2021',69.98 8202,'07/26/2021',76.11 8203,'12/27/2021',25.12 8204,'06/06/2022',46.23 8205,'07/18/2022',84.21 8206,'11/14/2022',96.24 8207,'12/12/2022',67.67 ];

## **Resultat**

Ladda data och öppna ett ark. Skapa en ny tabell och lägg till det här fältet som en dimension:

date

För att beräkna fältet year\_name skapar du det här måttet:

=yearname(date)

**date =yearname(date)** 01/13/2020 2020 02/26/2020 2020 03/27/2020 2020 04/16/2020 2020 05/21/2020 2020 08/14/2020 2020 10/07/2020 2020 12/05/2020 2020 01/22/2021 2021 02/03/2021 2021 03/17/2021 2021 Resultattabell

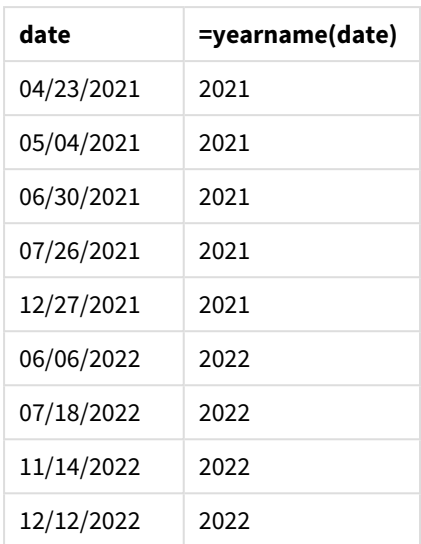

year\_name-måttet skapades i ett diagramobjektet genom att använda yearname()-funktionen och skicka datumfältet som funktionens argument.

yearname()-funktionen identifierar vilket år datumvärdet infaller och returnerar detta som ett fyrsiffrigt årtal.

*Diagram över* yearname()*-funktionen med 2021 som årsvärde.*

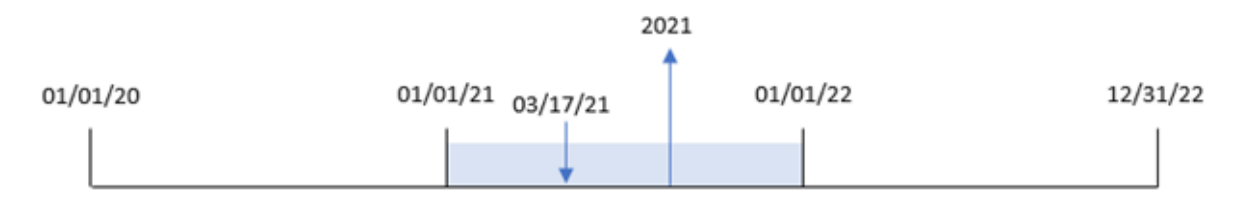

# Exempel 5 – Scenario

Laddningsskript och diagramuttryck

## **Översikt**

Öppn skriptredigeraren och lägg till laddningsskriptet nedan till en ny flik.

Laddningsskriptet innehåller:

- Samma datauppsättning som i det första exemplet.
- Systemvariabeln DateFormat som är inställd på MM/DD/YYYY.

Slutanvändaren vill ha ett diagram som visar den totala försäljningen per kvartal för transaktionerna. Använd yearname()-funktionen som en beräknad dimension för att skapa detta diagram när dimensionen yearname() inte är tillgänglig i datamodellen.

## **Laddningsskript**

SET DateFormat='MM/DD/YYYY'; Transactions: Load \* Inline [ id,date,amount 8188,'01/13/2020',37.23 8189,'02/26/2020',17.17 8190,'03/27/2020',88.27 8191,'04/16/2020',57.42 8192,'05/21/2020',53.80 8193,'08/14/2020',82.06 8194,'10/07/2020',40.39 8195,'12/05/2020',87.21 8196,'01/22/2021',95.93 8197,'02/03/2021',45.89 8198,'03/17/2021',36.23 8199,'04/23/2021',25.66 8200,'05/04/2021',82.77 8201,'06/30/2021',69.98 8202,'07/26/2021',76.11 8203,'12/27/2021',25.12 8204,'06/06/2022',46.23 8205,'07/18/2022',84.21 8206,'11/14/2022',96.24 8207,'12/12/2022',67.67 ];

## **Resultat**

Ladda data och öppna ett ark. Skapa en ny tabell.

För att jämföra aggregationer efter år, skapa den här beräknade dimensionen:

=yearname(date)

Skapa det här måttet:

=sum(amount)

Ange måttens **Nummerformatering** till **Pengar**.

Resultattabell

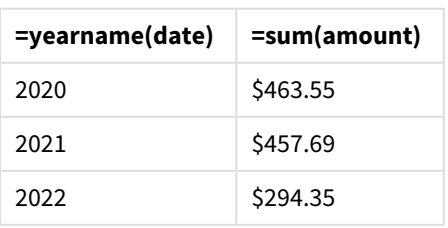

# yearstart

Denna funktion returnerar en tidsmarkör som motsvarar starten av den första dagen i det år som innehåller **date**. Det förvalda utdataformatet blir det **DateFormat** som har definierats i skriptet.

## **Syntax:**

**YearStart(**date[, period\_no[, first\_month\_of\_year]]**)**

Med andra ord bestämmer yearstart()-funktionen vilket år datumet infaller. Den returnerar sedan en tidsstämpel, i datumformat, för den sista millisekunden av det året. Den första månaden för året är som standard januari. Du kan dock ändra vilken månad som anges som första månaden genom att använda first\_month\_of\_year-argumentet i yearstart()-funktionen.

*Diagram över* yearstart()*-funktionen som visar tidsintervallet som funktionen kan täcka.*

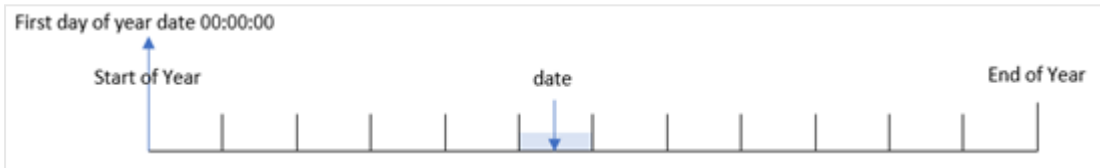

## **Användning**

yearstart()-funktionen används som en del av ett uttryck när du vill att beräkningen ska använda den del av året som hittills har förflutit. Till exempel om du vill beräkna den ränta som har ackumulerats under ett år hittills.

## **Returnerad datatyp:** dual

Argument

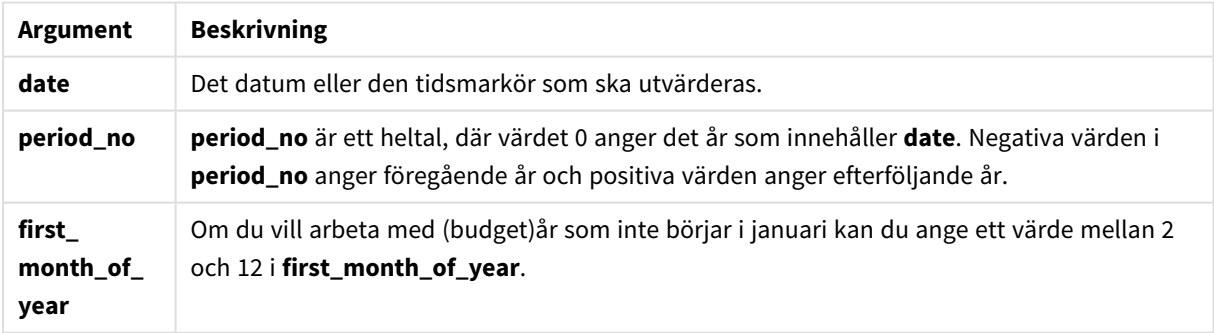

Följande månader kan användas i first\_month\_of\_year argument:

#### first\_month\_of\_year values

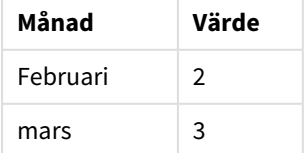

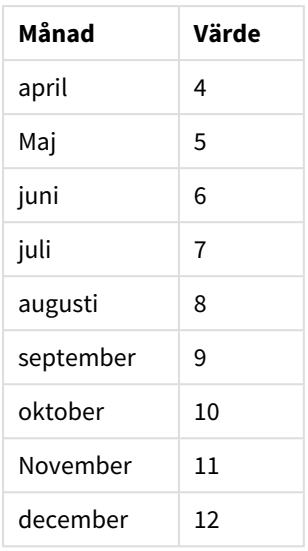

# Lokala inställningar

Om inget annat anges använder exemplen i detta ämne följande datumformat: MM/DD/ÅÅÅÅ. Datumformatet anges i SET DateFormat-satsen i datainläsningsskriptet. Förvald datumformatering kan vara annorlunda i ditt system, på grund av dina regionala inställningar och andra faktorer. Du kan ändra formaten i exemplen nedan så att det passar dina krav. Eller så kan du ändra formaten i ditt laddningsskript så att de matchar dessa exempel.

Standardregionalinställningar i appar baseras på de regionala systeminställningarna för datorn eller servern där Qlik Sense är installerad. Om Qlik Sense-servern du ansluter till är inställd på Sverige så kommer skriptredigeraren använda regionala inställningar för Sverige för datum, tid och valuta. Dessa regionala formatinställningar är inte relaterade till språket som visas i Qlik Sense användargränssnittet. Qlik Sense kommer att visas på samma språk som webbläsaren du använder.

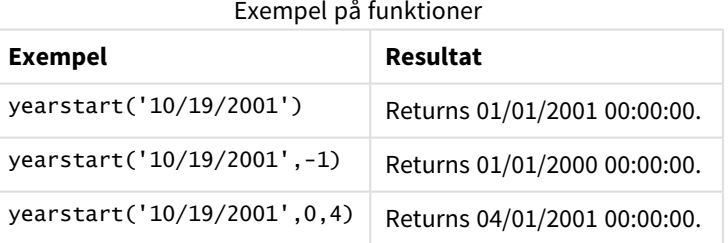

# Exempel 1 – Grundläggande exempel

Laddningsskript och resultat

# **Översikt**

Öppn skriptredigeraren och lägg till laddningsskriptet nedan till en ny flik.

Laddningsskriptet innehåller:

- En datauppsättning som innehåller transaktioner mellan år 2020 och 2022 som läses in i en tabell som heter Transactions.
- Datumfältet har tillhandahållits i MM/DD/YYYY-formatet med systemvariabeln DateFormat.
- En föregående LOAD-sats som innehåller följande:
	- yearstart()-funktion som är inställd som year\_start-fält.
	- Timestamp()-funktion som är inställd som year\_start\_timestamp-fält.

#### **Laddningsskript**

```
SET DateFormat='MM/DD/YYYY';
Transactions:
    Load
       *,
       yearstart(date) as year_start,
       timestamp(yearstart(date)) as year_start_timestamp
       ;
Load
*
Inline
\lceilid,date,amount
8188,01/13/2020,37.23
8189,02/26/2020,17.17
8190,03/27/2020,88.27
8191,04/16/2020,57.42
8192,05/21/2020,53.80
8193,08/14/2020,82.06
8194,10/07/2020,40.39
8195,12/05/2020,87.21
8196,01/22/2021,95.93
8197,02/03/2021,45.89
8198,03/17/2021,36.23
8199,04/23/2021,25.66
8200,05/04/2021,82.77
8201,06/30/2021,69.98
8202,07/26/2021,76.11
8203,12/27/2021,25.12
8204,06/06/2022,46.23
8205,07/18/2022,84.21
8206,11/14/2022,96.24
8207,12/12/2022,67.67
```
## ];

## **Resultat**

Ladda data och öppna ett ark. Skapa en ny tabell och lägg till dessa fält som dimensioner:

- $\bullet$  id
- date
- year\_start
- year\_start\_timestamp

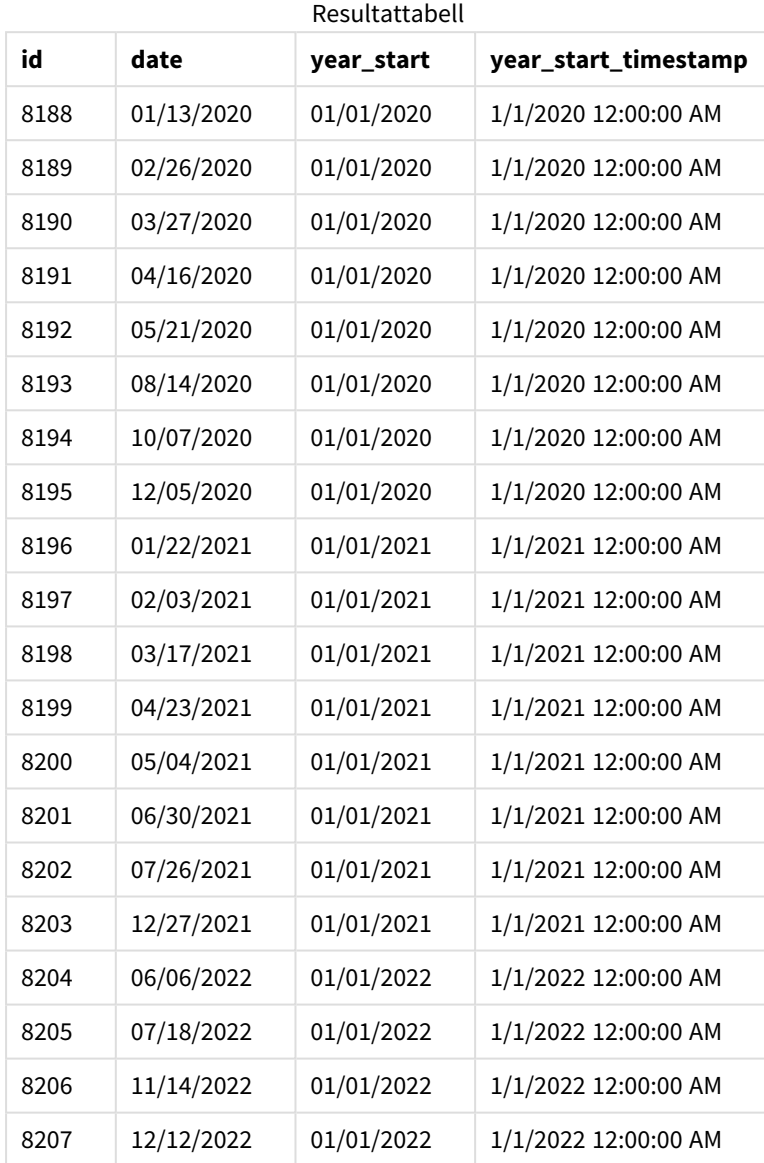

year\_start-fältet skapades i den föregående load-satsen genom att använda yearstart()-funktionen och skicka datumfältet som funktionens argument.

yearstart()-funktionen identifierar initialt vilket år datumvärdet infaller och returnerar en tidsstämpel för den första millisekunden av det året.

*Diagram över* yearstart()*-funktionen och transaktionen 8199.*

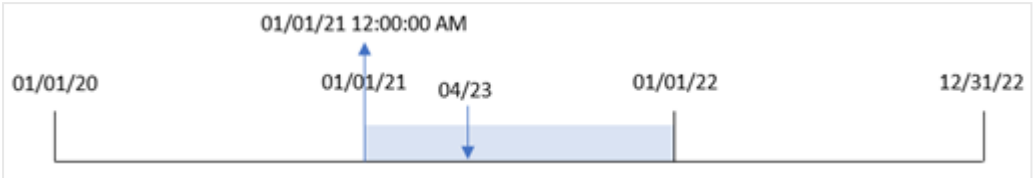

Transaktion 8199 ägde rum den 23 april 2021. yearstart()-funktionen returnerar den sista millisekunden av det året, vilket är den 1 januari 12:00:00 AM.

# Exampel 2 – period\_no

Laddningsskript och resultat

## **Översikt**

Samma datauppsättning och scenario som det första exemplet används.

Men i det här exemplet är uppgiften att skapa ett fält, previous\_year\_start, som returnerar tidsstämpel för startdatum för året innan det år då en transaktion ägde rum.

```
SET DateFormat='MM/DD/YYYY';
Transactions:
    Load
       *,
       yearstart(date,-1) as previous_year_start,
       timestamp(yearstart(date,-1)) as previous_year_start_timestamp
       ;
Load
*
Inline
\Gammaid,date,amount
8188,01/13/2020,37.23
8189,02/26/2020,17.17
8190,03/27/2020,88.27
8191,04/16/2020,57.42
8192,05/21/2020,53.80
8193,08/14/2020,82.06
8194,10/07/2020,40.39
8195,12/05/2020,87.21
8196,01/22/2021,95.93
8197,02/03/2021,45.89
8198,03/17/2021,36.23
8199,04/23/2021,25.66
8200,05/04/2021,82.77
8201,06/30/2021,69.98
8202,07/26/2021,76.11
8203,12/27/2021,25.12
```
8204,06/06/2022,46.23 8205,07/18/2022,84.21 8206,11/14/2022,96.24 8207,12/12/2022,67.67 ];

### **Resultat**

Ladda data och öppna ett ark. Skapa en ny tabell och lägg till dessa fält som dimensioner:

- $\bullet$  id
- $\bullet$  date
- previous\_year\_start
- previous\_ year\_start\_timestamp

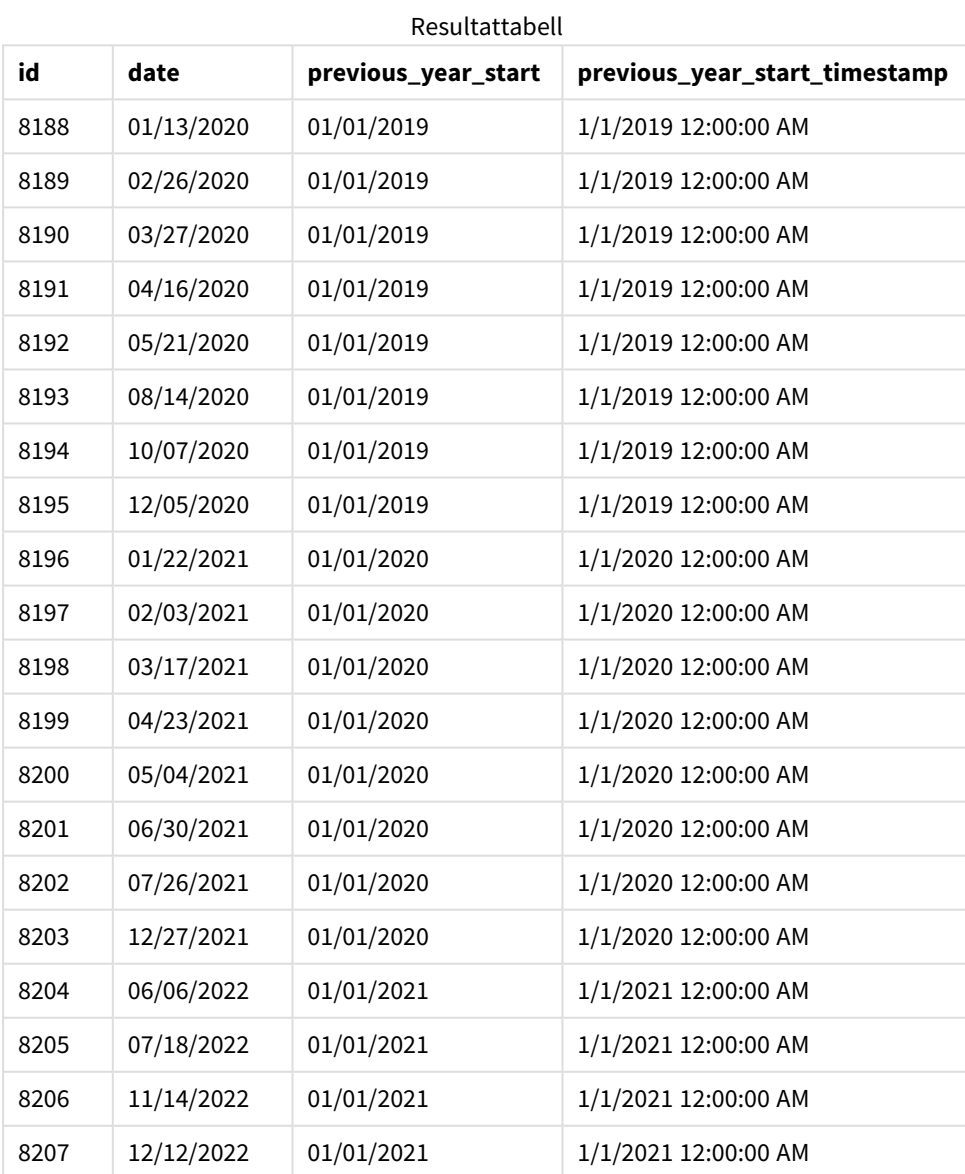

I det här fallet, eftersom ett period\_no på -1 användes som förskjuningsargument i yearstart()-funktionen, identifierar funktionen först den månad då transaktionerna äger rum. Den tittar sedan ett år innan och identifierar den första millisekunden för det året.

*Diagram för* yearstart()*-funktionen med en* period\_no *på -1.*

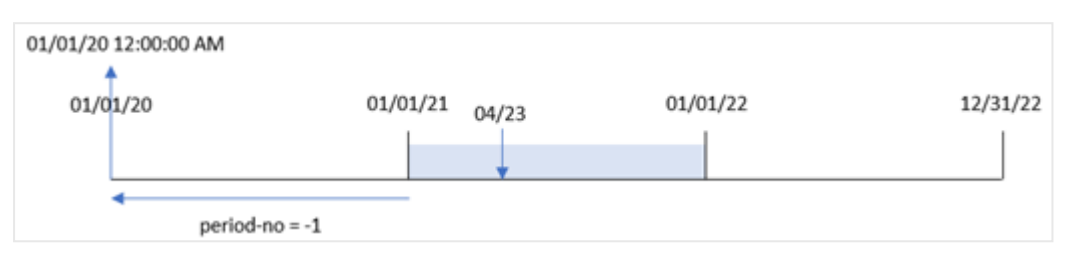

Transaktion 8199 ägde rum den 23 april 2021. yearstart()-funktionen returnerar den första millisekunden av det föregående året, vilket är den 1 januari 2020 kl 12:00:00 för previous\_year\_start-fältet

### Exempel 3 – first\_month\_of\_year

Laddningsskript och resultat

### **Översikt**

Samma datauppsättning och scenario som det första exemplet används.

Men i det här exemplet är företagets policy att året ska börja den 1 april.

### **Laddningsskript**

```
SET DateFormat='MM/DD/YYYY';
Transactions:
    Load
       *,
       yearstart(date,0,4) as year_start,
       timestamp(yearstart(date,0,4)) as year_start_timestamp
       ;
Load
*
Inline
\Gammaid,date,amount
8188,01/13/2020,37.23
8189,02/26/2020,17.17
8190,03/27/2020,88.27
8191,04/16/2020,57.42
8192,05/21/2020,53.80
8193,08/14/2020,82.06
8194,10/07/2020,40.39
8195,12/05/2020,87.21
8196,01/22/2021,95.93
8197,02/03/2021,45.89
8198,03/17/2021,36.23
8199,04/23/2021,25.66
```
8200,05/04/2021,82.77 8201,06/30/2021,69.98 8202,07/26/2021,76.11 8203,12/27/2021,25.12 8204,06/06/2022,46.23 8205,07/18/2022,84.21 8206,11/14/2022,96.24 8207,12/12/2022,67.67 ];

### **Resultat**

Ladda data och öppna ett ark. Skapa en ny tabell och lägg till dessa fält som dimensioner:

- $\bullet$  id
- date
- year\_start
- year\_start\_timestamp

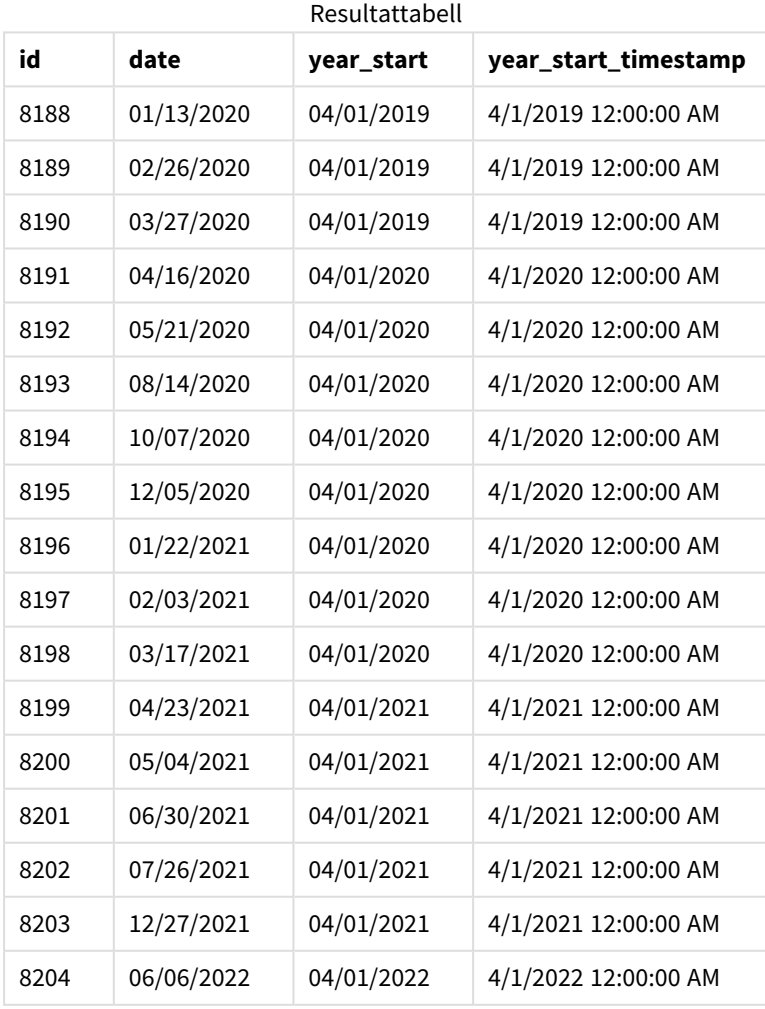

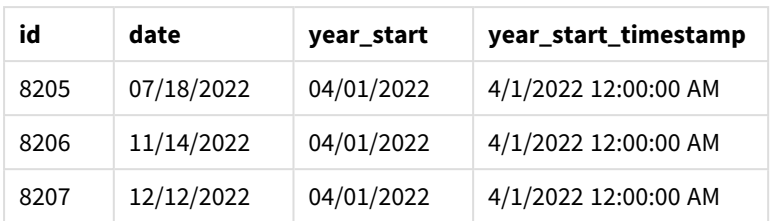

I det här fallet, eftersom first\_month\_of\_year-argumentet för 4 används i yearstart()-funktionen, ställer det in årets första dag till 1 april och årets sista dag till 31 mars.

*Diagram för* yearstart()*-funktionen med april inställt som den första månaden.*

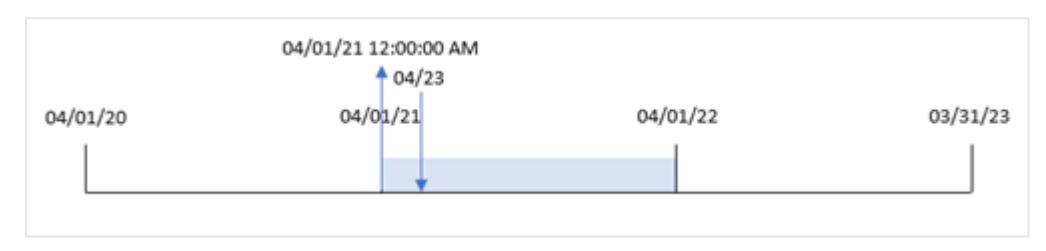

Transaktion 8199 ägde rum den 23 april 2021. Eftersom yearstart()-funktionen ställer in början av året till 1 april, returnerar den 31 mars 2022 som year\_start-värdet för transaktionen.

### Exampel 4 – Diagramobjektexempel

Laddningsskript och diagramuttryck

### **Översikt**

Samma datauppsättning och scenario som det första exemplet används.

I det här exemplet är dock datauppsättningen oförändrad och har lästs in i programmet. Beräkningen som returnerar en tidsmarkör för startdatum för året då en transaktionen ägde rum skapas som ett mått i ett diagramobjekt för programmet.

### **Laddningsskript**

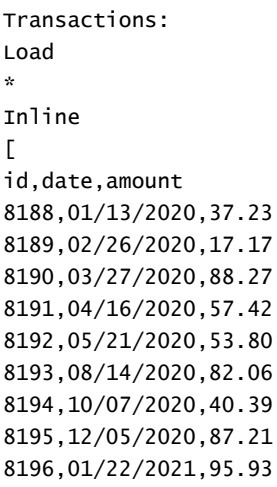

8197,02/03/2021,45.89 8198,03/17/2021,36.23 8199,04/23/2021,25.66 8200,05/04/2021,82.77 8201,06/30/2021,69.98 8202,07/26/2021,76.11 8203,12/27/2021,25.12 8204,06/06/2022,46.23 8205,07/18/2022,84.21 8206,11/14/2022,96.24 8207,12/12/2022,67.67 ];

### **Resultat**

Ladda data och öppna ett ark. Skapa en ny tabell och lägg till dessa fält som dimensioner:

- $\bullet$  id
- $\bullet$  date

För att beräkna vilket år en transaktion ägde rum skapar du följande mått:

- =yearstart(date)
- =timestamp(yearstart(date))

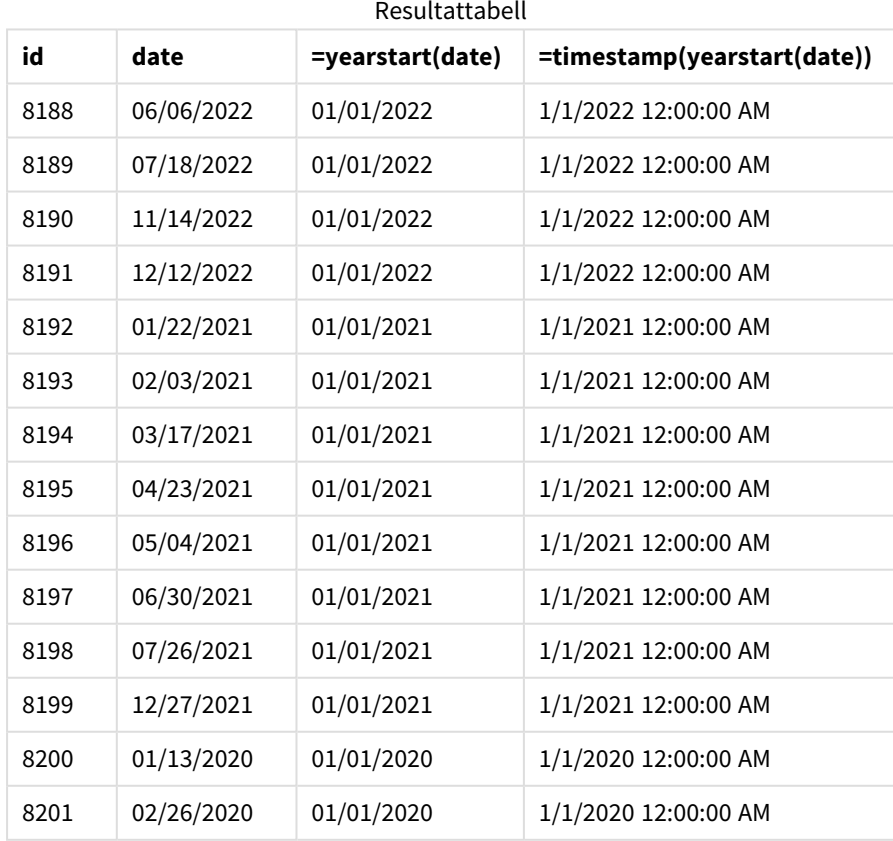

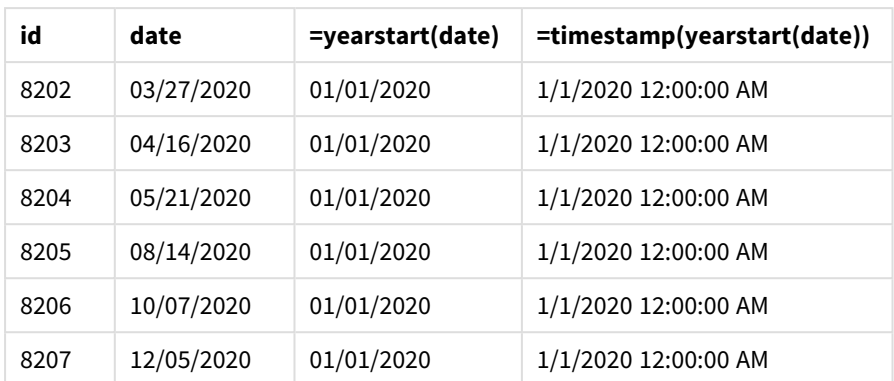

start\_of\_year-måttet skapades i ett diagramobjektet genom att använda yearstart()-funktionen och skicka datumfältet som funktionens argument.

yearstart()-funktionen identifierar initialt vilket år datumvärdet infaller och returnerar en tidsstämpel för den första millisekunden av det året.

*Diagram över* yearstart()*-funktionen och transaktionen 8199.*

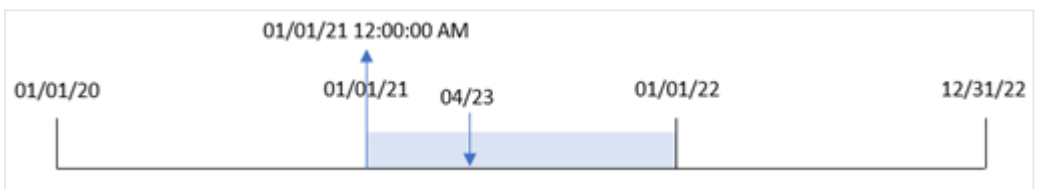

Transaktion 8199 ägde rum den 23 april 2021. yearstart()-funktionen returnerar den sista millisekunden av det året, vilket är den 1 januari 12:00:00 AM.

### Exempel 5 – Scenario

Laddningsskript och resultat

### **Översikt**

Öppn skriptredigeraren och lägg till laddningsskriptet nedan till en ny flik.

Laddningsskriptet innehåller:

- <sup>l</sup> En datauppsättning läses in i en tabell som heter Loans. Tabellen innehåller följande fält:
	- Låne-ID:n.
	- Saldo i början av året.
	- Den enkla räntan som tas ut på varje lån per år.

Slutanvändaren vill ha ett diagramobjekt som visar, efter låne-id, den aktuella räntan som har ackumulerats för varje lån under året hittills.

### **Laddningsskript**

```
Loans:
Load
*
Inline
\Gammaloan_id,start_balance,rate
8188,$10000.00,0.024
8189,$15000.00,0.057
8190,$17500.00,0.024
8191,$21000.00,0.034
8192,$90000.00,0.084
];
```
### **Resultat**

Ladda data och öppna ett ark. Skapa en ny tabell och lägg till dessa fält som dimensioner:

- loan\_id
- start\_balance

För att beräkna ackumulerad ränta skapar du följande mått:

```
=start_balance*(rate*(today(1)-yearstart(today(1)))/365)
Ange måttens Nummerformatering till Pengar.
```
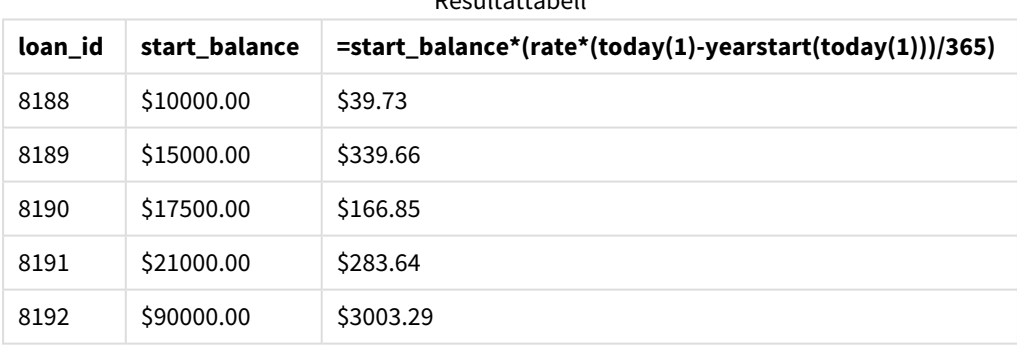

Resultattabell

Genom att använda dagens datum som enda argument returnerar yearstart()-funktionen slutdatumet för det aktuella året. Genom att subtrahera resultatet från det aktuella datumet returnerar uttrycket antalet dagar som har förflutit hittills i år.

Detta värde multipliceras sedan med räntan och divideras med 365 för att returnera den effektiva räntan för perioden. Den effektiva räntan för perioden multipliceras sedan med lånets utgångssaldo för att återbetala den upplupna räntan hittills i år.

### yeartodate

Denna funktion räknar ut om indatatidsmarkören hamnar inom året för datumet då skriptet senast laddades och returnerar True om så är fallet, False om så inte är fallet.

**Syntax:**

**YearToDate(**timestamp[ , yearoffset [ , firstmonth [ , todaydate] ] ]**)**

#### **Returnerad datatyp:** Boolesk

*I Qlik Sense, representeras det booleska sanna värdet av -1, och det falska värdet representeras av 0.*

#### *Exempeldiagram för* yeartodate()*-funktionen*

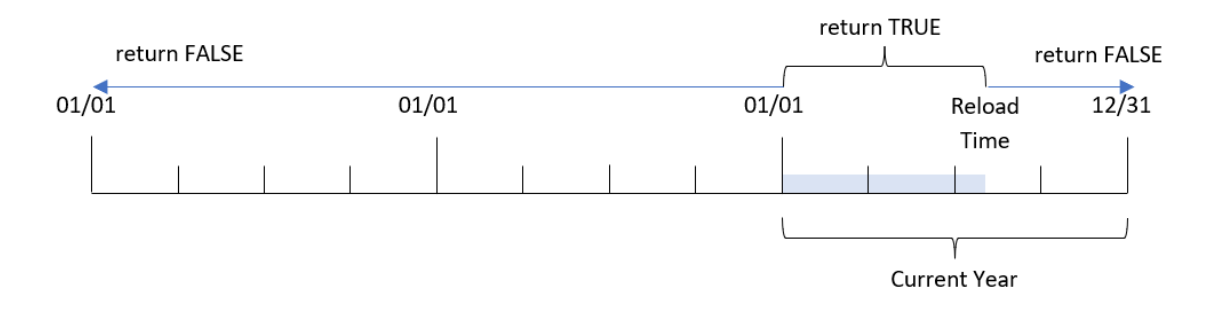

Om ingen av de valfria parametrarna används, omfattar definitionen alla datum inom ett kalenderår från den 1 januari t.o.m. datumet för senaste skriptexekvering.

Med andra ord används yeartodate()-funktionen, när den utlöses utan ytterligare parametrar, för att utvärdera en tidsmarkör och returnerar ett booleskt resultat baserat på huruvida datumet inträffade inom kalenderåret fram till och inklusive det datum då laddningen ägde rum.

Men det är också möjligt att ersätta årets startdatum med firstmonth-argumentet, och att göra jämförelser med föregående eller efterföljande år med yearoffset-argumentet.

Slutligen har yeartodate()-funktionen en parameter för att ställa in todaydate för historiska datauppsättningar. Den kommer då i stället att jämföra tidsmarkörer för kalenderåret fram till och med det datum som anges i todaydate-argumentet.

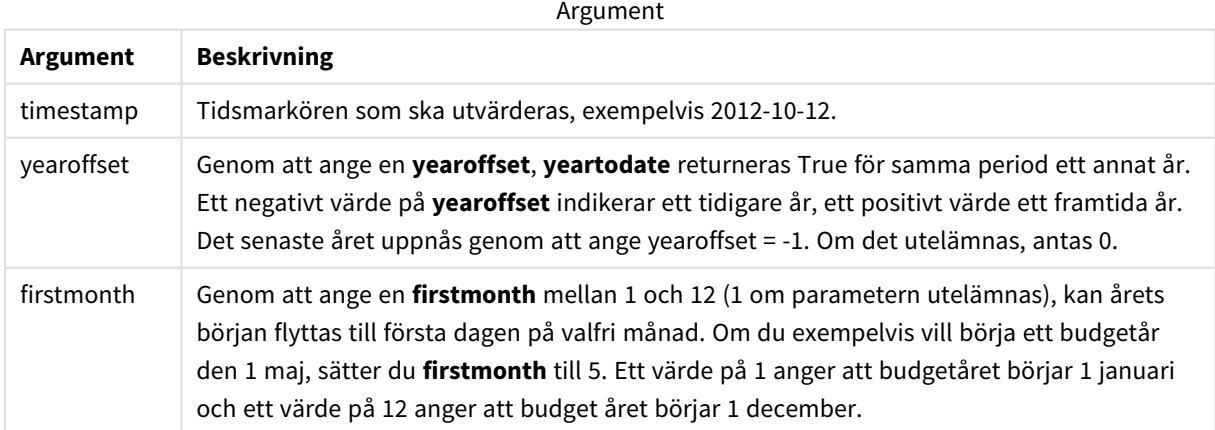

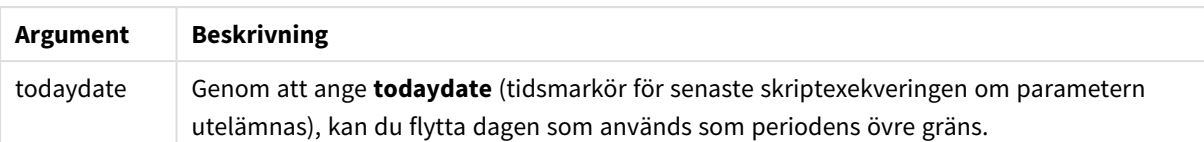

### Användning

Funktionen yeartodate() returnerar ett booleskt resultat. Vanligtvis kommer denna typ av funktion att användas som ett villkor i ett if-uttryck. Detta returnerar en aggregering eller beräkning beroende på om det utvärderade datumet inträffade i året fram till och med det senaste laddningsdatumet för programmet.

Till exempel kan YearToDate()-funktionen användas för att identifiera all utrustning som har tillverkats hittills under det nuvarande året.

I följande exempel antas att senaste laddningstillfället är 2011-11-18.

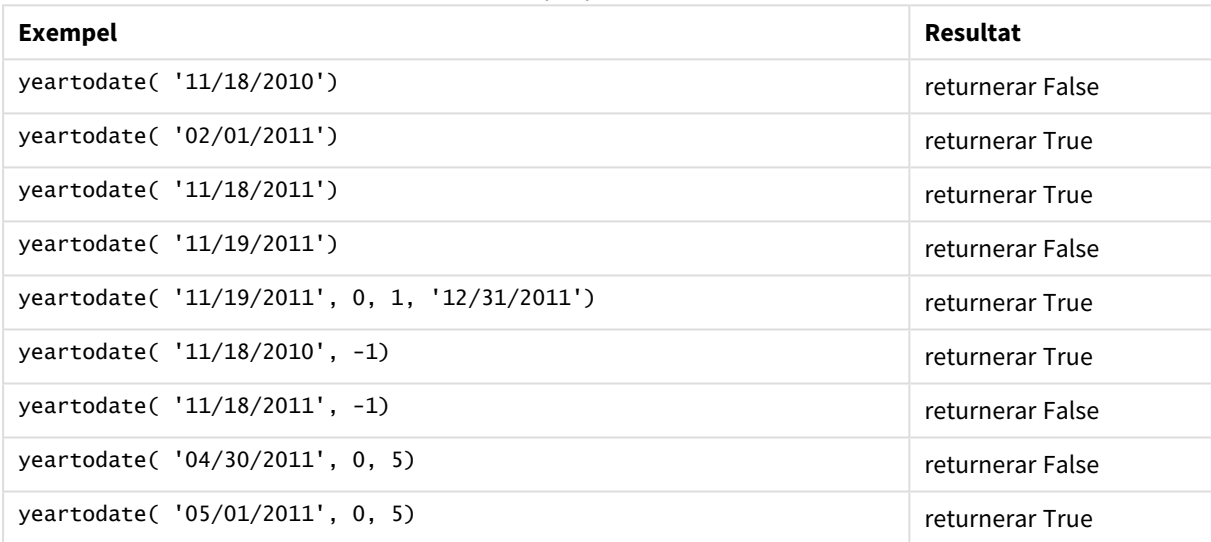

Exempel på funktioner

### Lokala inställningar

Om inget annat anges använder exemplen i detta ämne följande datumformat: MM/DD/ÅÅÅÅ. Datumformatet anges i SET DateFormat-satsen i datainläsningsskriptet. Förvald datumformatering kan vara annorlunda i ditt system, på grund av dina regionala inställningar och andra faktorer. Du kan ändra formaten i exemplen nedan så att det passar dina krav. Eller så kan du ändra formaten i ditt laddningsskript så att de matchar dessa exempel.

Standardregionalinställningar i appar baseras på de regionala systeminställningarna för datorn eller servern där Qlik Sense är installerad. Om Qlik Sense-servern du ansluter till är inställd på Sverige så kommer skriptredigeraren använda regionala inställningar för Sverige för datum, tid och valuta. Dessa regionala formatinställningar är inte relaterade till språket som visas i Qlik Sense användargränssnittet. Qlik Sense kommer att visas på samma språk som webbläsaren du använder.

### Exempel 1 – Grundläggande exempel

Laddningsskript och resultat

### **Översikt**

Öppn skriptredigeraren och lägg till laddningsskriptet nedan till en ny flik.

Laddningsskriptet innehåller:

- <sup>l</sup> En datauppsättning som innehåller en uppsättning transaktioner mellan 2020 och 2022 som laddas i en tabell som heter Transactions.
- <sup>l</sup> Datumfältet tillhandahålls i formatet (ÅÅÅÅ-MM-DD) i systemvariabeln DateFormat.
- <sup>l</sup> Ett fält year\_to\_date skapas som bestämmer vilka transaktioner som ägde rum samma kalenderår fram datumet för den senaste laddningen.

När det här skrivs är datumet 26 april 2022.

### **Laddningsskript**

```
SET DateFormat='MM/DD/YYYY';
Transactions:
    Load
        *,
        yeartodate(date) as year_to_date
        ;
Load
*
Inline
\Gammaid,date,amount
8188,01/10/2020,37.23
8189,02/28/2020,17.17
8190,04/09/2020,88.27
8191,04/16/2020,57.42
8192,05/21/2020,53.80
8193,08/14/2020,82.06
8194,10/07/2020,40.39
8195,12/05/2020,87.21
8196,01/22/2021,95.93
8197,02/03/2021,45.89
8198,03/17/2021,36.23
8199,04/23/2021,25.66
8200,05/04/2021,82.77
8201,06/30/2021,69.98
8202,07/26/2021,76.11
8203,12/27/2021,25.12
8204,02/02/2022,46.23
8205,02/26/2022,84.21
8206,03/07/2022,96.24
```
8207,03/11/2022,67.67 ];

### **Resultat**

Ladda data och öppna ett ark. Skapa en ny tabell och lägg till dessa fält som dimensioner:

- $\bullet$  date
- year\_to\_date

Resultattabell

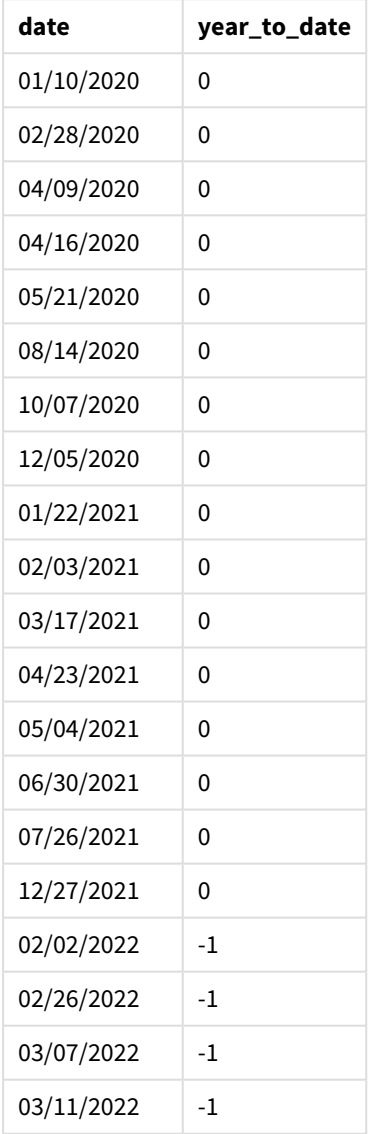

*Diagram för* yeartodate()*-funktionen, grundläggande exempel*

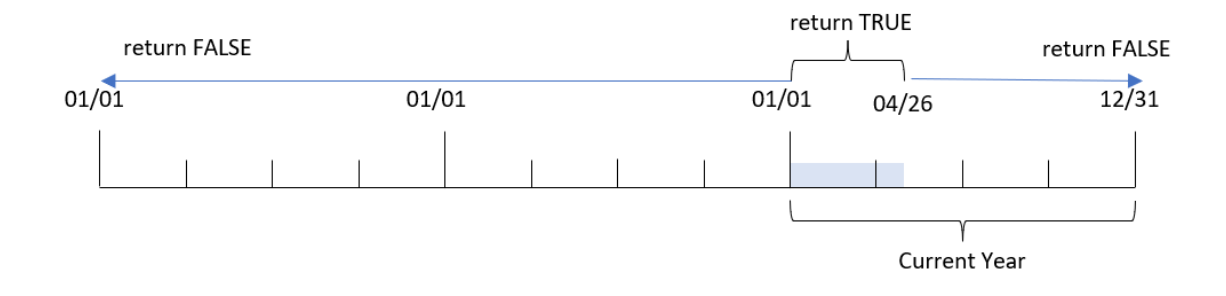

year\_to\_date-fältet skapades i den föregående load-satsen genom att använda yeartodate()-funktionen och skicka date-fältet som funktionens argument.

Eftersom inga ytterligare parametrar skickas till funktionenen identifierar yeartodate()-funktionen först laddningsdatumet och därmed gränserna för det aktuella kalenderåret (med början 1 januari) som returnerar ett booleskt resultat på TRUE.

Därför kommer alla transaktioner som sker mellan 1 januari och 26 april, laddningsdatumet, att returnera ett booleskt resultat som är TRUE. Alla transaktioner som inträffar innan 2022 börjar returnerar det booleska värdet FALSE.

### Exempel 2 – yearoffset

Laddningsskript och resultat

### **Översikt**

Öppn skriptredigeraren och lägg till laddningsskriptet nedan till en ny flik.

Laddningsskriptet innehåller:

- Samma datauppsättning och scenario som i det första exemplet.
- <sup>l</sup> Ett fält two\_years\_prior skapas, som bestämmer vilka transaktioner som ägde rum två hela år innan nuvarande kalenderår.

### **Laddningsskript**

```
SET DateFormat='MM/DD/YYYY';
Transactions:
    Load
         *,
         yeartodate(date,-2) as two_years_prior
         ;
Load
*
Inline
\sqrt{2}id,date,amount
```
8188,01/10/2020,37.23 8189,02/28/2020,17.17 8190,04/09/2020,88.27 8191,04/16/2020,57.42 8192,05/21/2020,53.80 8193,08/14/2020,82.06 8194,10/07/2020,40.39 8195,12/05/2020,87.21 8196,01/22/2021,95.93 8197,02/03/2021,45.89 8198,03/17/2021,36.23 8199,04/23/2021,25.66 8200,05/04/2021,82.77 8201,06/30/2021,69.98 8202,07/26/2021,76.11 8203,12/27/2021,25.12 8204,02/02/2022,46.23 8205,02/26/2022,84.21 8206,03/07/2022,96.24 8207,03/11/2022,67.67 ];

### **Resultat**

Ladda data och öppna ett ark. Skapa en ny tabell och lägg till dessa fält som dimensioner:

- $\bullet$  date
- two\_years\_prior

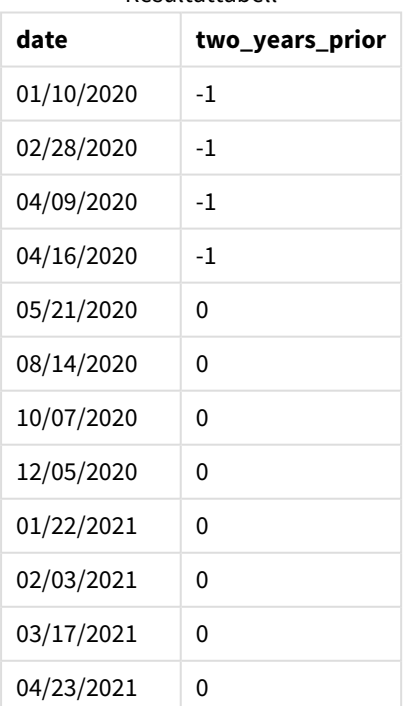

Resultattabell

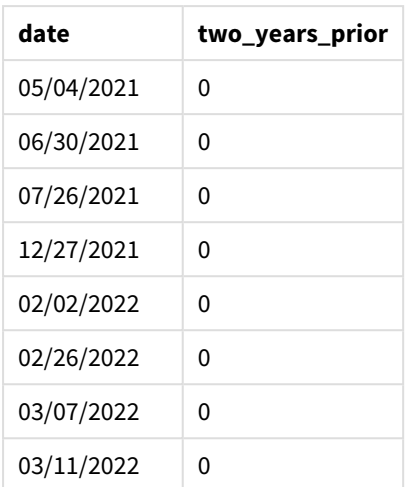

Genom att använda -2 som yearoffset-argument i yeartodate()-funktionen skiftar funktionerna gränserna för segmentet i jämförelsekalenderåret med två hela år. Initialt motsvarar årssegmentet 1 januari till 26 april 2022. yearoffset-argumentet förskjuter sedan det här segmentet till två år tidigare. Datumgränserna kommer då att inträffa mellan 1 januari och 26 april 2020.

*Diagram med exempel på* yeartodate()*-funktionen, yearoffset*

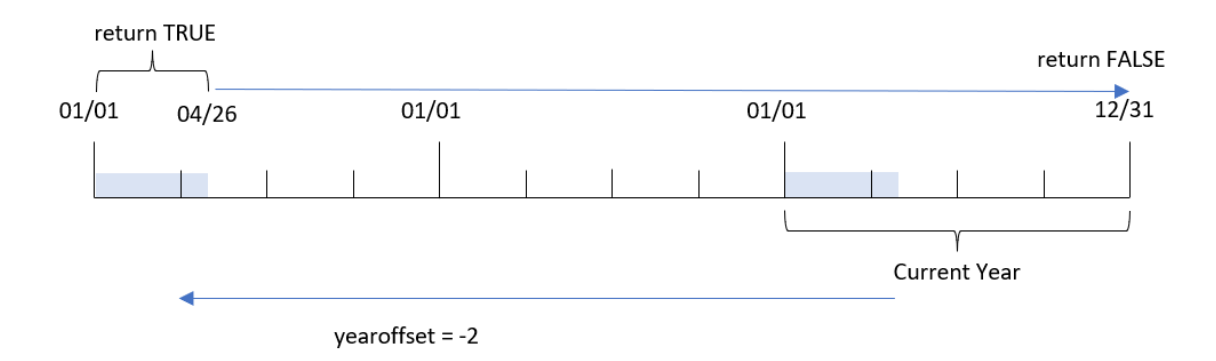

Därför kommer alla transaktioner som sker mellan 1 januari och 26 april 2020 returnera ett booleskt resultat som är TRUE. Alla transaktioner som inträffar före eller efter det här segmentet returnerar FALSE.

### Exempel 3 – firstmonth

Laddningsskript och resultat

### **Översikt**

Öppn skriptredigeraren och lägg till laddningsskriptet nedan till en ny flik.

Laddningsskriptet innehåller:

- Samma datauppsättning och scenario som i det första exemplet.
- <sup>l</sup> Ett fält year\_to\_date skapas som bestämmer vilka transaktioner som ägde rum samma kalenderår fram datumet för den senaste laddningen.

I det här exempel sätter vi budgetårets början till 1 juli.

### **Laddningsskript**

```
SET DateFormat='MM/DD/YYYY';
Transactions:
    Load
        *,
        yeartodate(date,0,7) as year_to_date
        ;
Load
*
Inline
\lfloorid,date,amount
8188,01/10/2020,37.23
8189,02/28/2020,17.17
8190,04/09/2020,88.27
8191,04/16/2020,57.42
8192,05/21/2020,53.80
8193,08/14/2020,82.06
8194,10/07/2020,40.39
8195,12/05/2020,87.21
8196,01/22/2021,95.93
8197,02/03/2021,45.89
8198,03/17/2021,36.23
8199,04/23/2021,25.66
8200,05/04/2021,82.77
8201,06/30/2021,69.98
8202,07/26/2021,76.11
8203,12/27/2021,25.12
8204,02/02/2022,46.23
8205,02/26/2022,84.21
8206,03/07/2022,96.24
8207,03/11/2022,67.67
];
```
**Resultat**

Ladda data och öppna ett ark. Skapa en ny tabell och lägg till dessa fält som dimensioner:

- $\bullet$  date
- year\_to\_date

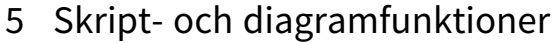

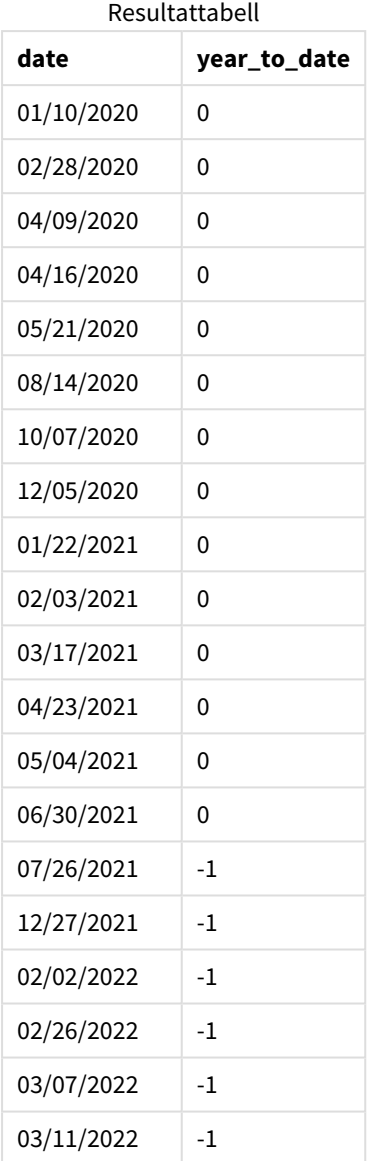

Eftersom firstmonth-argumentet på 7 används i yeartodate()-funktionen, ställer den in årets första dag till 1 juli och årets sista dag till 30 juni.

*Diagram med exempel på* yeartodate()*-funktionen, firstmonth*

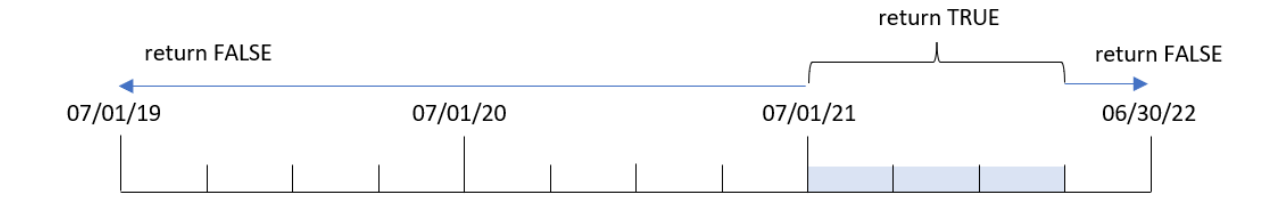

Därför kommer alla transaktioner som sker mellan 1 juli och 26 april, laddningsdatumet, att returnera ett booleskt resultat som är TRUE. Alla transaktioner som inträffar före 1 juli 2021 returnerar det booleska värdet FALSE.

### Exempel 4 – todaydate

Laddningsskript och resultat

### **Översikt**

Öppn skriptredigeraren och lägg till laddningsskriptet nedan till en ny flik.

Laddningsskriptet innehåller:

- Samma datauppsättning och scenario som i det första exemplet.
- <sup>l</sup> Ett fält year\_to\_date skapas som bestämmer vilka transaktioner som ägde rum samma kalenderår fram datumet för den senaste laddningen.

Men i det här exemplet behöver vi identifiera alla transaktioner som ägde rum under kalenderåret fram till och med 1 mars 2022.

### **Laddningsskript**

```
SET DateFormat='MM/DD/YYYY';
Transactions:
    Load
        *,
        yeartodate(date, 0, 1, '03/01/2022') as year_to_date
;
Load
*
Inline
\lceilid,date,amount
8188,01/10/2020,37.23
8189,02/28/2020,17.17
8190,04/09/2020,88.27
8191,04/16/2020,57.42
8192,05/21/2020,53.80
8193,08/14/2020,82.06
8194,10/07/2020,40.39
8195,12/05/2020,87.21
8196,01/22/2021,95.93
8197,02/03/2021,45.89
8198,03/17/2021,36.23
8199,04/23/2021,25.66
8200,05/04/2021,82.77
8201,06/30/2021,69.98
8202,07/26/2021,76.11
8203,12/27/2021,25.12
8204,02/02/2022,46.23
```

```
8205,02/26/2022,84.21
8206,03/07/2022,96.24
8207,03/11/2022,67.67
];
```
### **Resultat**

Ladda data och öppna ett ark. Skapa en ny tabell och lägg till dessa fält som dimensioner:

- $\bullet$  date
- year\_to\_date

Resultattabell

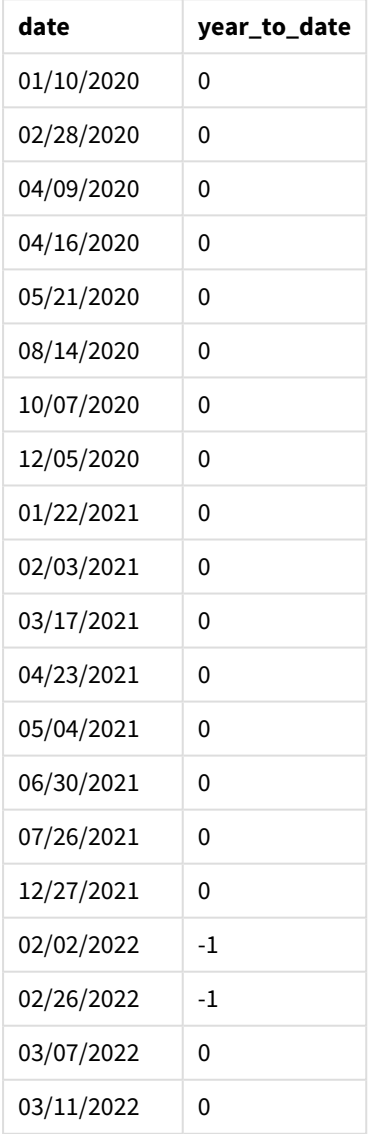

Eftersom todaydate-argumentet 2022-03-01 används i yeartodate()-funktionen i det här fallet sätter den slutgränsen för det jämförande kalenderårssegmentet till 1 mars 2022. Det är mycket viktigt att firstmonthparametern (mellan 1 och 12) tillhandahålls; i annat fall returnerar funktionen resultatet null.

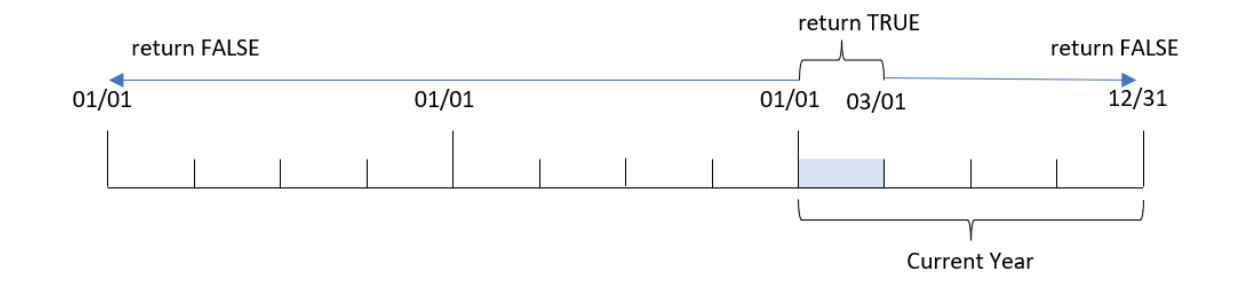

*Diagram av* yeartodate()*-funktionen med exempel som använder todaydate-argument*

Därför kommer alla transaktioner som sker mellan 1 januari 2022 och 1 mars 2022, todaydate-parametern, att returnera det booleska resultatet TRUE. Alla transaktioner som inträffar före 1 januari 2022 eller efter 1 mars 2022 returnerar det booleska värdet FALSE.

### Exempel 5 – exempel på diagramobjekt

Laddningsskript och diagramuttryck

### **Översikt**

Öppna skriptredigeraren och lägg till laddningsskriptet nedan i en ny flik.

Laddningsskriptet innehåller samma datauppsättning och scenario som i det första exemplet.

I det här exemplet har dock den oförändrade datauppsättningen skickats till programmet. Beräkningen som avgör vilka transaktioner som har skett under kalenderåret fram till datumet för den senaste laddningen skapas som ett mått i ett diagramobjekt i programmet.

### **Laddningsskript**

```
Transactions:
Load
*
Inline
\Gammaid,date,amount
8188,01/10/2020,37.23
8189,02/28/2020,17.17
8190,04/09/2020,88.27
8191,04/16/2020,57.42
8192,05/21/2020,53.80
8193,08/14/2020,82.06
8194,10/07/2020,40.39
8195,12/05/2020,87.21
8196,01/22/2021,95.93
8197,02/03/2021,45.89
8198,03/17/2021,36.23
8199,04/23/2021,25.66
8200,05/04/2021,82.77
```
8201,06/30/2021,69.98 8202,07/26/2021,76.11 8203,12/27/2021,25.12 8204,02/02/2022,46.23 8205,02/26/2022,84.21 8206,03/07/2022,96.24 8207,03/11/2022,67.67 ];

### **Resultat**

Ladda data och öppna ett ark. Skapa en ny tabell och lägg till det här fältet som en dimension: date.

Lägg till följande mått:

=yeartodate(date)

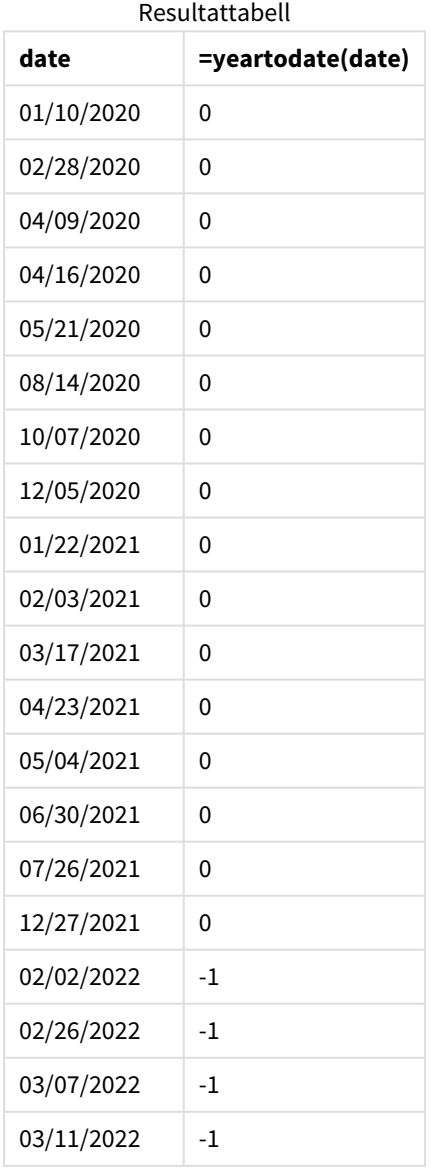

year\_to\_date-måttet skapas i diagramobjektet genom att använda yeartodate()-funktionen och skicka date-fältet som funktionens argument.

Eftersom inga ytterligare parametrar skickas till funktionenen identifierar yeartodate()-funktionen först laddningsdatumet och därmed gränserna för det aktuella kalenderåret (med början 1 januari) som returnerar ett booleskt resultat på TRUE.

*Diagram med exempel på* yeartodate()*-funktionen som använder diagramobjekt*

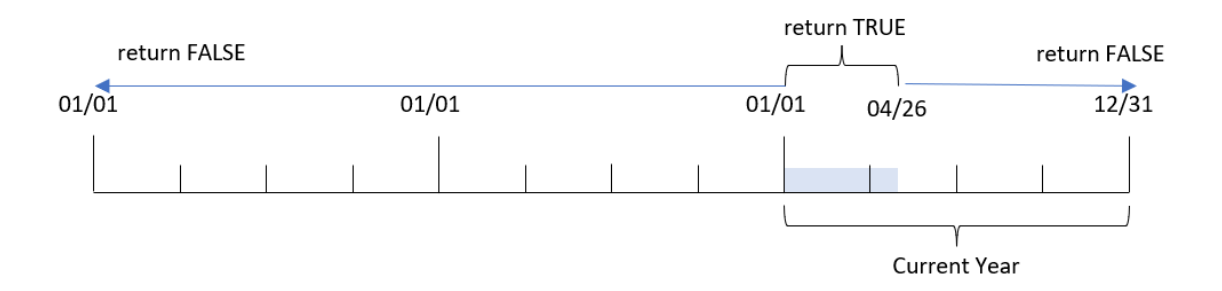

Alla transaktioner som sker mellan 1 januari och 26 april, laddningsdatumet, att returnera ett booleskt resultat som är TRUE. Alla transaktioner som inträffar innan 2022 börjar returnerar det booleska värdet FALSE.

### Exempel 6 – scenario

Laddningsskript och diagramuttryck

### **Översikt**

Öppn skriptredigeraren och lägg till laddningsskriptet nedan till en ny flik.

Laddningsskriptet innehåller:

- <sup>l</sup> En datauppsättning som innehåller transaktioner mellan år 2020 och 2022 som laddas i en tabell som heter Transactions.
- <sup>l</sup> Datumfältet tillhandahålls i formatet (ÅÅÅÅ-MM-DD) i systemvariabeln DateFormat.

Användaren vill ha ett KPI-objekt som presenterar den totala försäljningen för motsvarande period under 2021 som aktuellt år och vid senaste laddningstiden.

När det här skrivs är datumet 16 juni 2022.

### **Laddningsskript**

```
SET DateFormat='MM/DD/YYYY';
Transactions:
Load
*
Inline
\Gammaid,date,amount
```
8188,01/10/2020,37.23 8189,02/28/2020,17.17 8190,04/09/2020,88.27 8191,04/16/2020,57.42 8192,05/21/2020,53.80 8193,08/14/2020,82.06 8194,10/07/2020,40.39 8195,12/05/2020,87.21 8196,01/22/2021,95.93 8197,02/03/2021,45.89 8198,03/17/2021,36.23 8199,04/23/2021,25.66 8200,05/04/2021,82.77 8201,06/30/2021,69.98 8202,07/26/2021,76.11 8203,12/27/2021,25.12 8204,02/02/2022,46.23 8205,02/26/2022,84.21 8206,03/07/2022,96.24 8207,03/11/2022,67.67 ];

### **Resultat**

### **Gör följande:**

- 1. Skapa ett KPI-objekt.
- 2. Skapa följande aggregeringsmått för att beräkna total försäljning: =sum(if(yeartodate(date,-1),amount,0))
- 3. Ange måttens **Nummerformatering** till **Pengar**.

*KPI* yeartodate()*-diagram för 2021*

=sum(if(yeartodate(date,-1... \$286.48

Funktionen yeartodate() returnerar ett booleskt värde vid utvärdering av datum för varje transaktions-ID. Eftersom laddningen skedde 16 juni 2022 segmenterar yeartodate-funktionen årsperioden till mellan 2022-01- 01 och 2022-06-16. Men eftersom ett period\_no-värde på -1 användes i funktionen skiftas de här gränserna sedan till föregående år. Därför returnerar yeartodate()-funktionen ett booleskt värde på TRUE och summerar beloppet för alla transaktioner mellan 2021-01-01 och 2021-06-16.

# 5.8 Exponentiella och logaritmiska funktioner

Den här delen beskriver funktioner som är relaterade till exponential- och logaritmberäkningar. Alla funktioner kan användas både i dataladdningsskriptet och diagramuttryck.

I funktionerna nedan är parametrarna uttryck där **x** och **y** ska tolkas som reella tal.

### **exp**

Den naturliga exponentiella funktionen, e^x, med den naturliga logaritmen **e** som bas. Resultatet blir ett positivt tal.

**exp(***x* **)**

### **Exempel och resultat:**

exp(3) returnerar 20,085.

### **log**

Den naturliga logaritmen av **x**. Funktionen är bara definierad om **x**> 0. Resulterar i ett tal.

**log(***x* **)**

### **Exempel och resultat:**

log(3) returnerar 1,0986.

### **log10**

Den vanliga logaritmen (bas 10) av **x**. Funktionen är bara definierad om **x**> 0. Resulterar i ett tal.

**log10(***x* **)**

### **Exempel och resultat:**

log10(3) returnerar 0,4771.

### **pow**

Returnerar **x** upphöjt till **y**. Resulterar i ett tal.

**pow(***x,y* **)**

### **Exempel och resultat:**

pow(3, 3) returnerar 27.

### **sqr**

**x** i kvadrat (**x** upphöjt till 2). Resulterar i ett tal.

**sqr (***x* )

#### **Exempel och resultat:**

sar(3) returnerar 9.

#### **sqrt**

Kvadratroten av **x**. Funktionen är bara definierad om **x** >= 0. Resultatet blir ett positivt tal.

**sqrt(***x* **)**

**Exempel och resultat:**

sqrt(3) returnerar 1,732.

## 5.9 Fältfunktioner

Dessa funktioner kan endast användas i diagramuttryck.

Fältfunktioner returnerar antingen heltal eller strängar som identifierar olika aspekter av fälturval.

### Räknefunktioner

GetAlternativeCount

**GetAlternativeCount()** används för att hitta antalet alternativa (ljusgrå) värden i det identifierade fältet.

**[GetAlternativeCount](#page-1176-0) - diagramfunktion (**field\_name**)**

GetExcludedCount

**GetExcludedCount()** finner antalet uteslutna distinkta värden i det identifierade fältet. Uteslutna värden omfattar alternativa (ljusgrå), uteslutna (mörkgrå) och valda uteslutna (mörkgrå med markering) fält.

*[GetExcludedCount](#page-1179-0) - diagramfunktion (page 1180)***(**field\_name**)**

GetNotSelectedCount

Denna diagramfunktion returnerar antalet icke-valda värden i fältet **fieldname**. Fältet måste vara i and-läge för att funktionen ska vara relevant.

**[GetNotSelectedCount](#page-1182-0) - diagramfunktion**(fieldname [, includeexcluded=false])

GetPossibleCount

**GetPossibleCount()** används för att hitta antalet möjliga värden i det identifierade fältet. Om det identifierade fältet innehåller urval räknas de markerade (gröna) fälten. Värden som är associerade på annat sätt (vita värden) räknas.

**[GetPossibleCount](#page-1185-0) - diagramfunktion(**field\_name**)**

GetSelectedCount

**GetSelectedCount()** finner antalet valda (gröna) värden i ett fält.

**[GetSelectedCount](#page-1186-0) - diagramfunktion (**field\_name [, include\_excluded]**)**

### Fält- och urvalsfunktioner

GetCurrentSelections

**GetCurrentSelections()** returnerar en lista med de aktuella urvalen i appen. Om urvalen görs med en söksträng i en sökruta returnerar **GetCurrentSelections()** söksträngen.

**[GetCurrentSelections](#page-1177-0) - diagramfunktion(**[record\_sep [,tag\_sep [,value\_sep [,max\_values]]]]**)**

GetFieldSelections

**GetFieldSelections()** returnerar en **sträng** med de aktuella urvalen i ett fält.

```
GetFieldSelections - diagramfunktion ( field_name [, value_sep [, max_
```
values]]**)**

### GetObjectDimension

**GetObjectDimension()** returnerar namnet på dimensionen. **Index** är ett valfritt heltal som anger dimensionen som ska returneras.

**[GetObjectDimension](#page-1183-0) - diagramfunktion (**[index]**)**

GetObjectField

**GetObjectField()** returnerar namnet på dimensionen. **Index** är ett valfritt heltal som anger dimensionen som ska returneras.

**GetObjectField - [diagramfunktion](#page-1183-1) (**[index]**)**

GetObjectMeasure

**GetObjectMeasure()** returnerar namnet på måttet. **Index** är ett valfritt heltal som anger måttet som ska returneras.

<span id="page-1176-0"></span>**[GetObjectMeasure](#page-1184-0) - diagramfunktion (**[index]**)**

### GetAlternativeCount - diagramfunktion

**GetAlternativeCount()** används för att hitta antalet alternativa (ljusgrå) värden i det identifierade fältet.

**Syntax: GetAlternativeCount (**field\_name**)**

### **Returnerad datatyp:** heltal

### **Argument:**

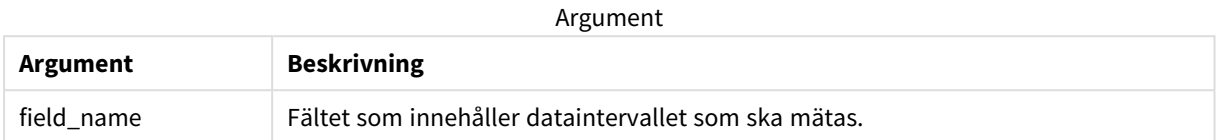

### **Exempel och resultat:**

I följande exempel används fältet **First name** som laddas i en filterruta.

### Exempel och resultat

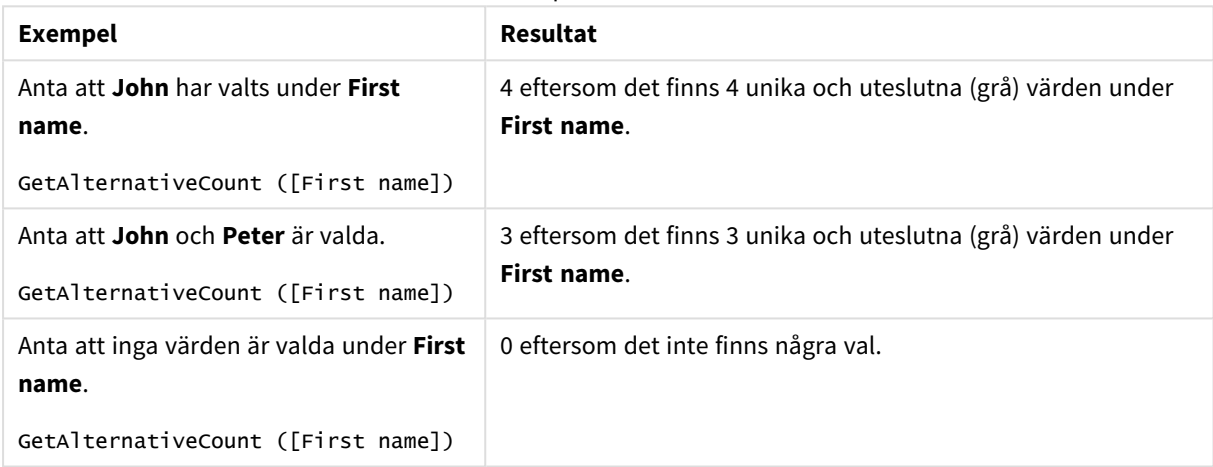

Data som används i exemplet:

```
Names:
LOAD * inline [
First name|Last name|Initials|Has cellphone
John|Anderson|JA|Yes
Sue|Brown|SB|Yes
Mark|Carr|MC|No
Peter|Devonshire|PD|No
Jane|Elliot|JE|Yes
Peter|Franc|PF|Yes ] (delimiter is '|');
```
### <span id="page-1177-0"></span>GetCurrentSelections - diagramfunktion

**GetCurrentSelections()** returnerar en lista med de aktuella urvalen i appen. Om urvalen görs med en söksträng i en sökruta returnerar **GetCurrentSelections()** söksträngen.

Om alternativ används måste du ange record\_sep. Om du vill ange en ny rad ställer du in **record\_sep** som **chr (13)&chr(10)**.

Om alla utom två värden, eller alla utom ett värde, är valda används formatet "NOT x,y" respektive "NOT y". Om du väljer alla värden och antalet värden blir högre än max\_values, returneras texten ALL.

### **Syntax:**

GetCurrentSelections ([record sep [, tag sep [, value sep [, max values [, state\_name]]]]]**)**

### **Returnerad datatyp:** sträng

### **Argument:**

Argument

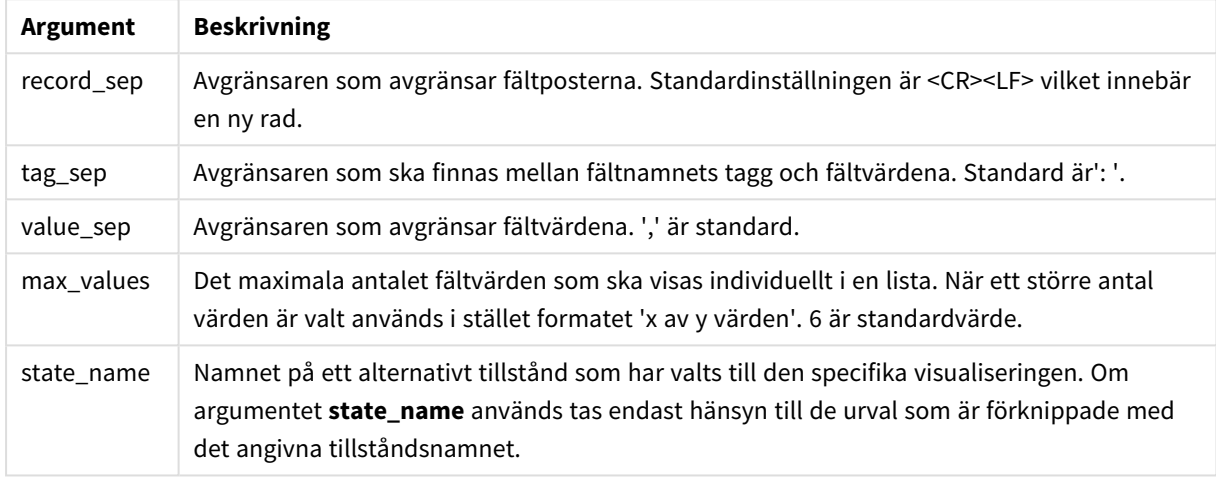

### **Exempel och resultat:**

I exemplet som följer har två fält lästs in i olika filterrutor, en för **First name**, och en för **Initials**.

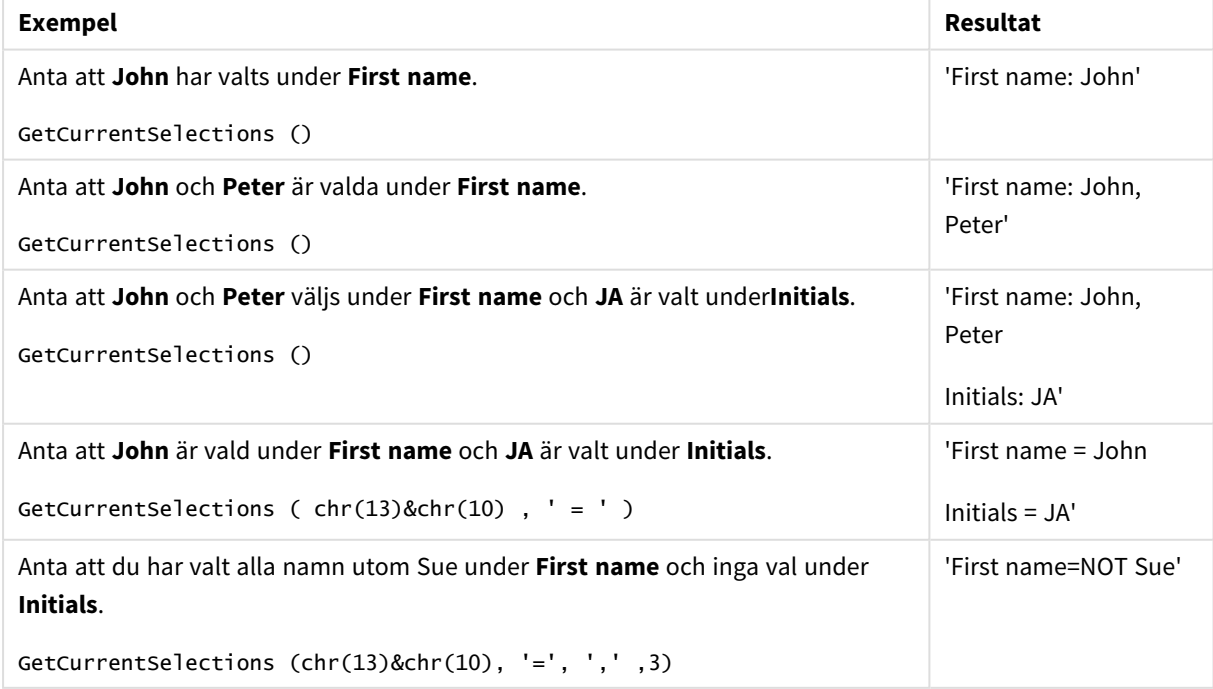

### Exempel och resultat

Data som används i exemplet:

```
Names:
LOAD * inline [
First name|Last name|Initials|Has cellphone
John|Anderson|JA|Yes
Sue|Brown|SB|Yes
Mark|Carr|MC|No
Peter|Devonshire|PD|No
Jane|Elliot|JE|Yes
Peter|Franc|PF|Yes ] (delimiter is '|');
```
### <span id="page-1179-0"></span>GetExcludedCount - diagramfunktion

**GetExcludedCount()** finner antalet uteslutna distinkta värden i det identifierade fältet. Uteslutna värden omfattar alternativa (ljusgrå), uteslutna (mörkgrå) och valda uteslutna (mörkgrå med markering) fält.

### **Syntax:**

**GetExcludedCount (**field\_name**)**

**Returnerad datatyp:** sträng

### **Argument:**

Argument

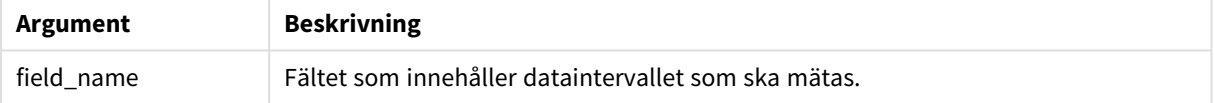

### **Exempel och resultat:**

I exemplet som följer har tre fält lästs in i olika filterrutor, ett för **First name**, ett för **Last name** och ett för **Initials**.

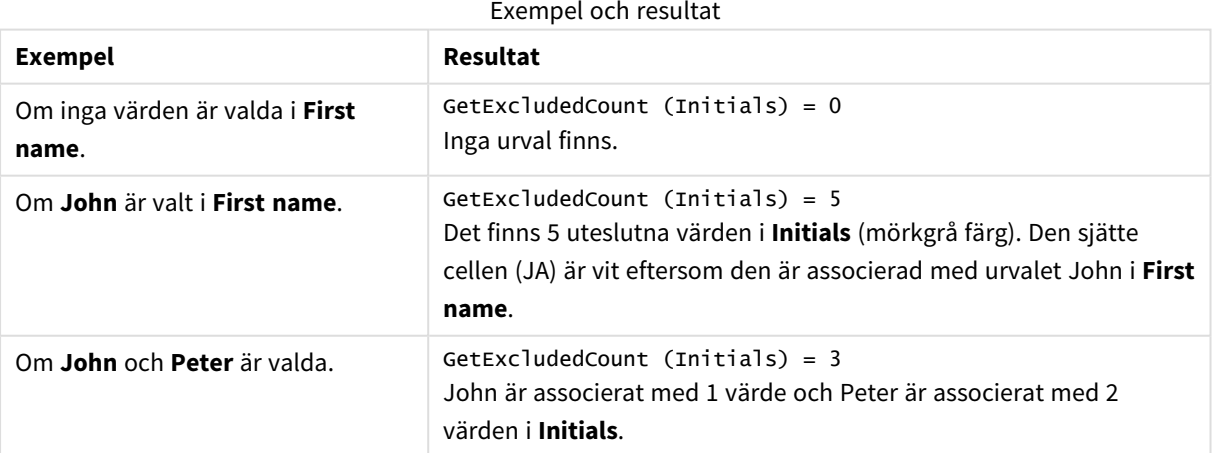

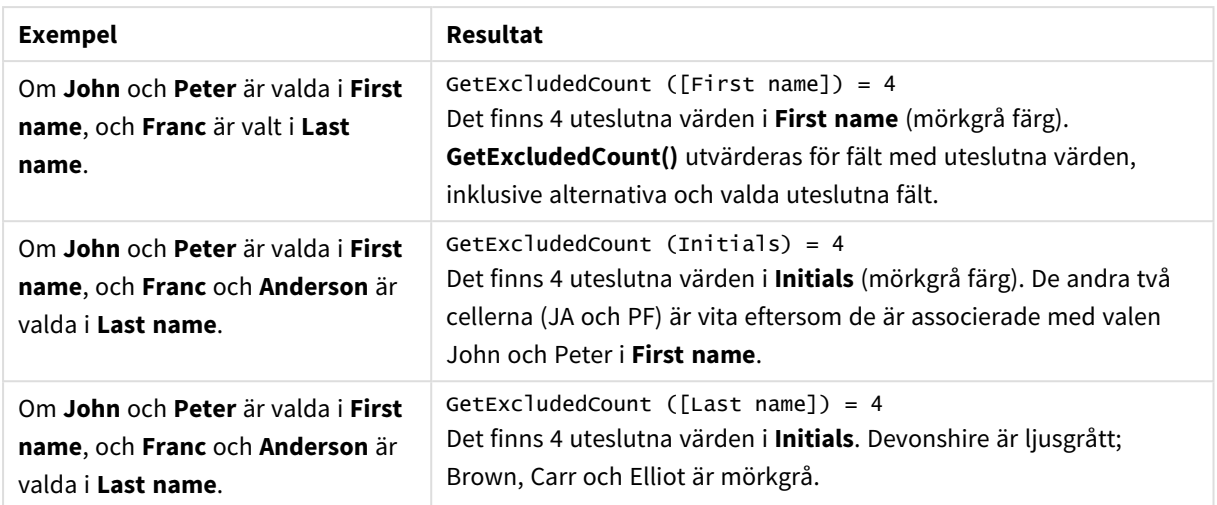

Data som används i exemplet:

```
Names:
LOAD * inline [
First name|Last name|Initials|Has cellphone
John|Anderson|JA|Yes
Sue|Brown|SB|Yes
Mark|Carr|MC|No
Peter|Devonshire|PD|No
Jane|Elliot|JE|Yes
Peter|Franc|PF|Yes ] (delimiter is '|');
```
## <span id="page-1180-0"></span>GetFieldSelections - diagramfunktion

**GetFieldSelections()** returnerar en **sträng** med de aktuella urvalen i ett fält.

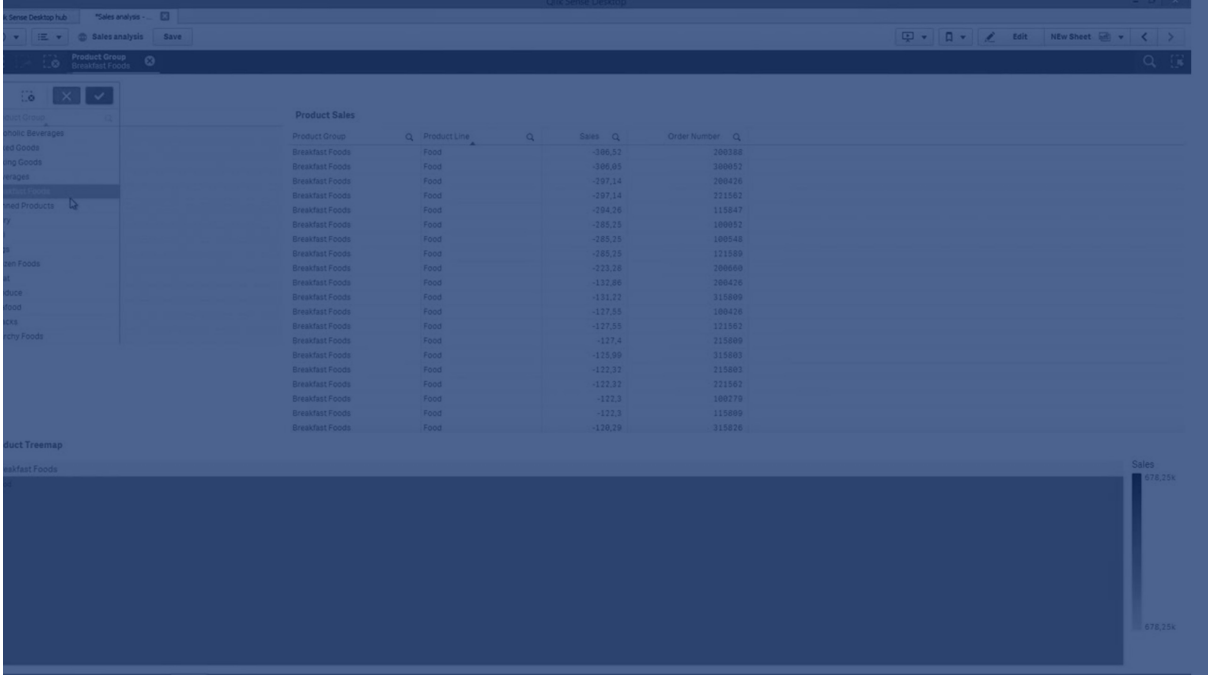

Om alla utom två värden, eller alla utom ett värde, är valda används formatet "NOT x,y" respektive "NOT y". Om du väljer alla värden och antalet värden blir högre än max\_values, returneras texten ALL.

### **Syntax:**

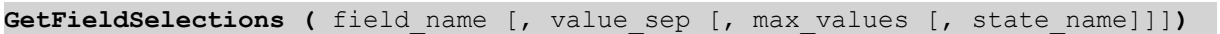

### **Returnerad datatyp:** sträng

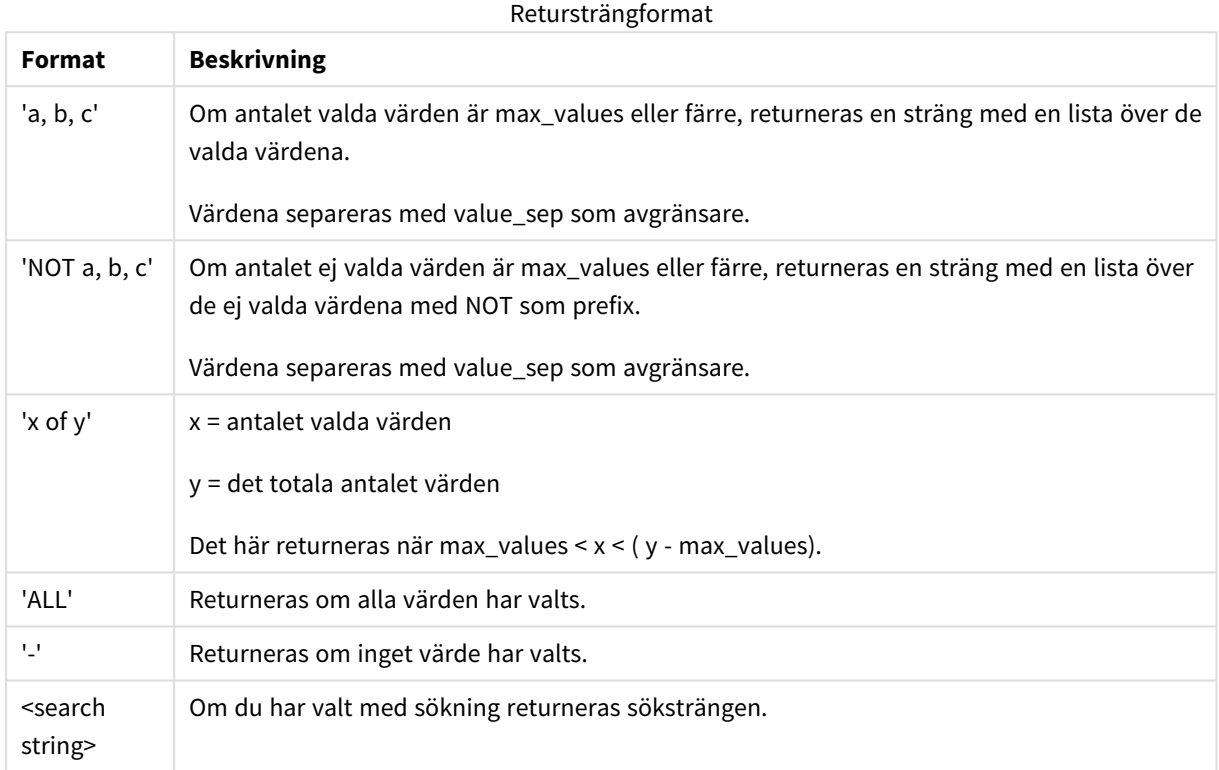

### **Argument:**

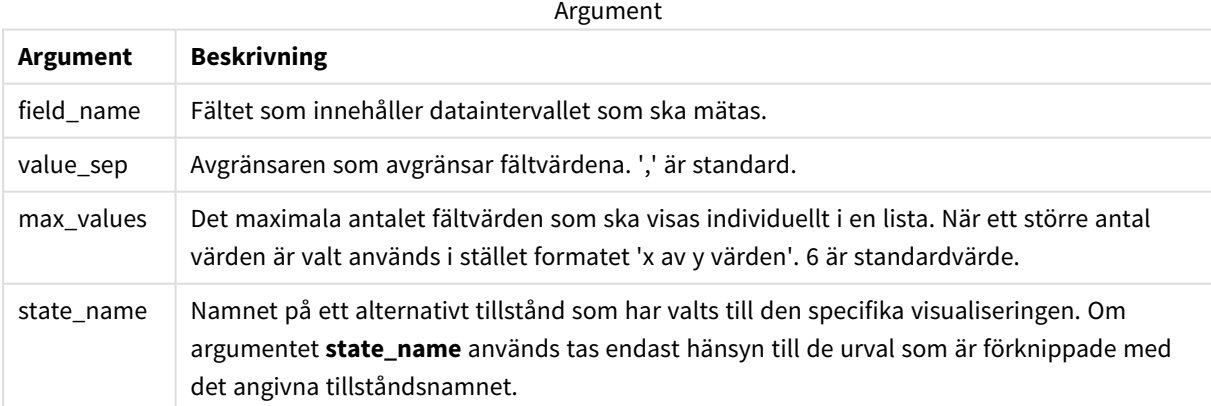

### **Exempel och resultat:**

I följande exempel används fältet **First name** som laddas i en filterruta.

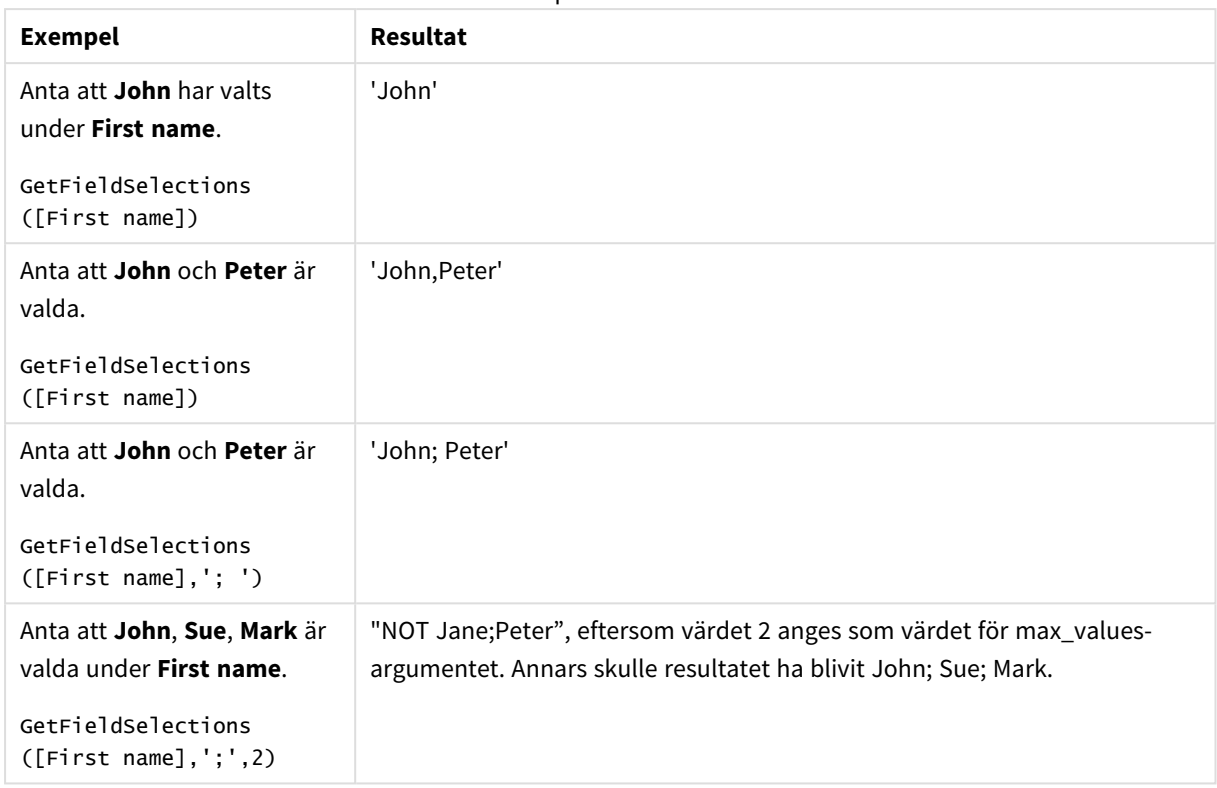

Exempel och resultat

Data som används i exemplet:

```
Names:
LOAD * inline [
First name|Last name|Initials|Has cellphone
John|Anderson|JA|Yes
Sue|Brown|SB|Yes
Mark|Carr|MC|No
Peter|Devonshire|PD|No
Jane|Elliot|JE|Yes
Peter|Franc|PF|Yes ] (delimiter is '|');
```
### <span id="page-1182-0"></span>GetNotSelectedCount - diagramfunktion

Denna diagramfunktion returnerar antalet icke-valda värden i fältet **fieldname**. Fältet måste vara i and-läge för att funktionen ska vara relevant.

### **Syntax:**

```
GetNotSelectedCount(fieldname [, includeexcluded=false])
```
### **Argument:**

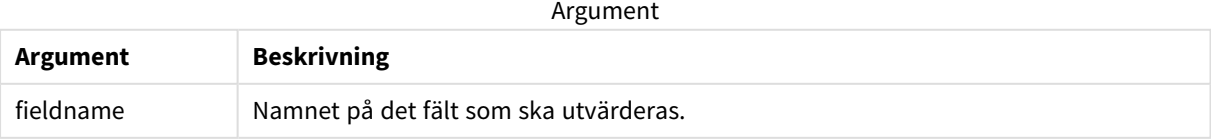

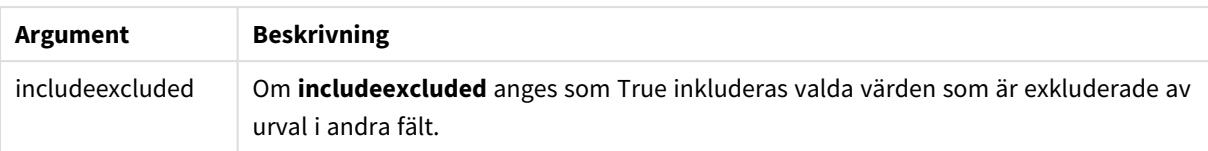

#### **Exempel:**

GetNotSelectedCount( Country )

<span id="page-1183-0"></span>GetNotSelectedCount( Country, true )

### GetObjectDimension - diagramfunktion

**GetObjectDimension()** returnerar namnet på dimensionen. **Index** är ett valfritt heltal som anger dimensionen som ska returneras.

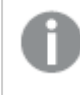

*Du kan inte använda den här funktionen i ett diagram på följande platser: titel, underrubrik, fotnot, referenslinjeuttryck.*

Du kan inte referera till namnet på en dimension eller ett mått i ett annat objekt med Object ID.

#### **Syntax:**

```
GetObjectDimension ([index])
```
#### **Exempel:**

GetObjectDimension(1)

Exempel: Diagramuttryck

*Qlik Sense-tabell som visar exempel på GetObjectDimension-funktionen i ett diagramuttryck*

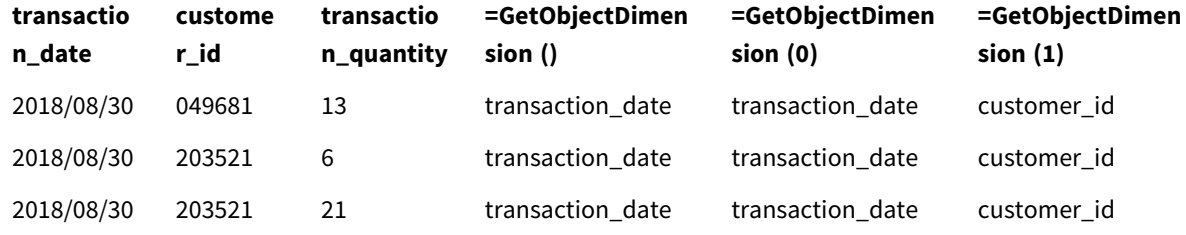

<span id="page-1183-1"></span>Om du vill returnera namnet på ett **mått** använder du funktionen GetObjectMeasure istället.

### GetObjectField - diagramfunktion

**GetObjectField()** returnerar namnet på dimensionen. **Index** är ett valfritt heltal som anger dimensionen som ska returneras.

*Du kan inte använda den här funktionen i ett diagram på följande platser: titel, underrubrik, fotnot, referenslinjeuttryck.*

Du kan inte referera till namnet på en dimension eller ett mått i ett annat objekt med Object ID.

### **Syntax:**

GetObjectField ([index])

#### **Exempel:**

GetObjectField(1)

Exempel: Diagramuttryck

Qlik Sense-tabell som visar exempel på GetObjectField-funktionen i ett diagramuttryck.

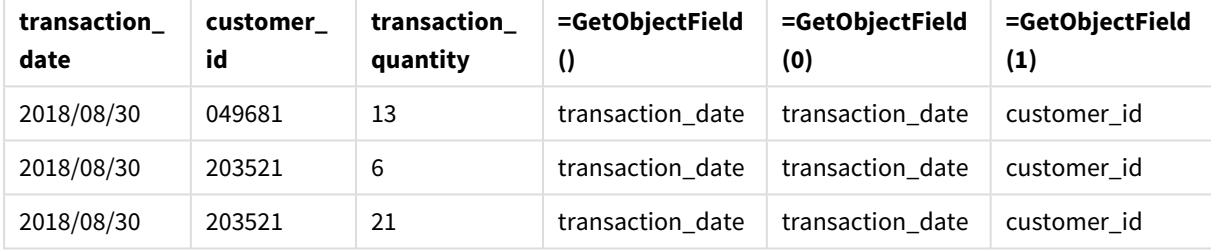

<span id="page-1184-0"></span>Om du vill returnera namnet på ett **mått** använder du funktionen GetObjectMeasure istället.

### GetObjectMeasure - diagramfunktion

**GetObjectMeasure()** returnerar namnet på måttet. **Index** är ett valfritt heltal som anger måttet som ska returneras.

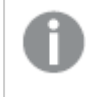

*Du kan inte använda den här funktionen i ett diagram på följande platser: titel, underrubrik, fotnot, referenslinjeuttryck.*

Du kan inte referera till namnet på en dimension eller ett mått i ett annat objekt med Object ID.

#### **Syntax:**

GetObjectMeasure ([index])

### **Exempel:**

GetObjectMeasure(1)

Exempel: Diagramuttryck

*Qlik Sense-tabell som visar exempel på GetObjectMeasure-funktionen i ett diagramuttryck*

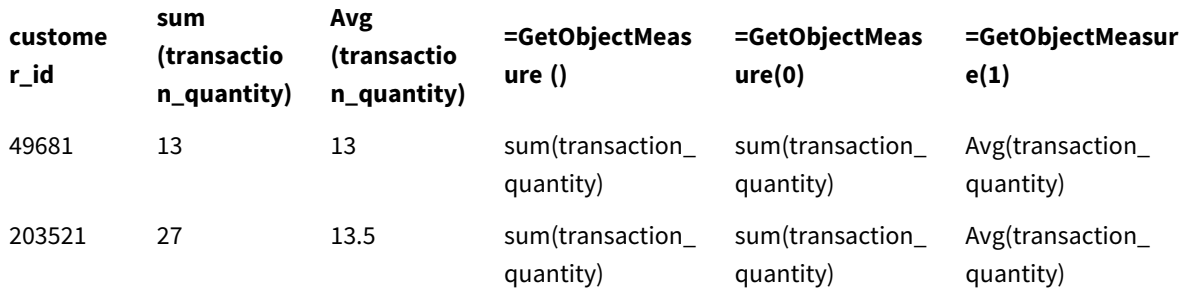

<span id="page-1185-0"></span>Om du vill returnera namnet på en dimension använder du funktionen **GetObjectField** istället.

### GetPossibleCount - diagramfunktion

**GetPossibleCount()** används för att hitta antalet möjliga värden i det identifierade fältet. Om det identifierade fältet innehåller urval räknas de markerade (gröna) fälten. Värden som är associerade på annat sätt (vita värden) räknas. .

För fält med urval returnerar **GetPossibleCount()** antalet valda (gröna) fält.

### **Returnerad datatyp:** heltal

### **Syntax: GetPossibleCount (**field\_name**)**

### **Argument:**

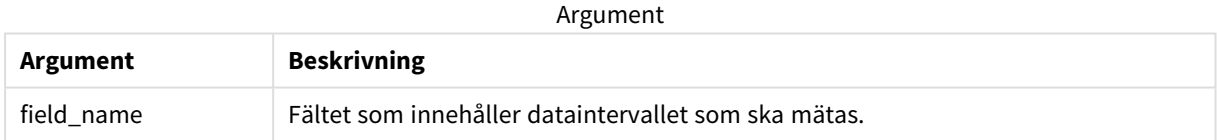

### **Exempel och resultat:**

I exemplet som följer har två fält lästs in i olika filterrutor, en för **First name**, och en för **Initials**.

#### Exempel och resultat

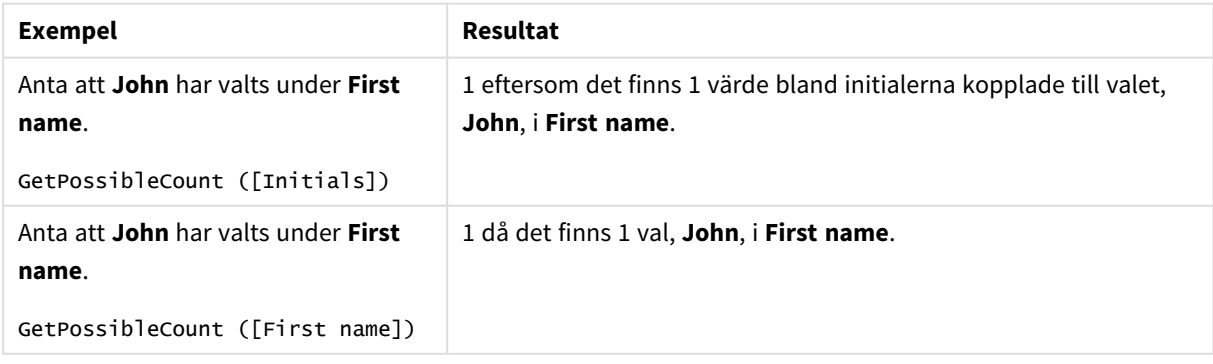

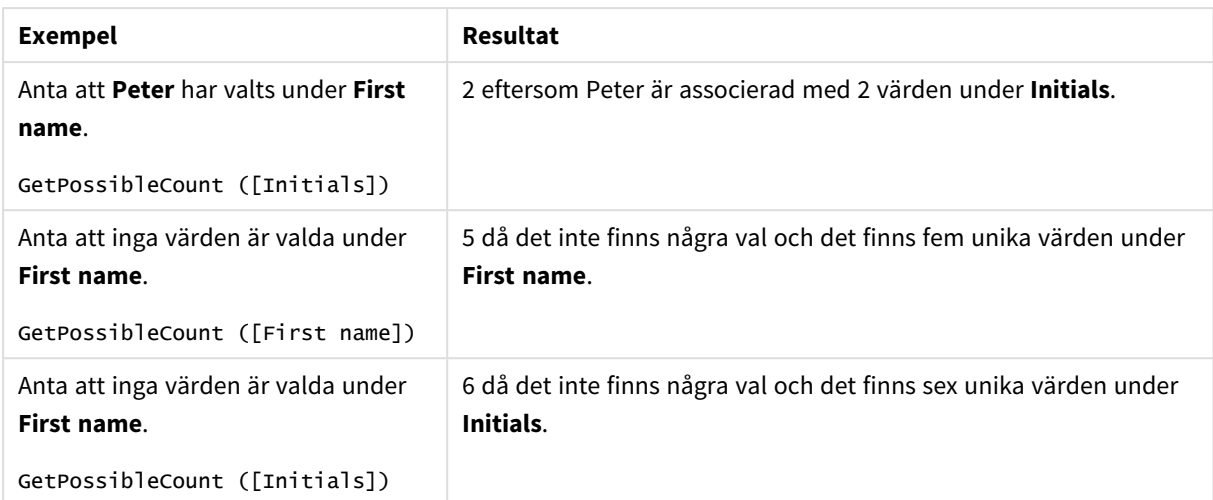

Data som används i exemplet:

```
Names:
LOAD * inline [
First name|Last name|Initials|Has cellphone
John|Anderson|JA|Yes
Sue|Brown|SB|Yes
Mark|Carr|MC|No
Peter|Devonshire|PD|No
Jane|Elliot|JE|Yes
Peter|Franc|PF|Yes ] (delimiter is '|');
```
### <span id="page-1186-0"></span>GetSelectedCount - diagramfunktion

**GetSelectedCount()** finner antalet valda (gröna) värden i ett fält.

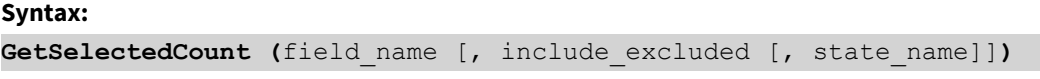

### **Returnerad datatyp:** heltal

### **Argument:**

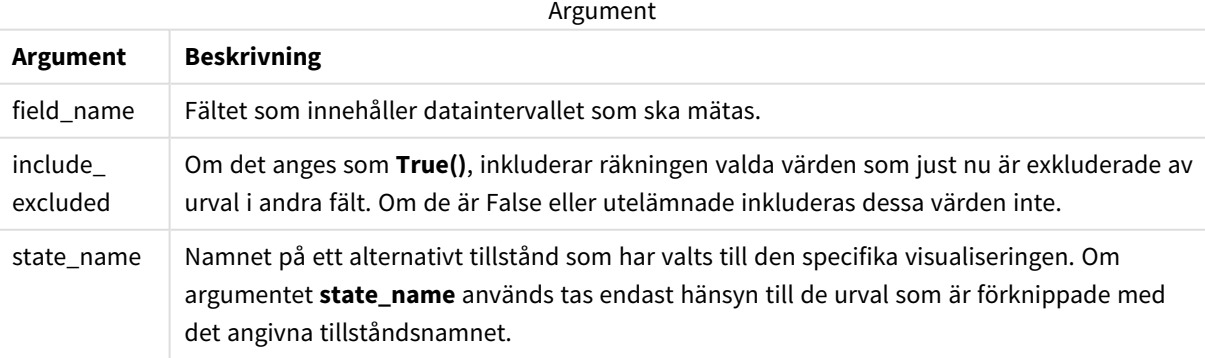

### **Exempel och resultat:**

I exemplet som följer har tre fält lästs in i olika filterrutor, en för förnamn, **First name**, en för initialer, **Initials**, och en för mobiltelefoni, **Has cellphone**.

Exempel och resultat

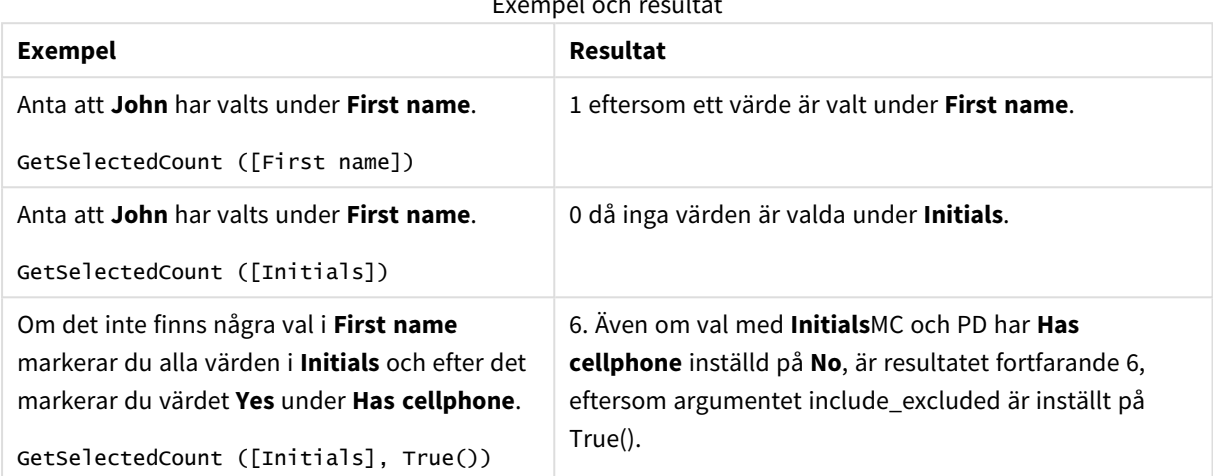

Data som används i exemplet:

```
Names:
LOAD * inline [
First name|Last name|Initials|Has cellphone
John|Anderson|JA|Yes
Sue|Brown|SB|Yes
Mark|Carr|MC|No
Peter|Devonshire|PD|No
Jane|Elliot|JE|Yes
Peter|Franc|PF|Yes ] (delimiter is '|');
```
# 5.10 Filfunktioner

Filfunktionerna (finns endast i skriptuttryck) returnerar information om tabellfilen som för närvarande läses. Funktionerna returnerar NULL för alla datakällor utom tabellfiler (undantag: **ConnectString( )**).

### Filfunktioner – en översikt

Varje funktion beskrivs mer ingående efter översikten. Du kan även klicka på namnet på funktionen i syntaxen för att omedelbart få åtkomst till detaljerna för den specifika funktionen.

### **Attribute**

Denna skriptfunktion returnerar metataggarnas värde från olika filformat som text. Följande filformat stöds: MP3, WMA, WMV, PNG och JPG. Om filen **filename** inte finns, inte är en filtyp som stöds eller inte innehåller en metatagg som heter **attributename**, returneras NULL.
**[Attribute](#page-1189-0) (**filename, attributename**)**

#### **ConnectString**

**ConnectString()**-funktionen returnerar namnet på den aktiva datakopplingen för ODBC- eller OLE DB kopplingar. Funktionen returnerar en tom sträng om ingen **connect**-sats har exekverats eller efter en **disconnect**-sats.

**[ConnectString](#page-1198-0) ()**

#### **FileBaseName**

**FileBaseName**-funktionen returnerar en textsträng som anger namnet på den tabellfil som håller på att läsas in, dock utan sökväg och filtillägg.

**[FileBaseName](#page-1198-1) ()**

### **FileDir**

**FileDir**-funktionen returnerar en textsträng som anger sökvägen till katalogen som innehåller den tabellfil som håller på att läsas in.

**[FileDir](#page-1199-0) ()**

#### **FileExtension**

**FileExtension**-funktionen returnerar en textsträng som anger filtillägget till den tabellfil som håller på att läsas in.

**[FileExtension](#page-1199-1) ()**

#### **FileName**

**FileName**-funktionen returnerar en textsträng som anger namnet på den tabellfil som håller på att läsas in, utan sökväg men med filtillägget.

**[FileName](#page-1199-2) ()**

## **FilePath**

**FilePath**-funktionen returnerar en textsträng som anger den kompletta sökvägen till den tabellfil som håller på att läsas in.

**[FilePath](#page-1200-0) ()**

### **FileSize**

**FileSize**-funktionen returnerar ett heltal som anger storleken i byte för filen filename eller, om inget filename angetts, för den tabellfil som håller på att läsas in.

#### **[FileSize](#page-1200-1) ()**

#### **FileTime**

**FileTime**-funktionen returnerar en tidsmarkör i UTC-format för den senaste ändringen av en angiven fil. Om ingen fil anges returnerar funktionen en tidsmarkör i UTC för den senaste ändringen av den tabellfil som för närvarande är inläst.

**[FileTime](#page-1201-0) (**[ filename ]**)**

### **GetFolderPath**

Funktionen **GetFolderPath** returnerar värdet av funktionen Microsoft Windows *SHGetFolderPath*. Den här funktionen tar som indata namnet på en Microsoft Windows -mapp och returnerar den fullständiga sökvägen till mappen.

**[GetFolderPath](#page-1202-0) ()**

## **QvdCreateTime**

Denna skriptfunktion returnerar XML-huvudets tidsstämpel från en QVD-fil, om någon sådan finns, annars returneras NULL. I tidsmarkören anges tiden i UTC.

**[QvdCreateTime](#page-1203-0) (**filename**)**

#### **QvdFieldName**

Denna skriptfunktion returnerar namnet på fält nummer **fieldno** i en QVD-fil. Om fältet inte finns returneras NULL.

**[QvdFieldName](#page-1204-0) (**filename , fieldno**)**

## **QvdNoOfFields**

Denna skriptfunktion returnerar antalet fält i en QVD-fil.

**[QvdNoOfFields](#page-1205-0) (**filename**)**

#### **QvdNoOfRecords**

Denna skriptfunktion returnerar aktuellt antal poster i en QVD-fil.

**[QvdNoOfRecords](#page-1206-0) (**filename**)**

#### **QvdTableName**

Denna skriptfunktion returnerar namnet på tabellen i en QVD-fil.

<span id="page-1189-0"></span>**[QvdTableName](#page-1207-0) (**filename**)**

## Attribute

Denna skriptfunktion returnerar metataggarnas värde från olika filformat som text. Följande filformat stöds: MP3, WMA, WMV, PNG och JPG. Om filen **filename** inte finns, inte är en filtyp som stöds eller inte innehåller en metatagg som heter **attributename**, returneras NULL.

#### **Syntax:**

**Attribute(**filename, attributename**)**

Ett stort antal metataggar kan läsas. Exemplen i det här avsnittet visar vilka taggar som kan läsas för respektive filtyp som stöds.

*Du kan bara läsa metataggar som har sparats i filen enligt den relevanta specifikationen, exempelvis ID2v3 för MP3-filer eller EXIF för JPG-filer, inte metainformation som har sparats i Utforskaren i Windows.*

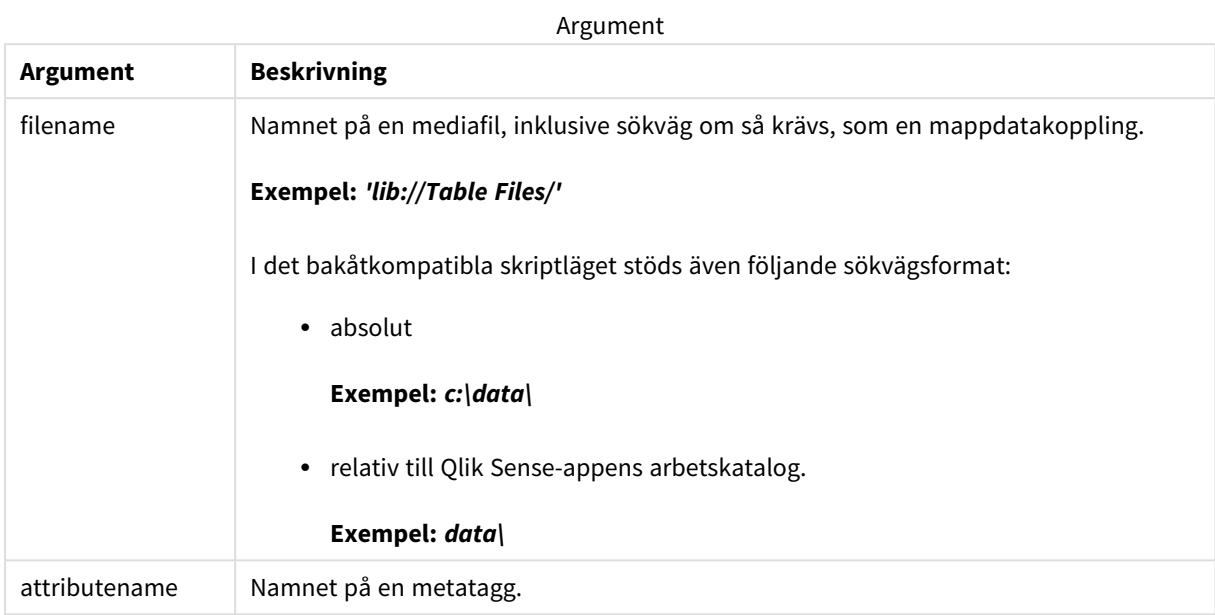

I exemplen används **GetFolderPath**-funktionen för att hitta sökvägarna till mediefiler. Eftersom **GetFolderPath** endast stöds i bakåtkompatibelt läge måste du byta ut referenserna till **GetFolderPath** mot en lib://-datakopplingssökväg när du använder funktionen i standardläge eller i Qlik Sense SaaS.

*[Behörighetskontroll](#page-1477-0) för filsystem (page 1478)*

## **Example 1: MP3-filer**

Det här skriptet läser alla möjliga MP3-metataggar i mappen *MyMusic*.

```
// Script to read MP3 meta tags
for each vExt in 'mp3'
for each vFoundFile in filelist( GetFolderPath('MyMusic') & '\*.'& vExt )
FileList:
LOAD FileLongName,
   subfield(FileLongName,'\',-1) as FileShortName,
    num(FileSize(FileLongName),'# ### ### ###',',',' ') as FileSize,
   FileTime(FileLongName) as FileTime,
   // ID3v1.0 and ID3v1.1 tags
   Attribute(FileLongName, 'Title') as Title,
   Attribute(FileLongName, 'Artist') as Artist,
   Attribute(FileLongName, 'Album') as Album,
   Attribute(FileLongName, 'Year') as Year,
   Attribute(FileLongName, 'Comment') as Comment,
    Attribute(FileLongName, 'Track') as Track,
   Attribute(FileLongName, 'Genre') as Genre,
   // ID3v2.3 tags
    Attribute(FileLongName, 'AENC') as AENC, // Audio encryption
    Attribute(FileLongName, 'APIC') as APIC, // Attached picture
    Attribute(FileLongName, 'COMM') as COMM, // Comments
```
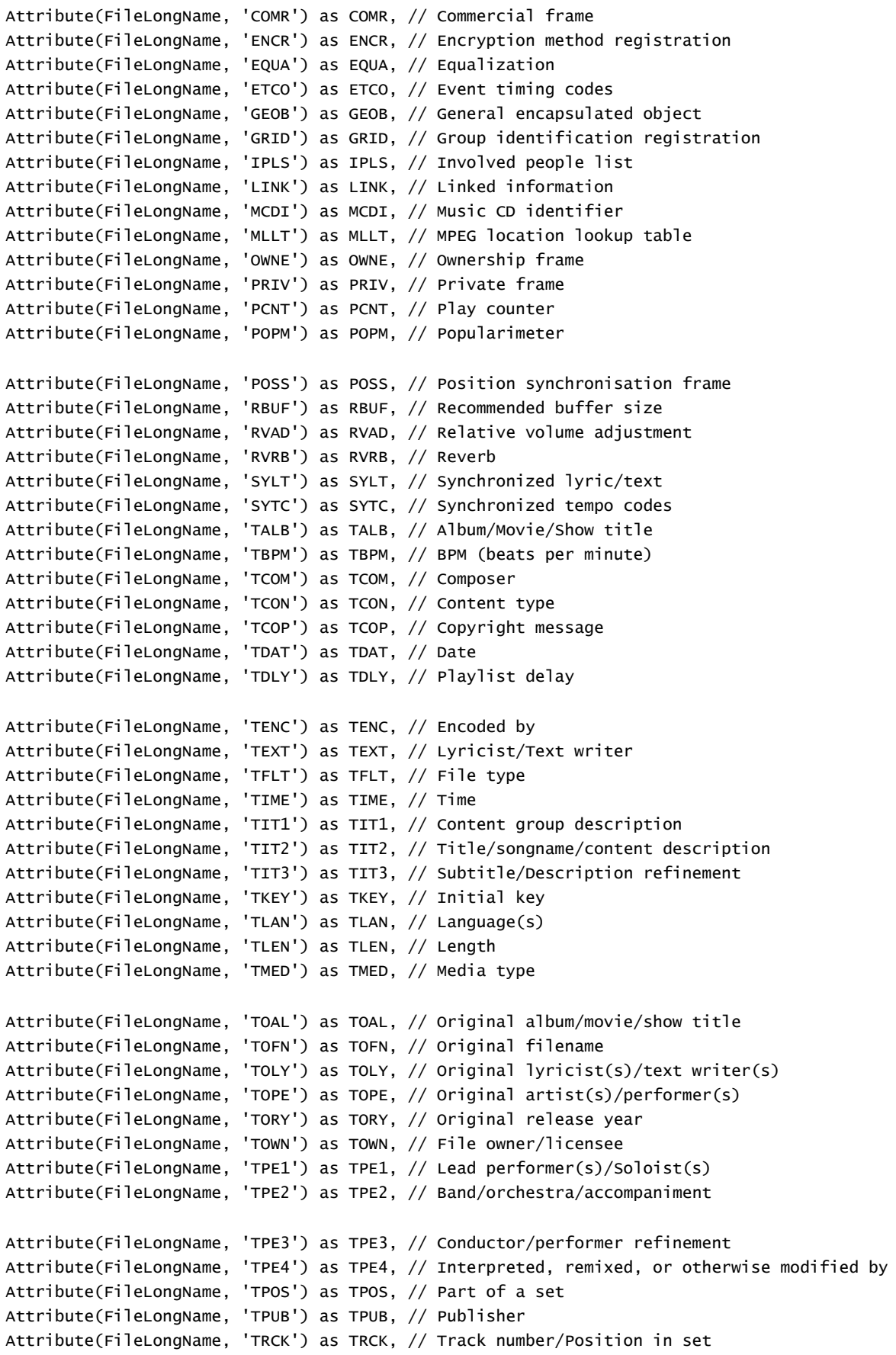

```
Attribute(FileLongName, 'TRDA') as TRDA, // Recording dates
    Attribute(FileLongName, 'TRSN') as TRSN, // Internet radio station name
    Attribute(FileLongName, 'TRSO') as TRSO, // Internet radio station owner
    Attribute(FileLongName, 'TSIZ') as TSIZ, // Size
    Attribute(FileLongName, 'TSRC') as TSRC, // ISRC (international standard recording code)
    Attribute(FileLongName, 'TSSE') as TSSE, // Software/Hardware and settings used for
encoding
   Attribute(FileLongName, 'TYER') as TYER, // Year
    Attribute(FileLongName, 'TXXX') as TXXX, // User defined text information frame
    Attribute(FileLongName, 'UFID') as UFID, // Unique file identifier
    Attribute(FileLongName, 'USER') as USER, // Terms of use
    Attribute(FileLongName, 'USLT') as USLT, // Unsychronized lyric/text transcription
    Attribute(FileLongName, 'WCOM') as WCOM, // Commercial information
   Attribute(FileLongName, 'WCOP') as WCOP, // Copyright/Legal information
   Attribute(FileLongName, 'WOAF') as WOAF, // Official audio file webpage
   Attribute(FileLongName, 'WOAR') as WOAR, // Official artist/performer webpage
   Attribute(FileLongName, 'WOAS') as WOAS, // Official audio source webpage
    Attribute(FileLongName, 'WORS') as WORS, // Official internet radio station homepage
   Attribute(FileLongName, 'WPAY') as WPAY, // Payment
   Attribute(FileLongName, 'WPUB') as WPUB, // Publishers official webpage
    Attribute(FileLongName, 'WXXX') as WXXX; // User defined URL link frame
LOAD @1:n as FileLongName Inline "$(vFoundFile)" (fix, no labels);
Next vFoundFile
Next vExt
```
#### **Example 2: JPEG**

Det här skriptet läser alla möjliga EXIF-metataggar från JPG-filer i mappen *MyPictures*.

```
// Script to read Jpeg Exif meta tags
for each vExt in 'jpg', 'jpeg', 'jpe', 'jfif', 'jif', 'jfi'
for each vFoundFile in filelist( GetFolderPath('MyPictures') & '\*.'& vExt )
FileList:
LOAD FileLongName,
    subfield(FileLongName,'\',-1) as FileShortName,
    num(FileSize(FileLongName),'# ### ### ###',',',' ') as FileSize,
    FileTime(FileLongName) as FileTime,
    // ************ Exif Main (IFD0) Attributes ************
    Attribute(FileLongName, 'ImageWidth') as ImageWidth,
    Attribute(FileLongName, 'ImageLength') as ImageLength,
    Attribute(FileLongName, 'BitsPerSample') as BitsPerSample,
   Attribute(FileLongName, 'Compression') as Compression,
   // examples: 1=uncompressed, 2=CCITT, 3=CCITT 3, 4=CCITT 4,
    //5=LZW, 6=JPEG (old style), 7=JPEG, 8=Deflate, 32773=PackBits RLE,
    Attribute(FileLongName, 'PhotometricInterpretation') as PhotometricInterpretation,
    // examples: 0=WhiteIsZero, 1=BlackIsZero, 2=RGB, 3=Palette, 5=CMYK, 6=YCbCr,
    Attribute(FileLongName, 'ImageDescription') as ImageDescription,
    Attribute(FileLongName, 'Make') as Make,
    Attribute(FileLongName, 'Model') as Model,
```

```
Attribute(FileLongName, 'StripOffsets') as StripOffsets,
    Attribute(FileLongName, 'Orientation') as Orientation,
    // examples: 1=TopLeft, 2=TopRight, 3=BottomRight, 4=BottomLeft,
    // 5=LeftTop, 6=RightTop, 7=RightBottom, 8=LeftBottom,
    Attribute(FileLongName, 'SamplesPerPixel') as SamplesPerPixel,
    Attribute(FileLongName, 'RowsPerStrip') as RowsPerStrip,
    Attribute(FileLongName, 'StripByteCounts') as StripByteCounts,
    Attribute(FileLongName, 'XResolution') as XResolution,
    Attribute(FileLongName, 'YResolution') as YResolution,
    Attribute(FileLongName, 'PlanarConfiguration') as PlanarConfiguration,
    // examples: 1=chunky format, 2=planar format,
    Attribute(FileLongName, 'ResolutionUnit') as ResolutionUnit,
    // examples: 1=none, 2=inches, 3=centimeters,
    Attribute(FileLongName, 'TransferFunction') as TransferFunction,
    Attribute(FileLongName, 'Software') as Software,
    Attribute(FileLongName, 'DateTime') as DateTime,
    Attribute(FileLongName, 'Artist') as Artist,
    Attribute(FileLongName, 'HostComputer') as HostComputer,
    Attribute(FileLongName, 'WhitePoint') as WhitePoint,
    Attribute(FileLongName, 'PrimaryChromaticities') as PrimaryChromaticities,
    Attribute(FileLongName, 'YCbCrCoefficients') as YCbCrCoefficients,
    Attribute(FileLongName, 'YCbCrSubSampling') as YCbCrSubSampling,
    Attribute(FileLongName, 'YCbCrPositioning') as YCbCrPositioning,
    // examples: 1=centered, 2=co-sited,
    Attribute(FileLongName, 'ReferenceBlackWhite') as ReferenceBlackWhite,
    Attribute(FileLongName, 'Rating') as Rating,
    Attribute(FileLongName, 'RatingPercent') as RatingPercent,
    Attribute(FileLongName, 'ThumbnailFormat') as ThumbnailFormat,
    // examples: 0=Raw Rgb, 1=Jpeg,
    Attribute(FileLongName, 'Copyright') as Copyright,
    Attribute(FileLongName, 'ExposureTime') as ExposureTime,
    Attribute(FileLongName, 'FNumber') as FNumber,
    Attribute(FileLongName, 'ExposureProgram') as ExposureProgram,
   // examples: 0=Not defined, 1=Manual, 2=Normal program, 3=Aperture priority, 4=Shutter
priority,
    // 5=Creative program, 6=Action program, 7=Portrait mode, 8=Landscape mode, 9=Bulb,
    Attribute(FileLongName, 'ISOSpeedRatings') as ISOSpeedRatings,
    Attribute(FileLongName, 'TimeZoneOffset') as TimeZoneOffset,
    Attribute(FileLongName, 'SensitivityType') as SensitivityType,
   // examples: 0=Unknown, 1=Standard output sensitivity (SOS), 2=Recommended exposure index
```
// 3=ISO speed, 4=Standard output sensitivity (SOS) and Recommended exposure index (REI),

//5=Standard output sensitivity (SOS) and ISO Speed, 6=Recommended exposure index (REI) and ISO Speed,

(REI),

```
// 7=Standard output sensitivity (SOS) and Recommended exposure index (REI) and ISO speed,
    Attribute(FileLongName, 'ExifVersion') as ExifVersion,
    Attribute(FileLongName, 'DateTimeOriginal') as DateTimeOriginal,
    Attribute(FileLongName, 'DateTimeDigitized') as DateTimeDigitized,
    Attribute(FileLongName, 'ComponentsConfiguration') as ComponentsConfiguration,
    // examples: 1=Y, 2=Cb, 3=Cr, 4=R, 5=G, 6=B,
    Attribute(FileLongName, 'CompressedBitsPerPixel') as CompressedBitsPerPixel,
    Attribute(FileLongName, 'ShutterSpeedValue') as ShutterSpeedValue,
    Attribute(FileLongName, 'ApertureValue') as ApertureValue,
    Attribute(FileLongName, 'BrightnessValue') as BrightnessValue, // examples: -1=Unknown,
    Attribute(FileLongName, 'ExposureBiasValue') as ExposureBiasValue,
    Attribute(FileLongName, 'MaxApertureValue') as MaxApertureValue,
    Attribute(FileLongName, 'SubjectDistance') as SubjectDistance,
    // examples: 0=Unknown, -1=Infinity,
    Attribute(FileLongName, 'MeteringMode') as MeteringMode,
    // examples: 0=Unknown, 1=Average, 2=CenterWeightedAverage, 3=Spot,
    // 4=MultiSpot, 5=Pattern, 6=Partial, 255=Other,
    Attribute(FileLongName, 'LightSource') as LightSource,
    // examples: 0=Unknown, 1=Daylight, 2=Fluorescent, 3=Tungsten, 4=Flash, 9=Fine weather,
    // 10=Cloudy weather, 11=Shade, 12=Daylight fluorescent,
    // 13=Day white fluorescent, 14=Cool white fluorescent,
    // 15=White fluorescent, 17=Standard light A, 18=Standard light B, 19=Standard light C,
    // 20=D55, 21=D65, 22=D75, 23=D50, 24=ISO studio tungsten, 255=other light source,
    Attribute(FileLongName, 'Flash') as Flash,
    Attribute(FileLongName, 'FocalLength') as FocalLength,
    Attribute(FileLongName, 'SubjectArea') as SubjectArea,
    Attribute(FileLongName, 'MakerNote') as MakerNote,
    Attribute(FileLongName, 'UserComment') as UserComment,
    Attribute(FileLongName, 'SubSecTime') as SubSecTime,
    Attribute(FileLongName, 'SubsecTimeOriginal') as SubsecTimeOriginal,
    Attribute(FileLongName, 'SubsecTimeDigitized') as SubsecTimeDigitized,
    Attribute(FileLongName, 'XPTitle') as XPTitle,
    Attribute(FileLongName, 'XPComment') as XPComment,
    Attribute(FileLongName, 'XPAuthor') as XPAuthor,
    Attribute(FileLongName, 'XPKeywords') as XPKeywords,
    Attribute(FileLongName, 'XPSubject') as XPSubject,
    Attribute(FileLongName, 'FlashpixVersion') as FlashpixVersion,
    Attribute(FileLongName, 'ColorSpace') as ColorSpace, // examples: 1=sRGB,
65535=Uncalibrated,
   Attribute(FileLongName, 'PixelXDimension') as PixelXDimension,
    Attribute(FileLongName, 'PixelYDimension') as PixelYDimension,
    Attribute(FileLongName, 'RelatedSoundFile') as RelatedSoundFile,
```

```
Attribute(FileLongName, 'FocalPlaneXResolution') as FocalPlaneXResolution,
Attribute(FileLongName, 'FocalPlaneYResolution') as FocalPlaneYResolution,
Attribute(FileLongName, 'FocalPlaneResolutionUnit') as FocalPlaneResolutionUnit,
// examples: 1=None, 2=Inch, 3=Centimeter,
Attribute(FileLongName, 'ExposureIndex') as ExposureIndex,
Attribute(FileLongName, 'SensingMethod') as SensingMethod,
// examples: 1=Not defined, 2=One-chip color area sensor, 3=Two-chip color area sensor,
// 4=Three-chip color area sensor, 5=Color sequential area sensor,
// 7=Trilinear sensor, 8=Color sequential linear sensor,
Attribute(FileLongName, 'FileSource') as FileSource,
// examples: 0=Other, 1=Scanner of transparent type,
// 2=Scanner of reflex type, 3=Digital still camera,
Attribute(FileLongName, 'SceneType') as SceneType,
// examples: 1=A directly photographed image,
Attribute(FileLongName, 'CFAPattern') as CFAPattern,
Attribute(FileLongName, 'CustomRendered') as CustomRendered,
// examples: 0=Normal process, 1=Custom process,
Attribute(FileLongName, 'ExposureMode') as ExposureMode,
// examples: 0=Auto exposure, 1=Manual exposure, 2=Auto bracket,
Attribute(FileLongName, 'WhiteBalance') as WhiteBalance,
// examples: 0=Auto white balance, 1=Manual white balance,
Attribute(FileLongName, 'DigitalZoomRatio') as DigitalZoomRatio,
Attribute(FileLongName, 'FocalLengthIn35mmFilm') as FocalLengthIn35mmFilm,
Attribute(FileLongName, 'SceneCaptureType') as SceneCaptureType,
// examples: 0=Standard, 1=Landscape, 2=Portrait, 3=Night scene,
Attribute(FileLongName, 'GainControl') as GainControl,
// examples: 0=None, 1=Low gain up, 2=High gain up, 3=Low gain down, 4=High gain down,
Attribute(FileLongName, 'Contrast') as Contrast,
// examples: 0=Normal, 1=Soft, 2=Hard,
Attribute(FileLongName, 'Saturation') as Saturation,
// examples: 0=Normal, 1=Low saturation, 2=High saturation,
Attribute(FileLongName, 'Sharpness') as Sharpness,
// examples: 0=Normal, 1=Soft, 2=Hard,
Attribute(FileLongName, 'SubjectDistanceRange') as SubjectDistanceRange,
// examples: 0=Unknown, 1=Macro, 2=Close view, 3=Distant view,
Attribute(FileLongName, 'ImageUniqueID') as ImageUniqueID,
Attribute(FileLongName, 'BodySerialNumber') as BodySerialNumber,
Attribute(FileLongName, 'CMNT_GAMMA') as CMNT_GAMMA,
```

```
Attribute(FileLongName, 'PrintImageMatching') as PrintImageMatching,
    Attribute(FileLongName, 'OffsetSchema') as OffsetSchema,
    // ************ Interoperability Attributes ************
    Attribute(FileLongName, 'InteroperabilityIndex') as InteroperabilityIndex,
    Attribute(FileLongName, 'InteroperabilityVersion') as InteroperabilityVersion,
    Attribute(FileLongName, 'InteroperabilityRelatedImageFileFormat') as
InteroperabilityRelatedImageFileFormat,
    Attribute(FileLongName, 'InteroperabilityRelatedImageWidth') as
InteroperabilityRelatedImageWidth,
    Attribute(FileLongName, 'InteroperabilityRelatedImageLength') as
InteroperabilityRelatedImageLength,
    Attribute(FileLongName, 'InteroperabilityColorSpace') as InteroperabilityColorSpace,
    // examples: 1=sRGB, 65535=Uncalibrated,
    Attribute(FileLongName, 'InteroperabilityPrintImageMatching') as
InteroperabilityPrintImageMatching,
    // ************ GPS Attributes ************
    Attribute(FileLongName, 'GPSVersionID') as GPSVersionID,
    Attribute(FileLongName, 'GPSLatitudeRef') as GPSLatitudeRef,
    Attribute(FileLongName, 'GPSLatitude') as GPSLatitude,
    Attribute(FileLongName, 'GPSLongitudeRef') as GPSLongitudeRef,
    Attribute(FileLongName, 'GPSLongitude') as GPSLongitude,
    Attribute(FileLongName, 'GPSAltitudeRef') as GPSAltitudeRef,
    // examples: 0=Above sea level, 1=Below sea level,
    Attribute(FileLongName, 'GPSAltitude') as GPSAltitude,
    Attribute(FileLongName, 'GPSTimeStamp') as GPSTimeStamp,
    Attribute(FileLongName, 'GPSSatellites') as GPSSatellites,
    Attribute(FileLongName, 'GPSStatus') as GPSStatus,
    Attribute(FileLongName, 'GPSMeasureMode') as GPSMeasureMode,
    Attribute(FileLongName, 'GPSDOP') as GPSDOP,
    Attribute(FileLongName, 'GPSSpeedRef') as GPSSpeedRef,
    Attribute(FileLongName, 'GPSSpeed') as GPSSpeed,
    Attribute(FileLongName, 'GPSTrackRef') as GPSTrackRef,
    Attribute(FileLongName, 'GPSTrack') as GPSTrack,
    Attribute(FileLongName, 'GPSImgDirectionRef') as GPSImgDirectionRef,
    Attribute(FileLongName, 'GPSImgDirection') as GPSImgDirection,
    Attribute(FileLongName, 'GPSMapDatum') as GPSMapDatum,
    Attribute(FileLongName, 'GPSDestLatitudeRef') as GPSDestLatitudeRef,
    Attribute(FileLongName, 'GPSDestLatitude') as GPSDestLatitude,
    Attribute(FileLongName, 'GPSDestLongitudeRef') as GPSDestLongitudeRef,
    Attribute(FileLongName, 'GPSDestLongitude') as GPSDestLongitude,
    Attribute(FileLongName, 'GPSDestBearingRef') as GPSDestBearingRef,
    Attribute(FileLongName, 'GPSDestBearing') as GPSDestBearing,
    Attribute(FileLongName, 'GPSDestDistanceRef') as GPSDestDistanceRef,
    Attribute(FileLongName, 'GPSDestDistance') as GPSDestDistance,
    Attribute(FileLongName, 'GPSProcessingMethod') as GPSProcessingMethod,
    Attribute(FileLongName, 'GPSAreaInformation') as GPSAreaInformation,
    Attribute(FileLongName, 'GPSDateStamp') as GPSDateStamp,
    Attribute(FileLongName, 'GPSDifferential') as GPSDifferential;
```

```
// examples: 0=No correction, 1=Differential correction,
LOAD @1:n as FileLongName Inline "$(vFoundFile)" (fix, no labels);
Next vFoundFile
Next vExt
```
#### **Example 3: Windows-mediafiler**

Det här skriptet läser alla möjliga WMA/WMV ASF-metataggar i mappen *MyMusic*.

```
/ Script to read WMA/WMV ASF meta tags
for each vExt in 'asf', 'wma', 'wmv'
for each vFoundFile in filelist( GetFolderPath('MyMusic') & '\*.'& vExt )
FileList:
LOAD FileLongName,
    subfield(FileLongName,'\',-1) as FileShortName,
    num(FileSize(FileLongName),'# ### ### ###',',',' ') as FileSize,
    FileTime(FileLongName) as FileTime,
    Attribute(FileLongName, 'Title') as Title,
    Attribute(FileLongName, 'Author') as Author,
    Attribute(FileLongName, 'Copyright') as Copyright,
    Attribute(FileLongName, 'Description') as Description,
    Attribute(FileLongName, 'Rating') as Rating,
    Attribute(FileLongName, 'PlayDuration') as PlayDuration,
    Attribute(FileLongName, 'MaximumBitrate') as MaximumBitrate,
    Attribute(FileLongName, 'WMFSDKVersion') as WMFSDKVersion,
    Attribute(FileLongName, 'WMFSDKNeeded') as WMFSDKNeeded,
    Attribute(FileLongName, 'IsVBR') as IsVBR,
    Attribute(FileLongName, 'ASFLeakyBucketPairs') as ASFLeakyBucketPairs,
    Attribute(FileLongName, 'PeakValue') as PeakValue,
    Attribute(FileLongName, 'AverageLevel') as AverageLevel;
LOAD @1:n as FileLongName Inline "$(vFoundFile)" (fix, no labels);
Next vFoundFile
Next vExt
```
#### **Example 4: PNG**

Det här skriptet läser alla möjliga PNG-metataggar i mappen *MyPictures*.

```
// Script to read PNG meta tags
for each vExt in 'png'
for each vFoundFile in filelist( GetFolderPath('MyPictures') & '\*.'& vExt )
FileList:
LOAD FileLongName,
    subfield(FileLongName,'\',-1) as FileShortName,
    num(FileSize(FileLongName),'# ### ### ###',',',' ') as FileSize,
    FileTime(FileLongName) as FileTime,
    Attribute(FileLongName, 'Comment') as Comment,
    Attribute(FileLongName, 'Creation Time') as Creation_Time,
    Attribute(FileLongName, 'Source') as Source,
    Attribute(FileLongName, 'Title') as Title,
```

```
Attribute(FileLongName, 'Software') as Software,
    Attribute(FileLongName, 'Author') as Author,
    Attribute(FileLongName, 'Description') as Description,
    Attribute(FileLongName, 'Copyright') as Copyright;
LOAD @1:n as FileLongName Inline "$(vFoundFile)" (fix, no labels);
Next vFoundFile
Next vExt
```
# <span id="page-1198-0"></span>ConnectString

**ConnectString()**-funktionen returnerar namnet på den aktiva datakopplingen för ODBC- eller OLE DB -kopplingar. Funktionen returnerar en tom sträng om ingen **connect**-sats har exekverats eller efter en **disconnect**-sats.

## **Syntax:**

**ConnectString()**

Exempel och resultat:

Skriptexempel

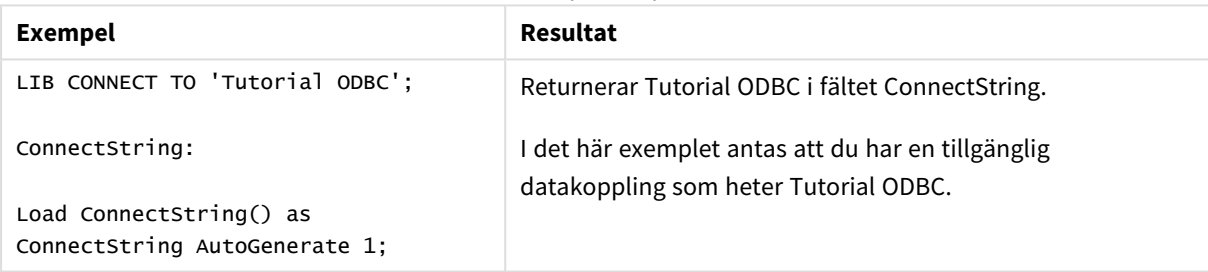

# <span id="page-1198-1"></span>FileBaseName

**FileBaseName**-funktionen returnerar en textsträng som anger namnet på den tabellfil som håller på att läsas in, dock utan sökväg och filtillägg.

# **Syntax: FileBaseName()**

Exempel och resultat:

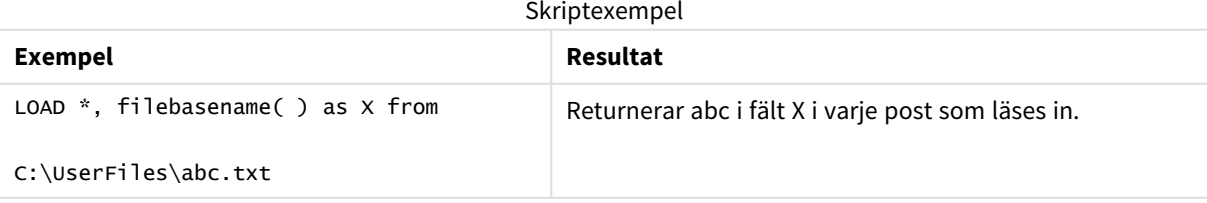

# <span id="page-1199-0"></span>FileDir

**FileDir**-funktionen returnerar en textsträng som anger sökvägen till katalogen som innehåller den tabellfil som håller på att läsas in.

## **Syntax:**

**FileDir()**

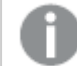

*Funktionen har enbart stöd för mappdatakopplingar i standardläget.*

Exempel och resultat:

Skriptexempel

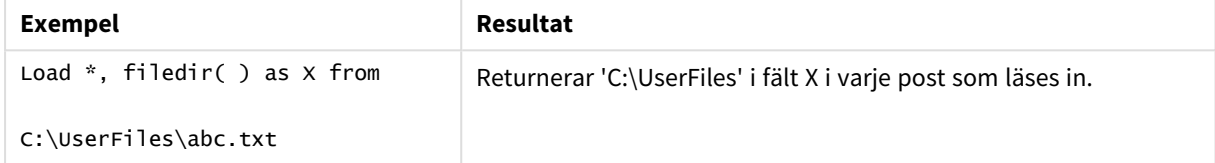

# <span id="page-1199-1"></span>FileExtension

**FileExtension**-funktionen returnerar en textsträng som anger filtillägget till den tabellfil som håller på att läsas in.

# **Syntax: FileExtension()**

Exempel och resultat:

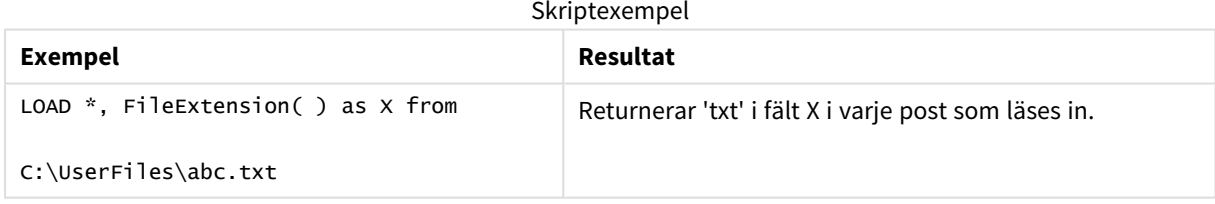

# <span id="page-1199-2"></span>FileName

**FileName**-funktionen returnerar en textsträng som anger namnet på den tabellfil som håller på att läsas in, utan sökväg men med filtillägget.

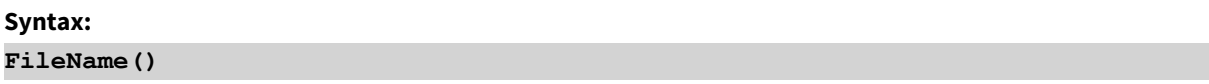

Skriptexempel

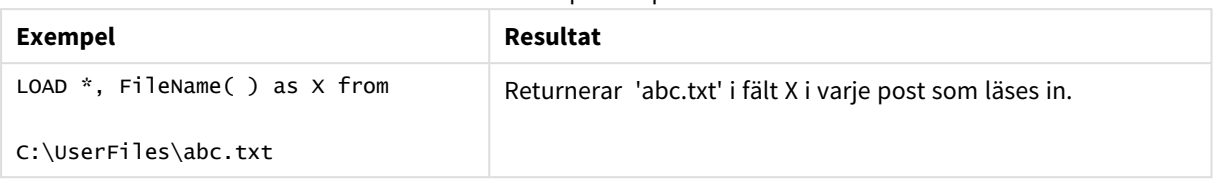

# <span id="page-1200-0"></span>FilePath

**FilePath**-funktionen returnerar en textsträng som anger den kompletta sökvägen till den tabellfil som håller på att läsas in.

## **Syntax:**

**FilePath()**

*Funktionen har enbart stöd för mappdatakopplingar i standardläget.*

Exempel och resultat:

Skriptexempel

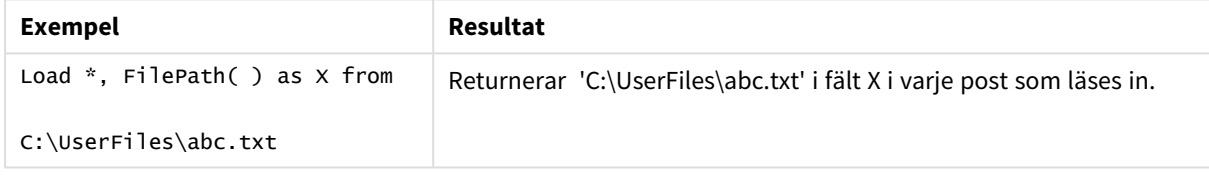

# <span id="page-1200-1"></span>FileSize

**FileSize**-funktionen returnerar ett heltal som anger storleken i byte för filen filename eller, om inget filename angetts, för den tabellfil som håller på att läsas in.

**Syntax: FileSize(**[filename]**)**

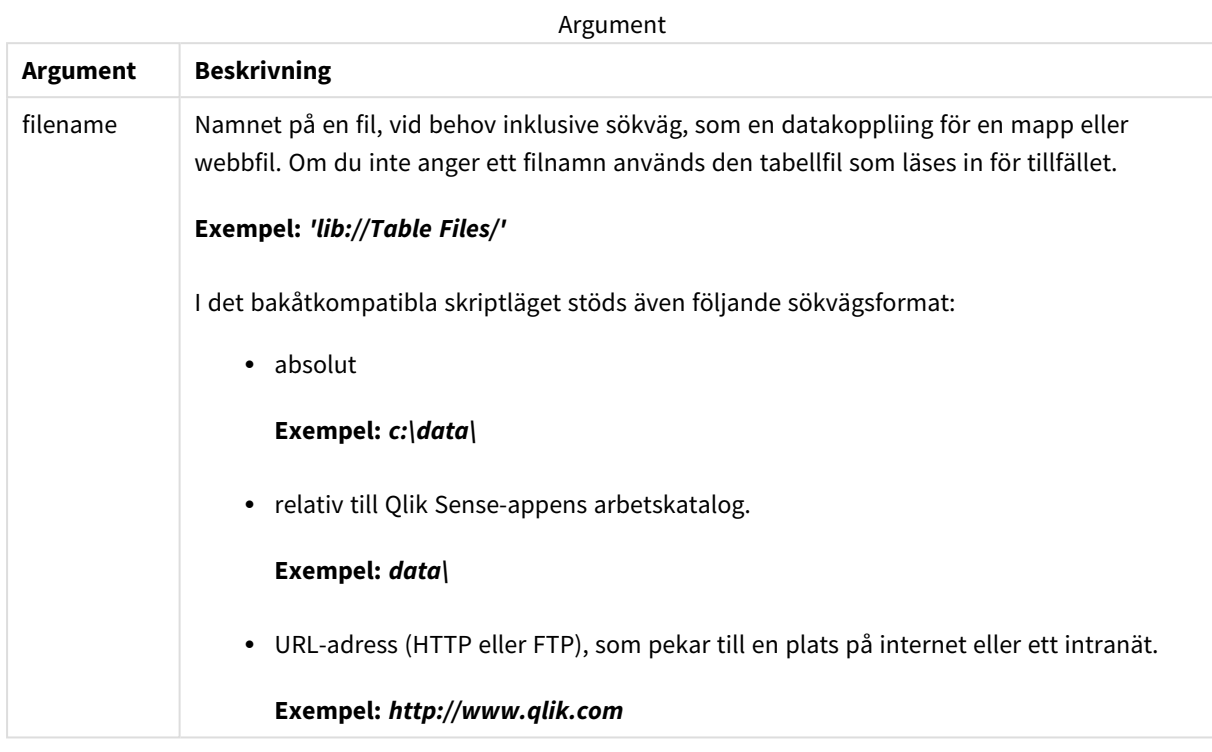

## Exempel och resultat:

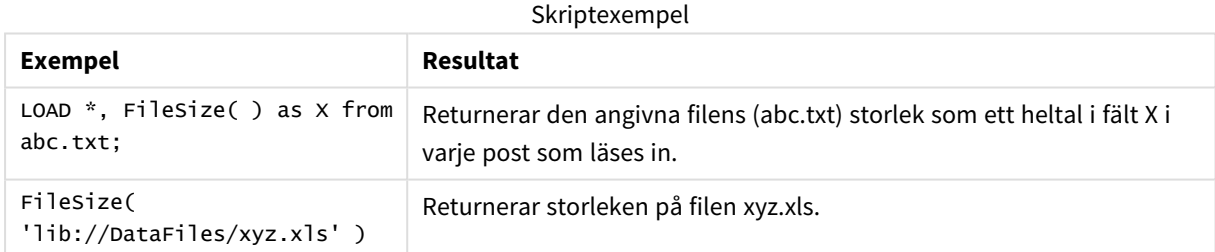

# <span id="page-1201-0"></span>FileTime

**FileTime**-funktionen returnerar en tidsmarkör i UTC-format för den senaste ändringen av en angiven fil. Om ingen fil anges returnerar funktionen en tidsmarkör i UTC för den senaste ändringen av den tabellfil som för närvarande är inläst.

## **Syntax:**

**FileTime(**[ filename ]**)**

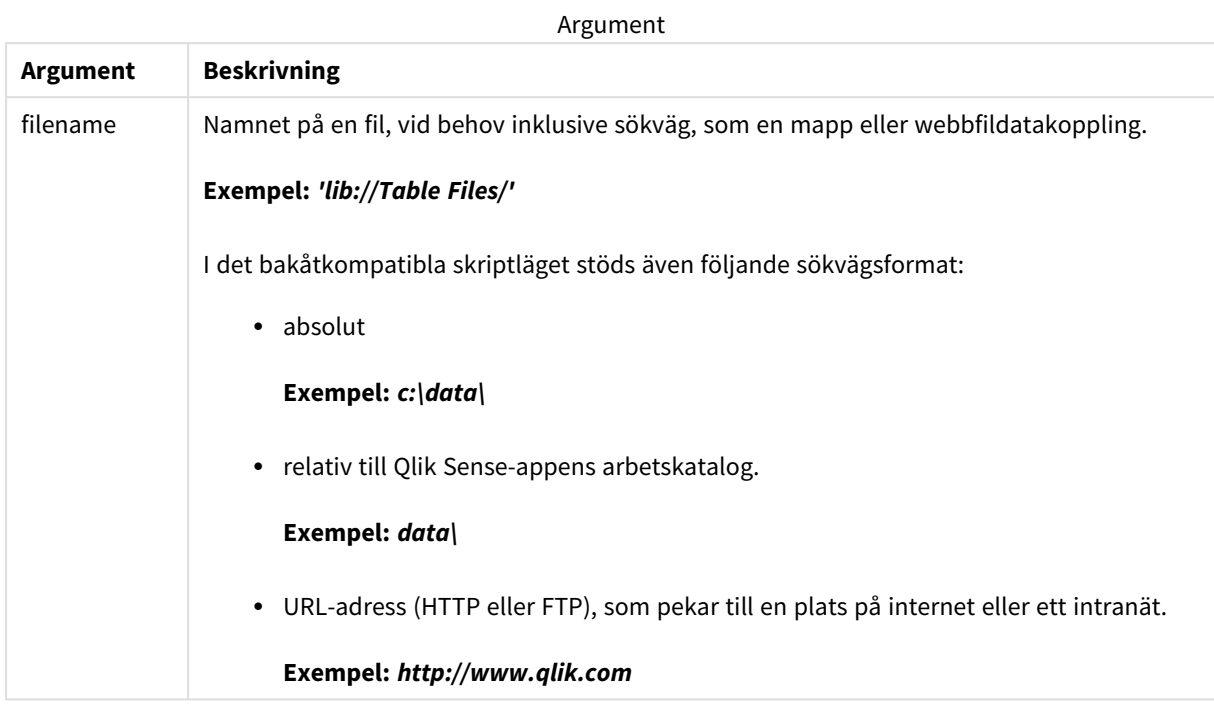

Exempel och resultat:

Skriptexempel

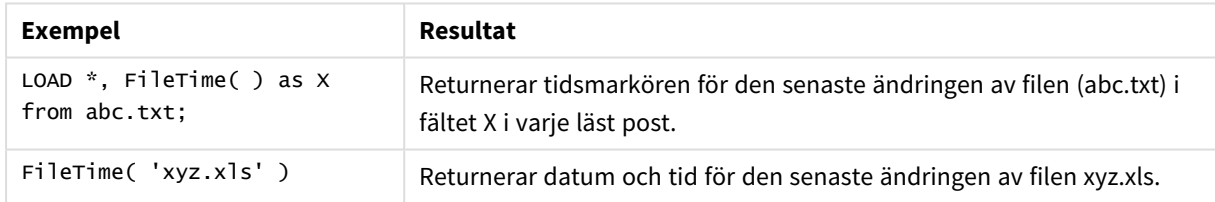

# <span id="page-1202-0"></span>GetFolderPath

Funktionen **GetFolderPath** returnerar värdet av funktionen Microsoft Windows *SHGetFolderPath*. Den här funktionen tar som indata namnet på en Microsoft Windows -mapp och returnerar den fullständiga sökvägen till mappen.

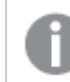

*Funktionen stöds inte i standardläget. .*

## **Syntax:**

**GetFolderPath(foldername)**

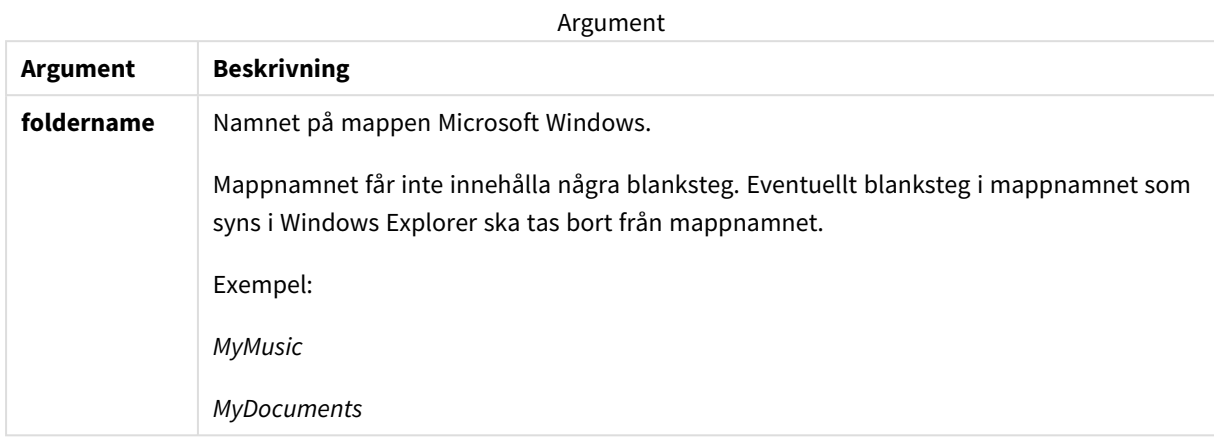

## **Exempel och resultat:**

Målet med det här exemplet är att få fram sökvägarna till Microsoft Windows följande *MyMusic*, *MyPictures* och *Windows*-mappar: Lägg till exempelskriptet i appen och ladda om den.

```
LOAD
GetFolderPath('MyMusic') as MyMusic,
GetFolderPath('MyPictures') as MyPictures,
GetFolderPath('Windows') as Windows
AutoGenerate 1;
```
När appen laddas om läggs fälten *MyMusic*, *MyPictures* och *Windows* till i datamodellen. Varje fält innehåller sökvägen till den mapp som har definierats i indata. Exempel:

- <sup>l</sup> *C:\Users\smu\Music* for the folder *MyMusic*
- <sup>l</sup> *C:\Users\smu\Pictures* for the folder *MyPictures*
- <span id="page-1203-0"></span><sup>l</sup> *C:\Windows* for the folder *Windows*

# QvdCreateTime

Denna skriptfunktion returnerar XML-huvudets tidsstämpel från en QVD-fil, om någon sådan finns, annars returneras NULL. I tidsmarkören anges tiden i UTC.

## **Syntax:**

**QvdCreateTime(**filename**)**

Argument

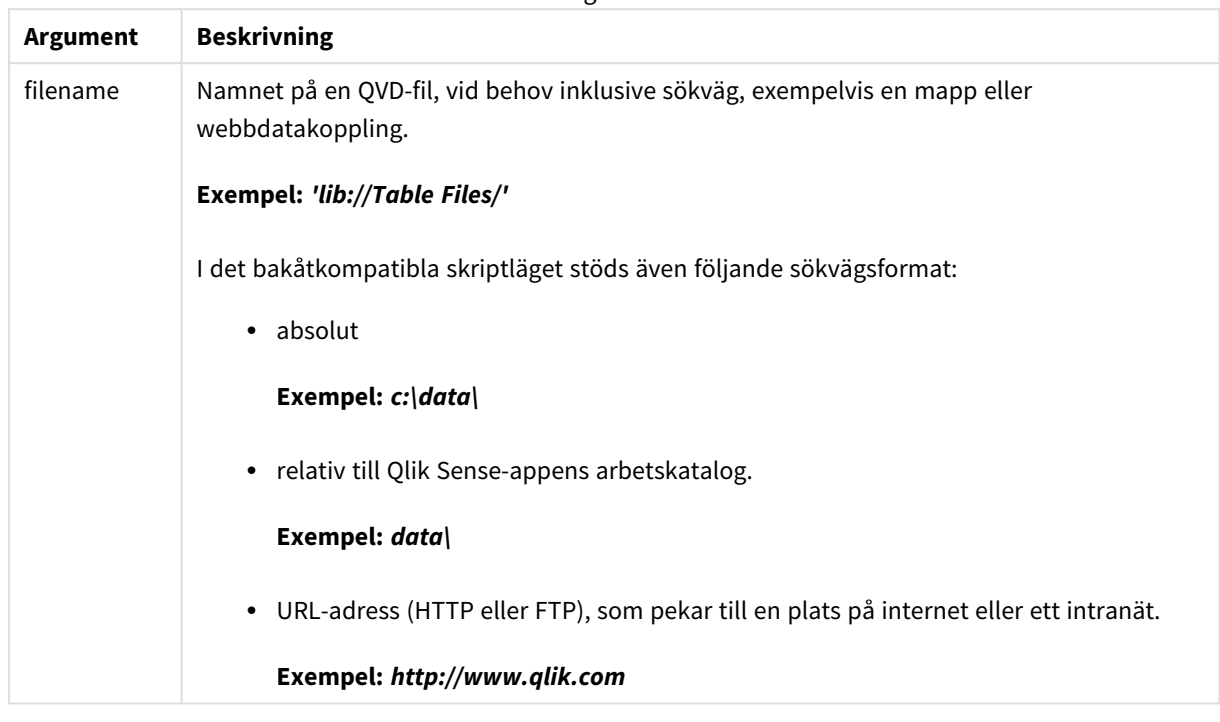

## **Exempel:**

QvdCreateTime('MyFile.qvd')

```
QvdCreateTime('C:\MyDir\MyFile.qvd')
```

```
QvdCreateTime('lib://DataFiles/MyFile.qvd')
```
# QvdFieldName

Denna skriptfunktion returnerar namnet på fält nummer **fieldno** i en QVD-fil. Om fältet inte finns returneras NULL.

```
Syntax:
QvdFieldName(filename , fieldno)
```
Argument

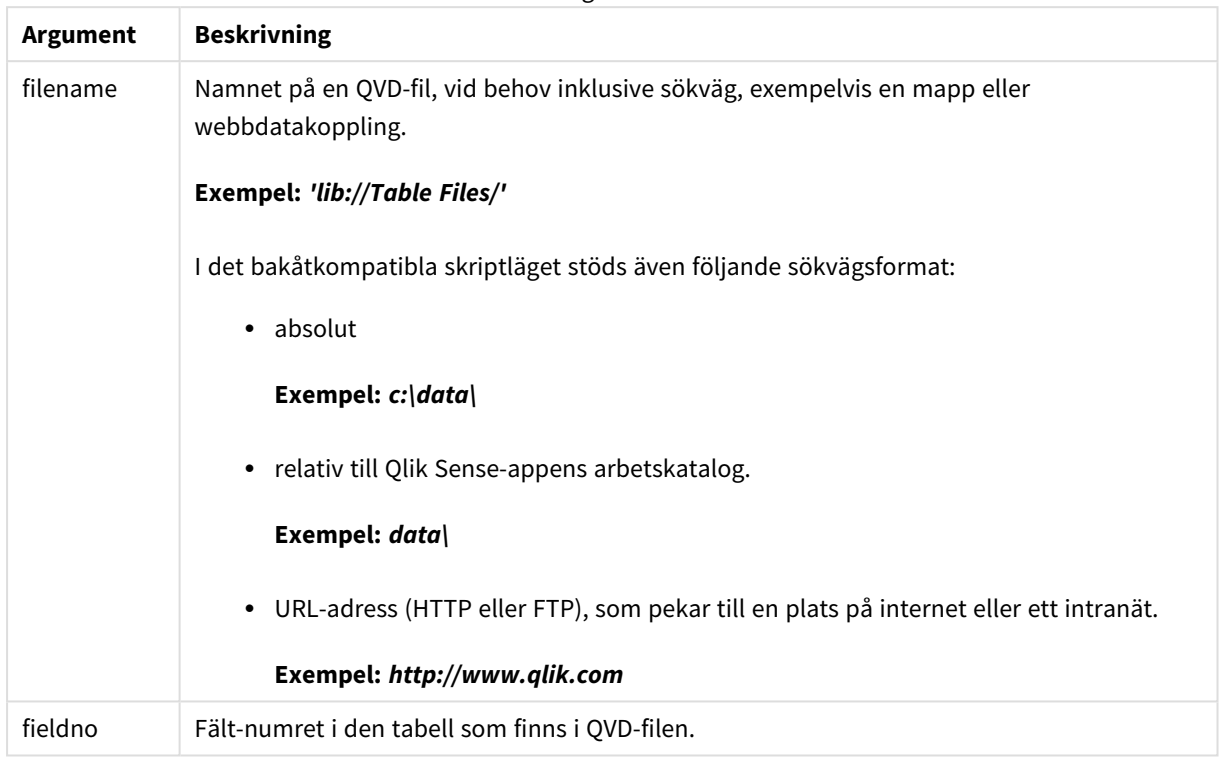

## **Exempel:**

QvdFieldName ('MyFile.qvd', 5) QvdFieldName ('C:\MyDir\MyFile.qvd', 5)

<span id="page-1205-0"></span>QvdFieldName ('lib://DataFiles/MyFile.qvd', 5) Alla tre exemplen returnerar namnet på det femte fältet i tabellen som finns i QVD-filen.

# QvdNoOfFields

Denna skriptfunktion returnerar antalet fält i en QVD-fil.

**Syntax: QvdNoOfFields(**filename**)**

Argument

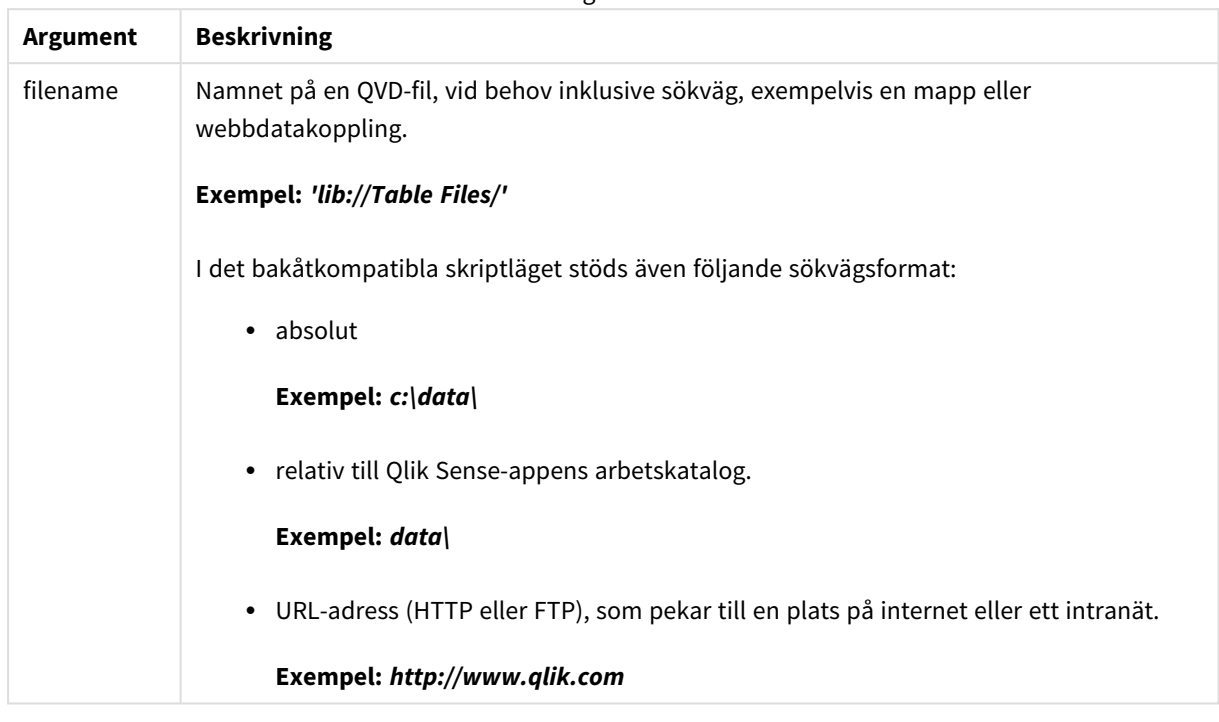

## **Exempel:**

QvdNoOfFields ('MyFile.qvd')

QvdNoOfFields ('C:\MyDir\MyFile.qvd')

<span id="page-1206-0"></span>QvdNoOfFields ('lib://DataFiles/MyFile.qvd')

# QvdNoOfRecords

**Exempel: Denna skriptfunktion returnerar aktuellt antal poster i en QVD-fil.**

## **Syntax:**

**QvdNoOfRecords(**filename**)**

Argument

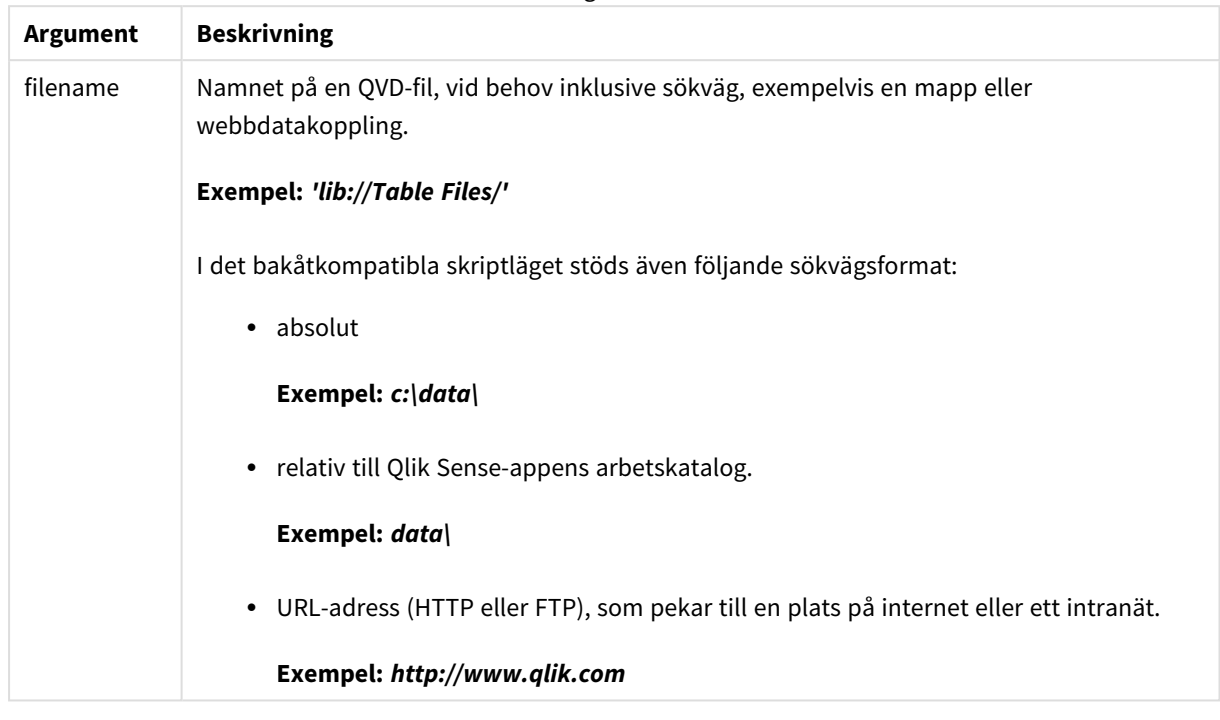

## **Exempel:**

QvdNoOfRecords ('MyFile.qvd') QvdNoOfRecords ('C:\MyDir\MyFile.qvd') QvdNoOfRecords ('lib://DataFiles/MyFile.qvd')

# <span id="page-1207-0"></span>QvdTableName

Denna skriptfunktion returnerar namnet på tabellen i en QVD-fil.

## **Syntax:**

```
QvdTableName(filename)
```
Argument

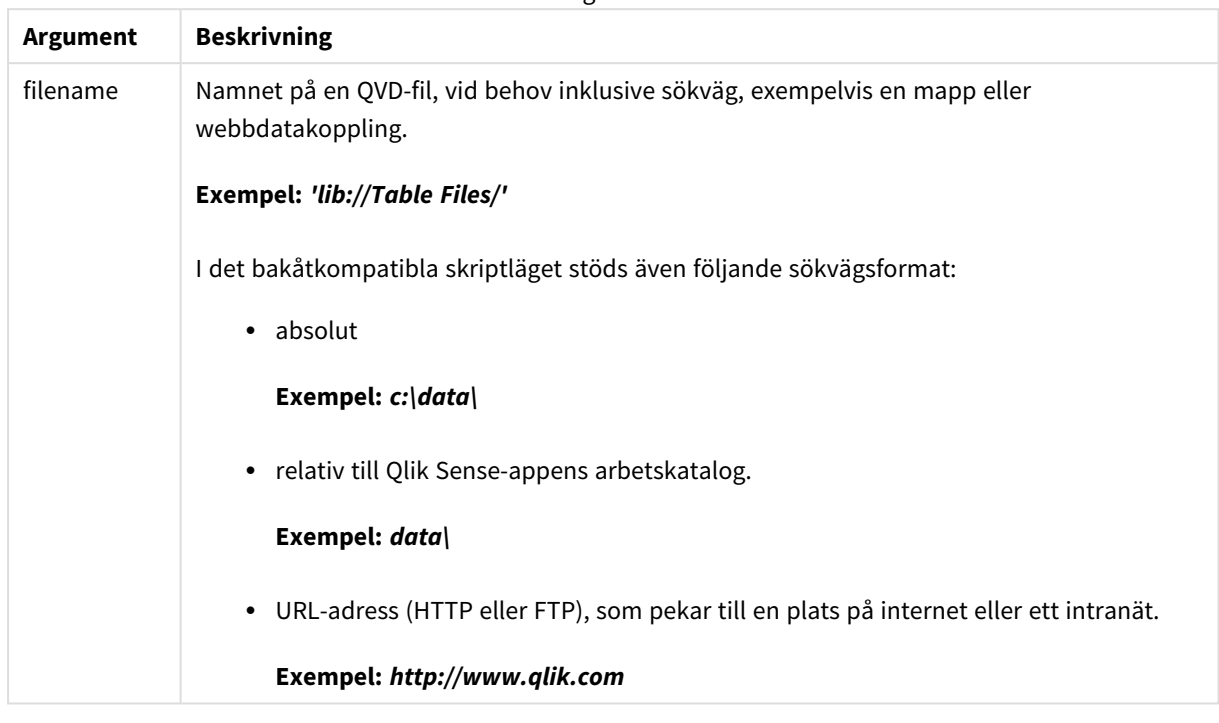

## **Exempel:**

```
QvdTableName ('MyFile.qvd')
QvdTableName ('C:\MyDir\MyFile.qvd')
```

```
QvdTableName ('lib://data\MyFile.qvd')
```
# 5.11 Finansiella funktioner

Finansiella funktioner kan användas i dataladdningsskriptet och diagramuttryck för att beräkna betalningar och räntesatser.

I alla parametrar betecknar negativa tal pengar som man betalar ut. Positiva tal betecknar pengar som erhålls. I listan visas de parametrar som används i de finansiella funktionerna (förutom dem som börjar med **range**-).

*För alla finansiella funktioner är det mycket viktigt att vara konsekvent vid angivande av enheter för* rate och nper. Om man gör en månatlig avbetalning på ett femårigt lån med en årlig räntesats på *6%, bör man använda 0.005 (6%/12) för rate och 60 (5\*12) för nper. Om man gör en årlig avbetalning på samma lån, bör man använda 6% för rate och 5 för nper.*

# Finansiella funktioner – en översikt

Varje funktion beskrivs mer ingående efter översikten. Du kan även klicka på namnet på funktionen i syntaxen för att omedelbart få åtkomst till detaljerna för den specifika funktionen.

## **FV**

Denna funktion returnerar det framtida värdet av en investering baserat på periodiska, återkommande inbetalningar och en enkel årsränta.

**[FV](#page-1210-0) (**rate, nper, pmt [ ,pv [ , type ] ]**)**

## **nPer**

Denna funktion returnerar antalet perioder för en investering baserad på periodiska, konstanta inbetalningar och en konstant räntesats.

**[nPer](#page-1211-0) (**rate, pmt, pv [ ,fv [ , type ] ]**)**

## **Pmt**

Denna funktion returnerar inbetalningsbeloppet för ett lån baserat på periodiska, konstanta inbetalningar och en konstant räntesats. Den kan inte ändras under annuitetens löptid. En betalning anges som ett negativt tal, till exempel -20.

**[Pmt](#page-1212-0) (**rate, nper, pv [ ,fv [ , type ] ] **)**

## **PV**

Denna funktion returnerar det aktuella värdet av en investering.

**[PV](#page-1213-0) (**rate, nper, pmt [ ,fv [ , type ] ]**)**

### **Rate**

Denna funktion returnerar räntesatsen per period i en annuitet. Resultatet anges i ett fördefinierat talformat: **Fix**, två decimaler och %.

**[Rate](#page-1214-0) (**nper, pmt , pv [ ,fv [ , type ] ]**)**

# BlackAndSchole

Black and Scholes-modellen är en matematisk modell för finansmarknadsanalyser. Formeln beräknar det teoretiska värdet av en option. I Qlik Sense returnerar **BlackAndSchole**-funktionen värdet enligt den omodifierade Black and Scholes-formeln (europeisk optionsmodell).

BlackAndSchole(strike, time left, underlying price, vol, risk free rate type**)**

## **Returnerad datatyp:** numeriska

## **Argument:**

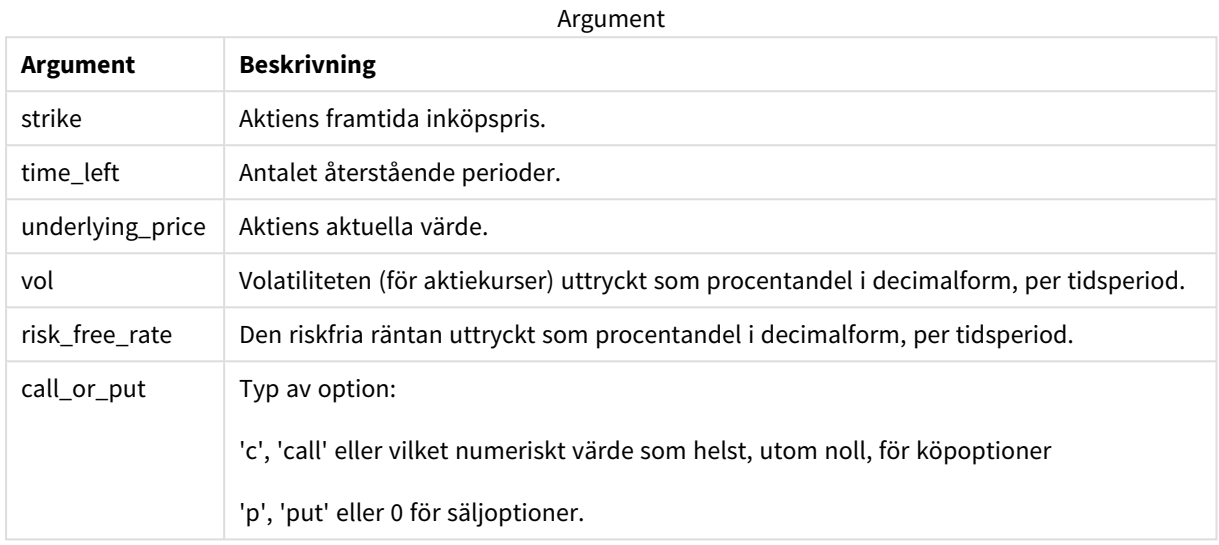

## **Begränsningar:**

Värdet för strike, time\_left och underlying\_price måste vara >0.

Värdet för vol och risk\_free\_rate måste vara: <0 or >0.

Exempel och resultat:

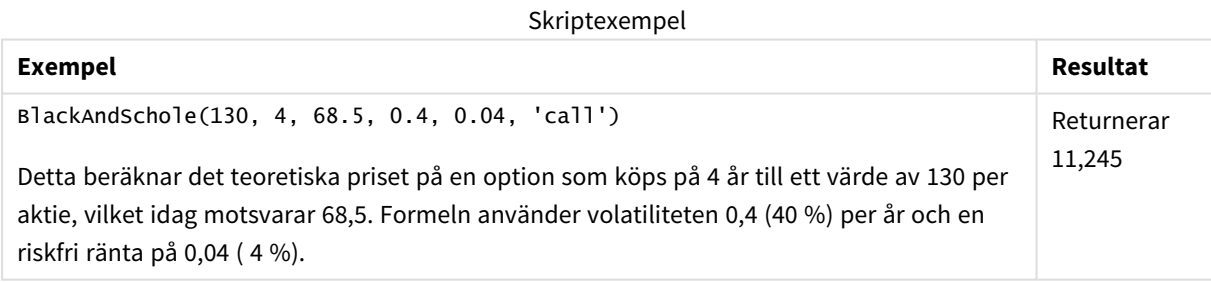

# <span id="page-1210-0"></span>FV

Denna funktion returnerar det framtida värdet av en investering baserat på periodiska, återkommande inbetalningar och en enkel årsränta.

## **Syntax:**

**FV(**rate, nper, pmt [ ,pv [ , type ] ]**)**

**Returnerad datatyp:** numeriska. Som standard formateras resultatet som valuta..

## **Argument:**

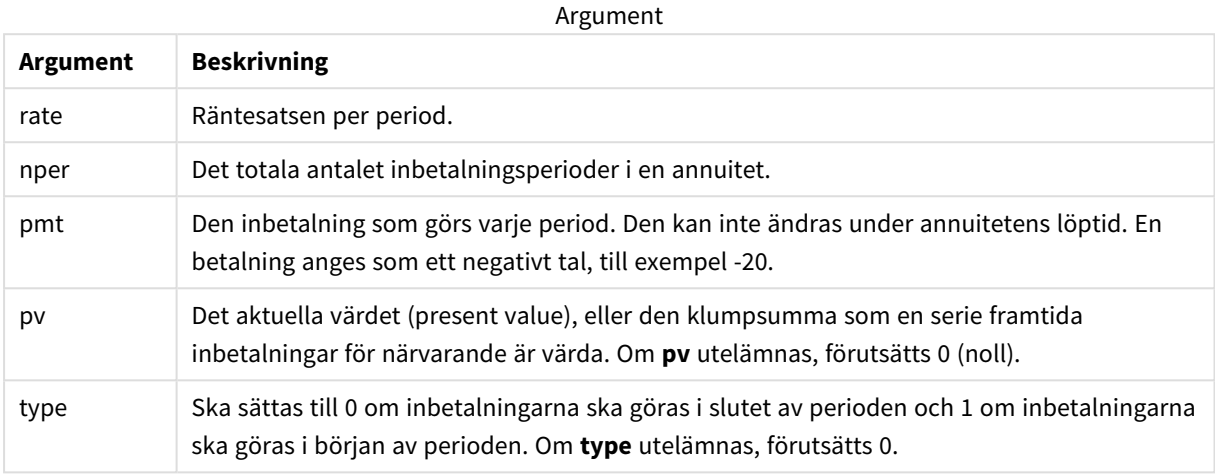

Exempel och resultat:

Skriptexempel

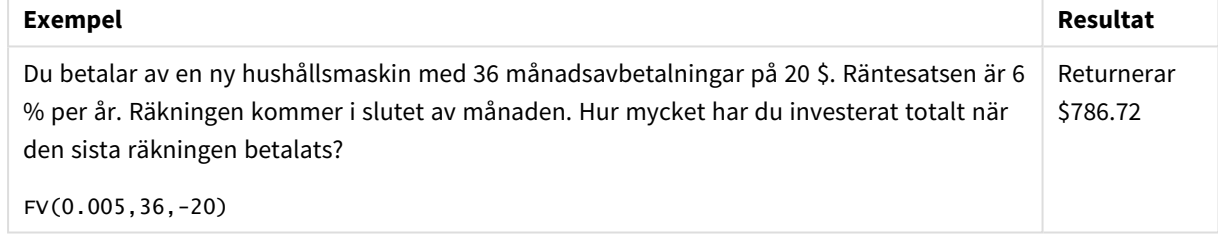

## <span id="page-1211-0"></span>nPer

Denna funktion returnerar antalet perioder för en investering baserad på periodiska, konstanta inbetalningar och en konstant räntesats.

## **Syntax:**

```
nPer(rate, pmt, pv [ ,fv [ , type ] ])
```
**Returnerad datatyp:** numeriska

**Argument:**

Argument

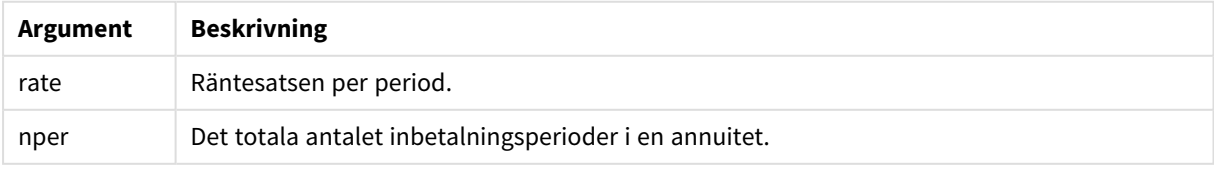

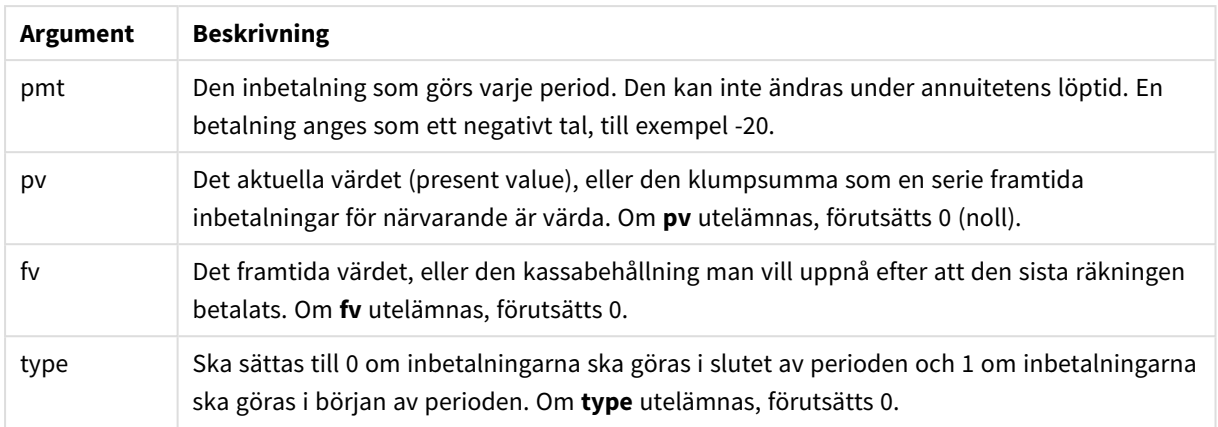

Skriptexempel

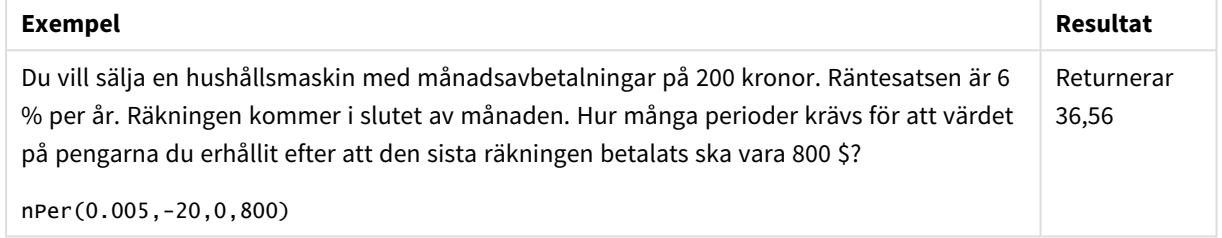

# <span id="page-1212-0"></span>Pmt

Denna funktion returnerar inbetalningsbeloppet för ett lån baserat på periodiska, konstanta inbetalningar och en konstant räntesats. Den kan inte ändras under annuitetens löptid. En betalning anges som ett negativt tal, till exempel -20.

**Pmt(**rate, nper, pv [ ,fv [ , type ] ] **)**

**Returnerad datatyp:** numeriska. Som standard formateras resultatet som valuta..

För att räkna ut det totala beloppet som betalats in under lånets löptid multiplicerar du det returnerade **pmt**värdet med **nper**.

## **Argument:**

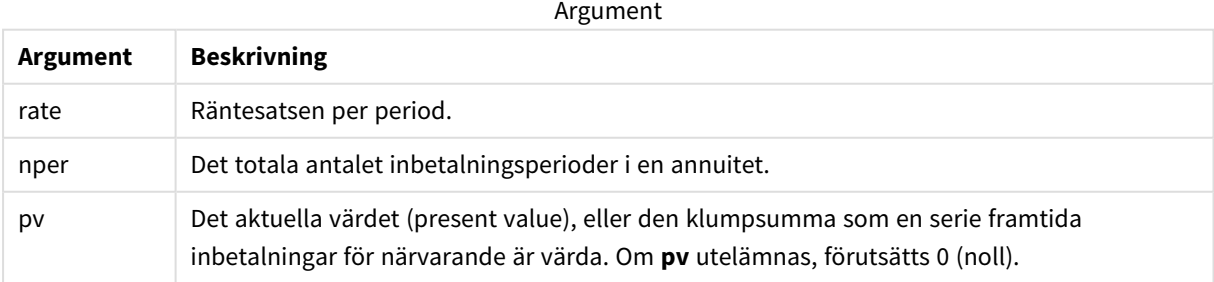

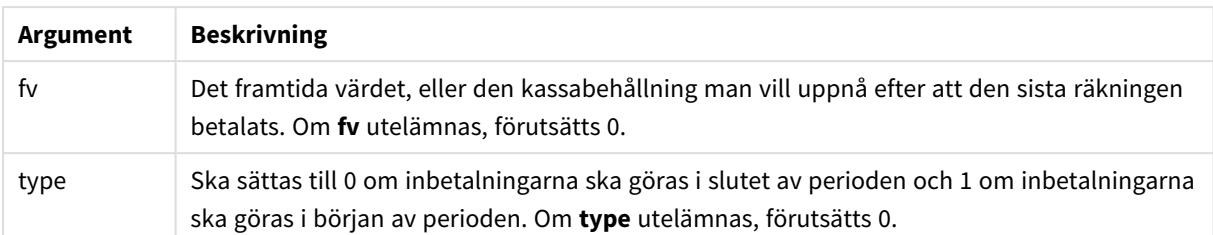

Skriptexempel

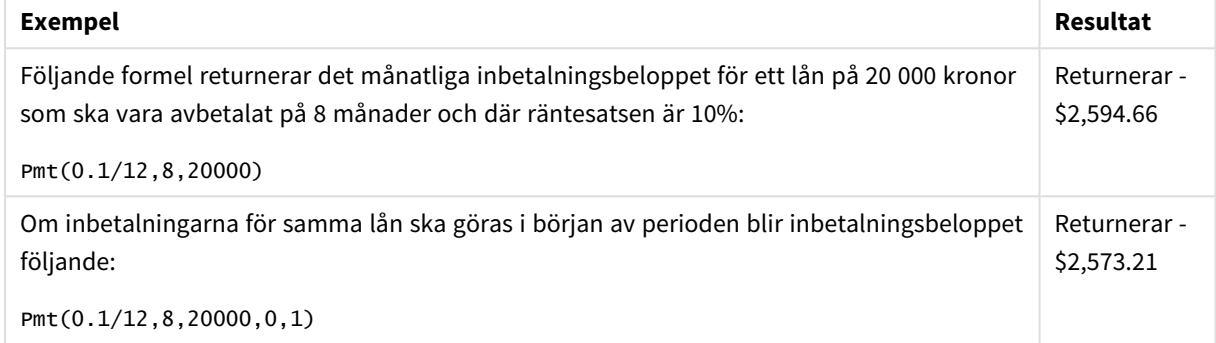

# <span id="page-1213-0"></span>PV

Denna funktion returnerar det aktuella värdet av en investering.

**PV(**rate, nper, pmt [ ,fv [ , type ] ]**)**

**Returnerad datatyp:** numeriska. Som standard formateras resultatet som valuta..

Det aktuella värdet är det totala belopp som en serie framtida inbetalningar för närvarande är värda. Om man exempelvis lånar pengar, är lånebeloppet det aktuella värdet för den som lånar ut.

## **Argument:**

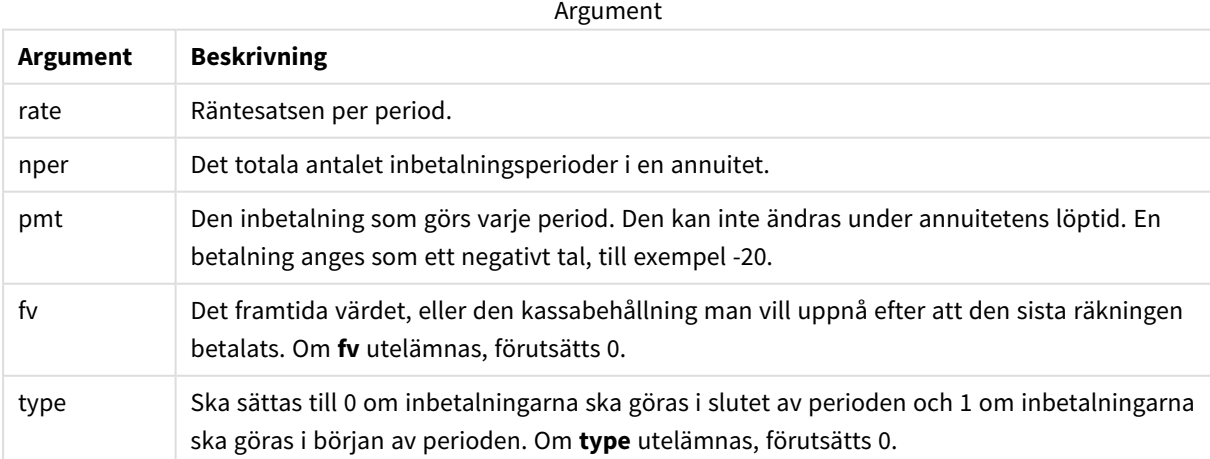

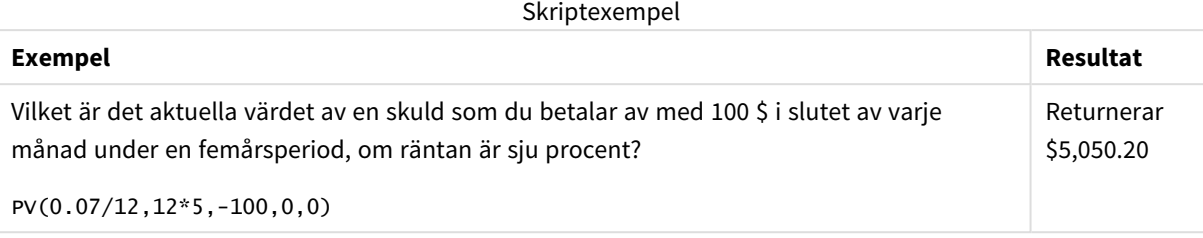

# <span id="page-1214-0"></span>Rate

Denna funktion returnerar räntesatsen per period i en annuitet. Resultatet anges i ett fördefinierat talformat: **Fix**, två decimaler och %.

## **Syntax:**

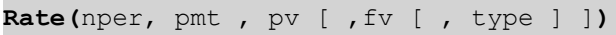

## **Returnerad datatyp:** numeriska.

**rate** beräknas ut med hjälp av iteration och kan ha noll eller fler lösningar. Om de successiva resultaten av **rate** inte konvergerar, returneras NULL.

## **Argument:**

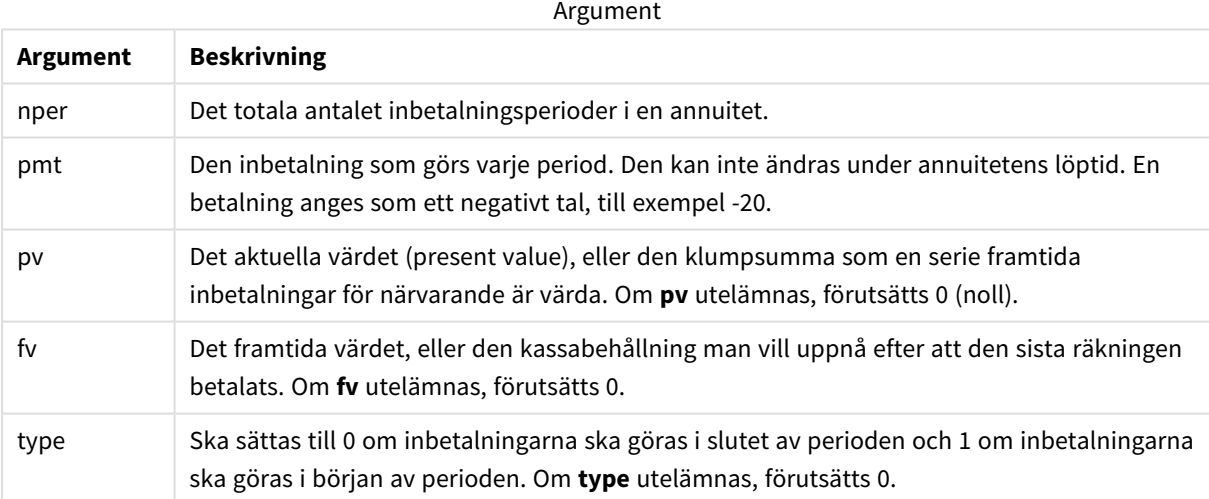

## Exempel och resultat:

Skriptexempel

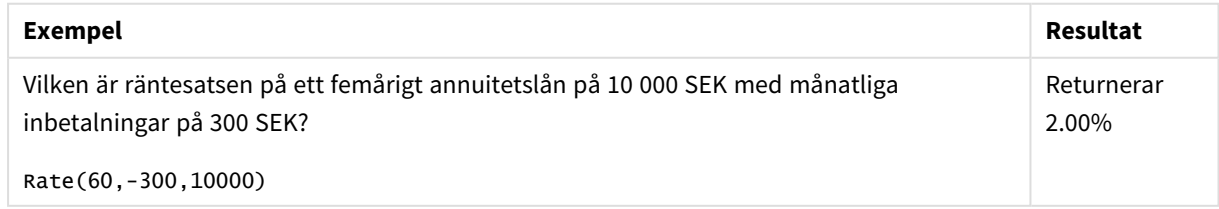

# 5.12 Formateringsfunktioner

Formateringsfunktionerna bestämmer visningsformat för indata i form av numeriska fält eller uttryck. Beroende på datatyp kan du ange tecken för decimalavgränsare, tusendelsavgränsare, o.s.v.

Funktionerna returnerar ett dualt värde med både strängen och det numeriska värdet, men det kan också ses som att de gör en konvertering från tal till sträng. **Dual()** är ett specialfall, men de andra formateringsfunktionerna tar det numeriska värdet av indatauttrycken och genererar en sträng som representerar numret.

Tolkningsfunktionerna däremot gör det motsatta: de tar stränguttryck och utvärderar dem som tal och specificerar sedan format för det resulterande talet.

Funktionerna kan användas både i dataladdningsskript och diagramuttryck.

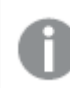

*Alla numeriska värden anges med en decimalpunkt som decimalavgränsare.*

# Formateringsfunktioner - en översikt

Varje funktion beskrivs mer ingående efter översikten. Du kan även klicka på namnet på funktionen i syntaxen för att omedelbart få åtkomst till detaljerna för den specifika funktionen.

## <span id="page-1215-0"></span>**ApplyCodepage**

**ApplyCodepage()** tillämpar en annan teckenuppsättning för kodsidan på fältet eller texten som angetts i uttrycket. Argumentet **codepage** måste skrivas i talformat.

**[ApplyCodepage](#page-1215-0) (**text, codepage**)**

### **Date**

**Date()** formaterar ett uttryck som ett datum med hjälp av formatet som har ställts in i systemvariablerna i dataladdningsskriptet eller operativsystemet, eller i en formatsträng, om så är tillämpligt.

**[Date](#page-1217-0) (**number[, format]**)**

### **Dual**

**Dual()** kombinerar ett tal och en sträng till en enda post, så att talåtergivningen av posten kan användas för sortering och beräkning, samtidigt som strängvärdet kan användas för visning.

**[Dual](#page-1219-0) (**text, number**)**

### **Interval**

**Interval()** formaterar ett tal som ett tidsintervall med hjälp av formatet som har ställts in i systemvariablerna i dataladdningsskriptet eller operativsystemet, eller i en formatsträng, om så är tillämpligt.

**[Interval](#page-1220-0) (**number[, format]**)**

### **Money**

**Money()** formaterar ett uttryck numeriskt som ett valutavärde i det format som har ställts in i systemvariablerna i dataladdningsskriptet, eller i operativsystemet, om inte en formatsträng finns. Den formaterar även valbara decimal- och tusentalsavgränsare.

**[Money](#page-1221-0) (**number[, format[, dec\_sep [, thou\_sep]]]**)**

### **Num**

**Num()** formaterar ett tal, vilket innebär att det numeriska värdet i indata konverteras och visas med det format som specificerats i den andra parametern. Om den andra parametern utelämnas använder funktionen de decimal- och tusentalsavgränsare som anges i dataladdningsskriptet. Egna symboler för decimaler och tusentalsseparatorer är valbara parametrar.

**[Num](#page-1223-0) (**number[, format[, dec\_sep [, thou\_sep]]]**)**

## **Time**

**Time()** formaterar ett uttryck som ett tidsvärde, i det tidsformat som har ställts in i systemvariablerna i dataladdningsskriptet eller operativsystemet, om inte en formatsträng finns.

**[Time](#page-1225-0) (**number[, format]**)**

## **Timestamp**

**TimeStamp()** formaterar ett uttryck som ett datum och tid-värde, i det format för tidsmarkörer som har ställts in i systemvariablerna i dataladdningsskriptet eller operativsystemet, om inte en formatsträng finns.

**[Timestamp](#page-1227-0) (**number[, format]**)**

### **Se även:**

p *[Tolkningsfunktioner](#page-1249-0) (page 1250)*

# ApplyCodepage

**ApplyCodepage()** tillämpar en annan teckenuppsättning för kodsidan på fältet eller texten som angetts i uttrycket. Argumentet **codepage** måste skrivas i talformat.

*ApplyCodepage kan användas i diagramuttryck men är oftast en skriptfunktion i Skriptredigeraren. När du exempelvis läser in filer som kan ha sparats med andra teckenuppsättningar kan du tillämpa kodsidan med den teckenuppsättning som du behöver.*

**Syntax:**

**ApplyCodepage(**text, codepage**)**

## **Returnerad datatyp:** sträng

## **Argument:**

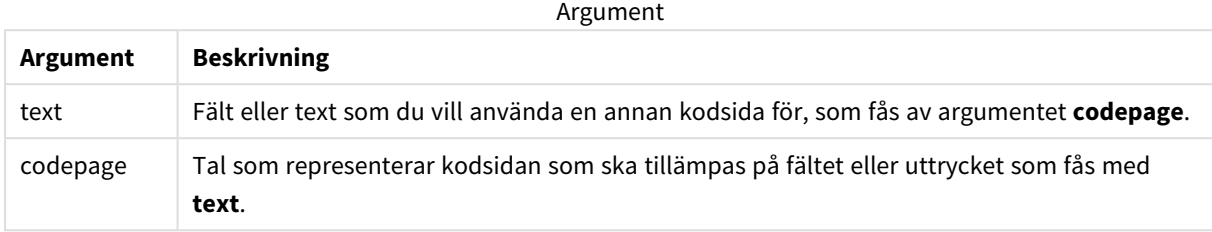

Exempel och resultat:

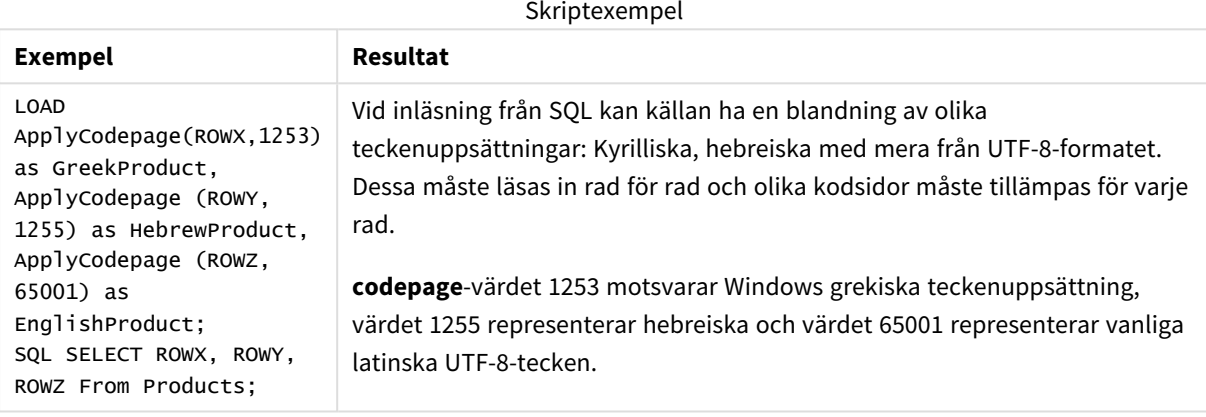

<span id="page-1217-0"></span>**Se även:** *[Teckenuppsättning](#page-164-0) (page 165)*

# Date

**Date()** formaterar ett uttryck som ett datum med hjälp av formatet som har ställts in i systemvariablerna i dataladdningsskriptet eller operativsystemet, eller i en formatsträng, om så är tillämpligt.

## **Syntax:**

```
Date(number[, format])
```
## **Returnerad datatyp:** dual

## **Argument:**

Argument

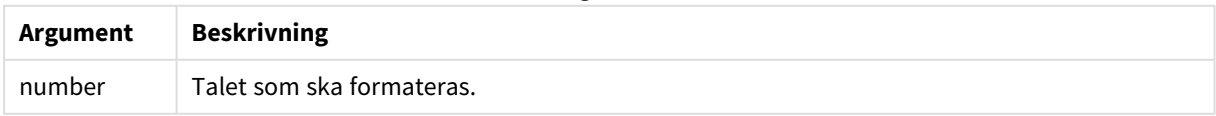

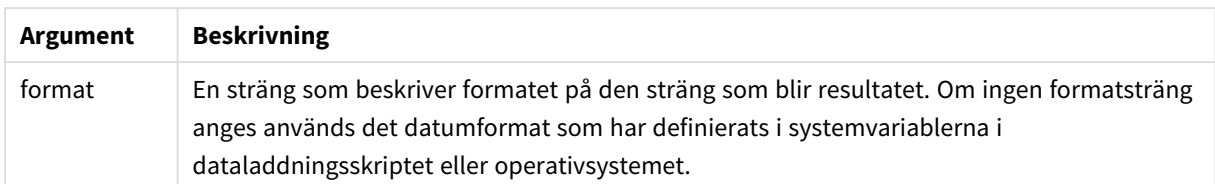

Exemplen nedan förutsätter följande standardinställningar:

- Datuminställning 1: YY-MM-DD
- Datuminställning 2: M/D/YY

#### **Exempel:**

Date( A ) where A=35648

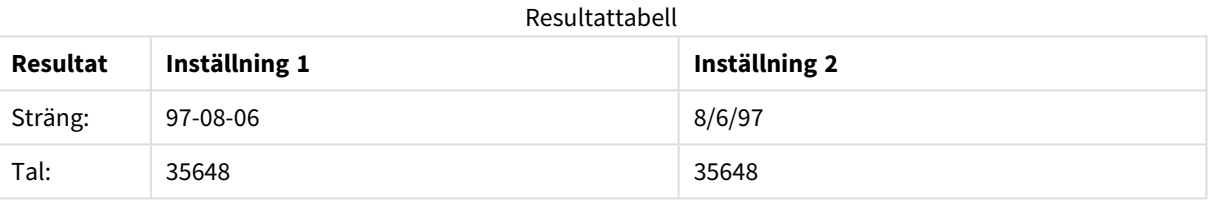

### **Exempel:**

Date( A, 'YY.MM.DD' ) where A=35648

#### Resultattabell

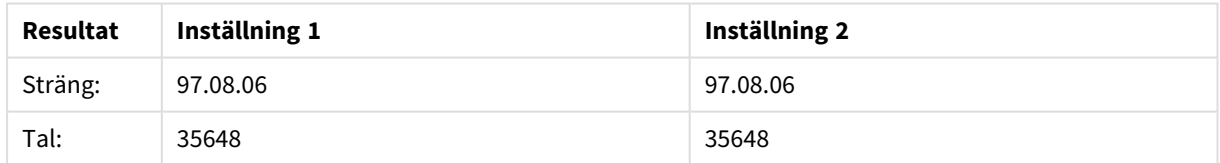

#### **Exempel:**

Date( A, 'DD.MM.YYYY' ) where A=35648.375

### Resultattabell

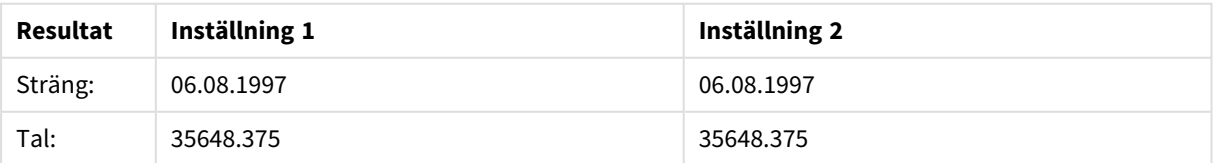

## **Exempel:**

```
Date( A, 'YY.MM.DD' )
where A=8/6/97
```
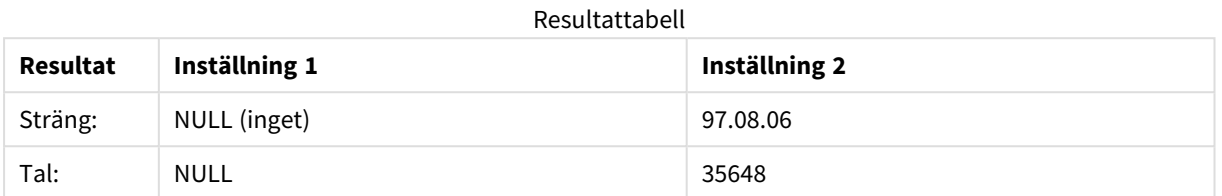

# <span id="page-1219-0"></span>Dual

**Dual()** kombinerar ett tal och en sträng till en enda post, så att talåtergivningen av posten kan användas för sortering och beräkning, samtidigt som strängvärdet kan användas för visning.

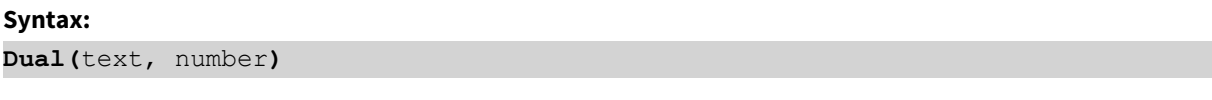

## **Returnerad datatyp:** dual

## **Argument:**

Argument

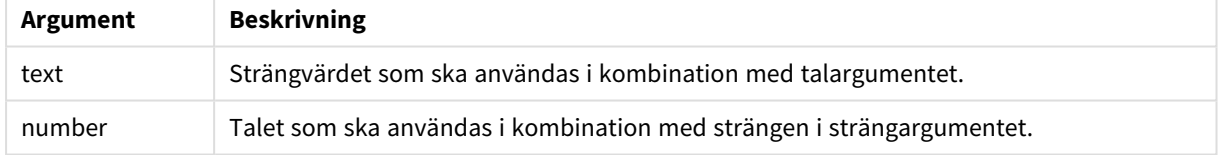

I Qlik Sense är alla fältvärden potentiellt duala värden. Detta innebär att fältvärdena både kan ha ett numeriskt värde och ett textvärde. Exempelvis kan ett datum ha det numeriska värdet 40908 och textrepresentationen '2011-12-31'.

*När flera dataelement som laddas i ett fält har olika textsträngar men samma numeriska värde, delar de alla den första påträffade textsträngen.*

*dual-funktionen används vanligen tidigt i skriptet, innan andra data lästs in i det berörda fältet, för att skapa denna första strängrepresentation som kommer att visas i filterrutor.*

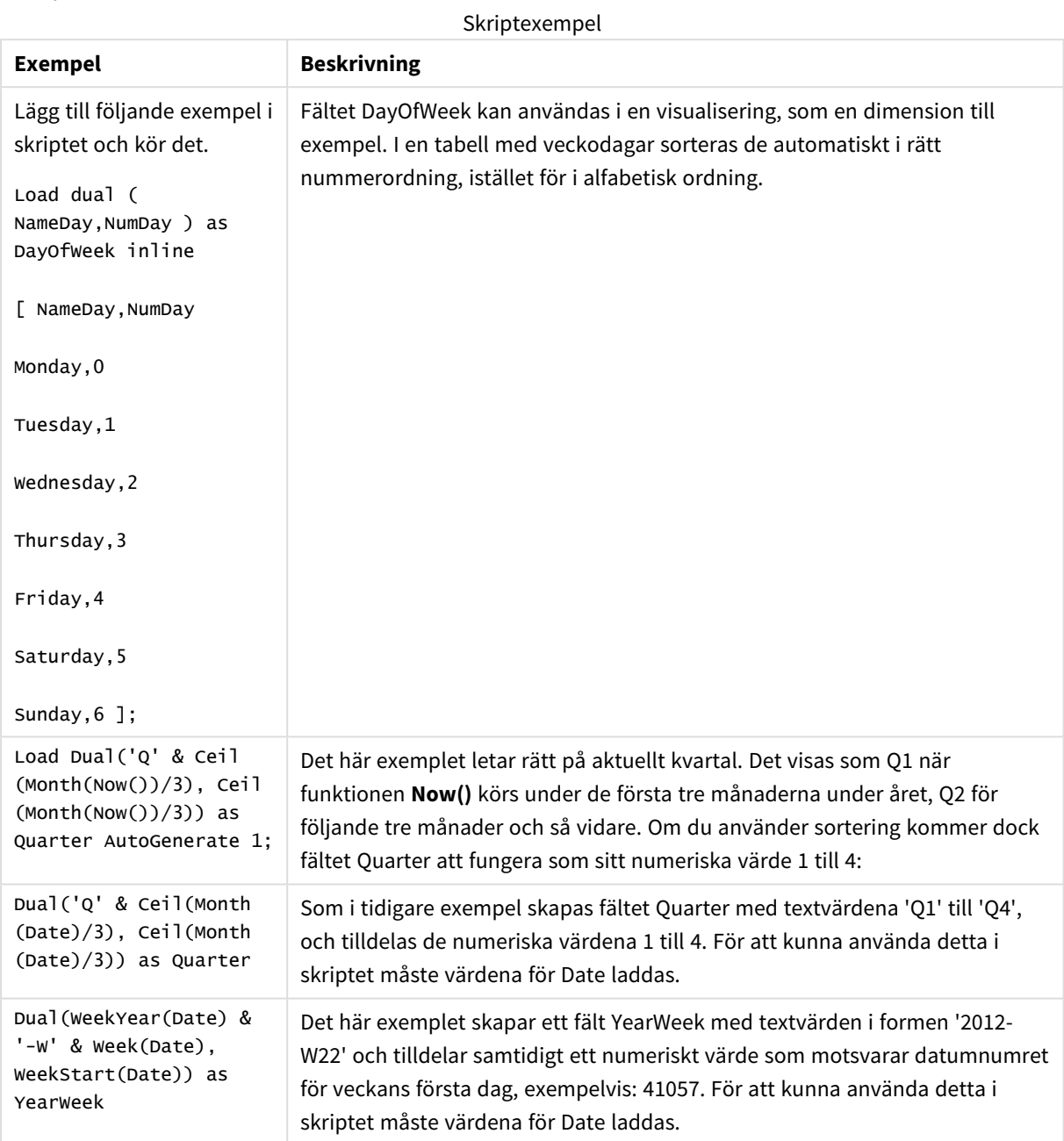

# <span id="page-1220-0"></span>Interval

**Interval()** formaterar ett tal som ett tidsintervall med hjälp av formatet som har ställts in i systemvariablerna i dataladdningsskriptet eller operativsystemet, eller i en formatsträng, om så är tillämpligt.

Intervall kan formateras som tid, dagar eller som en kombination av dagar, timmar, minuter, sekunder och bråkdels sekunder.

## **Syntax: Interval(**number[, format]**)**

## **Returnerad datatyp:** dual

## **Argument:**

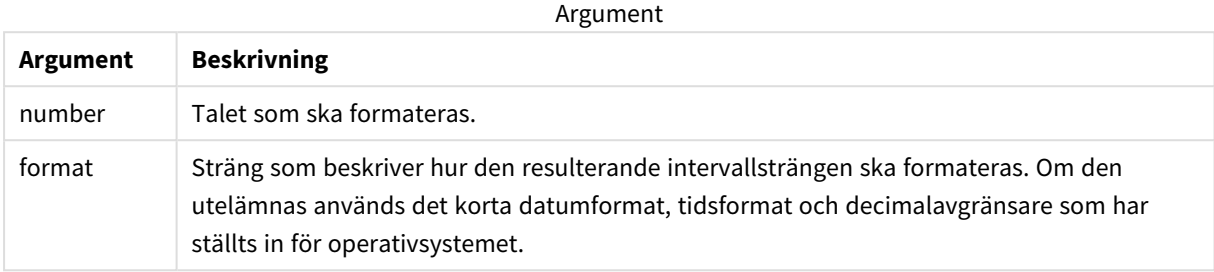

Exempel och resultat:

Exemplen nedan förutsätter följande standardinställningar:

- Inställning för datumformat 1: YY-MM-DD
- Inställning för datumformat 2: hh:mm:ss
- Decimalavgränsare för tal: .

Resultattabell

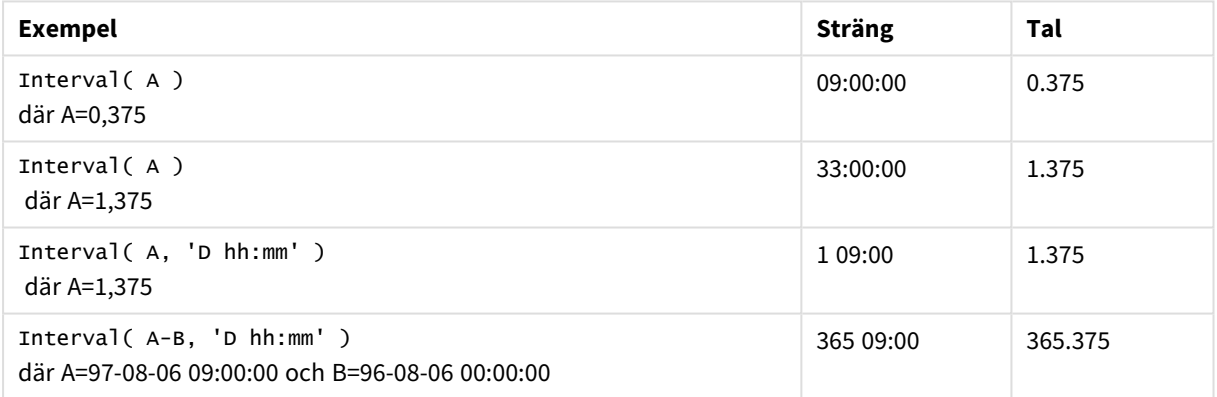

## <span id="page-1221-0"></span>Money

**Money()** formaterar ett uttryck numeriskt som ett valutavärde i det format som har ställts in i systemvariablerna i dataladdningsskriptet, eller i operativsystemet, om inte en formatsträng finns. Den formaterar även valbara decimal- och tusentalsavgränsare.

### **Syntax:**

**Money(**number[, format[, dec\_sep[, thou\_sep]]]**)**

## **Returnerad datatyp:** dual

## **Argument:**

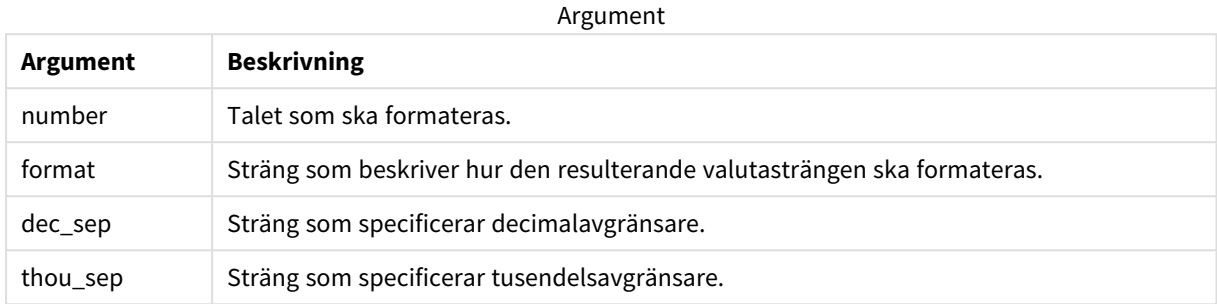

Om argumenten 2-4 utelämnas, används det valutaformat som definierats i operativsystemet.

## Exempel och resultat:

Exemplen nedan förutsätter följande standardinställningar:

- MoneyFormat-inställning 1: kr ##0,00, MoneyThousandSep' '
- MoneyFormat-inställning 2: \$ #,##0.00, MoneyThousandSep','

## **Exempel:**

Money( A ) där A=35648

## Resultattabell

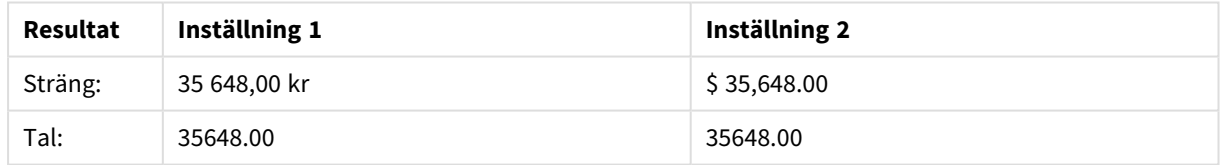

## **Exempel:**

```
Money( A, '#,##0 ¥', '.' , ',' )
där A=3564800
```
## Resultattabell

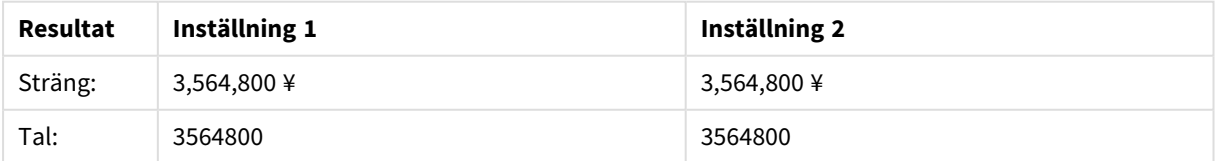

# <span id="page-1223-0"></span>Num

**Num()** formaterar ett tal, vilket innebär att det numeriska värdet i indata konverteras och visas med det format som specificerats i den andra parametern. Om den andra parametern utelämnas använder funktionen de decimal- och tusentalsavgränsare som anges i dataladdningsskriptet. Egna symboler för decimaler och tusentalsseparatorer är valbara parametrar.

## **Syntax:**

**Num(**number[, format[, dec\_sep [, thou\_sep]]]**)**

## **Returnerad datatyp:** dual

Num-funktionen returnerar ett dualt värde med både strängvärdet och det numeriska värdet. Funktionen tar det numeriska värdet i indatauttrycket och genererar en sträng som representerar talet.

## **Argument:**

Argument

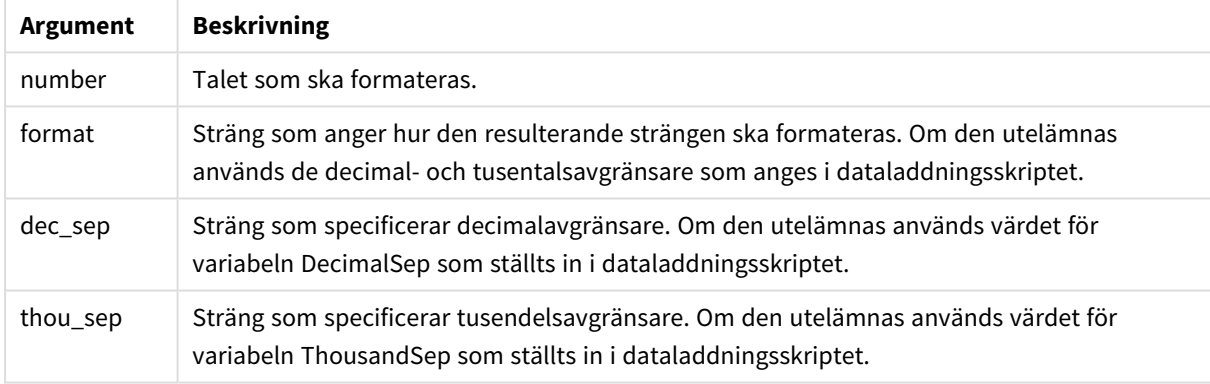

## Exempel: Diagramuttryck

## **Exempel:**

Följande tabell visar resultaten när fältet A är lika med 35648,312.

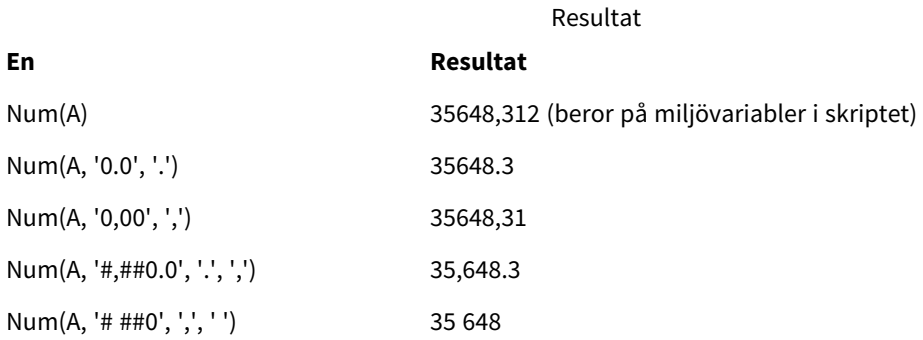
Exempel: Laddningsskript

## **Laddningsskript**

*Num* kan användas i laddningsskriptet för att formatera ett tal, även om tusentals- och decimalavgränsare redan har ställts in i skriptet. I laddningsskriptet nedan ingår specifika tusentals- och decimalavgränsare, men *Num* används för att formatera data på olika sätt.

Gå till **Skriptredigeraren** och skapa ett nytt delavsnitt. Lägg sedan till exempelskriptet och kör det. Lägg sedan till åtminstone de fält som listas i resultatkolumnen till ett ark i din app för att se resultatet.

```
SET ThousandSep=',';
SET DecimalSep='.';
Transactions:
Load
*,
Num(transaction_amount) as [No formatting],
Num(transaction_amount,'0') as [0],
Num(transaction_amount,'#,##0') as [#,##0],
Num(transaction_amount,'# ###,00') as [# ###,00],
Num(transaction_amount,'# ###,00',',',' ') as [# ###,00 , ',' , ' '],
Num(transaction_amount,'#,###.00','.',',') as [#,###.00 , '.' , ','],
Num(transaction_amount,'$#,###.00') as [$#,###.00],
;
Load * Inline [
transaction_id, transaction_date, transaction_amount, transaction_quantity, discount,
customer_id, size, color_code
3750, 20180830, 12423.56, 23, 0,2038593, L, Red
3751, 20180907, 5356.31, 6, 0.1, 203521, m, orange
3752, 20180916, 15.75, 1, 0.22, 5646471, S, blue
3753, 20180922, 1251, 7, 0, 3036491, l, Black
3754, 20180922, 21484.21, 1356, 75, 049681, xs, Red
3756, 20180922, -59.18, 2, 0.333333333333333, 2038593, M, Blue
3757, 20180923, 3177.4, 21, .14, 203521, XL, Black
];
```
Qlik Sense-tabell som visar resultaten man får när *Num*-funktionen används på olika sätt i laddningsskriptet.

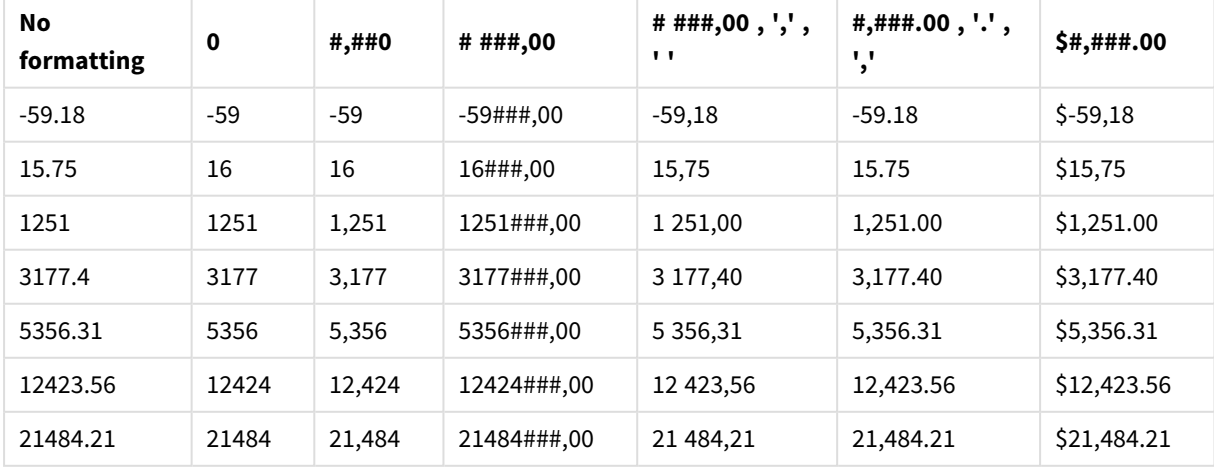

Tabellens fjärde kolumn innehåller exempel på när formatering inte används korrekt.

Exempel: Laddningsskript

## **Laddningsskript**

*Num* kan användas i laddningsskript för att formatera ett tal som en procentandel.

Gå till **Skriptredigeraren** och skapa ett nytt delavsnitt. Lägg sedan till exempelskriptet och kör det. Lägg sedan till åtminstone de fält som listas i resultatkolumnen till ett ark i din app för att se resultatet.

```
SET ThousandSep=',';
SET DecimalSep='.';
Transactions:
Load
*,
Num(discount,'#,##0%') as [Discount #,##0%]
;
Load * Inline [
transaction_id, transaction_date, transaction_amount, transaction_quantity, discount,
customer_id, size, color_code
3750, 20180830, 12423.56, 23, 0,2038593, L, Red
3751, 20180907, 5356.31, 6, 0.1, 203521, m, orange
3752, 20180916, 15.75, 1, 0.22, 5646471, S, blue
3753, 20180922, 1251, 7, 0, 3036491, l, Black
3754, 20180922, 21484.21, 1356, 75, 049681, xs, Red
3756, 20180922, -59.18, 2, 0.333333333333333, 2038593, M, Blue
3757, 20180923, 3177.4, 21, .14, 203521, XL, Black
];
```
Qlik Sense-tabell som visar resultaten man får när *Num*-funktionen används i laddningsskriptet för att formatera

procentandelar.

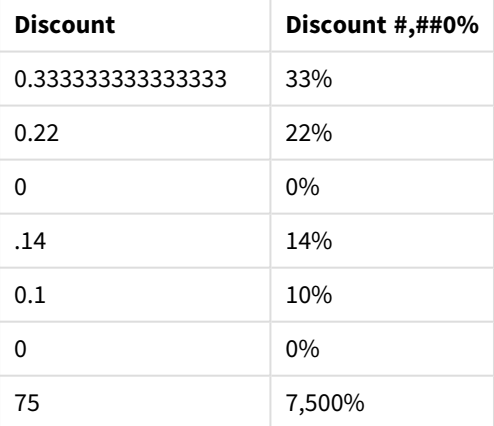

# Time

**Time()** formaterar ett uttryck som ett tidsvärde, i det tidsformat som har ställts in i systemvariablerna i dataladdningsskriptet eller operativsystemet, om inte en formatsträng finns.

# **Syntax:**

**Time(**number[, format]**)**

# **Returnerad datatyp:** dual

# **Argument:**

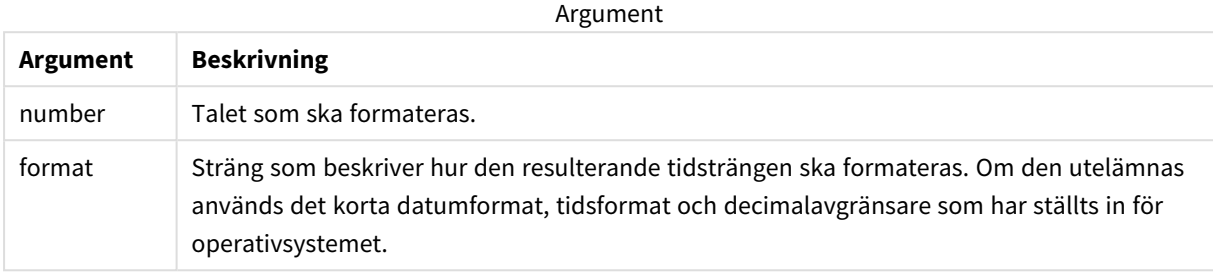

Exempel och resultat:

Exemplen nedan förutsätter följande standardinställningar:

- Inställning för tidsformat 1: hh:mm:ss
- Inställning för tidsformat 2: hh.mm.ss

### **Exempel:**

Time( A ) där A=0,375

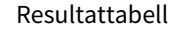

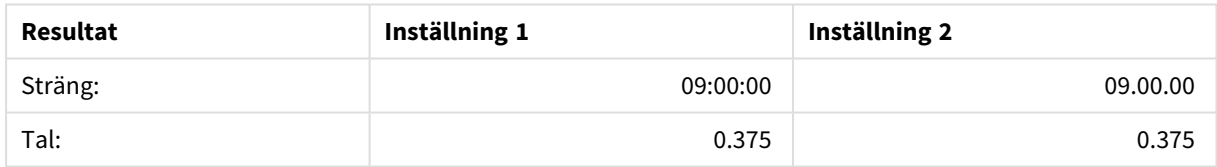

### **Exempel:**

Time( A ) där A=35648,375

#### Resultattabell

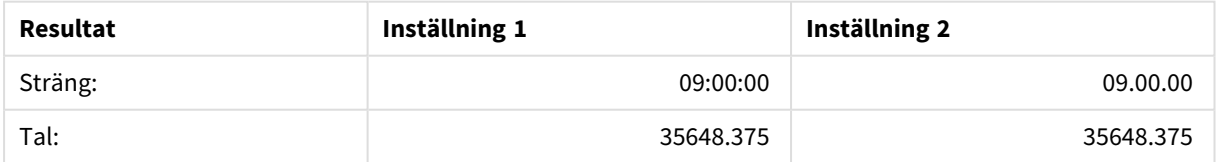

## **Exempel:**

Time( A, 'hh-mm' ) där A=0,99999

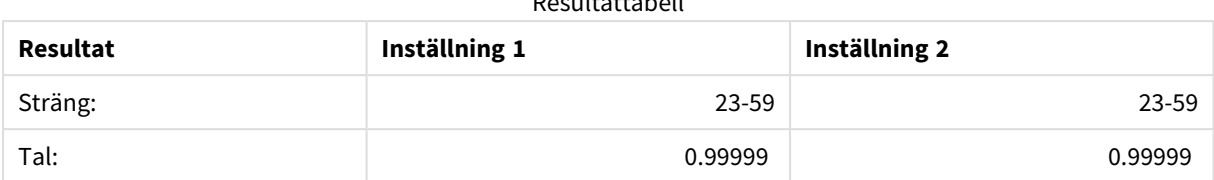

Resultattabell

# Timestamp

**TimeStamp()** formaterar ett uttryck som ett datum och tid-värde, i det format för tidsmarkörer som har ställts in i systemvariablerna i dataladdningsskriptet eller operativsystemet, om inte en formatsträng finns.

# **Syntax:**

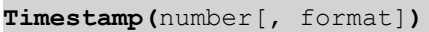

## **Returnerad datatyp:** dual

## **Argument:**

Argument

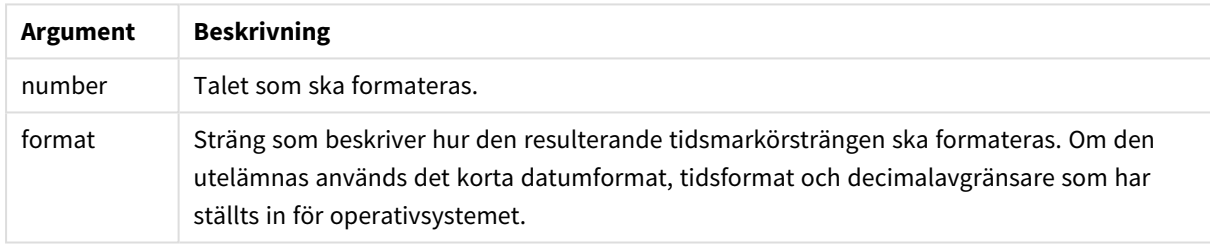

Exempel och resultat:

Exemplen nedan förutsätter följande standardinställningar:

- Inställning för TimeStampFormat 1: YY-MM-DD hh:mm:ss
- Inställning för TimeStampFormat 2: M/D/YY hh:mm:ss

## **Exempel:**

Timestamp( A ) där A=35648,375

### Resultattabell

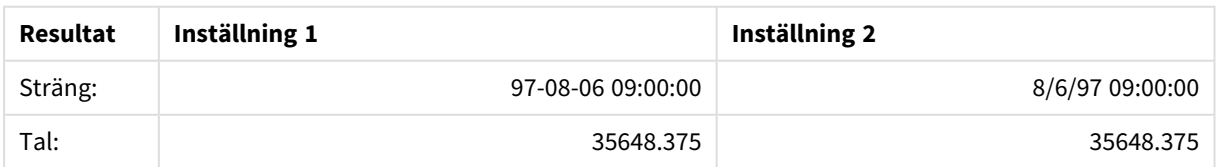

### **Exempel:**

```
Timestamp( A,'YYYY-MM-DD hh.mm')
där A=35648
```
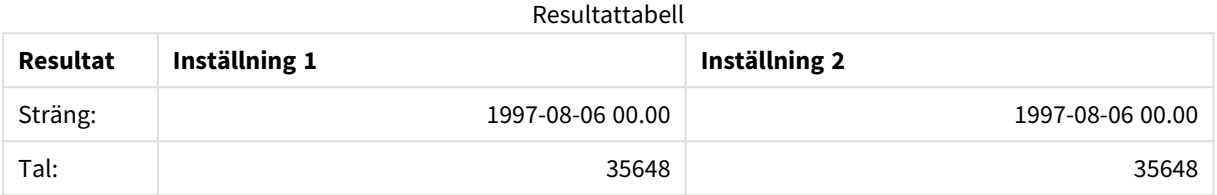

# 5.13 Allmänna numeriska funktioner

I dessa allmänna numeriska funktioner är argumenten uttryck där **x** ska tolkas som ett reellt tal. Alla funktioner kan användas både i dataladdningsskript och diagramuttryck.

# Allmänna numeriska funktioner – en översikt

Varje funktion beskrivs mer ingående efter översikten. Du kan även klicka på namnet på funktionen i syntaxen för att omedelbart få åtkomst till detaljerna för den specifika funktionen.

### bitcount

**BitCount()** returnerar hur många bitar i den binära motsvarigheten till ett decimaltal som är inställda på 1. Denna funktion returnerar alltså antalet inställda bitar i **integer\_number**, där **integer\_number** tolkas som ett signerat 32-bitars heltal.

**[BitCount](#page-1230-0)(**integer\_number**)**

div

**Div()** returnerar heltalsdelen av den aritmetiska divisionen av det första argumentet med det andra argumentet. Båda parametrarna tolkas som reella tal, de behöver alltså inte nödvändigtvis vara heltal.

**[Div](#page-1232-0) (**integer\_number1, integer\_number2**)**

fabs

**Fabs()** returnerar absolutvärdet för **x**. Resultatet blir ett positivt tal.

**[Fabs](#page-1233-0) (**x**)**

fact

**Fact()** returnerar faktorn av ett positivt heltal **x**.

### **[Fact](#page-1233-1) (**x**)**

frac

**Frac()** returnerar decimaldelen av **x**.

### **[Frac](#page-1235-0) (**x**)**

sign

**Sign()** returnerar 1, 0 eller -1 beroende på om **x** är ett positivt tal, 0 eller ett negativt tal.

**[Sign](#page-1239-0) (**x**)**

# Kombinations- och permutationsfunktioner

### combin

**Combin()** returnerar antalet kombinationer av **q**-element som kan väljas från en uppsättning **p**-element. Motsvaras av formeln: Combin(p,q) = p! / q!(p-q)! Ordningen som komponenterna väljs i är inte signifikant.

**[Combin](#page-1231-0) (**p, q**)**

### permut

**Permut()** returnerar antalet permutationer av **q** element som kan väljas från en uppsättning med **p** element. Motsvaras av formeln: Permut(p,q) = (p)! / (p - q)! Ordningen som komponenterna väljs i är signifikant.

**[Permut](#page-1237-0) (**p, q**)**

# Modulofunktioner

fmod

**fmod()** är en generaliserad modulofunktion som returnerar den återstående delen av heltalsdivisionen av det första argumentet (dividenden) med det andra argumentet (divisorn). Resultatet blir ett reellt tal. Båda argumenten tolkas som reella tal, de behöver alltså inte nödvändigtvis vara heltal.

**[Fmod](#page-1235-1) (**a, b**)**

mod

**Mod()** är en matematisk modulofunktion som returnerar den icke-negativa återstoden av en heltalsdivison. Det första argumentet är dividenden, det andra argumentet är divisorn. Båda argumenten måste vara heltalsvärden.

**[Mod](#page-1236-0) (**integer\_number1, integer\_number2**)**

# Paritetsfunktioner

even

**Even()** returnerar True (-1) om **integer\_number** är ett jämnt heltal eller noll. Den returnerar False (0) om **integer\_number** är ett udda heltal och NULL om **integer\_number** inte är ett heltal.

**[Even](#page-1232-1) (**integer\_number**)**

odd

**Odd()** returnerar True (-1) om **integer\_number** är ett udda heltal eller noll. Det returnerar False (0) om **integer\_number** är ett jämnt heltal och NULL om **integer\_number** inte är ett heltal.

**[Odd](#page-1237-1) (**integer\_number**)**

# Avrundningsfunktioner

ceil

**Ceil()** rundar av ett tal uppåt till närmaste multipel av det **step** som förskjuts av **offset** -talet.

**[Ceil](#page-1230-1) (**x[, step[, offset]]**)**

floor

**Floor()** rundar av ett tal nedåt till närmaste multipel av det **step** som förskjuts av **offset** -talet.

**[Floor](#page-1234-0) (**x[, step[, offset]]**)**

round

**Round()** returnerar resultatet av avrundning av ett tal uppåt eller nedåt till närmaste multipel av **step** som förskjuts av **offset** -talet.

<span id="page-1230-0"></span>**[Round](#page-1238-0) (** x [ , steg [ , förskjutning ]]**)**

# **BitCount**

**BitCount()** returnerar hur många bitar i den binära motsvarigheten till ett decimaltal som är inställda på 1. Denna funktion returnerar alltså antalet inställda bitar i **integer\_number**, där **integer\_number** tolkas som ett signerat 32-bitars heltal.

## **Syntax:**

**BitCount(**integer\_number**)**

**Returnerad datatyp:** heltal

### **Exempel och resultat:**

Exempel och resultat

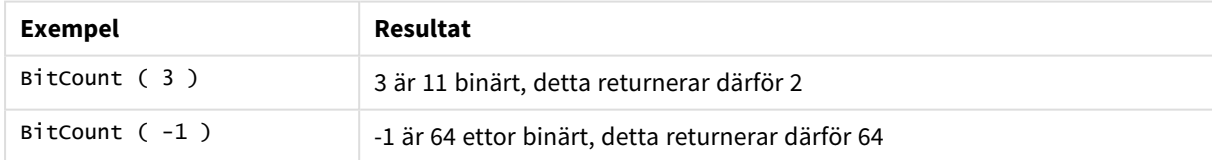

# <span id="page-1230-1"></span>Ceil

**Ceil()** rundar av ett tal uppåt till närmaste multipel av det **step** som förskjuts av **offset** -talet.

Jämför med funktionen **floor** som rundar av indata nedåt.

## **Syntax:**

**Ceil(**x[, step[, offset]]**)**

# **Returnerad datatyp:** numeriska

# **Argument:**

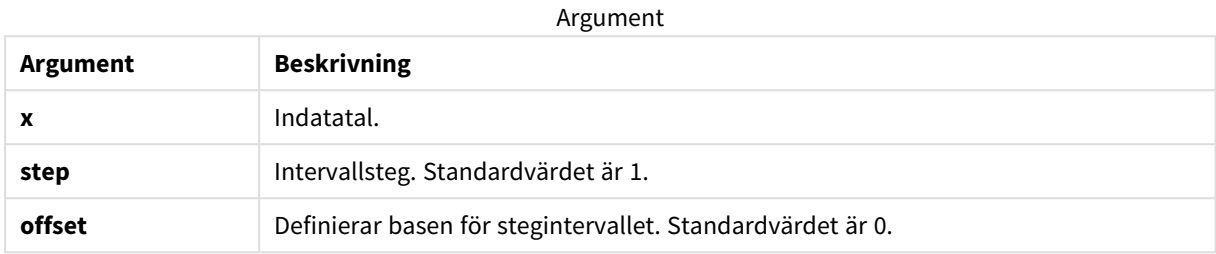

## **Exempel och resultat:**

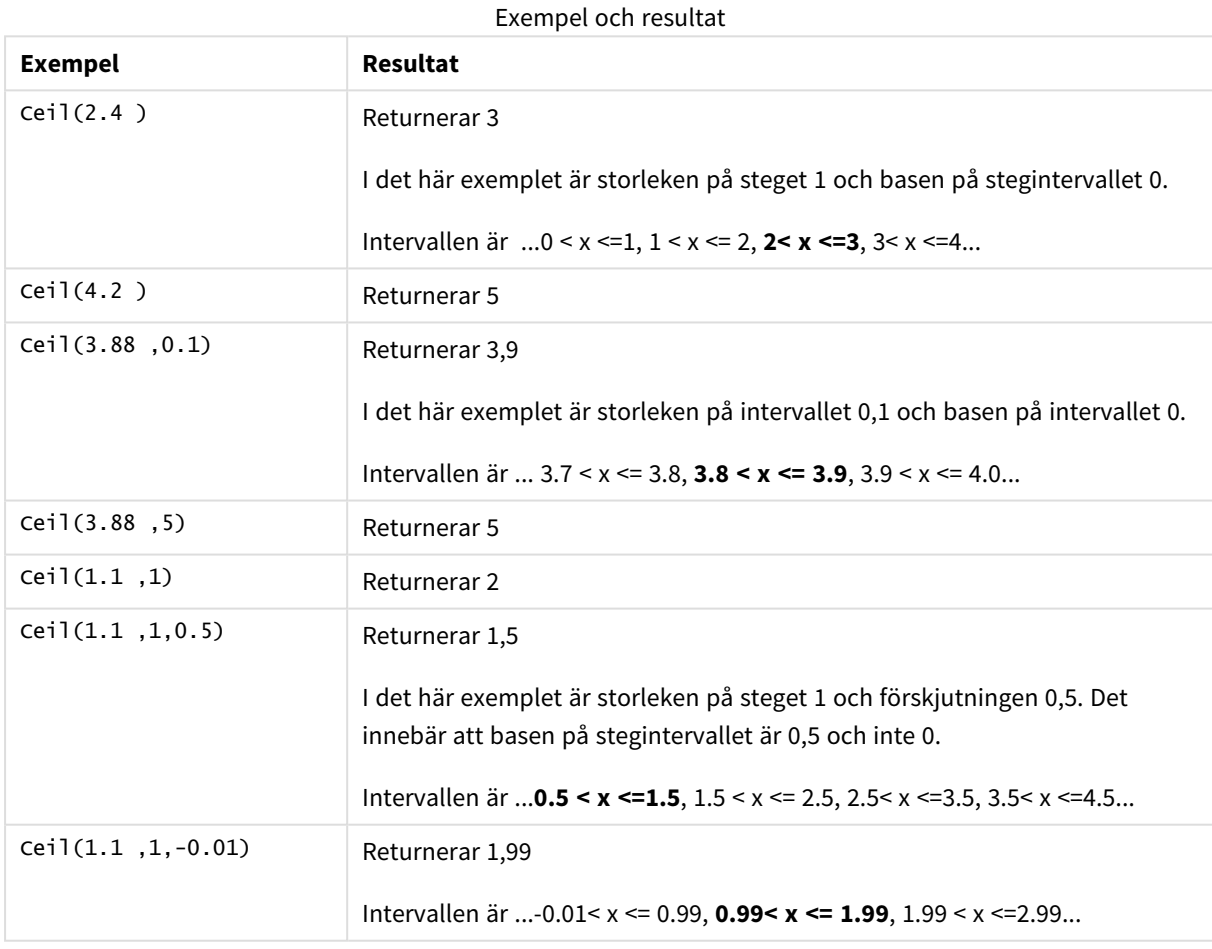

# <span id="page-1231-0"></span>Combin

**Combin()** returnerar antalet kombinationer av **q**-element som kan väljas från en uppsättning **p**-element. Motsvaras av formeln: Combin(p,q) = p! / q!(p-q)! Ordningen som komponenterna väljs i är inte signifikant.

**Syntax:**

**Combin(**p, q**)**

**Returnerad datatyp:** heltal

### **Begränsningar:**

Icke-heltal kommer att trunkeras.

### **Exempel och resultat:**

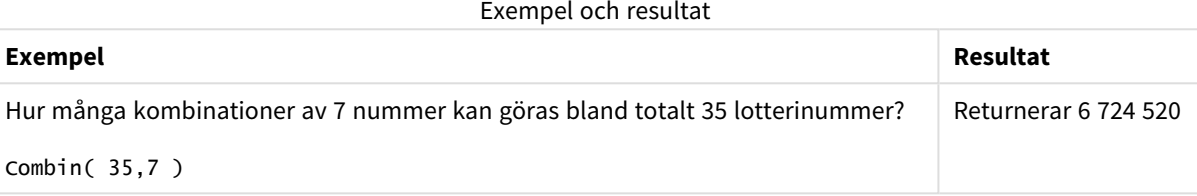

# <span id="page-1232-0"></span>Div

**Div()** returnerar heltalsdelen av den aritmetiska divisionen av det första argumentet med det andra argumentet. Båda parametrarna tolkas som reella tal, de behöver alltså inte nödvändigtvis vara heltal.

## **Syntax:**

```
Div(integer_number1, integer_number2)
```
## **Returnerad datatyp:** heltal

## **Exempel och resultat:**

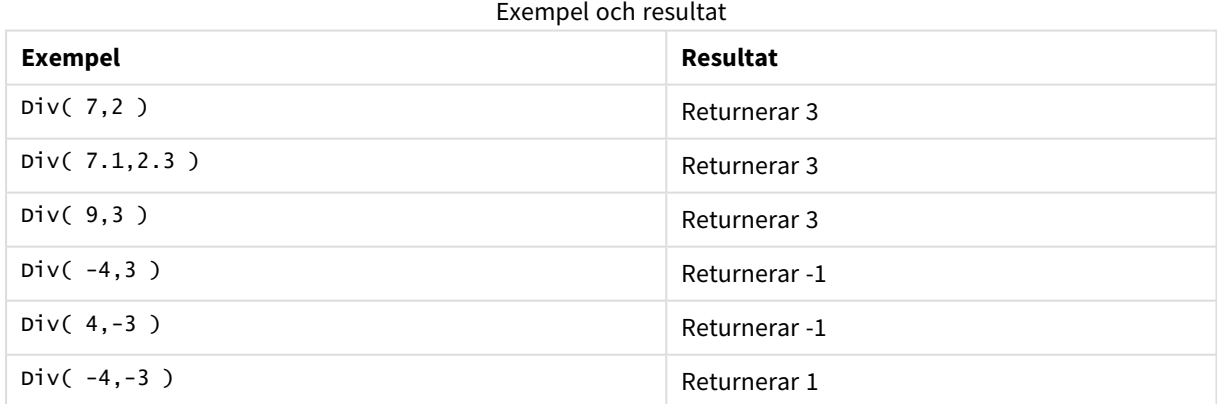

# <span id="page-1232-1"></span>Even

**Even()** returnerar True (-1) om **integer\_number** är ett jämnt heltal eller noll. Den returnerar False (0) om **integer\_number** är ett udda heltal och NULL om **integer\_number** inte är ett heltal.

### **Syntax:**

**Even(**integer\_number**)**

# **Returnerad datatyp:** Boolesk

# **Exempel och resultat:**

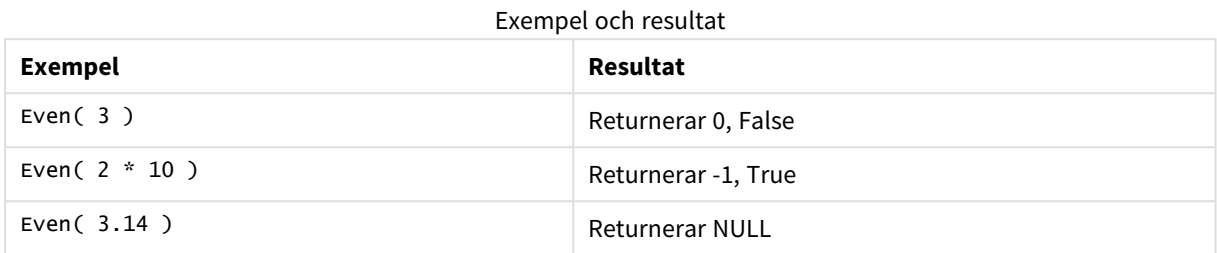

# <span id="page-1233-0"></span>Fabs

**Fabs()** returnerar absolutvärdet för **x**. Resultatet blir ett positivt tal.

### **Syntax:**

**fabs(**x**)**

## **Returnerad datatyp:** numeriska

### **Exempel och resultat:**

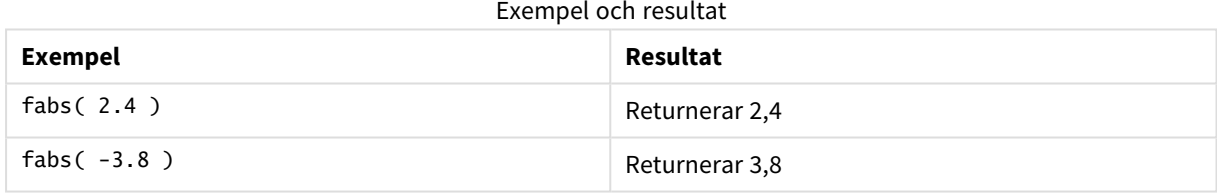

# <span id="page-1233-1"></span>Fact

**Fact()** returnerar faktorn av ett positivt heltal **x**.

**Syntax:**

**Fact(**x**)**

### **Returnerad datatyp:** heltal

# **Begränsningar:**

Om talet **x** inte är ett heltal trunkeras det. Icke-positiva nummer returnerar NULL.

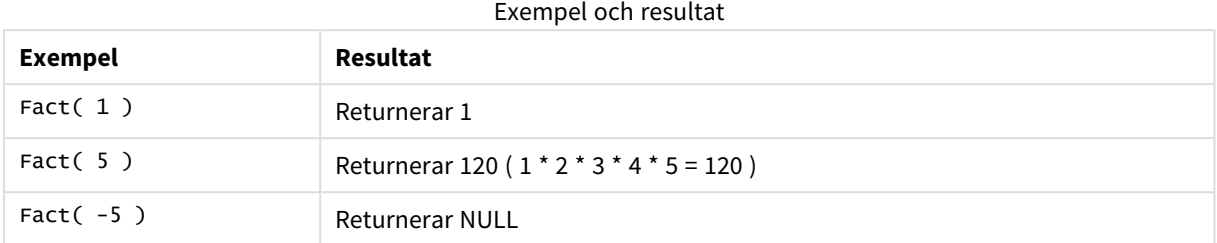

# <span id="page-1234-0"></span>Floor

**Floor()** rundar av ett tal nedåt till närmaste multipel av det **step** som förskjuts av **offset** -talet.

Jämför med funktionen **ceil**, som rundar av indatatal uppåt.

## **Syntax:**

**Floor(**x[, step[, offset]]**)**

# **Returnerad datatyp:** numeriska

### **Argument:**

Argument

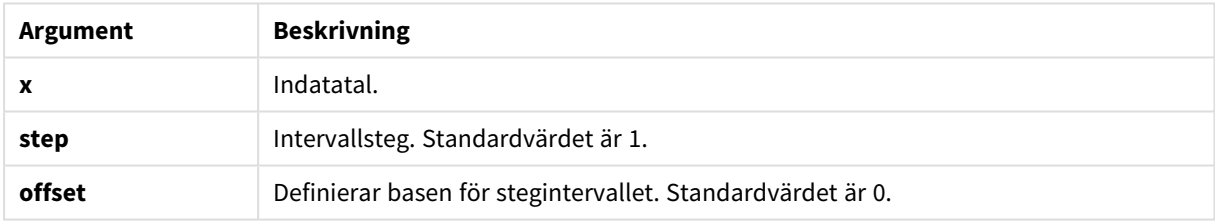

## **Exempel och resultat:**

#### Exempel och resultat

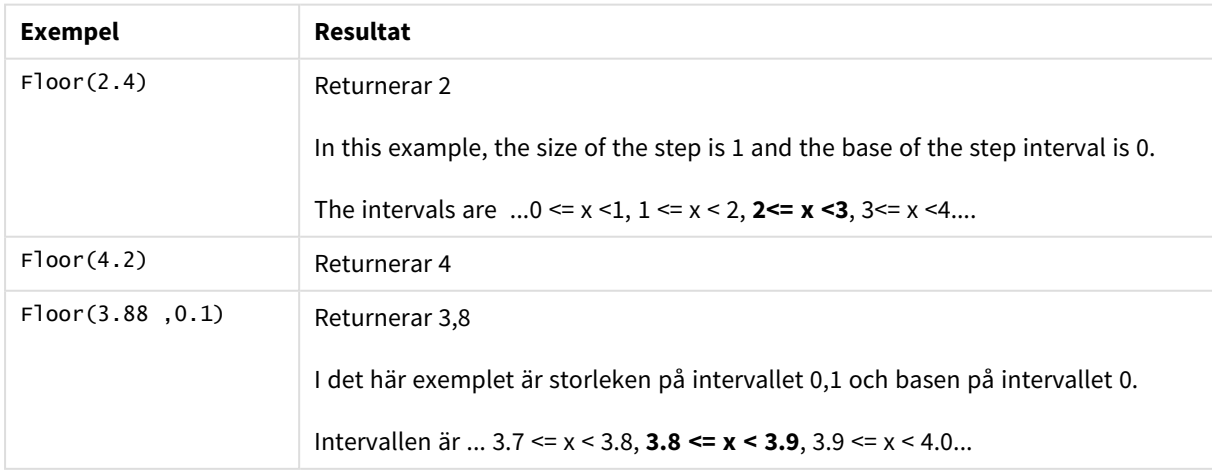

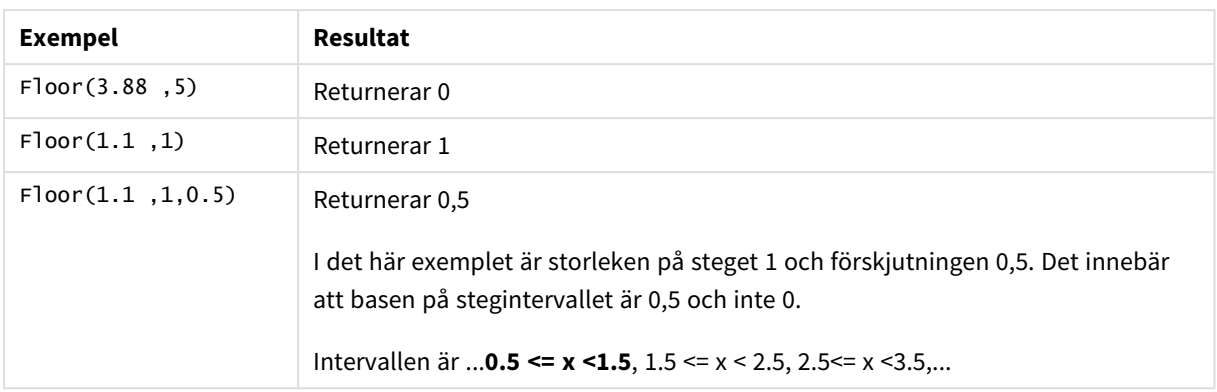

# <span id="page-1235-1"></span>Fmod

**fmod()** är en generaliserad modulofunktion som returnerar den återstående delen av heltalsdivisionen av det första argumentet (dividenden) med det andra argumentet (divisorn). Resultatet blir ett reellt tal. Båda argumenten tolkas som reella tal, de behöver alltså inte nödvändigtvis vara heltal.

# **Syntax:**

**fmod(**a, b**)**

# **Returnerad datatyp:** numeriska

# **Argument:**

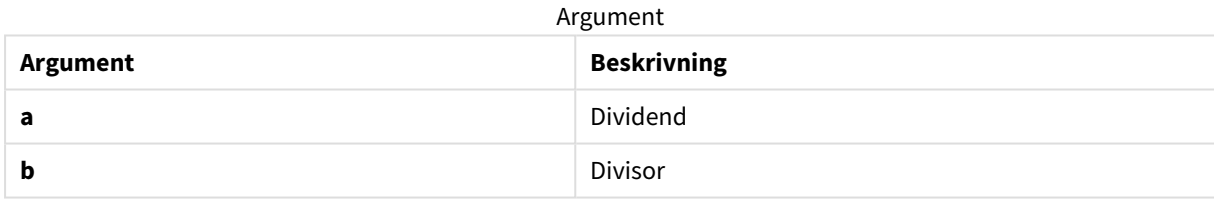

# **Exempel och resultat:**

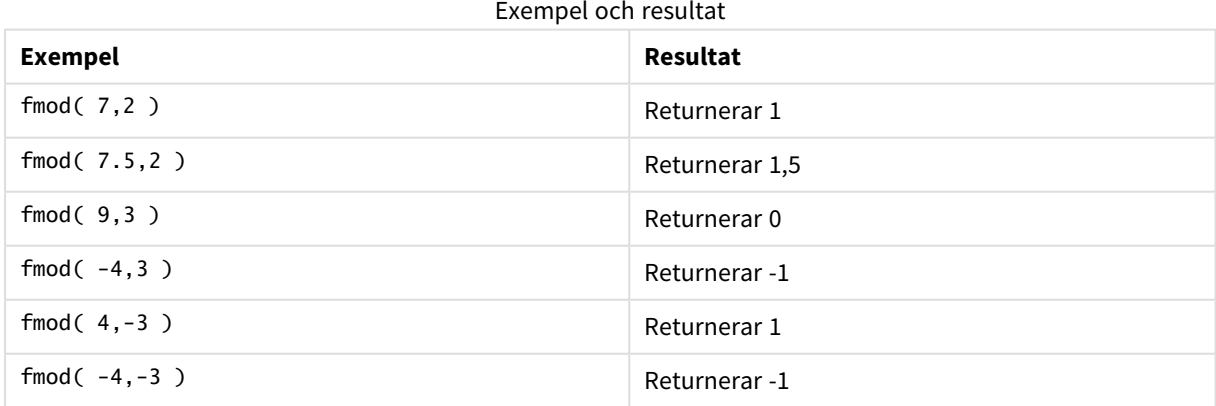

# <span id="page-1235-0"></span>Frac

**Frac()** returnerar decimaldelen av **x**.

Fraktionens definieras så att Frac(x ) + Floor(x ) = x. Förenklat innebär detta att fraktionen av ett positivt tal är skillnaden mellan talet (x) och heltalet som föregår decimaldelen.

Exempel: Fraktionen av 11.43 = 11.43 - 11 = 0.43

För ett negativt tal, säg -1,4, Floor(-1.4) = -2, som ger följande resultat:

Fraktionen av -1,4 = -1,4 - (-2) = -1,4 + 2 = 0,6

### **Syntax:**

Frac(x)

### **Returnerad datatyp:** numeriska

### **Argument:**

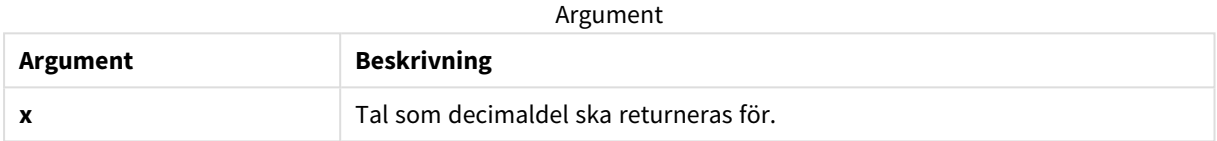

### **Exempel och resultat:**

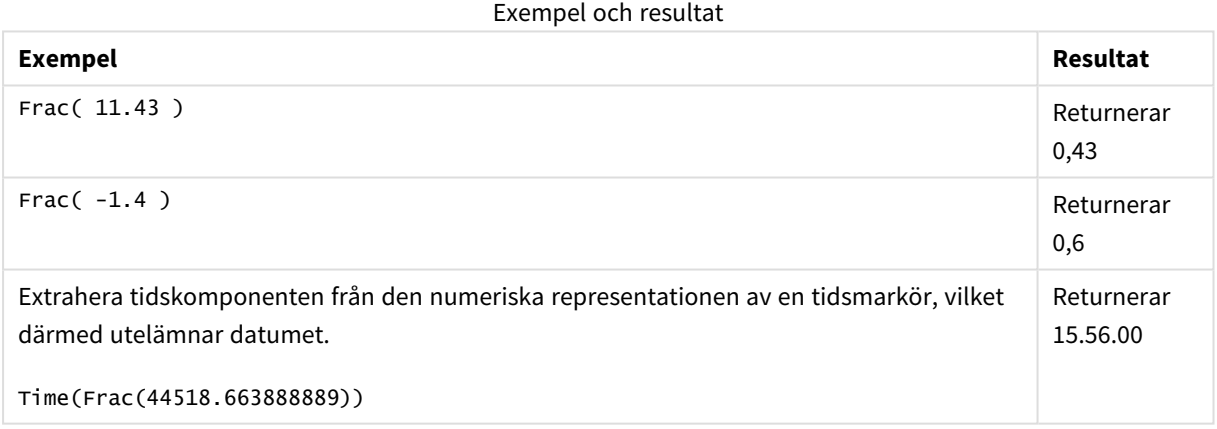

# <span id="page-1236-0"></span>Mod

**Mod()** är en matematisk modulofunktion som returnerar den icke-negativa återstoden av en heltalsdivison. Det första argumentet är dividenden, det andra argumentet är divisorn. Båda argumenten måste vara heltalsvärden.

### **Syntax:**

**Mod(**integer\_number1, integer\_number2**)**

### **Returnerad datatyp:** heltal

### **Begränsningar:**

**integer\_number2** måste vara större än 0.

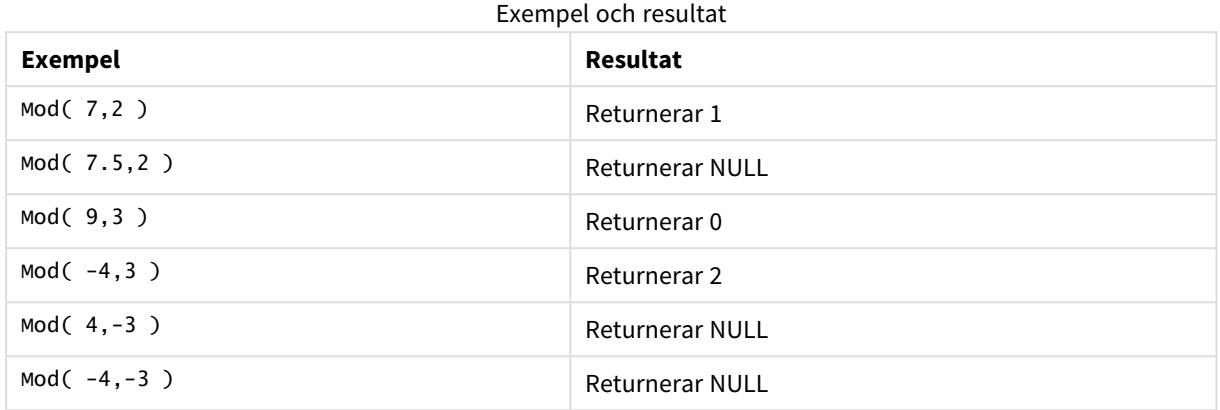

# <span id="page-1237-1"></span>Odd

**Odd()** returnerar True (-1) om **integer\_number** är ett udda heltal eller noll. Det returnerar False (0) om **integer\_number** är ett jämnt heltal och NULL om **integer\_number** inte är ett heltal.

## **Syntax:**

Odd(integer\_number)

## **Returnerad datatyp:** Boolesk

## **Exempel och resultat:**

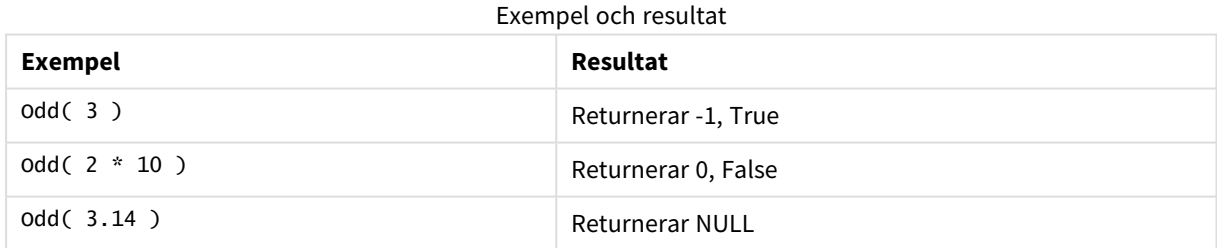

# <span id="page-1237-0"></span>Permut

**Permut()** returnerar antalet permutationer av **q** element som kan väljas från en uppsättning med **p** element. Motsvaras av formeln: Permut(p,q) = (p)! / (p - q)! Ordningen som komponenterna väljs i är signifikant.

## **Syntax:**

**Permut(**p, q**)**

## **Returnerad datatyp:** heltal

### **Begränsningar:**

Om parametrarna inte är heltal kommer de att trunkeras.

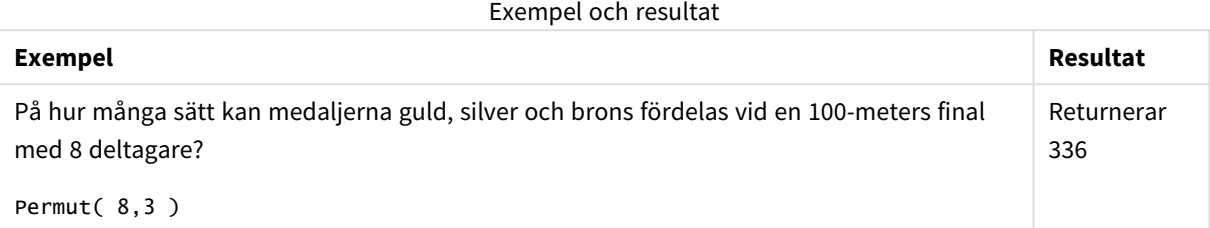

# <span id="page-1238-0"></span>Round

**Round()** returnerar resultatet av avrundning av ett tal uppåt eller nedåt till närmaste multipel av **step** som förskjuts av **offset** -talet.

Om det tal som ska rundas av ligger exakt mitt i ett intervall sker avrundningen uppåt.

# **Syntax: Round(**x[, step[, offset]]**)**

### **Returnerad datatyp:** numeriska

*Om du rundar av ett flyttalsnummer kan felaktiga resultat visas. De här avrundningsfelen uppstår eftersom flyttalsnummer återges med ett ändligt antal binära siffror. Resultaten beräknas därför med hjälp av ett tal som redan är avrundat. Om dessa avrundningsfel påverkar ditt arbete multiplicerar du talen för att omvandla dem till heltal innan du avrundar.*

### **Argument:**

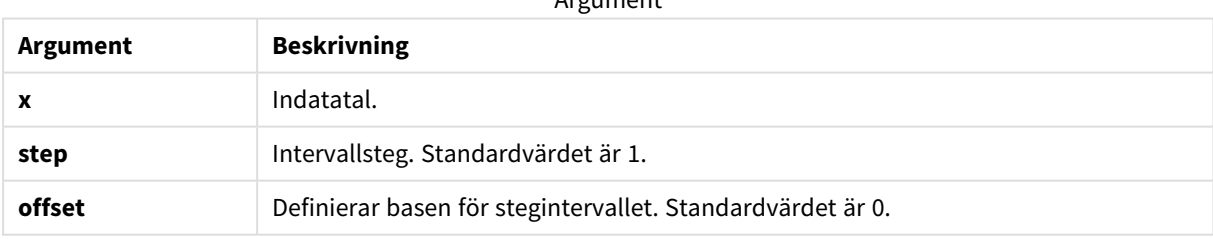

Argument

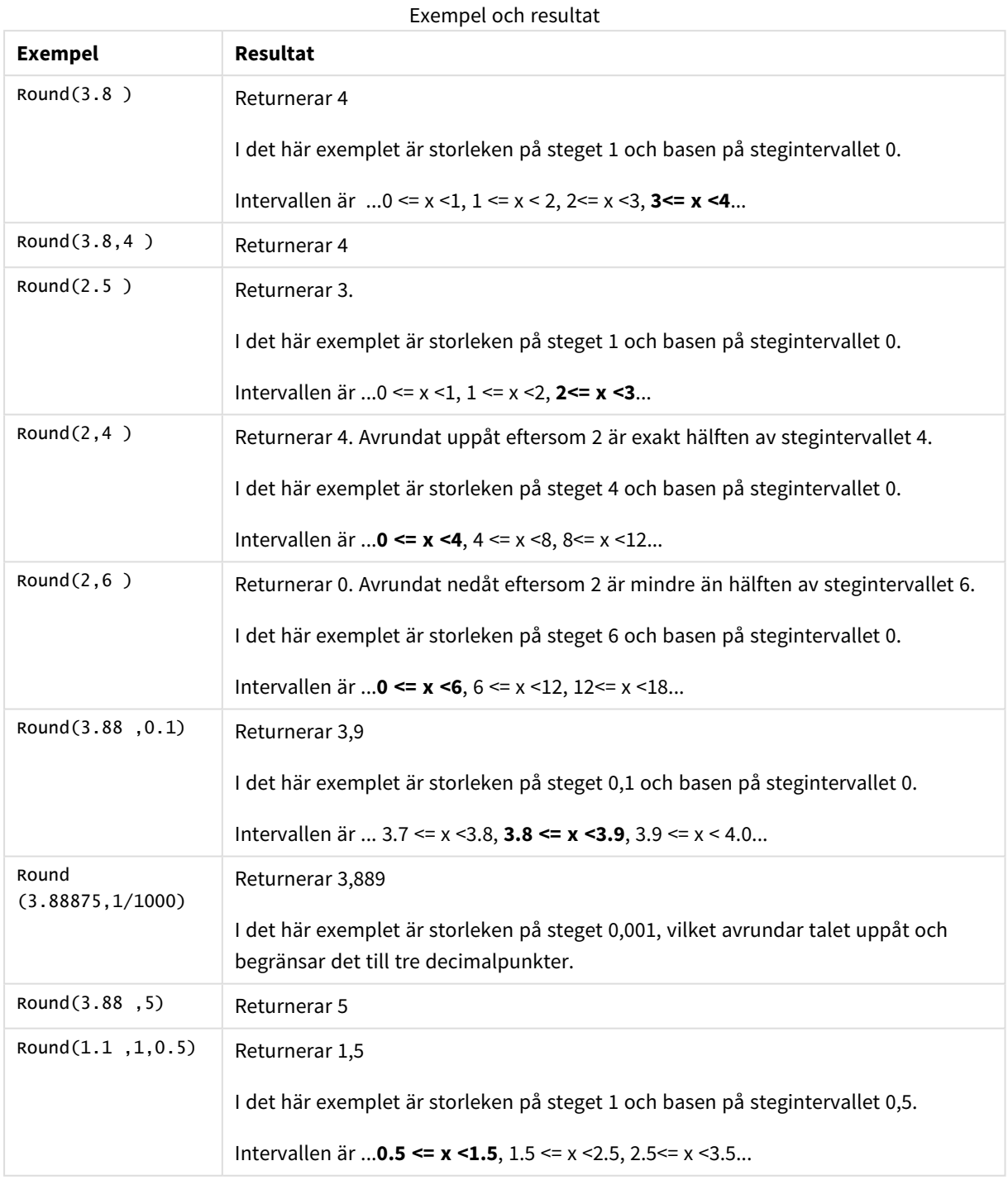

# <span id="page-1239-0"></span>Sign

**Sign()** returnerar 1, 0 eller -1 beroende på om **x** är ett positivt tal, 0 eller ett negativt tal.

# **Syntax:**

**Sign(**x**)**

## **Returnerad datatyp:** numeriska

### **Begränsningar:**

Om inget numeriskt värde påträffas returneras NULL.

### **Exempel och resultat:**

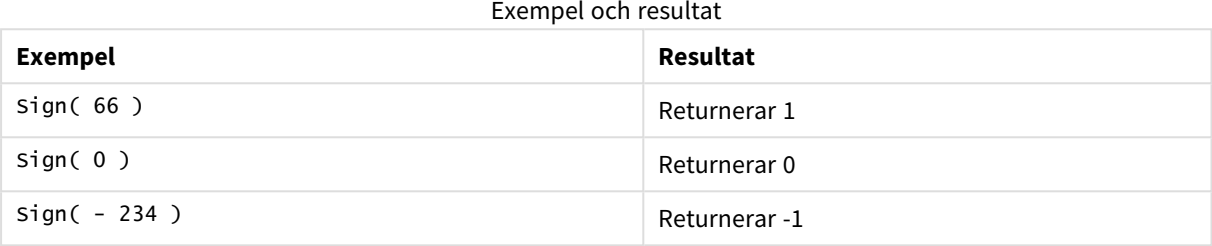

# 5.14 Geospatiala funktioner

De här funktionerna används för att hantera geospatiala data i kartvisualiseringar. Qlik Sense följer GeoJSON-specifikationer för geospatiala data och stöder följande:

- Punkt
- Linjesträng
- Polygon
- Multipolygon

För mer information om GeoJSON-specifikationer, se:

≤ [GeoJSON.org](http://geojson.org/)

# Översikt över geospatiala funktioner

Varje funktion beskrivs mer ingående efter översikten. Du kan även klicka på namnet på funktionen i syntaxen för att omedelbart få åtkomst till detaljerna för den specifika funktionen.

Det finns två kategorier av geospatiala funktioner: aggregering och icke-aggregering.

Aggregeringsfunktioner tar en geometriuppsättning (områdspunkter) som indata och returnerar en enhetlig geometri. Till exempel kan flera områden slås ihop och en enda gräns för det aggregerade området kan ritas ut på kartan.

Icke-aggregerande funktioner tar en enda geometri och returnerar en geometri. Till exempel för funktionen GeoGetPolygonCenter(), om gränsgeometrin för ett område används som indata så returneras punktgeometri (longitud och latitud) för mitten av det området.

Följande är aggregeringsfunktioner:

### **GeoAggrGeometry**

**GeoAggrGeometry()** används för att aggregera ett antal områden till ett större område, exempelvis aggregera ett antal underregioner till en region.

**[GeoAggrGeometry](#page-1242-0) (**field\_name**)**

### **GeoBoundingBox**

**GeoBoundingBox()** används i skript för att aggregera geometri på en yta och beräkna den minsta omskrivande rektangeln som innehåller alla koordinater.

**[GeoBoundingBox](#page-1243-0) (**field\_name**)**

### **GeoCountVertex**

**GeoCountVertex()** används för att hitta antal hörn som en polygongeometri innehåller.

**[GeoCountVertex](#page-1243-1)(**field\_name**)**

### **GeoInvProjectGeometry**

**GeoInvProjectGeometry()** används för att aggregera geometri på en yta och tillämpa inversionen av en projektion.

**[GeoInvProjectGeometry](#page-1245-0)(**type, field\_name**)**

### **GeoProjectGeometry**

**GeoProjectGeometry()** används för att aggregera geometri på en yta och tillämpa en projektion.

**[GeoProjectGeometry\(](#page-1247-0)**type, field\_name**)**

### **GeoReduceGeometry**

**GeoReduceGeometry()** används för att minska antalet hörn i en geometri och för att aggregera ett antal områden till ett område, samtidigt som gränslinjerna från de enskilda områdena fortfarande visas.

**[GeoReduceGeometry](#page-1248-0) (**geometry**)**

Följande är icke-aggregerande funktioner:

# **GeoGetBoundingBox**

**GeoGetBoundingBox()** används i skript- och diagramuttryck för att beräkna den minsta geospatiala omskrivande rektangeln som innehåller alla koordinaterna i en geometri.

**[GeoGetBoundingBox](#page-1244-0) (**geometry**)**

### **GeoGetPolygonCenter**

**GeoGetPolygonCenter()** används i skript och diagramuttryck för att beräkna och returnera mittpunkten i en geometri.

**[GeoGetPolygonCenter](#page-1244-1) (**geometry**)**

### **GeoMakePoint**

**GeoMakePoint()** används i skript och diagramuttryck för att skapa och tagga en punkt med latitud och longitud.

**[GeoMakePoint](#page-1246-0) (**lat\_field\_name, lon\_field\_name**)**

### **GeoProject**

**GeoProject()** används i skript och diagramuttryck för att tillämpa en projektion på en geometri.

<span id="page-1242-0"></span>**[GeoProject](#page-1246-1) (**type, field\_name**)**

# GeoAggrGeometry

**GeoAggrGeometry()** används för att aggregera ett antal områden till ett större område, exempelvis aggregera ett antal underregioner till en region.

### **Syntax:**

**GeoAggrGeometry(**field\_name**)**

### **Returnerad datatyp:** sträng

#### **Argument:**

Argument

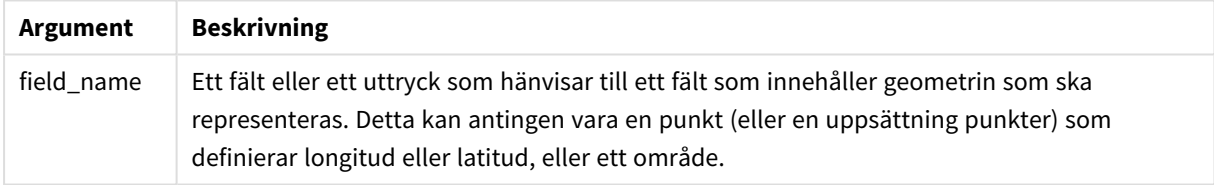

Vanligtvis kan **GeoAggrGeometry()** användas för att kombinera geospatiala gränsdata. Till exempel så kanske du har postnummerområden för förorter i en stad och försäljningsintäkter för varje områden. Om en säljares område täcker flera postnummer kan det vara bra att presentera total försäljning per område, snarare än individuella områden, och visa resultaten på en färgkarta.

**GeoAggrGeometry()** kan beräkna aggregerade data för de enskilda förortsområdena och generera en sammanslagen områdesgeometri i datamodellen. Om säljområdenas gränser sedan justerar kan de nya sammanslagna områdena och intäkterna visas på kartan när data laddas igen.

Eftersom **GeoAggrGeometry()** är en aggregerande funktion krävs en **LADDA** instruktion med en **Gruppera enligt**-klausul.

*Gränserna på kartan som skapats med GeoAggrGeometry() gäller för de sammanslagna områdena. Om du vill visa enskilda gränser för områden som de såg ut innan de aggregerades kan du användaGeoReduceGeometry().*

Exempel:

I detta exempel läses en KML-fil med områdesdata in och sedan läses en tabell med aggregerade områdesdata in.

[Kartkälla]: LADDA [world.Name], [world.Point], [world.Area] FRÅN [lib://Downloads/world.kml] (kml, Tabellen är [World.shp/Features]); Karta: LADDA world.Name, GeoAggrGeometry(world.Area) som [AggrArea] resident MapSource Group By world.Name;

<span id="page-1243-0"></span>Drop Table MapSource;

# GeoBoundingBox

**GeoBoundingBox()** används i skript för att aggregera geometri på en yta och beräkna den minsta omskrivande rektangeln som innehåller alla koordinater.

En GeoBoundingBoxvisas som en lista med fyra värden: vänster, höger, överst, nederst.

### **Syntax:**

**GeoBoundingBox(**field\_name**)**

**Returnerad datatyp:** sträng

**Argument:**

Argument

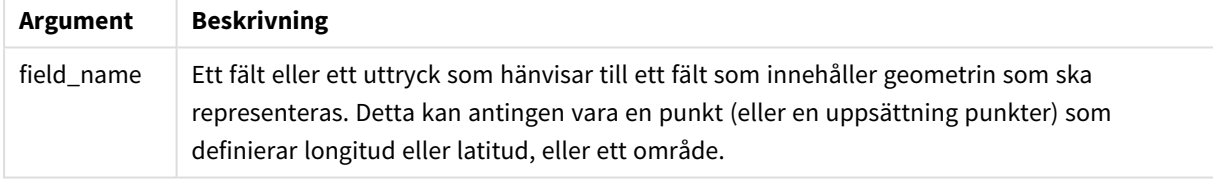

GeoBoundingBox() aggregerar en uppsättning geometrier och returnerar fyra koordinater för den minsta rektangeln som innehåller alla koordinater för den aggregerade geometrin.

Om du vill visualisera resultaten på en karta ska du överföra resultatsträngen med fyra koordinater i polygonformat, tagga det överförda fältet med ett geopolygonformat och dra och släppa det fältet på kartobjektet. De rektangulära rutorna kommer sedan att visas i kartvisualiseringen.

# <span id="page-1243-1"></span>GeoCountVertex

**GeoCountVertex()** används för att hitta antal hörn som en polygongeometri innehåller.

## **Syntax:**

**GeoCountVertex(**field\_name**)**

## **Returnerad datatyp:** heltal

## **Argument:**

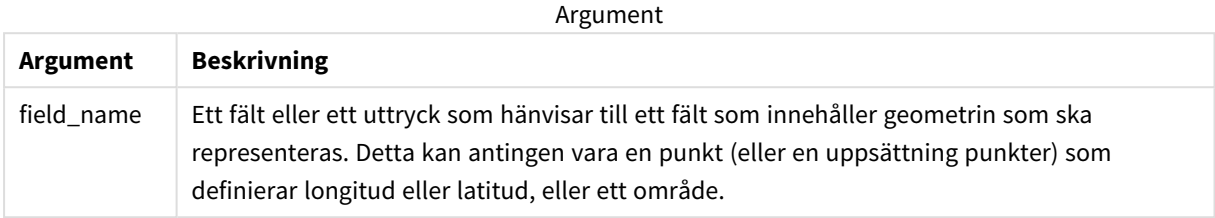

# <span id="page-1244-0"></span>GeoGetBoundingBox

**GeoGetBoundingBox()** används i skript- och diagramuttryck för att beräkna den minsta geospatiala omskrivande rektangeln som innehåller alla koordinaterna i en geometri.

En geospatial ormskrivande rektangel, som skapats av funktionen GeoBoundingBox(), visas som en lista med fyra värden: vänster, höger, överst, nederst.

### **Syntax:**

**GeoGetBoundingBox(**field\_name**)**

**Returnerad datatyp:** sträng

### **Argument:**

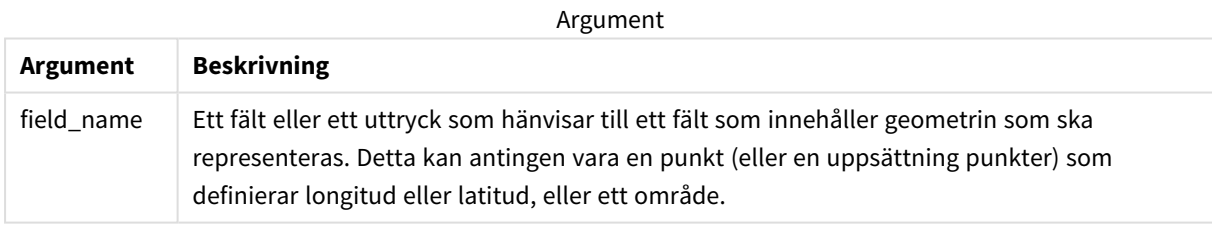

*Använd inte satsen Group by i Skriptredigeraren med denna och andra icke-aggregerade geospatiala funktioner, eftersom detta kommer att leda till ett fel vid laddning.*

# <span id="page-1244-1"></span>GeoGetPolygonCenter

**GeoGetPolygonCenter()** används i skript och diagramuttryck för att beräkna och returnera mittpunkten i en geometri.

I vissa fall är det ett krav att plotta små punkter istället för färgifyllning på en karta. Om de befintliga geospatiala data bara är tillgängliga i form av områdesgeometri (till exempel en gräns) ska du använda **GeoGetPolygonCenter()** för att hämta ett par med longitud och latitud för mittenområdet.

### **Syntax:**

**GeoGetPolygonCenter(**field\_name**)**

### **Returnerad datatyp:** sträng

### **Argument:**

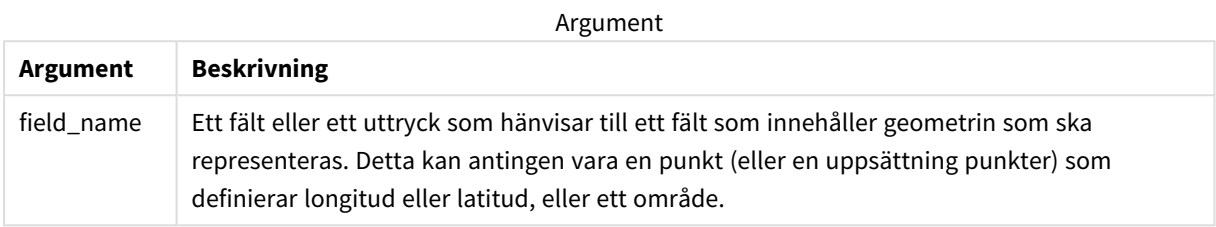

*Använd inte satsen Group by i Skriptredigeraren med denna och andra icke-aggregerade geospatiala funktioner, eftersom detta kommer att leda till ett fel vid laddning.*

# <span id="page-1245-0"></span>GeoInvProjectGeometry

**GeoInvProjectGeometry()** används för att aggregera geometri på en yta och tillämpa inversionen av en projektion.

### **Syntax:**

**GeoInvProjectGeometry(**type, field\_name**)**

**Returnerad datatyp:** sträng

### **Argument:**

**Argument Beskrivning** type Projektionstyp som används för att omvandla kartans geometri. Den kan ta ett av två värden: "enhet" (standard), som ger en 1:1-projektion, eller "mercator", som ger standardprojektionen Mercator. field\_name Ett fält eller ett uttryck som hänvisar till ett fält som innehåller geometrin som ska representeras. Detta kan antingen vara en punkt (eller en uppsättning punkter) som definierar longitud eller latitud, eller ett område. Argument

Exempel:

Skriptexempel

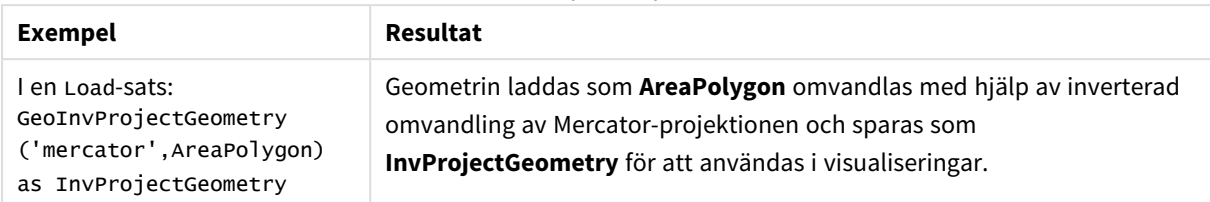

# <span id="page-1246-0"></span>GeoMakePoint

**GeoMakePoint()** används i skript och diagramuttryck för att skapa och tagga en punkt med latitud och longitud. GeoMakePoint returnerar punkter i ordningen longitud–latitud.

# **Syntax:**

```
GeoMakePoint(lat_field_name, lon_field_name)
```
**Returnerad datatyp:** sträng, formaterad [longitud, latitud]

# **Argument:**

Argument

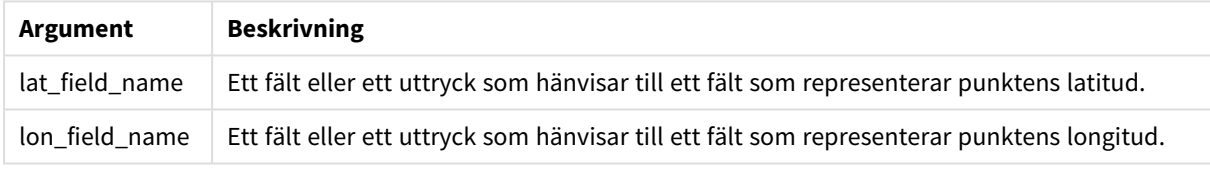

*Använd inte satsen Group by i Skriptredigeraren med denna och andra icke-aggregerade geospatiala funktioner, eftersom detta kommer att leda till ett fel vid laddning.*

# <span id="page-1246-1"></span>GeoProject

**GeoProject()** används i skript och diagramuttryck för att tillämpa en projektion på en geometri.

**Syntax: GeoProject(**type, field\_name**)**

# **Returnerad datatyp:** sträng

# **Argument:**

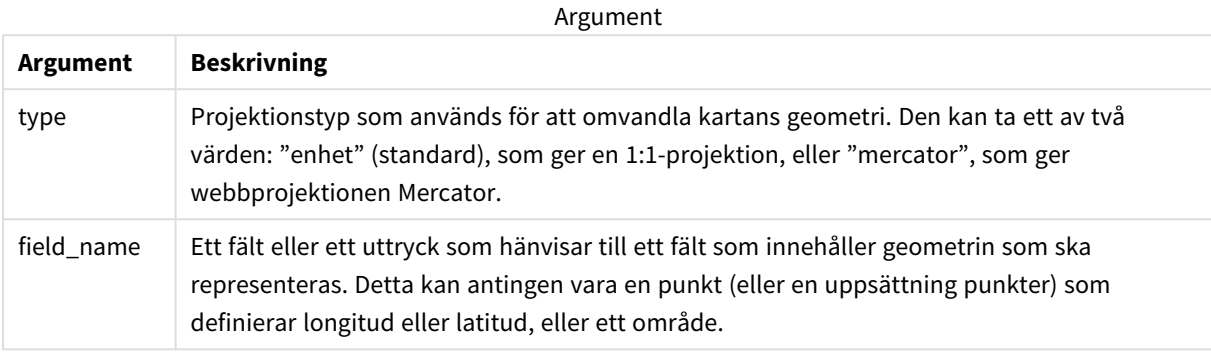

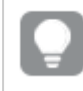

*Använd inte satsen Group by i Skriptredigeraren med denna och andra icke-aggregerade geospatiala funktioner, eftersom detta kommer att leda till ett fel vid laddning.*

### Exempel:

Skriptexempel

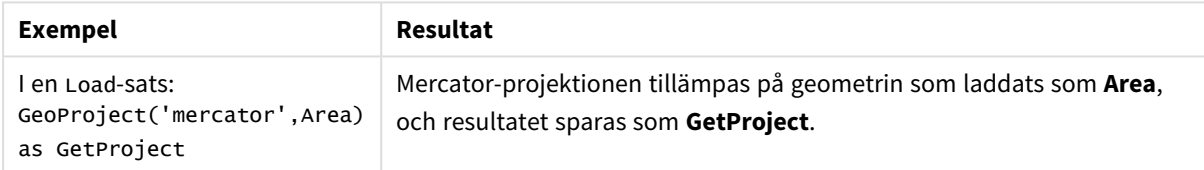

# <span id="page-1247-0"></span>GeoProjectGeometry

**GeoProjectGeometry()** används för att aggregera geometri på en yta och tillämpa en projektion.

### **Syntax:**

```
GeoProjectGeometry(type, field_name)
```
## **Returnerad datatyp:** sträng

### **Argument:**

Argument

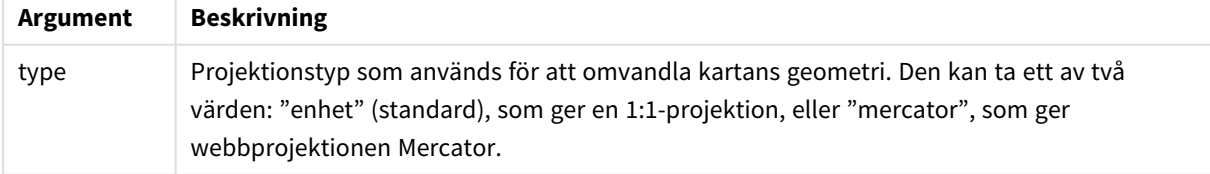

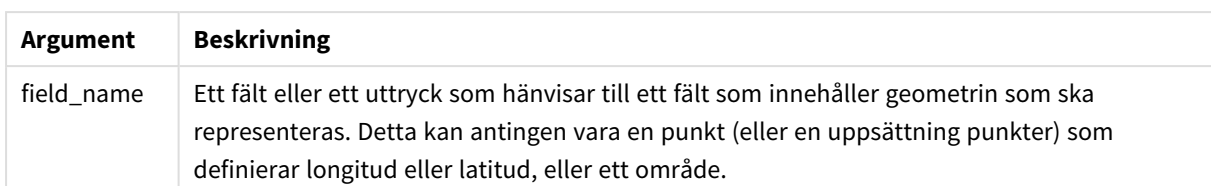

Exempel:

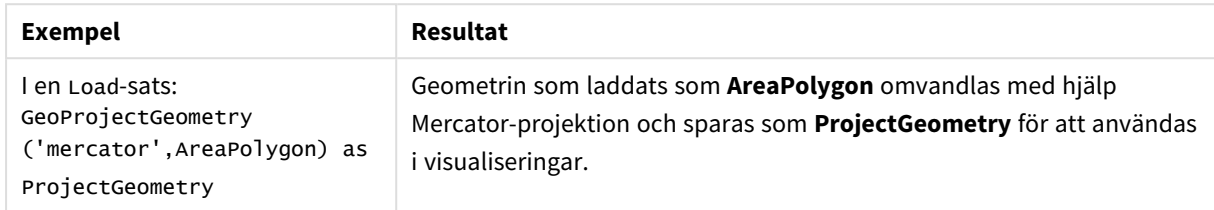

# <span id="page-1248-0"></span>GeoReduceGeometry

**GeoReduceGeometry()** används för att minska antalet hörn i en geometri och för att aggregera ett antal områden till ett område, samtidigt som gränslinjerna från de enskilda områdena fortfarande visas.

## **Syntax:**

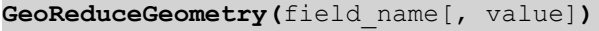

### **Returnerad datatyp:** sträng

## **Argument:**

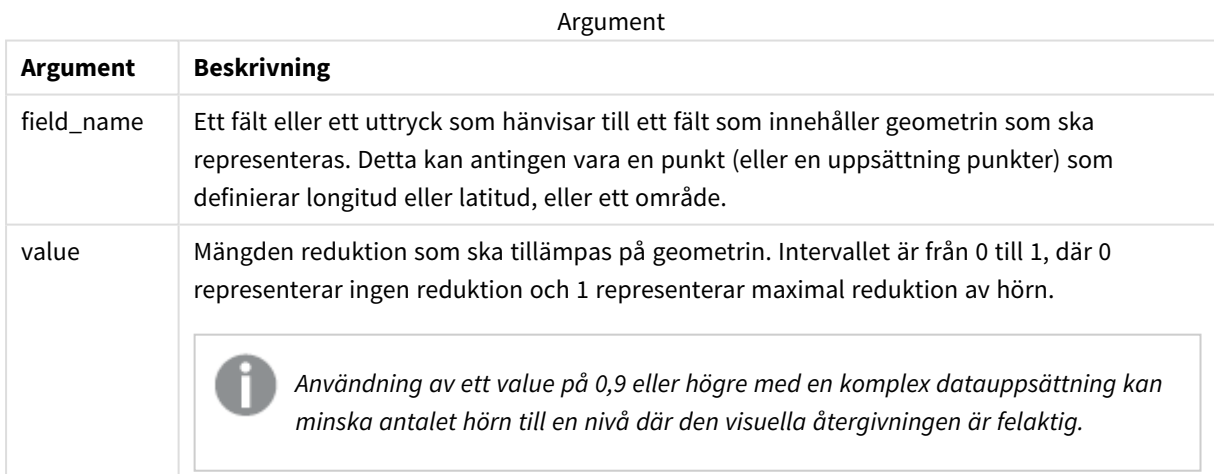

**GeoReduceGeometry()** utför även en funktion som liknar **GeoAggrGeometry()** genom att det aggregerar ett antal områden till ett enda. Skillnaden är att de enskilda gränslinjerna från förhandsaggregerade data visas på kartan om du använder **GeoReduceGeometry()**.

Eftersom **GeoReduceGeometry()** är en aggregerande funktion krävs en **LOAD**-sats med en **Group by**-sats.

Exempel:

I detta exempel läses en KML-fil med områdesdata in och sedan läses en tabell in med minskade och aggregerade områdesdata.

```
[MapSource]:
LOAD [world.Name],
       [world.Point],
       [world.Area]
FROM [lib://Downloads/world.kml]
(kml, Table is [World.shp/Features]);
Man:
LOAD world.Name,
     GeoReduceGeometry(world.Area,0.5) as [ReducedArea]
resident MapSource Group By world.Name;
```
Drop Table MapSource;

# 5.15 Tolkningsfunktioner

Tolkningsfunktionerna utvärderar innehållet i textdatafält eller uttryck och fastställer ett angivet dataformat för det resulterande numeriska värdet. Med de här funktionerna kan du ange format för talet, i enlighet med dess datatyp, vilket kan vara sådana attribut som t.ex. decimalavgränsare, tusendelsavgränsare och datumformat.

Tolkningsfunktionerna returnerar ett dualt värde med både strängen och det numeriska värdet, men det kan också ses som att de gör en konvertering från sträng till tal. Funktionerna tar textvärdet i indatauttrycken och generera ett tal som representerar strängen.

Formateringsfunktionerna däremot gör det motsatta: de tar taluttryck och utvärderar dem som strängar och specificerar sedan format för den resulterande texten.

Om inga tolkningsfunktioner används, tolkar Qlik Sense data som en blandning av tal, datum, tider, tidsmarkörer och strängar och använder standardinställningar för talformat, datumformat och tidsformat, som har definierats av skriptvariabler och av operativsystemet.

Alla tolkningsfunktioner kan användas både i dataladdningsskript och diagramuttryck.

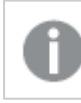

*Alla numeriska värden anges med en decimalpunkt som decimalavgränsare.*

# Tolkningsfunktioner - en översikt

Varje funktion beskrivs mer ingående efter översikten. Du kan även klicka på namnet på funktionen i syntaxen för att omedelbart få åtkomst till detaljerna för den specifika funktionen.

### **Date#**

**Date#** utvärderar ett uttryck som ett datum i det format som har angetts i det andra argumentet, om så är tillämpligt. Om formatkoden utelämnas används det standarddatumformat som definierats i operativsystemet.

*Date# [\(page](#page-1251-0) 1252)***(**text[, format]**)**

### **Interval#**

**Interval#()** utvärderar ett textuttryck som ett tidsintervall i formatet som har ställts in för operativsystemet, som standard eller i formatet som anges i det andra argumentet, om så är tillämpligt.

*[Interval#](#page-1252-0) (page 1253)***(**text[, format]**)**

### **Money#**

**Money#()** konverterar en textsträng till ett monetärt värde i det format som har ställts in i laddningsskriptet eller operativsystemet, om inte en formatsträng tillhandahålls. Egna symboler för decimaler och tusentalsseparatorer är valbara parametrar.

*[Money#](#page-1252-1) (page 1253)***(**text[, format[, dec\_sep[, thou\_sep ] ] ]**)**

### **Num#**

**Num#()** tolkar en textsträng som ett numeriskt värde, vilket innebär att indatasträngen konverteras till ett tal med det format som specificerats i den andra parametern. Om den andra parametern utelämnas använder funktionen de decimal- och tusentalsavgränsare som anges i dataladdningsskriptet. Egna symboler för decimaler och tusentalsseparatorer är valbara parametrar.

*Num# [\(page](#page-1254-0) 1255)***(**text[ , format[, dec\_sep[ , thou\_sep]]]**)**

### **Text**

**Text()** tvingar en tolkning av uttrycket som text, även om en numerisk tolkning är möjlig.

### **[Text\(](#page-1254-1)**expr**)**

### **Time#**

**Time#()** utvärderar ett uttryck som ett tidsvärde, i det tidsformat som har ställts in i dataladdningsskriptet eller operativsystemet, om inte en formatsträng finns..

*Time# [\(page](#page-1255-0) 1256)***(**text[, format]**)**

### **Timestamp#**

**Timestamp#()** utvärderar ett uttryck som ett datum- och tidsvärde, i det tidsmarkörformat som har ställts in i dataladdningsskriptet eller operativsystemet, om inte en formatsträng finns.

*[Timestamp#](#page-1256-0) (page 1257)***(**text[, format]**)**

#### **Se även:**

p *[Formateringsfunktioner](#page-1215-0) (page 1216)*

# <span id="page-1251-0"></span>Date#

**Date#** utvärderar ett uttryck som ett datum i det format som har angetts i det andra argumentet, om så är tillämpligt.

# **Syntax: Date#(**text[, format]**)**

**Returnerad datatyp:** dual

# **Argument:**

Argument

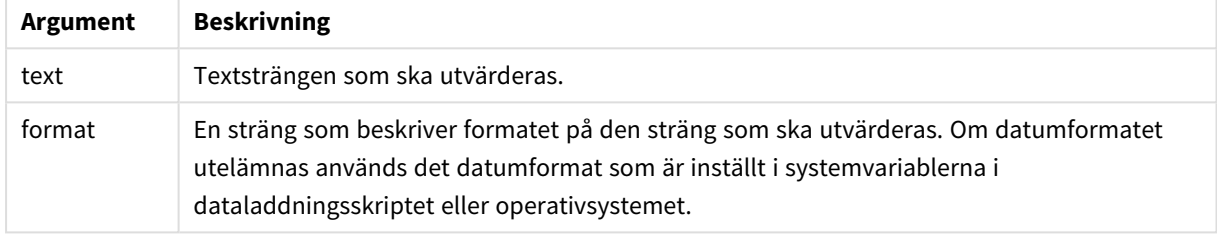

# Exempel och resultat:

I följande exempel används datumformatet **M/D/YYYY**. Datumformatet anges i **SET DateFormat**-satsen längst upp i dataladdningsskriptet.

Lägg till det här exempelskriptet i appen och kör det.

Load \*,

Num(Date#(StringDate)) as Date;

LOAD \* INLINE [

StringDate

8/7/97

8/6/1997

]

Om du skapar en tabell med **StringDate** och **Date** som dimensioner, blir resultaten så här:

Resultat

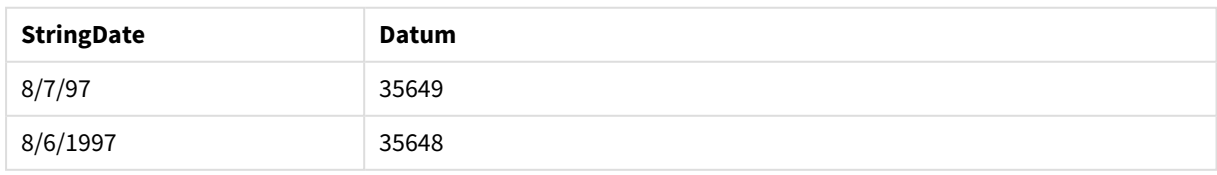

# <span id="page-1252-0"></span>Interval#

**Interval#()** utvärderar ett textuttryck som ett tidsintervall i formatet som har ställts in för operativsystemet, som standard eller i formatet som anges i det andra argumentet, om så är tillämpligt.

# **Syntax: Interval#(**text[, format]**)**

# **Returnerad datatyp:** dual

# **Argument:**

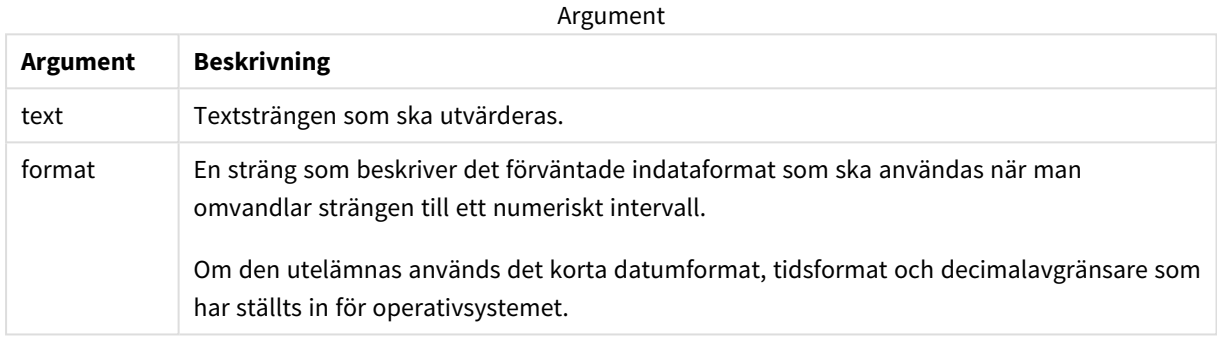

Funktionen **interval#** omvandlar ett texttidsintervall till en numerisk motsvarighet.

## Exempel och resultat:

Exemplen nedan förutsätter följande operativsystemsinställningar:

- Kort datumformat: YY-MM-DD
- Tidsformat: M/D/YY
- Decimalavgränsare för tal: .

Resultat

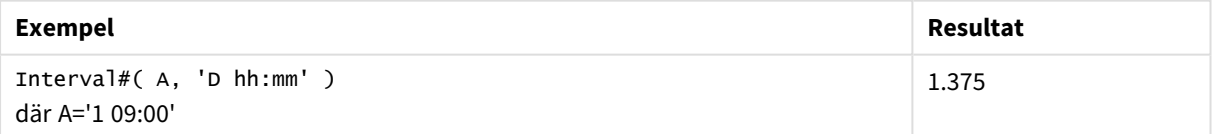

# <span id="page-1252-1"></span>Money#

**Money#()** konverterar en textsträng till ett monetärt värde i det format som har ställts in i laddningsskriptet eller operativsystemet, om inte en formatsträng tillhandahålls. Egna symboler för decimaler och tusentalsseparatorer är valbara parametrar.

# **Syntax:**

```
Money#(text[, format[, dec_sep [, thou_sep ] ] ])
```
# **Returnerad datatyp:** dual

# **Argument:**

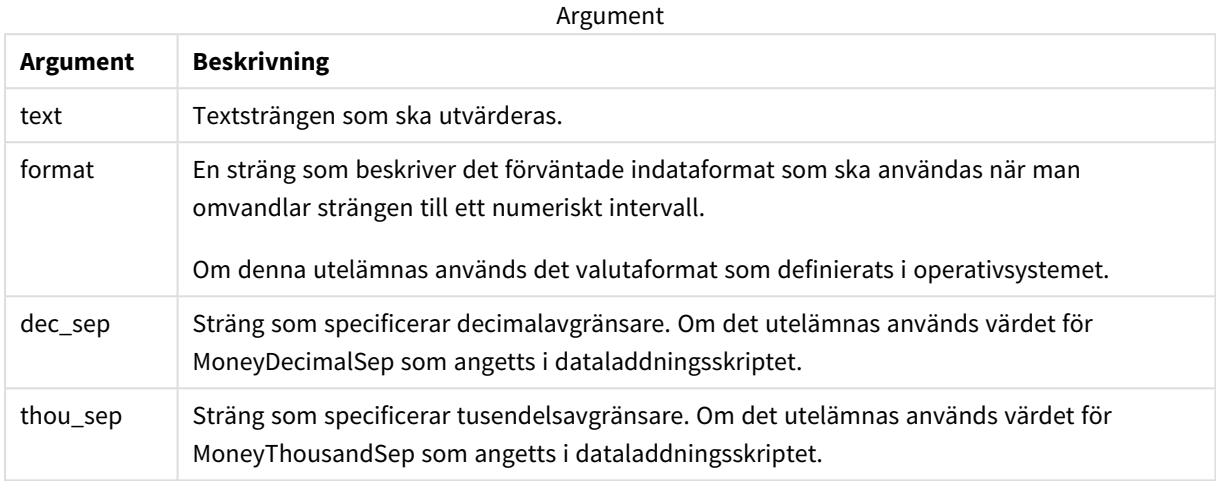

**money#**-funktionen beter sig vanligtvis som **num#**-funktionen, men hämtar standardvärdena för decimal- och tusentalsavgränsare från variablerna för valutaformat eller från operativsystemets inställningar för valuta.

### Exempel och resultat:

Exemplen nedan förutsätter följande två operativsystemsinställningar:

- Standardinställning för valutaformat 1: kr # ##0,00
- Standardinställning för valutaformat 2: \$ #,##0.00

Money#(A , '# ##0,00 kr' ) där A=35 648,37 kr

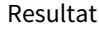

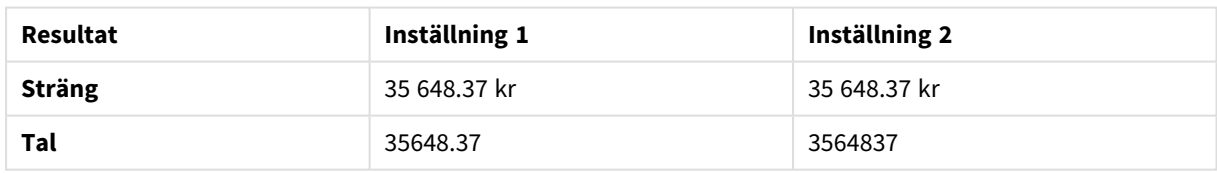

Money#( A, ' \$#', '.', ',' ) där A= 35 648,37 \$

Resultat

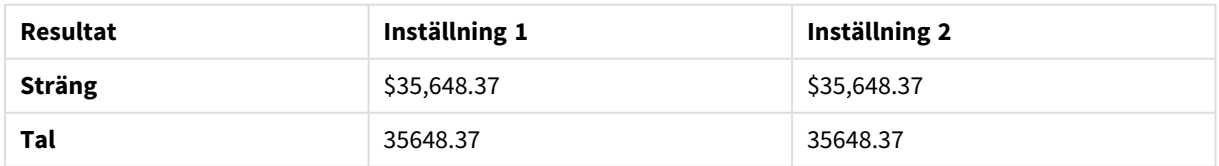

# <span id="page-1254-0"></span>Num#

**Num#()** tolkar en textsträng som ett numeriskt värde, vilket innebär att indatasträngen konverteras till ett tal med det format som specificerats i den andra parametern. Om den andra parametern utelämnas använder funktionen de decimal- och tusentalsavgränsare som anges i dataladdningsskriptet. Egna symboler för decimaler och tusentalsseparatorer är valbara parametrar.

# **Syntax:**

**Num#(**text[, format[, dec\_sep [, thou\_sep ] ] ]**)**

# **Returnerad datatyp:** dual

Funktionen **Num#()** returnerar ett dualt värde med både strängvärdet och det numeriska värdet. Funktionen tar indatauttryckets textrepresentation och genererar ett tal. Talets format ändras inte: utdata formateras på samma sätt som indata.

# **Argument:**

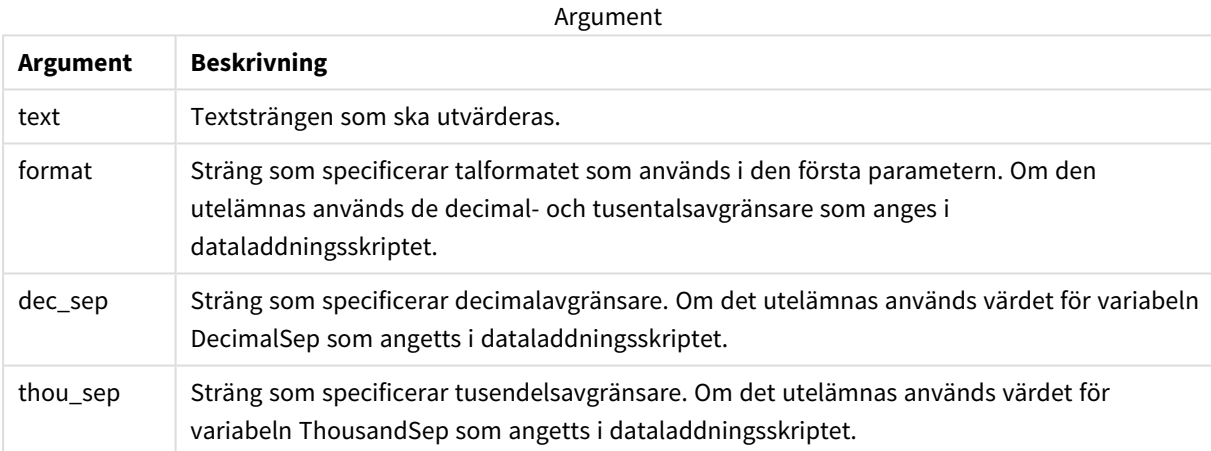

## Exempel och resultat:

Följande tabell visar resultatet av *Num#( A, '#', '.' , ',')* för olika A-värden.

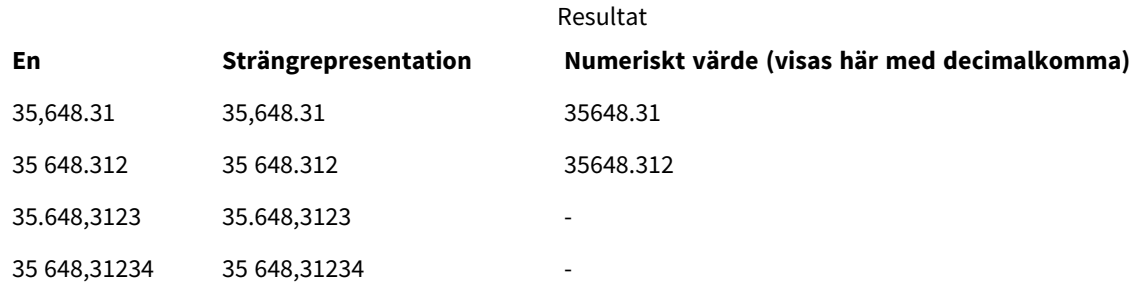

# <span id="page-1254-1"></span>Text

**Text()** tvingar en tolkning av uttrycket som text, även om en numerisk tolkning är möjlig.

**Syntax:**

**Text (**expr**)**

## **Returnerad datatyp:** dual

# **Exempel:**

Text( A ) där A=1234

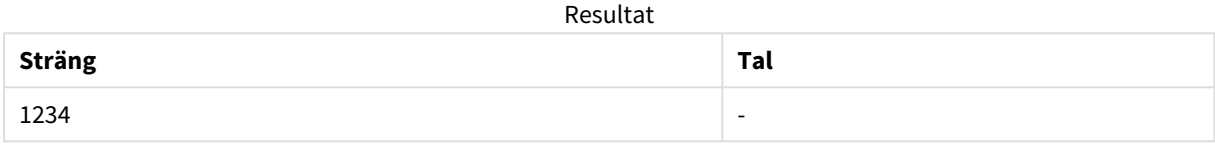

### **Exempel:**

Text( pi( ) )

Resultat

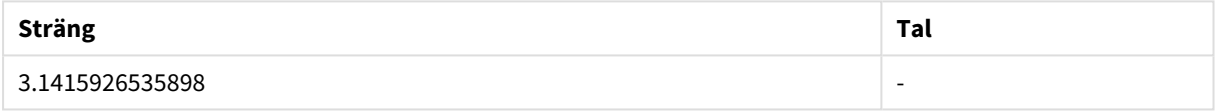

# <span id="page-1255-0"></span>Time#

**Time#()** utvärderar ett uttryck som ett tidsvärde, i det tidsformat som har ställts in i dataladdningsskriptet eller operativsystemet, om inte en formatsträng finns..

# **Syntax:**

**time#(**text[, format]**)**

## **Returnerad datatyp:** dual

## **Argument:**

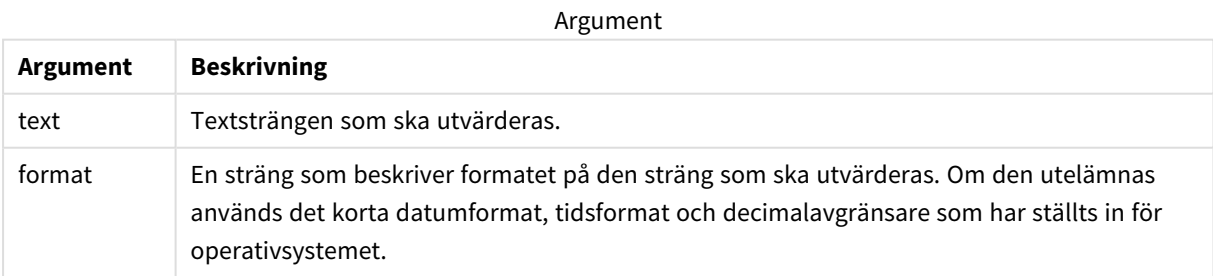

### **Exempel:**

- Standardinställning för tidsformat 1: hh:mm:ss
- Standardinställning för tidsformat 2: hh.mm.ss

time#( A ) där A=09:00:00

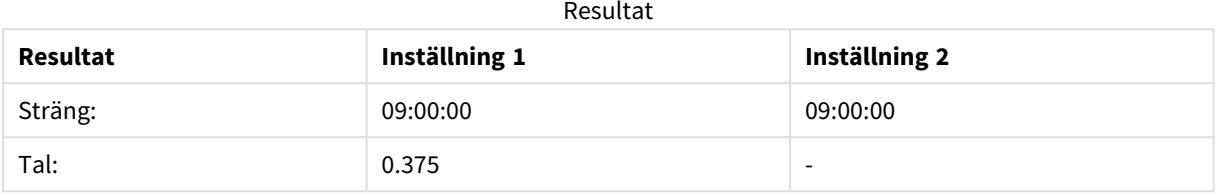

### **Exempel:**

- Standardinställning för tidsformat 1: hh:mm:ss
- Standardinställning för tidsformat 2: hh.mm.ss

# time#( A, 'hh.mm' ) där A=09,00

#### Resultat

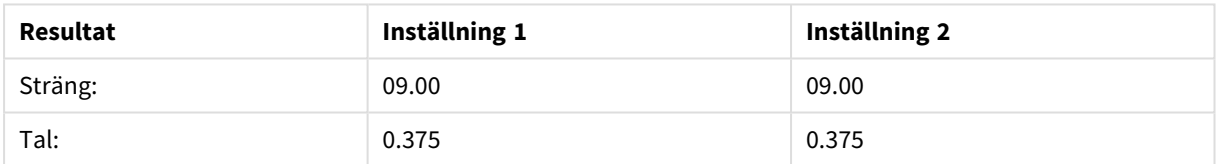

# <span id="page-1256-0"></span>Timestamp#

**Timestamp#()** utvärderar ett uttryck som ett datum- och tidsvärde, i det tidsmarkörformat som har ställts in i dataladdningsskriptet eller operativsystemet, om inte en formatsträng finns.

### **Syntax:**

```
timestamp#(text[, format])
```
## **Returnerad datatyp:** dual

### **Argument:**

Argument

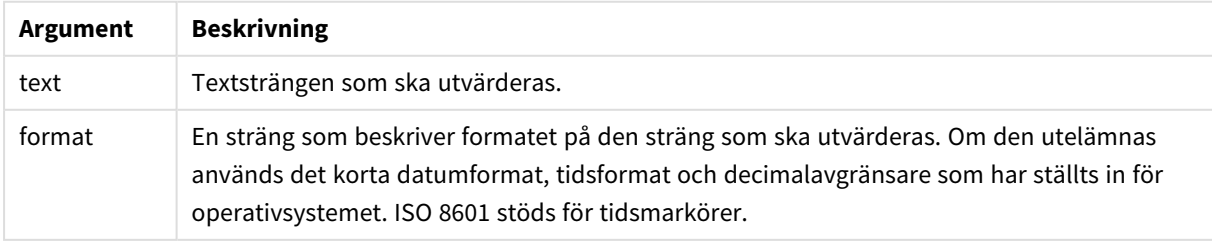

# **Exempel:**

I följande exempel används datumformatet **M/D/YYYY**. Datumformatet anges i **SET DateFormat**-satsen längst upp i dataladdningsskriptet.

Lägg till det här exempelskriptet i appen och kör det.

```
Load *,
Timestamp(Timestamp#(String)) as TS;
LOAD * INLINE [
String
2015-09-15T12:13:14
1952-10-16T13:14:00+0200
1109-03-01T14:15
];
```
Om du skapar en tabell med **String** och **TS** som dimensioner, blir resultaten så här:

Resultat

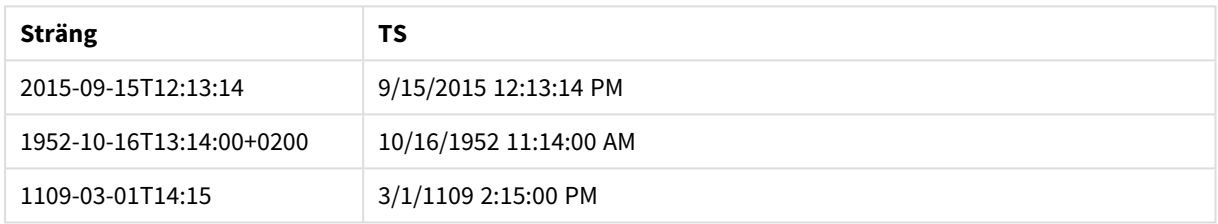

# 5.16 Postöverskridande funktioner

Postöverskridande funktioner används i följande fall:

- <sup>l</sup> I dataladdningsskriptet när ett värde från tidigare laddade dataposter behövs för utvärdering av den aktuella posten.
- I ett diagramuttryck, om ett annat värde från datauppsättningen till en visualisering behövs.

*Sortering på y-värden i diagram, eller sortering efter uttryckskolumner i tabeller, är inte tillåtet när en postöverskridande diagramfunktion används i något av diagrammets uttryck. Dessa sorteringsalternativ är därför automatiskt inaktiverade. När du använder en postöverskridande diagramfunktion i en visualisering eller tabell kommer sorteringen av visualiseringen att återgå till den sorterade inmatningen av den postöverskridande funktionen. Den här begränsningen gäller inte funktionen ekvivalent skript, om en sådan funktion finns.*

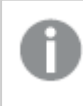

*Sjävrefererande uttrycksdefinitioner kan endast göras på ett pålitligt sätt i tabeller med färre än 100 rader, men detta kan variera beroende på maskinvaran som Qlik-motorn körs på.*

# Radfunktioner

Dessa funktioner kan endast användas i diagramuttryck.

Above

**Above()** utvärderar ett uttryck på en rad ovanför den aktuella raden inom ett kolumnsegment i en tabell. Vilken rad som den beräknas för beror på värdet för **offset**, om sådant finns, standardvärdet är raden direkt ovanför. För diagram som inte är tabeller utvärderar **Above()** för raden ovanför den aktuella raden i diagrammets raka tabellmotsvarighet.

```
Above - diagramfunktion([TOTAL [<fld{,fld}>]] expr [ , offset [,count]])
```
### Below

**Below()** utvärderar ett uttryck på en rad under den aktuella raden inom ett kolumnsegment i en tabell. Vilken rad som den beräknas för beror på värdet för **offset**, om sådant finns, standardvärdet är raden direkt nedanför. För diagram som inte är tabeller utvärderar **Below()** för raden nedanför den aktuella kolumnen i diagrammets raka tabellmotsvarighet.

```
Below - diagramfunktion([TOTAL[<fld{,fld}>]] expression [ , offset [,count
]])
```
### Bottom

**Bottom()** utvärderar ett uttryck på den sista (nedersta) raden i ett kolumnsegment i en tabell. Vilken rad som den beräknas för beror på värdet för **offset**, om sådant finns, standardvärdet är raden nederst. För diagram som inte är tabeller görs utvärderingen på den sista raden i den aktuella kolumnen i diagrammets raka tabellmotsvarighet.

```
Bottom - diagramfunktion([TOTAL[<fld{,fld}>]] expr [ , offset [,count ]])
```
Top

**Top()** utvärderar ett uttryck på den första (översta) raden i ett kolumnsegment i en tabell. Vilken rad som den beräknas för beror på värdet för **offset**, om sådant finns, standardvärdet är raden högst upp. För diagram som inte är tabeller görs **Top()**-utvärderingen på den första raden i den aktuella kolumnen i diagrammets raka tabellmotsvarighet.

**Top - [diagramfunktion](#page-1298-0)(**[**TOTAL** [<fld{,fld}>]] expr [ , offset [,count ]]**)**

NoOfRows

**NoOfRows()** returnerar antalet rader i det aktuella kolumnsegmentet i en tabell. För bitmappsdiagram returnerar **NoOfRows()** antalet rader i diagrammets raka tabellmotsvarighet.

```
NoOfRows - diagramfunktion([TOTAL])
```
# Kolumnfunktioner

Dessa funktioner kan endast användas i diagramuttryck.

Column

**Column()** returnerar det värde som återfinns i kolumnen som motsvarar **ColumnNo** i en rak tabell om dimensionerna ignoreras. Exempelvis returnerar **Column(2)** värdet för den andra måttkolumnen.

```
Column - diagramfunktion(ColumnNo)
```
Dimensionality

**Dimensionality()** returnerar antalet dimensioner för den aktuella raden. Vad gäller pivottabeller returnerar funktionen det totala antalet dimensionskolumner som har icke-aggregerat innehåll, d.v.s. inte innehåller delsummor eller dolda aggregeringar.

**Dimensionality - [diagramfunktion](#page-1275-0) ( )**

Secondarydimensionality

**SecondaryDimensionality()** returnerar antalet dimensionspivottabellrader som har icke-aggregerat innehåll, d.v.s. inte innehåller delsummor eller dolda aggregeringar. Denna funktion motsvarar funktionen **dimensionality()** för horisontella pivottabelldimensioner.

**[SecondaryDimensionality](#page-1302-0) - diagramfunktion ( )**

# Fältfunktioner

FieldIndex

**FieldIndex()** returnerar den placering som fältvärdet **value** har i fältet **field\_name** (i laddningsordning).

**[FieldIndex](#page-1280-0) (**field\_name , value**)**

FieldValue

**FieldValue()** returnerar det värde som påträffas vid placeringen **elem\_no** för fältet **field\_name** (i laddningsordning).

**[FieldValue](#page-1281-0) (**field\_name , elem\_no**)**

FieldValueCount

**FieldValueCount()** är en **heltal**sfunktion som returnerar antalet distinkta värden i ett fält.

**[FieldValueCount](#page-1283-0) (**field\_name**)**

# Pivottabellfunktioner

Dessa funktioner kan endast användas i diagramuttryck.

After

**After()** returnerar värdet för ett uttryck utvärderat med en pivottabells dimensionsvärden som de visas i kolumnen efter den aktuella kolumnen inom ett radsegment i pivottabellen.

**After - [diagramfunktion](#page-1302-1)(**[**TOTAL**] expression [ , offset [,n]]**)**

Before

**Before()**returnerar värdet av ett uttryck utvärderat men en pivottabells dimensionsvärden som de visas i kolumnen framför den aktuella kolumnen inom ett radsegment i pivottabellen.

**Before - [diagramfunktion\(](#page-1303-0)**[**TOTAL**] expression [ , offset [,n]]**)**

First

**First()** returnerar värdet för ett uttryck utvärderat med en pivottabells dimensionsvärden som de visas i den första kolumnen i det aktuella radsegmentet i pivottabellen. Funktionen returnerar NULL i alla diagramtyper utom pivottabeller.
**First - [diagramfunktion](#page-1304-0)(**[**TOTAL**] expression [ , offset [,n]]**)**

Last

**Last()** returnerar värdet för ett uttryck utvärderat med en pivottabells dimensionsvärden som de visas i den sista kolumnen i det aktuella radsegmentet i pivottabellen. Funktionen returnerar NULL i alla diagramtyper utom pivottabeller.

**Last - [diagramfunktion](#page-1305-0)(**[**TOTAL**] expression [ , offset [,n]]**)**

#### ColumnNo

**ColumnNo()** returnerar numret på den aktuella kolumnen inom det aktuella radsegmentet i en pivottabell. Första kolumnen är nummer 1.

```
ColumnNo - diagramfunktion([TOTAL])
```
### NoOfColumns

**NoOfColumns()** returnerar antalet kolumner i det aktuella radsegmentet i en pivottabell.

```
NoOfColumns - diagramfunktion([TOTAL])
```
# Postöverskridande funktioner i dataladdningsskriptet

### **Exists**

**Exists()** avgör om ett specifikt fältvärde redan har laddats in i fältet i dataladdningsskriptet. Funktionen returnerar TRUE eller FALSE, så att det kan användas i **where**-satsen för en **LOAD**-sats eller en **IF**-sats.

**[Exists](#page-1276-0) (**field\_name [, expr]**)**

#### **LookUp**

**Lookup()** letar in i en tabell som redan är laddad och returnerar värdet av **field\_name** vilket motsvarande den första förekomsten av värdet **match\_field\_value** i fältet **match\_field\_name**. Tabellen kan vara den aktuella tabell eller en annan tabell som har laddats.

**[LookUp](#page-1285-0) (**field\_name, match\_field\_name, match\_field\_value [, table\_name]**)**

#### **Peek**

**Peek()** returnerar värdet för ett fält i en tabell för en rad som redan har laddats. Radnumret kan anges, liksom tabellen. Om inget radnummer anges används posten som laddades senast.

**[Peek](#page-1289-0) (**field\_name[, row\_no[, table\_name ] ]**)**

#### **Previous**

**Previous()** returnerar värdet av uttrycket **expr** genom att använda data från en tidigare indatapost som inte uteslutits till följd av en **where**-sats. För den första posten i en intern tabell kommer funktionen att returnera NULL.

*[Previous](#page-1296-0) (page 1297)***(**expr**)**

#### **Se även:**

p *[Intervallfunktioner](#page-1317-0) (page 1318)*

# <span id="page-1261-0"></span>Above - diagramfunktion

**Above()** utvärderar ett uttryck på en rad ovanför den aktuella raden inom ett kolumnsegment i en tabell. Vilken rad som den beräknas för beror på värdet för **offset**, om sådant finns, standardvärdet är raden direkt ovanför. För diagram som inte är tabeller utvärderar **Above()** för raden ovanför den aktuella raden i diagrammets raka tabellmotsvarighet.

# **Syntax:**

**Above(**[**TOTAL**] expr [ , offset [,count]])

# **Returnerad datatyp:** dual

# **Argument:**

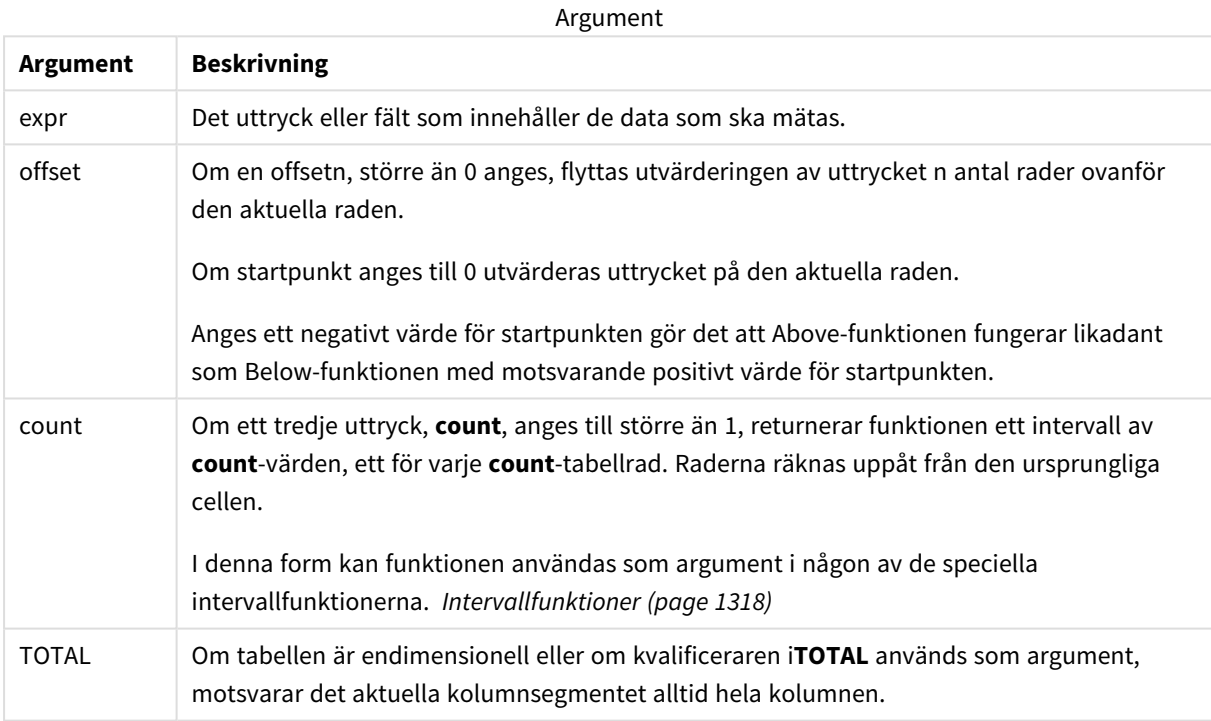

På kolumnsegmentets första rad returneras värdet NULL, eftersom det inte finns någon rad ovanför denna.

*Ett kolumnsegment definieras som en konsekutiv underuppsättning med celler som har samma värden för dimensionerna i den aktuella sorteringsordningen. Postöverskridande diagramfunktioner beräknas i kolumnsegmentet exklusive dimensionen längst till höger i motsvarande raka tabelldiagram. Om det enbart finns en dimension i diagrammet, eller om kvalificeraren TOTAL anges, utvärderas uttrycket över en hel tabell.*

*Om tabellen eller diagrammets tabellmotsvarighet har flera vertikala dimensioner, inbegriper det aktuella kolumnsegmentet endast rader som har samma värden som den aktuella raden i samtliga dimensionskolumner, utom den kolumn som visar den sista dimensionen i fältens inbördes sorteringsordning.*

### **Begränsningar:**

- Rekursiya anrop returnerar NULL.
- <sup>l</sup> Sortering på y-värden i diagram, eller sortering efter uttryckskolumner i tabeller, är inte tillåtet när denna diagramfunktion används i något av diagrammets uttryck. Dessa sorteringsalternativ är därför automatiskt inaktiverade. När du använder den här diagramfunktion i en visualisering eller tabell kommer sorteringen av visualiseringen att återgå till den sorterade inmatningen av den här funktionen.

### **Exempel och resultat:**

### **Example 1:**

### *Tabellvisualisering för exempel 1*

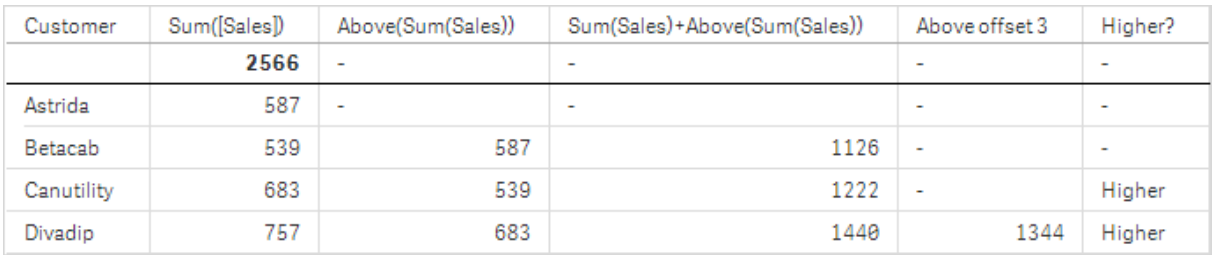

I skärmdumpen av tabellen som visas i det här exemplet skapas tabellvisualiseringen från dimensionen **Customer** och måtten Sum(Sales) och Above(Sum(Sales)).

Kolumnen Above(Sum(Sales)) returnerar NULL för **Customer**-raden **Astrida**, eftersom det inte finns någon rad ovanför. Resultatet för raden **Betacab** visar värdet för Sum(Sales) för **Astrida**, resultatet för **Canutility** visar värdet för **Sum(Sales)** för **Betacab** och så vidare.

För kolumnen med etiketten Sum(Sales)+Above(Sum(Sales)) visar raden för **Betacab** resultatet av att **Sum (Sales)**-värdena lades till för raderna **Betacab** + **Astrida** (539+587). Resultatet för raden **Betacab** visar resultatet då **Sum(Sales)**-värden har lagts till för **Canutility** + **Canutility** (683+539).

Måttet med etiketten Above offset 3 som skapades med uttrycket Sum(Sales)+Above(Sum(Sales), 3) har argumentet **offset**, angivet som 3. Effekten blir att värdet hämtas i raden tre rader ovanför den aktuella raden. Det lägger till **Sum(Sales)**-värdet för aktuell **Customer** på värdet för **Customer** tre rader högre upp. Värdena som returneras för de första tre **Customer**-raderna är null.

Tabellen visar även mer komplexa mått: ett skapat utifrån Sum(Sales)+Above(Sum(Sales)) och ett med etiketten **Higher?**, som skapas utifrån IF(Sum(Sales)>Above(Sum(Sales)), 'Higher').

*Funktionen kan även användas i andra diagram, inte bara tabeller – exempelvis i stapeldiagram.*

*För andra diagramtyper, ska du omvandla diagrammet till den raka tabellmotsvarigheten så att du enkelt kan tolka vilken rad funktionen är relaterad till.*

### **Example 2:**

I tabellerna i skärmdumparna har fler dimensioner lagts till i visualiseringarna: **Month** och **Product**. För diagram med flera dimensioner beror resultatet för uttryck som innehåller funktionerna **Above**, **Below**, **Top** och **Bottom** på den ordning i vilken kolumndimensionerna sorteras av Qlik Sense. Qlik Sense evaluerar funktionerna baserat på de kolumnsegment som är resultatet från den dimension som kommer sist i sorteringsordningen. Sorteringsordningen för kolumner styrs från egenskapspanelen under **Sortering**. Den motsvarar inte nödvändigtvis den ordning i vilken kolumnerna visas i en tabell.

I följande skärmdump av tabellvisualiseringen för exempel 2 är den sista dimensionen i sorteringsordningen **Month**, så **Above**-funktionen utvärderar utifrån månader. Det finns en serie resultat för varje **Product**-värde för varje månad (**Jan** till **Aug**) – ett kolumnsegment. Detta följs av en serie för nästa kolumnsegment: för varje **Month** för nästa **Product**. Det finns ett kolumnsegment för varje **Customer**-värde för varje **Product**.

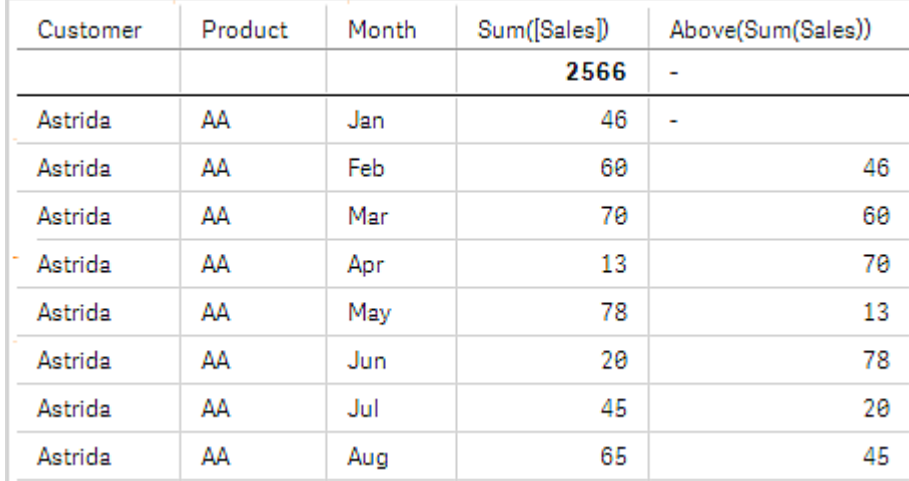

*Tabellvisualisering för exempel 2*

### **Example 3:**

I skärmdumpen av tabellvisualiseringen för exempel 3 är den senast sorterade dimensionen **Product**. Detta görs genom att flytta dimensionen Product till läge 3 på fliken Sortering i egenskapspanelen. Funktionen **Above** evalueras för varje **Product**, och eftersom det bara finns två produkter, **AA** och **BB**, innehåller varje serie bara ett resultat som inte är null. I rad **BB** för månaden **Jan** är värdet för **Above(Sum(Sales))** 46. För rad **AA** är värdet null. Värdet i varje **AA**-rad, oavsett månad, är alltid null eftersom det inte finns något värde för

**Product** över AA. Den andra serien värderas efter **AA** och **BB** för månaden **Feb**, för **Customer**-värdet **Astrida**. När alla månader har utvärderats för **Astrida** upprepas sekvensen för den andra **Customer**Betacab och så vidare.

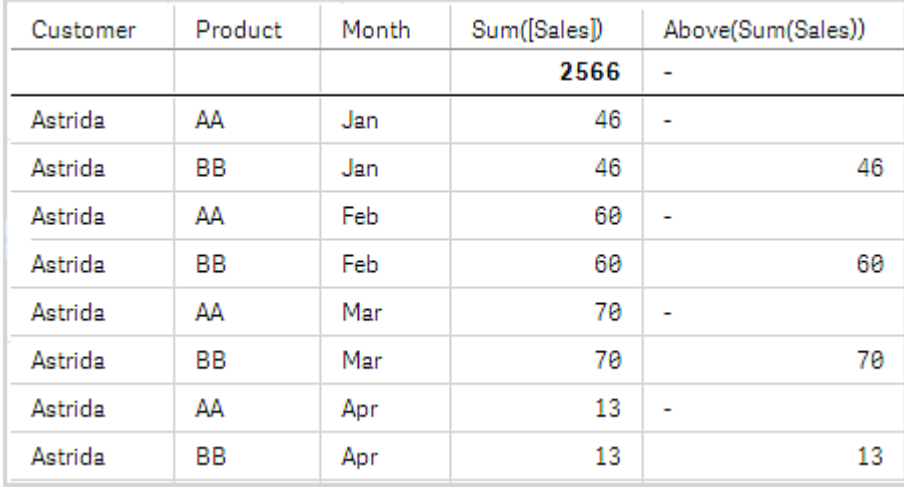

*Tabellvisualisering för exempel 3*

# Exempel 4

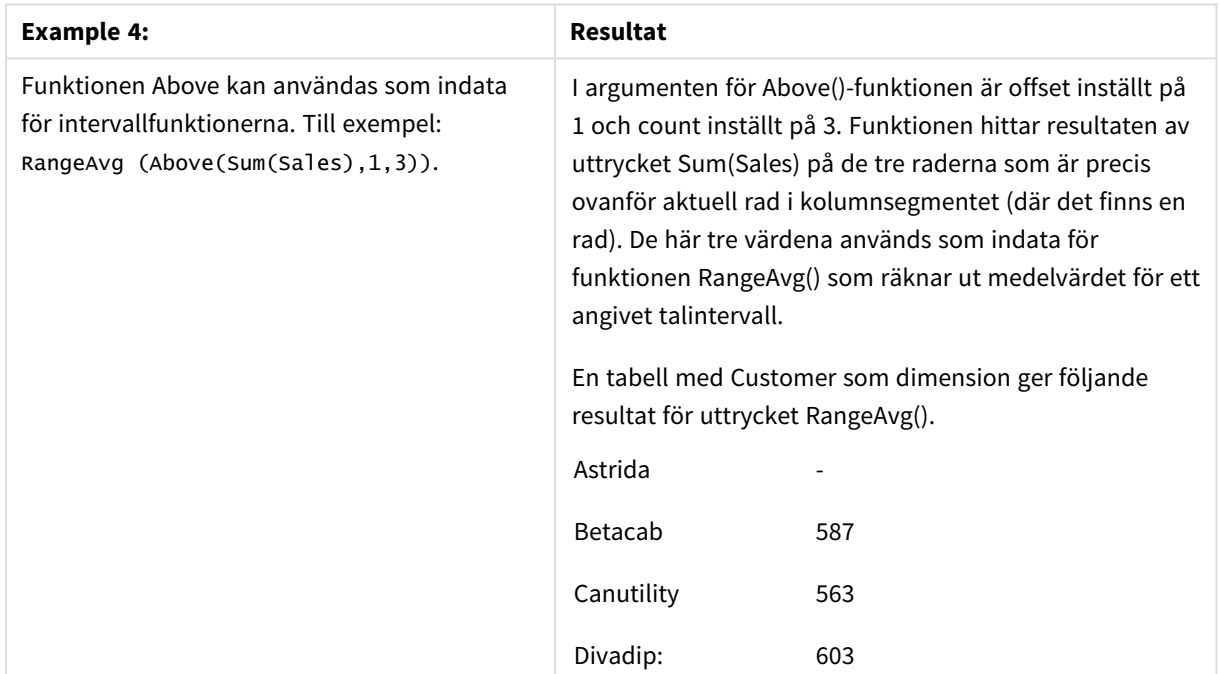

Data som används i exempel:

Monthnames: LOAD \*, Dual(MonthText, MonthNumber) as Month INLINE [ MonthText, MonthNumber Jan, 1 Feb, 2 Mar, 3 Apr, 4

```
May, 5
Jun, 6
Jul, 7
Aug, 8
Sep, 9
Oct, 10
Nov, 11
Dec, 12
];
Sales2013:
Crosstable (MonthText, Sales) LOAD * inline [
Customer|Jan|Feb|Mar|Apr|May|Jun|Jul|Aug|Sep|Oct|Nov|Dec
Astrida|46|60|70|13|78|20|45|65|78|12|78|22
Betacab|65|56|22|79|12|56|45|24|32|78|55|15
Canutility|77|68|34|91|24|68|57|36|44|90|67|27
Divadip|57|36|44|90|67|27|57|68|47|90|80|94
] (delimiter is '|');
```
# **Se även:**

- p *Below - [diagramfunktion](#page-1265-0) (page 1266)*
- p *Bottom - [diagramfunktion](#page-1269-0) (page 1270)*
- p *Top - [diagramfunktion](#page-1298-0) (page 1299)*
- <span id="page-1265-0"></span>p *[RangeAvg](#page-1319-0) (page 1320)*

# Below - diagramfunktion

**Below()** utvärderar ett uttryck på en rad under den aktuella raden inom ett kolumnsegment i en tabell. Vilken rad som den beräknas för beror på värdet för **offset**, om sådant finns, standardvärdet är raden direkt nedanför. För diagram som inte är tabeller utvärderar **Below()** för raden nedanför den aktuella kolumnen i diagrammets raka tabellmotsvarighet.

### **Syntax:**

```
Below([TOTAL] expr [ , offset [,count ]])
```
# **Returnerad datatyp:** dual

# **Argument:**

Argument

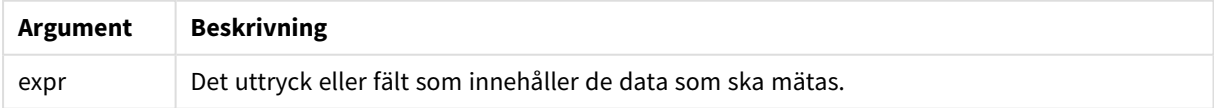

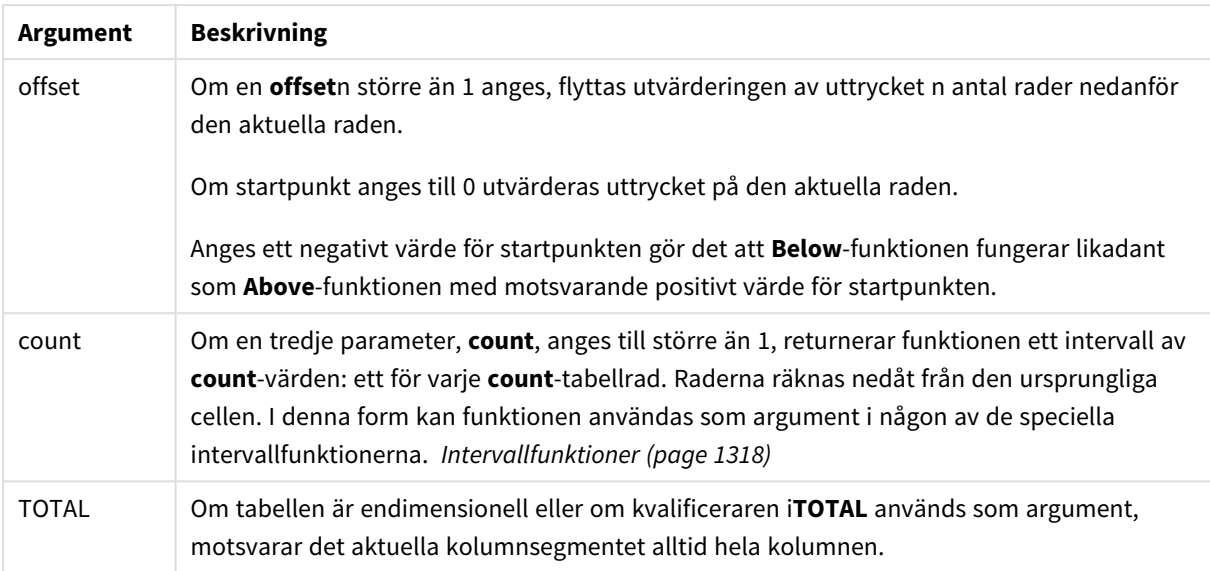

På kolumnsegmentets sista rad returneras värdet NULL, eftersom det inte finns någon rad nedanför denna.

*Ett kolumnsegment definieras som en konsekutiv underuppsättning med celler som har samma värden för dimensionerna i den aktuella sorteringsordningen. Postöverskridande diagramfunktioner beräknas i kolumnsegmentet exklusive dimensionen längst till höger i motsvarande raka tabelldiagram. Om det enbart finns en dimension i diagrammet, eller om kvalificeraren TOTAL anges, utvärderas uttrycket över en hel tabell.*

*Om tabellen eller diagrammets tabellmotsvarighet har flera vertikala dimensioner, inbegriper det aktuella kolumnsegmentet endast rader som har samma värden som den aktuella raden i samtliga dimensionskolumner, utom den kolumn som visar den sista dimensionen i fältens inbördes sorteringsordning.*

# **Begränsningar:**

- Rekursiva anrop returnerar NULL.
- <sup>l</sup> Sortering på y-värden i diagram, eller sortering efter uttryckskolumner i tabeller, är inte tillåtet när denna diagramfunktion används i något av diagrammets uttryck. Dessa sorteringsalternativ är därför automatiskt inaktiverade. När du använder den här diagramfunktion i en visualisering eller tabell kommer sorteringen av visualiseringen att återgå till den sorterade inmatningen av den här funktionen.

### **Exempel och resultat:**

### **Example 1:**

*Tabellvisualisering för exempel 1*

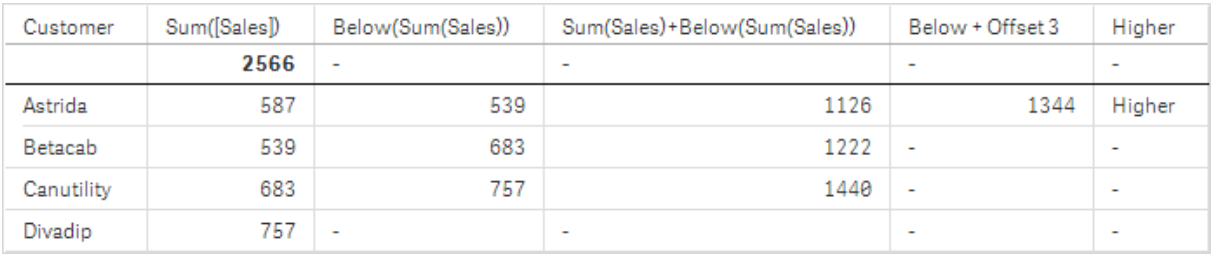

I tabellen som visas på skärmdumpen för exempel 1 skapas tabellvisualiseringen från dimensionen **Customer** och måtten Sum(Sales) och Below(Sum(Sales)).

Kolumnen **Below(Sum(Sales))** returnerar NULL för **Customer**-raden **Divadip**, eftersom det inte finns någon rad nedanför. Resultatet för raden **Canutility** visar värdet för Sum(Sales) för **Divadip**, resultatet för **Betacab** visar värdet för **Sum(Sales)** för **Canutility** och så vidare.

I tabellen visas även mer komplexa mått, som du kan se i kolumnerna med etiketterna: Sum(Sales)+Below (Sum(Sales)), **Below +Offset 3** och **Higher?**. Dessa uttryck fungerar på det sätt som beskrivs i nedanstående paragrafer.

För kolumnen med etiketten **Sum(Sales)+Below(Sum(Sales))** visar raden för **Astrida** resultatet av att **Sum (Sales)**-värdena lades till för raderna **Betacab** + **Astrida** (539+587). Resultatet för raden **Betacab** visar resultatet då **Sum(Sales)**-värden har lagts till för **Canutility** + **Betacab** (539+683).

Måttet med etiketten **Below +Offset 3** som skapades med uttrycket Sum(Sales)+Below(Sum(Sales), 3) har argumentet **offset**, angivet som 3. Effekten blir att värdet hämtas i raden tre rader nedanför den aktuella raden. Det lägger till **Sum(Sales)**-värdet för aktuell **Customer** på värdet från **Customer** tre rader längre ner. Värdena för de lägsta tre **Customer**-raderna är null.

Måttet med etiketten **Higher?** skapas av uttrycket: IF(Sum(Sales)>Below(Sum(Sales)), 'Higher'). Detta jämför värdena för den aktuella raden i måttet **Sum(Sales)** med raden nedanför den. Om den aktuella raden har ett större värde visas texten "Higher".

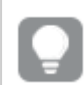

*Funktionen kan även användas i andra diagram, inte bara tabeller – exempelvis i stapeldiagram.*

*För andra diagramtyper, ska du omvandla diagrammet till den raka tabellmotsvarigheten så att du enkelt kan tolka vilken rad funktionen är relaterad till.*

För diagram med flera dimensioner beror resultatet för uttryck som innehåller funktionerna **Above**, **Below**, **Top** och **Bottom** på den ordning i vilken kolumndimensionerna sorteras av Qlik Sense. Qlik Sense evaluerar funktionerna baserat på de kolumnsegment som är resultatet från den dimension som kommer sist i sorteringsordningen. Sorteringsordningen för kolumner styrs från egenskapspanelen under **Sortering**. Den motsvarar inte nödvändigtvis den ordning i vilken kolumnerna visas i en tabell.Se Exempel: 2 i funktionen **Above** för mer information.

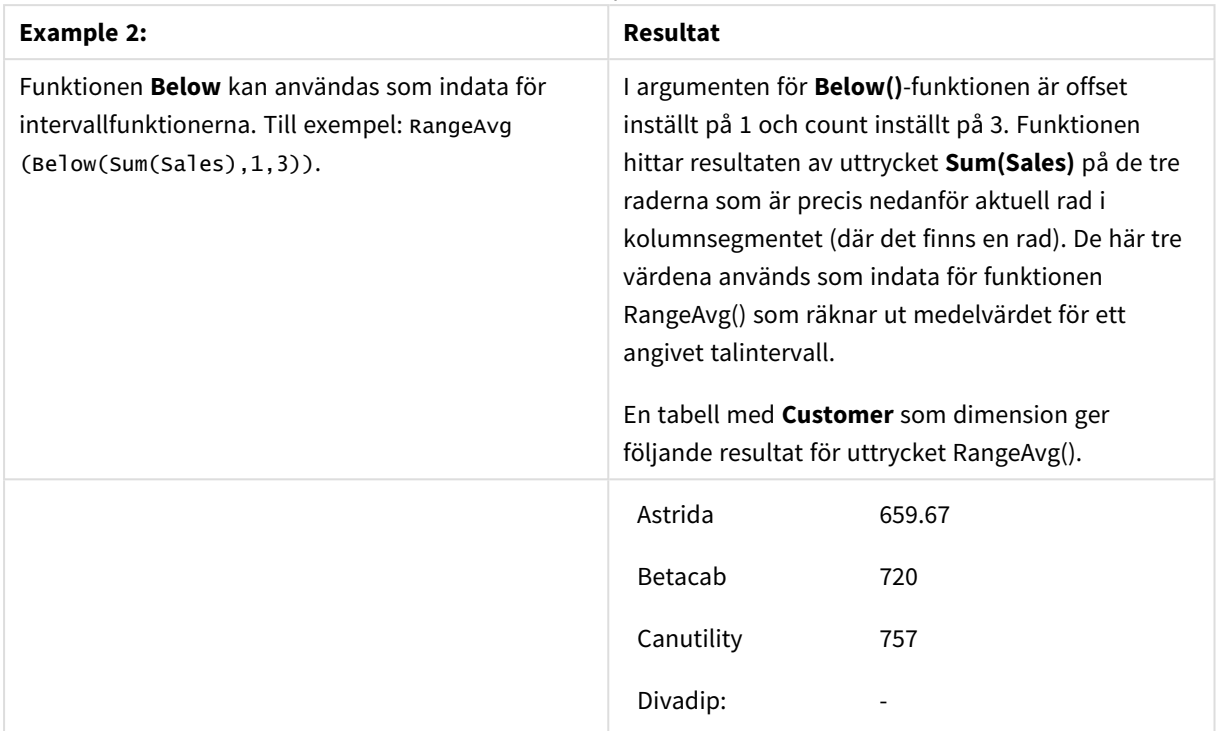

Exempel 2

Data som används i exempel:

```
Monthnames:
LOAD *, Dual(MonthText,MonthNumber) as Month INLINE [
MonthText, MonthNumber
Jan, 1
Feb, 2
Mar, 3
Apr, 4
May, 5
Jun, 6
Jul, 7
Aug, 8
Sep, 9
Oct, 10
Nov, 11
Dec, 12
];
Sales2013:
Crosstable (MonthText, Sales) LOAD * inline [
Customer|Jan|Feb|Mar|Apr|May|Jun|Jul|Aug|Sep|Oct|Nov|Dec
Astrida|46|60|70|13|78|20|45|65|78|12|78|22
Betacab|65|56|22|79|12|56|45|24|32|78|55|15
Canutility|77|68|34|91|24|68|57|36|44|90|67|27
Divadip|57|36|44|90|67|27|57|68|47|90|80|94
] (delimiter is '|');
```
# **Se även:**

- p *Above - [diagramfunktion](#page-1261-0) (page 1262)*
- p *Bottom - [diagramfunktion](#page-1269-0) (page 1270)*
- <span id="page-1269-0"></span>p *Top - [diagramfunktion](#page-1298-0) (page 1299)*
	- p *[RangeAvg](#page-1319-0) (page 1320)*

# Bottom - diagramfunktion

**Bottom()** utvärderar ett uttryck på den sista (nedersta) raden i ett kolumnsegment i en tabell. Vilken rad som den beräknas för beror på värdet för **offset**, om sådant finns, standardvärdet är raden nederst. För diagram som inte är tabeller görs utvärderingen på den sista raden i den aktuella kolumnen i diagrammets raka tabellmotsvarighet.

### **Syntax:**

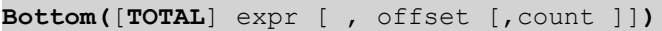

### **Returnerad datatyp:** dual

### **Argument:**

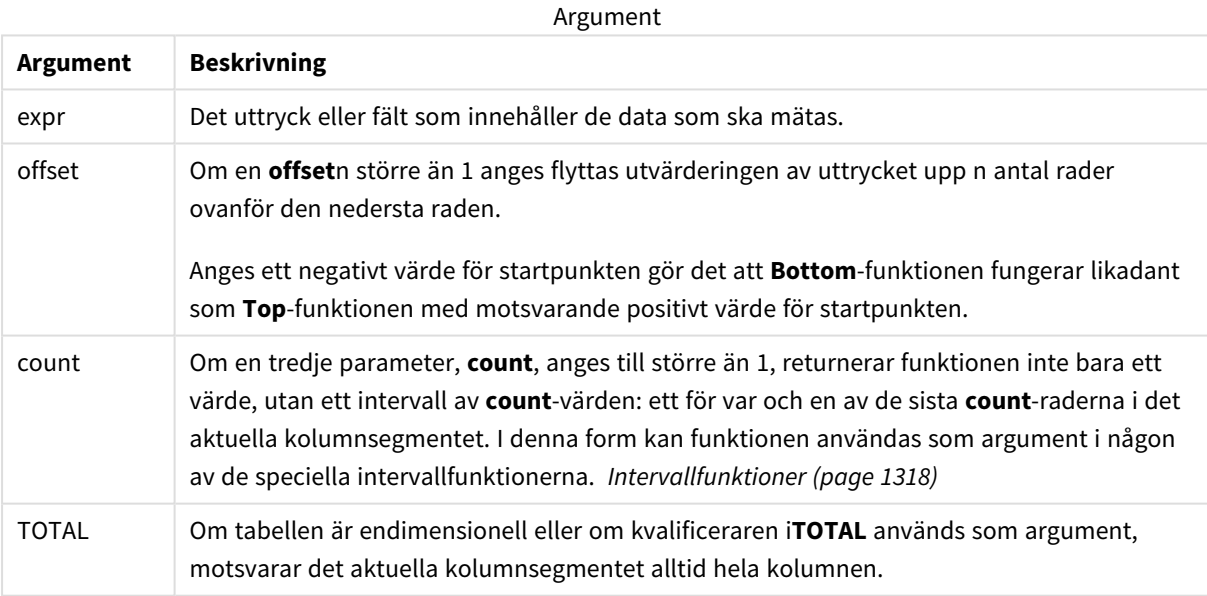

*Ett kolumnsegment definieras som en konsekutiv underuppsättning med celler som har samma värden för dimensionerna i den aktuella sorteringsordningen. Postöverskridande diagramfunktioner beräknas i kolumnsegmentet exklusive dimensionen längst till höger i motsvarande raka tabelldiagram. Om det enbart finns en dimension i diagrammet, eller om kvalificeraren TOTAL anges, utvärderas uttrycket över en hel tabell.*

*Om tabellen eller diagrammets tabellmotsvarighet har flera vertikala dimensioner, inbegriper det aktuella kolumnsegmentet endast rader som har samma värden som den aktuella raden i samtliga dimensionskolumner, utom den kolumn som visar den sista dimensionen i fältens inbördes sorteringsordning.*

### **Begränsningar:**

- Rekursiya anrop returnerar NULL.
- <sup>l</sup> Sortering på y-värden i diagram, eller sortering efter uttryckskolumner i tabeller, är inte tillåtet när denna diagramfunktion används i något av diagrammets uttryck. Dessa sorteringsalternativ är därför automatiskt inaktiverade. När du använder den här diagramfunktion i en visualisering eller tabell kommer sorteringen av visualiseringen att återgå till den sorterade inmatningen av den här funktionen.

### **Exempel och resultat:**

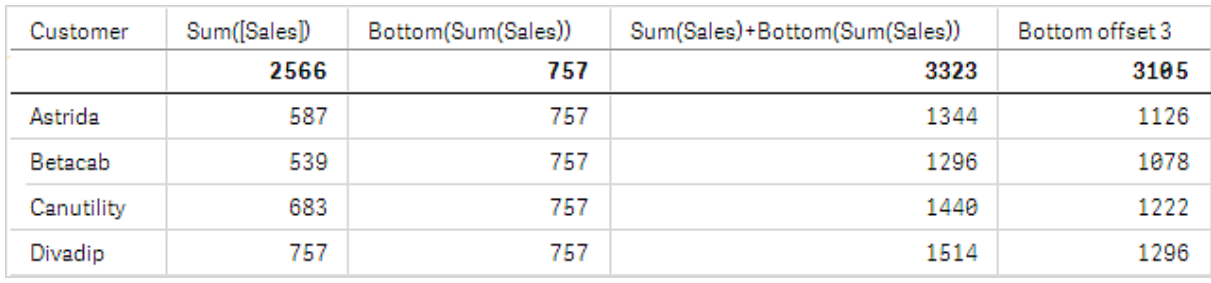

#### *Tabellvisualisering för exempel 1*

I skärmdumpen av tabellen som visas i det här exemplet skapas tabellvisualiseringen från dimensionen **Customer** och måtten Sum(Sales)och Bottom(Sum(Sales)).

Kolumnen **Bottom(Sum(Sales))** returnerar 757 för alla rader eftersom det är värdet för den nedersta raden: **Divadip**.

Tabellen visar även mer komplexa mått: ett skapat av Sum(Sales)+Bottom(Sum(Sales)) och ett med etiketten **Bottom offset 3**, som skapas med hjälp av uttrycket Sum(Sales)+Bottom(Sum(Sales), 3) och vars argument **offset** är angivet som 3. Det lägger till **Sum(Sales)**-värdet för den aktuella raden till värdet från raden tre rader från den nedersta raden, d.v.s. den aktuella raden plus värdet för **Betacab**.

# **Exempel: 2**

I tabellerna i skärmdumparna har fler dimensioner lagts till i visualiseringarna: **Month** och **Product**. För diagram med flera dimensioner beror resultatet för uttryck som innehåller funktionerna **Above**, **Below**, **Top** och **Bottom** på den ordning i vilken kolumndimensionerna sorteras av Qlik Sense. Qlik Sense evaluerar funktionerna baserat på de kolumnsegment som är resultatet från den dimension som kommer sist i sorteringsordningen. Sorteringsordningen för kolumner styrs från egenskapspanelen under **Sortering**. Den motsvarar inte nödvändigtvis den ordning i vilken kolumnerna visas i en tabell.

I den första tabellen utvärderas uttrycket baserat på **Month**. I den andra tabellen utvärderas det baserat på **Product**. Måttet **End value** innehåller uttrycket Bottom(Sum(Sales)). Den nedersta raden för **Month** är Dec och värdet för Dec, båda värdena för **Product**, som visas på skärmdumpen är 22. (Vissa rader har redigerats bort från skärmdumpen för att spara utrymme.)

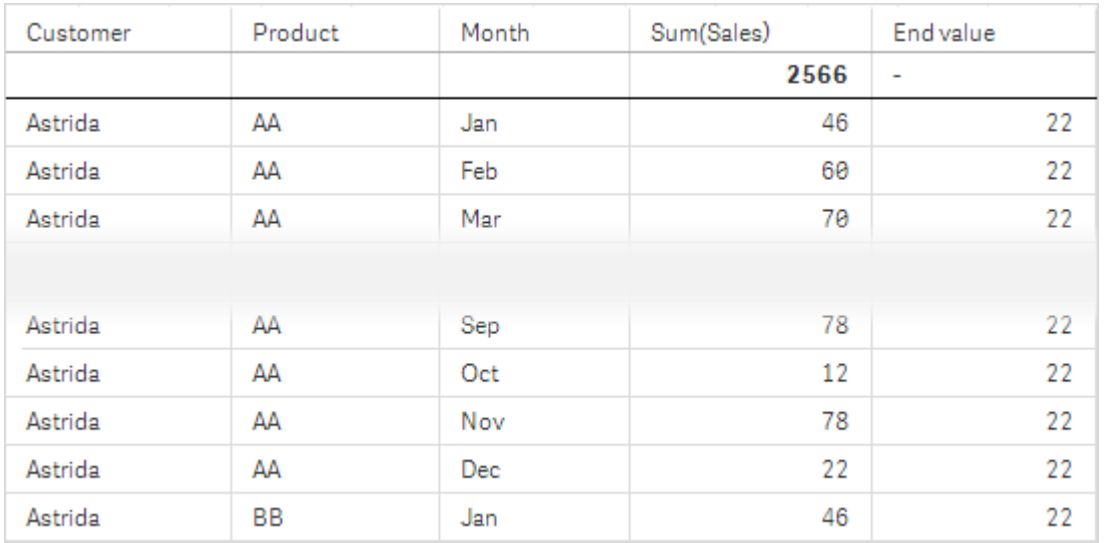

*Första tabell för Exempel 2. Värdet för Bottom för måttet End value baserat på Month (Dec).*

Andra tabell för Exempel 2. Värdet för Bottom för måttet End value baserat på Product (BB för Astrida).

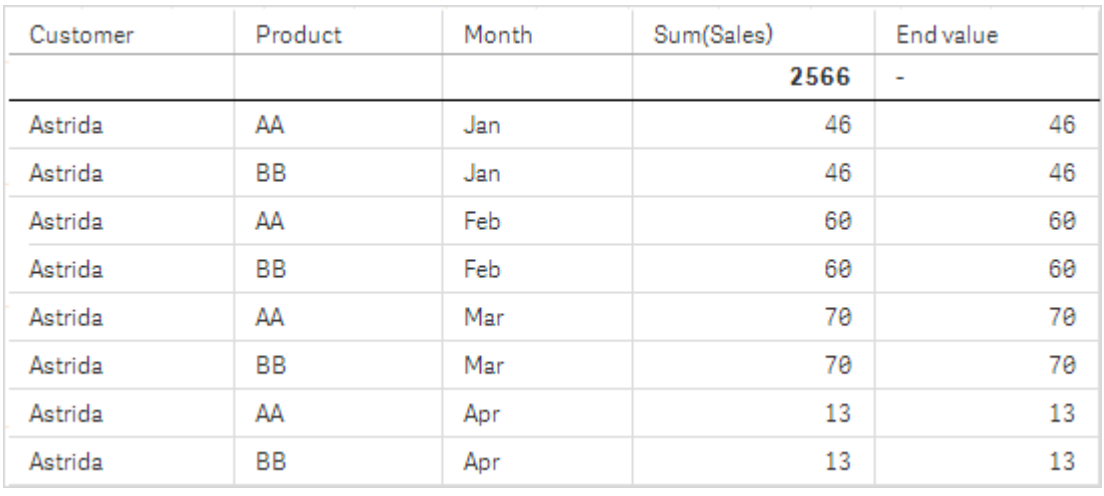

Se Exempel: 2 i funktionen **Above** för mer information.

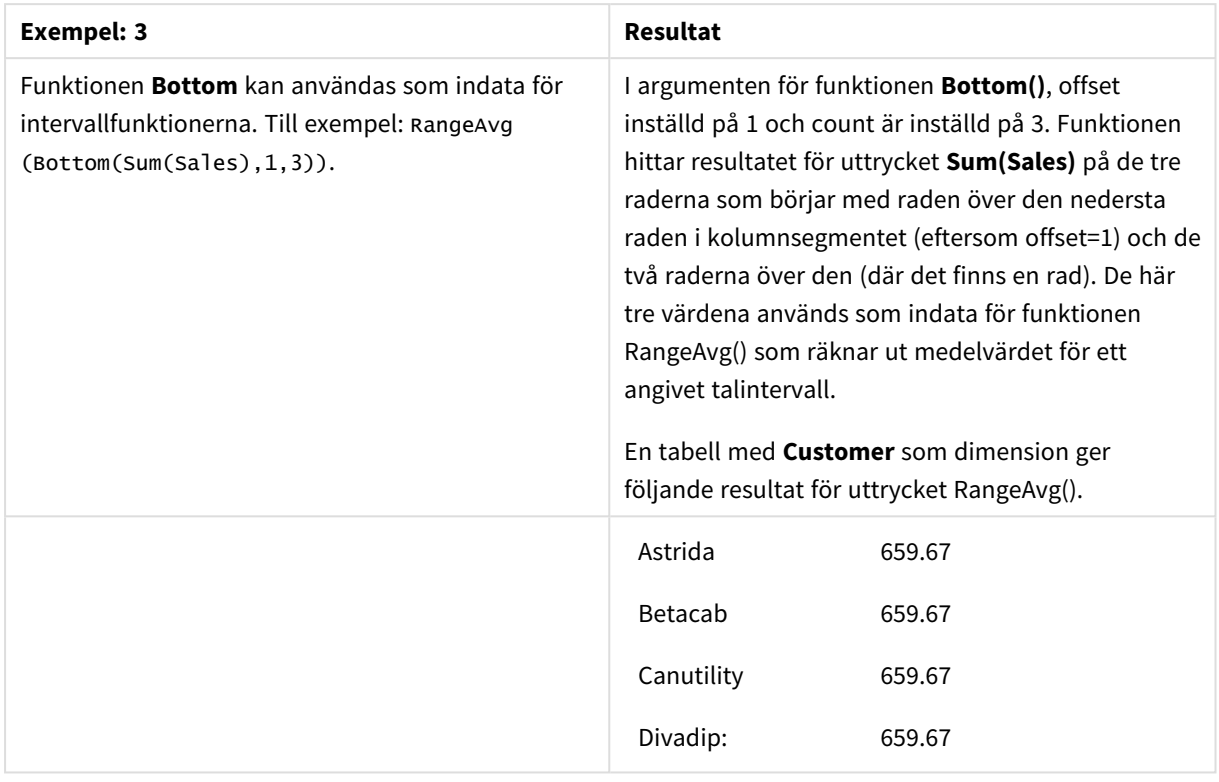

Exempel 3

Monthnames: LOAD \*, Dual(MonthText,MonthNumber) as Month INLINE [ MonthText, MonthNumber Jan, 1 Feb, 2 Mar, 3 Apr, 4 May, 5 Jun, 6 Jul, 7 Aug, 8 Sep, 9 Oct, 10 Nov, 11 Dec, 12 ]; Sales2013: Crosstable (MonthText, Sales) LOAD \* inline [ Customer|Jan|Feb|Mar|Apr|May|Jun|Jul|Aug|Sep|Oct|Nov|Dec Astrida|46|60|70|13|78|20|45|65|78|12|78|22 Betacab|65|56|22|79|12|56|45|24|32|78|55|15 Canutility|77|68|34|91|24|68|57|36|44|90|67|27 Divadip|57|36|44|90|67|27|57|68|47|90|80|94 ] (delimiter is '|');

### **Se även:**

p *Top - [diagramfunktion](#page-1298-0) (page 1299)*

# Column - diagramfunktion

**Column()** returnerar det värde som återfinns i kolumnen som motsvarar **ColumnNo** i en rak tabell om dimensionerna ignoreras. Exempelvis returnerar **Column(2)** värdet för den andra måttkolumnen.

### **Syntax:**

**Column(**ColumnNo**)**

### **Returnerad datatyp:** dual

### **Argument:**

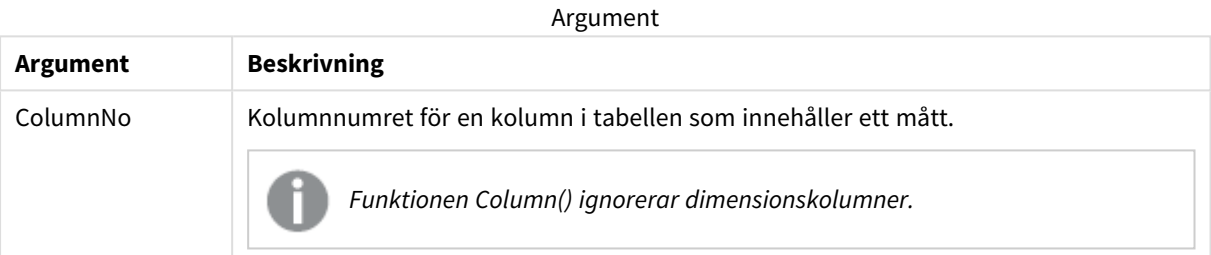

### **Begränsningar:**

- Rekursiva anrop returnerar NULL.
- Om **ColumnNo** refererar till en kolumn för vilken det inte finns något mått, returneras ett NULL-värde.
- <sup>l</sup> Sortering på y-värden i diagram, eller sortering efter uttryckskolumner i tabeller, är inte tillåtet när denna diagramfunktion används i något av diagrammets uttryck. Dessa sorteringsalternativ är därför automatiskt inaktiverade. När du använder den här diagramfunktion i en visualisering eller tabell kommer sorteringen av visualiseringen att återgå till den sorterade inmatningen av den här funktionen.

# <span id="page-1273-0"></span>**Exempel och resultat:**

### **Exempel: Procent försäljning totalt**

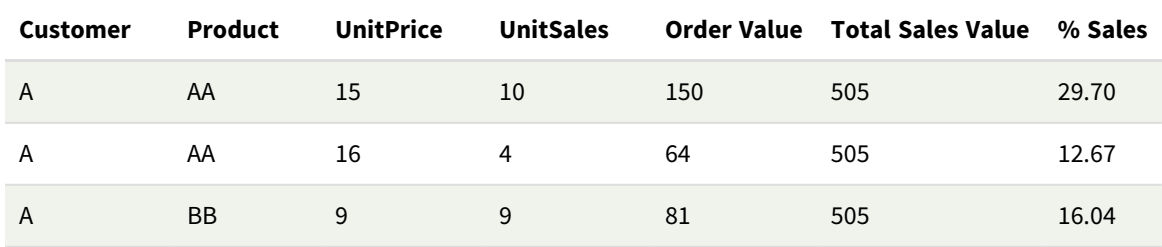

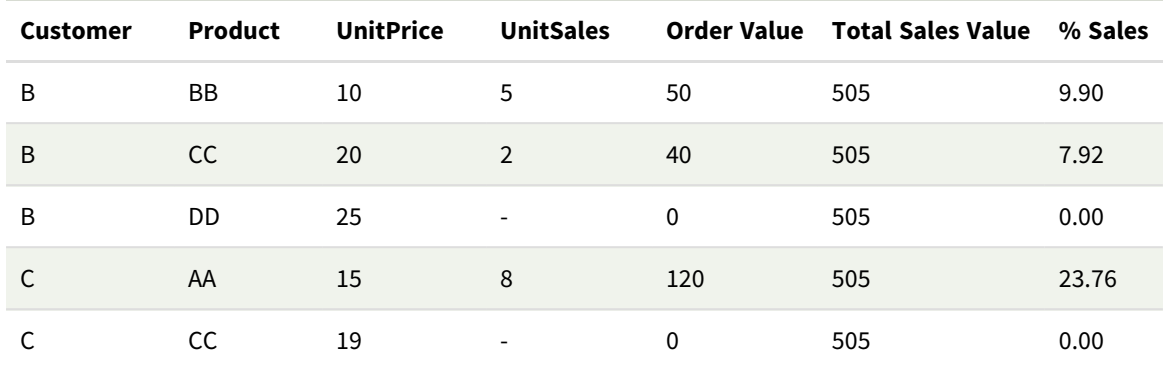

# <span id="page-1274-0"></span>**Exempel: Procent försäljning för en vald kund**

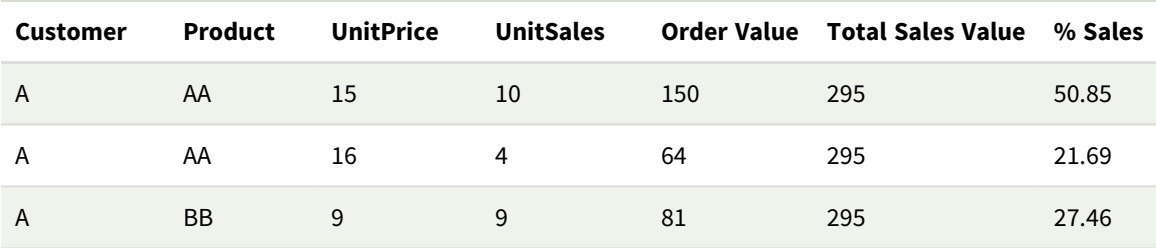

### Exempel och resultat

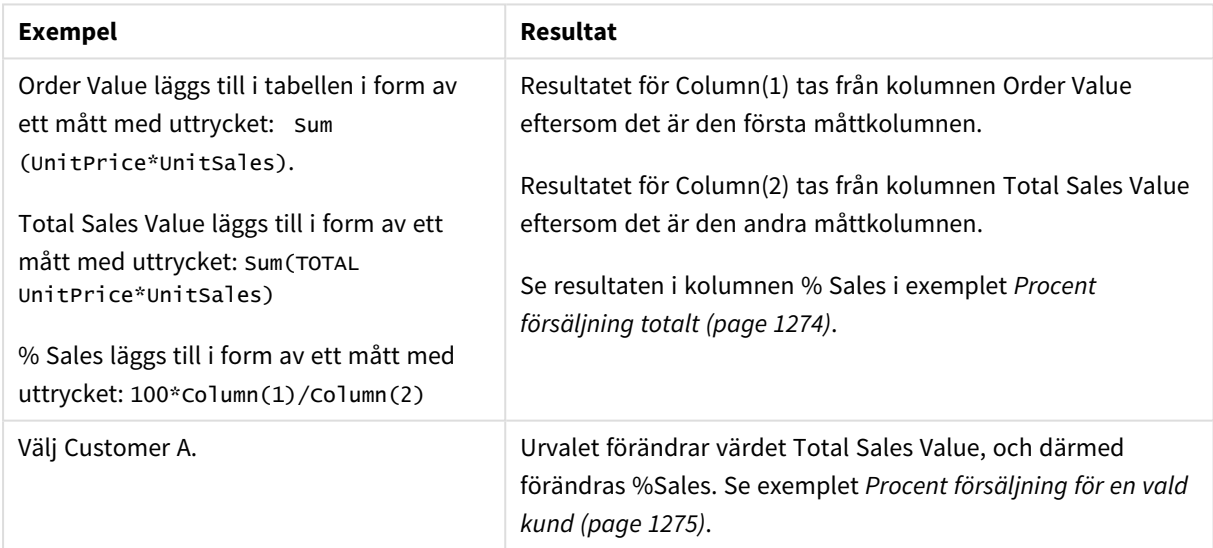

### Data som används i exempel:

ProductData: LOAD \* inline [ Customer|Product|UnitSales|UnitPrice Astrida|AA|4|16 Astrida|AA|10|15 Astrida|BB|9|9 Betacab|BB|5|10 Betacab|CC|2|20 Betacab|DD||25 Canutility|AA|8|15 Canutility|CC||19

# ] (delimiter is '|');

# Dimensionality - diagramfunktion

**Dimensionality()** returnerar antalet dimensioner för den aktuella raden. Vad gäller pivottabeller returnerar funktionen det totala antalet dimensionskolumner som har icke-aggregerat innehåll, d.v.s. inte innehåller delsummor eller dolda aggregeringar.

### **Syntax:**

**Dimensionality ( )**

# **Returnerad datatyp:** heltal

### **Begränsningar:**

Funktionen är endast tillgänglig i diagram. För alla diagramtyper utom pivottabeller returnerar den antalet dimensioner i alla rader utom summan, som blir 0.

Sortering på y-värden i diagram, eller sortering efter uttryckskolumner i tabeller, är inte tillåtet när denna diagramfunktion används i något av diagrammets uttryck. Dessa sorteringsalternativ är därför automatiskt inaktiverade. När du använder den här diagramfunktion i en visualisering eller tabell kommer sorteringen av visualiseringen att återgå till den sorterade inmatningen av den här funktionen.

# Exempel: Diagramuttryck som använder Dimensionality

# Exempel: Diagramuttryck

Funktionen **Dimensionsvärde()** går att använda med en pivottabell som ett diagramuttryck där du vill använda olika cellformatering beroende på antalet dimensioner i en rad som har icke-aggregerade data. Det här exemplet använder funktionen Dimensionality() för att använda en bakgrundsfärg till tabellceller som motsvarar ett visst tillstånd.

# Laddningsskript

Ladda följande data som en inline-laddning i Skriptredigeraren för att skapa diagramuttrycksexemplet nedan.

ProductSales:

```
Load * inline [
Country,Product,Sales,Budget
Sweden,AA,100000,50000
Germany,AA,125000,175000
Canada,AA,105000,98000
Norway,AA,74850,68500
Ireland,AA,49000,48000
Sweden, BB, 98000, 99000
Germany,BB,115000,175000
Norway,BB,71850,68500
Ireland,BB,31000,48000
] (delimiter is ',');
```
# Diagramuttryck

Skapa en pivottabellvisualisering i ett Qlik Sense-ark med **Country** och **Product** som dimensioner. Lägg till **Sum(Sales)**, **Sum(Budget)** och **Dimensionality()** som mått.

I panelen **Egenskaper** anger du följande uttryck som **Bakgrundsfärguttryck** för måttet **Sum(Sales)**.

```
If(Dimensionality()=1 and Sum(Sales)<Sum(Budget),RGB(255,156,156),
If(Dimensionality()=2 and Sum(Sales)<Sum(Budget),RGB(178,29,29)
))
```
Resultat:

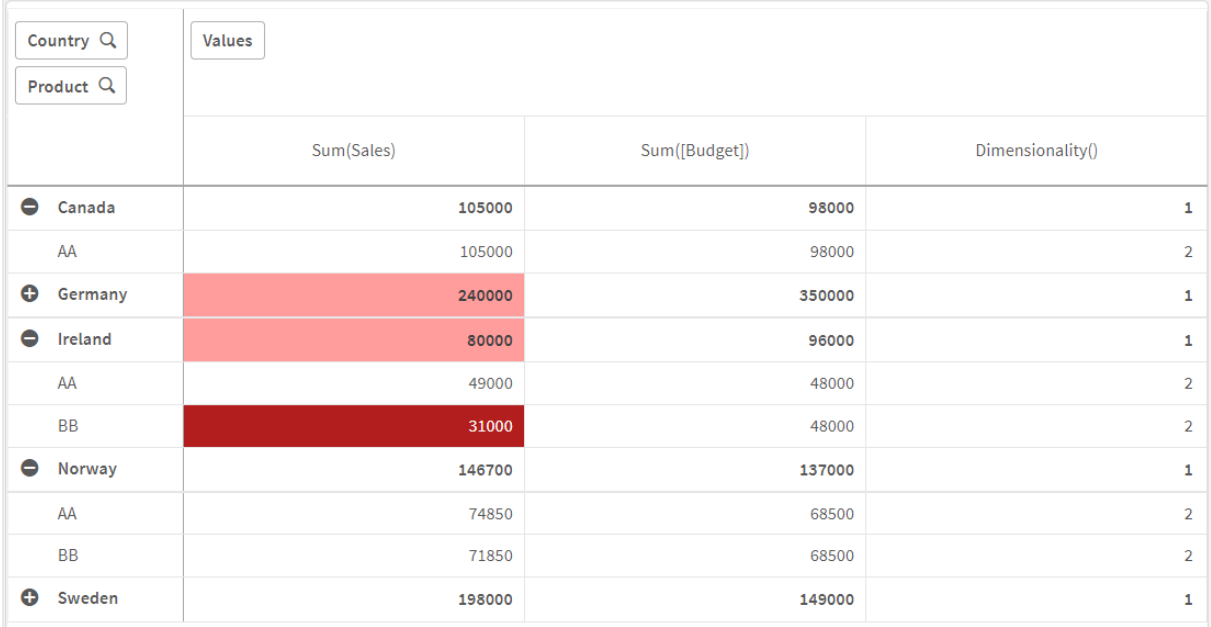

# Förklaring

Uttrycket If(Dimensionality()=1 and Sum(Sales)<Sum(Budget),RGB(255,156,156), If(Dimensionality ()=2 and Sum(Sales)<Sum(Budget),RGB(178,29,29))) innehåller villkorssatser som kontrollerar Dimensionality-värdet och Sum(Sales) samt Sum(Budget) för varje produkt. Om villkoren uppfylls används en bakgrundsfärg på värdet Sum(Sales).

# <span id="page-1276-0"></span>Exists

**Exists()** avgör om ett specifikt fältvärde redan har laddats in i fältet i dataladdningsskriptet. Funktionen returnerar TRUE eller FALSE, så att det kan användas i **where**-satsen för en **LOAD**sats eller en **IF**-sats.

Du kan även använda Not Exists() för att avgöra om ett fältvärde inte har laddats, men du bör vara *försiktig om du använder Not Exists() i en where-sats. Exists()-funktionen testar både tidigare laddade tabeller och tidigare laddade värden i den aktuella tabellen. Så endast den första förekomsten laddas. När den kommer till den andra förekomsten har värdet redan laddats. Se exemplen för mer information.*

### **Syntax:**

**Exists(**field\_name [, expr]**)**

### **Returnerad datatyp:** Boolesk

# **Argument:**

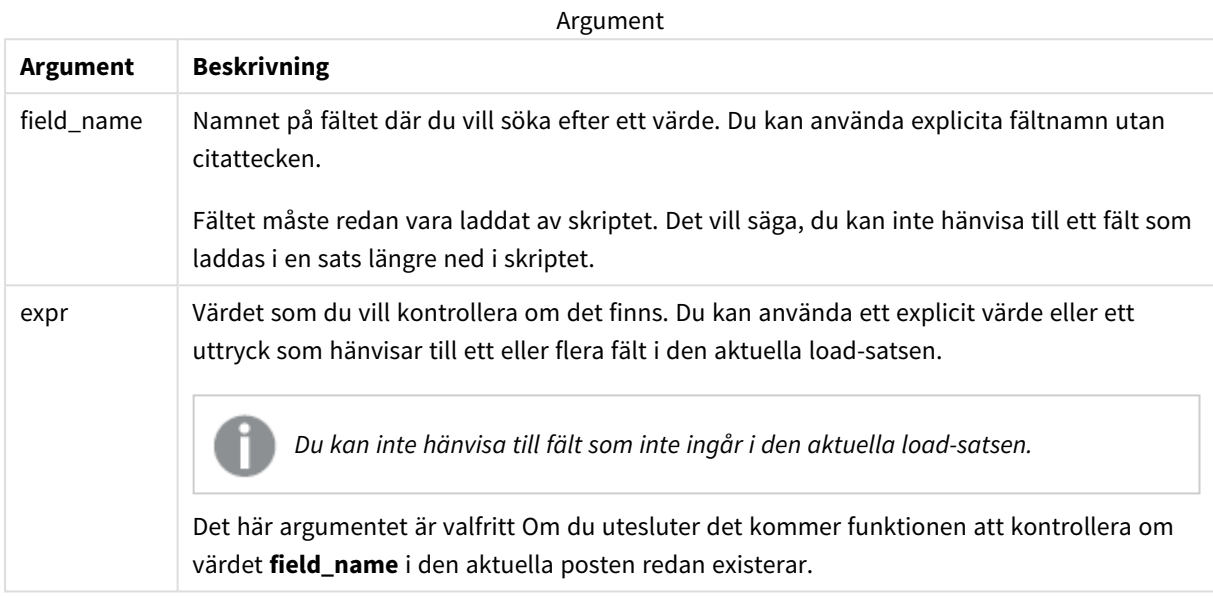

Exempel och resultat:

### **Exempel 1**

Exists (Employee)

Returnerar -1 (True) om fältets värde **Employee** i den aktuella posten redan finns i en tidigare läst post som innehåller detta fält.

Satserna Exists (Employee, Employee) och Exists (Employee) är ekvivalenta.

### **Exempel 2**

Exists(Employee, 'Bill')

Returnerar -1 (True) om fältvärdet **'Bill'** hittas i det aktuella innehållet i fältet **Employee**.

# **Exempel 3**

```
Employees:
LOAD * inline [
Employee|ID|Salary
Bill|001|20000
John|002|30000
Steve|003|35000
```
] (delimiter is '|');

Citizens: Load \* inline [ Employee|Address Bill|New York Mary|London Steve|Chicago Lucy|Madrid Lucy|Paris John|Miami ] (delimiter is '|') where Exists (Employee);

Drop Tables Employees;

Detta resulterar i en tabell som du kan använda i en tabellvisualisering med dimensionerna Employee och Address.

where-satsen, where Exists (Employee), betyder att enbart namnen från tabellen Citizens som också finns i Employees laddas till den nya tabellen. Satsen Drop avlägsnar tabellen Employees för att undvika sammanblandning.

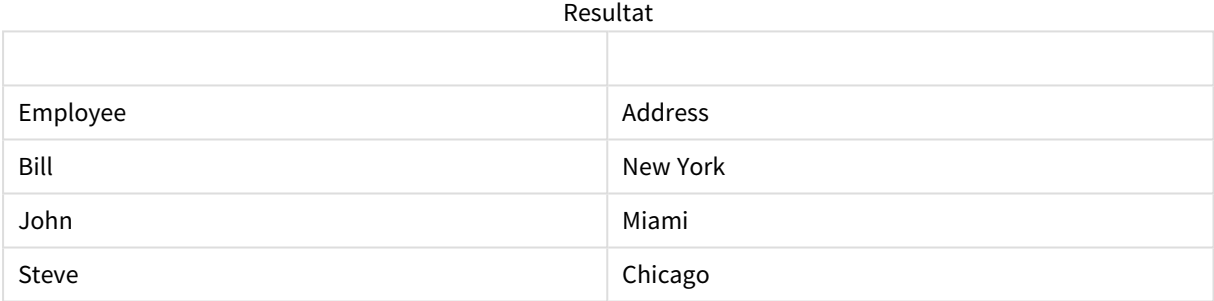

### **Exempel 4**

Employees: Load \* inline [ Employee|ID|Salary Bill|001|20000 John|002|30000 Steve|003|35000 ] (delimiter is '|'); Citizens: Load \* inline [ Employee|Address Bill|New York Mary|London Steve|Chicago Lucy|Madrid Lucy|Paris John|Miami ] (delimiter is '|') where not Exists (Employee); Drop Tables Employees;

where-satsen innehåller not: where not Exists (Employee).

Detta innebär att enbart namnen från tabellen Citizens som inte finns i Employees laddas in i den nya tabellen.

Observera att det finns två värden för Lucy i tabellen Citizens, men att endast ett inkluderas i resultattabellen. När du laddar den första raden med värdet Lucy inkluderas det i fältet Employee. När den andra raden kontrolleras finns alltså redan värdet.

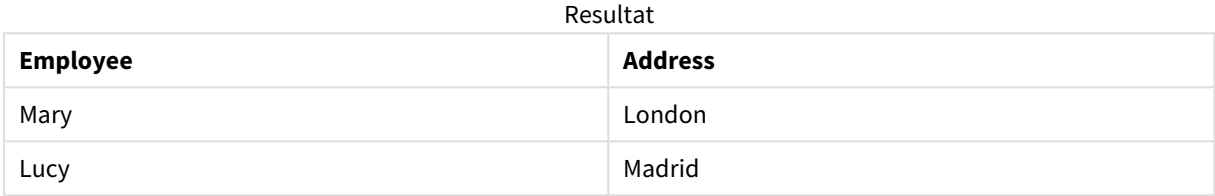

### **Exempel 5**

Det här exemplet visar hur du laddar alla värden.

```
Employees:
Load Employee As Name;
LOAD * inline [
Employee|ID|Salary
Bill|001|20000
John|002|30000
Steve|003|35000
] (delimiter is '|');
Citizens:
Load * inline [
Employee|Address
Bill|New York
Mary|London
Steve|Chicago
Lucy|Madrid
Lucy|Paris
John|Miami
] (delimiter is '|') where not Exists (Name, Employee);
```

```
Drop Tables Employees;
```
För att hämta alla värden för Lucy ändrades två saker:

- En tidigare laddning i tabellen Employees infogades där Employee döptes om till Name. Load Employee As Name;
- Where-villkoret i Citizens ändrades till: not Exists (Name, Employee).

Det skapar fält för Name och Employee. När den andra raden med Lucy kontrolleras finns den fortfarande inte i Name.

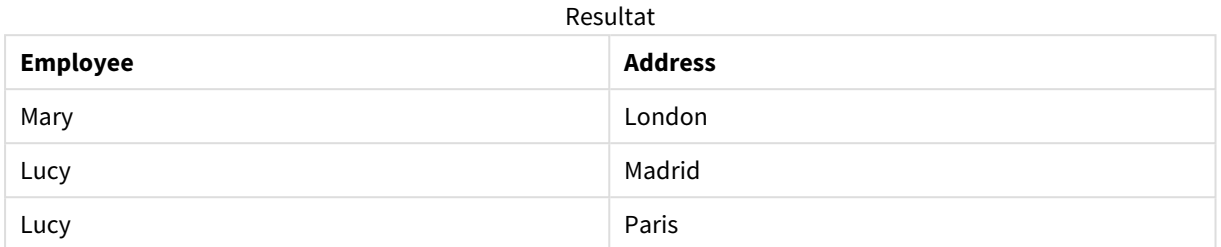

# FieldIndex

**FieldIndex()** returnerar den placering som fältvärdet **value** har i fältet **field\_name** (i laddningsordning).

### **Syntax:**

**FieldIndex(**field\_name , value**)**

### **Returnerad datatyp:** heltal

### **Argument:**

**Argument Beskrivning** field\_name Namnet på det fält för vilket index krävs. Till exempel, kolumnen i en tabell. Måste anges som ett strängvärde. Detta innebär att fältnamnet måste omges av enkla citattecken. value Värdet för fältet **field\_name**. Argument

# **Begränsningar:**

- <sup>l</sup> Om **value** inte påträffas bland fältvärdena i fältet **field\_name** returneras 0.
- <sup>l</sup> Sortering på y-värden i diagram, eller sortering efter uttryckskolumner i tabeller, är inte tillåtet när denna diagramfunktion används i något av diagrammets uttryck. Dessa sorteringsalternativ är därför automatiskt inaktiverade. När du använder den här diagramfunktion i en visualisering eller tabell kommer sorteringen av visualiseringen att återgå till den sorterade inmatningen av den här funktionen. Den här begränsningen gäller inte funktionen ekvivalent skript.

# **Exempel och resultat:**

I följande exempel används fältet: **First name** från tabellen **Names**.

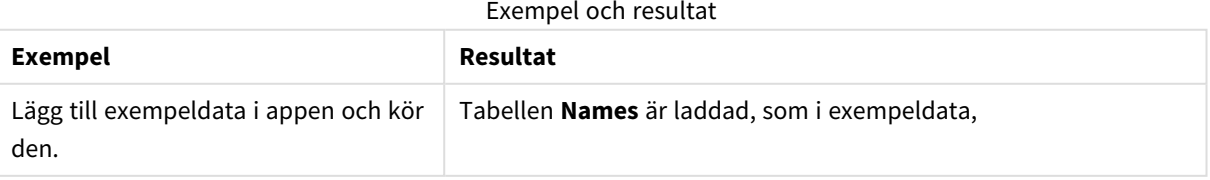

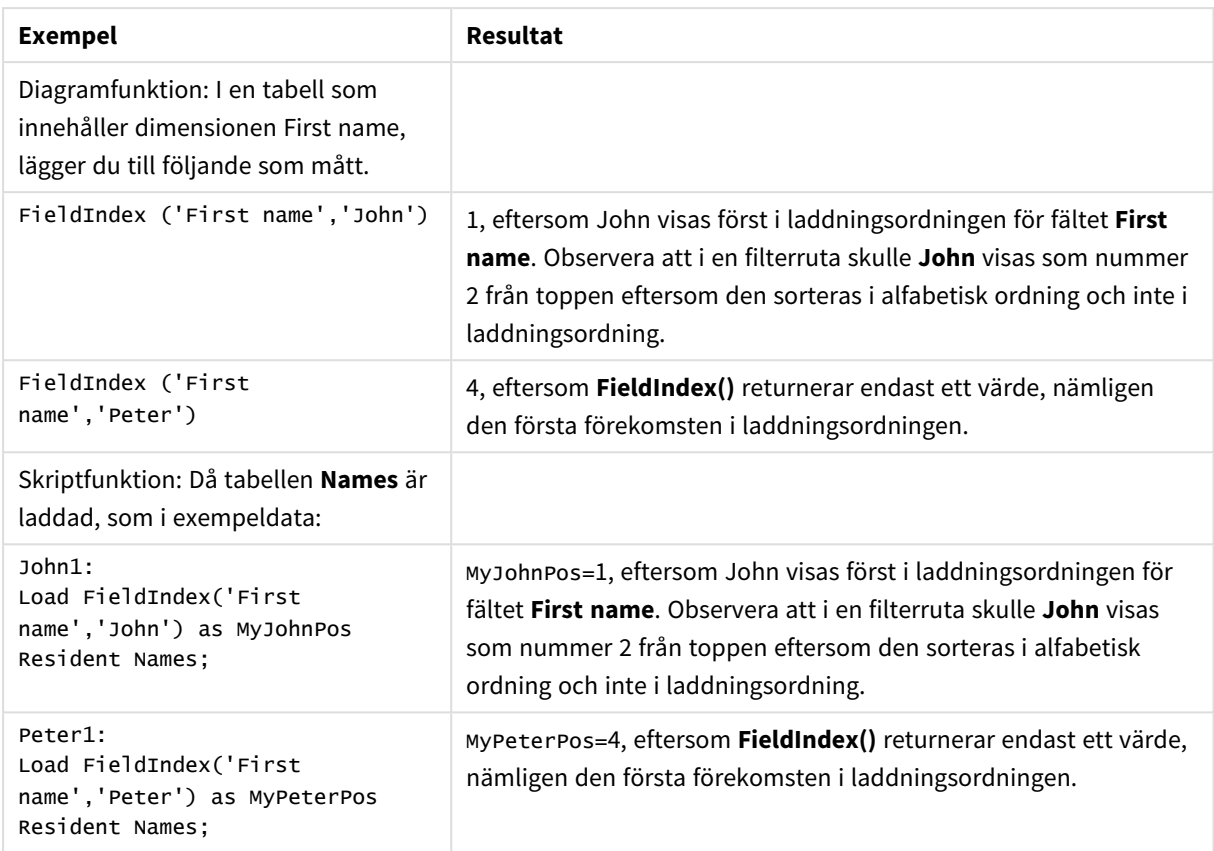

Data som används i exemplet:

```
Names:
LOAD * inline [
First name|Last name|Initials|Has cellphone
John|Anderson|JA|Yes
Sue|Brown|SB|Yes
Mark|Carr|MC|No
Peter|Devonshire|PD|No
Jane|Elliot|JE|Yes
Peter|Franc|PF|Yes ] (delimiter is '|');
```

```
John1:
Load FieldIndex('First name','John') as MyJohnPos
Resident Names;
```

```
Peter1:
Load FieldIndex('First name','Peter') as MyPeterPos
Resident Names;
```
# FieldValue

**FieldValue()** returnerar det värde som påträffas vid placeringen **elem\_no** för fältet **field\_name** (i laddningsordning).

# **Syntax:**

```
FieldValue(field_name , elem_no)
```
### **Returnerad datatyp:** dual

### **Argument:**

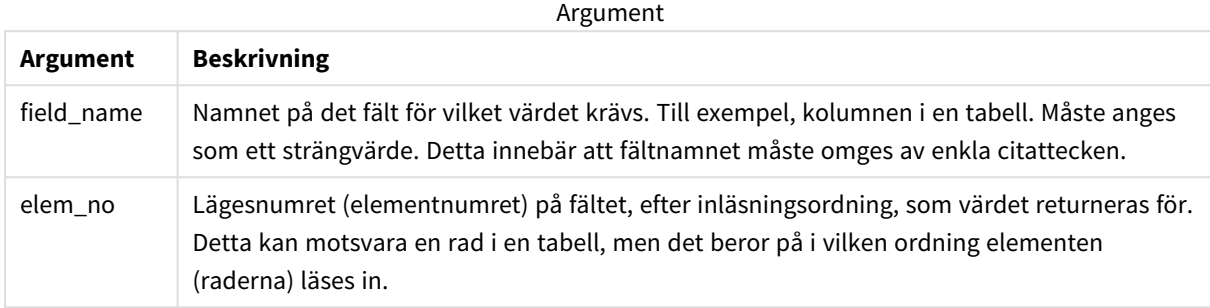

#### **Begränsningar:**

- <sup>l</sup> Om **elem\_no** är större än antalet fältvärden returneras NULL.
- <sup>l</sup> Sortering på y-värden i diagram, eller sortering efter uttryckskolumner i tabeller, är inte tillåtet när denna diagramfunktion används i något av diagrammets uttryck. Dessa sorteringsalternativ är därför automatiskt inaktiverade. När du använder den här diagramfunktion i en visualisering eller tabell kommer sorteringen av visualiseringen att återgå till den sorterade inmatningen av den här funktionen. Den här begränsningen gäller inte funktionen ekvivalent skript.

#### Exempel

### Laddningsskript

Ladda följande data som en inline load i Skriptredigeraren för att skapa exemplet nedan.

Names:

```
LOAD * inline [
First name|Last name|Initials|Has cellphone
John|Anderson|JA|Yes
Sue|Brown|SB|Yes
Mark|Carr|MC |No
Peter|Devonshire|PD|No
Jane|Elliot|JE|Yes
Peter|Franc|PF|Yes ] (delimiter is '|');
```
John1:

Load FieldValue('First name',1) as MyPos1 Resident Names;

Peter1:

```
Load FieldValue('First name',5) as MyPos2
Resident Names;
```
# Skapa en visualisering

Skapa en tabellvisualisering i ett Qlik Sense-ark. Lägg till fälten **First name**, **MyPos1** och **MyPos2** i tabellen.

# Resultat

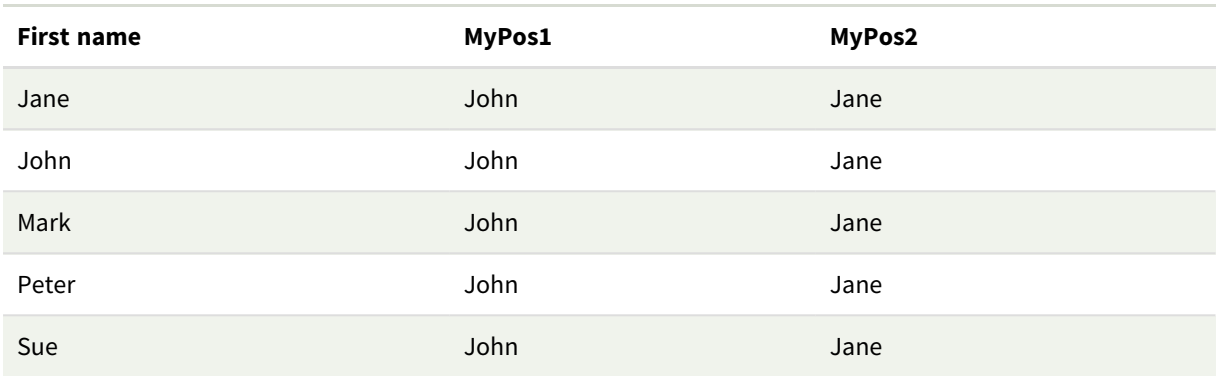

# Förklaring

**FieldValue('First name','1')** leder till John som värde för **MyPos1** för alla förnamn eftersom John visas först i laddningsordningen för fältet **First name**. Observera att John skulle visas som nummer 2 från toppen i en filterruta, efter Jane, eftersom den sorteras alfabetiskt och inte efter inläsningsordning.

**FieldValue('First name','5')** leder till Jane som värde för **MyPos2** för alla förnamn eftersom Jane visas som det femte i laddningsordningen för fältet **First name**.

# FieldValueCount

**FieldValueCount()** är en **heltal**sfunktion som returnerar antalet distinkta värden i ett fält.

En partiell inläsning kan ta bort värden från data, vilka inte kommer att återspeglas i antalet returnerade. Det returnerade numret kommer att motsvara alla distinkta värden som lästes in, antingen i den första inläsningen eller någon efterföljande partiell inläsning.

*Sortering på y-värden i diagram, eller sortering efter uttryckskolumner i tabeller, är inte tillåtet när denna diagramfunktion används i något av diagrammets uttryck. Dessa sorteringsalternativ är därför automatiskt inaktiverade. När du använder den här diagramfunktion i en visualisering eller tabell kommer sorteringen av visualiseringen att återgå till den sorterade inmatningen av den här funktionen. Den här begränsningen gäller inte funktionen ekvivalent skript.*

# **Syntax:**

**FieldValueCount(**field\_name**)**

# **Returnerad datatyp:** heltal

# **Argument:**

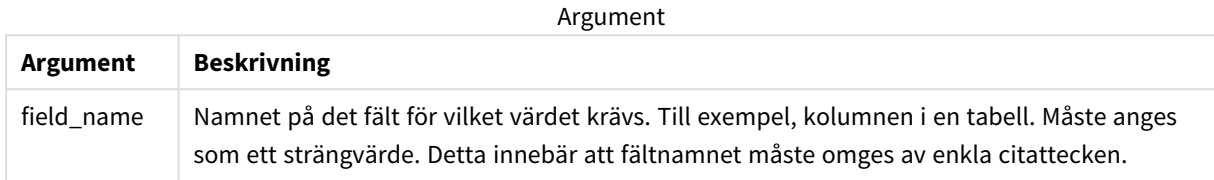

# **Exempel och resultat:**

I följande exempel används fältet **First name** från tabellen **Names**.

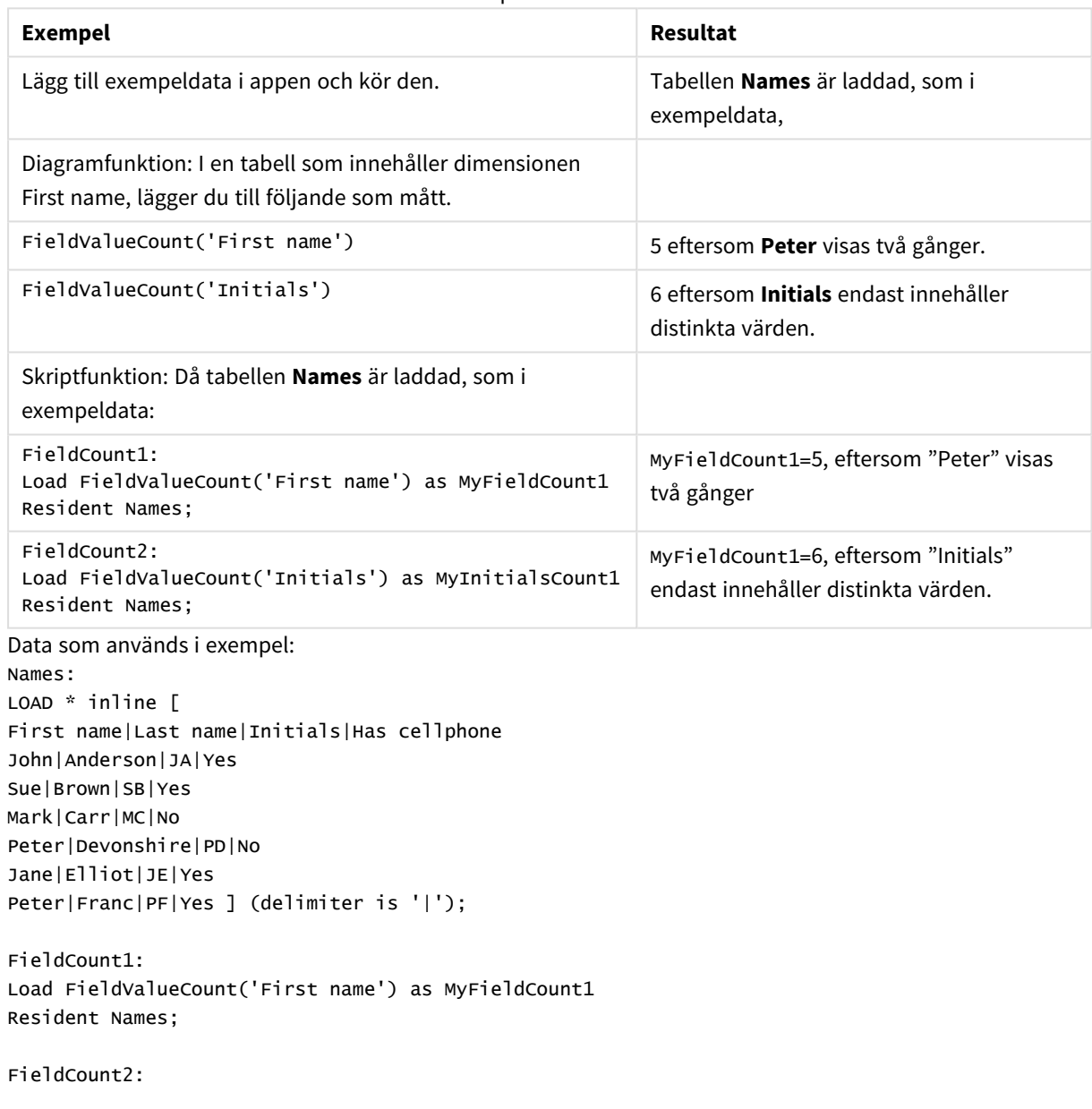

#### Exempel och resultat

```
Load FieldValueCount('Initials') as MyInitialsCount1
Resident Names;
```
# LookUp

**Lookup()** letar in i en tabell som redan är laddad och returnerar värdet av **field\_name** vilket motsvarande den första förekomsten av värdet **match\_field\_value** i fältet **match\_field\_name**. Tabellen kan vara den aktuella tabell eller en annan tabell som har laddats.

# **Syntax:**

**lookup(**field\_name, match\_field\_name, match\_field\_value [, table\_name]**)**

# **Returnerad datatyp:** dual

# **Argument:**

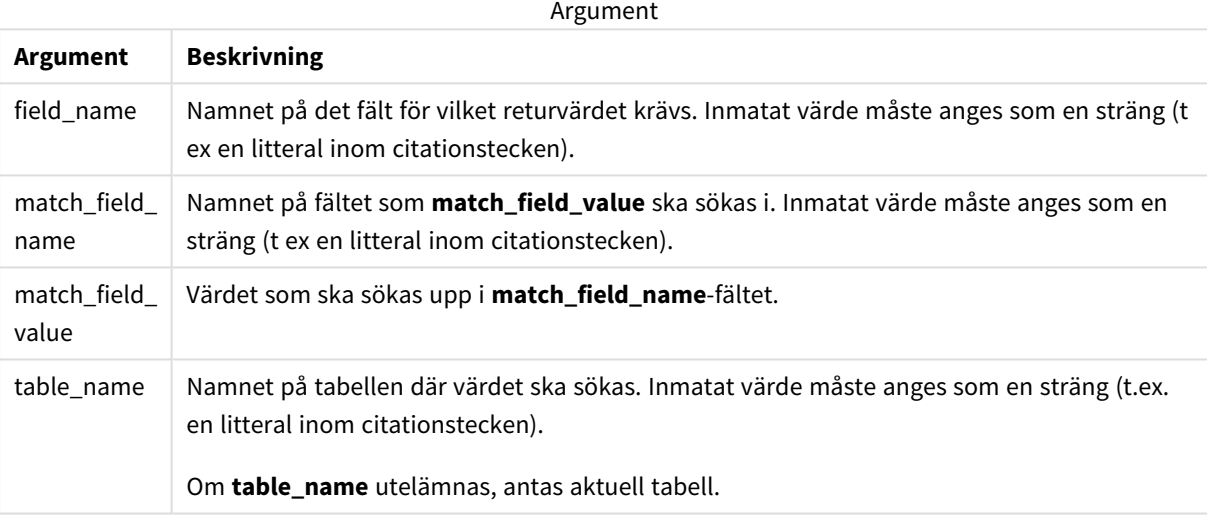

*Argument utan citattecken syftar på den aktuella tabellen. Om du vill hänvisa till andra tabeller omger du ett argument med enkla citattecken.*

# **Begränsningar:**

Sökordningen är densamma som laddningsordningen, såvida inte tabellen är resultatet av komplexa operationer som join-operationer. I så fall är ordningen inte väldefinierad. Både **field\_name** och **match\_field\_ name** måste vara fält i samma tabell, som angivet med **table\_name**.

Om ingen motsvarighet påträffas, returneras NULL.

Exempel

# Laddningsskript

Ladda följande data som en inline load i Skriptredigeraren för att skapa exemplet nedan.

```
ProductList:
Load * Inline [
ProductID|Product|Category|Price
1|AA|1|1
2|BB|1|3
3|CC|2|8
4|DD|3|2
] (delimiter is '|');
OrderData:
Load *, Lookup('Category', 'ProductID', ProductID, 'ProductList') as CategoryID
Inline [
InvoiceID|CustomerID|ProductID|Units
1|Astrida|1|8
1|Astrida|2|6
2|Betacab|3|10
3|Divadip|3|5
4|Divadip|4|10
] (delimiter is '|');
```
Drop Table ProductList;

# Skapa en visualisering

Skapa en tabellvisualisering i ett Qlik Sense-ark. Lägg till fälten **ProductID**, **InvoiceID**, **CustomerID**, **Units** och **CategoryID** i tabellen.

### Resultat

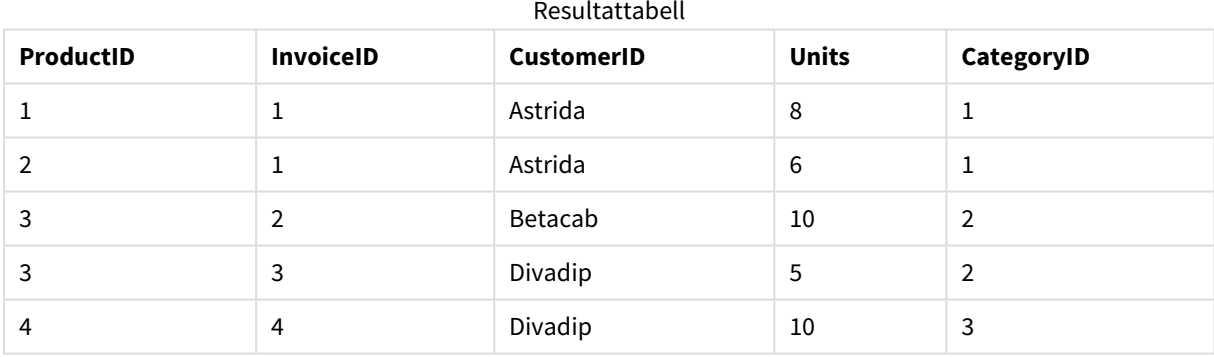

# Förklaring

Exempeldata använder **Lookup()**-funktionen i följande form:

Lookup('Category', 'ProductID', ProductID, 'ProductList')

**ProductList**-tabellen laddas föst.

**Lookup()**-funktionen används för att bygga **OrderData**-tabellen. Den anger det tredje argumentet som **ProductID**. Detta är det fält för vilket en sökning efter värdet ska göras i det andra argumentet **'ProductID'** i **ProductList** enligt vad som anges av de omgivande enkla citattecknen.

Funktionen returnerar värdet för "**Category**" (i tabellen **ProductList**), laddad som **CategoryID**.

Satsen **drop** raderar tabellen **ProductList** från datamodellen eftersom den inte behövs, vilket ger tabellen **OrderData** som resultat.

*Lookup()-funktionen är flexibel och kan komma åt alla tabeller som laddats tidigare. Det går dock långsamt jämfört med Applymap()-funktionen.*

# **Se även:**

p *[ApplyMap](#page-1309-0) (page 1310)*

# NoOfRows - diagramfunktion

**NoOfRows()** returnerar antalet rader i det aktuella kolumnsegmentet i en tabell. För bitmappsdiagram returnerar **NoOfRows()** antalet rader i diagrammets raka tabellmotsvarighet.

Om tabellen eller diagrammets tabellmotsvarighet har flera vertikala dimensioner, inbegriper det aktuella kolumnsegmentet endast rader som har samma värden som den aktuella raden i samtliga dimensionskolumner, utom den kolumn som visar den sista dimensionen i fältens inbördes sorteringsordning.

*Sortering på y-värden i diagram, eller sortering efter uttryckskolumner i tabeller, är inte tillåtet när denna diagramfunktion används i något av diagrammets uttryck. Dessa sorteringsalternativ är därför automatiskt inaktiverade. När du använder den här diagramfunktion i en visualisering eller tabell kommer sorteringen av visualiseringen att återgå till den sorterade inmatningen av den här funktionen.*

### **Syntax:**

**NoOfRows([TOTAL])**

# **Returnerad datatyp:** heltal

### **Argument:**

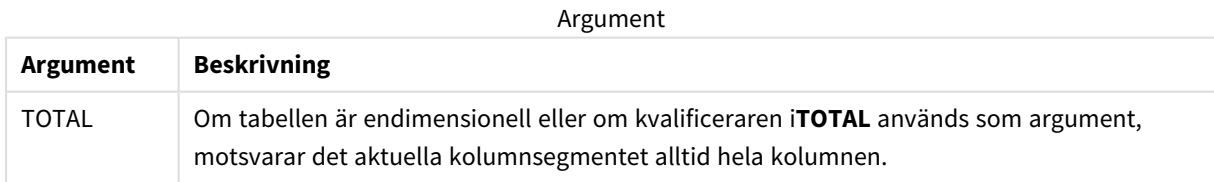

# Exempel: Diagramuttryck som använder NoOfRows

# Exempel – diagramuttryck

### Laddningsskript

Ladda följande data som en inline-laddning i Skriptredigeraren för att skapa diagramuttrycksexemplen nedan.

Temp: LOAD \* inline [ Region|SubRegion|RowNo()|NoOfRows() Africa|Eastern Africa|Western Americas|Central Americas|Northern Asia|Eastern Europe|Eastern Europe|Northern Europe|Western Oceania|Australia ] (delimiter is '|');

# Diagramuttryck

Skapa en tabellvisualisering i ett Qlik Sense-ark med **Region** och **SubRegion** som dimensioner. Lägg till RowNo ( ), NoOfRows() och NoOfRows(Total) som mått.

# Resultat

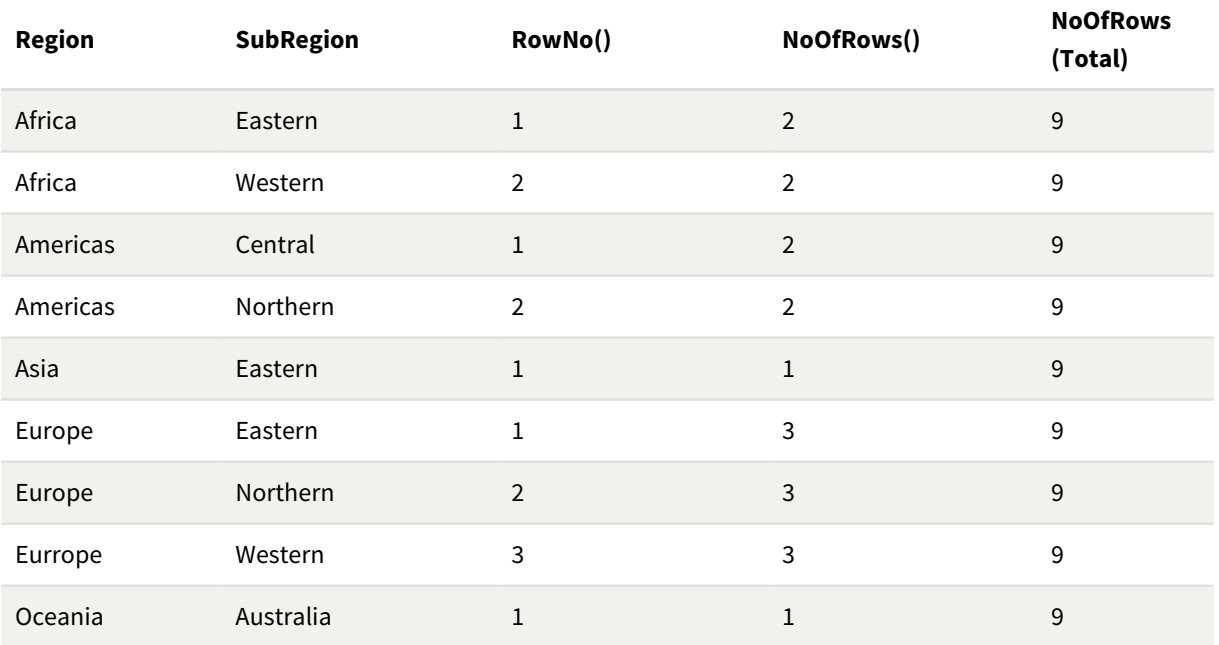

# Förklaring

I det här exemplet är sorteringsordningen efter den första dimensionen Region. Det leder till att varje kolumnsegment består av en grupp med regioner som har samma värde, till exempel Africa.

Kolumnen **RowNo()** visar radnummer för varje kolumnsegment. Till exempel finns det två rader för regionen Africa. Radnumreringen börjar sedan på 1 igen för nästa kolumnsegment, som är Americas.

Kolumnen **NoOfRows()** räknar antalet rader i varje kolumnsegment. Till exempel har Europe tre rader i kolumnsegmentet.

Kolumnen **NoOfRows(Total)** bortser från dimensionerna på grund av argumentet TOTAL för NoOfRows() och räknar raderna i tabellen.

Om tabellen sorteras på den andra dimensionen, SubRegion, baseras kolumnsegment på den dimensionen så att radnumreringen ändras för varje SubRegion.

### **Se även:**

<span id="page-1289-0"></span>p *RowNo - [diagramfunktion](#page-581-0) (page 582)*

# Peek

**Peek()** returnerar värdet för ett fält i en tabell för en rad som redan har laddats. Radnumret kan anges, liksom tabellen. Om inget radnummer anges används posten som laddades senast.

Peek()-funktionen används vanligen för att hitta de relevanta gränserna i en tidigare laddad tabell, det vill säga det första eller sista värdet i ett specifikt fält. I de flesta fall lagras det här värdet i en variabel för att användas senare, till exempel som ett villkor i en do-while-loop.

### **Syntax:**

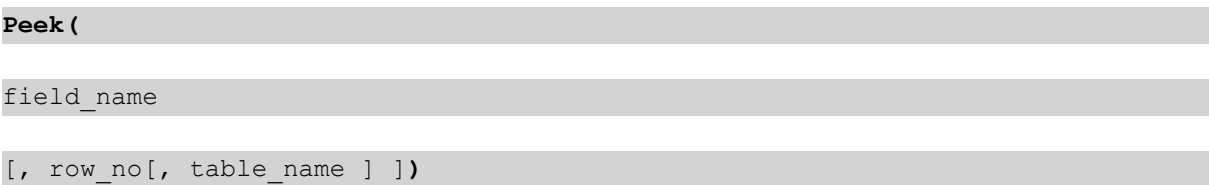

### **Returnerad datatyp:** dual

### **Argument:**

Argument

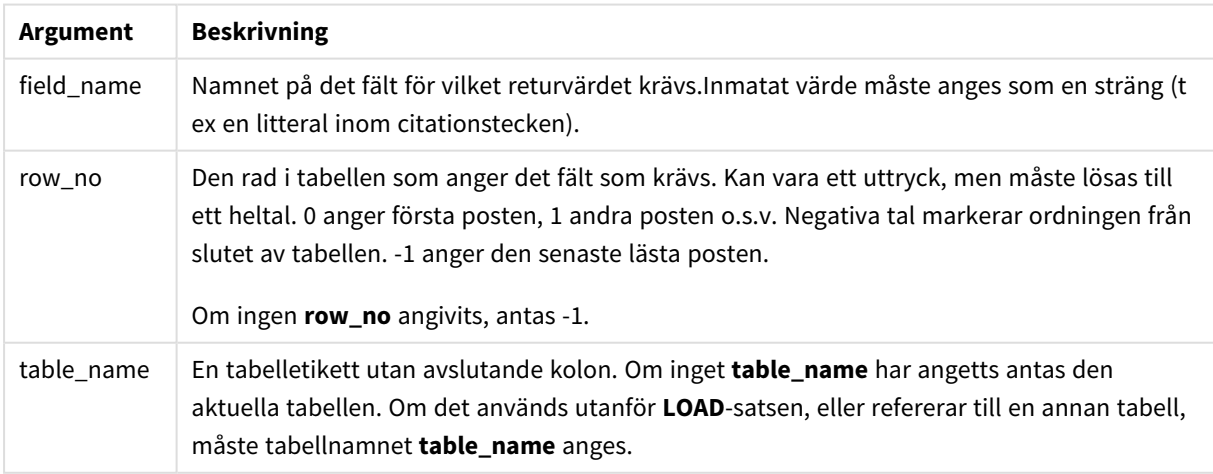

# **Begränsningar:**

Funktionen kan bara returnera värden från poster som redan laddats. Det betyder att ett anrop som använder -1 som row\_no kommer att returnera NULL för den första posten i en tabell.

Exempel och resultat:

# Exempel 1

Lägg till exempelskriptet i appen och kör det. När du vill se resultatet lägger du till de fält som anges i resultatkolumnen i ett ark i din app.

```
EmployeeDates:
Load * Inline [
EmployeeCode|StartDate|EndDate
101|02/11/2010|23/06/2012
102|01/11/2011|30/11/2013
103|02/01/2012|
104|02/01/2012|31/03/2012
105|01/04/2012|31/01/2013
106|02/11/2013|
] (delimiter is '|');
```

```
First_last_Employee:
Load
EmployeeCode,
Peek('EmployeeCode',0,'EmployeeDates') As FirstCode,
Peek('EmployeeCode',-1,'EmployeeDates') As LastCode
Resident EmployeeDates;
```
Resultattabell

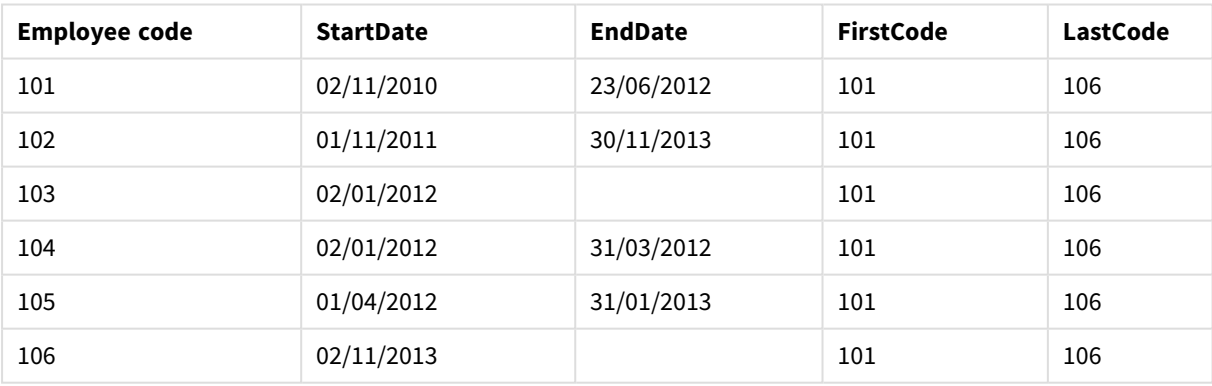

FirstCode = 101, eftersom Peek('EmployeeCode',0, 'EmployeeDates') returnerar det första värdet för EmployeeCode i tabellen EmployeeDates.

LastCode = 106, eftersom Peek('EmployeeCode',-1, 'EmployeeDates') returnerar det sista värdet för EmployeeCode i tabellen EmployeeDates.

Att ersätta värdet på argumentet **row\_no** returnerar värdena för andra rader i tabellen, enligt följande:

Peek('EmployeeCode',2, 'EmployeeDates') returnerar det tredje värdet, 103, i tabellen som FirstCode.

Observera dock att om inte tabellen specificeras som det tredje argumentet **table\_name** i dessa exempel, refererar funktionen till den aktuella tabellen (i detta fall, internt).

# Exempel 2

Om du vill komma åt data längre ned i en tabell kan du göra det i två steg: först laddar du hela tabellen i en temporär tabell och sedan sorterar du om den med användning av **Peek()**.

Lägg till exempelskriptet i appen och kör det. När du vill se resultatet lägger du till de fält som anges i resultatkolumnen i ett ark i din app.

```
T1:
LOAD * inline [
ID|Value
1|31|4
1|6
3|7
3|8
2|1
2|11
5|2
5|78
5|13
] (delimiter is '|');
T2:
LOAD *,
IF(ID=Peek('ID'), Peek('List')&','&Value,Value) AS List
RESIDENT T1
ORDER BY ID ASC;
DROP TABLE T1;
```
Create a table in a sheet in your app with **ID**, **List**, and **Value** as the dimensions.

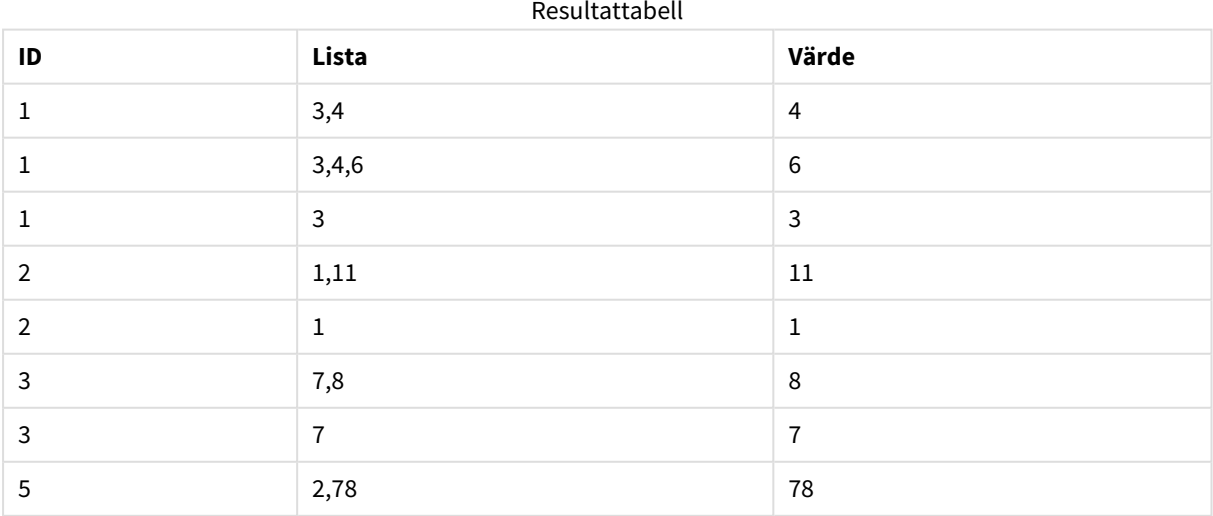

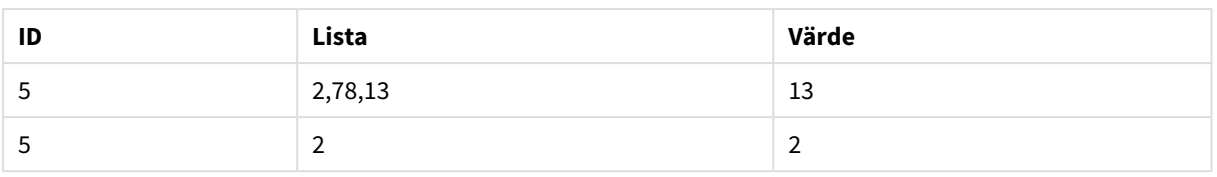

Satsen **IF()** byggs från den tillfälliga tabellen T1.

Peek('ID') hänvisar till fältet ID i föregående rad i aktuell tabell T2.

Peek('List') hänvisar till fältet List i föregående rad i tabellen T2, som byggs då uttrycket utvärderas.

Satsen utvärderas enligt följande:

Om det aktuella värdet för ID är samma som det tidigare värdet för ID, då ska värdet för Peek('List') skrivas sammanlänkat med det aktuella värdet för Value. Annars skriver du det aktuella värdet av Value endast.

Om Peek('List') redan innehåller ett sammanlänkat resultat, kommer det nya resultatet Peek('List') sammanlänkas till det.

*Observera satsen Order by. Detta anger hur tabellen ordnas (genom ID i stigande ordning). Utan detta använder funktionen Peek() godtycklig ordning som den interna tabellen har, vilket kan leda till oförutsägbara resultat.*

# Exempel 3

Lägg till exempelskriptet i appen och kör det. När du vill se resultatet lägger du till de fält som anges i resultatkolumnen i ett ark i din app.

```
Amounts:
Load
Date#(Month,'YYYY-MM') as Month,
Amount,
Peek(Amount) as AmountMonthBefore
Inline
[Month,Amount
2022-01,2
2022-02,3
2022-03,7
2022-04,9
2022-05,4
2022-06,1];
```
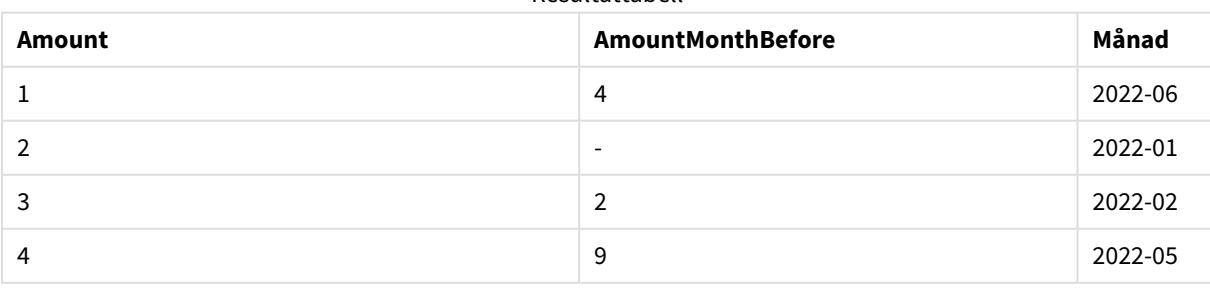

Resultattabell

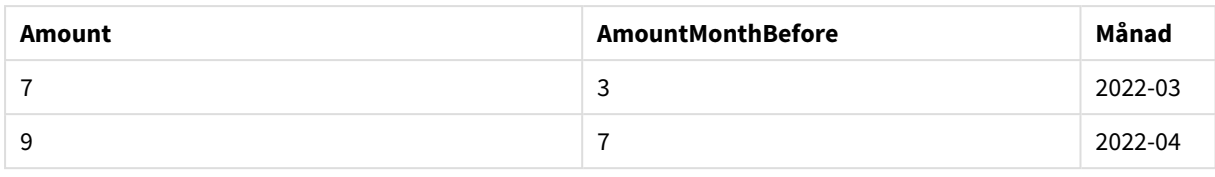

Fältet AmountMonthBefore kommer att innehålla mängden från föregående månad.

Eftersom parametrarna row\_no och table\_name är utelämnade, används standardvärdena. I det här exemplet är följande tre funktionsanrop likvärdiga:

- Peek(Amount)
- Peek(Amount,-1)
- Peek(Amount,-1,'Amounts')

När -1 används som row\_no kommer värdet från föregående rad att användas. Genom att ersätta det här värdet går det att hämta värden för de andra raderna i tabellen:

Peek(Amount,2) returnerar det tredje värdet i tabellen: 7.

# Exempel 4

Data måste vara korrekt sorterade för att få rätt resultat men det är tyvärr inte alltid fallet. Funktionen Peek() kan inte användas för att hänvisa till data som inte har laddats än. Du kan undvika sådana problem genom att använda temporära tabeller och köra flera pass för dina data.

Lägg till exempelskriptet i appen och kör det. När du vill se resultatet lägger du till de fält som anges i resultatkolumnen i ett ark i din app.

```
tmp1Amounts:
Load * Inline
[Month,Product,Amount
2022-01,B,3
2022-01,A,8
2022-02,B,4
2022-02,A,6
2022-03,B,1
2022-03,A,6
2022-04,A,5
2022-04,B,5
2022-05,B,6
2022-05,A,7
2022-06,A,4
2022-06,B,8];
tmp2Amounts:
Load *,
If(Product=Peek(Product),Peek(Amount)) as AmountMonthBefore
Resident tmp1Amounts
Order By Product, Month Asc;
Drop Table tmp1Amounts;
Amounts:
```

```
Load *,
If(Product=Peek(Product),Peek(Amount)) as AmountMonthAfter
Resident tmp2Amounts
Order By Product, Month Desc;
Drop Table tmp2Amounts;
```
# **Förklaring**

Den inledande tabellen är sorterad på månad. Det betyder att peek()-funktionen i många fall skulle returnera mängden för fel produkt. Det innebär att tabellen måste sorteras om. Detta utförs genom att köra ett andra pass för dina data och skapa den nya tabellen tmp2Amounts. Observera satsen Order By. Först ordnar den posterna efter produkt och därefter efter månad i stigande ordning.

If()-funktionen behövs eftersom AmountMonthBefore endast ska beräknas om den föregående raden innehåller data för samma produkt men bara för den föregående månaden. Genom att jämföra produkten på den aktuella raden med produkten på föregående rad kan det här villkoret valideras.

När den andra tabellen har skapats skippas den första tabellen tmp1Amounts med en Drop Table-sats.

Slutligen körs ett tredje pass för data, men nu med månaderna sorterade i omvänd ordning. Det betyder att även AmountMonthAfter kan beräknas.

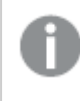

*Order By-satser anger hur tabellen ska ordnas. Utan detta använder funktionen Peek() en godtycklig ordning som den interna tabellen har, vilket kan leda till oförutsägbara resultat.*

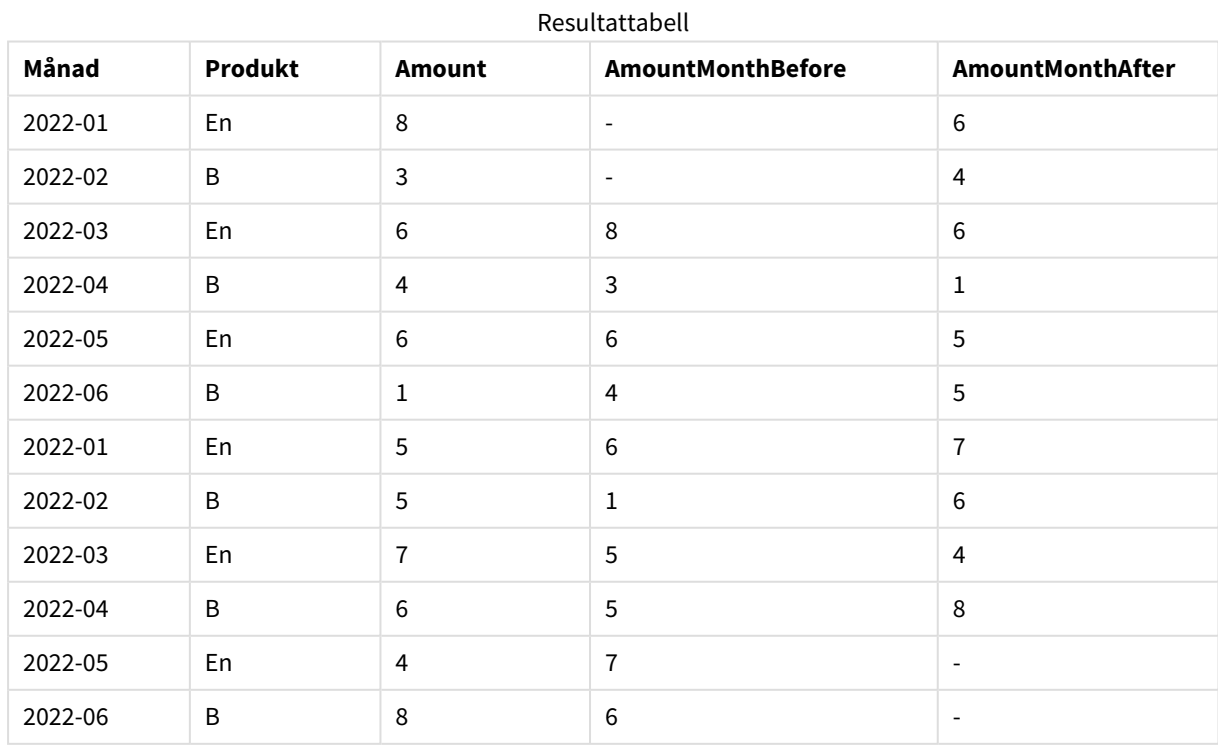

# **Resultat**

# Exempel 5

Lägg till exempelskriptet i appen och kör det. När du vill se resultatet lägger du till de fält som anges i resultatkolumnen i ett ark i din app.

T1:

Load \* inline [ Quarter, Value 2003q1, 10000 2003q1, 25000 2003q1, 30000 2003q2, 1250 2003q2, 55000 2003q2, 76200 2003q3, 9240 2003q3, 33150 2003q3, 89450 2003q4, 1000 2003q4, 3000 2003q4, 5000 2004q1, 1000 2004q1, 1250 2004q1, 3000 2004q2, 5000 2004q2, 9240 2004q2, 10000 2004q3, 25000 2004q3, 30000 2004q3, 33150 2004q4, 55000 2004q4, 76200 2004q4, 89450 ];

T2: Load \*, rangesum(SumVal,peek('AccSumVal')) as AccSumVal; Load Quarter, sum(Value) as SumVal resident T1 group by Quarter;

# **Resultat**

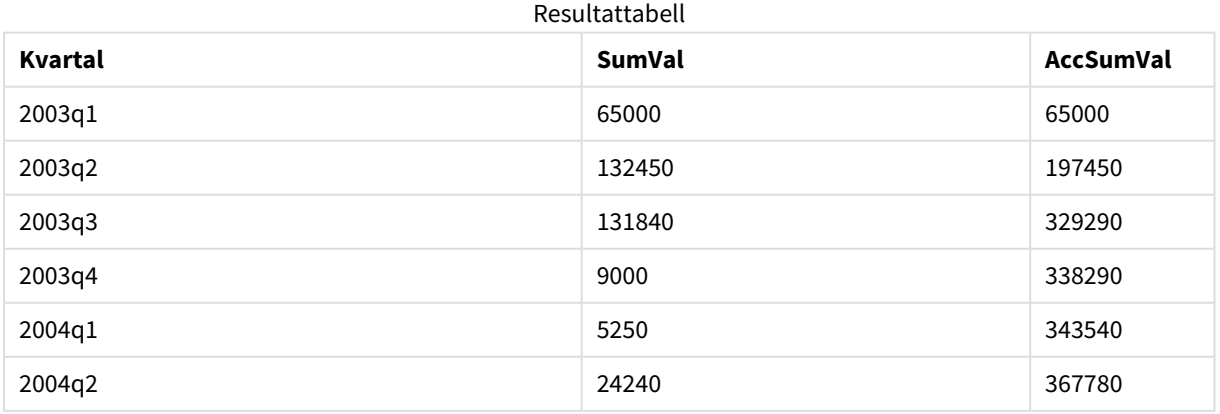
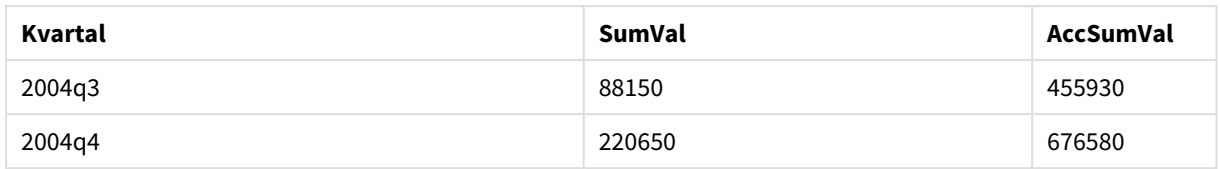

#### **Förklaring**

Load-satsen **Load \*, rangesum(SumVal,peek('AccSumVal')) as AccSumVal** har ett rekursivt anrop där de tidigare värdena läggs till i det aktuella värdet. Den här åtgärden används till att beräkna en ackumulering av värden i skriptet.

#### **Se även:**

### Previous

**Previous()** returnerar värdet av uttrycket **expr** genom att använda data från en tidigare indatapost som inte uteslutits till följd av en **where**-sats. För den första posten i en intern tabell kommer funktionen att returnera NULL.

#### **Syntax:**

**Previous(**expr**)**

**Returnerad datatyp:** dual

#### **Argument:**

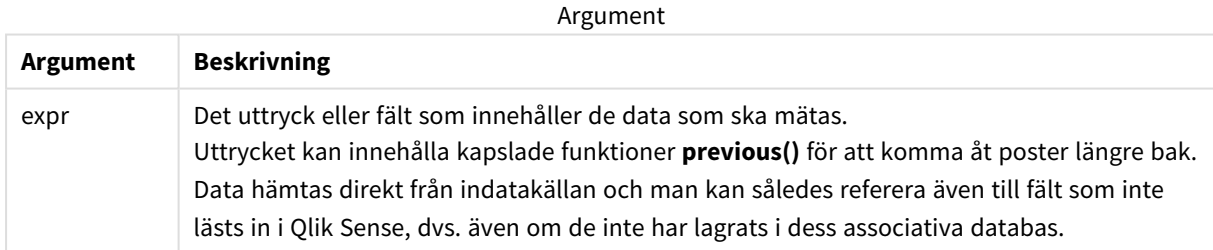

#### **Begränsningar:**

För den första posten i en intern tabell kommer funktionen att returnera NULL.

#### **Exempel:**

Skriv följande i ditt laddningsskript

Sales2013:

Load \*, (Sales - Previous(Sales) )as Increase Inline [

Month|Sales

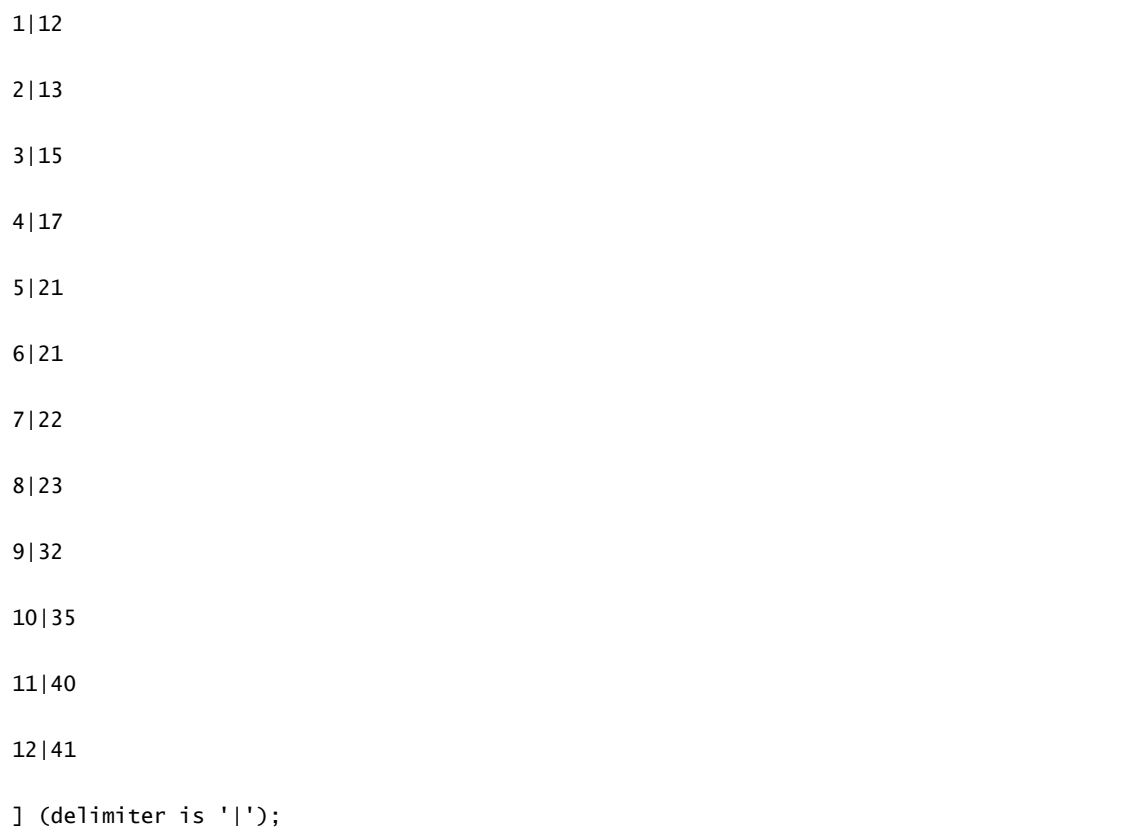

Genom att använda funktionen **Previous()** i satsen **Load** kan vi jämföra det aktuella värdet av Sales med föregående värde och använda det i ett tredje fält, Increase.

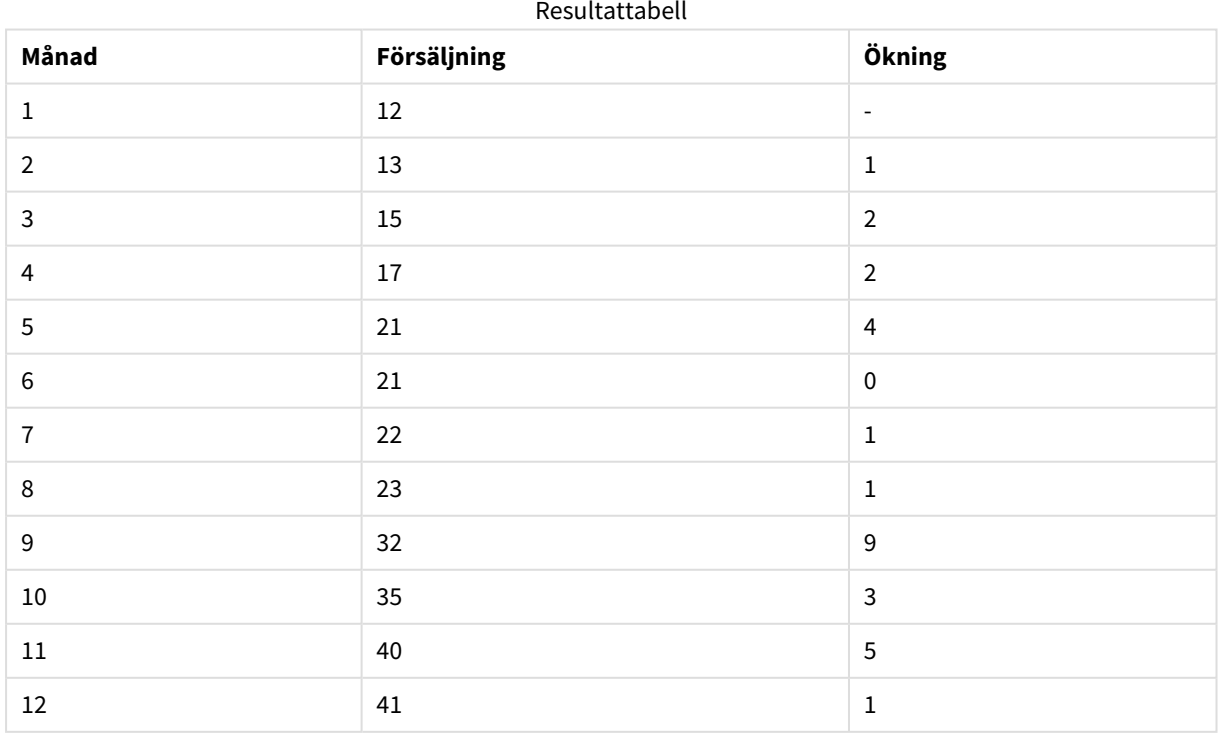

# Top - diagramfunktion

**Top()** utvärderar ett uttryck på den första (översta) raden i ett kolumnsegment i en tabell. Vilken rad som den beräknas för beror på värdet för **offset**, om sådant finns, standardvärdet är raden högst upp. För diagram som inte är tabeller görs **Top()**-utvärderingen på den första raden i den aktuella kolumnen i diagrammets raka tabellmotsvarighet.

#### **Syntax:**

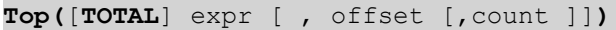

#### **Returnerad datatyp:** dual

#### **Argument:**

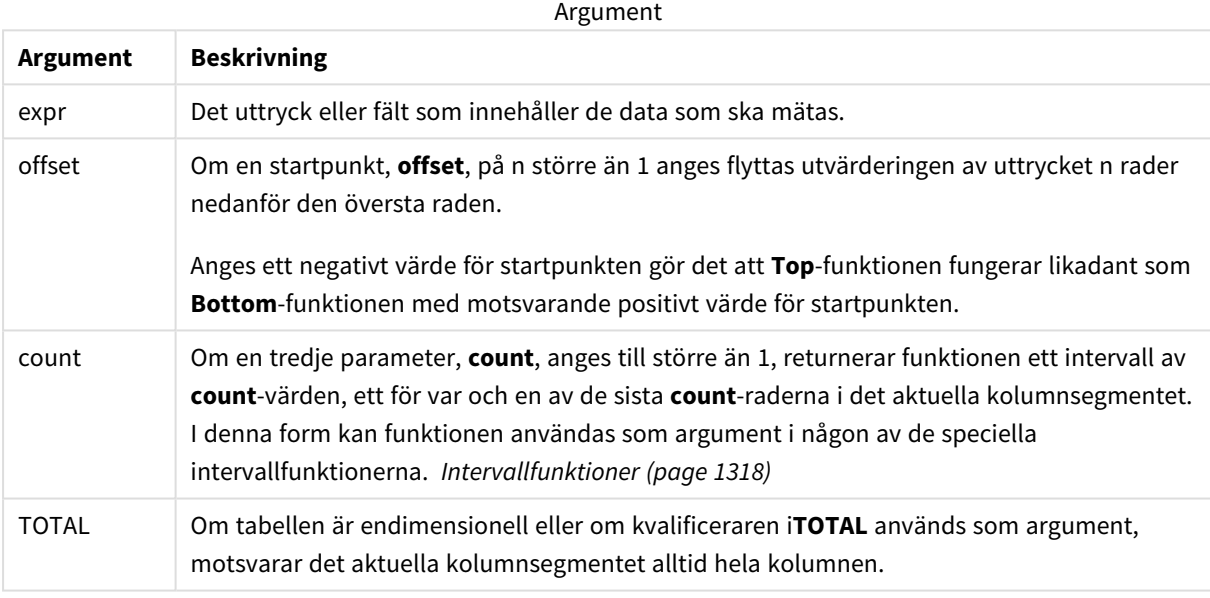

*Ett kolumnsegment definieras som en konsekutiv underuppsättning med celler som har samma värden för dimensionerna i den aktuella sorteringsordningen. Postöverskridande diagramfunktioner beräknas i kolumnsegmentet exklusive dimensionen längst till höger i motsvarande raka tabelldiagram. Om det enbart finns en dimension i diagrammet, eller om kvalificeraren TOTAL anges, utvärderas uttrycket över en hel tabell.*

*Om tabellen eller diagrammets tabellmotsvarighet har flera vertikala dimensioner, inbegriper det aktuella kolumnsegmentet endast rader som har samma värden som den aktuella raden i samtliga dimensionskolumner, utom den kolumn som visar den sista dimensionen i fältens inbördes sorteringsordning.*

#### **Begränsningar:**

- Rekursiva anrop returnerar NULL.
- <sup>l</sup> Sortering på y-värden i diagram, eller sortering efter uttryckskolumner i tabeller, är inte tillåtet när denna diagramfunktion används i något av diagrammets uttryck. Dessa sorteringsalternativ är därför automatiskt inaktiverade. När du använder den här diagramfunktion i en visualisering eller tabell kommer sorteringen av visualiseringen att återgå till den sorterade inmatningen av den här funktionen.

#### **Exempel och resultat:**

#### **Exempel: 1**

I skärmdumpen av tabellen som visas i det här exemplet skapas tabellvisualiseringen från dimensionen **Customer** och måtten Sum(Sales) och Top(Sum(Sales)).

Kolumnen **Top(Sum(Sales))** returnerar 587 för alla rader eftersom det är värdet för den översta raden: **Astrida**

Tabellen visar även mer komplexa mått: ett skapat av Sum(Sales)+Top(Sum(Sales)) och ett med etiketten **Top offset 3**, som skapas med hjälp av uttrycket Sum(Sales)+Top(Sum(Sales), 3) och vars argument **offset** är angivet som 3. Det lägger till **Sum(Sales)**-värdet för den aktuella raden till värdet från raden tre rader nedanför den översta raden, d.v.s. den aktuella raden plus värdet för **Canutility**.

#### *Exempel 1*

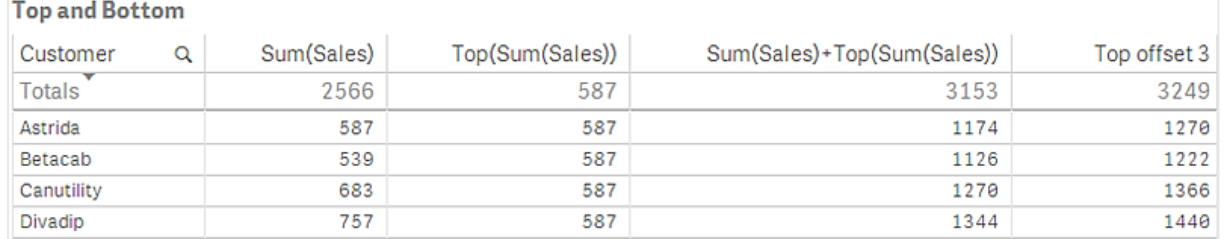

#### **Exempel: 2**

I tabellerna i skärmdumparna har fler dimensioner lagts till i visualiseringarna: **Month** och **Product**. För diagram med flera dimensioner beror resultatet för uttryck som innehåller funktionerna **Above**, **Below**, **Top** och **Bottom** på den ordning i vilken kolumndimensionerna sorteras av Qlik Sense. Qlik Sense evaluerar funktionerna baserat på de kolumnsegment som är resultatet från den dimension som kommer sist i sorteringsordningen. Sorteringsordningen för kolumner styrs från egenskapspanelen under **Sortering**. Den motsvarar inte nödvändigtvis den ordning i vilken kolumnerna visas i en tabell.

*Första tabell för Exempel 2. Värdet för Top för måttet First value baserat på Month (Jan).*

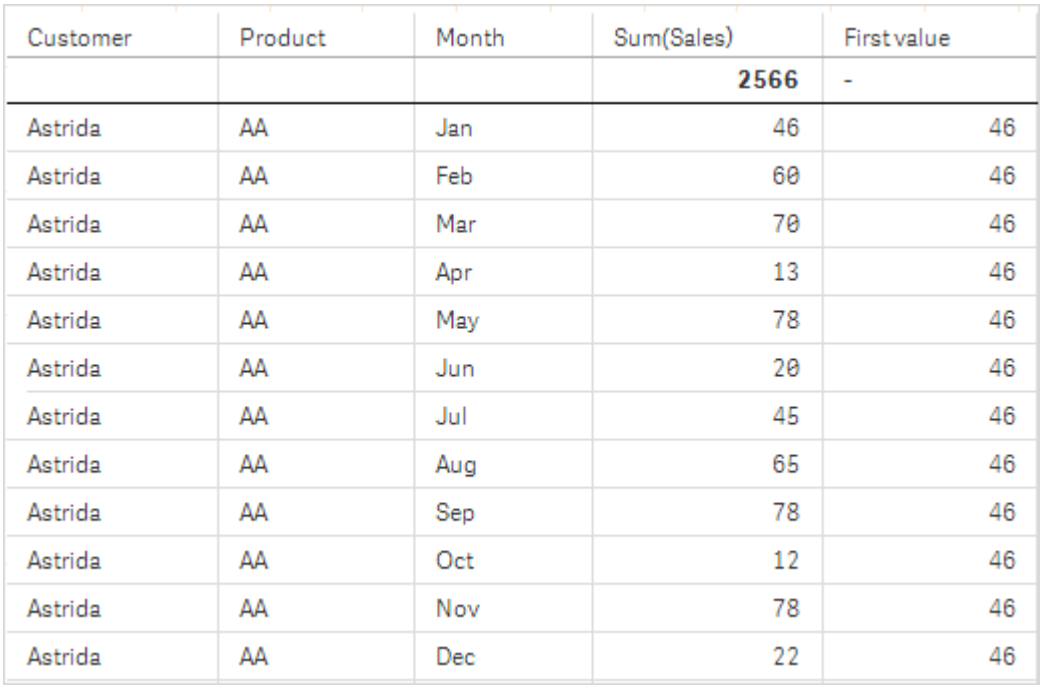

Andra tabell för Exempel 2. Värdet för Top för måttet First value baserat på Product (AA för Astrida).

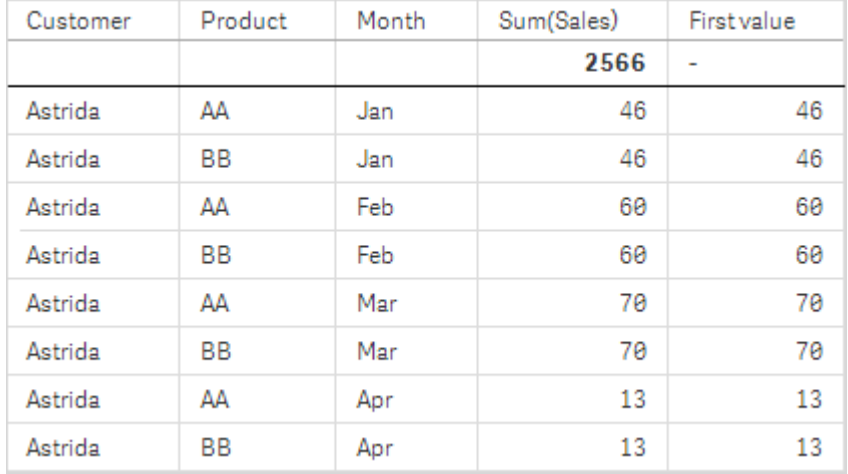

Se Exempel: 2 i funktionen **Above** för mer information.

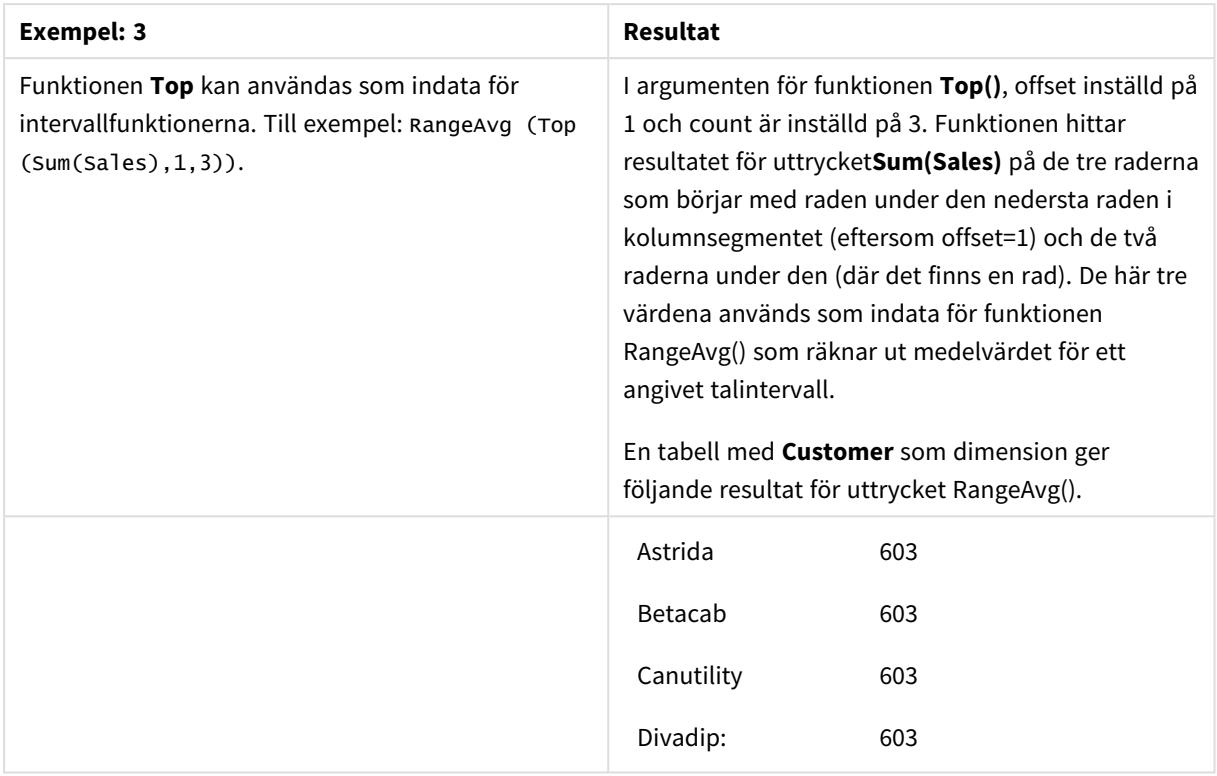

Exempel 3

Monthnames: LOAD \*, Dual(MonthText,MonthNumber) as Month INLINE [ MonthText, MonthNumber Jan, 1 Feb, 2 Mar, 3 Apr, 4 May, 5 Jun, 6 Jul, 7 Aug, 8 Sep, 9 Oct, 10 Nov, 11 Dec, 12 ]; Sales2013: Crosstable (MonthText, Sales) LOAD \* inline [ Customer|Jan|Feb|Mar|Apr|May|Jun|Jul|Aug|Sep|Oct|Nov|Dec Astrida|46|60|70|13|78|20|45|65|78|12|78|22 Betacab|65|56|22|79|12|56|45|24|32|78|55|15 Canutility|77|68|34|91|24|68|57|36|44|90|67|27 Divadip|57|36|44|90|67|27|57|68|47|90|80|94 ] (delimiter is '|');

#### **Se även:**

- p *Bottom - [diagramfunktion](#page-1269-0) (page 1270)*
- p *Above - [diagramfunktion](#page-1261-0) (page 1262)*
- p *Sum - [diagramfunktion](#page-342-0) (page 343)*
- p *[RangeAvg](#page-1319-0) (page 1320)*
	- p *[Intervallfunktioner](#page-1317-0) (page 1318)*

# SecondaryDimensionality - diagramfunktion

**SecondaryDimensionality()** returnerar antalet dimensionspivottabellrader som har icke-aggregerat innehåll, d.v.s. inte innehåller delsummor eller dolda aggregeringar. Denna funktion motsvarar funktionen **dimensionality()** för horisontella pivottabelldimensioner.

#### **Syntax:**

**SecondaryDimensionality( )**

#### **Returnerad datatyp:** heltal

#### **Begränsningar:**

- <sup>l</sup> Såvida funktionen **SecondaryDimensionality** inte används i pivottabeller returnerar den alltid 0.
- <sup>l</sup> Sortering på y-värden i diagram, eller sortering efter uttryckskolumner i tabeller, är inte tillåtet när denna diagramfunktion används i något av diagrammets uttryck. Dessa sorteringsalternativ är därför automatiskt inaktiverade. När du använder den här diagramfunktion i en visualisering eller tabell kommer sorteringen av visualiseringen att återgå till den sorterade inmatningen av den här funktionen.

# After - diagramfunktion

**After()** returnerar värdet för ett uttryck utvärderat med en pivottabells dimensionsvärden som de visas i kolumnen efter den aktuella kolumnen inom ett radsegment i pivottabellen.

#### **Syntax:**

```
after([TOTAL] expr [, offset [, count ]])
```
*Sortering på y-värden i diagram, eller sortering efter uttryckskolumner i tabeller, är inte tillåtet när denna diagramfunktion används i något av diagrammets uttryck. Dessa sorteringsalternativ är därför automatiskt inaktiverade. När du använder den här diagramfunktion i en visualisering eller tabell kommer sorteringen av visualiseringen att återgå till den sorterade inmatningen av den här funktionen.*

*Funktionen returnerar NULL i alla diagramtyper utom pivottabeller.*

#### **Argument:**

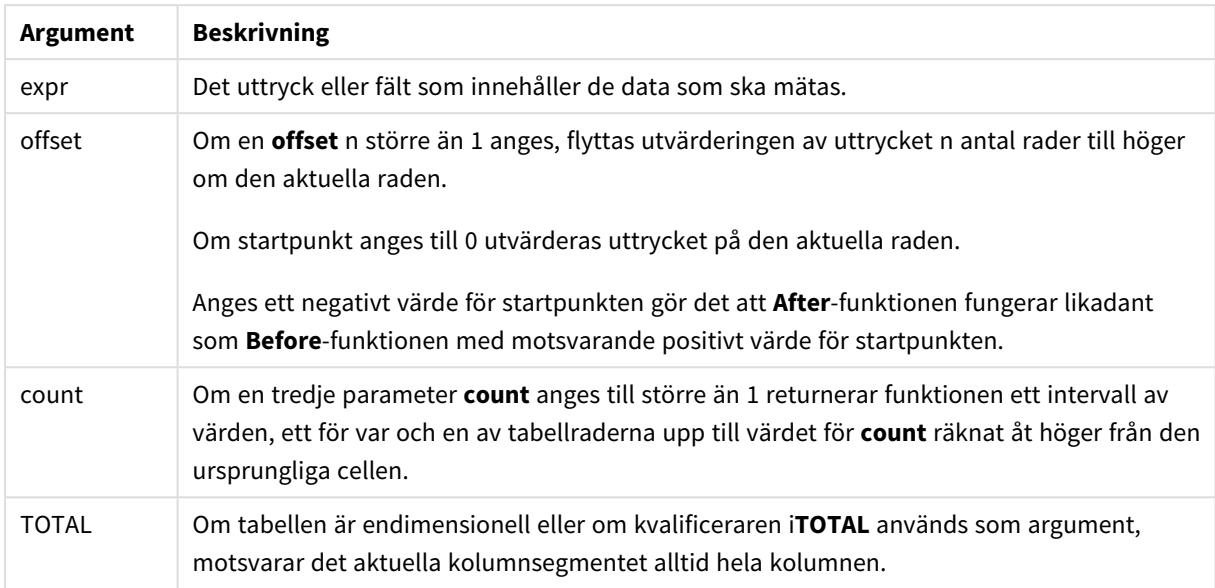

I radsegmentets sista kolumn kommer värdet NULL att returneras, eftersom det inte finns någon cell efter denna.

Om pivottabellen har flera horisontella dimensioner, inbegriper det aktuella radsegmentet endast kolumner som har samma värden som den aktuella kolumnen i samtliga dimensionsrader utom den rad som visar den sista dimensionen i fältens inbördes sorteringsordning. Fältens inbördes sorteringsordning för horisontella dimensioner i pivottabeller definieras helt enkelt som dimensionernas ordning uppifrån och ned.

#### **Exempel:**

```
after( sum( Sales ))
after( sum( Sales ), 2 )
after( total sum( Sales ))
rangeavg (after(sum(x),1,3)) returnerar medelvärdet för de tre resultaten av sum(x)-funktionen
utvärderat på de tre kolumnerna omedelbart till höger om den aktuella kolumnen.
```
# Before - diagramfunktion

**Before()**returnerar värdet av ett uttryck utvärderat men en pivottabells dimensionsvärden som de visas i kolumnen framför den aktuella kolumnen inom ett radsegment i pivottabellen.

#### **Syntax:**

```
before([TOTAL] expr [, offset [, count]])
```
*Funktionen returnerar NULL i alla diagramtyper utom pivottabeller.*

*Sortering på y-värden i diagram, eller sortering efter uttryckskolumner i tabeller, är inte tillåtet när denna diagramfunktion används i något av diagrammets uttryck. Dessa sorteringsalternativ är därför automatiskt inaktiverade. När du använder den här diagramfunktion i en visualisering eller tabell kommer sorteringen av visualiseringen att återgå till den sorterade inmatningen av den här funktionen.*

#### **Argument:**

**Argument Beskrivning** expr Det uttryck eller fält som innehåller de data som ska mätas. offset Om en **offset** n större än 1 anges, flyttas utvärderingen av uttrycket n antal rader till vänster om den aktuella raden. Om startpunkt anges till 0 utvärderas uttrycket på den aktuella raden. Anges ett negativt värde för startpunkten gör det att **Before**-funktionen fungerar likadant som **After**-funktionen med motsvarande positivt värde för startpunkten. count Om en tredje parameter **count** anges till större än 1 returnerar funktionen ett intervall av värden, ett för var och en av tabellraderna upp till värdet för **count** räknat åt vänster från den ursprungliga cellen. TOTAL Om tabellen är endimensionell eller om kvalificeraren i**TOTAL** används som argument, motsvarar det aktuella kolumnsegmentet alltid hela kolumnen. Argument

I radsegmentets första kolumn kommer värdet NULL att returneras eftersom det inte finns någon kolumn före denna.

Om pivottabellen har flera horisontella dimensioner, inbegriper det aktuella radsegmentet endast kolumner som har samma värden som den aktuella kolumnen i samtliga dimensionsrader utom den rad som visar den sista dimensionen i fältens inbördes sorteringsordning.Fältens inbördes sorteringsordning för horisontella dimensioner i pivottabeller definieras helt enkelt som dimensionernas ordning uppifrån och ned.

#### **Exempel:**

```
before( sum( Sales ))
before( sum( Sales ), 2 )
before( total sum( Sales ))
rangeavg (before(sum(x),1,3)) returnerar medelvärdet för de tre resultaten av sum(x)-funktionen
utvärderad på de tre kolumnerna omedelbart till vänster om den aktuella kolumnen.
```
# First - diagramfunktion

**First()** returnerar värdet för ett uttryck utvärderat med en pivottabells dimensionsvärden som de visas i den första kolumnen i det aktuella radsegmentet i pivottabellen. Funktionen returnerar NULL i alla diagramtyper utom pivottabeller.

*Sortering på y-värden i diagram, eller sortering efter uttryckskolumner i tabeller, är inte tillåtet när denna diagramfunktion används i något av diagrammets uttryck. Dessa sorteringsalternativ är därför automatiskt inaktiverade. När du använder den här diagramfunktion i en visualisering eller tabell kommer sorteringen av visualiseringen att återgå till den sorterade inmatningen av den här funktionen.*

#### **Syntax:**

**first([TOTAL]** expr [, offset [, count]]**)**

#### **Argument:**

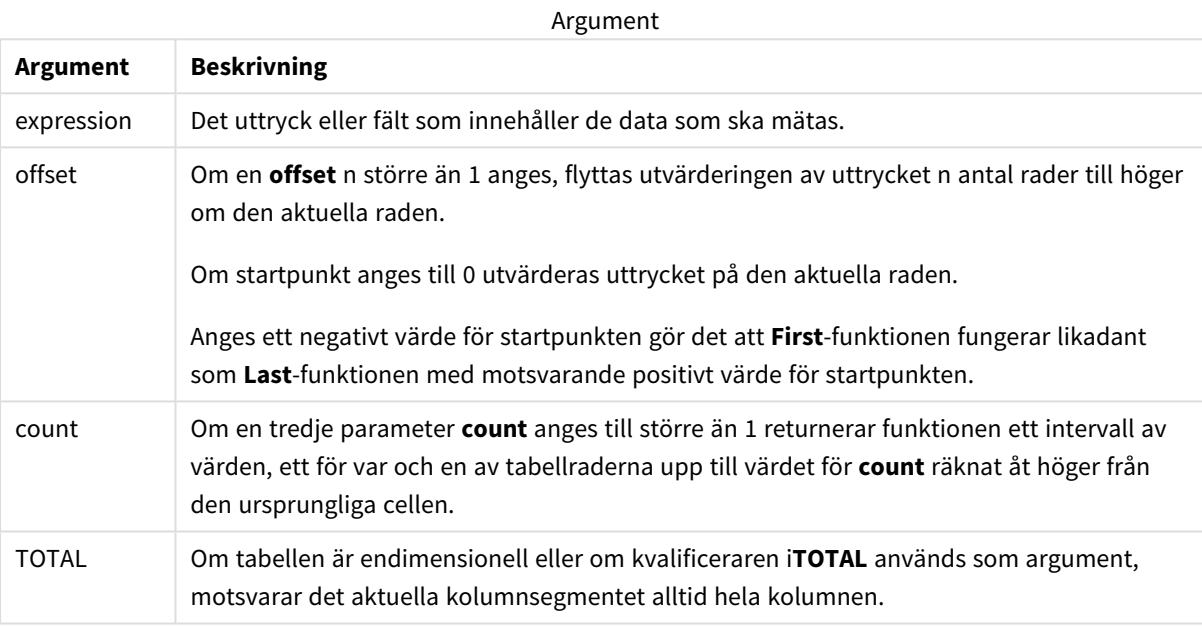

Om pivottabellen har flera horisontella dimensioner, inbegriper det aktuella radsegmentet endast kolumner som har samma värden som den aktuella kolumnen i samtliga dimensionsrader utom den rad som visar den sista dimensionen i fältens inbördes sorteringsordning.Fältens inbördes sorteringsordning för horisontella dimensioner i pivottabeller definieras helt enkelt som dimensionernas ordning uppifrån och ned.

#### **Exempel:**

```
first( sum( Sales ))
first( sum( Sales ), 2 )
first( total sum( Sales )
rangeavg (first(sum(x),1,5))returnerar ett medelvärde av resultaten från funktionen sum(x)
utvärderat på de fem kolumnerna längst till vänster i det aktuella radsegmentet.
```
### Last - diagramfunktion

**Last()** returnerar värdet för ett uttryck utvärderat med en pivottabells dimensionsvärden som de visas i den sista kolumnen i det aktuella radsegmentet i pivottabellen. Funktionen returnerar NULL i alla diagramtyper utom pivottabeller.

*Sortering på y-värden i diagram, eller sortering efter uttryckskolumner i tabeller, är inte tillåtet när denna diagramfunktion används i något av diagrammets uttryck. Dessa sorteringsalternativ är därför automatiskt inaktiverade. När du använder den här diagramfunktion i en visualisering eller tabell kommer sorteringen av visualiseringen att återgå till den sorterade inmatningen av den här funktionen.*

#### **Syntax:**

**last([TOTAL]** expr [, offset [, count]]**)**

#### **Argument:**

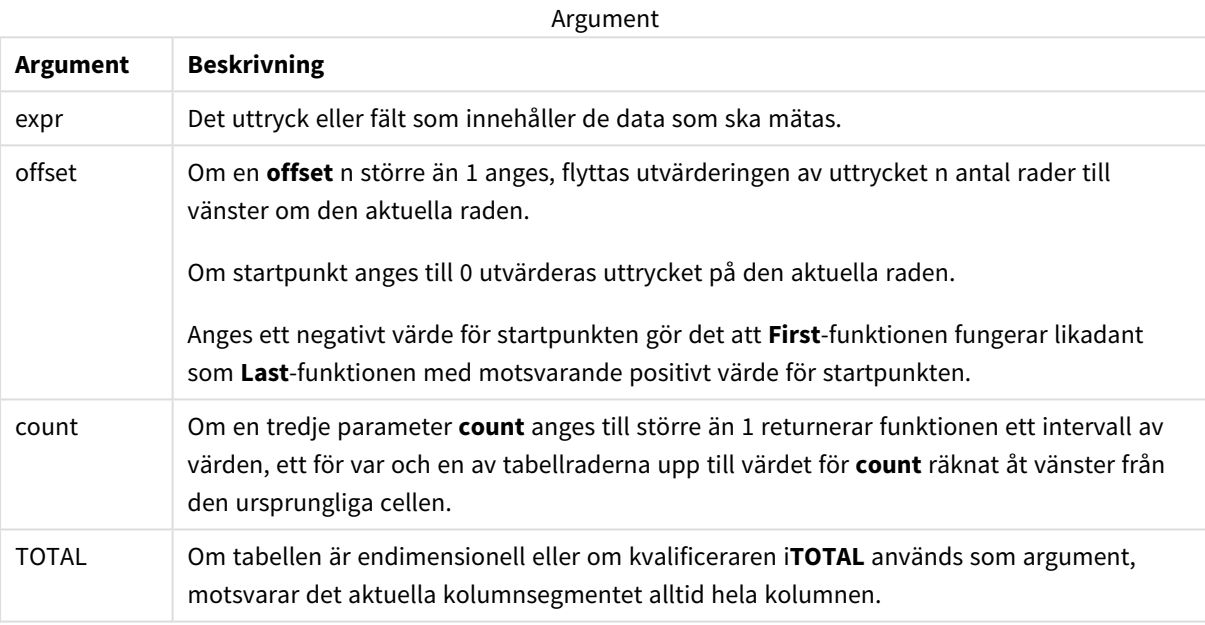

Om pivottabellen har flera horisontella dimensioner, inbegriper det aktuella radsegmentet endast kolumner som har samma värden som den aktuella kolumnen i samtliga dimensionsrader utom den rad som visar den sista dimensionen i fältens inbördes sorteringsordning.Fältens inbördes sorteringsordning för horisontella dimensioner i pivottabeller definieras helt enkelt som dimensionernas ordning uppifrån och ned.

#### **Exempel:**

```
last( sum( Sales ))
last( sum( Sales ), 2 )
last( total sum( Sales )
```
rangeavg (last(sum(x),1,5)) returnerar ett medelvärde av resultaten av funktionen **sum(x)** utvärderad på de fem kolumnerna längst till höger i det aktuella radsegmentet.

# ColumnNo - diagramfunktion

**ColumnNo()** returnerar numret på den aktuella kolumnen inom det aktuella radsegmentet i en pivottabell. Första kolumnen är nummer 1.

#### **Syntax:**

**ColumnNo([total])**

#### **Argument:**

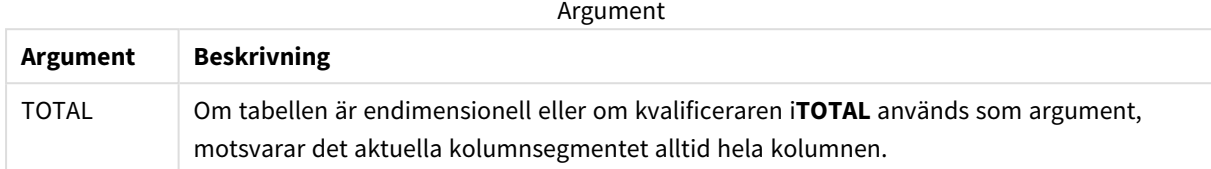

Om pivottabellen har flera horisontella dimensioner, inbegriper det aktuella radsegmentet endast kolumner som har samma värden som den aktuella kolumnen i samtliga dimensionsrader utom den rad som visar den sista dimensionen i fältens inbördes sorteringsordning.Fältens inbördes sorteringsordning för horisontella dimensioner i pivottabeller definieras helt enkelt som dimensionernas ordning uppifrån och ned.

*Sortering på y-värden i diagram, eller sortering efter uttryckskolumner i tabeller, är inte tillåtet när denna diagramfunktion används i något av diagrammets uttryck. Dessa sorteringsalternativ är därför automatiskt inaktiverade. När du använder den här diagramfunktion i en visualisering eller tabell kommer sorteringen av visualiseringen att återgå till den sorterade inmatningen av den här funktionen.*

#### **Exempel:**

if( ColumnNo( )=1, 0, sum( Sales ) / before( sum( Sales )))

# NoOfColumns - diagramfunktion

**NoOfColumns()** returnerar antalet kolumner i det aktuella radsegmentet i en pivottabell.

*Sortering på y-värden i diagram, eller sortering efter uttryckskolumner i tabeller, är inte tillåtet när denna diagramfunktion används i något av diagrammets uttryck. Dessa sorteringsalternativ är därför automatiskt inaktiverade. När du använder den här diagramfunktion i en visualisering eller tabell kommer sorteringen av visualiseringen att återgå till den sorterade inmatningen av den här funktionen.*

#### **Syntax:**

**NoOfColumns([total])**

#### **Argument:**

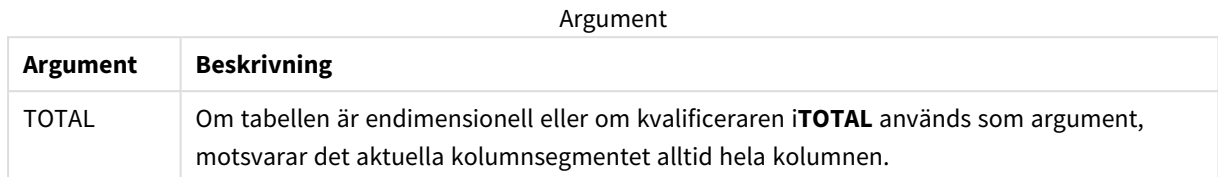

Om pivottabellen har flera horisontella dimensioner, inbegriper det aktuella radsegmentet endast kolumner som har samma värden som den aktuella kolumnen i samtliga dimensionsrader utom den rad som visar den sista dimensionen i fältens inbördes sorteringsordning.Fältens inbördes sorteringsordning för horisontella dimensioner i pivottabeller definieras helt enkelt som dimensionernas ordning uppifrån och ned.

#### **Exempel:**

```
if( ColumnNo( )=NoOfColumns( ), 0, after( sum( Sales )))
```
# 5.17 Logiska funktioner

Den här delen beskriver funktioner som hanterar logiska operationer. Alla funktioner kan användas både i dataladdningsskriptet och diagramuttryck.

#### **IsNum**

Returnerar -1 (True) om uttrycket kan tolkas som ett tal, annars 0 (False).

IsNum( expr )

#### **IsText**

Returnerar -1 (True) om uttrycket består av text, annars 0 (False).

IsText( expr )

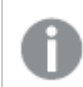

*Både IsNum och IsText returnerar 0 om uttrycket är NULL.*

#### **Exempel:**

I det följande exemplet laddas en inline-tabell med blandade textvärden och numeriska värden, och två fält läggs till för att kontrollera om värdet är ett numeriskt värde eller ett textvärde.

```
Load *, IsNum(Value), IsText(Value)
Inline [
Value
23
Green
Blue
12
33Red];
```
Den resulterande tabellen ser ut så här:

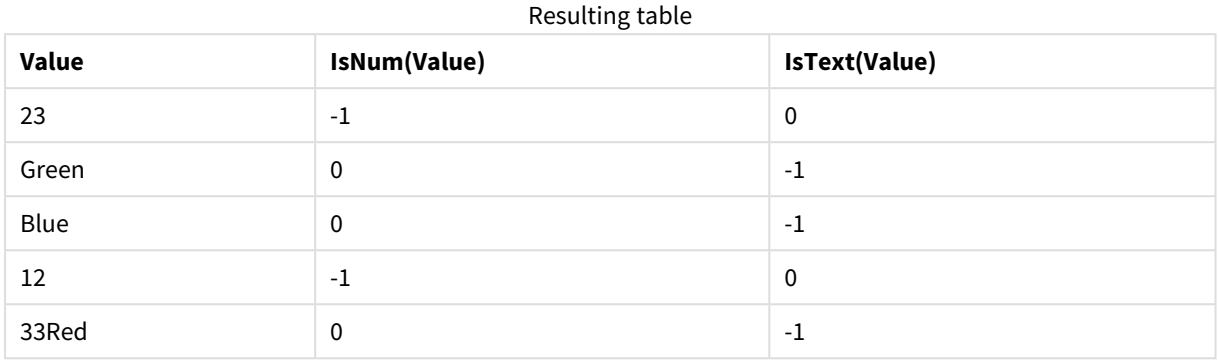

# 5.18 Mappningsfunktioner

Den här delen beskriver funktioner som hanterar mappningstabeller. En mappningstabell kan användas för att ersätta fältvärden eller fältnamn under skriptexekveringen.

Mappningsfunktioner kan endast användas i dataladdningsskriptet.

# Mappningsfunktioner – en översikt

Varje funktion beskrivs mer ingående efter översikten. Du kan även klicka på namnet på funktionen i syntaxen för att omedelbart få åtkomst till detaljerna för den specifika funktionen.

### **ApplyMap**

Skriptfunktionen **ApplyMap** används för att mappa utdata för ett uttryck mot en tidigare inläst mappningstabell.

**[ApplyMap](#page-1309-0)** ('mapname', expr [ , defaultexpr ] )

#### **MapSubstring**

Skriptfunktionen **MapSubstring** används för att mappa delar av ett valfritt uttryck mot en tidigare inläst mappningstabell. Mappningen är skiftlägeskänslig och icke-iterativ och delsträngar mappas från vänster till höger.

```
MapSubstring ('mapname', expr)
```
# ApplyMap

Skriptfunktionen **ApplyMap** används för att mappa utdata för ett uttryck mot en tidigare inläst mappningstabell.

#### **Syntax:**

```
ApplyMap('map_name', expression [ , default mapping ] )
```
#### **Returnerad datatyp:** dual

#### **Argument:**

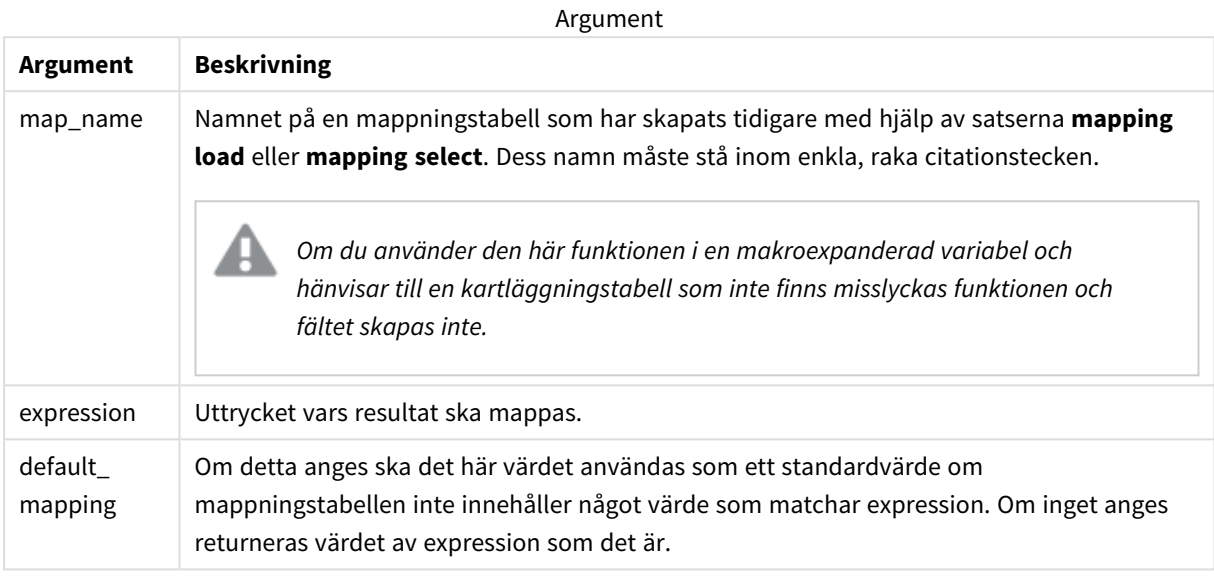

*Utdatafältet för ApplyMap ska inte ha samma namn som ett av dess indatafält. Det kan leda till oväntade resultat. Exempel som inte ska användas: ApplyMap('Map', A) as A.*

#### **Exempel:**

I det här exemplet laddar vi en lista med säljare med en landskod som står för det land där de är bosatta. Vi använder en tabell som mappar en landskod till ett land för att ersätta landskoden med landets namn. Enbart tre länder är definierade i mappningstabellen, övriga landskoder mappas till 'Rest of the world'.

```
// Load mapping table of country codes:
map1:
mapping LOAD *
Inline [
CCode, Country
Sw, Sweden
Dk, Denmark
No, Norway
] ;
// Load list of salesmen, mapping country code to country
// If the country code is not in the mapping table, put Rest of the world
Salespersons:
LOAD *,
ApplyMap('map1', CCode,'Rest of the world') As Country
Inline [
CCode, Salesperson
Sw, John
Sw, Mary
```
Sw, Per Dk, Preben Dk, Olle No, Ole Sf, Risttu ] ;

// We don't need the CCode anymore Drop Field 'CCode'; Den resulterade tabellen (Salespersons) ser ut så här:

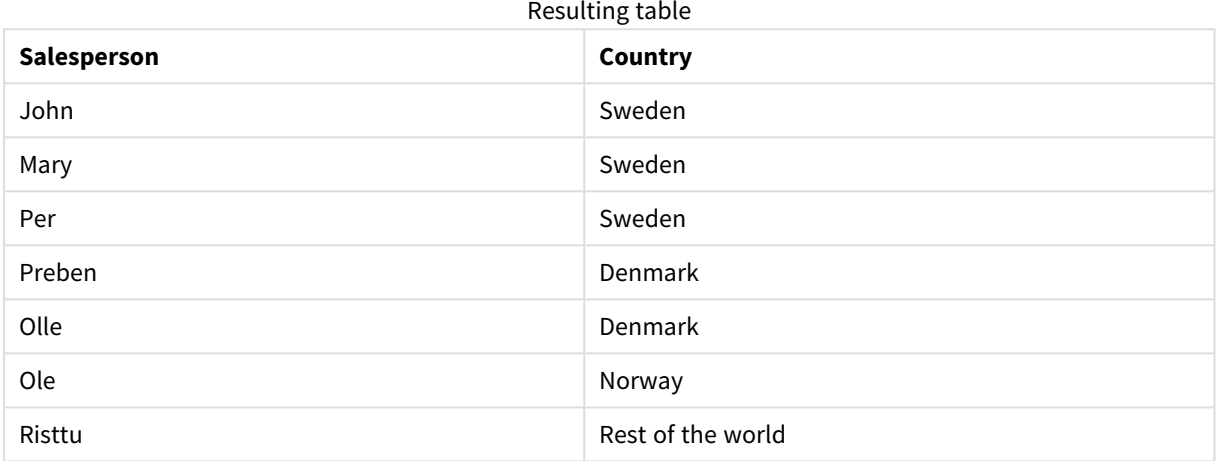

# <span id="page-1311-0"></span>MapSubstring

Skriptfunktionen **MapSubstring** används för att mappa delar av ett valfritt uttryck mot en tidigare inläst mappningstabell. Mappningen är skiftlägeskänslig och icke-iterativ och delsträngar mappas från vänster till höger.

### **Syntax:**

MapSubstring('map name', expression)

#### **Returnerad datatyp:** sträng

#### **Argument:**

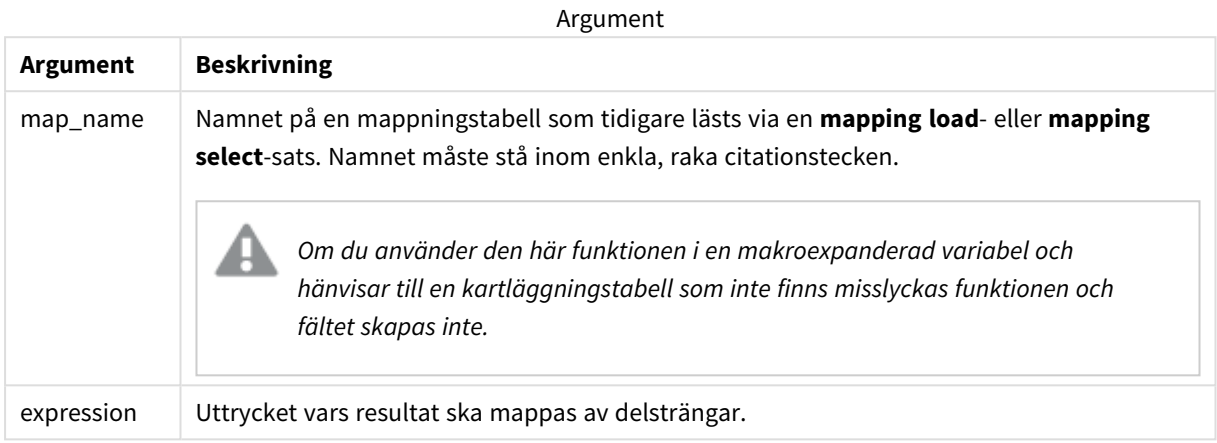

#### **Exempel:**

I det här exemplet laddar vi en lista med produktmodeller. Varje modell har en uppsättning attribut som beskrivs av en sammansatt kod. Genom att använda mappningstabellen med MapSubstring kan vi utöka attributkoderna till en beskrivning.

```
map2:
mapping LOAD *
Inline [
AttCode, Attribute
R, Red
Y, Yellow
B, Blue
C, Cotton
P, Polyester
S, Small
M, Medium
L, Large
] ;
Productmodels:
LOAD *,
MapSubString('map2', AttCode) as Description
Inline [
Model, AttCode
Twixie, R C S
Boomer, B P L
Raven, Y P M
Seedling, R C L
SeedlingPlus, R C L with hood
Younger, B C with patch
MultiStripe, R Y B C S/M/L
] ;
```
// We don't need the AttCode anymore Drop Field 'AttCode';

Den resulterande tabellen ser ut så här:

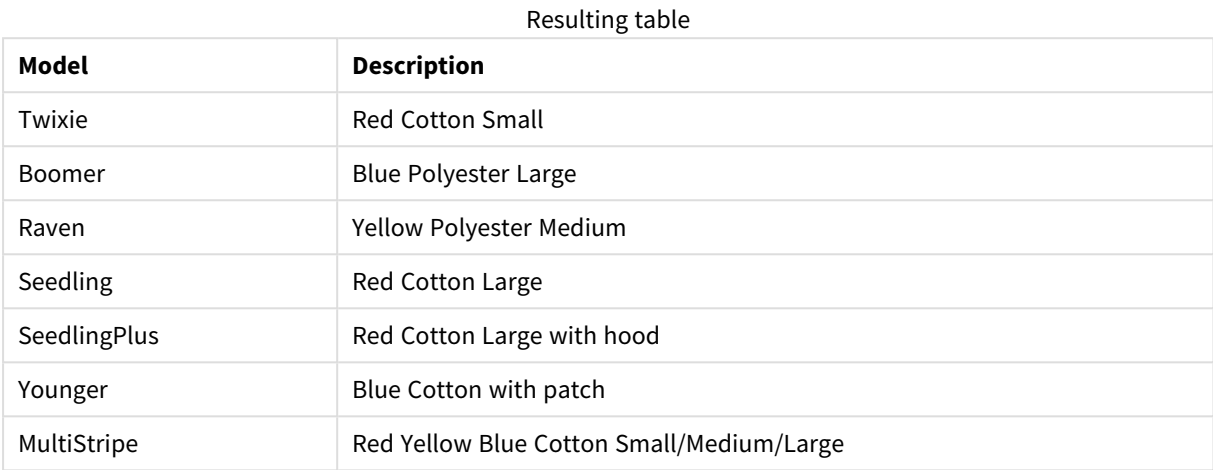

# 5.19 Matematiska funktioner

Den här delen beskriver funktioner för matematiska konstanter och booleska värden. De här funktionerna har inga parametrar, men parenteserna är ändå obligatoriska.

Alla funktioner kan användas både i dataladdningsskriptet och diagramuttryck.

#### **e**

Funktionen returnerar basen för naturliga logaritmer, **e** ( 2,71828 ...).

#### **e( )**

#### **false**

Funktionen returnerar ett dualt värde med textvärde 'False' och numeriskt värde 0. Det returnerade värdet kan användas som logiskt falskt i uttryck.

#### **false( )**

#### **pi**

Funktionen returnerar värdet av π (3,14159 ...).

#### **pi( )**

#### **rand**

Funktionen returnerar ett slumpmässigt tal mellan 0 och 1. Det kan användas för att skapa exempeldata.

#### **rand( )**

#### **Exempel:**

Det här exempelskriptet skapar en tabell med 1 000 poster med slumpvist valda versaler, det vill säga tecken i intervallet 65 till 91 (65+26).

Load Chr( Floor(rand()  $*$  26) + 65) as UCaseChar, RecNo() as ID Autogenerate 1000;

#### **true**

Funktionen returnerar ett dualt värde med textvärde 'True' och numeriskt värde -1. Det returnerade värdet kan användas som logiskt sant i uttryck.

**true( )**

# 5.20 NULL-funktioner

Den här delen beskriver funktioner för att returnera eller hitta NULL-värden.

Alla funktioner kan användas både i dataladdningsskriptet och diagramuttryck.

### NULL-funktioner – en översikt

Varje funktion beskrivs mer ingående efter översikten. Du kan även klicka på namnet på funktionen i syntaxen för att omedelbart få åtkomst till detaljerna för den specifika funktionen.

#### **EmptyIsNull**

**EmptyIsNull**-funktionen konverterar tomma strängar till NULL. Den returnerar alltså NULL om parametern är en tom sträng. Annars returnerar den parametern.

**[EmptyIsNull](#page-1314-0) (**expr **)**

#### **IsNull**

Funktionen **IsNull** testar om värdet på ett uttryck är NULL och om det är så, returnerar -1 (True), annars 0 (False).

**[IsNull](#page-1315-0) (**expr **)**

**Null Null**-funktionen returnerar ett NULL-värde.

<span id="page-1314-0"></span>**[NULL\(](#page-1316-0) )**

### EmptyIsNull

**EmptyIsNull**-funktionen konverterar tomma strängar till NULL. Den returnerar alltså NULL om parametern är en tom sträng. Annars returnerar den parametern.

#### **Syntax:**

**EmptyIsNull(**exp **)**

Exempel och resultat:

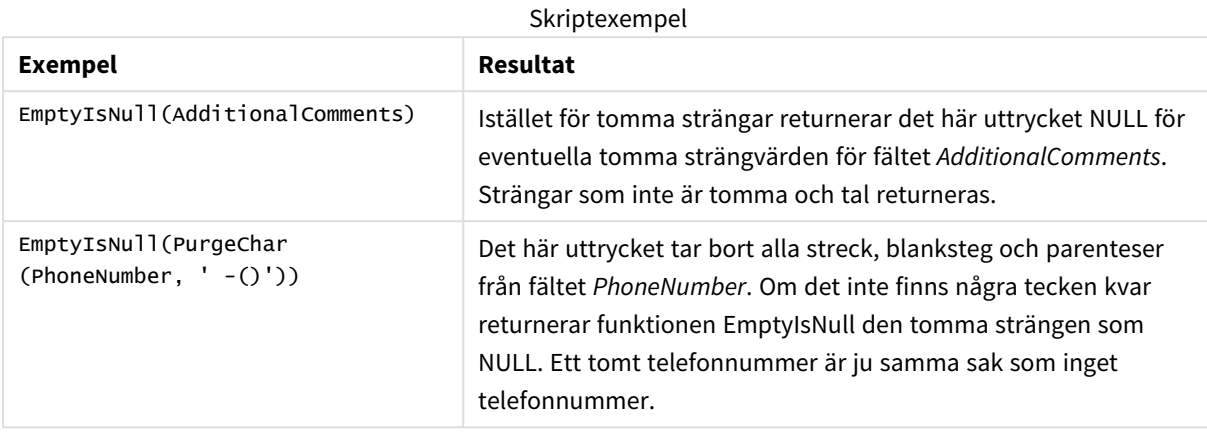

# <span id="page-1315-0"></span>IsNull

Funktionen **IsNull** testar om värdet på ett uttryck är NULL och om det är så, returnerar -1 (True), annars 0 (False).

#### **Syntax:**

**IsNull(**expr **)**

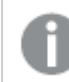

*En sträng med längden noll inte räknas som NULL och gör att IsNull returnerar False.*

### **Exempel: Dataladdningsskript**

I detta exempel laddas en inline-tabell med fyra rader, där de tre första raderna innehåller antingen ingenting, - eller 'NULL' i kolumnen Value. Vi omvandlar dessa värden till sanna NULL-värdesåtergivningar med den mellersta som föregår **LOAD** med hjälp av **Null**-funktionen.

Första föregående **LOAD** lägger till ett fält för att kontrollera om värdet är NULL med hjälp av **IsNull**funktionen.

NullsDetectedAndConverted:

```
LOAD *,
If(IsNull(ValueNullConv), 'T', 'F') as IsItNull;
LOAD *,
If(len(trim(Value))= 0 or Value='NULL' or Value='-', Null(), Value ) as ValueNullConv;
LOAD * Inline
[ID, Value
0,
1,NULL
2, -3,Value];
```
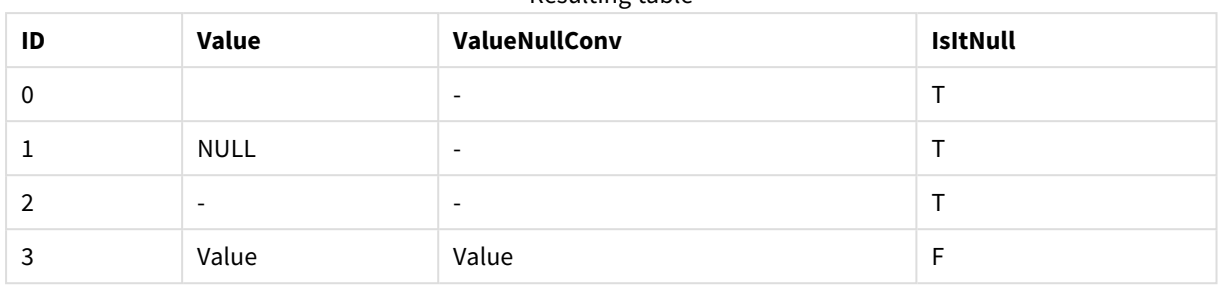

#### Resulting table

### <span id="page-1316-0"></span>NULL

**Null**-funktionen returnerar ett NULL-värde.

#### **Syntax:**

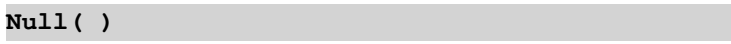

#### **Exempel: Dataladdningsskript**

I detta exempel laddas en inline-tabell med fyra rader, där de tre första raderna innehåller antingen ingenting, - eller 'NULL' i kolumnen Value. Vi vill omvandla dessa värden till äkta NULL-värderepresentationer.

Den mellersta som föregår **LOAD** utför konverteringen med funktionen **Null**.

Den första som föregår **LOAD** lägger till ett fält som kontrollerar om värdet är NULL, endast som illustration i detta exempel.

NullsDetectedAndConverted:

```
LOAD *,
If(IsNull(ValueNullConv), 'T', 'F') as IsItNull;
```

```
LOAD *,
If(len(trim(Value))= 0 or Value='NULL' or Value='-', Null(), Value ) as ValueNullConv;
```

```
LOAD * Inline
[ID, Value
0,
1,NULL
2, -3,Value];
```
Detta är den resulterande tabellen. I kolumnen ValueNullConv representeras NULL-värdena av -.

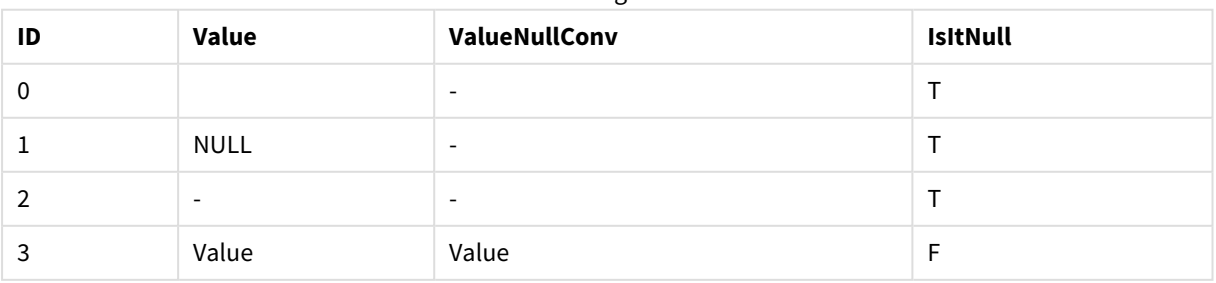

#### Resulting table

# <span id="page-1317-0"></span>5.21 Intervallfunktioner

Intervallfunktionerna är funktioner som tar en mängd värden och producerar ett enda värde som resultat. Alla intervallfunktioner kan användas i både datainläsningsskriptet och i diagramuttryck.

I en visualisering kan till exempel en intervallfunktion beräkna ett enda värde utifrån en postöverskridande uppsättning. I dataladdningsskriptet kan en intervallfunktion beräkna ett enda värde utifrån en uppsättning värden i en intern tabell.

*Intervallfunktionerna ersätter följande allmänna numeriska funktioner: numsum, numavg, numcount, nummin och nummax, som nu bör ses som obsoleta.*

# Grundläggande intervallfunktioner

RangeMax

**RangeMax()** returnerar de högsta numeriska värden som hittas inom uttrycket eller fältet.

**[RangeMax](#page-1330-0) (**first\_expr[, Expression]**)**

RangeMaxString

**RangeMaxString()** returnerar det sista värdet i textsorteringsordningen som den finner i uttrycket eller fältet.

**[RangeMaxString](#page-1332-0) (**first\_expr[, Expression]**)**

RangeMin

**RangeMin()** returnerar de lägsta numeriska värden som hittas inom uttrycket eller fältet.

**[RangeMin](#page-1334-0) (**first\_expr[, Expression]**)**

RangeMinString

**RangeMinString()** returnerar det första värdet i textsorteringsordningen som den finner i uttrycket eller fältet.

**[RangeMinString](#page-1336-0) (**first\_expr[, Expression]**)**

RangeMode

**RangeMode()** finner det vanligast förekommande värdet (lägesvärdet) i uttrycket eller fältet.

**[RangeMode](#page-1339-0) (**first\_expr[, Expression]**)**

RangeOnly

**RangeOnly()** är en dual-funktion som returnerar ett värde om uttrycket utvärderas till ett unikt värde. Om så inte är fallet returneras **NULL**.

**[RangeOnly](#page-1345-0) (**first\_expr[, Expression]**)**

RangeSum

**RangeSum()** returnerar summan av ett värdeintervall. Alla icke-numeriska värden behandlas som 0.

**[RangeSum](#page-1348-0) (**first\_expr[, Expression]**)**

### Räkneintervallfunktioner

RangeCount

**RangeCount()** returnerar antalet värden, både textvärden och talvärden, i uttrycket eller fältet.

**[RangeCount](#page-1324-0) (**first\_expr[, Expression]**)**

RangeMissingCount

**RangeMissingCount()** returnerar antalet icke-metriska värden (inklusive NULL) i uttrycket eller fältet.

**[RangeMissingCount](#page-1337-0) (**first\_expr[, Expression]**)**

RangeNullCount

**RangeNullCount()** finner antalet NULL-värden i uttrycket eller fältet.

**[RangeNullCount](#page-1342-0) (**first\_expr[, Expression]**)**

RangeNumericCount

**RangeNumericCount()** finner antalet numeriska värden i ett uttryck eller fält.

**[RangeNumericCount](#page-1343-0) (**first\_expr[, Expression]**)**

RangeTextCount

**RangeTextCount()** returnerar antalet textvärden i ett uttryck eller fält.

**[RangeTextCount](#page-1351-0) (**first\_expr[, Expression]**)**

### Statistiska intervallfunktioner

RangeAvg

**RangeAvg()** returnerar medelvärdet av ett intervall. Indata till funktionen kan vara antingen ett intervall med värden eller ett uttryck.

**[RangeAvg](#page-1319-0) (**first\_expr[, Expression]**)**

RangeCorrel

**RangeCorrel()** returnerar korrelationskoefficienten för två datauppsättningar. Korrelationskoefficienten är ett mått på förhållandet mellan datauppsättningarna.

**[RangeCorrel](#page-1322-0) (**x\_values , y\_values[, Expression]**)**

RangeFractile

**RangeFractile()** returnerar det värde som motsvarar den n:te **fraktilen** (kvantilen) av ett talintervall.

**[RangeFractile](#page-1326-0) (**fractile, first\_expr[ ,Expression]**)**

RangeKurtosis

**RangeKurtosis()** returnerar det värde som motsvarar kurtosis hos ett talintervall.

**[RangeKurtosis](#page-1329-0) (**first\_expr[, Expression]**)**

RangeSkew

**RangeSkew()** returnerar det värde som motsvarar skevheten hos ett talintervall.

**[RangeSkew](#page-1346-0) (**first\_expr[, Expression]**)**

RangeStdev

**RangeStdev()** finner standardavvikelsen hos ett talintervall.

**[RangeStdev](#page-1347-0) (**expr1[, Expression]**)**

### Finansiella intervallfunktioner

#### **RangeIRR**

**RangeIRR()** returnerar internräntan för en serie kassaflöden, representerad av indatavärdena.

**[RangeIRR](#page-1328-0)** (value[, value][, Expression])

#### **RangeNPV**

**RangeNPV()** returnerar det aktuella nett värdet på en investering baserad på en rabattsats och en serie framtida periodiska betalningar (negativa värden) och inkomster (positiva värden). Resultatet anges i det fördefinierade talformatet **money**.

[RangeNPV](#page-1341-0) (discount rate, value[, value][, Expression])

#### **RangeXIRR**

**RangeXIRR()** returnerar internräntan (per år) för ett schema av kassaflöden som inte nödvändigtvis är periodiska. För att beräkna intern avkastningsgrad för en serie periodiska kassaflöden används **RangeIRR**funktionen.

**[RangeXIRR](#page-1352-0)** (values, dates[, Expression])

#### **RangeXNPV**

**RangeXNPV()** returnerar det aktuella nettovärdet för ett kassaflödesschema (inte nödvändigtvis periodiskt) motsvarat av parvisa tal i de uttryck som ges av **pmt** och **date**. Alla betalningar diskonteras utifrån ett 365 dagarsår.

[RangeXNPV](#page-1354-0) (discount rate, values, dates[, Expression])

#### **Se även:**

<span id="page-1319-0"></span>p *[Postöverskridande](#page-1257-0) funktioner (page 1258)*

### RangeAvg

**RangeAvg()** returnerar medelvärdet av ett intervall. Indata till funktionen kan vara antingen ett intervall med värden eller ett uttryck.

#### **Syntax:**

```
RangeAvg(first_expr[, Expression])
```
#### **Returnerad datatyp:** numeriska

#### **Argument:**

Argumenten hos denna funktion kan innehålla postöverskridande funktioner som i sig returnerar en lista över värden.

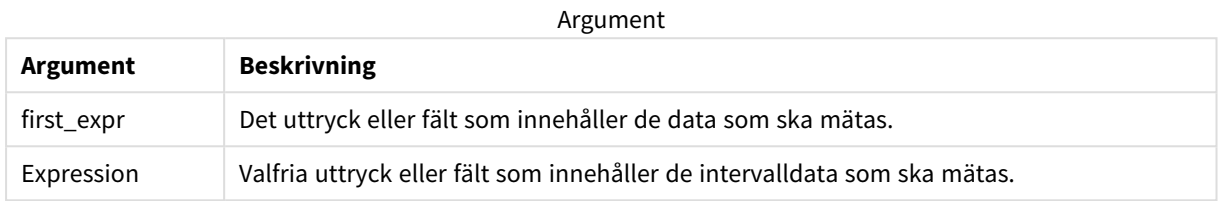

#### **Begränsningar:**

Om inget numeriskt värde påträffas returneras NULL.

#### **Exempel och resultat:**

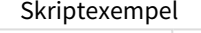

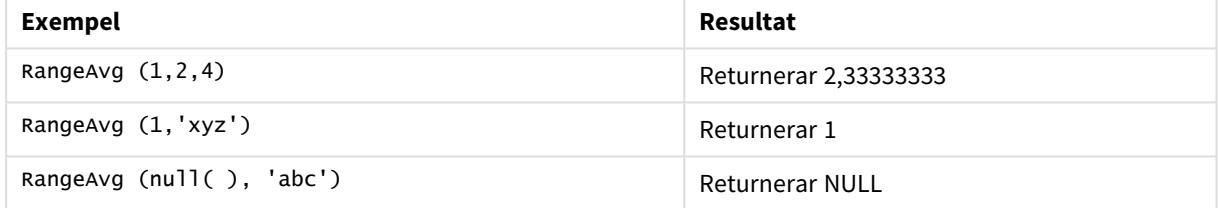

#### **Exempel:**

Lägg till exempelskriptet i appen och kör det. När du vill se resultatet lägger du till de fält som anges i resultatkolumnen i ett ark i din app.

```
RangeTab3:
LOAD recno() as RangeID, RangeAvg(Field1,Field2,Field3) as MyRangeAvg INLINE [
Field1, Field2, Field3
10,5,6
2,3,7
8,2,8
18,11,9
5,5,9
9,4,2
];
```
Den resulterande tabellen visar de returnerade värdena för MyRangeAvg för varje post i tabellen.

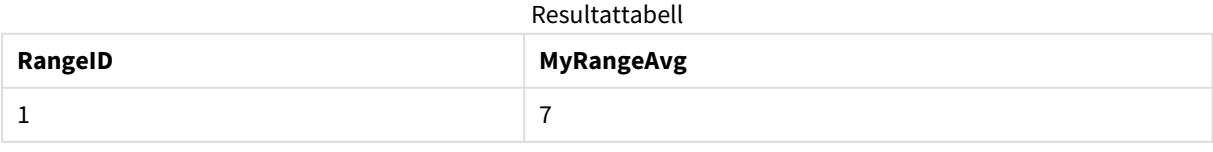

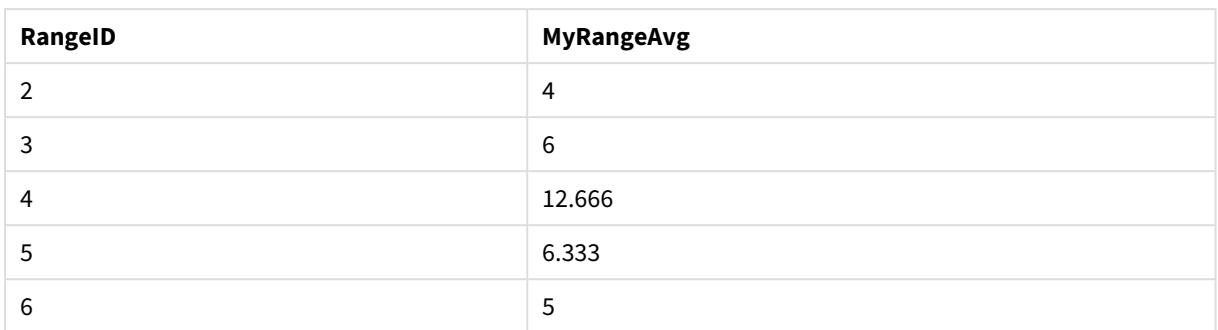

Exempel med uttryck:

RangeAvg (Above(MyField),0,3))

Returnerar ett glidande genomsnitt för resultatet av intervallet av tre värden för **MyField** beräknat på den aktuella raden och de två raderna ovanför den aktuella raden. Om du anger det tredje argumentet som 3 returnerar **Above()**-funktionen tre värden, där det finns tillräckligt med rader ovanför, vilka används som indata för **RangeAvg()**-funktionen.

Data som används i exempel:

*Inaktivera sortering för MyField för att vara säker på att exemplet fungerar.*

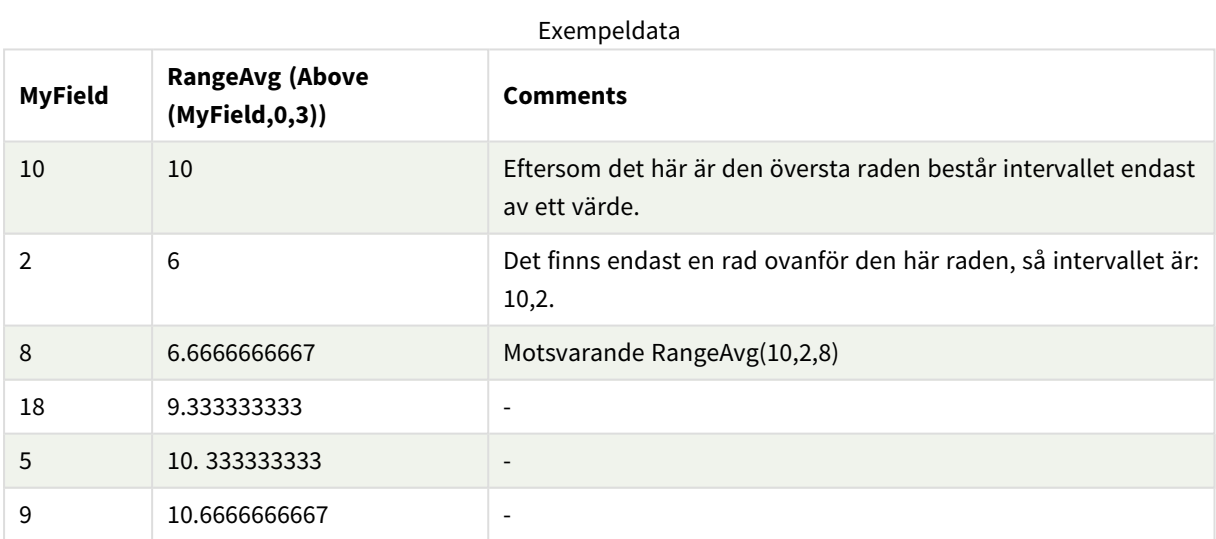

RangeTab: LOAD \* INLINE [ MyField 10 2 8 18 5 9 ] ;

#### **Se även:**

<span id="page-1322-0"></span>p *Avg - [diagramfunktion](#page-397-0) (page 398)* p *Count - [diagramfunktion](#page-347-0) (page 348)*

# RangeCorrel

**RangeCorrel()** returnerar korrelationskoefficienten för två datauppsättningar. Korrelationskoefficienten är ett mått på förhållandet mellan datauppsättningarna.

#### **Syntax:**

**RangeCorrel(**x\_value , y\_value[, Expression]**)**

#### **Returnerad datatyp:** numeriska

Dataserien ska anges som (x,y)-par. Ett exempel: för att utvärdera två serier med data array 1 och array 2, där array  $1 = 2,6,9$  och array  $2 = 3,8,4$  skulle du skriva RangeCorrel  $(2,3,6,8,9,4)$ , vilket returnerar 0,269.

#### **Argument:**

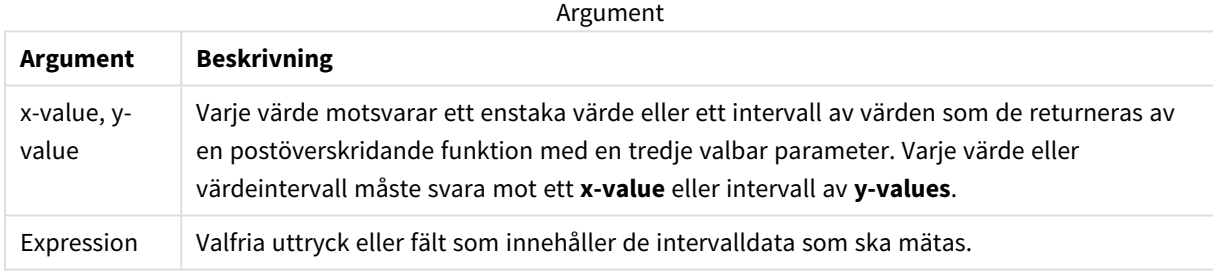

#### **Begränsningar:**

För att funktionen ska kunna beräknas krävs minst två uppsättningar koordinater.

Textvärden, NULL-värden och saknade värden returnerar NULL.

#### **Exempel och resultat:**

#### Exempel på funktioner

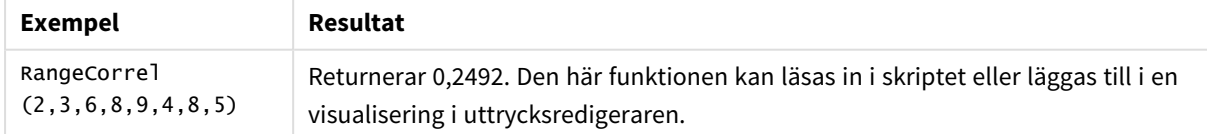

#### **Exempel:**

Lägg till exempelskriptet i appen och kör det. När du vill se resultatet lägger du till de fält som anges i resultatkolumnen i ett ark i din app.

RangeList: Load \* Inline [

```
ID1|x1|y1|x2|y2|x3|y3|x4|y4|x5|y5|x6|y6
01|46|60|70|13|78|20|45|65|78|12|78|22
02|65|56|22|79|12|56|45|24|32|78|55|15
03|77|68|34|91|24|68|57|36|44|90|67|27
04|57|36|44|90|67|27|57|68|47|90|80|94
] (delimiter is '|');
XY:
LOAD recno() as RangeID, * Inline [
X|Y
2|3
6|8
9|4
8|5
](delimiter is '|');
```
I en tabell med ID1 som en dimension och mått RangeCorrel(x1,y1,x2,y2,x3,y3,x4,y4,x5,y5,x6,y6)) hittar funktionen **RangeCorrel()** värdet för **Correl** i intervallet med sex x,y-par för vart och ett av ID1-värdena.

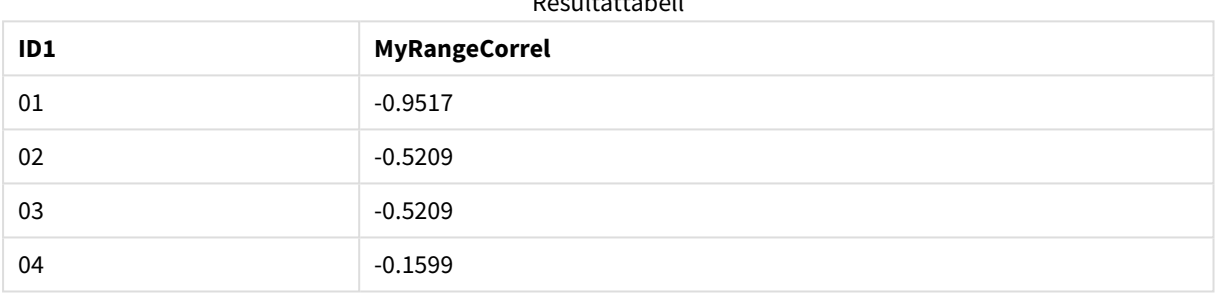

Resultattabell

#### **Exempel:**

```
XY:
LOAD recno() as RangeID, * Inline [
X|Y
2|3
6|8
9|4
8|5
](delimiter is '|');
```
I en tabell med RangeID som dimension och måttet: RangeCorrel(Below(X,0,4,BelowY,0,4)) använder funktionen **RangeCorrel()** resultaten av **Below()**-funktionerna, vilka eftersom det tredje argumentet (count) är inställt på 4, producerar ett intervall av x-y-värden från den laddade tabellen XY.

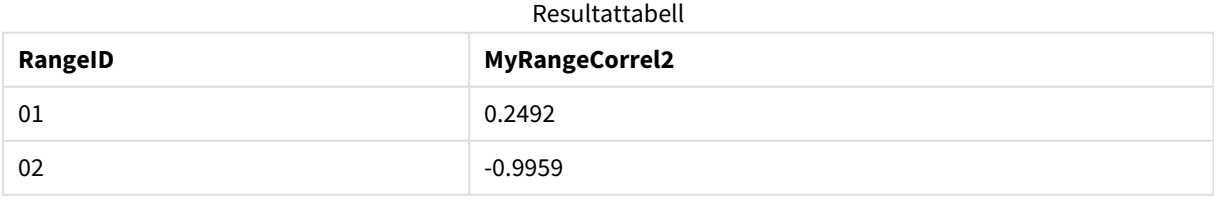

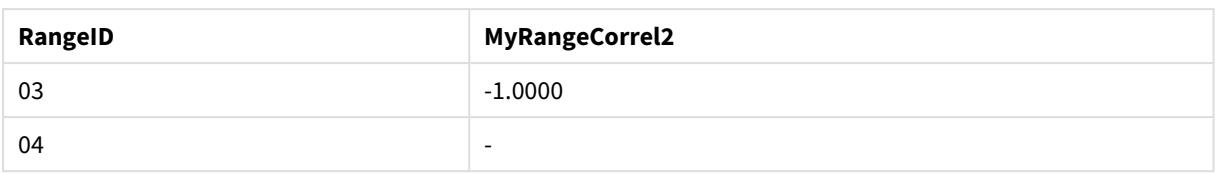

Värdet för RangeID 01 är detsamma som att manuellt ange RangeCorrel(2,3,6,8,9,4,8,5). För de övriga värdena för RangeID är den serie som produceras av Below()-funktionen: (6,8,9,4,8,5), (9,4,8,5) och (8,5), där den sista producerar ett null-resultat.

#### **Se även:**

<span id="page-1324-0"></span>p *Correl - [diagramfunktion](#page-400-0) (page 401)*

### RangeCount

**RangeCount()** returnerar antalet värden, både textvärden och talvärden, i uttrycket eller fältet.

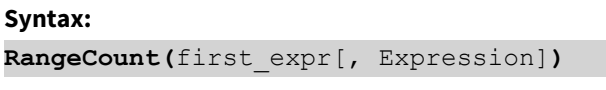

#### **Returnerad datatyp:** heltal

#### **Argument:**

Argumenten hos denna funktion kan innehålla postöverskridande funktioner som i sig returnerar en lista över värden.

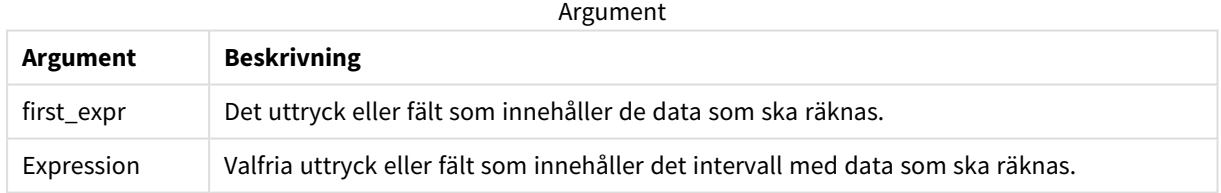

#### **Begränsningar:**

NULL-värden räknas ej.

#### **Exempel och resultat:**

Exempel på funktioner

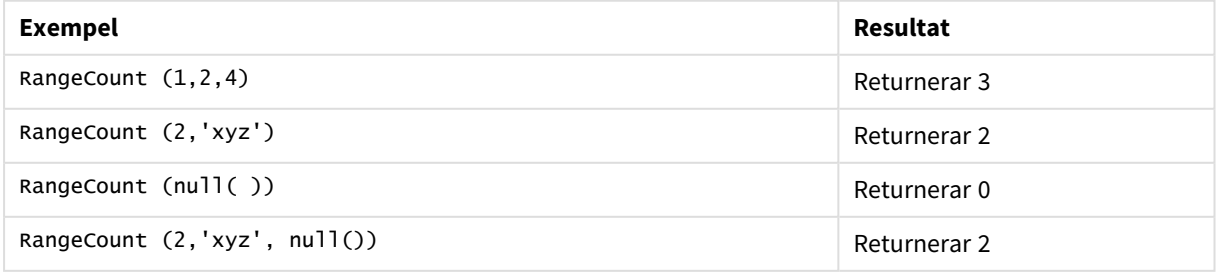

#### **Exempel:**

Lägg till exempelskriptet i appen och kör det. När du vill se resultatet lägger du till de fält som anges i resultatkolumnen i ett ark i din app.

```
RangeTab3:
LOAD recno() as RangeID, RangeCount(Field1,Field2,Field3) as MyRangeCount INLINE [
Field1, Field2, Field3
10,5,6
2,3,7
8,2,8
18,11,9
5,5,9
9,4,2
];
```
Den resulterande tabellen visar de returnerade värdena för MyRangeCount för varje post i tabellen.

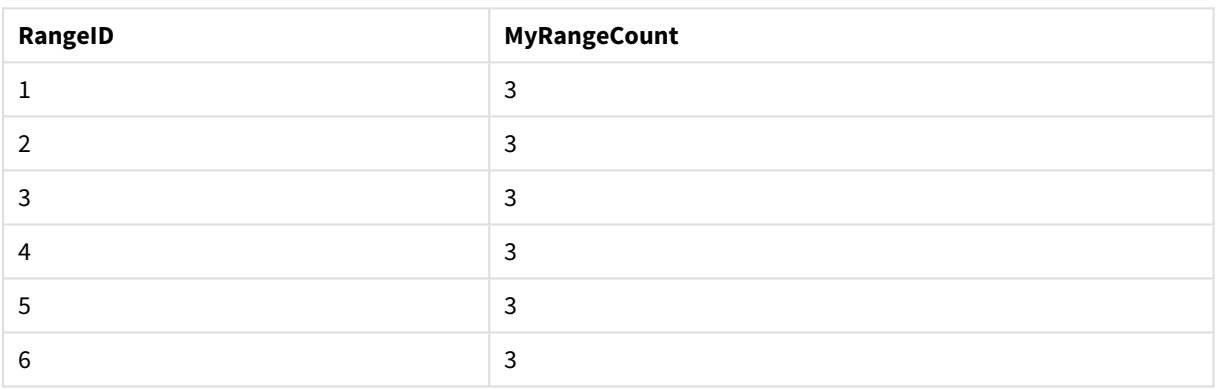

#### Resultattabell

Exempel med uttryck:

#### RangeCount (Above(MyField,1,3))

Returnerar antalet värden som finns i de tre resultaten för **MyField**. Om du anger det första argumentet för **Above()**-funktionen som 1 och det andra argumentet som 3, returnerar den värdena från de första tre fälten ovanför den aktuella raden, om det finns tillräckligt med rader. De används som indata för **RangeCount()** funktionen.

Data som används i exempel:

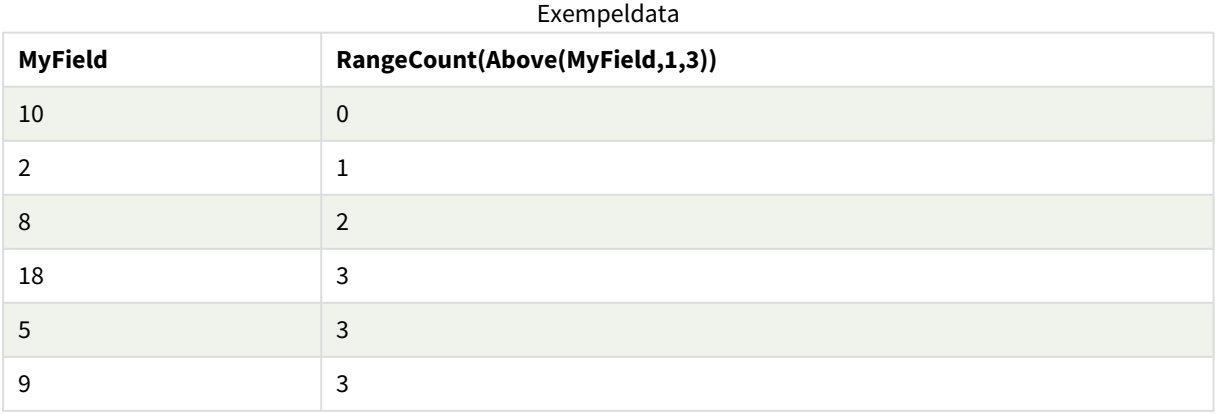

Data som används i exempel:

RangeTab: LOAD \* INLINE [ MyField 10 2 8 18 5 9 ] ;

#### **Se även:**

<span id="page-1326-0"></span>p *Count - [diagramfunktion](#page-347-0) (page 348)*

## RangeFractile

**RangeFractile()** returnerar det värde som motsvarar den n:te **fraktilen** (kvantilen) av ett talintervall.

*RangeFractile() använder linjär interpolering mellan de närmaste rangordningsnumren när fraktilen beräknas.*

#### **Syntax:**

**RangeFractile(**fractile, first\_expr[, Expression]**)**

**Returnerad datatyp:** numeriska

#### **Argument:**

Argumenten hos denna funktion kan innehålla postöverskridande funktioner som i sig returnerar en lista över värden.

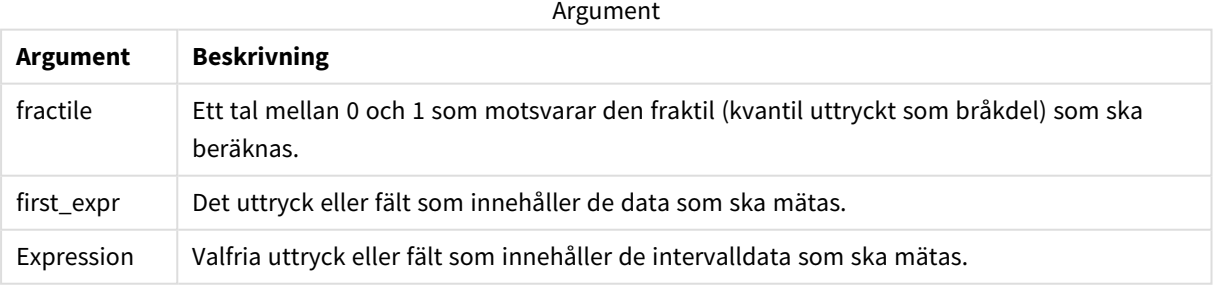

#### **Exempel och resultat:**

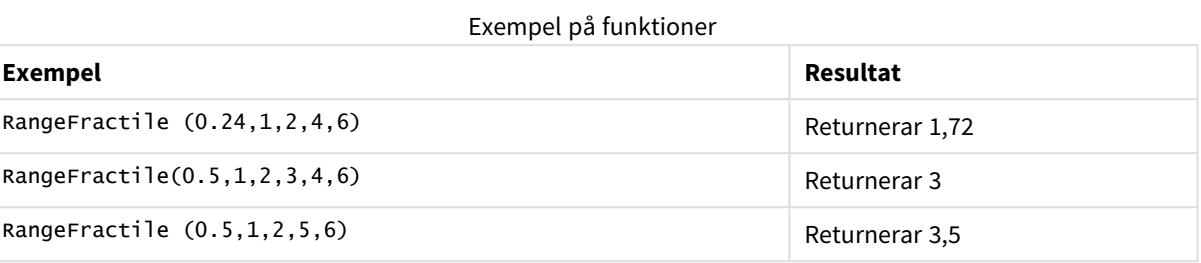

#### **Exempel:**

Lägg till exempelskriptet i appen och kör det. När du vill se resultatet lägger du till de fält som anges i resultatkolumnen i ett ark i din app.

```
RangeTab:
LOAD recno() as RangeID, RangeFractile(0.5,Field1,Field2,Field3) as MyRangeFrac INLINE [
Field1, Field2, Field3
10,5,6
2,3,7
8,2,8
18,11,9
5,5,9
9,4,2
];
```
Den resulterande tabellen visar de returnerade värdena för MyRangeFrac för varje post i tabellen.

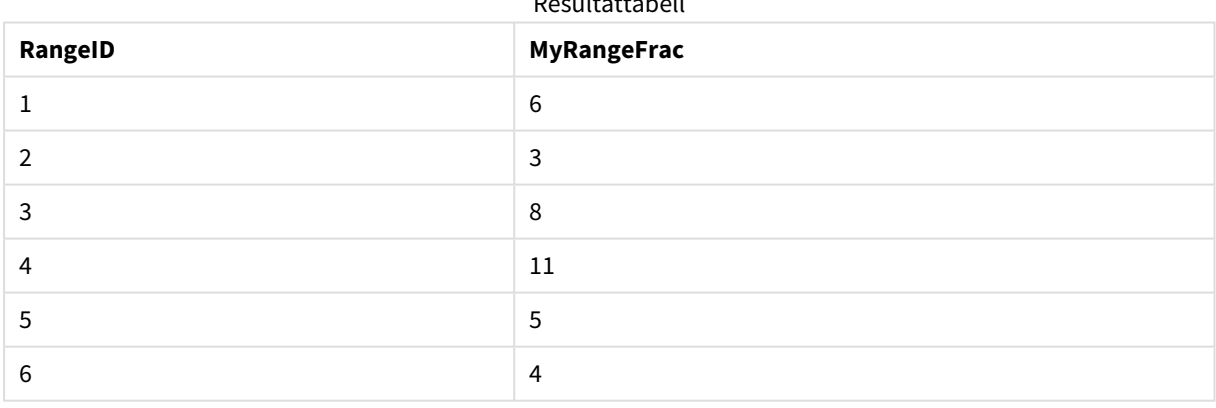

Resultattabell

Exempel med uttryck:

RangeFractile (0.5, Above(Sum(MyField),0,3))

I det här exemplet innehåller den postöverskridande funktionen **Above()** valbara parametrar för offset ochcount. Detta ger ett intervall av resultat som kan användas som indata för vilken som helst av intervallfunktionerna. I det här fallet returnerar Above(Sum(MyField),0,3) värdet för MyField för aktuell rad och för de två raderna ovanför. De här värdena tillhandahåller indata för funktionen **RangeFractile()**. Så för

bottenraden i tabellen nedan är detta likvärdigt med RangeFractile(0.5, 3,4,6), det vill säga att beräkna 0,5-fraktilen för serien 3, 4 och 6. För de första två raderna i tabellen nedan minskas antalet värden i intervallet utifrån detta när det inte finns några rader ovanför aktuell rad. Liknande resultat fås för andra postöverskridande funktioner.

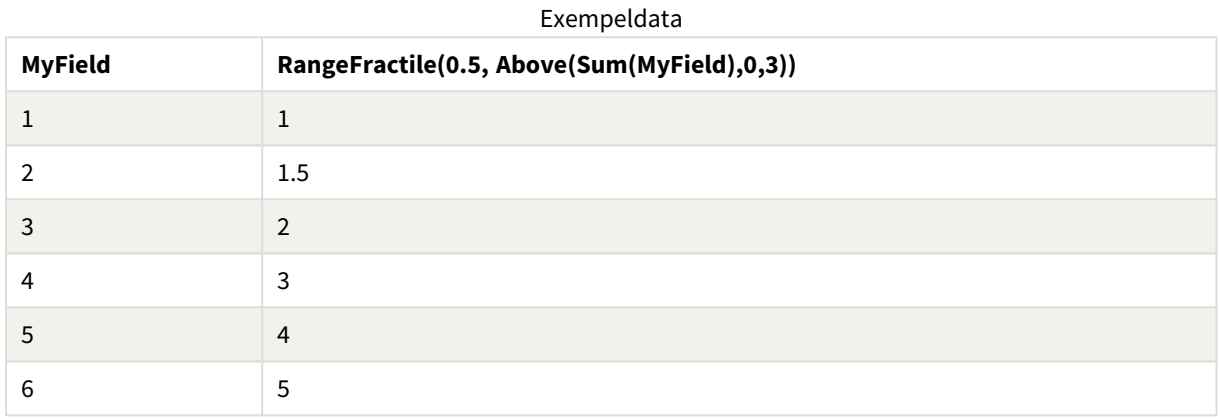

#### Data som används i exempel:

```
RangeTab:
LOAD * INLINE [
MyField
1
2
3
4
5
6
] ;
```
#### **Se även:**

<span id="page-1328-0"></span>p *Above - [diagramfunktion](#page-1261-0) (page 1262)* p *Fractile - [diagramfunktion](#page-404-0) (page 405)*

### RangeIRR

**RangeIRR()** returnerar internräntan för en serie kassaflöden, representerad av indatavärdena.

Internränta är den räntesats som ges vid en investering i form av betalning (negativa värden) och inkomst (positiva värden) som infaller regelbundet.

Funktionen använder en förenklad version av Newton-metoden för att beräkna intern avkastningsgrad (IRR).

#### **Syntax:**

**RangeIRR(**value[, value][, Expression]**)**

#### **Returnerad datatyp:** numeriska

Argument

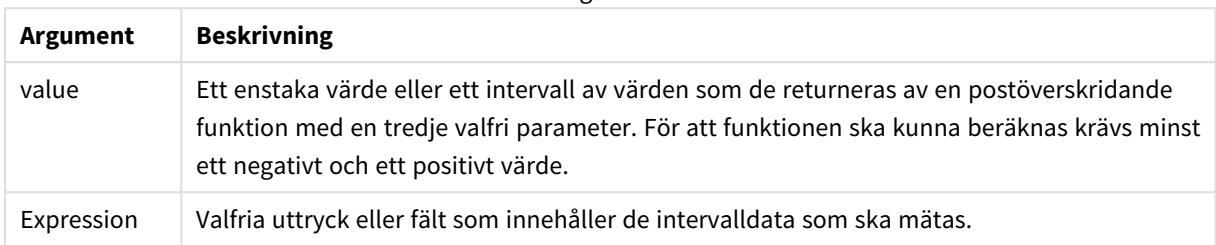

#### **Begränsningar:**

Textvärden, NULL-värden samt saknade värden ignoreras.

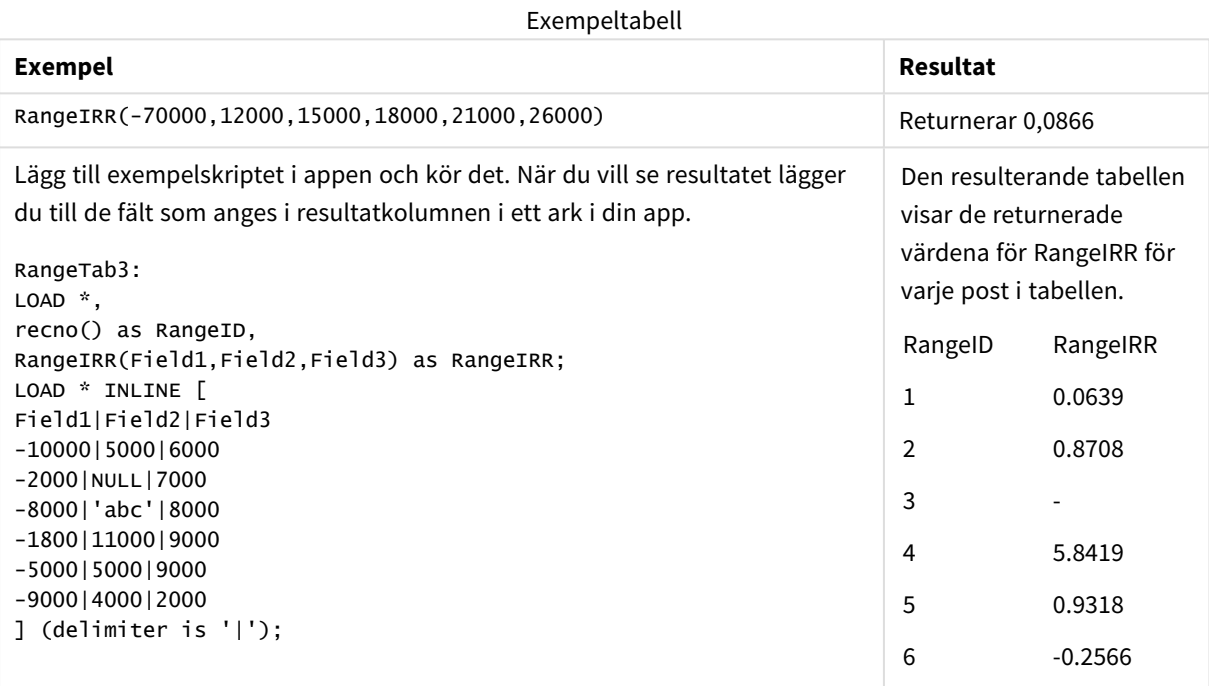

#### **Se även:**

<span id="page-1329-0"></span>p *[Postöverskridande](#page-1257-0) funktioner (page 1258)*

### RangeKurtosis

**RangeKurtosis()** returnerar det värde som motsvarar kurtosis hos ett talintervall.

#### **Syntax:**

**RangeKurtosis(**first\_expr[, Expression]**)**

#### **Returnerad datatyp:** numeriska

#### **Argument:**

Argumenten hos denna funktion kan innehålla postöverskridande funktioner som i sig returnerar en lista över värden.

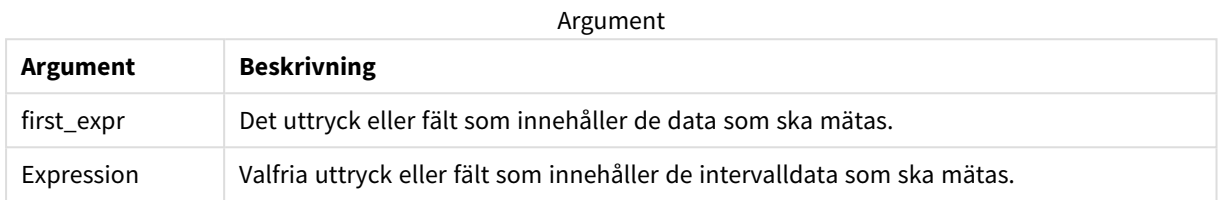

#### **Begränsningar:**

Om inget numeriskt värde påträffas returneras NULL.

#### **Exempel och resultat:**

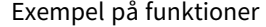

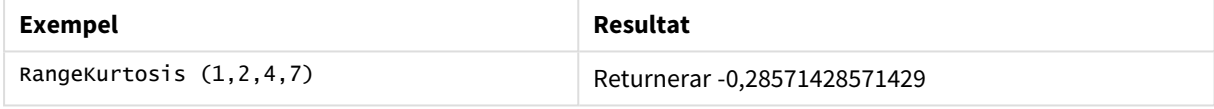

#### **Se även:**

<span id="page-1330-0"></span>p *Kurtosis - [diagramfunktion](#page-412-0) (page 413)*

### RangeMax

**RangeMax()** returnerar de högsta numeriska värden som hittas inom uttrycket eller fältet.

#### **Syntax:**

```
RangeMax(first_expr[, Expression])
```
#### **Returnerad datatyp:** numeriska

#### **Argument:**

Argument

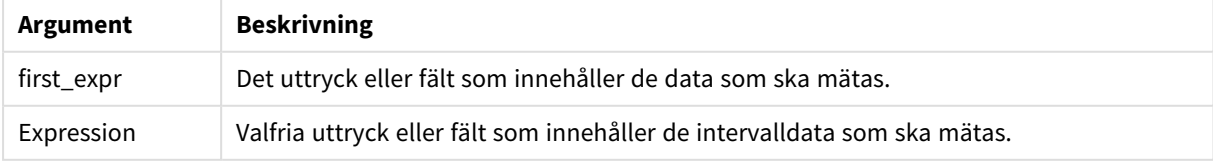

#### **Begränsningar:**

Om inget numeriskt värde påträffas returneras NULL.

#### **Exempel och resultat:**

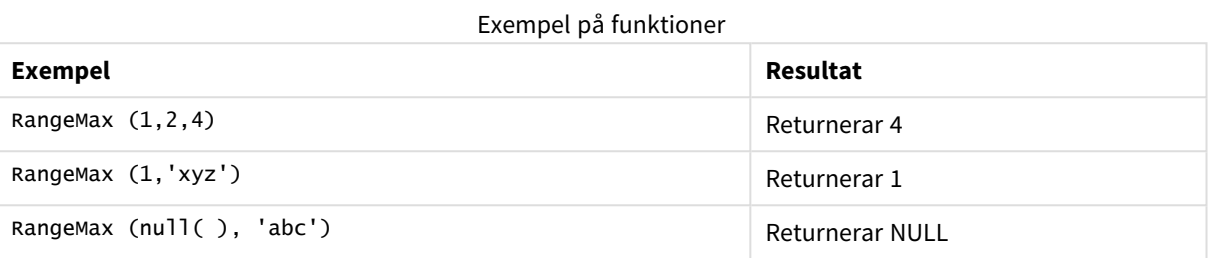

#### **Exempel:**

Lägg till exempelskriptet i appen och kör det. När du vill se resultatet lägger du till de fält som anges i resultatkolumnen i ett ark i din app.

```
RangeTab3:
LOAD recno() as RangeID, RangeMax(Field1,Field2,Field3) as MyRangeMax INLINE [
Field1, Field2, Field3
10,5,6
2,3,7
8,2,8
18,11,9
5,5,9
9,4,2
];
```
Den resulterande tabellen visar de returnerade värdena för MyRangeMax för varje post i tabellen.

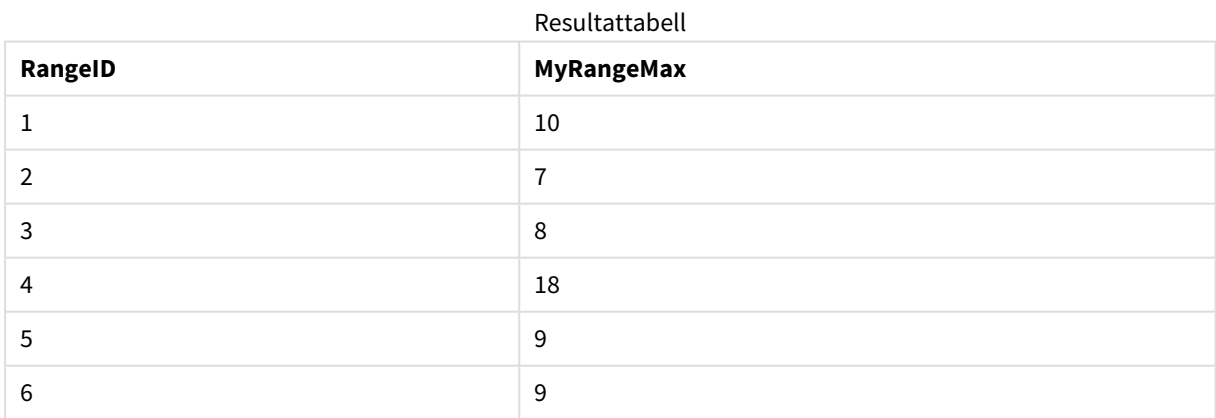

Exempel med uttryck:

RangeMax (Above(MyField,0,3))
Returnerar maxvärdet inom intervallet av tre värden för **MyField**, uträknade på den aktuella raden och de två raderna ovanför den aktuella raden. Om du anger det tredje argumentet som 3 returnerar **Above()**-funktionen tre värden, där det finns tillräckligt med rader ovanför, vilka används som indata för **RangeMax()**-funktionen.

Data som används i exempel:

*Inaktivera sortering för MyField för att vara säker på att exemplet fungerar.*

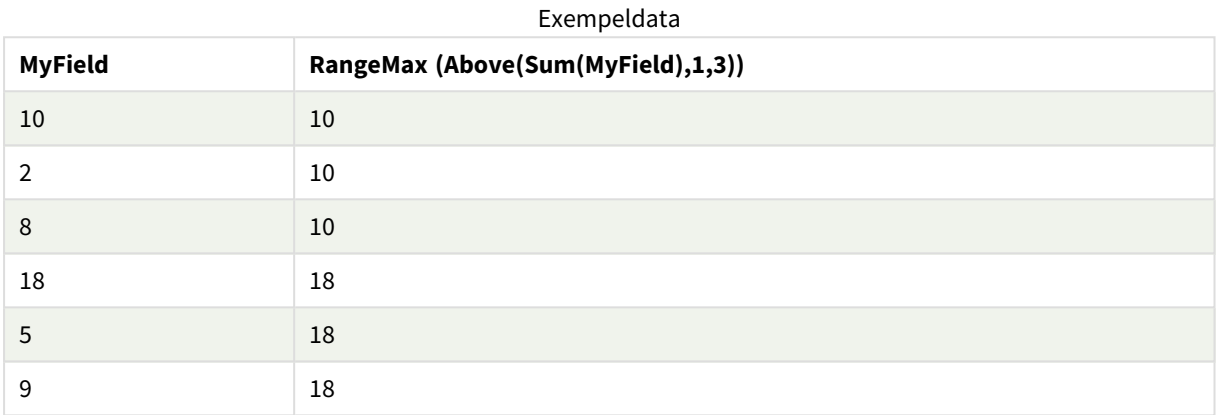

Data som används i exempel:

```
RangeTab:
LOAD * INLINE [
MyField
10
2
8
18
5
9
] ;
```
# RangeMaxString

**RangeMaxString()** returnerar det sista värdet i textsorteringsordningen som den finner i uttrycket eller fältet.

**Syntax:**

**RangeMaxString(**first\_expr[, Expression]**)**

**Returnerad datatyp:** sträng

# **Argument:**

Argumenten hos denna funktion kan innehålla postöverskridande funktioner som i sig returnerar en lista över värden.

#### Argument

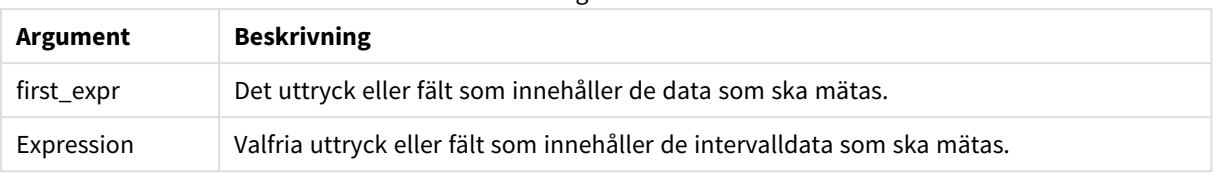

### **Exempel och resultat:**

Exempel på funktioner

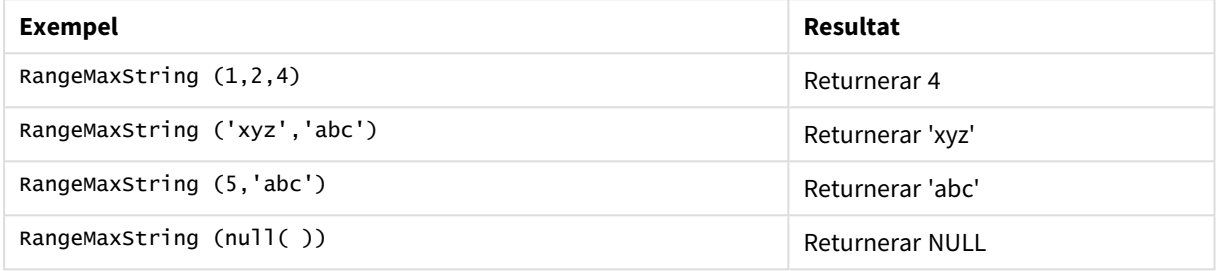

Exempel med uttryck:

RangeMaxString (Above(MaxString(MyField),0,3))

Returnerar det sista (i textsorteringsordning) av de tre resultaten av **MaxString(MyField)**-funktionen som utvärderats på den aktuella raden och de två raderna ovanför den aktuella raden.

Data som används i exempel:

*Inaktivera sortering för MyField för att vara säker på att exemplet fungerar.*

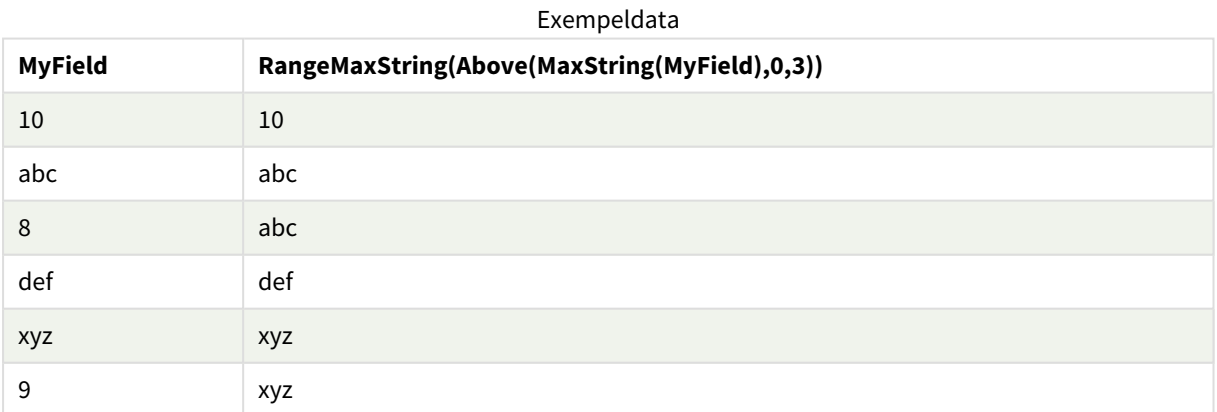

Data som används i exempel:

RangeTab: LOAD \* INLINE [ MyField 10 'abc' 8 'def'

'xyz' 9 ] ;

### **Se även:**

p *MaxString - [diagramfunktion](#page-532-0) (page 533)*

# RangeMin

**RangeMin()** returnerar de lägsta numeriska värden som hittas inom uttrycket eller fältet.

**Syntax:**

**RangeMin(**first\_expr[, Expression]**)**

### **Returnerad datatyp:** numeriska

#### **Argument:**

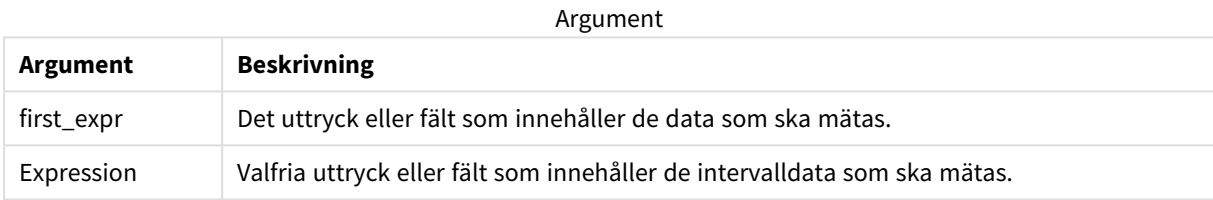

#### **Begränsningar:**

Om inget numeriskt värde påträffas returneras NULL.

#### **Exempel och resultat:**

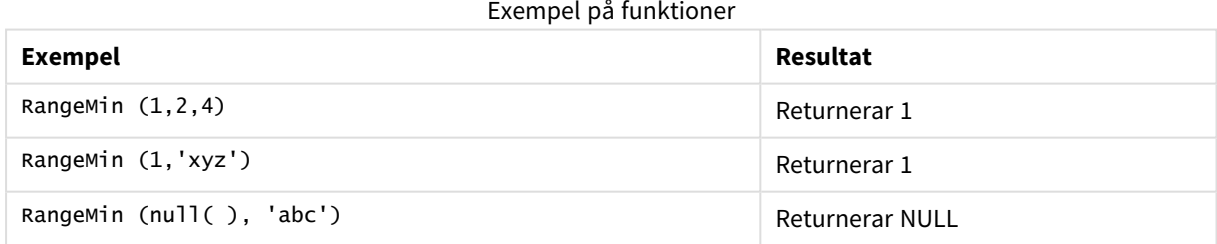

#### **Exempel:**

Lägg till exempelskriptet i appen och kör det. När du vill se resultatet lägger du till de fält som anges i resultatkolumnen i ett ark i din app.

```
RangeTab3:
LOAD recno() as RangeID, RangeMin(Field1,Field2,Field3) as MyRangeMin INLINE [
Field1, Field2, Field3
10,5,6
2,3,7
8,2,8
18,11,9
```
5,5,9 9,4,2 ];

Den resulterande tabellen visar de returnerade värdena för MyRangeMin för varje post i tabellen.

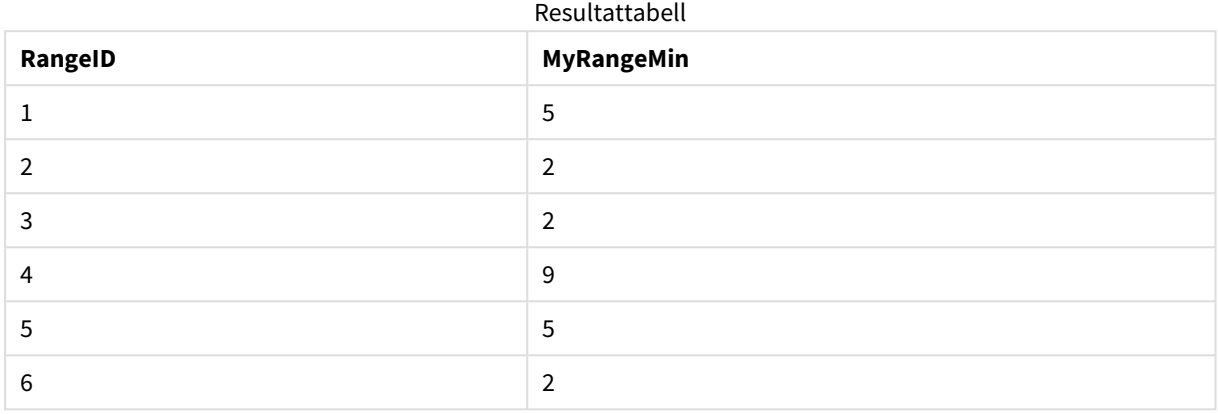

Exempel med uttryck:

RangeMin (Above(MyField,0,3)

Returnerar minimivärdet inom intervallet av tre värden för **MyField**, uträknade på den aktuella raden och de två raderna ovanför den aktuella raden. Om du anger det tredje argumentet som 3 returnerar **Above()** funktionen tre värden, där det finns tillräckligt med rader ovanför, vilka används som indata för **RangeMin()** funktionen.

Data som används i exempel:

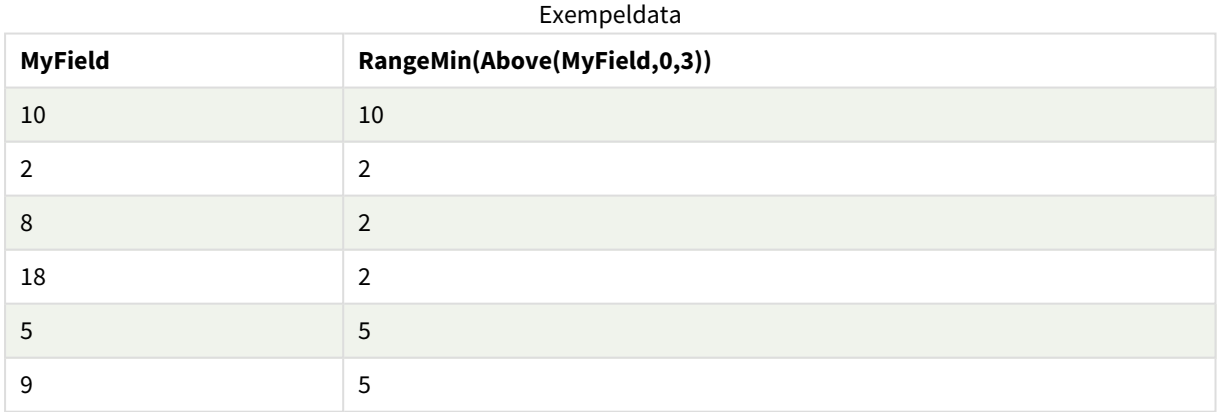

Data som används i exempel:

RangeTab: LOAD \* INLINE [ MyField 10 2 8 18 5 9

] ;

#### **Se även:**

p *Min - [diagramfunktion](#page-334-0) (page 335)*

# RangeMinString

**RangeMinString()** returnerar det första värdet i textsorteringsordningen som den finner i uttrycket eller fältet.

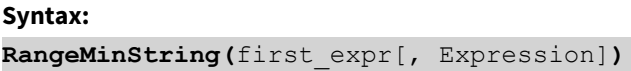

**Returnerad datatyp:** sträng

#### **Argument:**

Argumenten hos denna funktion kan innehålla postöverskridande funktioner som i sig returnerar en lista över värden.

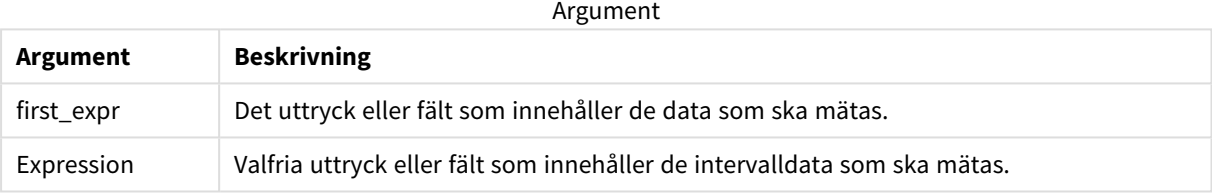

#### **Exempel och resultat:**

#### Exempel på funktioner

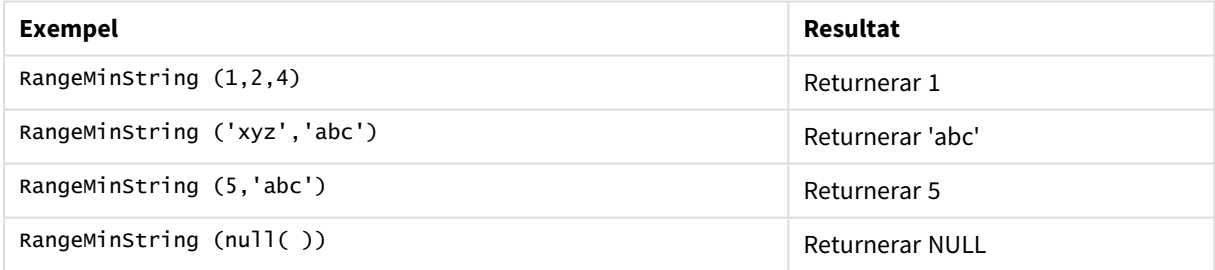

Exempel med uttryck:

RangeMinString (Above(MinString(MyField),0,3))

Returnerar det första (i textsorteringsordning) av de tre resultaten av **MinString(MyField)**-funktionen som utvärderats på den aktuella raden och de två raderna ovanför den aktuella raden.

Data som används i exempel:

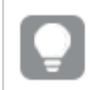

*Inaktivera sortering för MyField för att vara säker på att exemplet fungerar.*

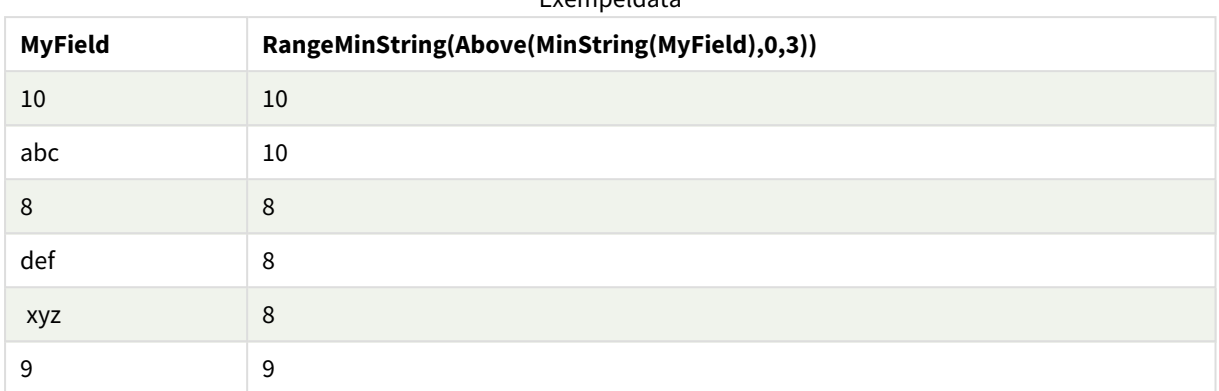

# Exempeldata

Data som används i exempel:

RangeTab: LOAD \* INLINE [ MyField 10 'abc' 8 'def' 'xyz' 9 ] ;

#### **Se även:**

p *MinString - [diagramfunktion](#page-535-0) (page 536)*

# RangeMissingCount

**RangeMissingCount()** returnerar antalet icke-metriska värden (inklusive NULL) i uttrycket eller fältet.

```
Syntax:
```

```
RangeMissingCount(first_expr[, Expression])
```
**Returnerad datatyp:** heltal

#### **Argument:**

Argumenten hos denna funktion kan innehålla postöverskridande funktioner som i sig returnerar en lista över värden.

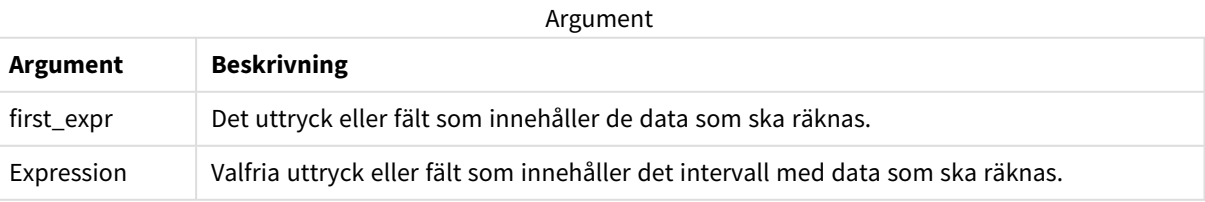

# **Exempel och resultat:**

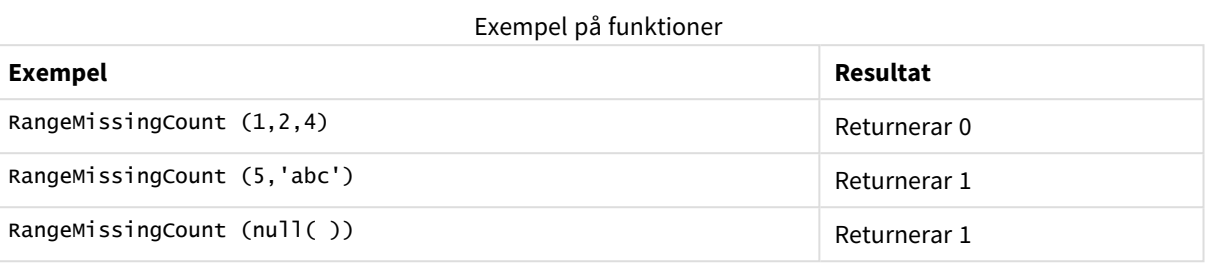

Exempel med uttryck:

RangeMissingCount (Above(MinString(MyField),0,3))

Returnerar antalet icke-numeriska värden i de tre resultaten av **MinString(MyField)**-funktionen som utvärderats på den aktuella raden och de två raderna ovanför den aktuella raden.

*Inaktivera sortering för MyField för att vara säker på att exemplet fungerar.*

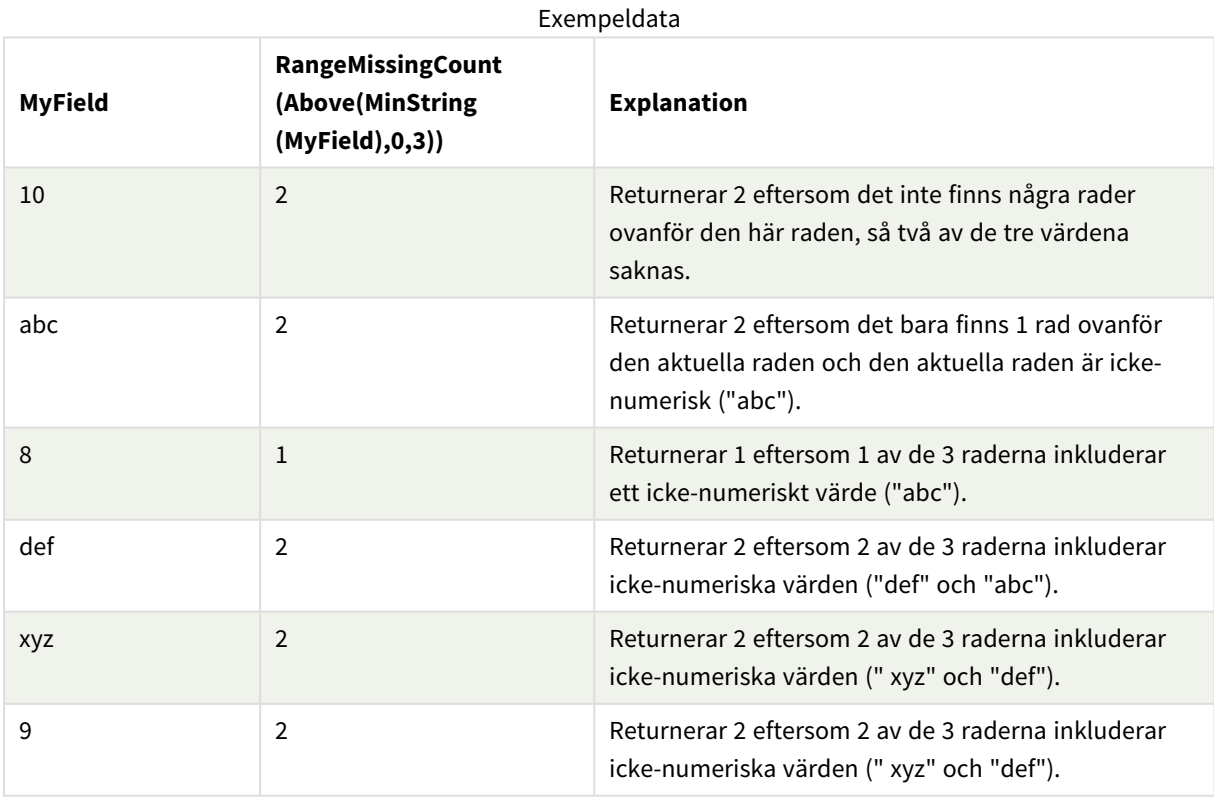

#### Data som används i exempel:

RangeTab: LOAD \* INLINE [ MyField 10 'abc'

8 'def' 'xyz' 9 ] ;

## **Se även:**

p *MissingCount - [diagramfunktion](#page-350-0) (page 351)*

# RangeMode

**RangeMode()** finner det vanligast förekommande värdet (lägesvärdet) i uttrycket eller fältet.

#### **Syntax:**

**RangeMode(**first\_expr {, Expression}**)**

# **Returnerad datatyp:** numeriska

#### **Argument:**

Argumenten hos denna funktion kan innehålla postöverskridande funktioner som i sig returnerar en lista över värden.

#### Argument

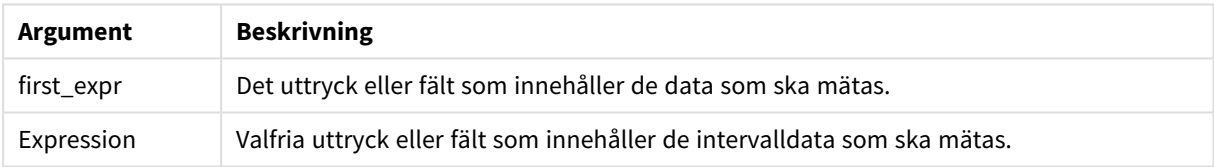

#### **Begränsningar:**

Om mer än ett värde är lika vanligt förekommande, returneras NULL.

#### **Exempel och resultat:**

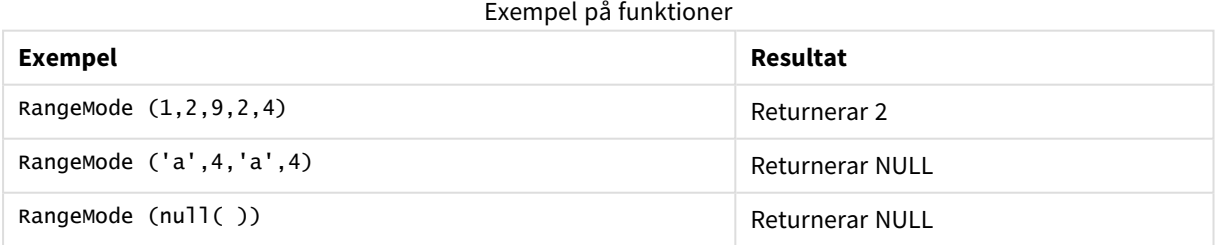

#### **Exempel:**

Lägg till exempelskriptet i appen och kör det. När du vill se resultatet lägger du till de fält som anges i resultatkolumnen i ett ark i din app.

RangeTab3:

```
LOAD recno() as RangeID, RangeMode(Field1,Field2,Field3) as MyRangeMode INLINE [
Field1, Field2, Field3
10,5,6
2,3,7
8,2,8
18,11,9
5,5,9
9,4,2
];
```
Den resulterande tabellen visar de returnerade värdena för **MyRangeMode** för varje post i tabellen.

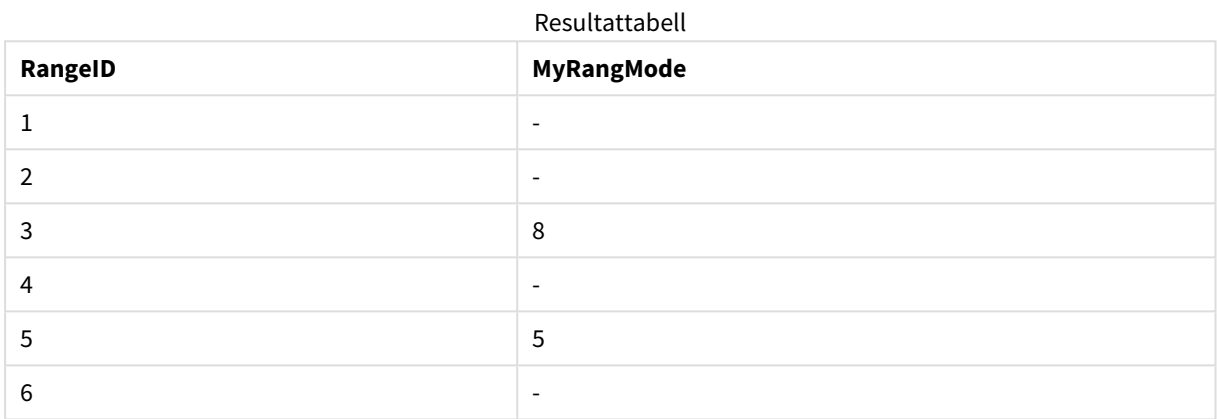

Exempel med uttryck:

RangeMode (Above(MyField,0,3))

Returnerar det vanligast förekommande värdet i de tre resultaten av **MyField** som utvärderats på den aktuella raden och de två raderna ovanför den aktuella raden. Om du anger det tredje argumentet som 3 returnerar **Above()**-funktionen tre värden, där det finns tillräckligt med rader ovanför, vilka används som indata för **RangeMode()**-funktionen.

Data som används i exemplet:

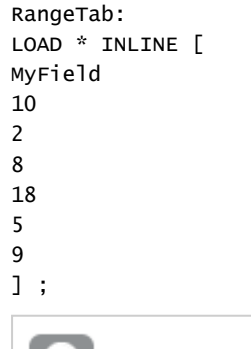

*Inaktivera sortering för MyField för att vara säker på att exemplet fungerar.*

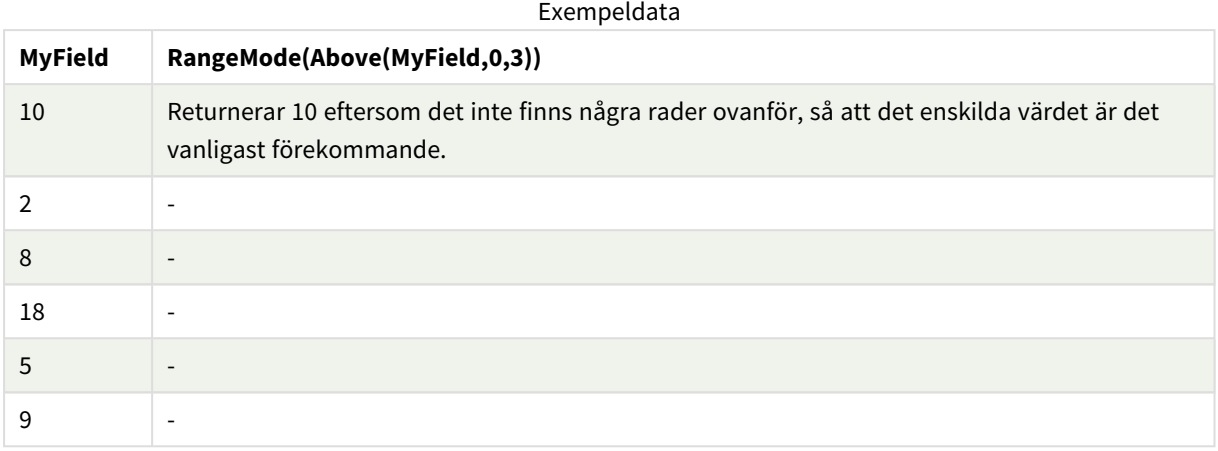

# **Se även:**

p *Mode - [diagramfunktion](#page-337-0) (page 338)*

# RangeNPV

**RangeNPV()** returnerar det aktuella nett värdet på en investering baserad på en rabattsats och en serie framtida periodiska betalningar (negativa värden) och inkomster (positiva värden). Resultatet anges i det fördefinierade talformatet **money**.

För kassaflöden som inte nödvändigtvis är periodiska, se *[RangeXNPV](#page-1354-0) (page 1355)*.

# **Syntax:**

**RangeNPV(**discount\_rate, value[,value][, Expression]**)**

# **Returnerad datatyp:** numeriska

**Argument Beskrivning** discount\_ rate Räntesatsen per period. value En betalning eller inkomst som inträffar i slutet av varje period. Varje värde kan vara ett enstaka värde eller ett intervall av värden som de returneras av en postöverskridande funktion med en tredje valfri parameter. Expression Valfria uttryck eller fält som innehåller de intervalldata som ska mätas. Argument

# **Begränsningar:**

Textvärden, NULL-värden samt saknade värden ignoreras.

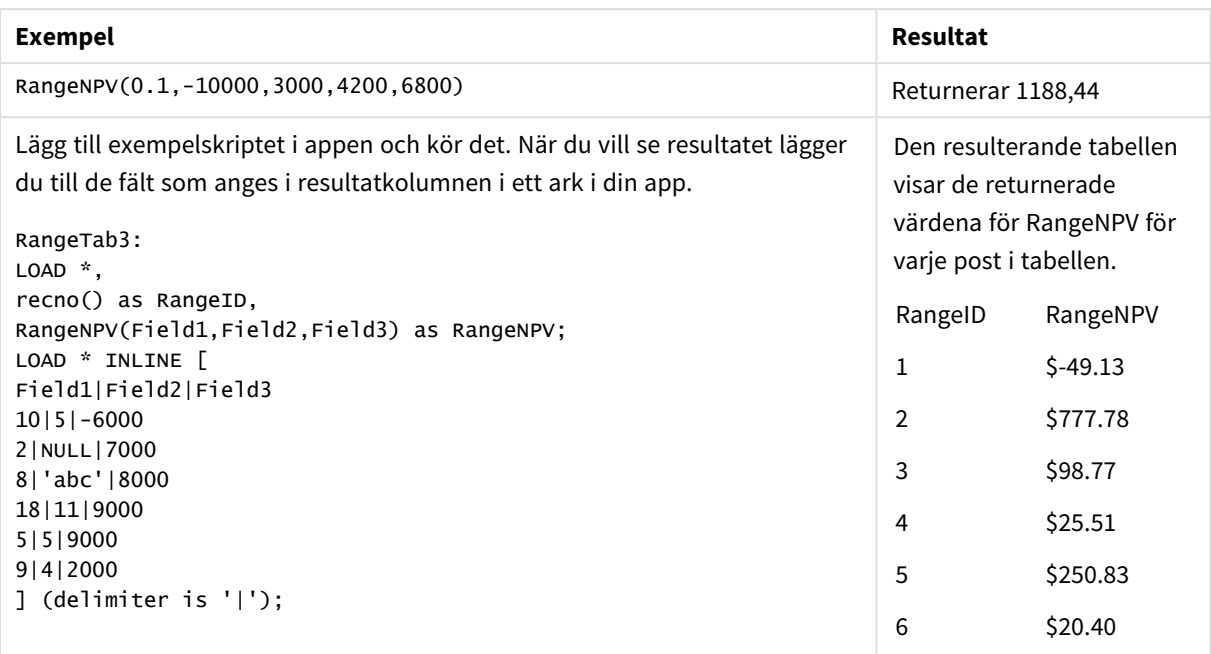

# **Se även:**

p *[Postöverskridande](#page-1257-0) funktioner (page 1258)*

# RangeNullCount

**RangeNullCount()** finner antalet NULL-värden i uttrycket eller fältet.

# **Syntax:**

**RangeNullCount(**first\_expr [, Expression]**)**

# **Returnerad datatyp:** heltal

# **Argument:**

Argumenten hos denna funktion kan innehålla postöverskridande funktioner som i sig returnerar en lista över värden.

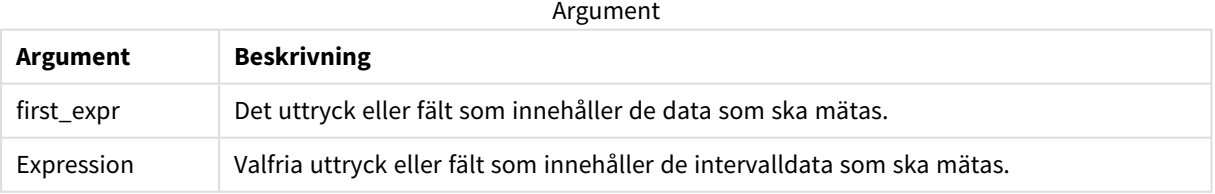

# **Exempel och resultat:**

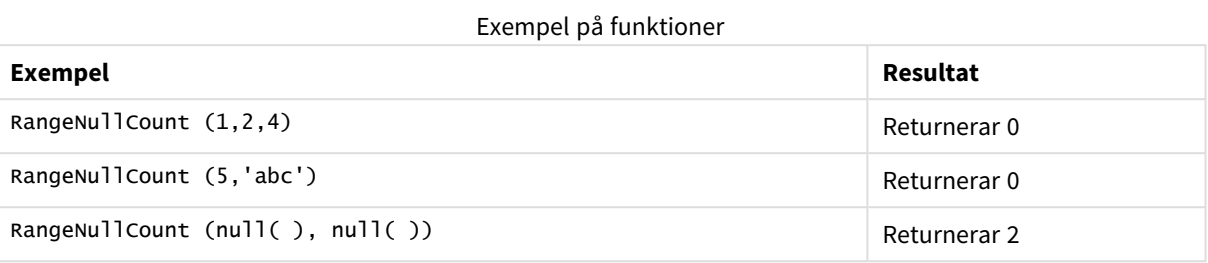

Exempel med uttryck:

RangeNullCount (Above(Sum(MyField),0,3))

Returnerar antalet NULL-värden i de tre resultaten av **Sum(MyField)**-funktionen som utvärderats på den aktuella raden och de två raderna ovanför den aktuella raden.

*Att kopiera MyField i exemplet nedan resulterar inte i NULL-värde.*

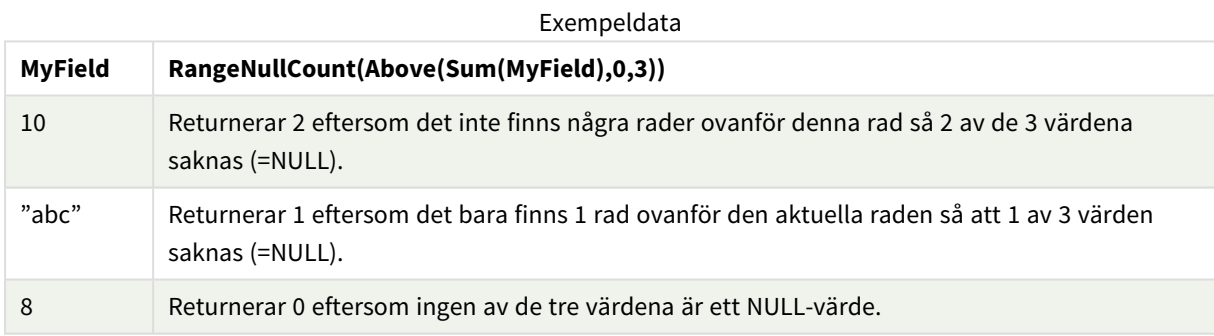

Data som används i exempel:

```
RangeTab:
LOAD * INLINE [
MyField
10
'abc'
8
] ;
```
# **Se även:**

p *NullCount - [diagramfunktion](#page-353-0) (page 354)*

# RangeNumericCount

**RangeNumericCount()** finner antalet numeriska värden i ett uttryck eller fält.

#### **Syntax:**

**RangeNumericCount(**first\_expr[, Expression]**)**

## **Returnerad datatyp:** heltal

### **Argument:**

Argumenten hos denna funktion kan innehålla postöverskridande funktioner som i sig returnerar en lista över värden.

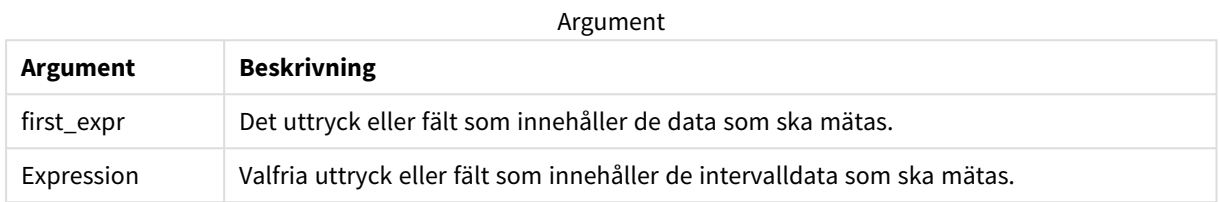

#### **Exempel och resultat:**

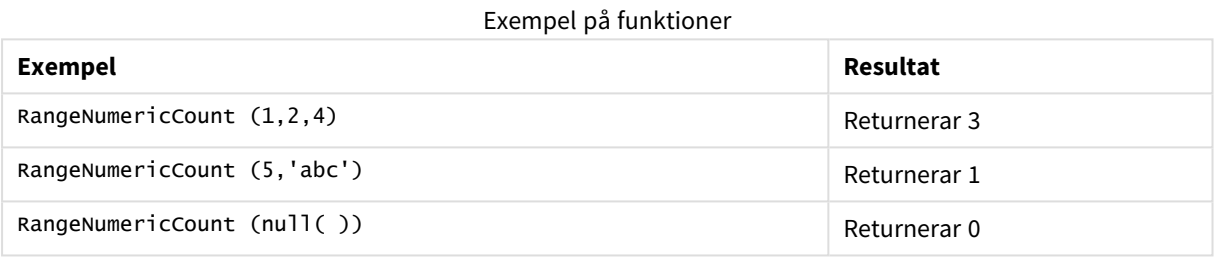

Exempel med uttryck:

RangeNumericCount (Above(MaxString(MyField),0,3))

Returnerar antal numeriska värden i de tre resultaten av **MaxString(MyField)**-funktionen som utvärderats på den aktuella raden och de två raderna ovanför den aktuella raden.

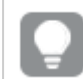

*Inaktivera sortering för MyField för att vara säker på att exemplet fungerar.*

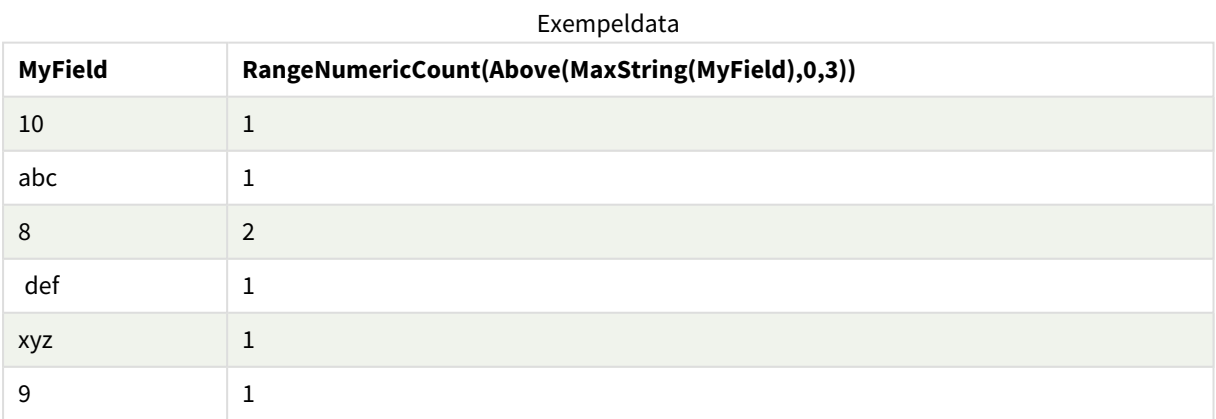

Data som används i exempel:

RangeTab:

LOAD \* INLINE [ MyField 10 'abc' 8 def xyz 9 ] ;

# **Se även:**

p *NumericCount - [diagramfunktion](#page-356-0) (page 357)*

# RangeOnly

**RangeOnly()** är en dual-funktion som returnerar ett värde om uttrycket utvärderas till ett unikt värde. Om så inte är fallet returneras **NULL**.

# **Syntax:**

**RangeOnly(**first\_expr[, Expression]**)**

#### **Returnerad datatyp:** dual

#### **Argument:**

Argumenten hos denna funktion kan innehålla postöverskridande funktioner som i sig returnerar en lista över värden.

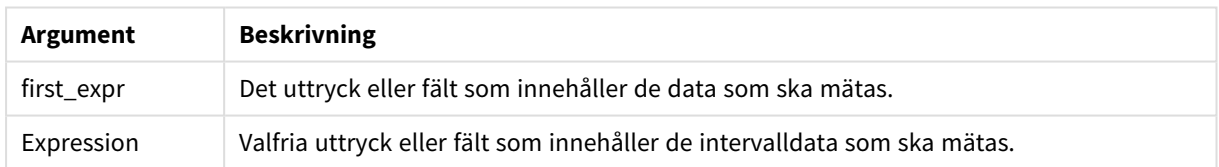

# **Exempel och resultat:**

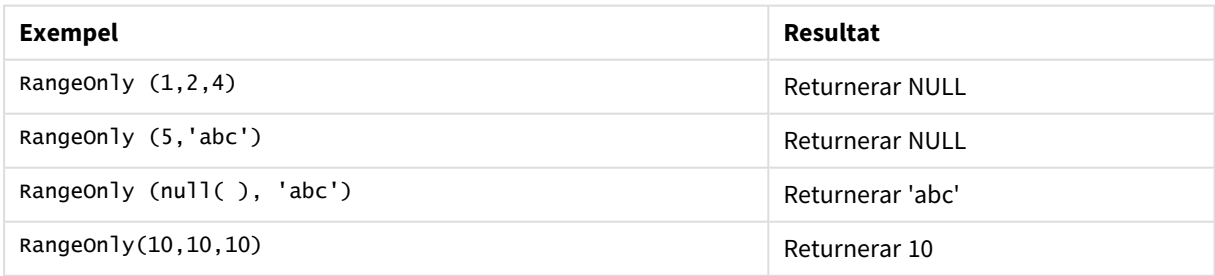

#### **Se även:**

p *Only - [diagramfunktion](#page-340-0) (page 341)*

# RangeSkew

**RangeSkew()** returnerar det värde som motsvarar skevheten hos ett talintervall.

# **Syntax:**

```
RangeSkew(first_expr[, Expression])
```
# **Returnerad datatyp:** numeriska

# **Argument:**

Argumenten hos denna funktion kan innehålla postöverskridande funktioner som i sig returnerar en lista över värden.

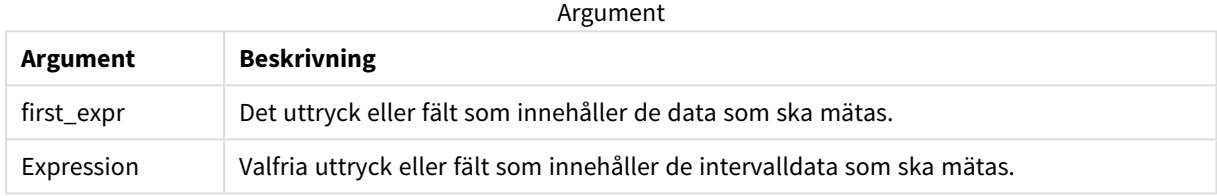

# **Begränsningar:**

Om inget numeriskt värde påträffas returneras NULL.

# **Exempel och resultat:**

# **Exempel Resultat** rangeskew (1,2,4) Returnerar 0,93521952958283 rangeskew (above (SalesValue,0,3)) Returnerar en glidande skevhet av intervallet av tre värden som returnerats från funktionen above() beräknad på den aktuella raden och de två raderna ovanför den aktuella raden. Exempel på funktioner

Data som används i exemplet:

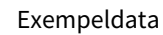

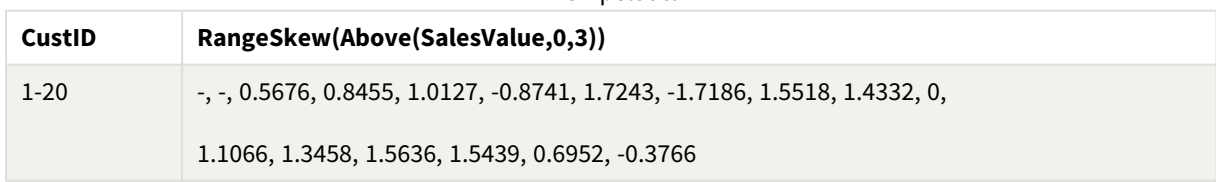

SalesTable: LOAD recno() as CustID, \* inline [ SalesValue 101 163 126

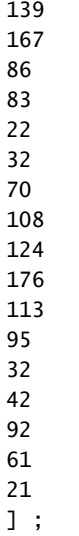

# **Se även:**

p *Skew - [diagramfunktion](#page-444-0) (page 445)*

# RangeStdev

**RangeStdev()** finner standardavvikelsen hos ett talintervall.

#### **Syntax:**

```
RangeStdev(first_expr[, Expression])
```
#### **Returnerad datatyp:** numeriska

#### **Argument:**

Argumenten hos denna funktion kan innehålla postöverskridande funktioner som i sig returnerar en lista över värden.

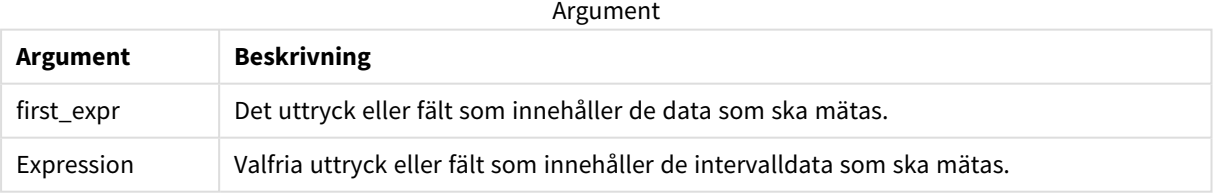

#### **Begränsningar:**

Om inget numeriskt värde påträffas returneras NULL.

# **Exempel och resultat:**

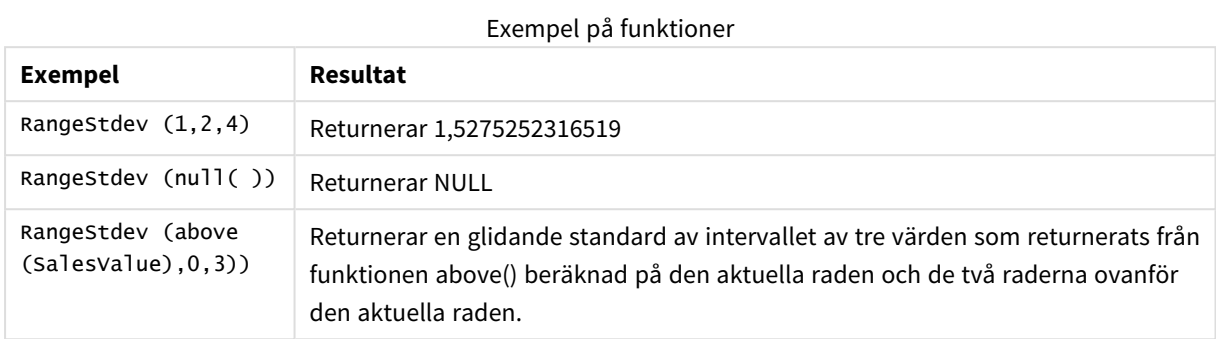

Data som används i exemplet:

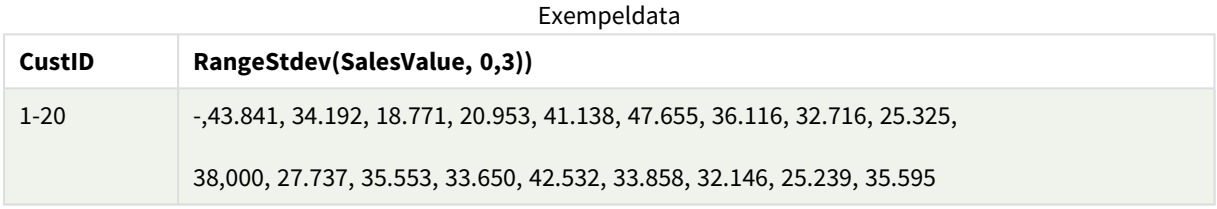

SalesTable:

# **Se även:**

p *Stdev - [diagramfunktion](#page-447-0) (page 448)*

# RangeSum

**RangeSum()** returnerar summan av ett värdeintervall. Alla icke-numeriska värden behandlas som 0.

**Syntax:**

**RangeSum(**first\_expr[, Expression]**)**

#### **Returnerad datatyp:** numeriska

## **Argument:**

Argumenten hos denna funktion kan innehålla postöverskridande funktioner som i sig returnerar en lista över värden.

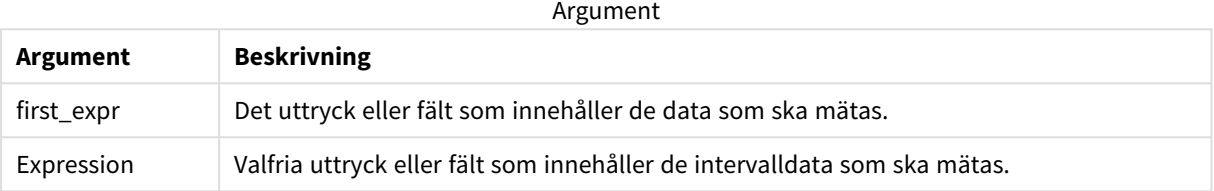

#### **Begränsningar:**

**RangeSum**-funktionen behandlar alla icke-numeriska värden som 0.

#### **Exempel och resultat:**

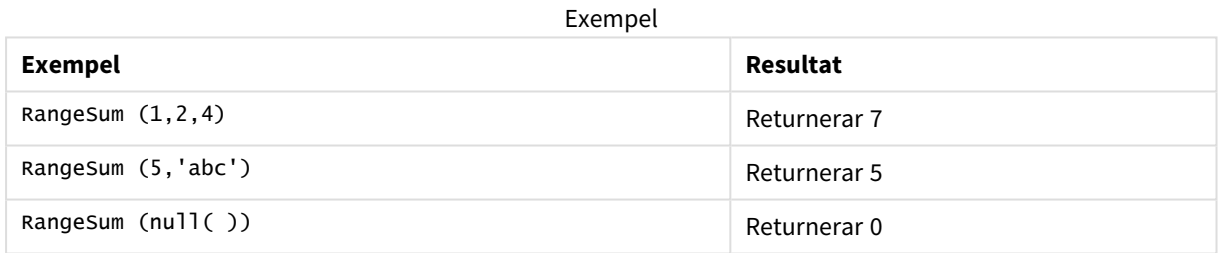

#### **Exempel:**

Lägg till exempelskriptet i appen och kör det. När du vill se resultatet lägger du till de fält som anges i resultatkolumnen i ett ark i din app.

RangeTab3:

LOAD recno() as RangeID, Rangesum(Field1,Field2,Field3) as MyRangeSum INLINE [

```
Field1, Field2, Field3
```
10,5,6

2,3,7

8,2,8

18,11,9

5,5,9

9,4,2

];

Den resulterande tabellen visar de returnerade värdena för MyRangeSum för varje post i tabellen.

**RangeID MyRangeSum** 1 21 2  $12$  $3 \t\t 18$ 4 38 5 19 6 15 Resultattabell

Exempel med uttryck:

RangeSum (Above(MyField,0,3))

Returnerar summan av de tre värdena för **MyField)**: från den aktuella raden och de två raderna ovanför den aktuella raden. Om du anger det tredje argumentet som 3 returnerar **Above()**-funktionen tre värden, där det finns tillräckligt med rader ovanför, vilka används som indata för **RangeSum()**-funktionen.

Data som används i exempel:

*Inaktivera sortering för MyField för att vara säker på att exemplet fungerar.*

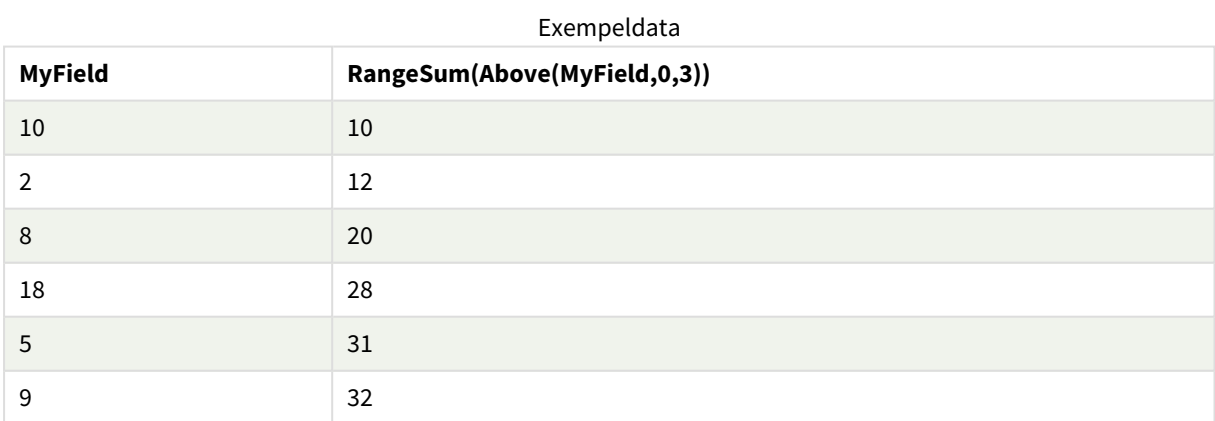

Data som används i exempel:

RangeTab: LOAD \* INLINE [ MyField 10 2

#### **Se även:**

p *Sum - [diagramfunktion](#page-342-0) (page 343)*

p *Above - [diagramfunktion](#page-1261-0) (page 1262)*

# RangeTextCount

**RangeTextCount()** returnerar antalet textvärden i ett uttryck eller fält.

#### **Syntax:**

**RangeTextCount(**first\_expr[, Expression]**)**

#### **Returnerad datatyp:** heltal

#### **Argument:**

Argumenten hos denna funktion kan innehålla postöverskridande funktioner som i sig returnerar en lista över värden.

Argument

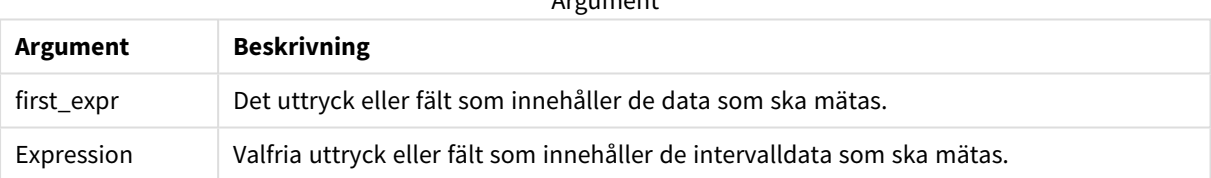

# **Exempel och resultat:**

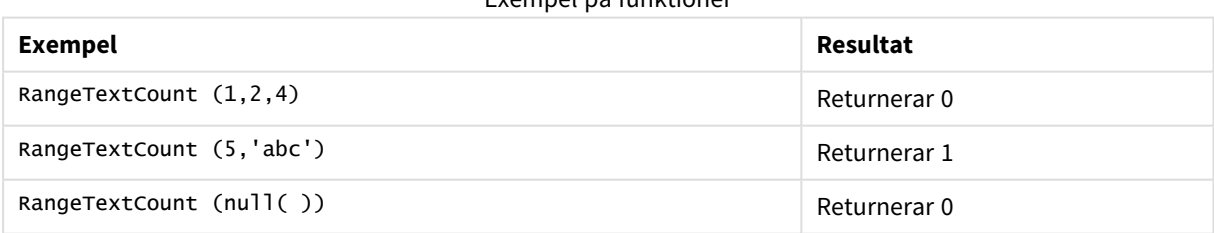

Exempel på funktioner

Exempel med uttryck:

RangeTextCount (Above(MaxString(MyField),0,3))

Returnerar antal textvärden i de tre resultaten av **MaxString(MyField)**-funktionen som utvärderats på den aktuella raden och de två raderna ovanför den aktuella raden.

Data som används i exempel:

*Inaktivera sortering för MyField för att vara säker på att exemplet fungerar.*

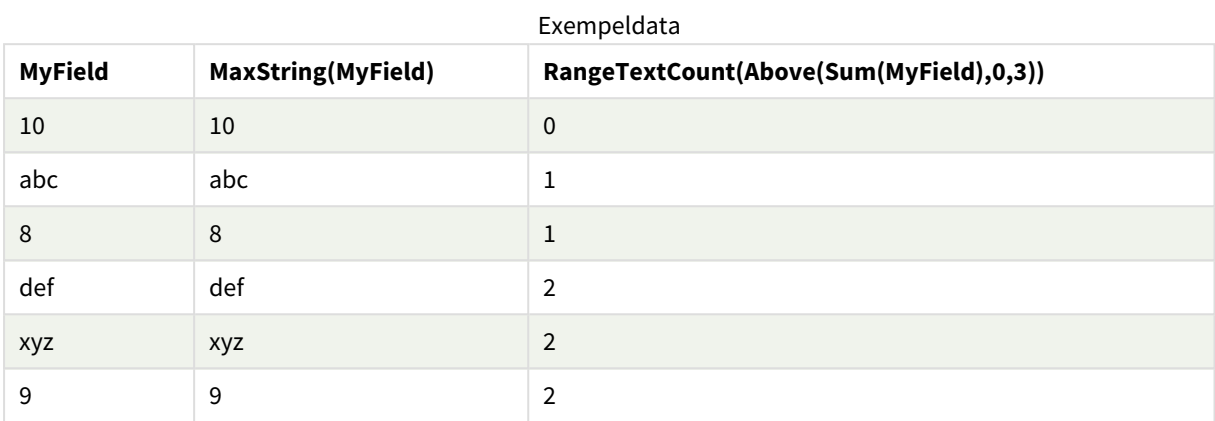

Data som används i exempel:

```
RangeTab:
LOAD * INLINE [
MyField
10
'abc'
8
null()
'xyz'
9
] ;
```
#### **Se även:**

p *TextCount - [diagramfunktion](#page-359-0) (page 360)*

# RangeXIRR

**RangeXIRR()** returnerar internräntan (per år) för ett schema av kassaflöden som inte nödvändigtvis är periodiska. För att beräkna intern avkastningsgrad för en serie periodiska kassaflöden används **RangeIRR**-funktionen.

Qliks XIRR-funktionalitet (**XIRR()**- och **RangeXIRR()**-funktionerna) använder följande ekvation för att lösa värdet Rate och fastställa korrekt XIRR-värde:

 $XNPV(Rate, pmt, date) = 0$ 

Ekvationen löses med en förenklad version av Newton-metoden.

# **Syntax:**

**RangeXIRR(**value, date{, value, date}**)**

## **Returnerad datatyp:** numeriska

Argument

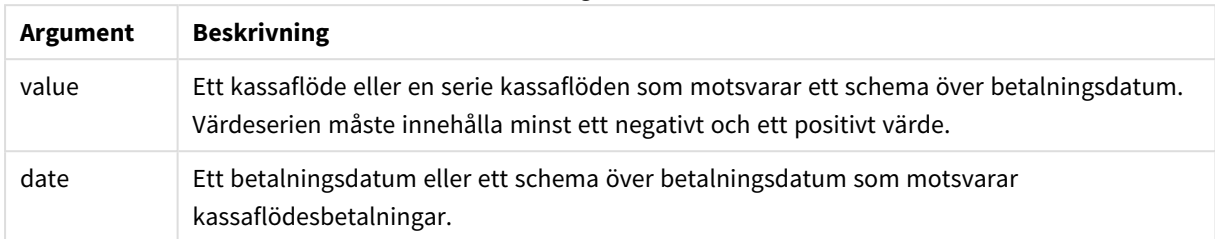

När du arbetar med den här funktionen gäller följande begränsningar:

- Textvärden, NULL-värden samt saknade värden ignoreras.
- Alla betalningar diskonteras utifrån ett 365-dagarsår.
- Denna funktion kräver minst en giltig negativ och minst en giltig positiv betalning (med motsvarande giltiga datum). Om dessa betalningar inte anges returneras ett NULL-värde.

Följande ämnen kan hjälpa dig att arbeta med den här funktionen:

- <sup>l</sup> *[RangeXNPV](#page-1354-0) (page 1355)*: Använd den här funktionen för att beräkna det aktuella nettovärdet för ett schema av kassaflöden som inte nödvändigtvis är periodiskt.
- <sup>l</sup> *XIRR [\(page](#page-374-0) 375)*: **XIRR()**-funktionen returnerar den aggregerade interna avkastningsgraden (per år) för ett schema av kassaflöden (som inte nödvändigtvis är periodiskt).

*Den underliggande algoritmen som används av den här funktionen varierar mellan olika versioner av För klienthanterat Qlik Sense. Mer information om de senaste uppdateringarna av algoritmen finns i supportartikeln* Korrigeringar och uppdateringar av [XIRR-funktioner](https://community.qlik.com/t5/Member-Articles/XIRR-function-Fix-and-Update/ta-p/2049021)*.*

#### **Exempel och resultat:**

#### Exempel och resultat

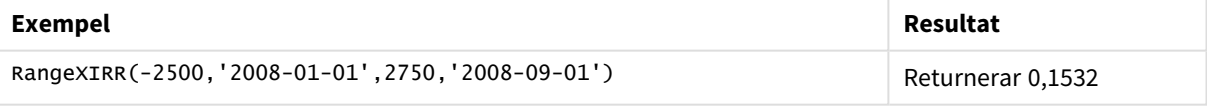

#### **Se även:**

- p *[RangeIRR](#page-1328-0) (page 1329)*
- p *[RangeXNPV](#page-1354-0) (page 1355)*
- p *XIRR [\(page](#page-374-0) 375)*

≤ Korrigeringar och uppdateringar av [XIRR-funktioner](https://community.qlik.com/t5/Member-Articles/XIRR-function-Fix-and-Update/ta-p/2049021)

# <span id="page-1354-0"></span>RangeXNPV

**RangeXNPV()** returnerar det aktuella nettovärdet för ett kassaflödesschema (inte nödvändigtvis periodiskt) motsvarat av parvisa tal i de uttryck som ges av **pmt** och **date**. Alla betalningar diskonteras utifrån ett 365-dagarsår.

# **Syntax:**

**RangeXNPV(**discount\_rate, value, date{, value, date}**)**

# **Returnerad datatyp:** numeriska

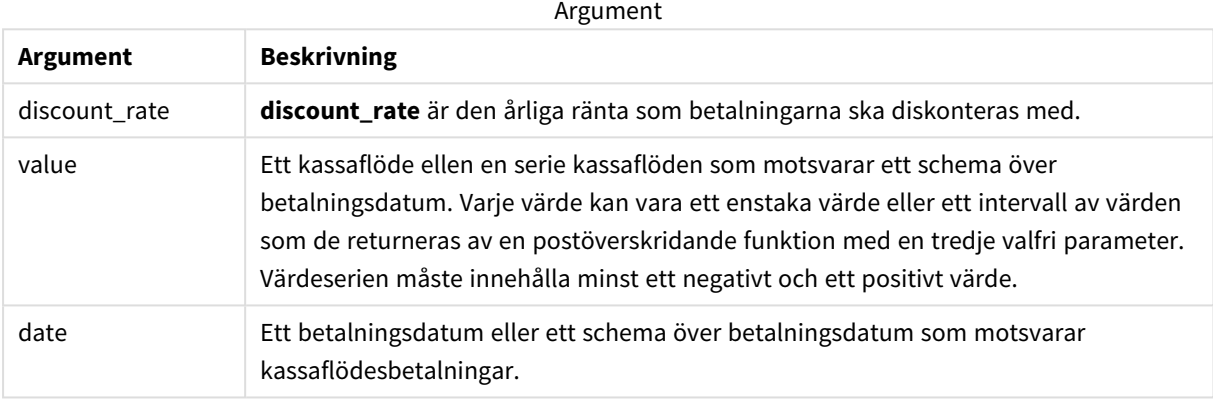

När du arbetar med den här funktionen gäller följande begränsningar:

- Textvärden, NULL-värden samt saknade värden ignoreras.
- Alla betalningar diskonteras utifrån ett 365-dagarsår.

# Exempel – skript

Laddningsskript och resultat

# **Översikt**

Öppn skriptredigeraren och lägg till laddningsskriptet nedan till en ny flik.

Laddningsskriptet innehåller:

- Finansiella uppgifter som finns i en tabell som heter RangeTab3.
- Användning av funktionen RangeXNPV() för att beräkna aktuellt nettovärde.

# **Laddningsskript**

```
RangeTab3:
LOAD *,
recno() as RangeID,
RangeXNPV(DiscountRate,Value1,Date1,Value2,Date2) as RangeXNPV;
```

```
LOAD * INLINE [
DiscountRate|Value1|Date1|Value2|Date2
0.1|-100|2021-01-01|100|2022-01-01|
0.1|-100|2021-01-01|110|2022-01-01|
0.1|-100|2021-01-01|125|2022-01-01|
] (delimiter is '|');
```
# **Resultat**

Ladda data och öppna ett ark. Skapa en ny tabell och lägg till dessa fält som dimensioner:

- RangeID
- RangeXNPV

Resultattabell

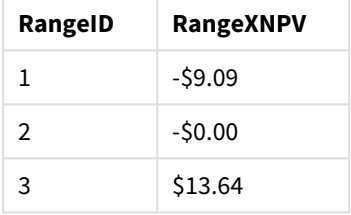

# Exempel – diagramuttryck

Laddningsskript och diagramuttryck

#### **Översikt**

Öppn skriptredigeraren och lägg till laddningsskriptet nedan till en ny flik.

Laddningsskriptet innehåller:

- Finansiella uppgifter som finns i en tabell som heter RangeTab3.
- Användning av funktionen RangeXNPV() för att beräkna aktuellt nettovärde.

#### **Laddningsskript**

```
RangeTab3:
LOAD *,
recno() as RangeID,
RangeXNPV(DiscountRate,Value1,Date1,Value2,Date2) as RangeXNPV;
LOAD * INLINE [
DiscountRate|Value1|Date1|Value2|Date2
0.1|-100|2021-01-01|100|2022-01-01|
0.1|-100|2021-01-01|110|2022-01-01|
0.1|-100|2021-01-01|125|2022-01-01|
] (delimiter is '|');
```
## **Resultat**

### **Gör följande:**

Ladda data och öppna ett ark. Skapa en ny tabell och lägg till följande beräkning som ett mått.

=RangeXNPV(0.1, -2500,'2008-01-01',2750,'2008-09-01')

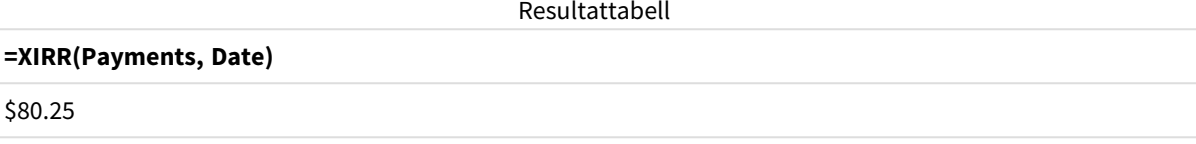

#### **Se även:**

p *XNPV [\(page](#page-380-0) 381)*

# 5.22 Relaterade funktioner

Det här är en grupp av funktioner som beräknar egenskaper för enskilda dimensionvärden i ett diagram, med hjälp av redan aggregerade tal.

Funktioner är relationsberoende i den mening att funktionens utdata inte bara beror på värdet för själva datapunkten, utan även på värdets relation till andra datapunkter. Till exempel så kan rangordning inte beräknas utan en jämförelse med andra dimenionsvärden.

Dessa funktioner kan endast användas i diagramuttryck. De kan inte användas i laddningsskriptet.

En dimension behövs i diagrammet eftersom detta definierar de andra datapunkter som behövs för jämförelsen. Därmed är en relationsfunktion inte meningsfull i ett diagram utan dimensioner (till exempel ett KPI-objekt).

# Rangordningsfunktioner

*Alternativet Visa inte nollvärden inaktiveras automatiskt när dessa funktioner används. NULL-värden ignoreras.*

Rank

**Rank()** utvärderar raderna i diagrammet i uttrycket, och visar för varje rad den relativa placeringen av dimensionsvärdet utvärderat i uttrycket. Funktionen utvärderar uttrycket, jämför resultatet med resultaten på de andra raderna som innehåller det aktuella kolumnsegmentet och returnerar rangordningsnumret för den aktuella raden inom segmentet.

**Rank - [diagramfunktion](#page-1358-0)(**[**TOTAL** [<fld {, fld}>]] expr[, mode[, fmt]]**)**

HRank

**HRank()** utvärderar uttrycket och jämför resultatet med resultaten i de andra kolumnerna som innehåller det aktuella radsegmentet i en pivottabell. Funktionen returnerar sedan rangordningsnumret för den aktuella kolumnen inom segmentet.

**HRank - [diagramfunktion](#page-1363-0)(**[**TOTAL**] expr[, mode[, fmt]]**)**

# Klustringsfunktioner

KMeans2D

Egenskapsgruppen **Platslicens** innehåller egenskaper som är kopplade till licensen för systemet Qlik Sense. Alla fält är obligatoriska och får inte vara tomma.

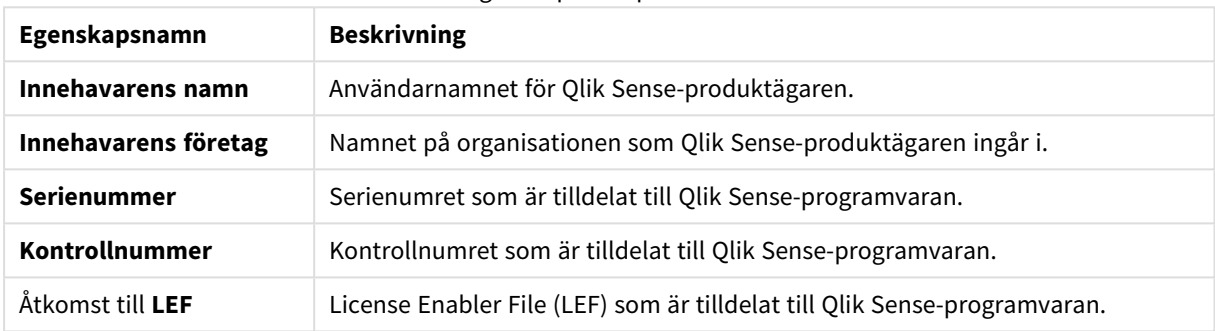

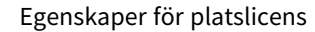

**KMeans2D()** utvärderar raderna i diagrammet genom att tillämpa k-medelvärdesklustring, och för varje diagramrad visas kluster-ID för klustret som den datapunkten tilldelats till. Kolumnerna som används av klusteralgoritmen avgörs av parametrarna coordinate\_1 respektive coordinate\_2. Dessa är båda aggregeringar. Antalet kluster som skapas avgörs av parametern num\_clusters. Data normaliseras med normparametern (valfritt).

**KMeans2D - [diagramfunktion\(](#page-1373-0)**num\_clusters, coordinate\_1, coordinate\_2 [, norm]**)**

# KMeansND

**KMeansND()** utvärderar raderna i diagrammet genom att tillämpa k-medelvärdesklustring och för varje diagramrad visas kluster-ID för klustret som den datapunkten tilldelats till. Kolumnerna som används av klusteralgoritmen avgörs av parametrarna coordinate\_1 och coordinate\_2 osv. upp till n kolumner. Dessa är alla aggregeringar. Antalet kluster som skapas avgörs av parametern num\_clusters.

**KMeansND - [diagramfunktion\(](#page-1388-0)**num\_clusters, num\_iter, coordinate\_1, coordinate\_2 [,coordinate\_3 [, ...]]**)**

# KMeansCentroid2D

**KMeansCentroid2D()** utvärderar raderna i diagrammet genom att tillämpa k-medelvärdesklustring, och för varje diagramrad visas önskad koordinat för klustret som den datapunkten tilldelats till. Kolumnerna som används av klusteralgoritmen avgörs av parametrarna coordinate\_1 respektive coordinate\_2. Dessa är båda aggregeringar. Antalet kluster som skapas avgörs av parametern num\_clusters. Data normaliseras med normparametern (valfritt).

**[KMeansCentroid2D](#page-1403-0) - diagramfunktion(**num\_clusters, coordinate\_no, coordinate\_1, coordinate\_2 [, norm]**)**

#### KMeansCentroidND

**KMeansCentroidND()** utvärderar raderna i diagrammet genom att tillämpa k-medelvärdesklustring och för varje diagramrad visas önskad koordinat för klustret som den datapunkten tilldelats till. Kolumnerna som används av klusteralgoritmen avgörs av parametrarna coordinate\_1, coordinate\_2 osv. upp till n kolumner. Dessa är alla aggregeringar. Antalet kluster som skapas avgörs av parametern num\_clusters.

**[KMeansCentroidND](#page-1404-0) - diagramfunktion(**num\_clusters, num\_iter, coordinate\_no, coordinate\_1, coordinate\_2 [,coordinate\_3 [, ...]]**)**

# Funktioner för uppdelning av tidsserier

#### STL\_Trend

**STL\_Trend** är en funktion för uppdelning av tidsserier. Tillsammans med **STL\_Seasonal** och **STL\_Residual** används denna funktion för att dela upp en tidsserie i säsongs-, trend- och residualkomponenter. För STLalgoritmen används uppdelning i tidsserier för att identifiera både återkommande säsongsvariationer och en allmän trend för ett givet indatamätetal och andra parametrar. **STL\_Trend**-funktionen identifierar en allmän trend oberoende av säsongsmönster och cykler från tidsseriedata.

**STL Trend - [diagramfunktion](#page-1405-0)** (target measure, period int [, seasonal smoother [, trend smoother]])

#### STL\_Seasonal

**STL\_Seasonal** är en funktion för uppdelning av tidsserier. Tillsammans med **STL\_Trend** och **STL\_Residual** används denna funktion för att dela upp en tidsserie i säsongs-, trend- och residualkomponenter. För STLalgoritmen används uppdelning i tidsserier för att identifiera både återkommande säsongsvariationer och en allmän trend för ett givet indatamätetal och andra parametrar. **STL\_Seasonal**-funktionen kan identifiera ett säsongsmönster i en tidsserie och separera denna från den allmänna trenden som visas av data.

```
STL_Seasonal - diagramfunktion(target_measure, period_int [,seasonal_smoother
[,trend_smoother]])
```
#### STL\_Residual

**STL\_Residual** är en funktion för uppdelning av tidsserier. Tillsammans med **STL\_Seasonal** och **STL\_Trend** används denna funktion för att dela upp en tidsserie i säsongs-, trend- och residualkomponenter. För STLalgoritmen används uppdelning i tidsserier för att identifiera både återkommande säsongsvariationer och en allmän trend för ett givet indatamätetal och andra parametrar. När denna åtgärd utförs kommer en del av indatamätetalen varken passa in för säsongs- eller trendkomponenten och kommer att definieras som residualkomponenten. **STL\_Residual**-diagramfunktionen fångar upp denna del av beräkningen.

<span id="page-1358-0"></span>**STL\_Residual - [diagramfunktion](#page-1409-0)(**target\_measure, period\_int [,seasonal\_smoother [,trend\_smoother]]**)**

# Rank - diagramfunktion

**Rank()** utvärderar raderna i diagrammet i uttrycket, och visar för varje rad den relativa placeringen av dimensionsvärdet utvärderat i uttrycket. Funktionen utvärderar uttrycket, jämför resultatet med resultaten på de andra raderna som innehåller det aktuella kolumnsegmentet och returnerar rangordningsnumret för den

#### aktuella raden inom segmentet.

*Kolumnsegment*

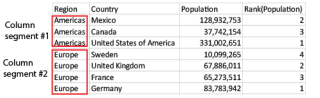

För andra diagram än tabeller definieras det aktuella kolumnsegmentet som det visas i diagrammets raka tabellmotsvarighet.

### **Syntax:**

**Rank(**[**TOTAL**] expr[, mode[, fmt]]**)**

#### **Returnerad datatyp:** dual

#### **Argument:**

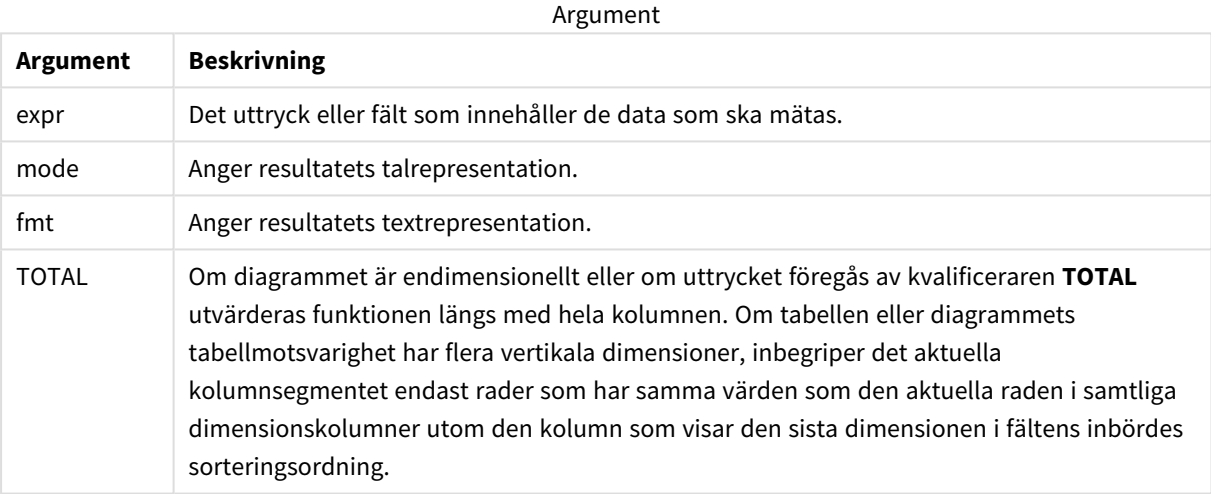

Rangordningen returneras som ett dualt värde, som i det fall där varje rad har en unik rangordning är ett heltal mellan 1 och antalet rader i det aktuella kolumnsegmentet.

Om flera rader har samma rangordningsnummer, kan text- och talrepresentationerna för gruppen kontrolleras med parametrarna **mode** och **fmt**.

## **mode**

Det andra argumentet, **mode**, kan ta följande värden:

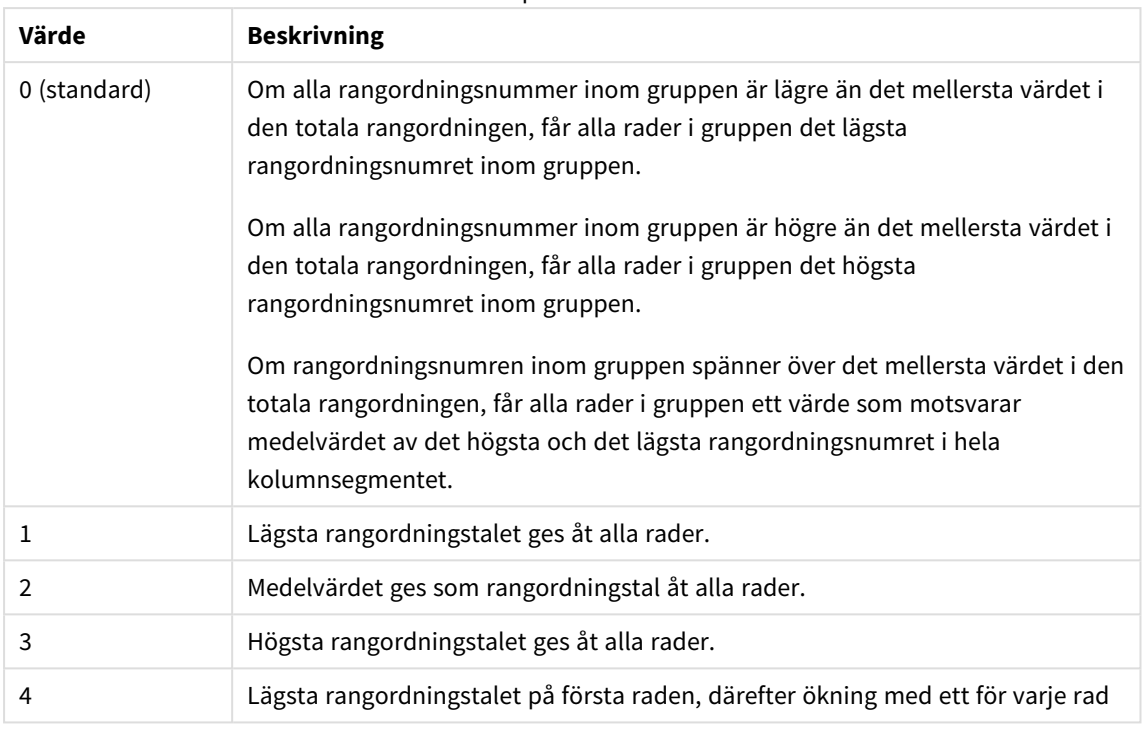

#### Exempel med **mode**

# **fmt**

Det tredje argumentet, **fmt**, kan ta följande värden:

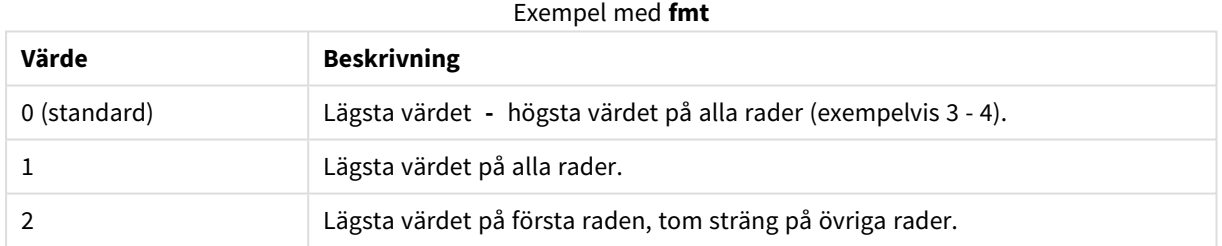

Ordningen på rader inom **mode** 4 och **fmt**2 bestäms av sorteringsordningen som angivits för dimensionerna i diagrammet.

# **Exempel och resultat:**

Skapa två visualiseringar från dimensionerna Product och Salesoch ytterligare en från Product och UnitSales. Lägg till mått på det sätt som visas i nedanstående tabell.

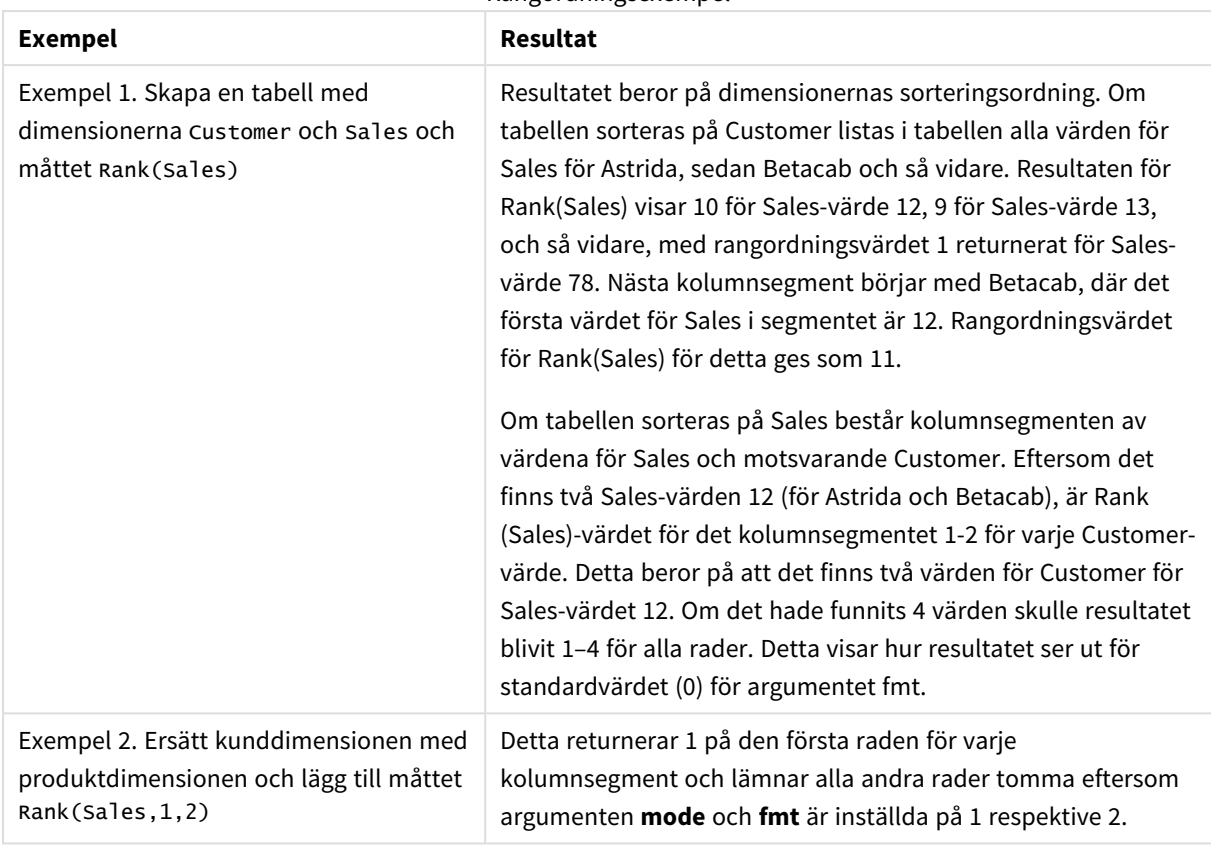

Rangordningsexempel

Resultat för exempel 1, med tabellen sorterad efter Customer:

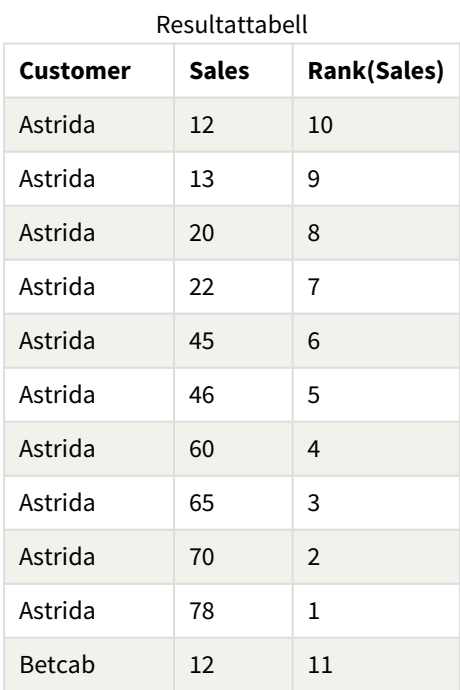

Resultat för exempel 1, med tabellen sorterad efter Sales:

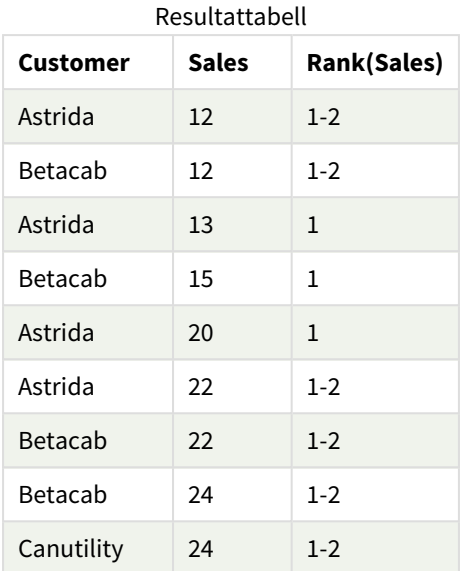

#### Data som används i exempel:

ProductData:

Load \* inline [

Customer|Product|UnitSales|UnitPrice

Astrida|AA|4|16

Astrida|AA|10|15

Astrida|BB|9|9

Betacab|BB|5|10

Betacab|CC|2|20

Betacab|DD|0|25

Canutility|AA|8|15

Canutility|CC|0|19

] (delimiter is '|');

```
Sales2013:
crosstable (Month, Sales) LOAD * inline [
Customer|Jan|Feb|Mar|Apr|May|Jun|Jul|Aug|Sep|Oct|Nov|Dec
Astrida|46|60|70|13|78|20|45|65|78|12|78|22
Betacab|65|56|22|79|12|56|45|24|32|78|55|15
Canutility|77|68|34|91|24|68|57|36|44|90|67|27
Divadip|57|36|44|90|67|27|57|68|47|90|80|94
```
] (delimiter is '|');

#### **Se även:**

<span id="page-1363-0"></span>p *Sum - [diagramfunktion](#page-342-0) (page 343)*

# HRank - diagramfunktion

**HRank()** utvärderar uttrycket och jämför resultatet med resultaten i de andra kolumnerna som innehåller det aktuella radsegmentet i en pivottabell. Funktionen returnerar sedan rangordningsnumret för den aktuella kolumnen inom segmentet.

#### **Syntax:**

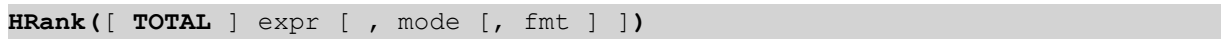

#### **Returnerad datatyp:** dual

*Den här funktionen fungerar endast i pivottabeller. I alla andra diagramtyper returnerar den NULL.*

#### **Argument:**

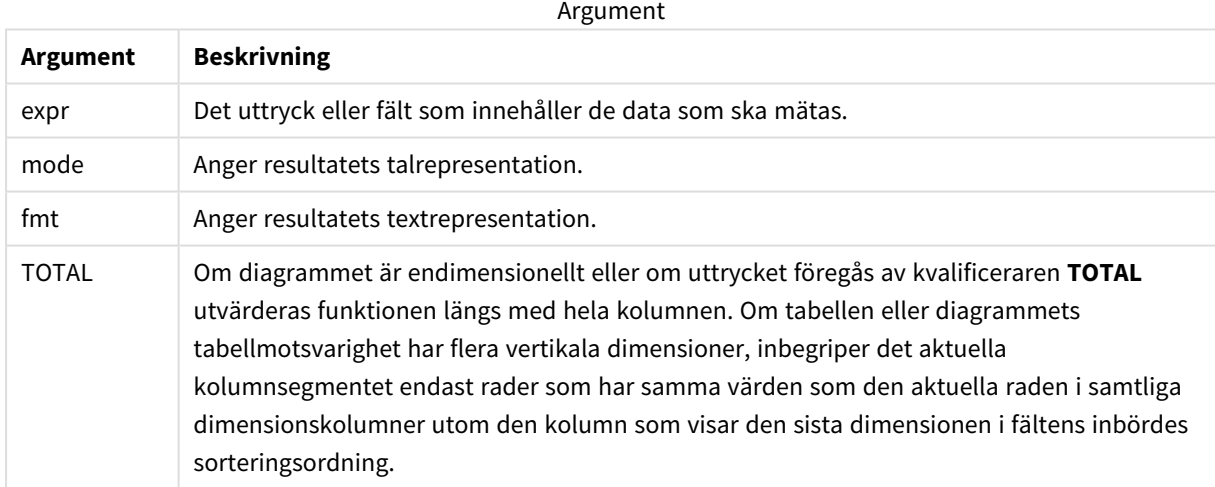

Om pivottabellen är endimensionell eller om uttryck föregås av bestämningen **total**, är det aktuella radsegmentet alltid liktydigt med hela raden. Om pivottabellen har flera horisontella dimensioner, inbegriper det aktuella radsegmentet endast kolumner som har samma värden som den aktuella kolumnen i samtliga dimensionsrader utom den rad som visar den sista dimensionen i fältens inbördes sorteringsordning.

Rangordningsnumret returneras som ett dualt värde med en text- och en talrepresentation, vilket i det fall där varje kolumn har ett unikt rangordningsnummer är ett heltal mellan 1 och antalet kolumner i det aktuella radsegmentet.

Om flera kolumner har samma rangordningsnummer, kan text- och talrepresentationerna för gruppen kontrolleras med argumenten **mode** och **format**.

Det andra argumentet, **mode**, anger funktionsresultatets talrepresentation:

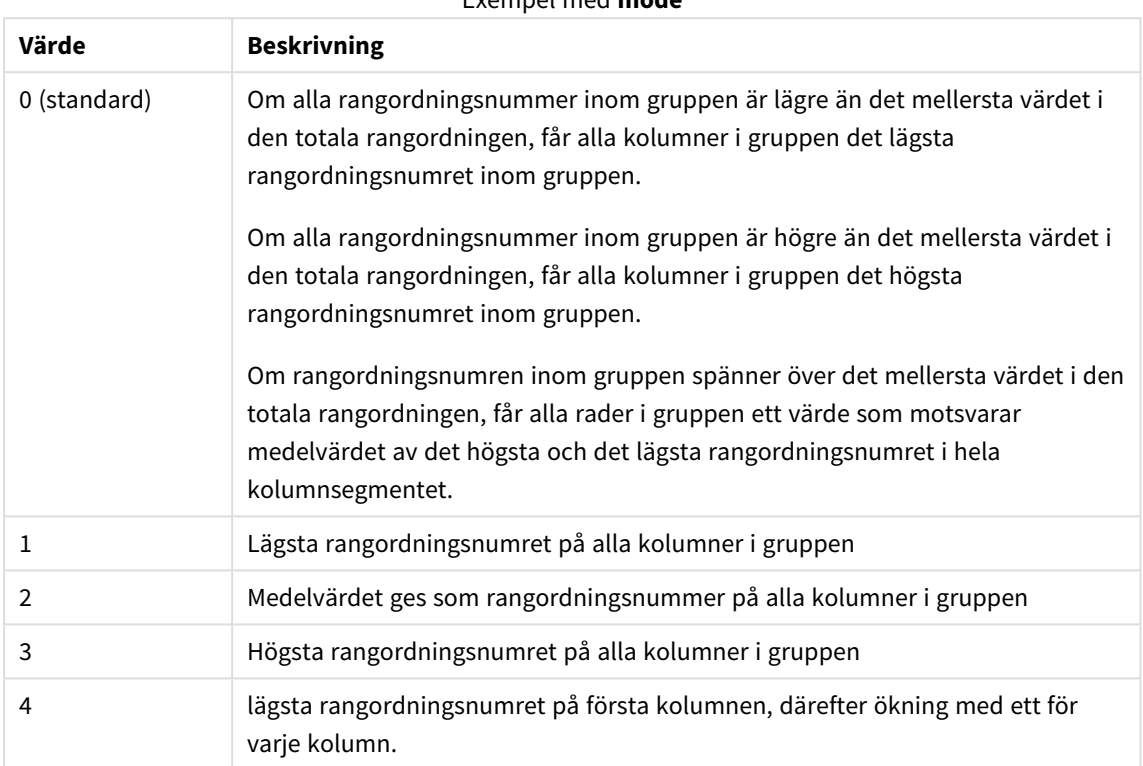

Exempel med **mode**

#### Det tredje argumentet, **format**, anger funktionsresultatets textrepresentation:

#### Exempel med **format**

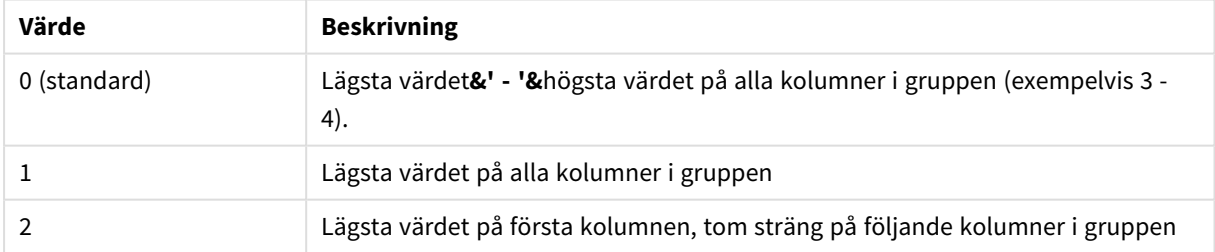

Ordningen på kolumnerna inom **mode** 4 och **format**2 bestäms av sorteringsordningen som angivits för dimensionerna i diagrammet.

#### **Exempel:**

HRank( sum( Sales )) HRank( sum( Sales ), 2 ) HRank( sum( Sales ), 0, 1 )

# Optimering med k-medelvärde: Ett exempel från verkligheten

I det här exemplet beskrivs ett verkligt fall där funktionerna k-medelvärdesklustring och centroid används för en datauppsättning. Funktionen KMeans delar upp datapunkter i kluster med liknande egenskaper. Klustren blir mer kompakta och differentierade efter hand som KMeans-algoritmen används upprepade gånger, där antalet kan konfigureras.

KMeans har många användningsområden, och några exempel på hur kluster kan användas är kundsegmentering, upptäcka bedrägerier, förutsäga förlust av konton, målgruppsstyra kundincitament, identifiera cyberkriminella och optimera leveransrutter. Algoritmen för k-medelvärdesklustring används alltmer när företag vill dra slutsatser om mönster och optimera produkterna som erbjuds.

# Qlik Sense Funktionerna KMeans och Centroid

I Qlik Sense finns två KMeans-funktioner som grupperar datapunkter i kluster baserat på likheter. Läs mer i *KMeans2D - [diagramfunktion](#page-1373-0) (page 1374)* och *KMeansND - [diagramfunktion](#page-1388-0) (page 1389)*. Funktionen **KMeans2D** accepterar två dimensioner och den fungerar bra om du vill illustrera resultatet med ett **spridningsdiagram**. Med funktionen **KMeansND** kan du använda fler än två dimensioner. Eftersom det är lätt att visa tvådimensionella resultat i standarddiagram, använder vi KMeans i ett **spridningsdiagram** med två dimensioner i följande demonstration. K-medelvärdesklustring kan visualiseras med färgläggning efter uttryck eller efter dimension så som beskrivs i exemplet.

Qlik Senses centroidfunktioner avgör den aritmetiska medelpositionen för alla datapunkter i klustret och identifierar en mittpunkt, eller centroid, för detta kluster. För varje rad i diagrammet (eller post), visar centroidfunktionen den koordinat i klustret som datapunkten har tilldelats. Läs mer i *[KMeansCentroid2D](#page-1403-0) [diagramfunktion](#page-1403-0) (page 1404)* och *[KMeansCentroidND](#page-1404-0) - diagramfunktion (page 1405)*.

# Översikt över användning och exempel

Följande exempel visar de olika stegen i ett simulerat verkligt scenario. Ett textilföretag i delstaten New York i USA måste minska sina utgifter genom att minimera leveranskostnaderna. Ett sätt att göra detta är att flytta lagren närmare företagets distributörer. Företaget använder 118 distributörer i delstaten New York. Demonstrationen simulerar hur en driftchef delar in distributörer i fem grupper baserat på geografiska områden med hjälp av funktionen KMeans. Sedan identifieras fem optimala lagerplatser som ligger centralt i dessa kluster med hjälp av funktionen Centroid. Målet är att hitta kartkoordinater som kan användas för att hitta fem centrala lagerplatser.

# Datauppsättningen

Datauppsättningen baseras på slumpmässigt genererade namn och adresser i delstaten New York, med verkliga koordinater för latitud och longitud. Datauppsättningen innehåller följande tio kolumner: id, first\_ name, last\_name, telephone, address, city, state, zip, latitude, longitude. Nedan finns datauppsättningen som en fil som du kan hämta till en lokal dator och sedan ladda upp till Qlik Sense eller använda inline i Skriptredigeraren. Appen som skapas får namnet *Distributors KMeans and Centroid* och det första arket i appen heter *Distribution cluster analysis*.

Använd den här länken om du vill hämta filen med exempeldata: <DistributorData.csv>

*[Distributor-datauppsättning:](#page-1371-0) inline-laddning för Skriptredigeraren i Qlik Sense (page 1372)*

Rubrik: DistributorData

Totalt antal poster: 118

# Använda funktionen KMeans2D

I det här exemplet visas hur du konfigurerar ett **spridnings**diagram. Datauppsättningen *DistributorData* används, funktionen **KMeans2D** tillämpas och diagrammet färgläggs per dimension.

Observera att KMeans-funktionerna i Qlik Sense stöder automatisk klustring med en metod som kallas djupskillnad (depth difference, DeD). När användaren anger 0 som antal kluster bestäms det optimala antalet kluster för den datauppsättningen. I det här exemplet skapas dock en variabel för **num\_clusters**-argumentet (syntaxen beskrivs i *KMeans2D - [diagramfunktion](#page-1373-0) (page 1374)*). Önskat antal kluster (k=5) specificeras därför av en variabel.

- 1. Ett **spridningsdiagram** dras till arket och får namnet *Distributors (by dimension)*.
- 2. En **variabel** skapas för att ange antalet kluster. **Variabeln** ges namnet *vDistClusters*. För variabeln **Definition** anges *5*.
- 3. Konfiguration av **Data** för diagrammet:
	- a. Under **Dimensioner** väljs fältet *id* för **Bubbla**. *Cluster id* anges för **Etikett**.
	- b. Under **Mått** är *Avg([latitude])* uttrycket för **X-axel**.
	- c. Under **Mått** är *Avg([longitude])* uttrycket för **Y-axel**.
- 4. Konfiguration av **Utseende**:
	- a. Under **Färger och teckenförklaring** väljs **Anpassad** för **Färger**.
	- b. **Per dimension** väljs för färgläggning av diagrammet.
	- c. Följande uttryck skrivs: *=pick(aggr(KMeans2D(vDistClusters,only(latitude),only(longitude)),id)+1, 'Cluster 1', 'Cluster 2', 'Cluster 3', 'Cluster 4', 'Cluster 5')*
	- d. Kryssrutan vid **Låsta färger** markeras.

#### *Spridningsdiagram innan funktionen KMeans med färgläggning per dimension används*

Distribution cluster analysis

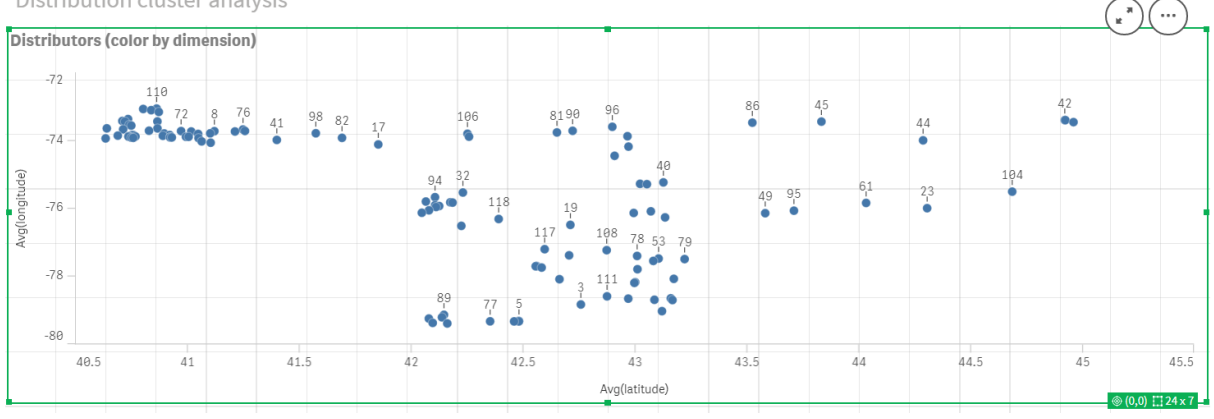

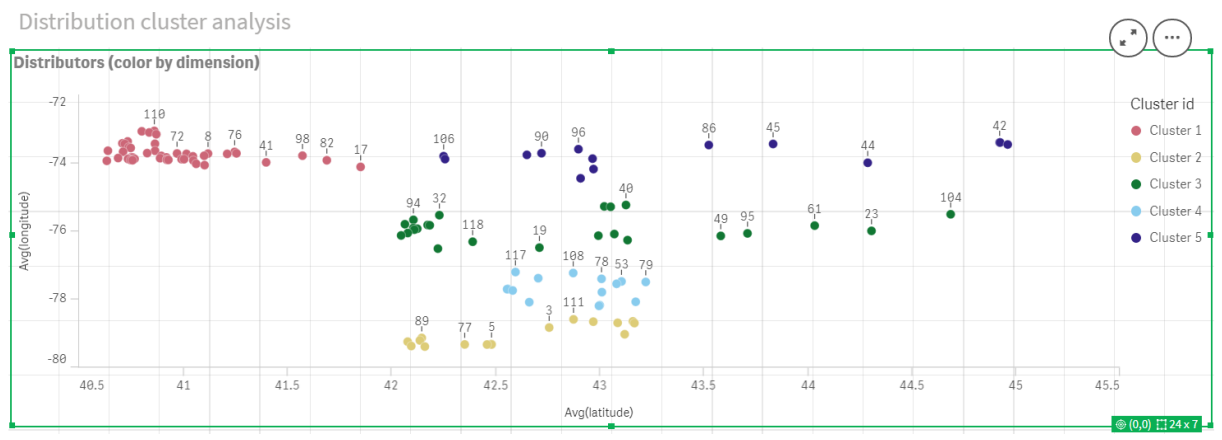

# *Spridningsdiagram efter att funktionen KMeans med färgläggning per dimension används*

# Lägger till en **tabell**: *Distributörer*

Det kan vara praktiskt att ha en tabell där du snabbt kan titta på relevanta data. I **spridningsdiagrammet** visas *ID:n* i en tabell där motsvarande distributörsnamn har lagts till som referens.

1. En **tabell** med namnet *Distributors* dras till arket där följande **Kolumner** (Dimensioner) har lagts till: *id*, *first\_name* och *last\_name*.

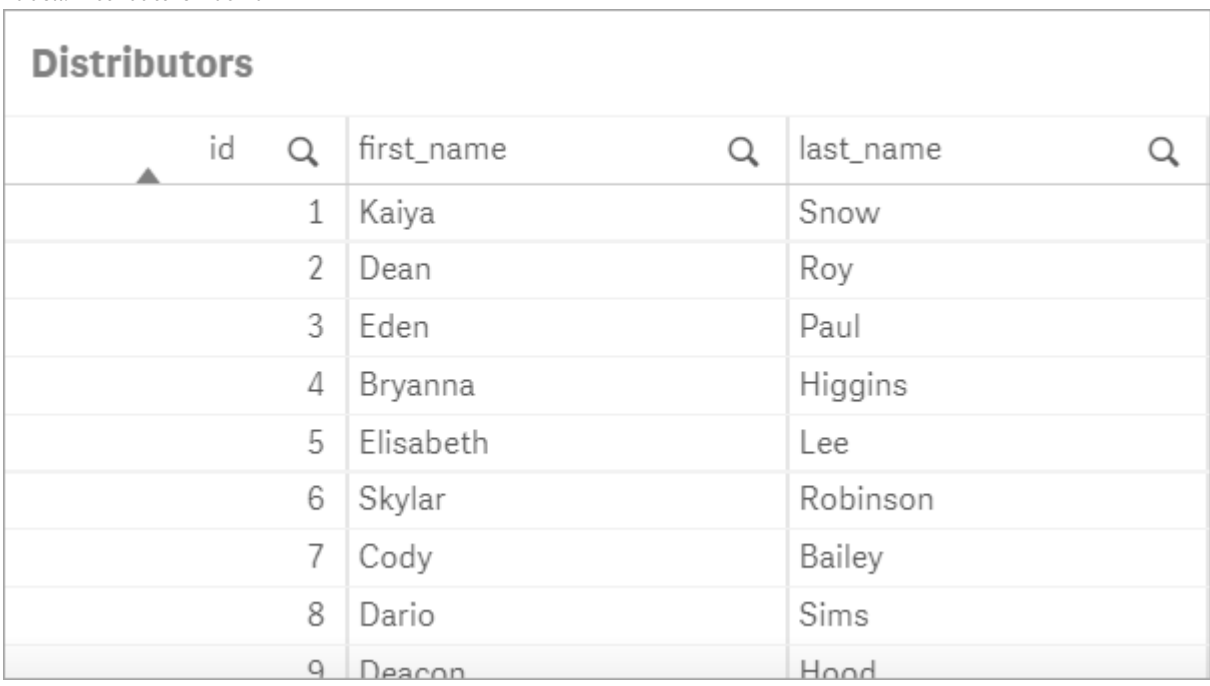

*Tabell: Distributörernas namn*

# Lägger till ett **stapeldiagram**: *# observations per cluster*

För exemplet med placering av lager är det praktiskt att veta hur många distributörer som ska använda varje lager. Därför skapas ett **stapeldiagram** som mäter hur många distributörer som ingår i varje kluster.

- 1. Ett **stapeldiagram** dras till arket. Diagrammet ges namnet: *# observations per cluster*.
- 2. Konfiguration av **Data** för **stapeldiagrammet**:
- a. En **Dimension** med etiketten *Clusters* läggs till (etiketten kan läggas till efter att uttrycket har tillämpats). Följande uttryck skrivs: *=pick(aggr(KMeans2D(vDistClusters,only(latitude),only (longitude)),id)+1, 'Cluster 1', 'Cluster 2', 'Cluster 3', 'Cluster 4', 'Cluster 5')*
- b. Ett **Mått** med etiketten *# of observations* läggs till. Följande uttryck skrivs: *=count(aggr (KMeans2D(vDistClusters,only(latitude),only(longitude)),id))*
- 3. Konfiguration av **Utseende**:
	- a. Under **Färger och teckenförklaring** väljs **Anpassad** för **Färger**.
	- b. **Per dimension** väljs för färgläggning av diagrammet.
	- c. Följande uttryck skrivs: *=pick(aggr(KMeans2D(vDistClusters,only(latitude),only(longitude)),id)+1, 'Cluster 1', 'Cluster 2', 'Cluster 3', 'Cluster 4', 'Cluster 5')*
	- d. Kryssrutan vid **Låsta färger** markeras.
	- e. **Visa teckenförklaring** inaktiveras.
	- f. Under **Presentation** anges **Auto** för **Värdeetiketter**.
	- g. Under **X-axel**: **Kluster**, **Endast etiketter** väljs.

*Stapeldiagram: antal observationer per kluster*

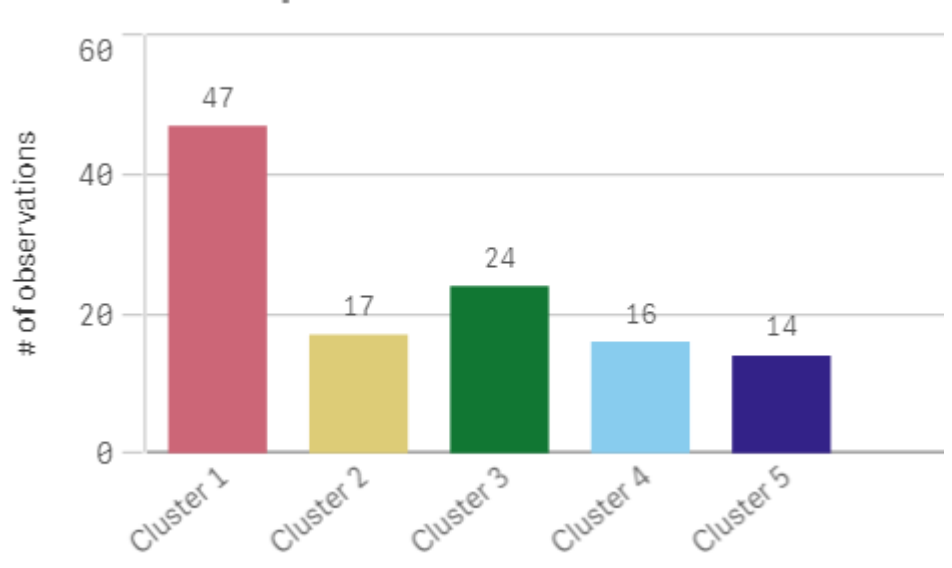

## # observations per cluster

### Använda funktionen **Centroid2D**

En andra tabell läggs till för funktionen **Centroid2D** som kommer att identifiera koordinaterna för potentiella lagerplatser. I tabellen visas den centrala platsen (mittpunktsvärdena) för de fem identifierade distributörsgrupperna.

- 1. En **Tabell** dras till arket och ges namnet *Cluster centroids*. Följande kolumner läggs till:
	- a. En **Dimension** med namnet *Clusters* läggs till. Följande uttryck skrivs: *=pick(aggr(KMeans2D (vDistClusters,only(latitude),only(longitude)),id)+1,'Warehouse 1','Warehouse 2','Warehouse 3','Warehouse 4','Warehouse 5'*)
- b. Ett **Mått** med namnet *latitude (D1)* läggs till. Följande uttryck skrivs: *=only(aggr (KMeansCentroid2D(vDistClusters,0,only(latitude),only(longitude)),id))* Notera att parametern **coordinate\_no** motsvarar första dimensionen, dimension(0). I det här fallet ritas dimensionen *latitude* på x-axeln. Om vi arbetade med funktionen **CentroidND** och det fanns upp till sex dimensioner, kunde dessa parametrar bara vara något av sex värden: 0, 1, 2, 3, 4 eller 5.
- c. Ett **Mått** med namnet *longitude (D2)* läggs till. Följande uttryck skrivs: *=only(aggr (KMeansCentroid2D(vDistClusters,1,only(latitude),only(longitude)),id))* Parametern **coordinate\_no** i det här uttrycket motsvarar den andra dimensionen, dimension (1). Dimensionen *longitude* ritas på y-axeln.

*Tabell: Beräkningar för klustrens mittpunkter*

| <b>Cluster centroids</b> |                 |                  |
|--------------------------|-----------------|------------------|
| Clusters<br>Q            | latitude (D1)   | longitude (D2)   |
| Totals                   | ۰               |                  |
| Warehouse 1              | 40.945422240426 | -73.719966482979 |
| Warehouse 2              | 42.590538729412 | -79.067889217647 |
| Warehouse 3              | 42.805089516667 | -75.901621883333 |
| Warehouse 4              | 42.8581692625   | -77.6800485875   |
| Warehouse 5              | 43.436770771429 | -73.734622635714 |

# Placering av mittpunkter på karta

Nästa steg är att placera mittpunkterna på kartan. Om så önskas kan apputvecklaren placera visualiseringen på olika ark.

- 1. En **karta** med namnet *Centroid mapping* dras till arket.
- 2. I delavsnittet om**skikt** är **lägg till skikt** valt, sedan väljs **punktskikt**.
	- a. I **Fält** väljs *id*, och *Dist ids* läggs till vid **Etikett**.
	- b. I delavsnittet **Plats** väljs kryssrutan **Latitud- och longitudfält**.
	- c. Vid **Latitud** väljs fältet *latitude*.
	- d. Vid **Longitud** väljs fältet *longitude*.
	- e. I delavsnittet **Storlek & form** väljs **Bubbla** vid **Form**, och **Storlek** minskas till önskad storlek med skjutreglaget.
	- f. I delavsnittet **Färger** väljs **En färg**. Blått väljs för **Färg** och grått för **Konturfärg** (dessa val kan ändras enligt önskemål).
- 3. I delavsnittet **Skikt** läggs ett andra **Punktskikt** till genom att välja först **Lägg till skikt** och sedan **Punktskikt**.
- a. Följande uttryck skrivs: *=aggr(KMeans2D(vDistClusters,only(latitude),only(longitude)),id)*
- b. Vid **Etikett** läggs *Clusters* till.
- c. I delavsnittet **Plats** väljs kryssrutan **Latitud- och longitudfält**.
- d. Vid **Latitud**, som i det här fallet ritas längs x-axeln, läggs följande uttryck till: *=aggr (KMeansCentroid2D(vDistClusters,0,only(latitude),only(longitude)),id)*
- e. Vid **Longitud**, som i det här fallet ritas längs y-axeln, läggs följande uttryck till: *=aggr (KMeansCentroid2D(vDistClusters,1,only(latitude),only(longitude)),id)*
- f. I delavsnittet **Storlek & form** väljs **Triangel** vid **Form**, och **Storlek** minskas till önskad storlek med skjutreglaget.
- g. Under **Färger och teckenförklaring** väljs **Anpassad** vid **Färger**.
- h. **Per dimension** väljs för färgläggning av diagrammet. Följande uttryck skrivs: *=pick(aggr (KMeans2D(vDistClusters,only(latitude),only(longitude)),id)+1,'Cluster 1','Cluster 2','Cluster 3','Cluster 4','Cluster 5')*
- i. Dimensionen ges etiketten *Clusters*.

#### 4. I **Kartinställningar** väljs **Anpassad** vid **Projektion**. **Metersystemet** väljs vid **Mätenheter**.

*Karta: klustrens mittpunkter placerade på kartan*

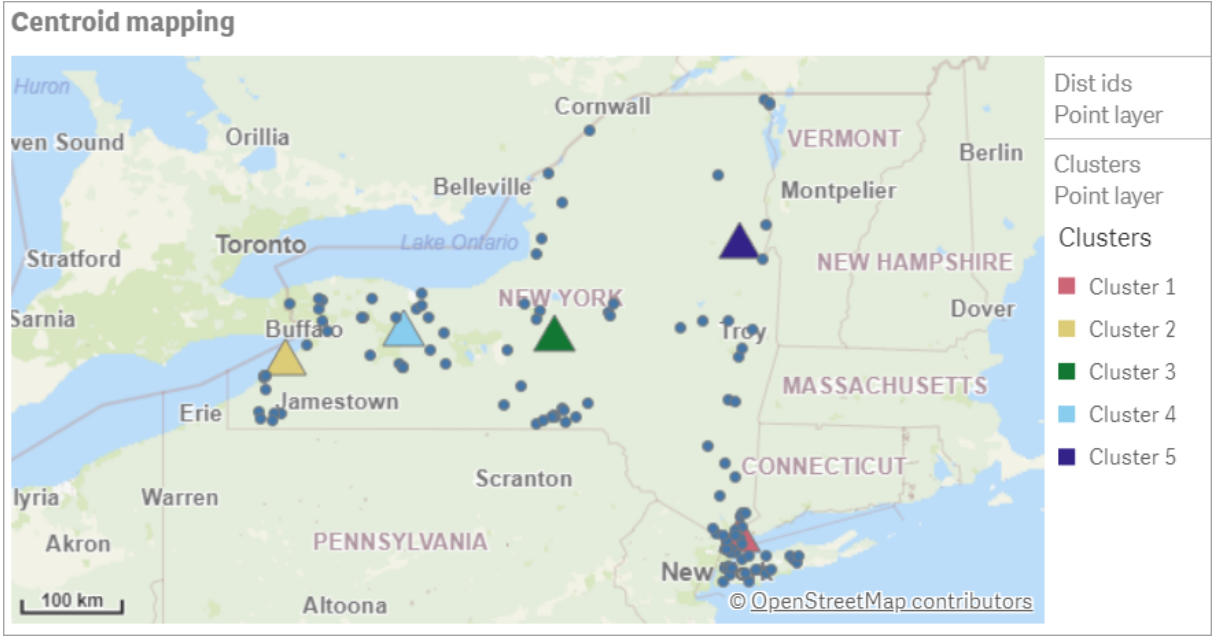

## Slutsats

I det här exemplet från verkligheten har funktionen KMeans använts för att dela in distributörer i grupper eller kluster baserat på likhet; i det här fallet hur nära de ligger varandra geografiskt. Funktionen Centroid tillämpades på klustren för att identifiera fem uppsättningar kartkoordinater. Dessa koordinater ger en första central plats där lager kan byggas eller sökas. Centroid-funktionen tillämpas på **kartdiagrammet** så att appanvändare kan se var mittpunkterna är belägna i relation till datapunkterna i klustret. Resulterande koordinater representerar potentiella platser för lager, som skulle kunna minska leveranskostnader för distributörer i delstaten New York.

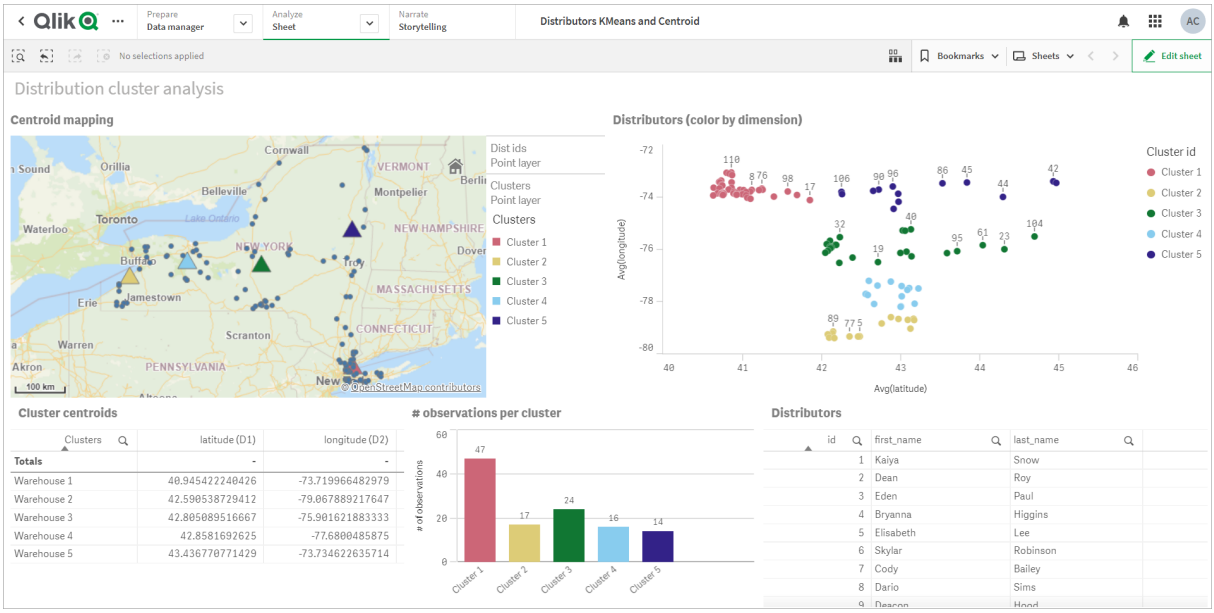

#### *App: exempel på analys med KMeans och Centroid*

#### **Distributor-datauppsättning: inline-laddning för Skriptredigeraren i Qlik Sense**

DistributorData:

Load \* Inline [

id,first\_name,last\_name,telephone,address,city,state,zip,latitude,longitude 1,Kaiya,Snow,(716) 201-1212,6231 Tonawanda Creek Rd #APT 308,Lockport,NY,14094,43.08926,- 78.69313 2,Dean,Roy,(716) 201-1588,6884 E High St,Lockport,NY,14094,43.16245,-78.65036 3,Eden,Paul,(716) 202-4596,4647 Southwestern Blvd #APT 350,Hamburg,NY,14075,42.76003,-78.83194 4,Bryanna,Higgins,(716) 203-7041,418 Park Ave,Dunkirk,NY,14048,42.48279,-79.33088 5,Elisabeth,Lee,(716) 203-7043,36 E Courtney St,Dunkirk,NY,14048,42.48299,-79.31928 6,Skylar,Robinson,(716) 203-7166,26 Greco Ln,Dunkirk,NY,14048,42.4612095,-79.3317925 7,Cody,Bailey,(716) 203-7201,114 Lincoln Ave,Dunkirk,NY,14048,42.4801269,-79.322232 8,Dario,Sims,(408) 927-1606,N Castle Dr,Armonk,NY,10504,41.11979,-73.714864 9,Deacon,Hood,(410) 244-6221,4856 44th St,Woodside,NY,11377,40.748372,-73.905445 10,Zackery,Levy,(410) 363-8874,61 Executive Blvd,Farmingdale,NY,11735,40.7197457,-73.430239 11,Rey,Hawkins,(412) 344-8687,4585 Shimerville Rd,Clarence,NY,14031,42.972075,-78.6592452 12,Phillip,Howard,(413) 269-4049,464 Main St #101,Port Washington,NY,11050,40.8273756,- 73.7009971 13,Shirley,Tyler,(434) 985-8943,114 Glann Rd,Apalachin,NY,13732,42.0482515,-76.1229725 14,Aniyah,Jarvis,(440) 244-1808,87 N Middletown Rd,Pearl River,NY,10965,41.0629,-74.0159 15,Alayna,Woodard,(478) 335-3704,70 W Red Oak Ln,West Harrison,NY,10604,41.0162722,-73.7234926 16,Jermaine,Lambert,(508) 561-9836,24 Kellogg Rd,New Hartford,NY,13413,43.0555739,-75.2793197 17,Harper,Gibbs,(239) 466-0238,Po Box 33,Cottekill,NY,12419,41.853392,-74.106082 18,Osvaldo,Graham,(252) 246-0816,6878 Sand Hill Rd,East Syracuse,NY,13057,43.073215,-76.081448 19,Roberto,Wade,(270) 469-1211,3936 Holley Rd,Moravia,NY,13118,42.713044,-76.481227 20,Kate,Mcguire,(270) 788-3080,6451 State 64 Rte #3,Naples,NY,14512,42.707366,-77.380489 21,Dale,Andersen,(281) 480-5690,205 W Service Rd,Champlain,NY,12919,44.9645392,-73.4470831 22,Lorelai,Burch,(302) 644-2133,1 Brewster St,Glen Cove,NY,11542,40.865177,-73.633019 23,Amiyah,Flowers,(303) 223-0055,46600 Us Interstate 81 Rte,Alexandria Bay,NY,13607,44.309626,-75.988365

24,Mckinley,Clements,(303) 918-3230,200 Summit Lake Dr,Valhalla,NY,10595,41.101145,-73.778298 25,Marc,Gibson,(607) 203-1233,25 Robinson St,Binghamton,NY,13901,42.107416,-75.901614 26,Kali,Norman,(607) 203-1400,1 Ely Park Blvd #APT 15,Binghamton,NY,13905,42.125866,-75.925026 27,Laci,Cain,(607) 203-1437,16 Zimmer Road,Kirkwood,NY,13795,42.066516,-75.792627 28,Mohammad,Perez,(607) 203-1652,71 Endicott Ave #APT 12,Johnson City,NY,13790,42.111894,- 75.952187 29,Izabelle,Pham,(607) 204-0392,434 State 369 Rte,Port Crane,NY,13833,42.185838,-75.823074 30,Kiley,Mays,(607) 204-0870,244 Ballyhack Rd #14,Port Crane,NY,13833,42.175612,-75.814917 31,Peter,Trevino,(607) 205-1374,125 Melbourne St.,Vestal,NY,13850,42.080254,-76.051124 32,Ani,Francis,(607) 208-4067,48 Caswell St,Afton,NY,13730,42.232065,-75.525674 33,Jared,Sheppard,(716) 386-3002,4709 430th Rte,Bemus Point,NY,14712,42.162175,-79.39176 34,Dulce,Atkinson,(914) 576-2266,501 Pelham Rd,New Rochelle,NY,10805,40.895449,-73.782602 35,Jayla,Beasley,(716) 526-1054,5010 474th Rte,Ashville,NY,14710,42.096859,-79.375561 36,Dane,Donovan,(718) 545-3732,5014 31st Ave,Woodside,NY,11377,40.756967,-73.909506 37,Brendon,Clay,(585) 322-7780,133 Cummings Ave,Gainesville,NY,14066,42.664309,-78.085651 38,Asia,Nunez,(718) 426-1472,2407 Gilmore ,East Elmhurst,NY,11369,40.766662,-73.869185 39,Dawson,Odonnell,(718) 342-2179,5019 H Ave,Brooklyn,NY,11234,40.633245,-73.927591 40,Kyle,Collins,(315) 733-7078,502 Rockhaven Rd,Utica,NY,13502,43.129184,-75.226726 41,Eliza,Hardin,(315) 331-8072,502 Sladen Place,West Point,NY,10996,41.3993,-73.973003 42,Kasen,Klein,(518) 298-4581,2407 Lake Shore Rd,Chazy,NY,12921,44.925561,-73.387373 43,Reuben,Bradford,(518) 298-4581,33 Lake Flats Dr,Champlain,NY,12919,44.928092,-73.387884 44,Henry,Grimes,(518) 523-3990,2407 Main St,Lake Placid,NY,12946,44.291487,-73.98474 45,Kyan,Livingston,(518) 585-7364,241 Alexandria Ave,Ticonderoga,NY,12883,43.836553,-73.43155 46,Kaitlyn,Short,(516) 678-3189,241 Chance Dr,Oceanside,NY,11572,40.638534,-73.63079 47,Damaris,Jacobs,(914) 664-5331,241 Claremont Ave,Mount Vernon,NY,10552,40.919852,-73.827848 48,Alivia,Schroeder,(315) 469-4473,241 Lafayette Rd,Syracuse,NY,13205,42.996446,-76.12957 49,Bridget,Strong,(315) 298-4355,241 Maltby Rd,Pulaski,NY,13142,43.584966,-76.136317 50,Francis,Lee,(585) 201-7021,166 Ross St,Batavia,NY,14020,43.0031502,-78.17487 51,Makaila,Phelps,(585) 201-7422,58 S Main St,Batavia,NY,14020,42.99941,-78.1939285 52,Jazlynn,Stephens,(585) 203-1087,1 Sinclair Dr,Pittsford,NY,14534,43.084157,-77.545452 53,Ryann,Randolph,(585) 203-1519,331 Eaglehead Rd,East Rochester,NY,14445,43.10785,-77.475552 54,Rosa,Baker,(585) 204-4011,42 Ossian St,Dansville,NY,14437,42.560761,-77.70088 55,Marcel,Barry,(585) 204-4013,42 Jefferson St,Dansville,NY,14437,42.557735,-77.702983 56,Dennis,Schmitt,(585) 204-4061,750 Dansville Mount Morris Rd,Dansville,NY,14437,42.584458,- 77.741648 57,Cassandra,Kim,(585) 204-4138,3 Perine Ave APT1,Dansville,NY,14437,42.562865,-77.69661 58,Kolton,Jacobson,(585) 206-5047,4925 Upper Holly Rd,Holley,NY,14470,43.175957,-78.074465 59,Nathanael,Donovan,(718) 393-3501,9604 57th Ave,Corona,NY,11373,40.736077,-73.864858 60,Robert,Frazier,(718) 271-3067,300 56th Ave,Corona,NY,11373,40.735304,-73.873997 61,Jessie,Mora,(315) 405-8991,9607 Forsyth Loop,Watertown,NY,13603,44.036466,-75.833437 62,Martha,Rollins,(347) 242-2642,22 Main St,Corona,NY,11373,40.757727,-73.829331 63,Emely,Townsend,(718) 699-0751,60 Sanford Ave,Corona,NY,11373,40.755466,-73.831029 64,Kylie,Cooley,(347) 561-7149,9608 95th Ave,Ozone Park,NY,11416,40.687564,-73.845715 65,Wendy,Cameron,(585) 571-4185,9608 Union St,Scottsville,NY,14546,43.013327,-77.7907839 66,Kayley,Peterson,(718) 654-5027,961 E 230th St,Bronx,NY,10466,40.889275,-73.850555 67,Camden,Ochoa,(718) 760-8699,59 Vark St,Yonkers,NY,10701,40.929322,-73.89957 68,Priscilla,Castillo,(910) 326-7233,9359 Elm St,Chadwicks,NY,13319,43.024902,-75.26886 69,Dana,Schultz,(913) 322-4580,99 Washington Ave,Hastings on Hudson,NY,10706,40.99265,- 73.879748 70,Blaze,Medina,(914) 207-0015,60 Elliott Ave,Yonkers,NY,10705,40.921498,-73.896682 71,Finnegan,Tucker,(914) 207-0015,90 Hillside Drive,Yonkers,NY,10705,40.922514,-73.892911 72,Pranav,Palmer,(914) 214-8376,5 Bruce Ave,Harrison,NY,10528,40.970916,-73.711493 73,Kolten,Wong,(914) 218-8268,70 Barker St,Mount Kisco,NY,10549,41.211993,-73.723202 74,Jasiah,Vazquez,(914) 231-5199,30 Broadway,Dobbs Ferry,NY,10522,41.004629,-73.879825 75,Lamar,Pierce,(914) 232-0380,68 Ridge Rd,Katonah,NY,10536,41.256662,-73.707964 76,Carla,Coffey,(914) 232-0469,197 Beaver Dam Rd,Katonah,NY,10536,41.247934,-73.664363

77,Brooklynn,Harmon,(716) 595-3227,8084 Glasgow Rd,Cassadega,NY,14718,42.353861,-79.329558 78,Raquel,Hodges,(585) 398-8125,809 County Road ,Victor,NY,14564,43.011745,-77.398806 79,Jerimiah,Gardner,(585) 787-9127,809 Houston Rd,Webster,NY,14580,43.224204,-77.491353 80,Clarence,Hammond,(720) 746-1619,809 Pierpont Ave,Piermont,NY,10968,41.0491181,-73.918622 81,Rhys,Gill,(518) 427-7887,81 Columbia St,Albany,NY,12210,42.652824,-73.752096 82,Edith,Parrish,(845) 452-7621,81 Glenwood Ave,Poughkeepsie,NY,12603,41.691058,-73.910829 83,Kobe,Mcintosh,(845) 371-1101,81 Heitman Dr,Spring Valley,NY,10977,41.103227,-74.054396 84,Ayden,Waters,(516) 796-2722,81 Kingfisher Rd,Levittown,NY,11756,40.738939,-73.52826 85,Francis,Rogers,(631) 427-7728,81 Knollwood Ave,Huntington,NY,11743,40.864905,-73.426107 86,Jaden,Landry,(716) 496-4038,12839 39th Rte,Chaffee,NY,14030,43.527396,-73.462786 87,Giancarlo,Campos,(518) 885-5717,1284 Saratoga Rd,Ballston Spa,NY,12020,42.968594,-73.862847 88,Eduardo,Contreras,(716) 285-8987,1285 Saunders Sett Rd,Niagara Falls,NY,14305,43.122963,- 79.029274 89,Gabriela,Davidson,(716) 267-3195,1286 Mee Rd,Falconer,NY,14733,42.147339,-79.137976 90,Evangeline,Case,(518) 272-9435,1287 2nd Ave,Watervliet,NY,12189,42.723132,-73.703818 91,Tyrone,Ellison,(518) 843-4691,1287 Midline Rd,Amsterdam,NY,12010,42.9730876,-74.1700608 92,Bryce,Bass,(518) 943-9549,1288 Leeds Athens Rd,Athens,NY,12015,42.259381,-73.876897 93,Londyn,Butler,(518) 922-7095,129 Argersinger Rd,Fultonville,NY,12072,42.910969,-74.441917 94,Graham,Becker,(607) 655-1318,129 Baker Rd,Windsor,NY,13865,42.107271,-75.66408 95, Rolando, Fitzgerald, (315) 465-4166, 17164 County 90 Rte, Mannsville, NY, 13661, 43.713443, -76.06232 96,Grant,Hoover,(518) 692-8363,1718 County 113 Rte,Schaghticote,NY,12154,42.900648,-73.585036 97,Mark,Goodwin,(631) 584-6761,172 Cambon Ave,Saint James,NY,11780,40.871152,-73.146032 98,Deacon,Cantu,(845) 221-7940,172 Carpenter Rd,Hopewell Junction,NY,12533,41.57388,-73.77609 99,Tristian,Walsh,(516) 997-4750,172 E Cabot Ln,Westbury,NY,11590,40.7480397,-73.54819 100,Abram,Alexander,(631) 588-3817,172 Lorenzo Cir,Ronkonkoma,NY,11779,40.837123,-73.09367 101,Lesly,Bush,(516) 489-3791,172 Nassau Blvd,Garden City,NY,11530,40.71147,-73.660753 102,Pamela,Espinoza,(716) 201-1520,172 Niagara St ,Lockport,NY,14094,43.169871,-78.70093 103,Bryanna,Newton,(914) 328-4332,172 Warren Ave,White Plains,NY,10603,41.047207,-73.79572 104,Marcelo,Schmitt,(315) 393-4432,319 Mansion Ave,Ogdensburg,NY,13669,44.690246,-75.49992 105,Layton,Valenzuela,(631) 676-2113,319 Singingwood Dr,Holbrook,NY,11741,40.801391,-73.058993 106,Roderick,Rocha,(518) 671-6037,319 Warren St,Hudson,NY,12534,42.252527,-73.790629 107,Camryn,Terrell,(315) 635-1680,3192 Olive Dr,Baldinsville,NY,13027,43.136843,-76.260303 108,Summer,Callahan,(585) 394-4195,3192 Smith Road,Canandaigua,NY,14424,42.875457,-77.228039 109,Pierre,Novak,(716) 665-2524,3194 Falconer Kimball Stand Rd,Falconer,NY,14733,42.138439,- 79.211091 110,Kennedi,Fry,(315) 543-2301,32 College Rd,Selden,NY,11784,40.861624,-73.04757 111,Wyatt,Pruitt,(716) 681-4042,277 Ransom Rd,Lancaster ,NY,14086,42.87702,-78.591302 112,Lilly,Jensen,(631) 841-0859,2772 Schliegel Blvd,Amityville,NY,11701,40.708021,-73.413015 113,Tristin,Hardin,(631) 920-0927,278 Fulton Street,West Babylon,NY,11704,40.733578,-73.357321 114,Tanya,Stafford,(716) 484-0771,278 Sampson St,Jamestown,NY,14701,42.0797,-79.247805 115,Paris,Cordova,(607) 589-4857,278 Washburn Rd,Spencer,NY,14883,42.225046,-76.510257 116,Alfonso,Morse,(718) 359-5582,200 Colden St,Flushing,NY,11355,40.750403,-73.822752 117,Maurice,Hooper,(315) 595-6694,4435 Italy Hill Rd,Branchport,NY,14418,42.597957,-77.199267 118,Iris,Wolf,(607) 539-7288,444 Harford Rd,Brooktondale,NY,14817,42.392164,-76.30756 ];

# KMeans2D - diagramfunktion

**KMeans2D()** utvärderar raderna i diagrammet genom att tillämpa k-medelvärdesklustring, och för varje diagramrad visas kluster-ID för klustret som den datapunkten tilldelats till. Kolumnerna som används av klusteralgoritmen avgörs av parametrarna coordinate\_1 respektive coordinate\_2. Dessa är båda aggregeringar. Antalet kluster som skapas avgörs av parametern num\_clusters. Data normaliseras med normparametern (valfritt).

**KMeans2D** returnerar ett värde per datapunkt. Det returnerade värdet är en dual och är det heltalsvärde som motsvarar klustret varje datapunkt har tilldelats till.

#### **Syntax:**

**KMeans2D(**num\_clusters, coordinate\_1, coordinate\_2 [, norm]**)**

#### **Returnerad datatyp:** dual

#### **Argument:**

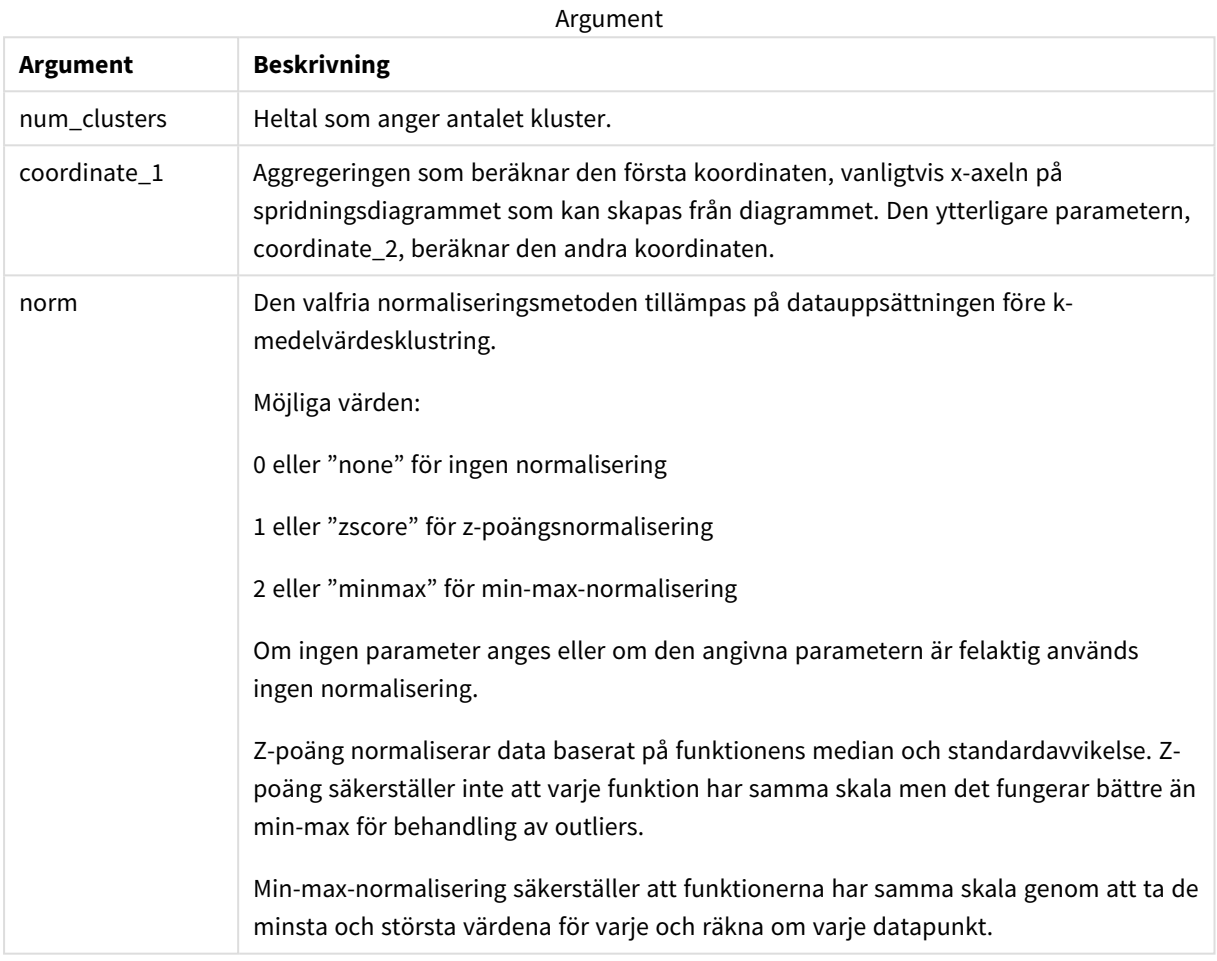

#### Exempel: Diagramuttryck

I det här exemplet skapar vi ett spridningsdiagram med datauppsättningen *Iris*, och använder sedan KMeans för att färglägga data efter uttryck.

Vi skapar även en variabel för argumentet *num\_clusters*, och sedan använder vi en variabelinmatningsruta för att ändra antalet kluster.

Datauppsättningen *Iris* finns offentligt tillgänglig i en mängd format. Vi tillhandahåller dessa data som en inline-tabell som laddas med Skriptredigeraren i Qlik Sense. Observera att vi lagt till en *ID*-kolumn i datatabellen i det här exemplet.

När vi laddat data i Qlik Sense, gör vi följande:

- 1. Dra ett **spridningsdiagram** till ett nytt ark. Döp diagrammet till *Kronblad (färg per uttryck)*.
- 2. Skapa en variabel för att ange antalet kluster. För variabeln **Namn** anger du *KmeansPetalClusters*. För variabeln **Definition** anger du *=2*.
- 3. Konfigurera **Data** för diagrammet:
	- i. Under **Dimensioner** väljer du *id* för fältet **Bubbla**. Ange ett kluster-ID för Etikett.
	- ii. Under **Mått** väljer du *Sum([petal.length])* för uttrycket för **X-axel**.
	- iii. Under **Mått** väljer du *Sum([petal.width])* för uttrycket för **Y-axel**. *Datainställningar för diagrammet Kronblad (färg per uttryck)*

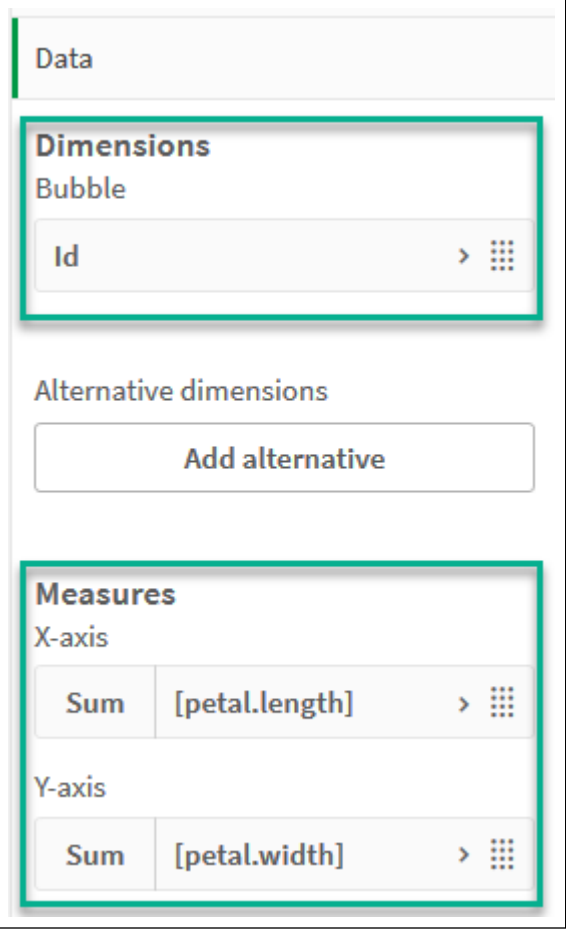

Datapunkterna ritas ut på diagrammet.

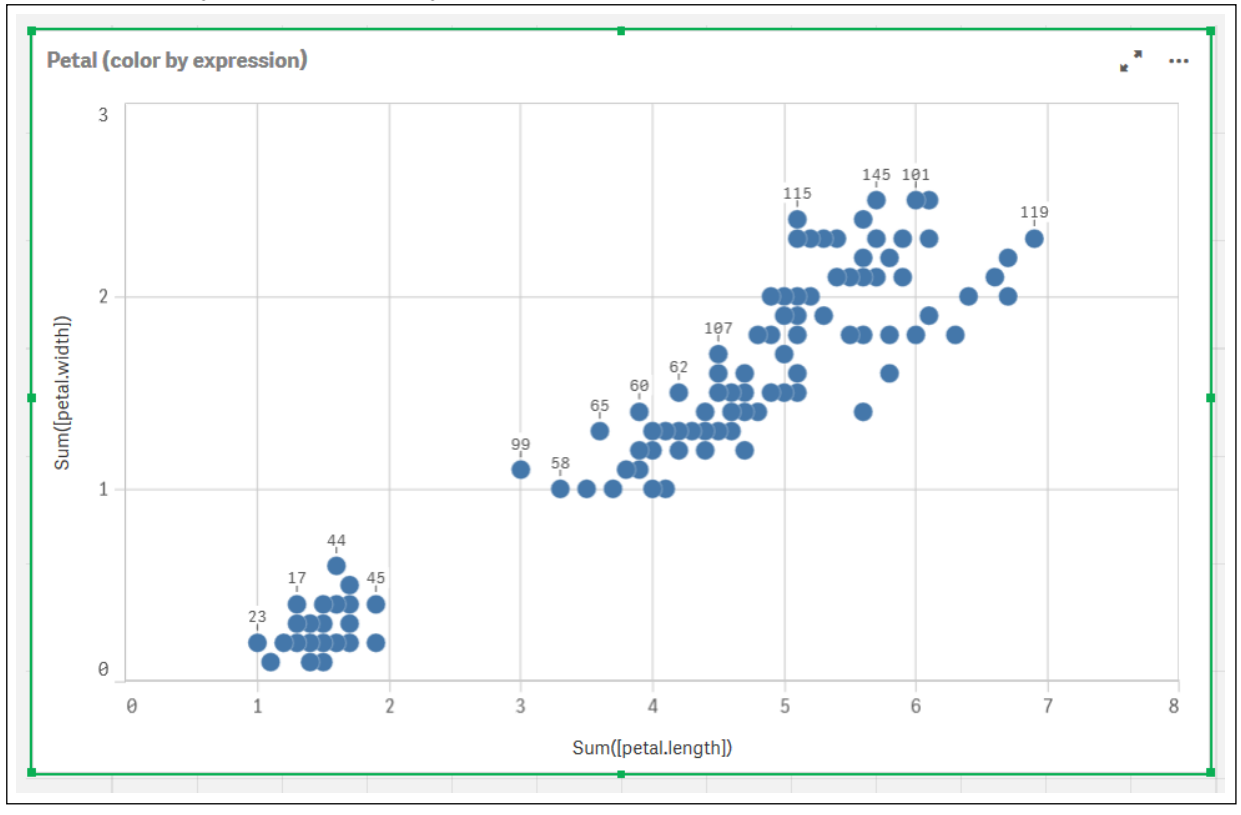

*Datapunkter på diagrammet Kronblad (färg per uttryck)*

- 4. Konfigurera **Utseende** för diagrammet:
	- i. Under **Färger och teckenförklaring** väljer du **Anpassad** för **Färger**.
	- ii. Välj att färglägga diagrammet**Per uttryck**.
	- iii. Ange följande för **Uttryck**: *kmeans2d(\$(KmeansPetalClusters), Sum([petal.length]), Sum ([petal.width]))* Observera att *KmeansPetalClusters* är variabeln vi angav som *2*.

Eller ange följande: *kmeans2d(2, Sum([petal.length]), Sum([petal.width]))*

iv. Avmarkera kryssrutan **Uttrycket är en färgkod**.

v. Ange följande för **Etikett**: *Kluster-ID*

*Utseendeinställningar för diagrammet Kronblad (färg per uttryck)*

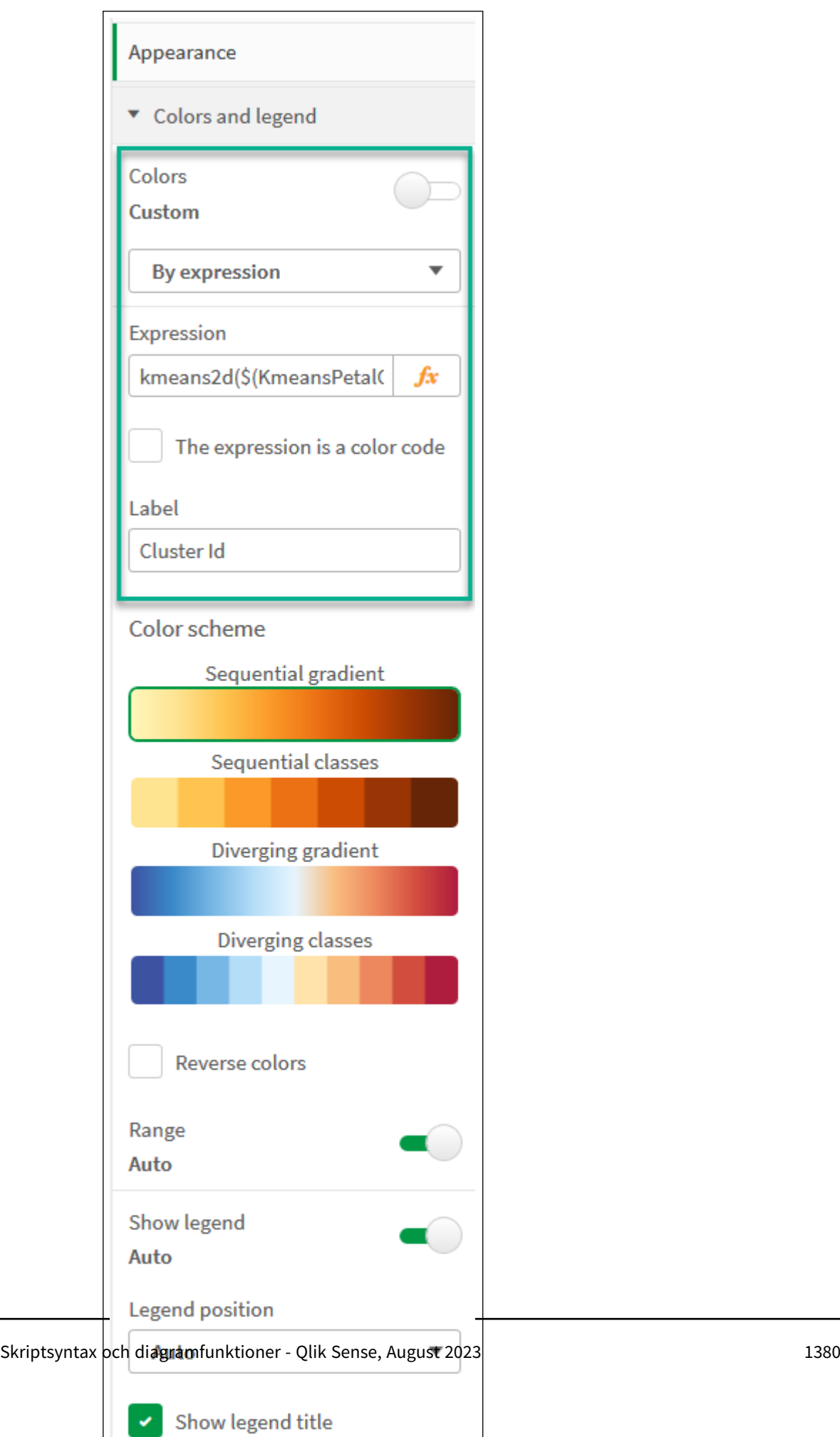

 $\checkmark$ 

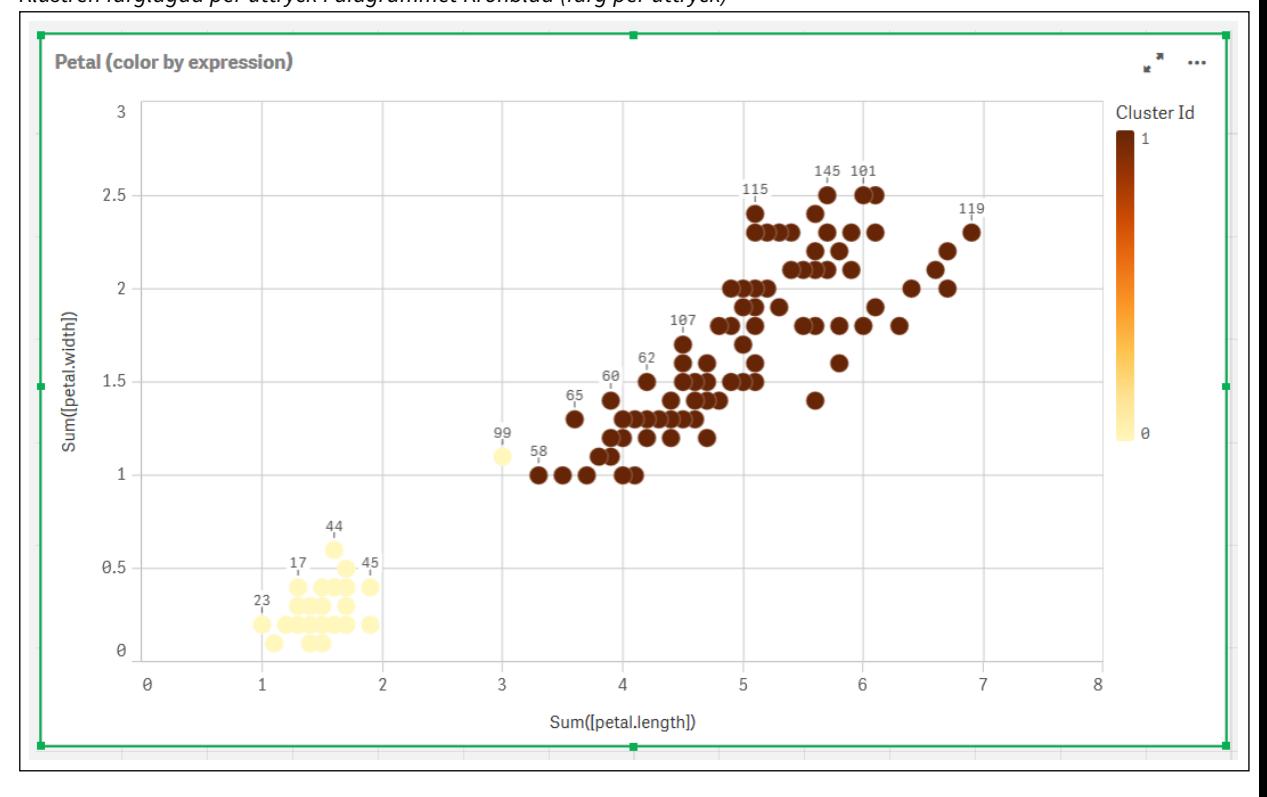

De två klustren i diagrammet färgläggs per KMeans-uttrycket. *Klustren färglagda per uttryck i diagrammet Kronblad (färg per uttryck)*

- 5. Lägg till en ruta för **Variabelinmatning** för antalet kluster.
	- i. Under **Anpassade objekt** i panelen **Resurser** väljer du **Qliks instrumentpanelspaket**. Om vi inte hade tillgång till instrumentpanelspaketet kunde vi ändå ändra antalet kluster med variabeln vi skapat, eller direkt som ett heltal i uttrycket.
	- ii. Dra en ruta för **Variabelinmatning** till arket.
	- iii. Under **Utseende** klickar du på **Allmänt**.
	- iv. Ange följande för **Rubrik**: *Kluster*
	- v. Klicka på **Variabel**.
	- vi. Välj följande variabel för **Namn**: *KmeansPetalClusters*.
	- vii. Välj **Skjutreglage** för **Visa som**.

viii. Välj **Värden** och konfigurera inställningarna efter behov,

*Utseende för variabelinmatningsrutan Kluster*

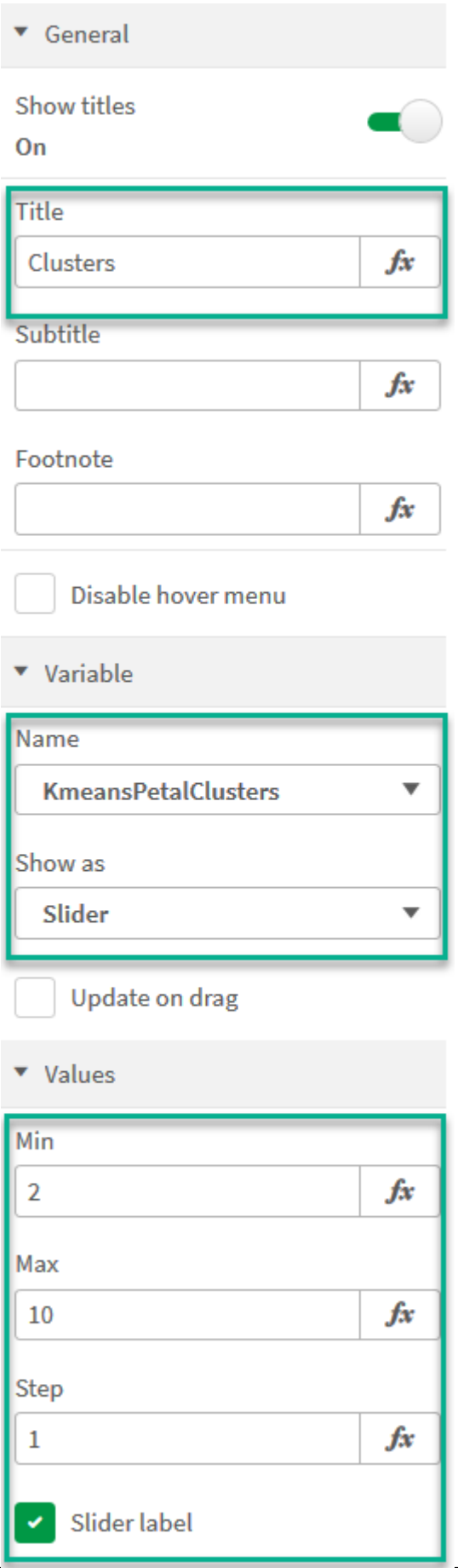

När vi är klara med redigeringen kan vi ändra antalet kluster med hjälp av skjutreglaget i inmatningsrutan för *Kluster*-variabeln.

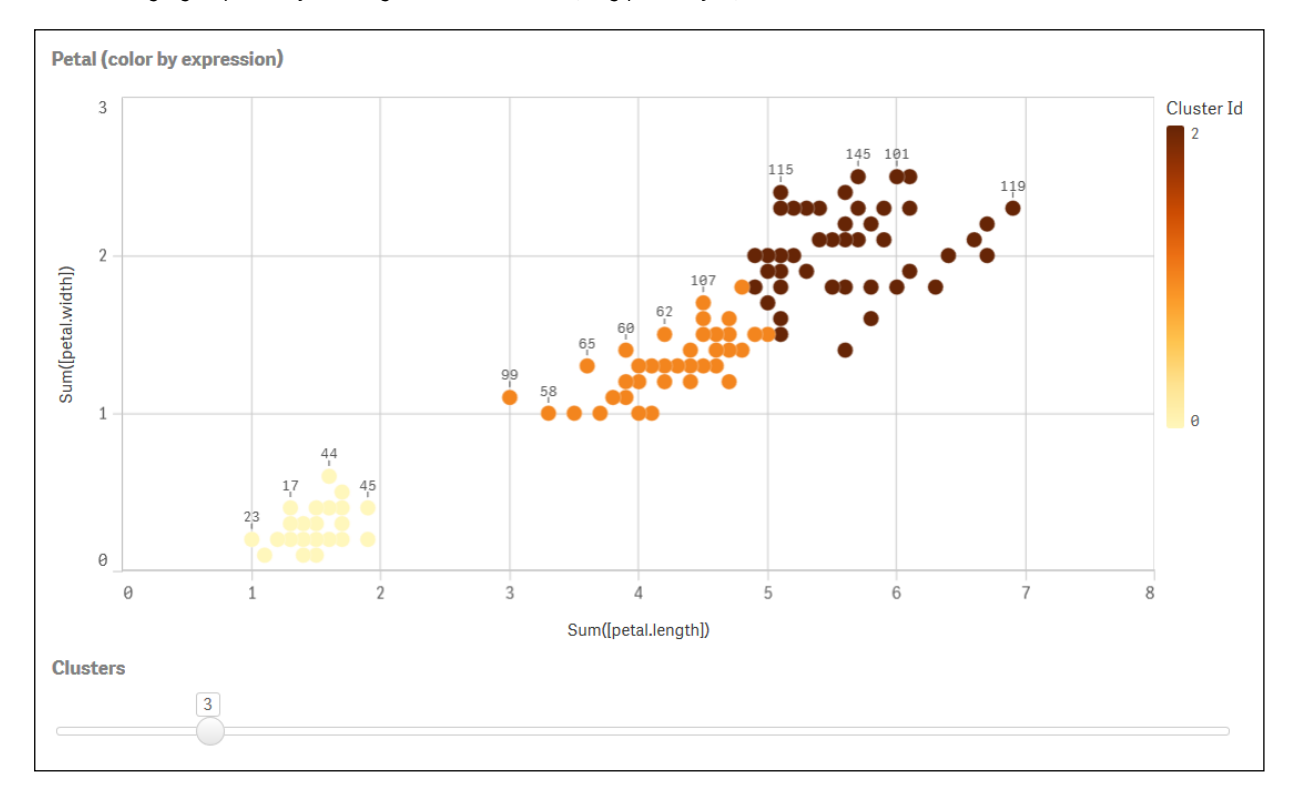

*Klustren färglagda per uttryck i diagrammet Kronblad (färg per uttryck)*

#### **Automatisk klustring**

**KMeans**-funktioner stöder automatisk klustring med en metod som kallas djupskillnad (depth difference, DeD). När användaren anger 0 som antal kluster bestäms ett optimalt antal kluster för den datauppsättningen. Observera att medan ett heltal som anges för antalet kluster (*k*) inte returneras explicit, beräknas det inom KMeans-algoritmen. Om till exempel 0 specificeras i funktionen för värdet av *KmeansPetalClusters* eller anges via en variabelindataruta, beräknas klustertilldelningar automatiskt för datauppsättningen baserat på ett optimalt antal kluster.

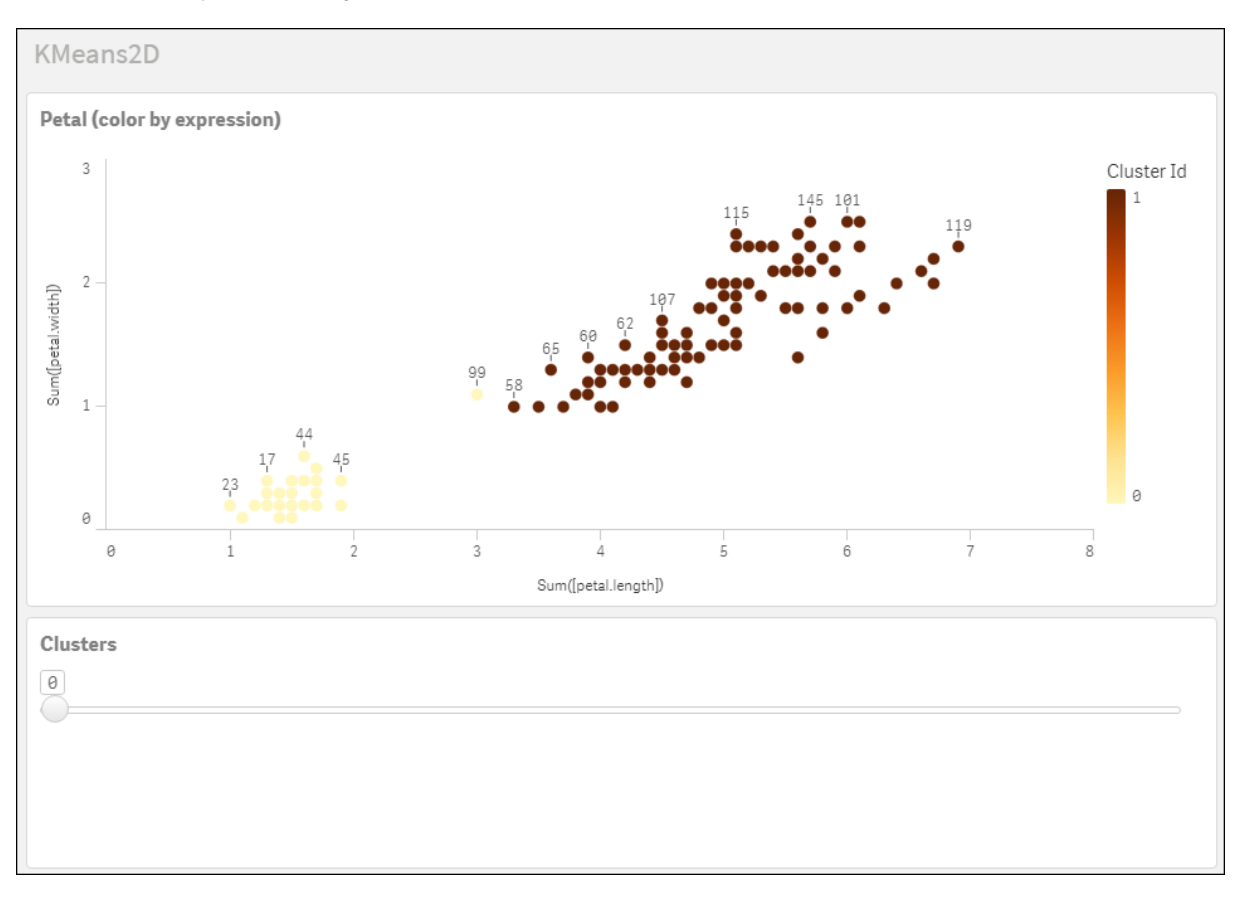

*Metoden KMeans-djupskillnad avgör det optimala antalet kluster när (k) är inställt på 0*

#### **Iris-datauppsättning: Inline-laddning för Skriptredigeraren i Qlik Sense**

IrisData: Load \* Inline [ sepal.length, sepal.width, petal.length, petal.width, variety, id 5.1, 3.5, 1.4, 0.2, Setosa, 1 4.9, 3, 1.4, 0.2, Setosa, 2 4.7, 3.2, 1.3, 0.2, Setosa, 3 4.6, 3.1, 1.5, 0.2, Setosa, 4 5, 3.6, 1.4, 0.2, Setosa, 5 5.4, 3.9, 1.7, 0.4, Setosa, 6 4.6, 3.4, 1.4, 0.3, Setosa, 7 5, 3.4, 1.5, 0.2, Setosa, 8 4.4, 2.9, 1.4, 0.2, Setosa, 9 4.9, 3.1, 1.5, 0.1, Setosa, 10 5.4, 3.7, 1.5, 0.2, Setosa, 11 4.8, 3.4, 1.6, 0.2, Setosa, 12 4.8, 3, 1.4, 0.1, Setosa, 13 4.3, 3, 1.1, 0.1, Setosa, 14 5.8, 4, 1.2, 0.2, Setosa, 15 5.7, 4.4, 1.5, 0.4, Setosa, 16 5.4, 3.9, 1.3, 0.4, Setosa, 17 5.1, 3.5, 1.4, 0.3, Setosa, 18 5.7, 3.8, 1.7, 0.3, Setosa, 19 5.1, 3.8, 1.5, 0.3, Setosa, 20 5.4, 3.4, 1.7, 0.2, Setosa, 21

5.1, 3.7, 1.5, 0.4, Setosa, 22 4.6, 3.6, 1, 0.2, Setosa, 23 5.1, 3.3, 1.7, 0.5, Setosa, 24 4.8, 3.4, 1.9, 0.2, Setosa, 25 5, 3, 1.6, 0.2, Setosa, 26 5, 3.4, 1.6, 0.4, Setosa, 27 5.2, 3.5, 1.5, 0.2, Setosa, 28 5.2, 3.4, 1.4, 0.2, Setosa, 29 4.7, 3.2, 1.6, 0.2, Setosa, 30 4.8, 3.1, 1.6, 0.2, Setosa, 31 5.4, 3.4, 1.5, 0.4, Setosa, 32 5.2, 4.1, 1.5, 0.1, Setosa, 33 5.5, 4.2, 1.4, 0.2, Setosa, 34 4.9, 3.1, 1.5, 0.1, Setosa, 35 5, 3.2, 1.2, 0.2, Setosa, 36 5.5, 3.5, 1.3, 0.2, Setosa, 37 4.9, 3.1, 1.5, 0.1, Setosa, 38 4.4, 3, 1.3, 0.2, Setosa, 39 5.1, 3.4, 1.5, 0.2, Setosa, 40 5, 3.5, 1.3, 0.3, Setosa, 41 4.5, 2.3, 1.3, 0.3, Setosa, 42 4.4, 3.2, 1.3, 0.2, Setosa, 43 5, 3.5, 1.6, 0.6, Setosa, 44 5.1, 3.8, 1.9, 0.4, Setosa, 45 4.8, 3, 1.4, 0.3, Setosa, 46 5.1, 3.8, 1.6, 0.2, Setosa, 47 4.6, 3.2, 1.4, 0.2, Setosa, 48 5.3, 3.7, 1.5, 0.2, Setosa, 49 5, 3.3, 1.4, 0.2, Setosa, 50 7, 3.2, 4.7, 1.4, Versicolor, 51 6.4, 3.2, 4.5, 1.5, Versicolor, 52 6.9, 3.1, 4.9, 1.5, Versicolor, 53 5.5, 2.3, 4, 1.3, Versicolor, 54 6.5, 2.8, 4.6, 1.5, Versicolor, 55 5.7, 2.8, 4.5, 1.3, Versicolor, 56 6.3, 3.3, 4.7, 1.6, Versicolor, 57 4.9, 2.4, 3.3, 1, Versicolor, 58 6.6, 2.9, 4.6, 1.3, Versicolor, 59 5.2, 2.7, 3.9, 1.4, Versicolor, 60 5, 2, 3.5, 1, Versicolor, 61 5.9, 3, 4.2, 1.5, Versicolor, 62 6, 2.2, 4, 1, Versicolor, 63 6.1, 2.9, 4.7, 1.4, Versicolor, 64 5.6, 2.9, 3.6, 1.3, Versicolor, 65 6.7, 3.1, 4.4, 1.4, Versicolor, 66 5.6, 3, 4.5, 1.5, Versicolor, 67 5.8, 2.7, 4.1, 1, Versicolor, 68 6.2, 2.2, 4.5, 1.5, Versicolor, 69 5.6, 2.5, 3.9, 1.1, Versicolor, 70 5.9, 3.2, 4.8, 1.8, Versicolor, 71 6.1, 2.8, 4, 1.3, Versicolor, 72 6.3, 2.5, 4.9, 1.5, Versicolor, 73 6.1, 2.8, 4.7, 1.2, Versicolor, 74 6.4, 2.9, 4.3, 1.3, Versicolor, 75 6.6, 3, 4.4, 1.4, Versicolor, 76

6.8, 2.8, 4.8, 1.4, Versicolor, 77 6.7, 3, 5, 1.7, Versicolor, 78 6, 2.9, 4.5, 1.5, Versicolor, 79 5.7, 2.6, 3.5, 1, Versicolor, 80 5.5, 2.4, 3.8, 1.1, Versicolor, 81 5.5, 2.4, 3.7, 1, Versicolor, 82 5.8, 2.7, 3.9, 1.2, Versicolor, 83 6, 2.7, 5.1, 1.6, Versicolor, 84 5.4, 3, 4.5, 1.5, Versicolor, 85 6, 3.4, 4.5, 1.6, Versicolor, 86 6.7, 3.1, 4.7, 1.5, Versicolor, 87 6.3, 2.3, 4.4, 1.3, Versicolor, 88 5.6, 3, 4.1, 1.3, Versicolor, 89 5.5, 2.5, 4, 1.3, Versicolor, 90 5.5, 2.6, 4.4, 1.2, Versicolor, 91 6.1, 3, 4.6, 1.4, Versicolor, 92 5.8, 2.6, 4, 1.2, Versicolor, 93 5, 2.3, 3.3, 1, Versicolor, 94 5.6, 2.7, 4.2, 1.3, Versicolor, 95 5.7, 3, 4.2, 1.2, Versicolor, 96 5.7, 2.9, 4.2, 1.3, Versicolor, 97 6.2, 2.9, 4.3, 1.3, Versicolor, 98 5.1, 2.5, 3, 1.1, Versicolor, 99 5.7, 2.8, 4.1, 1.3, Versicolor, 100 6.3, 3.3, 6, 2.5, Virginica, 101 5.8, 2.7, 5.1, 1.9, Virginica, 102 7.1, 3, 5.9, 2.1, Virginica, 103 6.3, 2.9, 5.6, 1.8, Virginica, 104 6.5, 3, 5.8, 2.2, Virginica, 105 7.6, 3, 6.6, 2.1, Virginica, 106 4.9, 2.5, 4.5, 1.7, Virginica, 107 7.3, 2.9, 6.3, 1.8, Virginica, 108 6.7, 2.5, 5.8, 1.8, Virginica, 109 7.2, 3.6, 6.1, 2.5, Virginica, 110 6.5, 3.2, 5.1, 2, Virginica, 111 6.4, 2.7, 5.3, 1.9, Virginica, 112 6.8, 3, 5.5, 2.1, Virginica, 113 5.7, 2.5, 5, 2, Virginica, 114 5.8, 2.8, 5.1, 2.4, Virginica, 115 6.4, 3.2, 5.3, 2.3, Virginica, 116 6.5, 3, 5.5, 1.8, Virginica, 117 7.7, 3.8, 6.7, 2.2, Virginica, 118 7.7, 2.6, 6.9, 2.3, Virginica, 119 6, 2.2, 5, 1.5, Virginica, 120 6.9, 3.2, 5.7, 2.3, Virginica, 121 5.6, 2.8, 4.9, 2, Virginica, 122 7.7, 2.8, 6.7, 2, Virginica, 123 6.3, 2.7, 4.9, 1.8, Virginica, 124 6.7, 3.3, 5.7, 2.1, Virginica, 125 7.2, 3.2, 6, 1.8, Virginica, 126 6.2, 2.8, 4.8, 1.8, Virginica, 127 6.1, 3, 4.9, 1.8, Virginica, 128 6.4, 2.8, 5.6, 2.1, Virginica, 129 7.2, 3, 5.8, 1.6, Virginica, 130 7.4, 2.8, 6.1, 1.9, Virginica, 131

```
7.9, 3.8, 6.4, 2, Virginica, 132
6.4, 2.8, 5.6, 2.2, Virginica, 133
6.3, 2.8, 5.1, 1.5, Virginica, 134
6.1, 2.6, 5.6, 1.4, Virginica, 135
7.7, 3, 6.1, 2.3, Virginica, 136
6.3, 3.4, 5.6, 2.4, Virginica, 137
6.4, 3.1, 5.5, 1.8, Virginica, 138
6, 3, 4.8, 1.8, Virginica, 139
6.9, 3.1, 5.4, 2.1, Virginica, 140
6.7, 3.1, 5.6, 2.4, Virginica, 141
6.9, 3.1, 5.1, 2.3, Virginica, 142
5.8, 2.7, 5.1, 1.9, Virginica, 143
6.8, 3.2, 5.9, 2.3, Virginica, 144
6.7, 3.3, 5.7, 2.5, Virginica, 145
6.7, 3, 5.2, 2.3, Virginica, 146
6.3, 2.5, 5, 1.9, Virginica, 147
6.5, 3, 5.2, 2, Virginica, 148
6.2, 3.4, 5.4, 2.3, Virginica, 149
5.9, 3, 5.1, 1.8, Virginica, 150
];
```
# KMeansND - diagramfunktion

**KMeansND()** utvärderar raderna i diagrammet genom att tillämpa k-medelvärdesklustring och för varje diagramrad visas kluster-ID för klustret som den datapunkten tilldelats till. Kolumnerna som används av klusteralgoritmen avgörs av parametrarna coordinate\_1 och coordinate\_2 osv. upp till n kolumner. Dessa är alla aggregeringar. Antalet kluster som skapas avgörs av parametern num\_clusters.

**KMeansND** returnerar ett värde per datapunkt. Det returnerade värdet är en dual och är det heltalsvärde som motsvarar klustret varje datapunkt har tilldelats till.

#### **Syntax:**

```
KMeansND(num clusters, num iter, coordinate 1, coordinate 2 [, coordinate 3 [,
...]])
```
**Returnerad datatyp:** dual

#### **Argument:**

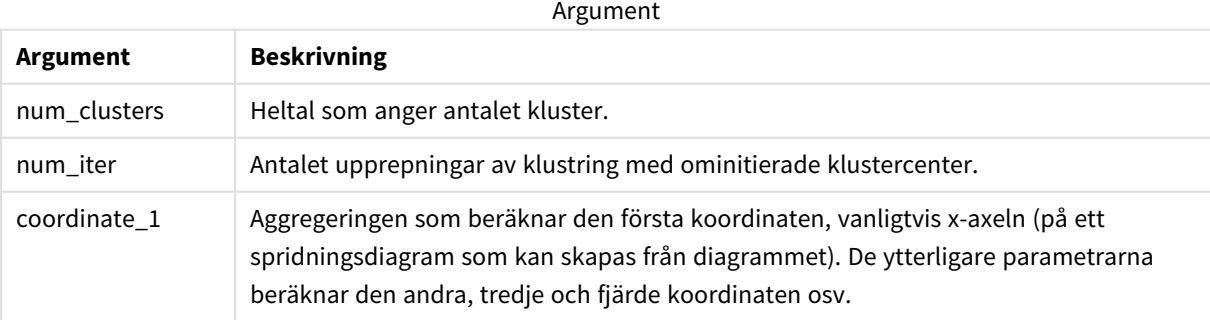

Exempel: Diagramuttryck

I det här exemplet skapar vi ett spridningsdiagram med datauppsättningen *Iris*, och använder sedan KMeans för att färglägga data efter uttryck.

Vi skapar även en variabel för argumentet *num\_clusters*, och sedan använder vi en variabelinmatningsruta för att ändra antalet kluster.

Vi skapar även en variabel för argumentet *num\_iter*, och sedan använder vi en variabelinmatningsruta för att ändra antalet upprepningar.

Datauppsättningen *Iris* finns offentligt tillgänglig i en mängd format. Vi tillhandahåller dessa data som en inline-tabell som laddas med Skriptredigeraren i Qlik Sense. Observera att vi lagt till en *ID*-kolumn i datatabellen i det här exemplet.

När vi laddat data i Qlik Sense, gör vi följande:

- 1. Dra ett **spridningsdiagram** till ett nytt ark. Döp diagrammet till *Kronblad (färg per uttryck)*.
- 2. Skapa en variabel för att ange antalet kluster. För variabeln **Namn** anger du *KmeansPetalClusters*. För variabeln **Definition** anger du *=2*.
- 3. Skapa en variabel för att ange antalet upprepningar. För variabeln **Namn** anger du *KmeansNumberIterations*. För variabeln **Definition** anger du *=1*.
- 4. Konfigurera **Data** för diagrammet:
	- i. Under **Dimensioner** väljer du *id* för fältet **Bubbla**. Ange ett kluster-ID för Etikett.
	- ii. Under **Mått** väljer du *Sum([petal.length])* för uttrycket för **X-axel**.
	- iii. Under **Mått** väljer du *Sum([petal.width])* för uttrycket för **Y-axel**.

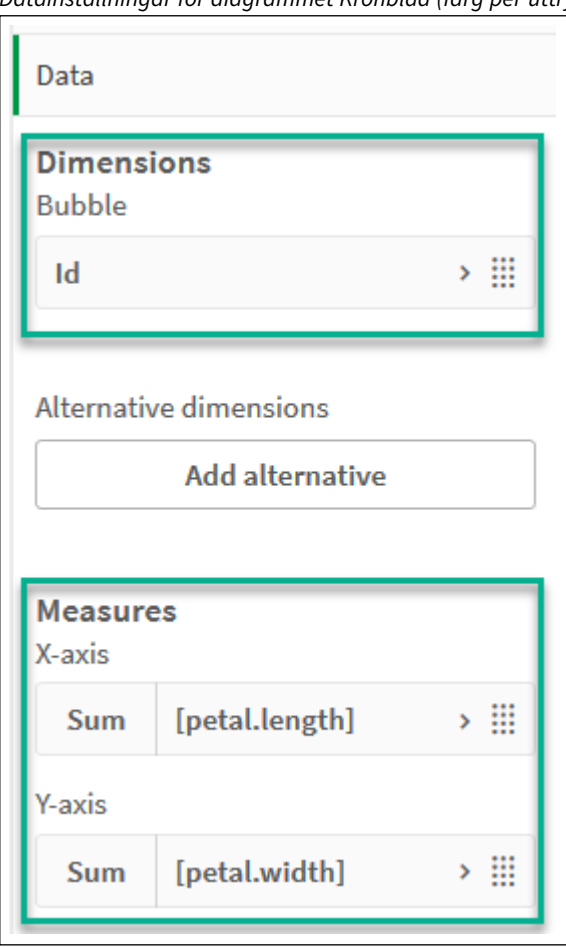

*Datainställningar för diagrammet Kronblad (färg per uttryck)*

Datapunkterna ritas ut på diagrammet.

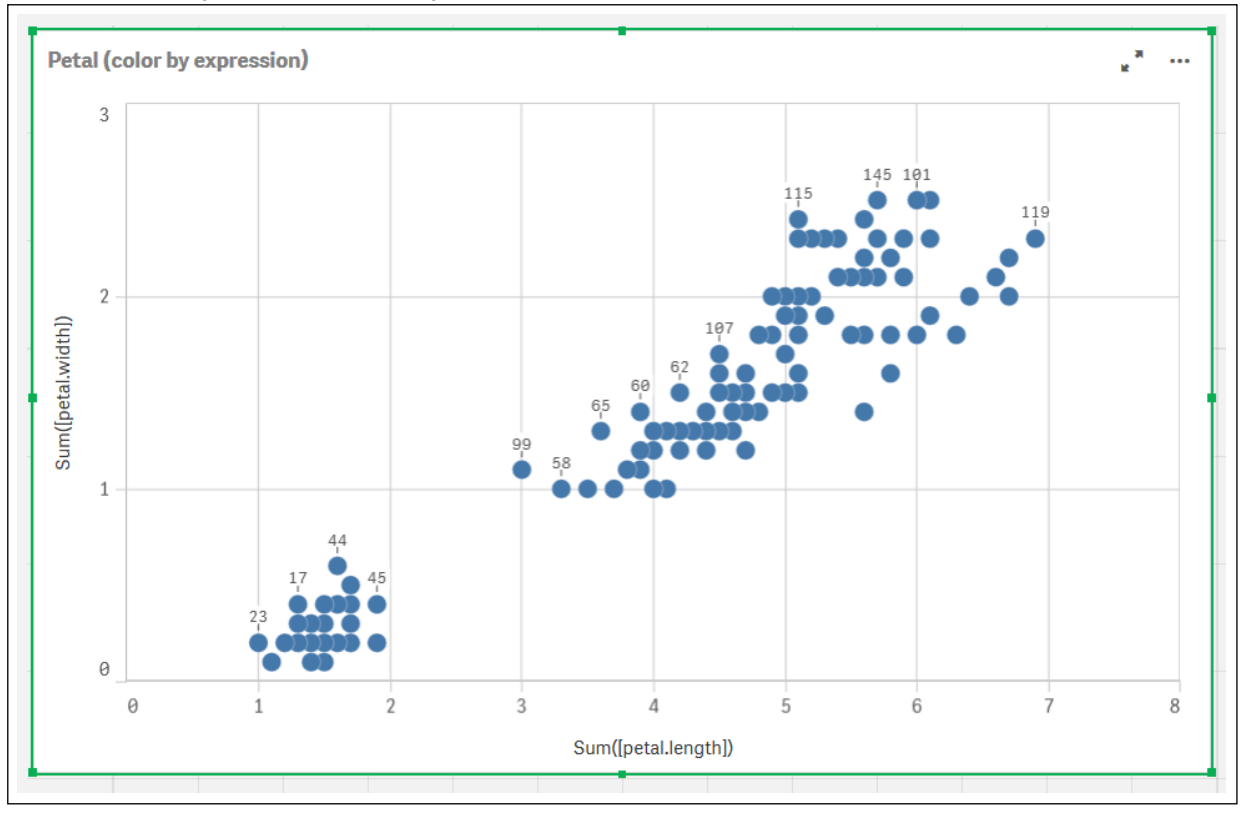

*Datapunkter på diagrammet Kronblad (färg per uttryck)*

- 5. Konfigurera **Utseende** för diagrammet:
	- i. Under **Färger och teckenförklaring** väljer du **Anpassad** för **Färger**.
	- ii. Välj att färglägga diagrammet**Per uttryck**.
	- iii. Ange följande för **Uttryck**: *kmeansnd(\$(KmeansPetalClusters),\$(KmeansNumberIterations), Sum ([petal.length]), Sum([petal.width]),Sum([sepal.length]), Sum([sepal.width]))* Observera att *KmeansPetalClusters* är variabeln vi angav som *2*. *KmeansNumberIterations* är variabeln vi angav som *1*. Eller ange följande: *kmeansnd(2, 2, Sum([petal.length]), Sum([petal.width]),Sum([sepal.length]), Sum([sepal.width]))*
	- iv. Avmarkera kryssrutan **Uttrycket är en färgkod**.

v. Ange följande för **Etikett**: *Kluster-ID*

*Utseendeinställningar för diagrammet Kronblad (färg per uttryck)*

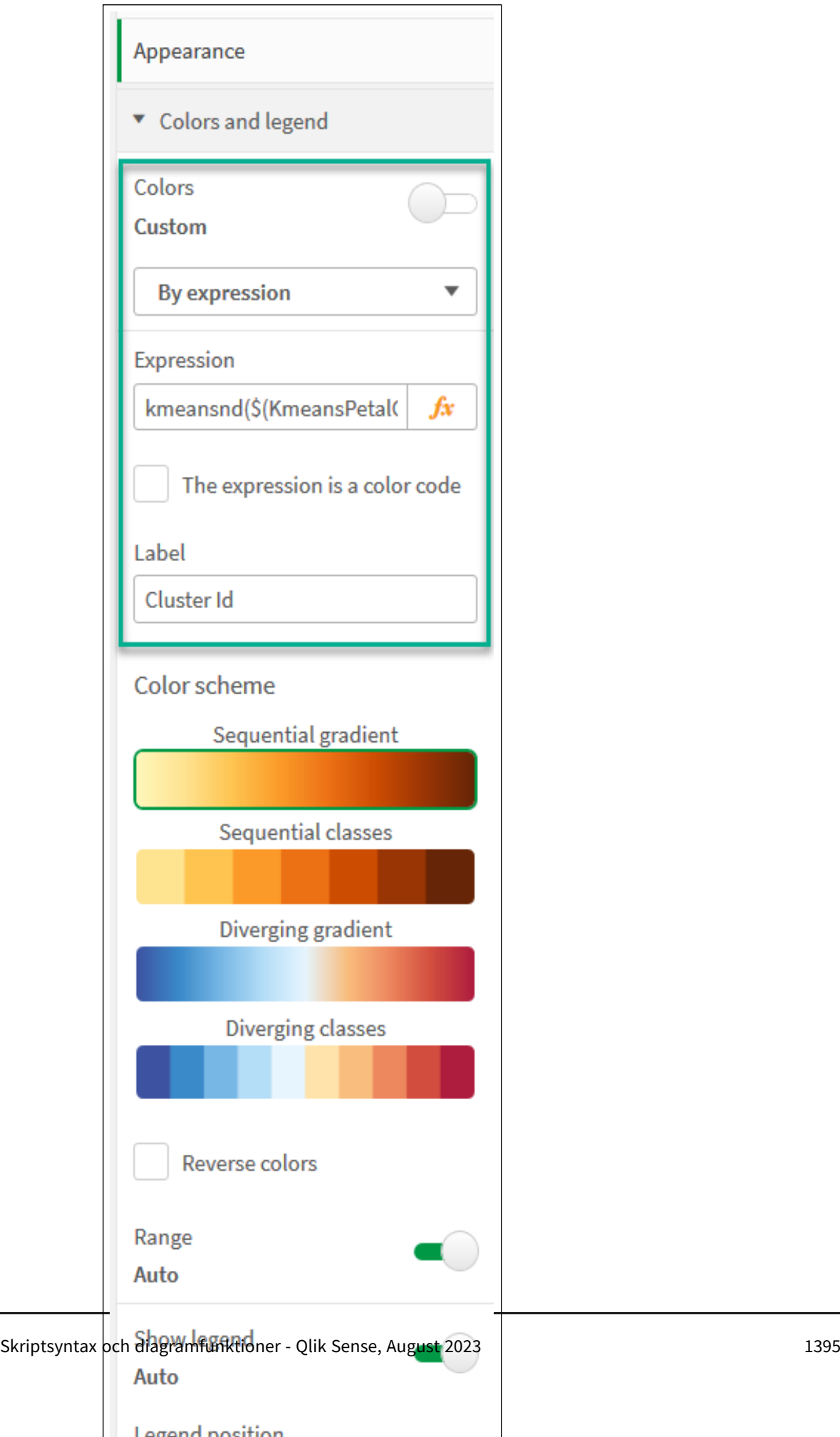

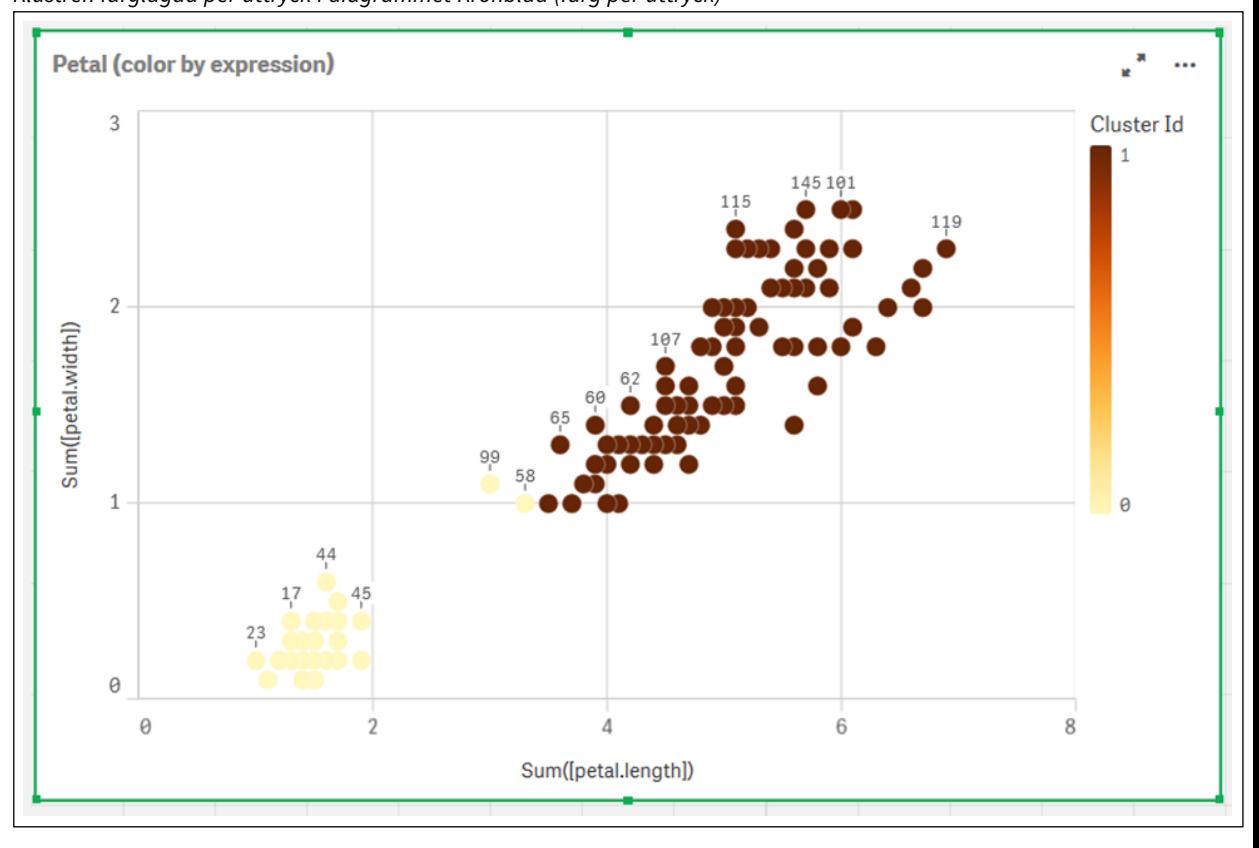

De två klustren i diagrammet färgläggs per KMeans-uttrycket. *Klustren färglagda per uttryck i diagrammet Kronblad (färg per uttryck)*

- 6. Lägg till en ruta för **Variabelinmatning** för antalet kluster.
	- i. Under **Anpassade objekt** i panelen **Resurser** väljer du **Qliks instrumentpanelspaket**. Om vi inte hade tillgång till instrumentpanelspaketet kunde vi ändå ändra antalet kluster med variabeln vi skapat, eller direkt som ett heltal i uttrycket.
	- ii. Dra en ruta för **Variabelinmatning** till arket.
	- iii. Under **Utseende** klickar du på **Allmänt**.
	- iv. Ange följande för **Rubrik**: *Kluster*
	- v. Klicka på **Variabel**.
	- vi. Välj följande variabel för **Namn**: *KmeansPetalClusters*.
	- vii. Välj **Skjutreglage** för **Visa som**.

viii. Välj **Värden** och konfigurera inställningarna efter behov,

*Utseende för variabelinmatningsrutan Kluster*

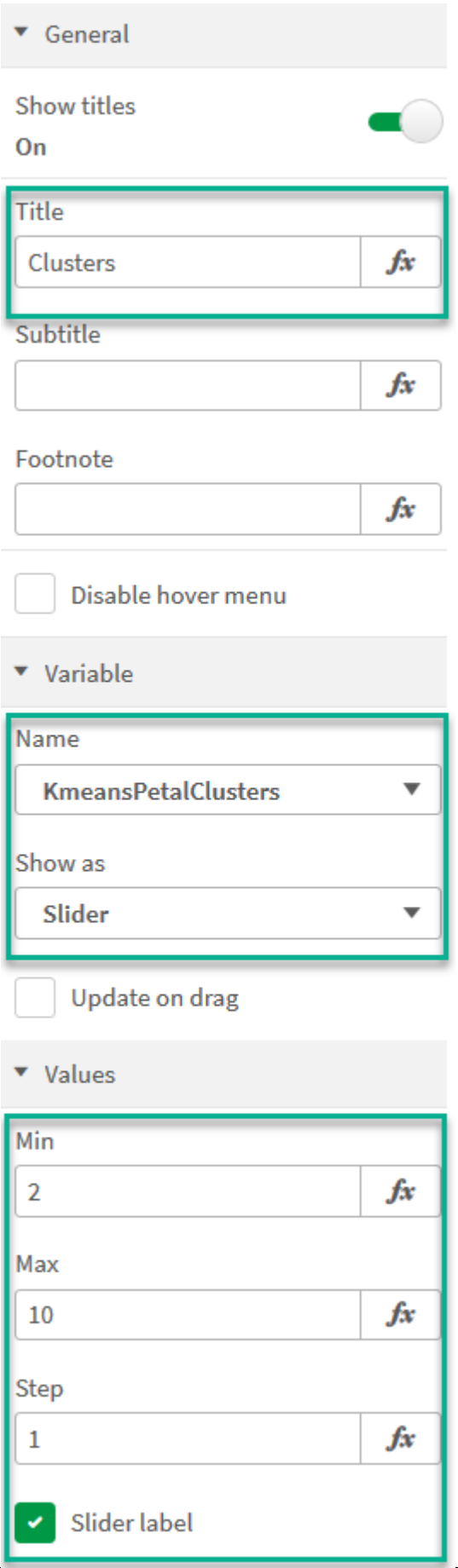

- 7. Lägg till en ruta för **Variabelinmatning** för antalet upprepningar.
	- i. Dra en ruta för **Variabelinmatning** till arket.
	- ii. Under **Utseende** väljer du **Allmänt**.
	- iii. Ange följande för **Rubrik**: *Upprepningar*
	- iv. Under **Utseende** väljer du **Variabel**.
	- v. Välj följande variabel under **Namn**: *KmeansNumberIterations*.
	- vi. Konfigurera ytterligare inställningar efter behov,

Vi kan nu ändra antalet kluster och upprepningar med hjälp av skjutreglagen i inmatningsrutorna för variabel.

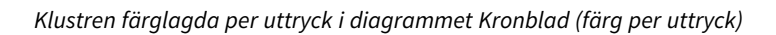

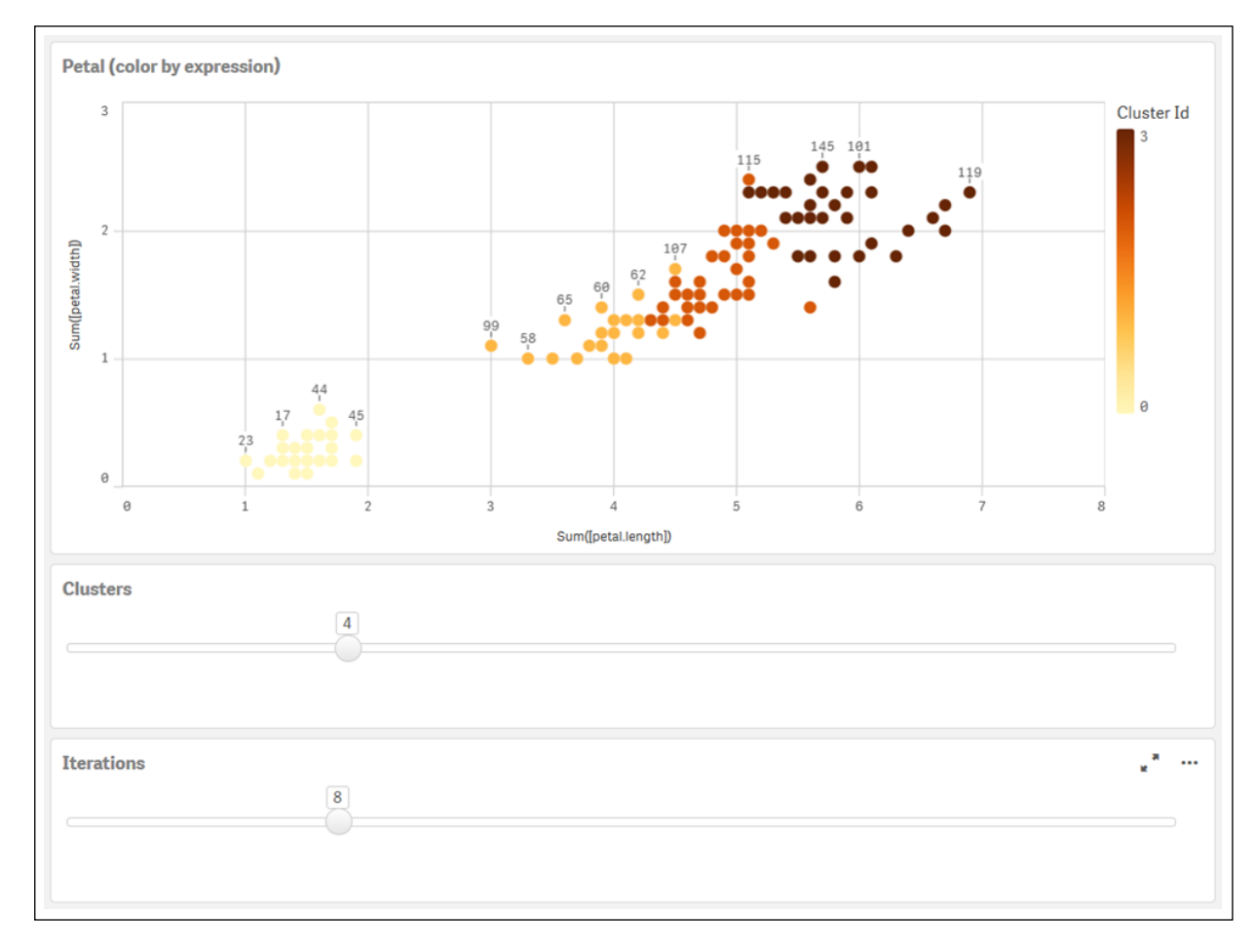

#### **Automatisk klustring**

**KMeans**-funktioner stöder automatisk klustring med en metod som kallas djupskillnad (depth difference, DeD). När användaren anger 0 som antal kluster bestäms ett optimalt antal kluster för den datauppsättningen. Observera att medan ett heltal som anges för antalet kluster (*k*) inte returneras explicit, beräknas det inom KMeans-algoritmen. Om till exempel 0 specificeras i funktionen för värdet av *KmeansPetalClusters* eller anges via en variabelindataruta, beräknas klustertilldelningar automatiskt för

datauppsättningen baserat på ett optimalt antal kluster. Med Iris-datauppsättningen; om 0 väljs för antalet kluster kommer algoritmen att bestämma (automatisk klustring) ett optimalt antal kluster (3) för denna datauppsättning.

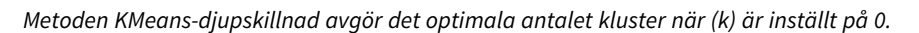

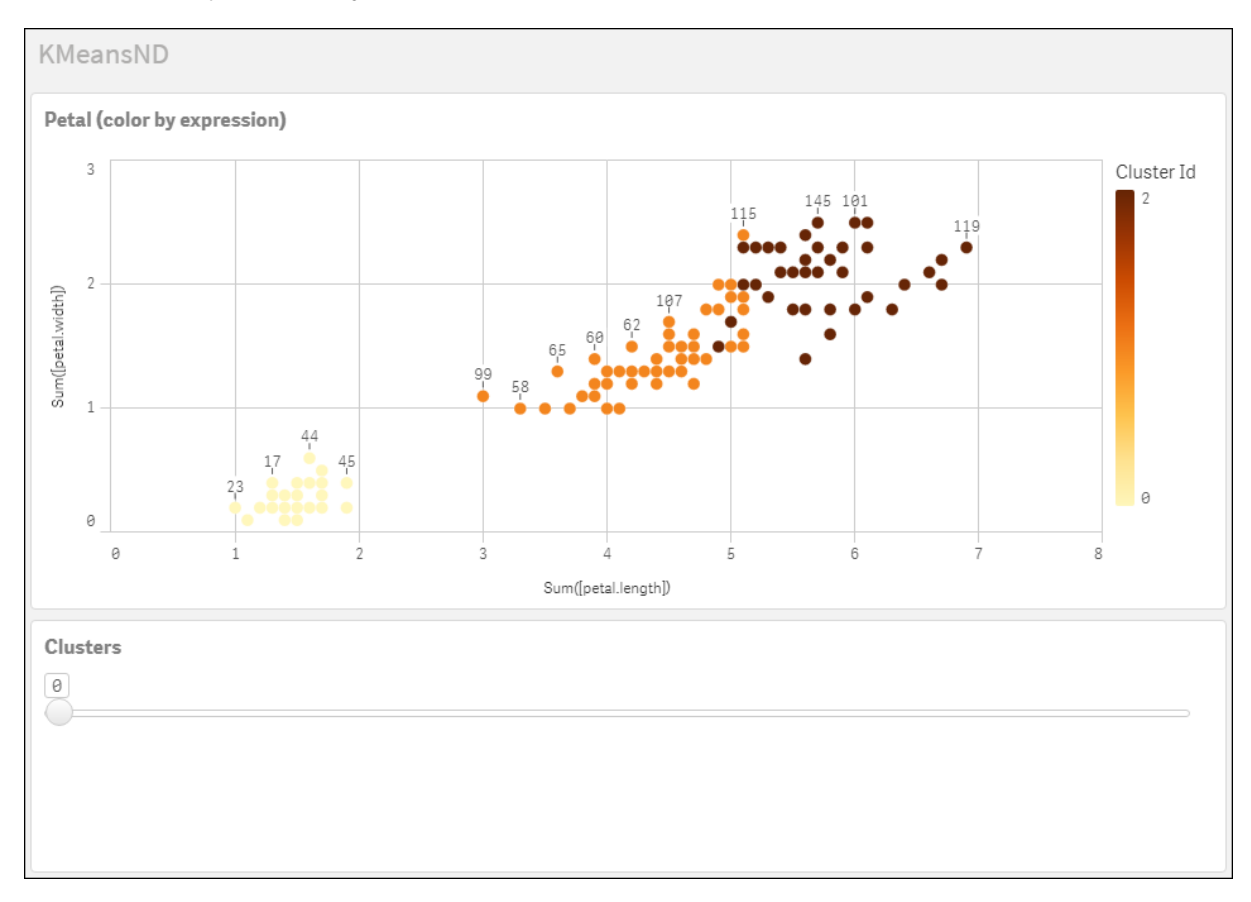

#### **Iris-datauppsättning: Inline-laddning för Skriptredigeraren i Qlik Sense**

```
IrisData:
Load * Inline [
sepal.length, sepal.width, petal.length, petal.width, variety, id
5.1, 3.5, 1.4, 0.2, Setosa, 1
4.9, 3, 1.4, 0.2, Setosa, 2
4.7, 3.2, 1.3, 0.2, Setosa, 3
4.6, 3.1, 1.5, 0.2, Setosa, 4
5, 3.6, 1.4, 0.2, Setosa, 5
5.4, 3.9, 1.7, 0.4, Setosa, 6
4.6, 3.4, 1.4, 0.3, Setosa, 7
5, 3.4, 1.5, 0.2, Setosa, 8
4.4, 2.9, 1.4, 0.2, Setosa, 9
4.9, 3.1, 1.5, 0.1, Setosa, 10
5.4, 3.7, 1.5, 0.2, Setosa, 11
4.8, 3.4, 1.6, 0.2, Setosa, 12
4.8, 3, 1.4, 0.1, Setosa, 13
4.3, 3, 1.1, 0.1, Setosa, 14
5.8, 4, 1.2, 0.2, Setosa, 15
5.7, 4.4, 1.5, 0.4, Setosa, 16
```
5.4, 3.9, 1.3, 0.4, Setosa, 17 5.1, 3.5, 1.4, 0.3, Setosa, 18 5.7, 3.8, 1.7, 0.3, Setosa, 19 5.1, 3.8, 1.5, 0.3, Setosa, 20 5.4, 3.4, 1.7, 0.2, Setosa, 21 5.1, 3.7, 1.5, 0.4, Setosa, 22 4.6, 3.6, 1, 0.2, Setosa, 23 5.1, 3.3, 1.7, 0.5, Setosa, 24 4.8, 3.4, 1.9, 0.2, Setosa, 25 5, 3, 1.6, 0.2, Setosa, 26 5, 3.4, 1.6, 0.4, Setosa, 27 5.2, 3.5, 1.5, 0.2, Setosa, 28 5.2, 3.4, 1.4, 0.2, Setosa, 29 4.7, 3.2, 1.6, 0.2, Setosa, 30 4.8, 3.1, 1.6, 0.2, Setosa, 31 5.4, 3.4, 1.5, 0.4, Setosa, 32 5.2, 4.1, 1.5, 0.1, Setosa, 33 5.5, 4.2, 1.4, 0.2, Setosa, 34 4.9, 3.1, 1.5, 0.1, Setosa, 35 5, 3.2, 1.2, 0.2, Setosa, 36 5.5, 3.5, 1.3, 0.2, Setosa, 37 4.9, 3.1, 1.5, 0.1, Setosa, 38 4.4, 3, 1.3, 0.2, Setosa, 39 5.1, 3.4, 1.5, 0.2, Setosa, 40 5, 3.5, 1.3, 0.3, Setosa, 41 4.5, 2.3, 1.3, 0.3, Setosa, 42 4.4, 3.2, 1.3, 0.2, Setosa, 43 5, 3.5, 1.6, 0.6, Setosa, 44 5.1, 3.8, 1.9, 0.4, Setosa, 45 4.8, 3, 1.4, 0.3, Setosa, 46 5.1, 3.8, 1.6, 0.2, Setosa, 47 4.6, 3.2, 1.4, 0.2, Setosa, 48 5.3, 3.7, 1.5, 0.2, Setosa, 49 5, 3.3, 1.4, 0.2, Setosa, 50 7, 3.2, 4.7, 1.4, Versicolor, 51 6.4, 3.2, 4.5, 1.5, Versicolor, 52 6.9, 3.1, 4.9, 1.5, Versicolor, 53 5.5, 2.3, 4, 1.3, Versicolor, 54 6.5, 2.8, 4.6, 1.5, Versicolor, 55 5.7, 2.8, 4.5, 1.3, Versicolor, 56 6.3, 3.3, 4.7, 1.6, Versicolor, 57 4.9, 2.4, 3.3, 1, Versicolor, 58 6.6, 2.9, 4.6, 1.3, Versicolor, 59 5.2, 2.7, 3.9, 1.4, Versicolor, 60 5, 2, 3.5, 1, Versicolor, 61 5.9, 3, 4.2, 1.5, Versicolor, 62 6, 2.2, 4, 1, Versicolor, 63 6.1, 2.9, 4.7, 1.4, Versicolor, 64 5.6, 2.9, 3.6, 1.3, Versicolor, 65 6.7, 3.1, 4.4, 1.4, Versicolor, 66 5.6, 3, 4.5, 1.5, Versicolor, 67 5.8, 2.7, 4.1, 1, Versicolor, 68 6.2, 2.2, 4.5, 1.5, Versicolor, 69 5.6, 2.5, 3.9, 1.1, Versicolor, 70 5.9, 3.2, 4.8, 1.8, Versicolor, 71

6.1, 2.8, 4, 1.3, Versicolor, 72 6.3, 2.5, 4.9, 1.5, Versicolor, 73 6.1, 2.8, 4.7, 1.2, Versicolor, 74 6.4, 2.9, 4.3, 1.3, Versicolor, 75 6.6, 3, 4.4, 1.4, Versicolor, 76 6.8, 2.8, 4.8, 1.4, Versicolor, 77 6.7, 3, 5, 1.7, Versicolor, 78 6, 2.9, 4.5, 1.5, Versicolor, 79 5.7, 2.6, 3.5, 1, Versicolor, 80 5.5, 2.4, 3.8, 1.1, Versicolor, 81 5.5, 2.4, 3.7, 1, Versicolor, 82 5.8, 2.7, 3.9, 1.2, Versicolor, 83 6, 2.7, 5.1, 1.6, Versicolor, 84 5.4, 3, 4.5, 1.5, Versicolor, 85 6, 3.4, 4.5, 1.6, Versicolor, 86 6.7, 3.1, 4.7, 1.5, Versicolor, 87 6.3, 2.3, 4.4, 1.3, Versicolor, 88 5.6, 3, 4.1, 1.3, Versicolor, 89 5.5, 2.5, 4, 1.3, Versicolor, 90 5.5, 2.6, 4.4, 1.2, Versicolor, 91 6.1, 3, 4.6, 1.4, Versicolor, 92 5.8, 2.6, 4, 1.2, Versicolor, 93 5, 2.3, 3.3, 1, Versicolor, 94 5.6, 2.7, 4.2, 1.3, Versicolor, 95 5.7, 3, 4.2, 1.2, Versicolor, 96 5.7, 2.9, 4.2, 1.3, Versicolor, 97 6.2, 2.9, 4.3, 1.3, Versicolor, 98 5.1, 2.5, 3, 1.1, Versicolor, 99 5.7, 2.8, 4.1, 1.3, Versicolor, 100 6.3, 3.3, 6, 2.5, Virginica, 101 5.8, 2.7, 5.1, 1.9, Virginica, 102 7.1, 3, 5.9, 2.1, Virginica, 103 6.3, 2.9, 5.6, 1.8, Virginica, 104 6.5, 3, 5.8, 2.2, Virginica, 105 7.6, 3, 6.6, 2.1, Virginica, 106 4.9, 2.5, 4.5, 1.7, Virginica, 107 7.3, 2.9, 6.3, 1.8, Virginica, 108 6.7, 2.5, 5.8, 1.8, Virginica, 109 7.2, 3.6, 6.1, 2.5, Virginica, 110 6.5, 3.2, 5.1, 2, Virginica, 111 6.4, 2.7, 5.3, 1.9, Virginica, 112 6.8, 3, 5.5, 2.1, Virginica, 113 5.7, 2.5, 5, 2, Virginica, 114 5.8, 2.8, 5.1, 2.4, Virginica, 115 6.4, 3.2, 5.3, 2.3, Virginica, 116 6.5, 3, 5.5, 1.8, Virginica, 117 7.7, 3.8, 6.7, 2.2, Virginica, 118 7.7, 2.6, 6.9, 2.3, Virginica, 119 6, 2.2, 5, 1.5, Virginica, 120 6.9, 3.2, 5.7, 2.3, Virginica, 121 5.6, 2.8, 4.9, 2, Virginica, 122 7.7, 2.8, 6.7, 2, Virginica, 123 6.3, 2.7, 4.9, 1.8, Virginica, 124 6.7, 3.3, 5.7, 2.1, Virginica, 125 7.2, 3.2, 6, 1.8, Virginica, 126

```
6.2, 2.8, 4.8, 1.8, Virginica, 127
6.1, 3, 4.9, 1.8, Virginica, 128
6.4, 2.8, 5.6, 2.1, Virginica, 129
7.2, 3, 5.8, 1.6, Virginica, 130
7.4, 2.8, 6.1, 1.9, Virginica, 131
7.9, 3.8, 6.4, 2, Virginica, 132
6.4, 2.8, 5.6, 2.2, Virginica, 133
6.3, 2.8, 5.1, 1.5, Virginica, 134
6.1, 2.6, 5.6, 1.4, Virginica, 135
7.7, 3, 6.1, 2.3, Virginica, 136
6.3, 3.4, 5.6, 2.4, Virginica, 137
6.4, 3.1, 5.5, 1.8, Virginica, 138
6, 3, 4.8, 1.8, Virginica, 139
6.9, 3.1, 5.4, 2.1, Virginica, 140
6.7, 3.1, 5.6, 2.4, Virginica, 141
6.9, 3.1, 5.1, 2.3, Virginica, 142
5.8, 2.7, 5.1, 1.9, Virginica, 143
6.8, 3.2, 5.9, 2.3, Virginica, 144
6.7, 3.3, 5.7, 2.5, Virginica, 145
6.7, 3, 5.2, 2.3, Virginica, 146
6.3, 2.5, 5, 1.9, Virginica, 147
6.5, 3, 5.2, 2, Virginica, 148
6.2, 3.4, 5.4, 2.3, Virginica, 149
5.9, 3, 5.1, 1.8, Virginica, 150
];
```
# KMeansCentroid2D - diagramfunktion

**KMeansCentroid2D()** utvärderar raderna i diagrammet genom att tillämpa k-medelvärdesklustring, och för varje diagramrad visas önskad koordinat för klustret som den datapunkten tilldelats till. Kolumnerna som används av klusteralgoritmen avgörs av parametrarna coordinate\_1 respektive coordinate\_2. Dessa är båda aggregeringar. Antalet kluster som skapas avgörs av parametern num\_clusters. Data normaliseras med normparametern (valfritt).

**KMeansCentroid2D** returnerar ett värde per datapunkt. Det returnerade värdet är en dual och är en av koordinaterna för positionen som motsvarar klustercentret datapunkten har tilldelats till.

#### **Syntax:**

**KMeansCentroid2D** (num clusters, coordinate no, coordinate 1, coordinate 2 [, norm]**)**

#### **Returnerad datatyp:** dual

#### **Argument:**

Argument

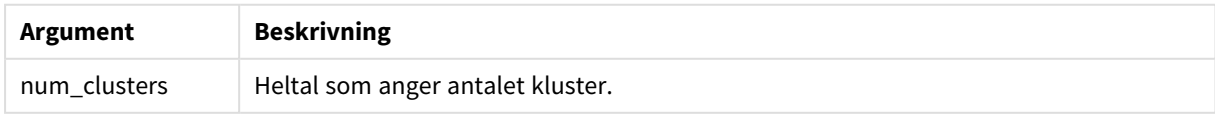
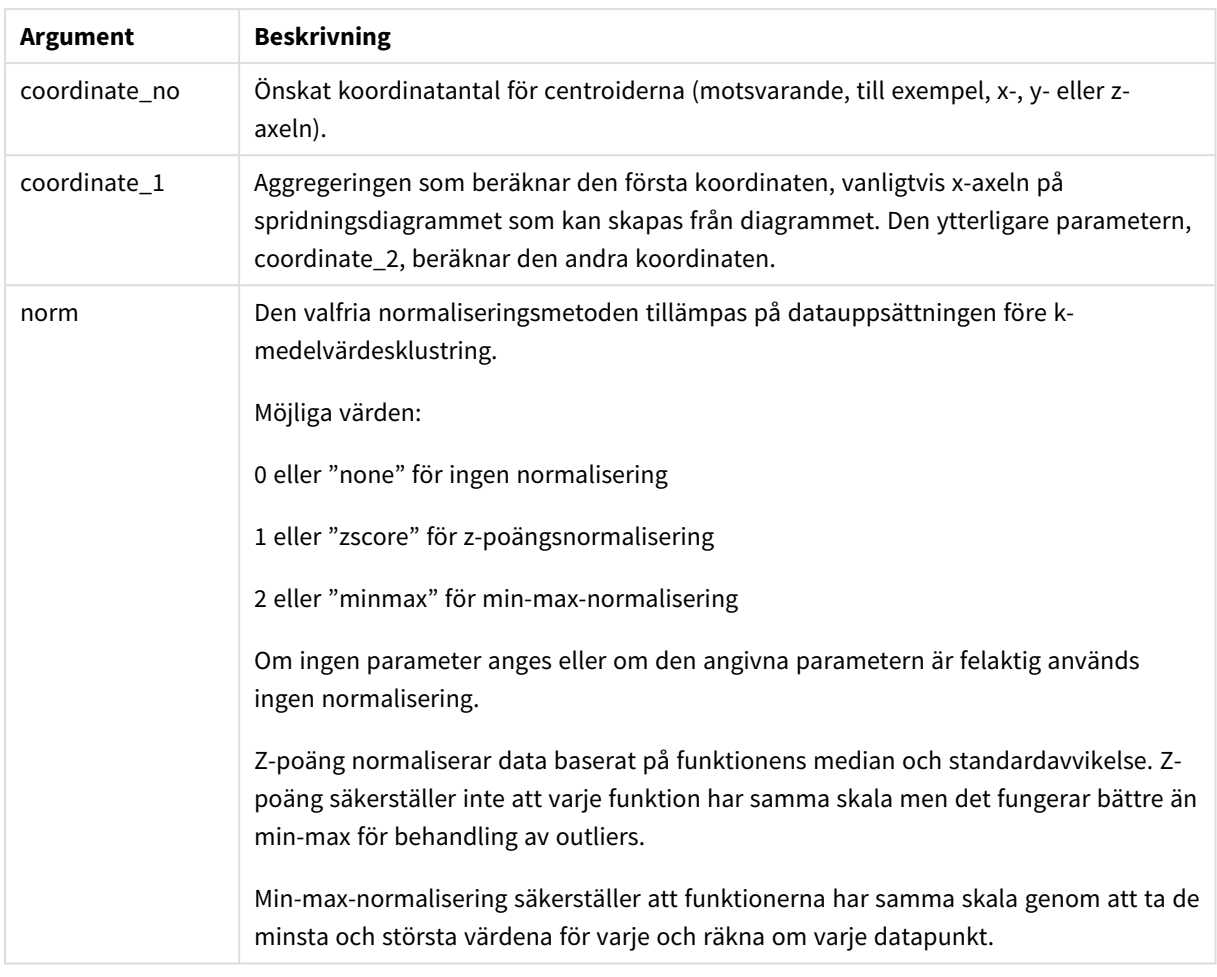

## Automatisk klustring

**KMeans**-funktioner stöder automatisk klustring med en metod som kallas djupskillnad (depth difference, DeD). När användaren anger 0 som antal kluster bestäms ett optimalt antal kluster för den datauppsättningen. Observera att medan ett heltal som anges för antalet kluster (*k*) inte returneras explicit, beräknas det inom KMeans-algoritmen. Om till exempel 0 specificeras i funktionen för värdet av *KmeansPetalClusters* eller anges via en variabelindataruta, beräknas klustertilldelningar automatiskt för datauppsättningen baserat på ett optimalt antal kluster.

# KMeansCentroidND - diagramfunktion

**KMeansCentroidND()** utvärderar raderna i diagrammet genom att tillämpa k-medelvärdesklustring och för varje diagramrad visas önskad koordinat för klustret som den datapunkten tilldelats till. Kolumnerna som används av klusteralgoritmen avgörs av parametrarna coordinate\_1, coordinate\_2 osv. upp till n kolumner. Dessa är alla aggregeringar. Antalet kluster som skapas avgörs av parametern num\_clusters.

**KMeansCentroidND** returnerar ett värde per rad. Det returnerade värdet är en dual och är en av koordinaterna för positionen som motsvarar klustercentret datapunkten har tilldelats till.

## **Syntax:**

```
KMeansCentroidND((num_clusters, num_iter, coordinate_no, coordinate_1,
coordinate_2 [,coordinate_3 [, ...]])
```
#### **Returnerad datatyp:** dual

#### **Argument:**

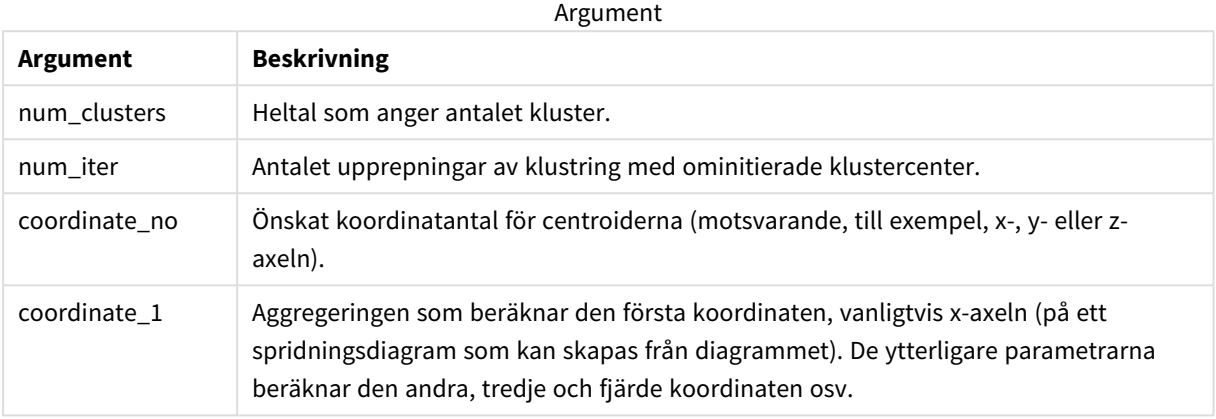

## Automatisk klustring

**KMeans**-funktioner stöder automatisk klustring med en metod som kallas djupskillnad (depth difference, DeD). När användaren anger 0 som antal kluster bestäms ett optimalt antal kluster för den datauppsättningen. Observera att medan ett heltal som anges för antalet kluster (*k*) inte returneras explicit, beräknas det inom KMeans-algoritmen. Om till exempel 0 specificeras i funktionen för värdet av *KmeansPetalClusters* eller anges via en variabelindataruta, beräknas klustertilldelningar automatiskt för datauppsättningen baserat på ett optimalt antal kluster.

# <span id="page-1405-0"></span>STL Trend - diagramfunktion

**STL\_Trend** är en funktion för uppdelning av tidsserier. Tillsammans med **STL\_Seasonal** och **STL\_Residual** används denna funktion för att dela upp en tidsserie i säsongs-, trend- och residualkomponenter. För STLalgoritmen används uppdelning i tidsserier för att identifiera både återkommande säsongsvariationer och en allmän trend för ett givet indatamätetal och andra parametrar. **STL\_Trend**-funktionen identifierar en allmän trend oberoende av säsongsmönster och cykler från tidsseriedata.

De tre STL-funktionerna är relaterade till indatamätetal genom en enkel summering:

### **STL\_Trend** + **STL\_Seasonal** + **STL\_Residual** = indatamätetal

STL (uppdelning per säsong och trend baserat på förlust) använder datautjämningstekniker och genom dess indataparametrar kan användare justera perioderna för beräkningarna som utförs. Dessa perioder fastställer hur tidsdimensionen för indatamåtten segmenteras i analysen.

För **STL\_Trend** krävs minst ett indatamätvärde (target\_measure) och ett heltalsvärde för dess period\_int, och den returnerar ett flyttalsvärde. Indatamätetalet kommer att vara en aggregering som varierar längs tidsdimensionen. Du kan även inkludera värden för seasonal\_smoother och trend\_smoother för att justera den utjämnande algoritmen.

#### **Syntax:**

## **STL Trend(**target measure, period int [,seasonal smoother [,trend smoother]])

### **Returnerad datatyp:** dual

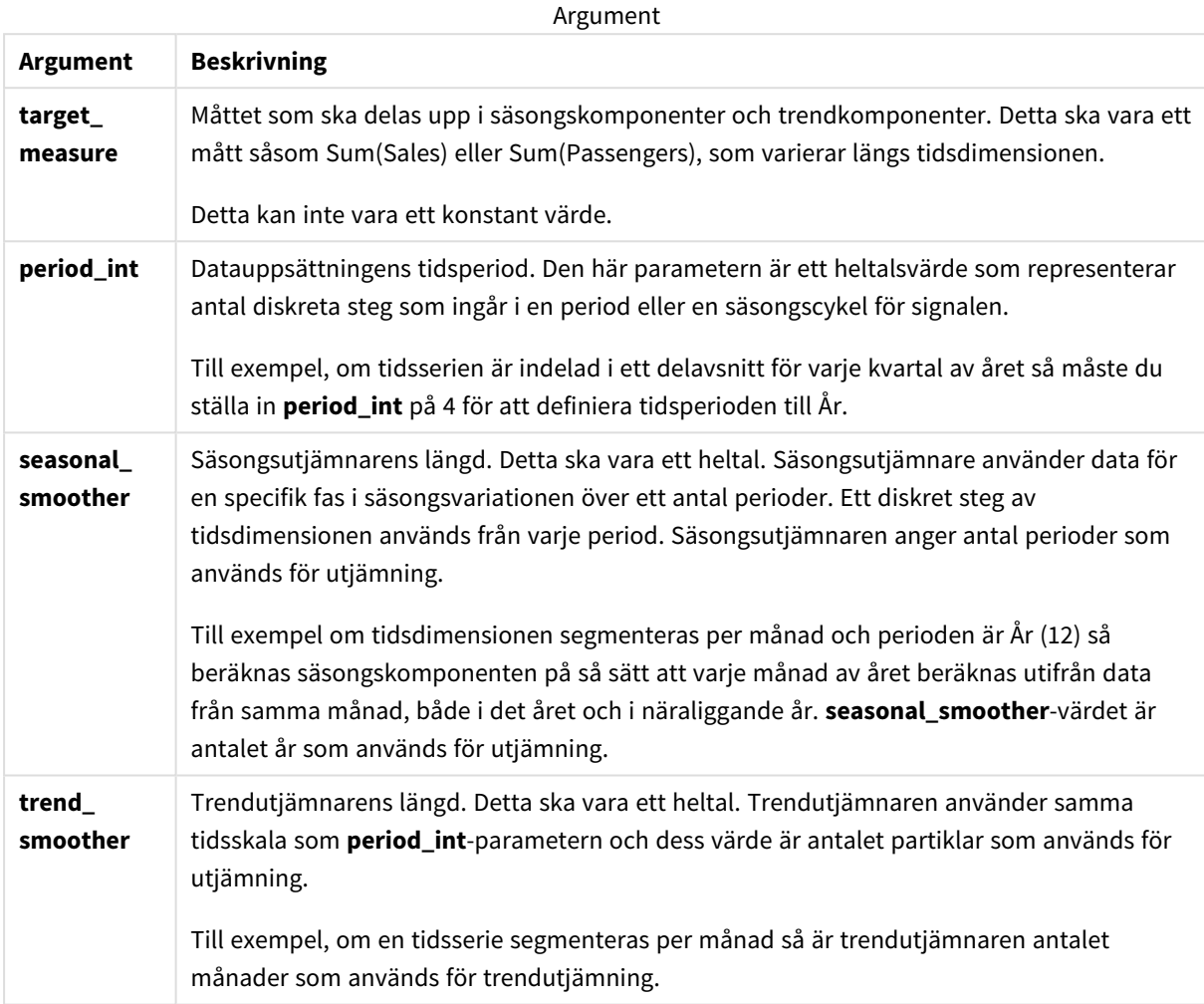

**STL\_Trend**-diagramfunktionen används ofta i kombination med följande funktioner:

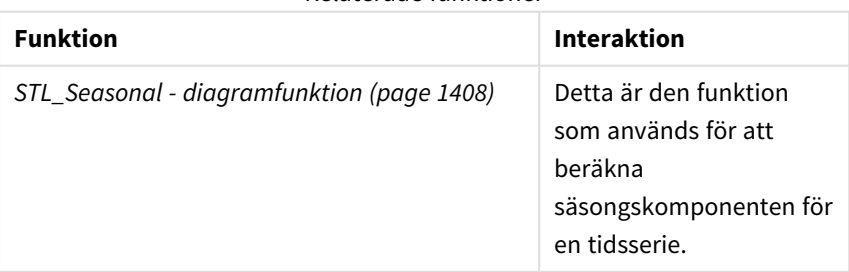

#### Relaterade funktioner

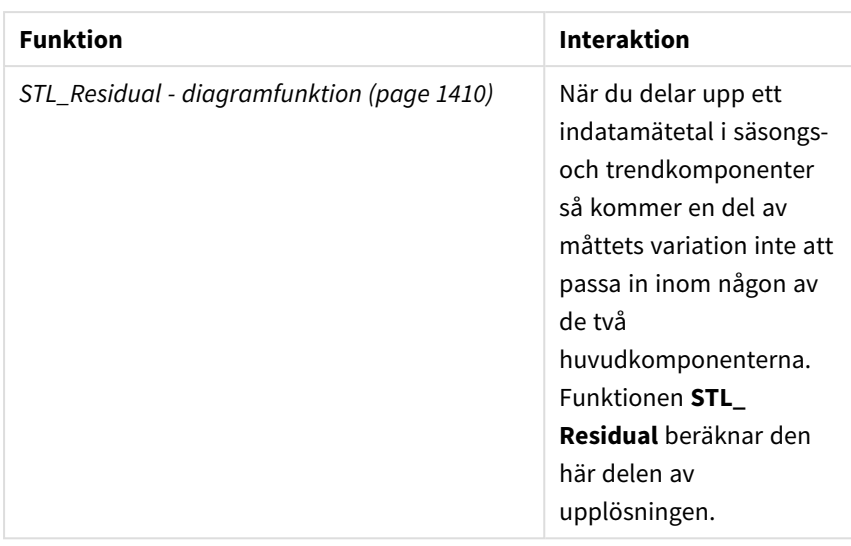

<span id="page-1407-0"></span>En introduktionskurs med ett fullständigt exempel på hur man använder den här funktionen finns i *[Introduktionskurs](#page-1411-0) – upplösning av tidsserie i Qlik Sense (page 1412)*.

# STL Seasonal - diagramfunktion

**STL\_Seasonal** är en funktion för uppdelning av tidsserier. Tillsammans med **STL\_Trend** och **STL\_Residual** används denna funktion för att dela upp en tidsserie i säsongs-, trend- och residualkomponenter. För STL-algoritmen används uppdelning i tidsserier för att identifiera både återkommande säsongsvariationer och en allmän trend för ett givet indatamätetal och andra parametrar. **STL\_Seasonal**-funktionen kan identifiera ett säsongsmönster i en tidsserie och separera denna från den allmänna trenden som visas av data.

De tre STL-funktionerna är relaterade till indatamätetal genom en enkel summering:

## **STL\_Trend** + **STL\_Seasonal** + **STL\_Residual** = indatamätetal

STL (uppdelning per säsong och trend baserat på förlust) använder datautjämningstekniker och genom dess indataparametrar kan användare justera perioderna för beräkningarna som utförs. Dessa perioder fastställer hur tidsdimensionen för indatamåtten segmenteras i analysen.

För **STL\_Seasonal** krävs minst ett indatamätvärde (target\_measure) och ett heltalsvärde för dess period\_int, och den returnerar ett flyttalsvärde. Indatamätetalet kommer att vara en aggregering som varierar längs tidsdimensionen. Du kan även inkludera värden för seasonal\_smoother och trend\_smoother för att justera den utjämnande algoritmen.

### **Syntax:**

```
STL_Seasonal(target measure, period int [,seasonal smoother [,trend
smoother]])
```
## **Returnerad datatyp:** dual

Argument

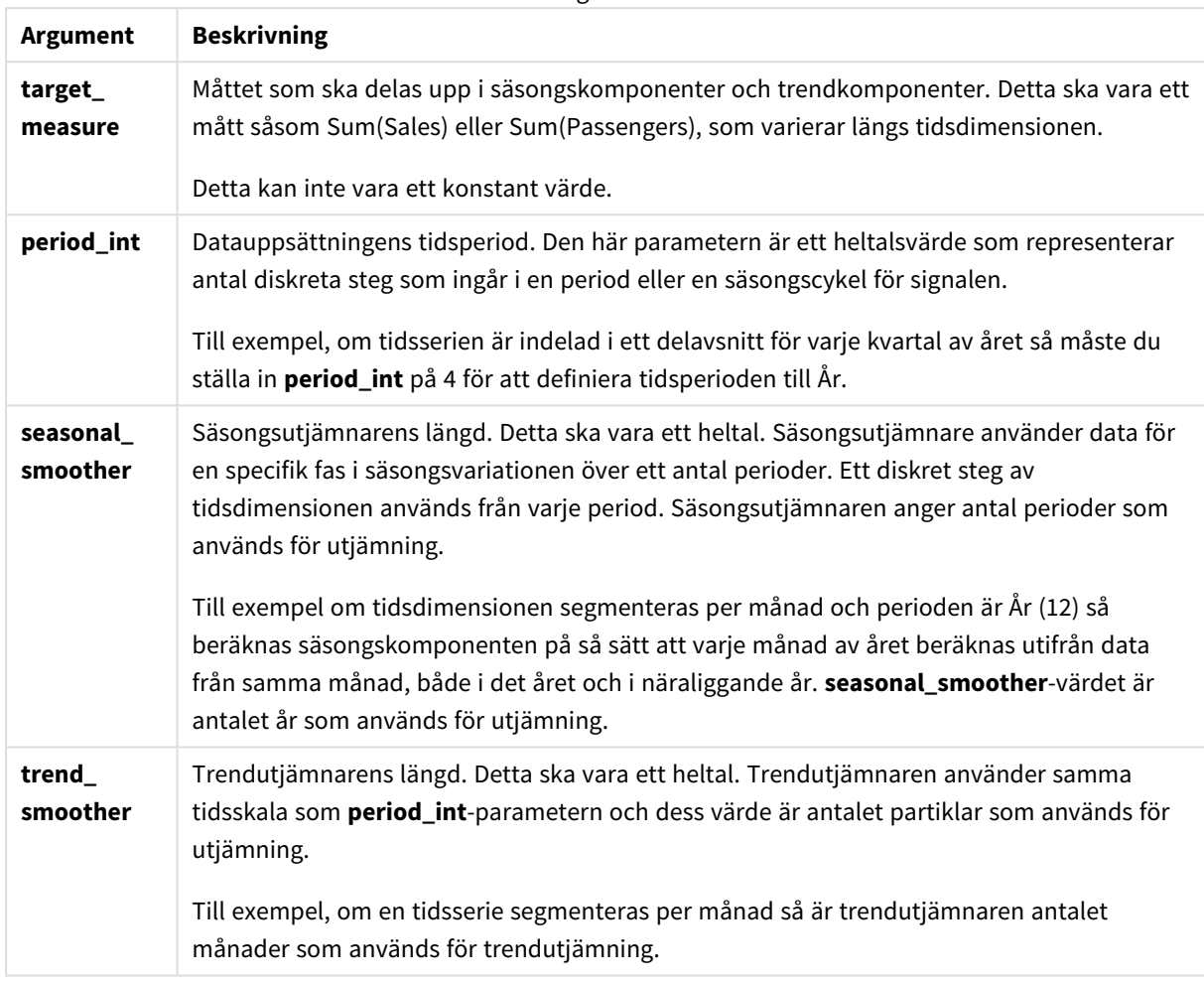

## **STL\_Seasonal**-diagramfunktionen används ofta i kombination med följande funktioner:

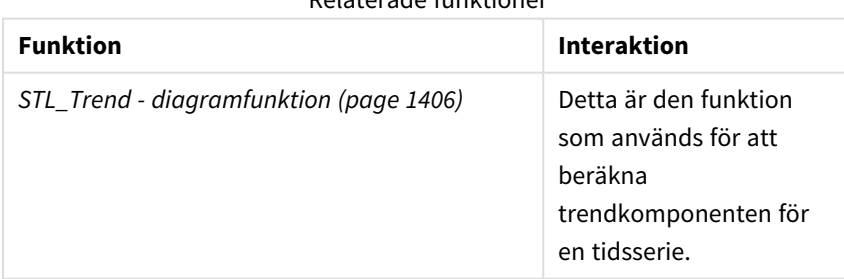

## Relaterade funktioner

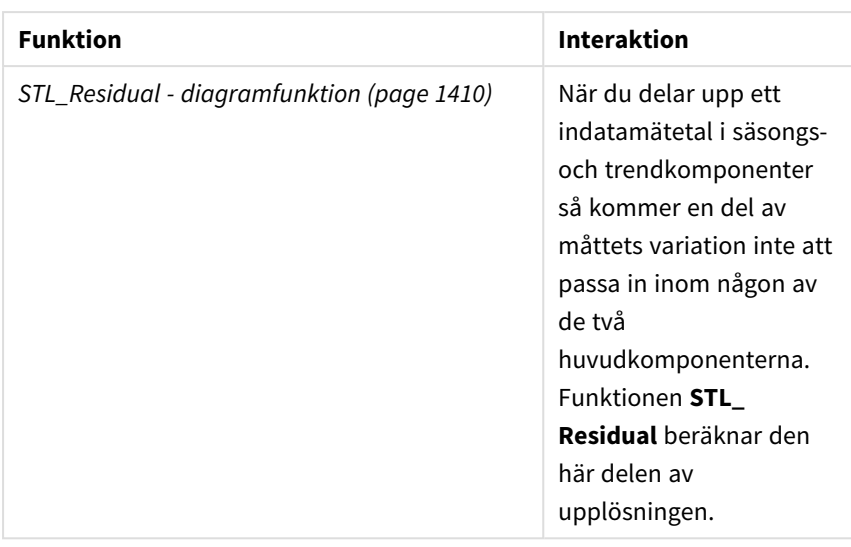

<span id="page-1409-0"></span>En introduktionskurs med ett fullständigt exempel på hur man använder den här funktionen finns i *[Introduktionskurs](#page-1411-0) – upplösning av tidsserie i Qlik Sense (page 1412)*.

# STL\_Residual - diagramfunktion

**STL\_Residual** är en funktion för uppdelning av tidsserier. Tillsammans med **STL\_Seasonal** och **STL\_Trend** används denna funktion för att dela upp en tidsserie i säsongs-, trend- och residualkomponenter. För STL-algoritmen används uppdelning i tidsserier för att identifiera både återkommande säsongsvariationer och en allmän trend för ett givet indatamätetal och andra parametrar. När denna åtgärd utförs kommer en del av indatamätetalen varken passa in för säsongs- eller trendkomponenten och kommer att definieras som residualkomponenten. **STL\_Residual**-diagramfunktionen fångar upp denna del av beräkningen.

De tre STL-funktionerna är relaterade till indatamätetal genom en enkel summering:

## **STL\_Trend** + **STL\_Seasonal** + **STL\_Residual** = indatamätetal

STL (uppdelning per säsong och trend baserat på förlust) använder datautjämningstekniker och genom dess indataparametrar kan användare justera perioderna för beräkningarna som utförs. Dessa perioder fastställer hur tidsdimensionen för indatamåtten segmenteras i analysen.

Eftersom en uppdelning av tidsserier främst letar efter säsongsrelaterade och allmänna variationer i data så anses residualkomponenten vara den minst viktiga av de tre. En skev eller periodisk residualkomponent kan dock bidra till att identifiera problem i beräkningen, som t.ex. fel tidsperiodinställningar.

För **STL\_Residual** krävs minst ett indatamätetal (target\_measure) och ett heltalsvärde för dess period\_int och den returnerar ett flyttalsvärde. Indatamätetalet kommer att vara en aggregering som varierar längs tidsdimensionen. Du kan även inkludera värden för seasonal\_smoother och trend\_smoother för att justera den utjämnande algoritmen.

## **Syntax:**

```
STL_Residual(target measure, period int [,seasonal smoother [,trend
smoother]])
```
## **Returnerad datatyp:** dual

Argument

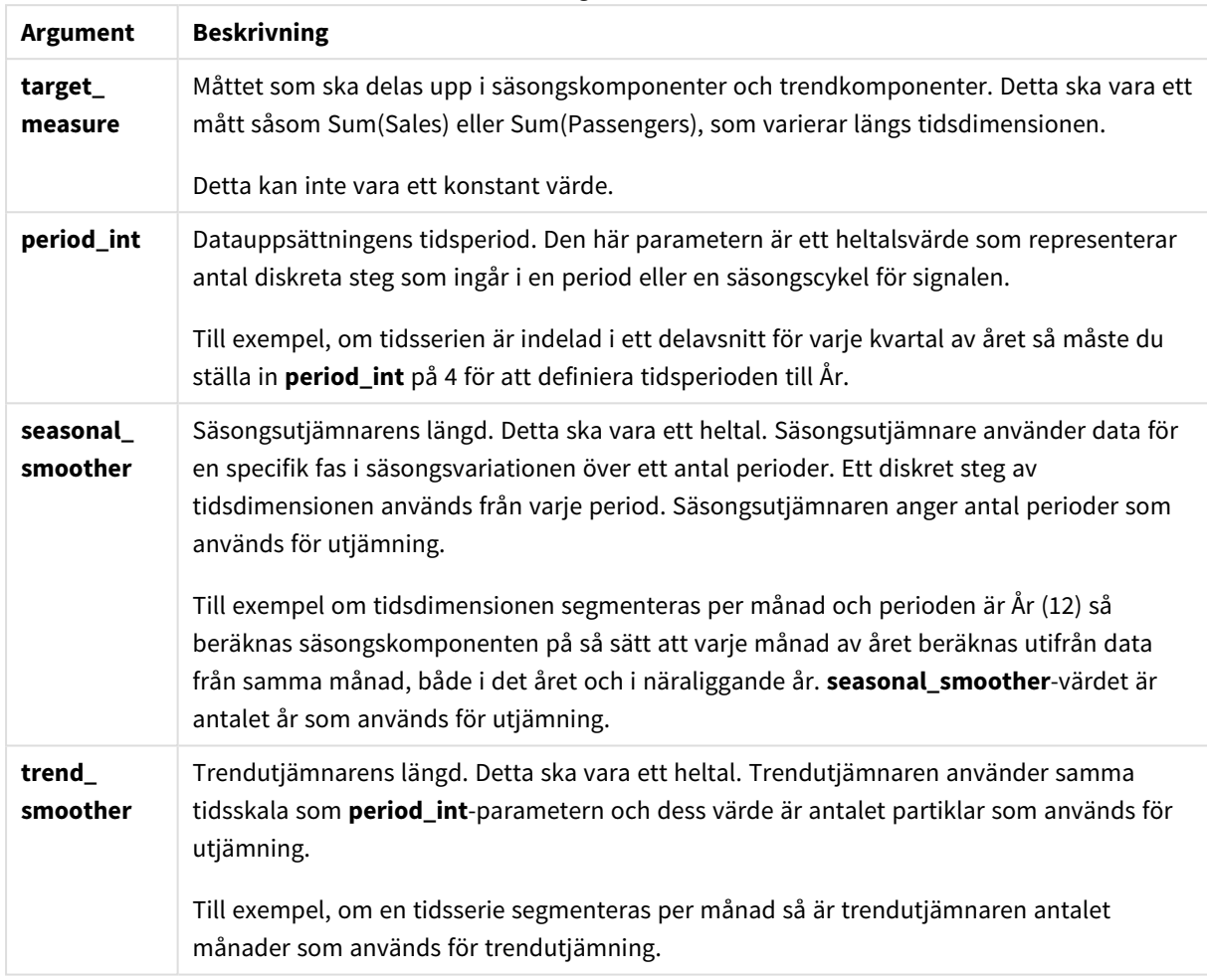

## **STL\_Residual**-diagramfunktionen används ofta i kombination med följande funktioner:

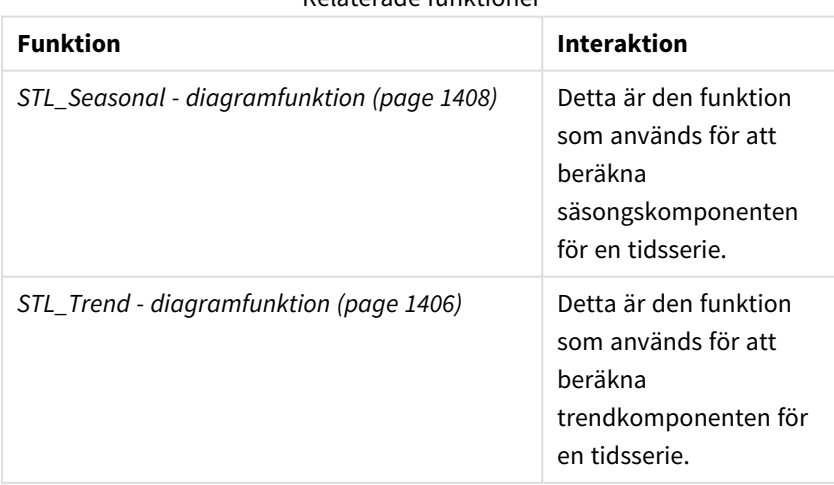

## Relaterade funktioner

<span id="page-1411-0"></span>En introduktionskurs med ett fullständigt exempel på hur man använder den här funktionen finns i *[Introduktionskurs](#page-1411-0) – upplösning av tidsserie i Qlik Sense (page 1412)*.

# Introduktionskurs – upplösning av tidsserie i Qlik Sense

Den här introduktionskursen demonstrerar hur man använder tre diagramfunktioner för att lösa upp en tidsserie med STL-algoritmen.

Den här introduktionskursen använder tidsseriedata för det antal passagerare som använder ett flygbolag varje månad för att demonstrera hur STL-algoritmen fungerar. Diagramfunktionerna **STL\_Trend**, **STL\_ Seasonal** och **STL\_Residual** kommer att användas för att skapa visualiseringarna. Mer information om upplösning av tidsserier i Qlik Sense finns i *Funktioner för [uppdelning](#page-1358-0) av tidsserier (page 1359)*.

## Skapa en app

Börja genom att skapa en ny app och importera datauppsättningen till den.

Ladda ned den här datauppsättningen:

[Introduktionskurs](https://help.qlik.com/en-US/sense/tutorials/TimeSeriesDecompositionTutorial.zip) – upplösning av tidsserie

Den här filen innehåller data om ett flygbolags passagerarantal per månad.

## **Gör följande:**

- 1. Från hubben klickar du på **Skapa ny app**.
- 2. Öppna appen och släpp *Tutorial - Time series decomposition.csv* i den.

## Förbereda och ladda data

För att Qlik Sense ska kunna tolka fältet YearMonth korrekt kan du behöva använda Datahanteraren för att identifiera fältet som ett datafält i stället för ett fält med strängvärden. Det här steget hanteras normalt automatiskt, men i det här fallet presenteras data i det lite ovanliga formatet *ÅÅÅÅ-MM*.

- 1. I Datahanteraren markerar du tabellen och klickar på  $\sum$ .
- 2. Med fältet *YearMonth* markerat klickar du på och anger **Fälttyp** till **Datum**.
- 3. Under **Indataformat** anger du *YYYY-MM*.
- 4. Under **Visningsformat** anger du *YYYY-MM*. Klicka på **OK**. Fältet ska nu visa kalenderikonen.
- 5. Klicka på **Ladda data**.

Nu är du klar att börja använda STL-funktionerna för att representera dina data visuellt.

## Skapa visualiseringarna

Sedan skapar du två linjediagram för att demonstrera hur diagramfunktionerna **STL\_Trend**, **STL\_Seasonal** och **STL\_Residual** fungerar.

Öppna ett nytt ark och ge det en titel.

Lägg till två linjediagram till arket. Ändra storlek och placering på diagrammen så att de stämmer med följande bild.

*Qlik SenseRutnätskontor för ett tomt appark*

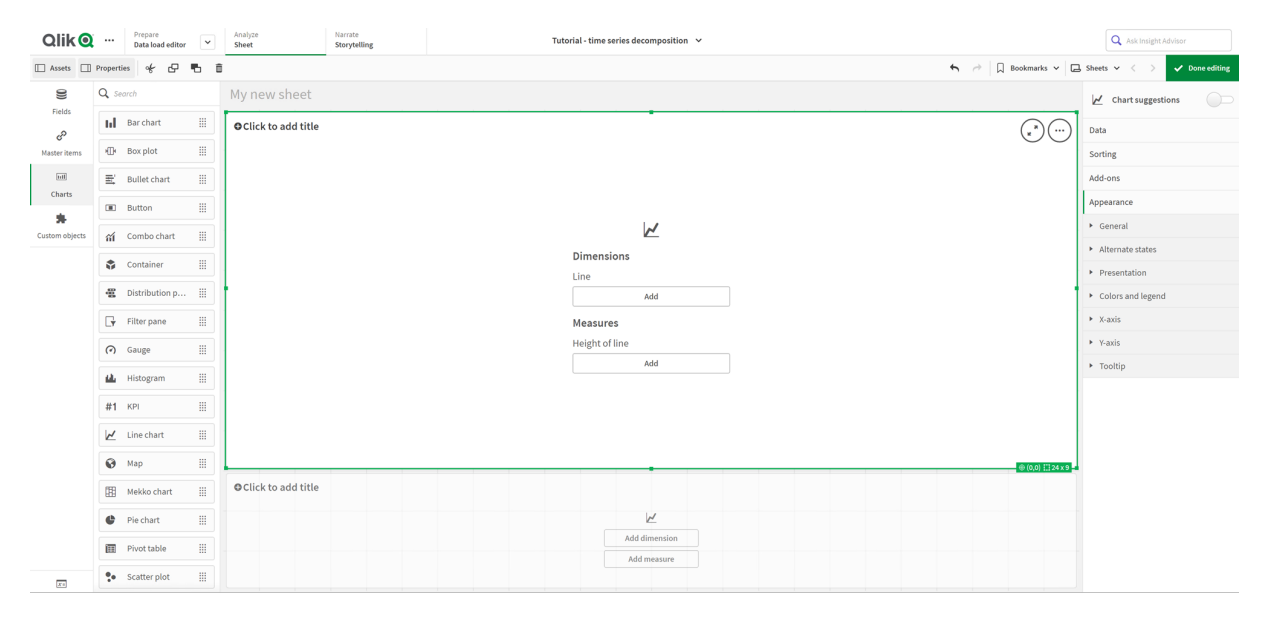

#### Första linjediagrammet: Trend- och säsongskomponenter

#### **Gör följande:**

- 1. Lägg till titeln *Säsong och trend* till det första diagrammet.
- 2. Lägg till *YearMonth* som dimension och ge den etiketten *Datum*.
- 3. Lägg till följande mått och ge det etiketten *Passagerare per månad*: *=Sum(Passengers)*
- 4. Under **Data** expanderar du mätvärdet *Passagerare per månad* och klickar på **Lägg till trendlinje**.
- 5. Ange **Typ** till **Linjär**.

Du kommer att jämföra den här trendlinjen med trendkomponentens utjämnade utdata.

- 6. Lägg till följande mätvärde för att rita upp trendkomponenten och ge det etiketten *Trend*: *=STL\_Trend(SUM(Passengers), 12)*
- 7. Lägg sedan till följande mätvärde för att rita upp säsongskomponenten och ge det etiketten *Säsong*: *=STL\_Seasonal(SUM(Passengers), 12)*
- 8. Under **Utseende** > **Presentation** anger du **Bläddringslist** till **Ingen**.
- 9. Behåll standardfärgerna eller ändra dem efter eget önskemål.

#### Andra linjediagrammet: Överskottskomponent

Sedan konfigurerar du det andra linjediagrammet. Den här visualiseringen kommer att visa tidsseriens överskottskomponent.

## **Gör följande:**

- 1. Dra ett linjediagram till arket. Lägg till titeln *Överskott*.
- 2. Lägg till *Datum* som dimension.
- 3. Lägg till följande mätvärde och ge det etiketten *Överskott*: *=STL\_Residual(SUM(Passengers), 12)*
- 4. Under **Utseende** > **Presentation** anger du **Bläddringslist** till **Ingen**.

Ditt ark ska nu likna det här nedanför.

*Qlik Sense-ark för analys av flygpassagerare*

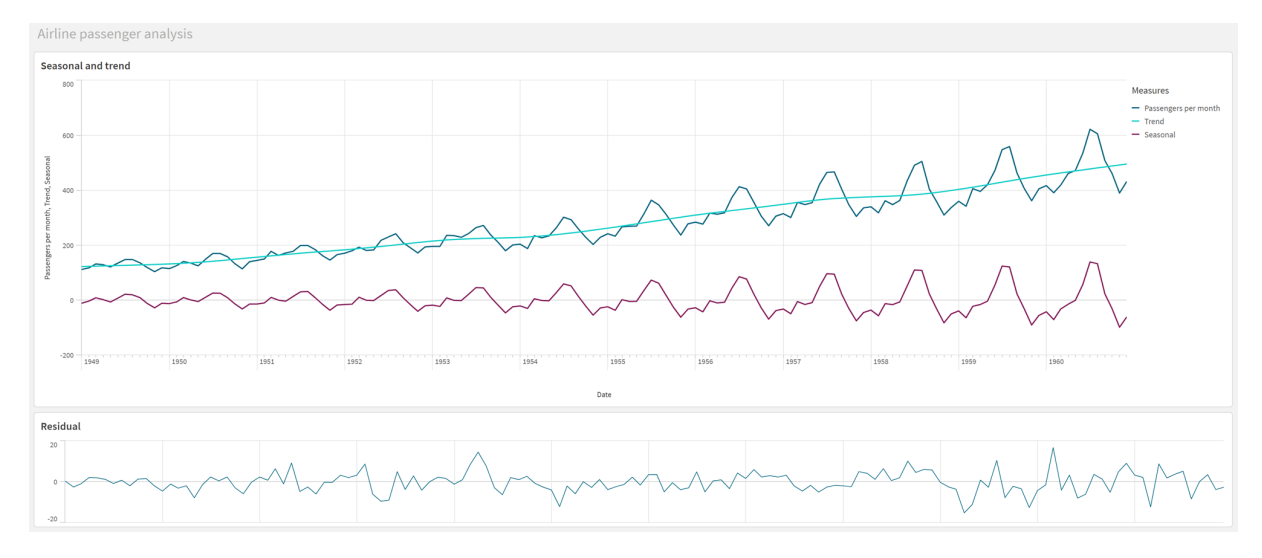

## Tolka och förklara data

Med STL-diagramfunktionerna kan vi få ett antal insikter från våra tidsseriedata.

## Trendkomponent

Den statistiska informationen i trendkomponenten har rensats från säsongsdata. Detta gör det lättare att se allmänna fluktuationer över tid som inte upprepas. Jämfört med den räta, linjära trendlinjen för *Passagerare per månad* fångar STL-trendkomponenten upp trender som förändras. Den visar några tydliga avvikelser, samtidigt som den presenterar informationen på ett läsbart sätt. De utjämnande funktionerna i STLalgoritmen hjälpte till att framhäva detta.

De lägre nivåer på antalet flygpassagerare som syns i STL-trenddiagrammet kan förklaras som en del av den ekonomiska påverkan från lågkonjunkturer som inträffade under 1950-talet.

## Säsongskomponent

Den trendrensade säsongskomponenten isolerade återkommande fluktuationer genom tidsserien, och tog bort allmän trendinformation från den delen av analysen. Vi började med en datauppsättning som bestod av aggregerade data över år och månader. Med dessa data är det implicit att vi segmenterar dem i enmånadspartiklar. Genom att definiera periodvärdet 12 anger vi att diagrammet ska modellera säsongsmönster under ettårscykler (tolv månader).

I dessa data finns det ett upprepat säsongsmönster av ett ökat antal flygpassagerare under sommarmånaderna, följt av minskningar under vintermånaderna. Detta stämmer med att sommaren normalt är en populär tid att ta semester och resa. Vi ser också att under tidsserien ökar dessa säsongscykler dramatiskt i amplitud.

## Överskottskomponent

Diagrammet för överskottskomponenten visar all information som inte fångades upp i trend- och säsongsupplösningen. Överskottskomponenten innefattar statistiskt brus, men den kan också tyda på en felaktig inställning av argumenten för STL-funktionerna för trend och säsong. I allmänhet gäller att om det finns periodiska svängningar i signalens överskottskomponent, eller om den information som visas uppenbarligen inte är slumpmässig, är det oftast ett tecken på att det finns information i tidsserien som för närvarande inte fångas upp i säsongs- eller trendkomponenterna. I så fall måste du gå tillbaka till definitionerna av varje funktionsargument och kanske ändra periodiciteten.

## Jämnare värden

Eftersom vi inte angav några värden för trend- och säsongsutjämningen använder funktionen standardvärden för dessa parametrar. I Qlik Sense ger standardvärdena för utjämning i STL-algoritmen effektiva resultat. Därför kan i de flesta fall dessa argument utelämnas i uttrycken.

*Om argumenten för säsongs- eller trendutjämning anges till 0 i någon av de tre STL-funktionerna använder algoritmen standardvärden i stället för värdena 0.*

Trendutjämningsvärdet använder den dimension som anges i diagrammet. Eftersom fältet *YearMonth* presenterar data per månad kommer trendutjämningsvärdet att vara antalet månader. Säsongsutjämningen använder den periodicitet som definieras. I det här fallet definierade vi att en period varar i tolv månader (ett år), så säsongsutjämningsvärdet är antalet år. Detta kanske låter förvirrande, men det betyder bara att om vi vill hitta ett säsongsberoende måste vi titta över ett antal säsonger. Detta antal är säsongsutjämningsvärdet.

## Annan användbar information

Eftersom säsongscyklerna ökar i amplitud med tiden, kan en mer avancerad analys använda logaritmfunktioner för att skapa en multiplikativ upplösning. I praktiken kan man skapa ett enkelt mått på den relativa amplituden i Qlik Sense genom att dividera säsongskomponenten med trendkomponenten. När vi gör detta ser vi att med tiden får sommartopparna i varje cykel en större relativ amplitud. Amplituden på dalarna under vintern blir dock inte större med tiden.

# 5.23 Statistiska fördelningsfunktioner

Funktioner för statistisk fördelning returnerar sannolikheten för förekomsten av olika möjliga resultat för en given inmatad variabel. Du kan använda dessa funktioner för att beräkna det potentiella värdet för dina datapunkter.

De tre grupperna av statistiska fördelningsfunktioner som beskrivs nedan har implementerats i Qlik Sense med Cephes-funktionsbiblioteket. För referenser och mer information om de algoritmer som används, exakthet och så vidare, se: ← [Cephes](http://www.netlib.org/cephes/) library. Cephes-funktionsbiblioteket används med tillstånd.

- <sup>l</sup> Funktioner för sannolikhet beräknar sannolikheten vid fördelningspunkten för det angivna värdet.
	- Funktioner för frekvens används för diskreta fördelningar.
	- Funktioner för täthet används för kontinuerliga funktioner.
- <sup>l</sup> Funktioner för Dist beräknar den ackumulerade sannolikheten för fördelningen vid den punkt i fördelningen som anges av det angivna värdet.
- <sup>l</sup> Funktioner för Inv beräknar det inverterade värdet, baserat på den ackumulerade sannolikheten för fördelningen.

Alla funktioner kan användas både i dataladdningsskriptet och diagramuttryck.

# Översikt av statistiska fördelningsfunktioner

Varje funktion beskrivs mer ingående efter översikten. Du kan även klicka på namnet på funktionen i syntaxen för att omedelbart få åtkomst till detaljerna för den specifika funktionen.

BetaDensity

BetaDensity() returnerar sannolikheten för betafördelningen.

**[BetaDensity](#page-1417-0)** (value, alpha, beta)

BetaDist

BetaDist() returnerar den ackumulerade sannolikheten för betafördelningen.

**[BetaDist](#page-1418-0)** (value, alpha, beta)

BetaInv

BetaINV() returnerar inversionen av den ackumulerade sannolikheten för betafördelningen.

**[BetaInv](#page-1418-1)** (prob, alpha, beta)

BinomDist

BinomDist() returnerar den ackumulerade sannolikheten för binomialfördelningen.

**[BinomDist](#page-1419-0)** (value, trials, trial\_probability)

**BinomFrequency** 

BinomFrequency() returnerar binomialfördelningen.

[BinomFrequency](#page-1419-1) (value, trials, trial probability)

BinomInv

BinomInv() returnerar inversionen av den ackumulerade sannolikheten för binomialfördelningen.

[BinomInv](#page-1419-2) (prob, trials, trial probability)

ChiDensity

ChiDensity() returnerar den ensidiga sannolikheten för chi<sup>2</sup>-fördelningen. Funktionen Chi<sup>2</sup>-densitet är associerad med ett chi<sup>2</sup>-test.

**[ChiDensity](#page-1420-0)** (value, degrees\_freedom)

#### **ChiDist**

ChiDist() returnerar den ensidiga sannolikheten för chi<sup>2</sup>-fördelningen. Funktionen Chi<sup>2</sup>-densitet är associerad med ett chi<sup>2</sup>-test.

**[ChiDist](#page-1420-1)** (value, degrees\_freedom)

#### **ChiInv**

ChiInv() returnerar motsatsen till den ensidiga sannolikheten hos chi<sup>2</sup>-fördelningen.

**[ChiInv](#page-1421-0)** (prob, degrees\_freedom)

FDensity

FDensity() returnerar sannolikheten för F-fördelningen.

[FDensity](#page-1422-0) (value, degrees freedom1, degrees freedom2)

#### **FDist**

FDist() returnerar den ackumulerade sannolikheten för F-fördelningen.

**[FDist](#page-1422-1)** (value, degrees\_freedom1, degrees\_freedom2)

#### **FInv**

FInv()returnerar inversionen av den ackumulerade sannolikheten för F-fördelningen.

[FInv](#page-1423-0) (prob, degrees freedom1, degrees freedom2)

#### GammaDensity

GammaDensity() returnerar sannolikheten för gammafördelningen.

**[GammaDensity](#page-1423-1)** (value, k, θ)

#### GammaDist

GammaDist() returnerar den ackumulerade sannolikheten för gammafördelningen.

**[GammaDist](#page-1424-0)** (value, k, θ)

#### GammaInv

GammaInv() returnerar inversionen av den ackumulerade sannolikheten för gammafördelningen.

**[GammaInv](#page-1424-1)** (prob, k, θ)

#### **NormDist**

NormDist() returnerar den kumulativa normalfördelningen hos det angivna medelvärdet och standardavvikelsen. Om mean = 0 och standard\_dev = 1, returnerar funktionen standardnormalfördelningen.

**[NormDist](#page-1425-0)** (value, mean, standard\_dev)

#### **NormInv**

NormInv() returnerar inversen av den normala kumulativa fördelningen för det angivna medelvärdet och standardavvikelsen.

**[NormInv](#page-1426-0)** (prob, mean, standard\_dev)

PoissonDist

PoissonDist() returnerar den ackumulerade sannolikheten för Poisson-fördelningen.

**[PoissonDist](#page-1426-1)** (value, mean)

#### **PoissonFrequency**

PoissonFrequency() returnerar Poisson-fördelningen.

**[PoissonFrequency](#page-1427-0)** (value, mean)

#### PoissonInv

PoissonInv() returnerar inversionen av den ackumulerade sannolikheten för Poisson-fördelningen.

**[PoissonInv](#page-1427-1)** (prob, mean)

#### TDensity

TDensity() returnerar värdet för studentens t-täthetsfunktion där ett numeriskt värde är ett beräknat värde av t, vars sannolikhet ska beräknas.

[TDensity](#page-1428-0) (value, degrees freedom, tails)

#### **TDist**

TDist() returnerar sannolikheten hos studentens t-fördelning där ett numeriskt värde är ett beräknat värde av t vars sannolikhet ska kalkyleras.

[TDist](#page-1428-1) (value, degrees freedom, tails)

#### **TInv**

TInv() returnerar t-värdet hos studentens t-fördelning som en funktion av sannolikhet och frihetsgrader.

[TInv](#page-1429-0) (prob, degrees freedom)

#### **Se även:**

<span id="page-1417-0"></span>p *Statistiska [aggregeringsfunktioner](#page-389-0) (page 390)*

## BetaDensity

BetaDensity() returnerar sannolikheten för betafördelningen.

#### **Syntax:**

BetaDensity(value, alpha, beta)

#### **Returnerad datatyp:** tal

Argument

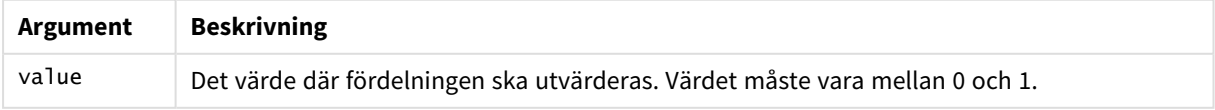

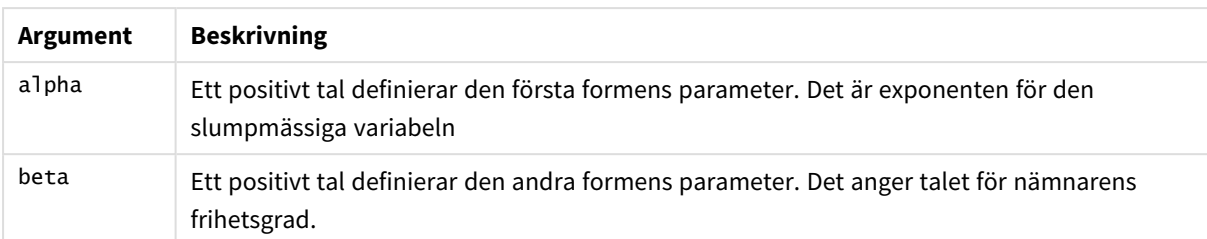

## <span id="page-1418-0"></span>BetaDist

BetaDist() returnerar den ackumulerade sannolikheten för betafördelningen.

### **Syntax:**

```
BetaDist(value, alpha, beta)
```
### **Returnerad datatyp:** tal

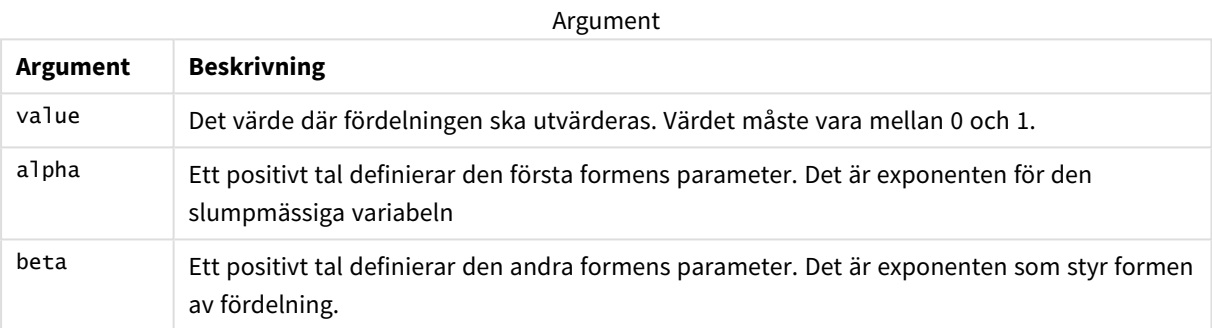

<span id="page-1418-1"></span>Denna funktion hänger samman med funktionen BetaInv på följande sätt: If prob = BetaDist(value, alpha, beta), then BetaInv(prob, alpha, beta) = value

## BetaInv

BetaINV() returnerar inversionen av den ackumulerade sannolikheten för betafördelningen.

### **Syntax:**

```
BetaInv(prob, alpha, beta)
```
### **Returnerad datatyp:** tal

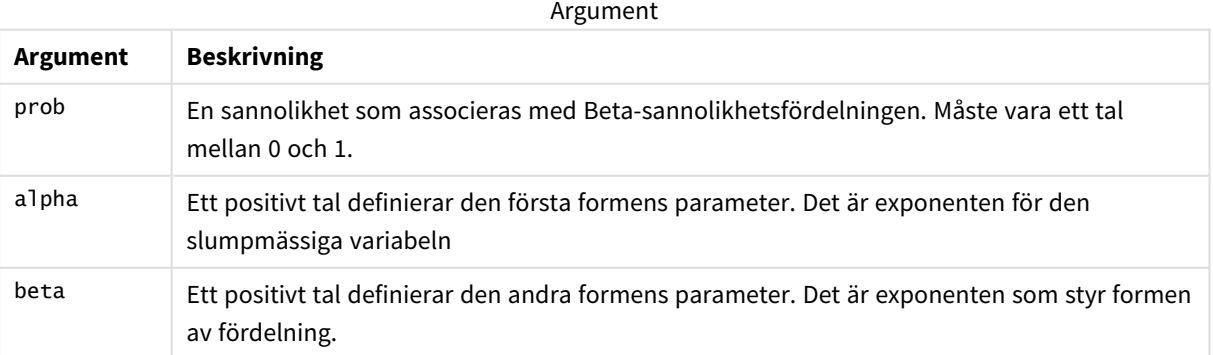

<span id="page-1419-0"></span>Denna funktion hänger samman med funktionen BetaDist på följande sätt: If prob = BetaDist(value, alpha, beta), then BetaInv(prob, alpha, beta) = value

## BinomDist

BinomDist() returnerar den ackumulerade sannolikheten för binomialfördelningen.

### **Syntax:**

BinomDist(value, trials, trial probability)

### **Returnerad datatyp:** tal

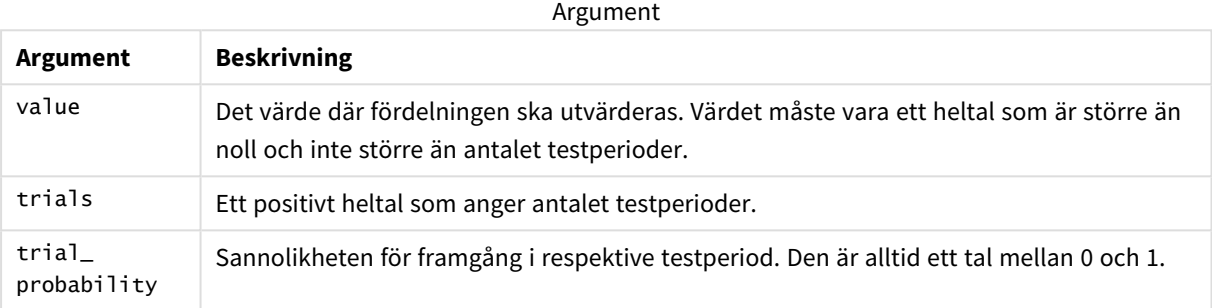

Denna funktion hänger samman med funktionen BinomInv på följande sätt:

```
If prob = BinomDIST(value, trials, trial_probability), then BinomInv(prob, trials, trial_
probability) = value
```
# **BinomFrequency**

BinomFrequency() returnerar binomialfördelningen.

### **Syntax:**

BinomFrequency(value, trials, trial\_probability)

### **Returnerad datatyp:** tal

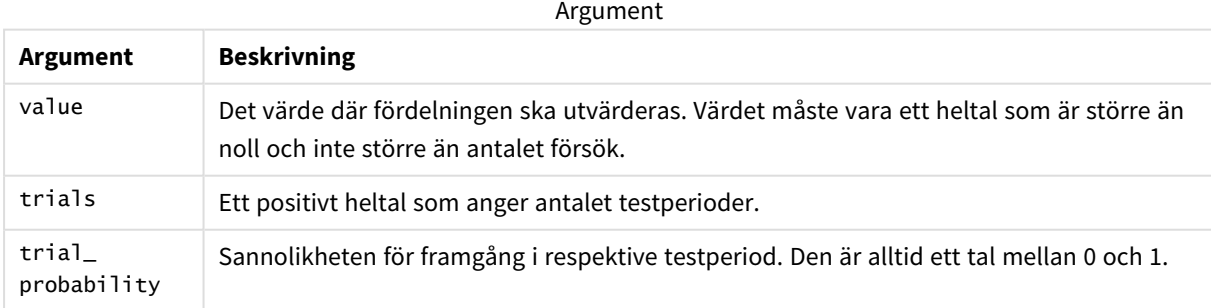

## <span id="page-1419-2"></span>BinomInv

BinomInv() returnerar inversionen av den ackumulerade sannolikheten för binomialfördelningen.

### **Syntax:**

BinomInv(prob, trials, trial probability)

#### **Returnerad datatyp:** tal

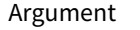

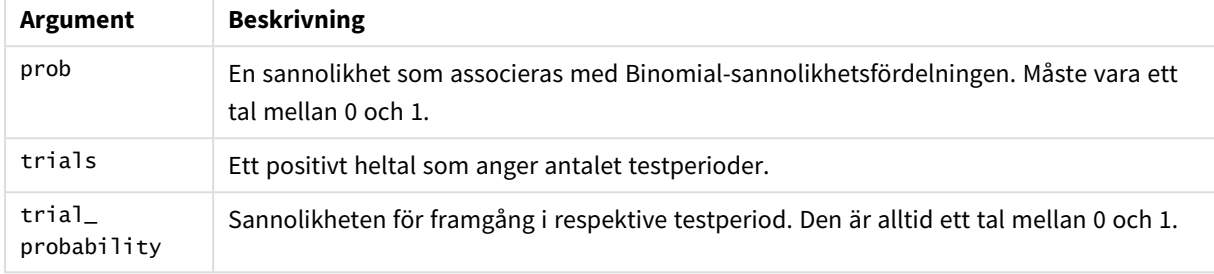

Denna funktion hänger samman med funktionen BinomDist på följande sätt: If prob = BinomDist(value, trials, trial\_probability), then BinomInv(prob, trials, trial\_ probability) = value

## <span id="page-1420-0"></span>ChiDensity

 $chibensity()$  returnerar den ensidiga sannolikheten för  $chi^2$ -fördelningen. Funktionen Chi<sup>2</sup>densitet är associerad med ett chi<sup>2</sup>-test.

#### **Syntax:**

```
ChiDensity(value, degrees freedom)
```
### **Returnerad datatyp:** tal

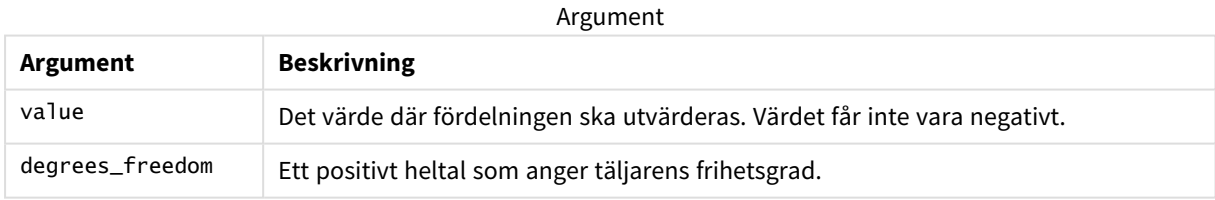

# <span id="page-1420-1"></span>ChiDist

chipist() returnerar den ensidiga sannolikheten för chi<sup>2</sup>-fördelningen. Funktionen Chi<sup>2</sup>-densitet är associerad med ett chi<sup>2</sup>-test.

### **Syntax:**

CHIDIST(value, degrees\_freedom)

#### **Returnerad datatyp:** tal

#### **Argument:**

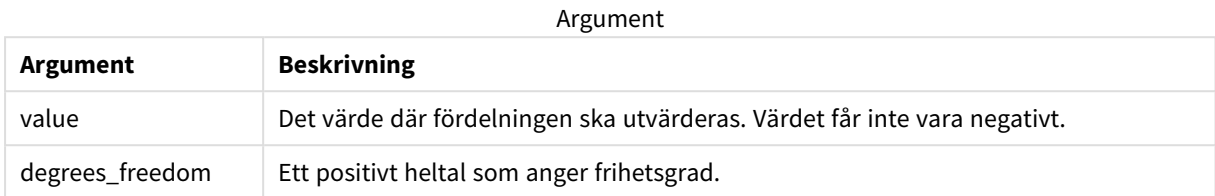

Denna funktion hänger samman med funktionen **ChiInv** på följande sätt: If  $prob = CHIDIST(value, df)$ , then  $CHINV(prob, df) = value$ 

#### **Begränsningar:**

Alla argument måste vara numeriska, annars returneras NULL.

#### Exempel och resultat:

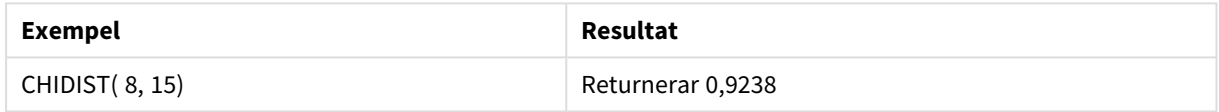

## <span id="page-1421-0"></span>ChiInv

chiInv() returnerar motsatsen till den ensidiga sannolikheten hos chi<sup>2</sup>-fördelningen.

#### **Syntax:**

CHIINV(prob, degrees freedom)

#### **Returnerad datatyp:** tal

#### **Argument:**

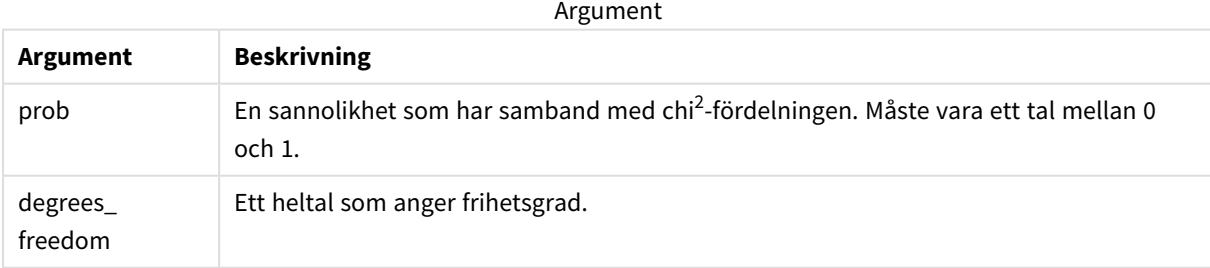

Denna funktion hänger samman med funktionen **ChiDist** på följande sätt: If  $prob = CHIDIST(value, df)$ , then  $CHIINV(prob, df) = value$ 

#### **Begränsningar:**

Alla argument måste vara numeriska, annars returneras NULL.

Exempel och resultat:

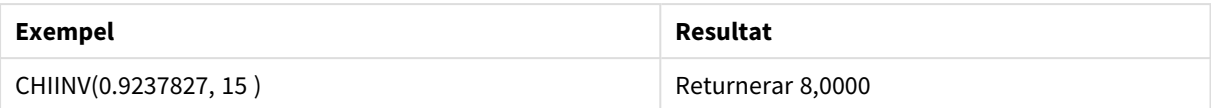

## <span id="page-1422-0"></span>FDensity

FDensity() returnerar sannolikheten för F-fördelningen.

#### **Syntax:**

FDensity(value, degrees freedom1, degrees freedom2)

#### **Returnerad datatyp:** tal

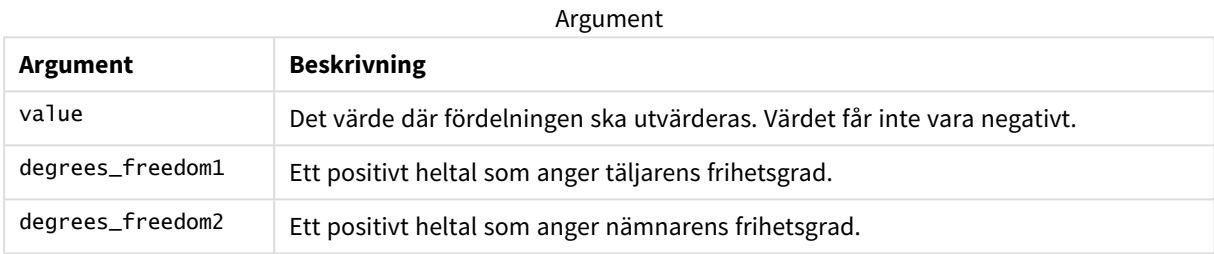

## <span id="page-1422-1"></span>FDist

FDist() returnerar den ackumulerade sannolikheten för F-fördelningen.

#### **Syntax:**

FDist(value, degrees freedom1, degrees freedom2)

#### **Returnerad datatyp:** tal

**Argument Beskrivning**

### **Argument:**

Argument

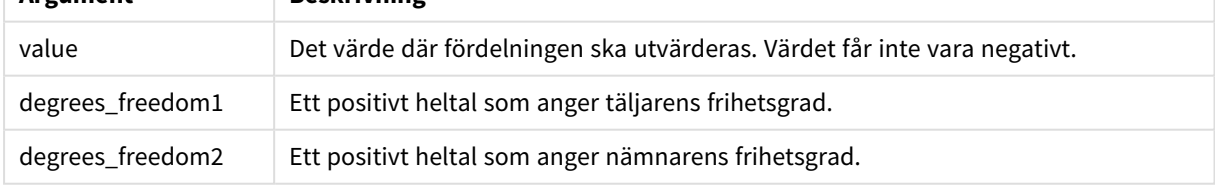

Denna funktion hänger samman med funktionen **FInv** på följande sätt: If prob = FDIST(value, df1, df2), then FINV(prob, df1, df2) = value

#### **Begränsningar:**

Alla argument måste vara numeriska, annars returneras NULL.

Exempel och resultat:

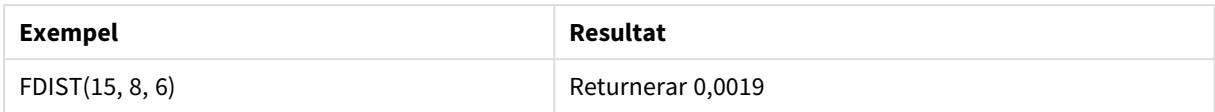

## <span id="page-1423-0"></span>FInv

FInv()returnerar inversionen av den ackumulerade sannolikheten för F-fördelningen.

#### **Syntax:**

FInv(prob, degrees freedom1, degrees freedom2)

#### **Returnerad datatyp:** tal

#### **Argument:**

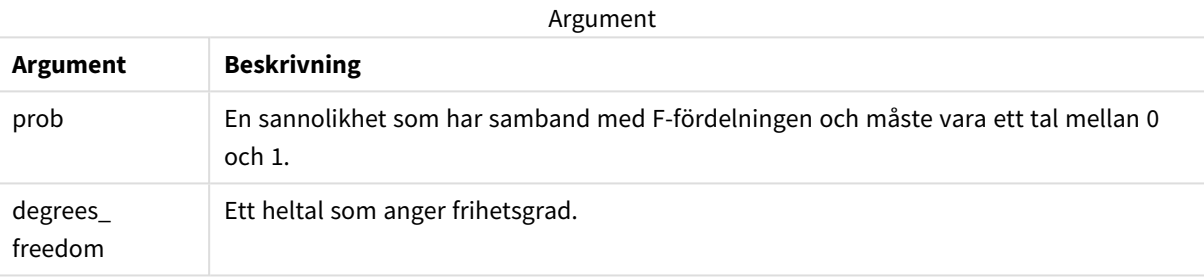

Denna funktion hänger samman med funktionen **FDist** på följande sätt: If  $prob = FDIST(value, df1, df2)$ , then  $FINV(prob, df1, df2) = value$ 

#### **Begränsningar:**

Alla argument måste vara numeriska, annars returneras NULL.

#### Exempel och resultat:

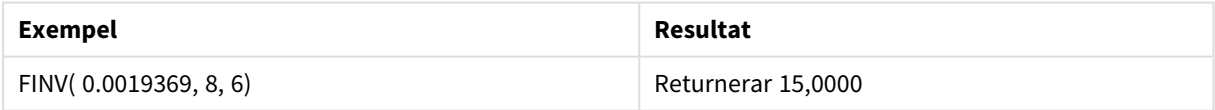

# <span id="page-1423-1"></span>GammaDensity

GammaDensity() returnerar sannolikheten för gammafördelningen.

#### **Syntax:**

GammaDensity(value, k, θ)

## **Returnerad datatyp:** tal

**Argument Beskrivning** value Det värde där fördelningen ska utvärderas. Värdet får inte vara negativt. k Ett positivt tal definierar den andra formens parameter. θ Ett positivt tal definierar skalans parameter. Argument

## <span id="page-1424-0"></span>GammaDist

GammaDist() returnerar den ackumulerade sannolikheten för gammafördelningen.

#### **Syntax:**

GammaDist(value, k, θ)

#### **Returnerad datatyp:** tal

Argument

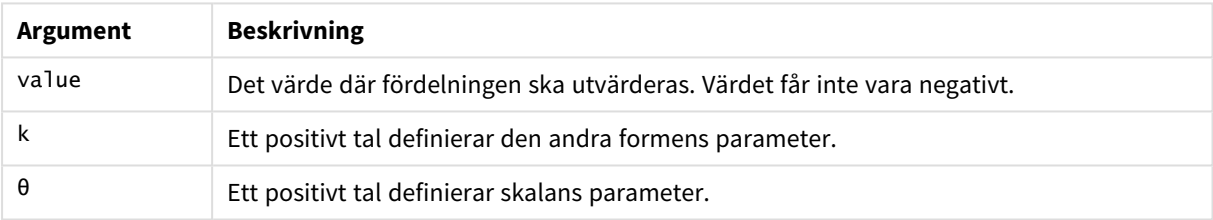

<span id="page-1424-1"></span>Denna funktion hänger samman med funktionen GammaINV på följande sätt: If prob = GammaDist(value, k,  $\theta$ ), then GammaInv(prob, k,  $\theta$ ) = value

## GammaInv

GammaInv() returnerar inversionen av den ackumulerade sannolikheten för gammafördelningen.

### **Syntax:**

```
GammaInv(prob, k, θ)
```
### **Returnerad datatyp:** tal

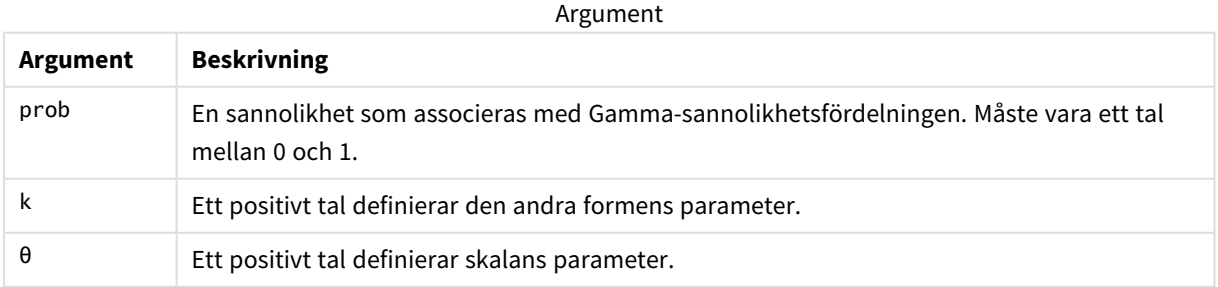

<span id="page-1425-0"></span>Denna funktion hänger samman med funktionen GammaDist på följande sätt: If prob = GammaDist(value, k,  $\theta$ ), then GammaInv(prob, k,  $\theta$ ) = value

## NormDist

NormDist() returnerar den kumulativa normalfördelningen hos det angivna medelvärdet och standardavvikelsen. Om mean = 0 och standard\_dev = 1, returnerar funktionen standardnormalfördelningen.

### **Syntax:**

NORMDIST(value, [mean], [standard\_dev], [cumulative])

## **Returnerad datatyp:** tal

### **Argument:**

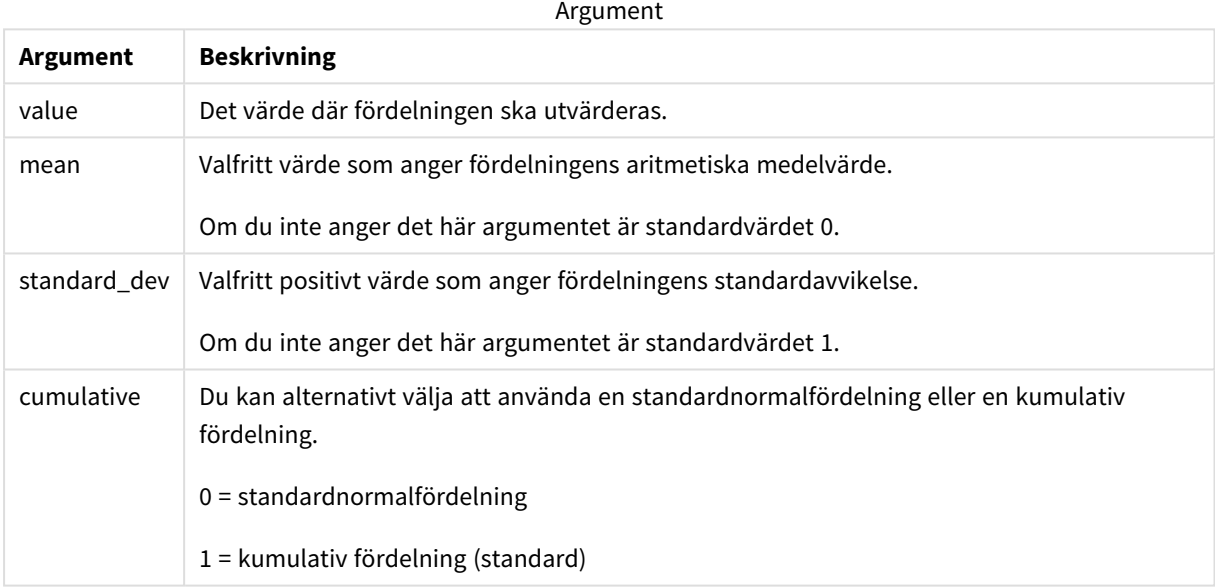

Denna funktion hänger samman med funktionen **NormInv** på följande sätt: If prob = NORMDIST(value, m, sd), then NORMINV(prob, m, sd) = value

### **Begränsningar:**

Alla argument måste vara numeriska, annars returneras NULL.

#### Exempel och resultat:

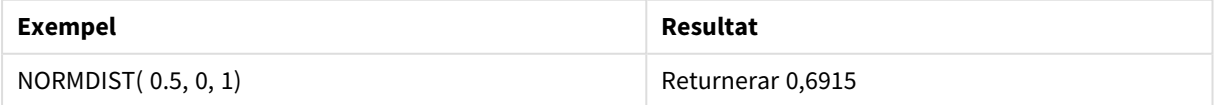

## <span id="page-1426-0"></span>NormInv

NormInv() returnerar inversen av den normala kumulativa fördelningen för det angivna medelvärdet och standardavvikelsen.

### **Syntax:**

NORMINV(prob, mean, standard dev)

### **Returnerad datatyp:** tal

## **Argument:**

**Argument Beskrivning** prob En sannolikhet som har samband med normalfördelningen. Måste vara ett tal mellan 0 och 1. mean Ett värde som anger fördelningens aritmetiska medelvärde. standard\_ dev Ett positivt värde som anger fördelningens standardavvikelse. Argument

Denna funktion hänger samman med funktionen **NormDist** på följande sätt: If  $prob = NORMDIST(value, m, sd)$ , then  $NORMINV(prob, m, sd) = value$ </mark>

### **Begränsningar:**

Alla argument måste vara numeriska, annars returneras NULL.

Exempel och resultat:

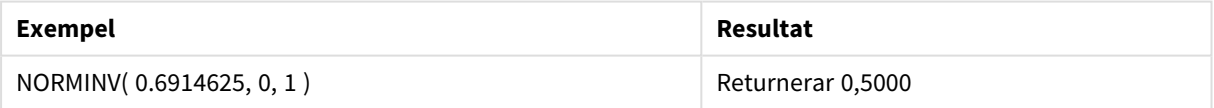

## <span id="page-1426-1"></span>PoissonDist

PoissonDist() returnerar den ackumulerade sannolikheten för Poisson-fördelningen.

### **Syntax:**

PoissonDist(value, mean)

## **Returnerad datatyp:** tal

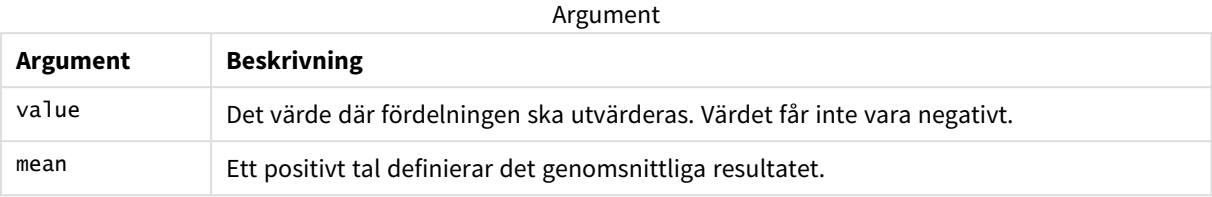

<span id="page-1427-0"></span>Denna funktion hänger samman med funktionen PoissonInv på följande sätt: If prob = PoissonDist(value, mean), then PoissonInv(prob, mean) = value

# PoissonFrequency

PoissonFrequency() returnerar Poisson-fördelningen.

### **Syntax:**

PoissonFrequency(value, mean)

### **Returnerad datatyp:** tal

Argument

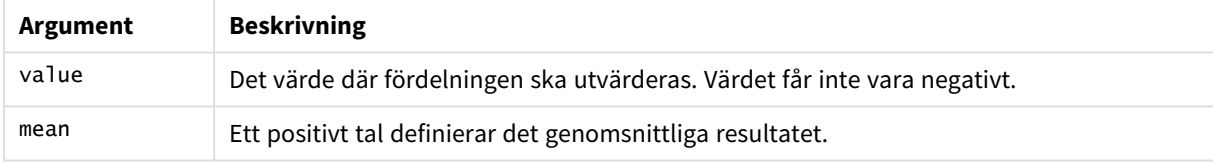

## <span id="page-1427-1"></span>PoissonInv

PoissonInv() returnerar inversionen av den ackumulerade sannolikheten för Poissonfördelningen.

### **Syntax:**

PoissonInv(prob, mean)

### **Returnerad datatyp:** tal

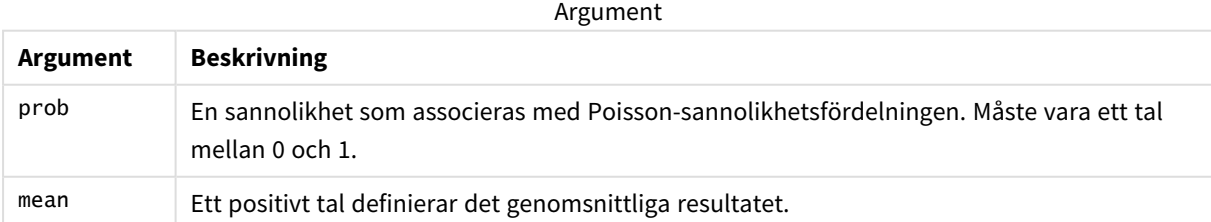

Denna funktion hänger samman med funktionen PoissonDIST på följande sätt: If  $prob = PoissonDist(value, mean)$ , then  $PoissonInv(prob, mean) = value$ 

# <span id="page-1428-0"></span>TDensity

TDensity() returnerar värdet för studentens t-täthetsfunktion där ett numeriskt värde är ett beräknat värde av t, vars sannolikhet ska beräknas.

## **Syntax:**

TDensity(value, degrees freedom)

### **Returnerad datatyp:** tal

**Argument Beskrivning** value Det värde där fördelningen ska utvärderas. Värdet får inte vara negativt. degrees\_freedom Ett positivt heltal som anger frihetsgrad. Argument

## <span id="page-1428-1"></span>TDist

TDist() returnerar sannolikheten hos studentens t-fördelning där ett numeriskt värde är ett beräknat värde av t vars sannolikhet ska kalkyleras.

### **Syntax:**

```
TDist(value, degrees_freedom, tails)
```
### **Returnerad datatyp:** tal

### **Argument:**

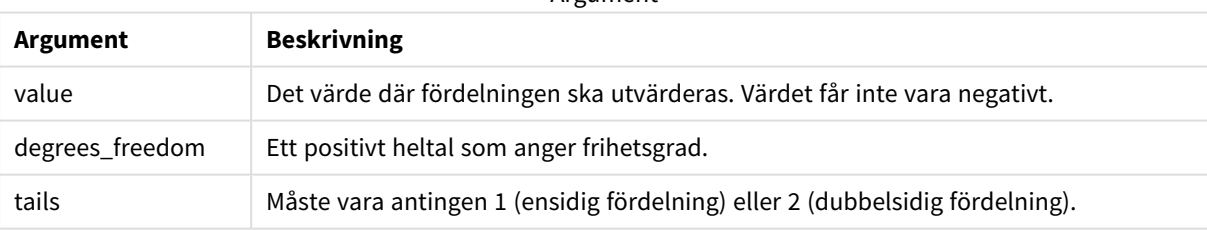

**Argument** 

Denna funktion hänger samman med funktionen **TInv** på följande sätt: If  $prob = TDIST(value, df, 2)$ , then  $TINV(prob, df) = value$ 

### **Begränsningar:**

Alla argument måste vara numeriska, annars returneras NULL.

### Exempel och resultat:

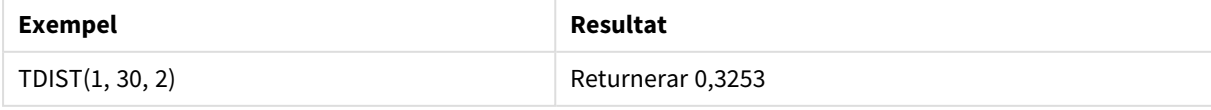

## <span id="page-1429-0"></span>TInv

TInv() returnerar t-värdet hos studentens t-fördelning som en funktion av sannolikhet och frihetsgrader.

## **Syntax:**

```
TINV(prob, degrees freedom)
```
### **Returnerad datatyp:** tal

## **Argument:**

Argument

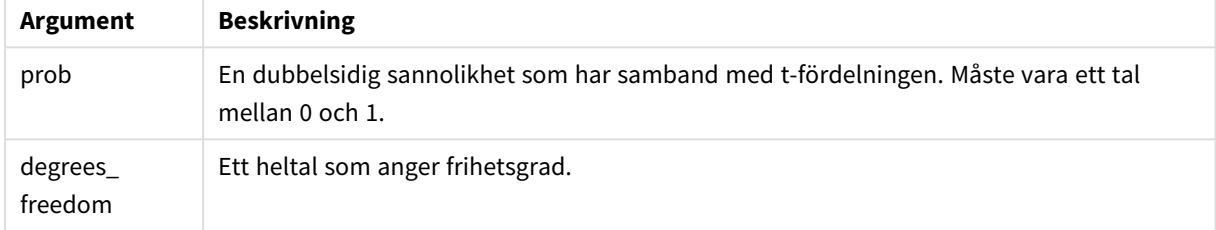

## **Begränsningar:**

Alla argument måste vara numeriska, annars returneras NULL.

Denna funktion hänger samman med funktionen **TDist** på följande sätt: If  $prob = TDIST(value, df, 2)$ , then  $TINV(prob, df) = value$ .

Exempel och resultat:

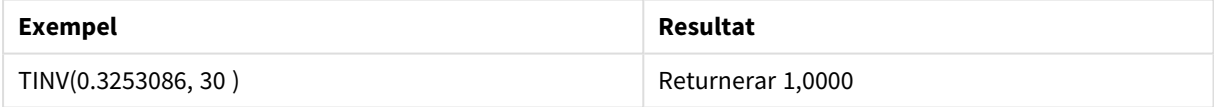

# 5.24 Strängfunktioner

Den här delen beskriver funktioner för att hantera och modifiera strängar.

Alla funktioner kan användas både i dataladdningsskriptet och i diagramuttryck, utom **Evaluate** som endast kan användas i dataladdningsskriptet.

# Strängfunktioner - översikt

Varje funktion beskrivs mer ingående efter översikten. Du kan även klicka på namnet på funktionen i syntaxen för att omedelbart få åtkomst till detaljerna för den specifika funktionen.

## **Capitalize**

**Capitalize()** returnerar strängen med alla ord med inledande versal.

#### **[Capitalize](#page-1433-0)** (text)

#### **Chr**

**Chr()** returnerar Unicode-tecknet som motsvarar indatavärdets heltal.

**[Chr](#page-1433-1) (**int**)**

#### **Evaluate**

**Evaluate()** undersöker om indatatexten kan utvärderas som ett giltigt Qlik Sense-uttryck och returnerar i så fall värdet för uttrycket som en sträng. Om indatasträngen inte är ett giltigt uttryck returneras NULL.

**[Evaluate](#page-1434-0)** (expression text)

#### **FindOneOf**

**FindOneOf()** söker en sträng för att hitta positionen för eventuella tecken som ingår i en uppsättning angivna tecken. Enbart positionen för det första av dessa tecken returneras, om inte ett tredje argument (med ett värde större än 1) tillhandahålls. Om ingen motsvarighet påträffas, returneras **0**.

**[FindOneOf](#page-1435-0)** (text, char\_set[, count])

#### **Hash128**

**Hash128()** returnerar en 128-bitars hashning av de kombinerade indatauttrycksvärdena. Resulterar i en 22 teckensträng.

**[Hash128](#page-1436-0)** (expr{, expression})

#### **Hash160**

**Hash160()** returnerar en 160-bitars hashning av de kombinerade indatauttrycksvärdena. Resulterar i en 27 teckensträng.

**[Hash160](#page-1436-1)** (expr{, expression})

#### **Hash256**

**Hash256()** returnerar en 256-bitars hashning av de kombinerade indatauttrycksvärdena. Resulterar i en 43 teckensträng.

**[Hash256](#page-1437-0)** (expr{, expression})

#### **Index**

**Index()** söker en sträng för att hitta startpositionen för den n:e förekomsten av en angiven delsträng. Ett valbart tredje argument ger värdet för n, vilket annars är 1. Ett negativt värde söker från slutet av strängen. Strängens positioner är numrerade från **1** och uppåt.

**[Index](#page-1438-0)** (text, substring[, count])

#### **IsJson**

**IsJson()** testar om en angiven sträng innehåller giltiga JSON-data (JavaScript Object Notation). Du kan även validera en specifik JSON-datatyp.

**[IsJson](#page-1439-0)** (json [, type])

#### **JsonGet**

**JsonGet()** returnerar sökvägen till en JSON-datasträng (JavaScript Object Notation). JSON-data måste vara giltiga, men kan innehålla extra mellanslag eller nya rader.

**[JsonGet](#page-1440-0)** (json, path)

#### **JsonSet**

**JsonSet()** modifierar en sträng som innehåller JSON-data (JavaScript Object Notation). Den kan ställa in eller infoga ett JSON-värde med den nya platsen som anges av sökvägen. JSON-data måste vara giltiga, men kan innehålla extra mellanslag eller nya rader.

**[JsonSet](#page-1441-0)**(json, path, value)

#### **KeepChar**

**KeepChar()** returnerar en sträng som består av första strängen, "text", minus alla eventuella tecken som INTE ingår i den andra strängen, "keep\_chars".

**[KeepChar](#page-1442-0)** (text, keep\_chars)

#### **Left**

**Left()** returnerar en sträng som består av de första (längst till vänster) tecknen i indatasträngen, där antalet tecken fastställs av det andra argumentet.

**[Left](#page-1443-0) (**text, count**)**

#### **Len**

**Len()** returnerar längden för indatasträngen.

**[Len](#page-1444-0) (**text**)**

#### **LevenshteinDist**

**LevenshteinDist()** returnerar Levenshtein-avståndet mellan två strängar. Det definieras som det minsta antalet enkelteckensredigeringar (infogningar, borttagningar eller ersättningar) som krävs för att förvandla en sträng till en annan. Funktionen är användbar vid ungefärliga strängjämförelser.

**[LevenshteinDist](#page-1444-1) (**text1, text2**)**

#### **Lower**

**Lower()** konverterar alla tecken i indatasträngen till gemener.

**[Lower](#page-1445-0)** (text)

#### **LTrim**

**LTrim()** returnerar strängen rensad på inledande blankstegstecken.

### **[LTrim](#page-1446-0) (**text**)**

#### **Mid**

**Mid()** returnerar den del av indatasträngen som börjar vid positionen för det tecken som definieras av det andra argumentet, "start", och returnerar det antal tecken som definieras av det tredje argumentet "count". Om "count" utelämnas returneras resten av indatasträngen. Det första tecknet i indatasträngen numreras som 1.

**[Mid](#page-1447-0)** (text, start[, count])

**Ord**

**Ord()** returnerar talnumret för Unicode-koden för det första tecknet i indatasträngen.

**[Ord](#page-1448-0) (**text**)**

#### **PurgeChar**

**PurgeChar()** returnerar en sträng som består av de tecken som finns i indatasträngen ("text"), utom alla eventuella tecken som visas i det andra argumentet ("remove\_chars").

[PurgeChar](#page-1449-0) (text, remove chars)

#### **Repeat**

**Repeat()** bildar en sträng som består av indatasträngen som upprepats det antal gånger som definieras av det andra argumentet.

[Repeat](#page-1450-0) (text[, repeat count])

#### **Replace**

**Replace()** returnerar en sträng efter att ha ersatt alla förekomster av en given delsträng inom indatasträngen med en annan delsträng. Funktionen är inte rekursiv och fungerar från vänster till höger.

**[Replace](#page-1450-1)** (text, from\_str, to\_str)

#### **Right**

**Right()** returnerar en sträng som består av de sista (längst till höger) tecknen av indatasträngen, där antalet tecken fastställs av det andra argumentet.

**[Right](#page-1451-0) (**text, count**)**

#### **RTrim**

**RTrim()** returnerar strängen rensad på avslutande blankategstecken.

**[RTrim](#page-1452-0)** (text)

#### **SubField**

**Subfield()** används för att extrahera delsträngkomponenter från ett överordnat strängfält där de ursprungliga postfälten består av två eller fler delar, som separeras av en avgränsare.

[SubField](#page-1453-0) (text, delimiter[, field no ])

#### **SubStringCount**

**SubstringCount()** returnerar antalet förekomster av angiven delsträng i indatasträngtexten. Om det inte blir någon träff returneras 0.

**[SubStringCount](#page-1456-0)** (text, substring)

#### **TextBetween**

**TextBetween()** returnerar texten i indatasträngen som finns mellan de tecken som definierats som avgränsare.

**[TextBetween](#page-1457-0)** (text, delimiter1, delimiter2[, n])

#### **Trim**

**Trim()** returnerar strängen rensad på inledande och avslutande blankstegstecken.

**[Trim](#page-1458-0)** (text)

#### **Upper**

**Upper()** konverterar alla tecken i indatasträngen till versaler för alla texttecken i uttrycket. Tal och symboler ignoreras.

<span id="page-1433-0"></span>**[Upper](#page-1458-1)** (text)

## Capitalize

**Capitalize()** returnerar strängen med alla ord med inledande versal.

#### **Syntax:**

**Capitalize(**text**)**

#### **Returnerad datatyp:** sträng

#### Exempel: Diagramuttryck

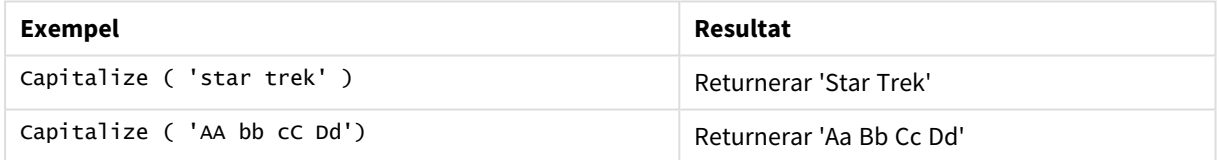

Exempel: Laddningsskript

```
Load String, Capitalize(String) Inline [String rHode iSland washingTon d.C. new york];
```
## **Resultat**

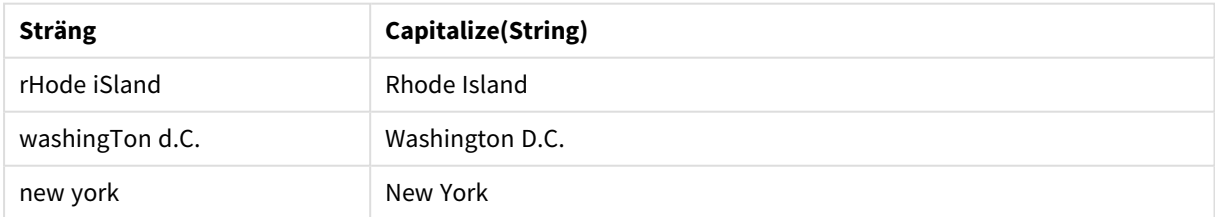

## <span id="page-1433-1"></span>Chr

**Chr()** returnerar Unicode-tecknet som motsvarar indatavärdets heltal.

#### **Syntax:**

**Chr(**int**)**

## **Returnerad datatyp:** sträng

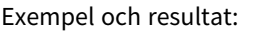

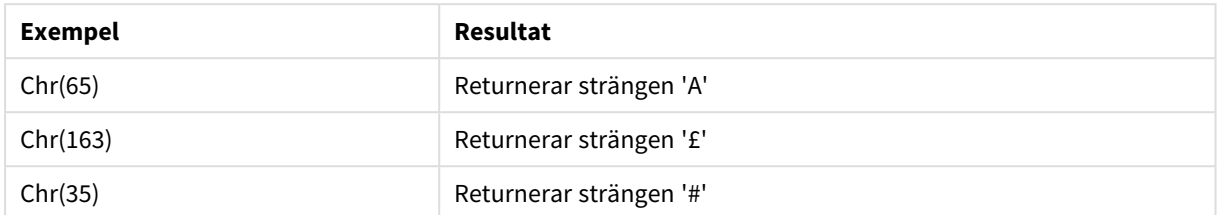

## <span id="page-1434-0"></span>Evaluate

**Evaluate()** undersöker om indatatexten kan utvärderas som ett giltigt Qlik Sense-uttryck och returnerar i så fall värdet för uttrycket som en sträng. Om indatasträngen inte är ett giltigt uttryck returneras NULL.

## **Syntax: Evaluate(**expression\_text**)**

### **Returnerad datatyp:** dual

*Denna strängfunktion kan inte användas i diagramuttryck.*

Exempel och resultat:

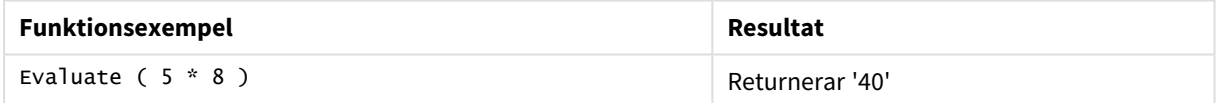

### **Laddningsskriptsexempel**

Load Evaluate(String) as Evaluated, String Inline [String 4 5+3 0123456789012345678 Today() ];

### **Resultat**

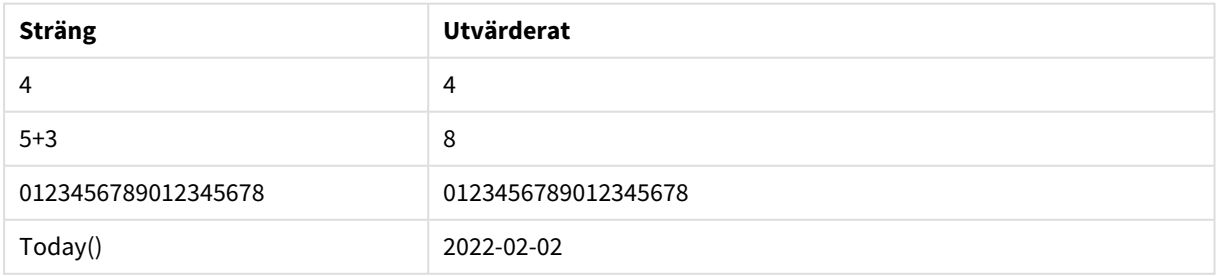

# <span id="page-1435-0"></span>FindOneOf

**FindOneOf()** söker en sträng för att hitta positionen för eventuella tecken som ingår i en uppsättning angivna tecken. Enbart positionen för det första av dessa tecken returneras, om inte ett tredje argument (med ett värde större än 1) tillhandahålls. Om ingen motsvarighet påträffas, returneras **0**.

## **Syntax:**

**FindOneOf(**text, char\_set[, count]**)**

## **Returnerad datatyp:** heltal

### **Argument:**

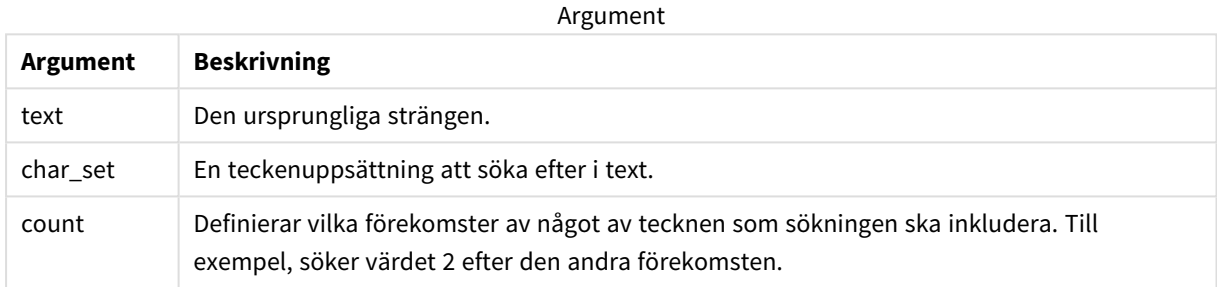

### Exempel: Diagramuttryck

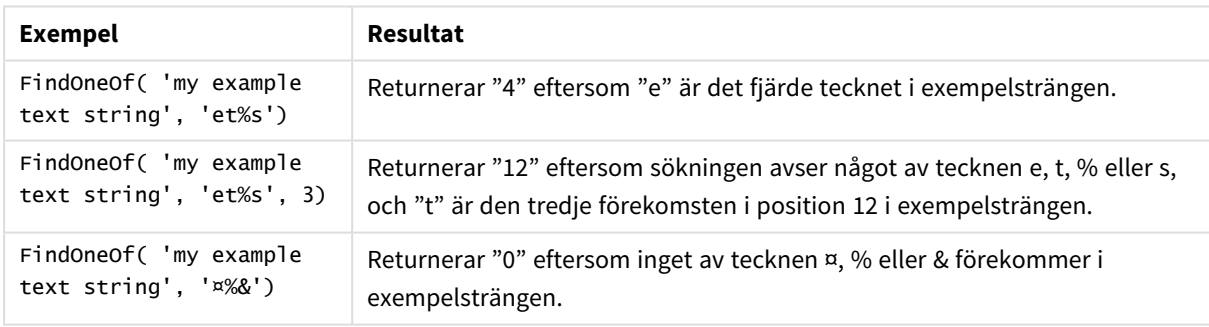

### Exempel: Laddningsskript

Load \* Inline [SearchFor, Occurrence et%s, 1 et%s, 3 ¤%&, 1]

### **Resultat**

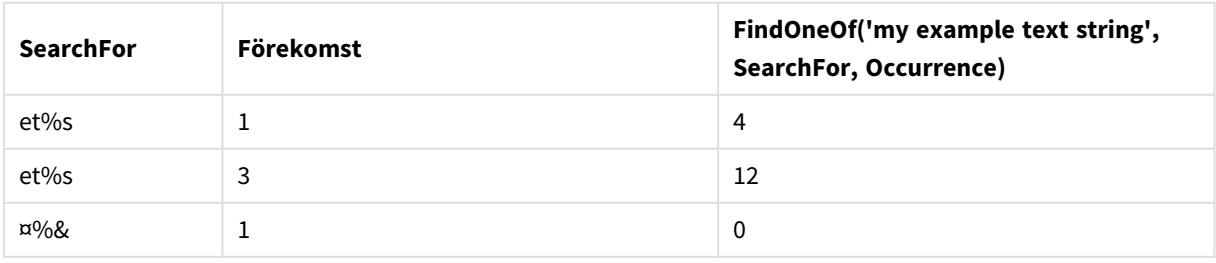

## <span id="page-1436-0"></span>Hash128

**Hash128()** returnerar en 128-bitars hashning av de kombinerade indatauttrycksvärdena. Resulterar i en 22-teckensträng.

## **Syntax:**

**Hash128(**expr{, expression}**)**

### **Returnerad datatyp:** sträng

Exempel: Diagramuttryck

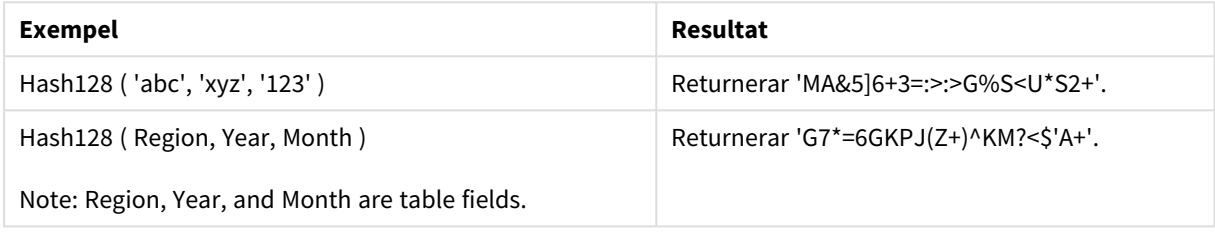

Exempel: Laddningsskript

Hash\_128: Load \*, Hash128(Region, Year, Month) as Hash128; Load \* inline [ Region, Year, Month abc, xyz, 123 EU, 2022, 01 UK, 2022, 02 US, 2022, 02 ];

#### **Resultat**

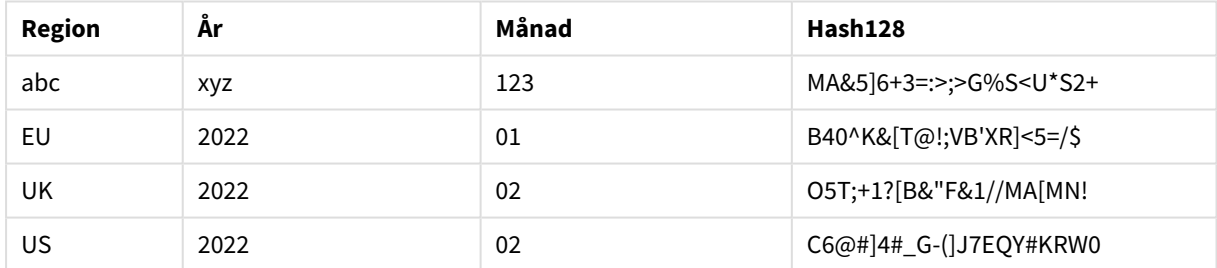

## <span id="page-1436-1"></span>Hash160

**Hash160()** returnerar en 160-bitars hashning av de kombinerade indatauttrycksvärdena. Resulterar i en 27-teckensträng.

### **Syntax:**

**Hash160(**expr{, expression}**)**

## **Returnerad datatyp:** sträng

Exempel: Diagramuttryck

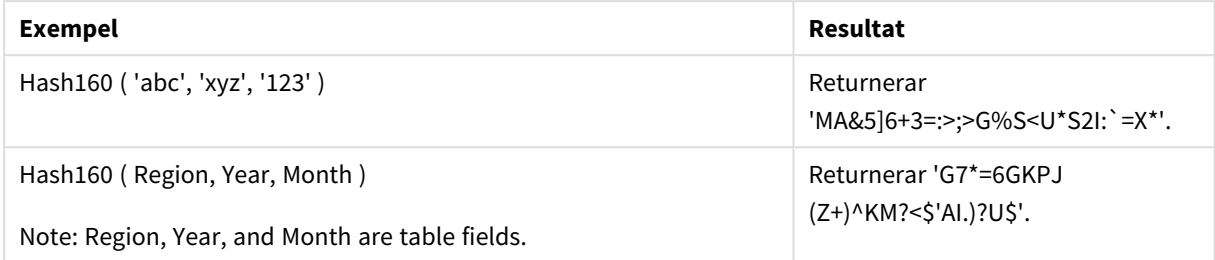

### Exempel: Laddningsskript

Hash\_160: Load \*, Hash160(Region, Year, Month) as Hash160; Load \* inline [ Region, Year, Month abc, xyz, 123 EU, 2022, 01 UK, 2022, 02 US, 2022, 02 ];

#### **Resultat**

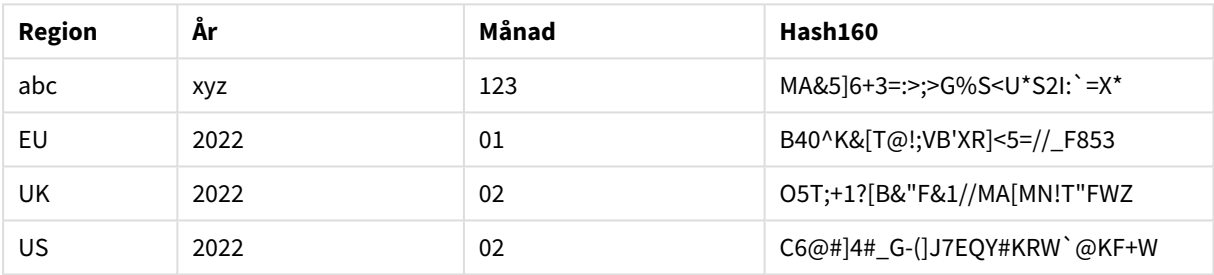

## <span id="page-1437-0"></span>Hash256

**Hash256()** returnerar en 256-bitars hashning av de kombinerade indatauttrycksvärdena. Resulterar i en 43-teckensträng.

#### **Syntax:**

```
Hash256(expr{, expression})
```
### **Returnerad datatyp:** sträng

Exempel: Diagramuttryck

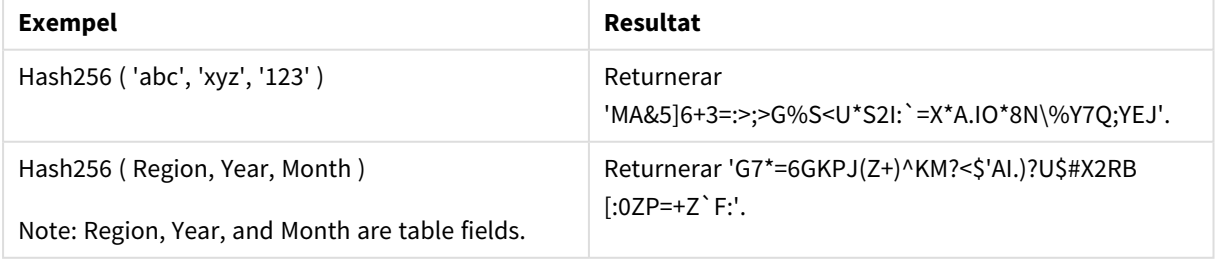

Exempel: Laddningsskript

Hash\_256: Load \*, Hash256(Region, Year, Month) as Hash256; Load \* inline [ Region, Year, Month abc, xyz, 123 EU, 2022, 01 UK, 2022, 02 US, 2022, 02 ];

## **Resultat**

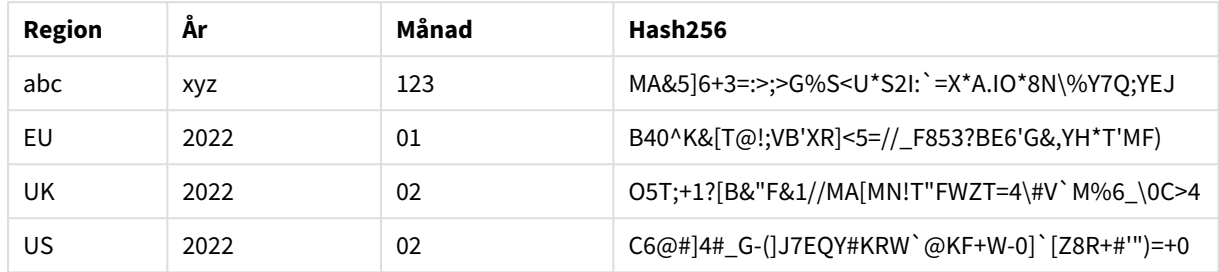

## <span id="page-1438-0"></span>Index

**Index()** söker en sträng för att hitta startpositionen för den n:e förekomsten av en angiven delsträng. Ett valbart tredje argument ger värdet för n, vilket annars är 1. Ett negativt värde söker från slutet av strängen. Strängens positioner är numrerade från **1** och uppåt.

#### **Syntax:**

**Index(**text, substring[, count]**)**

#### **Returnerad datatyp:** heltal

#### **Argument:**

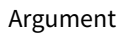

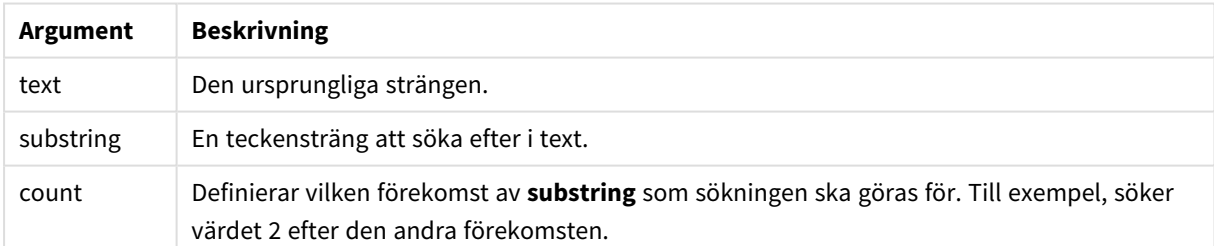

#### Exempel och resultat:

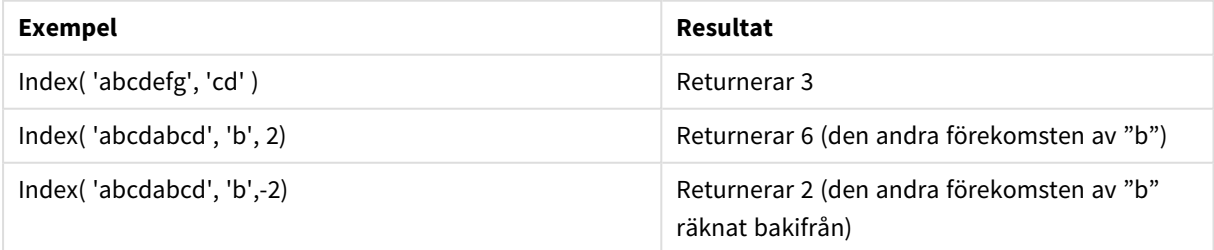

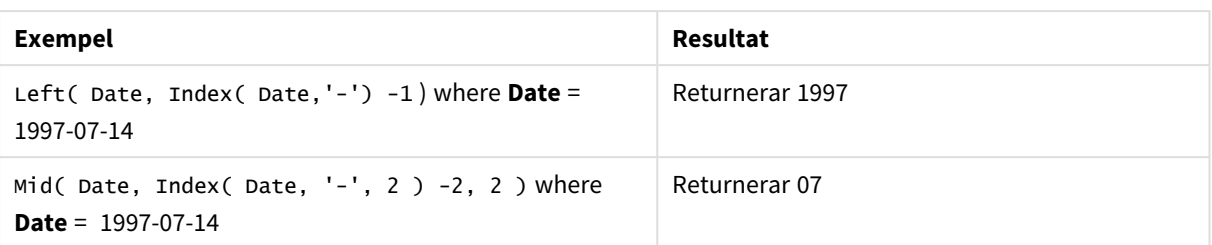

### **Exempel: Skript**

```
T1: Load *, index(String, 'cd') as Index_CD, \frac{1}{1} returns 3 in Index_CD index
(String, 'b') as Index_B, \frac{1}{2} // returns 2 in Index_B index(String, 'b', -1) as
Index_B2; // returns 2 or 6 in Index_B2 Load * inline [ String abcdefg abcdabcd ];
```
## <span id="page-1439-0"></span>IsJson

**IsJson()** testar om en angiven sträng innehåller giltiga JSON-data (JavaScript Object Notation). Du kan även validera en specifik JSON-datatyp.

## **Syntax:**

value IsJson(json [, type])

## **Returnerad datatyp:** dual

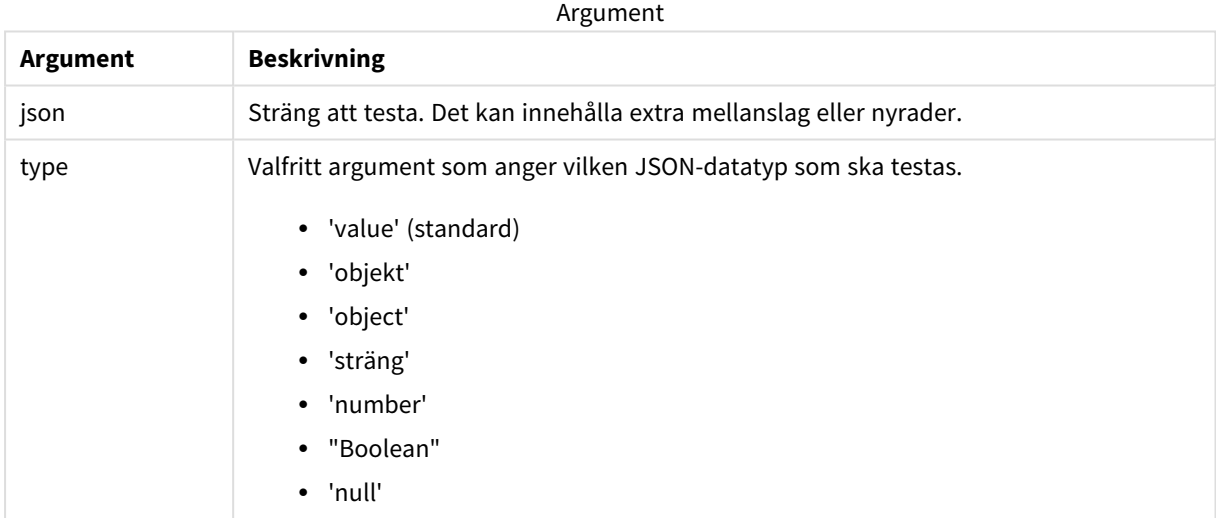

### Exempel: Giltig JSON och typ

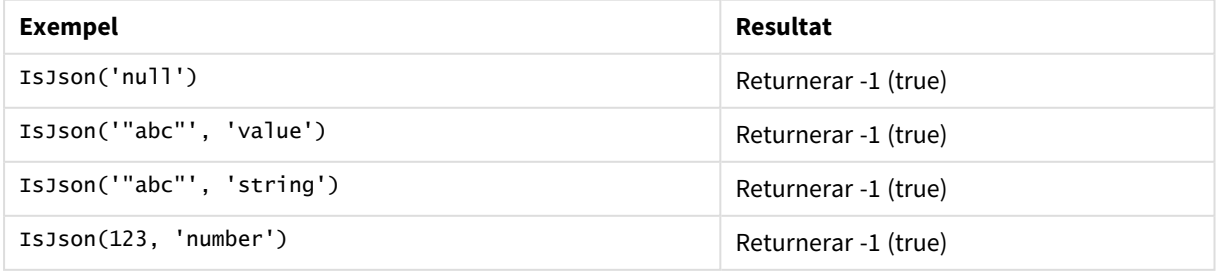
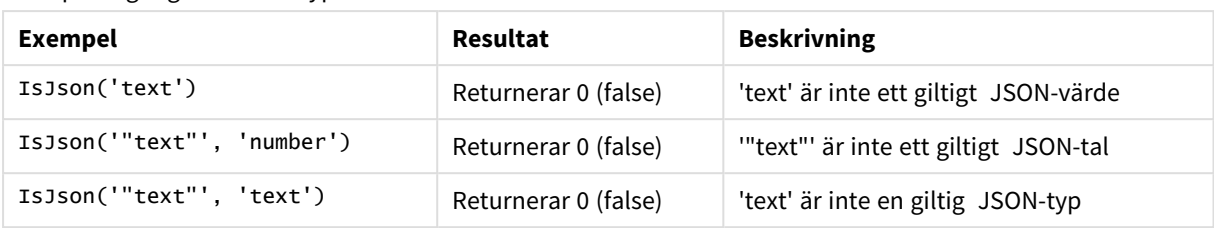

Exempel: Ogiltig JSON och typ

# JsonGet

**JsonGet()** returnerar sökvägen till en JSON-datasträng (JavaScript Object Notation). JSON-data måste vara giltiga, men kan innehålla extra mellanslag eller nya rader.

# **Syntax:**

value JsonGet(json, path)

# **Returnerad datatyp:** dual

Argument

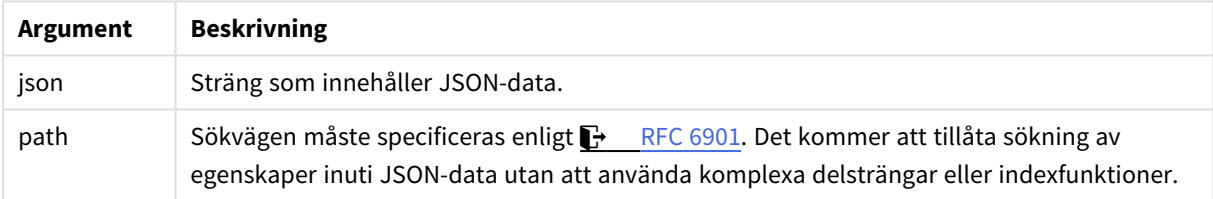

# Exempel: Giltig JSON och sökväg

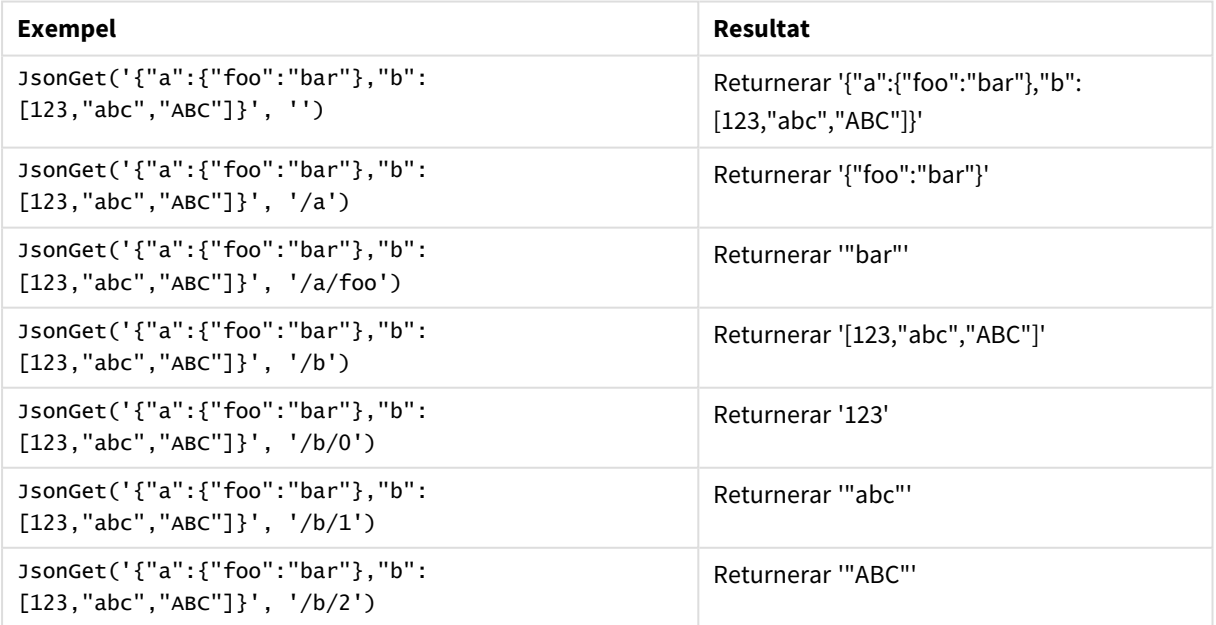

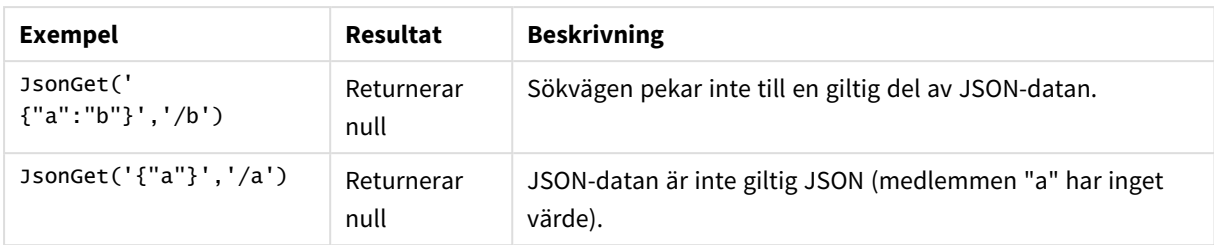

Exempel: Ogiltig JSON eller sökväg

# JsonSet

**JsonSet()** modifierar en sträng som innehåller JSON-data (JavaScript Object Notation). Den kan ställa in eller infoga ett JSON-värde med den nya platsen som anges av sökvägen. JSON-data måste vara giltiga, men kan innehålla extra mellanslag eller nya rader.

# **Syntax:**

value JsonSet(json, path, value)

# **Returnerad datatyp:** dual

Argument

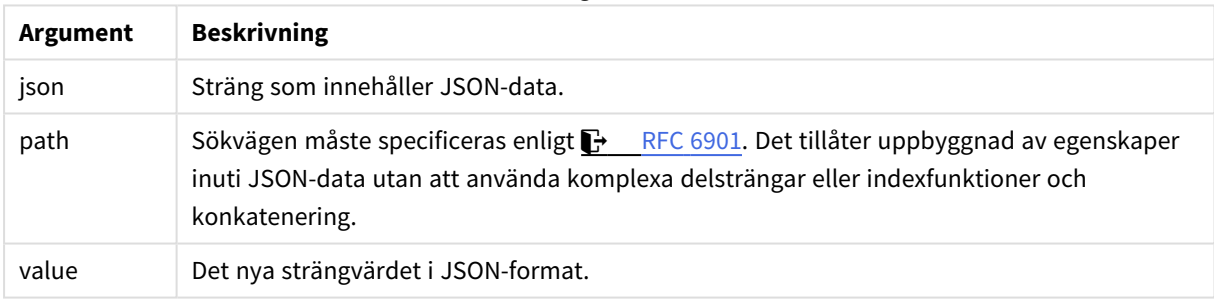

# Exempel: Giltig JSON, sökväg och värde

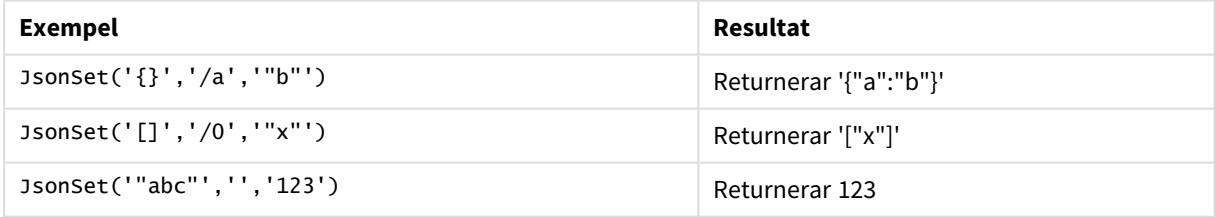

### Exempel: Ogiltig JSON, sökväg eller värde

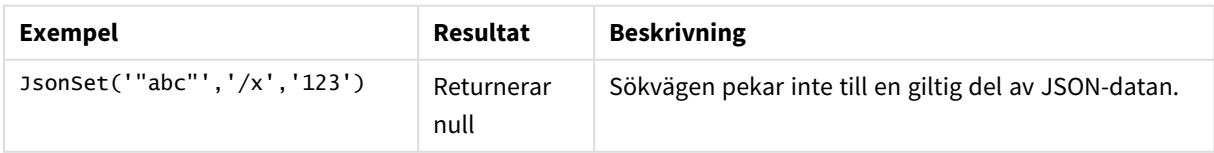

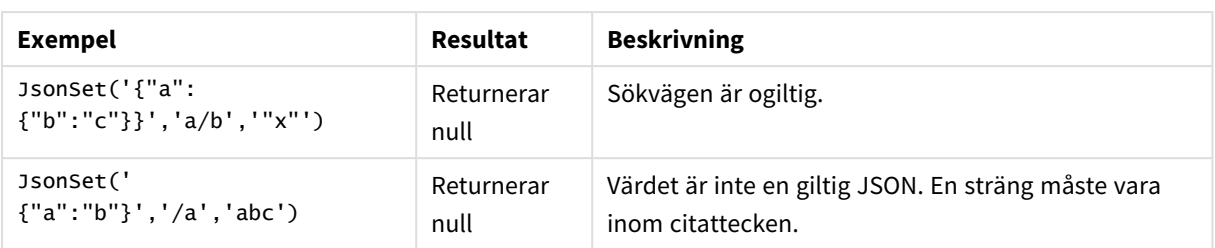

# <span id="page-1442-0"></span>KeepChar

**KeepChar()** returnerar en sträng som består av första strängen, "text", minus alla eventuella tecken som INTE ingår i den andra strängen, "keep\_chars".

# **Syntax:**

**KeepChar(**text, keep\_chars**)**

# **Returnerad datatyp:** sträng

### **Argument:**

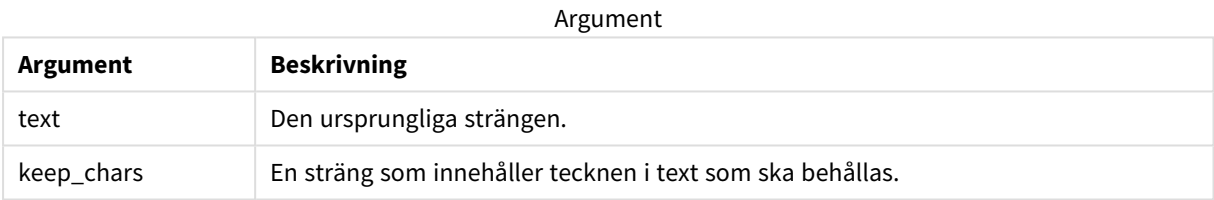

#### Exempel: Diagramuttryck

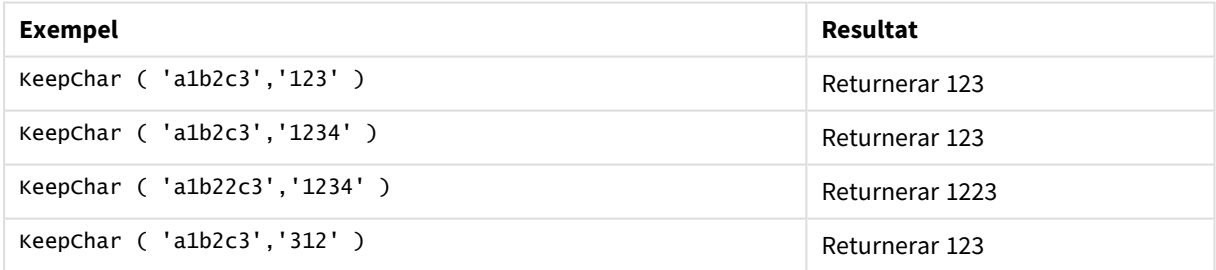

Exempel: Laddningsskript T1: Load \*, keepchar(String1, String2) as KeepChar; Load \* inline [ String1, String2 'a1b2c3', '123' ];

Qlik Sense-tabell som visar utdata vid användning av *KeepChar*-funktionen i laddningsskriptet.

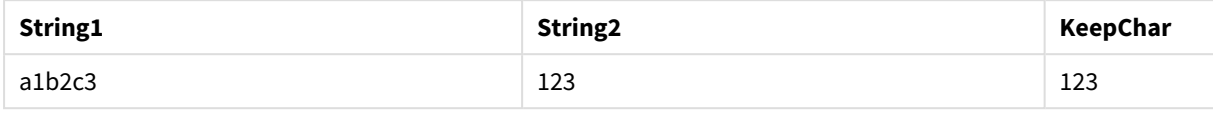

### **Se även:**

p *[PurgeChar](#page-1449-0) (page 1450)*

# Left

**Left()** returnerar en sträng som består av de första (längst till vänster) tecknen i indatasträngen, där antalet tecken fastställs av det andra argumentet.

#### **Syntax:**

**Left(**text, count**)**

### **Returnerad datatyp:** sträng

#### **Argument:**

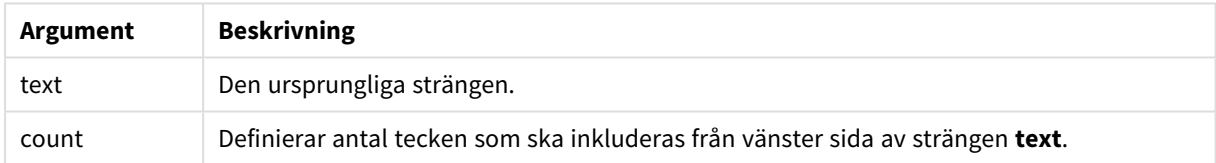

### Exempel: Diagramuttryck

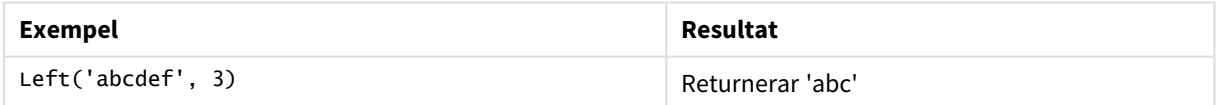

#### Exempel: Laddningsskript

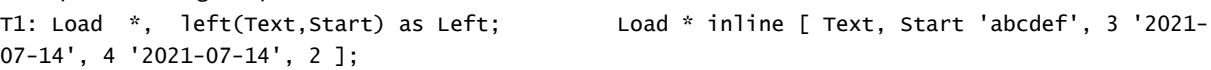

#### **Resultat**

Qlik Sense-tabellen visar utdata vid användning av *Left*-funktionen i laddningsskriptet.

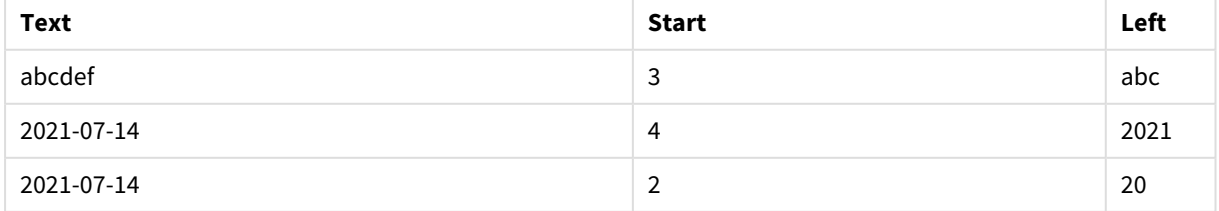

p Se även *Index [\(page](#page-1438-0) 1439)*, som ger möjlighet till en mer komplex stränganalys.

Len

**Len()** returnerar längden för indatasträngen.

**Syntax:**

**Len(**text**)**

**Returnerad datatyp:** heltal

Exempel: Diagramuttryck

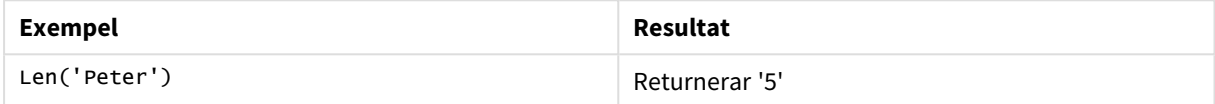

### Exempel: Laddningsskript

```
T1: Load String, First&Second as NewString; Load *, mid(String,len(First)+1) as Second; Load
*, upper(left(String,1)) as First; Load * inline [ String this is a sample text string
capitalize first letter only ];
```
# **Resultat**

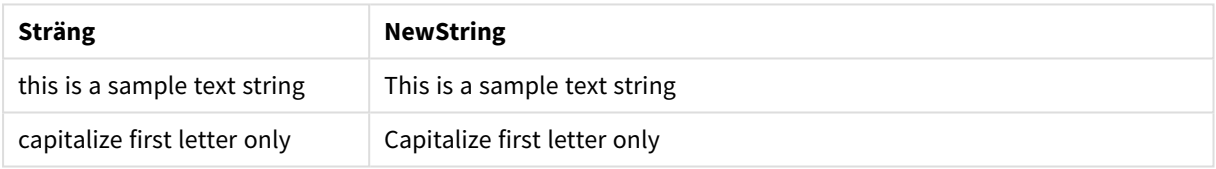

# LevenshteinDist

**LevenshteinDist()** returnerar Levenshtein-avståndet mellan två strängar. Det definieras som det minsta antalet enkelteckensredigeringar (infogningar, borttagningar eller ersättningar) som krävs för att förvandla en sträng till en annan. Funktionen är användbar vid ungefärliga strängjämförelser.

#### **Syntax:**

**LevenshteinDist(**text1, text2**)**

# **Returnerad datatyp:** heltal

Exempel: Diagramuttryck

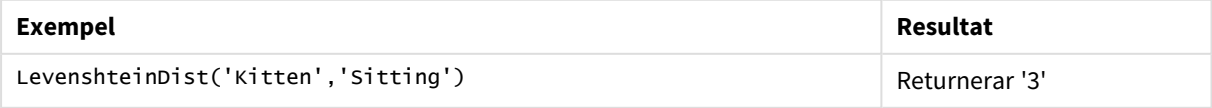

Exempel: Laddningsskript

#### **Laddningsskript**

T1: Load \*, recno() as ID; Load 'Silver' as String\_1,\* inline [ String\_2 Sliver SSiver SSiveer ]; T1: Load \*, recno()+3 as ID; Load 'Gold' as String\_1,\* inline [ String\_2 Bold Bool Bond ]; T1: Load \*, recno()+6 as ID; Load 'Ove' as String\_1,\* inline [ String\_2 Ove Uve Üve ]; T1: Load \*, recno()+9 as ID; Load 'ABC' as String\_1,\* inline [ String\_2 DEFG abc ビビビ ]; set nullinterpret = '<NULL>'; T1: Load \*, recno()+12 as ID; Load 'X' as String\_1,\* inline [ String\_2 '' <NULL> 1 ]; R1: Load ID, String\_1, String\_2, LevenshteinDist(String\_1, String\_2) as LevenshteinDistance resident T1; Drop table T1;

#### **Resultat**

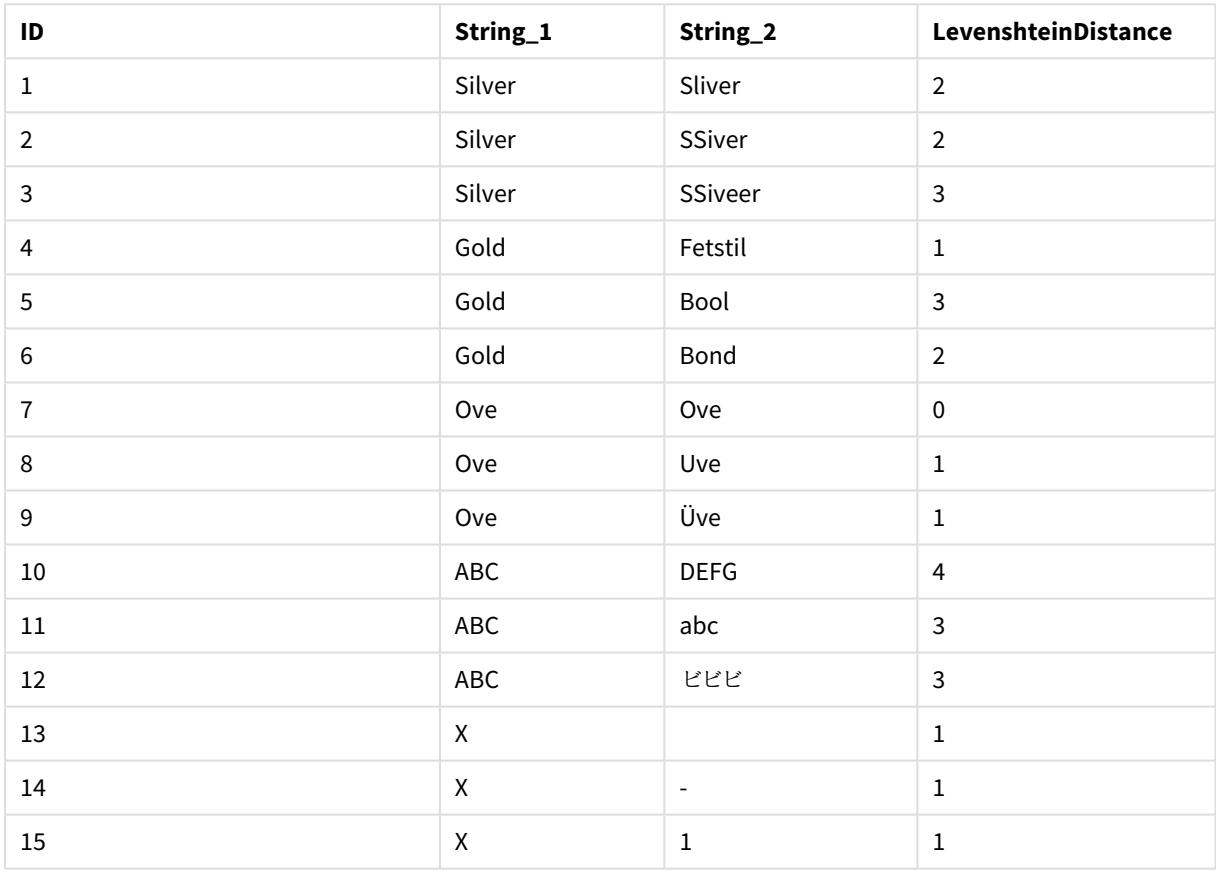

# Lower

**Lower()** konverterar alla tecken i indatasträngen till gemener.

# **Syntax:**

**Lower(**text**)**

### **Returnerad datatyp:** sträng

#### Exempel: Diagramuttryck

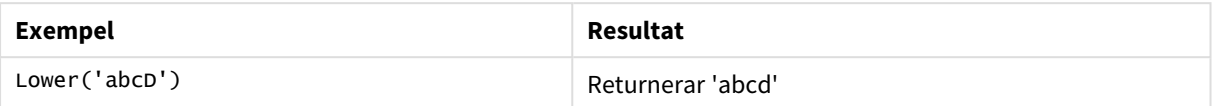

Exempel: Laddningsskript

Load String, Lower(String) Inline [String rHode iSland washingTon d.C. new york];

#### **Resultat**

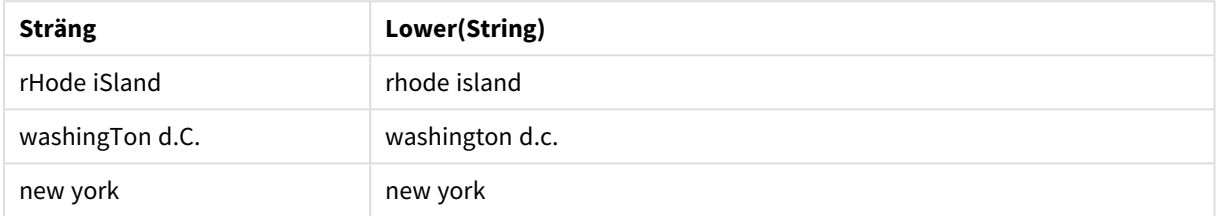

# <span id="page-1446-0"></span>LTrim

**LTrim()** returnerar strängen rensad på inledande blankstegstecken.

#### **Syntax:**

**LTrim(**text**)**

#### **Returnerad datatyp:** sträng

#### Exempel: Diagramuttryck

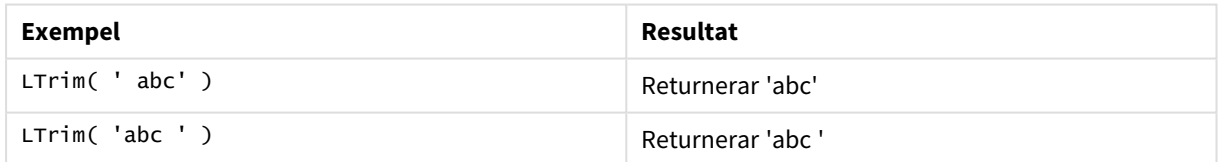

Exempel: Laddningsskript

```
Set verbatim=1; T1: Load *, len(LtrimString) as LtrimStringLength; Load *, ltrim
(String) as LtrimString; Load *, len(String) as StringLength; \qquad Load * Inline [<br>String ' abc ' ' def '];
String ' abc
```
*Satsen "Set verbatim=1" finns med i exemplet för att säkerställa att utrymmena inte rensas automatiskt före demonstration av ltrim-funktionen. Mer information finns i [Verbatim](#page-202-0) (page 203).*

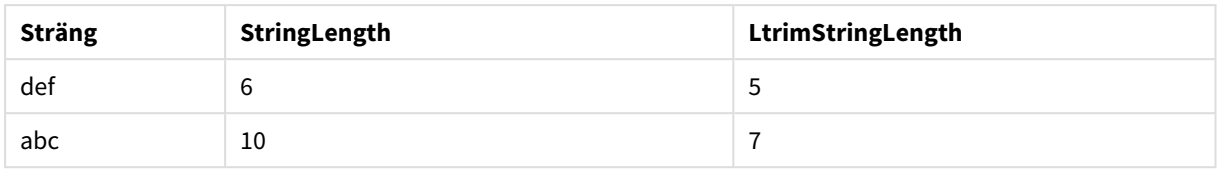

# **Se även:**

p *[RTrim](#page-1452-0) (page 1453)*

# Mid

**Mid()** returnerar den del av indatasträngen som börjar vid positionen för det tecken som definieras av det andra argumentet, "start", och returnerar det antal tecken som definieras av det tredje argumentet "count". Om "count" utelämnas returneras resten av indatasträngen. Det första tecknet i indatasträngen numreras som 1.

# **Syntax:**

**Mid(**text, start[, count]**)**

**Returnerad datatyp:** sträng

# **Argument:**

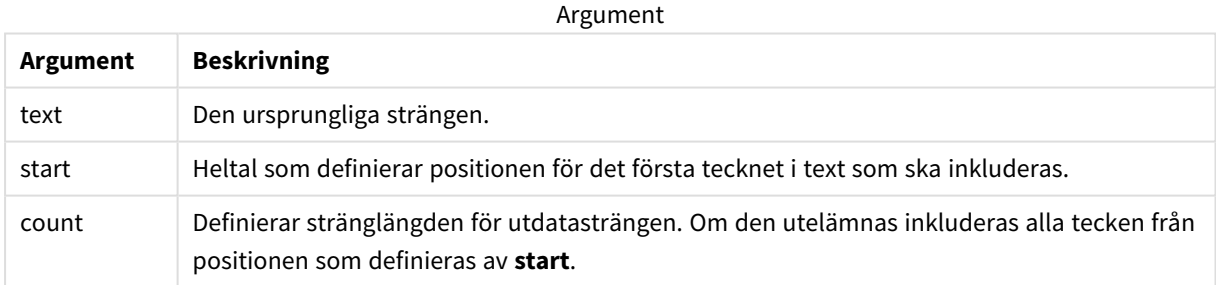

# Exempel: Diagramuttryck

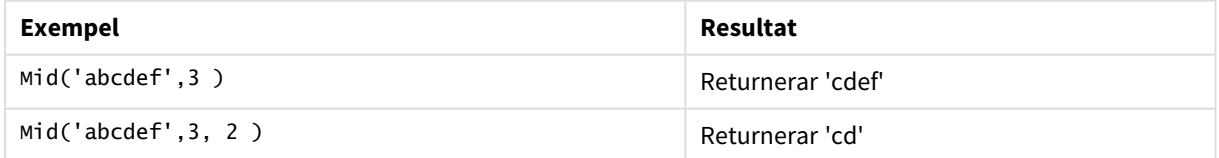

# Exempel: Laddningsskript

```
T1: Load *, mid(Text,Start) as Mid1, mid(Text,Start,Count) as Mid2; Load *
inline [ Text, Start, Count 'abcdef', 3, 2 'abcdef', 2, 3 '210714', 3, 2 '210714', 2, 3 ];
```
Qlik Sense-tabellen visar utdata vid användning av *Mid*-funktionen i laddningsskriptet.

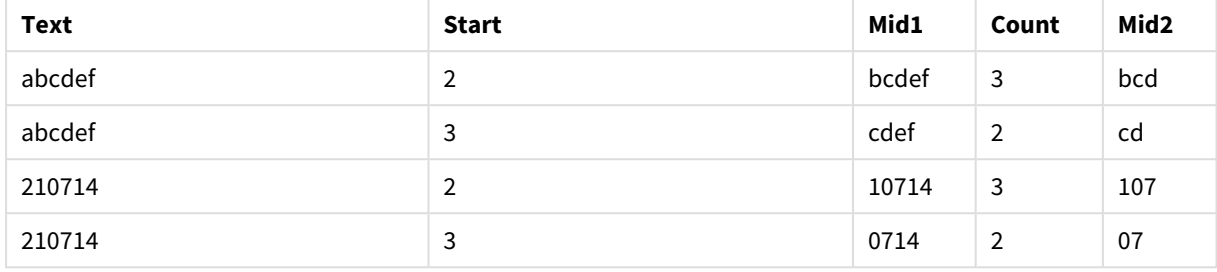

# **Se även:**

p *Index [\(page](#page-1438-0) 1439)*

# Ord

**Ord()** returnerar talnumret för Unicode-koden för det första tecknet i indatasträngen.

# **Syntax:**

**Ord(**text**)**

# **Returnerad datatyp:** heltal

Exempel och resultat:

# **Exempel: Diagramuttryck**

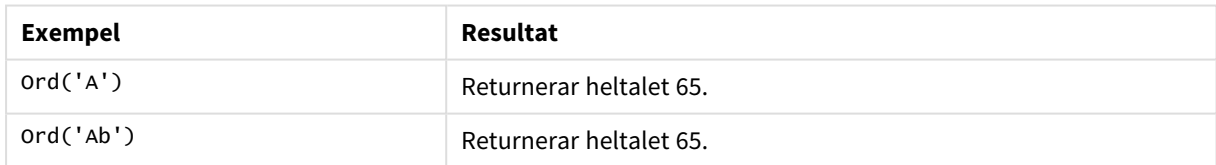

# **Exempel: Laddningsskript**

```
//Guqin (Chinese: 古琴) – 7-stringed zithers T2: Load *, ord(Chinese) as OrdUnicode,
       ord(Western) as OrdASCII; Load * inline [ Chinese, Western 古琴,
Guqin ];
```
Resultat:

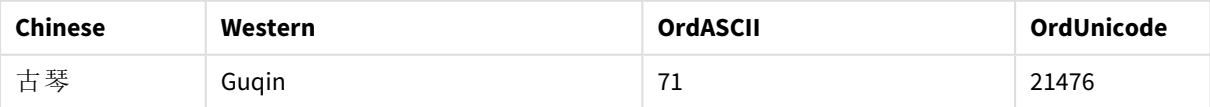

# <span id="page-1449-0"></span>PurgeChar

**PurgeChar()** returnerar en sträng som består av de tecken som finns i indatasträngen ("text"), utom alla eventuella tecken som visas i det andra argumentet ("remove\_chars").

# **Syntax:**

**PurgeChar(**text, remove\_chars**)**

#### **Returnerad datatyp:** sträng

# **Argument:**

Argument

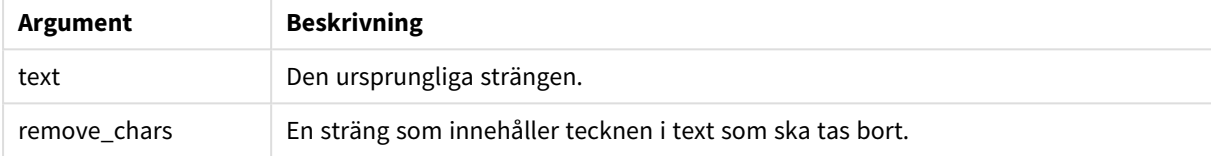

### **Returnerad datatyp:** sträng

#### Exempel: Diagramuttryck

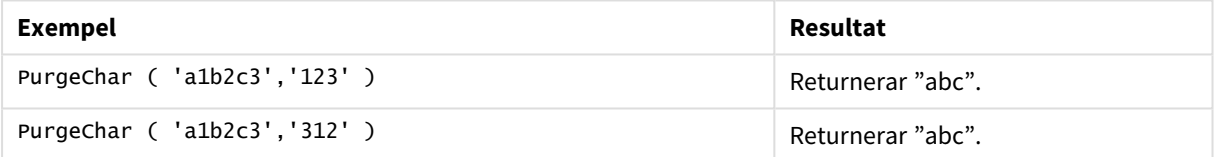

```
Exempel: Laddningsskript
T1:
Load
*,
purgechar(String1, String2) as PurgeChar;
Load * inline [
String1, String2
'a1b2c3', '123'
];
```
# **Resultat**

Qlik Sense-tabell som visar utdata vid användning av *PurgeChar*-funktionen i laddningsskriptet.

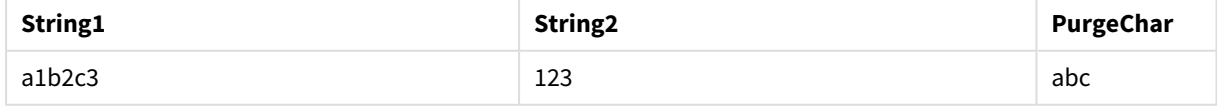

### **Se även:**

p *[KeepChar](#page-1442-0) (page 1443)*

# Repeat

**Repeat()** bildar en sträng som består av indatasträngen som upprepats det antal gånger som definieras av det andra argumentet.

# **Syntax:**

**Repeat(**text[, repeat\_count]**)**

### **Returnerad datatyp:** sträng

# **Argument:**

Argument

| Argument     | <b>Beskrivning</b>                                                                      |
|--------------|-----------------------------------------------------------------------------------------|
| text         | Den ursprungliga strängen.                                                              |
| repeat count | Definierar antalet gånger tecknen i strängen <b>text</b> ska upprepas i utdatasträngen. |

### Exempel: Diagramuttryck

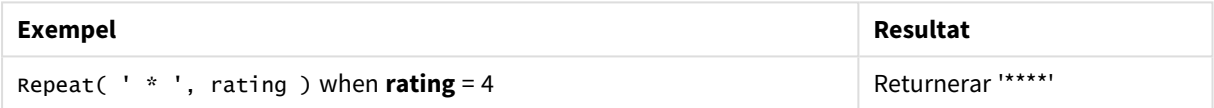

### Exempel: Laddningsskript

```
T1: Load *, repeat(String,2) as Repeat; Load * inline [ String hello world! hOw aRe you? ];
```
# **Resultat**

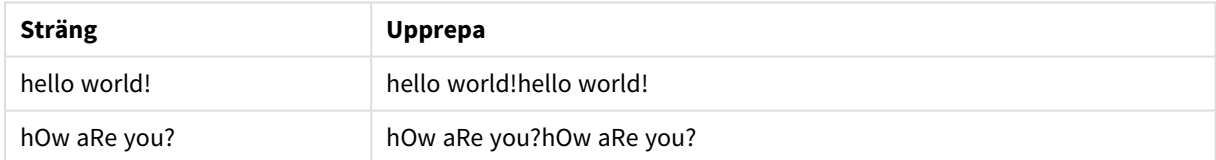

# Replace

**Replace()** returnerar en sträng efter att ha ersatt alla förekomster av en given delsträng inom indatasträngen med en annan delsträng. Funktionen är inte rekursiv och fungerar från vänster till höger.

# **Syntax:**

**Replace(**text, from\_str, to\_str**)**

# **Returnerad datatyp:** sträng

# **Argument:**

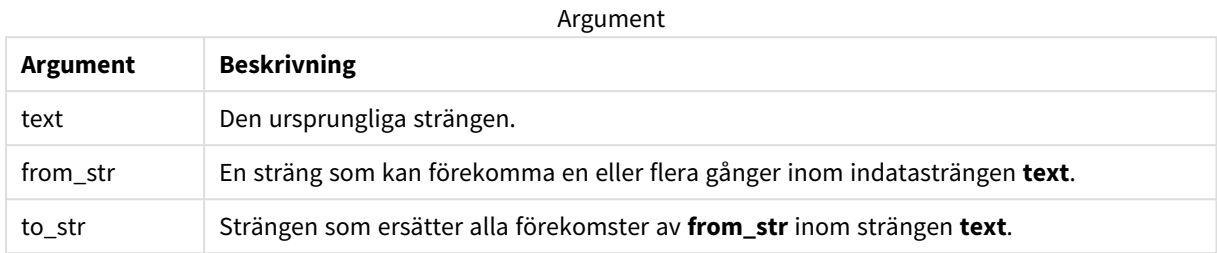

#### Exempel och resultat:

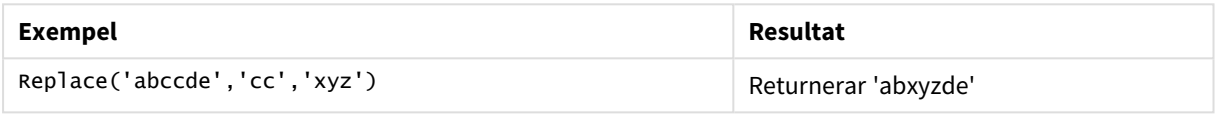

# **Se även:**

# Right

**Right()** returnerar en sträng som består av de sista (längst till höger) tecknen av indatasträngen, där antalet tecken fastställs av det andra argumentet.

# **Syntax:**

**Right(**text, count**)**

# **Returnerad datatyp:** sträng

### **Argument:**

Argument

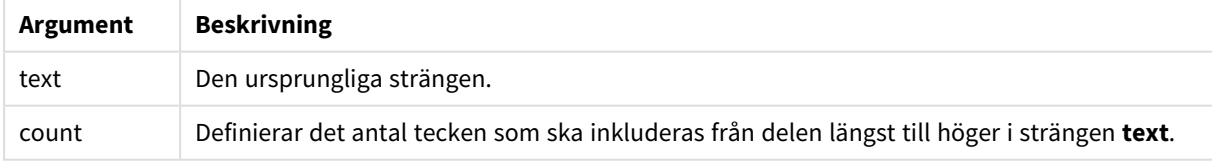

### Exempel: Diagramuttryck

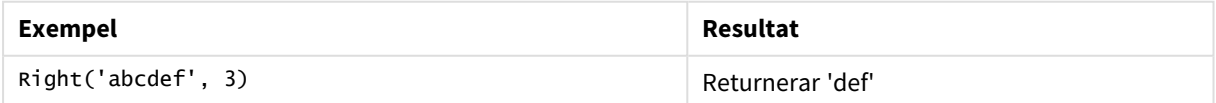

Exempel: Laddningsskript T1: Load

```
*,
right(Text,Start) as Right;
Load * inline [
Text, Start
'abcdef', 3
'2021-07-14', 4
'2021-07-14', 2
];
```
Qlik Sense-tabell som visar utdata vid användning av *Right*-funktionen i laddningsskriptet.

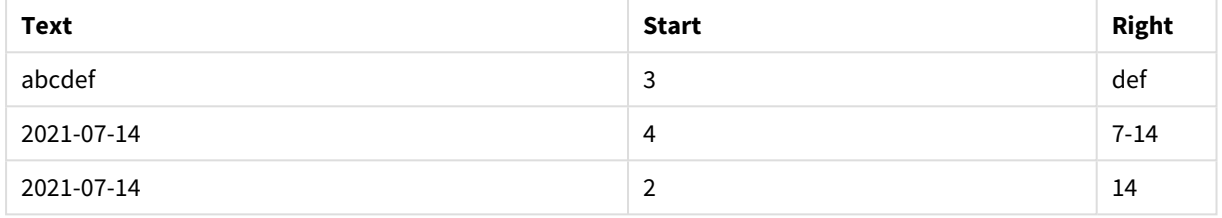

# <span id="page-1452-0"></span>RTrim

**RTrim()** returnerar strängen rensad på avslutande blankategstecken.

### **Syntax:**

**RTrim(**text**)**

# **Returnerad datatyp:** sträng

#### Exempel: Diagramuttryck

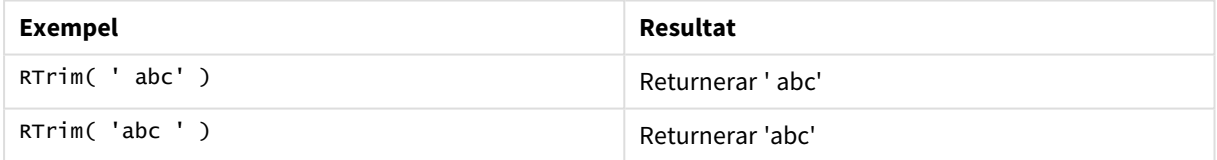

Exempel: Laddningsskript

```
Set verbatim=1; T1: Load *, len(RtrimString) as RtrimStringLength; Load *, rtrim
(String) as RtrimString; Load *, len(String) as StringLength; Load * Inline [ 
String ' abc ' ' def '];
```
*Satsen "Set verbatim=1" finns med i exemplet för att säkerställa att utrymmena inte rensas automatiskt före demonstration av rtrim-funktionen. Mer information finns i [Verbatim](#page-202-0) (page 203).*

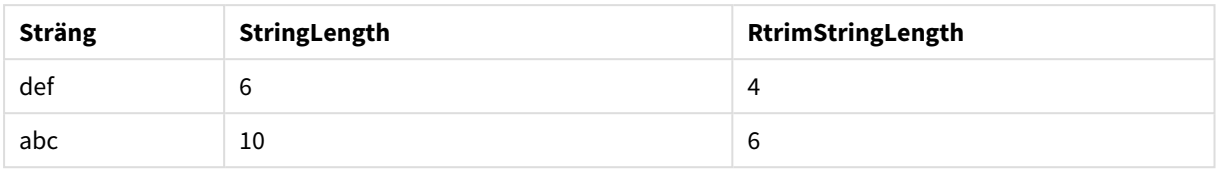

# **Se även:**

p *LTrim [\(page](#page-1446-0) 1447)*

# SubField

**Subfield()** används för att extrahera delsträngkomponenter från ett överordnat strängfält där de ursprungliga postfälten består av två eller fler delar, som separeras av en avgränsare.

**Subfield()**-funktionen kan användas till exempel för att extrahera förnamn och efternamn från en lista av poster som innehåller fullständiga namn, komponentdelarna i ett sökvägsnamn eller för att extrahera data från kommaavgränsade tabeller.

Om du använder funktionen **Subfield()** i en **LOAD**-sats med den valbara parametern field\_no utelämnad kommer en fullständig post genereras för varje delsträng. Om flera fält laddas med hjälp av **Subfield()** skapas de kartesiska produkterna för alla kombinationer.

# **Syntax:**

**SubField(**text, delimiter[, field\_no ]**)**

# **Returnerad datatyp:** sträng

# **Argument:**

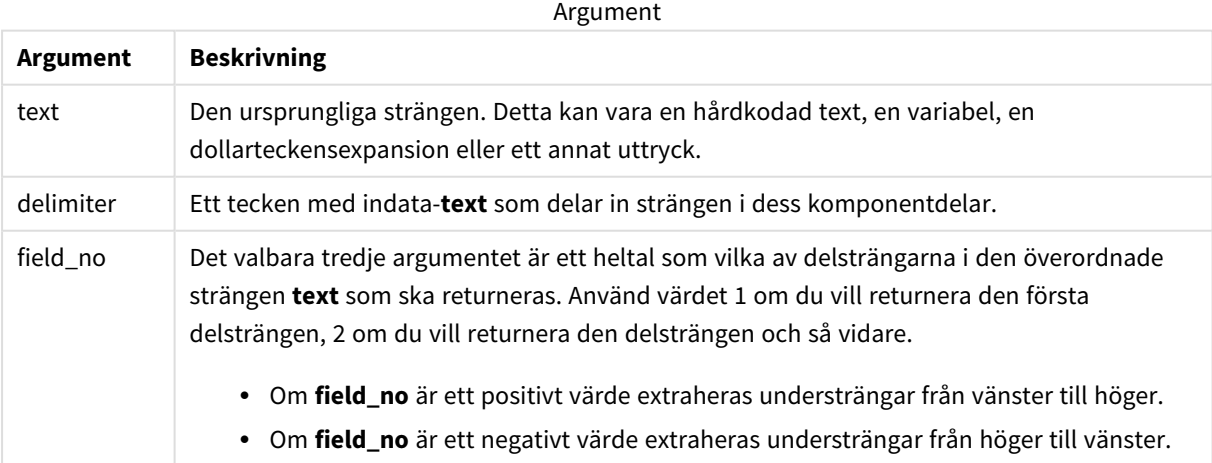

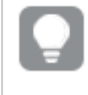

*SubField() kan användas istället för att använda komplexa kombinationer av funktioner, som t.ex. Len(), Right(), Left(), Mid() och andra strängfunktioner.*

# Exempel: Skript- och diagramuttryck som använder SubField

Exempel – skript- och diagramuttryck

# Grundläggande exempel

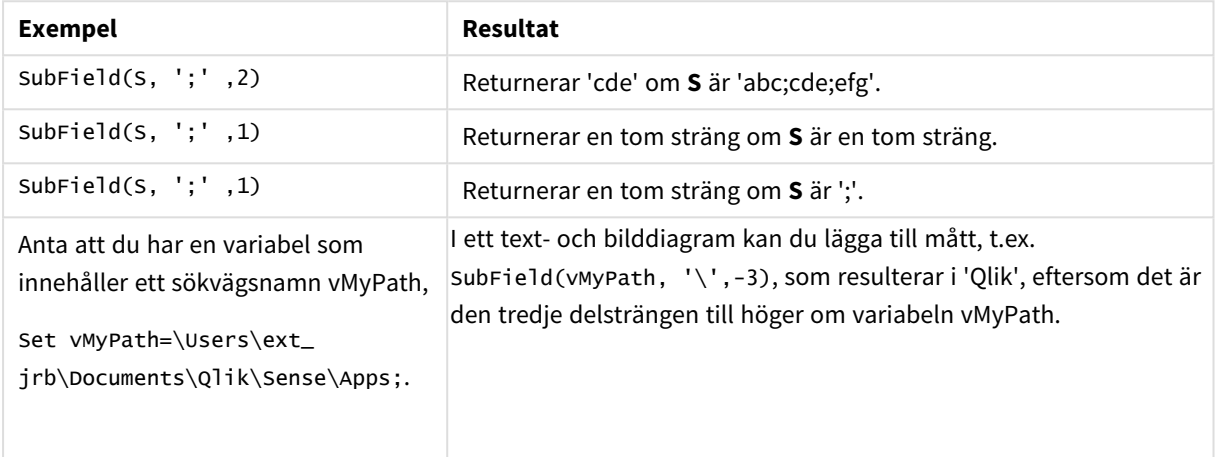

# Skriptexempel 1

# **Laddningsskript**

Ladda följande skriptuttryck och data i skriptredigeraren.

FullName:

```
LOAD * inline [
Name
'Dave Owen'
'Joe Tem'
];
```
SepNames:

```
Load Name,
SubField(Name, ' ',1) as FirstName,
SubField(Name, ' ',-1) as Surname
Resident FullName;
Drop Table FullName;
```
#### **Skapa en visualisering**

Skapa en tabellvisualisering i ett Qlik Sense-ark med **Name**, **FirstName** och **SurName** som dimensioner.

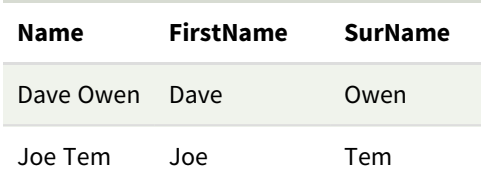

# **Förklaring**

Funktionen **SubField()** extraherar den första delsträngen i **Name** genom att ställa in argumentet **field\_no** på 1. Eftersom värdet i **field\_no** är positivt, används ordningen vänster till höger vid extrahering av delsträngen. Ett andra funktionsanrop extraherar den andra delsträngen genom att ställa in argumentet **field\_no** på -1, vilket extraherar delsträngen i ordningen höger till vänster.

Skriptexempel 2

# **Laddningsskript**

Ladda följande skriptuttryck och data i skriptredigeraren.

```
LOAD DISTINCT
Instrument,
SubField(Player,',') as Player,
SubField(Project,',') as Project;
```

```
Load * inline [
Instrument|Player|Project
Guitar|Neil,Mike|Music,Video
Guitar|Neil|Music,OST
Synth|Neil,Jen|Music,Video,OST
Synth|Jo|Music
Guitar|Neil,Mike|Music,OST
] (delimiter is '|');
```
# **Skapa en visualisering**

Skapa en tabellvisualisering i ett Qlik Sense-ark med **Instrument**, **Player** och **Project** som dimensioner.

#### **Resultat**

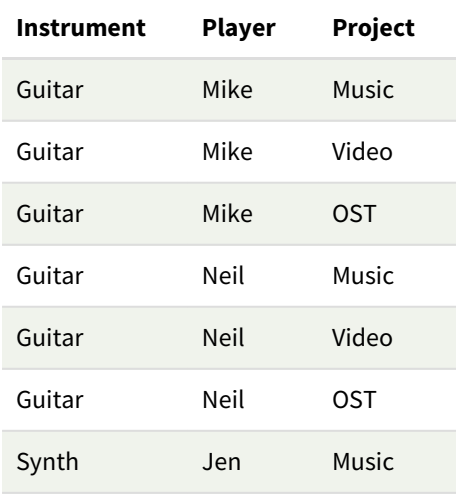

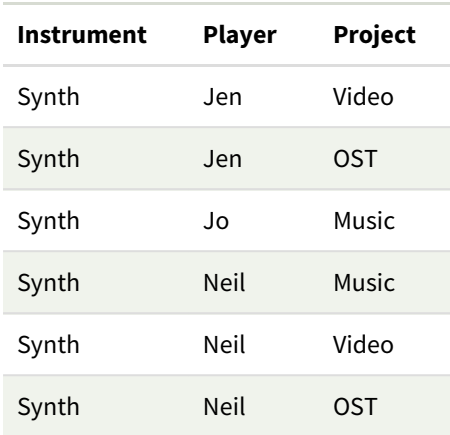

# **Förklaring**

Det här exemplet visar hur användning av flera instanser av funktionen **Subfield()**, där parametern field\_no har utelämnats, inom samma **LOAD**-sats skapar kartesiska produkter av alla kombinationerna. Alternativet **DISTINCT** används för att undvika att skapa dubbletter av poster.

# **SubStringCount**

**SubstringCount()** returnerar antalet förekomster av angiven delsträng i indatasträngtexten. Om det inte blir någon träff returneras 0.

### **Syntax:**

**SubStringCount(**text, sub\_string**)**

#### **Returnerad datatyp:** heltal

#### **Argument:**

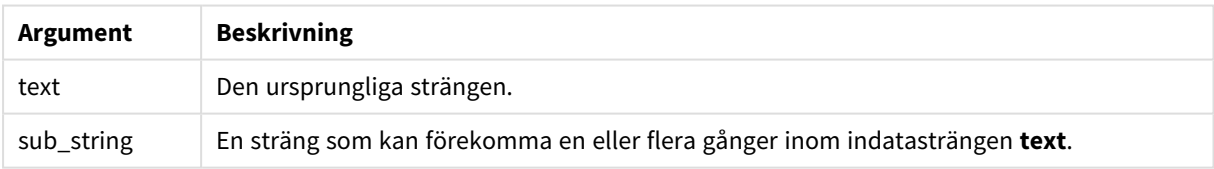

#### Exempel: Diagramuttryck

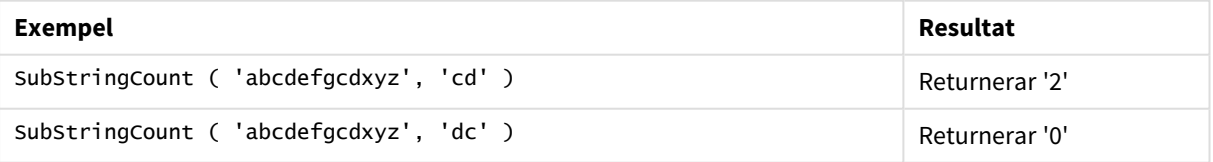

#### Exempel: Laddningsskript

T1: Load \*, substringcount(upper(Strings),'AB') as SubStringCount\_AB; Load \* inline [ Strings ABC:DEF:GHI:AB:CD:EF:GH aB/cd/ef/gh/Abc/abandoned ];

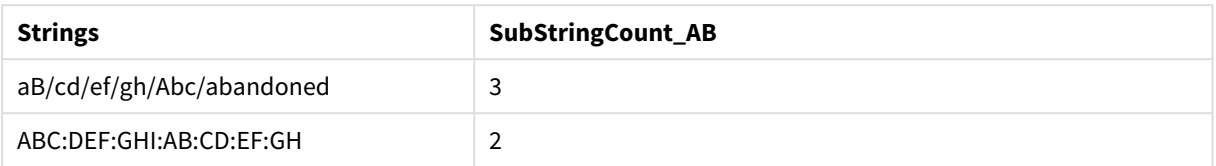

# **TextBetween**

**TextBetween()** returnerar texten i indatasträngen som finns mellan de tecken som definierats som avgränsare.

#### **Syntax:**

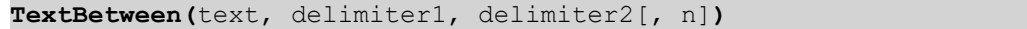

#### **Returnerad datatyp:** sträng

#### **Argument:**

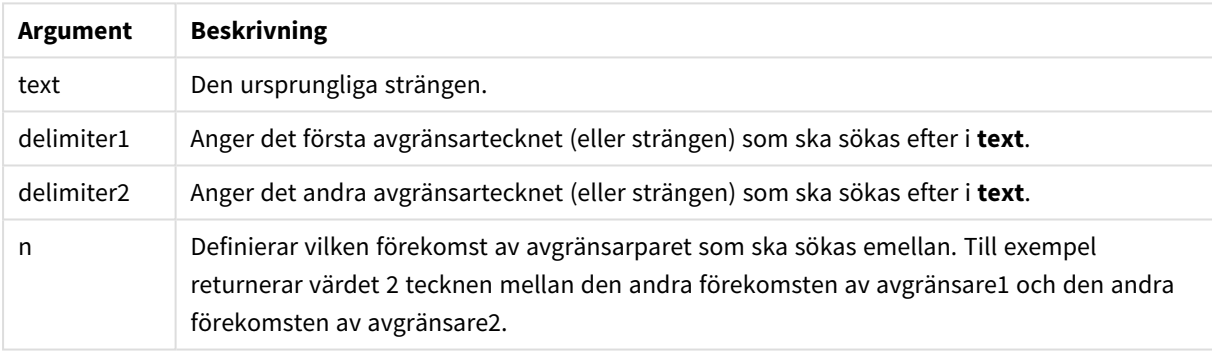

### Exempel: Diagramuttryck

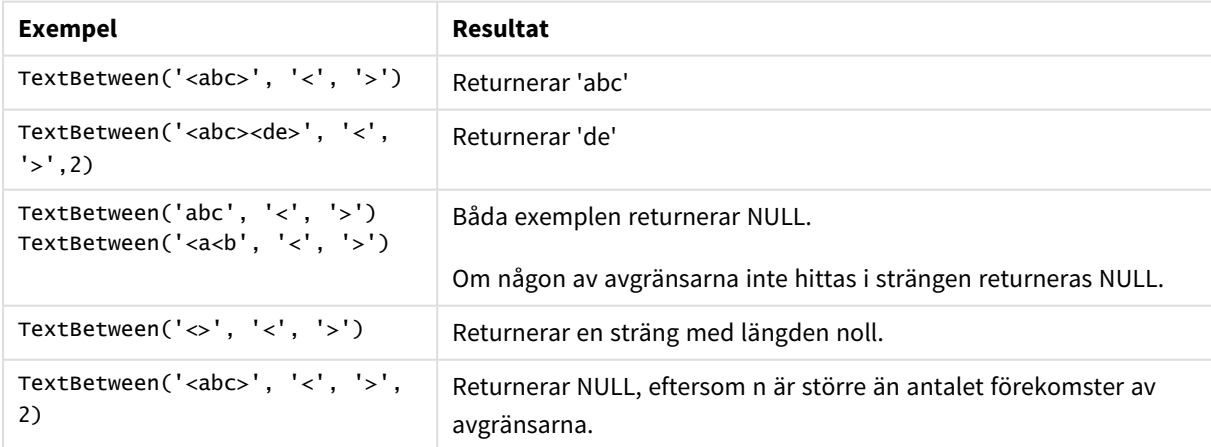

Exempel: Laddningsskript

```
Load *, textbetween(Text,'<','>') as TextBetween, textbetween(Text,'<','>',2) as
SecondTextBetween; Load * inline [ Text <abc><de> <def><ghi><jkl> ];
```
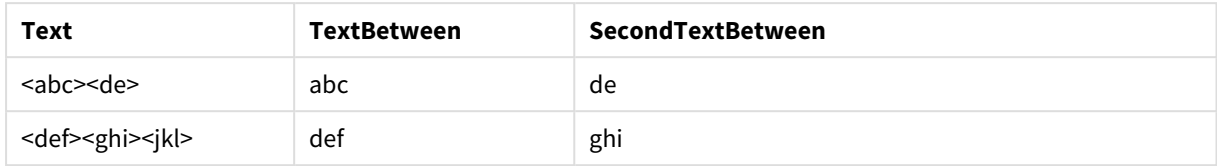

# Trim

**Trim()** returnerar strängen rensad på inledande och avslutande blankstegstecken.

### **Syntax:**

**Trim(**text**)**

#### **Returnerad datatyp:** sträng

Exempel och resultat:

#### **Exempel: Diagramuttryck**

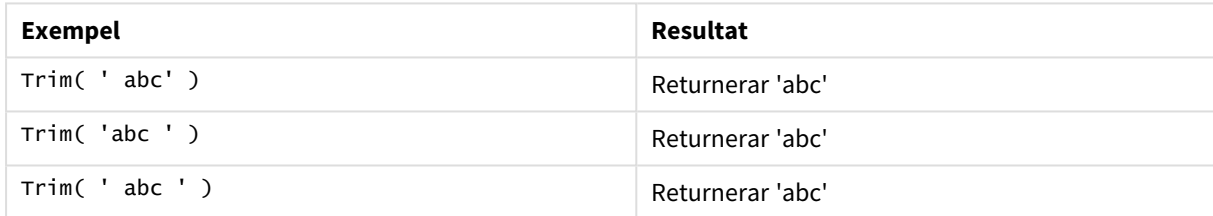

#### **Exempel: Laddningsskript**

```
Set verbatim=1; Set verbatim=1; Set verbatim=1; Load *, len(TrimString) as TrimStringLength;
(String) as TrimString; Load *, len(String) as StringLength; Load * inline [ 
String ' abc ' ' def '](delimiter is '\t');
```
*Satsen "Set verbatim=1" finns med i exemplet för att säkerställa att utrymmena inte rensas automatiskt före demonstration av trim-funktionen. Mer information finns i [Verbatim](#page-202-0) (page 203).*

Resultat:

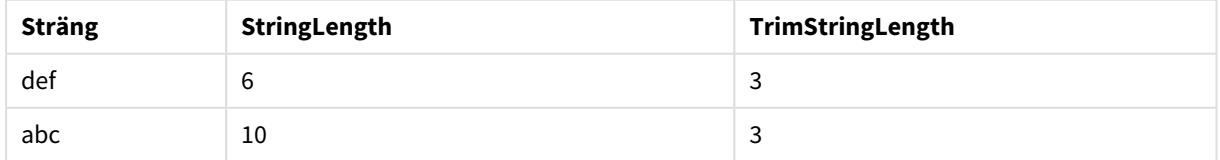

# Upper

**Upper()** konverterar alla tecken i indatasträngen till versaler för alla texttecken i uttrycket. Tal och symboler ignoreras.

**Syntax:**

**Upper(**text**)**

### **Returnerad datatyp:** sträng

Exempel: Diagramuttryck

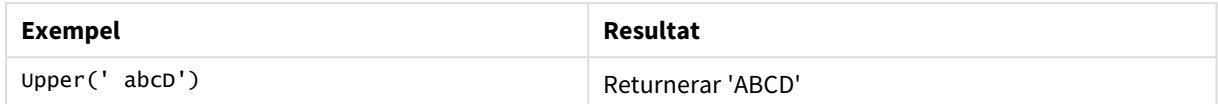

Exempel: Laddningsskript

Load String, Upper(String) Inline [String rHode iSland washingTon d.C. new york];

#### **Resultat**

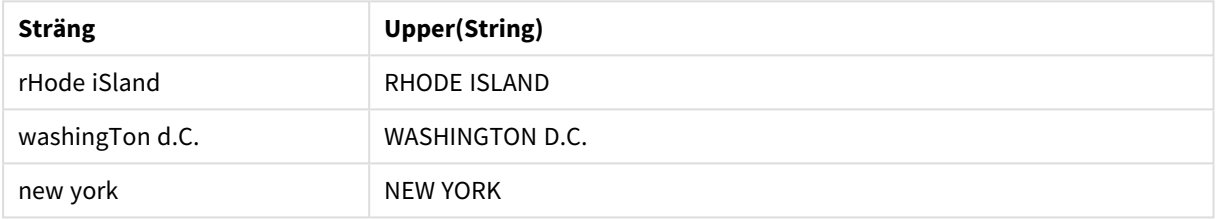

# 5.25 Systemfunktioner

Systemfunktionerna låter dig nå egenskaperna för systemet, enheten och Qlik Sense-appen.

# Översikt av systemfunktioner

En del av funktionerna beskrivs mer ingående efter översikten. För de här funktionerna kan du klicka på namnet på funktionen i syntaxen för att omedelbart få åtkomst till detaljerna för den specifika funktionen.

# **Author()**

Den här funktionen returnerar en textsträng som anger egenskapen upphovsman för den aktuella appen. Den kan användas på både dataladdningsskriptet och i ett diagramuttryck.

*Egenskapen Upphovsman kan inte anges i den aktuella versionen av Qlik Sense. Om du migrerar ett QlikView-dokument kvarstår egenskapen upphovsman.*

# **ClientPlatform()**

Den här funktionen returnerar användaragentsträngen i klientwebbläsaren. Den kan användas på både dataladdningsskriptet och i ett diagramuttryck.

### **Exempel:**

```
Mozilla/5.0 (Windows NT 6.1; WOW64) AppleWebKit/537.36 (KHTML, like Gecko)
Chrome/35.0.1916.114 Safari/537.36
```
#### **ComputerName**

Denna funktion returnerar en sträng som anger namnet på aktuell dator enligt operativsystemet. Den kan användas på både dataladdningsskriptet och i ett diagramuttryck.

*Om datorns namn består av fler än 15 tecken ingår bara de 15 första i strängen.*

**ComputerName( )**

#### **DocumentName**

Den här funktionen returnerar en textsträng som anger namnet på den aktuella Qlik Sense-appen, utan sökväg men med filtillägg. Den kan användas på både dataladdningsskriptet och i ett diagramuttryck.

DocumentName( )

#### **DocumentPath**

Denna skriptfunktion returnerar en sträng som innehåller den kompletta sökvägen till den aktuella Qlik Senseappen. Den kan användas på både dataladdningsskriptet och i ett diagramuttryck.

DocumentPath( )

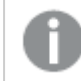

*Funktionen stöds inte i standardläget. .*

#### **DocumentTitle**

Den här funktionen returnerar en textsträng som anger namnet på den aktuella Qlik Sense-appen. Den kan användas på både dataladdningsskriptet och i ett diagramuttryck.

DocumentTitle( )

#### **EngineVersion**

Denna funktion returnerar komplett information om Qlik Sense-motorversionen i form av en sträng.

**[EngineVersion](#page-1462-0) ()**

#### **GetCollationLocale**

Den här skriptfunktionen returnerar kulturnamnet för den sorteringsspråkvariant som används. Om variabeln CollationLocale inte har ställts in returneras användarens faktiska datorspråkvariant.

**GetCollationLocale( )**

#### **GetObjectField**

**GetObjectField()** returnerar namnet på dimensionen. **Index** är ett valfritt heltal som anger dimensionen som ska returneras.

**GetObjectField - [diagramfunktion\(](#page-1183-0)**[index]**)**

#### **GetRegistryString**

Den här funktionen returnerar värdet för en nyckel i Windows-registret. Den kan användas på både dataladdningsskriptet och i ett diagramuttryck.

#### **GetRegistryString(path, key)**

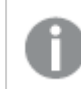

*Funktionen stöds inte i standardläget. .*

#### **IsPartialReload**

Den här funktionen returnerar -1 (True) om den aktuella återinläsningen är partiell, annars 0 (False).

### **[IsPartialReload](#page-1466-0)** ()

#### **InObject**

Diagramfunktionen **InObject()** utvärderar huruvida det aktuella objektet innehålls inuti ett annat objekt med det ID som anges i funktionsargumentet. Objektet kan vara ett ark eller en visualisering.

**InObject - [diagramfunktion](#page-1462-1)**(id\_str)

### **ObjectId**

Diagramfunktionen **ObjectId()** returnerar ID:t för det objekt som uttrycket utvärderas för. Funktionen har ett valfritt argument som anger vilken typ av objekt funktionen gäller. Objektet kan vara ett ark eller en visualisering. Denna funktion är bara tillgänglig i diagramuttryck.

**ObjectId - [diagramfunktion](#page-1466-1)**([object\_type\_str])

### **OSUser**

Den här funktionen returnerar en sträng som innehåller namnet på den användare som är kopplad för närvarande. Den kan användas på både dataladdningsskriptet och i ett diagramuttryck.

# **OSUser( )**

*I Qlik Sense Desktop och Qlik Sense Mobile Client Managed returnerar den här funktionen alltid "Personal\Me".*

#### **ProductVersion**

Denna funktion returnerar komplett information om Qlik Sense-version och byggnummer i form av en sträng.

Funktionen är utfasad och ersatt med **EngineVersion()**.

**[ProductVersion](#page-1469-0) ()**

#### **ReloadTime**

Den här funktionen returnerar en tidsangivelse för när dataladdningen senast avslutades. Den kan användas på både dataladdningsskriptet och i ett diagramuttryck.

**ReloadTime( )**

#### **StateName**

**StateName()** returnerar namnet på det alternativa tillståndet för visualiseringen där den används. StateName kan till exempel användas för att skapa visualiseringar med text och färger som är dynamiska för att återspegla när tillståndet för en visualisering ändras. Denna funktion kan användas i diagramuttryck men kan inte användas för att fastställa det tillstånd som uttrycket syftar på.

<span id="page-1462-0"></span>**StateName - [diagramfunktion](#page-1469-1)()**

# EngineVersion

Denna funktion returnerar komplett information om Qlik Sense-motorversionen i form av en sträng.

### **Syntax:**

<span id="page-1462-1"></span>EngineVersion()

# InObject - diagramfunktion

Diagramfunktionen **InObject()** utvärderar huruvida det aktuella objektet innehålls inuti ett annat objekt med det ID som anges i funktionsargumentet. Objektet kan vara ett ark eller en visualisering.

Den här funktionen kan användas för att visa hierarkin av objekt i ett ark, från arkobjektet på den högsta nivån till visualiseringar som är kapslade inuti andra visualiseringar. Funktionen kan användas tillsammans med funktionerna **if** och **ObjectId** för att skapa anpassad navigation i dina appar.

#### **Syntax:**

InObject(id\_str)

# **Returnerad datatyp:** Boolesk

I Qlik Sense, representeras det booleska sanna värdet av -1, och det falska värdet representeras av 0.

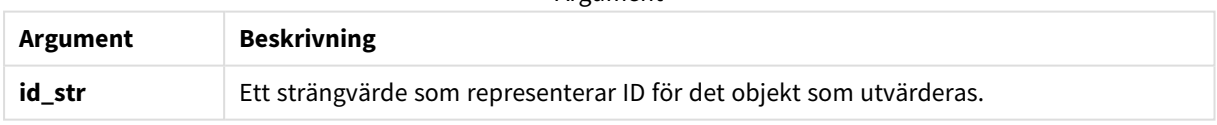

Argument

Ark-ID kan hämtas från appens URL. För visualiseringar använder du alternativen för **Utvecklare** för att identifiera objekt-ID och textsträng för objekttypen.

# **Gör följande:**

- 1. I analysisläge lägger du till följande text i URL-adressen: */options/developer*
- 2. Högerklicka på en visualisering och klicka på **Developer**.
- 3. Under **Properties** hämtar du objekt-ID från dialogrutans rubrik och objekttypen från egenskapen **"qType"**.

# **Begränsningar:**

Den här funktionen kan ge oväntade resultat om den anropas i ett objekt (till exempel en knapp) inuti en behållare som är ett originalobjekt. Den här begränsningen gäller även originalobjektet filterruta, som är en behållare för ett antal listrutor. Detta beror på det sätt som originalobjekt använder objekthierarkin.

**InObject()** används ofta i kombination med följande funktioner:

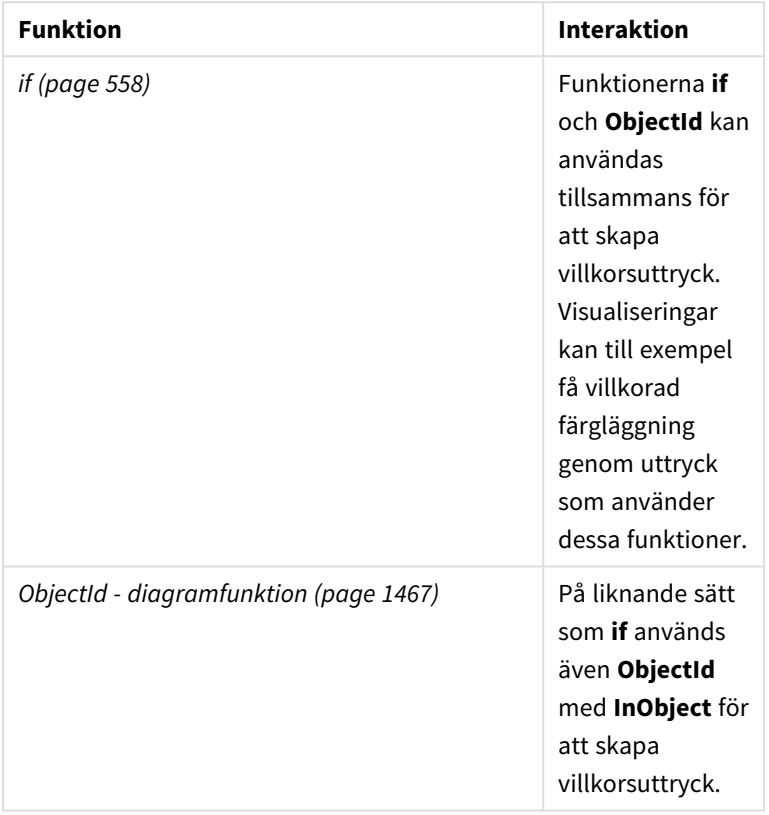

Relaterade funktioner

# Exempel 1 – grundläggande funktion

# Diagramuttryck och resultat

Följande grundläggande exempel visar hur man avgör om ett objekt finns inuti ett annat objekt. I detta fall kontrollerar vi om ett **Text och bild**-objekt finns inuti ett arkobjekt genom att använda arkets ID som argument.

# **Gör följande:**

- 1. Öppna ett nytt ark och dra ett **Text och bild**-diagram till arket.
- 2. I egenskapsfönstret klickar du på **Lägg till mått**.
- 3. Klicka på  $f$  $\hat{x}$  för att öppna uttrycksredigeraren.
- 4. Klistra in följande uttryck i dialogrutan:

=InObject()

- 5. Ändra uttrycket så att det innehåller ID för ditt ark som en sträng inuti parentesen. Om arket till exempel har ID 1234-5678, använder du följande: =InObject('1234-5678')
- 6. Klicka på **Tillämpa**.

Värdet -1 visas i diagrammet, vilket anger att uttrycket har utvärderats till att vara sant.

# Exempel 2 – objekt med villkorsstyrda färger

Diagramuttryck och resultat

### **Översikt**

Följande exempel visar hur du skapar anpassade navigeringsknappar som visar olika färger för att ange vilket ark som är öppet.

Börja genom att skapa en ny app och öppna Skriptredigeraren. Klistra in följande laddningsskript i en ny flik: Observera att själva data är en platshållare och inte kommer att användas i exempelinnehållet.

### **Laddningsskript**

Transactions: Load \* Inline  $\Gamma$ id,date,amount 8188,'1/19/2022',37.23 8189,'1/7/2022',17.17 8190,'2/28/2022',88.27 8191,'2/5/2022',57.42 8192,'3/16/2022',53.80 8193,'4/1/2022',82.06 8194,'4/7/2022',40.39 8195,'5/16/2022',87.21 8196,'6/15/2022',95.93 8197,'7/26/2022',45.89 8198,'8/9/2022',36.23 8199,'9/22/2022',25.66 8200,'11/23/2022',82.77 8201,'12/27/2022',69.98 8202,'1/1/2023',76.11 8203,'2/8/2022',25.12 8204,'3/19/2022',46.23 8205,'6/26/2022',84.21 8206,'9/14/2022',96.24 8207,'11/29/2022',67.67 ];

# **Skapa visualiseringarna**

Läs in data och skapa två nya ark. Ge den namnen *Försäljning 2022* och *Försäljning 2023*.

Bygg sedan två knappobjekt som kommer att användas för att navigera mellan de två arken.

### **Gör följande:**

- 1. Lägg till två **Knapp**-objekt till arket.
- 2. Under **Utseende** > **Allmänt** anger du **Etikett** för knapparna till *Försäljning 2022* respektive *Försäljning 2023*.
- 3. Ordna knapparna så att de matchar följande bild. *Arrangemang för arket Försäljning 2022 med två navigeringsknappar*

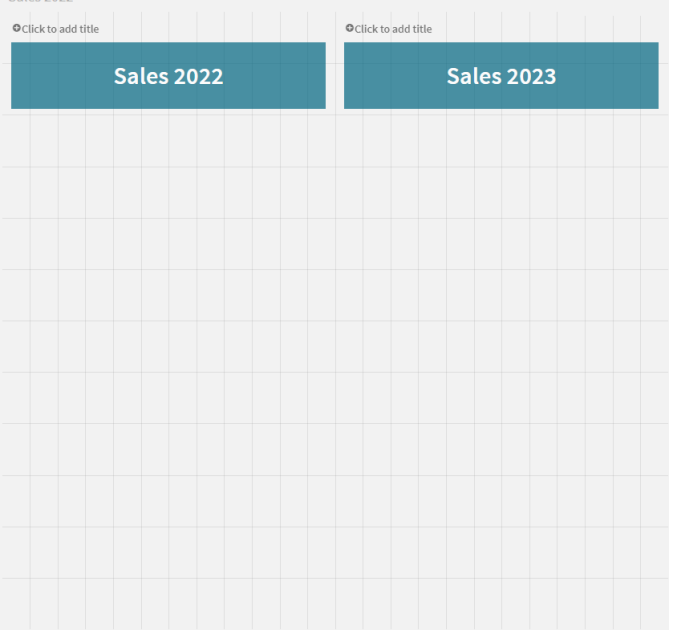

- 4. Välj knappen *Försäljning 2022* och expandera **Åtgärder och navigering** i egenskapsfönstret.
- 5. Klicka på **Lägg till åtgärd**. Under **Navigering** väljer du **Gå till ett ark**.
- 6. Under **Ark** väljer du *Försäljning 2022*.
- 7. Upprepa dessa inställningar för knappar så att knappen **Försäljning 2023** länkas till arket *Försäljning 2023*.
- 8. Konvertera knapparna till huvudobjekt genom att högerklicka på dem och välja **Lägg till bland originalen**.

Du kan nu kopiera knapparna en och en och klistra in dem i arket *Försäljning 2023* med samma storlek och arrangemang på arket.

#### **Skapa villkorsstyrda färger**

Konfigurera sedan knapparna så att de är blå om de är länkade till det öppna arket, och ljusgrå om de är länkade till det ark som inte är öppet.

# **Gör följande:**

- 1. Öppna arket *Försäljning 2022* och hämta arkets ID från URL-adressen. Håll arket *Försäljning 2022* öppet.
- 2. Klicka på originalobjektsknappen **Försäljning 2022** och välj **Redigera** i egenskapsfönstret.
- 3. Under **Utseende** > **Bakgrund** väljer du att färglägga knappen **Per uttryck**.
- 4. I **Uttryck** klistrar du in följande text: *=if(InObject(''), Blue(), LightGray())*
- 5. Inuti parentesen i ovanstående uttryck klistrar du in ark-ID för arket *Försäljning 2022*.

Knappen har nu konfigurerats så att den blir blå om arket *Försäljning 2022* är öppet, och ljusgrått om det inte är öppet.

Upprepa ovanstående instruktioner för arket *Försäljning 2023*, och länka knapporiginalobjektet **Försäljning 2023** till ark-ID för *Försäljning 2023*.

Båda arken ska nu ha två knappar, där knappen för det öppna arket är blå.

*Arket Försäljning 2022 med blå färg för att visa att Försäljning 2022 visas*

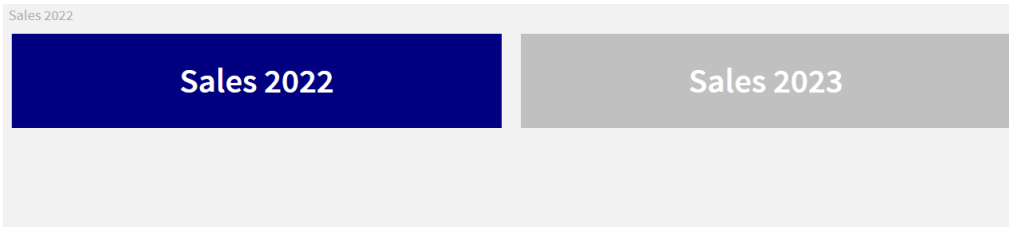

# <span id="page-1466-0"></span>IsPartialReload

Den här funktionen returnerar -1 (True) om den aktuella återinläsningen är partiell, annars 0 (False).

# **Syntax:**

<span id="page-1466-1"></span>IsPartialReload()

# ObjectId - diagramfunktion

Diagramfunktionen **ObjectId()** returnerar ID:t för det objekt som uttrycket utvärderas för. Funktionen har ett valfritt argument som anger vilken typ av objekt funktionen gäller. Objektet kan vara ett ark eller en visualisering. Denna funktion är bara tillgänglig i diagramuttryck.

# **Syntax:**

ObjectId([object\_type\_str])

# **Returnerad datatyp:** sträng

Funktionens enda argument, **object\_type\_str**, är valfritt och refererar till ett strängvärde som representerar objektets typ.

#### Argument

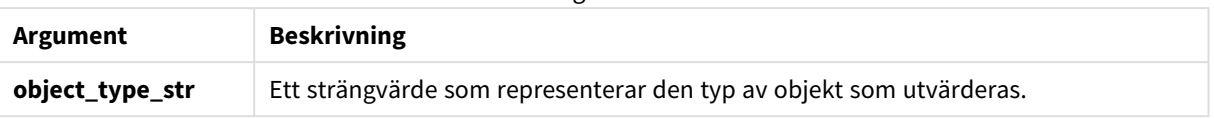

Om inget argument anges i funktionsuttrycket returnerar **ObjectId()** ID för det objekt i vilket uttrycket används. Om du vill returnera ID för det arkobjekt i vilket visualiseringen visas använder du *ObjectId('sheet')*.

För visualiseringsobjekt som är kapslade inuti andra visualiseringsobjekt, anger du önskad objekttyp i funktionsargumentet för att få andra resultat. För exempelvis ett **Text och bild**-diagram inuti en behållare använder du *'text-image'* för att returnera **Text och bild**-objektet och *'container'* för att returnera ID för behållaren.

### **Gör följande:**

- 1. I analysisläge lägger du till följande text i URL-adressen: */options/developer*
- 2. Högerklicka på en visualisering och klicka på **Developer**.
- 3. Under **Properties** hämtar du objekt-ID från dialogrutans rubrik och objekttypen från egenskapen **"qType"**.

### **Begränsningar:**

Den här funktionen kan ge oväntade resultat om den anropas i ett objekt (till exempel en knapp) inuti en behållare som är ett originalobjekt. Den här begränsningen gäller även originalobjektet filterruta, som är en behållare för ett antal listrutor. Detta beror på det sätt som originalobjekt använder objekthierarkin.

Diagramuttrycket *ObjectId('sheet')* returnerar en tom sträng i dessa fall, medan *ObjectId('masterobject')* visar ID för ägande originalobjekt.

**ObjectId()** används ofta i kombination med följande funktioner:

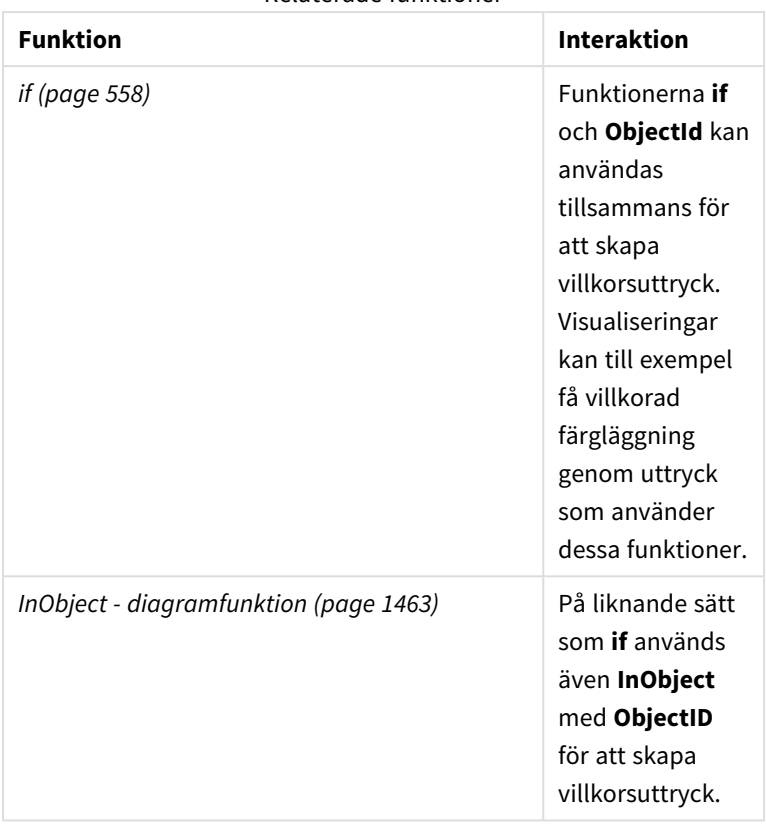

Relaterade funktioner

# Exempel 1 – returnera diagramobjekt-ID

Diagramuttryck och resultat

Följande grundläggande exempel visar hur du returnerar ID för en visualisering.

# **Gör följande:**

- 1. Öppna ett nytt ark och dra ett **Text och bild**-diagram till arket.
- 2. I egenskapsfönstret klickar du på **Lägg till mått**.
- 3. Klicka på  $f$  $\dot{x}$  för att öppna uttrycksredigeraren.
- 4. Klistra in följande uttryck i dialogrutan: =ObjectId()
- 5. Klicka på **Tillämpa**.

ID för **Text och bild**-objektet visas i visualiseringen.

Du kan få samma resultat med följande uttryck:

```
=ObjectId('text-image')
```
# Exempel 2 – returnera ark-ID

Diagramuttryck och resultat

Följande grundläggande exempel visar hur du returnerar ID för det ark i vilket en visualisering visas.

# **Gör följande:**

- 1. Öppna ett nytt ark och dra ett **Text och bild**-diagram till arket.
- 2. I egenskapsfönstret klickar du på **Lägg till mått**.
- 3. Klicka på  $f$  $x$  för att öppna uttrycksredigeraren.
- 4. Klistra in följande uttryck i dialogrutan: =ObjectId('sheet')
- 5. Klicka på **Tillämpa**.

Arkets ID visas i visualiseringen.

# Exempel 3 – kapslat uttryck

Diagramuttryck och resultat

Följande exempel visar hur funktionen **ObjectId()** kan kapslas inuti andra uttryck.

# **Gör följande:**

- 1. Öppna ett nytt ark och dra ett **Text och bild**-diagram till arket.
- 2. I egenskapsfönstret klickar du på **Lägg till mått**.
- 3. Klicka på  $f^{\hat{x}}$  för att öppna uttrycksredigeraren.
- 4. Klistra in följande uttryck i dialogrutan: *=if(InObject(ObjectId('text-image')), 'I Text och bild', 'Inte i Text och bild')*
- 5. Klicka på **Tillämpa**.

Texten *I Text och bild* visas i diagrammet, vilket anger att det objekt som refereras till i uttrycket är ett **Text och bild**-diagram.

<span id="page-1469-0"></span>Ett mer detaljerat exempel med villkorsstyrd färgläggning finns i exemplet om *InObject - [diagramfunktion](#page-1462-1) [\(page](#page-1462-1) 1463)*

# ProductVersion

Denna funktion returnerar komplett information om Qlik Sense-version och byggnummer i form av en sträng. Funktionen är utfasad och ersatt med **EngineVersion()**.

# **Syntax:**

<span id="page-1469-1"></span>ProductVersion()

# StateName - diagramfunktion

**StateName()** returnerar namnet på det alternativa tillståndet för visualiseringen där den används. StateName kan till exempel användas för att skapa visualiseringar med text och färger som är dynamiska för att återspegla när tillståndet för en visualisering ändras. Denna funktion kan användas i diagramuttryck men kan inte användas för att fastställa det tillstånd som uttrycket syftar på.

**Syntax:**

StateName ()

#### **Example 1:**

```
Dynamisk text
='Region - ' & if(StateName() = '$', 'Default', StateName())
```
#### **Example 2:**

```
Dynamiska färger
if(StateName() = 'Group 1', rgb(152, 171, 206),
      if(Statement = 'Group 2',rgb(187, 200, 179),rgb(210, 210, 210)
      )
)
```
# 5.26 Tabellfunktioner

Tabellfunktionerna returnerar information om den datatabell som för närvarande läses. Om inget tabellnamn har angetts och funktionen används inom en **LOAD**-sats antas den aktuella tabellen.

Alla funktioner kan användas i dataladdningsskriptet, men endast **NoOfRows** kan användas i ett diagramuttryck.

# Tabellfunktioner - översikt

En del av funktionerna beskrivs mer ingående efter översikten. För de här funktionerna kan du klicka på namnet på funktionen i syntaxen för att omedelbart få åtkomst till detaljerna för den specifika funktionen.

#### **FieldName**

Skriptfunktionen **FieldName** returnerar namnet på fältet med det angivna numret inom en tidigare inläst tabell. Om funktionen används inom en **LOAD**-sats får den inte referera till den tabell som för närvarande används.

```
FieldName (field number , table name)
```
#### **FieldNumber**

Skriptfunktionen **FieldNumber** returnerar numret på ett angivet fält i en tidigare inläst tabell. Om funktionen används inom en **LOAD**-sats får den inte referera till den tabell som för närvarande används.

```
FieldNumber (field name , table name)
```
#### **NoOfFields**

Skriptfunktionen **NoOfFields** returnerar antalet fält i en tidigare inläst tabell. Om funktionen används inom en **LOAD**-sats får den inte referera till den tabell som för närvarande används.

**[NoOfFields](#page-1473-1)** (table\_name)

#### **NoOfRows**

Funktionen **NoOfRows** returnerar antalet rader (poster) i en tidigare inläst tabell. Om funktionen används inom en **LOAD**-sats får den inte referera till den tabell som för närvarande används.

**[NoOfRows](#page-1287-0)** (table\_name)

#### **NoOfTables**

Den här skriptfunktionen returnerar antalet tidigare inlästa tabeller.

#### **NoOfTables()**

#### **TableName**

Den här skriptfunktionen returnerar namnet på tabellen med det angivna numret.

**TableName(**table\_number**)**

#### **TableNumber**

Den här skriptfunktionen returnerar numret på den angivna tabellen. Den första tabellen har nummer 0.

Om table\_name inte finns returneras NULL.

```
TableNumber(table_name)
```
#### **Exempel:**

I det här exemplet vill vi skapa en tabell med information om tabeller och fält som har laddats.

Först ska vi ladda några exempeldata. Detta skapar de två tabeller som kommer att användas för att illustrera tabellfunktionerna som beskrivs i detta avsnitt.

```
Characters:
Load Chr(RecNo()+Ord('A')-1) as Alpha, RecNo() as Num autogenerate 26;
ASCII:
Load
 if(RecNo()>=65 and RecNo()<=90,RecNo()-64) as Num,
 Chr(RecNo()) as AsciiAlpha,
 RecNo() as AsciiNum
autogenerate 255
where (RecNo()>=32 and RecNo()<=126 or RecNo()>=160;
```
Sedan itererar vi igenom tabellerna som har laddats med hjälp av funktionen **NoOfTables** och sedan genom fälten i varje tabell, med hjälp av funktionen **NoOfFields** och laddar information med hjälp av tabellfunktionerna.

```
//Iterate through the loaded tables
For t = 0 to NoOfTables() - 1
```

```
//Iterate through the fields of table
 For f = 1 to NoOfFields(TableName($(t)))
  Tables:
  Load
   TableName($(t)) as Table,
   TableNumber(TableName($(t))) as TableNo,
   NoOfRows(TableName($(t))) as TableRows,
   FieldName($(f),TableName($(t))) as Field,
   FieldNumber(FieldName($(f),TableName($(t))),TableName($(t))) as FieldNo
   Autogenerate 1;
Next f
Next t;
```
Tabellen Tables som skapas ser ut så här:

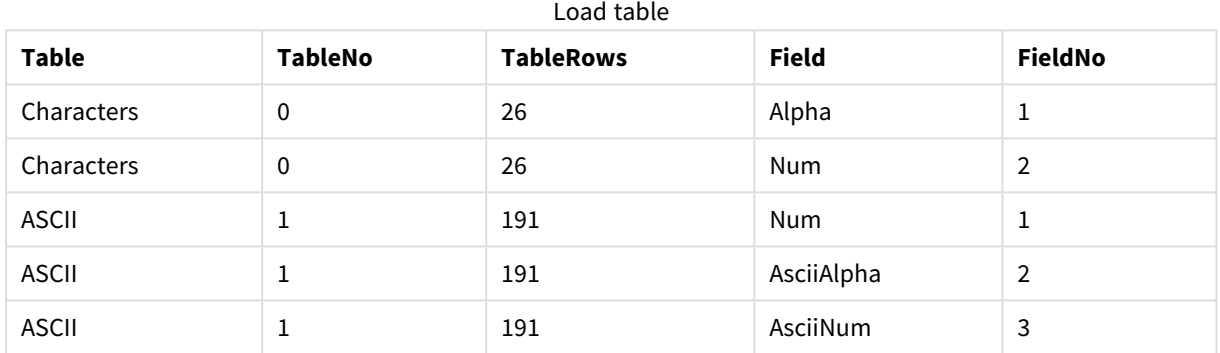

# <span id="page-1472-0"></span>FieldName

Skriptfunktionen **FieldName** returnerar namnet på fältet med det angivna numret inom en tidigare inläst tabell. Om funktionen används inom en **LOAD**-sats får den inte referera till den tabell som för närvarande används.

#### **Syntax:**

```
FieldName(field_number ,table_name)
```
# **Argument:**

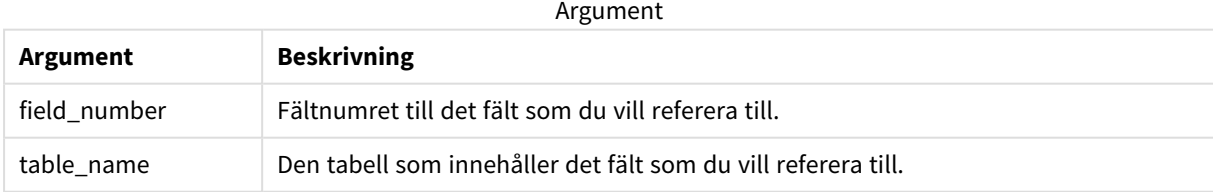

# **Exempel:**

LET a = FieldName(4,'tab1');

# <span id="page-1473-0"></span>FieldNumber

Skriptfunktionen **FieldNumber** returnerar numret på ett angivet fält i en tidigare inläst tabell. Om funktionen används inom en **LOAD**-sats får den inte referera till den tabell som för närvarande används.

# **Syntax:**

FieldNumber(field name , table name)

# **Argument:**

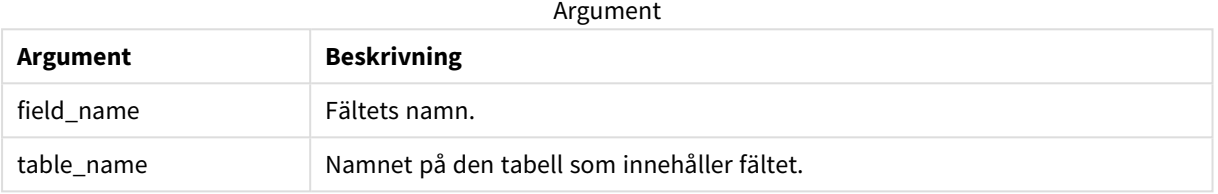

Om fältet field\_name inte finns i table\_name, eller table\_name inte finns, returnerar funktionen 0.

# **Exempel:**

```
LET a = FieldNumber('Customer','tab1');
```
# NoOfFields

Skriptfunktionen **NoOfFields** returnerar antalet fält i en tidigare inläst tabell. Om funktionen används inom en **LOAD**-sats får den inte referera till den tabell som för närvarande används.

# **Syntax:**

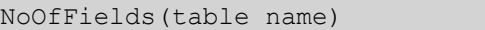

# **Argument:**

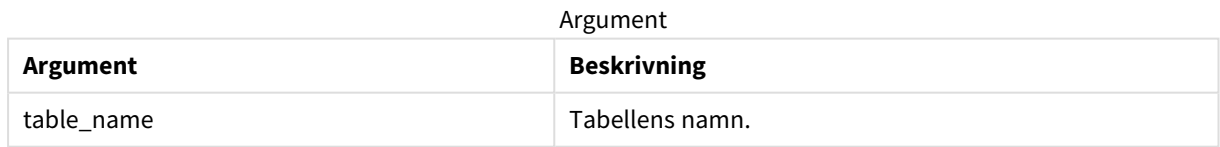

# **Exempel:**

```
LET a = NoOfFields('tab1');
```
# NoOfRows

Funktionen **NoOfRows** returnerar antalet rader (poster) i en tidigare inläst tabell. Om funktionen används inom en **LOAD**-sats får den inte referera till den tabell som för närvarande används.

**Syntax:**

NoOfRows(table\_name)

#### **Argument:**

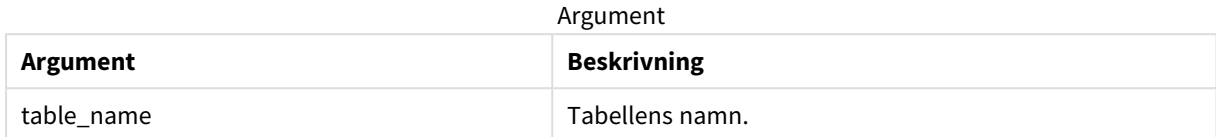

### **Exempel:**

LET  $a = NoOfRows('tab1');$ 

# 5.27 Trigonometriska och hyperboliska funktioner

Den här delen beskriver funktioner för att utföra trigonometriska och hyperboliska operationer. I alla funktionerna är argumenten uttryck som resulterar i vinklar mätta i radianer, där **x** ska tolkas som ett verkligt tal.

Alla vinklar mäts i radianer.

Alla funktioner kan användas både i dataladdningsskriptet och diagramuttryck.

#### **cos**

Cosinus av **x**. Resultatet blir ett tal mellan -1 och 1.

cos( x )

### **acos**

Invers cosinus av **x**. Funktionen är bara definierad om -1≤**x**≤1. Resultatet blir ett tal mellan 0 och π.

acos( x )

#### **sin**

Sinus av **x**. Resultatet blir ett tal mellan -1 och 1.

sin( x )

# **asin**

Invers sinus av **x**. Funktionen är bara definierad om -1≤**x**≤1. Resultatet blir ett tal mellan - π/2 och π/2.

asin( x )

#### **tan**

Tangens av **x**. Resultatet blir ett reellt tal.

tan( x )

### **atan**

Invers tangens av **x**. Resultatet blir ett tal mellan - π/2 och π/2.

atan( x )

#### **atan2**

Tvådimensionell generalisering av invers tangens-funktionen. Returnerar vinkeln mellan origo och den punkt som motsvaras av koordinaterna **x** och **y**. Resultatet blir ett tal mellan - π och + π.

 $atan2(y, x)$ 

#### **cosh**

Cosinus hyberbolicus av **x**. Resultatet blir ett positivt reellt tal.

cosh( x )

#### **sinh**

Sinus hyberbolicus av **x**. Resultatet blir ett reellt tal.

sinh( x )

#### **tanh**

Tangens hyberbolicus av **x**. Resultatet blir ett reellt tal.

tanh( x )

#### **acosh**

Invers cosinus hyberbolicus av **x**. Resultatet blir ett positivt reellt tal.

acosh( x )

#### **asinh**

Invers csinus hyberbolicus av **x**. Resultatet blir ett reellt tal.

asinh( x )

#### **atanh**

Invers tangens hyberbolicus av **x**. Resultatet blir ett reellt tal.

atanh( x )

#### **Exempel:**

Följande skript laddar exempeldata och laddar sedan en tabell som innehåller de beräknade trigonometriska och hyperboliska operationerna för värdena.

```
SampleData:
LOAD * Inline
[Value
-1
\Omega1];
Results:
```
Load \*, cos(Value), acos(Value), sin(Value), asin(Value), tan(Value), atan(Value), atan2(Value, Value), cosh(Value), sinh(Value), tanh(Value) RESIDENT SampleData;

Drop Table SampleData;

# 6 Behörighetskontroll för filsystem

Av säkerhetsskäl har Qlik Sense i standardläge inte stöd för sökvägar i dataladdningsskriptet eller funktioner och variabler som exponerar filsystemet.

Eftersom sökvägar hanterades i QlikView är det dock möjligt att inaktivera standardläget och använda det bakåtkompatibla läget om du vill återanvända QlikView-dataladdningsskript.

*Att inaktivera standardläge kan skapa en säkerhetsrisk genom att exponera filsystemet.*

*Inaktivera [standardläge](#page-1483-0) (page 1484)*

## 6.1 Säkerhetsaspekter vid anslutning till filbaserade ODBCoch OLE DB-dataanslutningar

ODBC- och OLE DB-dataanslutningar som använder filbaserade drivrutiner kommer att visa sökvägen till den anslutna datafilen i kopplingssträngen. Sökvägen kan exponeras när anslutningen redigeras, i dialogrutan för urval av data eller i vissa SQL-frågor. Detta gäller både i standardläge och bakåtkompatibelt läge.

*Om att visa sökvägen till datafilen inte är önskvärt, rekommenderas att ansluta till datafilen med hjälp av en mappdatakoppling om det går.*

## 6.2 Begränsningar i standardläge

Flera satser, variabler och funktioner kan inte användas eller har begränsningar i standardläget. Användning av satser som inte stöds i dataladdningsskriptet ger ett fel när det körs. Felmeddelanden återfinns i skriptloggfilen. Användning av variabler och funktioner som inte stöds ger inga felmeddelanden eller loggfilsposter. Funktionen returnerar i stället NULL.

Det finns ingen indikation på att en variabel, sats eller funktion inte stöds när du redigerar dataladdningsskriptet.

## Systemvariabler

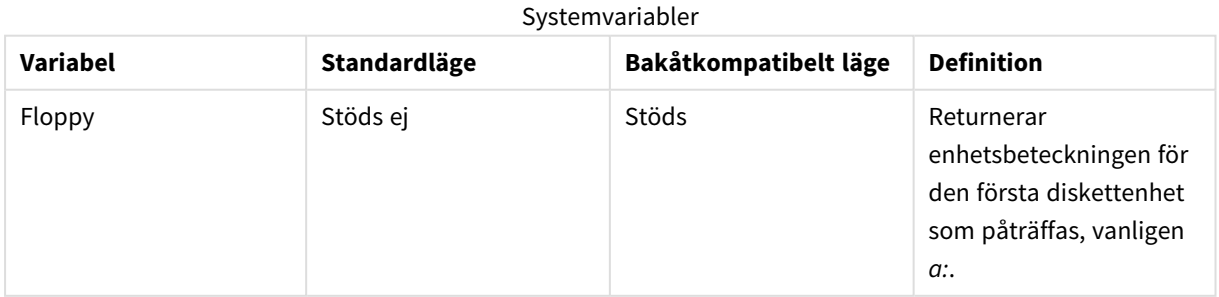

## 6 Behörighetskontroll för filsystem

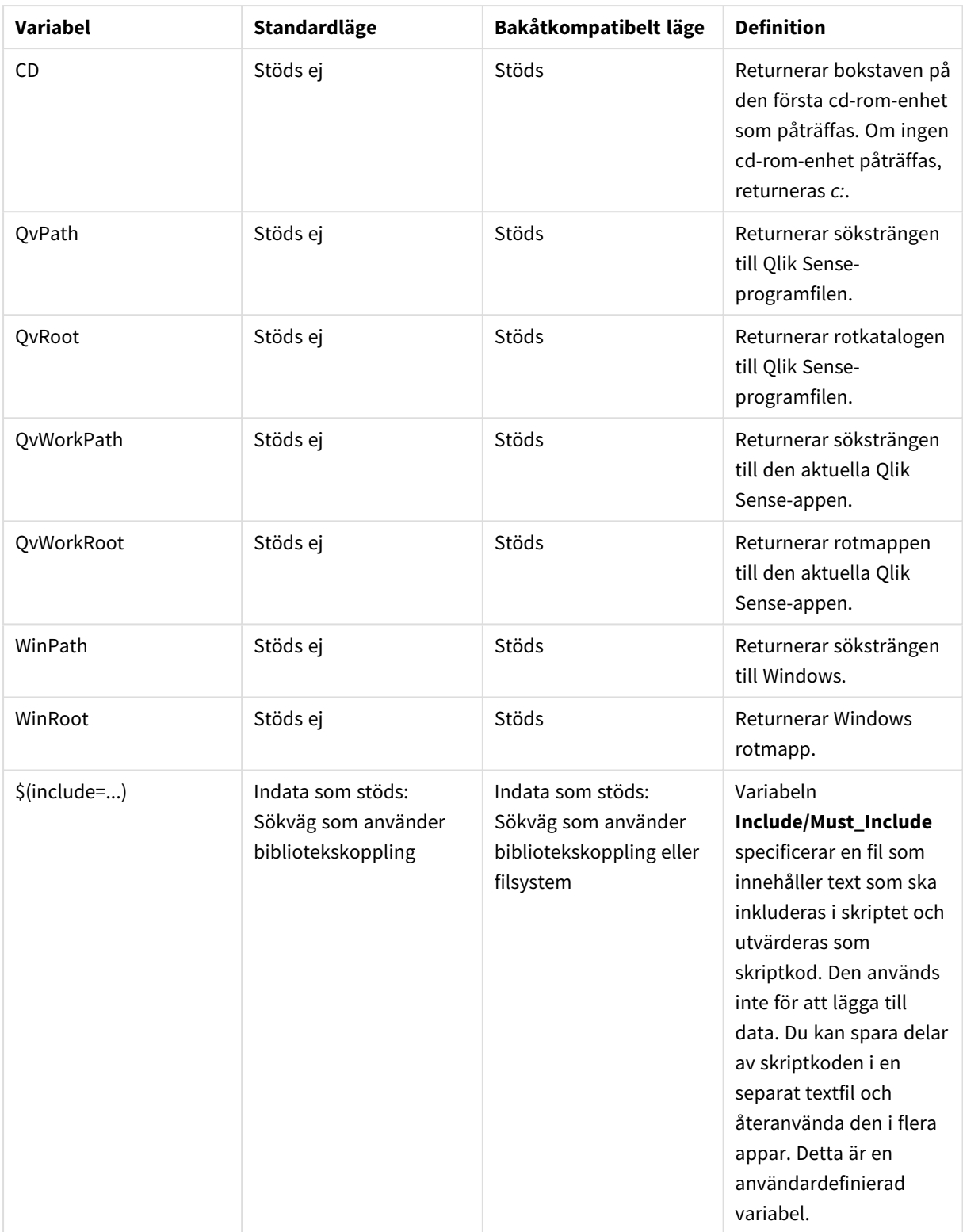

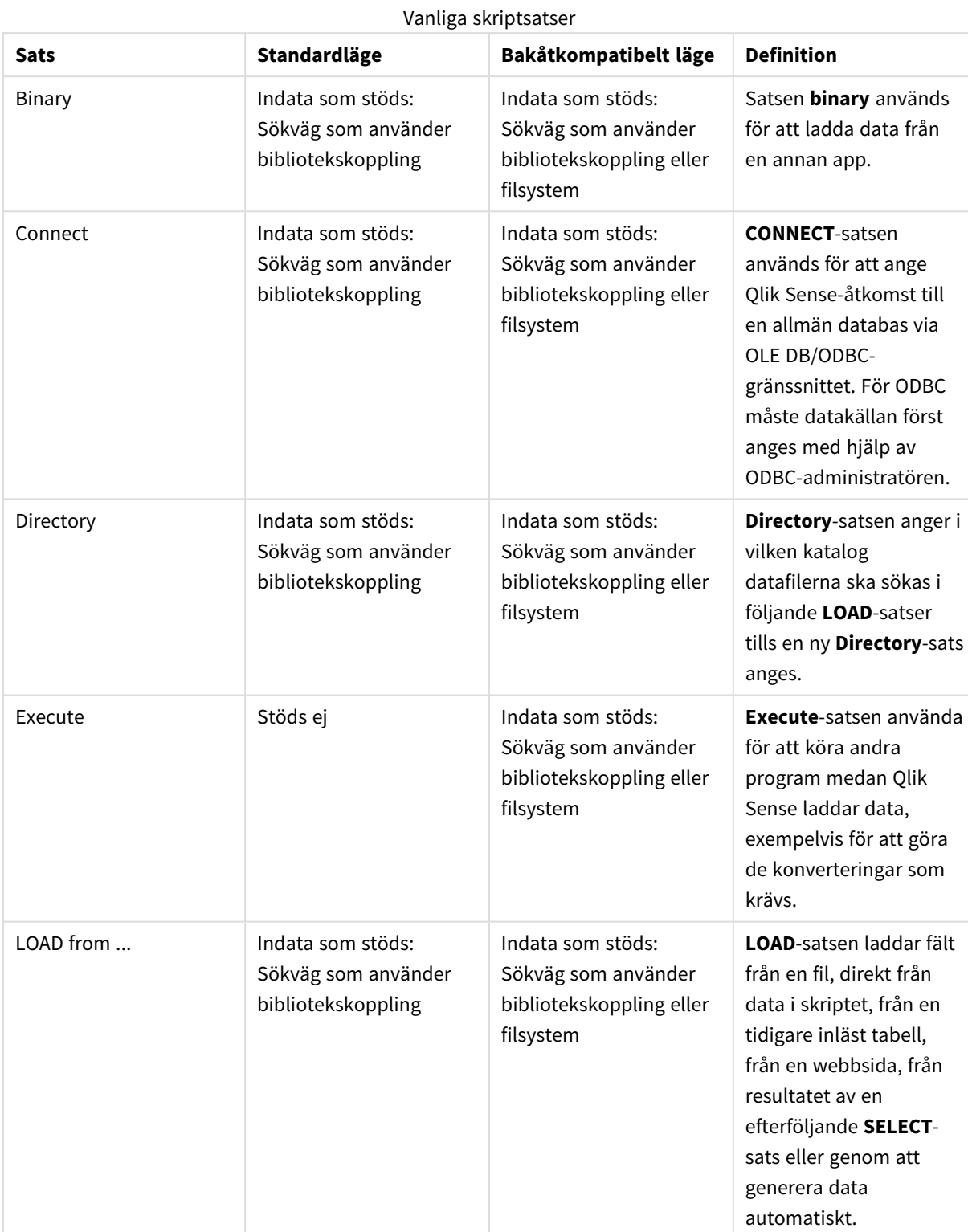

## Vanliga skriptsatser

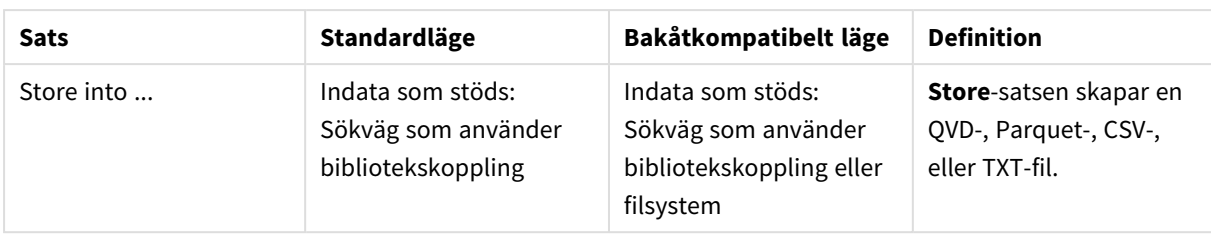

## Kontrollsatser i skriptet

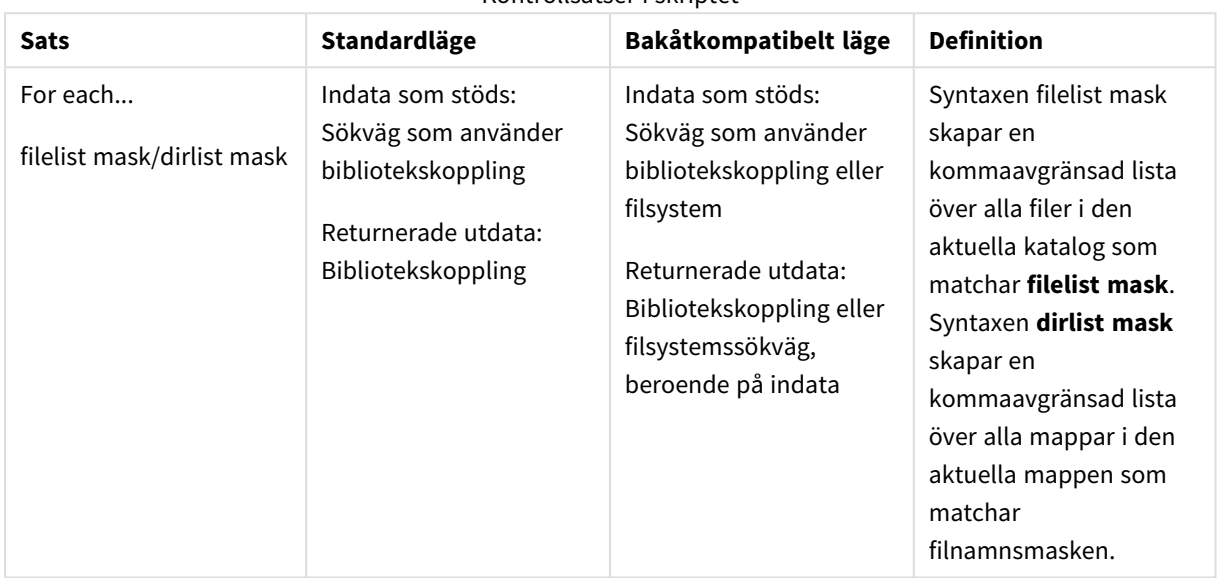

#### Kontrollsatser i skriptet

## Filfunktioner

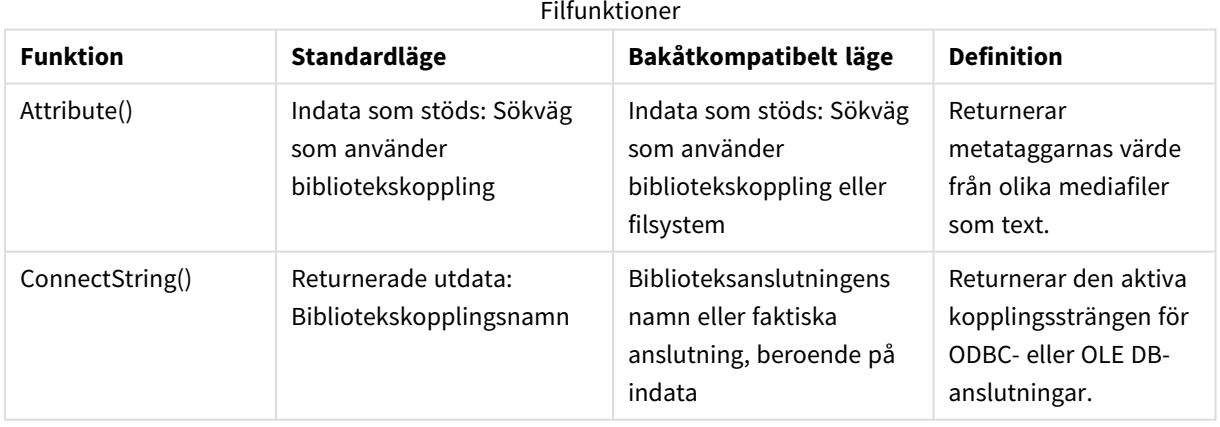

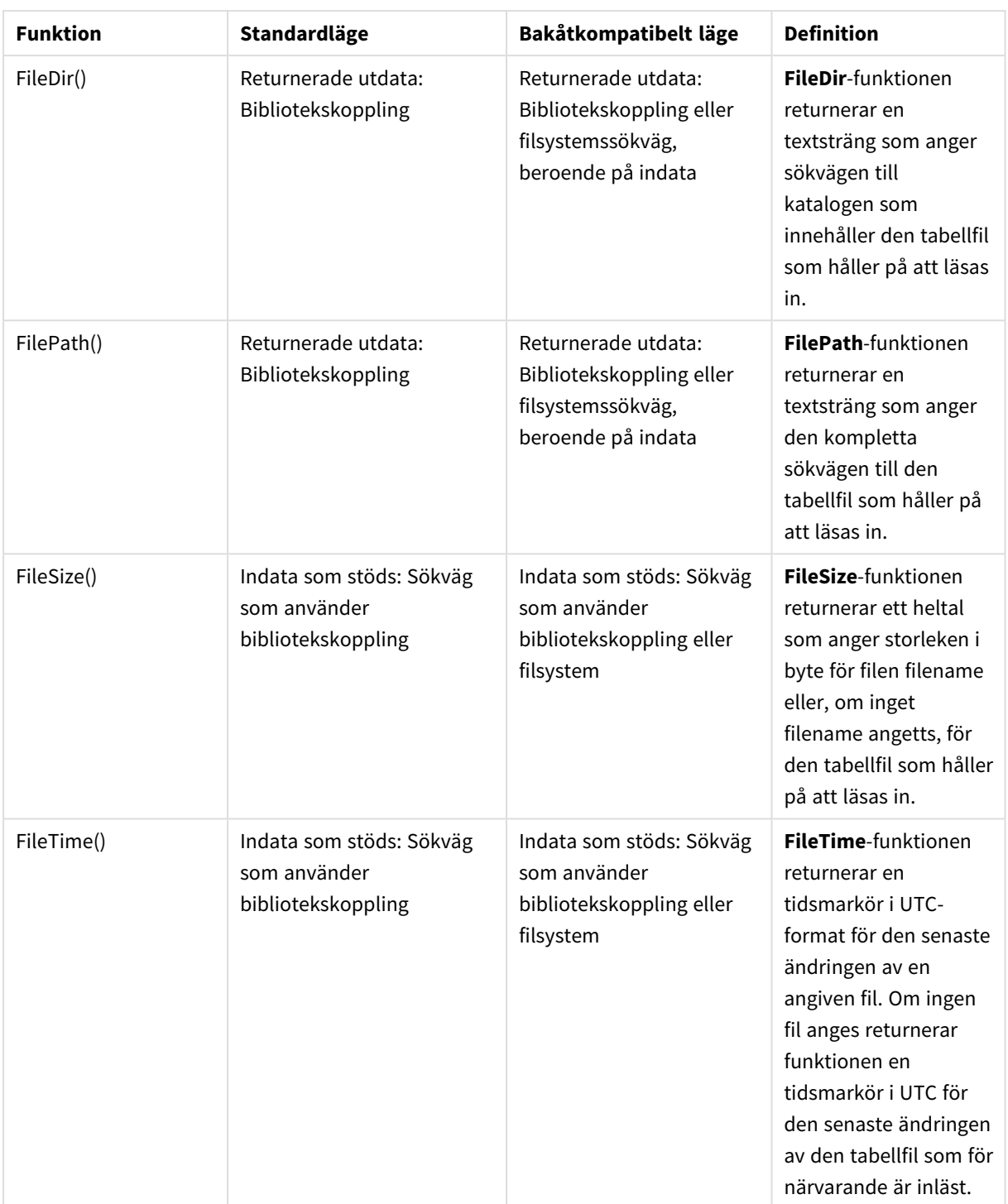

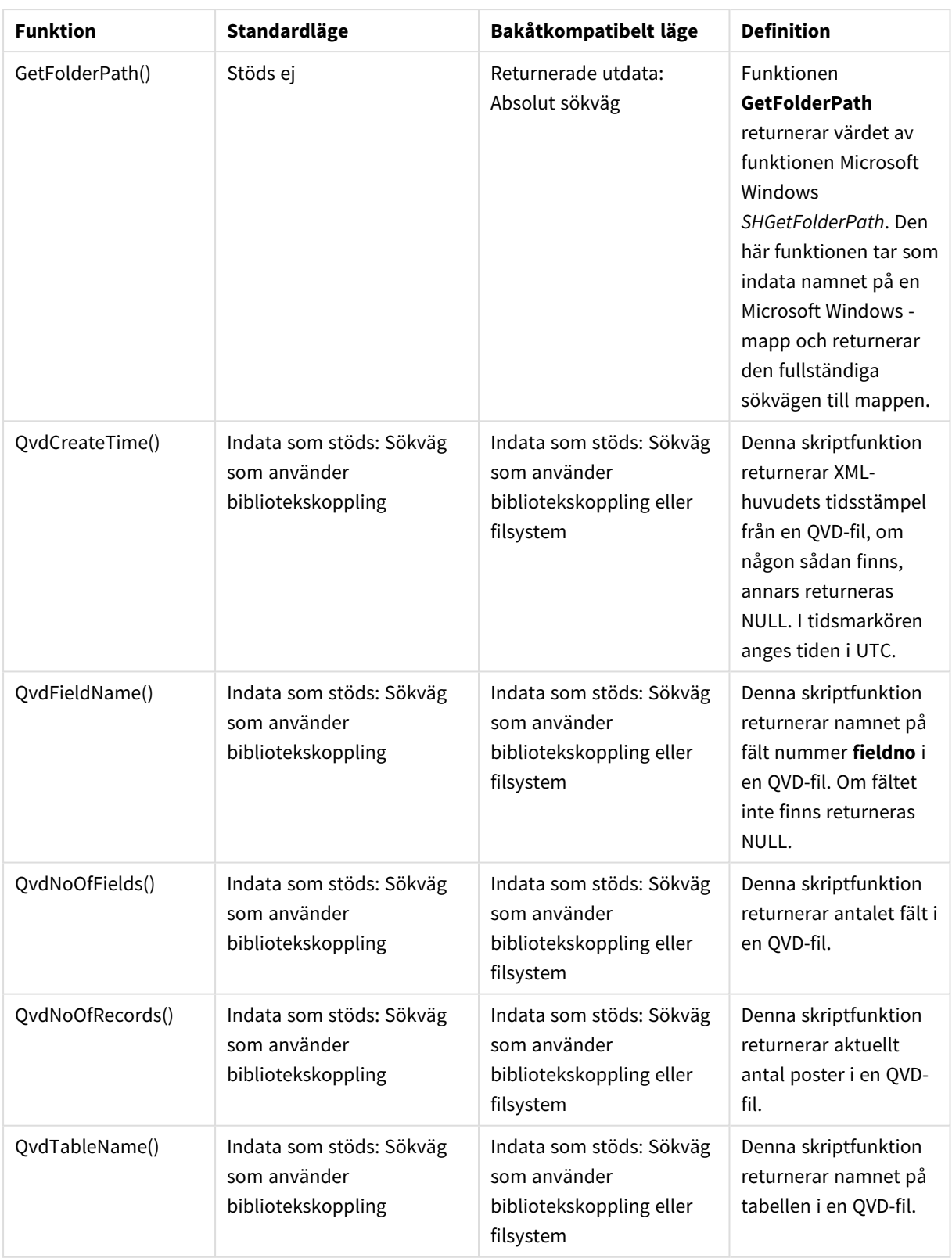

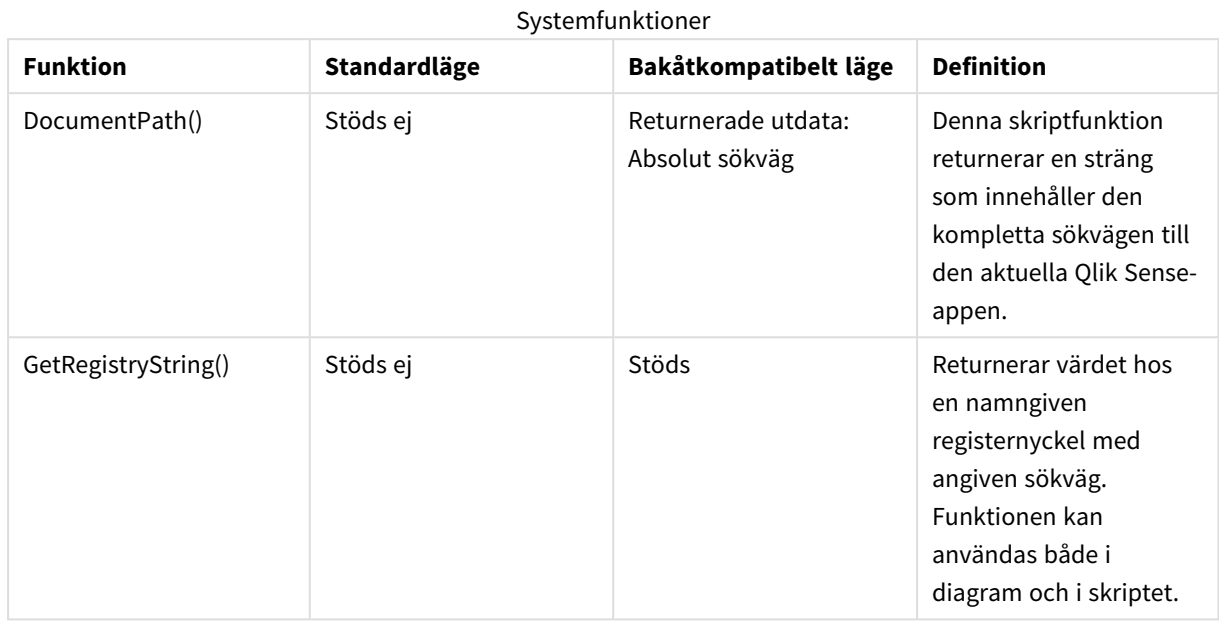

## Systemfunktioner

## <span id="page-1483-0"></span>6.3 Inaktivera standardläge

Du kan inaktivera standardläge, eller med andra ord, ställa in bakåtkompatibelt läge, om du vill återanvända QlikView-dataladdningsskriptet som hänvisar till absoluta eller relativa filsökvägar samt bibliotekskopplingar.

*Att inaktivera standardläge kan skapa en säkerhetsrisk genom att exponera filsystemet.*

## Qlik Sense

För Qlik Sense kan standardläget inaktiveras i QMC med hjälp av egenskapen **Standardläge**.

## Qlik Sense Desktop

I Qlik Sense Desktop kan du ställa in standardläge/bakåtkompatibelt läge i *Settings.ini*.

Om du installerade Qlik Sense Desktop i den förvalda installationsplatsen, då finns *Settings.ini* i *C:\Users\ {user}\Documents\Qlik\Sense\Settings.ini*. Om du installerade Qlik Sense Desktop i en mapp som du valt, då finns *Settings.ini* i mappen *Engine* i installationens sökväg.

#### **Gör följande:**

- 1. Öppna *Settings.ini* i en textredigerare.
- 2. Ändra *StandardReload=1* till *StandardReload=0*.
- 3. Spara filen och starta Qlik Sense Desktop.

Qlik Sense Desktop körs nu i bakåtkompatibelt läge.

## Inställningar

Följande inställningar är tillgängliga för StandardReload:

- 1 (standardläge)
- 0 (bakåtkompatibelt läge)

# 6 Skript på diagramnivå

När du ändrar diagramdata använder du en underuppsättning av Qlik Sense-skriptet som består av ett antal satser. En sats kan vara antingen en vanlig skriptsats eller en kontrollsats. Vissa satser kan föregås av prefix.

Vanliga satser används normalt för att modifiera data på ett eller annat sätt. Dessa satser kan skrivas på ett valfritt antal rader i skriptet och måste alltid avslutas med ett semikolon: ";".

Kontrollsatser används normalt för att kontrollera skriptexekveringens flöde. Varje tillägg i en kontrollsats måste hållas inom en och samma rad i skriptet och avslutas med antingen semikolon eller radslut.

Prefix kan sättas framför vissa vanliga satser, men aldrig framför kontrollsatser.

Alla nyckelord i skriptet kan skrivas med antingen versaler eller gemener. Fält- och variabelnamn är dock skiftlägeskänsliga.

I det här delavsnittet kan du hitta en alfabetisk lista över alla skriptsatser, kontrollsatser och prefix som finns tillgängliga i underuppsättningen av skriptet som används vid ändring av diagramdata.

## 6.4 Kontrollsatser

När du ändrar diagramdata använder du en underuppsättning av Qlik Sense-skriptet som består av ett antal satser. En sats kan vara antingen en vanlig skriptsats eller en kontrollsats.

Kontrollsatser används normalt för att kontrollera skriptexekveringens flöde. Varje tillägg i en kontrollsats måste hållas inom en och samma rad i skriptet och avslutas med antingen semikolon eller radslut.

Prefix används aldrig för kontrollsatser.

Alla nyckelord i skriptet kan skrivas med antingen versaler eller gemener.

## Översikt över kontrollsatser för diagrammodifierare

Varje funktion beskrivs mer ingående efter översikten. Du kan även klicka på namnet på funktionen i syntaxen för att omedelbart få åtkomst till detaljerna för den specifika funktionen.

#### **Call**

Kontrollsatsen **call** anropar en subrutin som måste vara definierad av en **sub**-sats på en tidigare plats i skriptet.

**[Call](#page-1487-0)** name **(** [ paramlist ])

#### **Do..loop**

Kontrollsatsen **do..loop** är en konstruktion för skriptiteration som exekverar en eller flera satser tills ett logiskt villkor uppfylls.

```
Do..loop [ ( while | until ) condition ] [statements]
[exit do [ ( when | unless ) condition ] [statements]
loop [ ( while | until ) condition ]
```
**End**

Skriptnyckelordet **End** används för att stänga **If**-, **Sub**- och **Switch**-satser.

#### **Exit**

Skriptnyckelordet **Exit** är en del av **Exit Script**-satsen, men kan även användas för att lämna**Do**-, **For**- eller **Sub**-tillägg.

#### **Exit script**

Denna kontrollsats avbryter skriptexekveringen. Satsen får förekomma var som helst i skriptet.

**Exit [script](#page-1489-0)**[ (**when** | **unless**) condition ]

#### **For..next**

Kontrollsatsen **for..next** är en konstruktion för skriptiteration med en räknevariabel. Satserna inom slingan som innesluts av **for** och **next** exekveras för varje värde i räknevariabeln mellan angivna övre och undre gränser.

**[For..next](#page-1490-0)** counter = expr1 **to** expr2 [ **step**expr3 ]

[statements]

```
[exit for [ ( when | unless ) condition ]
```
[statements]

**Next** [counter]

#### **For each ..next**

Kontrollsatsen **for each..next** är en konstruktion för skriptiteration som exekverar en eller flera satser för varje värde i en kommaavgränsad lista. Satserna inom slingan som innesluts av **for** och **next** exekveras för varje värde i listan.

```
For each..next var in list
[statements]
[exit for [ ( when | unless ) condition ]
[statements]
```
### **next** [var]

#### **If..then**

Kontrollsatsen **if..then** är en skriptvalskonstruktion som gör att skriptexekveringen slår in på olika vägar beroende på ett eller flera logiska villkor.

*Eftersom if..then-satsen är en kontrollsats, och som sådan slutar med ett semikolon eller radslut,* måste var och en av dess fyra möjliga satser (if..then, elseif..then, else och end if) rymmas på en *egen rad i skriptet.*

**[If..then..elseif..else..end](#page-1494-0) if** condition **then**

```
[ statements ]
```

```
{ elseif condition then
```
[ statements ] }

[ **else**

[ statements ] ]

#### **end if**

#### **Next**

Skriptnyckelordet **Next** används för att stänga **For**-slingor.

#### **Sub**

Kontrollsatsen **sub..end sub** definierar en subrutin som kan anropas från en **call**-sats.

**[Sub..end](#page-1495-0) sub** name [ **(** paramlist **)**] statements **end sub**

#### **Switch**

Satsen **switch** är en konstruktion för att göra val i skriptet som tvingar skriptexekveringen att följa olika vägar beroende på värdet hos ett uttryck.

```
Switch..case..default..end switch expression {case valuelist [ statements ]}
[default statements] end switch
```
#### **To**

<span id="page-1487-0"></span>Skriptnyckelordet **To** används i flera skriptsatser.

## Call

Kontrollsatsen **call** anropar en subrutin som måste vara definierad av en **sub**-sats på en tidigare plats i skriptet.

#### **Syntax:**

**Call** name **(** [ paramlist ])

#### **Argument:**

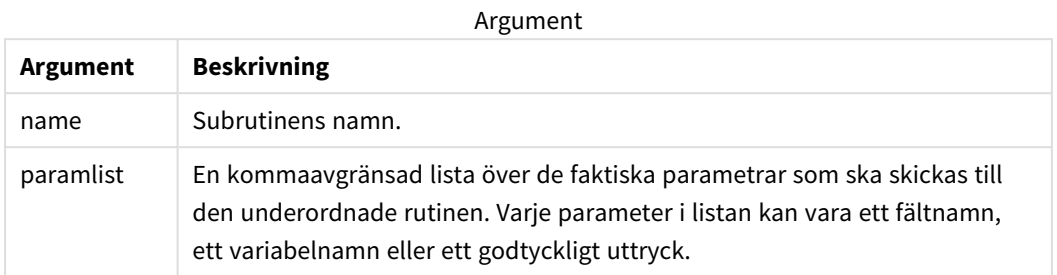

Den underordnade rutinen som anropas med hjälp av en **call**-sats måste vara definierad i en **sub**-sats som påträffats tidigare under skriptexekveringen.

Parametrarna kopieras in i subrutinen. Om parametern i **call**-satsen är ett variabelnamn, inte ett uttryck, kopieras dess värde dessutom tillbaka ut igen när subrutinen avslutas.

#### **Begränsningar:**

- <sup>l</sup> Eftersom **call**-satsen är en kontrollsats och som sådan slutar med ett semikolon eller ett radslut, får den inte korsa en linjegräns.
- <span id="page-1488-0"></span>• När du definierar en underordnad rutin med Sub..end sub inuti en kontrollsats, till exempel if..then, kan du bara anropa den underordnade rutinen inifrån samma kontrollsats.

## Do..loop

Kontrollsatsen **do..loop** är en konstruktion för skriptiteration som exekverar en eller flera satser tills ett logiskt villkor uppfylls.

#### **Syntax:**

```
Do [ ( while | until ) condition ] [statements]
[exit do [ ( when | unless ) condition ] [statements]
loop[ ( while | until ) condition ]
```
*Eftersom do..loop-satsen är en kontrollsats, och som sådan slutar med ett semikolon eller radslut,* måste var och en av dess tre möjliga komponenter (do, exit do och loop) rymmas på en egen rad i *skriptet.*

#### **Argument:**

Argument

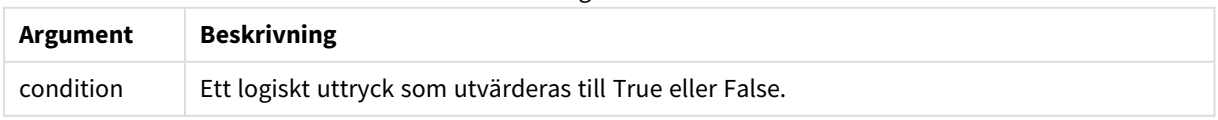

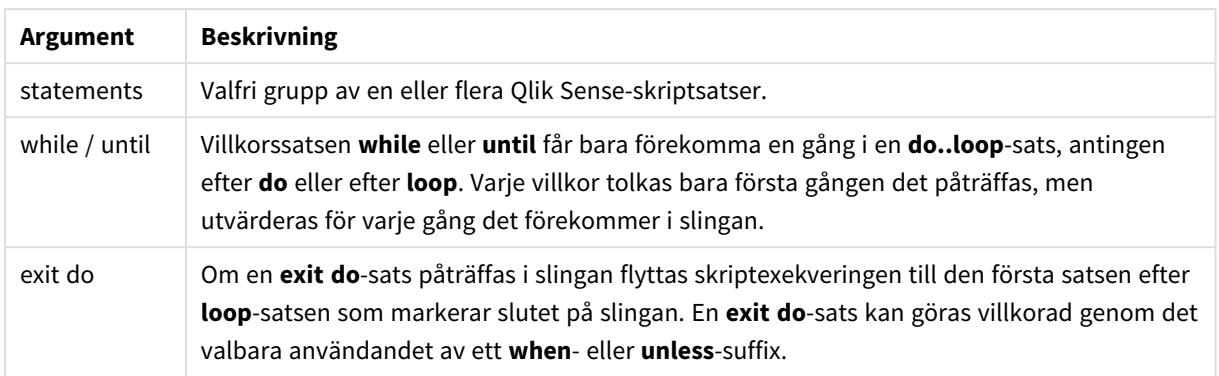

## End

Skriptnyckelordet **End** används för att stänga **If**-, **Sub**- och **Switch**-satser.

### Exit

<span id="page-1489-0"></span>Skriptnyckelordet **Exit** är en del av **Exit Script**-satsen, men kan även användas för att lämna**Do**-, **For**- eller **Sub**-tillägg.

### Exit script

Denna kontrollsats avbryter skriptexekveringen. Satsen får förekomma var som helst i skriptet.

#### **Syntax:**

```
Exit Script [ (when | unless) condition ]
```
Eftersom **exit script**-satsen är en kontrollsats och som sådan slutar med ett semikolon eller ett radslut, får den inte korsa en linjegräns.

#### **Argument:**

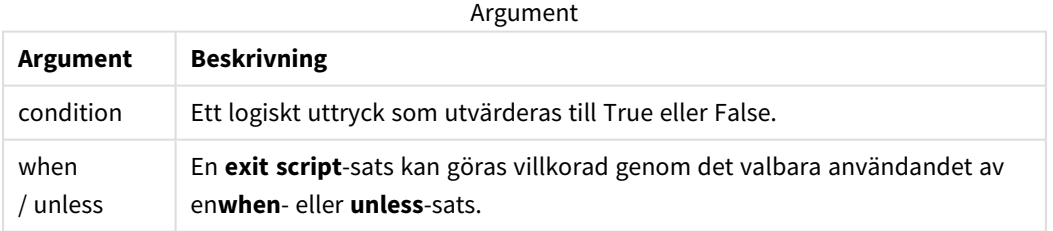

#### **Exempel:**

//Exit script Exit Script;

//Exit script when a condition is fulfilled Exit Script when a=1

### <span id="page-1490-0"></span>For..next

Kontrollsatsen **for..next** är en konstruktion för skriptiteration med en räknevariabel. Satserna inom slingan som innesluts av **for** och **next** exekveras för varje värde i räknevariabeln mellan angivna övre och undre gränser.

#### **Syntax:**

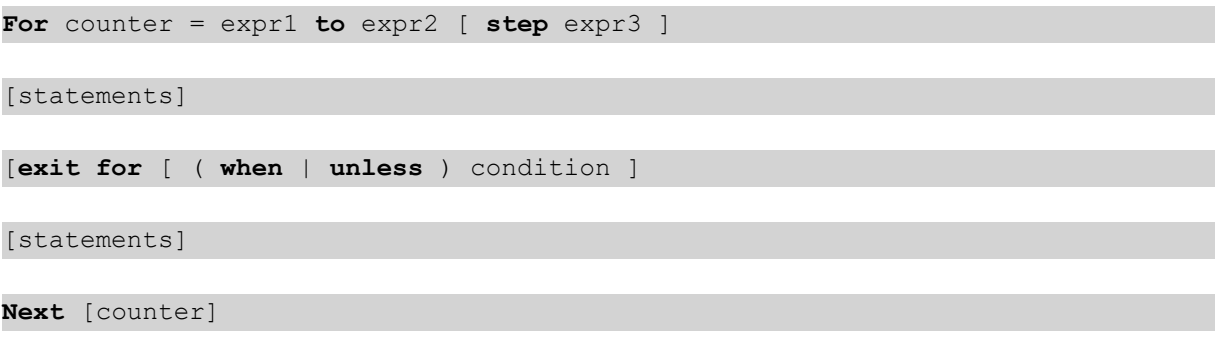

Uttrycken *expr1*, *expr2* och *expr3* utvärderas bara första gången slingan påbörjas. Värdet på räknevariabeln kan ändras av satser inom slingan, men detta brukar inte göras inom programmering.

Om en **exit for**-sats påträffas i slingan flyttas skriptexekveringen till den första satsen efter **next**-satsen som markerar slutet på slingan. En **exit for**-sats kan göras villkorad genom det valbara användandet av ett **when**eller **unless**-suffix.

*Eftersom for..next-satsen är en kontrollsats, och som sådan slutar med ett semikolon eller radslut,* måste var och en av dess tre möjliga komponenter (for..to..step, exit for och next) rymmas på en *egen rad i skriptet.*

#### **Argument:**

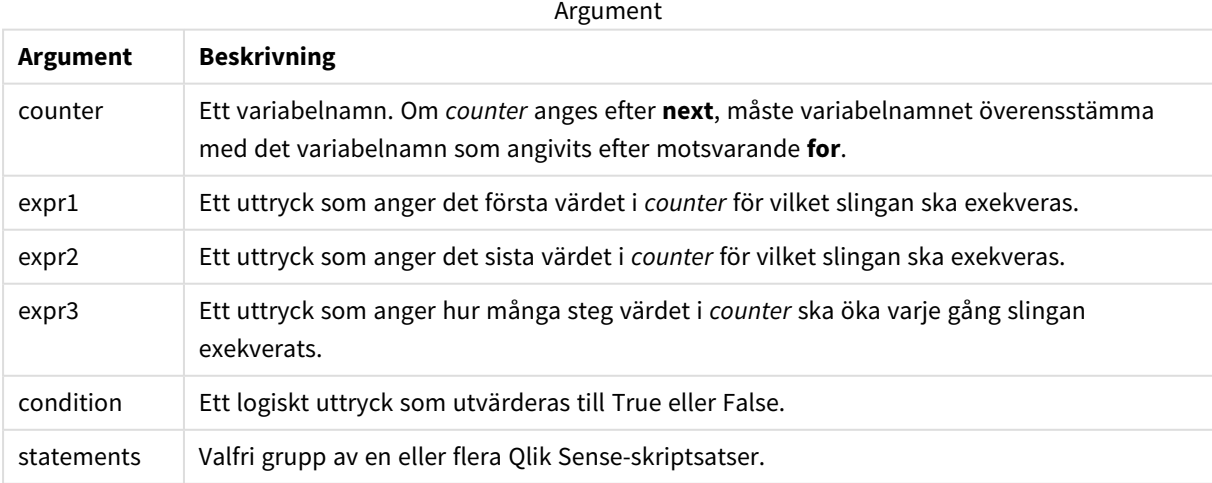

## <span id="page-1491-0"></span>For each..next

Kontrollsatsen **for each..next** är en konstruktion för skriptiteration som exekverar en eller flera satser för varje värde i en kommaavgränsad lista. Satserna inom slingan som innesluts av **for** och **next** exekveras för varje värde i listan.

#### **Syntax:**

En speciell syntax gör det möjligt att generera listor med namn på filer och mappar i den aktuella mappen.

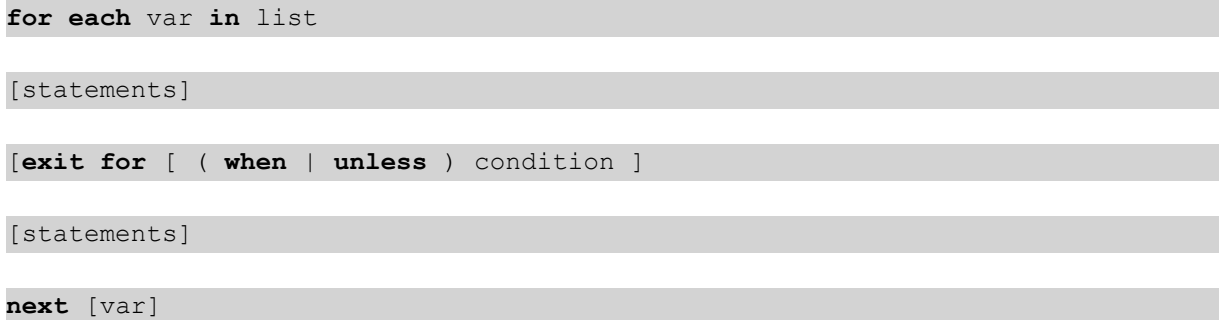

#### **Argument:**

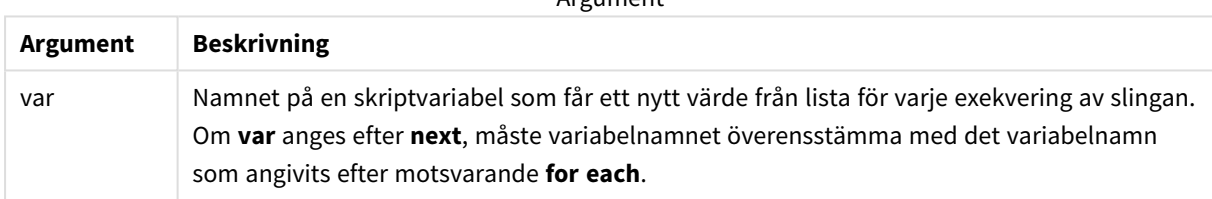

Argument

Värdet på variabeln **var** kan ändras av satser inom slingan, men detta brukar inte göras inom programmering.

Om en **exit for**-sats påträffas i slingan flyttas skriptexekveringen till den första satsen efter **next**-satsen som markerar slutet på slingan. En **exit for**-sats kan göras villkorad genom det valbara användandet av ett **when**eller **unless**-suffix.

*Eftersom for each..next-satsen är en kontrollsats, och som sådan slutar med ett semikolon eller* radslut, måste var och en av dess tre möjliga komponenter (for each, exit for och next) rymmas på *en egen rad i skriptet.*

#### **Syntax:**

```
list := item { , item }
```
item := constant | (expression**)** | **filelist** mask | **dirlist** mask | **fieldvaluelist** mask

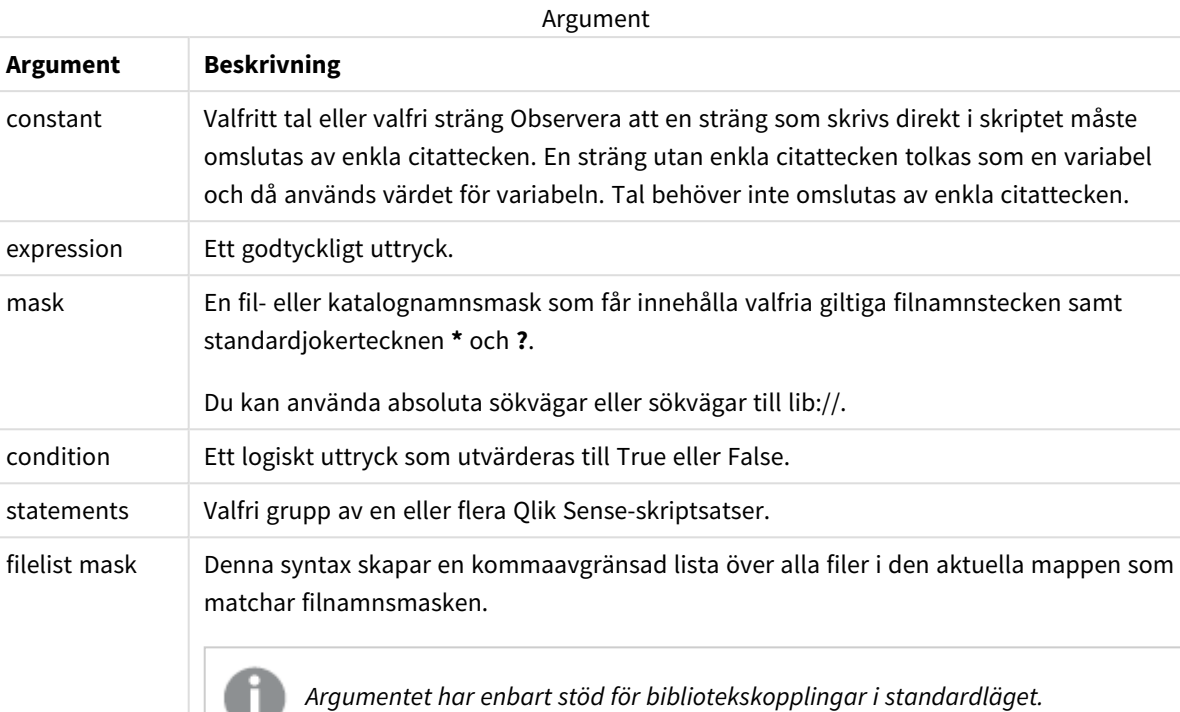

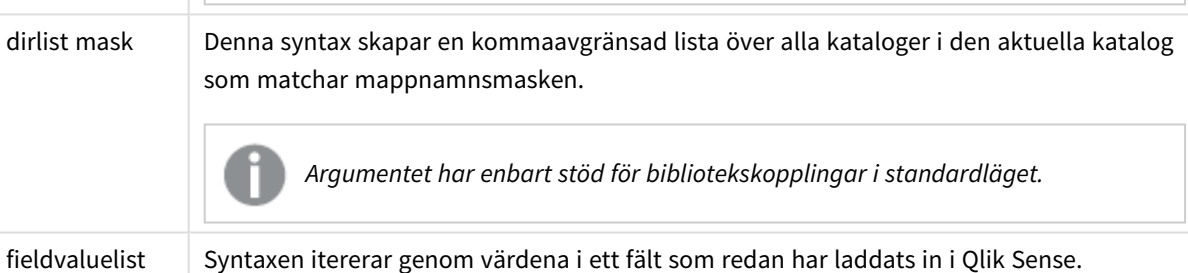

*Qlik Web Storage Provider Connectors och andra DataFiles-kopplingar stöder inte filtermasker som använder jokertecken (\* och ?).*

#### **Example 1: Ladda en fillista**

mask

```
// LOAD the files 1.csv, 3.csv, 7.csv and xyz.csv
for each a in 1,3,7,'xyz'
  LOAD * from file$(a).csv;
next
```
#### **Example 2: Skapa en fillista på disk**

Detta exempel laddar en lista över alla Qlik Sense-relaterade filer i en mapp.

```
sub DoDir (Root)
   for each Ext in 'qvw', 'qva', 'qvo', 'qvs', 'qvc', 'qvf', 'qvd'
      for each File in filelist (Root&'/*.' &Ext)
```

```
LOAD
            '$(File)' as Name,
            FileSize( '$(File)' ) as Size,
            FileTime( '$(File)' ) as FileTime
         autogenerate 1;
      next File
   next Ext
   for each Dir in dirlist (Root&'/*' )
      call DoDir (Dir)
   next Dir
end sub
```

```
call DoDir ('lib://DataFiles')
```
#### **Example 3: Itererar genom värdena i ett fält**

Det här exemplet itererar genom listan med laddade värden för FIELD och genererar ett nytt fält, NEWFIELD. För varje värde i FIELD skapas två NEWFIELD-poster.

```
load * inline [
FIELD
one
two
three
];
FOR Each a in FieldValueList('FIELD')
LOAD '$(a)' &'-'&RecNo() as NEWFIELD AutoGenerate 2;
NEXT a
```
Den resulterande tabellen ser ut så här:

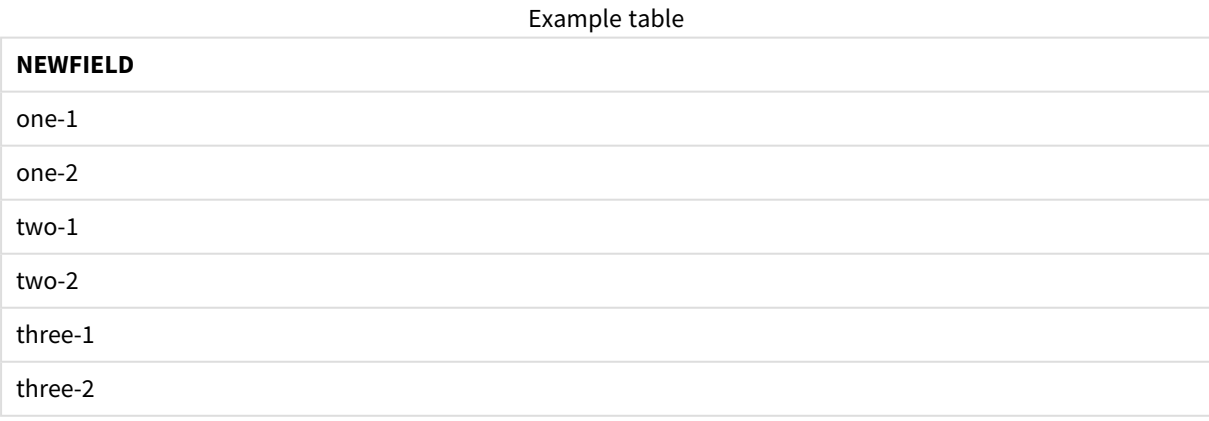

## <span id="page-1494-0"></span>If..then..elseif..else..end if

Kontrollsatsen **if..then** är en skriptvalskonstruktion som gör att skriptexekveringen slår in på olika vägar beroende på ett eller flera logiska villkor.

Kontrollsatser används normalt för att kontrollera skriptexekveringens flöde. I ett diagramuttryck använder du villkorsfunktionen **if** istället.

#### **Syntax:**

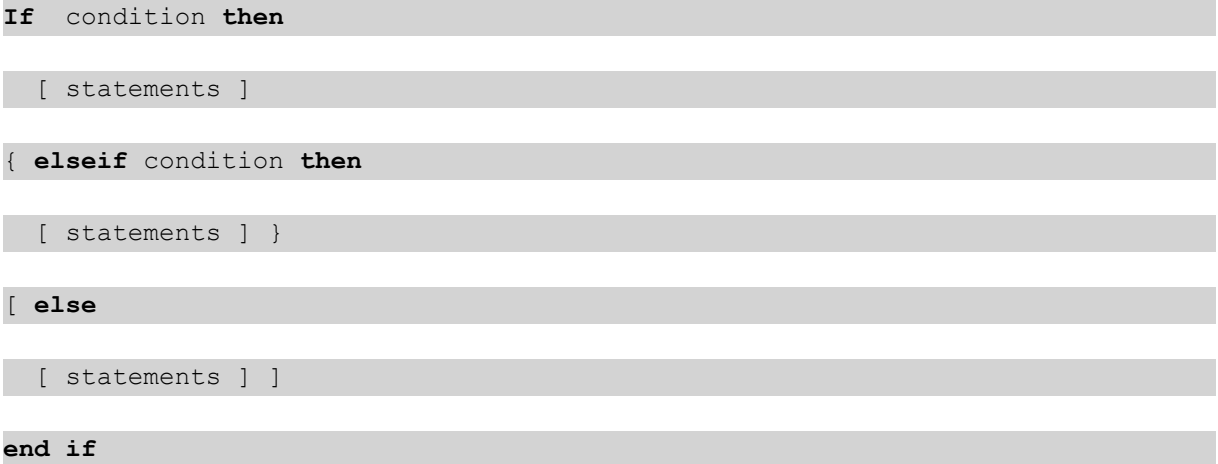

Eftersom **if..then**-satsen är en kontrollsats, och som sådan slutar med ett semikolon eller radslut, måste var och en av dess fyra möjliga satser (**if..then**, **elseif..then**, **else** och **end if**) rymmas på en egen rad i skriptet.

#### **Argument:**

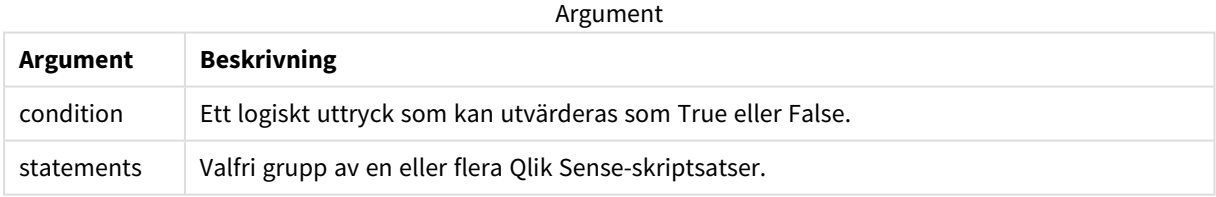

#### **Example 1:**

```
if a=1 then
```

```
LOAD * from abc.csv;
```
SQL SELECT e, f, g from tab1;

end if

#### **Example 2:**

```
if a=1 then; drop table xyz; end if;
```
**Example 3:**

if x>0 then

```
LOAD * from pos.csv;
```

```
elseif x<0 then
```
LOAD \* from neg.csv;

#### else

LOAD \* from zero.txt;

end if

### Next

<span id="page-1495-0"></span>Skriptnyckelordet **Next** används för att stänga **For**-slingor.

### Sub..end sub

Kontrollsatsen **sub..end sub** definierar en subrutin som kan anropas från en **call**-sats.

#### **Syntax:**

**Sub** name [ **(** paramlist **)**] statements **end sub**

Argument kopieras in i subrutinen. Om motsvarande faktiska parameter i **call**-satsen är ett variabelnamn, kopieras de dessutom tillbaka ut igen när subrutinen avslutas.

Om en underordnad rutin har fler formella parametrar än antalet faktiska parametrar som skickas från en **call**sats, initialiseras de extra parametrarna till NULL och kan användas som lokala variabler inom den underordnade rutinen.

#### **Argument:**

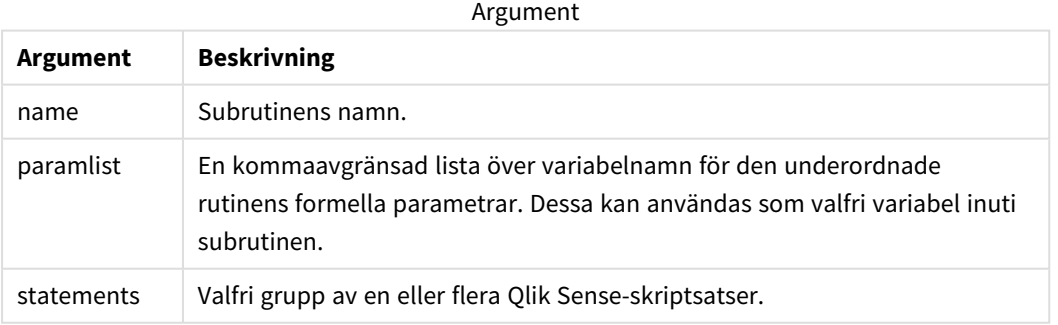

#### **Begränsningar:**

<sup>l</sup> Eftersom **sub**-satsen är en kontrollsats, och som sådan slutar med ett semikolon eller radslut, måste var och en av dess två möjliga satser (**sub** och **end sub**) rymmas på en egen rad i skriptet.

• När du definierar en underordnad rutin med Sub..end sub inuti en kontrollsats, till exempel if..then, kan du bara anropa den underordnade rutinen inifrån samma kontrollsats.

#### **Example 1:**

Sub INCR (I,J)

 $I = I + 1$ 

Exit Sub when  $I < 10$ 

 $J = J + 1$ 

End Sub

Call INCR (X,Y)

#### **Example 2: - parameteröverföring**

```
Sub ParTrans (A,B,C)
```
 $A=A+1$ 

 $B=R+1$ 

 $C=C+1$ 

End Sub

 $A=1$ 

 $X=1$ 

 $C=1$ 

```
Call ParTrans (A, (X+1)*2)
```
Resultatet av exemplet ovan blir följande (lokalt, inuti subrutinen): A initialiseras till 1, B initialiseras till 4 och C initialiseras till NULL.

När man lämnar subrutinen får den globala variabeln A värdet 2 (kopieras tillbaka från subrutinen). Den andra faktiska parametern "(X+1)\*2" kopieras inte tillbaka eftersom den inte är någon variabel. Slutligen påverkas den globala variabeln C inte av subrutinens anrop.

### <span id="page-1496-0"></span>Switch..case..default..end switch

Satsen **switch** är en konstruktion för att göra val i skriptet som tvingar skriptexekveringen att följa olika vägar beroende på värdet hos ett uttryck.

#### **Syntax:**

```
Switch expression {case valuelist [ statements ]} [default statements] end
switch
```
*Eftersom switch-satsen är en kontrollsats, och som sådan slutar med ett semikolon eller radslut,* måste var och en av dess fyra möjliga satser (switch, case, default och end switch) rymmas på en *egen rad i skriptet.*

#### **Argument:**

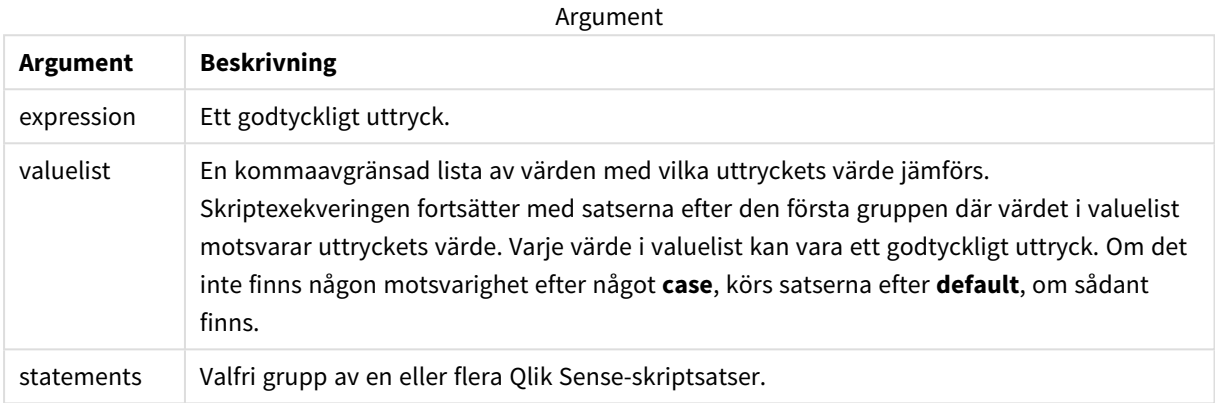

#### **Exempel:**

Switch I

Case 1

LOAD '\$(I): CASE 1' as case autogenerate 1;

Case 2

LOAD '\$(I): CASE 2' as case autogenerate 1;

Default

LOAD '\$(I): DEFAULT' as case autogenerate 1;

End Switch

#### To

Skriptnyckelordet **To** används i flera skriptsatser.

## 6.5 Prefix

Prefix kan sättas framför vissa vanliga satser, men aldrig framför kontrollsatser.

Alla nyckelord i skriptet kan skrivas med antingen versaler eller gemener. Fält- och variabelnamn är dock skiftlägeskänsliga.

## Översikt över prefix för diagrammodifierare

Varje funktion beskrivs mer ingående efter översikten. Du kan även klicka på namnet på funktionen i syntaxen för att omedelbart få åtkomst till detaljerna för den specifika funktionen.

#### **Add**

**Add**-prefixet kan adderas till valfri **LOAD**- eller **SELECT**-sats i skriptet för att specificera att det ska lägga till poster i en annan tabell. Det specificerar även att satsen ska köras i en delvis laddning. **Add**-prefixet kan även användas i en **Map**-sats.

```
Add [only] [Concatenate[(tablename )]] (loadstatement | selectstatement)
Add [ Only ] mapstatement
```
#### **Replace**

Prefixet **Replace** kan adderas till valfri **LOAD**- eller **SELECT**-sats i skriptet för att specificera att den laddade tabellen ska ersätta en annan tabell. Det specificerar även att satsen ska köras i en delvis laddning. **Replace**prefixet kan även användas i en **Map**-sats.

```
Replace [only] [Concatenate[(tablename) ]] (loadstatement | selectstatement)
Replace [only] mapstatement
```
### Add

I ett diagrammodifierande sammanhang används **Add**-prefixet med **LOAD** för att lägga till värden till tabellen *HC1*, som representerar hyperkuben som beräknas av Qlik associative engine. Du kan ange en eller flera kolumner. Saknade värden fylls automatiskt i av Qlik associative engine.

#### **Syntax:**

**Add** loadstatement

#### **Exempel:**

Det här exemplet lägger till två rader i kolumnerna *Datum* och *Försäljning* från inline-satsen

```
Add Load
x as Dates,
y as Sales
Inline
\GammaDates, Sales
2001/09/1,1000
2001/09/10,-300
]
```
### <span id="page-1498-1"></span>Replace

I ett diagrammodifierande sammanhang ändrar **Replace**-prefixet alla värden i tabellen *HC1* med ett beräknat värde som definieras av skriptet.

#### **Syntax:**

**Replace** loadstatement

#### **Exempel:**

Detta exempel skriver över alla värden i kolumnen z med summan av x och y.

```
Replace Load
x+y as z
Resident HC1;
```
## 6.6 Vanliga satser

Vanliga satser används normalt för att modifiera data på ett eller annat sätt. Dessa satser kan skrivas på ett valfritt antal rader i skriptet och måste alltid avslutas med ett semikolon: ";".

Alla nyckelord i skriptet kan skrivas med antingen versaler eller gemener. Fält- och variabelnamn är dock skiftlägeskänsliga.

## Översikt över regelbundna satser för diagrammodifierare

Varje funktion beskrivs mer ingående efter översikten. Du kan även klicka på namnet på funktionen i syntaxen för att omedelbart få åtkomst till detaljerna för den specifika funktionen.

#### **LOAD**

I ett diagrammodifierande sammanhang laddar **LOAD**-satsen ytterligare data till hyperkuben från data definierade i skriptet eller från en tidigare laddad tabell. Det går även att ladda data från analytiska kopplingar.

*Satsen LOAD måste ha antingen prefixet Replace eller Add, annars kommer den att avvisas.*

```
Add | Replace Load [ distinct ] fieldlist
```

```
(
```

```
inline data [ format-spec ] |
```
**resident** table-label

```
) | extension pluginname.functionname([script] tabledescription)]
```

```
[ where criterion | while criterion ]
```

```
[ group by groupbyfieldlist ]
```

```
[order by orderbyfieldlist ]
```
#### **Let**

**let**-satsen är ett komplement till **set**-satsen som används för att definiera skriptvariabler. I motsats till **set**satsen utvärderas **let**-satsens uttryck till höger om '=' när skriptet körs, innan det tilldelas variabeln.

**[Let](#page-1503-0)** variablename=expression

#### **Set**

Satsen **set** används för att definiera skriptvariabler. Dessa kan användas för att ersätta strängar, sökvägar, drivrutiner med mera.

**[Set](#page-1504-0)** variablename**=**string

#### **Put**

Satsen **Put** används för att ställa in ett numeriskt värde i hyperkuben.

#### **HCValue**

<span id="page-1500-0"></span>Funktionen **HCValue** används för att hämta värden i en rad i en angiven kolumn.

### Load

I ett diagrammodifierande sammanhang laddar **LOAD**-satsen ytterligare data till hyperkuben från data definierade i skriptet eller från en tidigare laddad tabell. Det går även att ladda data från analytiska kopplingar.

*Satsen LOAD måste ha antingen prefixet Replace eller Add, annars kommer den att avvisas.*

#### **Syntax:**

**Add** | **Replace LOAD** fieldlist

 $($ 

```
inline data [ format-spec ] |
```
**resident** table-label

```
) | extension pluginname.functionname([script] tabledescription)]
```
[ **where** criterion | **while** criterion ]

```
[ group by groupbyfieldlist ]
```
[**order by** orderbyfieldlist ]

### **Argument:**

Argument

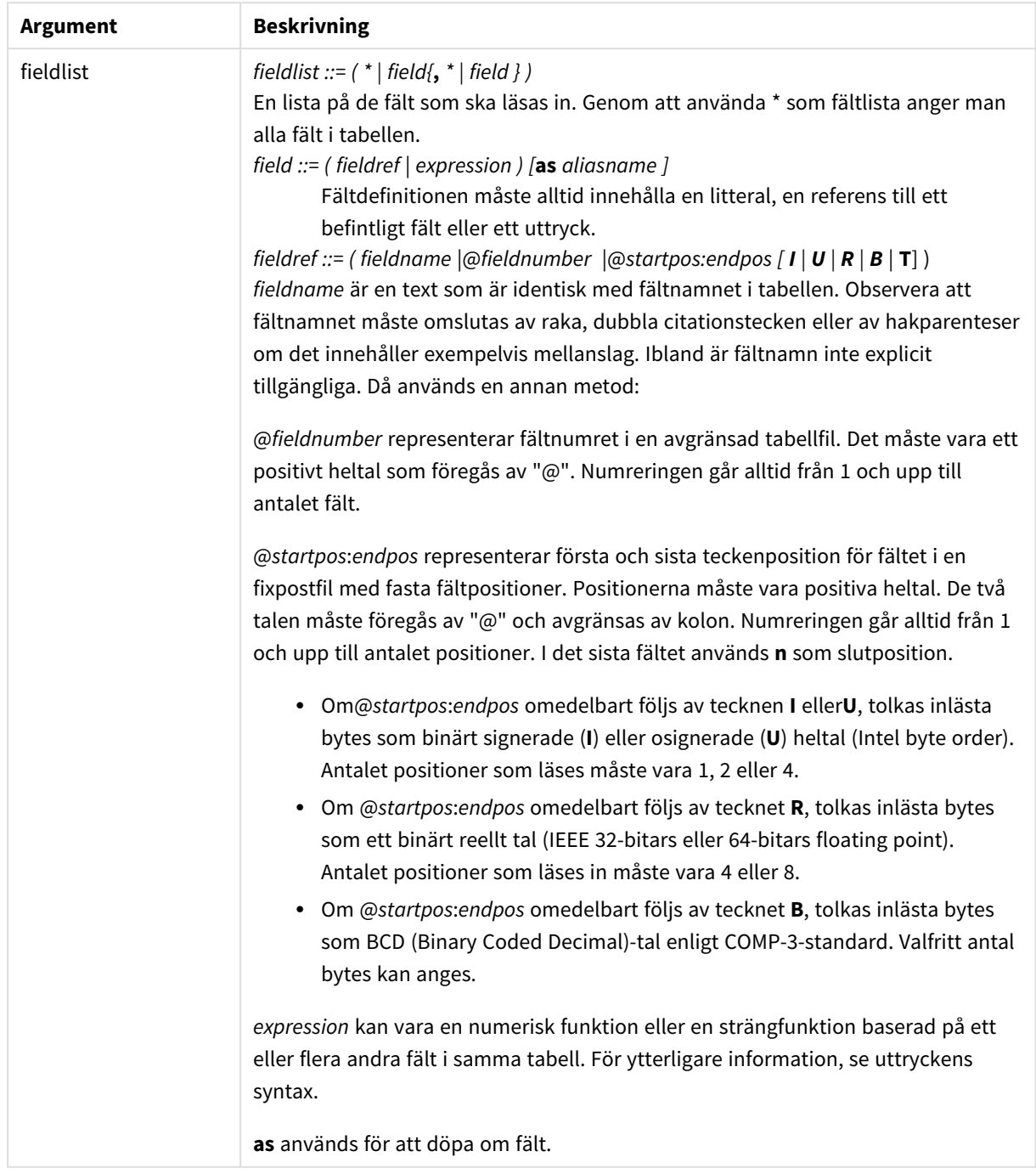

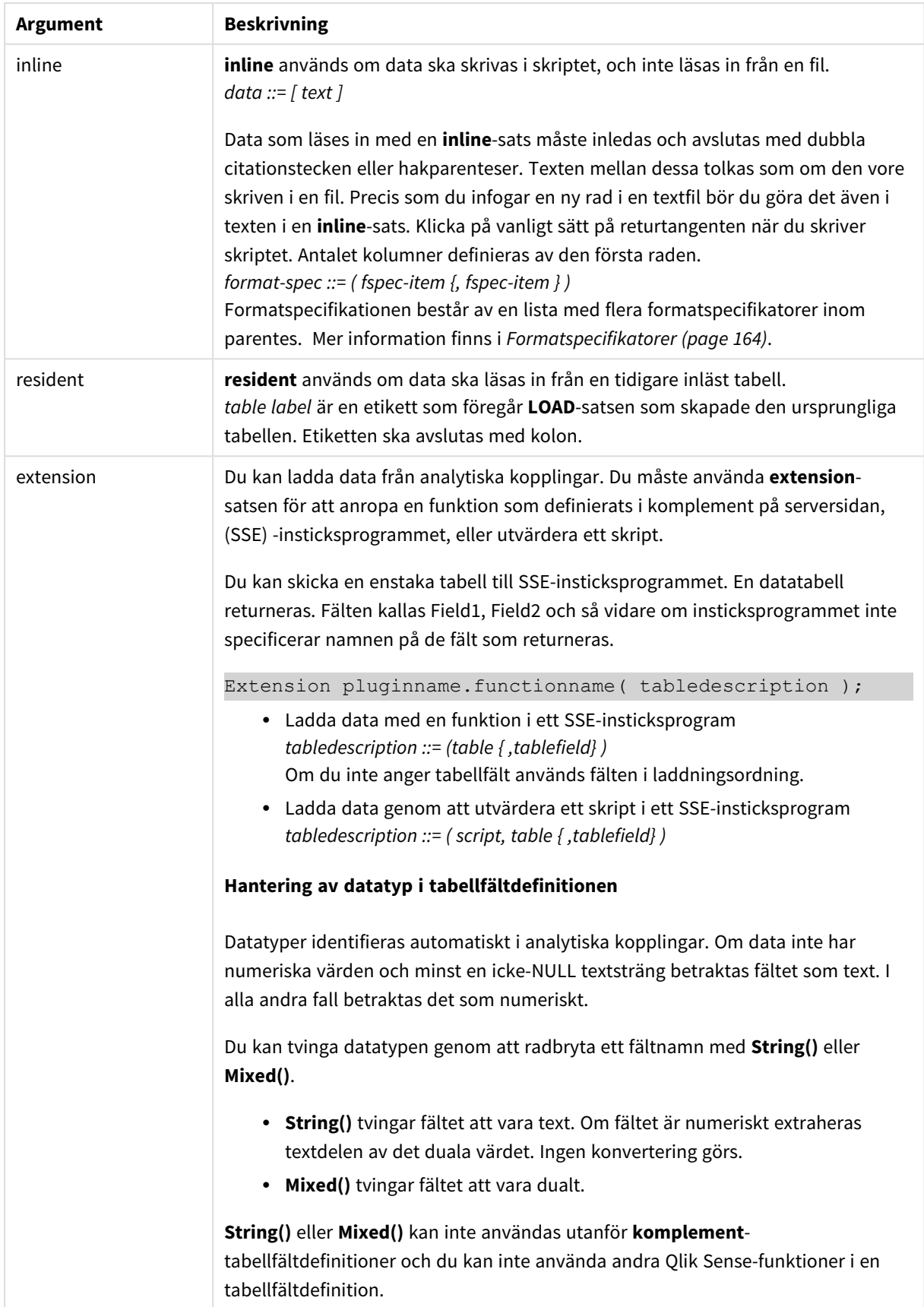

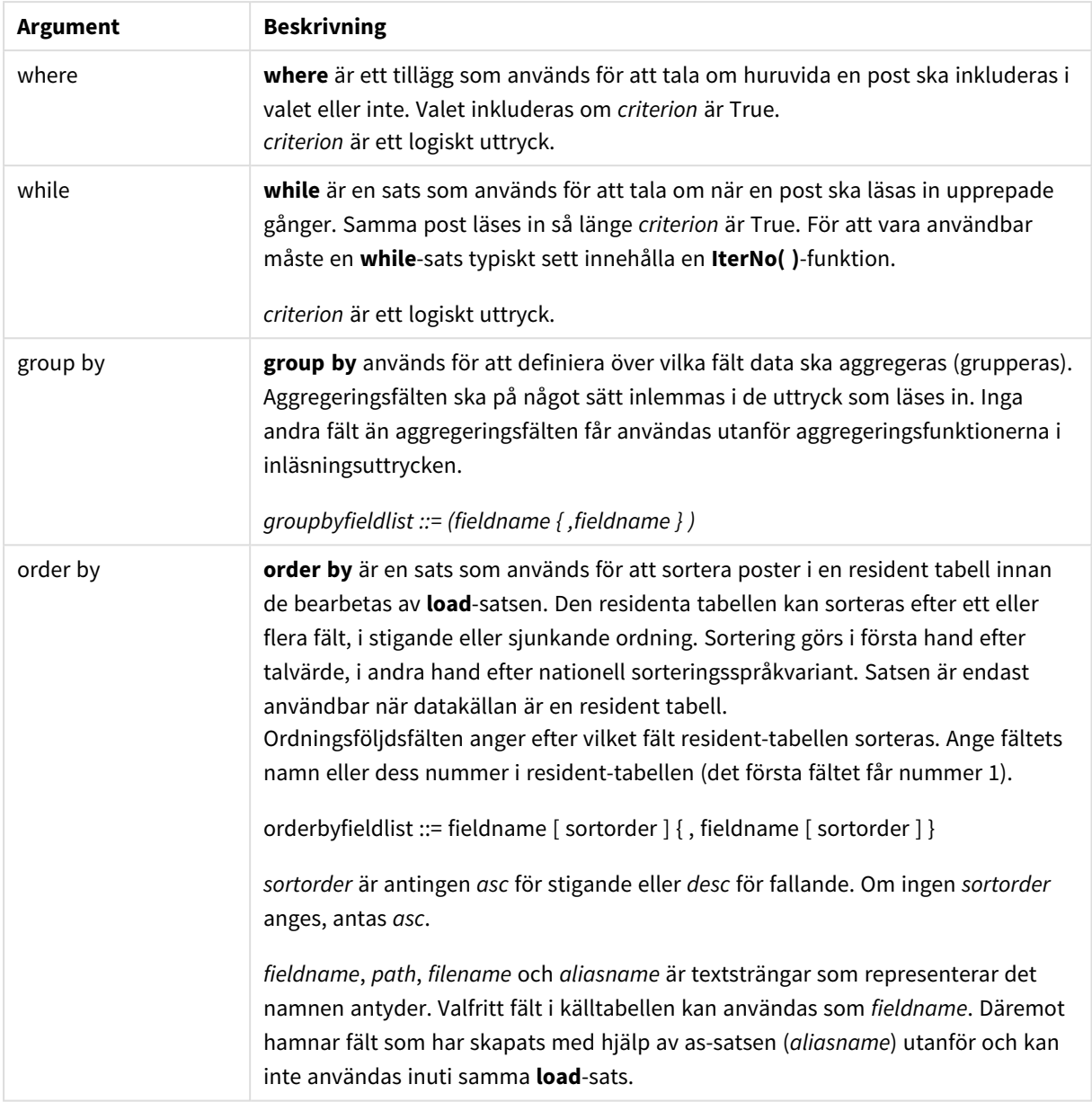

## <span id="page-1503-0"></span>Let

**let**-satsen är ett komplement till **set**-satsen som används för att definiera skriptvariabler. I motsats till **set**-satsen utvärderas **let**-satsens uttryck till höger om '=' när skriptet körs, innan det tilldelas variabeln.

#### **Syntax:**

**Let** variablename=expression

Exempel och resultat:

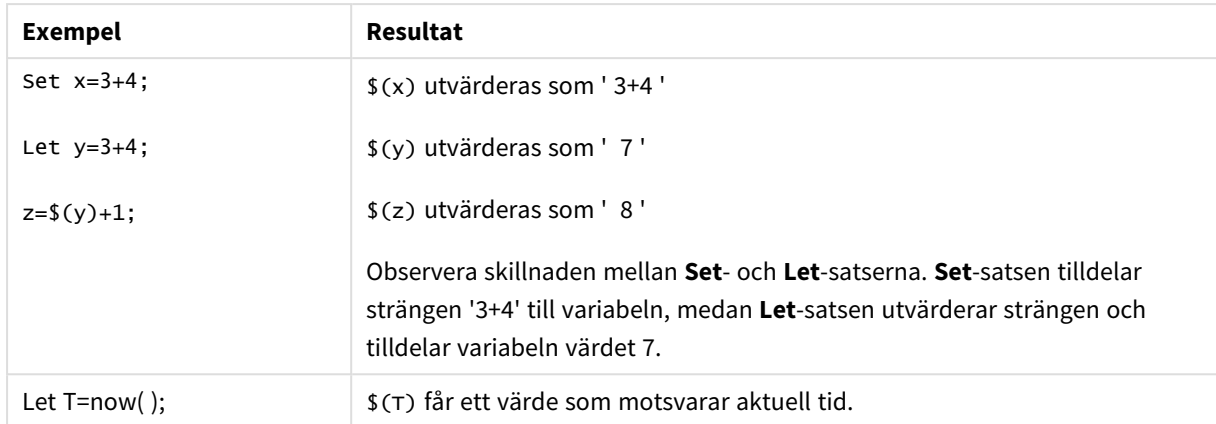

### <span id="page-1504-0"></span>Set

Satsen **set** används för att definiera skriptvariabler. Dessa kan användas för att ersätta strängar, sökvägar, drivrutiner med mera.

#### **Syntax:**

**Set** variablename**=**string

#### **Example 1:**

Set FileToUse=Data1.csv;

#### **Example 2:**

```
Set Constant="My string";
```
#### **Example 3:**

Set BudgetYear=2012;

### Put

Satsen **put** används för att ställa in ett numeriskt värde i hyperkuben.

Tillgång till kolumnerna kan göras med etiketter. Du kan också komma åt kolumner och rader efter deklarationsordning. Mer information finns i exemplen nedan.

#### **Syntax:**

```
put column(position)=value
```
#### **Example 1:**

Tillgång till kolumnerna kan göras med etiketter.

Det här exemplet kommer att ange ett värde 1 på den första positionen i kolumnen märkt *Försäljning*.

Put Sales $(1) = 1$ ;

#### **Example 2:**

Du kan komma åt måttkolumner efter deklarationsordning med formatet #hc1.measure för mått.

Det här exemplet kommer att sätta värdet 1 000 i den tionde positionen av den slutligt sorterade hyperkuben.

Put #hc1.measure.2(10) = 1000;

#### **Example 3:**

Du kan komma åt dimensionsraderna efter deklarationsordning med formatet #hc1.dimension för dimensioner.

Det här exemplet sätter värdet på konstanten Pi i den femte raden i den tredje deklarerade dimensionen.

```
Put #hc1.dimension.3(5) = Pi();
```
*Om det inte finns några sådana dimensioner eller uttryck, i värde eller etiketter, returneras ett fel som indikerar att kolumnen inte hittades. Inget fel kommer att visas om indexet för kolumnen är utanför gränserna.*

### **HCValue**

Funktionen **HCValue** används för att hämta värden i en rad i en angiven kolumn.

#### **Syntax:**

```
HCValue(column,position)
```
#### **Example 1:**

Det här exemplet returnerar värdet vid den första positionen i kolumnen med etiketten "Försäljning".

HCValue(Sales,1)

#### **Example 2:**

Detta exempel returnerar värdet på den tionde positionen av den sorterade hyperkuben.

```
HCValue(#hc1.measure2,10)
```
#### **Example 3:**

Det här exemplet returnerar värdet på den femte raden i den tredje dimensionen.

```
HCValue(#hc1.dimension.3,5)
```
*Om det inte finns några sådana dimensioner eller uttryck, i värde eller etiketter, returneras ett fel som indikerar att kolumnen inte hittades. Om indexet för kolumnen är utanför gränserna, returneras NULL.*

# 7 QlikView-funktioner och satser som inte stöds i Qlik Sense

De flesta funktioner och satser som kan användas i QlikView-laddningsskript och diagramuttryck stöds också i Qlik Sense, men det finns några undantag, som beskrivs här.

## 7.1 Skriptsatser som inte stöds i Qlik Sense

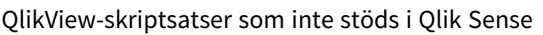

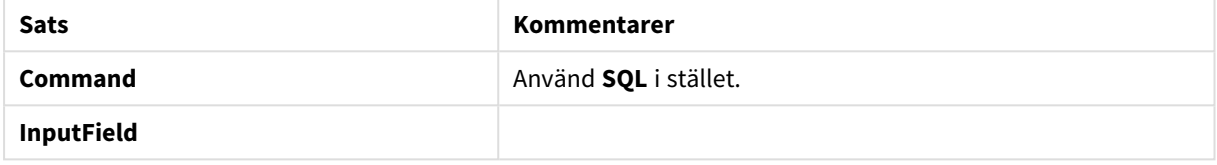

## 7.2 Funktioner som inte stöds i Qlik Sense

I denna lista beskrivs QlikView-skript och diagramfunktioner som inte stöds i Qlik Sense.

- **•** GetCurrentField
- <sup>l</sup> **GetExtendedProperty**
- Input
- **•** InputAvg
- <sup>l</sup> **InputSum**
- <sup>l</sup> **MsgBox**
- <sup>l</sup> **NoOfReports**
- **•** ReportComment
- **•** ReportId
- **•** ReportName
- **•** ReportNumber

## 7.3 Prefix som inte stöds i Qlik Sense

I denna lista beskrivs QlikView-prefix som inte stöds i Qlik Sense.

- **•** Bundle
- <sup>l</sup> **Image\_Size**
- <sup>l</sup> **Info**

# 8 Funktioner och satser som inte rekommenderas i Qlik Sense

De flesta funktioner och satser som kan användas i QlikView-laddningsskript och diagramuttryck stöds även i Qlik Sense, men en del av dem rekommenderas inte för användning i Qlik Sense. De finns även funktioner och satser tillgängliga i tidigare versioner av Qlik Sense som har fasats ut.

Av kompatibilitetsskäl kommer de fortfarande att fungera som avsett, men man bör uppdatera koden i enlighet med rekommendationerna i det här avsnittet, eftersom de kan komma att tas bort i framtida versioner.

## 8.1 Skriptsatser som inte rekommenderas i Qlik Sense

Den här tabellen innehåller skriptsatser som inte rekommenderas för användning i Qlik Sense.

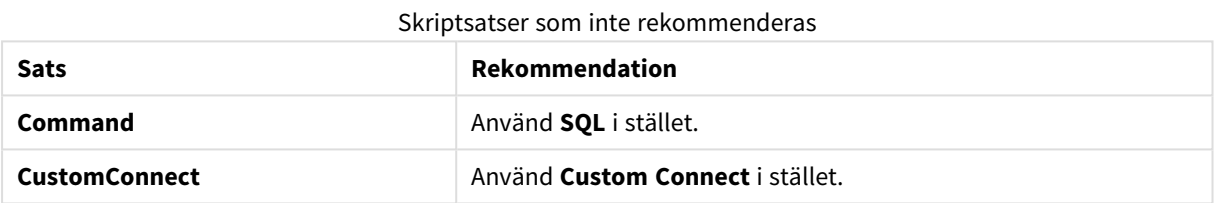

## 8.2 Skriptsatsparametrar som inte rekommenderas i Qlik Sense

I den här tabellen beskrivs skriptsatsparametrar som inte rekommenderas för användning i Qlik Sense.

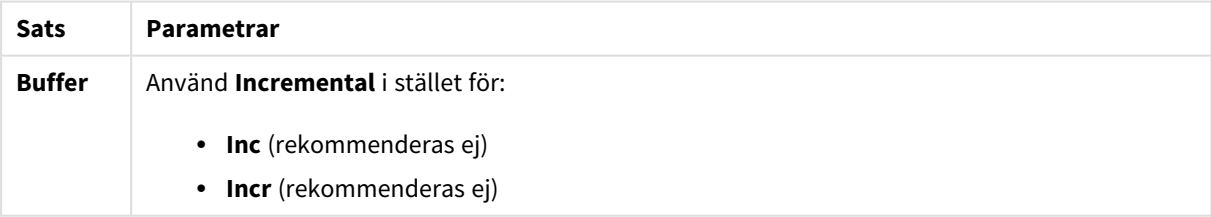

#### Skriptsatsparametrar som inte rekommenderas

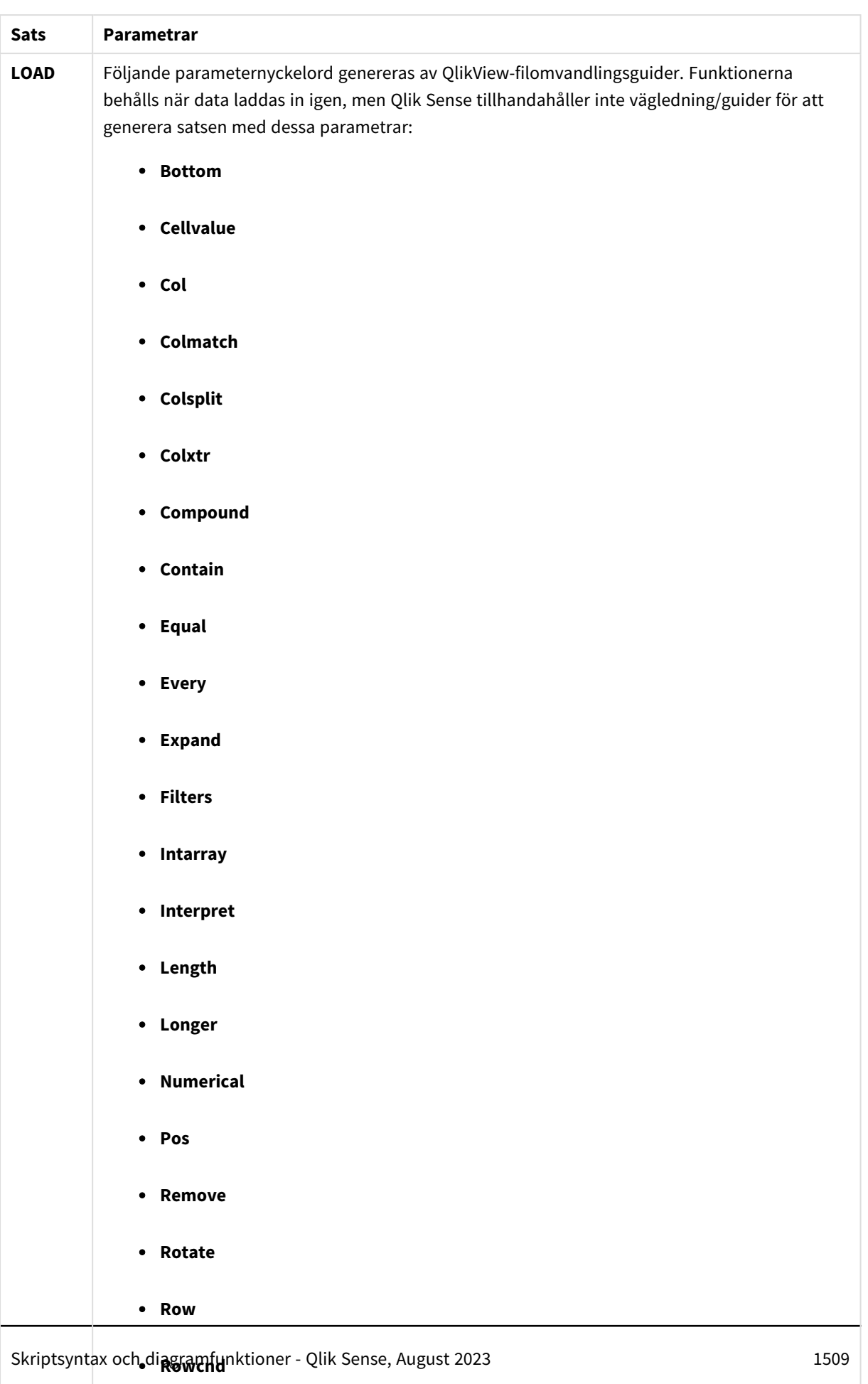

## 8 Funktioner och satser som inte rekommenderas i Qlik Sense

## 8.3 Funktioner som inte rekommenderas i Qlik Sense

I den här tabellen beskrivs skript- och diagramfunktioner som inte rekommenderas för användning i Qlik Sense.

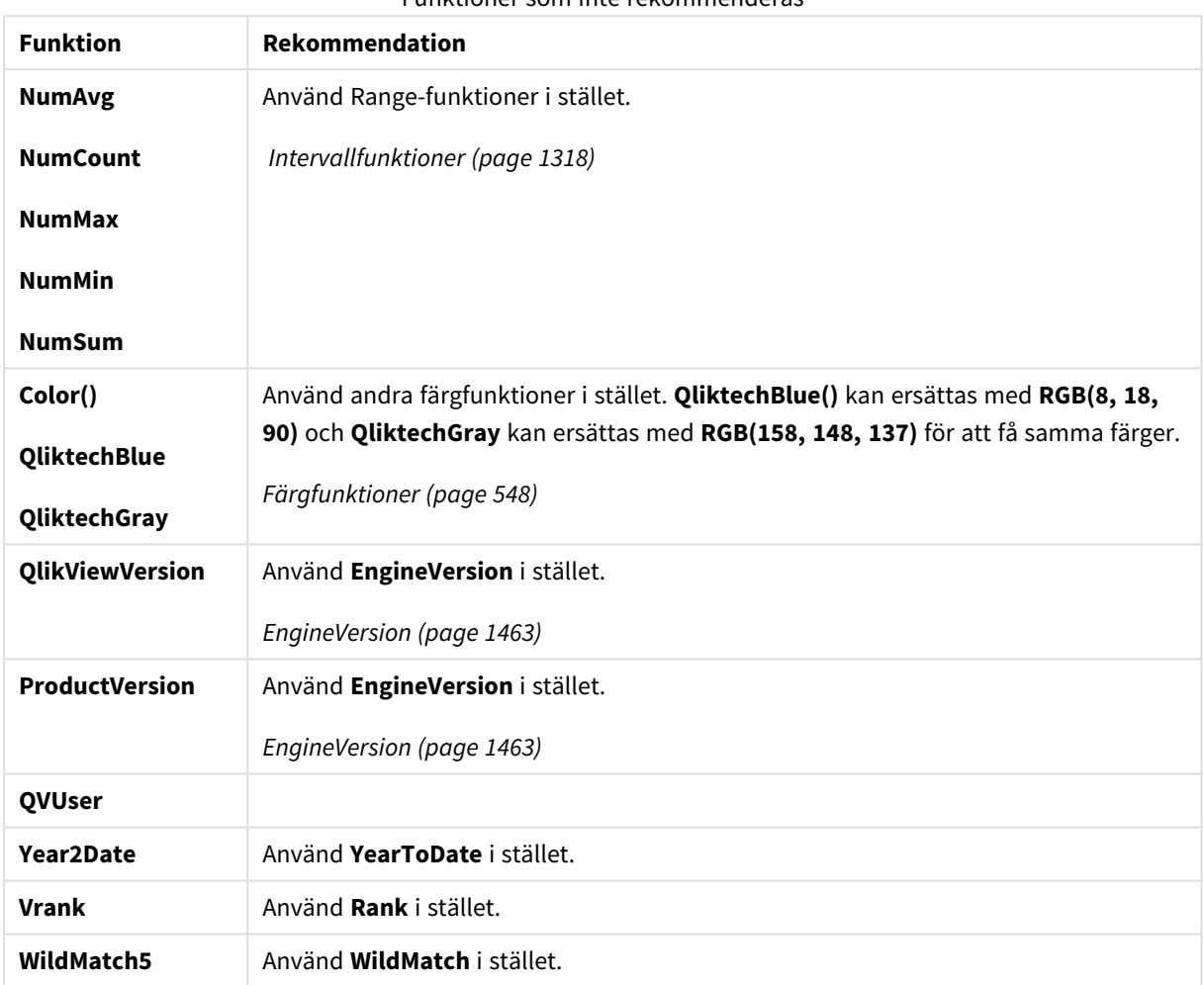

### Funktioner som inte rekommenderas

## Kvalificeraren **ALL**

I QlikView kan kvalificeraren **ALL** förekomma framför ett uttryck. Detta motsvaras av att använda **{1} TOTAL**. I ett sådant fall görs beräkningen över alla värden i fältet i dokumentet. Diagramdimensioner och aktuella urval beaktas inte. Samma värde returneras alltid oavsett det logiska tillståndet i dokumentet. Om kvalificeraren **ALL** används kommer ett set-uttryck inte att kunna användas eftersom kvalificeraren **ALL** i sig själv definierar ett set. För att kunna erbjuda bakåtkompatibilitet kommer kvalificeraren **ALL** fortfarande att fungera i denna Qlik Sense-version. Det är möjligt att den kommer att tas bort i framtida versioner.